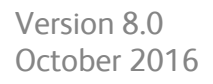

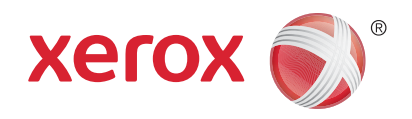

# Xerox® Printer Access Facility (XPAF) User Guide

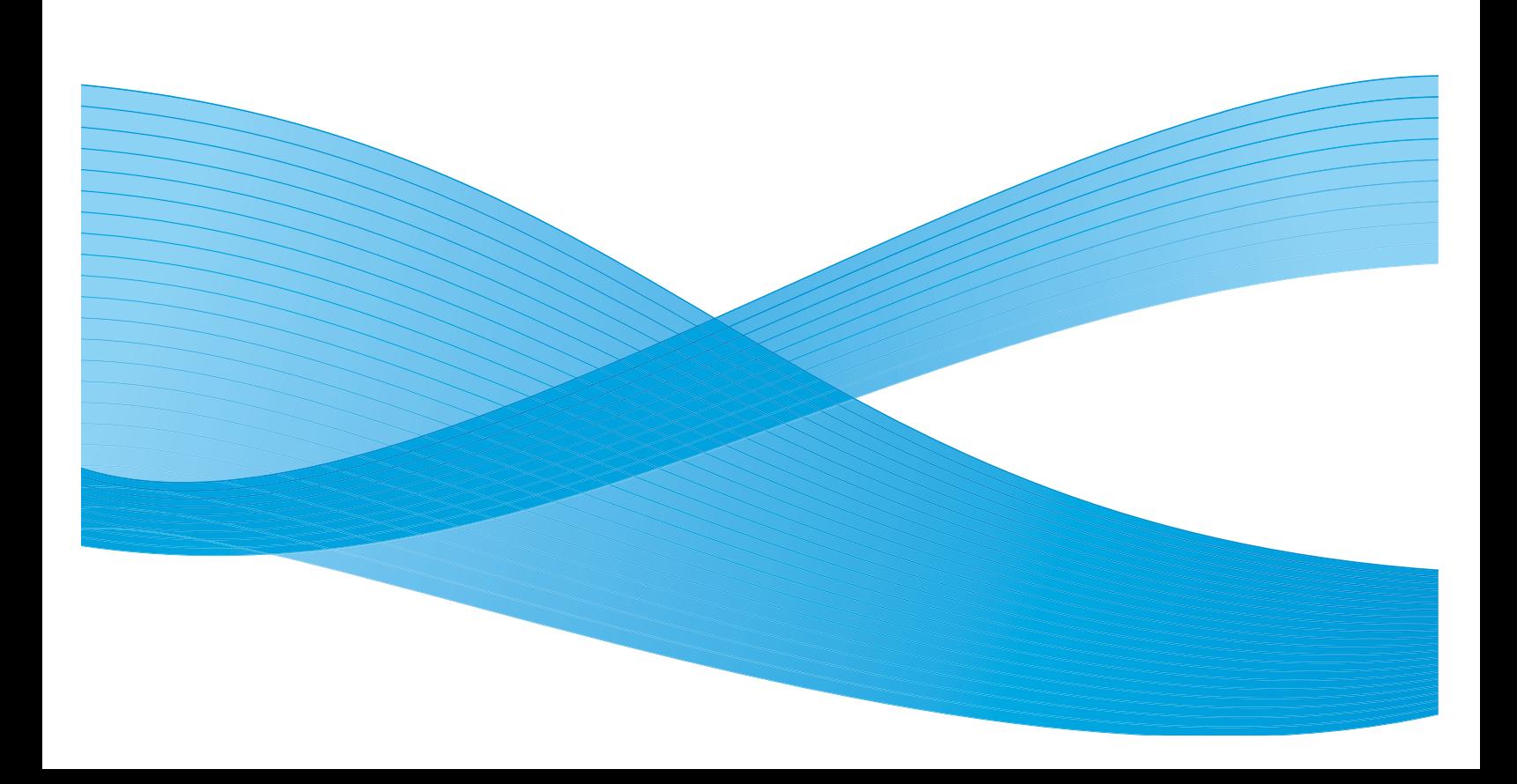

©2016 Xerox Corporation. All Rights Reserved. Unpublished rights reserved under the copyright laws of the United States. Contents of this publication may not be reproduced in any form without permission of Xerox Corporation.

XEROX® and XEROX and Design® are trademarks of Xerox Corporation in the United States and/or other countries.

The 'zlib' general purpose compression library, version 1.2.8, April 28th, 2013, is acknowledged as Copyright (C) 1995-2013 Jean-loup Gailly and Mark Adler. Refer to member XPFSAMP(ZLIB) for additional information.

Changes are periodically made to this document. Changes, technical inaccuracies, and typographic errors will be corrected in subsequent editions.

Document version 8.0 October 2016 $\blacksquare$ 

## [Table of Contents](#page-16-0)

### Section One: [Introduction to XPAF](#page-16-0)

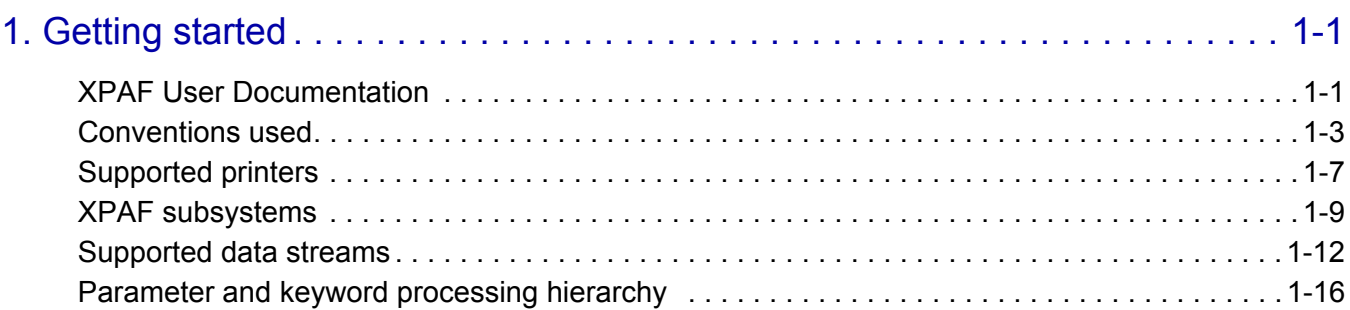

## Section Two: [Installing and Customizing XPAF](#page-34-0)

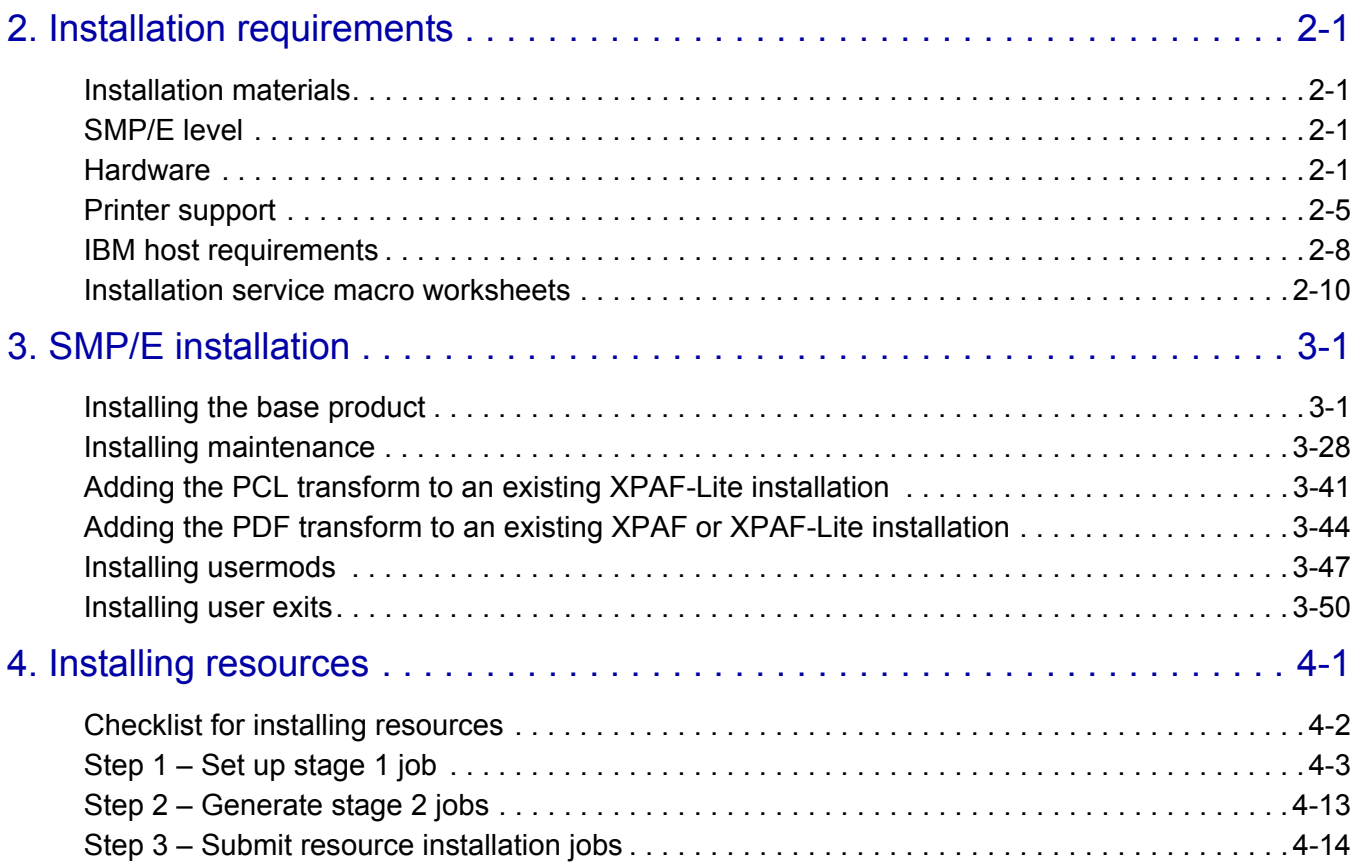

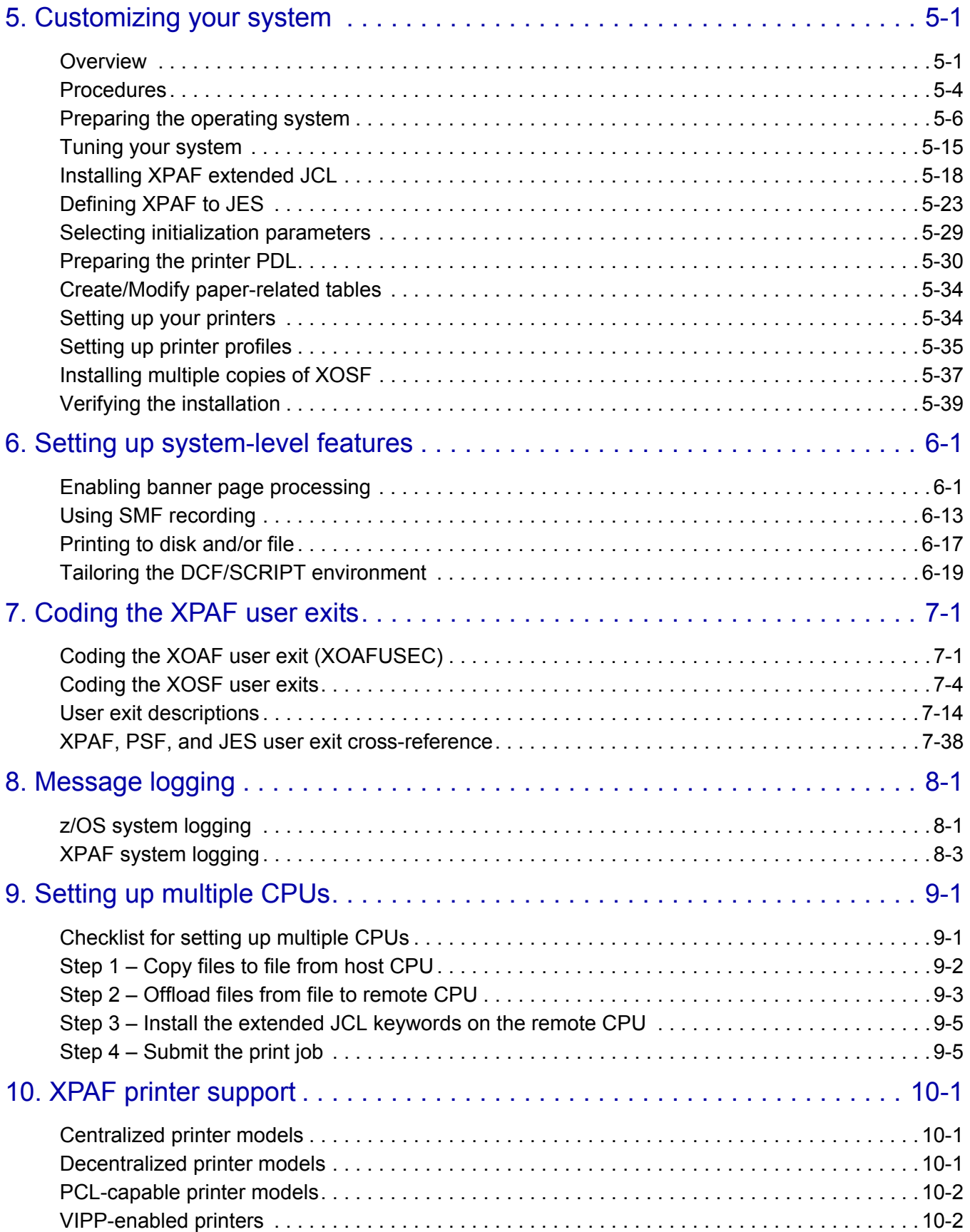

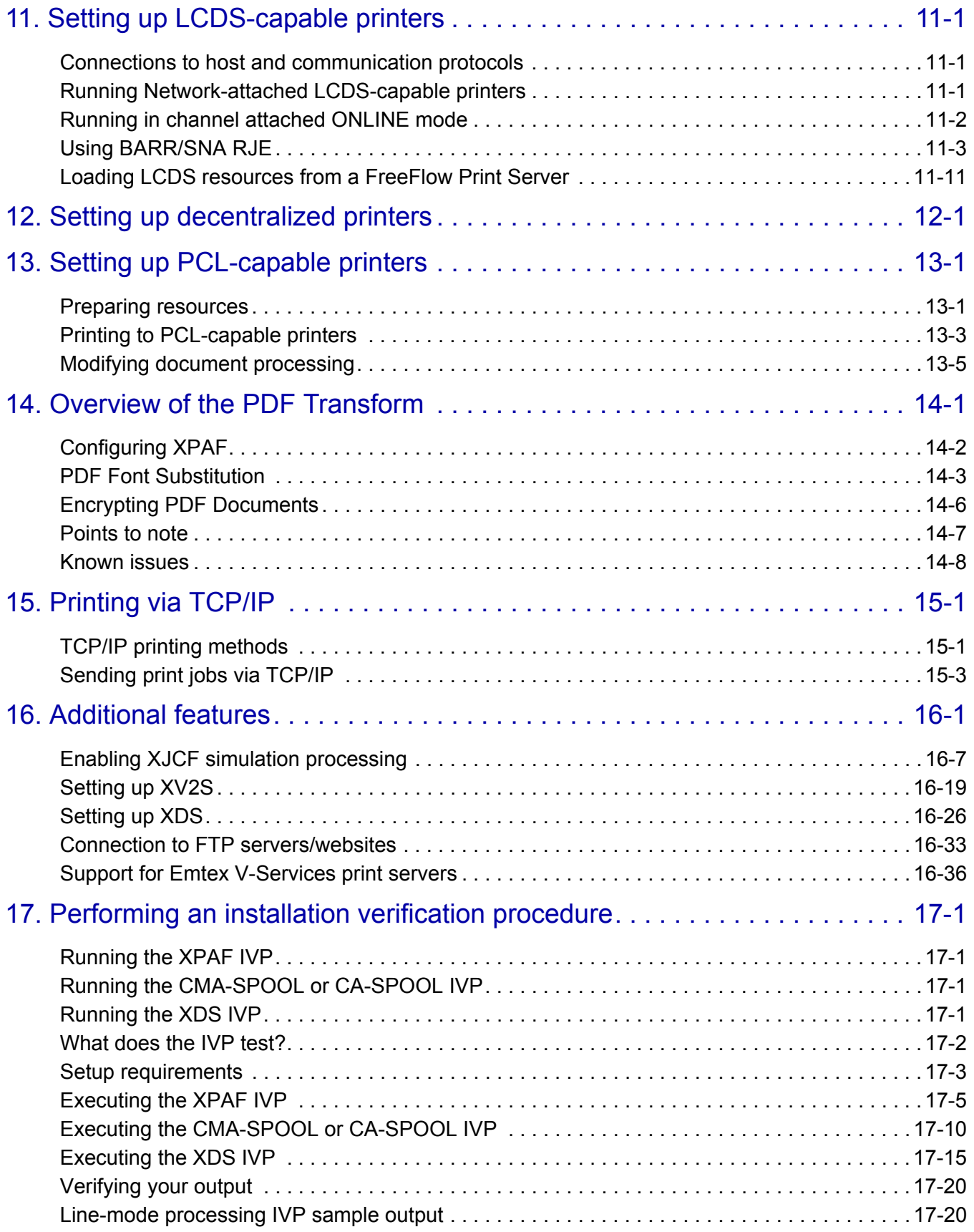

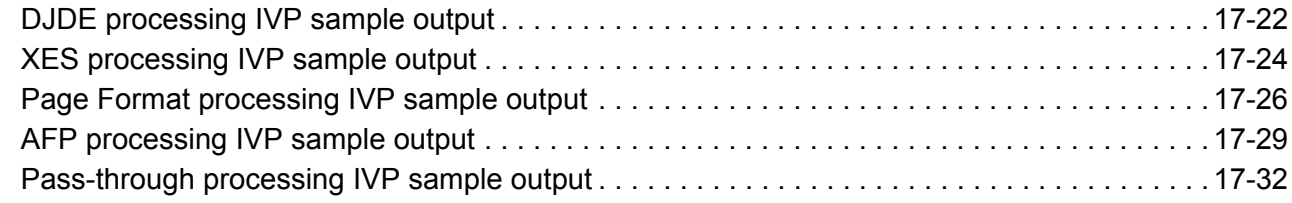

## Section Three: [Managing Resources with XPAF](#page-358-0)

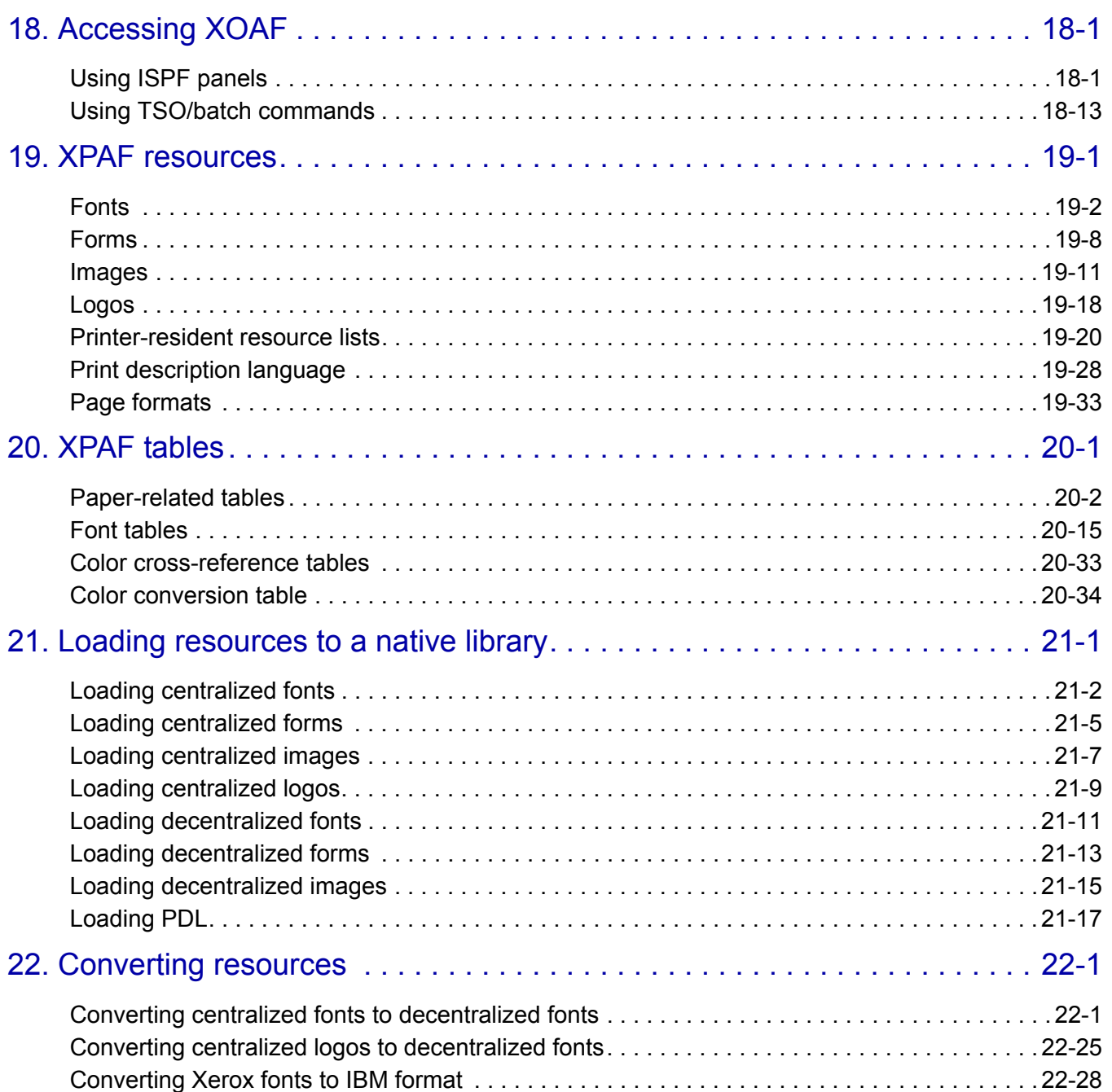

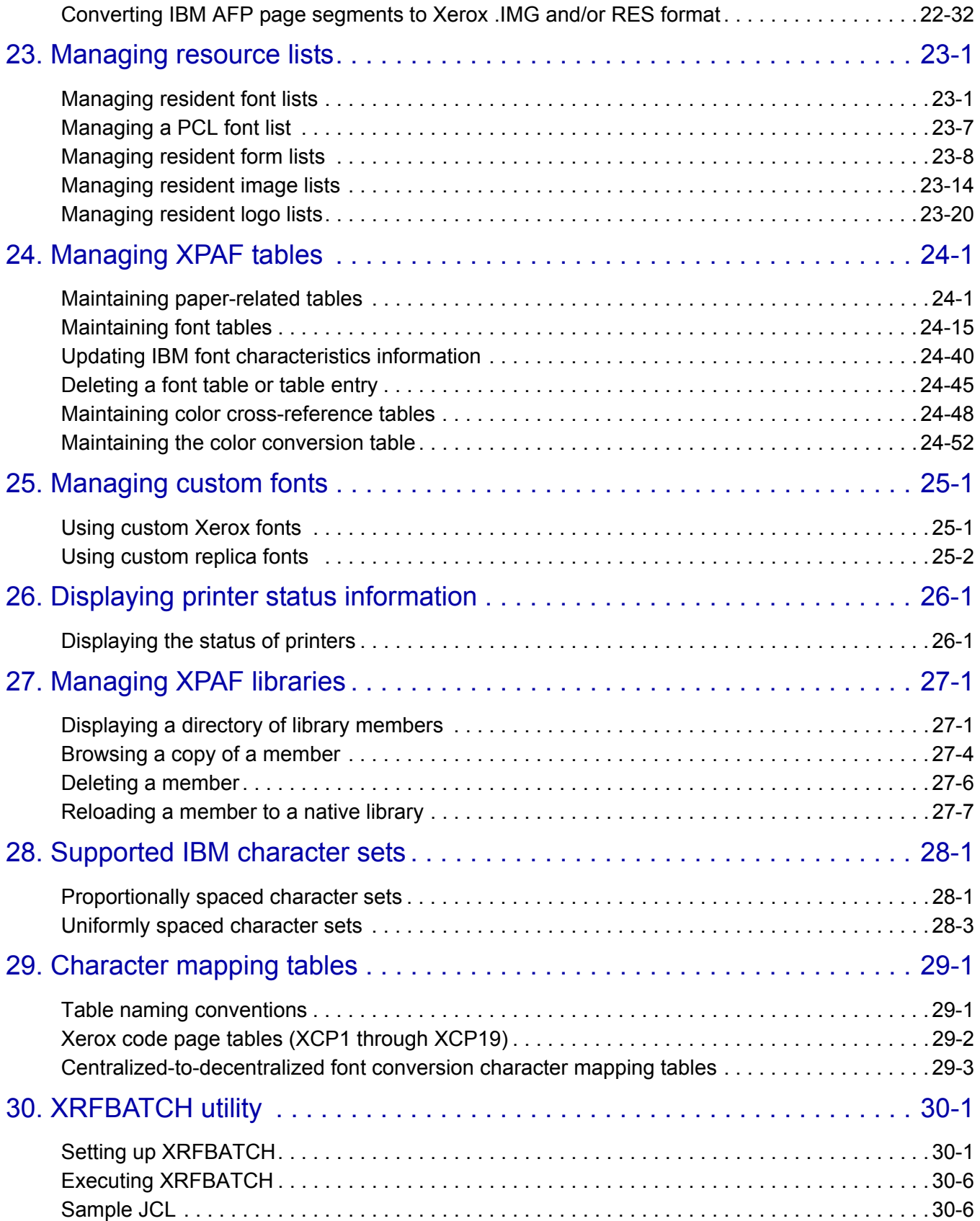

## Section Four: [Printing Documents with XPAF](#page-664-0)

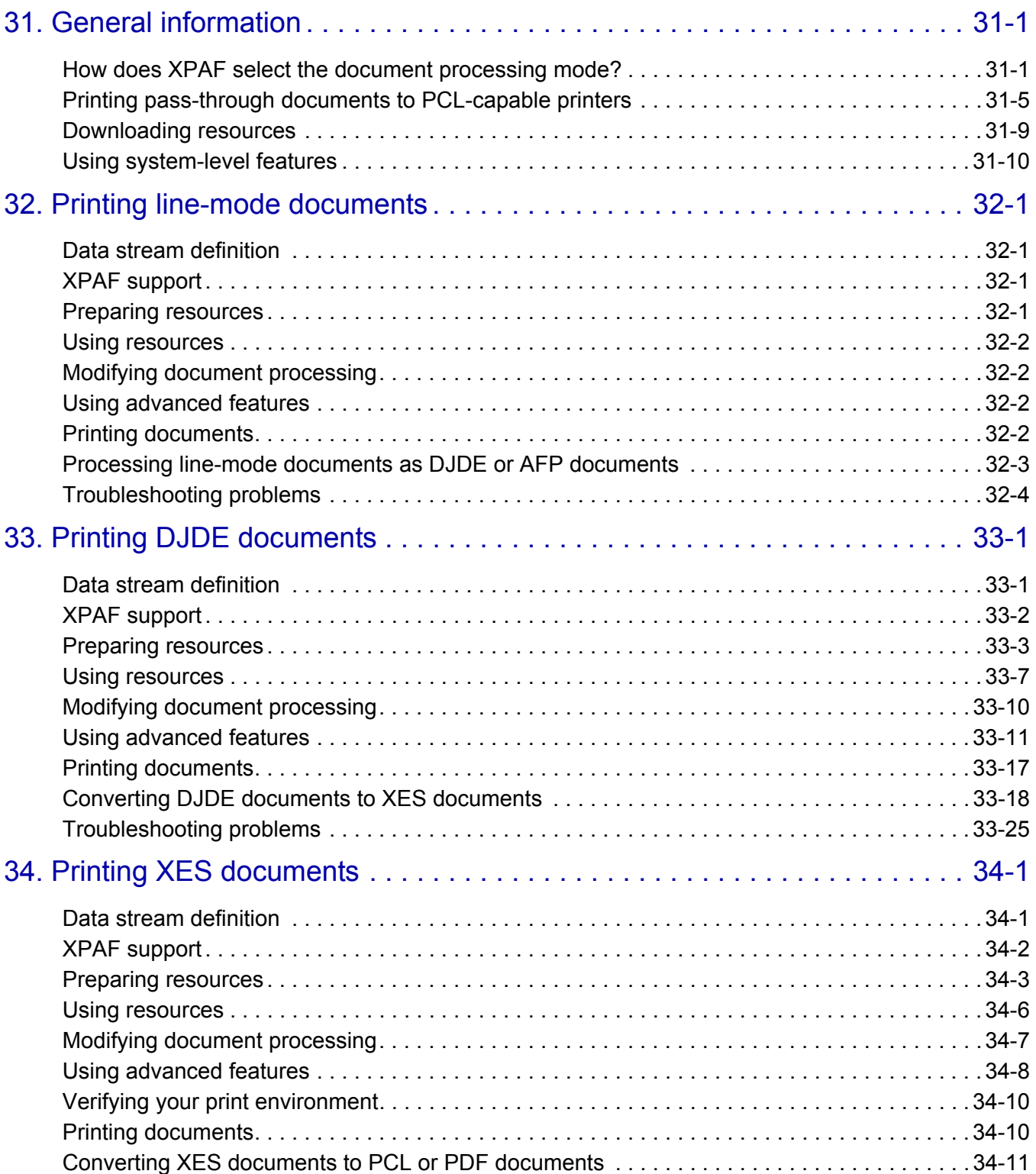

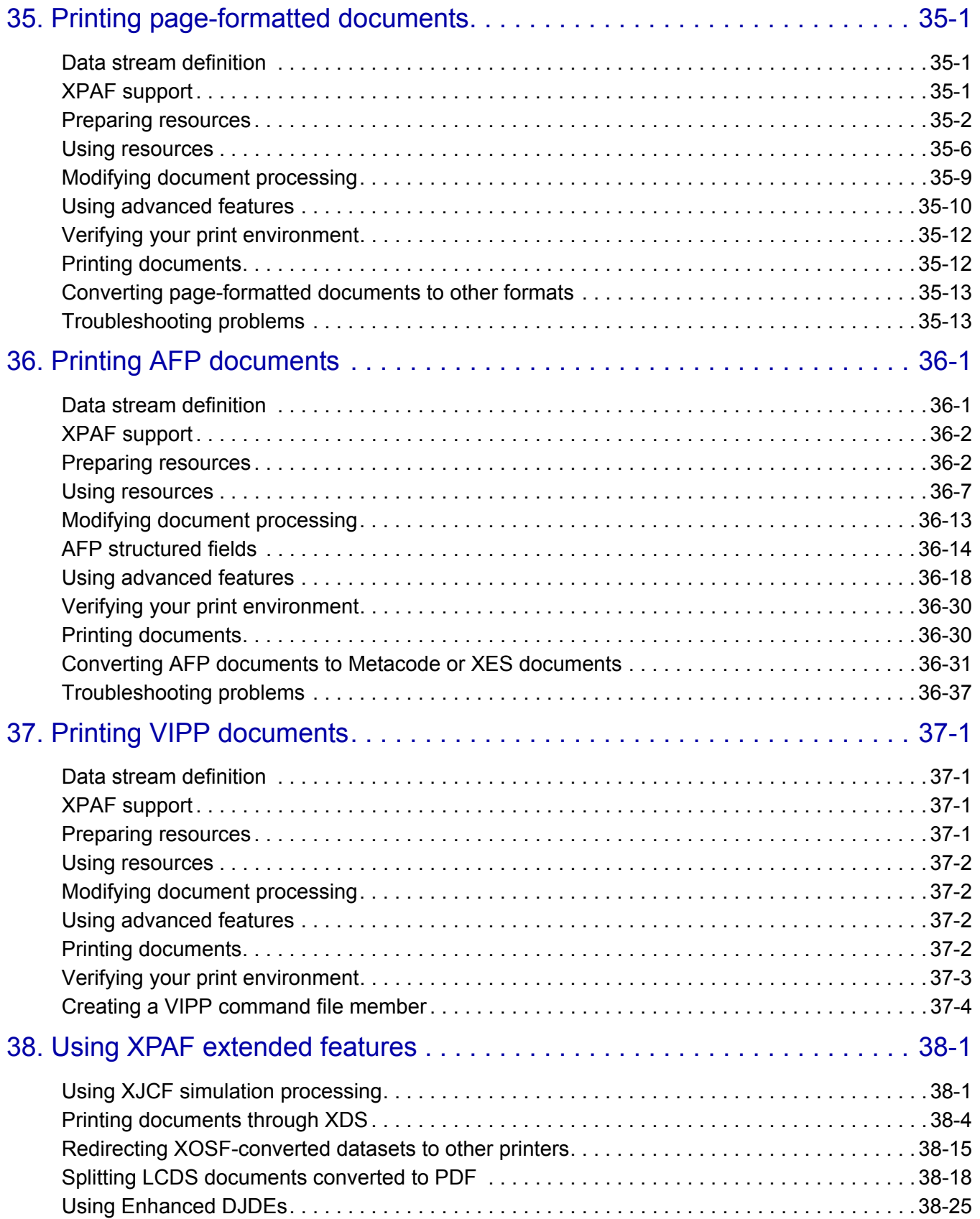

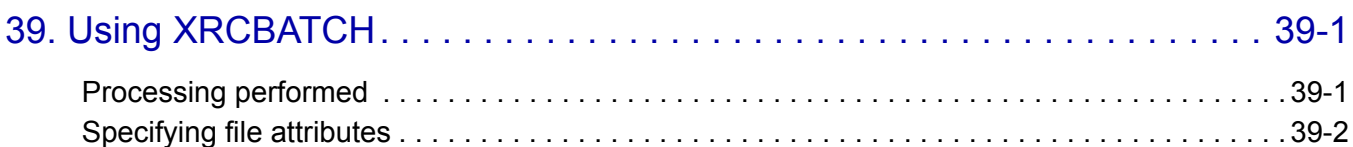

## Section Five: [XPAF Parameter and Keyword Reference](#page-828-0)

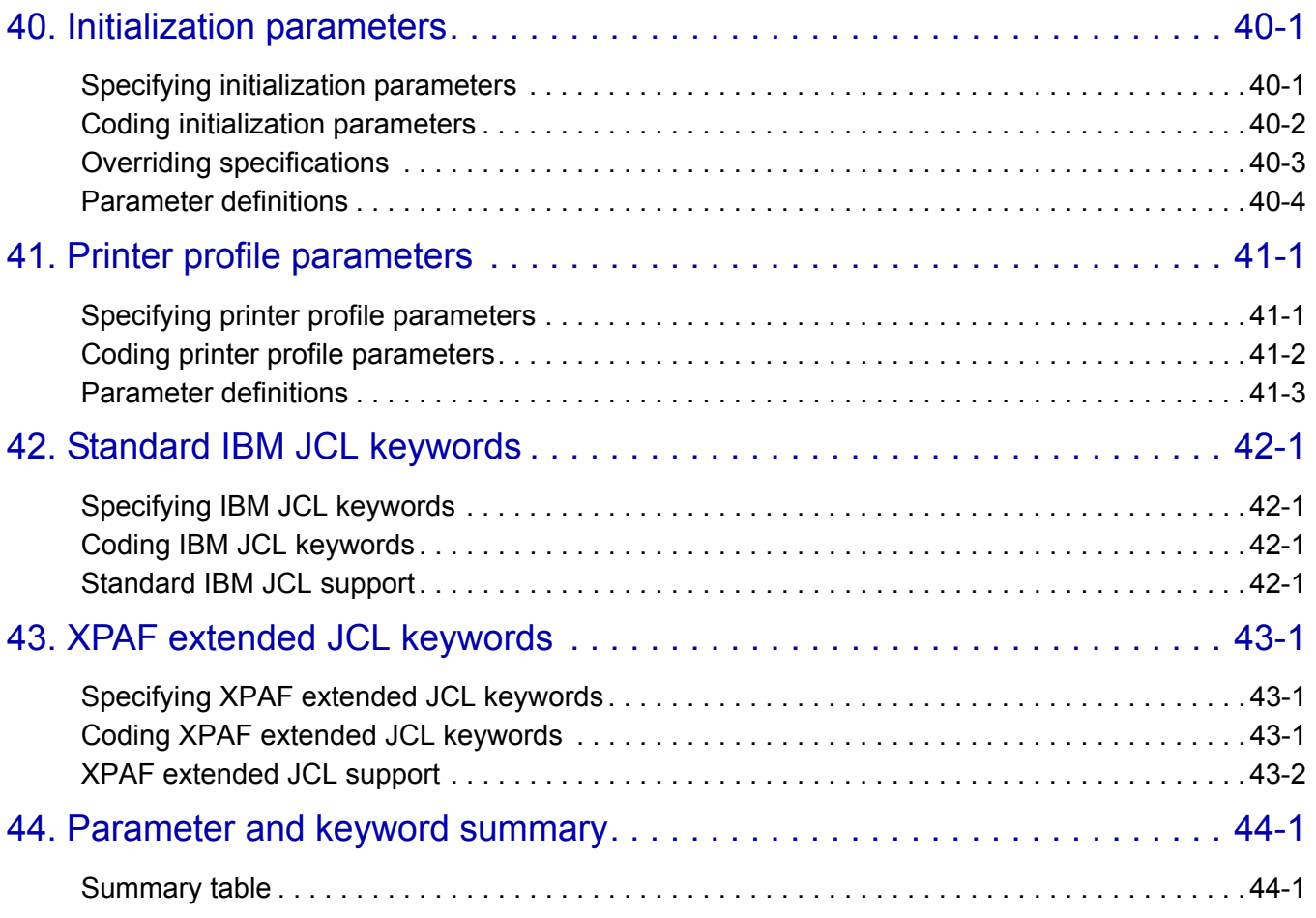

## Section Six: XPAF Messages

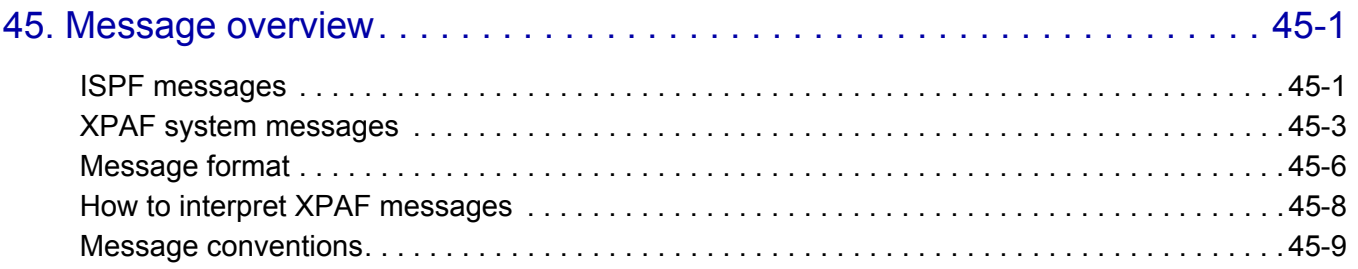

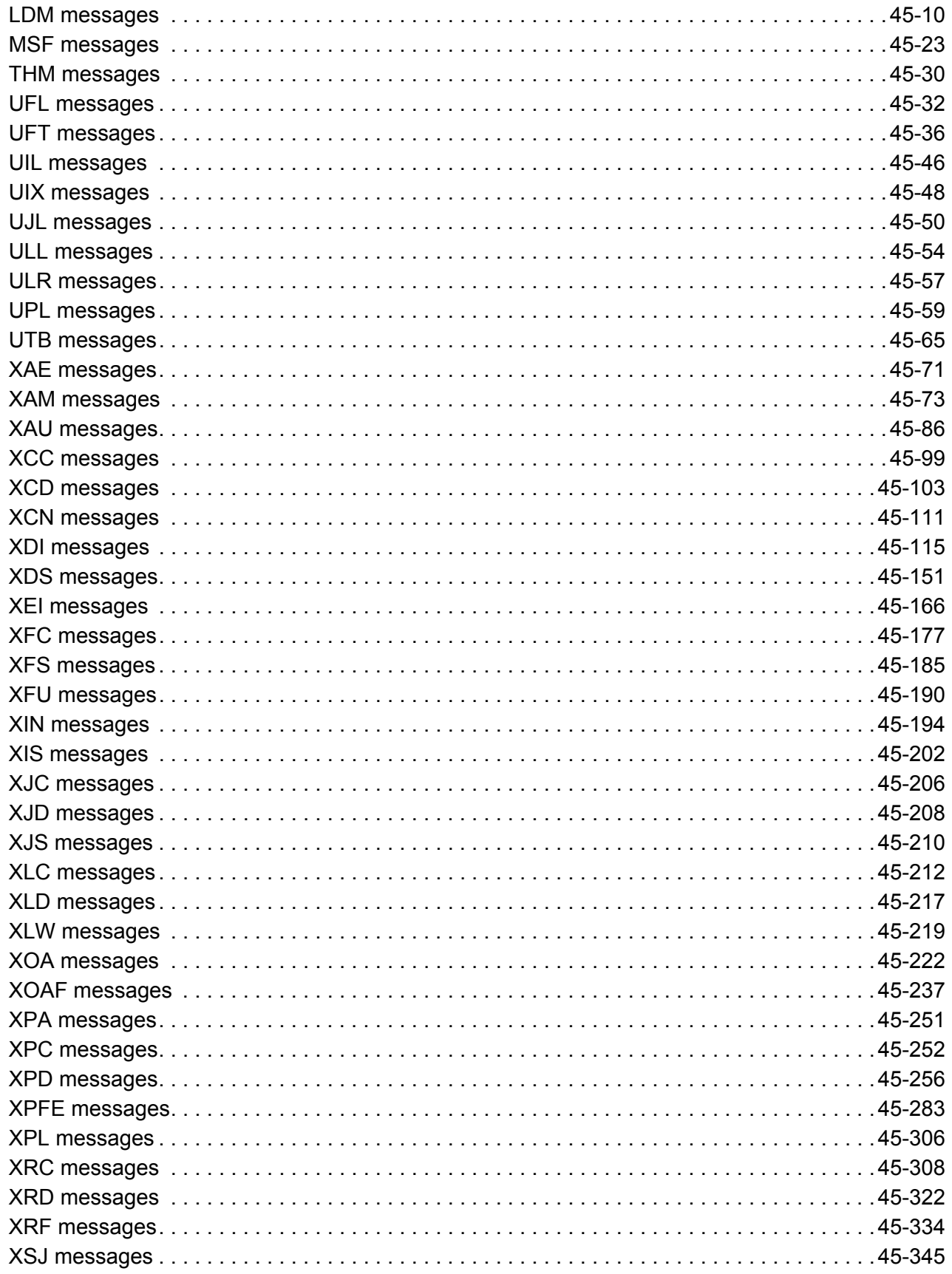

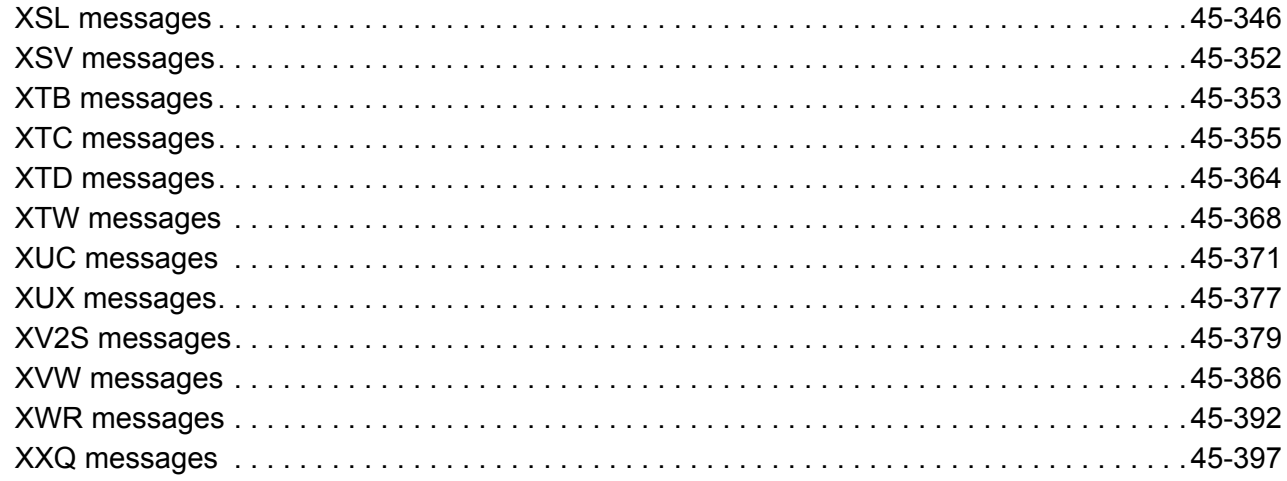

## Section Seven: [XPAF Operator Guide](#page-1540-0)

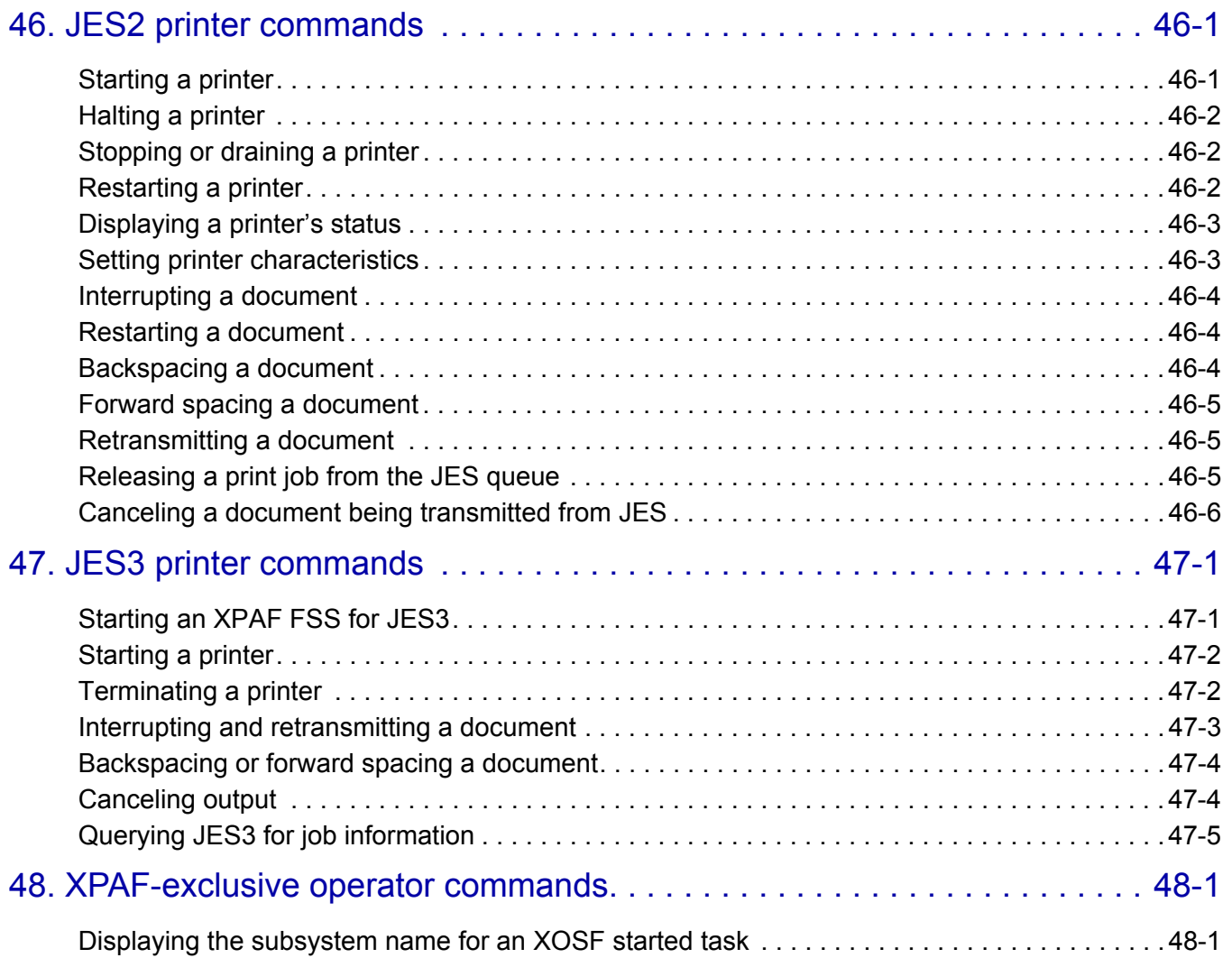

#### *XPAF User Guide x*

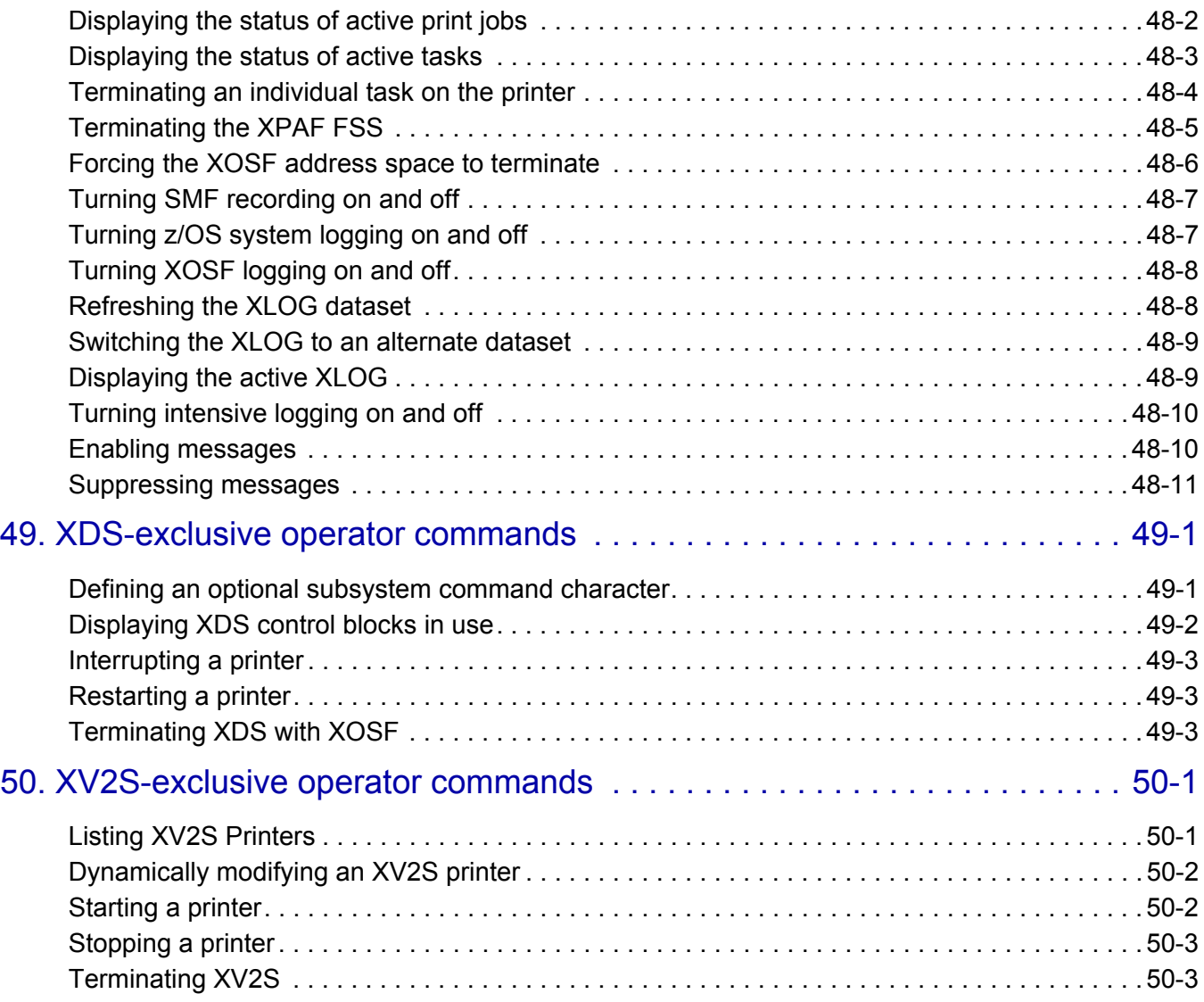

## Section Eight: [Xerox Page Format Editor](#page-1574-0) User Guide

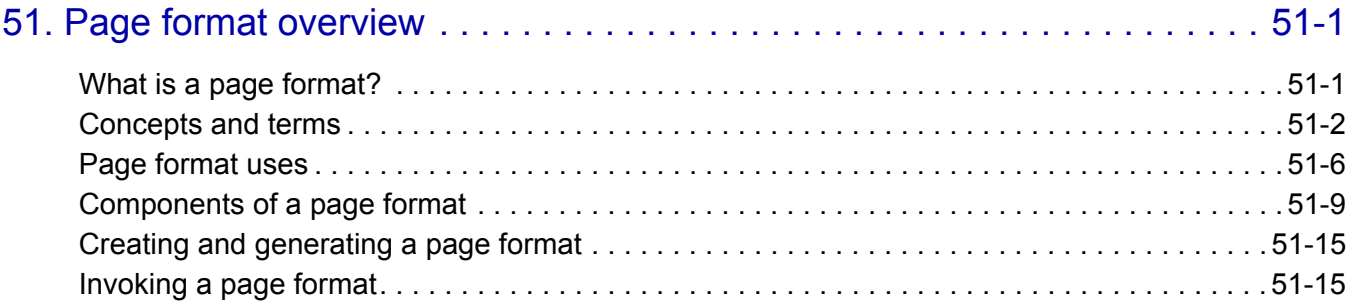

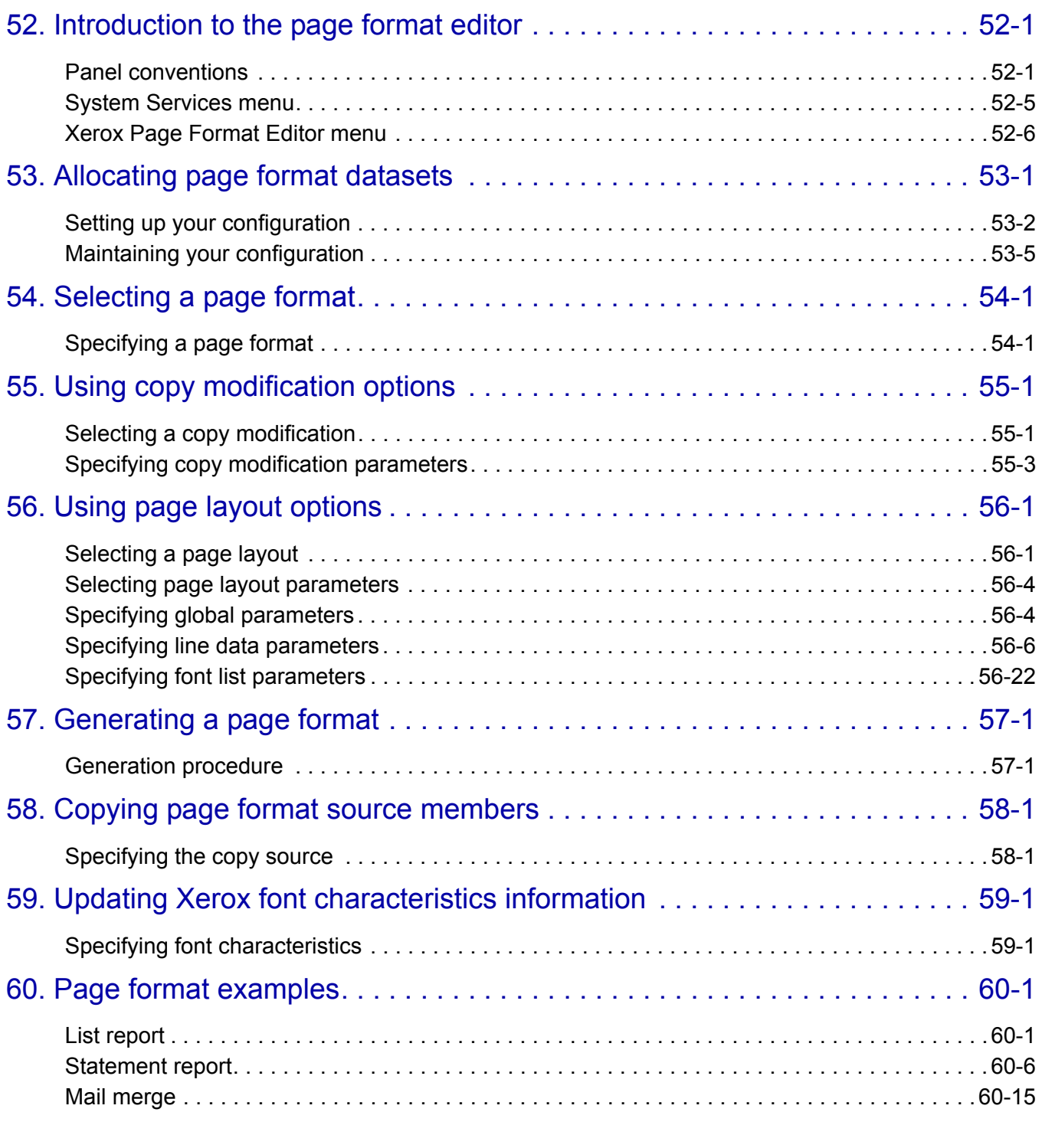

## [Section Nine:](#page-1670-0) Appendices

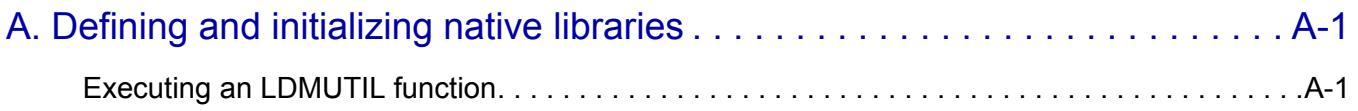

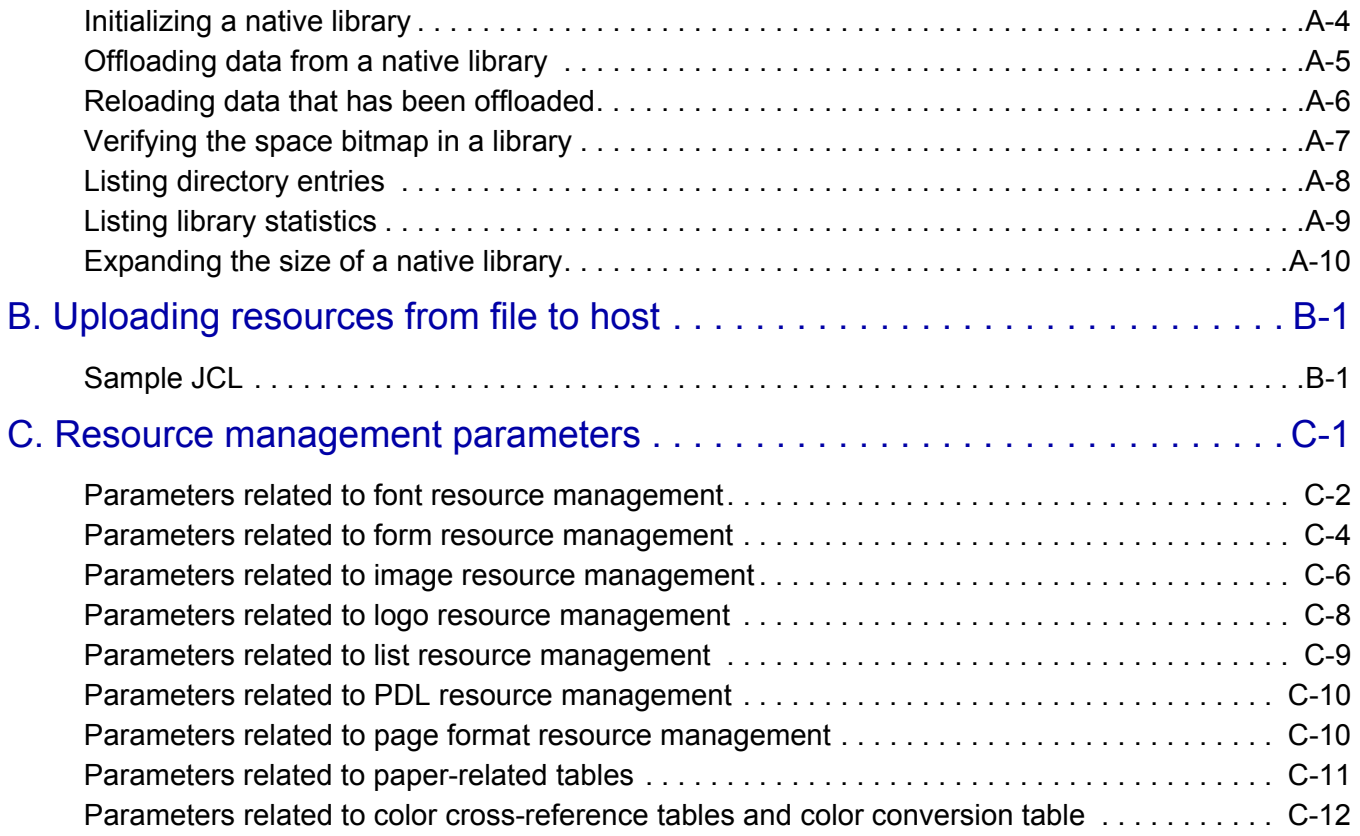

## [Section Ten: Glossary](#page-1696-0)

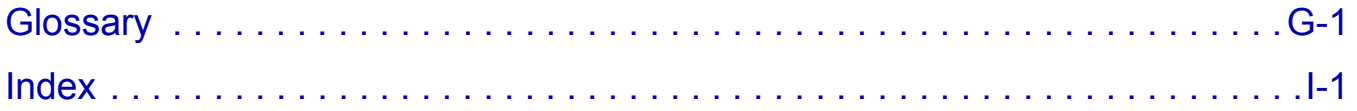

*Table of Contents*

# <span id="page-16-1"></span><span id="page-16-0"></span>*Section One: Introduction to XPAF*

Xerox Printer Access Facility (XPAF) software is a host-resident software product that enhances the capabilities and use of Xerox printers in the IBM z/OS environment. XPAF retrieves data streams from JES, a third-party spool, or Xerox Direct Print Services (XDS) and prepares them for printing on a Xerox printer.

Xerox only supports the XPAF features and functions described in the user documentation that accompanies the software. Do not assume support is provided if it is not explicitly documented.

This document provides the information you need to install, manage, and print documents with XPAF. Additional sections found in the documentation include a complete list of the parameters and keywords used, error messages generated by XPAF, guides for operators and page format editor users, a glossary, and an index.

XPAF documentation is delivered in PDF format. It is designed to be viewed online; however, page layouts have been maintained so that you can duplex print all or part of the documentation as necessary.

*Section One: Introduction to XPAF*

## <span id="page-18-0"></span>**1.** Getting started

This chapter provides a brief description of the documentation and the conventions used.

## <span id="page-18-1"></span>*XPAF User Documentation*

When you use this document online you will find that cross references (in light blue text) within the document are active links to the referenced areas of the documentation, and that the index and table of contents also provide active links directly to the subject matter.

This document is divided into the following sections:

- *[Section One: Introduction to XPAF](#page-16-1)* provides an overview of this document and XPAF.
- *[Section Two: Installing and Customizing XPAF](#page-34-1)* describes how to install the XPAF software on your system and tailor it to meet your site's specific requirements. It also describes how to set up your printers and perform an installation verification. This section is designed for the systems programmer responsible for installing and customizing the XPAF software.
- *[Section Three: Managing Resources with XPAF](#page-358-1)* describes how to load, create, convert, and update XPAF resources. This section is intended for the system administrator who will be responsible for managing and maintaining XPAF system resources.
- *[Section Four: Printing Documents with XPAF](#page-664-1)* describes how to print line-mode, DJDE, XES, page-formatted, AFP, pass-through, and VIPP documents. This section is intended for the systems programmer, application programmer, or anyone who needs to print documents with XPAF.
- *[Section Five: XPAF Parameter and Keyword Reference](#page-828-1)* describes the initialization parameters, printer profile parameters, and JCL keywords available to tailor an XPAF system, printer, or job to your specific needs. This section is intended for the systems programmer, application programmer, or anyone who needs to print documents with XPAF.
- *[Section Six: XPAF Messages](#page-1136-0)* explains the informational, warning, and error messages that XPAF issues. This section is intended for systems programmers or application programmers who must reference messages sent to the XOAF or XOSF log files.
- *[Section Seven: XPAF Operator Guide](#page-1540-1)* describes the JES2, JES3, XPAF-exclusive, and XDS-exclusive commands available to a host console operator when printing with XPAF. This section is intended for console operators, system administrators, systems programmers, and any other personnel interested in the operator commands for XPAF.
- *[Section Eight: Xerox Page Format Editor User Guide](#page-1574-1)* describes how to create and maintain page formats using XPAF facilities. This section is intended for anyone who wants to format line-mode data streams that are printed through XPAF.
- *[Section Nine: Appendices](#page-1670-1)* provides instructions on using the LDMUTIL utility to define and initialize your native resource libraries and sample JCL to use for uploading resources from a file to the host system. It also identifies the initialization and printer profile parameters related to managing resources.
- *[Section Ten: Glossary](#page-1696-1)* provides a glossary of the terms used within the documentation as they relate to XPAF.
- *[Index](#page-1726-1)* contains indexed information to help you locate specific topics.

## <span id="page-20-0"></span>*Conventions used*

General conventions are used for these elements:

- **[Notes](#page-20-1)**
- **[Cautions](#page-20-2)**
- **[Messages](#page-20-3)**
- [JCL](#page-20-4)
- [Screen panels](#page-21-0)
- [Parameters, keywords, and commands](#page-22-0)
- [Library, dataset, and DD names](#page-23-0)
- [Sample data](#page-23-1)

Each element is described below.

<span id="page-20-1"></span>*Notes* A note is a hint that assists you in performing a task or understanding the text. *NOTE:* For greater emphasis, notes appear in blue text.

#### <span id="page-20-2"></span>*Cautions*

A caution notifies you that an action or omission may result in damage to your equipment, software, or data.

*CAUTION:* For greater emphasis, cautions appear in red text.

### <span id="page-20-3"></span>*Messages*

Messages displayed on the console are presented in uppercase, nine-point Monotype.com font. For example:

XDI3514I XOSF SYSTEM SMF RECORDING TURNED OFF

### <span id="page-20-4"></span>*JCL*

JCL listings and console displays longer than five lines are enclosed in shaded frames similar to this example:

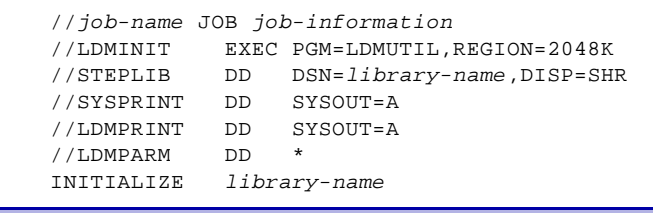

These conventions are used in JCL definitions:

- Constant data is shown in uppercase type. You must code constant data exactly as shown.
- Variable data is shown in lowercase, italicized type. Replace the italicized variables with your site's values.

## <span id="page-21-0"></span>*Screen panels*

Information displayed on an ISPF panel is enclosed in a frame similar to this example:

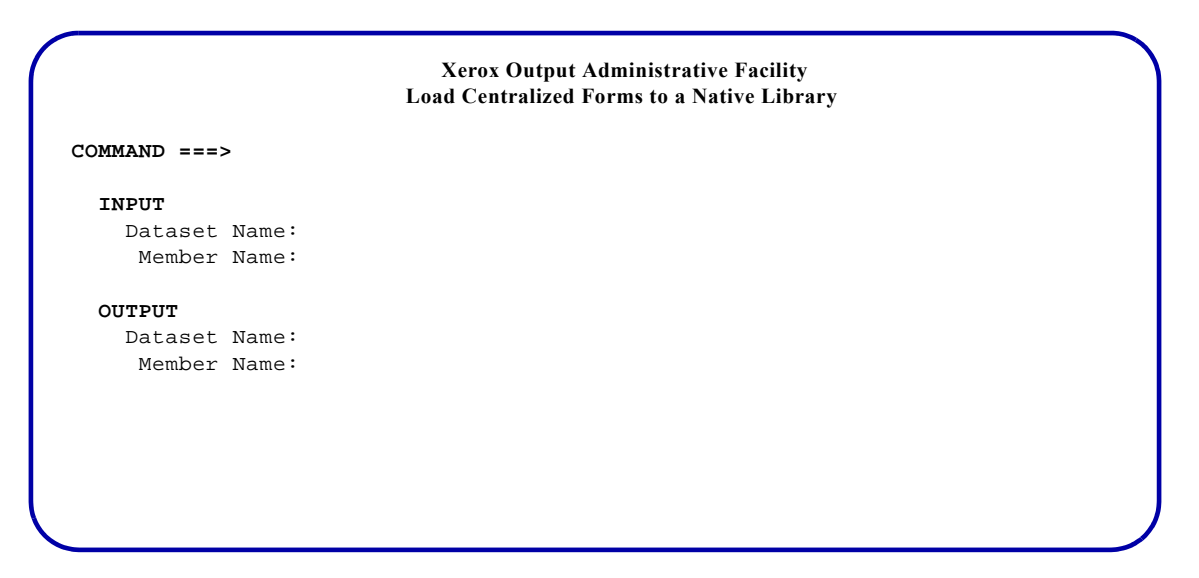

Partial panels that show sample field entries appear between double lines similar to this example:

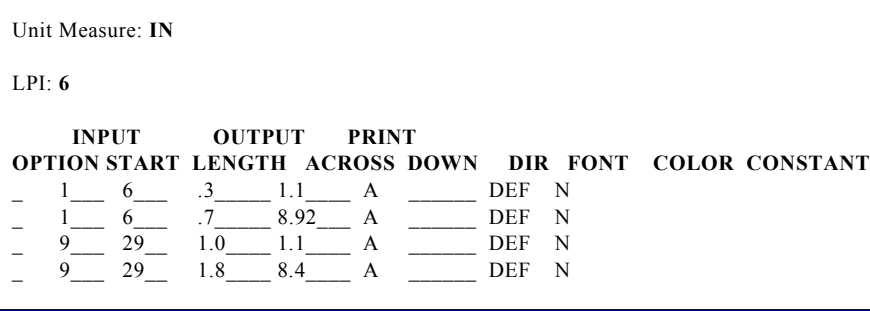

## <span id="page-22-0"></span>*Parameters, keywords, and commands*

These conventions are used in the syntax definitions for initialization parameters, printer profile parameters, IBM JCL keywords, XPAF extended JCL keywords, TSO/batch commands, and operator commands.

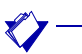

*NOTE:* Commas and parentheses are part of a statement's definition and must be included exactly as indicated.

#### Table 1-1. Syntax conventions

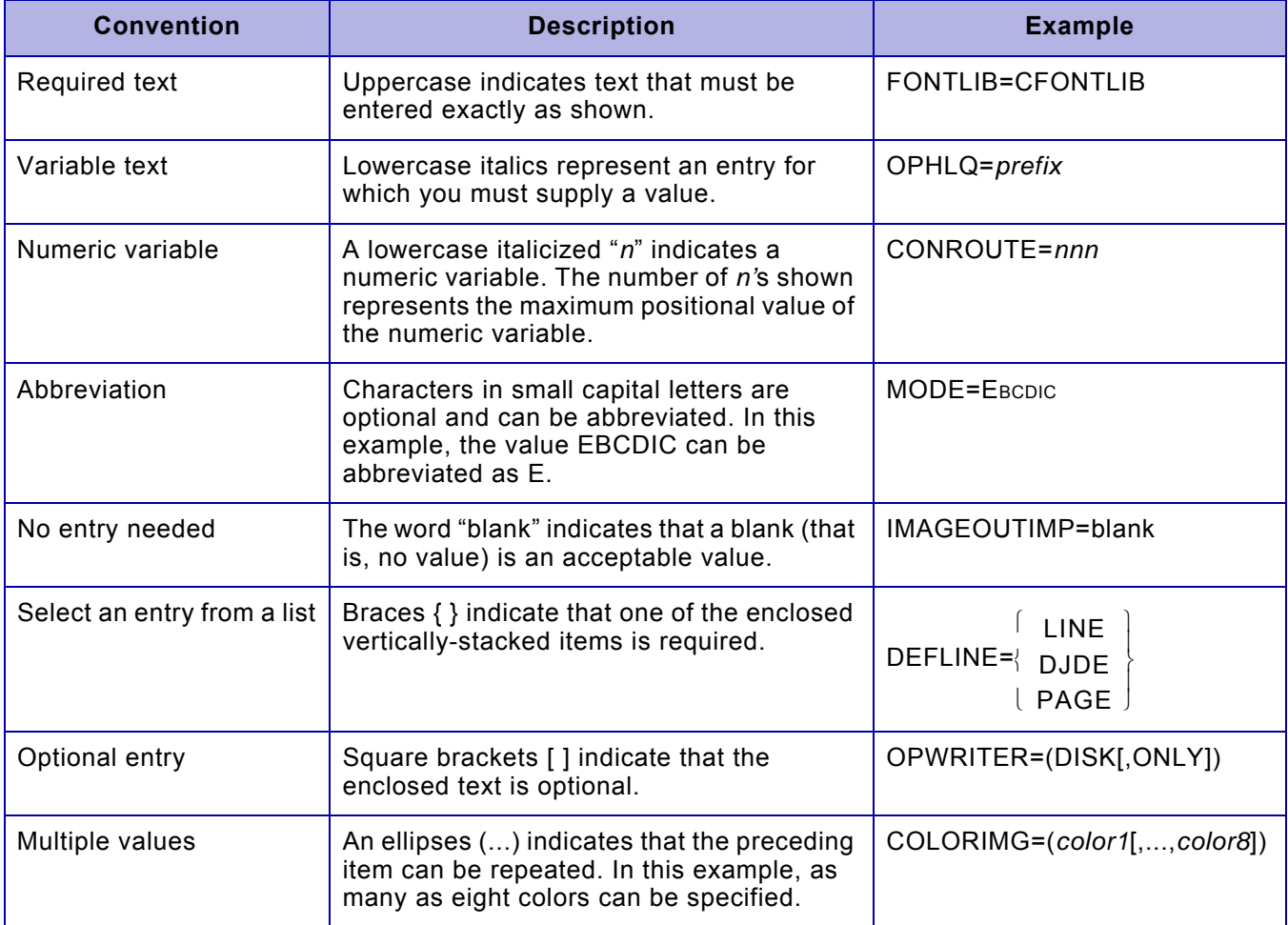

#### <span id="page-23-0"></span>*Library, dataset, and DD names*

Library names are referenced by their low level qualifier only, not their full dataset name (for example, XPFSAMP). Add the high level qualifier used at your site to determine the full dataset name of a library reference.

Dataset names can be 1- to 44-characters long. Unless otherwise noted, dataset names and member names must follow standard z/OS naming conventions.

XPAF uses several initialization and printer profile parameters that name DD statements in your XOSF start-up proc. These parameters' default values match the low level qualifier names for the datasets to which they point. For example, by default the PAPTBLDD initialization parameter names the TABLELIB DD statement that points to the *prefix*.TABLELIB dataset.

You may change any of the supplied DD names and dataset names in your XOSF start-up proc. However, when describing a native library, the XPAF documentation references the default name. So, if you have changed the default dataset name, substitute your library name for the library name in the XPAF documentation. Refer to *[Section Five: XPAF](#page-828-1)  [Parameter and Keyword Reference](#page-828-1)* for detailed description of these parameters.

#### <span id="page-23-1"></span>*Sample data*

Sample JCL, messages, reports, and IVPs shown within this document reference a fictional company, Rainbow Office Supplies, its employees, and its customers. Rainbow Office Supplies, its logo, the names of its employees and customers, and any data used in the examples are fictitious. Any similarity to actual companies or persons is purely coincidental.

## <span id="page-24-0"></span>*Supported printers*

XPAF supports these printer types:

- Centralized printers are high-volume printers, which are either channel-attached or remotely attached to the host. Channel-attached printers are directly attached to a host computer by input/output channels. Remotely-attached printers are physically connected to a host computer via TCP/IP or a telecommunications line.Centralized printers also are referred to as LCDS, DJDE, or Metacode printers.
- PCL-capable printers are mid-volume printers, which are generally remotely-attached to the host via TCP/IP.
- VIPP-enabled printers are print devices on which VIPP software resides. VIPP documents must be sent to a VIPP-enabled print device.

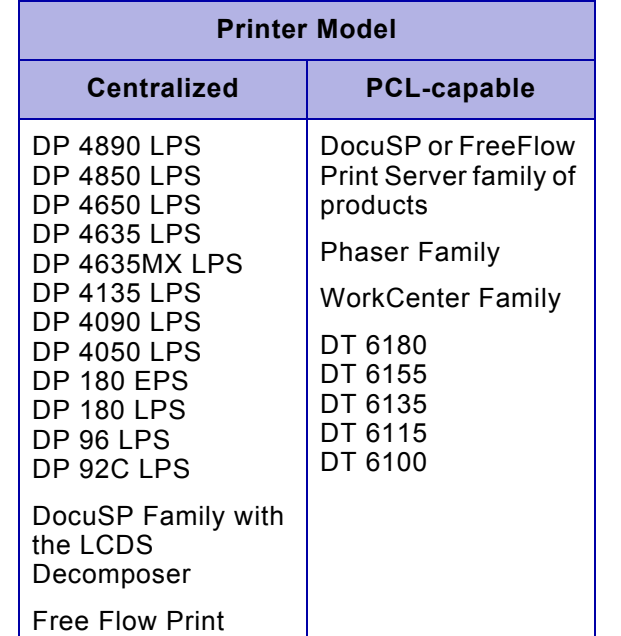

#### Table 1-2. XPAF-supported Xerox printers

#### *Creating PDF Documents*

Server with the LCDS Decomposer

 XPAF can also convert Linemode, LCDS, XES and AFP documents into PDF files which can then be e-mailed to a recipient, stored on a server or sent to a printer.

## *Limitations of support*

XPAF supports up to 64 printers per functional subsystem (FSS). The capabilities of XPAF are limited to the functional abilities of the printer. For example, if a printer does not support duplex printing, XPAF cannot duplex a document sent to that printer.

## <span id="page-26-0"></span>*XPAF subsystems*

XPAF is composed of two subsystems:

- Xerox Output Administrative Facility (XOAF)
- Xerox Output Services Facility (XOSF)

Figure 1-1 provides an overview of the relationship of the two subsystems.

#### Figure 1-1. XPAF subsystems

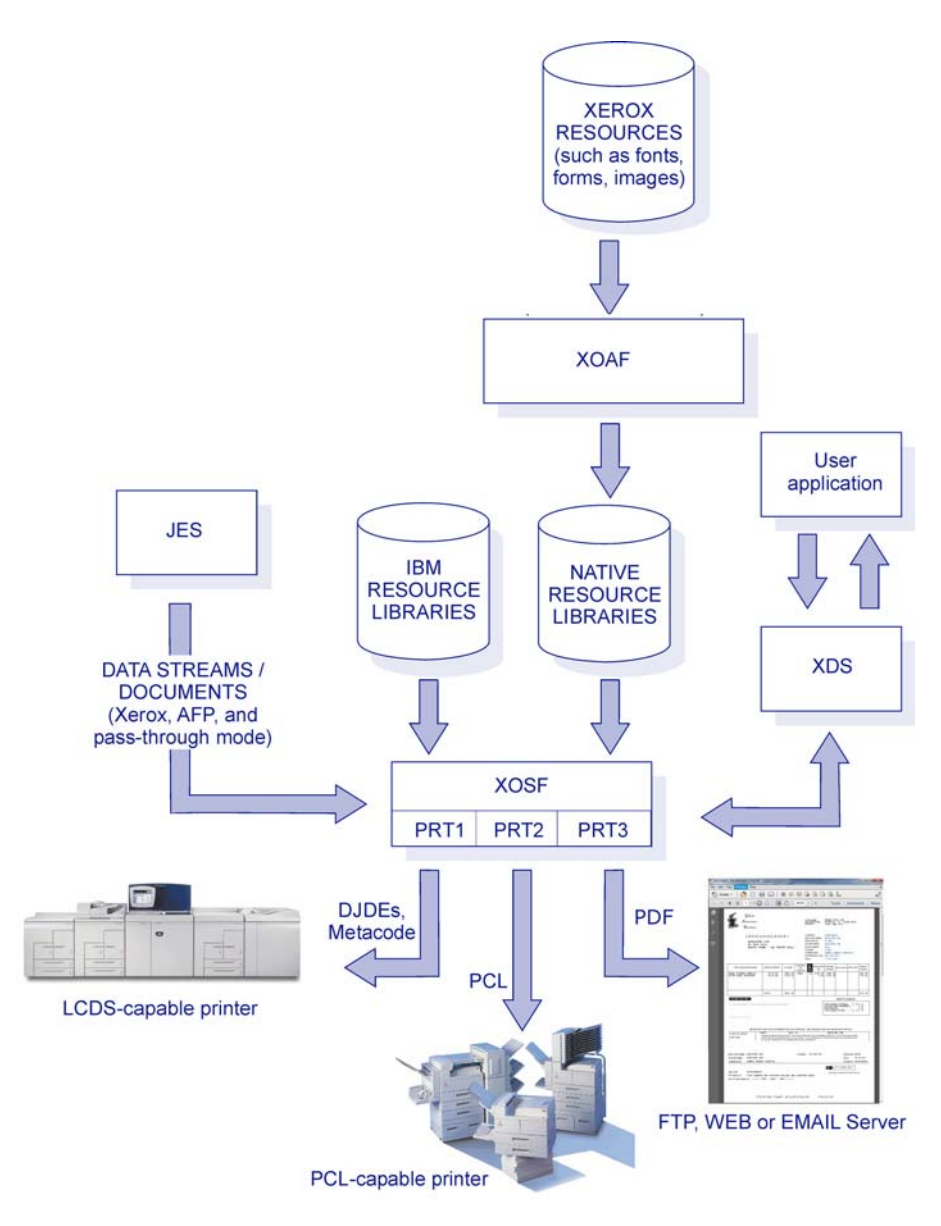

#### *Xerox Output Administrative Facility*

XOAF contains the functions and utilities that you use to prepare the resources and supporting lists and tables needed during the printing operation. Resources are fonts, forms, images, or logos that are required, in addition to data, to print a document. A resource can be stored either on the printer, in a library on the host, or inline in the data stream.

For more information about using XOAF utilities, refer to *[Section Three:](#page-358-1)  [Managing Resources with XPAF](#page-358-1)*.

#### *Xerox Output Services Facility*

XOSF interfaces with z/OS to accept documents from JES, convert them into a format suitable for the intended printer, and transmit them to the printer.

XOSF provides these functions:

- Host system interface
- Document processing
- Document transmission and printing

#### *Host system interface*

XOSF interfaces with the host-resident z/OS operating system to accept documents from JES. XOSF operates as an z/OS-based functional subsystem (FSS) to obtain a data stream from the JES spool and maintain control of the printer. Additionally, you can install XDS to invoke XOSF directly without JES or any other spooling subsystem.

For the host console operator, the interface to Xerox printers through XOSF remains the same as JES-controlled printers. For example, an operator can start, stop, and interrupt a printer. The operator also can use operator commands unique to XPAF to make inquiries to the system for status, state, and activity levels. For more information refer to *[Section](#page-1540-1)  [Seven: XPAF Operator Guide](#page-1540-1)*.

#### *Document processing*

XOSF document processing is governed by the type of data stream and the type of printer selected for printing. The supported data streams are discussed later in this chapter. The supported printers are discussed in *[Section Two: Installing and Customizing XPAF](#page-34-1)*.

In most cases, XOSF performs a process called resource conditioning. This process ensures that all resources required to print the document are available before sending the data stream to the printer.

During XOSF processing, some data streams may require a conversion of the print commands to a format recognized by the Xerox printer. Depending on the data stream type being processed and the printer being used, a data stream may be converted into one of the following kinds of Xerox data streams:

• Metacode data streams for printing on centralized printers. A Metacode data stream consists of ASCII print records that include carriage control commands, along with special codes known as

metacodes, to define absolute positioning, orientation, and font indexing.

- XES data streams for printing on decentralized printers. XES control codes are prefixed by a user-defined key which signals the printer to recognize the character or characters that follow it as an escape sequence.
- PCL data streams for printing on PCL-capable printers. PCL data streams contain characters called escape sequences which signal the printer to recognize the character or characters that follow it as a print command.
- PDF data streams for printing on PDF printers or sending via e-mail. PDF is a portable document open standard that contains a complete description of the document that includes text, fonts, and images.

If a document already is formatted for the data stream type required by the printer, conversion is not required. XPAF can send this type of data stream directly to the printer after resource conditioning is complete. This is known as native mode processing.

Other data streams can be sent to the printer without conditioning or conversion. This is called pass-through processing. For example, a PCL document can be sent directly to a PCL-capable printer without XPAF altering the data stream.

For more information about document processing, refer to *[Section Four:](#page-664-1)  [Printing Documents with XPAF](#page-664-1)*.

#### *Document transmission*

After XOSF performs any necessary conversions and resource conditioning, XOSF sends the document and tailored printer instructions to the printer.

## <span id="page-29-0"></span>*Supported data streams*

XPAF accepts these types of data streams:

- Line-mode
- DJDE
- XES
- Page-formatted
- AFP
- VIPP
- Other (in pass-through mode)

XPAF's data stream support is summarized by printer type in the table below and discussed on the pages that follow. Refer to *[Section Four:](#page-664-1)  [Printing Documents with XPAF](#page-664-1)* for detailed information about how XPAF processes each data stream type.

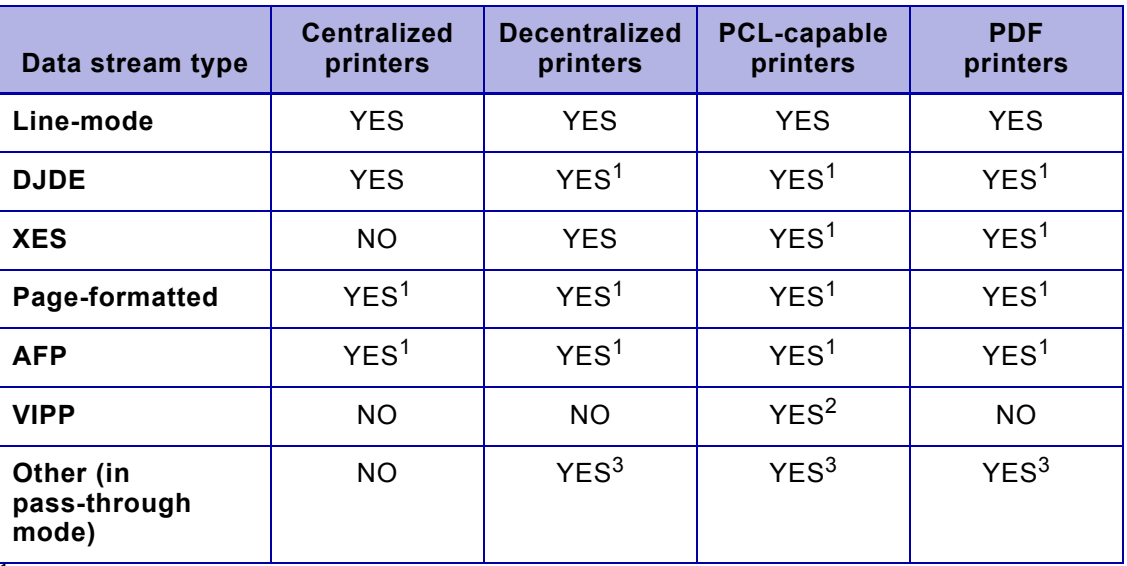

 $\frac{1}{2}$  Requires conversion.

 $\frac{2}{3}$  Requires a VIPP-enabled printer.

Pass-through data streams are neither converted nor conditioned.

*NOTE:* You can enhance the look of your data streams by using XPAF extended JCL to add print formatting commands and selecting XPAF options at the time that your print job executes. XPAF provides extended JCL keywords for use with most of the supported data streams. For detailed information about the extended JCL keywords available, refer to *[Section Five: XPAF Parameter and Keyword](#page-828-1)  [Reference](#page-828-1)*.

#### *Line-mode data streams*

Line-mode (or 3211) data streams consist only of carriage control commands and data. You can send line-mode data streams through XPAF to any supported centralized, PCL-capable or PDF printer.

If you enhance the look of your line-mode data streams by using extended JCL keywords, XPAF no longer considers the data stream as a line-mode data stream. XPAF will process it as the relevant data stream type.

#### *DJDE data streams*

DJDEs are control statements that specify how a document should be printed on a centralized printer. DJDE processing enables certain printer parameters to be changed from one job, page, or record boundary to the next. For example, you can use the COPIES DJDE to specify the number of copies of a report to be printed.

You can generate DJDE data streams in one of two ways:

- Format a line-mode data stream using standard IBM and XPAF extended JCL.
- Code DJDEs directly in a data stream or use an application to produce a data stream containing DJDEs. In addition, you can modify the initial DJDE packet using standard IBM and XPAF extended JCL.

You can print DJDE documents on centralized, decentralized, PCL-capable, and PDF printers. During document processing, XPAF uses extended JCL keywords to insert DJDEs. The document is then conditioned and processed as follows:

- If the document is sent to a centralized printer, no further processing is required.
- If the document is sent to a PCL-capable printer, XPAF converts the DJDE commands to XES commands, then converts the XES commands to PCL commands.
- If the document is sent to a PDF printer, XPAF converts the DJDE commands to XES commands, then converts the XES commands to PDF commands.

#### *XES data streams*

XES data streams contain printer commands prefixed with user-defined keys which dynamically change parameters for decentralized printers. You can print XES documents on PCL-capable and PDF printers.

- If the document is sent to a PCL-capable printer, XPAF converts the XES commands to PCL commands before sending the document to the printer.
- If the document is sent to a PDF printer, XPAF converts the XES commands to PDF commands before sending the document to the printer.

#### *Page-formatted data streams*

Page-formatted data streams are line-mode data streams that have been formatted using a Xerox page format. You can print page-formatted documents on centralized, decentralized, PCL-capable or PDF printers.

- If the document is sent to a centralized printer, XPAF converts the page format settings to Metacode commands.
- If the document is sent to a PCL-capable printer, XPAF converts the page format settings to XES commands, then converts the XES commands to PCL commands.
- If the document is sent to a PDF printer, XPAF converts the page format settings to XES commands, then converts the XES commands to PDFcommands.

#### *AFP data streams*

AFP data streams can consist of:

- Sequences of variable-length records called structured fields
- Fixed- or variable-length records that contain both line-mode data and structured fields
- Line-mode data formatted using AFP JCL keywords

You can print AFP documents on centralized, decentralized, PCL-capable or PDF printers.

- If the document is sent to a centralized printer, XPAF converts the AFP commands to Metacode commands.
- If the document is sent to a PCL-capable printer, XPAF converts the AFP commands to XES commands, then converts the XES commands to PCL commands.
- If the document is sent to a PDF printer, XPAF converts the DJDE commands to XES commands, then converts the XES commands to PDF commands.

#### *VIPP data streams*

Variable Intelligent PostScript Printware (VIPP) data streams are line-mode data streams that have VIPP commands inserted at the beginning of the application. VIPP applications are sent to a VIPP-enabled printer for processing.

#### *Data streams in pass-through mode*

You can send a data stream specifying pass-through mode to any XPAF-supported decentralized, PCL-capable or PDF printer if the printer supports the printer command language of the data stream. For example, the data stream for a PCL document does not require a print command conversion by XPAF before being sent to a PCL-capable printer.

XPAF does not perform any conversion, conditioning, or validation on resources included in a pass-through document. All of the information required to print the document must be contained within the data stream because the data stream is sent directly to the printer without being altered.

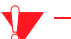

**CAUTION:** Unpredictable results may occur when:

- printing a pass-through document through XPAF to a non-Xerox printer
- a pass-through data stream contains commands that are not supported by the target printer.

## <span id="page-33-0"></span>*Parameter and keyword processing hierarchy*

XPAF allows you to tailor your printing environment by providing control at three levels: system, printer, and job.

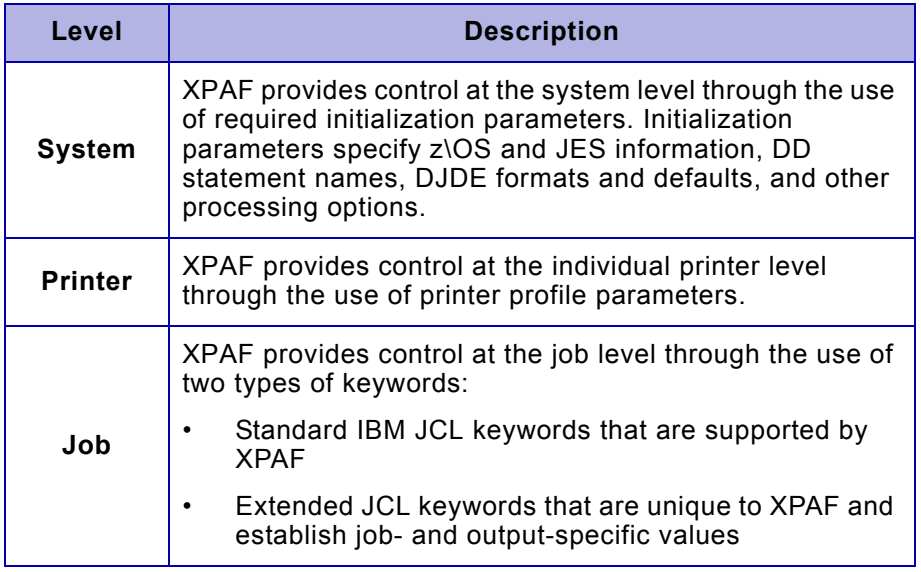

During XPAF processing, printer profile parameters override initialization parameters, and extended JCL keywords override initialization and/or printer parameters.

Processing also can be affected by printer settings, specified JDL, and settings in the JES parameters or XOSF start-up proc. For more information refer to *[Section Five: XPAF Parameter and Keyword](#page-828-1)  [Reference](#page-828-1)*.

# <span id="page-34-1"></span><span id="page-34-0"></span>*Section Two: Installing and Customizing XPAF*

This section is a programming guide for installing XPAF in an IBM z/OS environment. Written for systems programmers, it provides step-by-step instructions for installing and customizing the XPAF system.

XPAF installation procedures are described in sequential order. Whether you are installing XPAF for the first time or reinstalling XPAF, you should start at the beginning and proceed sequentially.

As the systems programmer responsible for installing and customizing the XPAF system software, you should have experience installing host software products. You also should have experience using Xerox printers.
# *2.* 2 *Installation requirements*

This chapter describes the hardware and software required to install and use XPAF successfully. It addresses these topics:

- Installation materials
- SMP/E level
- **Hardware**
- Printer support
- IBM host requirements

# *Installation materials*

The XPAF installation materials include an installation file in TSO Transmit format.

Refer to ["Checklist for installing resources"](#page-113-0) in [chapter 4, "Installing](#page-112-0)  [resources"](#page-112-0) for a list of the resource files and their contents.

## *Media*

T

The XPAF 8.0 software is downloadable from the Xerox corporate website,

<http://www.support.xerox.com/support/xpaf/software/enus.html>

#### *Content*

The installation file is TSO Transmit output dataset of a single PDS, referred to as the XMTPDS. The XMTPDS contains all the necessary files to install the base product, latest maintenance and all resources.

# *SMP/E level*

You must install XPAF using SMP/E Release 5 or higher.

# *Hardware*

XPAF operates on any processor capable of running z/OS.

## *Disk allocation*

If you load both the centralized and decentralized libraries onto your system, XPAF needs approximately 640 cylinders on single density 3380 disk drives. XPAF uses the storage as follows:

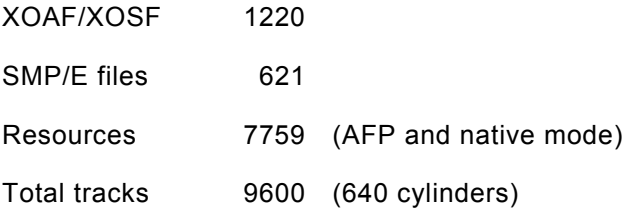

Tables [2-1](#page-37-0) through [2-3](#page-38-0) show the approximate minimum space requirements for all of the files created and used during XPAF installation. The space figures shown in these tables reflect installation on single density 3380 disks and may vary according to your DASD type. You may increase any of these values based on your site's installation and environment.

#### <span id="page-37-0"></span>Table 2-1. XPAF SMP/E installation library requirements

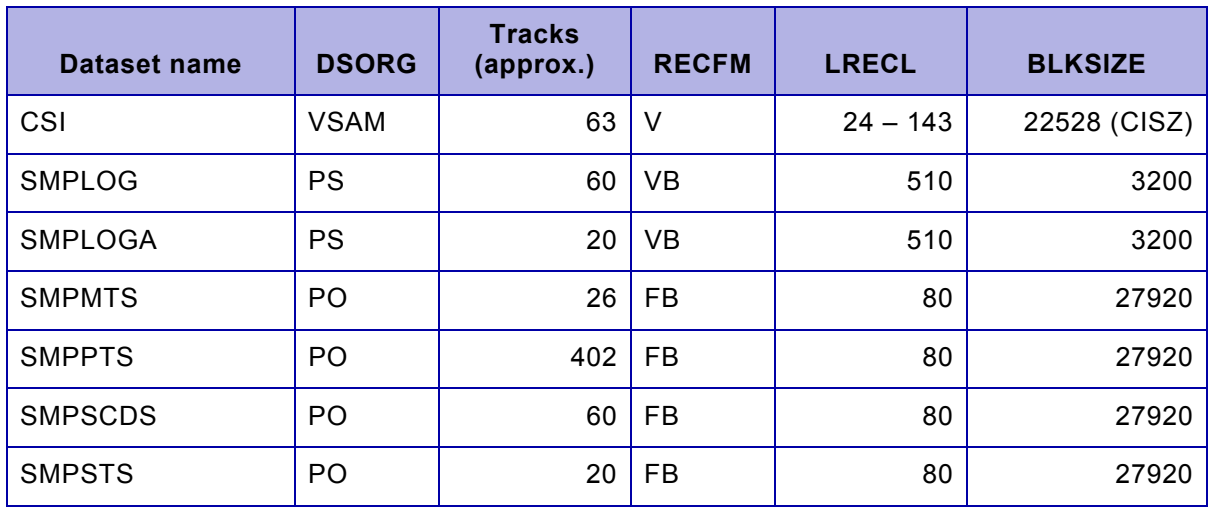

#### Table 2-2. XPAF target, distribution, and operational library requirements

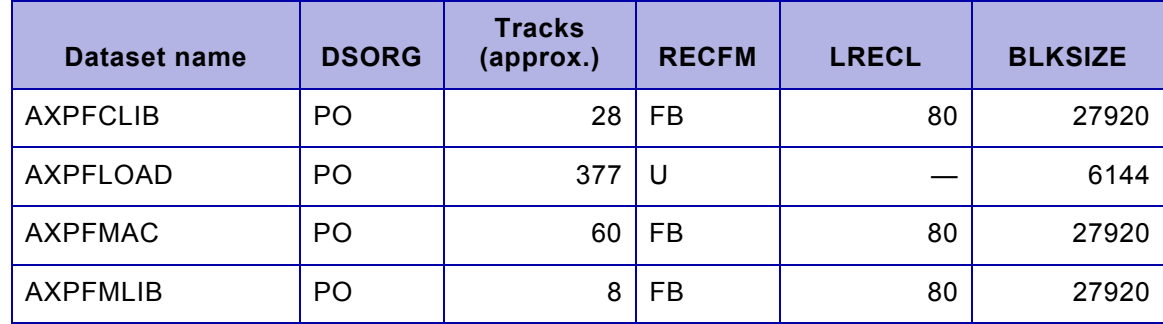

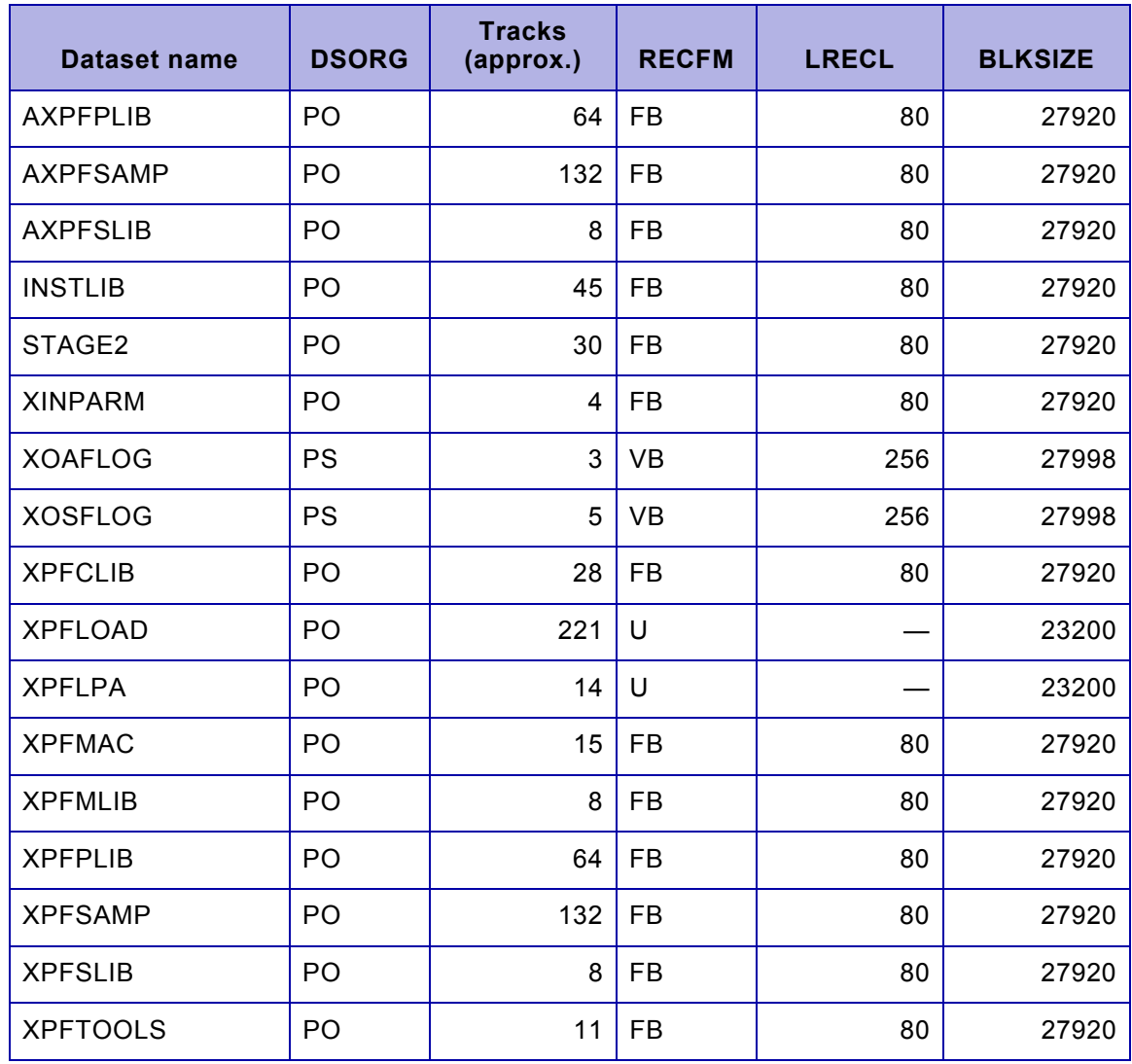

#### Table 2-2. XPAF target, distribution, and operational library requirements

#### <span id="page-38-0"></span>Table 2-3. XPAF resource file requirements

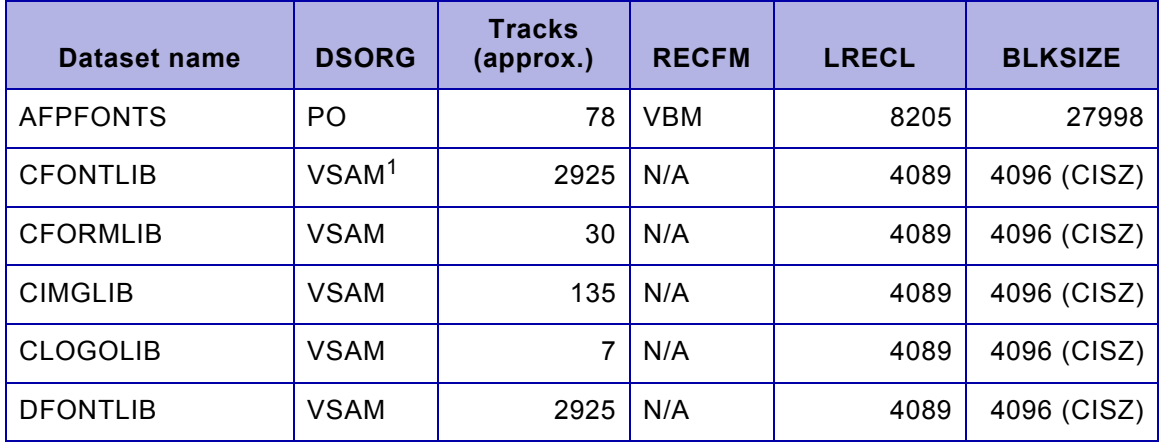

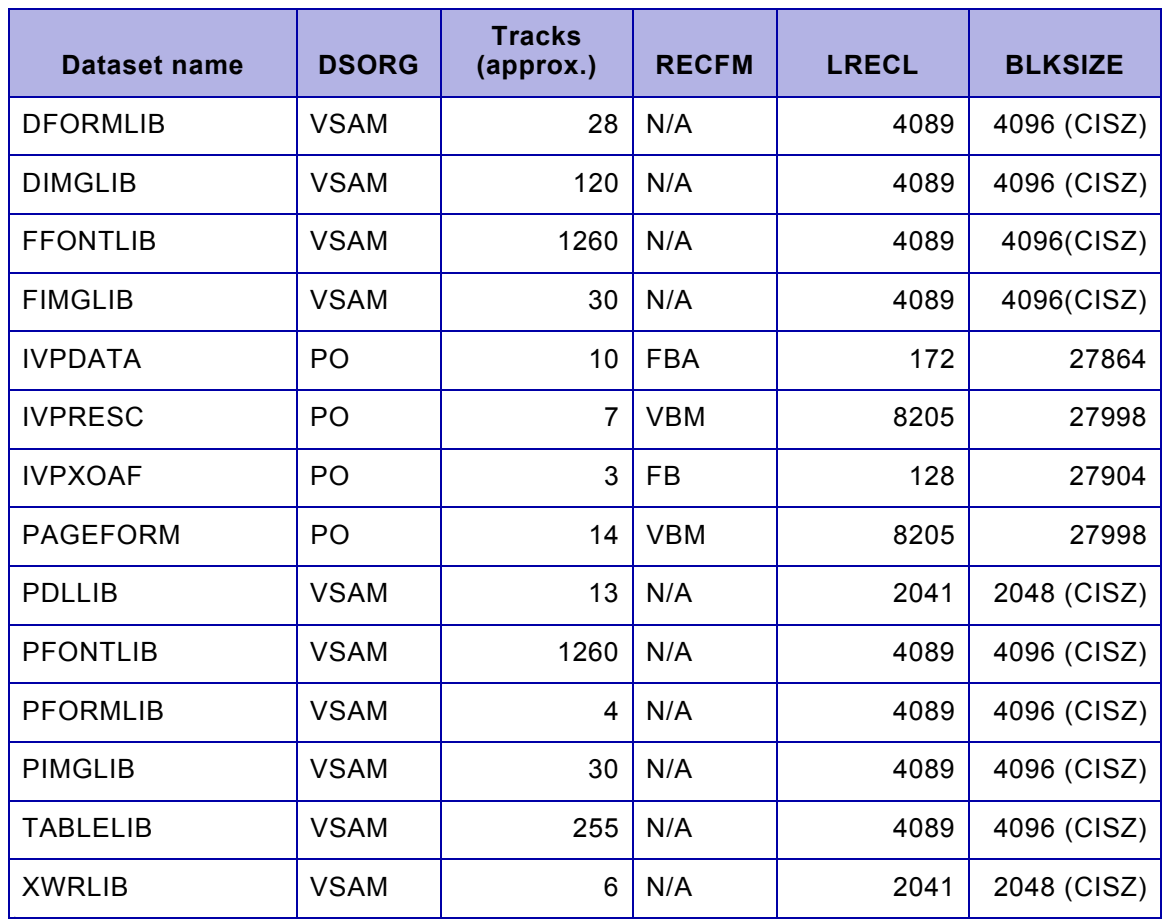

#### Table 2-3. XPAF resource file requirements (Continued)

<span id="page-39-0"></span><sup>1</sup> IDCAMS allocation for native VSAM files, used to store native resources, must meet these requirements:

VSAM files must be allocated in records.

The maximum number of records allowed in a VSAM file is 524,280.

VSAM files may span multiple volumes and extents. Once a VSAM file is initialized, no secondary extents or additional candidate volumes can be acquired. The CISZ must be one of these values: 512, 1024, 2048, or 4096.

The RECSIZ must be 7 less than the CISZ: 505, 1017, 2041, or 4089.

A sample IDCAMS allocation statement is shown in figure [2-1.](#page-37-0) For additional information concerning IDCAMS, refer to your IBM DFP product guides.

# *Printer support*

XPAF supports centralized, decentralized, and PCL-capable printers. The tables in this section provide the minimum supported software release levels for centralized printers, decentralized printers, PCL-capable printers, and interface devices.

The capabilities of XPAF are limited to the functional abilities of the printer. For example, if a printer does not print duplex, XPAF cannot duplex a document sent to that printer.

# *Centralized printers*

 $\blacktriangledown$ 

This table lists the minimum supported release levels for centralized printers.

*NOTE:* Throughout this document, references made to highlight color printers refer to the 4890 and 4850 printers. Note that the 4890 NPS and 4850 NPS printers do not support highlight color when printing from XPAF.

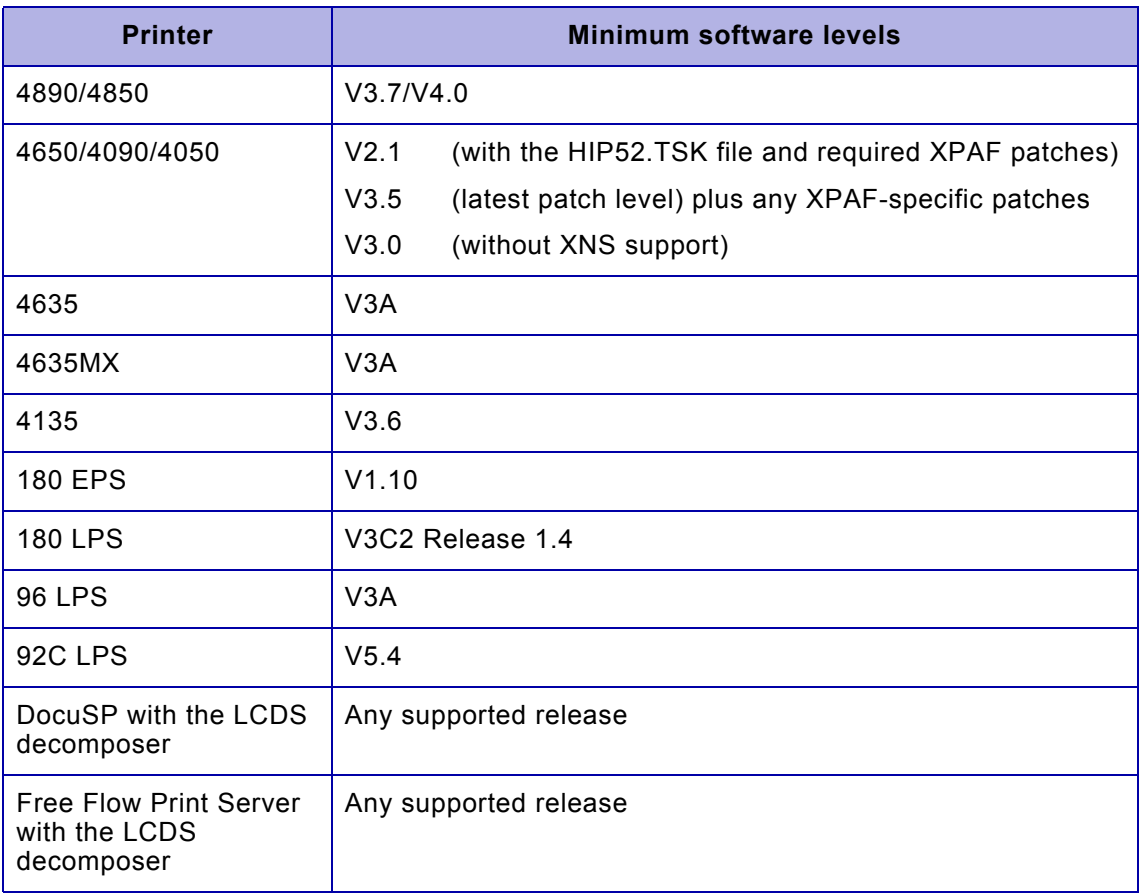

#### *Image requirements for centralized printers*

To print images such as line art and photographs, centralized printers must be equipped with the Xerox Graphics Handling Option subsystem or Graphics Video Generator.

To print AFP and Xerox images such as page segments, overlays with shading, and .IMG resources, all centralized printers must be equipped with additional graphics processing memory. Depending on printer model and operating system, centralized printers must be equipped with one of three Xerox graphics processing memory options:

- Graphics Handling Option (GHO)
- Graphics Video Generator (GVG)
- Graphics Video Generator II (GVGII)

The extra graphics memory is required because of the way XPAF processes and transforms data streams that contain AFP and Xerox images.

GHO, GVG, and GVGII consist of hardware, accompanying firmware, and software. These options enable centralized printers to store, merge, and print AFP and Xerox images in a text document at 300 dpi. Different memory options are available, depending on your printer model:

- Two GHO memory options are available for the 9790, 9700, 8790, 8700, 4090, and 4050: either 2 or 8 megabits.
- Two GVG memory options are available for the 4650, 4135, and 4090: either 32 (option package 38P) or 256 megabits (option package 39P).
- Two levels of GVGII memory are available for the 4850: either 32 or 256 megabits.

The larger memory options are recommended for printing documents that contain complex images or large numbers of images per page.

The printer's operating system provides support for the various graphics memory options. For detailed information about graphics memory options for a specific printer, contact your local Xerox representative.

If your printer is equipped with any of the three graphics memory options, you must specify GHO in the FEATURE printer profile parameter to indicate that the printer has additional graphics memory. For information about the FEATURE printer profile parameter defaults, refer to *[Section](#page-828-0)  [Five: XPAF Parameter and Keyword Reference.](#page-828-0)*

# *PCL-capable printers*

This table lists the minimum supported release levels for PCL-capable printers.

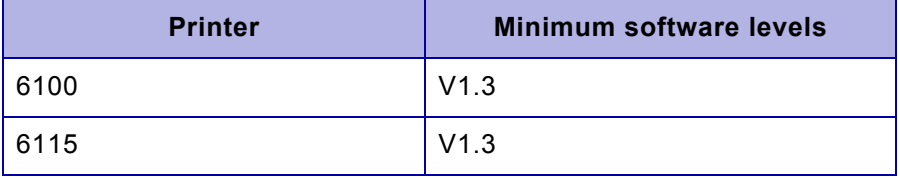

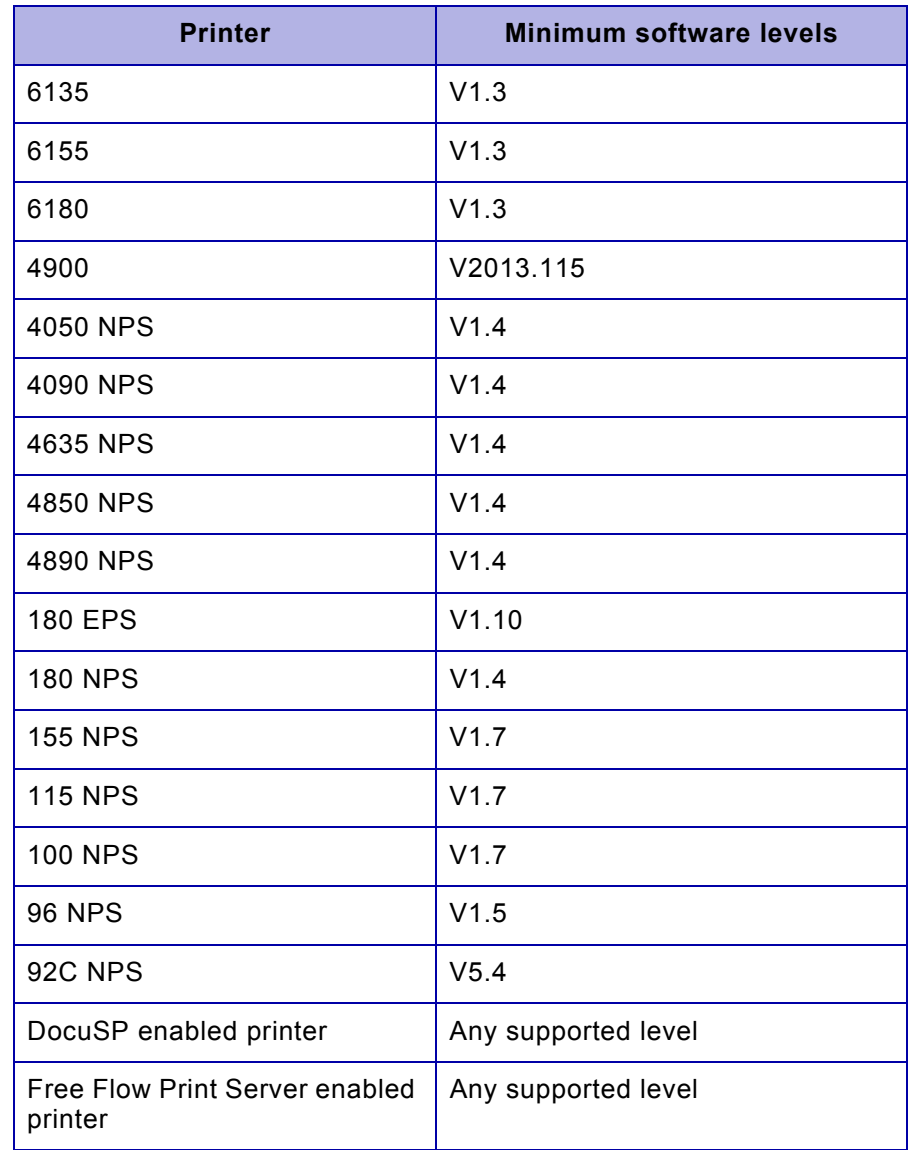

#### *Software emulation modes*

For all PCL-capable printers, XPAF supports PCL emulation mode. For PCL-capable printers that also support HPGL, PostScript, and XES, XPAF supports those emulation modes only when printing pass-through documents.

For more information on the various printer command languages supported by each printer, refer to [chapter 10, "XPAF printer support."](#page-246-0)

# *IBM host requirements*

To install and run XPAF, your host operating environment must include specific software products at supported release levels.

# *Operating environments and JES levels*

XPAF operates in all IBM-supported z/OS JES2 and JES3 environments. When new host operating environments are released, XPAF will be updated to ensure compatibility. Conversely, when IBM withdraws support for a software release level, Xerox also will withdraw support for that release level. Contact your local Xerox representative or review the bulletin accompanying your latest maintenance file to verify specific supported release levels.

# *IBM host products*

These IBM host software products may be installed on your system.

#### *Printer application products*

XPAF can print applications created by these products at the specified minimum release levels:

- DCF Version 1.3.1
- GDDM Version 2.1
- PMF Version 1.1.0
- PPFA Version 1.1.0

#### *System application products*

XPAF can coexist with these products at the specified minimum release levels:

- DFP Version 2.3.0
- ISPF Version 2.3
- NCP Version 2
- NTO BSC 3780 Version (required to use XPAF with VTAM bisynchronous printers)
- TCP/IP Version 3.2.0
- TSO/E Version 1.4
- VTAM:
	- Version 2.1: PTF — UZ71704 (APAR OZ77159) PTF — UZ75791 (APAR OZ80058) PTF — UZ79846 (APAR OZ83529)
	- Version 2.2: PTF — UZ71705 (APAR OZ77159)
	- Version 3.3

#### *Resource protection*

If your site uses multiple operating systems with global resource sharing (such as shared DASD), you should provide some type of resource protection such as IBM's Global Resource Serialization (GRS) when using XPAF.

# *Installation service macro worksheets*

Use these worksheets to build your installation service macro (ISM) definitions. ISMs are used to install the XPAF base product, XPAF resources, user exits, and XPAF maintenance software. All applicable parameters are required unless identified as optional.

Before you begin installing XPAF, record your site-specific values in these worksheets.

# *#GENDFLT worksheet*

The #GENDFLT macro allows you to specify default values and other information that is used for various parameters of other installation service macros. The values you enter for the parameters in this macro become the default values when you leave those same parameters blank in other macros.

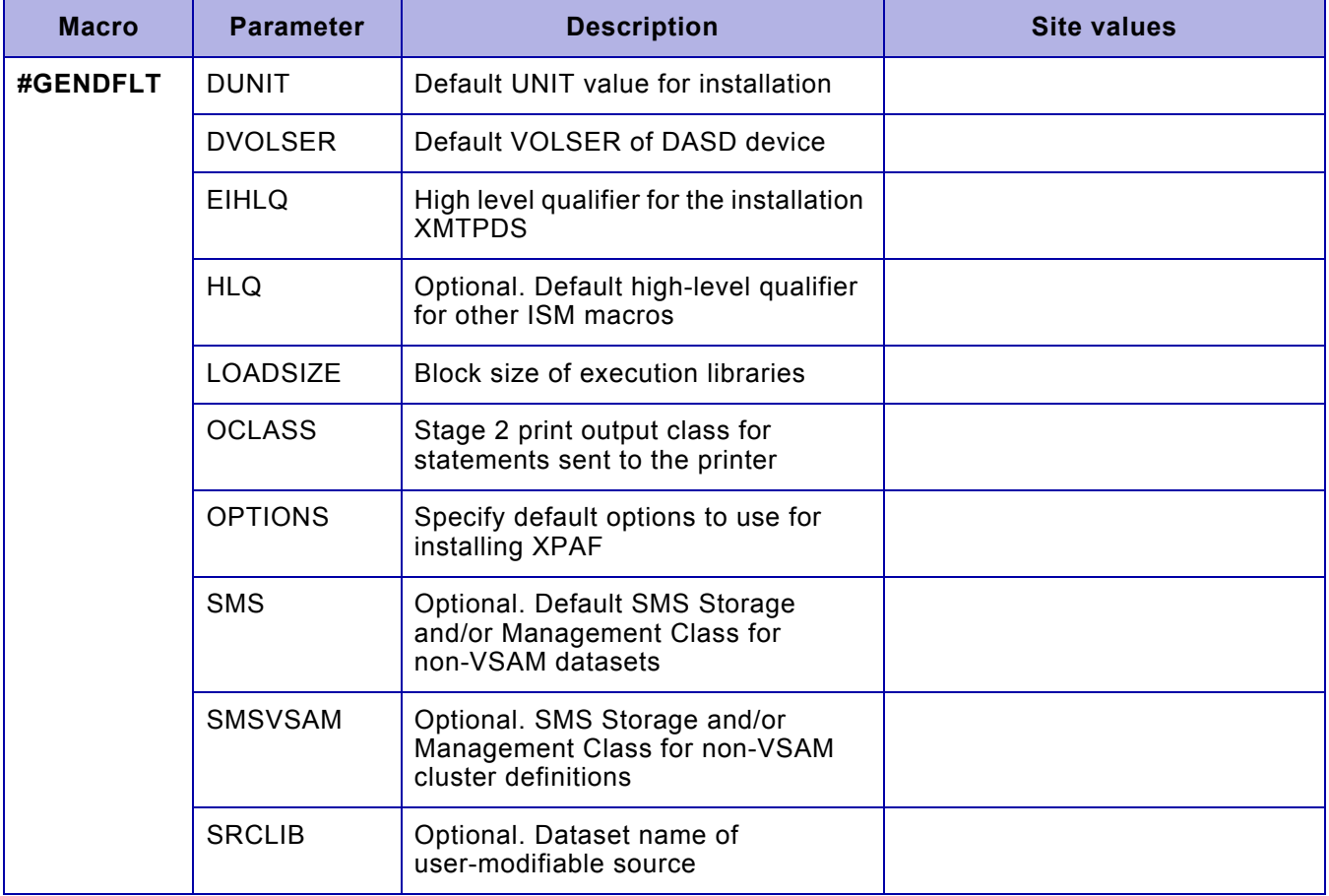

# *#GENJBCD worksheet*

The #GENJBCD macro specifies job card values and optionally a JES2 JOBPARM card on all stage 2 jobs generated. This macro is optional and, if not included, the @JOBCARD member is used to generate job cards at the beginning of each stage 2 job.

All JOBCD and JOBPARM entries must begin and end with a single quote. If a quote is required within the text, it must be entered as two single quotes.

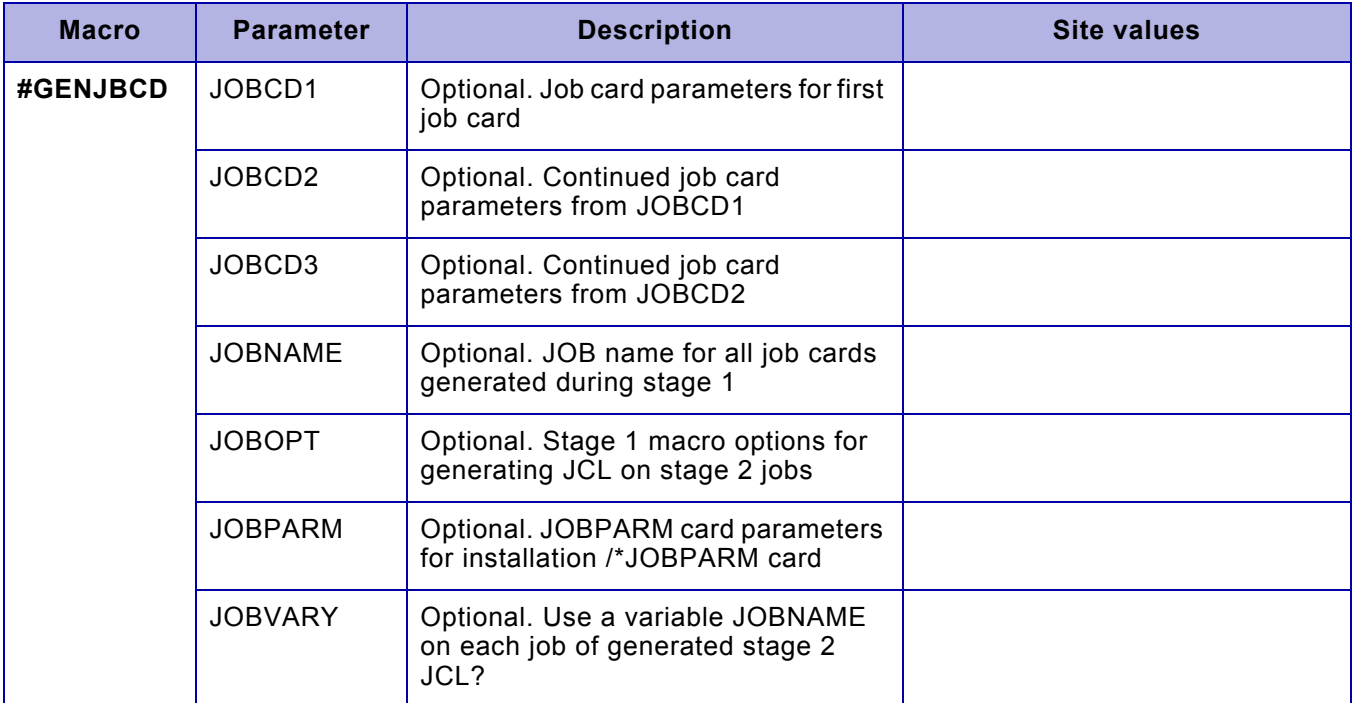

# *#GENJES worksheet*

The #GENJES macro generates the JES values (if applicable) used to create JES-specific samples and allocate installation SMP/E datasets.

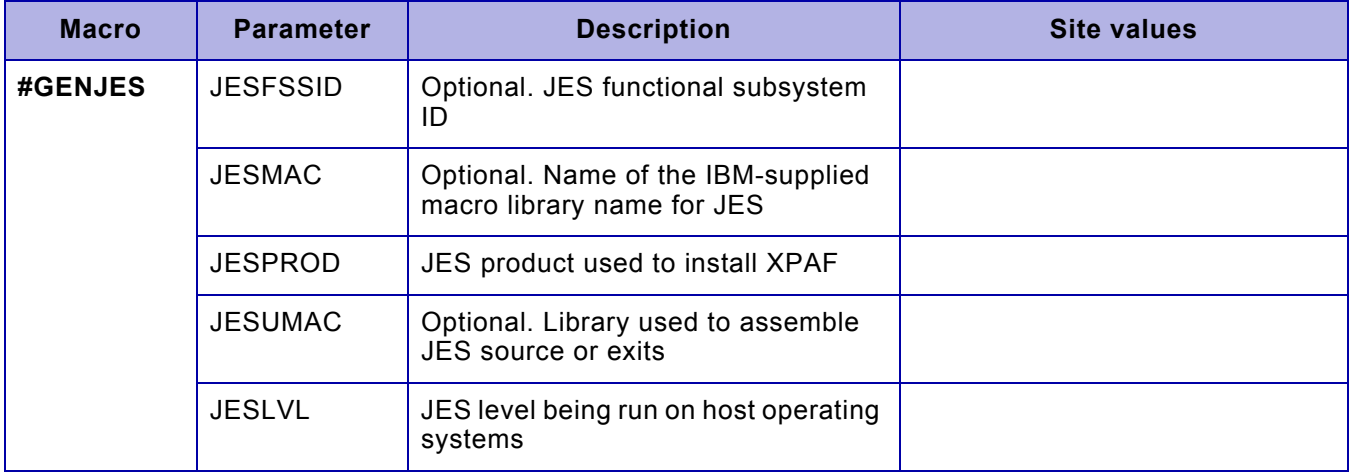

# *#GENPROD worksheet*

The #GENPROD macro assigns values to required parameters to install XPAF. The values you enter for this macro are used to generate SMP/E jobs, XPAF sample parameters, and sample JCL.

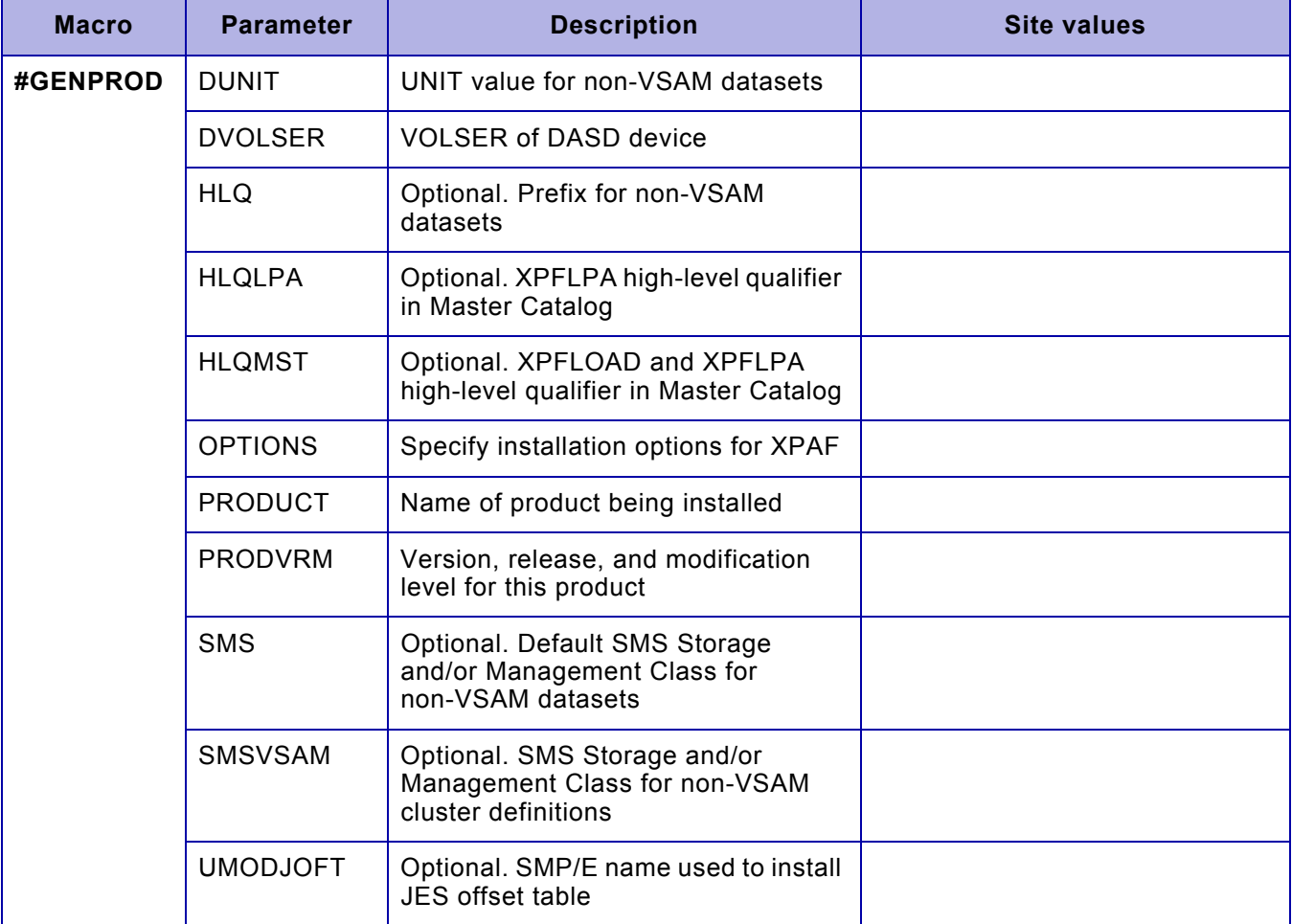

## *#GENSMP worksheet*

The #GENSMP macro supplies the stage 1 SMP/E processing with user-specified values. These values help define and initialize the SMP/E structure and are used to maintain XPAF and its associated function.

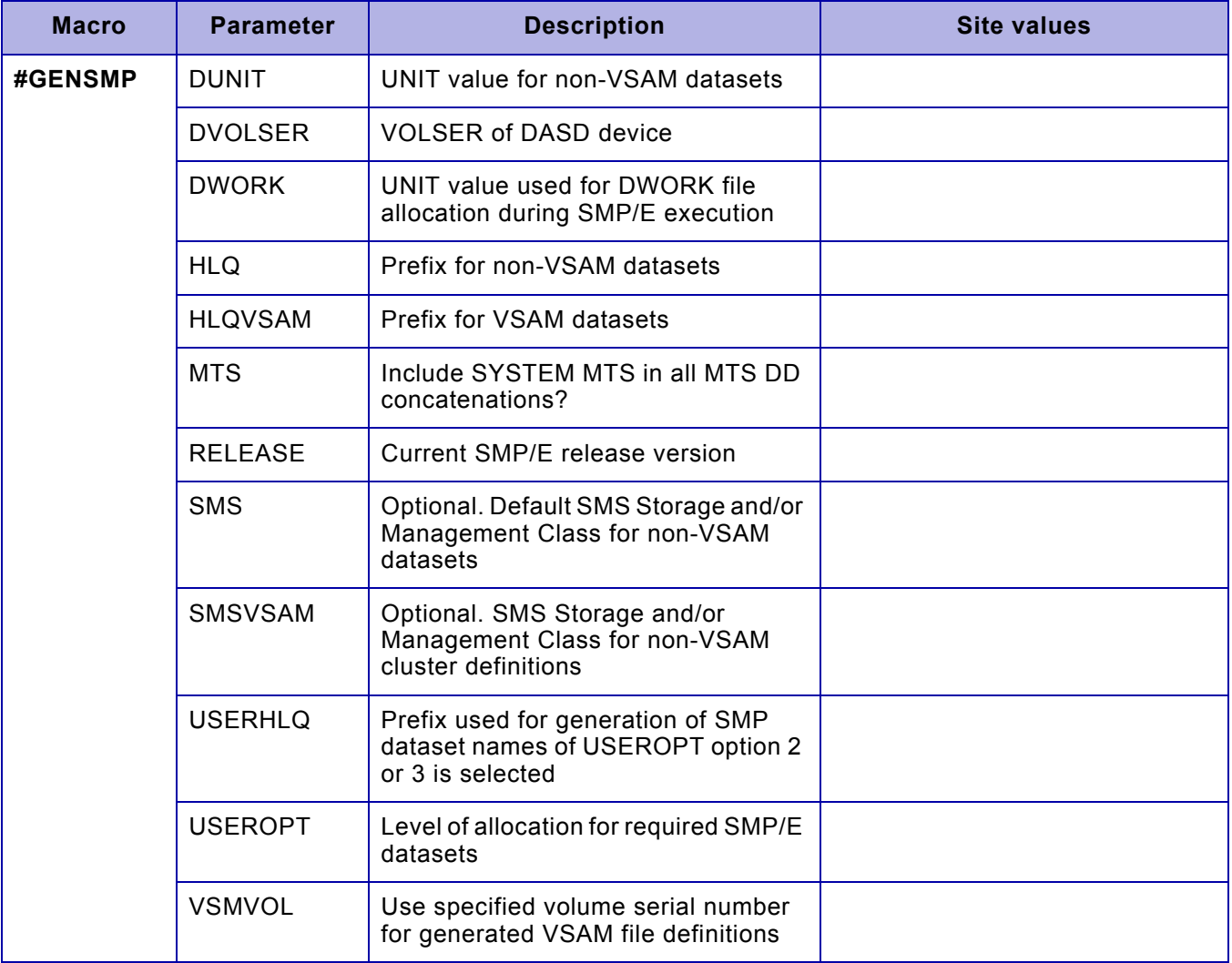

# *#GENUXIT and #UEXIT worksheets*

The #GENUXIT and #UEXIT macros create stage 2 jobs that use SMP/E to assemble and link your user-exit source code into the load library you specify that is accessible by XPAF. All information pertaining to your exits is entered in parameters of these macros.

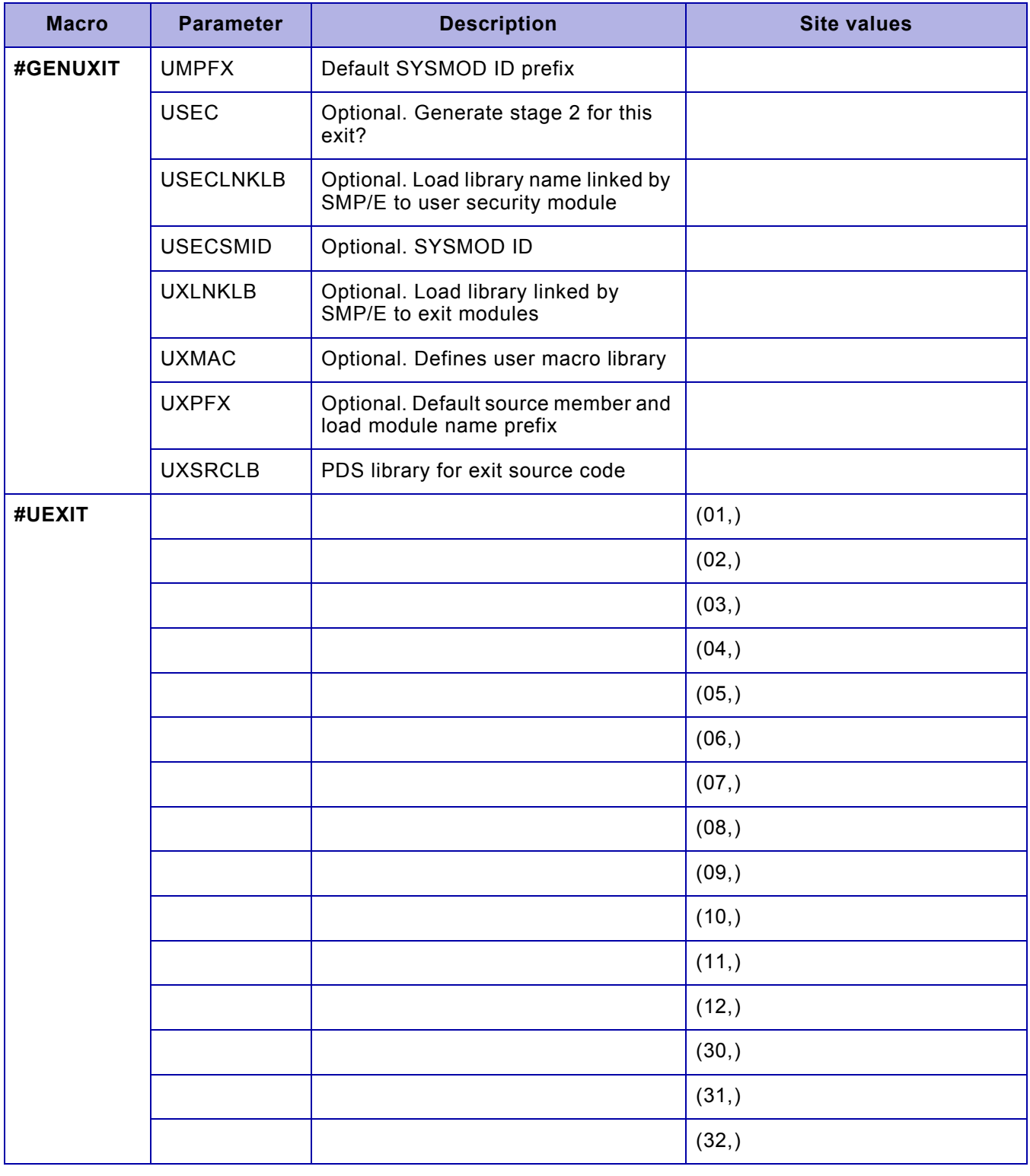

# *#GENEND worksheet*

The #GENEND macro specifies generation variables for XPAF, resource installation, and maintenance.

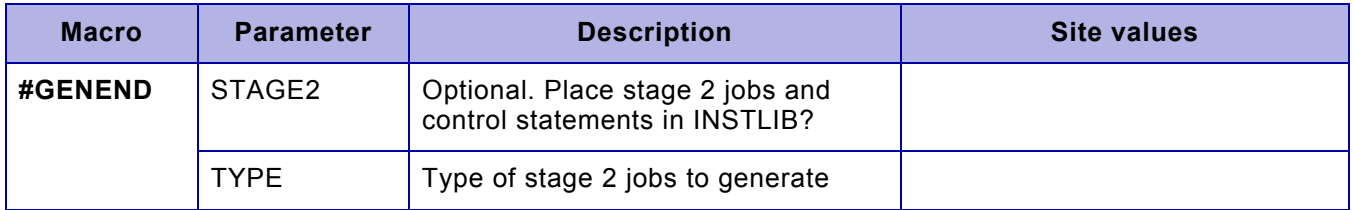

# *#GENRSC worksheet*

The #GENRSC macro supplies the stage 1 processing with values needed to define, initialize, and load the XPAF resource files.

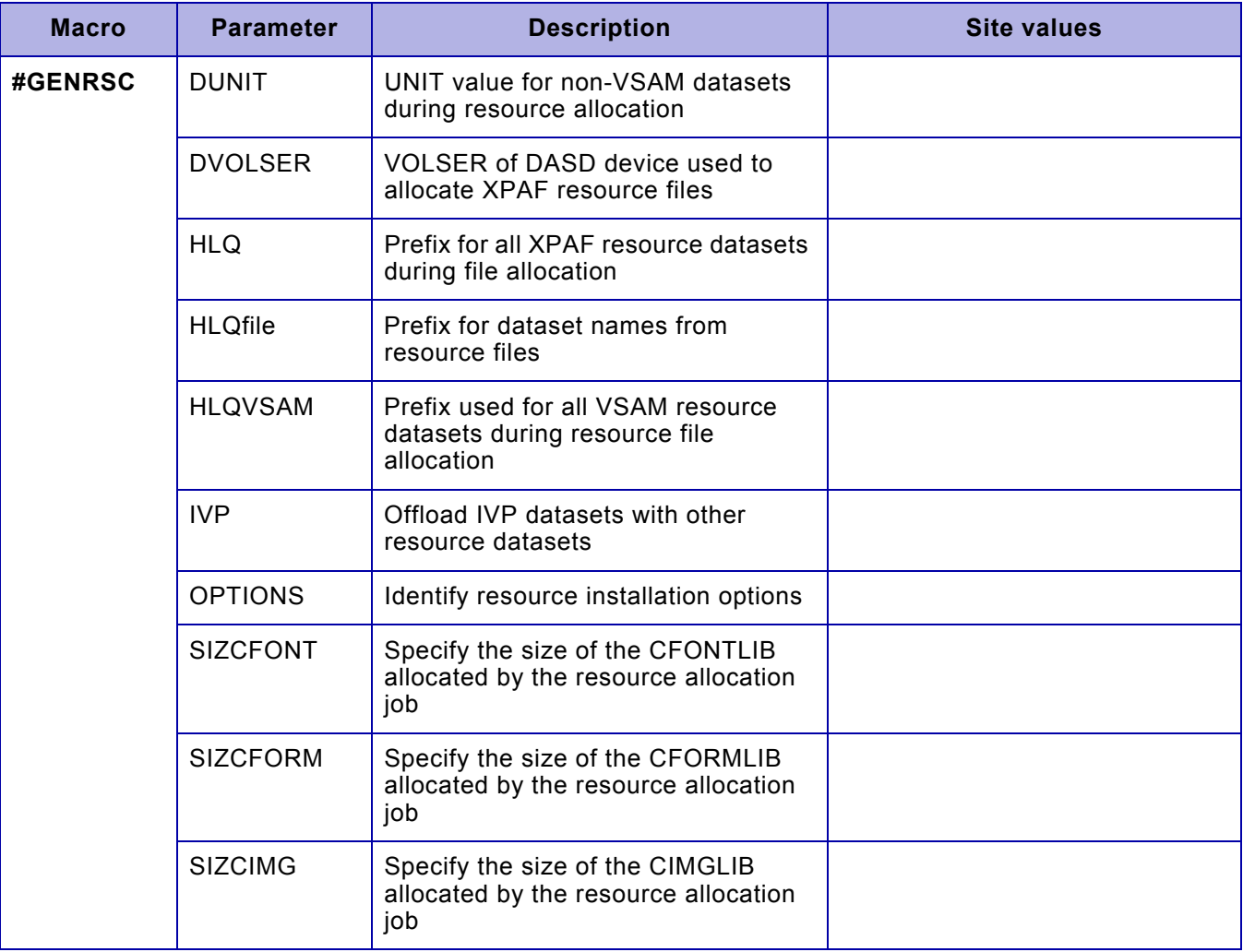

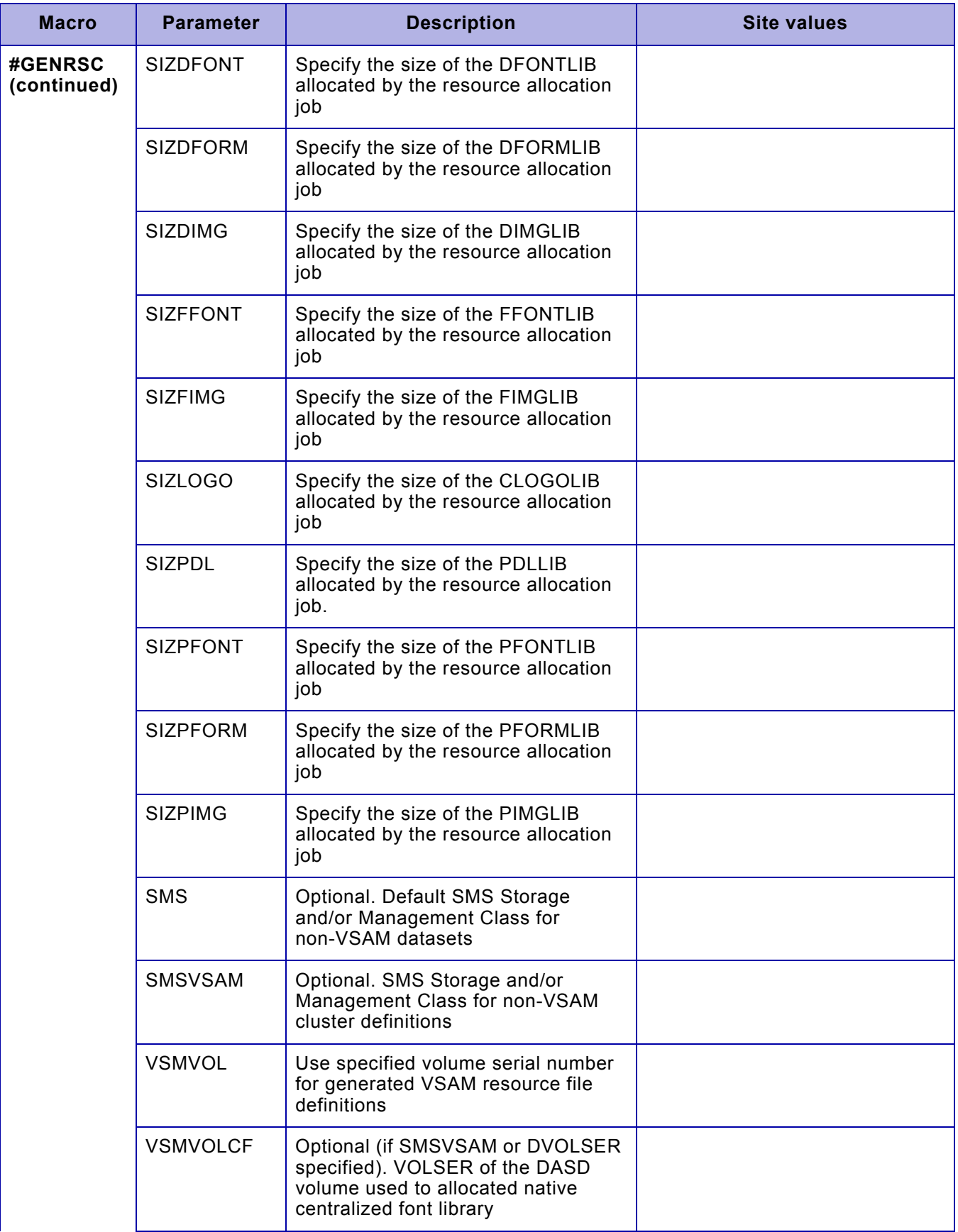

# *#GENMNT worksheet*

The #GENMNT macro generates SMP/E jobs to install product maintenance, which is performed only when you receive a preventive or corrective maintenance file. Information from other macros also is used for installing maintenance software.

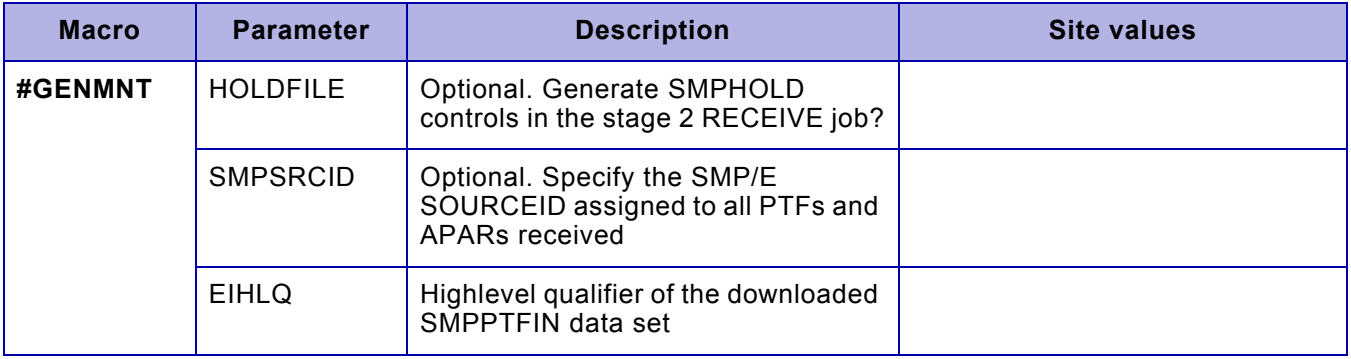

# *3.* 3 *SMP/E installation*

This chapter lists the different SMP/E installation procedures required for installing XPAF, including steps for installing:

- The base product
- Product maintenance
- User modifications
- User exits
- Adding the PCL Transform to an existing XPAF-Lite installation
- Adding the PDF Transform to an existing XPAF or XPAF-Lite installation

Use the checklists supplied to record your progress as you perform each step.

# *Installing the base product*

The procedure for installing the base product file for XPAF 8.0 is listed here. These steps explain how to:

- Complete the pre-installation worksheets
- Perform a system backup of all XPAF related libraries
- Unload the installation library
- Set up and execute the stage 1 job
- Generate and execute stage 2 jobs
- Perform the SMP/E installation

Perform these steps in sequential order.

## *Before you begin*

Before you begin the XPAF installation, review these items.

#### *Experience level*

To install XPAF you should have systems programming experience and a working knowledge of z/OS, JES2 and/or JES3, SMP/E, VSAM, and ISPF/PDF. If you encounter any unfamiliar terms, refer to the appropriate IBM reference manual for more information. If you need further help installing this product, contact your local Xerox service representative.

#### *Required security access levels*

These security levels are required:

- Have either update access to the LPA library or authority to create new libraries in the Master Catalog.
- Have alter access to LDM files based on how your security system handles VSAM control interval processing. For example, RACF security requires CONTROL authority to access files managed by control interval processing.
- Have update access to SYS1.PARMLIB, SYS1.PROCLIB, the VTAMLST dataset, and the XOSF log datasets.
- Have update access to the JES2 and/or JES3 parameters library.
- Have read access to any datasets required by XPAF.

You must also be able to issue z/OS and JES operator commands.

#### *System modifications*

Ensure that no local usermods are applied that alter z/OS or JES control blocks and/or JES processing flow. JES control blocks can have user-added fields without affecting the operation of the system. However, if you remove fields in JES control blocks or alter their field lengths, XPAF may not function properly.

# *Checklist for installing the base product*

As you complete each step, enter the completion date in the checklist table to track and record your progress. Each step is explained later in this chapter.

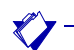

*NOTE:* Review the maintenance bulletin accompanying the most current maintenance file to determine if you need to run any special procedures before installing the base product.

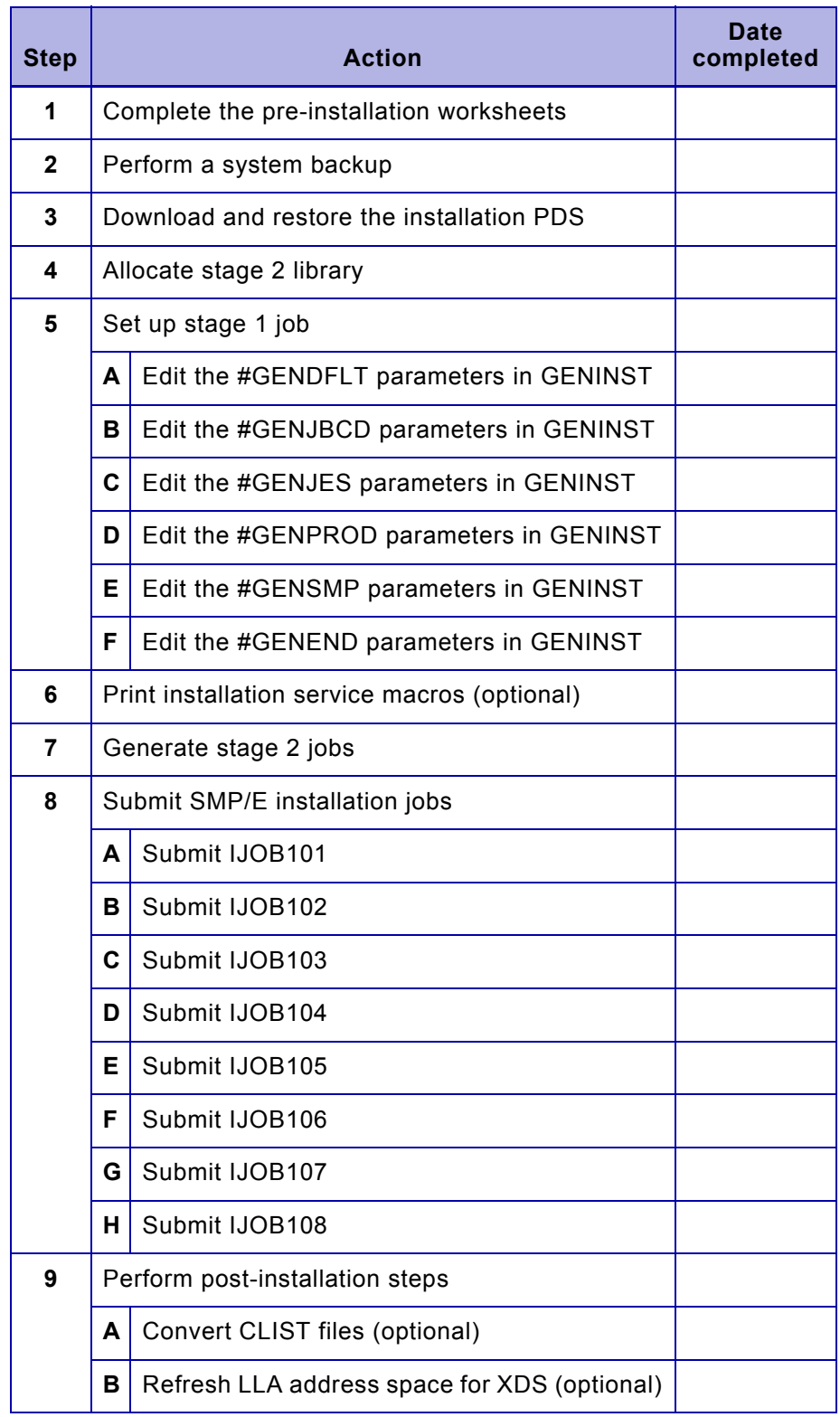

## *Step 1 – Complete the pre-installation worksheets*

Before you begin the installation process, you and your Xerox service representative or systems analyst will participate in a site-planning visit. During this visit, you will help the service representative complete the pre-installation worksheets for the installation service macros, which help define your site's environment to XPAF. These worksheets and a description of the parameters associated with the installation service macros can be found at the end of this chapter.

## *Step 2 – Perform a system backup*

Before you unload the installation library, you should perform normal backup procedures for:

- Any previous versions of XPAF
- System libraries such as PARMLIBs, PROCLIBs, LPALST libraries, and ISPF libraries

# *Step 3 – Download and restore the installation PDS*

**Step 1.**Download the file XPAF80EI.FULL.XMTPDS.XMT from the Xerox website at <http://www.support.xerox.com/support/xpaf/software/enus.html>

Note: If you are installing XPAF-Lite, download the XPAF-LITE installation kit and use the XPAF80EI.FULL.XMTPDS.XMT dataset instead.

**Step 2**.Allocate a dataset, referred to in the following steps as 'xmit.in', to receive the XPAF80EI.FULL.XMTPDS.XMT file using the following specification:

RECFM=FB LRECL=80 SPACE= (CYL, 350, 35)

**Step 3**.Binary transfer the XPAF80EI.FULL.XMTPDS.XMT file into the 'xmit.in' dataset created in step 1

**Step 4**.Issue the 'TSO RECEIVE' command on the 'xmit.in' dataset to restore the XMTPDS PDS. Due to the large file size, this step may take several minutes to complete.

```
TSO RECEIVE INDA(xmit.in)
 INMR901I Dataset XEROX.XPAF80.XMTPDS from MKEAN on NJEXE01 
  INMR906A Enter restore parameters or 'DELETE' or 'END' + 
da('yourhlq.XPAF70.XMTPDS')
                                         IEBCOPY MESSAGES AND CONTROL
IEB1135I IEBCOPY FMID HDZ1A10 SERVICE LEVEL UA46465 DATED 20090319
IEB1035I MKEAN $$$X40 $$$X40 07:59:51 FRI 12 OCT 2016 PARM='WO
 COPY INDD=((SYS00100,R)),OUTDD=SYS00098 
IEB1013I COPYING FROM PDSU INDD=SYS00100 VOL=DATA02 DSN=SYS10071.T07
IEB1014I TO PDS OUTDD=SYS00098 VOL=DATA01 DSN=yourhlq.XPAF80
IEB167I FOLLOWING MEMBER(S) LOADED FROM INPUT DATA SET REFERENCED BY 
IEB154I @RESTORE HAS BEEN SUCCESSFULLY LOADED 
IEB154I AFPFONTS HAS BEEN SUCCESSFULLY LOADED 
IEB154I BASEPTFI HAS BEEN SUCCESSFULLY LOADED 
IEB154I CFONTLIB HAS BEEN SUCCESSFULLY LOADED
 ...
IEB154I XPDLMSG HAS BEEN SUCCESSFULLY LOADED 
IEB1098I 27 OF 27 MEMBERS LOADED FROM INPUT DATA SET REFERENCED BY
IEB144I THERE ARE 390 UNUSED TRACKS IN OUTPUT DATA SET REFERENCED BY
IEB149I THERE ARE 18 UNUSED DIRECTORY BLOCKS IN OUTPUT DIRECTORY
IEB147I END OF JOB - 0 WAS HIGHEST SEVERITY CODE 
INMR001I Restore successful to dataset 'yourhlq.XPAF80.XMTPDS'
***
```
**Step 5**.Edit XMTPDS(@RESTORE), to insert a valid job card and specify the correct names and high level qualifiers, then submit the job

```
//MYJOB JOB <INSERT A VALID JOB CARD> 
//* 
//* JCL TO RUN THE REXX EXEC TO RESTORE THE XPAF 8.0 INSTALLATION FILES 
//*
//* THE RESTORE REXX TAKES TWO PARAMETERS 
//* - THE FULLY QUALIFIED DSN OF THE XMTPDS<br>//* - THE HIGH LEVEL OUALIFIER FOR THE XPAF
      - THE HIGH LEVEL OUALIFIER FOR THE XPAF INSTALATION
//* 
//* 
//INFO EXEC PGM=IKJEFT01,DYNAMNBR=25 
//ISPPROF DD DUMMY 
//ISPPLIB DD DUMMY 
//ISPMLIB DD DUMMY 
//ISPTLIB DD DUMMY 
//ISPSLIB DD DUMMY 
//SYSPRINT DD SYSOUT=Z 
//SYSPROC DD DISP=SHR,DSN=YOURHLQ.XMTPDS <== THIS DATASET 
//SYSTSPRT DD SYSOUT=* 
//SYSTSIN DD * 
     XRESTORE YOUR.HLQ.XMTPDS YOUR.HLQ 
//
```
 $\blacksquare$ 

T

 $\blacksquare$ 

T

# *Step 4 – Allocate stage 2 library*

All output from stage 1 is considered the stage 2 library. Xerox recommends using a separate stage 2 library instead of INSTLIB because it offers these advantages:

- The names of installation macros are not displayed when you view the directory during stage 2 processing.
- The INSTLIB member has fewer members.

Allocate the stage 2 library using either TSO or the \$STG2ALO member in INSTLIB. The library must have the same high-level qualifier(s) as the INSTLIB.

• If you use TSO, allocate the stage 2 library with these attributes:

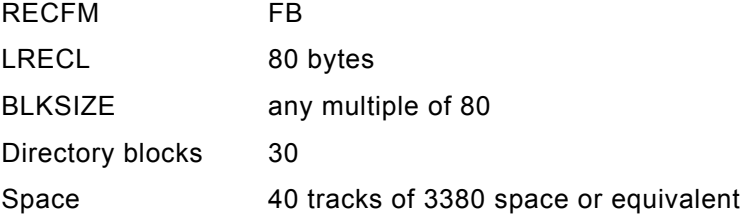

- If you use the \$STG2ALO member to allocate the stage 2 library, make these changes:
	- Add a valid job card to the start of the job.
	- Go to the end of the job and change the HLQ parameter to reflect your site's dataset high-level qualifier for INSTLIB.

For further information on allocating your stage 2 library, refer to ["Step 7](#page-76-0)  [– Generate stage 2 jobs"](#page-76-0) later in this chapter.

#### *Step 5 – Set up stage 1 job*

Stage 1 consists of setting up the installation service macros (ISMs) to reflect your site's dataset naming conventions, operating system specifics, and dataset placements for generating stage 2 jobs.

The \$GENINST member of the INSTLIB dataset contains the macro call for each ISM used to install the base product. Edit this member to specify your site-specific values for the parameters in each macro call.

*NOTE:* Each parameter in \$GENINST is in Assembly Language Macro format. You must include continuation characters in column 72 and commas between parameters. If the value you specify contains commas, periods, equal signs, or other special characters, you must enclose the string in single quotation marks. If you need to code a single quotation mark within a string, they must be coded as two single quotation marks.

**CAUTION:** Do not edit the actual macro members in the INSTLIB dataset. Edit only the \$GENINST member in INSTLIB.

GENINST contains the specifications used by the various ISMs when generating the stage 2 jobs via ASMUPD. This job then generates the stage 2 jobs, which you submit to install the base product.

#### *Step 5A – Edit the #GENDFLT parameters in \$GENINST*

In the \$GENINST member of INSTLIB, locate the parameters used in calling the #GENDFLT macro. Enter your site's values for each parameter.

The #GENDFLT macro allows you to specify default values and other nonspecific values required for installation. Throughout this installation process, you have the option to fill in a parameter or leave it blank, in which case the default value is used. This macro sets the default values for the parameters that you leave blank in other macros.

Example:

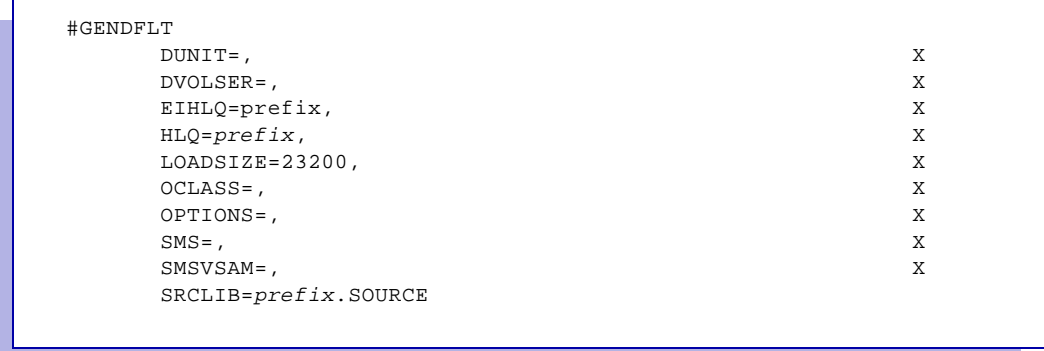

*Section Two: Installing and Customizing XPAF 3-7*

#### *#GENDFLT parameter definitions*

This table provides a description for each parameter in the #GENDFLT macro.

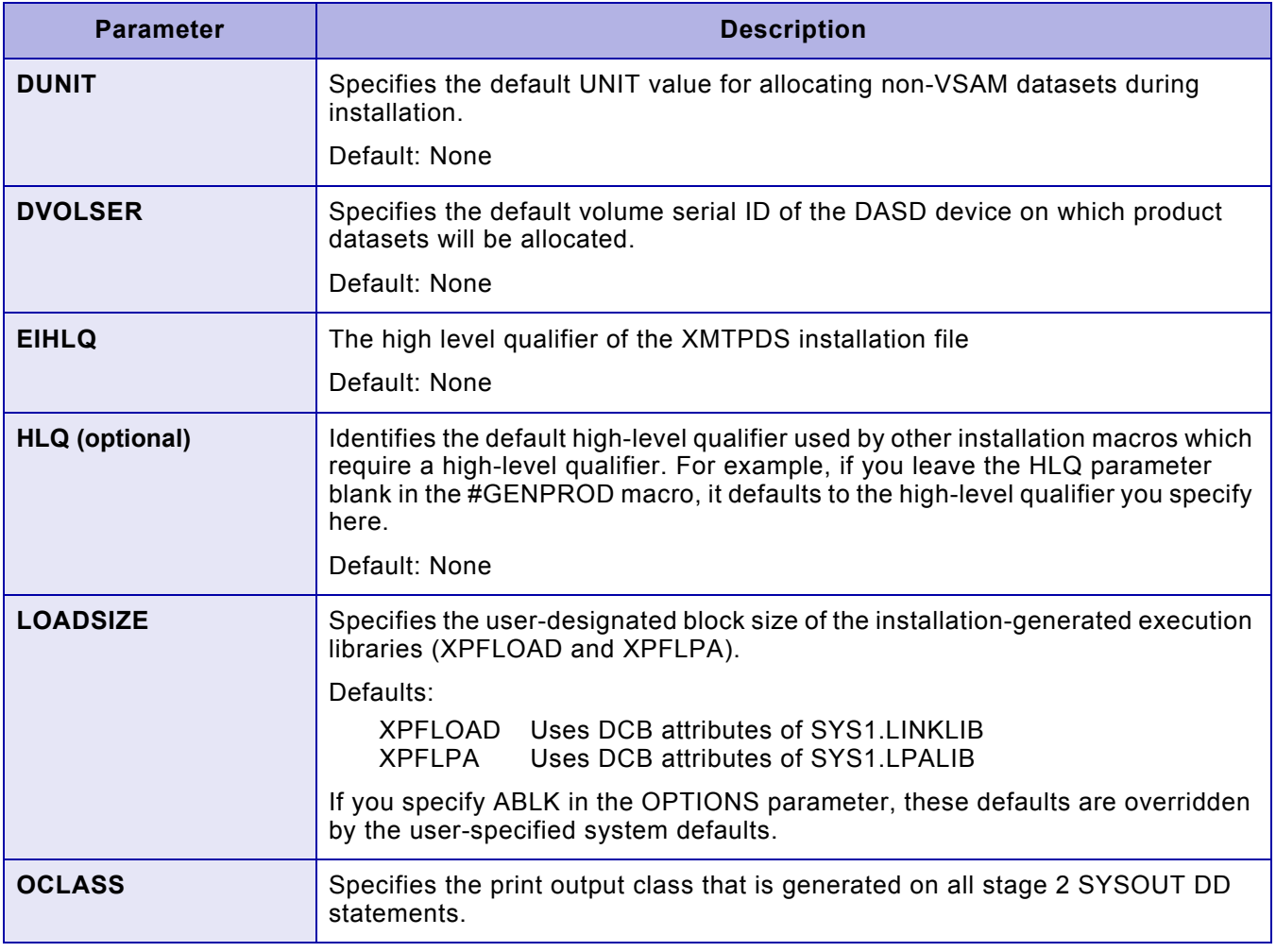

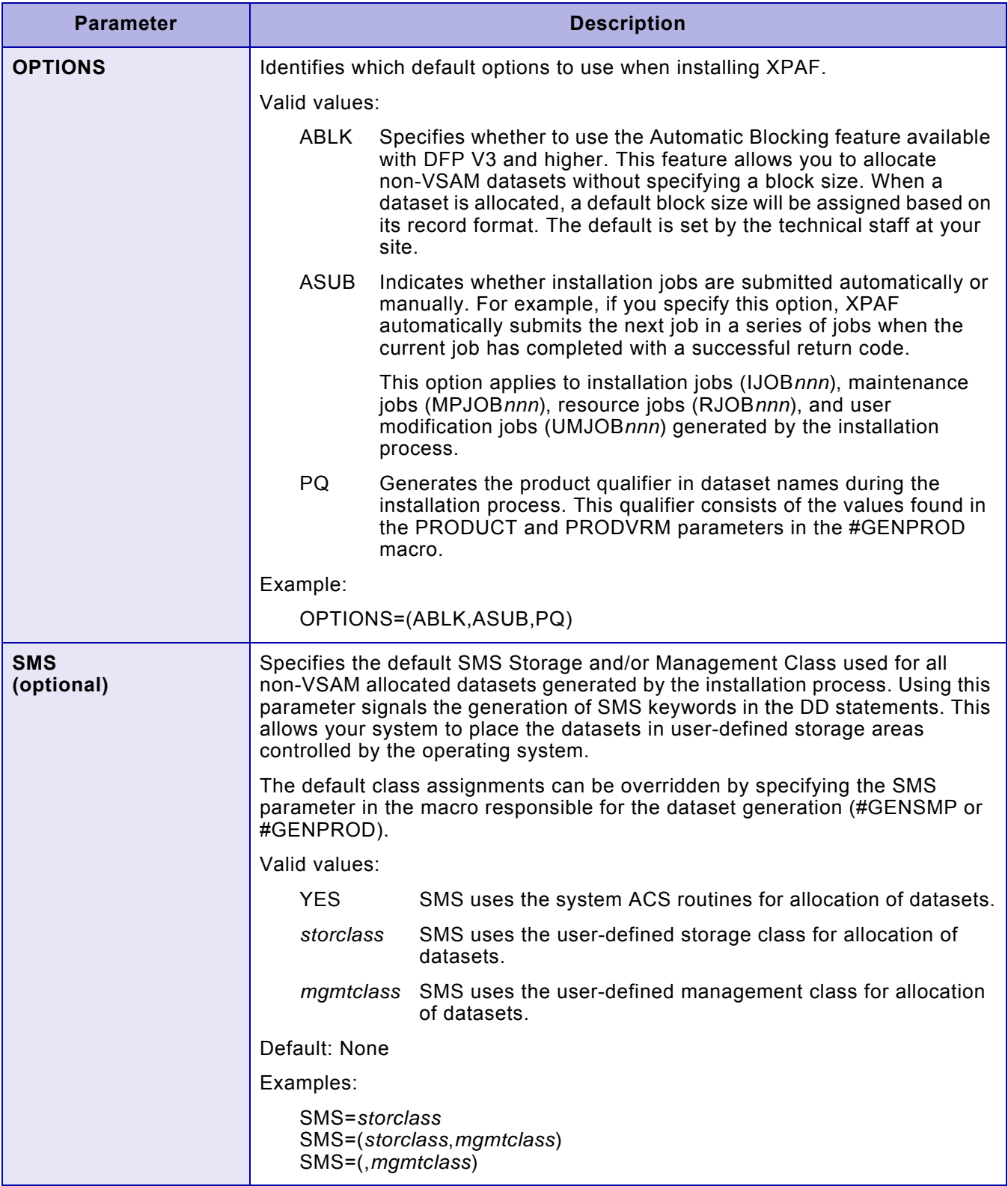

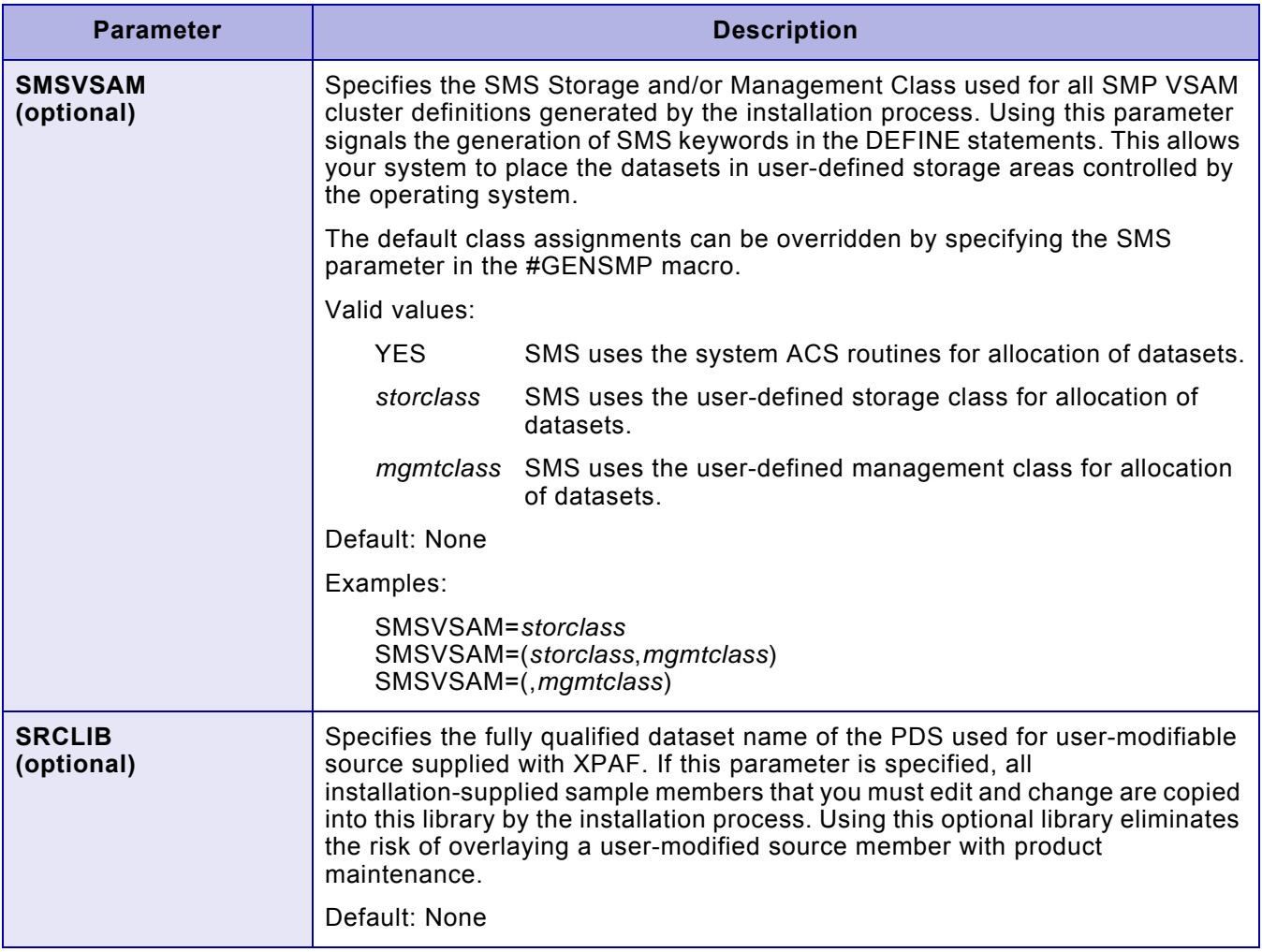

#### *Step 5B – Edit the #GENJBCD parameters in \$GENINST*

In the \$GENINST member of INSTLIB, locate the parameters used in calling the #GENJBCD macro. Enter your site's values for each parameter.

The #GENJBCD macro allows you to specify either a job card name and parameters that will be generated on the stage 2 job cards or an alternate method of supplying this information. Use either of these options:

- To generate job cards on each stage 2 job with your site-specific information, enter the data in the parameters contained in the \$GENINST member.
- To supply JCL to be generated at the beginning of all stage 2 jobs, edit the @JOBCARD macro in INSTLIB, and create the prototype JCL exactly as it is required with a REPRO statement ahead of each JCL card (refer to the @JOBCARD macro in INSTLIB for an example). To invoke this action, specify JOBOPT=REPRO in the #GENJBCD section of the \$GENINST member of INSTLIB. All other parameters for this macro are then ignored.

You also can specify that no job card JCL is generated on stage 2 jobs. To invoke this action, specify JOBOPT=NOJBCD in the #GENJBCD section of the \$GENINST member in INSTLIB. All other parameters for this macro are then ignored.

*NOTE:* If you do not specify values for any of the #GENJBCD parameters, no job card will be generated.

Example:

```
#GENJBCD
    JOBCD1='(E475,9901),''INSTALL'',CLASS=X,', X
    JOBCD2='MSGCLASS=X,NOTIFY=BRODR', X
    JOBCD3=, X
    JOBNAME=USERJB, X
    JOBOPT=, X
    JOBPARM='LINECT=50', X
    JOBVARY=
```
Result:

```
//USERJB JOB (E475,9901),'INSTALL',CLASS=X,MSGCLASS=X,
// NOTIFY=BRODR
/*JOBPARM LINECT=50
```
To include a single quote for the job card output, you must code two single quotes.

#### *#GENJBCD parameter definitions*

This table provides a description for each parameter in the #GENJBCD macro.

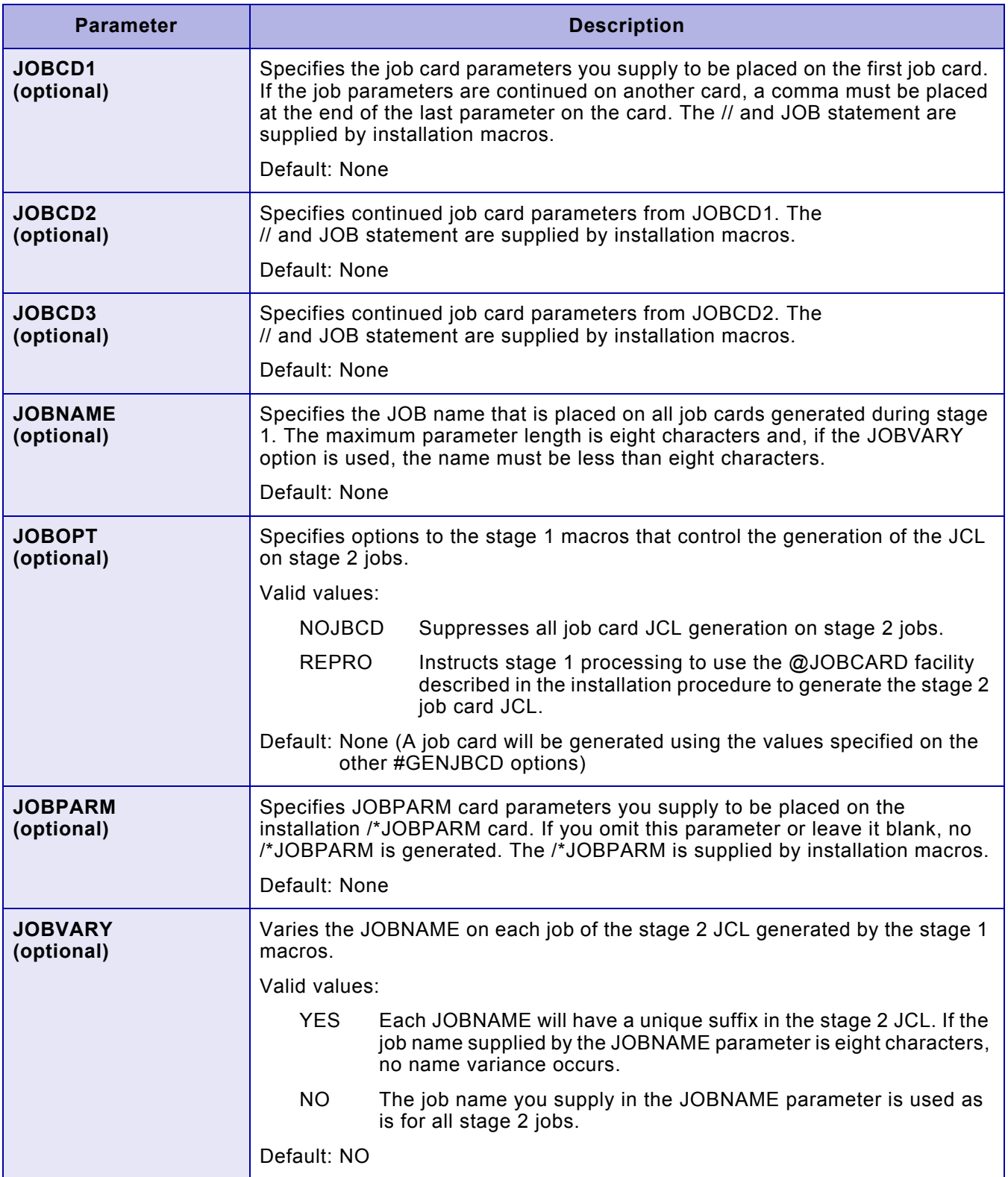

#### *Step 5C – Edit the #GENJES parameters in \$GENINST*

In the \$GENINST member of INSTLIB, locate the parameters used in calling the #GENJES macro. Enter your site's values for each parameter.

The #GENJES macro supplies stage 2 jobs and sample members with information about your JES environment. Some information in this macro is also used in conjunction with the #GENSMP macro in setting up the SMP/E installation jobs.

Example:

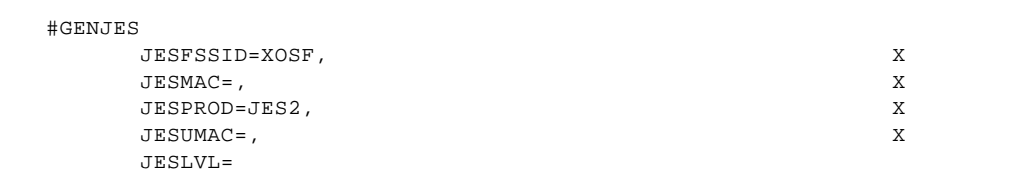

#### *#GENJES parameter definitions*

This table provides a description for each parameter in the #GENJES macro.

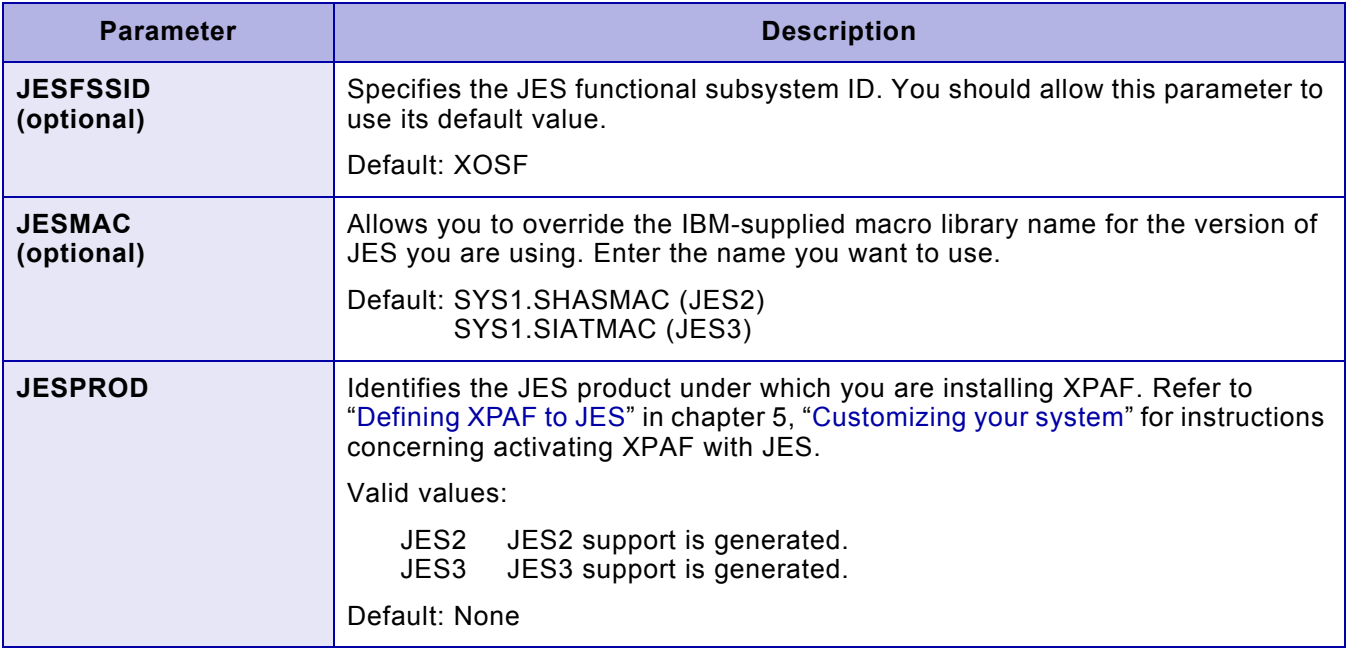

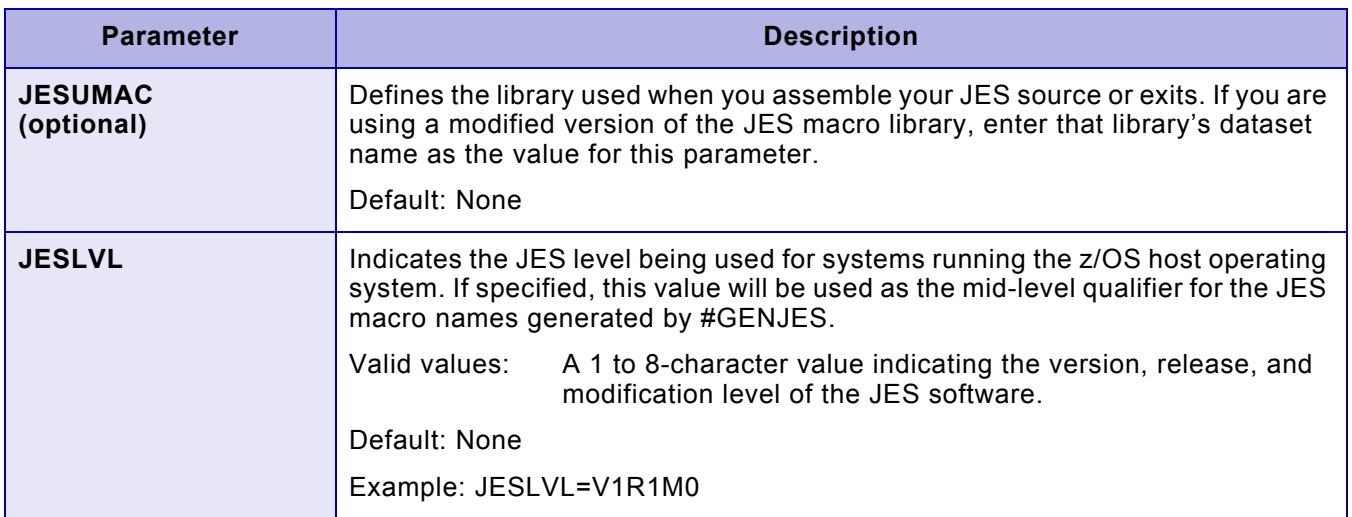

# *Step 5D – Edit the #GENPROD parameters in \$GENINST*

In the \$GENINST member of INSTLIB, locate the parameters used in calling the #GENPROD macro. Enter your site's values for each parameter.

This macro assigns values to installation parameters used to generate SMP/E installation jobs.

Example:

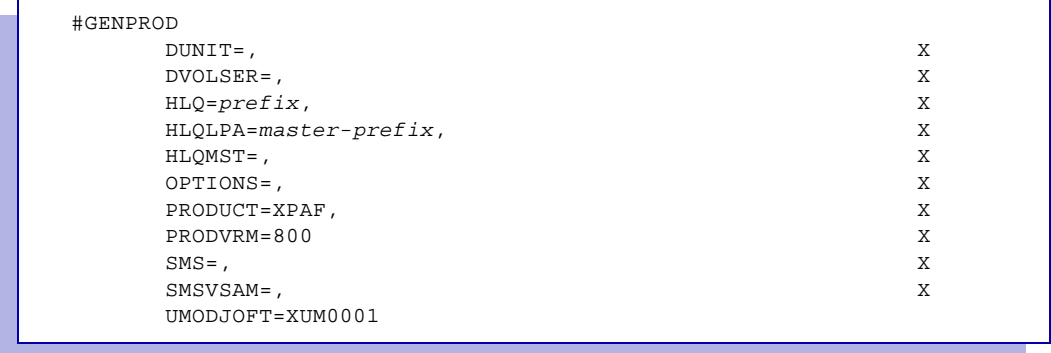

T

#### *#GENPROD parameter definitions*

This table provides a description for each parameter in the #GENPROD macro.

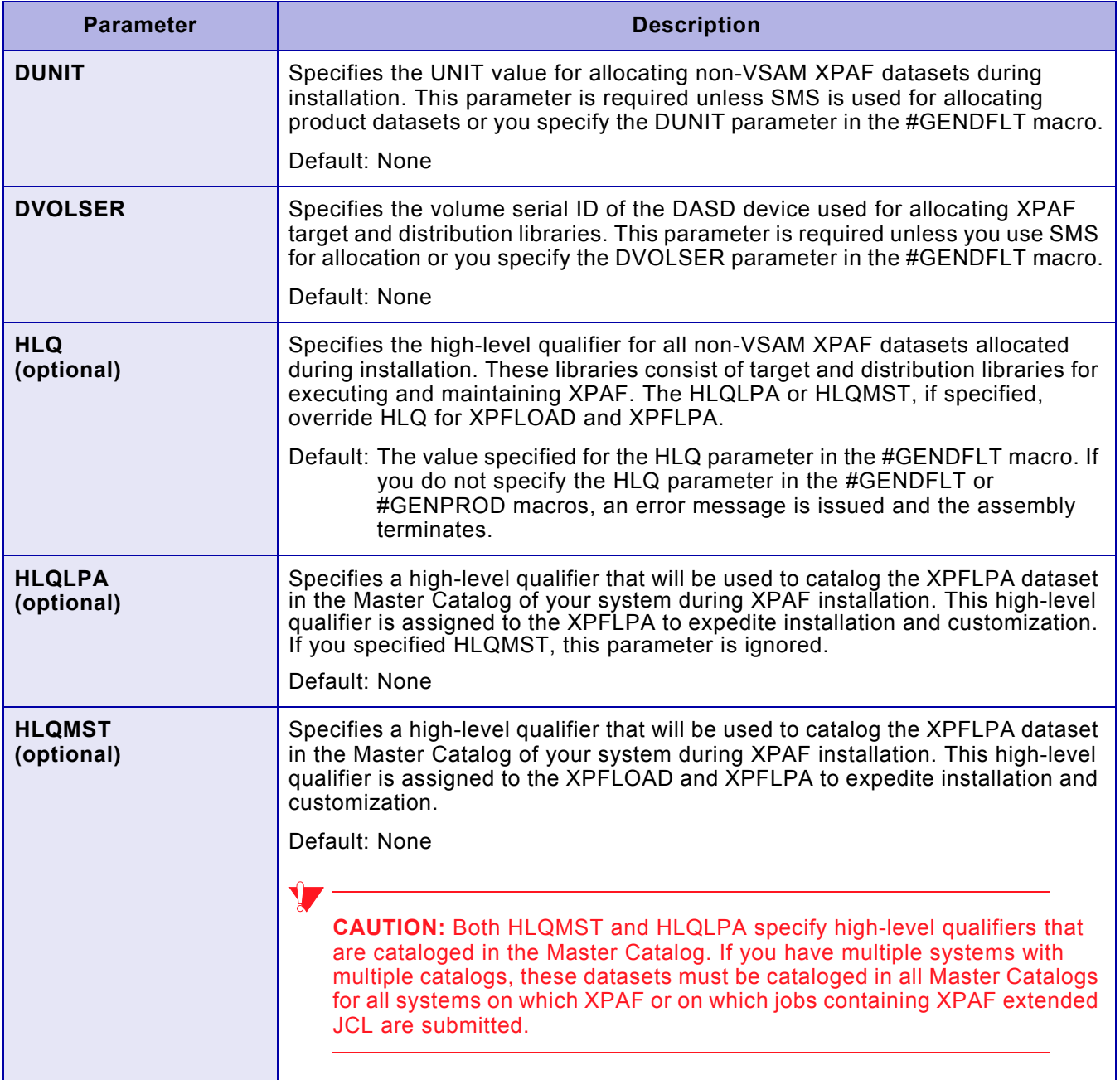

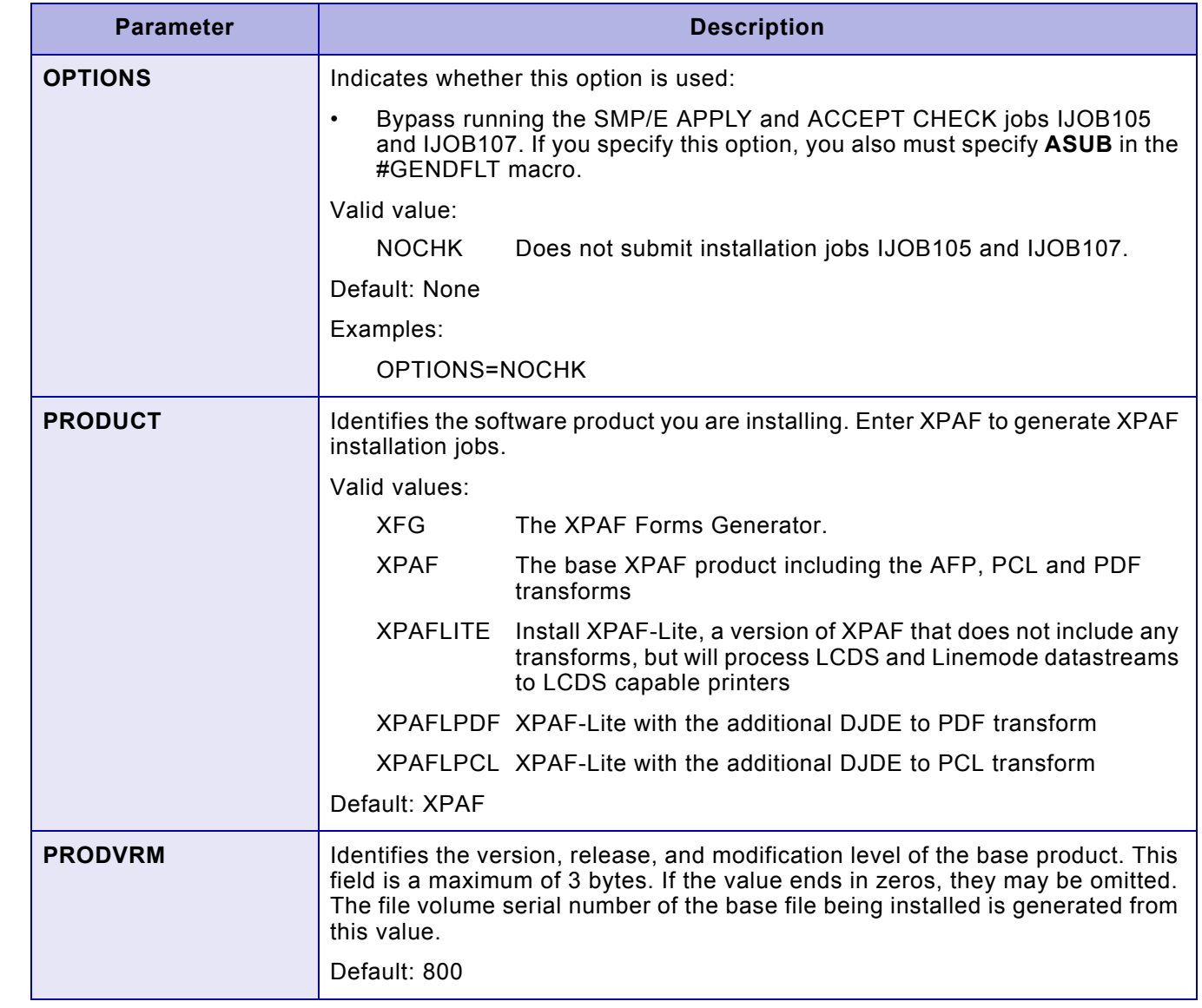

 $\mathbf{I}$ 

 $\mathbf I$ 

 $\mathbf{I}$ 

 $\mathbf{I}$ 

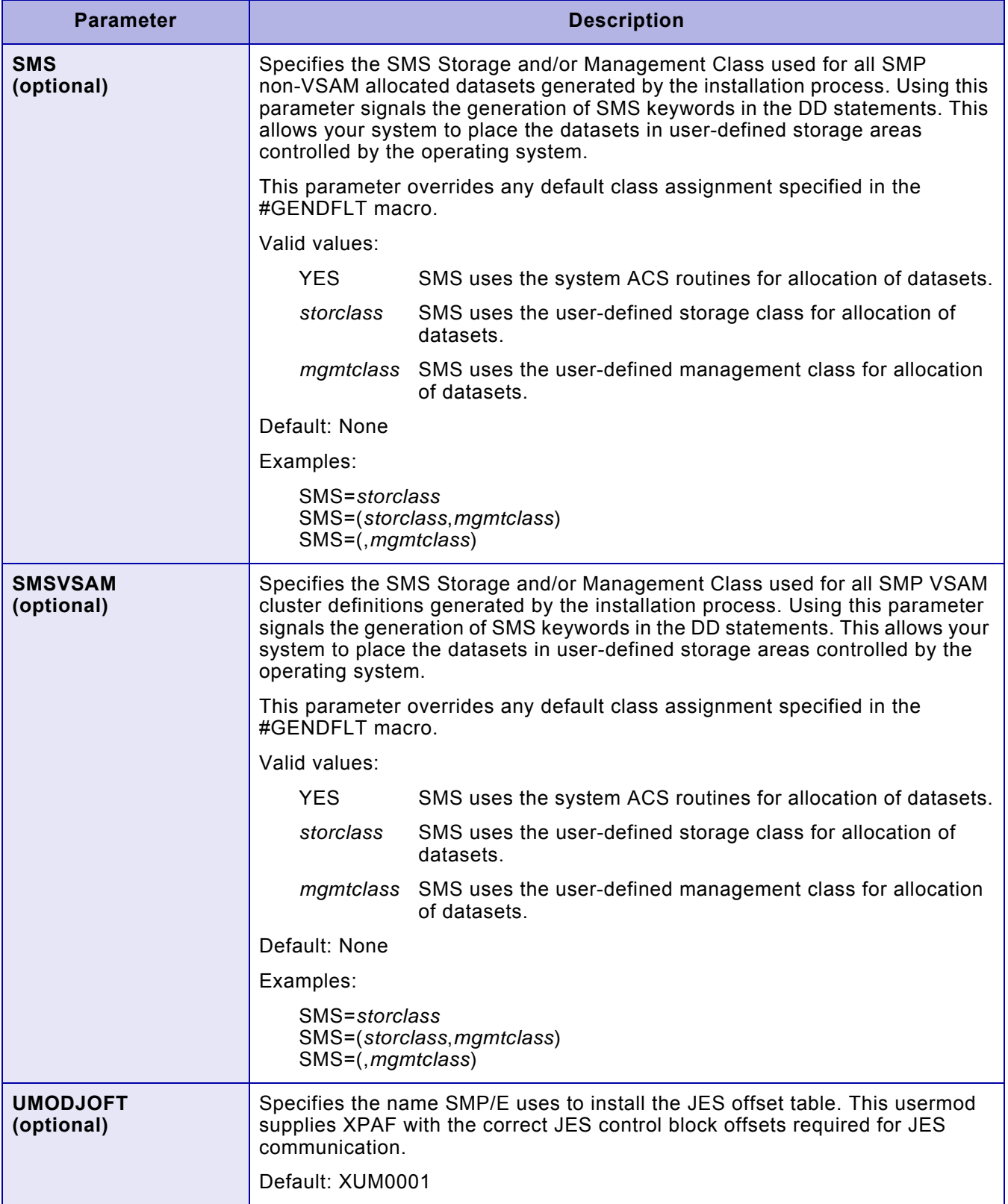

#### *Step 5E – Edit the #GENSMP parameters in \$GENINST*

In the \$GENINST member of INSTLIB, locate the parameters used in calling the #GENSMP macro. Enter your site's values for each parameter.

The #GENSMP macro supplies stage 2 SMP/E jobs with all the necessary information for the successful installation of XPAF.

You have several SMP/E options available for installing XPAF. For more information on these options, refer to ["#GENSMP parameter definitions"](#page-71-0) later in this chapter.

Example:

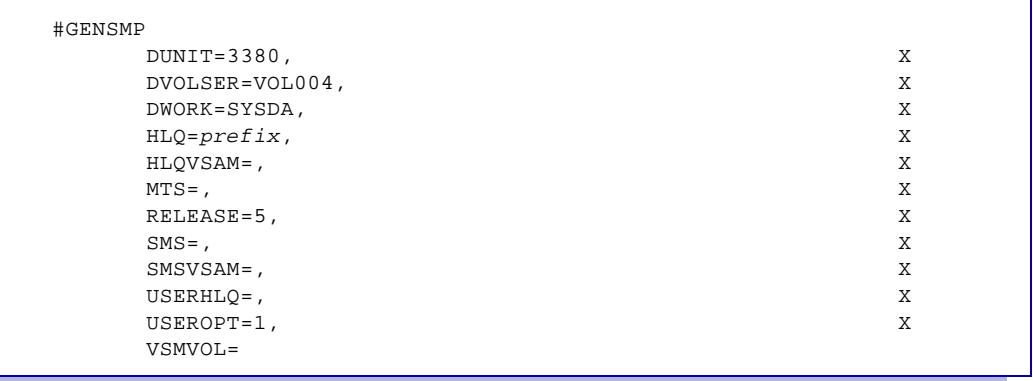

#### <span id="page-71-0"></span>*#GENSMP parameter definitions*

This table provides a description for each parameter in the #GENSMP macro.

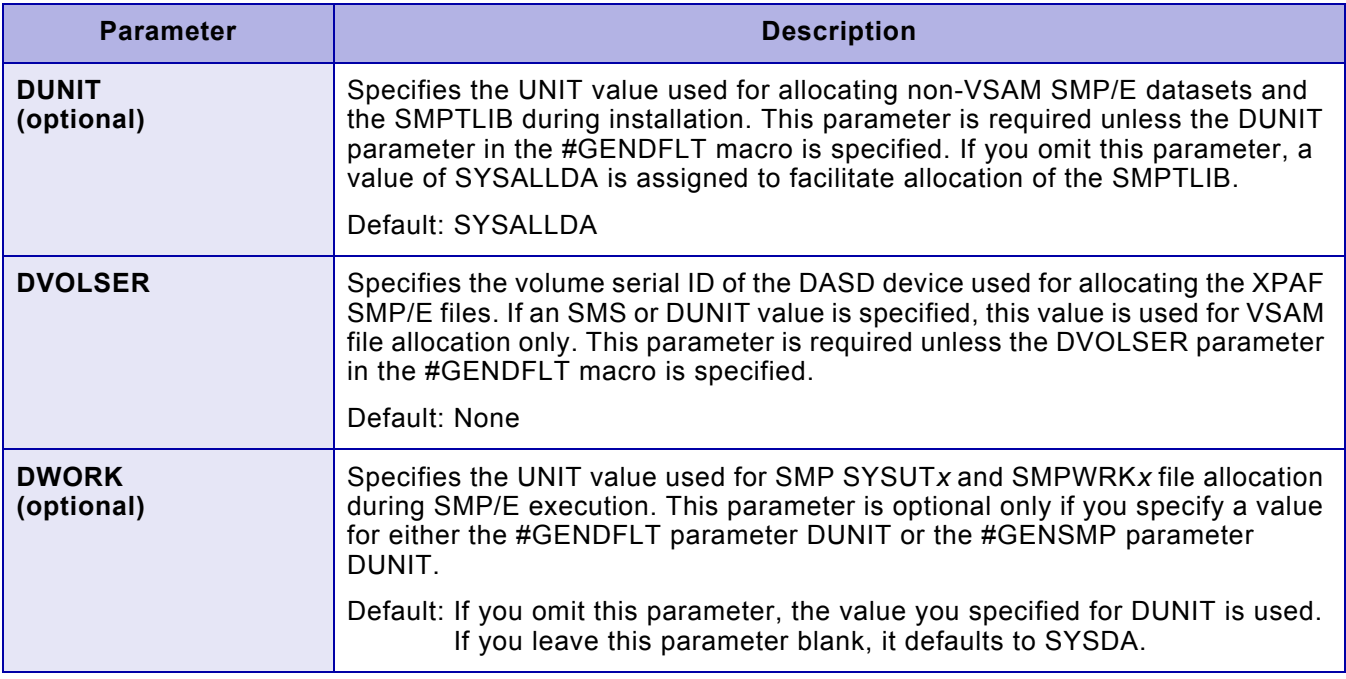
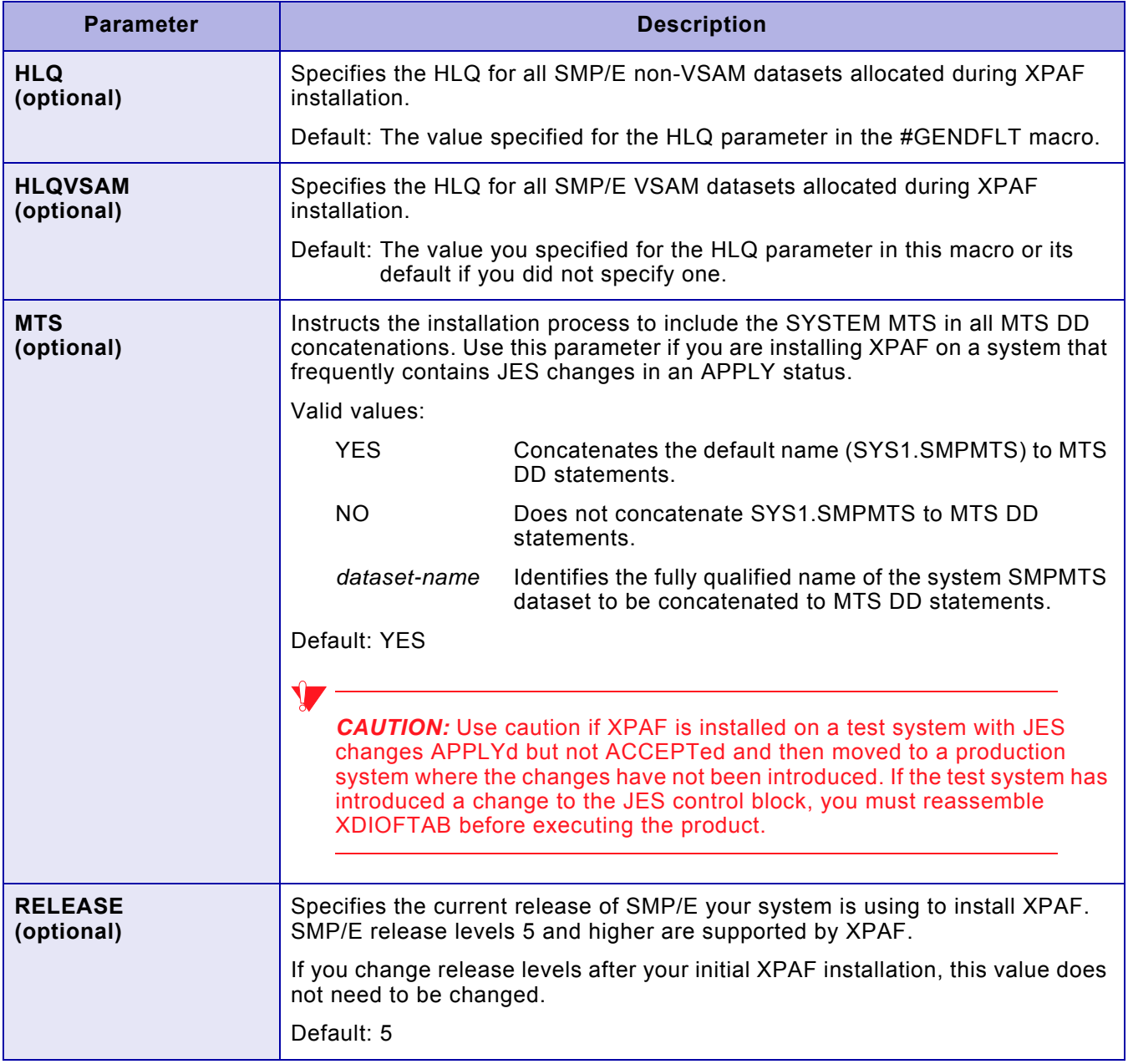

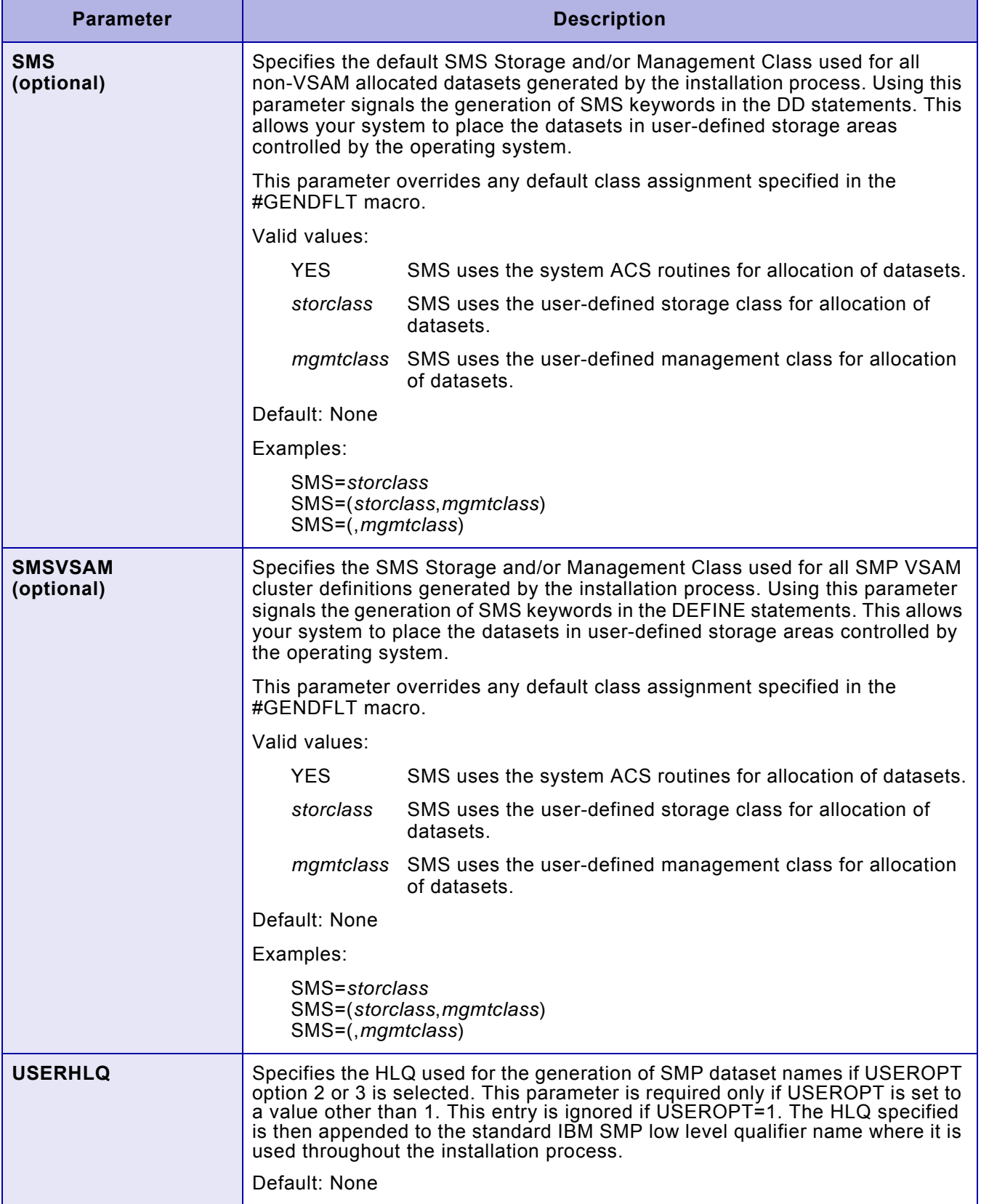

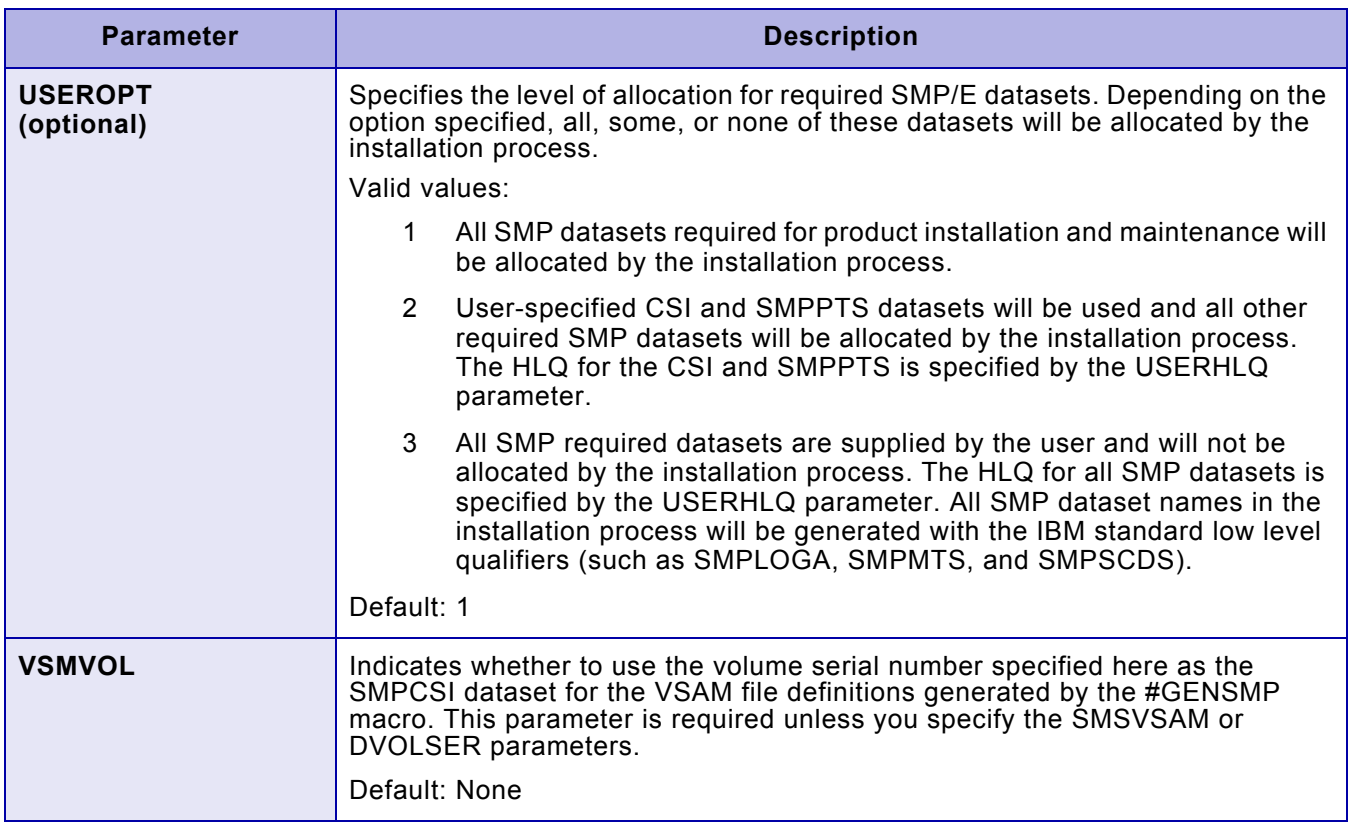

### *Step 5F – Edit the #GENEND parameters in \$GENINST*

In the \$GENINST member of INSTLIB, locate the parameters used in calling the #GENEND macro. Review the default values specified for each parameter.

The #GENEND macro specifies generation variables. The TYPE parameter in this macro specifies the type of stage 2 output you want to generate. Refer to ["Step 7 – Generate stage 2 jobs"](#page-76-0) later in this chapter for more information on this parameter.

Example:

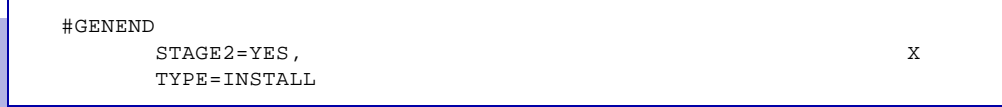

If you need to recreate a portion of the TYPE=INSTALL output, you can specify the UMOD subset parameter of the INSTALL command. This parameter recreates the UMJOB*xxx* jobs for installing usermods.

#### <span id="page-75-0"></span>*#GENEND parameter definitions*

This table provides a description for each parameter in the #GENEND macro.

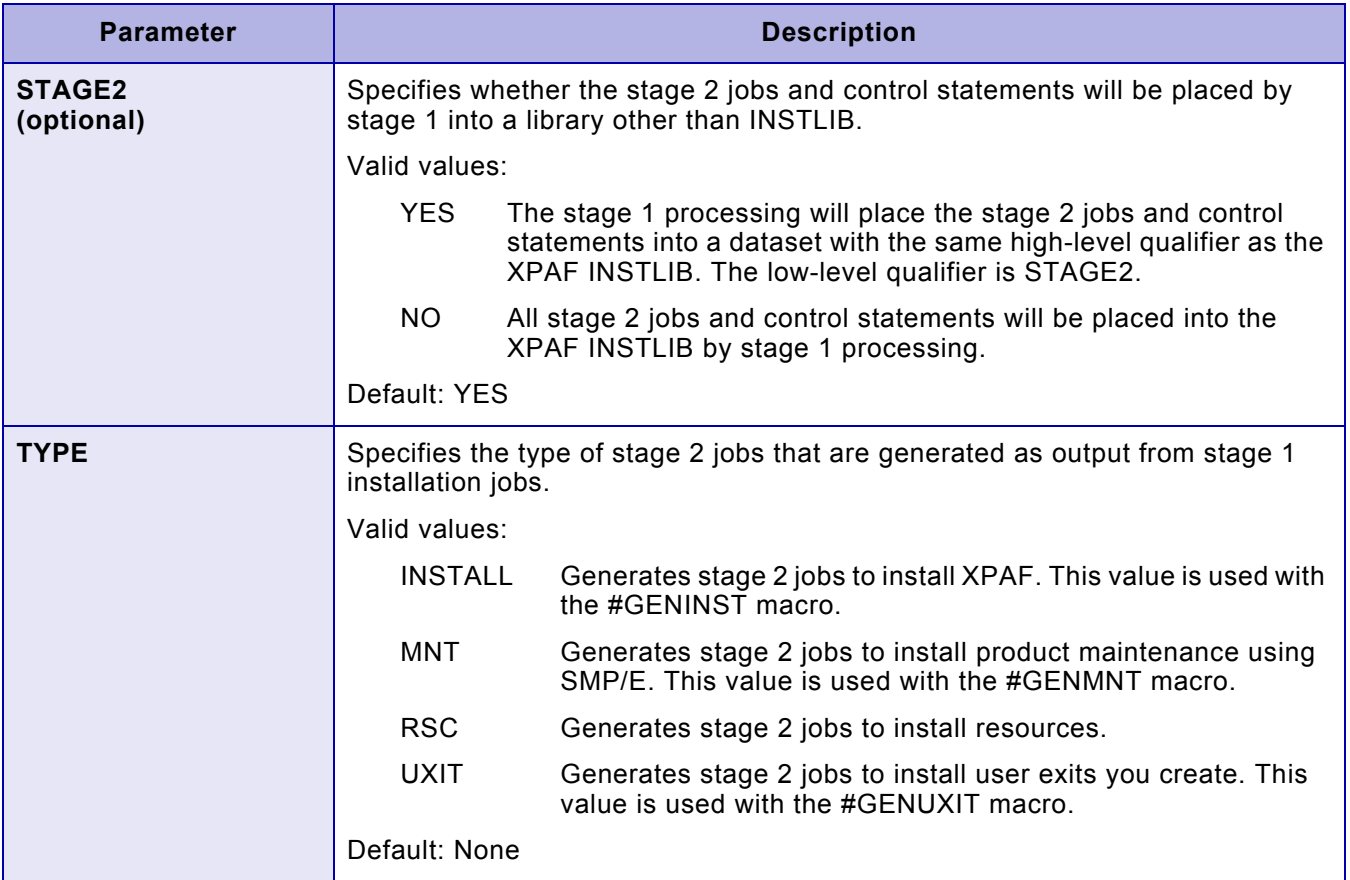

# *Step 6 – Print the installation service macros (optional)*

After you enter your site-specific values for the ISMs in GENINST, you can print the file so you have a record of those value(s).

Use the IEBGENER utility to print GENINST, as shown in this sample job:

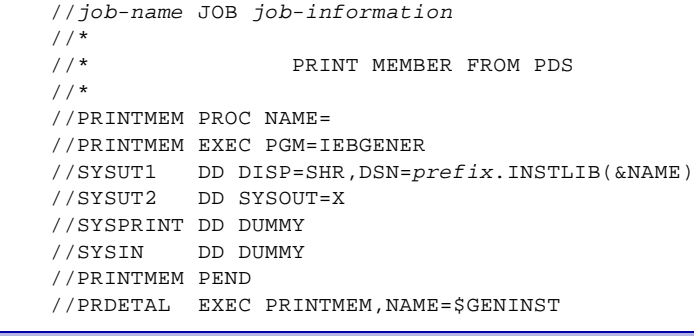

# <span id="page-76-0"></span>*Step 7 – Generate stage 2 jobs*

Use the \$ASMUPD member in INSTLIB to generate the jobs used to install the base product. When you submit ASMUPD, it generates stage 2 jobs and sample parameters based on your entries in stage 1. You can direct these jobs and sample parameters into a separate stage 2 library (the default) or into INSTLIB.

To generate stage 2 jobs, follow the procedure in one of these two options.

### *Option 1: Using a separate stage 2 library*

- 1. Specify STAGE2=YES in the #GENEND macro section of the \$GENINST member in INSTLIB. This indicates you are setting up the stage 2 jobs to process with a stage 2 library named prefix.STAGE2.
- 2. Edit the \$ASMUPD member in INSTLIB:
	- a. Add a valid job card to the start of the job.
	- b. Go to the end and change the HLQ parameter on the EXEC card to reflect your site's dataset high-level qualifier for INSTLIB.
	- c. Note that the STAGE2 parameter defaults to 'STAGE2'. This is the low-level qualifier for the stage 2 library and should not be changed.
	- d. SAVE the member before submitting it as a job.
- 3. Submit ASMUPD to generate the stage 2 jobs.

Valid return code: 00

If you receive a return code other than 00, review the MNOTES in the assembly output listing for further information. A return code of 01 through 04 is considered a warning, which you may review before continuing. A return code of 08 is considered an error, indicating that you must perform an action before continuing.

After stage 1 has completed successfully, stage 2 installation jobs and sample parameters are available in the stage 2 library.

## *Option 2: Using INSTLIB*

- 1. Specify STAGE2=NO in the #GENEND macro section of the \$GENINST member in INSTLIB. This indicates you are setting up all stage 2 jobs to use INSTLIB.
- 2. Edit the \$ASMUPD member in INSTLIB:
	- a. Add a valid job card to the start of the job.
	- b. Go to the end of the file and change the HLQ parameter on the EXEC card to reflect your site's dataset high-level qualifier for XPAF INSTLIB.
	- c. Change the STAGE2 parameter from the default value 'STAGE2' to 'INSTLIB'.
	- d. SAVE the member before submitting it as a job.
- 3. Submit ASMUPD to generate the stage 2 jobs.

Valid return code: 00

If you receive a return code other than 00, review the MNOTES in the assembly output listing for further information. Return codes 01 through 04 are warnings; return code 08 indicates an error.

After the ASMUPD job has run and completed successfully, stage 2 installation jobs and sample parameters are available in INSTLIB.

# *Step 8 – Submit SMP/E installation jobs*

You can find the JCL for each job listed below in the stage 2 library after stage 1 is complete. Submit the SMP/E jobs in the specified order to ensure XPAF is properly installed. IJOB101 through IJOB108 require no JCL modifications for proper execution and should be submitted as is.

If you have to reinstall XPAF from the beginning, first use job DJOB101 (supplied in the stage 2 library) to delete all the datasets allocated by the XPAF installation.

*NOTE:* Some of these installation jobs can generate more than 10,000 lines of output. Therefore, choose an appropriate SYSOUT class.

Also, some of these installation jobs have a long run time. Therefore, choose an appropriate job CLASS.

## *Step 8A – Submit IJOB101*

IJOB101 performs these functions:

- Allocates non-VSAM SMP/E datasets needed to install and maintain XPAF and associated functions.
- Allocates the SMPCSI needed to install and maintain XPAF and associated functions. This allocation occurs only if the #GENSMP parameter USEROPT=1.
- Copies GLOBAL definitions to the stage 1 library when a separate stage 2 library is used. This step is generated if you specified STAGE2=YES in the #GENEND parameter.

Valid return code: 00

## *Step 8B – Submit IJOB102*

IJOB102 performs these functions:

- Generates a dummy job if the #GENSMP parameter USERSOPT does not equal 1.
- Initializes the SMPCSI by copying the GIMZPOOL data from your system macro library.
- Defines and initializes a target and distribution library zone for XPAF and associated functions.
- Adds the OPTION member to the global zone to be used when installing or maintaining XPAF and associated functions.
- Adds DD definitions to these zones.

Valid return code: 00

### *Step 8C – Submit IJOB103*

IJOB103 allocates the target and distribution libraries needed to install and maintain XPAF.

Valid return code: 00

## *Step 8D – Submit IJOB104*

IJOB104 RECEIVEs XPAF functions from the base product distribution file.

Valid return code: 00

## *Step 8E – Submit IJOB105*

IJOB105 runs an APPLY CHECK on XPAF functions. Valid return code: 00

## *Step 8F – Submit IJOB106*

IJOB106 APPLYs XPAF functions. Valid return code: 00

## *Step 8G – Submit IJOB107*

IJOB107 runs an ACCEPT CHECK on XPAF functions. Valid return code: 00

## *Step 8H – Submit IJOB108*

IJOB108 runs ACCEPTs on XPAF functions. Valid return code: 04

# *Step 9 – Perform post-installation steps*

After you submit the last installation job, continue with your installation process:

- If you received XPAF software maintenance (preventive, level set, or corrective files) with your base product file, install that software at this point in the installation procedure. For instructions, refer to ["Installing maintenance"](#page-81-0) later in this chapter.
- If you did not receive a maintenance file with the base product file, install the XPAF usermods. For instructions, refer to ["Installing](#page-100-0)  [usermods"](#page-100-0) later in this chapter.

Also, you may need to perform the steps described here. Review these steps before continuing with the installation and perform any necessary tasks.

# *Step 9A – Convert CLIST files (optional)*

When you customize your system, you can convert CLIST files in the XPFCLIB dataset from FB to VB format. After copying any CLIST members you must edit and remove line numbers if they are present.

# *Step 9B – Refresh LLA address space for XDS (optional)*

To install XDS elements, you must refresh the z/OS Library Lookaside address space after the installation is complete. To refresh this address space, enter this command:

MODIFY LLA,REFRESH

This command updates the z/OS lookaside list with the addresses of the most current XDS modules.

# <span id="page-81-0"></span>*Installing maintenance*

Periodically, Xerox distributes XPAF software maintenance in the form of a preventive or corrective SMPPTFIN file. These files provide enhancements and/or fixes to problems reported against XPAF between releases of the product.

This section contains the basic procedures for installing maintenance software, which you must repeat each time you receive a maintenance file. The maintenance bulletin that accompanies the maintenance file describes any procedures you may need to perform before or after installing the file. You should review the maintenance bulletin before performing the procedures in this section.

If conflicts exist between the instructions in this section and those in the maintenance bulletin, use the information in the maintenance bulletin.

The most recent XPAF maintenance can be downloaded from:

[http://www.support.xerox.com/support/xpaf/software/enus.html?fileLang](http://www.support.xerox.com/support/xpaf/software/enus.html?fileLanguage=en) uage=en

# *Applicability of instructions*

When installing software maintenance, you can be categorized as one of three types of customers:

- NEW customers are installing the base XPAF software for the first time.
- CURRENT customers have previously installed XPAF and have installed the latest preventive maintenance on their system.
- NOT CURRENT customers are existing XPAF customers who may have installed some corrective or preventive maintenance on their system but have not yet installed the latest preventive maintenance.

The heading for each maintenance installation step indicates to which type of customer the step applies. When reviewing the maintenance installation steps, refer to the section heading to determine whether the step applies to your site.

# *Scheduling and tracking your installation*

This table lists the activities to be performed during the maintenance process. Perform these procedures in the order shown.

As you complete each step, enter the completion date in the checklist table to track and record your progress. Each step is explained later in this chapter.

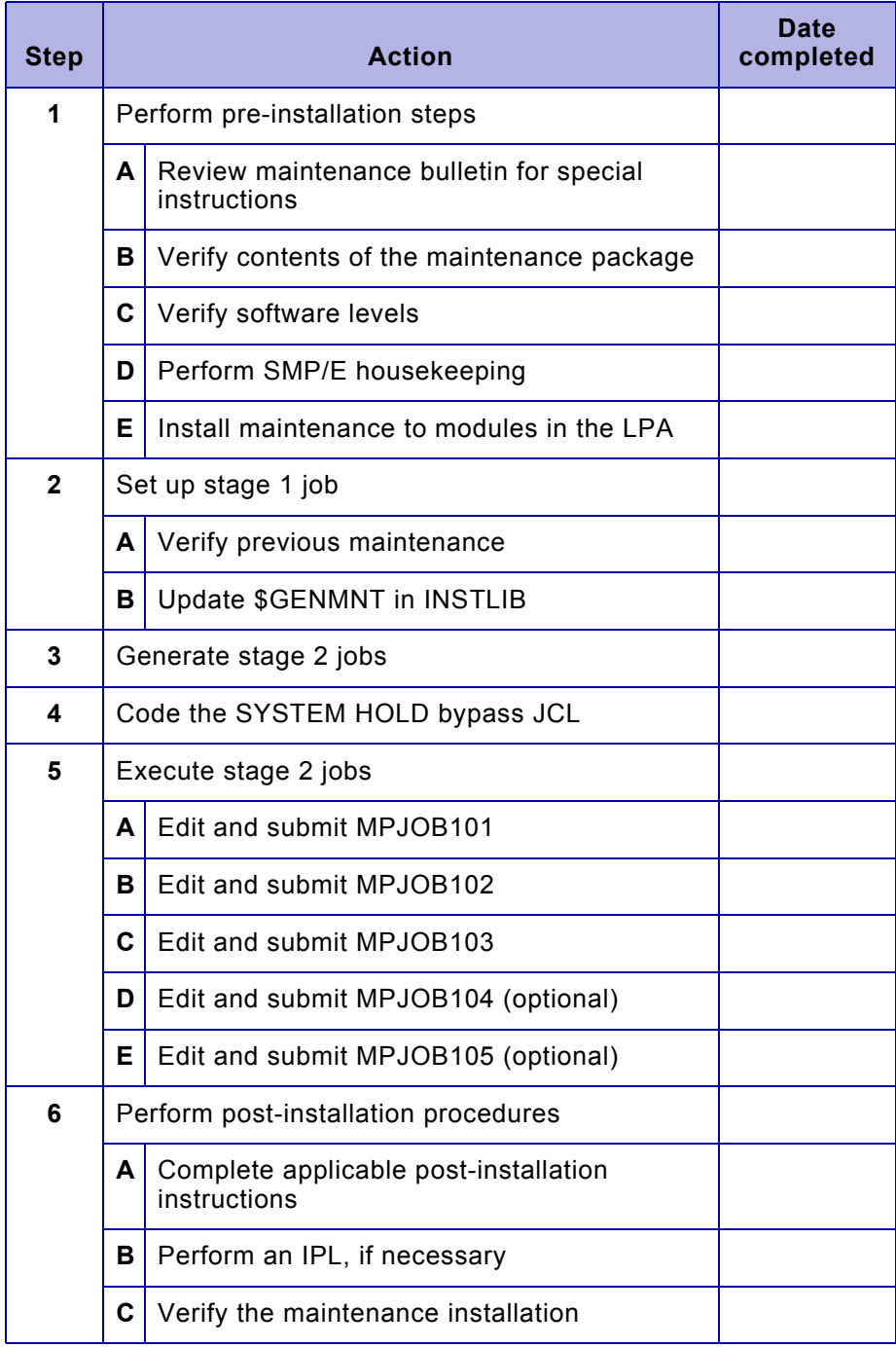

# *Step 1 – Perform pre-installation procedures*

Perform these steps to prepare your system before installing a corrective or preventive maintenance.

## *Step 1A – Review the maintenance bulletin (New, Current, Not Current)*

The maintenance bulletin contains information that relates specifically to the maintenance you are installing. Before you begin, read through the bulletin to determine if there are any steps that must be performed before installing the maintenance.

*Step 1B – Verify software levels (New, Current, Not Current)*

You must have the XPAF V8R0M00 base product installed on your system before you apply XPAF 8.0 maintenance.

## *Step 1C – Perform SMP/E housekeeping (New, Current, Not Current)*

Before you install XPAF maintenance, complete these additional steps.

- 1. Back up all XPAF SMP/E, target, and distribution library datasets.
- 2. Perform an SMP/E Query with List to determine if the XPAF base software and any previous XPAF maintenance have been accepted.
	- If you have already accepted the base product and previous maintenance, skip this step.
	- If you have not accepted previous maintenance, run MPJOB104 and MPJOB105 to accept previously applied PTFs. You must specify BYPASS(HOLDSYSTEM) on the ACCEPT.
- 3. Compress all SMP/E, target, and DLIB partitioned datasets.
- 4. Back up all XPAF datasets again.
- 5. If you have modified any members within XPFSAMP and are using the members as source, save that source in a library other than XPFSAMP.

## *Step 1D – Install maintenance to modules moved to LPA (New, Current, Not Current)*

If you receive maintenance that updates one or more modules which have been moved to the LPA, you have two options:

- Install that maintenance directly to the LPA, as described below.
- Move the LPA-eligible module(s) to the LPA after you install the maintenance, as described in "Step 6 – Perform post-installation [procedures"](#page-90-0) later in this chapter.

Refer to ["Tuning your system"](#page-142-0) in [chapter 5, "Customizing your system"](#page-128-0) for a list of the modules which can be moved to the LPA.

*Change the target library for LPA-eligible modules*

Before you RECEIVE and APPLY the maintenance, use the SMP/E UCLIN facility to inform SMP/E that the modules will be moved to a new target library. Use the SMP/E control statements provided in this example:

SET BOUNDARY (XPFTLIB) . UCLIN . REPEAT THE NEXT STATEMENT ONE TIME FOR EACH MODULE MOVED TO XPFLPA, SUBSTITUTING THE MODULE NAME FOR *lmodname* \*/ REP LMOD (*lmodname*) SYSLIB (XPFLPA) . ENDUCL .

> Ensure that the dataset pointed to by the XPFLPA DD is large enough to contain all the LPA-eligible modules. If you allocate a dataset the same size as XPFLOAD, you will have sufficient space.

## *Step 2 – Set up stage 1 job*

You generate the jobs to install XPAF software maintenance and its associated functions in the same manner you generated the installation jobs for the base file. The stage 1 procedure requires you to complete the #GENMNT macro parameters in the \$GENMNT member to generate the stage 2 jobs for software maintenance processing.

Complete these steps to execute the stage 1 job to generate the stage 2 maintenance jobs. Refer to the information in the maintenance bulletin that accompanies the maintenance for more file-specific instructions.

*Step 2A – Verify previous maintenance (Current, Not Current)*

> Verify that all previous maintenance except APARs has been ACCEPTED by SMP/E with MPJOB105.

## *Step 2B – Edit \$GENMNT in INSTLIB (New, Current, Not Current)*

Edit the GENMNT member in the INSTLIB dataset. This member contains the parameters used in calling two macros: #GENMNT and #GENEND.

The #GENMNT macro parameters supply stage 2 maintenance jobs with information required for successfully installing maintenance to XPAF and its associated functions. All members containing stage 2 jobs created by this macro begin with the prefix MPJOB.

Example:

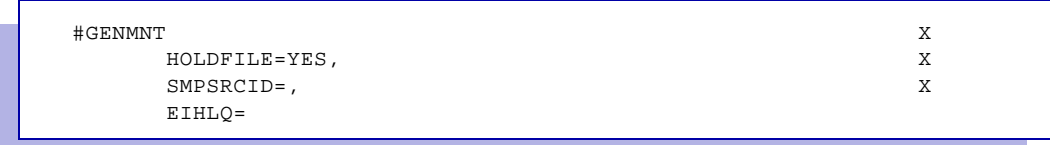

In this sample of the #GENMNT macro, replace the volser variable with the VOLSER of the maintenance file you are installing.

The TYPE parameter in the #GENEND section of \$GENMNT specifies TYPE=MNT to instruct the installation service macros to generate the stage 2 jobs that will apply maintenance to XPAF. Do not change this value.

For more information on the #GENEND macro parameters, refer to ["#GENEND parameter definitions"](#page-75-0) earlier in this chapter.

## *#GENMNT parameter definitions*

This table provides a description for each parameter in the #GENMNT macro.

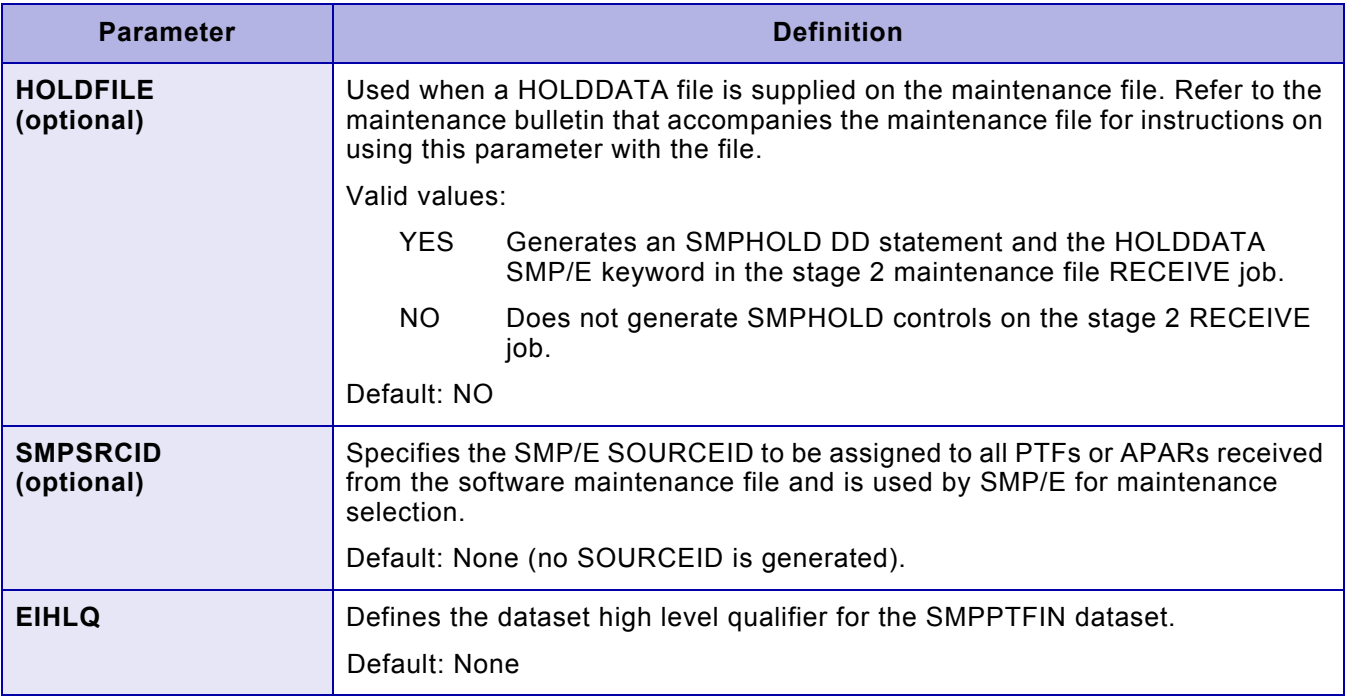

# *Step 3 – Execute stage 1 job (New, Current, Not Current)*

Edit the \$ASMUPD member in INSTLIB as necessary. Then, complete these steps:

- 1. Specify \$**GENMNT** for the INSTYPE parameter.
- 2. Submit this job to generate stage 2 jobs. When stage 1 has completed successfully, all stage 2 installation jobs and sample parameters have been placed in the stage 2 library.
- 3. If you used INSTLIB for stage 2, reedit the library to refresh the directory and display the new members. If you used a separate library for stage 2, edit that library to display the member list.

# *Step 4 – Code the SYSTEM HOLD bypass JCL (New, Current, Not Current)*

When installing software maintenance, you should use the system hold bypass feature. If you do not use system hold bypass, any fixes that have a ++HOLD, and any fixes associated with those on hold, will not be APPLYd. The valid return codes are 08 or less.

To bypass a system hold, perform these steps:

- 1. Examine the maintenance bulletin for special instructions relating to fixes in HOLD status.
- 2. Depending on the installation step you are performing, edit the MPJOB102 (APPLY CHECK) or MPJOB103 (APPLY) member to remove the /\* and \*/ characters from this line:

/\* BYPASS(HOLDSYSTEM) \*/

3. Execute the stage 2 jobs to install the software maintenance. The fixes you removed from system hold bypass will be APPLYd along with the other fixes.

*NOTE:* If you do not remove the /\* and \*/ characters in the file, a return code of 12 is issued to indicate that fixes in SYSTEM HOLD were bypassed. If you do remove the characters, a return code of 04 is issued to indicate that fixes in SYSTEM HOLD were applied.

## *Step 5 – Execute stage 2 jobs*

After you complete the stage 1 maintenance jobs, the jobs to RECEIVE, APPLY, and ACCEPT XPAF maintenance are located in the stage 2 JCL library and can be submitted for execution as is. The jobs are located in member names MPJOB101 through MPJOB105.

For MPJOB102 through MPJOB105, if you receive a return code of 08, examine the messages from SMP/E to confirm that the return code was caused by missing prerequisite maintenance.

*NOTE:* To ensure the integrity of interrelated fixes, Xerox recommends that you RECEIVE and APPLY all fixes on a maintenance file. Ensure that any previous maintenance has been ACCEPTed before APPLYing a maintenance file.

If you experience a problem with your software, you must APPLY all fixes on the current maintenance level before reporting the problem to Xerox Technical Support.

### *Step 5A – Edit and submit MPJOB101 (New, Current, Not Current)*

This job RECEIVEs PTF maintenance for XPAF functions. Valid return code: 00

## *Step 5B – Edit and submit MPJOB102 (New, Current, Not Current)*

This job runs an APPLY CHECK on software maintenance for functions received in step 1.

Valid return code: 00 and 04. A return code of 04 indicates that a system hold bypass was encountered.

*Step 5C – Edit and submit MPJOB103 (New, Current, Not Current)*

> This job APPLYs the software maintenance to the functions for which maintenance was RECEIVEd in step 1.

Valid return code: 00 and 04. A return code of 04 indicates that a system hold bypass was encountered.

*Step 5D – Edit and submit MPJOB104 (New, Current, Not Current)*

> This job runs an ACCEPT CHECK on software maintenance for functions RECEIVEd in step 1. This job is optional.

Valid return code: 00 and 04. A return code of 04 indicates that a system hold bypass was encountered.

## *Step 5E – Edit and submit MPJOB105 (New, Current, Not Current)*

This job ACCEPTs the software maintenance to the functions for which maintenance was RECEIVEd in step 1. This job is optional.

Valid return code: 00 and 04. A return code of 04 indicates that a system hold bypass was encountered.

# <span id="page-90-0"></span>*Step 6 – Perform post-installation procedures*

After you have installed the maintenance file, review this section to determine which of the procedures applies to your site.

### *Step 6A – Complete applicable post-installation instructions*

This section contains instructions for special procedures that you may need to perform, depending on which XPAF options you use. After you install maintenance, review this information to determine if any of the procedures apply to your site.

#### *Convert CLIST files (New, Current, Not Current)*

When you customize your system after applying a maintenance file, you may convert CLIST files in the XPFCLIB dataset from FB to VB format. After copying any CLIST members you must edit and remove line numbers if they are present

#### *Update sample source code (Current, Not Current)*

If you have made changes to any sample source distributed in XPFSAMP, examine the new samples for changes that affect your source. If there are differences, you must recustomize, reassemble, and link-edit the sample source code.

#### *Update sample macros (Current, Not Current)*

If the maintenance file includes updates to any of the sample macros, perform these tasks:

- 1. Change the macro you are currently using to match the new sample.
- 2. Reassemble and link-edit your user exits.

Also, review any other new macros in the sample macro library for applicability to your environment.

### *Update JES offset table (Current, Not Current)*

If the maintenance includes updates to the JES offset table (XDIOFTAB), before you start printers that use XPAF, run UMJOB101 to reassemble and link-edit XDIOFTAB. If you have applied usermod XUM0001, you must reapply it.

#### *Update TABLELIB (Current, Not Current)*

If the maintenance file includes updates to the TABLELIB, unload the appropriate file from the file. For customers defaulting to letter size paper, unload the file that contains the letter size TABLELIB updates. For customers defaulting to A4 size paper, unload the file that contains the A4 TABLELIB updates.

For complete instructions on unloading these files, refer to the bulletin accompanying the maintenance file.

### *Update PROFILES member (Current, Not Current)*

If you have made changes to the PROFILES member in XPFSAMP and have stored those changes in your sample library, perform these steps:

- 1. Examine the new sample for changes that affect your system.
- 2. Recustomize your printer profiles as required.
- 3. Store the profiles in the dataset specified by the PROFDD initialization parameter.

#### *Update user exits (Current, Not Current)*

If you have made changes to any of the user exits and have stored those changes in XPFSAMP:

- 1. Examine the new samples for changes that affect your system.
- 2. Recustomize the sample exits in XPFSAMP as required.
- 3. Submit the appropriate UXJOB*nn* to reassemble and link-edit the user exits.

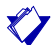

*NOTE:* If you are using the JES2 user exits XRXJ2X4 and XRXJ2X6, you must restart the JES2 MAS system with a WARM START for the new exits to take effect.

#### *Move modules to the LPA (Current, Not Current)*

After you install the maintenance, select the ISPF option to MOVE (not COPY) LPA-eligible modules from XPFLOAD to an LPALST library that has been previously defined and authorized for use.

#### *Update JDT modules (Current, Not Current)*

The JDT modules in the LPA may have been modified by the maintenance. After you have dynamically loaded the JDT modules into the MLPA, implement the changes to the JDTs by specifying the REDO option on the PARM parameter of the EXEC statement in the extended JCL proc. Otherwise, you must IPL with a CLPA.

### *Use XJCF simulation (Current, Not Current)*

If you use XJCF simulation processing, be sure to perform the following step:

• Reassemble and link-edit the XJCFSIM table into the XPFLOAD library.

#### *Install maintenance for XDS (New, Current, Not Current)*

All software maintenance for XDS is shipped on the maintenance files for XPAF. After you apply maintenance to XDS modules, you must refresh the z/OS Library Lookaside address space using this command:

#### MODIFY LLA,REFRESH

This command updates the z/OS lookaside list with the addresses of the most current XDS modules.

## *Step 6B – Perform an IPL (New, Current, Not Current)*

Once the software maintenance is installed, you may need to perform an IPL with CLPA on your system. An IPL will:

- Add required modules to the LPA
- Authorize required XOSF libraries
- Update the z/OS link list
- Update the PPT
- Update the Subsystem Name Table
- Define printers to z/OS
- Invoke updated JES parameters
- Make extended JCL support available, if requested

If you are familiar with the procedure for restarting JES and/or z/OS without performing an IPL, you may use that procedure.

## *Step 6C – Verify the maintenance installation (Current, Not Current)*

If you have applied maintenance to an existing XPAF system, you can verify the accuracy of your software maintenance installation by executing an IVP. For more information about performing an IVP, refer to [chapter](#page-324-0)  [17, "Performing an installation verification procedure."](#page-324-0)

If you are installing a new XPAF system, do not execute the IVPs at this time. Continue with the remaining installation steps, then perform the IVP as explained in [chapter 17, "Performing an installation verification](#page-324-0)  [procedure."](#page-324-0)

# *Adding the PCL transform to an existing XPAF-Lite installation*

This section describes how to upgrade an existing XPAF-Lite installation to use the PCL transform to convert LCDS documents to PCL.

To add the PCL transform, you will do the following:

- Ensure the LCDS resources are loaded in to the CxxxxLIBs and JSL has been loaded into PDLLIB.
- Define and initialize the intermediate DFONTLIB, DFORMLIB and DIMGLIB
- Reload required shading fonts into DFONTLIB from the offload dataset provided with the installation kit.
- Define and initialize the PCL resource libraries PFONTLIB, PFORMLIB and PIMGLIB
- Update the XOSF PROC to refer to the new libraries
- Add the new license string
- Define a new printer profile to enable PCL printing
- Test the updates

## *Step 1 - Ensure the LCDS resources are loaded into XPAF Libraries*

If you have not previously transferred your LCDS resources to the mainframe, refer to the "Loading LCDS resources from a FreeFlow Print Server" section.

## *Step 2 - Define and initialize the intermediate resource libraries*

To define and initialize the intermediate resource libraries, DFONTLIB, DFORMLIB and DIMGLIB, review and submit STAGE2(RDLB100).

Note: Job RDLB100 loads default fonts from the offload library, 'yourhlq.DFONTLIB.OFF', created during the initial installation of the XPAF software. If you no longer have this offload library on your system, you will need to download and receive the XPAF Upgrade kit from the Xerox website.

*Step 3 - Define and initialize the PCL resource libraries*

To define and initialize the PCL resource libraries PFONTLIB, PFORMLIB and PIMGLIB, review and submit STAGE2(RPCL100)

## *Step 4 -Update the XOSF started task procedure*

Update the XOSF PROC to add DD statements for the new libraries Example:

```
//XOSF00 PROC 
//XOSF00 EXEC PGM=XINMAIN,REGION=0M 
//STEPLIB DD DISP=SHR,DSN=your.hlq.XPFLOAD 
//* 
//* 
//* ******************************************************
//* FONT LIBRARIES *
//* ******************************************************
//CFONTLIB DD DISP=SHR,DSN=your.hlq.CFONTLIB 
//DFONTLIB DD DISP=SHR,DSN=your.hlq.DFONTLIB 
//PFONTLIB DD DISP=SHR,DSN=your.hlq.PFONTLIB 
//* 
//* 
//* ******************************************************
1/* FORM LIBRARIES
//* ******************************************************
//CFORMLIB DD DISP=SHR,DSN=your.hlq.CFORMLIB 
//DFORMLIB DD DISP=SHR,DSN=your.hlq.DFORMLIB 
//PFORMLIB DD DISP=SHR,DSN=your.hlq.PFORMLIB 
//* 
// *//* ******************************************************
//* IMAGE LIBRARIES
//* ******************************************************
//CIMGLIB DD DISP=SHR,DSN=your.hlq.CIMGLIB 
//DIMGLIB DD DISP=SHR,DSN=your.hlq.DIMGLIB 
//PIMGLIB DD DISP=SHR,DSN=your.hlq.PIMGLIB 
//*
```
NOTE: After adding the new DD statements, you must shutdown and restart the FSS to pick up the changes

#### *Step 5 - Update the license string*

Add the XPAF\_LPCL license string to XINAPRM(XINSLSTR)

The example given below is to demonstrate what the XINSLSTR member will look like. The example will not work on your system.

```
Cpuid=FF01565A2066, ExpDate=10-Mar-2015, Feature=XPAF 
LicenseString=BF5E1B28860BDE368606D9481B6F 
Cpuid=FF01565A2066, ExpDate=10-Mar-2015, Feature=XPAF_LPCL 
LicenseString=AF5E1B28860ADE36860AD948CB6F
```
*Section Two: Installing and Customizing XPAF 3-42*

*Step 6 - Add/update a printer profile for the PCL printer*

The following example shows a printer profile for a monochrome PCL printer, which is capable of edge-to-edge printing and has a duplex module installed.

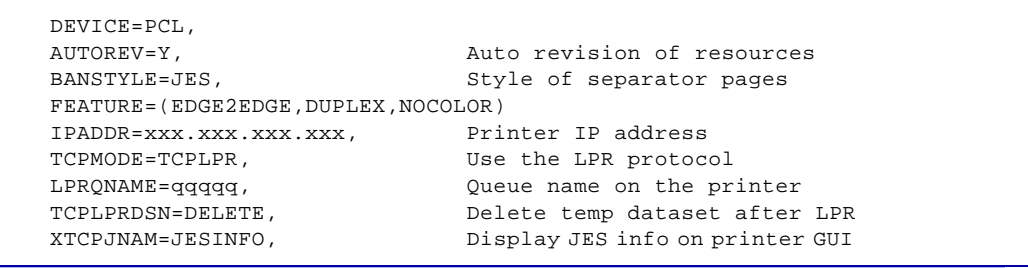

# *Step 7 - Test the new printer*

Start the new printer via JES and print a test job

# *Adding the PDF transform to an existing XPAF or XPAF-Lite installation*

This section describes how to upgrade an existing XPAF or XPAF-Lite installation to use the PDF transform to convert documents to PDF.

To add the PDF transform, you will do the following:

- Ensure the LCDS resources are loaded in to the CxxxxLIBs and JSL has been loaded into PDLLIB.
- Define and initialize the intermediate DFONTLIB, DFORMLIB and DIMGLIB
- Reload required shading fonts into DFONTLIB from the offload dataset provided with the installation kit.
- Define and initialize the PDF resource libraries FFONTLIB and FIMGLIB
- Update the XOSF PROC to refer to the new libraries
- Add the new license string
- Define a new printer profile to enable PDF printing
- Test the updates

### *Step 1 - Ensure the LCDS resources are loaded into XPAF Libraries*

If you have not previously transferred your LCDS resources to the mainframe, refer to the "Loading LCDS resources from a FreeFlow Print Server" section.

### *Step 2 - Define and initialize the intermediate resource libraries*

To define and initialize the intermediate resource libraries, DFONTLIB, DFORMLIB and DIMGLIB, review and submit STAGE2(RDLB100).

Note: Job RDLB100 loads default fonts from the offload library, 'yourhlq.DFONTLIB.OFF', created during the initial installation of the XPAF software. If you no longer have this offload library on your system, you will need to download and receive the XPAF Upgrade kit from the Xerox website.

*Step 3 - Define and initialize the PDF resource libraries*

To define and initialize the PCL resource libraries FFONTLIB and FIMGLIB, review and submit STAGE2(RPDF100)

### *Step 4 -Update the XOSF started task procedure*

Update the XOSF PROC to add DD statements for the new libraries Example:

```
//XOSF00 PROC 
//XOSF00 EXEC PGM=XINMAIN,REGION=0M 
//STEPLIB DD DISP=SHR,DSN=your.hlq.XPFLOAD 
//* 
  ... 
//*
//* ******************************************************
              FONT LIBRARIES
//* ******************************************************
//CFONTLIB DD DISP=SHR,DSN=your.hlq.CFONTLIB 
//DFONTLIB DD DISP=SHR,DSN=your.hlq.DFONTLIB 
//FFONTLIB DD DISP=SHR,DSN=your.hlq.FFONTLIB 
//* 
//* 
//* ******************************************************
1//* IMAGE LIBRARIES
//* ******************************************************
//CIMGLIB DD DISP=SHR,DSN=your.hlq.CIMGLIB 
//DIMGLIB DD DISP=SHR,DSN=your.hlq.DIMGLIB 
//FIMGLIB DD DISP=SHR,DSN=your.hlq.FIMGLIB 
//*
```
NOTE: After adding the new DD statements, you must shutdown and restart the FSS to pick up the changes

### *Step 5 - Update the license string*

Add the XPAF\_PDF or XPAF\_LPDF license string to XINPARM(XINSLSTR)

Note: The example given below is to demonstrate what the XINSLSTR member will look like. The example will not work on your system.

```
Cpuid=FF01565A2066, ExpDate=10-Mar-2015, Feature=XPAF 
LicenseString=BF5E1B28860BDE368606D9481B6F 
Cpuid=FF01565A2066, ExpDate=10-Mar-2015, Feature=XPAF_PDF 
LicenseString=AF5E1B28860ADE36860AD948CB6F
```
## *Step 6 - Add/update a printer profile for the PDF printer*

The following example shows a printer profile to generate color PDF documents and send them as e-mail attachments.

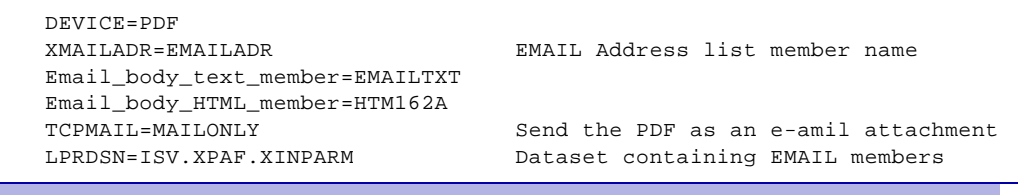

NOTE: For more information on setting up XPAF for e-mailing PDF documents, refer to the "configuring e-mail" section in chapter 16

# *Step 7 - Test the new printer*

 $\blacktriangle$ 

Start the new printer via JES and print a test job

# <span id="page-100-0"></span>*Installing usermods*

A user modification (usermod) is supplied with XPAF to allow you to customize the tables used by XPAF; for example, the JES offset table. You must install the usermod for the JES offset table to make XPAF operational.

The JCL required to install usermods is generated during stage 1 of the base XPAF installation. The generated JCL can be submitted without change. All usermod JCL members in the stage 2 dataset have a prefix of UMJOB. Each usermod is set up specifying REDO, so you can resubmit the original SMP/E APPLY JCL to reinstall the usermod.

#### *CAUTION:* If you make any modifications to your JES system, such as installing maintenance to JES, you must resubmit the job to APPLY with a REDO the JES offset table. Failure to resubmit this job may cause XOSF to abend or create unpredictable results.

When applying software maintenance to your system, refer to the accompanying maintenance bulletin to find out whether you need to resubmit a usermod installation job. Follow any special instructions in the user instructions.

# *Checklist for installing usermods*

As you complete each step, enter a check in the checklist table to track and record your progress.

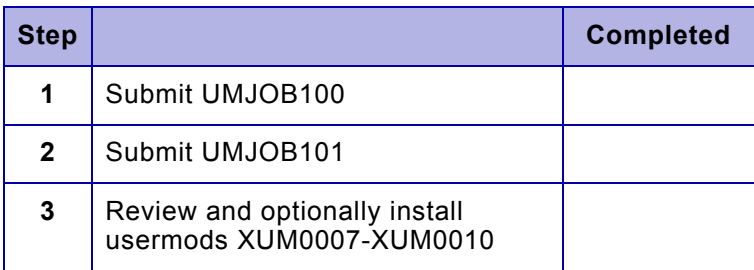

# *Step 1 – Submit UMJOB100*

UMJOB100 uses SMP/E to RECEIVE all XPAF-required usermods. Submit UMJOB100 as is. Valid return code: 00

# *Step 2 – Submit UMJOB101*

UMJOB101 performs an SMP/E APPLY of the JES offset table. This table supplies XPAF with the correct JES control block offsets for processing at your site. Do not make any changes to this table.

Submit UMJOB101 as is.

Valid return code: 00

Any time you upgrade your operating system or apply maintenance to your system that changes this table, you must submit this job to REDO the usermod. You must also modify your existing UMJOB101 JCL to include the correct JES2 or JES3 dataset name. Refer to the bulletin accompanying the maintenance file for the correct dataset names.

*CAUTION:* The stage 1 assembly is performed without the SMPMTS dataset, which is used for JES maintenance, included in the SYSLIB statement. If JES maintenance has been APPLYd but not ACCEPTed, the JES offsets in this USERMOD module may be incorrect. Incorrect JES offsets may cause XPAF to fail or abend upon initialization or at document print time.

If such a failure occurs, add the SMPMTS dataset that contains the JES maintenance to the SYSLIB concatenation for the system on which XPAF is running. Then resubmit UMJOB101.

### *Changing the default USERMOD name*

You can change the default USERMOD name (XUM0001) using the UMODJOFT parameter of the #GENPROD macro, which you completed during base product installation. If you change the name of the default usermod after it has been installed, you must perform these steps:

- 1. Regenerate the stage 1 output.
- 2. RESTORE and REJECT the default usermod using SMP/E.
- 3. Resubmit UMJOB100 and UMJOB101.

# *Step 3 – Review and optionally install XUM007-XUM0010*

Additional usermods are provided to allow customers to disable the IBM DUPLEX extended JCL keyword and rename the Xerox XDUPLEX extended JCL keyword to DUPLEX. This is primarily for existing customers that were using the original Xerox DUPLEX extended JCL keyword, prior to IBM releasing their DUPLEX extended JCL keyword (which prompted the rename of the Xerox keyword to XDUPLEX).

Use the following zaps, supplied as usermods, to disable the DUPLEX IBM JCL keyword and rename the Xerox XDUPLEX keyword to DUPLEX extended JCL keyword:

XUM0007 - IBM zap XUM0008 - Xerox zap #1 XUM0009 - Xerox zap #2 XUM0010 - Xerox zap #3

 $\bigotimes$ 

*NOTE:* The usermods are supplied in the XPFSAMP library and must be edited to change all occurrences of '%%' to '++'.

The installation STAGE2 library contains jobs UMJOB108 to UMJOB110 to receive and apply XPAF usermods XUM0008 to XUM0010.

You must manually modify and apply the IBM zap, XUM0007, before installing the modified XPAF extended JCL.

# *Installing user exits*

This section lists the available XOAF and XOSF optional user exits and describes the procedure used for installing them.

- For XOAF, XPAF uses an administrative security exit.
- For XOSF, XPAF uses 10 different FSA exits, a message exit, a command exit, and a refresh security exit.

The procedure for coding these exits is described in [chapter 7, "Coding](#page-192-0)  [the XPAF user exits."](#page-192-0)

# *Available user exits*

 $\blacktriangledown$ 

Table [3-1](#page-103-0) identifies the available sample user exits and exit installation jobs. Enter a check in the Installed column for each user exit that you install successfully.

*NOTE:* There are multiple versions of the source code for user exits 02, 03, and 05. However, you can only install one version of each exit on your system.

#### <span id="page-103-0"></span>Table 3-1. Available user exits

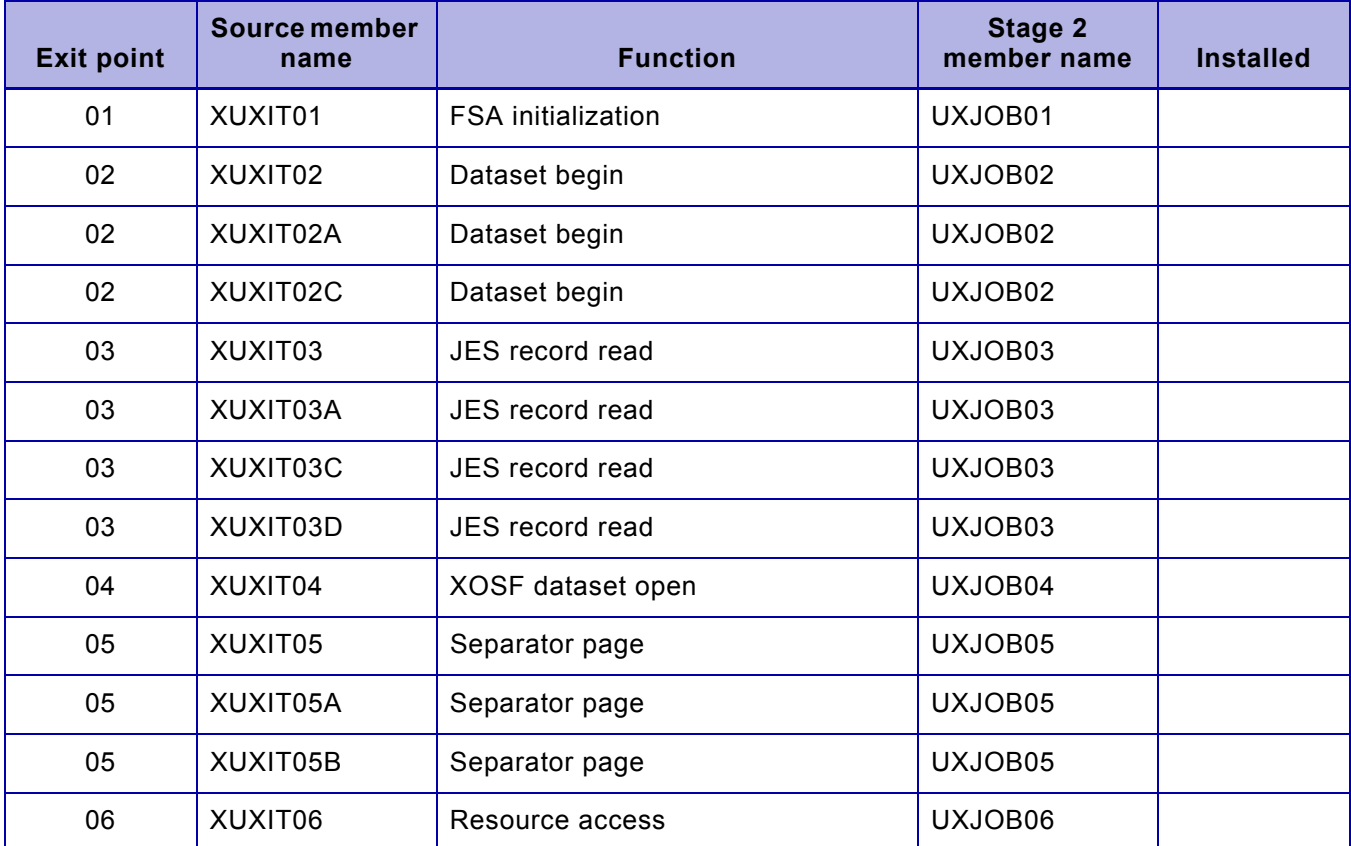

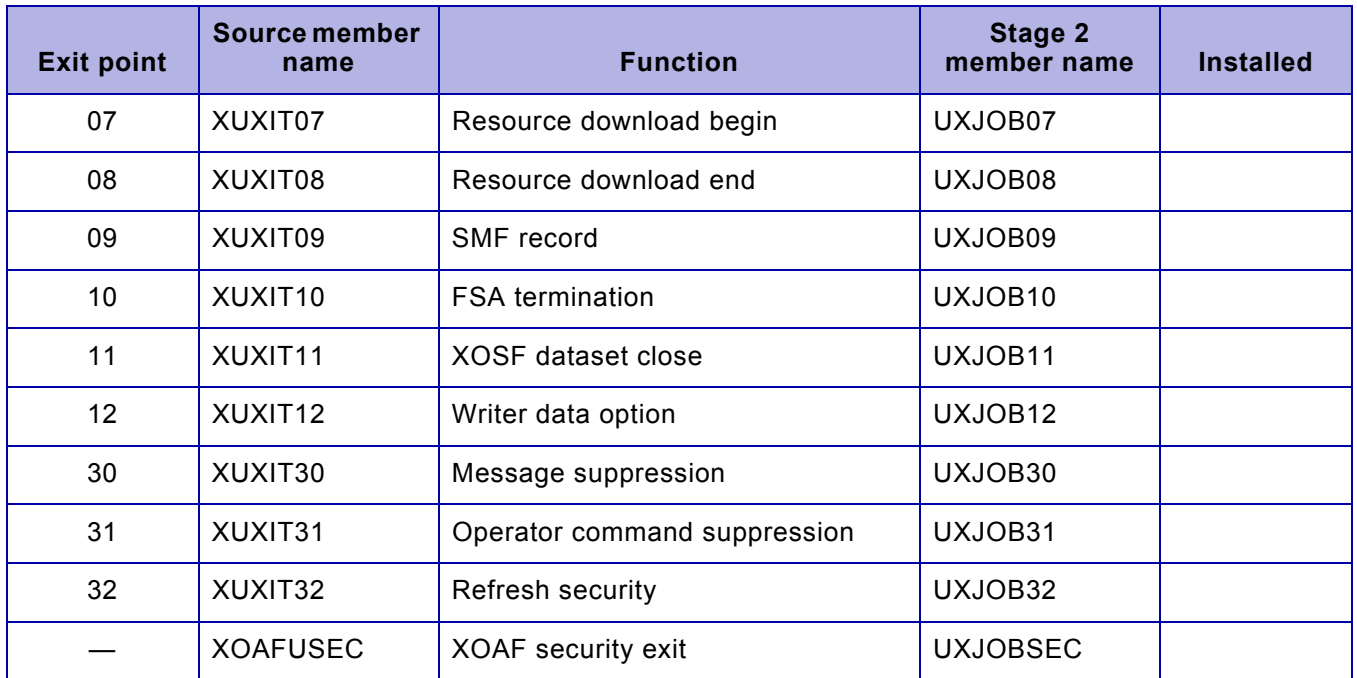

#### Table 3-1. Available user exits (Continued)

# *User exits for XDS*

There are no user exits specific to XDS. All valid XOSF user exits in the XDS data stream are honored as the data stream passes through XOSF.

## *Checklist for installing user exits*

After you have coded your user exits, you are ready to install them by following the procedures in this chapter. As you complete each step, enter the completion date in the checklist table to track and record your progress.

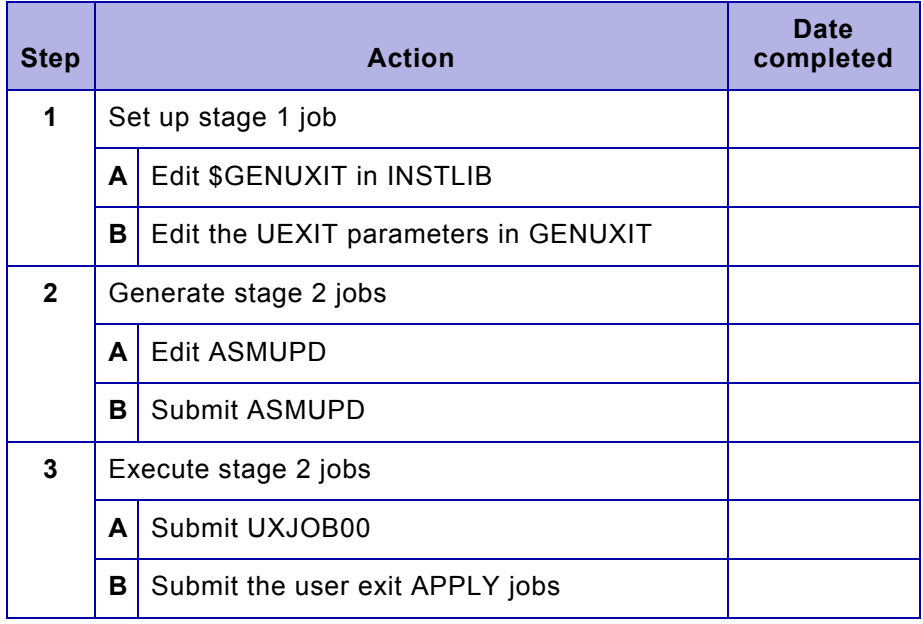

# *Step 1 – Set up stage 1 job*

Use the #GENUXIT macro parameters in the \$GENUXIT member of INSTLIB to generate stage 2 jobs that use SMP/E to assemble and link your user exit source code into a load library you specify. This load library must be accessible to XPAF.

The stage 2 member names are generated with UXJOB as the prefix and the exit number as the suffix. For example, the name of the stage 2 member that contains the JCL to install user exit 05 is UXJOB05.

Complete the steps in this section to set up and execute stage 1 jobs for user exits.

## *Step 1A – Edit \$GENUXIT in INSTLIB*

Edit the \$GENUXIT member in INSTLIB and complete the parameters used in calling the #GENUXIT macro. Enter the parameter values you predefined in your pre-installation worksheets.

If you need to access a private macro library that was not defined to SMP/E during XPAF installation, you must specify the UXMAC parameter in the #GENUXIT section. This causes a SYSLIB DD statement to be generated in each stage 2 user exit SMP/E job that contains all the required macro libraries. It also overrides the standard SYSLIB defined by the DDDEF statement when you installed XPAF.

Example:

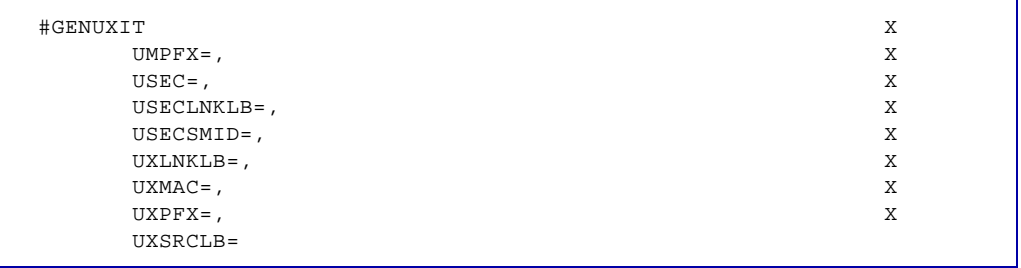

### *#GENUXIT parameter definitions*

This table provides a description for each parameter in the #GENUXIT macro.

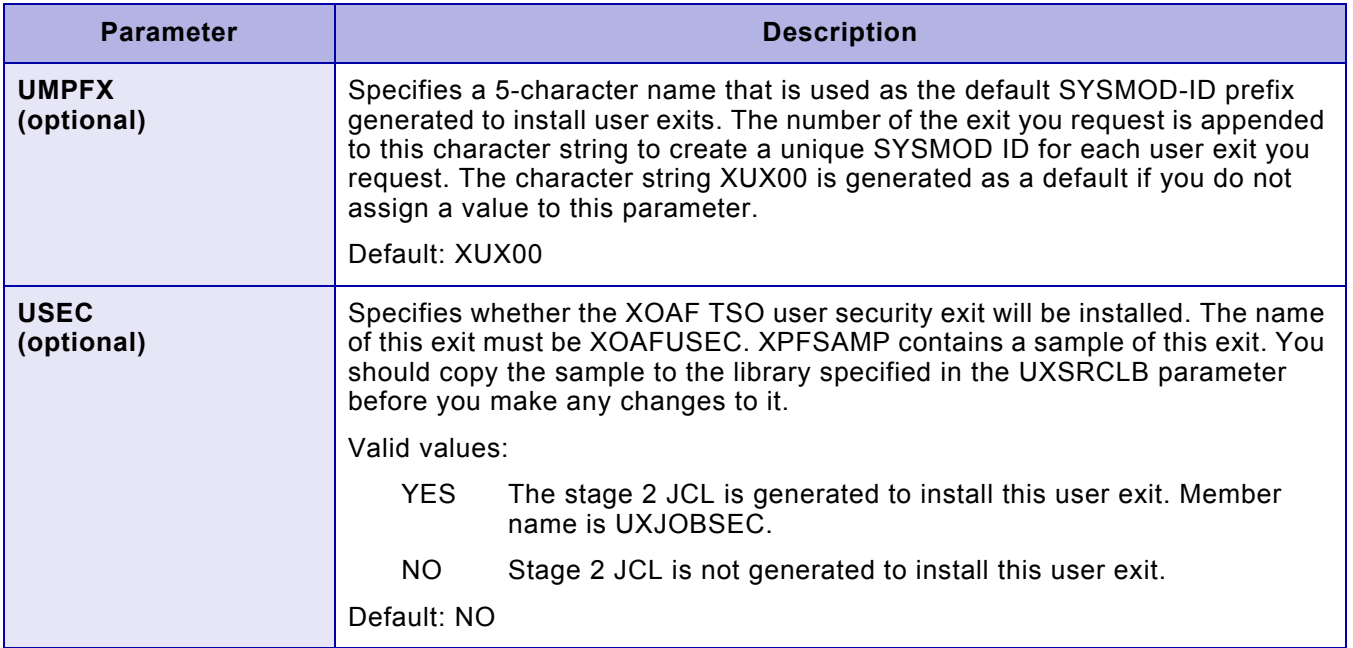

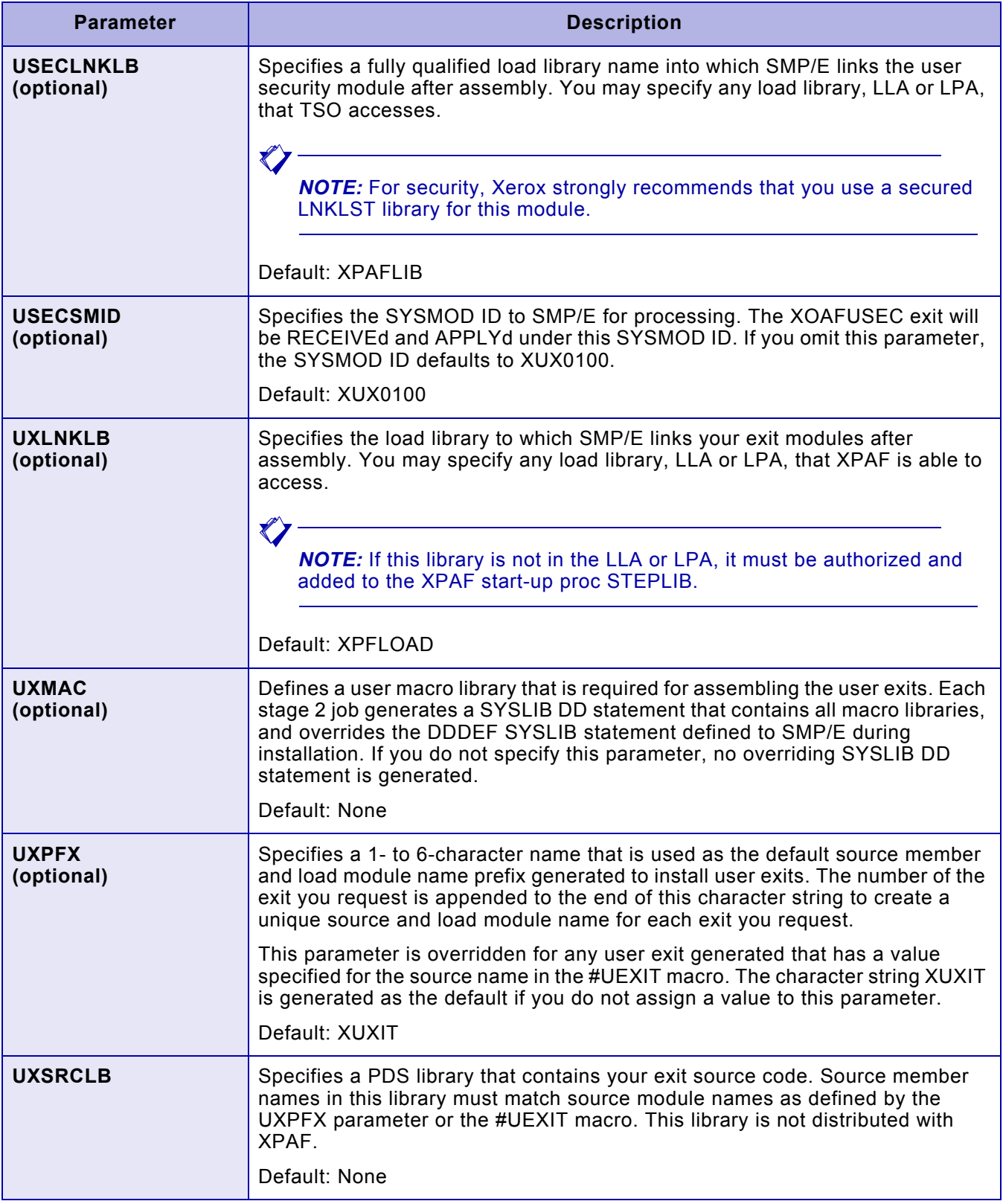
#### *Step 1B – Edit the UEXIT parameters in \$GENUXIT*

Edit the \$GENUXIT member in the installation library dataset to complete the parameters used in calling the #UEXIT macros. This sample member contains one default #UEXIT entry for every XPAF user exit.

You must code a separate #UEXIT macro within \$GENUXIT for each user exit you install. To install one or more user exits, remove the asterisk ( ) from the beginning of the line defining the user exit you will install. If necessary, add any additional #UEXIT statements needed for your site.

#### *#UEXIT parameter definitions*

This table provides a description for each parameter in the #UEXIT macro.

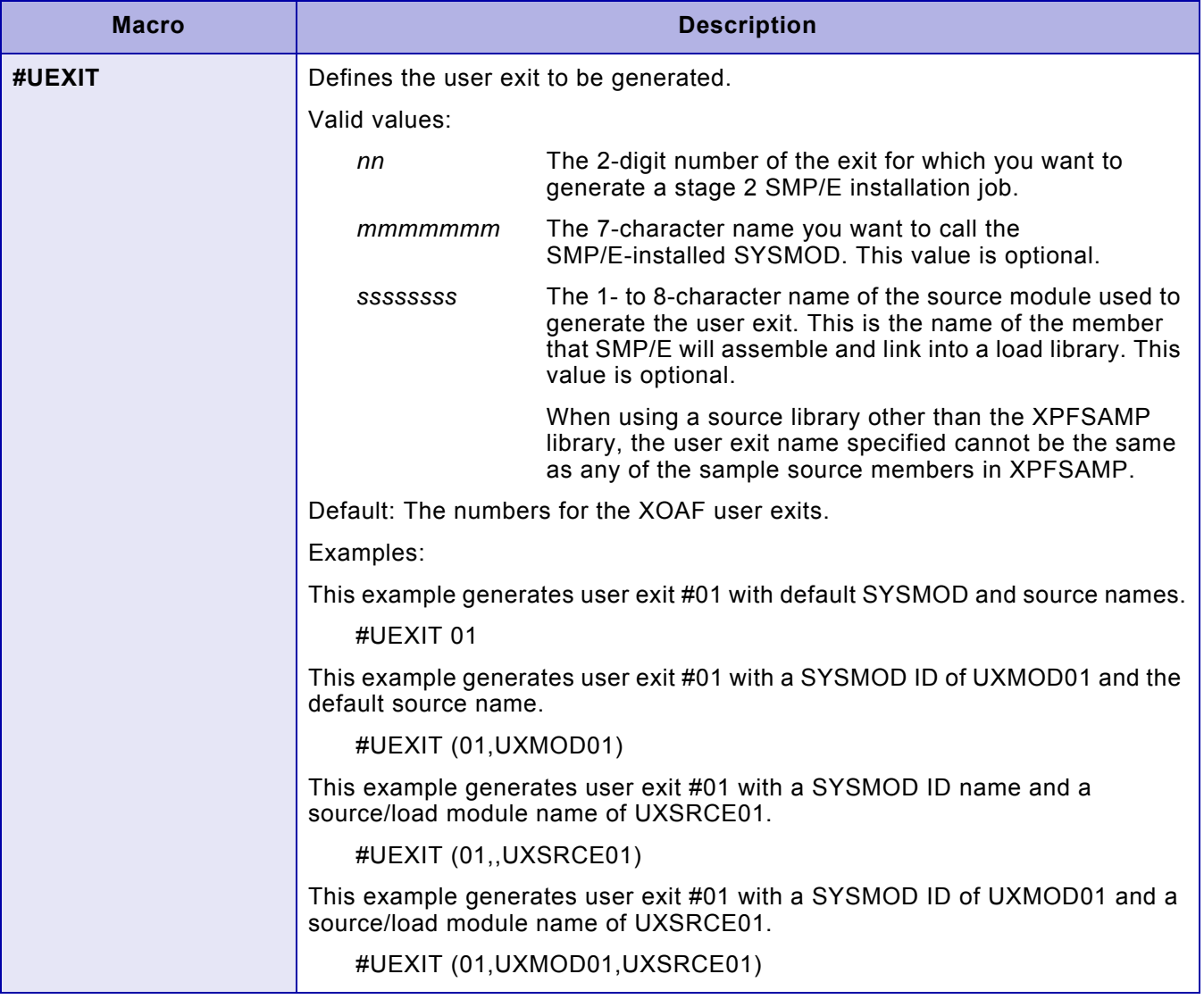

#### *Step 2 – Generate stage 2 jobs*

To generate the stage 2 jobs used for installing user exits, perform these steps.

#### *Step 2A – Edit \$ASMUPD*

Edit the \$ASMUPD member in INSTLIB. Specify **GENUXIT** for the INSTYPE parameter.

#### *Step 2B – Submit \$ASMUPD*

Submit the \$ASMUPD job to generate stage 2 jobs for installing user exits.

### *Step 3 – Execute stage 2 jobs*

You can find the JCL for each job listed below in the stage 2 library after stage 1 is complete. Submit the jobs in the specified order to ensure the user exits are installed properly.

Within each stage 2 member, the job name is generated by the #GENJBCD macro that you completed during the installation of XPAF. For instructions on completing the #GENJBCD macro, refer to ["Installing](#page-54-0)  [the base product"](#page-54-0) earlier in this chapter.

#### *Step 3A – Submit UXJOB00*

This job RECEIVEs the XPAF user exits generated in stage 1.

Valid return code: 00

#### *Step 3B – Submit the user exit APPLY jobs*

An SMP/E APPLY job is generated for each user exit you requested in the #UEXIT macros. Submit all APPLY jobs and make sure you receive a condition code of 00 for all jobs. If an assembly error occurs for a particular exit, correct the code and resubmit the appropriate APPLY job.

#### *User exit installation examples*

This section contains examples of completed user exit macros to illustrate the effects of definitions you apply during exit installation. This section does not contain any procedures you need to perform; it is for reference only.

#### *Example 1 of #GENUXIT*

This example macro generates stage 2 JCL to install user exits 01, 05, and 30:

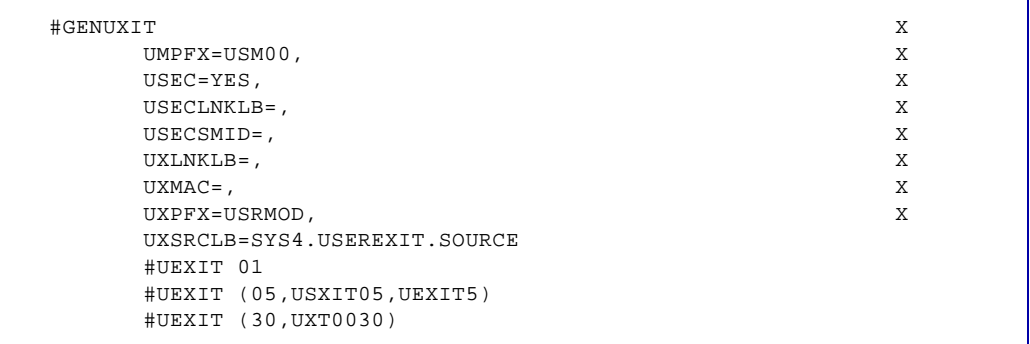

These are the specifications that will result for each user exit generated by the above example:

- Stage 2 JCL is generated to install user exits 01, 05, and 30 (member names UXJOB00, UXJOB01, UXJOB05, and UXJOB30).
- Source for all exits is contained in SYS4.USEREXIT.SOURCE.
- Load modules are link-edited into user.XPFLOAD.
- No user-specific macro library is used.
- SYSMOD ID for exit 01 is USM0001.
- SYSMOD ID for exit 05 is USXIT05.
- SYSMOD ID for exit 30 is UXT0030.
- Source and load module name for exit 01 is USRMOD01.
- Source and load module name for exit 05 is UEXIT5.
- Source and load module name for exit 30 is USRMOD30.

#### *Example 2 of #GENUXIT*

This example macro will generate stage 2 JCL to install user exits 03, 09, 10, and 31:

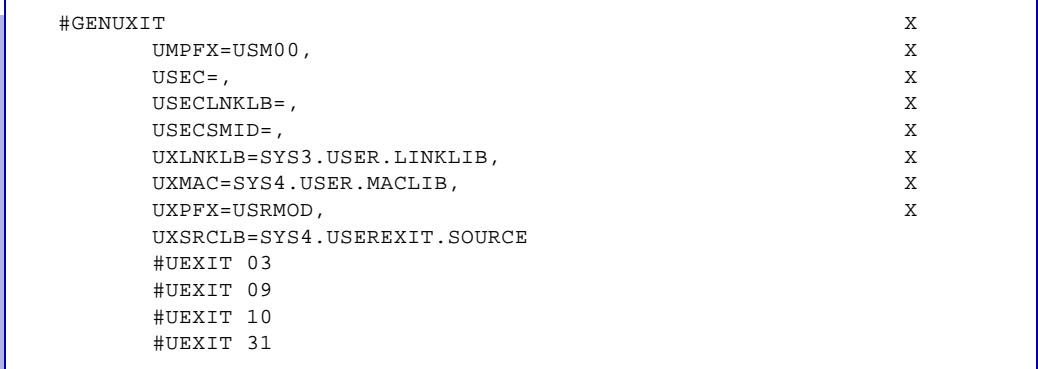

These are the specifications that will result for each user exit generated by the above example:

- Stage 2 JCL is generated to install user exits 03, 09, 10, and 31 (member names UXJOB00, UXJOB03, UXJOB09, UXJOB10, and UXJOB31).
- Source for all exits is contained in SYS4.USEREXIT.SOURCE.
- Load modules are link-edited into SYS3.USER.LINKLIB.
- All stage 2 APPLY jobs have a SYSLIB DD statement containing all macro libraries used for user exit assembly with SYS4.USER.MACLIB being first in the concatenation.
- SYSMOD ID for exit 03 is USM000003.
- SYSMOD ID for exit 09 is USM000009.
- SYSMOD ID for exit 10 is USM000010..
- SYSMOD ID for exit 31 is USM000031.
- Source and load module name for exit 03 is USRMOD03.
- Source and load module name for exit 09 is USRMOD09.
- Source and load module name for exit 12 is USRMOD12.
- Source and load module name for exit 31 is USRMOD31.

# *4.* 4 *Installing resources*

XPAF uses a variety of resources for printing depending upon the types of jobs you print. Resources include fonts, forms, images, and logos.

This chapter provides instructions for installing the XPAF resources. For instructions on loading or converting resources, refer to *[Section Three:](#page-358-0)  [Managing Resources with XPAF](#page-358-0)*.

# *Checklist for installing resources*

O

Follow the procedures shown in this checklist to install the resources distributed with XPAF. As you complete each step, enter the completion date in the checklist table to track and record your progress. The steps for each procedure are explained later in this chapter.

*NOTE:* Review the maintenance bulletin accompanying the most current maintenance file to determine if you need to run any special procedures before installing the resource file.

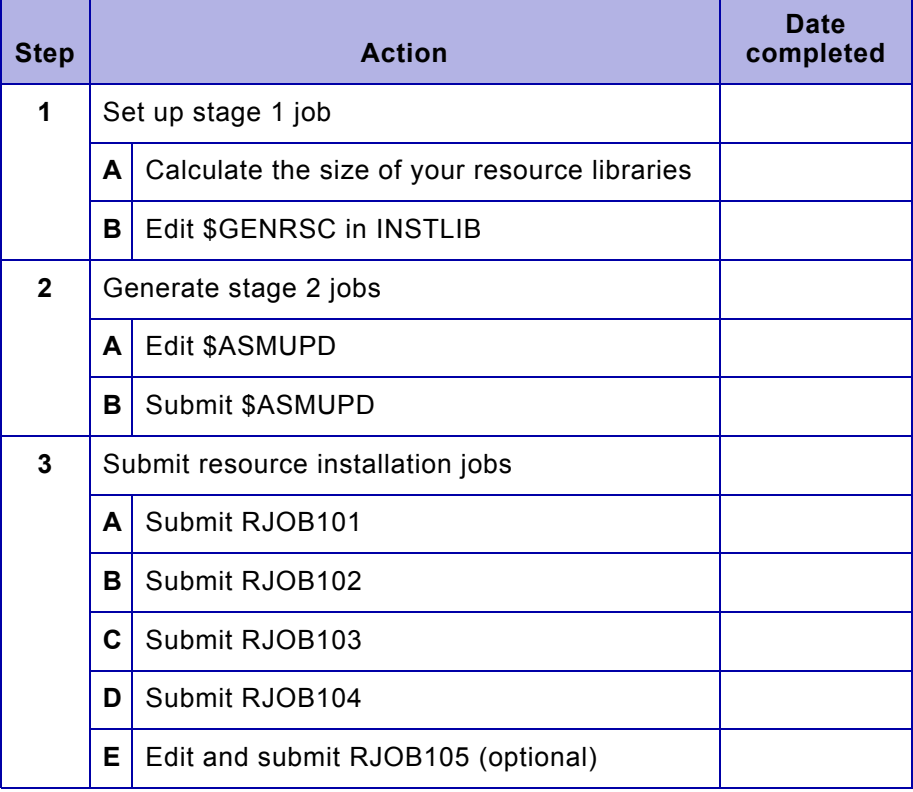

### *Step 1 – Set up stage 1 job*

Stage 1 consists of setting up the resource installation macro to reflect your site's resource library requirements. Before completing the macro parameters, calculate the size of your resource libraries using the formulas provided in this section.

### *Step 1A – Calculate the size of your resource libraries*

When setting up your stage 1 job, you must define specific block sizes for your resource libraries in the #GENRSC macro. Follow these steps to calculate the size of your form, image, and PDL libraries:

1. Determine the number of resources you will be storing in each native resource library.

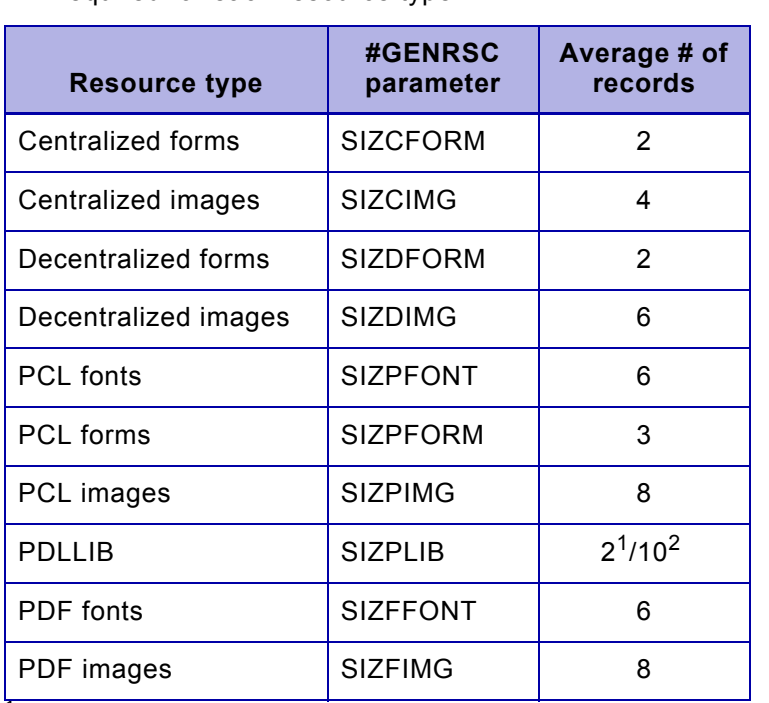

2. Multiply the number of resources by the average number of records required for each resource type:

This value is difficult to calculate since one PDL file will contain many members. For example, one JSL file may contain several PDEs, and each PDE will result in a PDLLIB member using an average of 2 records. For a rough calculation, assume that three lines of PDL will create one member.

<sup>2</sup> Include an additional 10 records for each 3 lines of PDL if you will be using PDL object management.

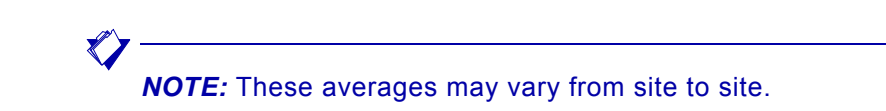

3. Add an additional amount for future expansion. For example, you may add an additional 20%.

4. Enter the values into the appropriate #GENRSC parameters.

#### *Example*

Rainbow Office Supplies currently has 200 centralized forms and 50 centralized images and 120 lines of PDL. They will not be using the PDL object management feature. They print their documents on decentralized and PCL-capable printers as well as converting them to PDF. The calculations for their native resource libraries would be:

CFORMLIB = 200 x 2 = 400 + 20% = 480 CIMGLIB =  $50 \times 4 = 200 + 20\% = 240$ DFORMLIB = 200 x 2 = 400 + 20% = 480 DIMGLIB =  $50 \times 6 = 300 + 20\% = 360$ F/PFONTLIB =  $100 \times 6 = 600 + 20\% = 720$  $F/PIMGLIB = 50 \times 8 = 400 + 20\% = 480$ PDLLIB = 120/3 x 2 = 80 + 20% = 96 PFORMLIB = 200 x 3 = 600 + 20% = 720

### *Step 1B – Edit the \$GENRSC in INSTLIB*

Edit the \$GENRSC member in the INSTLIB dataset and complete the parameters used to call the #GENRSC macro with your site-specific values.

The parameters in this macro supply:

- Resource dataset names required by stage 1 installation service macros for generating XPAF execution samples.
- Information required by the stage 2 resource download jobs to install XPAF resources successfully. The TYPE=RSC parameter in the #GENEND macro instructs the installation service macros to generate stage 2 jobs that allocate and offload resources from the installation XMTPDS. Do not change this parameter.

To print a record of the values you specified for the #GENRSC macro parameters, follow the instructions provided in ["Step 6 – Print the](#page-75-0)  [installation service macros \(optional\)"](#page-75-0) in [chapter 3, "SMP/E installation."](#page-54-1) Substitute \$GENRSC for \$GENINST.

Example:

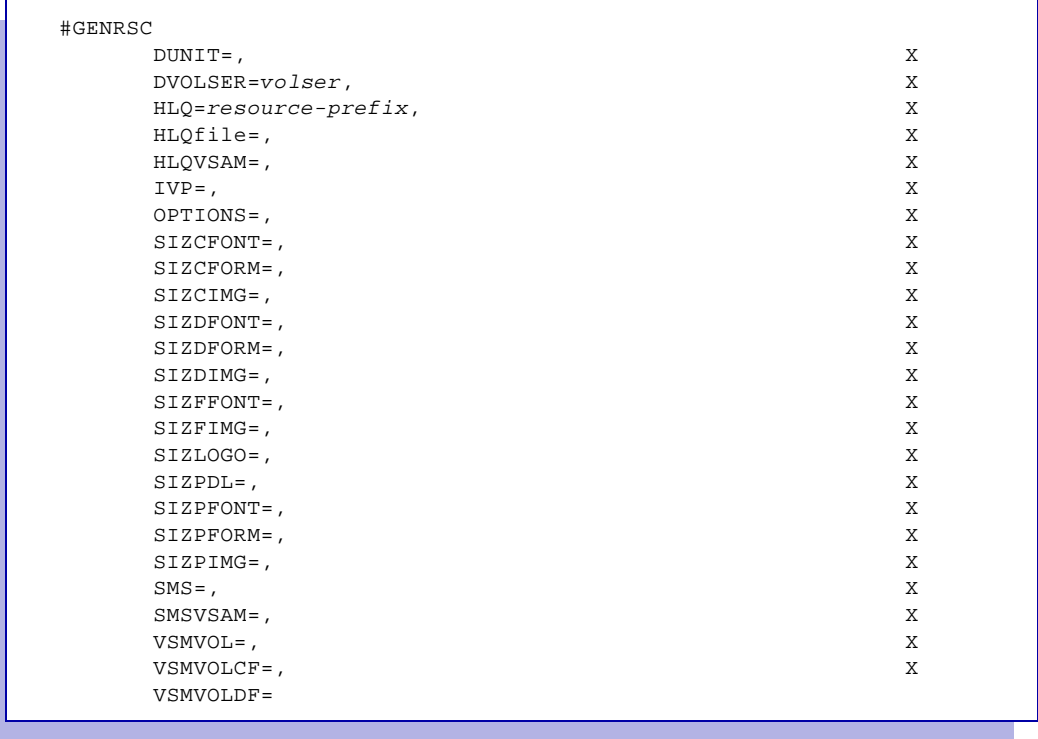

### *#GENRSC parameter definitions*

This table provides a description for each parameter in the #GENRSC macro.

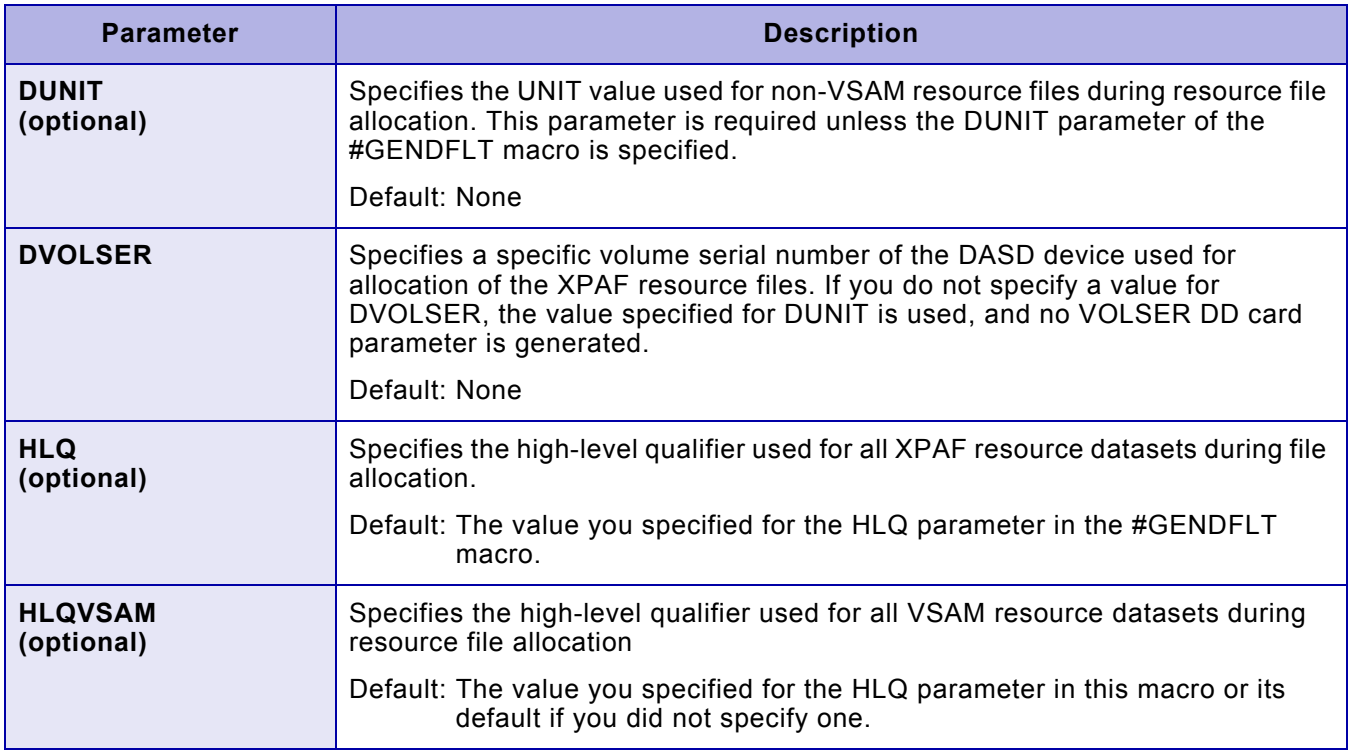

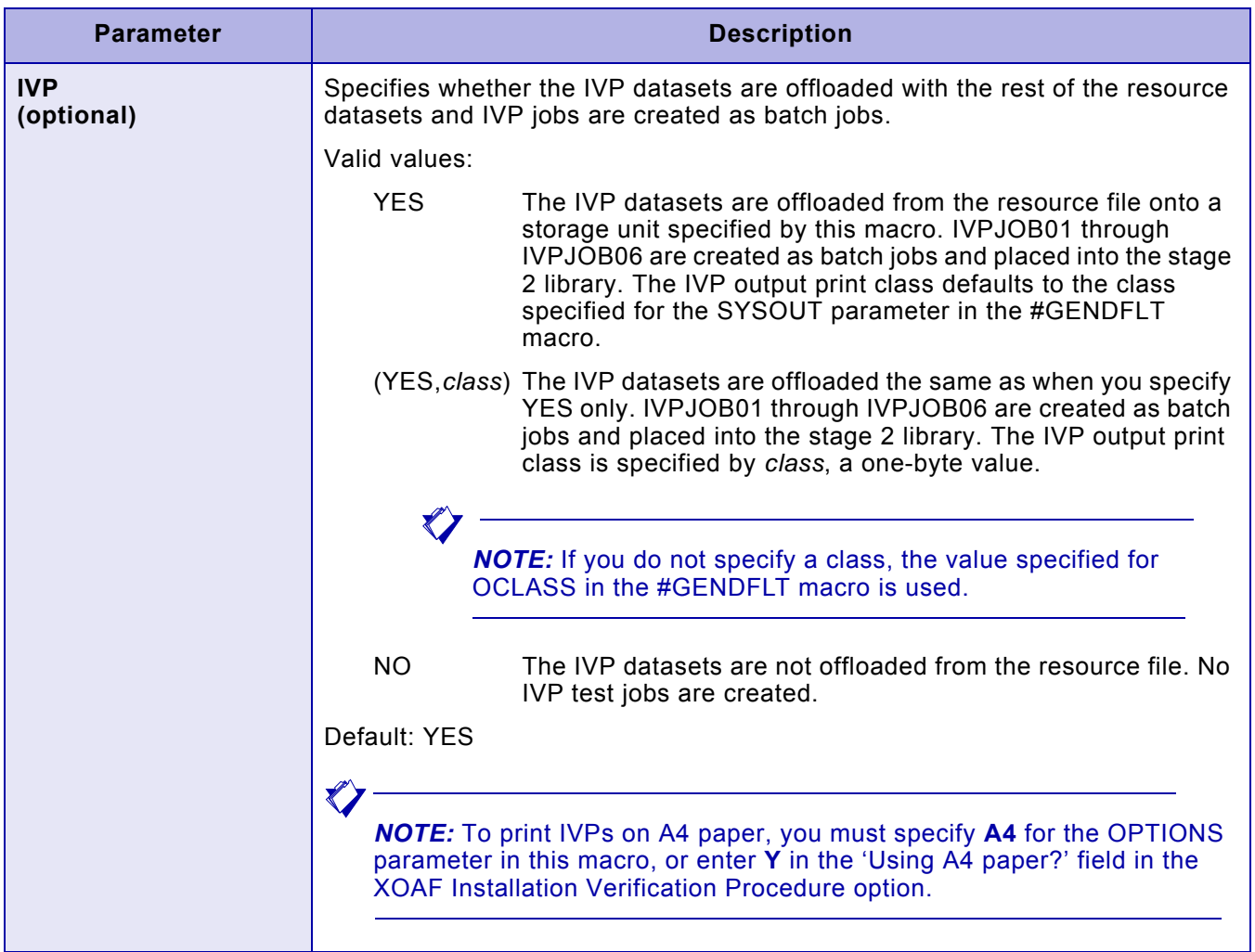

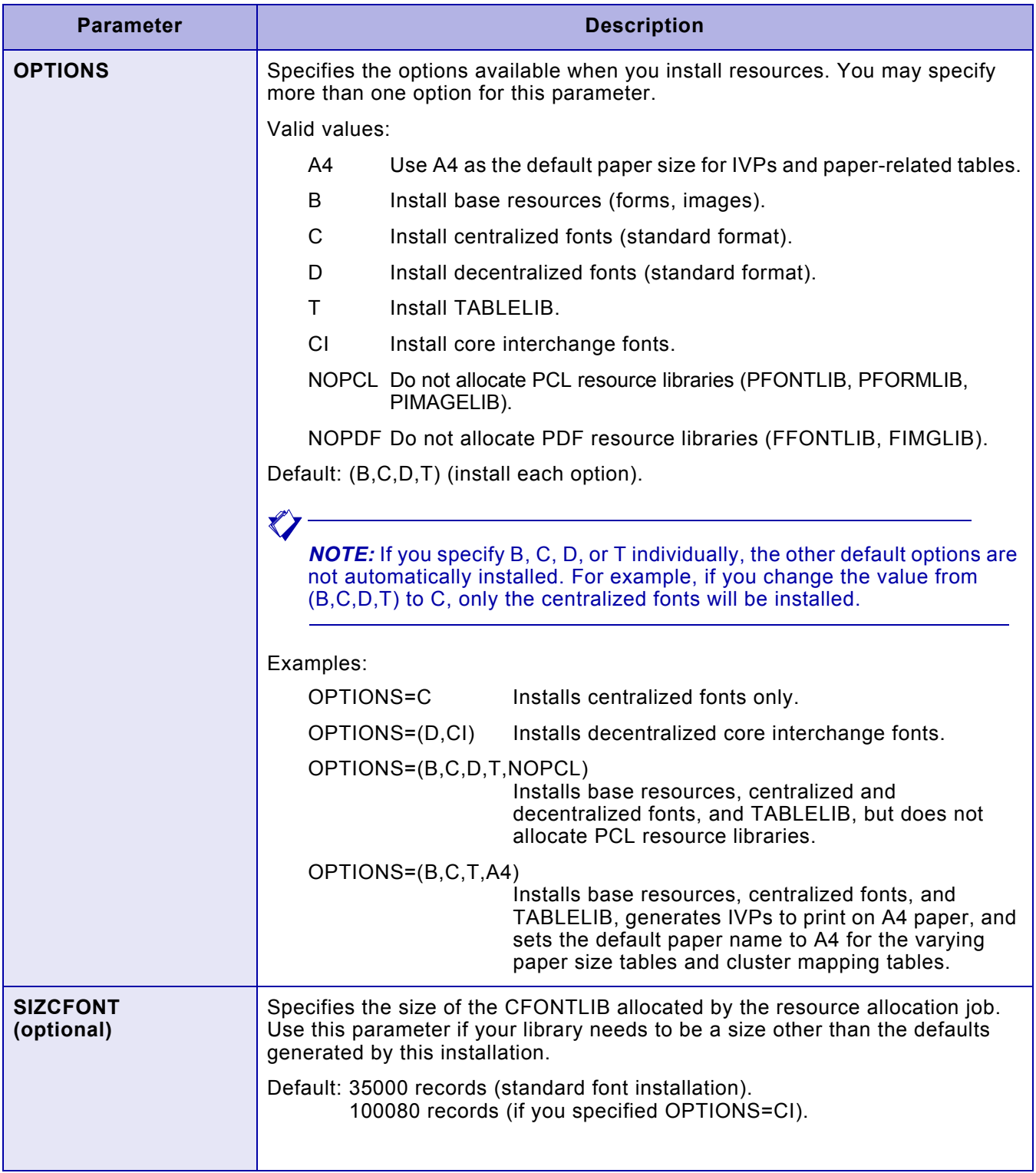

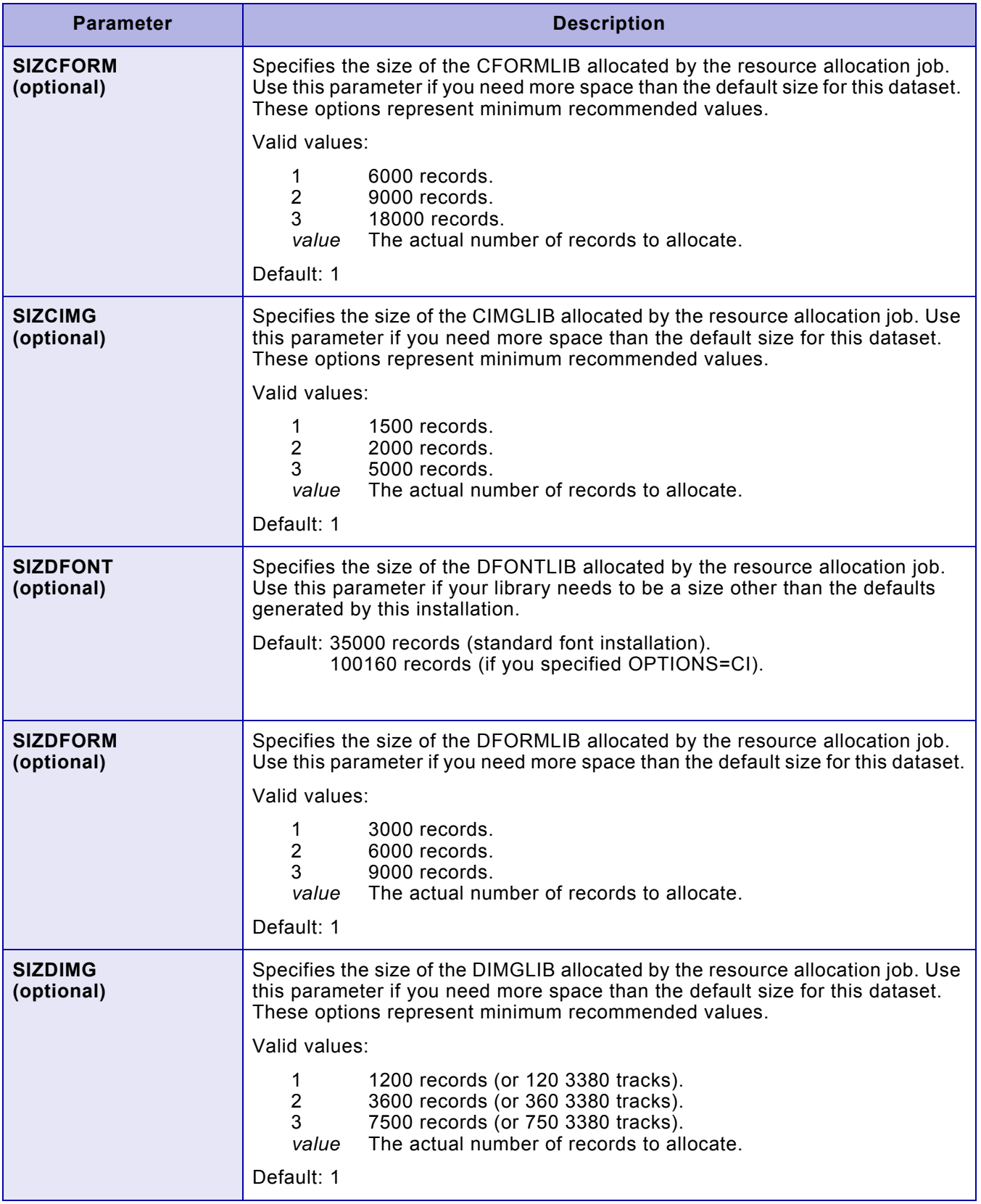

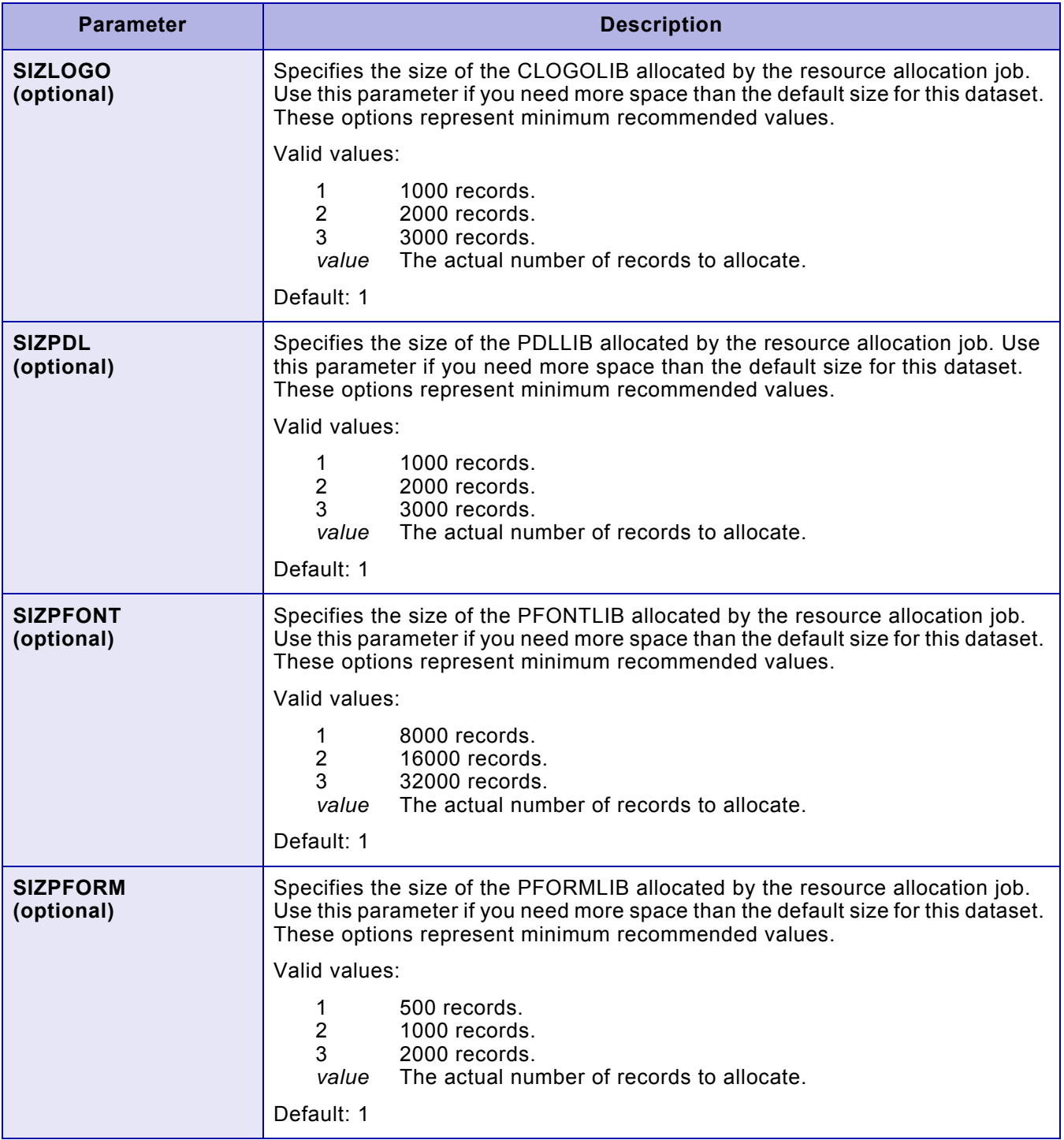

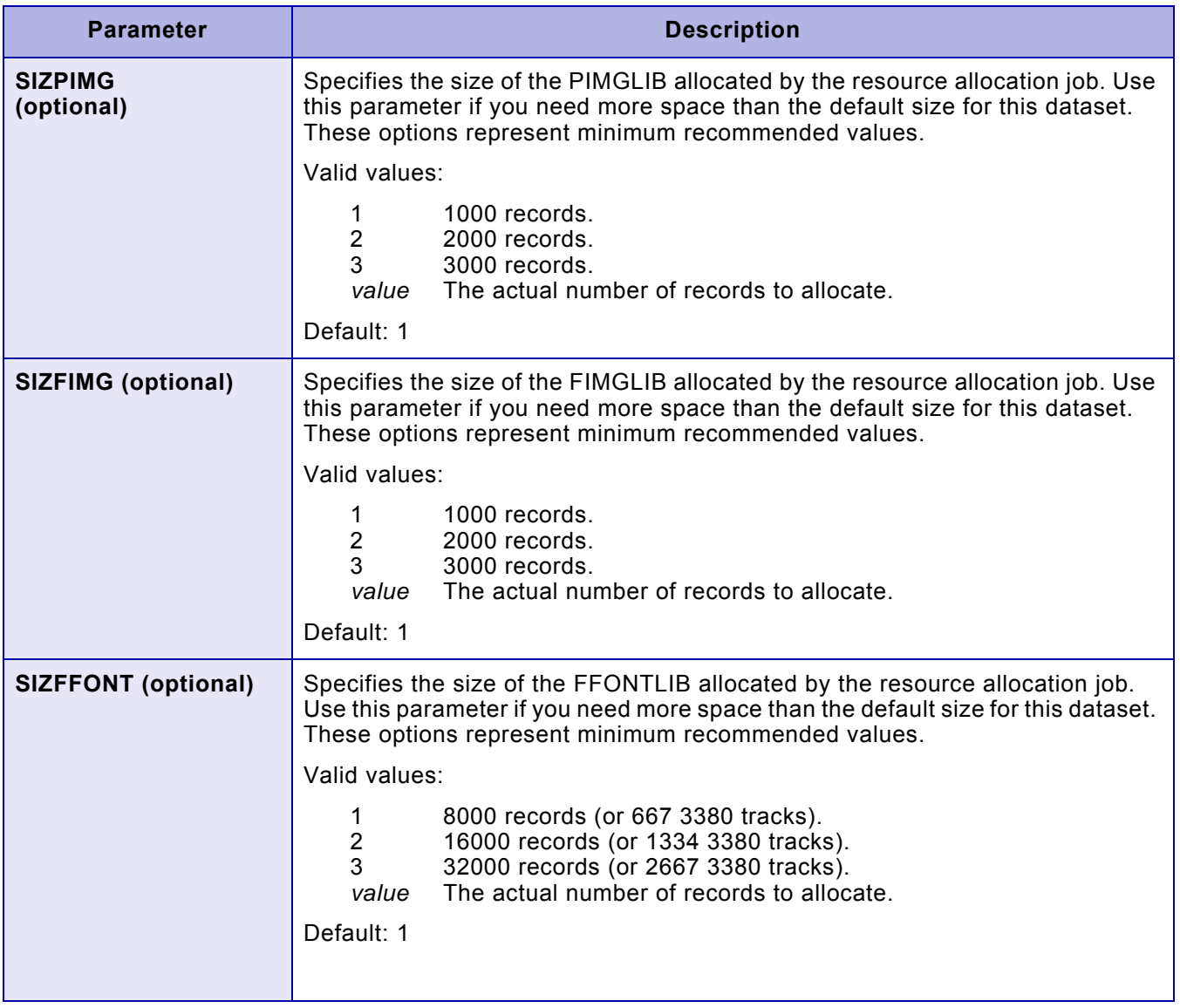

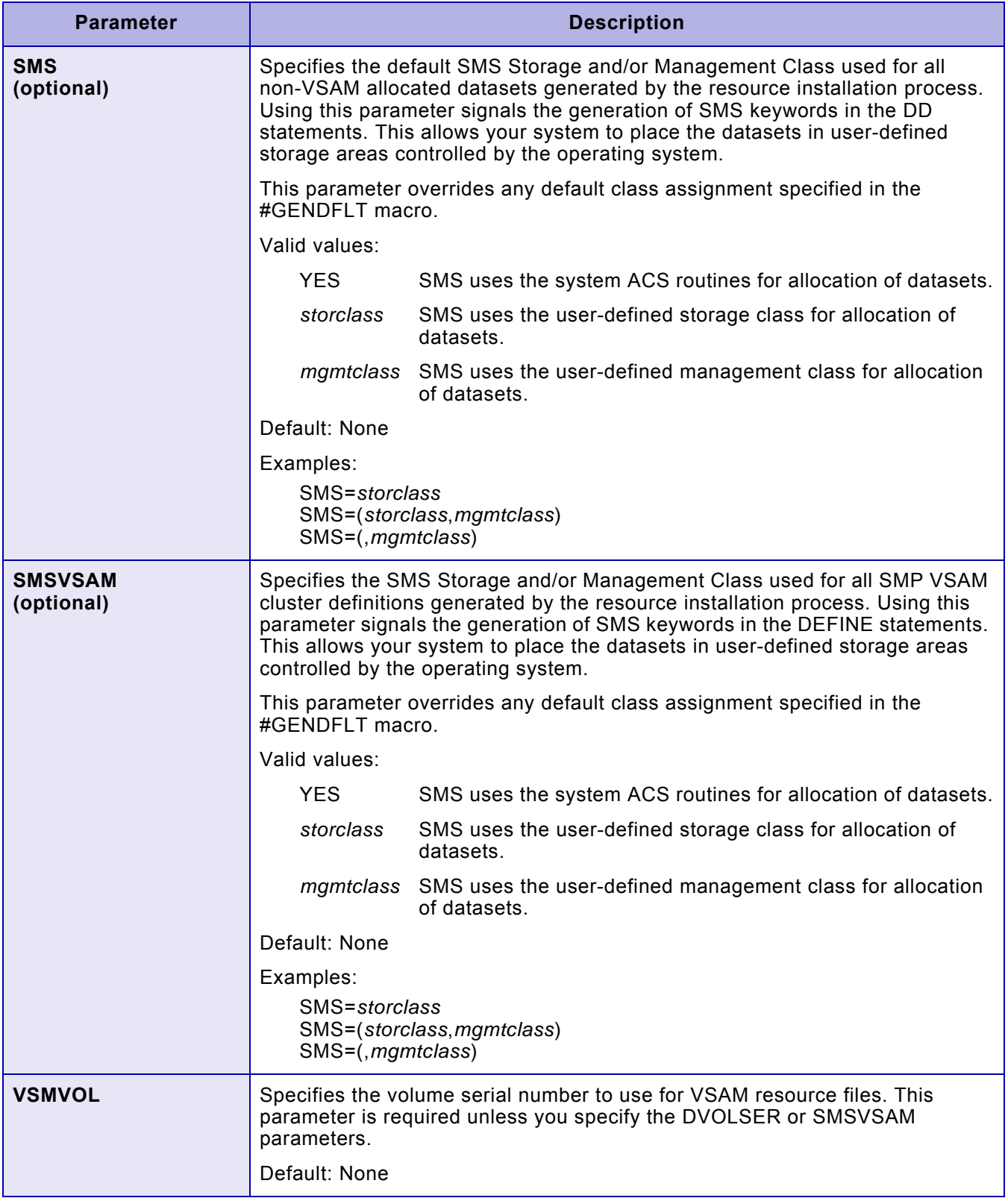

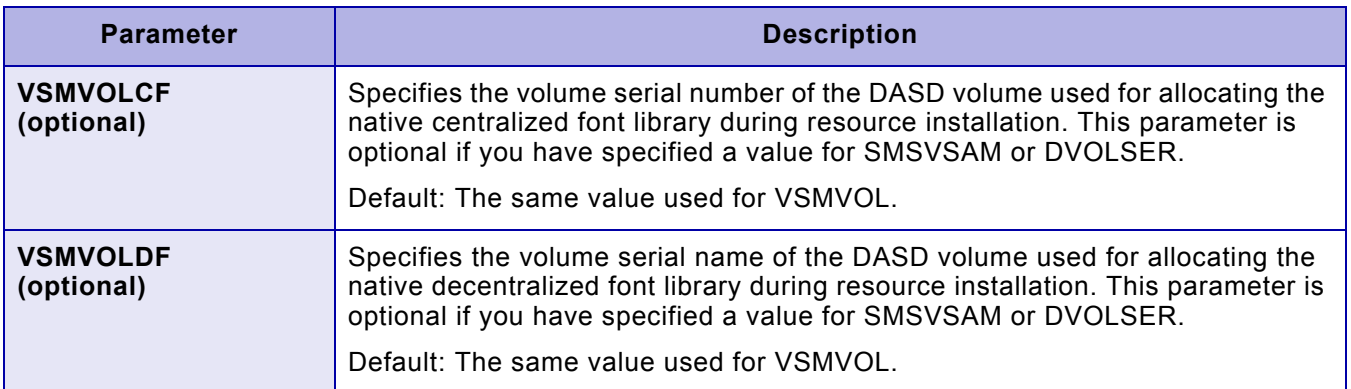

# *Step 2 – Generate stage 2 jobs*

To generate the stage 2 resource installation jobs, perform these steps.

### *Step 2A – Edit \$ASMUPD*

Edit the \$ASMUPD member in INSTLIB. Specify **\$GENRSC** for the INSTYPE parameter.

### *Step 2B – Submit \$ASMUPD*

Submit the **\$**ASMUPD job to generate stage 2 jobs.

When stage 1 has completed successfully, all stage 2 installation jobs and sample parameters have been placed in the stage 2 library. If a separate library was used for stage 2, edit that library to display the member list. If INSTLIB was used for stage 2, reedit the library to refresh the directory and display the new members.

## *Step 3 – Submit resource installation jobs*

Submit the resource installation jobs for execution as is.

### *Step 3A – Submit RJOB101*

RJOB101 deletes any existing product resource datasets, and on the first execution results in an internal condition code of 08, reset to 0. The job then defines and allocates all required resource datasets.

Valid return code: 00

### *Step 3B – Submit RJOB102*

RJOB102 initializes native datasets defined by RJOB101. Valid return code: 00

### *Step 3C – Submit RJOB103*

RJOB103 loads the XPAF resource libraries with the default set of resources.

Valid return code: 00

### *Step 3D – Submit RJOB104*

RJOB104 copies the skeleton XINSXOAF and XINSXOSF members from the stage 2 library to the XINPARM dataset and initializes the XOAF and XOSF logging datasets. After this job is complete, you can edit the members from XINPARM to tailor the parameters to meet your site's needs.

Valid return code: 00

### *Step 3E – Edit and submit RJOB105 (optional)*

RJOB105 creates or modifies the XPAF font tables to correspond to AFP fonts. Edit and submit RJOB105 if you plan on running AFP data streams through XPAF. You will need to rerun RJOB105 any time changes are made to the AFP or PSF font libraries.

#### *Edit RJOB105*

#### Edit RJOB105:

- Change the user ID in the statement PARM=(userid) to your TSO user ID or a single qualifier prefix for which your ID is authorized to access a dataset.
- Using the CONVERT statements under SYSIN as an example, place a CONVERT statement for each dataset that was defined in the IBMFONT DD statement found in the XOSF start-up proc. You must place the CONVERT statements in the reverse order that they appear in the DD specification of the XOSF start-up proc.

Because this job issues many informational messages, you may want to set SLOG=N in the XINSXOAF member of XINPARM before submitting this job. To check for errors during conversion, view the messages in the XOAFLOG or the SYSLOG, whichever is applicable.

#### *Submit RJOB105*

RJOB105 creates or updates the CPGID, FGID, XPAFCFN, XPAFIFW, XPAFIFW3 tables and updates the XPAFE2A and XPAFEFW tables.

Valid return code: 00 or 04

# *5.* 5 *Customizing your system*

This chapter describes the steps required for customizing your XPAF system. The procedure for each step is discussed within a separate section of this chapter.

### *Overview*

This section provides three diagrams which relate to the various steps required for customizing your system. Each diagram includes samples of the members which you must modify to customize XPAF for your site.

### *Customizing XPAF for use with Xerox printers*

The figures shown on the following pages show sample JCL and datasets used when you customize XPAF for use with your Xerox printers:

- Figure [5-1](#page-129-0) shows how the various JES and z/OS procedures and definitions relate to XPAF procedures and definitions for centralized printers. The example shown is based on a JES2 installation.
- Figure [5-2](#page-130-0) shows many of the same elements as the previous figure, but is tailored for setting up decentralized printers. The elements key to setting up decentralized printers are highlighted with a bold border. You must also configure a communications interface/protocol converter for the specified printer (not shown in this figure).
- While figure [5-2](#page-130-0) looks like figure [5-1](#page-129-0), it shows the mapping for PCL resource libraries instead of decentralized libraries. You also must configure a communications interface/protocol converter for the specified printer (not shown in this figure).

*NOTE:* The letters shown on the figures do not imply processing order, but provide a reference between the various text boxes and the item descriptions.

For all figures, the JES and z/OS procedures are shown in white, while the XPAF procedures and definitions are shaded. For instructions on setting up your Xerox printers, refer to the relevant printer chapter later in Section Two.

<span id="page-129-0"></span>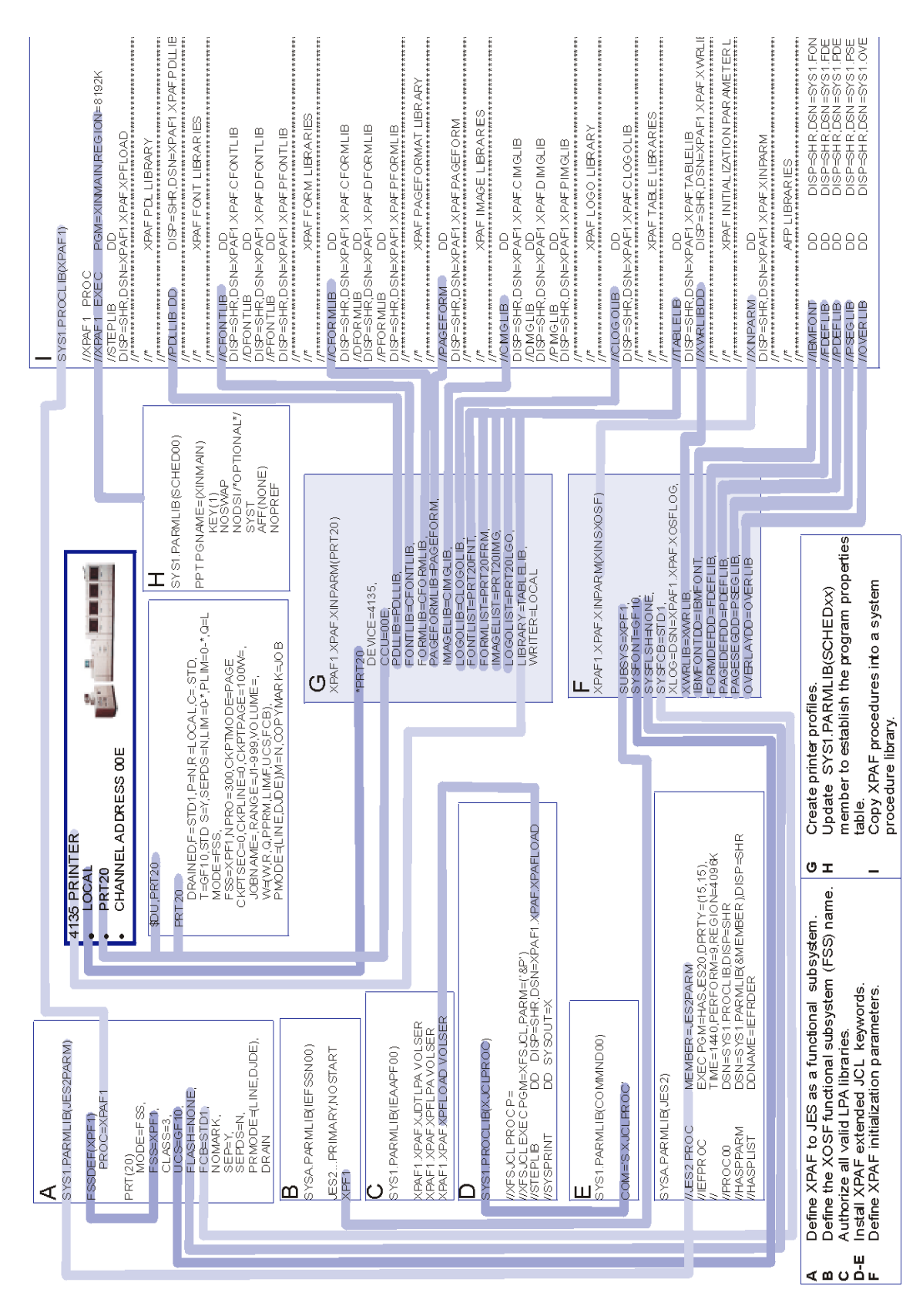

Figure 5-1. XPAF customization for centralized printers

*Section Two: Installing and Customizing XPAF 5-2*

<span id="page-130-0"></span>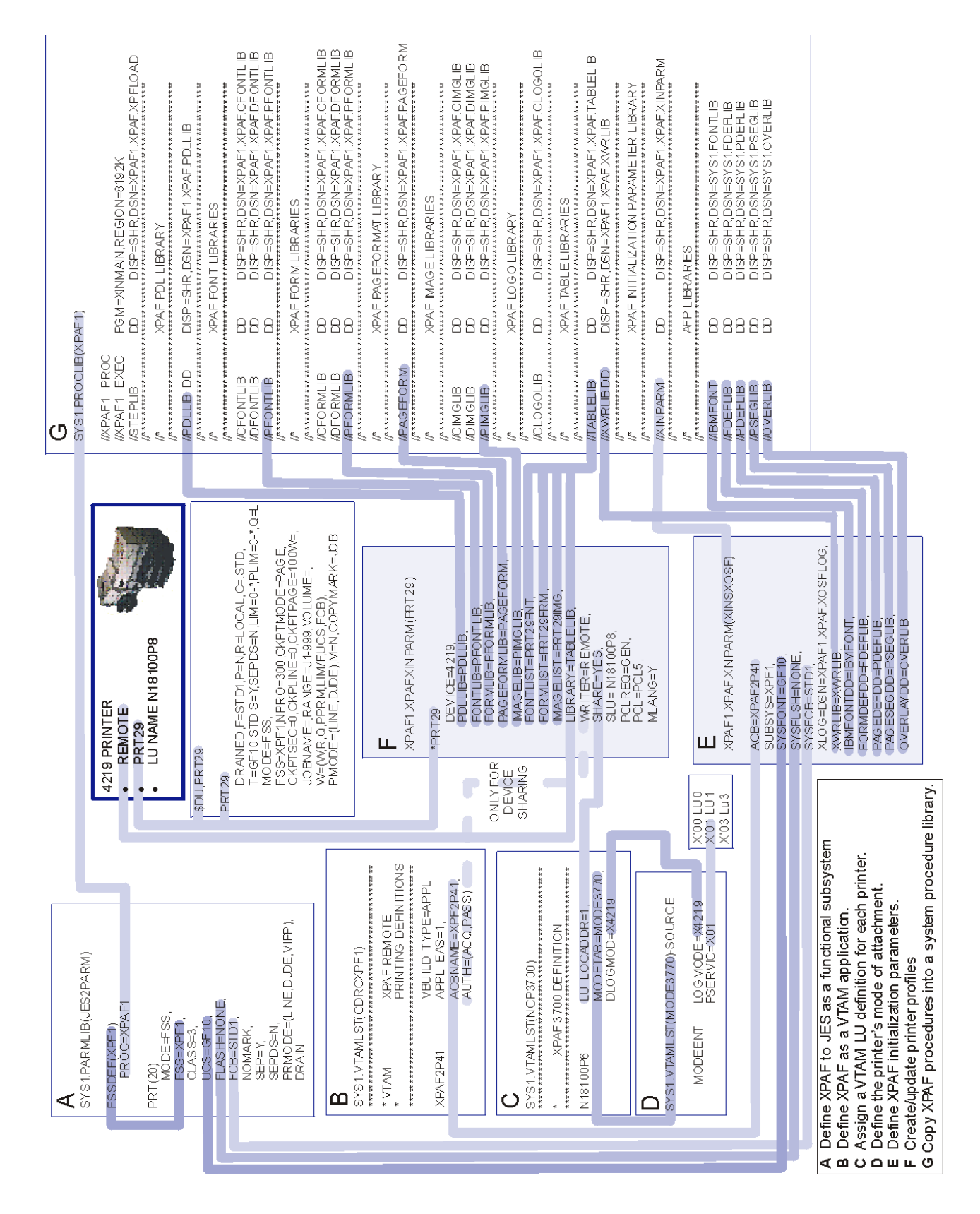

#### Figure 5-2. XPAF customization for PCL-capable printers

*Section Two: Installing and Customizing XPAF 5-3*

After you have completed all previous installation steps, you must customize your system to run with XPAF. Before you begin to print documents, perform the steps shown for the standard customization procedure. If you are running other software packages with XPAF, you also may need to perform the optional customization procedures.

#### *Standard customization procedure*

To customize your system for use with XPAF, complete these tasks in the order listed:

- 1. Prepare the operating system.
	- a. Define local printers to z/OS.
	- b. Modify SYS1.PARMLIB members.
	- c. Update system procedure library.
	- d. Update TSO logon procedure.
	- e. Perform an IPL.
	- f. Set VTAM definitions.
- 2. Perform system tuning.
	- a. Define z/OS performance groups and dispatching priorities.
	- b. Move module(s) to the LPA.
- 3. Install XPAF extended JCL.
- 4. Define XPAF to JES as an FSS and associate it with Xerox printers.
- 5. Edit initialization parameters (optional).
- 6. Code the XPAF user exits (optional, described in [chapter 7, "Coding](#page-192-0)  [the XPAF user exits"\)](#page-192-0).
- 7. Edit distributed PDL files (optional).
- 8. Create/Modify paper-related tables.
- 9. Set up printers.
- 10. Create printer profiles.
- 11. Install multiple copies of XOSF (optional).
- 12. Verify the installation (described in [Chapter 17, "Performing an](#page-324-0)  [installation verification procedure"\)](#page-324-0).

### *Optional customization procedures*

In addition to the standard customization options, you also may perform these options:

- Enable TCP batch printing. To support the various third-party TCP stacks, XPAF uses a batch implementation that allows you to customize TCP support for your site.
- Enable Xerox Job Control Facility (XJCF) simulation processing. This facility uses your XPAF system to simulate XJCF processing.
- Set up the Xerox Direct Print Services (XDS) subsystem. XDS allows you to invoke XOSF directly without accessing the JES spool or any other spooling subsystem.

Instructions for setting up TCP batch printing, XJCF, and XDS are described in [chapter 38, "Using XPAF extended features."](#page-784-0)

## *Preparing the operating system*

This section addresses the operating system setup of PARMLIB members, procedures, JES parameters, security, and VTAM.

### *Checklist for preparing the operating system*

When preparing your operating system, perform these steps in the order that they are listed. As you complete each step, enter the completion date in the checklist table to track and record your progress. The steps for each procedure are explained later in this chapter.

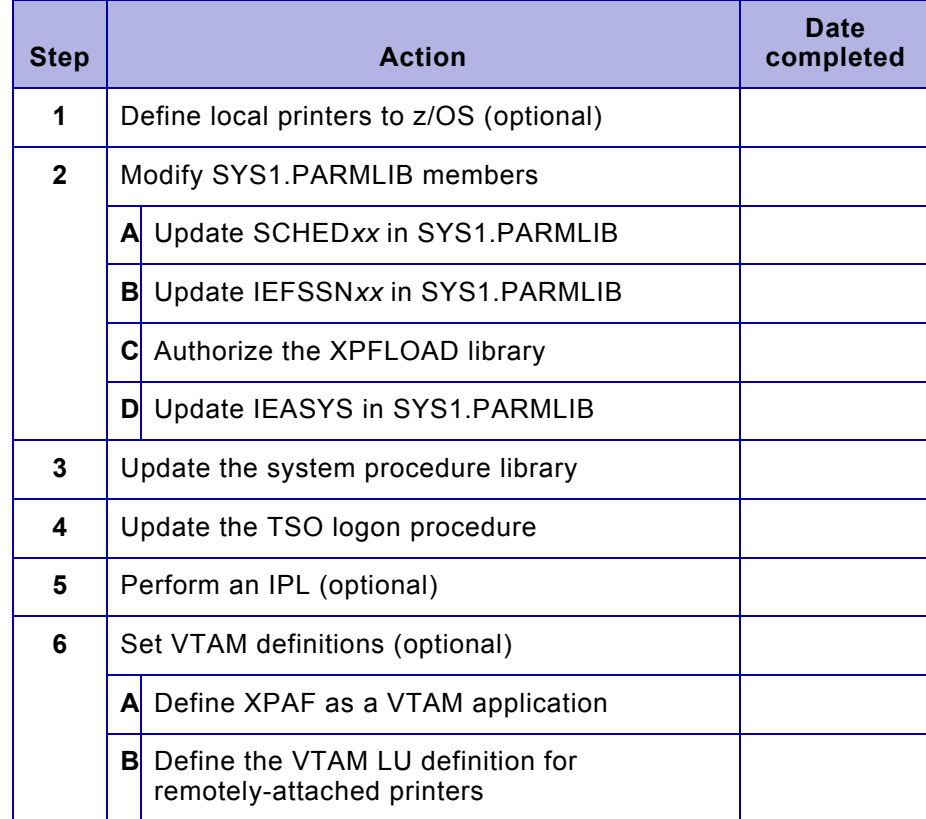

### *Step 1 – Define local printers to z/OS*

Use the z/OS I/O configuration program to define each local Xerox printer to z/OS as a 3211-type device. The 3211 device emulates a connection protocol used to connect to printers.

### *Step 2 – Modify SYS1.PARMLIB members*

The following sections provide instructions for updating various members of the SYS1.PARMLIB library. Perform each step in the order listed.

#### *Step 2A – Update SCHEDxx in SYS1.PARMLIB*

Copy this XPAF FSS PPT entry from the SCHED*xx* member in stage 2 to the end of your existing SCHED*xx* member in SYS1.PARMLIB:

```
/*********************************/
/* XPAF SUBSYSTEM (LOCAL) */
/*********************************/
PPT PGMNAME(XINMAIN)
KEY(1)
NOSWAP
SYST
NODSI /* OPTIONAL */
NOPREF
AFF(NONE)
```
*NOTE:* NODSI is an optional parameter that provides the maximum amount of flexibility for updating resources of active FSSs from a batch environment. If you experience problems with DFHSM and NODSI specified, then change NODSI to DSI (which is the z/OS system default).

When you add this entry to the SCHED*xx*, the z/OS PPT is updated with an entry for the program XINMAIN so that the XPAF FSS can communicate properly with JES.

Also, you must specify the SCHED*xx* member in your start-up IEASYS*nn* member. Check for the SCH=*xx* parameter in IEASYS*nn*. Ensure the SCH=*xx* value matches the suffix for the SCHED*xx* member you plan to use. If the SCH=*xx* parameter is not listed, add it to IEASYS*nn*.

To dynamically add the new entry use the SET SCH z/OS command:

SET SCH=nn

For more information about the z/OS PPT, refer to IBM's *System Programming Library: Initialization and Tuning Reference*.

#### *Step 2B – Update IEFSSNxx in SYS1.PARMLIB*

Update the IEFSSN*xx* member in SYS1.PARMLIB to define the subsystem name of the XOSF FSS.

To dynamically add the subsystem name use the SETSSI z/OS command: SETSSI ADD,S=XOSF

The SUBSYS initialization parameter, found in the XINSXOSF member of XINPARM, names the FSS. The default value for the parameter is XOSF. If you want to change this parameter's value, refer to the SUBSYS parameter in *[Section Five: XPAF Parameter and Keyword Reference](#page-828-0)* for more information. Make sure the SUBSYS value matches the FSS name in IEFSSN*xx*.

In a JES3 environment, the XPAF subsystem name you specify in SYS1.PARMLIB(IEFSSN*xx*) must not be the same as the procedure name on the JES FSSDEF parameter. If those names match, the started task is initialized with the master scheduler subsystem rather than the JES3 subsystem, as it should be. As a result, XPAF will issue a message indicating that the named subsystem is not supported.

#### *Step 2C – Authorize the XPFLOAD library*

Authorize the XPFLOAD library for execution.

*NOTE:* To authorize other libraries at this time, such as the LPALIB, you may add the library name(s) to the IEAAPFxx or PROGxx member while performing any of these options.

#### SETPROG

APF, ADD, DSNAME=hlq.XPFLOAD,SMS

If you specified the HLQMST parameter in the #GENPROD macro, first verify that the XPFLOAD library is cataloged in the Master Catalog. Next, set up your system to run XOSF from a STEPLIB, a LNKLST library, or an LPALST library. Each of these options is described here.

*Option 1: Running XOSF from a STEPLIB*

You can use the installation-generated XPFLOAD as a STEPLIB, or you can create your own STEPLIB:

- If you use the installation-generated XPFLOAD as a STEPLIB, add the XPFLOAD library name and VOLSER to the IEAAPF*xx* member in SYS1.PARMLIB. If you are running z/OS/ESA version 4.3.0 or higher or any version of OS/390, you optionally may be using the PROG*xx* member.
- If you create your own STEPLIB:
	- 1. Allocate a dataset large enough to contain all the modules in XPFLOAD.
	- 2. Copy all the modules from XPFLOAD to the new dataset.
	- 3. Add the new dataset name to the IEAAPF*xx* or PROGxx member in SYS1.PARMLIB to authorize the library.

4. Change the dataset name in the STEPLIB statement in the XOSF00, XOAFBAT, and XJCLPROC sample procedures in the stage 2 library to the new dataset name.

*Option 2: Running XOSF from a LNKLST library*

You can use a new LNKLST library or an existing LNKLST library.

- If you use a new LNKLST library:
	- 1. Allocate a dataset large enough to contain all the modules in XPFLOAD. Make sure the dataset has a high-level qualifier that is cataloged in the Master Catalog.
	- 2. Copy all modules from XPFLOAD to the new dataset.
	- 3. Add the new dataset name to the LNKLST*xx* member in SYS1.PARMLIB.
	- 4. Perform either of these options:
		- Set the APF, LNK, and LNKAUTH=LNKLST parameters of IEASYS*xx* in SYS1.PARMLIB.
		- Add the new dataset name to the IEAAPF*xx* member in SYS1.PARMLIB to authorize the library. If you are at z/OS/ESA version 4.3.0 or higher or any version of OS/390, you optionally may be using the PROG*xx* member.
	- 5. Remove the STEPLIB from the XOSF00, XOAFBAT, and XJCLPROC sample procedures in the stage 2 JCL library.
- If you use an existing LNKLST library:
	- 1. Copy all modules from XPFLOAD to an existing LNKLST library.
	- 2. Verify that the dataset name is in the IEAAPF*xx* member or that you have specified LNKAUTH=LNKLIST in IEASYS*xx*.
	- 3. Remove the STEPLIB from the XOSF00, XOAFBAT, and XJCLPROC sample procedures in the stage 2 library.

#### *Option 3: Running XOSF from an LPALST library*

You can use a new LPALST library or an existing LPALST library.

- If you use a new LPALST library:
	- 1. Allocate a dataset large enough to contain all the modules in XPFLOAD. Make sure the dataset has a high-level qualifier that is cataloged in the Master Catalog.
	- 2. Add the new dataset name to the LPALST*xx* member in SYS1.PARMLIB.
	- 3. Add the new dataset name to the IEAAPF*xx* or PROGxx member in SYS1.PARMLIB to authorize the library.
- If you use an existing LPALST library:
	- 1. Move all LPA-eligible modules from XPFLOAD to the new dataset. For a list of the LPA-eligible modules, refer to ["Moving](#page-142-0)  [modules to the LPA"](#page-142-0) later in this chapter.
	- 2. Verify that the dataset name is in the IEAAPF*xx* member or that you have specified LNKAUTH=LNKLIST in IEASYS*xx*.

#### *Step 2D – Update IEASYSxx in SYS1.PARMLIB*

Review the parameters MAXUSER, RSVSTRT, and RSVNONR in SYS1.PARMLIB member IEASYS*xx*. Then perform these functions:

- Make sure RSVSTRT is set at a level sufficient to support your site's required number of XOSF started tasks to be run concurrently with all other started tasks.
- Make sure RSVNONR is set at a level sufficient to support your site's required number of XOSF started tasks to be run concurrently with all running address spaces that use z/OS cross-memory services.
- If you are running z/OS versions 1.10 or higher, the IEF352I Address Space Unavailable message is issued for informational purposes every time XPAF is terminated. This message indicates normal operation.

If one or more of the following situations occurs:

- No new started tasks can be started
- No new batch initiators can be started
- No additional users can use their TSO logons

you must IPL the system to clear the unavailable address space vector table. To circumvent this problem, determine the maximum number of XPAF starts and stops between IPLs and define at least twice that number of address spaces in the RSVNONR parameter. For example, if you start and stop XPAF a maximum of 40 times between IPLs, you should define at least 40 additional address spaces, for a total of 80.

For complete information about setting appropriate levels for these parameters, refer to the applicable IBM publication:

- *z/OS System Programming Library: Initialization and Tuning Reference*
- *z/OS Conversion Notebook*

### *Step 3 – Update the system procedure library*

Copy the XOSF00 and XOAFBAT procedures from the stage 2 library into a system procedure library accessible by JES at start-up. The XOSF00 procedure is known as the XOSF start-up proc. Review these actions and perform any that are necessary for your site:

- If you are not converting IBM AFP documents, remove the DD statements that reference PSF dataset names from the XOSF00 procedure. These dataset names are identified in the sample XOSF00 member in stage 2.
- If you are converting IBM AFP documents, edit XOSF00 in the PROCLIB, and make sure that all the IBM resources (FONTLIB, PSEGLIB, FDEFLIB, and so on) used in your AFP jobs are in the resource DD name concatenation.
- If a system security package such as RACF is installed, it may be necessary to contact your security administrator to authorize the procedure name for execution.

*NOTE:* Depending on how your security system handles VSAM control interval processing, the XOSF started task may require control access to LDM files.

- ACF authorizes the XOSF started task for TCP/IP. The XOSF started task needs ACF authority to use the OMVS segment as well as the relevant authority to read the resource datasets. Ensure that the USERID associated with the XOAF Started Task has an OMVS segment defined to it. You must also be sure that this Started Task is in the STARTED Class or in ICHRIN03. If you intend to use the TCP/IP LPR protocol or BATCH facility, XOSF will also need authority to create datasets using the high level qualifier defined in the OPHLQ XINSXOSF Initialization parameter.
- In a JES3 environment, the XPAF subsystem name you specify in SYS1.PARMLIB(IEFSSN*xx*) must not be the same as the procedure name on the JES FSSDEF parameter. If those names match, the started task is initialized with the master scheduler subsystem rather than the JES3 subsystem, as it should be. As a result, XPAF will issue a message indicating that the named subsystem is not supported.
- Specify 0M for the region size of your procedure library to maximize the virtual storage available, especially when running more than one printer per XOSF task.

#### *Step 4 – Update the TSO logon procedure*

In the SAMPTSO stage 2 library member, update the TSO logon procedure with the DD statements. These DD statements instruct the system to set up the XOAF environment, which includes providing access to the initialization parameters and TABLELIB.

Update your ISPF primary panel with an option to invoke XOAF:

• By PGM(XOASPF00) NEWPOOL. Use the XRX@PRIM member in XPFSAMP as a sample. You may need to increase the size of the DYNAMNBR parameter of the logon procedure. It must be large enough to accommodate the number of datasets that XOAF allocates. The size of this parameter is site dependent.

Do not use the TSO logon procedure until after you have installed the XPAF resources.

*NOTE:* When you customize your system after initially installing XPAF or after applying a maintenance file, you may convert CLIST files in the XPFCLIB dataset from FB to VB format. After copying any CLIST members you must edit and remove line numbers if they are present.

*NOTE:* Xerox provides CLIST files in the XPAF Custom Library, these CLIST files can be accessed and loaded from the XOAF Systems Services Menu. For information on using the XOAF Systems Services Menu refer to *[Section Three: Managing Resources with XPAF](#page-358-0)*.

### *Step 5 – Perform an IPL (optional)*

If you have updated the system parameters dynamically, you do not need to IPL the system. The PARMLIB changes will take effect during your next scheduled IPL.

Perform an IPL with CLPA to complete XPAF installation. You can perform this IPL now or at any time before you finish customizing your system. An IPL will:

- Add required modules to the LPA.
- Authorize required libraries.
- Update the PPT.
- Update the Subsystem Name Table.
- Define printers to z/OS.
- Invoke updated JES parameters.
- Make extended JCL support available, if requested.

### *Step 6 – Set VTAM definitions*

If you do not need to define any VTAM connected printers, you may skip this section.

Consult with your VTAM administrator before performing these steps to verify that the necessary VTAM definitions have been added.

#### *Step 6A – Define XPAF as a VTAM application*

XPAF uses VTAM services to communicate to remote printers. Therefore, it must be defined as a VTAM application. Each XPAF started task requires a separate VTAM application definition. Use this sample application definition statement as a skeleton:

#### *appldef* APPL AUTH=(ACQ)

For more information on running multiple copies of XOSF, refer to ["Installing multiple copies of XOSF"](#page-165-0) later in this chapter.

The *appldef* value assigned to the name of the application definition statement is the value you should use for the ACB initialization parameter in XINPARM.

XPAF does not need mode tables or USS tables, so you can omit these APPL definition parameters. Since the VTAM writer must have authority to acquire printers, the AUTH=(ACQ) parameter is required.

#### *Step 6B – Define the VTAM LU definition for remotely-attached printers*

Each remotely-attached printer must have a corresponding VTAM LU definition. The definition varies according to the printer's mode of attachment. You must know the mode of attachment to make the correct VTAM LU definition name.

The name specified for the VTAM LU is also specified for the SLU in the printer profile. Refer to ["Setting up printer profiles"](#page-163-0) later in this chapter for more information about printer profile parameters.

### *Tuning your system*

This section provides suggestions for tuning the performance of your XPAF system.

### *Defining z/OS performance groups and dispatching priorities*

For more efficient XPAF performance, you may want to define one or more separate z/OS performance groups for XOSF. XOSF should run at a lower dispatching priority than response- intensive online systems such as IMS, CICS, and TSO but at a higher dispatching priority than batch.

The general guidelines for setting up performance groups and dispatching priorities are:

- XPAF should have the same type of performance group as the subsystem with which it communicates.
- XPAF should have a dispatching priority that is equal to or slightly lower than the subsystem with which it communicates.

If you run multiple FSSs on the same system, mean-time-to-wait dispatching may yield better overall performance than fixed dispatching.

For more information about defining z/OS performance groups, refer to the IBM publication *z/OS System Programming Library: Initialization and Tuning Reference*.

#### <span id="page-142-0"></span>*Moving modules to the LPA*

As a performance enhancement, if you run multiple FSSs, use a single copy of XOSF in the LPA. This will reduce the working set size of each XOSF.

*NOTE:* You cannot run different versions of XOSF from the LPA. To override the LPA concatenation, you must use a STEPLIB statement in the XOSF start-up proc to point to a different version of XOSF.

### *Eligible modules*

You may move any or all of the following modules to the LPA to improve the performance of your system:

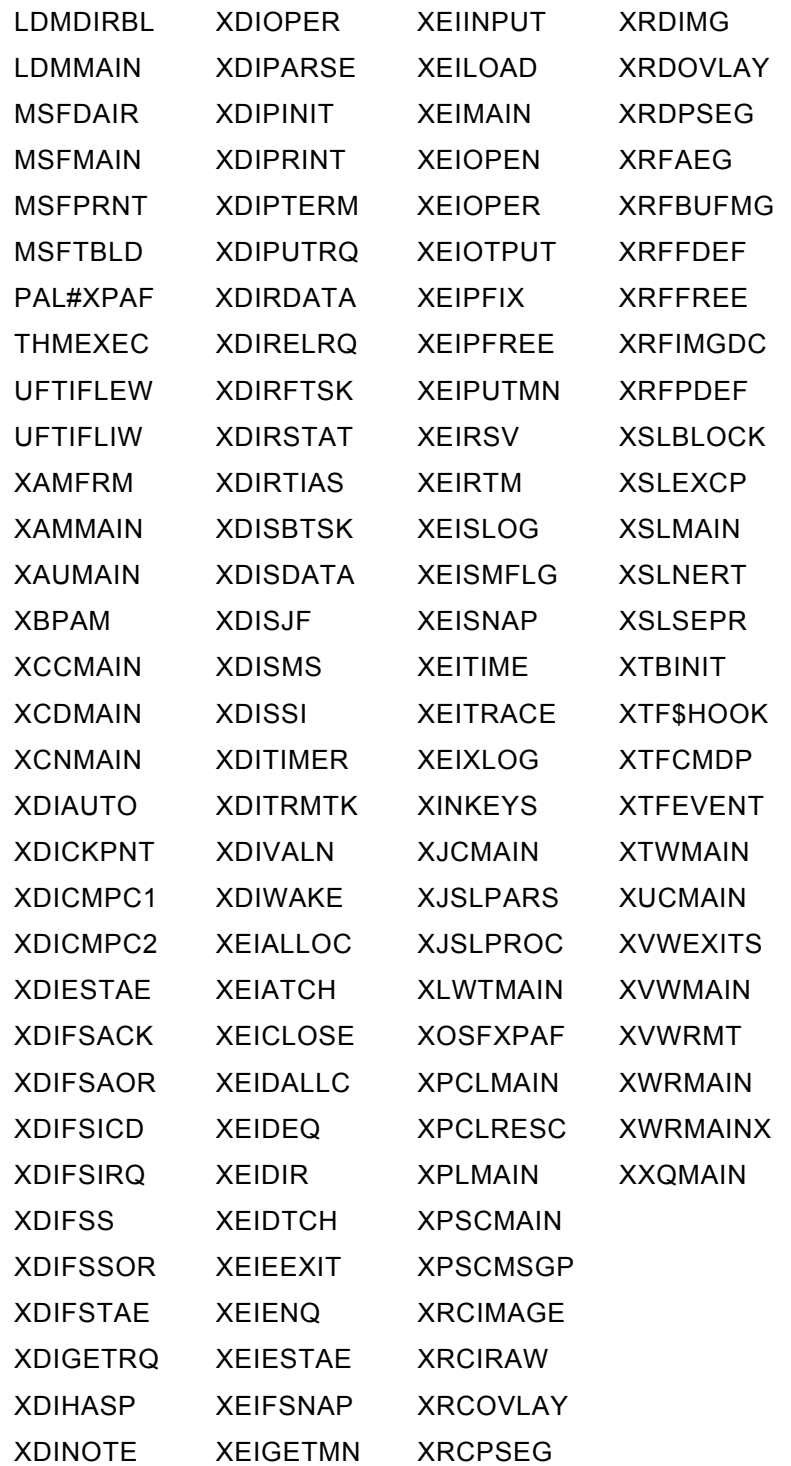
#### *Procedure*

For an explanation of how to run XOSF from an LPALST library, refer to ["Preparing the operating system"](#page-133-0) earlier in this chapter.

## *Performance considerations for XDS*

The XOSF FSS that will be used by an XDS subsystem must be defined in the performance group used for batch processing.

#### *Performance optimization*

XDS sends data as a block of records. Therefore, when you code the JCL for XDS print jobs, you should specify as large a block as possible for the input source to increase performance by XDS and XPAF. Example:

//SYSUT1 DD DISP=SHR,DSN=*input.source*, DCB=(BLKSIZE=32760,LRECL=84,RECFM=FBM)

> This example allows 390 records of 84 bytes to be transferred to XOSF in one I/O session. This method provides optimum performance.

## *Installing XPAF extended JCL*

XPAF extended JCL does not modify z/OS or JES and does not affect any IBM modules or JCL. However, if you install the XPAF extended JCL keywords, the Xerox JDT will reside in the LPA. If you have an LPA size constraint, you may not want to use XPAF extended JCL.

The XPAF extended JCL keywords are defined in table that is supplied as a single load module. The XPAF JDT module for z/OS 2.1, and higher, is XZSJDT21. The XPAF JDT module for z/OS 1.13 and lower is XESJDT00.

The load module is a table that describes the XPAF extended JCL keywords, their parameters and acceptable values. The JDT module does not contain any executable code.

*CAUTION:* Any products that use their own JCL extensions and do not require extended JCL functions, such as output distribution packages, may not recognize XPAF extended JCL commands (Xerox-specific JDTs). Using XPAF on the same system as these products may cause unexpected print results.

NOTE: Review and set the NOXJCLMSG initialization parameter to match your usage of XPAF extended JCL.

If you want to install XPAF extended JCL keywords or apply maintenance to them without performing an IPL, refer to ["Using XPAF extended JCL](#page-148-0)  [installation options"](#page-148-0) later in this chapter.

For information about using a particular XPAF extended JCL keyword, refer to *[Section Five: XPAF Parameter and Keyword Reference](#page-828-0)*.

## *Installing XPAF extended JCL for the first time*

The XPAF JDT module can either reside in the LPA or in the MLPA (or both).

When installing the JDT modules, the XFSJCL utility will first look for a copy of the JDT module in the MLPA and then the LPA. The first module found will be installed.

To install XPAF extended JCL, follow these steps:

**Step 1.** Copy the sample procedure XJCLPROC from the stage 2 library to a system PROCLIB. You can use either the name XJCLPROC or your own procedure name.

> If a security package is installed, contact the security administrator to authorize the procedure name for execution if necessary.

**Step 2.** At the master console, enter **S XJCLPROC,P=LOAD** to load the XPAF JDT module, XESJDT00, into the MLPA.

**Step 3.** At the master console, enter **S XJCLPROC,P=INSTALL** to install all of the extended JCL keywords.

> To install the extended JCL keywords permanently, you must also complete steps 4 and 5. Otherwise, you will have to perform steps 2 and 3 each time an IPL is performed.

- **Step 4.** Add the command COM='S XJCLPROC' to the COMMND*xx* member in SYS1.PARMLIB to ensure the procedure is executed each time an IPL is performed.
- **Step 5.** Load the XESJDT00 module from XPFLPA to the system LPA using one of these procedures:
	- If you specified the HLQLPA or HLQMST parameter in the #GENPROD macro:
		- Verify that the XPFLPA library is cataloged in the Master Catalog.
		- Authorize the XPFLPA library by adding the XPFLPA library name and VOLSER to IEAAPF*xx* in SYS1.PARMLIB or PROG00.
		- Add the XPFLPA library name to the LPALST*xx* member in SYS1.PARMLIB.
	- If you did not specify the HLQLPA or HLQMST parameters in the #GENPROD macro and you need to create a new library:
		- Create a new library large enough to hold the module in XPFLPA. Make sure the library is cataloged in the Master Catalog.
		- Copy the module from the XPFLPA library into the new library.
		- Authorize the library by adding the new library name to IEAAPFxx in SYS1.PARMLIB.
		- Add the new library name to the LPALSTxx member in SYS1.PARMLIB.
	- Load the module dynamically into the LPA using either the S XJCLPROC,P=LOAD command or a software product such as Resolve or Omegamon.

#### $\bigotimes$

*NOTE*: If you chose this option and want the changes to remain permanent, you must still perform either of the first two options. Otherwise, when you IPL your system, the changes you made will be lost.

## *Applying maintenance to the XPAF extended JCL*

After you apply maintenance that affects XESJDT00 and XZSJDT21, follow these steps to make the new or revised XPAF extended JCL keywords available:

*NOTE*: You only need to perform these steps if you wish to use the new or updated keywords.

*NOTE*: If the JDT module was previously installed from the MLPA, you must first REMOVE and DELETE the existing JDT module in the MLPA before LOADing and INSTALLing the updated module.

- **Step 1.** At the master console, enter **S XJCLPROC,P=LOAD** to load the revised JDT module into the MLPA.
- **Step 2.** At the master console, enter **S XJCLPROC,P=REDO** to reinstall all of the XPAF extended JCL keywords.

## *Removing XPAF extended JCL*

If, after installing the XPAF extended JCL or applying maintenance to it, you decide that you want to remove it, follow these steps:

- **Step 1.** At the master console, enter **S XJCLPROC,P=REMOVE** to remove all of the XPAF extended JCL keywords from your system.
- **Step 2.** At the master console, enter **S XJCLPROC, P=DELETE** to delete JDT module from the MLPA.

If you applied maintenance and want to return to your previous maintenance level that was loaded into the LPA at IPL, perform this additional step:

**Step 3.** At the master console, enter **S XJCLPROC,P=REDO** to reinstall all of the original XPAF extended JCL keywords.

> NOTE: If you did not install the JDT module into the LPA at IPL time, and wish to restore to an earlier version of the JDT module, you must update the XJDTLPA DD statement in the XCJLPROC to refer to the old JDT library and then LOAD the JDTs from this library.

- **Step 4.** At the master console, enter **S XJCLPROC,P=LOAD** to load the revised JDT module into the MLPA.
- **Step 5.** At the master console, enter **S XJCLPROC,P=REDO** to reinstall all of the XPAF extended JCL keywords.

## <span id="page-148-0"></span>*Using XPAF extended JCL installation options*

You can install XPAF extended JCL keywords and apply maintenance to them without performing an IPL. To do so, use these options, which are specified on the PARM parameter of the EXEC statement in the extended JCL proc:

- **INSTALL**
- LOAD
- REDO
- **REMOVE**
- **DISPLAY**
- **DELETE**

These options are mutually exclusive. That is, you can specify only one option at a time on the proc. Do not include these options in the COMMND*xx* member in SYS1.PARMLIB.

### *Sample extended JCL proc*

The XJCLPROC member in the STAGE2 dataset contains sample JCL for a procedure to activate the XPAF extended JCL.

#### Figure 5-3. Sample XJCLPROC member

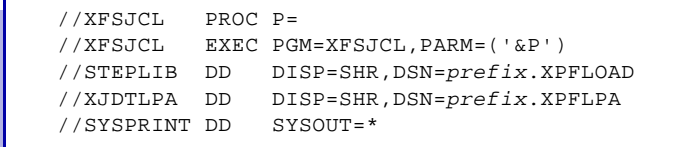

### *Available options*

*NOTE:* Ensure that all datasets specified for the XJDTLPA and STEPLIB DD statements are APF authorized.

To perform any of the installation options, issue the z/OS start command at the master console. If you renamed the extended JCL proc in your PROCLIB, substitute that name in place of XJCLPROC when you issue the command.

#### *INSTALL*

Use this option to install XPAF extended JCL for the first time. If no option is specified on the proc, this option is the default.

At the master console, enter:

**S XJCLPROC,P=INSTALL**

#### *LOAD*

Use this option to load the JDT module into the MLPA from the dataset specified in the XJDTLPA DD statement in the extended JCL proc.

The XPAF extended JCL keywords are included in the XESJDT00 or XZSJDT21 module. The XFSJCL utility will determine the correct module to install based on the version of the operating system at run time.

At the master console, enter:

#### **S XJCLPROC,P=LOAD**

#### *REDO*

If you have applied maintenance to XPAF and wish to make use of new or revised keywords without an IPL, use this option to add the updated XPAF extended JCL keywords.

Before you use this option, you must load the updated JDT module into the MLPA by using the LOAD option. Otherwise, the original JDT module will remain in effect.

Each time you use this option between IPLs, the extended CSA is enlarged by approximately 20K.

At the master console, enter:

#### **S XJCLPROC,P=REDO**

#### *REMOVE*

This option removes the XPAF extended JCL keywords from your system. Once the XPAF extended JCL keywords have been removed, they can be installed again using the INSTALL option.

*CAUTION:* If users submit jobs using the XPAF extended JCL keywords at the time you perform a REMOVE, they will receive JCL errors. Therefore, you should schedule this activity for a time when jobs using XPAF extended JCL are not run.

Each time you use this option between IPLs, the extended CSA is enlarged by approximately 20K.

At the master console, enter:

#### **S XJCLPROC,P=REMOVE**

#### *DISPLAY*

Use this option to display the JDTs installed on your system.

At the master console, enter:

#### **S XJCLPROC,P=DISPLAY**

Message XFS0114I will be issued for each JDT module installed on your system.

The XPAF JDT module for z/OS 2.1, and higher, is XZSJDT21. The XPAF JDT module for z/OS 1.13 and lower is XESJDT00.

### *DELETE*

V

T

Use this option to delete XESJDT00 or ZXSJDT21 from the MLPA. The JDT module must have been loaded previously using the LOAD option. This option does not physically delete the module from the disk load library.

*CAUTION:* Do not use this option to delete XESJDT00 from the MLPA if you previously specified the INSTALL or REDO option to activate the XPAF extended JCL. If you do, jobs will fail with a JCL error, and you must IPL your system or specify the REMOVE option to remove the XPAF extended JCL without an IPL.

At the master console, enter:

**S XJCLPROC,P=DELETE**

## <span id="page-151-0"></span>*Defining XPAF to JES*

To enable XPAF to send documents to the printer, it must be defined to JES as a functional subsystem (FSS) and associated with Xerox printers. This section introduces you to the JES2 and JES3 initialization statements for the functional subsystem and printer. For a complete description of the statements, including default values, refer to the appropriate z/OS JES2 or JES3 initialization and tuning manual.

The dataset referenced by the //HASPPARM DD in the JES2 start-up proc or //JES3IN DD in the JES3 start-up proc contains the necessary statements for defining XPAF to JES. For a detailed description of the parameters, refer to the SAMPJES member in the STAGE2 library for a sample of the FSS and PRT definition to JES.

## *Setting up definitions for non-JES subsystems*

You must define XOSF to the spooling subsystem as a functional subsystem and associate it with Xerox printers.

If you are a CMA-SPOOL or CA-SPOOL user, use the dataset referenced by the ESFPARM DD statement in the CMA-SPOOL or CA-SPOOL startup proc. For a description of the non-JES initialization statements for the FSS and printer, refer to the corresponding documentation for CMA-SPOOL or CA-SPOOL.

If you are an XDS user, the printer to be used for an XDS batch print job is specified in the JCL for the job. Refer to [chapter 38, "Using XPAF](#page-784-0)  [extended features"](#page-784-0) for a description of the JCL requirements for XDS.

### *FSS definitions*

This section contains sample JES2 and JES3 functional subsystem definitions, along with a description of the parameters contained within those definitions. Use these examples to code your own FSS definitions.

Commas, single quotes, equal signs, and parentheses are part of a definition's syntax. When present, you must include them exactly as indicated.

If a security package such as RACF is installed, you must add XPAF started task names to the started-task table (ICHRIN03).

*JES2*

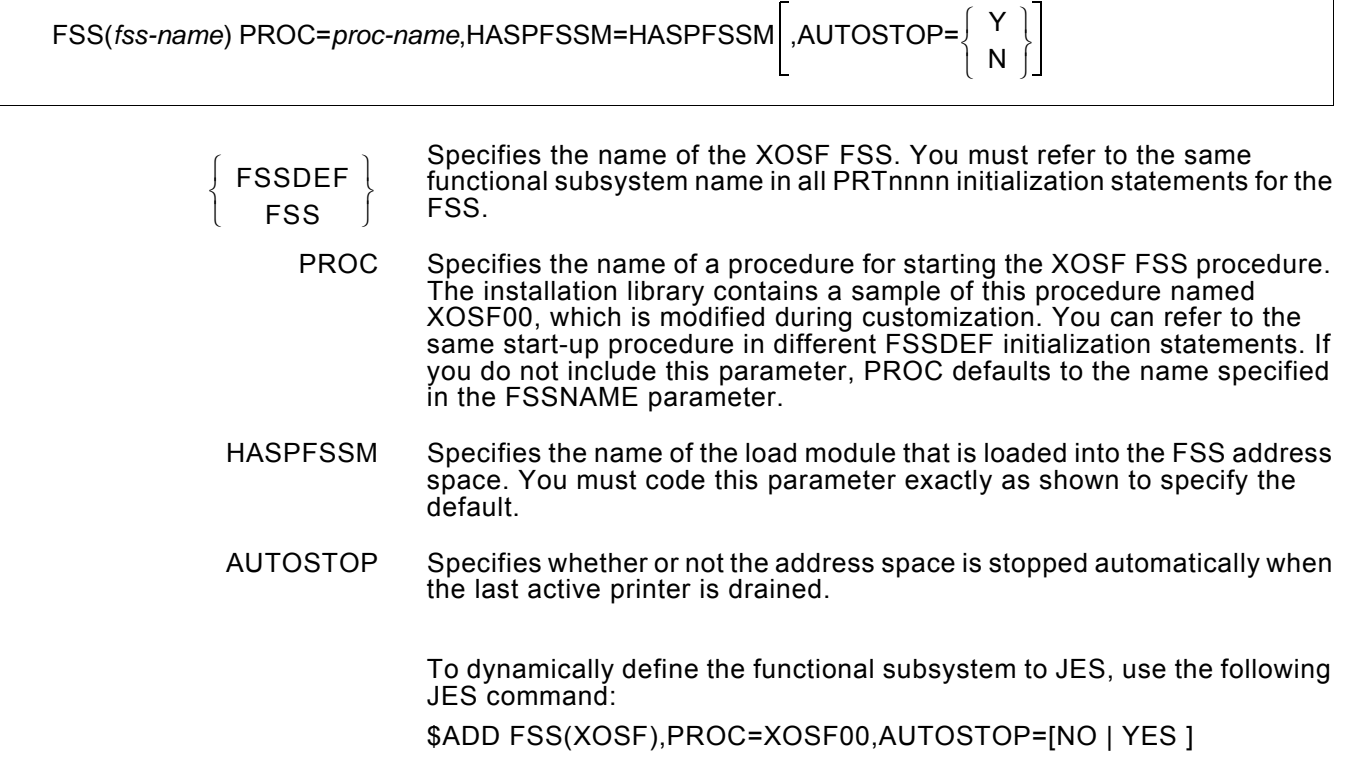

#### *JES3*

For all versions:

FSSDEF,TYPE=WTR,FSSNAME=*fssname*,PNAME=*procname*

- TYPE Defines the printer to JES3 as an FSS writer. You must code this parameter exactly as shown to define the printer as a writer.
- FSSNAME Specifies the name of the XOSF FSS. You must refer to the same functional subsystem name in all device initialization statement for the FSS so it can be recognized by JES.
	- PNAME Specifies the name of a procedure for starting the XOSF FSS procedure. The installation library contains a sample of this procedure named XOSF00, which is modified during customization. You can refer to the same start-up procedure in different FSSDEF initialization statements. If you do not include this parameter, PNAME defaults to the name specified in the FSSNAME parameter.

If the XPAF subsystem name specified in SYS1.PARMLIB(IEFSSN*xx*) is the same as the procedure name specified on the JES3 FSSDEF statement, the started task is initialized by the master scheduler subsystem rather than the JES2 or JES3 subsystem. As a result, XPAF issues a message indicating that the named subsystem is not supported.

## *Printer definitions*

This section contains sample JES2 and JES3 printer definitions and a description of the parameters contained within the definitions. Use these examples to code your own printer definitions.

*JES2*

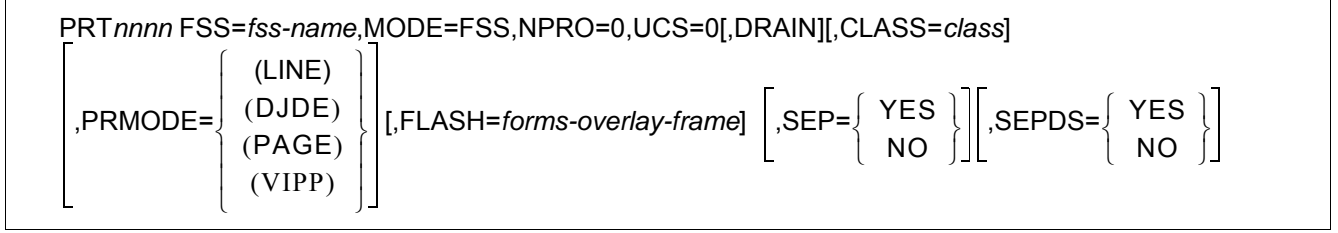

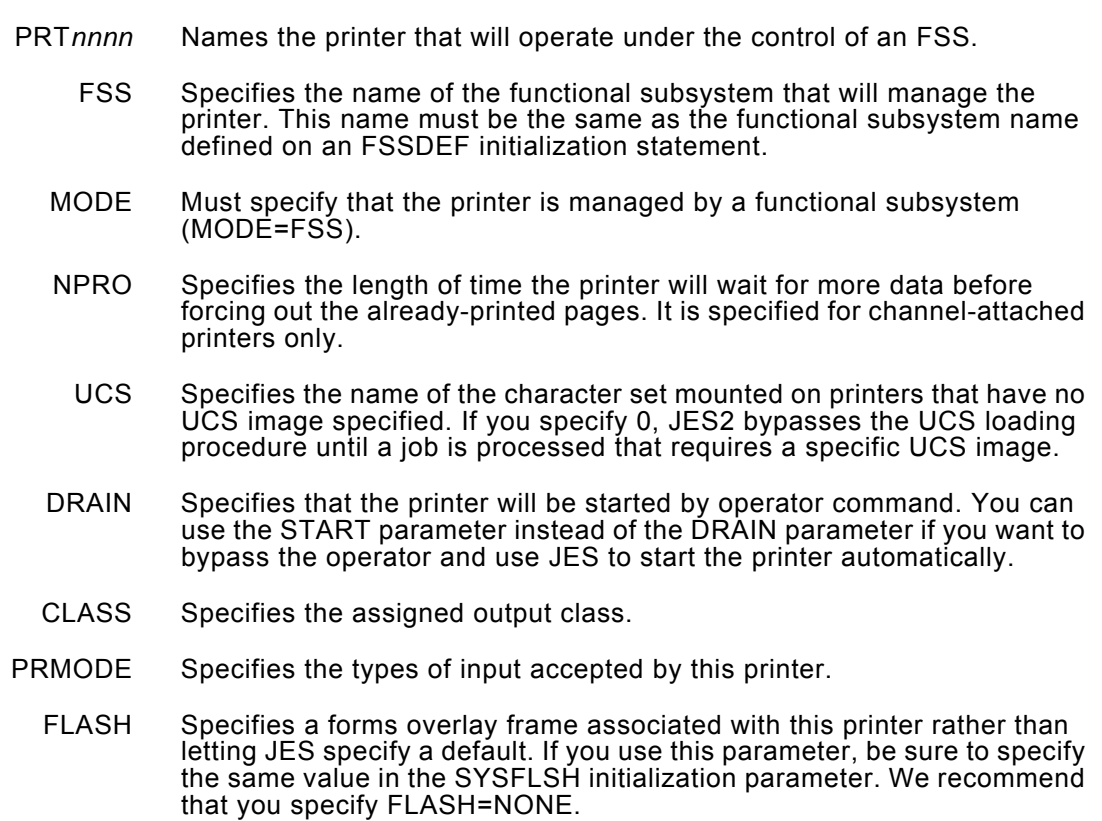

Indicates whether separator pages print between jobs. You must specify SEP or SEP=YES when using either default or custom banner pages. SEP NOSEP

Indicates whether separator pages print between datasets. You must specify SEPDS or SEPDS=YES when using either default or custom banner pages. SEPDS NOSEPDS

To dynamically define the printer to JES2, use the following JES command:

\$ADD

PRT123,W=writer,Q=class,FSS=XOSF,MODE=FSS,PRMODE=(LINE, DJDE, PAGE)

#### *JES3*

For all versions:

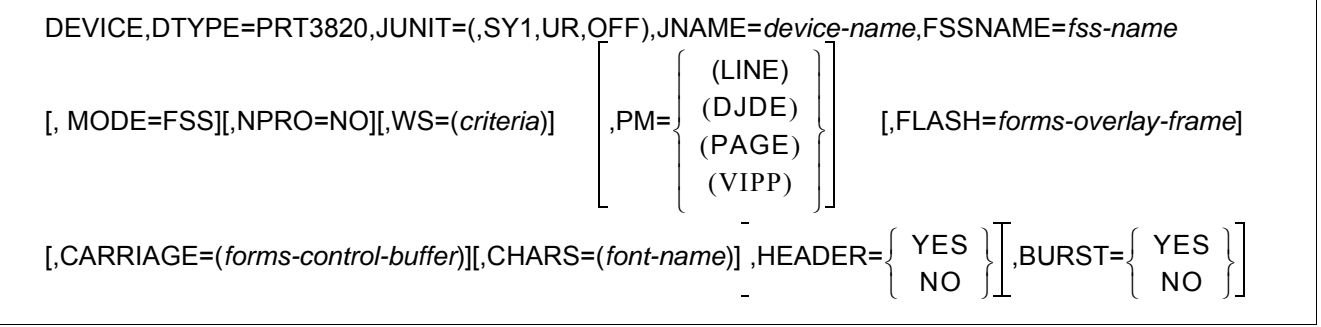

- DTYPE Defines the printer device type. Code this parameter exactly as shown.
- JUNIT Defines printer characteristics to JES. Code this parameter exactly as shown.
- JNAME Names the printer that will operate under the control of an FSS.
- FSSNAME Specifies the name of the functional subsystem that will manage the printer. This name must be the same as the functional subsystem name defined on an FSSDEF initialization statement.
	- MODE Must specify that the printer is managed by a functional subsystem (MODE=FSS).
	- NPRO Specifies the length of time the printer will wait for more data before forcing out the already-printed pages. This value is specified for channel-attached printers only.
		- WS Specifies the writer selection criteria. The value of the criteria indicates the items JES3 output service checks, in order of importance, when selecting a dataset for output processing on this printer.

You must include CL and U as part of your specification, where:

- CL SYSOUT class
- U Train image UCS

Additional XPAF-acceptable criteria for this printer definition parameter are:

- C Carriage file or FCB<br>CM Copy modification
- Copy modification
- D Dataset destination<br>F Forms requested
- F Forms requested<br>FL Flash
- Flash
- L Limit scheduling (line, page, or record)
- P Dataset priority
- PM Processing mode
- SS Stacker
- T Specific device type requested

Note these items when using the WS parameter:

- Do not use the parameters XUNIT or XTYPE for XPAF printers.
- Vary the XPAF printer UCB offline to each JES3 local and global processor:

\*V,(*ucb*),OFFLINE,(*sy*1,*sy*2)

• Vary the XPAF printer UCB online to the processor upon which XPAF is executing:

\*V,(*ucb*),ONLINE,*sy*1

Start the output writer (XPAF):

\*X,WTR,OUT=*device-name*,NAV=R

• Vary the XPAF printer online:

\*V,*device-name*,ON

- If your system's operating environment is JES3 Version 4 or higher, you can define a maximum of 16 device statements that reference the same FSSNAME.
- PM Specifies the types of input accepted by this printer.
- FLASH Specifies a forms overlay frame associated with this printer rather than letting JES specify a default. If you use this parameter, be sure to specify the same value in the SYSFLSH initialization parameter. We recommend that you specify FLASH=NO.
- CARRIAGE Specifies the JES default page definition or forms control buffer. If you use this parameter, be sure to specify the same value in the SYSFCB initialization parameter. Refer to the appropriate JES3 initialization and tuning manual for more information about this subparameter.
	- CHARS Specifies a default JES3 font. If you use this parameter, be sure to specify the same value in the SYSFONT initialization parameter. Refer to the appropriate JES3 initialization and tuning manual for more information about this subparameter.
	- HEADER Indicates that this printer will print header and dataset separator pages for each job and dataset.
		- BURST Indicates that this printer will print trailer separator pages for each job and dataset.

## *Selecting initialization parameters*

XPAF is supplied with initialization parameters in the XINSXOAF and XINSXOSF members of XINPARM. These parameters:

- Provide z/OS and JES information to XPAF
- Name DD statements in the XOSF start-up and the XOAF logon procedures
- Describe DJDE formats and defaults

To prepare your system for printing with XPAF, review the default initialization parameters distributed in the XINSXOAF and XINSXOSF members of XINPARM. Add or modify any necessary parameters for your site's specifications.

Refer to *[Section Five: XPAF Parameter and Keyword Reference](#page-828-0)* for a listing of parameters that apply to XOAF and to XOSF and for a description of each initialization parameter.

## *Preparing the printer PDL*

PDL consists of two file types:

- **JSL** files
- Cataloged member files (CMEs and PDEs)

XPAF provides sample PDL members in XPFSAMP, as shown in table [5-1](#page-158-0). You can copy and edit any of these members to create your own PDL.

#### <span id="page-158-0"></span>Table 5-1. Sample PDL members in XPFSAMP

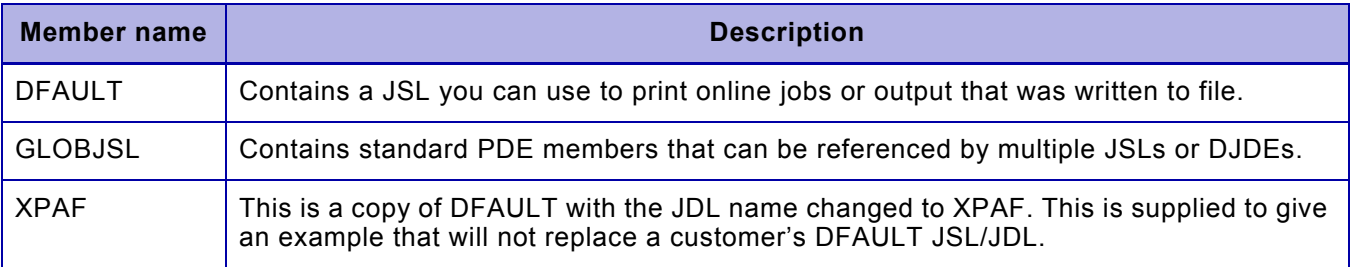

## *PDL native libraries*

XPAF provides a native library for storing PDL called PDLLIB, which contains the same JSL and cataloged members as the DFAULT, XPAF and GLOBJSL members in XPFSAMP.

You also can use your own native library by specifying it in the XOSF start-up proc DD statement named by the PDLLIB initialization or printer profile parameter. Each printer can use its own PDL native library, or all printers can share one common PDL native library.

Refer to *[Section Five: XPAF Parameter and Keyword Reference](#page-828-0)* for more information about these parameters. Refer to *[Section Three: Managing](#page-358-0)  [Resources with XPAF](#page-358-0)* for information on defining and initializing native libraries.

## *Checklist for preparing the printer PDL*

Follow these steps to prepare your printer PDL for use with XPAF. Enter a check in the Completed column as you finish each step to track and record your progress.

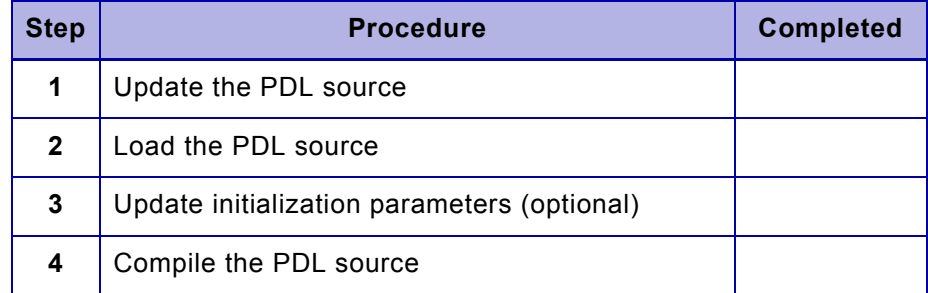

## *Step 1 – Update the PDL source*

You can update the sample PDL members to include your site-specific values, or you can use your current printer JSL and modify it to include XPAF parameters. If you make a change to one of the sample PDL members, make the corresponding change to the other members.

*CAUTION:* After you edit any online PDL, you must use the Load PDL option in XOAF to load the updated version to the appropriate PDL native library, or your results will be unpredictable.

### *Option 1: Updating the sample JSL*

If you plan to use the JSL distributed with XPAF, you should first save the JSL currently residing on your printer. If necessary, make a backup or rename it so that it does not get overwritten when you download the XPAF version of the JSL. You may want to use your current printer JSL to run applications other than XPAF or to operate the printer in different environments.

Compare the sample JSL with the JSL you have been using on your printer. Edit the sample JSL on the host to add any site-specific values you require. The parameters you may want to add from your current JSL include:

- IDEN PREFIX, OFFSET, and SKIP
- RSTACK and RAUX criteria
- Banner page criteria
- Optional JDEs

### *Option 2: Updating your current JSL*

If you want to continue using your own JSL, refer to *[Section Three:](#page-358-0)  [Managing Resources with XPAF](#page-358-0)* for instructions on uploading your current JSL from the printer to the host for editing.

Compare the sample JSL with the JSL you have been using on your printer. Edit the uploaded JSL on the host to add any XPAF-specific values you require.

If you want to use the banner page supplied with XPAF, add the test for banner page from the DFAULT member. Be sure to include the appropriate TABLEs and CRITERIAs.

If you print page-formatted and/or AFP documents, add the test for RSTACK from the DFAULT member. Be sure to include the appropriate TABLEs and CRITERIAs. You must also add the PGMODE JDE or code your own JDE that includes a VOLUME CODE=NONE statement.

## *Step 2 – Load the PDL source*

For online PDL only, in XOAF use the Load PDL option on the Load Resources menu to load the PDL into the appropriate PDL native library. For instructions on using the Load PDL option in XOAF, refer to *[Section](#page-358-0)  [Three: Managing Resources with XPAF](#page-358-0)*.

## *Step 3 – Update initialization parameters (optional)*

The XINSXOSF member distributed with XPAF in XINPARM contains JSL-related initialization parameters. The default values for these initialization parameters match the values of the equivalent parameters in the distributed JSL:

DEFJDE=DFLT DEFJDL=DFAULT METAJDE=PGMODE METAJDL=DFAULT

*NOTE:* The DJDE IVP uses the identifier value @@@DJDE. If your system uses a different identifier value, specify IDENnn=@@@DJDE in your XINSXOSF member (as well as the corresponding DJDEOF*nn* and DJDESK*nn* initialization parameters).

For more information about these parameters, refer to *[Section Five: XPAF](#page-828-0)  [Parameter and Keyword Reference](#page-828-0)*.

## *Step 4 – Compile the PDL source*

**Step 1.** Download the source to your printer.

After you edit the JSL, download it to your printer. There are two jobs in XPFSAMP you can use to download the JSL: \$DJDECPY (refer to figure [5-4](#page-161-0)) and \$HOSTCPY. To use \$DJDECPY, your printer must be online and using V2 OSS or higher. Modify the appropriate JSL download job as required and submit it to download the JSL.

**Step 2.** Compile your JSL on the printer using your printer's PDL compiler.

*CAUTION:* You must ensure that the PDL members compiled on the printer are identical to those loaded to the native PDL libraries, or your results will be unpredictable.

#### Figure 5-4. \$DJDECPY JCL for downloading JSL

```
//job-name JOB (ACCT,ROOM),'DOWNLOAD DFAULT.JSL',CLASS=A,MSGCLASS=Y
\frac{1}{1+x}DOWNLOAD DFAULT.JSL TO A CENTRALIZED PRINTER USING FILE= DJDE
//*
//OUTP OUTPUT PRMODE=DJDE
//*
//DJDECOPY EXEC PGM=IEBGENER ===>Change following @@@DJDE to <===
//SYSIN DD DUMMY ===>match your IDEN if it is <===
//SYSPRINT DD SYSOUT=* ===>different (2 places). <===
//SYSUT1 DD *
@@@DJDE FILE=(DFAULT,JSL,C,P,9999),END;
/*
// DD DISP=SHR,DSN=prefix.XPFSAMP(DFAULT) <===Your XPFSAMP lib
// DD *
@@@DJDE FILE=(END,,C),END;
/*
//SYSUT2 DD SYSOUT=X,OUTPUT=*.OUTP
//
```
## *Create/Modify paper-related tables*

The paper-related tables are a set of tables used by XPAF to determine paper size, AFP bin number, and paper tray processing:

- The paper name table is used to assign paper sizes to paper names. XPAF uses these values to determine which paper size to use when formatting a document.
- The varying paper size table is used to map AFP bin numbers to paper names. These paper names are then matched to paper sizes in the currently active paper name table.
- The cluster mapping table is used to map centralized paper tray cluster names to paper trays on decentralized and PCL-capable printers. Each paper tray is mapped to a tray select character.

Before printing the IVPs or any documents through XPAF, review the default paper-related tables to determine if you need to create new tables for your site. If so, use the Maintain Paper Tables option on the Manage Tables menu in XOAF to create new tables, add entries to existing tables, or modify entries.

For more information on paper-related tables and instructions on using the XOAF Maintain Paper Tables option, refer to *[Section Three: Managing](#page-358-0)  [Resources with XPAF](#page-358-0)*.

## *Setting up your printers*

You must set up your printers to enable them to print documents from XPAF. The method for setting up printers is different depending on the type of printer you have:

• For decentralized and PCL-capable printers, use the printer's setup function to set up the printer. Each decentralized and PCL-capable printer uses a different setup function. For complete instructions, refer to the documentation distributed with the printer.

For additional information on setting up your printers to run with XPAF, refer to the relevant printer chapter later in Section Two.

## <span id="page-163-0"></span>*Setting up printer profiles*

Printer profiles are site-dependent printer definitions that must be created before you can print documents through XOSF.

Each printer controlled by XPAF requires a printer profile. Profiles are stored in the library referenced by the PROFDD initialization parameter. This library is read each time an XPAF-controlled printer is started.

## *Creating printer profiles*

Sample printer profiles for each XPAF-supported printer are provided in the PROFILES member in XPFSAMP. The samples include prototype statements which show the profile parameter defaults that are being used.

Follow this procedure to create a printer profile:

**Step 1.** Copy the PROFILES member in XPFSAMP to the library that is referenced by the PROFDD initialization parameter. During the copy, rename the PROFILES member to match the JES printer name of the printer for which you are creating a profile.

Example:

JES printer name = PRT7016 Rename PROFILES to PRT7016

*NOTE:* When naming your printer profiles, non-JES spooling subsystems allow you to specify alphanumeric printer names that do not begin with PRT.

•If you are a CMA-SPOOL or CA-SPOOL user, ensure that your profile names correspond to the companion CMA-SPOOL or CA-SPOOL printer definitions.

•If you are an XDS user, the printer profiles used for jobs submitted by XDS are those defined for the XOSF which processes the job.

- **Step 2.** Edit the new member. Delete the prototype statements for all printer models except the model for which you are creating a profile.
- **Step 3.** Edit the prototype statement for your printer model.
- **Step 4.** Save the member. The next time you start the printer, XPAF reads the library referenced by the PROFDD initialization parameter and makes this printer profile available.

Refer to the PROFILES member in XPFSAMP for sample printer profiles for all printers supported by XPAF.

*Sample profile*

A sample printer profile is shown below:

```
DEVICE=DOCUSPL, 
FEATURE=NODOWNLOAD, Do not download resources IPADDR=XXX.XXX.XXX.XXX, 
Printer IP Address 
TCPMODE=TCPLPR, Use the LPR protocol 
LPRQNAME=qqqqqq, Queue name on the printer 
TCPLPRDSN=DELETE, delete/keep temp dataset after LPR 
XTCPJNAM=JESINFO, Display JES information on DocuSP GUI 
WRITER=REMOTE
```
## *Editing printer profiles*

Follow this procedure to edit a printer profile:

- **Step 1.** Edit the member in the library referenced by the PROFDD initialization parameter. The member name is the same as the JES printer name. For a description of the parameters, refer to *[Section Five: XPAF Parameter](#page-828-0)  [and Keyword Reference](#page-828-0)*.
- **Step 2.** Save the member.
- **Step 3.** Start the printer. The revised parameters are read from the library referenced by the PROFDD initialization parameter.

If the printer that uses the edited profile is already started, you must drain then restart it before the revised parameters become effective.

## *Installing multiple copies of XOSF*

You can install multiple, concurrent copies of XOSF. This may be helpful, for example, if you want to run separate test and production systems when you receive a new version of the software. You can then maintain your current production schedule while you test the new version.

## *Using with JES*

For each unique copy of XOSF, you must complete these steps:

- **Step 1.** Designate a unique subsystem name and define it in the z/OS subsystem names list found in the IEFSSNnn member of SYS1.PARMLIB.
- **Step 2.** Define a unique FSSDEF statement to JES, specifying the newly created start-up proc. Refer to ["Defining XPAF to JES"](#page-151-0) earlier in this chapter.
- **Step 3.** Define the unique set of printers to be controlled by this copy of XOSF, specifying the newly defined FSSDEF statement.
- **Step 4.** Create a unique procedure in SYS1.PROCLIB.
- **Step 5.** Create a new XINPARM dataset or share the existing dataset.

If you share the existing dataset, these parameters cannot be shared among multiple copies of XOSF:

- ACB (if you are using remotely-attached printers)
- ALOGDSN
- **SUBSYS**
- XLOGDSN

To override the current XINPARM values for these or any other initialization parameters you want to override, add the parameters to the PARM statement in the appropriate XOSF start-up proc. Overriding initialization parameters is explained in *[Section Five: XPAF Parameter](#page-828-0)  [and Keyword Reference](#page-828-0)*.

- **Step 6.** Specify a unique XLOGDSN dataset name for each XOSF session. For more information on the XLOGDSN parameter, refer to *[Section Five:](#page-828-0)  [XPAF Parameter and Keyword Reference](#page-828-0)*.
- **Step 7.** Determine whether you want to share printer profiles among all copies of XOSF or create separate printer profiles for each XOSF. This may depend in part on whether you share the XINPARM library among all copies of XOSF.

#### **Option 1: Share printer profiles among all copies of XOSF**

Ensure that printer profiles for all printers controlled by the multiple copies of XOSF must reside in the dataset identified by the PROFDD initialization parameter.

Be aware that if you are installing copies of XOSF on different z/OS systems and want to share printer profiles, a conflict will arise if there is a printer with the same name but different characteristics on two or more z/OS systems. Therefore, ensure that two or more printers with different characteristics do not share the same JES printer name.

#### **Option 2: Use separate printer profiles**

Create a separate printer profile dataset for each copy of XOSF. Include in each dataset only the profiles for the printers that are controlled by the copy of XOSF with which the dataset is associated.

If you are sharing a XINPARM library among all copies of XOSF, identify the printer profile dataset by including the PROFDD initialization parameter on the PARM statement in the XOSF start-up proc. If you are using a separate XINPARM dataset for each copy of XOSF, identify the printer profile dataset by including the PROFDD initialization parameter in the XINSXOSF member.

For instructions about setting up printer profiles, refer to ["Setting up](#page-163-0)  [printer profiles"](#page-163-0) earlier in this chapter.

## *Using multiple copies of XOSF with non-JES subsystems*

You may use multiple copies of XOSF with non-JES subsystems. However, certain restrictions or limitations may apply, as described in this section.

#### *CMA-SPOOL or CA-SPOOL*

For each unique copy of XOSF, you must define a unique FSSDEF statement to CMA-SPOOL or CA-SPOOL, specifying the newly created start-up proc.

#### *XDS*

If you have multiple copies of XOSF installed and want to use XDS with more than one copy, you must define a unique copy of XDS for each XOSF.

To run more than one copy of XDS on one CPU, follow this procedure:

- **Step 1.** Create a unique XOSF start-up proc for each XDS subsystem you run.
- **Step 2.** Add the XOSF start-up proc name for each XDS subsystem to the SYS1.PARMLIB(IEFSSN*xx*).
- **Step 3.** Update these members in SYS1.PARMLIB:
	- COMMND*xx*
	- LNKLST*xx*
	- IEAAPF*xx*
- **Step 4.** For each copy of XDS, create XDSSTART and XDSSTOP procs with unique names.
- **Step 5.** Uniquely define the required initialization parameters.

## *Verifying the installation*

You can verify the accuracy of your software installation by running the installation verification procedure (IVP). For more information about performing an IVP, refer to [chapter 17, "Performing an installation](#page-324-0)  [verification procedure."](#page-324-0)

♦

*NOTE:* To use a DJDE IDEN that is different from the one used by XPAF, you should run your IVPs before customizing your system.

# *6.* 6 *Setting up system-level features*

XPAF provides additional customization features which are set up at the system level. This section describes these features and provides instructions on using them with XPAF:

- Enabling banner page processing
- Using SMF recording
- Printing output to file and/or disk
- Tailoring the DCF/SCRIPT environment

## *Enabling banner page processing*

Banner pages, also known as separator pages, are issued with a print job and contain certain job information, such as the user ID, job ID, and print date. A banner page may be issued as a header page before each print job, as a trailer page after each print job, and as a separator page between each dataset.

## *Default banner pages*

Unless you specify another format, XPAF uses its default format for banner pages. The format of banner pages at your site can be changed through parameters, keywords, or user exits. To use default or custom banner pages at your site, you must specify the JES printer definition or operator command to enable banner pages on your system.

The DFAULT member in XPFSAMP contains sample JSL statements for detecting banner header and trailer pages produced by XPAF. This member is set up for the default banner page format. If you use a banner page format other than the default, you may have to modify a copy of DFAULT and make the corresponding changes to the PDL on your printers.

Samples for user exit 05, also in XPFSAMP, produce banner pages. You can use these samples or create your own user exit 05 to customize banner pages for your site. The following sections explain in more detail any necessary system modifications for banner pages.

## *JES definitions/commands that affect banner pages*

When using either default or customized banner pages, you must specify the JES printer definition or operator command to enable the type of separator pages you want to use: header, trailer, and/or dataset.

This table lists, by JES release level, the parameters that must be included in your JES printer definition to enable banner pages:

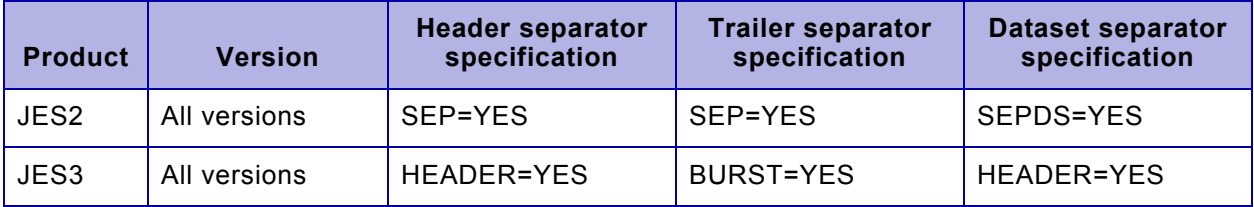

For example, this printer definition would enable header, trailer, and dataset separator pages for JES2 for printer PRT1121:

PRT1121 FSS=XPAF,MODE=FSS,NPRO=0,UCS=0, SEP=YES,SEPDS=YES

This JES2 operator command will turn on header, trailer, and dataset separator pages:

\$TPRT*nnnn*,S=Y,SEPDS=Y

where

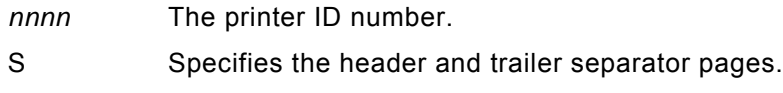

SEPDS Specifies the dataset separator page.

This JES3 operator command will turn on header, trailer, and dataset separator pages:

\*R *device-name*,H=Y,B=Y

where

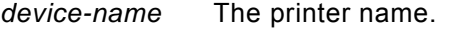

- H Specifies the header and dataset separator pages.
- B Specifies the trailer separator page.

### *Parameters and keywords that affect banner pages*

This selection describes the XPAF and IBM parameters and keywords that affect banner page processing are described here. For more information about these parameters and keywords, refer to *[Section Five:](#page-828-0)  [XPAF Parameter and Keyword Reference](#page-828-0)*.

The BANSTYLE initialization parameter, printer profile parameter, and extended JCL keyword are used to specify one of the predefined banner page styles supplied with XPAF or a custom style defined by you in user exit 05. BANSTYLE=XPAF is the default setting, and BANSTYLE=JES specifies the JES style banner pages. In addition, if BANSTYLE=NONE is specified, no banner pages will be produced. To use a customized banner page style, specify BANSTYLE=*xxxx*, where *xxxx* is the name of your customized banner page style. XPAF passes this value to the XDIBBANS field in @XDIB in user exits 02 and 05. You must code the format for the customized banner page style in your user exit 05.

These IBM JCL keywords can be used with your banner pages: ADDRESS, BUILDING, DEPT, NAME, ROOM, TITLE, and USERDATA. These keywords can be overridden by fields in @XODB in user exit 02. The BANSTYLE extended JCL keyword also can be overridden by modifying the XDIBBANS field in @XDIB in user exit 02. The values specified in user exit 02 will be available in user exit 05.

#### *DJDE documents*

For DJDE data streams, you can use the BANNERJDL initialization parameter to specify the type of DJDE packet that is used with banner pages. For DJDE and XES data streams, the BANRESET initialization parameter is used to specify if any DJDE or XES packets will be generated by the banner page routine.

#### *AFP documents*

For AFP data streams, you can use these initialization and printer profile parameters to specify AFP resources with banner pages:

- AFPJOBHDR is used for the job header separator page.
- AFPJOBTLR is used for the job trailer separator page.
- AFPDSHDR is used for the dataset separator page.
- AFPMSGDS is used for the message dataset separator page.

You can specify form definitions and page definitions, as well as which font is used, with each of these parameters. For example, to use the AX0001 form definition, the A06460 page definition, and the GT20 character set on the header separator page, you would specify:

AFPJOBHDR=(FDEF=AX0001,PDEF=A06460, CHARS=GT20)

If banner page detection is used on the trailer pages of AFP documents, you must specify N, S or O in the RSTACK initialization or printer profile parameter. Refer to *[Section Five: XPAF Parameter and Keyword](#page-828-0)  [Reference](#page-828-0)* for more information on these parameters.

#### *Page-formatted documents*

If banner page detection is used on the trailer pages of page formatted documents, you must specify N, S or O in the RSTACK initialization or printer profile parameter. Refer to *[Section Five: XPAF Parameter and](#page-828-0)  [Keyword Reference](#page-828-0)* for more information on these parameters.

## *Changing the default banner page format*

XPAF provides two predefined banner page formats: an XPAF style and a JES style. The default banner page format is the XPAF style. To use the JES style of banner page, you must specify BANSTYLE=JES in either your initialization parameters, printer profile, or extended JCL.

Figure [6-1](#page-172-0) shows a sample of the default (BANSTYLE=XPAF) header banner page style for JES2 systems. Figure [6-2](#page-173-0) shows a sample of the default header banner page style for JES3 systems. Figure [6-3](#page-174-0) shows a sample of the header banner page style if you specify BANSTYLE=JES. This JES banner page style applies to both JES2 and JES3 systems.

<span id="page-172-0"></span>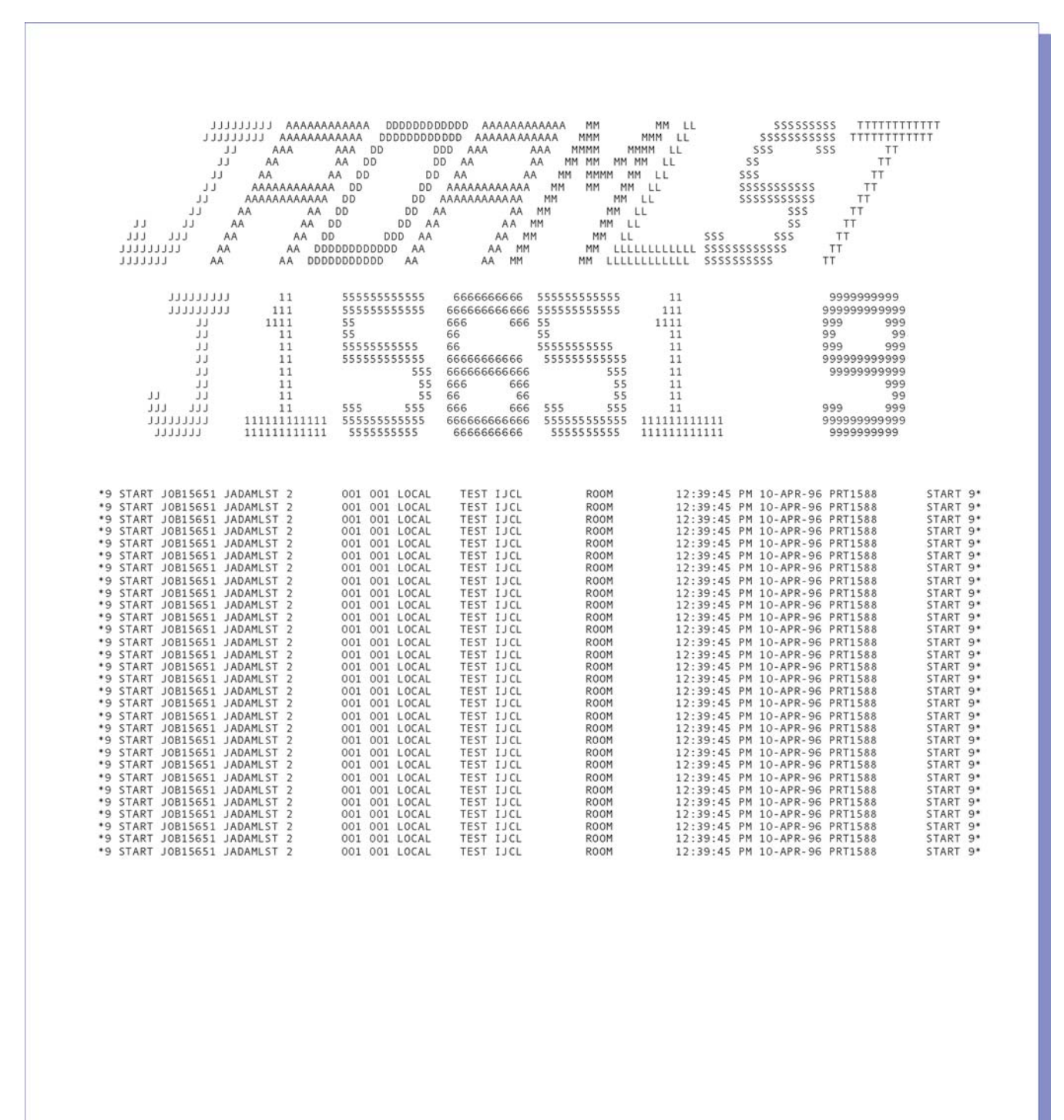

#### Figure 6-1. Sample header page using the default XPAF style banner page (JES2)

<span id="page-173-0"></span>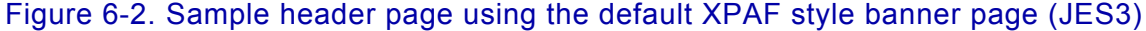

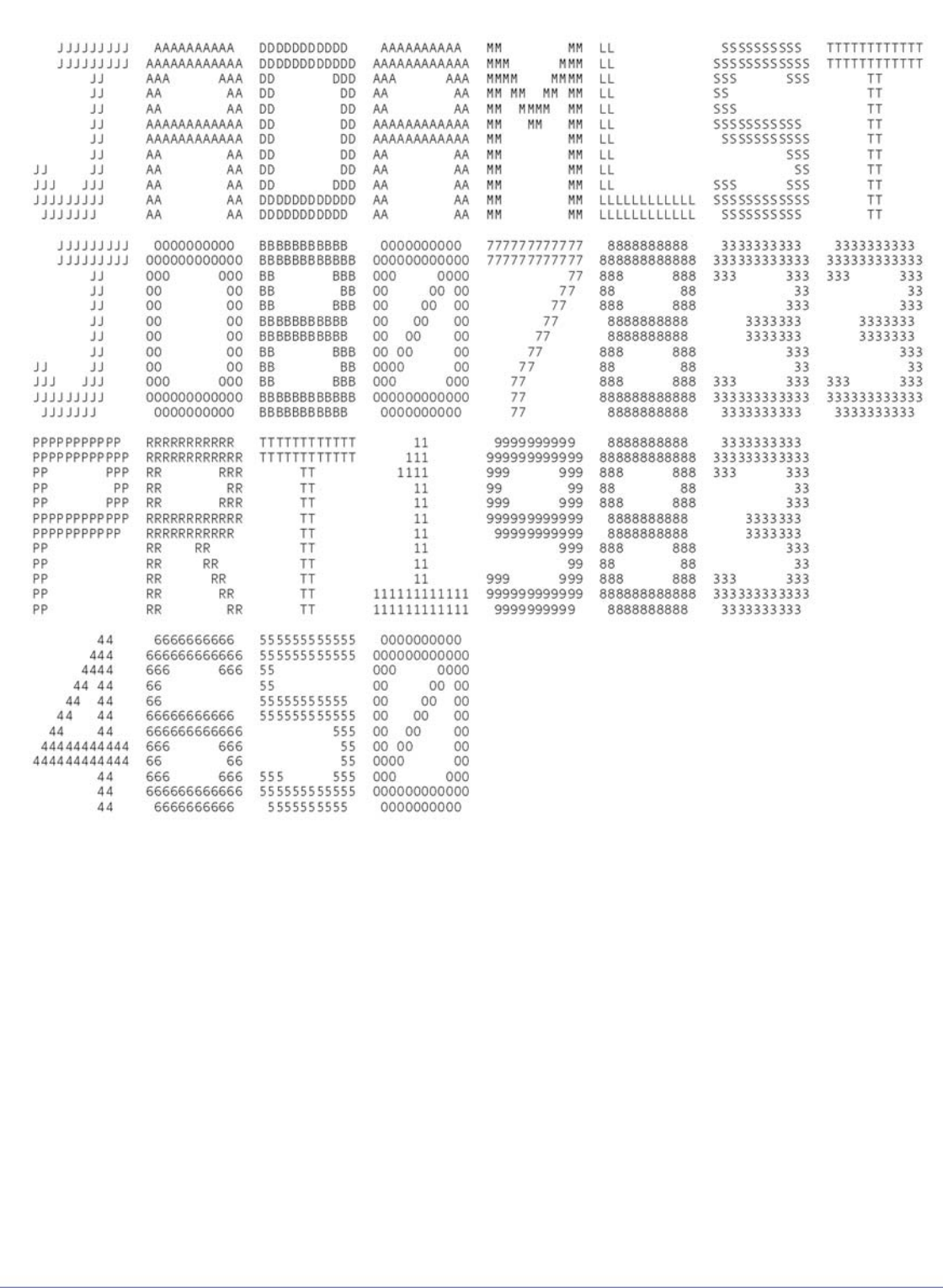

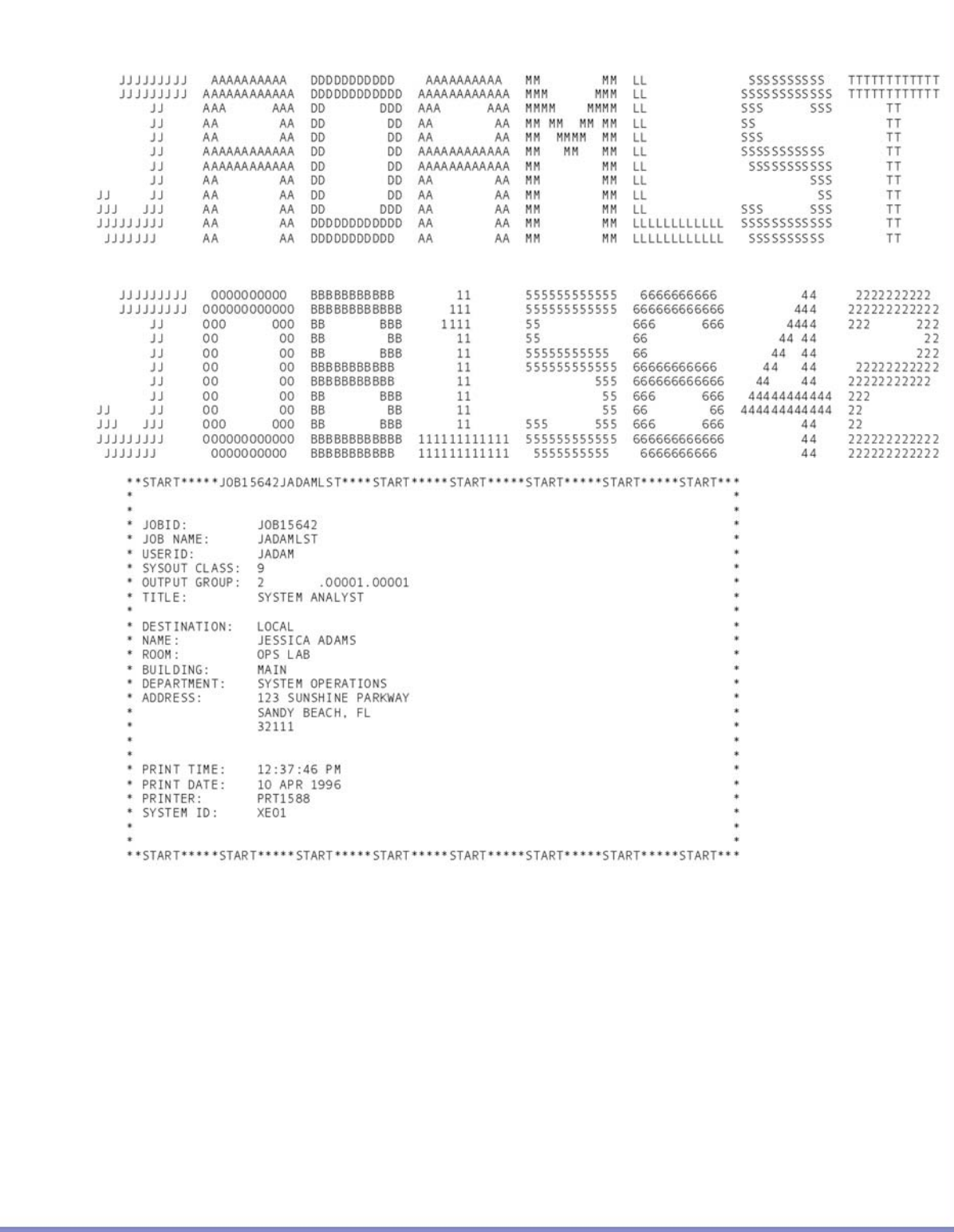

#### <span id="page-174-0"></span>Figure 6-3. Sample header page using the JES style banner page (JES2 and JES3)

#### <span id="page-175-0"></span>*Using the JES style banner page*

Figure [6-4](#page-177-0) shows a partial listing of the DFAULT member as it is supplied in XPFSAMP. The BANNER and RAUX statements are shown in the shaded areas. This member contains two versions of these statements: one for the XPAF style banner page and one for the JES style banner page.

DFAULT is initially set up to use the default XPAF style, and the statements for the JES style banner pages are commented out. If you specify BANSTYLE=JES, you must modify the PDL. Use one of the following options to modify the PDL and ensure that the PDL on the printer matches the PDL on the host:

*CAUTION:* You must ensure that the PDL members compiled on the printer are identical to those loaded to the PDL native libraries, or your results will be unpredictable.

#### *Option 1: Editing PDL on the host*

- **Step 1.** Make a copy of the DFAULT member in XPFSAMP.
- **Step 2.** In the copied member, remove the existing comments on the BANNER and RAUX statements for the JES style banner pages, and comment out the BANNER and RAUX statements for the XPAF style banner pages.
- **Step 3.** Download the revised PDL member to the printer. You may use the sample \$DJDECPY member in XPFSAMP to do this.
- **Step 4.** On the printer, use the printer PDL command to compile the member into object code.
- **Step 5.** Use one of these options to load the modified host member to the native PDL library specified in the XOSF start-up proc DD statement named by the PDLLIB initialization or printer profile parameter:
	- XOAF Load PDL option on the Load Resources menu
	- LOAD PDL TSO/batch command

Refer to *[Section Three: Managing Resources with XPAF](#page-358-0)* for more information about the XOAF Load PDL option or LOAD PDL TSO/batch command.

#### *Option 2: Editing PDL on the printer*

- **Step 1.** Edit the PDL source member on the printer.
- **Step 2.** Remove the existing comments on the BANNER and RAUX statements for the JES style banner pages, and comment out the BANNER and RAUX statements for the XPAF style banner pages.
- **Step 3.** On the printer, use the printer PDL command to compile the member into object code.
- **Step 4.** Upload the PDL source member to a PDS on the host.
- **Step 5.** Use one of these options to load the modified host member to the native PDL library specified in the XOSF start-up proc DD statement named by the PDLLIB initialization or printer profile parameter:
	- XOAF Load PDL option on the Load Resources menu
	- LOAD PDL TSO/batch command

Refer to *[Section Three: Managing Resources with XPAF](#page-358-0)* for more information about the XOAF Load PDL option or LOAD PDL TSO/batch command.

Figure 6-4. Partial listing of DFAULT member (Example 1)

```
 /* ****************************************************** */
 /* ******** T A B L E S & C R I T E R I A S ******** */
 /* ****************************************************** */
 T1: TABLE MASK=('?'), CONSTANT=('*? START JOB',
                                                  '*? START STC',
                                                  '*? START TSU');
 T2: TABLE MASK=('?'), CONSTANT=('*? END JOB',
                                                  '*? END STC',
                                                 '*? END TSU');
 T3: TABLE CONSTANT=X'1313131313131313';
 T5: TABLE MASK=(A'?'), CONSTANT=(A'*????START???JOB',
                                                 A'*????START???STC',
                                                 A'*????START???TSU');
T6: TABLE CONF(X \times \text{STRATE});
T7: TABLE CONSTANT=('**START*****');
\texttt{T8}: \qquad \texttt{TABLE} \qquad \qquad \texttt{CONSTANT=} (\texttt{``*END*}{*}{*}{*}{*}{*}{*}{*}{*}{*}{*}{*}{*}{*}, \qquad \texttt{``[The image]}\ /* **************************************************** */
          /* * C1 IDENTIFIES A NON-METACODE JOB HEADER PAGE * */<br>/* * USING THE XPAF STYLE BANNER (DEFAULT). * */
         /* * USING THE XPAF STYLE BANNER (DEFAULT). * */<br>/* * \cap inentifies a non-metacode job trailer page * */
          /* * C2 IDENTIFIES A NON-METACODE JOB TRAILER PAGE * */
          /* * USING THE XPAF STYLE BANNER (DEFAULT). * */<br>/* * C3 IDENTIFIES A NON-METACODE JOB HEADER OR * */
           /* * C3 IDENTIFIES A NON-METACODE JOB HEADER OR * */
                 SEPARATOR PAGE USING THE XPAF STYLE BANNER. * */<br>'4 IDENTIFIES AN RSTACK DELIMITER * * *
          /* * C4 IDENTIFIES AN RSTACK DELIMITER. \begin{array}{ccc} * & * & * \end{array}<br>/* * C5 IDENTIFIES A METACODE JOB HEADER PAGE * */
          /* * C5 IDENTIFIES A METACODE JOB HEADER PAGE \begin{array}{ccc} * & * & * \end{array}<br>/* * USING THE XPAF STYLE BANNER (DEFAULT). * */
          /* * USING THE XPAF STYLE BANNER (DEFAULT). * */<br>/* * C6 IDENTIFIES A METACODE JOB HEADER PAGE * */
           /* * C6 IDENTIFIES A METACODE JOB HEADER PAGE * */
          /* * USING THE JES STYLE BANNER.
          /* * C7 IDENTIFIES A NON-METACODE JOB HEADER PAGE * */<br>/* * USING THE JES STYLE. * */
                  USING THE JES STYLE.
           /* * C8 IDENTIFIES A NON-METACODE JOB TRAILER PAGE * */
          /* * USING THE JES STYLE. \begin{array}{ccc} & & \ast & \ast/ \\ \hline \end{array} /* * C1T. C4T. C5T. C6T. C7T. C8T ARE USED IN THE \begin{array}{ccc} & & \ast & \ast/ \\ \end{array}/* * C1T, C4T, C5T, C6T, C7T, C8T ARE USED IN THE
           /* * OFFLINE file ENVIRONMENT * */
           /* **************************************************** */
C1: CRITERIA CONSTANT=(0,12,EQ, T1), LINENUM=(35,1);
C2: CRITERIA CONSTANT=(0,12,EQ, T2), LINENUM=(35,1);
C3: CRITERIA CONSTANT=(0, 12, \text{EQ}, \text{T1}), LINENUM=(50, 1);
C4: CRITERIA CONSTANT=(1,08,EQ,T3);
C5: CRITERIA CONSTANT=(9,16,EQ,T5);
C6: CRITERIA CONSTANT=(9,12,EQ,T6);
C7: CRITERIA CONSTANT=(15,12,EQ,TT), LINENUM=(30,10);
 C8: CRITERIA CONSTANT=(15,12,EQ,T8),LINENUM=(30,10);
C1T: CRITERIA CONSTANT=(1,12,ED, T1), LINENUM=(35,1);
C4T: CRITERIA CONSTANT=(2,08,EQ,T3);
C5T: CRITERIA CONSTANT=(10,16,EQ,T5);
C6T: CRITERIA CONSTANT=(10,12,EQ,T6);
 C7T: CRITERIA CONSTANT=(16,12,EQ,T7),LINENUM=(30,10);
C8T: CRITERIA CONSTANT=(16, 12, \text{EQ}, T8), LINENUM=(30, 10);
```
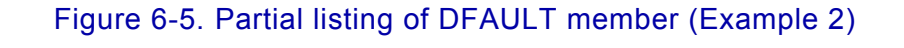

```
 /* ******************************************************* */
  /* ******* T E S T F O R B A N N E R P A G E ******* */
 /* ******* N O N - M E T A C O D E ******* */
 /* ******* X P A F S T Y L E ******* */
  /* ******************************************************* */
               BANNER TEST=(C1 OR C2),
                            HJOBNO = (12,5),
                             HRPTNA=(18,8),
                             HCOUNT=1,
                              TCOUNT=1;
  /* ******************************************************* */
  /* ******* T E S T F O R B A N N E R P A G E ******* */
 /* ******* N O N - M E T A C O D E ******* */
 /* ******* J E S S T Y L E ******* */
  /* ******************************************************* */
 /* BANNER TEST=(C7 OR C8), */
 \frac{\text{*}}{\text{*}} \frac{\text{HJOBNO}}{1} = (30,5), \frac{\text{*}}{\text{*}} \frac{\text{*}}{\text{*}}\begin{array}{ccc}\n\left.\right. & \left.\right. & \left. & \text{HRFTNA} = (35,8)\right., & \left.\right. & \left. & \text{*}\right/\\ \n\left. & \text{HCOUNT}=1\right., & \left. & \text{*}\right/\\ \n\end{array}HCOUNT=1,
 \sqrt{*} \sqrt{*} \sqrt{2} \sqrt{1 + \sqrt{2}} \sqrt{2} \sqrt{2} \sqrt{2} \sqrt{2} \sqrt{2} \sqrt{2} \sqrt{2} \sqrt{2} \sqrt{2} \sqrt{2} \sqrt{2} \sqrt{2} \sqrt{2} \sqrt{2} \sqrt{2} \sqrt{2} \sqrt{2} \sqrt{2} \sqrt{2} \sqrt{2} \sqrt{2} \sqrt{2} \sqrt{2} \ /* ******************************************************** */
  /* ******** TEST TO FEED FROM AUX FOR A JOB HEADER ******** */
  /* ******************************************************** */
 /* * THIS TEST IS USED TO FEED FROM THE AUX PAPER * * */ /* * TRAY FOR A JOB HEADER PAGE. * */
 /* * THIS IS INTENDED TO ALLOW COLORED PAPER TO **/<br>/* * BE USED TO EASILY SEPARATE JOBS. IF THIS **/\frac{7}{100} * \frac{4}{100} BE USED TO EASILY SEPARATE JOBS. IF THIS \frac{1}{100} * */
 /* * IS USED, THE PRINTER MUST BE SET TO FEED **/<br>/* * ONLY FROM THE MAIN CLUSTER (FEED MAIN). * */
           ONLY FROM THE MAIN CLUSTER (FEED MAIN). * * /<br>* */
\left/ \begin{array}{ccc} \star & \star & \star & \star \end{array} \right.\dot{y} * IF THIS IS NOT DESIRED, COMMENT THIS TEST OUT * */<br>\dot{y} * * OR REMOVE IT. * */
 /* * OR REMOVE IT.
  /* ********************************************************* */
              RAUX TEST=(C1 OR C5);
                              /* * * FEED HDR FROM AUX TRAY */<br>/* * * *
\left.\vphantom{\raisebox{1.5cm}{.}}\right/ \hspace{-0.4cm} \star \left.\vphantom{\raisebox{1.5cm}{.}}\right/ \hspace{-0.4cm} \star \left.\vphantom{\raisebox{1.5cm}{.}}\right/ \hspace{-0.4cm} \star \left.\vphantom{\raisebox{1.5cm}{.}}\right/ \hspace{-0.4cm} \star \left.\vphantom{\raisebox{1.5cm}{.}}\right/ \hspace{-0.4cm} \star \left.\vphantom{\raisebox{1.5cm}{.}}\right/ \hspace{-0.4cm} \star \left.\vphantom{\raisebox{1.5cm}{.\begin{array}{ccc}\n\left.\begin{matrix} \star \end{matrix}\right. & \star \end{array}\n\begin{array}{ccc}\n\star \end{array}\n\star \begin{array}{ccc}\star \end{array}\n\star \end{array}\n\begin{array}{ccc}\n\star \end{array}\n\begin{array}{ccc}\n\star \end{array}\n\begin{array}{ccc}\n\star \end{array}\n\begin{array}{ccc}\n\star \end{array}\n\begin{array}{ccc}\n\star \end{array}\n\begin{array}{ccc}\n\star \end{array}\n\begin{array}{ccc}\n\star \end{array}\n\begin{array}{ccc}\n\star \end{array}\n\begin{array}{ccc}\n\star \end{array}\n\end{\frac{1}{x} * FOR XPAF STYLE */<br>\frac{x}{x} * *
\left/ \begin{matrix} \star \hspace{1.5cm} & \star \hspace{1.5cm} & \hspace{1.5cm} & \hspace{1.5cm} & \hspace{1.5cm} \star \end{matrix} \right. /* * * * * * * * * NON-METACODE HEADER */
                                                                  FOR XPAF STYLE
 /* RAUX TEST=(C7 \t{OR} \t{C6}); */
                              /* * * FEED HDR FROM AUX TRAY */
\left.\vphantom{\raisebox{1.5cm}{.}}\right/ \hspace{-0.4cm} \star \left.\vphantom{\raisebox{1.5cm}{.}}\right/ \hspace{-0.4cm} \star \left.\vphantom{\raisebox{1.5cm}{.}}\right/ \hspace{-0.4cm} \star \left.\vphantom{\raisebox{1.5cm}{.}}\right/ \hspace{-0.4cm} \star \left.\vphantom{\raisebox{1.5cm}{.}}\right/ \hspace{-0.4cm} \star \left.\vphantom{\raisebox{1.5cm}{.}}\right/ \hspace{-0.4cm} \star \left.\vphantom{\raisebox{1.5cm}{.\frac{7*}{*} * * * * * METACODE HEADER */<br>\frac{7*}{*} * FOR JES STYLE */
                                                                   FOR JES STYLE
\left/ \begin{matrix} \star \hspace{1.5cm} & \star \hspace{1.5cm} & \hspace{1.5cm} & \hspace{1.5cm} & \hspace{1.5cm} \star \end{matrix} \right./* * * * * * * * NON-METACODE HEADER */
                               /* FOR JES STYLE */
```
#### *Using a custom banner page*

If neither of the supplied styles fits your needs, you can create your own user exit 05 to customize the banner pages used at your site. Review the comments in the sample user exit members in XPFSAMP for more information on how to create your own user exit.

If you change the banner page format so that the banner page detection CRITERIA statements in the DFAULT member are no longer accurate, you also must make a copy of the DFAULT member in XPFSAMP, make the necessary modifications for the customized banner page style, and make these corresponding changes to the PDL on your printers. Recompile the PDL on your printers, and reload the modified host member to your native PDL library.

Refer to your printer's PDL/DJDE reference manual for a complete explanation of the banner page detection CRITERIA statement. Refer to the procedures in ["Using the JES style banner page"](#page-175-0) earlier in this chapter for a detailed explanation of how to update PDL on both your printers and the host.

*CAUTION:* You must ensure that the PDL members compiled on the printer are identical to those loaded to the native PDL libraries, or your results will be unpredictable.

## *Using banner pages on decentralized and PCL-capable printers*

By default, all of the banner page formats described in this section are for use on centralized printers. To use any of these formats on decentralized and PCL-capable printers, you must change the SETC statement in sample user exit XUXIT05B from 'REMOTE' to 'LOCAL'. For more information on how to modify user exits, refer to [chapter 7, "Coding the](#page-192-0)  [XPAF user exits."](#page-192-0)
# *Using SMF recording*

XPAF supports IBM's SMF recording capability. XPAF writes an enhanced SMF type 6 PSF record when document processing is complete. When SMF recording has been activated, these records are stored in the system SMF dataset.

While XPAF supports SMF recording for printing via TCP or BARR configurations and other intermediate spooling devices, note that for these configurations your SMF records will reflect job creation information instead of actual printing information. Therefore, you may see differences in your SMF statistics for these types of jobs. For example, the SMF record will be updated even if the job did not print.

On activating SMF recording, refer to the next section in this chapter.

# *Activating SMF recording*

To generate SMF records for XPAF automatically, specify **SMF=Y** in either the XINSXOAF or XINSXOSF member of XINPARM.

For more information about these initialization parameters, refer to *[Section Five: XPAF Parameter and Keyword Reference](#page-828-0)*.

You can also use the SET SMF RECORDING ON|OFF command to turn SMF recording on or off. For more information about this operator command, refer to *[Section Seven: XPAF Operator Guide](#page-1540-0)*.

# *Fields updated during SMF recording*

Some fields in the record are updated by XPAF processing, while others are not. Tables [6-1](#page-180-0) through [6-3](#page-182-0) show all SMF type 6 PSF fields for which IBM provides documented support and identifies which of these fields are updated by XPAF. For a thorough description of SMF, refer to the appropriate z/OS SMF publication.

#### <span id="page-180-0"></span>Table 6-1. SMF record type 6 PSF fields updated by XPAF (standard data)

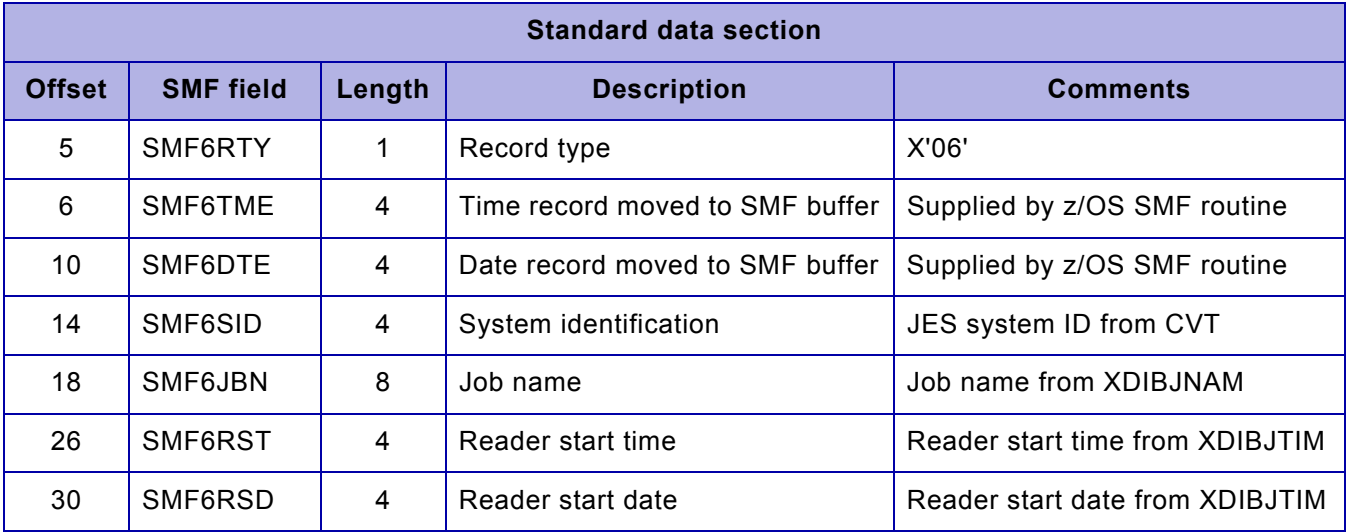

| <b>Standard data section</b> |                  |                |                                     |                                                                                                    |
|------------------------------|------------------|----------------|-------------------------------------|----------------------------------------------------------------------------------------------------|
| <b>Offset</b>                | <b>SMF field</b> | Length         | <b>Description</b>                  | <b>Comments</b>                                                                                                |
| 34                           | SMF6UIF          | 8              | User identification                 | User identification from<br><b>XDIBUSER</b>                                                                    |
| 42                           | SMF6OWC          | 1              | SYSOUT class                        | SYSOUT class from XDIBSOCL                                                                                     |
| 43                           | SMF6WST          | 4              | Writer start time                   | Time XOSF started printing                                                                                     |
| 47                           | SMF6WSD          | 4              | Writer start date                   | Date XOSF started printing                                                                                     |
| 51                           | SMF6NLR          | 4              | Number of logical records           | Number of logical records<br>processed (including multiple<br>copies)                                          |
| 55                           | SMF6IOE          | 1              | I/O status                          | X'00'                                                                                                    |
| 56                           | SMF6NDS          | 1              | Number of datasets processed        | X'01'                                                                                                    |
| 57                           | SMF6FMN          | 4              | Form number                         | First 4 bytes of XDIBFORM                                                                                      |
| 61                           | SMF6PAD1         | 1              | Section indicator                   | X'E0'                                                                                                    |
| 62                           | SMF6SBS          | $\overline{2}$ | Subsystem identification            | X'0007'                                                                                                    |
| 64                           | SMF6LN1          | $\overline{2}$ | Length of rest of record            | X'001C'                                                                                                    |
| 66                           | SMF6DC1          | 1              | Dataset control indicator           | Restart information:                                                                                           |
|                              |                  |                |                                     | X'08' - The job was restarted.<br>X'10' - The job was interrupted.<br>X'20' - The job was cancelled.           |
| 67                           | SMF6INDC         | 1              | Record level indicator              | X'01' - PSF 1.1<br>$X'03' -$<br>Job number greater than<br>9999<br>X'04' - Security support<br>X'05' - PSF 2.1 |
| 68                           | SMF6JNM          | 4              | JES-assigned job number<br>(binary) | Job number from XDIBJNO+4                                                                                      |
| 72                           | SMF6OUT          | 8              | Output device name                  | Printer name                                                                                                   |
| 80                           | SMF6FCB          | 4              | FCB ID                              | Not updated by XPAF                                                                                            |
| 84                           | SMF6UCS          | 4              | UCS ID                              | Not updated by XPAF                                                                                            |
| 88                           | SMF6PGE          | 4              | Approximate physical page count     | Number of physical sheets printed                                                                              |

Table 6-1. SMF record type 6 PSF fields updated by XPAF (standard data) (Continued)

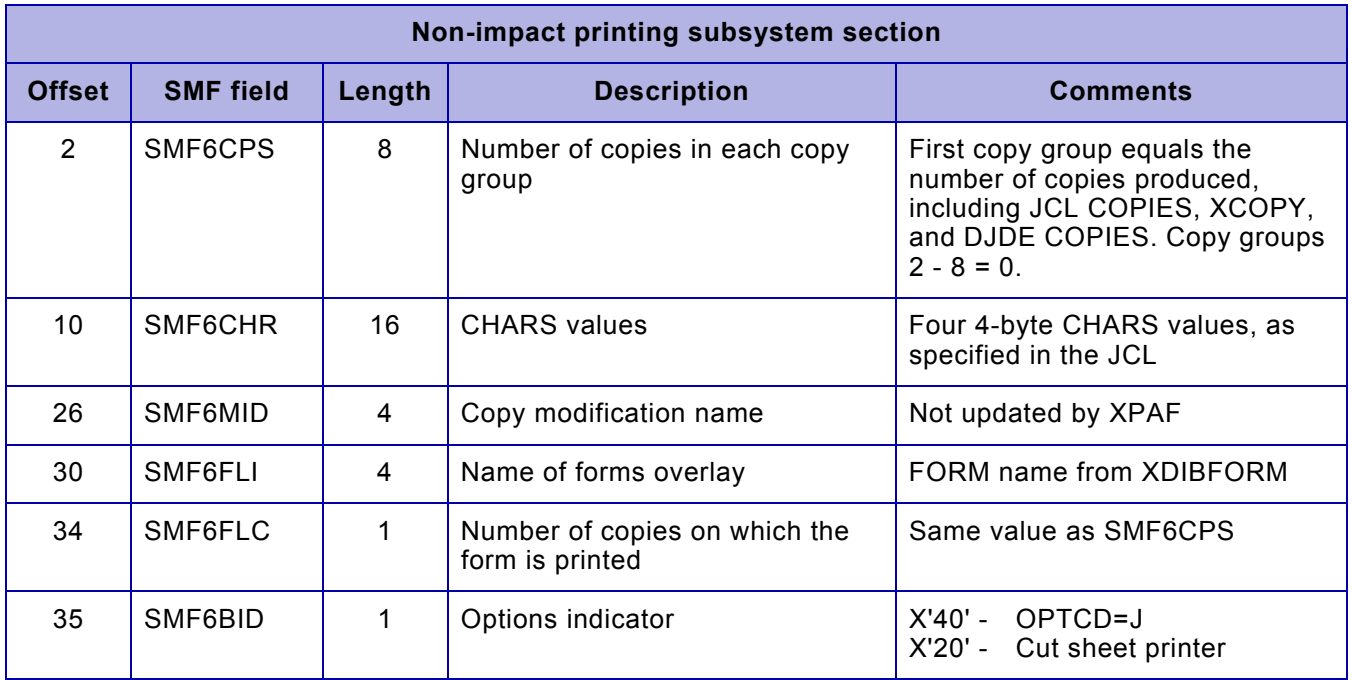

#### Table 6-2. SMF record type 6 PSF fields updated by XPAF (non-impact printing subsystem data)

#### <span id="page-182-0"></span>Table 6-3. SMF record type 6 PSF fields updated by XPAF (APA printing subsystem)

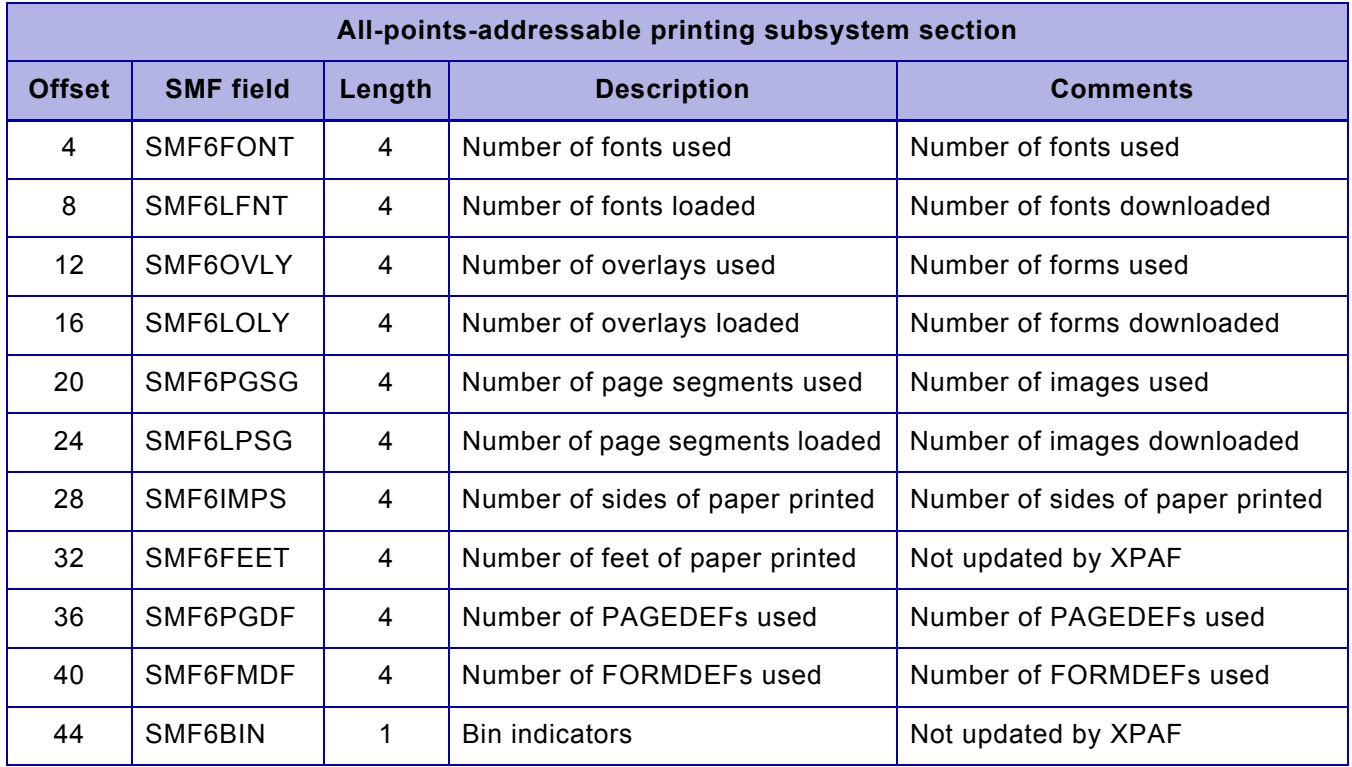

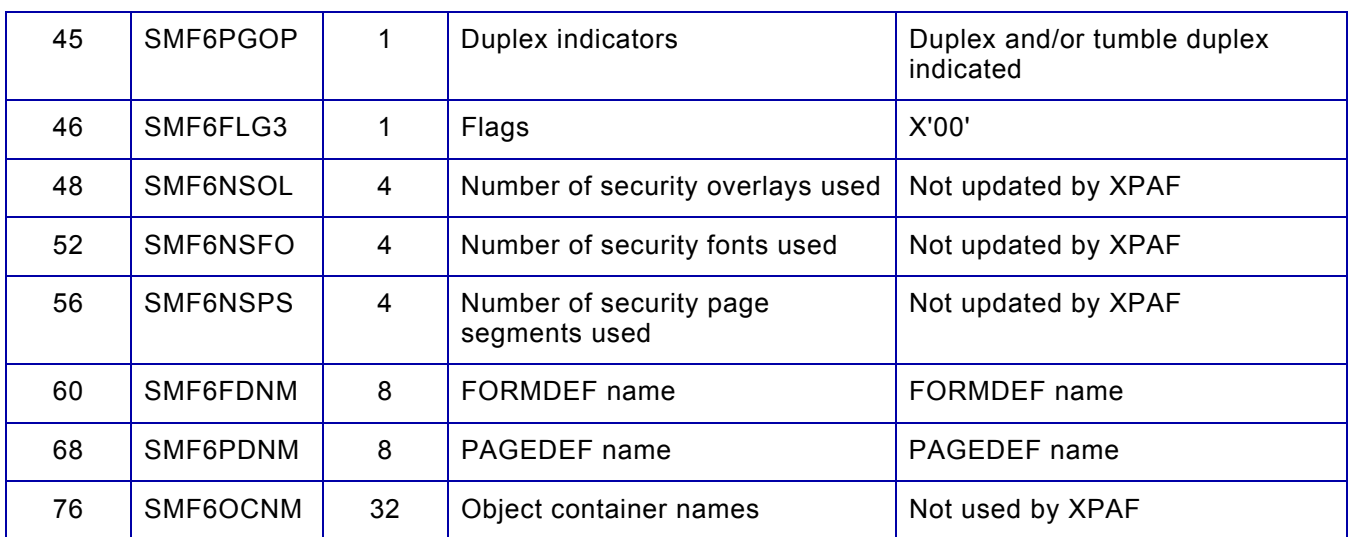

#### Table 6-3. SMF record type 6 PSF fields updated by XPAF (APA printing subsystem) (Continued)

# *Printing to disk and/or file*

In addition to printing, you can write to disk and/or file any document that XPAF has prepared for a centralized printer. This allows you to archive printable output for later use.

Output selection can be specified for individual documents using extended JCL keywords or for all documents directed to a printer using printer profile parameters.

# *Checklist for printing to disk and/or file*

Perform these steps, in the order they appear, to print your documents to file and/or disk. As you complete each step, enter a check in the checklist to track and record your progress.

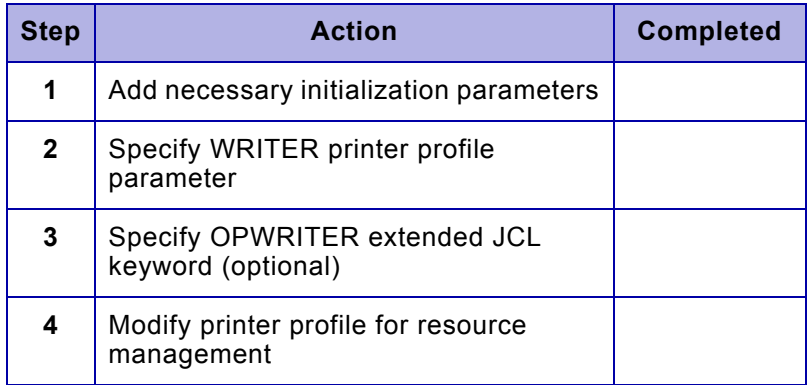

# *Step 1 – Add necessary initialization parameters*

To support the OPWRITER extended JCL keyword and the WRITER FILE/DISK printer profile parameter, specify these initialization parameters in the XINSXOSF member of XINPARM:

- OPDALLOC
- **OPDALLOS**
- **OPDUNIT**
- OPHLQ
- OPTEXPDT
- **OPTUNIT**
- **OPTVOLCT**
- **OPVOLSER**

These parameters are required for dynamic allocation of file and/or disk datasets. For a complete description of these parameters, refer to *[Section](#page-828-0)  [Five: XPAF Parameter and Keyword Reference](#page-828-0)*.

# *Step 2 – Specify WRITER printer profile parameter*

To direct all documents transmitted to a specific centralized printer to file and/or disk, you must specify the WRITER parameter in the printer's profile. For a complete discussion of this parameter, refer to *[Section Five:](#page-828-0)  [XPAF Parameter and Keyword Reference](#page-828-0)*.

# *Step 3 – Specify OPWRITER extended JCL keyword (optional)*

To direct a specific document to any supported combination of printer, file, and/or disk, you must specify the WRITER printer profile parameter or OPWRITER extended JCL keyword. For more information about the WRITER printer profile parameter or the OPWRITER extended JCL keyword, refer to *[Section Five: XPAF Parameter and Keyword Reference](#page-828-0)*.

### *Step 4 – Modify printer profile for resource management*

When writing a print job to file only, you can control whether the resources required to print the job are written to the file. You can use either of these options:

• Download all required resources to the file; all resources required to print any job on the file are downloaded to the file. To set up this option, you must use these printer profile parameter settings:

> LIBRARY=, XNS=NO, WRITER=TAPE

• Do not download any required resources to the file; no resources referenced by any job on the file are written to the file. To set up this option, you must use these printer profile parameter settings:

> LIBRARY=, FEATURE=NODOWNLOAD, XNS=NO, WRITER=TAPE

If you use this option, the required resources must be available on the printer when you ultimately print the job. If any required resources are missing, the job will fail at the printer.

# *Tailoring the DCF/SCRIPT environment*

If you use DCF/SCRIPT to create documents, XPAF allows you to format your documents using Xerox fonts. Since Xerox fonts are designed to print at 300 dpi and IBM fonts at 240 or 300 dpi, you must first update the necessary tables and profiles, then convert the Xerox fonts. This section provides instructions for performing these steps.

# *Checklist for tailoring the DCF/SCRIPT environment*

As you complete each step, enter a check in the Completed column to track and record your progress.

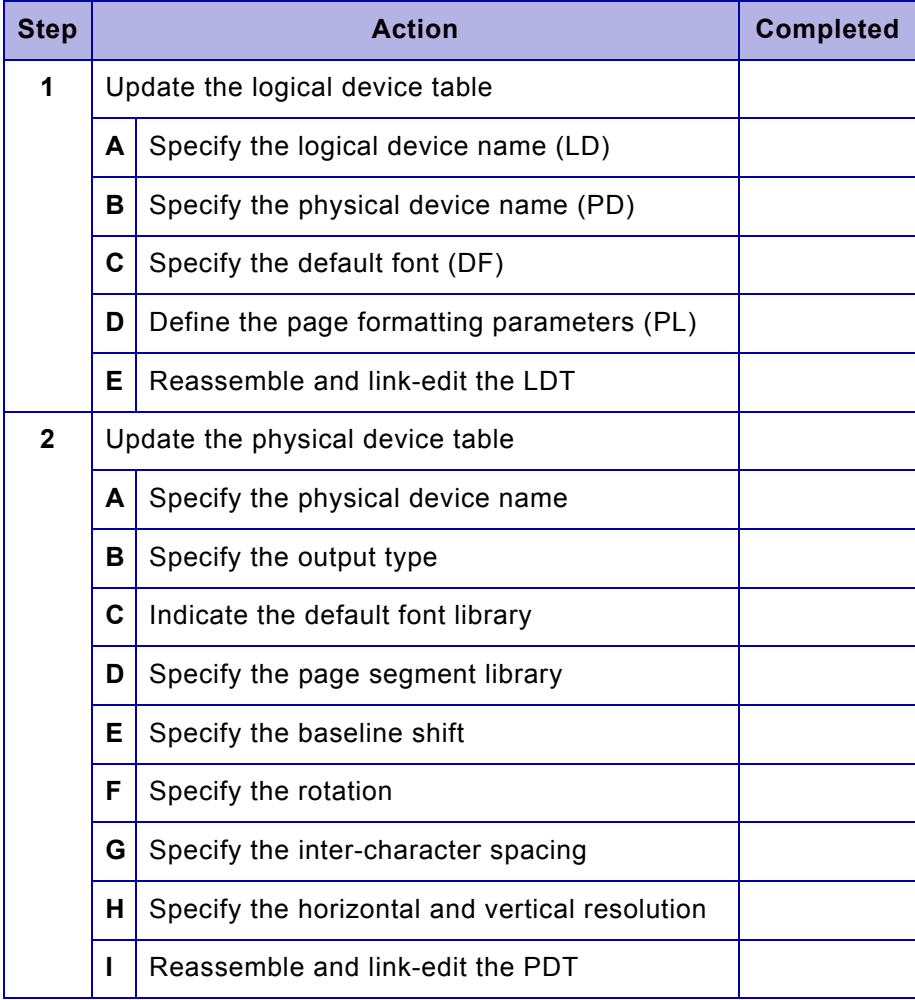

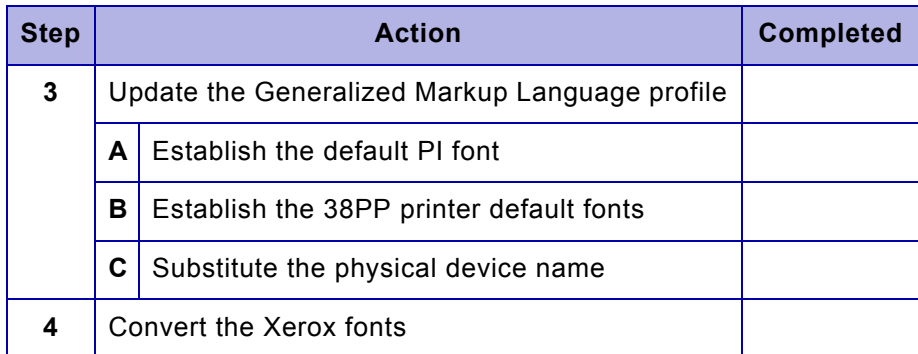

*NOTE:* You only need to perform these steps if you plan to use Xerox fonts with the DCF/SCRIPT environment.

For additional information about the Logical and physical device tables, refer to IBM's *Document Composition Facility SCRIPT/VS Text Programmer's Guide*.

# *Step 1 – Update the logical device table*

The logical device table (LDT) allows you to access and select certain adjustable print format settings. For example, you can use the LDT to specify the font, page length, and page width to be used repeatedly for a particular type of document (such as an internal memo).

### *Step 1A – Specify the logical device name*

Specify the name to be used in the DEVICE option of SCRIPT. This name must begin with an X and may be followed by up to seven additional characters. The X prefix informs XPAF that native Xerox fonts are present in the document and that font mapping and resolution conversion are not required.

When a document is generated, DCF/SCRIPT inserts a NOP structured field as the first record in the document. This NOP structured field contains the specifications entered in the LDT and is examined by XPAF to determine if Xerox fonts are present.

For example, to use the logical device name XRXSTDPG, enter **LD=XRXSTDPG**.

### *Step 1B – Specify the physical device name*

Specify the name of the printer which will be used to print the document. This name must match the name contained in the appropriate PDT.

For example, to print documents to printer XRX9700F, enter **PD=XRX9700F**.

### *Step 1C – Specify the default font*

Specify the font to be used when none is specified in the document. The default font must specify the IBM-coded font name for a converted Xerox font. This name must have a prefix of X*n*, where *n* identifies the IBM orientation.

Valid values for *n* are:

- 1 Portrait
- 2 Landscape
- 3 Inverse portrait<br>4 Inverse landsca
- Inverse landscape

For example, to specify the font UN110E in IBM portrait orientation, enter **DF=X1UN110E**.

#### *Step 1D – Specify the page formatting parameters*

Define the necessary page formatting values using these parameters:

- PL Page length<br>PW Page width
- Page width
- LL Line length
- TM Top margin
- BM Bottom margin

Table [6-4](#page-188-0) shows valid page width and page length values (in dots) for several different page sizes.

#### <span id="page-188-0"></span>Table 6-4. Page width and length values

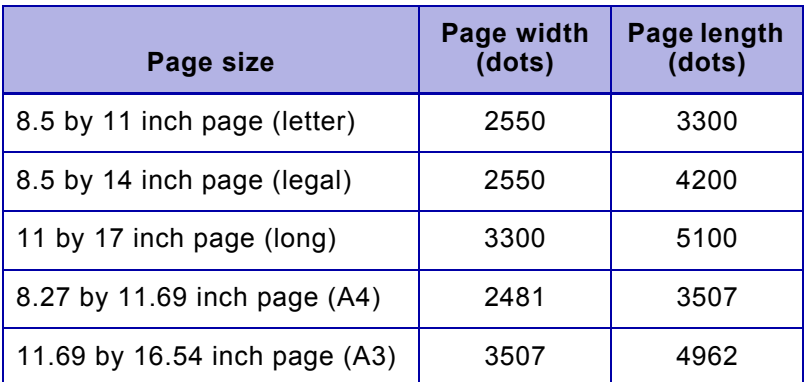

### *Step 1E – Reassemble and link-edit the LDT*

Once modified, reassemble the LDT and link-edit the results.

*Sample LDT*

Using the examples defined above for an 8.5 by 11 inch page with a line length of 6 inches, a top margin of .5 inch, and a bottom margin of .5 inch, the code for the LDT might look like this:

DSMLDTLD=XRXSTDPG, PD=XRX9700F, DF=X1UN110E, PL=3300,PW=2550,LL=1800,TM=150,BM=150

# *Step 2 – Update the physical device table*

The physical device table (PDT) allows you to specify the characteristics of the printer to be used as the output device. For example, you can specify the horizontal and vertical resolution for a printer. Each printer has a physical device table entry.

### *Step 2A – Specify the physical device name*

Specify the physical device name referenced in the logical device table. For example, to print documents to printer XRX9700F, enter **PD=XRX9700F**.

### *Step 2B – Specify the output type*

Specify the type of data stream to be generated. Set this value to **38PP** so SCRIPT generates an output stream emulative for an IBM 3800 page printer.

For example, to generate 38PP type documents, enter **OD=38PP**.

### *Step 2C – Specify the default font library*

Specify the library where the default font specified in the LDT is stored. You should use the distributed dataset AFPFONTS.

For example, to use the library that contains the 38PP fonts as the default font library, enter **FL=FONT38PP**.

#### *Step 2D – Specify the page segment library*

Specify the library where page segments are stored.

For example, to use the library that contains the 38PP page segments, enter **PSL=PSEG38PP**.

#### *Step 2E – Specify the baseline shift*

Specify **BSS=ALL** to indicate that both positive and negative values are supported.

#### *Step 2F – Specify the rotation*

Specify **ROT=(0,90,180,270)** to indicate that all four rotations are supported.

#### *Step 2G – Specify inter-character spacing*

Specify **ICS=ALL** to indicate that both positive and negative values are supported.

#### *Step 2H – Specify the horizontal and vertical resolution*

Specify **HR=300** and **VR=300** for Xerox printer resolution.

#### *Step 2I – Reassemble and link-edit the PDT*

Once modified, reassemble the PDT and link-edit the results.

### *Sample PDT*

Using the examples defined above, the code for the PDT might look like this:

```
DSMPDTPD=XRX9700F,
OD=38PP,
FL=FONT38PP, PSL=PSEG38PP,
BSS=ALL,ROT=(0,90,180,270),ICS=ALL,
HR=300,VR=300,FSS=512
```
# *Step 3 – Update the Generalized Markup Language profile*

The Generalized Markup Language (GML) profile (DSMPROF3 or DSMPROF4) must be modified so that the execution path for the Xerox printer is the same as the IBM 3800 page printer. Make these changes to the GML profiles.

*Step 3A – Establish the default PI font*

To establish the default PI font for the Xerox printer:

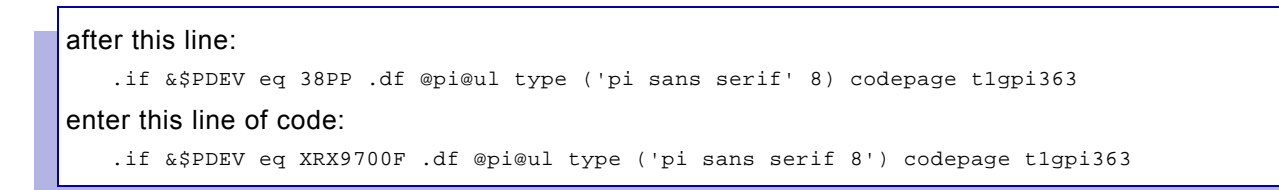

### *Step 3B – Establish the 38PP printer default font*

To establish the 38PP printer default fonts for the Xerox printer:

```
 after this line:
    .if &$PDEV eq 3800 .or &$PDEV eq 1403 .se @suprstyl = nums 
 enter this line of code:
    .if &$PDEV eq XRX9700F .go 38PP
```
### *Step 3C – Substitute the physical device name*

Substitute the correct physical device name for the specified Xerox printer, if different than the 9700 printer.

# *Step 4 – Convert the Xerox fonts*

You must convert the Xerox fonts so that the font's metrics are made available to DCF/SCRIPT. For information on converting Xerox font attributes to IBM font attributes, refer to *[Section Three: Managing](#page-358-0)  [Resources with XPAF](#page-358-0)*.

# *7.* 7 *Coding the XPAF user exits*

This chapter describes the procedures used for coding the XOAF and XOSF user exits for XPAF.

# *Coding the XOAF user exit (XOAFUSEC)*

You can include an optional user-written routine called XOAFUSEC in XPFLOAD to provide installation security for XOAF processing. XPFSAMP contains a sample of this routine, XOAFUSEC, which executes under TSO. This routine logs user IDs and dataset names involved in each XOAF request without disturbing XOAF processing.

XOAFUSEC is invoked after the dataset names to be referenced have been determined but before processing of the XOAF request starts. The module can communicate with XOAF by setting a return code in register 15 and by passing a message through the parameter list.

# *Coding requirements*

Keep these considerations in mind if you code your own XOAFUSEC:

- The name of the load module must be XOAFUSEC.
- XOAFUSEC must be reentrant. Use standard register linkage conventions, but remember that XPAF modules may be running in 31-bit mode.
- If it abends, XOAFUSEC is not called again during that execution of XOAF.
- The XOAF default is to allow a requested XOAF function. If XOAFUSEC is absent, abends, or sets a return code other than the one expected, the requested function is allowed.
- Do not open a dataset and keep it open across multiple executions of XOAFUSEC. XOAF cannot close such a dataset, so it will still be open if you exit and then reenter XOAF.

*NOTE:* User-coded exits are not serviced or supported under your Xerox Software License Agreement or Xerox Service Contract. You may be asked to remove a user-coded exit when requesting software support.

# *Parameter list*

On entry to XOAFUSEC, register 1 points to a parameter list containing pointers to:

- The working storage for XOAFUSEC. This pointer's value is zero unless it is updated by XOAFUSEC. XOAF saves this pointer's value and returns it the next time XOAFUSEC is invoked. This process allows XOAFUSEC to allocate storage until XOAFUSEC is removed from the system.
- An area that XOAFUSEC can use to pass a message to XOAF. This pointer contains the address of a halfword binary value followed by storage for the passed message. The halfword specifies the maximum number of bytes provided for the message (at least 200 bytes). Set the halfword to the length of the passed message before returning.
- The 8-character user ID of the user making the request.
- A fullword binary value identifying the requested function in the XOAF function table.
- The XOAF function table.
- The input dataset name, if provided.
- The output dataset name, if provided.

This figure displays the parameter list passed to XOAFUSEC and the data fields to which it points.

#### Figure 7-1. XOAFUSEC parameter list and its data fields

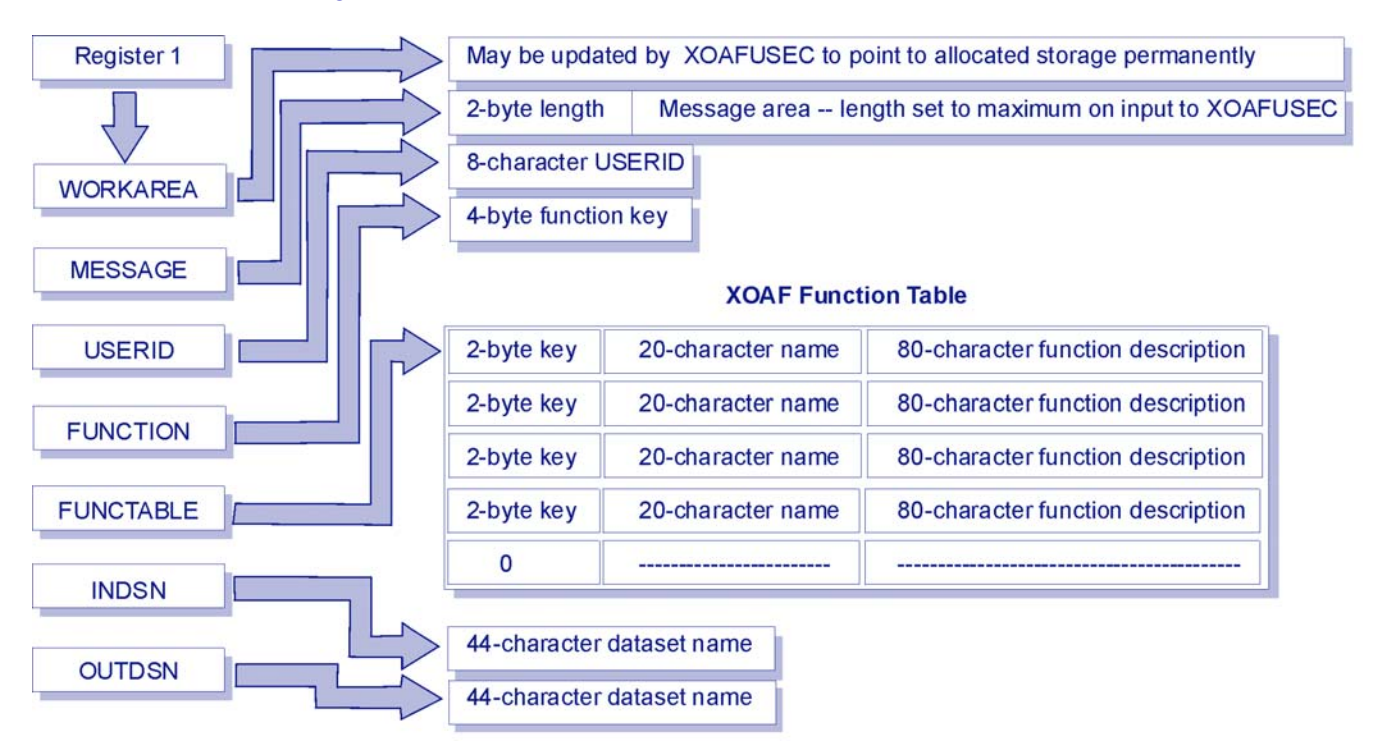

### *XOAF function table*

The XOAF function table is provided to assist you in coding your own XOAFUSEC. Before you begin coding, dump the XOAF function table (module XOAFUNCT in the distribution load library). The table shows the functions you can request and contains:

- A halfword binary value identifying the function
- A 20-character function name
- An 80-character function description

The last entry in the table has zero in the halfword key.

### *Return codes in register 15*

XOAFUSEC can set these return codes in register 15:

- 00 Allow the requested function to continue. Do not check for a message to log.
- 02 Allow the requested function to continue. Log the passed message if one is provided.
- 08 Do not allow the requested function to continue.
- 12 Invalid parameters received by XOAFUSEC. Allow the requested function to continue.
- 14 Invalid parameters received by XOAFUSEC. Do not allow the requested function to continue.
- 16 XOAFUSEC internal error. Allow the requested function to continue.
- 18 XOAFUSEC internal error. Do not allow the requested function to continue.

All return codes greater than zero cause passed messages to be logged. The only return codes that prevent a request from processing are 08, 14, and 18.

### *Installing the user exit*

After you have coded and tested your user exit, you are ready to generate the SMP/E jobs that will install the user exit as an SMP/E usermod to your system. Refer to ["Installing user exits"](#page-103-0) in [chapter 3, "SMP/E installation"](#page-54-0)  for a description of the #GENUXIT installation service macro and instructions on installing the user exit.

# *Coding the XOSF user exits*

The XOSF user exit facility provides a common interface and a common routine for calling all XOSF user exits. It includes these features:

- Provides you with a standard method for accessing information and issuing instructions to XPAF
- Uses a standard format for the input parameters to all user exits
- Uses a standard set of values to interpret the return codes from the user exits
- Provides the user exits with a common work area to facilitate communication between user exits executing in the same subtask

# *User exits provided*

If you need to perform a function not provided by standard XPAF code, such as customizing your banner page, you should determine if one of the XPAF-provided user exits suits your intended purpose. Table [7-1](#page-195-0) identifies the available XOSF user exits.

#### <span id="page-195-0"></span>Table 7-1. XOSF-defined user exits

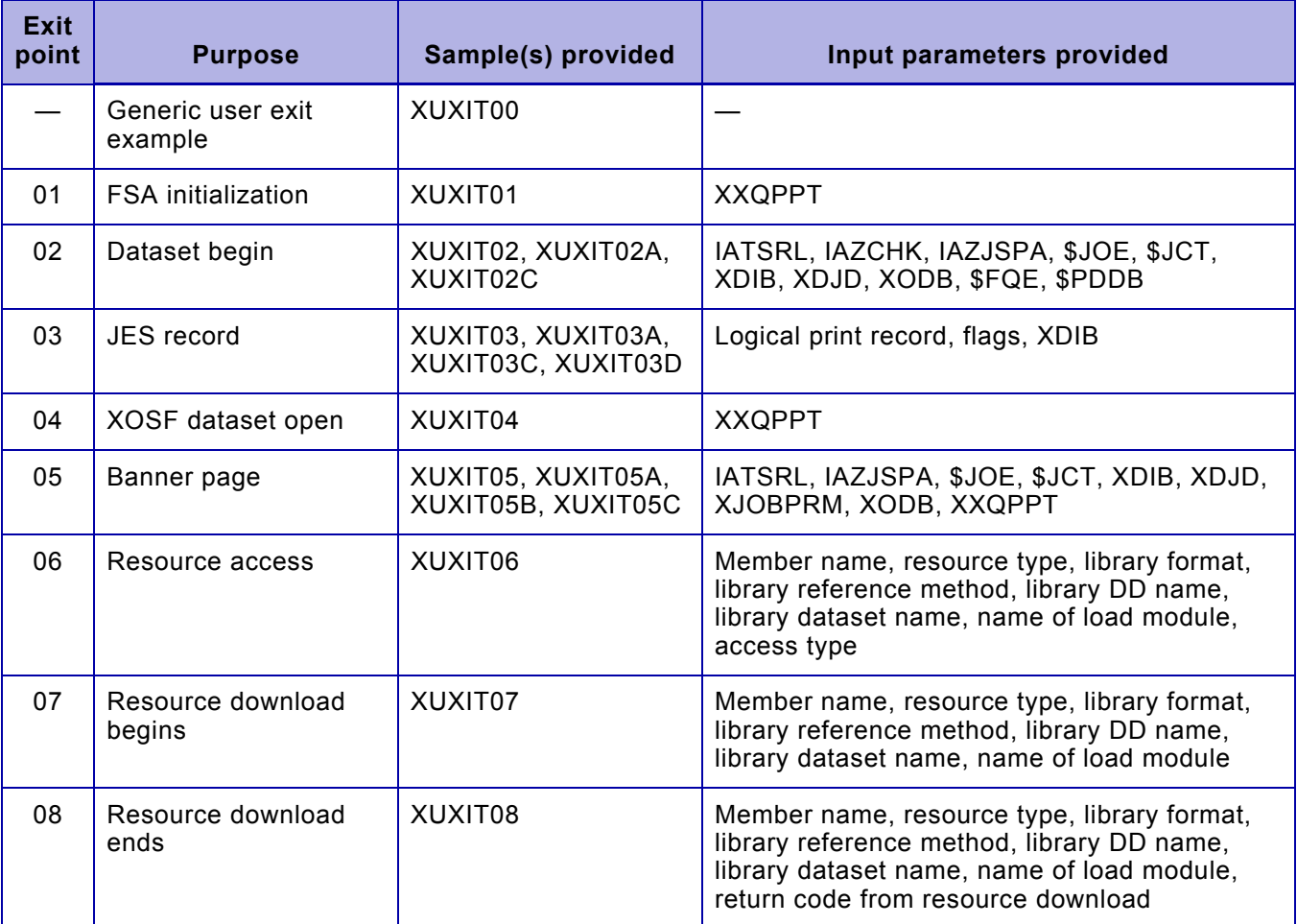

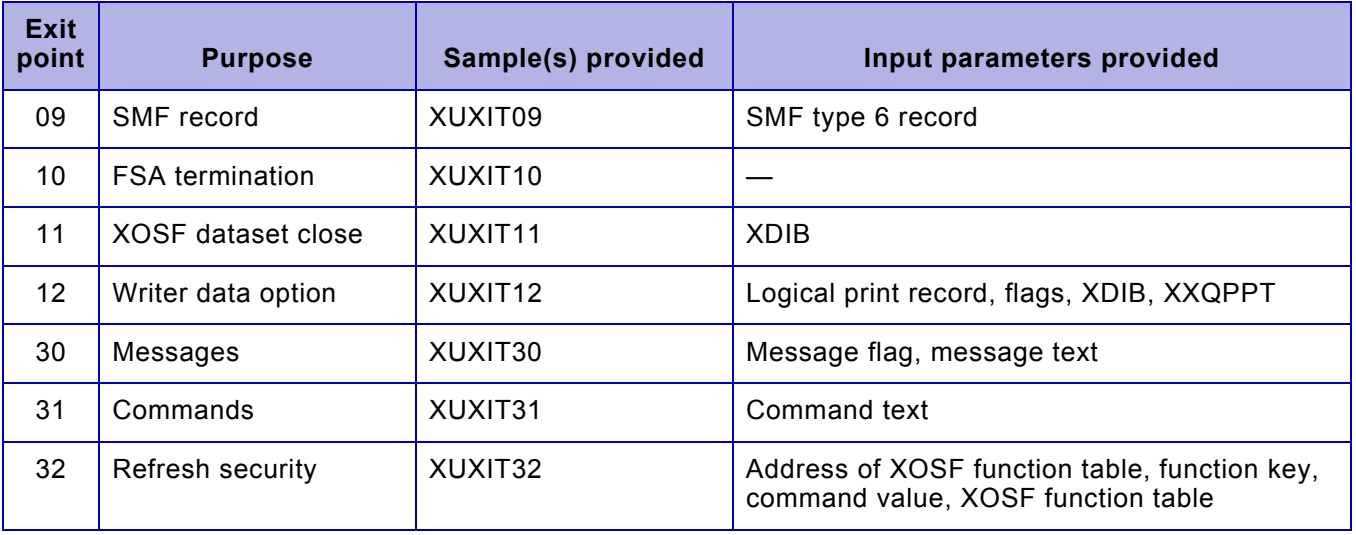

#### Table 7-1. XOSF-defined user exits (Continued)

# *Order of invocation*

User exits 01 through 10, the FSA exits, are called in sequence at a predefined time between FSA start and task termination. Some user exits may be called many times for a single JES document being printed; other user exits may be called only once.

User exits 30 through 32 depend on the operating environment, so the order in which they are called cannot be determined.

Figure [7-2](#page-197-0) shows the timing of invocation for user exits 01 through 10, and does not represent the true flow of XOSF. Refer to ["User exit descriptions"](#page-205-0)  later in this chapter for details on how each user exit can affect processing based on return codes from the user exit.

<span id="page-197-0"></span>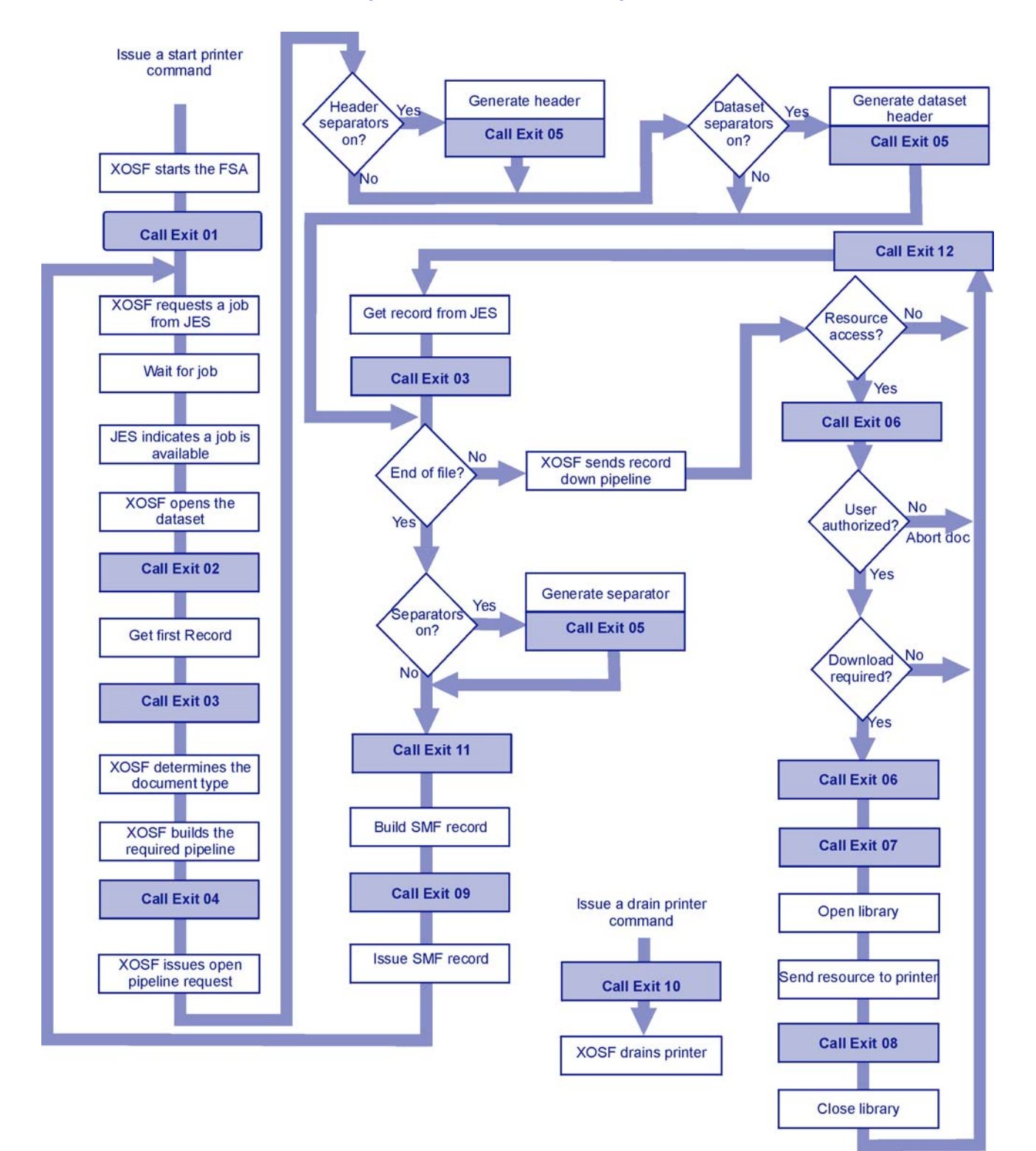

#### Figure 7-2. User exit calling order

### *Sample materials*

The installation libraries contain the mapping macros, inline code macros, testing JCL, and source code required to code an XOSF user exit. You can view the source code online or print it. After you copy it to a library or member you define, you can modify the source to create your own version of any of the user exits.

#### *Macros*

XPFMAC contains the mapping macros and inline code macros for the user exit routines. When assembling any of the XOSF user exits for testing, ensure that XPFMAC and the appropriate z/OS and JES MACLIBs are included in your SYSLIB concatenation.

#### *JCL*

The XUXASM member in XPFSAMP contains JCL you can use to assemble and link-edit the XOSF user exits.

#### *Source code*

XPFSAMP contains the source code for each of the sample user exits. These user exists are defined in ["User exit descriptions"](#page-205-0) later in this chapter.

### *Initialization parameter requirements*

For each user exit you code, you must specify the user exit load module name using the USRXIT*nn* initialization parameter. You should also set the maximum work area size required by all the user exits using the USRXITWA initialization parameter. For more information about these parameters, refer to *[Section Five: XPAF Parameter and Keyword](#page-828-0)  [Reference](#page-828-0)*.

### *Coding requirements*

When planning to code an XOSF user exit, you need to consider each of the programming issues described in this section.

*NOTE:* User-coded exits are not serviced or supported under your Xerox Software License Agreement or Service Contract. You may be asked to remove a user-coded exit when requesting software support.

#### *Linkage conventions*

You must follow standard z/OS linkage conventions.

- Upon entry, register contents are as follows:
	- R1 Points to a standard z/OS variable length parameter list
	- R13 Points to a standard 18 fullword z/OS save area
	- R14 Contains the XPAF return address
	- R15 Contains the user exit entry point address
- All input parameters and work areas passed to the user exit are in key 8 storage, subpool 230 above the 16M line.
- The user exit is given control in storage protect key 8 and AMODE 31.
- The user exit must be written to handle input parameters and a work area residing in storage above the 16-megabyte line.
- When returning control to XPAF, you must restore register 13 to its original contents, set a return code in register 15, and branch to the address originally passed in register 14.

#### *Common parameters*

Upon entry, register 1 points to the input parameter list. This input parameter list can be mapped by the @UXPL macro included in XPFMAC. It contains four fullwords that are pointers to other parameter areas. For any area that does not exist for a specific user exit, the pointer is zero. The end of the list is indicated by a 1 in the high order bit of the fullword. The input parameter list follows this format:

DS A(@UXWA)Pointer to exit work area DS A(@UXPA)Pointer to exit specific parameters DS A(@UXIN)Pointer to common information area DS A(@UXMG)Pointer to user message area ORG\*-4Pointer to last parameter in list DS X'80' Indicates end of list

#### *User exit work area*

The first parameter in the input parameter list is the common work area. This work area can be mapped by the @UXWA macro included in XPFMAC.

The size of the work area is specified by the USRXITWA initialization parameter, and is passed in the XPAF common information area. Check this work area field at execution time to verify that the work area is large enough before making any references to it. Use the first 18 fullwords as your standard z/OS save area, and the remainder as needed by all user exits.

The area is initialized to binary zeros the first time any user exit is called in a subtask. Then, each subsequent user exit called in the same task is passed the same work area.

Since it is passed unchanged between user exits within the same subtask, the work area can be used to pass information between user exits or subsequent calls of the same user exit. Be sure to initialize all work areas properly, and ensure that all user exits are aware of the shared portion of the work area.

#### *User exit-specific parameter areas*

The second parameter in the input parameter list points to an area containing information specific to the user exit being called. The first fullword in this area contains the length (in bytes) of the entire user exit-specific work area, including the length word itself. If the user exit has no unique parameters, the pointer to this field contains zeros.

The user exit-specific work areas can be mapped by the @UXPM macro included in XPFMAC. This macro has one required parameter: EXIT=*nn*, where *nn* is the user exit number to be mapped. For example, to map the parameters to user exit 05, the banner page exit, specify:

@UXPM EXIT=05

The @UXPM macro invokes the XPAF, z/OS, JES, CMA-SPOOL, or CA-SPOOL macros to map the areas required. You must include the appropriate MACLIBs in your SYSLIB concatenation when assembling the user exit. See your OS/390 system administrator for information on your system and subsystem macro libraries.

@UXPM has the optional parameter SUBSYS=*xxx*. The valid values are either JES or CMA. The default is JES if this parameter is not specified. If you are using XPAF with CMA-SPOOL or CA-SPOOL, SUBSYS=CMA is required for exits that provide CMA-SPOOL or CA-SPOOL control blocks. Only user exit 02 uses the CMA-SPOOL and CA-SPOOL control block \$FQE. To map the parameters to user exit 02, the dataset open exit, for CMA-SPOOL or CA-SPOOL, specify:

@UXPM EXIT=02,SUBSYS=CMA

@UXPM also invokes the @UXEQ macro to generate equates for the user exit numbers and standard user exit return codes. The DSECT name is either the tag name you code in the label field of the assembler statement, or UXP*nn* (where *nn* is the 1- or 2-digit user exit number) if you do not code a tag name.

#### *Common information area*

The third parameter in the input parameter list points to an area containing information common to all XPAF user exits. This area can be mapped by the @UXIN macro included in XPFMAC.

#### *Message area*

The fourth parameter in the input parameter list points to the XPAF user exit message area. The message area can be mapped using the @UXMG macro included in XPFMAC.

This area is initialized to binary zeros each time a user exit is called. If you place a message length and text in this area, XPAF will issue the message through the XPAF message facility when the user exit returns control to XPAF. The return code you specify has no effect on the message facility.

The maximum length of the message is 222 bytes.

#### *Referencing input parameters*

Use the macros shown in table [7-2](#page-201-0) to map or reference user exit input and work areas.

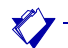

*NOTE:* Most of the mapping macros are invoked dynamically by the @UXPM macro for the user exit being assembled.

#### <span id="page-201-0"></span>Table 7-2. User exit macros

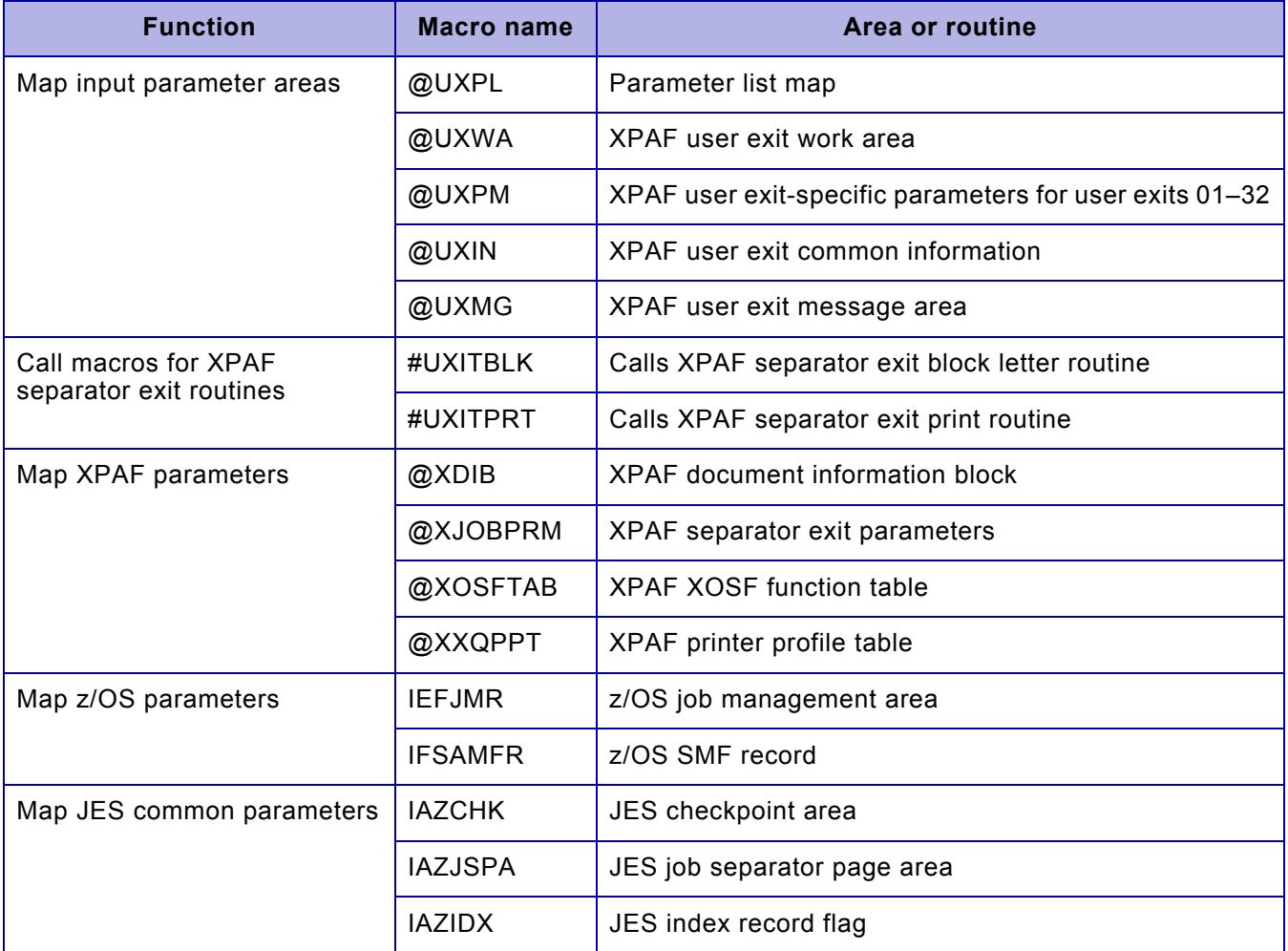

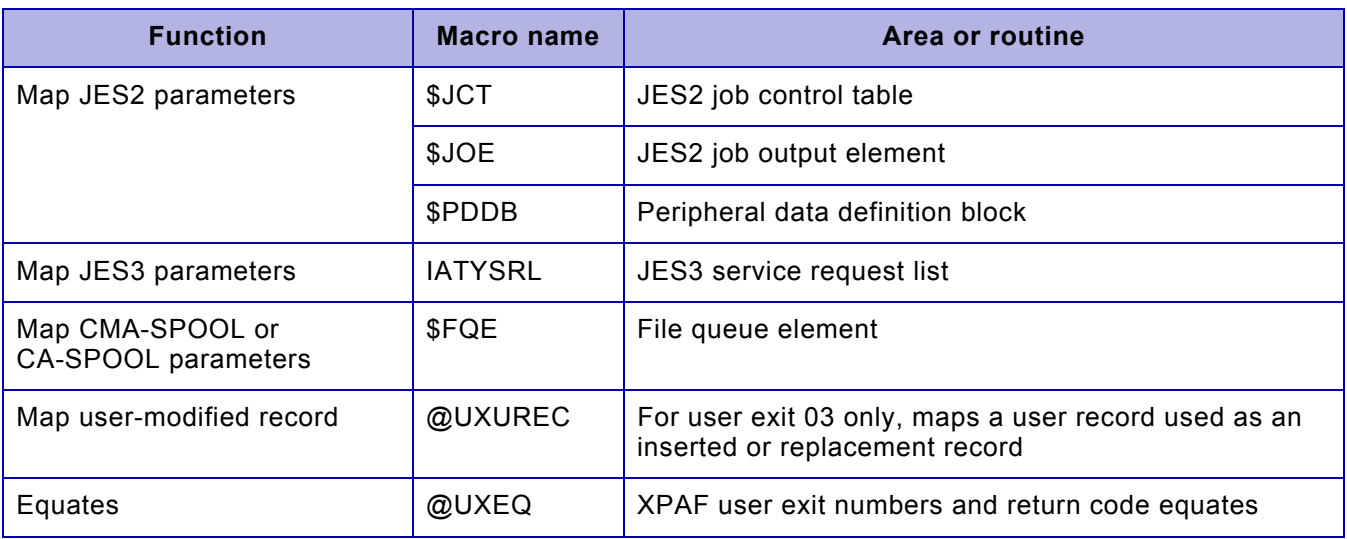

#### Table 7-2. User exit macros (Continued)

### *Return codes*

At return to XPAF, all user exits should set R15 to indicate the action XPAF should take. Return code settings for each valid return code are defined by assembler EQU statements in the @UXEQ macro included in XPFMAC. This macro is called by the @UXPM macro, so you need not specify it if you use the @UXPM macro to map user exit input parameters.

The general return codes are:

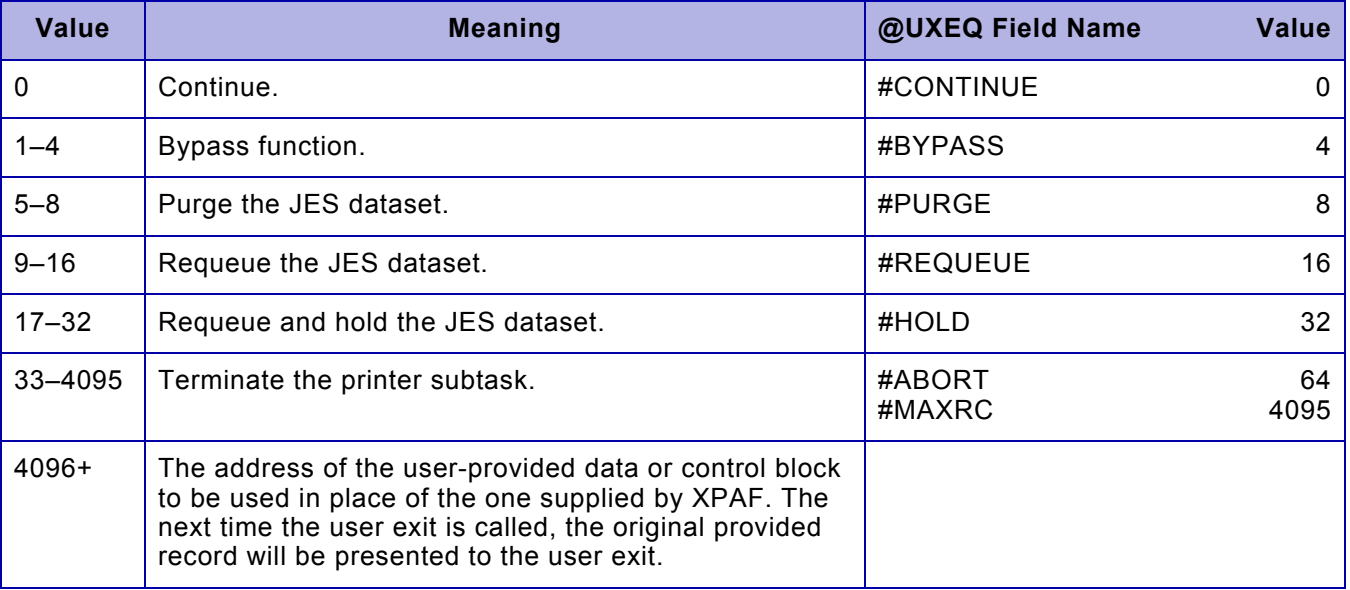

#### *Control blocks*

All control blocks passed to a user exit through the user exit-specific parameters (mapped by @UXPM) are copies of the XPAF (or JES) control blocks. Therefore, any modification made to these control blocks by the user exit will be only for the benefit of that invocation of the user exit. The control block copies are not copied back to the real control blocks when the user exit returns to XOSF.

Some user exits allow certain control blocks to be modified. This is accomplished by making any modifications to the supplied control block and returning the address of that modified control block in R15. XOSF will then modify the actual control block from that copy. For an example of this procedure, refer to XUXIT02A in XPFSAMP.

**CAUTION:** When modifying the XDIB control block, failure to supply the address of the XDIB tagname 'XDIB' when you update the XDIB or its extensions will cause unpredictable results.

#### *Assembly requirements*

A user exit must be coded in Assembler H or its equivalent. It must be reentrant and reusable, and written in AMODE 31. We recommend that you also specify RMODE ANY.

*Link-edit requirements*

When you link-edit a user exit, you must specify RENT and REUS, and AMODE 31. We recommend that you also specify RMODE ANY.

*Load library*

The load library containing the XPAF user exits must be specified in the UXLNKLB parameter of the #GENUXIT macro and must be in one of these places:

- XPAF procedure STEPLIB
- z/OS Link List Concatenation
- z/OS Link Pack Area

XPAF uses the standard z/OS search order when searching for user exits in the load library. The load module name can be any name that conforms to z/OS naming conventions and can not already exist in XPFLOAD.

### *Controlling active user exits*

You can activate and deactivate the user exits within a subtask using a fullword bit mask in the UXITXACT field of the user exit common information area. This bit mask controls which user exits will be active in each subtask. There is a unique UXITXACT for each subtask operating within XPAF. Each bit within the mask corresponds to one of the XPAF user exits; the low order bit corresponds to user exit 01, and the high order bit corresponds to user exit 32. A one bit indicates that the user exit is active, and a 0 (zero) bit indicates the user exit is inactive.

The first time a user exit is called in a subtask, the UXITXACT field is initialized; each user exit specified by the USRXITnn initialization parameter is set to 1. At this point, you can turn the bits on or off to control which user exits are called. If you turn on a bit for a user exit that has not been specified in the USRXITnn initialization parameter, the user exit is not called.

Bit map settings for each user exit are defined by assembler EQU statements in the @UXEQ macro included in XPFMAC. This macro is invoked by the @UXPM macro, so you need not specify it if you use @UXPM to map user exit input parameters.

### *Debugging user exits*

When you are debugging an XOSF user exit, perform these actions:

- Specify **ESTAE=Y** in the initialization parameters.
- Add a SYSUDUMP DD statement to the XOSF start-up proc.
- Be careful using z/OS and JES macros. The MACLIBs used to assemble user exits must be the same ones used for XDIOFTAB and must be of a level supported by XPAF.
- Specify **LSQA** in the z/OS dump parameters. This allows you to access user exit parameter areas and work areas in Subpool 230 for diagnostic purposes. All work and parameter areas are in key 8.
- Do not exceed the 222 byte maximum when filling the XPAF message area.
- To obtain diagnostic information from the XOSF log, code user exit diagnostics to use the XPAF message facility. Since the messages also appear at the console, you should use this function sparingly. Use XUXIT00, the generic user exit, as a prototype since it issues a message with the user exit number, name, and return code.
- If you are using user exit 05 for banner pages for JES2 printers, specify **SEP**, **SEPDS**, or both in the JES printer definition.
- Use care when planning the shared user exit work area. Since the area is shared by all user exits running in the same subtask, information can be passed between user exit calls. Ensure that no intervening calls overlay data intended for a different user exit. Create a common macro to map the common work area fields. Remember that XPAF initializes the area to binary zeros the first time a user exit is called in a subtask, but does not change the work area from that point on.

### *Installing the user exits*

After you have coded and tested a user exit, you are ready to generate the SMP/E jobs that will install the user exit as an SMP/E usermod to your system. Refer to ["Installing user exits"](#page-103-0) in chapter 3, "SMP/E installation" for instructions.

# <span id="page-205-0"></span>*User exit descriptions*

For each supported user exit, this section describes the purpose, input parameters, return codes, and sample(s) provided. It also identifies the point within processing when the user exit is called. For additional information about any of the user exits, refer to the comments provided within each sample user exit.

### *Generic user exit*

XUXIT00 is a generic sample user exit which you can use as a model for creating any XPAF user exit. The sample shows basic initialization, parameter access, and return functions. It also shows a method for passing a message back to the system for logging to the SYSLOG and XOSF log with error message number XUX2626I.

# *User exit 01 (FSA start)*

This user exit provides the earliest opportunity for initializing fields passed between user exits. It can be used to initialize work areas, counters, and other fields for use by subsequent user exits.

#### *When called*

This user exit is called when the FSA (printer) is started.

#### *Input parameters*

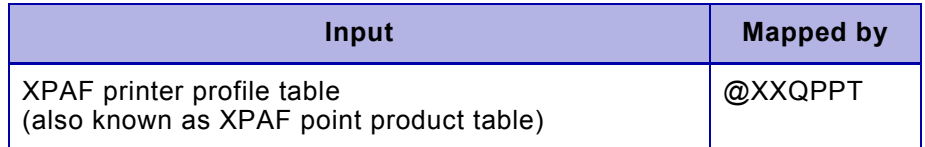

### *Return codes*

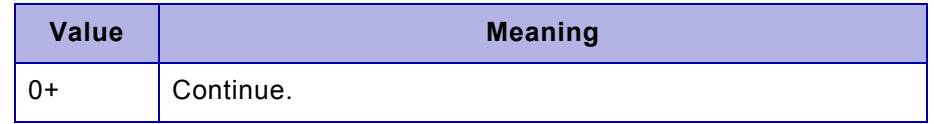

### *Sample user exit*

XUXIT01 is a sample user exit 01. It performs these functions:

- Initializes the entire work area to binary zeros
- Initializes the work area device type field with dummy data
- Saves the beginning date and time
- Turns on user exit 04 in the XPAF active user exit bit mask

# *User exit 02 (Dataset open)*

This user exit can be used to:

- Determine whether a job should be printed
- Initialize counters or data fields specific to a single job for use by later user exits
- Increment job related counters
- Alter document information in the XDIB or its extensions to meet specific requirements, such as changing a form name or distribution keyword
- Select the processing mode for a data stream

#### *When called*

This user exit is called each time the first copy of a SPOOL dataset is presented to XOSF by the spooling subsystem.

### *Input parameters*

For CMA-SPOOL or CA-SPOOL:

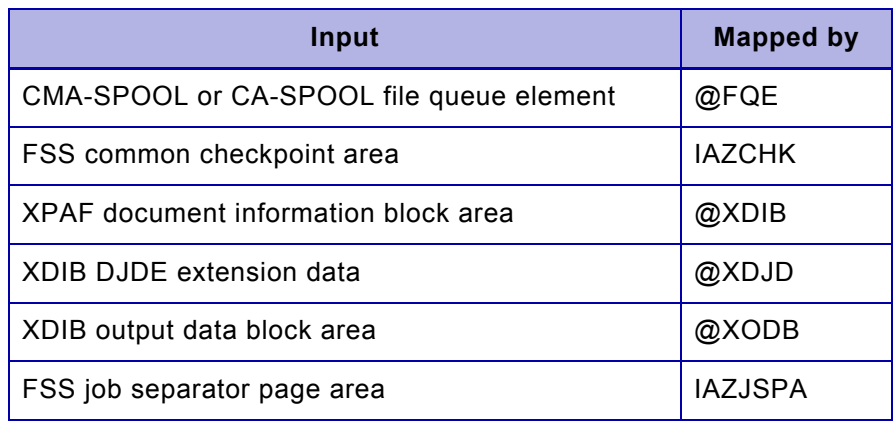

For JES2:

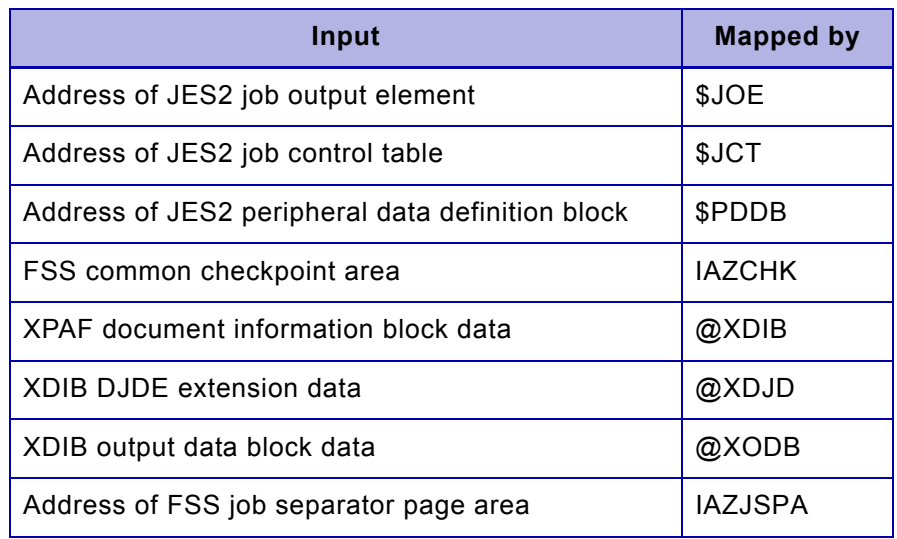

#### For JES3:

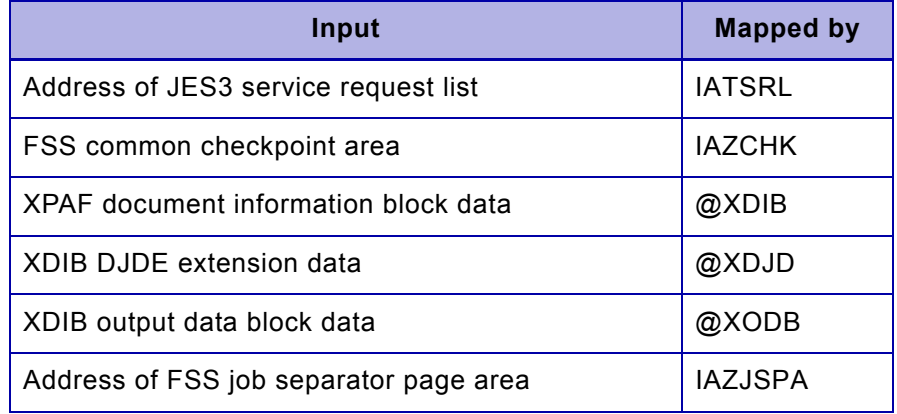

# *Return codes*

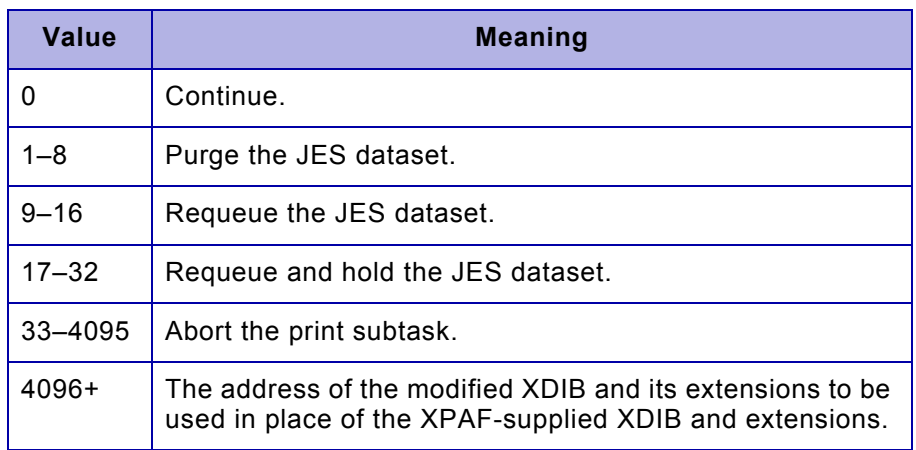

#### *Sample user exits*

XUXIT02, XUXIT02A, and XUXIT02C are samples of user exit 02.

- XUXIT02 This user exit performs these functions:
	- Initializes fields in the work area for use by subsequent user exits
	- Saves the job name, job number, and user ID of the job that created this document
	- Initializes a line counter
- XUXIT02A This user exit contains the same code as XUXIT02, with additional code to select the processing mode for a data stream. You can use any of the fields available in the XDIB control block to build your test criteria and determine the desired document type. For example, you can test the form name, SYSOUT class, or FCB name to decide if the document should be printed as native mode or AFP.

You must then code user exit 02 to update the XDIBDFMT field with the desired type of data stream processing. Valid types of data stream processing include:

- blank XPAF determines what processing mode to use based on the extended JCL and the data stream.
- NM Forces the job through native mode processing. No extended JCL processing is provided, and no DJDE processing is provided for decentralized and PCL-capable printers.
- DJDE Forces the job through DJDE processing; no extended JCL processing is provided. NM and DJDE processing are equivalent for centralized printers.
- JCL Forces the job through extended JCL processing. For decentralized printers, DJDE-to-XES processing also is included.
- XES Forces the job through XES processing to decentralized printers.
- PCL5 Forces pass-through processing to PCL-capable printers.
- AFPA Forces AFP processing.
- AFPX Forces page-formatted processing.
- XUXIT02C This user exit contains the same code as XUXIT02. It also shows how to access the CMA-SPOOL or CA-SPOOL \$FQE data. It copies selected \$FQE fields and the programmer name from the IAZJSPA to the XPAF XDIB control block.

Since the exit parameter list contains the variable length \$FQE, the corresponding CMA-SPOOL or CA-SPOOL sample offset table, XUXOF02C, must also be assembled and linked into the user exit load library.

# *User exit 03 (JES record)*

This user exit can be used to:

- Suppress unwanted records
- Add user-generated records
- Change the values in records
- Dynamically limit the size of a dataset to be printed (using a unique identifier such as a time, date, or user ID)

### *When called*

This user exit is called each time a record from the JES dataset is read, before XOSF processes it.

### *Input parameters*

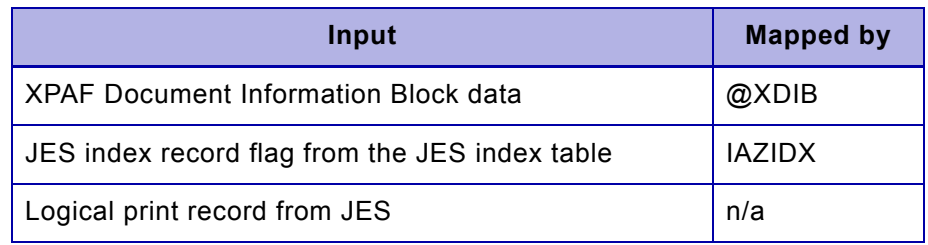

### *Return codes*

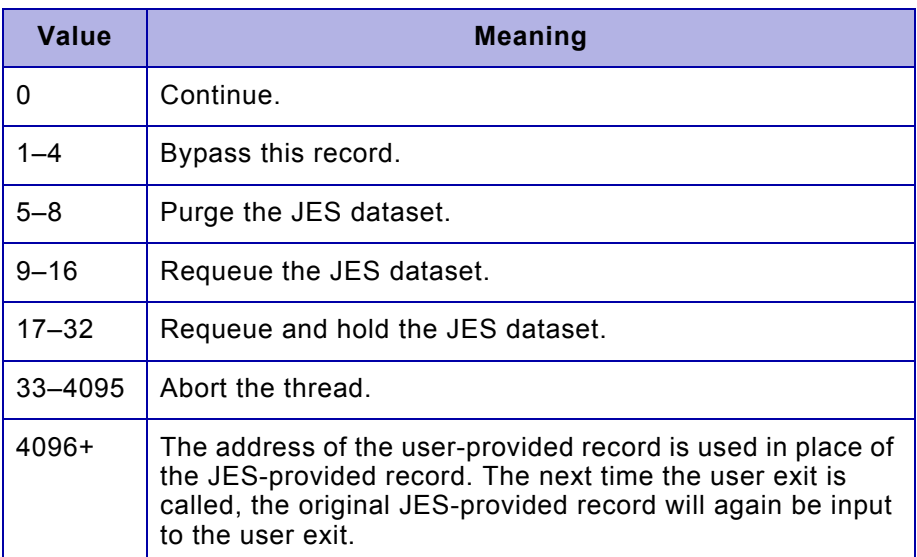

#### *Sample user exits*

XUXIT03, XUXIT03A, XUXIT03C, and XUXIT03D are samples of user exit 03.

- XUXIT03 This user exit counts spool records and stops printing on decentralized printers after 1,000 lines. It demonstrates a method of inspecting JES input records without changing them and terminating the processing of a single print dataset. If it encounters a dataset with over 1,000 lines, this user exit also issues an error message.
- XUXIT03A This user exit contains the same code as XUXIT03, with additional code to insert a user-defined record, then print the JES record. This user exit cannot be used with AFP data streams.
- XUXIT03C This user exit contains the same code as XUXIT03, with additional code to replace the JES record with a user-defined record. This user exit can be used only with datasets that include carriage control.
- XUXIT03D This user exit contains the same code as XUXIT03, with additional code to delete the JES record before XOSF processes it. This user exit cannot be used with AFP data streams.

# *User exit 04 (XOSF dataset open)*

This user exit can be used to dynamically alter printer attributes, such as XJCF processing mode or download options. This processing may be based on criteria such as a time, date, or user ID.

#### *When called*

This user exit is called when a dataset is retrieved for output and the XOSF processors are being initialized for the dataset.

#### *Input parameters*

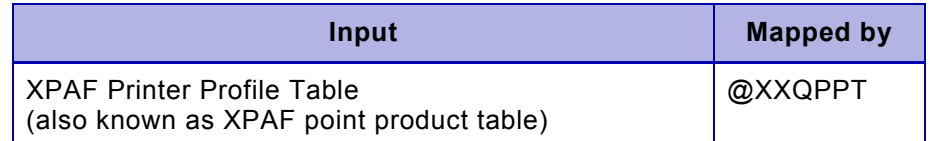

#### *Return codes*

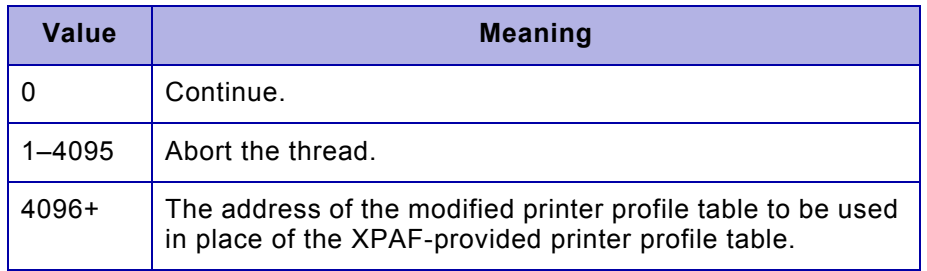

### *Sample user exit*

XUXIT04 is a sample user exit 04. It saves the printer device type for use by subsequent user exits. Since the device type will not change, the bit corresponding to this user exit in the active user exit bit mask is turned off to prevent subsequent calls to this user exit.

# *User exit 05 (Banner page)*

This user exit can be used to:

- Create custom banner pages
- Dynamically suppress banner pages
- Add DJDEs or XESs before a dataset
- Distribute information, much like JES2 news

Standard banner pages for AFP documents use the C1D0GT15 character set and T1D0BASE code page by default. For instructions on changing these defaults, refer to ["Specifying separator print attributes"](#page-215-0) later in this chapter.

You cannot print banner pages in a portrait orientation in an AFP environment.

For more information on banner page processing, refer to [chapter 6,](#page-168-0)  ["Setting up system-level features."](#page-168-0)

### *When called*

This user exit is called immediately before the first line and after the last line of a JES dataset is processed by XOSF, before the default XOSF banner routine is called.

The user exit is called only if a JES printer definition or operator command has been issued to enable the type of banner pages this user exit uses: header, trailer, and/or dataset.

For any JES2 version, you can override the job separator specification by including SEPPAGE=NONE in the PRINTDEF statement.

For more information on banner page processing, refer to [chapter 6,](#page-168-0)  ["Setting up system-level features."](#page-168-0) For other information on how JES handles banner pages, refer to your JES initialization and tuning manuals.

# *Input parameters*

For JES2:

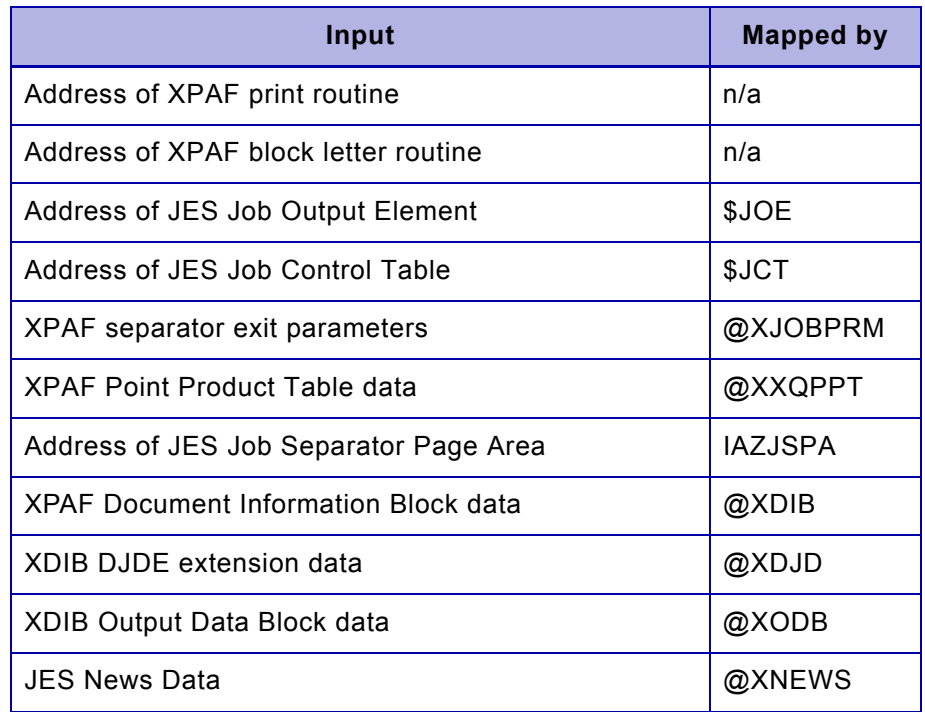

For JES3:

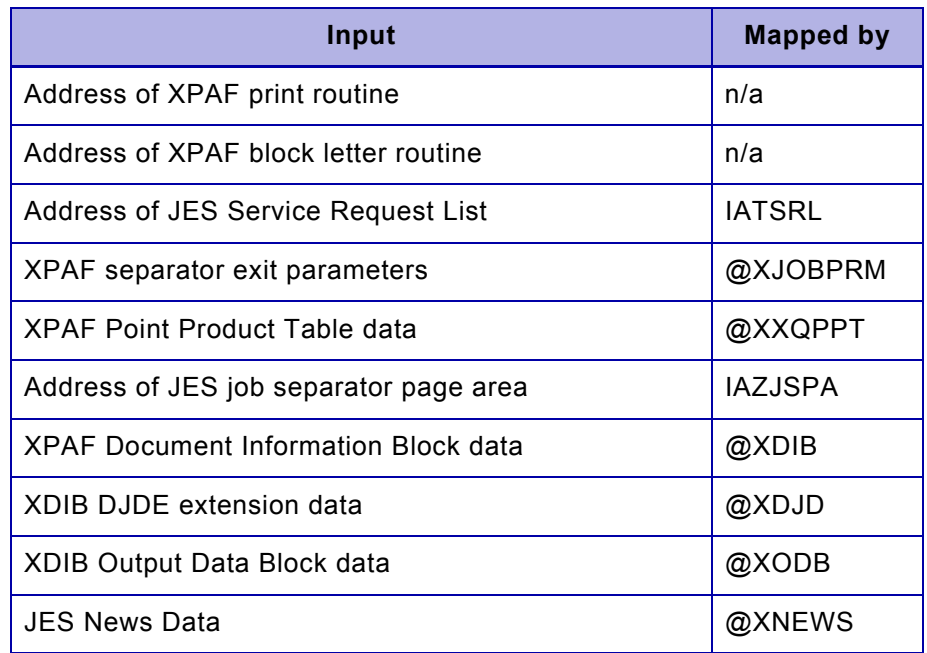

*Section Two: Installing and Customizing XPAF 7-23*

#### *Return codes*

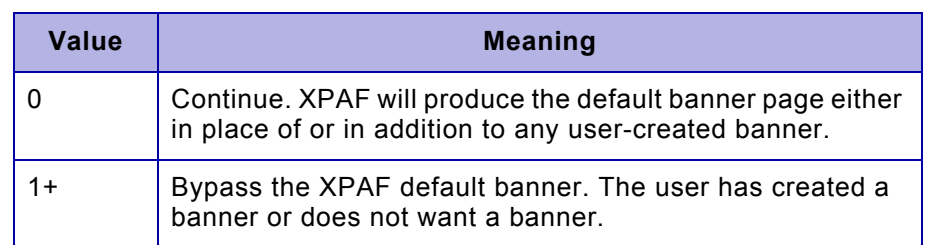

### <span id="page-215-0"></span>*Specifying separator print attributes*

This section explains how to specify separator print attributes for banner pages.

#### *DJDE documents*

When printing DJDE documents on centralized printers, you can use DJDEs to specify the print attributes for the banner page; however, resource conditioning is not performed for the banner page. For example, if you specify the DJDE FONT=RK1ABP and that font is not loaded on the printer, XOSF will not download it for you.

When printing DJDE documents on decentralized printers, you cannot use DJDEs to specify print attributes for a banner page. If you attempt to do this, the DJDEs are printed as data. For more information, refer to ["Decentralized printers"](#page-215-1) later in this chapter.

### *AFP and page-formatted documents*

You cannot use DJDEs to specify print attributes for a banner page for an AFP or page-formatted job. If you attempt to do this, the DJDEs are printed as data. However, you can specify these print attributes for an AFP or page-formatted banner as shown at label ASUREC in XUXIT05B:

- Use overlay for banner
- Paper size (width, length)
- Print orientation
- Margins (left, top)
- Font selection (character set, code page, or coded font)
- Line spacing

#### <span id="page-215-1"></span>*Decentralized printers*

All non-AFP and non-page-formatted documents printed on decentralized printers have banner pages formatted with XES commands. You may specify XES commands in user exit 05 to customize the format of these decentralized banner pages.
### *Calling support routines*

XPAF provides these macros to call XPAF or IBM routines within user exit 05:

- #UXITBLK
- #UXITPRT
- SJFREQ

#### *#UXITBLK*

Use the #UXITBLK macro to call the XPAF block letter routine. The block letter routine generates 12 lines, each 124 bytes in length, containing block letters generated from an input string. The input string can be from 1 to 9 bytes long.

To reserve the parameter list and work area that XPAF needs for the block letter routine, you must specify

#### #UXITBLK MF=R

in your work area. You also must specify a label on the MF=R format of the macro.

To call the routine, specify

#UXITBLK MF=(E,*label*),TEXT=*x*[,LENGTH=*l* ]

where

*label* The label specified on the MF=R format.

- *x* The name of a 1- to 9-character field or register specification (R*n*) of the field to be converted*.*
- *l* The length of the field to be converted and can be:
	- An equated length
	- An expression
	- A decimal digit
	- A register specification (R*n*), where the length value has been previously loaded into the register specified

*l* is optional. If you omit it, the assembler length attribute of *x* is used. If register notation is used for *x*, *l* must be specified.

The parameter list generated by the MF=R form of the #UXITBLK macro is as follows:

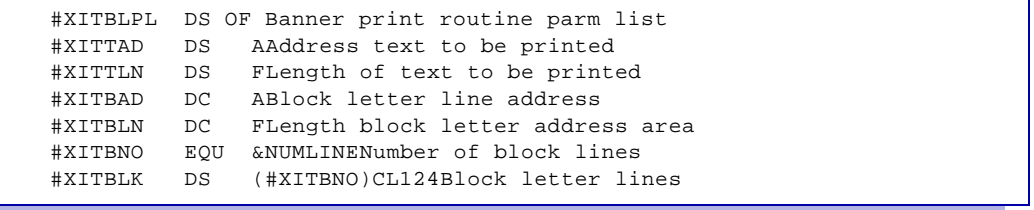

XPAF places the block letter lines in the field #XITBLK when called by the MF=E form of the #UXITBLK macro. The lines can be printed subsequently using the #UXITPRT macro.

#### *#UXITPRT*

Use the #UXITPRT macro to call the XPAF print routine. Through the print routine, the 133 bytes that you point to are written to the printer. The first character of this print line is the machine code carriage control character.

To reserve the parameter list and work area that XPAF needs for the print routine, you must specify

#### **#UXITPRT MF=R**

in your work area. You must also specify a label on the MF=R format of the macro.

To call the routine, specify

#UXITPRT MF=(E,*label* ),LINE=*xxx*

where

*label* The label specified on the MF=R format.

*xxx* The label of the 133 byte field to be printed. The LINE value may also be a register specification (R*n*).

For this XPAF routine, the address of the XPAF subtask control block must be passed as an input parameter. This value is passed to UXITSTCB in the user exit common information area. To ensure that #UXITPRT has addressability to the XPAF subtask control block, you must use the @UXIN macro to map the XPAF common information area.

The parameter list generated by the MF=R form of the #UXITPRT macro is as follows:

#XITPRPLDSOF Banner print routine parm list #XITSTCBDSA Address subtask control block #XITLADDSA Address line to be printed

#### *SJFREQ*

Use the SJFREQ macro to call the IBM routine used to retrieve information for XPAF banner pages that was originally coded on the IBM OUTPUT JCL statement.

To call the routine, specify

SJFREQ REQUEST=RETRIEVE

The REQUEST command must reference the XDIB output token field (XDIBOUTK) as a parameter. This parameter retrieves the keyword values from the IBM OUTPUT JCL statements. The statements may include the ADDRESS, BUILDING, DEPT, NAME, ROOM, and TITLE keywords to be printed on banner pages.

For more information on the SJFREQ routine, refer to the *z/OS/ESA Application Development Reference: Services for Authorized Assembler Language Programs*.

### *Sample user exits*

XUXIT05, XUXIT05A, and XUXIT05B are samples of user exit 05.

- XUXIT05 This user exit generates a job header, but no trailer or dataset separator pages. The header contains the room number and programmer's name in block letters. At the bottom of the page, it prints JES-specific information from either JES2 or JES3 control blocks. This user exit provides examples of accessing all of the input control blocks (XPAF, z/OS, JES common, JES2, and JES3), as well as information passed from other user exits.
- XUXIT05A This user exit is an example of a banner page that uses a form and honors DJDEs. It generates a header for copy one and a trailer after the last copy of a dataset. It does not print dataset banners and cannot be used for AFP documents, decentralized printers, or PCL-capable printers.
- XUXIT05B This user exit generates a banner page in the same format as the default banner page supplied with XPAF.

### 

*NOTE:* The banner pages for decentralized and centralized printers use different formats. To print a banner page on a decentralized or PCL-capable printer in the same format as a banner page printed on a centralized printer, follow the instructions included at the beginning of this sample.

XUXIT05C This user exit generates a banner page that displays updated Job Separator Page Area (JSPA) user data fields.

### *User exit 06 (Resource security)*

This user exit can be used to:

- Ensure that a resource being accessed is authorized for a particular user ID
- Restrict resource downloads to noncritical times

### *When called*

This user exit is called when a printer or AFP resource is referenced. This user exit also is called when a printer resource (that is, font, form, image) is downloaded.

*NOTE:* For overlays and page segments that have already been converted and stored in a native mode library, a call will be made only for the native mode object.

### *Input parameters*

- Member name
- Resource type
- Library format
- Library reference method
	- Library DD name
- Library dataset name
- Name of load module from which user exit is being called
- Access type

### *Return codes*

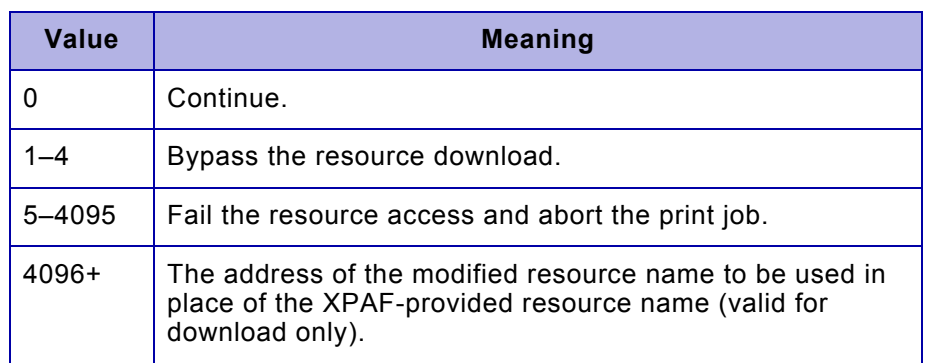

### *Sample user exit*

XUXIT06 is a sample user exit 06. It issues a RACF RACHECK to determine whether the user who submitted the job is authorized to read the resource. If the user is authorized, the resource is read. If the RACHECK fails, printing is terminated, and an error message is issued.

## *User exit 07 (Begin resource download)*

This user exit can be used to:

- Issue an enqueue on a dataset name being downloaded
- Issue an enqueue on a member name being downloaded

### *When called*

This user exit is called immediately before a resource is downloaded.

### *Input parameters*

- Member name
- Resource type
- Library format
- Library reference method
- Library DD name
- Library dataset name
- Name of load module from which user exit is being called

### *Return codes*

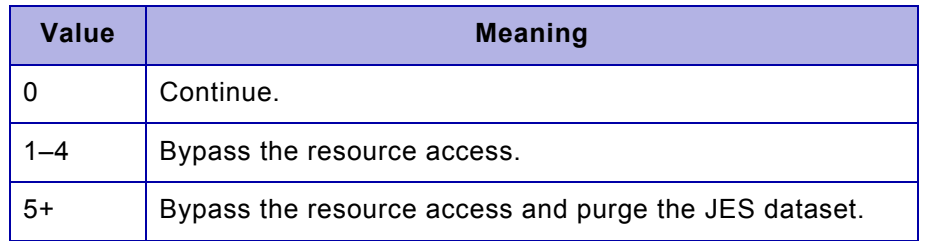

### *Sample user exit*

XUXIT07 is a sample user exit 07. It issues an enqueue for the resource library and member being downloaded.

### *User exit 08 (End resource download)*

This user exit can be used to issue a dequeue for a resource enqueued in user exit 07.

### *When called*

This user exit is called immediately after a resource is downloaded.

### *Input parameters*

- Member name
- Resource type
- Library format
- Library reference method
- Library DD name
- Library dataset name
- Name of load module from which user exit is being called
- Return code from resource download

### *Return codes*

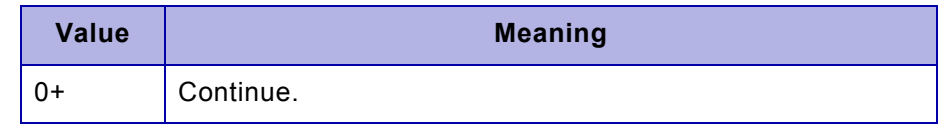

### *Sample user exit*

XUXIT08 is a sample user exit 08. It issues a dequeue for the resource library and member being downloaded.

## *User exit 09 (SMF record)*

This user exit can be used to:

- Consolidate SMF records
- Add user-generated fields as SMF record extension fields
- Adjust fields generated by XPAF
- Select printers, jobs, or users to be accounted for
- Change the SMF record type to a user-defined value
- Collect and save accumulated JES dataset statistics

### *When called*

This user exit is called immediately before the SMF type-6 record is written (after printing of a dataset has completed).

### *Input parameters*

• Standard type 6 SMF record (PSF subtype)

### *Return codes*

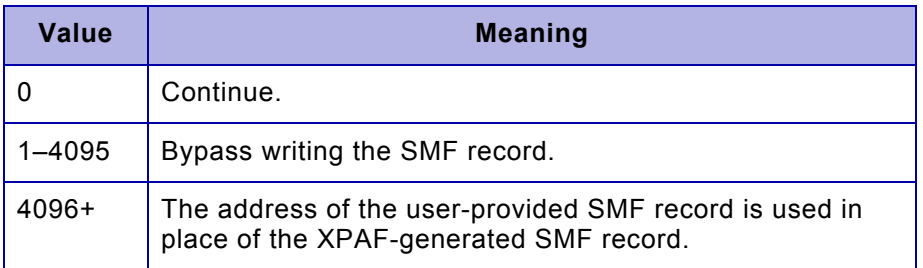

### *Sample user exit*

XUXIT09 is a sample user exit 09. It copies the XPAF requestor ID to the SMF user ID field and indicates that this modified SMF record will be written in place of the XPAF-generated record.

## *User exit 10 (FSA termination)*

This user exit can be used to:

- Issue a termination message
- Collect and save accumulated subtask-related statistics

### *When called*

This user exit is called immediately before a task is terminated.

### *Input parameters*

None.

### *Return codes*

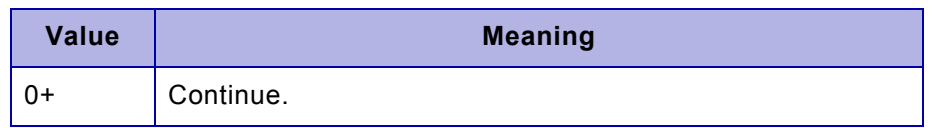

### *Sample user exit*

XUXIT10 is a sample user exit 10. It issues a message with the elapsed time XPAF was active.

## *User exit 11 (XOSF dataset close)*

This exit can be used to:

- Issue a dataset close message
- Collect or save accumulated dataset statistics

### *When called*

This user exit is called after the last record in a dataset has been processed just before the dataset is logically closed.

### *Input parameters*

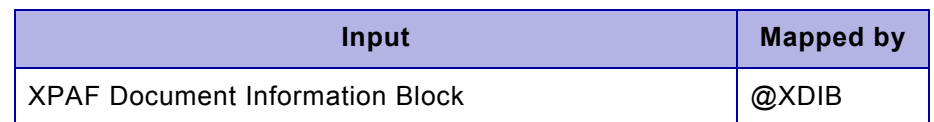

### *Return codes*

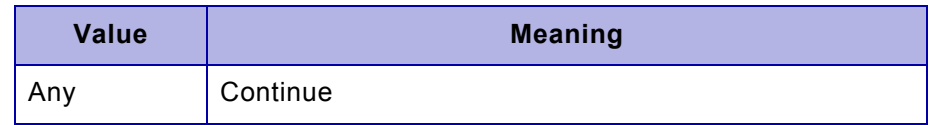

### *Sample user exits*

XUXIT11is a sample user exit 11. This sample exit will generate a message showing JOBNAME, JOBNUMBER, FCB, FORMS, SYSOUT CLASS and the count of records sent to the printer (accumulated by sample exit XUXIT12).

### *User exit 12 (Writer data record)*

This exit can be used to:

- Modify data records before they are sent to printer
- Insert data records in printer data stream
- Delete data records from printer data stream

### *When called*

This user exit is called for each record presented to the physical writer (XWRMAIN), before the record is transmitted to the printer. Note that this exit is before any VTAM or TCP/IP conditioning has been done and the records will not include any records generated by the VTAM or TCP/IP conditioning.

### *Input parameters*

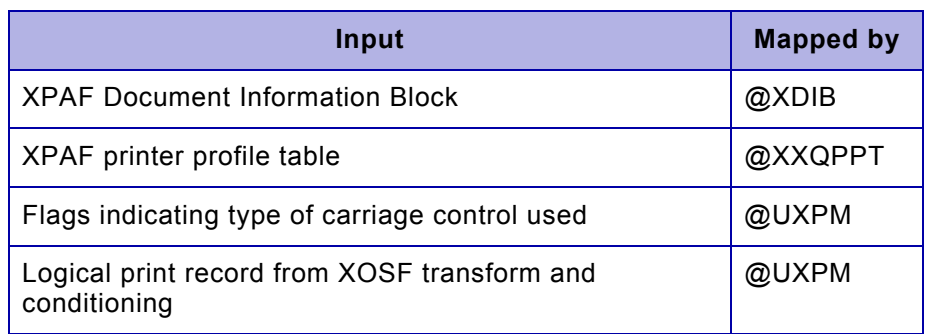

### *Return codes*

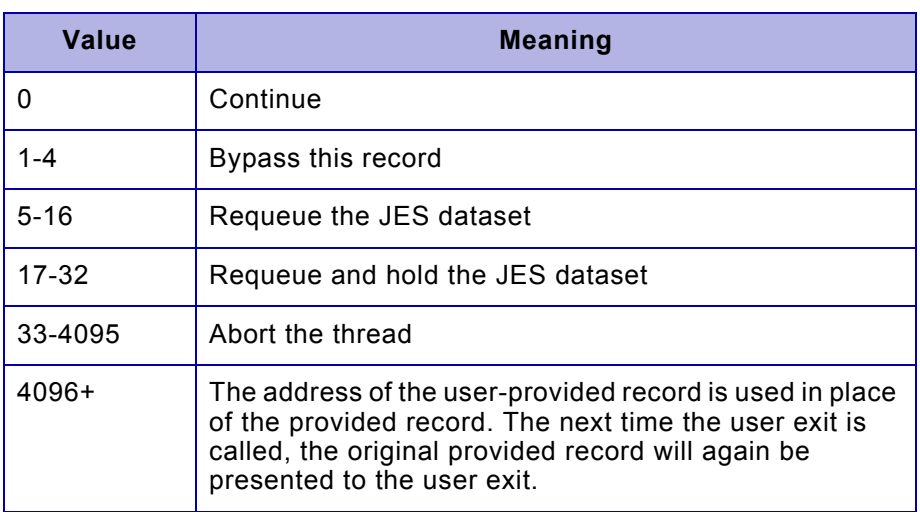

### *Sample user exits*

XUXIT12 is a sample user exit 12. This sample exit will add a DJDE SIDE=NUFRONT in front of each DJDE dataset and will count the number of records sent to the printer.

## *User exit 30 (Messages)*

This user exit can be used to:

- Extract statistics from messages or information from other user exits in the task
- Control message suppression dynamically
- Translate console messages to meet user requirements via WTO

### *When called*

For all messages issued from the Message Service Facility except MSF and XUX messages, this user exit is called before a message is issued.

### *Input parameters*

- Message flag.
- Message text with all MSF substitutions resolved. The length is determined from the parm length field.

### *Return codes*

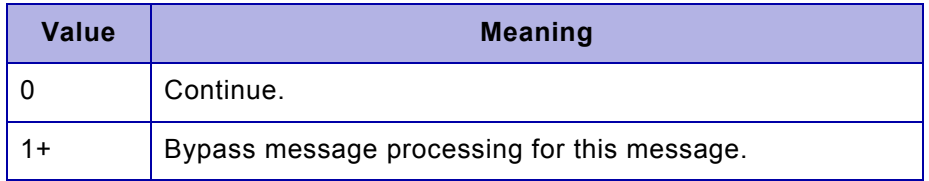

### *Sample user exit*

XUXIT30 is a sample user exit 30. It suppresses all informational XPAF console messages.

## *User exit 31 (Commands)*

This user exit can be used to:

- Restrict commands to certain users or time periods
- Suppress commands

### *When called*

This user exit is called before a command is parsed. At this point in processing, syntax checking has not been performed; therefore, the command may not be valid.

### *Input parameters*

• Command text. The length is determined from the parm length field.

### *Return codes*

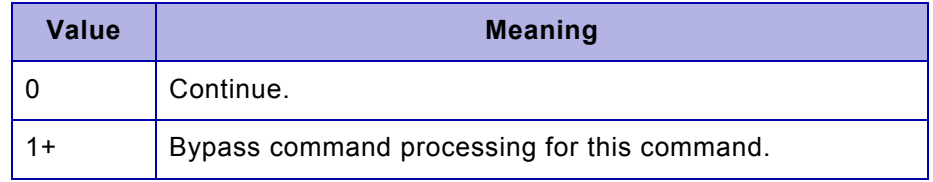

### *Sample user exit*

XUXIT31 is a sample user exit 31. It suppresses operator commands to turn off SMF or XOSF logging, issues a message when a command is suppressed, and maintains a counter of suppressed messages.

## *User exit 32 (Refresh security)*

This user exit can be used to:

- Restrict access to the PDS refresh function to selected groups or individuals
- Restrict access to refresh functions during periods of high usage
- Dynamically alter the data controlling access defined by the user exit itself

The PDS refresh function can be accessed in two ways:

- In XOAF, using the PDS refresh and display services.
- In XOSF, using these XPAF-exclusive operator commands:

REFRESH ALLPDS REFRESH FONT240 REFRESH FONT300 REFRESH FORMDEF REFRESH OVERLAY REFRESH PAGEDEF REFRESH PAGESEG REFRESH PAGEFORM DISPLAY REFRESH STATS RESET THRESHOLD SET REFRESH SECURITY ON SET REFRESH SECURITY OFF SET REFRESH SECURITY '*user-text* '

### *When called*

This user exit is called before a refresh request from the z/OS operator or TSO user is executed.

### *Input parameters*

- Address of XOSF function table
- Function key to use with the XOSF function table
- Command value
- XOSF function table

### *Return codes*

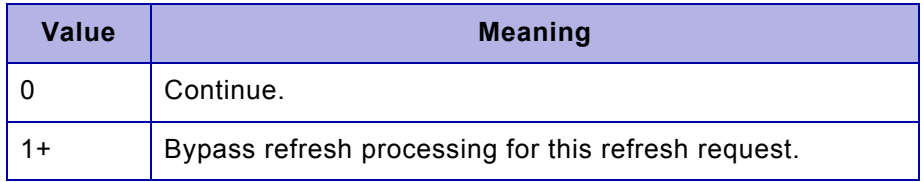

### *Sample user exit*

XUXIT32 is a sample user exit 32. It suppresses TSO-initiated refresh requests during typical morning and afternoon peak processing hours. It also demonstrates a method of accessing the XOSF function table.

## *XPAF, PSF, and JES user exit cross-reference*

Table [7-3](#page-229-0) identifies the XPAF user exits by user exit ID and function and lists the corresponding PSF and JES user exits, where applicable.

#### <span id="page-229-0"></span>Table 7-3. XPAF, PSF, and JES user exit cross-reference

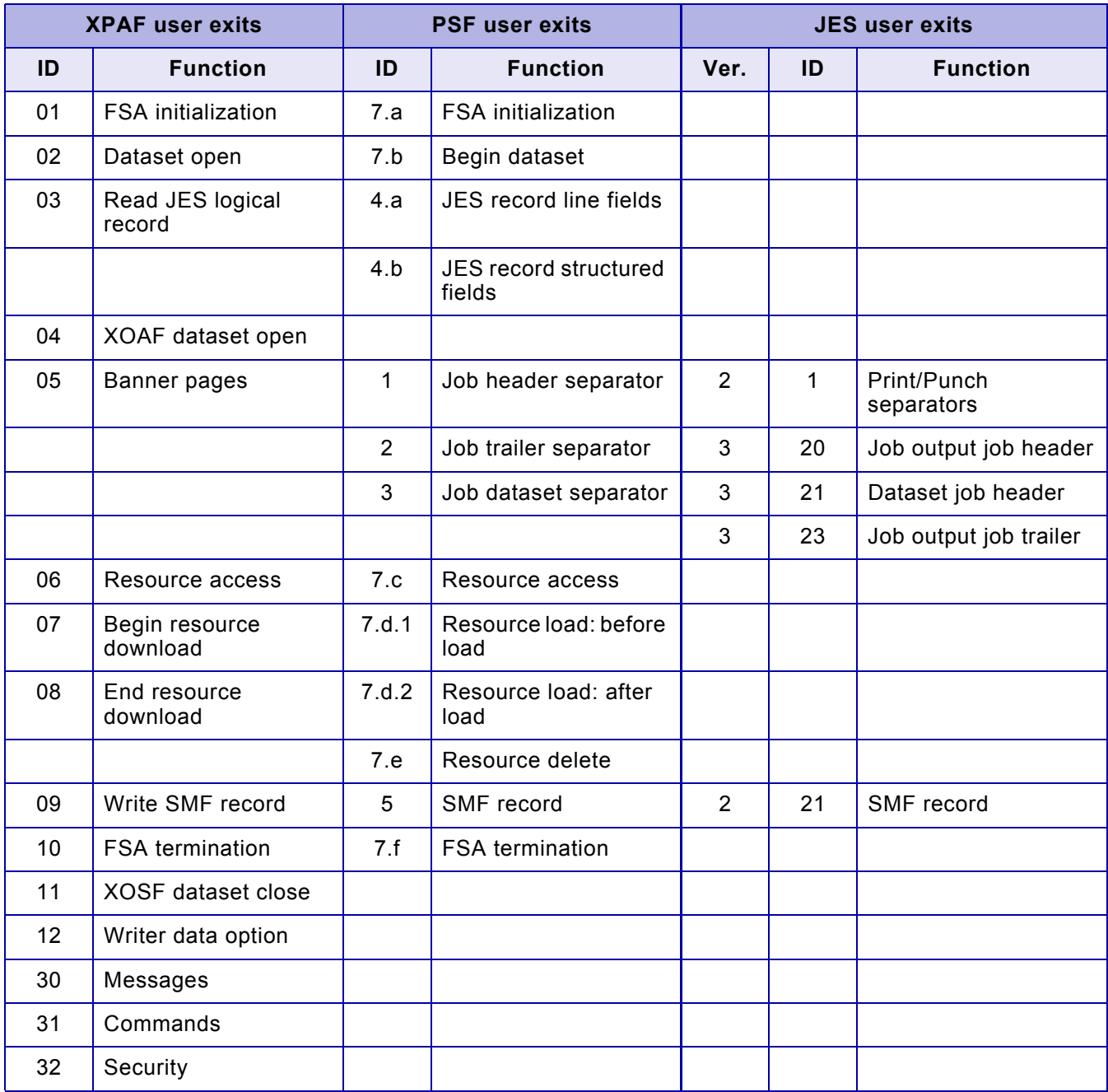

# 8. Message logging

This chapter describes the logs used by XPAF and explains how to set up logging functions. It also explains how to print the XOAF and XOSF log datasets using JCL.

For more information about any of the initialization or printer profile parameters mentioned in the following sections, refer to *[Section Five:](#page-828-0)  [XPAF Parameter and Keyword Reference](#page-828-0)*.

## *z/OS system logging*

The z/OS system log (SYSLOG) may contain z/OS system messages, XOAF messages, XOSF messages, and messages from other host products. For example, messages in the SYSLOG may show the status of jobs running on the host system, actions taken by users, or information about XPAF processing.

## *Setting system logging*

The XPAF default is to write all XPAF system messages along with other system messages to the z/OS system log. However, you may want to avoid logging duplicate entries in both the z/OS system log and the XOAF or XOSF log.

If you do not want XPAF system messages written to the z/OS system log, you can turn system logging off:

- For XOAF, specify **SLOG=N** in the XINSXOAF member of XINPARM.
- For XOSF, specify **SLOG=N** in one of these locations:
	- The XINSXOSF member of XINPARM.
	- The PARM parameter on the EXEC statement included in the XOSF start-up proc.

You also can use the SET SYSTEM LOGGING ON|OFF command to change the current status of XOSF message logging. For more information about this operator command, refer to *[Section Seven: XPAF](#page-1540-0)  [Operator Guide](#page-1540-0)*.

*NOTE:* It is recommended that the SLOG=N always be specified for XOAF (XINSXOAF). Otherwise, a flurry of superfluous and annoying messages will be displayed on the system console whenever XOAF is run.

### *Suppressing messages*

XPAF messages, except those coded as non-suppressible, can either be enabled to or suppressed from displaying on the console.

To suppress XPAF system messages directed to the SYSLOG and z/OS operator console, you must specify a member name in the MSFSUPPMEM initialization parameter in the XINSXOAF and XINSXOSF members of XINPARM. The member name identifies which member contains the suppression text (message number/message type) used to suppress message numbers or message types at start-up time. All XPAF system messages will continue to be written to the XOAF and/or XOSF log.

A sample message suppression member, MSGSUPP, is included in XPFSAMP. You can use this sample text as a pattern for creating your own message suppression member.

You also can use the SUPPRESS or ENABLE commands to suppress or enable XOSF messages. For more information about these operator commands, refer to *[Section Seven: XPAF Operator Guide](#page-1540-0)*.

### *Setting a message threshold*

You may set a maximum number of messages that can be displayed on the operator console and written to the SYSLOG while printing a document. To do this, specify the MSGTHMAX parameter in the XINSXOSF member of XINPARM. This option is only available for XOSF messages; it does not apply to XOAF messages.

When the maximum threshold value is reached, XOSF issues a message to the SYSLOG and the XOSF log. All messages issued after this value is reached are written only to the XOSF log.

## *XPAF system logging*

XPAF system messages can be written to either the XOAF log dataset or the XOSF log dataset.

### *Managing the XOAF log*

XOAF logging is similar to z/OS system logging. The difference is that only XOAF messages are written to the XOAF log. If you have specified SLOG=Y in the XINSXOAF member of XINPARM to enable both system logging and XOAF logging, the system writes messages to both the XOAF log and the operating system log.

### *Creating an XOAF log*

During installation, XPAF allocates an XOAF log dataset called *prefix*.XOAFLOG, where *prefix* is the value specified for the HLQ (high-level qualifier) parameter in the #GENPROD installation service macro. You can use this installation-generated dataset to log messages, or you can specify a different sequential dataset for logging messages.

*CAUTION:* If you have multiple XOAF users, each XOAF session should have a unique XOAF log dataset. Sharing an XOAF log dataset between multiple users may result in data being overwritten or lost, or in messages for different users being intermingled.

You must allocate each XOAF log dataset as a sequential dataset with these file specifications:

RECFM=VB LRECL=256 BLKSIZE=4096

### *Setting XOAF logging on*

If you want all XPAF system messages written to the XOAF log, follow these steps:

- **Step 1.** Specify **XLOG=Y** in the XINSXOAF member of XINPARM.
- **Step 2.** Specify a dataset name for the XLOGDSN initialization parameter in the XINSXOAF member of XINPARM. There is no default dataset; XPAF cannot set logging on unless you specify a dataset name for this parameter.
- **Step 3.** After you log on to TSO, enter these commands:

TSO FREE DDN(XINPARM) TSO ALLOC DDN(XINPARM) **DSN('***prefix.xinparm-library-name***') SHR**

### *Switching XOAF log datasets*

You may define a primary XOAF log dataset via the XLOGDSN initialization parameter. When this primary dataset becomes full, you must clear the file contents. While you clear the primary log, messages will be sent to the alternate XOAF log dataset, as defined by the ALOGDSN initialization parameter. You must have both a primary and an alternate log dataset defined for log switching to work properly.

To enable XPAF to switch between primary and alternate log datasets automatically, follow these steps:

**Step 1.** Allocate an alternate dataset with the same attributes as the primary dataset. The alternate dataset must be empty or contain only one record before it is switched to. This requirement prevents you from switching to a dataset that has not been archived or cleared.

> If the alternate log is not empty, a message is issued, and XOAF logging is disabled. You must clear the alternate log before it can be used.

**Step 2.** Specify the ALOGDSN initialization parameter and the name of the alternate log dataset in the XINSXOAF member of XINPARM.

> When the switch occurs, XOAF issues an informational message notifying you of the change in log datasets.

**Step 3.** Before logging is switched back to the primary dataset, clear the primary log dataset. For more information, refer to ["Clearing the XOAF log](#page-234-0)  [dataset"](#page-234-0) later in this chapter.

### *Setting intensive logging*

As a diagnostic aid, you can turn the intensive logging indicator on or off.

- When the indicator is turned on, the system writes debugging messages or additional informational messages to the XOAF log. Therefore, you should turn on intensive logging when diagnosing a problem.
- When the indicator is turned off, the system does not write additional messages to the XOAF log.

To ensure that the intensive logging indicator is turned on before an XOAF session is initiated, verify that DEFILIND=Y has been specified in the XINSXOAF member of XINPARM.

### *Recovering an XOAF log dataset after an I/O error*

To allow you to browse the XOAF log dataset while XOAF is still active, XPAF allocates the log dataset with a disposition of SHARE. This means that a program (for example, IEBGENER or a user-written program) in another address space may be able to update the same log dataset as XPAF, causing the currently active log dataset to become corrupted.

If this happens, XPAF issues a message indicating that an I/O error has occurred. Logging is disabled.

This error may occur when you are using the ISPF editor or when you are redefining the log dataset. Use one of these two options to recover the XOAF log dataset in which the error occurred.

### *Option 1: Using the ISPF editor*

If you are using the ISPF editor, follow these steps:

- **Step 1.** Edit the named log dataset and add one character to the first line.
- **Step 2.** Save the dataset.
- **Step 3.** Reedit the dataset and delete the first record.
- **Step 4.** Save the dataset again.

### *Option 2: Redefining the log dataset*

If you are redefining the log dataset, perform either of these options:

- Run a batch job using IEBGENER to delete and define the named log dataset.
- Use ISPF option 3.2 to delete and define the named log dataset.

### <span id="page-234-0"></span>*Clearing the XOAF log dataset*

If XPAF issues messages indicating that the XOAF log dataset is full, you must clear the dataset. If you want to keep a record of the messages, print or archive the dataset before clearing it.

To clear the dataset, follow these steps:

- **Step 1.** If the XOAF log is allocated to an XOAF session, terminate the session before performing the next step.
- **Step 2.** Either edit the dataset and delete all of the lines from it, or delete and uncatalog the dataset and then reallocate a new one with the same name.

*CAUTION:* Failure to perform these steps can cause a permanent I/O error in the log dataset.

## *Managing the XOSF log*

XOSF logging is similar to z/OS system logging. The difference is that only XOSF messages are written to the XOSF log. If you have enabled both system logging and XOSF logging and specified SLOG=Y in the XINSXOSF member of XINPARM, the system writes messages to both the XOSF log and the operating system log.

### *Creating an XOSF log*

During installation, XPAF allocates an XOSF log dataset called *prefix*.XOSFLOG, where *prefix* is the value you specified for the HLQ (high-level qualifier) parameter in the #GENPROD installation service macro. You can use this installation-generated dataset to log messages, or you can specify a different sequential dataset for logging messages.

If you have multiple XOSF started tasks, each XOSF address space should have a unique XLOGDSN.

*CAUTION:* Sharing an XLOGDSN between multiple XOSF printer address spaces may result in data being overwritten or lost.

You must allocate each XOSF log dataset as a sequential dataset with these file specifications:

RECFM=VB LRECL=256 BLKSIZE=4096

### *Setting XOSF logging on*

If you want all XOSF messages to be written to the XOSF log, follow these steps:

- **Step 1.** Specify **XLOG=Y** in one of these locations:
	- The XINSXOSF member of XINPARM
	- The PARM parameter on the EXEC statement included in the XOSF start-up proc
	- The dataset specified by the PFILE initialization parameter
- **Step 2.** Specify a dataset name for the XLOGDSN initialization parameter in the XINSXOSF member of XINPARM. There is no default dataset; XPAF cannot set logging on unless you specify a dataset name for this parameter.
- **Step 3.** Issue the start printer JES command to start your XOSF session and activate the parameter settings.

After XOSF has been initialized, use the SET XOSF LOGGING ON|OFF command to turn XOSF logging on or off. For more information about this operator command, refer to *[Section Seven: XPAF Operator Guide](#page-1540-0)*.

### *Switching XOSF log datasets*

You may define a primary XOSF log dataset via the XLOGDSN initialization parameter. When this primary dataset becomes full, you must clear the file contents. To continue logging messages while clearing the file, activate log switching. While you clear the primary log, messages will be sent to the alternate XOSF log dataset, as defined by the ALOGDSN initialization parameter. You must have both a primary and an alternate log dataset defined for log switching to work properly.

To switch between primary and alternate log datasets automatically, follow these steps:

**Step 1.** Allocate the alternate dataset with the same attributes as the primary dataset. The alternate dataset must be empty or contain only one record before it is switched to. This requirement prevents you from switching to a dataset that has not been archived or cleared.

> If the alternate log is not empty, a message is issued, and XOSF logging is disabled. You must clear the log, then reactivate it by issuing the SET XOSF LOG ON command.

- **Step 2.** Add the ALOGDSN initialization parameter and the name of the alternate log dataset to one of these locations:
	- The XINSXOSF member of XINPARM
	- The PARM parameter on the EXEC statement included in the XOSF start-up proc
	- The dataset specified by the PFILE initialization parameter

When the switch occurs, XOSF issues an informational message notifying you of the change in log datasets.

**Step 3.** Before logging is switched back to the primary dataset, clear the primary log dataset. For more information, refer to ["Clearing the XOSF log](#page-238-0)  [dataset"](#page-238-0) later in this chapter.

> You can also manually switch between datasets using the SWITCH XLOG command. For more information about this operator command, refer to *[Section Seven: XPAF Operator Guide](#page-1540-0)*.

### *Setting intensive logging*

As a diagnostic aid, you can turn the intensive logging indicator on or off:

- When the indicator is turned on, debugging messages or additional information messages are written to the XOSF log. Therefore, you should turn on intensive logging when diagnosing a problem.
- When the indicator is turned off, additional messages are not written to the XOSF log.

To ensure that the intensive logging indicator is turned on before XOSF is started, verify that DEFILIND=Y has been specified in the XINSXOSF member of XINPARM.

To turn intensive logging on at the operator console, use the SET INTENSIVE LOGGING ON command. For more information about this operator command, refer to *[Section Seven: XPAF Operator Guide](#page-1540-0)*.

### *Recovering an XOSF log dataset after an I/O error*

To allow you to browse the XOSF log dataset while XOSF is still active, XPAF allocates the log dataset with a disposition of SHARE. This means that a program (for example, IEBGENER or a user-written program) in another address space may be able to update the same log dataset as XPAF, causing the currently active log dataset to become corrupted.

If this happens, XPAF issues a message indicating that an I/O error has occurred. Logging is disabled.

This error may occur when you are using the ISPF editor or when you are redefining the log dataset. Use one of these two options to recover the XOSF log dataset in which the error occurred.

### *Option 1: Using the ISPF editor*

If you are using the ISPF editor, follow these steps:

- **Step 1.** Edit the named log dataset and add one character to the first line.
- **Step 2.** Save the dataset.
- **Step 3.** Reedit the dataset and delete the first record.
- **Step 4.** Save the dataset again.
- **Step 5.** Issue the SET XOSF LOG ON command.

#### *Option 2: Redefining the log dataset*

If you are redefining the log dataset, perform either of these options:

- Run a batch job using IEBGENER to delete and define the named log dataset.
- Use ISPF option 3.2 to delete and define the named log dataset.

### <span id="page-238-0"></span>*Clearing the XOSF log dataset*

If XPAF issues messages indicating that the XOSF log dataset is full, you must clear the dataset. If you want to keep a record of the messages, print or archive the dataset before clearing it.

To clear the dataset, follow these steps:

- **Step 1.** If XOSF is active and the log to be cleared is the currently active log, you must disable it by issuing the SET XOSF LOG OFF command. Or, if the alternate log is empty, switch the logs.
- **Step 2.** Either edit the dataset and delete all of the lines from it, or delete and uncatalog the dataset and then reallocate a new one with the same name.
- **Step 3.** Issue the SET XOSF LOG ON command.

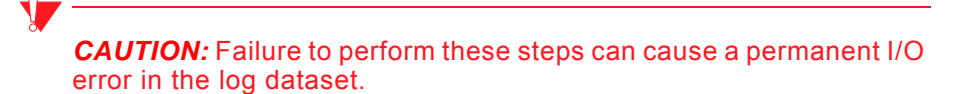

### *Printing document-related messages*

To print the messages that XOSF issued while processing a document, specify the PRINTMSG parameter in the XINSXOSF member of XINPARM. If you elect to print the messages, they are printed following the last page of the document and before the trailer page. You can print all messages, no messages, or selected message types.

If you elect to print the messages, you must also specify the MSGFEED parameter in XINSXOSF to identify the tray from which paper is fed when printing the messages.

For a specific printer, you can override these settings using the PRINTMSG and MSGFEED printer profile parameters.

## *Printing the log datasets*

You can use the IEBGENER program to print messages written to the XOAF and XOSF log datasets. This program prints messages in this format:

yyddd hhmmss issued-by message-text

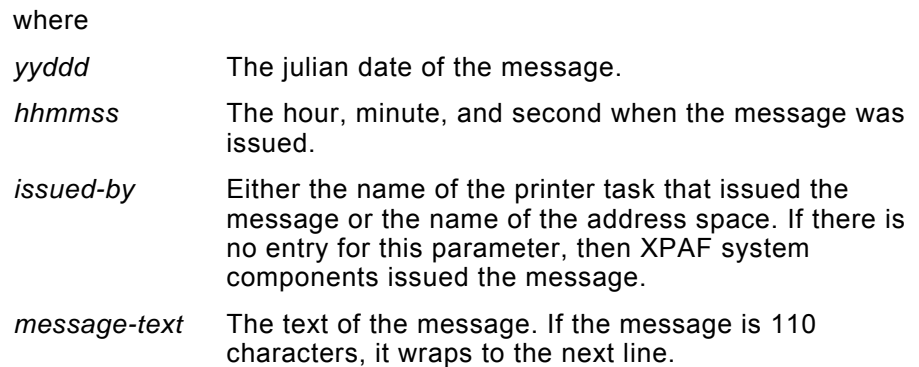

# **9.** Setting up multiple CPUs

If you plan to submit jobs that contain XPAF extended JCL keywords from a remote CPU to a host CPU, you must install the XPAF extended JCL on both the host and remote systems. This chapter explains how to set up one or more remote CPUs for printing to the host.

*NOTE:* If your data streams do not include XPAF extended JCL, this procedure is not required. You can submit jobs directly from the remote CPU to the host CPU by specifying a printer that is attached to the host CPU.

## *Checklist for setting up multiple CPUs*

As you complete each step, enter a check in the Completed column to track and record your progress. Each step is explained later in this chapter.

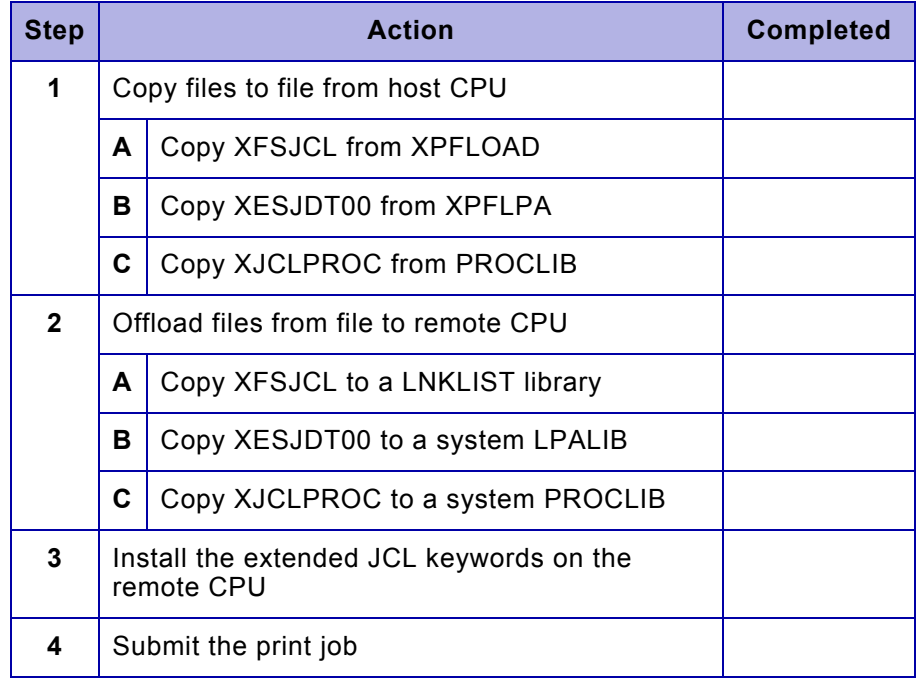

## *Step 1 – Copy files to file from host CPU*

After XPAF is installed on your host system, use the sample IEBCOPY jobs shown below to copy the specified members to file.

### *Step 1A – Copy XFSJCL from XPFLOAD*

From the XPFLOAD library on the host system, copy the XFSJCL member to a file.

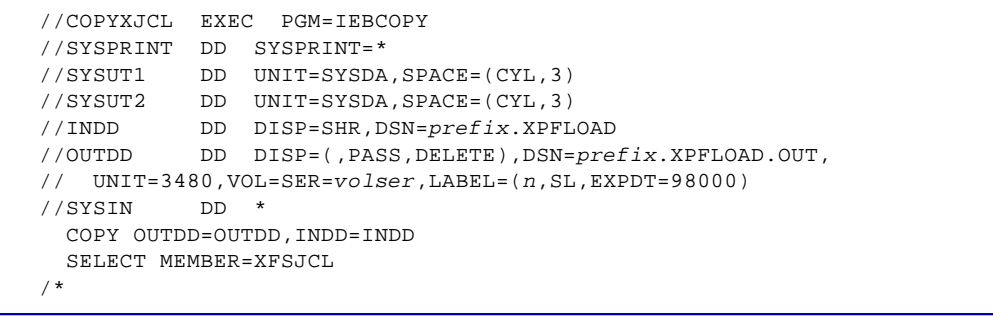

### *Step 1B – Copy XESJDT00 from XPFLPA*

From the XPFLPA library on the host system, copy the XESJDT00 member to a file.

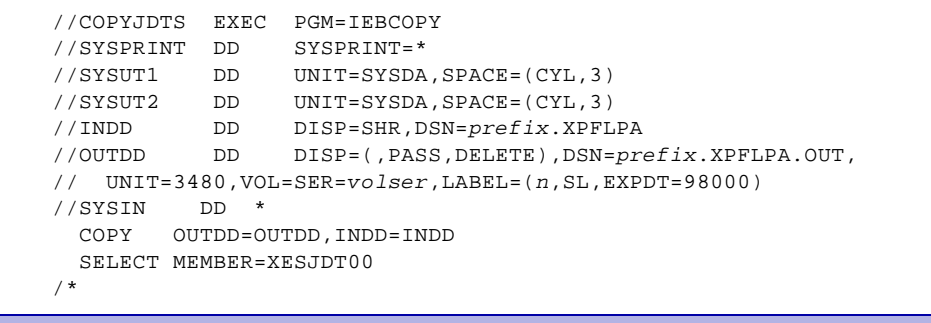

## *Step 1C – Copy XJCLPROC from PROCLIB*

From the PROCLIB library on your host system, copy the XJCLPROC member to a file.

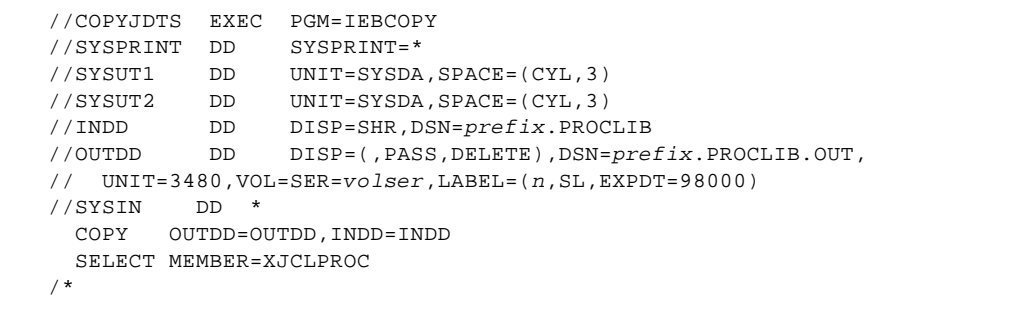

## *Step 2 – Offload files from file to remote CPU*

At the remote site, offload the files from the file to the remote CPU. Use the sample IEBCOPY jobs to copy the specified members from file to the remote CPU.

### *Step 2A – Copy XFSJCL to a LNKLIST library*

Copy the XFSJCL member into a LNKLIST library or to an authorized library that will be used as a STEPLIB in the XFSJCL procedure.

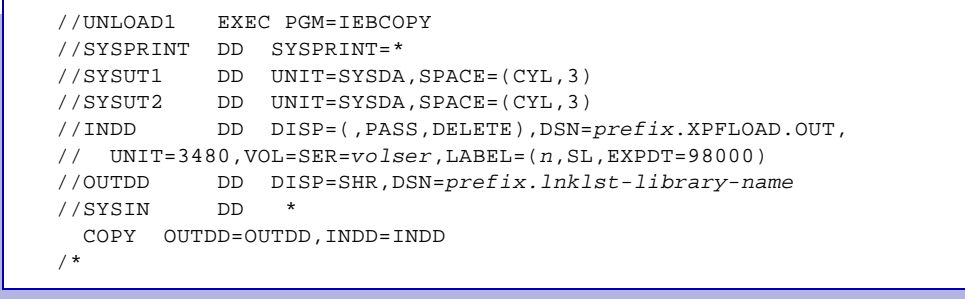

## *Step 2B – Copy XESJDT00 to a system LPALIB*

Copy the XESJDT00 member into a library that is specified in one of the LPA lists (IEAFIX*xx*, IEALPA*xx*, or LPALST*xx*) in *prefix*.PARMLIB:

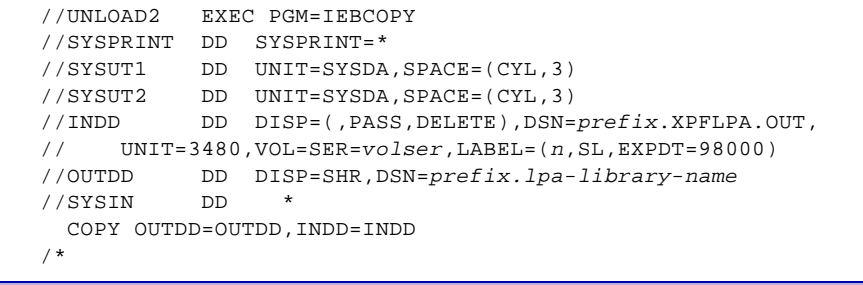

## *Step 2C – Copy XJCLPROC to a system PROCLIB*

Copy the XJCLPROC member to a system PROCLIB. You can use either the name XJCLPROC or your own procedure name.

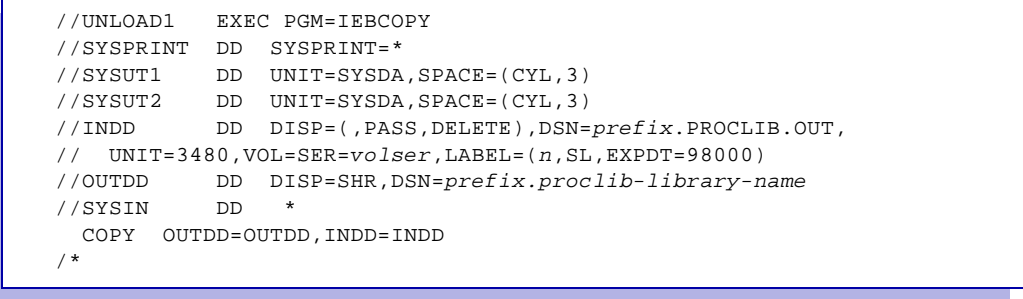

If a security package is installed, contact your security administrator to authorize the procedure name for execution if necessary.

## *Step 3 – Install the extended JCL keywords on the remote CPU*

Use one of these options to install the XPAF extended JCL keywords:

- To install XPAF extended JCL keywords or apply maintenance to them without performing an IPL, refer to ["Installing XPAF extended](#page-145-0)  [JCL"](#page-145-0) in [chapter 5, "Customizing your system."](#page-128-0)
- To activate the keywords until the next IPL without installing them permanently, submit the start procedure command (S *procname*) from the master console. *Procname* is the name of the procedure being started by XOSF, which is usually XJCLPROC.
- To install the XPAF extended JCL keywords permanently, add the COM='S *procname*' command to the COMMND*xx* member in SYS1.PARMLIB. This ensures that the procedure is executed each time you IPL.

## *Step 4 – Submit the print job*

After you have copied the files to the remote CPU and installed the extended JCL, you can submit the print job for printing on the host CPU. For instructions on submitting print jobs, refer to *[Section Four: Printing](#page-664-0)  [Documents with XPAF](#page-664-0)*.

# *10.* 10 *XPAF printer support*

This chapter provides a listing of centralized, decentralized, and PCL-capable printers which are supported by XPAF. It also lists the parameter and keyword settings necessary for specific interface devices.

For all printer types, the capabilities of XPAF are limited to the functional abilities of the printer. For example, if a printer does not print duplex, XPAF cannot duplex a document sent to that printer.

## *Centralized printer models*

XPAF supports these centralized printers:

- DocuPrint Family
- Nuvera Family
- DocuTech Family
- 4xxx EPS Family
- Any printer connected via a FreeFlow Print Server or DocuSP controller with the LCDS Decomposer option

For information on setting up your centralized printers, refer to [chapter 11, "Setting up LCDS-capable printers."](#page-248-0)

## *Decentralized printer models*

As Xerox no longer sells or supports XES capable (aka UDK or Decentralized) devices, they are no longer documented in XPAF 6.0 or later.

Actual code support has not been removed and these devices will

continue to work with XPAF 8.0. For information on this support please

refer to old versions of the XPAF 4.0 User Documentation.

The new intermediate font format first used in XPAF 6.0 is not compatible with XES devices. To continue to use XES devices with XPAF 8.0, dynamic font conversion must be disabled via the FNTLGOCON=N XOSF Initialization parameter

## *PCL-capable printer models*

XPAF supports these PCL-capable printers:

- All members of the Phaser, ColorQube, FreeFlow Print Server, WorkCenter, Nuvera, DocuPrint, Docutech families that support PCL
- For information on setting up your PCL-capable printers, refer to [chapter 13, "Setting up PCL-capable printers."](#page-262-0)

*VIPP-enabled printers*

VIPP-enabled printers are printers that support VIPP, but are otherwise not supported by XPAF.

# <span id="page-248-0"></span>*11.* 11 *Setting up LCDS-capable printers*

This chapter provides instructions on setting up your LCDS-capable (centralized) printers to print documents from XPAF.

The capabilities of XPAF are limited to the functional abilities of the printer. For example, if a printer does not print duplex, XPAF cannot duplex a document sent to that printer.

## *Connections to host and communication protocols*

You can connect your centralized printer to the host in two ways:

- Via TCP/IP, using LPR, direct socket or the Batch JCL feature
- Channel-attached, using the 3211 protocol
- Via BARR/SNA RJE

## *Network-attached LCDS-capable printers*

You can also attach remotely attached centralized printers to the z/OS Host via TCP/IP.

## *Channel-attached LCDS-capable printers*

Channel-attached LCDS-Capable printers use the standard IBM 3211 protocol

## *Running Network-attached LCDS-capable printers*

To run LCDS-capable printers via TCP/IP, perform these steps:

- **Step 1.** Refer to the "Printing via TCPIP" section to determine the TCPIP protocol to use and how to set up the printer profile
- **Step 2.** On the printer controller, define a Queue that will be used to process jobs from XPAF and note the Initial JDE and JDL specified under the LCDS option of "PDL Settings".

Specify the same values of the Initial JDE and JDL for the JDE= and JDL= printer profile parameters

**Step 3.** Review the XTCPJNAM parameter and decide on a format for the "Document Name" appearance on the printer GUI

## *Running in channel attached ONLINE mode*

To run centralized printers in ONLINE mode, perform these steps:

**Step 1.** Specify **LIBRARY=***ddname* in the printer's profile to identify the native library where lists of resident fonts, forms, images, and logos are maintained.

> If you do not specify LIBRARY=*ddname*, XPAF will download the same resources every time the printer is started, which increases processing time.

- **Step 2.** At the printer console, start the Online Manager to activate online processing.
- **Step 3.** At the printer console, enter **START** to start your default JSL.

You must perform these steps for each printer you want to run in ONLINE mode. For more information about ONLINE commands, refer to your printer's operator guide or reference manual.

## *Using BARR/SNA RJE*

BARR/SNA RJE is a communication interface that can be used to remotely attach centralized printers to the host. You can specify two different modes:

- Standard BARR/SNA RJE support is the most common way a printer is defined to XPAF. It provides these features:
	- Support for up to six centralized printers on the PRINT370 adapter
	- The ability for you to start printers individually
- Extended support is primarily used when a BARR/SNA RJE workstation is at a remote site and either has no operator support or no access to an operator console.

Standard support and extended support provide the same communication functionality. However, with standard support, XPAF initiates the session to the printer, and with extended support, the BARR/SNA RJE workstation initiates the session.

BARR/SNA RJE release 90C2.2 or higher is required for use with XPAF. Refer to the following sections for information about using BARR/SNA RJE.

## *Standard BARR/SNA RJE*

To use standard BARR/SNA RJE support with XPAF, perform these tasks using the information that follows in this chapter:

- 1. Configure the BARR/SNA RJE workstation. Standard support is designated to BARR/SNA RJE software by specifying Logon Type as "Host Initiated" in the RJE Description.
- 2. Configure an XPAF printer profile for each printer attached to the BARR/SNA RJE workstation. Standard support is designated in the printer profiles by using the SLU parameter to assign LUs statically to each printer profile. If multiple printers are connected to the BARR/SNA RJE, use the SELECT parameter to identify the printer with which each profile is associated.

### *Configuring the BARR/SNA RJE workstation*

For XPAF to communicate with a BARR/SNA RJE-attached printer, specific RJE Description and S/370 Channel-Attached Printer parameters must be set during BARR/SNA RJE installation.

Use these procedures to configure a BARR/SNA RJE workstation in standard support mode.

### *Setting up the RJE Description*

The RJE Description contains the parameters needed by the BARR/SNA RJE program and the host system.

Follow this procedure to create an RJE Description:

- **Step 1.** From the BARR/SNA RJE workstation, access the Installation Description menu by following the procedure described in the BARR/SNA RJE documentation.
- **Step 2.** Select **RJE Description**.
- **Step 3.** At the RJE Description screen, complete these steps:
	- a. Set 'RJE System?' to **JES2**. You must enter JES2 irrespective of your actual JES system. BARR/SNA RJE generates JES initialization statements based on this parameter.
	- b. For 'Remote Name,' enter a unique workstation name in the format RMT*nnnn*.
	- c. Omit the 'Password' parameter.
	- d. For 'Printers,' enter the number of PRINT370-attached Xerox printers. BARR/SNA RJE supports up to six PRINT370-attached printers.
	- e. For 'Punches,' enter **0**.
	- f. For 'Readers,' enter **0**.
	- g. For 'APPLID,' omit this parameter.
	- h. For 'LOGMODE,' enter **BATCH**. This is the BARR/SNA RJE-provided logmode.
	- i. For 'Logon Type?,' enter **Host Initiated**.
#### *Defining S/370 printers*

In addition to the RJE Description parameters, you also must specify PRINT370 parameters. To perform this step, you must have the PRINT370 package, including adapter, cable, terminators, and software installed on your system.

Complete this procedure to define an S/370 printer to BARR/SNA RJE.

#### *NOTE:* Use the default setting for any parameter displayed on a screen but not listed in this section.

- **Step 1.** Access the Installation Description menu by following the procedure described in the BARR/SNA RJE documentation.
- **Step 2.** Select **S/370 Channel-Attached Printers**.
- **Step 3.** From the list of printers displayed, select the appropriate printer.
- **Step 4.** At the S/370 Channel-Attached Printer screen, set 'Printer type?' to **Xerox laser**.
- **Step 5.** Select **Set Printer Options**.
- **Step 6.** At the Printer Options screen, set 'Modify advanced printer options?' to **Yes**.
- **Step 7.** At the Advanced Printer Options screen, enter these values:
	- Set 'Pad zero length records' to **No**.
	- Set 'Pad zero length Skip to channel 1' to **No**.

#### *Configuring the printer profile*

XPAF uses initialization and/or printer profile parameters to define a BARR/SNA RJE workstation. Review these printer profile parameters to determine if you need to change the settings.

- **BUFSIZE**
- CONVERTER
- SDLCRLC
- **SELECT**
- **SETUP**
- SLU
- WRITER

For more information about these parameters, refer to *[Section Five: XPAF](#page-828-0)  [Parameter and Keyword Reference](#page-828-0)*.

#### *Sample profile*

This figure shows a sample printer profile for standard BARR/SNA RJE support.

```
*PRT4050
 DEVICE=4050,
 BUFSIZE=512,
 CONVERTER=BARRSNA,
 LUTYPE=LU1,
 SDLCRLC=N,
 SELECT=PRINT1,
 SETUP=PDIR,
STJI = STJI2222 WRITER=REMOTE
```
#### *Optimizing performance*

For documents sent to BARR/SNA RJE-attached printers, you must use the CKPTPAGE JES printer parameter to indicate the number of pages in a chain. XOSF uses only the CKPTPAGE JES printer parameter value for BARR/SNA RJE-attached printers; it does not use the CKPTPAGE IBM JCL keyword value.

To obtain the best performance, use the largest possible value for your site. For example, a 10-page document sent with CKPTPAGE=10 is sent in one chain with one response. However, the same document sent with CKPTPAGE=1 is sent in 10 chains with 10 responses.

#### *Defining the BARR/SNA RJE workstation to XPAF*

During workstation configuration, BARR/SNA RJE generates RJE System Definitions based on the settings established in the RJE Description.

Each RJE System Definition consists of two types of statements:

- A Remote Definition statement in the form RMT(*n*).
- One or more Remote Printer statements in the form R(*n*).PR(*m*). There is a Remote Printer statement for each remote printer.

The RMTTBL initialization parameter is used to specify the XINPARM member containing the RJE System Definition. The RJE System Definition must be replicated and stored in a member of the XPAF XINPARM library. The definition in XINPARM is read during initialization and used to create the run-time data structures that control the BARR/SNA RJE environment.

#### *Procedure*

To define the BARR/SNA RJE workstation to XPAF, follow this procedure:

- **Step 1.** Create an RJE System Definition in XINPARM:
	- a. From the BARR/SNA RJE workstation, complete the RJE Description to generate the RJE System Definition. For more information, refer to ["Setting up the RJE Description"](#page-251-0) earlier in this chapter.
	- b. From the host, add the RMTTBL initialization parameter to the XINSXOSF member of XINPARM. This parameter specifies the name of the member that will contain the RJE System Definition. For more information about this parameter, refer to *[Section Five: XPAF](#page-828-0)  [Parameter and Keyword Reference](#page-828-0)*.
	- c. In XINPARM, create a member with the name you specified in the RMTTBL initialization parameter.
	- d. Type a copy of the RJE System Definition you created from the BARR/SNA RJE workstation into the newly created member.
	- e. Within the member, edit these parameters included in the Remote Definition statement, if necessary:
		- **BUFSIZE**
		- **COMPRESS**
		- NUMPRT
		- NUMRDR
		- **SETUP**
		- **PASSWORD**

For more information, refer to step 2 of this procedure. All other parameters in the Remote Definition statement are ignored by XPAF.

- f. Within the member, edit these parameters included in the Remote Printer statements, if necessary:
	- DRAIN
	- **SELECT**

For more information, refer to step 3 of this procedure. All other parameters in the Remote Printer statements are ignored by XPAF.

**Step 2.** Edit the workstation-specific Remote Definition parameters included in the RMT(*n*) statement:

> BUFSIZE Specifies the buffer size to be used for transmitting data to the BARR/SNA RJE workstation. You can specify a value from 256 to 3840.

> > XOSF determines the buffer size according to this processing hierarchy:

- XOSF's system default buffer size is set to 512.
- If it is not set to zero, the DLOGMODE (default logmode table entry) buffer size overrides the default.
- If specified, the BUFSIZE value on the RMT(*n*) statement overrides all other settings.

COMPRESS Specifies whether compression will be used to increase line throughput.

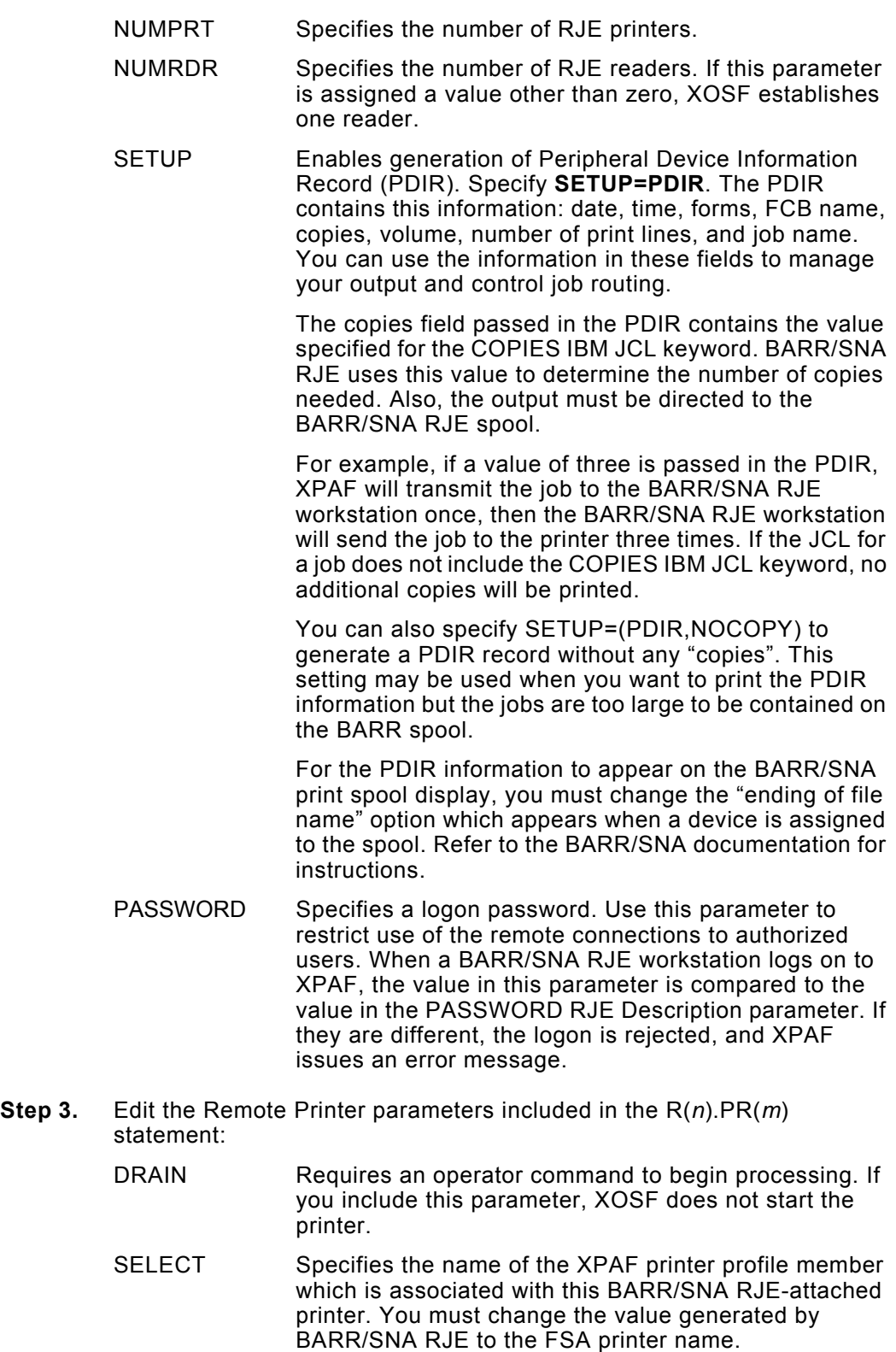

#### *Example*

Assume that you will be using extended BARR/SNA RJE support with two centralized printers: PRT123 and PRT456. You want to use a buffer size of 3840 and enable PDIR support.

**Step 1.** From the BARR/SNA RJE workstation, specify this set of parameters in the RJE Description to support two centralized printers.

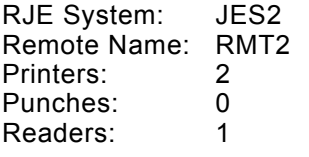

BARR/SNA RJE generates this RJE System Definition for JES:

```
RMT(2) DEVTYPE=LUTYPE1,BUFSIZE=512,COMPACT=YES,PASSWORD=ABC123,
   COMPRESS=YES,CONS=YES,MFORM=J,NUMPRT=2,
   NUMPUN=O,NUMRDR=1
R(2).PR(1) CKPTLINE=66,CKPTPAGE=10,PRWIDTH=255,SELECT=PRINT1
R(2).PR(2) CKPTLINE=66,CKPTPAGE=10,PRWIDTH=255,SELECT=PRINT2
R(2).RD(1)
```
- **Step 2.** From the host, specify **RMTTBL=REMOTE** in the XINSXOSF member of XINPARM.
- **Step 3.** In XINPARM, create a member named REMOTE.
- **Step 4.** Type a copy of the RJE System Definition you created from the BARR/SNA RJE workstation into the REMOTE member and make these changes:
	- Update the BUFSIZE parameter in the Remote Definition statement to specify **BUFSIZE=3840**.
	- Add **SETUP=PDIR** to the Remote Definition statement.
	- Update each SELECT parameter in a Remote Printer statement to identify the appropriate FSA printer.

When completed, REMOTE contains this RJE System Definition:

```
RMT(2) DEVTYPE=LUTYPE1,BUFSIZE=3840,COMPACT=YES,PASSWORD=ABC123,
      COMPRESS=YES,CONS=YES,MFORM=J,NUMPRT=2,
     NUMPUN=O,NUMRDR=1,SETUP=PDIR
R(2).PR(1) CKPTLINE=66,CKPTPAGE=10,PRWIDTH=255,SELECT=PRT123
R(2).PR(2) CKPTLINE=66,CKPTPAGE=10,PRWIDTH=255,SELECT=PRT456
R(2).RD(1)
```
#### *Configuring the printer profile*

XPAF uses initialization and/or printer profile parameters to define a BARR/SNA RJE workstation. Review these printer profile parameters to determine if you need to change the settings for printers that are connected to the host via BARR/SNA RJE communications. For more information about these parameters, refer to *[Section Five: XPAF](#page-828-0)  [Parameter and Keyword Reference](#page-828-0)*.

- CONVERTER
- SELECT<br>• WRITER
- WRITER

#### *Sample profile*

This is a sample printer profile for extended BARR/SNA RJE support.

```
*PRT4050
 DEVICE=4050,
 CONVERTER=BARRSNA,
 LUTYPE=LU1,
 SELECT=PRINT1,
 WRITER=REMOTE
```
#### *Optimizing performance*

For documents sent to BARR/SNA RJE-attached printers, you must use the CKPTPAGE JES printer parameter to indicate the number of pages in a chain. XOSF uses only the CKPTPAGE JES printer parameter value for BARR/SNA RJE-attached printers; it does not use the CKPTPAGE IBM JCL keyword value.

To obtain the best performance, use the largest possible value for your site. For example, a 10-page document sent with CKPTPAGE=10 is sent in one chain with one response. However, the same document sent with CKPTPAGE=1 is sent in 10 chains with 10 responses.

#### *Remote job entry*

Remote job entry allows JCL stored at the BARR/SNA RJE workstation to be submitted to z/OS for processing through XPAF. Output from these jobs can subsequently be routed back to the BARR/SNA RJE workstation for printing. This option applies to extended BARR/SNA RJE support only.

The procedure for using remote job entry is described in *BARR/SNA RJE Version 90, Edition 1: Remote Communications for IBM PC, PS/2, and compatible computers*.

## *Loading LCDS resources from a FreeFlow Print Server*

As part of the installation process, three jobs have created in the STAGE2 library to assist with the transfer of resources from the FreeFlow Print Server to the mainframe. In order for this process to work, FTP access must be enabled ion the FreeFlow Print Server and you must

To load LCDS resources from a FreeFlow Print Server to the mainframe follow these steps:

**Step 1.** Allocate datasets to use in the upload process by submitting STAGE2(RJOB301)

Review and submit STAGE2 job RJOB301

**Step 2.** Transfer resources from the FreeFlow Print Server to the 'NOHDR' partitioned datasets created in step 1.

Edit STAGE2 job RJOB302 and change the following:

- IPADDR to the ip address of the FreeFlow Print Server controller
- PUID to the userid of the account on the FreeFlow Print Server controller can read the /var/spool/XRXnps/resources/lcds directory via FTP.
- PWD to the password of the userid

Submit RJOB303

**Step 3.** Add the header record to resources

The XOAF utilities, used to load resources into the XPAF libraries, identify and validate each resource by examining the 'LPS Tape Label Header Record' of each font, form, image and logo. The FreeFlow Print Server removes the header record when resources are loaded onto the controller, so the header record needs to be added to each resource before it can be loaded into the XPAF library,

To add the header record, review and submit STAGE2 job RJOB303

**Step 4.** Load the resources into your XPAF libraries

After RJOB303 has successfully completed you will have a set of libraries with all the printer ready to load via XOAF. You can either use the XOAF ISPF panels or XOAF Batch jobs to load the resources. The STAGE2 library contains customized JCL to run XOAF in batch to load the resources. Refer to the following STAGE2 members:

RLFNTLD, RLFRMLD, RLIMGLD, RMJSLLD and RLLGOLD

# *12.* 12 *Setting up decentralized printers*

 $\blacksquare$ 

As Xerox no longer sells or supports XES capable (aka UDK or Decentralized) devices, they are no longer documented in XPAF 5.0 or later.

Actual code support has not been removed and these devices will continue to work with XPAF 8.0. For information on this support please refer to old versions of the XPAF 4.0 User Documentation.

*Setting up decentralized printers*

# *13.* 13 *Setting up PCL-capable printers*

This chapter provides instructions for setting up your PCL-capable printers to print documents from XPAF.

The capabilities of XPAF are limited to the functional abilities of the printer. For example, if a printer does not print duplex, XPAF cannot duplex a document sent to that printer.

## *Preparing resources*

If you require the country-specific variants of the R03 fonts to print on a decentralized or PCL-capable printer, you must convert them from the centralized font library using XOAF or batch processing.

The following JCL is similar to the UFTCONV member in XPFSAMP. You can use this job to assist you in your font conversion. Use your standard job card information and make any necessary modifications to the JCL as described in the comments.

```
//job-name JOB job-information 
//* 
//* RUN UFTCONV - GENERATE CONVERT XFONT COMMANDS 
\frac{1}{1}/ *
//* This job will compare your CFONTLIB and DFONTLIB and generate<br>//* CONVERT XFONT commands for any fonts found in CFONTLIB that a
      CONVERT XFONT commands for any fonts found in CFONTLIB that are
//* not also in DFONTLIB. The resulting command file should then be 
//* edited to include only those fonts you want converted. The 
//* resulting file is then used as XOAIN input to XOAF Batch to do //* the font conversion.
      the font conversion.
//* 
//* 1. Modify the following DD statements to point to your XPAF //* libraries.
       libraries.
//*//* 2. SYSUT2 should point to an 80-byte LRECL file or PDS member that 
//* will eventually be input to XOAF Batch processing. 
//* 
//* 3. Submit this job. The SYSUT2 output will be CONVERT commands //* for XOAF Batch.
        for XOAF Batch.
//* 
//* 4. Edit the SYSUT2 file and delete any commands for fonts that you 
//* do not want converted. 
//*
//* 5. Use your XOAF Batch job to read the edited SYSUT2 file as //* XOAIN.
       XOAIN.
//* 
//* ========> EXEC UFTCONV <======== 
//UFTCONV EXEC PGM=UFTCONV,REGION=6M 
//STEPLIB DD DISP=SHR,DSN=prefix.XPFLIB <==YOUR XPAF LINKLIB 
//CFONTLIB DD DISP=SHR,DSN=prefix.CFONTLIB <==YOUR XPAF CFONTLIB 
//DFONTLIB DD DISP=SHR,DSN=prefix.DFONTLIB <==YOUR XPAF DFONTLIB 
//SYSUT2 DD DISP=SHR,DSN=prefix.JCL(XFONT) <==TO BE XOAF BATCH INPUT
//*YSUT2 DD SYSOUT=X 
//
```
*Setting up PCL-capable printers*

## *Printing to PCL-capable printers*

The following sections provide step-by-step instruction on how to perform these functions:

- Set up PCL-capable printers
- Send documents to PCL-capable printers using TCP/LPR or TCP/IP protocols
- Set device-specific features

### *Setting up PCL-capable printers*

To set up PCL-capable printers to accept documents from XPAF, perform these steps:

- **Step 1.** Allocate and initialize the PCL font, form, and image libraries.
	- If you chose to have XPAF allocate the PCL resource libraries during installation (you did not specify OPTIONS=NOPCL in the #GENRSC macro), continue with step 2.
	- If you entered OPTIONS=NOPCL in the #GENRSC macro at installation time, allocate and initialize the PCL resource libraries on your host system. To manually allocate the libraries, use the LDMUTIL batch utility. For instructions on using this utility, refer to [appendix A, "Defining and initializing native libraries."](#page-1672-0)
- **Step 2.** If you want to use libraries other than the default, add the PFONTLIB, PFORMLIB, and PIMAGELIB parameters to either or both of these locations:
	- The XINSXOSF member of XINPARM
	- The printer's profile

 $\blacktriangledown$ 

Ensure that these parameters point to the DD statements that define the PCL resource libraries for the specified printer.

#### *NOTE:* To use named fonts they must first be downloaded to your printer. This can be achieved by running the sample PCL font extraction REXX procedure, FONTEXTR, and then using LPR to send the output dataset to the relevant printer. Please refer to the FSDOWNLOAD PJL command in the *System Administrator Guide* for the target printer for additional information.

For more information on the parameters and keywords mentioned in the previous steps, refer to *[Section Five: XPAF Parameter and Keyword](#page-828-0)  [Reference](#page-828-0)*.

### *Sending TCP batch print jobs to PCL-capable printers*

Follow this procedure to send a document to a PCL-capable printer using the TCP/LPR or TCP/IP protocols.

- **Step 1.** Ensure that your TCP JCL datasets have been created and contain your customized XTCPLPRJ and XTCPIPJ members. Use XTCPLPRJ to send documents using the TCP/LPR protocol, and XTCPIPJ to send documents using the TCP/IP protocol.
- **Step 2.** Ensure that a printer profile has been created for each printer you will be sending documents to using the TCP/LPR or TCP/IP protocols, and that it contains all the necessary TCP-related printer profile parameters.
- **Step 3.** Send your document to the destination printer. XPAF will save the document to a disk dataset, and use the specified TCP JCL member to submit a batch job that will send it to the destination printer. When the dataset has been successfully transmitted, XPAF deletes it.

If you have not correctly specified the TCP dataset and JCL member in your printer's profile, XPAF will issue an error message. To print the dataset, you must manually LPR it. For example, if you are using IBM TCP/LPR, you could issue this LPR command:

LPR '*dataset-name*(*member-name*)' AT *ip-address* PRINTER queue-name FILTER L BINARY

Refer to IBM's *TCP/IP for z/OS: User's Guide* for more information about this and other LPR commands you can use. If you are using another vendor's TCP software, refer to their documentation for valid command syntax.

For more information on TCP batch printing, refer to ["TCP batch printing"](#page-284-0)  [on page 15-5](#page-284-0).

# *Modifying document processing*

There are several XPAF-supplied parameters and keywords used to print PJL and job ticket documents. This section identifies some of the keywords available in XPAF to change document processing. Refer to *[Section Five: XPAF Parameter and Keyword Reference](#page-828-0)* for information about the keywords identified in this section and for other XPAF keywords available for document processing.

#### Table 13-1. Keywords for PJL and job ticket processing

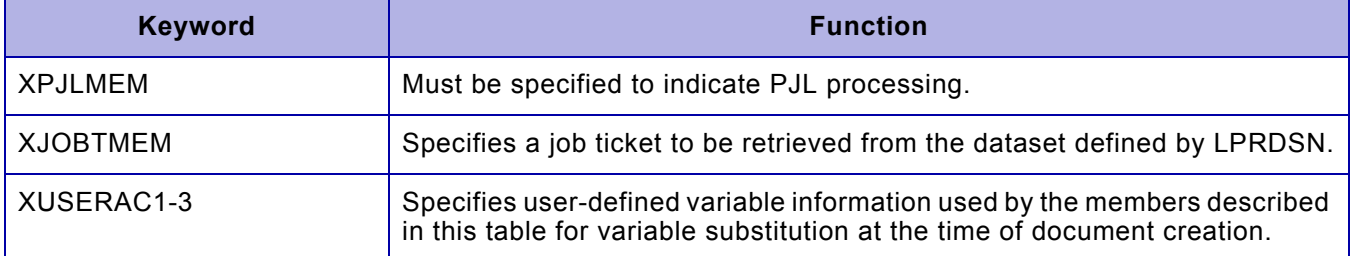

## *Using the insertion feature to add PJL and job ticket commands*

You can use the job ticket insertion feature to set device-specific features on NPS and DocuSP printers, and the PJL insertion feature to set device-specific features on PCL-capable printers. For example, when a PJL member is created to print three copies of a document, XPAF only transmits the document once, however, when the printer processes the PJL three copies are printed.

The following members are provided in XPFSAMP:

- XPJL3COP an example of PJL commands
- XJTKJOB an example of a job ticket
- XJTKJOB1 an example of a variable insert

The XPFSAMP member, XPJL3COP, provides a set of PJL commands that will produce three collated copies and suppress the printer-generated banner page on a DC265LP printer.

```
@PJL COMMENT ** 3 copies, suppress DC265LP banner page ** 
@PJL SET COPIES=3
@PJL SET JOBOFFSET=ON
@PJL COMMENT XRXbegin
@PJL COMMENT OID_ATT_START_SHEET OID_VAL_JOB_SHEET_NONE; 
@PJL COMMENT OID_ATT_JOB_TYPE OID_VAL_JOB_TYPE_PRINT;
@PJL COMMENT OID_ATT_INTERLEAVE OID_VAL_INTERLEAVE_NONE;
@PJL COMMENT OID_ATT_OUTPUT OID_VAL_OUTPUT_PAGE_COLLATE;
@PJL COMMENT XRXend 
@PJL ENTER LANGUAGE=PCL
```
The XPFSAMP member, XJTKJOB, when used on a DocuSP printer with a stapler, provides a set of 2 copies of the document, each copy will be stapled separately.

%XRXbegin: 001.0300 %XRXcopyCount: 2 %XRXedgeStitching: SinglePortrait %XRXbookletMaker: False %XRXedgeStitchPosition: none top %XRXbinding: None %XRXend

> *NOTE:* Since the copying is performed at the printer level in this example, each copy will contain a set of banner pages if banner pages have been enabled in the JES printer definition.

XPAF can insert document-specific information into a job ticket or PJL member using XJOBTMEM or XPJLMEM. Variable substitution occurs when using the following information in XJOBTMEM or XPJLMEM:

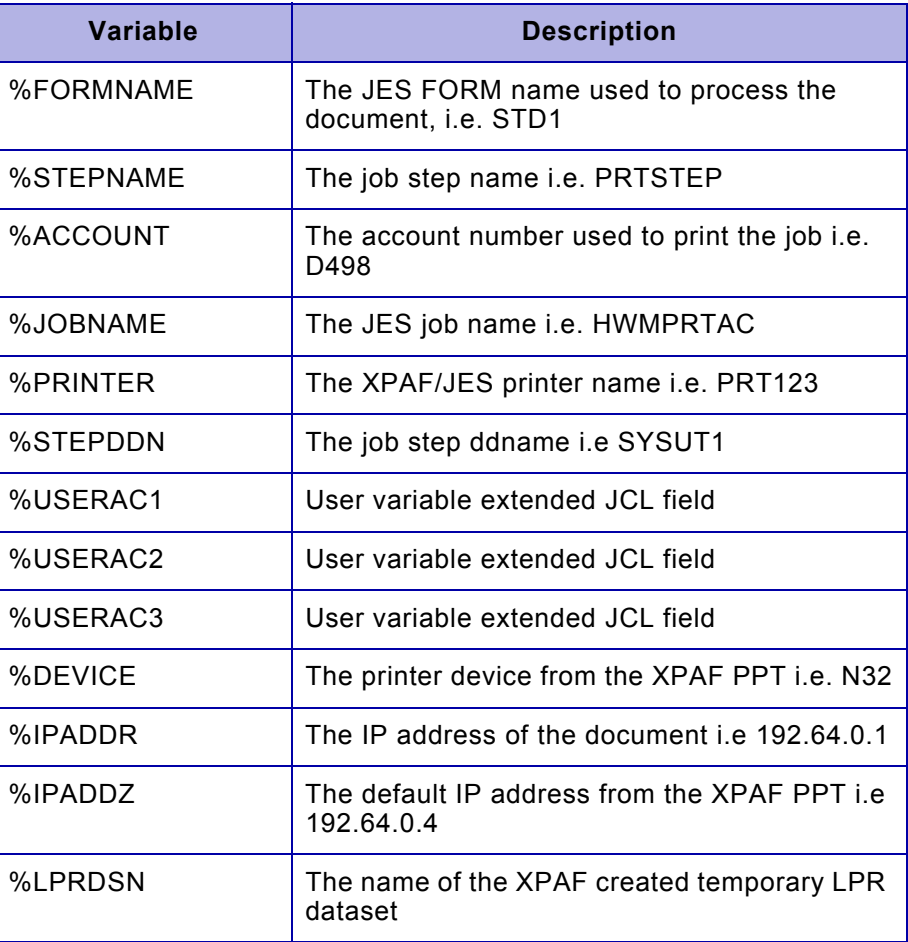

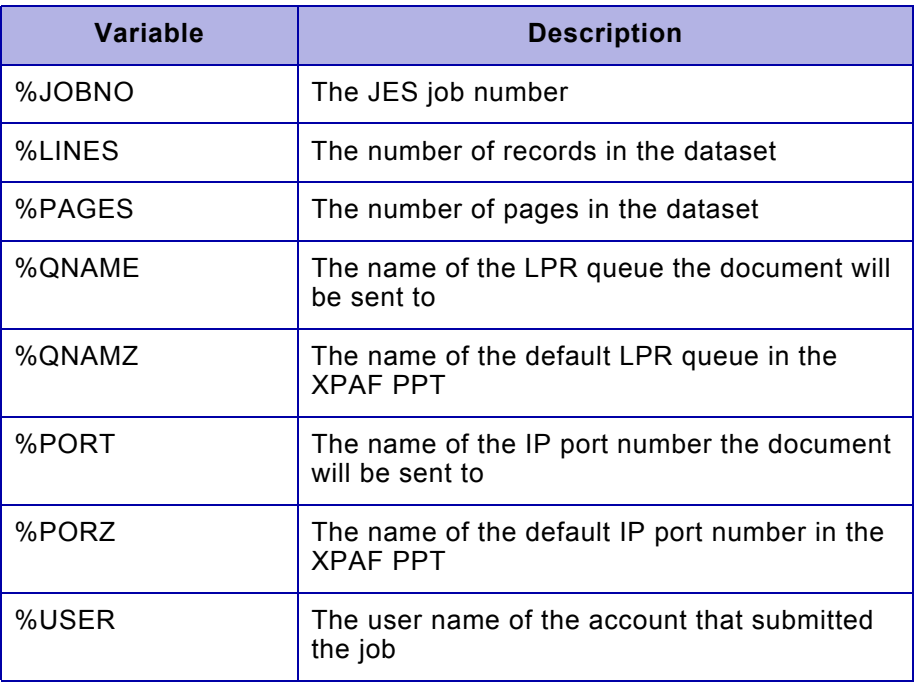

Advanced users of this feature can use most of the fields defined in the following XPAF macros:

- Document Information Block, member @XDIB in SAMPMAC
- Printer Profile Table, member @XXQPPT in SAMPMAC
- Output Data Block, member @XODB in SAMPMAC
- XDIB DJDE extension, member @XDJD in SAMPMAC

Review the macros supplied in the sample macro library and use a '%' followed by the field name.

For example, the JES output class is held in the XDIB in field XDIBSOCL. To use the sysout class as a variable field in a PJL or job ticket command file, specify %XDIBSOCL.

The XPFSAMP member, XJTKJOB1, shows how variable inserts can override the XPAF-generated job name displayed on the job queue on a DocuSP printer:

```
%XRXbegin: 001.0300 
%XRXtitle: %JOBNAME %JOBNO %FORMNAME %XDIBSOCL
%XRXcopyCount: 1 
%XRXend
```
*NOTE:* All PJL commands begin with the prefix "@PJL". All job ticket commands begin with the prefix "%XRX".

#### *Default FORM and JOBNAME PJL command processing*

You can create default PJL commands that will be used for a job based on the JES job name or FORMS name. Simply create a member containing PJL commands with the same name as the JOB or FORM. XPAF first searches for a member that matches the JOBNAME or FORM name and will use these commands if present.

The hierarchy of the member name to use is as follows:

- 1. JOBNAME
- 2. JES FORM name
- 3. extended JCL keyword XPJLMEM
- 4. The value specified by the XPJLMEM PPT keyword

#### *Preparing to add PJL commands to XPAF-created PCL documents*

- **Step 1.** Create the relevant members in the LPRDSN dataset to include the PJL desired parameters.
- **Step 2.** (Optional) To include a set of PJL commands that will be applied to documents with no specified user-defined commands, point the XPJLMEM parameter in the printer's PPT to the member containing the desired commands.
- **Step 3.** Update the JCL to add the XPJLMEM keyword to the relevant OUTPUT statement(s)
- **Step 4.** Ensure the target printer supports the PJL commands created in the PDS member used.

#### *Default FORM and JOBNAME job ticket command processing*

You can create default job ticket commands that will be used for a job based on the JES job name or FORMS name. Simply create a member, with the job ticket, with the same name as the JOB or FORM. XPAF first searches for a member that matches the JOBNAME or FORM name and will use these commands if present.

The hierarchy of the member name to use is as follows:

- 1. JOBNAME
- 2. JES FORM name
- 3. extended JCL keyword XJOBTMEM
- 4. The value specified by the XJOBTMEM PPT keyword.

#### *Preparing to add job ticket commands to XPAF-created PCL documents*

- **Step 1.** Create the relevant members in the LPRDSN dataset to include the desired job ticket parameters.
- **Step 2.** (Optional) To include a set of job ticket commands that will be applied to documents with no specified user-defined commands, point the XJOBTMEM parameter in the printer's PPT to the member containing the desired commands.
- **Step 3.** Update the JCL to add the XJOBTMEM keyword to the relevant OUTPUT statement(s).
- **Step 4.** Ensure the target printer supports the job ticket commands created in the PDS member used.

#### *Specifying a Secure Print pass code*

Many Xerox PCL devices support the "Secure Print" feature that assigns a one to 12 digit pass code to a document sent to the printer. The document will not print until released by manually entering the pass code on the device. For more information on the secure print feature, or to determine if your printer supports the secure print feature go to the Xerox support page, enter the printer's model number and search on "Secure Print".

#### *Specifying the pass code via extended JCL.*

To specify a secure print pass code for a document, use the XSPPCODE extended JCL keyword.

Note: The value specified will be visible in the JESJCL system dataset as well as your JCL

#### *Specifying the pass code via an XPAF User Exit*

The secure print passcode is stored in the XPAF XDIB control block in field XDIBSPPC. To set a pass code for a document, move a 1 to 12 digit character string into this field..

For example, add the following code example for XPAF user exit 2 will specify a pass code of '123456789' to any job with a job name of "SECUREJB"

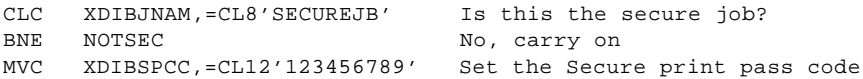

Note: To allow users to specify their own pass code, the user exit could be modified to read the pass code from an ACF protected dataset.

# *14.* 14 *Overview of the PDF Transform*

The XPAF PDF Transform takes data from any conventional datastream (such as line-mode, XES, or LCDS/DJDE) and converts that data into Adobe's Portable Document Format (PDF). Once it has been converted, the data can be:

- Printed conventionally on any Xerox PDF-compliant printer
- Attached to an E-mail and sent to any valid e-mail address in the world
- Transmitted using the direct LPR or Direct Socket protocols
- Passed to the XPAF Batch JCL feature for subsequent processing, such as
	- Storing on an FTP server for later viewing
	- Invoking LPR with additional parameter padding

*NOTE*: Xerox recommends using Adobe Reader 6.0 or above to view your XPAF-generated PDF documents. Older versions of the Adobe Acrobat Reader may not process and display PDF form objects correctly.

## *Configuring XPAF*

This section outlines how to configure your XPAF system for use with the PDF Transform.

#### *Adding the license string*

The PDF Transform requires a license string tied to the CPUID that XOSF runs under. To obtain a license string, contact your local Xerox Sales Representative.

- **Step 1.** Create member XINSLSTR in your XPAF XINPARM dataset and copy and paste the two records from the license string file (PC text file) into the new member.
- **Step 2.** Save the newly created member, XINSLSTR.

Figure 14-3. Sample license string member XINSLSTR

Cpuid=FF01565A2066, ExpDate=01-Jan-2012, Feature=XPAF\_PDF LicenseString=BF5F1B29860CD8378406DA4ADD9

## *Creating a printer profile*

**Step 1.** Create a printer profile for the PDF Printer. Refer to the New initialization parameters and New printer profile parameters\_sections of this document for more information about the parameters you can specify.

> a) Set an IP address and a Queue name (note that these values are not used when TCPEMAIL=MAILONLY is specified).

Figure 14-4. Sample PDF printer profile configured for e-mail support

DEVICE=PDF, Required to invoke the PDF transform XMAILADR=EMAIL, EMAIL Address list member name XSMTPCTL=XSMTPCTL, HTML e-mail skeleton member name TCPMAIL=MAILONLY, (BOTH | MAILONLY) TCPMODE=TCPLPR, Required to invoke e-mail support LPRDSN=your.xpaf.XINPARM, PRINTMSG=N

- **Step 2.** Create JES printer definitions for your new PDF printer(s) or use existing
- **Step 3.** JES printer definitions.

You are now ready to start your new PDF printers and generate documents in PDF format.

## *PDF Font Substitution*

This section describes how to set up and use a PDF Font Substitution table with the XPAF PDF Transform. This feature was originally designed to improve the viewing of documents rather than using XPAF converted fonts. However, this need was obviated with the vast improvements made to viewing Adobe Reader 6.0.

PDF Font Substitution can still be of benefit to customers wishing to decrease the size of the PDF files generated by XPAF.

#### *Defining a PDF font substitution table*

A PDF font substitution table is created as a PDS member of the XINPARM dataset. The member name is referenced via the XPDFFSUB extended JCL, Printer Profile, or Initialization parameter.

An entry in the font substitution table, consists of a single line with four values:

1. **Xerox font name:** This is the name of the Xerox font that you want to substitute. It must be the complete name and wild cards are not supported. For AFP jobs, the name must be the Xerox replica font name and not the IBM character set name. For LCDS documents the Xerox font name will be the name of the converted decentralized font, which may include a split number.

2. **Scaling factor:** This is a number in the range 0.00001 to 9999999 which is used to scale the outline font both vertically and horizontally. There is no ideal number for this value. The 'font height' of the original Xerox font is a good value to start with. For LCDS documents, the font height of the original Xerox font can be obtained by displaying the XPAFXFI entry for the original font.

3. **Escapement scaling factor:** This is a real number in the range 0 to 9999999 which is used to scale the escapement value of the characters in the outline font.

- A value of '0' indicates that the character widths of the outline font are used.
- A value of '1' indicates that the widths of the original Xerox font are used and multiplied by the scaling factor.
- A value other than '0' or '1' indicates that the widths of the original Xerox font are used and multiplied by the value specified.

4. **Outline font name:** The name of the outline font to use instead of the Xerox converted font. This name should be one of the 14 supported outline font names:

- **Helvetica**
- Helvetica-Oblique
- Helvetica-Bold
- Helvetica-BoldOblique
- Courier
- Courier-Oblique
- Courier-Bold
- Courier-BoldOblique
- Times-Roman
- Times-Bold
- Times-Italic
- Times-BoldItalic
- Symbol
- ZapfDingbats

Comments can be included in the table by placing an '\*' in column 1.

#### Figure 14-5. Sample PDF Font substitution table

```
*
* PDF FONT SUBSTITUTION TABLE
 * ===========================
 *
* '*' in column 1, is a comment
* /--Xerox font name
\star* | /--Scaling factor
* | |
* | | /--Escapement Scaling factor
* | | | 0 = Use Outline font character escapement
* \begin{array}{c} | \\ | \end{array} | \begin{array}{c} | \\ | \end{array} = Use Scaling factor
 * | | | nn.nn = escapement factor
   * | | |
* | | | /-- Outline font name
* | | | |
\star | | | | | 
* v v v v
HL124B 100 0 Helvetica
H106JP 28 0 Helvetica
H108JP 33 0 Helvetica
H208JP 36 0 Helvetica-Bold
M0112B 36.36 36.36 Courier
P06BOB 37 0 Courier
P07TYA 41.65 0 Courier
P08TAC 50 0 Courier
P08TAB 50 0 Courier
UN104A 18 0 Helvetica
UN104B 18 0 Helvetica
UN104E 18 0 Helvetica
UN106E 25 40 Helvetica
UN107E 30 0 Helvetica
```
### *Points to consider*

- When creating the PDF font substitution table the best way is to start with a 'Scaling value' equal to the Xerox font height and a 'Escapement scaling value' of '0'.
	- Adjust the 'Scaling value' until the height of the substituted font matches the height of the original Xerox font.
	- Finally, adjust the 'Escapement scaling value' so the escapement of the substituted font matches the widths of the original Xerox font.
	- The formula: Escapement\_scaling\_value = 1000 / scaling\_value can be used to match the original Xerox font widths
- You can refer to PC based fonts for the outline name. However, a warning will be generated.
- A maximum of 100 entries can be specified in the font substitution table

# *Encrypting PDF Documents*

## *PDF Encryption - Overview*

Encrypted PDF documents are also referred to as "Secure". Some PDF readers will add "(SECURED)", to the viewing window title, to show that an encrypted document is being viewed

PDF documents are encrypted by specifying an owner password, a user permissions value and an optional user password.

### *The Owner Password*

The owner password is the master password and if supplied to the viewing software will provide full access to the PDF document. To set the owner password, use the XPDFOPW extended JCL keyword.

### *The User Password*

The user password is required to open an encrypted PDF document for viewing.

The user password can be null (an empty string).

If a null user password has been specified, the user is not required to enter a password to view the document, and most viewers will automatically display the document without prompting for a password. To set the user password, use the XPDFUPW extended JCL keyword.

#### *User Permissions*

An encrypted PDF document has permission flags that tell the displaying software which user actions are permitted and which are not. For example, the permission flags can be set to prevent a user from printing the PDF document. Not all of the permission flags are valid in the XPAF environment. XPAF provides a set of keywords that will set the relevant flags. See [Chapter 43, "XPAF extended JCL keywords"](#page-1042-0) for information on the available options.

*Encrypting PDF documents*

To encrypt an XPAF generated PDF document use the XPDFOPW, XPDFPW, and the XPDFPERM extended JCL keyword. Note: These values can also be set via XPAF User Exit 2. Refer to sample user exit XUXIT02E in XPFSAMP.

## *Points to note*

This sections covers information relating to converting documents to PDF format

#### *General*

This section applies to all data stream types.

#### *Converting duplex documents*

To reproduce the correct output, when converted documents are printed, duplex documents are converted with blank pages inserted in the PDF file where a blank page would occur on the original print stream. Also see the PDFDUPLEX FEATURE= Printer Profile Parameter.

## *AFP Specific*

This section relates to AFP data streams converted to PDF.

*Viewing orientation*

The viewing orientation of a page in a converted AFP document is taken from the MDD, if one exists. If an MDD is not found, the value specified for the PMODE keyword/parameter is used.

#### The viewing orientation of a PDF file created from an AFP datastream can be overridden by the XPDFVIEW extended JCL keyword. Refer to the extended JCL Keyword section for more information.

## *DJDE processing considerations*

• If your DJDE document includes the COPIES keyword, you may encounter errors viewing and printing the resulting PDF document.

# *15.* 15 *Printing via TCP/IP*

This chapter provides instructions for printing via TCP/IP. The TCP/IP direct socket support allows XPAF to transmit transformed document data across a network using TCP/IP socket.

This feature uses the IBM assembler macros from TCP/IP for z/OS version 3, release 2, and is called EZASMI. These macros allow an application to interface with the latest version of TCP/IP for z/OS and provide for the new functionality of IBM's TCP/IP interface, HPNS (high-performance native sockets). Utilizing these macros ensures all new performance and functionality that is added to IBM TCP/IP for z/OS automatically works with XPAF without any application changes being required.

## *TCP/IP printing methods*

There are three methods available for printing via TCP/IP:

- [Direct LPR](#page-281-0)
- [Direct socket](#page-281-1)
- **[TCP/IP batch](#page-281-2)**

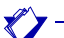

*NOTE:* Any vendor and version of TCP/IP can be used, but for direct LPR, users must have IBM TCP/IP version 3.2.0 or higher installed.

### <span id="page-281-0"></span>*Direct LPR*

Direct LPR uses the LPR/LPD protocol to send data to an LPD server. The LPD server can reside on the printer or can be a separate device such as a Windows or UNIX Server.

#### <span id="page-281-1"></span>*Direct socket*

Direct socket uses a different protocol to send data to an IP address and port number (referred to as a "socket"). XPAF sends the data as soon as it is generated so there is no need to create an intermediate file. Only certain printers can support this protocol.

#### <span id="page-281-2"></span>*TCP/IP batch*

TCP/IP batch printing is used when direct printing is not desired or when IBM TCP/IP support is unavailable.

XPAF JCL keywords XIPADDR, XIPPORT, XLPRQNAM allow for dynamic IP assignment to a document via extended JCL. Each printer definition contains a default IP address and port number to support TCP/IP printing. If no IP address or port number is given via the JCL, the defaults from the printer parameters are used for each document transmission.

# *Sending print jobs via TCP/IP*

Follow these procedures to send documents to printers using the TCP/IP protocol.

## *TCP direct LPR printing*

Use this method if your printer supports the LPR/LPD protocol (or is connected via an LPD server) and you are running IBM's TCP/IP for z/OS.

- **Step 1.** Review the TCPIPJOB initialization parameter within XINSXOSF.
- **Step 2.** Ensure that a printer profile has been created for the printer you will be sending documents to using the direct LPR connection, and that it contains all the necessary printer profile parameters.

For example

```
*PRT1240
DEVICE=PHASER,
 IPADDR=13.245.111.001,(IP address of printer)
 TCPPORT=515,(TCP port)
  LPRQNAME=PASSTHRU,(LPR queue name)
  TCPMODE=TCPLPR(Indicates LPR/LPD)
```
**Step 3.** Send your document to the destination printer.

If you have not specified your printer's profile correctly, XPAF will issue an error message. See *[Section Six: XPAF Messages](#page-1136-0)* for instructions concerning any error messages.

### *TCP direct socket printing*

Use this method if your printer supports a direct socket connection and you are running IBM's TCP/IP for z/OS.

- **Step 1.** Review the initialization parameter TCPIPJOB.
- **Step 2.** Ensure that a printer profile has been created for the printer to which you will be sending documents using the direct socket connection, and that it contains all the necessary printer profile parameters.

For example:

```
*PRT1240
DEVICE=PHASER,
IPADDR=13.245.111.001,(IP address of printer)
TCPPORT=245,(TCP port)
TCPMODE=TCPIP(Indicates TCP/IP direct 
socket)
```
**Step 3.** Send your document to the destination printer.

If you have not specified your printer's profile correctly, XPAF will issue an error message. Refer to *[Section Six: XPAF Messages](#page-1136-0)* for instructions concerning any error messages.

### <span id="page-284-0"></span>*TCP batch printing*

Use this method if your printer supports the LPR/LPD protocol (or is connected via an LPD server) and you are using a TCP/IP stack other than IBM's TCP/IP for z/OS.

- **Step 1.** Ensure that your TCP JCL dataset has been created and contains your customized XTCPLPRJ member.
- **Step 2.** Ensure that a printer profile has been created for each printer to which you will be sending documents using the direct TCP/LPR protocol, and that it contains all the necessary TCP-related printer profile parameters including:

LPRDSN=*dataset-name* LPRJCL=*member-name* TCPMODE=LPR

**Step 3.** Send your document to the destination printer. XPAF will save the document to a disk dataset, and use the specified TCP JCL member to submit a batch job that will send it to the destination printer. When the dataset has been successfully transmitted, XPAF deletes it.

> If you have not specified the TCP dataset and JCL member in your printer's profile correctly, XPAF will issue an error message. To print the dataset, you must manually LPR it. For example, if you are using IBM TCP/IP, you could issue this LPR command:

LPR '*dataset-name*(*member-name*)' (AT *ip-address* PRINTER *queue-name* FILTER l BINARY

Refer to *IBM's TCP/IP for z/OS: User's Guide* for more information about this and other LPR commands you can use. If you are using another vendor's TCP software, refer to their documentation for valid command syntax.

*Printing via TCP/IP*

# *16.* 16 *Additional features*

This chapter describes installation steps necessary to install and customize optional features available with XPAF.

## *E-mail notification and sending documents as e-mail attachments*

Through the XPAF Printing process, you can receive e-mail notification of job completion or any error conditions encountered while printing a job. You can specify the recipients for the e-mail, as well as criteria for sending it. For example, you might send notification to the user who submitted the job and/or a system administrator. You might specify that you receive e-mail notification only if an error occurs, or every time a document is printed successfully to the requested printer on the Intranet.

A graphical representation of the processing XPAF performs is shown in Figure 16-6.

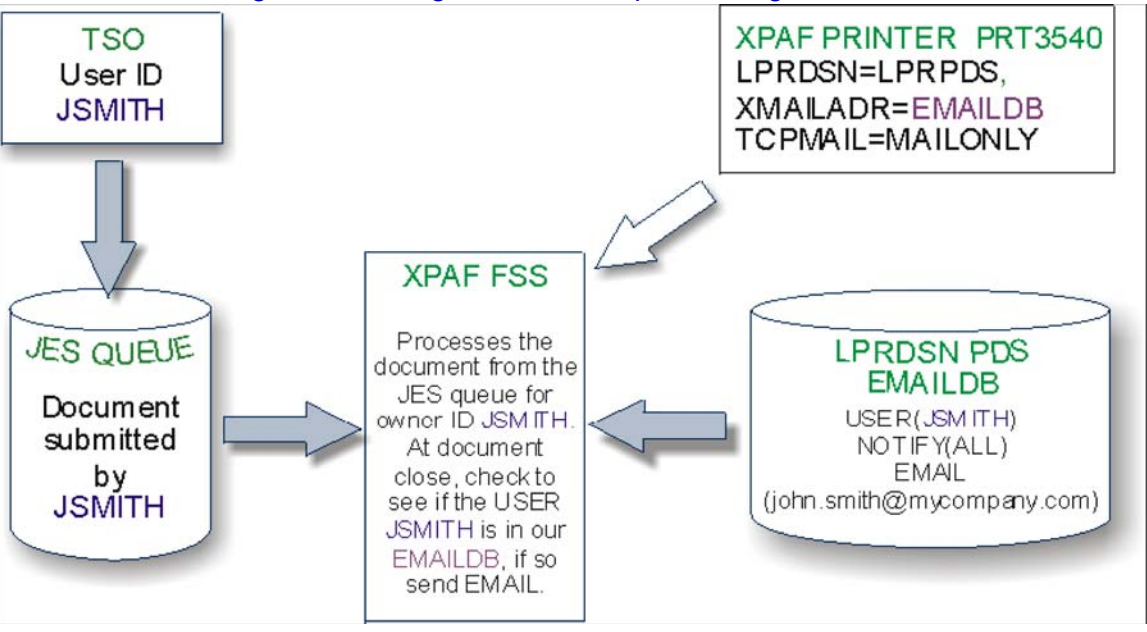

#### Figure 16-6. Figure 1. E-mail processing overview

## *Configuring e-mail support*

**Step 1.** Create member EMAILADR in the LPRJCL dataset to specify the following e-mail options, a sample can be found in XPFSAMP:

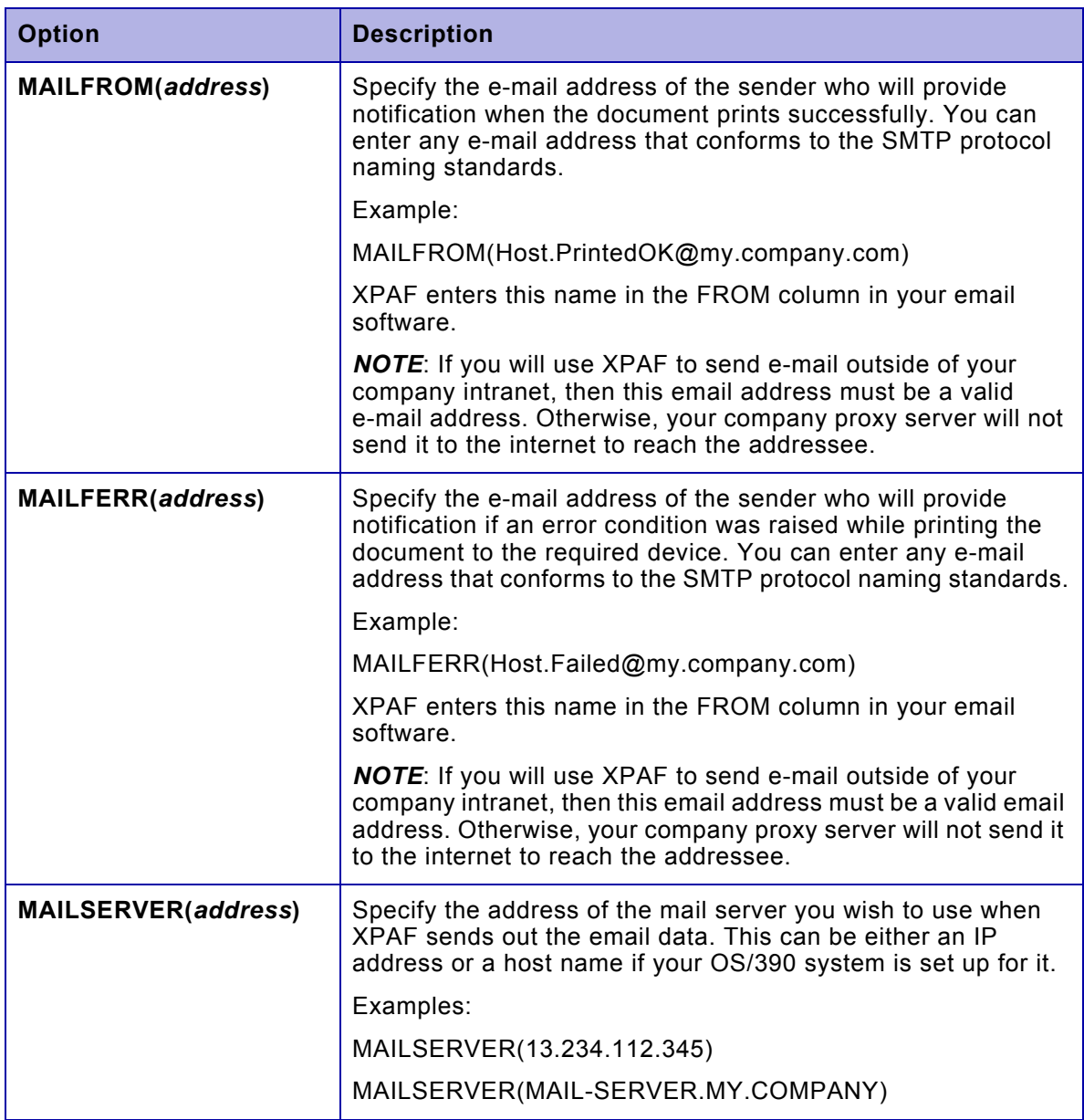
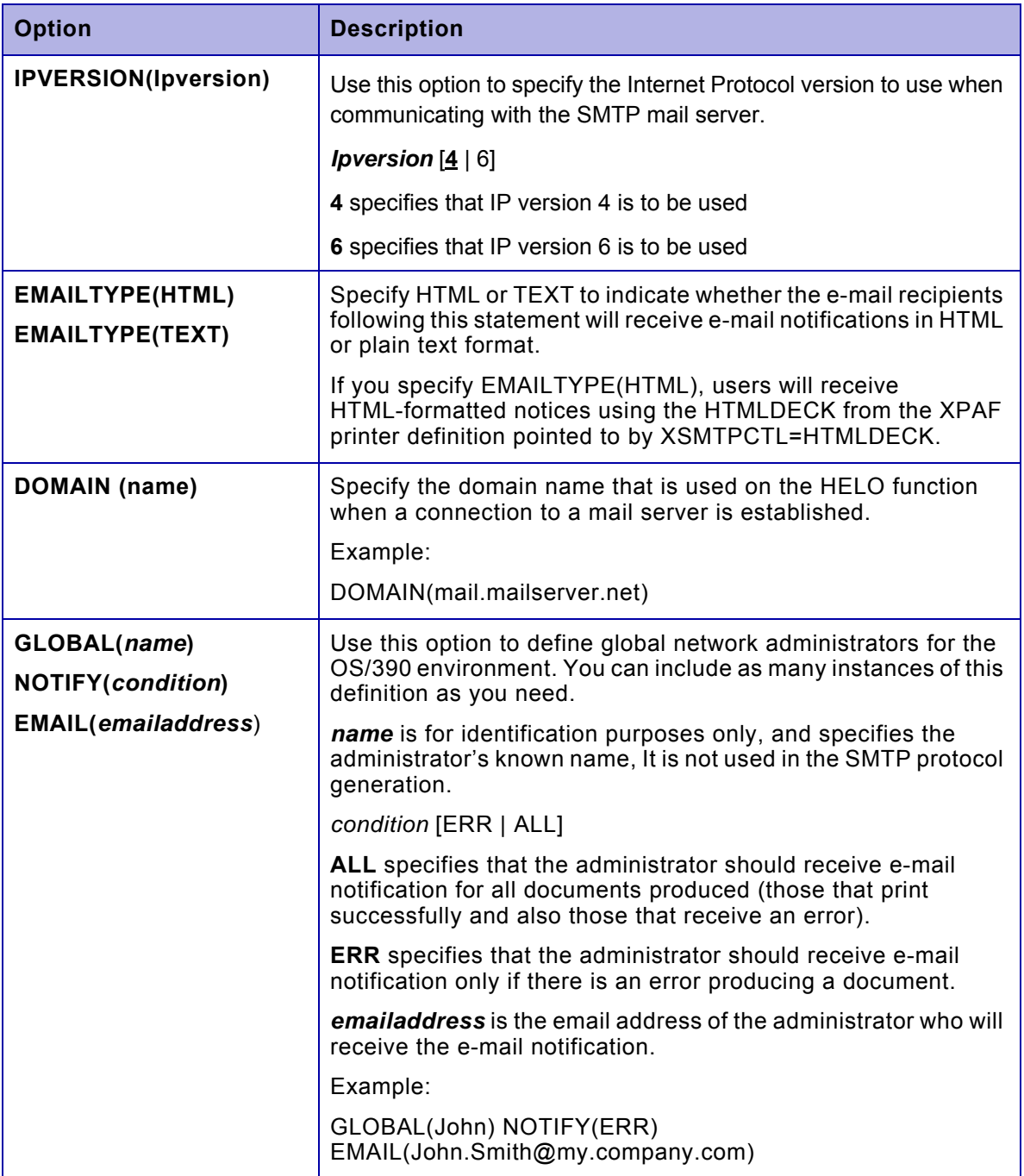

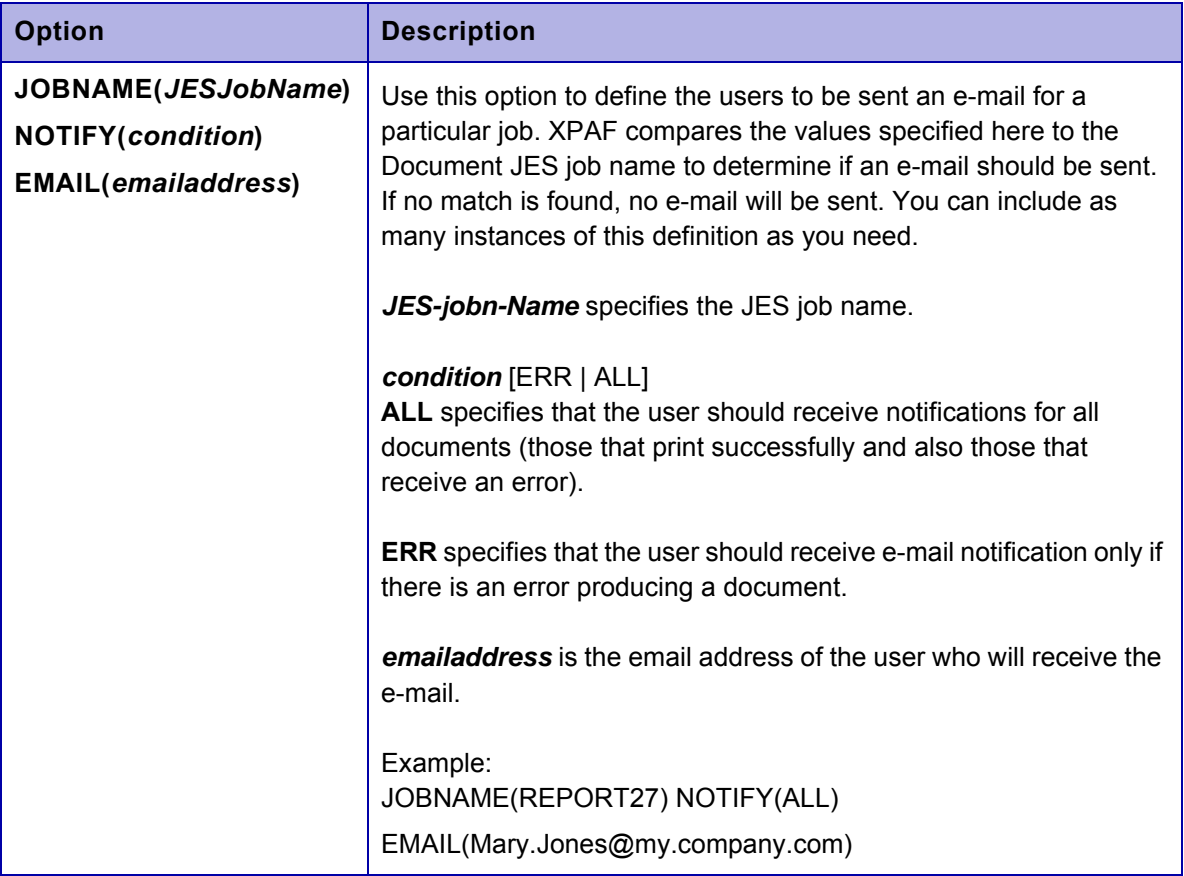

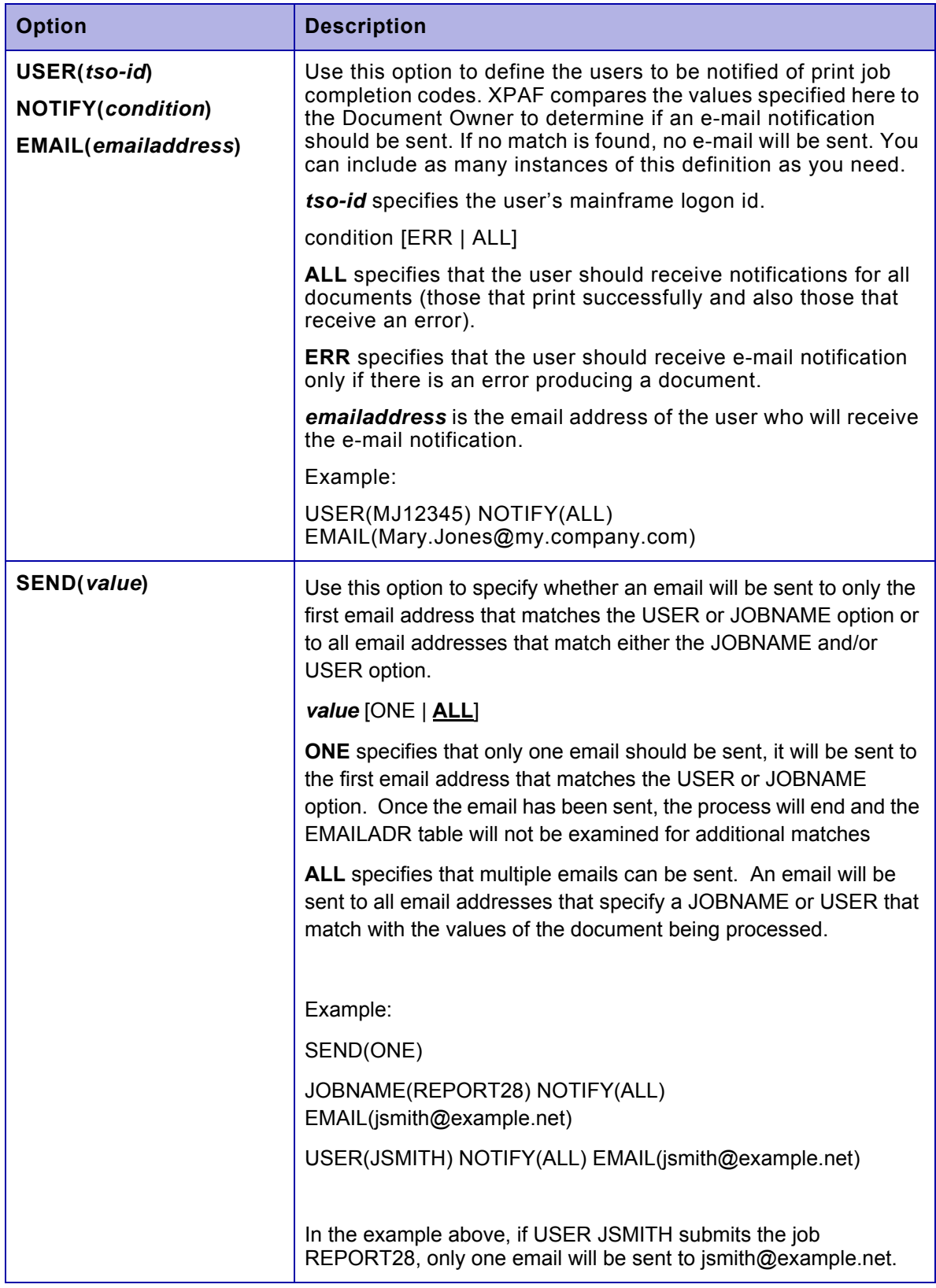

*Additional features*

# *Enabling XJCF simulation processing*

To set up your system to run XPAF in XJCF simulation mode, you must first create an XJCFSIM table. You can create your XJCFSIM table using one of two options:

Manually code the entries to the table.

Create your table from your existing Xerox Information Module (XIM) table(s). XIMCVT is a conversion tool provided in XPFSAMP that translates your XIM table into an XJCFSIM table. This method generates approximately 95 percent of the entries required to simulate your XJCF jobs through XPAF.

You must review the converted source to ensure that all XIM statements were converted correctly and to add the appropriate FORMS and/or CLASS table entries.

## *Manually creating your XJCFSIM table*

To create your XJCFSIM table manually, follow these steps.

### *Step 1 – Copy XJCFSIM from XPFSAMP*

Copy the XJCFSIM member from XPFSAMP. This member provides a model you can use to create your own table.

### *Step 2 – Edit the XJCFSIM member*

Edit your new XJCFSIM member to add or update the necessary option, JDL, and/or table entries.

### *Step 2A – Update the XJCFSIM OPTION statement*

There are six processing options you can specify for the XJCFSIM table:

The DUP option enables you to specify duplicate keywords. Normally, once a particular keyword is specified (for example, in the extended JCL or FORMS table), any subsequent occurrences are ignored (for example, in the CLASS table or initial packet). However, if you specify OPTION,DUP=YES, duplicate keywords are allowed unless the first instance is from extended JCL. Extended JCL always overrides any other DJDE generation.

The default is DUP=NO.

The OTEXT option allows you to notify the printer operator when a new form is needed. If you specify OPTION,OTEXT=YES, XPAF generates OTEXT messages to inform the printer operator which dataset is printing and which form it requires.

Normally, the OTEXT message uses the WAIT option if the form name is different from the form on the last dataset. However, you can specify OTEXT=(YES,NOWAIT) if you want to receive the OTEXT message without the WAIT. You cannot use multiple forms in a single dataset.

The default is OTEXT=NO.

For best-fit PDE processing, the TRCLIM option allows you to specify whether the font index value can exceed the number of CHARS specified for the job. You should use this option if your PDE has more than four fonts available.

If you specify TRCLIM=YES, the TRC value cannot exceed the number of fonts specified using the CHARS IBM JCL keyword. Depending on the number of CHARS specified for the job, the font index value can be from 0 to 3.

If you specify TRCLIM=NO, the font index value can exceed the number of fonts specified using the CHARS IBM JCL keyword. The font index value can be from 0 to 15.

The default is TRCLIM=YES.

The BANRJDL option allows you to specify whether or not a JDL or JDE included in the banner page DJDE packet should be overridden by a value found in the JCL or in the XJCFSIM table.

Normally, if XJCF simulation is active and a JDL or JDE name is found in the banner page initial DJDE packet, that name is replaced with the JDL or JDE name specified for the job (in either the JCL or XJCFSIM table). This ensures that the banner page is included as part of the print job for stapling purposes.

If you specify BANRJDL=NO, however, the JDL or JDE name in the banner page initial DJDE packet is not replaced.

The default is BANRJDL=YES.

The TRC option allows you to specify if the FONTINDEX= and DATA= DJDEs will be generated when TRC=YES, or OPTCD=J are specified in your JCL.

If you specify TRC=YES, DATA=(1,250) and FONTINDEX=(0,ZERO,4) are generated.

If you specify TRC=NO, neither the DATA= nor FONTINDEX= is generated.

The default is TRC=YES.

The WARN option allows you to disable the XJC4600 warning message.

The default is WARN=YES.

The OPTION statement, if used, must be the first statement and must be used only once in the XJCFSIM table.

Example:

@XJCFSIM OPTION,DUP=YES,OTEXT=YES,

TRCLIM=NO,BANRJDL=NO

#### *Step 2B – Add the JDL definition statement*

A JDL definition statement is mandatory and must follow the OPTION statement, if one is used. This statement names the JDL used to reference other tables coded within XJCFSIM. The JDL name is required and must be specified in columns 1–6. After the JDL definition statement, you can code the tables belonging to that JDL in any order.

For each JDL you use, define the appropriate simulation tables:

**CHARS** 

CLASS DEST

FCB

FLASH

```
FORMS
MODIFY
PDE 
WRITER
```
NOTE: Numeric labels must be preceded by a #. Some assemblers do not permit labels that begin with numeric characters. However, the @XJCFSIM macro drops the # and generates the correct names.

You can use the ALIAS keyword to allow multiple JDL names to refer to the same tables. The ALIAS keyword is optional.

Using the ALIAS=\* command instructs XJCFSIM to use this table for all JDLs.

Example:

```
DFAULT @XJCFSIM JDL,ALIAS=(APPL,FCOMB,PGMODE,OPRINF)
        . . .
         . . . (tables for DFAULT JDL)
        . . .
TEST @XJCFSIM JDL
```
**Non-DJDE Keywords** The FORMS, CLASS, DEST and WRITER tables can contain the following non-DJDE keywords:

- DJDE
- FCB
- UCS
- **FLASH**
- TWOUP
- PAPERSIZE
- **LINECT**
- XIPADDR
- IP
- **HOST**
- XLPRQNAM
- QNAME
- PORT
- BANSTYLE and
- **CLUSTRTB**

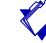

IP and HOST are synonyms for XIPADDR. QNAME is synonymous with XLPRQNAM

**Update the XJCFSIM FORMS table** This feature simulates XJCF FORMS processing. XPAF generates DJDEs for a job based on the form name specified on the DD or OUTPUT JCL card used to process the job.

> Your XJCFSIM FORMS table should contain an entry for each form you use and its associated DJDEs. The label for each table entry is a FORMS value. Numeric labels must be preceded by a #. For example, ASML4 and #4 are valid labels.

> You can specify the non-DJDE keywords DJDE, FCB, UCS, FLASH, TWOUP, PAPERSIZE, LINECT, XIPADDR, IP, HOST, XLPRQNAM, QNAME, PORT, BANSTYLE and CLUSTRTB in this table. XPAF processes them as if they were coded in the JCL but does not generate DJDE statements for them.

#### Example:

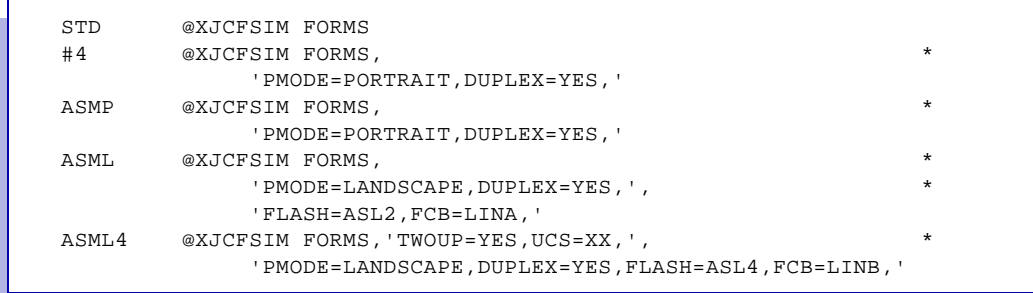

Each set of parameters is enclosed in quotes. You can specify up to ten strings of parameters within quotes for a single form name.

NOTE: Each string, including the last one, must end with a comma inside the quotes.

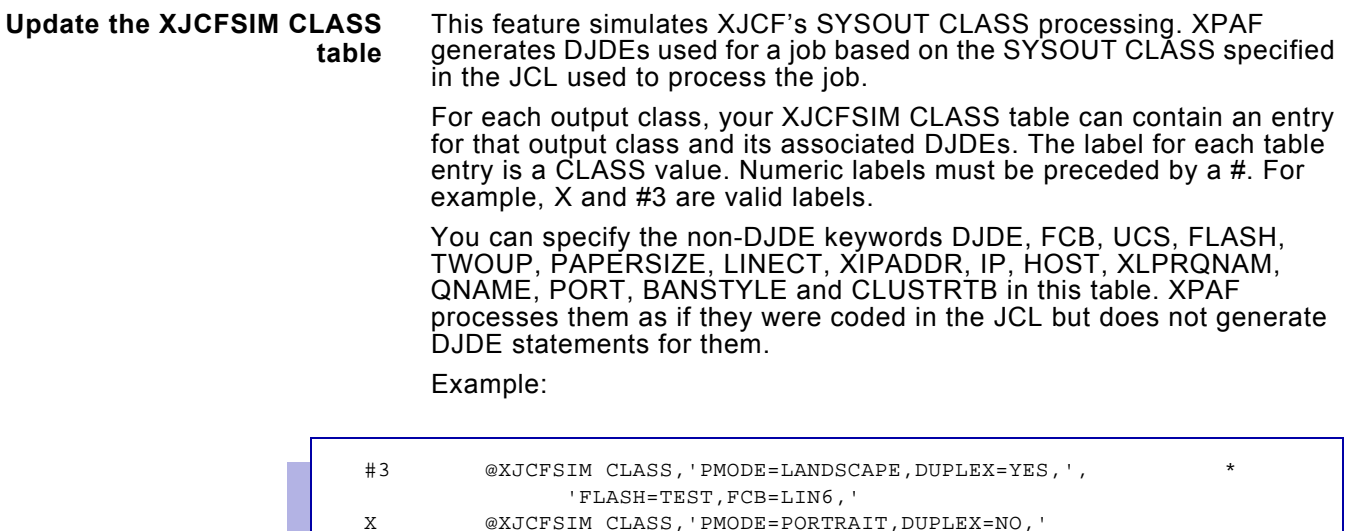

Each set of parameters is enclosed in quotes. You can specify up to 10 strings of parameters within quotes for a single class.

NOTE: Each string, including the last one, must end with a comma inside the quotes.

#### **Update the XJCFSIM DEST table**

This feature allows you to generate DJDEs used for a job based on the DEST specified in the JCL used to process the job.

This table is used to specify the XIPADDR and QNAME to use when routing print jobs to specific printers based on the destination ID specified in the JCL.

For each DEST ID, your XJCFSIM DEST table can contain an entry for that destination and its associated DJDEs. The label for each table entry is a DEST value. Numeric labels must be preceded by a #. For example, X and #3 are valid labels.

You can specify the non-DJDE keywords DJDE, FCB, UCS, FLASH, TWOUP, PAPERSIZE, LINECT, XIPADDR, IP, HOST, XLPRQNAM, QNAME, PORT, BANSTYLE and CLUSTRTB in this table. XPAF processes them as if they were coded in the JCL but does not generate DJDE statements for them.

Example:

```
RMT25 @XJCFSIM DEST, 'XIPADDR=13.245.113.77, XLPRQNAM=PASSTHRU, ',
                'CLUSTRTB=DEFAULT4517,'
PAYROLL @XJCFSIM DEST, 'XIPADDR=13.245.112.106, XLPRQNAM=PORT1, ', *
                'CLUSTRTB=DEFAULT4512,'
```
Each set of parameters is enclosed in quotes. You can specify up to 10 strings of parameters within quotes for a single DEST.

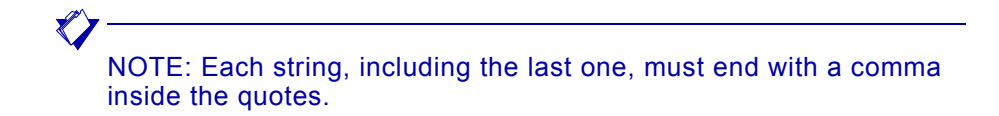

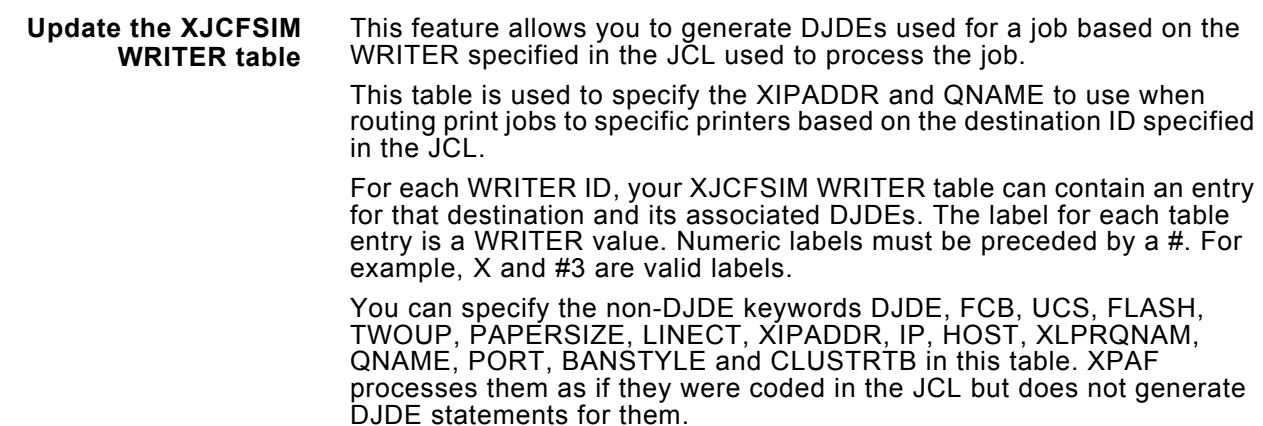

Example:

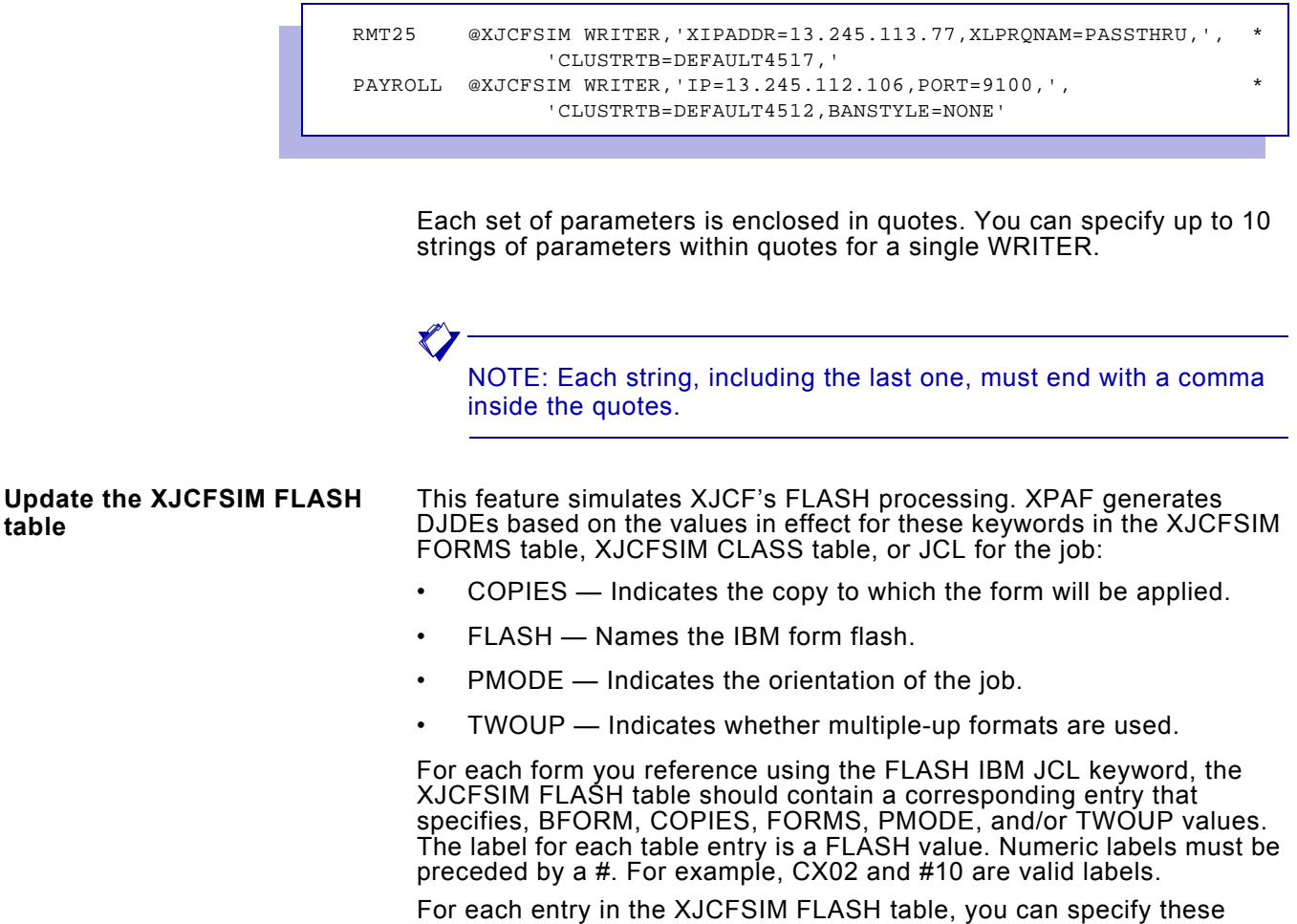

values:

#### Table 16-1. XJCFSIM FLASH table entries

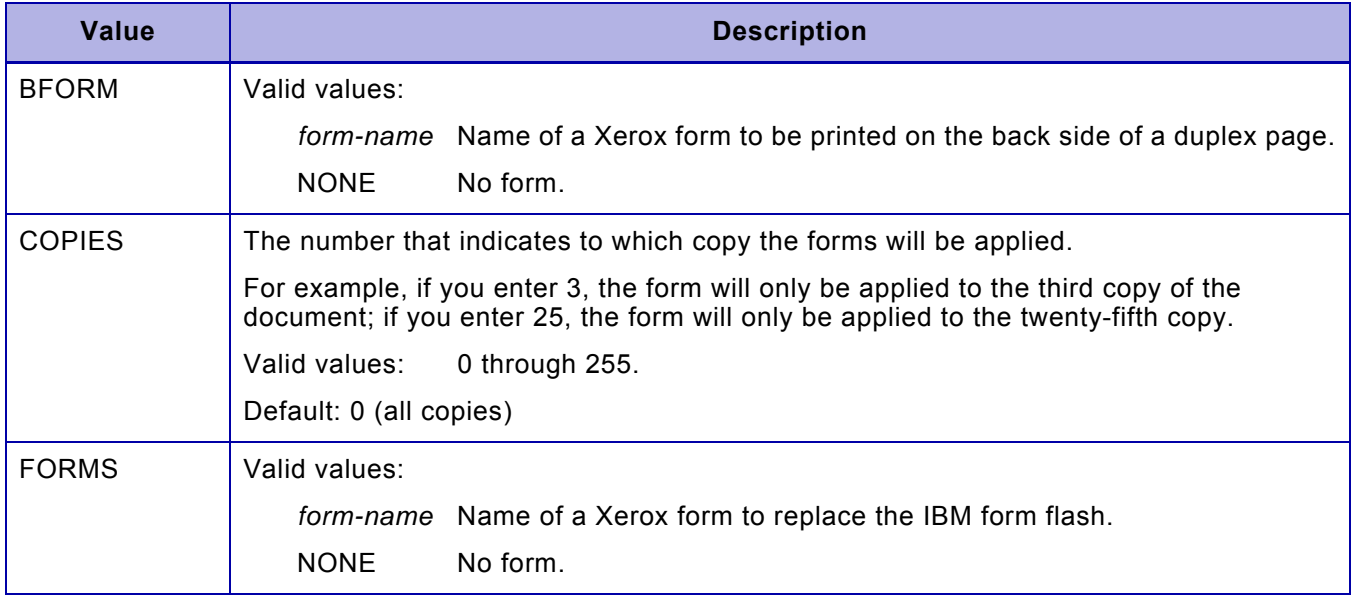

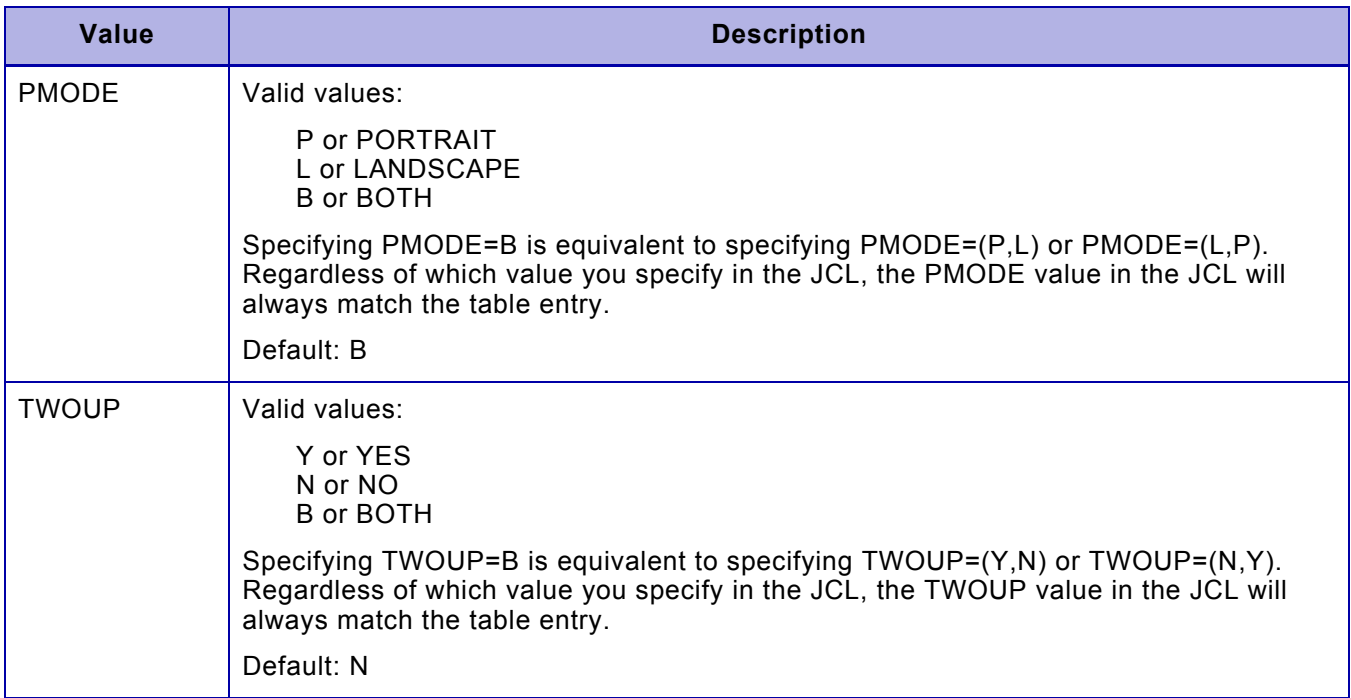

#### Example:

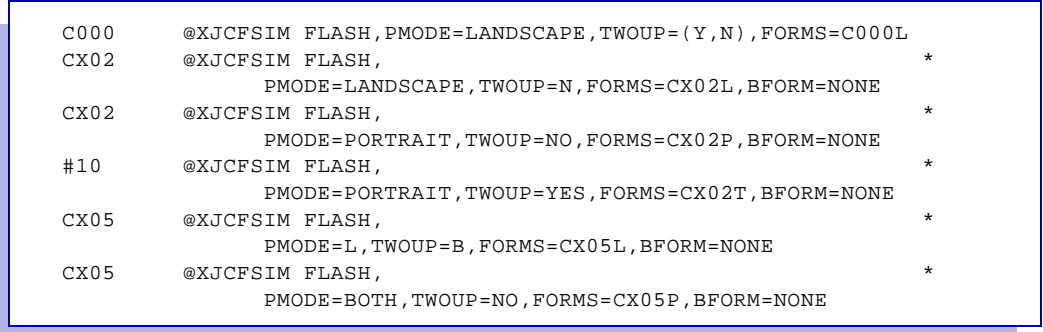

#### **Update the XJCFSIM MODIFY table**

This feature simulates XJCF's MODIFY processing. XPAF generates DJDEs based on the values in effect for these keywords in the XJCFSIM FORMS table, XJCFSIM CLASS table, or JCL for the job:

- COPIES Indicates to which copy the CME will be applied.
- MODIFY Names the CME to be used when printing the document.
- PMODE Indicates the orientation of the job.

For each CME you reference using the MODIFY IBM JCL keyword, the XJCFSIM MODIFY table should contain a corresponding entry that specifies COPIES, MODIFY, and PMODE values. The label for each table entry is a MODIFY value. Numeric labels must be preceded by a #. For example, CX03 and #5 are valid labels.

For each entry in the XJCFSIM MODIFY table, you can specify these values:

#### Table 16-2. XJCF MODIFY table entries

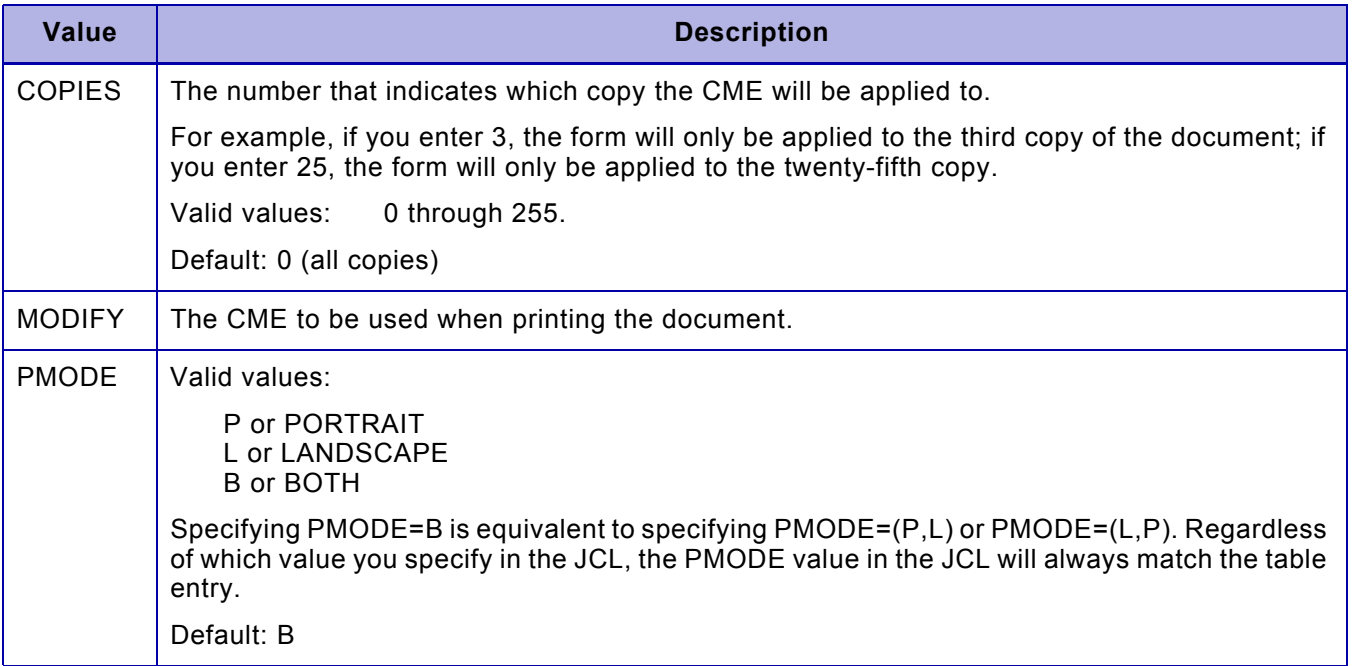

#### Example:

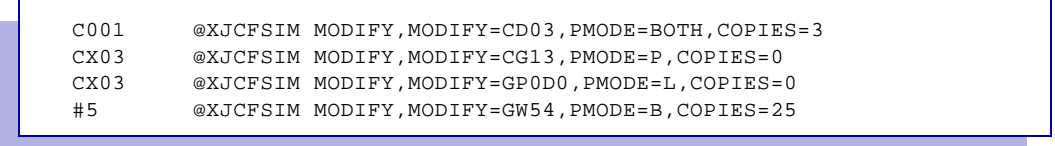

**Update the XJCFSIM FCB table** XPAF reads the XJCFSIM FCB table to obtain an LPI value for use in the best-fit PDE selection. LPI values may include up to three decimal places. XPAF will also generate DJDEs from the FCB table entry if they are specified. These would typically be ASSIGN, TOF, BOF, and BEGIN statements to be used instead of using the FCB itself. However, any valid DJDE can be specified. You can specify the non-DJDE keywords DJDE, FCB, UCS, FLASH, TWOUP, PAPERSIZE, LINECT, XIPADDR, IP, HOST, XLPRQNAM, QNAME, PORT, BANSTYLE and CLUSTRTB in this table. XPAF processes them as if they were coded in the JCL but does not generate DJDE statements for them. The label for each table entry in the XJCFSIM FCB table is an FCB value. Numeric labels must be preceded by a #. For example, LIN6 and #8 are valid labels.

#### Example:

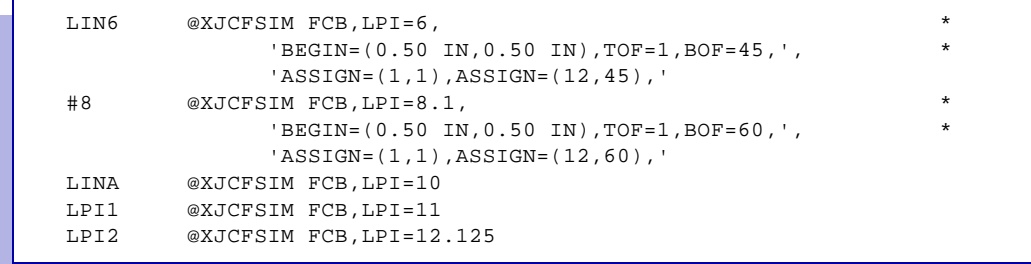

**Section Two: Installing and Customizing XPAF 16-15** 

#### **Update the XJCFSIM CHARS table**

This feature provides CHARS-to-Xerox font translation to determine which PDE to select. During processing, XPAF determines which Xerox font to use based on the values in effect for these keywords in the JCL for the job:

- CHARS Identifies IBM fonts.
- PMODE Identifies the document orientation.

For each font you reference using the CHARS IBM JCL keyword, the XJCFSIM CHARS table should contain a corresponding entry that specifies FONTS and PMODE values. The label for each entry identifies a CHARS value. Numeric labels must be preceded by a #. For example, GT10 is a valid label.

Within the XJCFSIM CHARS table, you can specify these values for PMODE:

P or PORTRAIT L or LANDSCAPE

B or BOTH

Specifying PMODE=B is equivalent to specifying PMODE=(P,L) or PMODE=(L,P). Regardless of which value you specify in the JCL, the PMODE value in the JCL will always match the table entry. The default is B.

Example:

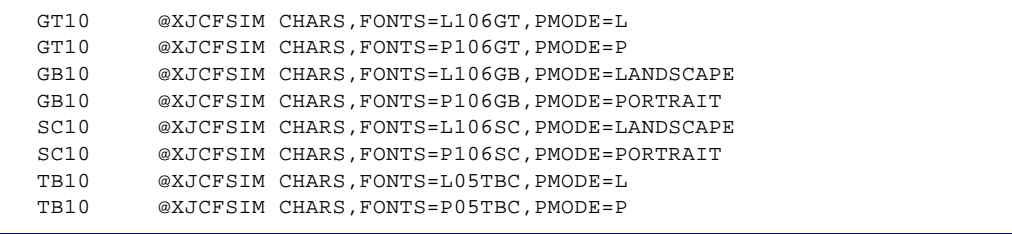

#### **Update the XJCFSIM PDE table**

This feature simulates XJCF's best-fit PDE option. A PDE is always selected unless you do not code any XJCFSIM PDE table.

XPAF selects a PDE based on the values in effect for the FONTS, LPI, PMODE, and TWOUP keywords in the XJCFSIM PDE table. Each keyword has a different importance in determining the best-fit PDE. The order—from most important to least important—is as follows:

- 1. PMODE Identifies the document orientation.
- 2. FONTS Identifies the fonts used by the job.
- 3. LPI Identifies the number of lines per inch.
- 4. TWOUP Identifies either single- or multiple-up formats.

Evaluation of the FONTS keyword varies depending on whether font indexing is being used:

- If font indexing is being used (TRC=YES or DCB=OPTCD=J specified in the JCL), all CHARS values are examined against all fonts in each PDE.
- If font indexing is not being used (TRC=YES and DCB=OPTCD=J are not specified in the JCL), only the first CHARS value is examined against the first font in each PDE.

Each entry in the XJCFSIM PDE table should correspond to a PDE defined on the printer. The label for each entry identifies a PDE name. Numeric labels must be preceded by a #. For example, L148GT is a valid label.

For each entry in the XJCFSIM PDE table, you can specify these values:

#### Table 16-3. XJCFSIM PDE table entries

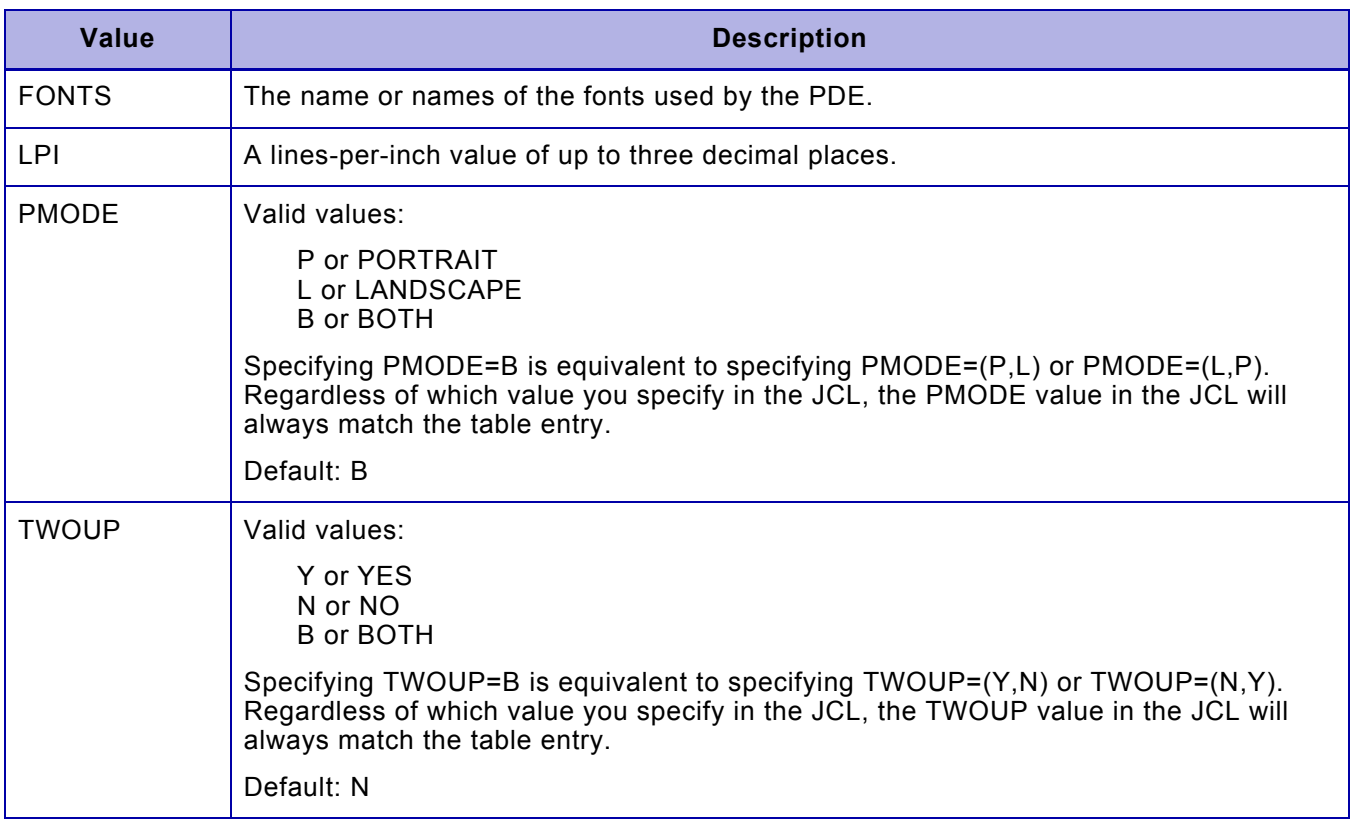

If no matches are found in the XJCFSIM PDE table for the PMODE/LPI/TWOUP/ CHARS combination specified in the JCL, XPAF uses the first PDE in the table. PDE selection processing generates a FORMAT DJDE.

Example:

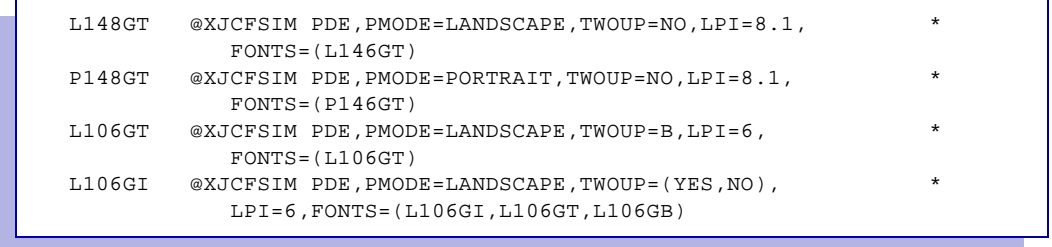

*Step 3 – Assemble and link-edit XJCFSIM*

Assemble and link-edit XJCFSIM into the XPAF load library.

You can use the JXJCFSIM member in XPFSAMP to perform this assembly. Modify the DD and COPY statements where necessary.

♦

NOTE: The load module name must be XJCFSIM. If you change this name, the module does not assemble correctly.

# *Setting up XV2S*

The XPAF VTAM to SPOOL, XV2S, utility enables you to capture data sent to a VTAM SLU and place it on the spool for subsequent printing by XOSF. The output place on the spool can be configured with various output characteristics, that can be customized on a per printer basis, via parameters in the XV2S control file.

This section describes the procedure used in setting up Xerox VTAM to SPOOL (XV2S) utility. It also explains the different options you can select when initializing XV2S.

# *Checklist for setting up XV2S*

To set up XV2S, you must perform these steps in the order that they are listed. As each step is completed, enter a check in the Completed column to track and record your progress.

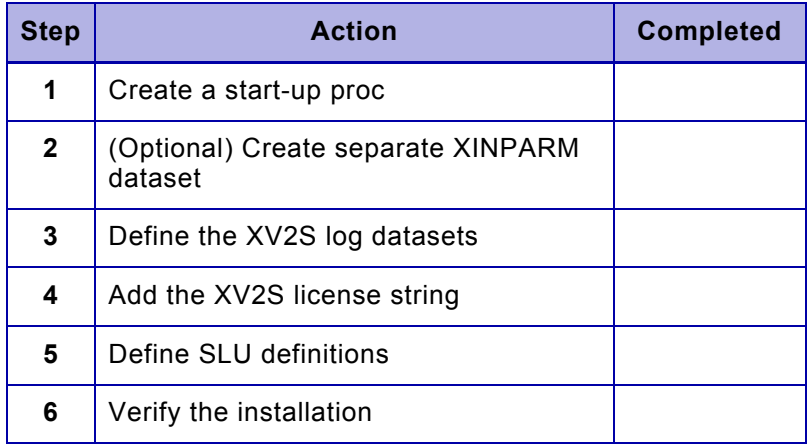

## *Step - 1 Create a start-up proc*

To use XV2S you must create a start-up procedure for the utility. A customizes start-up procedure is created in your installation STAGE2 library as member XV2S.

Copy the XV2S member from your STAGE2 library to your system procedure library.

Add additional output descriptors to the sample proc. to specify additional formatting options to be used by the SLU definitions in the printer control file. The SLU definitions will use the OUTDES parameter to refer to the output descriptors defined in the procedure.

# *Step - 2 (Optional) Create a separate XINPARM dataset*

The sample proc provided in Step 1 uses the XPAF XINPARM dataset to contain the XV2S control file, XV2SCNTL, and the XV2S license string file.

If you wish to separate these datasets review and submit STAGE2 job XV2SPARM, to allocate a new XV2S XINPARM dataset, XV2SPARM and copy the relevant members into the new dataset.

You will also need to update the XV2S started task procedure to point to the new dataset.

## *Step - 3 Define the XV2S log files*

XV2S writes activity to a log file. You can define two log files via the control parameters XV2SLOG, forthe prinmary log dataset, and AV2SLOG for the alternate log dataset.

These datasets can be allocated using the JCL provided in member XV2SLOGS in STAGE2.

Review and submit STAGE2 job XV2SLOGS, to allocate the XV2S log datasets.

Note: If you change the names of the log datasets, you must also update the XV2S control file parameters XV2SLOG and AV2SLOG.

## *Step - 4 Add the XV2S license string*

The XV2S utility is a separate, chargeable, utility and requires it's own license string.

Contact Xerox Technical Support to obtain the XV2S license string.

Once you have obtained the license string, copy it to member XV2SLSTR in the dataset referenced by the XINPARM DD statement in your started task procedure"

Example license string:

Cpuid=00009A172818, ExpDate=09-Aug-2016, Feature=XPAF\_V2S LicenseString=A9461B258A15D82A8B0BDD46DD94

### *Step - 5 Define SLU definitions*

Define an SLU printer definition for each SLU to be used with XV2S.

Modify the XV2SCNTL member in XINPARM to add the definitions you need for your system.

Refer to the XV2S Control File Parameter section later in this section for detailed information on defining XV2S printers.

*Step - 6 Verify the installation*

Start the XV2S system by starting the started task procedure defined in Step 1: S XV2S

*Section Two: Installing and Customizing XPAF 16-20*

To stop V2S issue the MVS stop command: P XV2S

## *XV2S Control File Parameters*

This section explains the parameters available in the XV2S control file, XV2SCNTL

### *XV2S Initialization parameters*

The following parameters are used at initialization time:

- XV2SLOG
- AV2SLOG

### *XV2S SLU definitions*

The following parameters must be included in a XV2S SLU definition:

- PRINTER
- RECFM
- **LRECL**
- **SYSOUT**
- FORM

The following parameters may be included if required:

- DEST
- OUTDES
- WRITER
- DOCHDR

```
Example:
PRINTER=XWTS02, 
 ACB=AT02, 
  DEST=RMT07, 
  FORM=STD1, 
 LRECL=133, 
  RECFM=F, 
  SYSOUT=M, 
 WRITER=XP01
```
## *XV2S Control File Parameters*

The following XV2S control file parameters are used to define the XV2S environment. Where applicable, default values are shown.

## *ACB*

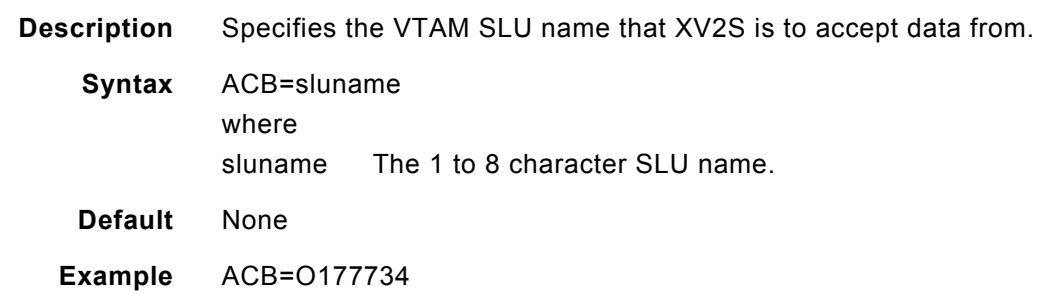

## *AV2SLOG*

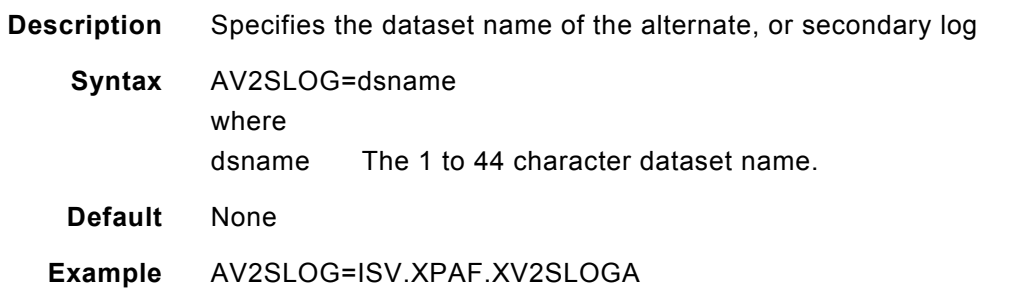

## *DEST*

 $\mathbf I$ 

 $\mathbf{I}$ 

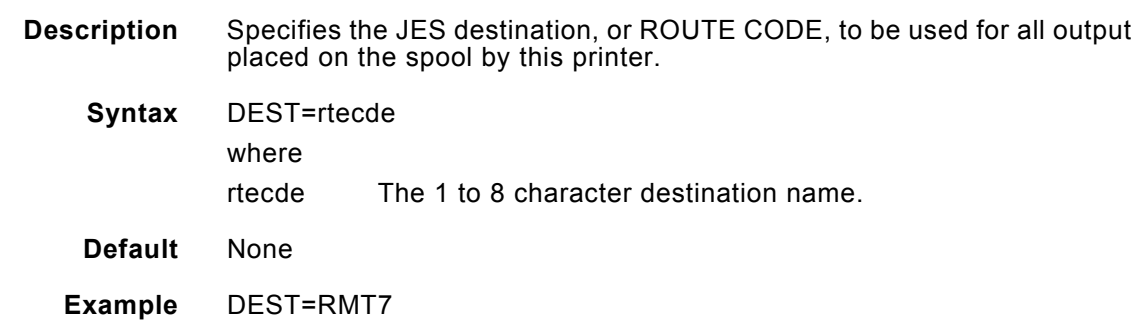

# *DOCHDR*

 $\mathsf{l}$ 

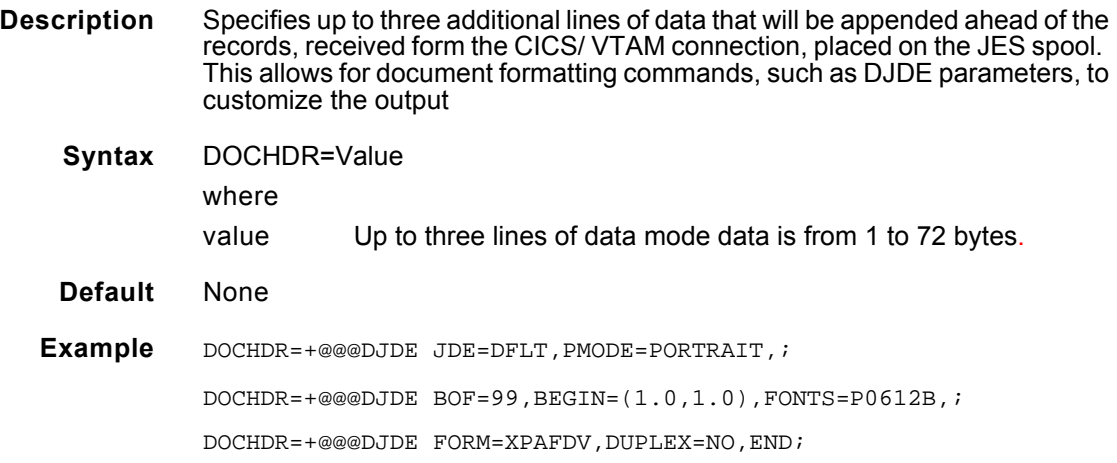

## *FORM*

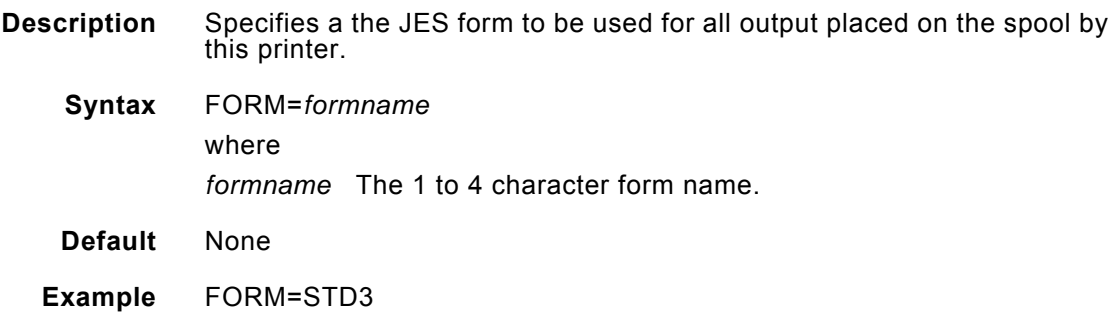

## *LRECL*

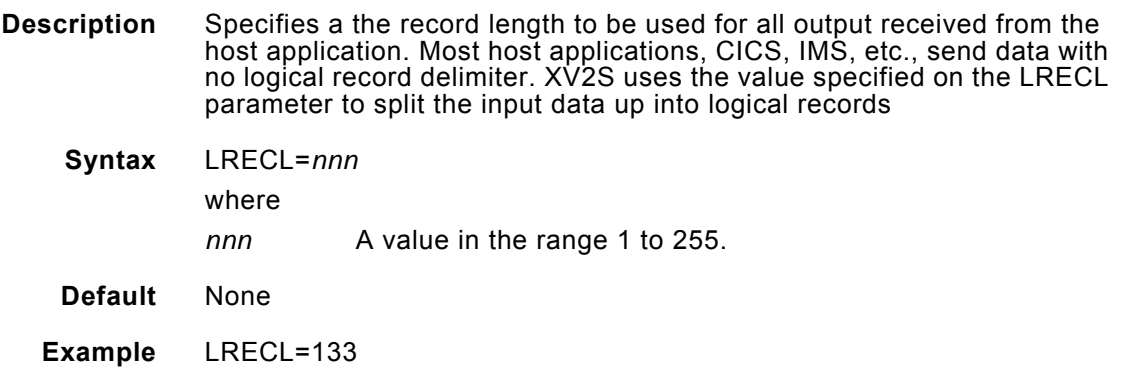

## *OUTDES*

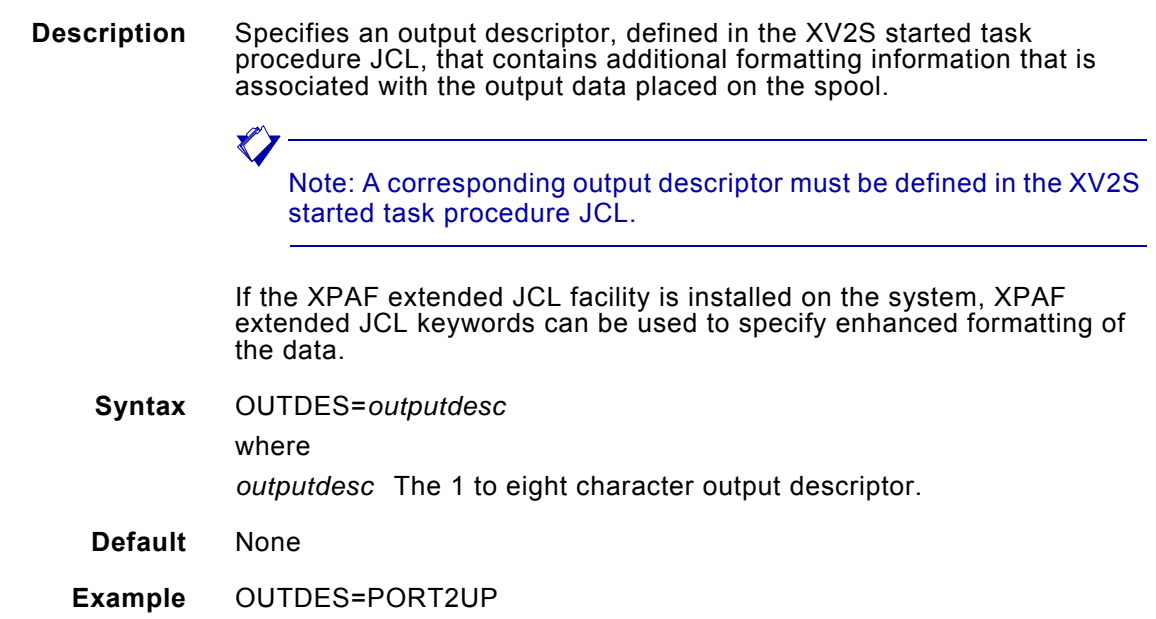

## *PRINTER*

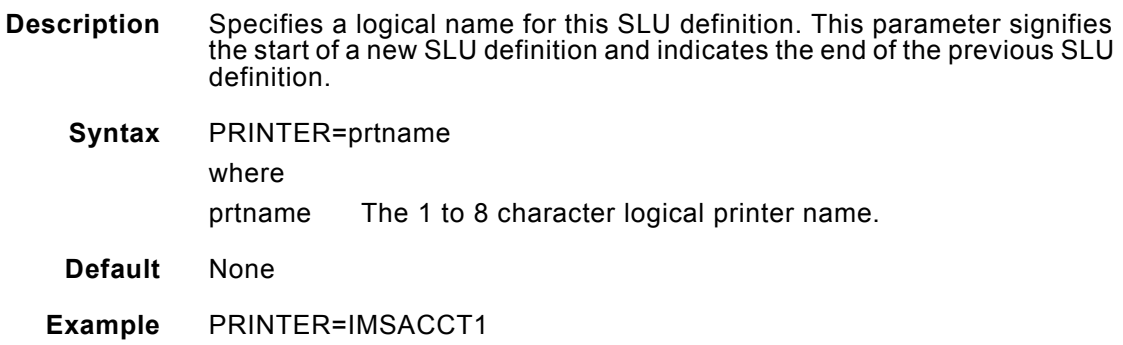

## *RECFM*

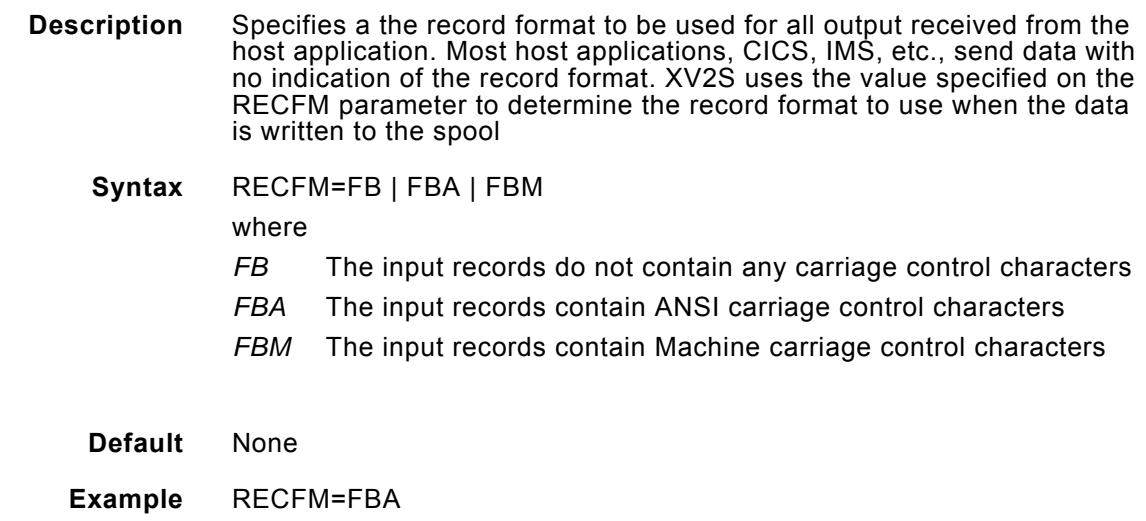

# *SYSOUT*

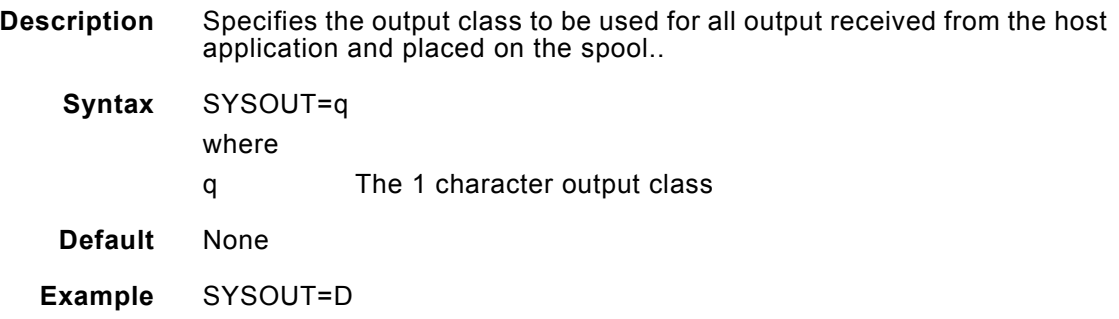

## *TRACE*

 $\mathsf{l}$ 

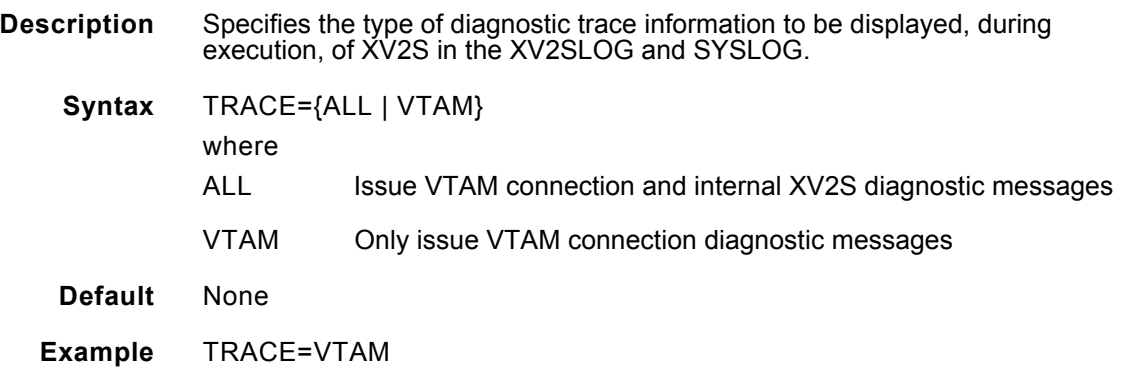

# *XV2SLOG*

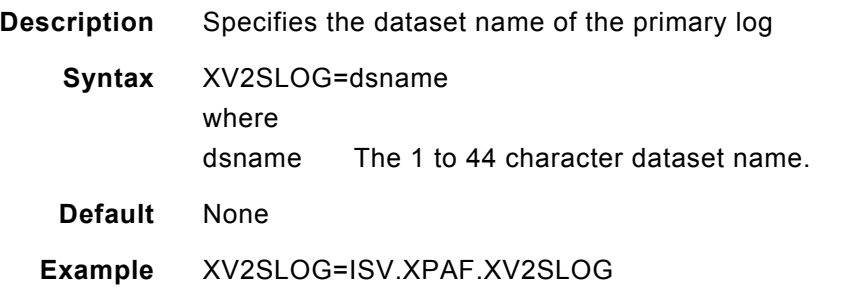

# *WRITER*

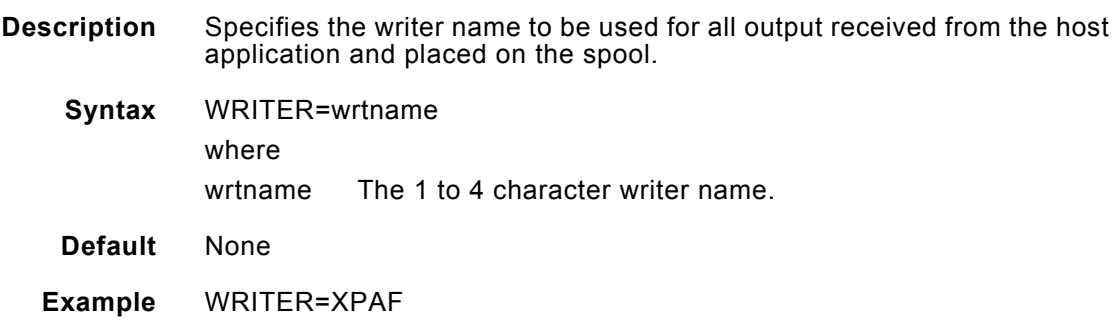

# *Setting up XDS*

This section describes the procedure used in setting up Xerox Direct Print Services (XDS). It also explains the different options you can select when initializing XDS.

## *Pre-setup considerations for XDS*

The information in this section will help you make setup decisions for the XDS subsystem. Read the information and decide how you want to handle these considerations before you set up XDS.

### *Setup materials*

Your sample source library contains these members which are used for setting up XDS:

- XDSCOPY Contains sample JCL to copy all XDS modules from the user-installed XPFLOAD library to the user-defined LNKLST library.
- XDSMCS Contains the XUMXDS1 usermod, which is called by XDSSETUP to move all XDS modules to a separate dataset. It also reestablishes JCLIN for all XDS XOSF members.
- XDSSETUP Contains sample JCL for:
	- Allocating the XDSLOAD library dataset
	- Adding the DDDEF to the SMPCSI target and distribution zones for XDSLOAD
	- Receiving and applying the XUMXDS1 usermod
	- Using UCLIN to change the SYSLIB entry in the CSI distribution library for XDS mods from XPFLOAD to XDSLOAD
- XDSSTART Contains a sample proc used to start XDS.
	- XDSSTOP Contains a sample proc used to stop XDS.

## *XDS subset*

The XDS subsystem performs all functions of XDS. You may, however, elect to use a subset of XDS which performs only JCL syntax checking of the SUBSYS parameter and uses no XOSF overhead. Use this XDS subset in a multiple CPU environment to submit print jobs from one CPU to another CPU with the specified printer attached.

If you use the XDS subset, you will need another copy of the full XDS subsystem running on the CPU to which the print jobs are sent. This CPU must have the printer attached to it.

Figure 10-1 illustrates a multiple processor environment with a different version of XDS installed for each processor.

*Section Two: Installing and Customizing XPAF 16-27*

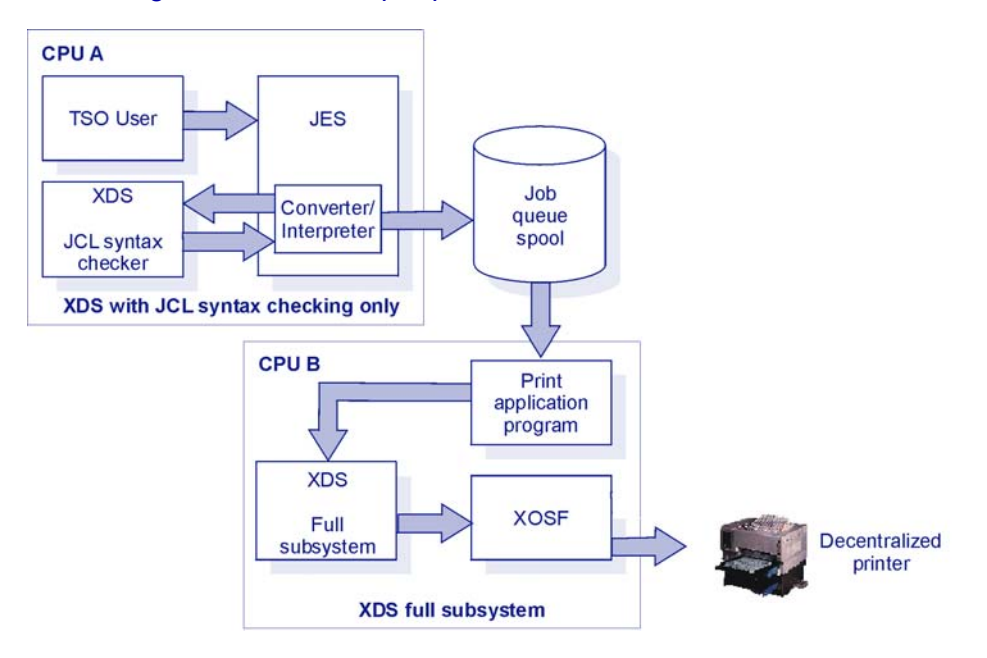

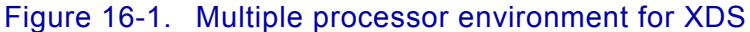

## *XDS initialization options*

You can initialize XDS in one of these ways: Automatically, by the Master Scheduler at IPL, before JES is started Automatically, by z/OS at IPL, after JES is started Manually by issuing the z/OS START operator command

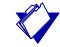

NOTE: You must initialize the XDS subsystem before you can submit any job using XDS.

Complete the following checklist for any XDS initialization option.

## *Checklist for setting up XDS*

To set up XDS initialization, you must perform these steps in the order that they are listed. As each step is completed, enter a check in the Completed column to track and record your progress.

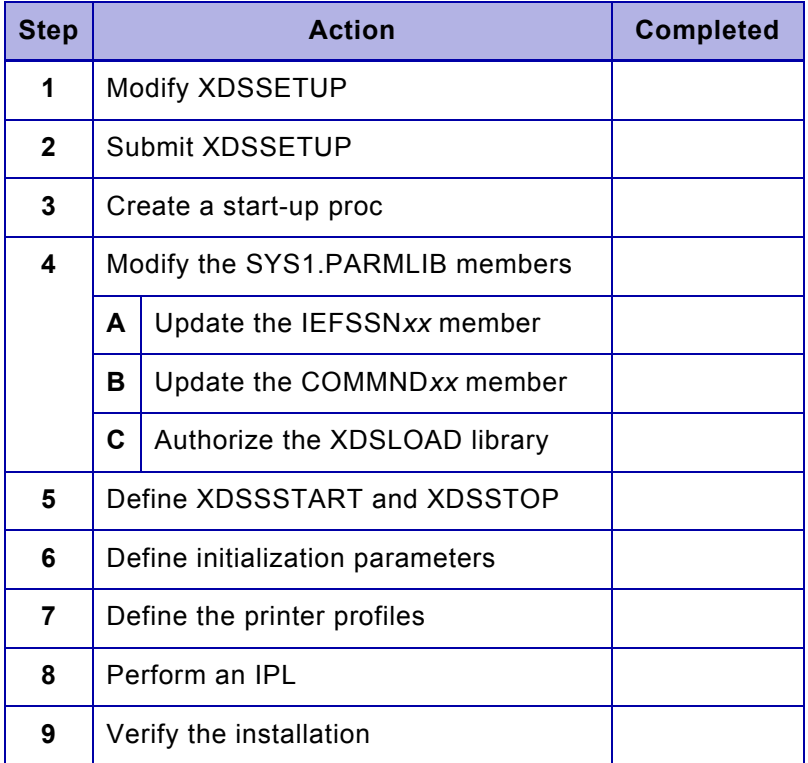

## *Step 1 – Modify XDSSETUP*

Change the variables in the XDSSETUP sample JCL to reflect your user-defined qualifiers. Each of the required changes is marked "<== CHANGE" in the XDSSETUP sample JCL.

# *Step 2 – Submit XDSSETUP*

Submit the job XDSSETUP. When this job finishes, all modules required for XDS will reside in the libraries you specified in the job JCL.

### *Step 3 – Create a start-up proc*

To use the XDS subsystem, you must create a start-up proc for this XOSF. Use the sample proc STAGE2(XOSF00) as a base, then follow these guidelines for the start-up proc:

NOTE: The name you specify for this XOSF FSS must be unique and not used for any other XOSF FSS

Later in these procedures you will be allocating a new XINPARM library with a unique name. Decide now on the XINPARM library name. Include a DD statement in this XOSF start-up proc that names this new XINPARM library.

If you are setting up XDS to be initialized before JES is started:

- 1. Place the XOSF start-up proc in SYS1.PROCLIB.
- 2. Be sure there are no SYSOUT statements in the XOSF start-up proc.
- 3. Be sure all dataset names in the XOSF start-up proc have a high level qualifier that is cataloged in the Master Catalog.
- 4. For non-VSAM datasets, make sure the DD statement in the XOSF start-up proc specifies the UNIT and VOLSER.
- 5. If you are setting up XDS to be initialized after JES is started, place the XOSF start-up proc in a JES-controlled proclib.

### *Step 4 – Modify the SYS1.PARMLIB members*

These steps describe how to update specific members of SYS1.PARMLIB.

#### *Step 4A – Update the IEFSSNxx member*

Add the XOSF start-up proc name to the SYS1.PARMLIB(IEFSSNxx)FSS list. Follow these guidelines:

If you are using all functions of XDS, include these parameters:

xds-name,XDSINITS,character

where

- xds-name The 4-character XDS subsystem name. It must be the same as the name of the XOSF start-up proc you created in SYS1.PROCLIB.
- XDSINITS The name of the XDS initialization routine used by XDS for the full subsystem. XDSINITS resides in the z/OS LNKLST library where XDS was loaded. Specify this parameter only if you are setting up XDS to start before JES is started.
- character Your optional subsystem command character. Specify this parameter only if you are setting up XDS to start before JES is started.
- If you are using only the JCL syntax checking function of XDS, use these parameters:

xds-name,XDSINITJ

where

- xds-name The 4-character XDS subsystem name. It must be the same as the name of the XOSF start-up proc you created in SYS1.PROCLIB.
- XDSINITJ The name of the XDS initialization routine used by XDS for the partial subsystem which does JCL syntax checking only. XDSINITJ resides in the z/OS LNKLST library where XDS was loaded.

### *Step 4B – Update the COMMNDxx member*

If you are setting up XDS to start automatically after JES is started, add this command statement to the member SYS1.PARMLIB(COMMNDxx):

COM='START XDSSTART'

### *Step 4C – Authorize the XDSLOAD library*

To authorize the XDSLOAD library for use by XDS, perform these steps: Add the XDSLOAD library to the z/OS link list, SYS1.PARMLIB(LNKLSTxx).

Authorize the XDSLOAD library by adding it to SYS1.PARMLIB(IEAAPFxx).

## *Step 5 – Define XDSSTART and XDSSTOP*

To define the XDSSTART start-up proc, the XDSSTOP abend recovery proc, and the command character for XDS, perform these steps:

1. Copy these members to a JES-controlled proclib:

XDSSTART XDSSTOP

2. Modify the PARM parameter on the EXEC statement for the XDSSTART proc to read:

//XDSSTART EXEC PGM=XDSSTART,

PARM='xds-name,character '

where

xds-name The 4-character XDS subsystem name. It must be the same as the name of the XOSF start-up proc you created in SYS1.PROCLIB, and the name of the XOSF FSS you specified in SYS1.PARMLIB(IEFSSNxx).

*Section Two: Installing and Customizing XPAF 16-31*

- character The optional subsystem command character. Be sure the character you choose is not used for any other subsystem command character.
- 3. Modify the PARM parameter on the EXEC statement for the XDSSTOP proc to read:

//XDSSTOP EXEC PGM=XDSSTOP,PARM=xds-name

where xds-name is the 4-character XDS subsystem name. This must be the same as the name of the XOSF start-up proc you created in SYS1.PROCLIB, and the name of the XOSF FSS you specified in SYS1.PARMLIB(IEFSSNxx).

### *Step 6 – Define initialization parameters*

Define the initialization parameters for the XDS subsystem interface by modifying your existing XINPARM library. If you do not have an existing XINPARM library, you must allocate one with a unique name, then modify it with these parameters:

1. Add this parameter and its value to the XINSXOAF member in the XINPARM library:

COMSSTYP=DIRECT

2. Add these parameters and their values to the XINSXOSF member in the new XINPARM library:

> COMSSID=subsys-name, COMSSTYP=DIRECT, SUBSYS=subsys-name, XLOGDSN=dataset-name, ALOGDSN=dataset-name (optional)

The values for COMSSID and SUBSYS must be identical. They are the same as the name of the XOSF start-up proc you created in SYS1.PROCLIB, and the name of the XOSF FSS you specified in SYS1.PARMLIB(IEFSSNxx).

NOTE: XDS only supports an SWA below the 16M line. For JES2 systems, specify SWA=BELOW in the JOBCLASS initialization parameter. For JES3 systems, select option 0, 1, 2, or 3 in the CIPARM initialization parameter to indicate an SWA below the 16M line.

### *Step 7 – Define the printer profiles*

Define a printer profile for each printer to be used with XDS. For instructions on creating your printer profiles, refer to "Setting up printer profiles" in chapter 5, "Customizing your system."

# *Step 8 – Perform an IPL*

Perform an IPL to complete XDS setup. An IPL will:

- Authorize required XDS and XOSF libraries
- Update the z/OS link list
- Update the Subsystem Name Table

# *Step 9 – Verify the installation*

You can verify the accuracy of your software installation by performing an IVP. For more information about performing an IVP, refer to chapter 18, "Performing an installation verification procedure."

## *Connection to FTP servers/websites*

You can set up XPAF to use batch LPR to FTP documents to your FTP server or website. Refer to Setting up BATCH FTP for more information.

## *Setting up BATCH FTP*

To use batch LPR to FTP documents to your server, you must first edit your PDF printer definition as follows:

```
DEVICE=PDF,
  IPADDR=13.245.113.77, Only required if used by FTP JCL/REXX
  LPRQNAME=PASSTHRU, Only required if used by FTP JCL/REXX
  TCPMODE=LPR,
  LPRDSN=MJONES.LPRJCL, Dataset containing skeleton JCL
  LPRJCL=XTCPFTP Skeleton JCL member (to invoke REXX FTPXPAF)
```
Review the sample skeleton JCL member XTCPFTP in XPFSAMP and the sample REXX FTPXPAF. The XTCPFTP JCL is configured to execute the REXX FTPXPAF.

- **Step 1.** Copy the XTCPFTP member from XPFSAMP into the dataset specified by the LPRJCL parameter in your printer definition.
- **Step 2.** Copy the FTPXPAF member from XPFSAMP into the REXX library referenced by your modified XTCPFTP skeleton JCL.
- **Step 3.** Review the parameters passed by XTCPFTP to the REXX. XTCPFTP uses the XPAF variable substitution to replace keywords in the skeleton JCL with document specific information.

*NOTE*: If you change the parameters passed to the REXX invoked by the skeleton JCL, you must also modify the REXX accordingly.

Variable substitution occurs when using the following information in XTCPFTP

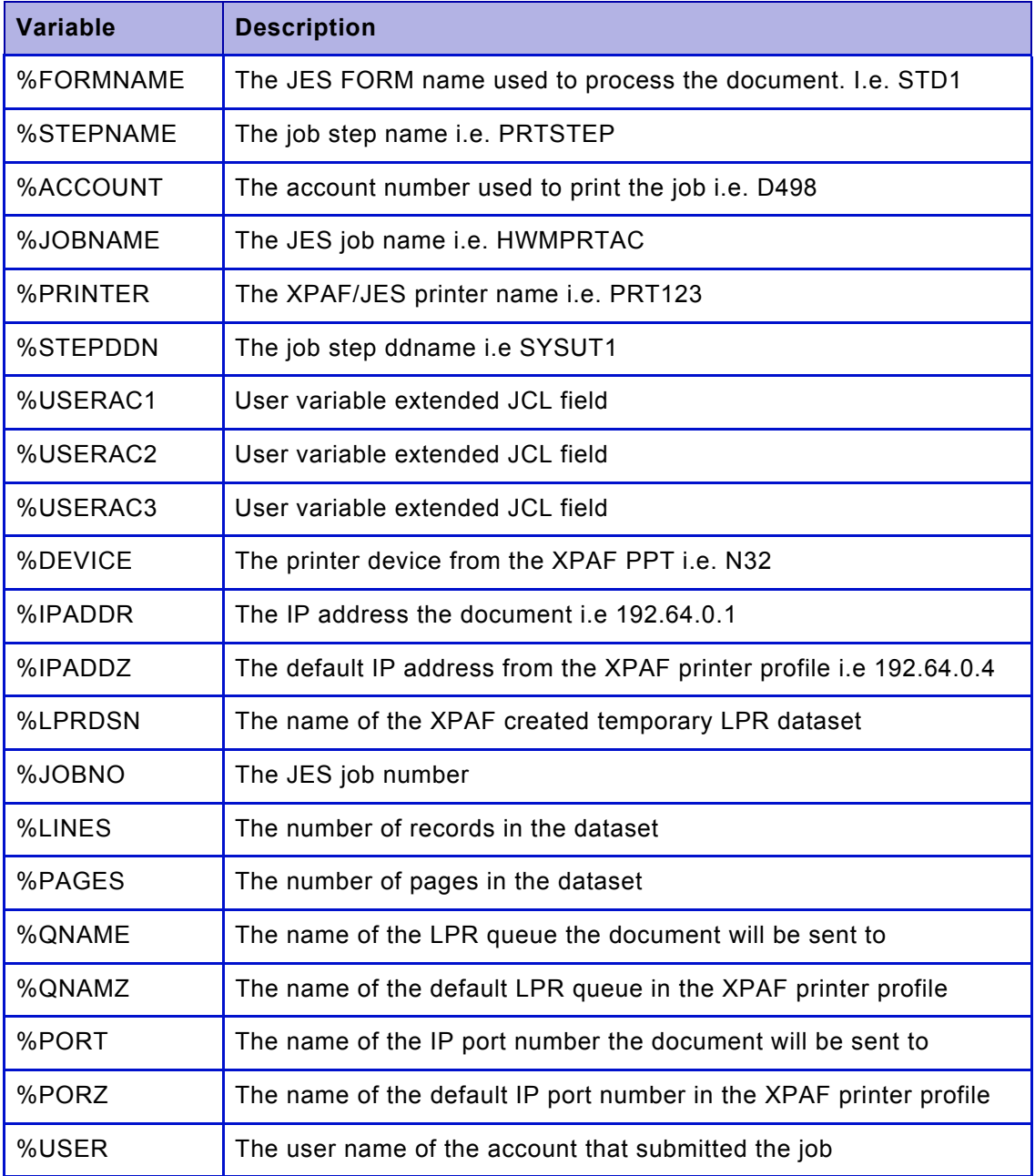

Advanced users of this feature can use most of the fields defined in the following XPAF macros:

- Document Information Block, member @XDIB in SAMPMAC
- Printer Profile Table, member @XXQPPT in SAMPMAC
- Output Data Block, member @XODB in SAMPMAC
- XDIB DJDE extension, member @XDJD in SAMPMAC

Review the macros supplied in the sample macro library and use a '%' followed by the field name.

For example, the JES output class is held in the XDIB in field XDIBSOCL.

To use the sysout class as a variable field in the XTCPFTP skeleton JCL use the  $\frac{2}{3}$ XDIBSOCL keyword.

# *Support for Emtex V-Services print servers*

XPAF supports the Emtex V-Services print server as a printer type. In this environment, XPAF is only a host and, as such, does no data conditioning or transform of the data. XPAF will only receive the data file and send it to the Emtex server. There is no communication from the server as to the successful printing of the document. It is the users responsibility to make sure all resources (AFP and LCDS) are available on the Emtex V-Services print server prior to printing a document.

## *Defining the V-Services printer*

The V-Services printer is defined in the XOSF printer profile. The printer profile should include the following parameters:

DEVICE=VSERV,

IPADDR=ipaddr/host-name,

TCPMODE=tcpmode,

#### **WRITER=REMOTE**

The TCPMODE value can be one of the following: LPR, TCPLPR, or TCPIP.

For TCPMODE=TCPIP, you must also specify TCPPORT= to identify the port number that has been defined in the TCPIP connection profile on the V-Services server.

For TCPMODE=LPR or TCPLPR, two additional keywords are provided to allow XOSF to direct AFPA or LCDS data streams to the correct LPR Queue on the V-Services Server:

#### AFPAQNAME

LCDSQNAME

AFPAQNAME defines the connection profile name on the V-Services server that will receive AFPA data streams via LPR.

LCDSQNAME defines the connection profile name on the V-Services server that will receive LCDS data streams via LPR.

These Queue Names must be defined on the XPAF V-Services server as connection profile names.

**Syntax:** LCDSQNAME=queue-name

AFPAQNAME=queue-name

where

queue-name is the 1- to 50-character queue name on this printer. The queue name can include alphanumeric, national  $(\$, \#$ ,  $(\&)$ , or special characters.

*NOTE*: Spaces are not valid characters within a queue name.

**Default:** None

Examples: LCDSONAME=LCDSData AFPAQNAME=AFPAData

#### **Overrides:** None

**Related info:** See also the IPADDR, LPRBNDRY, LPRDSN, LPRJCL and TCPMODE printer profile parameters for information on setting up your system for TCP batch printing.

A Sample connection profile for use on the Emtex Server follows:

```
//CONNECT.CFG 
//----------- 
CLIENTTYPE=IPCCLN_CONNECT 
SUBMITONHOLD=NO 
//CONNECT DOWNLOAD PARAMETERS// 
ENABLE_DOWNLOAD=YES 
DOWNLOADPORT=9501 
DOWNLOAD_PROFILE_NAME=XPAFAFPA 
DEBUGMODE=0 
//CONNECT LPD PARAMETERS// 
ENABLE_LPD=YES 
DATAPATH=USERPATH:\CONNECT\DTA 
CONTROLPATH=USERPATH:\LPD 
LPDQUEUEASOUTPUT=YES
```
A Sample printer profile called N40 the Emtex Server follows:

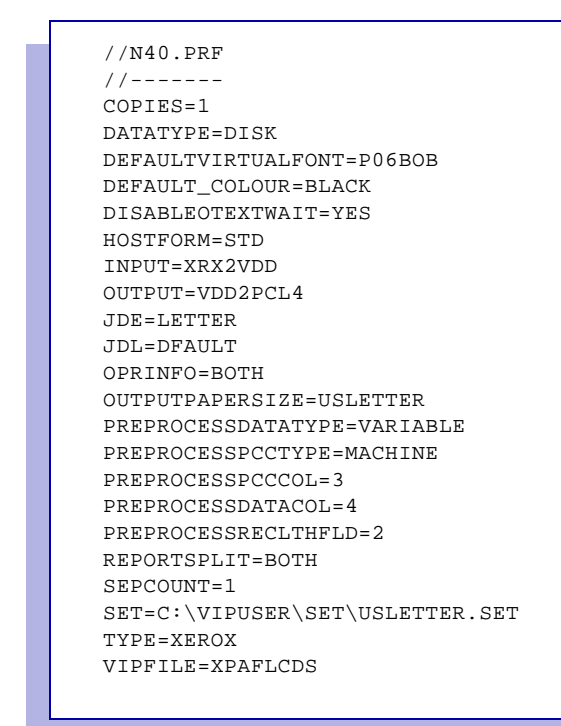
# *17.* 17 *Performing an installation verification procedure*

On your installation file, you received programs to perform installation verification procedures (IVPs) for:

- The complete XPAF product
- The CMA-SPOOL or CA-SPOOL subsystem
- The XDS subsystem

The procedures consist of a series of jobs designed to validate your XPAF installation, CMA-SPOOL or CA-SPOOL setup, and/or XDS setup.

# *Running the XPAF IVP*

The XPAF IVP executes XOAF and XOSF functions to ensure that the installation was successful. You can run the XPAF IVP through XOAF or through batch jobs.

# *Running the CMA-SPOOL or CA-SPOOL IVP*

The CMA-SPOOL or CA-SPOOL IVP executes XOSF functions only. You can run these IVPs through XOAF. However, these IVPs cannot be run through the IVP batch jobs supplied with XPAF.

Before you access XOAF to run the CMA-SPOOL or CA-SPOOL IVP, be sure you have specified COMSSTYP=CMASPOOL in both the XINSXOAF and XINSXOSF members o'f XINPARM.

# *Running the XDS IVP*

The XDS IVP executes XOSF functions only. You can run the XDS IVP through XOAF. The XDS IVP cannot be run through the IVP batch jobs supplied with XPAF.

Before you access XOAF to run the XDS IVP, be sure you have specified COMSSTYP=DIRECT in both the XINSXOAF and XINSXOSF members of XINPARM you created for XDS.

# *What does the IVP test?*

The IVP tests to ensure your installation successfully generated all components needed for XOAF and/or XOSF processing.

### *XOAF testing*

When you select XOAF batch processing, XPAF generates a batch job that loads a resource to a native library, then performs an LDM library directory display for that library.

# *XOSF testing*

The XOSF IVP jobs generate centralized and decentralized documents using the resources prepared during XOAF installation.

- To verify centralized printer processing, run the line-mode, DJDE, page-formatted, and AFP IVPs.
- To verify decentralized and PCL-capable printer processing, run the line-mode, DJDE, XES, page-formatted, AFP, and pass-through IVPs.

### *XPAF extended JCL testing*

The DJDE, page-formatted, and AFP IVP jobs test XPAF extended JCL. If you have not installed XPAF extended JCL on your system, you can only run the line-mode IVP job.

## *Setup requirements*

Before you execute the IVPs, ensure that you have installed the necessary hardware and made the appropriate resources available to XPAF.

### *Resources*

To generate the expected results, use the DFAULT JSL provided with XPAF in XPFSAMP.

### *Printer profile parameter settings*

The resources for native Xerox IVP jobs are distributed in centralized resource libraries. If you have changed the values for the SFONTLIB, SFORMLIB, and SIMAGELIB printer profile parameters from their default settings, you must change them back to SFONTLIB=CFONTLIB, SFORMLIB=CFORMLIB and SIMAGELIB=CIMGLIB to print the IVPs successfully.

### *Printing the line-mode IVP on PCL-capable printers*

Before you print the line-mode IVP on a PCL-capable printer, verify that the default font on the printer is a 6-point landscape font similar to L0112B or XCP14-L.

### *Using a custom DJDE IDEN*

The DJDE IVP uses the XPAF system default DJDE IDEN. To use a different DJDE IDEN, you should run the IVPs before loading your customized JSL to the host.

# *Printing the DJDE IVP on PCL-capable printers*

When printing the DJDE IVP to a decentralized or PCL-capable printer, the centralized images used for this IVP are converted to decentralized format. An information message is issued but can be ignored.

### *Printing the AFP IVP*

Before you verify AFP processing, be sure to:

- Allocate IBM AFP resource libraries to XOSF. Refer to "Step 3 -[Update the system procedure library"](#page-139-0) in [chapter 5, "Customizing](#page-128-0)  [your system"](#page-128-0) for detailed information.
- Ensure Sonoran Serif character set T05500 (medium, normal, 10 point) is available to your XPAF system.
- Make the AFP resources in IVPRESC available to XOSF using one of these methods:
	- Add IVPRESC to the XOSF start-up proc concatenation for the PDEFLIB (page definition), FDEFLIB (form definition), and OVERLIB (overlay) libraries.
	- Copy members from IVPRESC to the installation AFP resource libraries you have assigned to PDEFLIB, FDEFLIB, and OVERLIB. Copy the members with prefix P1 to PDEFLIB, F1 to FDEFLIB, and O1 to OVERLIB.

### *Printing the IVPs on A4 paper*

To print the IVPs on A4 paper, you must specify OPTIONS=A4 in the #GENRSC installation macro before generating stage 2 jobs for resource installation.

# *Executing the XPAF IVP*

You can execute the XPAF IVPs using either of these options:

- Batch jobs
- XOAF

# *IVP batch jobs*

IVP batch jobs are generated only if you specify YES and a print output class in the IVP parameter of the #GENRSC macro. Refer to ["Installation](#page-45-0)  [service macro worksheets,"](#page-45-0) for a description of the RSCIVP parameter and its values.

Submit the IVP job for the particular IVP you want to perform:

- IVPJOB01: Verifies XOAF batch processing
- IVPJOB02: Verifies line-mode processing
- IVPJOB03: Verifies DJDE and extended JCL processing
- IVPJOB04: Verifies XES processing
- IVPJOB05: Verifies page-format and extended JCL processing
- IVPJOB06: Verifies AFP and extended JCL processing
- IVPJOB07: Verifies pass-through processing

Successful execution of each IVP job is indicated by a return code of 00 with no error messages.

# *XOAF IVP option*

To execute IVPs from XOAF, enter **I** at the System Services menu OPTION line and press **ENTER**. This panel appears:

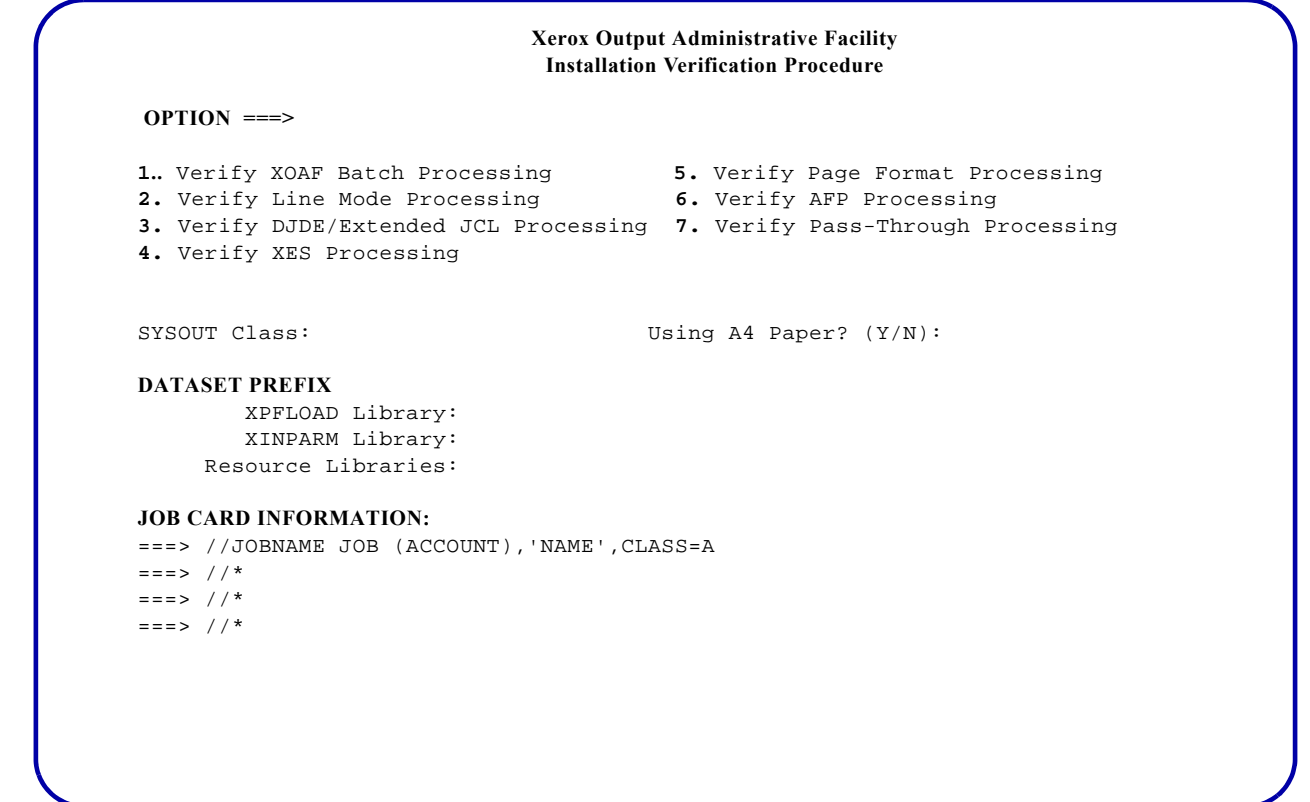

Use this panel to complete these fields:

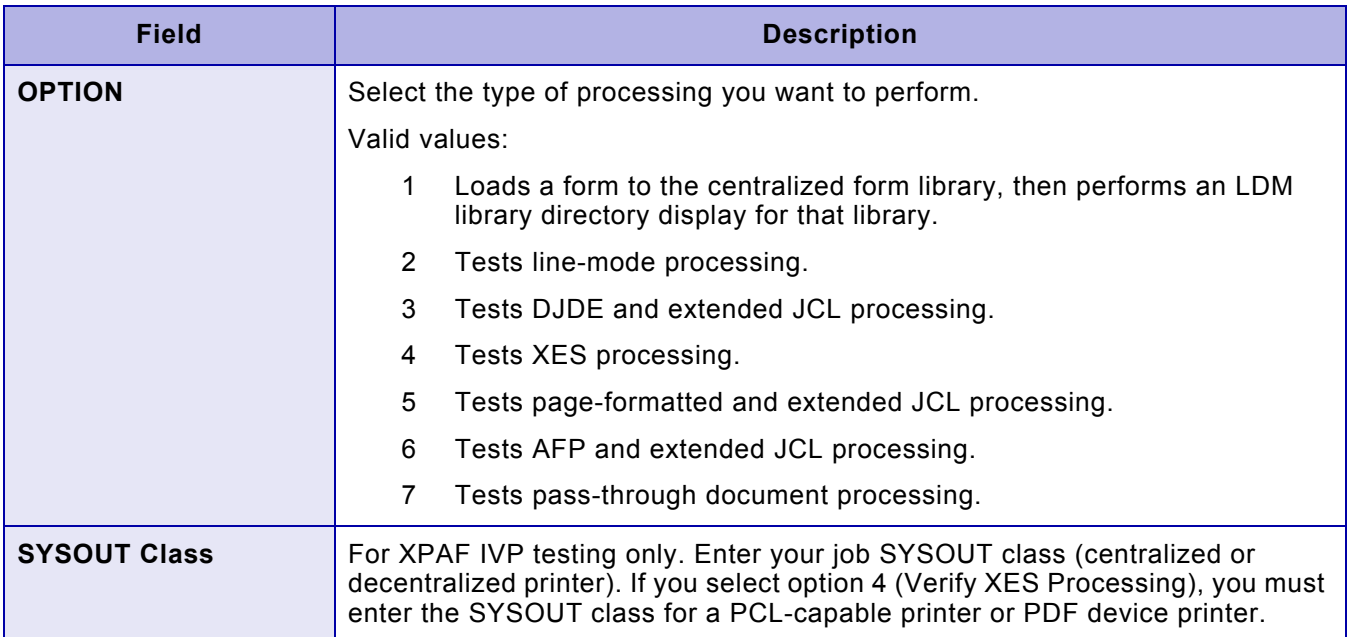

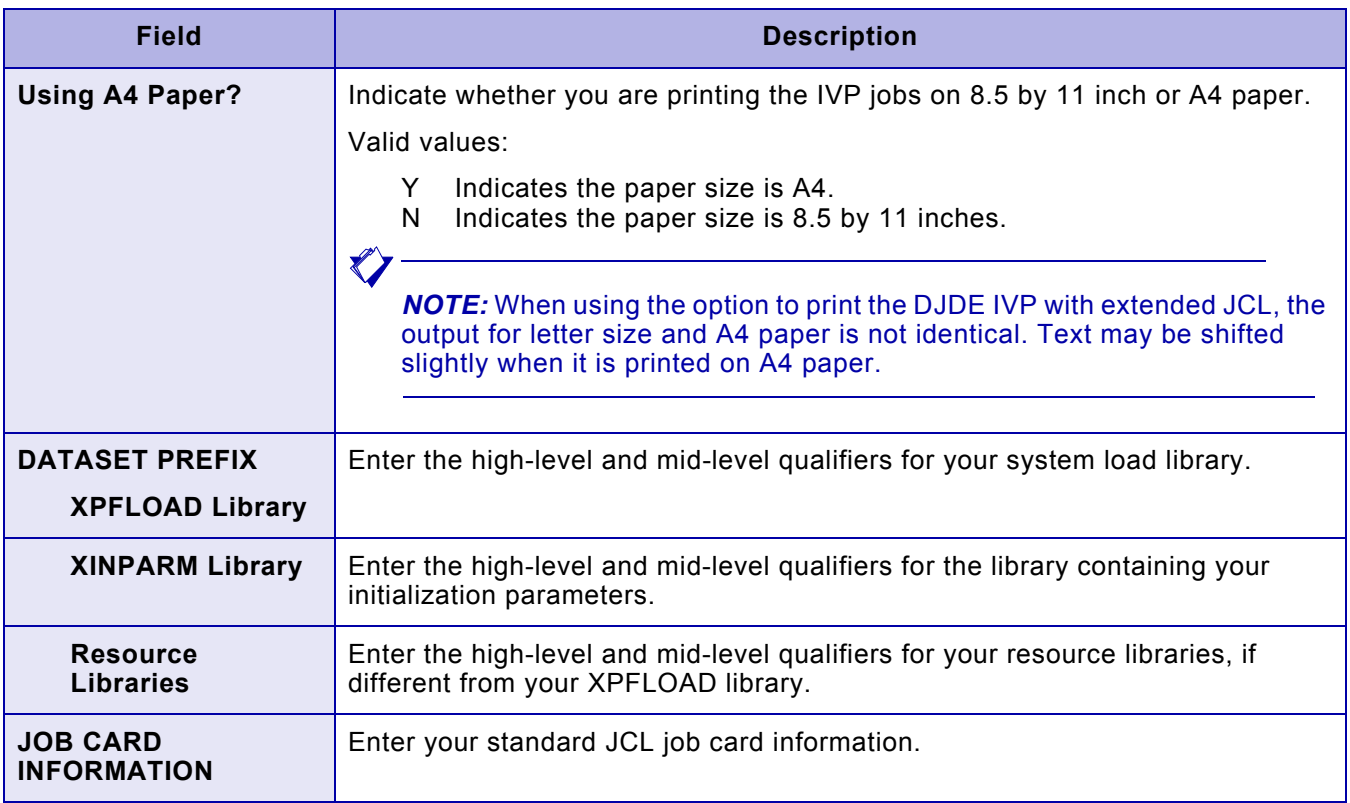

### Press **ENTER**, and the second IVP panel appears:

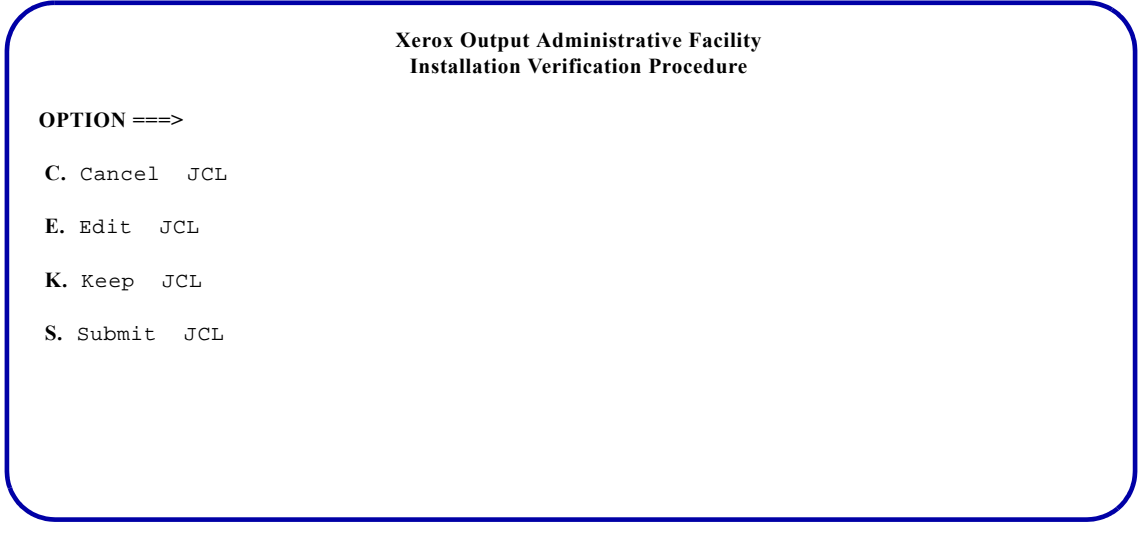

On this panel, select the option you want to use and press **ENTER**. Valid values are:

- C Cancels the generated JCL and returns to the initial Installation Verification Procedure panel.
- E Displays the generated JCL for editing purposes.
- K Keeps the generated JCL in a sequential dataset. After you save the JCL, you can access this dataset and submit the job without regenerating the JCL each time.
- Submits the JCL. Standard TSO/ISPF JCL submission error or S confirmation messages are displayed.

**NOTE:** You cannot use the END command or the PF3 key to exit this panel. If you want to return to the previous panel and do not want to display, submit or keep the JCL, you must enter C on the COMMAND line and press ENTER.

### **Editing the JCL**

If you enter E in the OPTION field on the JCL options panel, a panel the similar to this appears:

```
//job-name JOB job-information
//*//*11*//*INSTALLATION VERIFICATION PROCEDURE - XOAJ1810
                                                                            \star / /
                                                                            ^{\star} / /
//*
//*//XOAFBAT PROC
          EXEC PGM=XOASUP00, REGION=1024K, PARM=(userid)
//XOAF// {\tt STEPLIB} \hspace{.25in} \verb|DD| \hspace{.25in} \verb|DISP=SHR|, \verb|DSN=xpf| load-library-name//TABLELIB DD    DISP=SHR, DSN=font-table-library-name
//XINPARM DD DISP=SHR, DSN=xinparm-library-name
//UJLLIST DD SYSOUT=*, DCB=(RECFM=FBA, LRECL=133, BLKSIZE=1330)
//XOAPRINT DD SYSOUT=*, DCB=(LRECL=121, RECFM=FB, BLKSIZE=6050)
//XOAIN DD DDNAME=SYSIN
11*// PEND
//* \hspace{0.1mm}//S1EXEC XOAFBAT
LOAD FORM('resource-library-name.IVPXOAF(DJ3F)')
        ('resource-library-name.CFORMLIB(DJ3F)') CENT
//*EXEC XOAFBAT
//S2LIB DIR ('resource-library-name.CFORMLIB')
//*
```
You can edit and save the JCL and cancel or submit the job using standard TSO/ISPF commands.

*Keeping the JCL*

If you enter K in the OPTION field on the JCL options panel, this panel appears:

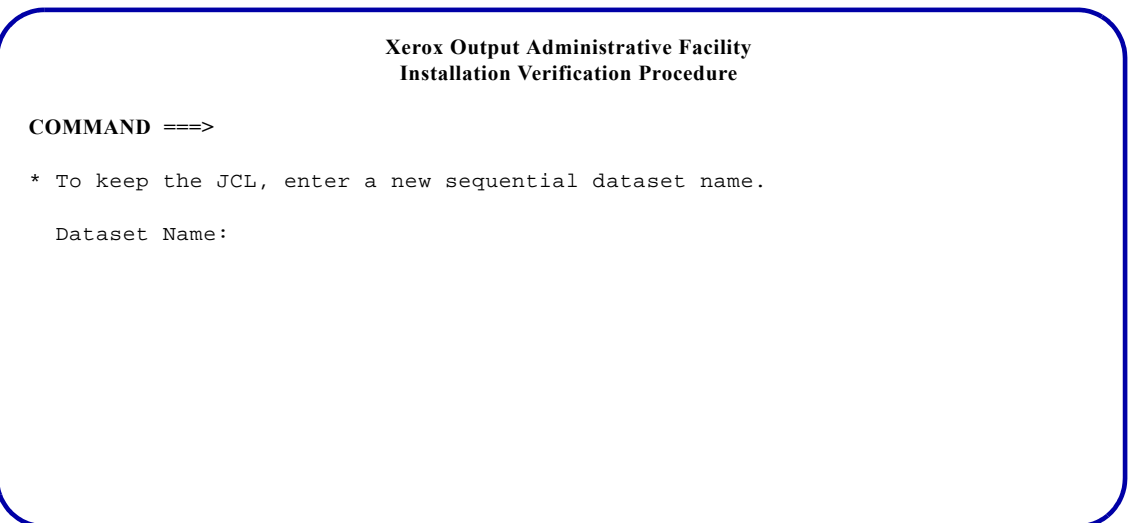

Use this panel to complete this field and press **ENTER**:

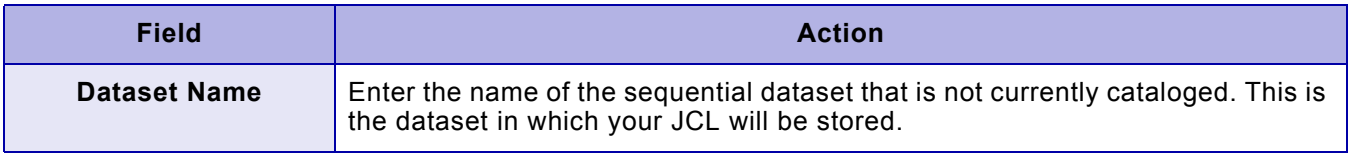

To return to the previous panel, enter **END** and press **ENTER**.

# *Executing the CMA-SPOOL or CA-SPOOL IVP*

To execute the CMA-SPOOL or CA-SPOOL IVPs, enter **I** on the System Services menu OPTION line and press **ENTER**. This panel appears:

```
Xerox Output Administrative Facility
                             Installation Verification Procedure
OPTION ===>
 1. Verify XOAF Batch Processing 5. Verify Page Format Processing
 2. Verify Line Mode Processing 6. Verify AFP Processing
  3. Verify DJDE/Extended JCL Processing 7. Verify Pass-Through Processing
  4. Verify XES Processing
   Subsystem: Using A4 Paper? (Y/N):
  DATASET PREFIX
       XPFLOAD Library:
        XINPARM Library:
     Resource Libraries:
  JOB CARD INFORMATION:
   ===> //JOBNAME JOB (ACCOUNT),'NAME',CLASS=A
  ==-> //*
  \qquad \qquad == - > \quad / \; / \; *= = = > //*
```
Use this panel to complete these fields:

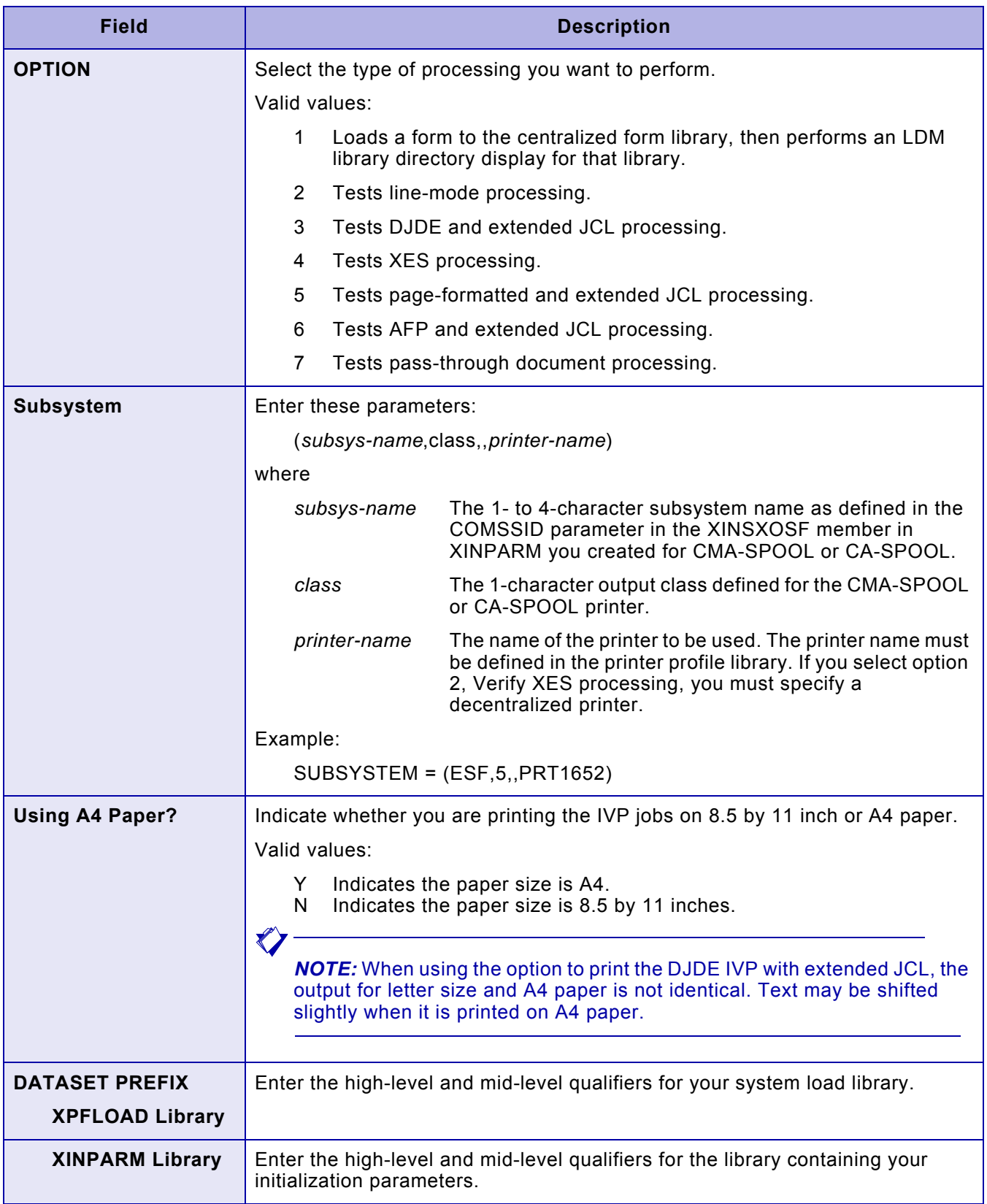

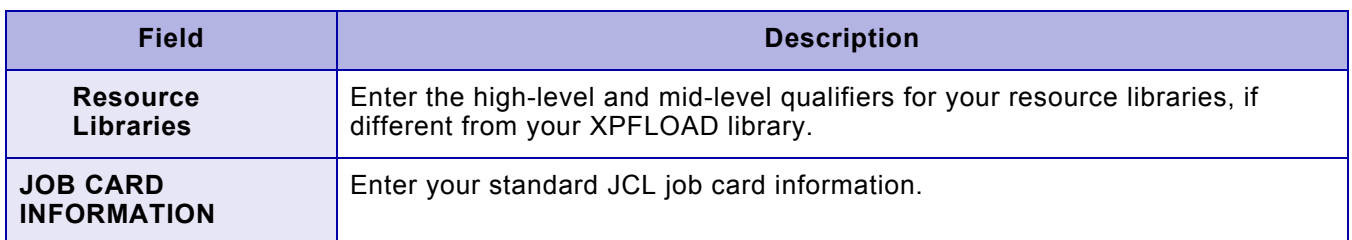

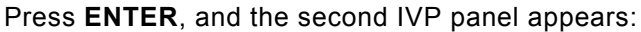

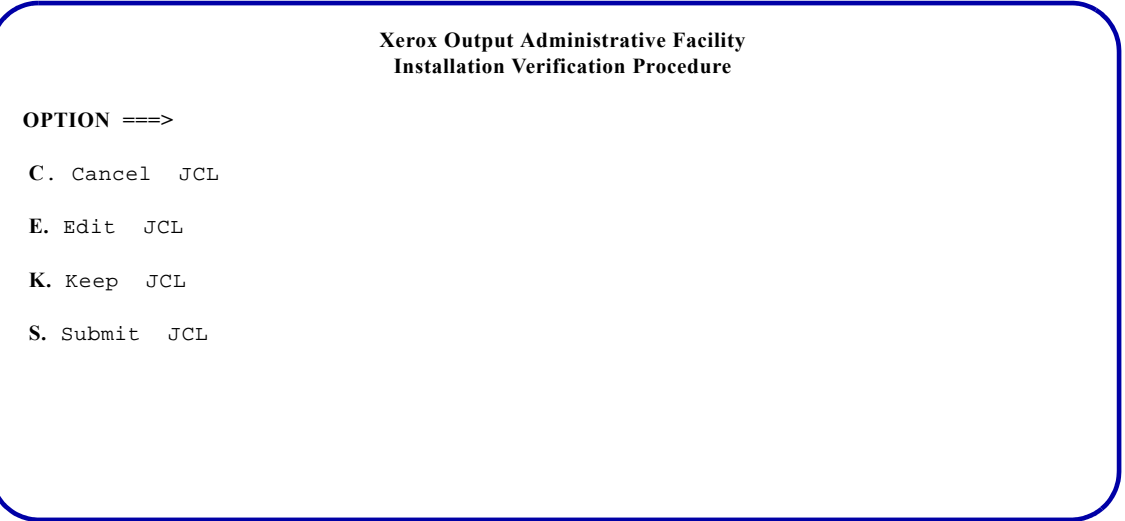

On this panel, select the option you want to use and press **ENTER**. Valid values are:

- C Cancels the generated JCL and returns to the initial Installation Verification Procedure panel.
- E Displays the generated JCL for editing purposes.
- K Keeps the generated JCL in a sequential dataset. After you save the JCL, you can access this dataset and submit the job without regenerating the JCL each time.
- S Submits the JCL. Standard TSO/ISPF JCL submission error or confirmation messages are displayed.

*NOTE:* You cannot use the END command or the PF3 key to exit this panel. If you want to return to the previous panel and do not want to display, submit or keep the JCL, you must enter **C** on the COMMAND line and press **ENTER**.

**Editing the JCL** 

If you enter E in the OPTION field on the JCL options panel, a panel the similar to this appears:

```
//job-name JOB job-information
//*//*//*
//*
                                                                         * / /
     INSTALLATION VERIFICATION PROCEDURE - XOAJ1810
                                                                        ^{\star} / /
//*//* \,//XOAFBAT PROC
//XOAF EXEC PGM=XOASUP00,REGION=1024K,PARM=(userid)<br>//STEPLIB DD DISP=SHR,DSN=xpfload-library-name<br>//TABLELIB DD DISP=SHR,DSN=font-table-library-name
//XINPARM DD DISP=SHR, DSN=xinparm-library-name
//UJLLIST DD SYSOUT=*, DCB=(RECFM=FBA, LRECL=133, BLKSIZE=1330)
//XOAPRINT DD SYSOUT=*, DCB=(LRECL=121, RECFM=FB, BLKSIZE=6050)
//XOAIN DD DDNAME=SYSIN
//*// PEND
//*EXEC XOAFBAT
//S1LOAD FORM('resource-library-name.IVPXOAF(DJ3F)')
      ('resource-library-name.CFORMLIB(DJ3F)') CENT
11*1/S2EXEC XOAFBAT
LIB DIR('resource-library-name.CFORMLIB')
//*
```
You can edit and save the JCL and cancel or submit the job using standard TSO/ISPF commands.

*Keeping the JCL*

If you enter K in the OPTION field on the JCL options panel, this panel appears:

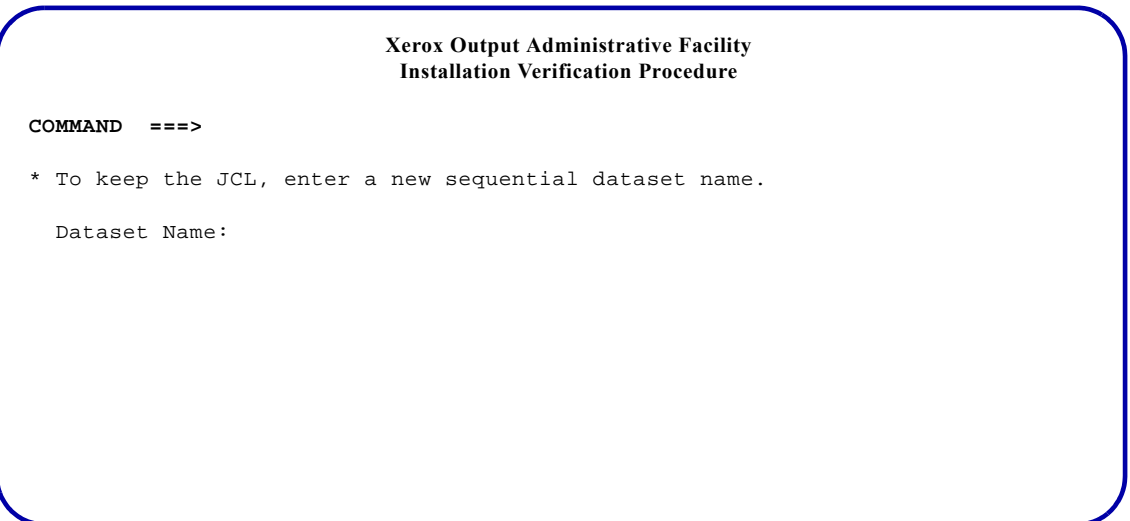

Use this panel to complete this field and press **ENTER**:

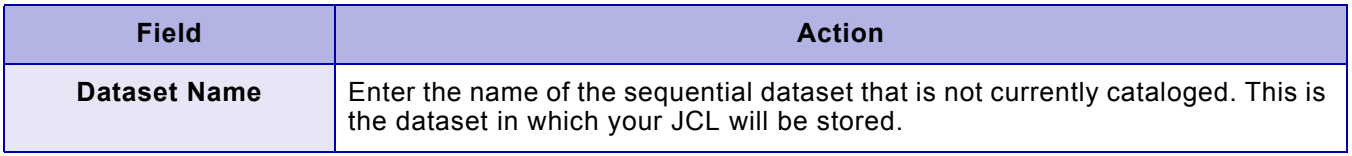

To return to the previous panel, enter **END** and press **ENTER**.

# *Executing the XDS IVP*

Before you execute the XDS IVPs, be sure XDS is initialized.

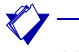

*NOTE:* To ensure proper execution of the IVPs, submit each IVP job separately. Also, you must manually schedule the jobs.

To execute the XDS IVPs, enter **I** on the System Services panel OPTION line and press **ENTER**. This panel appears:

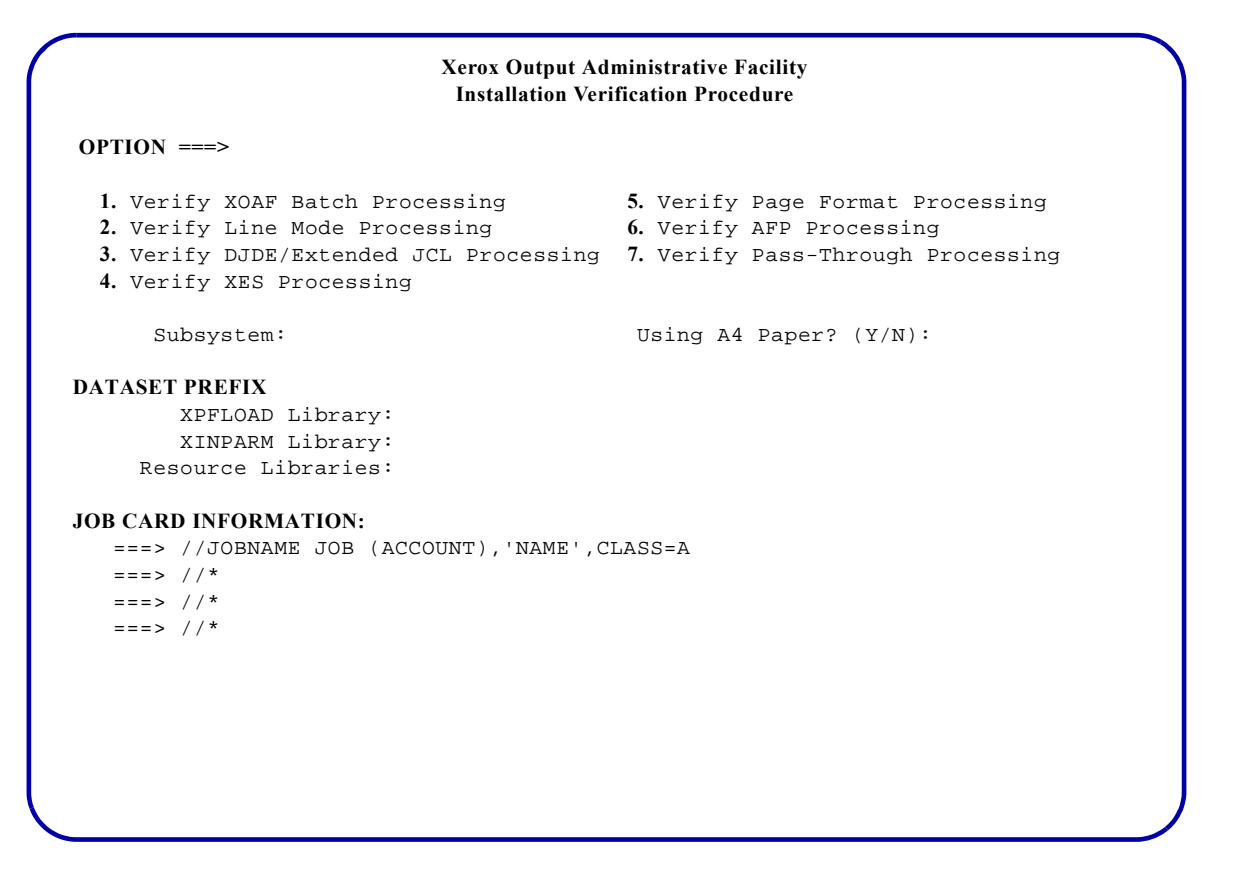

Use this panel to complete these fields:

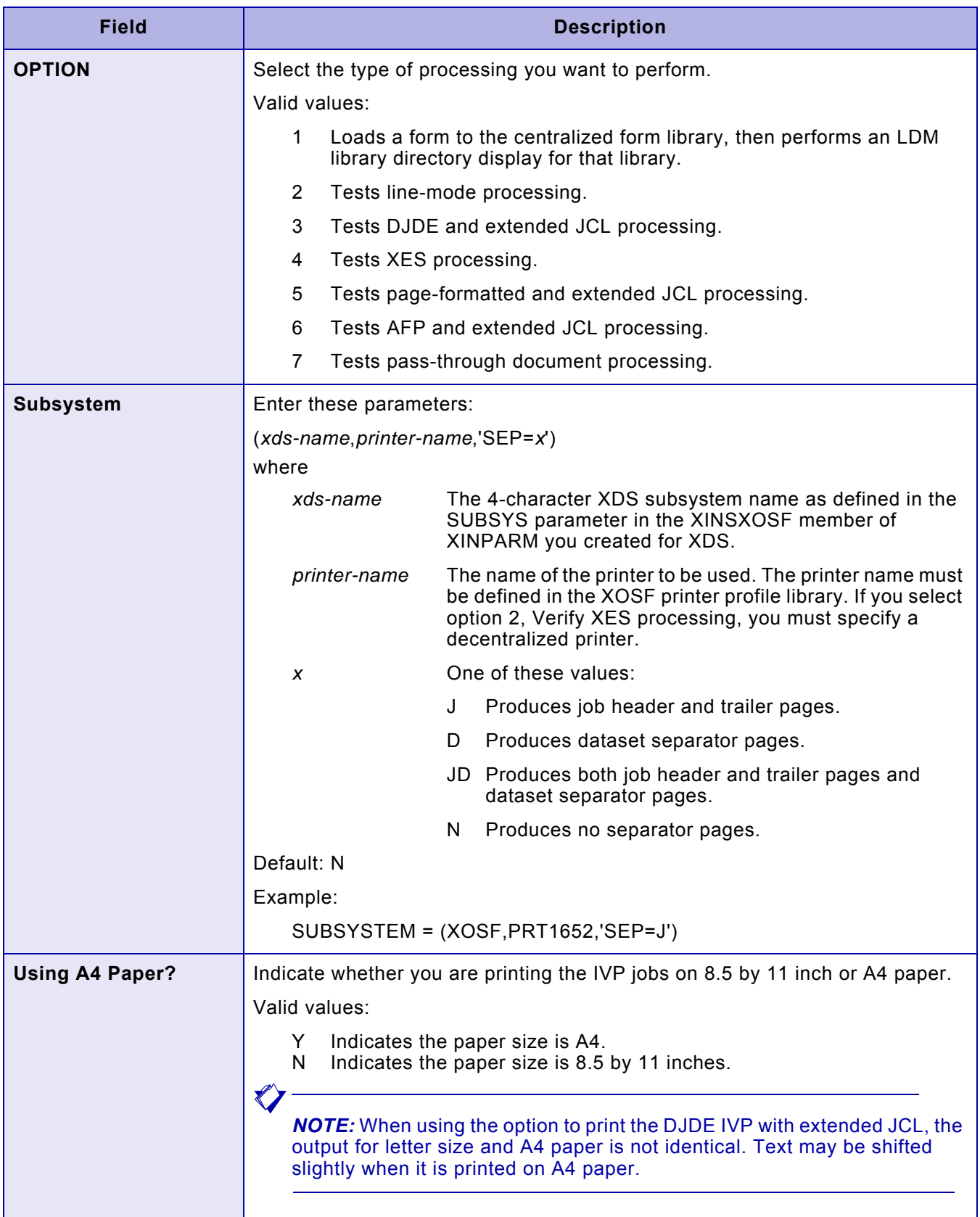

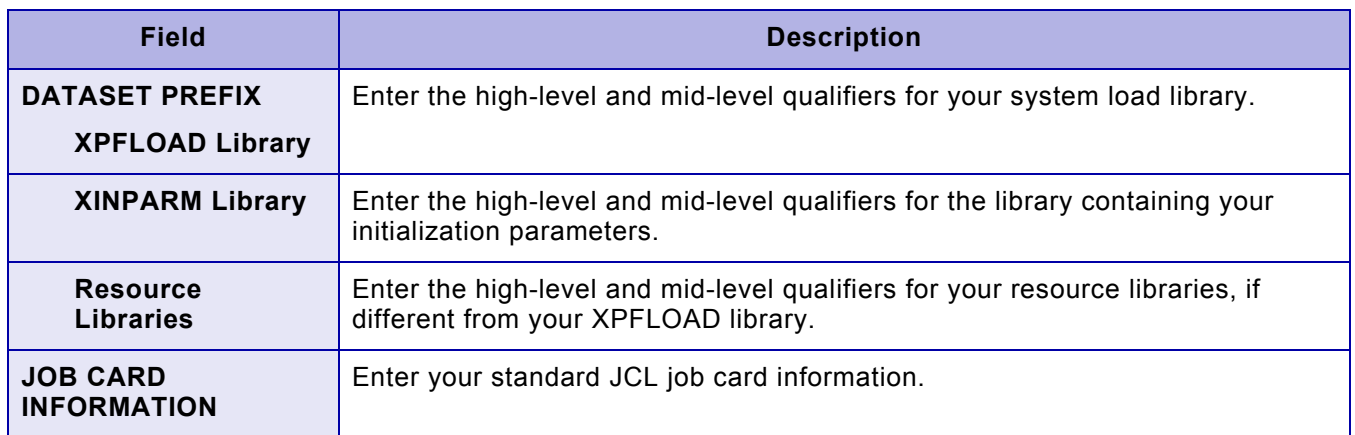

Press **ENTER**, and the second IVP panel appears:

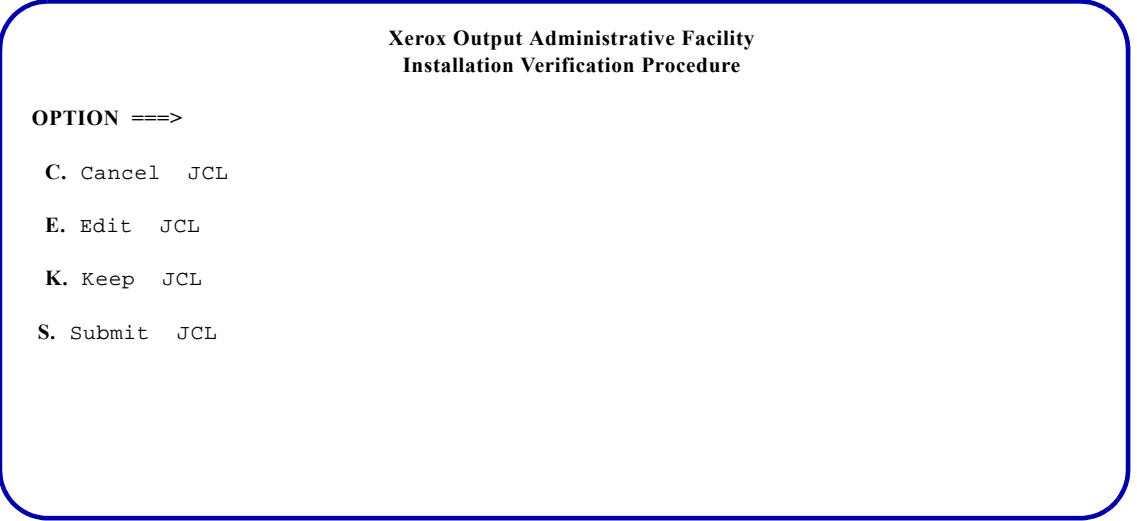

On this panel, select the option you want to use and press **ENTER**. Valid values are:

- C Cancels the generated JCL and returns to the initial Installation Verification Procedure panel.
- E Displays the generated JCL for editing purposes.
- K Keeps the generated JCL in a sequential dataset. After you save the JCL, you can access this dataset and submit the job without regenerating the JCL each time.
- S Submits the JCL. Standard TSO/ISPF JCL submission error or confirmation messages are displayed.

*NOTE:* You cannot use the END command or the PF3 key to exit this panel. If you want to return to the previous panel and do not want to display, submit or keep the JCL, you must enter **C** on the COMMAND line and press **ENTER**.

**Editing the JCL** 

If you enter E in the OPTION field on the JCL options panel, a panel the similar to this appears:

```
//job-name JOB job-information
//*//*//*
//\star* / /
      INSTALLATION VERIFICATION PROCEDURE - XOAJ1810
                                                                                   ^{\star} / /
//*//*
//XOAFBAT PROC
//XOAF EXEC PGM=XOASUP00, REGION=1024K, PARM=(userid)<br>//STEPLIB DD DISP=SHR, DSN=xpfload-library-name<br>//TABLELIB DD DISP=SHR, DSN=font-table—library-name
//XINPARM DD DISP=SHR, DSN=xinparm-library-name
//UJLLIST DD SYSOUT=*, DCB=(RECFM=FBA, LRECL=133, BLKSIZE=1330)
//XOAPRINT DD SYSOUT=*, DCB=(LRECL=121, RECFM=FB, BLKSIZE=6050)
//XOAIN DD DDNAME=SYSIN
//*// PEND
//*EXEC XOAFBAT
//S1\texttt{LOAD} \ \texttt{FORM}(\ \texttt{'resource-library-name.\ } \texttt{IVPXOAF} \, (\ \texttt{DJ3F}\,) \ \texttt{'})('resource-library-name.CFORMLIB(DJ3F)') CENT
11*EXEC XOAFBAT
//S2LIB DIR('resource-library-name.CFORMLIB')
//*
```
You can edit and save the JCL and cancel or submit the job using standard TSO/ISPF commands.

### *Keeping the JCL*

If you enter K in the OPTION field on the JCL options panel, this panel appears:

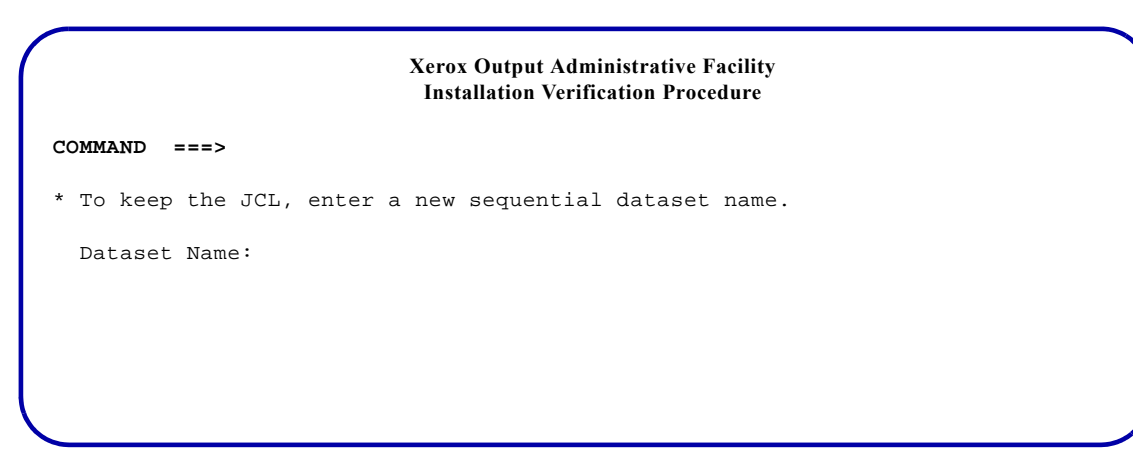

Use this panel to complete this field and press **ENTER**:

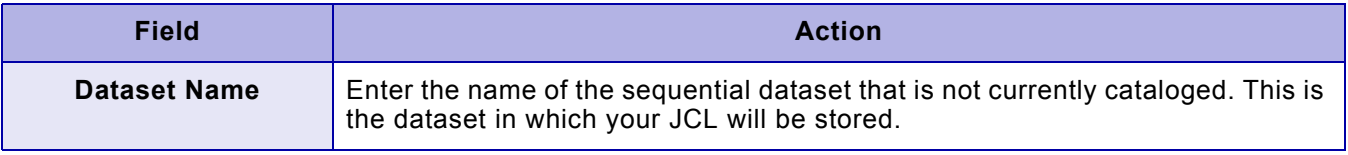

To return to the previous panel, enter **END** and press **ENTER**.

# *Verifying your output*

When you perform the IVPs, check your output against the samples provided in this section and verify they are similar. Banner pages are not shown in the sample output; each job is separated by a cover page that indicates the type of processing by which the sample output is produced. At your site, these cover pages are replaced by your site-specific banner pages.

Sample output is provided for these types of processing:

- Line-mode
- DJDE and extended JCL
- XES
- Page format
- AFP
- Pass-through

The XOAF IVP does not produce printed output.

Your IVP output quality may vary, depending on the model of printer you use and its current print quality. Due to production variations when printing the IVP samples, your IVP output may not precisely match the samples provided.

After you have successfully run the IVP jobs, XPAF installation, CMA-SPOOL or CA-SPOOL setup, and/or XDS setup is complete. For information about using XPAF, CMA-SPOOL or CA-SPOOL, and/or XDS, refer to *[Section Three: Managing Resources with XPAF](#page-358-0)* and *[Section Four:](#page-664-0)  [Printing Documents with XPAF](#page-664-0)*.

# *Line-mode processing IVP sample output*

The line-mode IVP sample is a single sided document similar to the sample on the next page.

July 3, 1996

Mr. Paul O'Hara, Manager<br>Surf & Sand Hotel<br>1000 Flamingo Drive, Suite B<br>Salty Shores, FL 32110

Dear Mr. D'Hara:

We received a new shipment of window envelopes this week and wanted to let<br>you know you could redeem your raincheck for this item. We now have enough<br>of the item in stock to fill your order.

When you come in to redeem your raincheck, please let our staff know of any<br>other office supply needs you may have. We will be glad to help you find<br>any item in our store. If the item is not in stock, we'll be happy to ord it for you.

We hope to see you soon. Thank you for your patronage.

Sincerely,

James Lemanski<br>Store Manager

# *DJDE processing IVP sample output*

The DJDE processing IVP sample is a single sided document similar to the sample on the next printed page. XES processing IVP sample output

# **FURNITURE 85**

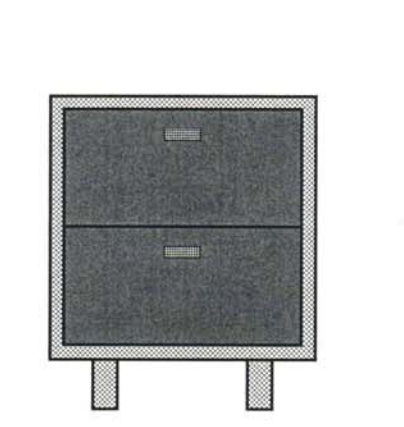

 ${\bf A}$ 

B

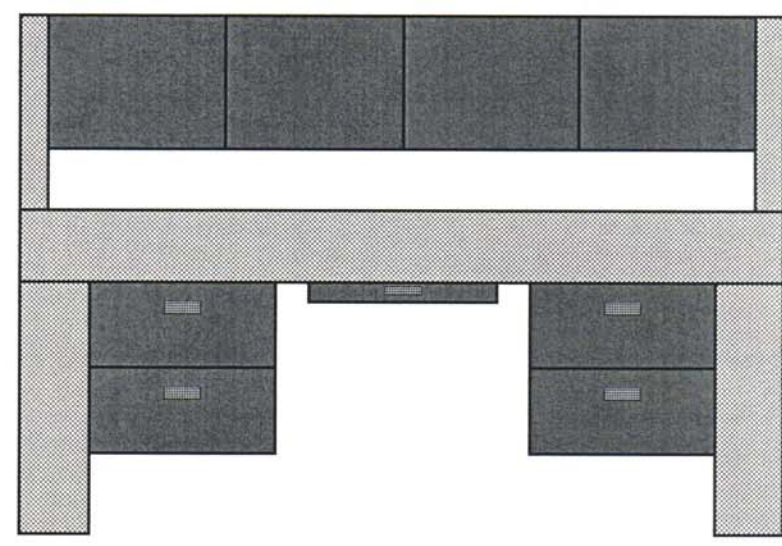

### **CLASSIC DESK COLLECTION**

### $\mathbf{A}$ Desker's Radius Edge Desk Collection

This collection includes a desk, credenza, book case, and matching lateral file in a light oak finish. Mar-resistant laminated surface with oak-veneered radius edges, with solid oak pull handles. Desk and credenza include locking mechanism for security. Drawers feature ball bearing suspension for easy opening.

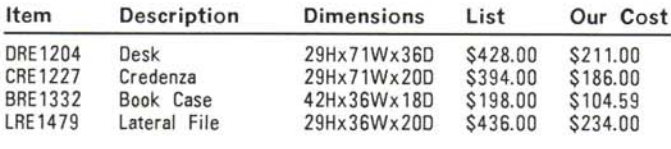

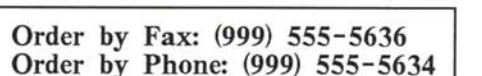

Bennett's Mahogany Desk Collection  $\mathbf B$ 

Individual pieces in a rich mahogany veneer include a single or double pedestal desk, credenza, hutch, book case, and two-drawer pedestal. Desk features a full modesty panel. A pull-out keyboard drawer is available for use with the desk and credenza. Pedestal comes fully assembled. Other items use our quick-lock steel clips for ease of assembly.

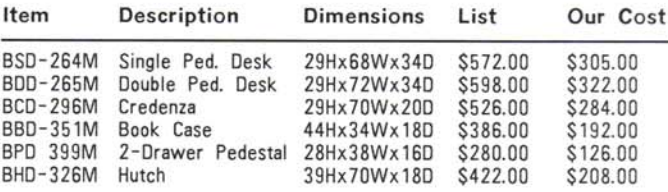

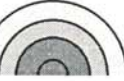

RAINBOW OFFICE SUPPLIES

# *XES processing IVP sample output*

The XES processing IVP sample is a single sided document similar to the sample on the next printed page.

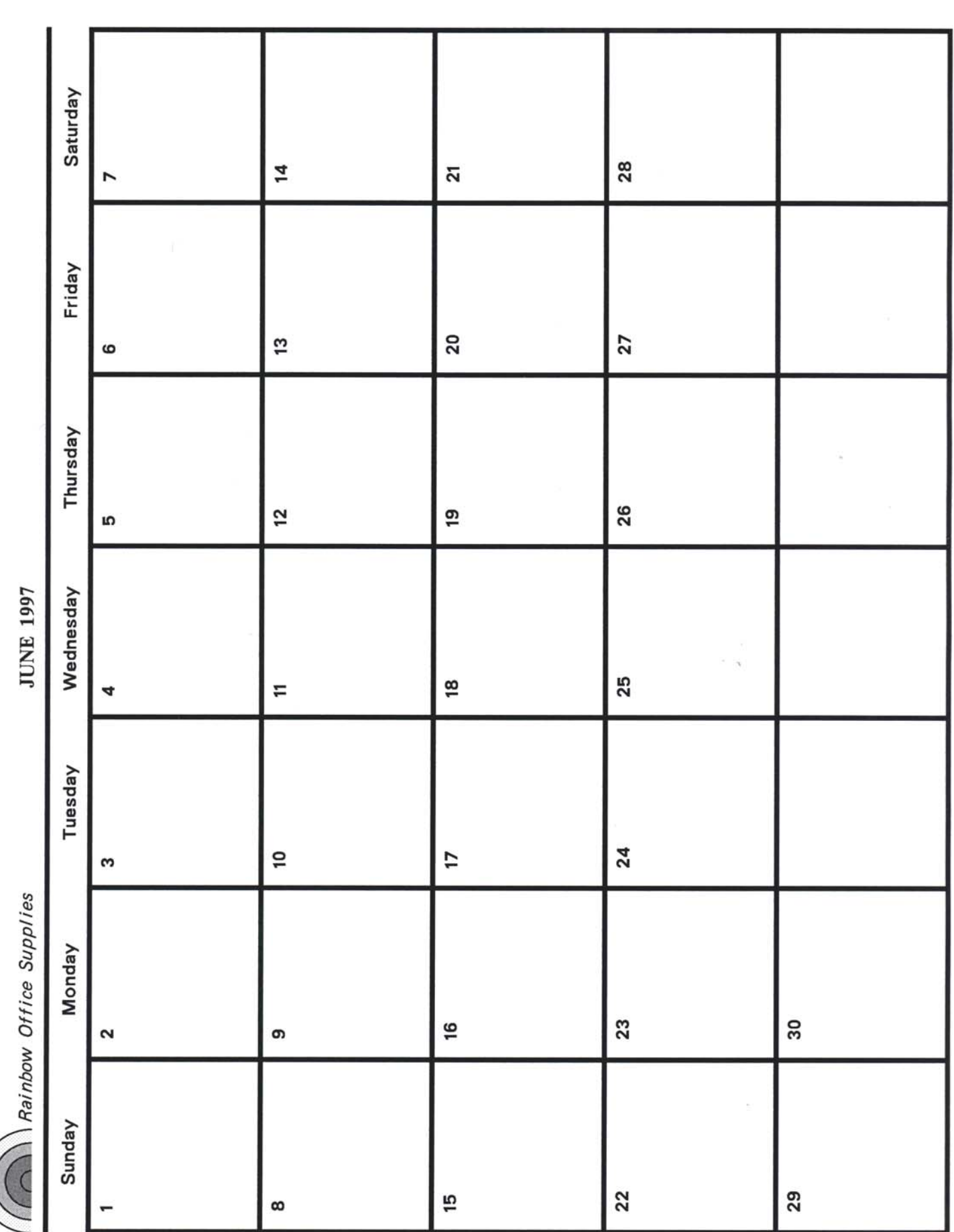

*Section Two: Installing and Customizing XPAF 17-25*

# *Page Format processing IVP sample output*

The Page Format processing IVP sample prints as two single-sided documents, similar to the samples on the next printed pages.

### Rainbow Office Supplies Phone Call Log for June 1996 Purchasing Department Ext.: 2120

*Performing an installation verification procedure*

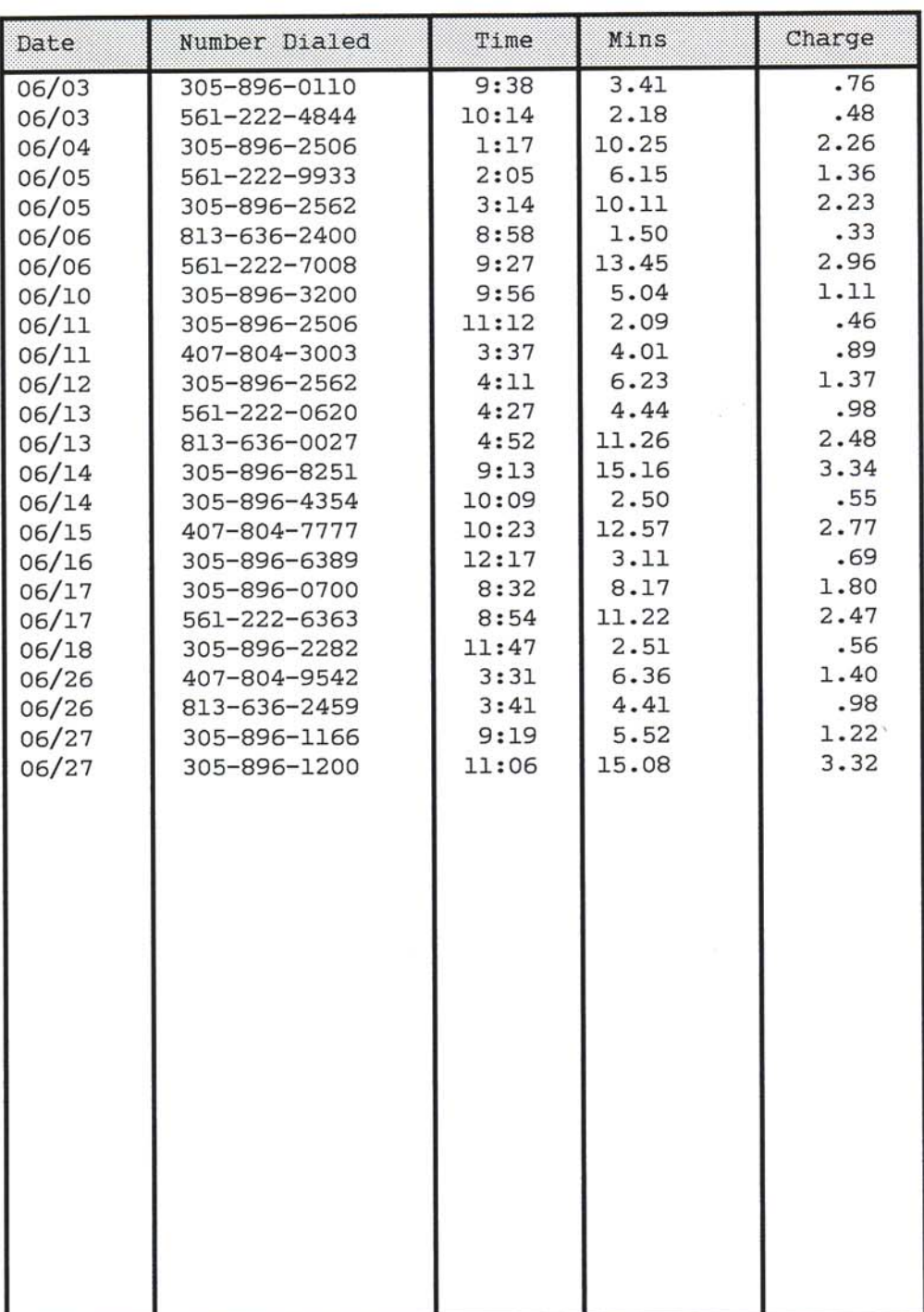

Rainbow Office Supplies Phone Call Log for June 1996 Sales Department Ext.: 2175

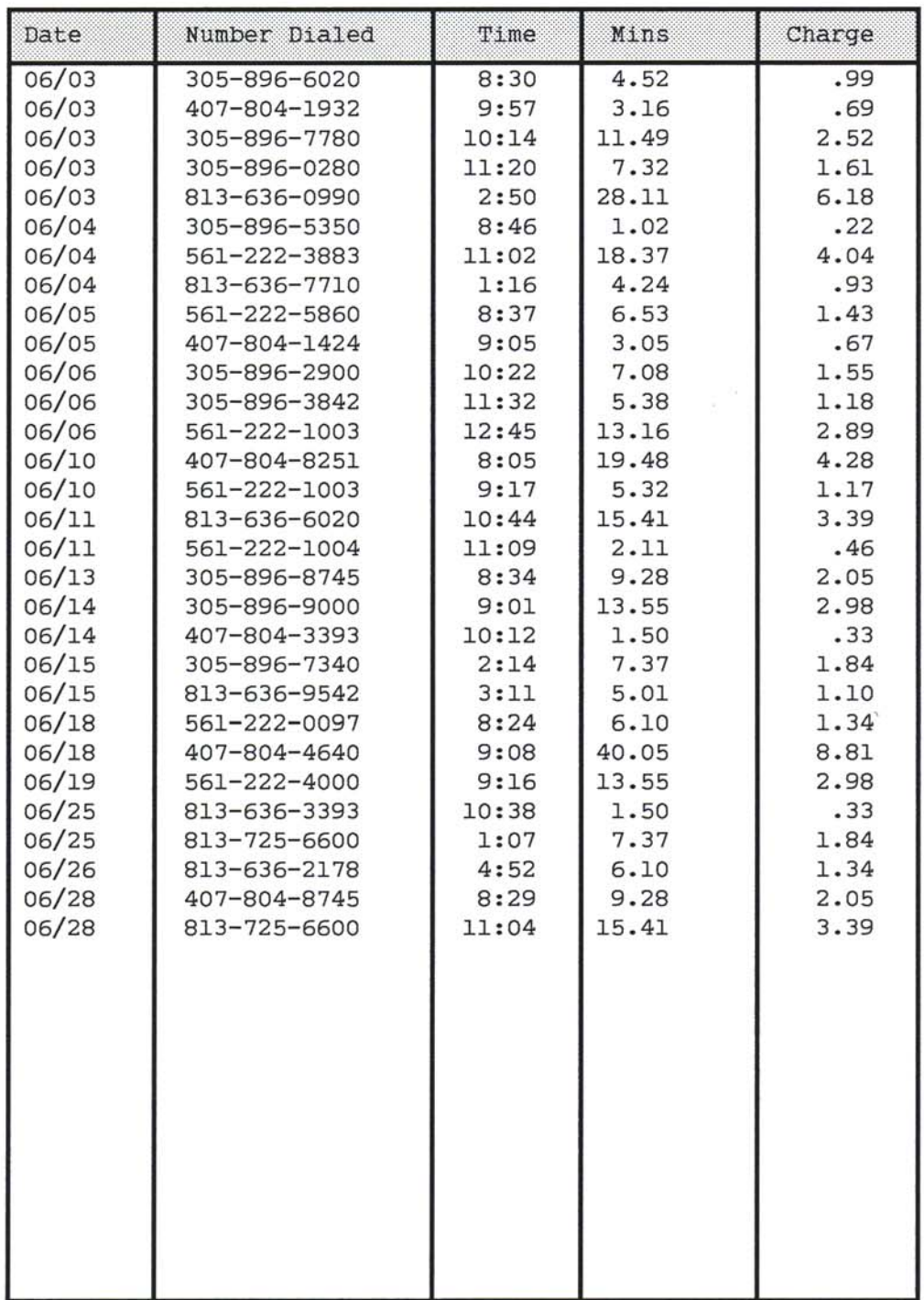

Rainbow Office Supplies<br>123 Sunshine Parkway<br>Sandy Beach, FL 32111

# *AFP processing IVP sample output*

The AFP processing IVP sample output prints as two single-sided documents, similar to the samples on the next printed pages.

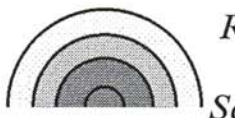

Rainbow Office Supplies<br>123 Sunshine Parkway<br>Sandy Beach, FL 32111

**Statement of Account** 

Tom W. Smith 1100-C Oak Avenue Sandy Beach, FL 32111

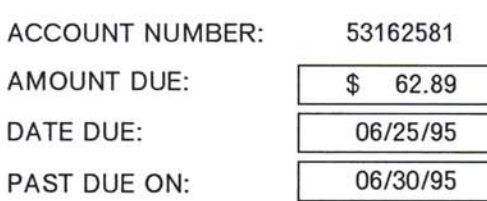

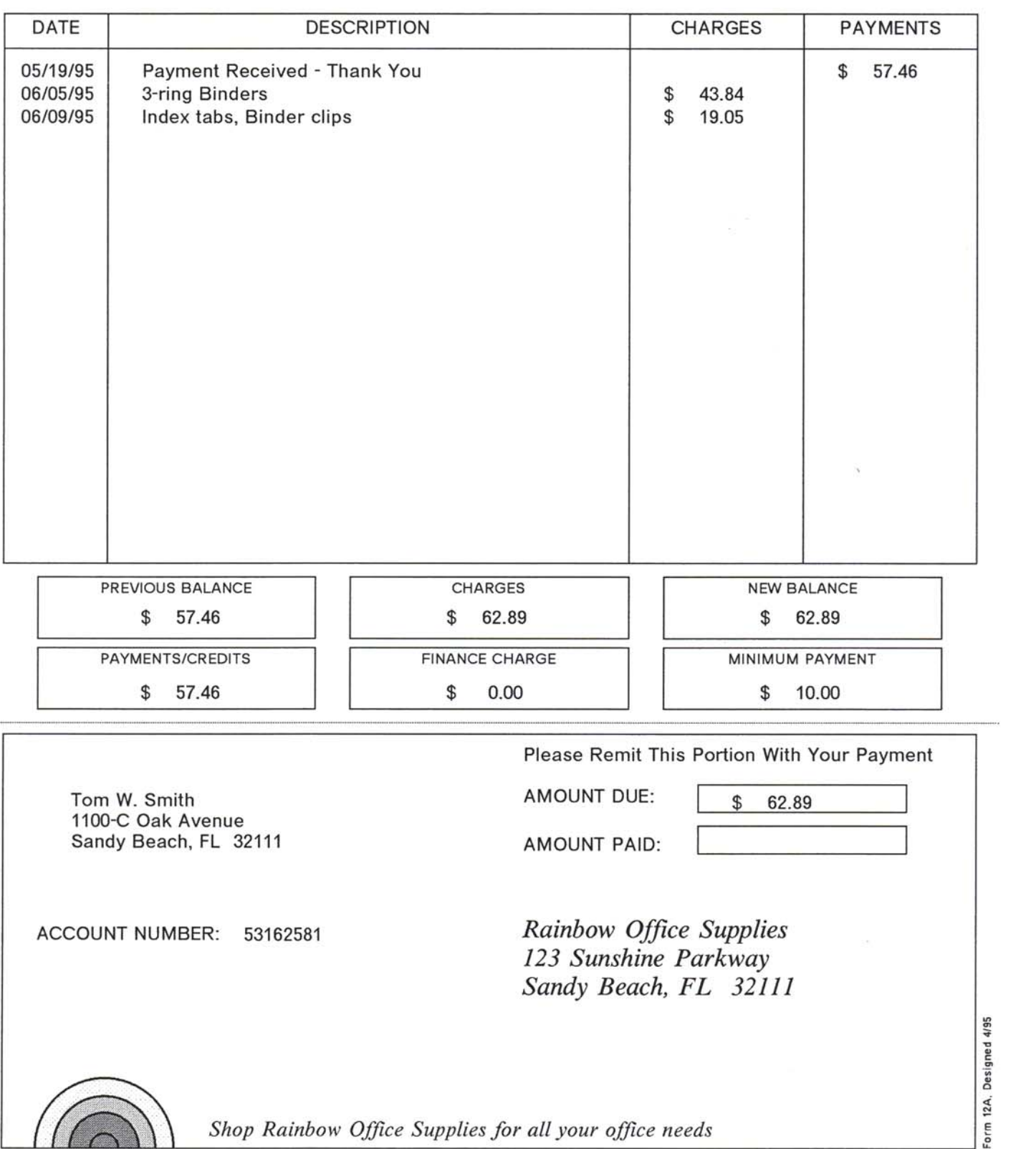

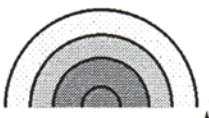

 $\bar{\phantom{a}}$ 

Rainbow Office Supplies<br>123 Sunshine Parkway<br>Sandy Beach, FL 32111

**Statement of Account** 

Virtual Computer Company Robert Shaw 200 Main Street, Suite 100 Sandy Beach, FL 32111

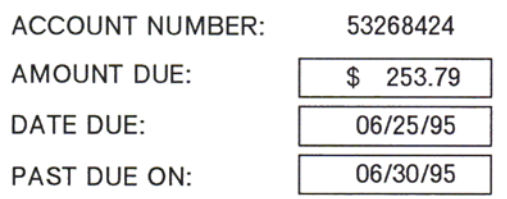

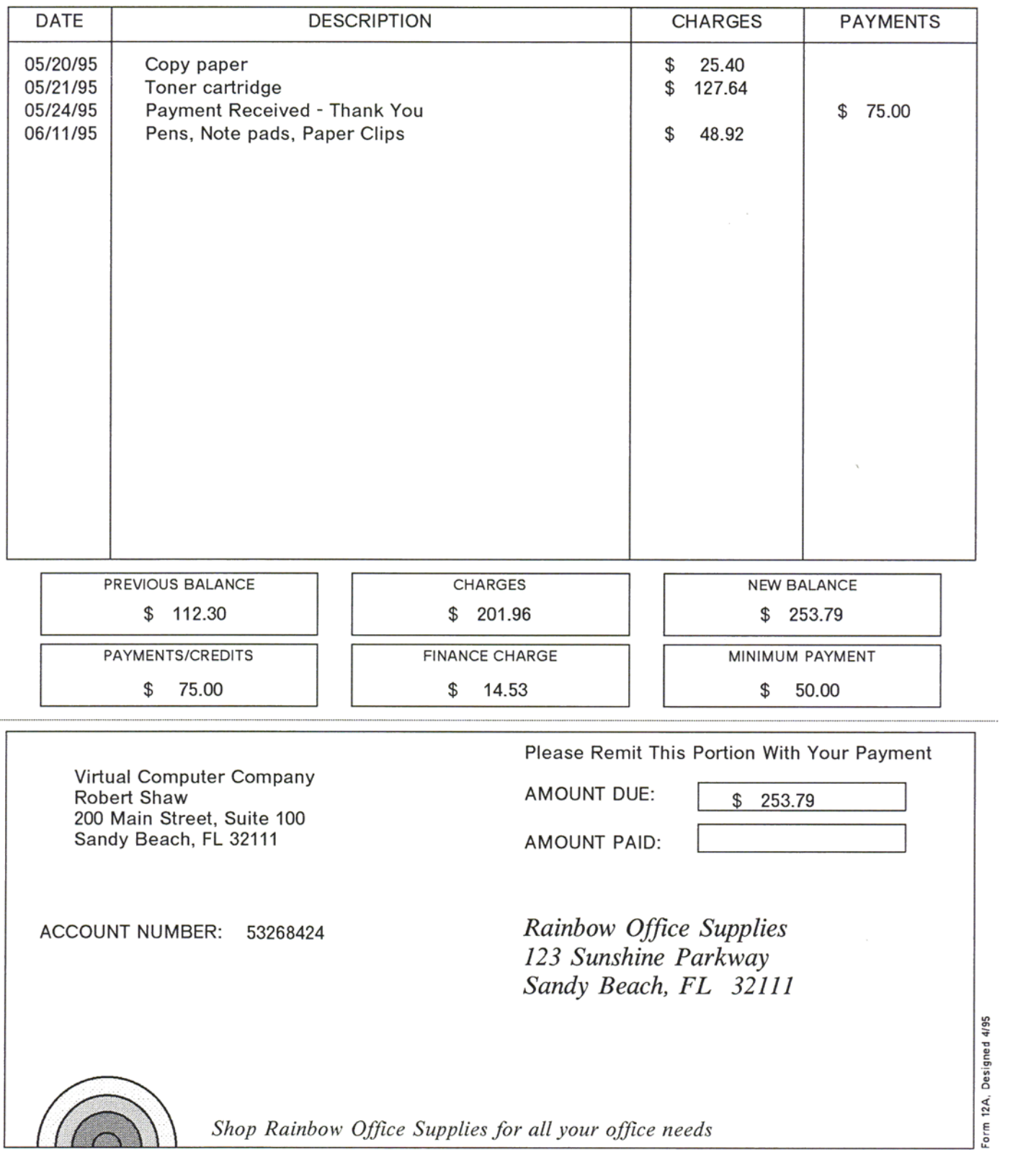

# *Pass-through processing IVP sample output*

The Pass-through processing IVP sample output prints as a single-sided document, similar to the sample on the next printed page.

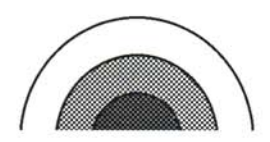

Rainbow Office Supplies 123 Sunshine Parkway<br>Sandy Beach, FL 32111

Congratulations on opening your new business. We at Rainbow Office Supplies wish you every success in the Sandy Beach area.

We invite you to visit our store for all of your office supply needs. Our friendly personnel can help you find whatever you need, from office furniture to computers to thumbtacks. Once you see the large selection of items we have, we feel sure that you'll think of Rainbow Office Supplies as your office supply headquarters.

To help you become better acquainted with our services, Rainbow Office Supplies would like to extend to you a special offer. Please bring the attached coupon to the store nearest you for a 20% discount on all items purchased during your first visit. We look forward to serving you on this and all future visits.

Sincerely,

Pamela D. Greene General Manager

# **First-Timer's Discount Coupon**

Bring this coupon for a 20% discount on all items purchased. Offer valid only on initial visit.

**Rainbow Office Supplies** 123 Sunshine Parkway Sandy Beach, FL  $(999)$ 555-5634

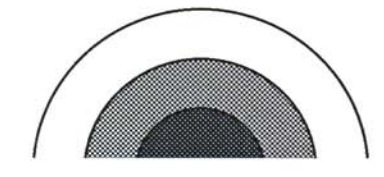

**Rainbow Office Supplies** 248 East Beach Drive Salty Shores, FL  $(999)$ 555-9056

# <span id="page-358-0"></span>*Section Three: Managing Resources with XPAF*

You can use *Managing Resources with XPAF* to:

- Access the Xerox Output Administrative Facility (XOAF)
- Manage font, form, image, and logo resources
- Load PDL from a printer to a native library
- Manage resource lists
- Load custom font resources
- Manage XPAF libraries
- Manage paper-related, font, color cross-reference, and color conversion tables

Before you begin to use XPAF's resource management facilities, verify that XPAF has been installed and that the installation verification procedures (IVPs) can be run successfully.

As the administrator responsible for maintaining XPAF system resources, you should be familiar with IBM z/OS data administration, including allocating, loading, and deallocating sequential and partitioned datasets. You also should be familiar with processing VSAM datasets using the IBM Access Method Services.

If you are planning on using IBM look-alike (that is, replica) fonts that are not distributed with XPAF (such as those purchased from Xerox Font Services), you should be familiar with IBM font structure concepts.
# *18.* 18 *Accessing XOAF*

This chapter summarizes the utilities that XOAF provides for loading, converting, updating, and managing resources. To ensure that the necessary resources are available to XPAF, you must perform the applicable tasks related to each XOAF utility before you print documents.

After you create and store your resources, you can print documents without using XOAF. You may occasionally need to use XOAF to perform maintenance (for example, to add new fonts).

You can access XOAF utilities through ISPF panels, TSO commands, and batch JCL.

# *Using ISPF panels*

This section discusses the conventions used for ISPF panels, and introduces you to the System Services menu and its XOAF options.

#### *Panel conventions*

You should be aware of the following conventions when using the ISPF panels in XOAF.

#### *Panel keys*

These keys are in effect when you use XOAF panels:

- Press the **ENTER** key to cause XPAF to process your input.
- Enter either the **HELP** command on the COMMAND line or press the **PF1** function key to display online information about how to use that panel.
- Enter either the **END** command on the COMMAND line or press the **PF3** function key to return to a previous panel.

*NOTE:* If you have remapped your standard PF keys, use the appropriate keys to perform these functions.

#### *Valid values*

Where space permits, the valid values or range of values for a field appear after the field name. For example, this partial panel shows that the only valid values for the 'Rotation' field are 0, 1, 2, and 3.

```
 OUTPUT
   Dataset Name:
    Member Name:
 OUTPUT SPECIFICATIONS
```
Rotation (0/1/2/3):

Information about the valid values for fields on a panel also appears in the Help panel for that function.

Dataset names can be 1- to 44-characters long. Unless otherwise noted, dataset names and member names must follow standard z/OS naming conventions.

#### *Option selection chaining*

You can chain option selection values using a period as a separator to provide direct access to the option you want to perform. You can go directly to another option in two ways:

- If you are on the System Services menu, a chained option selection can be entered in the OPTION line. For example, entering 4.2.4 in the System Services menu OPTION line will take you directly to the Maintain the Coded Font Name (XPAFCFN) Table option.
- If you are on a menu other than the System Services menu, or within a data entry panel, a chained option selection must be preceded by an equal sign ( = ) on the COMMAND line. For example, if you were in the Maintain the Coded Font Name (XPAFCFN) Table data entry panel, you would enter =7.2 on the COMMAND line to go directly into the Browse a Member option on the Manage Libraries menu.

When you use chaining to access an option, pressing PF3 upon leaving that option will return you to the System Services menu.

#### *Panel message display*

Two types of messages may appear on the terminal when you use the ISPF panels in XPAF:

- ISPF messages
- XOAF system messages

*NOTE:* XPAF also may write messages to the z/OS system log (SYSLOG), your XOAF log (XLOG) dataset, or the host operator console.

For complete information about XPAF message handling and the messages that can be generated, refer to *[Section Six: XPAF Messages](#page-1136-0)*.

#### *ISPF messages*

XPAF writes two versions of each ISPF message to the TSO terminal:

- A short version that appears on the first row of an XOAF panel.
- A long version that appears on the third row of an XOAF panel. You can display this message only by either entering HELP on the COMMAND line and pressing ENTER, or by pressing the PF1 key.

*NOTE:* If you are using the ISPF window "pop-up" option for messages, the long version of the ISPF message can be displayed anywhere on the panel.

If the long version of a message overwrites the option or COMMAND line, press **ENTER** to refresh the panel display.

Other ISPF messages may be issued from the host system. These messages are issued without a message number and prefix, and include both upper and lowercase characters. Because these messages are not issued by XPAF, they are not documented in *[Section Six: XPAF](#page-1136-0)  [Messages](#page-1136-0)*.

This sample panel shows both versions of an ISPF message issued by XPAF:

```
 Xerox Output Administrative Facility MISSING REQUIRED ENTRY
                                              Maintain Resident Font Lists
           XOAF008E - ENTER LIST NAME AT THE CURSOR POSITION. 
           COMMAND ===>
            * On COMMAND line, enter 'C' to create, 'D' to delete, or 'U' to update a list.
               Dataset Name: TABLELIB
                  List Name:
                                                                                        Short ISPF Message
Long ISPF
Message
```
#### *XOAF system messages*

XOAF system messages appear in response to XOAF activities. XPAF may issue more than one message for some error conditions. Use the messages collectively to help identify and correct errors.

XOAF system messages are displayed at the bottom of a panel, for example:

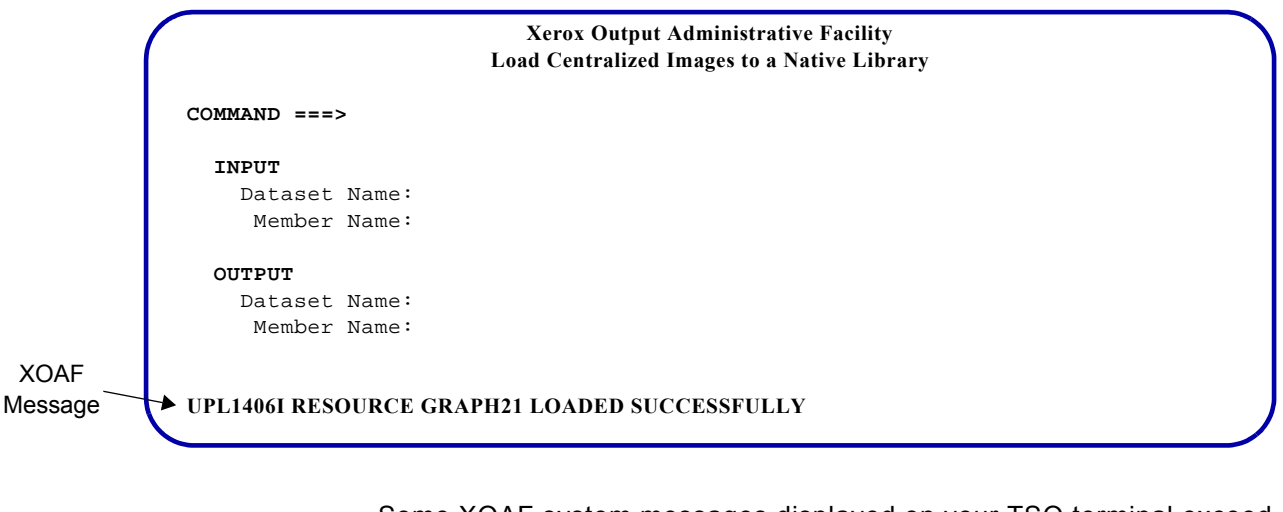

Some XOAF system messages displayed on your TSO terminal exceed 80 characters, resulting in a truncated message. To read the complete message, access the SYSLOG or XLOG dataset for your XOAF session.

*NOTE:* If you have set up your ISPF user environment to display PF key values at the bottom of every panel, you may not be able to view XOAF system messages.

#### *Scroll fields*

A 'SCROLL' field appears on some panels where the number of rows of data to be displayed exceeds the physical rows available on the terminal page. The 'SCROLL' field enables you to page forward and backward through the list of data using the page FORWARD and BACKWARD commands or function keys (typically PF8 and PF7).

For example, this panel shows a 'SCROLL' field:

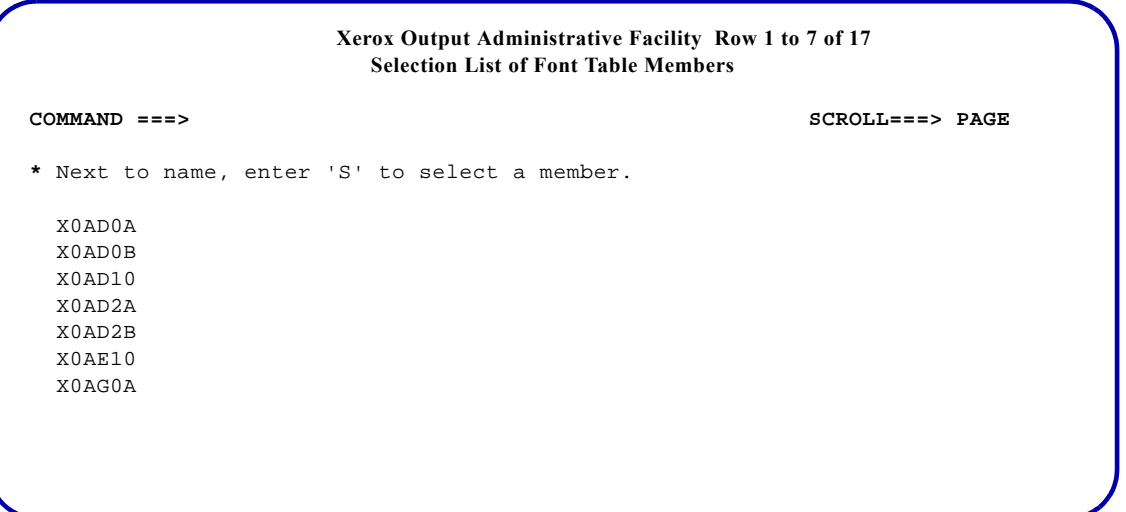

Panels containing a 'SCROLL' field display a message indicating which rows currently are being viewed and the total number of rows available for viewing.

# *System Services menu*

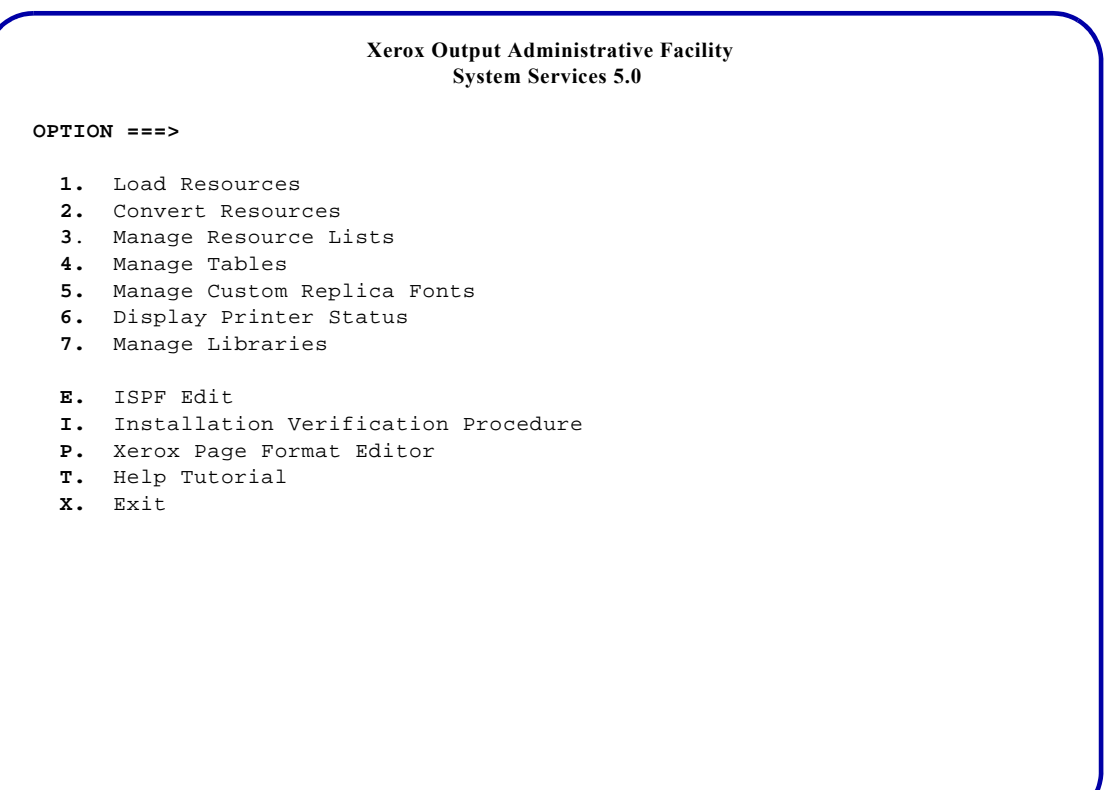

When you invoke XOAF, this menu appears:

When you select an option from this menu, the system displays a secondary menu from which other data entry panels can be accessed. To select an option, enter the number of the option you want to use and press **ENTER**. To return to this menu from a secondary menu, press **PF3**.

# *XOAF options*

XOAF provides the menu options listed below. These options are independent of one another; they do not need to be used together or in any specific order.

- Option 1, Load Resources
- Option 2, Convert Resources
- Option 3, Manage Resource Lists
- Option 4, Manage Tables
- Option 5, Manage Custom Replica Fonts
- Option 6, Display Printer Status
- Option 7, Manage Libraries

These options are used specifically to manage resources. Figure [18-1](#page-367-0) shows the organizational flow of the resource management menus/options provided by XOAF.

A brief overview of each resource management option is provided later in this chapter. Information on how and when to use each option can be found in later chapters of Section Three.

Five additional options also appear on the System Services menu:

- Option E, ISPF Edit, allows you to access the ISPF editor and returns to XOAF at the end of the EDIT session. Before you invoke any other editor, you must exit XOAF.
- Option I, Installation Verification Procedure, allows you to generate jobs that you can submit to test your installation. This option is discussed in detail in *[Section Two: Installing and Customizing XPAF](#page-34-0)*.
- Option P, Xerox Page Format Editor, allows you to create and update page formats which are used to format line-mode data streams. This option is discussed in detail in the *[Section Eight: Xerox Page Format](#page-1574-0)  [Editor User Guide](#page-1574-0)*.
- Option T, Help Tutorial, provides information about how to use the online help feature available on each active panel.
- Option X, Exit, ends your XOAF session.

To select an option on any menu, enter the number or letter of the option you want to use and press **ENTER**.

<span id="page-367-0"></span>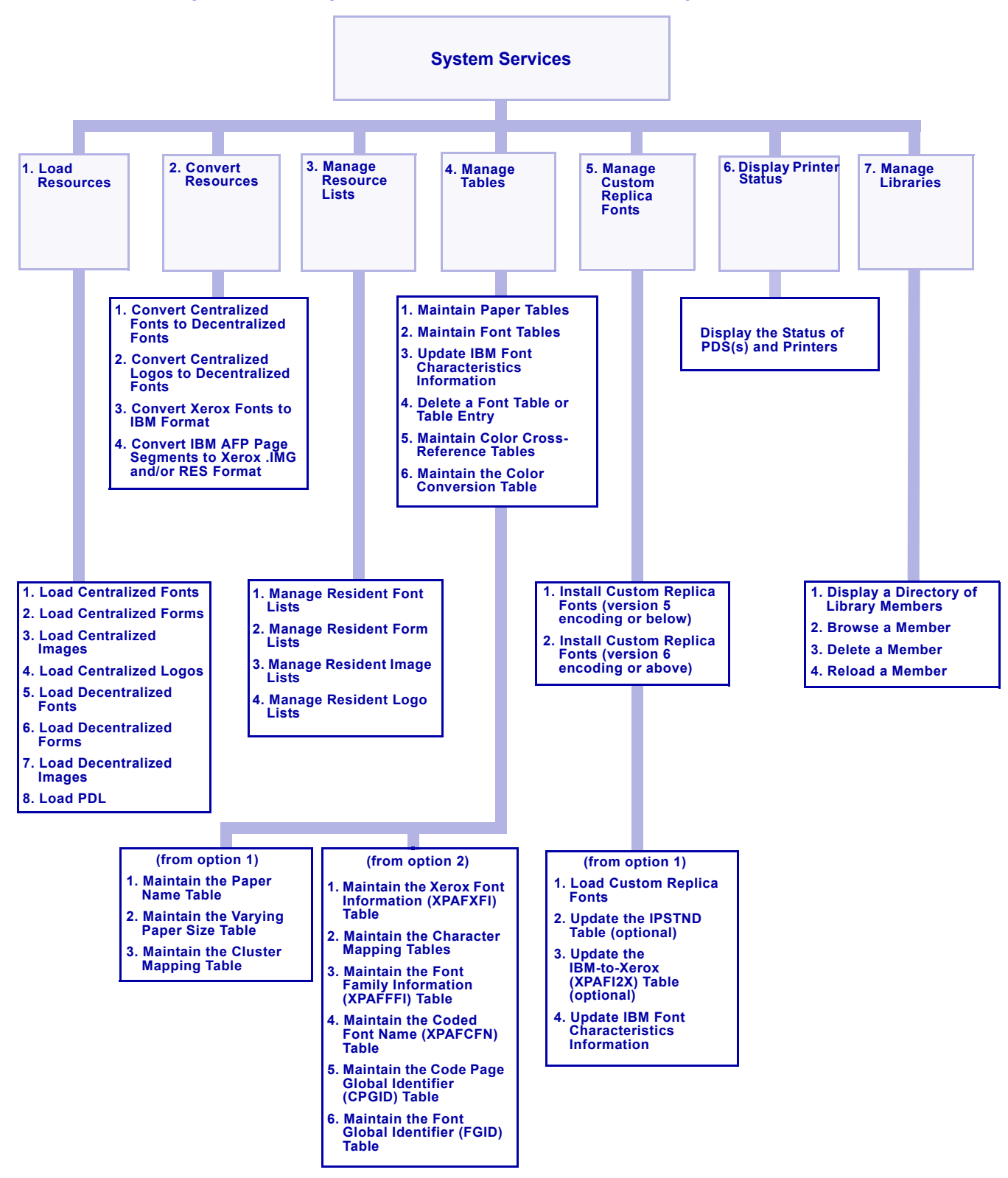

Figure 18-1. Organizational flow of resource management panels

#### *Load Resources menu option*

You can use this option to:

- Load centralized or decentralized fonts, forms, and images into native libraries
- Load centralized logos into a native library
- Load print description language (PDL) members to a native library

To access this option, enter **1** on the System Services menu OPTION line and press **ENTER**. This menu appears:

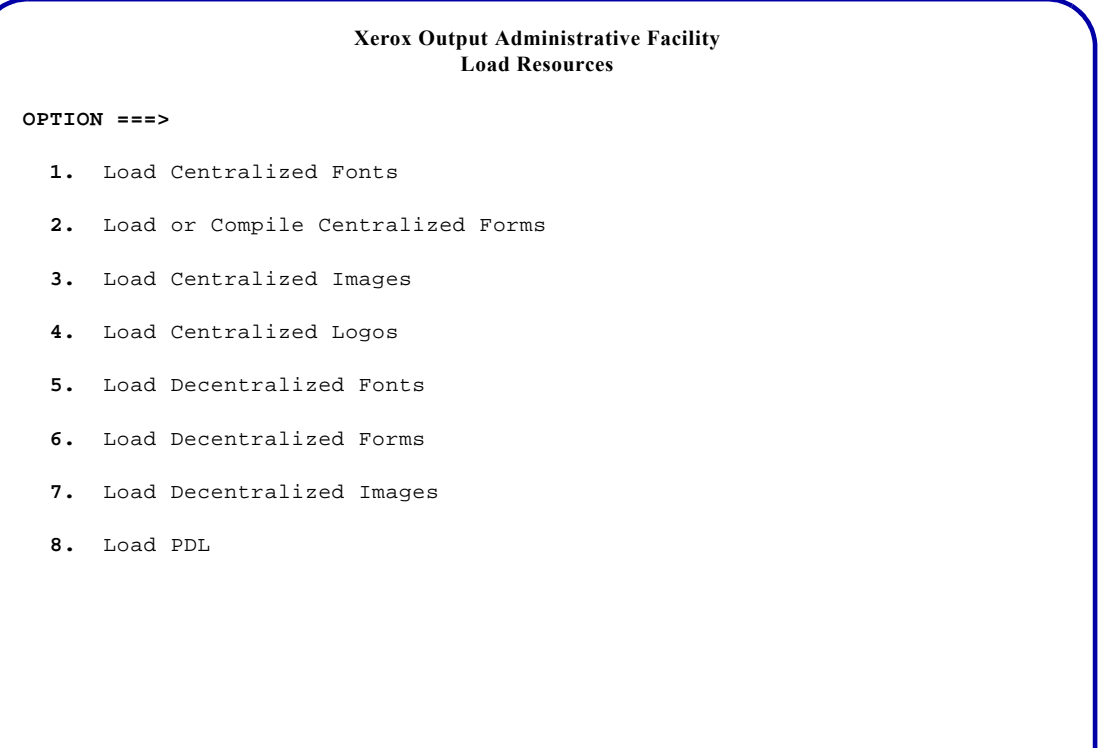

#### *Convert Resources menu option*

You can use this option to:

- Convert centralized fonts and logos to decentralized fonts
- Convert Xerox fonts to IBM format
- Convert IBM page segments to Xerox centralized or decentralized format

To access this option, enter **2** on the System Services menu OPTION line and press **ENTER**. This menu appears:

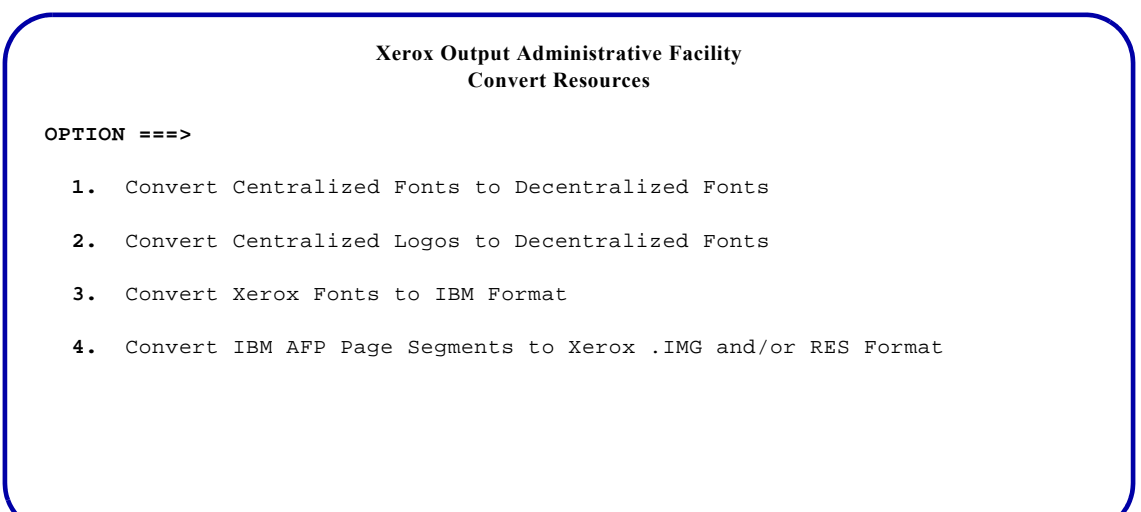

#### *Manage Resource Lists menu option*

You can use this option to create and maintain lists of fonts, forms, images, and logos that are resident on each printer so that XPAF knows which resources must be downloaded at print time.

To access this option, enter **3** on the System Services menu OPTION line and press **ENTER**. This menu appears:

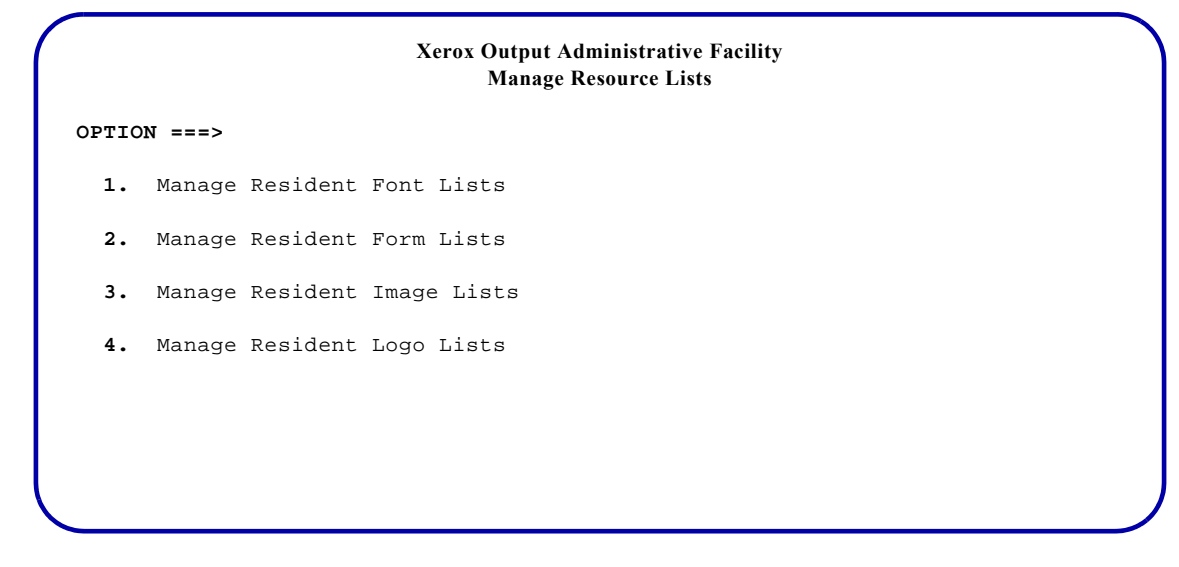

#### *Manage Tables menu option*

You can use this option to:

- Create, update, or delete paper-related tables
- Display, update, or delete font tables
- Update IBM font characteristics table information
- Create, delete, or update color cross-reference tables, which are used to support highlight color for centralized printers
- Load the color conversion table, which is used to map centralized highlight colors to decentralized full color values

To access this option, enter **4** on the System Services menu OPTION line and press **ENTER**. This menu appears:

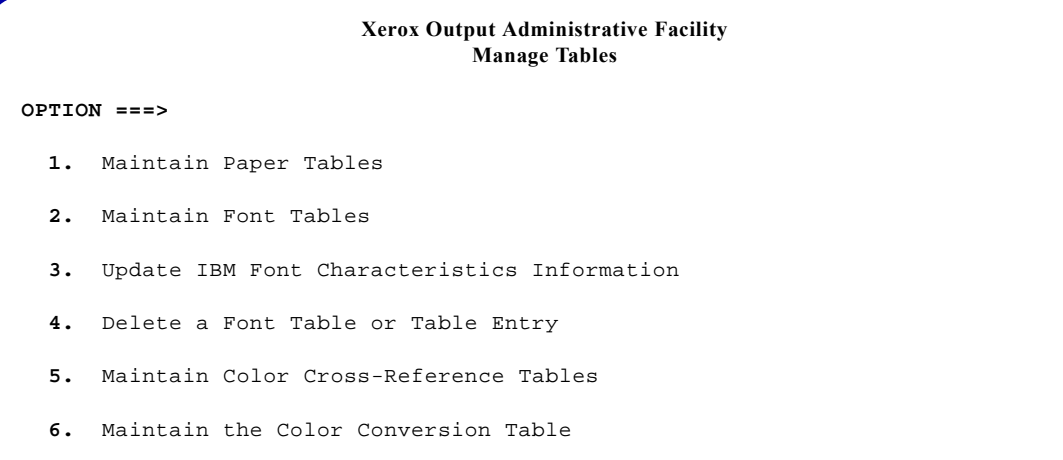

#### *Manage Custom Replica Fonts menu option*

You can use this option to make custom replica fonts available to XPAF. To access this option, enter **5** on the System Services menu OPTION line and press **ENTER**. This menu appears:

**Xerox Output Administrative Facility Manage Custom Replica Fonts OPTION ===> 1.** Install Custom Replica Fonts (version 5 encoding or below) **2.** Install Custom Replica Fonts (version 6 encoding or above)

#### *Display Printer Status menu option*

You can use this option to:

• Display the status of printers and PDS members by address space.

To access this option, enter **6** on the System Services menu OPTION line and press **ENTER**. This menu appears:

> **Xerox Output Administrative Facility Display Printer Status**

**OPTION ===>**

1. Display the Status of PDS(s) and Printers

#### *Manage Libraries menu option*

You can use this option to list, browse, delete, and offload members of native libraries and PDSs. You also can use this option to reload members of native libraries.

*NOTE:* A native library is a VSAM library formatted for XPAF use.

To access this option, enter **7** on the System Services menu OPTION line and press **ENTER**. This menu appears:

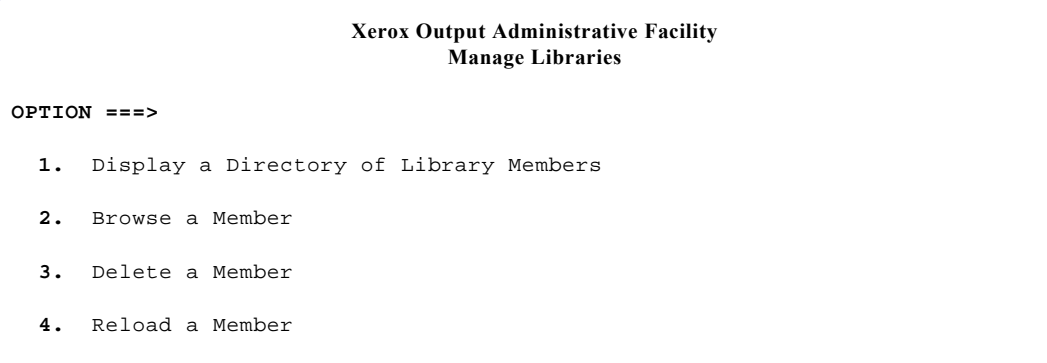

# *Using TSO/batch commands*

Section Three focuses on the use of ISPF panels to perform XOAF functions. However, TSO/batch commands are available as alternatives to using many of the XOAF panel options. Information on using particular TSO/batch commands can also be found in Section Three. Refer to the *XPAF TSO/Batch Commands Quick Reference Card* for a complete list of the commands.

#### *Coding conventions*

The XOAF TSO/batch commands follow standard JCL coding conventions. Items such as commas, single quotes, equal signs, and parentheses are part of a definition's syntax. When present, you must include them exactly as indicated. Refer to the appropriate JCL reference manual for a detailed description of valid syntax.

When allocating an XOAIN dataset ensure that it is in fixed format.

When coding a batch job, each new XOAF batch command must begin on a new record. A command can continue across as many records as necessary.

When submitting an XOAF batch job, do not delete the PARM statement from the EXEC card. If you do, the batch job will fail with a return code of 0132. This return code indicates an invalid or missing parameter list.

# *Using TSO commands*

You can execute the TSO/batch commands in two ways:

- From the native TSO environment
- From the ISPF Primary Option Menu

#### *Executing commands in the native TSO environment*

The native TSO environment does not use menus to access XOAF. The instructions for entering, executing, and exiting an XOAF session using the native TSO environment are:

- **Step 1.** Log on to TSO.
- **Step 2.** Enter **XOAF** (or a site-specific prompt) and press **ENTER**.
- **Step 3.** Enter a command statement as provided in Section Three for the XOAF function. Press **ENTER**. A TSO message is displayed indicating success or failure.
- **Step 4.** Enter **END** and press **ENTER** to exit XOAF.

**CAUTION:** You must use the XOAF command processor as described. Do not access XOAF using a TSO CLIST and do not invoke XOAF with the TSO CALL command. If you do, the results may be unpredictable.

#### *Executing commands from the ISPF Primary Option Menu*

The instructions for entering, executing, and exiting an XOAF session from the ISPF Primary Option Menu are:

- **Step 1.** On the ISPF Primary Option Menu, enter **TSO XOAF** on the Option line. Press **ENTER**. The XOAF prompt will be displayed.
- **Step 2.** Enter a command statement as provided in Section Three for the XOAF function. Press **ENTER**. A TSO message is displayed indicating success or failure.
- **Step 3.** Enter **END** and press **ENTER** to exit XOAF and return to the ISPF Primary Option Menu.

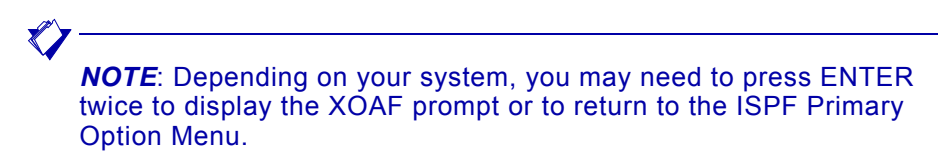

# *Using batch JCL*

To use the batch environment to access an XOAF utility, submit a batch job that reads a command statement from the JCL and invokes the requested services. You can use JCL similar to this:

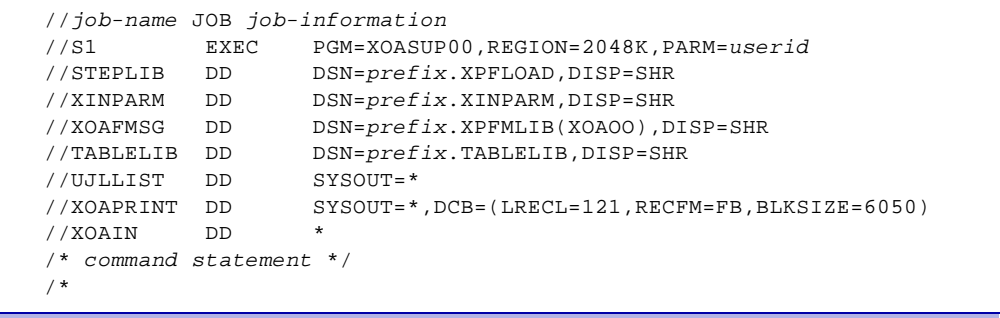

During the installation process, XOAFBAT is loaded into the system procedure library. You can substitute XOAFBAT (shown below) in a batch job.

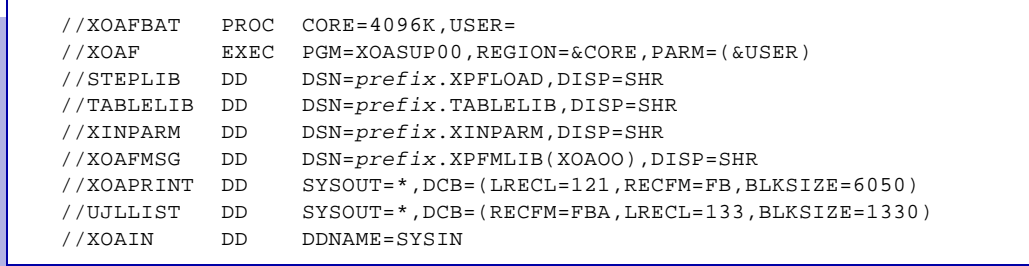

### *Sample batch jobs*

The following examples execute batch jobs using the XOAFBAT procedure.

This JCL causes a batch job to display a directory of members in a library.

```
//job-name JOB job-information
//XOAFBAT EXEC XOAFBAT,USER=userid
//SYSIN DD *
LIB DIR(library-name)
/*
```
This JCL loads the MYCOLORS PDS member which resides in the XPAF30.XPFSAMP dataset to the default table library, TABLELIB.

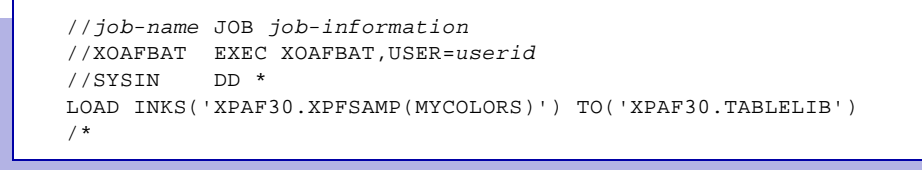

*Accessing XOAF*

# *19.* 19 *XPAF resources*

This chapter provides an overview of the types of resources used by XPAF and the libraries in which XPAF can store resources. XPAF stores resources in two types of libraries:

- Partitioned datasets.
- Native libraries. A native library is a VSAM dataset that is used by XPAF to store resources.

*NOTE:* Before you can manage your resources, you will need to know the names of the resource libraries at your site. Library names and the values of other resource management-related information are specified by your systems programmer during installation using initialization and printer profile parameters. Refer to [appendix C,](#page-1684-0)  ["Resource management parameters"](#page-1684-0) for a list of parameters whose values you will need to know.

Depending on the data stream type being processed and the printer being used, certain types of resources can be stored in a library and downloaded at print time, inline in the data stream, or resident on the printer if the printer is capable of storing resources. Refer to *[Section Four:](#page-664-0)  [Printing Documents with XPAF](#page-664-0)* for information regarding the print time handling of resources for each data stream type.

Resources such as fonts, forms, images, and logos must be in a format recognized by the Xerox printer whether they are library or printer-resident, or included inline as part of the document:

- Centralized printers recognize these Xerox file formats:
	- .FNT format for fonts
	- .FRM format for forms
	- .IMG format for images
	- .LGO format for logos
- Decentralized printers recognize these Xerox file formats:
	- XES format for forms
	- Sixelized format for fonts and images
- PCL-capable printers recognize these Xerox file formats:
	- PCL macro format for forms
	- Bitmapped format for fonts and images

For resources that are not already in a format required by the printer, XPAF either performs dynamic resource conversions during XPAF processing or provides XOAF options or TSO/batch commands to preconvert and store those resources.

A font is a set of printing characters that have common characteristics such as style, width, height, and weight. This term is used in XPAF to indicate one of these resources:

- A centralized font stored in .FNT file format
- A decentralized font stored in sixelized file format
- A PCL or PDF font stored in bitmapped file format

XPAF currently supports only the 2700 font format for decentralized (sixelized) fonts.

# *Specifying font libraries*

XPAF stores fonts in these types of native libraries:

- A centralized font library for fonts in .FNT format that will be downloaded to a centralized printer
- A decentralized font library for fonts in sixelized format that will be downloaded to a decentralized printer
- A PCL font library for fonts in bitmapped format that will be downloaded to a PCL-capable printer
- A PDF font library for fonts in bitmapped format that will be included in a PDF document

During installation, your systems programmer specified these libraries to XPAF by using the following parameters:

- CFONTLIB initialization parameter or FONTLIB printer profile parameter, which names the XOSF DD statement that specifies the centralized font library for each printer.
- DFONTLIB initialization parameter or FONTLIB printer profile parameter, which names the XOSF DD statement that specifies the decentralized font library for each printer.
- SFONTLIB printer profile parameter, which names the XOSF DD statement that specifies the centralized font library to be searched when a font cannot be found in the decentralized font library. XPAF looks at the corresponding centralized font to obtain the font metric information it needs to determine line spacing. This parameter is applicable only to DJDE data streams sent to a decentralized or PCL-capable printer.
- PFONTLIB initialization or printer profile parameter, which names the XOSF DD statement that specifies the PCL font library for a PCL-capable printer.
- FFONTLIB initialization or printer profile parameter, which names the XOSF DD statement that specifies the PDF font library for a PDF device.

If you will be sending AFP documents to Xerox printers, your systems programmer also specified the XOSF DD statement that identifies your IBM font library by using the IBMFNTDD initialization parameter. XPAF obtains font width information from this library.

Another parameter that may be specified during system installation and which can affect your font libraries and resource downloading to

centralized printers is the DELFONT printer profile parameter. DELFONT can be used to indicate that fonts which are downloaded with a document will be deleted from the printer after the document has been printed.

For additional information about these parameters, refer to *[Section Five:](#page-828-0)  [XPAF Parameter and Keyword Reference](#page-828-0)*.

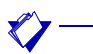

*NOTE:* On an individual job basis, the DELFONT and REVFONT extended JCL keywords can affect the storing of fonts in the font library or on the printer. Refer to *[Section Five: XPAF Parameter and](#page-828-0)  [Keyword Reference](#page-828-0)* for information about the function and format of these keywords. Refer to *[Section Four: Printing Documents with](#page-664-0)  [XPAF](#page-664-0)* for information about their usage.

# *Understanding font types*

Xerox distributes two sets of fonts with XPAF:

- A set of U.S. (A03) and international (R03) Xerox centralized and decentralized fonts. These fonts can be used without modification when printing native mode documents. The fonts also can be used to print DCF documents at 300 dpi; however, the IBM font characteristics first must be converted before they can be used.
- A set of standard replica fonts. A replica font is a Xerox font that looks like an IBM font. These fonts can be used without modification when printing AFP documents.

In addition to the XPAF-supplied fonts, you can use these types of fonts which you have purchased from Xerox Font Services or a third-party vendor:

- Custom Xerox fonts
- Custom replica fonts

If you use custom fonts, you must use various XOAF panel functions to load the fonts into the appropriate libraries, perform conversions, and generate the necessary font table entries.

*NOTE:* If you are using an IBM font that does not have a corresponding replica font, you must acquire the custom replica font from Xerox Font Services or a third-party vendor to print your document through XPAF.

Appendix C lists some of the character sets that can be used in documents sent to XPAF printers.

# *Using licensed fonts with XPAF*

A licensed font is a font for which you are required to pay royalties to the vendor depending on usage. You should contact your local Xerox representative for the font format or other requirements if you plan to obtain a licensed font for use with XPAF.

You can use licensed fonts with XPAF and Xerox printers in accordance with the font licensor's shrink-wrap license agreement or executable license agreement which accompanies all licensed font products. If you have any questions regarding the use of a specific font, you should contact the font vendor directly. You are responsible for the proper contractual use of licensed fonts.

**CAUTION:** Printing with a licensed font to a non-Xerox printer may violate your licensing agreement.

### *Understanding dynamic font conversions*

XPAF performs dynamic font conversions for documents converted to PCL or PDF. When printing documents to a PCL-capable printer or converting to PDF, XPAF searches the PCL or PDF font library to determine if the font already resides in the library. If it does, XPAF uses the font stored in the library. If it does not or if you have requested a revision of the font, then XPAF dynamically converts the font from Xerox 2700 format to PCL or PDF bitmapped format. This conversion ensures that the correct positioning is used when the page output is produced. The font is then stored in the PCL or PDF font library.

Fonts which are included inline in the data stream are converted to PCL or PDF format but are not stored in the PCL or PDF font library.

XPAF downloads the necessary fonts every time a PCL or PDF job is printed but does not store them on the printer.

*NOTE:* For data streams for which dynamic font conversions are not performed, you must convert the font from centralized to decentralized format using either the Convert Centralized Fonts to Decentralized Fonts option on the Convert Resources menu or the CONVERT XFONT TSO/batch command. Refer to [chapter 22,](#page-468-0)  ["Converting resources"](#page-468-0) for more information about these options.

# *Understanding replica font processing*

If you plan to use replica fonts, you should be aware of some of the differences that exist between the Xerox and IBM font architecture:

- IBM fonts used for printing AFP data streams typically are designed to print at 240 or 300 dpi; replica fonts print at 300 dpi.
- AFP generally uses an EBCDIC font mapping; XPAF uses an ASCII font mapping.
- A single IBM character set has no limit on the number of characters it may contain. The Xerox printer architecture limits the size of each centralized font to a maximum of 240 printable characters and 256K of raster data. For decentralized fonts, the size limit is a maximum of 192 printable characters and 64K of raster data.
- Xerox uses different formats (that is, .FNT and sixelized) for centralized and decentralized fonts as well as different fonts for different page orientations.

To adjust for these differences, XPAF uses a number of tables. These tables provide XPAF with the cross-reference information needed to process each replica font correctly. Use of these tables also helps XPAF avoid having to read the IBM font libraries each time a document is processed.

For detailed information about these tables, refer to [chapter 20, "XPAF](#page-410-0)  [tables."](#page-410-0)

#### *Using Xerox fonts in DCF/SCRIPT documents*

When you use IBM's Document Composition Facility (DCF) or SCRIPT products to create a document that you intend to print on a Xerox laser printer, you can use IBM fonts or centralized Xerox fonts. Using centralized Xerox fonts gives you the benefit of 300-dpi fonts and enhances throughput. This is because the internal 240-to-300 dpi translations that may be performed when using IBM fonts are not required. You can use any of the centralized Xerox fonts provided with XPAF or any custom font you purchased for your system.

Xerox 300-dpi fonts for which no IBM resources exist can be used with IBM's DCF program. However, they cannot be mixed with existing IBM fonts, and they cannot be used as true replica fonts.

*NOTE:* Before you can format your DCF/SCRIPT documents using Xerox fonts, your systems programmer must first update the DCF/SCRIPT logical and physical device tables and the Generalized Markup Language (GML) profile. Refer to *[Section Two: Installing and](#page-34-0)  [Customizing XPAF](#page-34-0)* for information about the steps that must be performed.

For a complete list of available centralized Xerox fonts, refer to *Xerox Laser Printing Systems Standard Font Library Font User Guide*. For DCF information, refer to *SCRIPT/VS Language Reference*.

# *Using PCL fonts*

PCL fonts are used by XPAF in one of the following methods:

- The PCL generated by XPAF is produced using PCL temporary soft fonts. XPAF downloads the fonts for each print job, and deletes those fonts at the end of each job.
- When permanent soft fonts are identified in the PCL font list XPAF will download the fonts once, the first time they are referenced.

Once downloaded, XPAF assumes that the font remains in the printer's memory, and will only download the font again when the XPAF printer is drained and restarted. Because the DocuSP printers store permanent soft fonts on their hard drives, this restriction does not apply.

• Named fonts are permanently stored on the printer's hard drive. This allows XPAF to select the font based on their unique name and eliminates the need for XPAF to download those fonts. Named fonts are always available unless physically deleted by the FSDELETE PJL command.

# *Using PDF fonts*

Fonts for PDF documents are converted and included in the PDF file.

# *Loading and maintaining fonts*

Table [19-1](#page-382-0) identifies the options you use and the chapter to which you should refer for each function needed to manage font resources.

#### <span id="page-382-0"></span>Table 19-1. Font management functions

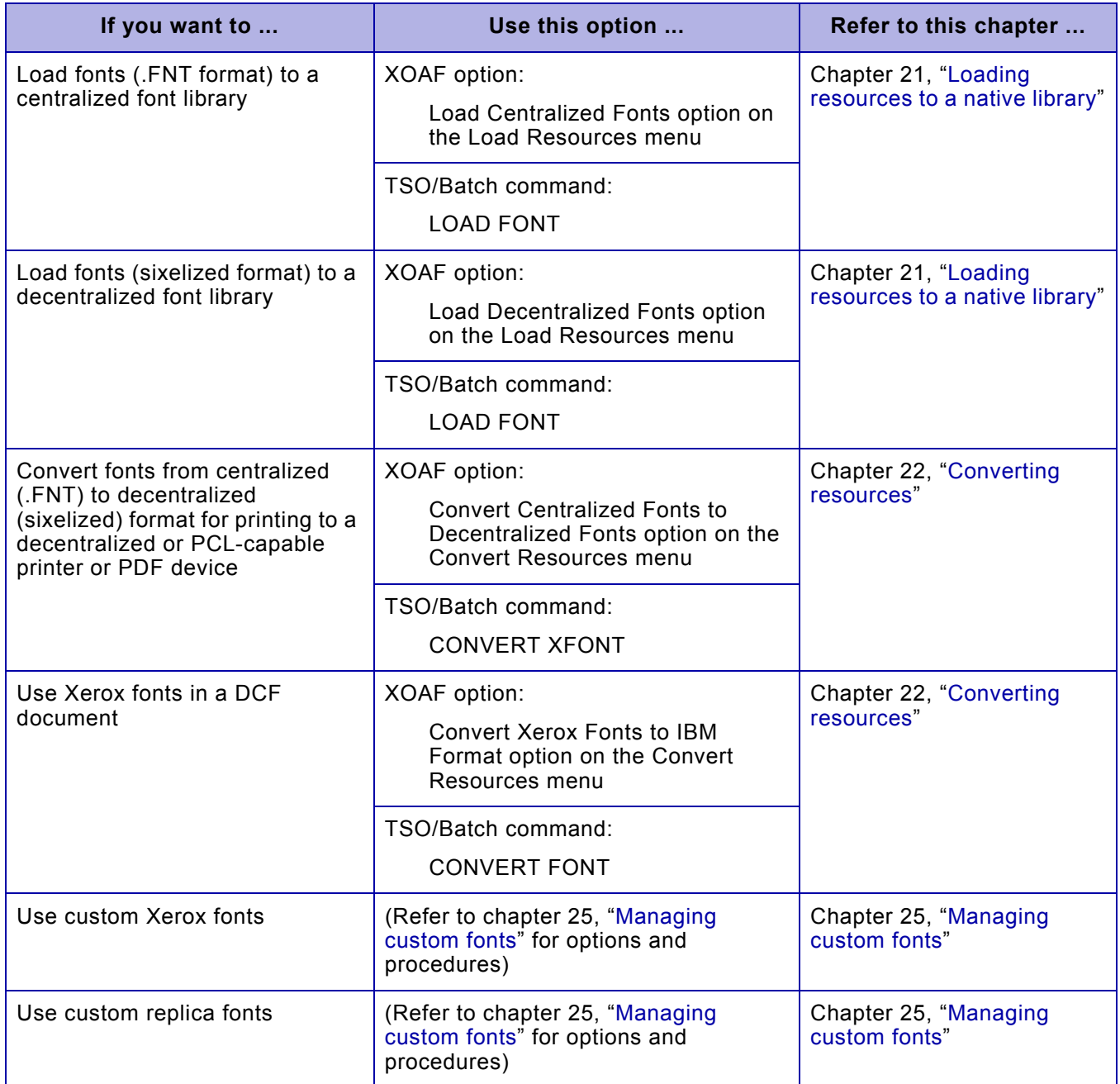

# *Forms*

A form is an electronically composed arrangement of predefined items such as lines, boxes, text, and images that may be printed as is or merged with data during the printing process. This term is used in XPAF to indicate one of these resources:

- A centralized form stored in .FRM file format
- A decentralized form stored in XES or XPAF-internal file format
- A PCL form stored in PCL macro file format
- A PDF object contained in the PDF document

# *Specifying form libraries*

XPAF stores forms in these types of native libraries:

- A centralized form library for forms in .FRM format that will be downloaded to a centralized printer
- A decentralized form library for forms in XES or XPAF-internal format that will be downloaded to a decentralized printer
- A PCL form library for forms in PCL macro format that will be downloaded to a PCL-capable printer

During installation, your systems programmer specified these libraries to XPAF by using the following parameters:

- CFORMLIB initialization parameter or FORMLIB printer profile parameter, which names the XOSF DD statement that specifies the centralized form library for each printer.
- DFORMLIB initialization parameter or FORMLIB printer profile parameter, which names the XOSF DD statement that specifies the decentralized form library for each printer.
- SFORMLIB printer profile parameter, which names the XOSF DD statement that specifies the secondary (centralized) form library for the printer. XPAF searches the secondary library when a form cannot be found in the primary (decentralized) form library. If a corresponding centralized form is found, XPAF will convert it dynamically to decentralized format. This parameter is applicable only to DJDE data streams sent to a decentralized or PCL-capable printer.
- PFORMLIB initialization or printer profile parameter, which names the XOSF DD statement that specifies the PCL form library for a PCL-capable printer.

If you will be sending AFP documents to Xerox printers, your systems programmer also specified the XOSF DD statement that identifies your overlay library by using the OVERLAYDD initialization parameter.

Other parameters that may be specified during system installation and which can affect your centralized form libraries and resource downloading to centralized printers are listed below:

The DELFORM printer profile parameter can be used to indicate that forms which are downloaded with a document be deleted from the printer after the document has been printed.

- The MERGEOVL initialization or printer profile parameter can be used to merge all AFP overlays in a copy group the first time the copy group is used in an AFP document. Each overlay in the copy group is converted, then the individual converted overlays are consolidated into a single .FRM file. The .FRM file is not saved in the native form library, and is deleted from the printer at the completion of the document.
- The NOSTORE initialization or printer profile parameter can be used to override the storing of converted AFP overlays in the centralized form library. This will result in the AFP overlays being converted and downloaded for every job. The downloaded resources will be deleted from the printer at the end of the job.
- The UNIQNAME initialization or printer profile parameter can be used to specify that XPAF append a unique 6-character suffix to the form name for any converted AFP overlay.

For additional information about these parameters, refer to *[Section Five:](#page-828-0)  [XPAF Parameter and Keyword Reference](#page-828-0)*.

*NOTE:* On an individual job basis, the DELFORM, MERGEOVL, REVFORM, and REVOVLY extended JCL keywords and the USERLIB IBM JCL keyword can affect the storing of forms in the form library or on the printer. Refer to *[Section Five: XPAF Parameter and](#page-828-0)  [Keyword Reference](#page-828-0)* for information about the function and format of these keywords. Refer to *[Section Four: Printing Documents with](#page-664-0)  [XPAF](#page-664-0)* for information about their usage.

# *Understanding dynamic form conversions*

During data stream processing, XPAF searches the form library specified by the CFORMLIB, DFORMLIB, FORMLIB, or PFORMLIB parameters to determine if a form already resides in the library. If it does, XPAF uses the form stored in the library. If it does not or if you have requested a revision of the form, XPAF will perform dynamic conversions only for the following types of printers and data streams:

- For data streams sent to centralized printers, XPAF converts an overlay in an AFP data stream to .FRM format the first time it is referenced in a document and stores it in the centralized form library with a 20-character name. The last six characters of this member name are used as the form name on the printer. The converted overlay is stored on the printer if the printer can store resources.
- For data streams sent to decentralized printers:
	- XPAF searches the secondary (centralized) library specified by the SFORMLIB printer profile parameter if a decentralized form referenced in a DJDE data stream is not found in the primary (decentralized) form library. If it finds one, XPAF dynamically converts the form from .FRM to XES format the first time it is referenced and stores the converted form in the decentralized form library. The converted form also will be stored on the printer if the printer can store resources.
- Any dynamically converted colorized form in a DJDE data stream will print in black when sent to a monochrome decentralized printer and will print in color when sent to a color decentralized printer.
- Forms which are included inline in the data stream are not dynamically converted.
- XPAF converts a form in a page-formatted data stream from .FRM to XES format the first time it is referenced in a document. The converted form is stored in the decentralized form library for that printer, and on the printer if the printer can store resources.
- XPAF converts an overlay in an AFP data stream to a form in XPAF-internal format the first time it is referenced in a document and stores the form in the decentralized form library. The form is then converted from XPAF-internal format to XES format before being downloaded to the printer. The XES form is stored on the printer if the printer can store resources.
- For data streams sent to PCL-capable printers, XPAF converts an XES form to a PCL macro which contains a set of PCL commands that define the form. XPAF then stores the macro in the PCL form library.

Forms which are included inline in the data stream are converted to PCL macro format but are not stored in the PCL form library.

XPAF downloads the necessary forms every time a PCL job is printed but does not store them on the printer.

# *Loading and maintaining forms*

Table [19-2](#page-385-0) identifies the options you use and the chapter to which you should refer for each function needed to manage form resources.

#### <span id="page-385-0"></span>Table 19-2. Form management functions

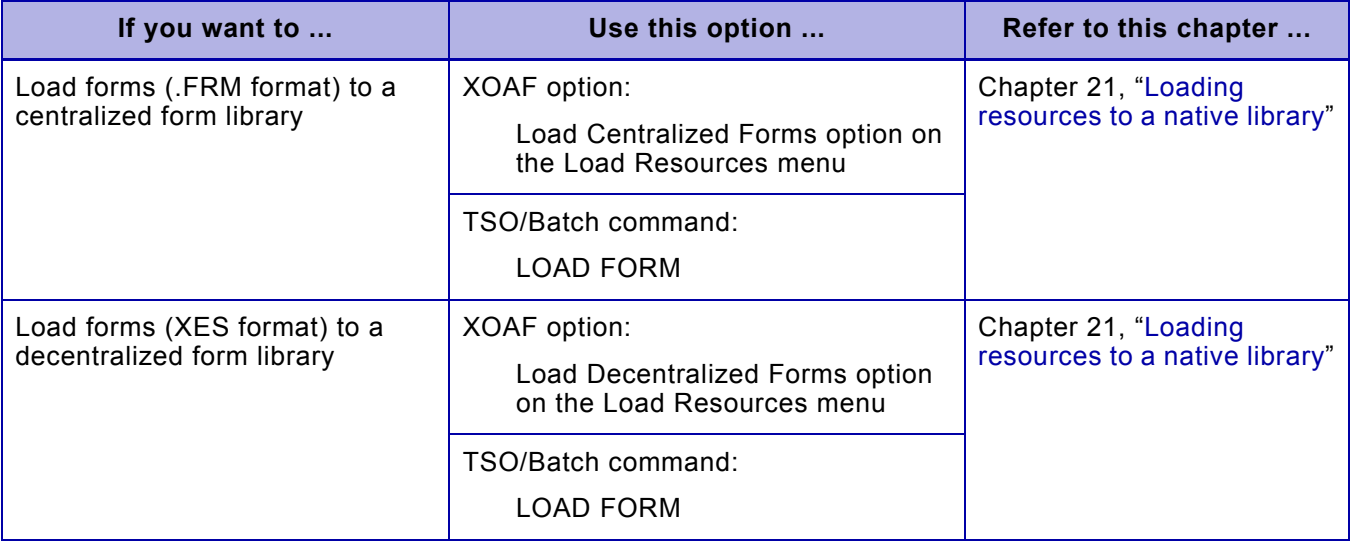

An image is a resource that contains visual data such as a picture, map, or graph. This term is used in XPAF to indicate one of these types of Xerox resources:

- A centralized image stored in .IMG file format
- A decentralized image stored in sixelized or .IMG file format
- A PCL image stored in bitmapped file format

For an IBM resource, this term is used in XPAF to indicate an image referenced in an AFP data stream.

# *Specifying image libraries*

XPAF stores images in these types of native libraries:

- A centralized image library for images in .IMG format that will be downloaded to a centralized printer
- A decentralized image library for images in sixelized and .IMG format that will be downloaded to a decentralized printer
- A PCL image library for images in bitmapped format that will be downloaded to a PCL-capable printer
- A PDF image object that is included in the PDF file

During installation, your systems programmer specified these libraries to XPAF by using the following parameters:

- CIMAGELIB initialization parameter or IMAGELIB printer profile parameter, which names the XOSF DD statement that specifies the centralized image library for each printer.
- DIMAGELIB initialization parameter or IMAGELIB printer profile parameter, which names the XOSF DD statement that specifies the decentralized image library for each printer.
- SIMAGELIB printer profile parameter, which names the XOSF DD statement that specifies the secondary (centralized) image library for the printer. XPAF searches the secondary library when an image cannot be found in the primary (decentralized) image library. If a corresponding centralized image is found, XPAF will convert it dynamically to decentralized format. This parameter is applicable only to DJDE data streams sent to a decentralized or PCL-capable printer.
- PIMAGELIB initialization or printer profile parameter, which names the XOSF DD statement that specifies the PCL image library for a PCL-capable printer.
- FIMAGELIB initialization or printer profile parameter, which names the XOSF DD statement that specifies the PDF image library for PDF devices.

If you will be sending AFP documents to Xerox printers, your systems programmer also specified the XOSF DD statement that identifies your page segment library by using the PAGESEGDD initialization parameter.

Other parameters that may be specified during system installation and which can affect your centralized image libraries and resource downloading to centralized printers are listed below:

- The DELIMAGE printer profile parameter can be used to indicate that images which are downloaded with a document be deleted from the printer after the document has been printed.
- The NOSTORE initialization or printer profile parameter can be used to override the storing of converted AFP images in the centralized image library. This will result in the AFP images being converted and downloaded for every job. The downloaded resources will be deleted from the printer at the end of the job.
- The PRINTENV initialization parameter can be used to specify how XPAF should dynamically convert AFP images colorized via the IID structured field for printing on a centralized printer. Refer to ["Understanding dynamic conversions for colorized AFP IM-type](#page-389-0)  [images"](#page-389-0) later in this chapter for more information about the function of this parameter.

For additional information about these parameters, refer to *[Section Five:](#page-828-0)  [XPAF Parameter and Keyword Reference](#page-828-0)*.

*NOTE:* On an individual job basis, the DELIMAGE, REVIMAGE, REVOPSEG, and REVPSEG extended JCL keywords and the USERLIB IBM JCL keyword can affect the storing of images in the image library or on the printer. Refer to *[Section Five: XPAF](#page-828-0)  [Parameter and Keyword Reference](#page-828-0)* for information about the function and format of these keywords. Refer to *[Section Four: Printing](#page-664-0)  [Documents with XPAF](#page-664-0)* for information about their usage.

#### *Understanding dynamic image conversions*

 $\blacktriangledown$ 

During data stream processing, XPAF searches the image library specified by the CIMAGELIB, DIMAGELIB, FIMAGELIB, IMAGELIB or PIMAGELIB parameters to determine if an image already resides in the library. If it does, XPAF uses the image stored in the library. If it does not or if you have requested a revision of the image, XPAF will perform dynamic conversions only for the following types of printers and data streams:

- For data streams sent to centralized printers:
	- XPAF converts a page segment in an AFP data stream to .IMG format the first time it is referenced in a document and stores it in the centralized image library. The converted page segment is stored on the printer if the printer can store resources.

When naming your page segments for use with XPAF, the names should not begin with the letter O. If you have page segments that begin with O, they may not be converted or they may cause unpredictable results when printed with XPAF.

— XPAF converts an AFP IM image which is colorized via the IID structured field to .IMG or RES .IMG format. Unless the image is inline, the converted image is stored in the centralized image library and on the printer if the printer can store resources.

Refer to ["Understanding dynamic conversions for colorized AFP](#page-389-0)  [IM-type images"](#page-389-0) later in this chapter for detailed information on how XPAF handles dynamic conversion for these types of images.

— XPAF performs consolidation in AFP data streams for images within a single IBM resource type. Images referenced within an overlay, excluding those that are included in a page segment referenced by the overlay, are consolidated and converted into a single .IMG, then downloaded to the printer. Images referenced within a page segment are consolidated and converted into a single .IMG, then downloaded to the printer.

The converted image is stored in the centralized image library and on the printer if the printer can store resources.

Images which are inline on a page but not referenced by another resource (overlay or page segment) are consolidated and converted to a single .IMG, then downloaded to the printer. The .IMG file is neither stored in the centralized image library nor on the printer.

For detailed information about AFP resource consolidation, refer to *[Section Four: Printing Documents with XPAF](#page-664-0)*.

- For data streams sent to decentralized printers:
	- XPAF searches the secondary (centralized) library specified by the SIMAGELIB parameter if a decentralized image referenced in a DJDE data stream is not found in the primary (decentralized) image library. If it finds one, XPAF dynamically converts the image from .IMG to sixelized format the first time it is referenced and stores the converted image in the decentralized image library. The converted image also is stored on the printer if the printer can store resources.

Any dynamically converted colorized centralized images will print in black when sent to a monochrome decentralized printer and in color when sent to a color decentralized printer. RES .IMG files will print in black when sent to a monochrome decentralized printer and will print in black and the specified highlight color when sent to a color decentralized printer.

Images which are included inline in the data stream are not dynamically converted.

- XPAF converts any image referenced by a form in a page-formatted data stream from .IMG to sixelized format, but does not store it in the decentralized image library.
- XPAF converts a page segment in an AFP data stream to an image in .IMG format the first time it is referenced in a document and stores the image in the decentralized image library. The image is then converted from .IMG format to sixelized format before being downloaded to the printer. The sixelized image is stored on the printer if the printer can store resources.

When naming your page segments for use with XPAF, the names should not begin with the letter O. If you have page segments that begin with O, they may not be converted or they may cause unpredictable results when printed with XPAF.

• For data streams sent to PCL-capable printers, XPAF converts an image from sixelized format to bitmapped (HP raster graphic) format the first time it is referenced in a document. XPAF then stores the converted image in the PCL image library.

Images which are included inline in the data stream are converted to PCL format but are not stored in the PCL image library.

XPAF downloads the necessary images every time a PCL job is printed but does not store them on the printer.

• For data streams sent to PDF devices, XPAF converts an image from sixelized format to a bitmapped PDF object format the first time it is referenced in a document. XPAF then stores the converted image in the PDF image library.

Images which are included inline in the data stream are converted to PDF format but are not stored in the PDF image library.

XPAF includes the necessary image objects every time a PDF file is created.

# <span id="page-389-0"></span>*Understanding dynamic conversions for colorized AFP IM-type images*

During image processing, XPAF converts AFP image resources to the appropriate .IMG format required for the target printer. For IM-type images colorized via the IID structured field and sent to a centralized printer, XPAF converts the image to a monochrome black .IMG file, a monochrome RES .IMG file, and/or a two-color RES .IMG file, based on these factors:

- The value specified for the PRINTENV initialization parameter
- The target printer (whether monochrome or highlight color)
- Whether the color of the image is black only, color only, or both black and color
- Whether the image will be stored in the native centralized image library

The final printed color of the image is dependent upon the ink color loaded at the target printer.

#### *Print factor relationships*

The print factors identified previously only affect the resource when the image is first converted or if it is revised. If the resource has been previously converted, no change is made.

The relationship of how the print factors work together is shown in table [19-3](#page-390-0). If you specify PRINTENV=MONO, XPAF only creates and prints a monochrome black .IMG file, regardless of the other print factors.

<span id="page-390-0"></span>Table 19-3. Print factors for colorized images

|                                                       | Target printer is    |           |                      |           |
|-------------------------------------------------------|----------------------|-----------|----------------------|-----------|
|                                                       | Mono                 | Highlight | Mono                 | Highlight |
| AFP resource is                                       | <b>PRINTENV=COLR</b> |           | <b>PRINTENV=BOTH</b> |           |
| Black only<br>Not stored in native library            | $A^1$                | A         | A                    | A         |
| Black only<br>Stored in native library                | $A^1$                | A         | A                    | A         |
| Color only (no black)<br>Not stored in native library | $A^1$                | B         | A                    | B         |
| Color only (no black)<br>Stored in native library     | C <sup>1</sup>       | B         | C                    |           |
| Both black and color<br>Not stored in native library  | $A^1$                | E         | A                    | E         |
| Both black and color<br>Stored in native library      | F <sup>1</sup>       | E         | F                    | G         |

<sup>1</sup> XPAF forces the PRINTENV=COLR parameter to PRINTENV=BOTH, and creates the specified image type.

#### where

- A XPAF only creates and prints a monochrome black .IMG file.
- B XPAF only creates and prints a monochrome RES .IMG file.
- C XPAF creates both a monochrome black .IMG file and a monochrome RES .IMG file, but only prints the monochrome black .IMG file.
- D XPAF creates both a monochrome black .IMG file and a monochrome RES .IMG file, but only prints the monochrome RES .IMG file.
- E XPAF only creates and prints a two-color RES .IMG file.
- F XPAF creates both a monochrome black .IMG file and a two-color RES .IMG file, but only prints the monochrome black .IMG file.
- G XPAF creates both a monochrome black .IMG file and a two-color RES .IMG file, but only prints the two-color RES .IMG file.

#### *Restrictions and limitations*

These restrictions and limitations apply to color IID structured field processing:

- XPAF support is limited to IM-type images.
- XPAF support does not include these features:
	- Reverse video processing
	- Image print impression processing
- XPAF does not convert an image every time it is printed. If XPAF does not revise the image, the existing image will be printed instead of the updated image. Therefore, if you change the color in the IID structured field for an image, you must also specify either the REVOVLY or REVPSEG extended JCL keyword to reconvert the image.
- If you store color images in the centralized image library and you specify PRINTENV=BOTH, XPAF maintains two separate copies of the image: one black and the other color. When the image is printed, XPAF downloads the appropriate file to the specified printer, using the last six characters of the file name as the resource name stored on the printer. Because the last six characters are the same for both files, they will both have the same name when downloaded to a printer. However, the two files will never be downloaded to or stored on the same printer, so no naming conflict will exist.
- All individual colors of a RES .IMG format image, other than black, will be represented in a consolidated image as a single color. This color will match the first colorized IID image color attribute value encountered within the AFP resource or data stream.

# *Loading and maintaining images*

Table [19-4](#page-392-0) identifies the options you use and the chapter to which you should refer for each function needed to manage image resources.

#### <span id="page-392-0"></span>Table 19-4. Image management functions

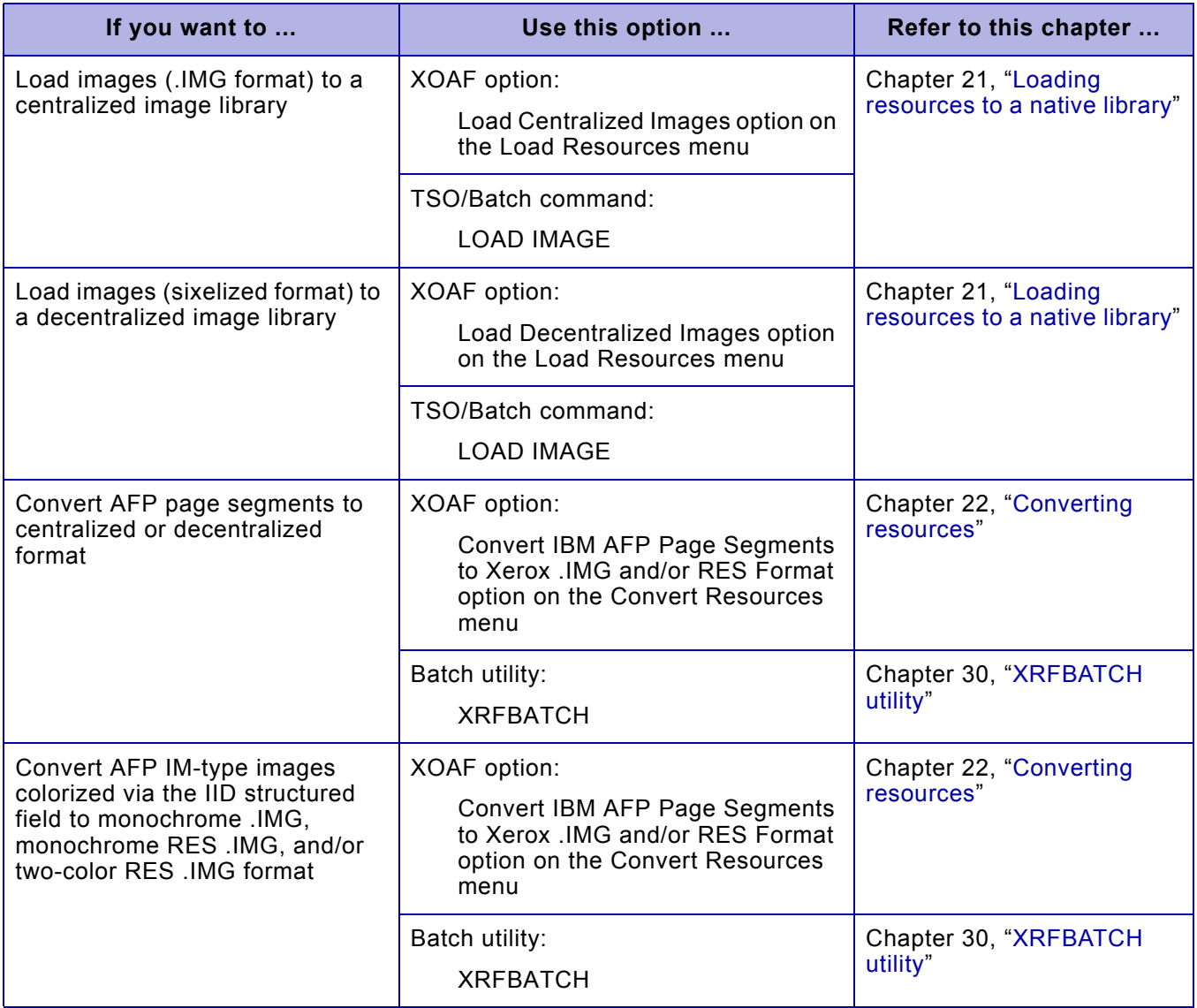

A logo is a resource that contains an identifying graphical symbol such as a trademarked company or product name. This term is used in XPAF to indicate any Xerox centralized resource stored in .LGO file format.

# *Specifying a logo library*

XPAF stores logos in a native centralized logo library. During installation, your systems programmer used the CLOGOLIB initialization parameter or LOGOLIB printer profile parameter to name the XOSF DD statement that specifies the logo library for each centralized printer.

*NOTE:* Logos do not use a decentralized logo library. XPAF emulates logos on decentralized printers through the use of decentralized fonts.

Another parameter that may be specified during system installation and which can affect your logo library and resource downloading is the DELLOGO printer profile parameter. DELLOGO can be used to indicate that logos which are downloaded with a document be deleted from the printer after the document has been printed. For additional information about the DELLOGO printer profile parameter, refer to *[Section Five:](#page-828-0)  [XPAF Parameter and Keyword Reference](#page-828-0)*.

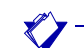

*NOTE:* On an individual job basis, the DELLOGO and REVLOGO extended JCL keywords can affect the storing of logos in the logo library or on the printer. Refer to *[Section Five: XPAF Parameter and](#page-828-0)  [Keyword Reference](#page-828-0)* for information about the function and format of these keywords. Refer to *[Section Four: Printing Documents with](#page-664-0)  [XPAF](#page-664-0)* for information about their usage.

# *Loading and maintaining logos*

 $\bigotimes$ 

Table [19-5](#page-394-0) identifies the options you use and the chapter to which you should refer for each function needed to manage logo resources.

*NOTE:* XPAF does not dynamically convert logos. If you want to send a centralized form that contains a logo to either a decentralized or PCL-capable printer or PDF device you must first convert the logo to a decentralized font using the Convert Centralized Logos to Decentralized Fonts option on the Convert Resources menu.

#### <span id="page-394-0"></span>Table 19-5. Logo management functions

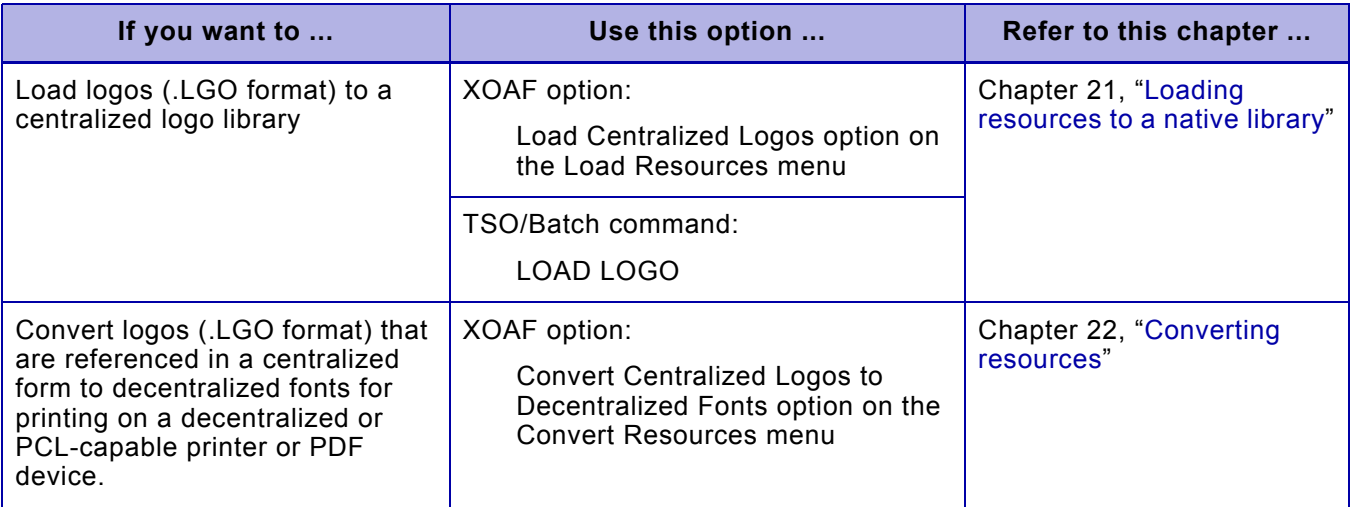

# *Printer-resident resource lists*

This section describes resource lists, which are lists of resources that are resident on a selected printer. Resident resource list processing depends on whether a printer supports and stores downloaded resources. This ability is dependent on the printer's hardware. If multiple printers store exactly the same resources, they can share a single resource list.

Resource lists can be used in two ways:

- You can use resource lists to avoid unnecessary resource downloading each time a job is sent to a printer that normally stores resources but does not have two-way communication with XPAF. For example, you can use resource lists for a Nuvera printer in LCDS mode to enable XPAF to retain a list of resources for the printer when the printer is drained and then restarted.
- You can use resource lists for a printer that does not normally store resources but may have resources (such as cartridge fonts) resident on the printer.

Resource lists can be maintained for each of these types of resources:

- **Fonts**
- Forms
- **Images**
- Logos

 $\bigotimes$ 

In addition to fonts that have been downloaded, a resident font list should include default fonts that are built into the hard disk on the printer and any cartridge fonts.

*NOTE:* Decentralized printers do not use logo lists. If you convert logos to decentralized fonts for printing on decentralized printers, XPAF will automatically include the decentralized fonts in the decentralized printer's font list if the printer can store resources.
# *Understanding resource list processing*

XPAF maintains resource lists for each printer defined to XOSF. They list the resources which are resident on the printer, either on a printer disk, in the printer firmware, or on a resource cartridge in the printer.

XPAF maintains a separate resource list for each resource type (font, form, image, and logo). You can define the list names via the FONTLIST, FORMLIST, IMAGELIST, and LOGOLIST printer profile parameters, or you can allow the list name to default to a unique name for each printer and resource type.

XOSF updates resource lists every time resources are downloaded to a printer that can store resources, such as a printer that has a disk storage system. You should store resource lists in an XPAF native library so that any updates made to them are maintained when you stop and restart the printer. If a list is not stored in an XPAF native library, XOSF rebuilds a new list each time you start the printer.

During printing, XOSF searches the resource lists to determine if the requested resource must be downloaded to the printer. When a document references a resource that is not in the resource list, XPAF downloads the resource and XOSF updates the resource list. The next time that resource is referenced, XOSF determines from the resource list that the resource already resides on the printer and does not download it again. If you do not store resource lists, XPAF will download every resource referenced in a document the first time the document is printed after you restart a printer. This download occurs even if the resource is already resident on the printer since the initial resource list will be empty.

Because XPAF cannot use resources that are resident on PCL-capable printers, resource lists are not required for this type of printer.

#### *Automatic revision of Xerox native resources*

If you have loaded a Xerox native resource into a native resource library and you want XPAF to download the most current resource to a printer, specify AUTOREV=XEROX (to indicate Xerox native resources) in the XINSXOSF member in XINPARM or in the printer's profile. This feature applies to Xerox native resources only.

You should store all of the resource lists in the XPAF native library to maintain the date and time stamps for the XOSF automatic revision feature.

When a resource is referenced in a document, XPAF compares the date and time stamp of the resource in the resource list with the date and time stamp of the resource in the native resource library. If the native library resource is newer than the one indicated in the resource list, XOSF forces a download of the newer resource to the printer.

For example, if the most current resource is the one in the native resource library, XPAF downloads that resource to the printer and updates the resource list. If the most current resource is on the printer, no download occurs.

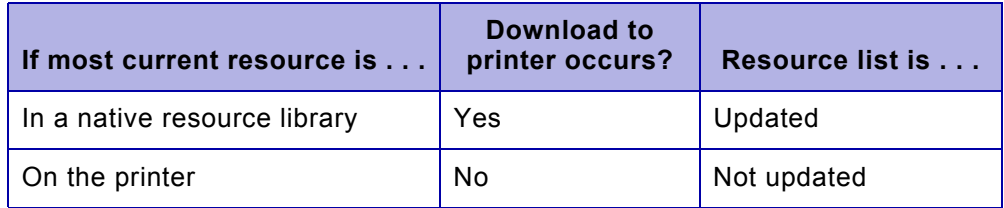

#### *Specifying permanent resources*

You should create and maintain resource lists for printers that do not store resources. These lists allow XOSF to know which resources are present in the printer's firmware or resource cartridges. When you create these resource lists, specify that the resources are permanent to ensure that the XOSF automatic revision feature will not try to revise them.

Because XOSF does not update resource lists for this type of printer, you must maintain the resource lists using these options on the Manage Resource Lists menu to specify that resources are permanent:

- Manage Resident Font Lists
- Manage Resident Form Lists
- Manage Resident Image Lists
- Manage Resident Logo Lists

You can also use these TSO/batch commands to specify permanent resources:

- TABLE LOAD
- TABLE UPDATE

Refer to [chapter 23, "Managing resource lists"](#page-512-0) for more information on these options and commands.

# *Specifying list processing*

The DOWNLOAD/NODOWNLOAD setting of the FEATURE printer profile parameter defines whether a printer supports downloaded resources. The FILEKEEP/NOFILEKEEP setting of the FEATURE printer profile parameter indicates whether a printer can store downloaded resources permanently.

• A printer that has a FEATURE setting of FILEKEEP can store downloaded resources permanently. XPAF automatically adds the resource name to the printer's resource list when it downloads a resource. Each printer that uses FEATURE=FILEKEEP must have its own resource list.

> **CAUTION:** If you delete a resource from a printer, you must delete it from the corresponding printer's resource list. This ensures that XPAF will download the resource if it is referenced again. Otherwise, unpredictable results may occur. Refer to [chapter 23, "Managing resource lists"](#page-512-0) for instructions on deleting a resource from a resource list.

• A printer that has a FEATURE setting of NOFILEKEEP cannot store downloaded resources permanently. XPAF downloads all resources needed for each job but does not update a resource list. This means that if the same job is printed a second time, the resources will be downloaded again.

Printers using FEATURE=NOFILEKEEP can share a resource list if they have the same resident resources (for example, if they use the same cartridge fonts).

*NOTE:* XPAF ignores the FILEKEEP/NOFILEKEEP setting of the FEATURE printer profile parameter for PCL-capable printers because PCL-capable printers do not store resources.

*NOTE:* If you specified FEATURE=NODOWNLOAD in your printer's profile, XPAF ignores the FILEKEEP/NOFILEKEEP setting.

# *Specifying list libraries and list names*

♦

During system installation, your systems programmer specified the following information to XPAF for each printer that can support list processing:

- The XOSF DD statement that identifies the native library in which the lists for resident fonts, forms, images, and logos are maintained for each printer. This is specified by the LIBRARY printer profile parameter.
- The names of each resident font, form, image, and logo list for that printer. These are specified by the FONTLIST, FORMLIST, IMAGELIST, and LOGOLIST printer profile parameters.

If your systems programmer specified the LIBRARY parameter but omitted a list parameter (that is, FONTLIST, FORMLIST, IMAGELIST, or LOGOLIST) in the printer profile, XPAF will automatically create a list for that resource type on the printer the first time it downloads a corresponding resource to the printer. Depending on the resource type, the list name is created using this convention:

- For a channel-attached centralized printer, the list name is FONT*cuu*, FORM*cuu*, IMAG*cuu*, or LOGO*cuu*, where *cuu* is the value specified for the UNIT printer profile parameter.
- For a remotely-attached centralized printer or a decentralized printer, the list name is FONT*slu*, FORM*slu*, IMAG*slu*, or LOGO*slu*, where *slu* is the value specified for the SLU printer profile parameter.

However, if your systems programmer did not specify a LIBRARY parameter in the printer profile, XPAF cannot create resource lists for the printer.

*NOTE:* You can cause XPAF to download resources even though they are named in a particular resource list by including the REVFONT, REVFORM, REVIMAGE, or REVLOGO extended JCL keywords in the JCL used to submit a job. Refer to *[Section Four:](#page-664-0)  [Printing Documents with XPAF](#page-664-0)* for more information about overriding resources.

# *Creating and maintaining resource lists*

Table [19-6](#page-400-0) identifies the options you use and the chapter to which you should refer for each function needed to manage resident resource lists.

#### <span id="page-400-0"></span>Table 19-6. Resident resource list functions

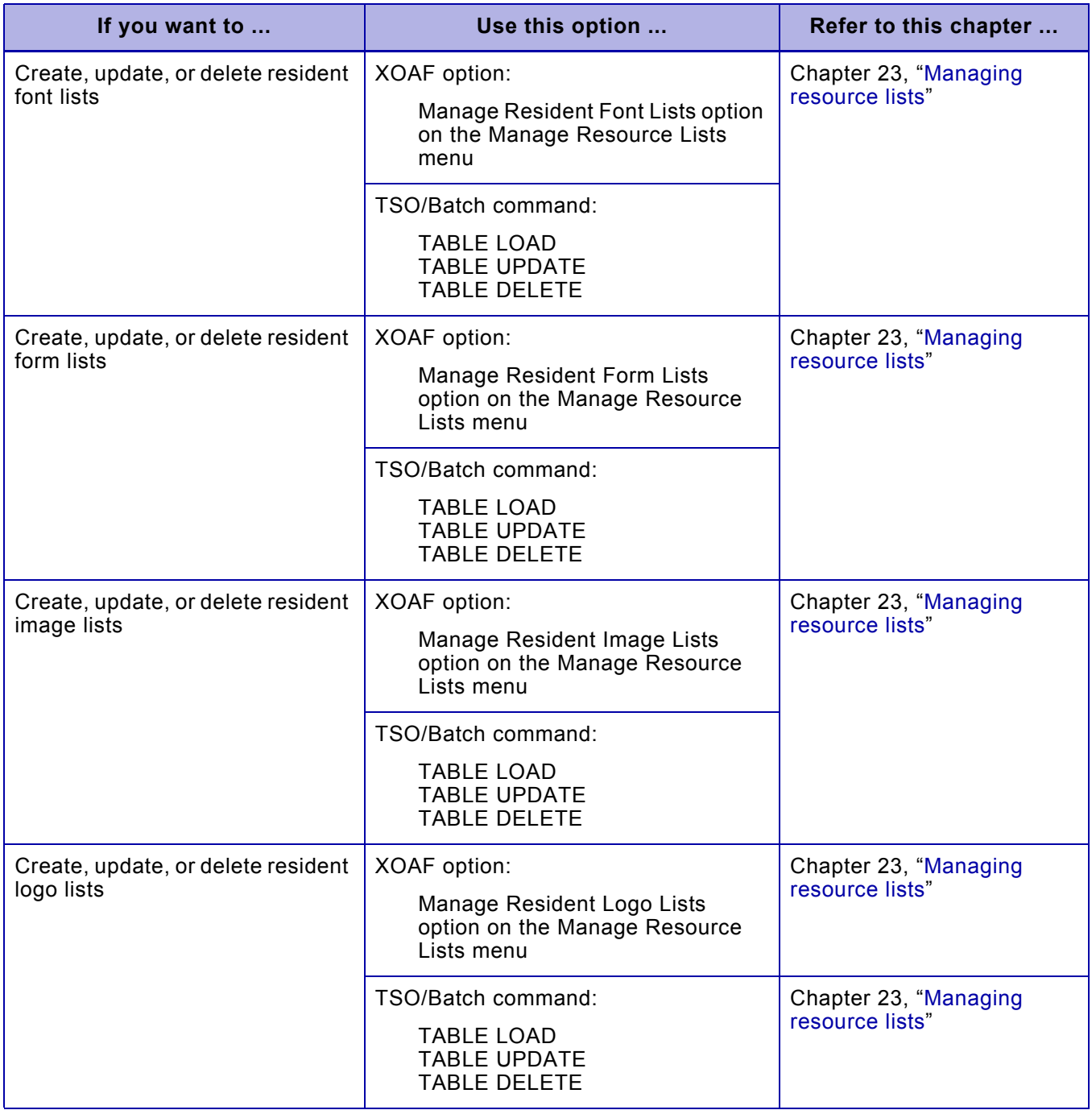

### *Automatic revision of AFP resources*

XPAF supports the automatic revision of AFP resources for centralized, decentralized, and PCL-capable printers. This support allows you to automatically revise updated AFP resources when they are first referenced within a document. XPAF will read the latest copy of an AFP resource whenever access to that AFP resource is required for processing. You do not have to explicitly specify a revision of these resources or a refresh of the entire AFP resource library. AFP documents will print using the most current version of the resource, not a copy that was available at initialization or refresh time.

When processing AFP applications, XPAF also examines the ISPF statistics field for the IBM PDS members to identify changes to those members since the last XPAF conversion.

#### *Limitations of support*

Automatic revision of AFP resources is limited to the following types of AFP resources:

- **Overlays**
- Page segments
- Form definitions
- Page definitions

*NOTE:* AFP font resources are not eligible for automatic revision.

#### *Processing Xerox native resources within AFP data streams*

Because AFP overlay and page segment resources are converted into Xerox .FRMs and .IMGs, Xerox native resources within AFP data streams are subject to automatic revision. This support includes Xerox AFP replica fonts.

#### *Processing page segments embedded within overlays*

When a page segment embedded within an unchanged AFP overlay is revised automatically, the entire overlay, including any embedded page segments, is also revised.

#### *Enabling support*

Automatic revision of AFP resources is enabled via the AUTOREV initialization or printer profile parameter. Specify AUTOREV=A to indicate revision of AFP resources or AUTOREV=B to indicate revision of both AFP resources and Xerox native resources. Refer to *[Section Five: XPAF](#page-828-0)  [Parameter and Keyword Reference](#page-828-0)* for additional information.

### *Determining changes in AFP resource members*

AFP resources reside as members in a PDS or PDS/E library. Whenever a PDS or PDS/E member is updated, the unique TTR address of that member is changed. This unique TTR value is accessible via the directory entry of the modified member. Statistics, such as the date and time of the latest update to a member, may also be present in the directory entry. XPAF uses the TTR value and any available date and time statistics to determine whether an AFP resource member has changed.

# *Print description language*

Print description language (PDL) is the language used to describe printing jobs to a laser printer. PDL describes the input (type, format, characteristics), performs the processing functions (logical processing), and describes the output (type, format, font selection, accounting options).

PDL files can be created on a centralized printer or on your host computer. For instructions on coding and compiling PDL, refer to the PDL reference manual distributed with your Xerox printer.

Before using XPAF to print documents that reference PDL, you must ensure that the same PDL members which are compiled on the printer are loaded into the native PDL library for that printer. When they have been loaded to the native library, PDL members are available for centralized processing and for using in DJDE data streams sent to decentralized, PCL-capable and PDF printers.

# *PDL object management*

XPAF can manage PDL object resource files (types of JDL, PDE, CME, TST, STK, LIB, or IDR) for centralized printers in the same manner as fonts, forms, images and logos. This means that when a data stream references a PDL object, it will be downloaded to the centralized printer if it is determined that the resource is not already on the printer. This feature is enabled by specifying PDLOBJ=YES in the printer profile.

JDL objects must first be loaded into the PDLLIB with the PDL loader in the same manner as JSL source is loaded. It is important that the PDL object corresponds to the source JSL for that object and that the source JSL is also loaded into the same PDLLIB.

XOSF processing will recognize when a JDL object is referenced in the data stream or the started JDL. By keeping a list of all JDL objects already downloaded to a printer, the centralized conditioner will determine when a referenced JDL object needs to be downloaded to the printer and will retrieve it from the PDLLIB and download it to the printer. The PDLOBJ resource list will be updated so that future references to the same JDL object will not cause the resource to be downloaded again. If LIBRARY= is specified in the printer profile the resource lists will be saved in that library when the printer is stopped and retrieved when the printer is started again. This will ensure that unnecessary downloading is avoided between printer stops and starts. If AUTOREV=XEROX or BOTH has been specified, it will also apply to PDL object resources.

It is important to note that different versions of printer OSS software generate different levels of PDL object code. This may be generated by the PDL command at the printer or by using an offline tool such as XJDC. The printer OSS software level is typically known as V35 for 4050 and 4090 printers, V37 for 4850 and 4890 printers, and V3A for 4135, 4635 and any of the other channel-attached printers that support large paper sizes such as 11x17-inches. There is a printer profile parameter to inform XPAF which software version is running on any particular printer. The parameter is LPSRELEASE= and the default values are as listed above under the typical values.

When the PDL loader is used to load PDL objects, the PCLVER value is used as part of the member name in the PDLLIB. When the centralized conditioner downloads a PDL object, it attempts to match the PCLVER in the member name to the LPSRELEASE value in the printer profile to ensure that the downloaded code is the "best-fit" for the destination printer. If an exact match to LPSRELEASE is not found, the first object

with the correct name and type will be downloaded. If none is found a message is produced. If incorrect default values are entered, unpredictable results may occur. In some cases (PDEs, STKs, TSTs, LIBs, and IDRs) the object code has no PCLVER restrictions. JDL and CME objects may be fully compatible also, for example, a JDL compiled for a 4090 (V35) will run perfectly on a 4890 or 4635 because it will have no unique requirements that the 4890 or 4635 do not support. This may not be true of a JDL compiled on a 4890 or 4635 because they may have ink or large paper size requirements that the 4090 does not support.

#### *Enabling PDL object management*

Follow these steps to enable PDL object management:

- **Step 1.** Load source JSL to the PDLLIB (existing requirement).
- **Step 2.** Load PDL objects to the PDLLIB with the appropriate PCLVER value. The default is V35 and, if there are no color or large paper requirements, this value will be sufficient.
- **Step 3.** Specify PDLOBJ=YES in your printer profile(s). This is honored for centralized printers only.
- **Step 4.** Ensure that LIBRARY= has been specified in the printer profiles if you want the resource lists maintained between printer stops and starts. The recommended library to use is LIBRARY=XWRLIB.

# *Specifying PDL source file types*

PDL consists of two file types:

- Job source library (JSL) files
- Cataloged member files

#### *JSL format*

A JSL file begins with a JDL command, includes system, catalog, and job level commands, and ends with an END command. For example:

```
SAMPLE: JDL;
VFU1: VFU ASSIGN=(1,1),
                 TOR=1.
                  BOF=255;
FMT01: PDE PMODE=LANDSCAPE,
                  FONTS=L0112B,
                  BEGIN=(.18,.66);
STK2: STOCKSET ASSIGN=('MAIN', MAIN),
                  ASSIGN=('AUX',AUX),
                  INIFEED='MAIN',
                  SYSPAGE='MAIN';
.
   . (additional JSL statements)
.
END;
```
#### *Cataloged member format*

A cataloged member (also referred to as a global member) is one of the following types of statements that will be referenced globally.

- A copy modification entry (CME) is a set of statements that modifies the output printing characteristics of a report by defining fonts, inks, and constant data to be applied to specific print lines and columns.
- A page description entry (PDE) is a set of statements that defines page characteristics. These characteristics are the page orientation (PMODE), logical page definitions (BEGINs), and fonts used with line spacing (FONTS).
- A stockset (STK) is a set of statements that defines a set of stocks used in a report. Stocksets are also the means of associating stock references (FEED=) with stock names (CLUSTERs).
- An RTEXT (TST) definition is a set of statements defining text to be printed on a separate page at the beginning of a report.
- An ink descriptor entry (IDR) is a set of statements that defines the ink catalogs, palette, and ink list to be used for used in a report.
- A short-edge-feed MAP (LIB) is a set of statements that defines a font substitution list to be used to print a document on large paper that is fed short edge rather than long edge.

Some examples are shown below.

```
CME1: CME LINE=1, POS=1, CONSTANT='MONTHLY TOTALS:';
END;
```
FMT1: PDE BEGIN=(.18,.66), FONT=L0112B, PMODE=LANDSCAPE; FMT2: PDE BEGIN=(.18,.50),FONT=L0212A,PMODE=LANDSCAPE; FMT3: PDE BEGIN=(.14,.66), FONT=L0312A, PMODE=LANDSCAPE; END;

# *Using distributed sample PDL members*

XPAF provides several sample PDL members in XPFSAMP, as shown in table [19-7](#page-406-0). You can copy and edit any of these members to create your own PDL.

<span id="page-406-0"></span>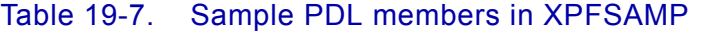

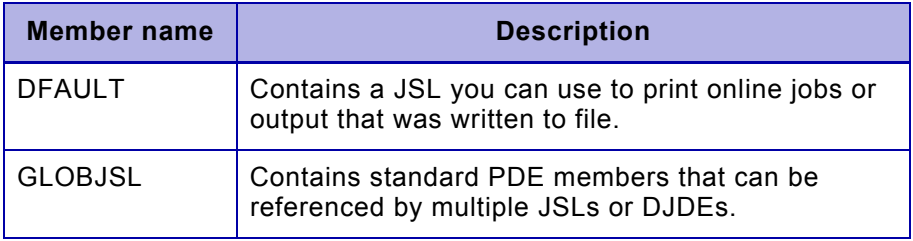

# *Specifying a native PDL library*

XPAF provides a native library for storing PDL called PDLLIB, which contains the same JSL and cataloged members as the DFAULT and GLOBJSL members in XPFSAMP.

You also can name your own native library by specifying it in the XOSF start-up proc DD statement named by the PDLLIB initialization or printer profile parameter. Each printer can name its own native PDL library, or all printers can share one common native PDL library.

# *Creating and loading PDL*

Before using XPAF to print documents that reference PDL, you must ensure that the same PDL members which are compiled on the printer are loaded into the native PDL library for that printer. When they have been loaded to the native library, PDL members are available for centralized processing and for using in DJDE data streams sent to decentralized and PCL-capable printers and PDF devices.

*CAUTION:* You must ensure that the PDL members compiled on the printer are identical to those loaded to the native PDL library, or your results will be unpredictable.

Perform one of the following procedures to ensure that the PDL on the printer matches the PDL on the host:

#### *Option 1: Maintaining PDL on the printer*

- **Step 1.** Create or update PDL source members on the printer.
- **Step 2.** Compile the members into object code on the printer.
- **Step 3.** Upload the PDL source members to a PDS on the host.
- **Step 4.** Use one of these options to load the host members to a native PDL library:
	- Load PDL option on the Load Resources menu
	- Load PDL TSO/batch command

Refer to [chapter 21, "Loading resources to a native library"](#page-444-0) for more information on the Load PDL option or LOAD PDL TSO/batch command.

#### *Option 2: Maintaining PDL on the host*

- **Step 1.** Create or update PDL source members on the host.
- **Step 2.** Download the host members to the printer and compile them into object code on the printer.
- **Step 3.** Use one of these options to load the host members to a native PDL library:
	- Load PDL option on the Load Resources menu
	- LOAD PDL TSO/batch command

Refer to [chapter 21, "Loading resources to a native library"](#page-444-0) for more information on the Load PDL option or LOAD PDL TSO/batch command.

# *Page formats*

A Xerox page format is a set of specifications used to format line-mode data streams before sending them to the printer. A page format allows you to enhance the effectiveness of your line-mode applications without changing the application program.

You can incorporate fonts, forms (.FRM format only), images, logos, highlight color, and many other features by using page formats. In addition, the conditional formatting feature allows you to change page features dynamically based on conditions within the input stream.

# *Specifying a page format library*

During system installation, your systems programmer named the XOSF DD statement that specifies the name of the page format library at the system level using the PGFRMDD initialization parameter or at the printer level using the PAGEFORMLIB printer profile parameter. For more information about these parameters, refer to *[Section Five: XPAF](#page-828-0)  [Parameter and Keyword Reference](#page-828-0)*.

# *Understanding page format processing*

You use the Xerox page format editor to create and compile a Xerox page format. The page format then can be invoked in a line-mode application by using the PAGEFORM extended JCL keyword. Refer to *[Section Eight:](#page-1574-0)  [Xerox Page Format Editor User Guide](#page-1574-0)* for information about creating and using page formats.

During processing, XPAF will retrieve the page format from the page format library and use it to convert line-mode data into either a Metacode or XES data stream. Any .FRM forms referenced in a page-formatted document and sent to a decentralized printer will be converted dynamically to XES format. The XES version of the form will be stored in the decentralized library named by the DFORMLIB initialization parameter or FORMLIB printer profile parameter.

#### *NOTE:* On an individual job basis, the USERLIB IBM JCL keyword can affect the storing of forms referenced by a page format on the printer. Refer to *[Section Five: XPAF Parameter and Keyword](#page-828-0)  [Reference](#page-828-0)* for information about the function and format of this keyword. Refer to *[Section Four: Printing Documents with XPAF](#page-664-0)* for information about its usage.

# *Creating and maintaining page format datasets*

You can create and maintain page format datasets through option P on the System Services menu. Refer to *[Section Eight: Xerox Page Format](#page-1574-0)  [Editor User Guide](#page-1574-0)* for detailed information about setting up and maintaining page format datasets.

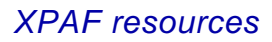

# *20.* 20 *XPAF tables*

This chapter describes the following tables that XPAF uses during processing:

- Paper-related tables
- Font tables

 $\blacktriangledown$ 

- Color cross-reference tables
- Color conversion table

*NOTE:* Before you can manage your resources, you will need to know the names of the table libraries at your site. The XOAF and/or XOSF DD statements that specify the library names typically are identified by your systems programmer during installation using initialization and printer profile parameters. Refer to [appendix C, "Resource](#page-1684-0)  [management parameters"](#page-1684-0) for a list of parameters whose values you will need to know.

# *Paper-related tables*

The paper-related tables are a set of tables used by XPAF to determine paper size, AFP bin number, and paper tray processing. The paper-related tables are stored in a native library specified by the XOSF DD statement identified by your systems programmer during installation using the PAPTBLDD initialization or printer profile parameter. XPAF supplies default paper-related tables in TABLELIB.

XPAF uses three types of paper-related tables:

#### Table 20-1. Types of paper-related tables

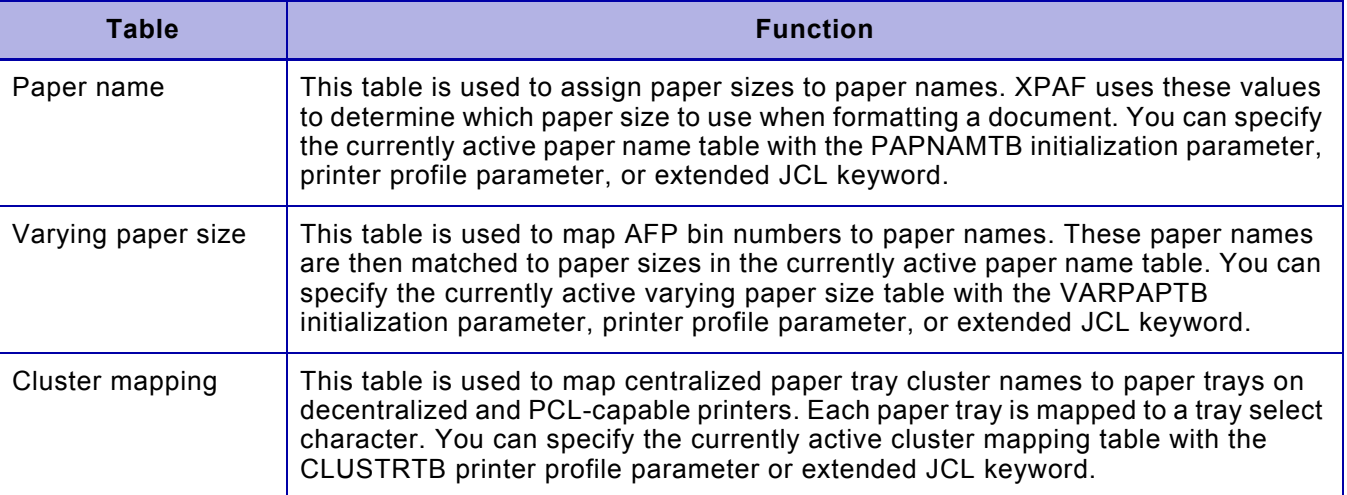

XPAF uses the currently active paper name table to determine the paper size that corresponds to a paper name specified in any of these locations:

- The PAPERSIZ initialization parameter, printer profile parameter, or extended JCL keyword
- A varying paper size table
- The active JDE PAPERSIZE= value

Refer to *[Section Five: XPAF Parameter and Keyword Reference](#page-828-0)* for more information about how to use the PAPTBLDD, PAPNAMTB, VARPAPTB, CLUSTRTB, and PAPERSIZ parameters and keywords.

**CAUTION:** XPAF cannot verify that the specified paper size matches the paper size that actually is loaded in the specified paper tray on the target printer. You must ensure that each printer tray contains the paper that corresponds to the currently active XPAF paper-related tables.

# *Creating a new paper-related table*

You can create a new paper-related table or modify or delete any existing paper-related tables through the Maintain Paper Tables option on the

Manage Tables menu. Refer to [chapter 24, "Managing XPAF tables"](#page-538-0) for information about how to use the XOAF panels to maintain the paper-related tables.

# *Table type prefixes*

When you specify a paper-related table name in the applicable parameters, keywords, or XOAF panels, XPAF automatically will prefix that name with one of these table type abbreviations:

- PNAM for paper name table
- VPSZ for varying paper size table
- CMAP for cluster mapping table

For example, if you specify PAPER01 for the PAPNAMTB initialization parameter, XPAF will reference the table in TABLELIB as PNAMPAPER01. Or, if you create a varying paper size table using the Maintain Paper Tables option and specify VARSIZE01 in the 'Member Name' field, XPAF stores the member as VPSZVARSIZE01 in TABLELIB.

If you use the Maintain Paper Tables option to edit this table, do not specify the prefix portion of the name in the 'Member Name' field. However, you will see these prefixes if you view the contents of TABLELIB during an LDM OFFLOAD or if you use the Display a Directory of Library Members option on the Manage Libraries menu.

#### *Default table names*

Each paper-related table has a default table named DEFAULT. These default tables are used during XOAF processing. When you create a new table, the entries from the default table are used as initial field values, which you can then modify. When you update a table, if you leave the 'Member Name' field blank, the default table will be substituted. Each default table is stored in TABLELIB using the appropriate table type prefix as previously defined.

Cluster mapping tables also have a default table for every decentralized and PCL-capable printer model supported by XPAF. These tables use the naming convention DEFAULT*xxxx*, where *xxxx* is the printer model. For example, the 4235's default cluster mapping table is named DEFAULT4235. The default cluster mapping table for all NPS printers is named DEFAULTDPNP. Printers configured with the same paper tray definitions can share the same cluster mapping table.

*NOTE:* The paper name in the default varying paper size and cluster mapping tables defaults to LETTER. To set the default paper name in these tables to A4, specify OPTIONS=A4 in the #GENRSC macro. For further information, refer to *[Section Two: Installing and](#page-34-0)  [Customizing XPAF](#page-34-0)*.

#### *Paper name table*

The paper name table allows you to assign a paper size to a generic name. For example, 8-1/2- by 11-inch paper is known as LETTER. You

could define your company letter head as LTRHEAD or another name of your choice.

This section provides the following information about the paper name table:

- The default values supplied with XPAF
- How to define and use values other than the supplied defaults for the paper name table
- How XPAF processes the paper name table

#### *Default table values*

A default paper name table called DEFAULT is supplied with XPAF in TABLELIB. Table [20-2](#page-413-0) shows the values defined for the default paper name table.

| Paper name     | <b>Width</b> | <b>Height</b> | <b>Unit measure</b> |
|----------------|--------------|---------------|---------------------|
| #10            | 4.25         | 9.5           | IN                  |
| #7             | 3.78         | 7.5           | IN                  |
| A <sub>3</sub> | 11.69        | 16.54         | IN                  |
| A4             | 8.27         | 11.69         | IN                  |
| A <sub>5</sub> | 5.83         | 8.27          | IN                  |
| A <sub>6</sub> | 4.12         | 5.83          | IN                  |
| <b>B4</b>      | 9.84         | 13.9          | IN                  |
| B <sub>5</sub> | 6.93         | 9.84          | IN                  |
| C <sub>5</sub> | 6.38         | 9.02          | IN                  |
| DL             | 4.33         | 8.66          | IN                  |
| <b>EXEC</b>    | 7.25         | 10.5          | IN                  |
| <b>LEGAL</b>   | 8.5          | 14            | IN                  |
| LEGL13         | 8.5          | 13            | IN                  |
| <b>LETTER</b>  | 8.5          | 11            | IN                  |
| LONG           | 11           | 17            | IN                  |
| <b>POST</b>    | 3.5          | 5.5           | IN                  |
| <b>STATMT</b>  | 5.5          | 8.5           | IN                  |

<span id="page-413-0"></span>Table 20-2. Default paper name table values

#### *Table specification*

You can change the dimensions for a paper name already defined in a paper name table by using the Maintain Paper Tables option. For example, you may change the dimensions for LEGAL from 8.5 by 14 inches to 8.25 by 13.5 inches. Then, when you specify LEGAL in the PAPERSIZ initialization parameter, printer profile parameter, or extended JCL keyword, XPAF will use the dimensions of 8.25 by 13.5 inches to format your document.

You can also add new paper names to a paper name table by using the Maintain Paper Tables option, then specify those names in PAPERSIZ. For example, you may add a new paper name called NEWSIZ which has the dimensions of 7 by 8 inches. If you then specify PAPERSIZ=NEWSIZ in your initialization parameters, printer profile, or extended JCL, XPAF will reference the NEWSIZ dimensions in the currently active paper name table and format the document for the paper size of 7 by 8 inches.

*NOTE:* For these examples to work, you must specify the paper name table in which you have defined LEGAL or NEWSIZ in the PAPNAMTB initialization parameter, printer profile parameter, or extended JCL keyword.

#### *Table processing*

XPAF looks up the paper name specified in the PAPERSIZ initialization parameter, printer profile parameter, or extended JCL keyword in the currently active paper name table. However, if you enter the width, height, and unit dimensions in the PAPERSIZ printer profile parameter or extended JCL keyword, XPAF uses those dimensions and not the ones from the paper name table.

If you specify a paper name (such as LEGAL) for PAPERSIZ, XPAF checks to see if a paper name table has been specified through the PAPNAMTB initialization parameter, printer profile parameter, or extended JCL keyword.

- If no paper name table is specified, XPAF uses the default paper name table (DEFAULT) to determine the paper dimensions for the document.
- If a paper name table is specified or if the default paper name table is used, XPAF looks in that table to determine the paper dimensions to use for the document.
	- If the specified paper name exists in the currently active paper name table, XPAF uses the paper size defined for that paper name.
	- If the specified paper name is not defined in the currently active paper name table but is defined through PAPERSIZ (for example, LEGAL is predefined as 8.5 by 14 inches), XPAF uses PAPERSIZ's definition for the paper dimensions.
	- If the specified paper name is not defined either in the currently active paper name table or through PAPERSIZ, XPAF uses the hard-coded default value of 8.5 by 11 inches for the paper dimensions.

Table [20-3](#page-415-0) summarizes the overrides for paper size processing as related to the paper name table.

#### <span id="page-415-0"></span>Table 20-3. Paper name table processing overrides

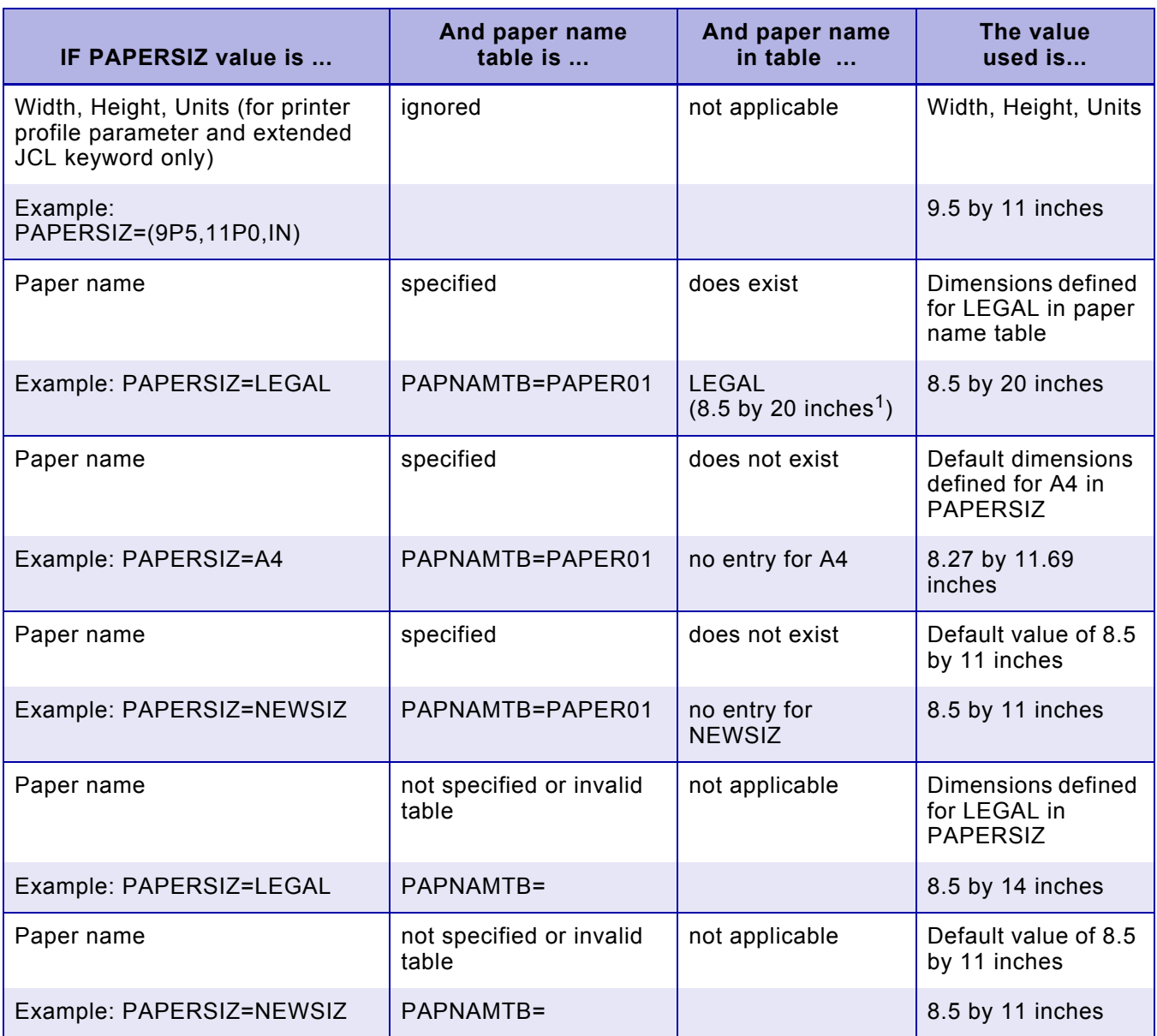

You updated the value of LEGAL in PAPER01 to be 8.5 by 20 inches.

# *Varying paper size table*

An AFP document can use more than one paper size if you specify a different bin number for each paper size in the MMC structured field of the copy subgroup within the medium map. For example, you may include oversized statement sheets with a cover letter.

For XPAF to process this type of document, each bin number must be mapped to a paper name in the varying paper size table. The paper name is then mapped to a paper size in the paper name table.

This section provides the following information about the varying paper size table:

- The default values supplied with XPAF
- How to define and use values other than the supplied defaults for the varying paper size table
- How XPAF processes the varying paper size table

# *Default table values*

A default varying paper size table called DEFAULT is supplied with XPAF in TABLELIB. Table [20-4](#page-416-0) shows the values defined for the default varying paper size table. The first row is the table's default entry and is used if a bin number error is encountered during processing.

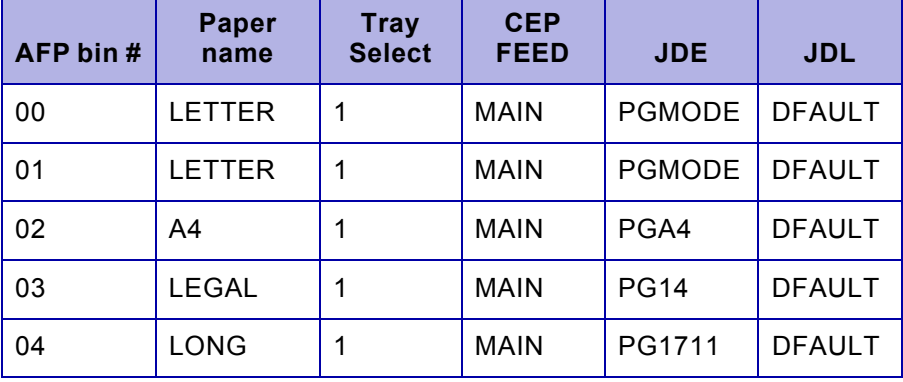

#### <span id="page-416-0"></span>Table 20-4. Default varying paper size table values

*NOTE:* The paper name for the default entry (AFP Bin # 00) defaults to LETTER. To set the default paper name to A4 (which also changes the JDE to PGA4), specify OPTIONS=A4 in the #GENRSC macro. For further information, refer to *[Section Two: Installing and](#page-34-0)  [Customizing XPAF](#page-34-0)*.

#### *Table specification*

To enable this feature, you must specify a varying paper size table using the VARPAPTB initialization parameter, printer profile parameter, or extended JCL keyword.

For varying paper size table processing to work correctly, you must add a table entry using the Maintain Paper Tables option to the varying paper size table for each AFP bin number specified in the MMC structured fields. This table entry includes a paper name, an XES printer tray value, a centralized FEED command, and the associated JDE and JDL commands.

When userlibs are used in conjunction with varying paper size tables, and a JDL/JDE switch occurs, the RSTACK initialization parameter may affect document processing. For RSTACK settings E, N, or O, resources may be referenced across JDL/JDE environments. For RSTACK settings S, B, or G, resources referenced in the previous JDL/JDE environment will not be valid because a program and printer reset is performed when the RSTACK is processed. You must determine the correct setting for your environment.

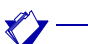

*NOTE:* The JDE/JDL commands from the varying paper size table will be included in the data stream. The corresponding JDE/JDL on the printer must specify paper size dimensions which match the paper size dimensions obtained from the paper name table for this paper name.

#### *Table processing*

When XPAF encounters an AFP bin number in a data stream, processing for the varying paper sizes occurs as follows:

- If the bin number matches an entry in the varying paper size table, the paper name in the varying paper size table is matched to a paper name in the paper name table to determine the paper size.
- If the bin number does not match an entry in the varying paper size table, XPAF uses the default entry in the varying paper size table to determine the paper size. The first entry is always the default entry in a varying paper size table.

*NOTE:* The default paper name for the default entry in the varying paper size table is either LETTER or A4, depending on your entry in the OPTIONS parameter of the #GENRSC macro. However, if you have modified either the paper name value in this table or the dimensions specified for this paper name in a paper name table, the modified value is used as the paper size.

If any errors are encountered while processing the paper name or varying paper size tables, XPAF uses the value from the PAPERSIZ initialization parameter, printer profile parameter, or extended JCL keyword.

Once a paper name is obtained from PAPERSIZ, XPAF matches it to a paper name in the paper name table to determine the paper size.

Table [20-5](#page-418-0) shows examples of the relationship between the varying paper size table, the paper name table, and the PAPERSIZ value.

<span id="page-418-0"></span>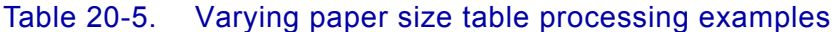

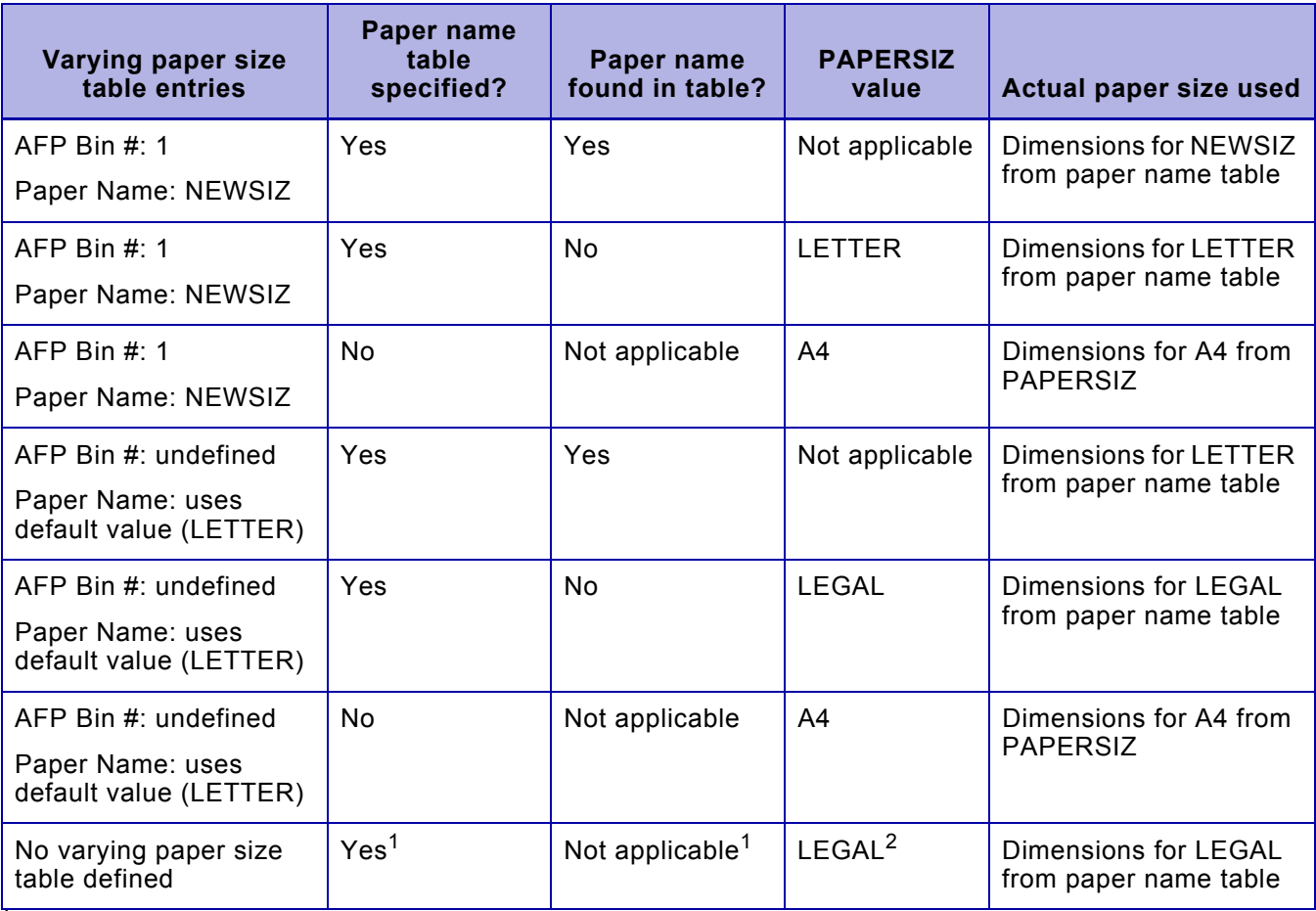

<sup>1</sup> If there is no valid varying paper size table defined, XPAF looks at PAPERSIZ to obtain a paper name. Then, XPAF looks at the currently active paper name table to determine the paper size associated with the paper name

<sup>2</sup> The tray selection processing described in ["Tray selection for undefined/invalid varying paper size table conditions"](#page-419-0) later in this chapter takes affect when the varying paper size table is not valid or undefined.

#### <span id="page-419-0"></span>*Tray selection for undefined/invalid varying paper size table conditions*

If the varying paper size table is either not specified, invalid, or specified but cannot be opened, tray selection is determined in the following manner:

• For centralized printers, XOSF uses the bin number specified in the MMC structured field to generate a DJDE FEED command. Table [20-6](#page-419-1) shows the DJDE FEED command generated for each bin number.

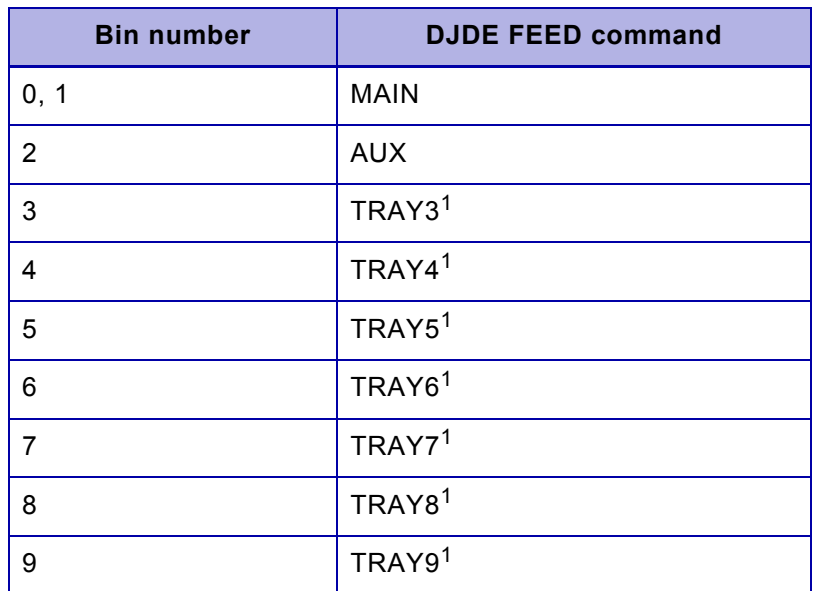

#### <span id="page-419-1"></span>Table 20-6. AFP paper tray selection without varying paper size table for centralized printers

If bins 3 through 9 are specified in the MMC structured field, these cluster names must be valid for the printer on which the document will be printed.

- For decentralized and PCL-capable printers, XOSF issues a tray select command based on three criteria:
	- AFP bin number within the copy group
	- Paper name specified in PAPERSIZ
	- Printer type

Table 20-7 lists the tray select command XOSF issues to PCL-capable printers based on whether the primary or auxiliary feed is used and based on the paper name specified in PAPERSIZ.

For both decentralized and PCL-capable printers, if no AFP bin number or AFP bin number 1 is specified within the copy group, XOSF uses the primary feed. If any AFP bin number other than 1 is specified within the copy group, XOSF uses the auxiliary feed.

For example, as shown in table 20-7, if AFP bin number 1 is specified within the copy group and LEGAL is specified in PAPERSIZ, XOSF will issue tray select command 1 to a DocuSP printer. If AFP bin number 2 is specified within the copy group and LEGAL is specified in PAPERSIZ, XOSF will issue tray select command 4 to a DocuSP printer 2.

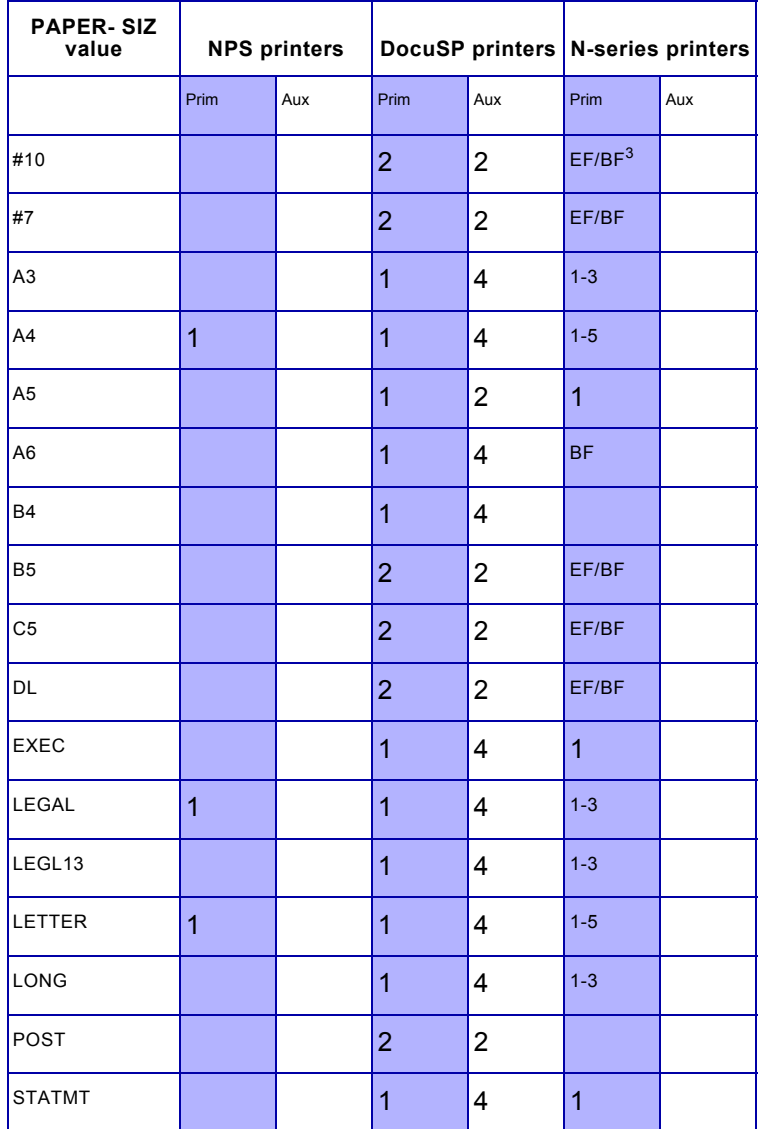

#### Table 20-7. AFP paper tray selection without varying paper size table for PCL-capable printers

# *Cluster mapping table*

When printing DJDE data streams on decentralized or PCL-capable printers, XPAF uses cluster mapping tables to map a centralized paper tray cluster name to a paper tray on the decentralized or PCL-capable printer. Each cluster name is mapped to an XES or PCL tray select code.

*NOTE:* Remapping paper trays on the printer is not supported by XPAF. Use the cluster mapping tables instead to map a centralized paper tray cluster name to a paper tray on a decentralized or PCL-capable printer.

This section provides the following information about the cluster mapping table:

- The default values supplied with XPAF
- How to define and use values other than the supplied defaults for the cluster mapping table
- How XPAF processes the cluster mapping table

# *Default table values*

A default cluster mapping table is supplied with XPAF in TABLELIB for each decentralized or PCL-capable printer model. Each table is named DEFAULT*xxxx*, where *xxxx* represents the first four characters of the printer model.

Once the cluster mapping table name has been determined, the entry within that table with blanks for the cluster name is the default entry and will be used when a cluster name is referenced that is not in the table.

A default cluster mapping table named DEFAULT is also supplied in TABLELIB. This default table, shown in table [20-8,](#page-422-0) is used by XOAF and represents a generic printer.

<span id="page-422-0"></span>Table 20-8. Default cluster mapping table values

| <b>Cluster name</b> | Paper name    | <b>Tray Select</b> |
|---------------------|---------------|--------------------|
|                     | LETTER        | 1                  |
| <b>AUX</b>          | LETTER        | 2                  |
| <b>MAIN</b>         | <b>LETTER</b> | 1                  |
| <b>OPR</b>          | LETTER        | 1                  |
| TRAY1               | <b>LETTER</b> | 1                  |
| TRAY2               | <b>LETTER</b> | 2                  |
| TRAY3               | <b>LETTER</b> | 3                  |
| TRAY4               | <b>LETTER</b> | 4                  |

The paper name for each entry defaults to LETTER. To set the default paper name to A4, specify OPTIONS=A4 in the #GENRSC macro during the resource installation. For more information, refer to *[Section Two:](#page-34-0)  [Installing and Customizing XPAF](#page-34-0)*.

#### *Table specification*

You can create new cluster mapping tables using the Maintain Paper Tables option and specify them in the CLUSTRTB printer profile parameter or extended JCL keyword. Printers configured with the same paper tray definitions can share the same cluster mapping table.

For cluster mapping table processing to work correctly, each value specified in the FEED DJDE or extended JCL keyword must match a cluster name in the cluster mapping table.

#### *Table processing*

*CAUTION:* If you specify a value for PAPERSIZ in your extended JCL, that value overrides all paper name values in your currently active cluster mapping table. Therefore, the paper name processing described in this section does not apply. However, all other cluster mapping table processing occurs normally.

When XPAF encounters a value for the FEED= parameter (in PDLLIB, a DJDE, or extended JCL), while processing a data stream being sent to a decentralized or PCL-capable printer, cluster mapping table processing occurs as follows:

- If the cluster name matches an entry in the cluster mapping table, the tray select code is retrieved. The tray select code is used to select the correct paper tray on the decentralized or PCL-capable printer.
- If the cluster name does not match an entry in the cluster mapping table, XPAF uses the default entry (with a blank cluster name) to determine the tray select code.
- If any errors are encountered while processing the paper name table, XPAF uses the value from the PAPERSIZ initialization or printer profile parameter to determine the paper size.

#### *Tray selection for invalid/override paper name conditions*

If the paper name entry that matches the cluster name field in the cluster mapping table is not used because of an invalid or override condition, XPAF still determines tray selection based on the valid cluster name in the table. You must ensure that the correct size paper is loaded in the correct tray of the target printer. For example, if you specify FEED=MAIN and PAPERSIZ=LEGAL in your extended JCL, XPAF would assume that legal size paper is loaded in tray 1 for this cluster mapping table:

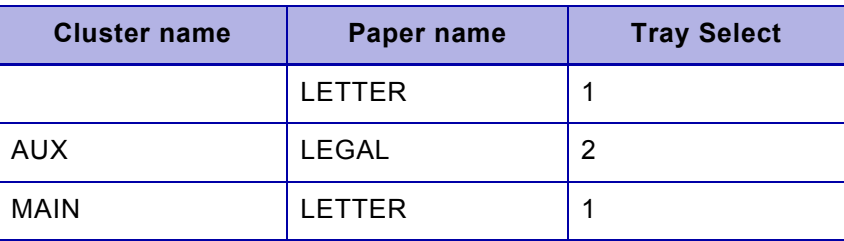

# *Font tables*

The font tables are a set of tables related to font processing. The font tables are stored in the native library identified by the XOAF and XOSF DD statements that were specified by your systems programmer during installation using the FNTTBLDD initialization parameter. For more information about this parameter, refer to *[Section Five: XPAF Parameter](#page-828-0)  [and Keyword Reference](#page-828-0)*.

The font table members can be categorized as follows:

- Xerox font-related tables. These tables are used by XPAF when converting centralized fonts to decentralized fonts, for printing centralized (DJDE) documents on decentralized printers, and for printing page-formatted documents.
- Replica font-related tables. These tables are used by XPAF when printing AFP documents on Xerox printers.

Some of the table members can be updated through various XOAF options and their TSO/batch equivalents. Those members that cannot be updated through XOAF can be viewed through the Display a Directory of Library Members option on the Manage Libraries menu. Refer to [chapter](#page-632-0)  [27, "Managing XPAF libraries"](#page-632-0) for information about how to use this option.

The role of each table during XPAF processing and the XOAF options available to update each table are discussed in detail later in this chapter. The conditions under which you will need to update one or more of the tables also are identified.

*NOTE:* If you plan to use only the XPAF-distributed Xerox and replica fonts without any modification, you do need to update these tables.

# *Concepts*

Before you can update the font table members, you should be familiar with the following concepts.

#### *Character identifier*

A character identifier (also known as a CHARID) is a unique 8-character name that identifies a single IBM character. A given character identifier will map to the same character. For example, the character identifier LA020000 always maps to "A".

#### *Character set*

A character set is a collection of character properties and raster images for a group of character identifiers. A character set may contain any number of characters.

The character set properties define characteristics at two levels:

- Those that apply to all characters within the character set. This includes the following information:
	- Typeface name
	- Point size
	- Weight, style, and font width (such as condensed) of the characters
- Those that apply to individual characters. This includes the following information:
	- Baseline of a character showing its general alignment
	- Dimensions of the character
	- Position of the raster within the character cell

#### *Character map*

A character map links a character identifier to an ASCII or EBCDIC value that identifies a location within a font.

#### *Code page*

A code page links a code point (X'00' – X'FF') to a character identifier. This disassociation of the code point from the raster pattern allows for the dynamic mapping of hexadecimal values to the same or different images, depending on the code page mapping.

A code page can contain a complete character set or a subset of that character set. A single IBM code page can identify up to 256 code point/character identifier pairs.

For fonts used on a centralized printer, the code page (which is also called a character map) can define no more than 240 printable characters. For fonts used on a decentralized printer, the code page definition cannot exceed 192 printable characters. In the Xerox environment, some characters are reserved for print commands such as Form Feed.

A default character is defined in each code page. This character is printed if an undefined code point is encountered during printing.

#### *Coded font*

A coded font links a code page, which typically is EBCDIC, to a character set, as shown in this example.

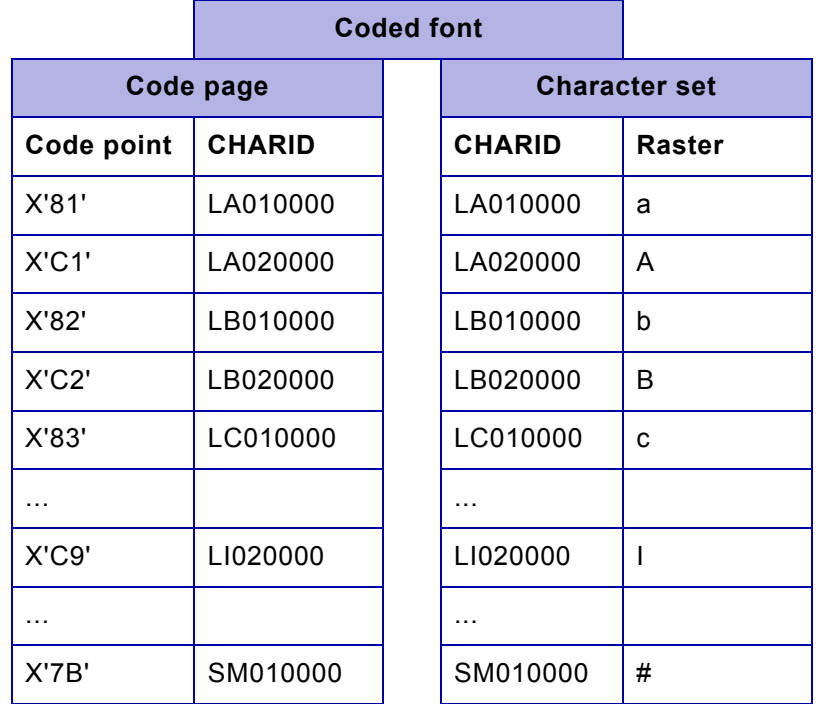

#### *Plane mapping*

The Xerox printer architecture limits the size of each centralized font to a maximum of 240 printable characters and 256K of raster data. For decentralized fonts, the size limit is a maximum of 192 printable characters and 64K of raster data.

To accommodate character sets that exceed the size limitations, one font must be split into multiple fonts; these resulting fonts are called planes. For example, more than one replica font may be required for an IBM character set because a single IBM character set can have over 800 rasters.

XPAF uses plane mapping, which is the linking of more than one font to a character set, to place characters into centralized or decentralized fonts. To accommodate both centralized and decentralized fonts, Xerox limits the font mapping size to a maximum of 192 printable characters and 64K of raster data.

XPAF uses two types of plane mapping:

• Centralized-to-decentralized plane mapping, which allows a centralized font to be linked to a maximum of 8 decentralized planes. All planes (planes 01 through 08) can be used by your site. For more information about this type of plane mapping, refer to ["Converting](#page-468-0)  [centralized fonts to decentralized fonts"](#page-468-0) in [chapter 22, "Converting](#page-468-1)  [resources."](#page-468-1)

- ISO8859-1 plane mapping, which allows more than 192 characters of a replica font to be associated together. ISO8859-1 plane mapping provides for up to 16 planes for one replica font:
	- Planes 0 to 11 ('0' to 'B') are reserved for Xerox use. Planes 12 to 15 ( $C'$  to  $F'$ ) can be used by your site.

For more information about this type of plane mapping, refer to ["Using](#page-595-0)  [custom replica fonts"](#page-595-0) in [chapter 25, "Managing custom fonts."](#page-594-0) Refer to ["ISO8859-1 split plane mapping"](#page-427-0) later in this chapter for information about how XPAF handles the 64K of raster data limitation.

All characters to be defined are assigned a unique character identifier. Each character identifier (CHARID) is allocated to a certain ASCII code point. For example:

- The character "A" (CHARID LA020000) is assigned to plane 0, code point X'41'.
- The character "™" (CHARID SM540000) is assigned to plane 2, code point X'C1'.

Different characters can be assigned the same code points in different planes. For example, the uppercase I, the semicolon, the left brace, and the equal sign may have the same code point but reside in different planes.

#### <span id="page-427-0"></span>*ISO8859-1 split plane mapping*

For IBM character sets above the 14 point size, the 64K raster area in a plane is quickly exceeded. Therefore, the characters assigned to each plane will not fit into one replica font.

Because of this, each plane for font point sizes above 14 must be split further into more replica fonts. Each replica font will contain a subset of characters from the original plane. For example, if plane 0 is split into two split planes:

- Some characters will be placed in split plane 1 for plane 0.
- The rest of the characters will be placed in split plane 2 for plane 0.

The planes are named in this manner: the split number is followed by the number of the original plane ('0' to 'F'). For example:

- 00: No split, plane 0
- 10: Split 1 of plane 0
- 21: Split 2 of plane 1
- 0F: No split, plane 15
- 4F: Split 4 of plane 15

Xerox uses a defined split plane mapping for each type of replica font:

- For standard replica fonts, a single plane is split into several split planes. The number of split planes depends on the point size of the font. For example, an 18-to-22 point font requires plane 0 to be split into two split planes. A 36-point font requires 4 split planes for each plane 0 to 3.
- To minimize the number of split planes, Xerox places characters in the fonts so that as much of raster area is filled as possible.

• For custom replica fonts, if the point size is greater than 13, planes 12 to 15 ('C' to 'F') are divided evenly into split planes:

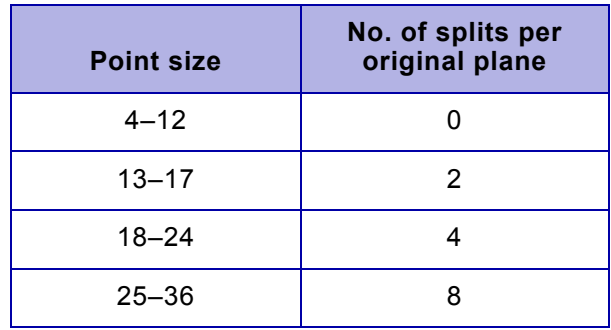

# *Xerox font-related tables*

The font table members used during the processing of Xerox fonts are summarized in table [20-9](#page-428-0) and discussed in detail following the table.

#### <span id="page-428-0"></span>Table 20-9. Xerox font processing tables

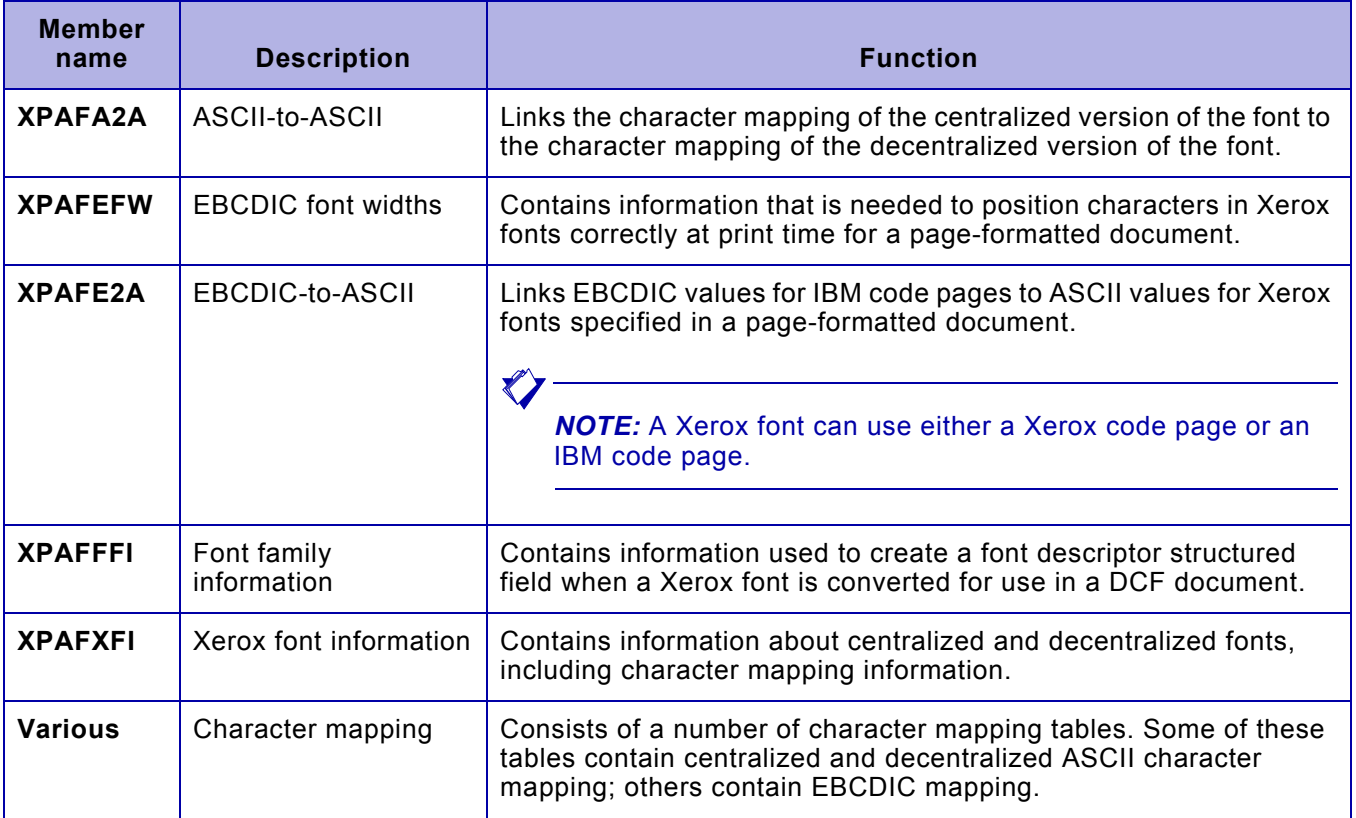

### *ASCII-to-ASCII (XPAFA2A) table*

The XPAFA2A table is used when printing centralized (DJDE) documents on decentralized printers to determine where a character is mapped within the decentralized version of the font being used.

Entries within the XPAFA2A table are created or modified only when the XPAFXFI table is updated. Each entry is created using the character mapping tables for the centralized and decentralized formats in the XPAFXFI table entries.

# *EBCDIC font widths (XPAFEFW) table*

The XPAFEFW table contains the Xerox font widths for a given IBM character set in order based on the code page width (X'00' – X'FF') of each character. Typically, this arrangement is in EBCDIC format.

XPAF uses this table when processing page-formatted documents to position characters correctly at print time. If a particular code page/character set pair is encountered that does not have an XPAFEFW table entry, XPAF attempts to build an entry dynamically before terminating processing and requeueing the document.

The XPAFEFW table is created and updated during installation by RJOB105. For Xerox fonts that will be used in page-formatted documents, the XPAFE2A table also can be created or updated by using either the Update Xerox Font Characteristics Information option on the Xerox Page Format Editor menu or the CONVERT FONT TSO/batch command. Refer to *[Section Eight: Xerox Page Format Editor User Guide](#page-1574-0)* for more information about using this option or command.

*NOTE:* The XPAFEFW also is used when processing replica fonts. Refer to ["Replica font-related tables"](#page-433-0) later in the chapter for more information.

#### *EBCDIC-to-ASCII (XPAFE2A) table*

The XPAFE2A table translates EBCDIC values for IBM code pages to ASCII values for Xerox fonts. XPAF uses this table to translate the incoming IBM code point to the appropriate code point in the correct plane.

*NOTE:* If a document references a code page for which there is no XPAFE2A table entry, the printing of the document is terminated, and the document is requeued.

The XPAFE2A table is created or updated during installation by running RJOB105. For Xerox fonts that will be used in page-formatted documents, the XPAFE2A table also can be created or updated by using either the Update Xerox Font Characteristics Information option on the Xerox Page Format Editor menu or the CONVERT FONT TSO/batch command. Refer to *[Section Eight: Xerox Page Format Editor User Guide](#page-1574-0)* for more information about using this option or command.

Each XPAFE2A table entry contains the IBM code page name, Xerox centralized or decentralized character mapping name, and the EBCDIC code point of the character defined as the default character in the named code page.

*NOTE:* The XPAFE2A also is used when processing replica fonts. Refer to ["Replica font-related tables"](#page-433-0) later in the chapter for more information.

#### *Font family information (XPAFFFI) table*

The XPAFFFI table supports the use of Xerox centralized fonts in IBM's DCF/SCRIPT software product. This table provides font characteristics that are used with .DF control words and that permit the font to be referenced by font type as well as by font name.

When Xerox font characteristics are converted to IBM format during the processing of the Convert Xerox Fonts to IBM Format option on the Convert Resources menu or the CONVERT FONT TSO/batch command, this table is used to create the font descriptor structured field in the character set member.

XPAF provides font family information table entries for Universe and Press Roman fonts. If you use any fonts other than these, you must update the font family information table.

You can display, create, or modify the XPAFFFI table by using the Maintain the Font Family Information (XPAFFFI) Table option on the Maintain Font Tables menu. Refer to [chapter 24, "Managing XPAF tables"](#page-538-0)  for more information about this option.

# *Xerox font information (XPAFXFI) table*

The XPAFXFI table contains font naming and metrics information (for example, typeface, weight, width, point size, and print direction) for centralized and decentralized fonts stored in native font libraries. This table also identifies the name of the character mapping tables that contain the centralized and decentralized character mappings and the code page for each font.

The XPAFXFI table is used under these conditions:

- Whenever a DJDE application is printed on a decentralized printer.
- When fonts are converted from centralized to decentralized format. XPAF uses the centralized and decentralized formats to determine where to place the centralized characters in the decentralized font. It uses the values associated with the code page to determine which characters to include in the decentralized font.
- During the conversion of Xerox fonts for use in IBM DCF documents. This table is referenced during the processing of the Convert Xerox Fonts to IBM Format option on the Convert Resources menu, which makes Xerox fonts available to IBM's DCF product.

Entries to this table are generated automatically for each font that you load using either the Load Centralized Fonts option on the Load Resources menu or the LOAD FONT TSO/batch command. Optionally, entries can be generated for this table when you load fonts using the Load Decentralized Fonts option on the Load Resources menu or the LOAD FONT TSO/batch command.

You can display, create, or modify the XPAFXFI table by using the Maintain the Xerox Font Information (XPAFXFI) Table option on the Maintain Font Tables menu. Refer to [chapter 24, "Managing XPAF tables"](#page-538-0)  for more information about this option.
### *Character mapping tables*

Character mapping tables contain mapping information for characters within a character mapping variation. These tables link a character identifier to a location within a font in ASCII or EBCDIC representation. Each entry in a character mapping table contains a character identifier (CHARID) and a corresponding code point.

Character mapping tables can be categorized as follows:

- Centralized and decentralized character mapping tables define code points, which typically are ASCII.
	- A centralized character mapping table is a mapping variation that relates a character ID to a location, expressed as an ASCII value, in the centralized font map.
	- A decentralized character mapping table is a mapping variation that relates a character ID to a location within a specific plane number, expressed as an ASCII value, in the decentralized font map.

The centralized and decentralized mapping tables are used during centralized-to-decentralized font conversion to determine the character mapping of the resulting decentralized font. Refer to [chapter 22, "Converting resources"](#page-468-0) for more information about centralized-to-decentralized font conversion.

• Code page tables define code points, which typically are EBCDIC. A code page mapping relates a character ID to a location, expressed as an EBCDIC value, in the centralized font map. These tables are used to replicate an IBM code page during a conversion of Xerox fonts for use in a DCF document.

Appendix D describes the naming conventions for XPAF-supplied character mapping tables and identifies the default tables used during the centralized-to-decentralized font and DCF conversions. The source for the character mapping tables is distributed with XPAF in XPFSAMP.

You can display or create new character mapping tables or add entries to existing tables by using the Maintain Character Mapping Tables option on the Maintain Font Tables menu. Refer to [chapter 24, "Managing XPAF](#page-538-0)  [tables"](#page-538-0) for more information about this option.

# *Replica font-related tables*

The font table members used during the processing of replica fonts for AFP data streams are summarized in table [20-10](#page-433-0) and discussed in detail following the table.

#### <span id="page-433-0"></span>Table 20-10. Replica font processing tables

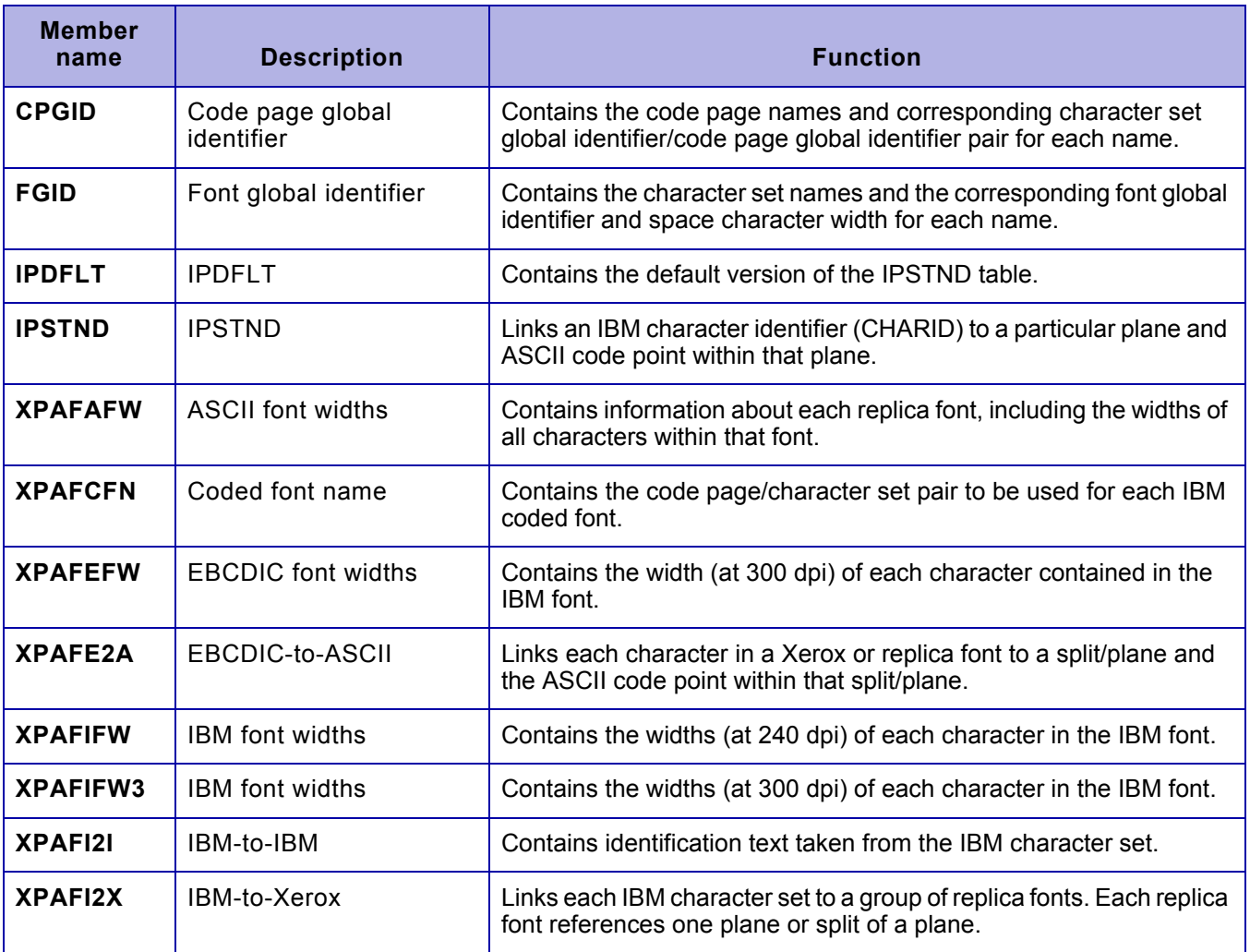

Throughout this section, references are made to RJOB105, which is a batch job that is run when XPAF resources are installed. This job creates or modifies the following font table members to ensure that the table information is in synchronization with the information contained in your IBM font library:

- CPGID
- FGID
- XPAFCFN
- XPAFEFW
- XPAFE2A
- XPAFIFW
- XPAFIFW3

Thereafter, XPAF provides several options you can use to create or update the IBM font table entries. You should run the appropriate IBM font table update option to ensure synchronization whenever changes are made to the IBM font library or additional replica fonts are installed:

- If you change an IBM coded font or add new fonts to your IBM font library, use one of these options to update the tables:
	- Update IBM Font Characteristics Information on the Manage Tables menu
	- CONVERT IBM TSO/batch command

Refer to [chapter 24, "Managing XPAF tables"](#page-538-0) for information about using this option or command.

- If you install custom replica fonts, you must run one of these options to rebuild the tables:
	- Update IBM Font Characteristics Information on the Install Custom Replica Fonts (version 5 encoding or below) menu or the CONVERT IBM TSO/batch command
	- Install Custom Replica Fonts (version 6 encoding or above) on the Manage Custom Replica Fonts menu

Refer to [chapter 25, "Managing custom fonts"](#page-594-0) for information about how to use these options when installing custom replica fonts.

### *Code page global identifier (CPGID) table*

The CPGID table contains IBM code page names and the corresponding graphic character set global identifier and code page global identifier for each code page name. XPAF uses the CPGID table to support the processing of MCF-2 structured fields that contain global resource identifiers (GRIDs).

When an MCF-2 structured field is encountered by XPAF during the processing of an AFP data stream, XPAF examines the repeating group for the Fully Qualified Name triplet to determine whether it specifies a code page name type. If a code page name type exists, XPAF uses the specified code page name for the processing of the current font.

If the repeating group for the Fully Qualified Name triplet does not contain a code page name type but does contain a GRID, XPAF uses the graphic character set global identifier and code page global identifier values in the GRID to obtain the code page name of the font being processed from the CPGID table. If XPAF does not find the graphic character set global identifier or code page global identifier value in this table, document processing is terminated, an error message is issued, and the document is requeued.

The CPGID table is created during installation by running RJOB105. The CPGID table also is created or updated automatically whenever you run one of XPAF's IBM font table update options. RJOB105 and the update options extract the graphic character set global identifier and code page global identifier values from the code page descriptor record of each code page member in your IBM font library. XPAF uses these values to create an entry in the CPGID table.

You can create or update entries in this table manually by using the Maintain the Code Page Global Identifier (CPGID) Table option on the Maintain Font Tables menu. Refer to [chapter 24, "Managing XPAF tables"](#page-538-0)  for more information about this option. Manual updates may be necessary if, for example, an entry cannot be found in the CPGID table when XPAF processes an MCF-2 structured field's GRID.

### *Font global identifier (FGID) table*

The FGID table contains IBM character set names and the corresponding font global identifier and width of the space character for each character set name. XPAF uses the FGID table to support the processing of MCF-2 structured fields that contain GRIDs.

When an MCF-2 structured field is encountered by XPAF during the processing of an AFP data stream, XPAF examines the repeating group for the Fully Qualified Name triplet to determine whether it specifies a character set name type. If a character set name type exists, XPAF uses the specified character set for the processing of the current font.

If the repeating group for the Fully Qualified Name triplet does not contain a character set name type but does contain a GRID, XPAF uses the font global identifier and space character width values in the GRID to obtain the character set name from the FGID table. If XPAF does not find the font global identifier value in this table, document processing is terminated, an error message is issued, and the document is requeued.

Once a valid entry is retrieved from the FGID table, the character set name is adjusted. To adjust the name, the code page name value for the font being processed is used as a key into an internal XPAF table to determine a font family complement ID value. The complement ID value is then substituted as the sixth character of the character set name. This revised character set name is the name used by XPAF for the processing of the current font. Refer to figure [20-1](#page-436-0) for an example of this substitution process.

The FGID table is created during installation by running RJOB105. The FGID table also is created or updated automatically whenever you run one of XPAF's IBM font table update options. RJOB105 and the update options extract the font global identifier and the nominal horizontal font size values for each character set name from the font descriptor record in your IBM font library. XPAF uses these values to create an entry in the FGID table.

*NOTE:* XPAF stores the nominal horizontal font size in the font global identifier table as the space character width.

You can create or update entries in this table manually by using the Maintain the Font Global Identifier (FGID) Table option on the Maintain Font Tables menu. Refer to [chapter 24, "Managing XPAF tables"](#page-538-0) for more information about this option. Manual updates may be necessary if, for example, an entry cannot be found in the FGID table when XPAF processes an MCF-2 structured field's GRID.

### *IPDFLT table*

The IPDFLT table is identical to the IPSTND table that is supplied with XPAF in TABLELIB. However, it cannot be altered and is retained as the default version of the IPSTND table.

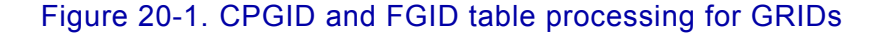

<span id="page-436-0"></span>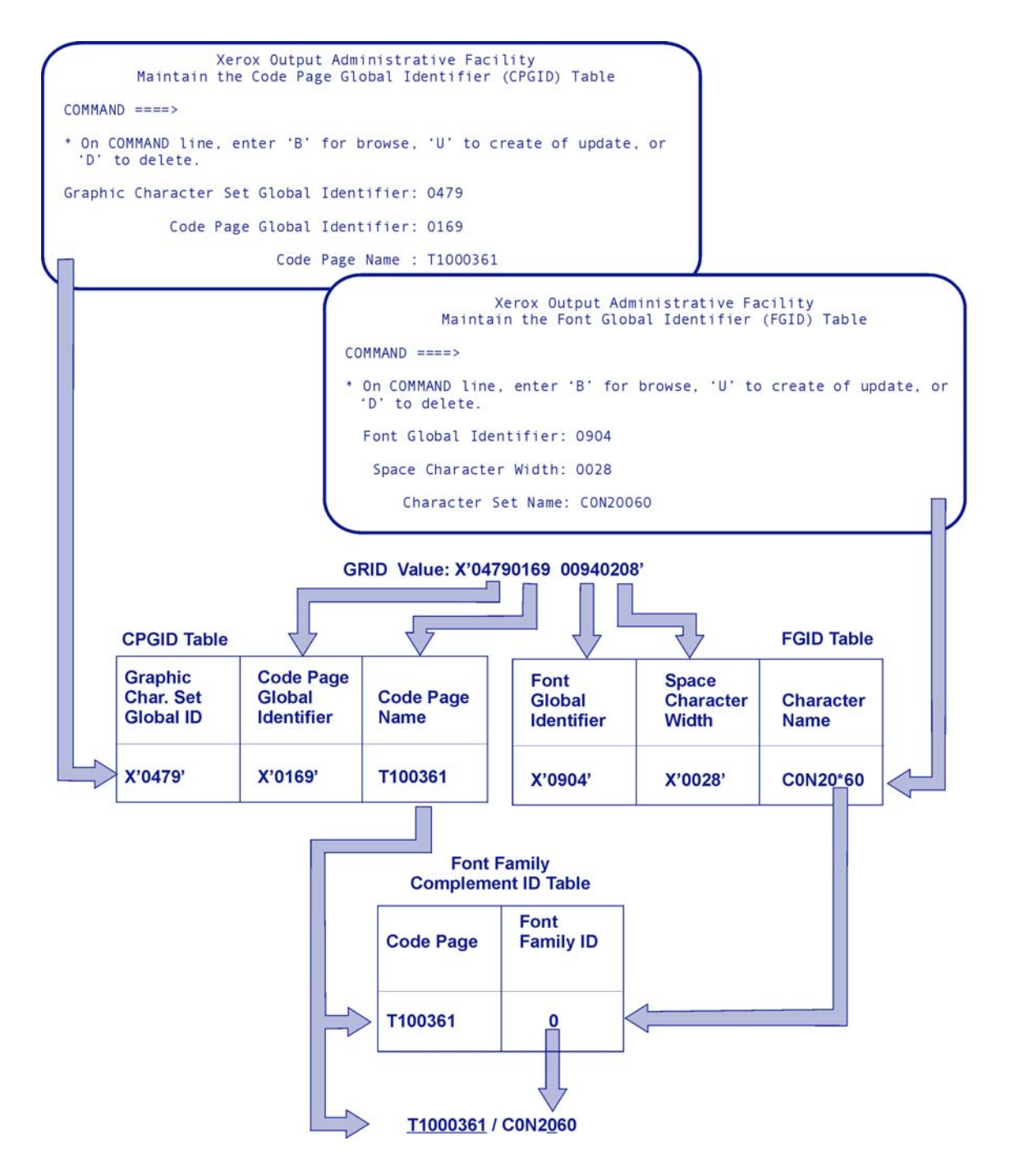

### *IPSTND table*

The IPSTND table defines every character for each IBM font supported by replica fonts. For each character, this table links the IBM character identifier (CHARID) value to a Xerox plane number and an ASCII code point location within that plane. RJOB105 uses this table to build the XPAFE2A table.

*NOTE:* If a character identifier does not appear in this table, XPAF cannot support that character. During printing, any unsupported character prints using the default character for that code page.

The IPSTND table is supplied with XPAF in TABLELIB. If you install custom replica fonts, you must run one of these options on the Manage Custom Replica Fonts menu to update the table:

- Update the IPSTND Table on the Install Custom Replica Fonts (version 5 encoding or below) menu
- Install Custom Replica Fonts (version 6 encoding or above)

Refer to [chapter 25, "Managing custom fonts"](#page-594-0) for information about how to use these options.

### *ASCII font widths (XPAFAFW) table*

The XPAFAFW table contains an entry for every replica font. Each entry contains the replica font name, general information about the font (for example, baseline to top of cell and kerning information), and the width of every character in that font.

XPAF uses this table to correct the positioning of characters when converting character placements from 240 to 300 dpi. If an XPAFAFW table entry cannot be found for a font during processing, XPAF terminates processing and requeues the document.

The XPAFAFW table is supplied with XPAF in TABLELIB and is updated automatically whenever additional replica fonts are loaded into the centralized font library using the Install Custom Replica Fonts (version 6 encoding or above) option on the Manage Custom Replica Fonts menu.

You also can update the XPAFAFW table when you load replica fonts into the decentralized font library using either the Load Custom Replica Fonts option on the Install Custom Replica Fonts (version 5 encoding or below) menu or the LOAD FONT TSO/batch command.

### *Coded font name (XPAFCFN) table*

The XPAFCFN table provides XPAF with the names of the code page and character set that make up the IBM coded fonts in your IBM font library. XPAF uses this table to determine which code page/character set pair is required for a specified coded font. If a coded font is found that does not have a XPAFCFN table entry, XPAF searches the IBM font library identified by the XOSF DD statement that was specified using the IBMFONTDD initialization parameter and creates an entry dynamically.

The XPAFCFN table is created during installation by running RJOB105. The XPAFCFN table also is created or updated automatically whenever you run one of XPAF's IBM font table update options. RJOB105 and the update options create an entry in this table for every coded font contained in the referenced IBM font library. Each table entry contains the IBM coded font name followed by the code page name and character set name specified in that coded font.

You can use Maintain the Coded Font Name (XPAFCFN) Table on the Maintain Font Tables menu if you need to make a small amount of changes or additions to this table. Otherwise, use the Update IBM Font Characteristics Information option on the Manage Tables menu or the CONVERT IBM TSO/batch command to rebuild the XPAFCFN table and other tables that are needed to support replica fonts.

Refer to [chapter 24, "Managing XPAF tables"](#page-538-0) for more information about using these options.

### *EBCDIC font widths (XPAFEFW) table*

The XPAFEFW table contains the Xerox font widths for a given IBM character set in order based on the code page width  $(X'00' - X'FF')$  of each character. Typically, this arrangement is in EBCDIC format.

XPAF uses this table in conjunction with the XPAFIFW table to calculate where each character from the replica font should be placed when emulating the spacing of an IBM font. If a particular code page/character set pair is encountered that does not have an XPAFEFW table entry, XPAF attempts to build an entry dynamically before terminating processing and requeueing the document.

The XPAFEFW table is created and updated during installation by RJOB105 using data from the XPAFAFW table, the IBM code page, and the XPAFI2X table. The XPAFEFW table also is created or updated automatically whenever you run one of XPAF's IBM font table update options.

Each table entry contains a code page name, character set name, and font information (that is, baseline to top of cell, kern values etc.) for each plane used to replicate that code page/character set pair.

The table also contains the widths at 300 dpi of each character referenced in the code page/character set pair. The width information in this table is calculated by dividing the corresponding width from the XPAFIFW table entry by 240 and then multiplying by 300. The result is rounded down to the nearest whole number.

### *EBCDIC-to-ASCII (XPAFE2A) table*

The XPAFE2A table translates EBCDIC values for IBM code pages to ASCII values for Xerox and replica fonts. XPAF uses this table to translate the incoming IBM code point to the appropriate code point in the correct plane. The XPAFI2X table is then used to establish which Xerox or replica font should be used for the plane specified in the XPAFE2A table.

*NOTE:* If a document references a code page for which there is no XPAFE2A table entry, the printing of the document is terminated, and the document is requeued.

The XPAFE2A table is created or updated during installation by running RJOB105. The XPAFE2A table also is created or updated automatically when you run one of XPAF's IBM font table update options. RJOB105 and the update options create or update table entries, each of which contains the IBM code page name, Xerox centralized or decentralized character mapping name, and the EBCDIC code point of the character defined as the default character in the named code page.

If you load a new centralized font, you must run either the Convert Xerox Fonts to IBM Format option on the Convert Resources menu or CONVERT FONT TSO/batch command before you use a centralized or decentralized version of the font in a DCF/SCRIPT document. This ensures that the XPAFEFW table is updated with information that is needed to position characters correctly at print time. Refer to [chapter 22,](#page-468-0)  ["Converting resources"](#page-468-0) for more information about using this option or command.

### *IBM font widths (XPAFIFW) table*

The XPAFIFW table contains the width of each IBM character in an IBM character set/code page pair. The widths in this table are used for text string placement comparisons to ensure that an XPAF formatted document prints the same as an AFP document.

XPAF uses this table to establish the widths of the characters referenced in the specified IBM code page/character set pair. If a particular code page/character set pair is found that does not have an XPAFIFW table entry, XPAF searches the IBM font library identified by the XOSF DD statement that was specified using the IBMFONTDD initialization parameter and creates an entry dynamically. If the character set cannot be found in the IBM font library, the processing of the document is terminated, and the document is requeued.

The XPAFIFW table is created and updated during installation by RJOB105 and XPAF. The XPAFIFW table also is created or updated automatically when you run one of XPAF's IBM font table update options.

This table contains the widths at 240 dpi of all characters referenced by each code page/character set pair found by RJOB105 when processing the coded font members of the IBM font library referenced. Each entry contains the code page name and character set name followed by width information for each character referenced by the named code page.

### *IBM font widths (XPAFIFW3) tables*

The XPAFIFW3 table contains the width of each IBM character in an IBM character set/code page pair. The widths in this table are used for text string placement comparisons to ensure that an XPAF formatted document prints the same as an AFP document.

XPAF uses this table to establish the widths of the characters referenced in the specified IBM code page/character set pair. If a particular code page/character set pair is found that does not have an XPAFIFW3 table entry, XPAF searches the IBM font library identified by the XOSF DD statement that was specified using the IBMFONTDD initialization parameter and creates an entry dynamically. If the character set cannot be found in the IBM font library, the processing of the document is terminated, and the document is requeued.

The XPAFIFW3 table is created and updated during installation by RJOB105 and XPAF. The XPAFIFW table also is created or updated automatically when you run one of XPAF's IBM font table update options.

This table contains the widths at 300 dpi of all characters referenced by each code page/character set pair found by RJOB105 when processing the coded font members of the IBM font library referenced. Each entry contains the code page name and character set name followed by width information for each character referenced by the named code page.

### *IBM-to-IBM (XPAFI2I) table*

The XPAFI2I table contains an entry for every IBM character set distributed with XPAF (that is, every character set supported as standard). Each table entry contains the character set name followed by the first 36 bytes of data from the font descriptor structured field in that character set.

The XPAFI2I table is supplied with XPAF in TABLELIB. This table is used to allow the standard IBM character sets to be renamed without having to create new XPAFI2X table entries.

### *IBM-to-Xerox (XPAFI2X) table*

The XPAFI2X table identifies the Xerox fonts needed to replicate the fonts represented by an IBM character set. The XPAFI2X table links each IBM character set to a group of replica fonts. Each replica font references a specific plane or split of a plane. A plane is split when all of the characters specified in that plane do not fit into one replica font.

*NOTE:* Even if a plane is empty, it may still be listed in the XPAFI2X table in order to reserve the name for future use.

The XPAFI2X table also contains the point size of the IBM character set. This value is used by XPAF to establish which characters are in which split. RJOB105 uses this table in conjunction with the IPSTND table to build the XPAFE2A table.

*NOTE:* During document processing, if XPAF encounters a character set that does not have a corresponding XPAFI2X table entry, XPAF searches the XPAFI2I table for a matching entry. This allows XPAF to recognize a character set that is a copy of a supported font.

The XPAFI2X table is supplied with XPAF in TABLELIB. If you install custom replica fonts, you must run one of these options to update the table:

- Update the IBM-to-Xerox (XPAFI2X) Table on the Install Custom Replica Fonts (version 5 encoding or below) menu
- Install Custom Replica Fonts (version 6 encoding or above) on the Manage Custom Replica Fonts menu

Refer to [chapter 25, "Managing custom fonts,"](#page-594-0) for information about how to use these options.

# *Color cross-reference tables*

The color cross-reference tables are a set of tables used to support Xerox highlight color printing capabilities for centralized printers. Highlight color is the use of a single solid (spot) color to accentuate or contrast material from monochromatic (usually black) printed areas. Xerox uses the term "highlight color" to mean printing with black plus one color.

DJDE, page-formatted, or AFP documents can be set up for a particular color. If the colors in your document do not match the colors on your highlight printer, you can use a color-cross reference table to map the color specified in the document to the color specified in the printer ink source language (ISL).

For example, you can map blue to red. Or, let's say a page-formatted document references the colors turquoise and green, but the printer ISL defines the highlight color as red. Using a color cross-reference table, you can map both turquoise and green to red. For more information about how to use highlight color in documents, refer to *[Section Four: Printing](#page-664-0)  [Documents with XPAF](#page-664-0)*.

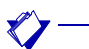

*NOTE:* Xerox printers that support full color printing do not require color cross-reference tables.

# *Library and default table definition*

The color cross-reference tables are stored in the library which was identified by the XOSF DD statement specified by your systems programmer during installation using the INKXLIB initialization or printer profile parameter. During installation, your systems programmer also may have identified a default color cross-reference table by specifying the INKXREF initialization or printer profile parameter.

For more information about these parameters, refer to *[Section Five: XPAF](#page-828-0)  [Parameter and Keyword Reference](#page-828-0)*.

### *Table maintenance*

Your application programmers will need to identify the highlight color to be substituted for colors specified in DJDE, page-formatted, or AFP documents. You can then use the Maintain Color Cross-Reference Tables option on the Manage Tables menu to create and maintain color cross-reference tables. Each table you create can be used by multiple highlight color printers. Refer to [Chapter 24, "Managing XPAF tables"](#page-538-0) for information about using this option.

# *Color conversion table*

The color conversion table maps highlight colors to decentralized color values, allowing you to print DJDE documents that contain highlight color on PCL printers and convert to PDF without modifying the documents. XPAF uses the color conversion table to map centralized printer ink names to RGB color values which are then used to define PCL or PDF colors.

### *Library and default table definition*

XPAF provides a default color conversion table, named COLR4700, in XPFSAMP. The color conversion table is preloaded for you and resides in the native library specified in the XOSF start-up proc DD statement named by the INKXLIB initialization parameter or printer profile parameter. For more information about the INKXLIB parameter, refer to *[Section Five: XPAF Parameter and Keyword Reference](#page-828-0)*.

### *Table maintenance*

You can modify a copy of the color conversion table to add custom colors. If you do, you must then reload it using one of these options:

- Maintain the Color Conversion Table option on the Manage Tables menu
- LOAD INKS TSO/batch command

Refer to [chapter 24, "Managing XPAF tables,"](#page-538-0) for information about maintaining the color conversion table.

# *21.* 21 *Loading resources to a native library*

This chapter describes how to use the options available through the Load Resources menu to load these types of resources:

• Fonts. Use the Load Centralized Fonts and Load Decentralized Fonts options to load fonts to the native centralized and decentralized font libraries. These options must be performed for any .FNT or sixelized (2700 format) font files that are referenced in a document but not resident on the selected printer.

For centralized fonts, XPAF automatically builds XPAFXFI table entries for the fonts during the load process. For decentralized fonts, you can specify whether you want XPAF to build the table entries.

*NOTE:* You do not want to build XPAFXFI table entries for a decentralized font if a centralized version of the font already exists in the native centralized font library.

- Forms. Use the Load Centralized Forms and Load Decentralized Forms options to load forms to the native centralized and decentralized form libraries. These options must be performed for any .FRM or XES form files that are referenced in a document but not resident on the selected printer.
- Images. Use the Load Centralized Images and Load Decentralized Images options to load images to the native centralized and decentralized image libraries. These options must be performed for any .IMG or sixelized image files that are referenced in a document but not resident on the selected printer.
- Logos. Use the Load Centralized Logos option to load .LGO files to the native centralized logo library. This option must be performed for any .LGO file that is referenced in a form but not resident on the selected printer.
- PDL. Use the Load PDL option to load PDL members to a native PDL library. Whenever you change PDL on a printer, you also must update it on the host and use this option to load the updated host version to a native library.

Before resource files can be processed by any of the options on the Load Resources menu, they must be transferred from their existing location, such as on a printer, by file and stored in the same format as on the file. After the files have been transferred, they can be loaded to a native library. Refer to *[Section Two: Installing and Customizing XPAF](#page-34-0)* for information about uploading printer resources.

# *Loading centralized fonts*

To load fonts to the centralized font library, enter **1** on the Load Resources menu OPTION line and press **ENTER**. This panel appears:

```
Xerox Output Administrative Facility
                  Load Centralized Fonts to a Native Library
COMMAND ===>
   INPUT
    Dataset Name:
     Member Name:
   OUTPUT
     Dataset Name:
   XPAFXFI TABLE SPECIFICATIONS
      Centralized Character Mapping Name:
     Decentralized Character Mapping Name:
                           Code Page Name:
```
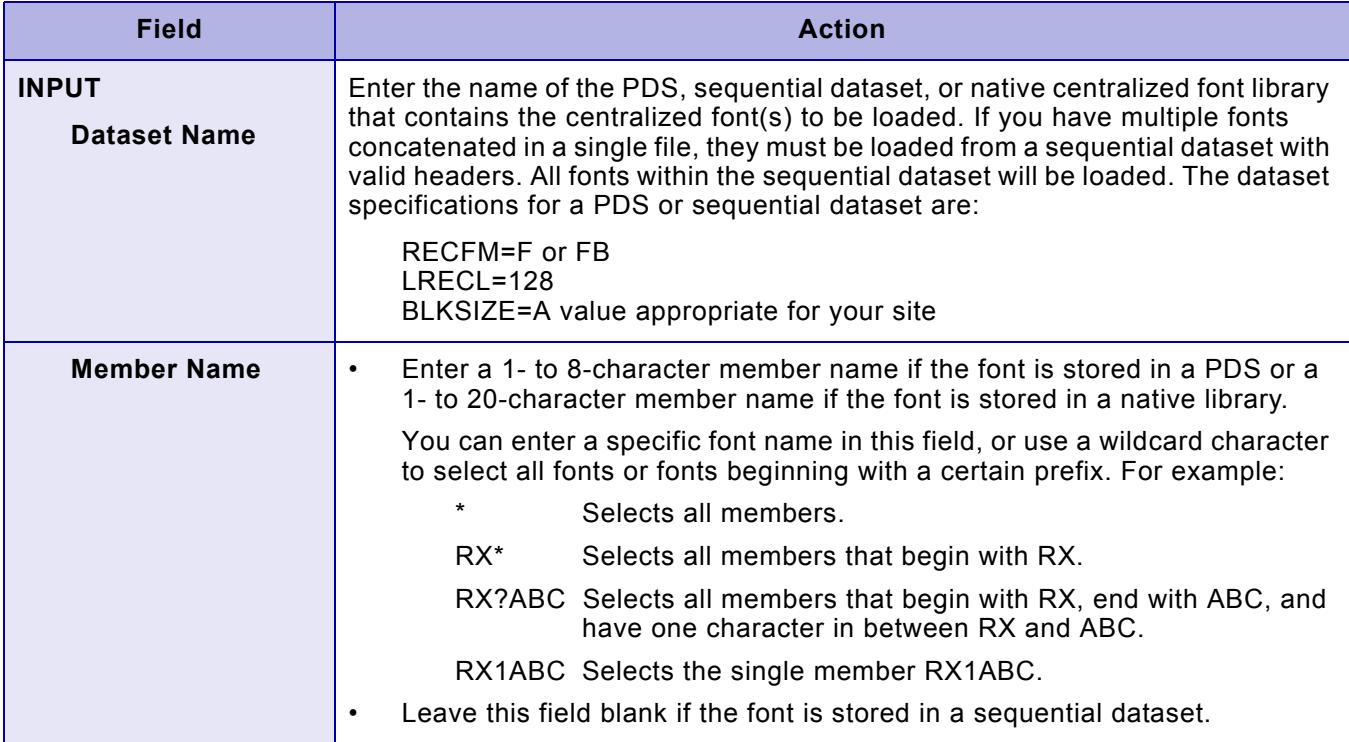

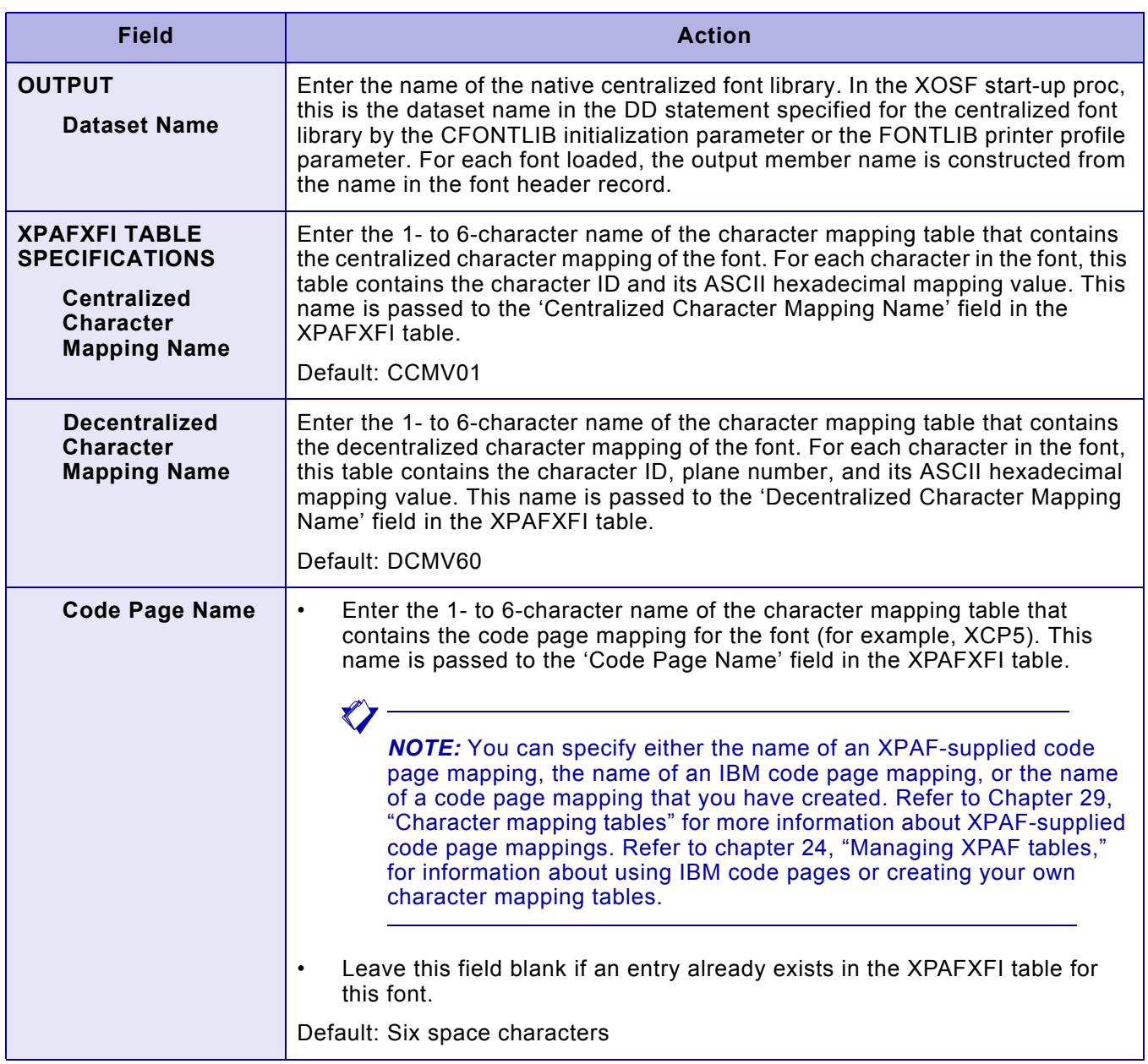

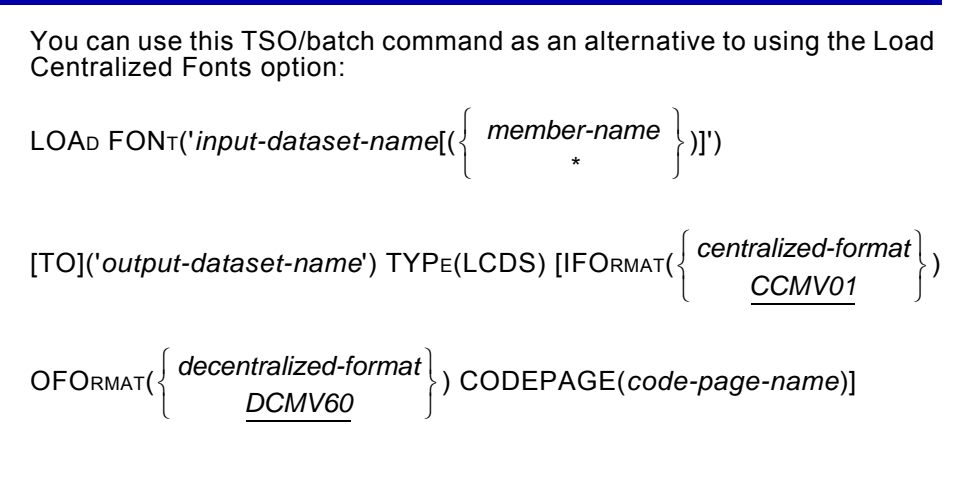

A customized sample XOAF Batch job for loading LCDS (centralized) fonts can be found in the STAGE2 library as member RLFNTLD.

# *Loading centralized forms*

To load forms to the centralized form library, enter **2** on the Load Resources menu OPTION line and press **ENTER**. This panel appears:

```
Xerox Output Administrative Facility
                       Load or Compile Centralized Forms to a Native Library
COMMAND ===> INPUT
    Dataset Name: FSLLIB
     Member Name: Input will be loaded if source is 128-bytes
                                Input will be compiled if source is 80-bytes
   OUTPUT
     Dataset Name: 'XPAF50.TESTING.CFORMLIB'
      Member Name:
   NOTE:
      OUTPUT Member Name is required if INPUT file is sequential
             with no tape header label record.
      OUTPUT Member Name is ignored if FSL source is being compiled.
             (Input source is 80-bytes)
```
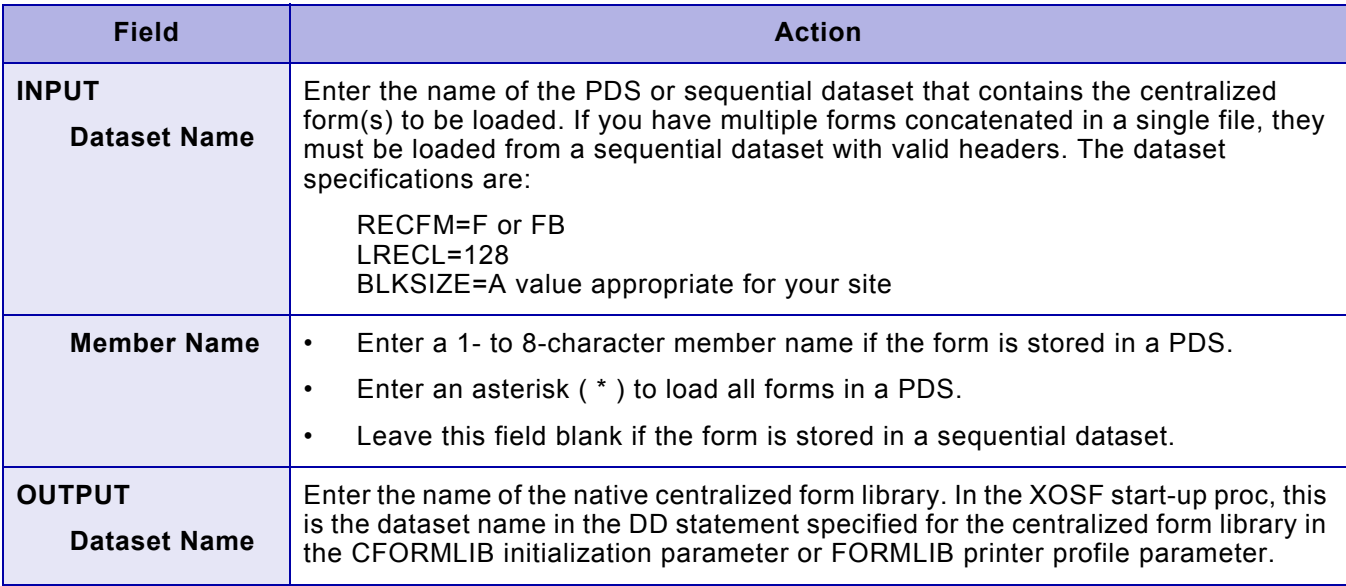

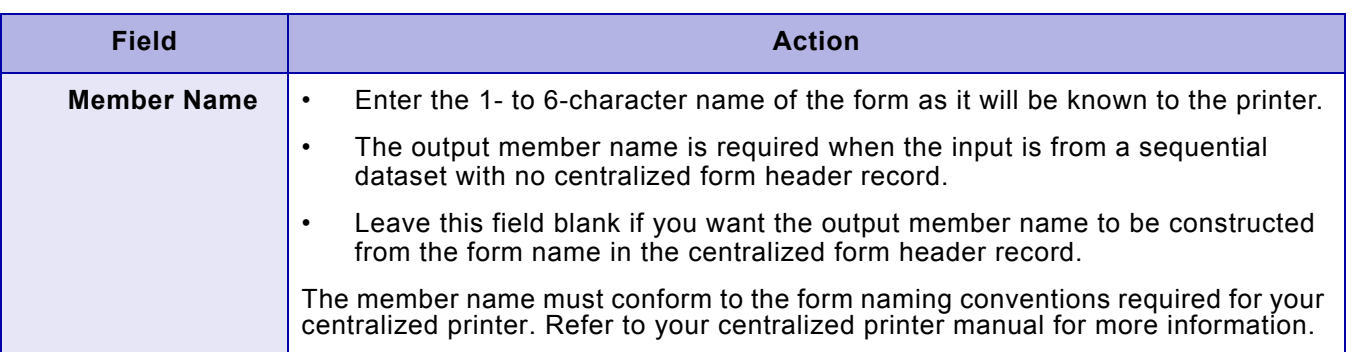

You can use this TSO/batch command as an alternative to using the Load Centralized Forms option:

LOAD FORM('*input-dataset-name*[( )]') *member-name \**

[TO]('*output-dataset-name*[(*member-name*)]') LCDS

A customized sample XOAF Batch job for loading LCDS (centralized) forms can be found in the STAGE2 library as member RLFRMLD.

# *Loading centralized images*

To load images to the centralized image library, enter **3** on the Load Resources menu OPTION line and press **ENTER**. This panel appears:

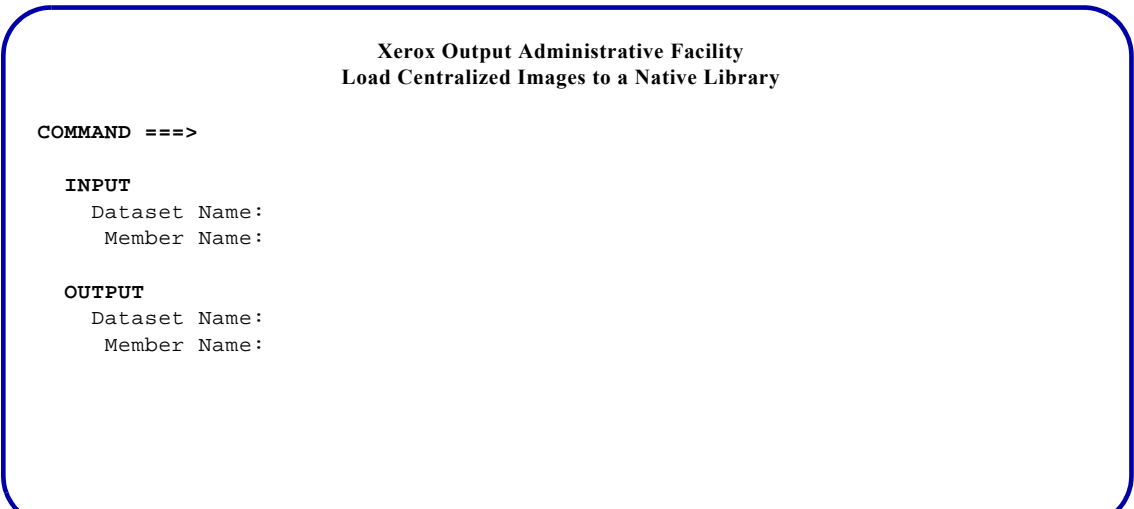

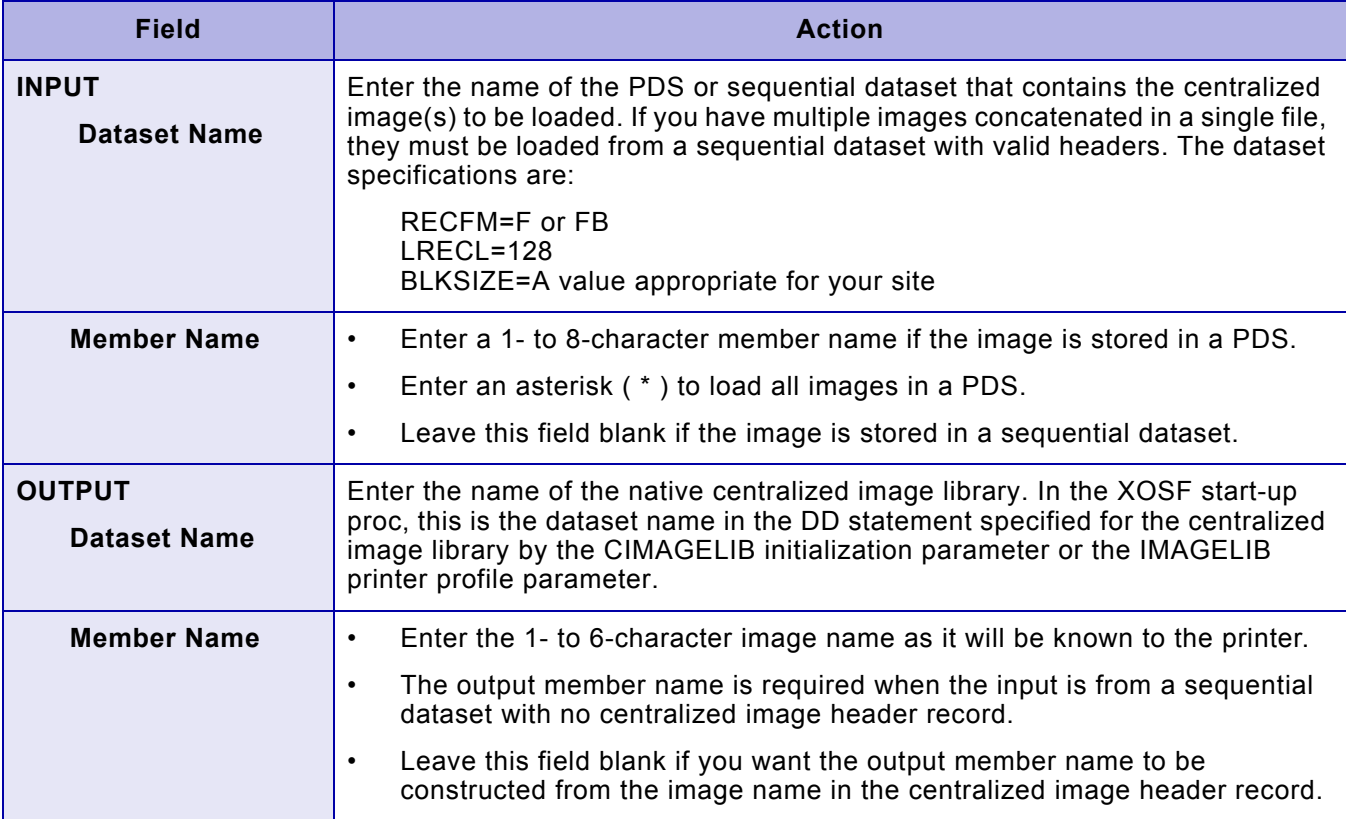

You can use this TSO/batch command as an alternative to using the Load Centralized Images option:

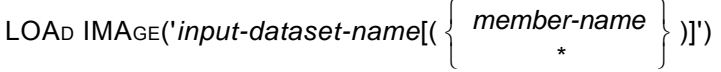

[TO]('*output-dataset-name*[(*member-name*)]') LCDS

A customized sample XOAF Batch job for loading LCDS (centralized) images can be found in the STAGE2 library as member RLIMGLD.

# *Loading centralized logos*

To load logos to the centralized logo library, enter **4** on the Load Resources menu OPTION line and press **ENTER**. This panel appears:

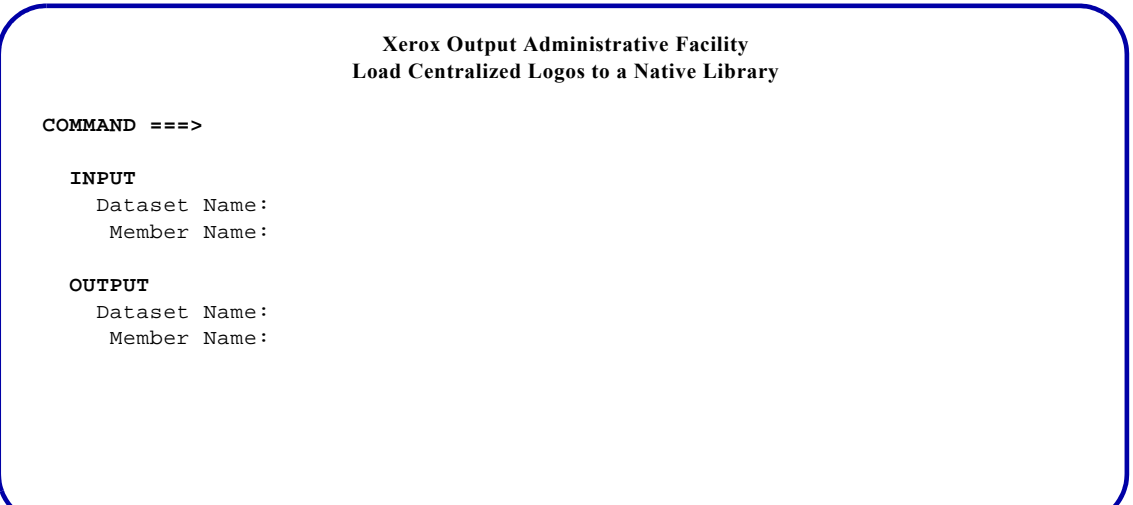

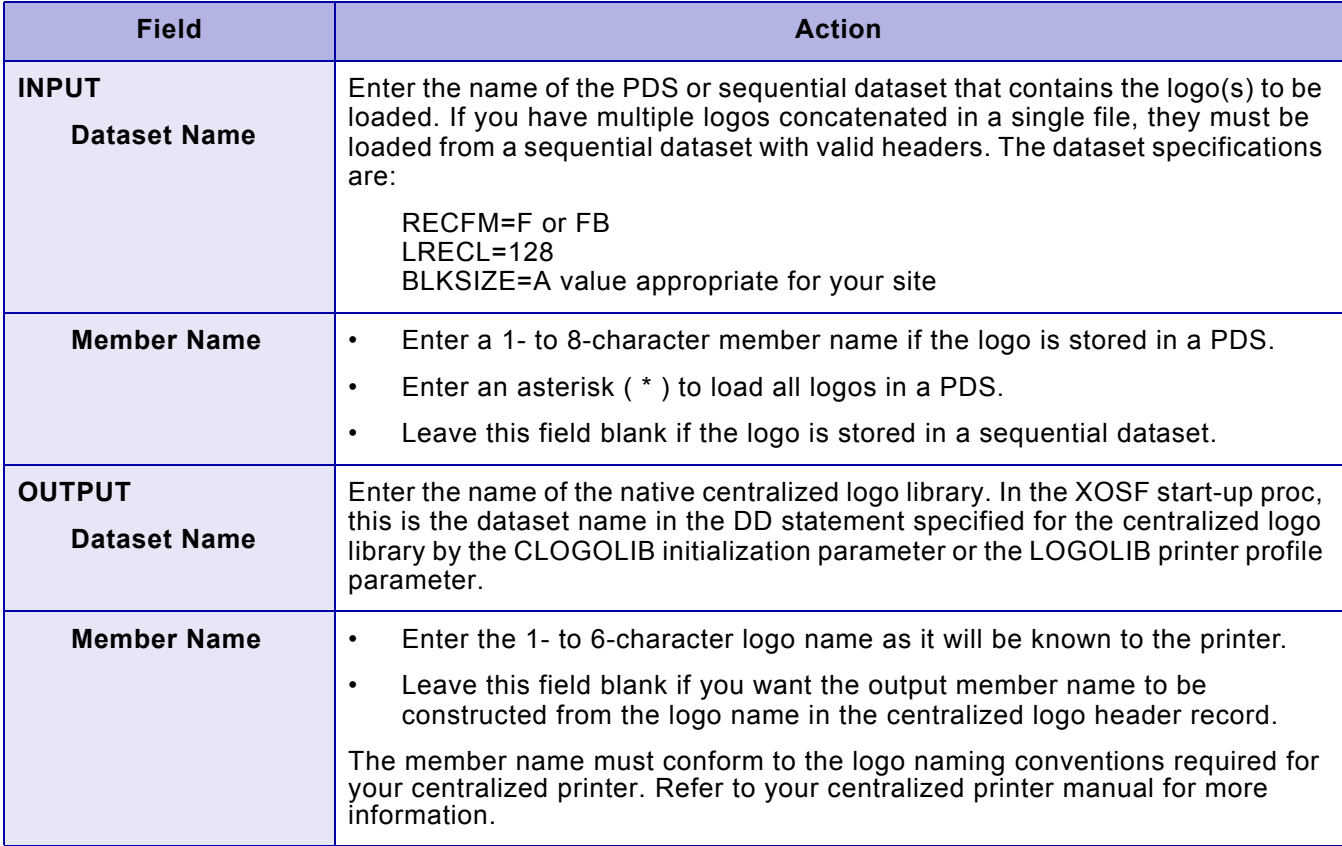

You can use this TSO/batch command as an alternative to using the Load Centralized Logos option:

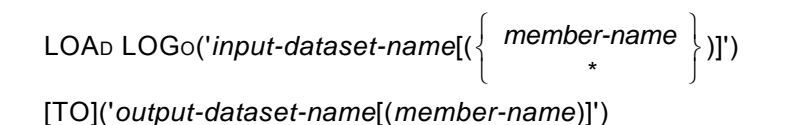

A customized sample XOAF Batch job for loading LCDS (centralized) logos can be found in the STAGE2 library as member RLLGOLD.

# *Loading decentralized fonts*

To load fonts to the decentralized font library, enter **5** on the Load Resources menu OPTION line and press **ENTER**. This panel appears:

```
 Xerox Output Administrative Facility
                         Load Decentralized Fonts to a Native Library
COMMAND ===>
   INPUT
     Dataset Name:
      Member Name:
   OUTPUT
     Dataset Name:
   XPAFXFI TABLE SPECIFICATIONS
     Create Table Entry? (Y/N):
                 Code Page Name:
```
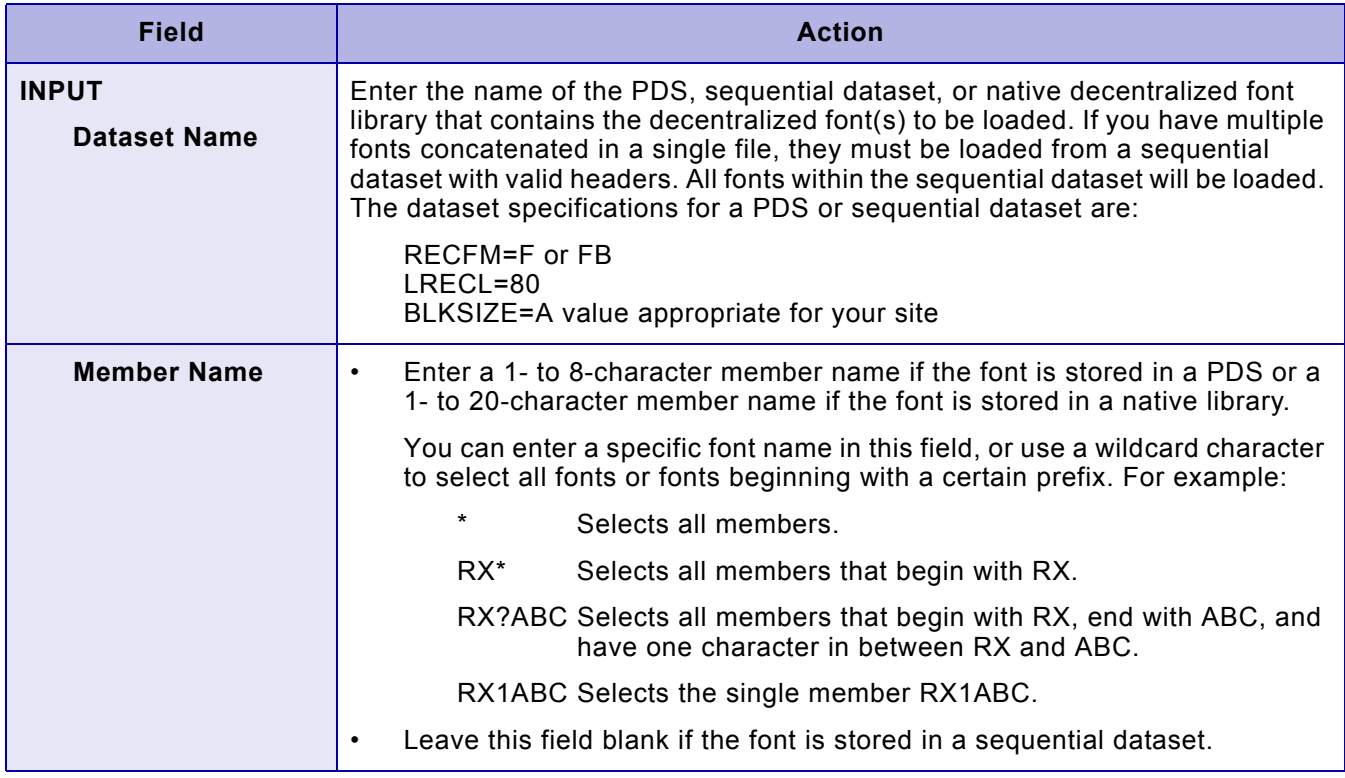

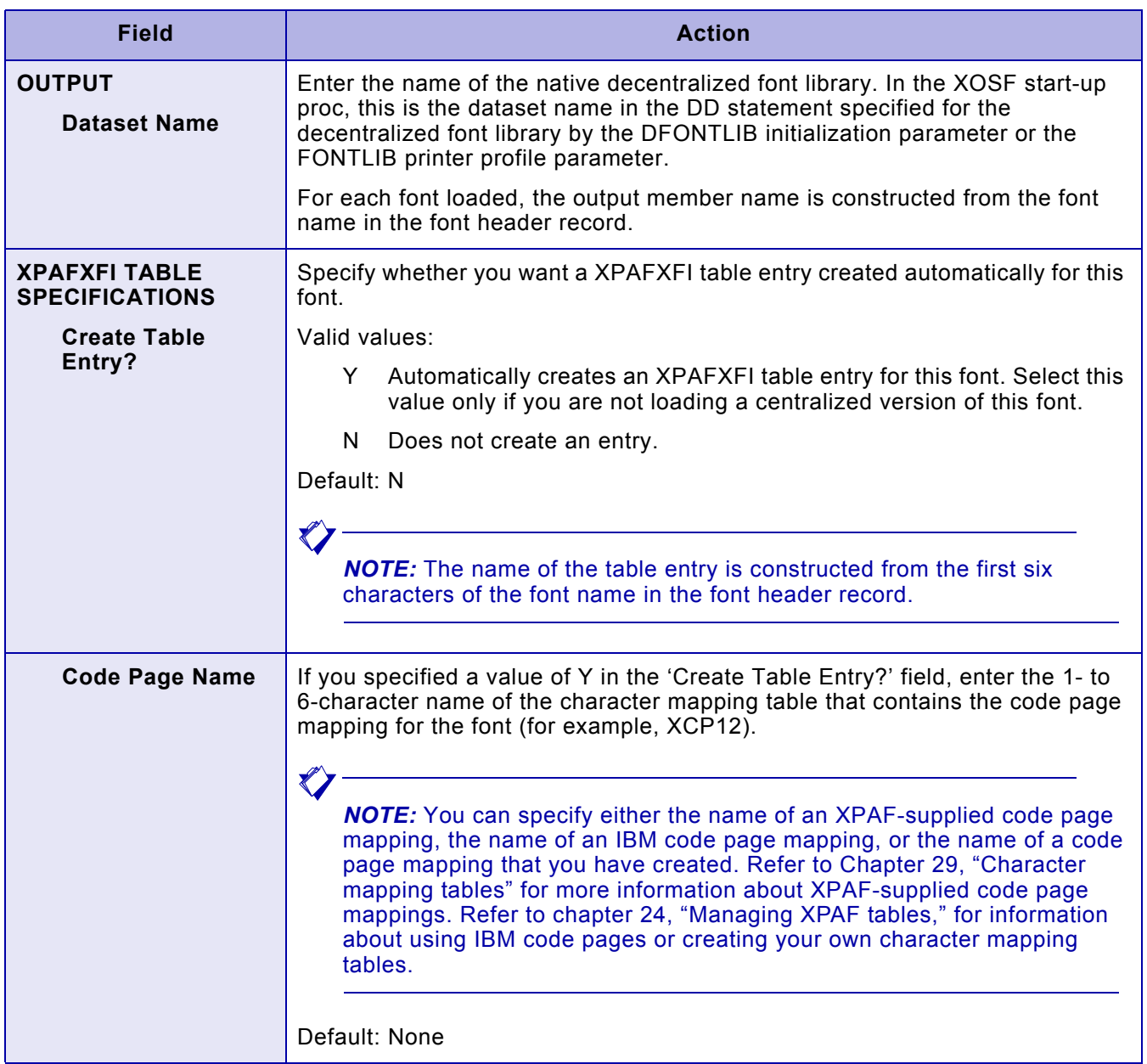

You can use this TSO/batch command as an alternative to using the Load Decentralized Fonts option:

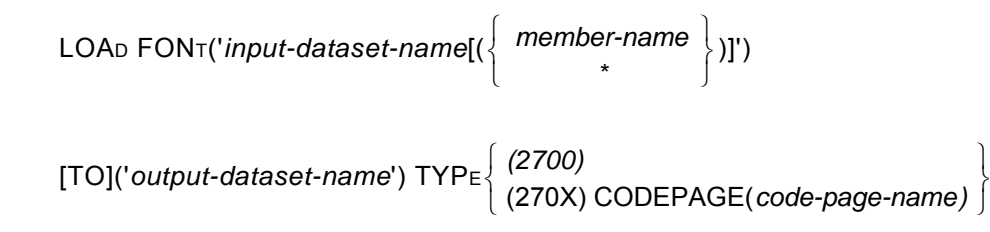

*Section Three: Managing Resources with XPAF 21-12*

# *Loading decentralized forms*

To load forms to the decentralized form library, enter **6** on the Load Resources menu OPTION line and press **ENTER**. This panel appears:

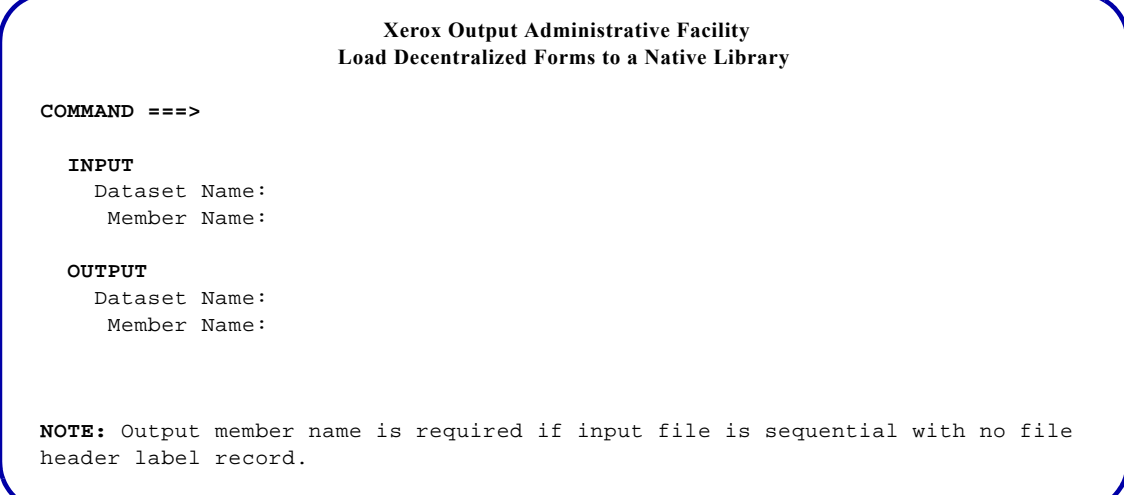

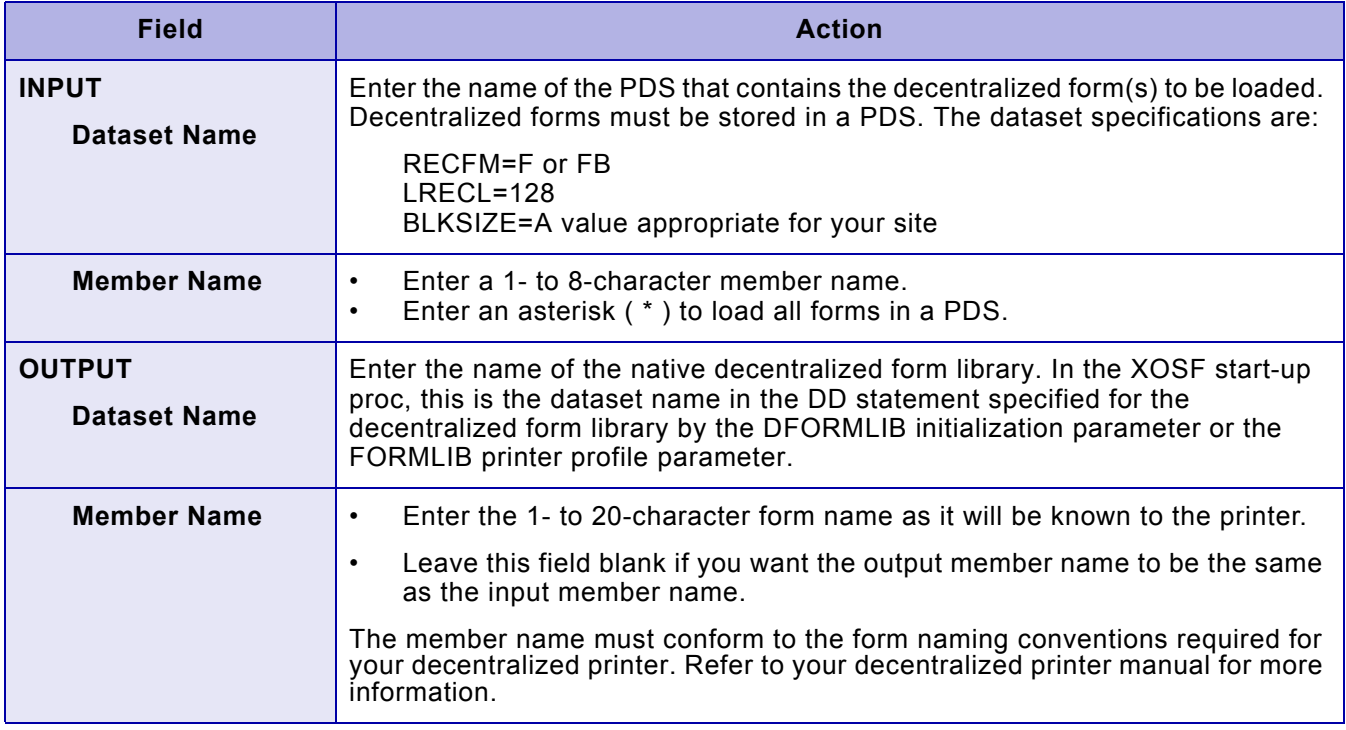

You can use this TSO/batch command as an alternative to using the Load Decentralized Forms option:

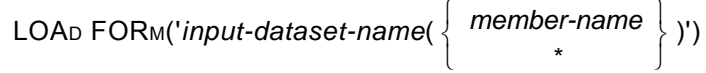

[TO]('*output-dataset-name*[(*member-name*)]') DECENTRALIZED

# *Loading decentralized images*

To load images to the decentralized image library, enter **7** on the Load Resources menu OPTION line and press **ENTER**. This panel appears:

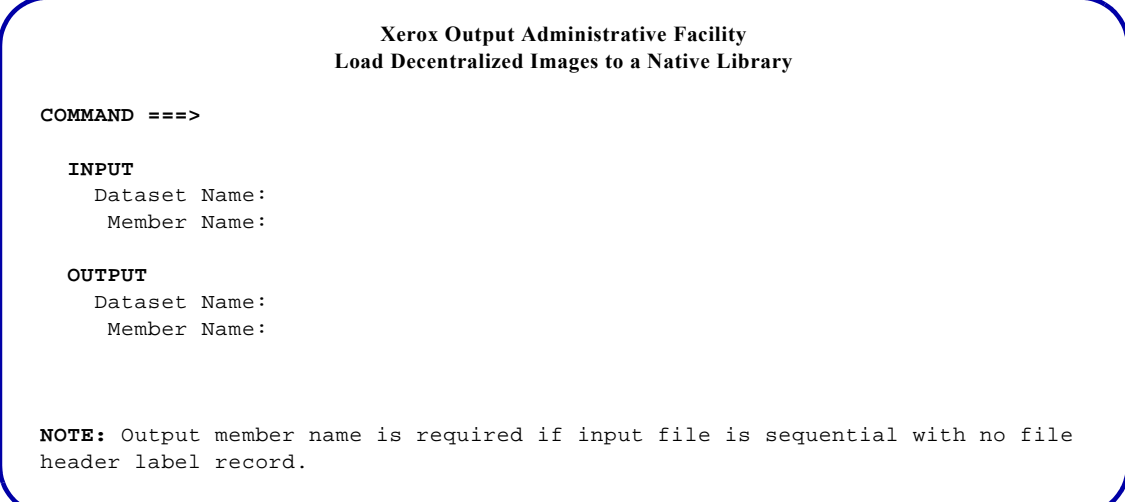

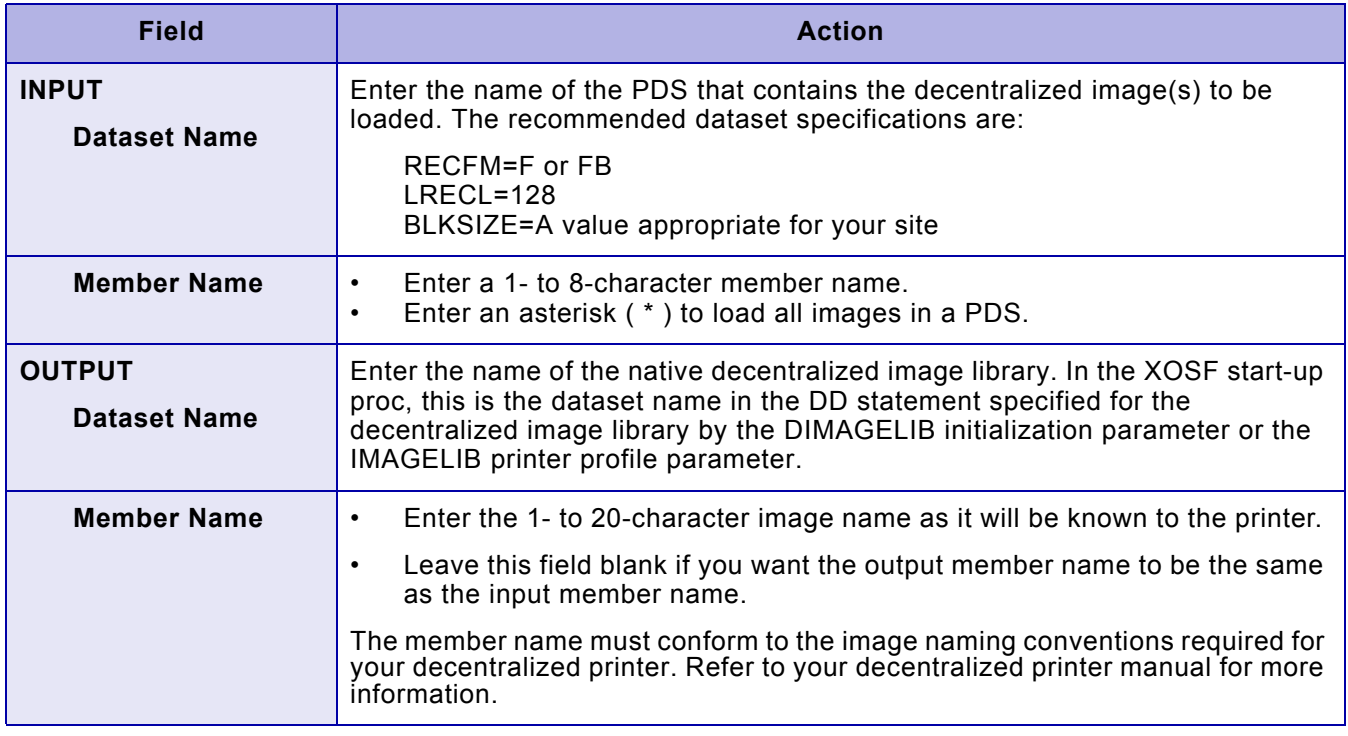

You can use this TSO/batch command as an alternative to using the Load Decentralized Images option:

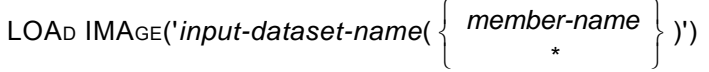

[TO]('*output-dataset-name*[(*member-name*)]') DECENTRALIZED

# *Loading PDL*

To load a PDL member, enter **8** on the Load Resources menu OPTION line and press **ENTER**. This panel appears:

```
 Xerox Output Administrative Facility
                          Load PDL to a Native Library
COMMAND ===>
  INPUT
    Dataset Name:
     Member Name:
  OUTPUT
    Dataset Name:
     PCL Version:
NOTE:
   Use the following PCL versions if using JDL with large paper size 
   or color options:
                       V3A FOR 11 X 17 (4635)
 V37 FOR COLOR (4890)
 V35 FOR NORMAL (4090) - Default
```
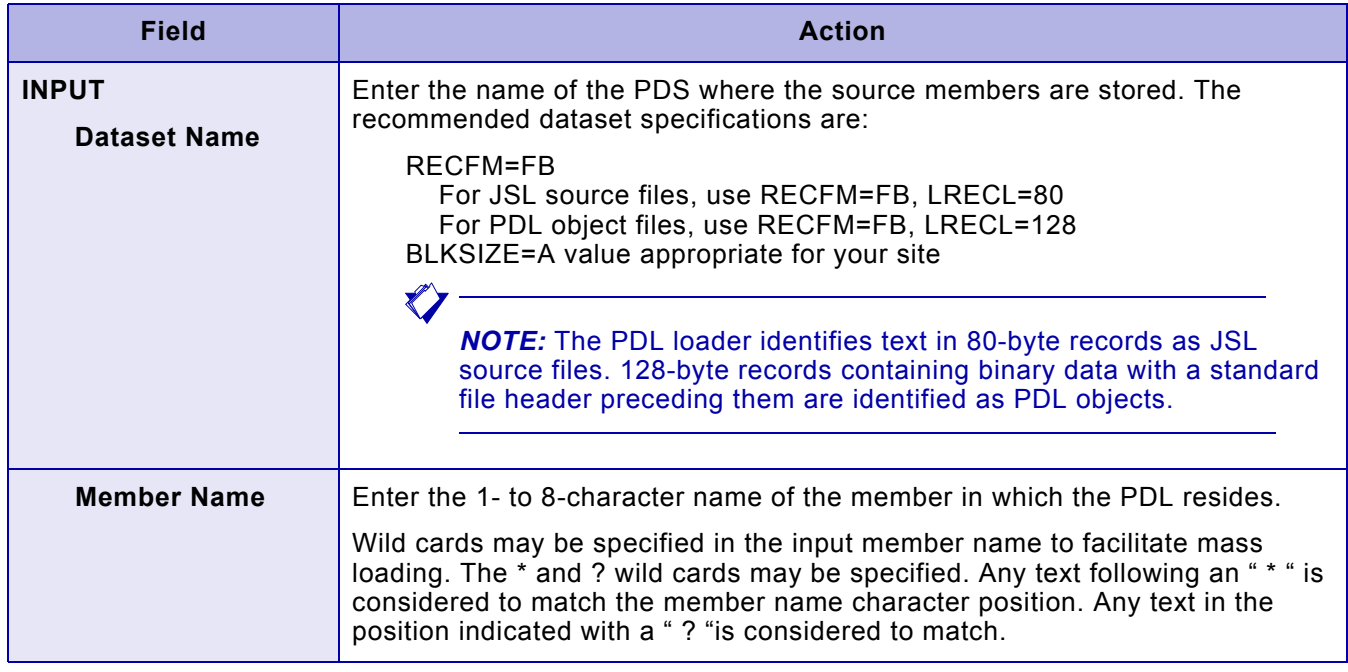

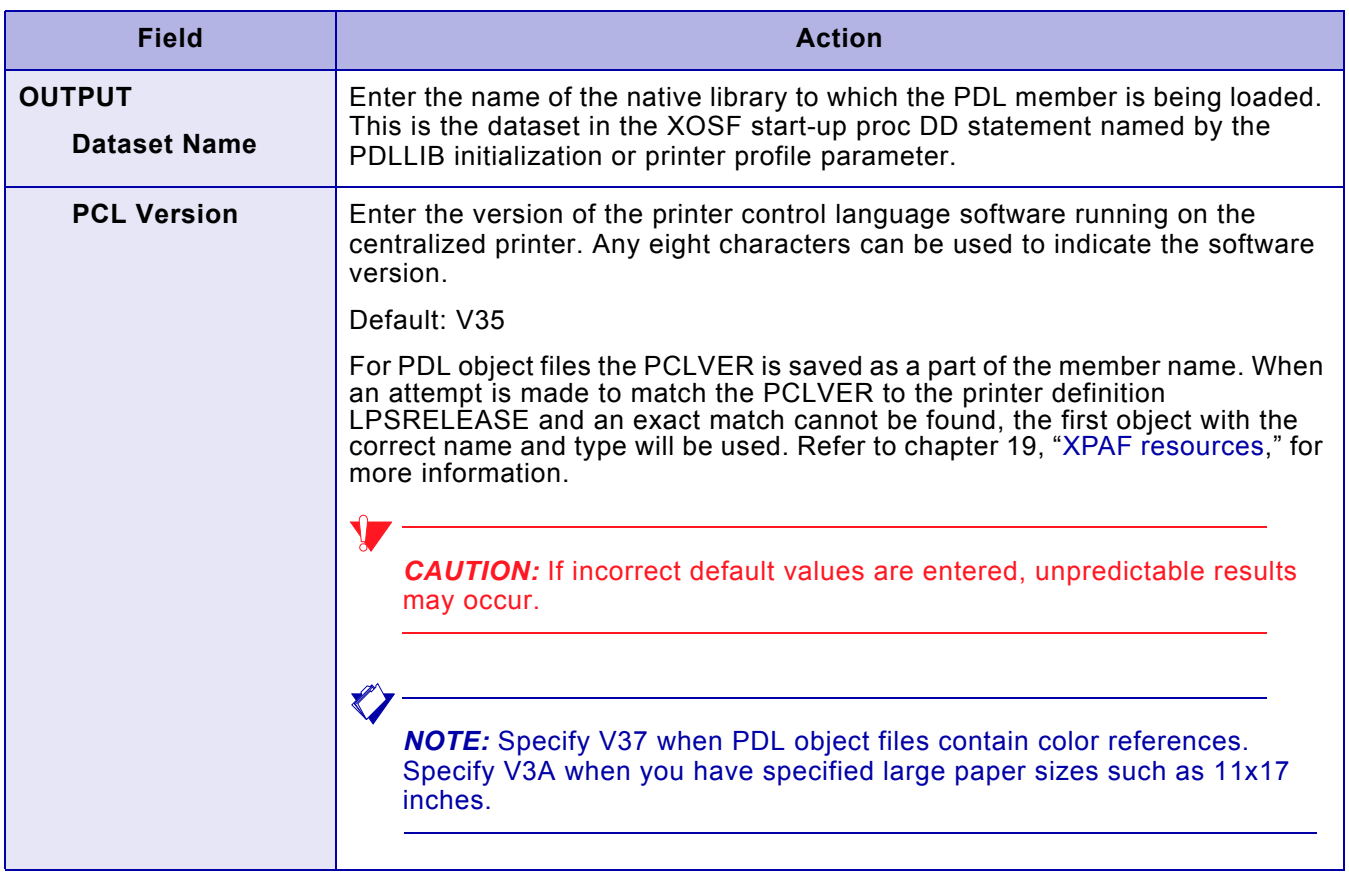

You can use this TSO/batch command as an alternative to using the Load PDL option:

LOAD PDL('*input-dataset-name*(*member-name*)')

[TO]('*output-dataset-name*')[PCL<sub>VER</sub>(  $\left\{\begin{array}{c} \mathsf{V} \mathsf{nn} \ \mathsf{V} \mathsf{35} \end{array} \right\}$  )]

A customized sample XOAF Batch job for loading LCDS (centralized) PDL can be found in the STAGE2 library as member RLJSLLD.

# *PDL loader member naming conventions*

When you load PDL to the native library, the PDL loader creates a separate member for each labeled statement included in the PDL and assigns it a 20-byte name. The format is as follows:

#### Table 21-1. PDL member name processing

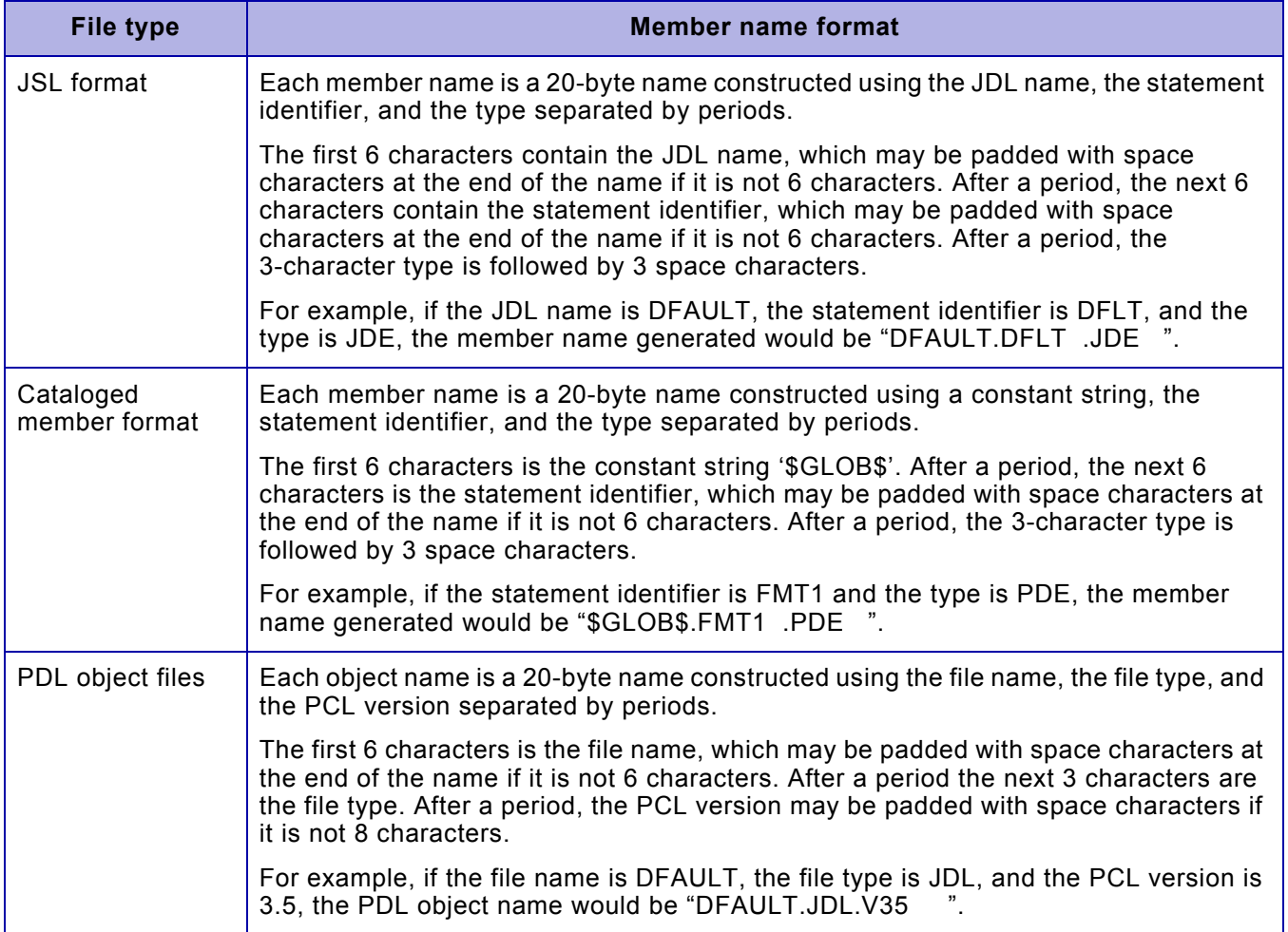

### *PDL processing considerations*

The PDL loader loads PDL as coded. The loader is not designed to handle PDL coding errors. Should errors exist within the PDL, the results may be unpredictable.

In addition, note these considerations when using the PDL loader:

- If your PDL contains statements with duplicate names, they will be flagged as errors during the loading process.
- If you have used the PDL loader to load an updated PDL member, you must drain and restart the printer before using the updated PDL.
- If you simultaneously load PDL members to a native library and print documents through XOSF, you may receive error messages indicating that a requested resource is unavailable. As a result, decentralized documents may be printed incorrectly. If there are errors in a document, resubmit the print job after PDL loading has completed and the printer has been restarted.
- If you reload a PDL object member and a corresponding JSL source member and are using AUTOREV, you must drain and restart the printer for the source object to remain in sync.

### *PDL compile function*

XPAF will now, optionally, compile any JSL loaded with the PDL Loader. Compiled JSL (PDL Objects) have been a loadable resource with the PDL XPAF/XPSC V3R0 Maintenance Bulletin for WA5201 (05/20/2005) 4-21 Technical notes

Loader for some time. XOAF now has the ability to invoke the PDL Compiler and then load the output PDL Objects into the PDLLIB without any user intervention.

This function is invoked when the LOAD PDL command is used in the batch XOAF environment or option 1.8 (Load PDL) is used in the on-line TSO environment.

### *Enabling the PDL Compiler*

A new XINSXOAF XINPARM parameter, XPDL=YES will enable the PDL Compiler. Additionally, six new system information files must be installed from the XPAF Maintenance file and their DDs must be added to your XOAF JCL (TSO CLIST or Batch) as follows:

//CON DD DISP=SHR,DSN=your.hlq.XPDLCNF //MSG DD DISP=SHR,DSN=your.hlq.XPDLMSG //INVXLT DD DISP=SHR,DSN=your.hlq.INVXLT //PCCFIL DD DISP=SHR,DSN=your.hlq.PCCFIL //TYPFIL DD DISP=SHR,DSN=your.hlq.TYPFIL //XPDLDFT DD DISP=SHR,DSN=your.hlq.XPDLDFT Instructions for unloading these files are included in section 3 of this Maintenance Bulletin under the heading XPDL Resource datasets.

In addition to the new DDs in your TSO CLIST, you must also specify a FREE FILE(SYSPRINT) to avoid some file allocation issues. A sample of an updated XOAF CLIST follows:

```
PROC 0 
CONTROL NOFLUSH NOMSG 
OUTDES XXX REUSE CLASS(X) 
ALLOC FILE(XINPARM) DA('your.hlq.XINPARM') SHR 
ALLOC FILE(TABLELIB) DA('your.hlq.TABLELIB') SHR 
ALLOC FILE(CON) DA('your.hlq.XPDLCNF') SHR 
ALLOC FILE(MSG) DA('your.hlq.XPDLMSG') SHR 
ALLOC FILE(INVXLT) DA('your.hlq.INVXLT') SHR 
ALLOC FILE(PCCFIL) DA('your.hlq.PCCFIL') SHR 
ALLOC FILE(TYPFIL) DA('your.hlq.TYPFIL') SHR 
ALLOC FILE(XPDLDFT) DA('your.hlq.XPDLDFT') SHR 
ALLOC FILE(UJLLIST) OUTDES(XXX) SYSOUT REU 
FREE FILE(SYSPRINT) 
ISPEXEC SELECT PGM(XOASPF00) NEWPOOL 
FREE FILE(CON) 
FREE FILE(MSG) 
FREE FILE(INVXLT) 
FREE FILE(PCCFIL) 
FREE FILE(TYPFIL)
FREE FILE(XPDLDFT) 
FREE FILE(UJLLIST) 
FREE FILE(SYSPRINT) 
FREE FILE(TABLELIB) 
FREE FILE(XINPARM) 
EXIT
```
### *PDL loader report*

The PDL loader generates a report that shows the contents of each PDL library member created during loading. Figure [21-1](#page-466-0) shows a sample report.

The report is written to a dataset with the DD name UJLLIST, included in the XOAF logon proc and XOAF batch JCL. As shown in the following examples, you can specify a dataset name in place of SYSOUT.

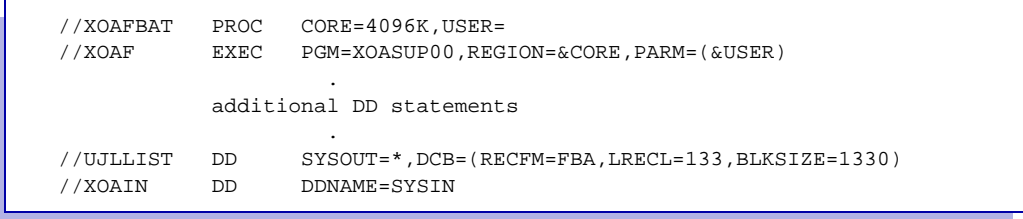

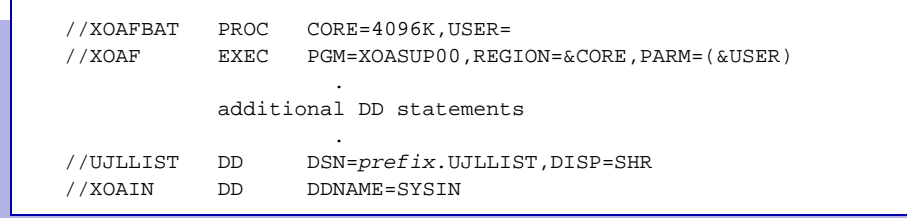

If you specify a dataset name in the XOAF logon proc or batch JCL, you must preallocate a sequential dataset with these specifications:

RECFM=FBA LRECL=133 BLKSIZE=1330

### *Deleting obsolete PDL members*

You can delete the obsolete members from a native PDL library by using either the Display a Directory of Library Members option or the Delete a Member option on the Manage Libraries menu. Refer to [chapter 27,](#page-632-0)  ["Managing XPAF libraries,"](#page-632-0) for information about how to use these options.

Alternatively, you can use the LIBRARY DIRECTORY or LIBRARY DELETE TSO/batch commands to display or delete obsolete members. Refer to [chapter 27, "Managing XPAF libraries,"](#page-632-0) for the format for these commands.

<span id="page-466-0"></span>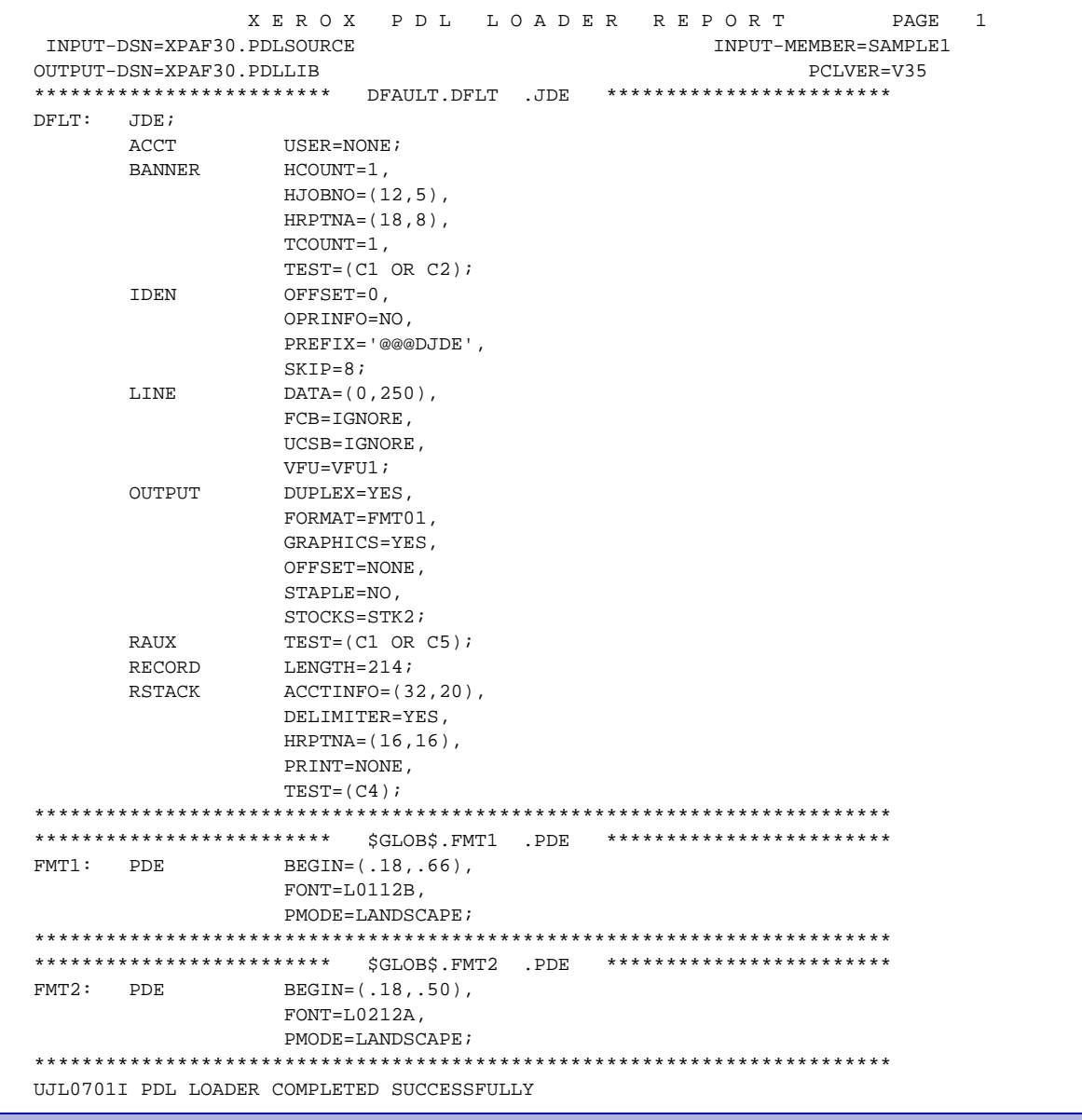

### Figure 21-1. Sample PDL loader report

*Loading resources to a native library*
# *22.* 22 *Converting resources*

This chapter describes how to use the options available through the Convert Resources menu to perform these types of conversions:

• Convert centralized fonts in .FNT format to decentralized (sixelized) format. You must use this option when you want to print a document that was originally coded for a centralized printer on an XES printer

*NOTE:* XPAF will automatically convert LCDS fonts to an intermediate format and then to PCL or PDF as required. There is no need to manually preconvert fonts. Refer to the FNTLGOCONV initialization parameter for information on how to disable this feature.

• Convert logos in .LGO format to decentralized fonts. You must use this option when you want to print a document that was originally coded for a centralized printer on an XES printer. Any logos included in a LCDS form must be converted separately and made available to the printer prior to printing the job.

*NOTE:* XPAF will automatically convert LCDS logos to an intermediate format and then to PCL or PDF as required. There is no need to manually preconvert logos. Refer to the FNTLGOCONV initialization parameter for information on how to disable this feature.

- Convert IBM AFP Character Sets, at 300dpi, to LCDS .FNT or Decentralized XES format and load them to native libraries. During the conversion all supporting TABLELIB entries will be built.
- Convert a Xerox font to IBM format for use in a DCF/SCRIPT document.
- Preconvert AFP page segments to .IMG or RES .IMG format and load them to native libraries. By preconverting the page segments, your document can be printed without having to wait for a dynamic conversion during processing.

# *Converting centralized fonts to decentralized fonts*

Before using this option, you should be aware of certain considerations related to performing a centralized-to-decentralized font conversion. You also should verify that the XPAFXFI table contains valid character mapping information for the fonts to be converted.

### *Conversion considerations*

Note these considerations when performing a centralized-todecentralized font conversion:

- Inverse portrait and inverse landscape centralized replica fonts cannot be converted to decentralized fonts. Decentralized inverse portrait and inverse landscape fonts are actually portrait and landscape fonts with the rasters inverted. When these fonts are converted for use with AFP documents they will be positioned incorrectly in your document. You must obtain the correct versions of these fonts from Xerox Font Services or a third-party vendor.
- One centralized font can be mapped to up to eight decentralized fonts, also known as planes, during centralized-to-decentralized font conversion. While a centralized font can contain up to 240 characters, a decentralized font can contain only a maximum of 192 characters. For example, DCMV60, the default decentralized character mapping table provided with XPAF, places the most commonly used 192 code points in plane 01, also known as the primary plane. The remaining code points are placed in plane 02.
- If you are converting a centralized font that contains more than 192 characters to a decentralized font, you may want to adjust which characters will reside in the primary plane, plane 01, and which characters will be mapped to the remaining planes (02 through 08). Refer to ["Adjusting your decentralized character mapping tables"](#page-475-0)  later in this chapter for instructions about how to adjust the way characters in your font are distributed in each plane.
- When XPAF automatically converts a font, each plane can contain a maximum of 1M of raster data. This is more than sufficient to successfully convert any centralized font.

If you manually convert a centralized font to decentralized fomrat with XOAF, each plane can contain a maximum of 64K of raster data. During XOAF centralized-to-decentralized font conversion, if a font contains more than 64K of raster data, its characters must be placed in more than one plane. If the 64K storage memory limit for a decentralized font is reached during conversion, this means that a plane is full. XPAF issues a message telling you which plane is full and stops processing all remaining character IDs. You must edit the appropriate decentralized character mapping table, change the plane numbers for the remaining character IDs and code points to a plane number that is not full, and run the centralized-to-decentralized conversion again.

- If you attempt to manually convert a font and exceed the 64K storage limit, refer to ["Adjusting your decentralized character](#page-475-0)  [mapping tables"](#page-475-0) later in this chapter for information about the steps you must take to perform the conversion successfully.
- Some ASCII code points are reserved for XPAF or printer use, and therefore cannot have any characters assigned to them. For more information about reserved code points, refer to the discussions about creating character mapping tables from a dataset and online in [chapter 24, "Managing XPAF tables."](#page-538-0)
- If you have two character IDs mapped to the same code point and plane number combination, XPAF issues a message telling you which character ID in the font is in error. Font conversion continues,

but the character ID that tried to use an existing code point/plane number combination is dropped from font processing and will not be found in the new font. You must edit the appropriate decentralized character mapping table, change the plane number of the character ID in error to an unused code point and plane number combination, and run centralized-to- decentralized font conversion again.

# *Verifying XPAFXFI table entries*

Before you use this option, you must ensure that the XPAFXFI table entry for the centralized font contains valid centralized and decentralized character mapping names. During centralized-todecentralized conversion, XOAF uses the centralized and decentralized character mapping names to determine where to place the centralized characters in the decentralized font. If the XPAFXFI table does not contain valid centralized and decentralized character mapping name entries, XOAF terminates centralized-to-decentralized font conversion and issues an error message.

To ensure that the XPAFXFI table contains the necessary entries, complete these steps:

- **Step 1.** Use the Load Centralized Fonts option on the Load Resources menu or the LOAD FONT TSO/batch command to load the centralized version of the font to the centralized font library. Specify the centralized and decentralized character mapping table names here. If none are specified, default names are generated to the XPAFXFI table during loading. Refer to [chapter 21, "Loading resources to a native library,"](#page-444-0) for more information about this option.
- **Step 2.** Use the Maintain the Xerox Font Information (XPAFXFI) Table option on the Maintain Font Tables menu to verify that the appropriate character mapping table names are listed in the 'Centralized Character Mapping Name' and 'Decentralized Character Mapping Name' fields. Refer to [chapter 24, "Managing XPAF tables,"](#page-538-0) for more information about this option.
- **Step 3.** Use the Maintain the Character Mapping Tables option on the Maintain Font Tables menu to verify that all expected character IDs exist in the centralized character mapping table, and that the character IDs in the decentralized character mapping table are mapped to the desired code point and plane number combinations. Refer to [chapter 24, "Managing](#page-538-0)  [XPAF tables,"](#page-538-0) for more information about this option.

If you need to modify the decentralized character mapping table, refer to ["Adjusting your decentralized character mapping tables"](#page-475-0) later in this chapter before performing centralized-to-decentralized font conversion.

# *Using this option*

To convert fonts from centralized to decentralized format, enter **1** on the Convert Resources menu OPTION line and press **ENTER**. This panel appears:

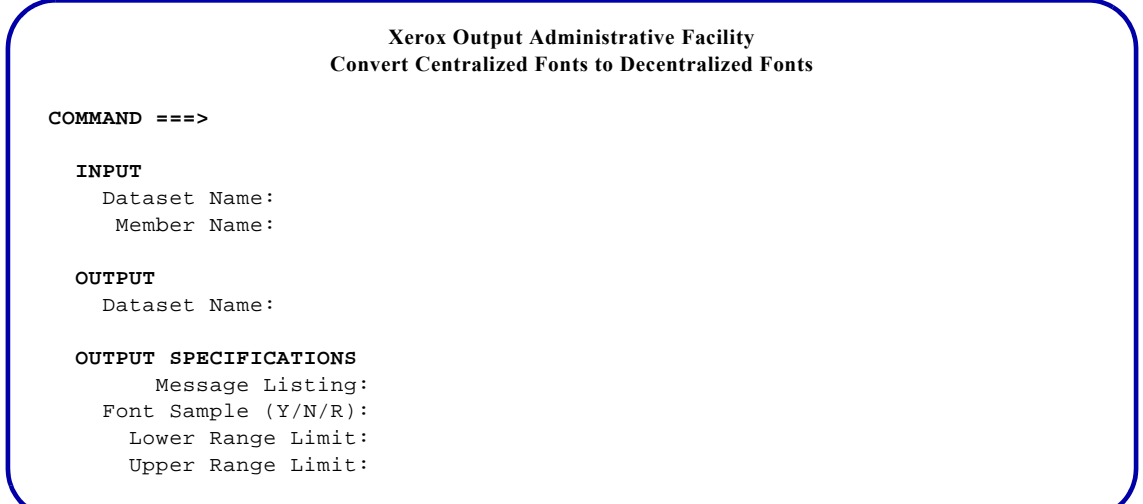

#### Complete these fields and press **ENTER**:

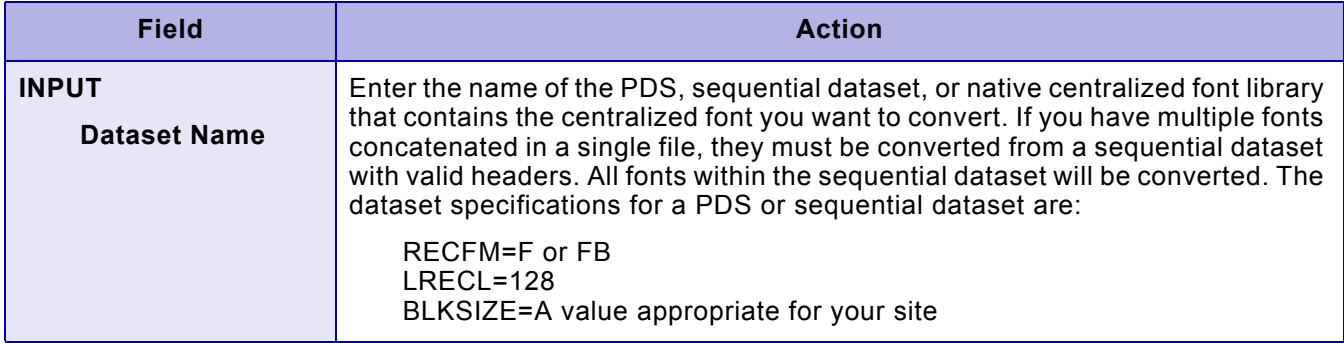

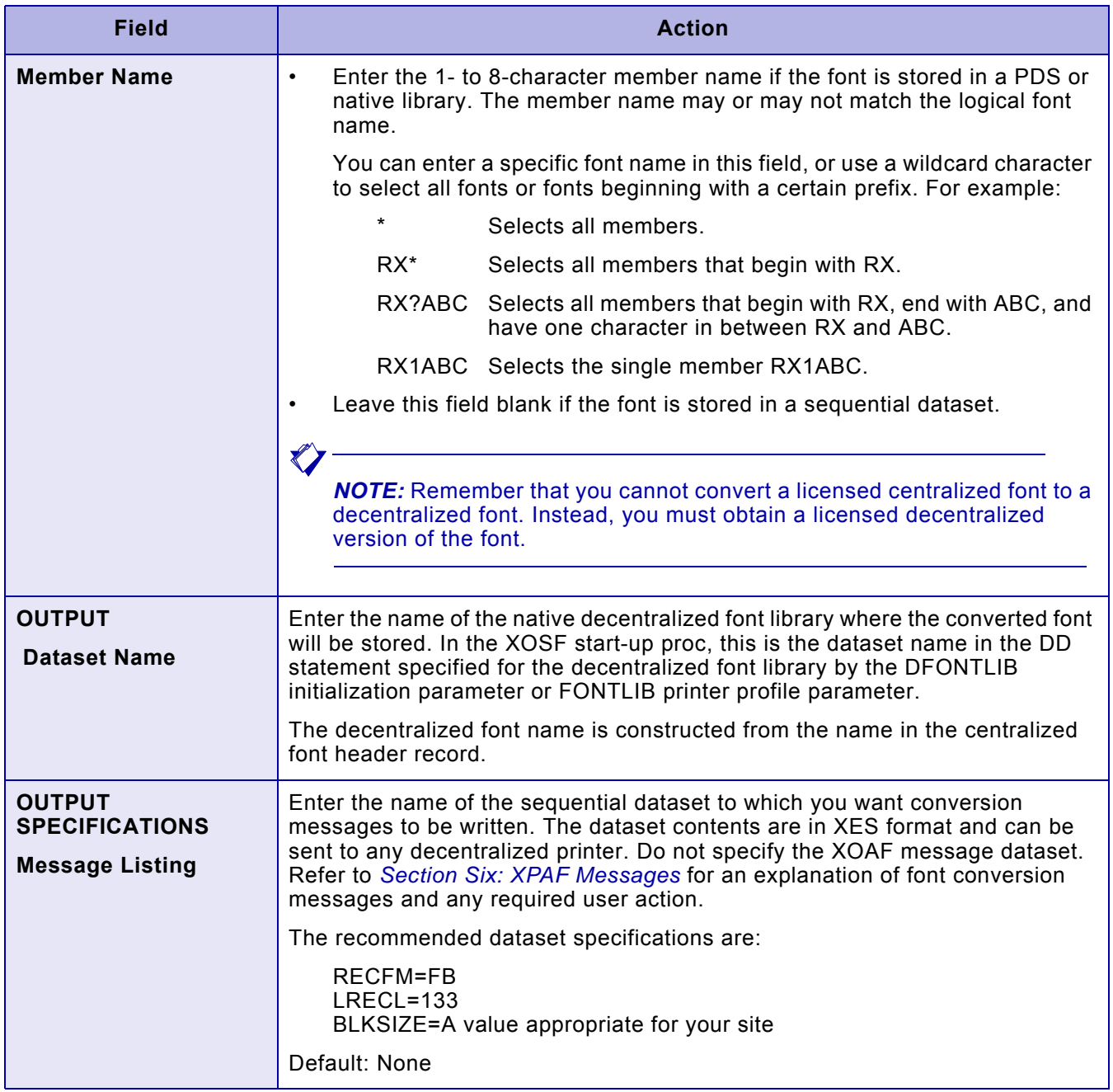

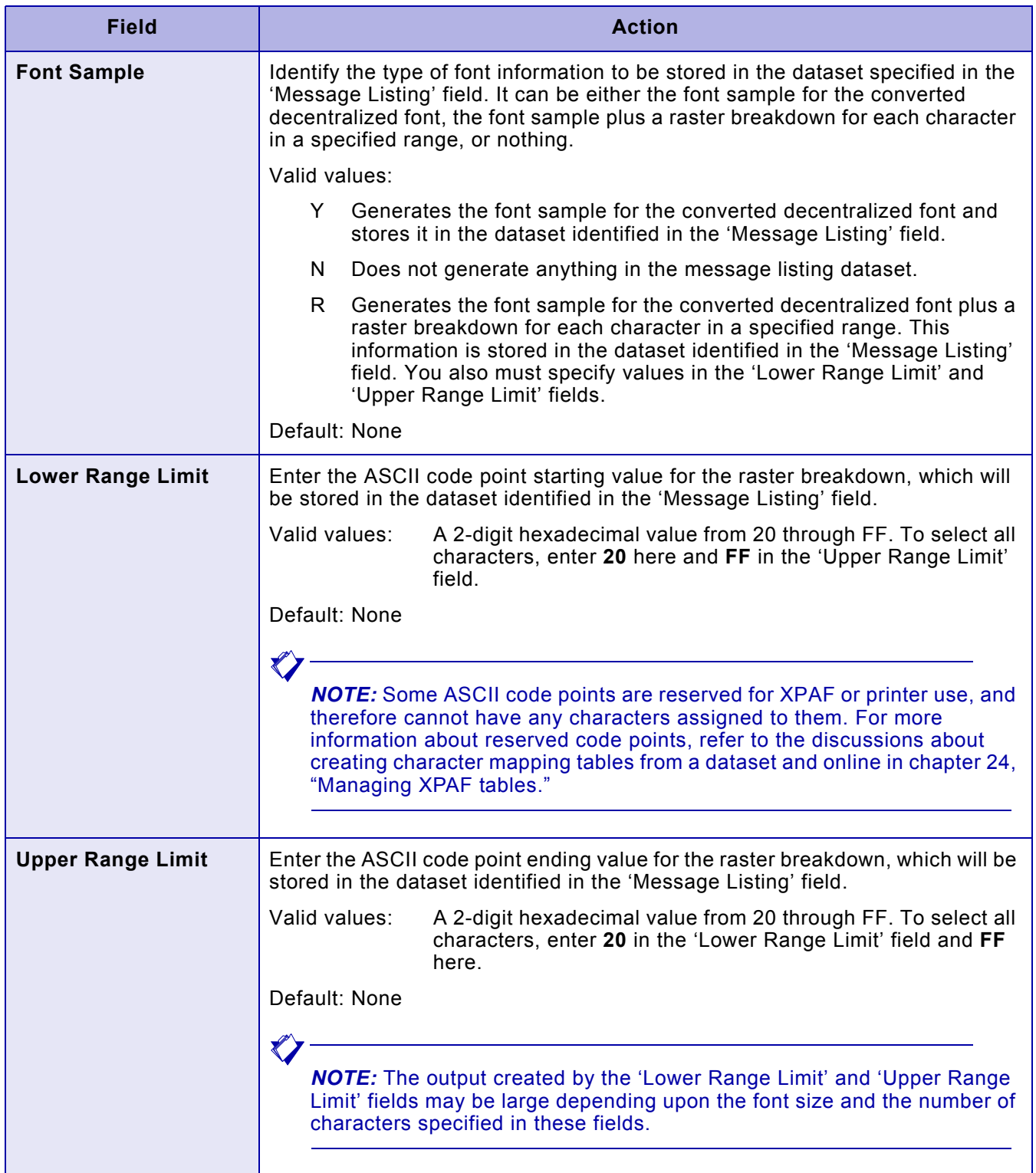

# *TSO/Batch command*

You can use this TSO/batch command as an alternative to using the Convert Centralized Fonts to Decentralized Fonts option:

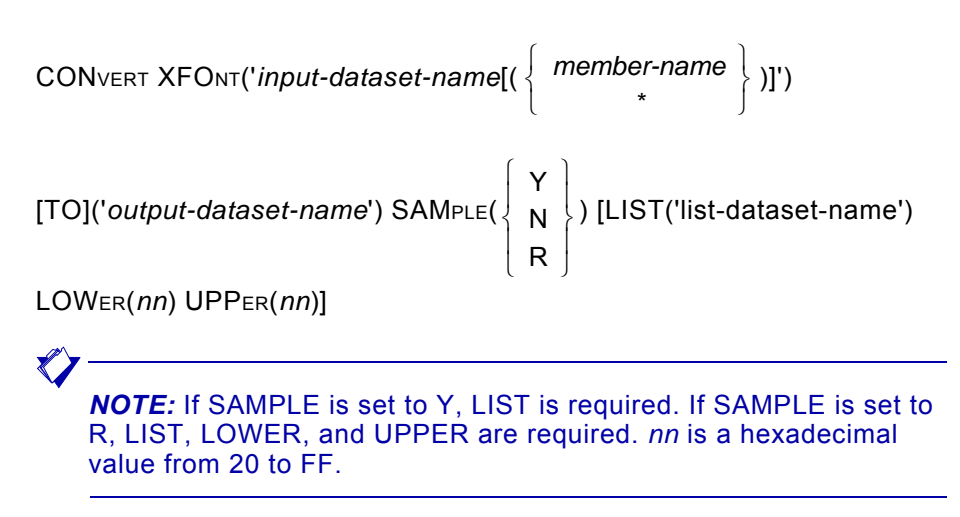

# <span id="page-475-0"></span>*Adjusting your decentralized character mapping tables*

You will need to adjust your character mapping tables under these conditions:

- If you exceed the 64K storage limitation during the centralized-to-decentralized font conversion
- If you want to adjust the way the characters in your font are distributed to which planes for greater printing performance

### *Adjusting to accommodate the 64K storage limitation*

Perform one of these procedures if XPAF issues a message during the centralized-to-decentralized font conversion telling you the plane is full.

- If you specified DCMV01 as the decentralized character mapping table for the font in the XPAFXFI table and exceeded the 64K storage limitation during font conversion, perform these steps:
	- 1. Use the Maintain the Xerox Font Information (XPAFXFI) Table option on the Maintain Font Tables menu to specify DCMV02 in the 'Decentralized Character Mapping Name' field for the font. DCMV02 more evenly distributes the code points for large fonts between two planes rather than placing the most commonly used 192 code points in plane 01.
	- 2. Run the centralized-to-decentralized font conversion again using either the Convert Centralized Font to Decentralized Fonts option on the Convert Resources menu or the CONVERT XFONT TSO/batch command.
- 3. Use the Convert Xerox Fonts to IBM Format option on the Convert Resources menu or the CONVERT FONT TSO/batch command to ensure that the XPAFEFW and XPAFE2A tables are updated with information that is needed to position characters correctly at print time. Refer to ["Converting IBM AFP](#page-496-0)  [Character Sets to Xerox Replica Fonts"](#page-496-0) later in this chapter for more information.
- If you specified DCMV02 as the decentralized character mapping table for the font in the XPAFXFI table and exceeded the 64K storage limitation during font conversion, perform these steps:
	- 1. Create a site-specific decentralized character mapping table which maps the code points for the font across more than two planes. Then load the table using the Create/Update a Character Mapping Table from a Dataset option on the Maintain Character Mapping Tables menu. Refer to [chapter 24,](#page-538-0)  ["Managing XPAF tables,"](#page-538-0) for more information about creating and loading character mapping tables.
	- 2. Use the Maintain the Xerox Font Information (XPAFXFI) Table option on the Maintain Font Tables menu to specify the name of the new decentralized character mapping table in the 'Decentralized Character Mapping Name' field for the font.
	- 3. Run the centralized-to-decentralized font conversion again using either the Convert Centralized Font to Decentralized Fonts option on the Convert Resources menu or the CONVERT XFONT TSO/batch command.
	- 4. Use the Convert Xerox Fonts to IBM Format option on the Convert Resources menu or the CONVERT FONT TSO/batch command to ensure that the XPAFEFW and XPAFE2A tables are updated with information that is needed to position characters correctly at print time. Refer to ["Converting IBM AFP](#page-496-0)  [Character Sets to Xerox Replica Fonts"](#page-496-0) later in this chapter for more information.
- If you specified your site-specific character mapping table as the decentralized character mapping table for the font in the XPAFXFI table and exceeded the 64K storage limitation during font conversion, perform these steps:
	- 1. Edit the PDS member that is the input source for the decentralized character mapping table you want to modify. Change the plane numbers for the remaining character IDs and code points to a plane number that is not full. Then load the table using the Create/Update a Character Mapping Table from a Dataset option on the Maintain Character Mapping Tables menu. Refer to [chapter 24, "Managing XPAF tables,"](#page-538-0) for more information about creating and loading character mapping tables.
	- 2. Use the Maintain the Xerox Font Information (XPAFXFI) Table option on the Maintain Font Tables menu to specify the name of the new decentralized character mapping table in the 'Decentralized Character Mapping Name' field for the font.
- 3. Run the centralized-to-decentralized font conversion again using either the Convert Centralized Font to Decentralized Fonts option on the Convert Resources menu or the CONVERT XFONT TSO/batch command.
- 4. Use the Convert Xerox Fonts to IBM Format option on the Convert Resources menu or the CONVERT FONT TSO/batch command to ensure that the XPAFEFW and XPAFE2A tables are updated with information that is needed to position characters correctly at print time. Refer to ["Converting IBM AFP](#page-496-0)  [Character Sets to Xerox Replica Fonts"](#page-496-0) later in this chapter for more information.

### *Adjusting for performance optimization*

If all of your converted characters fit into one plane, you can either leave them in this configuration, or you can move the characters you do not use frequently into a second plane. You must determine if you receive greater printing performance by loading one large font, or by loading two smaller fonts and switching between them during a print job.

If more than one plane is needed to represent a font, place all of your most commonly used characters in the primary plane. The less font switching that occurs during a print job, the greater printing performance you will receive. For example, if the 26 characters of the English alphabet are mapped to plane 01 and the é character is mapped to plane 02, moving the é character to the primary plane would result in less font switching when printing documents containing French text.

To adjust a decentralized character mapping table, follow this procedure.

- **Step 1.** Offload your existing font tables so that you have a backup. Refer to [chapter 27, "Managing XPAF libraries,"](#page-632-0) for instructions about offloading members of a library.
- **Step 2.** Edit the PDS member that is the input source for the decentralized character mapping table you want to modify. Adjust which code point and plane number each character ID will reside in after conversion. Then load the table using the Create/Update a Character Mapping Table from a Dataset option on the Maintain Character Mapping Tables menu.
- **Step 3.** Run the centralized-to-decentralized font conversion using either the Convert Centralized Font to Decentralized Fonts option on the Convert Resources menu or the CONVERT XFONT TSO/batch command.
- **Step 4.** Use the Convert Xerox Fonts to IBM Format option on the Convert Resources menu or the CONVERT FONT TSO/batch command to ensure that the XPAFEFW and XPAFE2A tables are updated with information that is needed to position characters correctly at print time. Refer to ["Converting IBM AFP Character Sets to Xerox Replica Fonts"](#page-496-0) later in this chapter for more information.
- **Step 5.** For all printers using font lists, use the REVFONT extended JCL keyword to download the newly converted font.

### *Font conversion sample*

As part of the XPAF centralized-to-decentralized font conversion, you can specify that a sample of the converted font be generated to a message dataset. The sample can be generated with just a decentralized code points table and font sample or with these items plus a raster sample.

On the following pages, a centralized-to-decentralized font conversion scenario is given. In this example, the contents of the XPAFXFI table, centralized character mapping table, and decentralized character mapping table for font RA12BP are shown. Then the Convert Centralized Fonts to Decentralized Fonts panel entries which initiate the font conversion are shown. Lastly, the contents of the resulting message dataset are shown and explained.

*NOTE:* This example is meant only to explain the contents of the message dataset generated during centralized-to-decentralized font conversion. You already should be familiar with the required components and procedures related to centralized-todecentralized font conversion before you read this example.

### *Sample Xerox font information table requirements*

The font RA12BP must have the XPAFXFI table set up with entries for its centralized and decentralized character mapping tables. In this example, the centralized character mapping table for RA12BP is CSAMP1, and its decentralized character mapping table is DSAMP1. A sample panel is shown below.

Refer to [chapter 24, "Managing XPAF tables,"](#page-538-0) for more information about updating the XPAFXFI table.

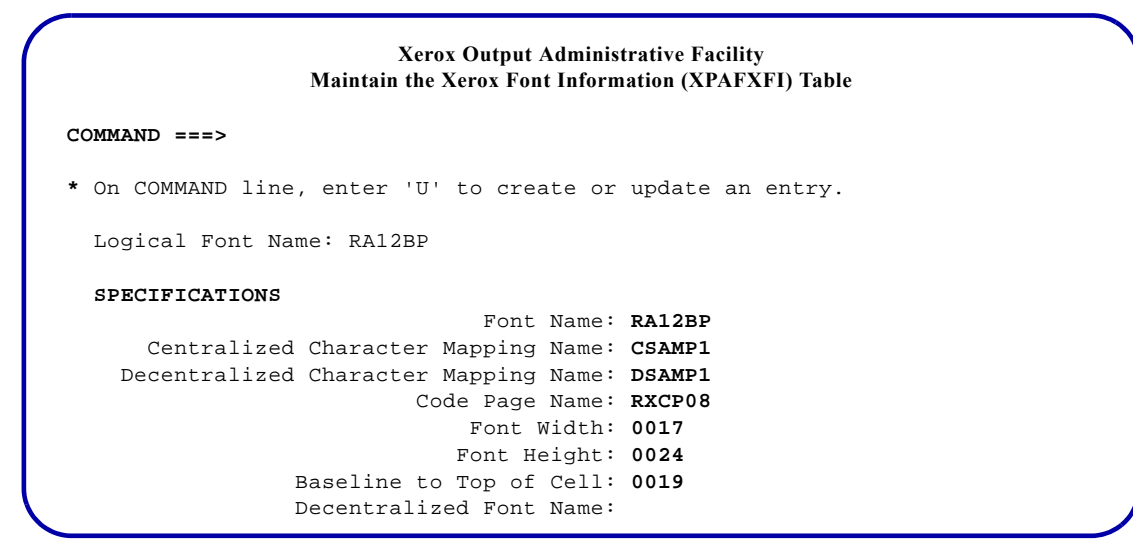

# *Sample centralized character mapping table requirements*

The contents of the sample centralized character mapping table CSAMP1 are:

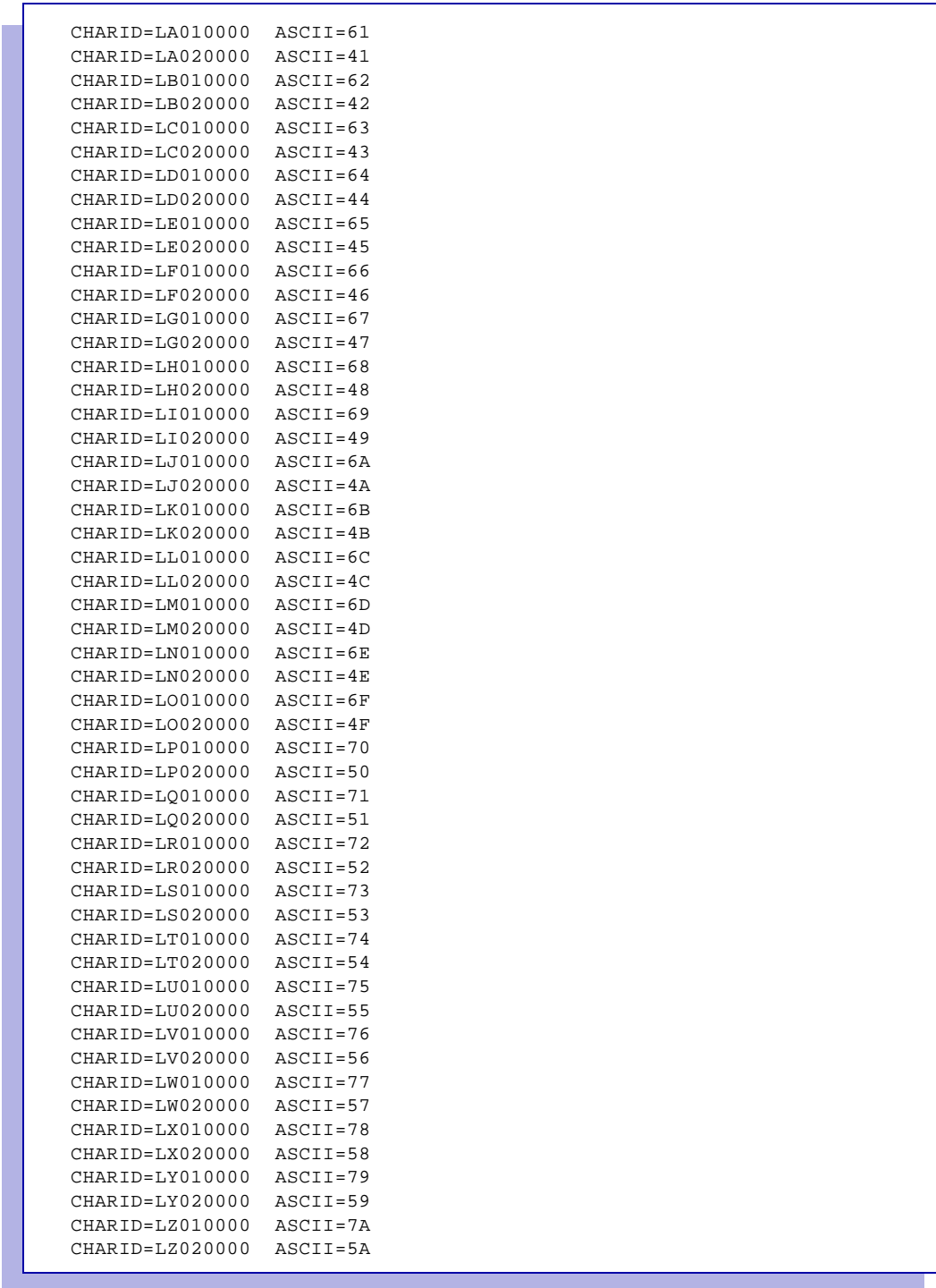

# *Sample decentralized character mapping table requirements*

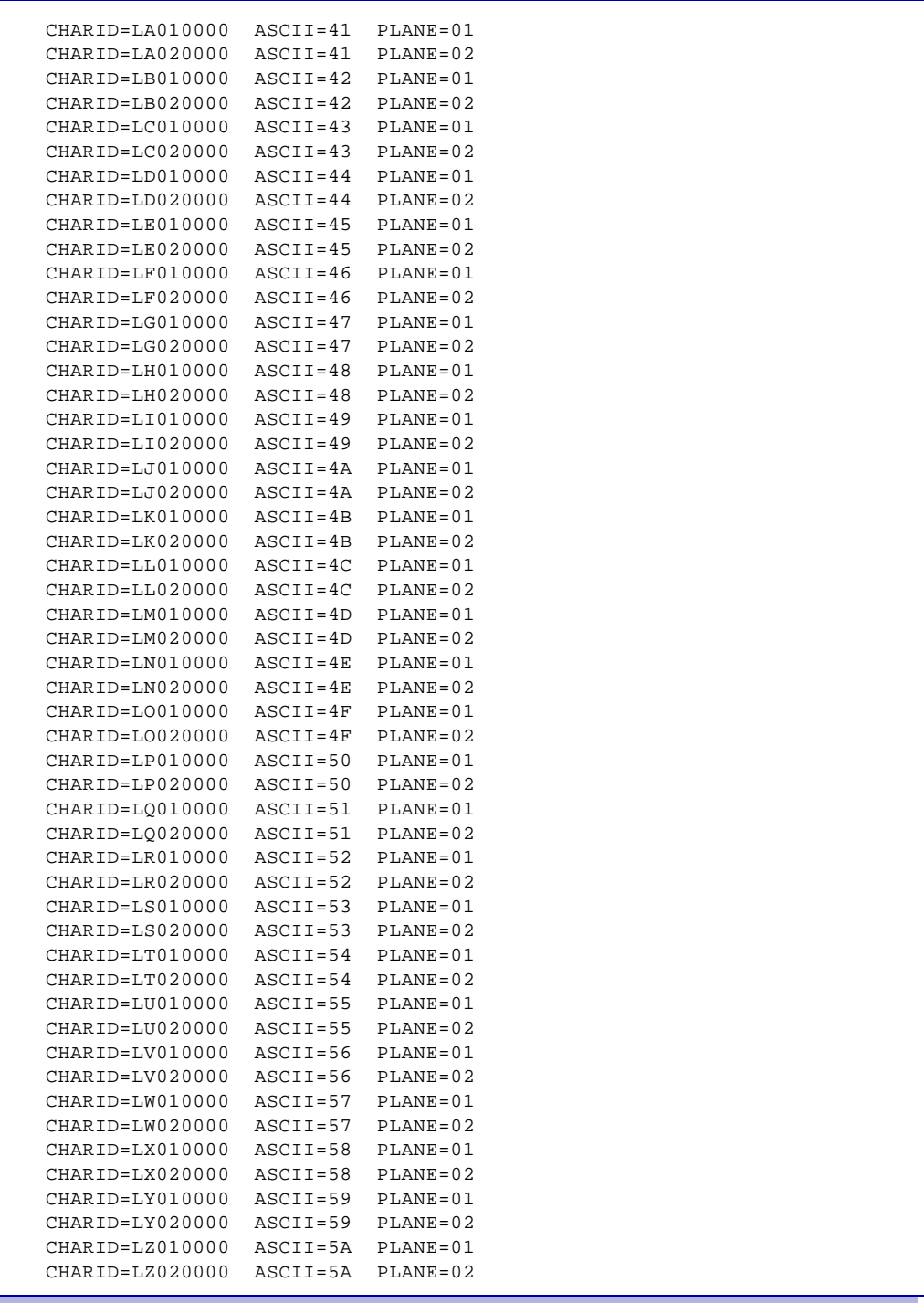

The contents of the decentralized character mapping table DSAMP1 are:

Notice how the lowercase characters (LA010000, LB010000, and so on) in the decentralized character mapping table will be mapped to different ASCII code points after font conversion than they are mapped to in the centralized character mapping table. Also, all lowercase characters will be mapped to plane 01, and all uppercase characters will be mapped to plane 02 after font conversion.

### *Sample Convert Centralized Fonts to Decentralized Fonts panel requirements*

The sample panel entries for the Convert Centralized Fonts to Decentralized Fonts option are shown below.

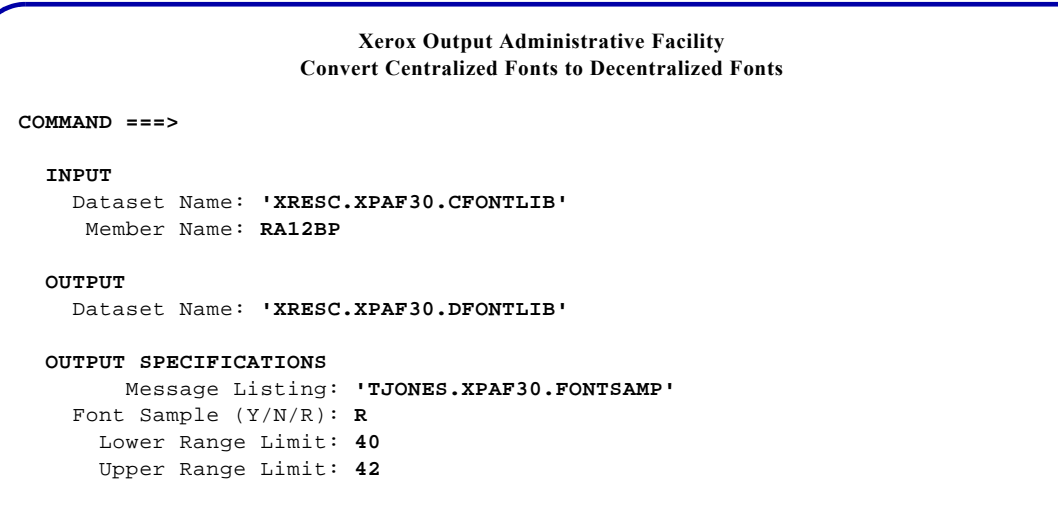

In this example, a sample of the converted font, including raster samples, was requested by entering R in the 'Font Sample' field. The message dataset in which the font sample will be produced is TJONES.XPAF30.FONTSAMP. A raster sample of code points 40, 41, and 42 will be produced in this message dataset if those code points exist in the decentralized character mapping table for this font.

#### *Sample message dataset produced*

Given the contents of the XPAFXFI table, centralized character mapping table, and decentralized character mapping table for font RA12BP shown previously, and the entries made on the sample Convert Centralized Fonts to Decentralized Fonts panel, the output shown in figures [22-1](#page-485-0) through [22-8](#page-492-0) is representative of what would be generated to the message dataset TJONES.XPAF30.FONTSAMP. These figures follow an explanation of the output. Each figure represents one page of output in the message dataset, and the order in which the information is presented in this example is the same order that you would find in the message dataset.

In this example, the centralized font RA12BP was converted into two planes, as specified in its decentralized character mapping table. Figures [22-1](#page-485-0) through [22-4](#page-488-0) represent the output for plane 01, and figures [22-5](#page-489-0)  through [22-8](#page-492-0) represent the output for plane 02.

The decentralized font name shown in all these figures is the centralized font name appended with the @ symbol and a number. This number represents the plane number to which this information pertains. For example, RA12BP@1 is plane 01 of the converted font, and RA12BP@2 is plane 02 of the converted font.

Since R was specified in the 'Font Sample' field on the XOAF panel, there are three sections of information produced in the message dataset:

- A raster sample of the specified decentralized code points
- A decentralized code points table
- A font sample

This font information is listed in this order for each plane of the converted font.

*NOTE:* If Y had been specified in the 'Font Sample' field, only the decentralized code points table and font sample for each plane would be produced in the message dataset. If N had been specified in the 'Font Sample' field, nothing would be generated to a message dataset, but the centralized font would still have been converted to decentralized format based on the entries in the centralized and decentralized character mapping tables.

#### *Raster sample for plane 01*

The first item in the message dataset, the raster sample, consists of a representation of each character in the specified code point range, one page per code point. Each page gives the font statistics in the upper left, the character statistics in the upper right, and a raster sample of the converted character at the bottom of the page. Figures [22-1](#page-485-0) and [22-2](#page-486-0)  show the raster samples for the decentralized code points 41 and 42, respectively.

Only the applicable statistics for a font are listed. This list contains all possible fields, but not all of these statistics will be relevant for every font:

- Kerning
- Orientation
- Pitch
- Line spacing (in dots)
- Top of cell to baseline (in dots)
- Bottom of cell to baseline (in dots)
- Highest character code
- Centralized character mapping name
- Decentralized character mapping name

The decentralized font name, which includes the plane number, is given on the first line in the upper left. Other important fields to note are the 'Highest character code' field which reflects the largest code point listed in the decentralized character mapping table. For example, the highest code point in the DSAMP1 table is 5A. The 'Centralized Character Mapping' field and the 'Decentralized Character Mapping' field correspond to the 'Centralized Character Mapping Name' field and the 'Decentralized Character Mapping Name' field, respectively, in the XPAFXFI table.

The statistics for the character that is shown at the bottom of the page are listed in the upper right under the heading 'Glyph characteristics.' These fields are included:

- Code point
- Bytes per raster
- Number of rasters
- **Escapement**
- **Alignment**
- **Scaling**
- Kerning

The value listed in the 'Code point' field is the centralized code point of the character shown in the raster sample. However, the character shown in the raster sample is a decentralized character, which is assigned a decentralized code point. The code point of the same character in the centralized and decentralized character mapping tables may or may not match.

The raster sample shown in figure [22-1](#page-485-0) is the lowercase letter 'a', which is character ID LA010000. This character ID is assigned to code point 61 in the centralized character mapping table, and it is assigned to code point 41 and plane 01 in the decentralized character mapping table. Because code point 41 was specified to be part of the raster sample range, the lowercase letter 'a' is shown in the raster sample area, and the value of '61' is shown in the 'Code Point' field in the font statistics section.

Similarly, figure [22-2](#page-486-0) shows the lowercase 'b' character, which is stored at code point 62 in the centralized character mapping table and at code point 42 and plane 01 in the decentralized character mapping table. Note that regardless of the contents of the decentralized character mapping table, the space character is always mapped to code point 20. Also, there can be no decentralized characters stored in code points 00 through 1F.

Each raster sample shown at the bottom of the page is a character that matches a decentralized code point value that falls in the range entered in the 'Lower Range Limit' and 'Upper Range Limit' fields on the XOAF panel. If a value entered here does not exist in the decentralized character mapping table, it will not be included in the message dataset. For this example, code points 40 through 42 were requested. Since there is no code point 40 in this font's decentralized character mapping table, there is no raster sample generated for it.

### *Decentralized code points table for plane 01*

The next item in the message dataset shows the code points that were converted in the decentralized code points table with their widths. The decentralized code points table for font RA12BP@1 is shown in figure [22-3](#page-487-0).

The code point values are read by starting with a number on the Y-axis and then reading a number on the X-axis. For example, the entry for code point 20 is shown in the third row and the first column of the table, and its width is 17. Code points that were not converted either have no entry or two dots.

The information at the bottom of the decentralized code points table gives you all the statistics about the decentralized font that are applicable. These are the same statistics that are listed in the upper left of each raster sample page.

#### *Font sample for plane 01*

The last item in the message dataset shows the font sample. The font sample for font RA12BP@1 is shown in figure [22-4](#page-488-0). A font sample consists of a box for each converted code point that contains the decentralized code point number in the lower left, the font width in the lower right, and a representation of the actual character in the top of the box. Note that in this example, the decentralized code point 41 is the lowercase letter 'a' which you saw in the raster sample in figure [22-1](#page-485-0).

#### *Dataset contents for plane 02*

For plane 02, the raster samples of the specified decentralized code points, a decentralized code points table, and a font sample are shown in figures [22-5](#page-489-0) through [22-8.](#page-492-0) These figures contain the same type of information that was previously described for plane 01. For more information about how plane numbers are used with decentralized fonts, refer to ["Adjusting your decentralized character mapping tables"](#page-475-0) earlier in this chapter.

#### Figure 22-1. Raster sample for decentralized code point 41, plane 01

<span id="page-485-0"></span>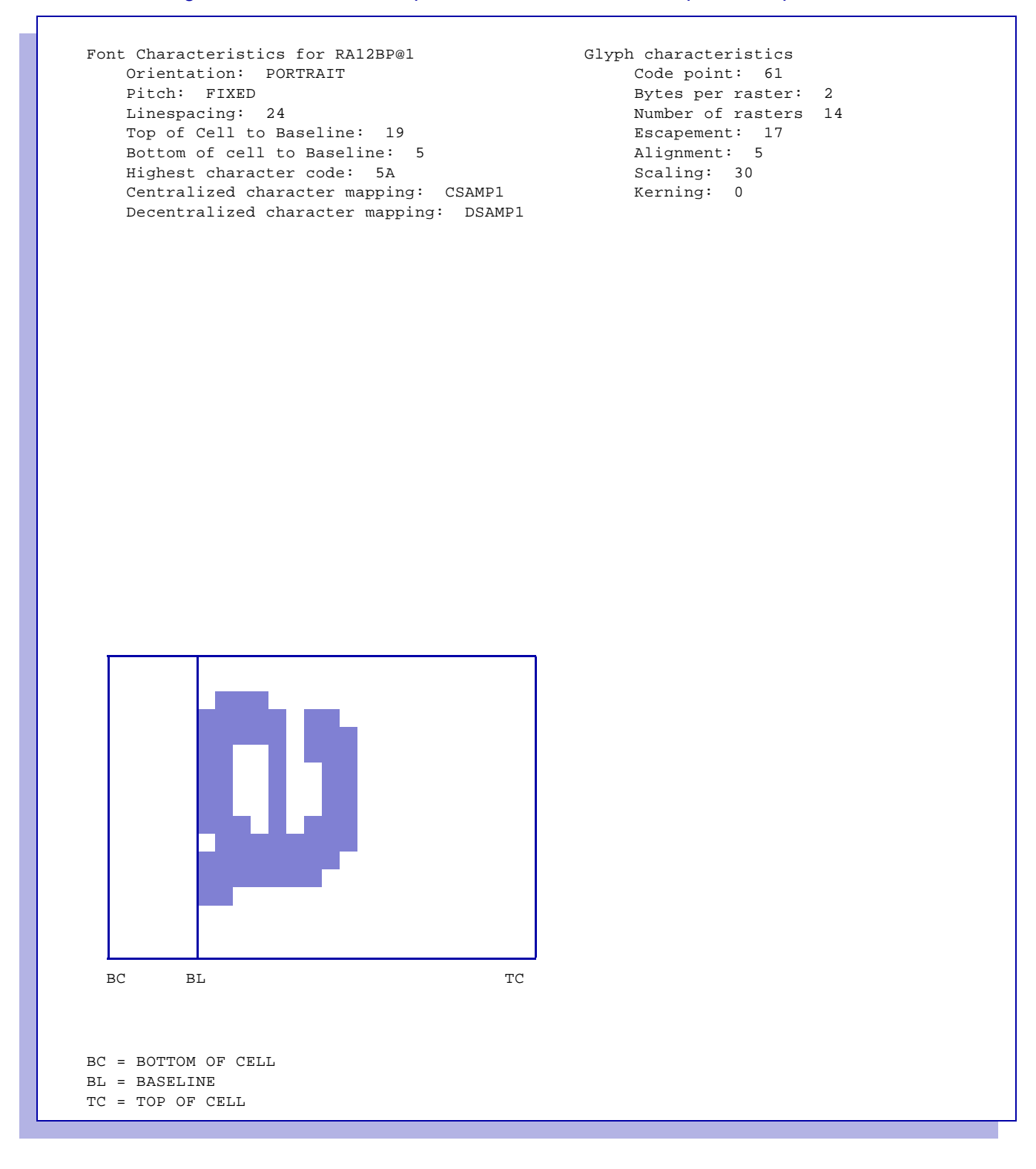

#### Figure 22-2. Raster sample for decentralized code point 42, plane 01

<span id="page-486-0"></span>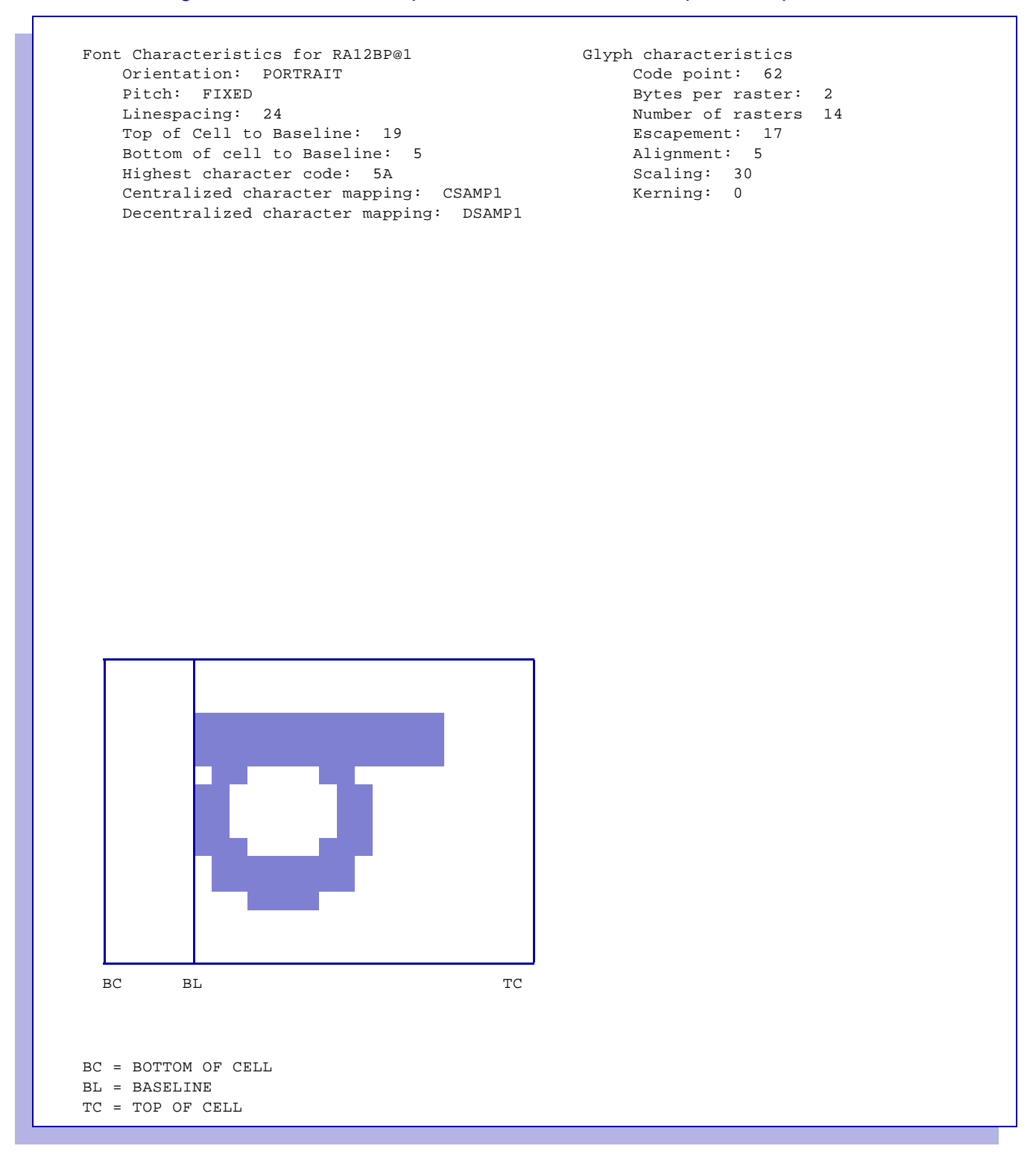

#### <span id="page-487-0"></span>Figure 22-3. Decentralized code points table for converted font RA12BP, plane 01

XFC0310I FONT RA12BP@1 CONVERTED WITH 27 CHARACTERS. Decentralized code points (Widths Table) -0 -1 -2 -3 -4 -5 -6 -7 -8 -9 -A -B -C -D -E -F  $0-$ 1- 2- 17 .. .. .. .. .. .. .. .. .. .. .. .. .. .. .. 3- .. .. .. .. .. .. .. .. .. .. .. .. .. .. .. .. 4- .. 17 17 17 17 17 17 17 17 17 17 17 17 17 17 17 5- 17 17 17 17 17 17 17 17 17 17 17 6- 7- 8- 9-  $A B C D E \mathbf{F}-$ Font Characteristics for RA12BP@1 Orientation: PORTRAIT Pitch: FIXED Linespacing: 24 Top of Cell to Baseline: 19 Bottom of cell to Baseline: 5 Highest character code: 5A Input Format: CSAMP1 Output Format: DSAMP1

<span id="page-488-0"></span>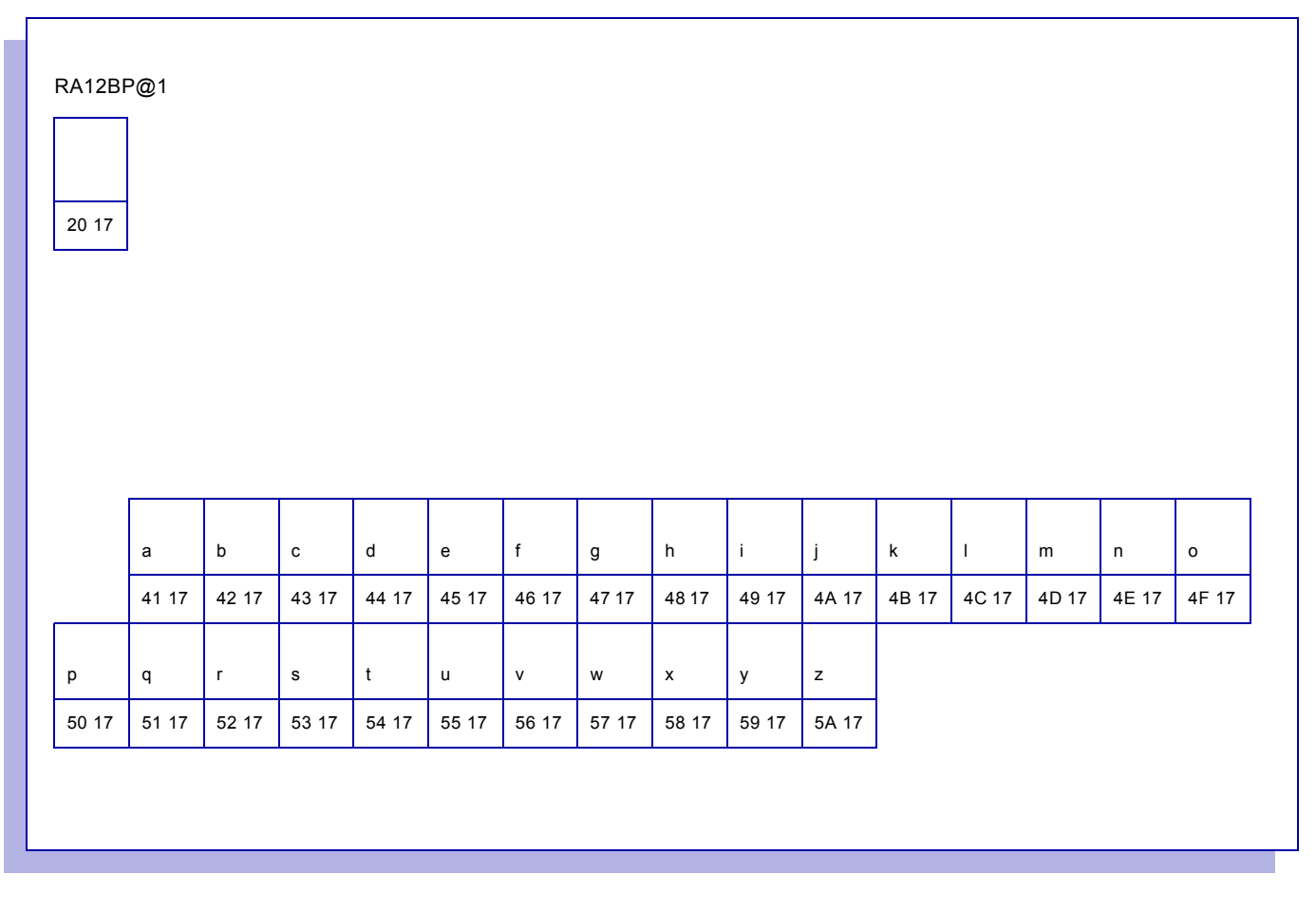

Figure 22-4. Font sample for converted font RA12BP, plane 01

#### Figure 22-5. Raster sample for decentralized code point 41, plane 02

<span id="page-489-0"></span>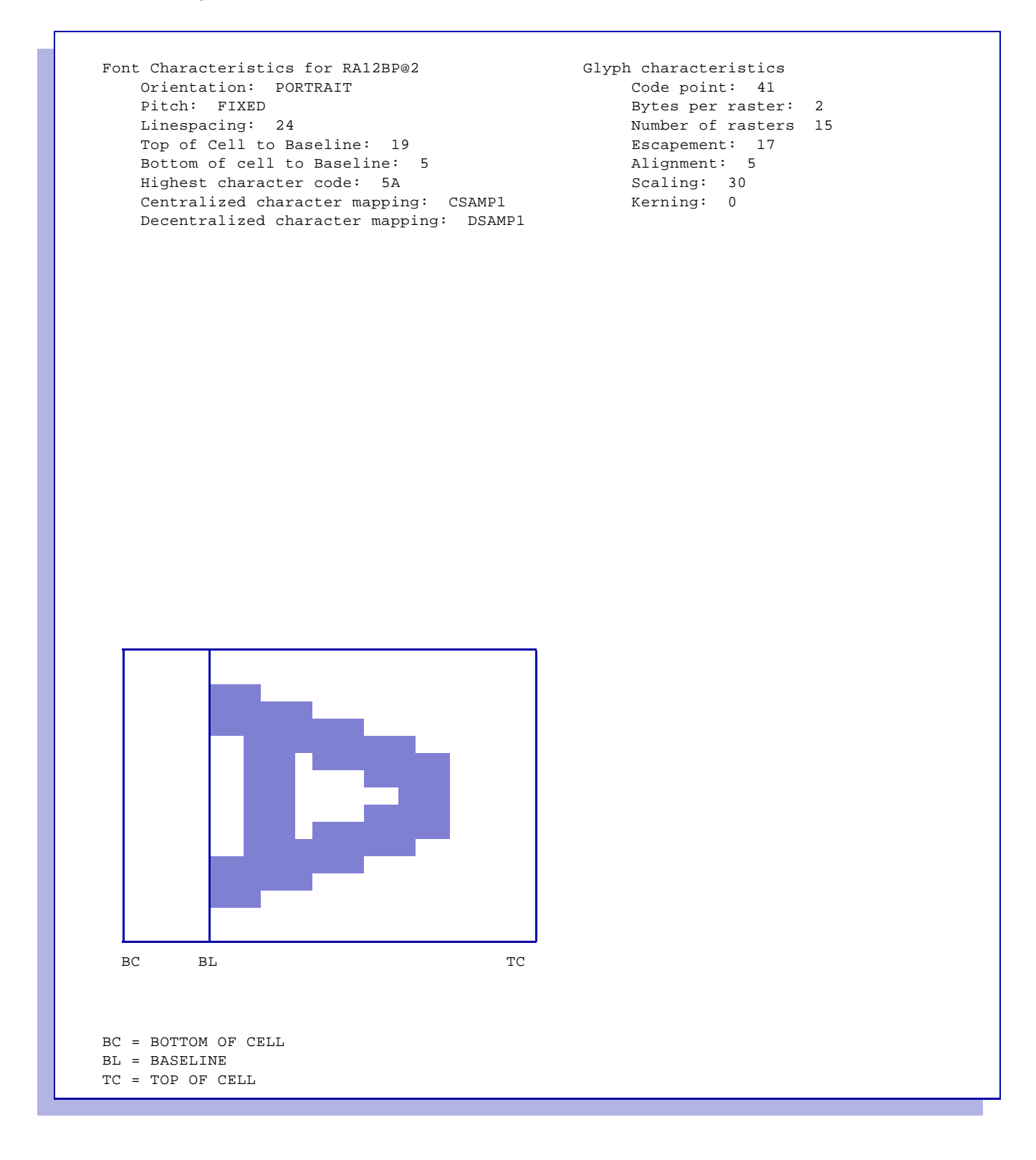

#### Figure 22-6. Raster sample for decentralized code point 42, plane 02

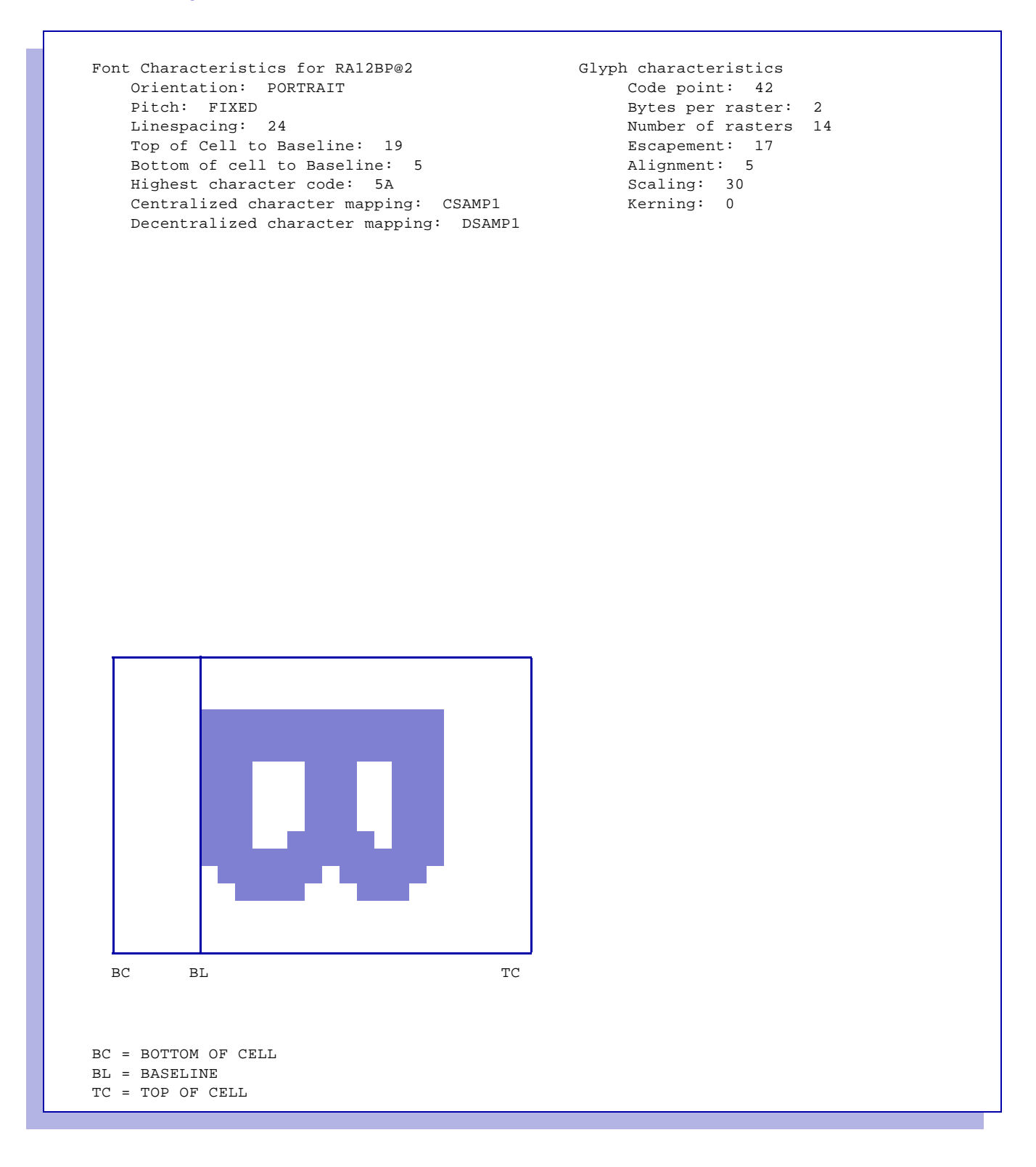

#### Figure 22-7. Decentralized code points table for converted font RA12BP, plane 02

XFC0310I FONT RA12BP@2 CONVERTED WITH 27 CHARACTERS. Decentralized code points (Widths Table) -0 -1 -2 -3 -4 -5 -6 -7 -8 -9 -A -B -C -D -E -F  $0 -$ 1- 2- 17 .. .. .. .. .. .. .. .. .. .. .. .. .. .. .. 3- .. .. .. .. .. .. .. .. .. .. .. .. .. .. .. .. 4- .. 17 17 17 17 17 17 17 17 17 17 17 17 17 17 17 5- 17 17 17 17 17 17 17 17 17 17 17 6- 7- 8- 9-  $A B C D E \mathbf{F}-$ Font Characteristics for RA12BP@2 Orientation: PORTRAIT Pitch: FIXED Linespacing: 24 Top of Cell to Baseline: 19 Bottom of cell to Baseline: 5 Highest character code: 5A Input Format: CSAMP1 Output Format: DSAMP1

<span id="page-492-0"></span>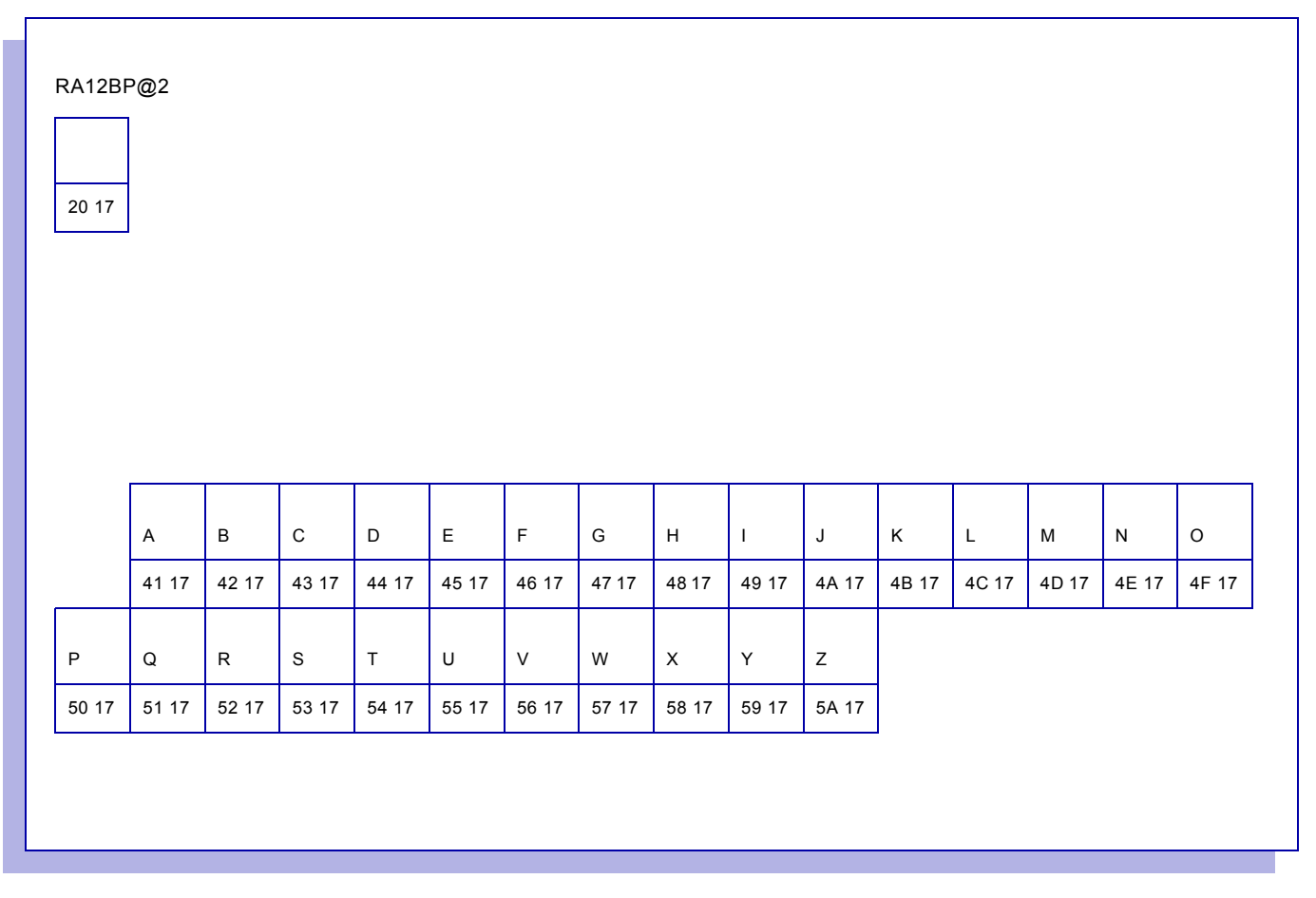

#### Figure 22-8. Font sample for converted font RA12BP, plane 02

# *Converting centralized logos to decentralized fonts*

To manually convert centralized logos to decentralized fonts, enter **2** on the Convert Resources menu OPTION line and press **ENTER**. This panel appears:

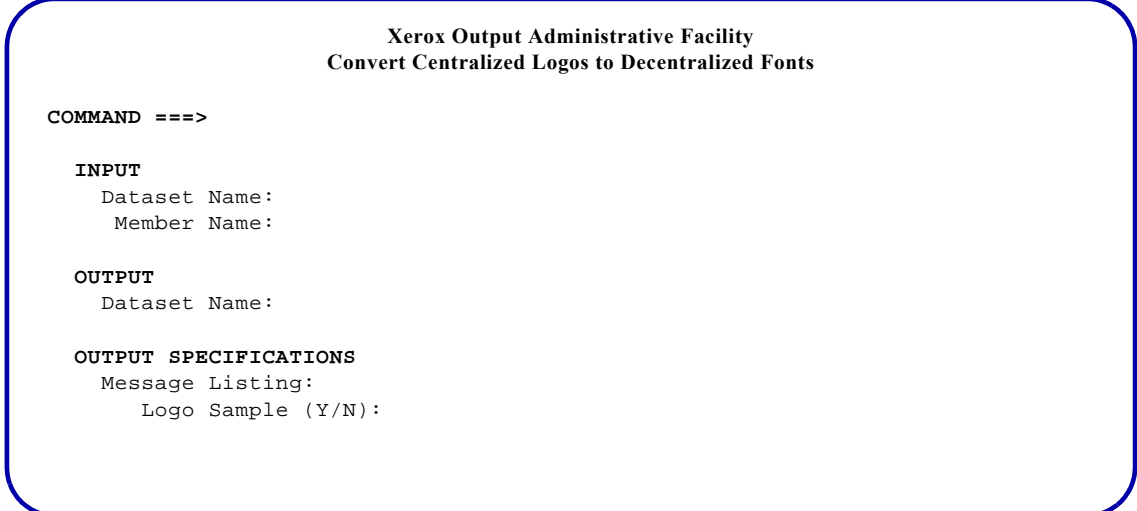

#### Complete these fields and press **ENTER**:

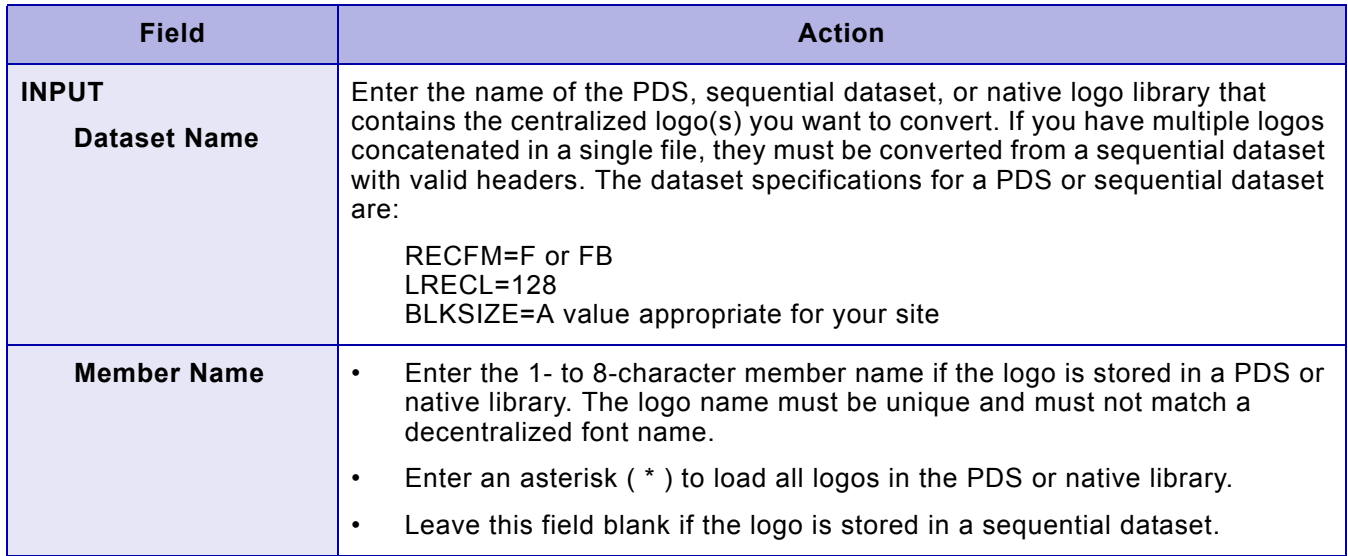

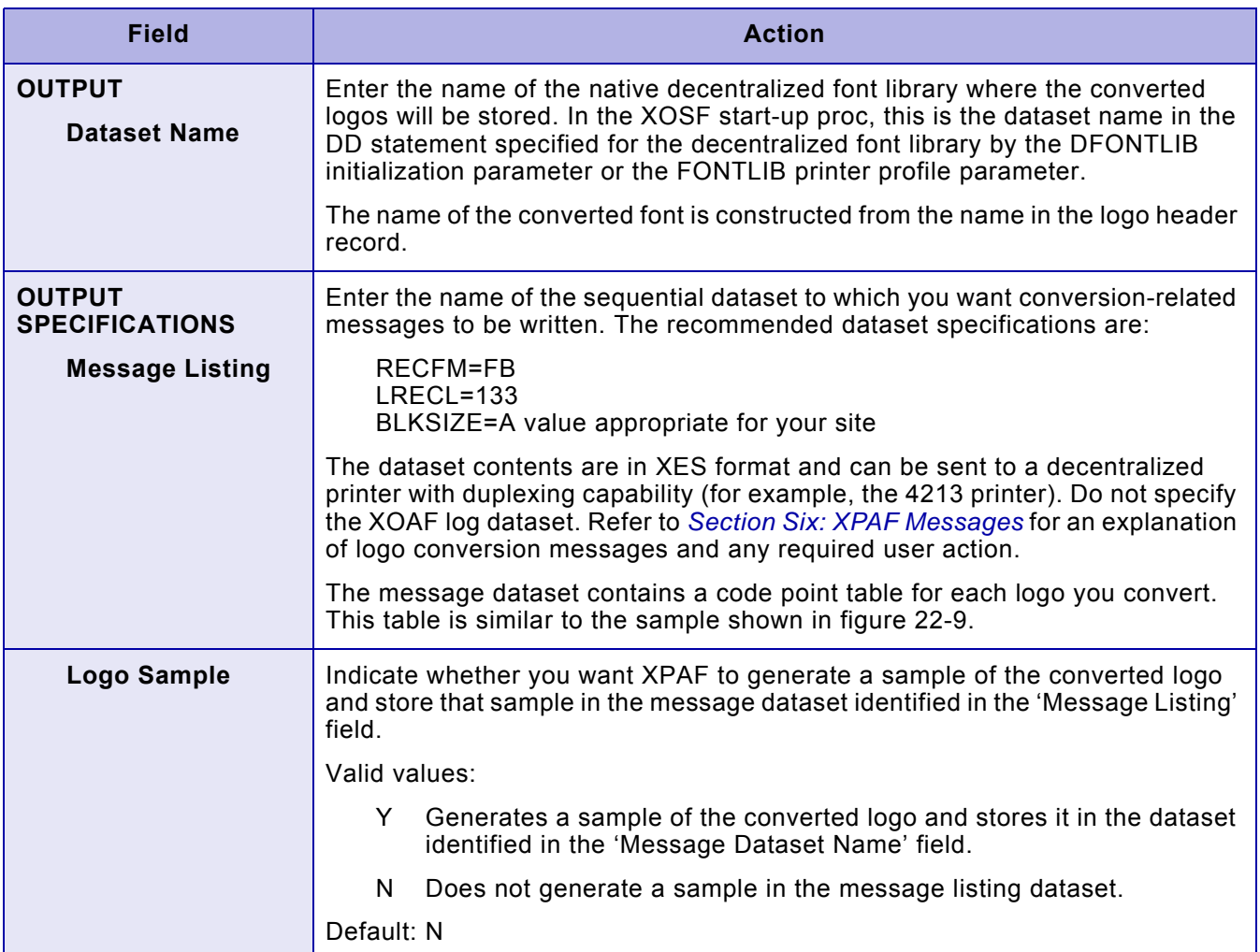

# *TSO/Batch command*

You can use this TSO/batch command as an alternative to using the Convert Centralized Logos to Decentralized Fonts option:

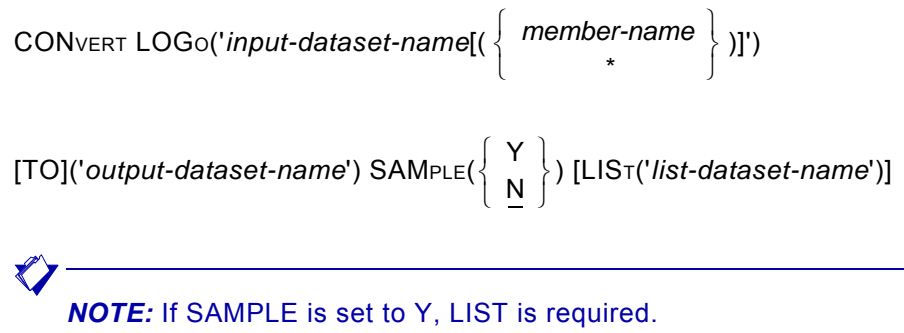

### *Sample logo code points table*

Figure [22-9](#page-495-0) shows a sample code points table. The code points table indicates the available decentralized code points for the centralized logo you converted. The bottom of the code point table provides additional information about the logo, including:

- Orientation
- Logo height and width
- Highest character code used
- Coding sequence for first and second lines

#### Figure 22-9. Sample logo code points table

```
Processing begins for logo 1; EAGLE
XLC0321I LOGO EAGLE CONVERTED WITH 7 CHARACTERS.
 Decentralized code points (Widths Table)
    -0 -1 -2 -3 -4 -5 -6 -7 -8 -9 -8 -8 -C -D -E -F
0- 1-
2- 100 .. .. .. .. .. .. .. .. .. .. .. .. .. .. ..
3- .. .. .. .. .. .. .. .. .. .. .. .. .. .. .. ..
 4- .. 100 100 100 100 100 100 ..
 5-
  6-
 7-
\mathsf{R}- 9-
A-B -C -D-E -\mathbf{F}- Logo Characteristics
     Orientation: PORTRAIT
     Logo Height: 184
     Logo Width: 285
     Highest character code: 47
     Coding Sequence for 1st line: ABC
           Sequence for 2nd line: DEF
 Note: The origin must be set before each line.
```
# <span id="page-496-0"></span>*Converting IBM AFP Character Sets to Xerox Replica Fonts*

Before using this option to convert IBM AFP Character Sets to Xerox replica fonts, you should be aware of certain considerations.

*Conversion Considerations.*

Note these considerations when converting an AFP character set to Xerox replica fonts:

- The CONVERT AFP function is only available via XOAF BATCH. There is no plan to add support for the conversion process to the ISPF panels.
- Only 300 dpi character sets can be converted to replica fonts. Support for 240 dpi character sets may be added in the future.
- During conversion XPAF will use an existing XPAFI2X entry, if one exists. If the XPAFI2X entry does not exist, XPAF will create one during the conversion process.
- The names of new fonts created via the conversion process will start with a prefix of "Z5".
- When creating a replica font with a new name entry, XOAF will scan the XPAFI2X library and the output font library (CFONTLIB, if both CFONTLIB and DFONTLIB have been specified) to make sure that the font does not exist
- An XPAFAFW entry will be created for each replica font after it has been created.
- If a character is discovered that is not in the IPSTND table, an entry will be created using the next highest available code point.
- XES fonts will be created using the new XPAF extended XES format which means the fonts will not work on an XES device
- Wild card characters, "\*' and '?', can be used for the member name to select multiple members to be converted
- The AFP character set conversion process only converts character sets to replica fonts and does not process any code page or coded font members. To avoid the dynamic width conversion process being run for every job that is printed using the new fonts, you may wish to run the "Update IBM Font Characteristics Information" utility, informally referred to as "RJOB105".
- The AFP Character Set to Xerox Replica font conversion process creates several items in various public tables maintained in the XPAF TABLELIB. In order for the XOSF functional subsystem to pick up the new entries, you must shutdown and restart the XOSF FSS.

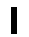

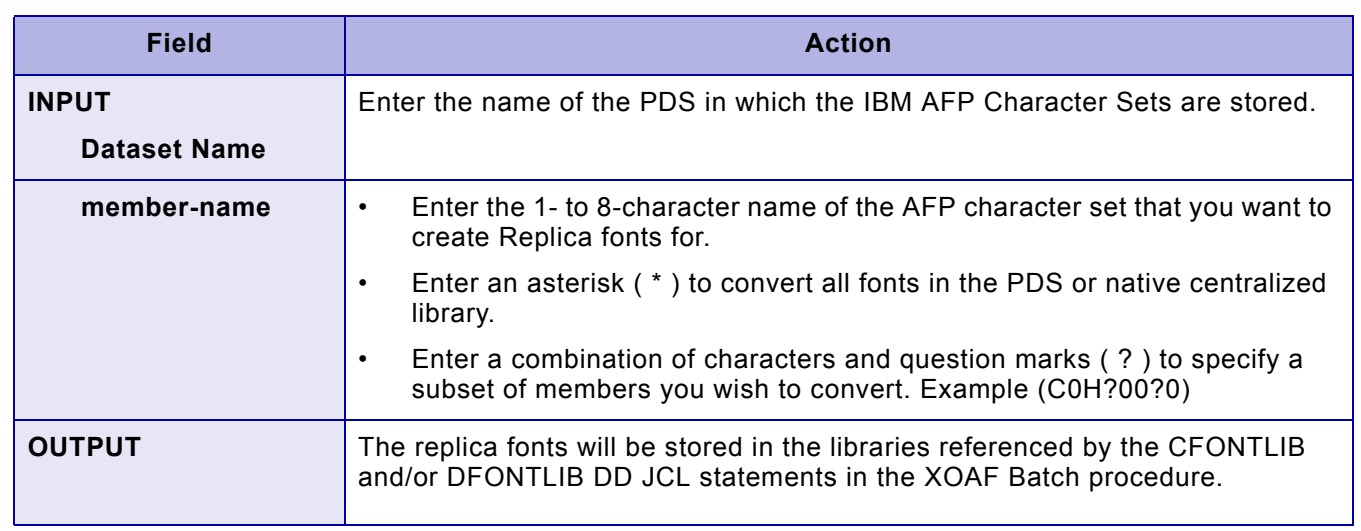

# *TSO/Batch command*

•

You can use this TSO/batch command as an alternative to using the Convert Xerox Fonts to IBM Format option:

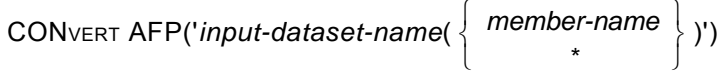

# *Running the Convert IBM utility (RJOB105)*

The AFP character set conversion process only converts character sets to replica fonts and does not process any code page or coded font members. To avoid the dynamic width conversion process being run for every job that is printed using the new fonts, you may wish to run the "Update IBM Font Characteristics Information" utility, informally referred to as "RJOB105".

# *Restarting XOSF*

The AFP Character Set to Xerox Replica font conversion process creates several items in various public tables maintained in the XPAF TABLELIB. In order for the XOSF functional subsystem to pick up the new entries, you must shutdown and restart the XOSF FSS.

## *XPAFI2X table extension*

The XPAF IBM to Xerox, XPAFI2X, table has been extended to 40 replica fonts (from a previous maximum of 20 replica fonts).

To support backward compatibility for previous releases the extension has been implemented by using a new table called the XPAFI2XX (XPAFI2X Extension)

Note: During testing, characters in the 21st and subsequent replica fonts contained unused characters, so the transforms have not yet been updated to use the additional replica fonts. The fonts create are listed in the XPAFI2XX table to prevent new fonts, with a new font name, being recreated if the AFP Character set is converted more than once.

# *Converting Xerox fonts to IBM format*

Before using this option to convert a Xerox font to a format that is recognized by DCF/SCRIPT, you must ensure that you have entered a code page name for the font in the XPAFXFI table. If a code page name is not specified, the conversion will fail and a series of messages will be displayed indicating that a member was not found.

To ensure that the XPAFXFI table contains the necessary entries, complete these steps:

- **Step 1.** Use the Maintain the Xerox Font Information (XPAFXFI) Table option on the Maintain Font Tables menu to enter a valid code page name for the font(s).
- **Step 2.** Reconvert the Xerox font to IBM format using either the Convert Xerox Fonts to IBM Format option or the CONVERT FONT TSO/batch command.

### *Using this option*

To convert Xerox fonts to IBM format, enter **3** on the Convert Resources menu OPTION line and press **ENTER**. This panel appears:

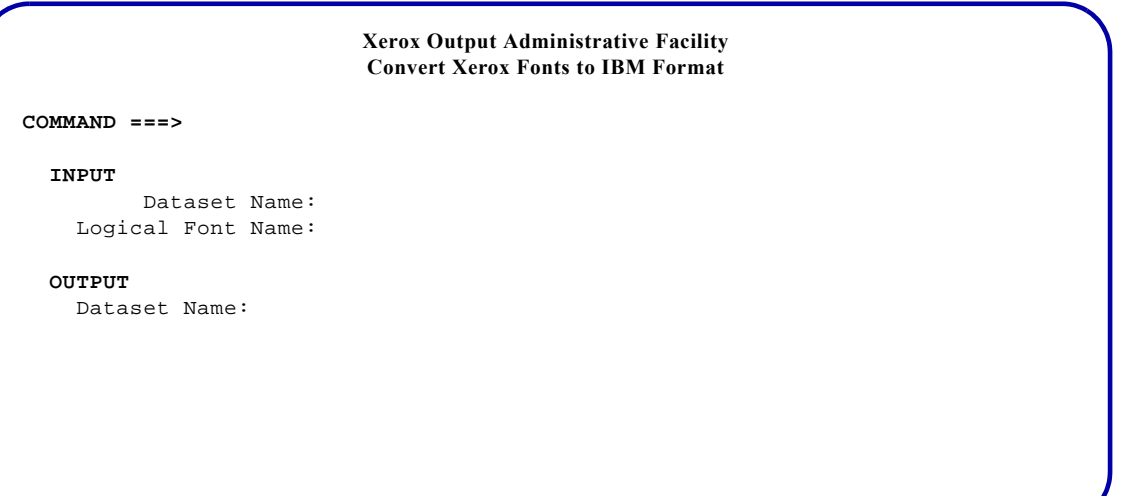

Complete these fields and press **ENTER**:

*NOTE:* This conversion requires a region of at least eight megabytes to run successfully.

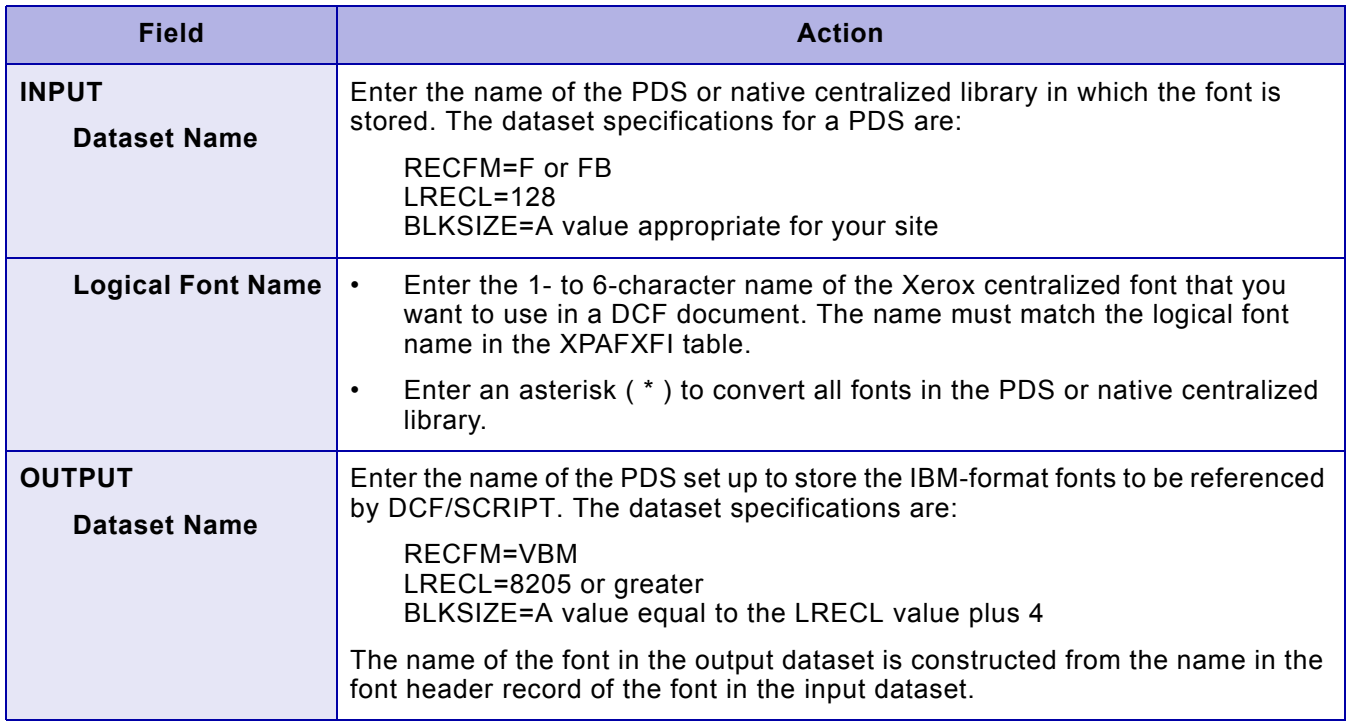

# *TSO/Batch command*

You can use this TSO/batch command as an alternative to using the Convert Xerox Fonts to IBM Format option:

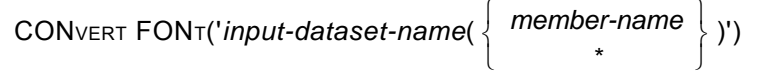

[TO]('*output-dataset-name*')

### *Making a new Xerox font available to DCF/SCRIPT*

Follow this procedure to make a new Xerox font available to DCF/SCRIPT:

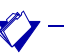

*NOTE:* You do not need to run this procedure for the set of replica fonts distributed with XPAF. XPAF provides the converted version of these fonts in the AFPFONTS dataset.

- **Step 1.** Offload your existing font tables so that you have a backup. Refer to [chapter 27, "Managing XPAF libraries,"](#page-632-0) for instructions about how to offload resources.
- **Step 2.** Upload the centralized font to a PDS or sequential dataset on the host. Refer to *[Section Two: Installing and Customizing XPAF](#page-34-0)* for instructions about how to upload resources.
- **Step 3.** Load the font from the PDS or sequential dataset to the centralized font library using either the Load Centralized Fonts option on the Load Resources menu or the LOAD FONT TSO/batch command. The system automatically generates entries to the XPAFXFI table. Refer to [chapter](#page-444-0)  [21, "Loading resources to a native library,"](#page-444-0) for more information about using this option.
- **Step 4.** If necessary, create an entry for the font in the XPAFFFI table, using the Maintain the Font Family Information (XPAFFFI) Table option on the Maintain Font Tables menu. Refer to [chapter 24, "Managing XPAF](#page-538-0)  [tables,"](#page-538-0) for more information about using this option.
- **Step 5.** Update the XPAFXFI table with the character mapping and code page information for the font, using the Maintain the Xerox Font Information (XPAFXFI) Table option on the Maintain Font Tables menu. Refer to [chapter 24, "Managing XPAF tables,"](#page-538-0) for more information about using this option.

To reference the font by an alias, enter the alias name as the logical font name. This is the name by which the font is known to DCF.

- **Step 6.** Convert the Xerox font using either the Convert Xerox Font to IBM Format option on the Convert Resources menu or the CONVERT FONT TSO/batch command. This conversion creates an IBM look-alike version of the font that DCF recognizes. If you use an IBM code page with this font, the code page must reside in the same library in which the converted font is stored.
- **Step 7.** Create a DCF index with the new font by executing the JCL provided with DCF.

## *Associating a Xerox font with a code page*

A Xerox font can use either a Xerox code page or an IBM code page. If you use an IBM code page, ensure that the Xerox font supports the characters defined in the code page.

If you change the code page used by a Xerox font, you must make the new code page information available to DCF/SCRIPT. To do this, perform these steps:

**Step 1.** Update the XPAFXFI table with the character mapping and code page information for the font, using the Maintain the Xerox Font Information (XPAFXFI) Table option on the Maintain Font Tables menu. Refer to [chapter 24, "Managing XPAF tables,"](#page-538-0) for more information about using this option.

> To reference the font by an alias, enter the alias name as the logical font name. This is the name by which the font is known to DCF.

**Step 2.** Convert the Xerox font using either the Convert Xerox Font to IBM Format option on the Convert Resources menu or the CONVERT FONT TSO/batch command. This conversion creates an IBM look-alike version of the font that DCF recognizes. If you use an IBM code page with this font, the code page must reside in the same library in which the converted font is stored.

# *Converting IBM AFP page segments to Xerox .IMG and/or RES format*

This option can be used to convert all the AFP page segments in a PDS to .IMG and/or RES .IMG format and load the resulting images to a native image library. The option converts AFP page segments from their original resolution to images in either Xerox .IMG or Xerox RES .IMG format. The conversion method is specified by the 'Conversion Type' field. By using this option to preconvert page segments to images instead of letting XPAF perform the conversion dynamically at print time, you will save processing time when you print the images for the first time.

*NOTE:* The utility, XRFBATCH, also can be used to perform this function. Refer to [Chapter 30, "XRFBATCH utility"](#page-658-0) for more information about XRFBATCH.

You can include IOCA-encoded images in your page segment library. However, these images will be converted only into .IMG format. They cannot be converted to RES .IMG format.

There is no revision support in XOAF. After you convert a page segment using this option, it will not be reconverted if you change it. To use a revised version of a page segment, you must perform either of these actions:

- Delete the converted version from the native image library and rerun this option.
- Revise the page segment via XOSF by specifying the REVPSEG extended JCL keyword when you print the document. Refer to *[Section Five: XPAF Parameter and Keyword Reference](#page-828-0)* for information about the REVPSEG extended JCL keyword.
### *Using this option*

To convert IBM AFP page segments to .IMG and/or RES .IMG format, enter **4** on the Convert Resources menu OPTION line and press **ENTER**. This panel appears:

```
Xerox Output Administrative Facility
              Convert IBM AFP Page Segments to Xerox .IMG and/or RES Format
COMMAND ===>
   INPUT
     Dataset Name:
   OUTPUT
     Dataset Name:
   SPECIFICATIONS
          Message Dataset Name: 
     Destination Printer (C/D): C
     Maximum Images (1 to 999): 16
       Conversion Type (0/1/3): 1
         Orientation (P/L/I/J): P
     Print Environment (M/C/B): M
```
*NOTE:* Additional keywords not covered by this panel display may be entered when the Edit JCL option is presented. At that point enter E to see Appendix E for additional keywords.

Complete these fields and press **ENTER**:

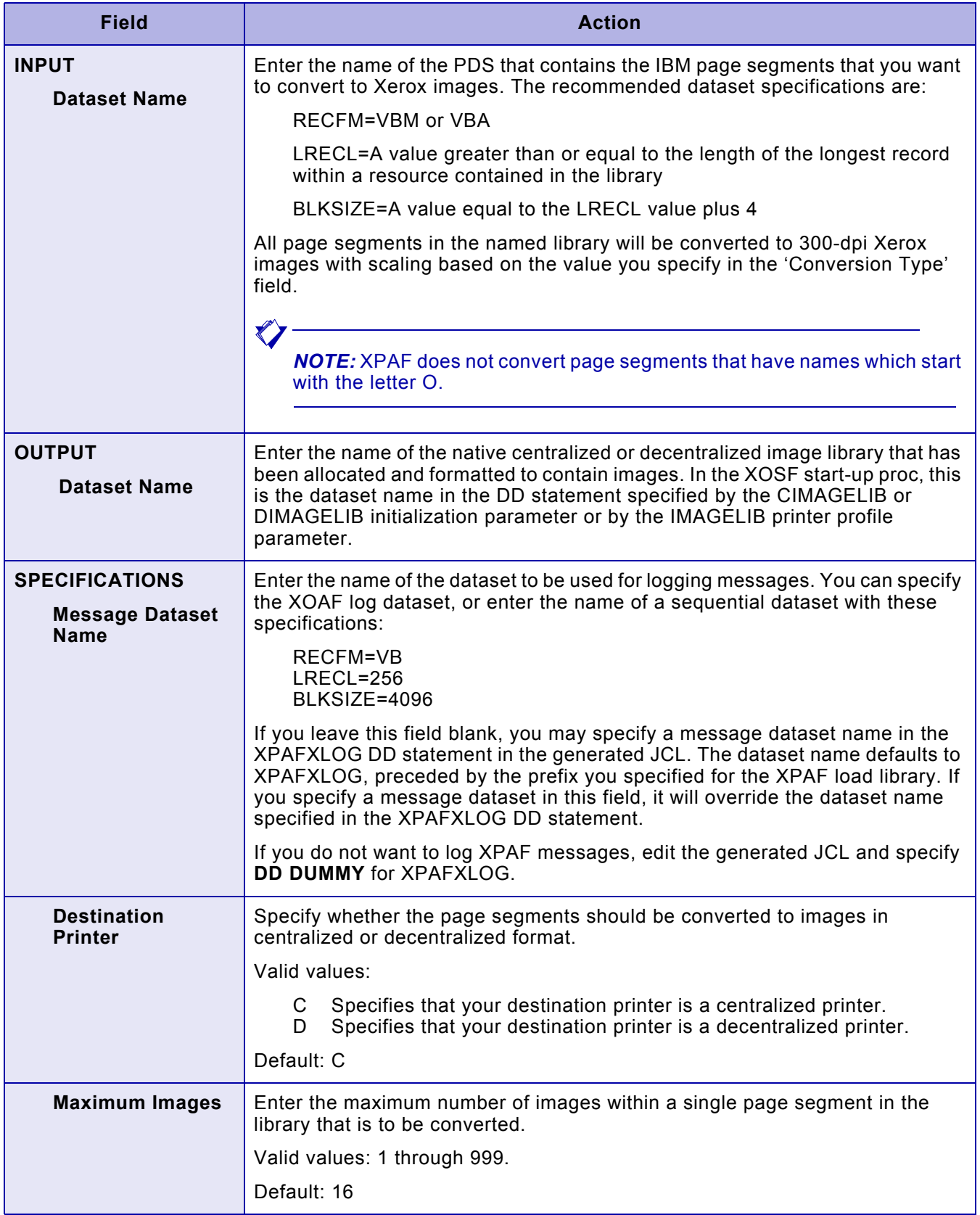

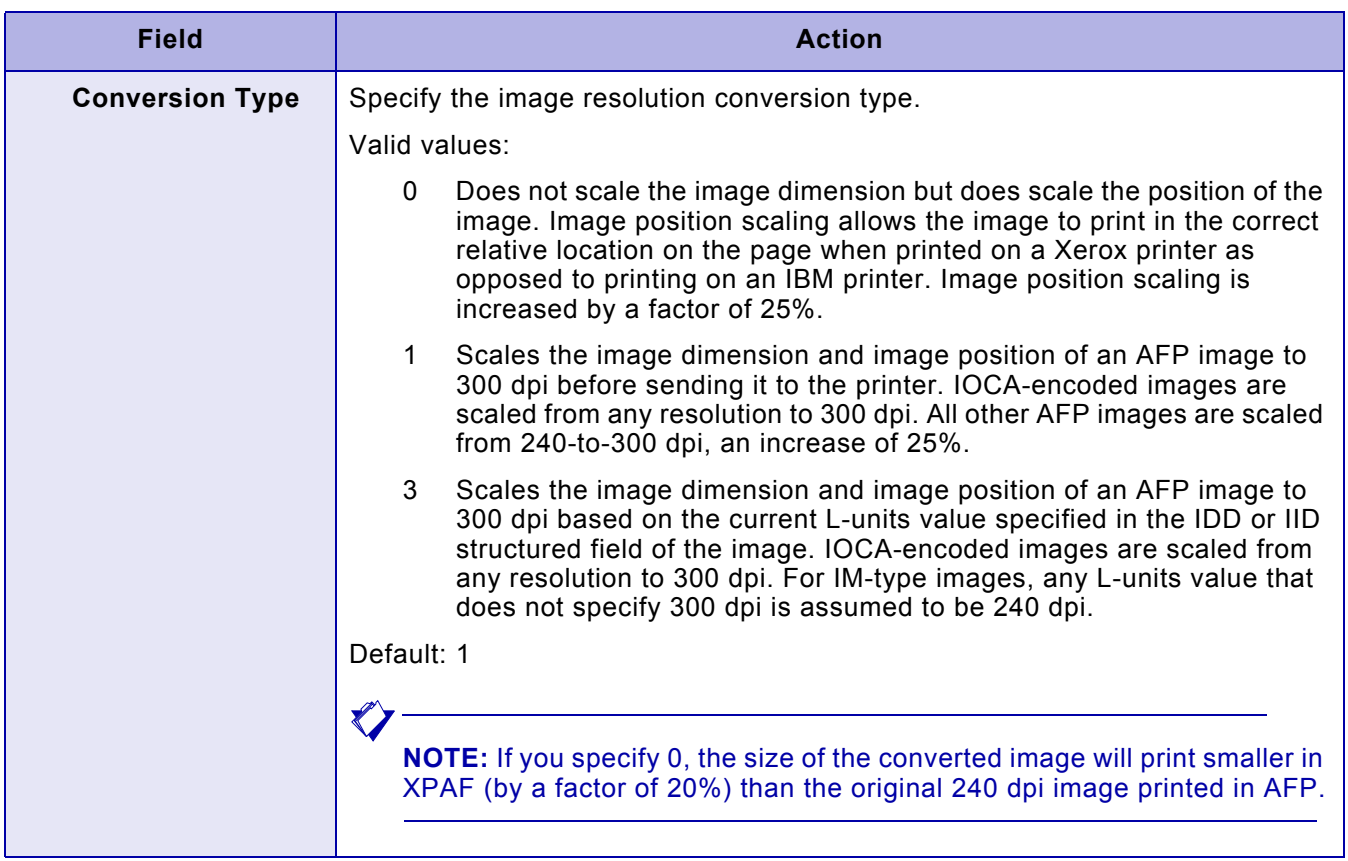

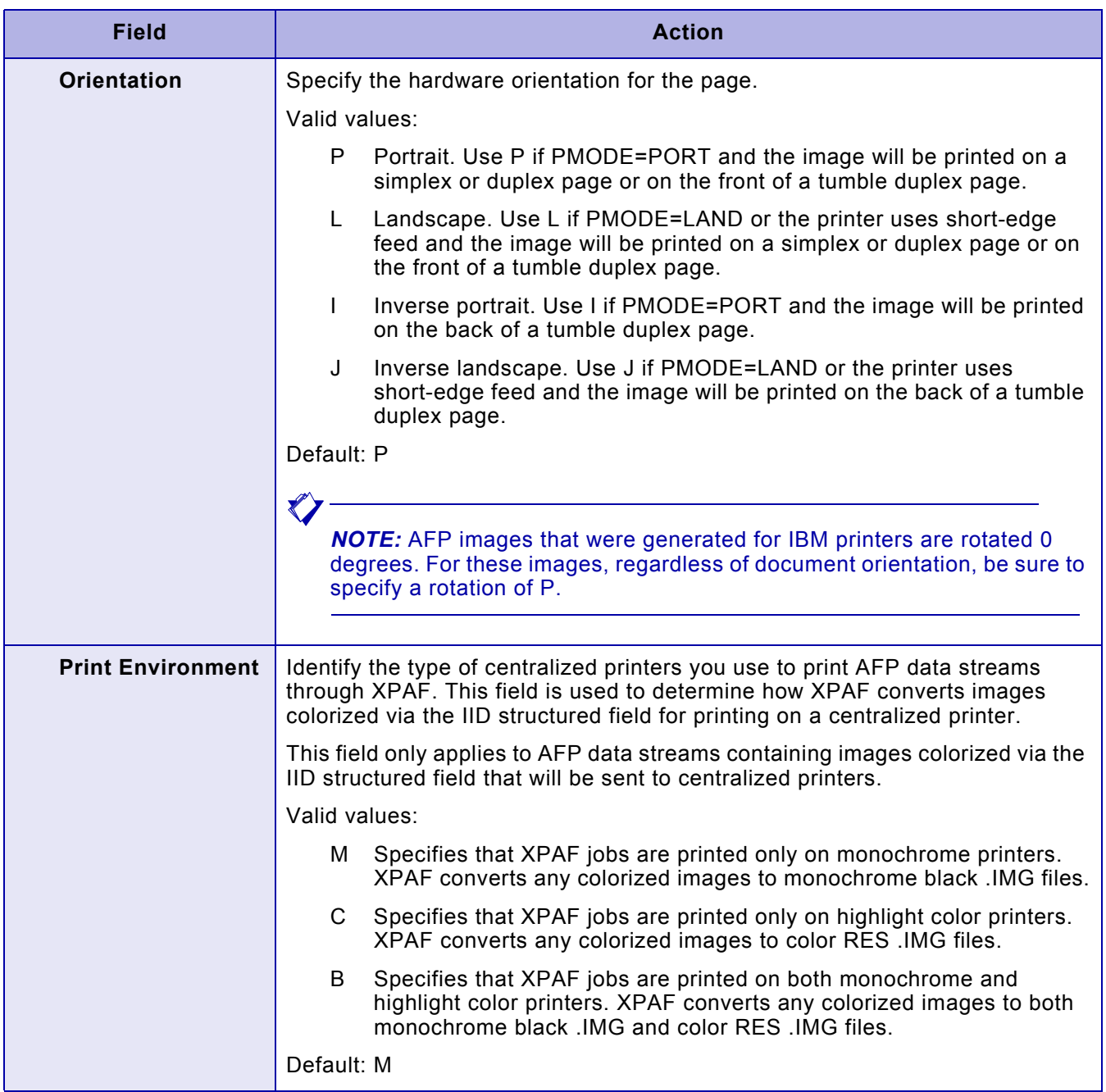

After you enter all necessary field values and press ENTER, a panel similar to this appears:

```
 Xerox Output Administrative Facility
                      Convert IBM AFP Page Segments to Xerox .IMG and/or RES Format
COMMAND ===>
    DATASET PREFIX
      XPFLOAD Library:
    JOB CARD INFORMATION
    ===> //JOBNAME JOB (ACCOUNT),'NAME',CLASS=A
   \,=\,=\,=\,>\, \, / / \,^{\star}===> //*
   \qquad \qquad == - > \quad \mbox{\hspace{0.1cm}} \mbox{\hspace{0.1cm}} / \,\, / \,\, *
```
#### Complete these fields and press **ENTER**:

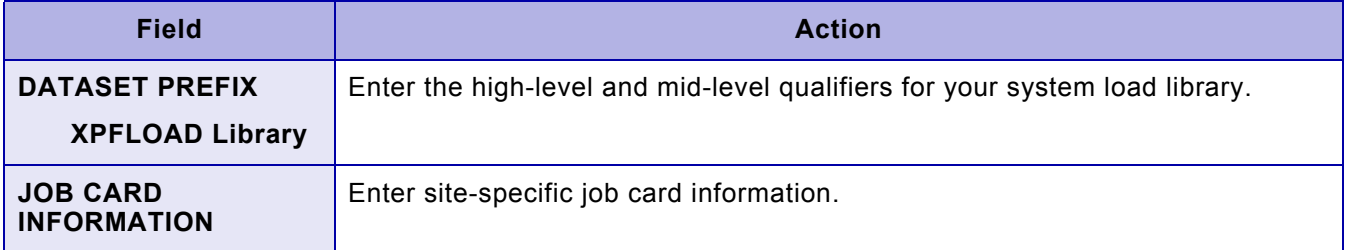

After you verify the information and press ENTER, this panel appears:

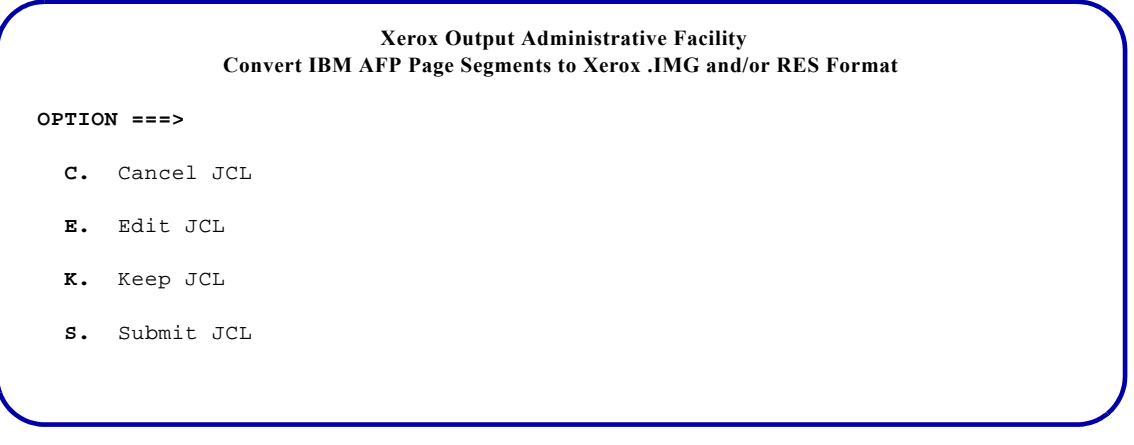

On this panel, select the option you want to use and press **ENTER**. Valid values are:

- C Cancels the generated JCL and returns to the initial Convert IBM Page Segments to Xerox .IMG Format panel.
- E Displays the generated JCL for editing purposes.
- K Keeps the generated JCL in a sequential dataset. After you save the JCL, you can access this dataset and submit the job without regenerating the JCL each time.
- S Submits the JCL. Standard TSO/ISPF JCL submission error or confirmation messages are displayed.

*NOTE:* You cannot use the END command or the PF3 key to exit this panel. If you want to return to the previous panel and do not want to display, submit or keep the JCL, you must enter **C** on the COMMAND line and press **ENTER**.

### *Editing the JCL*

If you enter E in the OPTION line on the JCL options panel, a panel containing JCL similar to this appears:

```
//job-name JOB job-information
//*
// *//*
//**********************************************************************/
\frac{1}{\sqrt{2}} //*
//* DESCRIPTION: CONVERT PAGE SEGMENTS TO .IMG/RES FORMAT - XOAJ0260.*/
\frac{1}{\sqrt{2}} //*
//**********************************************************************/
//XRFBATCH EXEC PGM=XRFBATCH,COND=(0,NE),
// PARM=('DESTPRTR=destination-printer',
// 'MAXIMGPS=nnn',
// 'CONVTYPE=conversion-type',
// 'ROTATION=rotation',
// 'PRINTENV=printer-environment')
//STEPLIB DD DSN=prefix.XPFLOAD,DISP=SHR
//INFILE DD DSN=input-dataset-name,DISP=SHR
//IMAGELIB DD DSN=output-dataset-name,DISP=SHR
//XPAFXLOG DD DSN=prefix.XPAFXLOG,DISP=OLD
//
```
You can edit and save the JCL and cancel or submit the job using standard TSO/ISPF commands.

### *Keeping the JCL*

If you enter K in the OPTION line on the JCL options panel, this panel appears:

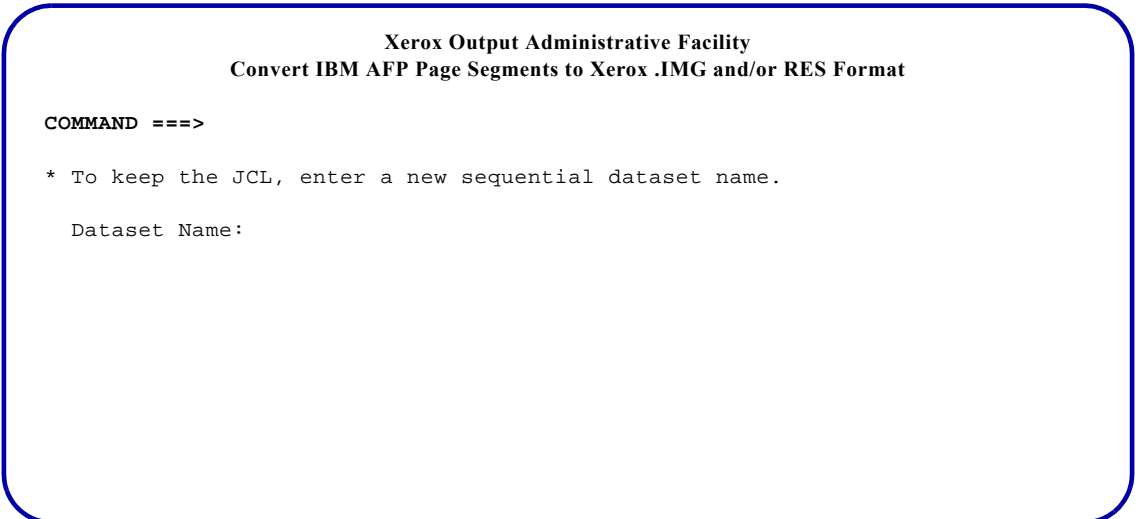

#### Complete this field and press **ENTER**:

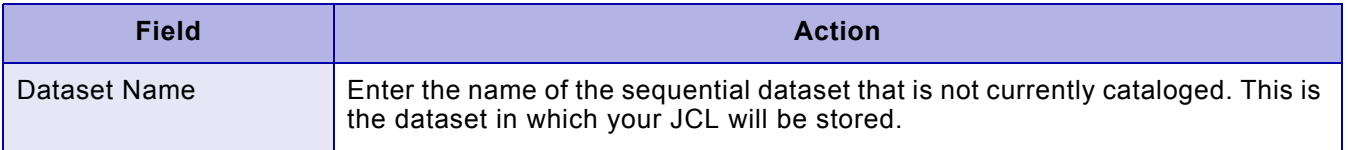

To return to the previous panel, enter **END** and press **ENTER**.

# *23.* 23 *Managing resource lists*

This chapter describes how to use the options available on the Manage Resource Lists menu to maintain printer-resident font, form, image, and logo lists. XOSF uses the lists to determine whether a requested resource must be downloaded. For more information about XPAF list processing, refer to ["Printer-resident resource lists"](#page-395-0) in [chapter 19, "XPAF resources."](#page-376-0)

### *Managing resident font lists*

To create, delete, or update resident font lists, enter **1** on the Manage Resource Lists menu OPTION line and press **ENTER**. This panel appears:

**Xerox Output Administrative Facility Manage Resident Font Lists COMMAND ===> \*** On COMMAND line, enter 'C' to create, 'D' to delete, or 'U' to update a list. Dataset Name: List Name:

On the COMMAND line, specify the function you want to perform. Valid values are:

- C Create a new list.
- D Delete an existing list.
- U Update an existing list.

Then complete these fields and press **ENTER**:

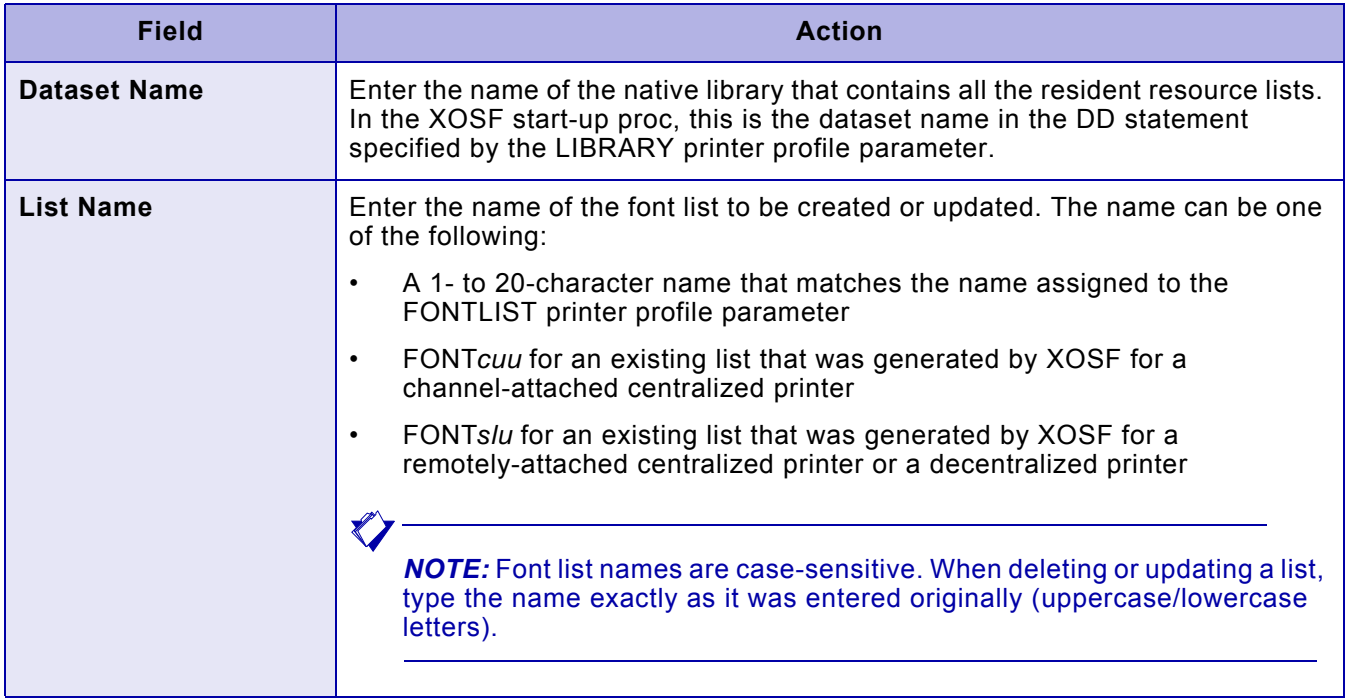

### *Creating a resident font list*

If you enter C on the COMMAND line of the Manage Resident Font Lists panel, a panel similar to this appears:

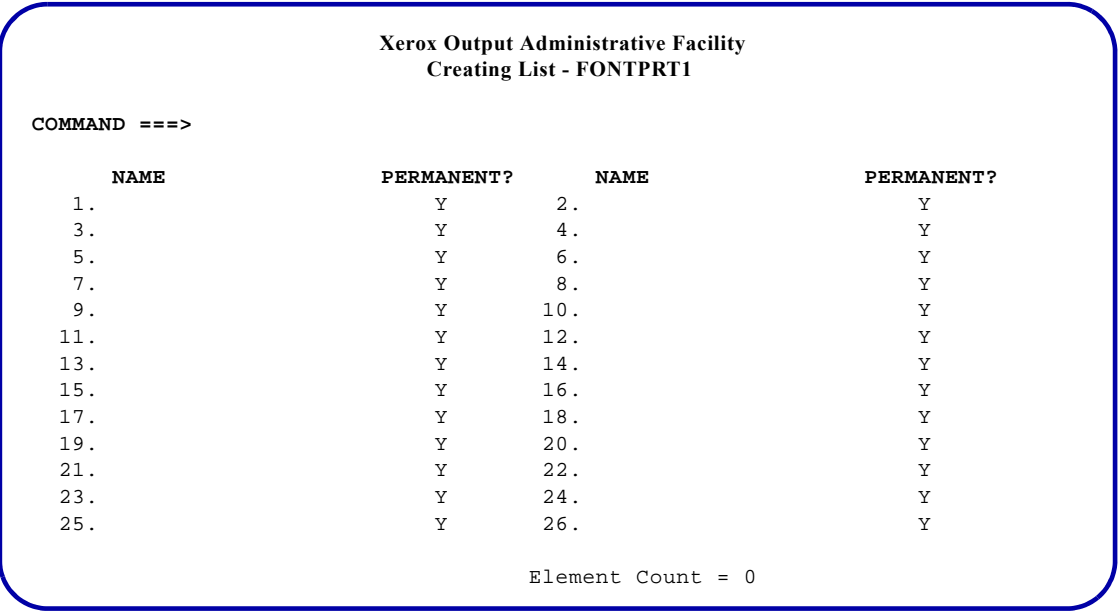

In the sample panel, a resident font list named FONTPRT1 is being created.

The numbers provided on the panel are for convenience. Use these conventions when entering font names:

- Enter one or more font names and press **ENTER**:
	- Enter a 1- to 20-character, case-sensitive font name in the 'NAME' field.
	- Enter **N** in the 'PERMANENT?' field if the font is not a cartridge or resident font. Otherwise, leave Y in the 'PERMANENT?' field.
	- You can enter font names in any order on the panel. Although the panel displays 26 fields for entering fonts, you can enter more than 26 font names. Each time you press ENTER, XPAF processes the fonts and clears the panel. You may then enter additional font names.
	- When you press ENTER, 'Element Count' displays the number of fonts added to the list during this session. This is a display-only field.
	- Enter **END** on the COMMAND line and press **ENTER** to save the list and return to the preceding option panel.
- Enter **CANCEL** or **ABORT** on the COMMAND line and press **ENTER** to end the session without creating the list.

Before you modify a list, you must stop all printers using that list. When you restart the printer, XPAF activates the new list.

#### *TSO/Batch command*

You can use this TSO/batch command as an alternative to using the Manage Resident Font Lists option to create a new font list:

TABLE LOAD('*list-dataset-name*(*list-name*)')

FROM('*input-dataset-name*[(*member-name*)]') TYPE(FNTL)

The format of the records within the dataset must be fixed-length records that are 21 bytes long. The first 20 bytes of each record is the font name. The last byte (Y or N) indicates whether the font is permanent.

### *Deleting a resident font list*

Enter **D** on the COMMAND line of the Manage Resident Font Lists panel, and enter the name of the library in which the list resides and the list name. Then press **ENTER**.

XOAF displays a message indicating whether the list was deleted successfully.

### *TSO/Batch command*

You can use this TSO/batch command as an alternative to using the Manage Resident Font Lists option to delete a font list:

TABLE DELETE('*list-dataset-name*(*list-name*)')

### *Updating a resident font list*

If you enter U on the COMMAND line of the Manage Resident Font Lists panel, a panel similar to this appears:

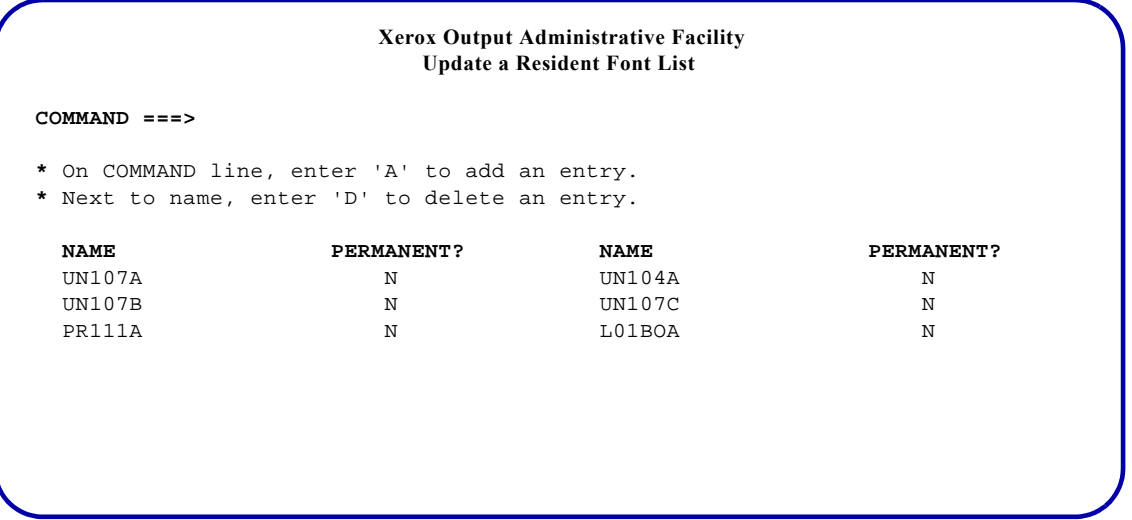

Under the 'NAME' headings, XOAF displays the names of the fonts that have been entered in the list. A Y in the 'PERMANENT?' field indicates that the font is permanent. In the sample panel, the list being updated already contains the font names UN107A, UN104A, UN107B, UN107C, PR111A, and L01BOA.

#### *TSO/Batch command*

You can use this TSO/batch command as an alternative to using the Manage Resident Font Lists option to update a font list:

TABLE UPDATE('*list-dataset-name*(*list-name*)') TYPE(FNTL)

FUNCTION( ) NAME(*font-name*)[(P)] ADD DELETE  $\mathsf{l}$ 

Use the (P) option after *font-name* to indicate that the font being added is a permanent font, either printer-resident or cartridge.

### *Adding a new font to the list*

Enter **A** on the COMMAND line and press **ENTER**. A panel similar to this appears:

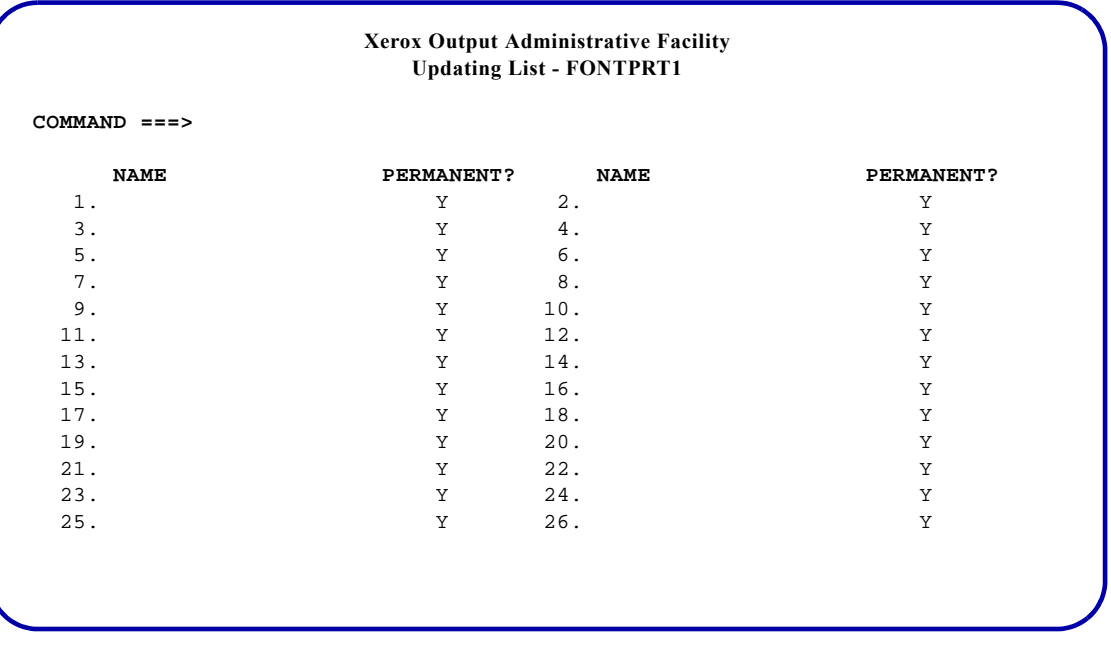

In the sample panel, the resident font list named FONTPRT1 is being updated.

The numbers provided on the panel are for convenience. Use these conventions when entering font names:

- Enter one or more font names and press **ENTER**:
	- Enter a 1- to 20-character, case-sensitive font name in the 'NAME' field.
	- Enter **N** in the 'PERMANENT?' field if the font is not a cartridge or resident font. Otherwise, leave Y in the 'PERMANENT?' field.
	- You can enter font names in any order on the panel. Although the panel displays 26 fields for entering fonts, you can enter more than 26 font names. Each time you press ENTER, XPAF processes the fonts and clears the panel. You may then enter additional font names.
- After you add all your new fonts to the list, press **ENTER**. The system returns to the Update a Resident Font List panel and displays
	- \* ADDED \*

to the right of each new font added to the list. To add more fonts to the font list, enter **A** on the COMMAND line and repeat this procedure.

### *Deleting a font from the list*

Tab to the font name and enter **D** to the left of each font name you want to delete. Press **ENTER**. The system deletes the font from the list and displays

#### \*DELETED\*

to the right of the font name deleted from the list.

### *Managing a PCL font list*

Each printer profile can contain a PCL font list (a PDS member contained in the XINPARM dataset). The printer profile parameter, FONTLIST=, points to the PDS member name.

PDS member names are entered in the following manner:

FONTLIST=*membername* 

where

*membername* The PDS member name.

Within the PDS member, the PCL fonts are listed as:

*fontname* 0

or

*fontname nnn*

where

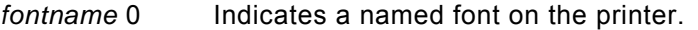

*fontname nnn* Indicates a permanent soft font identified by a unique 3-digit number.

The following list is an example of a PCL font list.

L0112B 0 P0612B 0 XGT50L 700 XGT50P 701

In the example above, the first two fonts, L0112B and P0612B, already exist on the printer's hard drive and will be invoked by name within the XPAF generated PCL data stream. They will not be downloaded by XPAF.

Fonts XGT50L and XGT50P are permanent soft fonts and are only downloaded after the XPAF printer is started. These fonts are downloaded with he first job to reference them. Subsequent jobs will invoke the fonts with the 3-digit font identification number assigned in the FONTLIST member (700, or 701 in the sample above).

*NOTE:* For XPAF to use named fonts, they must be based on XPAF generated 2700 type fonts. This is required to correctly calculate page positioning. The PCL transform calculates positioning within a page on font metrics, therefore, XPAF must use the same font as loaded on the printer.

A sample REXX procedure, FONTEXTR, is included in SAMPLIB. FONTEXTR extracts and formats a font suitable for downloading.

### *Keeping permanent soft fonts in printer memory*

As long as the printer remains powered on, permanent soft fonts will remain in the printer's memory and XPAF does not have to download them for each job. In the event that the XPAF printer is powered off, the XPAF printer must be drained and restarted. Draining and restarting the XPAF printer will reload the fonts into the printer's memory when they are first referenced in a document, and will maintain your data integrity.

### *Managing resident form lists*

To create, delete, or update resident forms lists, enter **2** on the Manage Resource Lists menu OPTION line and press **ENTER**. This panel appears:

**Xerox Output Administrative Facility Manage Resident Form Lists COMMAND ===> \*** On COMMAND line, enter 'C' to create, 'D' to delete, or 'U' to update a list. Dataset Name: List Name:

> On the COMMAND line, specify the function you want to perform. Valid values are:

- C Create a new list.
- D Delete an existing list.
- U Update an existing list.

Then complete these fields and press **ENTER**:

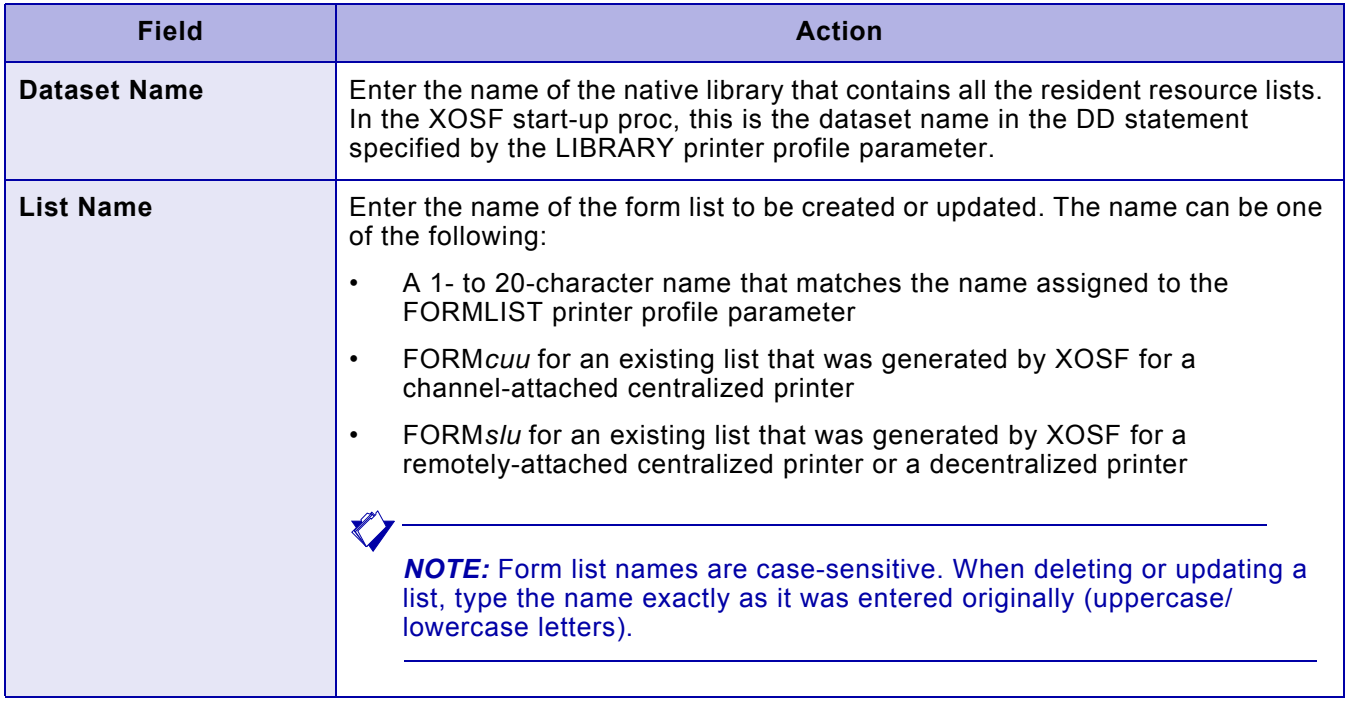

### *Creating a resident form list*

If you enter C on the COMMAND line of the Manage Resident Form Lists panel, a panel similar to this appears:

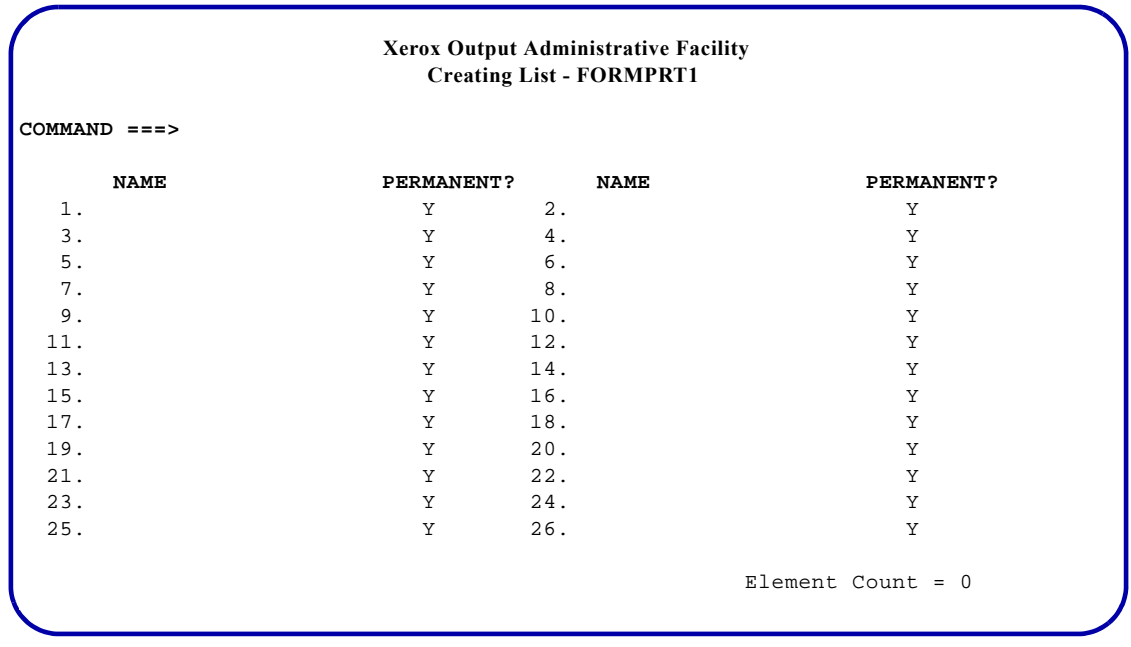

In the sample panel, a resident form list named FORMPRT1 is being created.

The numbers provided on the panel are for convenience. Use these conventions when entering form names:

- Enter one or more form names and press **ENTER**:
	- Enter a 1- to 6-character, case-sensitive form name in the 'NAME' field.
	- Enter **N** in the 'PERMANENT?' field if the form is not a cartridge or resident form. Otherwise, leave Y in the 'PERMANENT?' field.
	- You can enter form names in any order on the panel. Although the panel displays 26 fields for entering forms, you can enter more than 26 form names. Each time you press ENTER, XPAF processes the forms and clears the panel. You may then enter additional form names.
	- When you press ENTER, 'Element Count' displays the number of forms added to the list during this session. This is a display-only field.
- Enter **END** on the COMMAND line and press **ENTER** to save the list and return to the preceding option panel.
- Enter **CANCEL** or **ABORT** on the COMMAND line and press **ENTER** to end the session without creating the list.

Before you modify a list, you must stop all printers using that list. When you restart the printer, XPAF activates the new list.

#### *TSO/Batch command*

You can use this TSO/batch command as an alternative to using the Manage Resident Form Lists option to create a new form list:

TABLE LOAD('*list-dataset-name*(*list-name*)')

FROM('*input-dataset-name*[(*member-name*)]') TYPE(FRML)

The format of the records within the dataset must be fixed-length records that are 7 bytes long. The first 6 bytes of each record is the form name. The last byte (Y or N) indicates whether the form is permanent.

### *Deleting a resident form list*

Enter **D** on the COMMAND line of the Manage Resident Form Lists panel, and enter the name of the library in which the list resides and the list name. Then press **ENTER**.

XOAF displays a message indicating whether the list was deleted successfully.

### *TSO/Batch command*

You can use this TSO/batch command as an alternative to using the Manage Resident Form Lists option to delete a form list:

TABLE DELETE('*list-dataset-name*(*list-name*)')

### *Updating a resident form list*

If you enter U on the COMMAND line of the Manage Resident Form Lists panel, a panel similar to this appears:

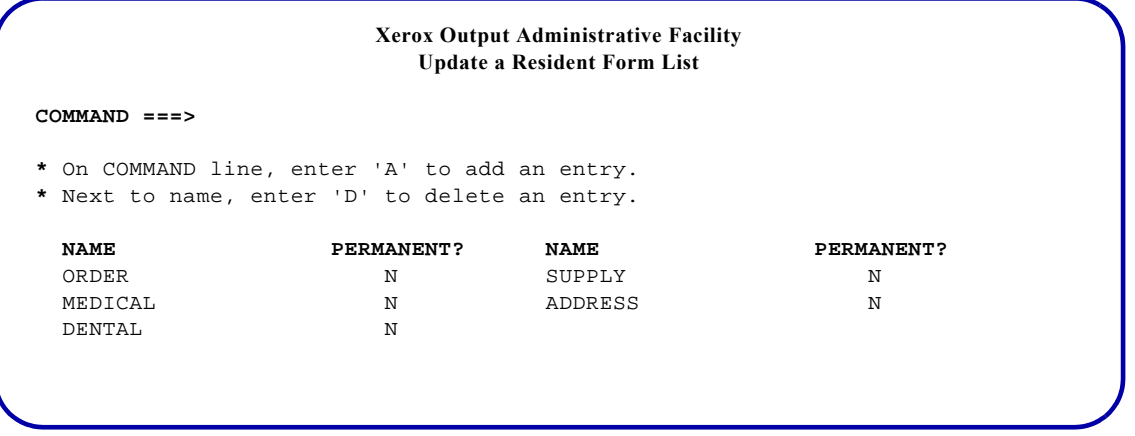

Under the 'NAME' headings, XOAF displays the names of the forms that have been entered in the list. A Y in the 'PERMANENT?' field indicates that the form is permanent. In the sample panel, the list being updated already contains the form names ORDER, SUPPLY, MEDICAL, ADDRESS, and DENTAL.

#### *TSO/Batch command*

You can use this TSO/batch command as an alternative to using the Manage Resident Form Lists option to update a form list:

TABLE UPDATE('*list-dataset-name*(*list-name*)') TYPE(FRML)

FUNction( ADD ) NAME(*form-name*)[(P)]  $(\begin{array}{c} \mathsf{ADD} \ \mathsf{DELETE} \end{array})$ 

Use the (P) option after *form-name* to indicate that the form being added is a permanent form, either printer-resident or cartridge.

### *Adding a new form to the list*

Enter **A** on the COMMAND line and press **ENTER**. A panel similar to this appears:

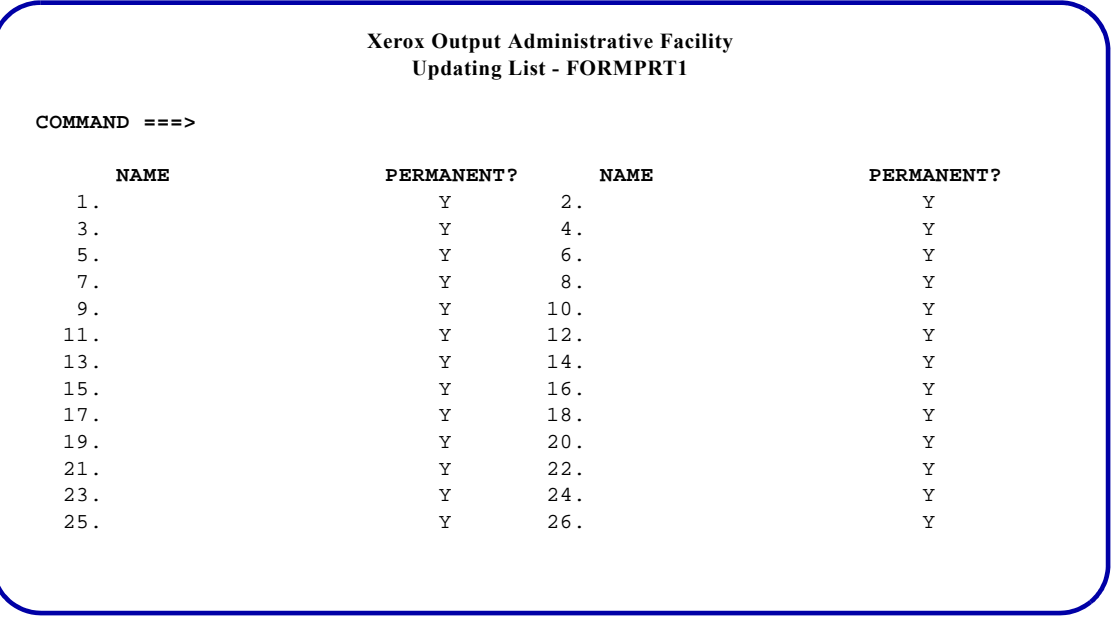

In the sample panel, the resident form list named FORMPRT1 is being updated.

The numbers provided are for convenience. Use these conventions when entering form names:

- Enter one or more form names and press **ENTER**:
	- Enter a 1- to 6-character, case-sensitive form name in the 'NAME' field.
	- Enter **N** in the 'PERMANENT?' field if the form is not a cartridge or resident form. Otherwise, leave Y in the 'PERMANENT?' field.
	- You can enter form names in any order on the panel. Although the panel displays 26 fields for entering forms, you can enter more than 26 form names. Each time you press ENTER, XPAF processes the forms and clears the panel. You may then enter additional form names.
- After you add the first group of form names, press **ENTER**. The system returns to the Update a Resident Form List panel and displays
	- \* ADDED \*

to the right of each new form added to the list. To add more forms to the form list, enter **A** on the COMMAND line and repeat this procedure.

#### *Deleting a form from the list*

Tab to the form name and enter **D** to the left of each form name you want to delete. Press **ENTER**. The system deletes the form from the list and displays

#### \*DELETED\*

to the right of the form deleted from the list.

### *Managing resident image lists*

To create, delete, or update resident image lists, enter **3** at the Manage Resource Lists menu OPTION line and press **ENTER**. This panel appears:

 **Xerox Output Administrative Facility Manage Resident Image Lists COMMAND ===> \*** On COMMAND line, enter 'C' to create, 'D' to delete, or 'U' to update a list. Dataset Name: List Name:

> On the COMMAND line, specify the function you want to perform. Valid values are:

- C Create a new list.
- D Delete an existing list.
- U Update an existing list.

Then complete these fields and press **ENTER**:

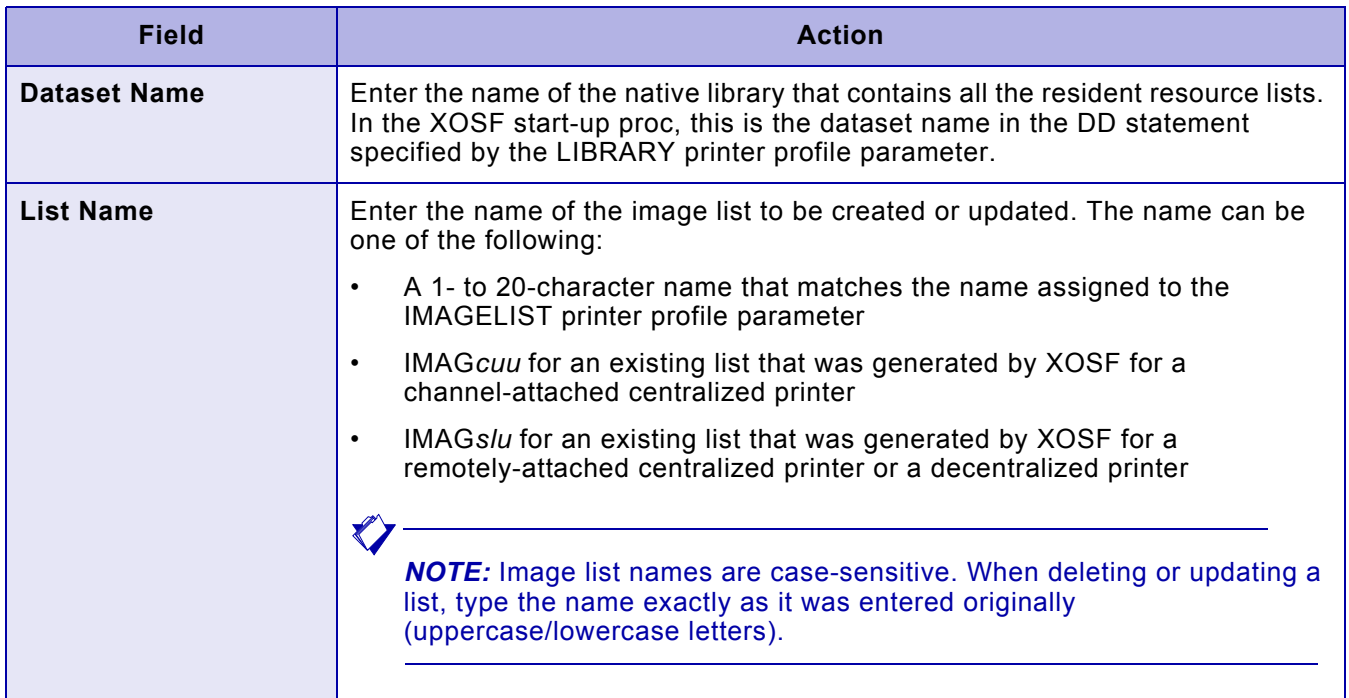

### *Creating a resident image list*

If you enter C on the COMMAND line of the Manage Resident Image Lists panel, a panel similar to this appears:

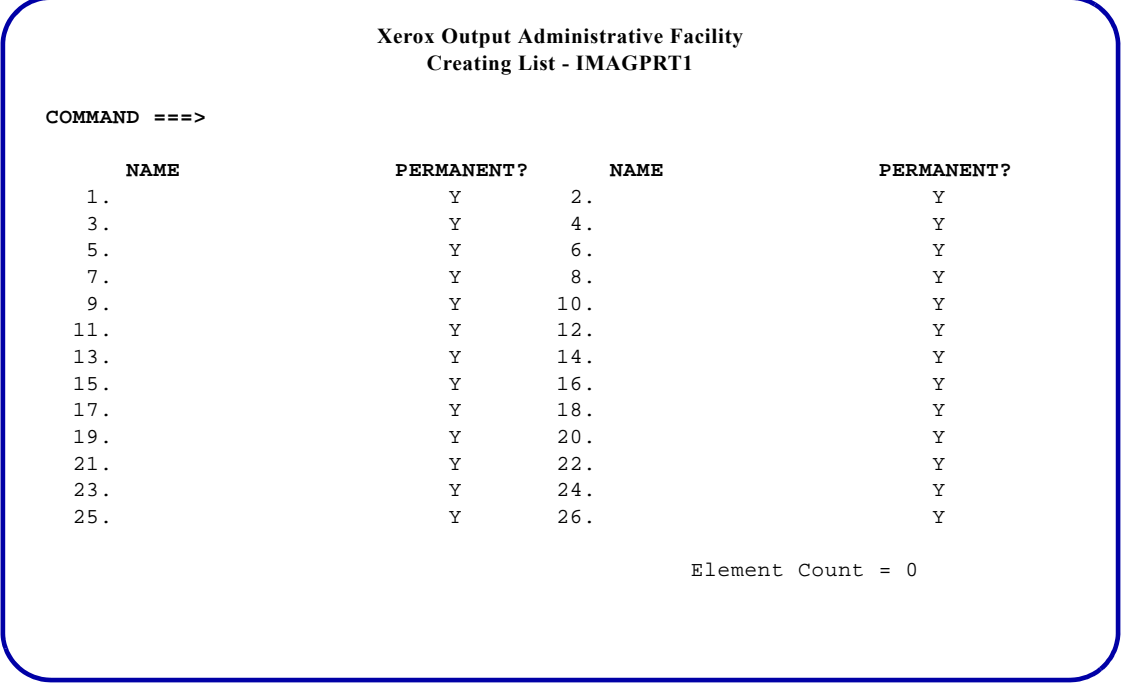

In the sample panel, a resident image list named IMAGPRT1 is being created.

- Enter one or more image names and press **ENTER**:
	- Enter a 1- to 6-character, case-sensitive image name in the 'NAME' field.
	- Enter **N** in the 'PERMANENT?' field if the image is not a cartridge or resident image. Otherwise, leave  $\overline{Y}$  in the 'PERMANENT?' field.
	- You can enter image names in any order on the panel. Although the panel displays 26 fields for entering images, you can enter more than 26 image names. Each time you press ENTER, XPAF processes the images and clears the panel. You may then enter additional image names.
	- When you press ENTER, 'Element Count' displays the number of images added to the list during this session. This is a display-only field.
- Enter **END** on the COMMAND line and press **ENTER** to save the list and return to the preceding option panel.
- Enter **CANCEL** or **ABORT** on the COMMAND line and press **ENTER** to end the session without creating the list.

Before you modify a list, you must stop all printers using that list. When you restart the printer, XPAF activates the new list.

#### *TSO/Batch command*

You can use this TSO/batch command as an alternative to using the Manage Resident Image Lists option to create a new image list:

TABLE LOAD('*list-dataset-name*(*list-name*)')

FROM('*input-dataset-name*[(*member-name*)]') TYPE(IMGL)

The format of the records within the dataset must be fixed-length records that are 7 bytes long. The first 6 bytes of each record is the image name. The last byte (Y or N) indicates whether the image is permanent.

### *Deleting a resident image list*

Enter **D** on the COMMAND line of the Manage Resident Images List panel, and enter the name of the library in which the list resides and the list name. Then press **ENTER**.

XOAF displays a message indicating whether the list was deleted successfully.

### *TSO/Batch command*

You can use this TSO/batch command as an alternative to using the Manage Resident Image Lists option to delete an image list:

TABLE DELETE('*list-dataset-name*(*list-name*)')

### *Updating a resident image list*

If you enter U on the COMMAND line of the Manage Resident Images Lists panel, a panel similar to this appears:

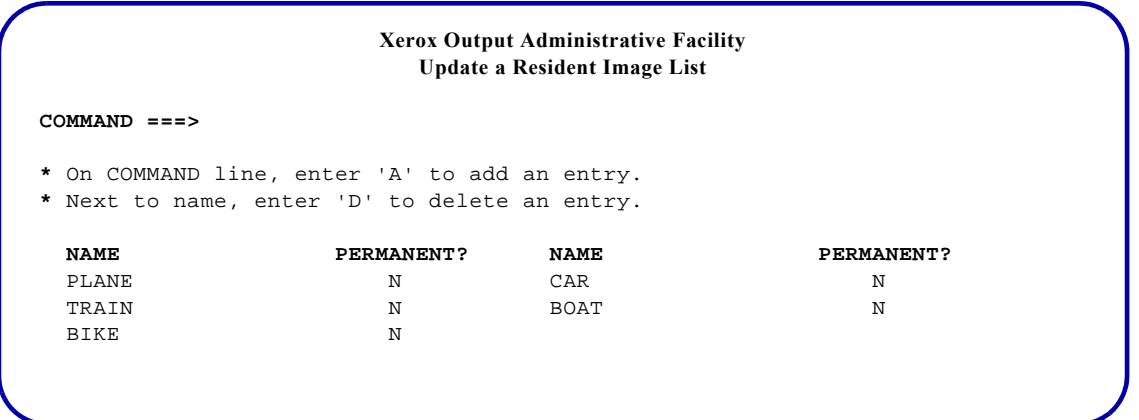

Under the 'NAME' headings, XOAF displays the names of the images that have been entered in the list. A Y in the 'PERMANENT?' field indicates that the image is permanent. In the sample panel, the list being updated already contains the image names PLANE, CAR, TRAIN, BOAT, and BIKE.

#### *TSO/Batch command*

You can use this TSO/batch command as an alternative to using the Manage Resident Image Lists option to update an image list:

TABLE UPDATE('*list-dataset-name*(*list-name*)') TYPE(IMGL)

FUNCTION( ADD ) NAME(*image-name*)[(P)]  $(\begin{array}{c} \mathsf{ADD} \ \mathsf{D} \ \mathsf{D} \end{array})$ 

Use the (P) option after *image-name* to indicate that the image being added is a permanent image, either printer-resident or cartridge.

### *Adding a new image to the list*

Enter **A** on the COMMAND line and press **ENTER**. A panel similar to this appears.

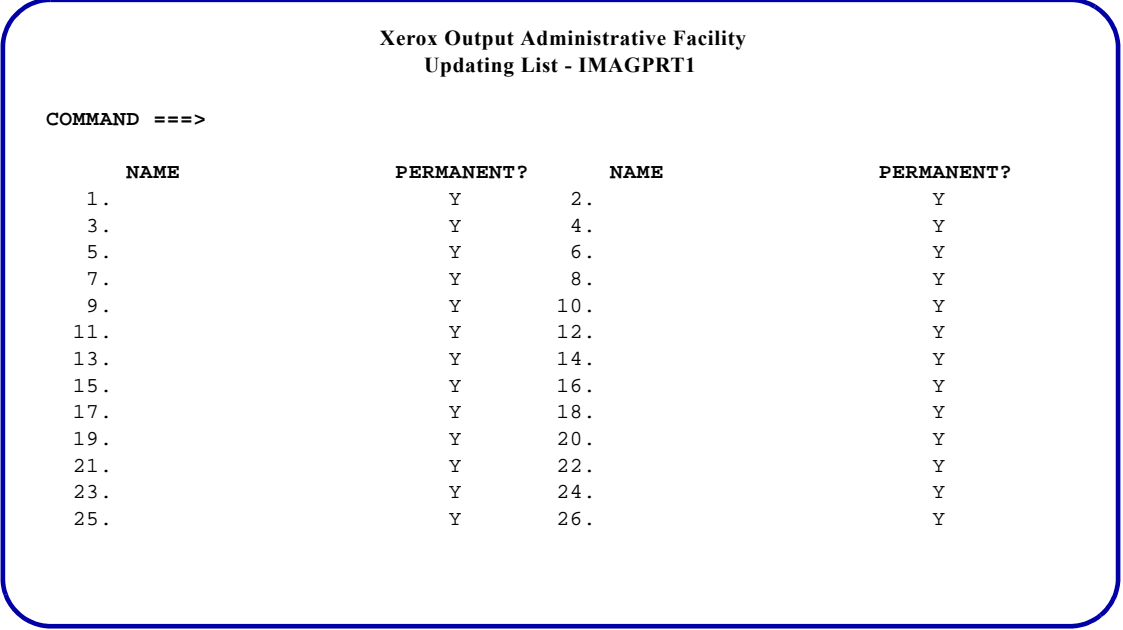

In the sample panel, the resident image list named IMAGPRT1 is being updated.

The numbers provided are for convenience. Use these conventions when entering image names:

- Enter one or more image names and press **ENTER**:
	- Enter a 1- to 6-character, case-sensitive image name in the 'NAME' field.
	- Enter **N** in the 'PERMANENT?' field if the image is not a cartridge or resident image. Otherwise, leave  $\bar{Y}$  in the 'PERMANENT?' field.
	- You can enter image names in any order on the panel. Although the panel displays 26 fields for entering images, you can enter more than 26 image names. Each time you press ENTER, XPAF processes the images and clears the panel. You may then enter additional image names.
- After you add the first group of image names, press **ENTER**. The system returns to the Update a Resident Image List panel and displays

\* ADDED \*

to the right of each new image added to the list. To add more images to the image list, enter **A** on the COMMAND line and repeat this procedure.

### *Deleting an image from the list*

Tab to the image name and enter **D** to the left of each image name you want to delete. Press **ENTER**. The system deletes the image from the list and displays

#### \*DELETED\*

to the right of the image name deleted from the list.

## *Managing resident logo lists*

To create, delete, or update resident logo lists, enter **4** at the Manage Resource Lists menu OPTION line and press **ENTER**. This panel appears:

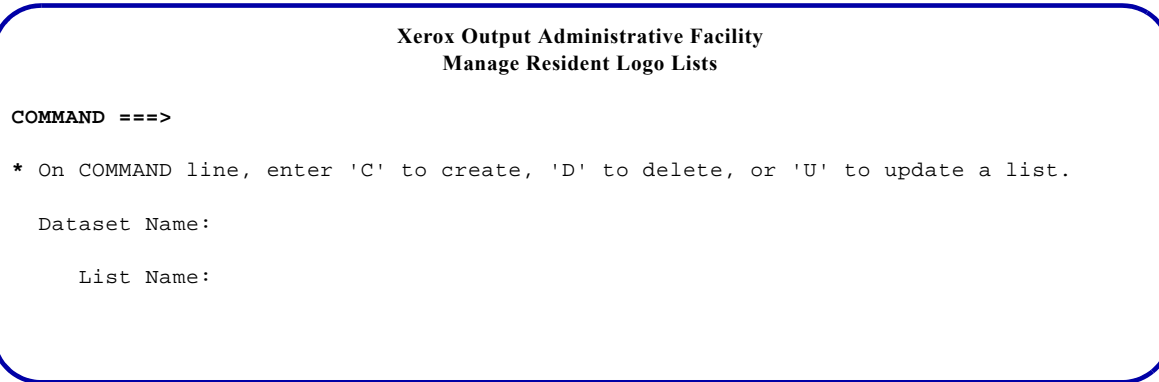

On the COMMAND line, specify the function you want to perform. Valid values are:

- C Create a new list.
- D Delete an existing list.
- U Update an existing list.

Then complete these fields and press **ENTER**:

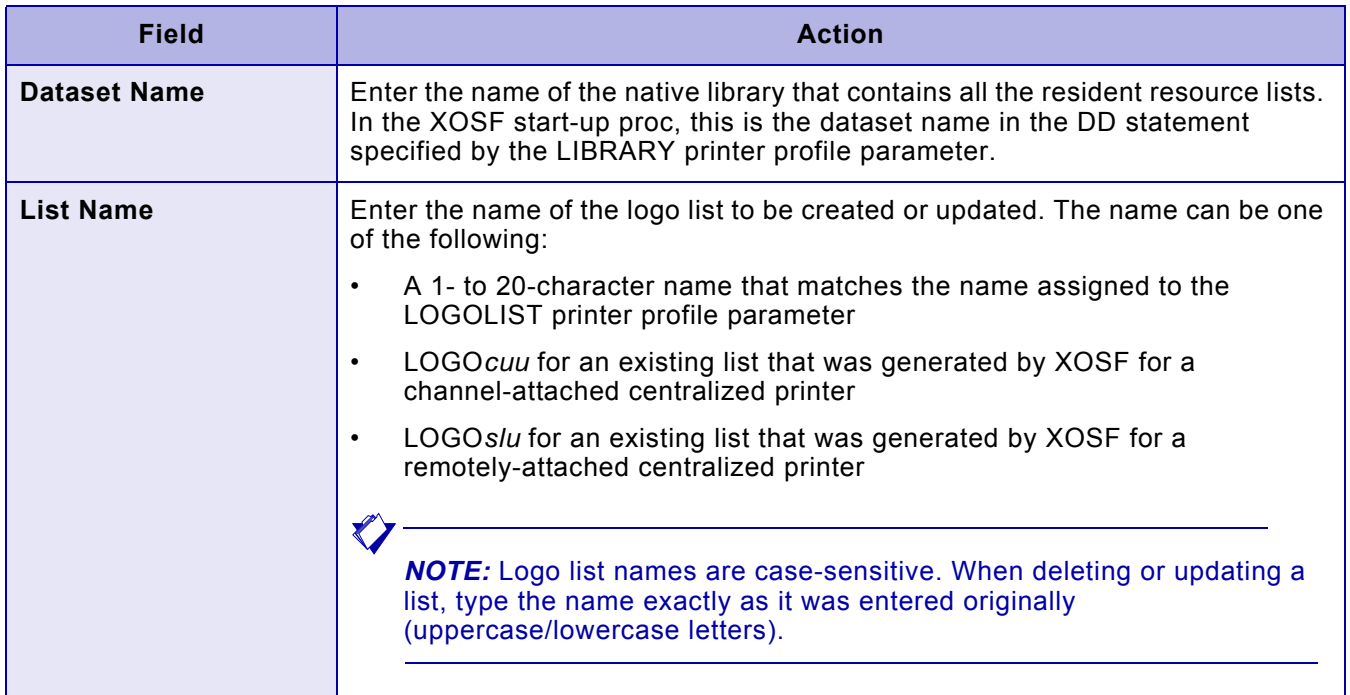

### *Creating a resident logo list*

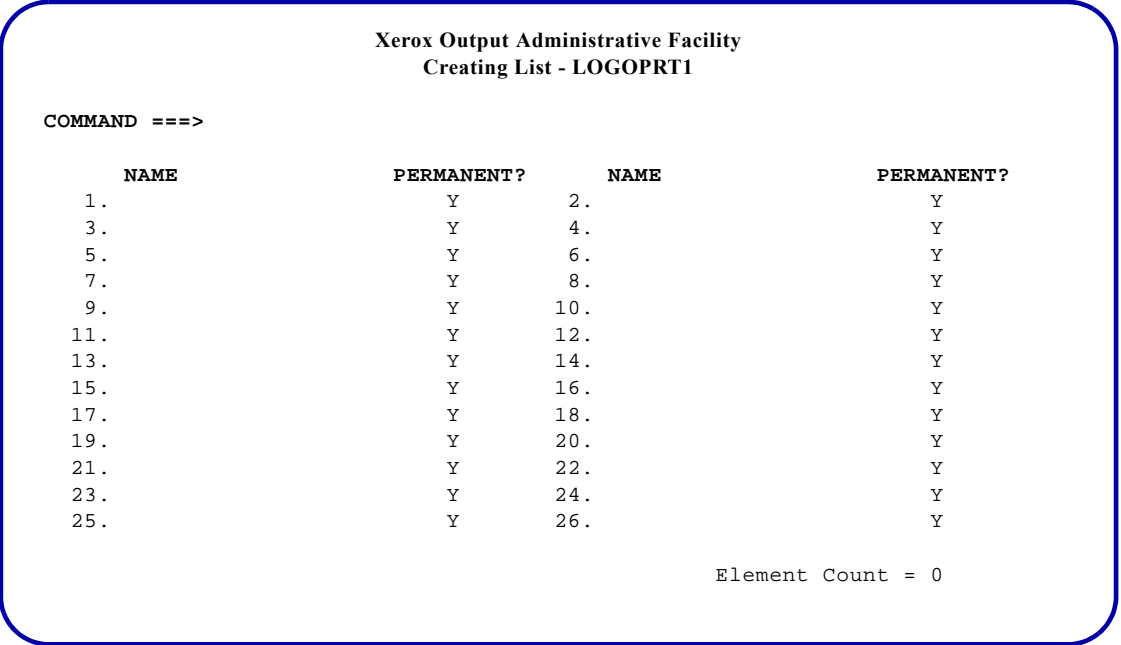

If you enter C on the COMMAND line of the Manage Resident Logo Lists panel, a panel similar to this appears:

In the sample panel, a resident logo list named LOGOPRT1 is being created.

The numbers provided on the panel are for convenience. Use these conventions when entering logo names:

- Enter one or more logo names and press **ENTER**:
	- Enter a 1- to 6-character, case-sensitive logo name in the 'NAME' field.
	- Enter **N** in the 'PERMANENT?' field if the logo is not a cartridge or resident logo. Otherwise, leave Y in the 'PERMANENT?' field.
	- You can enter logo names in any order on the panel. Although the panel displays 26 fields for entering logos, you can enter more than 26 logo names. Each time you press ENTER, XPAF processes the logos and clears the panel. You may then enter additional logo names.
	- When you press ENTER, 'Element Count' displays the number of logos added to the list during this session. This is a display-only field.
- Enter **END** on the COMMAND line and press **ENTER** to save the list and return to the preceding option panel.
- Enter **CANCEL** or **ABORT** on the COMMAND line and press **ENTER** to end the session without creating the list.

Before you modify a list, you must stop all printers using that list. When you restart the printer, XPAF activates the new list.

#### *TSO/Batch command*

You can use this TSO/batch command as an alternative to using the Manage Resident Logo Lists option to create a new logo list:

TABLE LOAD('*list-dataset-name*(*list-name*)')

FROM('*input-dataset-name*[(*member-name*)]') TYPE(LGOL)

The format of the records within the dataset must be fixed-length records that are 7 bytes long. The first 6 bytes of each record is the logo name. The last byte (Y or N) indicates whether the logo is permanent.

### *Deleting a resident logo list*

Enter **D** on the COMMAND line of the Manage Resident Logo Lists panel, and enter the name of the library in which the list resides and the list name. Then press **ENTER**.

XOAF displays a message indicating whether the list was deleted successfully.

### *TSO/Batch command*

You can use this TSO/batch command as an alternative to using the Manage Resident Logo Lists option to delete a logo list:

TABLE DELETE('*list-dataset-name*(*list-name*)')

### *Updating a resident logo list*

If you enter U on the COMMAND line of the Manage Resident Logo Lists panel, a panel similar to this appears:

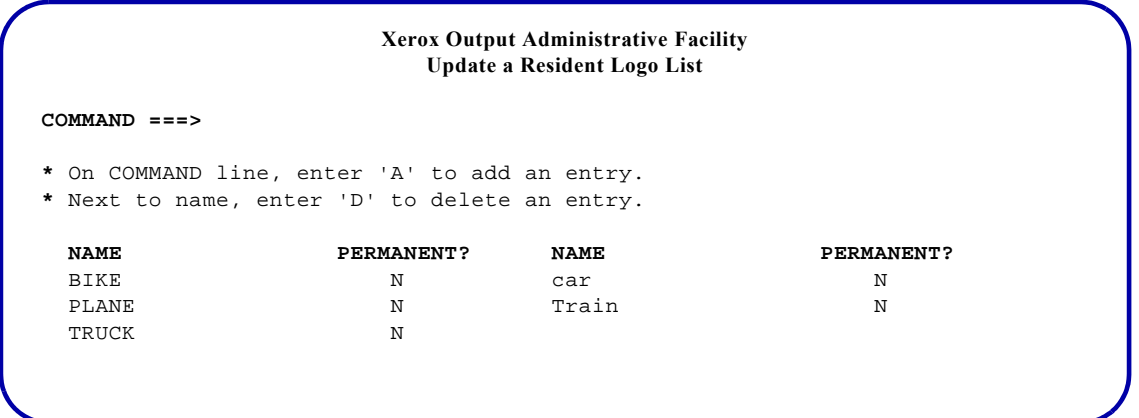

Under the 'NAME' headings, XOAF displays the names of the logos that have been entered in the list. A Y in the 'PERMANENT?' field indicates that the logo is permanent. In the sample panel, the list being updated already contains the logo names BIKE, car, PLANE, Train, and TRUCK.

#### *TSO/Batch command*

You can use this TSO/batch command as an alternative to using the Manage Resident Logo Lists option to update a logo list:

TABLE UPDATE('*list-dataset-name*(*list-name*)') TYPE(FRML)

FUNcTION( ADD ) NAME(*logo-name*)[(P)] { ADD }<br>(DELETE *)* 

Use the (P) option after *logo-name* to indicate that the logo being added is a permanent logo, either printer-resident or cartridge.

#### *Adding a new logo to the list*

Enter **A** on the COMMAND line and press **ENTER**. A panel similar to this appears:

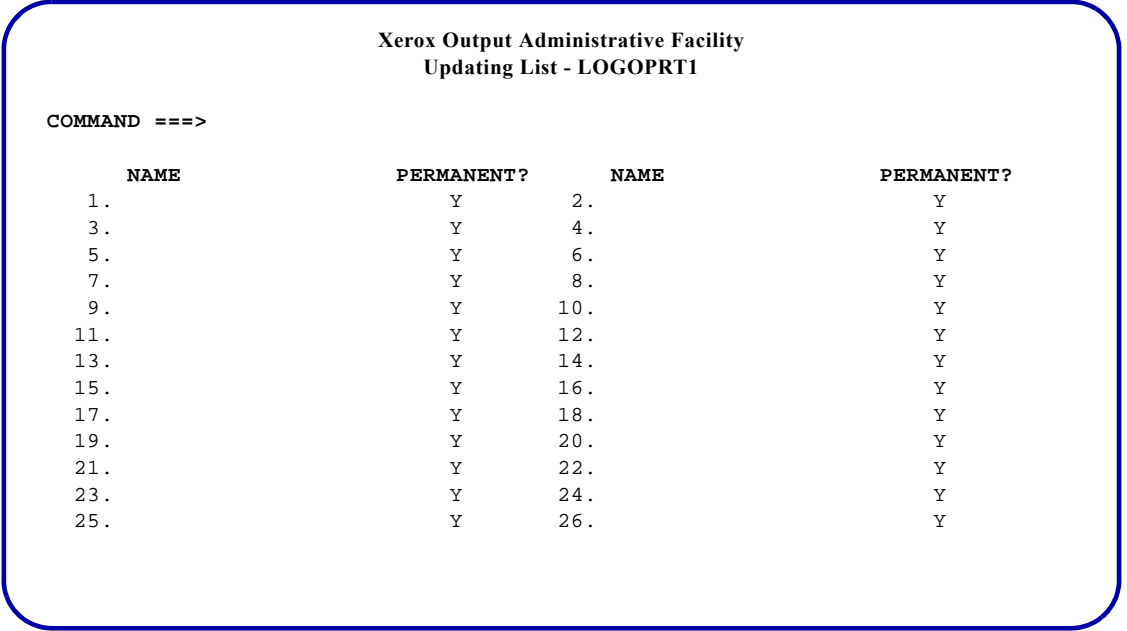

In the sample panel, the resident logo list named LOGOPRT1 is being updated.

The numbers provided are for convenience. Use these conventions when entering logo names:

- Enter one or more logo names and press **ENTER**:
	- Enter a 1- to 6-character, case-sensitive logo name in the 'NAME' field.
	- Enter **N** in the 'PERMANENT?' field if the logo is not a cartridge or resident logo. Otherwise, leave Y in the 'PERMANENT?' field.
	- You can enter logo names in any order on the panel. Although the panel displays 26 fields for entering logos, you can enter more than 26 logo names. Each time you press ENTER, XPAF processes the logos and clears the panel. You may then enter additional logo names.
- After you add the first group of logo names, press **ENTER**. The system returns to the Update a Resident Logo List panel and displays
	- \* ADDED \*

to the right of each new logo added to the list. To add more logos to the logo list, enter **A** on the COMMAND line and repeat this procedure.

### *Deleting a logo from the list*

Tab to the logo name and enter **D** to the left of each logo name you want to delete. Press **ENTER**. The system deletes the logo from the list and displays

#### \*DELETED\*

to the right of the logo name deleted from the list.

# *24.* 24 *Managing XPAF tables*

This chapter describes how to use the options available on the Manage Tables menu to maintain these XPAF tables:

- Paper-related
- XPAFXFI
- Character mapping
- XPAFFFI
- XPAFCFN
- CPGID
- FGID
- XPAFEFW
- XPAFE2A
- XPAFIFW
- XPAFIFW3
- Color cross-reference
- Color conversion

The chapter also identifies an option that is available for deleting font tables or table entries.

### *Maintaining paper-related tables*

To access the paper-related tables, enter **1** on the Manage Tables menu OPTION line and press **ENTER**. This panel appears:

**Xerox Output Administrative Facility Maintain Paper Tables OPTION ===> 1**. Maintain the Paper Name Table **2**. Maintain the Varying Paper Size Table **3**. Maintain the Cluster Mapping Table

Enter the number of the option you want to select and press **ENTER**.

### *Paper name table*

To access a paper name table, enter **1** on the Maintain Paper Tables menu OPTION line and press **ENTER**. This panel appears:

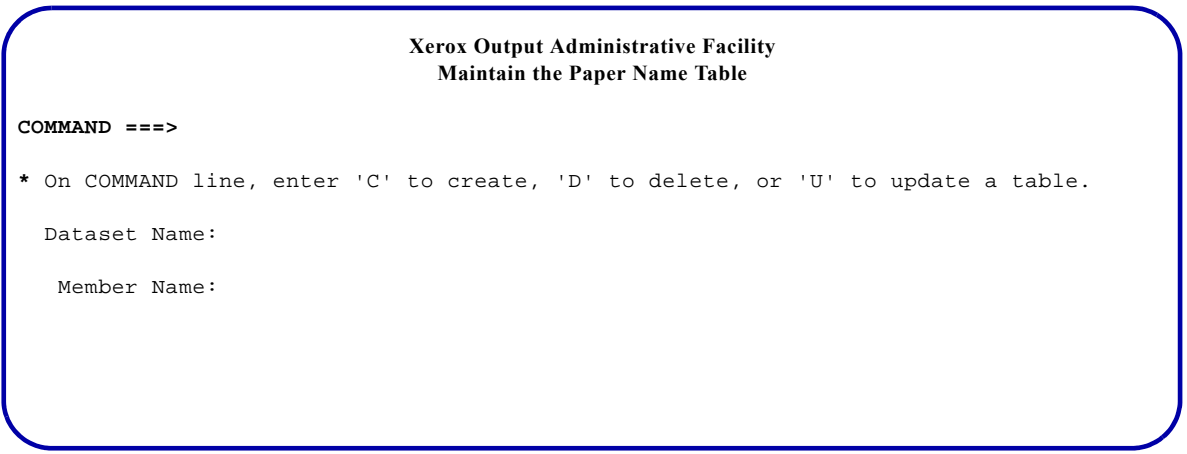

On the COMMAND line, specify the function you want to perform. Valid values are:

- C Create a new table.<br>D Delete an existing ta
- D Delete an existing table.<br>U Update an existing table.
- Update an existing table.

Then complete these fields and press **ENTER**:

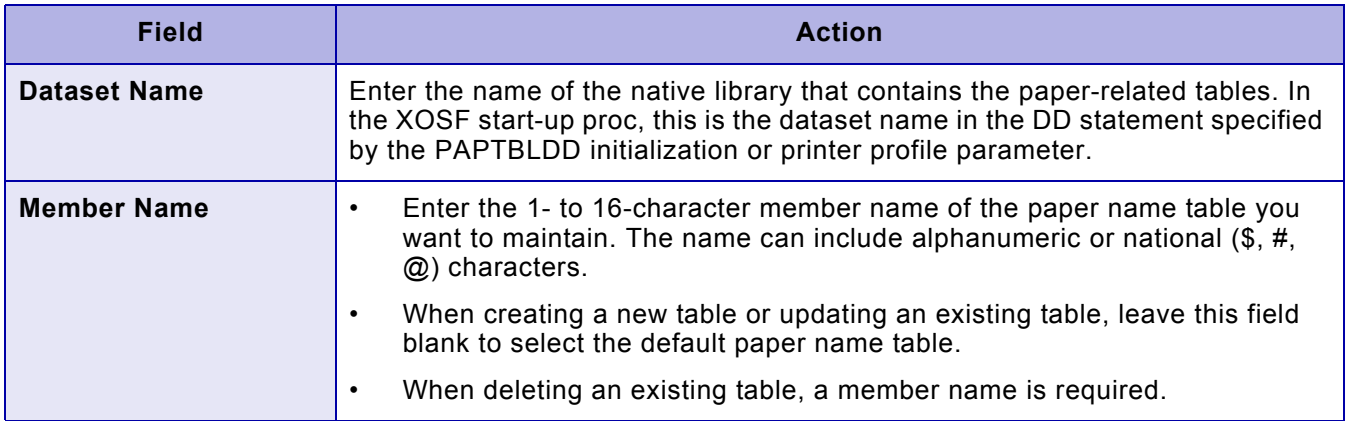
## *Creating or updating a paper name table*

If you enter C or U on the COMMAND line of the Maintain the Paper Name Table panel, complete the fields, and press ENTER, a panel similar to this appears:

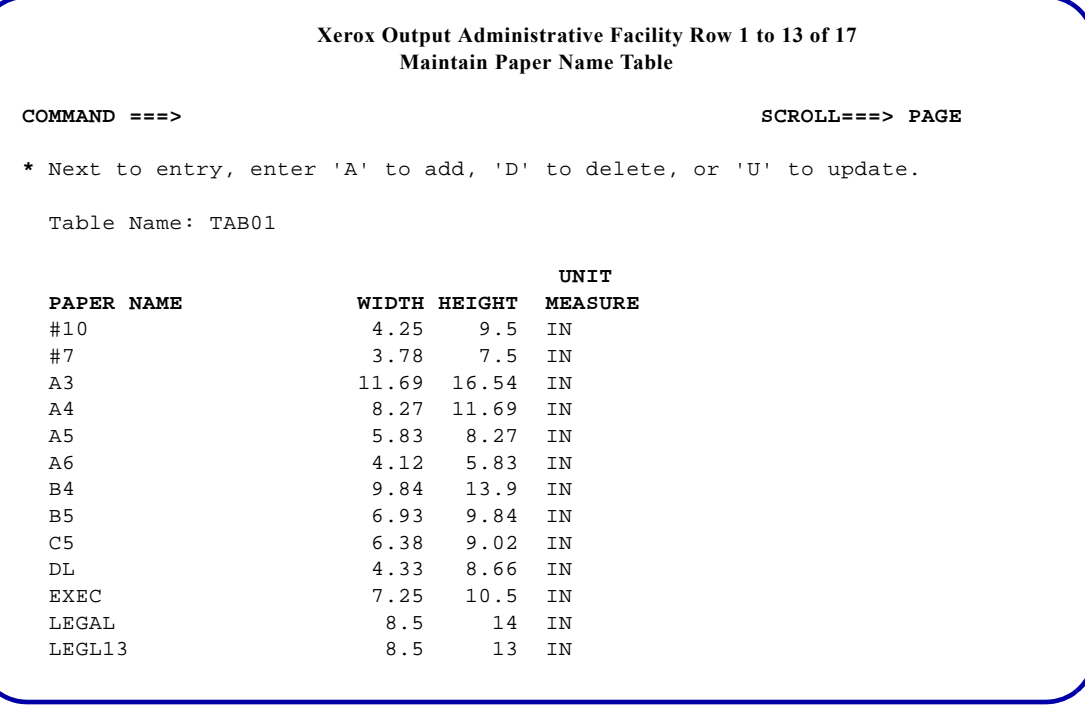

You can use this panel to add a new entry, delete an entry, or update an entry:

- To add a new entry, use one of two methods:
	- Enter **A** on the COMMAND line and press **ENTER**.

*NOTE:* If you enter A on the COMMAND line, all other table entries listed are ignored.

Tab to the table entry that has attributes similar to the entry you want to add, enter **A** to the left of the entry, and press **ENTER**.

For both options, XPAF displays the Add Entry panel for the paper name table.

- To delete an entry, tab to the table entry you want to delete, enter **D** to the left of the entry, and press **ENTER**. No other panel is displayed.
- To update an entry, tab to the table entry you want to update, enter **U**  to the left of the entry, and press **ENTER**. XPAF displays the Update Entry panel for the paper name table.

### *Adding or updating a paper name table entry*

If you enter A on the COMMAND line or next to a table entry on the Maintain Paper Name Table panel and press ENTER, a panel similar to this appears:

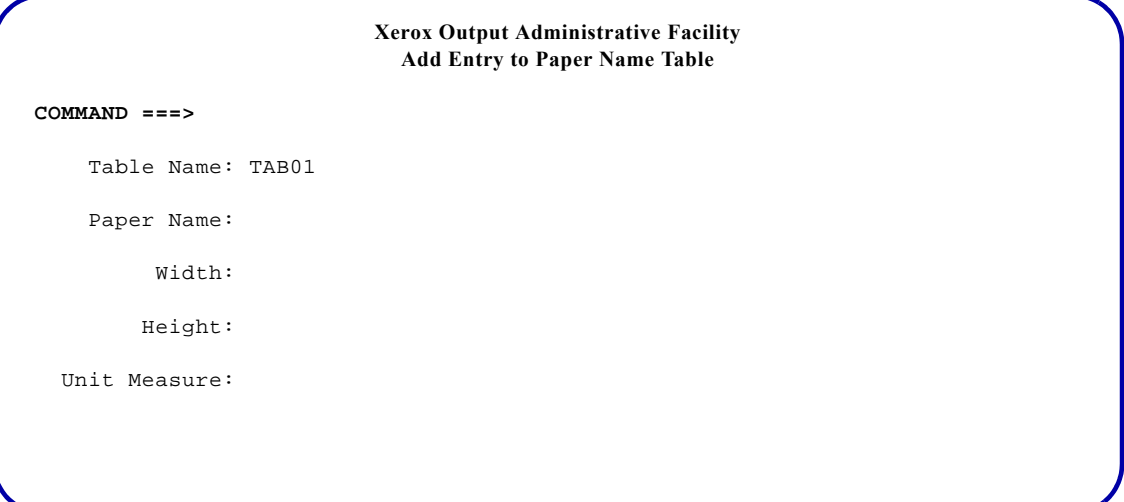

If you enter U next to a table entry on the Maintain Paper Name Table panel and press ENTER, a panel similar to this appears:

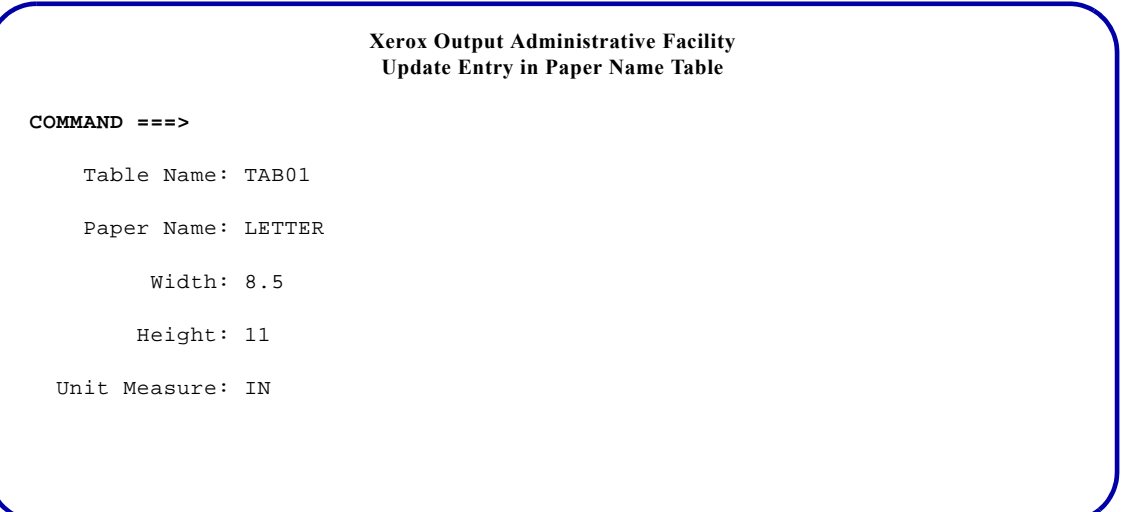

*NOTE:* If you entered A on the COMMAND line, the panel is displayed without any field entries. If you entered A or U next to a table entry, the information for the selected entry is displayed on the panel.

#### Complete these fields and press **ENTER**:

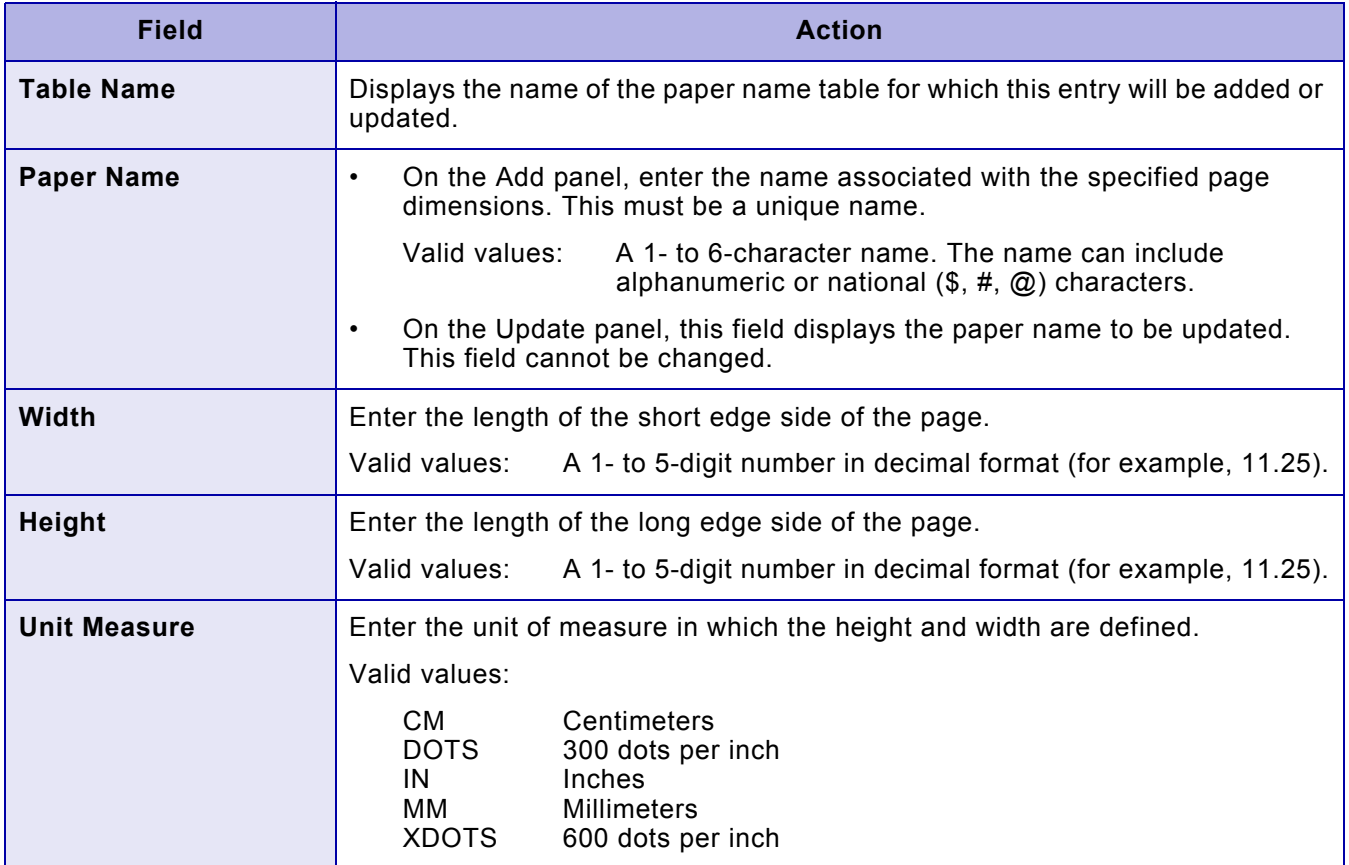

You should be aware of the following items when using this panel:

- The dimensions entered in the 'Width', 'Height', and 'Unit Measure' fields for the paper name will be converted into dots for use by XPAF. In the conversion process, some rounding may occur. The Add or Update panel will show the actual value used by XPAF after rounding. For example, if you enter a 'Width' value of 11.269 and a 'Unit Measure' value of INCHES, XPAF converts and rounds the dimension from INCHES to DOTS. Then, when converted back to inches, XPAF displays a value of 11.27 in the 'Width' field, which is the nearest rounded value.
- The value entered for the 'Height' field must be equal to or greater than the value entered in the 'Width' field. If the 'Width' value is greater than the 'Height' value, XPAF will exchange the two values (that is, place the greater value in the 'Height' field).
- If you change the 'Unit Measure' field and press **ENTER**, the values in the 'Width' and 'Height' fields are now expressed in the newly entered unit of measure. If the values in these fields are not correct, enter the correct values.
- The maximum dimensional value, based on 'Unit Measure,' that can be entered in either the 'Width' or the 'Height' field is:
	- 277.42 CM
	- 32767 DOTS
	- 109.22 IN
	- 2774.5 MM
	- 65534 XDOTS

After you enter the required information and press **ENTER**, XPAF either adds this new entry to the specified table, or updates the selected existing entry, and returns to the previous panel.

*NOTE:* If XOAF displays a message when you press ENTER, review the values in the 'Width' and 'Height' fields. Press ENTER to accept the displayed values, or enter the correct values in the fields and then press **ENTER**. To ignore the changes you made, and return to the previous panel, press **PF3**.

# *Deleting a paper name table*

 $\bigotimes$ 

If you enter D on the COMMAND line of the Maintain the Paper Name Table panel, complete the fields, and press ENTER. XPAF displays a message indicating whether the table was deleted successfully.

# *Varying paper size table*

To access a varying paper size table, enter **2** on the Maintain Paper Tables menu OPTION line, and press **ENTER**. This panel appears:

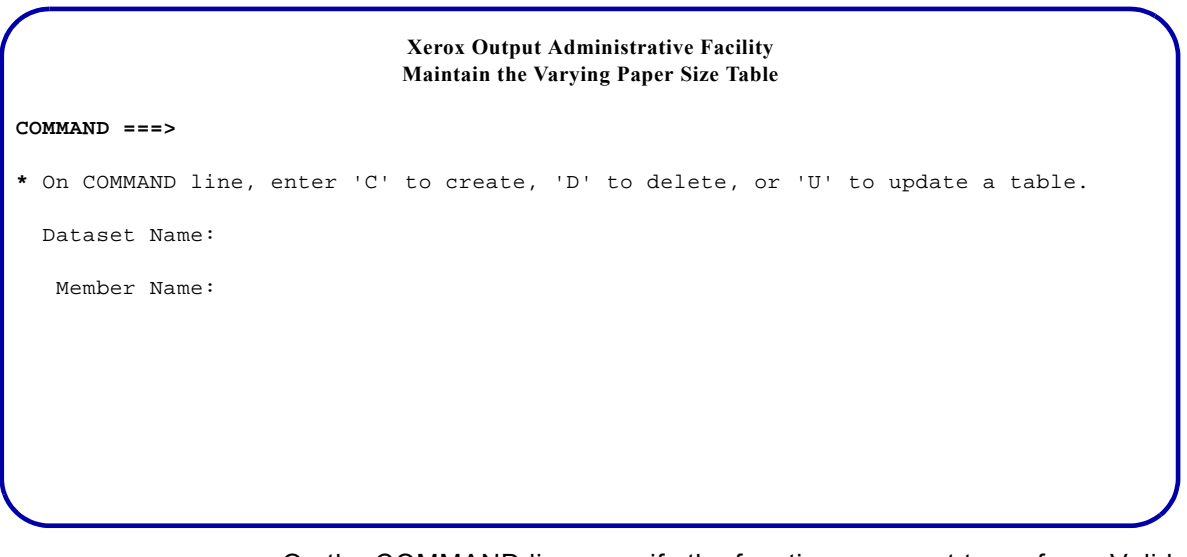

On the COMMAND line, specify the function you want to perform. Valid functions are:

- C Create a new table.
- D Delete an existing table.
- U Update an existing table.

Then complete these fields, and press **ENTER**:

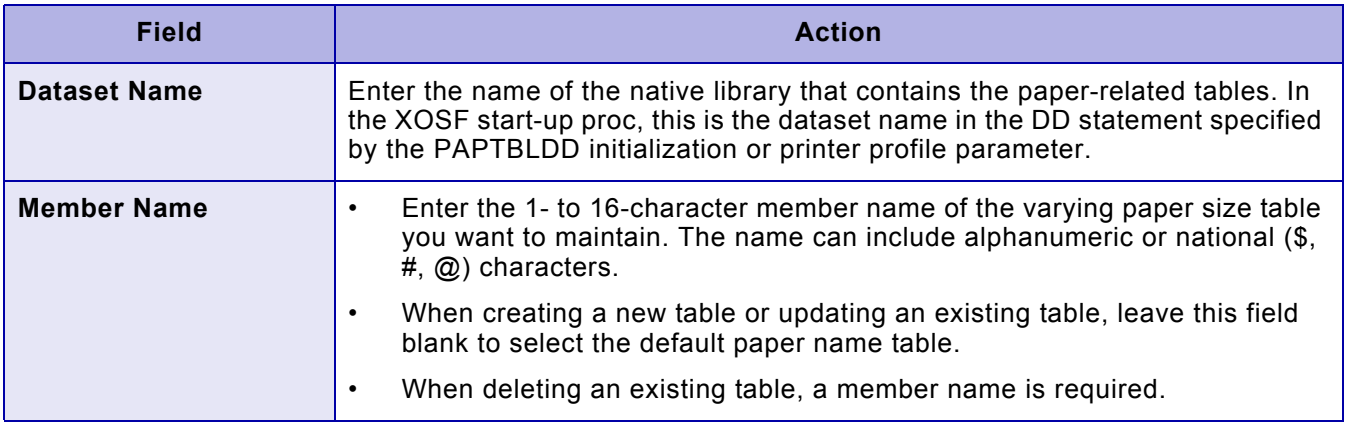

### *Creating or updating a varying paper size table*

If you enter C or U on the COMMAND line of the Maintain the Varying Paper Size Table panel, complete the fields, and press ENTER, a panel similar to this appears:

```
Xerox Output Administrative Facility
                       Maintain Varying Paper Size Table
COMMAND ===>
* Next to entry, enter 'A' to add, 'D' to delete, or 'U' to update.
  Table Name: TAB02
   AFP TRAY CEP
  BIN # PAPER NAME SELECT FEED JDE JDL
    00 LETTER 1 MAIN PGMODE DFAULT 01 LETTER 1 MAIN PGMODE DFAULT
                              1 MAIN PGMODE DFAULT
     02 A4 1 MAIN PGA4 DFAULT
    03 LEGAL 1 MAIN PG14 DFAULT 04 LONG 1 MAIN PG1711 DFAULT
                              1 MAIN PG1711 DFAULT
     **** END OF VARYING PAPER SIZE TABLE ****
```
You can use this panel to add a new entry, delete an entry, or update an entry:

- To add a new entry, use one of these two methods:
	- Enter **A** on the COMMAND line and press **ENTER**.

*NOTE:* If you enter A on the COMMAND line, all other table entries listed are ignored.

— Tab to the table entry that has attributes similar to the entry you want to add, enter **A** to the left of the entry, and press **ENTER**.

For both options, XPAF displays the Add Entry panel for the varying paper size table.

- To delete an entry, tab to the table entry you want to delete, enter **D** to the left of the entry, and press **ENTER**. No other panel is displayed.
- To update an entry, tab to the table entry you want to update, enter **U** to the left of the entry, and press **ENTER**. XPAF displays the Update Entry panel for the varying paper size table.

### *Adding or updating a varying paper size table entry*

If you enter A on the COMMAND line or next to a table entry on the Maintain Varying Paper Size Table panel, a panel similar to this appears:

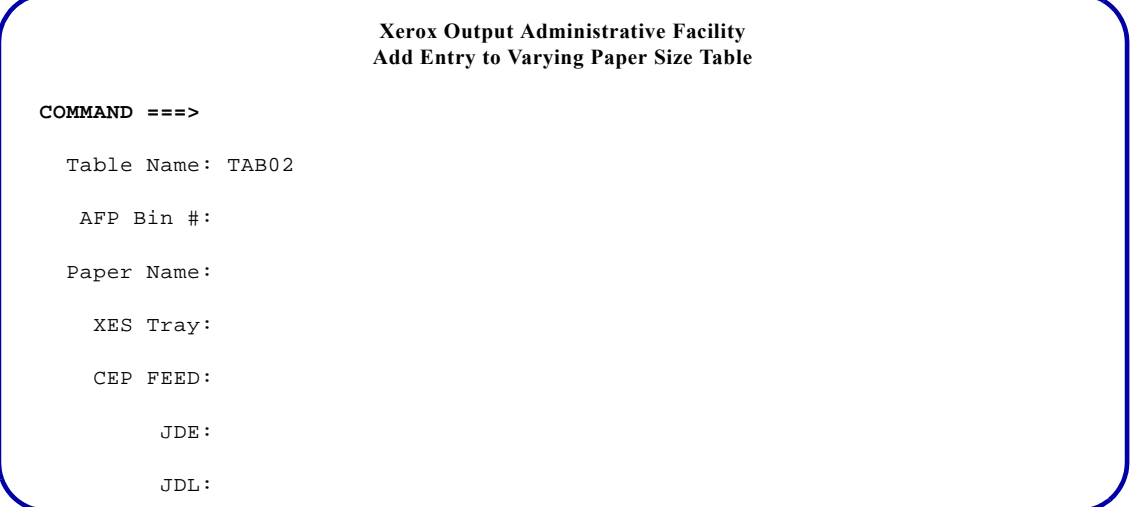

If you enter U next to a table entry on the Maintain Varying Paper Size Table panel, a panel similar to this appears:

```
Xerox Output Administrative Facility
                            Update Entry in Varying Paper Size Table
COMMAND ===>
          Table Name: TAB02
           AFP Bin #: 00
          Paper Name: LETTER
   Tray Select Code: 1
            CEP FEED: MAIN
                  JDE: PGMODE
                  JDL: DFAULT
```
*NOTE:* If you entered A on the COMMAND line, the panel is displayed without any field entries. If you entered A or U next to a table entry, the information for the selected entry is displayed on the panel.

#### Complete these fields and press **ENTER**:

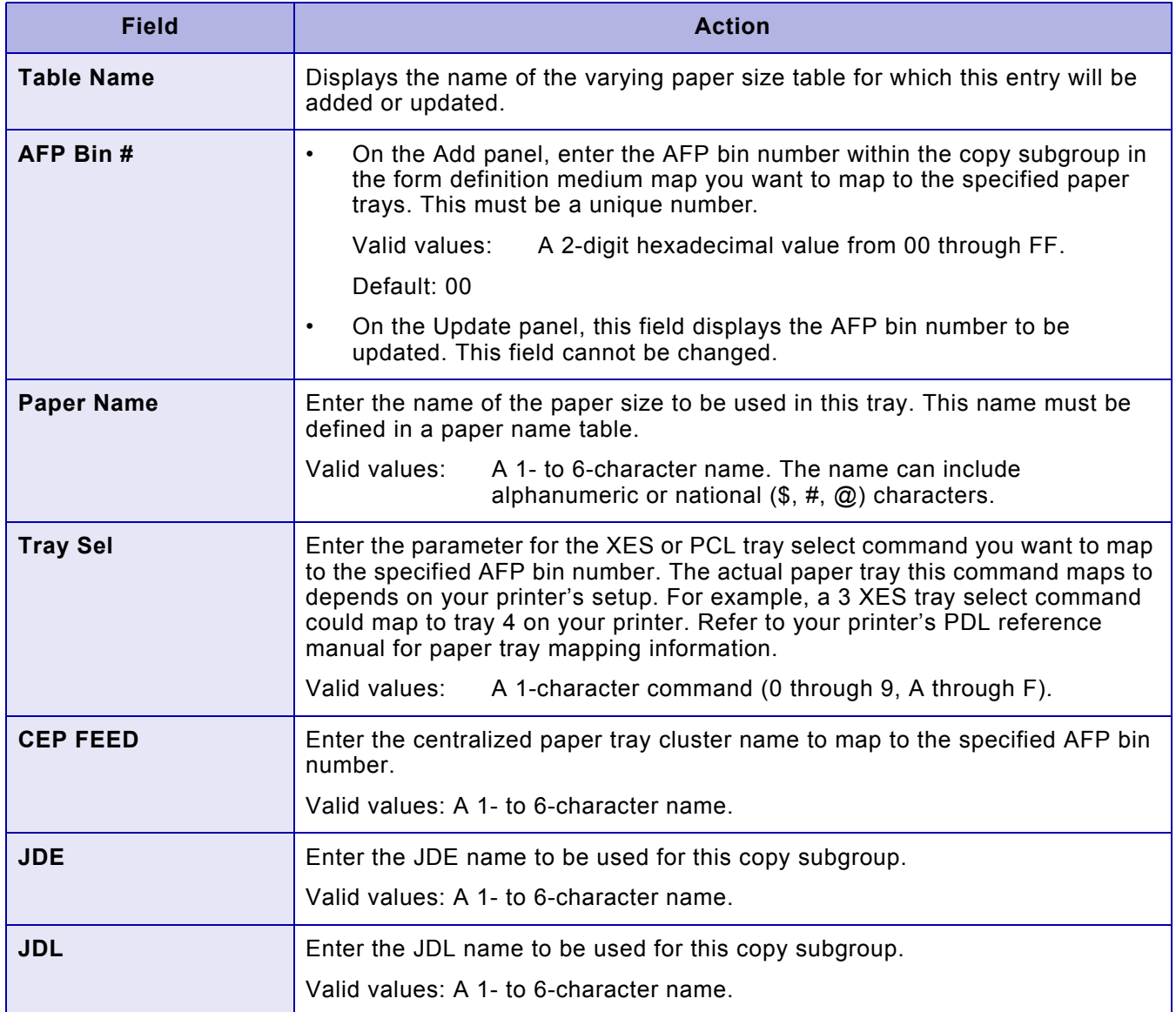

After you enter the required information and press ENTER, XPAF adds this entry to the specified table or updates the selected entry and returns to the previous panel.

# *Deleting a varying paper size table*

If you enter D on the COMMAND line of the Maintain the Varying Paper Size Table panel, complete the fields, and press ENTER. XPAF displays a message indicating whether the table was deleted successfully.

# *Cluster mapping table*

To access a cluster mapping table, enter **3** on the Maintain Paper Tables menu OPTION line and press **ENTER**. This panel appears:

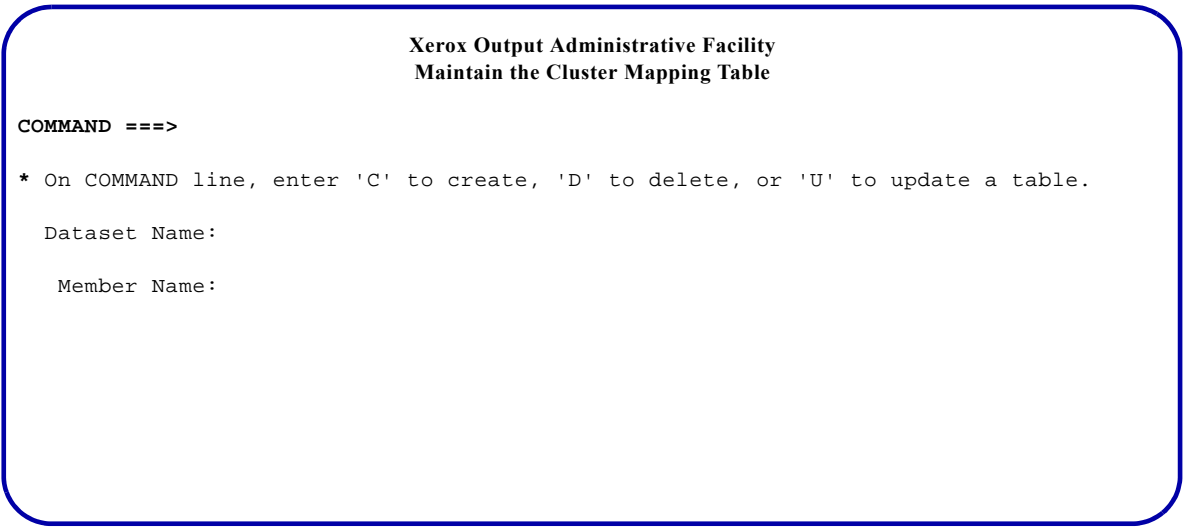

On the COMMAND line, specify the function you want to perform. Valid values are:

- C Create a new table.
- D Delete an existing table.
- U Update an existing table.

Then complete these fields and press **ENTER**:

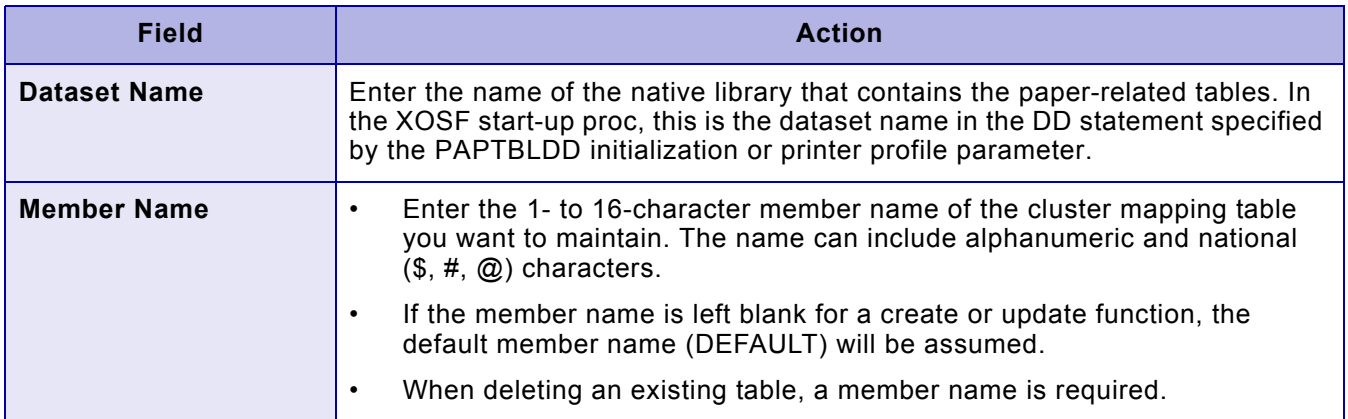

# *Creating or updating a cluster mapping table*

If you enter C or U on the COMMAND line of the Maintain the Cluster Mapping Table panel, complete the fields, and press ENTER, a panel similar to this appears:

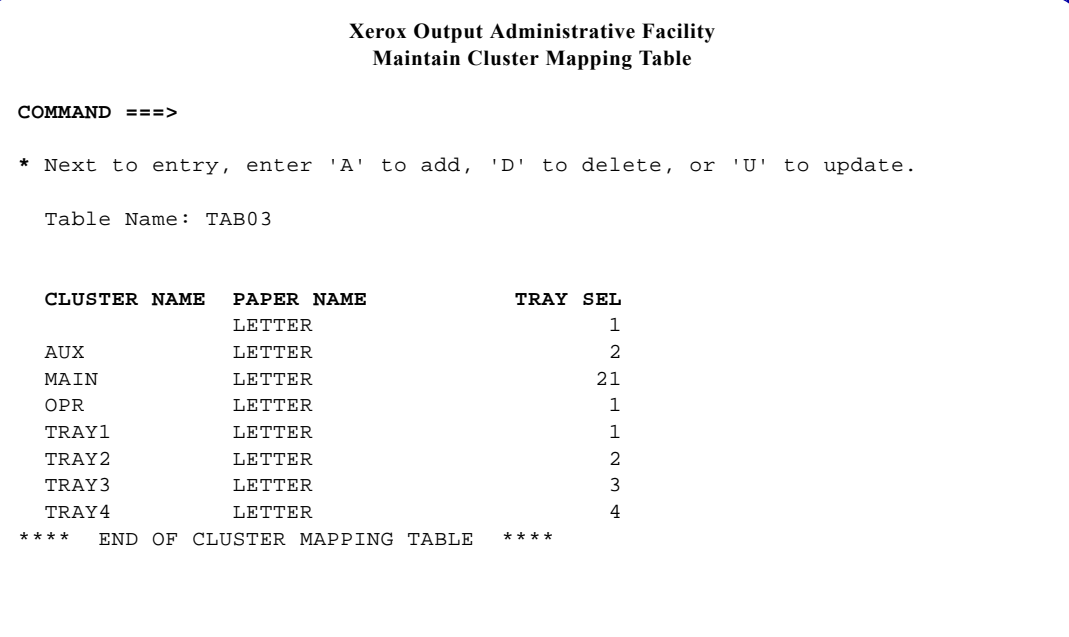

You can use this panel to add a new entry, delete an entry, or update an entry:

- To add a new entry, use one of two methods:
	- Enter **A** on the COMMAND line and press **ENTER**.

*NOTE:* If you enter A on the COMMAND line, all other table entries listed are ignored.

Tab to the table entry that has attributes similar to the entry you want to add, enter **A** to the left of the entry, and press **ENTER**.

For both options, XPAF displays the Add Entry panel for the cluster mapping table.

- To delete an entry, tab to the table entry you want to delete, enter **D** to the left of the entry, and press **ENTER**. No other panel is displayed.
- To update an entry, tab to the table entry you want to update, enter **U** to the left of the entry, and press **ENTER**. XPAF displays the Update Entry panel for the cluster mapping table.

### *Adding or updating a cluster mapping table entry*

If you enter A on the COMMAND line or next to a table entry on the Maintain Cluster Mapping Table panel, a panel similar to this appears:

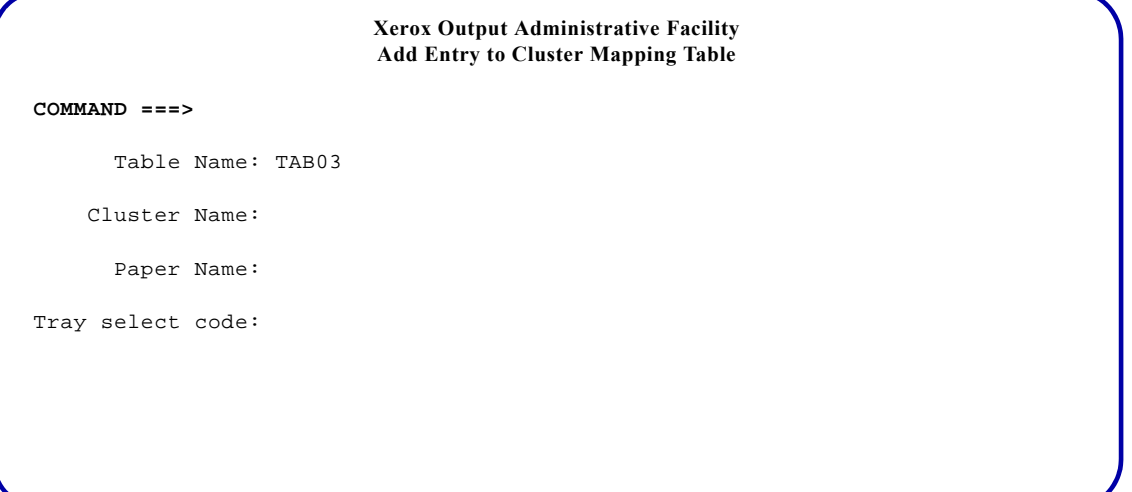

If you enter U next to a table entry on the Maintain Cluster Mapping Table panel, a panel similar to this appears:

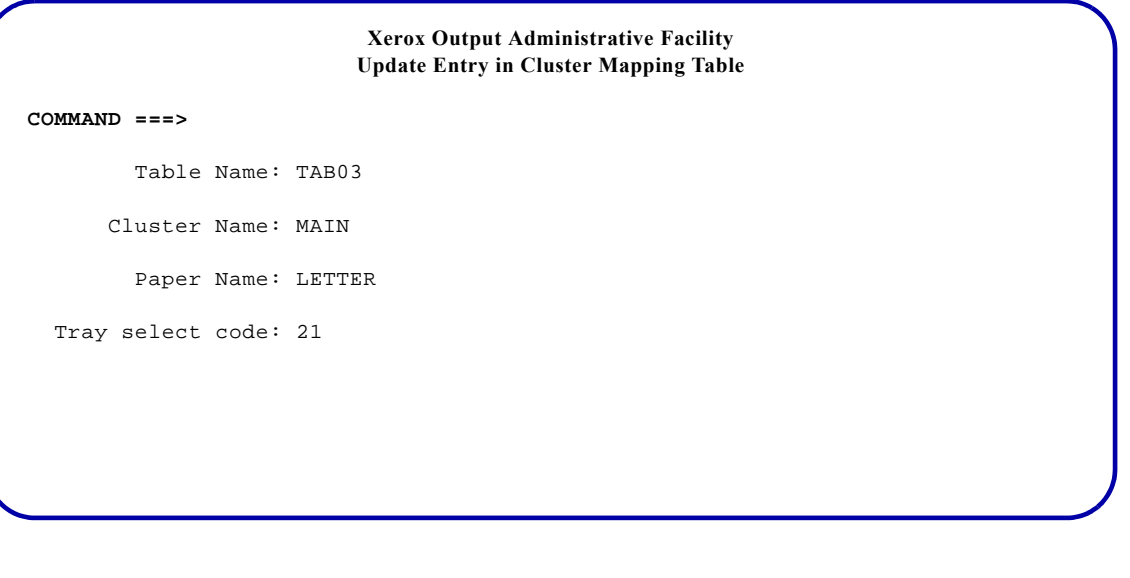

*NOTE:* If you entered A on the COMMAND line, the panel is displayed without any field entries. If you entered A or U next to a table entry, the information for the selected entry is displayed on the panel.

#### Complete these fields and press **ENTER**:

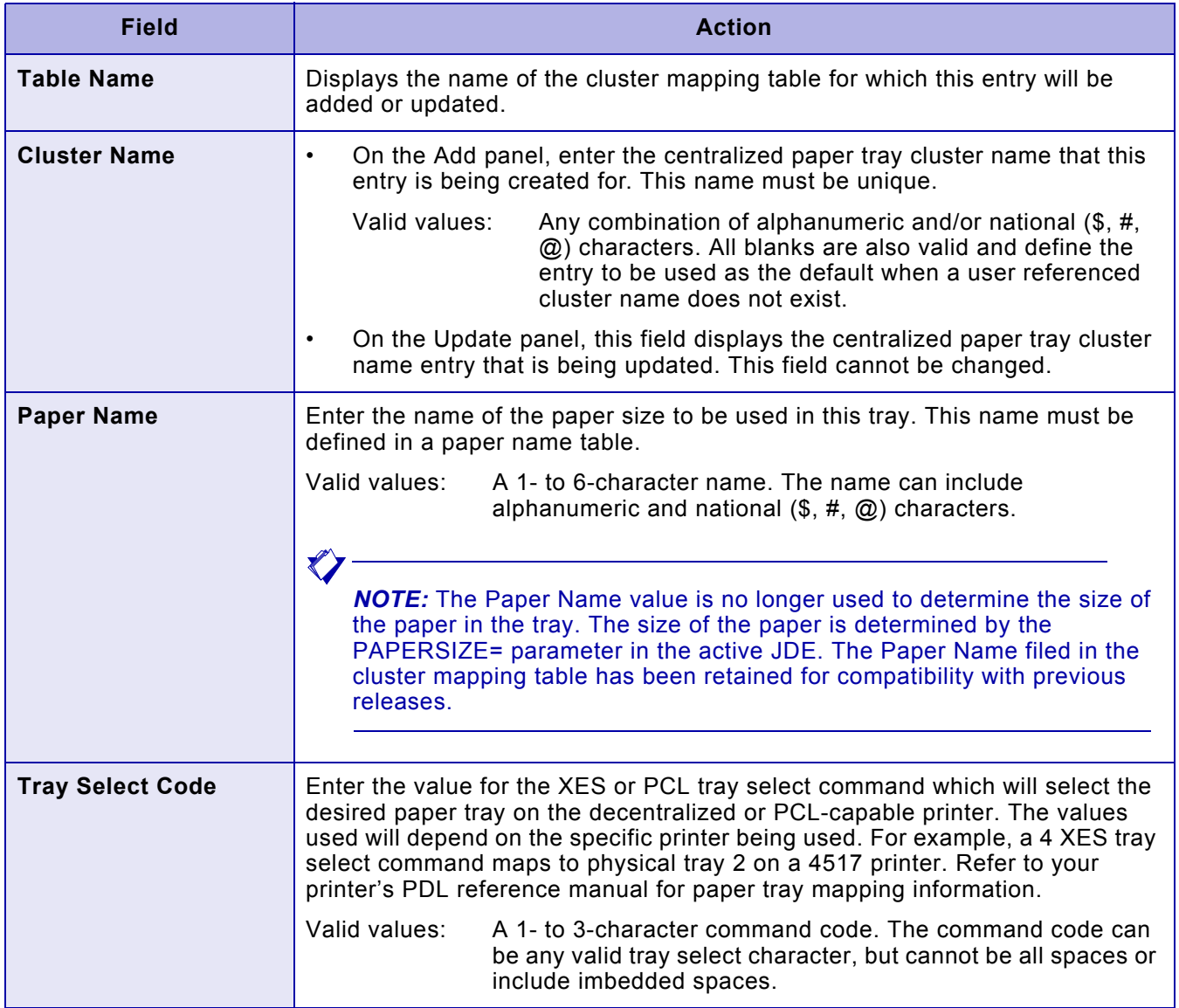

After you enter the required information and press ENTER, XPAF adds this entry to the specified table or updates the selected entry and returns to the previous panel.

*Deleting a cluster mapping table*

If you enter D on the COMMAND line of the Maintain the Cluster Mapping Table panel, complete the fields, and press ENTER. XPAF displays a message indicating whether the table was deleted successfully.

# *Maintaining font tables*

XPAF font tables can be viewed and/or modified. Using this option, you can:

- Display or maintain the XPAFXFI table, which contains information about fonts used by XPAF.
- Display or update the character mapping tables, which map the characters in the centralized and decentralized versions of a font.
- Display or maintain the XPAFFFI table, which permits the font to be referred to by font type as well as by font name.
- Display or maintain the XPAFCFN table, which maps IBM coded font names to code page names and character set names.
- Browse, create, update, or delete entries in the CPGID and FGID tables. The CPGID and FGID tables are used by XPAF to support the processing of MCF-2 structured fields that contain process global resource identifier (GRID) values.

To access the font table options, enter **2** on the Manage Tables menu OPTION line and press **ENTER**. This menu appears:

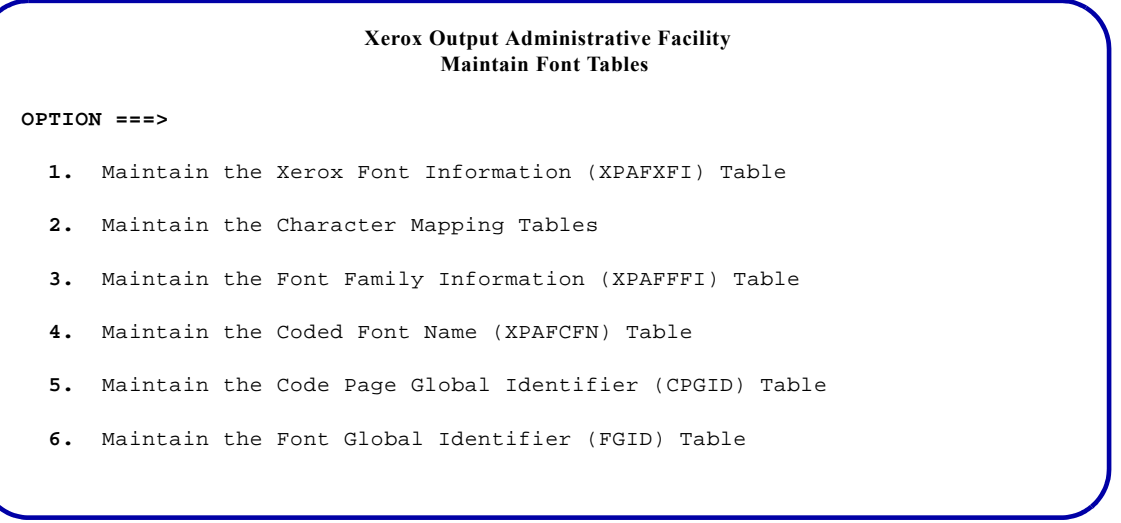

Enter the number of the option you want to select and press **ENTER**.

# *XPAFXFI table*

To access the XPAFXFI table, enter **1** on the Maintain Font Tables menu OPTION line and press **ENTER**. This panel appears:

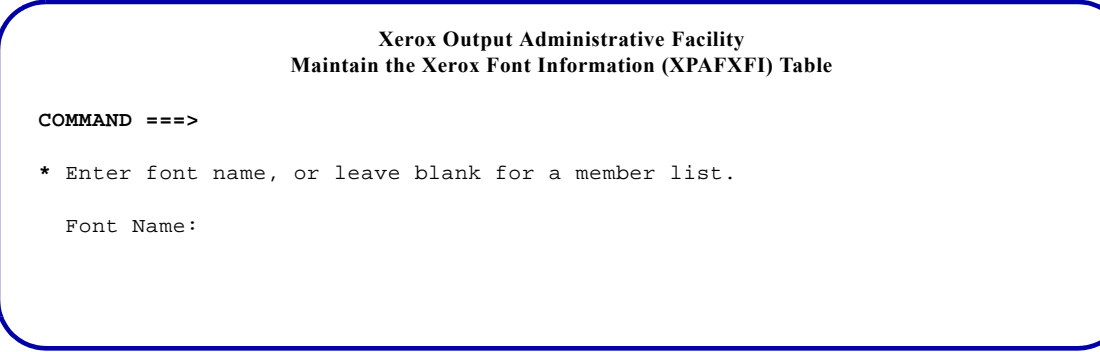

#### Complete this field and press **ENTER**:

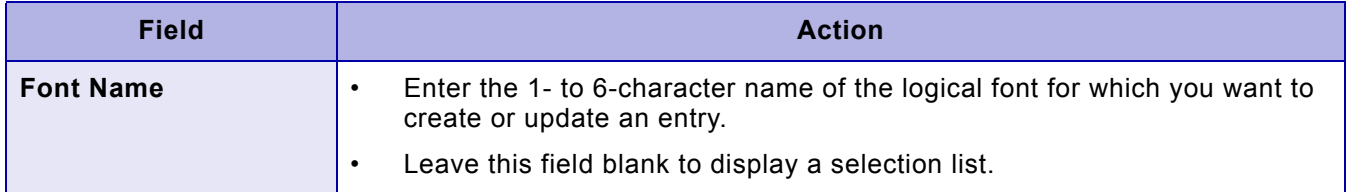

If you leave the 'Font Name' field blank, a panel similar to this appears:

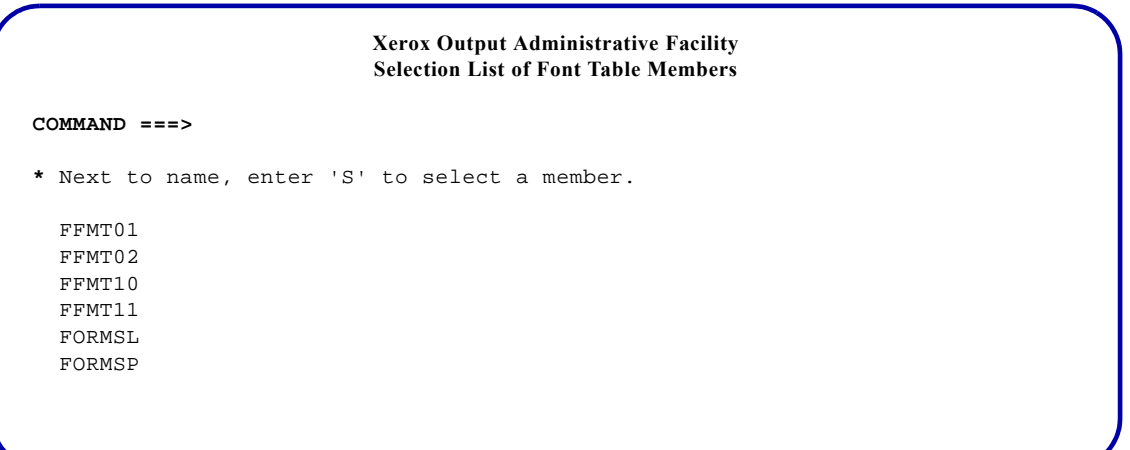

To select an XPAFXFI table entry from this list, tab to the appropriate member name, enter **S**, and then press **ENTER**.

# *Updating or creating an XPAFXFI table entry*

After you enter a font name on the Maintain the Xerox Font Information (XPAFXFI) Table panel or select a font from the Selection List of Font Table Members panel, a panel similar to this appears:

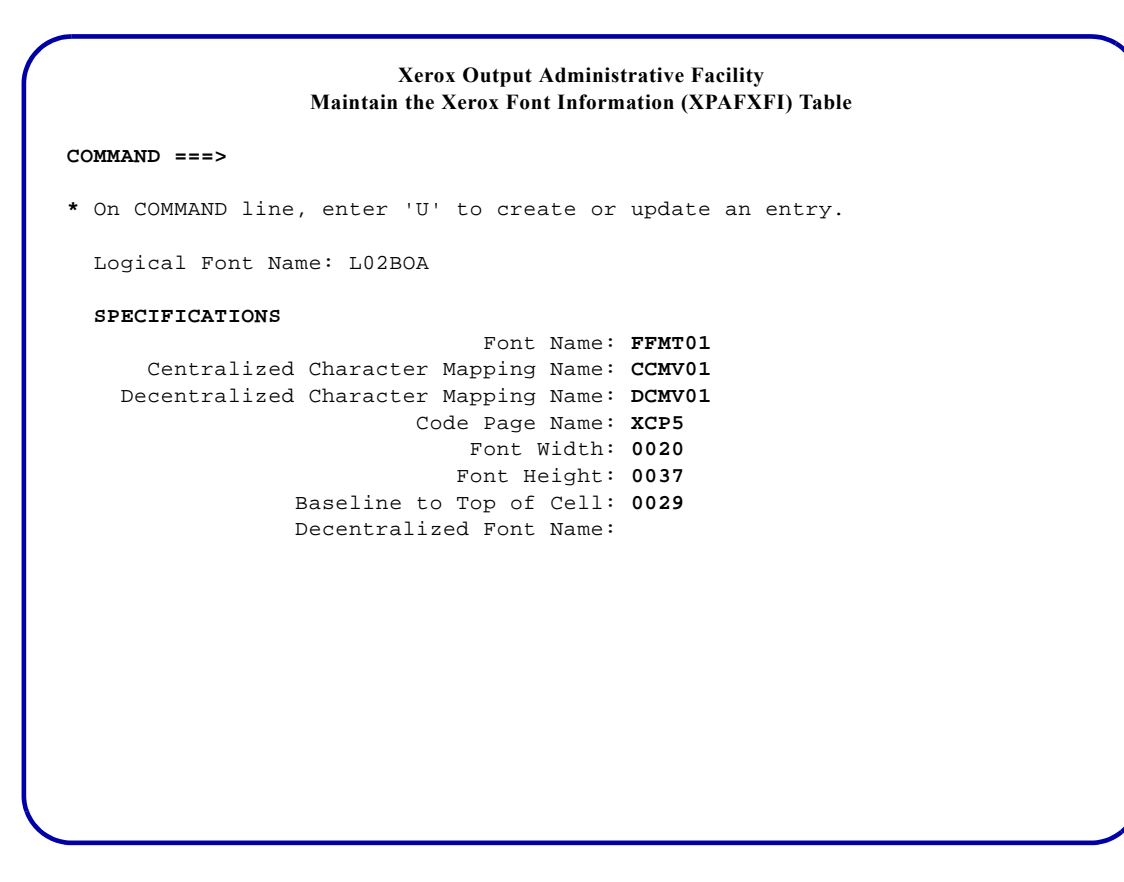

Enter **U** on the COMMAND line to either change the font characteristics or create a new logical font name with the same or different characteristics. You can type over the existing entries.

### Complete these fields and press **ENTER**:

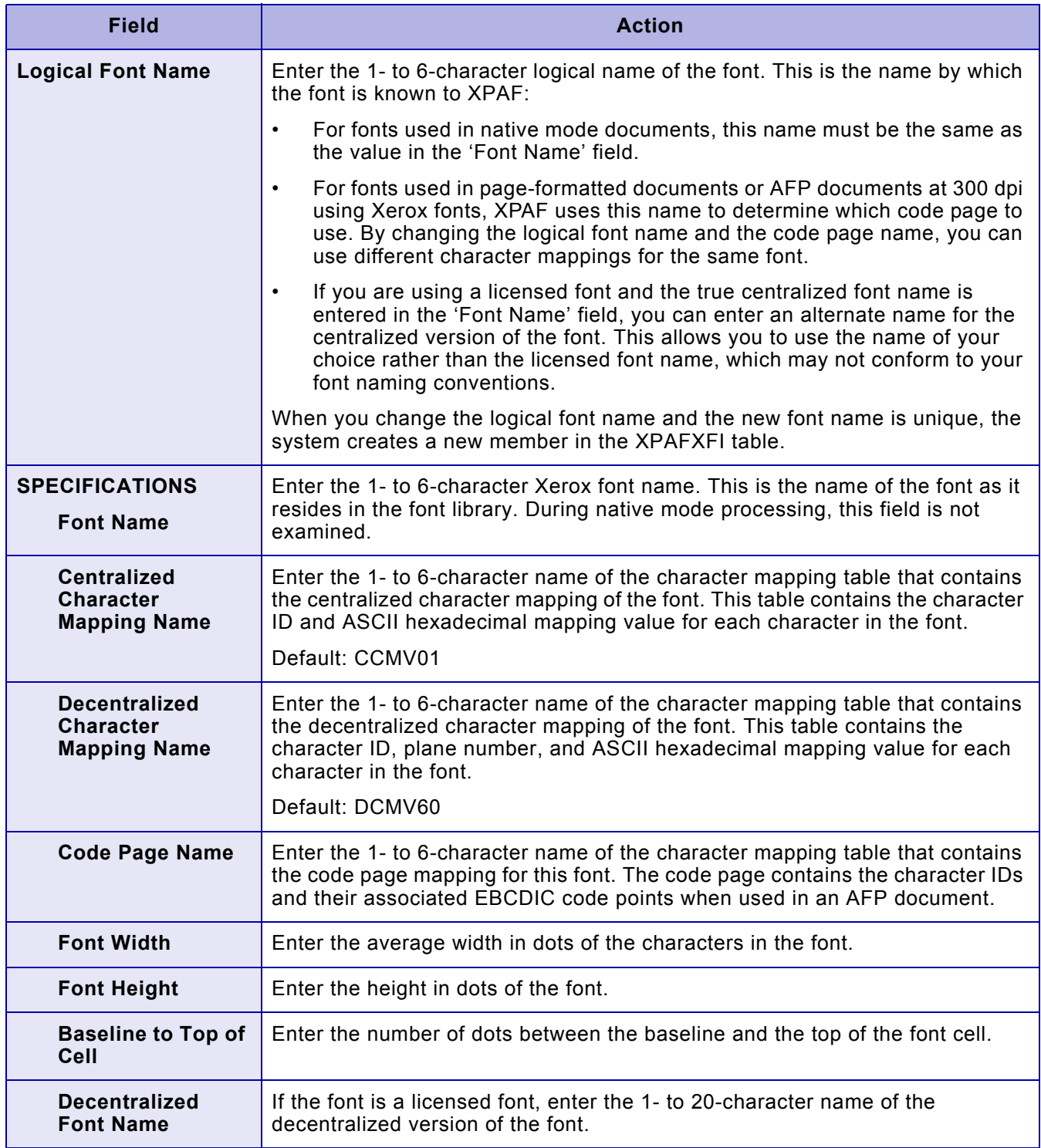

# *Deleting an XPAFXFI table entry*

To delete entries from this table, use the Delete a Font Table or Table Entry option on the Manage Tables menu panel. Refer to ["Deleting a font](#page-582-0)  [table or table entry"](#page-582-0) later in this chapter for information about using this option.

## *Specifying the code page for a Xerox font*

You can associate a Xerox font with one or more code pages by creating new aliases through the XPAFXFI table and assigning a different code page to each alias. Follow this procedure:

- **Step 1.** Create a character mapping table that contains the new code page information. Follow the procedure described in ["Creating a new character](#page-561-0)  [mapping table from a dataset"](#page-561-0) later in this chapter.
- **Step 2.** Use Maintain the Xerox Font Information (XPAFXFI) Table option on the Maintain Font Tables menu to update the XPAFXFI table to reference the new code page name.
- **Step 3.** If you are associating the font with more than one code page, enter the new logical name for this font when used with the code page specified in step 2.

If the font is used in DCF documents, perform the next two steps:

**Step 4.** Convert the Xerox font by using the Convert Xerox Font to IBM Format option on the Convert Resources menu. This conversion creates an IBM look-alike version of the font that DCF recognizes.

> *NOTE:* If you use an IBM code page with this font, the code page must reside in the output font library in which the converted font is stored.

**Step 5.** Create a DCF index for the new font by executing the JCL provided with DCF.

# *Character mapping tables*

To access the character mapping table options, enter **2** on the Maintain Font Tables menu OPTION line and press **ENTER**. This menu appears:

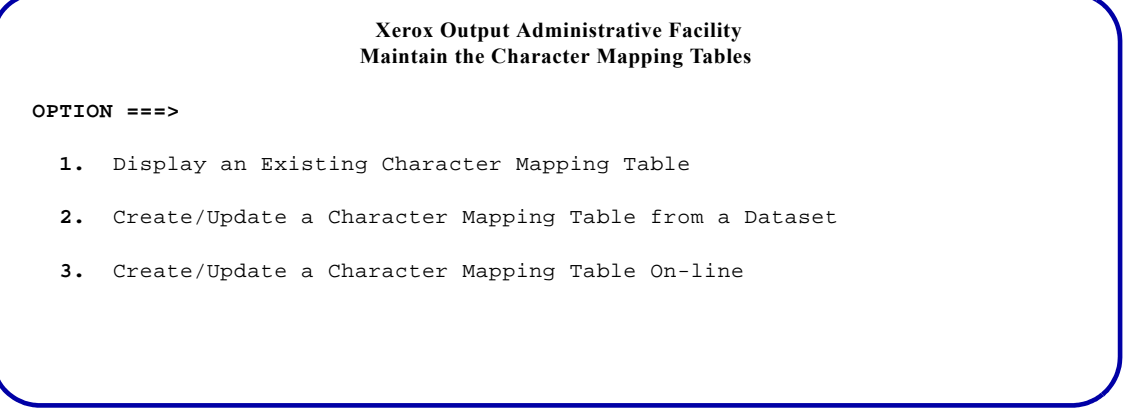

Enter the number of the option you want to perform and press **ENTER**.

# *Displaying an existing character mapping table*

To display the values assigned to each character identifier in a character mapping table, enter **1** on the Maintain the Character Mapping Tables menu OPTION line. Press **ENTER**. This panel appears:

> **Xerox Output Administrative Facility Display an Existing Character Mapping Table**

#### **COMMAND ===>**

Character Mapping Name:

Table Type (CC/DC/CP):

## Complete these fields and press **ENTER**:

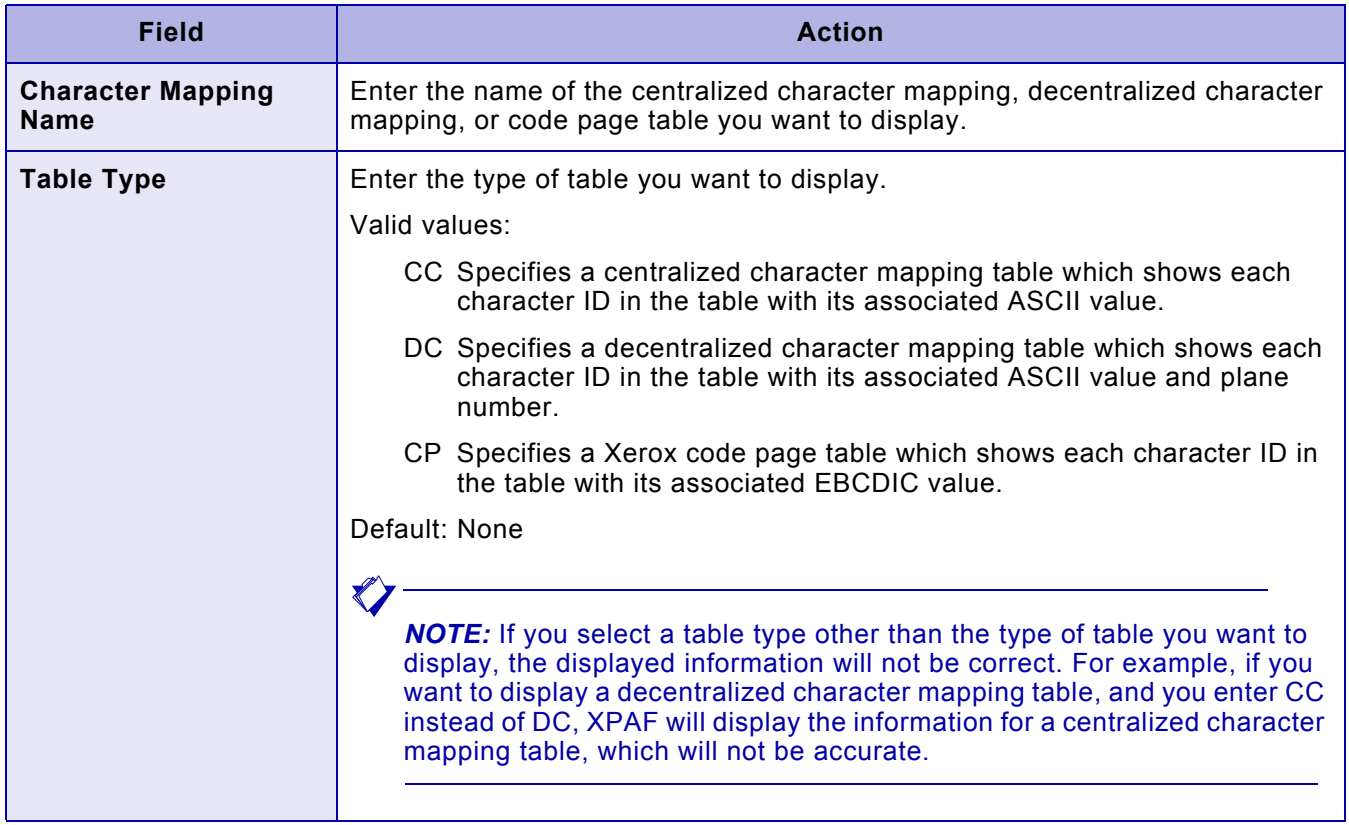

After you press ENTER, a panel similar to the panel shown below will appear.

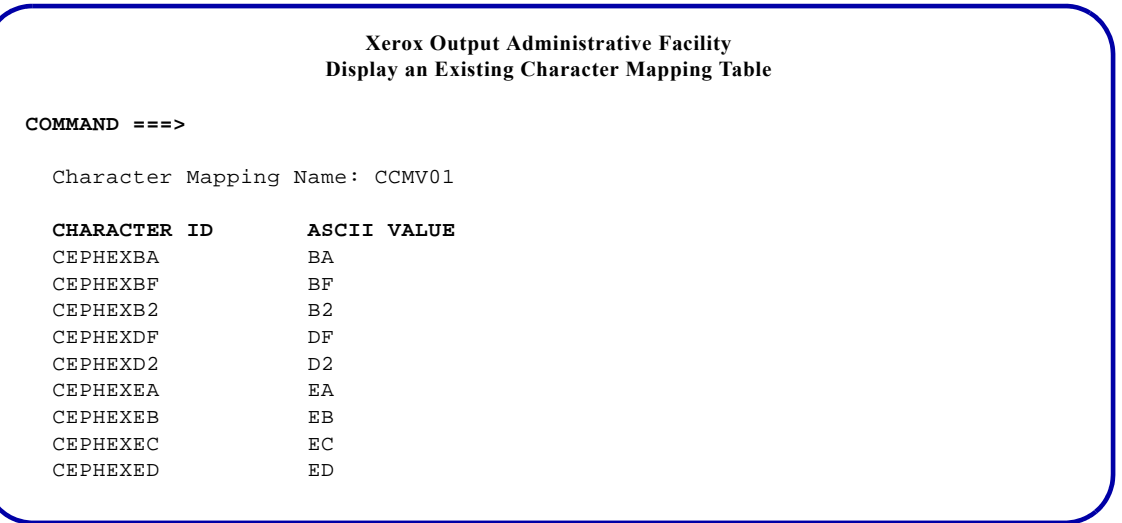

The sample panel shown above displays information for a centralized character mapping.

*NOTE:* The column headings that appear on the panel will differ, depending on the type of table selected:

- *The ASCII VALUE column appears only for centralized or decentralized character mappings.*
- *The PLANE NUMBER column appears only for decentralized character mappings.*
- *The EBCDIC VALUE column appears only for Xerox code pages.*

The following fields/columns may appear on this panel:

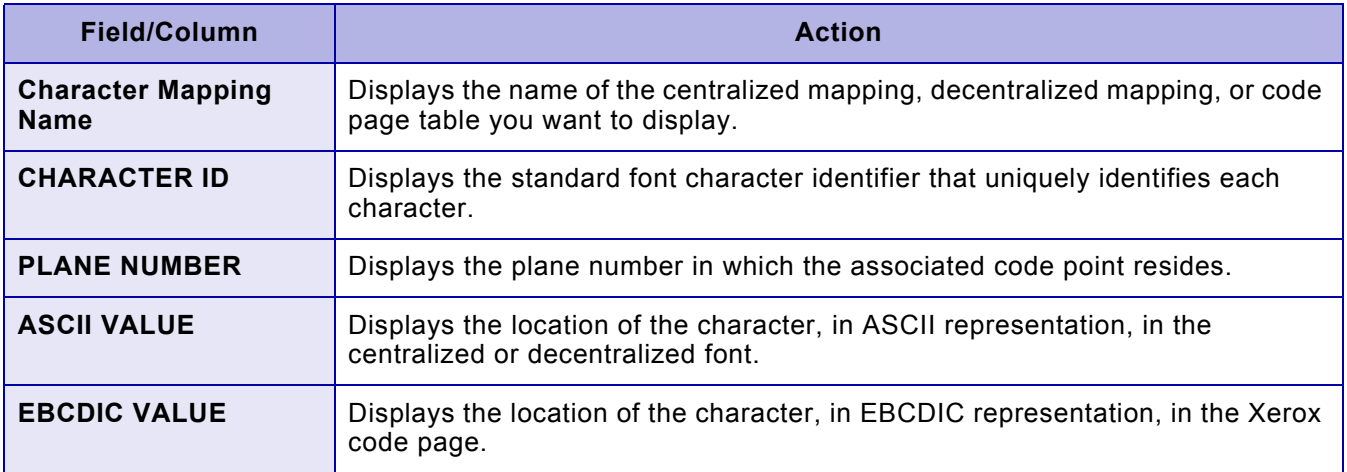

 $\mathbf{X}$ 

The following panel displays information for a decentralized character mapping:

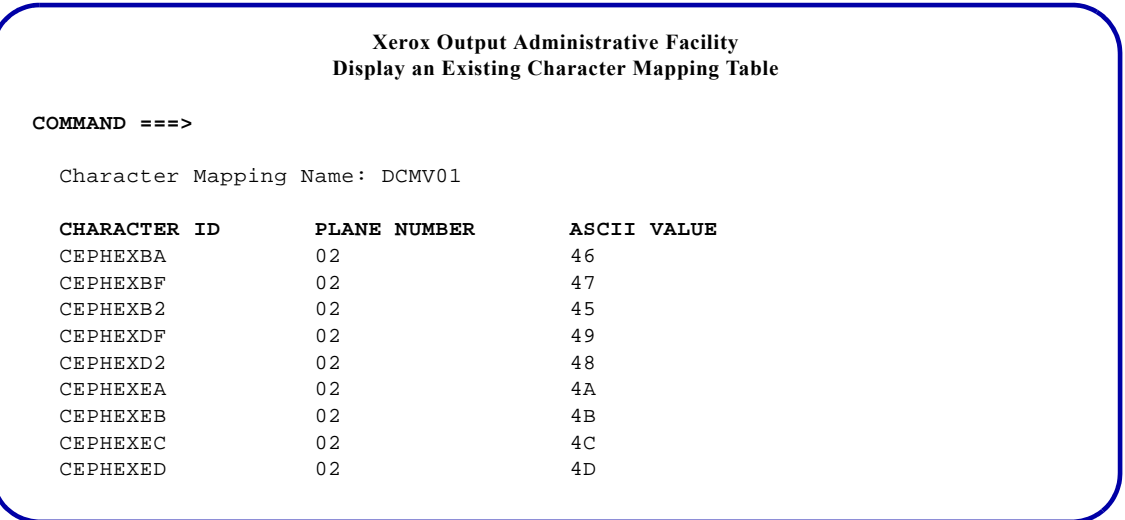

The following panel displays information for a code page:

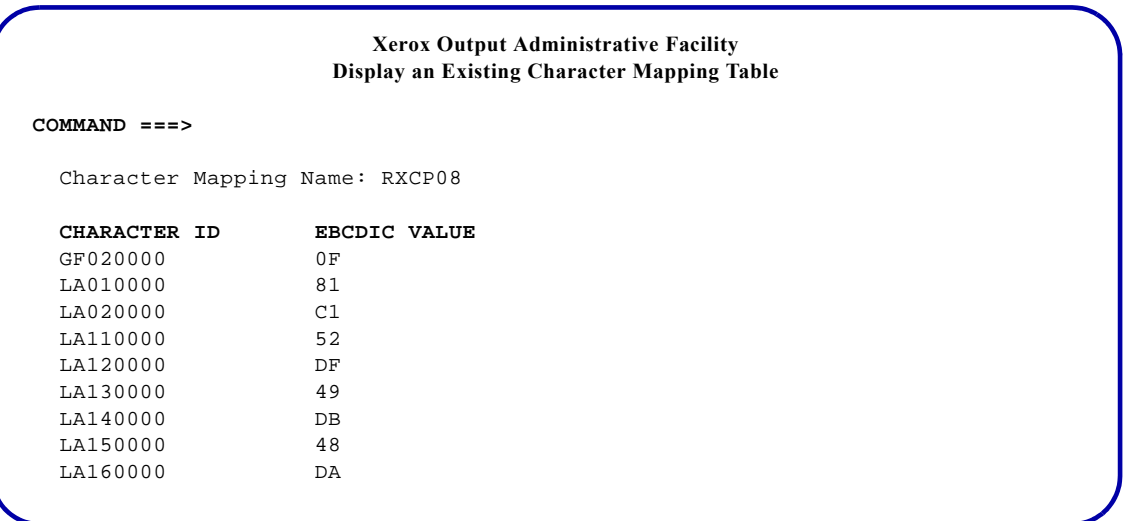

### <span id="page-561-0"></span>*Creating a new character mapping table from a dataset*

Use this option to create or update character mapping tables by loading character mapping information from a dataset. The input data must be stored in a PDS.

During the load process, if the character mapping name you provide does not correspond to an existing table, XPAF creates a new table. If you are updating a table, XPAF replaces the existing table with the revised table. For this reason, the input dataset must contain character mapping information for both the existing entries and new entries you are adding.

To create or update a character mapping table using a PDS as the input source, use either a new PDS or an existing PDS. The steps for each method are discussed in the following sections.

### *Using a new PDS*

**Step 1.** Create a PDS with these attributes:

RECFM=FB LRECL=80

**Step 2.** Within a member of the PDS, enter the character mapping information that you want to load to an XPAF character mapping table.The member name within the PDS must be the same as the character mapping name you want to use. The member name becomes the character mapping name when you load the information to XPAF.

> The format of the data in the input PDS member varies depending on the character information you load. For centralized font information, include the character ID and ASCII value. For decentralized font information, include the character ID, ASCII value, and plane number.

> You should use the primary plane, plane 01, for your most commonly used characters. Characters that will not fit in plane 01 should be placed in plane 02 until it is full, and then planes 03-08 should be used in ascending order. For code page information, include the character ID and EBCDIC value.

The format for a centralized character mapping table entry is:

CHARID=*xxxxxxxx* ASCII=*nn*

The format for a decentralized character mapping table entry is:

CHARID=*xxxxxxxx* ASCII=*nn* PLANE=*nn*

The format for a Xerox code page table entry is:

CHARID=*xxxxxxxx* EBCDIC=*nn*

where

- *xxxxxxxx* is the 8-digit character ID name.
- *nn* is the 2-digit ASCII or EBCDIC hexadecimal value, or the 2-digit decimal value for the plane number (01 to 08).
- One or more spaces separate each value in the PDS member.

Note these restrictions when creating or updating table entries:

- Do not assign EBCDIC X'40' or ASCII X'20' to a character other than a space. The ASCII X'20' code point always represents the space character in a decentralized font, whether the code point X'20' is listed in the decentralized character mapping table or not.
- Decentralized character mapping tables cannot map characters to these ASCII code points:

X'00' through X'1F'

• When printing documents on decentralized printers in EBCDIC mode, do not map characters in decentralized character mapping tables to these ASCII code points:

> X'80' through X'97' X'D6' through X'DB' X'E5'

The following example shows an entry for a centralized character mapping table:

CHARID=LA010000 ASCII=61 CHARID=LA020000 ASCII=41

The following example shows an entry for a decentralized character mapping table:

CHARID= LA010000 ASCII=61 PLANE=01 CHARID= LA020000 ASCII=41 PLANE=01

The following example shows an entry for a Xerox code page table:

CHARID=LA010000 EBCDIC=81 CHARID=LA020000 EBCDIC=C1

### *Using an existing PDS*

Edit an existing PDS member to change the appropriate character mapping values. You can edit a PDS you created previously or one of the sample character mapping tables provided in XPFSAMP.

After completing either your entries to the input PDS or your changes to the character mapping table in XPFSAMP, you can load the information to XPAF.

Enter **2** on the Maintain the Character Mapping Tables menu OPTION line and press **ENTER**. This panel appears:

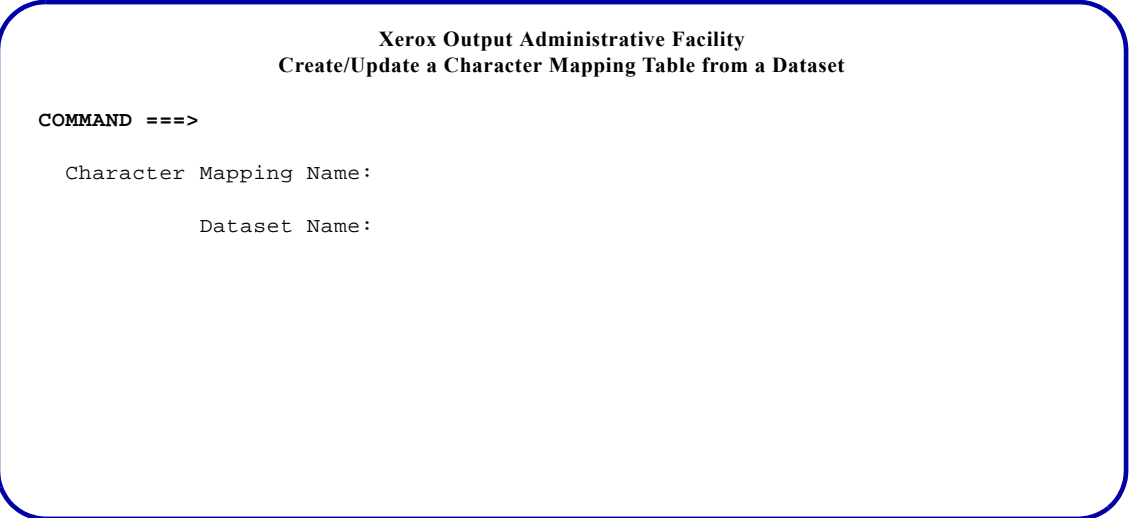

#### Complete these fields and press **ENTER**:

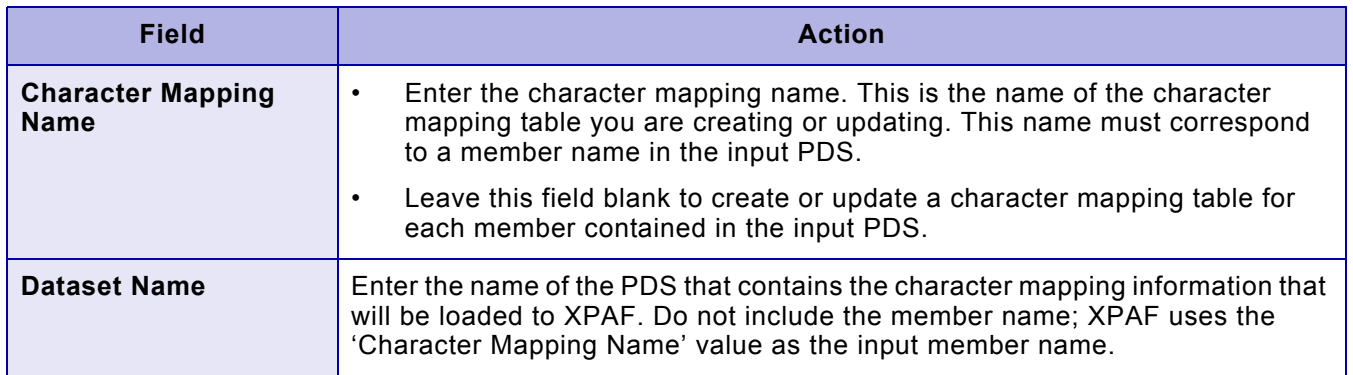

# *Creating a new character mapping table online*

This option allows you to define characters one at a time. You can create a new table or add entries to an existing table, but you cannot modify existing entries.

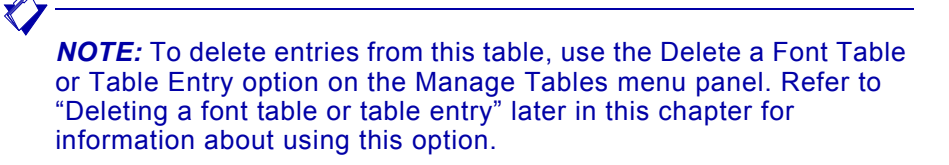

To create a new character mapping online, enter **3** on the Maintain the Character Mapping Tables menu OPTION line and press **ENTER**. This panel appears:

 **Xerox Output Administrative Facility Create/Update a Character Mapping Table On-line**

#### **COMMAND ===>**

Character Mapping Name:

Character ID:

EBCDIC Value or Plane Number:

ASCII Value:

Complete the following fields and press **ENTER**:

*NOTE:* Enter only the values required for the appropriate type of character mapping table:

- The required fields for centralized character mapping tables are: 'Character Mapping Name', 'Character ID', and 'ASCII Value'.
- The required fields for decentralized character mapping tables are: 'Character Mapping Name', 'Character ID', 'Plane Number', and 'ASCII Value'.
- The required fields for Xerox code page tables are: 'Character Mapping Name', 'Character ID', and 'EBCDIC Value'.

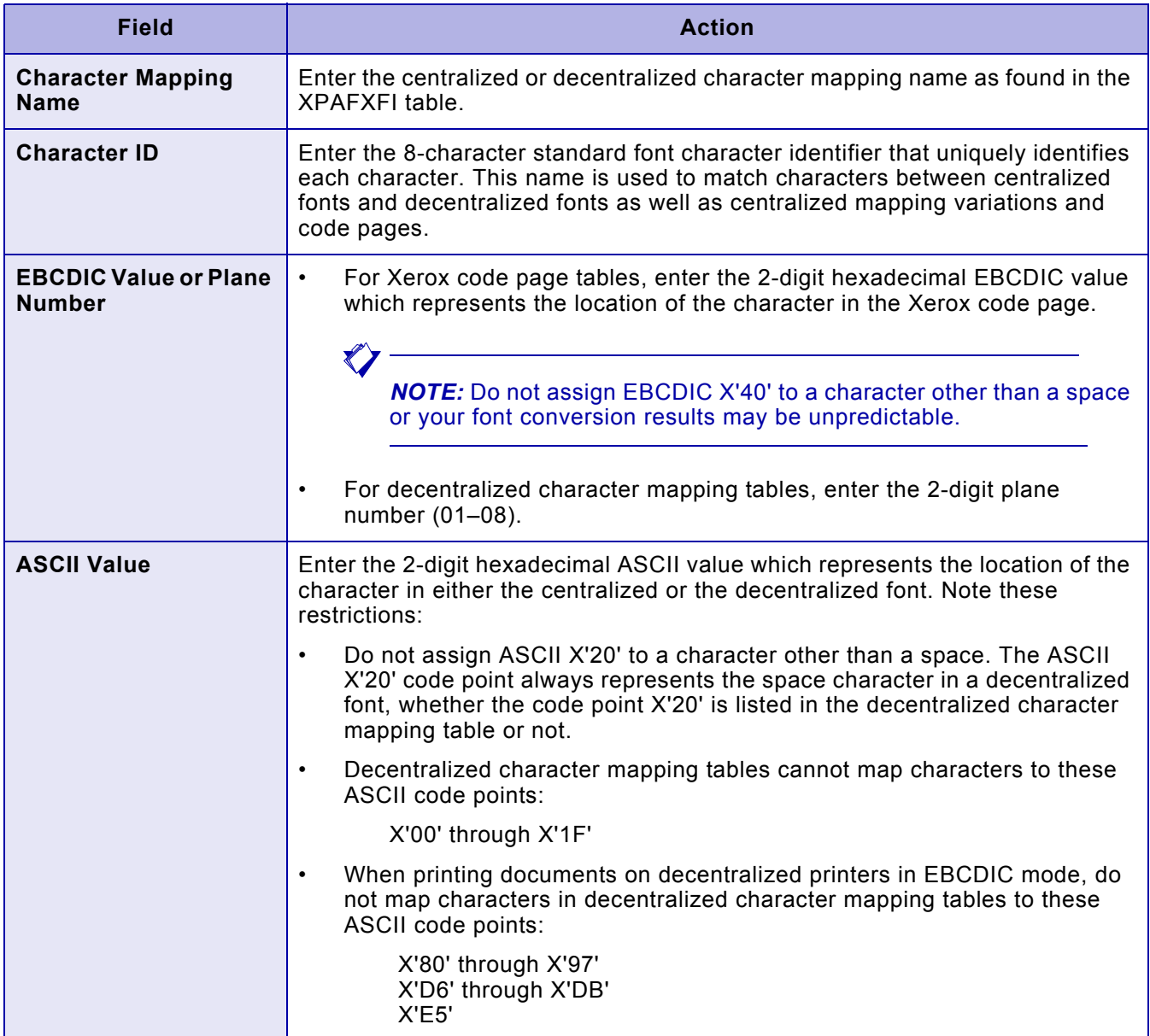

# *XPAFFFI table*

To access the font family information table, enter **3** on the Maintain Font Tables menu OPTION line and press **ENTER**. This panel appears:

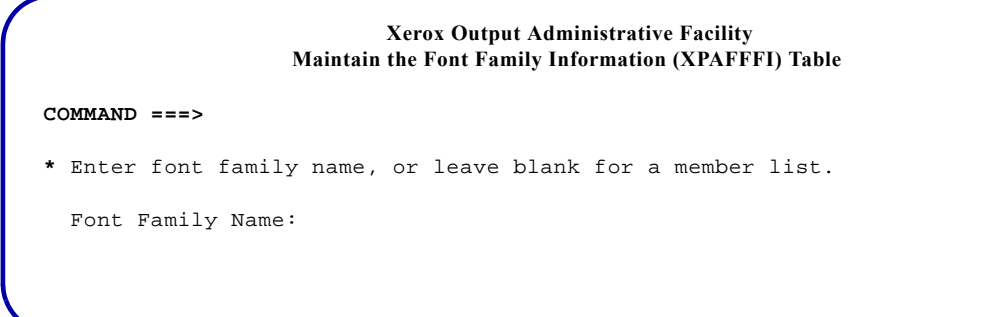

#### Complete this field and press **ENTER**:

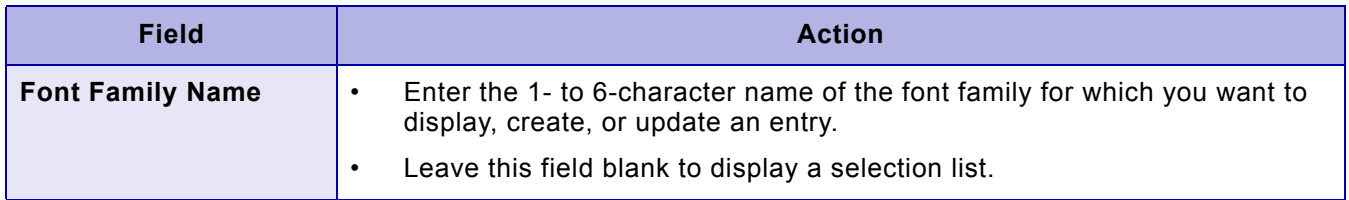

If you leave the 'Font Family Name' field blank, a panel similar to this appears:

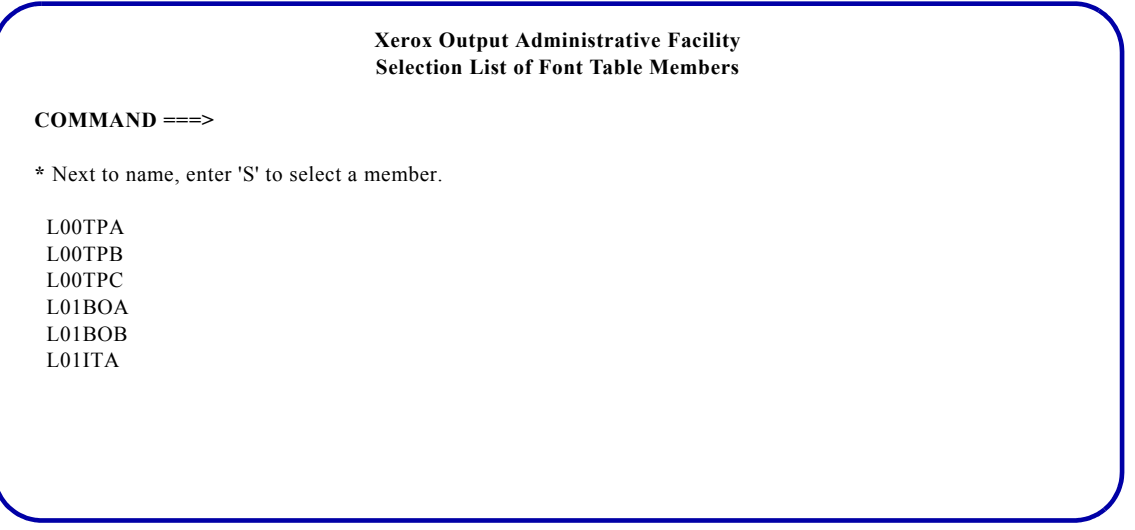

To select the font family you want to update, tab to the appropriate member name, enter **S**, and press **ENTER**.

When you enter a font name on the Maintain the Font Family Information (XPAFFFI) Table panel, or select a font from the Selection List of Font Table Members panel, a panel similar to this appears:

**Xerox Output Administrative Facility Maintain the Font Family Information (XPAFFFI) Table COMMAND ===> \*** On COMMAND line, enter 'U' to create or update an entry. Font Name: L00TPC  **FONT CHARACTERISTICS** Typeface: **TRENDPS** Weight: **MEDIUM** Font Width: **NORMAL** Point Size: **12** Rotation (000/090/180/270): **000** Orientation (P/L/I/J): **L FONT ATTRIBUTES** Italics (Y/N): **N** Outlined (Y/N): **N** Overstruck (Y/N): **N** Underlined (Y/N): **N**

> Enter **U** on the COMMAND line to either update or create a table entry. Then complete these fields and press **ENTER**:

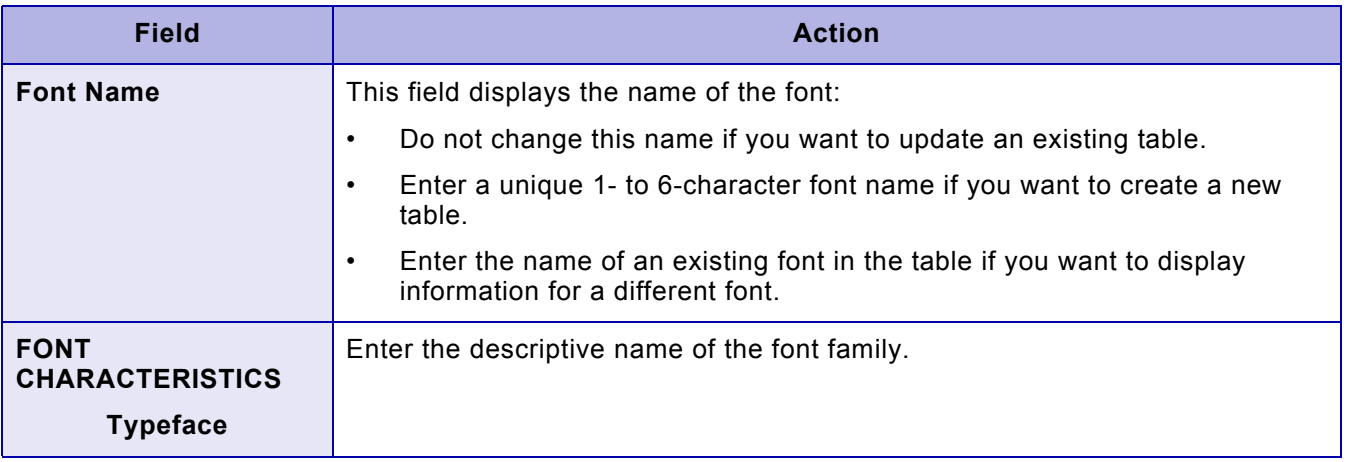

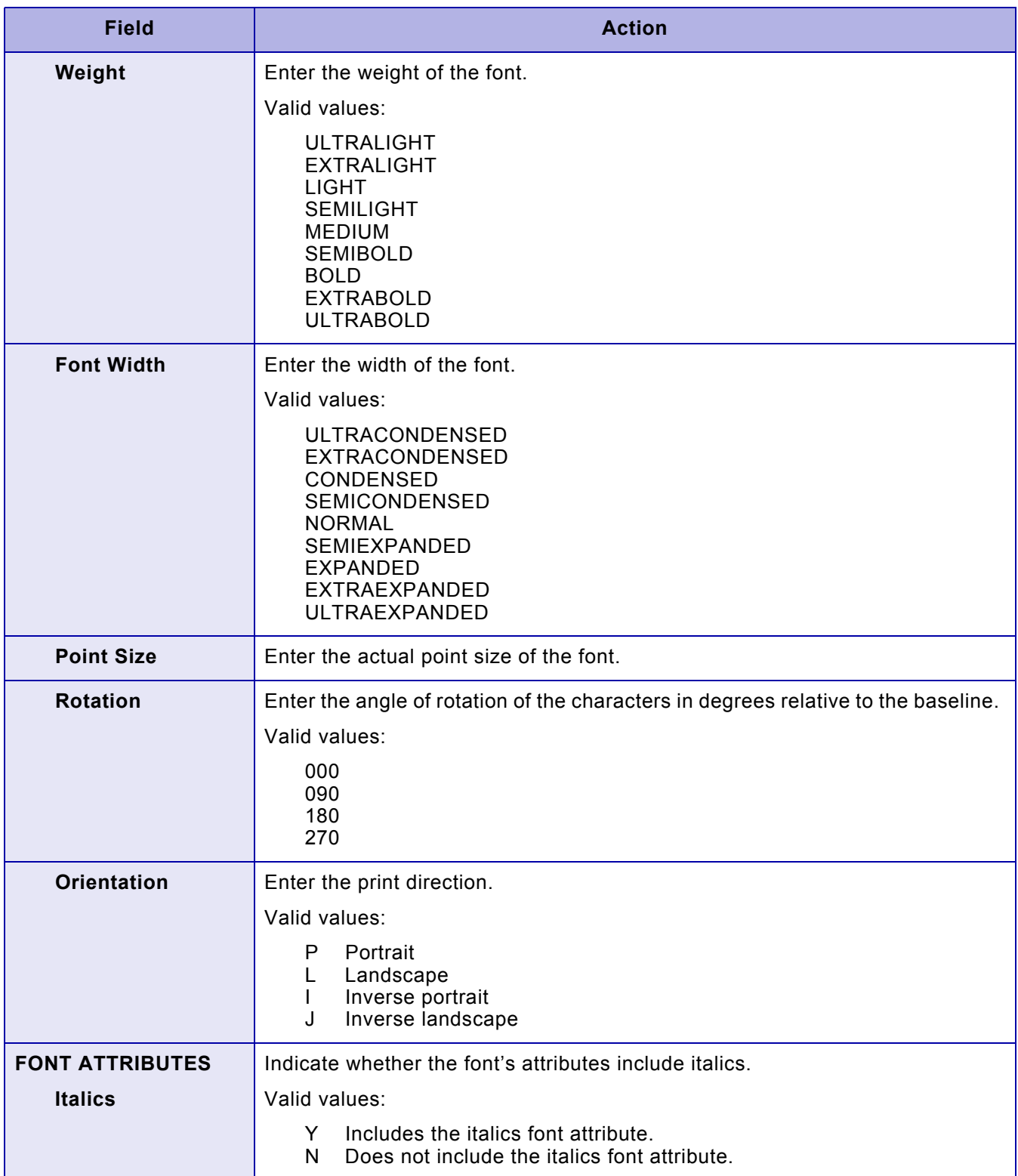

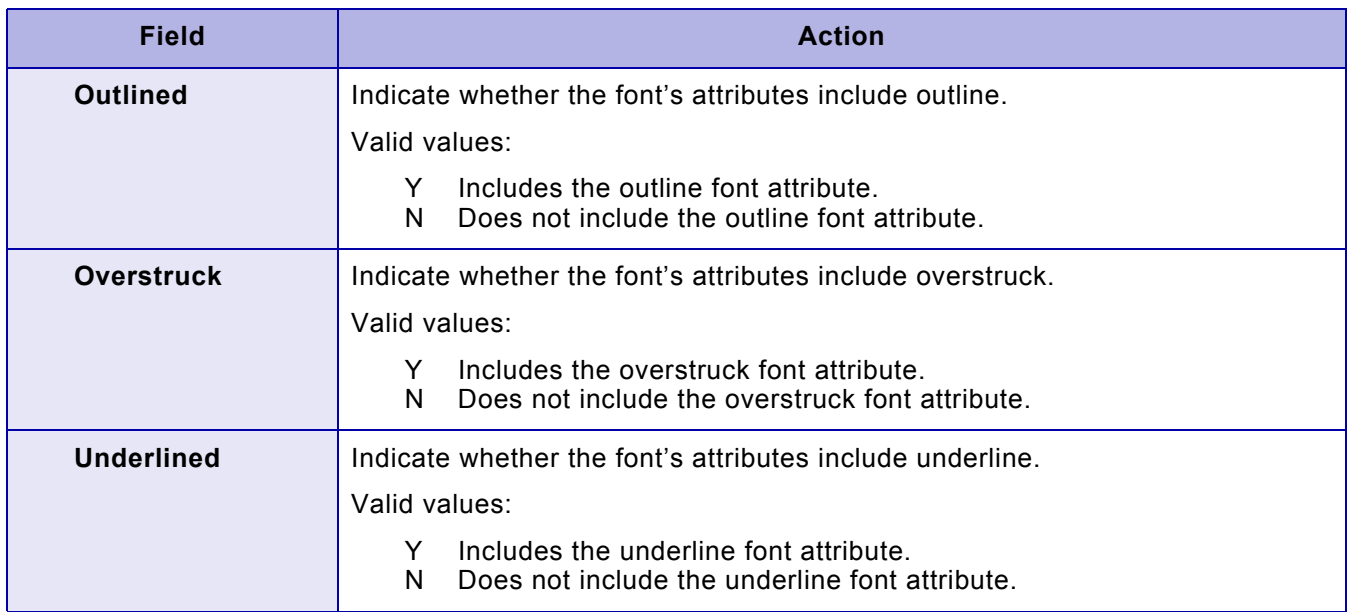

# *XPAFCFN table*

To access the coded font name table, enter **4** on the Maintain Font Tables menu OPTION line and press **ENTER**. This panel appears:

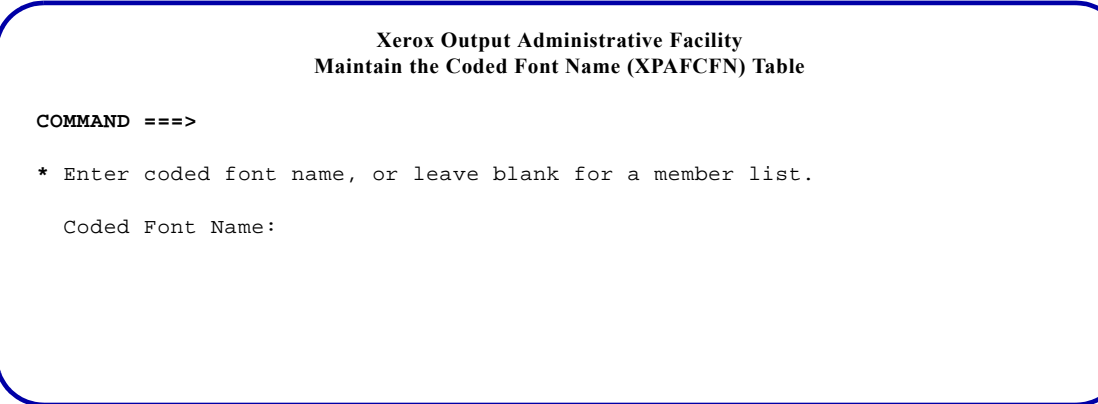

#### Complete this field and press **ENTER**:

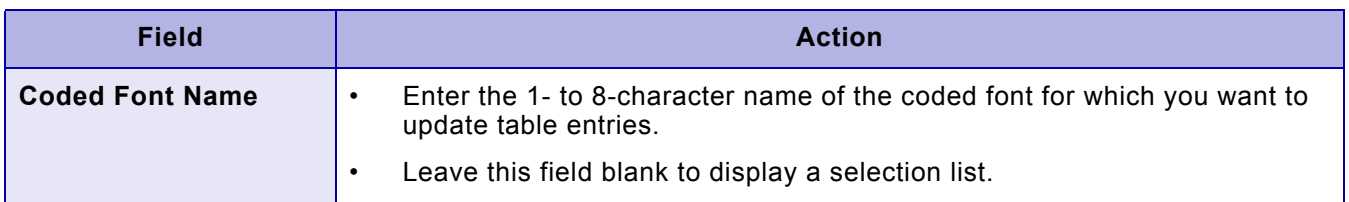

*NOTE:* To delete entries from this table, use the Delete a Font Table or Table Entry option on the Manage Tables menu panel. Refer to ["Deleting a font table or table entry"](#page-582-0) later in this chapter for information about using this option.

If you leave the 'Coded Font Name' field blank, a panel similar to this appears:

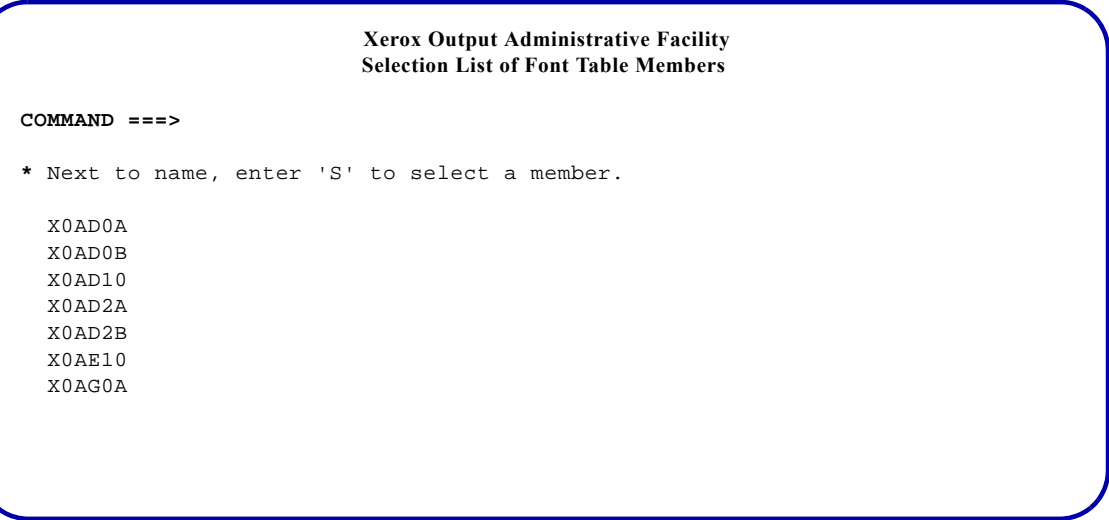

To select a coded font from this list, tab to the appropriate member name, enter **S**, and press **ENTER**.

When you enter a font name on the Maintain the Coded Font Name (XPAFCFN) Table panel, or select a font from the Selection List of Font Table Members panel, a panel similar to this appears:

# **Xerox Output Administrative Facility Maintain the Coded Font Name (XPAFCFN) Table COMMAND ===> \*** On COMMAND line, enter 'U' to create or update an entry. Coded Font Name: X0AD0A Code Page Name: T1000293 Character Set Name: C0L0AD10

Enter **U** on the COMMAND line to either update or create a table entry. Then complete these fields and press **ENTER**:

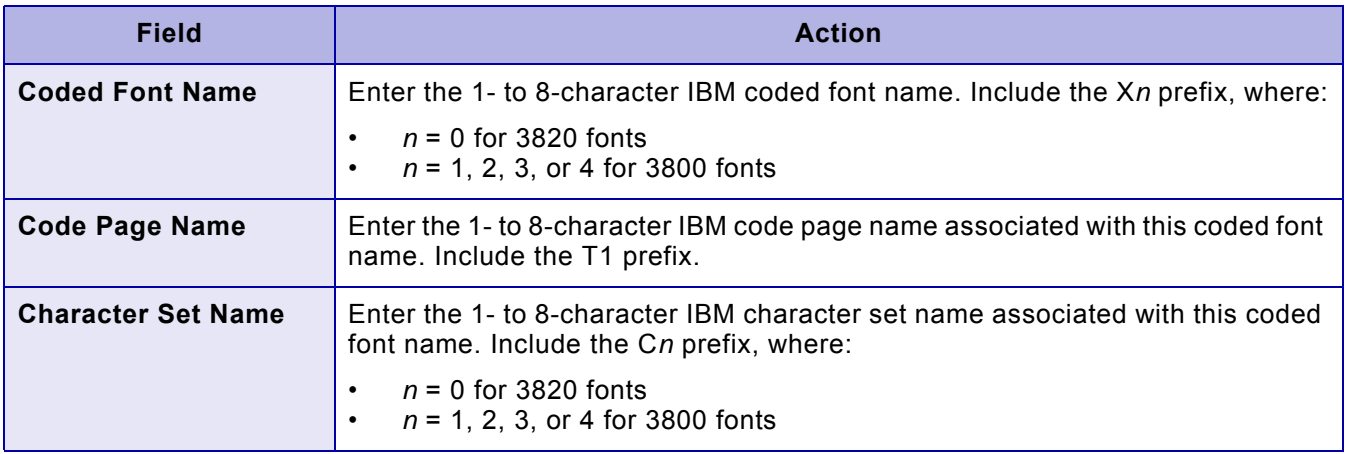

If the coded font name is a new name, a new coded font will be added to the table.

# *CPGID table*

To access the CPGID table, enter **5** on the Maintain Font Tables menu OPTION line and press **ENTER**. This panel appears:

# **Xerox Output Administrative Facility Maintain the Code Page Global Identifier (CPGID) Table COMMAND ===> \*** On COMMAND line, enter 'B' to browse, 'U' to create or update, or 'D' to delete. Graphic Character Set Global Identifier: Code Page Global Identifier: Code Page Name:

On the COMMAND line, specify the function you want to perform. Valid values are:

- B Browse an entry. You also must enter values in the 'Graphic Character Set Global Identifier' and the 'Code Page Global Identifier' fields to browse an entry.
- U Create or update an entry. You also must enter values in all three fields to create or update an entry.
- D Delete an entry. You also must enter values in the 'Graphic Character Set Global Identifier' and the 'Code Page Global Identifier' fields to delete an entry.

*NOTE:* The default option is B (browse).

Depending on the value you selected, complete these fields and press **ENTER**:

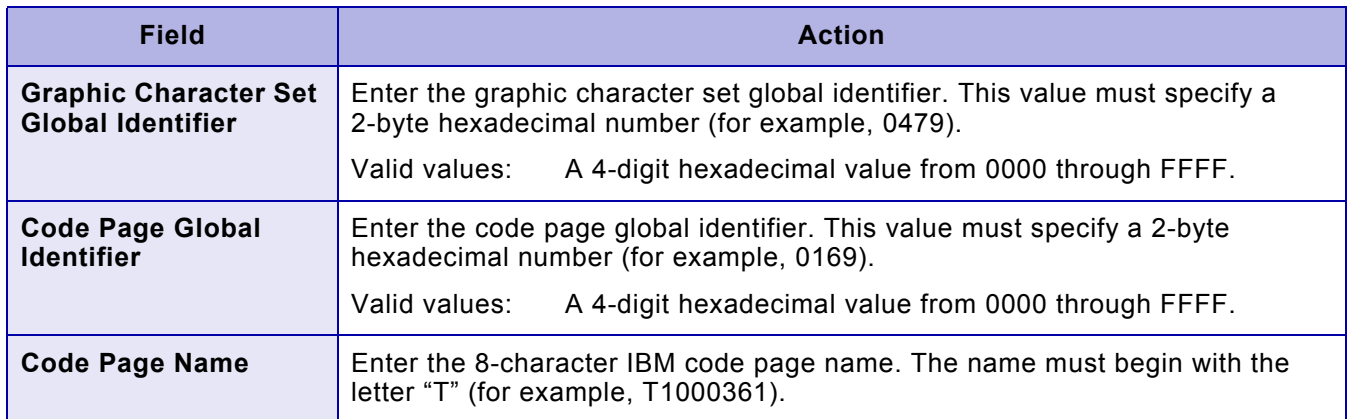

*NOTE:* If you update or delete an entry using this option and later run any of XPAF's IBM font table update options, the original entry that you updated or deleted may be recreated or changed in the CPGID table. This will occur because the values in your IBM font library will override any value in the CPGID table.

# *FGID table*

To access the FGID table, enter **6** on the Maintain Font Tables menu OPTION line and press **ENTER**. This panel appears:

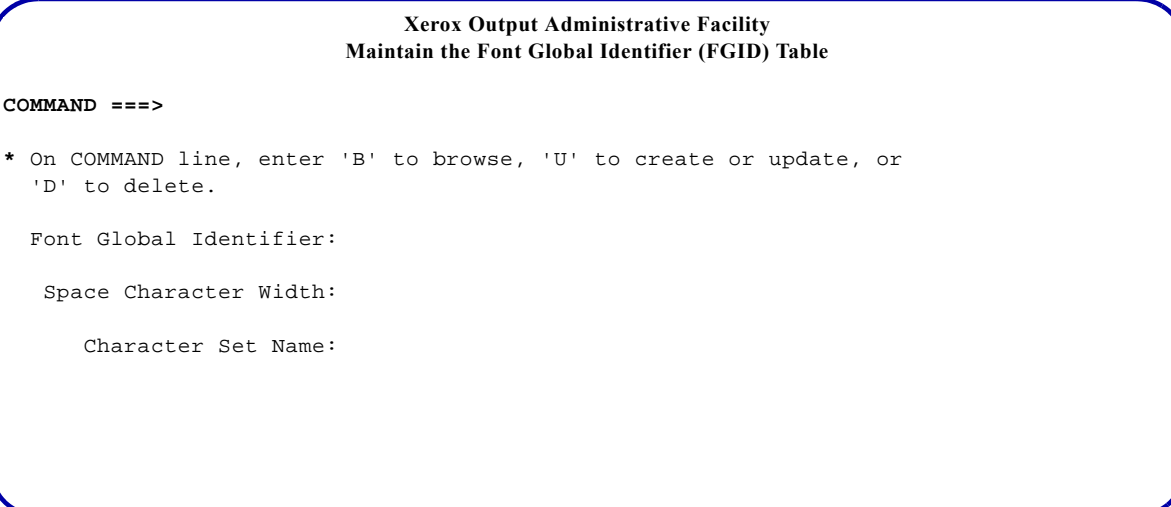

On the COMMAND line, specify the function you want to perform. Valid values are:

- B Browse an entry. You also must enter values in the 'Font Global Identifier' and the 'Space Character Width' fields to browse an entry.
- U Create or update an entry. You also must enter values in all three fields to create or update an entry.
- D Delete an entry. You also must enter values in the 'Font Global Identifier' and the 'Space Character Width' fields to delete an entry.

*NOTE*: The default option is B (browse).
Depending on the value you selected, complete these fields and press **ENTER**:

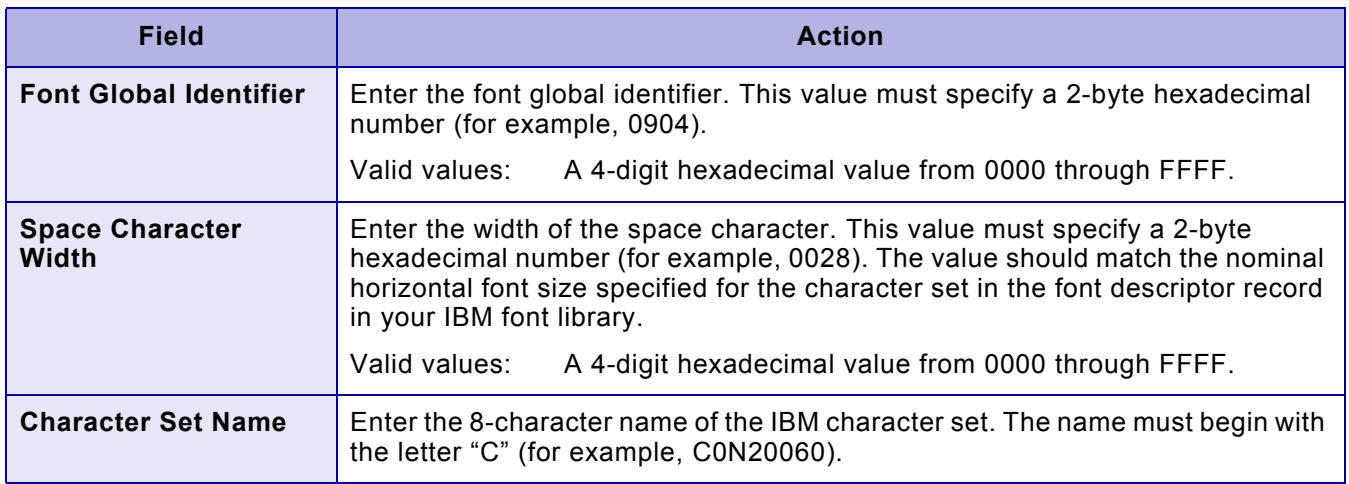

*NOTE:* If you update or delete an entry using this option and later run any of XPAF's IBM font table update options, the original information you updated or the entry you deleted may be recreated or changed in the FGID table. This will occur because the values in your IBM font library will override any value in the FGID table.

# *Updating IBM font characteristics information*

Use this option to submit a batch job that creates entries to the font tables containing IBM font information required by XPAF. The batch job creates entries for these font tables:

- CPGID
- FGID
- XPAFCFN
- XPAFEFW
- XPAFE2A
- XPAFIFW
- XPAFIFW3

The font tables are built by RJOB105 during resource installation. Use this option to rebuild the tables if you change the code page assigned to a font or if you add new IBM fonts.

Submit a job for each library included in the IBM font library concatenation in your XOSF start-up proc. Execute the jobs in the reverse order of the library concatenation (that is, the first library included must be the last converted). Because the table entries created by this option replace any duplicate entries already present in the font tables, this procedure ensures that the table entries created for the first library in your concatenation are not overwritten.

# *Using this option*

To update IBM font characteristics information, enter **3** on the Manage Tables menu OPTION line and press **ENTER**. This panel appears:

```
 Xerox Output Administrative Facility
                        Update IBM Font Characteristics Information
COMMAND ===>
   IBM FONT LIBRARY
     Dataset Name:
   DATASET PREFIX
        XPFLOAD Library:
        XINPARM Library:
     Font Table Library:
   JOB CARD INFORMATION
   ===> //JOBNAME JOB (ACCOUNT),'NAME',CLASS= ,MSGCLASS=
   ===> //*
   ===> //*
   ===> //*
```
Complete these fields:

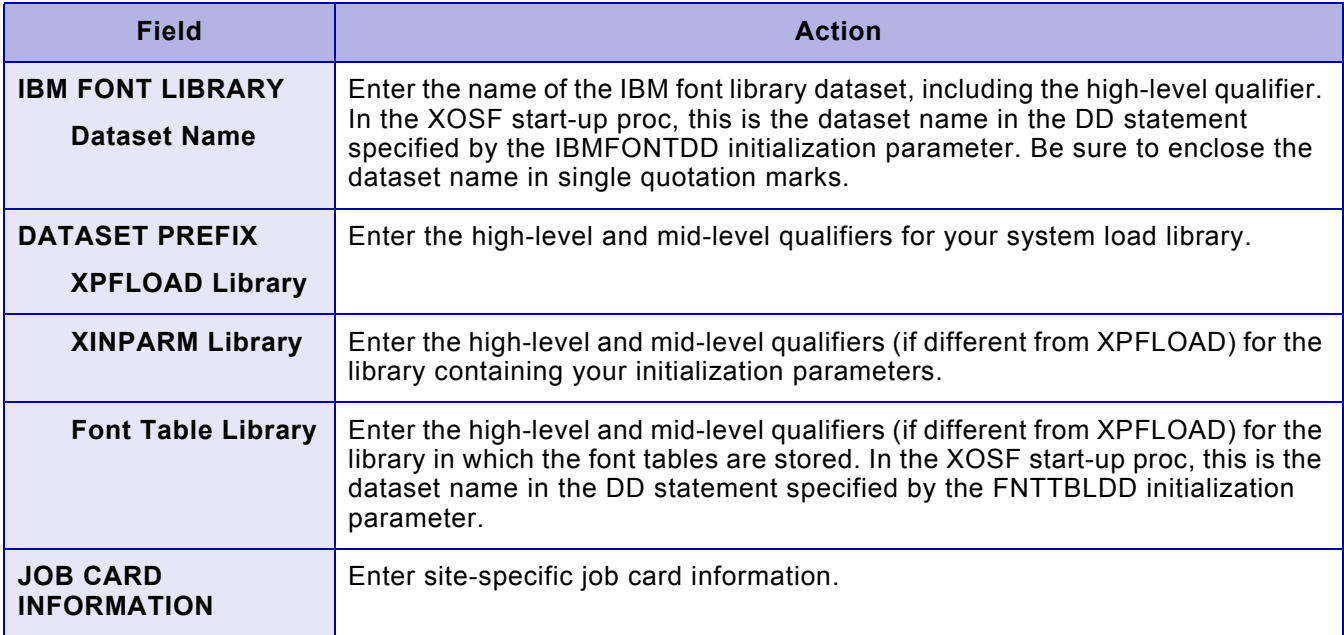

Press **ENTER**, and this panel appears:

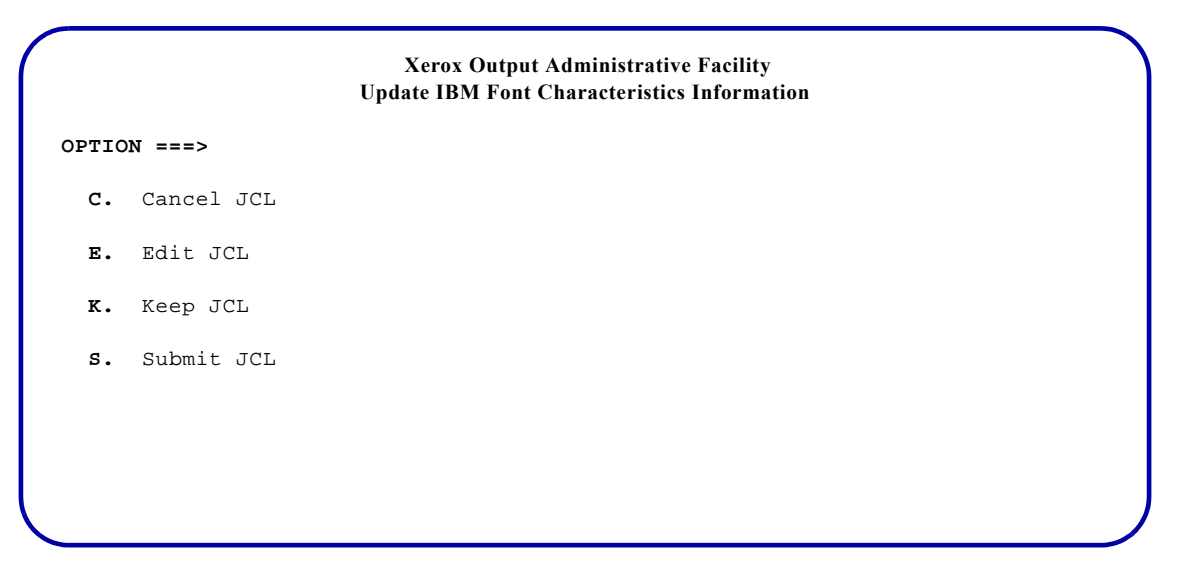

Select the option you want to perform and press **ENTER**. Valid values are:

- C Cancels the generated JCL and returns to the initial Update IBM Font Characteristics panel.
- E Displays the generated JCL for editing purposes.
- K Keeps the generated JCL in a sequential dataset. After you save the JCL, you can access this dataset and submit the job without regenerating the JCL each time.
- S Submits the JCL. Standard TSO/ISPF JCL submission error or confirmation messages are displayed.

*NOTE:* You cannot use the END command or the PF3 key to exit this panel. If you want to return to the previous panel and do not want to display, submit, or keep the JCL, you must enter **C** on the COMMAND line and press **ENTER**.

*Editing the JCL*

If you enter E in the OPTION line on the JCL options panel, a panel containing JCL similar to this appears:

```
// job-name JOB job-information
//*
//**************************************************************/
//* CREATE IBM FONT CHARACTERISTICS - XOAJ0360 */
//**************************************************************/
//*
//S1 EXEC PGM=XOASUP00,REGION=8192K,PARM=userid
//STEPLIB DD DISP=SHR,
// DSN=prefix.XPFLOAD
//SYSPRINT DD SYSOUT=X
//TABLELIB DD DISP=SHR,
// DSN=prefix.font-table-library-name
//XINPARM DD DISP=SHR,
// DSN=prefix.XINPARM
//XOAPRINT DD SYSOUT=*,DCB=(LRECL=121,RECFM=FB,BLKSIZE=6050)
//XOAIN DD *
CONVERT IBM('ibm-font-library-dataset-name') 
/ ^\star
```
You can edit and save the JCL and cancel or submit the job by using standard TSO/ISPF commands.

## *Keeping the JCL*

If you enter K in the OPTION line on the JCL options panel, this panel appears:

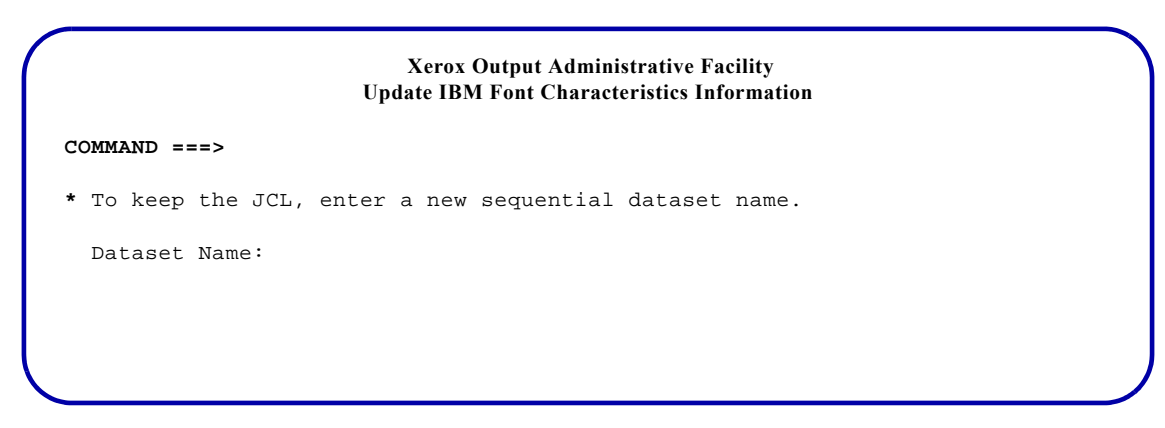

#### Complete this field and press **ENTER**:

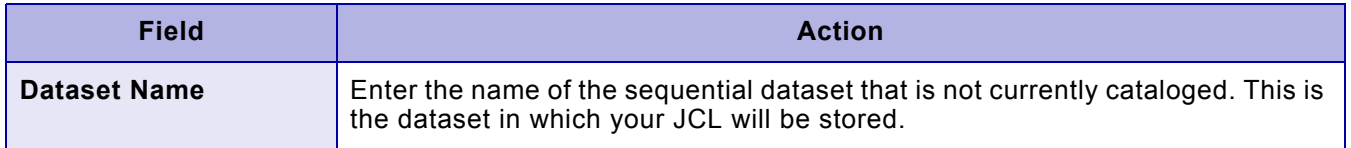

To return to the previous panel, enter **END** and press **ENTER**.

*TSO/Batch command*

You can use this TSO/batch command as an alternative to using the Update IBM Font Characteristics Information option:

CONVERT IBM('*ibm-font-library-dataset-name*')

# *Deleting a font table or table entry*

You can use this option to delete any of the XPAF font tables listed below. You also can use this option to delete entries that are used by XPAF within these tables.

- CPGID
- FGID
- XPAFAFW
- XPAFA2A
- XPAFCFN
- XPAFEFW
- XPAFE2A
- XPAFFFI
- XPAFIFW
- XPAFIFW3
- XPAFI2X
- XPAFXFI
- Character mapping tables you have created

*CAUTION:* Do not delete any XPAF-generated tables without a thorough understanding of their use or without providing a replacement table, if appropriate. For example, the XPAFEFW and XPAFE2A tables that are distributed with XPAF contain information which is required for successful processing of page-formatted documents. Therefore, these tables must not be deleted.

## *Deleting a font table*

To delete a font table, enter **4** on the Manage Tables menu OPTION line and press **ENTER**. This panel appears:

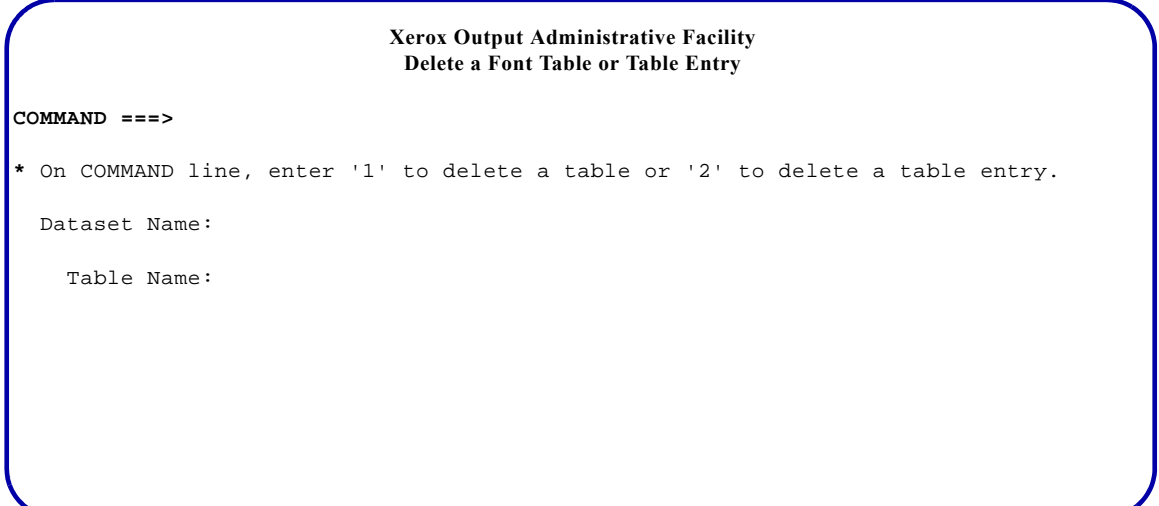

Enter **1** on the COMMAND line to delete a table. Then complete these fields and press **ENTER**:

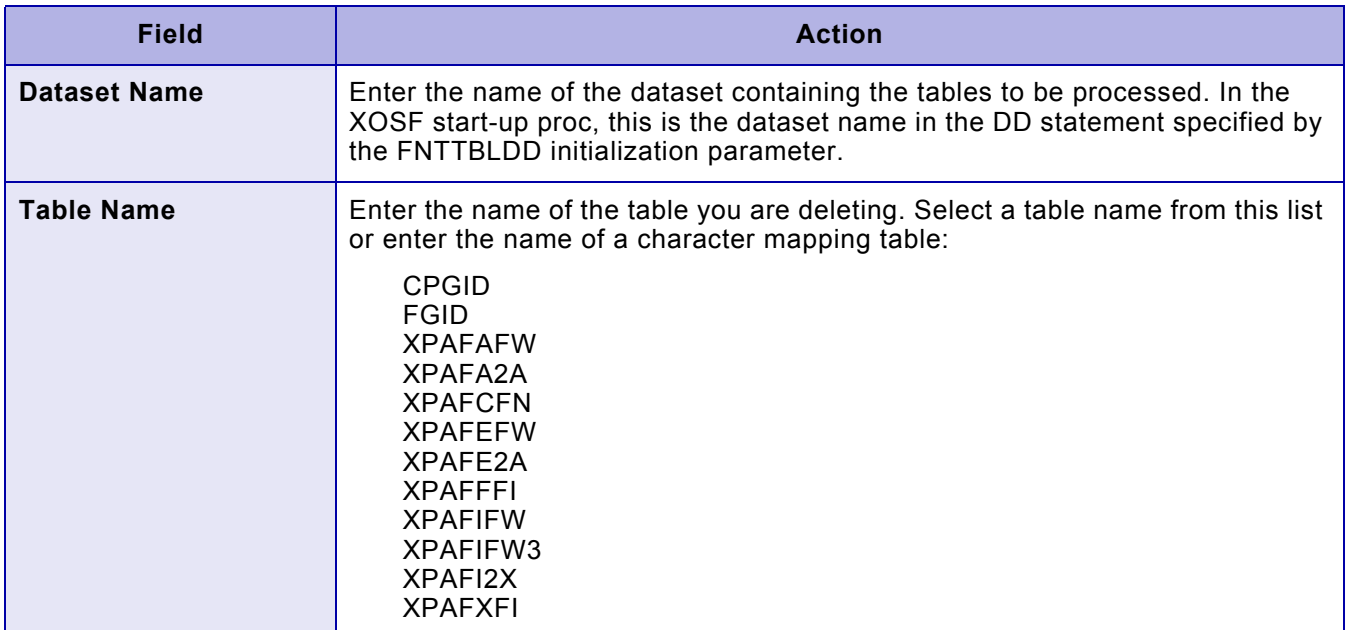

*NOTE:* If you delete an entry in the CPGID or FGID tables using this option and later run any of XPAF's IBM font table update options, the entry you deleted may be recreated in the table. This will occur because the values in your IBM font library will override any value in the CPGID or FGID tables.

## *Deleting a table entry*

To delete a font table entry, enter **4** at the Maintain XPAF Tables menu OPTION line and press **ENTER**. The Delete a Font Table or Table Entry panel (already shown) appears.

Enter **2** on the COMMAND line to delete a table entry. Then complete these fields:

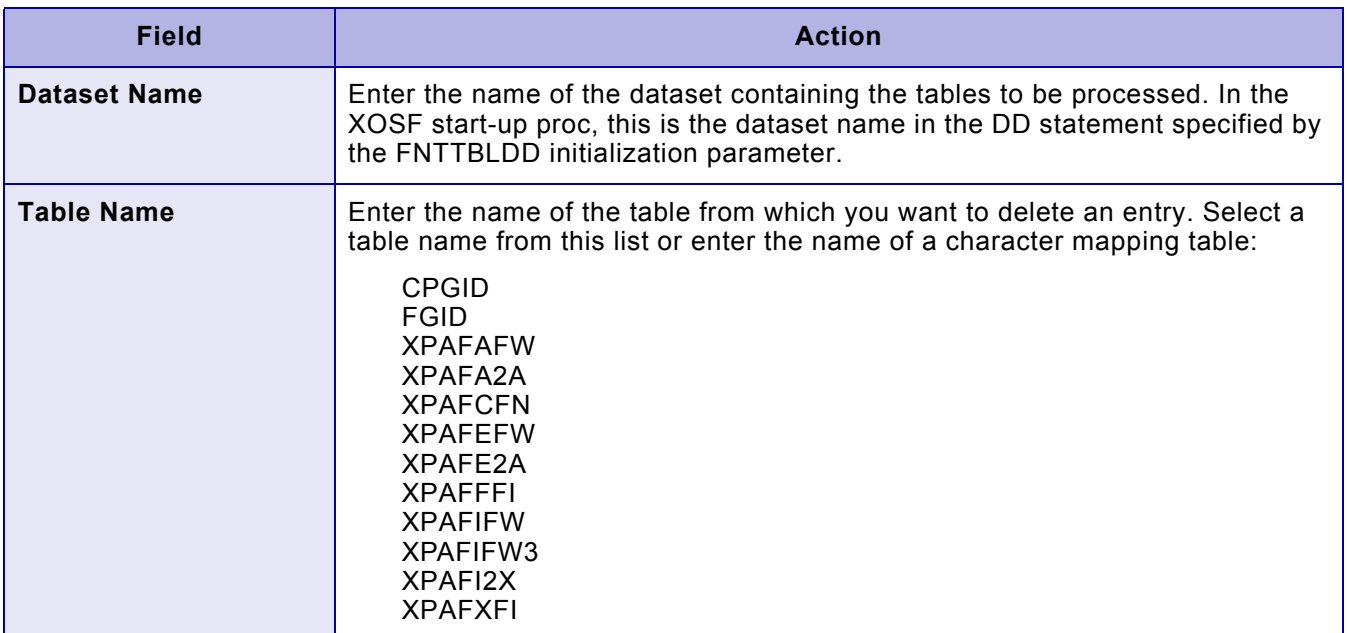

After you complete your entries, press **ENTER**. A panel similar to this appears:

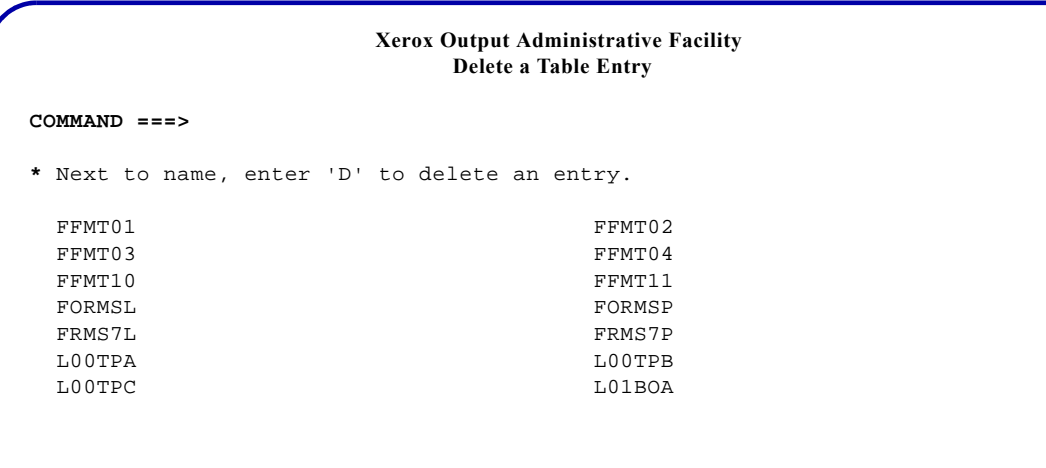

Tab to the table entry you want to delete and enter **D** to the left of the entry. Press **ENTER**. The system deletes the entry from the table and displays

\* DELETED \*

to the right of the entry.

# *Maintaining color cross-reference tables*

To create, delete, or update color cross-reference tables, enter **5** on the Manage Tables menu OPTION line and press **ENTER**. This panel appears:

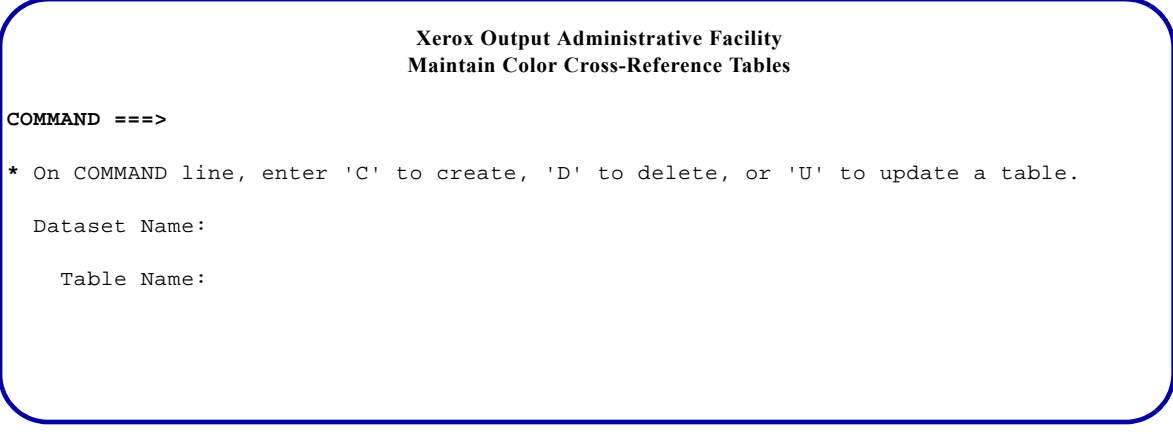

On the COMMAND line, specify the function you want to perform. Valid values are:

- C Create a new color cross-reference table.
- D Delete an existing color cross-reference table.<br>U Update an existing color cross-reference table.
- Update an existing color cross-reference table.

Then complete these fields and press **ENTER**:

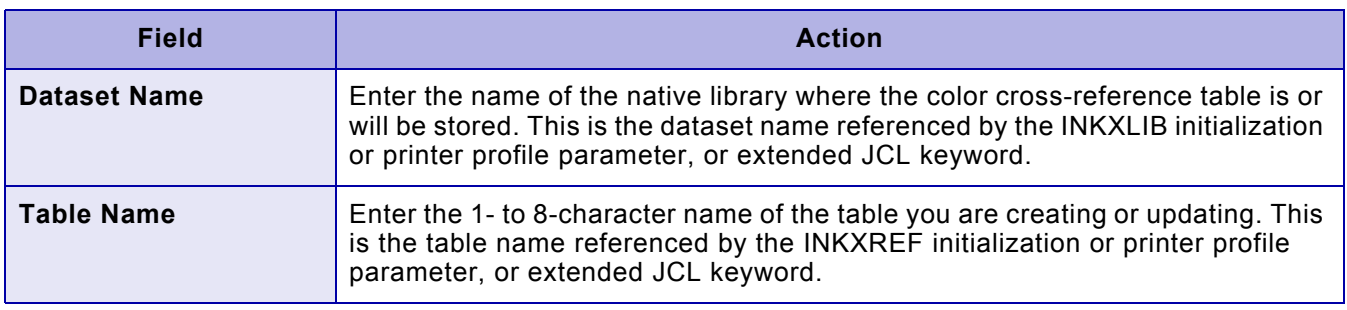

## *Creating/Updating a color cross-reference table*

If you enter C (create) or U (update) on the COMMAND line of the Maintain Color Cross-Reference Tables panel, a panel similar to this appears:

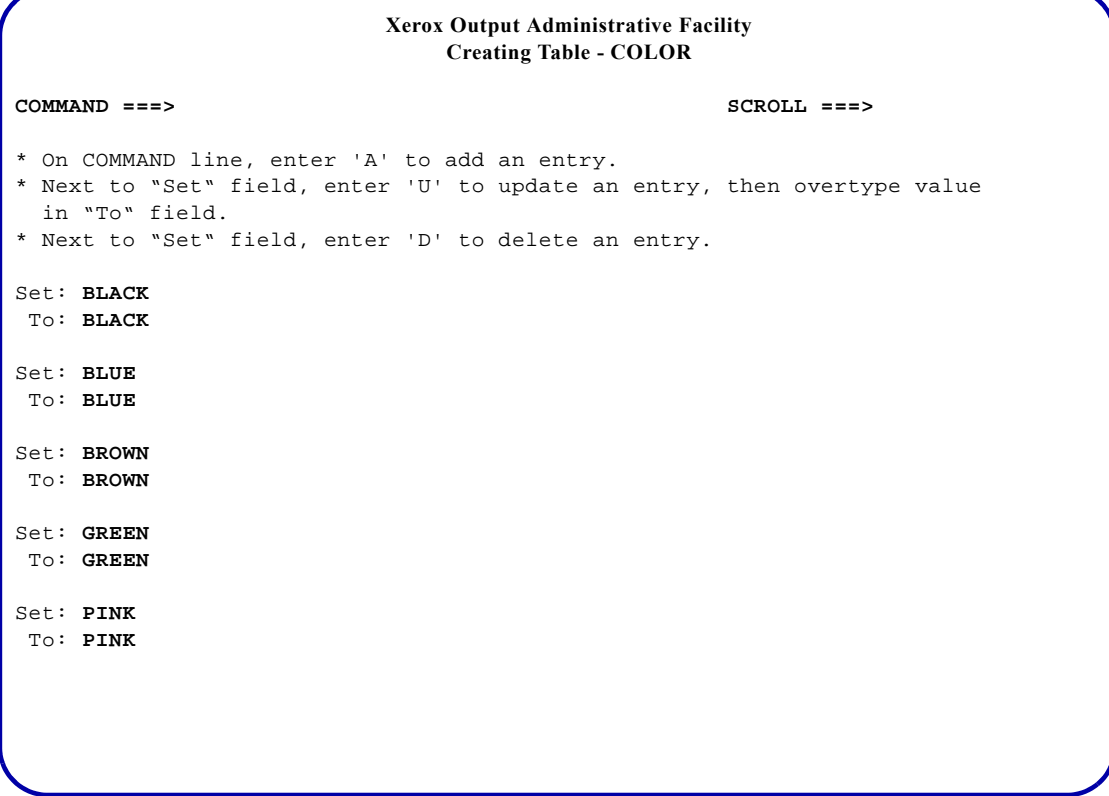

If you are creating a new table, the title reads "Creating Table - NAME". If you are updating an existing table, the title reads "Updating Table - NAME". In either case, NAME is the table name you specified on the previous panel. For example, in the sample panel, a cross-reference table named COLOR is being created.

Use this panel to add, update, or delete color cross-references within the table.

- If you are creating a new table, the default values are displayed in the 'Set' and 'To' fields, as shown in the sample panel.
- If you are updating a table, the previously established cross-references are displayed.

You can page forward or backward using standard scroll commands.

# *Adding a new color cross-reference entry*

To add a new color cross-reference entry to the table, enter **A** on the COMMAND line and press **ENTER**. A panel similar to this appears:

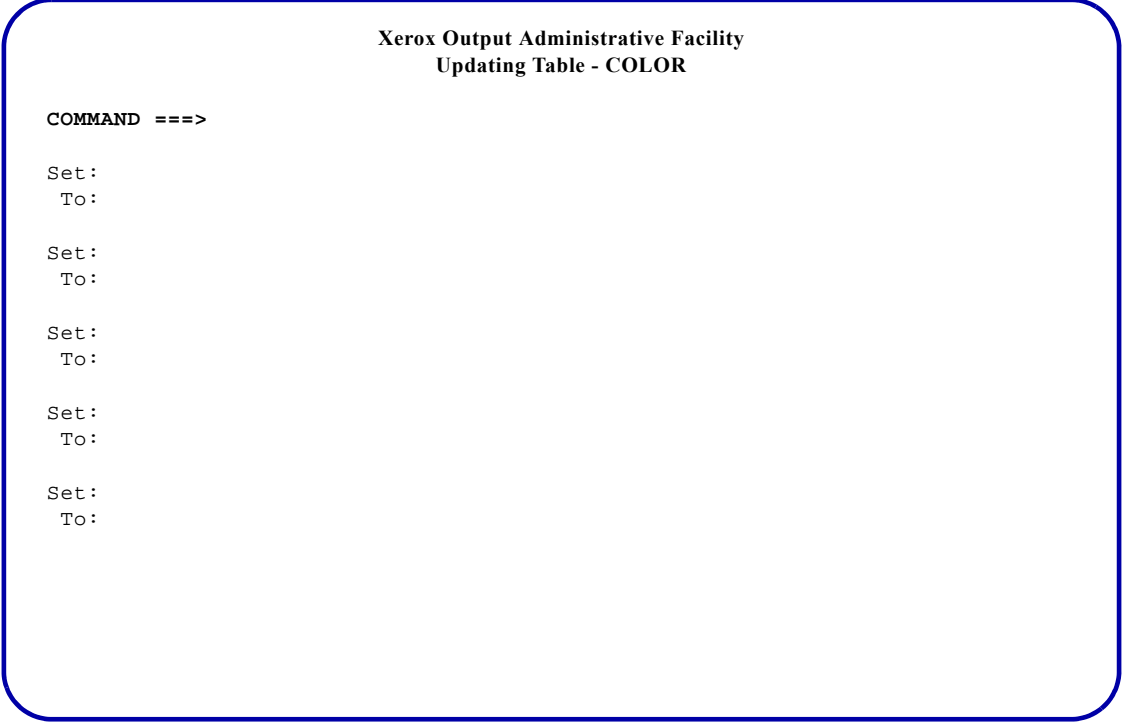

Add the new color cross-reference entries to the table. You can page forward or backward using standard scroll commands. Complete these fields:

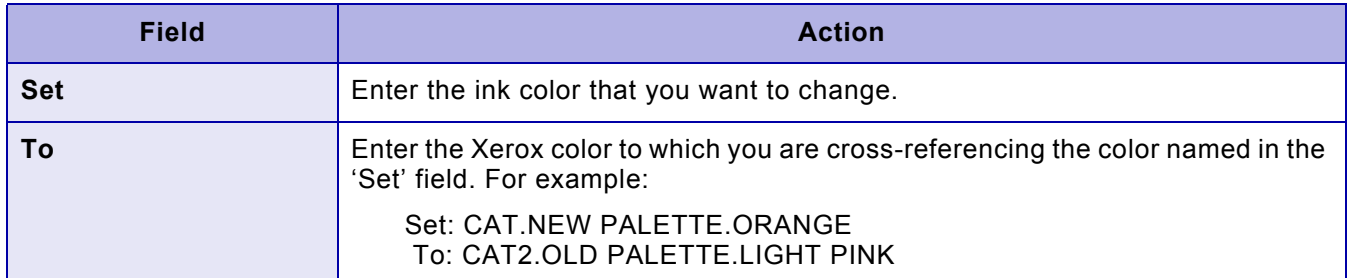

After you complete your entries, press **ENTER**. XOAF returns to the Updating Table panel. The new entries are displayed at the beginning of the table. The next time you update the table, all of the entries will be displayed in alphabetic order.

#### *Updating a color cross-reference entry*

To update a color cross-reference entry in the table, enter **U** to the left of the 'Set' field, type the new name over the existing color cross-reference name in the 'To' field, and press **ENTER**.

Use these fields on the panel:

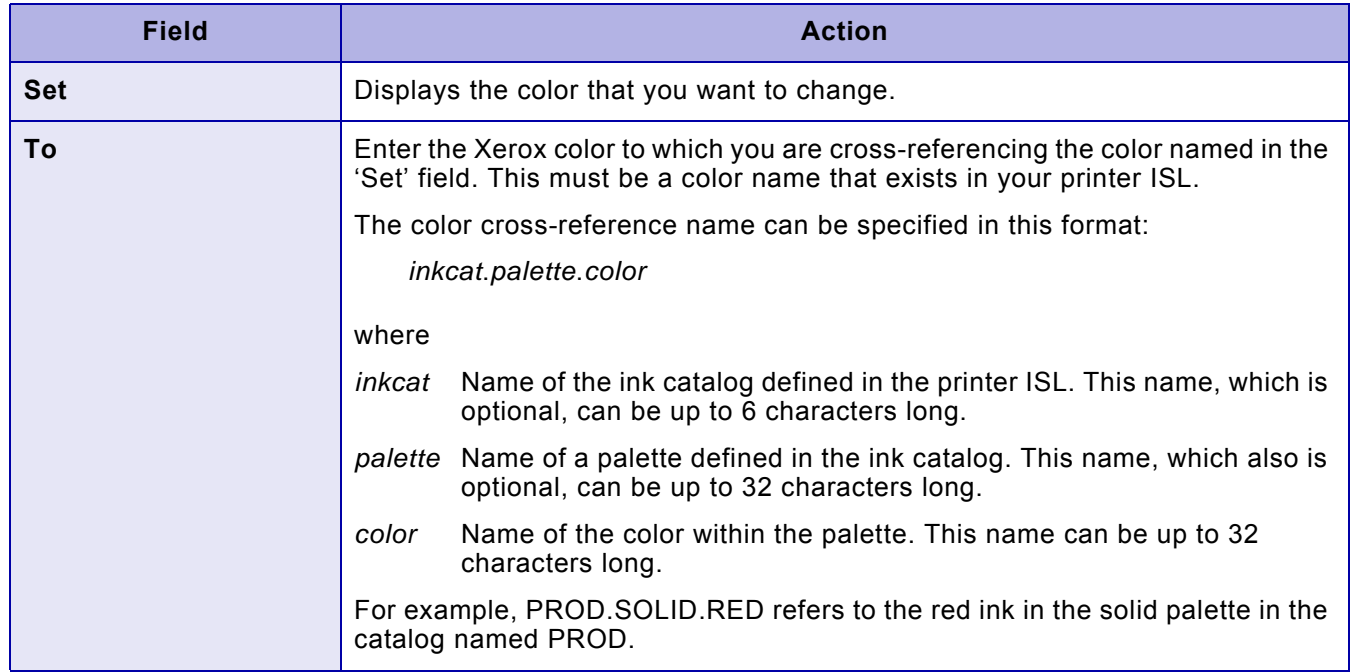

#### *Deleting a color cross-reference entry*

To delete a color cross-reference entry from the table, enter **D** to the left of the 'Set' field for the color cross-reference entry you want to delete and press **ENTER**. No additional panels are displayed.

## *Deleting a color cross-reference table*

To delete a color cross-reference table, enter **D** on the COMMAND line on the Maintain Color Cross-Reference Tables panel. Then enter the name of the library in which the table resides and the table name. Press **ENTER**.

XOAF displays a message indicating whether the table was deleted. No additional panels are displayed.

# *Maintaining the color conversion table*

To modify the default color conversion table to add custom colors, follow this procedure:

- **Step 1.** Make a copy of the default table. The default color conversion table, named COLR4700, is provided with XPAF and is stored in XPFSAMP.
- **Step 2.** Edit the new PDS member.
- **Step 3.** Load the edited color conversion table using either of these methods:
	- Use the Maintain the Color Conversion Table option on the Manage Tables menu. Refer to the next section, ["Using this option,"](#page-589-0) for detailed information about how to use the Maintain the Color Conversion Table option.
	- Use the LOAD INKS TSO/batch command. Refer to "TSO/Batch" [command"](#page-590-0) later in this chapter for the format for this command.

## <span id="page-589-0"></span>*Using this option*

To load the color conversion table, enter **6** on the Manage Tables menu OPTION line and press **ENTER**. This panel appears:

> **Xerox Output Administrative Facility Maintain the Color Conversion Table**

**COMMAND ===>**

**INPUT**

 Dataset Name: Member Name:

 **OUTPUT** Dataset Name:

#### Complete these fields and press **ENTER**:

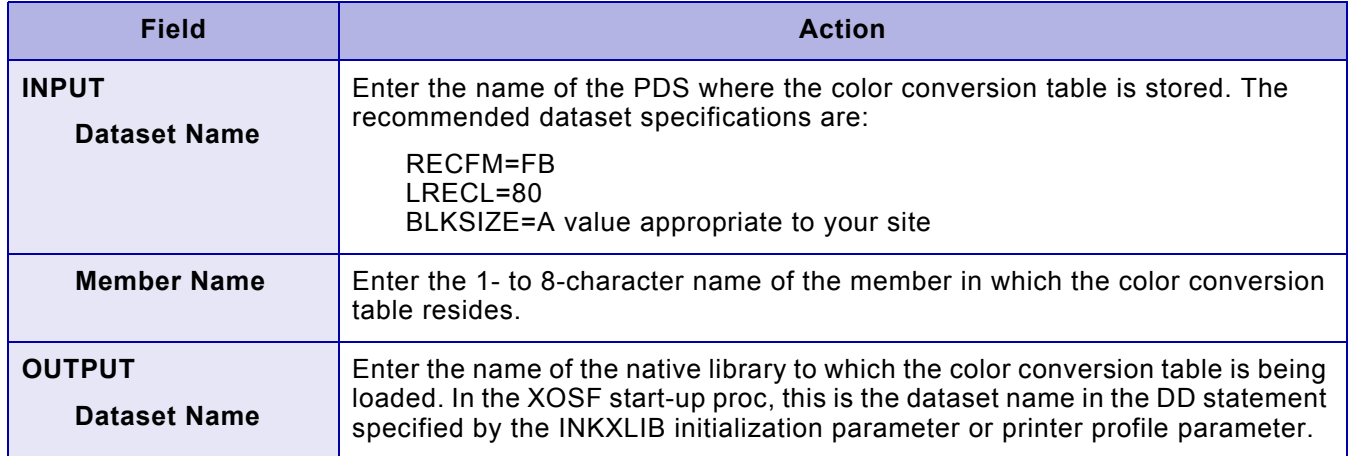

#### <span id="page-590-0"></span>*TSO/Batch command*

You can use this TSO/batch command as an alternative to using the Maintain the Color Conversion Table option:

LOAD INKS('*input-dataset-name*(*member-name*)')

[TO]('*output-dataset-name*')

## *Color conversion table loader report*

The color conversion table loader automatically generates a report that shows the ISL source as it is read from the PDS member. Figure [24-1](#page-592-0) shows a sample report.

The report is written to a dataset with the DD name UJLLIST, included in the XOAF logon proc and XOAF batch JCL. As shown in the following examples, you can specify a dataset name in place of SYSOUT.

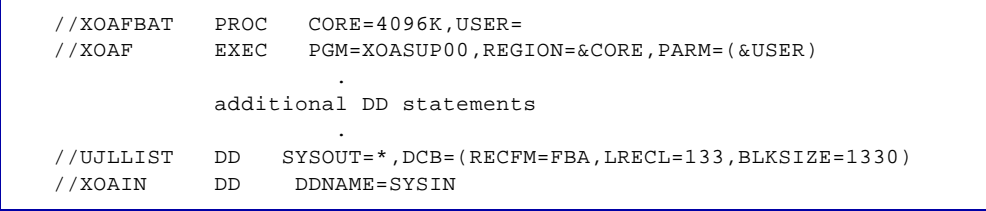

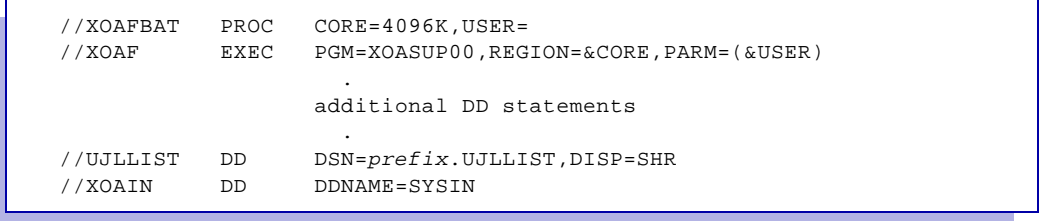

If you specify a dataset name in the XOAF logon proc or batch JCL, you must preallocate a sequential dataset with these specifications:

RECFM=FBA LRECL=133 BLKSIZE=1330

```
 XEROX COLOR CONVERSION TABLE LOADER REPORT PAGE 1
   INPUT-DSN=XPAF30.XPFSAMP INPUT-MEMBER=COLR4700
  OUTPUT-DSN=XPAF30.TABLELIB
 OUTPUT-TABLE=COLOR-CONV-4850-4700
/* BLACKS */<br>'K0'
                  : COLOR GRAY=0;
'WHITE' : COLOR GRAY=0;
'K1' : COLOR GRAY=0.06666;
 'K3' : COLOR GRAY=0.13333; 
                 : COLOR GRAY=0.20000;
 'EXTREMELY LIGHT GRAY': COLOR GRAY=0.20000; 
 'K15' : COLOR GRAY=0.26666; 
 'K23' : COLOR GRAY=0.33333; 
'DARK GRAY' : COLOR GRAY=0.80000;
 'K95' : COLOR GRAY=0.86666; 
 'VERY DARK GRAY' : COLOR GRAY=0.86666; 
 'K98' : COLOR GRAY=0.93333; 
 'K100' : COLOR GRAY=1.00000; 
'BLACK' : COLOR GRAY=1.00000;
 /* CYAN */ 
 'CYAN' : COLOR RGB=(-0.1458,0.3090,0.7985); 
 'TURQ' : COLOR RGB=(-0.1500,0.4450,0.7880); 
                 : COLOR RGB = (-0.1500, 0.4450, 0.7880); /* MAGENTA */ 
'MAGENTA' : COLOR RGB=(0.83266,-0.039,0.4142);
'PINK' : COLOR RGB=(0.83266,-0.039,0.4142);
 /* OTHERS */ 
'BROWN' : COLOR RGB=(0.30000,0.0600,0.0170);
 'YELLOW' : COLOR RGB=(1.05570,0.8865,-0.083); 
'MUSTARD' : COLOR RGB=(1.02000,0.7200,0.1600);
'ORANGE' : COLOR RGB=(0.95010,0.2511,0.0048);
'PURPLE' : COLOR RGB=(0.18000,-0.030,0.3940);
 /* BLUES */ 
 'B1K96' : COLOR RGB=(0.07480,0.0779,0.0818); 
                : COLOR RGB=(0.78521,0.7972,0.8006);
 'B2K93' : COLOR RGB=(0.08348,0.0922,0.1002); 
'B3K75' : COLOR RGB=(0.23677,0.2502,0.2625);
 END; 
 UIL0701I COLOR CONVERSION TABLE LOADER COMPLETED SUCCESSFULLY
```
#### Figure 24-1. Sample color conversion table loader report

# *25.* 25 *Managing custom fonts*

This chapter describes how to make custom Xerox or custom replica fonts (that is, fonts which were purchased from Xerox or a third-party vendor) available to XPAF.

# *Using custom Xerox fonts*

Before using Xerox fonts that were not provided with XPAF, you must use various XOAF options to load the fonts and update the appropriate XPAF font tables. To print documents prepared for a centralized printer on a decentralized or PCL-capable printer or converted to PDF, you must load both centralized and decentralized versions of the font to native libraries.

Follow this procedure to load custom Xerox fonts to native libraries.

- **Step 1.** Offload your existing font tables so that you have a backup. Refer to [chapter 27, "Managing XPAF libraries,"](#page-632-0) for instructions about offloading members of a library.
- **Step 2.** Upload the fonts to a PDS or sequential dataset on the host. The dataset can contain either centralized fonts or decentralized fonts; you cannot store both types of fonts in the same dataset. Refer to *[Section Two:](#page-34-0)  [Installing and Customizing XPAF](#page-34-0)* for instructions about uploading datasets.
- **Step 3.** Load the fonts from the PDS or sequential dataset to the native font library using either the Load Centralized Fonts option or Load Decentralized Fonts option on the Load Resources menu or the LOAD FONT TSO/batch command.

When loading centralized fonts, the system automatically generates entries to the XPAFXFI table; when loading decentralized fonts, you optionally specify whether entries are generated to this table.

You can view and update the XPAFXFI table using the Maintain the Xerox Font Information (XPAFXFI) Table option on the Maintain Font Tables menu. Refer to [chapter 24, "Managing XPAF tables,"](#page-538-0) for information about how to use this option.

- **Step 4.** Create character mapping tables for each of the following using the Maintain Character Mapping Tables option on the Maintain Font Tables menu:
	- Centralized mapping which contains the character IDs and the ASCII mapping values for the centralized font.
	- Decentralized mapping which contains the character IDs, plane numbers, and the ASCII mapping values for the decentralized font.
	- Code page that contains the character IDs and the EBCDIC mapping values. This table defines the characters that are available in the font.

Be sure to use the same name for these tables that you used when you loaded the font to the native font library.

- **Step 5.** Update the XPAFXFI table with information for the font using the Maintain the Xerox Font Information (XPAFXFI) Table option on the Maintain Font Tables menu. If the decentralized font name is different from the centralized font name, enter the name in the 'Decentralized Font Name' field. You also can set up a different logical font name that allows you to use the same font with a different code page.
- **Step 6.** If you do not have a decentralized version of the font, but want to use that same font in documents printed on a decentralized or PCL-capable printer, convert the centralized font using either the Convert Centralized Fonts to Decentralized Fonts option on the Convert Resources menu or the CONVERT XFONT TSO/batch command.

# *Using custom replica fonts*

Before using custom replica fonts (that is, replica fonts which were not provided with XPAF), you must use the options on the Manage Custom Replica Fonts menu to load the fonts and update the appropriate XPAF font tables.

## *Limitations and considerations*

Review these limitations and considerations before adding custom replica fonts to your XPAF system.

*IBM resources*

You cannot use the Manage Custom Replica Fonts menu options to add Xerox fonts to XPAF to be used in the 240 dpi environment. You must have the necessary IBM character sets and associated code pages.

To add Xerox fonts for which corresponding IBM resources do not exist, refer to ["Converting IBM AFP Character Sets to Xerox Replica Fonts"](#page-496-0) in [chapter 22, "Converting resources."](#page-468-0)

#### *Font names*

If you have acquired custom replica fonts from Xerox Font Services, a third-party vendor, or a software utility, use this naming convention:

CU*nnno*

where

CU*nnn* A unique 5-character font name. *o* The orientation, either P, L, I, or J.

**CAUTION:** To avoid name conflicts with existing and future XPAF-provided fonts, use CU as the first two characters for all custom font names.

The 5-character font name limitation also applies to decentralized fonts. Even though decentralized fonts can have 20-character font names, you must adhere to this font naming convention because the XPAFAFW table is keyed from the first 5 characters of the font name.

#### *Truncation of fractional differences*

Before you load custom fonts to a native font library, ensure that the widths of the characters in the input dataset have been truncated rather than rounded. At print time, your documents will contain lateral positioning errors if the character widths are rounded.

When printing AFP documents, XPAF performs an error correction to compensate for font truncation. It calculates the accumulated loss due to truncation and adjusts for it by adding a pel as needed. Font rounding causes the current position to be greater than expected, leading to placement problems.

If you did not acquire your fonts from Xerox Font Services, check with your typestroke vendor to verify that the fonts they generate are truncated.

#### *Orientation*

To use all four IBM orientations, you must create a separate font for each orientation (landscape, portrait, inverse landscape, and inverse portrait).

#### *Split fonts (version 5 encoding or below only)*

Before you can load a custom font to XPAF, you must create a replica font using ISO8859-1 mapping. ISO8859-1 mapping limits character data to 64K. Therefore, 18-point or larger fonts must be split over several planes. For example, to add a 36-point font, you might use 3 planes (10, 20, and 30, where 1, 2, and 3 represent the split planes within plane 0).

If you add a new typeface that uses an existing character name, you must adopt the split convention. If you add a character set that contains only new characters, you do not need to use the split convention. When creating the XPAFI2X table entry using the Maintain the IBM-to-Xerox (XPAFI2X) Table option on the Install Custom Replica Fonts menu, use your own mapping convention and specify a point size of zero (P00). The point size value is used only to determine whether to use the split convention.

#### *Font widths (version 5 encoding or below only)*

To use both centralized and decentralized fonts, you must be aware of how the XPAFAFW table is generated and how it is used. This table contains information from the font header that XPAF requires to correctly position characters on the page. For example, XPAF requires the left and right kerning values of the font to align italic fonts correctly.

When you load a centralized custom font, an XPAFAFW table entry is automatically generated, and both left and right kerning values are available. When you load a decentralized custom font, you can optionally generate an XPAFAFW table entry.

*NOTE:* For both centralized and decentralized custom replica fonts using version 5 encoding and below, the orientation specified by the last character of the font name must match the orientation specified by the 'Orientation' field in the Load Custom Replica Fonts option. Otherwise, an XPAFAFW table entry will not be generated.

If you do not generate an XPAFAFW table entry, only the right kerning value is available. XPAF requires both kerning values. To provide XPAF with the required left and right kerning values, load a centralized version of each custom replica font.

To produce a decentralized version of the font, use either the Convert Centralized Fonts to Decentralized Fonts option on the Convert Resources menu or the CONVERT XFONT TSO/batch command.

# *Selecting custom font support*

To access the Manage Custom Replica Fonts menu, enter **5** on the System Services menu OPTION line and press **ENTER**. This menu appears:

**Xerox Output Administrative Facility Manage Custom Replica Fonts OPTION ===> 1.** Install Custom Replica Fonts (version 5 encoding or below) **2.** Install Custom Replica Fonts (version 6 encoding or above)

Select the option you want to perform and press **ENTER**:

- Enter **1** to load custom replica fonts using version 5 encoding or below from a PDS or sequential dataset to a native library.
- Enter **2** to load custom replica fonts using version 6 encoding or above from a PDS or sequential dataset to a native library.

## *Installing custom replica fonts (version 5 encoding or below)*

Select option **1** on the Manage Custom Replica Fonts menu if you are installing custom replica fonts using version 5 encoding or below. Press **ENTER**. This menu appears:

 **Xerox Output Administrative Facility Install Custom Replica Fonts (version 5 encoding or below) OPTION ===> 1.** Load Custom Replica Fonts **2.** Update the IPSTND Table (optional) **3.** Update the IBM-to-Xerox (XPAFI2X) Table (optional) **4.** Update IBM Font Characteristics Information

Use this menu to load the font to XPAF as you perform the following steps:

*NOTE:* For each font you load, you must have these two corresponding AFP resources:

Appropriate character sets (C0xxxxxx)

Associated code pages (T1xxxxxx)

- **Step 1.** Obtain the replica font from Xerox Font Services or a third-party vendor. This step is required to generate a custom replica of the IBM font you want to use.
- **Step 2.** Upload the font from the delivery file into a PDS or a sequential dataset. This dataset can contain either centralized fonts or decentralized fonts. Refer to *[Section Two: Installing and Customizing XPAF](#page-34-0)* for information about uploading datasets.

*NOTE:* You cannot store both types of fonts in the same dataset.

**Step 3.** Use the Load Custom Replica Fonts option on the Install Custom Replica Fonts menu or the LOAD FONT TSO/batch command to load the font to XPAF from a PDS or a sequential dataset into the appropriate native font library. During the load process, an entry is made in the XPAFAFW table to provide XPAF with font metrics information.

**Step 4.** Use the Update the IPSTND Table option on the Install Custom Replica Fonts menu to update the IPSTND table. The IPSTND table provided with XPAF contains the character identifiers that are supported by XPAF.

> If the font you are loading contains characters that are not included in the standard IPSTND table, add the new characters to the table using this option. This table reflects your site's variance from ISO8859-1.

> To help prevent the possibility of corrupting existing font information, you cannot update entries for the XPAF-supported character identifiers.

- **Step 5.** Use the Update the IBM-to-Xerox (XPAFI2X) option on the Install Custom Replica Fonts menu to update the XPAFI2X table. This table links an IBM font character set name to the corresponding custom replica font name(s). This step is required only if you are adding a new character set or modifying an existing replica font.
- **Step 6.** Use the either the Update IBM Font Characteristics Information option on the Install Custom Replica Fonts menu or the CONVERT IBM TSO/batch command to create IBM font characteristics for the custom replica font. This step submits a batch job that generates entries for the IBM fonts to these XPAF tables:
	- CPGID
	- FGID
	- XPAFCFN
	- XPAFEFW
	- XPAFIFW3
	- XPAFE2A
	- XPAFIFW

## *Loading custom replica fonts*

To load custom replica fonts to a native library, enter **1** on the Install Custom Replica Fonts menu OPTION line and press **ENTER**. This panel appears:

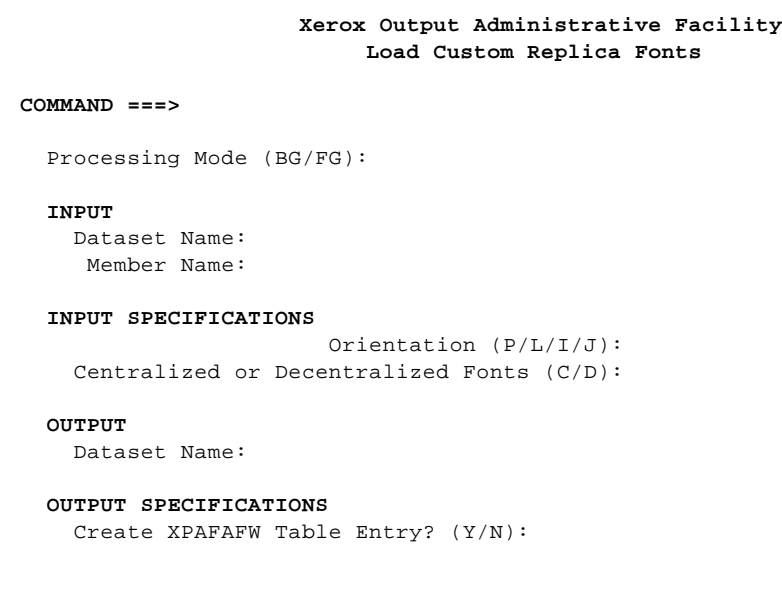

#### **Field Action Processing Mode** Specify the processing mode in which to load fonts. Valid values: BG Loads the fonts in batch mode. The Load Custom Replica Fonts batch job panel appears. FG Load the fonts in foreground. *NOTE:* Loading a large number of fonts may take a significant amount of time. **INPUT Dataset Name** Enter the name of the PDS or sequential dataset that contains the fonts to be loaded. This dataset must contain either centralized fonts or decentralized fonts; you cannot mix font types in the same dataset. If you have multiple fonts concatenated in a single file, they must be loaded from a sequential dataset with valid headers. The dataset specifications are: Centralized: RECFM=F or FB LRECL=128 BLKSIZE=A value appropriate for your site Decentralized: RECFM=F or FB LRECL=80 BLKSIZE=A value appropriate for your site **Member Name** • Enter the 1- to 8-character member name if the font is stored in a PDS. • Enter an asterisk ( \* ) to load all fonts in a PDS. • Leave this field blank if the font is stored in a sequential dataset. **INPUT SPECIFICATIONS Orientation** Enter the font orientation. If the orientation specified by the last character of the font name does not match the value for this field, an XPAFAFW table entry will not be generated. Valid values: P Portrait L Landscape I Inverse portrait J Inverse landscape Default: L **Centralized or Decentralized Fonts?** Specify the type of fonts to be loaded. Valid values: C Loads centralized fonts. D Loads decentralized fonts.

#### Complete these fields and press **ENTER**:

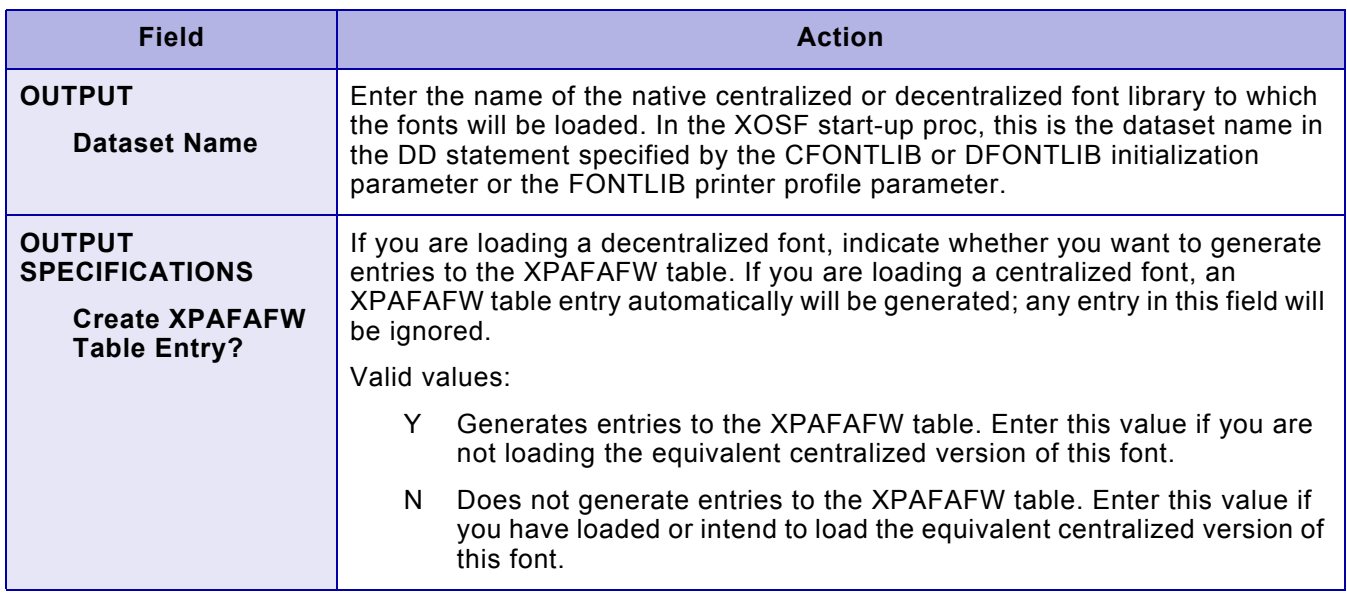

## *Using background mode*

When you load fonts in background mode, this panel appears:

```
 Xerox Output Administrative Facility
                           Load Custom Replica Fonts
COMMAND ===>
   DATASET PREFIX
       XPFLOAD Library:
       XINPARM Library:
    Font Table Library:
   JOB CARD INFORMATION
   ===> //JOBNAME JOB (ACCOUNT),'NAME' ,CLASS= ,MSGCLASS=
   ===> //*
   ===> //*
   ===> //*
```
Complete these fields:

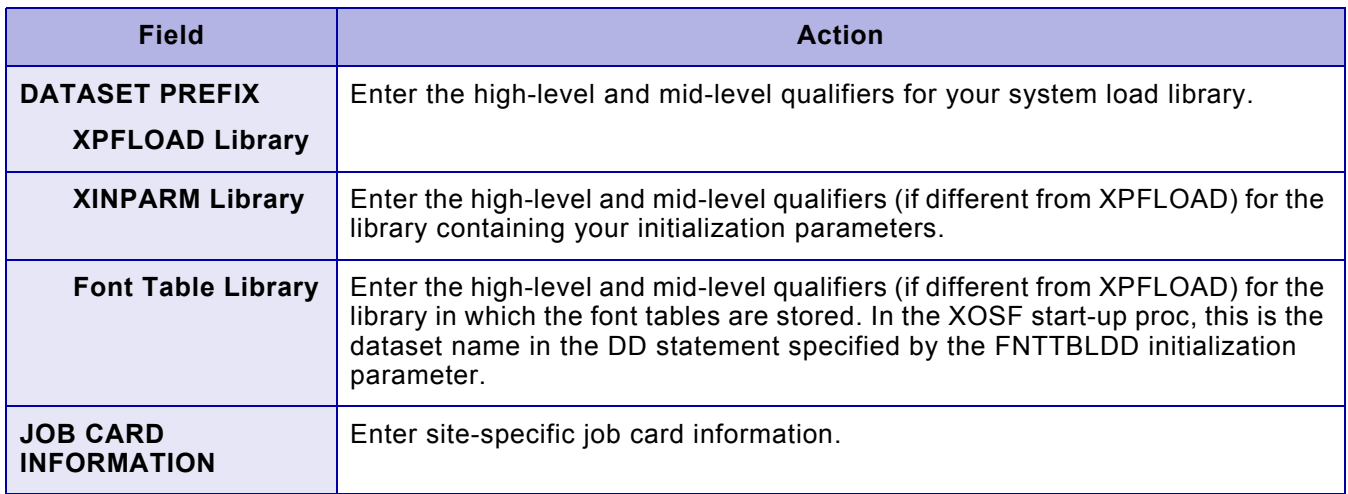

#### Press **ENTER**, and this panel appears:

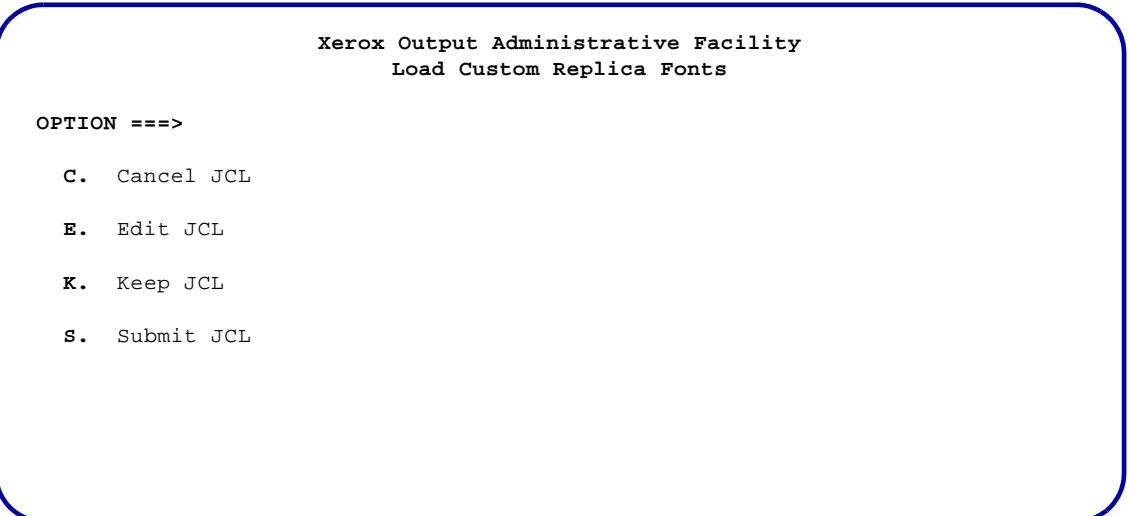

Select the option you want to perform and press **ENTER**. Valid values are:

- C Cancels the generated JCL and returns to the initial Load Custom Fonts to a Native Library panel.
- E Displays the generated JCL for editing purposes.
- K Keeps the generated JCL in a sequential dataset. After you save the JCL, you can access this dataset and submit the job without regenerating the JCL each time.
- S Submits the JCL. Standard TSO/ISPF JCL submission error or confirmation messages are displayed.

*NOTE:* You cannot use the END command or the PF3 key to exit this panel. If you want to return to the previous panel and do not want to display, submit, or keep the JCL, you must enter **C** on the COMMAND line and press **ENTER**.

#### *Editing the JCL*

If you enter E in the OPTION line on the JCL options panel, a panel containing JCL similar to this appears:

```
//job-name JOB job-information
//*
//*
//*************************************************************/
//* CUSTOM REPLICA FONT LOADER - XOAJ0381 */
//*************************************************************/
//*
//S1 EXEC PGM=XOASUP00,REGION=8192K,PARM=userid
//STEPLIB DD DISP=SHR,
// DSN=prefix.XPFLOAD
//SYSPRINT DD SYSOUT=X
//TABLELIB DD DISP=SHR,
// DSN=prefix.font-table-library-name
//XINPARM DD DISP=SHR,
// DSN=prefix.XINPARM
//XOAPRINT DD SYSOUT=*,DCB=(LRECL=121,RECFM=FB,BLKSIZE=6050)<br>//XOAIN DD *
//XOAINLOA FONT('prefix.input-dataset-name') ('prefix.output-dataset-name')
   TYPE(type) ORIEN(orientation)
/*
```
You can edit and save the JCL and cancel or submit the job using standard TSO/ISPF commands.

#### *Keeping the JCL*

If you enter K in the OPTION line on the JCL options panel, this panel appears:

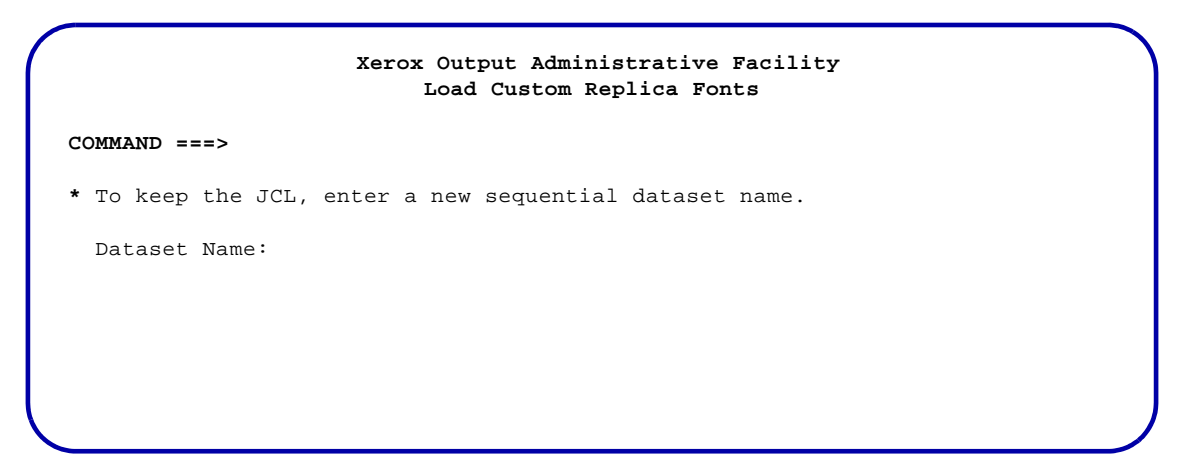

#### Complete this field and press **ENTER**:

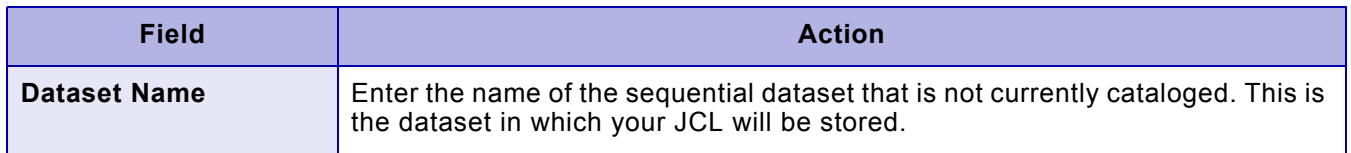

#### To return to the previous panel, enter **END** and press **ENTER**.

#### *TSO/Batch command*

You can use this TSO/batch command as an alternative to the Load Custom Replica Fonts option:

LOAD FONT('*input-dataset-name*[( )]') [TO]('*output-dataset-name*') TYPE( ) ORIEN( ) *member-name \** REPL 270R P L I J

*NOTE:* Specify one of these options for TYPE:

- REPL (for centralized replica fonts)
- 270R (for decentralized replica fonts, create an ASCII font widths table entry)

#### *Updating the IPSTND table (optional)*

The IPSTND table shipped with XPAF contains the standard character set supported by XPAF. If the fonts you are loading include new characters that are not currently contained in the existing ISO8859-1 character set supported by XPAF, you must add them to the IPSTND table. If the new fonts do not contain new characters, you do not need to perform this step.

You can add or update custom replica font entries in this table. You cannot update the entries for the XPAF-provided replica fonts. This limitation reduces the possibility of corrupting existing font entries.

#### *Using this option*

To update the IPSTND table, enter **2** on the Install Custom Replica Fonts menu OPTION line and press **ENTER**. This panel appears:

```
 Xerox Output Administrative Facility
                                 Update the IPSTND Table
COMMAND ===>
* On COMMAND line, enter 'U' to create or update an entry, or 'D' to
   delete an existing entry.
 Leave COMMAND line blank to view an existing entry.
   Character ID:
   Plane Number:
   ASCII Value:
```
On the COMMAND line, specify the function you want to perform. Valid values are:

- U Create or update a table entry. You also must enter values in all three fields to create or update an entry.
- D Delete a table entry. You also must enter values in all three fields to delete an entry.
- blank Display an existing table entry. You also must enter a value in the 'Character ID' field to display an entry.

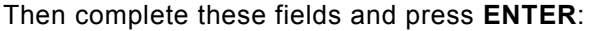

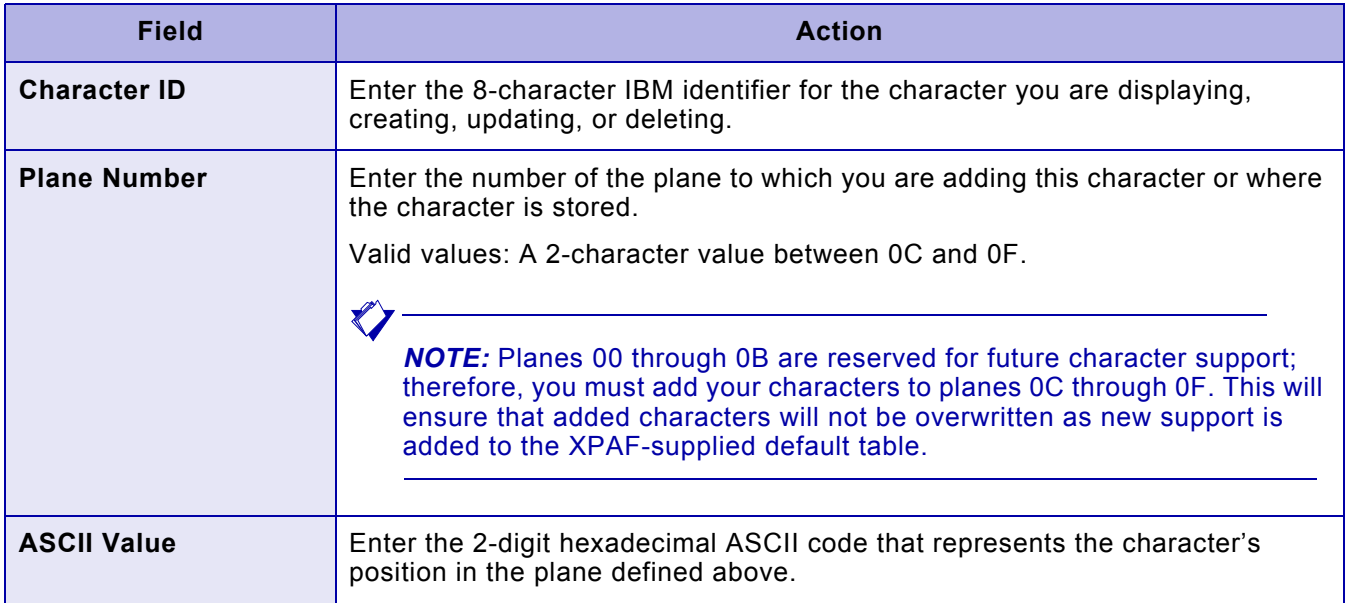

#### *Updating the XPAFI2X table (optional)*

If you are loading a character set that is completely new to XPAF, you must update the XPAFI2X table. The XPAFI2X table provides a link between the IBM font character set name and its corresponding replica font(s).

You can add or update entries for the custom replica fonts in the XPAFI2X table. After an entry is made, XPAF verifies that the specified fonts associated with the new character set have been loaded into the appropriate font library. You cannot update the entries for the XPAF-provided replica fonts.

#### *Using this option*

To update the XPAFI2X table, enter **3** on the Install Custom Replica Fonts menu OPTION line and press **ENTER**. This panel appears:

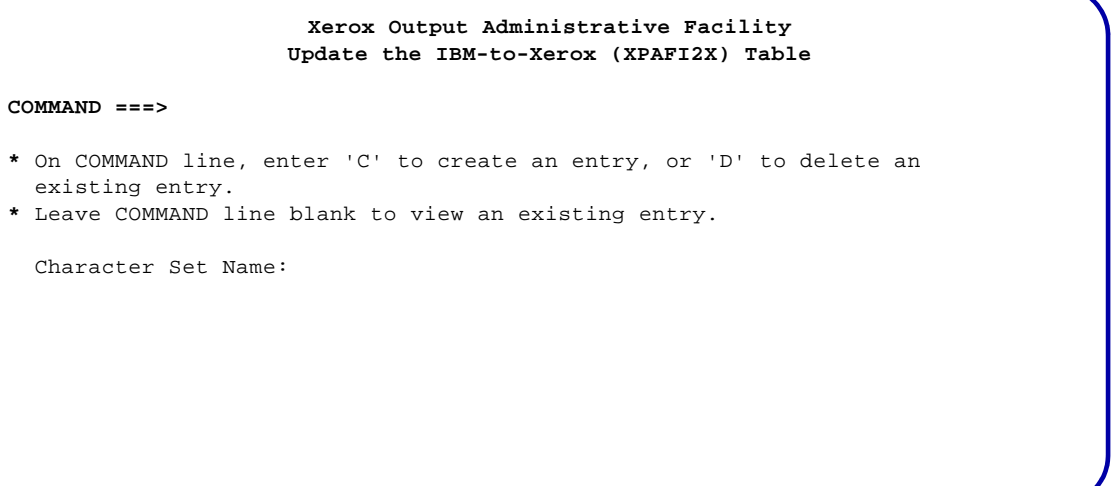

You can add a new entry, update an entry, or delete an entry:

- To create a new entry, use one of two methods:
	- Enter **C** on the COMMAND line, a unique name in the 'Character Set Name' field, and press **ENTER**.
	- Leave the COMMAND line blank and, in the 'Character Set Name' field, enter the name of an existing character set that you want to use as a model for the new character set you are creating. Press **ENTER**.
- To delete an existing entry, enter **D** on the COMMAND line and the character set name in the 'Character Set Name' field. Press **ENTER**.
- To update an existing entry, enter the character set name in the 'Character Set Name' field and press **ENTER**. To display a list of members, leave this field and the COMMAND line blank, and press **ENTER**.

If you leave the 'Character Set Name' field blank, a member selection panel similar to this appears:

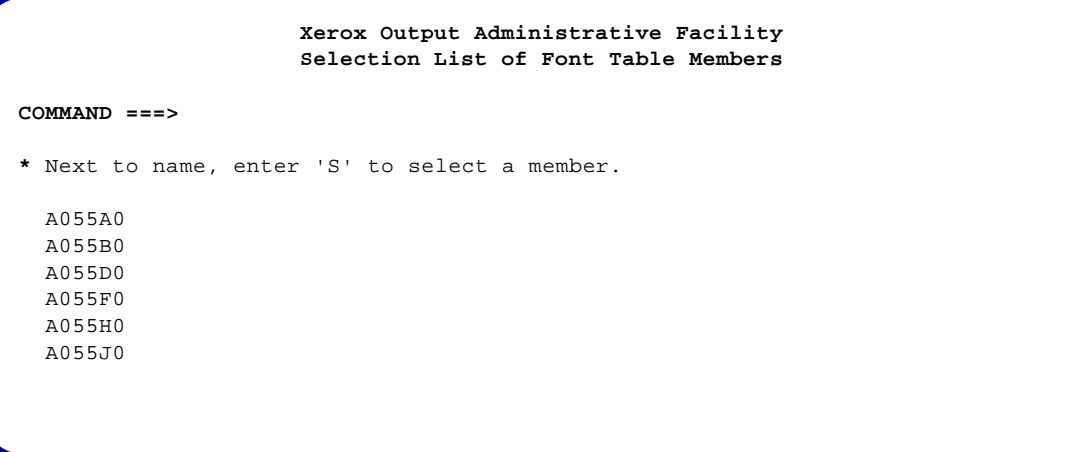

To select a character set name from this list, tab to the field next to the character set name, enter **S**, and press **ENTER**.

When you enter a character set name on the Update the IBM-to-Xerox (XPAFI2X) Table panel or select a character set from the Selection List of Font Table Members panel, a panel similar to this appears:

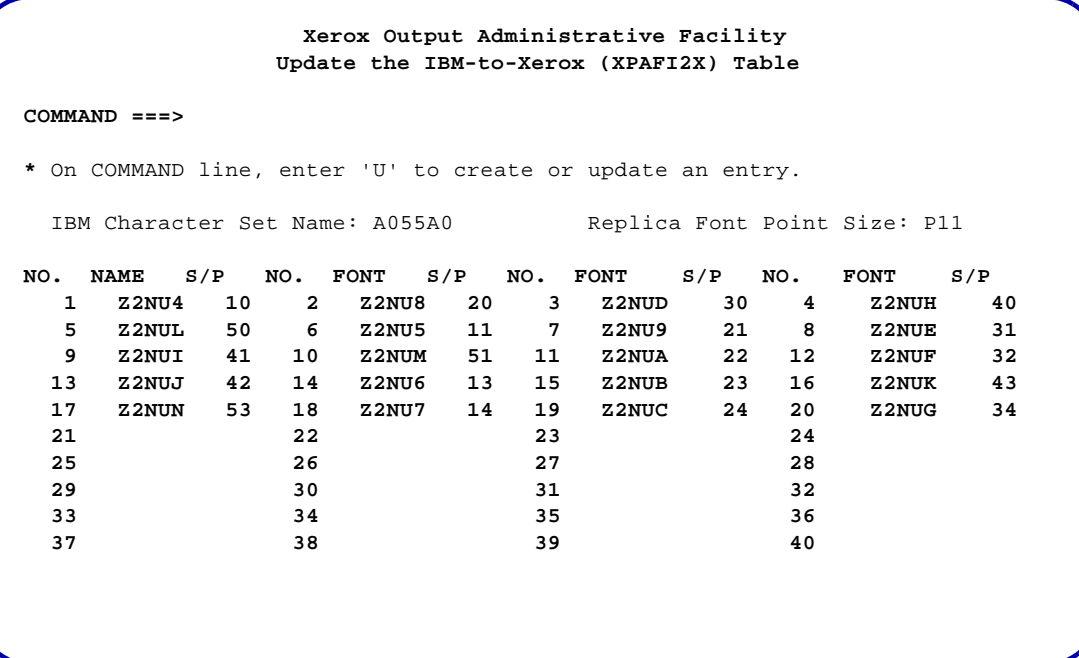

If you are creating a new table, the panel is blank with the exception of the IBM character set name. If you are displaying an existing table, the information for the character set is displayed.

- To update the table, enter **U** in the COMMAND line and type over the existing entries with the new information. Do not change the IBM character set name.
- To create a new table from an existing one, first type over the existing entries with the new information. Then enter **U** in the COMMAND line and a new name in the 'IBM Character Set Name' field.

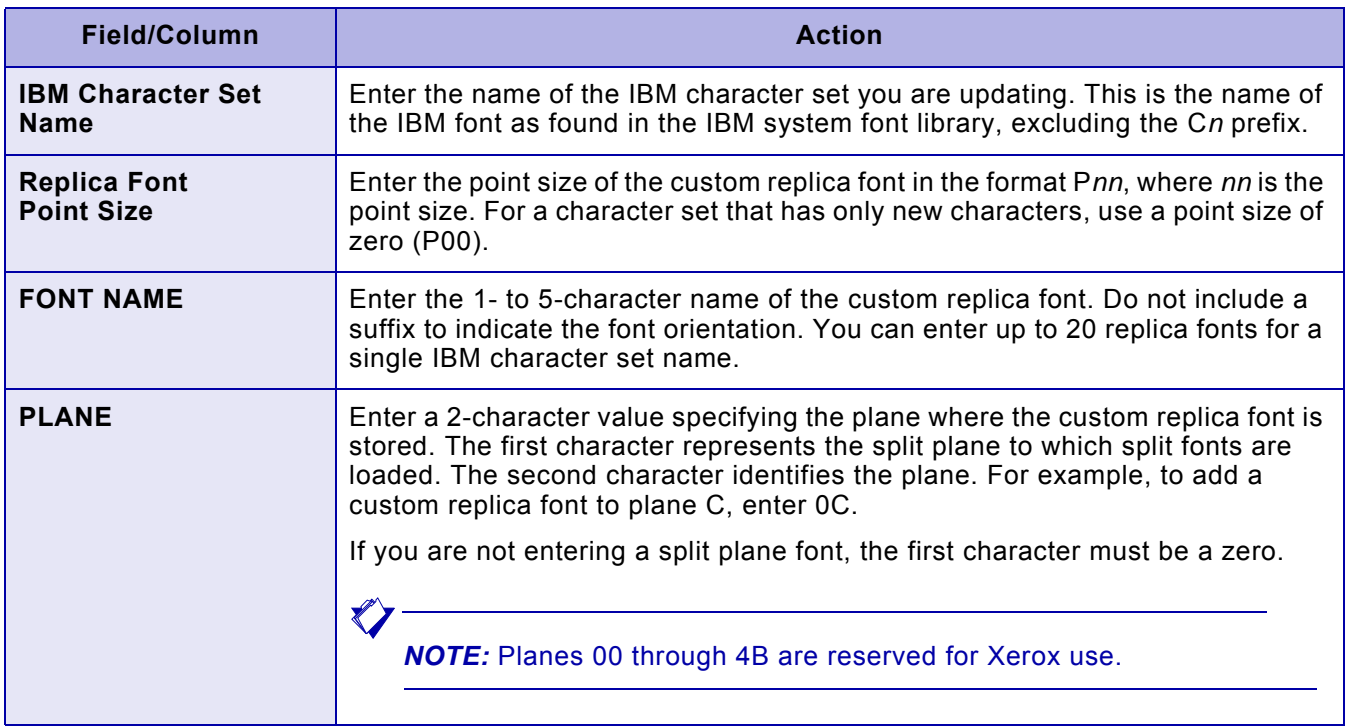

Complete these fields and press **ENTER**:
### *Updating IBM font characteristics information*

Use this option to submit a batch job that creates entries to the font tables containing IBM font information required by XPAF. The batch job creates entries for these font tables:

- CPGID
- FGID
- XPAFCFN
- XPAFEFW
- XPAFE2A
- XPAFIFW
- XPAFIFW3

The font tables are built by RJOB105 during resource installation. Use this option to rebuild the tables if you change the code page assigned to a font or if you add new IBM fonts.

Submit a job for each library included in the IBM font library concatenation in your XOSF start-up proc. Execute the jobs in the reverse order of the library concatenation (that is, the first library included must be the last converted). Because the table entries created by this option replace any duplicate entries already present in the font tables, this procedure ensures that the table entries created for the first library in your concatenation are not overwritten.

#### *Using this option*

To update IBM font characteristics information in the appropriate font tables, enter **4** on the Install Custom Replica Fonts menu OPTION line and press **ENTER**. This panel appears:

```
Xerox Output Administrative Facility
                 Update IBM Font Characteristics Information
COMMAND ===>
   IBM FONT LIBRARY
    Dataset Name:
   DATASET PREFIX
       XPFLOAD Library:
       XINPARM Library:
    Font Table Library:
   JOB CARD INFORMATION
   ===> //JOBNAME JOB (ACCOUNT),'NAME' ,CLASS= ,MSGCLASS=
   ===> //*
   ===> //*
   ===> //*
```
Complete these fields:

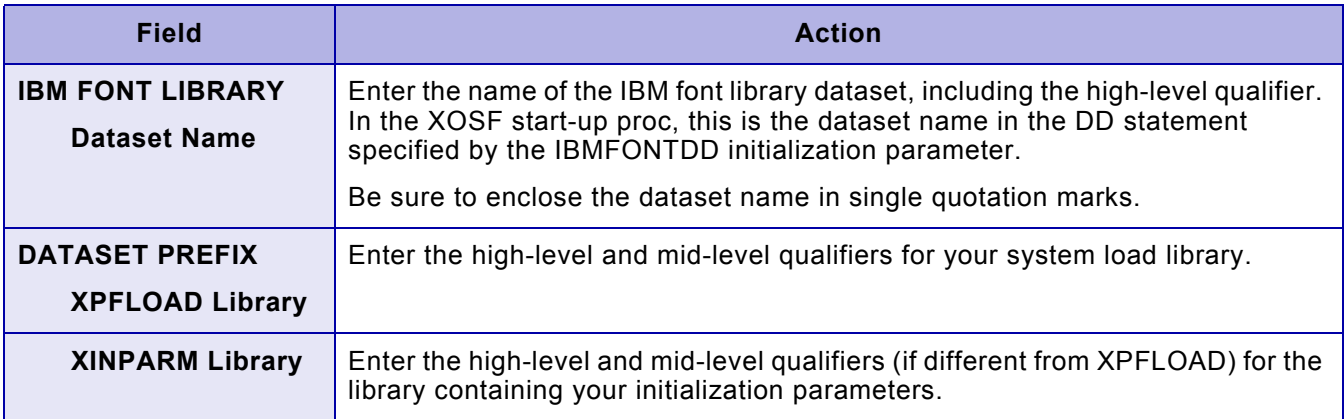

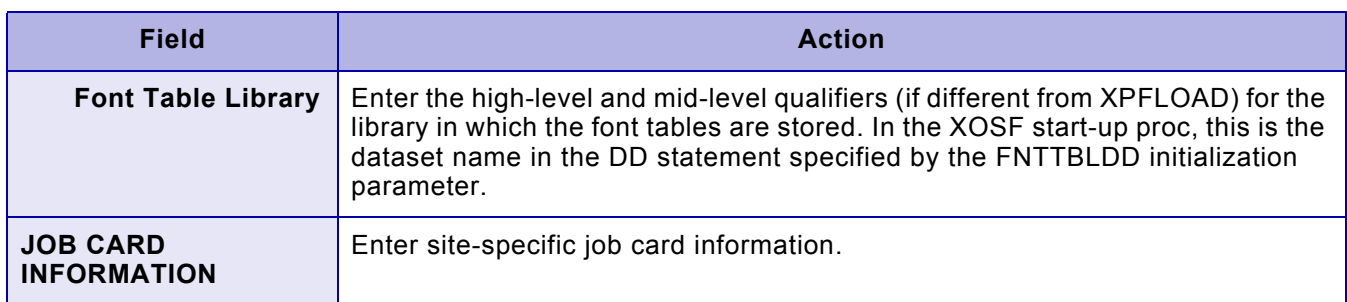

Press **ENTER**, and this panel appears:

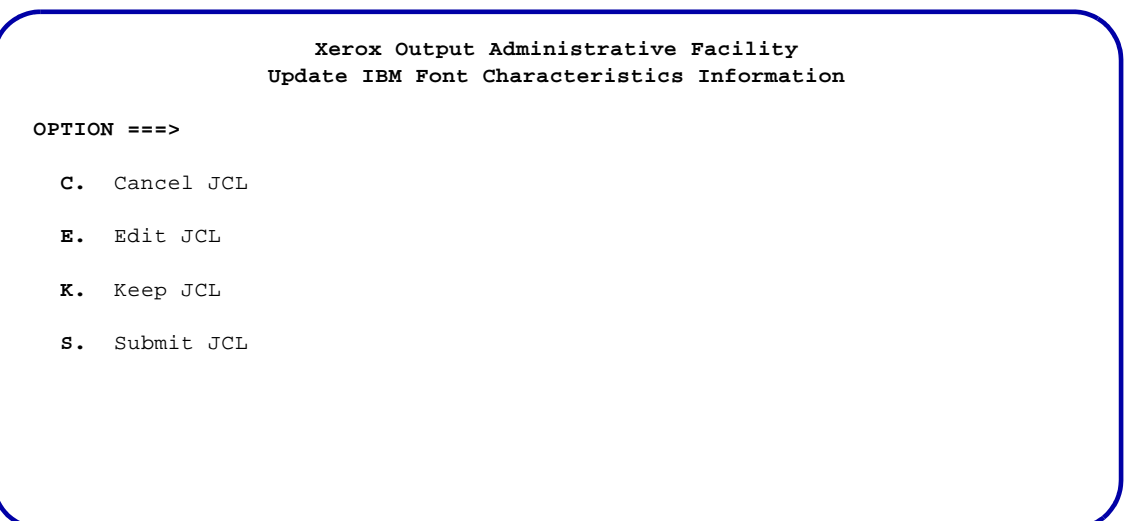

Select the option you want to perform and press **ENTER**. Valid values are:

- C Cancels the generated JCL and returns to the initial Update IBM Font Characteristics panel.
- E Displays the generated JCL for editing purposes.
- K Keeps the generated JCL in a sequential dataset. After you save the JCL, you can access this dataset and submit the job without regenerating the JCL each time.
- S Submits the JCL. Standard TSO/ISPF JCL submission error or confirmation messages are displayed.

*NOTE:* You cannot use the END command or the PF3 key to exit this panel. If you want to return to the previous panel and do not want to display, submit, or keep the JCL, you must enter **C** on the COMMAND line and press **ENTER**.

### *Editing the JCL*

If you enter E in the OPTION line on the JCL options panel, a panel containing JCL similar to this appears:

```
//job-name JOB job-information
//*
//**************************************************************/
//* CREATE IBM FONT CHARACTERISTICS - XOAJ0360
//**************************************************************/
//*
//S1 EXEC PGM=XOASUP00,REGION=8192K,PARM=userid
//STEPLIB DD DISP=SHR,
// DSN=prefix.XPFLOAD
//SYSPRINT DD SYSOUT=X
//TABLELIB DD DISP=SHR,
// DSN=prefix.font-table-library-name
//XINPARM DD DISP=SHR,
// DSN=prefix.XINPARM
//XOAPRINT DD SYSOUT=*,DCB=(LRECL=121,RECFM=FB,BLKSIZE=6050)
//XOAIN DD *
CONVERT IBM('ibm-font-library-dataset-name') 
/*
```
You can edit and save the JCL and cancel or submit the job by using standard TSO/ISPF commands.

#### *Keeping the JCL*

If you enter K in the OPTION line on the JCL options panel, this panel appears:

**Xerox Output Administrative Facility Update IBM Font Characteristics Information**

**COMMAND ===>**

**\*** To keep the JCL, enter a new sequential dataset name.

Dataset Name:

Complete this field and press **ENTER**:

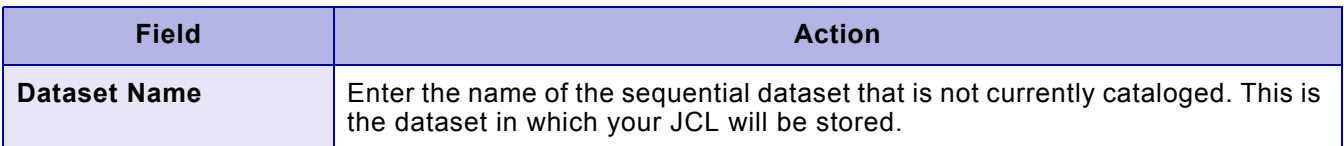

To return to the previous panel, enter **END** and press **ENTER**.

#### *TSO/Batch command*

You can use this TSO/batch command as an alternative to using the Update IBM Font Characteristics Information option:

CONVERT IBM('*ibm-font-library-dataset-name*')

### *Example*

.

This example illustrates the procedure for adding a custom replica font to XPAF. The example is based on these assumptions:

- X0MKSIG1 is the IBM coded font that you want to use with XPAF.
- X0MKSIG1 points to character set C0CSSIG1 and code page T1SIG1.
- C0CSSIG1 contains the raster patterns and related information that define two character s SIGMK001 and SIGMK002.
- T1SIG1 maps SIGMK001 and SIGMK002 to the EBCDIC code points X'C1' and X'C2'.
- X0MKSIG1 is currently used in DCF to add a signature to memos, as illustrated by these DCF commands in the DCF source:

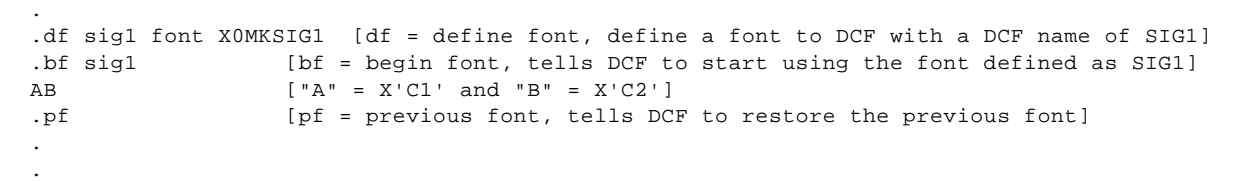

- The point size is 14.
- Four custom replica fonts are created, one for each rotation: CMKSGI, CMKSGJ, CMKSGL, and CMKSGP.
	-

*NOTE:* The sixth character of the font name identifies the character rotation.

Follow this procedure to load this font:

**Step 1.** To use X0MKSIG1 with XPAF, first obtain a custom replica font that contains the new characters (SIGMK001 and SIGMK002). You can obtain a custom replica font from Xerox Font Services or a third-party vendor.

> During font conversion, the two new characters (SIGMK001 and SIGMK002) are converted and placed in CMKSGI, CMKSGJ, CMKSGL, and CMKSGP in positions X'41' and X'42', respectively. It is your responsibility to instruct Xerox Font Services or the third-party vendor which positions to use for the new characters.

- **Step 2.** After you receive the custom replica fonts from your vendor, you are ready to add them to XPAF. Begin by offloading the font table dataset so you have a backup.
- **Step 3.** Upload the fonts to a PDS or a sequential dataset on the host. This dataset can contain either centralized fonts or decentralized fonts; you cannot store both types of fonts in the same dataset. This example assumes that CMKSGI, CMKSGJ, CMKSGL, and CMKSGP are centralized fonts.
- **Step 4.** Use the Load Custom Replica Fonts option on the Install Custom Replica Fonts menu to load the fonts into the native centralized font library. This step generates an XPAFAFW table entry, which makes the custom replica fonts' characteristics available to XPAF.

You can browse the XPAFAFW table to ensure that the new entries have been correctly created.

**Step 5.** Use the Update the IPSTND Table option on the Install Custom Replica Fonts menu to add character mapping entries for the two new characters (SIGMK001 and SIGMK002). The sample shown here illustrates the type of entries you must make on this panel:

Character ID: SIGMK001

Plane Number: 0F

ASCII Value: 41

**Step 6.** Use the Update the IBM-to-Xerox (XPAFI2X) Table option on the Install Custom Replica Fonts menu to create an entry to indicate that CMKSG is related to IBM character set C0CSSIG1. The sample shown here illustrates the type of entries you must make on this panel:

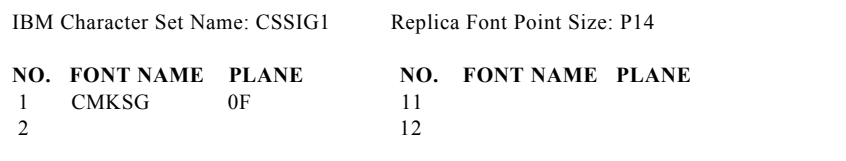

Omit the sixth character of the font name (the rotation).

- **Step 7.** Use the Update IBM Font Characteristics Information option on the Install Custom Replica Fonts menu to generate and then submit the JCL to extract the necessary information from the IBM font library and create entries to these tables:
	- CPGID
	- FGID
	- XPAFCFN
	- XPAFEFW
	- XPAFE2A
	- XPAFIFW
	- XPAFIFW3

After the job completes successfully, you can begin using font X0MKSIG1 in documents that are printed through XPAF.

## *Installing custom replica fonts (version 6 encoding or above)*

Select option **2** on the Manage Custom Replica Fonts menu to install custom replica fonts using version 6 encoding or above. This option loads the specified fonts into the appropriate native font library and generates entries to these tables:

- CPGID
- FGID
- IPSTND
- XPAFAFW
- XPAFCFN
- XPAFEFW
- XPAFE2A
- XPAFIFW
- XPAFIFW3
- XPAFI2X

If you have already uploaded the fonts from file to a PDS or sequential dataset on the host, you can use this option to install your custom fonts from disk. Otherwise, you can use this option to install the fonts directly from file.

## *Custom replica font distribution file*

Xerox Font Services distributes custom replica fonts (version 6 encoding or above) on a file containing these three files:

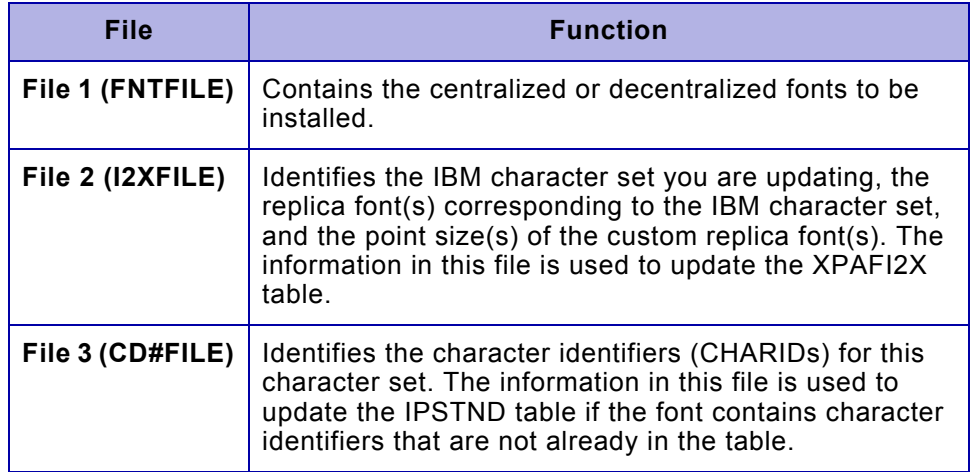

#### Table 25-1. Version 6 encoding or above file files for custom fonts

#### *Font library space requirements*

Before you use this option, use the following guidelines to determine the amount of space required in the native font libraries to load custom replica fonts successfully.

On average, centralized fonts require about four blocks of storage per font, and decentralized fonts require about five blocks of storage per font. However, a font can require as much as 18 blocks of storage.

To calculate the approximate space required for a font, multiply the file block size by the number of blocks in the font, then divide by the record size used to define the native font library. Increase the value by 15% to handle variations within the fonts. Add the final amount to the REC value in the JCL used to allocate the native library.

For example, if the decentralized font Z2Y8AP has a block size of 80, the decentralized font library is defined with a record size of 4089, and there are 107 blocks in the font, then:

#### $80 \times 107 = 8560$

 $8560 / 4089 = 2.10$ 

 $2.10 \times .15 = 0.32$ 

 $2.10 + 0.32 = 2.42$ , which rounds up to a value of 3

Therefore, you will need 3 free records in the decentralized font library dataset. Refer to *[Section Two: Installing and Customizing XPAF](#page-34-0)* for more information on determining the size of and expanding native libraries.

### *Using this option*

To install custom replica fonts (version 6 encoding or above), enter **2** on the Manage Custom Replica Fonts menu OPTION line and press **ENTER**. This panel appears:

```
Xerox Output Administrative Facility
         Install Custom Replica Fonts (version 6 encoding or above)
COMMAND ===>
   Font Name(s):
   Centralized Font (Y/N):
   INSTALL INPUT FROM DISK
             Font Dataset Name:
     XPAFI2X Table Dataset Name:
     Character Map Dataset Name:
   INSTALL INPUT FROM file
     Storage Unit:
           VOLSER:
   OUTPUT
     Native Font Library Name:
        Message Dataset Name:
        IBM Font Library Name:
```
You must complete the 'Font Name(s)' and 'Centralized Font' fields whether you are installing your fonts from file or disk. Then complete either the section for disk or file, but not both.

- If you install your custom fonts from disk, enter the names of the font, XPAFI2X table, and character mapping datasets, and omit the unit and volume serial number.
- If you install your custom fonts from file, you must specify the unit and volume serial number for the file. Do not enter values for the font, XPAFI2X table, and character mapping datasets. XOAF will automatically locate the files on the file.

*CAUTION:* Depending on the number of fonts on your custom font distribution file, installing custom replica fonts using this option can be a lengthy process. While the fonts are being installed, you cannot print documents though XPAF. Therefore, you should schedule your custom font installation for a time when print jobs are not run.

Complete these fields:

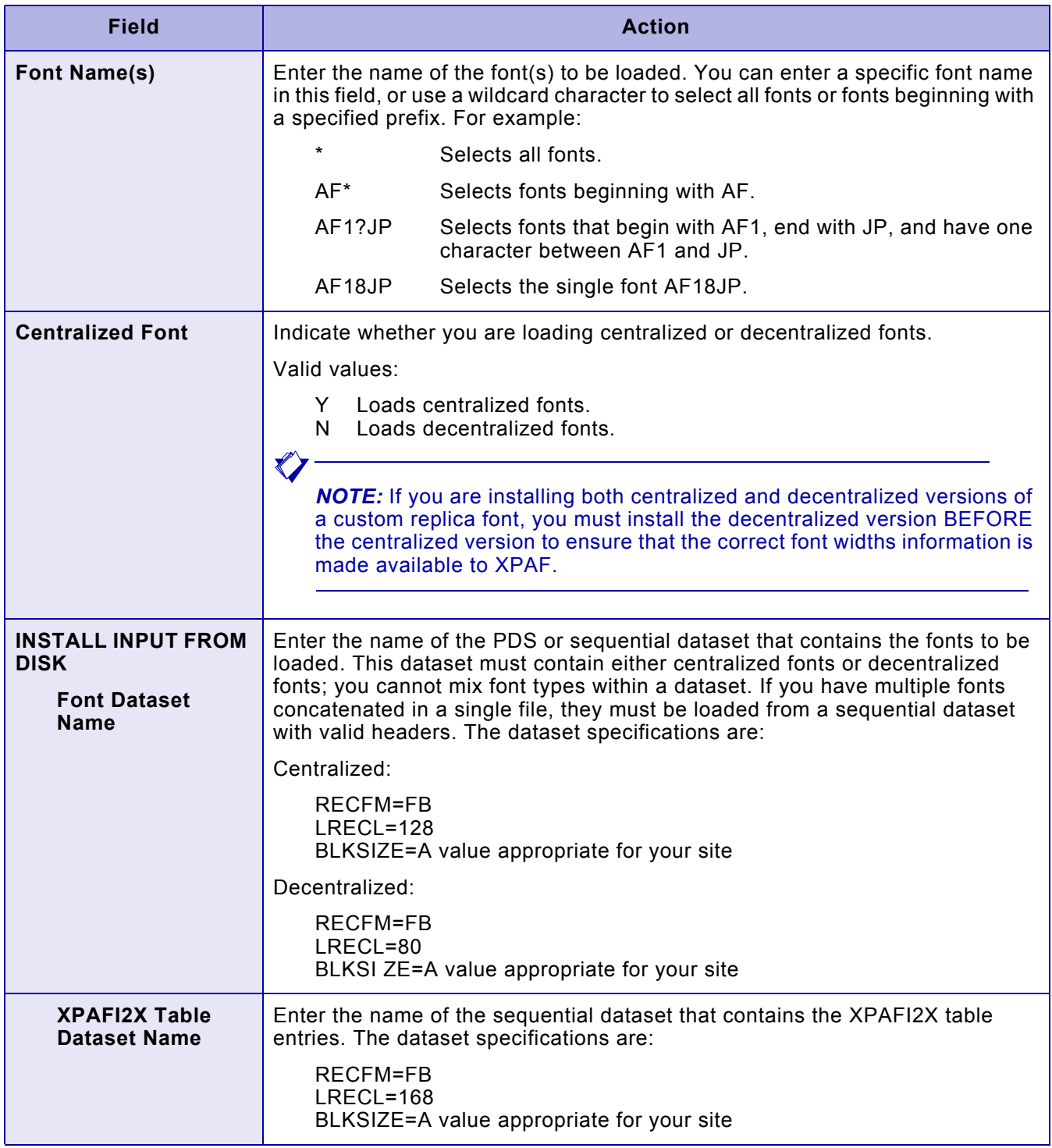

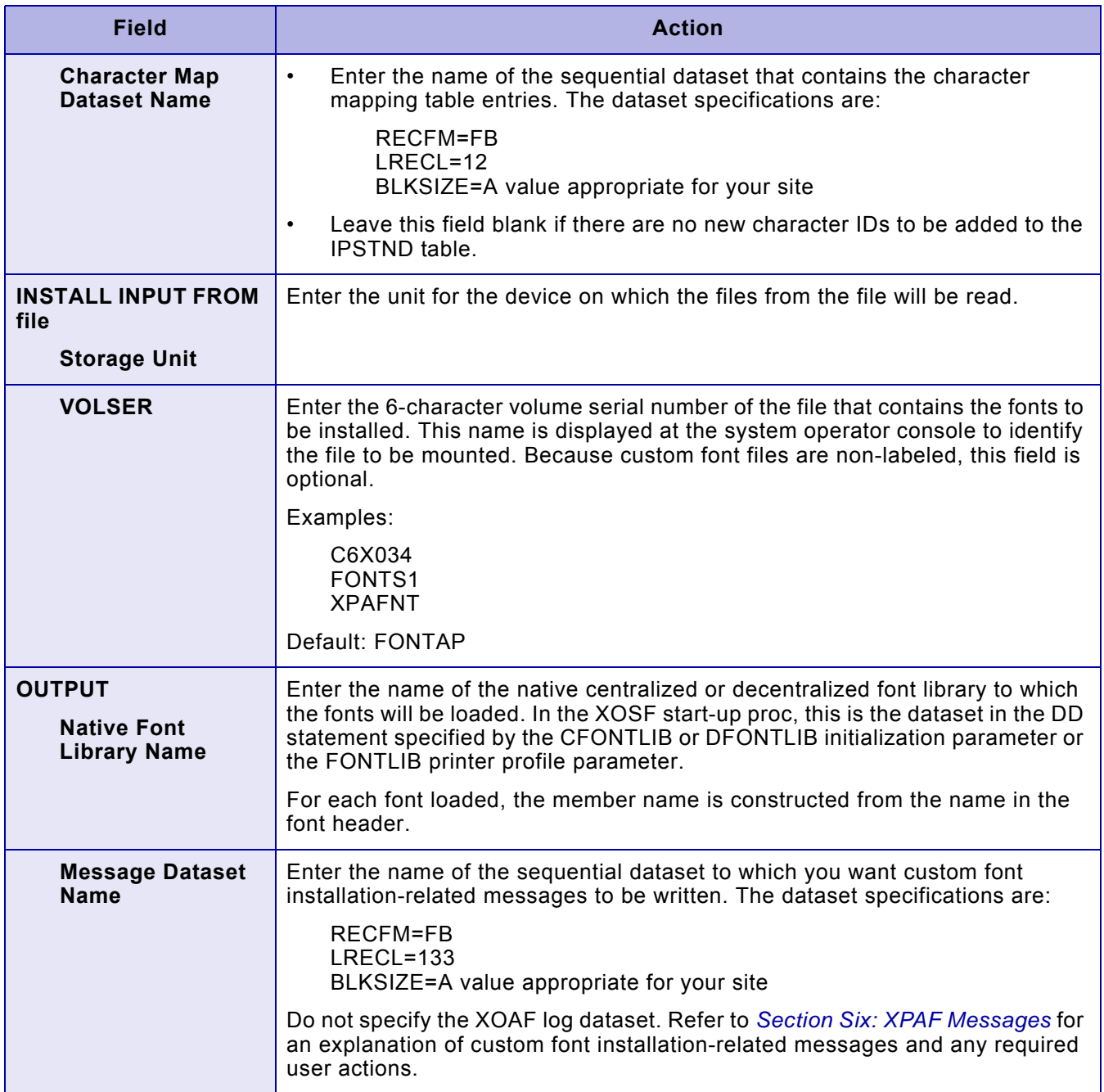

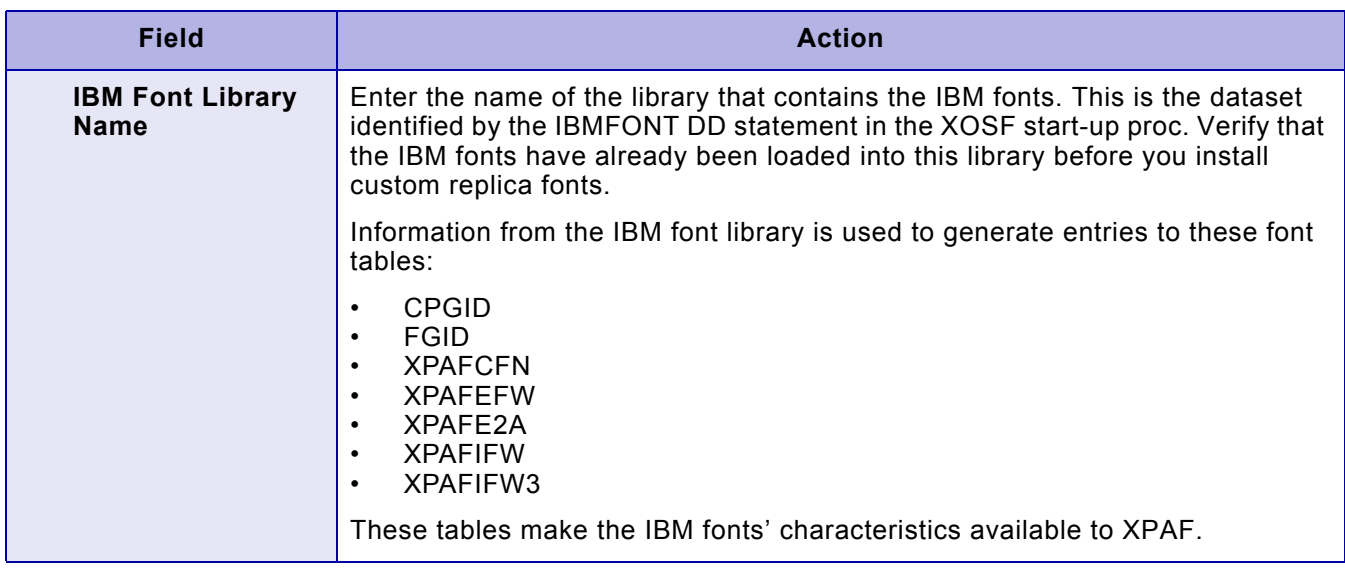

After you complete your entries on the Install Custom Fonts panel, press **ENTER.** This panel appears:

```
Xerox Output Administrative Facility
          Install Custom Replica Fonts (version 6 encoding or above)
COMMAND ===>
   DATASET PREFIX
        XPFLOAD Library:
        XINPARM Library:
    Font Table Library:
   JOB CARD INFORMATION
   ===> //JOBNAME JOB (ACCOUNT),'NAME',CLASS=A
   ===> //*
   ===> //*
   ===> //*
```
The dataset prefixes you enter on this panel are used when generating the custom font installation JCL.

#### Complete these fields and press **ENTER**:

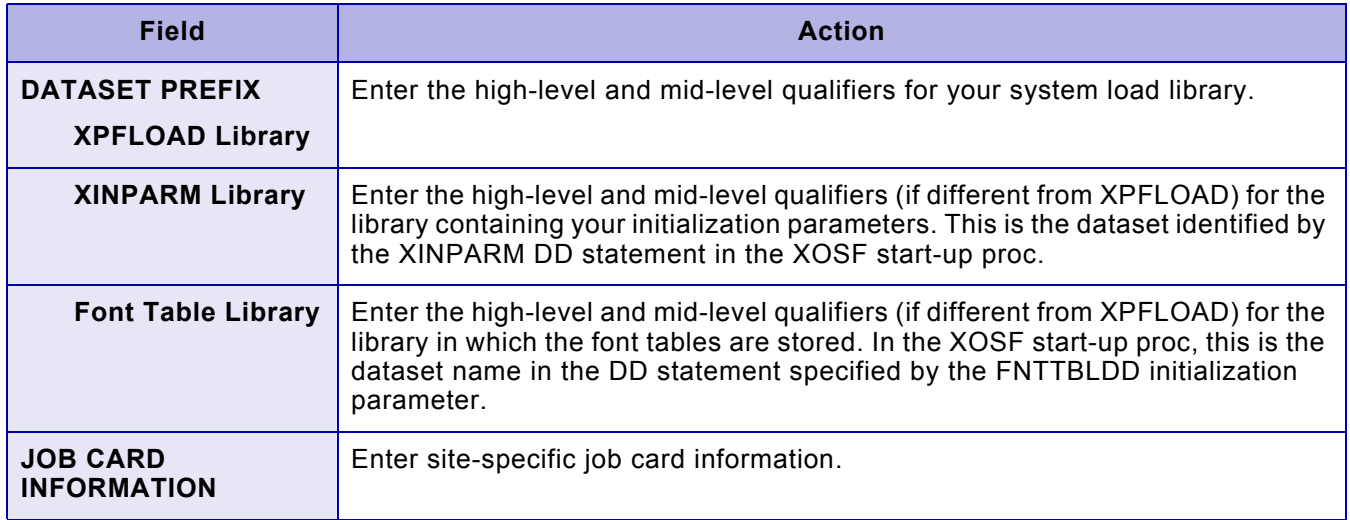

After you verify the information and press **ENTER**, this panel appears:

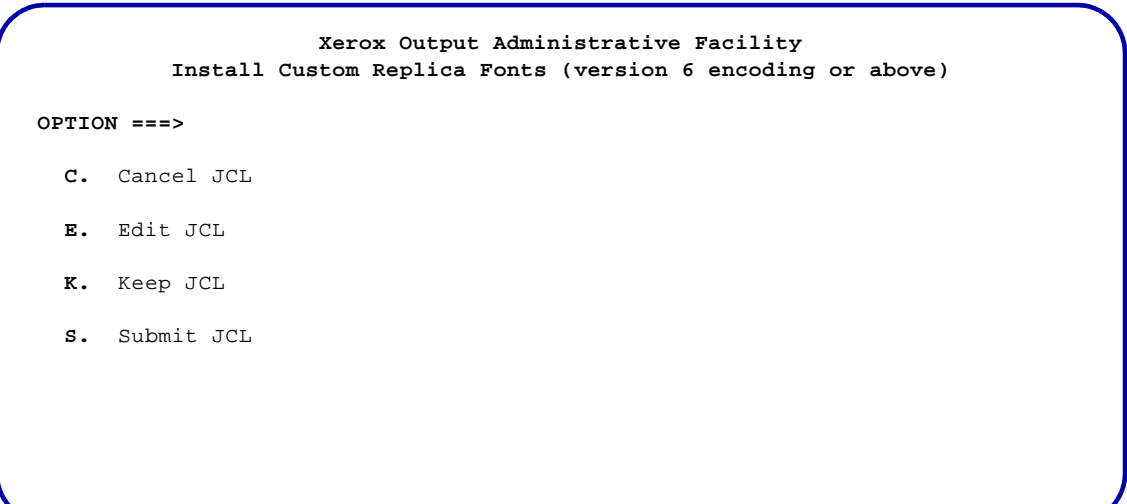

Select the option you want to perform and press **ENTER**. Valid values are:

- C Cancels the generated JCL and returns to the Install Custom Fonts batch job card panel.
- E Displays the generated JCL for editing purposes.
- K Keeps the generated JCL in a sequential dataset. After you save the JCL, you can access this dataset and submit the job without regenerating the JCL each time.
- S Submits the JCL. Standard TSO/ISPF JCL submission error or confirmation messages are displayed.

*NOTE:* You cannot use the END command or the PF3 key to exit this panel. If you want to return to the previous panel and do not want to display, submit, or keep the JCL, you must enter **C** on the COMMAND line and press **ENTER**.

## *Editing the JCL*

If you enter E in the OPTION line on the JCL options panel, a panel containing JCL similar to this appears (this panel contains dataset names that were generated based on the entries you made on the previous panels):

```
//job-name JOB job-information
//*
//*
//*
//***************************************************************
//* You are installing Xerox DECENTRALIZED fonts from DISK.
//* Ensure you are installing to a DECENTRALIZED library.
//* Centralized and Decentralized fonts must not be mixed.
//* Selection criteria: (*)
//***************************************************************
//STEP1 EXEC PGM=XOASUP00,REGION=8192K,PARM=userid
//STEPLIB DD DISP=SHR,DSN=prefix.XPFLOAD
//SYSPRINT DD SYSOUT=X
//XINPARM DD DISP=SHR,DSN=prefix.XINPARM
//TABLELIB DD DISP=SHR,DSN=prefix.font-table-library-name
//XOAPRINT DD SYSOUT=*,DCB=(LRECL=121,RECFM=FB,BLKSIZE=6050)
//FNTFILE DD DISP=SHR,DSN=font-dataset-name
//I2XFILE DD DISP=SHR,DSN=xpafi2x-table-dataset-name
//CD#FILE DD DISP=SHR,DSN=character-mapping-dataset-name
//XOAIN DD *
INSTALL FONTS (*,XCCM5,XFONT,XCP12,N,)
               (native-font-library-name)
              (message-dataset-name)
/*
//STEP2 EXEC PGM=XOASUP00,REGION=8M,PARM=(userid),COND=(4,LT)
//STEPLIB DD DISP=SHR,DSN=prefix.XPFLOAD
//SYSPRINT DD SYSOUT=X
//XINPARM DD DISP=SHR,DSN=prefix.XINPARM
//TABLELIB DD DISP=SHR,DSN=prefix.font-table-library-name
//XOAPRINT DD SYSOUT=*,DCB=(LRECL=121,RECFM=FB,BLKSIZE=6050)
//XOAIN DD *
CONVERT IBM('ibm-font-library-name')
/*
```
### *Keeping the JCL*

If you enter K in the OPTION line on the JCL options panel, this panel appears:

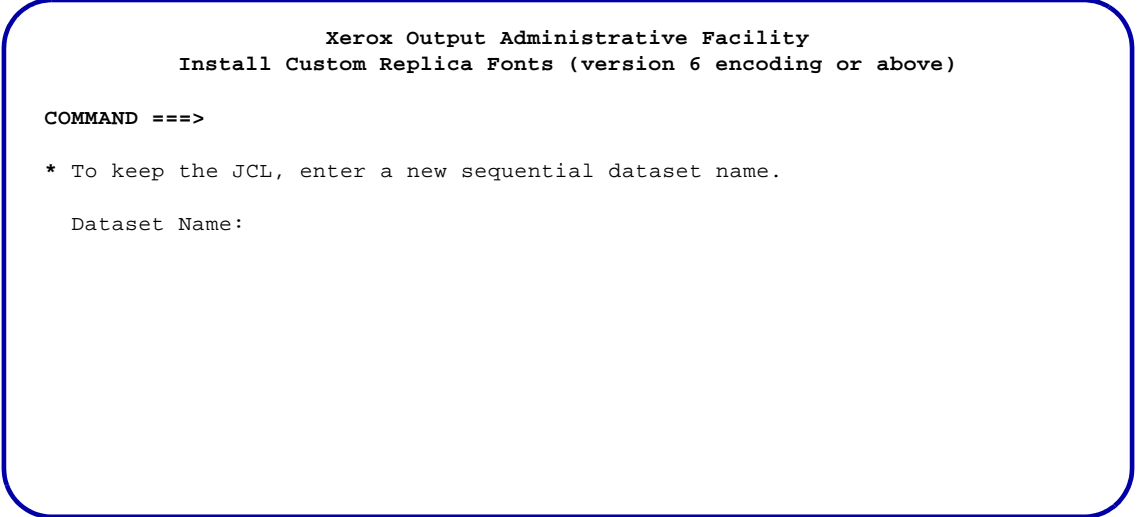

Complete this field and press **ENTER**:

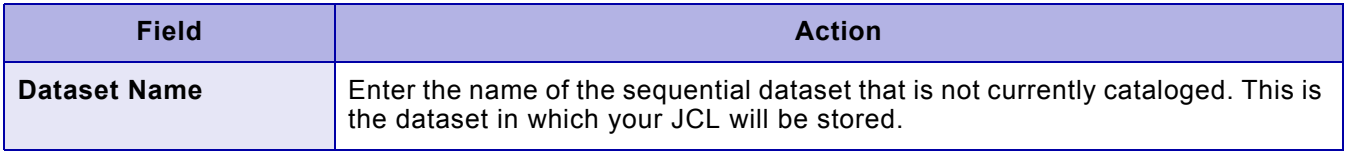

To return to the previous panel, enter **END** and press **ENTER**.

### *TSO/Batch command*

You should access the INSTALL FONTS batch command only through the JCL generated by the XOAF option to ensure that the proper datasets are defined and that the JCL is set up correctly.

# *26.* 26 *Displaying printer status information*

# *Displaying the status of printers*

To display printer status, enter 1 on the Display Printer Status menu OPTION line. Press **ENTER**. A panel similar to this appears:

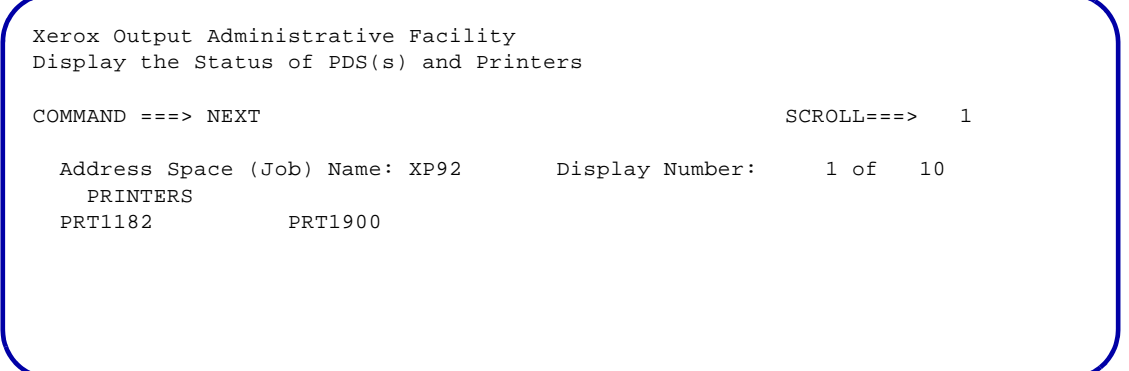

The following fields appear on the Display the Status of PDS(s) and Printers panel. Use the COMMAND line in conjunction with the 'SCROLL' field to move between address spaces.

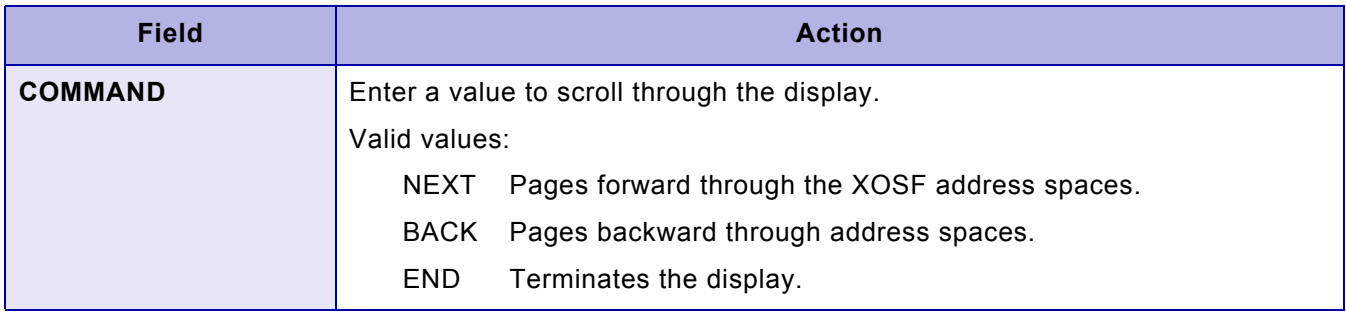

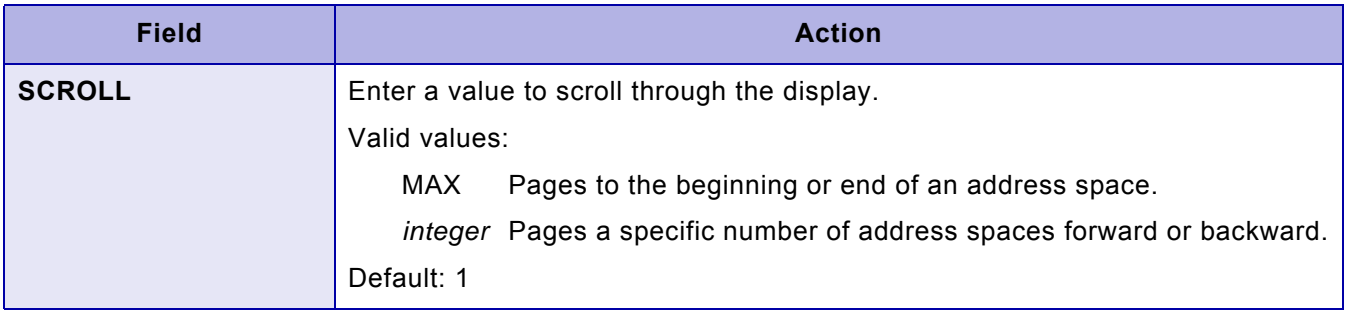

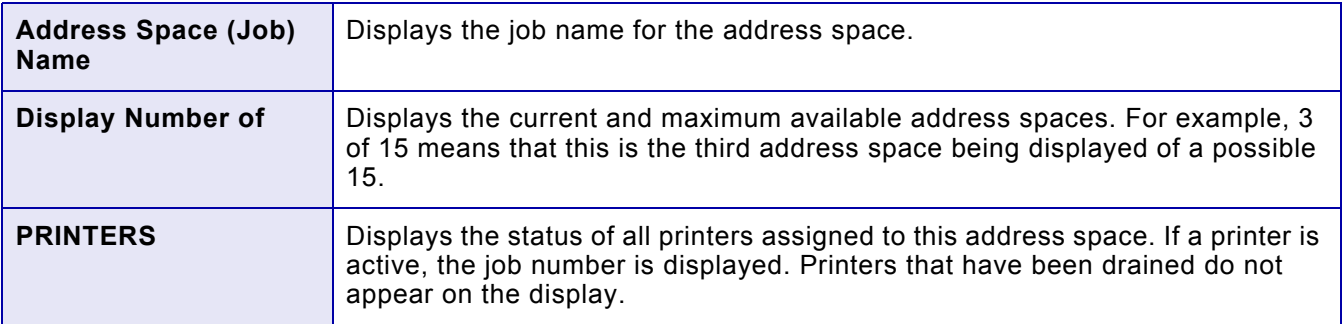

# *TSO/Batch command*

You can use this TSO/batch command as an alternative to using the Display Printers option:

**DISPLAY** PRINTERS

# *27.* 27 *Managing XPAF libraries*

This chapter describes how to use the options available on the Manage Libraries menu. These options enable you to perform these functions:

- Display a list of members of a PDS or native library and browse, delete, or offload members on the list
- Browse a member of a PDS or native library
- Delete a member of a PDS or native library
- Reload a member to a native library

# *Displaying a directory of library members*

Enter **1** on the Manage Libraries menu OPTION line and press **ENTER**. This panel appears:

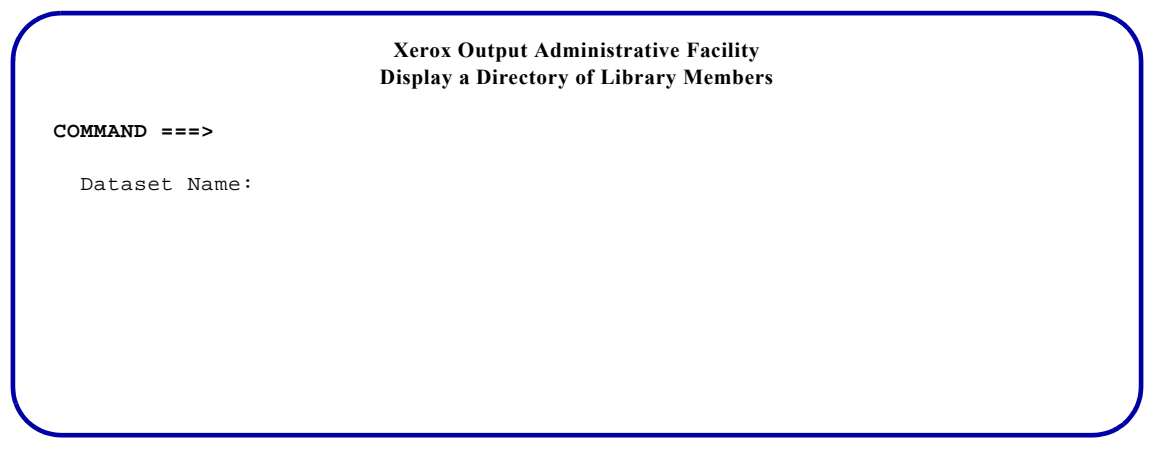

Complete this field:

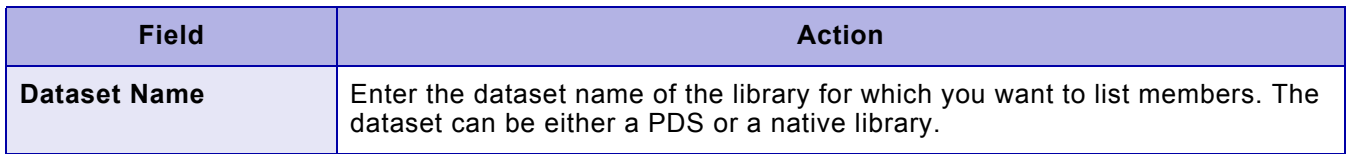

After you complete the dataset name, press **ENTER**. A panel similar to this appears:

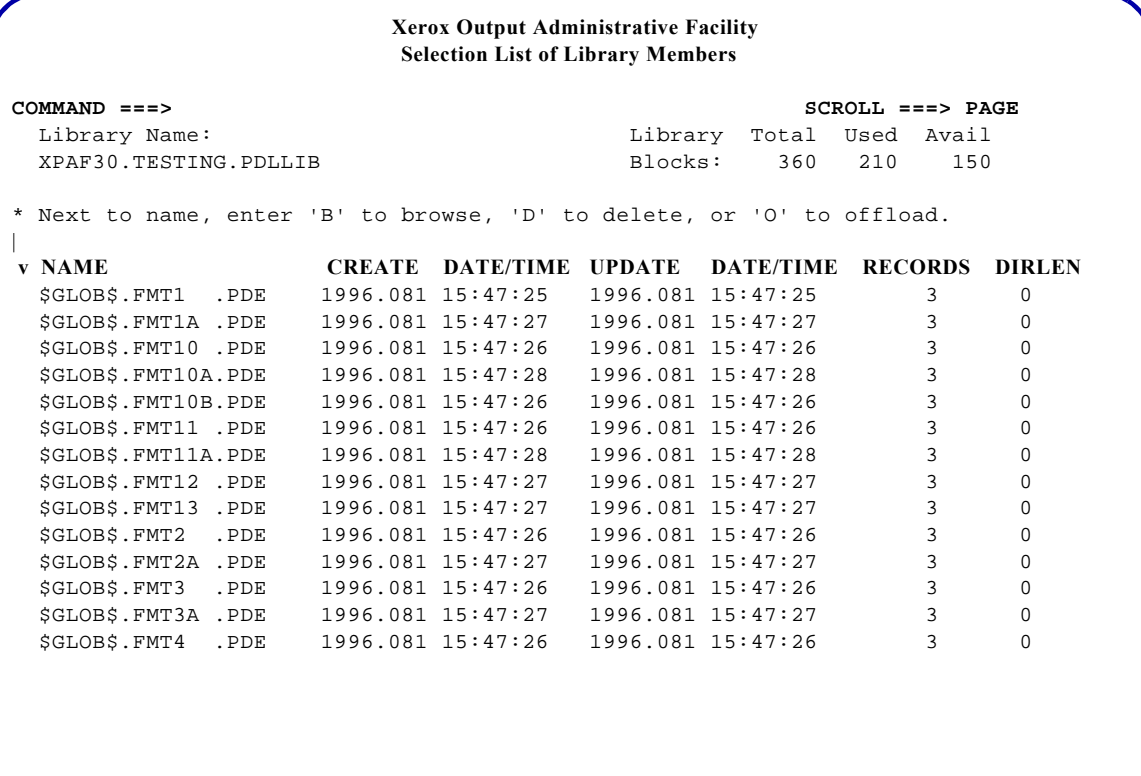

Use this panel to perform the following functions:

- To browse a member, enter **B** (browse) next to the name of the member you want to browse. Then press **ENTER**.
- To delete a member, enter **D** next to the name of the member you want to delete. Then press **ENTER**.

*NOTE:* If you try to delete a member of a resource library using this option, XPAF will not allow the member to be deleted if the printer FSS is active.

• To offload a member, enter **O** next to the name of the member you want to offload. Then press **ENTER**. The offloaded member will be placed in the *userid*.XLDWORK.OFFLOAD dataset. To offload more than one member at a time, enter **O** next to the names of the members that you want to offload. Then press **ENTER**.

 $\left\langle \rule{0pt}{10pt}\right\rangle$ 

When using this option, members are offloaded without user directory information. Check the value under the 'DIRLEN' column and verify that the resource will function correctly without the user directory information. If unusable resources are produced, use the LDM batch offload/reload process as an alternative.

### O

*NOTE:* When offloading a native library member to a PDS library, XOAF may change the member name to a valid PDS member name. A message with the resulting PDS member name is issued indicating a successful offload. If you intend to reload the PDS member, note the altered member name given in the offload message. You will need to use this altered name as well as the original native library member name during the reload process.

After completing the desired functions, enter **END** and press **ENTER** to return to the display of the directory of members in that library.

## *TSO/Batch command*

You can use this TSO/batch command as an alternative to using the Display a Directory of Library Members option:

LIBRARY DIRECTORY('*library-dataset-name*')

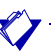

*NOTE:* This command only lists the contents of the library; you cannot use this command to browse, delete, or offload library members.

# *Browsing a copy of a member*

Enter **2** on the Manage Libraries menu OPTION line and press **ENTER**. This panel appears:

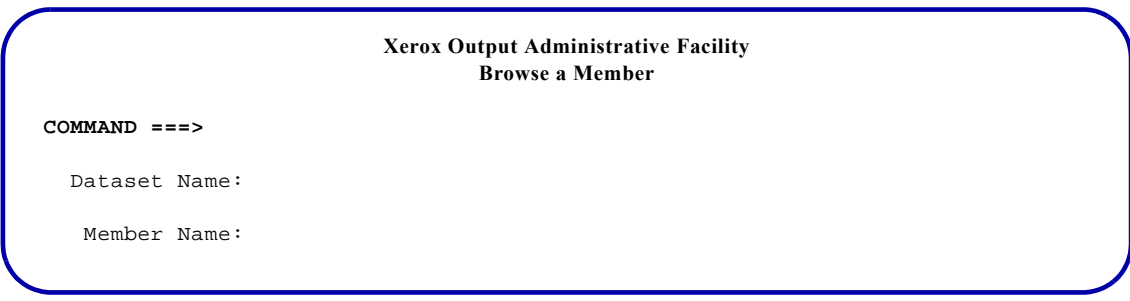

#### Complete these fields and press **ENTER**:

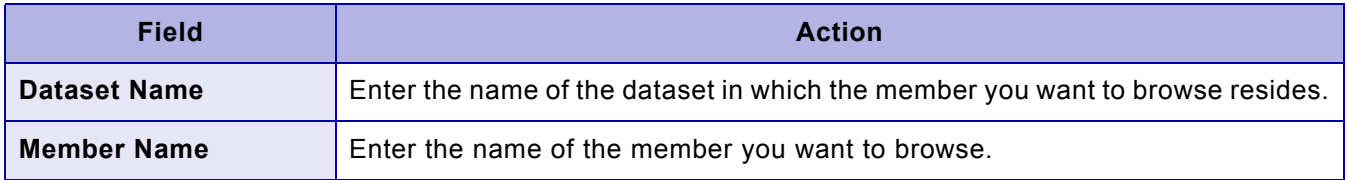

An ISPF browse panel similar to this is displayed:

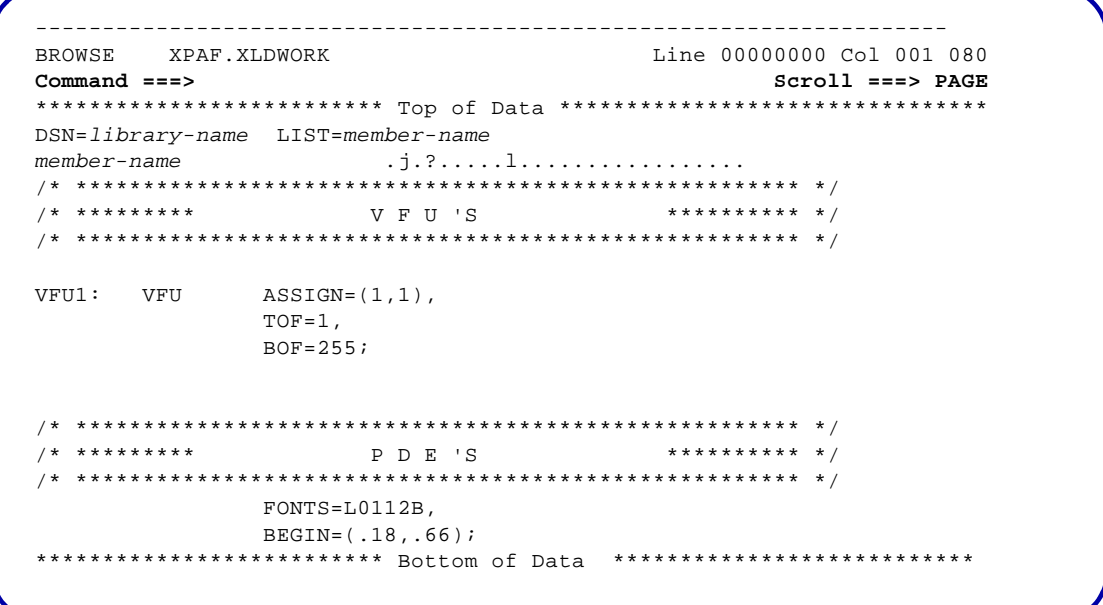

Input is not allowed. Standard ISPF browse options, such as scroll forward and backward, are available. To exit this panel and return to the previous panel, enter **END** and press **ENTER**.

## *TSO/Batch command*

You can use this TSO/batch command as an alternative to using the Browse a Member option:

LIBRARY DISPLAY('*library-dataset-name*(*member-name*)')

 $\textsf{HEX}(\left\{\begin{array}{c} \textsf{OFF} \ \textsf{ON} \end{array}\right\})$ 

 $\bigtriangledown$ 

*NOTE:* In the XPAF PDLLIB, each member name may be padded with space characters to the right of the double entry name. If you do not include the complete member name in the TSO/batch command, XOAF will be unable to locate the member. For more information about PDL member names, refer to [chapter 21, "Loading resources](#page-444-0) [to a native library."](#page-444-0) 

# *Deleting a member*

Enter **3** on the Manage Libraries menu OPTION line and press **ENTER**. This panel appears:

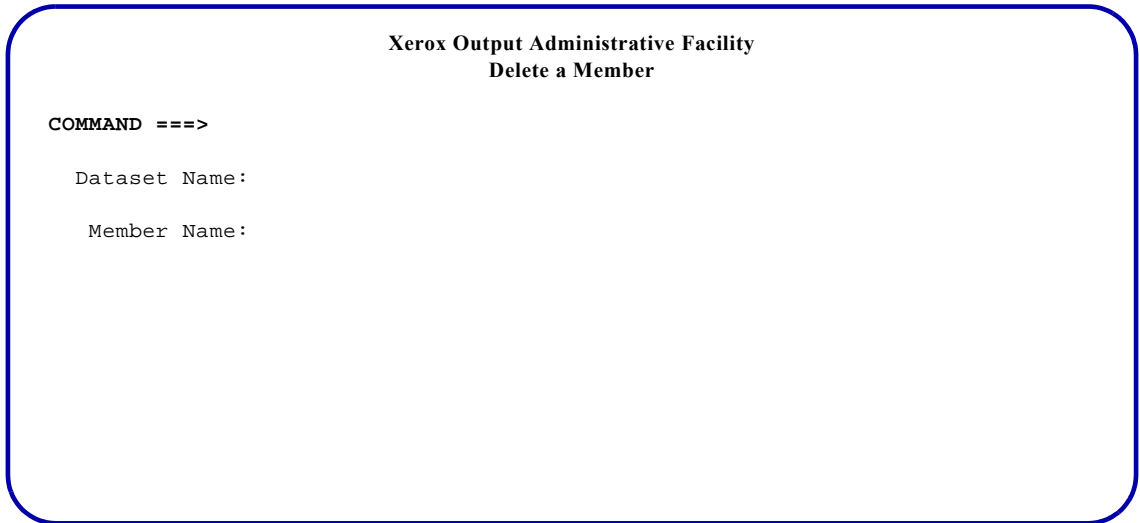

#### Complete these fields and press **ENTER**:

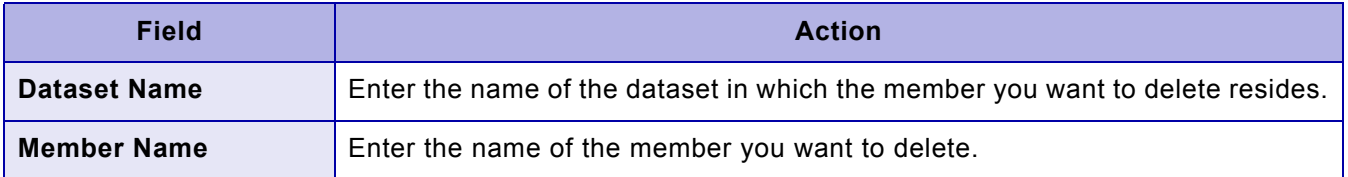

*NOTE:* If you try to delete a member of a resource library using this option, XPAF will not allow the member to be deleted if the printer FSS is active.

## *TSO/Batch command*

You can use this TSO/batch command as an alternative to using the Delete a Member option:

LIBRARY DELETE('*library-dataset-name*(*member-name*)')

# *Reloading a member to a native library*

Enter **4** on the Manage Libraries menu OPTION line and press **ENTER**. This panel appears:

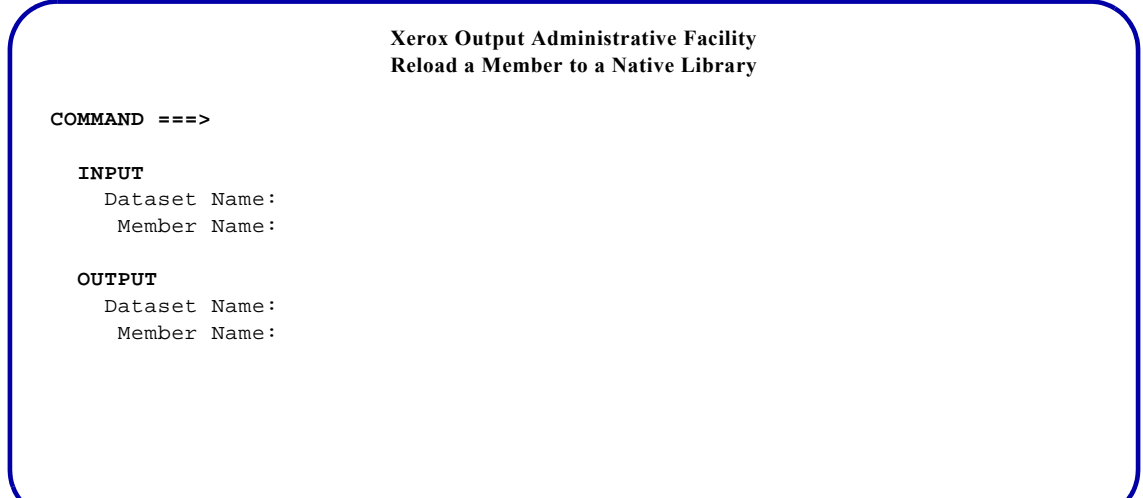

#### Complete these fields and press **ENTER**:

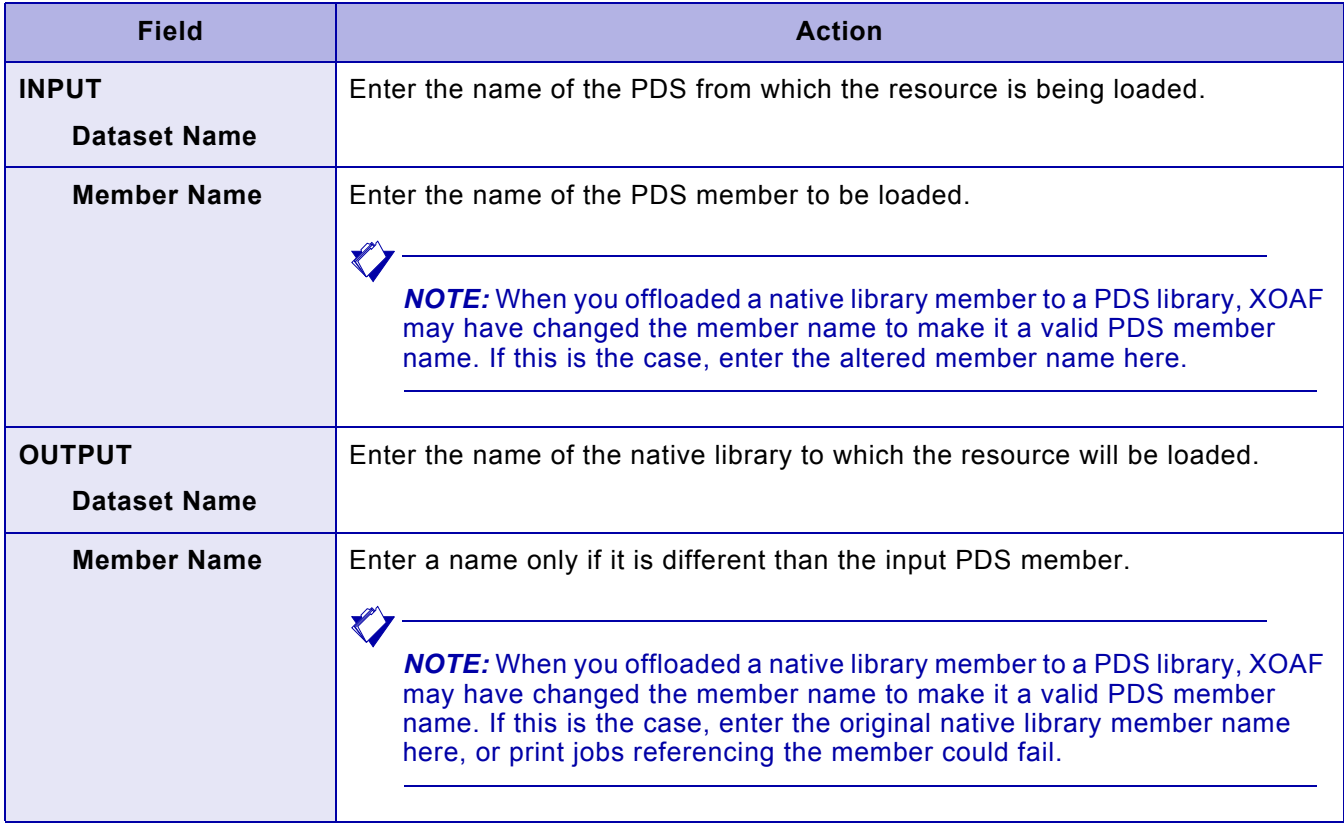

After you load a member, XOAF automatically creates a report and writes it to a dataset that can be browsed or printed. The dataset is defined by the DD name UJLLIST in the XOAF logon procedure. The report shows the contents of the newly created library member(s).

When using this option, members are reloaded without user directory information. Verify that the resource will function correctly without the user directory information. If unusable resources are produced, use the LDM batch offload/reload process as an alternative.

*NOTE:* This option reloads only individual members of a dataset to a native library. If you need to reload multiple members or all members to a native library, use the LDM batch utility. Refer to *[Section Two:](#page-34-0)  [Installing and Customizing XPAF](#page-34-0)* for more information about this utility.

 $\blacktriangledown$ 

# *28.* 28 *Supported IBM character sets*

This chapter lists the IBM character sets that can be used in documents sent to Xerox printers. For a more current list of fonts that are available to XPAF, contact your local support representative.

# *Proportionally spaced character sets*

Helvetica:

- Roman Medium (H200A0, H200B0, H200D0, H200F0, H200H0, H200J0, H200N0, H200T0, H200Z0, H20000, H20060, H20070, H20080, H20090, H202A0, H202B0, H202D0, H202F0, H202H0, H202J0, H202N0, H202T0, H202Z0, H20200, H20020, H20270, H20280, H20290, H203A0, H203B0, H203D0, H203F0, H203H0, H203J0, H203N0, H203T0, H203Z0, H20300, H20360, H20370, H20380, H20390)
- Roman Bold (H400A0, H400B0, H400D0, H400F0, H400H0, H400J0, H400N0, H400T0, H400Z0, H40000, H40060, H40070, H40080, H40090, H402A0, H402B0, H402D0, H402F0, H402H0, H402J0, H402N0, H402T0, H402Z0, H40200, H40020, H40270, H40280, H40290, H403A0, H403B0, H403D0, H403F0, H403H0, H403J0, H403N0, H403T0, H403Z0, H40300, H40360, H40370, H40380, H40390)
- Italic Medium (H300A0, H300B0, H300D0, H300F0, H300H0, H300J0, H300N0, H300T0, H300Z0, H30000, H30060, H30070, H30080, H30090, H302A0, H302B0, H302D0, H302F0, H302H0, H302J0, H302N0, H302T0, H302Z0, H30200, H30020, H30270, H30280, H30290, H303A0, H303B0, H303D0, H303F0, H303H0, H303J0, H303N0, H303T0, H303Z0, H30300, H30360, H30370, H30380, H30390)
- Italic Bold (H500A0, H500B0, H500D0, H500F0, H500H0, H500J0, H500N0, H500T0, H500Z0, H50000, H50060, H50070, H50080, H50090, H502A0, H502B0, H502D0, H502F0, H502H0, H502J0, H502N0, H502T0, H502Z0, H50200, H50020, H50270, H50280, H50290, H503A0, H503B0, H503D0, H503F0, H503H0, H503J0, H503N0, H503T0, H503Z0, H50300, H50360, H50370, H50380, H50390)

Pi Serif:

- Roman Medium (Q05500, Q05560, Q05580, Q055B0)
- Roman Bold (Q07500, Q07560, Q07580, Q075B0)

Pi Sans Serif:

- Roman Medium (P05500, P05560, P05580, P055B0)
- Roman Bold (P07500, P07560, P07580, P075B0)

Sonoran Display (J055J0, J055Z0) Sonoran Petite (Z05640)

Sonoran Sans Serif:

- Roman Medium (A05500, A05560 A05570, A05580, A05590, A055A0, A055B0, A055D0, A055F0, A055J0, A055N0, A055T0, A055Z0)
- Roman Bold (A07500, A07560 A07570, A07580, A07590, A075A0, A075B0, A075D0, A075F0, A075J0, A075N0, A075T0, A075Z0)
- Italic Medium (A15500, A15560 A15570, A15580, A15590, A155A0, A155B0, A155D0, A155F0, A155J0, A155N0, A155T0, A155Z0)
- Italic Bold (A17500, A17560 A17570, A17580, A17590, A175A0, A175B0, A175D0, A175F0, A175J0, A175N0, A175T0, A175Z0)

Sonoran Serif:

- Roman Medium (T05500, T05560 T05570, T05580, T05590, T055A0, T055B0, T055D0, T055F0, T055J0, T055N0, T055T0, T055Z0)
- Roman Bold (T07500, T07560 T07570, T07580, T07590, T075A0, T075B0, T075D0, T075F0, T075J0, T075N0, T075T0, T075Z0)
- Italic Medium (T15500, T15560 T15570, T15580, T15590, T155A0, T155B0, T155D0, T155F0, T155J0, T155N0, T155T0, T155Z0)
- Italic Bold (T17500, T17560 T17570, T17580, T17590, T175A0, T175B0, T175D0, T175F0, T175J0, T175N0, T175T0, T175Z0)

Times New Roman:

- Roman Medium (N200A0, N200B0, N200D0, N200F0, N200H0, N200J0, N200N0, N200T0, N200Z0, N20000, N20060, N20070, N20080, N20090, N202A0, N202B0, N202D0, N202F0, N202H0, N202J0, N202N0, N202T0, N202Z0, N20200, N20020, N20270, N20280, N20290, N203A0, N203B0, N203D0, N203F0, N203H0, N203J0, N203N0, N203T0, N203Z0, N20300, N20360, N20370, N20380, N20390)
- Roman Bold (N400A0, N400B0, N400D0, N400F0, N400H0, N400J0, N400N0, N400T0, N400Z0, N40000, N40060, N40070, N40080, N40090, N402A0, N402B0, N402D0, N402F0, N402H0, N402J0, N402N0, N402T0, N402Z0, N40200, N40020, N40270, N40280, N40290, N403A0, N403B0, N403D0, N403F0, N403H0, N403J0, N403N0, N403T0, N403Z0, N40300, N40360, N40370, N40380, N40390)
- Italic Medium (N300A0, N300B0, N300D0, N300F0, N300H0, N300J0, N300N0, N300T0, N300Z0, N30000, N30060, N30070, N30080, N30090, N302A0, N302B0, N302D0, N302F0, N302H0, N302J0, N302N0, N302T0, N302Z0, N30200, N30020, N30270, N30280, N30290, N303A0, N303B0, N303D0, N303F0, N303H0, N303J0, N303N0, N303T0, N303Z0, N30300, N30360, N30370, N30380, N30390)
- Italic Bold (N500A0, N500B0, N500D0, N500F0, N500H0, N500J0, N500N0, N500T0, N500Z0, N50000, N50060, N50070, N50080, N50090, N502A0, N502B0, N502D0, N502F0, N502H0, N502J0, N502N0, N502T0, N502Z0, N50200, N50020, N50270, N50280, N50290, N503A0, N503B0, N503D0, N503F0, N503H0, N503J0, N503N0, N503T0, N503Z0, N50300, N50360, N50370, N50380, N50390)

# *Uniformly spaced character sets*

APL (S0AE10, S0AE20) Document (S0DOTR) Boldface (S0BRTR) Bold Boldface Italic (S0BITR) Bold Italic Courier:

- Medium (S0CR10, S0CR12, S0CR15)
- Bold (S0CB10, S0CB12, S0CB15)
- Italic (S0CI10, S0CI12, S0CI15)
- Ultra Expanded (S0CD15)
- Ultra Expanded Italic (S0CW15)
- Overstrike (S0CO10)
- Extended (S0CE10)
- Overstruck (S0CH10)
- Courier12 (S0CR12)
- Roman Medium (4200B0, 4200D0, 4200J0, 420000, 420070, 420080, 4202B0, 4202D0, 4202J0, 420200, 420270, 420280, 4203B0, 4203D0, 4203J0, 420300, 420370, 420380)
- Roman Bold (4400B0, 4400D0, 4400J0, 440000, 440070, 440080, 4402B0, 4402D0, 4402J0, 440200, 440270, 440280, 4403B0, 4403D0, 4403J0, 440300, 440370, 440380)
- Italic Medium (4300B0, 4300D0, 4300J0, 430000, 430070, 430080, 4302B0, 4302D0, 4302J0, 430200, 430270, 430280, 4303B0, 4303D0, 4303J0, 430300, 430370, 430380)
- Italic Bold (4500B0, 4500D0, 4500J0, 450000, 450070, 450080, 4502B0, 4502D0, 4502J0, 450200, 450270, 450280, 4503B0, 4503D0, 4503J0, 450300, 450370, 450380)

Dump (L0DUMP) Essay (S0ESTR) Essay (S0ELTR) Light Essay (S0EBTR) Bold Essay (S0EITR) Italic Essay (S0EOTR) Overstruck Gothic (D0GT10, D0GT12, D0GT15, D0GT18, D0GT20, D0GT24) Gothic (D0GL10, D0GL12, D0GL15) Semilight Gothic (D0GC15) Semicondensed Gothic (D0GB10, D0GB12) Bold Gothic (D0GI12) Italic Gothic Proportional (D0GP12) Gothic Reverse (D0GR10) Gothic Uppercase (L00GSC) Condensed

Gothic Uppercase (L00GUC) Condensed Underscored

Gothic Uppercase (L0GU10, L0GU12, L0GU15) Underscored ISIL Gothic (Bookmaster)

- Medium (0005ZA, 0007ZA, 0008ZA, 0009ZA, 0010ZA, 0011ZA, 0012ZA, 0014ZA, 0016ZA, 0018ZA)
- Bold (0007ZB, 0008ZB, 0009ZB, 0010ZB, 0011ZB, 0012ZB, 0014ZB, 0016ZB, 0018ZB)
- Italic (0007ZC, 0008ZC, 0009ZC, 0010ZC, 0011ZC, 0012ZC, 0014ZC, 0016ZC, 0018ZC)
- Bold italic (0007ZD, 0008ZD, 0009ZD, 0010ZD, 0011ZD, 0012ZD, 0014ZD, 0016ZD, 0018ZD)
- Reverse medium (0007ZE, 0008ZE, 0009ZE, 0010ZE, 0011ZD, 0012ZE, 0014ZE, 0016ZE, 0018ZE)
- Specials (0007XA, 0008XA, 0009XA, 0010XA, 0011XA, 0012XA, 0014XA, 0016XA, 0018XA)
- Specials reverse (0007XE, 0008XE, 0009XE, 0010XE, 0011XE, 0012XE, 0014XE, 0016XE, 0018XE)
- Screen Corner (0018SC)

Katakana (L0KATA) Letter Gothic (S0LR12) Letter Gothic (S0LB12) Bold OCR AOA (L00AOA) OCR AON (L00AON) OCR BOA (L00BOA) OCR OAB (L00OAB) Orator (S0OR10) Orator (S0OB10) Bold Prestige (S0PR10, S0PR12) Prestige (S0PB12) Bold Prestige (S0PI12) Italic Roman (D0RT10) Script (S0SR12) Serif (D0ST10, D0ST12, D0ST15) Serif (D0SB12) Bold Serif (D0SI10, D0SI12) Italic Serif (D0SO12) Overstruck Symbols (S0S193, S0S198) Symbols OS6 (S0S192) Text (L00T11) Text (L0TU10) Underscored

# *29.* 29 *Character mapping tables*

This chapter describes some of the character mapping tables that relate to XPAF font processing.

# *Table naming conventions*

Character mapping tables are named in the following manner:

- For centralized and decentralized character mapping tables, names beginning with "C" indicate a centralized font mapping and names beginning with "D" indicate a decentralized font mapping.
- For code page tables, names beginning with "X" or "XC" indicate the A03 (American) family of fonts. Names beginning with "RX" indicate the R03 (European) family of fonts.
- A name including the characters CM indicates that the table is a character mapping table and can be specified in either the 'Centralized Mapping Name' or the 'Decentralized Mapping Name' field of an XPAFXFI entry.
- A name including the characters CP (instead of CM) indicates that the table is a code page table and can be specified in the 'Code Page Name' field of an XPAFXFI table entry.
- The last two digits indicate the number of the table in *A03 Font Reference Manual* or *R03 Font Reference Manual* that details the character set. For example, the name RXCM08 indicates a code page table containing the character mapping for the R03 character set, which is defined in table 8 of the *R03 Font Reference Manua*l.

# *Xerox code page tables (XCP1 through XCP19)*

Table [29-1](#page-645-0) identifies the code pages which are supplied with XPAF in TABLELIB for the A03 family of fonts. These tables are used for printing DCF/SCRIPT documents. The source for the code page tables is distributed with XPAF in XPFSAMP.

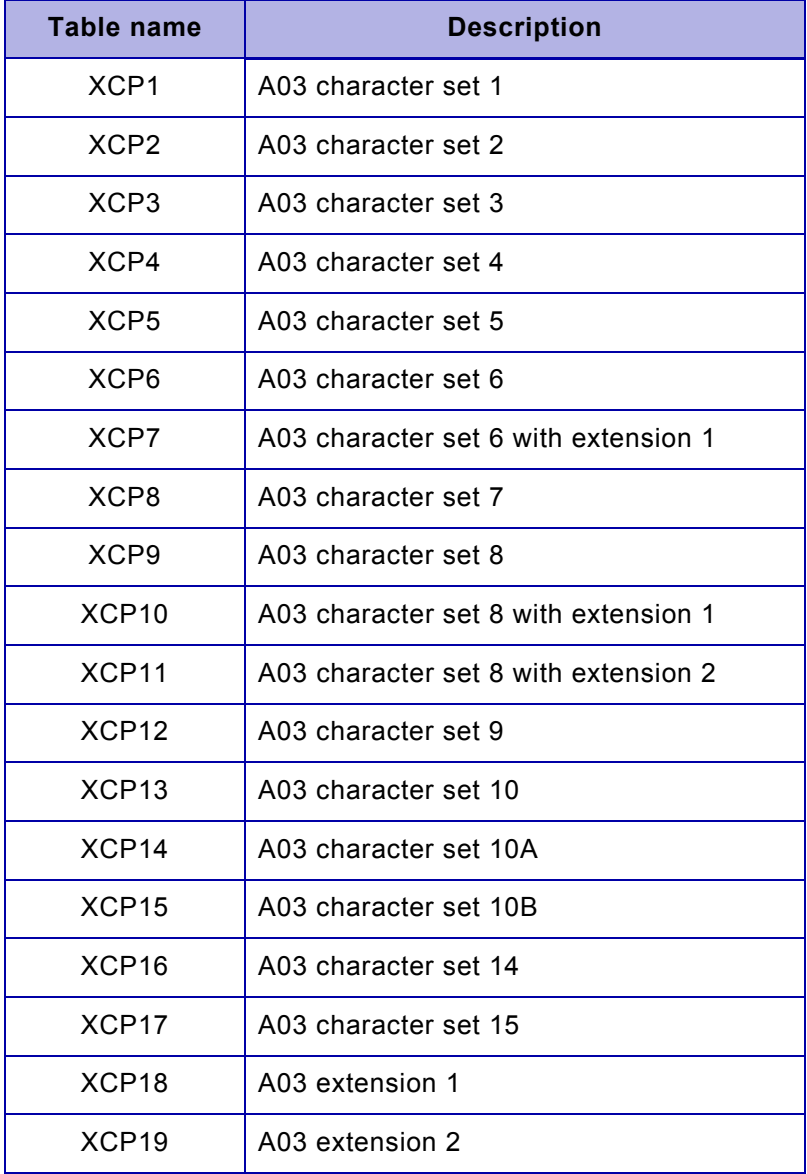

#### <span id="page-645-0"></span>Table 29-1. Xerox code page tables (XCP1 through XCP19)

*NOTE:* XPAF provides a set of code page tables (RXCP07 through RXCP34) in TABLELIB for the R03 family of fonts. These tables also can be used for printing DCF documents. The source for these tables is distributed with XPAF in XPFSAMP.

 $\bigtriangledown$ 

# *Centralized-to-decentralized font conversion character mapping tables*

XPAF supplies character mapping tables in TABLELIB which are used when XPAF converts centralized fonts to decentralized fonts:

- CCMV01 for the centralized character mapping of the font
- DCMV60 (planes 01 and 02) the default decentralized character mapping table used by XPAF 6.0 and higher
- DCMV01 (planes 01 and 02) for the decentralized character mapping of the font, used in XPAF 5.0 and earlier.

XPAF also supplies the decentralized character mapping table, DCMV02 (planes 01 and 02), in TABLELIB. This table can be used for mapping fonts that exceed the 64K storage memory limit during XOAF centralized-to- decentralized font conversion. Refer to chapter 25, "Managing custom fonts" for more information about the function of this table.

The contents of CCMV01, DCMV01, and DCMV02 are shown in tables [29-2](#page-647-0) through [29-11](#page-656-0). These tables provide the following information:

- The ASCII hexadecimal mapping value for each character in the font
- The actual character that resides in each ASCII location
- The standard font character identifier that uniquely identifies the character

The shaded areas in tables [29-2](#page-647-0) through [29-11](#page-656-0) identify ASCII code points to which characters cannot be mapped. Refer to [chapter 24, "Managing](#page-538-0)  [XPAF tables"](#page-538-0) for information about the restrictions for character mapping.

*NOTE:* The source for CCMV01, DCMV01, DCVM02, and DCMV60 is distributed with XPAF in XPFSAMP.

|    | x0                     | x1                                | x2                                | x3                              | x4             | x5                  | x6                      | x7                         | х8            | x9                       |
|----|------------------------|-----------------------------------|-----------------------------------|---------------------------------|----------------|---------------------|-------------------------|----------------------------|---------------|--------------------------|
| 0x |                        |                                   |                                   |                                 |                |                     |                         |                            |               |                          |
| 1x | SA520000               | SA530000                          | SM490000                          | CEPHEX13                        | CEPHEX14       | CEPHEX15            | SS680000                | SF040000                   | CEPHEX18      | CEPHEX19                 |
| 2x | SP010000               | Ţ.<br>SP020000                    | SP040000                          | #<br>SM010000                   | \$<br>SC030000 | %<br>SM020000       | &<br>SM030000           | SP050000                   | SP060000      | SP070000                 |
| 3x | 0<br>ND100000          | $\mathbf{1}$<br>ND010000          | $\overline{c}$<br>ND020000        | 3<br>ND030000                   | 4<br>ND040000  | 5<br>ND050000       | 6<br>ND060000           | $\overline{7}$<br>ND070000 | 8<br>ND080000 | 9<br>ND090000            |
| 4x | $^{\circ}$<br>SM050000 | Α<br>LA020000                     | В<br>LB020000                     | С<br>LC020000                   | D<br>LD020000  | Е<br>LE020000       | F<br>LF020000           | G<br>LG020000              | н<br>LH020000 | $\mathbf{I}$<br>LI020000 |
| 5x | P<br>LP020000          | Q<br>LQ020000                     | R<br>LR020000                     | S<br>LS020000                   | T.<br>LT020000 | U<br>LU020000       | V<br>LV020000           | W<br>LW020000              | Χ<br>LX020000 | Y<br>LY020000            |
| 6x | ¢<br>SC040000          | а<br>LA010000                     | b<br>LB010000                     | c<br>LC010000                   | d<br>LD010000  | е<br>LE010000       | f<br>LF010000           | g<br>LG010000              | h<br>LH010000 | j.<br>LI010000           |
| 7x | p<br>LP010000          | q<br>LQ010000                     | r<br>LR010000                     | s<br>LS010000                   | t<br>LT010000  | u<br>LU010000       | V<br>LV010000           | w<br>LW010000              | x<br>LX010000 | У<br>LY010000            |
| 8x | ND101000               | $\mathbf{1}$<br>ND011000          | $\mathbf{2}$<br>ND021000          | $\mathbf 3$<br>ND031000         | ND041000       | ND051000            | ND061000                | ND071000                   | ND081000      | ND091000                 |
| 9x | SM340000               | SM350000                          | SM570000                          | SM470000                        | SF050000       | SA540000            | SP030000                | SP160000                   | CEPHEX98      | CEPHEX99                 |
| Ax | À<br>LA120000          | Ã<br>LA200000                     | À<br>LA140000                     | Â<br>LA160000                   | Ä<br>LA180000  | Å<br>LA280000       | Æ<br>LA520000           | Ç<br>LC420000              | É<br>LE120000 | È<br>LE140000            |
| Bx | IJ<br>LI520000         | Ñ<br>LN200000                     | CEPHEXB                           | Ó<br>LO120000                   | Õ<br>LO020000  | Ò<br>LO140000       | Ô<br>LO160000           | Ö<br>LO180000              | Ø<br>LO620000 | Œ<br>LO520000            |
| Cx | á<br>LA110000          | ã<br>LA190000                     | à<br>LA130000                     | â<br>LA150000                   | ä<br>LA170000  | å<br>LA270000       | æ<br>LA510000           | ç<br>LC410000              | é<br>LE110000 | è<br>LE130000            |
| Dx | ij<br>LI510000         | ñ<br>LN190000                     | CEPHEXD<br>2                      | ó<br>LO110000                   | õ<br>LO190000  | ò<br>LO130000       | Ô<br>LO150000           | Ö<br>LO170000              | ø<br>LO610000 | œ<br>LO510000            |
| Ex | SD120000               | $\tilde{\phantom{a}}$<br>SD200000 | SD140000                          | $\hat{\phantom{a}}$<br>SD160000 | <br>SD180000   | $\circ$<br>SD280000 | $\sf f$<br>GF010000     | SD410000                   | у<br>GP610000 | W<br>GO310000            |
| Fx | SD110000               | $\tilde{\phantom{a}}$<br>SD190000 | $\tilde{\phantom{a}}$<br>SD130000 | $\hat{\phantom{a}}$<br>SD150000 | <br>SD170000   | $\circ$<br>SD290000 | $\mathbf a$<br>SM210000 | $\mathsf{o}$<br>SM200000   | ı<br>LI610000 | ÷<br>SA060000            |

<span id="page-647-0"></span>Table 29-2. CCMV01 character mapping table (x0 to x9)
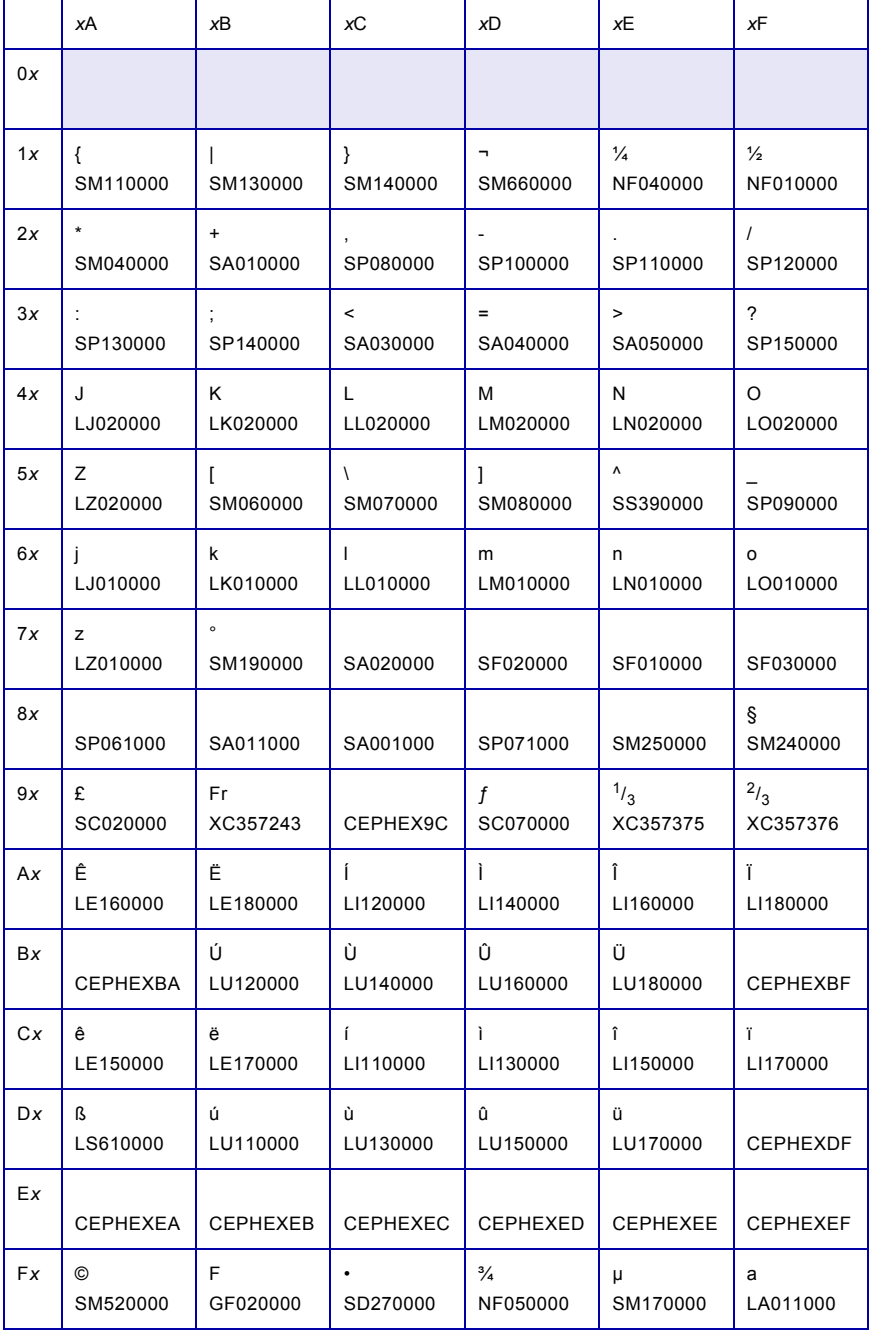

#### Table 29-3. CCMV01 character mapping table (xA to xF)

|    | x0             | x1                                | x2                                       | x3                              | х4                         | x5            | х6            | x7                         | х8                        | x9                        |
|----|----------------|-----------------------------------|------------------------------------------|---------------------------------|----------------------------|---------------|---------------|----------------------------|---------------------------|---------------------------|
| 0x |                |                                   |                                          |                                 |                            |               |               |                            |                           |                           |
| 1x |                |                                   |                                          |                                 |                            |               |               |                            |                           |                           |
| 2x | SP010000       | SP020000                          | SP040000                                 | #<br>SM010000                   | \$<br>SC030000             | %<br>SM020000 | &<br>SM030000 | SP050000                   | $\left($<br>SP060000      | SP070000                  |
| 3x | 0<br>ND100000  | $\mathbf{1}$<br>ND010000          | $\overline{2}$<br>ND020000               | 3<br>ND030000                   | $\overline{4}$<br>ND040000 | 5<br>ND050000 | 6<br>ND060000 | $\overline{7}$<br>ND070000 | 8<br>ND080000             | 9<br>ND090000             |
| 4x | @<br>SM050000  | Α<br>LA020000                     | B<br>LB020000                            | $\mathsf{C}$<br>LC020000        | D<br>LD020000              | E<br>LE020000 | F<br>LF020000 | G<br>LG020000              | н<br>LH020000             | ı<br>LI020000             |
| 5x | P<br>LP020000  | Q<br>LQ020000                     | R<br>LR020000                            | S<br>LS020000                   | T<br>LT020000              | U<br>LU020000 | V<br>LV020000 | W<br>LW020000              | X<br>LX020000             | Y<br>LY020000             |
| 6x | ¢<br>SC040000  | a<br>LA010000                     | b<br>LB010000                            | c<br>LC010000                   | d<br>LD010000              | е<br>LE010000 | f<br>LF010000 | g<br>LG010000              | h<br>LH010000             | i.<br>LI010000            |
| 7x | р<br>LP010000  | q<br>LQ010000                     | r<br>LR010000                            | s<br>LS010000                   | t<br>LT010000              | u<br>LU010000 | v<br>LV010000 | W<br>LW010000              | x<br>LX010000             | у<br>LY010000             |
| 8x |                |                                   |                                          |                                 |                            |               |               |                            |                           |                           |
| 9x |                |                                   |                                          |                                 |                            |               |               |                            | $\frac{1}{4}$<br>NF040000 | $\frac{1}{2}$<br>NF010000 |
| Ax | A<br>LA120000  | Ã<br>LA200000                     | À<br>LA140000                            | Â<br>LA160000                   | Ä<br>LA180000              | Å<br>LA280000 | Æ<br>LA520000 | Ç<br>LC420000              | É<br>LE120000             | È<br>LE140000             |
| Bx | IJ<br>LI520000 | Ñ<br>LN200000                     | $\overline{\mathbf{2}}$<br>ND021000<br>0 | Ó<br>LO120000                   | Õ<br>LO020000              | Ò<br>LO140000 | Ô<br>LO160000 | Ö<br>LO180000              | Ø<br>LO620000             | Œ<br>LO520000             |
| Cx | á<br>LA110000  | ã<br>LA190000                     | à<br>LA130000                            | â<br>LA150000                   | ä<br>LA170000              | å<br>LA270000 | æ<br>LA510000 | ç<br>LC410000              | é<br>LE110000             | è<br>LE130000             |
| Dx | ij<br>LI510000 | ñ<br>LN190000                     | i.<br>SP030000                           | ó<br>LO110000                   | õ<br>LO190000              | ò<br>LO130000 |               |                            |                           |                           |
| Ex | SD120000       | $\tilde{\phantom{a}}$<br>SD200000 | SD140000                                 | $\hat{\phantom{a}}$<br>SD160000 | $\cdot$<br>SD180000        |               | f<br>GF010000 | SD410000                   | у<br>GP610000             | W<br>GO310000             |
| Fx | SD110000       | SD190000                          | SD130000                                 | $\lambda$<br>SD150000           | SD170000                   | SD290000      | a<br>SM210000 | $\circ$<br>SM200000        | $\mathbf{I}$<br>LI610000  | ÷<br>SA060000             |

Table 29-4. DCMV01 (plane 01) character mapping table (x0 to x9)

|    | xА                  | хB                  | хC                         | хD                        | хE                   | хF                               |
|----|---------------------|---------------------|----------------------------|---------------------------|----------------------|----------------------------------|
| 0x |                     |                     |                            |                           |                      |                                  |
| 1x |                     |                     |                            |                           |                      |                                  |
| 2x | $\star$<br>SM040000 | SA010000            | SP080000                   | SP100000                  | SP110000             | $\prime$<br>SP120000             |
| Зx | SP130000            | SP140000            | $\,<$<br>SA030000          | $=$<br>SA040000           | $\,$<br>SA050000     | ?<br>SP150000                    |
| 4x | J<br>LJ020000       | Κ<br>LK020000       | L<br>LL020000              | М<br>LM020000             | N<br>LN020000        | O<br>LO020000                    |
| 5x | Ζ<br>LZ020000       | L<br>SM060000       | $\sqrt{2}$<br>SM070000     | L<br>SM080000             | ۸<br>SS390000        | SP090000                         |
| 6x | Ĵ<br>LJ010000       | k<br>LK010000       | I<br>LL010000              | m<br>LM010000             | n<br>LN010000        | о<br>LO010000                    |
| 7x | z<br>LZ010000       | $\circ$<br>SM190000 | ₹<br>SM110000              | $\mathsf{I}$<br>SM130000  | ł<br>SM140000        | -<br>SM660000                    |
| 8x |                     |                     |                            |                           |                      |                                  |
| 9x | £<br>SC020000       | Fr<br>XC357243      | $\overline{1}$<br>ND011000 | f<br>SC070000             | $^{1/3}$<br>XC357375 | $\mathbf{^{2}/_{3}}$<br>XC357376 |
| Аx | Ê<br>LE160000       | Ë<br>LE180000       | Í<br>LI120000              | ì<br>LI140000             | Î<br>LI160000        | Ï<br>LI180000                    |
| Вx | 3<br>ND031000       | Ú<br>LU120000       | Ù<br>LU140000              | Û<br>LU160000             | Ü<br>LU180000        | §<br>SM240000                    |
| Сx | ê<br>LE150000       | ë<br>LE170000       | Ĺ<br>LI110000              | ì<br>LI130000             | î<br>LI150000        | ï<br>LI170000                    |
| Dx |                     |                     | ù<br>LU130000              | û<br>LU150000             | ü<br>LU170000        | i<br>SP160000                    |
| Ex | Ô<br>LO150000       | Ö<br>LO170000       | ø<br>LO610000              | œ<br>LO510000             | ß<br>LS610000        | ú<br>LU110000                    |
| Fx | ©<br>SM520000       | F<br>GF020000       | SD270000                   | $\frac{3}{4}$<br>NF050000 | μ<br>SM170000        | a<br>LA011000                    |

Table 29-5. DCMV01 (plane 01) character mapping table<br>(xA to xF)

|               | $x0$     | $x1$                | $x2$     | x3       | x4       | x5       | x6       | $x7$     | x8       | $x9$     |
|---------------|----------|---------------------|----------|----------|----------|----------|----------|----------|----------|----------|
| $0x$          |          |                     |          |          |          |          |          |          |          |          |
| 1x            |          |                     |          |          |          |          |          |          |          |          |
| 2x            | SP010000 | $\circ$<br>SD280000 | SA520000 | SA530000 | SM490000 | CEPHEX13 | CEPHEX14 | CEPHEX15 | SS680000 | SF040000 |
| 3x            | ND101000 | ND041000            | ND051000 | ND061000 | ND071000 | ND081000 | ND091000 | SP061000 | SA011000 | SA001000 |
| 4x            | SF050000 | SA540000            | CEPHEX98 | CEPHEX99 | CEPHEX9C | CEPHEXB2 | CEPHEXBA | CEPHEXBF | CEPHEXD2 | CEPHEXDF |
| $5x$          |          |                     |          |          |          |          |          |          |          |          |
| 6x            |          |                     |          |          |          |          |          |          |          |          |
| 7x            |          |                     |          |          |          |          |          |          |          |          |
| 8x            |          |                     |          |          |          |          |          |          |          |          |
| 9x            |          |                     |          |          |          |          |          |          |          |          |
| Ax            |          |                     |          |          |          |          |          |          |          |          |
| Bx            |          |                     |          |          |          |          |          |          |          |          |
| Cx            |          |                     |          |          |          |          |          |          |          |          |
| Dx            |          |                     |          |          |          |          |          |          |          |          |
| Ex            |          |                     |          |          |          |          |          |          |          |          |
| $\mathsf{F}x$ |          |                     |          |          |          |          |          |          |          |          |

Table 29-6. DCMV01 (plane 02) character mapping table (x0 to x9)

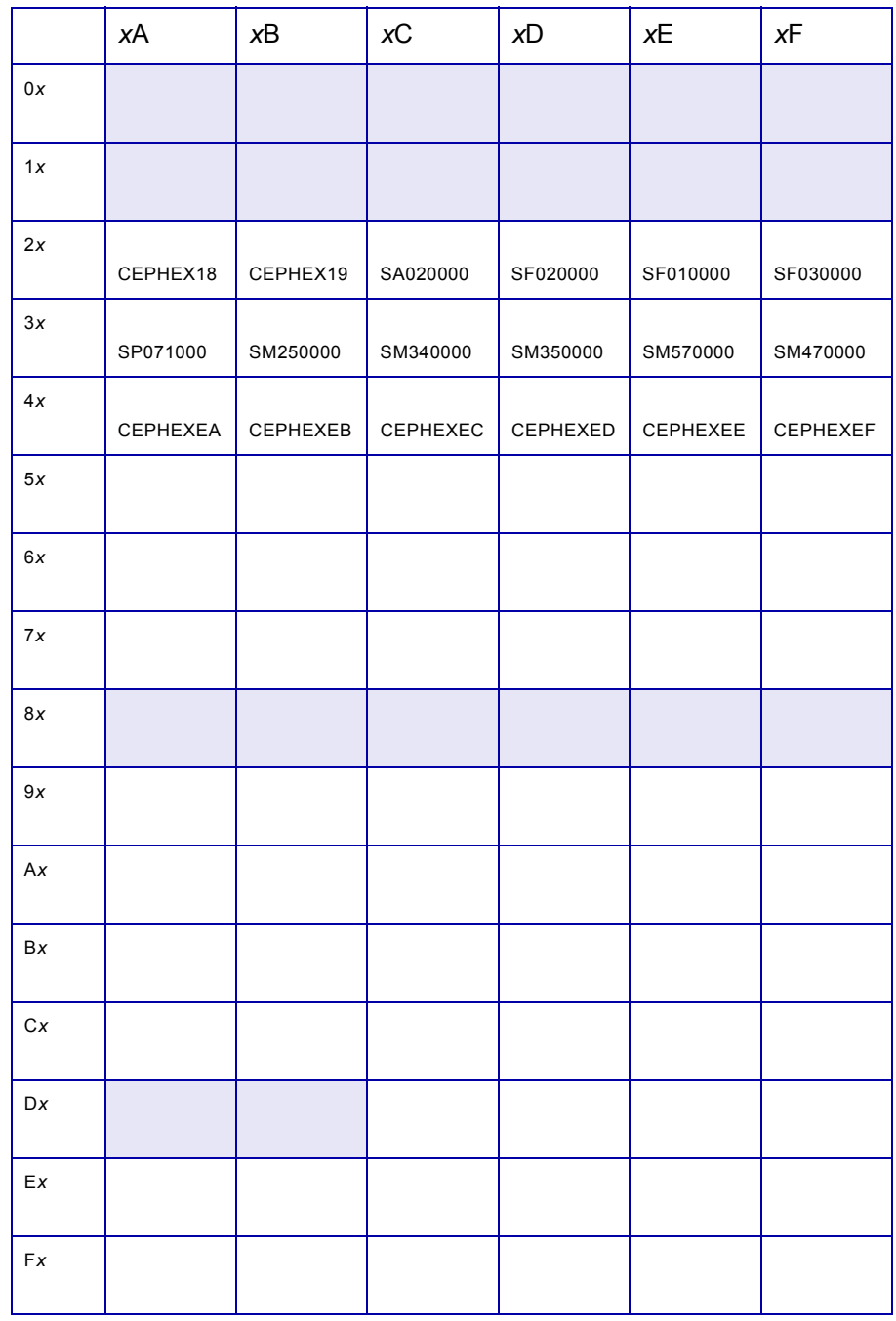

#### Table 29-7. DCMV01 (plane 02) character mapping table (xA to xF)

|    | x0            | x1                       | x2                             | x3                      | x4                         | x5               | x <sub>6</sub>     | x7                         | x8            | x9                       |
|----|---------------|--------------------------|--------------------------------|-------------------------|----------------------------|------------------|--------------------|----------------------------|---------------|--------------------------|
| 0x |               |                          |                                |                         |                            |                  |                    |                            |               |                          |
| 1x |               |                          |                                |                         |                            |                  |                    |                            |               |                          |
| 2x | SP010000      | Ţ<br>SP020000            | $\boldsymbol{\mu}$<br>SP040000 | #<br>SM010000           | \$<br>SC030000             | $\%$<br>SM020000 | &<br>SM030000      | $\epsilon$<br>SP050000     | (<br>SP060000 | $\lambda$<br>SP070000    |
| 3x | 0<br>ND100000 | $\mathbf{1}$<br>ND010000 | $\overline{2}$<br>ND020000     | 3<br>ND030000           | $\overline{4}$<br>ND040000 | 5<br>ND050000    | 6<br>ND060000      | $\overline{7}$<br>ND070000 | 8<br>ND080000 | 9<br>ND090000            |
| 4x | @<br>SM050000 | Α<br>LA020000            | В<br>LB020000                  | C<br>LC020000           | D<br>LD020000              | E<br>LE020000    | F.<br>LF020000     | G<br>LG020000              | H<br>LH020000 | $\mathbf{I}$<br>LI020000 |
| 5x | P<br>LP020000 | Q<br>LQ020000            | R<br>LR020000                  | $\mathbb S$<br>LS020000 | T<br>LT020000              | U<br>LU020000    | $\vee$<br>LV020000 | W<br>LW020000              | X<br>LX020000 | Y<br>LY020000            |
| 6x | ¢<br>SC040000 | $\mathsf{a}$<br>LA010000 | b<br>LB010000                  | ${\bf c}$<br>LC010000   | d<br>LD010000              | e<br>LE010000    | f<br>LF010000      | g<br>LG010000              | h<br>LH010000 | i.<br>LI010000           |
| 7x | p<br>LP010000 | q<br>LQ010000            | r<br>LR010000                  | $\mathbf s$<br>LS010000 | t<br>LT010000              | u<br>LU010000    | v<br>LV010000      | W<br>LW010000              | x<br>LX010000 | у<br>LY010000            |
| 8x |               |                          |                                |                         |                            |                  |                    |                            |               |                          |
| 9x |               |                          |                                |                         |                            |                  |                    |                            |               |                          |
| Ax |               |                          |                                |                         |                            |                  |                    |                            |               |                          |
| Bx |               |                          |                                |                         |                            |                  |                    |                            |               |                          |
| Сx |               |                          |                                |                         |                            |                  |                    |                            |               |                          |
| Dx |               |                          |                                |                         |                            |                  |                    |                            |               |                          |
| Ex |               |                          |                                |                         |                            |                  |                    |                            |               |                          |
| Fx |               |                          |                                |                         |                            |                  |                    |                            |               |                          |

Table 29-8. DCMV02 (plane 01) character mapping table (x0 to x9)

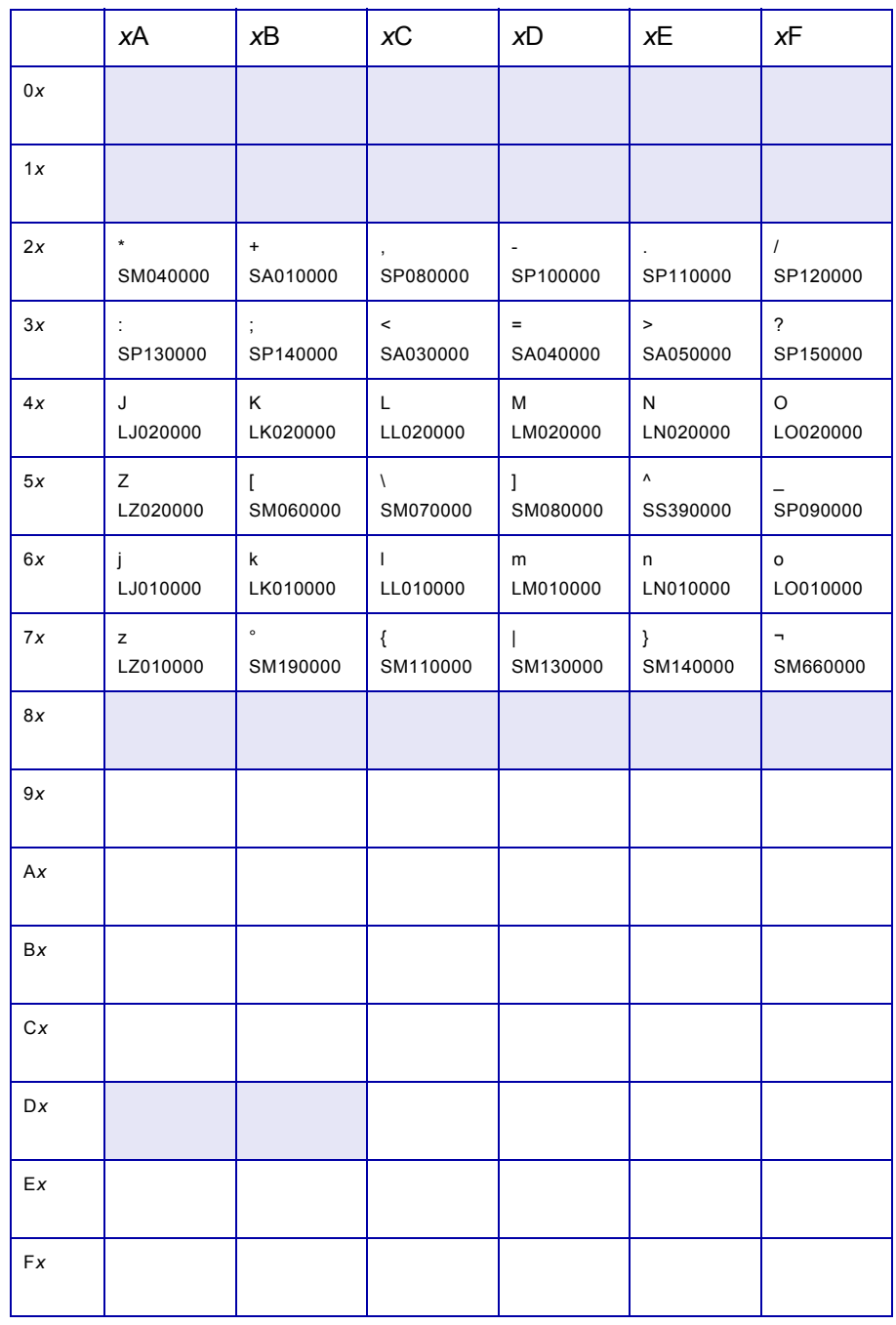

#### Table 29-9. DCMV02 (plane 01) character mapping table (xA to xF)

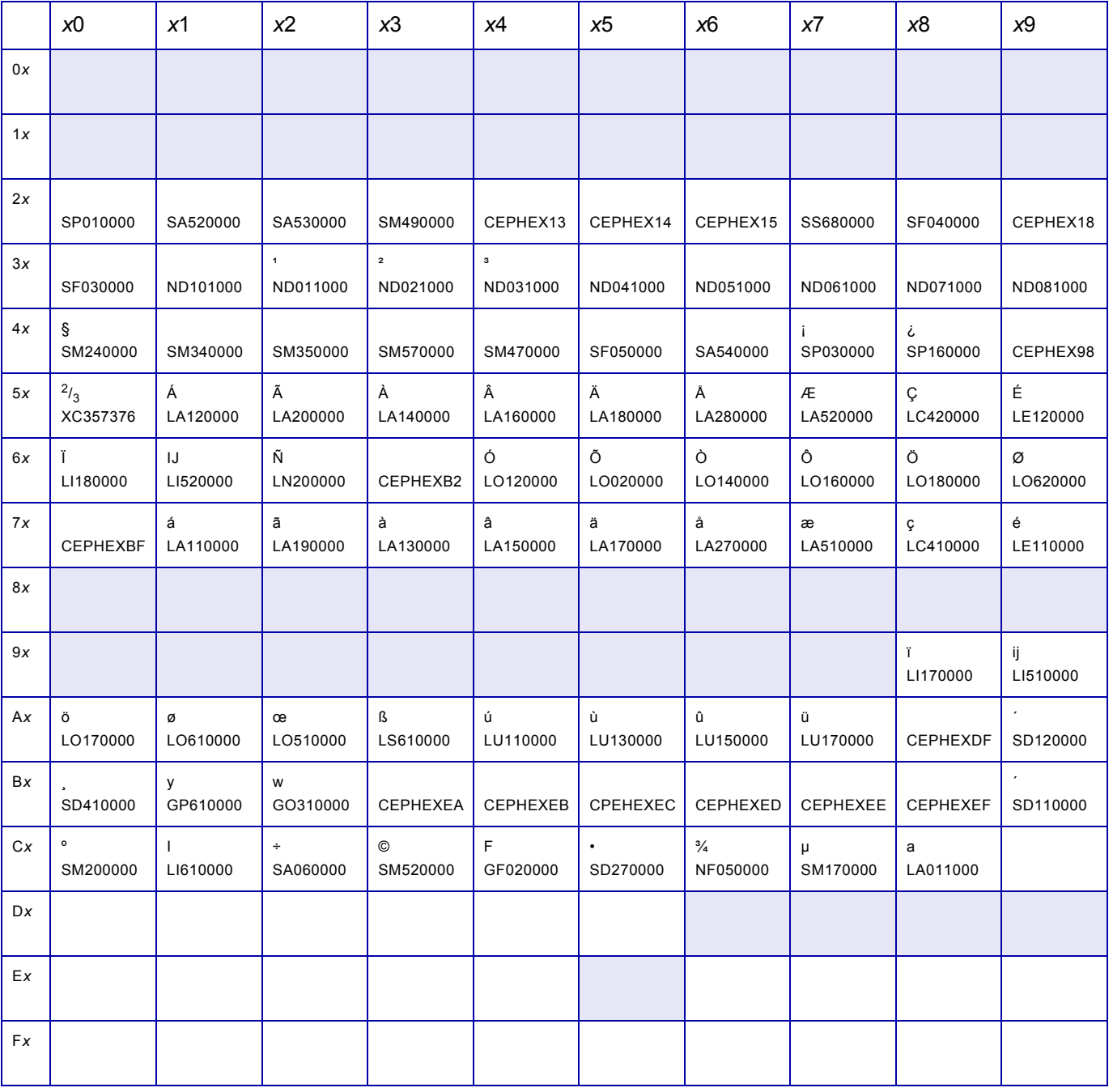

#### Table 29-10. DCMV02 (plane 02) character mapping table (x0 to x9)

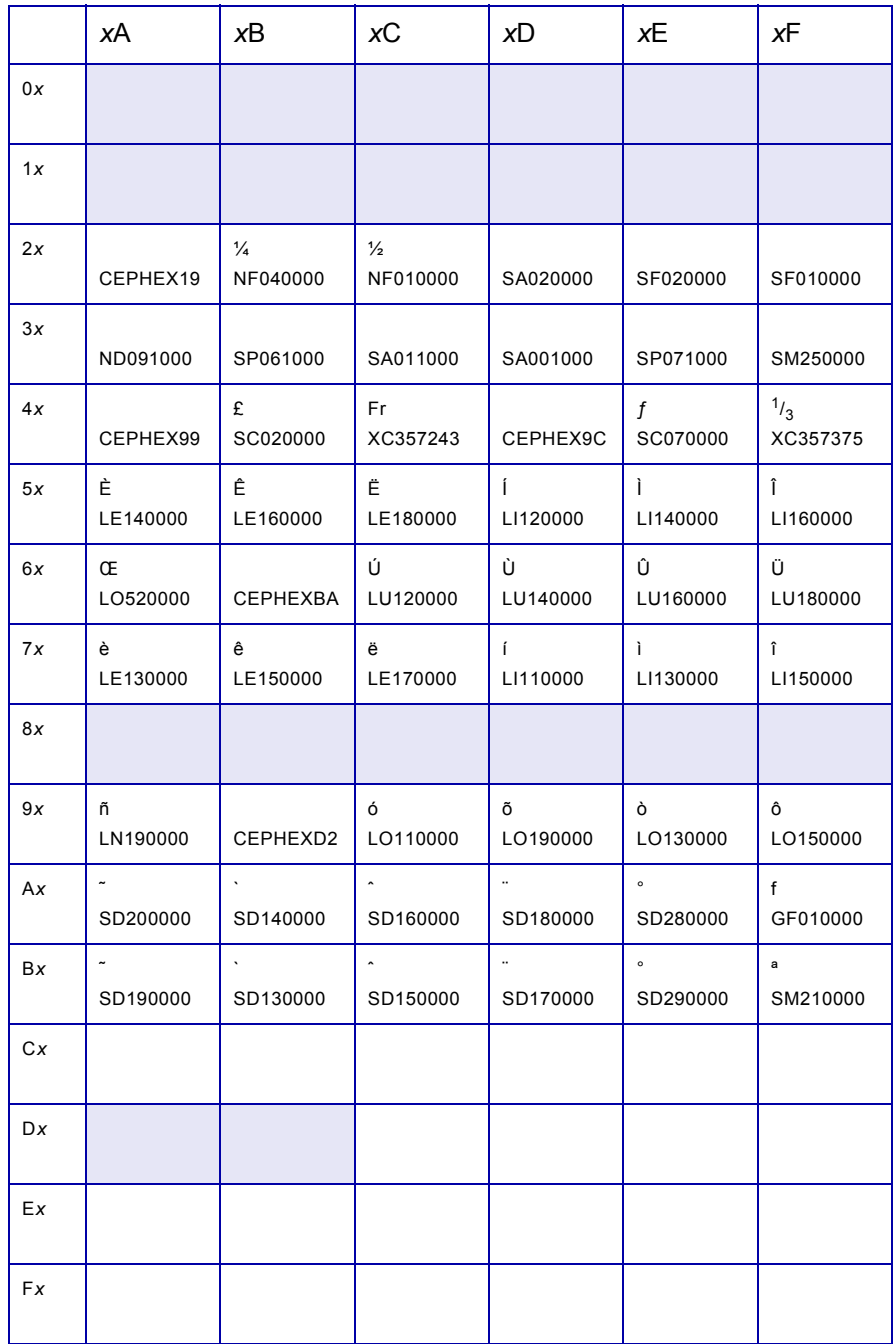

# Table 29-11. DCMV02 (plane 02) character mapping table<br>(xA to xF)

# *30.* 30 *XRFBATCH utility*

This chapter describes the utility, XRFBATCH, that can be used to convert all AFP page segments in a PDS to .IMG and/or RES .IMG format and load the resulting images to a native library. XRFBATCH, which is distributed in XPFSAMP, performs the same function as the Convert IBM AFP Page Segments to Xerox .IMG and/or RES Format option on the Convert Resources menu. Refer to [chapter 22, "Converting resources"](#page-468-0) for more information about this option.

XRFBATCH converts only standard page segment libraries. It does not convert overlays or composed text. Also, XRFBATCH does not convert page segments that have names starting with the letter O.

There is no revision support in XOAF. After you convert a page segment using this utility, it will not be automatically reconverted if you change it.

To use a revised version of a previously converted page segment re-run XRFBATCH with the REPLACE=Y option, then specify AUTOREV=X in the printer profile to send the new image to the printer.

XRFBATCH does not convert page segments to native decentralized images when IMGNUM=IMG. To accomplish this you must first convert them as centralized images to the Centralized Native XPAF Image Library. In the printer profile of the decentralized printer specify SIMAGELIB= the centralized library and specify AUTOREV=X. XPAFwill perform the conversion dynamically at print time.

# *Setting up XRFBATCH*

You can specify the following parameters in the JCL.

*NOTE:* You cannot specify all of the parameters at one time because the IBM JCL PARM= statement limits the number of characters within the parentheses to no more than 100 characters. Therefore, you should specify a parameter only if you require a value other than the default value.

*CAUTION:* If you use XRFBATCH to preconvert page segment resources that are images common to AFP and DJDE print jobs, use of IMAGENUM=IMG may cause unexpected results.

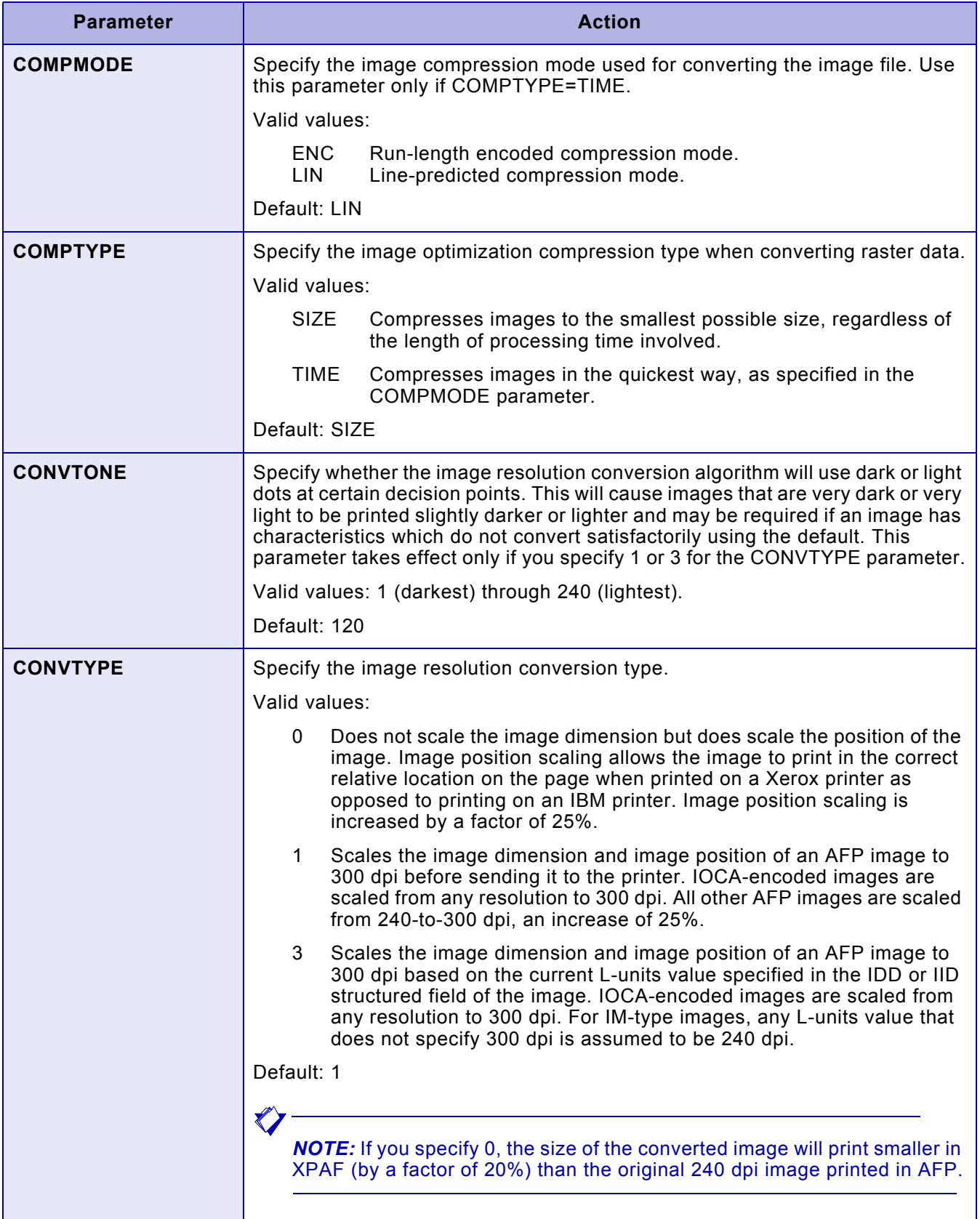

## *XRFBATCH utility*

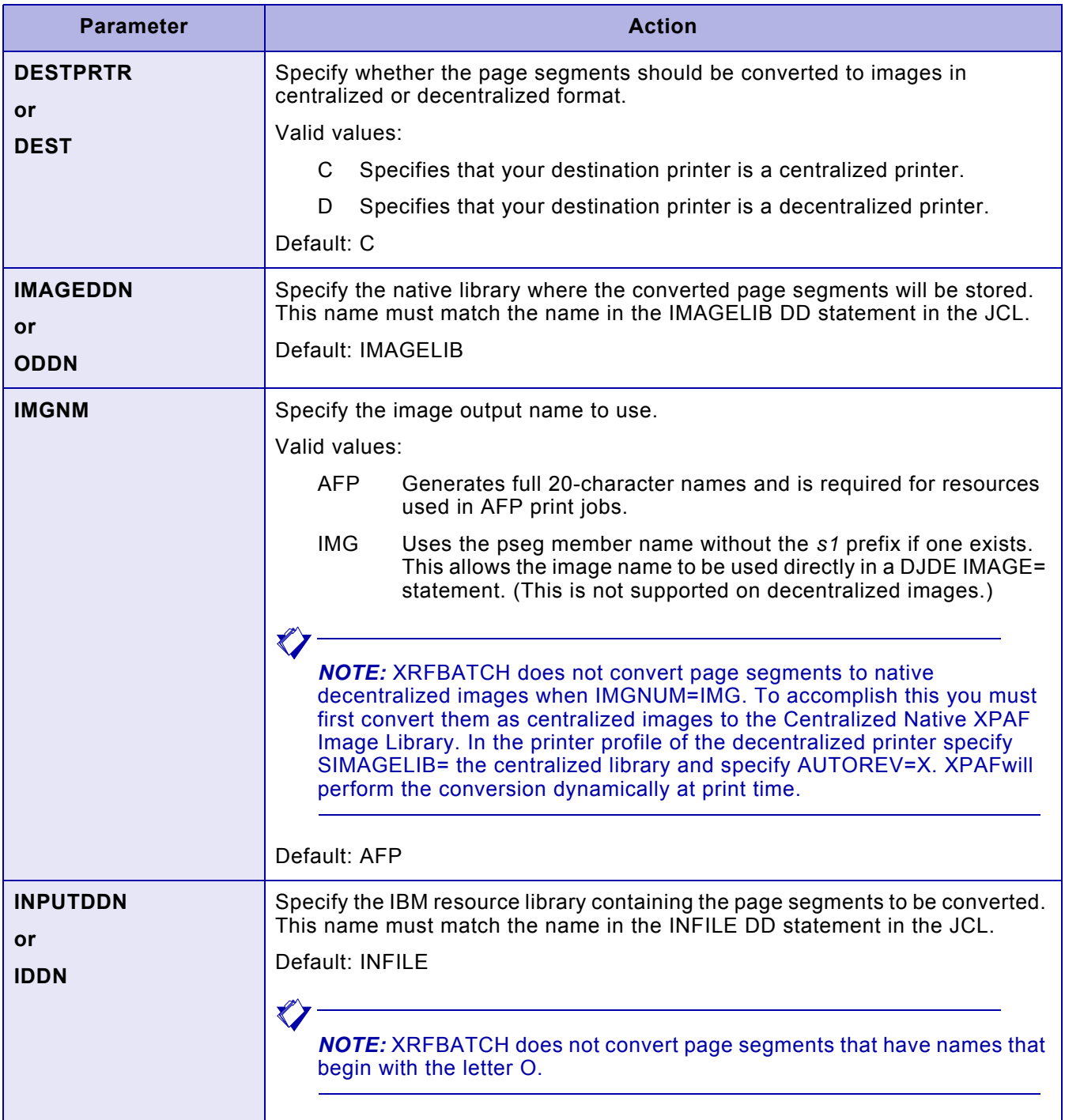

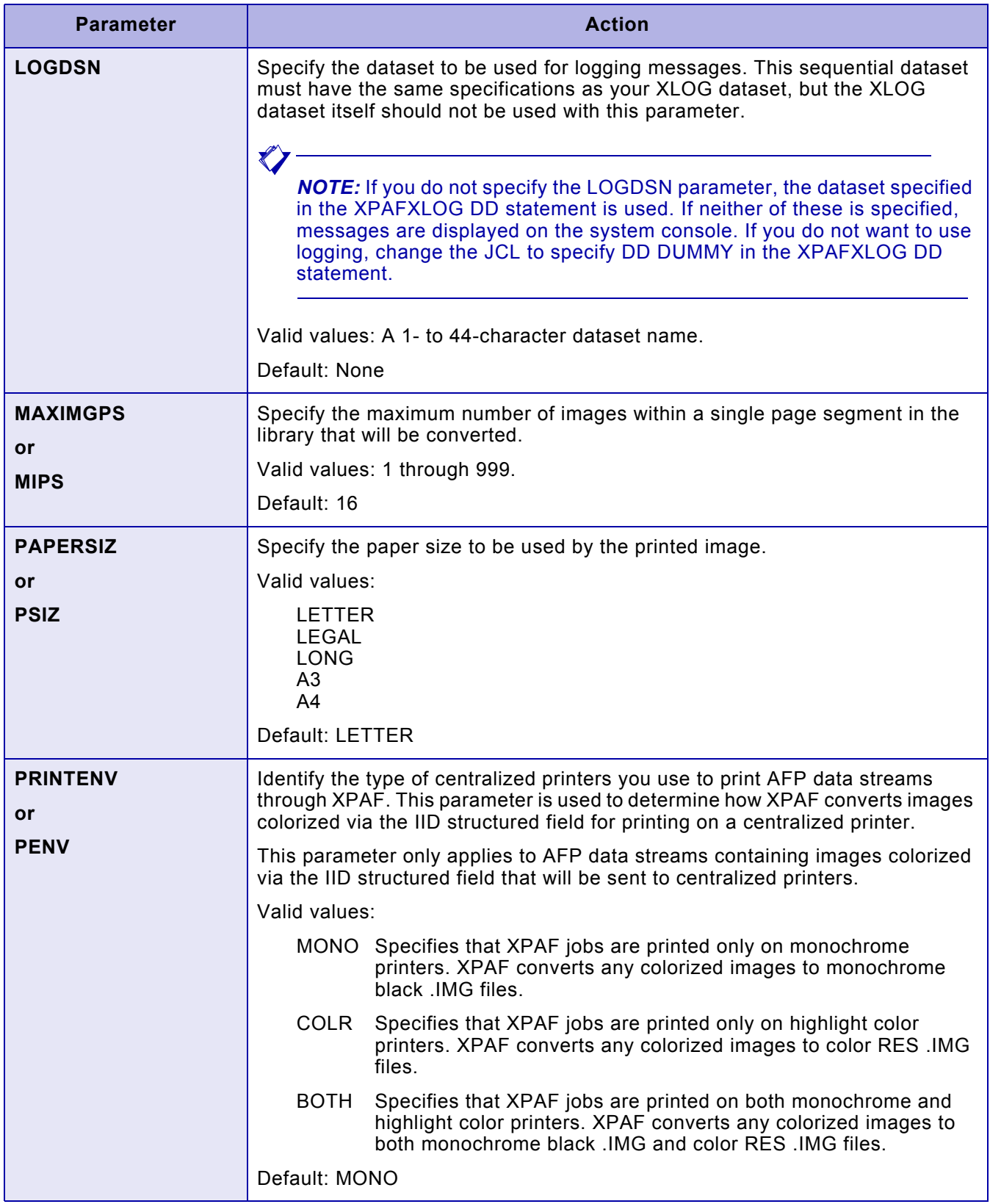

## *XRFBATCH utility*

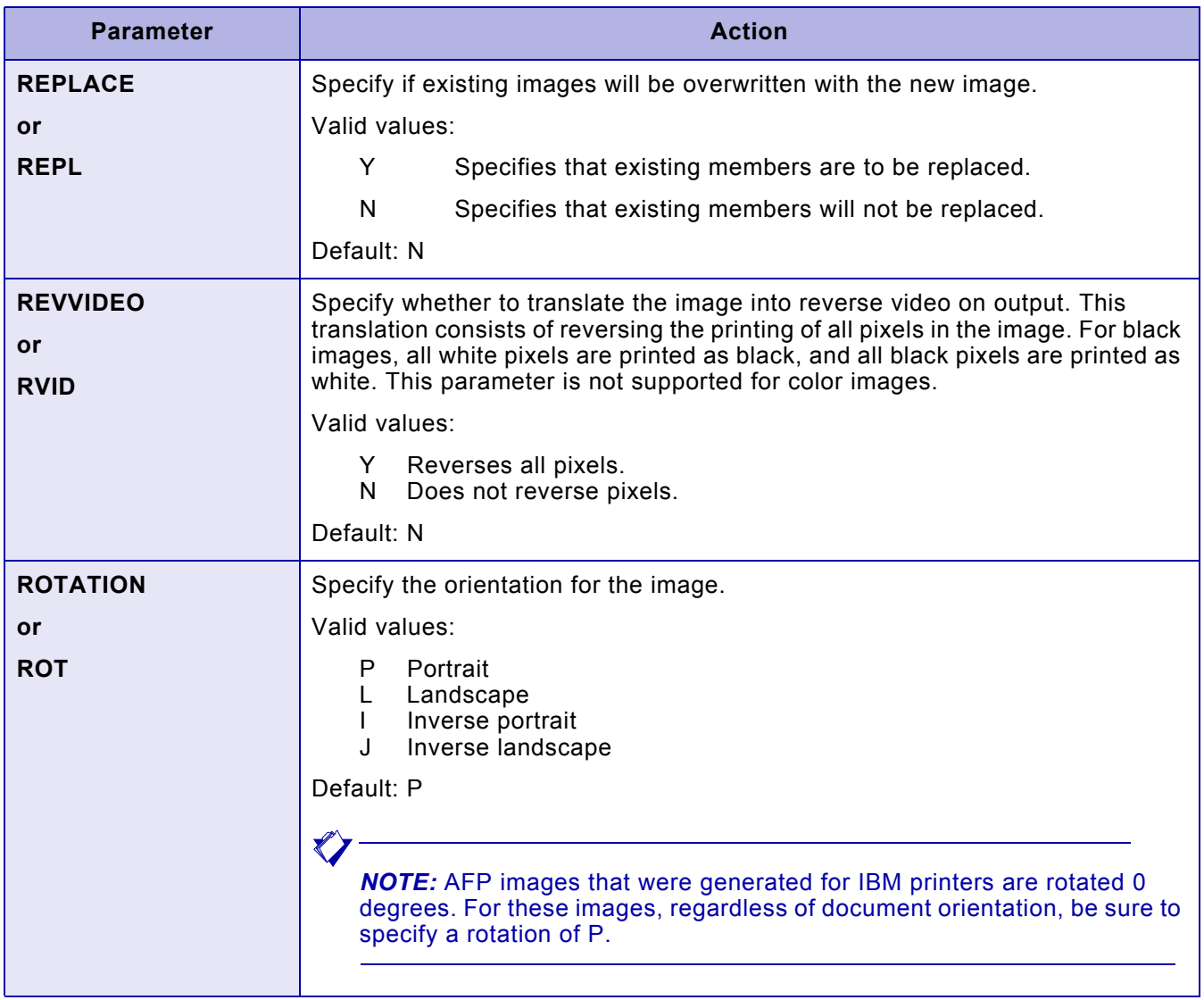

# **Executing XRFBATCH**

After entering the necessary parameter values, submit the job. If you enter an incorrect value for any parameter, XRFBATCH uses the default.

# Sample JCL

Sample JCL for XRFBATCH is shown below. Sample JCL also is provided for XRFBATCH in XPFSAMP.

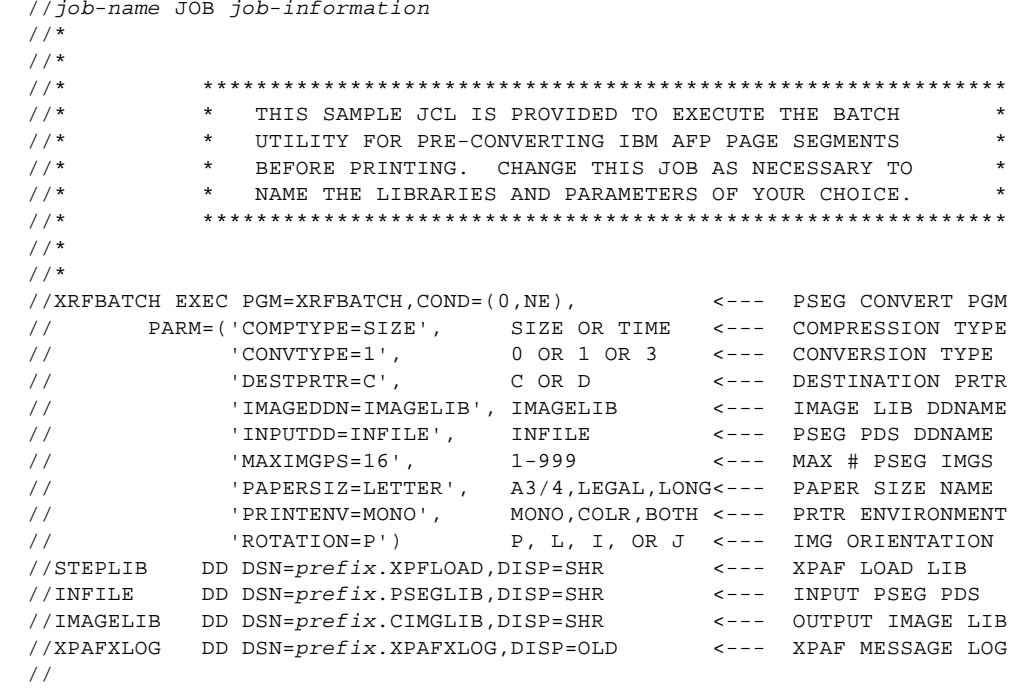

# *Section Four: Printing Documents with XPAF*

This section provides the information you need to know in order to print documents through XPAF. For each supported type of document, it addresses these topics:

- Preparing and using resources
- Modifying document processing and format
- Using advanced features, such as color
- Converting data streams to other formats
- Troubleshooting printing problems

Before you begin to use XPAF's printing facilities, verify that XPAF has been installed and that the IVPs can be run successfully.

As the systems or application programmer responsible for printing documents through XPAF, you should be familiar with the IBM z/OS JCL concepts needed to code and submit jobs successfully (for example, you must use standard JCL syntax).

# <span id="page-666-0"></span>*31.* 31 *General information*

This chapter explains how XPAF determines the processing mode for a document after it is submitted for printing, and how XPAF uses system-level features, such as banner pages and user exits, which were set up at installation time. In addition, it explains how to:

- Change the processing mode for a document
- Print pass-through documents to PCL-capable printers
- Download resources to a printer independently of any document

## *How does XPAF select the document processing mode?*

Whenever you print a document, XPAF must examine the inbound data to determine what type of document has been submitted. During dataset open processing, XPAF examines the data and assigns a document type.

#### *Document types*

XPAF classifies each document it processes as belonging to one of six types: NM, DJDE, JCL, XES, PCL5, AFPX, or AFPA. This section describes each document type and how it is selected.

- **NM** Indicates a native mode (printer-ready) document. If a document is created and submitted without any extended JCL keywords, DJDE packets, XES criteria, or AFP attributes, then XPAF will process it as native mode.
- **DJDE** Indicates a DJDE document. If a document includes one or more of these characteristics, then XPAF will process it as DJDE mode:
	- The keyword PRMODE=DJDE is specified on the OUTPUT statement in the JCL.
	- The first record in the data stream contains a valid IDEN, and that IDEN matches the IDEN value specified in the initialization parameter.

For any dataset that contains DJDE extended JCL keywords or a valid IDEN in the first data record, XPAF assumes DJDE processing even if PRMODE=LINE. However, if any AFP attributes are associated with the document, then AFP mode will override DJDE mode.

**JCL** Indicates a document that uses extended JCL keywords. If a document includes one or more extended JCL keywords, XPAF will process it as JCL mode. However, if any AFP attributes are associated with the document, then AFP mode will override JCL mode.

> *NOTE:* JCL type is equivalent to DJDE because XPAF uses the extended JCL keyword values to build DJDEs for the outbound data stream destined for a Xerox printer.

- **XES** Indicates an XES document. If a document includes one or more of these characteristics in the first record, then XPAF will process it as XES mode:
	- It includes a X'27' carriage control value.
	- It includes the '=UDK=' character string.

If any AFP attributes are associated with the document, then AFP mode will override XES mode.

- **AFPX** Indicates a page-formatted document. Refer to the description of AFPA below. Although page-formatted and AFP documents are two different types of data streams, XPAF uses the same code for converting each type of document to a format supported by Xerox printers. Therefore, this explanation uses the term "AFP attributes" to refer to characteristics that may apply to either page-formatted or AFP documents.
- **AFPA** Indicates an AFP document. If a document includes one or more of these characteristics, XPAF will process it as AFP:
	- Any record within the data stream includes a X'5A' carriage control value.
	- The keywords FCB and/or UCS are included on the DD statement in the JCL.
	- The keywords CHARS, FCB, FORMDEF, PAGEDEF, PRMODE=PAGE, and/or UCS are included on the OUTPUT statement in the JCL.

For any dataset that contains AFP extended JCL keywords or contains a 5A carriage control in the first data record, XPAF assumes AFP processing, no matter what value has been specified for the PRMODE.

### *Processing hierarchy*

AFP attributes take precedence over all other document characteristics. If a document contains any AFP attributes, then it will be processed as AFP, regardless of any other factors. For example, if a document contains embedded DJDEs, but the DD statement in the JCL specifies PAGEDEF=A06420, then XPAF will process the document as AFP. The DJDEs will be printed as data and not interpreted as DJDEs.

## *AFP processing exceptions*

Certain conditions can alter the standard processing type hierarchy:

- If SYSFCB=\*\*\*\* is coded in the XINSXOSF member of XINPARM, XPAF discards the value specified by either the PAGEDEF or FCB IBM JCL keyword.
- If SYSFLSH=\*\*\*\* is coded in the XINSXOSF member of XINPARM, XPAF discards the value specified by the FLASH IBM JCL keyword.
- If SYSFONT=\*\*\*\* is coded in the XINSXOSF member of XINPARM, XPAF discards the value specified by either the CHARS or UCS IBM JCL keyword.

Depending on the document, these values can disable AFP processing. For example, assume you submitted a document that included only one JCL keyword on the OUTPUT statement: PAGEDEF=ABCD. By definition, this would have normally caused XPAF to use AFP processing. However, because you coded SYSFCB=\*\*\*\* in the XINSXOSF member of XINPARM, XPAF discarded the PAGEDEF value. The document was then processed as native mode rather than AFP.

## *FCB Processing Clarification*

The use of the FCB extended JCL keyword will function differently, depending on how the XPAF system is configured.

If the JCL for an AFP data stream includes the FCB IBM JCL keyword but not the PAGEDEF IBM JCL keyword, the FCB value is used as a PAGEDEF value. However, the FCB value is not used as a PAGEDEF value if any of these conditions exist:

- If FCB=Y is included in the initialization or printer profile parameters
- If XJCF simulation processing is in effect

If the JES printer definition has an FCB specified, XPAF will use this FCB as a PAGEDEF if a PAGEDEF has not been specified via extended JCL, even if the JES printer FCB value matches the SYSFCB= value in the initialization parameters. Set FCB=NONE on the JES printer definition to instruct XPAF to use the default PAGEDEF if no FCB has been specified via extended JCL.

The Printer Profile parameter FCB=Y is a processing option for centralized printers that instructs XPAF to download a Forms Control Buffer (FCB) to the printer whenever it changes. For any such (centralized) printer that has FCB=Y specified (either through the initialization parameters or in its Printer Profile), an FCB will be downloaded to the printer from SYS1.IMAGELIB whenever the FCB name changes from the last one downloaded. This processing does not occur for decentralized, PCL-capable or PDF printers because they do not recognize the FCB string. However, specifying FCB=Y in the Printer Profile for these printer types will cause XPAF not to consider an FCB name as a PAGEDEF.

If you specify FCB=Y for a centralized printer it will prevent XPAF from treating an FCB name as a PAGEDEF and considering a document an AFP document based on that criteria only. However, XPAF will attempt to download an FCB with the current FCB name and you will get an error message if that FCB name does not exist in SYS1.IMAGELIB.

XPAF is compliant with PSF and processes the FCB parameter in the same way that PSF does.

## *Using user exit 02 to change the processing mode*

You can select the processing mode for a data stream by defining certain test criteria in user exit 02. You can use any of the fields available in the XDIB control block to build your test criteria and determine the desired document type. For example, you may test FORMS, CLASS, and FCB to decide if a document should be printed as native mode or AFP.

For more information on user exits and how to code them, refer to *[Section](#page-34-0)  [Two: Installing and Customizing XPAF](#page-34-0)*.

#### *Processing modes available*

You must code user exit 02 to update the XDIBDFMT field with the desired format type:

- blank XPAF determines what processing mode to use based on the extended JCL and the data stream.
- NM Forces the job through native mode processing. No extended JCL processing is provided, and no DJDE processing is provided for decentralized and PCL-capable printers.
- DJDE Forces the job through DJDE processing. No extended JCL processing is provided.
- JCL Forces the job through extended JCL processing. For decentralized printers, DJDE-to-XES processing also is included.
- XES Forces the job through XES processing to decentralized printers.
- PCL5 Forces pass-through processing to PCL-capable printers.
- AFPX Forces page-formatted processing.
- AFPA Forces AFP processing.

*NOTE:* NM and DJDE processing are equivalent for centralized printers.

#### *Sample user exit*

A sample user exit (XUXIT02A) is provided in XPFSAMP to demonstrate this feature.

# *Printing pass-through documents to PCL-capable printers*

You can send a data stream specifying pass-through mode to any XPAF-supported decentralized or PCL-capable printer if the printer supports the printer command language of the data stream. (For example, the data stream for a PCL document does not require a print command conversion by XPAF before being sent to a PCL-capable printer.) Data streams which may be printed in pass-through mode include:

- **HPGL**
- PCL
- PostScript
- XES

**CAUTION:** If you try to print a pass-through document through XPAF to a non-Xerox printer, results will be unpredictable.

#### *Resource processing*

XPAF does not perform any conditioning on resources included in a pass-through document. All of the information required to print the document must be contained within the data stream because the data stream is sent directly to the printer without being altered.

*Font availability for banner pages*

When printing banner pages for pass-through documents, XPAF uses the default font specified in the PORTFONT or LANDFONT printer profile parameter. The default fonts for PCL-capable printers are P0612A and L0112B, which are supplied in the decentralized font library. If you have changed the values for your default portrait and/or landscape fonts, you may need to update the PORTFONT and/or LANDFONT printer profile parameters to specify fonts that are available in the decentralized font library.

### *Color processing*

If the HPGL and PostScript emulators in your Xerox printer support color, then HPGL and PostScript pass-through documents also will be printed in color.

## *Printer commands*

Since XPAF performs no verification on the document, you can include any available HPGL, PCL, PostScript, or XES commands in your data stream.

However, if a pass-through data stream contains commands that are not supported by the target printer, unpredictable results may occur. For example, unpredictable results will occur if you send a document containing PCL color commands to a PCL-capable printer that does not support color.

## *Job submission*

 $\blacktriangledown$ 

To print a pass-through document through XPAF, perform these steps:

- **Step 1.** On the system where the pass-through document was created, print the document to disk.
- **Step 2.** Upload the file from the PC or disk to the host system. Be sure to use a binary upload.

*NOTE:* If you use any upload procedure besides binary, you may not be able to print the file.

- **Step 3.** Ensure that you have specified PCLREQ=PASS in either the printer's profile or the extended JCL to indicate that the document prints in pass-through mode.
- **Step 4.** Ensure that you have specified a value for the PCLDS extended JCL keyword to indicate the type of data stream to be printed.
- **Step 5.** Submit the job for printing through XPAF. Make sure you include a DD statement, similar to this one, in the JCL used to submit the job:

//OUTDD OUTPUT PCLDS=PCL5,PCLREQ=PASS

# *Troubleshooting problems*

Occasionally, your output may not print as you expected. If this happens, review the items in table [31-1](#page-673-0) for information to help you resolve the problem.

#### <span id="page-673-0"></span>Table 31-1. Common printing errors for pass-through documents

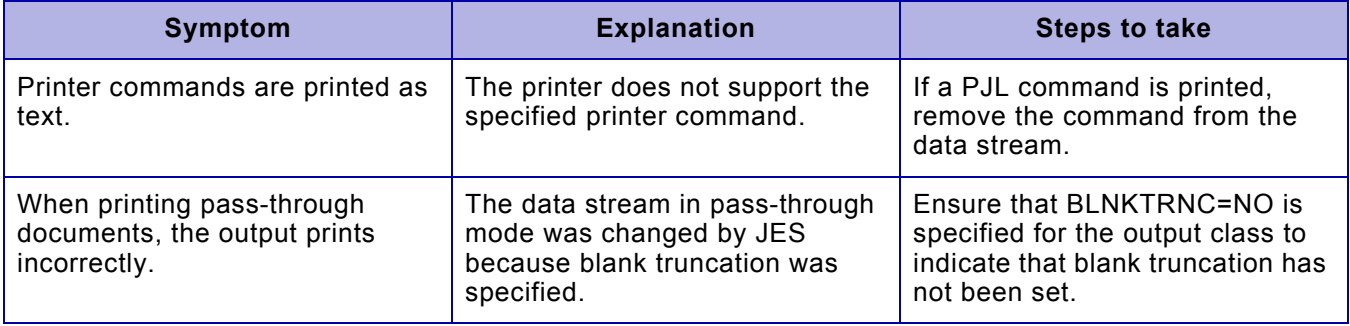

## *Downloading resources*

You can download resources to a printer that supports downloading independently of any documents that may reference them. To do this, specify the REVFONT, REVFORM, REVIMAGE, and REVLOGO extended JCL keywords in the data stream.

For example, to download a form named 'INV1' and any fonts, images, or logos that it references, use JCL similar to this:

```
//job-name JOB job-information
//DOWNLD EXEC PGM=IEBGENER
//OUT OUTPUT REVFONT=*,REVFORM=*,REVIMAGE=*,REVLOGO=*
//SYSIN DD DUMMY
//SYSPRINT DD SYSOUT=*
//SYSUT2 DD SYSOUT=*,OUTPUT=*.OUT
//SYSUT1 DD *
@@@DJDE FORMS=INV1,END;
TEST RESOURCE DOWNLOAD.
/*
```
This JCL enables you to download a resource with a minimum of printed text.

# *Using system-level features*

Some features that affect XPAF's processing of your documents are set up at installation. This section provides a brief description of these features to ensure that you are aware of them.

### *Banner pages*

Banner pages, also known as separator pages, are issued with each print job and contain job information, such as the user ID, job ID, and print date. A banner page may be issued as a header page, a trailer page, and/or a separator page between datasets.

#### *Selecting the banner page format*

XPAF uses its default format for banner pages unless your systems programmer specified another format during installation. The format of banner pages at your site may have been changed through parameters, keywords, or user exits. For information on setting up banner pages, refer to *[Section Two: Installing and Customizing XPAF](#page-34-0)*.

#### *Changing the banner page format*

To request a different format for the banner pages for your print jobs, contact your systems programmer.

## *Checkpoint restart*

For DJDE, page-formatted, and AFP documents sent to centralized, decentralized, and PCL-capable printers, XPAF supports a checkpoint restart.

#### *Initiating a checkpoint restart*

The console operator can initiate a checkpoint restart using standard JES2 or JES3 printer commands for interrupting or halting a printer, or the XPAF-exclusive command TERMINATE TASK. For each type of document, processing resumes from the most recent checkpoint as specified in the CKPTPAGE JES printer parameter.

Refer to *[Section Seven: XPAF Operator Guide](#page-1540-0)* for more information about using operator commands.

#### *Changing the checkpoint interval*

At the system level, your systems programmer may have set the interval between checkpoints using the CKPTPAGE JES printer parameter in the JES printer definition. Contact your systems programmer if you need the system-level interval changed.

For a particular document, you can set the interval between checkpoints by including the CKPTPAGE IBM JCL keyword in the JCL used to submit the job. Refer to *[Section Five: XPAF Parameter and Keyword Reference](#page-828-0)* for information about the CKPTPAGE IBM JCL keyword.

## *Forward spacing and backspacing a document*

For line-mode, DJDE, XES, page-formatted, and AFP documents sent to centralized, decentralized, and PCL-capable printers, XPAF supports forward spacing and backspacing. For each type of document, the printer forward spaces or backspaces to a specified page number from the current page being printed by XOSF (this may not be the actual page that is being printed by the printer).

#### *Initiating forward spacing and backspacing*

The console operator initiates forward spacing and back spacing using standard JES2 or JES3 printer commands for forward spacing or backspacing documents.

#### *Limitation*

When using this feature, forward spacing or backspacing to a specified line number or across dataset boundaries is not supported.

## *Printing to file or disk*

In addition to printing, you can direct any line-mode, DJDE, page-formatted, or AFP document that XPAF has prepared for a centralized printer to disk and/or file. This allows you to archive printable output for later use. For example, you could use this feature to create a disk backup of an important document, or to store your output to file and send it to a service bureau for printing.

#### *Enabling this feature*

This feature must be enabled at installation using a combination of initialization and printer profile parameters:

- You must specify values for the OPDALLOC, OPDUNIT, OPHLQ, OPTEXPDT, OPTUNIT, OPTVOLCT, and OPVOLSER initialization parameters to enable dynamic allocation of file and/or disk datasets.
- You also must specify the WRITER printer profile parameter to specify the output destination (printer, file, and/or disk).

For more information about setting up XPAF to print to file and/or disk, refer to *[Section Two: Installing and Customizing XPAF](#page-34-0)*. For a complete description of the identified parameters, refer to *[Section Five: XPAF](#page-828-0)  [Parameter and Keyword Reference](#page-828-0)*.

#### *Selecting the destination for a particular document*

At print time, you can direct a specific document to any supported combination of printer, file, and/or disk by specifying the OPWRITER extended JCL keyword in the JCL used to submit the job. For more information about this keyword, refer to *[Section Five: XPAF Parameter](#page-828-0)  [and Keyword Reference](#page-828-0)*.

Before you attempt to direct a particular document to file and/or disk, contact your systems programmer to verify that this feature has been enabled.

### *Printing output from file*

To print a document that was written to file using the output-to-file option, the DFAULT PDL distributed in XPFSAMP must have been downloaded to the printer and compiled using the PDL printer command. Mount the file on the printer's file drive, then at the printer console, enter this command:

#### **START file,DEFAULT**

#### *Limitation — maximum record length*

When using this feature, note that the maximum output record length supported is 256 bytes. If your input record length is greater than 256 bytes, data will be truncated in the output record that is written to file or disk. However, when the data is printed on a centralized printer, the output is not truncated.

## *SMF recording*

XPAF supports IBM's System Management Facility (SMF) recording capability for line-mode, DJDE, XES, page formatted, and AFP document types. SMF recording is not supported for pass-through documents.

XPAF writes an enhanced SMF type 6 PSF record when document processing is complete, and stores it in the system SMF dataset, if recording has been activated.

While XPAF supports SMF recording for printing via TCP or BARR configurations and other intermediate spooling devices, note that for these configurations, your SMF records will reflect job creation information instead of actual printing information. Therefore, you may see differences in your SMF statistics for these types of jobs. For example, the SMF record will be updated even if the job did not print.

XPAF also supports SMF recording when running in either XPSC-compatibility mode or XPAF full-client mode:

- In XPSC-compatibility mode, XPAF writes one SMF record in the XPSM format.
- In XPAF full-client mode, you may choose to have XPSM write either an SMF record for XPAF processing; an SMF record for XPSM processing; or two records, one for each type of processing. The SMF record written by XPSM is not a type 6 record.

For further information on SMF recording for XPSM, refer to the XPSM user documentation.

#### *Activating*

You can activate SMF recording at installation based on the system for which you wish to receive information:

- For XPAF, specify the SMF initialization parameter.
- For XPSC-compatibility mode or XPAF full-client mode, specify the XPSMBRS and/or XPSMSRS initialization parameters.

For each type of system, SMF recording also can be controlled through the SET SMF RECORDING ON|OFF operator command.

For more information about these initialization parameters, refer to *[Section Five: XPAF Parameter and Keyword Reference](#page-828-0)*. For more information about the SET SMF RECORDING ON|OFF operator command, refer to *[Section Seven: XPAF Operator Guide](#page-1540-0)*.

#### *Accessing SMF accounting information*

If you need access to SMF accounting information, contact your systems programmer. For more information about SMF processing, refer to *[Section Two: Installing and Customizing XPAF](#page-34-0)*.

#### *SMF accounting for VIPP documents*

SMF impression and page counts for VIPP documents are based on a simple count of 'Skip to Channel 1' carriage control characters and may not reflect the actual number of pages that are printed with the associated JDT.

A true page count should be determined from the printer accounting logs.

## *User exits*

Your site may use user exits to modify XPAF processing (for example, to modify banner page processing).

#### *Implementing*

Typically, user exits are coded and SMP/E-installed during XPAF installation, although user exits also may be added or changed at a later date. For information on coding and installing user exits, refer to *[Section](#page-34-0)  [Two: Installing and Customizing XPAF](#page-34-0)*.

#### *Getting information about user exits at your site*

Contact your systems programmer to determine if any user exits are currently implemented at your site, or to request that a user exit be implemented.

# *32.* 32 *Printing line-mode documents*

This chapter contains the information you need to print line-mode documents through XPAF. It addresses these topics:

- Verifying that your resources have been set up correctly
- Including resources in your documents
- Modifying the processing of your documents
- Using advanced features, such as color
- Processing line-mode documents as DJDE or AFP documents

In addition, it provides troubleshooting tips for resolving some of the common problems you may encounter as you print line-mode documents.

## *Data stream definition*

Line-mode (or 3211) documents are data streams which consist of carriage control commands and line data.

If you enhance the look of your line-mode data streams by using extended JCL keywords, XPAF no longer considers the data stream a line-mode data stream. XPAF will process it as the relevant data stream type.

*XPAF support*

You can print line-mode documents through XPAF to any supported centralized, decentralized, PCL-capable printer or convert them to PDF.

## *Preparing resources*

For many types of documents, there are issues related to resource preparation that you need to address before you submit jobs for printing. However, because line-mode documents contain no printer control commands, they are printed using the fonts, forms, images, logos, colors, and paper trays in effect at the printer at the time the document is printed.

- For centralized printers, these attributes are determined by the started JDE/JDL on the printer or the environment set up by the previous job or job step.
- For decentralized and PCL-capable printers or PDF devices, these attributes are determined by the setup values of the specific printer.

## *Using resources*

Just as there are no steps needed to prepare resources for line-mode documents, there are also no procedures for specifying resources.

# *Modifying document processing*

For line-mode documents, extended JCL keywords are not used. If you use extended JCL keywords, XPAF no longer considers it a line-mode document. XPAF will process it as the relevant data stream type.

# *Using advanced features*

Because line-mode documents contain no printer control commands, advanced features, such as using color or selecting paper trays, are limited to the defaults at the printer as defined by the started JDE/JDL, printer setup, or operator command(s).

## *Printing documents*

Submit your documents for printing using standard JCL. Make sure your output class specifies a supported centralized, decentralized, or PCL-capable printer or PDF device.

# *Processing line-mode documents as DJDE or AFP documents*

You can cause XPAF to process a line-mode document as a DJDE or AFP document by specifying the DEFLINE initialization or printer profile parameter or the PRMODE IBM JCL keyword.

For more information about how XPAF determines the processing mode for a document, refer to [chapter 31, "General information."](#page-666-0)

## *For DJDE processing*

To change the processing mode to DJDE, use one of these options:

- For all documents or documents directed to a particular printer, specify DEFLINE=DJDE in your initialization parameters or printer's profile to force XPAF to process all line-mode documents as DJDE documents using the default JDE/JDL.
- For a particular document, specify PRMODE=DJDE in the JCL to cause the line-mode document to be processed as a DJDE document using the default JDE/JDL.

This processing applies only for decentralized and PCL-capable printers or converting to PDF, because centralized printers always print in DJDE mode. If the document is directed to a decentralized or PCL-capable printer or converting to PDF, XPAF will process it through the DJDE-to-XES conversion. The font will then be determined by the default JDE/JDL rather than the active font on the decentralized printer, ensuring that you receive consistent line-mode output from both centralized and decentralized printers.

## *For AFP processing*

To change the processing mode to AFP, use one of these options:

- For all documents or documents directed to a particular printer, specify DEFLINE=PAGE in your initialization parameters or printer's profile to force XPAF to process all line-mode documents as AFP documents using the default PAGEDEF, FORMDEF, and CHARS values.
- For a particular document, specify PRMODE=PAGE in the JCL to cause the line-mode document to be processed as an AFP document using the default PAGEDEF, FORMDEF, and CHARS values.

# *Troubleshooting problems*

Occasionally, your output may not print as you expected. If this happens, review the items in table [32-1](#page-683-0) for information to help you resolve the problem.

#### <span id="page-683-0"></span>Table 32-1. Common printing errors for line-mode documents

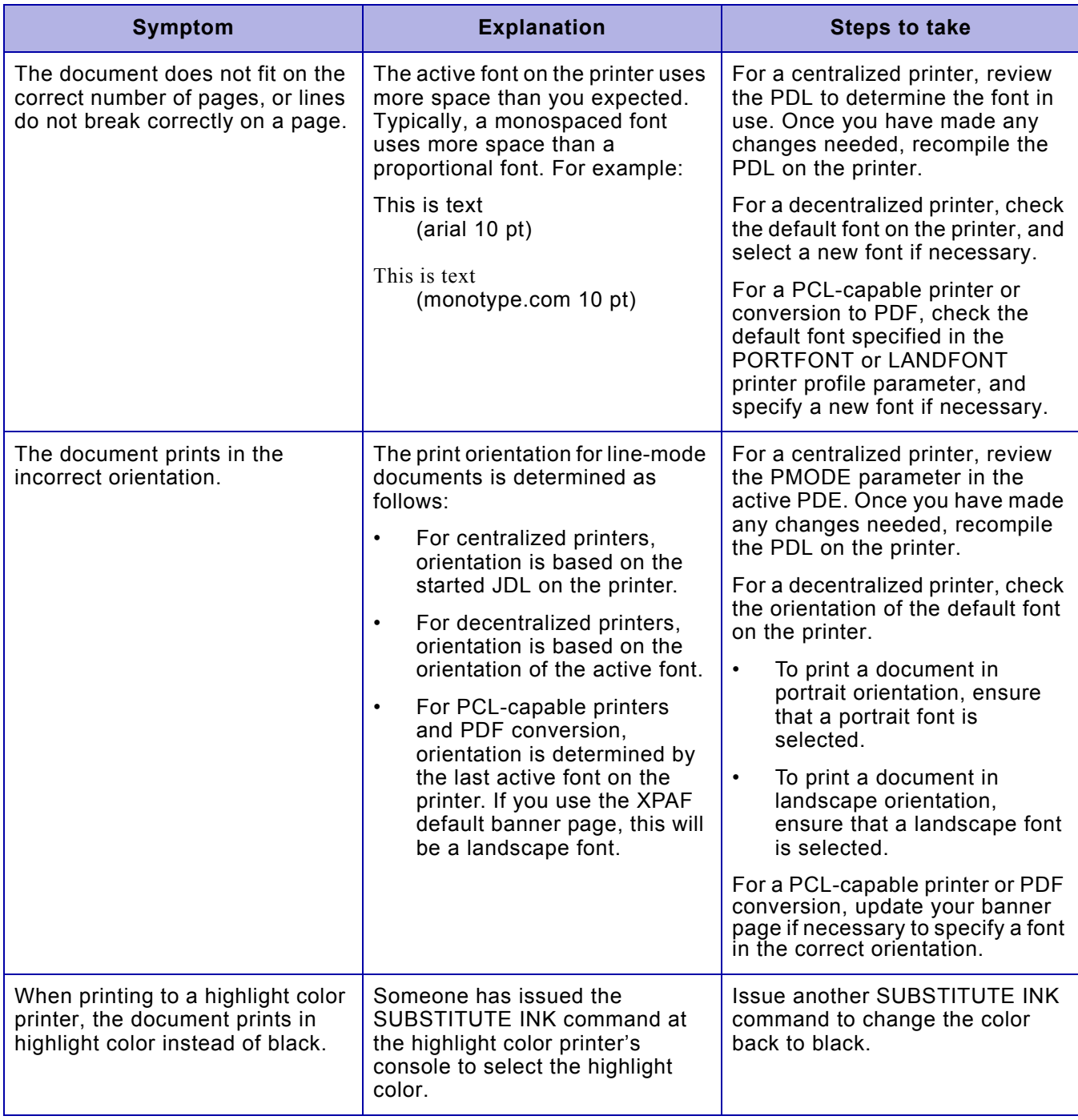
# *33.* 33 *Printing DJDE documents*

This chapter contains the information you need to print DJDE documents through XPAF. It addresses these topics:

- Verifying that your resources have been set up correctly
- Including resources in your documents
- Modifying the processing of your documents
- Using advanced features, such as color
- Converting DJDE documents to XES documents

In addition, it provides troubleshooting tips for resolving some of the common problems you may encounter as you print DJDE documents.

### *Data stream definition*

DJDE documents contain embedded Xerox printing commands called Dynamic Job Descriptor Entries (DJDEs). DJDEs are control statements that specify how a document should be printed on a centralized printer. They allow you to dynamically modify the centralized printing environment established by the PDL on the printer.

DJDE processing enables certain printer parameters to be changed from one job, page, or record boundary to the next. For example, if the PDL on your printer specified COPIES=2, but you needed five copies of a report, you could override the PDL setting for that one report by coding a DJDE in the input data stream to specify COPIES=5.

You can generate DJDE data streams in one of three ways:

- Format a line-mode data stream using standard IBM and XPAF extended JCL.
- Code DJDEs directly in a data stream or use an application to produce a data stream containing DJDEs. In addition, you can modify the initial DJDE packet using standard IBM and XPAF extended JCL.
- Build an XJCFSIM table to generate the DJDEs. Refer to [chapter 38,](#page-784-0)  ["Using XPAF extended features,"](#page-784-0) for information on XJCF processing.

For detailed information about using PDL and DJDEs, refer to your centralized printer's reference manual.

# *XPAF support*

You can print DJDE documents on supported centralized, decentralized, and PCL-capable printers or convert them to PDF. During document processing, XPAF converts any JCL keywords to DJDEs.

- For documents sent to a centralized printer, no further processing is required.
- For documents sent to a decentralized printer, the DJDEs are converted to XES commands.
- For documents sent to a PCL-capable printer, the DJDEs are converted to XES commands, then the XES commands are converted to PCL commands.
- For documents converted to PDF, the DJDEs are converted to XES commands, then the XES commands are converted to PDF.

# *DJDE/Extended JCL keyword processing*

Extended JCL keywords override DJDE parameters in the initial packet of the data stream, which in turn override the PDL printer commands. However, the extended JCL keywords do not override any subsequent DJDE parameters in the data stream (that is, those not in the initial packet).

# *Preparing resources*

For DJDE documents, there are tasks related to resource preparation that you need to complete before you submit jobs for printing. Before you begin printing documents, contact the system administrator responsible for maintaining your print resources to ensure that the applicable tasks have been completed.

*NOTE:* These tasks are summarized in table [33-1](#page-686-0) and described in detail in *[Section Three: Managing Resources with XPAF](#page-358-0)*.

#### <span id="page-686-0"></span>Table 33-1. Resource preparation for DJDE documents

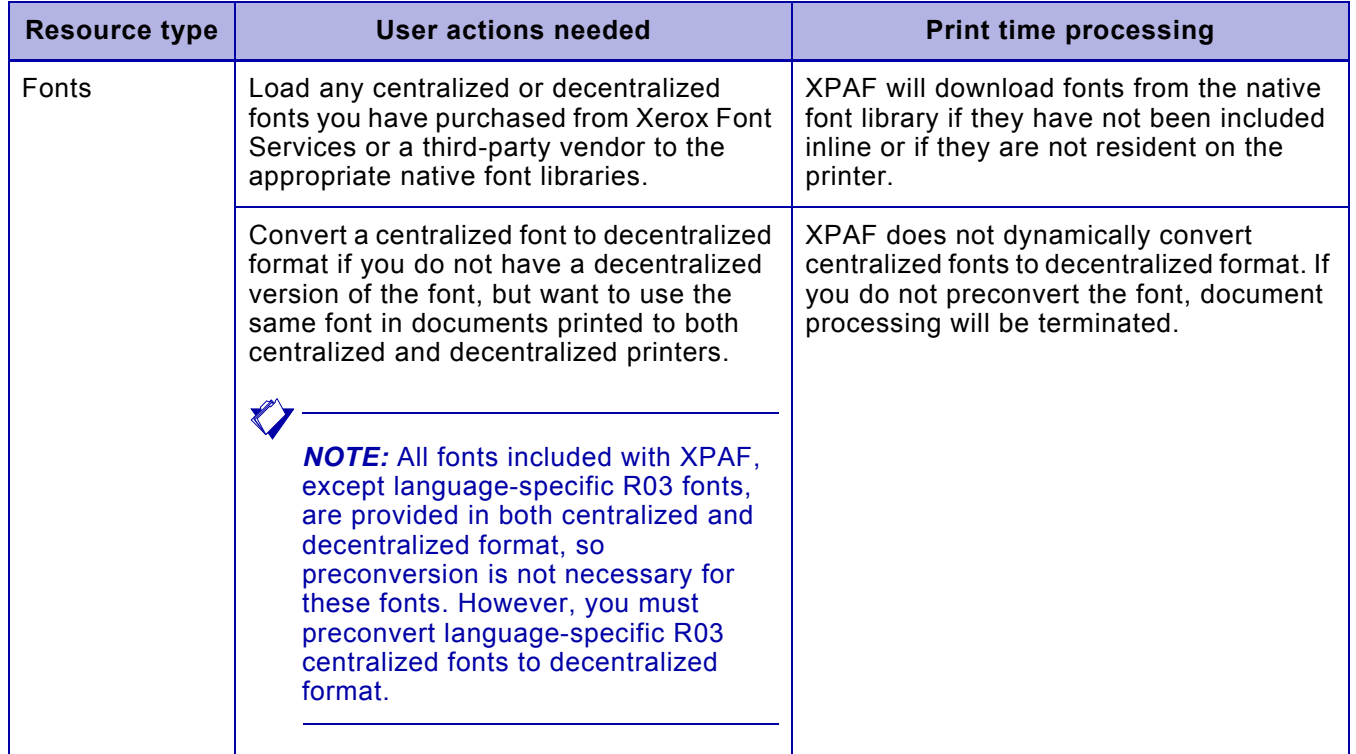

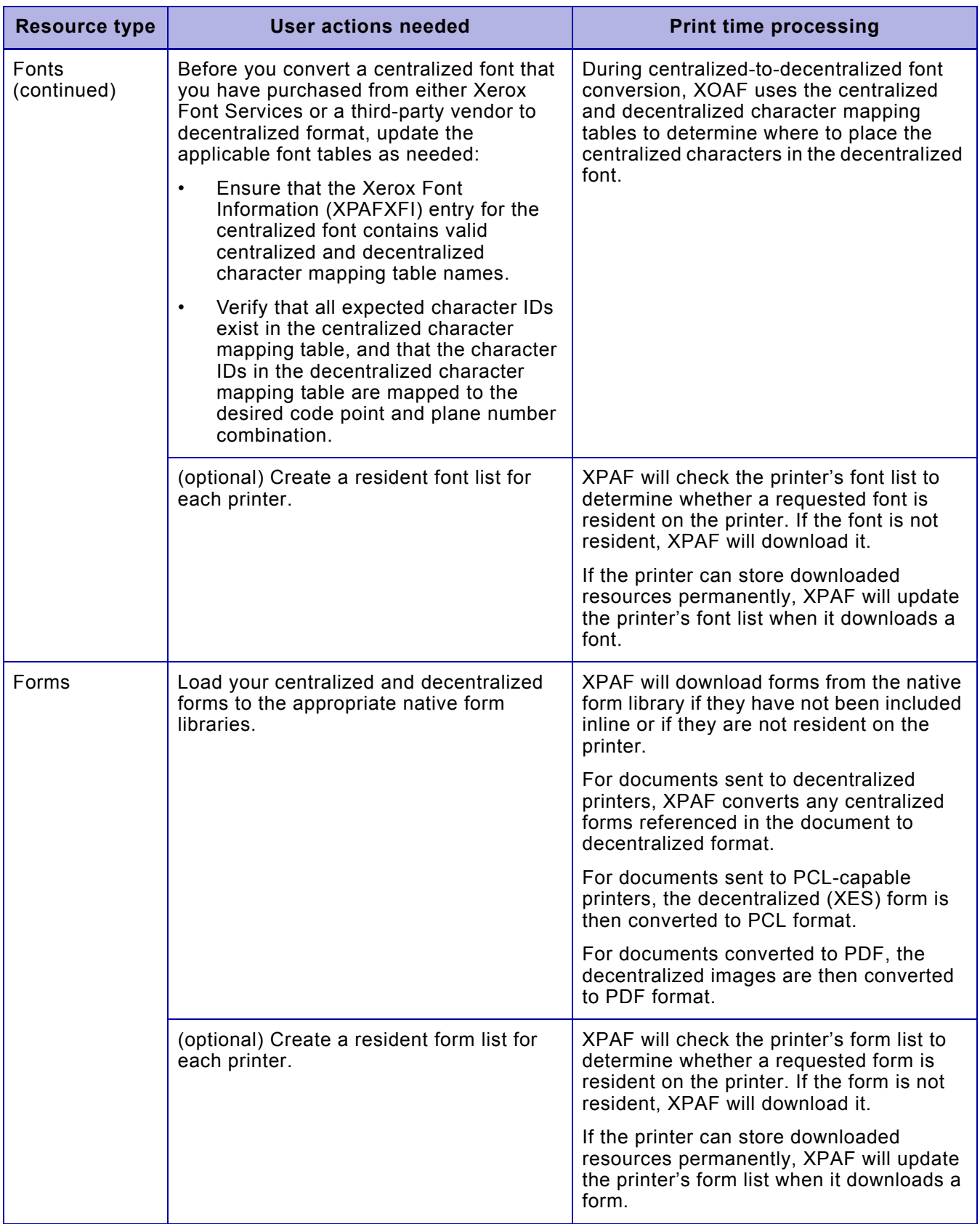

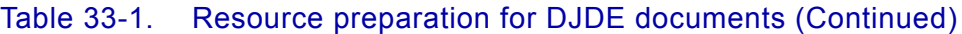

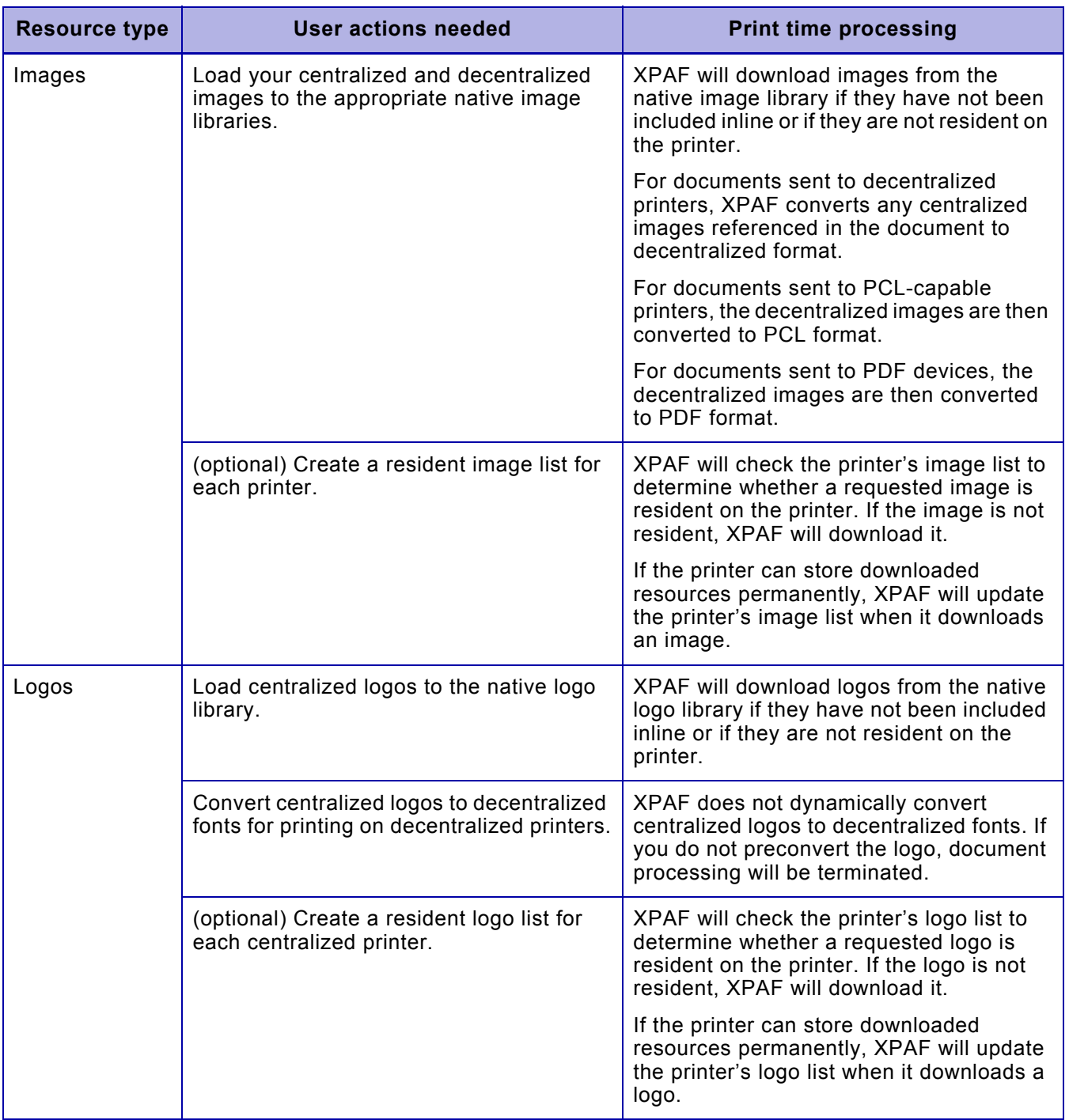

#### Table 33-1. Resource preparation for DJDE documents (Continued)

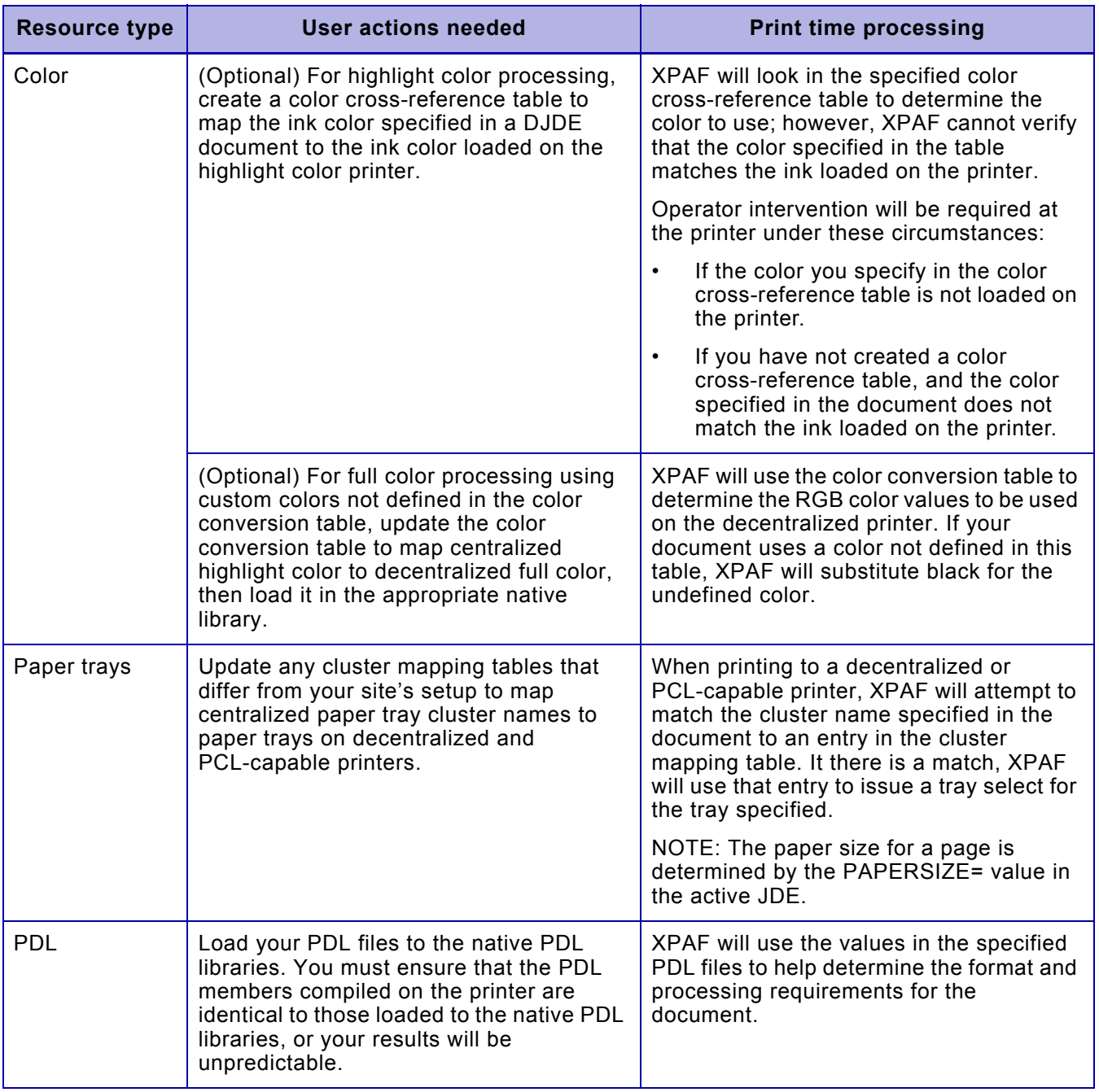

#### Table 33-1. Resource preparation for DJDE documents (Continued)

# *Using resources*

For DJDE documents, the fonts, forms, images, and logos you specify in your document can be:

- Included inline as part of the document. Inline resources are specified using the FILE DJDE command in the data stream.
- Resident on the printer. Printer-resident resources can be specified using PDL, DJDEs, or extended JCL keywords.
- Downloaded from an XPAF resource library at print time.

The following sections contain information about extended JCL keywords you can use to specify and update resources at print time. For detailed information about a particular keyword, refer to *[Section Five: XPAF](#page-828-0)  [Parameter and Keyword Reference](#page-828-0)*. For information about using PDL and DJDEs to include resources in a document, refer to your centralized printer's reference manual.

# *Specifying*

XPAF provides a number of extended JCL keywords which you can use to specify fonts, forms, and images in your DJDE documents.

#### *Fonts*

You can specify up to 16 fonts to be used within a document using the FONT*nn* extended JCL keyword. In conjunction with this keyword, you can use the FINDEX extended JCL keyword to establish font indexing. FINDEX enables you to specify the byte position, initial value, and number of low order bits to use in the index.

If you do not specify a font using DJDEs or JCL keywords, the printer will print the document using the font specified or defaulted to in the started JDL on the printer.

#### *Forms*

You can specify forms using several extended JCL keywords:

- Use the XFORM*n* extended JCL keyword to specify the names of up to three forms to be printed in a document. If the document is duplexed, the form(s) will be printed on both sides of the page.
- Use the BFORM*n* extended JCL keyword to specify the names of up to three forms to be printed on the back of a duplex page.
- Use the RFORM extended JCL keyword to specify the form to be included on all RTEXT pages.

#### *Images*

You can specify an image to be included in your DJDE document using the IMAGE extended JCL keyword. This keyword enables you to specify the name, position, and color attributes of an image.

#### *Logos*

There are no extended JCL keywords available for specifying logos. Logos can only be referenced through a form.

### *Revising*

If your site has created or received a new version of a resource and loaded it to the appropriate XPAF native resource library, the version in the library may no longer match the version on the printer.

For data streams that reference Xerox native resources, you can specify AUTOREV=XEROX in your initialization parameters or the printer's profile to ensure that your document is printed using the most current version of the resource.

To ensure that your document is printed using the most current version of the resource, include the appropriate REVxxxxx extended JCL keyword(s) in the JCL used to submit the job:

- REVFONT
- REVFORM
- **REVIMAGE**
- REVLOGO

REV*xxxxx* downloads the specified resource to the printer. Then, for centralized and decentralized printers that are capable of permanently storing resources, the resource is stored on the printer so it will be available for subsequent jobs. For centralized printers only, if you also have specified the equivalent DEL*xxxxx* printer profile parameter or extended JCL keyword (DELFONT, DELFORM, DELIMAGE, or DELLOGO), the resource will not be stored on the printer.

### *Deleting*

You may not want to keep all your resources resident on a printer. Some reasons why you might want to delete them from the printer include:

- Testing. If you are testing a new version of a font, form, image, or logo, you may not want to store it until you are certain it is the version you plan to use.
- Security. If you want to ensure that a particular resource (such as a licensed font or signature logo) cannot be copied from the printer, you should not store it on the printer.
- Limited printer disk space. If you have limited storage on your printer, you can delete resources to increase the amount of space available.

For centralized printers only, you can print a specific document without storing one or more of its resources on the printer. To do this, use the appropriate DEL*xxxxx* extended JCL keyword(s):

- **DELFONT**
- DELFORM
- **DELIMAGE**
- DELLOGO

Each of these keywords downloads the specified resource(s) to the centralized printer. Then after the document is printed, it deletes them from the printer so that they will no longer be available.

 $\bigtriangledown$ 

*NOTE:* You can include the DEL*xxxxx* parameter(s) in the centralized printer's profile to specify that for all documents, the resources that are downloaded will be deleted from the printer after use.

# *Modifying document processing*

There are many document features you can change at print time using XPAF-supplied parameters and keywords. This section summarizes the extended JCL keywords available in XPAF to change DJDE document processing. Refer to *[Section Five: XPAF Parameter and Keyword](#page-828-0)  [Reference](#page-828-0)* for information about the keywords identified in this section and for IBM JCL keywords available for DJDE processing.

#### Table 33-2. Extended JCL keywords for DJDE processing

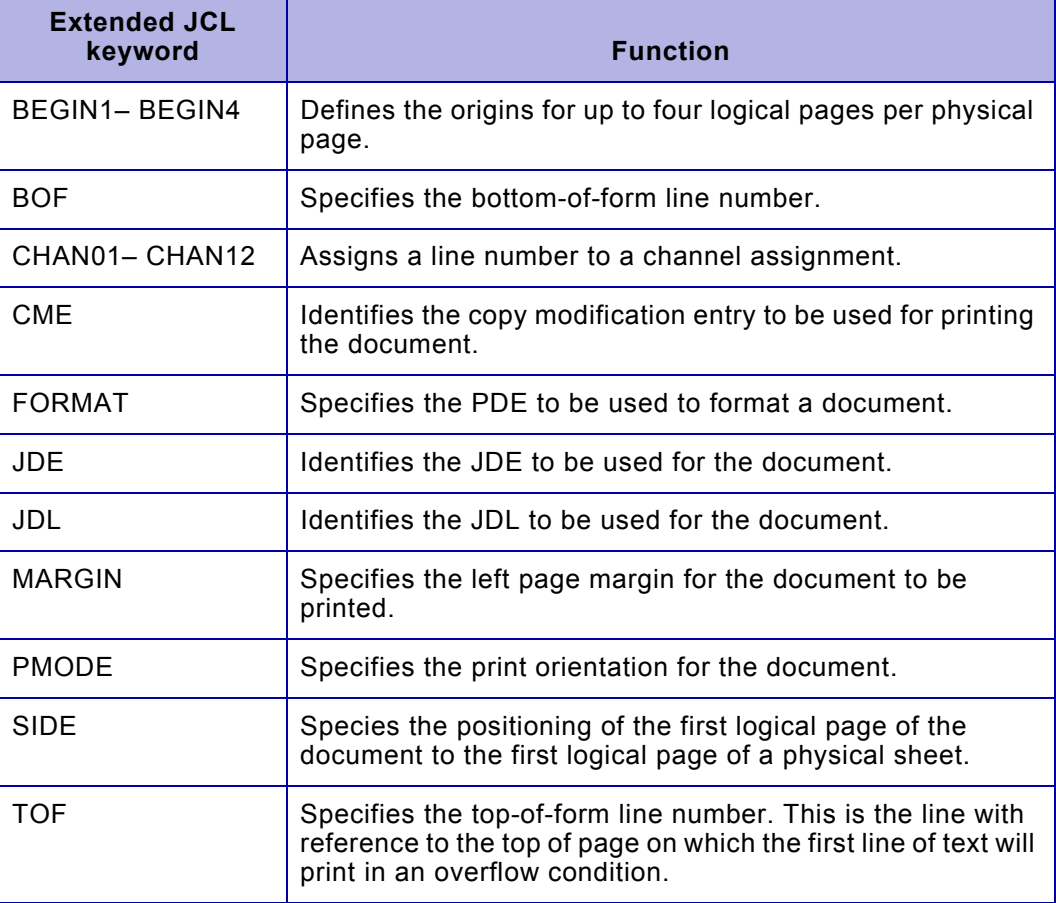

## *Using advanced features*

Through XPAF, you can print DJDE highlight color documents to both highlight and full color printers. If your printer is equipped with finishing equipment, you can use Document Finishing Architecture (DFA) interface support.

### *Highlight color*

Highlight color DJDE documents can be printed on any centralized printer, PCL-capable printer that supports PCL5C color printing or when converted to PDF. By using extended JCL keywords, you can override the colors selected by DJDEs (for example, INKXREF) or add color not included in the original DJDEs (for example, COLORIMG).

If you use extended JCL keywords to add highlight color to a DJDE document, you also can print that document on a printer that does not support color. XPAF will ignore the color-related extended JCL keywords and the document will be printed in black.

#### *Mapping color requests*

If the text colors in your document do not match the colors on the highlight color printer, you can map the color requests to the colors on your printer through color cross-reference tables. When you print a document, XPAF changes the color request from the color coded in the data stream to the color specified in the color cross-reference table.

You can print a highlight color document to a PCL-capable printer that supports PCL5C color printing or convert the document to PDF without modifying the document. XPAF uses the color conversion table to convert highlight color requests to RGB format for the text only. You can update the color conversion table if you want to change its default color assignments or add custom colors. If you modify the color conversion table, you must reload it using either the XOAF Maintain the Color Conversion Table option on the Manage Tables menu or the LOAD INKS TSO/batch command.

Refer to *[Section Three: Managing Resources with XPAF](#page-358-0)* for more information about creating, maintaining, and loading these tables.

#### *Using color resources*

You can include color forms, images, and logos in your DJDE documents.

#### *Forms*

The color forms you create using the XPAF Forms Generator can be printed through XPAF without modification.

#### *Images and logos*

Images that have not been converted to color format can be printed in color using the COLORIMG extended JCL keyword.

#### *Using extended JCL keywords*

Using extended JCL keywords, you can specify highlight color features for a document. Extended JCL keywords override any corresponding DJDE keywords included in the initial packet of a document.

#### Table 33-3. Highlight color-related extended JCL keywords for DJDE documents

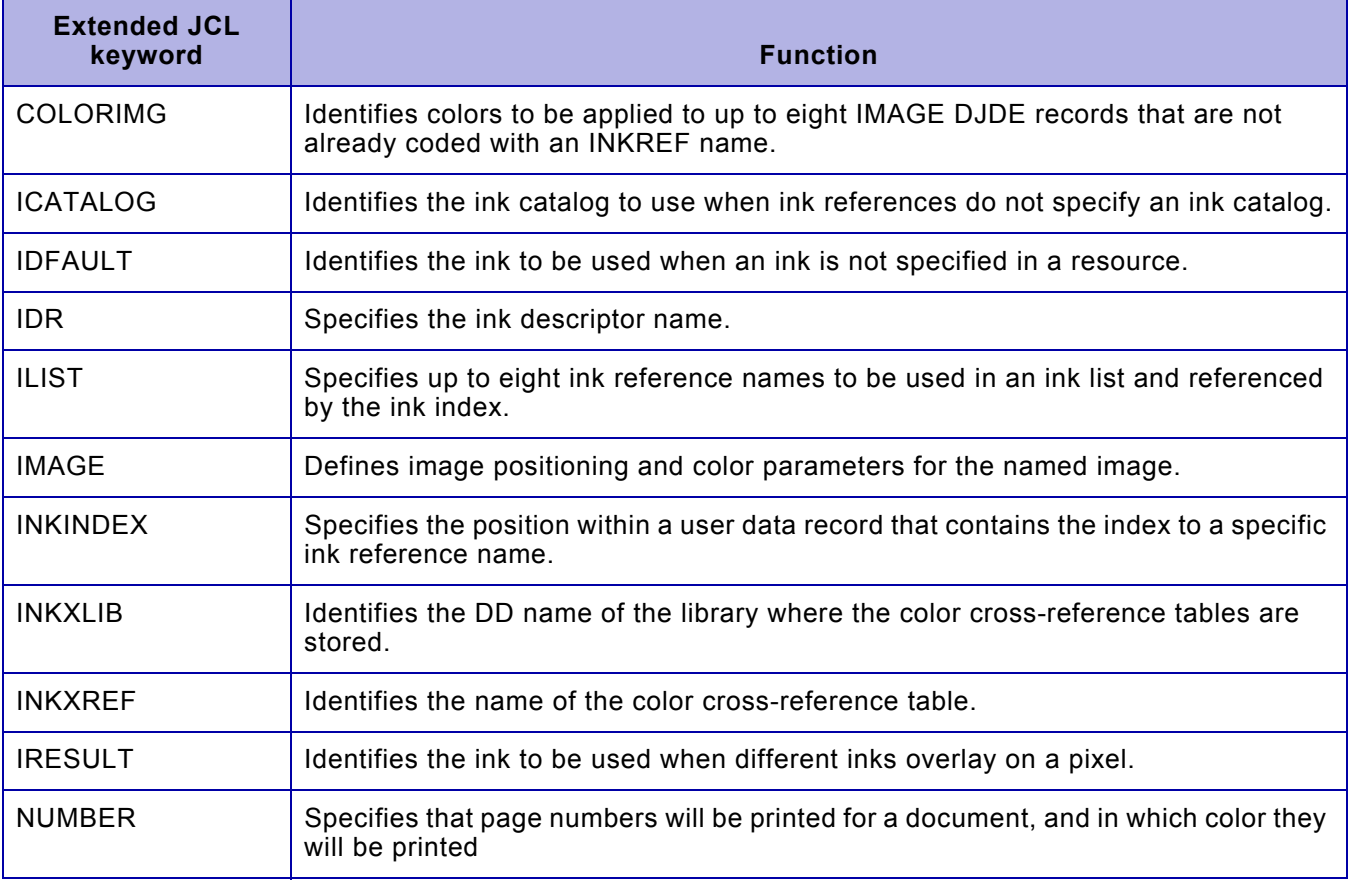

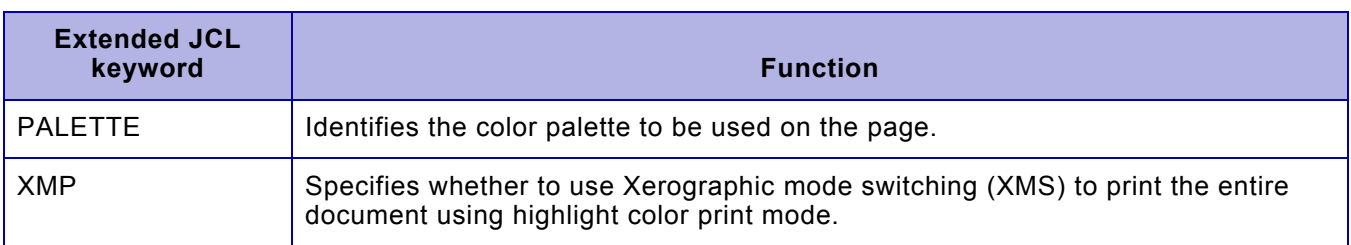

#### Table 33-3. Highlight color-related extended JCL keywords for DJDE documents (Continued)

### *Color-related keyword overrides*

This table shows the overrides for printer commands, initial packet DJDEs, and extended JCL keywords.

#### Table 33-4. Color-related keyword overrides for DJDE documents

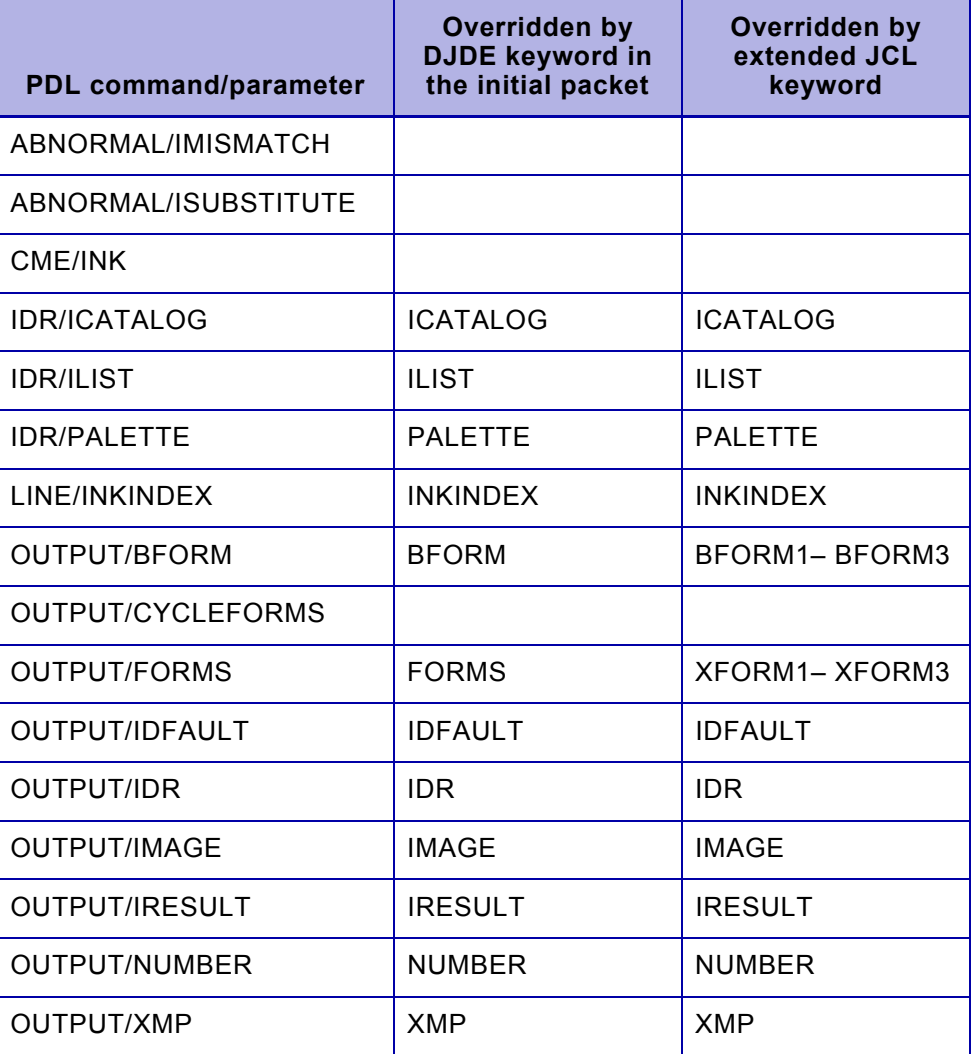

### *Document finishing*

You can use XPAF features to control some aspects of document finishing, including:

- Collating
- Shifting data for binding purposes
- **Stapling**
- Setting the finishing boundary
- Paper tray selection

#### *Collating*

For centralized printers only, when you are printing multiple copies of a document, you can use the COLLATE extended JCL keyword to ensure that XPAF prints one complete copy of the document before starting the next copy.

#### *Shifting output for binding*

You can use the SHIFT extended JCL keyword to specify a shift of the page data for binding purposes. Shifting data toward the outer edge of the page helps prevent text from being obscured when pages are bound together or hole-punched.

#### *Stapling*

For centralized printers that support stapling, you can staple documents by specifying the JDE extended JCL. This keyword must name a JDE that is coded for stapling.

XPAF provides a sample JDE called STAPLE in the XPFSAMP member DFAULT. STAPLE has been commented out. To use it, you must uncomment it, then load it into your PDL library on the host, and compile it on the printer.

You can use your own JDE if you wish. The JDE must contain a statement similar to this:

OUTPUT STAPLE=YES,NT01=YES,FACEUP=YES;

The JDE must be loaded into your PDL library on the host, downloaded to the printer, and compiled.

#### *Setting the finishing boundary*

For centralized printers only, you can specify a finishing boundary for a document if your printer supports the Document Finishing Architecture (DFA) interface (version 4.1 or higher). The output is finished at the end of the document.

To specify a finishing boundary, perform these steps:

- **Step 1.** Ensure that the printer's profile specifies FEATURE=DFA.
- **Step 2.** Use the SF1 and/or SF2 extended JCL keywords in your JCL to instruct XPAF to send DJDEs to the printer to raise (that is, turn on) or lower (that is, turn off) signal function 1 and/or signal function 2 for document finishing purposes.

Refer to *[Section Five: XPAF Parameter and Keyword Reference](#page-828-0)* for more information about the SF1 and SF2 extended JCL keywords. For more information about DJDEs, refer to the PDL/DJDE reference manual for your printer.

*NOTE:* XPAF does not determine the function of signal function 1 and signal function 2; the signal's function is defined by the third-party finishing equipment. Refer to the finishing equipment documentation supplied by your third-party vendor for more information about the equipment's use of signal functions.

#### *Using extended JCL keywords*

Using extended JCL keywords, you can specify several finishing features for a document

Table 33-5. Finishing-related extended JCL keywords for DJDE documents

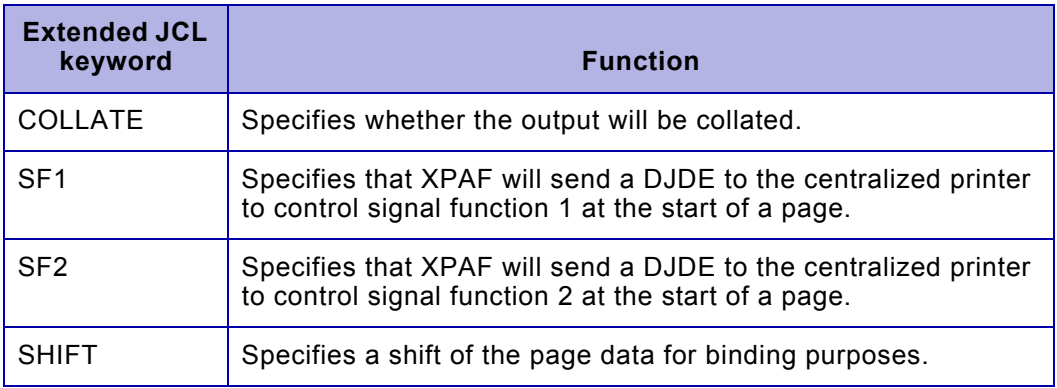

#### *Paper tray selection*

XPAF uses cluster mapping tables to map a centralized paper tray cluster name to a paper tray on a decentralized or PCL-capable printer.

XPAF provides a default cluster mapping table for each printer model. You can also specify your own cluster mapping tables using the CLUSTRTB printer profile parameter or extended JCL keyword. Refer to *[Section Three: Managing Resources with XPAF](#page-358-0)* for a discussion on how cluster mapping tables are used and for instructions on creating and updating the cluster mapping tables.

*CAUTION:* If you specify a value for PAPERSIZ in your extended JCL, that value overrides the PAPERSIZE= value in the active JDE. All other cluster mapping table processing occurs normally.

#### *Using extended JCL keywords*

Using extended JCL keywords, you can specify several paper-related table features for a document.

#### Table 33-6. Paper table-related extended JCL keywords for DJDE documents

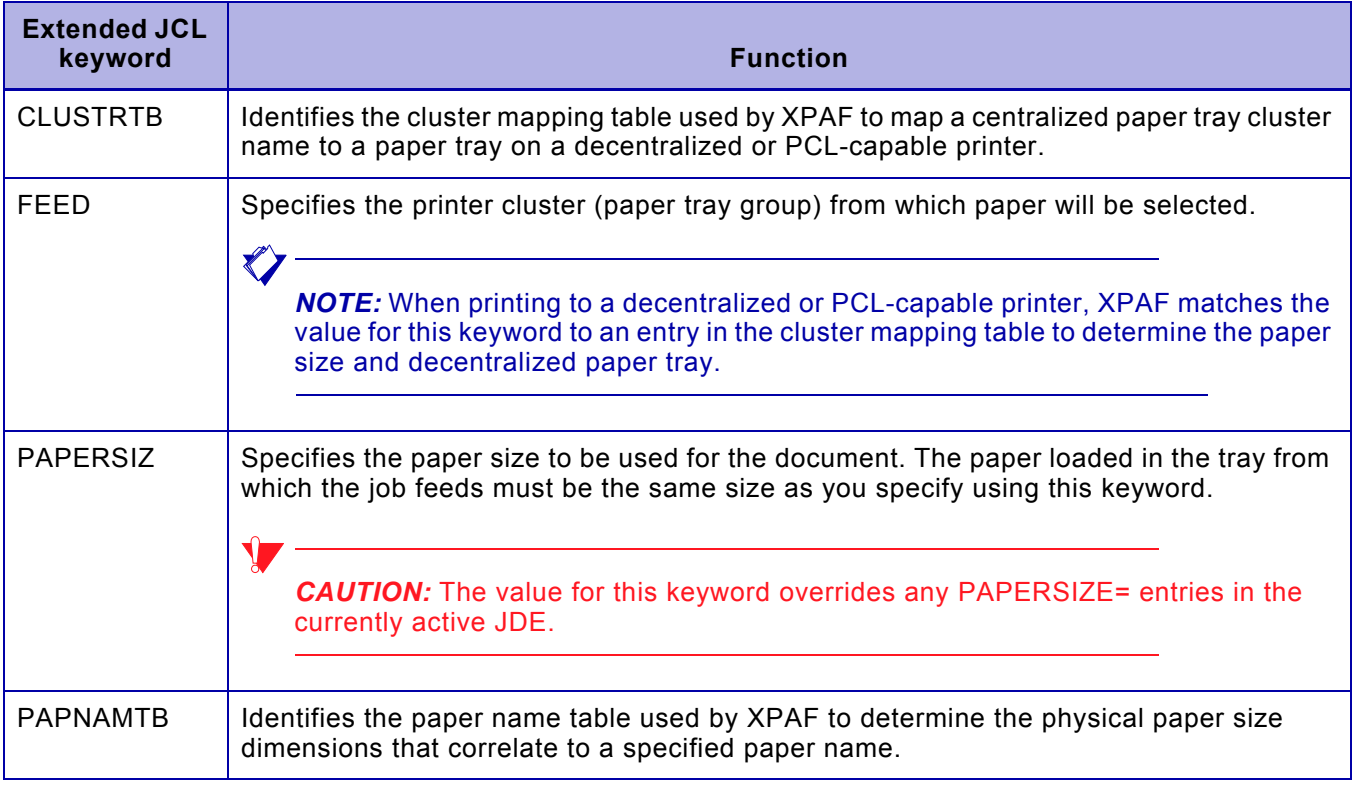

# *Printing documents*

Submit your documents for printing using standard JCL. Make sure your job class references a supported centralized, decentralized, or PCL-capable printer or PDF device.

#### $\bigotimes$

*NOTE:* The next section contains information about converting DJDE documents to XES documents for printing on decentralized printers. If you direct your document to a PCL-capable printer, the DJDE commands will be converted to XES commands, then the XES commands are converted to PCL commands. Refer to [chapter 34,](#page-710-0)  ["Printing XES documents"](#page-710-0) for information about the XES-to-PCL conversion.

# *Converting DJDE documents to XES documents*

If you direct a DJDE document to a decentralized printer, XPAF will convert the DJDE commands into XES commands. Print lines are then formatted with XES commands so that the printed results will match the results from a centralized printer.

### *Processing overview*

When printing documents to a decentralized printer, the DJDE-to-XES conversion is invoked whenever:

- A DJDE command is found in the first record of the data stream
- PRMODE=DJDE is specified in the JCL used to submit the job

This includes jobs conditioned by extended JCL that reference features that are invoked by DJDEs. The DJDE environment is maintained between datasets and is reset only when a banner page/RSTACK condition is detected.

#### *Default values*

The PDL stored in your native PDL library is used to apply default JSL values and cataloged member values. A native PDL library is specified in the XOSF start-up proc DD statement named by the PDLLIB initialization or printer profile parameter. If this library does not exist or is not loaded with current information, the job formatting will be limited to values found in the DJDEs.

#### *Multiple-step jobs*

For multiple-step jobs sent to decentralized or PCL-capable printers, if line-mode data is in a separate step from the DJDEs that format the data, XPAF may print the data as a line-mode document using the decentralized or PCL-capable printer's default font, respectively. If this happens, you must force the line-mode data to go through the DJDE-to-XES conversion and use the formatting parameters from the previous DJDE step. You can do this in one of several ways:

- Include a DJDE command in the first record of the line-mode data stream.
- Specify PRMODE=DJDE in your JCL to identify the line-mode data stream as DJDE data stream.
- Specify DEFLINE=DJDE in your initialization parameters or printer's profile to force all line-mode data to be treated as DJDE data.

### *Supported DJDE/PDL statements*

Table [33-7](#page-702-0) lists the DJDE and PDL statements supported for DJDE-to-XES conversion. This table does not list any DJDE and PDL statements that are either not applicable or not supported.

#### <span id="page-702-0"></span>Table 33-7. DJDE/PDL statements supported for DJDE-to-XES conversion

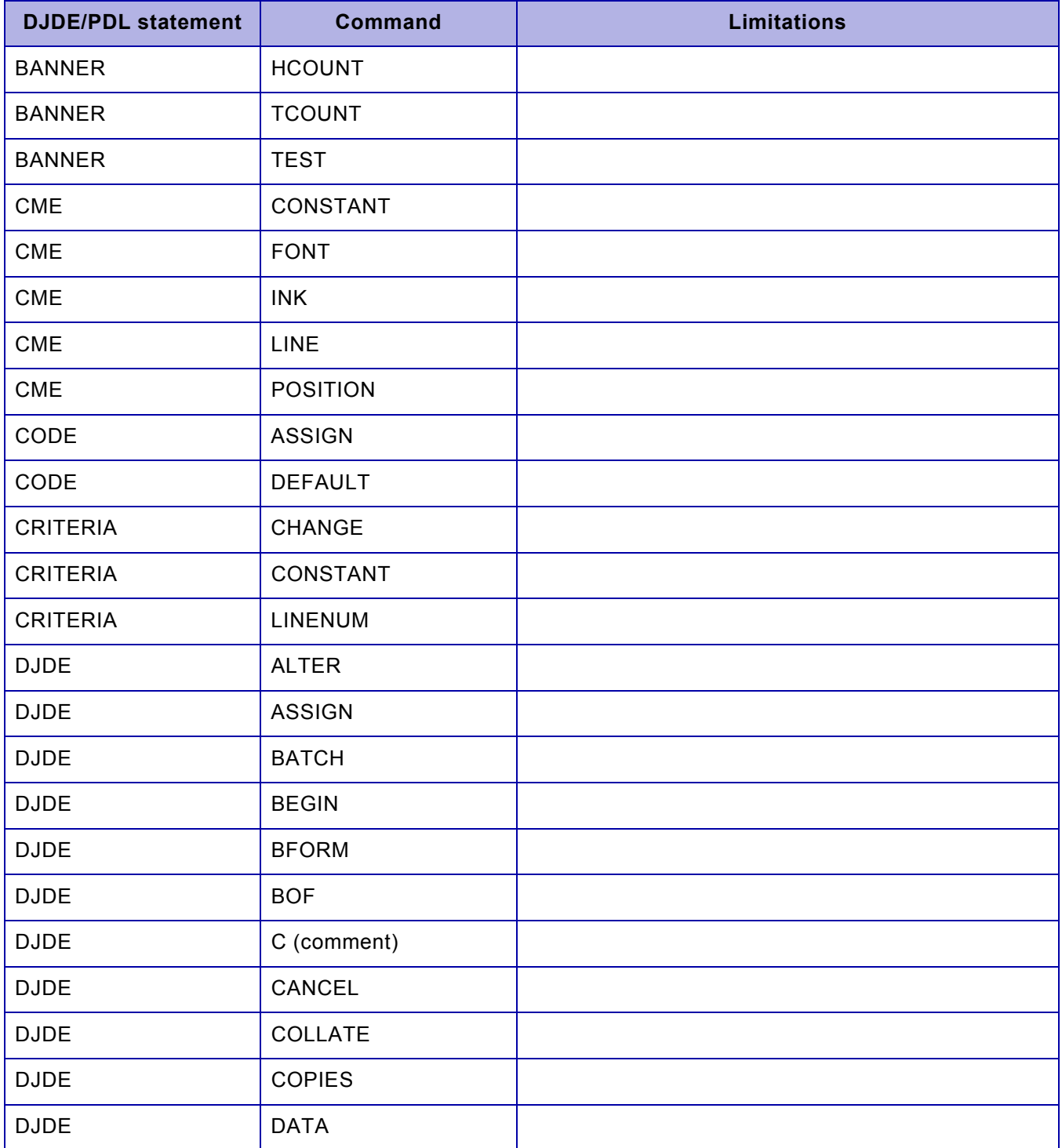

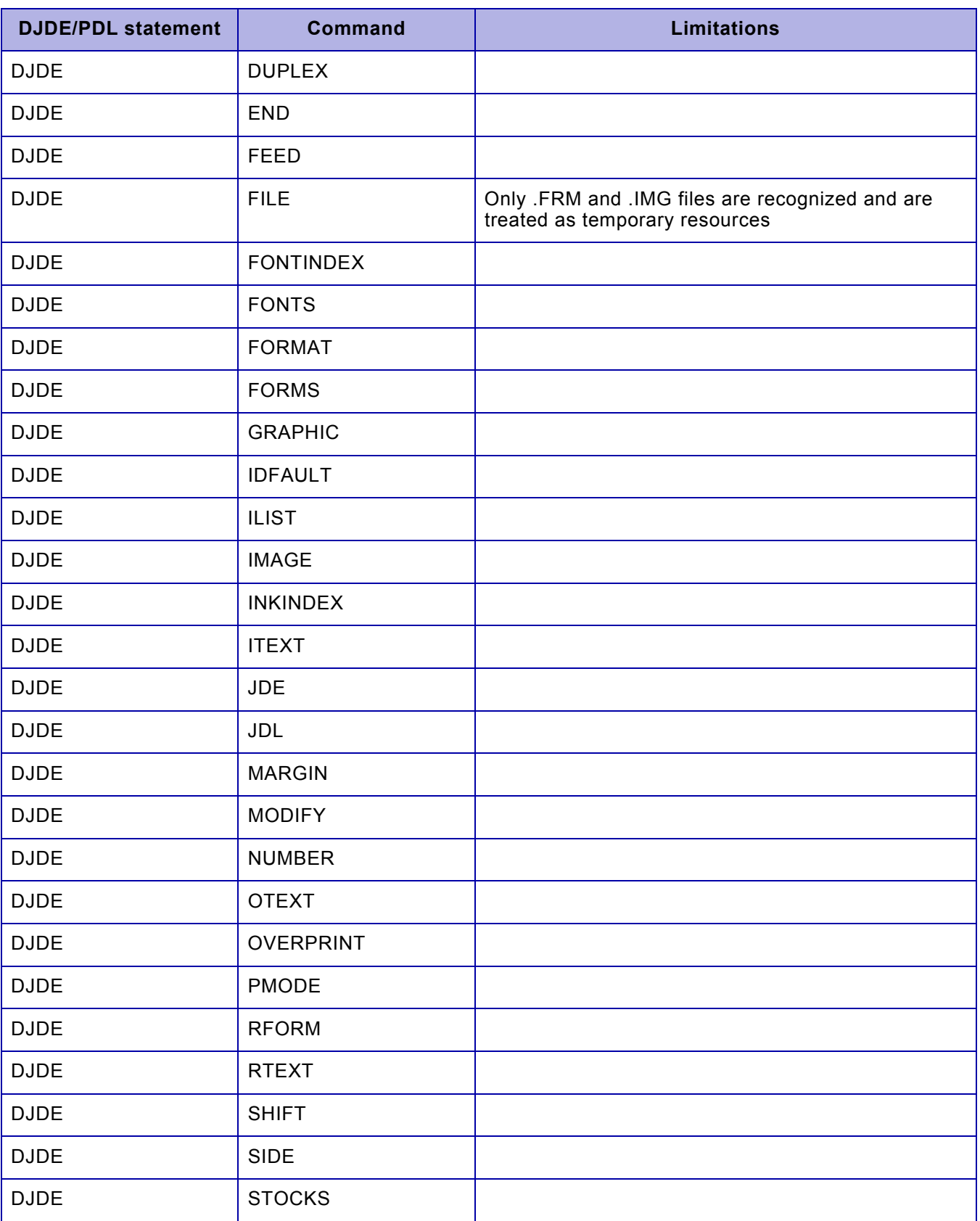

#### Table 33-7. DJDE/PDL statements supported for DJDE-to-XES conversion (Continued)

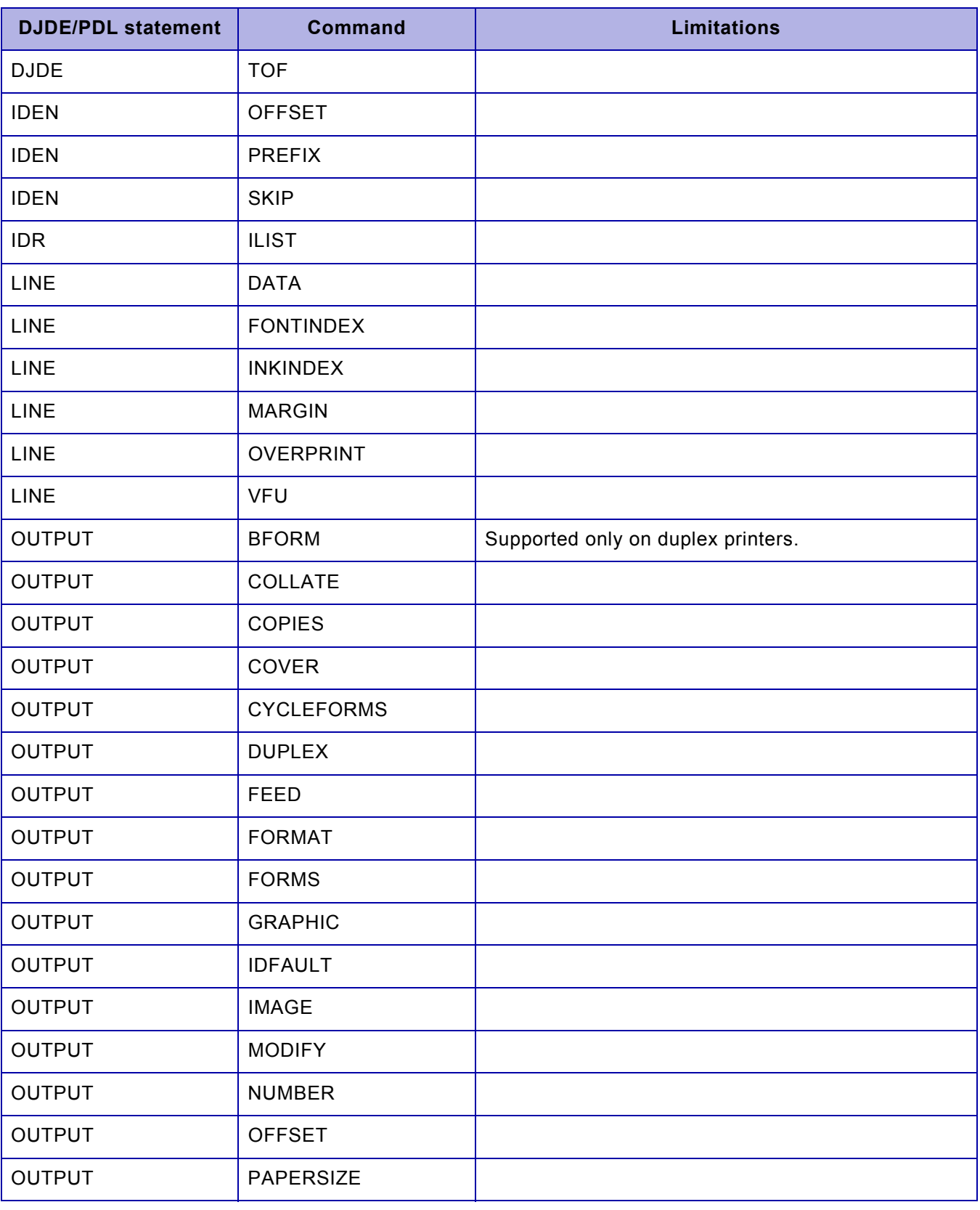

#### Table 33-7. DJDE/PDL statements supported for DJDE-to-XES conversion (Continued)

| <b>DJDE/PDL statement</b> | <b>Command</b>   | <b>Limitations</b>                                                       |
|---------------------------|------------------|--------------------------------------------------------------------------|
| <b>OUTPUT</b>             | <b>SHIFT</b>     |                                                                          |
| <b>PDE</b>                | <b>BEGIN</b>     |                                                                          |
| <b>PDE</b>                | <b>FONTS</b>     |                                                                          |
| <b>PDE</b>                | PMODE            |                                                                          |
| <b>RAUX</b>               | <b>TEST</b>      |                                                                          |
| <b>RFEED</b>              | <b>TEST</b>      |                                                                          |
| <b>ROFFSET</b>            | <b>TEST</b>      |                                                                          |
| <b>ROUTE</b>              | <b>RFORM</b>     |                                                                          |
| <b>ROUTE</b>              | <b>RTEXT</b>     |                                                                          |
| <b>RPAGE</b>              | <b>SIDE</b>      |                                                                          |
| <b>RPAGE</b>              | <b>TEST</b>      |                                                                          |
| <b>RPAGE</b>              | <b>WHEN</b>      |                                                                          |
| <b>RSTACK</b>             | <b>DELIMITER</b> |                                                                          |
| <b>RSTACK</b>             | <b>TEST</b>      |                                                                          |
| <b>TABLE</b>              | <b>CONSTANT</b>  |                                                                          |
| <b>TABLE</b>              | <b>MASK</b>      | Only these options are supported: IGNORE-CHAR, CHARSPEC1, and CHARSPEC2. |
| VFU                       | <b>ASSIGN</b>    |                                                                          |
| VFU                       | <b>BOF</b>       |                                                                          |
| <b>VFU</b>                | <b>TOF</b>       |                                                                          |
| VOLUME                    | CODE             |                                                                          |

Table 33-7. DJDE/PDL statements supported for DJDE-to-XES conversion (Continued)

## *Processing limitations*

When directing a DJDE document to a decentralized or PCL-capable printer or converting to PDF, restrictions apply to certain elements, including:

- Decentralized printer functionality
- Image magnification
- Operator messages
- Paper trays
- Color start Metacodes

### *Color start Metacodes*

When using the Fill color start (X'0A') and Highlight color start (X'0C') metacodes, an INKLIST must be used to determine the color to use.

### *Decentralized printer functionality*

These limitations apply for decentralized printers:

- Output from a DJDE-to-XES conversion is limited to the functionality of the destination decentralized printer. XPAF ignores DJDE and PDL commands that do not apply to the destination decentralized printer.
- Because of differences in the printers' hardware and software, XPAF handles invalid DJDE packets differently for centralized and decentralized printers. Results vary depending on the invalid command and cannot be predicted.

#### *Image magnification*

Output from a DJDE-to-XES conversion limits centralized image magnification to two or four times the actual size. This is a limitation of decentralized image processing.

Table [33-8](#page-707-0) shows the differences between centralized and decentralized image magnification (assuming that *x* is your centralized image magnification factor).

<span id="page-707-0"></span>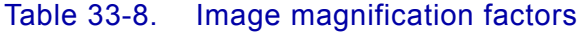

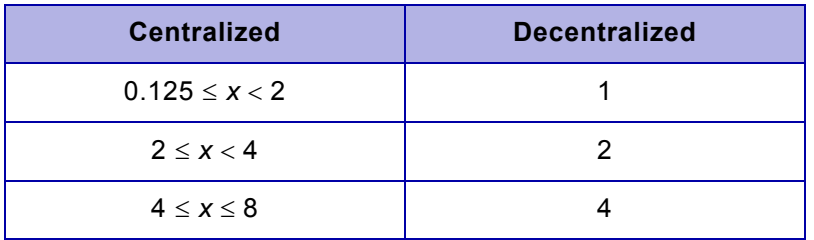

#### *Operator messages*

These limitations apply to the ITEXT and OTEXT extended JCL keywords:

- ITEXT or OTEXT messages cannot be specified for a particular copy of a job.
- OTEXT messages that specify the END parameter appear at the start of the output print job rather than at the end.
- The WAIT parameter is ignored, and operator intervention is required to continue printing the job.

#### *Paper trays*

These limitations apply to paper tray processing:

- Paper tray remapping on the printer is not supported. You should use a cluster mapping table instead to define paper tray mapping for decentralized and PCL-capable printers.
- Because it is a centralized printer operator command, XPAF cannot support the CLUSTER printer command during DJDE-to-XES conversion. Use a cluster mapping table instead to define paper tray mapping for decentralized and PCL-capable printers.
- XPAF will terminate processing of any document with a PDL-defined paper size that is not supported by the destination decentralized or PCL-capable printer.

# *Troubleshooting problems*

Occasionally, your output may not print as you expected. If this happens, review the items in table [33-9](#page-708-0) for information to help you resolve the problem.

#### <span id="page-708-0"></span>Table 33-9. Common printing errors for DJDE documents

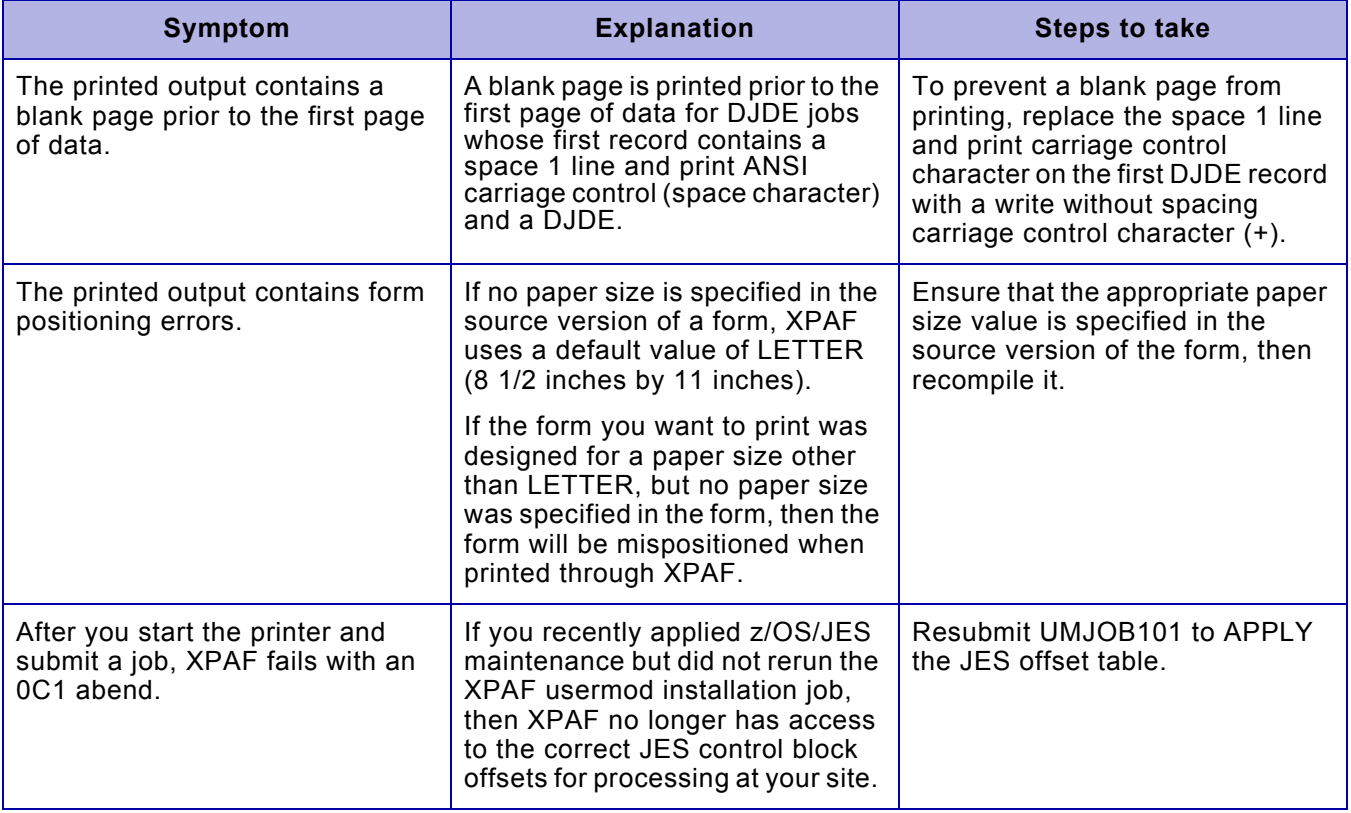

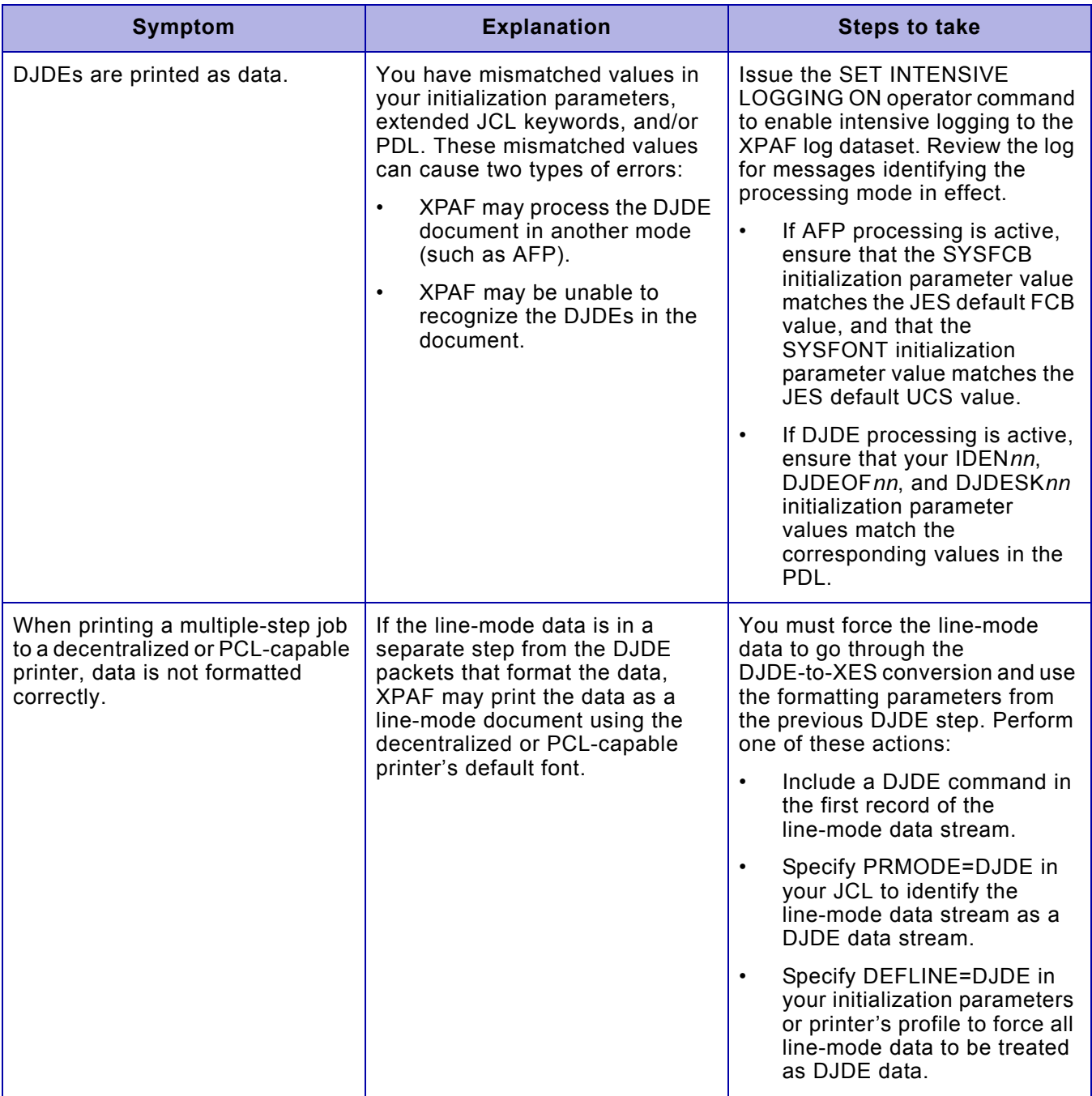

#### Table 33-9. Common printing errors for DJDE documents (Continued)

# <span id="page-710-0"></span>*34.* 34 *Printing XES documents*

This chapter contains the information you need to print XES documents through XPAF. It addresses these topics:

Verifying that your resources have been set up correctly

- Including resources in your documents
- Modifying the processing of your documents
- Using advanced features, such as color
- Converting XES documents to PCL documents

In addition, it provides troubleshooting tips for resolving some of the common problems you may encounter as you print XES documents.

### *Data stream definition*

In XES data streams, escape sequences dynamically change parameters for decentralized printers. You can define a user-defined key (UDK), which acts as a signal to the printer that an escape sequence follows.

Escape sequences can be used to define the format and processing for a document. For example, you can include escape sequences that position text on a page, draw rules, and change fonts. Refer to your decentralized printer XES reference manual for more information on XES commands.

### *Expected format of XES data stream*

When printing native mode XES data streams via XPAF, the data stream must meet these criteria:

- Be in EBCDIC encoded format
- The first record must contain =UDK= starting in the first column
- For data streams being sent to PCL-capable printers or converted to PDF, include only supported XES commands

For a listing of XES commands supported for PCL-capable printers or converted to PDF, refer to ["Supported XES commands"](#page-720-0) later in this chapter and your printer documentation.

# *XPAF support*

 $\blacktriangledown$ 

You can print XES documents through XPAF to any decentralized or PCL-capable printer or convert them to PDF.

- When printing to a decentralized printer, XPAF accepts escape sequences and sends them to the printer without conversion.
- When printing to a PCL-capable printer, XPAF converts the escape sequences to PCL commands before sending them to the printer.
- When printing to a PDF-capable printer, XPAF converts the escape sequences to PDF commands before sending them to the printer.

*NOTE:* XES documents cannot be printed on centralized printers.

# *Preparing resources*

For XES data streams, there are tasks related to resource preparation that you need to complete before you submit jobs for printing. Before you begin printing documents, contact the system administrator responsible for maintaining your print resources to ensure that the applicable tasks have been completed.

*NOTE:* These tasks are summarized in table [34-1](#page-712-0) and described in detail in *[Section Three: Managing Resources with XPAF](#page-358-0)*.

#### <span id="page-712-0"></span>Table 34-1. Resource preparation for XES documents

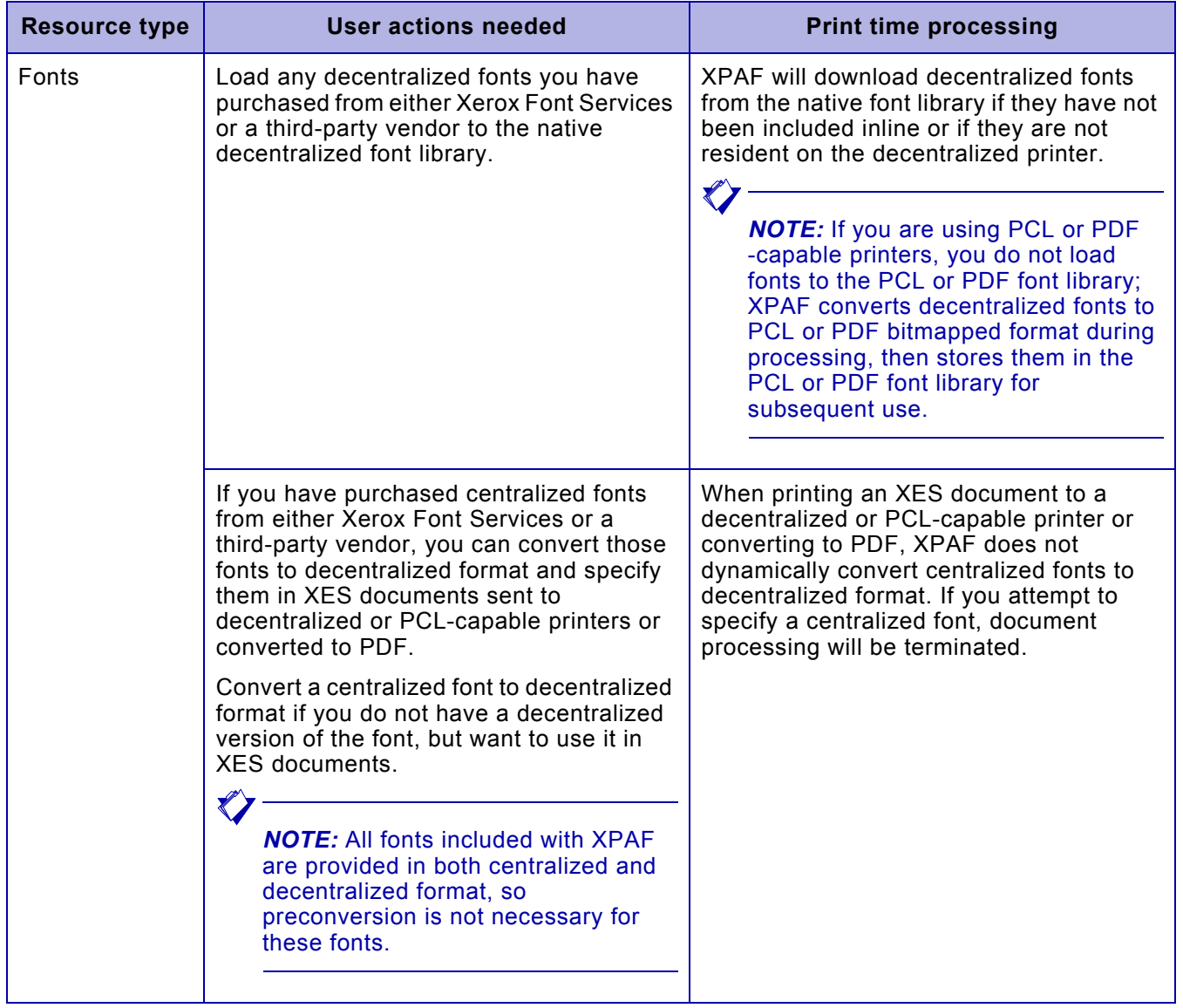

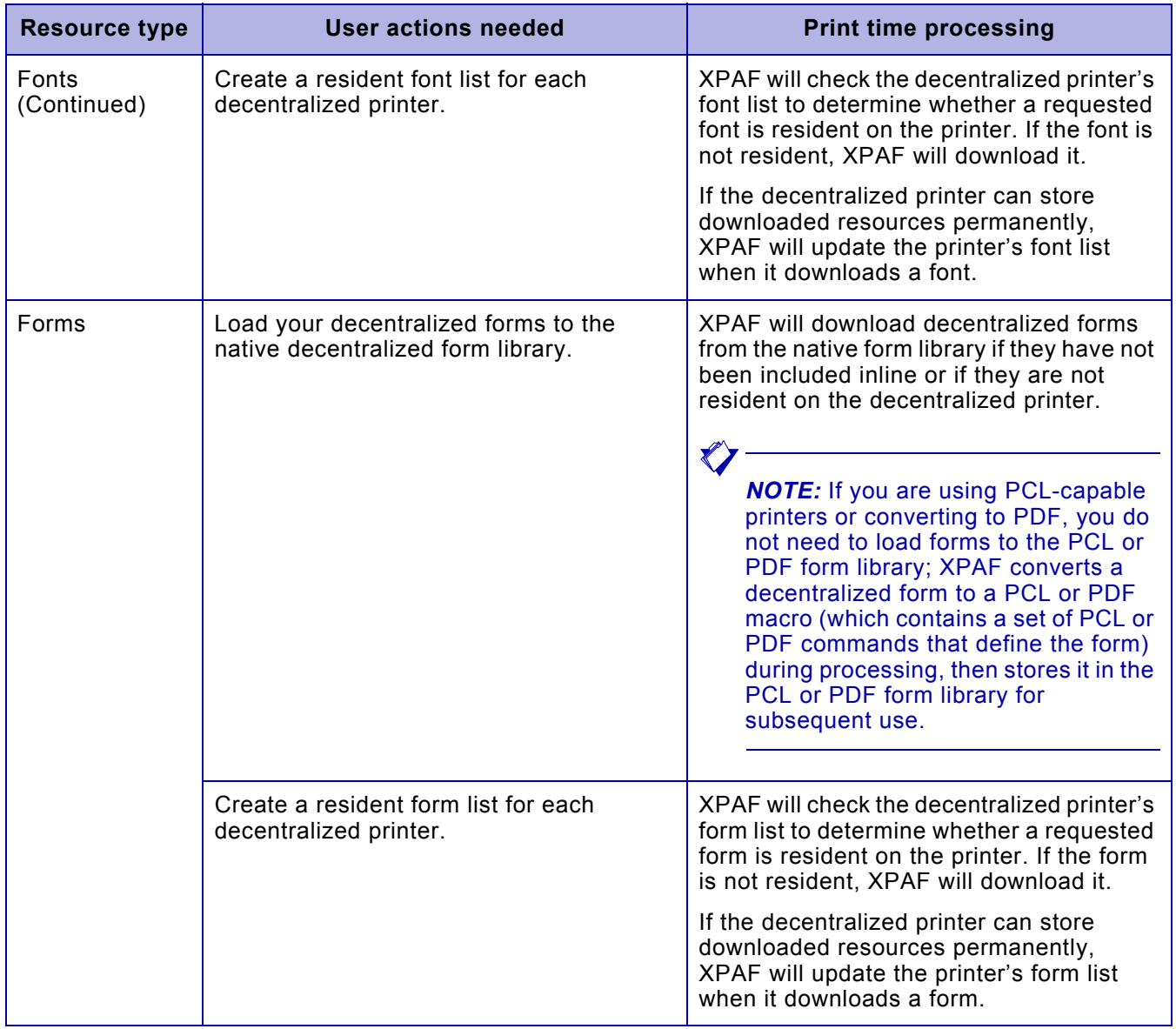

#### Table 34-1. Resource preparation for XES documents (Continued)

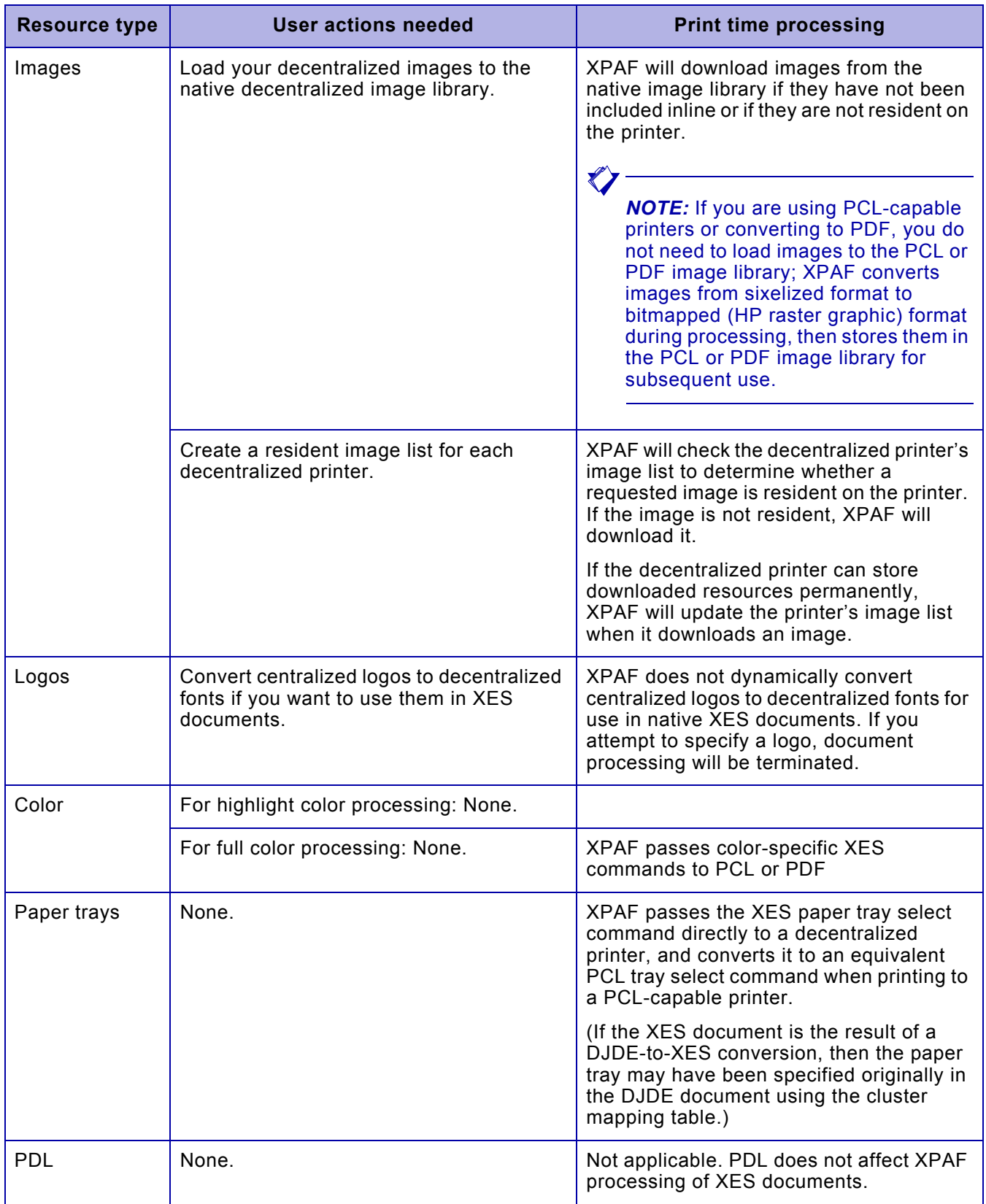

#### Table 34-1. Resource preparation for XES documents (Continued)

### *Using resources*

For XES documents, the fonts, forms, and images you specify in your document can be:

- Resident on the printer. Printer-resident resources can be specified using XES commands.
- Downloaded from an XPAF resource library at print time.

The following sections contain information about extended JCL keywords you can use to specify and update resources at print time. For detailed information about a particular keyword, refer to *[Section Five: XPAF](#page-828-0)  [Parameter and Keyword Reference](#page-828-0)*.

### *Specifying*

For XES documents, there are no extended JCL keywords which you can use to specify resources at print time.

### *Revising*

If your site has created or received a new version of a resource and loaded it to the appropriate XPAF native resource library, the version in the library may no longer match the version on the printer.

For data streams that reference Xerox native resources, you can specify AUTOREV=XEROX in your initialization parameters or the printer's profile to ensure that your document is printed using the most current version of the resource.

To ensure that your document is printed using the most current version of the resource, include the appropriate REV*xxxxx* extended JCL keyword(s) in the JCL used to submit the job:

- **REVFONT**
- REVFORM
- **REVIMAGE**

REV*xxxxx* downloads the specified resource to the printer. Then, for centralized printers and decentralized printers that are capable of permanently storing resources, the resource is stored on the printer so it will be available for subsequent jobs. For centralized printers only, if you also have specified the equivalent DEL*xxxxx* printer profile parameter or extended JCL keyword (DELFONT, DELFORM, or DELIMAGE), the resource will not be stored on the printer.

### *Deleting*

For XES documents, there are no extended JCL keywords which you can use to delete resources resident on a printer.

# *Modifying document processing*

For XES documents, there are several extended JCL keywords available to modify document processing, as shown in table [34-2](#page-716-0). Refer to *[Section](#page-828-0)  [Five: XPAF Parameter and Keyword Reference](#page-828-0)* for additional information about these keywords.

#### <span id="page-716-0"></span>Table 34-2. Extended JCL keywords for XES processing

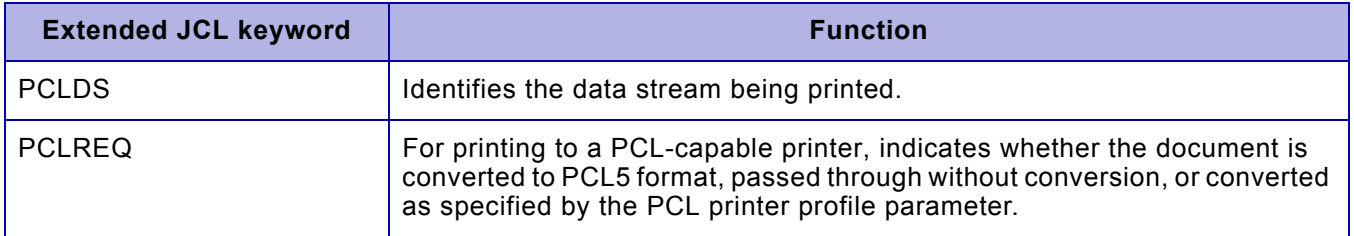

# *Using advanced features*

Because XPAF does not enhance the processing of advanced features (such as using color or selecting paper trays), you are limited to the XES commands supported by the destination decentralized or PCL-capable printer.

### *Color*

Although there are no extended JCL keywords available for specifying color, you can include color in your XES documents by specifying XES color-specific commands. These commands enable you to add color to text, graphic lines, background text highlighting, and graphic window bitmap separations.

 $\blacktriangledown$ *NOTE:* You cannot specify highlight color in an XES document.

When printing to a color PCL printer or converting to PDF, XPAF accepts XES printer commands which allow you to implement color, including the commands identified in table [34-3](#page-717-0).

#### <span id="page-717-0"></span>Table 34-3. Color commands for XES data streams

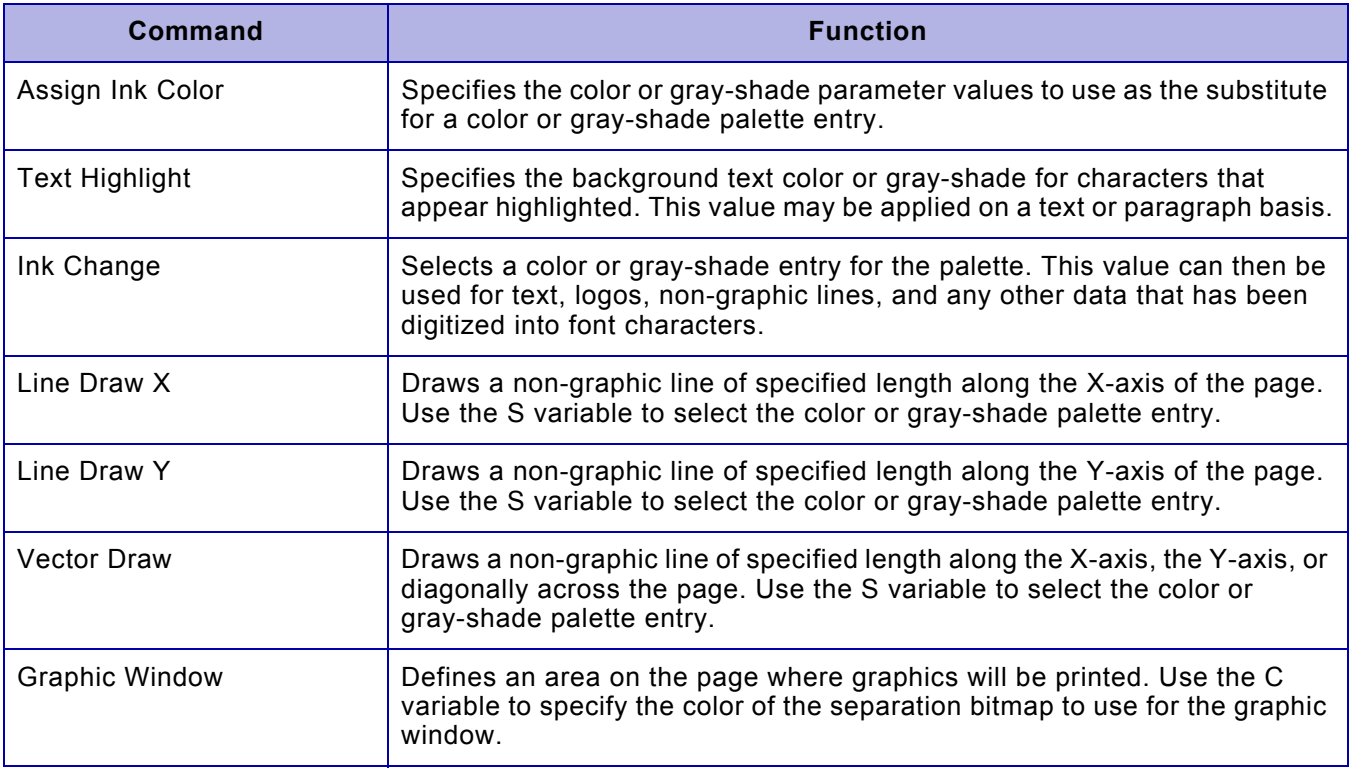

For more information on these commands, refer to the *Xerox 4700 II Color Laser Printing System Printer Language Reference*.

### *Paper tray selection*

For XES documents printed to PCL-capable printers, the XES tray select command is converted to a PCL tray select command. Because XES and PCL use different identifiers to select the manual feed tray, the tray selected may not be equivalent to the original. You may need to change your XES document to specify the PCL manual feed tray correctly.

# *Verifying your print environment*

This section identifies any additional steps you should take before you begin submitting jobs.

### *Printing to a PCL-capable printer*

Before you print XES documents to a PCL-capable printer, check with your systems programmer to ensure that these actions have been completed:

- The PCL font, form, and image resource libraries have been allocated and initialized on the host system.
- The PFONTLIB, PFORMLIB, and PIMAGELIB initialization and/or printer profile parameters have been coded and point to the DD statements that define the PCL resource libraries for the specified printer.

For more information about setting the above options, refer to *[Section](#page-34-0)  [Two: Installing and Customizing XPAF](#page-34-0)*. For more information about these parameters and keywords, refer to *[Section Five: XPAF Parameter and](#page-828-0)  [Keyword Reference](#page-828-0)*.

# *Printing documents*

Submit your documents for printing using standard JCL. Make sure your job class references a supported decentralized or PCL-capable printer or conversion to PDF.
### *Converting XES documents to PCL or PDF documents*

Using XPAF, you can convert DJDE, XES, page-formatted, and AFP documents to PCL or PDF format for printing on PCL capable printers or conversion to PDF. DJDE, page-formatted, and AFP documents are first converted to XES documents, which are then converted to PCL or PDF format.

### *Processing overview*

When printing documents to a PCL capable printer or converted to PDF, XPAF searches the PCL or PDF resource libraries to determine if the resources already reside in the libraries. If they do, then XPAF uses the resources stored in the libraries. If they do not, or if you have requested a revision of them, then XPAF dynamically converts the resources.

- XPAF converts each font from Xerox 2700 format to PCL or PDF bitmapped format, then stores it in the library specified by the PFONTLIB or FFONTLIB initialization or printer profile parameter. This conversion ensures that the correct positioning is used when the page output is produced.
- XPAF converts each form from XES format to a PCL or PDF macro which contains a set of PCL or PDF commands that define the form. The PCL or PDF macro is executed at print time to reproduce the form as it appeared in XES format.
- XPAF converts each image from sixelized format to bitmapped (HP raster graphic) format, then stores it in the library specified by the PIMAGELIB initialization or printer profile parameter.

Resources which are included inline in the data stream are converted to PCL format but are not stored in the PCL or PDF resource libraries. There are two reasons for handling inline resources this way:

- To ensure that an inline test resource does not overlay a stored production version of the same name.
- For security reasons, so that signature fonts or other confidential resources are not accessible to other jobs.

XPAF downloads the necessary resources every time a PCL or PDF job is printed but does not store them on the printer.

### *Supported XES commands*

Table [34-4](#page-721-0) lists the XES commands that are supported by XPAF for PCL or PDF processing.

*NOTE:* If you include an unsupported XES command in a document, XPAF will issue an error message indicating that an unsupported command has been specified. It ignores the command and processing continues, but your output may be unpredictable.

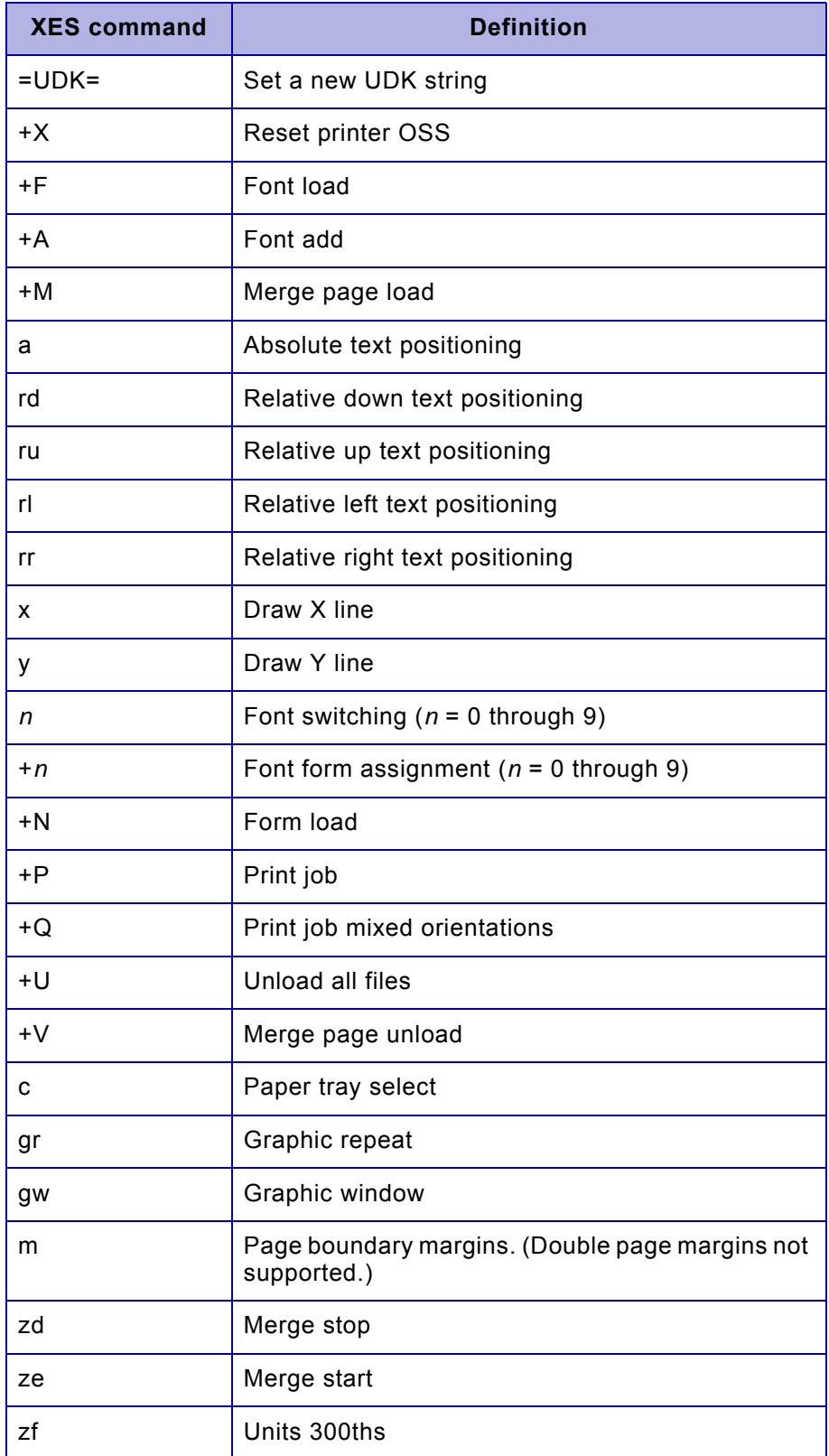

#### <span id="page-721-0"></span>Table 34-4. XES commands supported for XES-to-PCL or PDF conversion

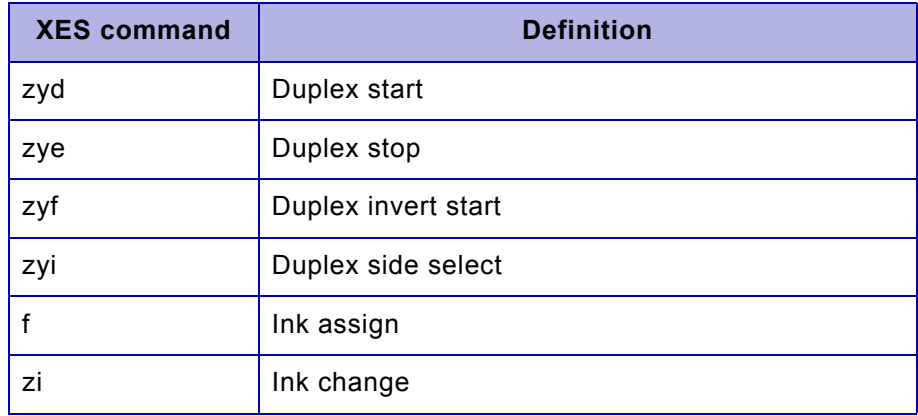

#### Table 34-4. XES commands supported for XES-to-PCL or PDF conversion (Continued)

### *Processing limitations*

When directing an XES document to a PCL-capable printer or converted to PDF, restrictions apply to certain elements, including:

- Color
- Fonts stored on the printer
- Printers supported
- Document conversions

#### *Color*

When printing DJDE, page-formatted, and AFP documents containing color to PCL-capable printers or converted to PDF, documents can be printed on color PCL -capable printers or converted to full color PDF documents.

### *Fonts stored on the printer*

XPAF downloads all necessary resources each time a PCL or PDF job is printed but does not store them on the printer. If you do not have your fonts stored in a native library because your site is set up to store fonts only on a printer (or use cartridge fonts), you must modify your procedure.

When printing an XES document to a PCL or PDF capable printer, if XPAF determines that a requested font is not available in the decentralized font library, then it will be unable to convert the decentralized font to a PCL or PDF bitmapped font. Processing will be terminated.

If this error occurs, you must either edit the document to specify a decentralized font that is available in the decentralized font library, or load the requested font to the decentralized font library on the host.

*NOTE:* When printing banner pages, XPAF uses the default font specified in the PORTFONT or LANDFONT printer profile parameters. The default fonts for PCL-capable printers are P0612A and L0112B, which are supplied in the decentralized font library. If you have changed the values for your default portrait and/or landscape fonts, you may need to update the PORTFONT and/or LANDFONT printer profile parameters to specify fonts that are available in the decentralized font library.

### *Printers supported*

Support for the PCL or PDF conversion only applies for documents printed to Xerox printers that support the PCL or PDF printer command language.

### *Document conversions*

When printing DJDE, page-formatted, and AFP documents to PCL -capable printers or converted to PDF, any limitations which exist for the conversion to XES remain in effect. That is, the XES-to-PCL or PDF conversion cannot overcome any limitations of the DJDE-to-XES, page format-to-XES, or AFP-to-XES document conversions.

# *35.* 35 *Printing page-formatted documents*

This chapter contains the information you need to print page-formatted documents through XPAF. It addresses these topics:

- Verifying that your resources have been set up correctly
- Including resources in your documents
- Modifying the processing of your documents
- Using advanced features, such as color
- Converting page-formatted documents to other formats

In addition, it provides troubleshooting tips for resolving some of the common problems you may encounter as you print page-formatted documents.

### *Data stream definition*

Page-formatted documents are line-mode documents that have been formatted into discrete pages using a page format. Refer to *[Section Eight:](#page-1574-0)  [Xerox Page Format Editor User Guide](#page-1574-0)* for information about creating and maintaining page formats.

*NOTE:* You cannot use a page format to format a document that contains DJDE, XES, AFP, or PCL commands. These commands are not supported by page-format processing and will produce unexpected results.

### *XPAF support*

You can print page-formatted documents through XPAF to any supported centralized, decentralized, or PCL-capable printer or convert them to PDF.

- For documents sent to a centralized printer, XPAF converts the page-formatted document to a Metacode document.
- For documents sent to a decentralized printer, XPAF converts the page format settings to XES commands.
- For documents sent to a PCL-capable printer, XPAF converts the page format settings to XES commands, then converts the XES commands to PCL commands.
- For documents converted to a PDF capable printer, XPAF converts the page format settings to XES commands, then converts the XES commands to PDF commands.

### *Preparing resources*

For page-formatted documents, there are tasks related to resource preparation that you need to complete before you submit jobs for printing. Before you begin printing documents, contact the system administrator responsible for maintaining your print resources to ensure that the applicable tasks have been completed.

♦

*NOTE:* These tasks are summarized in table [35-1](#page-725-0) and described in detail in *[Section Three: Managing Resources with XPAF](#page-358-0)*, and *[Section](#page-1574-0)  [Eight: Xerox Page Format Editor User Guide](#page-1574-0)*.

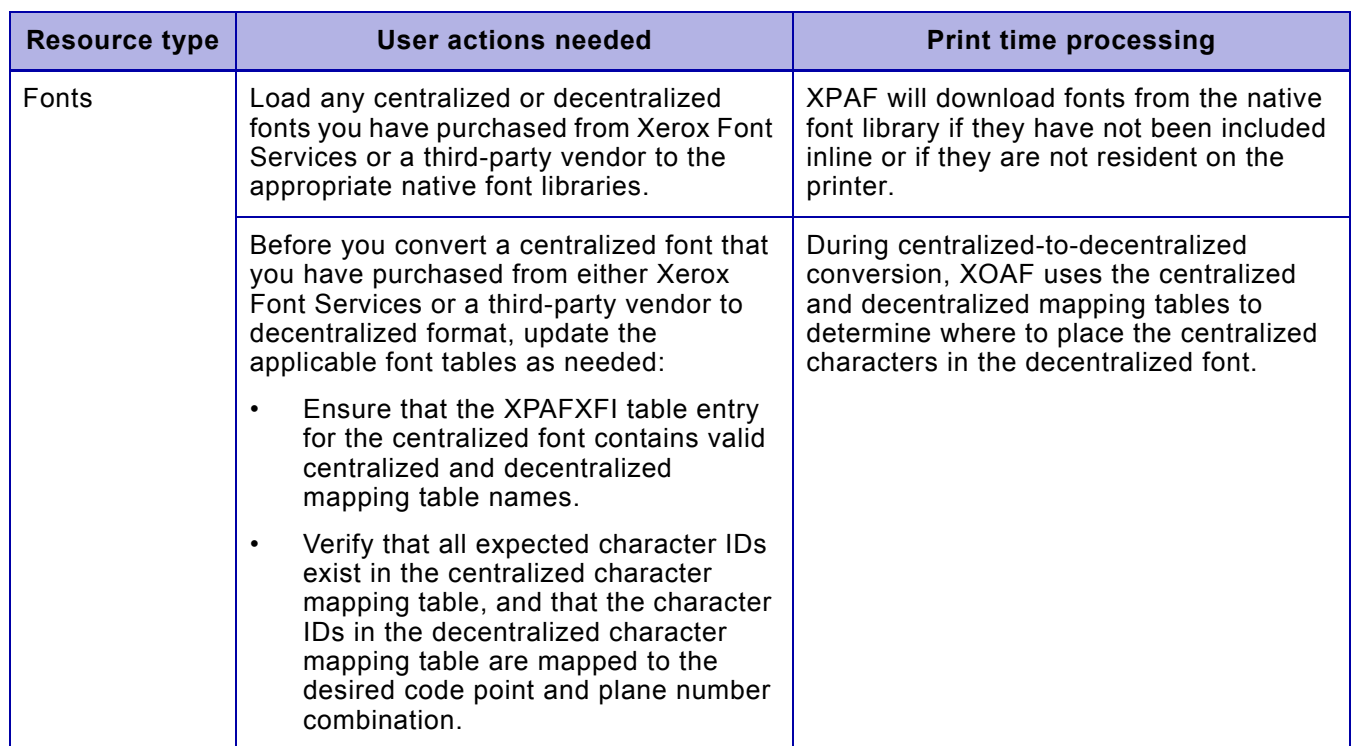

#### <span id="page-725-0"></span>Table 35-1. Resource preparation for page-formatted documents

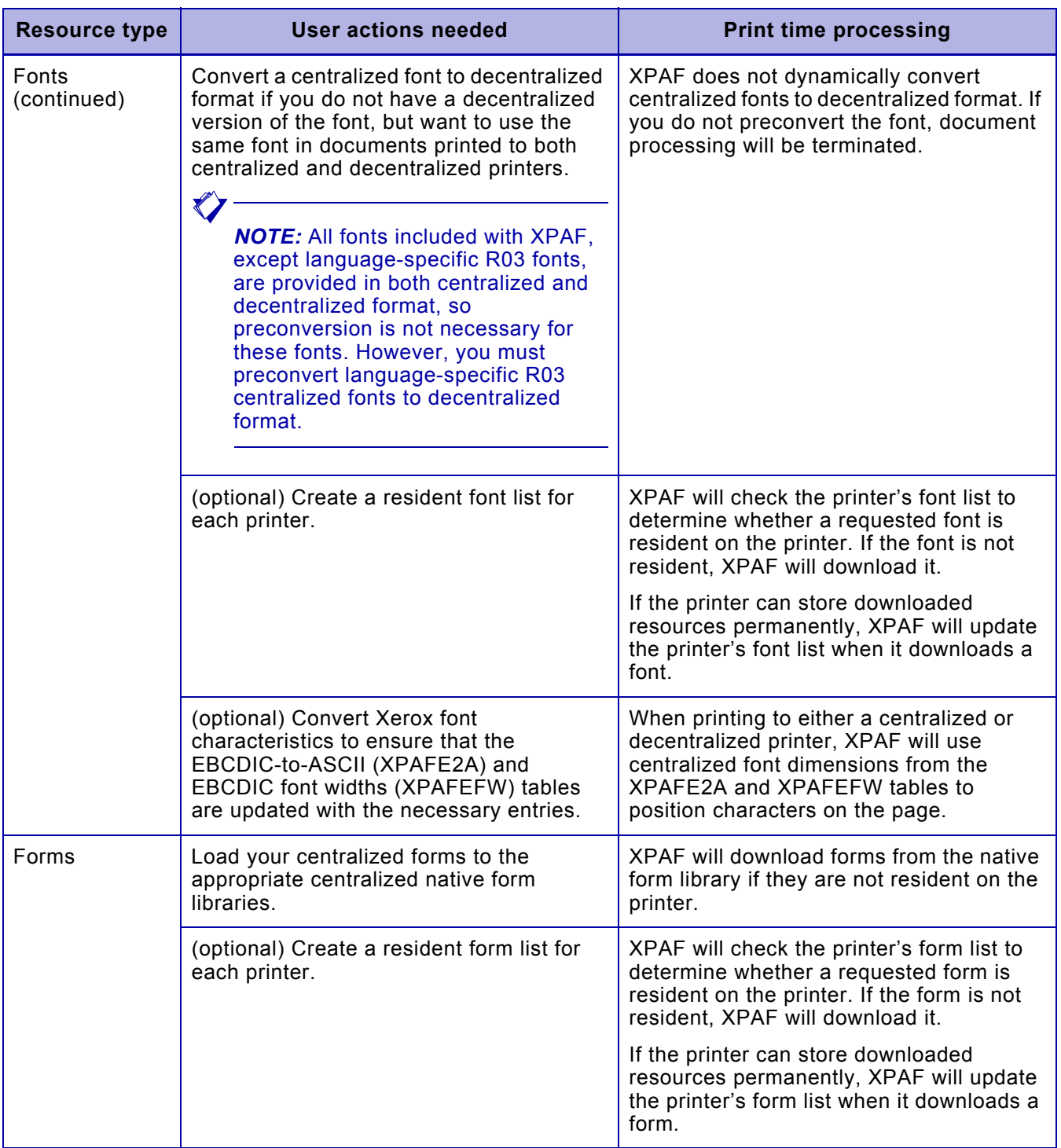

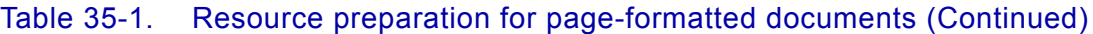

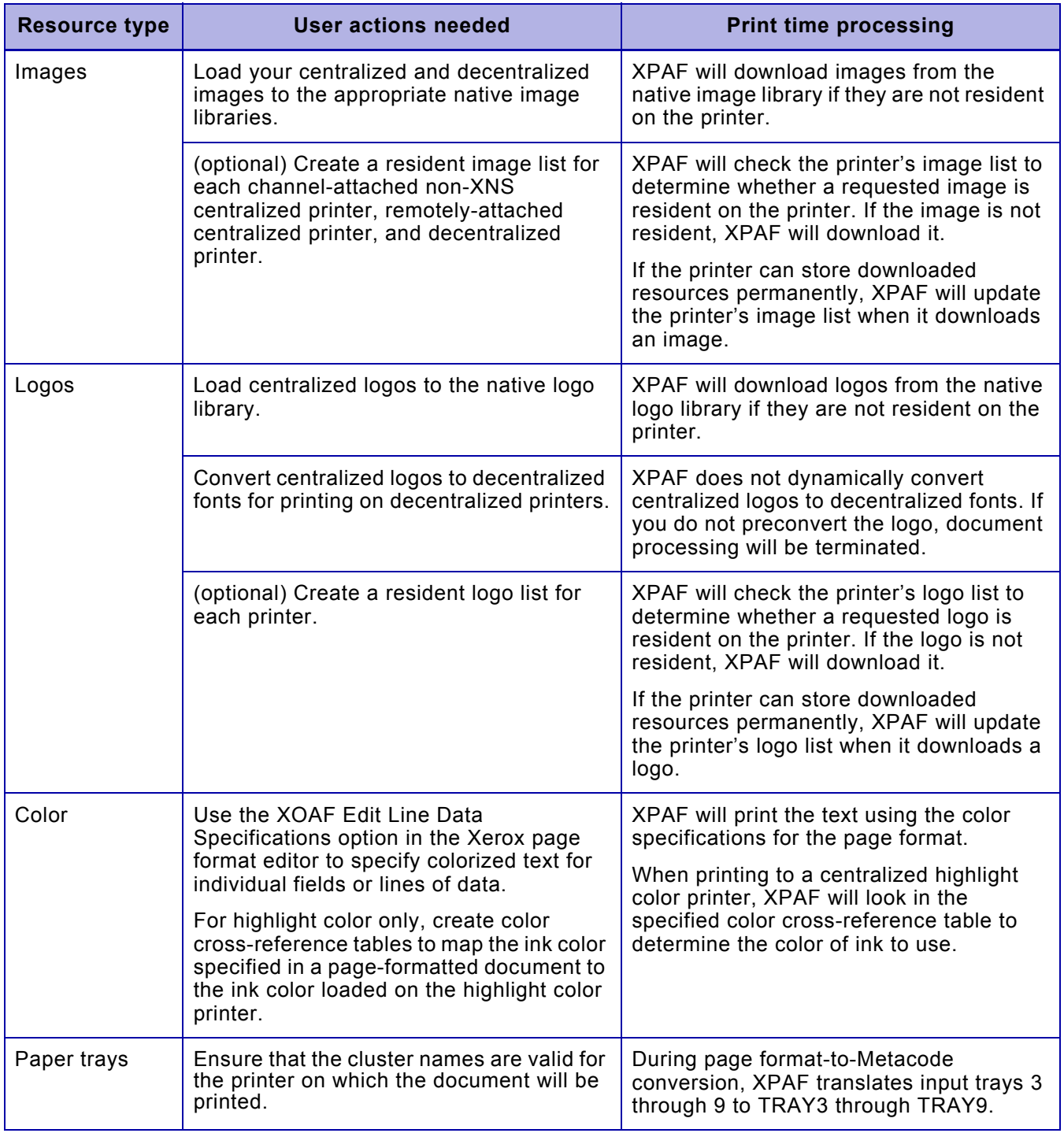

### Table 35-1. Resource preparation for page-formatted documents (Continued)

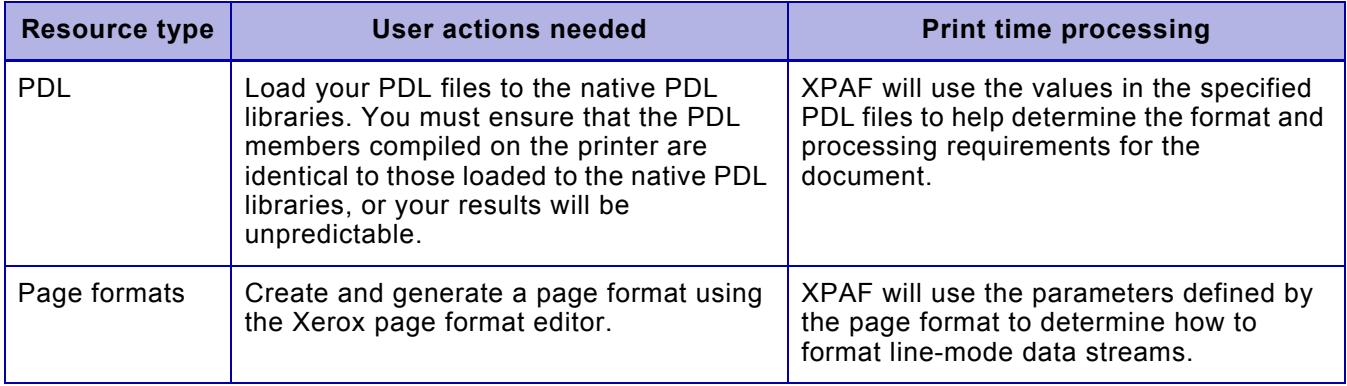

### Table 35-1. Resource preparation for page-formatted documents (Continued)

### *Using resources*

For page-formatted documents, the fonts, forms, images, and logos you specify in your document can be:

- Resident on a centralized printer
- Downloaded from an XPAF resource library at print time

The following sections contain information about page format options you can use to specify resources and extended JCL keywords you can use to update resources at print time.

For detailed information about a particular keyword, refer to *[Section Five:](#page-828-0)  [XPAF Parameter and Keyword Reference](#page-828-0)*. For information about creating page formats, refer to *[Section Eight: Xerox Page Format Editor User](#page-1574-0)  [Guide](#page-1574-0)*. For information about using PDL to include resources in a document, refer to your centralized printer's reference manual.

### *Specifying*

There are no extended JCL keywords available for specifying the fonts, forms, images, and logos in your page-formatted documents. Instead, these resources must already have been specified in the page format.

#### *Fonts*

When creating or editing a page format in XOAF, you can specify a Xerox font in the page layout using any of these options:

- Edit line data specifications Specifies the font to be used for each line group.
- Edit a field format Specifies the font to be used for each field format.
- Edit a font list Specifies a list of up to 127 fonts to be used in the document. A font list must be used in conjunction with font indexing in the input data stream.

If you are using a font list in the page format and font indexing in the input data stream to select the fonts for a document, you must include the TRC=YES or the DCB option OPTCD=J in the standard IBM JCL used to submit the job. This instructs the system to recognize the font index byte in the input data stream.

#### *Forms*

When creating or editing a page format in XOAF, you can specify centralized forms in these fields of a copy modification:

- 'Form Name for Front' Specifies the form to be included on the front of each page.
- 'Form Name for Back' For duplex documents, specifies the form (with data) to be included on the back of each page.
- 'BFORM Name' For duplex documents, specifies the form (without data) to be included on the back of each page.

*NOTE:* Forms must be in .FRM format. XPAF dynamically converts .FRM forms to internal XPAF format if you send a document to a decentralized printer. The converted form is stored in the library referenced by either the DFORMLIB initialization parameter or the FORMLIB printer profile parameter. XPAF does not generate an XES form, and you cannot reference XES forms in page-formatted documents.

#### *Images*

To specify an image, you must reference it in a form.

*Logos*

To specify a logo, you must reference it in a form.

### *Revising*

If your site has created or received a new version of a resource and loaded it to the appropriate XPAF native resource library, the version in the library may no longer match the version on the printer.

For data streams that reference Xerox native resources, you can specify AUTOREV=XEROX in your initialization parameters or the printer's profile to ensure that your document is printed using the most current version of the resource.

To ensure that your document is printed using the most current version of the resource, include the appropriate REVxxxxx extended JCL keyword(s) in the JCL used to submit the job:

- REVFONT
- REVFORM
- **REVIMAGE**
- REVLOGO

REV*xxxxx* downloads the specified resource to the printer. Then, for centralized and decentralized printers that are capable of permanently storing resources, the resource is stored on the printer so it will be available for subsequent jobs. For centralized printers only, if you also have specified the equivalent DEL*xxxxx* printer profile parameter or extended JCL keyword (DELFONT, DELFORM, DELIMAGE, or DELLOGO), the resource will not be stored on the printer.

### *Deleting*

You may not want to keep all your resources resident on a printer. Some reasons why you might want to delete them from the printer include:

- Testing. If you are testing a new version of a font, form, image, or logo, you may not want to store it until you are certain it is the version you plan to use.
- Security. If you want to ensure that a particular resource (such as a licensed font or signature logo) cannot be copied from the printer, you should not store it on the printer.
- Limited printer disk space. If you have limited storage on your printer, you can delete resources to increase the amount of space available.

For centralized printers only, you can print a specific document without storing one or more of its resources on the printer. To do this, use the appropriate DEL*xxxxx* extended JCL keyword(s):

- DELFONT
- DELFORM
- **DELIMAGE**
- DELLOGO

Each of these keywords downloads the specified resource(s) to the printers, then after the document is printed, it deletes them from the printer so that they will no longer be available.

C

*NOTE:* You can include the DEL*xxxxx* parameter(s) in the centralized printer's profile to specify that for all documents, the resources that are downloaded will be deleted from the printer after use.

## *Modifying document processing*

There are several document features you can change using XPAF-supplied parameters and keywords. This section identifies some of the keywords available in XPAF to change document processing. Refer to *[Section Five: XPAF Parameter and Keyword Reference](#page-828-0)* for information about the keywords identified in this section and for other XPAF keywords available for page-formatted document processing.

Table 35-2. Extended JCL keywords for page-formatted processing

| <b>Extended JCL keyword</b> | <b>Function</b>                                                                                                    |
|-----------------------------|----------------------------------------------------------------------------------------------------|
| <b>DUPLEXSW</b>             | For centralized printers only, specifies whether the plexing mode on the<br>printer will switch between simplex and duplex mode for a document.                             |
| JDE.                        | Identifies the JDE to be used for the document.                                                                                                    |
| JDL                         | Identifies the JDL to be used for the document.                                                                                                    |
| PAGEFORM                    | Identifies the page format to be used for this document.                                                                                                    |
| <b>PAPERSIZ</b>             | Specifies the paper size to be used for this document. The paper loaded in<br>the tray from which the job feeds must be the same size as you specify<br>using this keyword. |

### *Using advanced features*

Through XPAF, you can print page-formatted highlight color documents to both highlight and full color printers. If your printer is equipped with finishing equipment, you can use Document Finishing Architecture (DFA) interface support.

### *Highlight color and full color*

Color specifications for page-formatted documents can be set up only within a page format.

### *Specifying colors*

When creating or editing a page format in XOAF, you can specify colors using these page layout options:

- Edit line data specifications Specifies the color to be used for each line group.
- Edit a field format Specifies the color to be used for each field format.

You can specify up to nine different colors, including DEF to indicate the default color set up for the printer.

### *Using extended JCL keywords*

When printing to a highlight color printer, you can use extended JCL keywords to specify which color cross-reference table to use and the library where the table is stored. XPAF uses the color cross-reference table to map the color(s) specified in the document to the ink color loaded on the printer.

XPAF does not use color cross-reference tables when printing to a PCL-capable printer or converting to PDF; instead, it passes the color requests directly to the printer.

#### Table 35-3. Color-specific extended JCL keywords

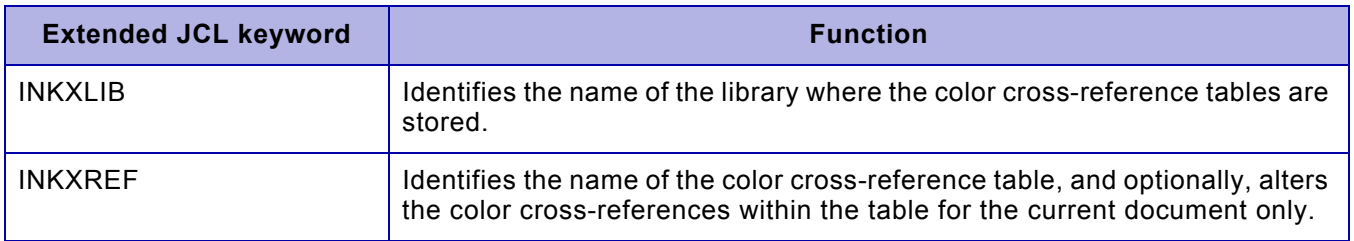

### *Document finishing*

You can use XPAF features to control some aspects of document finishing, including:

- Stapling
- Setting the finishing boundary
- Selecting paper trays

### *Stapling*

For centralized printers that support stapling, you can staple documents by specifying the JDE extended JCL keyword. The JDE/JDL pair must reference a JDE with stapling in effect.

XPAF provides a sample JDE called PGSTAP in XPFSAMP member DFAULT. You can use your own JDE if you wish. The JDE must contain statements similar to these:

VOLUME CODE=NONE; OUTPUT STAPLE=YES,NT01=YES,FACEUP=YES;

The JDE must be loaded into your PDL library on the host, downloaded to the printer, and compiled.

### *Setting the finishing boundary*

For centralized printers only, you can specify a finishing boundary for a document if your printer supports the DFA interface (version 4.1 or higher). The output is finished at the copy modification's boundary.

To specify a finishing boundary, perform these steps:

- **Step 1.** Ensure that the printer's profile specifies FEATURE=DFA.
- **Step 2.** If you want to split the output between copy modifications for document finishing purposes, use the Xerox page format editor to specify YES in the 'Split Report' field for the appropriate copy modification in the page format.
- **Step 3.** If you want XPAF to send DJDEs to the printer to raise (that is, turn on) or lower (that is, turn off) signal function 1 and/or signal function 2 for finishing purposes, use the Xerox page format editor to specify YES or NO in the 'Signal Function 1' and/or 'Signal Function 2' fields in the appropriate copy modification in the page format.

*NOTE:* XPAF does not determine the function of signal function 1 and signal function 2; the signal's function is defined by the third-party finishing equipment. Refer to the finishing equipment documentation supplied by your third-party vendor for more information about the equipment's use of signal functions.

- **Step 4.** Generate the page format. For more information about creating or updating copy modifications and generating page formats, refer to *[Section Eight: Xerox Page Format Editor User Guide](#page-1574-0)*.
- **Step 5.** Specify the page format in the JCL used to submit the job.

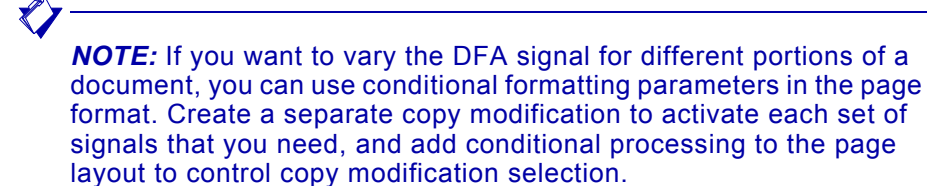

### *Selecting paper trays*

When creating or editing a page format in XOAF, you can use these fields of a copy modification to select the paper source:

- 'Tray Number' Specifies the number of the paper tray to be used as the paper source.
- 'Cluster Name' For centralized printers only, identifies one or more paper trays that are loaded with the same type of paper.

### *Verifying your print environment*

This section identifies any additional steps you should take before you begin submitting jobs.

### *Region size*

To process page-formatted data streams with XPAF, make sure the region size defined in the XOSF start-up proc (XOSF00) is set to at least 6144K.

### *Printing documents*

Submit your documents for printing using standard JCL. Ensure that:

- Your job class references a supported centralized, decentralized, or PCL-capable printer or conversion to PDF
- You specify the page format to be used for the document via the PAGEFORM extended JCL keyword

### *Converting page-formatted documents to other formats*

If you direct your page-formatted documents to a decentralized printer, XPAF will convert the page format commands to XES commands.

If you direct your document to a PCL-capable printer or convert to PDF, the page format commands will be converted to XES commands, then the XES commands will be converted to PCL or PDF. Refer to [chapter 34,](#page-710-0)  ["Printing XES documents"](#page-710-0) for information about the XES-to-PCL conversion.

### *Troubleshooting problems*

Occasionally, your output may not print as you expected. If this happens, review the items in table [35-4](#page-736-0) for information to help you resolve the problem.

#### <span id="page-736-0"></span>Table 35-4. Common printing errors for page-formatted documents

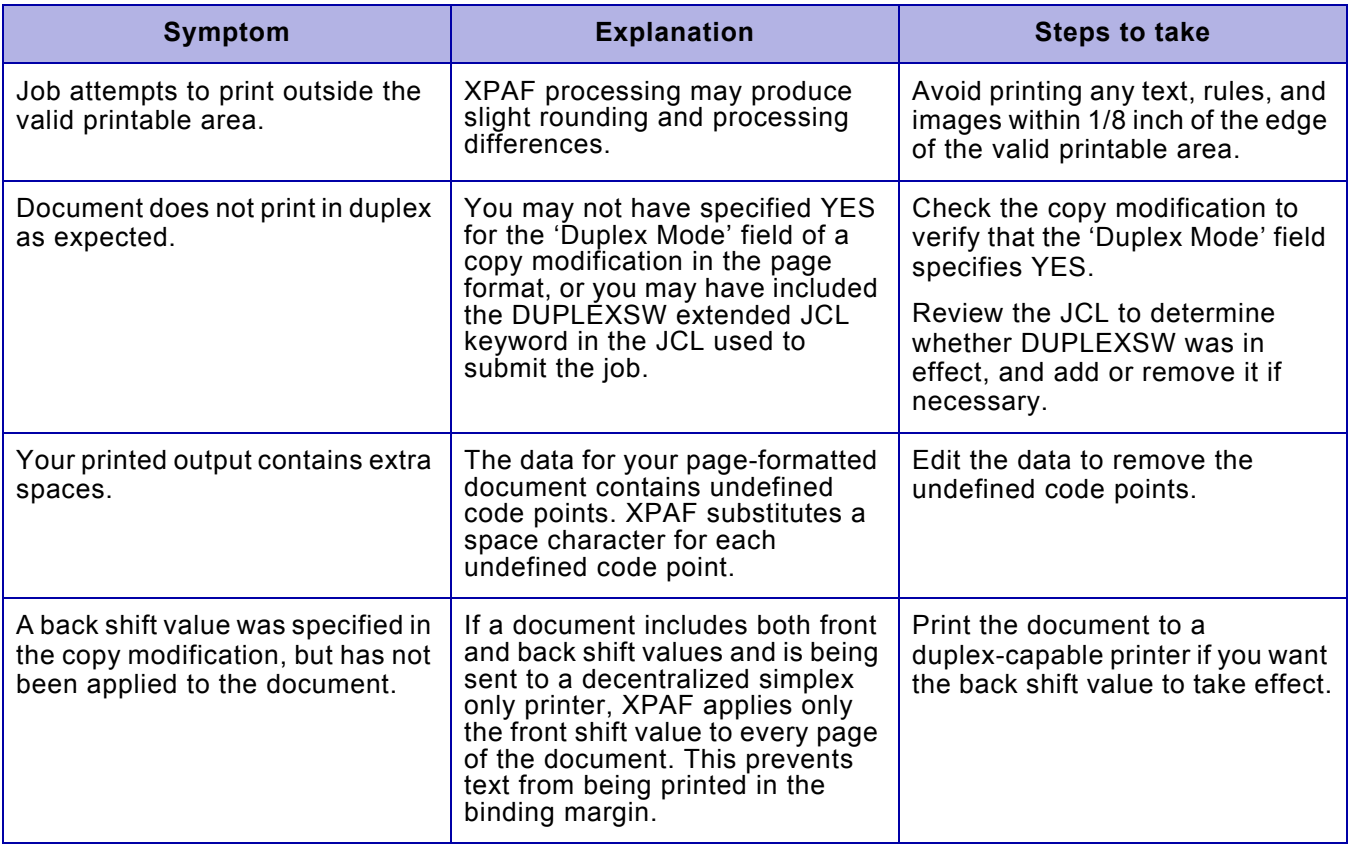

*Printing page-formatted documents*

# *36.* 36 *Printing AFP documents*

This chapter contains the information you need to print AFP documents through XPAF. It addresses these topics:

- Verifying that your resources have been set up correctly
- Including resources in your documents
- Modifying the processing of your documents
- Using advanced features, such as color
- Converting AFP documents to Metacode, XES, PCL, or PDF documents

In addition, it provides troubleshooting tips for resolving some of the common problems you may encounter as you print AFP documents.

### *Data stream definition*

AFP documents may consist of:

- Sequences of variable-length records called structured fields
- Fixed- or variable-length records that contain both line-mode data and structured fields
- Line-mode data formatted using AFP JCL keywords

AFP software makes use of all-points addressability to print data streams containing text, forms (known in AFP as overlays), and images. Different data types can be mixed and oriented in different directions on a page.

AFP documents can be created and printed using IBM software products such as:

- Document Composition Facility (DCF)
- Graphical Data Display Manager (GDDM)
- Overlay Generation Language (OGL)
- Page Printer Formatting Aid (PPFA)
- Print Services Access Facility (PSAF)

### *XPAF support*

You can print AFP documents through XPAF to any supported centralized, decentralized, or PCL-capable printer or convert them to PDF documents:

- For documents sent to a centralized printer, XPAF converts the AFP document to a Metacode document.
- For documents sent to a decentralized printer, XPAF converts the AFP document to an XES document.
- For documents sent to a PCL-capable printer or converted to PDF, XPAF converts the AFP document to an XES document, then converts the XES document to a PCL or PDF document.

### *Preparing resources*

For AFP documents, there are tasks related to resource preparation that you need to complete before you submit jobs for printing. Before you begin printing documents, contact the system administrator responsible for maintaining your print resources to ensure that the applicable tasks have been completed.

 $\blacksquare$ 

*NOTE:* These tasks are summarized in table [36-1](#page-740-0) and described in detail in *[Section Three: Managing Resources with XPAF](#page-358-0)*.

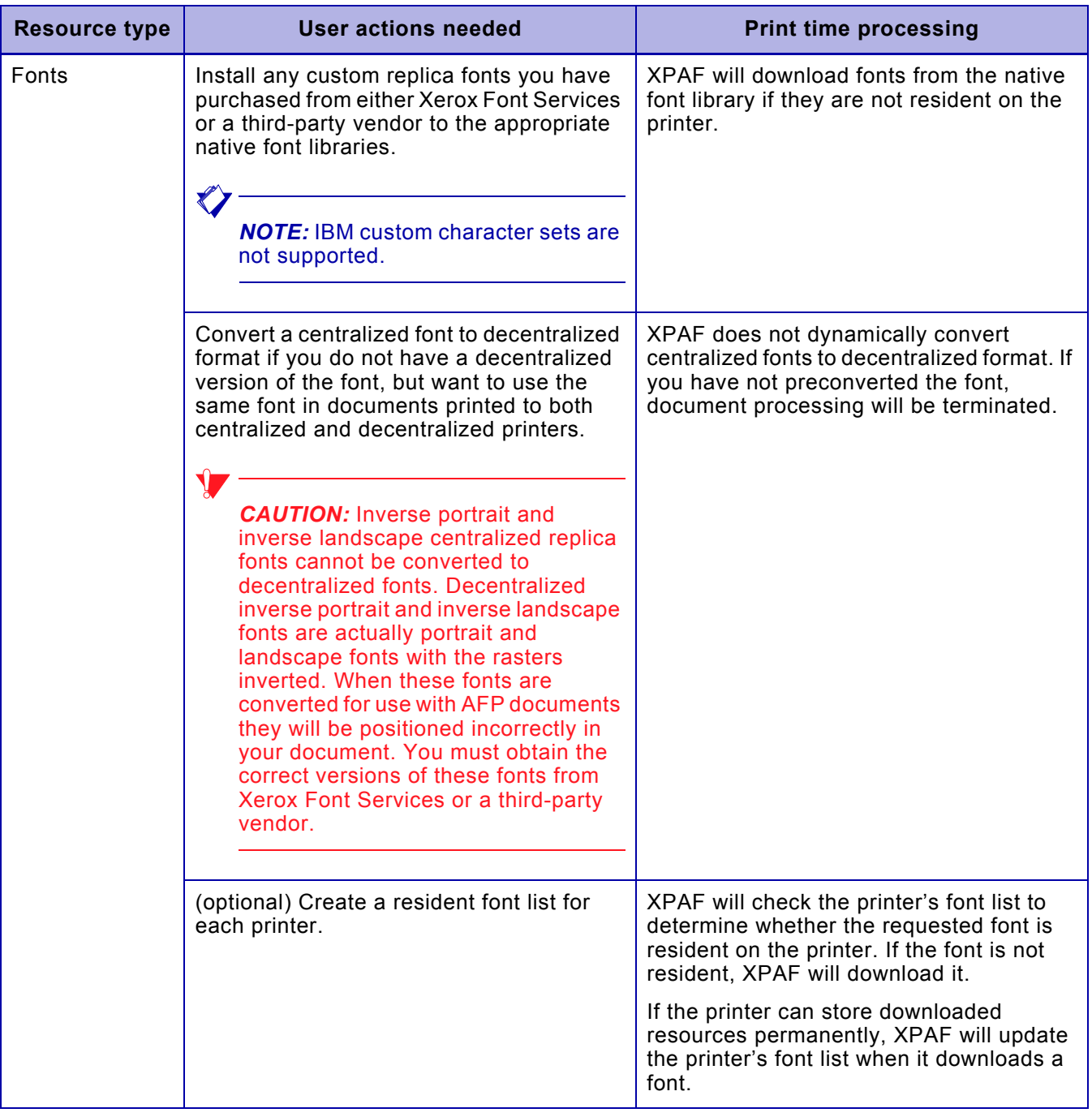

### <span id="page-740-0"></span>Table 36-1. Resource preparation for AFP documents

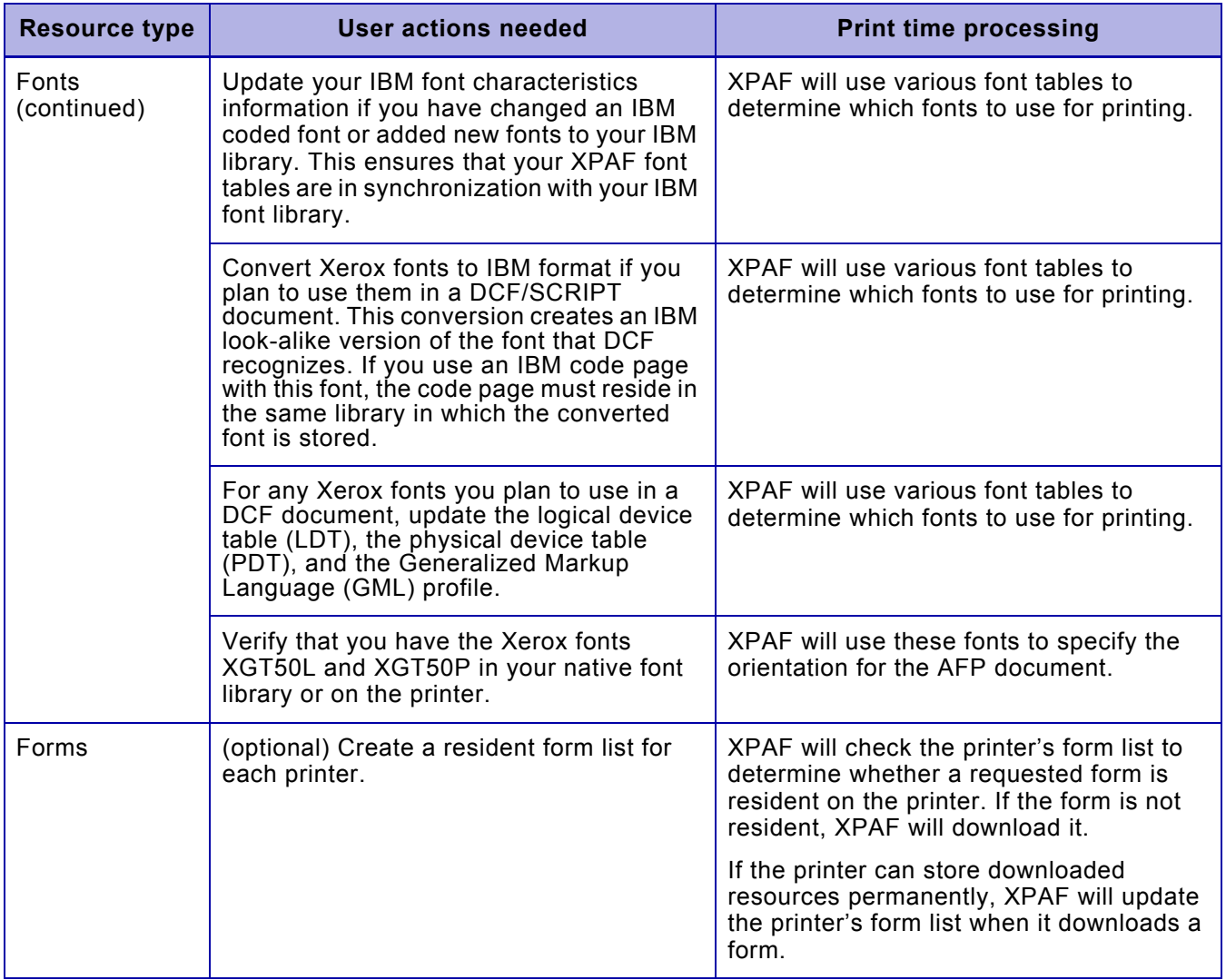

### Table 36-1. Resource preparation for AFP documents (Continued)

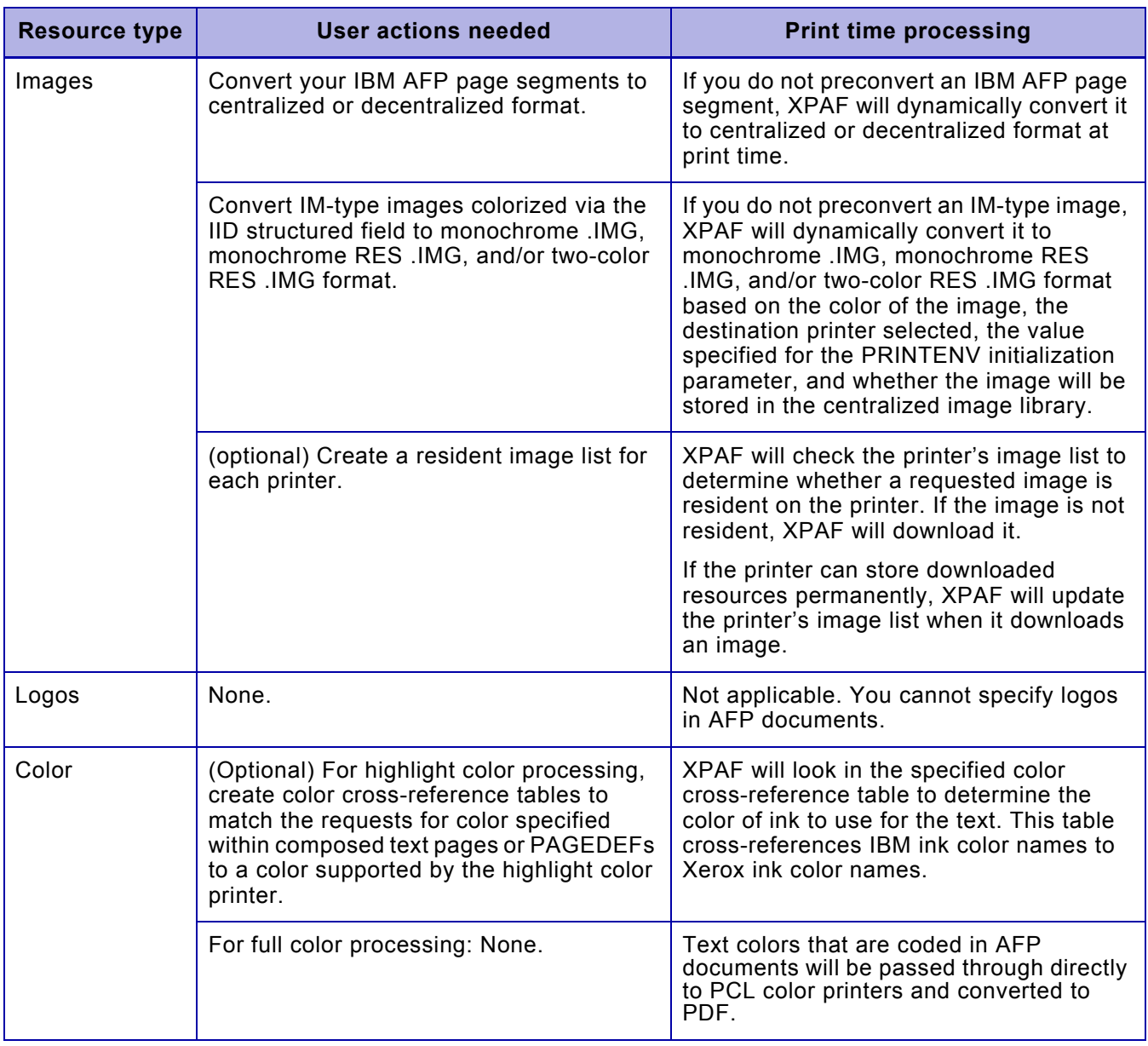

### Table 36-1. Resource preparation for AFP documents (Continued)

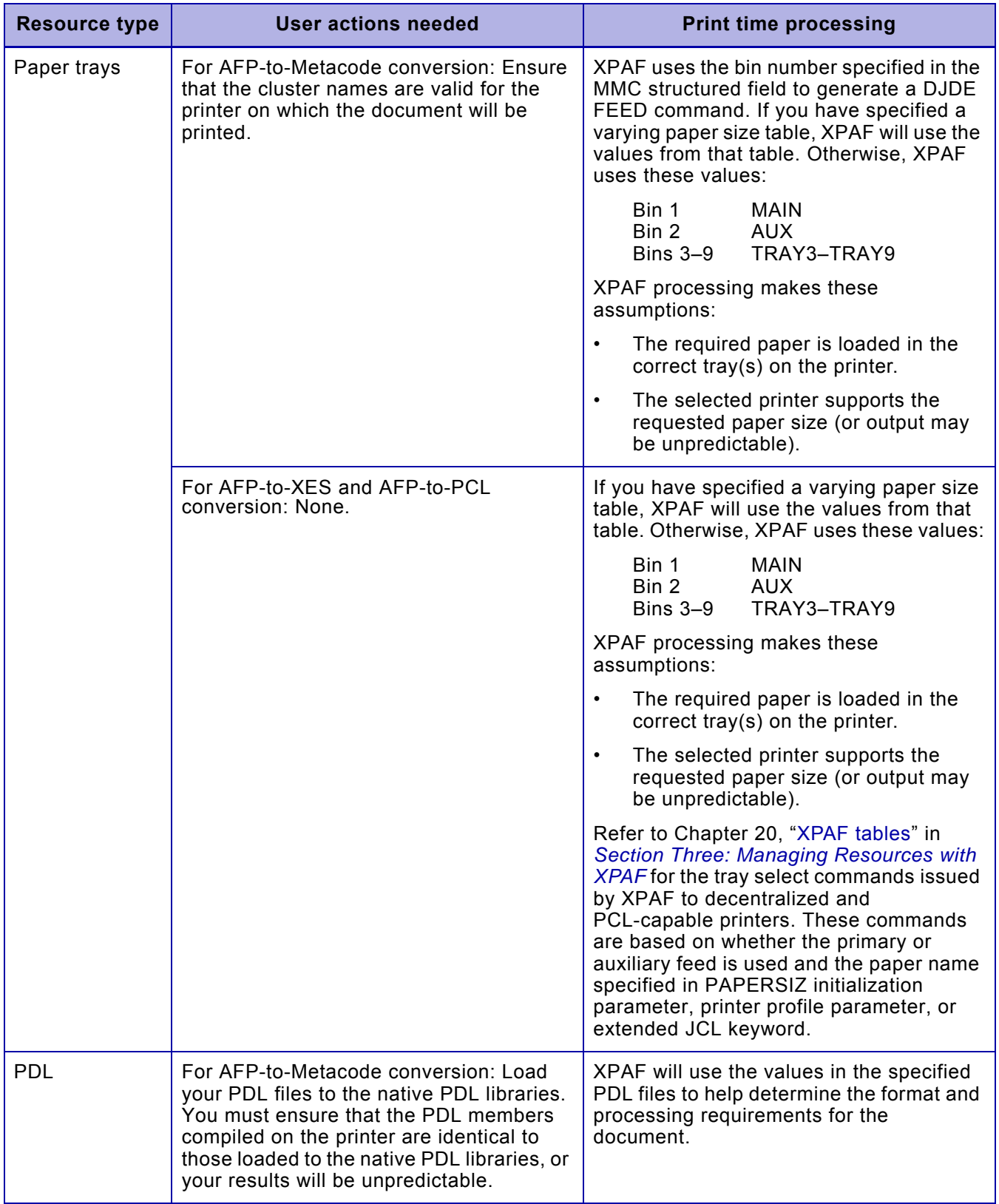

### Table 36-1. Resource preparation for AFP documents (Continued)

### *Using resources*

For AFP documents, the fonts, overlays, page segments, and images you specify in your document can be:

- Resident on the printer. Printer-resident resources can be specified using AFP commands or standard IBM JCL keywords.
- Downloaded from an XPAF resource library at print time.

The following sections contain information about AFP commands and extended JCL keywords you can use to specify and update resources at print time. For detailed information about a particular keyword, refer to *[Section Five: XPAF Parameter and Keyword Reference](#page-828-0)*.

### *Specifying*

XPAF provides a number of extended JCL keywords which you can use to specify fonts, forms, and images in your AFP documents.

#### *Fonts*

The procedure for selecting fonts varies depending on whether you are printing composed text or line data:

- For an AFP composed text document, you specify either IBM or Xerox fonts using the DCF font definition commands.
- For an AFP line data document, you specify IBM fonts in a PAGEDEF or using standard IBM JCL.

If a document specifies IBM fonts, XPAF automatically uses replicas of the IBM fonts in the document. The replica fonts are initially stored on the host. The first time they are specified for a document, the replica fonts are downloaded to the printer.

#### *Banner page default fonts*

Standard XPAF banner and trailer pages for AFP jobs use the C1D0GT15 character set and the T1D0BASE code page by default. If your AFP font library does not contain these members, you must either add them to the AFP font library or modify the banner page user exit 05.

If you have modified these members, you also may need to modify the banner page user exit 05. Refer to *[Section Two: Installing and](#page-34-0)  [Customizing XPAF](#page-34-0)* for more information on modifying user exit 05.

#### *Support for IBM fonts*

XPAF supports all of the IBM font directions and rotations, including column text where the characters are rotated 90 or 270 degrees from the baseline. However, due to Xerox font design constraints, characters that do not appear in the center of the character cell may appear misplaced when printed in column format. The misplacement is especially apparent with non-uppercase characters (lowercase and special characters). Variable-pitch fonts may also exhibit undesirable placement when printed in column format.

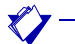

*NOTE:* For the best appearance, Xerox recommends using only uppercase, fixed-pitch fonts when printing column text.

#### *AFP 300 dpi relative metrics type fonts*

Text placement within XPAF occurs at AFP transform time, and not at font conversion time. In order to improve text placement for 300 dpi type fonts, XPAF font conversion processing saves the original IBM font metric information for use by the AFP transform XAM (centralized) and XAU (decentralized) components.

#### *Overlays*

You can include an IBM overlay in an AFP document by referencing it in one of these ways:

- In a FORMDEF.
- In an IPO structured field.
- Using the .OI command, if you are running SCRIPT/VS at level 1.4.0 or above. For more information about the .OI command, refer to the *Document Composition Facility: SCRIPT/VS Language Reference Guide*.

#### *Dynamic conversion*

XPAF automatically converts overlays to .FRM file format the first time they are referenced and stores them in the centralized form library with a 20-character member name. The last six characters of this member name are used as the form name on the printer.

Overlays are not converted again unless so requested through the REVOVLY extended JCL keyword. Converted overlays do not reside on decentralized or PCL-capable printers, but do remain resident on centralized printers.

If a native form in your centralized form library has the same name as an overlay in an AFP data stream, XPAF uses the native form rather than converting the overlay to Xerox format.

For example, you can add a Xerox form named TEST to your centralized form library. If one of your AFP data streams includes an overlay named O1TEST, XPAF does not convert O1TEST to Xerox format and store it in centralized form library. Instead, XPAF processes the data stream using the Xerox native form TEST. See the UNIQNAME initialization parameter in *[Section Five: XPAF Parameter and Keyword Reference](#page-828-0)* for information on generating a unique form name.

#### *Error reporting for preconverted overlays*

Errors detected during overlay conversion are only reported at the time of conversion. If you have already converted an overlay, no error messages are displayed if you resubmit the document with DATACK=UNBLOCK unless you specify the REVOVLY extended JCL keyword.

#### *Page segments*

You can include an IBM page segment in an AFP document in one of these ways:

- As an inline resource
- By referencing it in an IPS structured field (either in an overlay or inline)

#### *Dynamic conversion*

XPAF automatically converts page segments to images the first time they are referenced and stores them in the appropriate native image library. Page segments are not converted again unless so requested through the REVPSEG extended JCL keyword. Converted page segments do not reside on decentralized or PCL-capable printers, but do reside on centralized printers.

#### *Images*

You can include an image in an AFP document in one of these ways:

- Inline
	- By referencing it in an overlay
- By referencing it in a page segment

If a page, overlay, or page segment contains or references multiple images, XPAF performs image consolidation to enhance performance. Refer to ["Image consolidation"](#page-765-0) later in this chapter for information about image consolidation.

#### *Dynamic conversion*

For printing on a Xerox printer, all AFP images can be converted to 300 dpi resolution. You should request conversion as follows:

- For IOCA-encoded images of any resolution, specify IMGTYPE=1 in the initialization parameters, printer's profile, or JCL to request conversion to 300 dpi.
- For all other AFP images (either inline, page segment, or referenced in an overlay), specify IMGTYPE=1 in the initialization parameters, printer's profile, or JCL to request conversion from 240 to 300 dpi. This preserves the original size of the image when printed.
- For all images already at 300 dpi, specify IMGTYPE=0 in the initialization parameters, printer's profile, or JCL to avoid conversion of the image dimension. The image position will still be scaled by 25% to ensure that the image prints in the correct relative location on the page. The size of the converted image will print smaller in XPAF (by a factor of 20%) than the original 240 dpi image printed in AFP.

For some IM-type images, image dimension scaling does occur when you specify IMGTYPE=0. For example, non-page segment images that include shading are scaled. For these exceptions, image dimension scaling is increased by a factor of 25%.

• For images to be scaled based on the L-units value in the IDD or IID structured field of the image, specify IMGTYPE=3 in the initialization parameters, printer's profile, or JCL to request conversion of the image dimension and image position to 300 dpi. IOCA-encoded images are scaled from any L-units value to 300 dpi. For IM-type images, any L-units value that does not specify 300 dpi is assumed to be 240 dpi.

You must specify IMGTYPE=3 for documents that contain images at different resolutions. Otherwise, the images will not print at the correct size and position at 300 dpi.

#### *Storing converted images*

XPAF stores the converted image in the native centralized image library unless:

- The image is inline.
- The NOSTORE initialization or printer profile parameter is set to Y (yes).
- The image was retrieved from a user library via the USERLIB IBM JCL keyword.

#### *IOCA image support*

XPAF can process black-and-white (bilevel) images that are defined by IBM's Image Object Content Architecture (IOCA). XPAF supports these IOCA compression algorithms:

- IBM MMR
- No compression
- G3 one-dimensional
- G3 two-dimensional
- G4 two-dimensional

You can include IOCA-encoded images in your page segment library.

For more information about IOCA, refer to the IBM publication *Image Object Content Architecture Reference*.

### *Revising*

If a new version of a resource is updated in the appropriate AFP resource library or loaded to the appropriate XPAF native resource library, the new version in the library may no longer match the version on the printer. Using automatic revision of resources or selective revision of resources ensures that your document is printed using the most current version of the resource.

When processing AFP applications, XPAF examines the ISPF statistics field for the IBM PDS members to identify changes to those members since the last XPAF conversion.

#### *Automatic revision*

For automatic revision of resources, specify one of the following in your initialization parameters or the printer's profile:

- For environments that reference AFP resources, you can specify AUTOREV=AFP.
- For environments that reference Xerox native resources, you can specify AUTOREV=XEROX.
- For environments that reference AFP and Xerox native resources, you can specify AUTOREV=BOTH.

*NOTE:* If you change the color in the IID structured field for an AFP resource image, you must use automatic revision of AFP resources to reconvert the image. Otherwise, the existing image will be printed instead of the updated image.

For more information on automatic revision of AFP and Xerox native resources, refer to *[Section Three: Managing Resources with XPAF](#page-358-0)* and *[Section Five: XPAF Parameter and Keyword Reference](#page-828-0)*.

### *Selective revision*

For selective revision of resources, include the appropriate REV*xxxxx* extended JCL keyword(s) in the JCL used to submit the job:

- REVFONT
- REVFORM
- **REVIMAGE**
- REVOPSEG
- REVOVLY
- REVPSEG

REV*xxxxx* downloads the specified resource to the printer. Then, for centralized and decentralized printers that are capable of permanently storing resources, the resource is stored on the printer so it will be available for subsequent jobs. For centralized printers only, if you also have specified the equivalent DEL*xxxxx* printer profile parameter or extended JCL keyword (DELFONT, DELFORM, or DELIMAGE), the resource will not be stored on the printer.

*NOTE:* If you change the color in the IID structured field for an AFP resource image, you must specify the REVOVLY or REVPSEG extended JCL keyword to reconvert the image. Otherwise, the existing image will be printed instead of the updated image.

### *Deleting*

You may not want to keep all your resources resident on a printer. Some reasons why you might want to delete them from the printer include:

- Testing. If you are testing a new version of a font, form, or image, you may not want to store it until you are certain it is the version you plan to use.
- Security. If you want to ensure that a particular resource (such as a licensed font) cannot be copied from the printer, you should not store it on the printer.
- Limited printer disk space. If you have limited storage on your printer, you can delete resources to increase the amount of space available.

For centralized printers only, you can print a specific document without storing one or more of its resources on the printer. To do this, use the appropriate DEL*xxxxx* extended JCL keyword(s):

- **DELFONT**
- DELFORM
- **DELIMAGE**

Each of these keywords downloads the specified resource(s) to the printer. Then after the document is printed, it deletes them from the printer so that they will no longer be available.

*NOTE:* For centralized printers only, you can include the DEL*xxxxx* parameter(s) in the printer's profile to specify that for all documents, the resources that are downloaded will be deleted after use.

## *Modifying document processing*

There are many document features you can change using XPAF-supplied parameters and keywords. This section identifies some of the keywords available in XPAF to change document processing. Refer to *[Section Five:](#page-828-0)  [XPAF Parameter and Keyword Reference](#page-828-0)* for information about the keywords identified in this section and for other XPAF keywords available for AFP processing.

#### Table 36-2. Extended JCL keywords for AFP processing

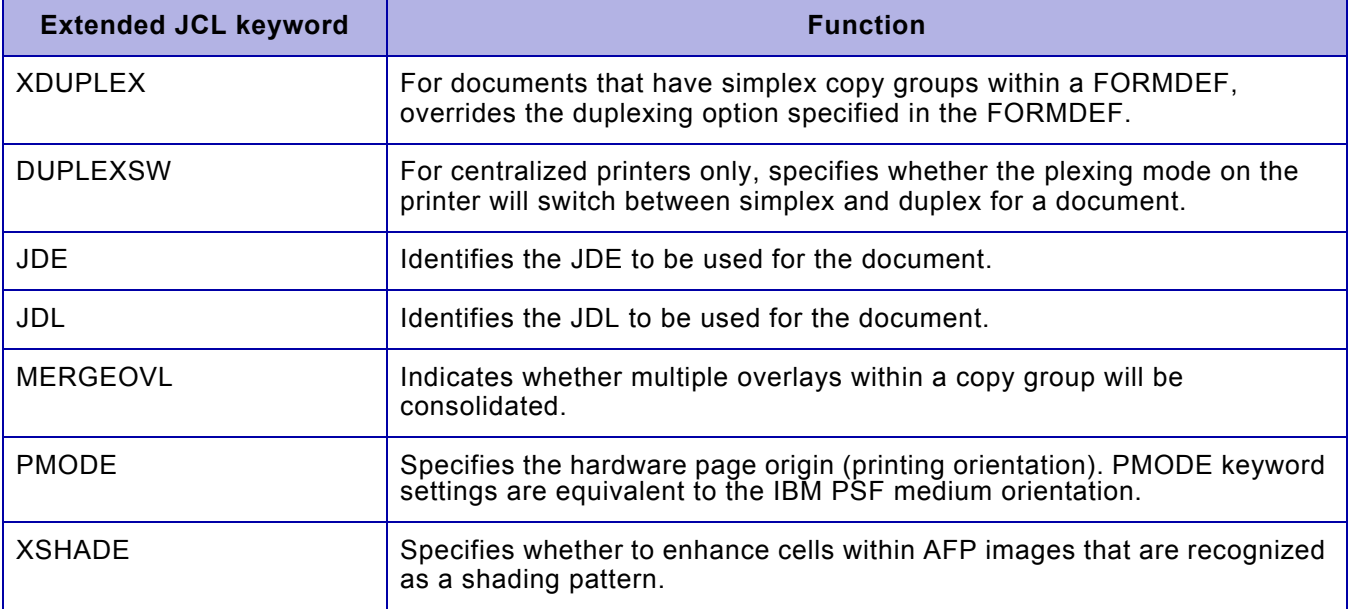

## *AFP structured fields*

Table [36-3](#page-751-0) identifies the structured fields that are honored by XPAF. This table does not list any structured fields that are either not applicable or not honored.

<span id="page-751-0"></span>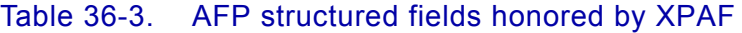

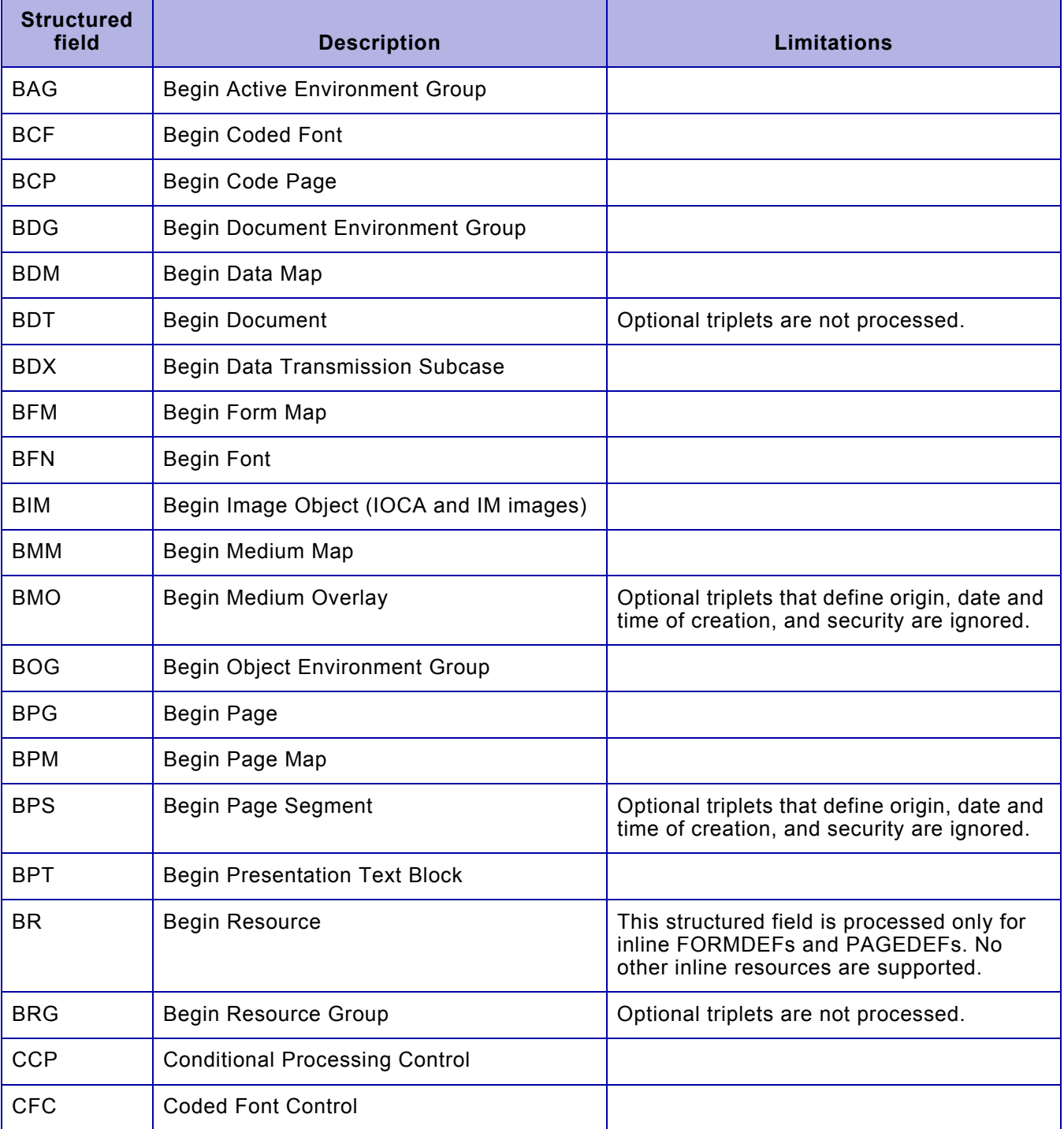

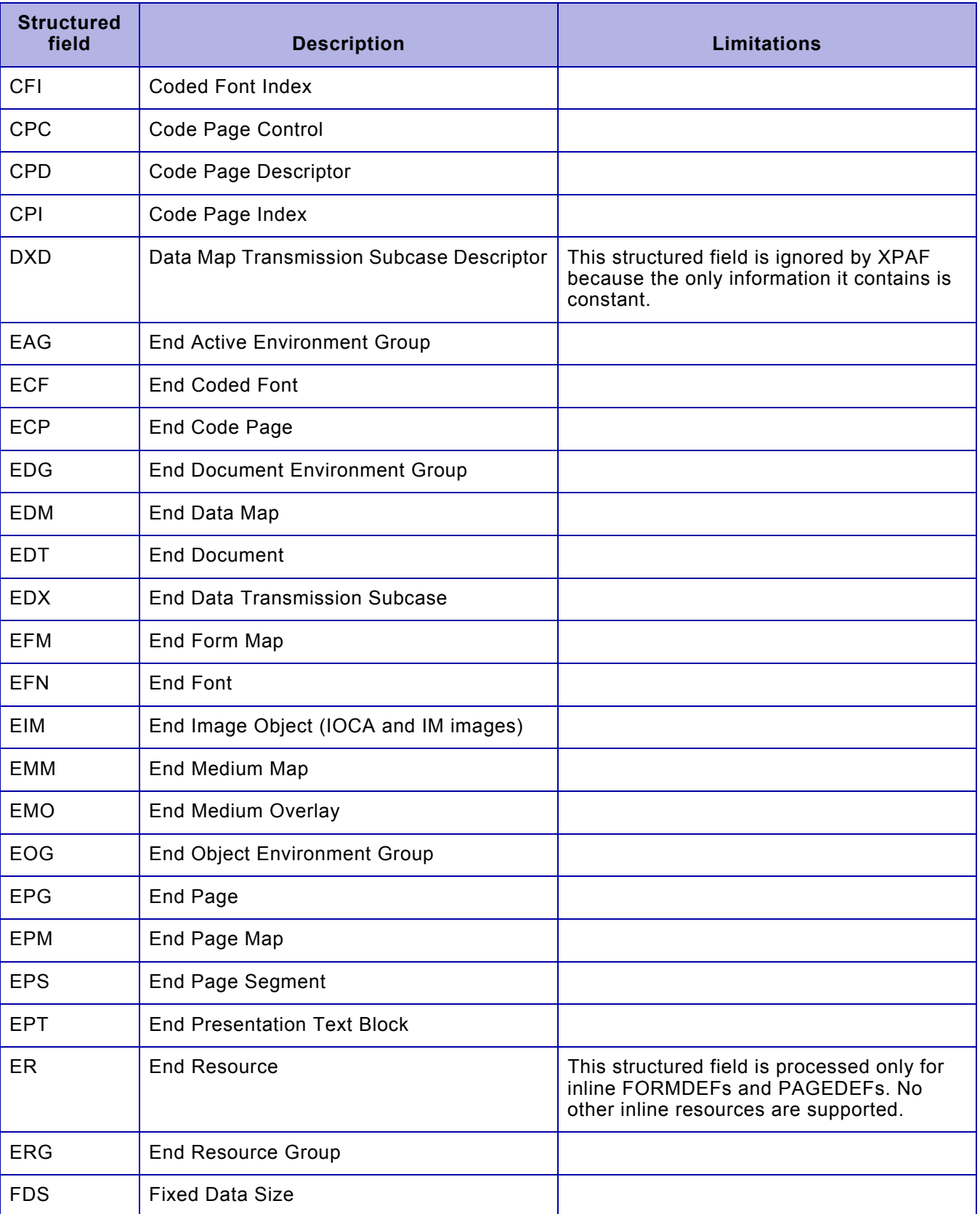

### Table 36-3. AFP structured fields honored by XPAF (Continued)

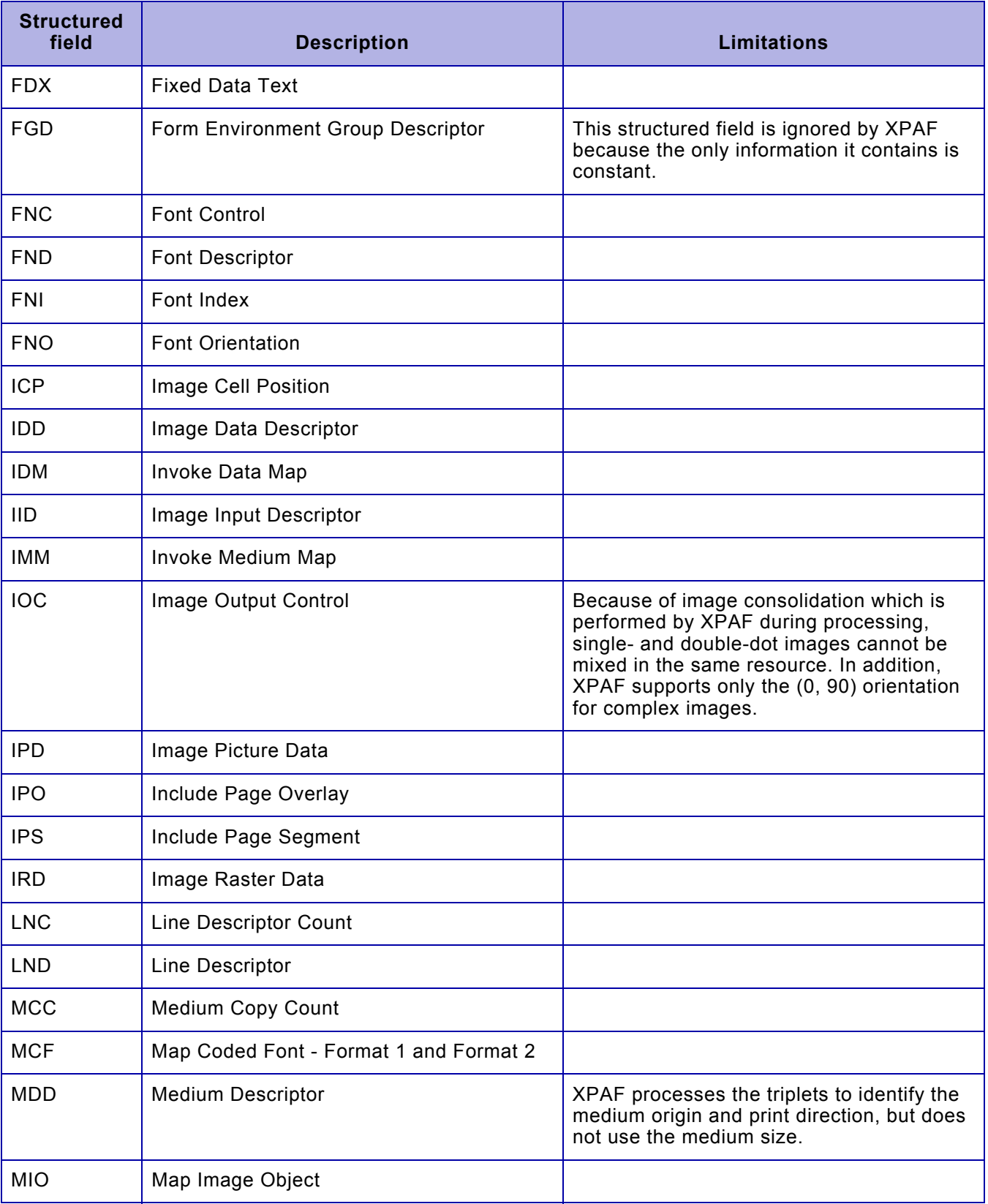

### Table 36-3. AFP structured fields honored by XPAF (Continued)

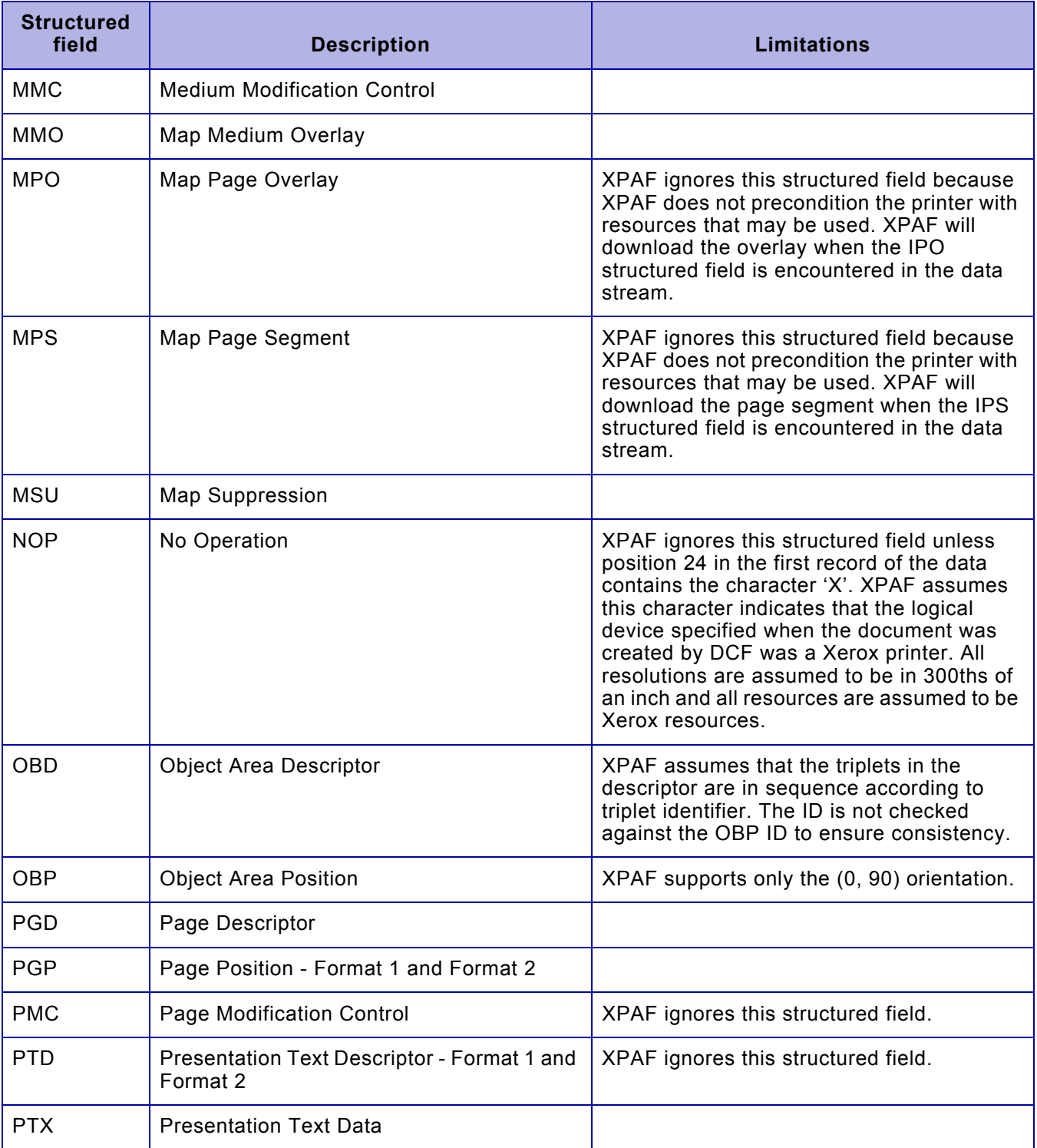

### Table 36-3. AFP structured fields honored by XPAF (Continued)

### *Using advanced features*

Through XPAF, you can perform many types of complex processing, such as:

- Print AFP color documents to both highlight and full color printers.
- Use the Document Finishing Architecture (DFA) interface if your printer is equipped with finishing equipment.
- Change the plexing mode within or between documents.
- Consolidate images and overlays to improve printer performance.
- Adjust the quality of your printed images.
- Select varying paper sizes.

### *Highlight color*

XPAF supports AFP color requests. The highlight color printers use ink color cross-reference tables to match the requirements for color specified within composed text pages or PAGEDEFs to a color supported by the printer. Refer to *[Section Three: Managing Resources with XPAF](#page-358-0)* for information about creating and maintaining these tables.

### *Adding color to DCF SCRIPT/VS documents*

If you plan to print DCF SCRIPT/VS documents on a highlight color printer, follow these steps.

#### *Update the PDT and LDT*

- **Step 1.** Update the physical device table macro, DSMPDT. Add the COLOR keyword to this macro to enable the use of color for the Define Font (.df) and Define Rule (.dr) control words.
- **Step 2.** Add COLOR=YES to the DSMPDT statement in the IBM-supplied physical device table module, DSMLPPDT. This module is contained in the DCFASM dataset.
- **Step 3.** Assemble and relink the DSMLPPDT module. For sample information on linking the module, refer to the DCSAMP member in the DMSTSDCT library.
- **Step 4.** Update the logical device table module, DSMPLDT, so that it references the correct physical device table.

For more information on these steps, refer to the IBM publication *SCRIPT/VS Text Programmer's Guide*.
#### *Use SCRIPT control words*

When printing documents created in DCF SCRIPT/VS, you may use the Define Font (.df) or Define Rule (.dr) control words to implement colorized text, lines, and rules.

The Define Font control word allows you to colorize a font, which can then be used on various other Script control words, such as Define Area, Define Head Level, etc. The syntax for this command is as follows:

.df *font-name* TYPE(*type-face point-size*) COLOR *color*

where

*font-name* The name of the font. *type-face* The typeface name for this font. *point-size* The point size of the font. *color* A valid color.

• The Define Rule control word has a similar parameter to colorize lines. The rule definition may be used to add color to Horizontal Rules, Vertical Rules, Boxes, Underscore Definitions, and Tables. The syntax for this command is as follows:

.dr *rule-name* WEIGHT *weight* COLOR *color*

where

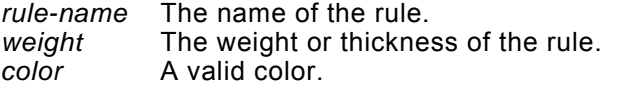

For more information on these commands, refer to the IBM publication *Document Composition Facility: SCRIPT/VS Language Reference*.

### *Using PAGEDEF commands to specify color*

When creating a PAGEDEF, you may specify color options on either the PRINTLINE or FIELD command. The color specification allows entire print lines or segments of a print line to be colorized. The syntax for these commands are:

PRINTLINE FONT *font-name* POSITION *x y* COLOR *color*

OR

FIELD TEXT '*text*' COLOR *color*

#### where

*font-name* The name of the font.

- *x* The horizontal position of the text.
- *y* The vertical position of the text.
- *color* The color in which the text should be printed: RED, BLUE, GREEN, BLACK, or other color.

'*text*' The text you wish to be printed in color.

For more information on specifying color in the PAGEDEF, refer to the IBM publication *Page Printer Formatting Aid Reference Manua*l.

### *Adding color to text within overlays*

You may add color to text in an overlay even if the application used to create the overlay does not support color. Two ways of doing this are:

- You can add color to an existing overlay by adding or setting the Set Text Color (STC) flags in the PTX structured field. For more information, refer to the *Advanced Function Printing: Data Stream Reference*.
- Using products such as Elixir, Lytrod, and Intran, you can create color overlays or add color to existing overlays. For more information on these products, contact your local Xerox representative.

#### *Using color images*

You can include IM-type images colorized via the IID structured field in your documents and print them in color on centralized highlight color printers. XPAF converts an image to monochrome .IMG, monochrome RES .IMG, and/or two-color RES .IMG format based on these factors:

- The value specified for the PRINTENV initialization parameter
- The target printer (whether monochrome or highlight color)
- The color of the image, whether black only, color only (image does not contain black), or both black and color
- Whether the image will be stored in the native centralized image library

These print factors only affect the resource when the image is first converted or if it is revised. If the resource has been previously converted, no change is made.

The relationship of how the print factors work together is shown in table [36-4](#page-758-0). If you specify PRINTENV=MONO, XPAF only creates and prints a monochrome black .IMG file, regardless of the other print factors.

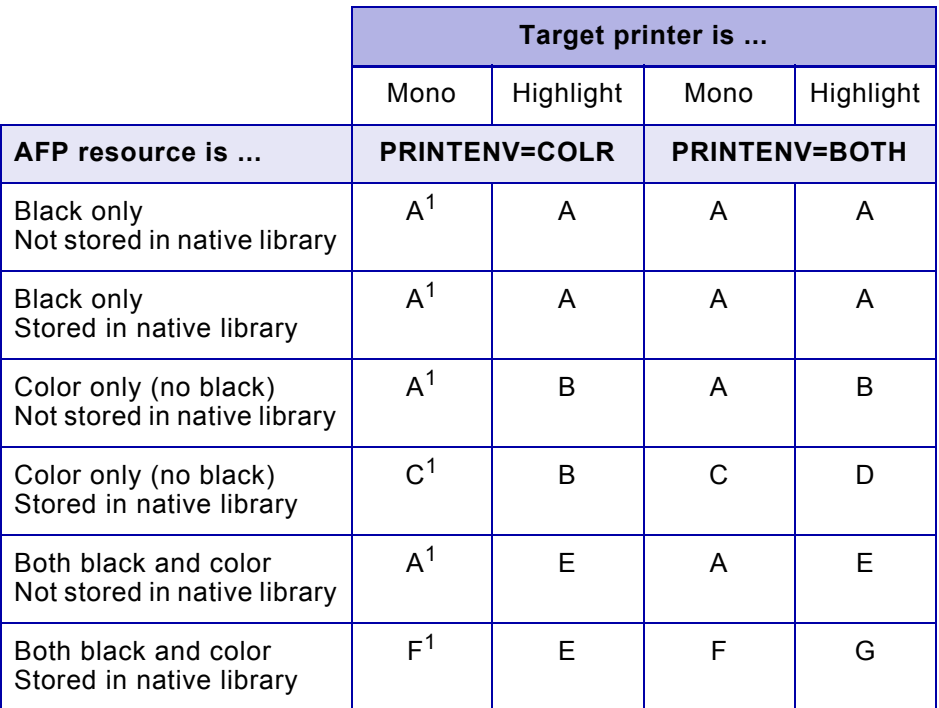

#### <span id="page-758-0"></span>Table 36-4. Print factors for colorized images

<sup>1</sup> XPAF forces the PRINTENV=COLR parameter to PRINTENV=BOTH, and creates the specified image type.

#### where

- A XPAF only creates and prints a monochrome black .IMG file.
- B XPAF only creates and prints a monochrome RES .IMG file.
- C XPAF creates both a monochrome black .IMG file and a monochrome RES .IMG file, but only prints the monochrome black .IMG file.
- D XPAF creates both a monochrome black .IMG file and a monochrome RES .IMG file, but only prints the monochrome RES .IMG file.
- E XPAF only creates and prints a two-color RES .IMG file.
- F XPAF creates both a monochrome black .IMG file and a two-color RES .IMG file, but only prints the monochrome black .IMG file.
- G XPAF creates both a monochrome black .IMG file and a two-color RES .IMG file, but only prints the two-color RES .IMG file.

### *Using XPAF color cross-reference tables*

Color cross-reference tables map colors for text in IBM AFP documents to printable colors defined in ink catalogs on highlight color printers. In XOAF, use the Maintain Color Cross-Reference Tables option on the Manage Tables menu to create the necessary color cross-reference tables.

Once the tables are created and stored, you must add the INKXLIB and INKXREF parameters to one of these files:

- The XINSXOSF member of XINPARM
- The printer profile of each highlight color printer

Otherwise, XPAF will not be able to locate and use the table entries. Also, you must ensure that COLOR has been specified for the FEATURE parameter in the printer profile of each highlight color printer (this is the default).

If the colors defined within the color cross-reference table use custom ink catalog and/or palette names, then code an Ink Descriptor within the PDL indicating which catalog and palette should be used.

### *Grey scale shading via the AFP Highlight Color space*

XPAF supports AFP Highlight Color space black coverage requests for shaded boxes. The "black coverage" is represented as a percentage (0 - 100) where 0% is white and 100% is solid black.

When converting the shading to PDF, the specified percentage of black is used.

The black percentage is passed to PCL-capable printers. However, the percentage is interpreted as one of eight shading patterns. Refer to the PCL5 reference manual for the percentage-to-shading mapping.

The Metacode (LCDS) architecture does not support "percentage shading" and must use a shading "style" such as "None", "Light", "Medium", "Heavy", or "Black". The following table shows the shading type that is used based on the percentage specified.

#### Table 36-5. Shading Type and Percentage

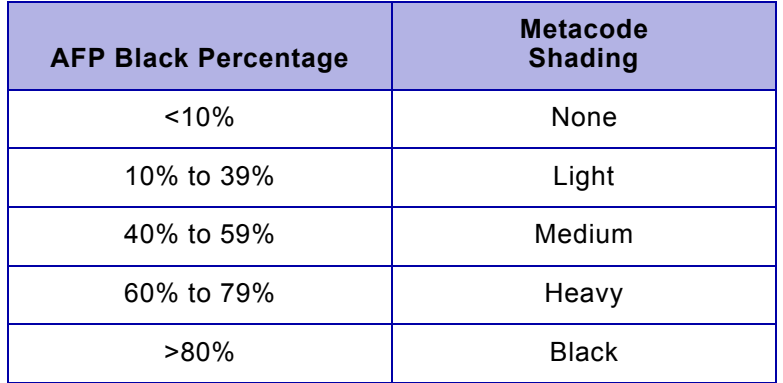

NOTE: Due to a limitation on the DocuSP and FreeFlow Print Server LCDS Decomposers, FORMS\$.FNT must be used to correctly shade boxes using shading characters. XPAF will only use the FORMS\$.FNT when required.

### *Using extended JCL keywords*

You can use these extended JCL keywords to specify color in AFP documents sent to centralized highlight color printers:

#### Table 36-6. Color-related keywords for AFP documents

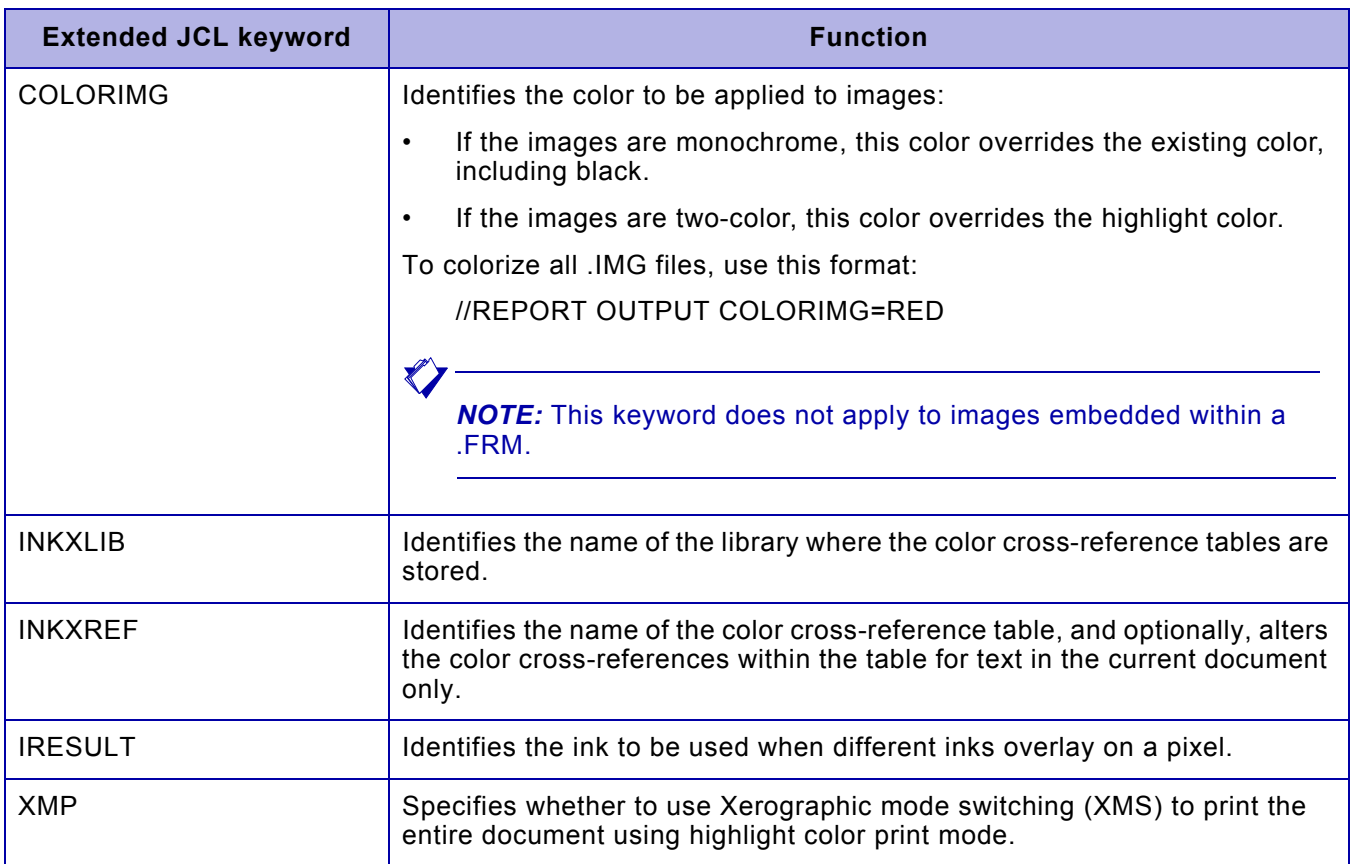

# *Full color*

You can specify color in AFP documents sent to PCL-capable color printers and converted to PDF.

Color commands in AFP documents will be honored by XPAF when sent to PCL-capable color printers or when the document is converted to PDF. NOTE: XPAF AFP color support is currently limited to the OCA color space.

# *Document finishing*

You can use XPAF features to control some aspects of document finishing, including:

- Setting the finishing boundary
- **Stapling**

### *Setting the finishing boundary*

For centralized printers only, you can specify a finishing boundary for a document if your printer supports the Document Finishing Architecture (DFA) interface (version 4.1 or higher). The output is finished at the copy group's boundary.

To specify a finishing boundary, complete these steps:

- **Step 1.** Ensure that the destination printer's profile specifies FEATURE=DFA.
- **Step 2.** In the appropriate IBM form definition source code, include one or more of these values in the MEDIA\_INFO keyword of the FORMDEF PROCESSING command:

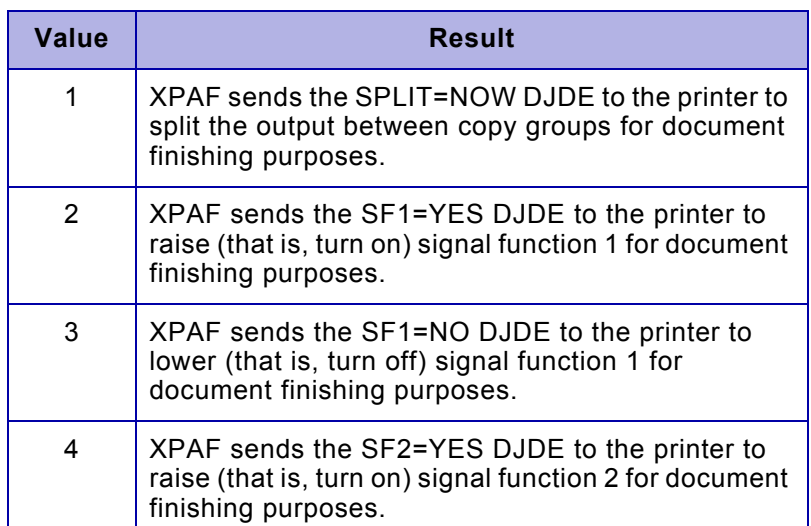

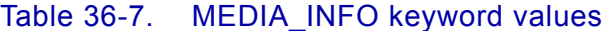

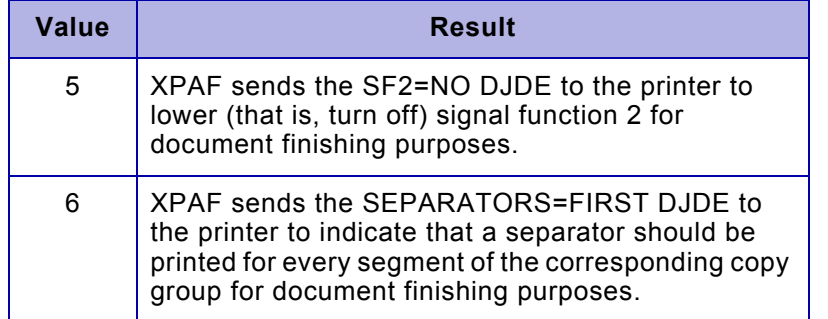

#### Table 36-7. MEDIA\_INFO keyword values (Continued)

*NOTE:* XPAF does not determine the function of signal function 1 and signal function 2; the signal's function is defined by the third-party finishing equipment. Refer to the finishing equipment documentation supplied by your third-party vendor for more information about the equipment's use of signal functions.

For more information about specifying values for the MEDIA\_INFO keyword, refer to the IBM publication *Page Printer Formatting Aid User's Guide and Reference*. Refer to the PDL/DJDE Reference Manual for your centralized printer for more information about DJDEs.

- **Step 3.** Compile the form definition source code to create a FORMDEF that contains your copy group.
- **Step 4.** In your data stream, specify an Invoke Medium Map (IMM) structured field, using the name of the copy group that you created in step 2. Refer to the IBM publication *Advanced Function Printing: Data Stream Reference* for more information.

#### *Stapling*

For centralized and PCL-capable printers that support stapling, you can staple documents by specifying the STAPLE extended JCL keyword. Follow this procedure:

- **Step 1.** Ensure that the destination printer's profile specifies FEATURE=STITCHER.
- **Step 2.** Specify the JDE extended JCL keyword. This keyword must name a JDE that is coded for stapling.

XPAF provides a sample JDE called PGSTAP in XPFSAMP member DFAULT. You can use your own JDE if you wish. The JDE must contain statements similar to:

VOLUME CODE=NONE; OUTPUT STAPLE=YES,NT01=YES,FACEUP=YES;

It must be loaded into your PDL library on the host, downloaded to the printer, and compiled.

**Step 3.** Specify the STAPLE extended JCL keyword in the JCL to submit the job.

# *Duplex mode printing*

For AFP documents, the duplex mode is set by the FORMDEF. However, you can use extended JCL keywords to override the FORMDEF specification:

• For documents originally formatted for an IBM 3800-type printer, specify the XDUPLEX extended JCL keyword. This keyword applies for documents that have only simplex copy groups within a FORMDEF.

For example, if you specify XDUPLEX=YES, simplex documents originally formatted for an IBM 3800-type printer will be printed on both sides of the paper.

• For all other AFP documents sent to centralized printers, specify the DUPLEXSW initialization parameter, printer profile parameter, or extended JCL keyword. This keyword determines whether the plexing mode on the printer switches between simplex and duplex.

For example, if you specify DUPLEXSW=Y and the print job has copy groups that specify both simplex and duplex in the FORMDEF, the printer will clear the paper path each time the plexing mode changes between simplex and duplex.

If you specify DUPLEXSW=N and the print job has copy groups that specify both simplex and duplex in the FORMDEF, the printer does not switch plexing modes between simplex and duplex. In other words, the entire job will print in duplex mode. For any copy group that specifies simplex, a blank page is sent for the back of the page.

If you specify DUPLEXSW=M, each page will be printed with the plexing mode relevant for that page, switching between simplex and duplex as required. This mode may cause a severe performance impact on printers that need to cycle down when switching between simplex and duplex. This mode should be used with dual engine printers such as the Xerox Nuvera 288.

### *Image enhancement*

AFP images may occasionally appear faint when converted to Xerox format and printed on Xerox printers. You can control the appearance of AFP images that are printed on Xerox printers at two levels:

- At the job level by using the XSHADE extended JCL keyword. This keyword specifies whether to enhance cells within AFP images that are recognized as a shading pattern.
- At the printer level by using the IMAGETYPIMP, IMAGEINIMP, and IMAGEOUTIMP printer profile parameters. Table [36-8](#page-764-0) describes the effect produced by each combination of these parameters.

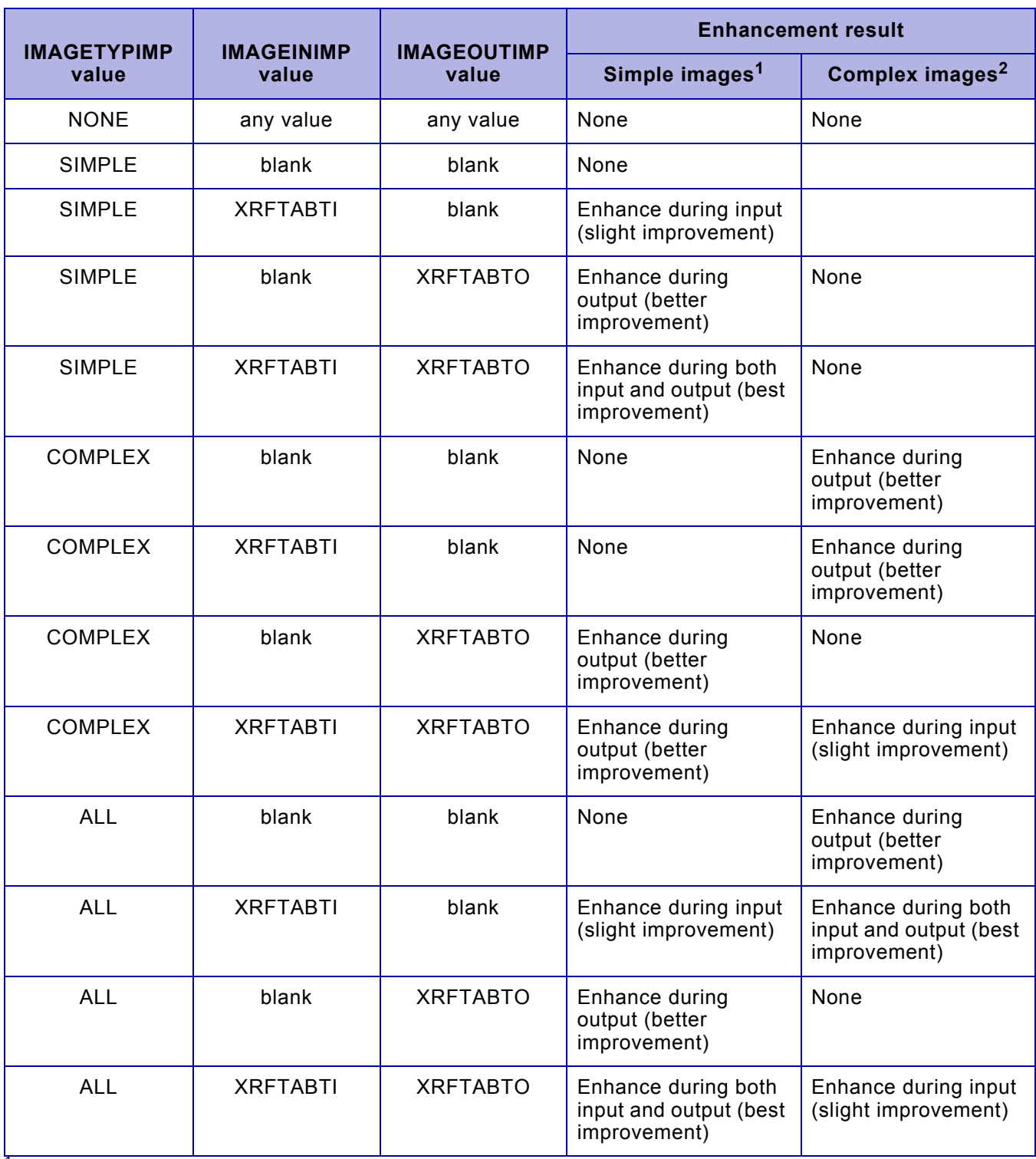

#### <span id="page-764-0"></span>Table 36-8. Effect of image-enhancement parameter values on image appearance

 $\frac{1}{1}$  A simple image is composed of one or more contiguous IRD structured fields that contain the entire raster pattern for the image. <sup>2</sup> A complex image divides the image data into one or more image cells which are individually positioned relative to the image origin by using ICP structured fields.

### *Image consolidation*

If you are printing a document on a centralized printer, XPAF performs image consolidation to enhance performance. Image consolidation processing is not performed for documents that are printed on decentralized or PCL-capable printers or converted to PDF.

XPAF consolidates images as follows:

• Inline images on a page that are not referenced by another resource (overlay or page segment) are consolidated and converted into a single .IMG, then downloaded to the printer. The .IMG is automatically deleted after the document is printed; each time inline images are referenced, they are reconverted.

Review the IMAGEMAXP printer profile parameter value to ensure it accommodates the maximum number of images contained on any page in any document sent to this printer. If the number of images on a page exceeds the limit you have established for this parameter, XPAF issues a message.

Images referenced within an overlay, excluding those that are included in a page segment referenced by the overlay, are consolidated and converted into a single .IMG, then downloaded to the printer. The converted image is stored in the native image library and referenced the next time it is printed in another document. The images are not converted again unless the overlay is revised using the REVOVLY extended JCL keyword.

Review the IMAGEMAXO printer profile parameter value to ensure it accommodates the maximum number of images contained in any overlay, excluding images in page segments that are referenced by the overlay, in a document sent to this printer. If the number of images in an overlay exceeds the limit you have established for this parameter, XPAF issues a message.

Images referenced within a page segment are consolidated and converted into a single .IMG, then downloaded to the printer. The converted image is stored in the image library and referenced the next time it is printed in another document. The images are not converted again unless the page segment is revised using the REVPSEG extended JCL keyword.

Review the setting of the IMAGEMAXS printer profile parameter to ensure it accommodates the number of images contained in any page segment in any document for this printer. If the number of images in a page segment exceeds the limit you have established for this parameter, XPAF issues a message.

Image consolidation applies only to images within a single resource type; different resources on a page are not consolidated. For example, individual page segments referenced within overlays are not consolidated into a single page segment.

*CAUTION:* If you include both single- and double-dot images on a single page or within a single page segment or overlay, XPAF consolidates the images; however, the printed results are unpredictable.

## *Overlay consolidation*

If your documents include multiple overlays in a copy group, you can consolidate those overlays to improve printer performance. Overlay consolidation can be specified at the job level by using the MERGEOVL extended JCL keyword.

## *Paper size/paper tray processing*

If you have a document that uses more than one paper size, you may specify different paper trays in the MMC structured field of a copy subgroup within a medium map. This support is provided for AFP documents when printing to centralized, decentralized, and PCL-capable printers.

To activate this feature, you must specify a valid varying paper size table using the VARPAPTB initialization parameter, printer profile parameter, or extended JCL keyword. Refer to *[Section Three: Managing Resources](#page-358-0)*  [with XPAF](#page-358-0) for instructions on creating and updating the varying paper size table.

# *Verifying your print environment*

This section identifies any additional steps you should take before you begin submitting jobs.

### *Region size*

To process AFP data streams with XPAF, make sure the region size defined in the XOSF start-up proc (XOSF00) is set to at least 6144K.

# *Printing documents*

Submit your documents for printing using standard JCL. Ensure that your job class references a supported centralized, decentralized, or PCL-capable printer or PDF device.

# *Converting AFP documents to Metacode or XES documents*

AFP documents must be converted to a Xerox format for printing on Xerox printers.

- For AFP documents sent to a centralized printer, XPAF converts the AFP commands to Metacode commands.
- Similarly, for AFP documents sent to a decentralized printer, XPAF converts the AFP commands to XES commands.
- For AFP documents sent to a PCL-capable printer, XPAF converts the AFP commands to XES commands, then converts the XES commands to PCL. Refer to [Chapter 34, "Printing XES documents"](#page-710-0)  for information about the XES-to-PCL conversion.
- For AFP documents sent to a PDF device, XPAF converts the AFP commands to XES commands, then converts the XES commands to PDF. Refer to [Chapter 34, "Printing XES documents"](#page-710-0) for information about the XES-to-PDF conversion.

### *Printable area restriction*

Due to rounding and processing differences, you should avoid printing any text, rules, and images within 1/8 inch of the valid printable area.

### *Processing limitations*

When printing AFP documents through XPAF, restrictions apply to certain elements, including:

- Text orientation
- IOCA images
- Paper trays

### *Text orientation limitation*

For AFP documents, XPAF does not support text orientations with these inline/baseline combinations:

Table 36-9. Unsupported text orientations

| Inline/Baseline combinations |              |
|------------------------------|--------------|
| Inline 0                     | Baseline 270 |
| Inline 90                    | Baseline 0   |
| Inline 180                   | Baseline 90  |
| Inline 270                   | Baseline 180 |

These combinations will cause the text to be positioned incorrectly on the page.

### *IOCA support limitations*

XPAF cannot process IOCA images that contain Band Image Data or Numbered Image Data. Band Image Data is an optional IOCA element used to specify images that are presented in a series of separate bands. Numbered Image Data is an optional IOCA element used to specify images presented in a group of adjacent tiles.

Be sure to remove all banded or tiled images from your data streams before processing them through XPAF. If the images are essential to the print job, regenerate them in a form other than banded or tiled and reinsert them into your data stream.

### *Paper tray processing limitations*

When specifying varying paper sizes within a document, note these restrictions and limitations:

- Due to restrictions with some printers, the printer may not be able to combine certain paper sizes within a document. XPAF does not perform any cross-checking of which paper sizes have been specified, but instead leaves the printer to resolve any possible conflicts.
- The number of combinations of different paper sizes is unlimited. However, in practice, the number of different paper sizes you can specify is limited by the physical number of printer paper trays.
- XPAF cannot query the printer to determine the number of paper trays available, nor the actual sizes of paper physically loaded in those trays.
- XPAF has no method of controlling which output destination the paper will be delivered to on the printer.
- Because overlays are a fixed size, XPAF cannot adjust them to fit the specified paper size nor reposition them on the page. They may, however, appear to be placed differently based on the specified page origin and paper size.
- If you have a duplex form definition, you must specify the same bin number within the copy subgroup for each side of the sheet being printed. Otherwise, the value specified for the front side of the page will override the value specified for the back side of the page. XPAF does not issue an error message.

*NOTE:* Because of the extra processing that must be done every time the bin number changes within a copy subgroup, processing times may be adversely affected if you specify a mixture of bin numbers within the same copy group or job.

### *AFP-to-Metacode conversion limitations*

 $\blacktriangledown$ 

When printing AFP documents to centralized printers, restrictions apply to certain elements, including:

- Inline coordinates for fonts
- Color IID structured field processing
- Including images in overlays
- Converting overlays
- Printer image-per-page considerations

#### *Inline coordinates for fonts*

When printing to a centralized printer, XPAF adjusts the inline coordinate for the output text by the left kern value of the font being used. The left kern value is based on the font typeface and the point size of the font. For some fonts, this value may be as large as 35 pels.

For example, the replica font XABH0 has a left kern value of 2. If your document requires that the character 'A' be positioned at inline position 300, the actual inline position sent to the printer would be 298 (the difference between 300 and the left kern value of 2).

When processing AFP documents that contain text positioned less than 1/8 inch from the edge of the page, the inline coordinate required to replicate the position may be negative, which is an invalid value. Any character that is detected as printing outside of the valid printable area is ignored.

If you specify DATACK=UNBLOCK in your JCL, an error indicator shows the area of the data check, and XPAF issues an error message. Therefore, you should avoid printing within 1/8 inch of the left margin.

### *Color IID structured field processing*

When printing AFP documents that contain images colorized via the IID structured field, these limitations apply:

- XPAF support is limited to IM-type images.
- XPAF support does not include these features:
	- Reverse video processing
	- Image print impression processing
- If a colorized image is required for a merged overlay but is not available, the equivalent monochrome black image will be substituted, if available. If the monochrome black image is not available, a message is issued stating that the resource could not be found and processing is terminated.
- XPAF does not convert an image every time it is printed. If XPAF does not revise the image, the existing image will be printed instead of the updated image. Therefore, if you change the color in the IID structured field for an image, you must also specify either the REVOVLY or REVPSEG extended JCL keyword to reconvert the image.
- If you choose to store color images in the centralized image library and you specify PRINTENV=BOTH, XPAF maintains two separate copies of the image: one black and the other color. When the image is printed, XPAF downloads the appropriate file to the specified printer, using the last six characters of the file name as the resource name stored on the printer. Because the last six characters are the same for both files, they will both have the same name when downloaded to a printer. However, the two files will never be downloaded to or stored on the same printer, so no naming conflict will exist.
- All individual colors of a RES .IMG format image, other than black, will be represented in a consolidated image as a single color. This color will match the first colorized IID image color attribute value encountered within the AFP resource or data stream.
- If there are multiple RES .IMG images which contain different highlight colors within the same job, the printer will not be able to reconcile the conflict. As a result, either an error may occur at the printer or some of the color images may print as black.

### *Including images in overlays*

For any overlay, XPAF rounds up the image dimensions to the next byte boundary. Any PSF image within 7 pels of the edge of the valid printable area may not be printable by XPAF.

### *Converting overlays*

When XPAF converts overlays, they are converted as if they are medium overlays. No offset is applied to the positioning of text, rules, or images. The converted overlay is stored as a .FRM. When invoked as a page overlay, the IPO offsets are applied to the text and image coordinates held in the record prefix of the XPAF internal formatted resource. These records are then merged with the variable page data.

If a negative inline coordinate is generated (due to left kern adjustment) when the overlay is converted, the character is not saved as part of the converted resource, even if it would have printed once the IPO offsets were applied.

### *Printer image-per-page considerations*

For documents printed on centralized printers for which image consolidation is performed:

- The page counts as one image if it contains any inline images.
- Each overlay on the page counts as one image if it contains any inline images; individual images within an overlay do not affect the image-per-page count because they are consolidated when the overlay is converted to a .FRM.
- Each page segment on the page or referenced by an overlay counts as one image; individual images within a page segment do not affect the image-per-page count because they are consolidated when the page segment is converted.

# *AFP-to-XES conversion limitations*

When printing AFP documents to decentralized or PCL-capable printers or converting to PDF, restrictions apply to certain elements, including:

- Including images in overlays
- Converting overlays
- Printer image-per-page considerations

#### *Including images in overlays*

For any overlay, XPAF rounds up the image dimensions to the next byte boundary. Any PSF image within 7 pels of the edge of the valid printable area may not be printable by XPAF.

### *Converting overlays*

When XPAF converts overlays, they are converted as if they are medium overlays. No offset is applied to the positioning of text, rules, or images. The converted overlay is stored in XPAF internal format. When invoked as a page overlay, the IPO offsets are applied to the text and image coordinates held in the record prefix of the XPAF internal formatted resource. These records are then merged with the variable page data.

If a negative inline coordinate is generated (due to left kern adjustment) when the overlay is converted, the character is not saved as part of the converted resource, even if it would have printed once the IPO offsets were applied.

### *Printer image-per-page considerations*

For documents printed on decentralized or PCL-capable printers, for which image consolidation is not performed:

- Each image on the page counts as one image.
- Each image in an overlay counts as one image.
- Each image in a page segment counts as one image.

If the total image count supported by the destination printer is exceeded on any page in a document, XPAF processes the document; however, the document will fail at the printer.

Some decentralized and PCL-capable printers have a limit on the number of images per page that can be printed. This limitation is usually based on the amount of memory in the printer. For example, if you have one complex image on a page that requires more memory than is available on the printer, only part of the image will print. However, if you have 20 simple images on a page that do not require a lot of memory, all of the images will print.

If you specify IMGTYPE=0 in the initialization parameters, printer's profile, or JCL, the size of the converted image will print smaller in XPAF (by a factor of 20%) than the original 240 dpi image printed in AFP.

# *Troubleshooting problems*

Occasionally, your output may not print as you expected. If this happens, review the items in table [36-10](#page-774-0) for information to help you resolve the problem.

#### <span id="page-774-0"></span>Table 36-10. Common printing errors for AFP documents

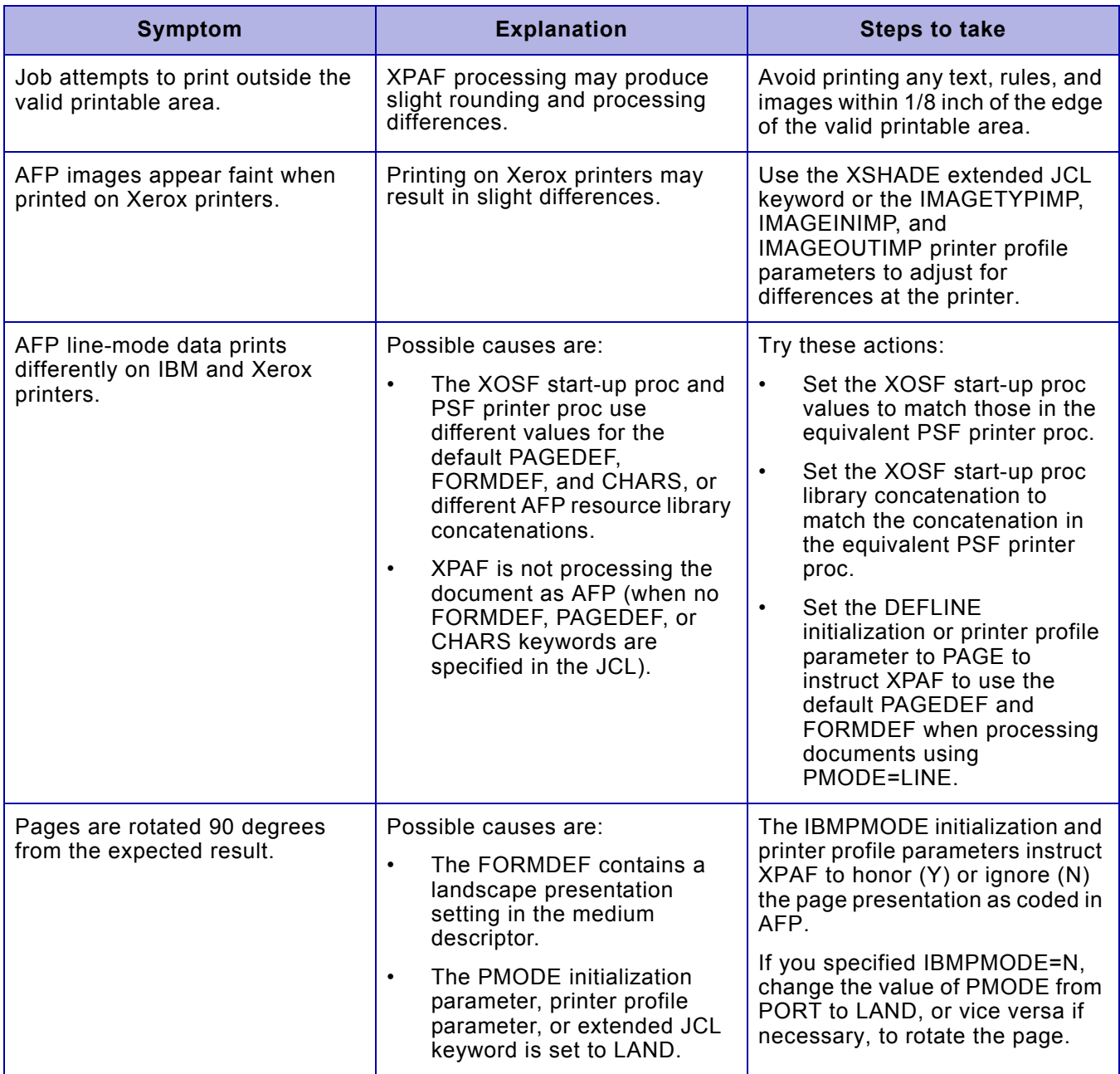

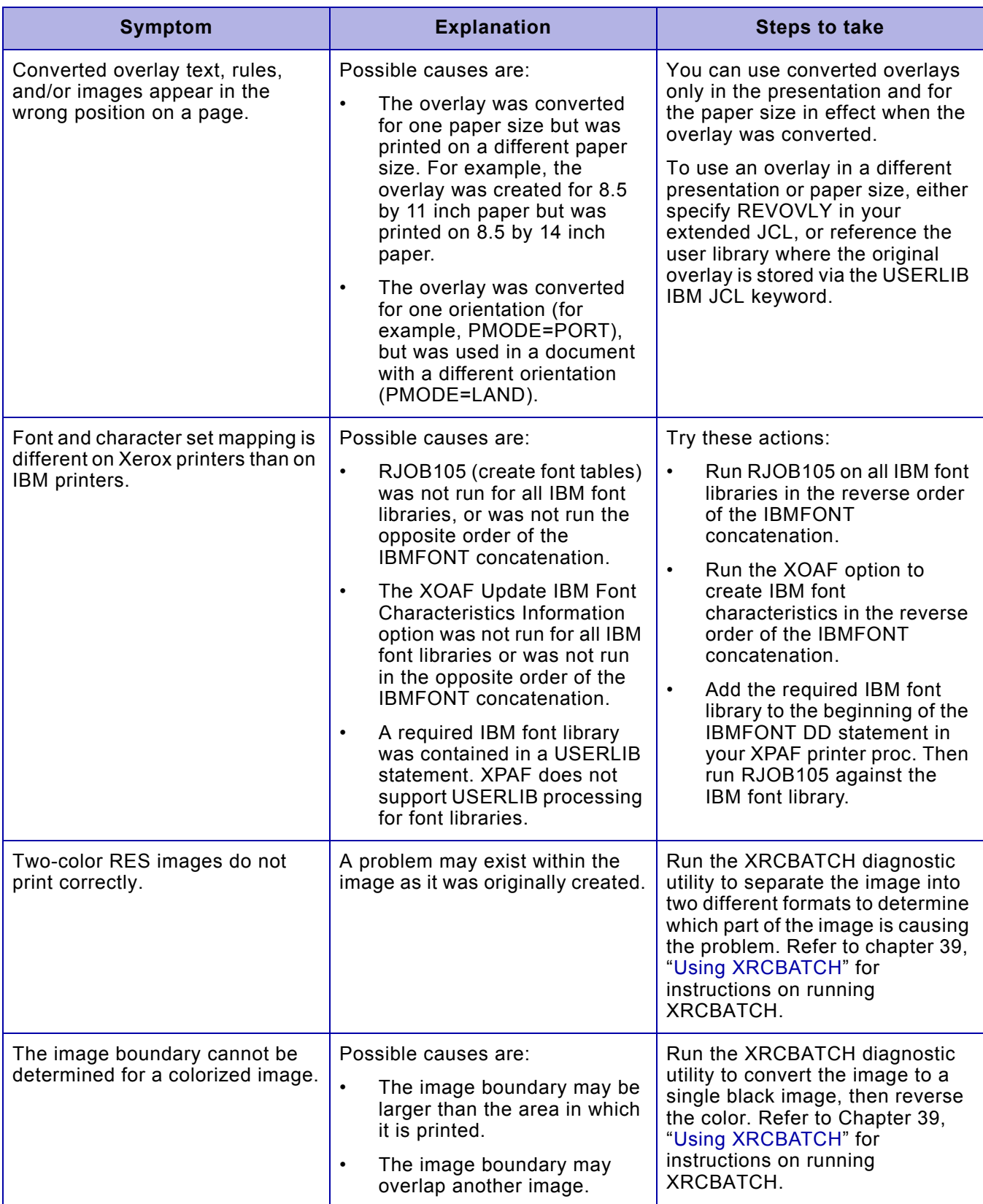

### Table 36-10. Common printing errors for AFP documents (Continued)

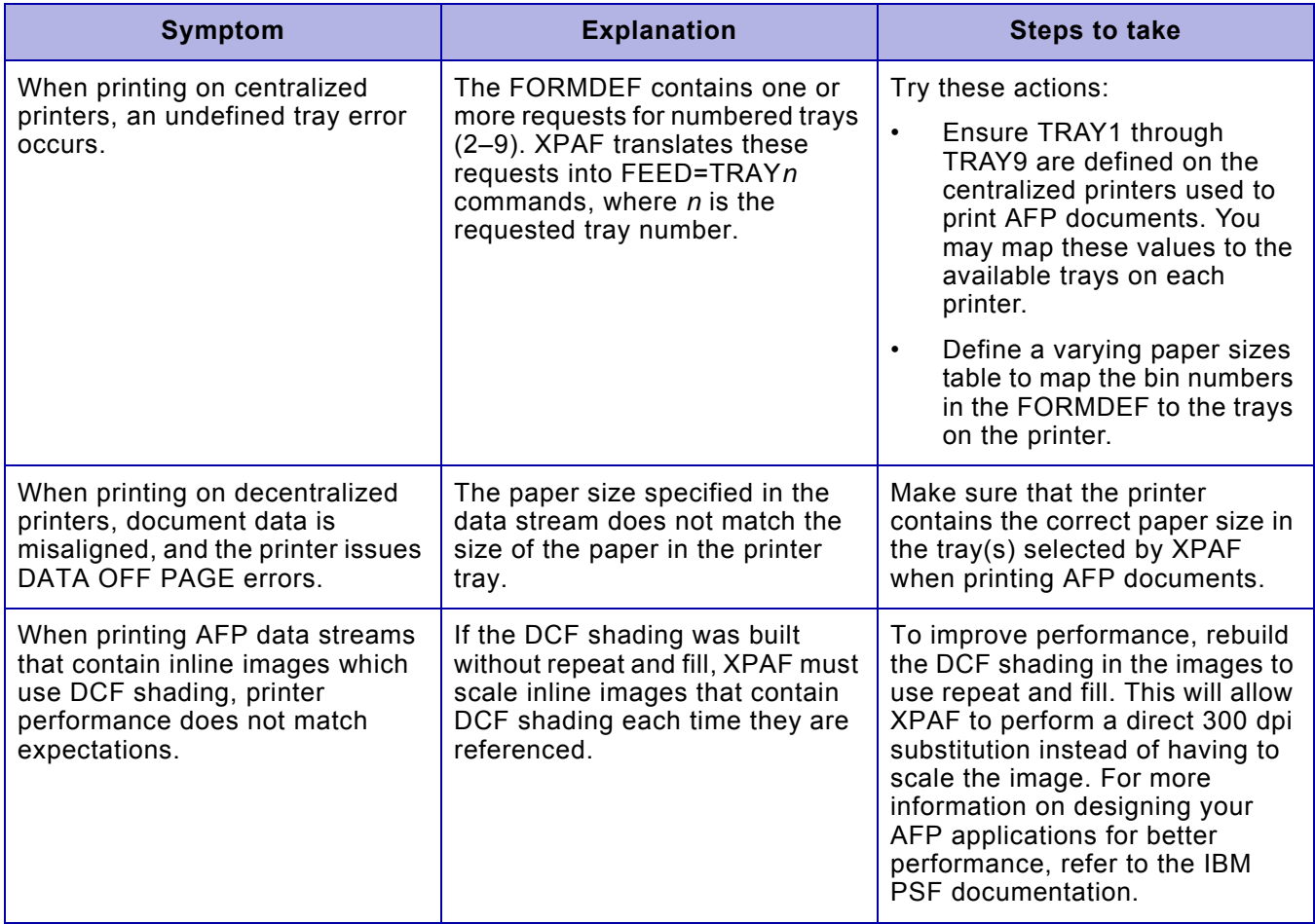

# Table 36-10. Common printing errors for AFP documents (Continued)

# *37.* 37 *Printing VIPP documents*

This chapter contains the information you need to print Variable Data Intelligent PostScript Printware (VIPP) documents through XPAF. It addresses these topics:

- Verifying that your resources have been set up correctly
- Including resources in your documents
- Modifying the processing of your documents
- Identifying a VIPP job to XPAF
- Changing a line-mode document to VIPP

*NOTE:* VIPP applications are sent to VIPP-enabled printers. The process described in this chapter may be modified to send any document to a printer capable of handling front end processing (FEP).

# *Data stream definition*

VIPP documents are sent to VIPP-enabled printers in line-mode. XPAF inserts VIPP control commands at the beginning of the data stream, then sends the combined data stream to the VIPP-enabled printer. The data is formatted at the printer according to the VIPP commands contained in the document.

# *XPAF support*

You can print VIPP documents through XPAF to any VIPP-enabled printer.

# *Preparing resources*

VIPP document resources are managed through the VIPP software, which must reside on the printer.

Line-mode data sent by XPAF will include machine carriage control; for this reason all VIPP commands must start in column 2. In order for the VIPP-enabled printer to correctly handle this format, you must specify "/IBM1403 SETPCC" in each JDT. Sample JDTs XPAFLAND and XPAFPORT are provided as an example in XPFSAMP.

# *Using resources*

When processing VIPP documents, the resources you specify in your JDT must reside on the printer. XPAF sends the VIPP document to printer-resident software, which defines or retrieves the resources used in the VIPP application.

# *Modifying document processing*

There are several XPAF-supplied parameters and keywords used to print VIPP documents. This section identifies some of the keywords available in XPAF to change document processing. Refer to *[Section Five: XPAF](#page-828-0)  [Parameter and Keyword Reference](#page-828-0)* for information about the keywords identified in this section and for other XPAF keywords available for document processing.

#### Table 37-1. Keywords for VIPP processing

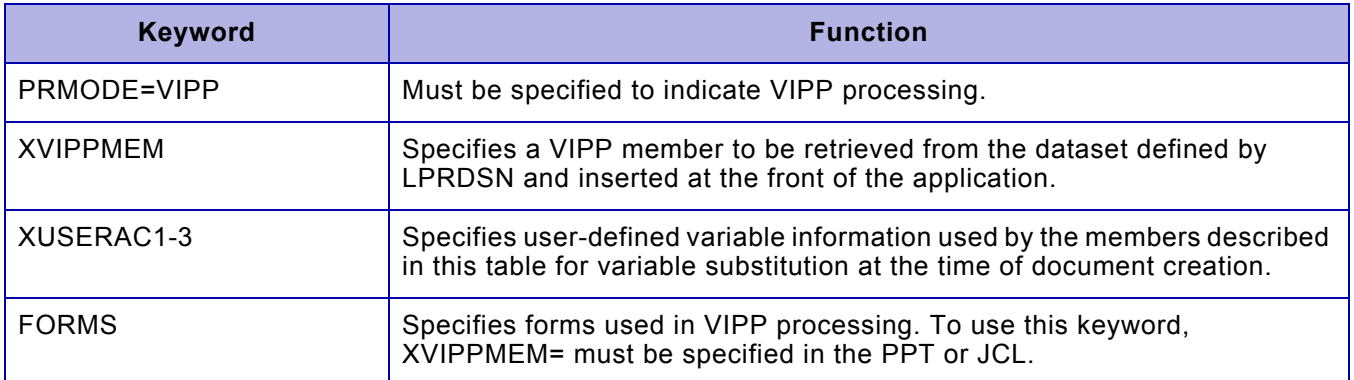

# *Using advanced features*

Printer control commands and advanced features, such as using color or selecting paper trays, are defined in the VIPP JDTs. XPAF inserts user-defined VIPP commands that use printer-resident resources.

# *Printing documents*

Submit your documents for printing using standard JCL. Make sure your output class specifies a supported VIPP device.

# *Verifying your print environment*

This section identifies any additional steps you should take before you begin submitting jobs.

# *Preparing to print line-mode documents using VIPP*

- **Step 1.** Modify the JES printer definition to add VIPP as an accepted PRMODE
- **Step 2.** Create the relevant members in the LPRDSN dataset to include the desired parameters.
- **Step 3.** Review the PPT for all printers that will be printing VIPP documents.
	- a. If the printer is not supported by XPAF, but is VIPP-enabled, specify DEVICE=VIPP (otherwise use the correct DEVICE= for your printer)
	- b. (Optional) To include a set of VIPP commands that will be applied to documents with no specified user-defined commands, point the XVIPPMEM parameter in the printer's PPT to the member containing the desired commands. Sample source XVIPPMEM is supplied in XPFSAMP.
- **Step 4.** Update their JCL to add the new keywords to the relevant OUTPUT statement
- **Step 5.** Ensure that the JDTs used have"/IBM1403 SETPCC" coded, then transmit the XPAF-supplied JDTs to the target printer. A REXX sample, VIPPFTPP is shipped in XPFCLIST. The sample supplied with XPAF uses the fixed-pitch Courier font, which must be installed on the VIPP-enabled target printer.

# *Creating a VIPP command file member*

Г

XPAF copies all the lines in the PDS member specified by the XVIPPMEM parameter following the %INSERT line. This allows you to specify comments at the beginning of a member. The following example demonstrates a simple set of VIPP commands that invokes the XPAFLAND JDT:

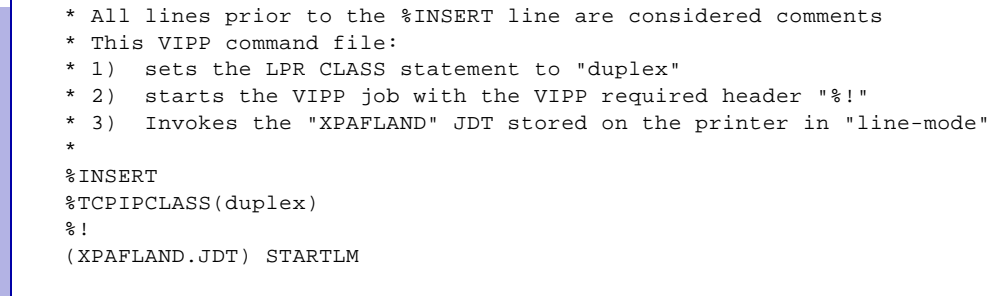

*NOTE:* The %INSERT statement is required, even if no comments are specified. The %INSERT command must begin in column 1.

# *Using variable insert information*

XPAF can insert document-specific information into a VIPP document using the PPT parameter or extended JCL keyword XVIPPMEM. Variable substitution occurs when using the following information in XVIPPMEM:

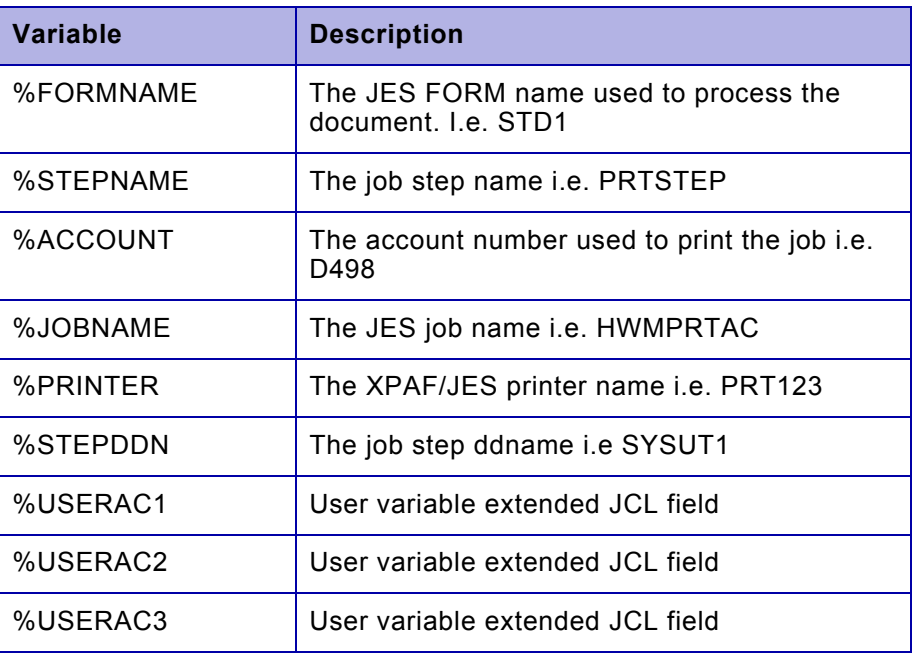

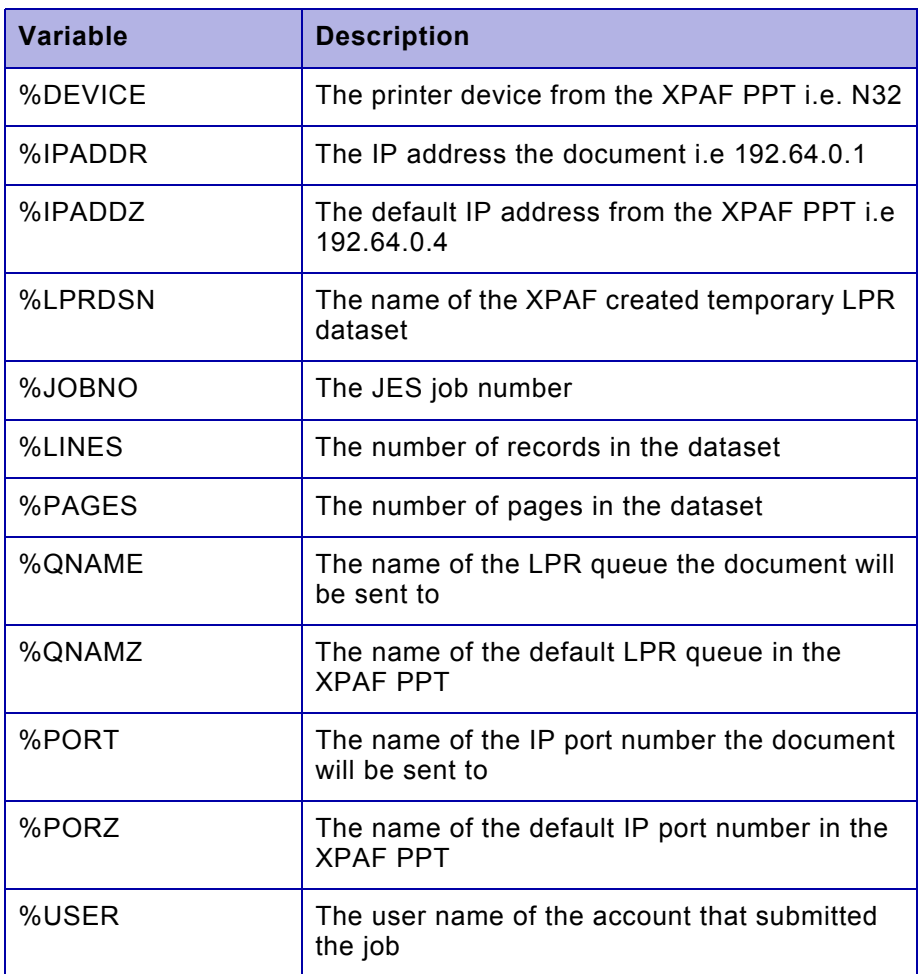

Advanced users of this feature can use most of the fields defined in the following XPAF macros:

- Document Information Block, member @XDIB in SAMPMAC
- Printer Profile Table, member @XXQPPT in SAMPMAC
- Output Data Block, member @XODB in SAMPMAC
- XDIB DJDE extension, member @XDJD in SAMPMAC

Review the macros supplied in the sample macro library and use a '%' followed by the field name.

For example, the JES output class is held in the XDIB in field XDIBSOCL. To use the sysout class as a variable field in a PJL or job ticket command file, specify %XDIBSOCL.

The following example, enables the JDT to be selected in the JCL by using the XUSERAC1 extended JCL keyword:

```
* All lines prior to the %INSERT line are considered comments
* This VIPP command file:
* 1) sets the LPR CLASS statement to "duplex" 
* 2) starts the VIPP job with the VIPP required header "%!"
* 3) Invokes the JDT specified by the XUSERAC1 extended JCL keyword
*
%INSERT 
%TCPIPCLASS(duplex) 
\geqslant 1
(%USERAC1.JDT) STARTLM
```
#### Specifying:

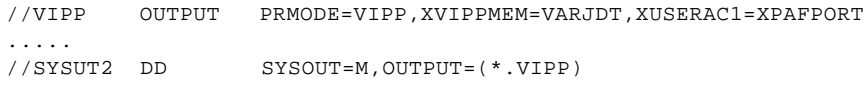

Will cause the SYSUT2 line-mode data to be formatted with the XPAFPORT JDT.

### *Default FORM and JOBNAME VIPP command processing*

You can create default VIPP commands that will be used for a job based on the JES job name or FORMS name. Simply create a member containing VIPP commands with the same name as the JOB or FORM. XPAF first searches for a member that matches the JOBNAME or FORM name and will use these commands if present.

The hierarchy of the member name to use is as follows:

- 1. JOBNAME
- 2. JES FORM name
- 3. extended JCL keyword XVIPPMEM
- 4. The value specified by the XVIPPMEM PPT keyword

# *38.* 38 *Using XPAF extended features*

This chapter provides instructions for printing documents while using these extended features of XPAF:

- Xerox Job Control Facility (XJCF) in simulation mode
- Xerox Direct Print Services (XDS)
- Redirecting XOSF-converted datasets to other printers

# *Using XJCF simulation processing*

This section explains how to use XJCF simulation mode to modify XPAF processing of DJDE documents.

### *Processing overview*

XPAF uses a table known as the XJCFSIM table to emulate XJCF processing. The XJCFSIM table contains sets of simulation tables. Each set of simulation tables is tied to a specific JDL and can consist of one or all of these tables:

- **FORMS**
- CLASS
- DEST
- FLASH
- MODIFY
- FCB
- **CHARS**
- PDE

When processing an XJCF job, XPAF determines the JDL being used, then reads the XJCFSIM table to determine which set of simulation tables to use. Based on the JCL keywords used to submit the job, XPAF reads the appropriate simulation tables and generates DJDEs that affect document processing.

The XJCFSIM table is user-defined and must be assembled and link-edited into XPFLOAD. It can either be created manually or generated from your existing XJCF XIM table. Instructions for creating the XJCFSIM table are provided in *[Section Two: Installing and Customizing XPAF](#page-34-0)*.

## *DJDE generation*

During XJCF simulation processing, DJDE generation occurs in this order:

- 1. DJDEs are generated from extended JCL parameters coded in the job.
- 2. The XJCFSIM FLASH table is processed. This table is searched for an entry that has matching COPIES, FLASH, PMODE, and TWOUP values. FORMS and/or BFORM DJDEs are generated from the matching table entry unless that particular keyword has been overridden by extended JCL.

If no FLASH value is specified in the JCL used to submit the job, XPAF uses the SYSFLSH initialization parameter value as a default FLASH value. During simulation processing, this SYSFLSH value is used to find a match in the XJCFSIM FLASH table.

- 3. The XJCFSIM MODIFY table is processed. This table is searched for an entry that has matching MODIFY, PMODE, and COPIES values. A MODIFY DJDE is generated for the matching table entry unless the MODIFY keyword has been overridden by extended JCL. If no match is found, a MODIFY DJDE is not generated.
- 4. The XJCFSIM FORMS table is processed. This table is searched for an entry that has a matching form name. Associated DJDEs are generated from the matching table entry unless a particular keyword has been overridden by extended JCL or the XJCFSIM FLASH table.
- 5. The XJCFSIM CLASS table is processed. This table is searched for an entry that has a matching output class. Associated DJDEs are generated from the matching table entry unless a particular keyword has been overridden by extended JCL, the XJCFSIM FLASH table, or the XJCFSIM FORMS table.

If neither a form nor a class entry is found in its respective table, the first form in the XJCFSIM FORMS table is used as the default.

- 6. The XJCFSIM DEST table is processed. This table is searched for an entry that has a matching DEST name. Associated DJDEs are generated from the matching table entry unless a particular keyword has been overridden by extended JCL, XJCFSIM FLASH table, XJCFSIM FORMS table, or the XJCFSIM CLASS table.
- 7. The XJCFSIM FCB table is processed to determine the LPI used for best-fit PDE selection. This table is searched for a matching FCB name. If no matching entry is found, LPI=0 is assumed. No DJDEs are generated. Associated DJDEs are generated from the matching table entry unless a particular keyword has been overridden by extended JCL or the XJCFSIM FLASH table.

8. The XJCFSIM CHARS table is processed to determine the Xerox font to be used. This table is searched for an entry that has matching CHARS and PMODE values. If a matching entry is found, XPAF generates the FONTS DJDE associated with that table entry. If no matching entry is found, the original CHARS value is used, and no DJDEs are generated.

If no CHARS value is specified in the JCL used to submit the job, XPAF uses the SYSFONT initialization parameter value as a default CHARS value. During simulation processing, this SYSFONT value is used to find a match in the XJCFSIM CHARS table.

- 9. The XJCFSIM PDE selection table is processed to determine the PDE that best fits the document's environment. This table is searched for matching PMODE, LPI, TWOUP, and CHARS values. Since this is a best-fit search, XPAF always selects a PDE from this table and generates a FORMAT DJDE unless FORMAT has been overridden by extended JCL, the XJCFSIM FORMS table, or the XJCFSIM CLASS table.
- 10. The data stream initial packet is processed. If the initial packet contains any DJDEs that have not already been specified, they are added to those generated by the extended JCL and XJCFSIM tables. If the initial packet contains DJDEs already generated from the extended JCL or other tables, they are ignored.

*NOTE:* If you do not want the SYSFLSH or SYSFONT value to be used to match an entry in an XJCFSIM table, you must either:

- Specify SYSFLSH=, or SYSFONT=, in the XINSXOSF member of XINPARM. This sets a null value for each parameter.
- Include the FLASH or CHARS IBM JCL keyword in the JCL used to submit the XJCF simulation job.

 $\langle \rangle$ 

# *Enabling XJCF simulation processing on a job-by-job basis*

Through the extended JCL keywords shown in table [38-1,](#page-787-0) you can use XJCF simulation processing for selected DJDE documents. For detailed information about these keywords, refer to *[Section Five: XPAF Parameter](#page-828-0)  [and Keyword Reference](#page-828-0)*.

#### <span id="page-787-0"></span>Table 38-1. Extended JCL keywords for XJCF simulation processing

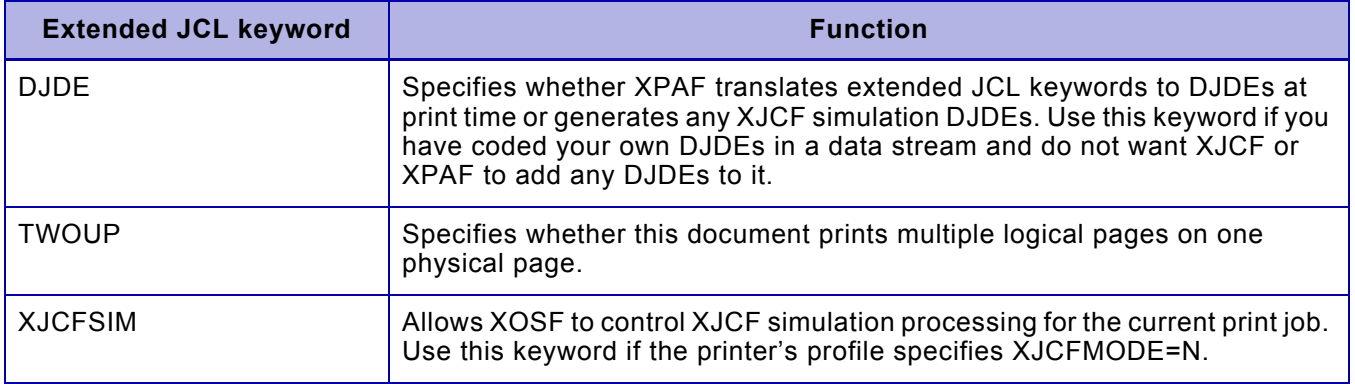

# *Printing documents through XDS*

This section identifies the types of data streams that can be printed through XDS, and provides an overview of the processing performed. In addition, it describes how to submit an XDS print job and recover from an abend.

### *Data streams supported*

You can use XDS to print line-mode, DJDE, XES, page-formatted, AFP, and pass-through documents.

### *Processing overview*

XDS prints synchronously with a print application from a started task or batch initiator through the SUBSYS parameter on the DD JCL statement, instead of through the SYSOUT parameter. As the print application writes each print record, XDS moves it to the printer. Each record within the dataset is limited to a record length of 32K, which is the limit imposed by both z/OS and XOSF.

XDS honors these parameters and keywords used with XOSF:

- All JCL OUTPUT statement parameters, except COPIES and OUTDISP
- All XPAF extended JCL keywords
- All XJCF-specific extended JCL keywords
- All XPAF initialization parameters
- All XPAF printer profile parameters

### *Printing documents*

Follow these steps to print documents through XDS:

**Step 1.** Verify initialization parameters.

Be sure the values below are specified for the ALOGDSN, COMSSID, COMSSTYP, SUBSYS, and XLOGDSN initialization parameters. These parameters are found in the XINSXOSF member of the XINPARM library you created for XDS.

ALOGDSN=*dataset-name* (optional) COMSSID=*subsys-name* COMSSTYP=DIRECT SUBSYS=*subsys-name* XLOGDSN=*dataset-name*

The values for COMSSID and SUBSYS must be identical and must be the same as the XOSF start-up proc name.

Be sure this initialization parameter is specified in the XINSXOAF member of the XINPARM library you created for XDS:

COMSSTYP=DIRECT

**Step 2.** Initialize XDS.

If you installed XDS with one of the automatic initialization options, no other actions are required to initialize XDS.

If you installed XDS with the manual initialization option, you must enter this z/OS operator command to start XDS:

#### **START XDSSTART**

Enter the command only after JES has started. Once the command is acknowledged, these actions occur:

- z/OS initializes XDS.
- XDS initializes XOSF.
- XOSF waits for FSA orders from the print application running as an XDS batch job or started task.
- **Step 3.** Submit a print job.

The printer to be used for an XDS batch print job must be defined to JES. You specify which printer to use in the JCL for the job.

To submit a print job through XDS, include this statement in your JCL for the batch print job:

//*ddname* DD SUBSYS=(*xds-name,printer-name*,'SEP=*x*')

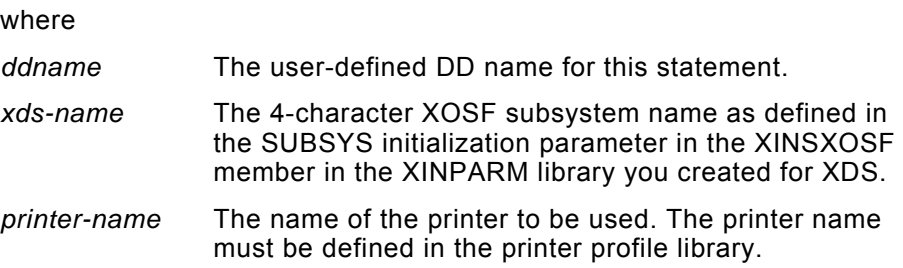

*x* One of these values: J Produces job header and trailer pages. D Produces dataset separator pages.

> JD Produces both job header and trailer pages and dataset separator pages.

N Produces no separator pages.

Default: N

Example:

//PRINTJOB DD SUBSYS=(XOSF,PRT1652,'SEP=J')

### *Limitations*

Note these limitations when printing documents using XDS:

- XDS does not support multiple-step jobs.
- To help prevent errors, you must manually schedule all print jobs.
- The printer must not be active in the XPAF address space when you start a batch XDS print step.

*NOTE:* Within a job, you can specify a SUBSYS parameter with each DD statement specifying a different printer. Each SUBSYS parameter must specify the same XOSF subsystem.

# *Receiving error messages from XPAF*

You can receive or suppress the low-level error message text that caused an error while XOSF was processing an XDS-supplied document. To receive or suppress the low-level error messages, use one of the options described in the following sections.

Review these considerations before determining which option to use:

- When the application program has been given control via SYNAD or EXLST code X'09', make sure that Register 14 is preserved and restored before exiting back to the caller.
- If SYNAD and EXLST are both coded on the DCB and EXLST code X'09' is enabled and pointing to the same routine as the SYNAD= routine, a loop may occur. To solve this problem, be sure that the logic in the application program does not allow recursive calls to CLOSE.

### *Process messages during WRITE/CHECK BSAM processing*

To receive control to process the message text during WRITE/CHECK BSAM processing, code the SYNAD parameter on the DCB statement in the application program. This SYNAD routine is called whenever CHECK discovers that XDS presented a non-zero return code.

The SYNAD routine finds the address of the message buffer in tagname DCBEODA. This 24-bit address points to the message buffer, which contains the length followed by the message text.

For more information on the SYNAD parameter, refer to the *z/OS/DATA Administration: Macro Instruction Reference*.

Example:

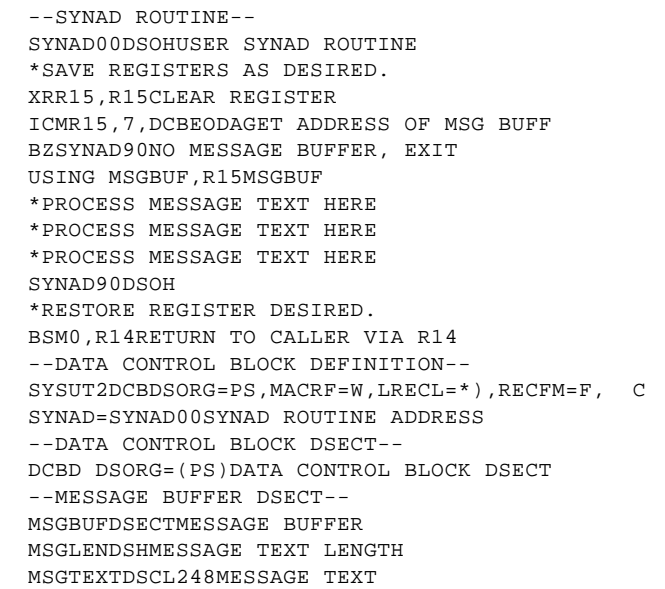

#### *Process message text during CLOSE processing*

To receive control to process the message text during CLOSE processing, you must specify EXLST code X'09'. On the DCB statement in the application program, code the EXLST parameter. The EXLST routine is called whenever XDS discovers an XOSF document processing error during the CLOSE process, as opposed to the WRITE/CHECK process.

The EXLST routine can be the same routine that was specified for SYNAD as long as the application program returns back via Register 14 and is prepared to handle errors at CLOSE time. Failure to return back via Register 14 may cause unpredictable results.

The EXLST routine will find the address of the message buffer in tagname DCBEODA. This 24-bit address points to the message buffer that contains the length followed by the message text.

For more information on the EXLST parameter, refer to the *z/OS/Data Administration: Macro Instruction Reference*.

Example:

```
--DATA CONTROL BLOCK DEFINITION--
SYSUT2DCBDSORG=PS,MACRF=W,LRECL=80,RECFM=F,C
EXLST=$EXLST,EXIT LIST ADDRESSC
SYNAD=SYNAD00SYNAD ROUTINE ADDRESS
--EXLST PARAMETERS--
$EXLSTDSOFFULLWORD ALIGNED
DCXL1'09',AL3(SYNAD00)EXLST FOR MSG ERROR
DCXL1'80',AL3(0)END OF EXLST PARAMETER
```
### *Return error information to Register 14*

Error information can be returned to the application program in Register 14 during the CLOSE process. This process does not take place if EXLST code X'09' (MSG RTN EXIT) is active. On the DCB statement in the application program, code the EXLST parameter. EXLST entry X'08' signals XDS to suppress XOSF-related error messages and return the information back to the application program in Register 14 whenever XDS discovers an XOSF document processing error during the CLOSE process, as opposed to the WRITE/CHECK process.

The return code is X'FF' in the high order byte of Register 14. The remaining three bytes contain the 24-bit address that points to the message buffer that contains the length followed by the message text. The return code byte should be compared using the CLM assembler instruction (see example).

For more information on the EXLST parameter, refer to the *z/OS/Data Administration: Macro Instruction Reference*.
Example:

```
--RETURNED INFORMATION IN R14 VIA EXLST CODE X'08'--
CLOSE(SYSUT2)CLOSE XDS OUTPUT DCB
LTRR15,R15DID CLOSE HAVE AN ERROR
BZCLOSE10NO, CHECK IF XOSF DID
*HANDLE CLOSE ERROR HERE.
CLOSE10DSOH
CLMR14,8,=X'FF'DID XDS FIND AN XOSF ERR
BNZCLOSE90NO XDS ERROR, CONTINUE
SLLR14,8CLEAR OUT RETURN CODE
SRLR14,8RESET MESSAGE TEXT ADDR
USING MSGBUF,R14MSGBUF
*PROCESS MESSAGE TEXT HERE.
*PROCESS MESSAGE TEXT HERE.
*PROCESS MESSAGE TEXT HERE.
CLOSE90DSOH
--DATA CONTROL BLOCK DEFINITION--
SYSUT2DCBDSORG=PS,MACRF=W,LRECL=80,RECFM=F,C
EXLST=$EXLST,EXIT LIST ADDRESSC
SYNAD=SYNAD00SYNAD ROUTINE ADDRESS
--EXLST PARAMETERS--
$EXLSTDSOFFULLWORD ALIGNED
DCXL1'08',AL3(0)SUPPRESS XOSF WTO MESSAGE
DCXL1'80',AL3(0)END OF EXLST PARAMETERS
```
### *Process error messages without the EXLST parameter*

If EXLST is omitted from the DCB or if either X'08' or X'09' are not active, then XDS issues message XDS1080E and the XOSF low-level error message. The XOSF message may be truncated if the message text is longer than 126 characters.

### *Recovering from an abend*

The abend recovery functions are enabled at XDS setup when you add to and modify the XDSSTART and XDSSTOP procs in the JES-controlled PROCLIB. Follow the recovery steps shown in the following sections for XOSF and XDS abends.

### *After an XOSF abend*

- **Step 1.** Enter **S**TART **XDSSTOP** to stop XDS.
- **Step 2.** XOSF performs its own recovery if the XOSF ESTAE initialization parameter specifies Y.

After recovery has completed, enter **S**TART **XDSSTART** to restart XDS.

### *After an XDS abend*

**Step 1.** Perform normal XOSF termination. Instructions for terminating XOSF are provided in the *XPAF Operator Guide*.

> XOSF will perform its own recovery if the XOSF ESTAE initialization parameter specifies Y.

- **Step 2.** Enter **S**TART **XDSSTOP** to stop XDS.
- **Step 3.** After recovery has completed, enter **S**TART **XDSSTART** to restart XDS.

### *Printing documents using CMA-SPOOL or CA-SPOOL*

This section identifies the types of data streams that can be printed through CMA-SPOOL or CA-SPOOL and provides an overview of the processing performed. In addition, it describes how to set up and then submit a CMA-SPOOL or CA-SPOOL job to XPAF.

#### *Data streams supported*

You can use CMA-SPOOL or CA-SPOOL to print line-mode, DJDE, XES, page-formatted, AFP and pass-through documents.

#### *Processing overview*

XPAF can process spool files provided by the CMA-SPOOL or CA-SPOOL subsystems in much the same manner as it processes spool files provided by the JES2 or JES3 subsystems. XPAF prints asynchronously with a print application from a started task or batch initiator through the SUBSYS parameter on the DD JCL statement. In addition, CMA-SPOOL and CA-SPOOL provide additional subsystem interfaces that may be used with XPAF.

CMA-SPOOL or CA-SPOOL honors all of the following parameters and keywords used with XOSF:

- JCL DD statement parameters, except FLASH, MODIFY and UCS
- JCL OUTPUT statement parameters, except FLASH, MODIFY and UCS
- XPAF extended JCL keywords
- XJCF-specific extended JCL keywords
- XPAF initialization parameters
- XPAF printer profile parameters

For more information on parameters, refer to the appropriate CA- or CMA-SPOOL publication.

*NOTE*: The job name (CA-SPOOL file name) and programmer name are limited to the operating system defined lengths.

### *Setting up*

Follow these steps to set up to print through CMA-SPOOL or CA-SPOOL.

**Step 1.** Verify XPAF initialization parameters.

Be sure the values below are specified for the COMSSID, COMSSTYP, CONCHAR and SUBSYS initialization parameters. These parameters are found in the XINSXOSF member of the XINPARM library you created for CMA-SPOOL or CA-SPOOL.

**COMSSID= subsys-name for CA-SPOOL** 

#### **COMSSTYP=CMASPOOL**

#### **CONCHAR=special-character**

#### **SUBSYS= subsys-name for XPAF**

Refer to CONCHAR and SUBID in the CA-SPOOL (tm) Installation and Customization Guide.

SUBSYS must be different from the XOSF start-up proc name.

Be sure the following initialization parameter is specified in the XINSXOAF member of the XINPARM library you created for CMA-SPOOL or CA-SPOOL:

#### **COMSSTYP=CMASPOOL**

**Step 2.** Define XPAF user exits.

If you are using XPAF user exit 02, Dataset open, in addition to the user exit implementation steps documented in chapter 7, "Coding the XPAF user exits" in Section Two: Installing and Customizing XPAF, you must also perform the following:

• Review the sample user exit XUXIT02C for CMA-SPOOL or CA-SPOOL specific code

Specify the optional SUBSYS parameter on the @UXPM macro:

#### **@UXPM EXIT=02,SUBSYS=CMA**

*NOTE*: Since the exit parameter list contains the variable length control block \$FQE, the corresponding CMA-SPOOL or CA-SPOOL sample offset table, XUXOF02C, must be assembled and linked into the user exit load library using the same JCL you use for the XPAF user exits. In addition, when you upgrade your installed version of CA-SPOOL, you must also reassemble this table.

**Step 3.** Initialize the XPAF connection to CMA-SPOOL or CA-SPOOL by performing the following procedure:

> a) Create the XPAF proc as documented in chapter 5, "Customizing your system" in *Section Two: Installing and Customizing XPAF* with the following considerations:

- The proc name must be different from the CMA-SPOOL or CA-SPOOL subsystem name.
- The proc must contain a step library for the CMA-SPOOL or CA-SPOOL load library. Refer to the "FSI Support Module" section in the *CA-SPOOL (tm) Installation and Customization Guide* for additional information.

b) Define the CMA-SPOOL or CA-SPOOL initialization parameters for XPAF. Refer to the *CA-SPOOL (tm) Installation and Customization Guide* for details on the following required parameters:

- FSSDEF (Define the XPAF functional subsystem)
- NODE (Define the XPAF printers)

c) Start the XPAF functional subsystem by starting a CMA-SPOOL or CA-SPOOL printer. Use the start printer command, S, as documented in the "Printer Control Commands" section in the *CA-SPOOL (tm) Operation, Commands and Messages Guide*.

d) Stop your CMA-SPOOL or CA-SPOOL printer. Use the stop printer command, P, as documented in the "Printer Control Commands" section in the *CA-SPOOL (tm) Operation, Commands and Messages Guide*.

e) Stop the XPAF functional subsystem. Use the XPAF stop command or the XPAF system shutdown command. Refer to *Section Seven: XPAF Operator Guide*.

f) Stop CMA-SPOOL or CA-SPOOL functional subsystem processing. After all XPAF functional subsystems have been ended, perform CA-SPOOL functional subsystem cleanup with the stop PSF command, PFSS, as documented in the "PSF Interface" section in the *CA-SPOOL (tm) Operation, Commands and Messages Guide*.

### *Printing documents*

There are four methods of submitting a print job to XPAF through CMA-SPOOL or CA-SPOOL.

**METHOD 1:** To submit a print job through CMA-SPOOL or CA-SPOOL, include this statement in your JCL for the batch print job:

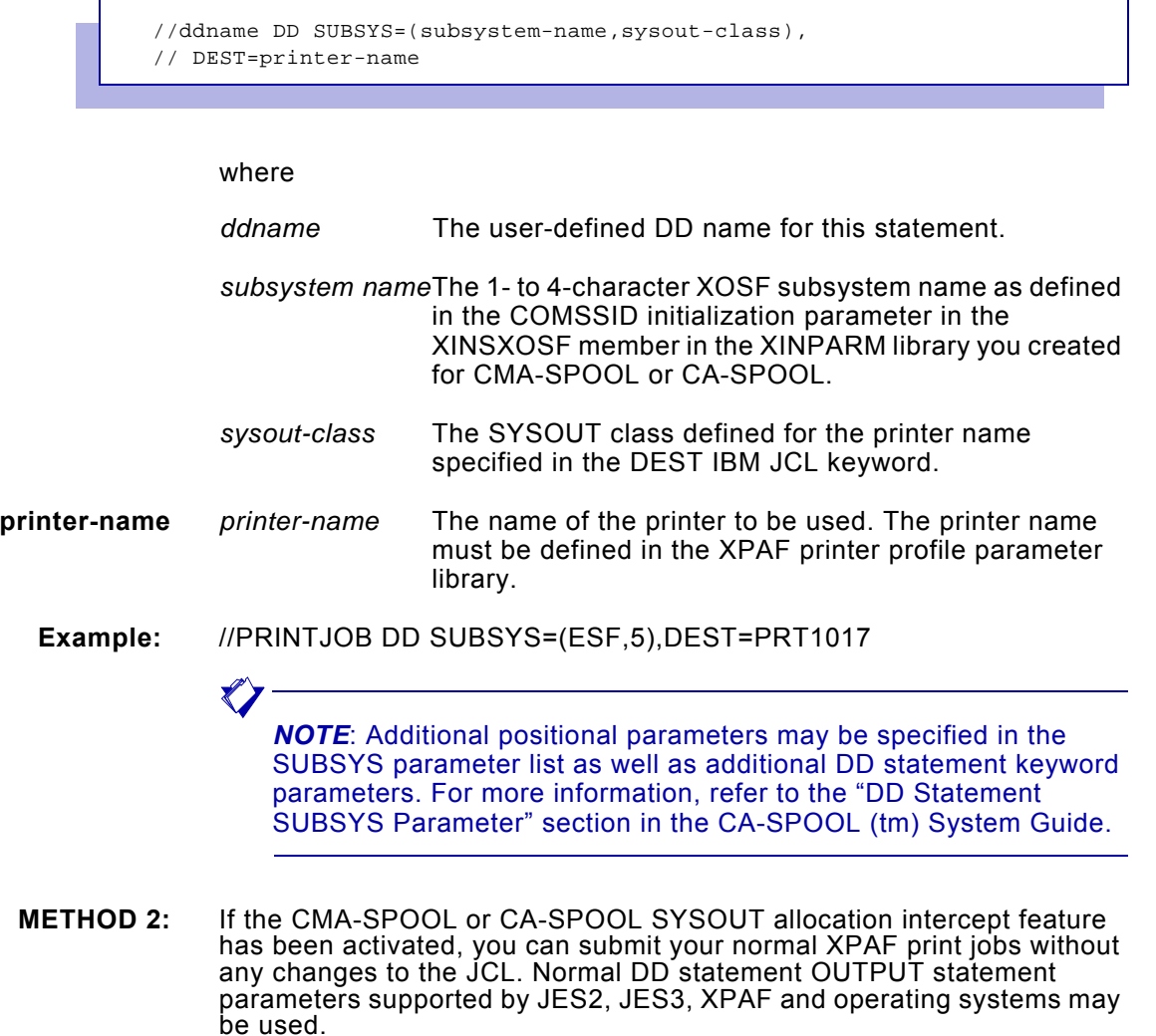

For information on implementing this feature and using it to print documents, refer to the "SYSOUT Allocation Intercept" section in the CA-SPOOL (tm) Installation and Customization Guide.

For example, to print to the XPAF printer specified in the SYSOUT parameter, use this statement in your JCL:

```
//JSOUTPUT OUTPUT NOTIFY=(XE01.USER5),PRMODE=LINE,FCB=FCB1,CLASS=6, 
// COPIES=5,DEST=LOCAL,PAPERSIZE=A4,BFORM1=(USR5,1,1), 
// BFORM2=(USR3,2,4) 
//* 
//SYSUT2 DD SYSOUT=(M,XP17),OUTPUT=(*.JSOUTPUT)
```
**METHOD 3:** You may copy existing datasets to CMA-SPOOL or CA-SPOOL using the ESFPRINT batch utility; you may also call ESFPRINT from a TSO session. The spool file may be directed to XPAF but only the CMA-SPOOL or CA-SPOOL parameters may be specified. JES2, JES3, XPAF and operating system parameters are not supported. For more information, refer to the "ESFPRINT Utility" section in the CA-SPOOL (tm) System Guide.

> For example, to copy a PDS member to CA-SPOOL to be printed on the XPAF printer specified by the DEST ESFPRINT keyword, use this statement in your JCL:

//ESFPRINT EXEC PGM=ESFPRINT,PARM='SYSIN' //STEPLIB DD DISP=SHR,DSN=ESF,SESFLNK //CAINPUT DD DISP=SHR,DSN=USER5.DATA(USER DATA) /\* INPUT DATA\*/ //SYSIN DD \* DDNAME(CAINPUT) DEST(PRT1017) CLASS(5) UCS(TN) COPIES(5) FORM(USR5) NAME('DATA LISTING') OWNER(USER5) PAGELEN(66)

**METHOD 4:** You may modify your applications to use the CMA-SPOOL or CA-SPOOL call interfaces program to dynamically allocate a CMA-SPOOL or CA-SPOOL spool file and to specify spool file parameters. The spool file may be directed to XPAF by specifying an XPAF printer for the DESTINATION ESFALLOC input parameter; however, only the CMA-SPOOL or CA-SPOOL parameters may be specified. JES2, JES3, XPAF and operating system parameters are not supported. Since these spool files are dynamically allocated, no JCL is required. For more information, refer to the "Application Program Facilities, "Call Routines," and "Calling ESFALLOC" sections in the CA-SPOOL (tm) System Guide.

## *Redirecting XOSF-converted datasets to other printers*

The COPYDOCU utility within the batch LPR facility is used to reformat XOSF-converted LCDS data streams for processing by a third party product. This utility reformats print datasets generated by XOSF for the DOCUSPL, TCP/IP LCDS printer into a dataset formatted for a channel-attached LCDS printer.

When a job is printed on an XOSF printer defined as DEVICE=DOCUSPL it is formatted into an LCDS dataset formatted for transmission via LPR using TCP/IP to the DOCUSP printer. COPYDOCU reformats this dataset into a dataset with machine carriage controls for use on a channel-attached LCDS printer.

### *Invoking COPYDOCU*

The COPYDOCU utility is invoked by XOSF via the batch LPR facility defined in the XOSF printer profile. The printer profile should include the following parameters:

**DEVICE=DOCUSPL,** 

**TCPMODE=LPR,** 

**LPRDSN=your.hlq.jcllib,** 

#### **LPRJCL=COPYDOCU,**

When a job is printed with this printer profile, XOSF formats the output into an LCDS dataset in the format for transmission via LPR to the DOCUSP printer (i.e., a DP180 EPS printer). Specifying TCPMODE=LPR instructs XOSF to use the batch facility and submit a batch job to process the LPR dataset when XOSF has finished creating the dataset. This job is specified by LPRJCL=COPYDOCU and is submitted from the PDS specified by LPRDSN=your.hlq.jcllib. This library could be your XINPARM file.

A sample COPYDOCU JCL member is supplied in XPFSAMP. The sample member should be copied to your JCL PDS and modified as required by your system.

A partial listing of the supplied sample JCL is shown here:

```
//%JOBNAME JOB (%XODBACCT), 
// '%XDIBPGMN',CLASS=A,MSGCLASS=X 
//* 
//* THIS IS THE SKELETON JCL TO BE SUBMITTED BY XOSF FOR EACH JOB 
//* PROCESSED FOR A PRINTER WITH THE FOLLOWING PRINTER PROFILE 
//* ATTRIBUTES: 
//* 
//* DEVICE=DOCUSPL, 
//* TCPMODE=LPR, 
//* LPRDSN=your.hlq.jcllib, 
//* LPRJCL=COPYDOCU, 
//* 
//* NOTE THAT ALL VALID %-FIELDS WILL BE REPLACED WITH THE 
//* CORRESPONDING VARIABLE DATA FROM THE ORIGINAL JOB. 
//* 
//* REPLACE THE FOLLOWING WITH THE APPROPRIATE VALUES 
//* TO ENSURE THAT THE FINAL OUTPUT IS ROUTED TO THE 
//* CORRECT PRINTER BASED ON YOUR JES SELECTION CRITERIA.
```

```
//OUT1 OUTPUT LINECT=0, 
// CLASS=?, <== Replace with appropriate value 
// DEST=LOCAL, <== Replace with appropriate value 
// FORMS=%XDIBFORM <== Replace with appropriate value 
//* 
//*--------------------------------------------------*// 
//*---------- COPY PRINT FILE TO JES QUEUE ----------*// 
//*--------------------------------------------------*// 
//* 
//COPYDOCU EXEC PGM=COPYDOCU,REGION=2048K 
//STEPLIB DD DISP=SHR,DSN=your.hlq.XPFLOAD <== Replace 
//INFILE DD DISP=(OLD,DELETE,DELETE), 
// DSN=%LPRDSN 
//OUTFILE DD SYSOUT=(,),OUTPUT=*.OUT1 
//* 
//
```
### *Operation of COPYDOCU*

The COPYDOCU JCL copies the LPR dataset and reformats it into a data stream suitable for a channel-attached LCDS printer. This data stream is returned to the JES queue via the SYSOUT= parameter of the OUTFILE DD statement. This statement also refers to an OUTPUT statement that includes routing parameters from the original print job. The LPR dataset created by XOSF includes all resources necessary to print the dataset. This is known as XOSF conditioning. This feature may be turned off in XOSF by specifying FEATURE=NODOWNLOAD in the printer profile if resource downloading is not wanted.

It is possible to get two sets of banner pages using this procedure; the first set generated by XOSF when the LPR dataset is produced and the second generated when the printer designated by COPYDOCU prints the job. To avoid these duplicated pages turn off banner page processing for one or the other printer within JES.

### *When to reformat XOSF-converted datasets*

This type of processing is typically used in a service bureau environment where different clients have uniquely defined resources but the printers used are neither unique nor dedicated to each client. The COPYDOCU utility allows many different clients to share common LCDS printers without the problems of resource conflicts.

In the service bureau environment a DOCUSPL printer can be defined for each client with printer profile parameters pointing to unique resource libraries for that client. The COPYDOCU job copies the output jobs, which have been conditioned with the clients resources, back to the JES queue with an output disposition that causes the jobs to be selected for a real channel-attached LCDS printer. The real printer can be another XOSF printer, or a JES printer.

To ensure independent resource conditioning, each DOCUSPL printer should be defined with the following printer profile parameters:

**FEATURE=(NOFILEKEEP)** — Causes all required resources to be downloaded with each job.

**PDLOBJ=YES** — Causes PDL objects (such as JDLs and PDEs) to be downloaded when referenced. To use this option all PDL objects must be loaded into the PDLLIB for each client.

Refer to chapter 18, "XPAF resources," and chapter 20, "Loading resources to a native library," in *Section Three: Managing Resources with XPAF* for more information about PDL object management and using the PDL Loader.

## *Splitting LCDS documents converted to PDF or PCL*

XPAF supports the splitting of LCDS documents into multiple output files when converting LCDS datastreams to either PDF or PCL. The primary purpose of this feature is to enable a large report containing information on multiple accounts to be broken up into individual output files.

Fore example, a job currently prints account statements at the end of the month. The single job is a 10,000+ page report that contains account statements for 1,000 individual account. Each account statement has a variable number of pages. Normally, when the job is converted by XPAF to PDF, a single, 10,000+ page PDF file is created containing all 1,000 account statements, With the LCDS splitting feature,1,000 individual PDF files are generated. Each PDF file contains only those pages associated with the account in question.

When splitting an LCDS document, you need to specify how the document is to be split and the name for each individual PDF file that is created.

### *Splitting an LCDS document*

Document splitting is enabled by specifying FEATURE=SPLITDOC in the printer profile table.

There are two methods of splitting an LCDS document:

- Using a trigger file or
- Using Enhanced DJDEs

The following sections describe how to use both methods

## *Using the Trigger File*

The trigger file describes how an input record is tested to determine if and when the document should be split and how the name of the segment is derived.

The trigger file is a member of a LRECL=80, RECFM=FB Partitioned dataset (PDS) that is referenced by the TRIGGER DD statement in the XOSF started task procedure.

The member name used is the same as the job name being processed or is specified by the XTRIGGER XPAF extended JCL keyword.

### *Specifying the parameters in the trigger file*

Create a member, with the same name as the job you want to split, in the TRIGGER PDS. Specify the trigger parameters that define your processing options.

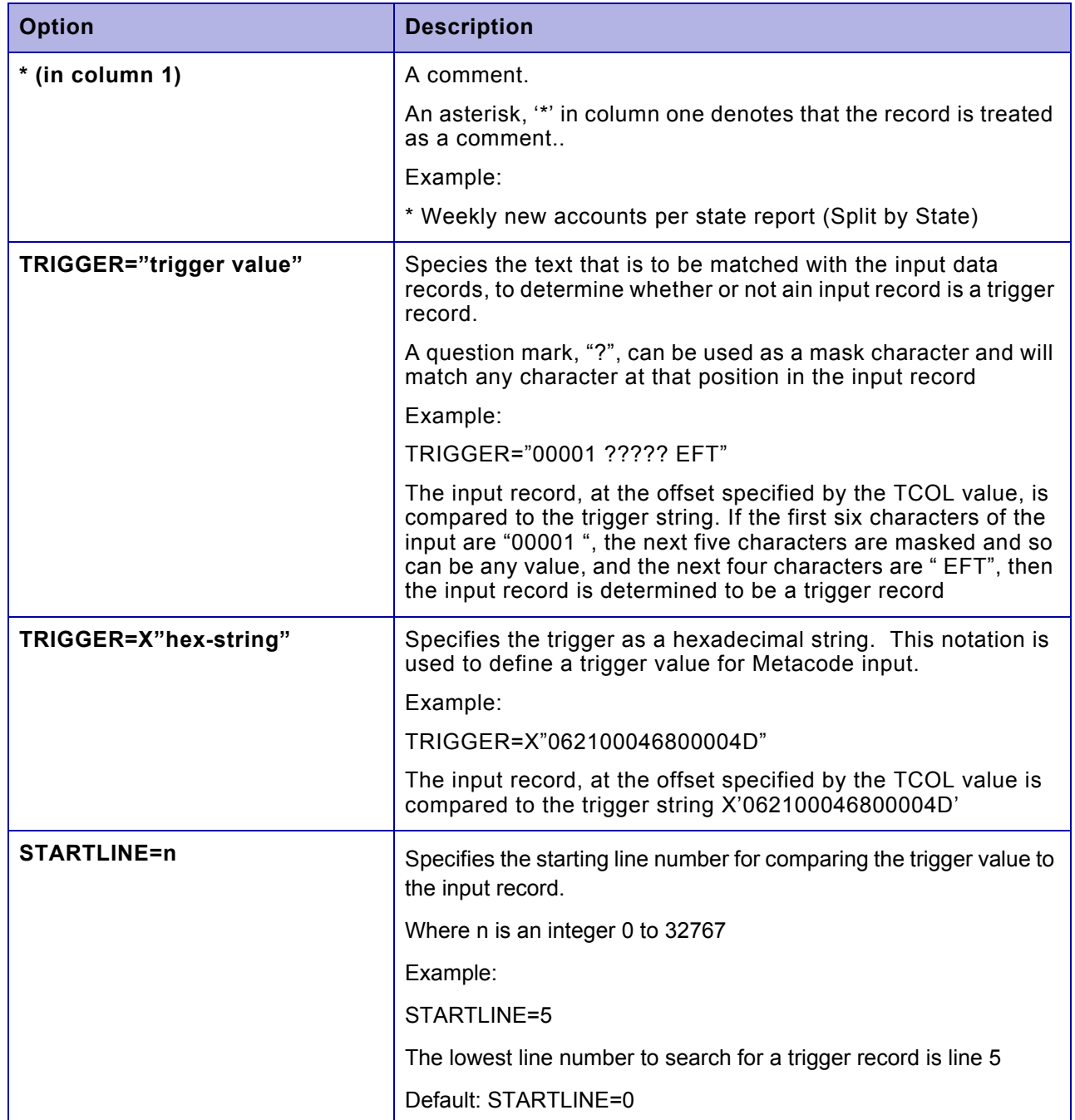

 $\mathbf{I}$ 

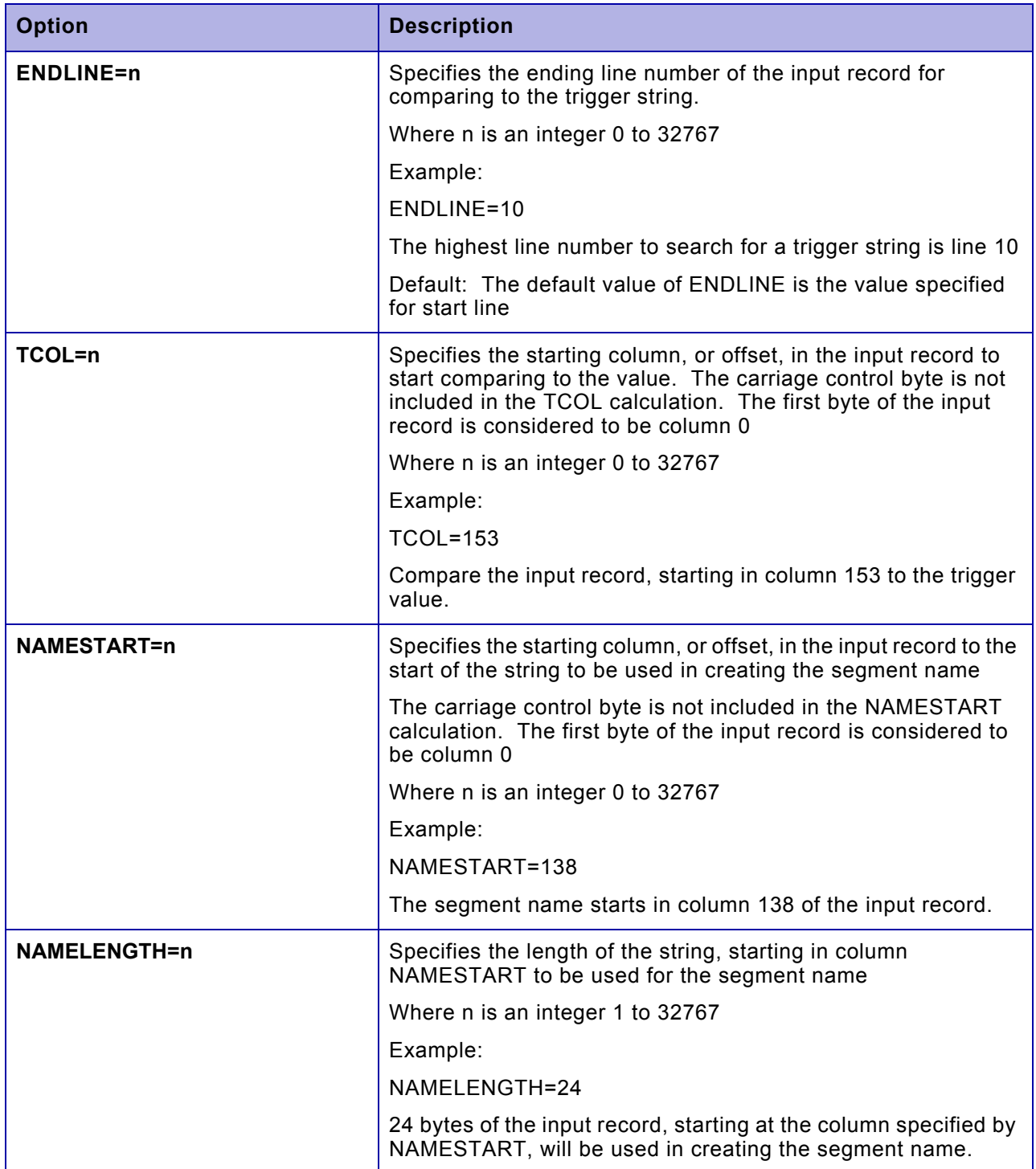

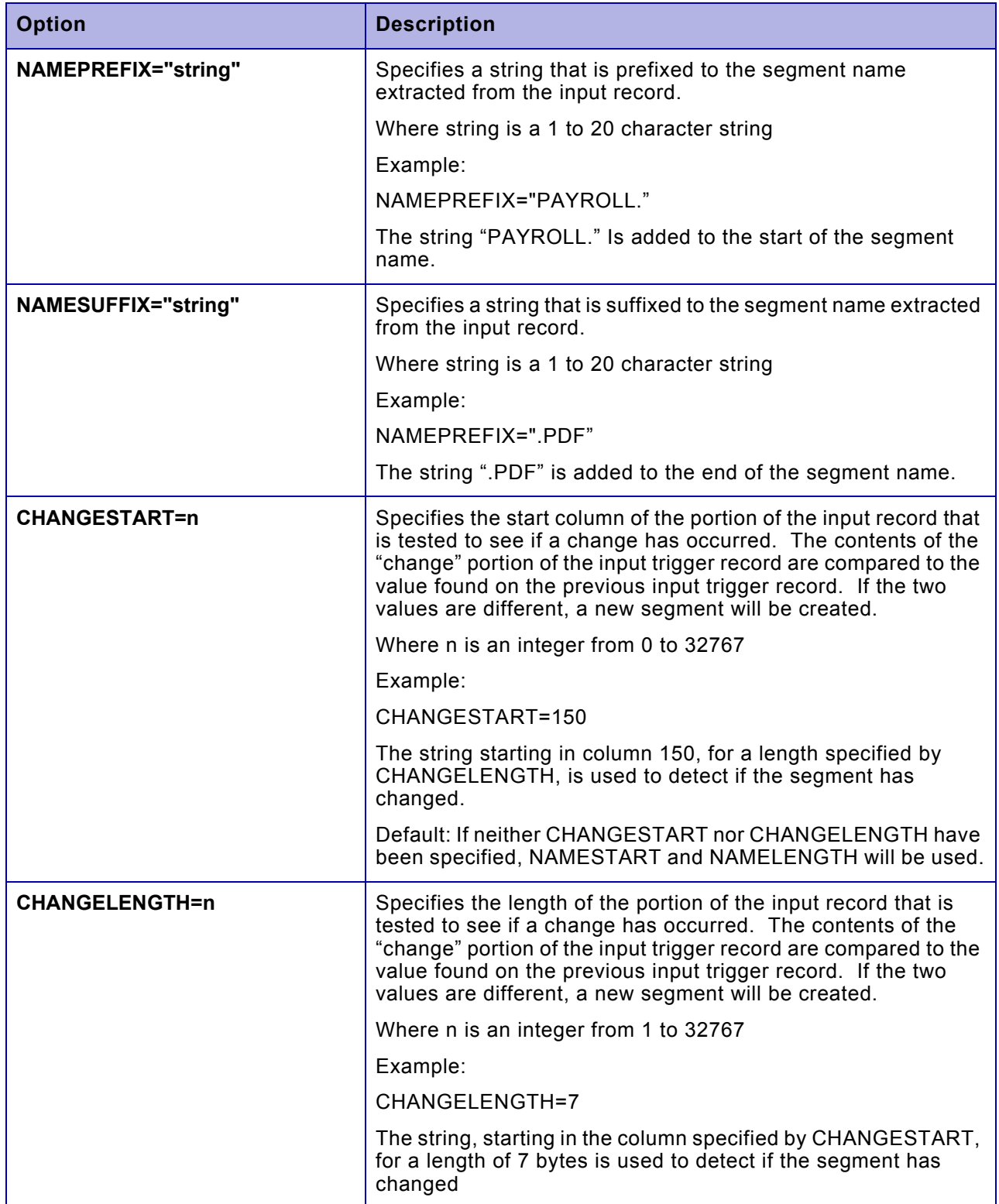

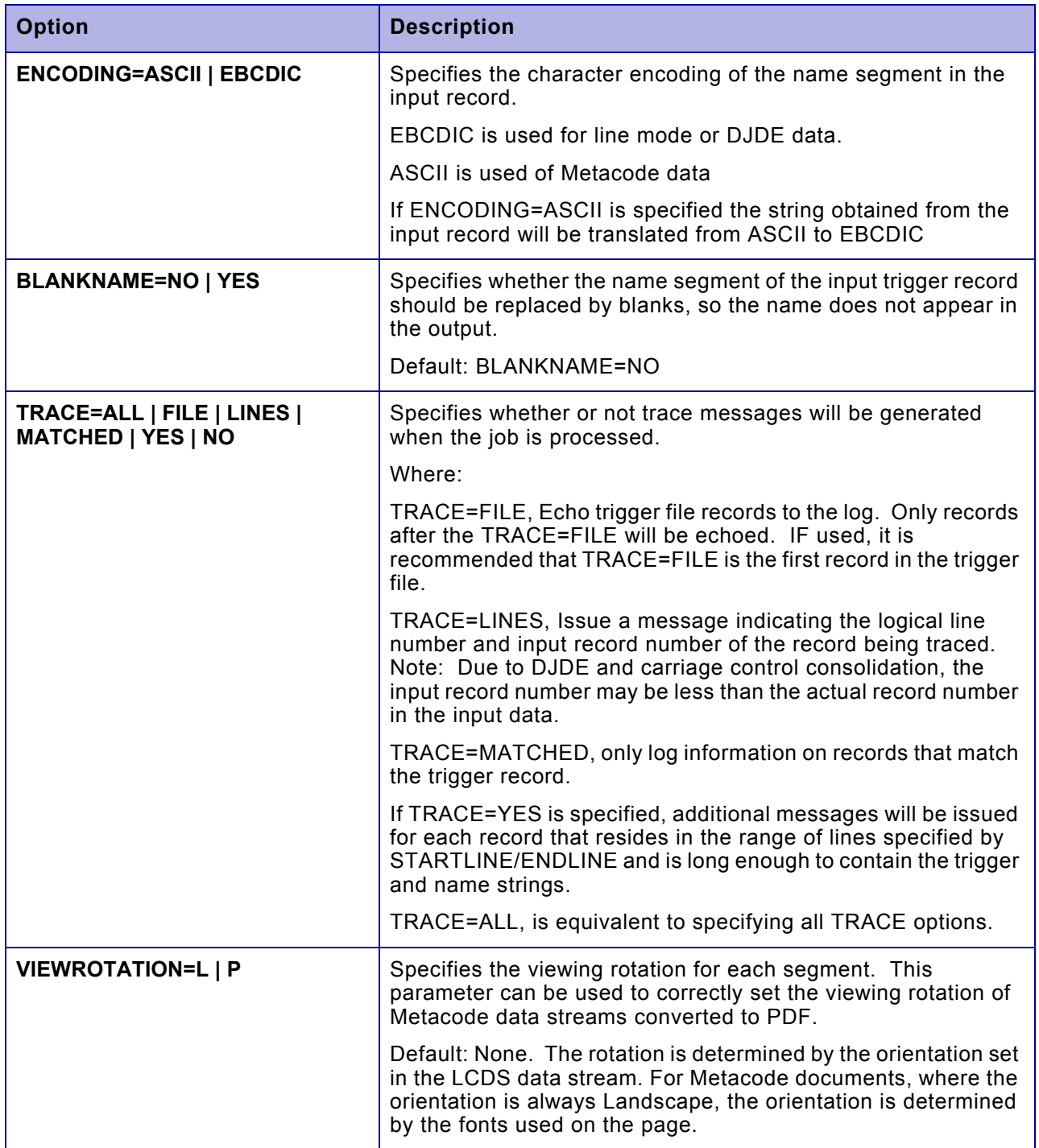

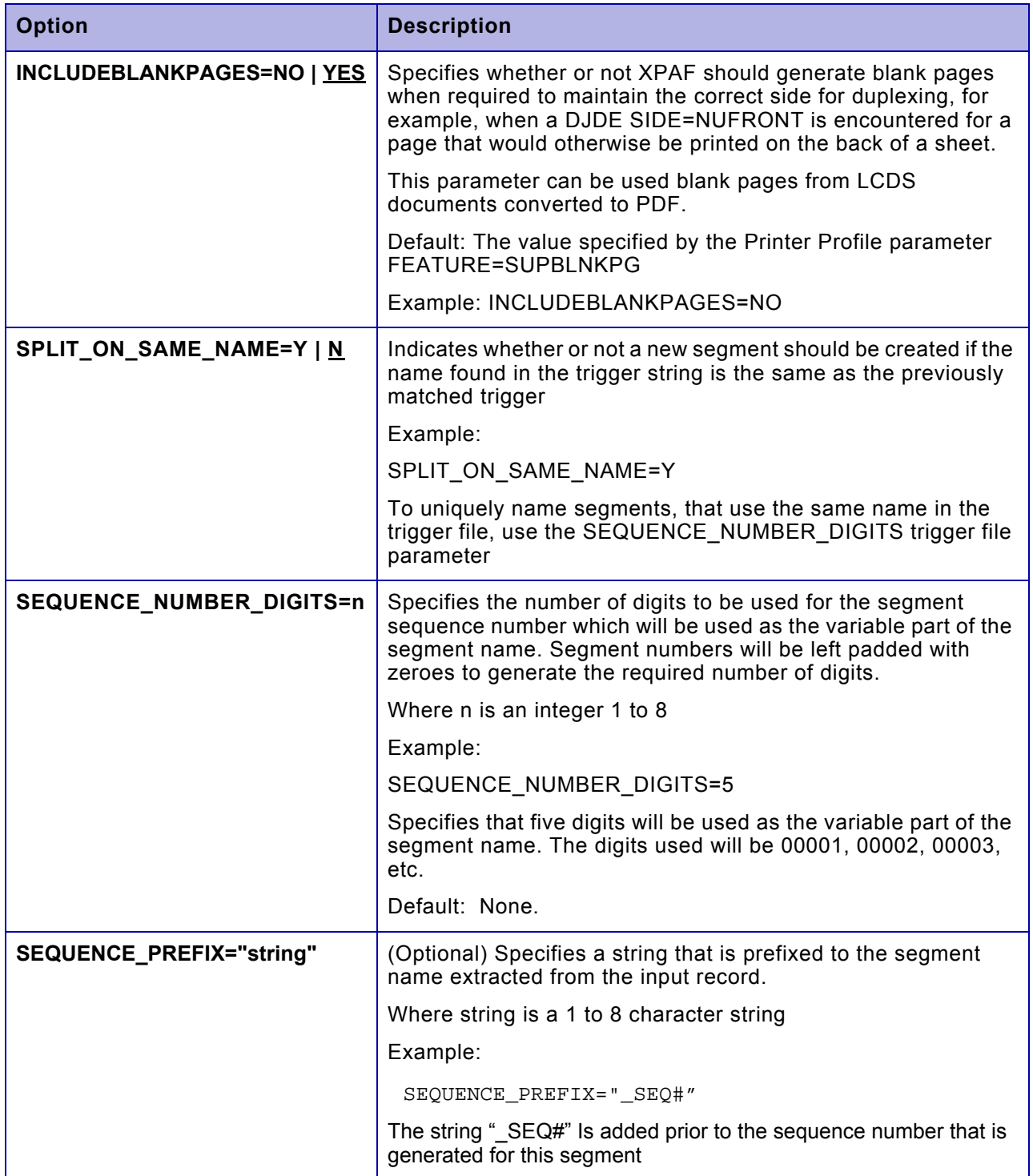

Trigger file example for a DJDE datastream

 $\mathbf I$ 

In this example, the Linemode/DJDE mode data is a set of account statements with the following properties:

- The first page of each statement has the account number on line 8 (Channel 1 has been assigned to line 2)
- The account number is a 10 digit unique identifier starting in column 19
- The account number is preceded by the text "Account No." which starts in column 7.

Note: The ISPF column display starts with the first character of a record as column one. The trigger column number starts with the first character at offset zero. In addition, the dataset is formatted with carriage control, so the first character of data starts in ISPF column two. To convert the ISPF column number to a trigger column value, subtract two from the ISPF column number.

```
=COLS> ----+----1----+----2----+----3----+----4---
        191*0987654321* 
        +@@@DJDE IMAGE=(GISIMG,0.2 IN,0.2 IN),END; 
        91
         81 PADDY O'FURNITURE 
         81 27 BBQ LANE 
         81 GHOST TOWN AK 99999-5432 
         11 
         11 Account No. 0987654321
```
The following trigger file is used to split the data:

```
* 
* PDF SPLITTING TRIGGER DEFINTION FILE 
* 
TRACE=NO 
TRIGGER="Account No." 
STARTLINE=8 
TCOI = 7NAMESTART=20 
NAMELENGTH=10 
NAMEPREFIX="/u/xpaf/G" 
NAMESUFFIX=".PDF" 
ENCODING=EBCDIC 
SPLIT=TOP
```
Using the trigger file with the data defined above through the PDF transform will result in a PDF file called /u/xpaf/G0987654321.PDF.

### *Points to Note*

• The line number is based on the carriage control and the VFU or FCB in use when the job is processed, rather than the record number in the dataset. For example, if channel 1 has been assigned

T

I

to line 5, then the record with a "Skip to Channel 1 and Print" will be on Line 5.

- An input record must be greater than or equal to the minimum length required to contain both the trigger string and the name string before it is tested for a match.
- The name of the segment is saved when a trigger record is found. The name on the next matching trigger record is compared to the previous name. Only if the names differ is a new segment created.
- Both a name and a sequence number can be specified to generate the segment name. In addition, an optional sequence number prefix can be specified that will be used to separate the name and the sequence number.

For example, the following trigger definition file:

•

\* PDF SPLITTING TRIGGER DEFINTION FILE \* TRACE=NO TRIGGER="POLICY NO." STARTLINE=1 ENDLINE=10 TCOL=1 NAMESTART=12 NAMELENGTH=5 NAMEPREFIX="/u/mkean/xpaf/" NAMESUFFIX=".PDF" SEQUENCE\_NUMBER\_DIGITS=5 SEQUENCE\_PREFIX=" ENCODING=EBCDIC

Will produce segment file names of the form: /u/mkean/xpaf/AAAAA\_00001.pdf /u/mkean/xpaf/AAAAA\_00002.pdf /u/mkean/xpaf/BBBBB\_00001.pdf etc.

## *Using Enhanced DJDEs*

Enhanced DJDEs are special DJDE comments that are recognized by XPAF and affect processing. Since the enhanced DJDEs are specified as comments, they will not cause errors if sent to an LCDS device that does not support them.

## *Enhanced DJDE format*

All enhanced DJDEs use a similar format. They use the DJDE identifier and start with a "C " in the first position of the command.

For example, if the DJDE identifier is "@@@DJDE" with a SKIP value of 8, and enhanced DJDE would look like:

@@@DJDE C XFILENAME=PAYROLL.MONTHLY.REPORT

## *Enhanced DJDE commands*

The following enhanced DJDE commands are available:

- XFILENAME
- **XLPRCLASS**
- XQNAME
- XSPLIT

### *XFILENAME*

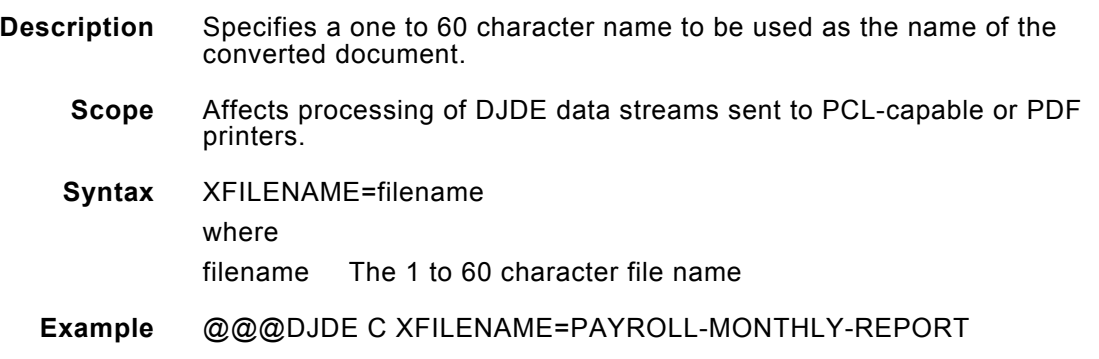

## *XLPRCLASS*

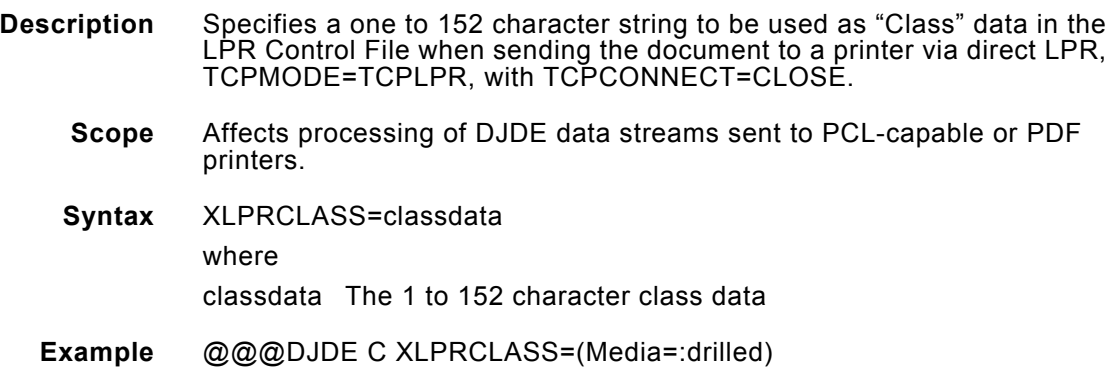

## *XQNAME*

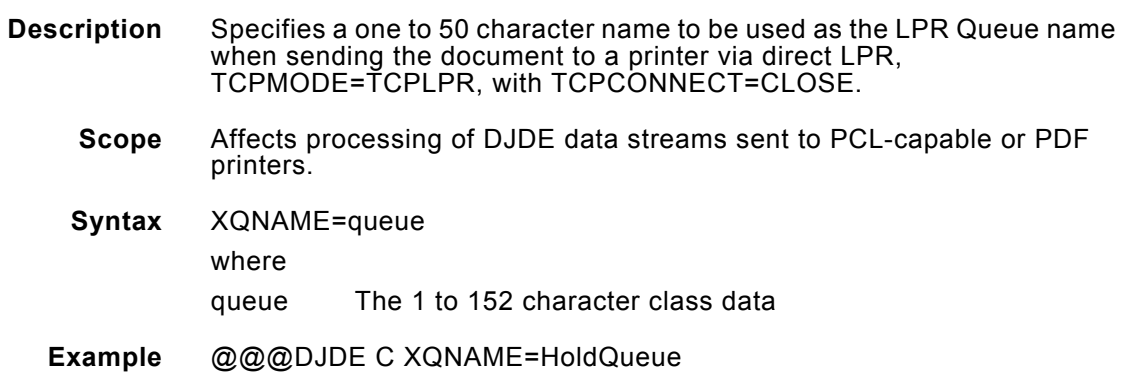

## *XSPLIT*

 $\mathbf{I}$ 

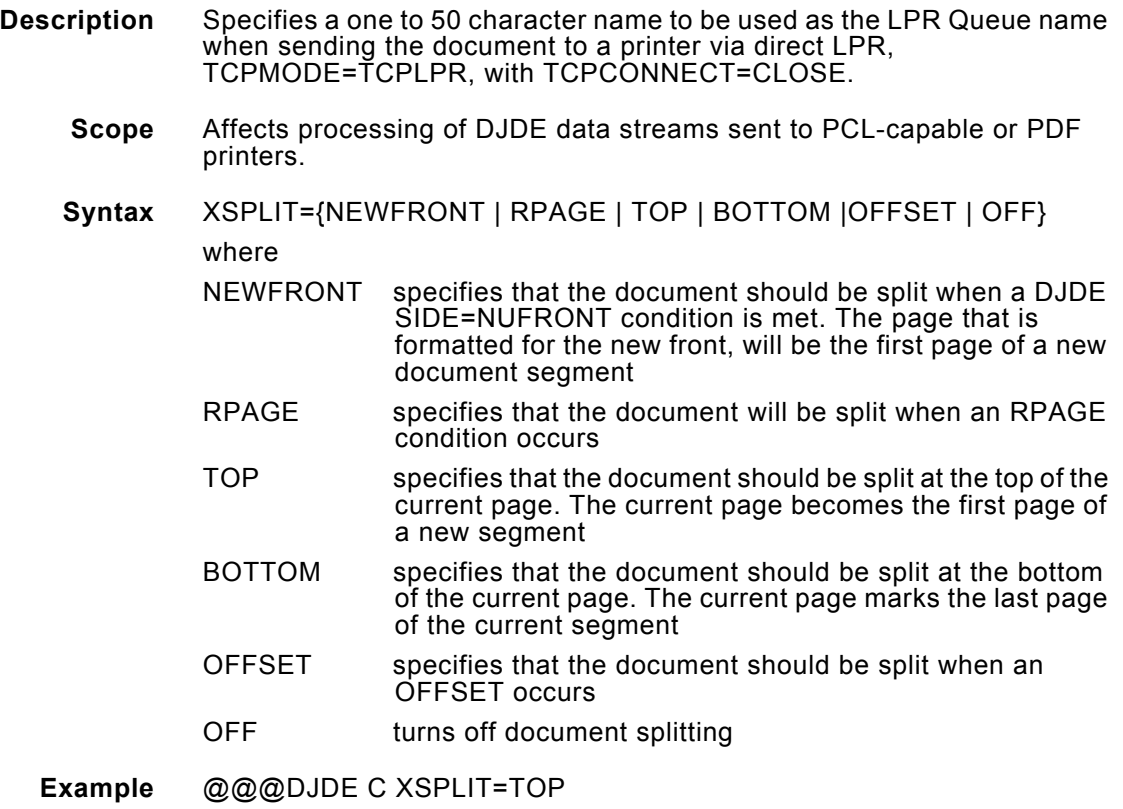

## *Splitting AFP documents converted to PDF or PCL*

XPAF supports the splitting of AFP documents into multiple output files when converting AFP datastreams to either PDF or PCL. The primary purpose of this feature is to enable a large report containing information on multiple accounts to be broken up into individual output files.

Fore example, a job currently prints account statements at the end of the month. The single job is a 10,000+ page report that contains account statements for 1,000 individual account. Each account statement has a variable number of pages. Normally, when the job is converted by XPAF to PDF, a single, 10,000+ page PDF file is created containing all 1,000 account statements, With the AFP splitting feature,1,000 individual PDF files are generated. Each PDF file contains only those pages associated with the account in question.

When splitting an AFP document, you need to specify how the document is to be split and the name for each individual PDF file that is created.

### *Splitting an AFP document*

To split an AFP document, you must use a trigger file that describes what XPAF should look for in the input data that marks the end of one segment and the beginning of the next. This can be some constant text, such as "Page 1 ", or a change in text following a constant string, such as "Account #:" In addition, you also specify how XPAF should name the individual files, whether you use information extracted from the input data, such as the actual account number, a simple sequence number, or a combination of the two.

Document splitting is enabled by specifying FEATURE=SPLITDOC in the printer profile table .

### *Using the Trigger File*

The trigger file describes how an input record is tested to determine if and when the document should be split and how the name of the segment is derived.

The trigger file is a member of a LRECL=80, RECFM=FB Partitioned dataset (PDS) that is referenced by the TRIGGERA DD statement in the XOSF started task procedure.

The member name used is the same as the job name being processed or is specified by the XTRIGGER XPAF extended JCL keyword.

### *Specifying the parameters in the trigger file*

Create a member, with the same name as the job you want to split, in the TRIGGERA PDS. Specify the trigger parameters that define your processing options.

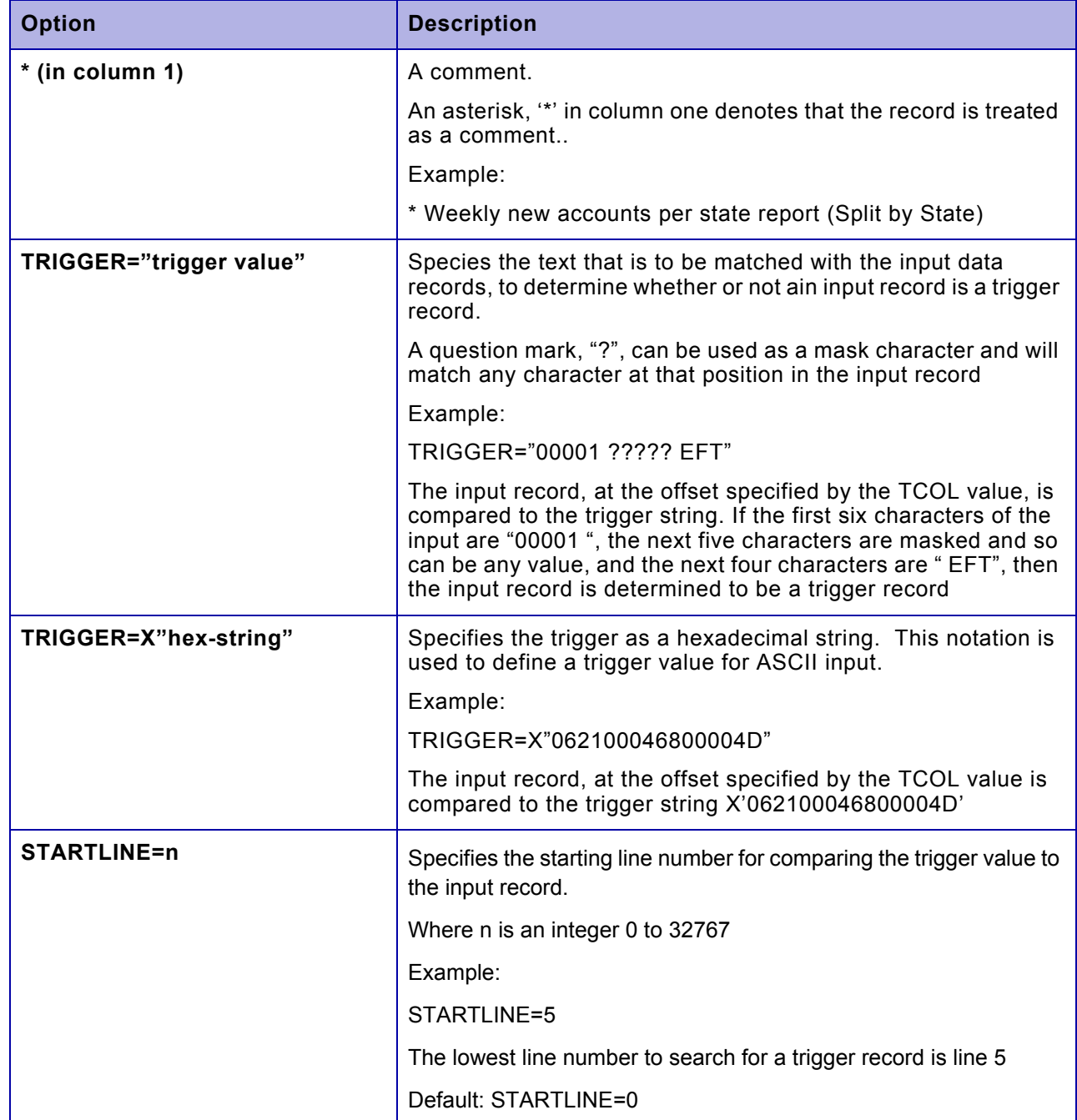

 $\mathbf{I}$ 

 $\mathbf{I}$ 

 $\begin{array}{c} \rule{0pt}{2.5ex} \rule{0pt}{2.5ex} \rule{0$ 

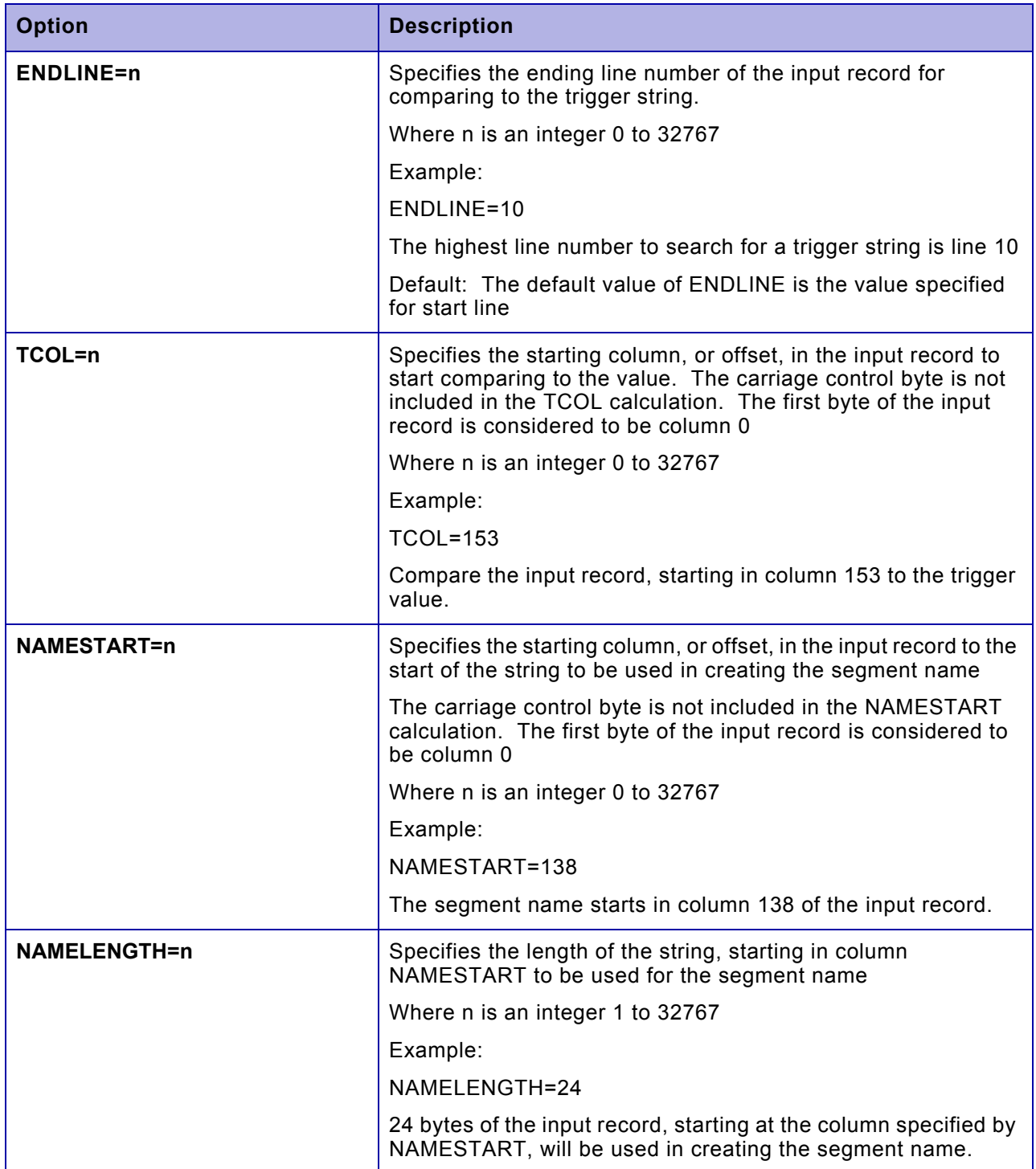

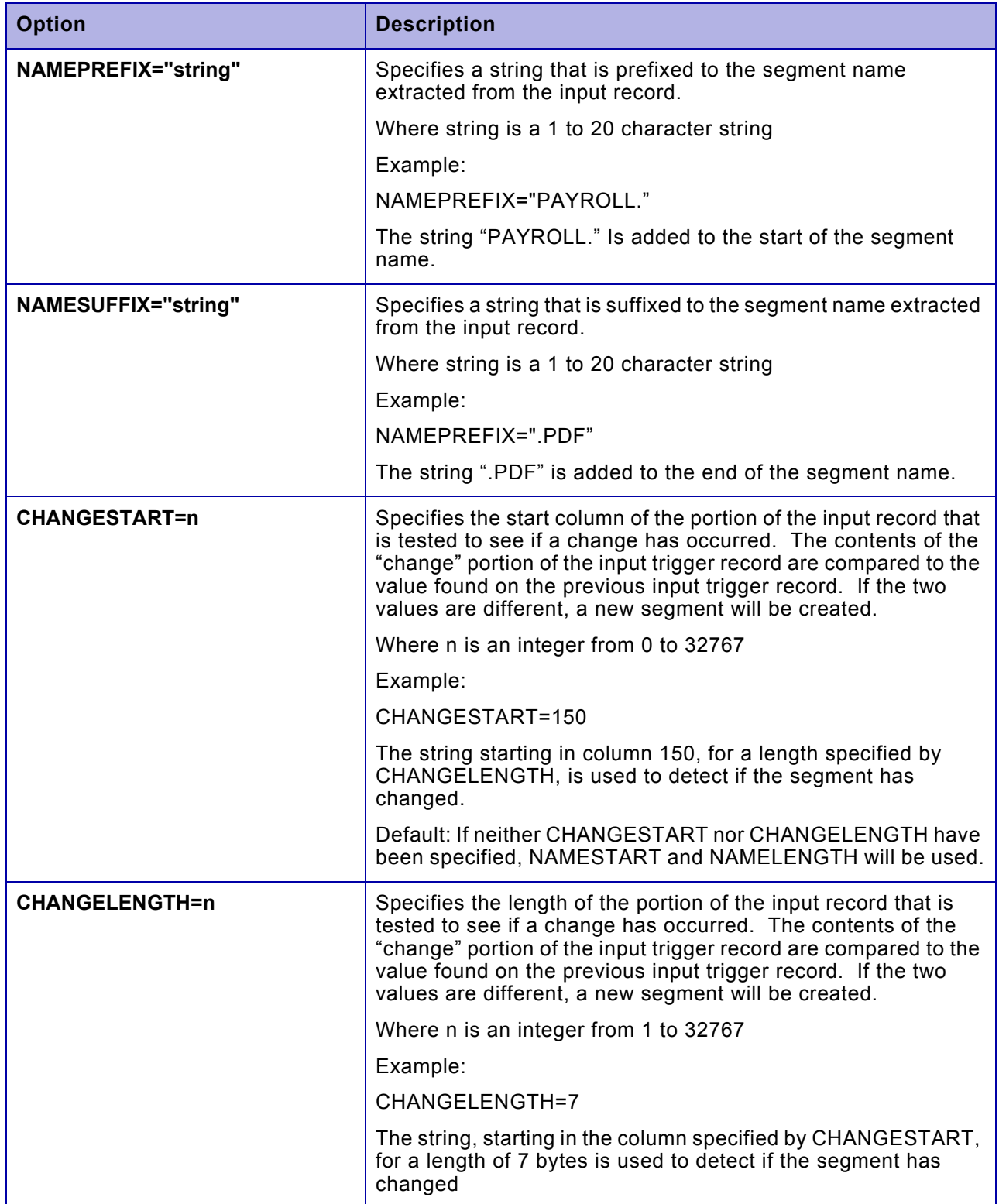

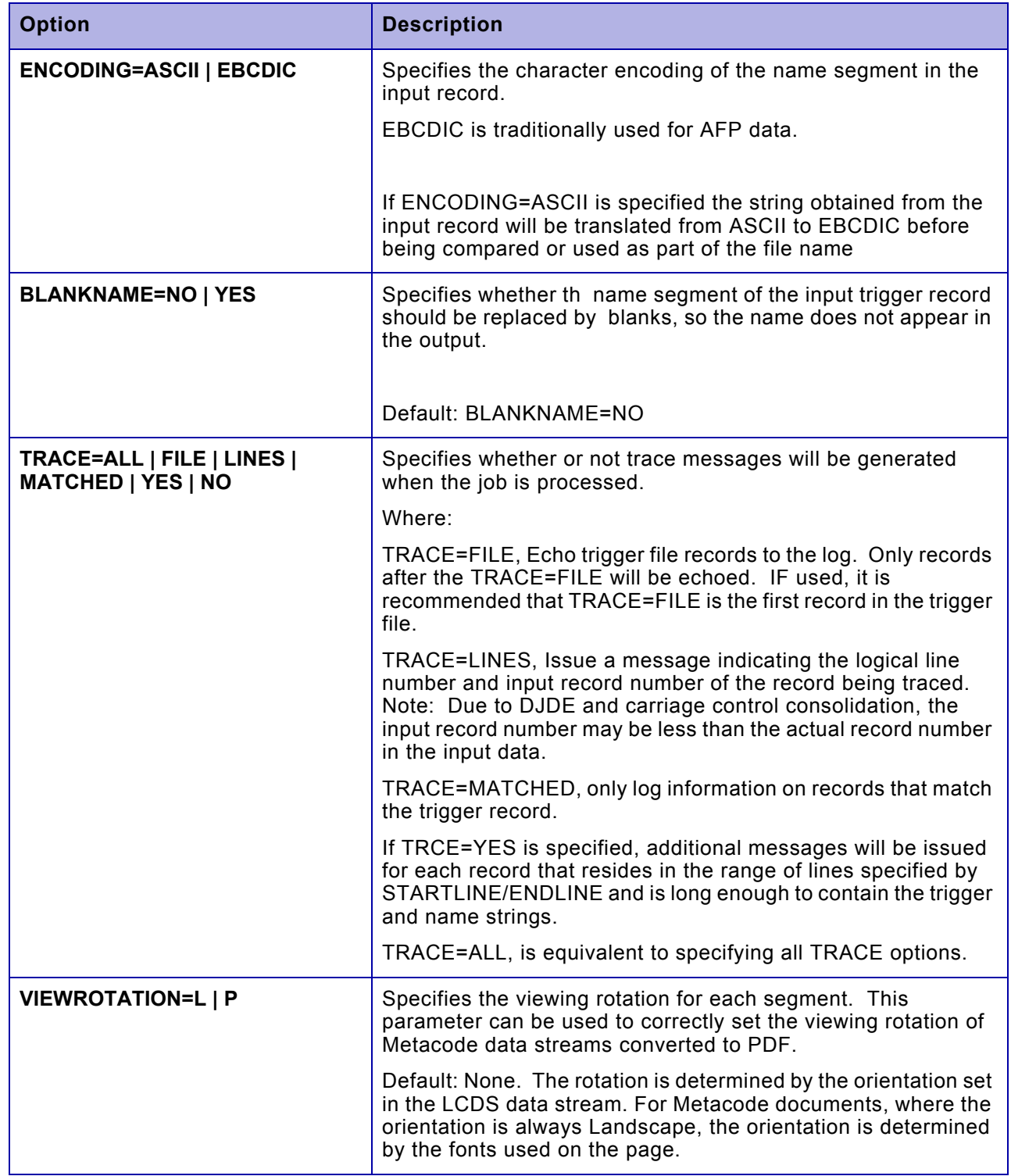

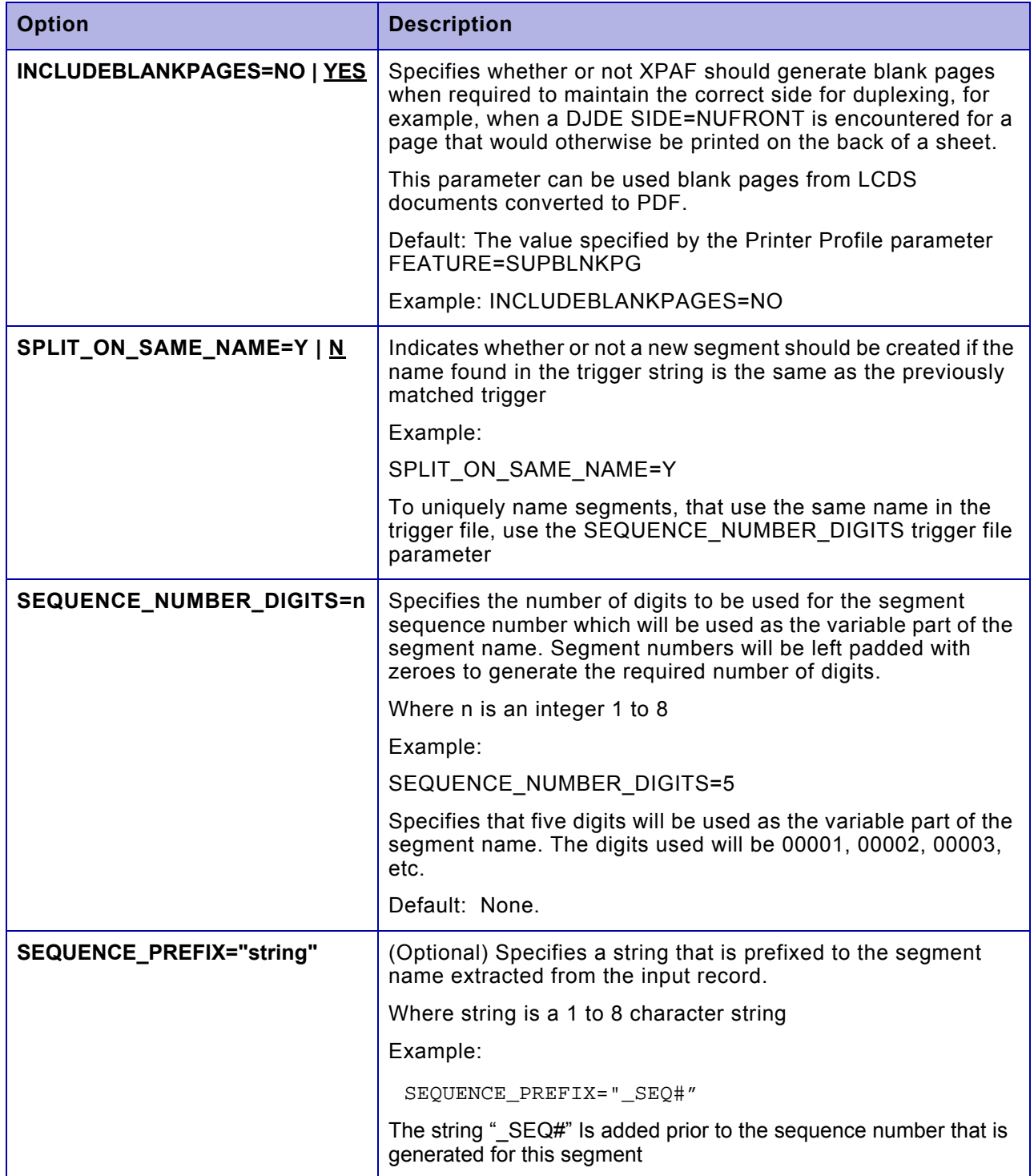

 $\blacksquare$ 

### *Trigger file example for an AFP datastream*

In the following example, the Linemode AFP mode data is a set of account statements with the following properties:

- The first page of each statement has the account number on line 8 (Channel 1 has been assigned to line 2)
- The account number is a 10 digit unique identifier starting in column 19
- The account number is preceded by the text "Account No." which starts in column 7.

Note: The ISPF column display starts with the first character of a record as column one. The trigger column number starts with the first character at offset zero. In addition, the dataset is formatted with carriage control, so the first character of data starts in ISPF column two. To convert the ISPF column number to a trigger column value, subtract two from the ISPF column number.

```
=COLS> ----+----1----+----2----+----3----+----4---
       191*0987654321* 
        +@@@DJDE IMAGE=(GISIMG,0.2 IN,0.2 IN),END; 
         81 
         81 PADDY O'FURNITURE 
         81 27 BBQ LANE 
         81 GHOST TOWN AK 99999-5432 
         11 
         11 Account No. 0987654321
```
The following trigger file is used to split the data:

```
* 
* PDF SPLITTING TRIGGER DEFINTION FILE 
* 
TRACE=NO 
TRIGGER="Account No." 
STARTLINE=8 
TCOL=7 
NAMESTART=20 
NAMELENGTH=10 
NAMEPREFIX="/u/xpaf/G" 
NAMESUFFIX=".PDF" 
ENCODING=EBCDIC 
SPLIT=TOP
```
Using the trigger file with the data defined above through the PDF transform will result in a PDF file called /u/xpaf/G0987654321.PDF.

*Points to Note*

The line number is actually the LND number in the active data map in the PAGEDEF. The Line/LND number is based on the carriage

control in use when the job is processed, rather than the record number in the dataset. For example, if channel 1 has been assigned to line 5, then the record with a "Skip to Channel 1 and Print" will be on Line 5.

- An input record must be greater than or equal to the minimum length required to contain both the trigger string and the name string before it is tested for a match.
- The name of the segment is saved when a trigger record is found. The name on the next matching trigger record is compared to the previous name. Only if the names differ is a new segment created.
- Both a name and a sequence number can be specified to generate the segment name. In addition, an optional sequence number prefix can be specified that will be used to separate the name and the sequence number.

For example, the following trigger definition file:

•

\* PDF SPLITTING TRIGGER DEFINTION FILE

\* TRACE=NO TRIGGER="POLICY NO." STARTLINE=1 ENDLINE=10 TCOL=1 NAMESTART=12 NAMELENGTH=5 NAMEPREFIX="/u/mkean/xpaf/" NAMESUFFIX=".PDF" SEQUENCE\_NUMBER\_DIGITS=5 SEQUENCE\_PREFIX="" ENCODING=EBCDIC

Will produce segment file names of the form: /u/mkean/xpaf/AAAAA\_00001.pdf /u/mkean/xpaf/AAAAA\_00002.pdf /u/mkean/xpaf/BBBBB\_00001.pdf etc.

# *39.* 39 *Using XRCBATCH*

The XRCBATCH utility, distributed in XPFSAMP, is a diagnostic utility used to separate a two-color RES .IMG file into one or two files. You may need to run the XRCBATCH utility if any of these situations apply to your site:

- If you have problems printing a two-color RES .IMG file, you may want to separate it into two different formats (monochrome black and monochrome color) to determine which part of the image is causing the problem.
- If you have all color printers and start using a monochrome printer, you can use this utility to create the monochrome black .IMG files from the two-color RES .IMG files before printing the jobs. This eliminates waiting for the images to be created at run time.
- If you have a colorized image for which you cannot determine the image boundary, you can use this utility to convert it to a single black image and reverse the color for the image. The background will print in black, and the image will be white, thus allowing you to see the image boundaries.

## *Processing performed*

When you run XRCBATCH, XPAF separates the two-color RES .IMG file into one of these file types:

- A single monochrome black .IMG file.
- A single monochrome color RES .IMG file. The color is determined by the first color of the input two-color RES .IMG file. If you specify REVVIDEO=Y, the image will print as black.
- Two separate monochrome black .IMG files, one for each color separation.
- Two separate monochrome RES .IMG files, one for each color separation. Each file will have the corresponding color of the input two-color RES .IMG file. In other words, one file will be highlight color and the other will be black.

The files can then be printed on the appropriate printer.

## *Specifying file attributes*

The file or files created depends on the values you specify in the COLORPRT and NUMIMAGE parameters:

- The COLORPRT parameter determines whether black or color files are created.
- The NUMIMAGE parameter determines whether one file or two files are created.

For example, if you specify COLORPRT=Y and NUMIMAGE=1, a single monochrome RES . IMG file will be created. If you specify COLORPRT=N and NUMIMAGE=2, two monochrome black .IMG files will be created.

If two separations are required, the separations will be either both monochrome black .IMG format or both monochrome RES .IMG format. The file cannot be converted to one of each format type.

## *Setting up XRCBATCH*

You can specify these parameters in the JCL:

*NOTE:* You cannot specify all of the parameters at one time because the IBM JCL PARM= statement limits the number of characters within the parentheses to no more than 100. Therefore, you should specify a parameter only if you require a value other than the default.

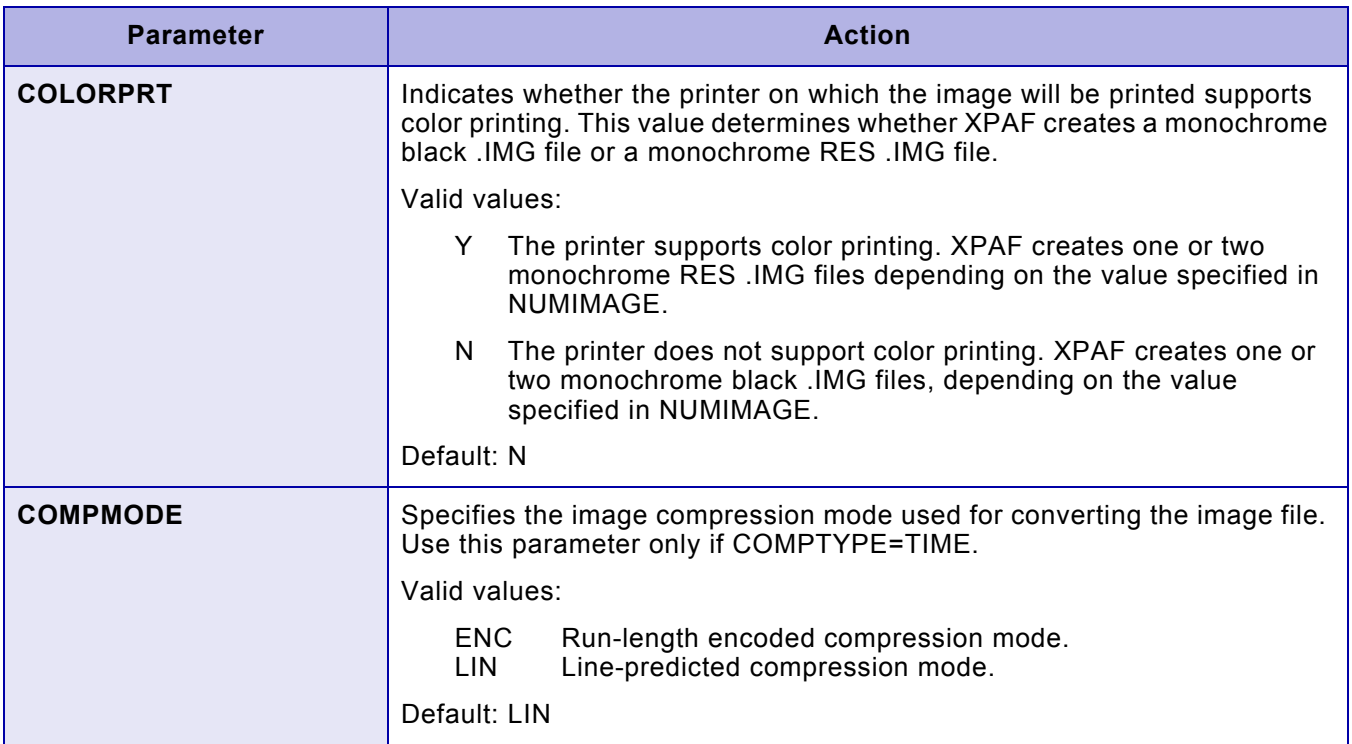

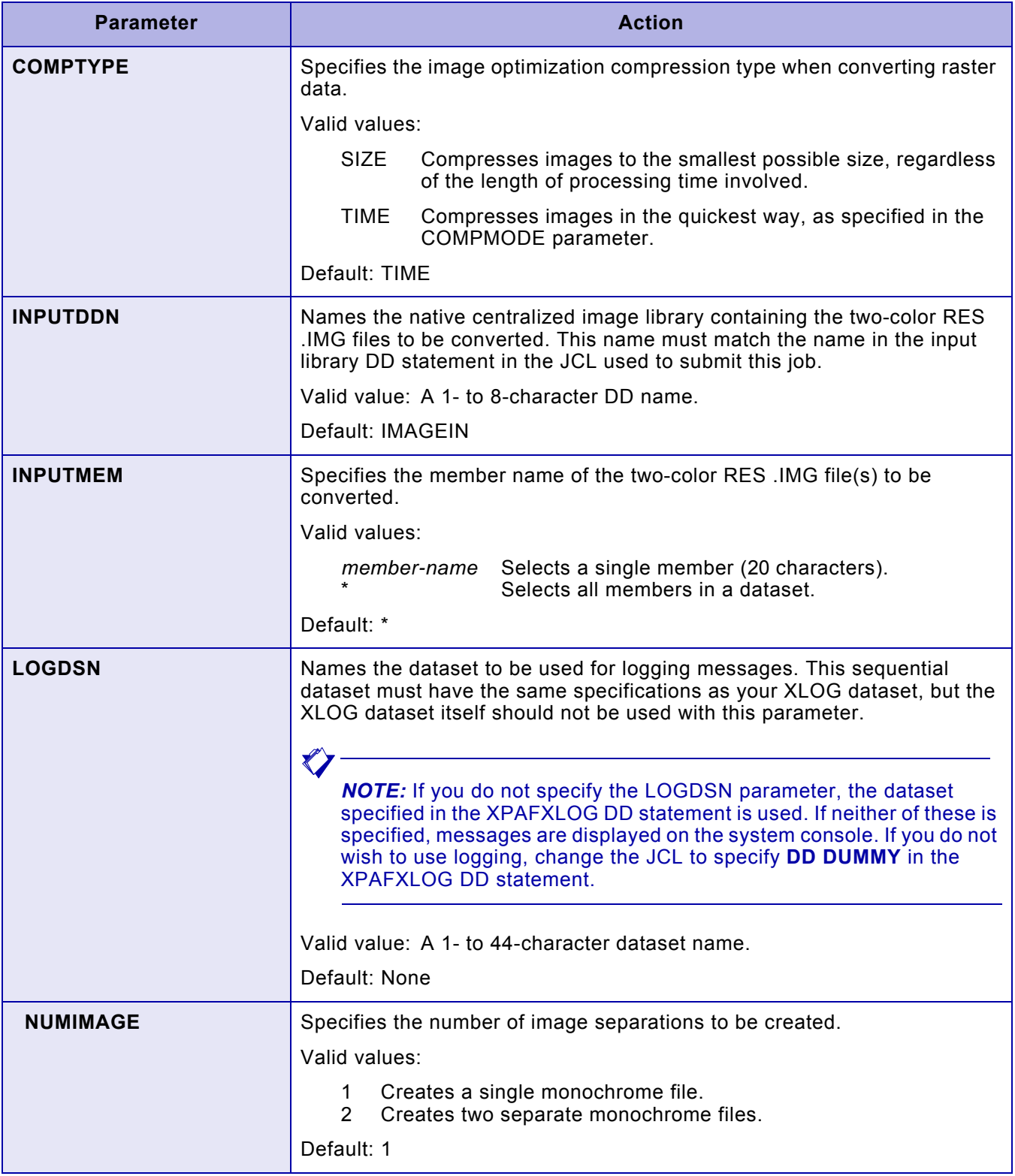

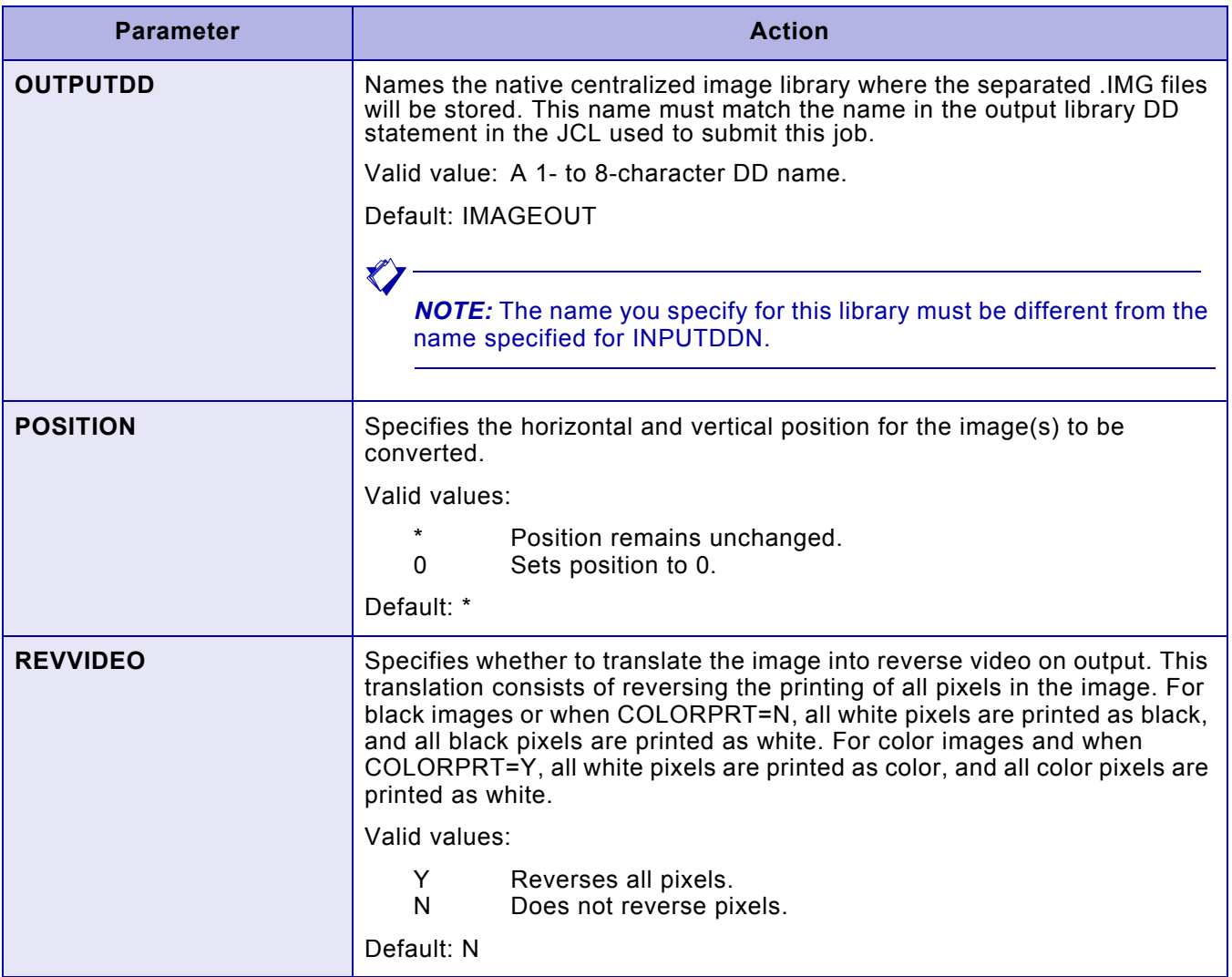

## *Executing XRCBATCH*

After entering the necessary parameter values, submit the job. XPAF separates the original image into one or two files, based on the parameters you specified.

If you enter an incorrect value for any parameter or omit any parameter, XRCBATCH uses the default value. If you have specified message logging, XPAF logs the parameter values actually used as part of the output.

## *Printing the image(s)*

After you have run XRCBATCH, perform one of these options to print the image(s):

- If you ran this utility to locate a problem within an image, make the appropriate changes. Then, resubmit the original print job, making sure you specify either the REVOVLY or REVPSEG extended JCL keyword to revise the overlay or page segment.
- If you ran this utility to create monochrome black images from colorized images, make sure any converted images are in the centralized image library used by your XPAF proc. Then resubmit the original print job, making sure you specify either the REVOVLY or REVPSEG extended JCL keyword to revise the overlay or page segment.
- If you ran this utility to verify the image boundaries, create and submit a job to print the image, making sure that you specify the library pointed to by the OUTPUTDD statement in the XRCBATCH JCL. Then resubmit the original print job, making sure you specify either the REVOVLY or REVPSEG extended JCL keyword to revise the overlay or page segment.

## *Restrictions and limitations*

Any conversions or separations are limited one-way from interleaved raw raster data to non-interleaved raw raster data. Once an image has been separated into two images, the two images cannot be combined again to recreate the initial image.

Also, this utility only can be used for two-color RES .IMG files; it cannot be used for monochrome RES .IMG files.

## *Sample JCL*

This figure shows the sample JCL used to execute the XRCBATCH utility.

```
//job-name JOB job-information
//*
\frac{1}{1}//* *************************************************************
//* * THIS SAMPLE JCL IS PROVIDED TO EXECUTE THE BATCH 1/* * UTILITY FOR CONVERTING XEROX TWO-COLOR RES FILES
             UTILITY FOR CONVERTING XEROX TWO-COLOR RES FILES
//* * INTO EITHER ONE OR TWO .IMG FILES FOR DIAGNOSTIC *
//* * PRINT PURPOSES. CHANGE THIS JOB AS NECESSARY TO \frac{1}{2} * NAME THE LIBRARIES AND PARAMETERS OF YOUR CHOICE
//* * NAME THE LIBRARIES AND PARAMETERS OF YOUR CHOICE. *
         //* *************************************************************
//*
//*
//XRCBATCH EXEC PGM=XRCBATCH,COND=(0,NE), <--- RES CONVERT PGM
// PARM=('COLORPRT=N', N OR Y <--- DESTINATION PRTR
// 'NUMIMAGE=1', 1 OR 2 <--- # OUTPUT IMAGES
// 'POSITION=*', * OR 0 <--- IMAGE POSITIONS
// 'REVVIDEO=N', N OR Y <--- IMG REVERS VIDEO
// 'INPUTDDN=IMAGEIN', IMAGEIN <--- RES INPUT DDNAME
// 'OUTPUTDD=IMAGEOUT', IMAGEOUT <--- IMG OUTPUT DDNAM
// 'INPUTMEM=*') * <--- RES INPUT MEMBER
//STEPLIB DD DSN=prefix.XPFLOAD,DISP=SHR <--- XPAF LOAD LIB
//IMAGEIN DD DSN=prefix.CRESLIB,DISP=SHR <--- INPUT RES LIB
//IMAGEOUT DD DSN=prefix.CIMGLIB,DISP=SHR <--- OUTPUT IMAGE LIB
//XPAFXLOG DD DSN=prefix.XPAFXLOG,DISP=OLD <--- XPAF MESSAGE LOG
//
```
### *Sample images*

Figure [39-1](#page-826-0) shows a sample two-color RES .IMG input file. Figures [39-2](#page-826-1)  and [39-3](#page-826-2) show the resulting black RES .IMG and color RES .IMG images that are output from the XRCBATCH utility.

<span id="page-826-0"></span>Figure 39-1. Sample input file — two-color RES .IMG

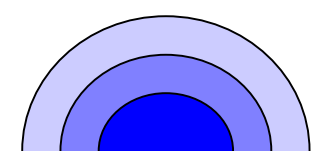

Figure 39-2. Sample output file — monochrome black RES .IMG

<span id="page-826-1"></span>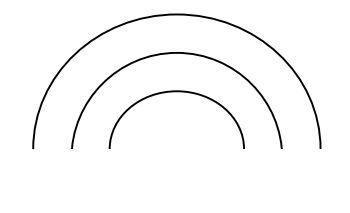

<span id="page-826-2"></span>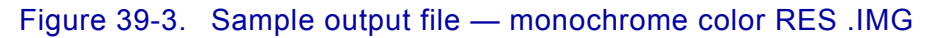

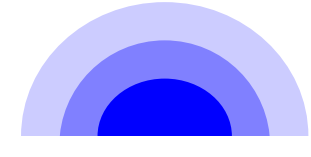

*Using XRCBATCH*
# *Section Five: XPAF Parameter and Keyword Reference*

This section provides the following information about every initialization parameter, printer profile parameter, IBM JCL keyword, and extended JCL keyword that XPAF supports:

- A functional description
- The applicable scope, defined by data stream and printer type
- The valid syntax
- The default value, if applicable
- An example
- The override information  $-$  any value(s) that replaces or will be replaced by the value you specify in the parameter/keyword
- Any related information, if applicable, including references to other parameters and keywords that have related functionality

# *40.* 40 *Initialization parameters*

Initialization parameters provide XPAF with system-wide default values. These parameters are read by XPAF at start-up time: for XOSF, when the FSS is started, and for XOAF, when you enter XOAF. Initialization parameters allow you to customize your XPAF environment by:

- Providing z/OS and JES information to XPAF
- Naming DD statements in the XOSF start-up proc and the XOAF logon procedures
- Describing DJDE formats and defaults

# *Specifying initialization parameters*

XPAF is supplied with initialization parameters in the XINSXOAF and XINSXOSF members of XINPARM. Before you begin using XPAF, check all the parameter values provided in the sample members to determine if they meet your site's requirements. You can either accept the distributed parameter values or edit the sample members to meet your site's needs.

# *Coding initialization parameters*

As you create and edit initialization parameter members or datasets, you must adhere to these conventions:

- Parameters can be listed in any order.
- Each statement consists of a parameter, an equals sign  $( = )$ , and the parameter's value(s).
- Each statement, except the last, is terminated by a comma. The last statement must be terminated by a space.
- Comments can follow on the same line as a statement provided that they are separated from the parameter value by one or more spaces.
- A statement can start in column one, but does not need to, allowing you to indent parameters.
- Multiple parameters are permitted on the same line provided that a comma separates each subsequent parameter and its value from the preceding parameter and its value. Do not insert a space between the comma and the beginning of the next parameter.
- If the same parameter is coded twice, the last occurrence takes precedence.
- If a parameter's value contains one or more spaces, you must enclose the value in single quotes.
- Separate comment lines can be included by entering an asterisk ( \* ) in column one.
- Blank lines are ignored.

Refer to this example for an illustration of these conventions:

```
* XOAF INITIALIZATION PARAMETERS FOR MJONES
XLOG=Y,XLOGDSN=MJONES.XOAFLOG, 
                                       INTENSIVE LOGGING TURNED OFF
        ESTAE=N,
       ETV=8,
        FNTTBLDD=TABLELIB,
        SLOG=N,
       SMF=Y,
        SUBTASKS=37
```
# *Overriding specifications*

Use one of these methods to override initialization parameters:

- Specify the parameter and its overriding value in the PARM parameter of the EXEC PGM=XINMAIN statement of the XOSF start-up proc.
- Include the PFILE initialization parameter in one of these places:
	- The PARM parameter in the EXEC PGM=XINMAIN statement
	- The XINPARM(XINSXOAF) or XINPARM(XINSXOSF) member

PFILE specifies a DD statement that defines a sequential dataset or partitioned dataset (PDS) member containing additional initialization parameter statements. During XOAF or XOSF start-up, the parameters in the dataset or member named by PFILE are processed immediately after the parameter list that contains the PFILE parameter. Thus, if PFILE is included in XINSXOSF, its dataset or member is processed after XINSXOSF and before PARM.

PFILE in the PARM parameter causes the PFILE to be processed after other XINXOSF parameters and other PARM parameters.

#### *Parameter/keyword processing hierarchy*

XPAF allows you to specify, at three different levels, certain controls used in processing documents. The levels are:

- Initialization parameters which establish system-wide defaults
- Printer profile parameters which establish printer specific defaults
- Extended JCL keywords which establish job specific values

In general, XPAF processes parameters and keywords according to this hierarchy:

- Printer profile parameters override initialization parameters.
- Extended JCL keywords override initialization and/or printer profile parameters.

Exceptions to this rule are noted in this chapter.

# *Parameter definitions*

The initialization parameters shown later in this chapter are used to define your system-wide environment. The default values are shown when applicable. There are no abbreviations or alternate spellings of any of the parameters unless otherwise specified.

Parameters that apply to XOAF can be modified in the XINSXOAF member of XINPARM, and parameters that apply to XOSF can be modified in the XINSXOSF member of XINPARM.

Initialization parameters that apply to both XOAF and XOSF are listed below.

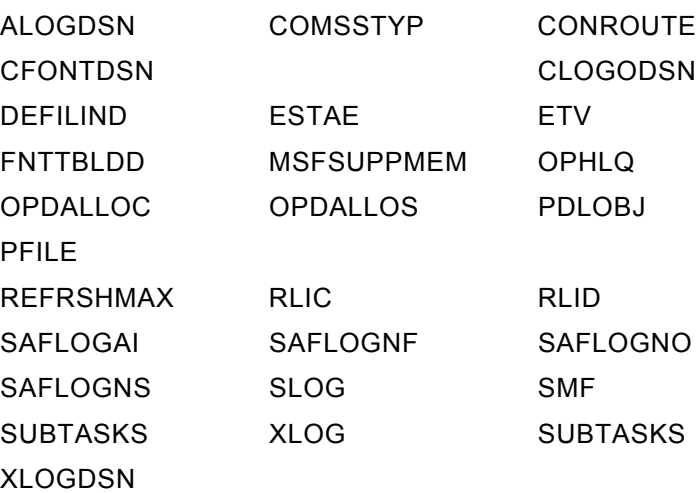

All other parameters apply to XOSF only.

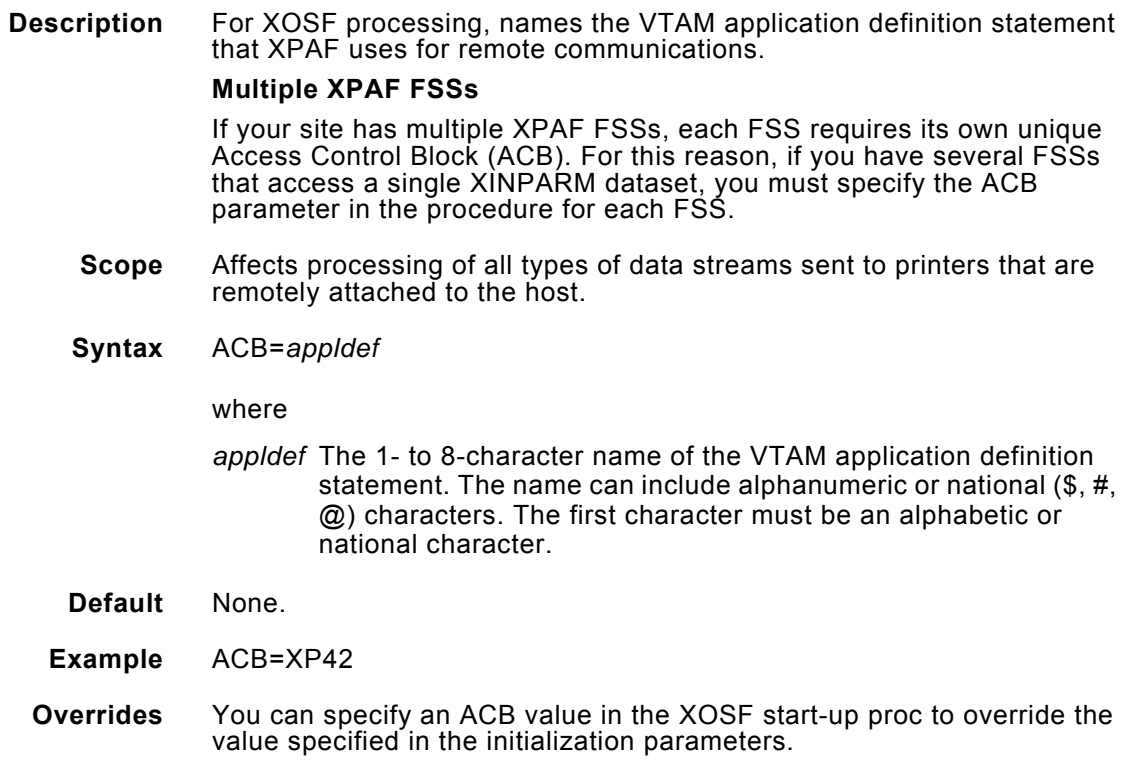

### *AFPDSHDR*

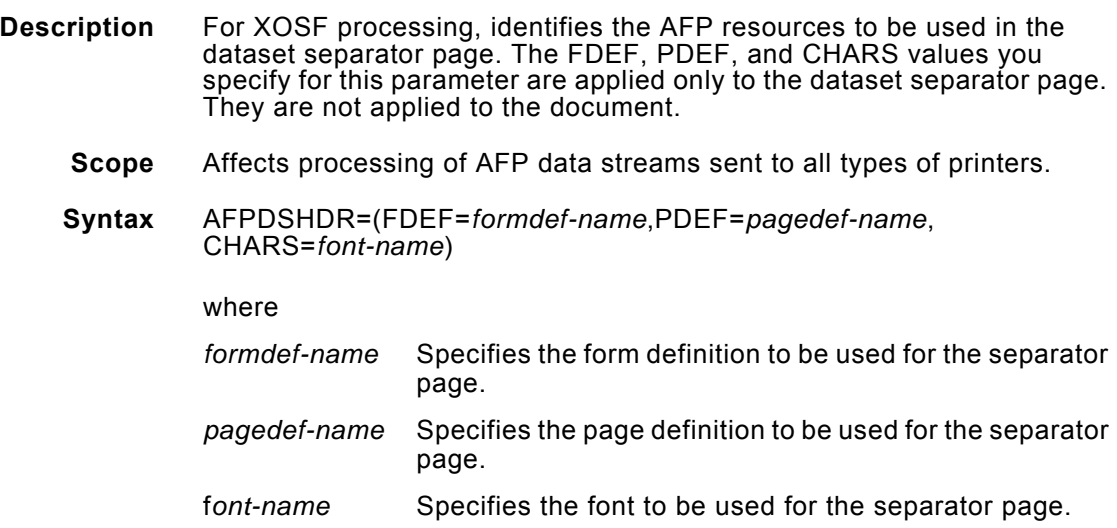

#### **Default**

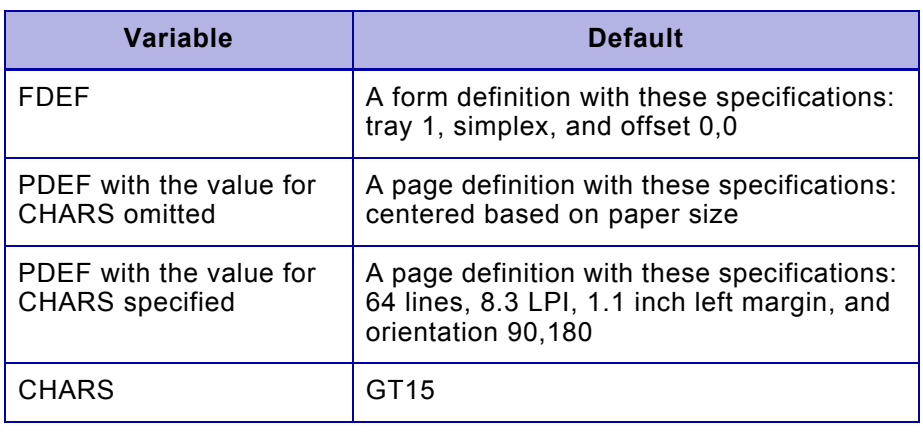

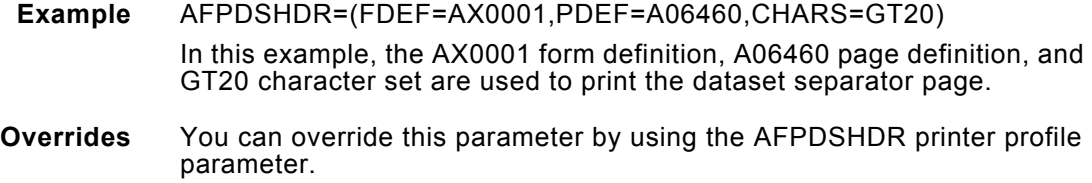

# *AFPJOBHDR*

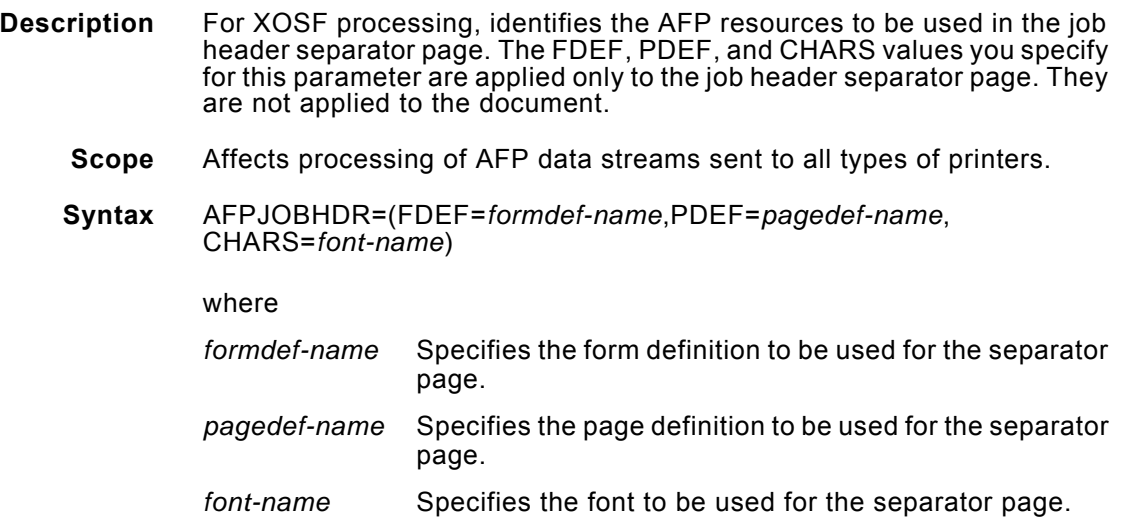

#### **Default**

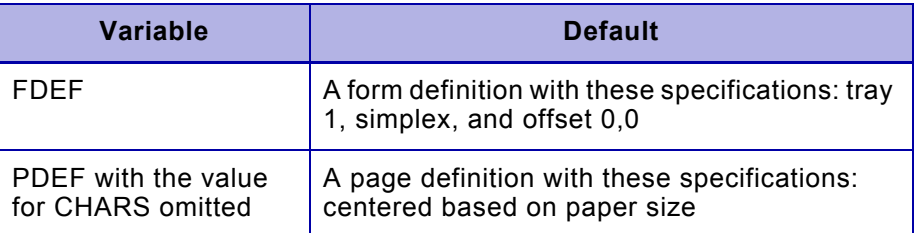

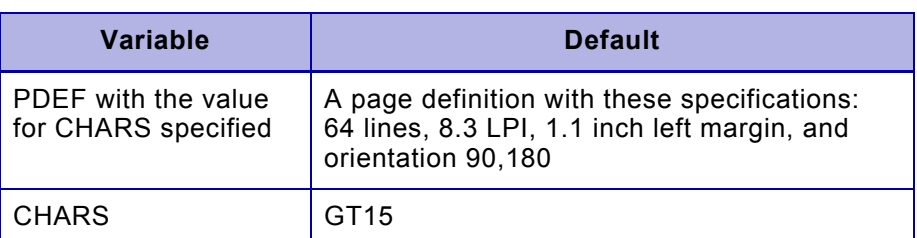

**Example** AFPJOBHDR=(FDEF=AX0001,PDEF=A06460,CHARS=GT20) In this example, the AX0001 form definition, A06460 page definition, and GT20 character set are used to print the job header separator page.

# *AFPJOBTLR*

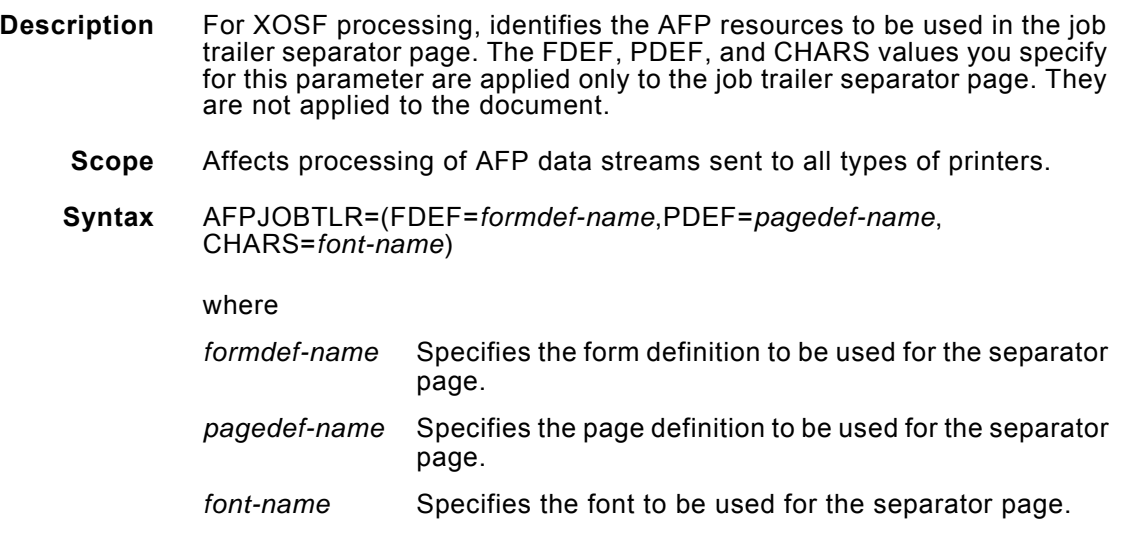

#### **Default**

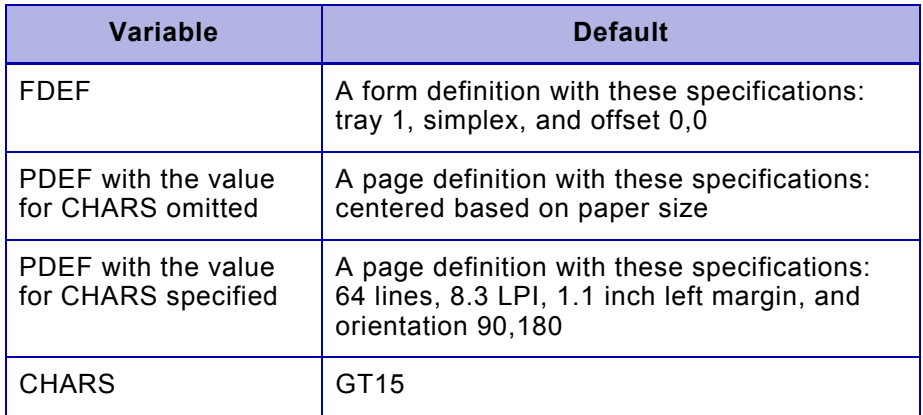

**Example** AFPJOBTLR=(FDEF=AX0001,PDEF=A06460,CHARS=GT20)

**Overrides** You can override this parameter by using the AFPJOBHDR printer profile parameter.

In this example, the AX0001 form definition, A06460 page definition, and GT20 character set are used to print the job trailer separator page.

**Overrides** You can override this parameter by using the AFPJOBTLR printer profile parameter.

### *AFPMSGDS*

- **Description** For XOSF processing, identifies the AFP resources to be used in the message dataset separator page. The FDEF, PDEF, and CHARS values you specify for this parameter are applied only to the message dataset separator page. They are not applied to the document.
	- **Scope** Affects processing of AFP data streams sent to all types of printers.
	- **Syntax** AFPMSGDS=(FDEF=*formdef-name*,PDEF=*pagedef-name*, CHARS=*font-name*)

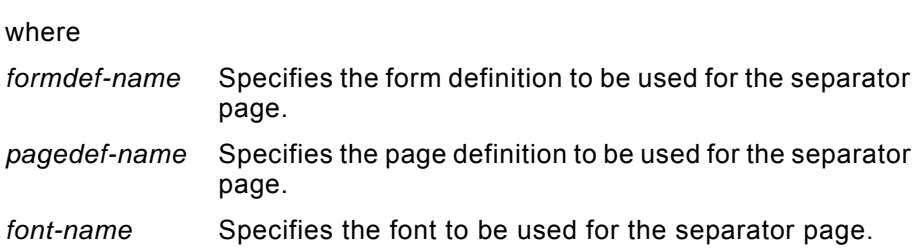

#### **Default**

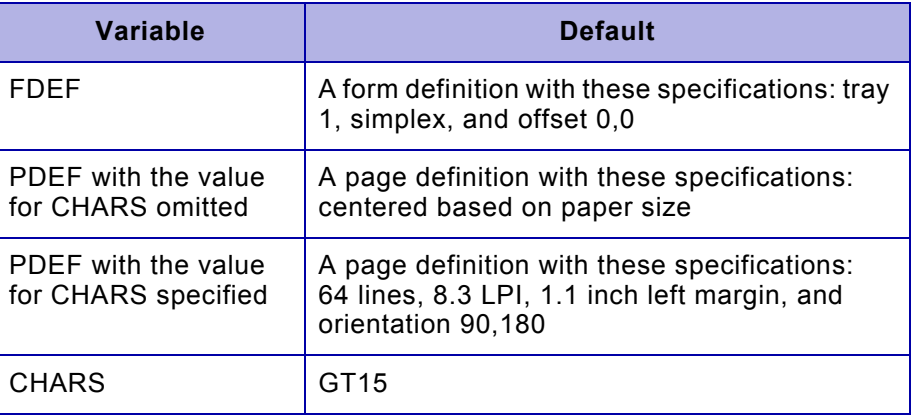

#### **Example** AFPMSGDS=(FDEF=AX0001,PDEF=A06460,CHARS=GT20) In this example, the AX0001 form definition, A06460 page definition, and GT20 character set are used to print the message dataset separator page. **Overrides** You can override this parameter by using the AFPMSGDS printer profile parameter. **Related information** This parameter applies to messages generated by XPAF only. Other types of messages, such as the JES interrupt message, appear to XPAF as data, and as such will not be formatted with AFPMSGDS resources.

# *ALOGDSN*

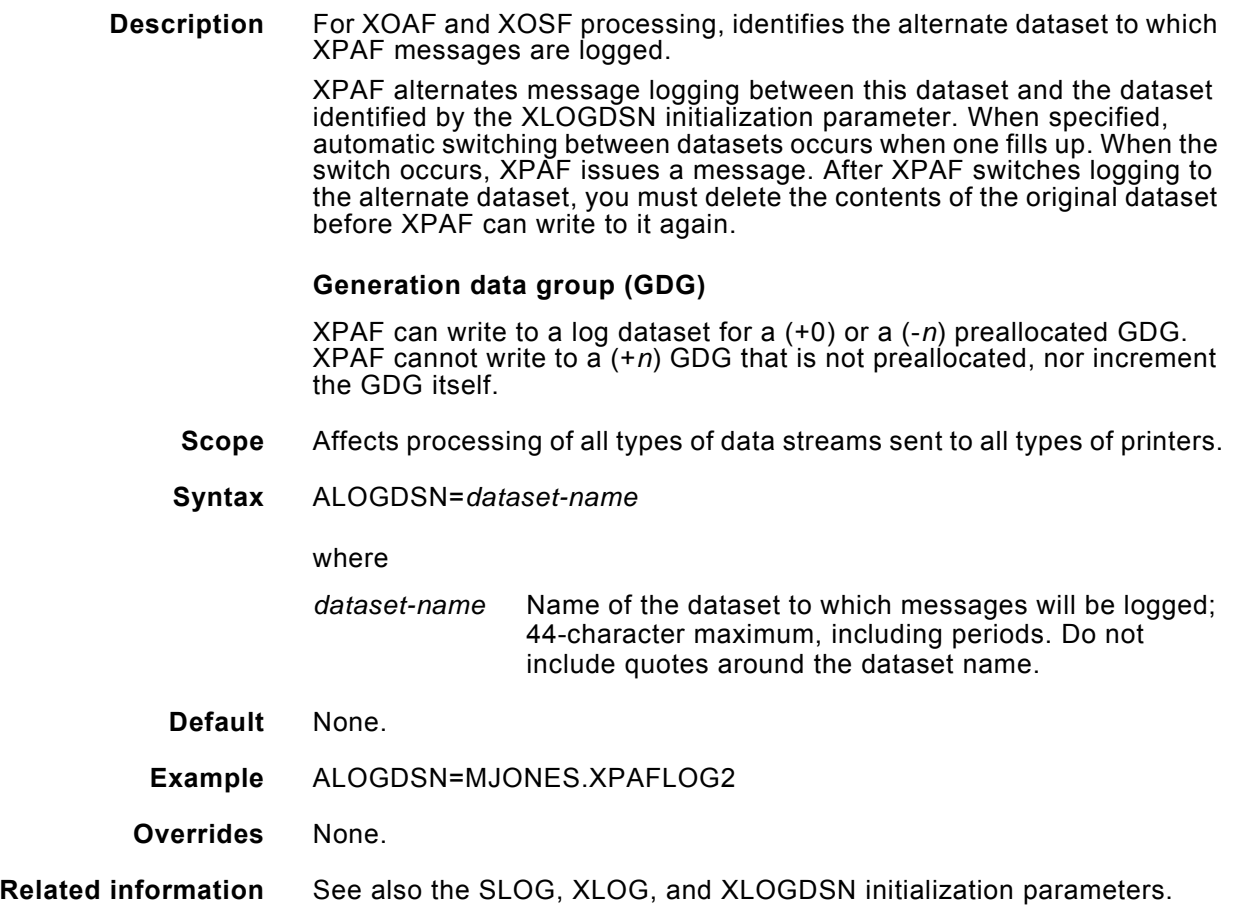

# *AUTOREV*

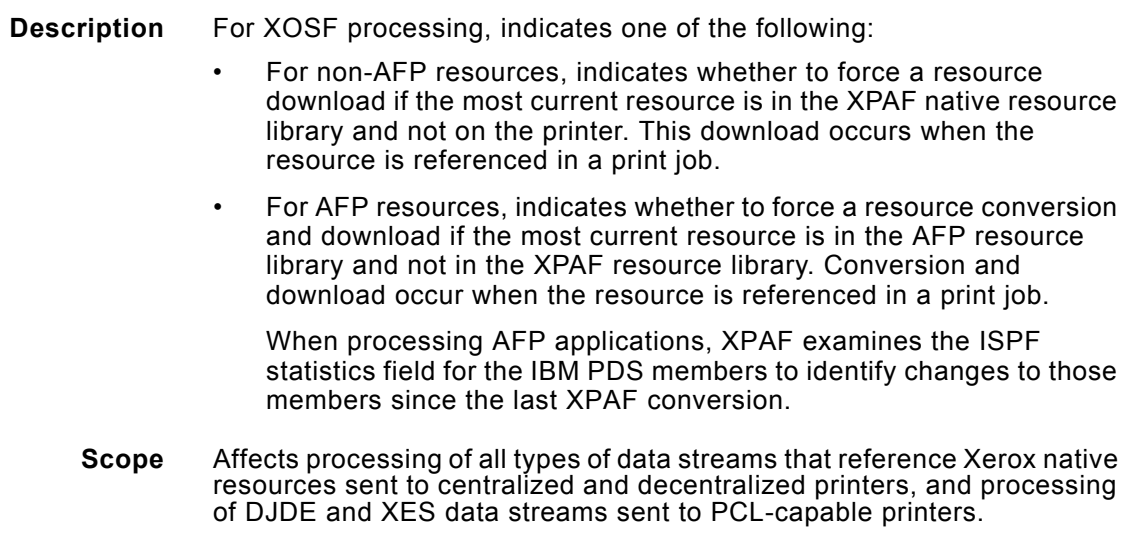

Affects processing of AFP data streams that reference resources, with the exception of AFP fonts, sent to all types of printers.

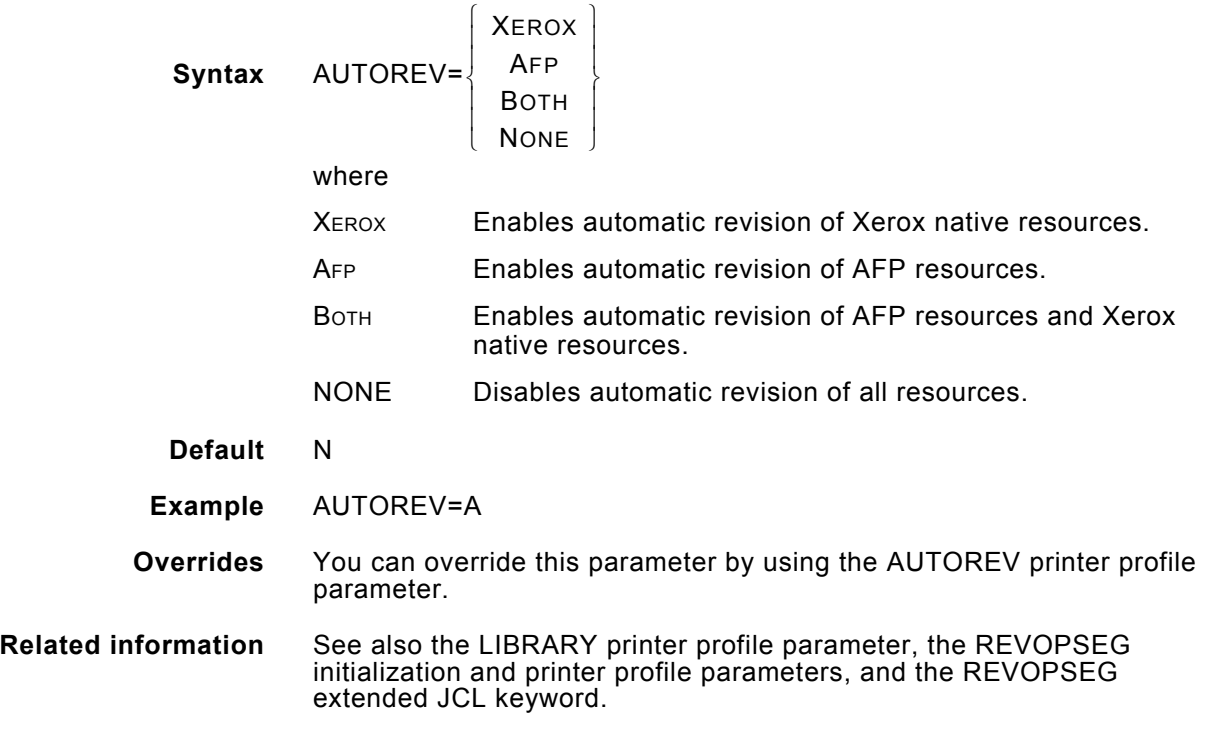

#### *BANNERCPY*

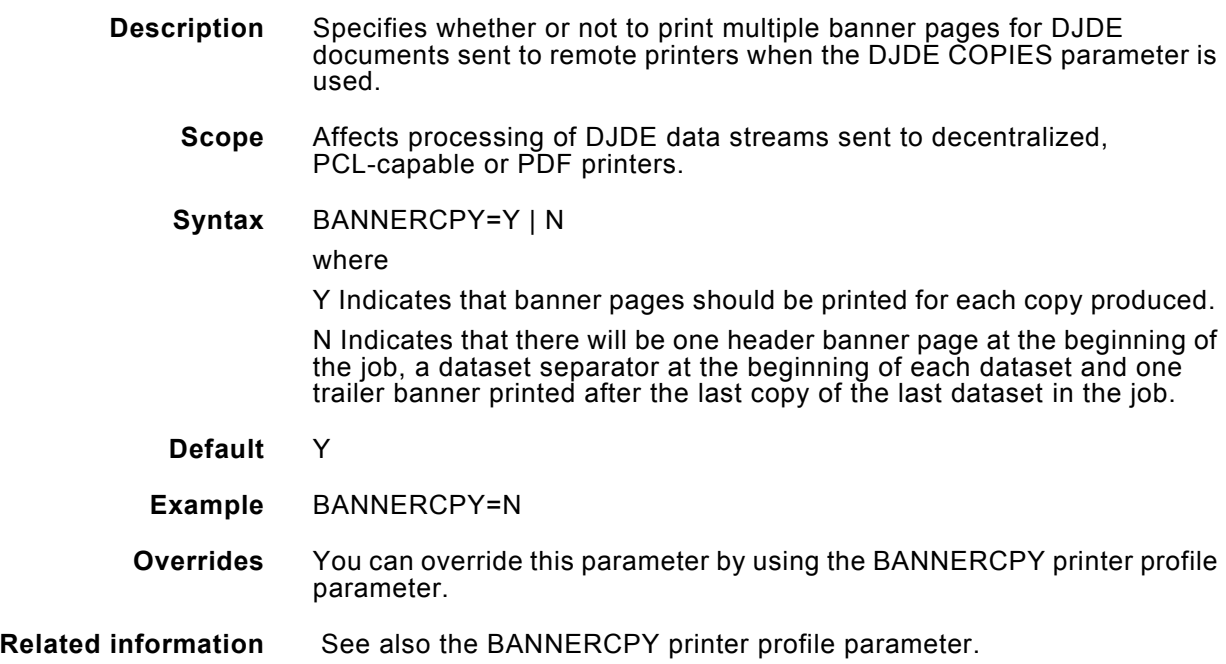

#### *BANNERJDL*

- **Description** For XOSF processing, specifies the type of DJDE packet to be generated for the banner page.
	- **Scope** Affects processing of DJDE data streams sent to centralized printers.
	- **Syntax** BANNERJDL= $\left\{ Y \right\}$ (N)

where

- Y Generates an initial banner page DJDE packet containing only a DJDE that uses the JDE or JDL printer profile parameter values. If there are no JDE or JDL printer profile values, the DJDE uses the values from the DEFJDE and DEFJDL initialization parameters.
- N Generates the default banner page DJDE packet that contains these DJDEs:

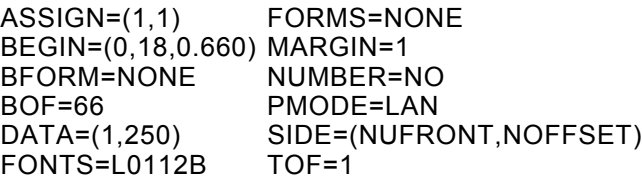

**Default** N

**Example** BANNERJDL=Y

**Overrides** None.

**Related information** See also the DEFJDE and DEFJDL initialization parameters and the JDE and JDL printer profile parameters.

### *BANRESET*

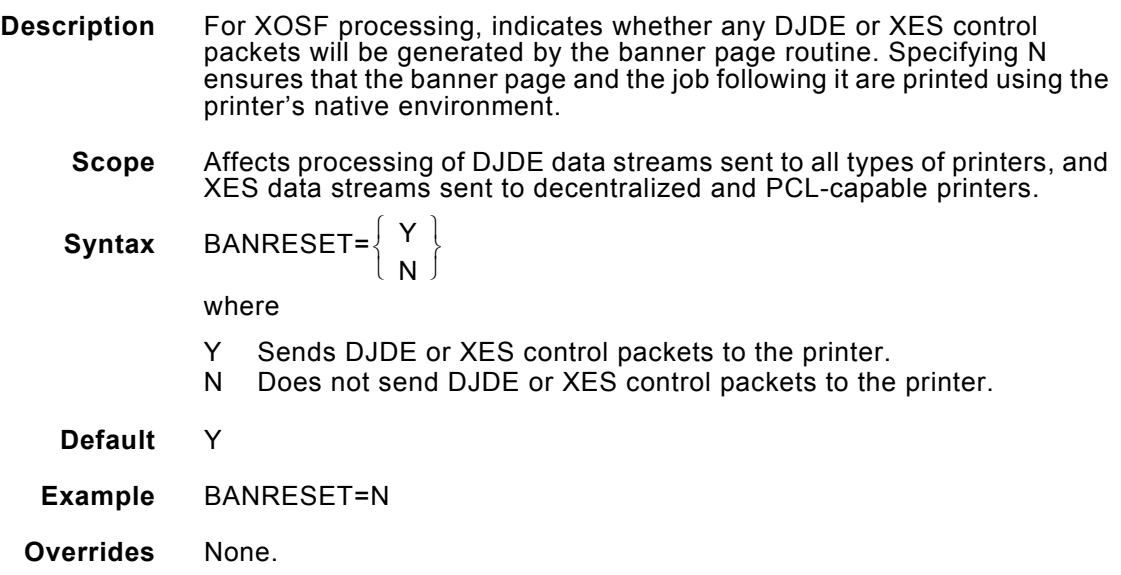

### *BANSTYLE*

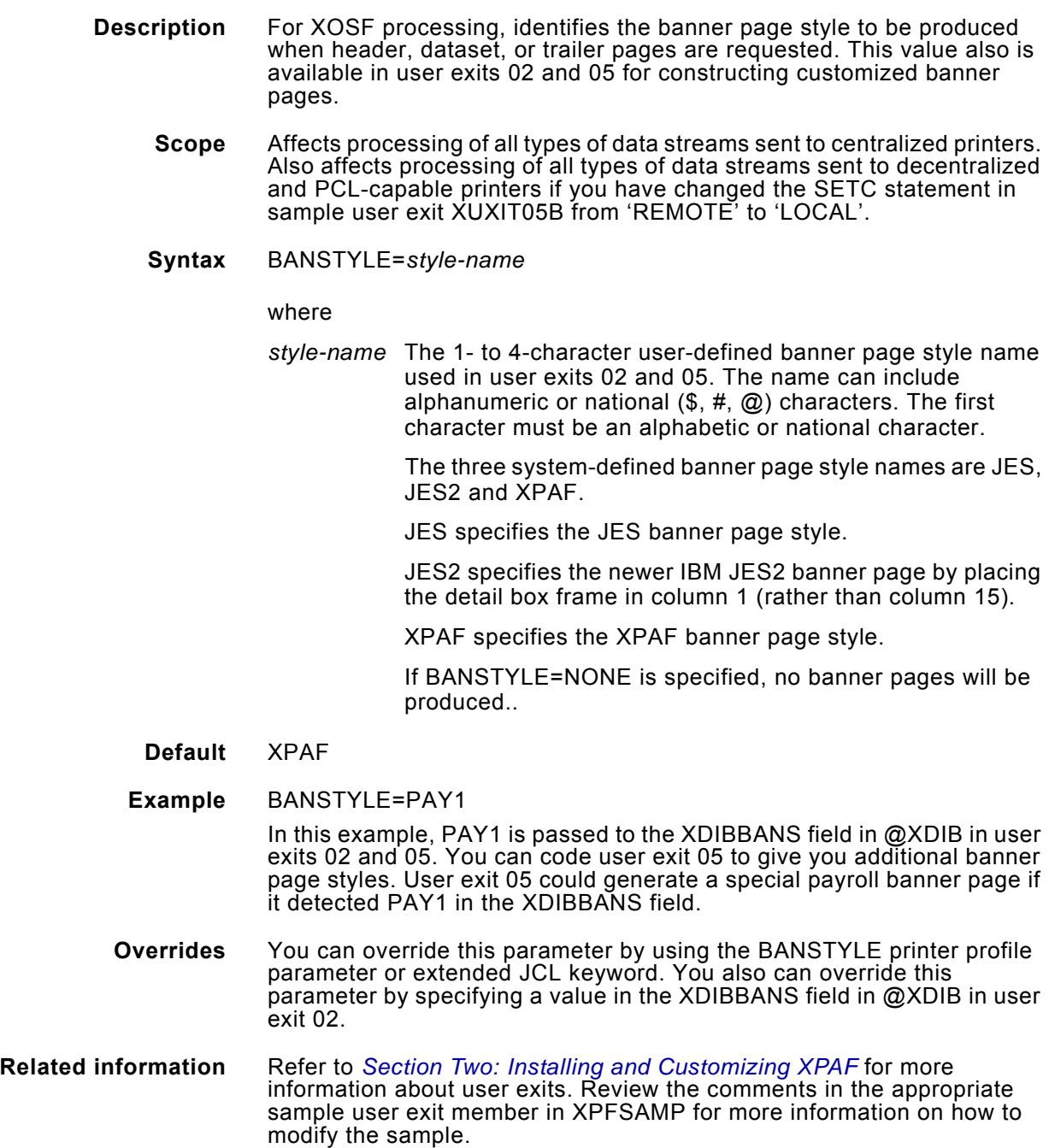

### *CFONTDSN*

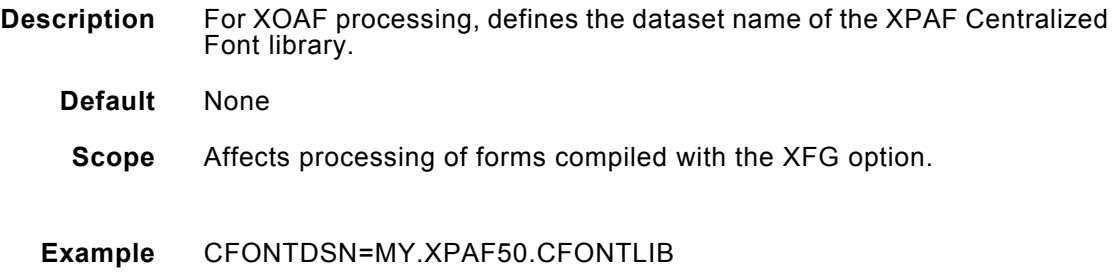

# *CLOGODSN*

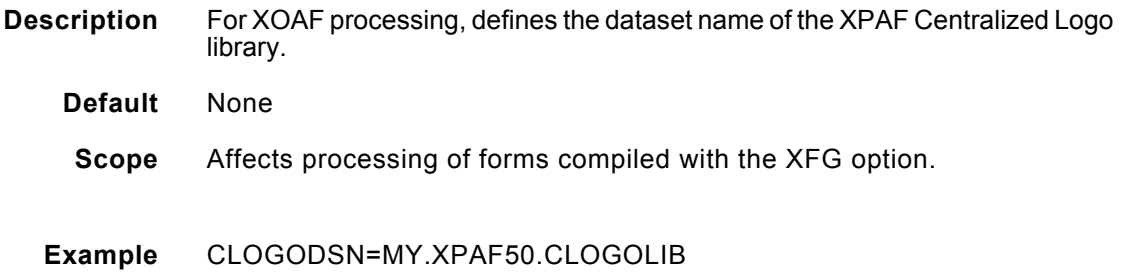

# *CFONTLIB*

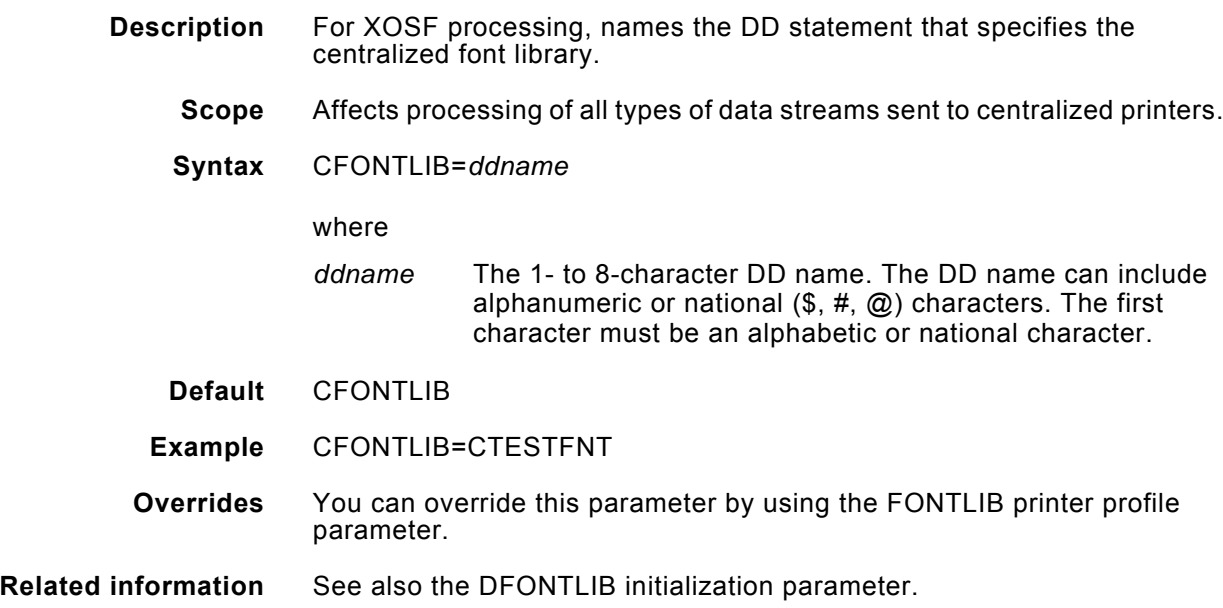

### *CFORMLIB*

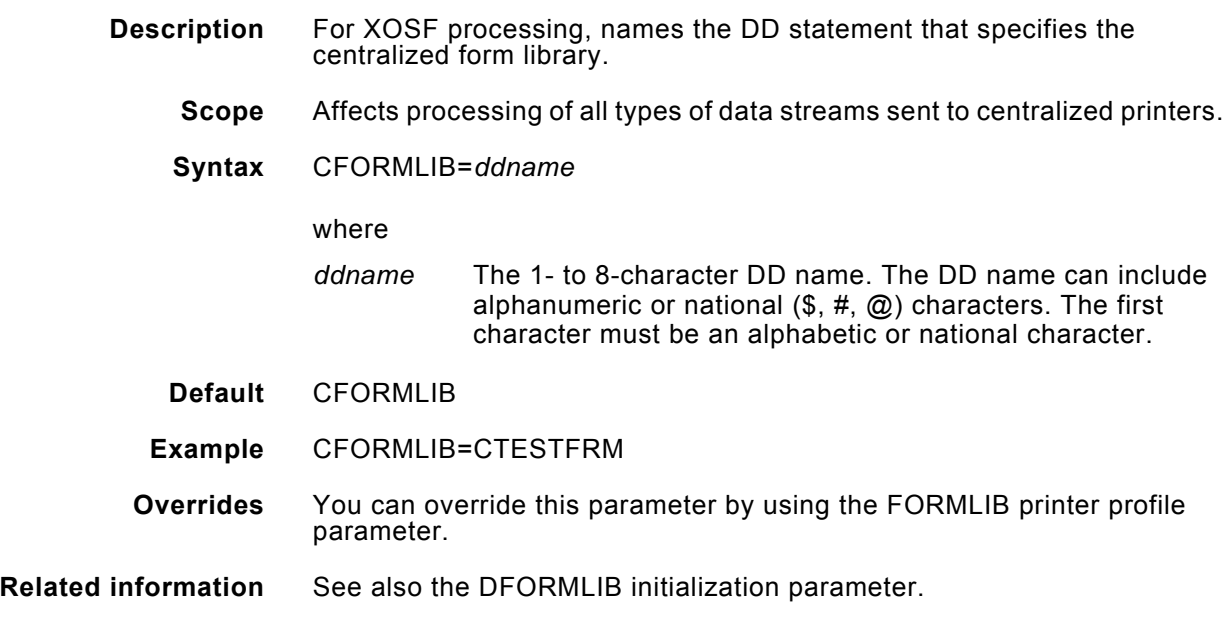

# *CIMAGELIB*

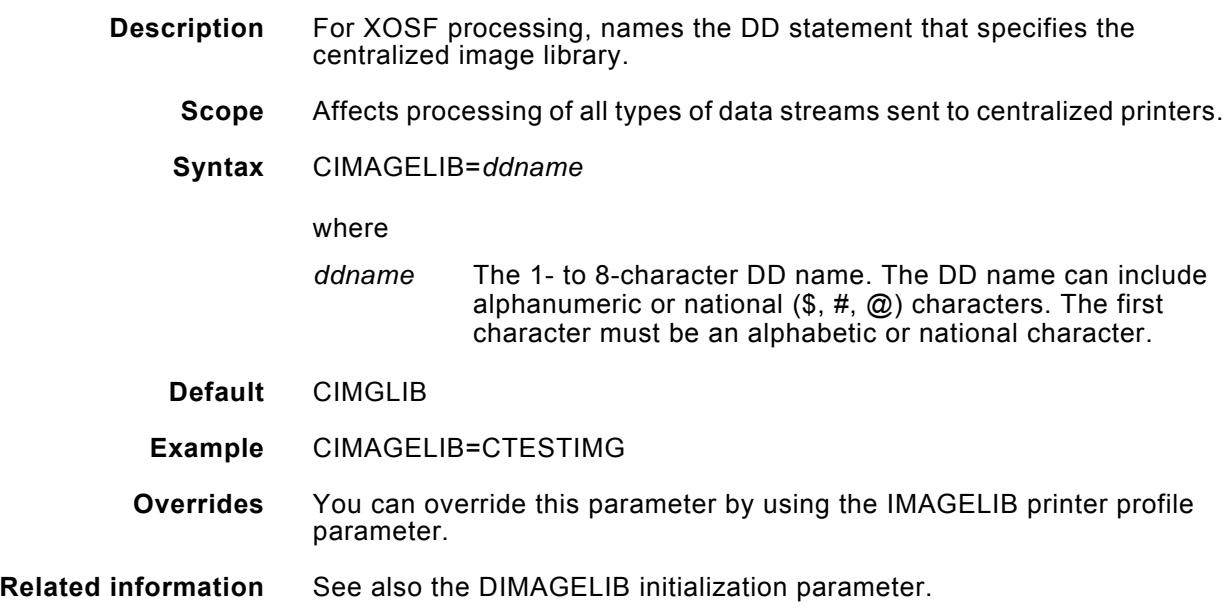

# *CLOGOLIB*

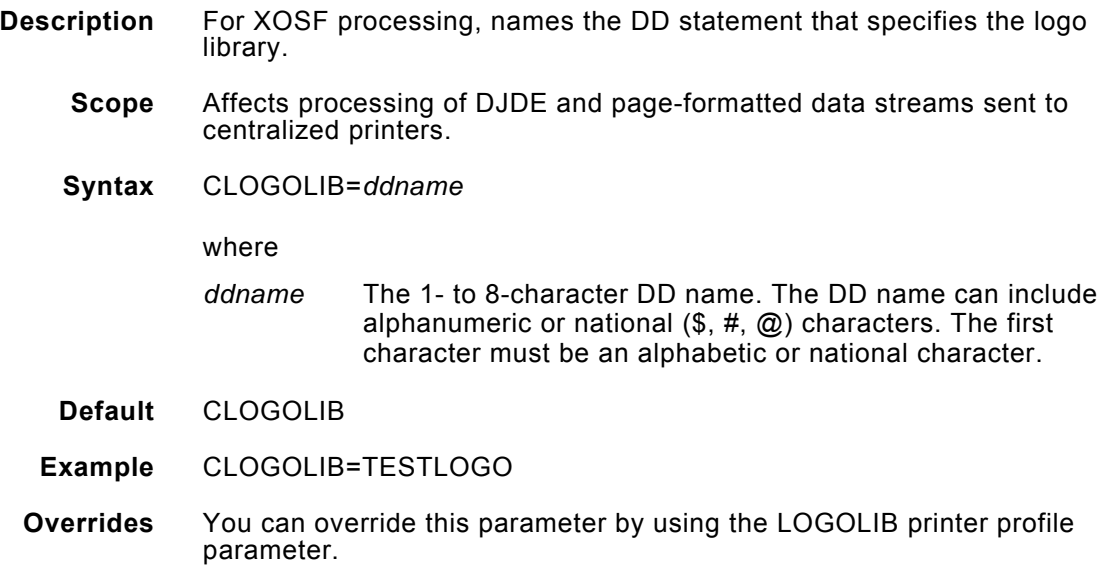

#### *COMSSID*

**Description** For XOSF processing, identifies the spooling subsystem name to XPAF.

#### **CMA-SPOOL**

If you use CMA-SPOOL, refer to the *CMA-SPOOL Installation Guide* to determine where in addition to this parameter the subsystem name must be defined.

#### **CA-SPOOL**

If you use CA-SPOOL, refer to the *CA-SPOOL (tm) Installation and Customization Guide* to determine where in addition to this parameter the subsystem name must be defined.

- **Scope** For secondary JES2 or non-JES spooling subsystems, affects processing of all types of data streams sent to all types of printers.
- **Syntax** COMSSID=*subsys-name*

where

*subsys-name* The 1- to 4-character name of the non-JES spooling subsystem. The name can include alphanumeric or national (\$, #, @) characters. The first character must be an alphabetic or national character.

> To specify a secondary JES2 subsystem on the same z/OS system that is running XPAF, the name you specify must begin with the letters JES; for example, JESA, JESM, or JES9.

> To specify any other non-JES spooling subsystem, refer to the documentation for that subsystem.

- **Default** JES
- **Example** COMSSID=JESB
- **Overrides** None.
- **Related information** See also the COMSSTYP and SUBSYS initialization parameters.

#### *COMSSTYP*

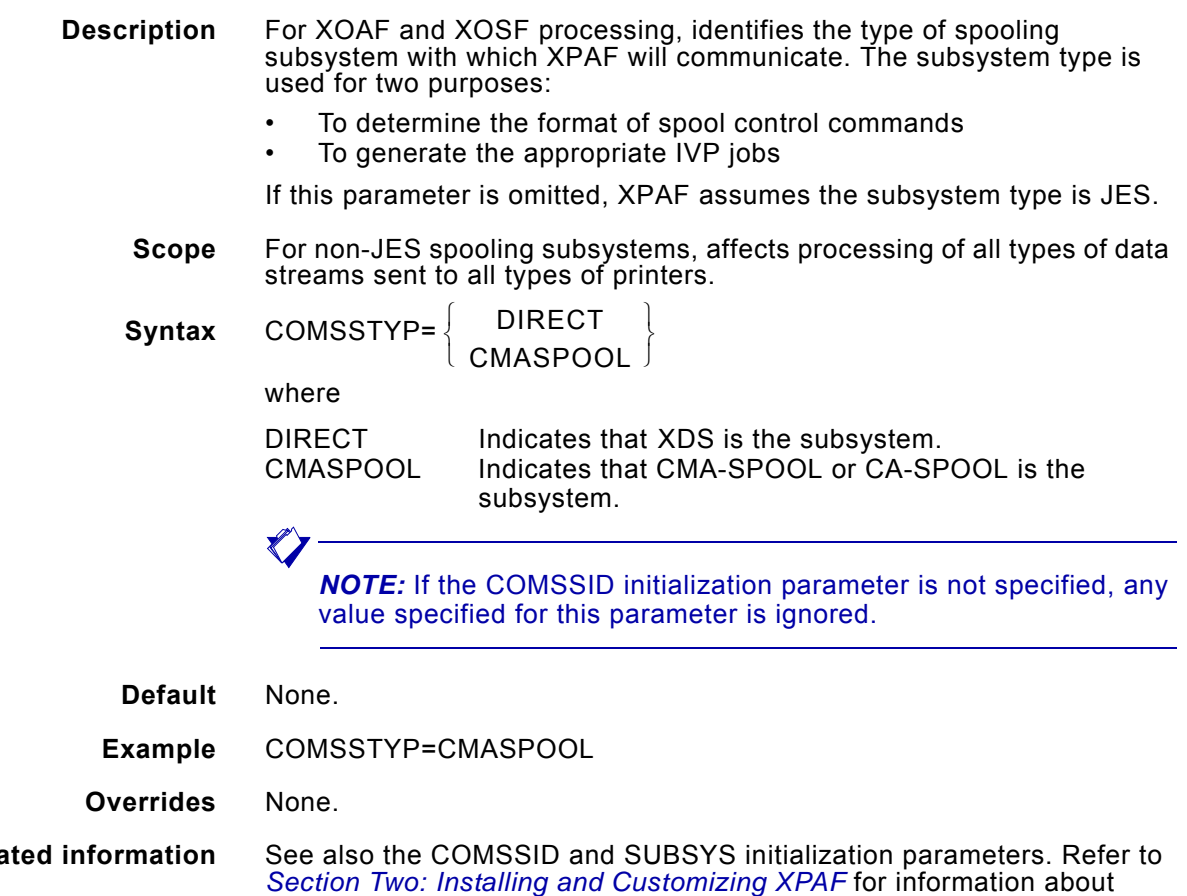

**Related information** See also the COMSSID and SUBSYS initialization parameters. Refer to *[Section Two: Installing and Customizing XPAF](#page-34-0)* for information about setting up XDS, and *[Section Four: Printing Documents with XPAF](#page-664-0)* for information about using XDS.

#### *CONCHAR*

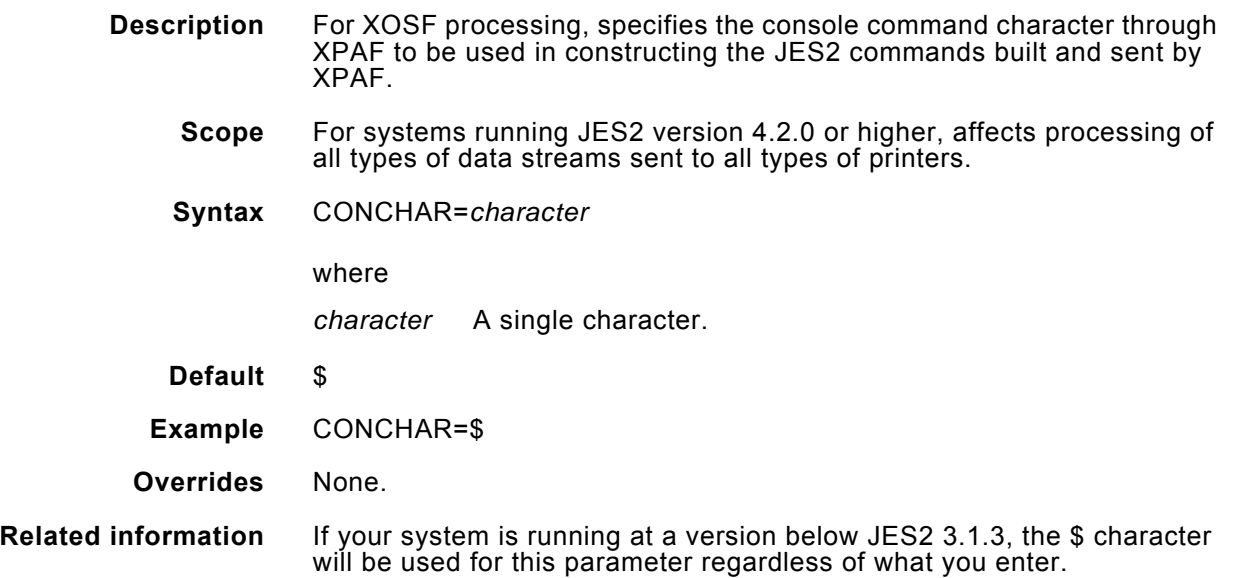

# *CONROUTE*

**Description** For XOAF and XOSF processing, specifies a unique routing code and associates it with a particular console. Instead of a single line message being written to the default console, all XPAF messages are routed to the console specified by this routing code. The routing code definitions are equivalent to those specified by IBM. For a complete description of the routing codes, refer to the WTO macro section in IBM's *z/OS System Programming Authorized Assembler Services Reference*.

If you specify an invalid routing code, XPAF uses the default routing codes:

- 2 Master console information.
- 11 Programmer information.
- **Scope** Affects processing of all messages issued to the system log.
- **Syntax** CONROUTE=*nnn*

where

- *nnn* 1 through 128.
- **Default** The default value as specified in the DEFAULT statement in the CONSOL*nn* member of SYS1.PARMLIB.
- **Example** CONROUTE=5

**Overrides** None.

#### *DEFILIND*

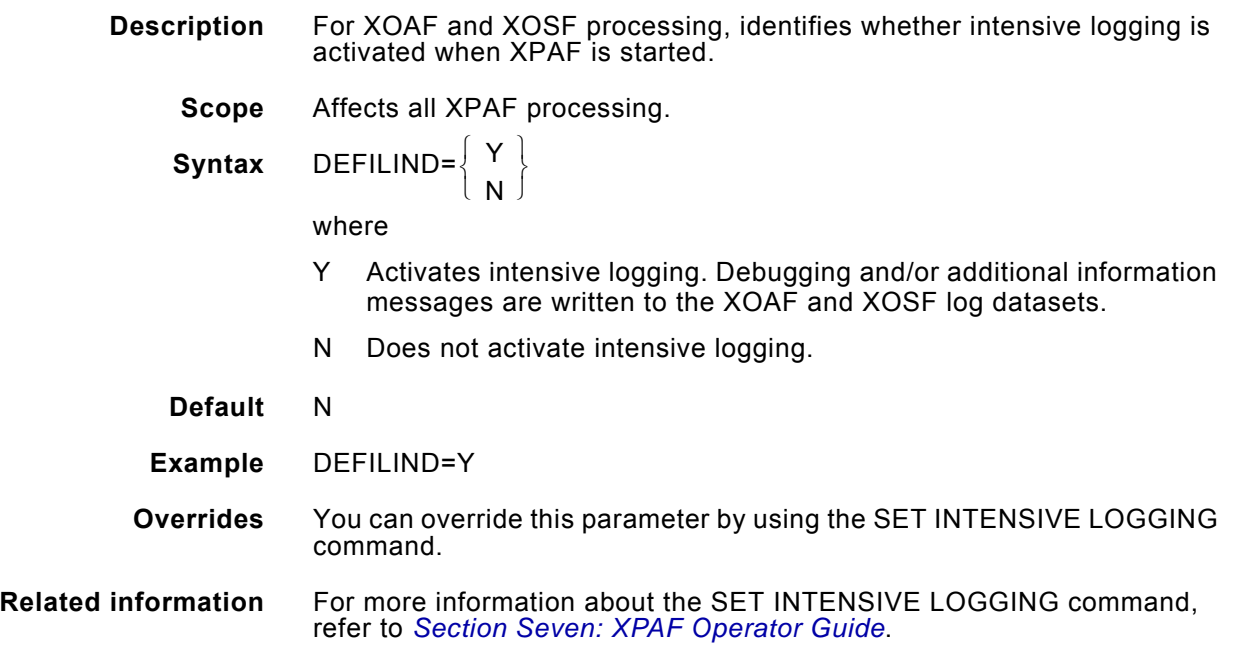

## *DEFJDE*

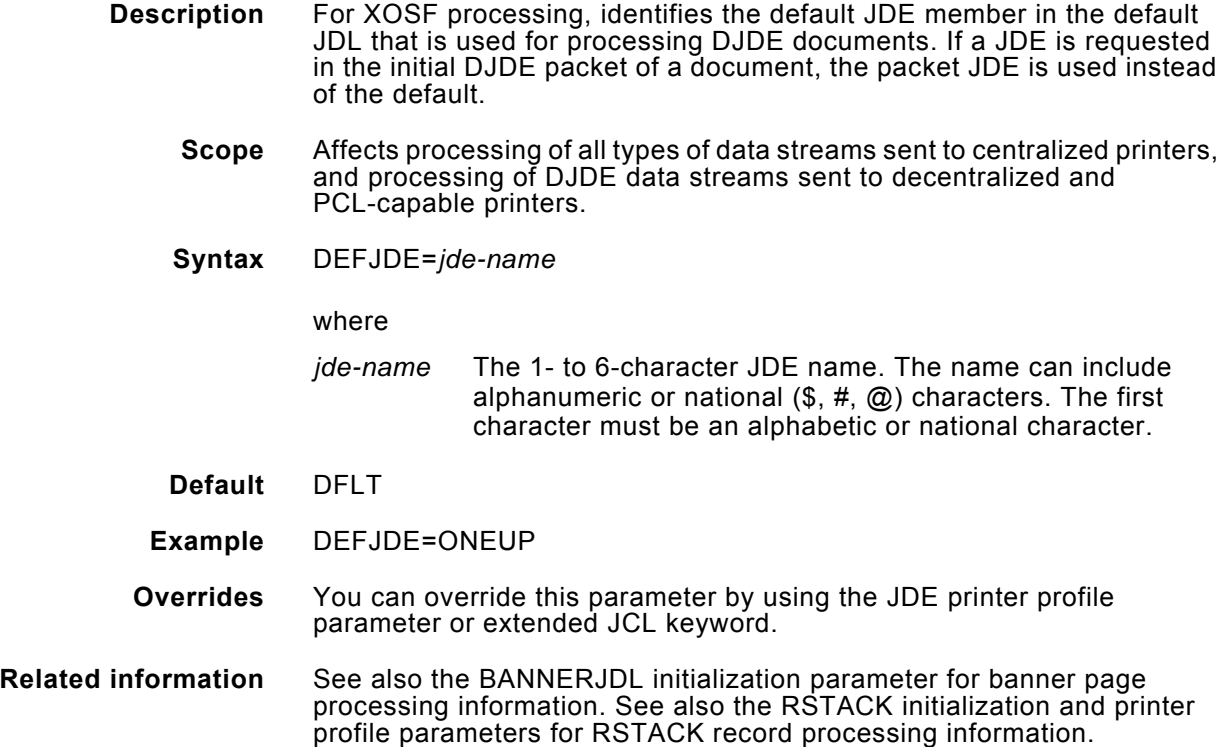

# *DEFJDL*

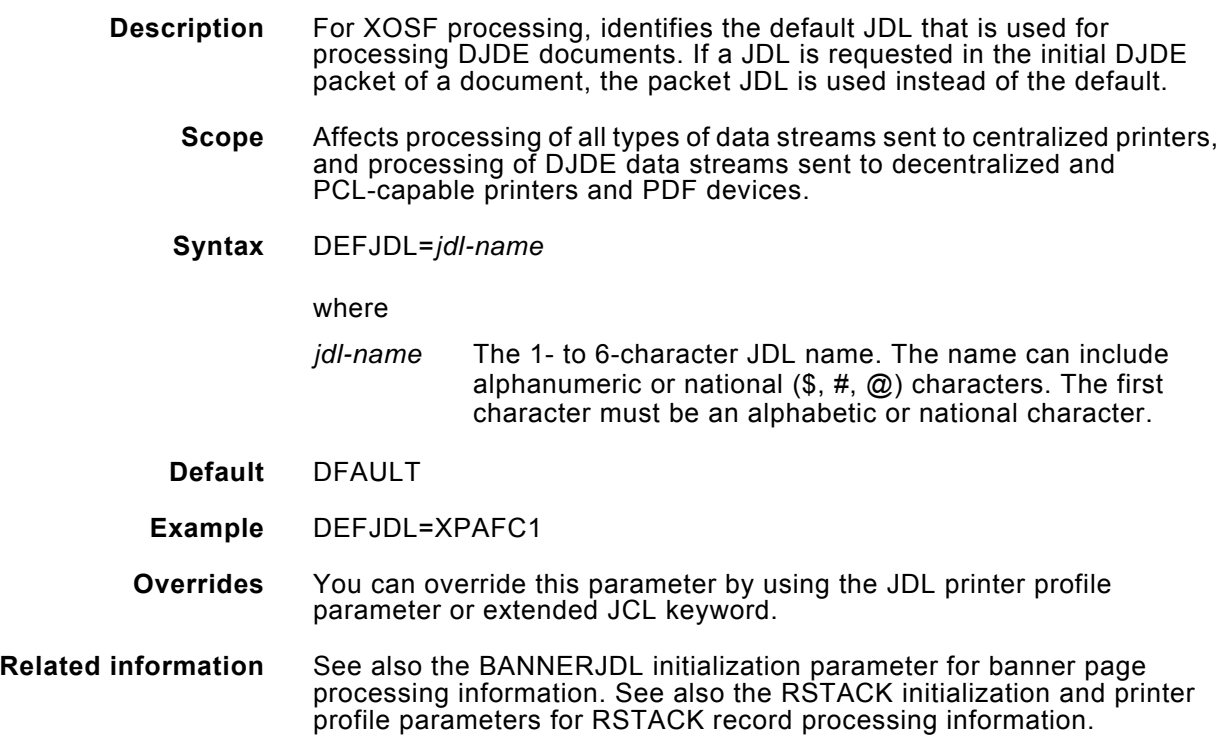

## *DEFLINE*

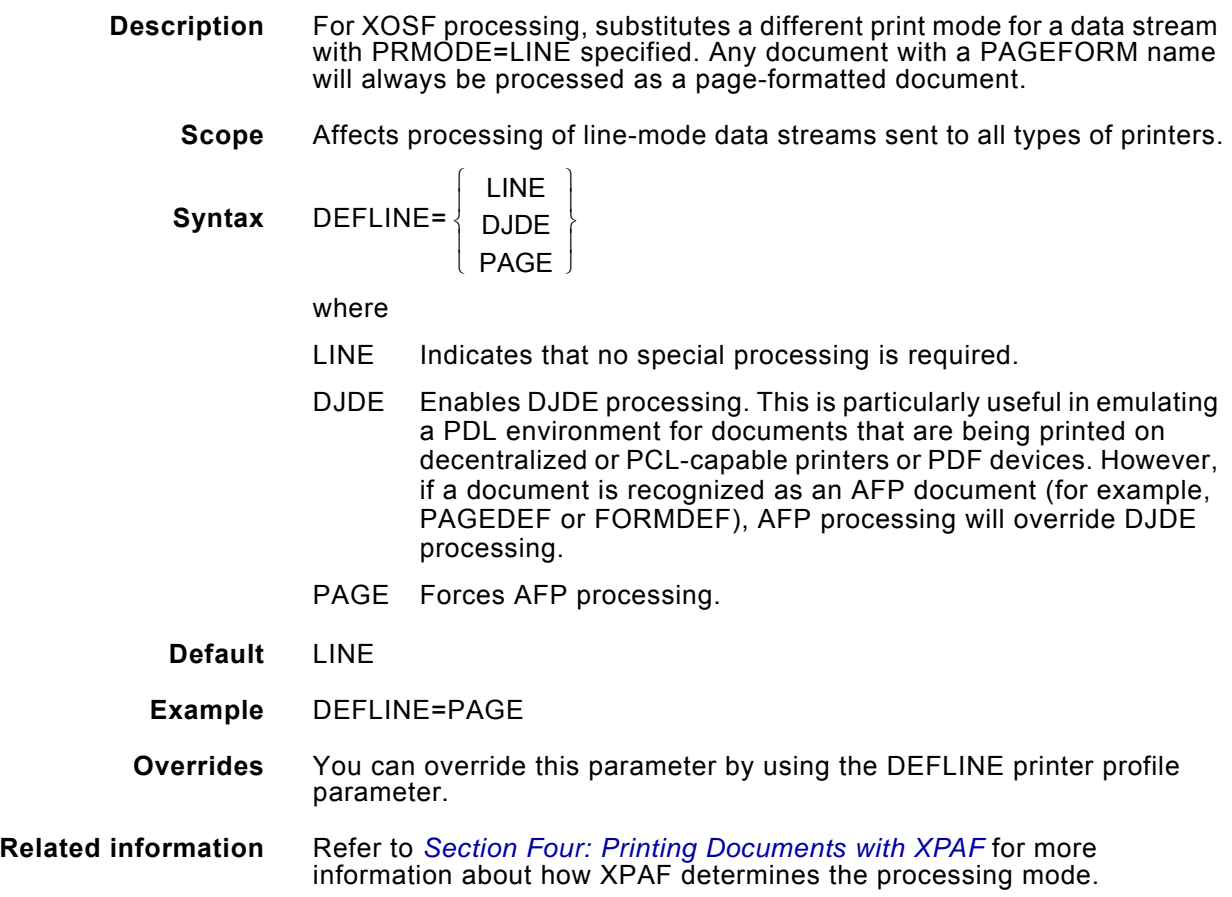

# *DFONTLIB*

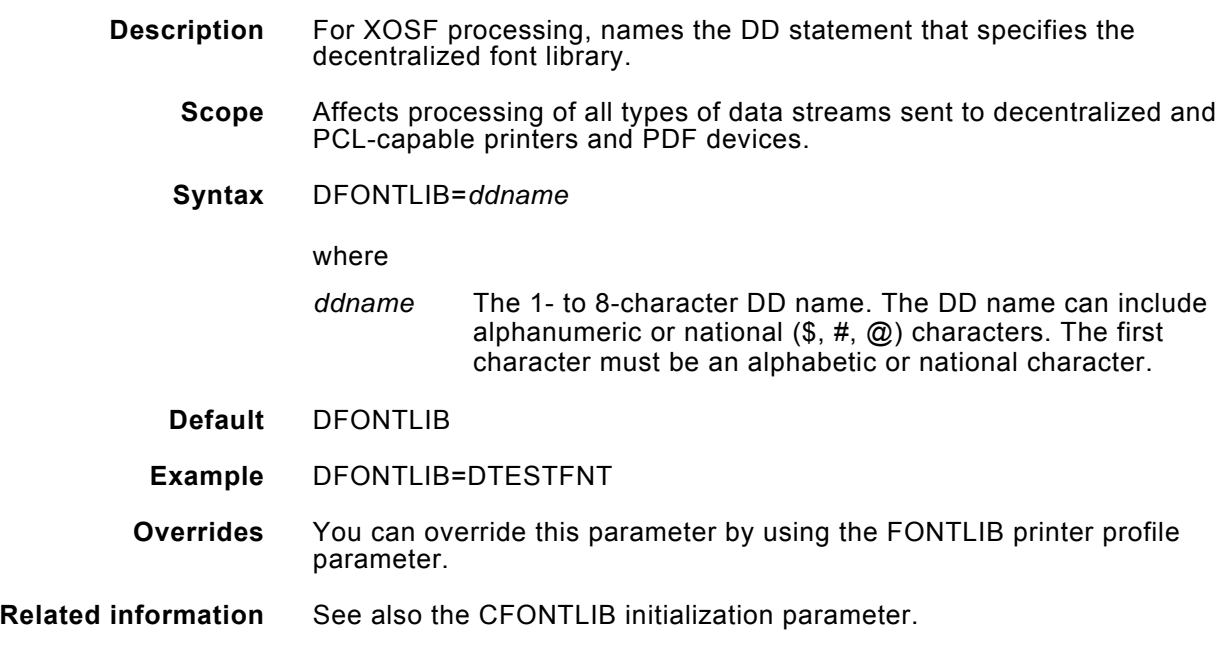

# *DFORMLIB*

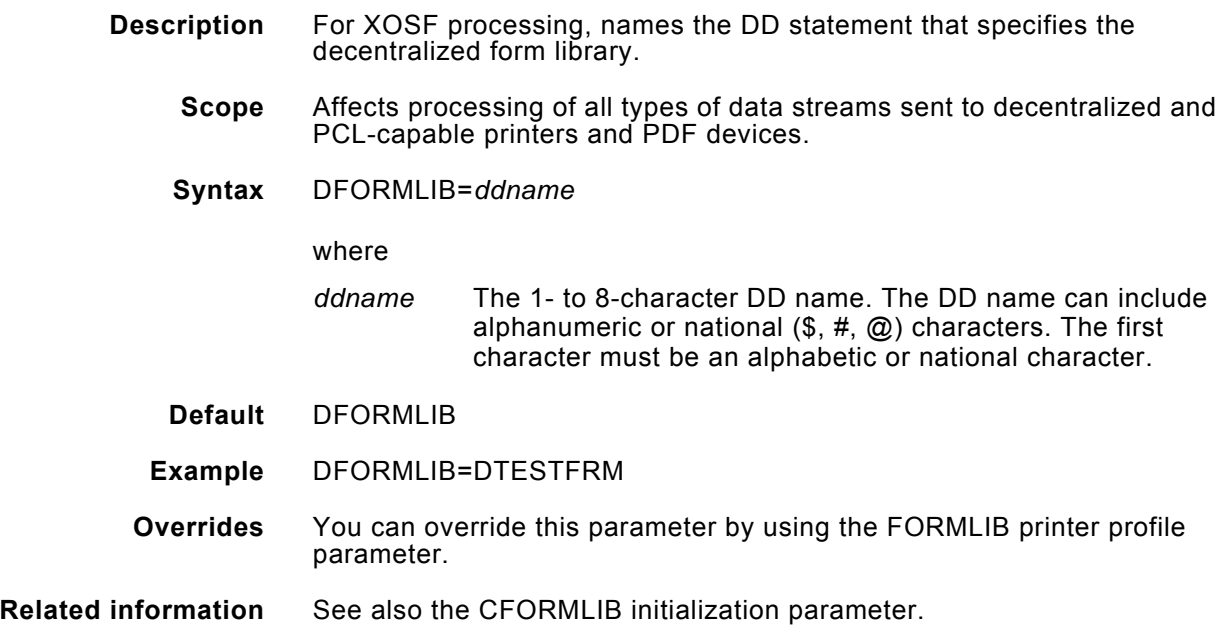

### *DIMAGELIB*

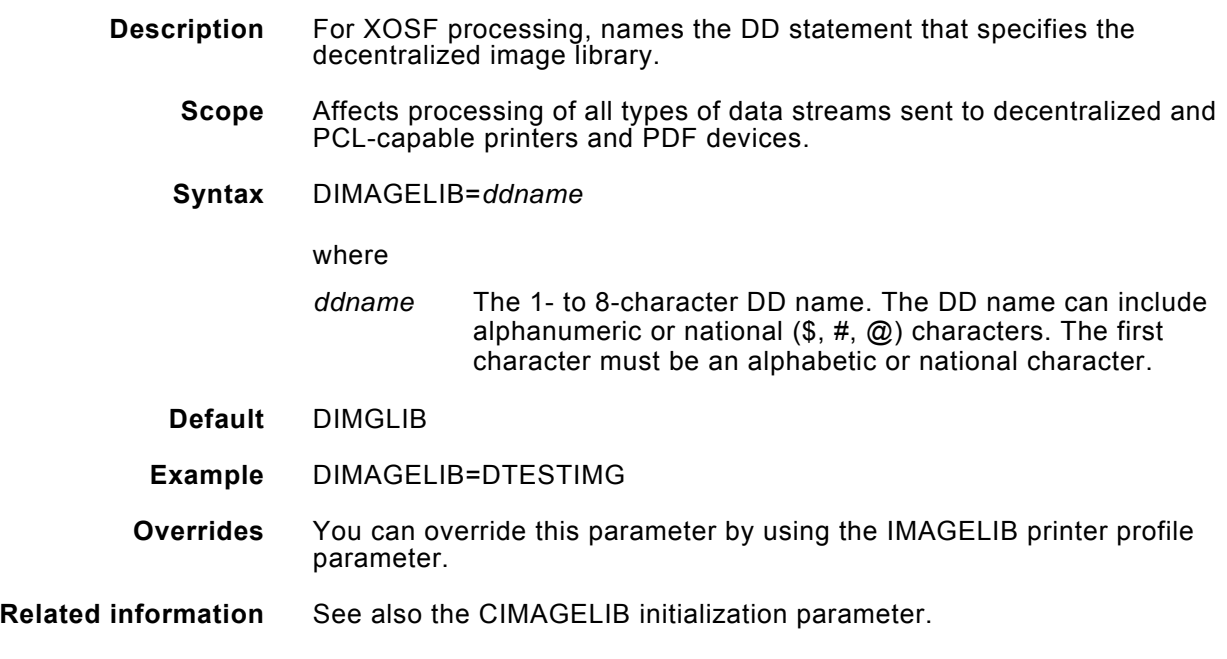

# *DJDEOF01–DJDEOF09*

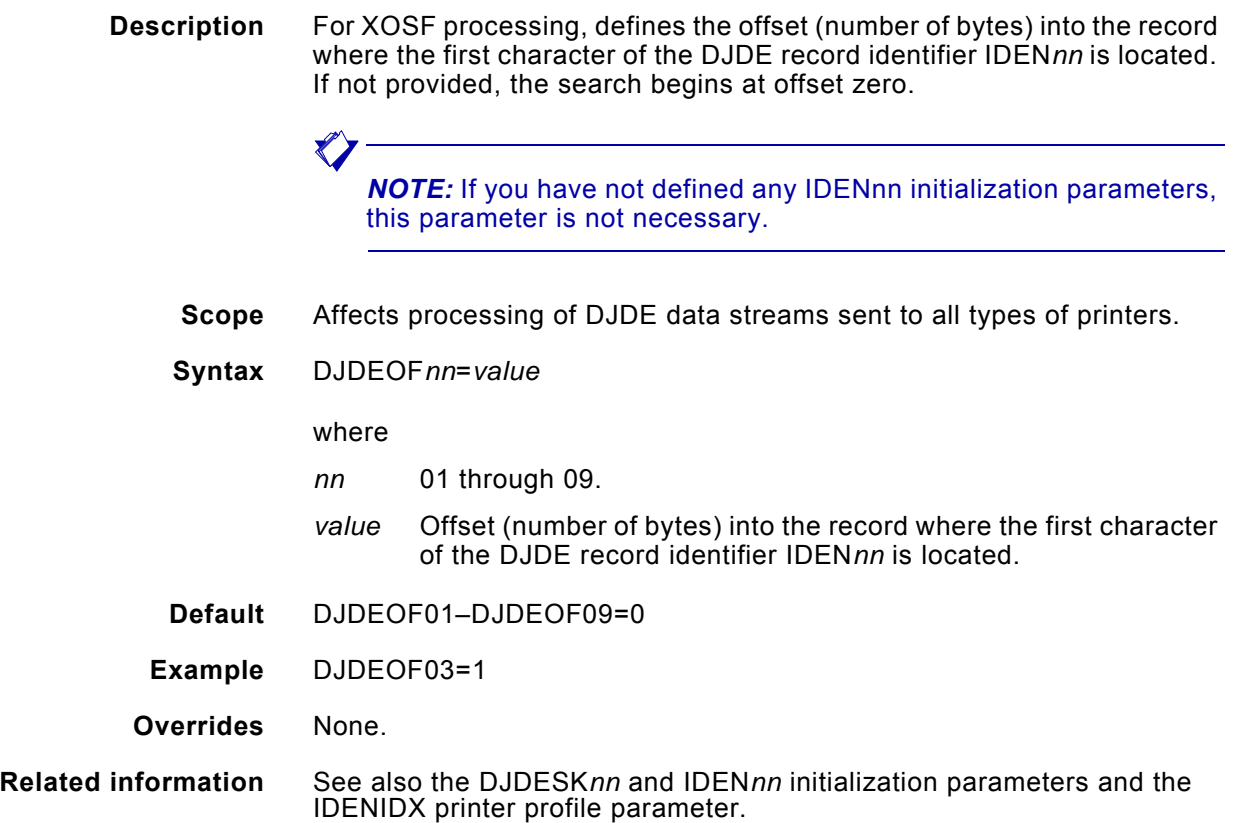

# *DJDESK01–DJDESK09*

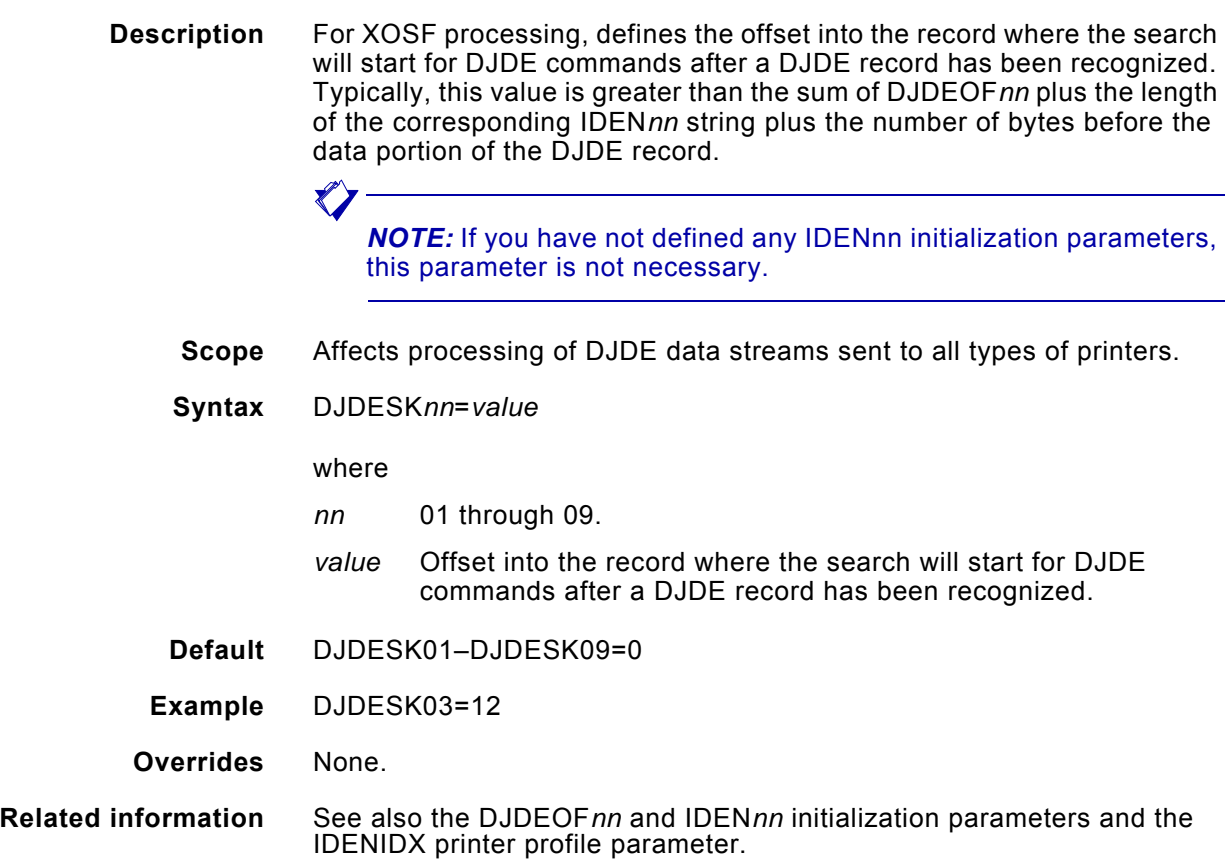

#### *DSGROUP*

- **Description** For XOSF processing, specifies how a multiple dataset job is handled after a DRAIN or STOP command is issued.
	- **Scope** For systems running JES2 version 4.2.0 or higher and JES3 version 4.2.1 or higher, affects processing of all types of data streams sent to all types of printers.

**Syntax** DSGROUP= $\frac{1}{2}$ <sup>Y</sup>

(N)  $\left\{ \begin{array}{c} \mathsf{Y} \\ \mathsf{Y} \end{array} \right\}$ 

where

- Y XPAF finishes printing the entire job or output group, then drains the printer. The datasets for the job or output group are then purged from the JES queue.
- N XPAF finishes printing the current dataset, then drains the printer. All datasets belonging to the job are requeued and printed when the job is selected again by JES.
- **Default** N
- **Example** DSGROUP=Y
- **Overrides** None.

#### *DUPLEXSW*

 $\mathbf I$ 

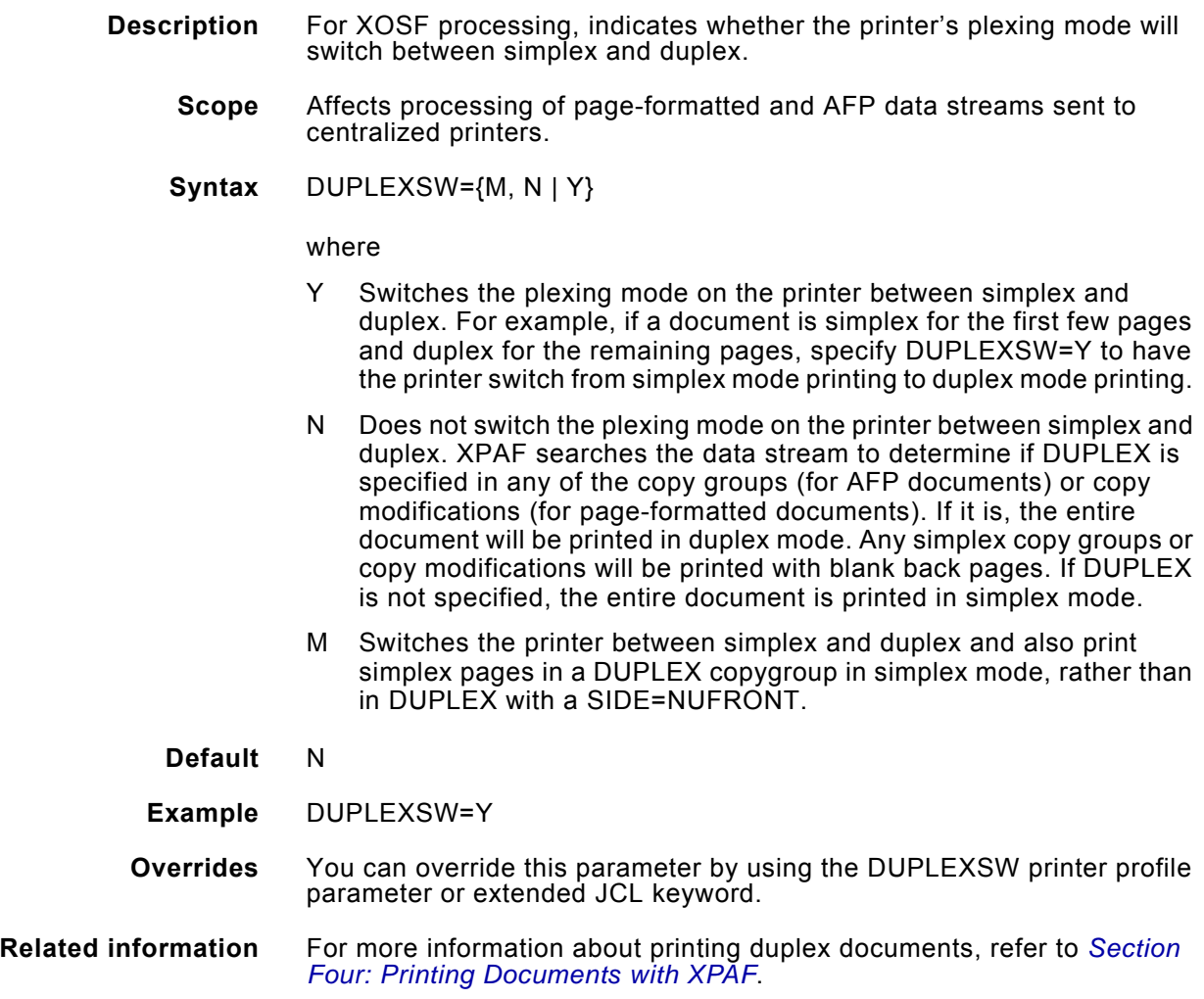

# *ESTAE*

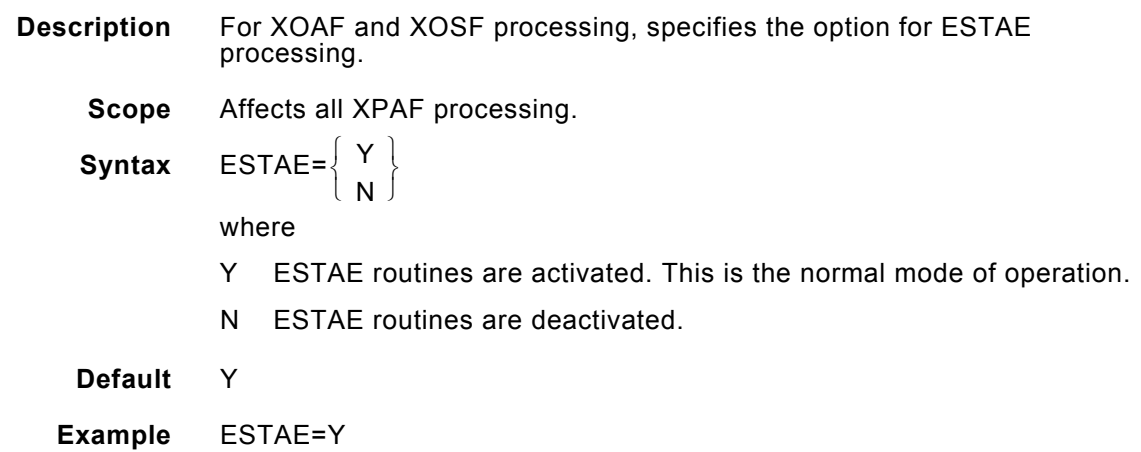

**Overrides** None.

# *ETV*

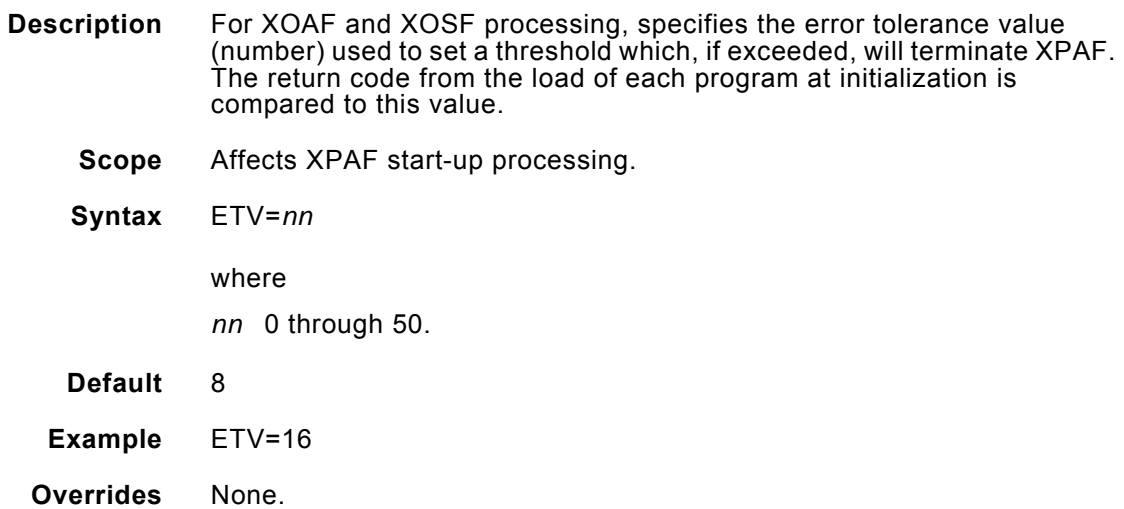

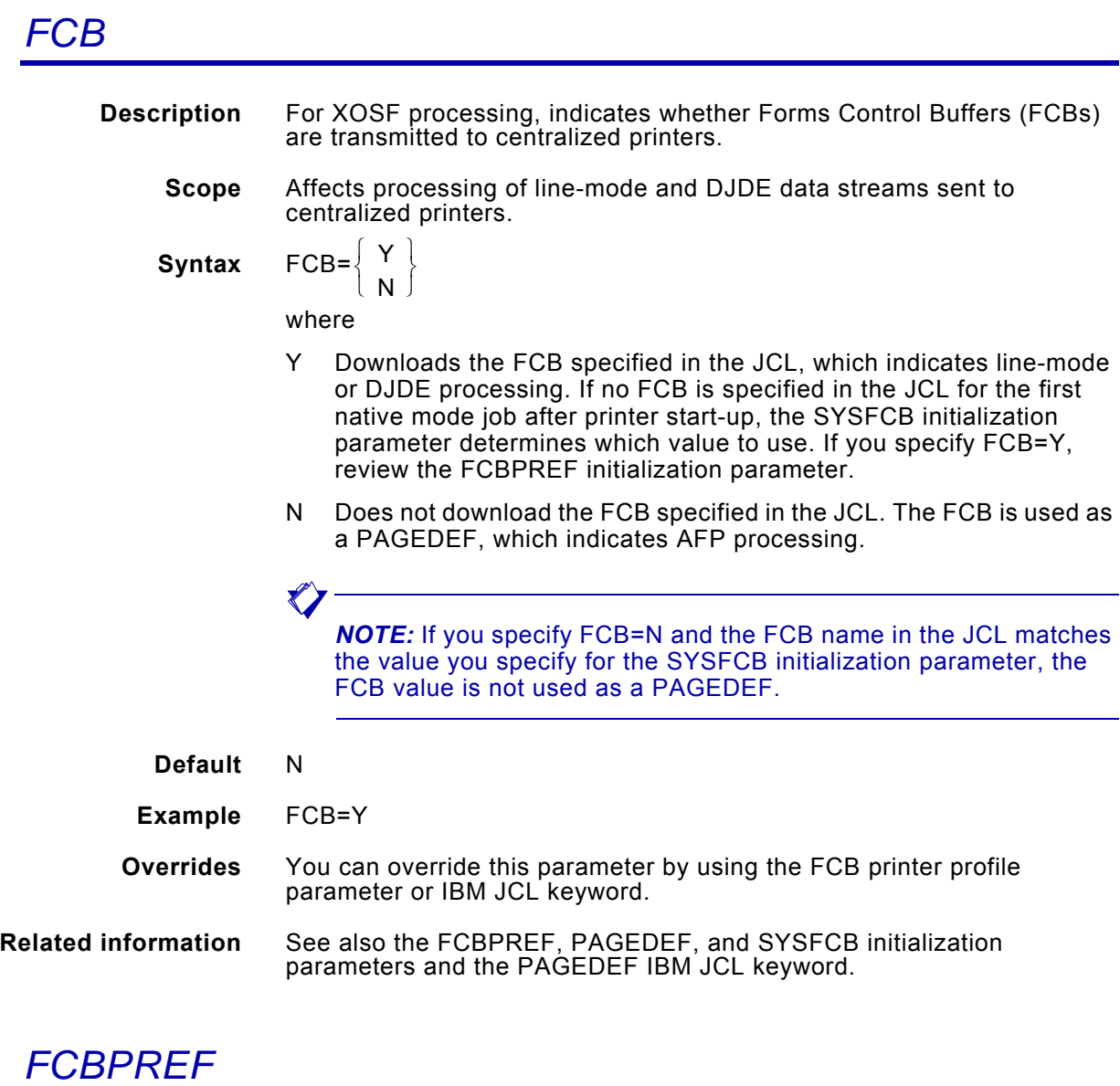

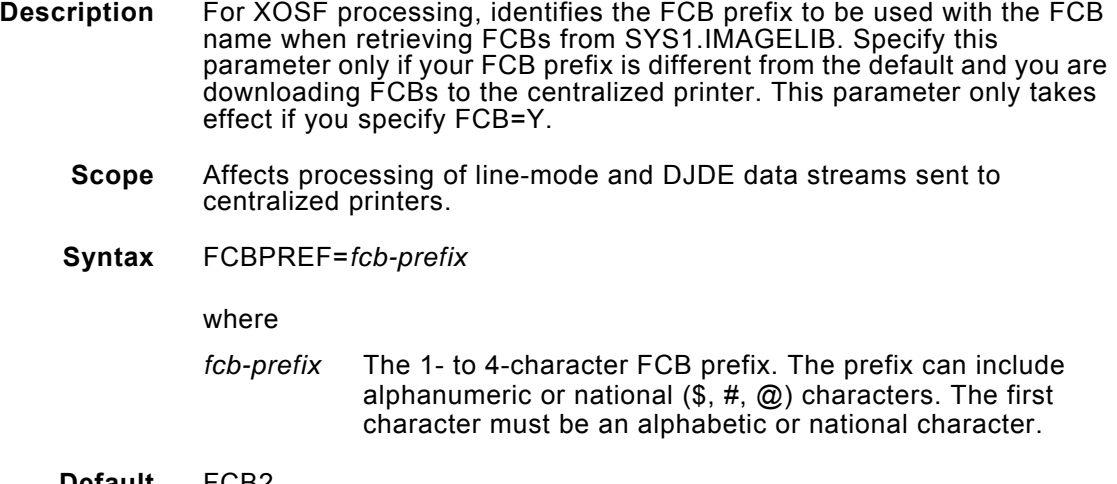

**Default** FCB2

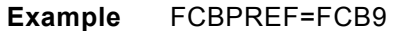

**Overrides** None.

**Related information** See also the FCB initialization and printer profile parameters.

### *FNTTBLDD*

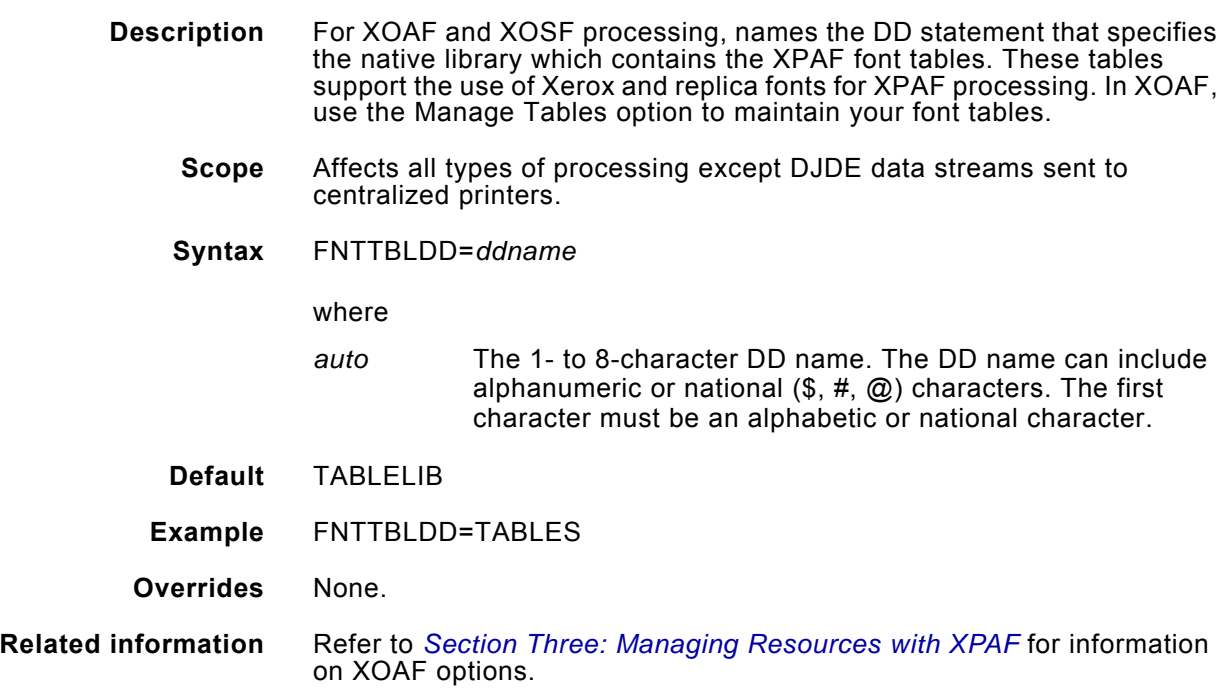

#### *FNTLGOCONV*

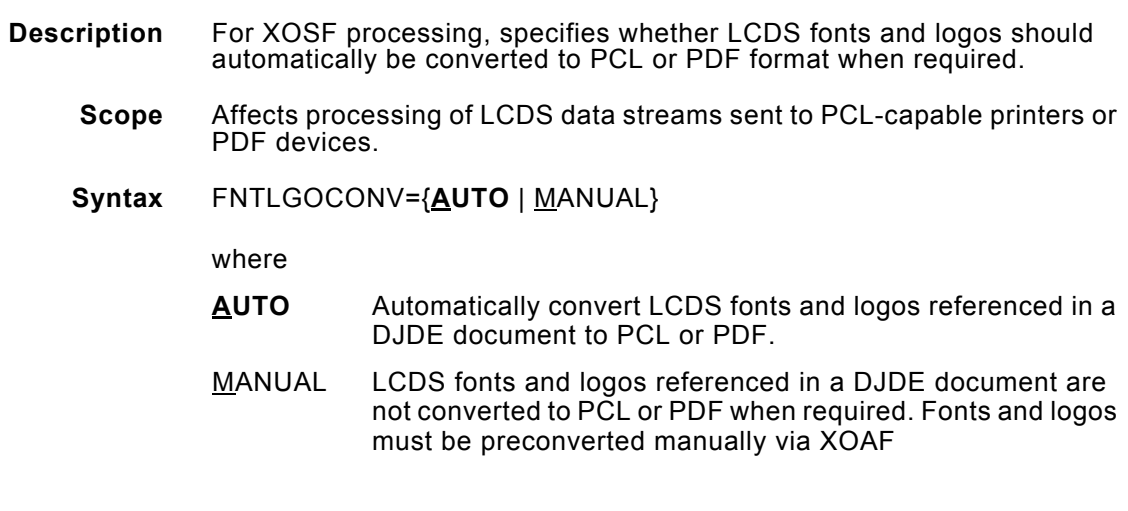

**Default** AUTO

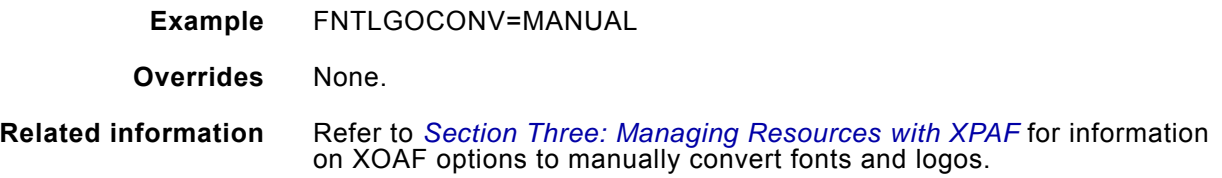

# *FORMDEF*

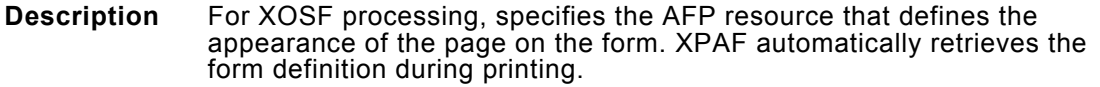

#### **PSF**

If you use PSF, make sure the XPAF value for FORMDEF matches your PSF value. If you are printing the same jobs on both IBM and Xerox printers, you must specify this parameter.

**Scope** Affects processing of AFP data streams sent to all types of printers.

**Syntax** FORMDEF=*resource-name*

where

*resource-name* The 1- to 6-character resource name. The name can include alphanumeric characters.

- **Default** A10110
- **Example** FORMDEF=AX0001
- **Overrides** You can override this parameter by using the FORMDEF IBM JCL keyword, or the printer profile keyword.

### *FORMDEFDD*

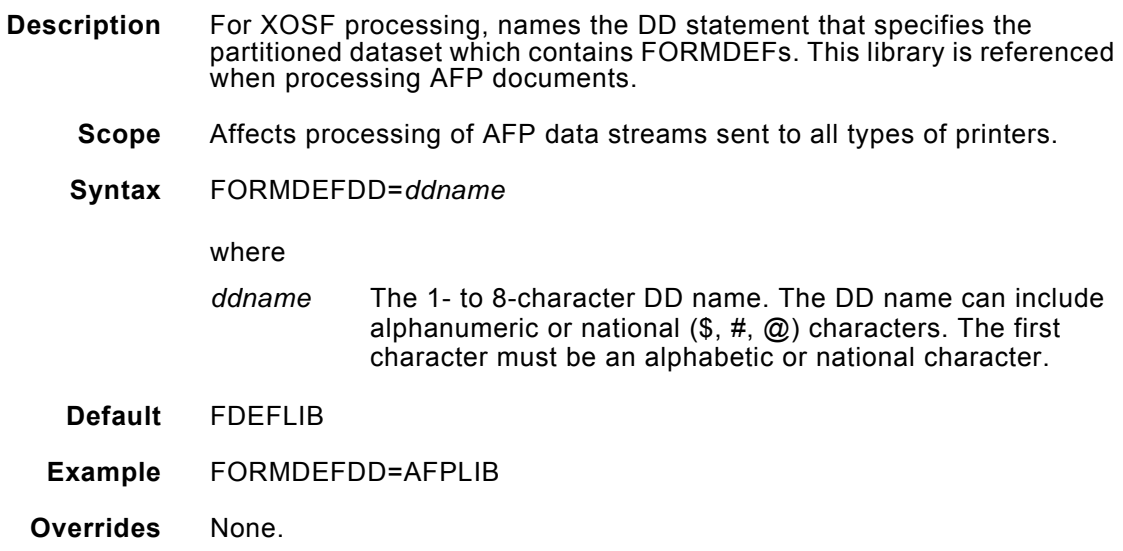

#### *IBMFONTDD*

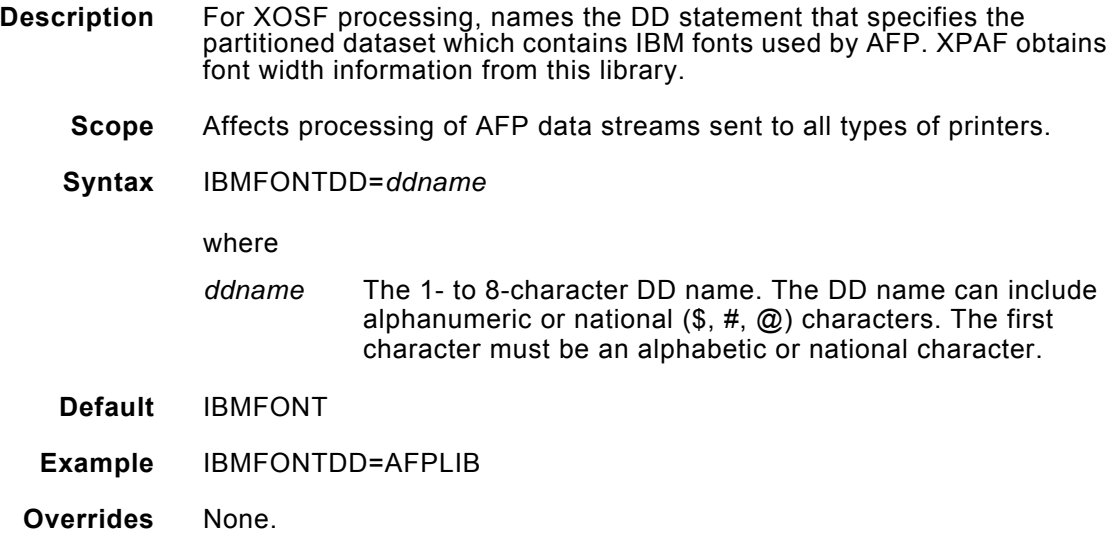

# *IBMFONT300*

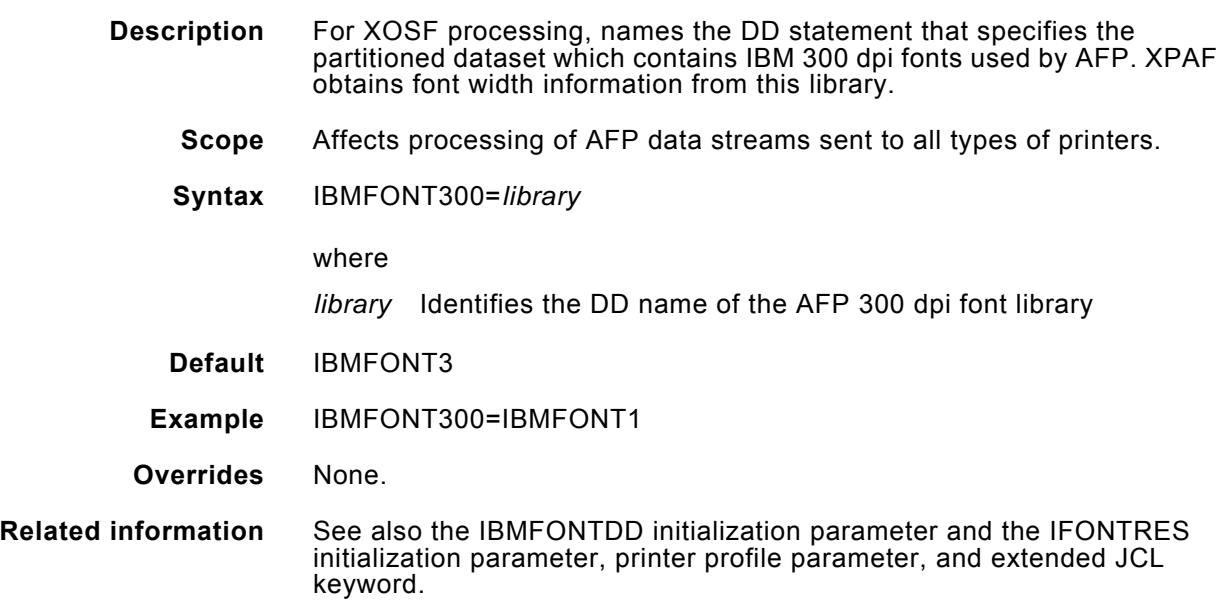

# *IBMPMODE*

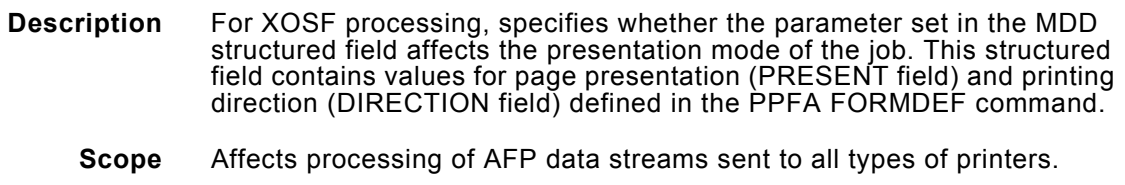

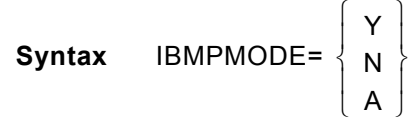

#### where

- Y The parameter set in the MDD structured field overrides the PMODE initialization parameter specification.
- N The parameter set in the MDD structured field is ignored. The value specified in the PMODE initialization parameter is used.
- A The parameter set in the MDD structured field is always used.
- **Default** Y
- **Example** IBMPMODE=Y
- **Overrides** The PMODE extended JCL keyword overrides the IBMPMODE and PMODE values specified in your initialization parameters. For A, none.
- **Related information** See also the PMODE initialization parameter and extended JCL keyword.

#### *IDEN01–IDEN09*

**Description** For XOSF processing, defines the character strings used to identify a DJDE document. You can define up to 9 IDENs with a maximum of 64 characters per IDEN. Each of these parameters must have corresponding DJDEOF*nn* and DJDESK*nn* initialization parameters, where the value of *nn* is the same throughout the set. If your site uses only one DJDE identifier for all data streams, this parameter is not necessary.

#### **XPAF-started identifier**

Use this parameter to allow XPAF to recognize DJDE identifiers that are different from the XPAF-started identifier for the printer. The XPAF-started identifier is the identifier in the JDE/JDL that is named by any of these parameters:

- JDE printer profile parameter
- JDL printer profile parameter
- DEFJDE initialization parameter
- DEFJDL initialization parameter

Note that the JDE and JDL extended JCL keywords do not affect identifier processing.

#### **Identifier processing**

When XPAF finds a match between the identifier in the first record of a document and either the identifier defined in the XPAF-started JDE/JDL or any of the nine identifiers at their specific offsets, the document is considered a DJDE document.

An identifier found in any record of a document will be dynamically changed to the identifier defined in the XPAF-started JDE/JDL for the printer (unless the IDENIDX printer profile parameter is specified). This allows data streams to be correctly processed that use identifiers that are

different from the one that the printer expects. If the IDENIDX printer profile parameter is specified, the identifier in the corresponding IDEN*nn* initialization parameter will override the XPAF-started identifier.

#### **Coding requirements**

If an IDEN*nn* text string contains spaces, the string must be enclosed in single quotes; for example, IDEN01='FIRST DJDE RECORD'. If the text string requires hex or non-EBCDIC characters, you should:

- Use the HEX option of the ISPF editor to enter the text string.
- Enter the hex characters without a preceding X.
- Enclose the text string in single quotes.

For example, IDEN02='ABC.DEF.GHI', where the period ( . ) represents a non-EBCDIC character. If the string is not enclosed in quotes, unpredictable results may occur.

- **Scope** Affects processing of DJDE data streams sent to all types of printers.
- **Syntax** IDEN*nn*='*string*'

where

- *nn* 01 through 09.
- '*string*' The 1- to 64-character string used to identify a DJDE document.
- **Default** IDEN01–IDEN09=None.
- **Example** IDEN03=\$DJDE\$
- **Overrides** If you specify the IDENIDX printer profile parameter, the corresponding IDEN*nn* initialization parameter's identifier will override the XPAF-started identifier.
- **Related information** See also the DJDEOF*nn* and DJDESK*nn* initialization parameters and the IDENIDX printer profile parameter.

# *IFONTRES*

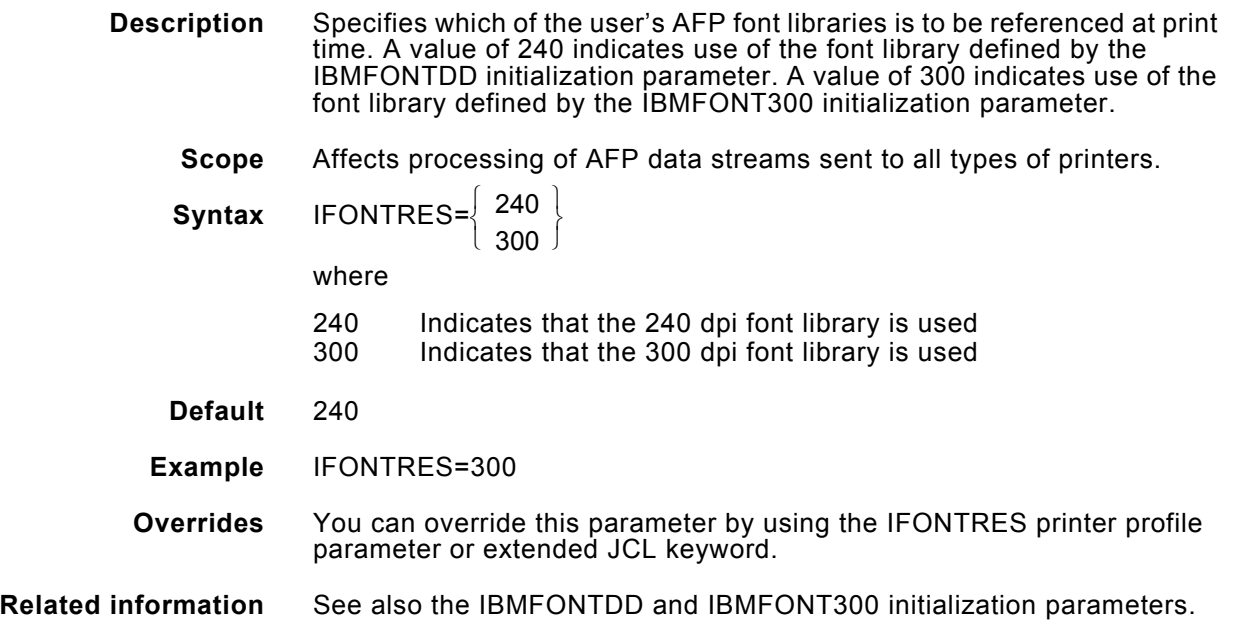
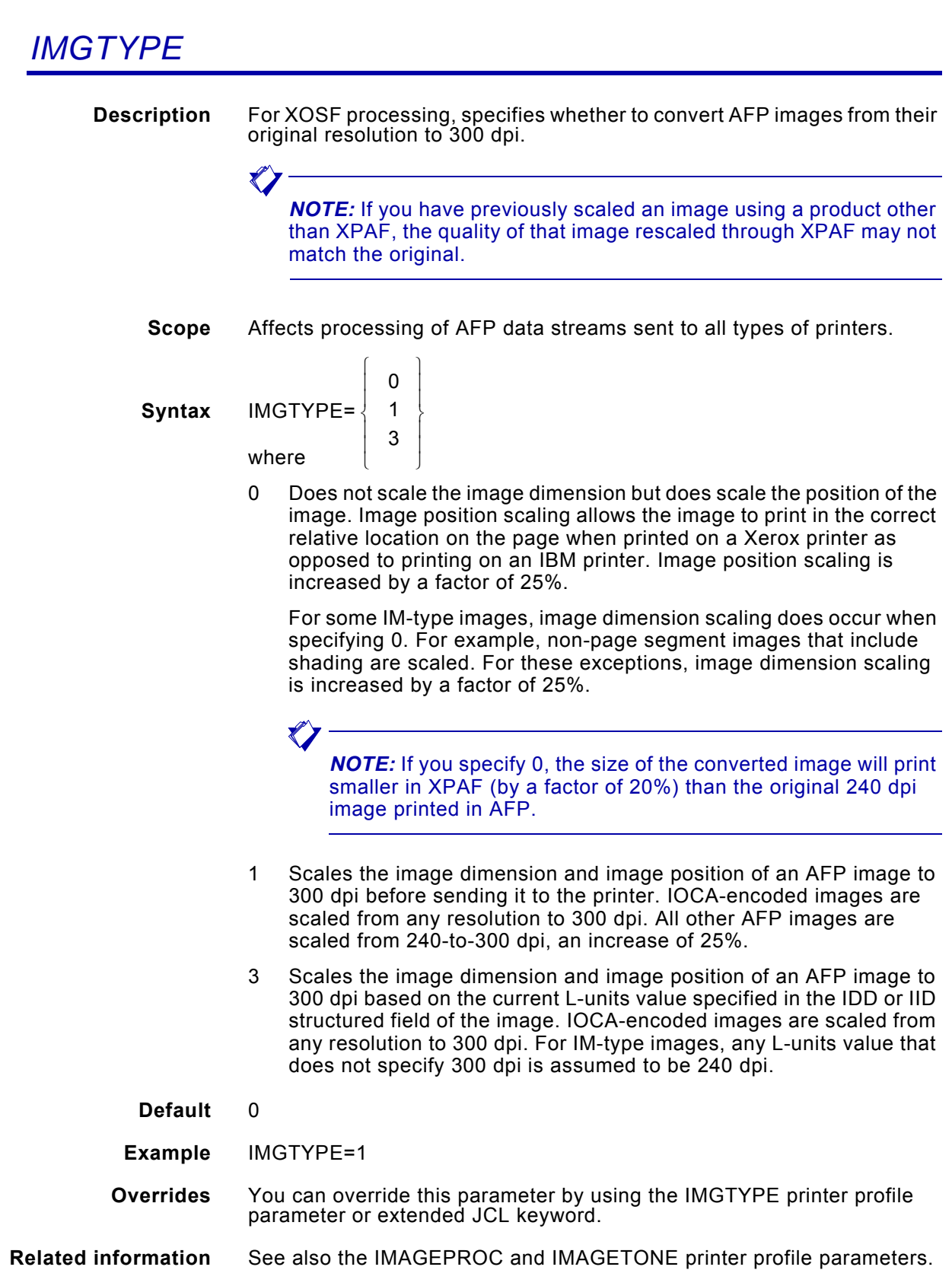

#### *INKXLIB*

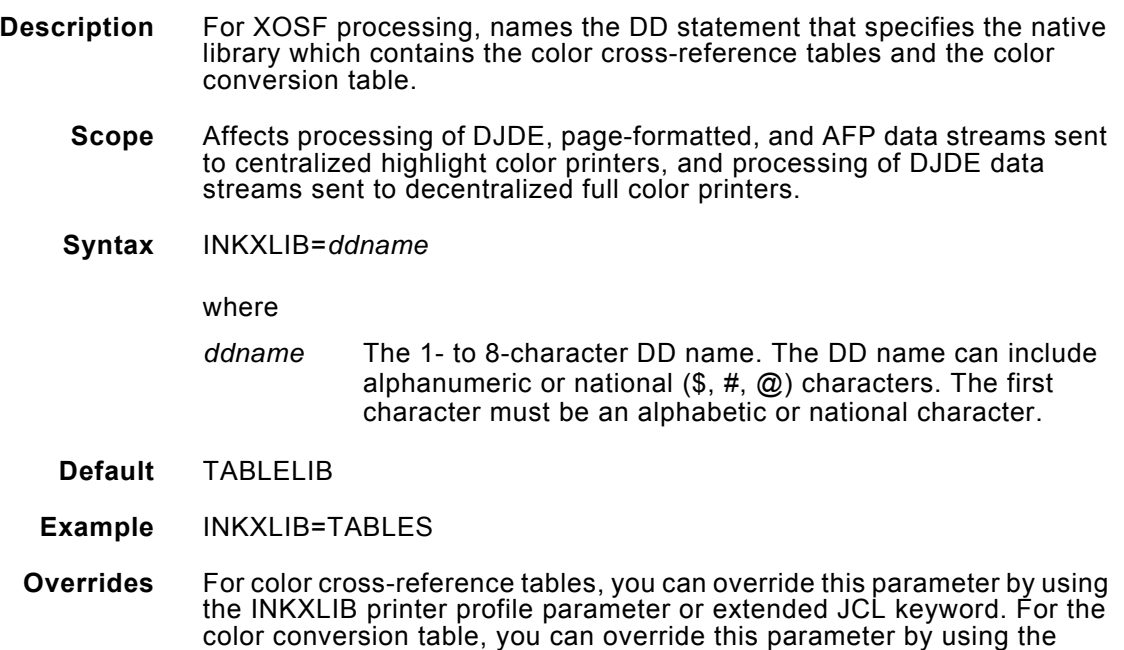

INKXLIB printer profile parameter. The INKXLIB extended JCL keyword

#### *INKXREF*

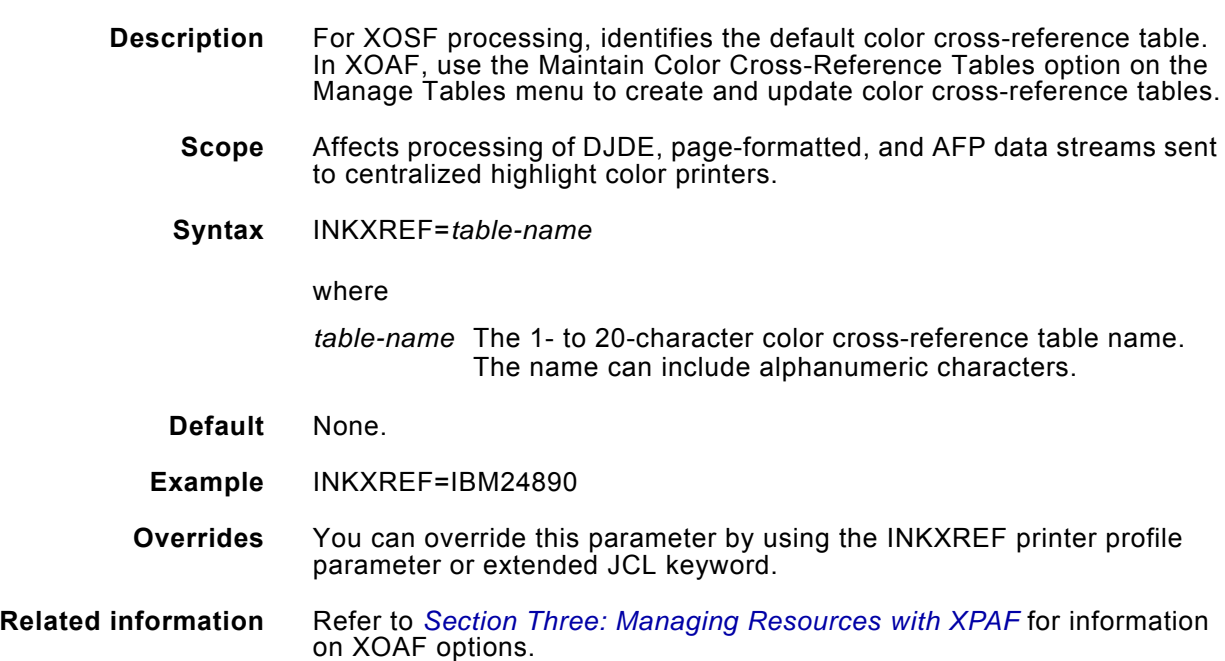

does not apply to the color conversion table.

# *IPVERSION*

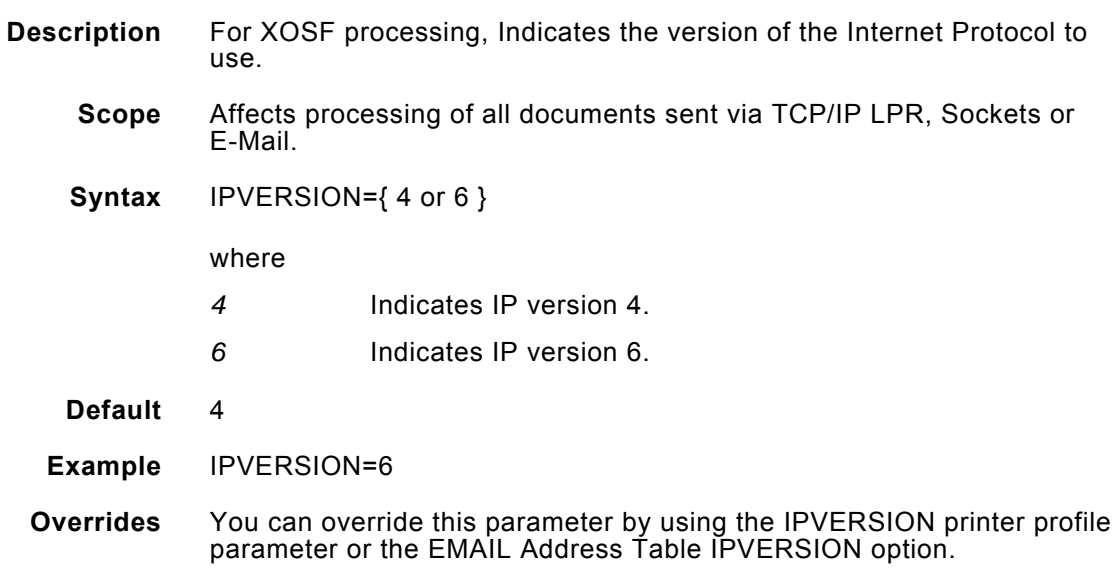

# *JESNEWS*

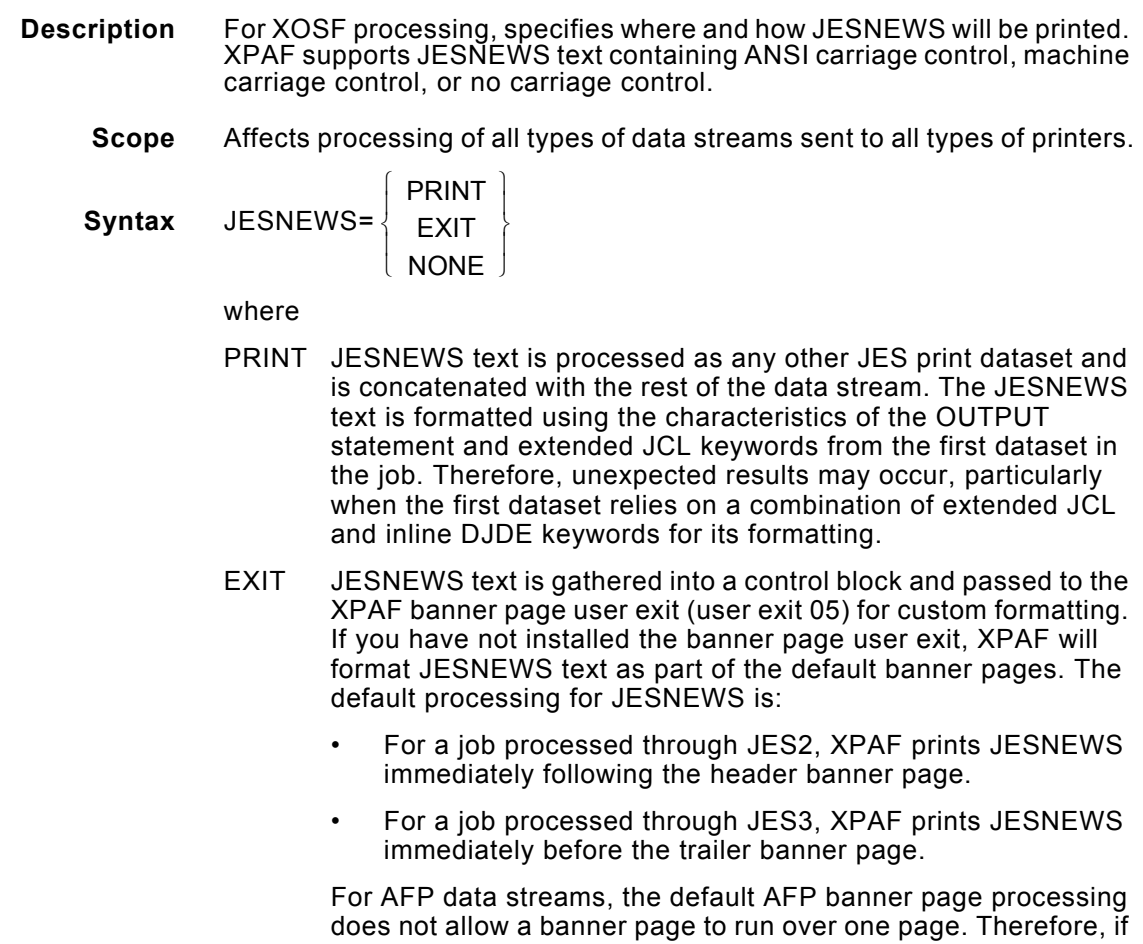

you are using a full page banner, such as the default centralized banner page, and a JESNEWS dataset of more than a few lines, the combination of the two may run over one page. If this happens, you will lose some data. To avoid losing any data:

- Reduce the number of lines in the banner.
- Insert a skip-to-channel-1 in the JESNEWS text to force a new page on the banner.
- Use the AFPJOBHDR and AFPJOBTLR initialization or printer profile parameters to specify a PAGEDEF for the banner page that will allow it to flow to multiple pages.

Additional samples and instructions are provided in XUXIT05 and XUXIT05B that specify how to print JESNEWS using the banner page user exit.

JESNEWS, as available to user exit 05, is mapped by the XPAF sample macro @XNEWS.

- NONE If a JESNEWS dataset exists, it is suppressed.
- **Default** EXIT
- **Example** JESNEWS=PRINT
- **Overrides** None.

**Related information** For information on how to create and delete the JESNEWS dataset using z/OS or JES3 utilities, refer to the *z/OS JES2 Initialization and Tuning Guide* or z/OS *JES3 Commands*.

> Refer to *[Section Two: Installing and Customizing XPAF](#page-34-0)* for more information about user exits. Review the comments in the appropriate sample user exit member in XPFSAMP for more information on how to modify the sample.

LDMEXPND This is sample JCL showing the procedure for expanding the size of an XPAF VSAM Library. This procedure should be used when an XPAF VSAM Library becomes full and more space must be allocated to it.

### *MERGEOVL*

**Description** For XOSF processing, indicates whether overlays will be consolidated. Include MERGEOVL=Y in your XINSXOSF member if you want to merge all the overlays in a copy group the first time that the copy group is used in a document. Each overlay in the copy group is converted, then the individual converted overlays are consolidated into a single .FRM. The .FRM is not saved in the native form library, but will be reused each time the copy group is called. At completion of the document, the .FRM is deleted from the printer. Depending on the complexity of the document, enabling this feature may improve your printer's performance. All of the inline images included in the overlays are consolidated into a single image. The consolidated image can be reused each time the copy group is called. At completion of the document, the consolidated image is deleted from the printer. If you omit this parameter or specify MERGEOVL=N in your XINSXOSF member, the converted overlays are not consolidated. Instead, only the first converted overlay is processed as a .FRM; subsequent converted overlays are merged with variable data on the page. **Scope** Affects processing of AFP data streams that include multiple overlays in a copy group sent to centralized printers. **Syntax** MERGEOVL= where Y Overlays are consolidated. N Overlays are not consolidated. **Default** None. **Example** MERGEOVL=Y **Overrides** You can override this parameter by using the MERGEOVL printer profile parameter or extended JCL keyword. **Related information** If you specify MERGEOVL=Y, the COLORIMG extended JCL keyword has no affect on images within forms. However, other image resources will be affected. For more information, see the COLORIMG extended JCL keyword.  $\{Y\}$  $\lfloor N \rfloor$ 

#### *METAJDE*

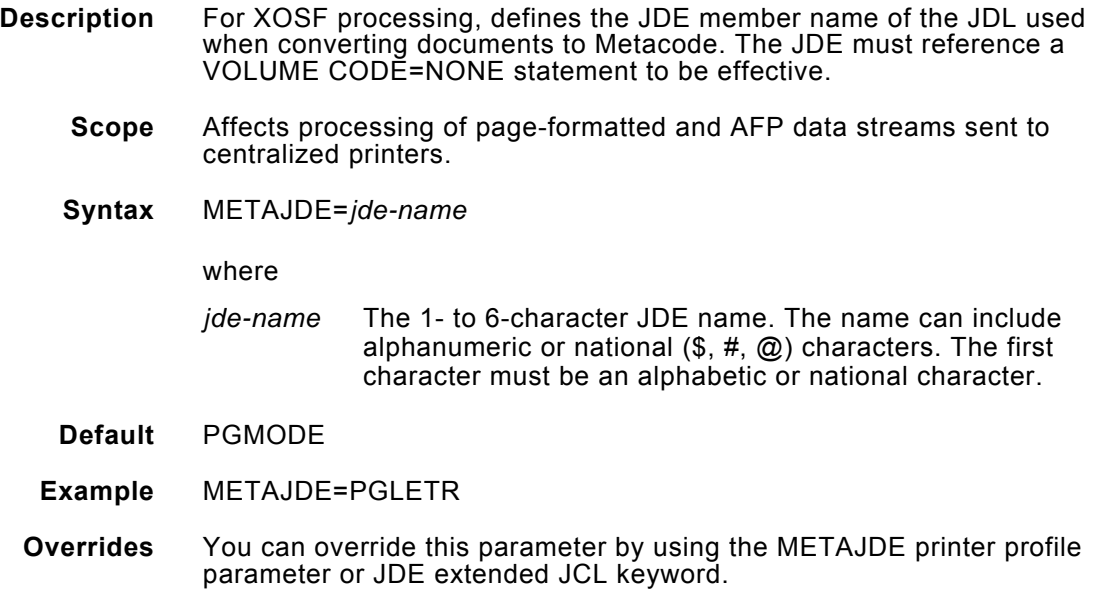

# *METAJDL*

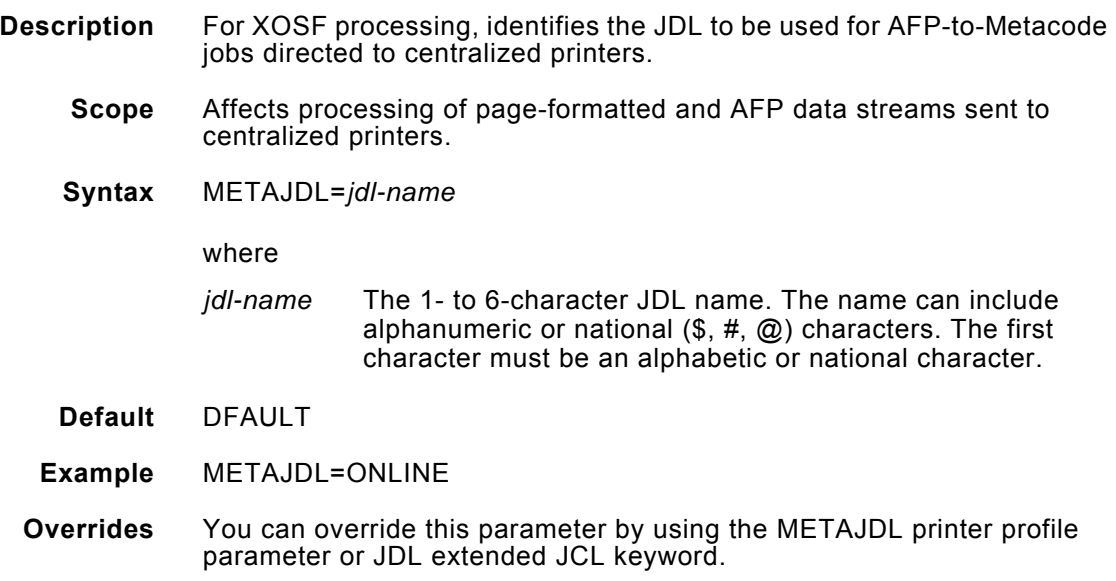

# *MSFSUPPMEM*

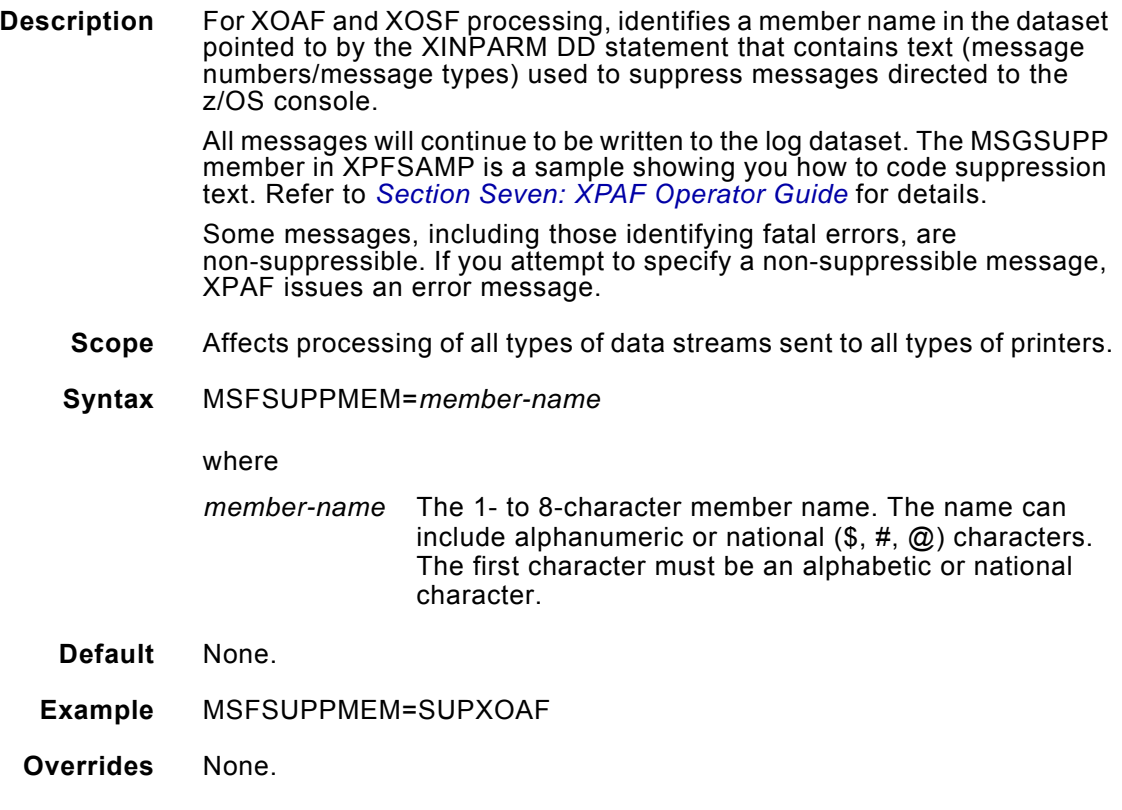

# *MSGFEED*

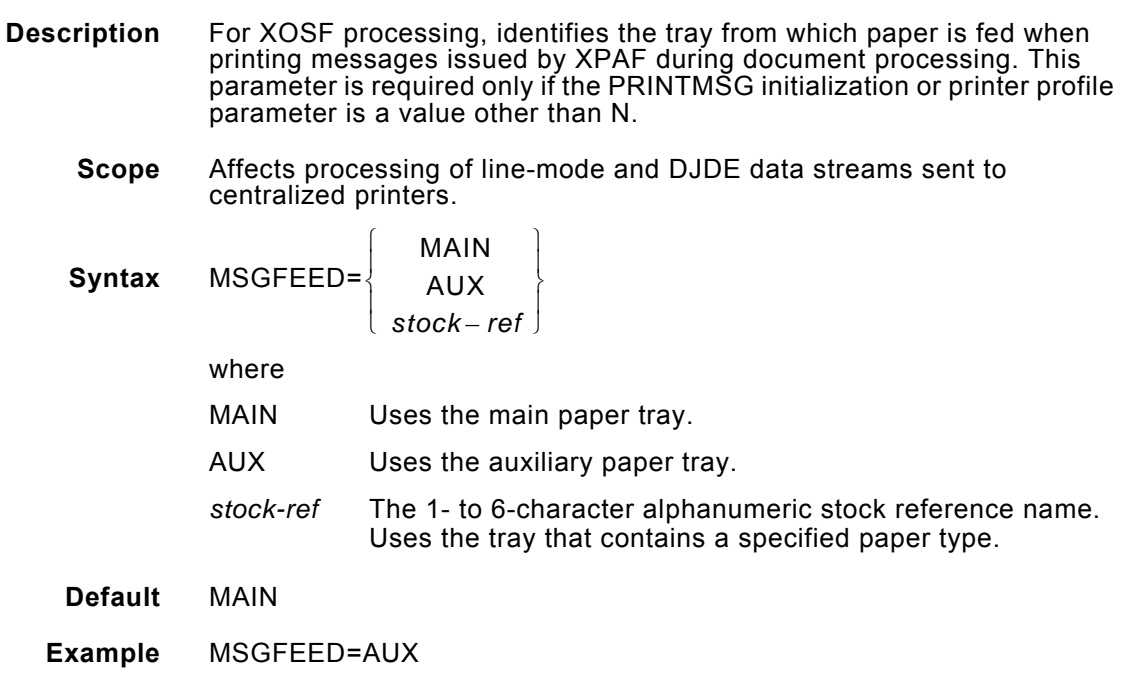

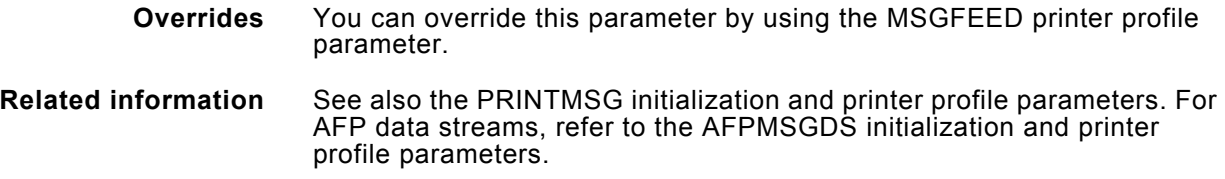

# *MSGTHMAX*

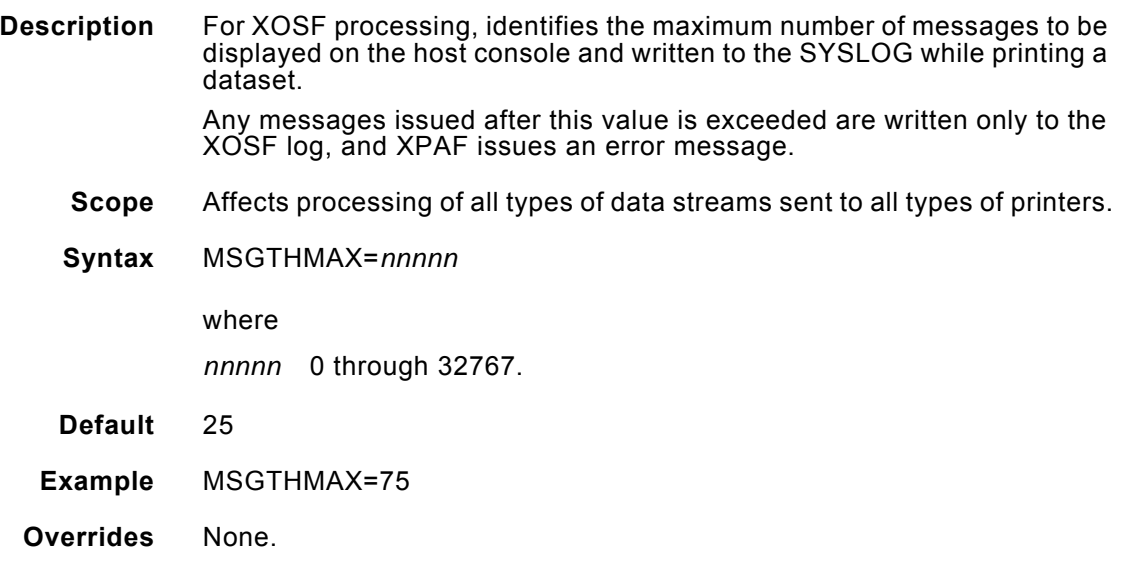

# *NOSTORE*

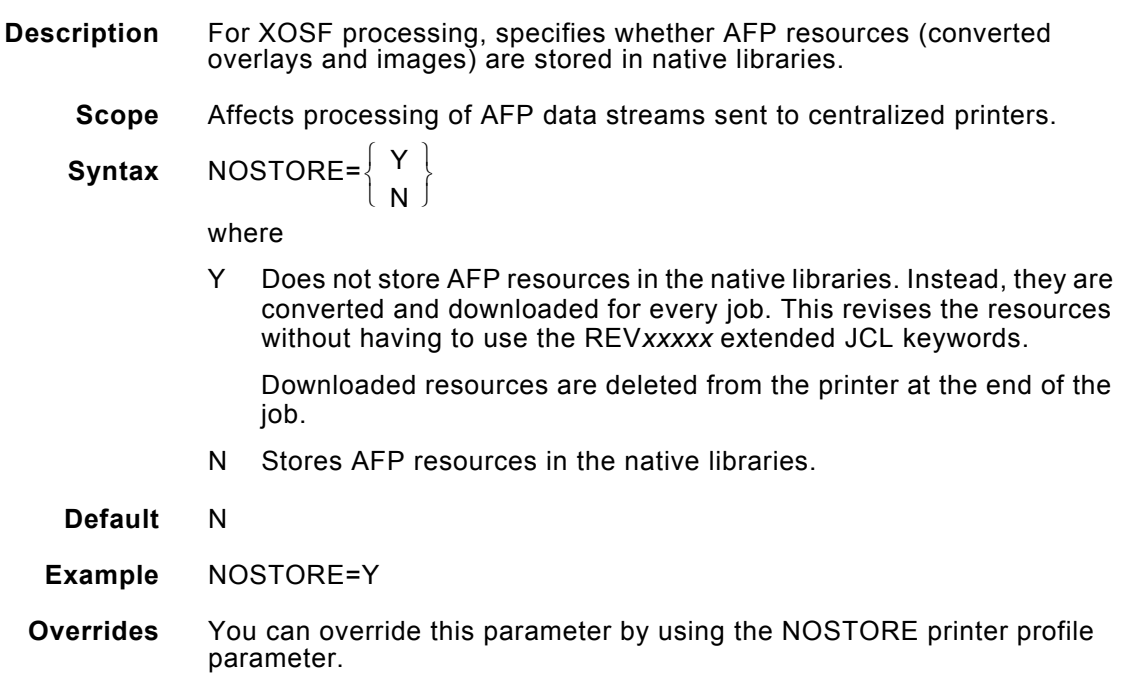

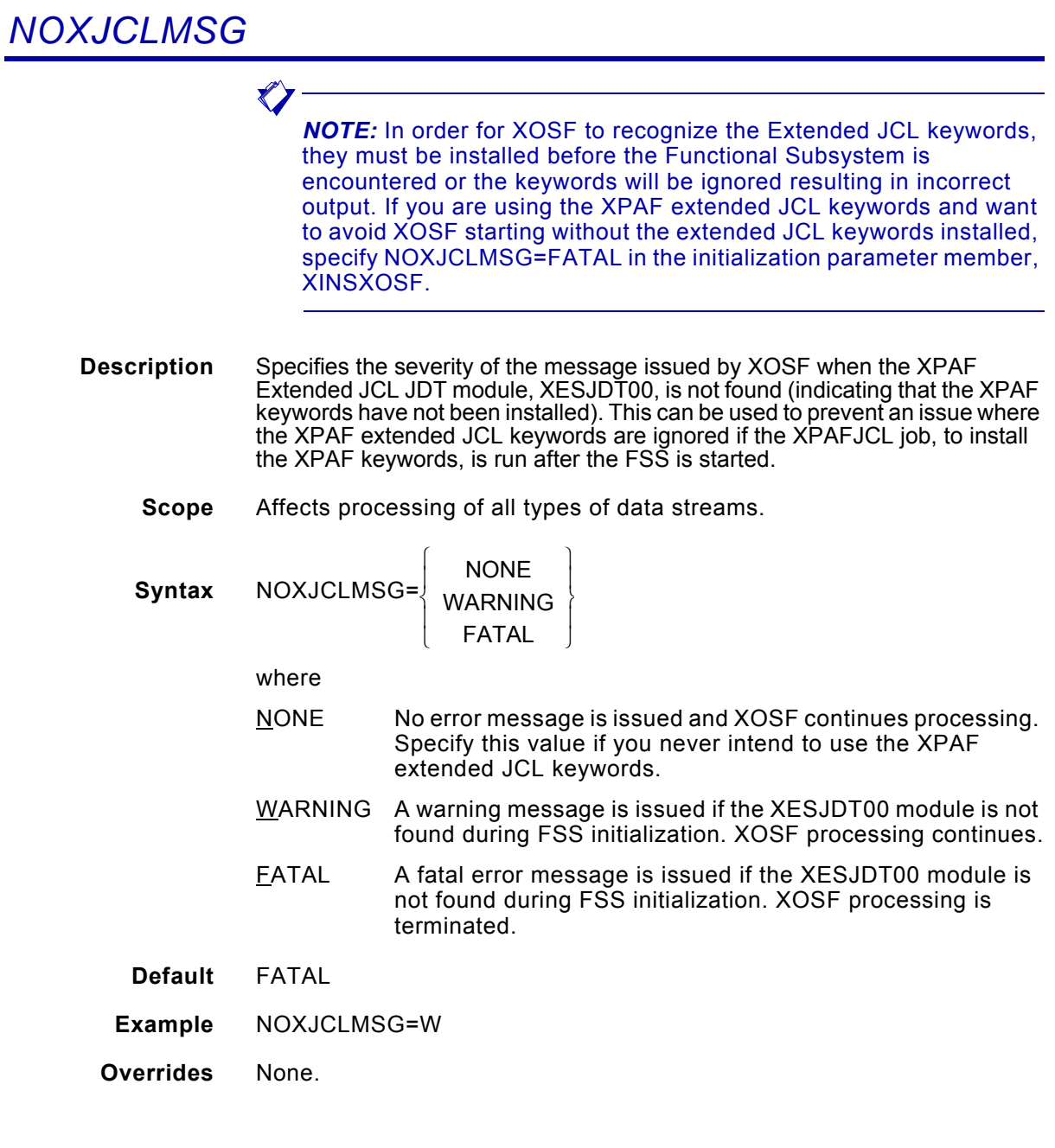

# *OFFSTACK*

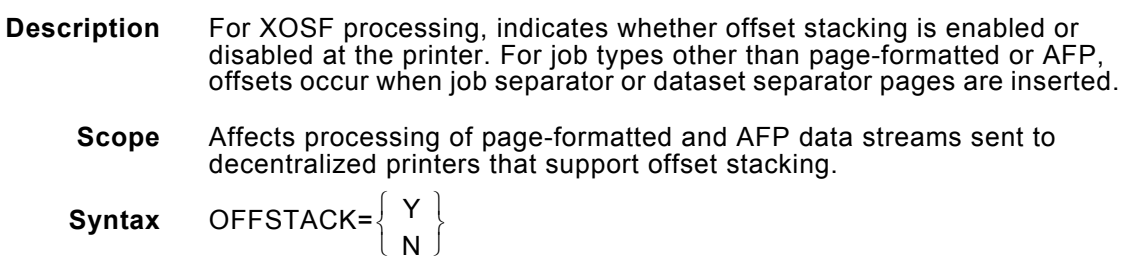

where

- Y Offset stacking by job is enabled at the printer. Offset stacking will occur between datasets only if separator pages are contained within the job.
- N Offset stacking has been manually disabled at the printer (only for the 4700, 4235, 4213, and 3700 printers).

For page-formatted and AFP jobs, if you want to use the COPYMARK=JOB JES printer parameter, you must specify OFFSTACK=N.

- **Default** Y
- **Example** OFFSTACK=N
- **Overrides** You can override this parameter by using the OFFSTACK printer profile parameter.

#### *OPDALLOC*

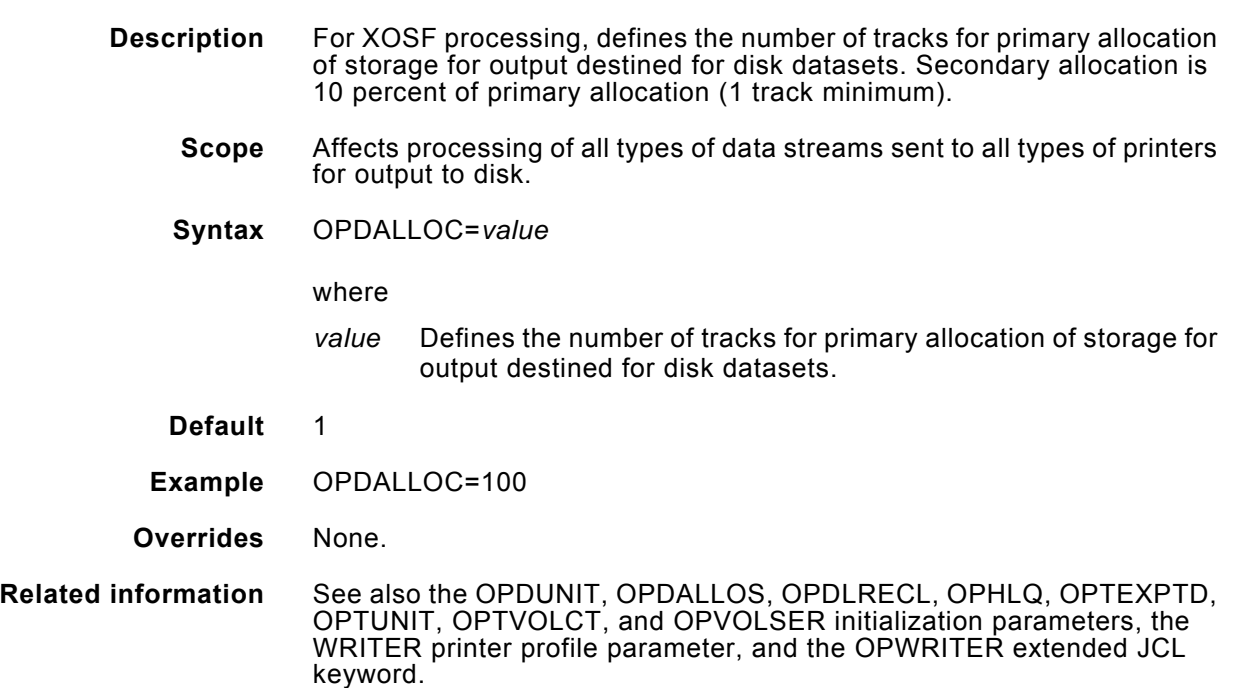

### *OPDALLOS*

**Description** For XOSF processing, defines the number of tracks for secondary allocation of storage for output destined for disk datasets.

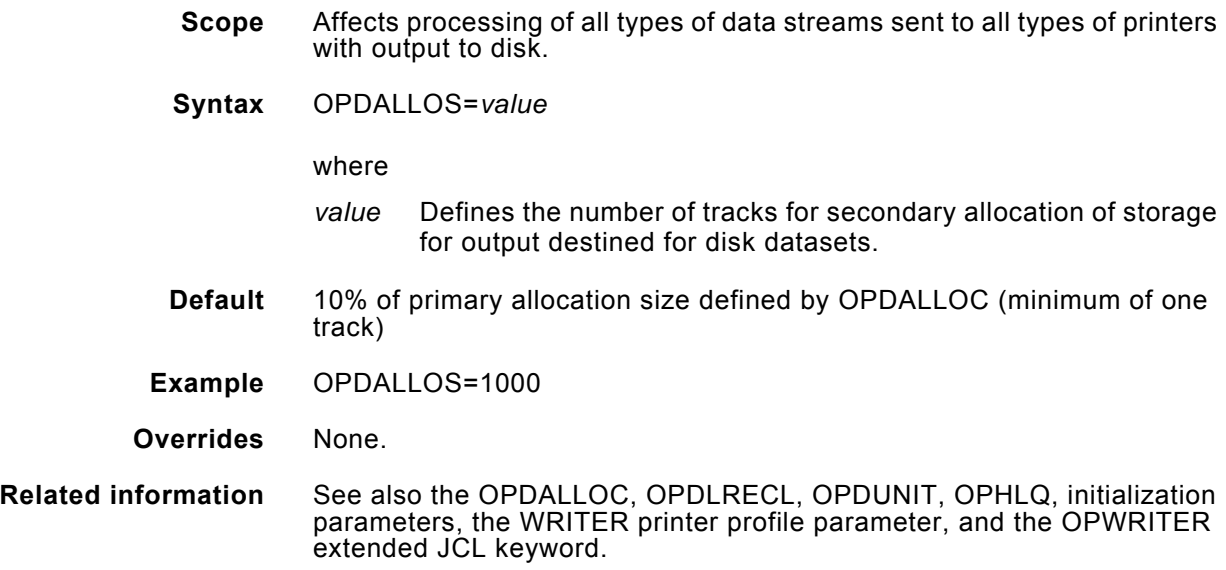

# *OPDLRECL*

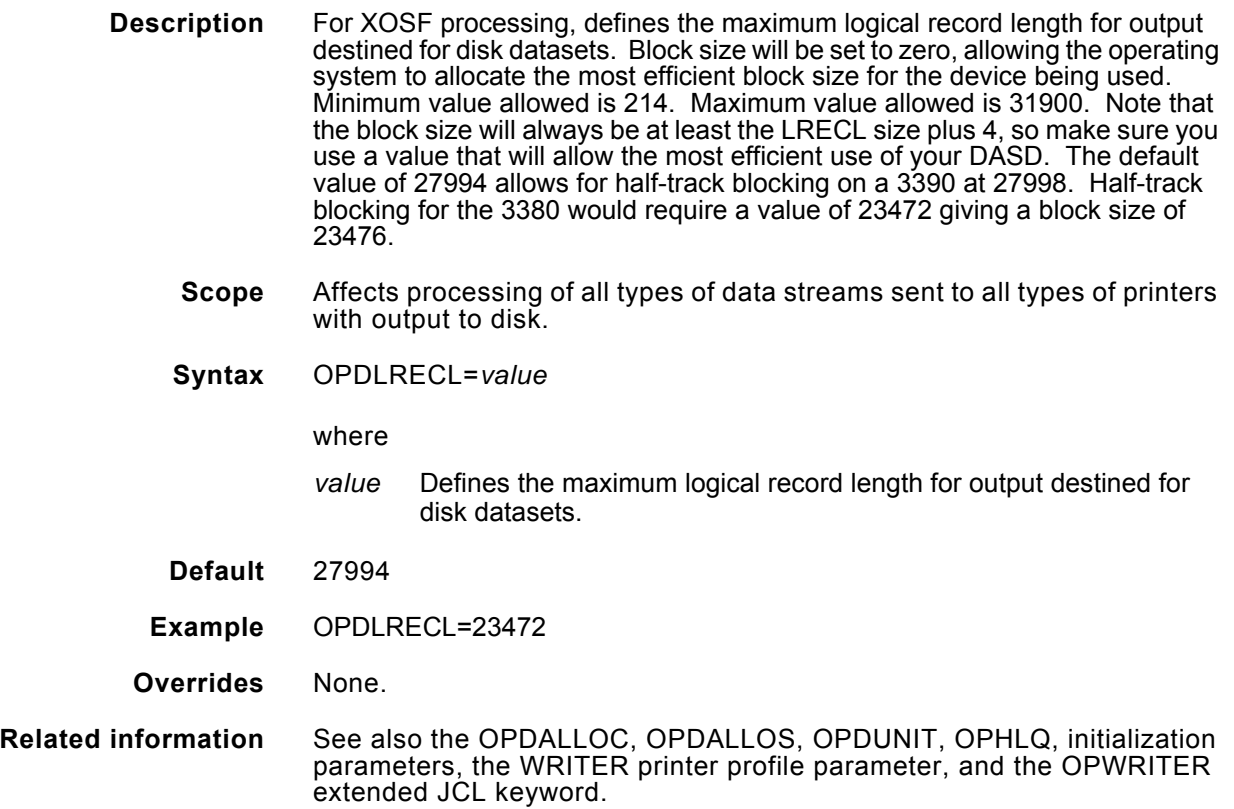

### *OPDUNIT*

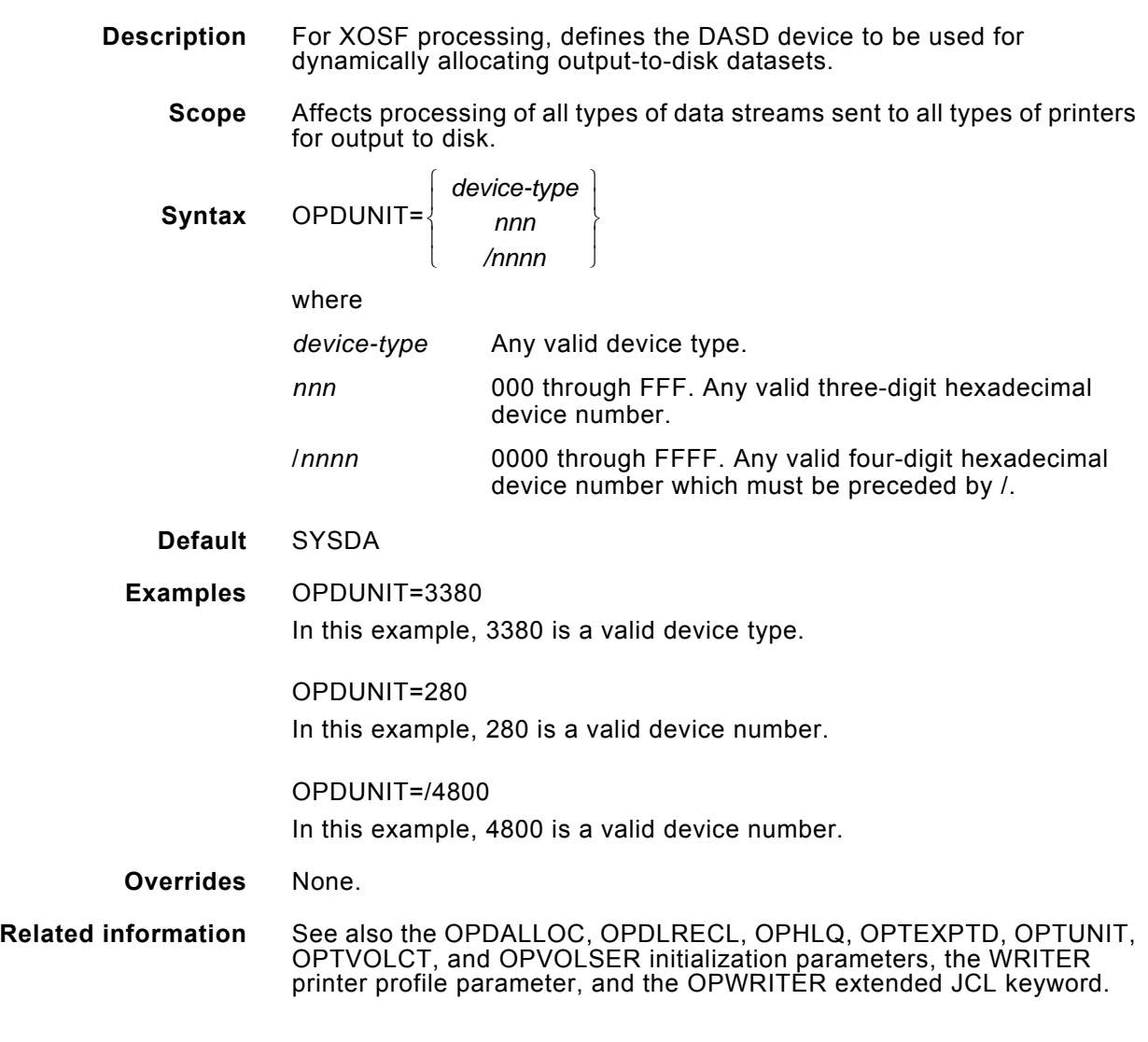

# *OPHLQ*

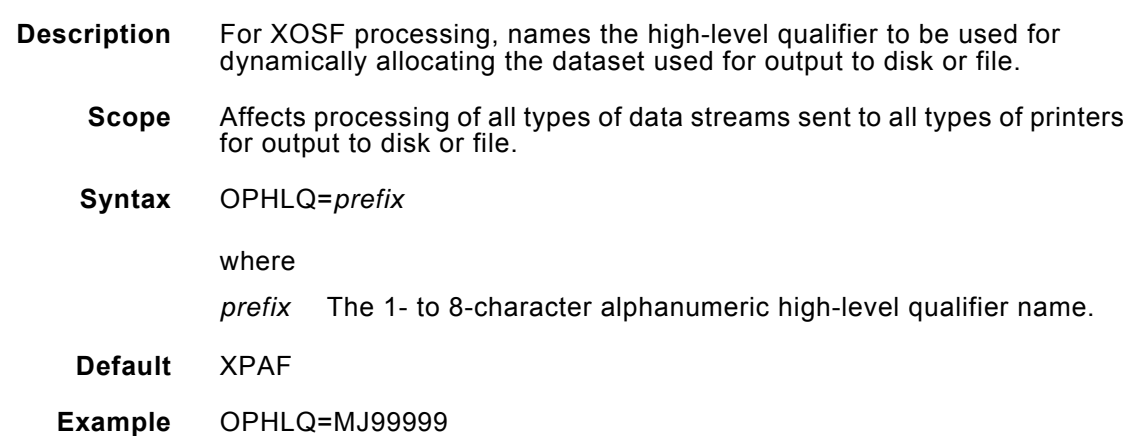

**Overrides** None.

**Related information** See also the OPDALLOC, OPDUNIT, OPTEXPTD, OPTUNIT, OPTVOLCT, and OPVOLSER initialization parameters, the WRITER printer profile parameter, and the OPWRITER extended JCL keyword.

### *OPTEXPDT*

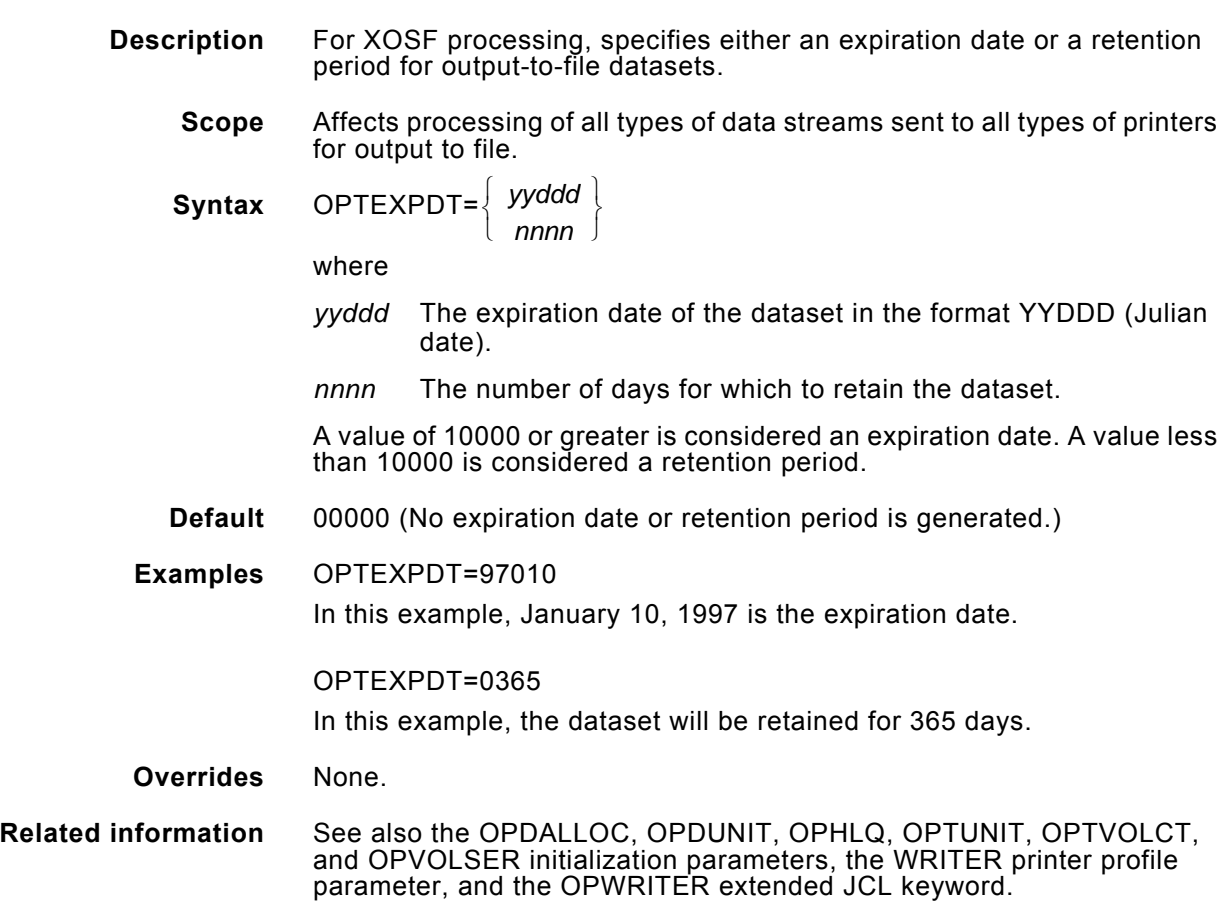

### *OPTUNIT*

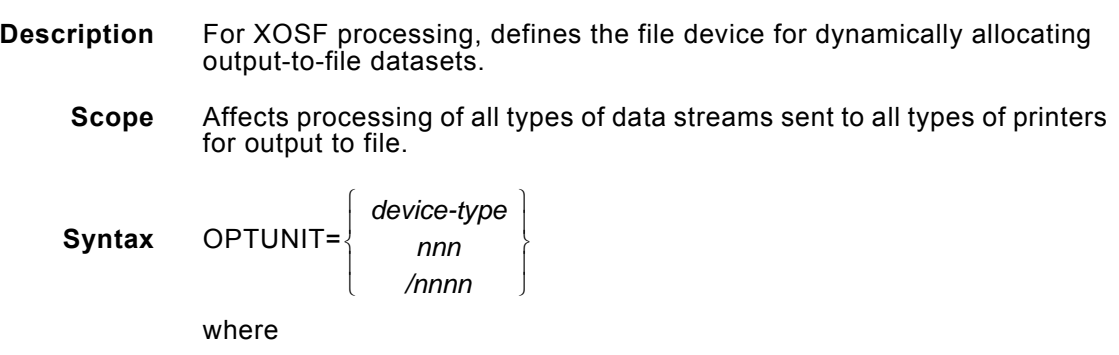

*device-type* Any valid device type.

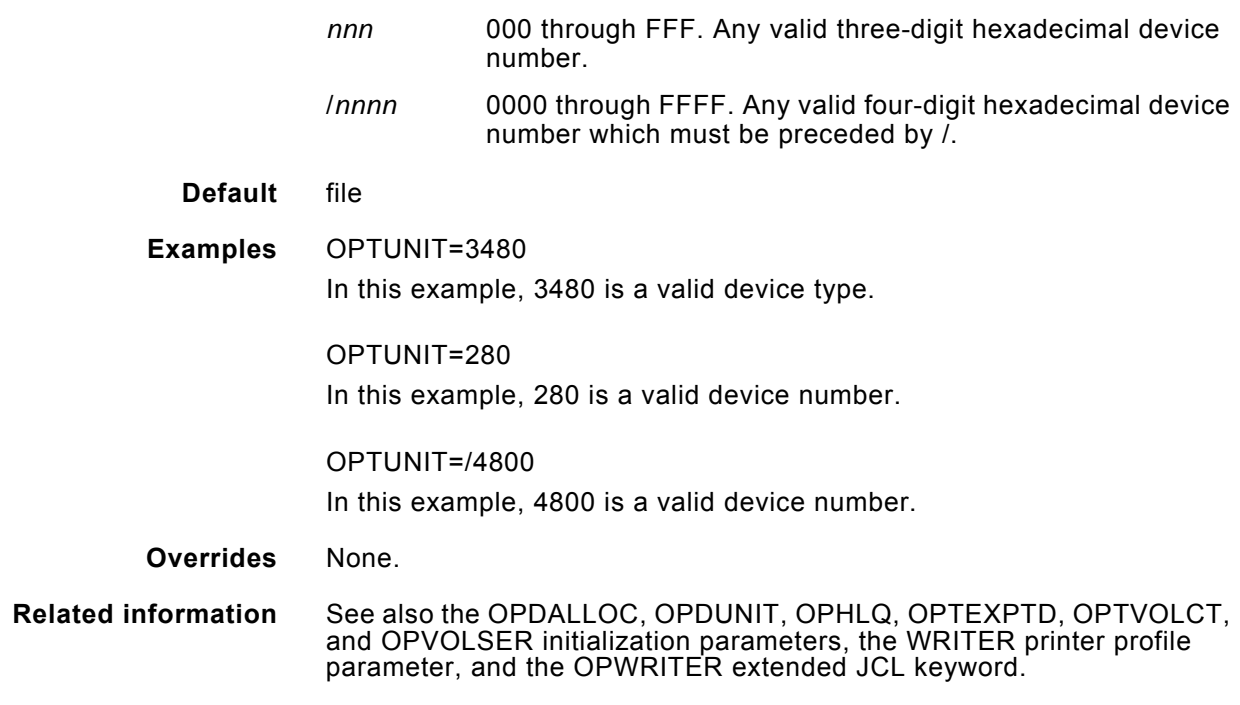

# *OPTVOLCT*

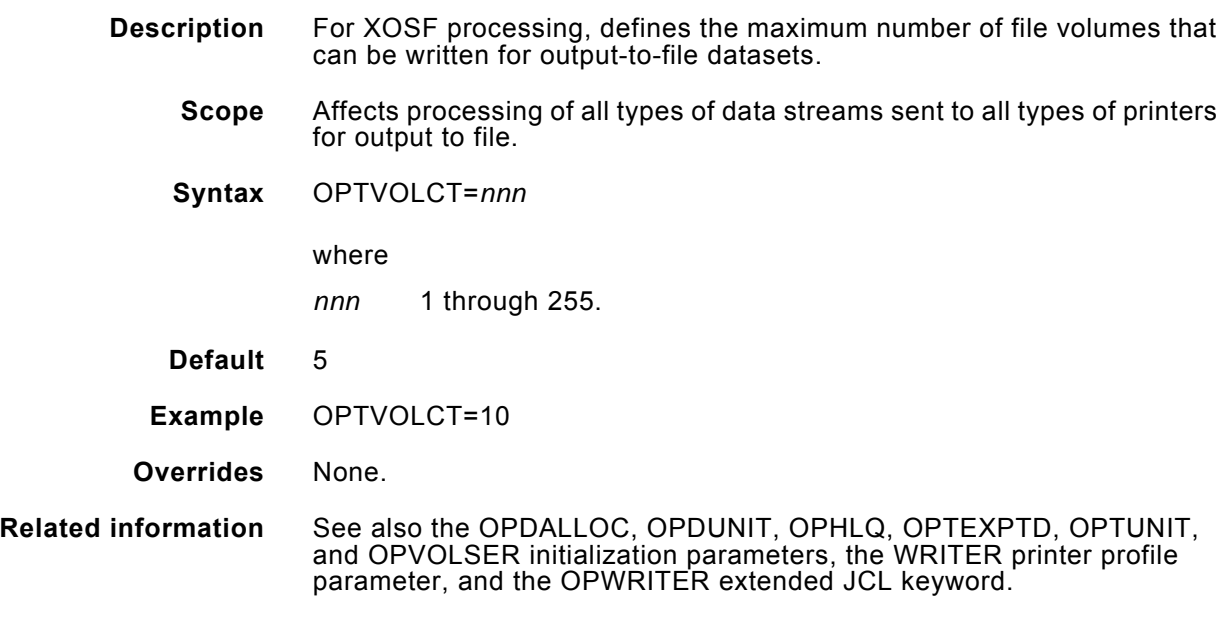

# *OPVOLSER*

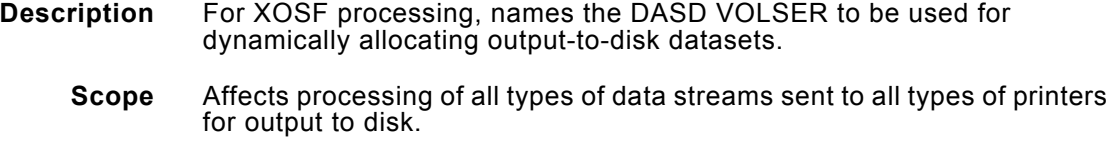

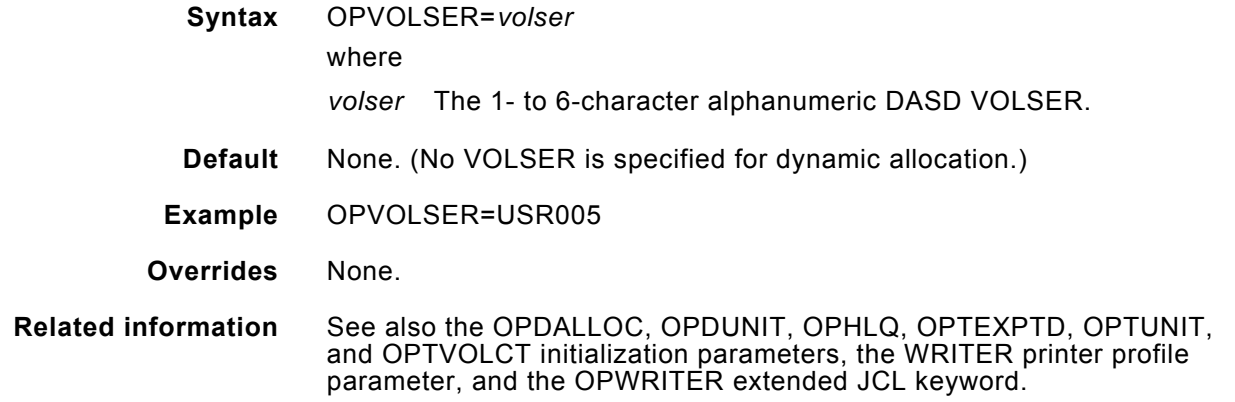

# *OVERLAYDD*

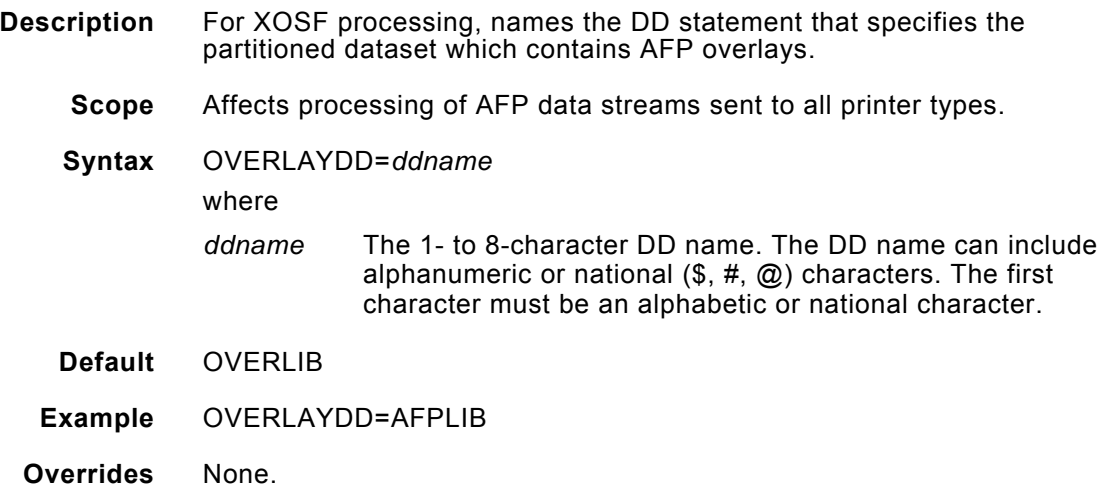

# *PAGEDEF*

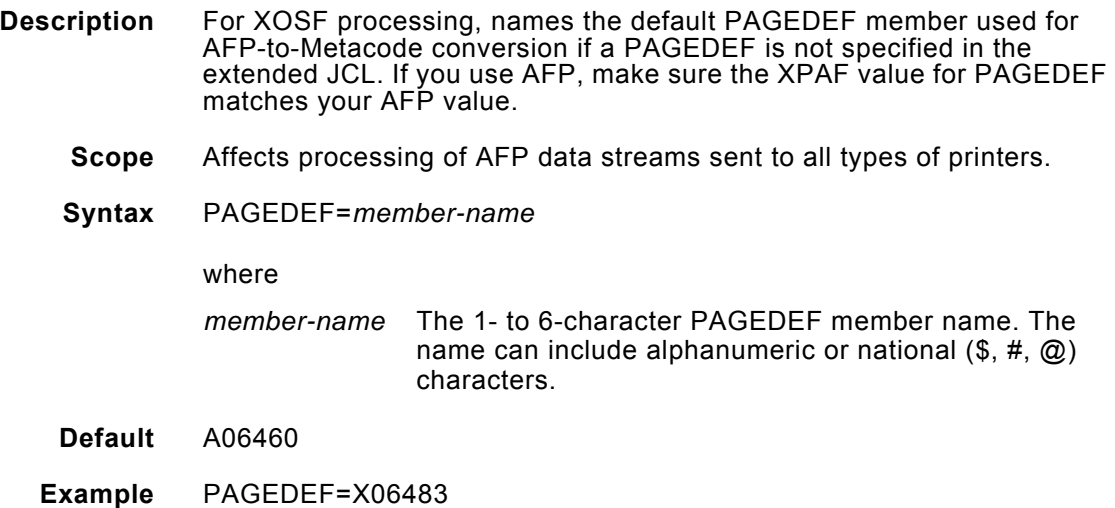

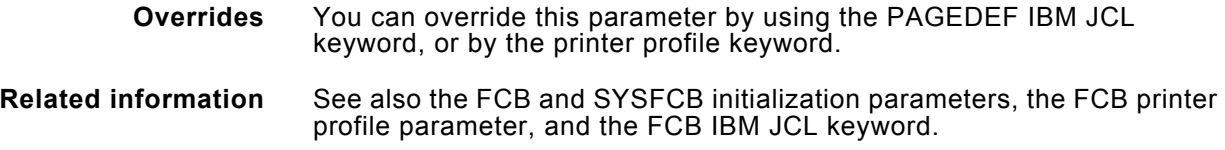

# *PAGEDEFDD*

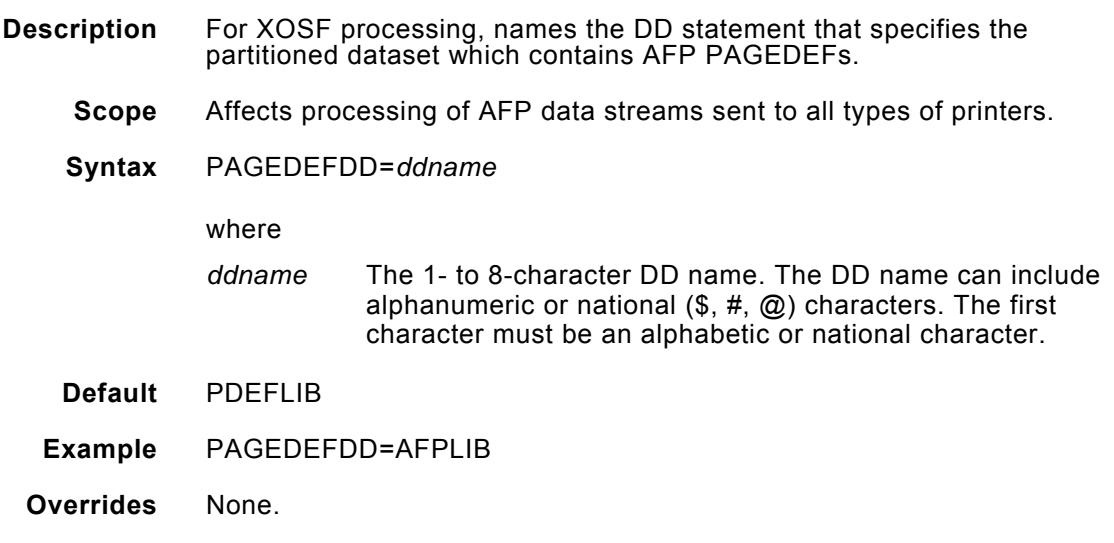

## *PAGESEGDD*

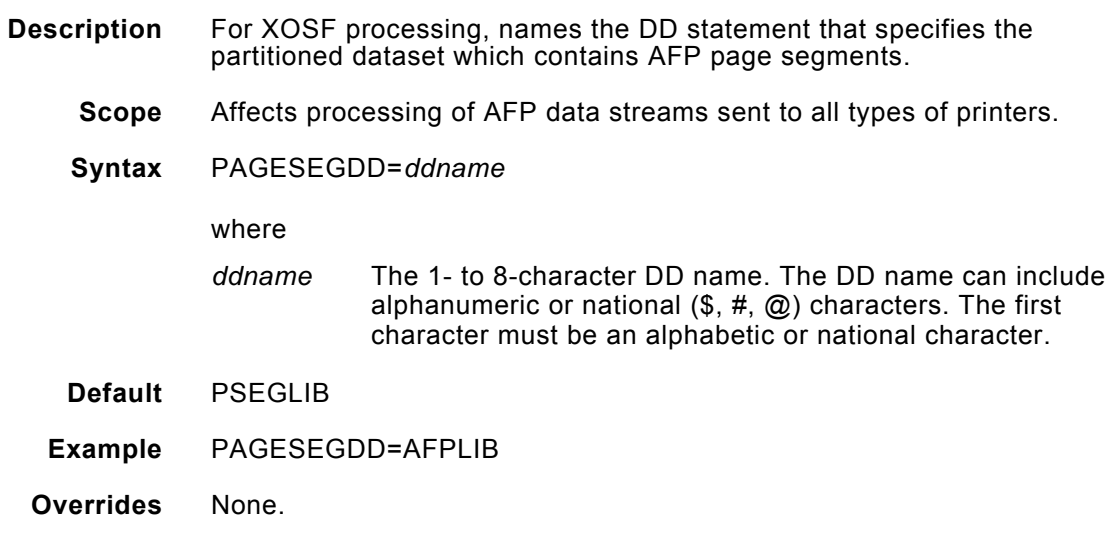

# *PAPERHIT*

**Description** For XOSF processing, specifies the height (y axis) dimension of the default paper size. Use this parameter in conjunction with the PAPERWID and PAPERUM initialization parameters to specify complete dimensions for the paper size.

- **Scope** Affects processing of all types of data streams sent to all types of printers.
- **Syntax** PAPERHIT=*height*

where

*height* Any number up to the maximum supported paper height for your printer(s). If you specify a decimal value, use the letter P to identify the decimal point. Enter a valid value using one of these formats:

000P01 to 999P99 (for a decimal number) 000001 to 999999 (for a whole number)

**Default** None.

**Example** PAPERHIT=11P69

- **Overrides** You can override this parameter by using the PAPERSIZ printer profile parameter or extended JCL keyword.
- **Related information** See also the PAPERSIZ, PAPERUM, and PAPERWID initialization parameters.

#### *PAPERSIZ*

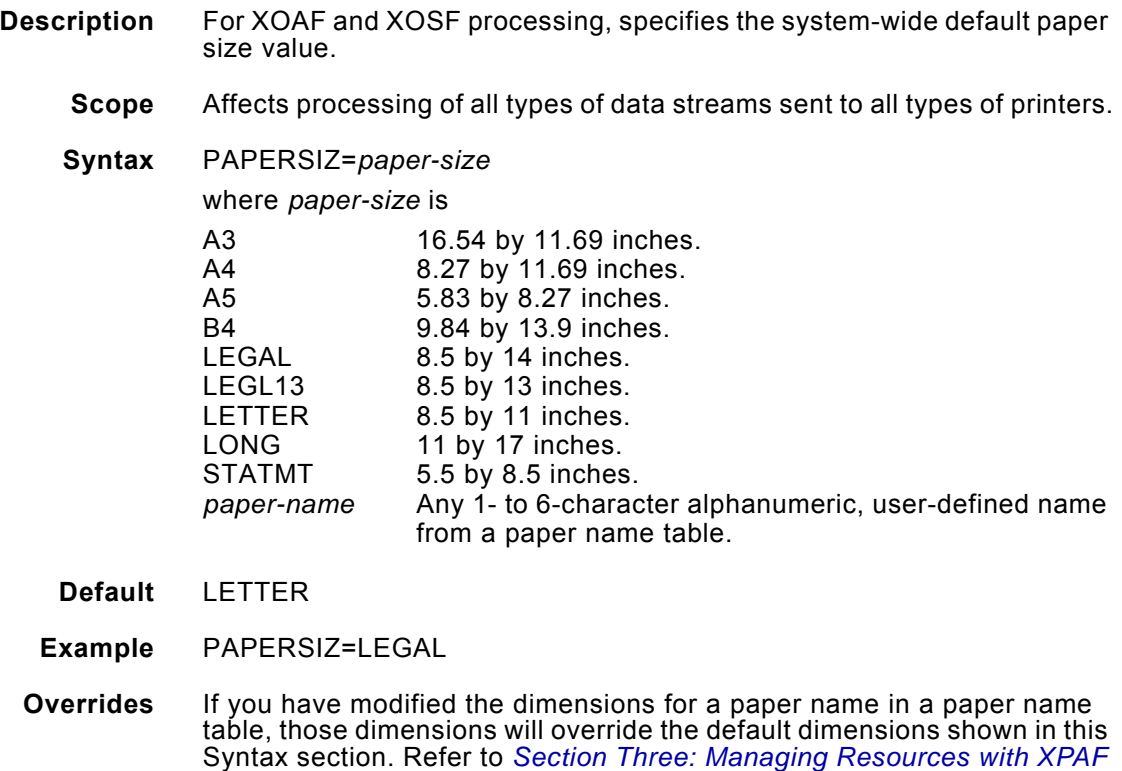

for more information on paper-related table processing.

For XOSF processing, you can override this parameter by using the PAPERSIZ printer profile parameter or extended JCL keyword.

**Related information** If you specify a paper name that is defined in a paper name table, make sure that paper name table has been specified in the PAPNAMTB initialization parameter, printer profile parameter, or extended JCL keyword. If you specify a paper name that is not defined in a paper name table, XPAF uses the values shown in this Syntax section to determine the paper size. If the paper name is not listed in the Syntax section, the paper size defaults to 8.5 by 11 inches.

> For AFP data streams, XPAF uses the entries in the currently active varying paper size table to determine which tray select command to issue to decentralized and PCL-capable printers. If a valid varying paper size table is not specified, XPAF issues a tray select command based on three criteria: the AFP bin number within the copy group, the paper name specified in PAPERSIZ, and the printer type.

> For XOAF processing, the value you specify for PAPERSIZ only affects varying paper size and cluster mapping tables, and only after you delete their DEFAULT table through XOAF. Then, when you create a new table, the value you specified for PAPERSIZ is used in either of these ways:

- The paper name value in the default entry of varying paper size tables
- The paper name value in every entry of the cluster mapping tables

Refer to *[Section Three: Managing Resources with XPAF](#page-358-0)* for more information on paper-related table processing.

#### *PAPERUM*

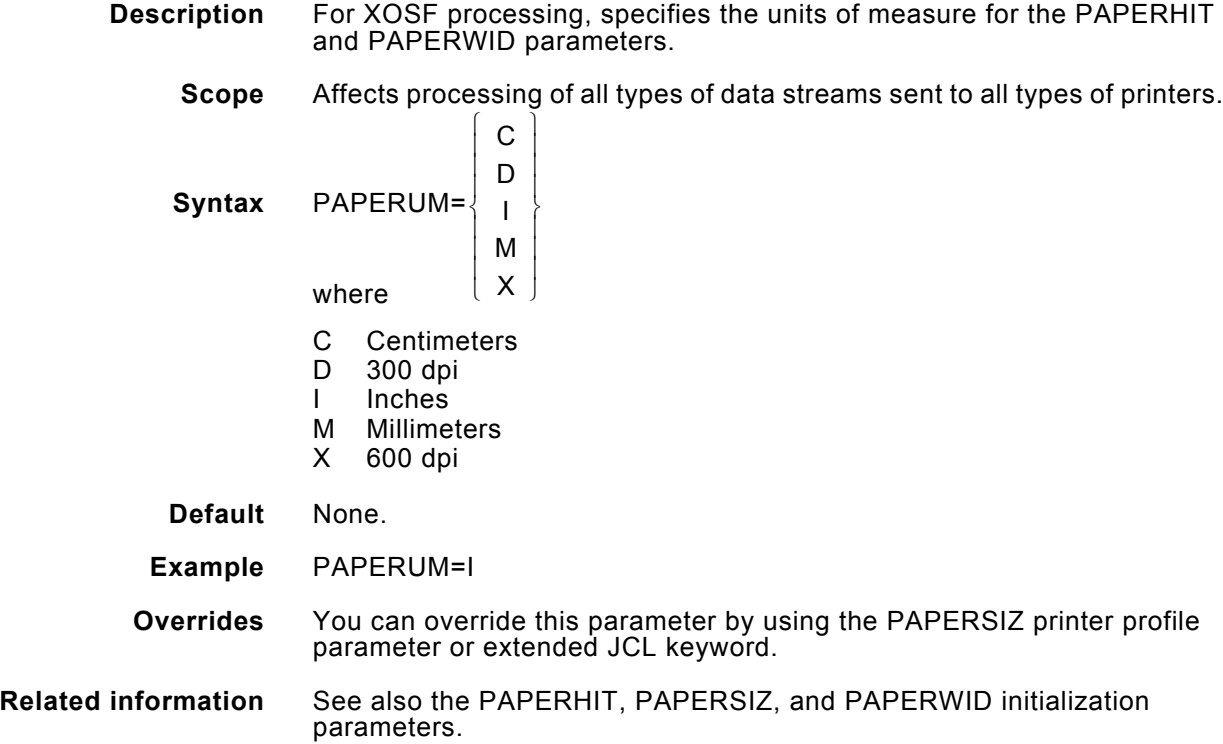

### *PAPERWID*

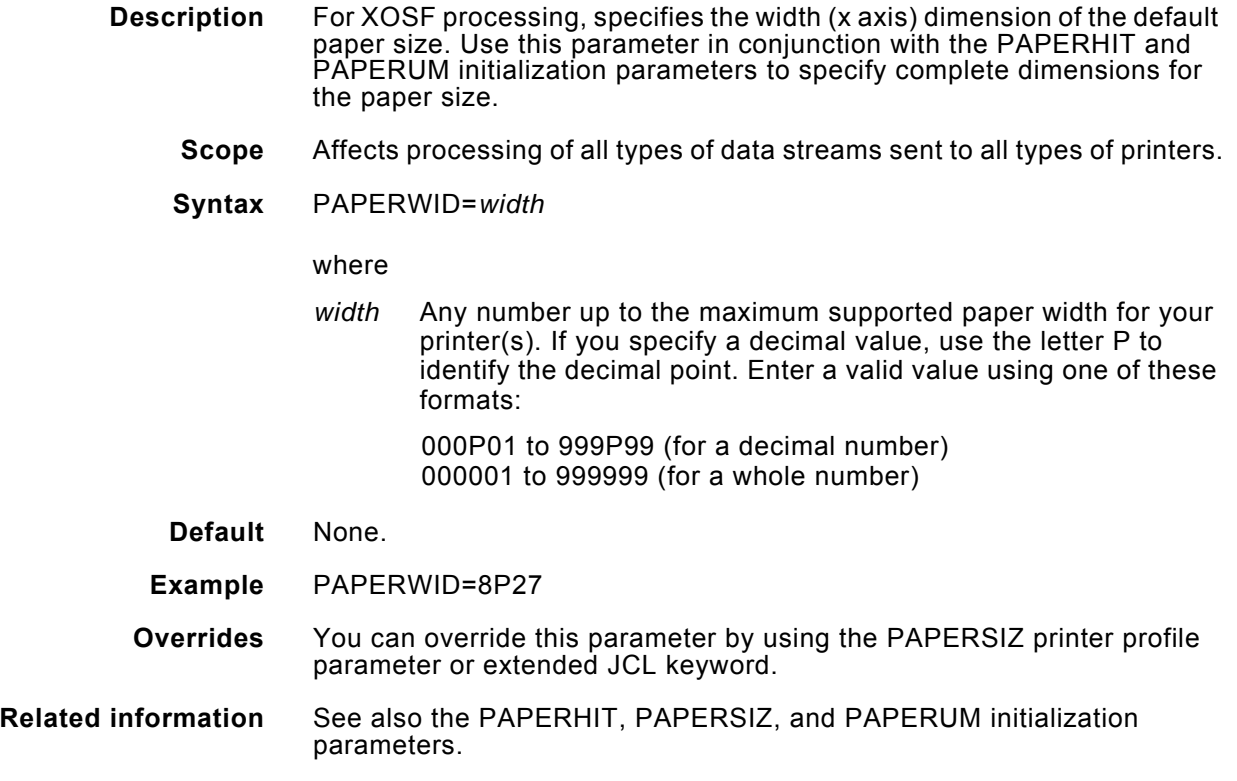

# *PAPNAMTB*

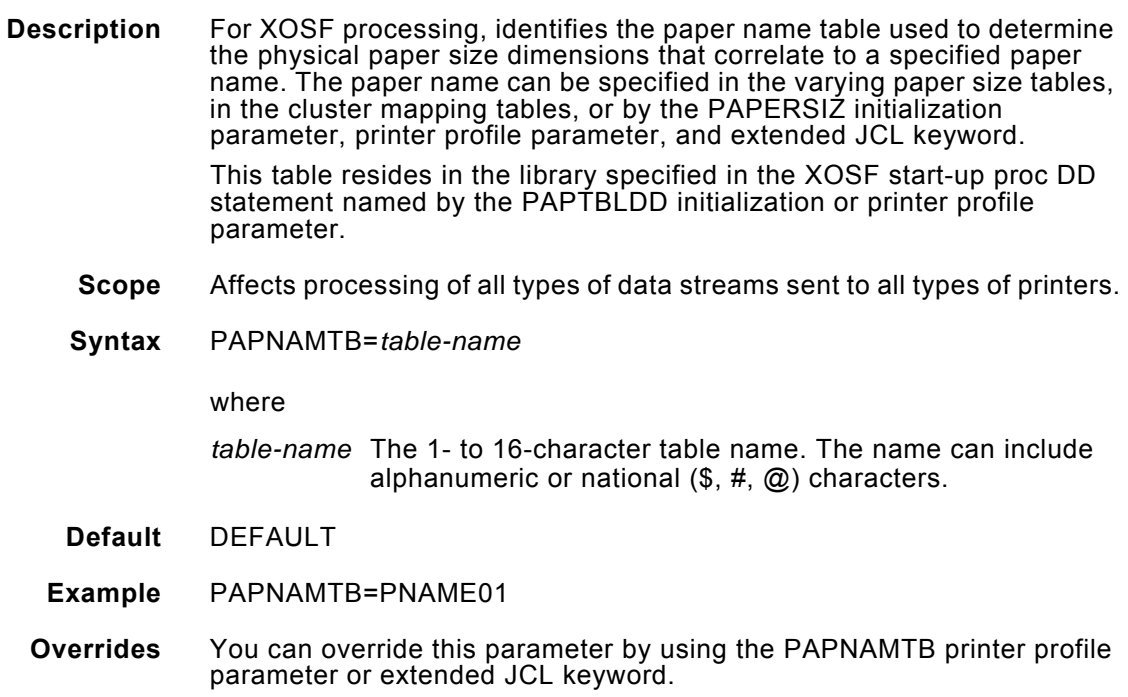

 $\bigtriangledown$ 

**Related information** See also the PAPERSIZ initialization parameter, printer profile parameter, and extended JCL keyword. Refer to *[Section Three: Managing Resources](#page-358-0)  [with XPAF](#page-358-0)* for more information on paper-related table processing.

> *NOTE:* XPAF cannot verify that the paper size specified matches the paper actually loaded on the printer.

## *PAPTBLDD*

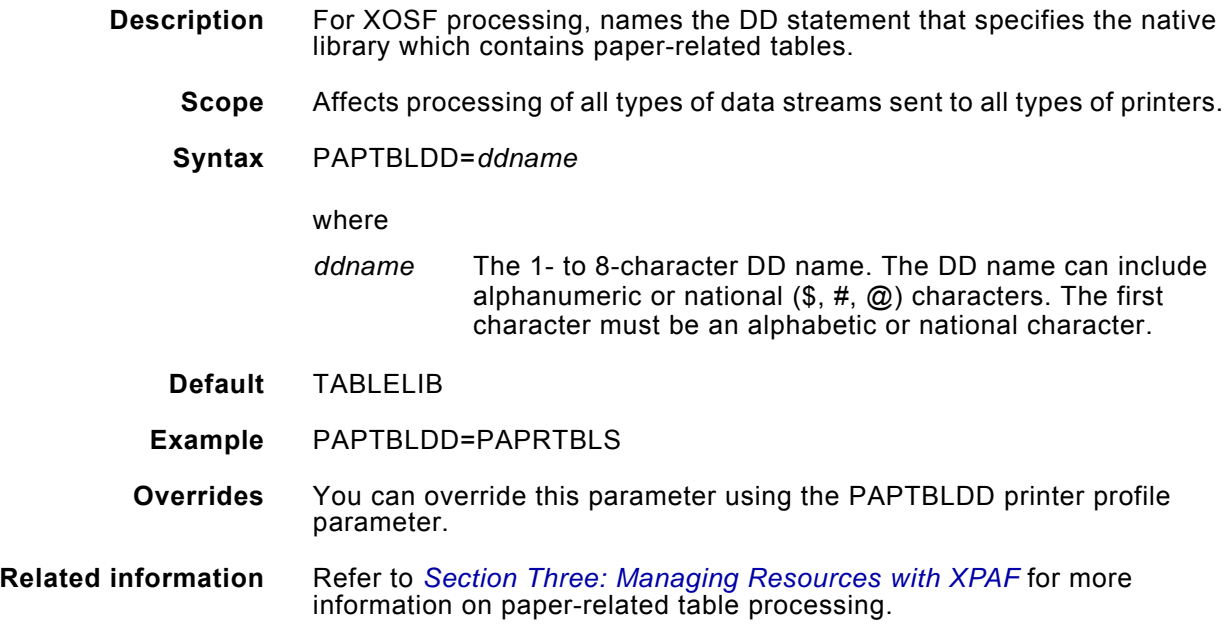

#### *PDLLIB*

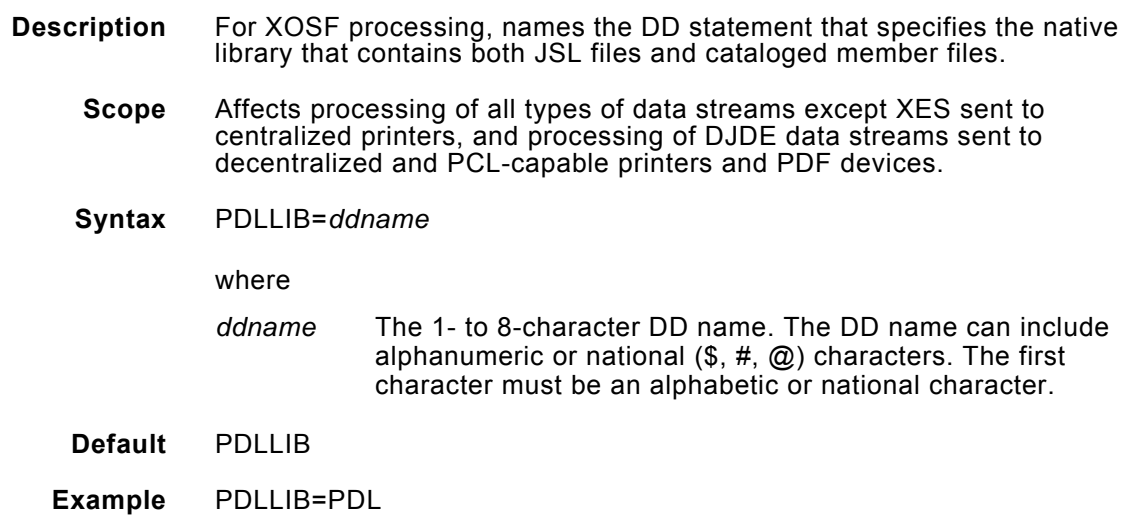

**Overrides** You can override this parameter by using the PDLLIB printer profile parameter. **Related information** When you update PDL, you must update it on both the host and the printer. Then, recompile the PDL on the printer, and load the updated host member to the native library specified in the DD statement named by this parameter. Refer to *[Section Three: Managing Resources with XPAF](#page-358-0)* and *[Section Four: Printing Documents with XPAF](#page-664-0)* for more information on updating PDL.

#### *PFILE*

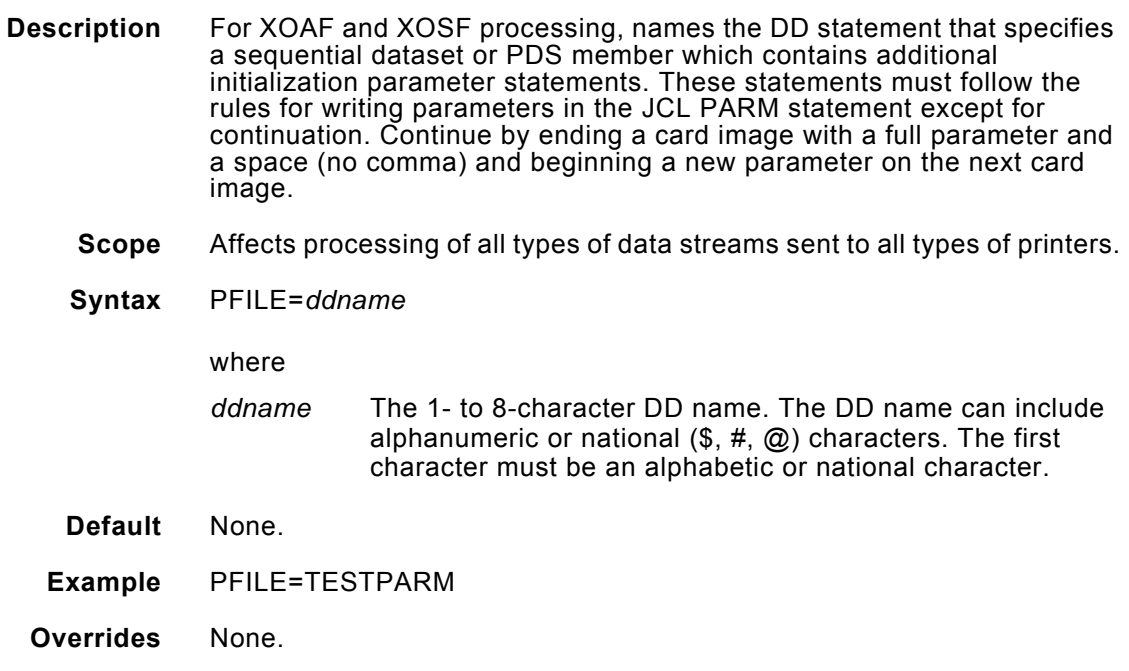

# *PFONTLIB*

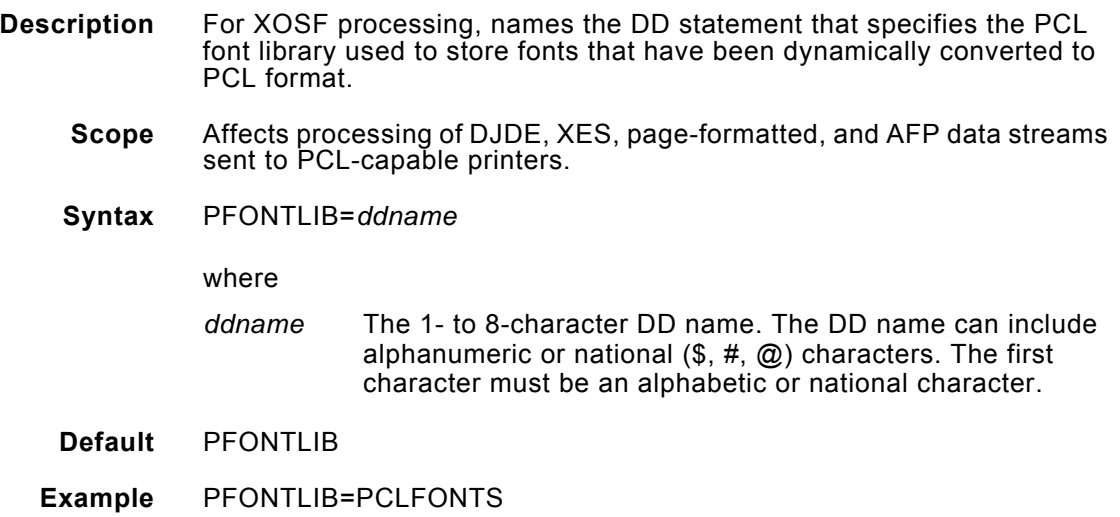

**Overrides** You can override this parameter by using the PFONTLIB printer profile parameter.

#### *PFORMLIB*

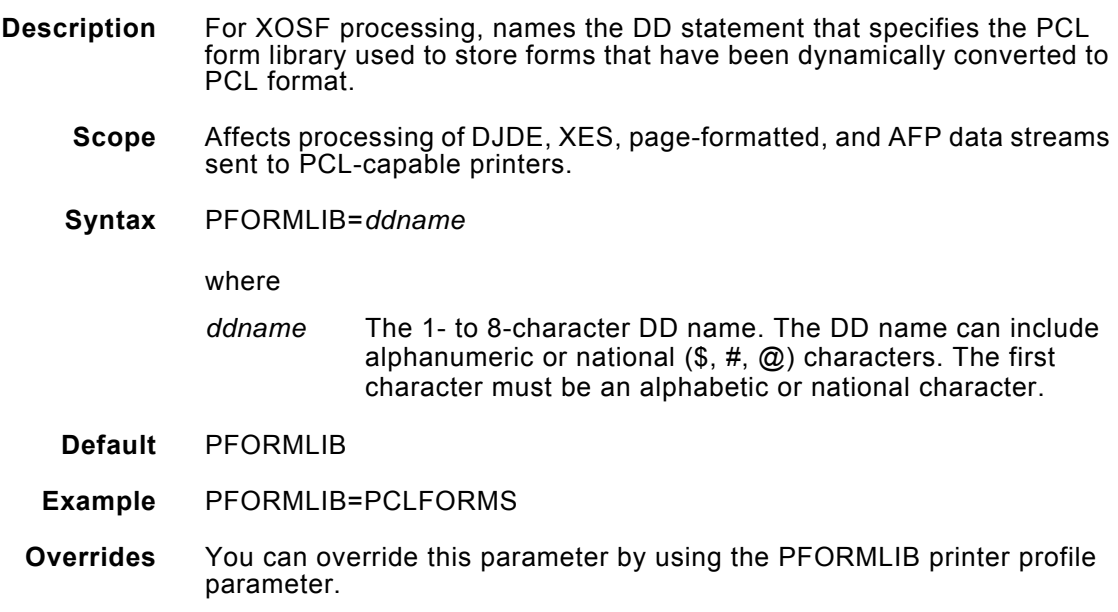

#### *PGFRMDD*

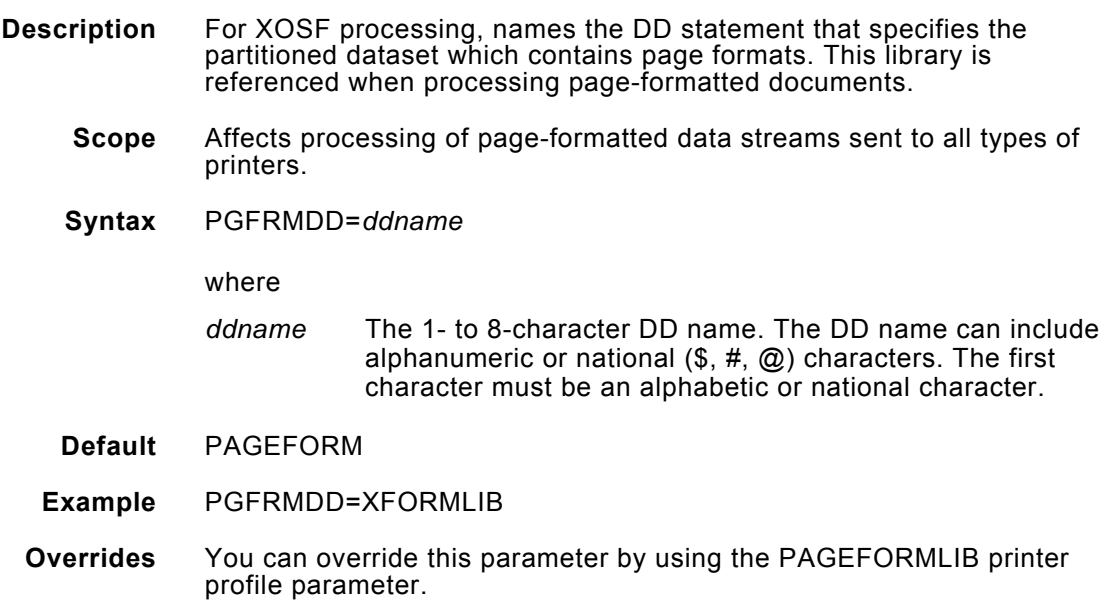

# *PIMAGELIB*

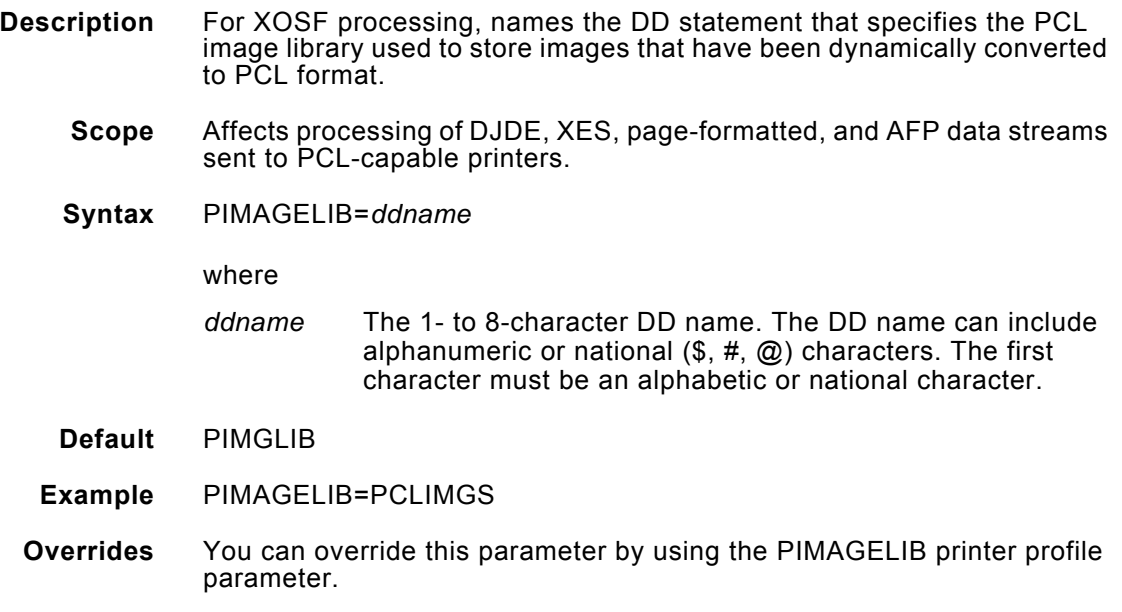

# *PMODE*

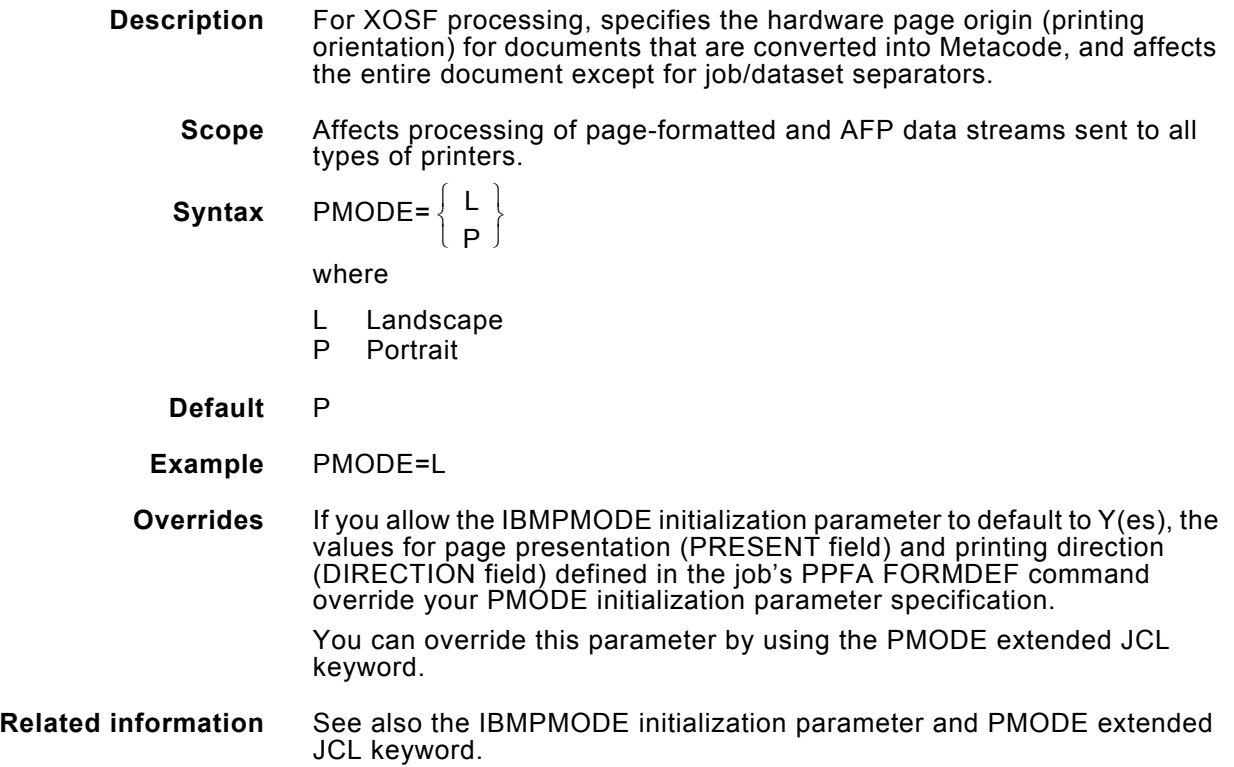

#### *PRINTENV*

**Description** For XOSF processing, identifies the type of centralized printer used to print AFP data streams through XPAF. XPAF uses this parameter to determine how to dynamically convert images colorized via the IID structured field.

> *CAUTION:* Specifying an incorrect value for this parameter could produce unpredictable results, such as the system not being able to find an image library member.

**Scope** Affects processing of AFP data streams that contain images colorized via the IID structured field sent to centralized printers.

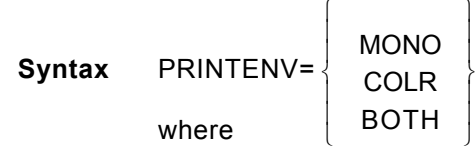

- MONO Specifies that XPAF jobs are printed only on monochrome printers. XPAF converts any colorized images to monochrome black .IMG files.
- COLR Specifies that XPAF jobs are printed only on highlight color printers. XPAF converts any colorized images to color RES .IMG files.
- BOTH Specifies that XPAF jobs are printed on both monochrome and highlight color printers. XPAF converts any colorized images to the appropriate file type.
- **Default** MONO
- **Example** PRINTENV=BOTH
- **Overrides** None.

**Related information** Refer to *[Section Four: Printing Documents with XPAF](#page-664-0)* for more information about how XPAF processes images colorized via the IID structured field. Refer to *[Section Three: Managing Resources with XPAF](#page-358-0)* for information about converting AFP resources.

#### *PRINTMSG*

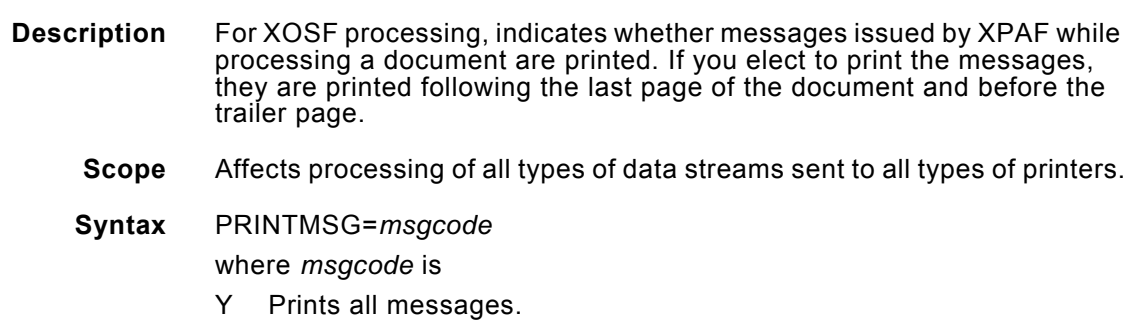

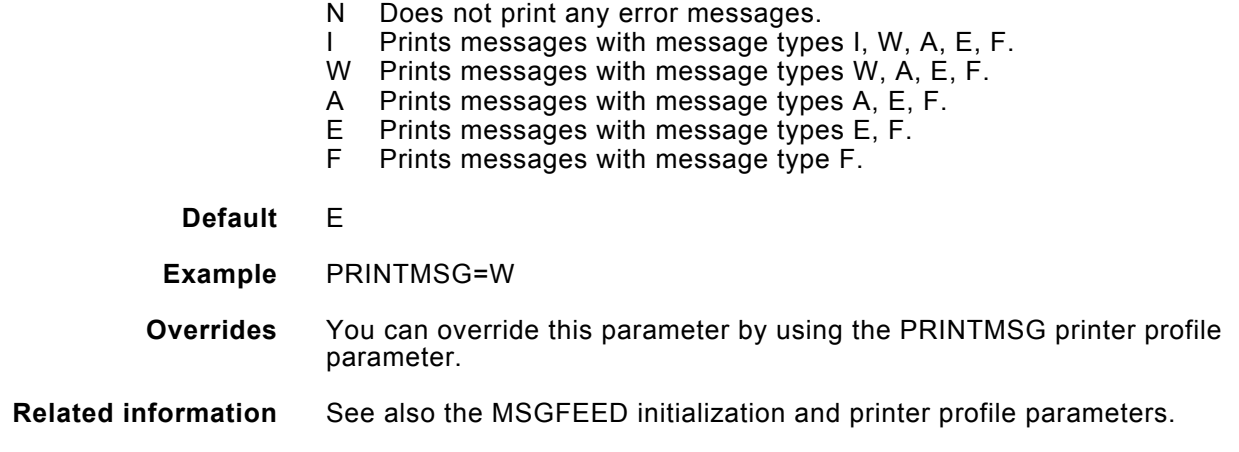

#### *PROFDD*

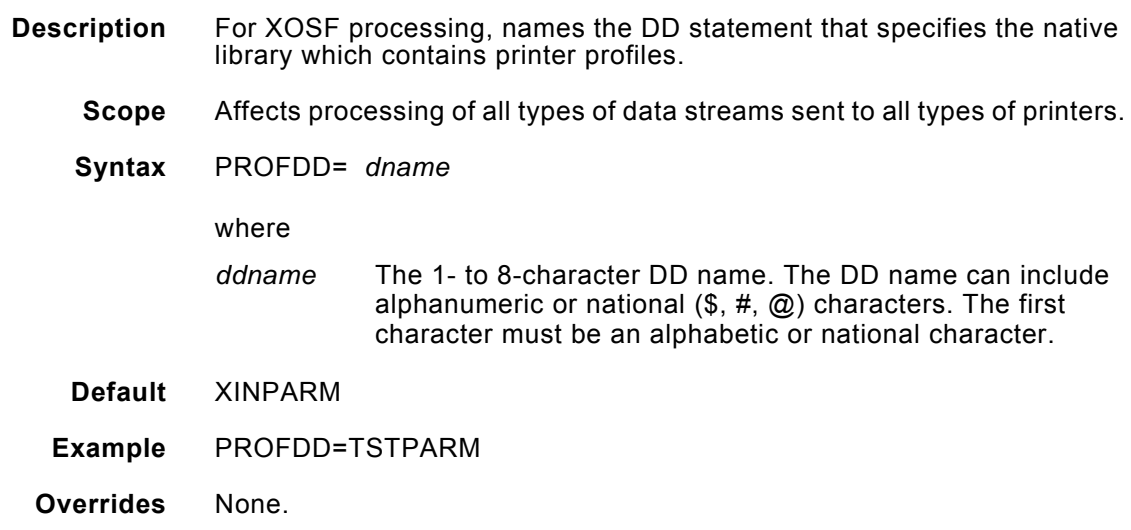

# *REVOPSEG*

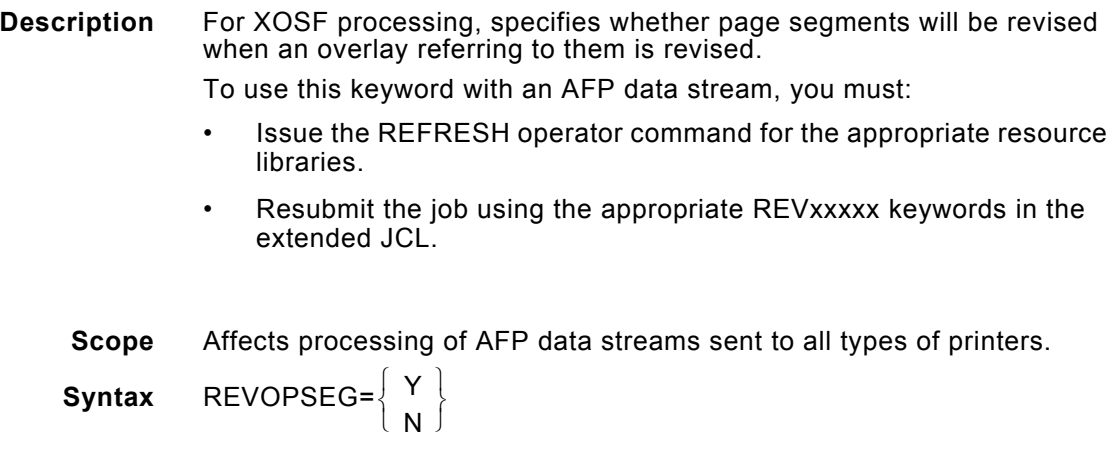

where

 $\bigotimes$ 

- Y Any page segments referred to by an overlay will be revised during document processing if the REVOVLY extended JCL keyword is included in the JCL used to submit the job.
- N The page segments referred to by an overlay will not be revised as a part of REVOVLY processing. However, one or more page segments can still be revised using the REVPSEG extended JCL keyword.

*NOTE:* Specifying REVOPSEG=N is not applicable when the AUTOREV initialization or printer profile parameter is set to either AFP or BOTH. REVOPSEG will default to Y.

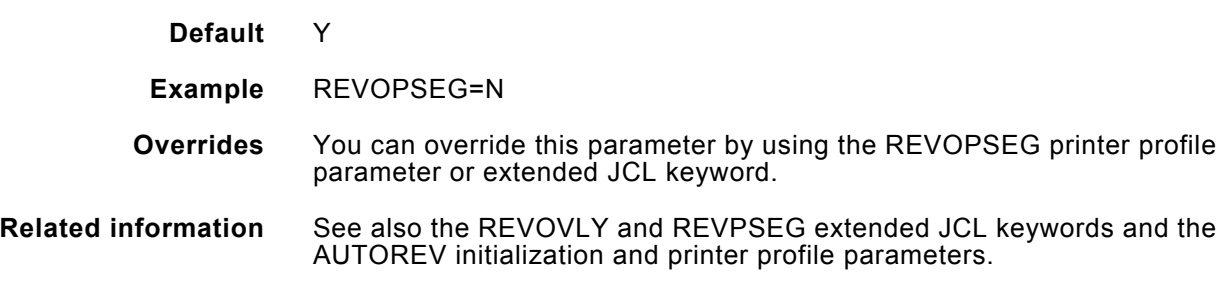

### *RLIC*

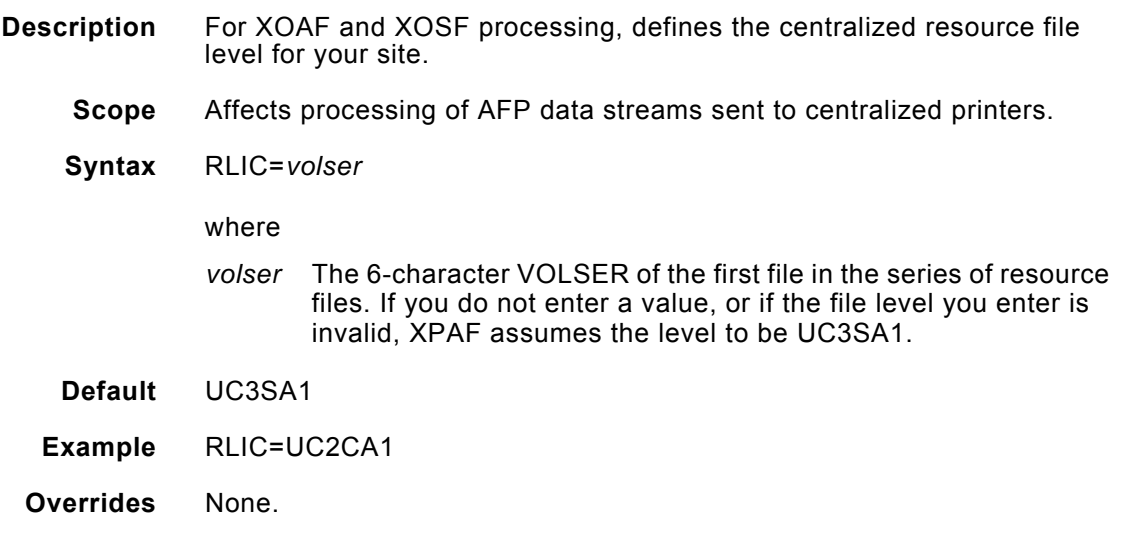

### *RLID*

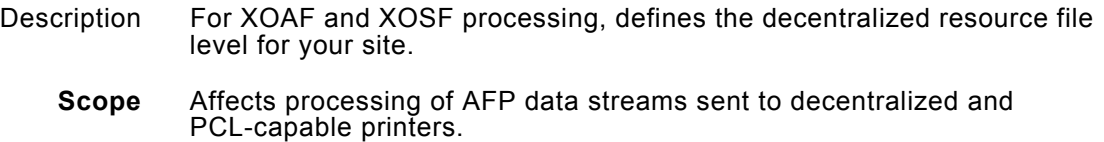

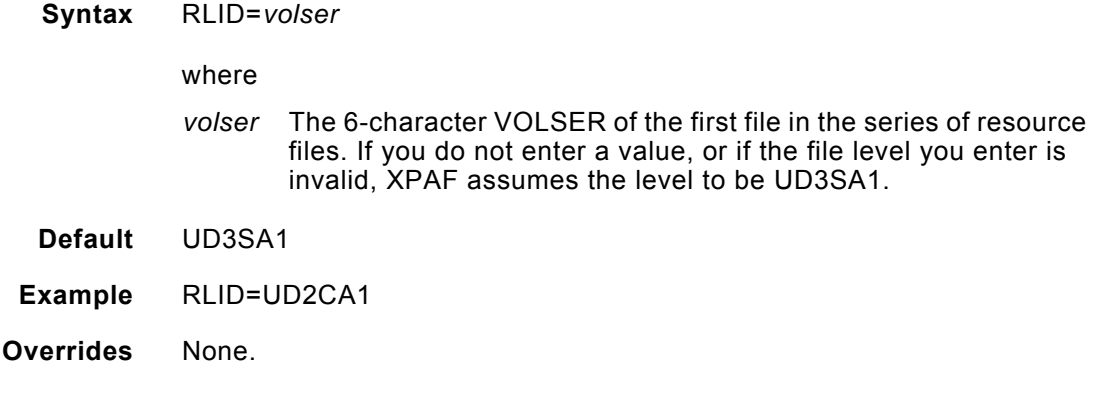

# *RMTTBL*

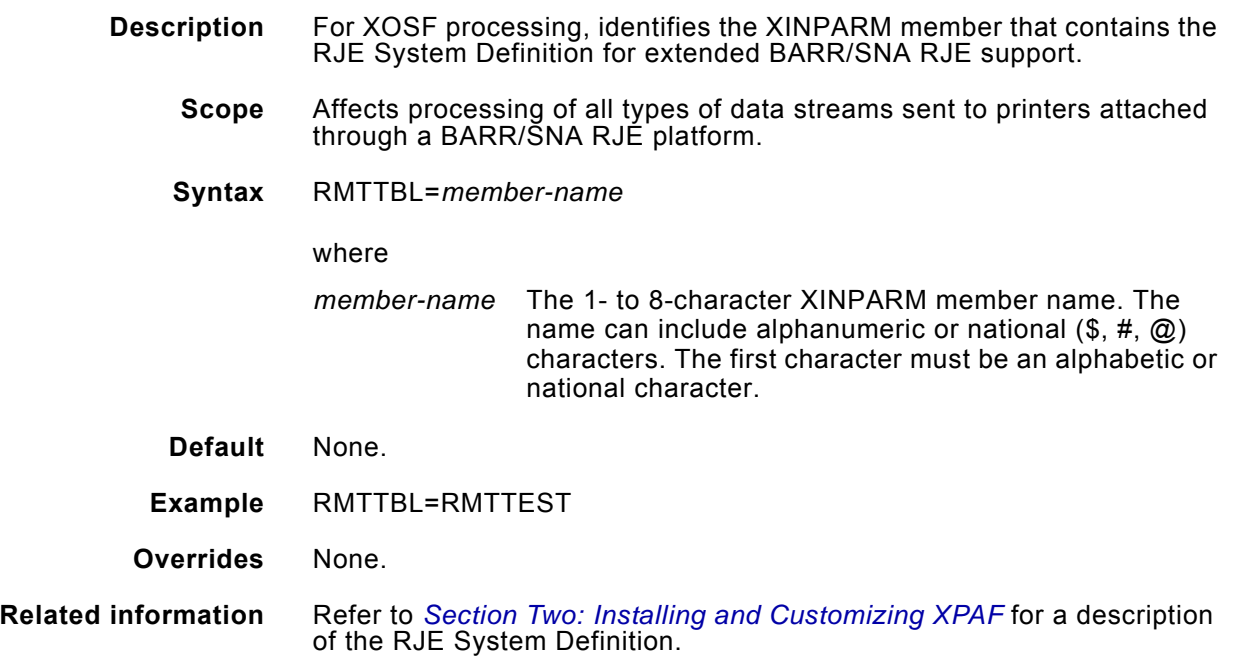

# *RSTACK*

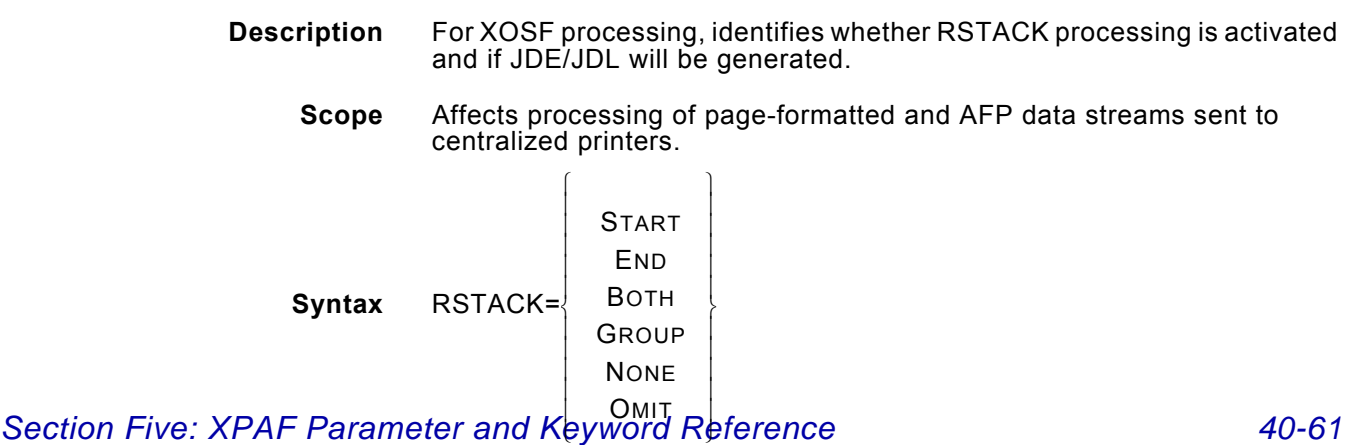

#### where

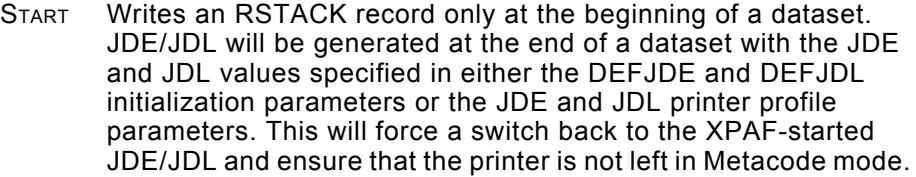

- END Writes an RSTACK record only at the end of a dataset.
- BOTH Writes an RSTACK record both at the beginning and end of a dataset.
- GROUP Writes an RSTACK record at the beginning of the first dataset of an output group and at the end of the last dataset of an output group. JDE/JDL will be generated at the end of each dataset in an output group except for the last one with the JDE and JDL values specified in either the DEFJDE and DEFJDL initialization parameters or the JDE and JDL printer profile parameters. This will force a switch back to the XPAF-started JDE/JDL and ensure that the printer is not left in Metacode mode.
- NONE Does not write RSTACK records at the beginning or end of a dataset. JDE/JDL will be generated at the end of a dataset with the JDE and JDL values specified in either the DEFJDE and DEFJDL initialization parameters or the JDE and JDL printer profile parameters. This will force a switch back to the XPAF-started JDE/JDL and ensure that the printer is not left in Metacode mode.
- OMIT Does not write RSTACK records at the beginning or end of a dataset, and JDE/JDL will not be generated at the end of a dataset.
- **Default** BOTH
- **Example** RSTACK=N
- **Overrides** You can override this parameter by using the RSTACK printer profile parameter.
- **Related information** See also the DEFJDE and DEFJDL initialization parameters and the JDE and JDL printer profile parameters.

### *SAFLOGAI*

**Description** For XOAF and XOSF processing, indicates how resource security checking errors are logged. Enter SAFLOGAI=Y to record a security check success or failure in the manner specified in the profile that protects the resource. This profile is defined in the security package used to protect your resources. If you do not want to use this method for logging resource security checks, do not specify this parameter.

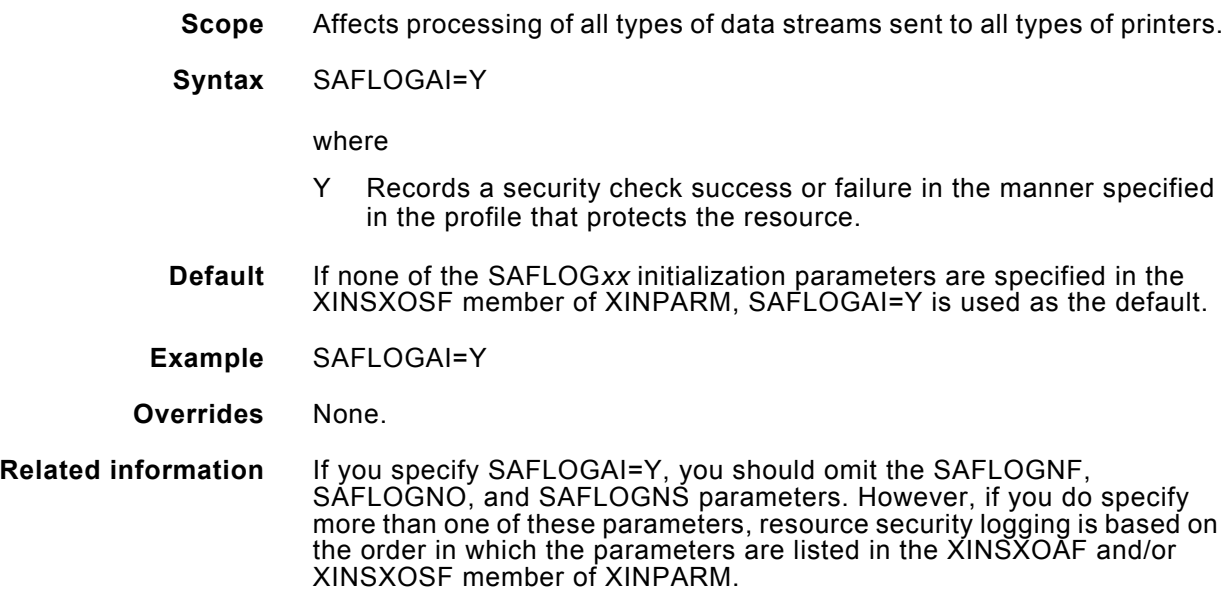

# *SAFLOGNF*

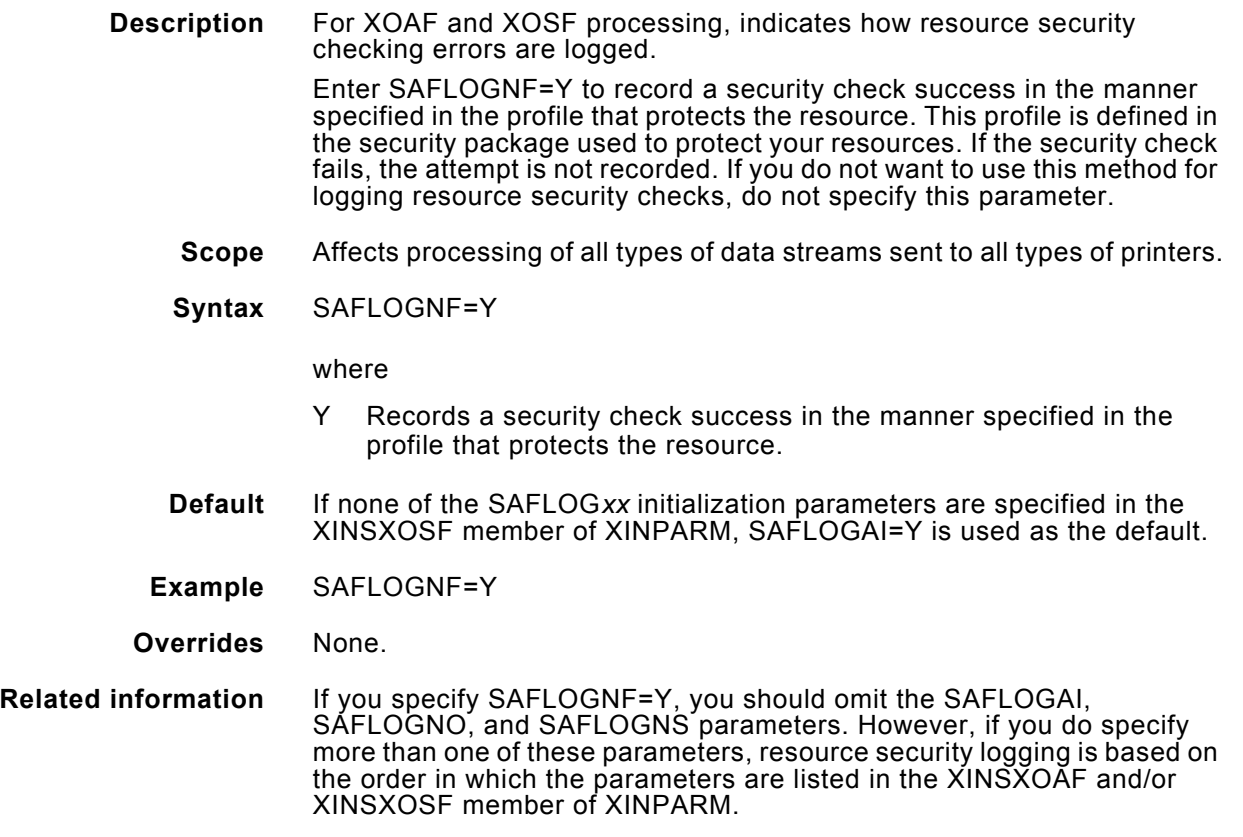

#### *SAFLOGNO*

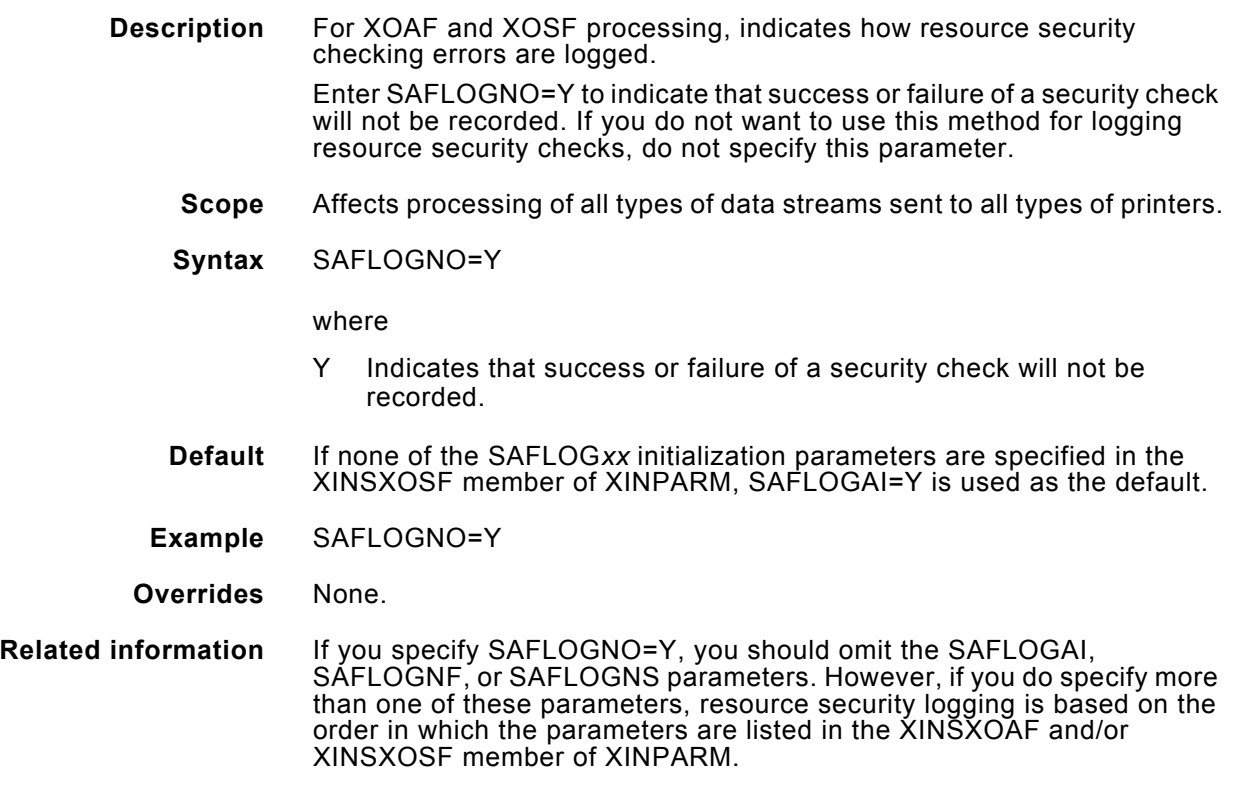

# *SAFLOGNS*

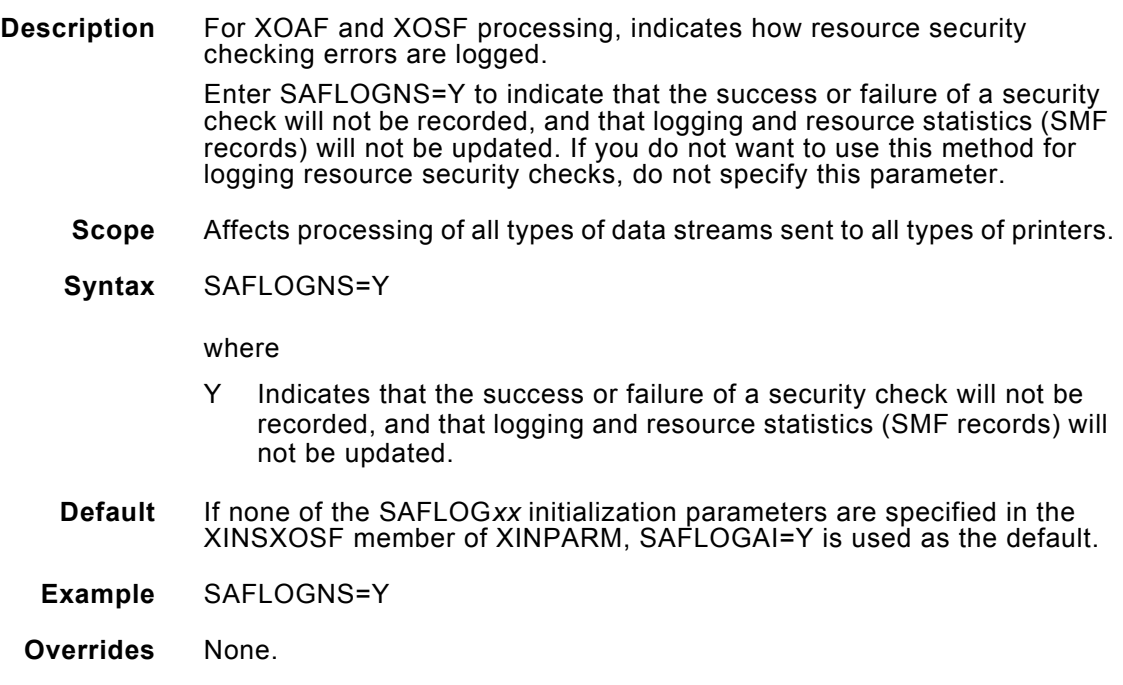

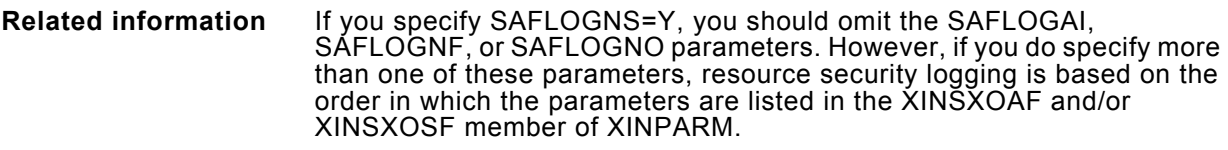

### *SETUP*

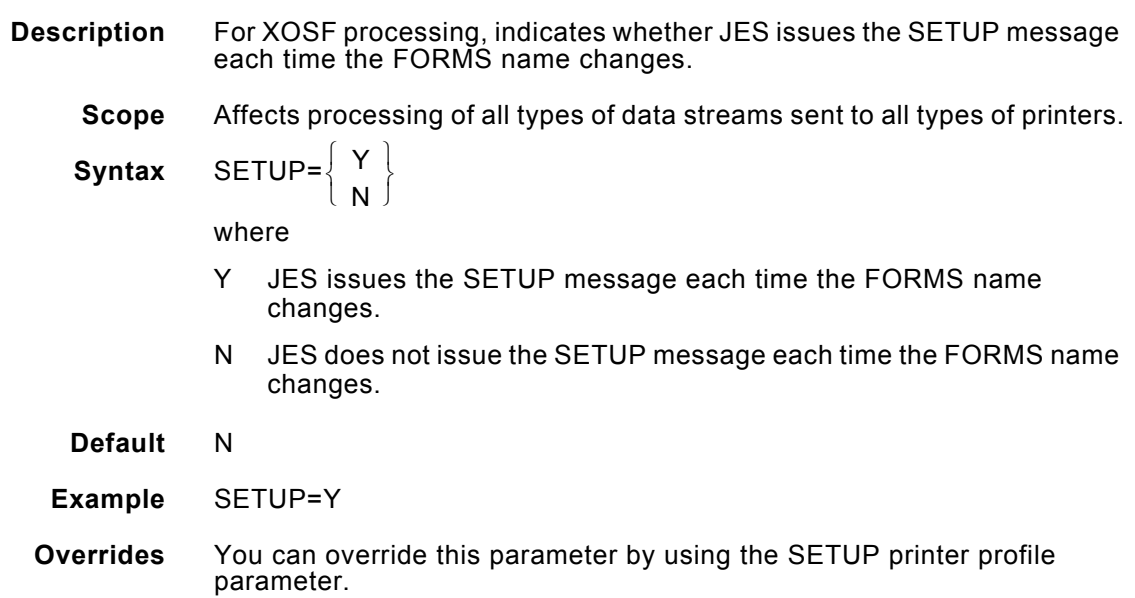

# *SHRACQTIME*

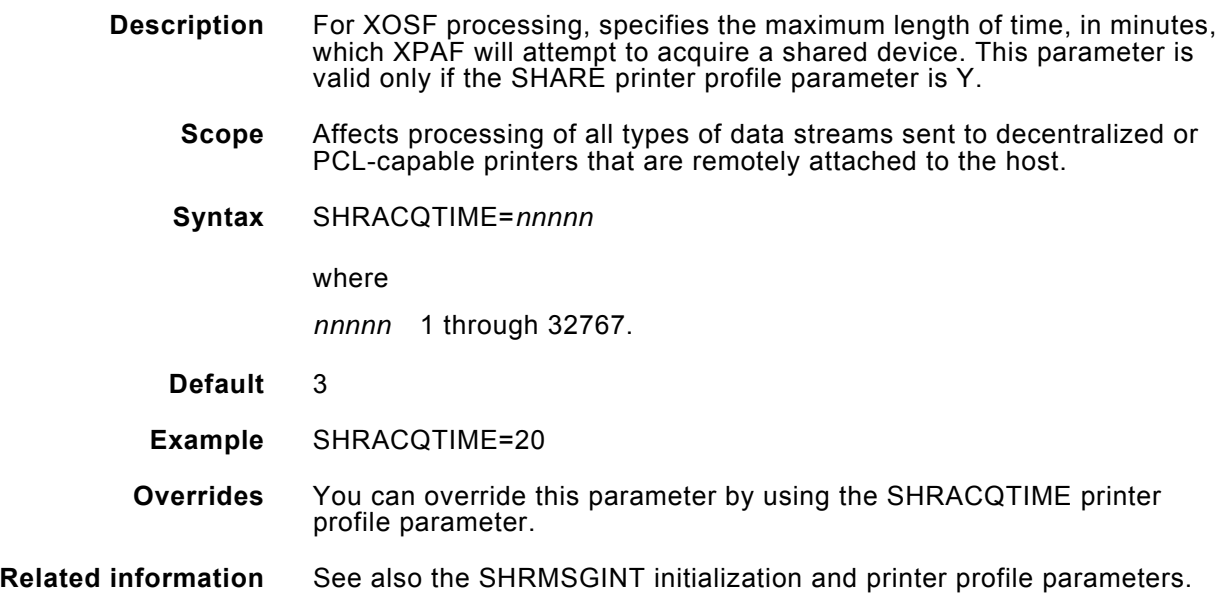

#### *SHRMSGINT*

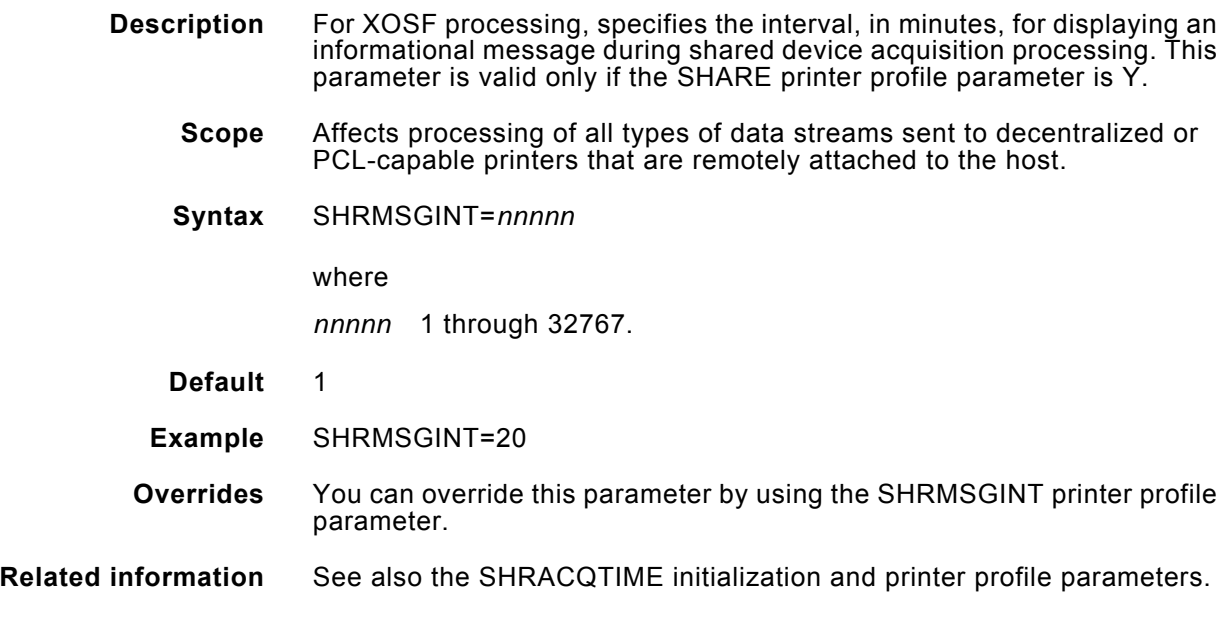

# *SLOG*

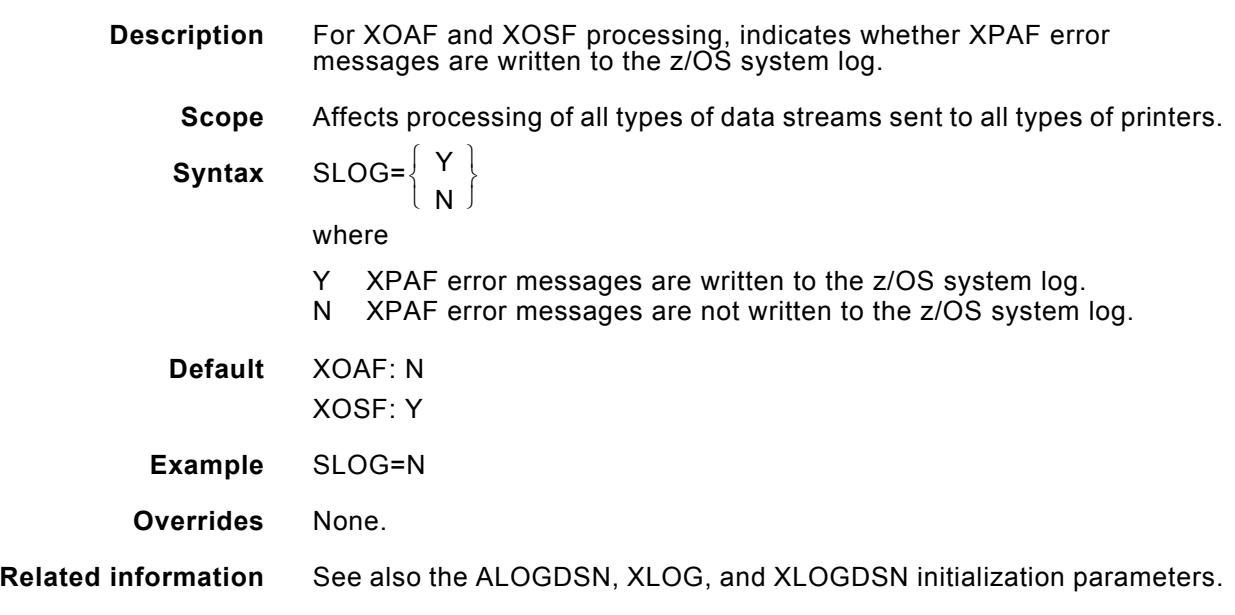

#### *SMF*

**Description** For XOAF and XOSF processing, selects the option for System Management Facilities (SMF) type 6 recording. SMF recording also can be selected or changed using the SET SMF RECORDING command from the operator's console.

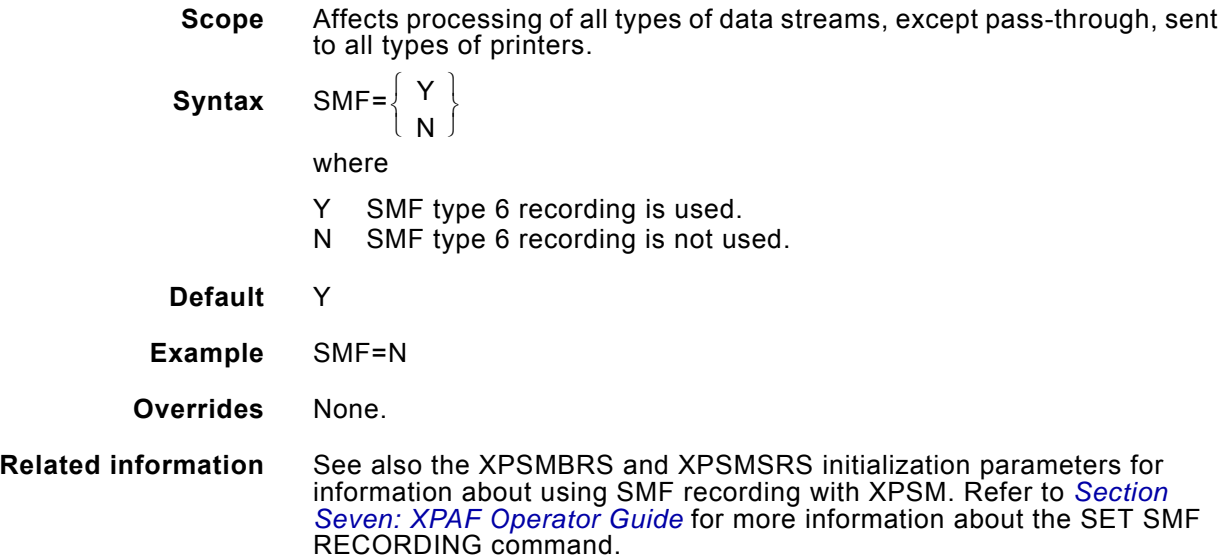

# *SNAPCLAS*

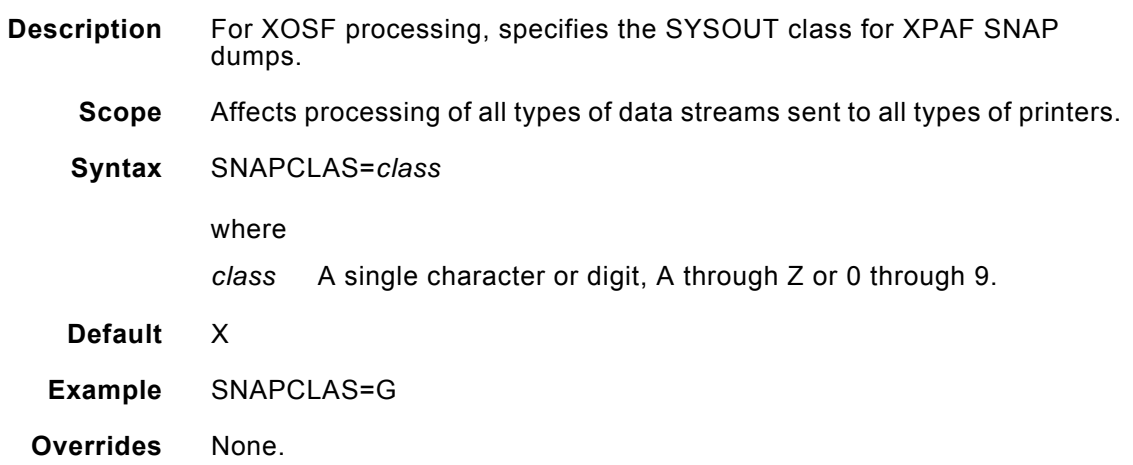

# *SUBSYS*

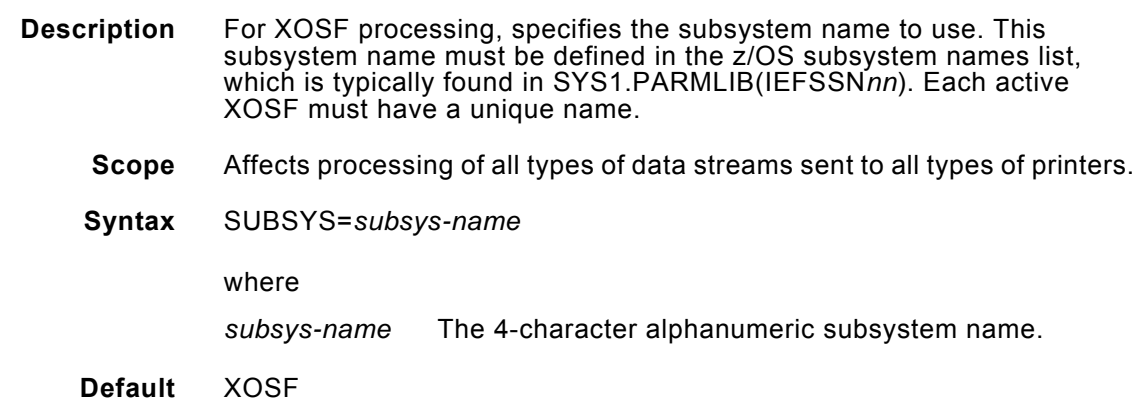

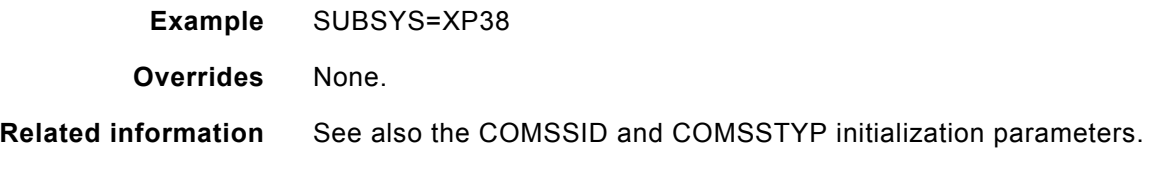

# *SUBTASKS*

 $\mathbf{I}$ 

 $\mathbf{I}$ 

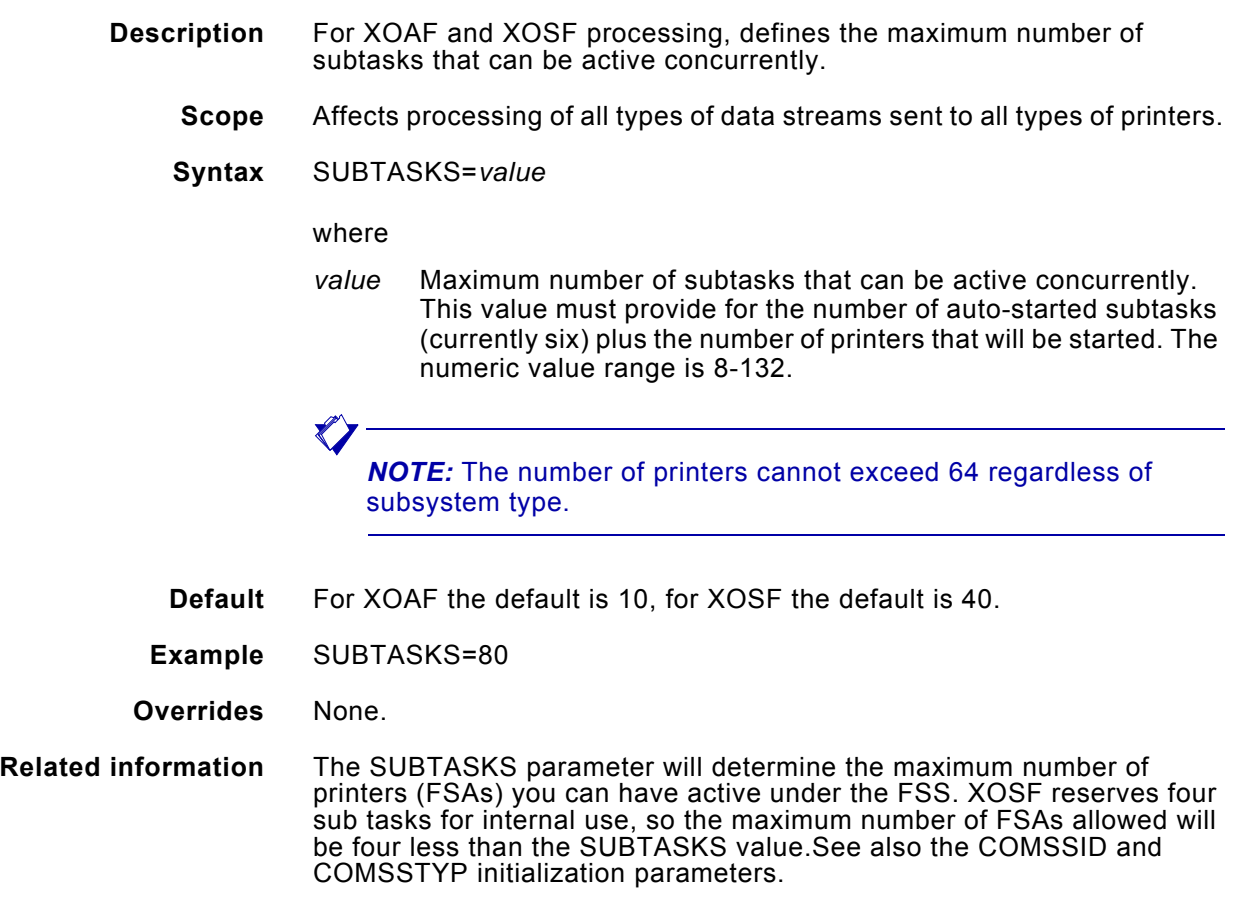

# *SYSFCB*

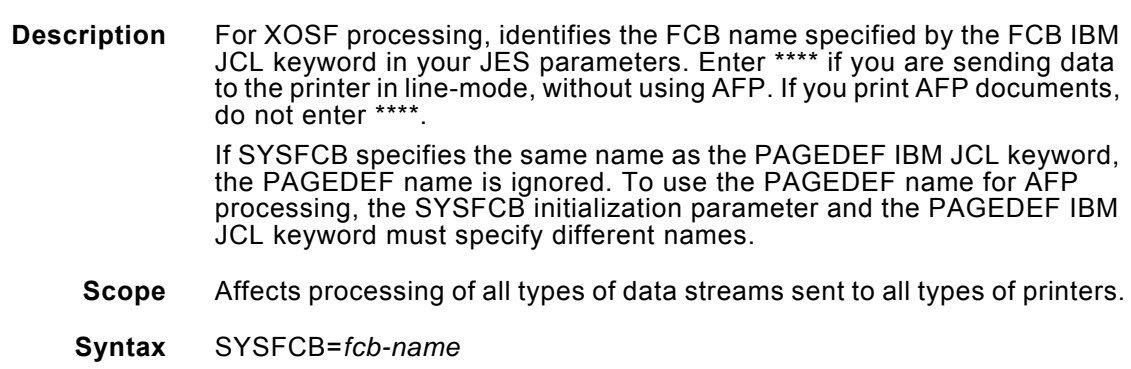

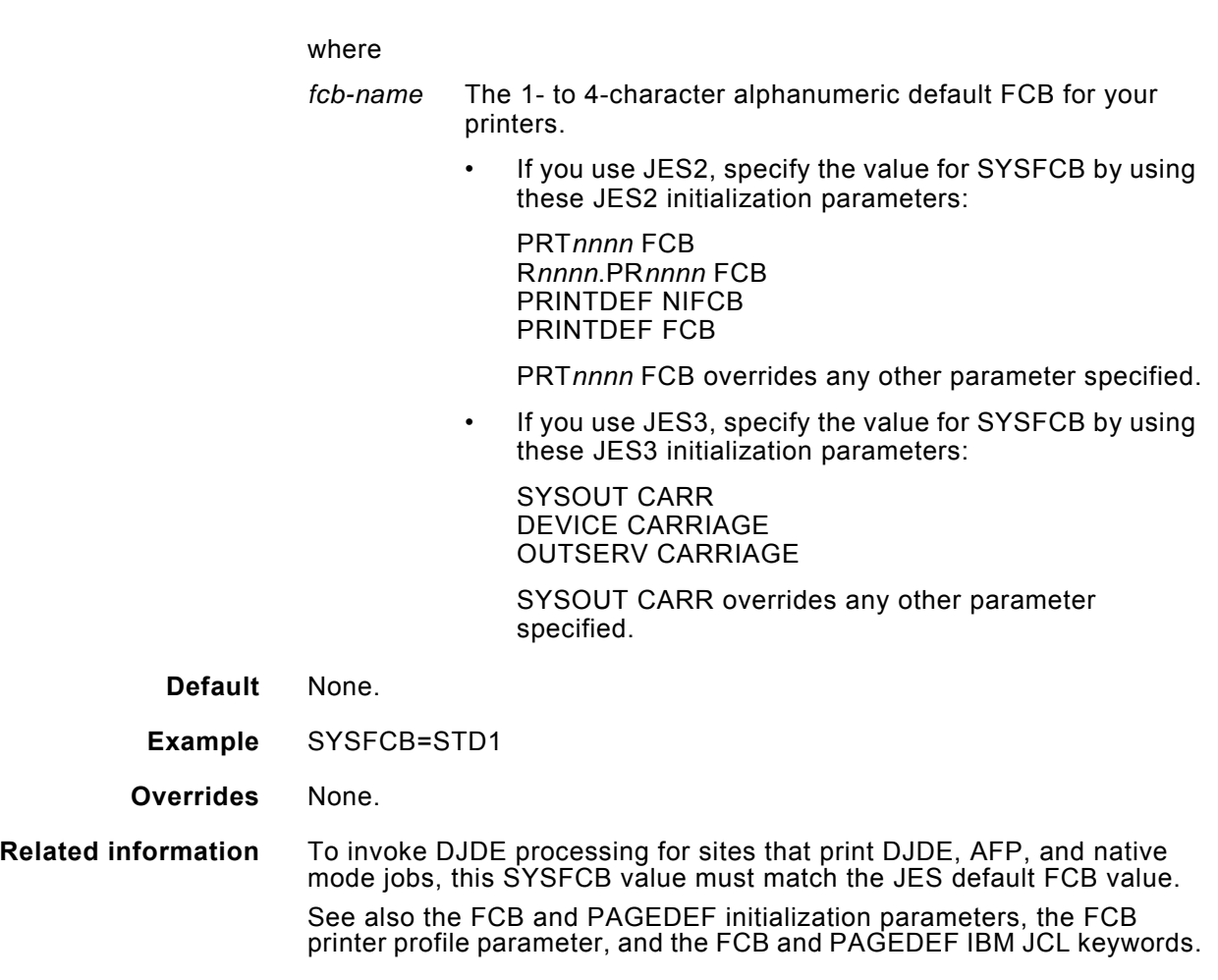

# *SYSFLSH*

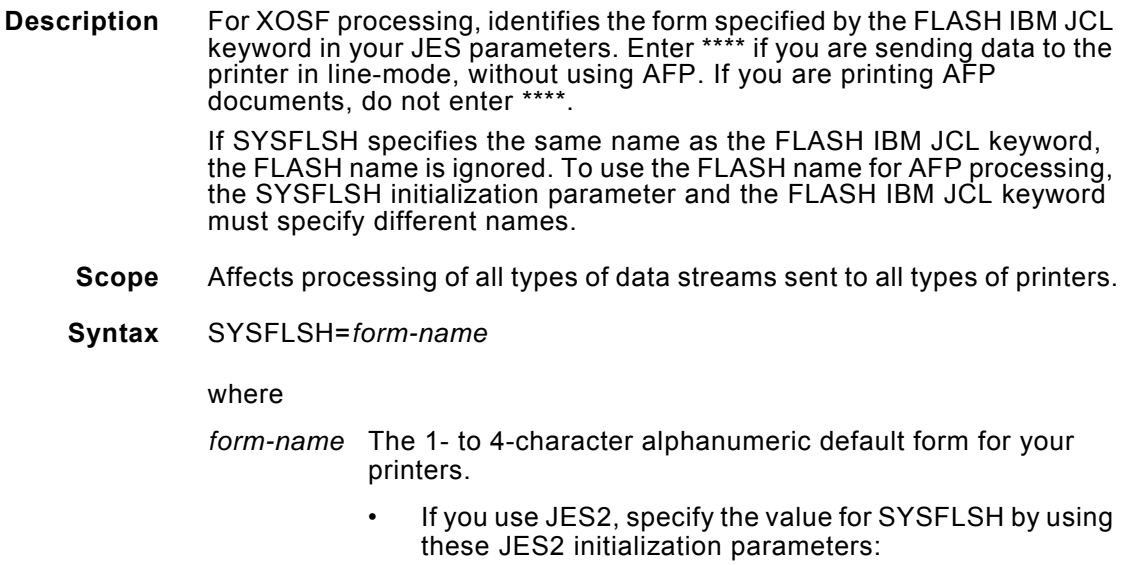

PRT*nnnn* FLASH

#### PRINTDEF NIFLASH

PRT*nnnn* FLASH overrides any other parameter specified.

• If you use JES3, specify the value for SYSFLSH by using these JES3 initialization parameters:

SYSOUT FLASH DEVICE FLASH OUTSERV FLASH

SYSOUT FLSH overrides any other parameter specified.

- **Default** None.
- **Example** SYSFLSH=NONE

**Overrides** None.

## *SYSFONT*

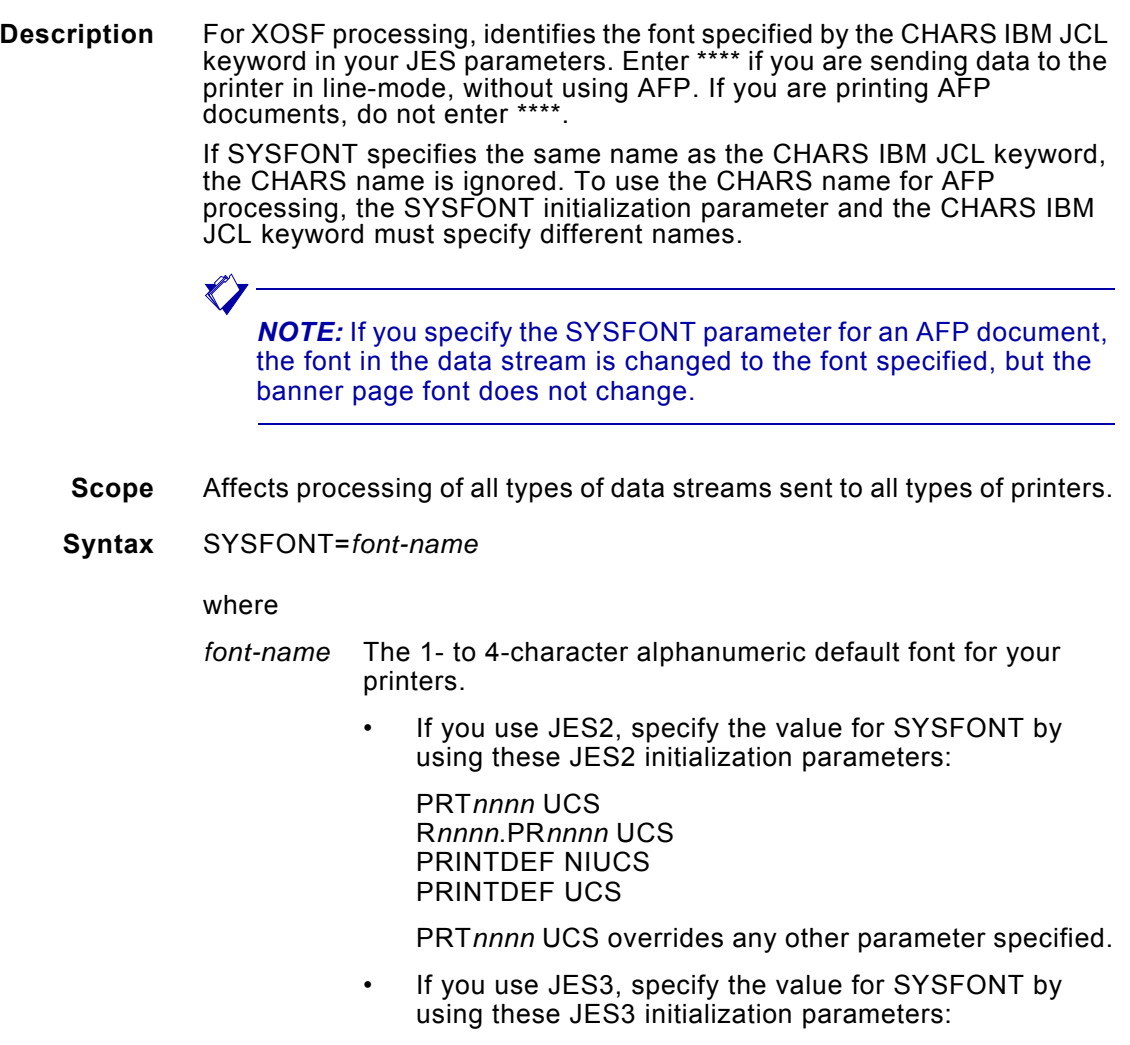
#### SYSOUT CHARS DEVICE CHARS OUTSERV CHARS

SYSOUT CHARS overrides any other parameter specified.

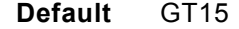

**Example** SYSFONT=GS10

**Overrides** None.

**Related information** For AFP documents, if a font has not been defined in a page definition with the CHARS IBM JCL keyword or with the UCS IBM JCL keyword, XPAF uses the SYSFONT initialization parameter value as a CHARS value.

See also the UCS initialization and printer profile parameters, and the CHARS and UCS IBM JCL keywords.

### *SYSUCS*

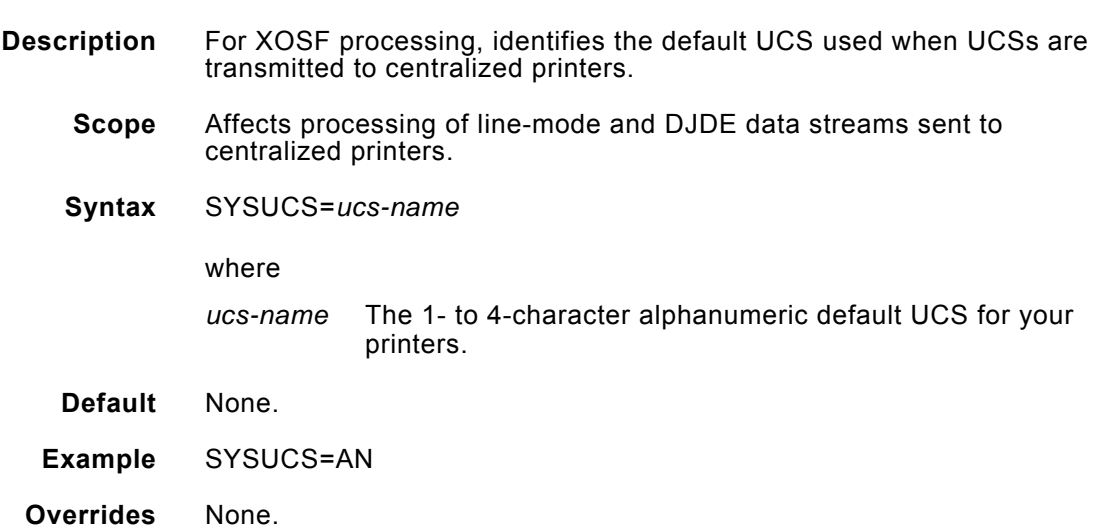

### *TCPABORT*

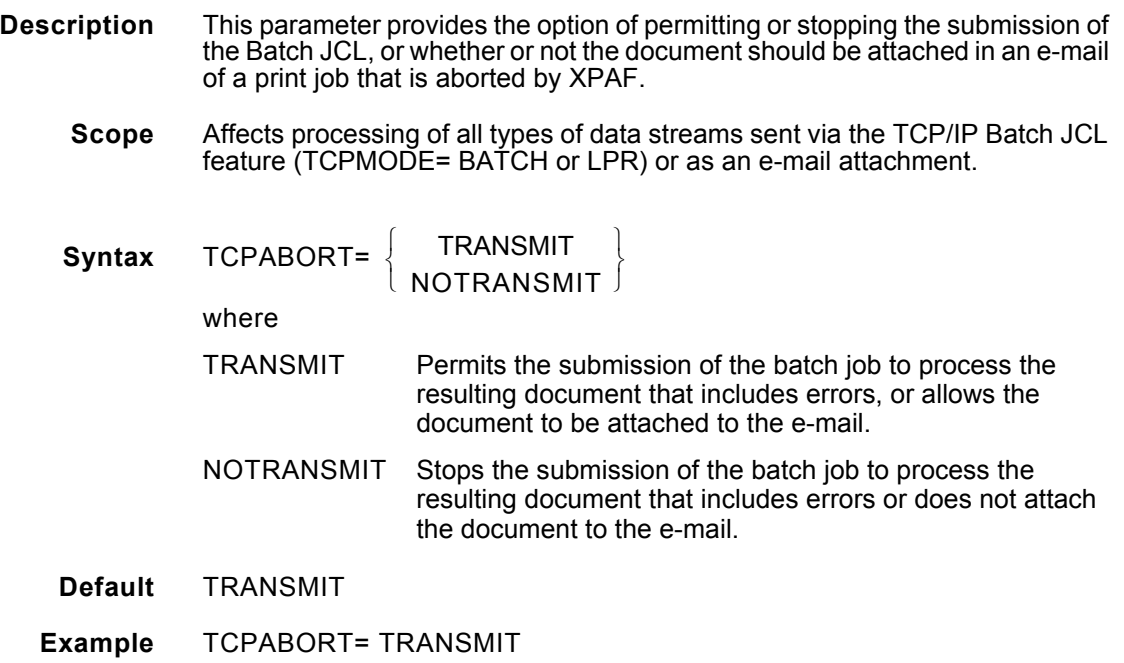

# *TCPBUFSIZE*

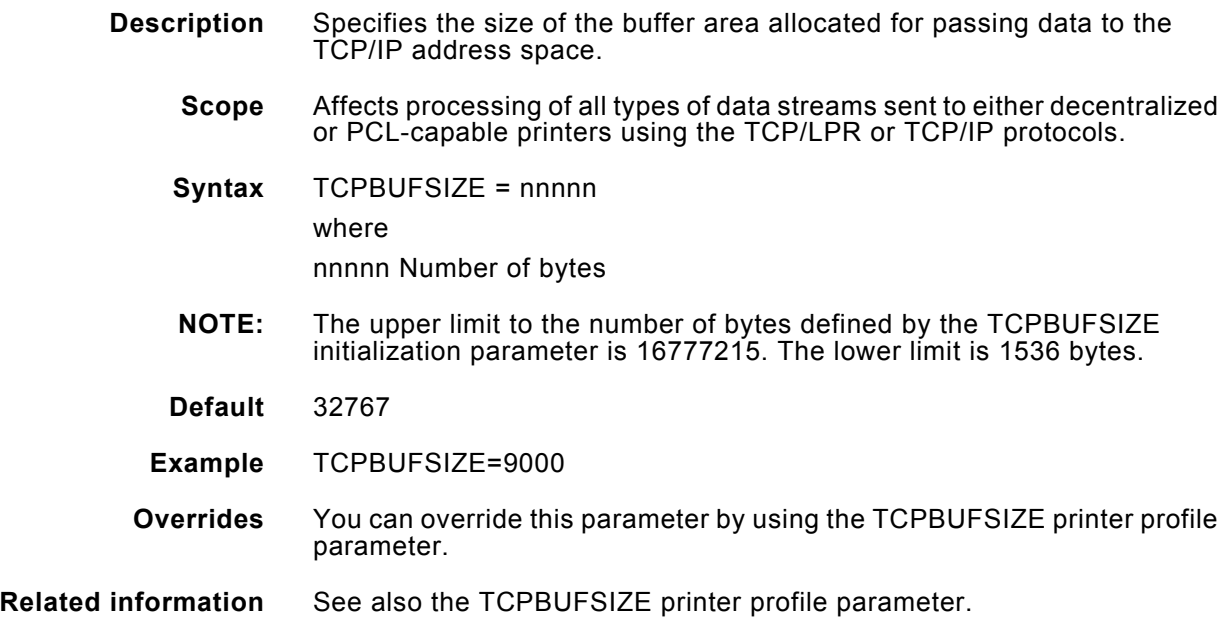

# *TCPCONNECT*

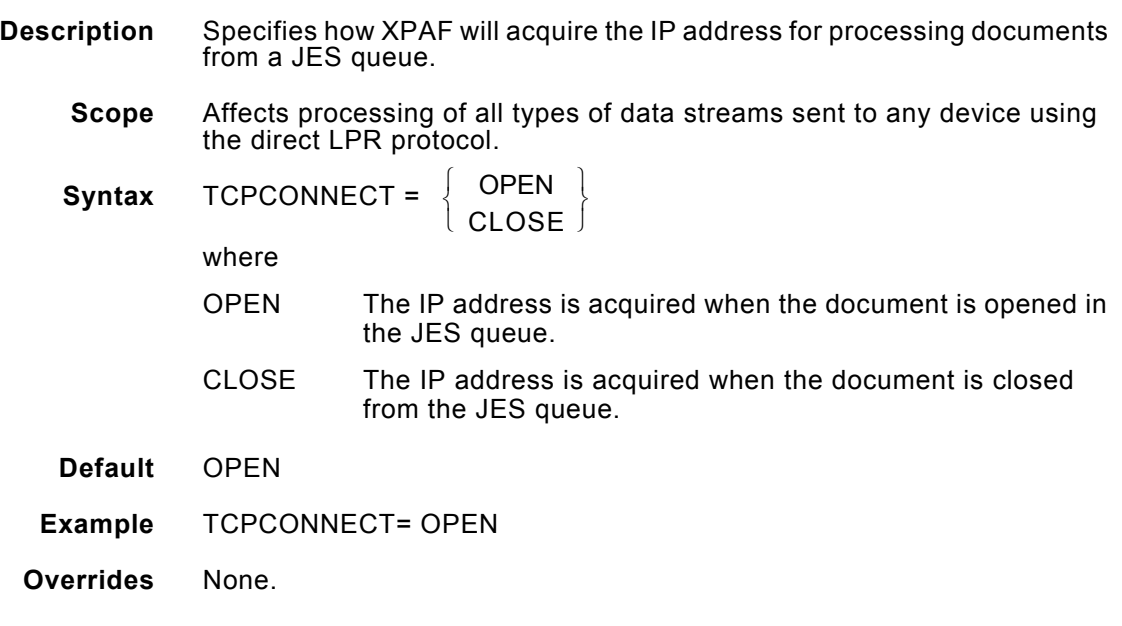

# *TCPIPJOB*

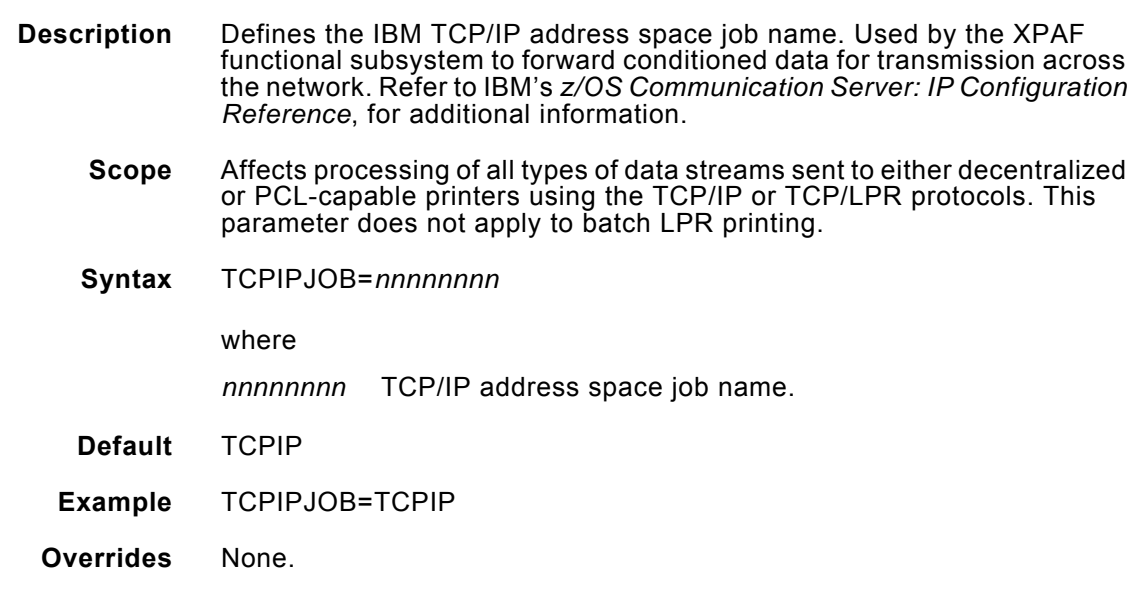

# *TCPLPRDSN*

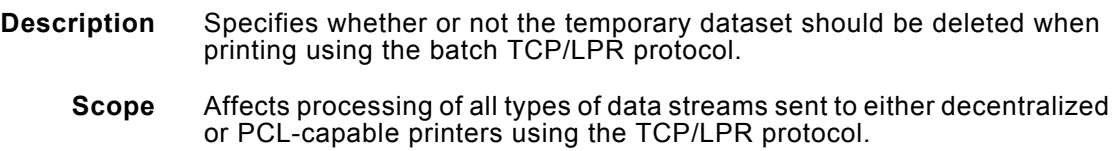

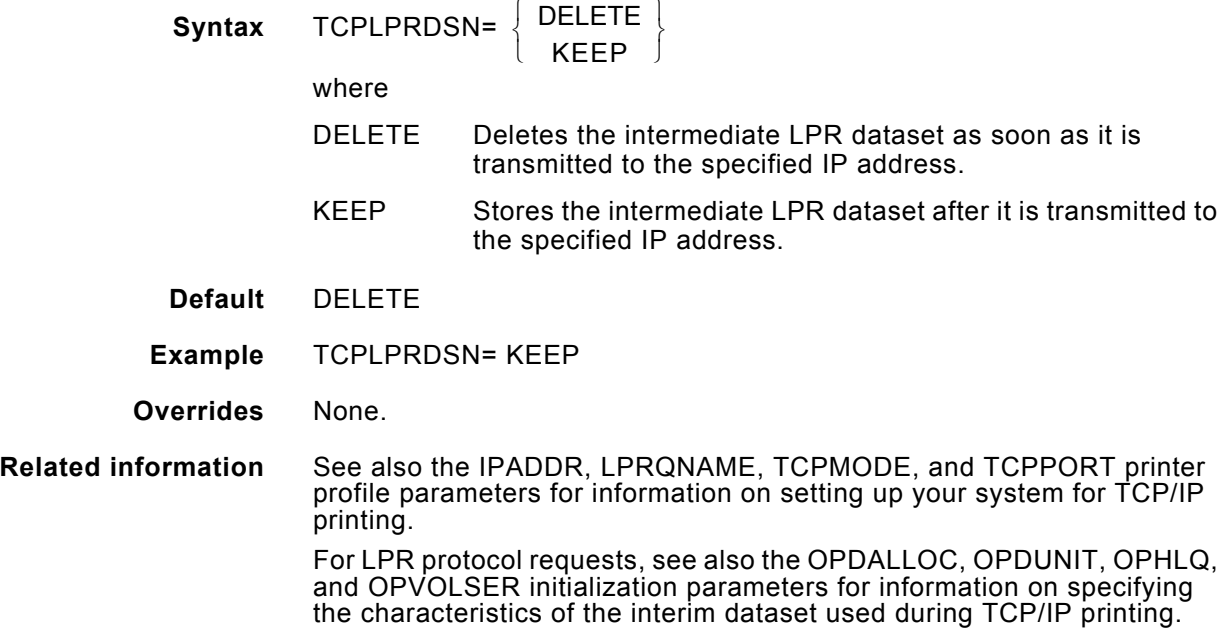

# *TCPRETRY*

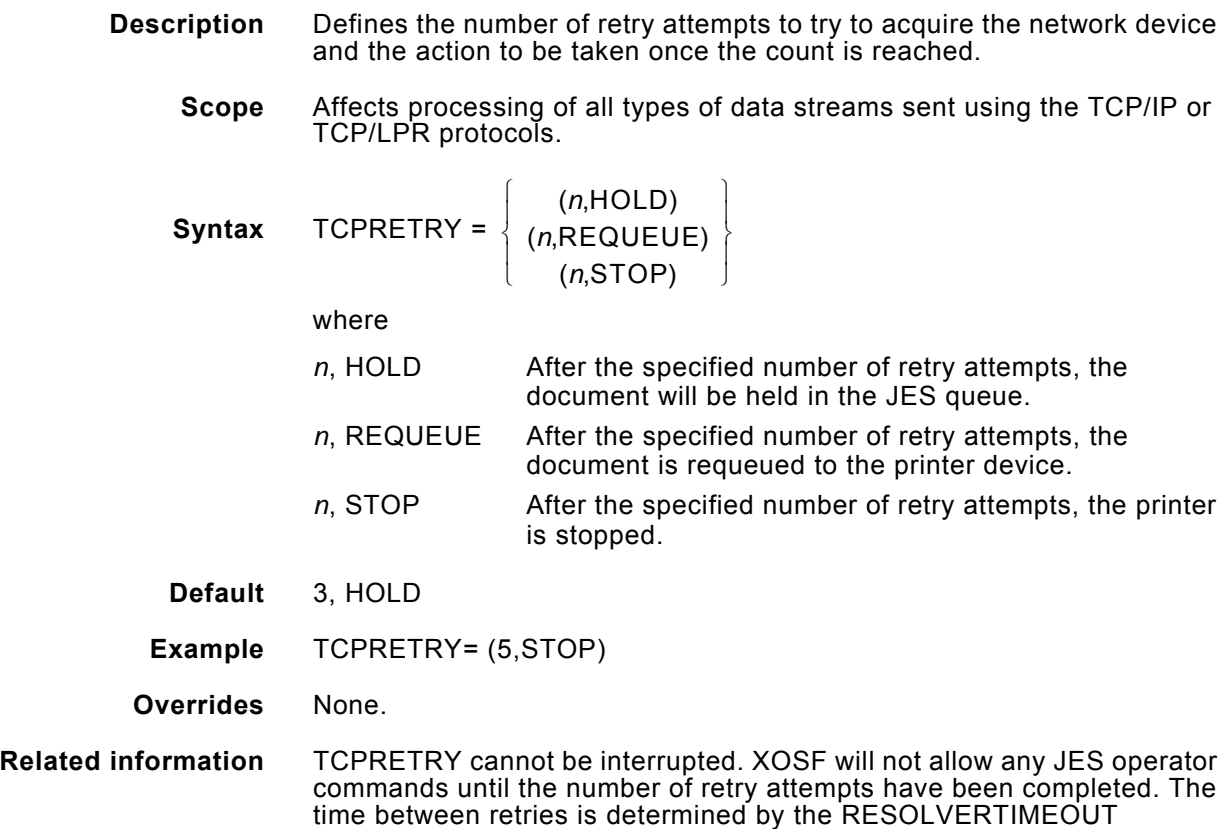

parameter specified in the TCPIP parameter file. For additional information, refer to IBM's *z/OS Communication Server: IP Configuration Reference*.

# *TDF*

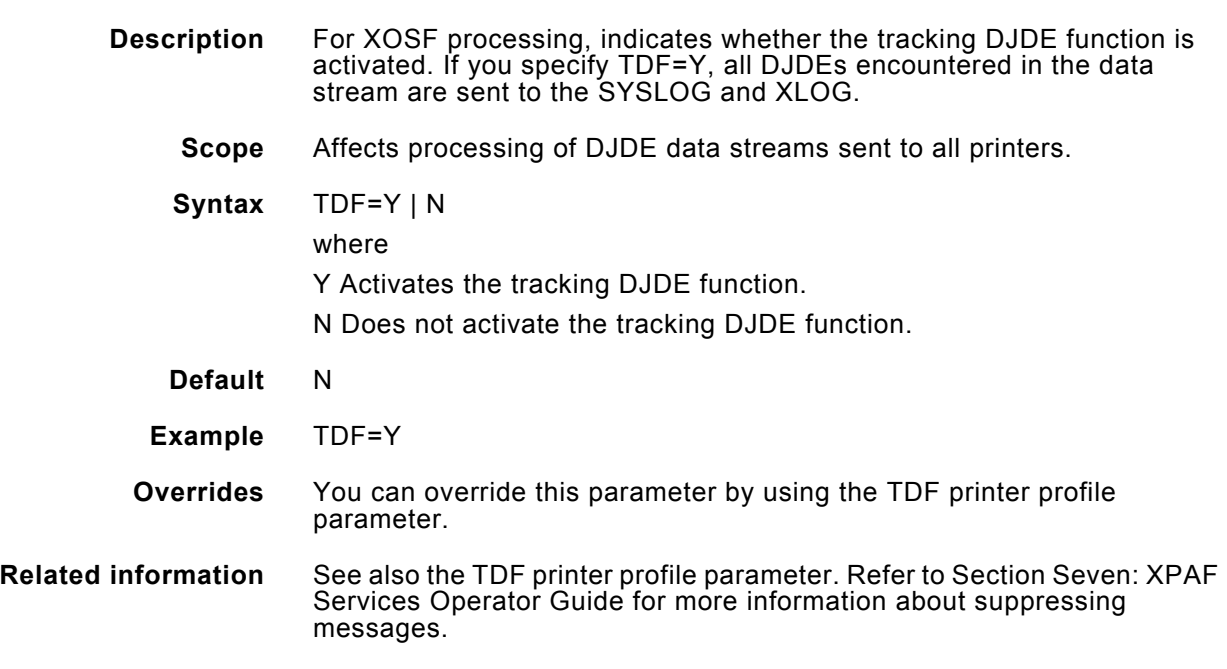

# *UCS*

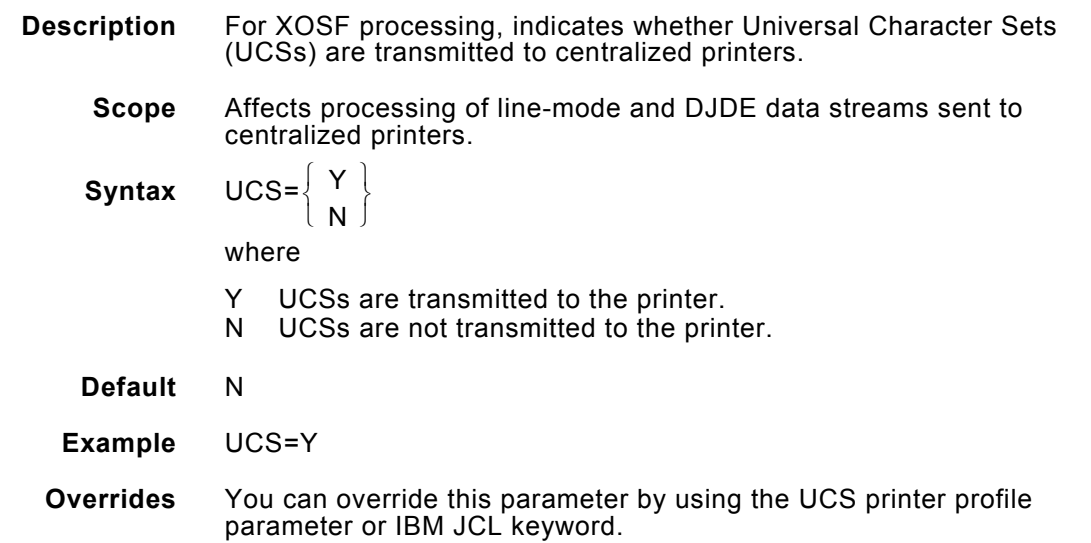

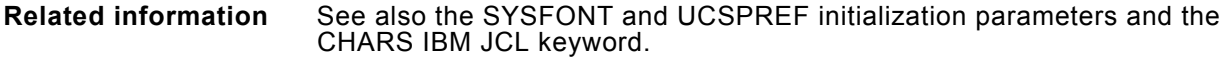

### *UCSPREF*

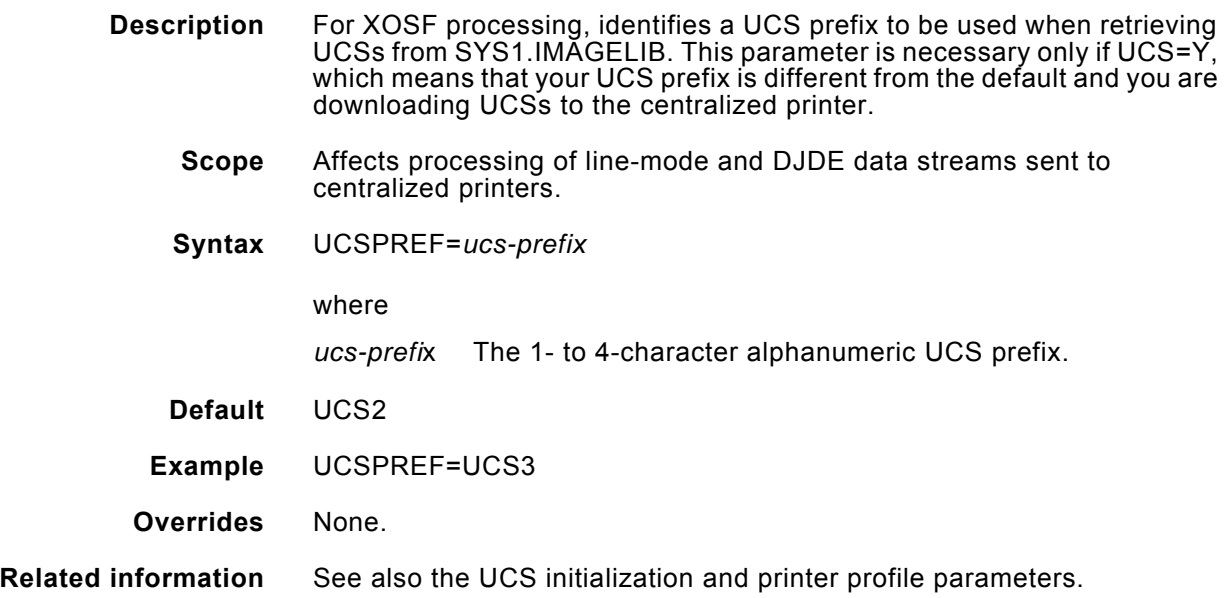

### *UNIQNAME*

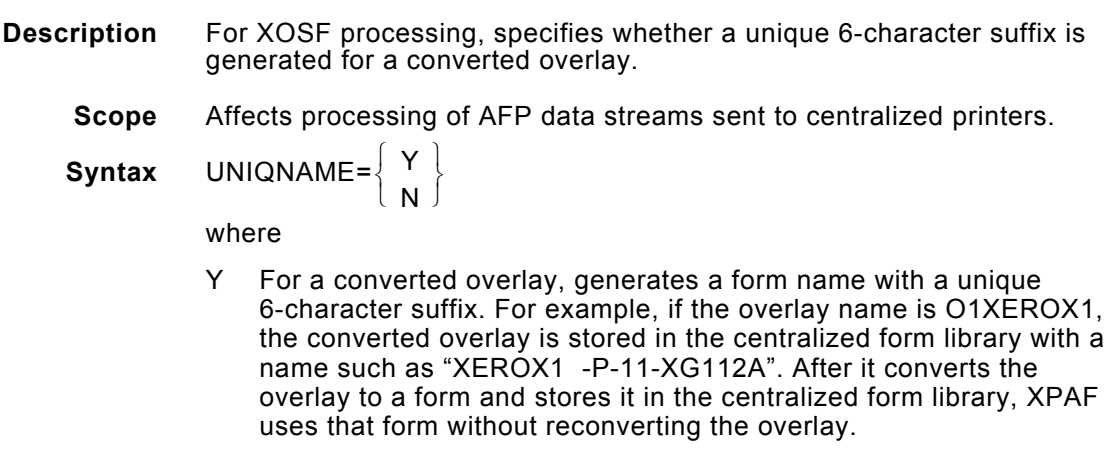

If a native form of the same name already exists in the centralized form library, XPAF ignores the existing form, converts the overlay, and generates a unique 6-character suffix.

If a preconverted overlay was converted without using the UNIQNAME parameter or if you specified UNIQNAME=N, XPAF uses the existing name found in the centralized form library without reconverting the overlay.

If a preconverted overlay already exists in the centralized form library and you specify the REVOVLY extended JCL keyword in the AFP

data stream, XPAF reconverts the overlay and stores it using the original name.

N For a converted overlay, uses the original overlay name (without the O1 prefix) as the 6-character suffix in the form name. For example, if the overlay name is O1XEROX1, the converted overlay name stored in the centralized form library will be "XEROX1 -P-11-XEROX1".

If a native form of the same name already exists in the centralized form library, XPAF uses the existing form and does not convert the overlay.

If you specify the REVOVLY extended JCL keyword in the AFP data stream, XPAF reconverts the overlay and stores it using the original name.

**Default** N

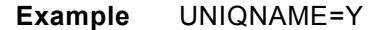

- **Overrides** You can override this parameter by using the UNIQNAME printer profile parameter.
- **Related information** See also the REVOVLY extended JCL keyword.

# *USRXIT01–USRXIT32*

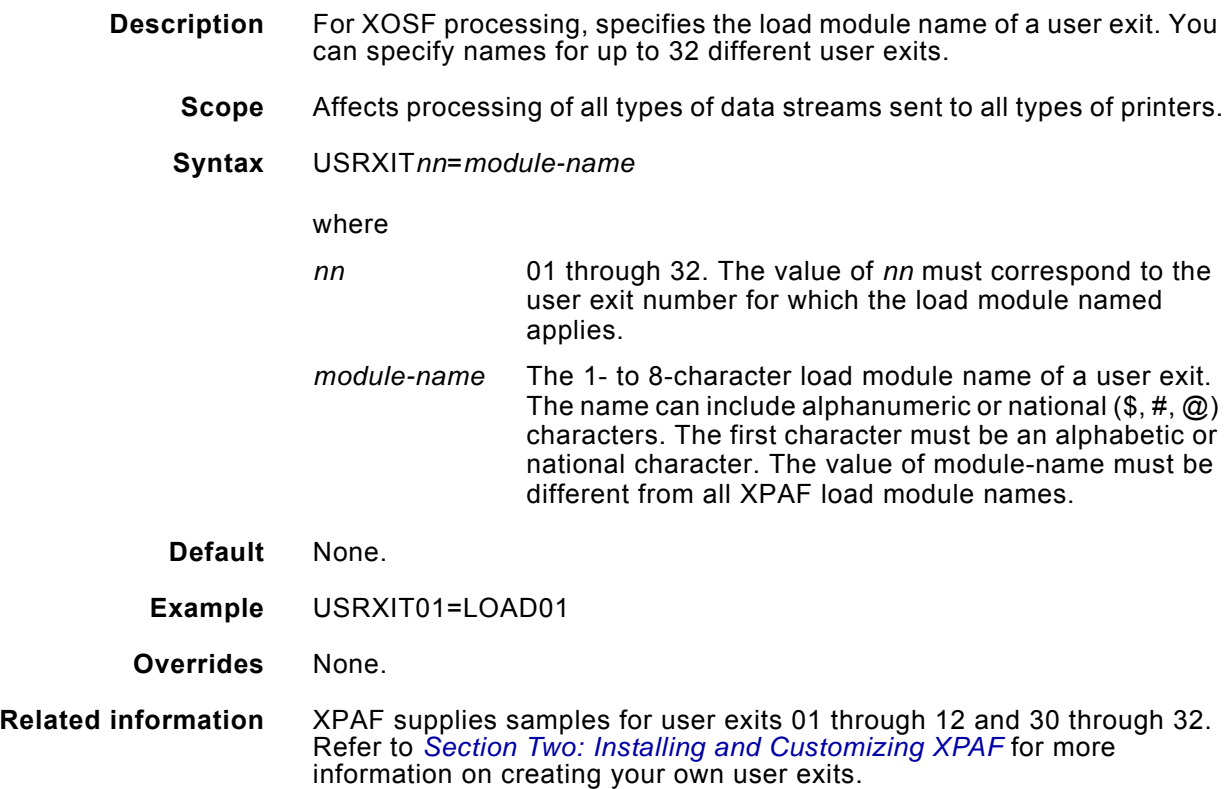

# *USRXITWA*

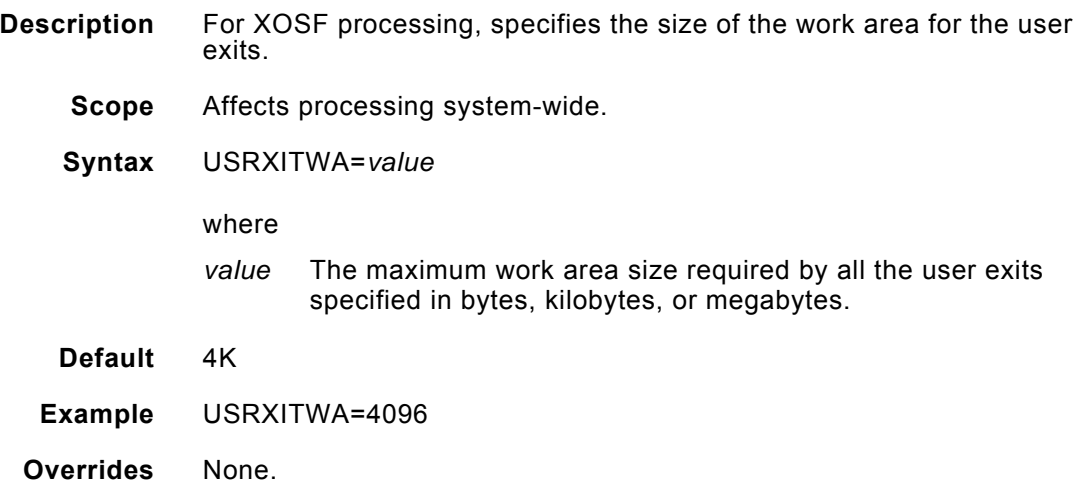

# *VARPAPTB*

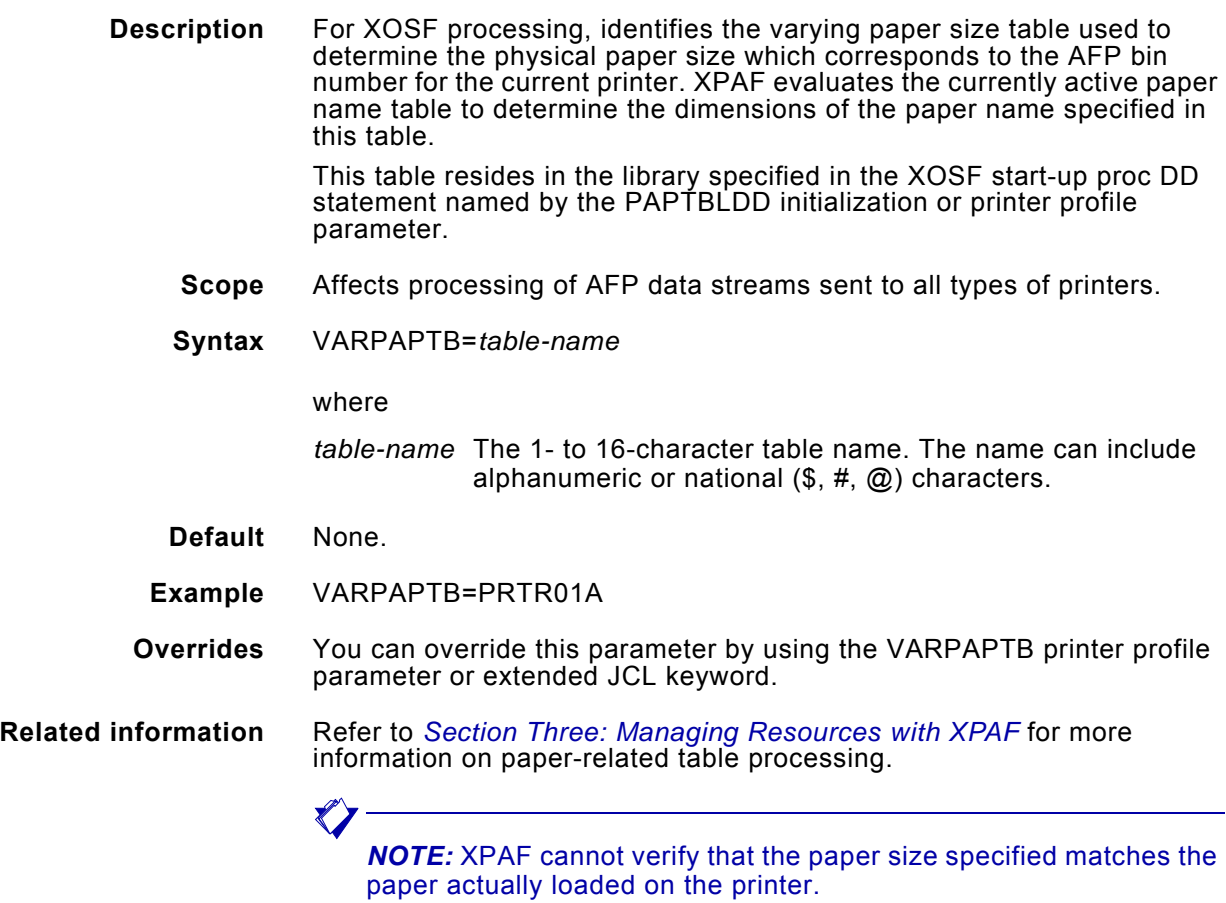

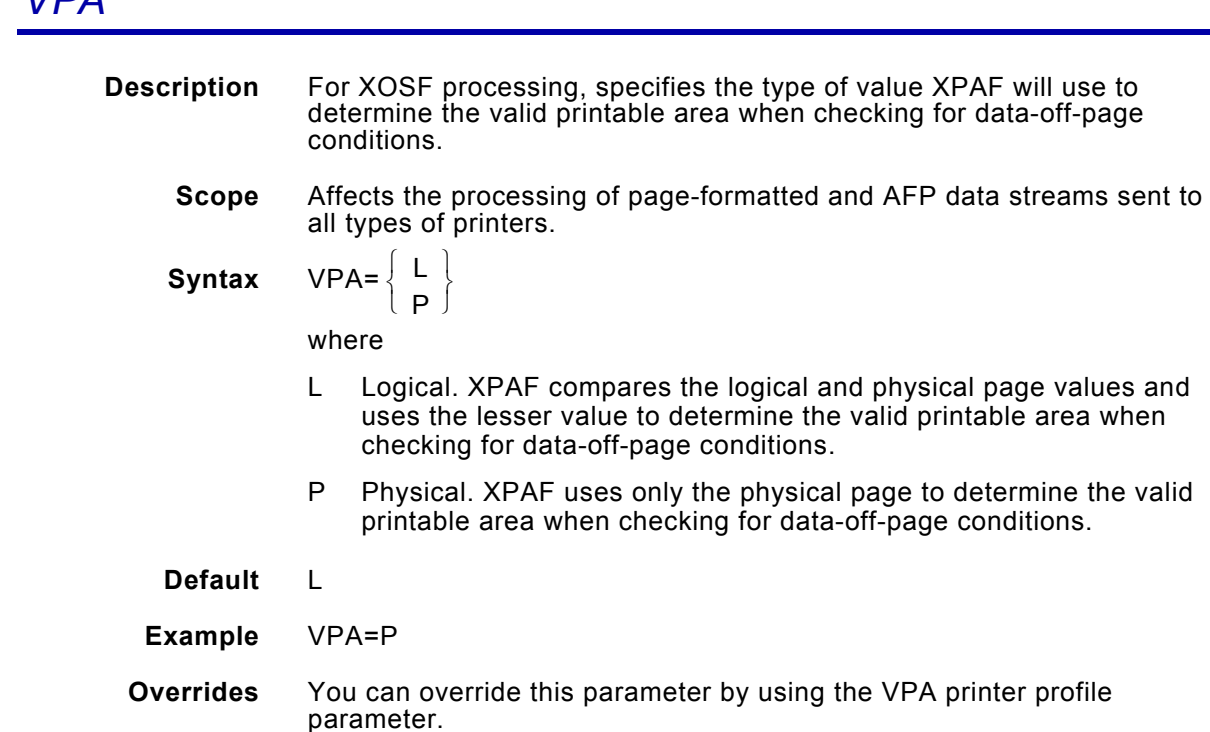

**Related information** See also the VPA printer profile parameter and the DATACK IBM JCL keyword. XOAFSAMP This is sample JCL showing the procedure for running a Batch XOAF JOB and showing sample skeleton commands for the most commonly used functions.

### *XCORE*

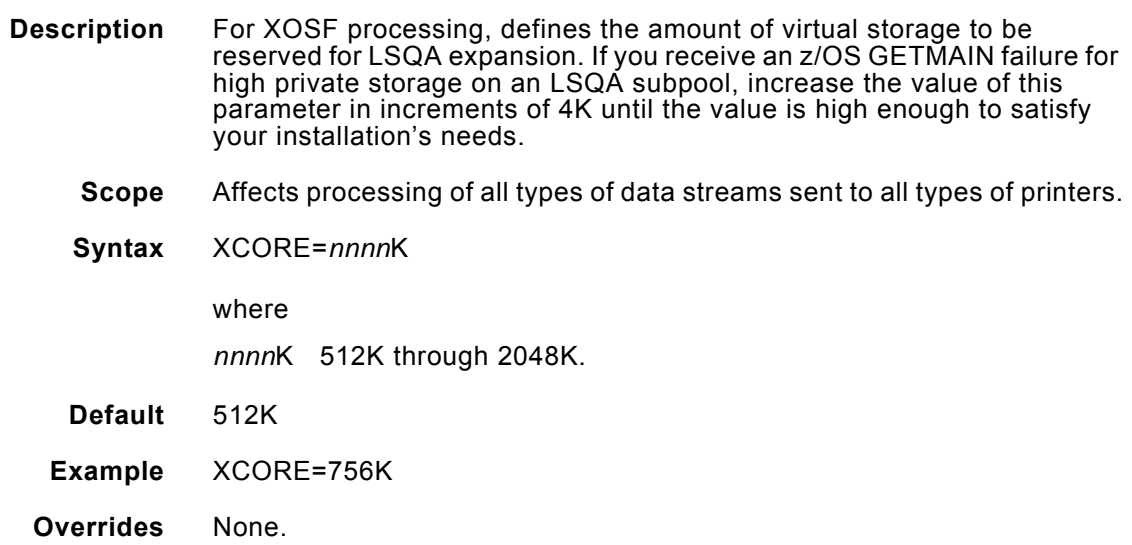

### *XLOG*

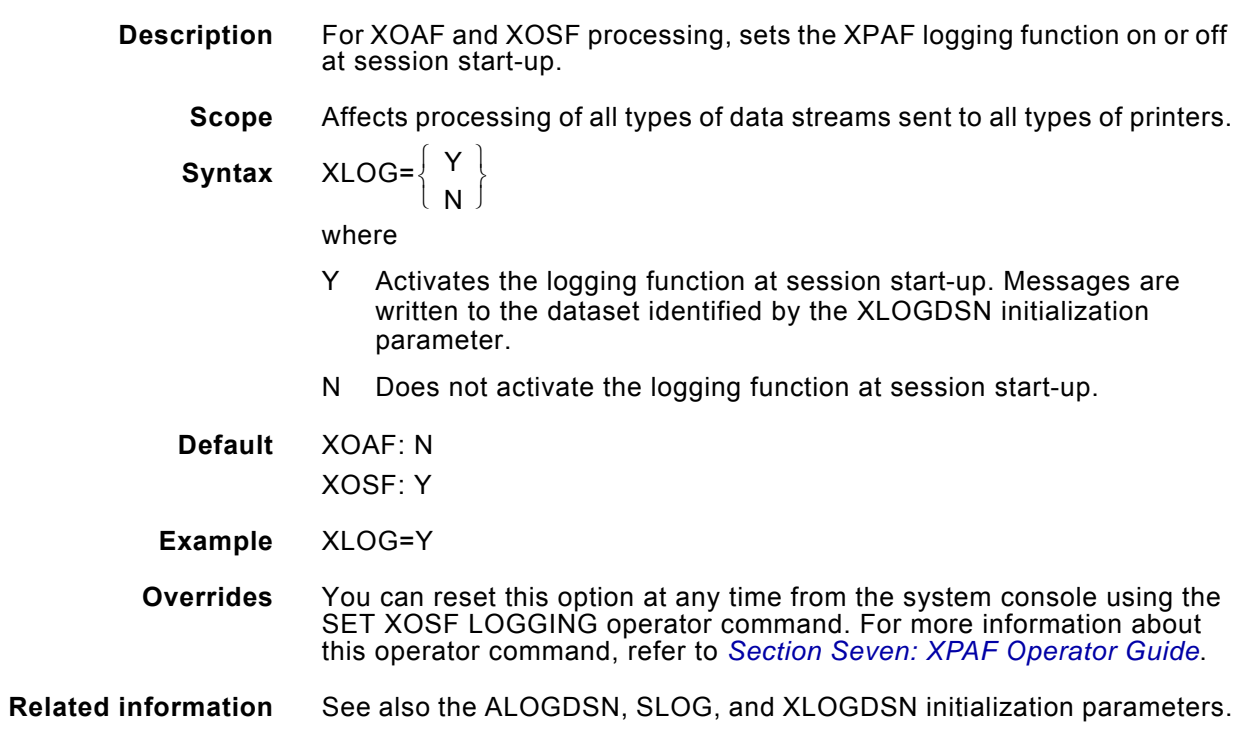

# *XLOGDSN*

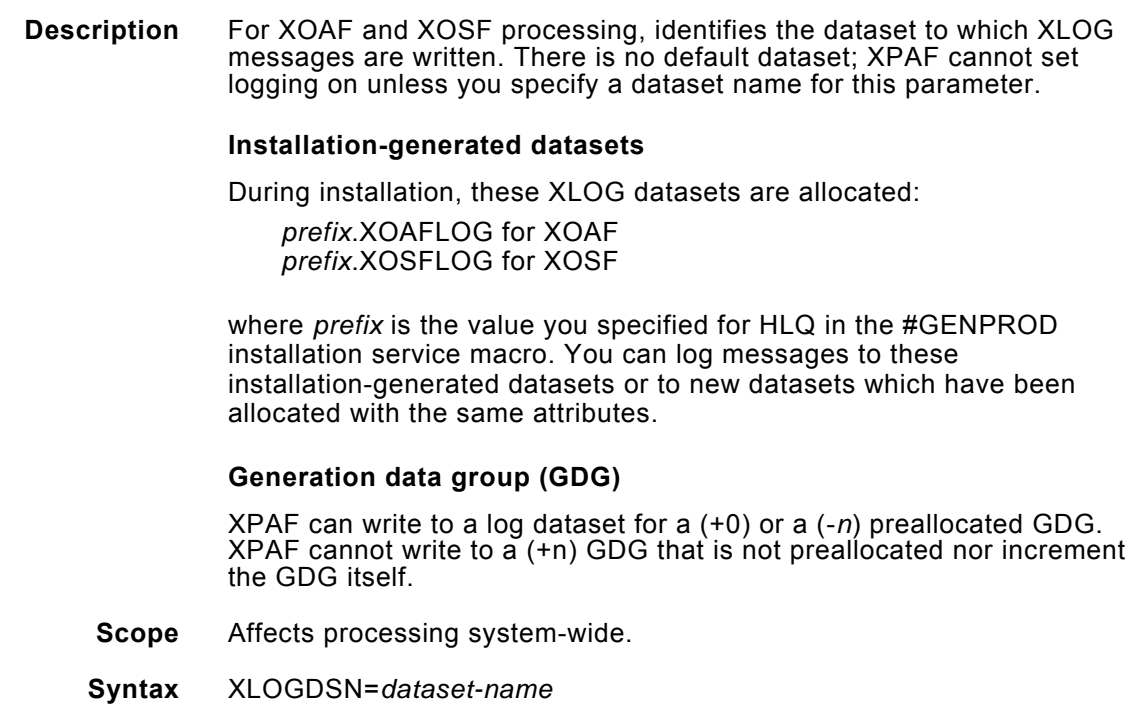

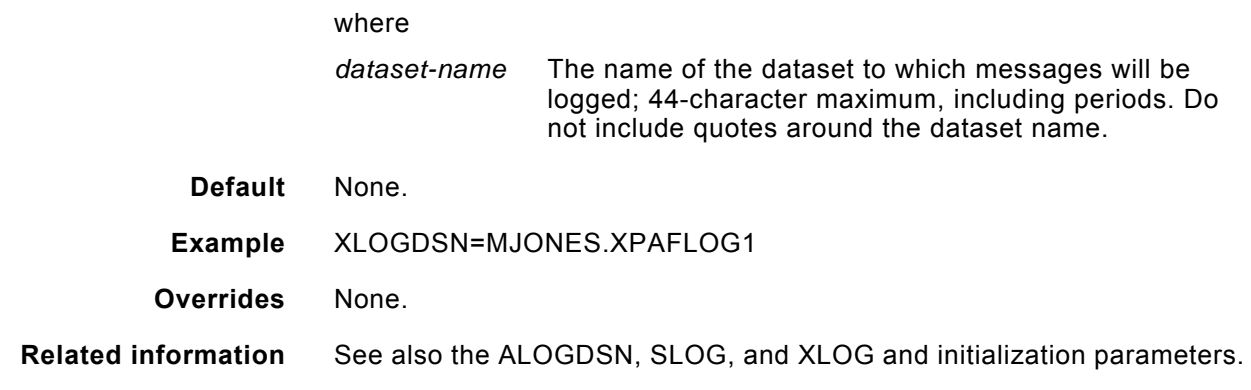

# *XPDFFSUB*

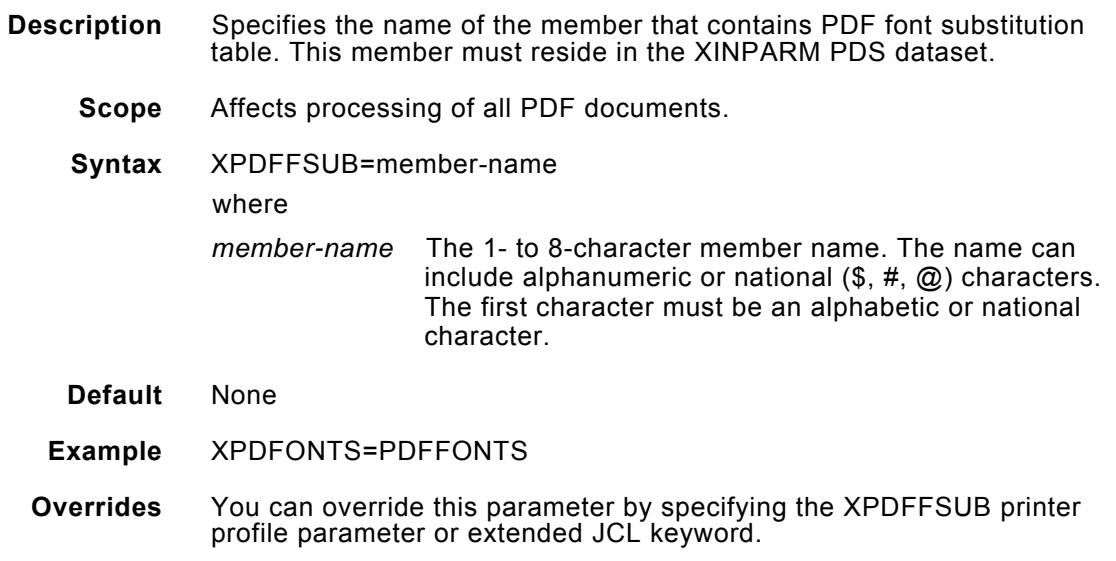

# *XPDL*

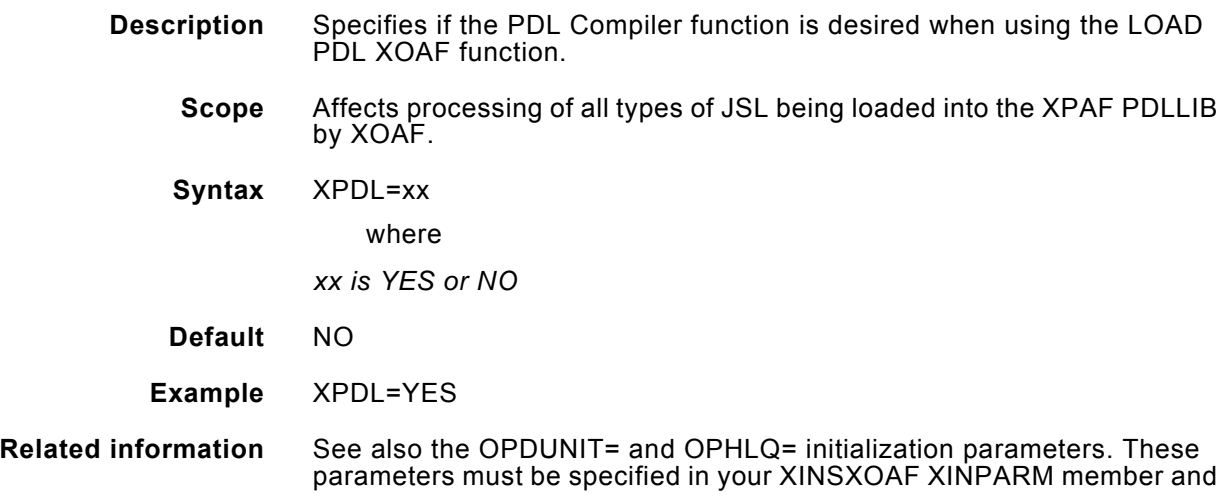

will be applied to temporary work files needed by the PDL Compiler. Also see the PDLOBJ=, PDLOLIST= and AUTOREV= Printer Profile parameters for information on managing these resources at the printer.

# *XSHADE*

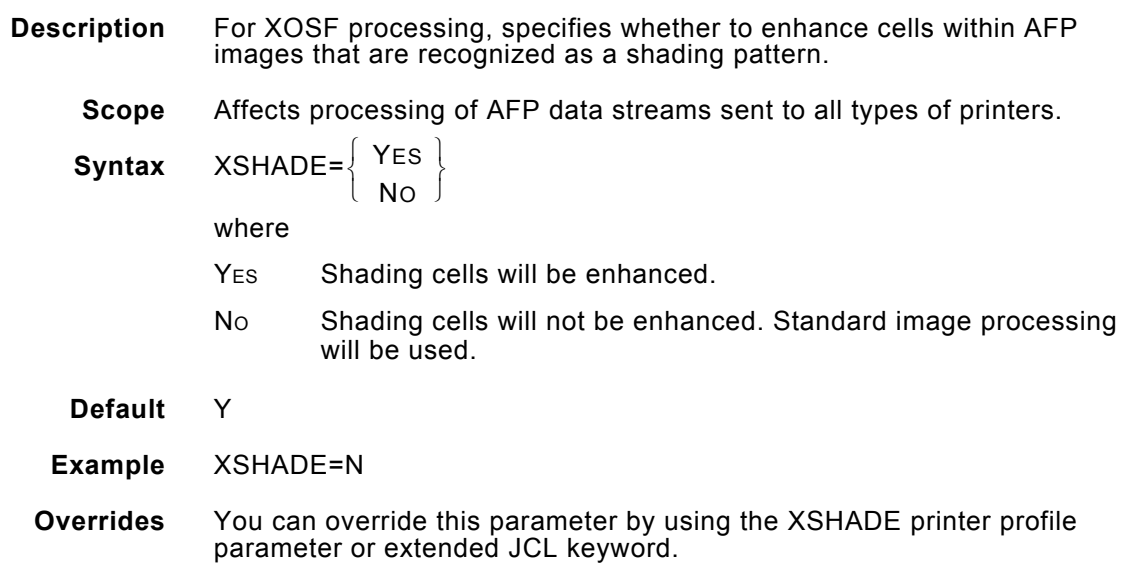

# *XWRLIB*

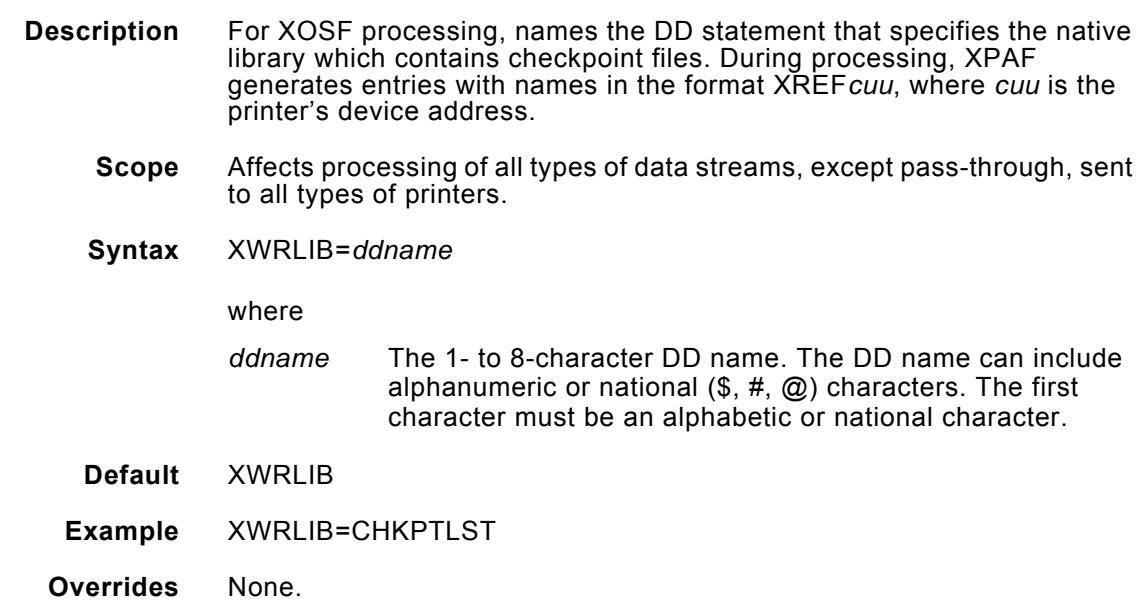

# *41.* 41 *Printer profile parameters*

Printer profile parameters provide XPAF with printer specific default values. These printer profile parameters are specified in a printer profile, one for each printer controlled by XPAF. Printer profile parameters can name DD statements in the XOSF start-up proc and name members in XPAF libraries like initialization parameters do, as well as setting printer specific information such as:

- The language character set and the type of character code that the printer expects to receive
- Interface devices or communication interfaces
- Whether to store or delete resources
- Whether features such as color and duplexing are available on the printer
- How much memory is available on the printer's Operating System Software (OSS)

XDS printer profiles are the printer profiles used for jobs submitted by XDS, and are those defined for the XOSF, which processes the job.

# *Specifying printer profile parameters*

Printer profiles are stored in the library referenced by the PROFDD initialization parameter. This library is read each time an XPAF-controlled printer is started.

Sample printer profiles for each XPAF-supported printer are provided in the PROFILES member in XPFSAMP. The samples include prototype statements which show the profile parameter defaults that are being used.

# *Coding printer profile parameters*

As you create or edit your printer profiles, you must adhere to these conventions:

- Each profile in the library must have a unique name that is identical to the printer's corresponding JES definition:
	- For JES2, profile names must be in the form PRT*nnnn*, where *nnnn* is the printer number. For example, you could name the profile of your first printer PRT1.
	- For JES3, you can specify alphanumeric profile names that do not begin with PRT.
- The first statement in the profile must be the DEVICE parameter. Other parameters can be included in any order.
- Each statement in the profile consists of a parameter, an equals sign  $( = )$ , and the parameter's value(s).
- A statement can start in column one, but does not need to, allowing you to indent parameters.
- If a parameter supports multiple values, for example FEATURE, the values must be enclosed in parentheses with each value separated by a comma; however, no spaces are allowed before or after a comma. For single values, parentheses can be used, but are not required.
- Each statement ends with a comma or a space. Comments can follow on the same line.
- Separate comment lines can be included by entering an asterisk ( \* ) in column one.
- Only one parameter is permitted per line; you cannot use continuation lines.
- A single parameter and its values must be contained on one line.
- Blank lines are ignored.
- Only text up to column 72 is parsed.

Refer to this example for an illustration of these conventions. The comment line at the beginning of the profile is used to further identify each printer.

```
*PRT2283 The Nuvera 120 by window
DEVICE=LCDS,
  UNIT=921,
   DELIMAGE=YES, Force download and delete for all images
   MSGFEED=AUX, Feed error message pages from AUX tray
   PAPERSIZE=LETTER,
  WRITER=LOCAL
```
Refer to *[Section Two: Installing and Customizing XPAF](#page-34-0)* for more information on creating and editing printer profiles.

# *Parameter/keyword processing hierarchy*

XPAF allows you to specify, at three different levels, certain controls used in processing documents. The levels are:

- Initialization parameters which establish system-wide defaults
- Printer profile parameters which establish printer specific defaults
- Extended JCL keywords which establish job specific values

In general, XPAF processes parameters and keywords according to this hierarchy:

- Printer profile parameters override initialization parameters.
- Extended JCL keywords override initialization and/or printer profile parameters.

Exceptions to this rule are noted in this chapter.

# *Parameter definitions*

The following printer profile parameters are used to define your printer environment. The default values are shown when applicable.

### *AFPDSHDR*

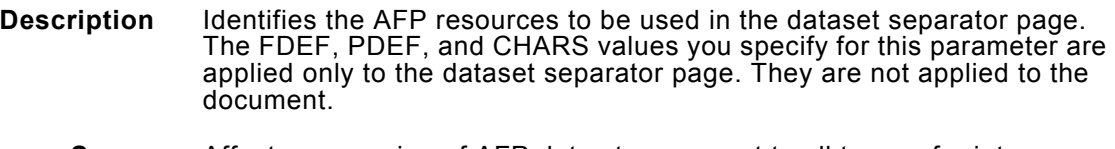

- **Scope** Affects processing of AFP data streams sent to all types of printers.
- **Syntax** AFPDSHDR=(FDEF=*formdef-name*,PDEF=*pagedef-name*, CHARS=*font-name*)

#### where

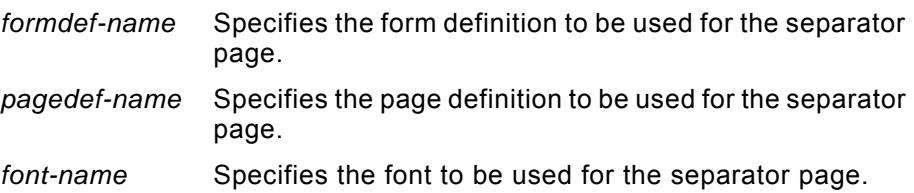

#### **Default**

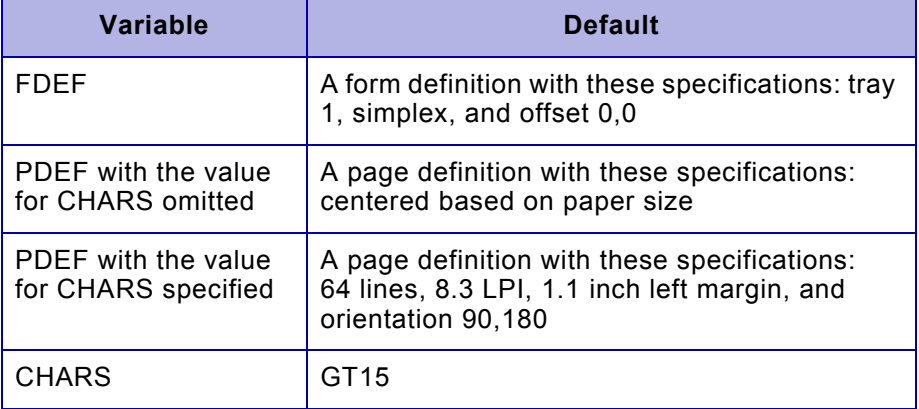

#### **Example** AFPDSHDR=(FDEF=AX0001,PDEF=A06460,CHARS=GT20)

In this example, the AX0001 form definition, A06460 page definition, and GT20 character set are used.

#### **Overrides** This parameter overrides the AFPDSHDR initialization parameter.

# *AFPJOBHDR*

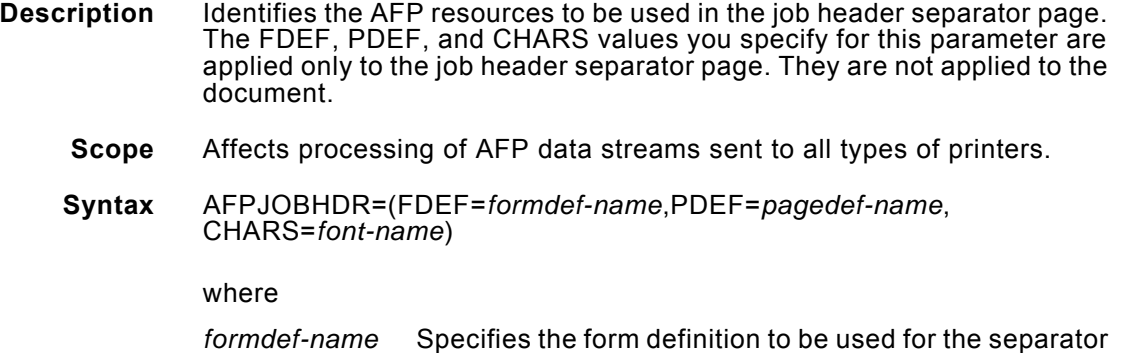

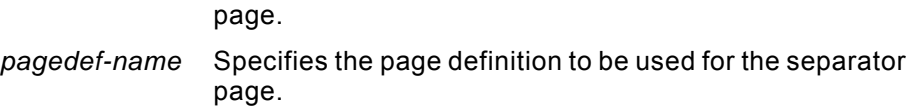

*font-name* Specifies the font to be used for the separator page.

#### **Default**

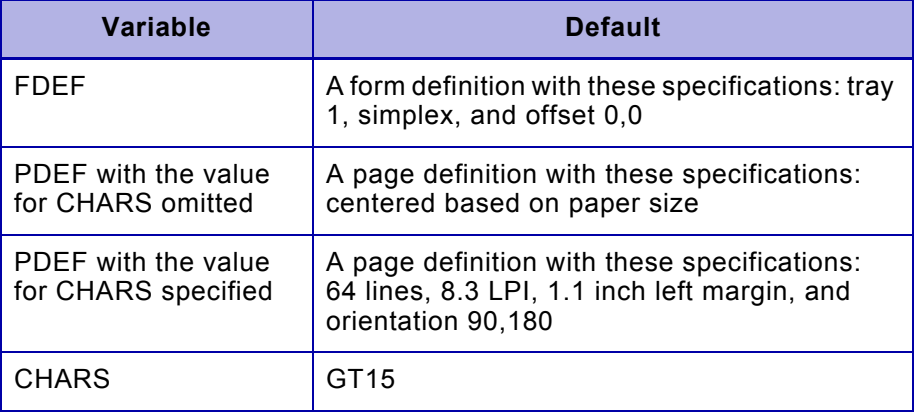

#### **Example** AFPJOBHDR=(FDEF=AX0001,PDEF=A06460,CHARS=GT20) In this example, the AX0001 form definition, A06460 page definition, and GT20 character set are used.

**Overrides** This parameter overrides the AFPJOBHDR initialization parameter.

# *AFPJOBTLR*

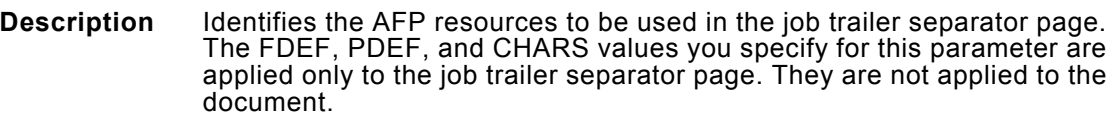

- **Scope** Affects processing of AFP data streams sent to all types of printers.
- **Syntax** AFPJOBTLR=(FDEF=*formdef-name*,PDEF=*pagedef-name*, CHARS=*font-name*)

#### where

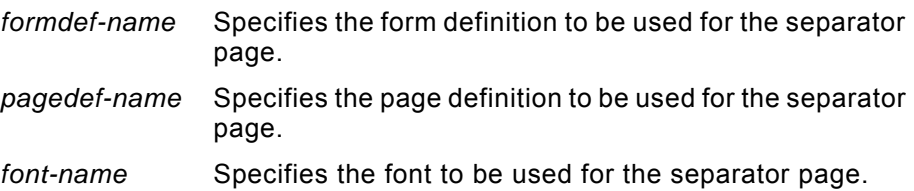

#### **Default**

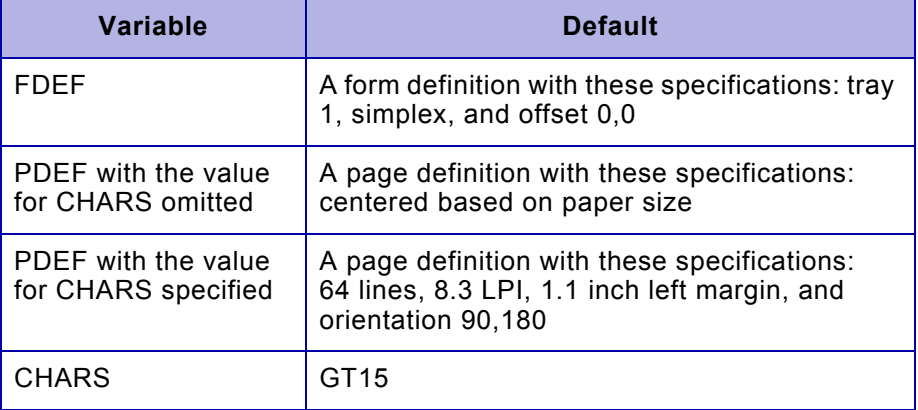

### **Example** AFPJOBTLR=(FDEF=AX0001,PDEF=A06460,CHARS=GT20)

In this example, the AX0001 form definition, A06460 page definition, and GT20 character set are used.

#### **Overrides** This parameter overrides the AFPJOBTLR initialization parameter.

### *AFPMSGDS*

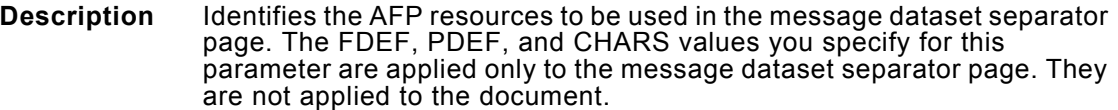

- **Scope** Affects processing of AFP data streams sent to all types of printers.
- **Syntax** AFPMSGDS=(FDEF=*formdef-name*,PDEF=*pagedef-name*, CHARS=*font-name*)

#### where

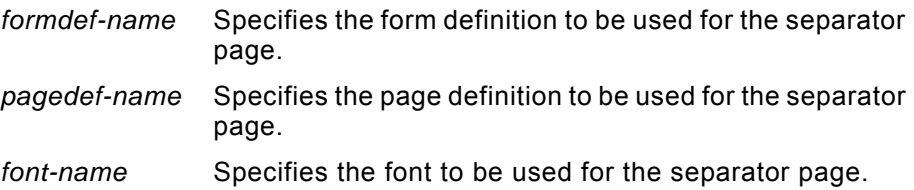

#### **Default**

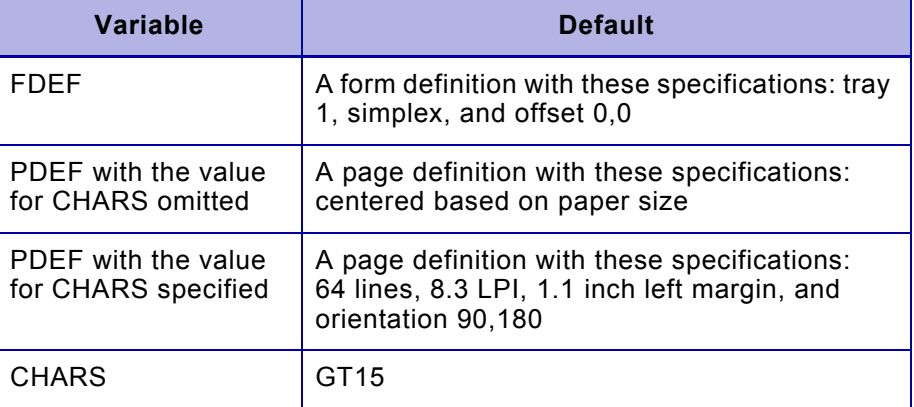

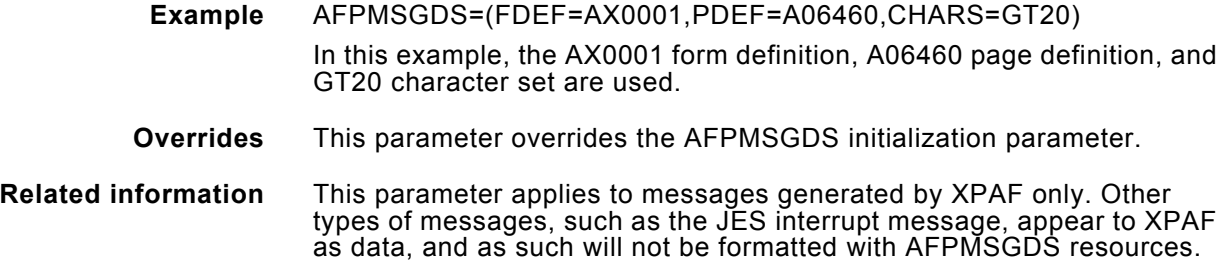

# *AFPAQNAME*

 $\begin{array}{c} \rule{0pt}{2.5ex} \rule{0pt}{2.5ex} \rule{0$ 

I

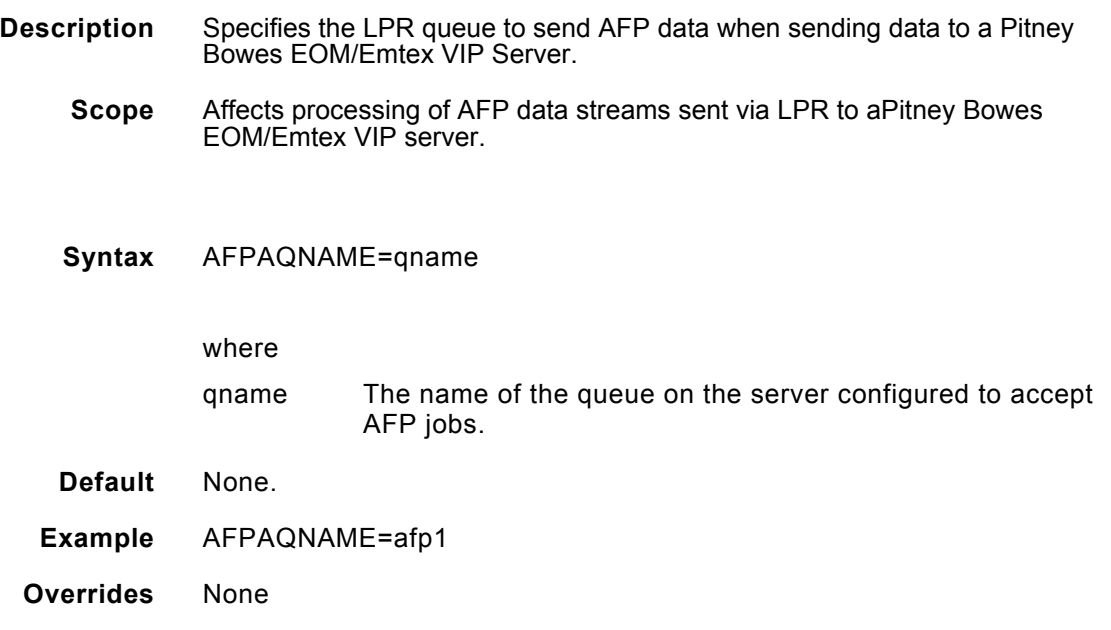

# *AUTOREV*

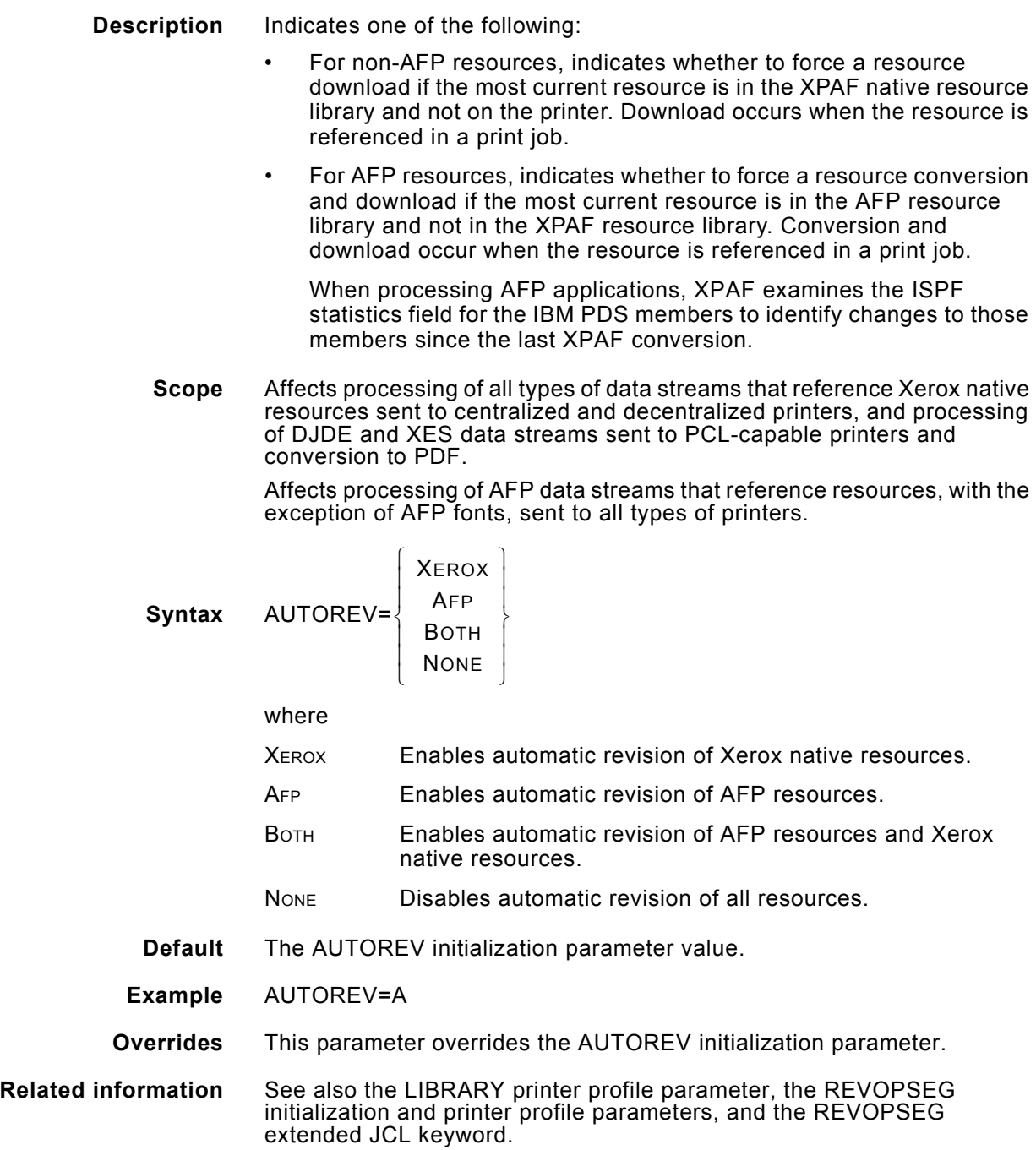

# *BANNERCPY*

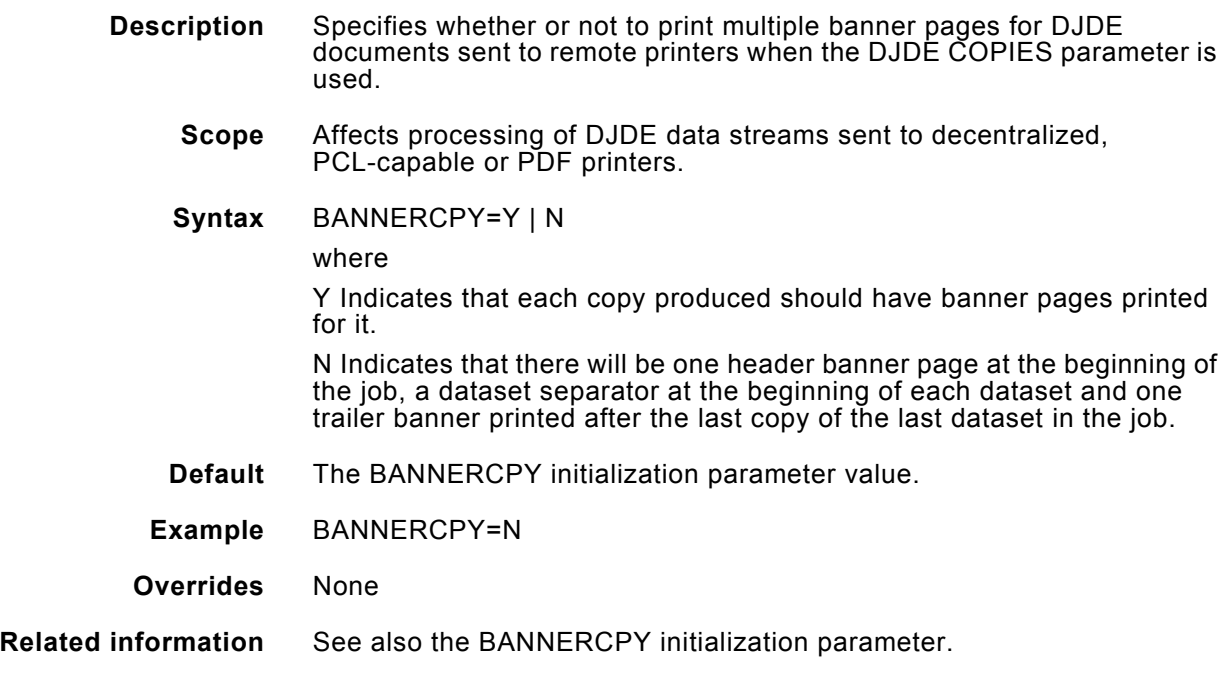

# *BANRESET*

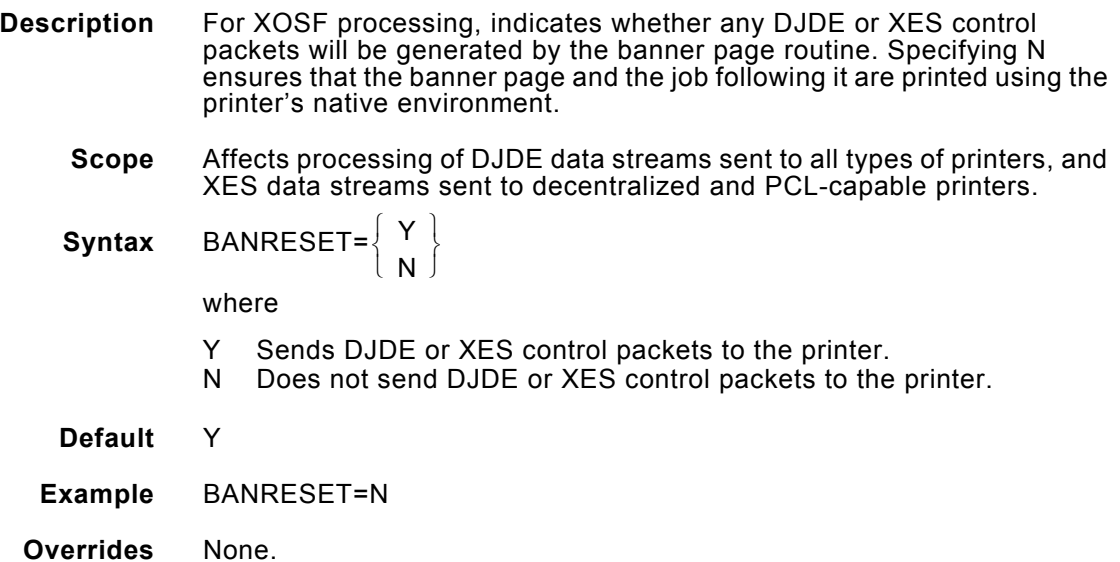

# *BANSTYLE*

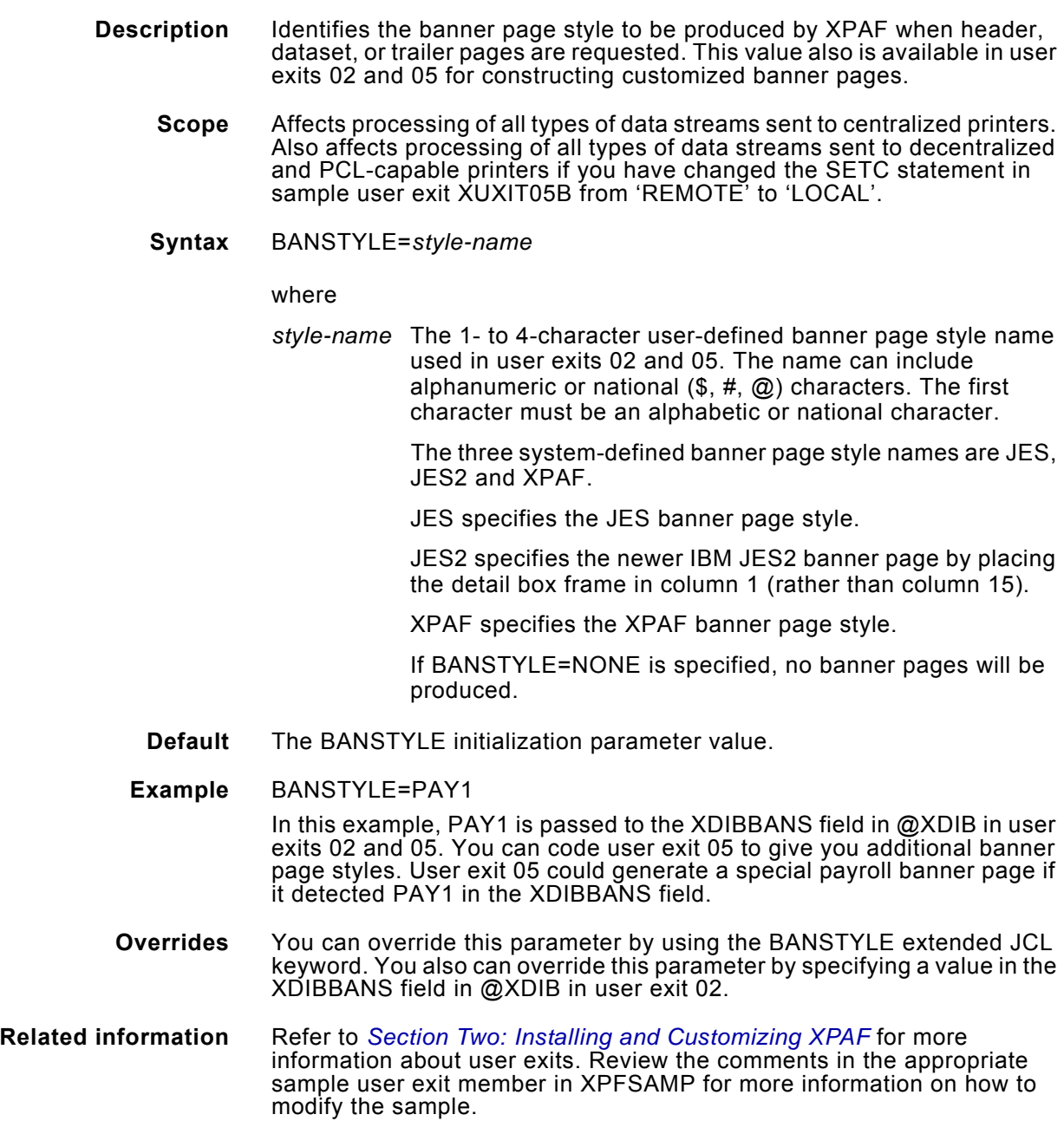

# *BUFSIZE*

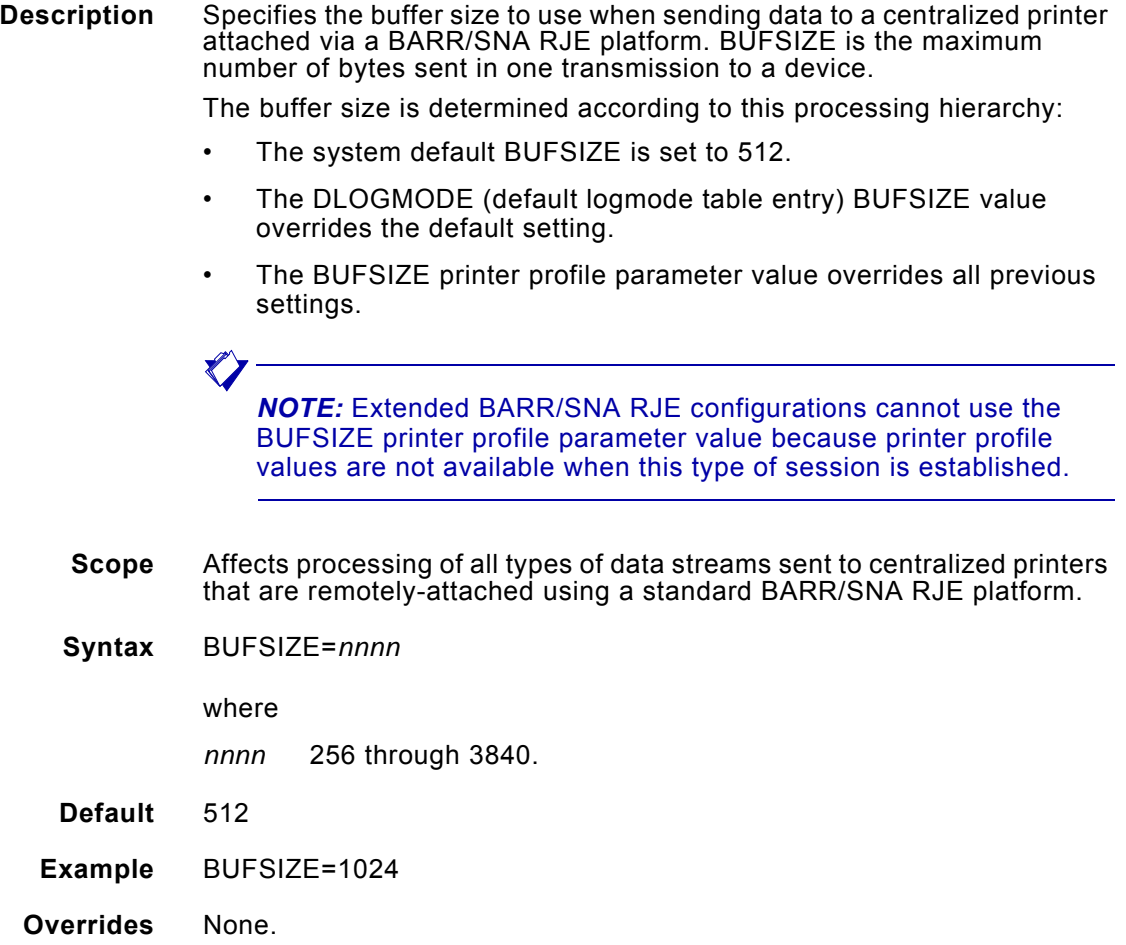

# *CHARSET*

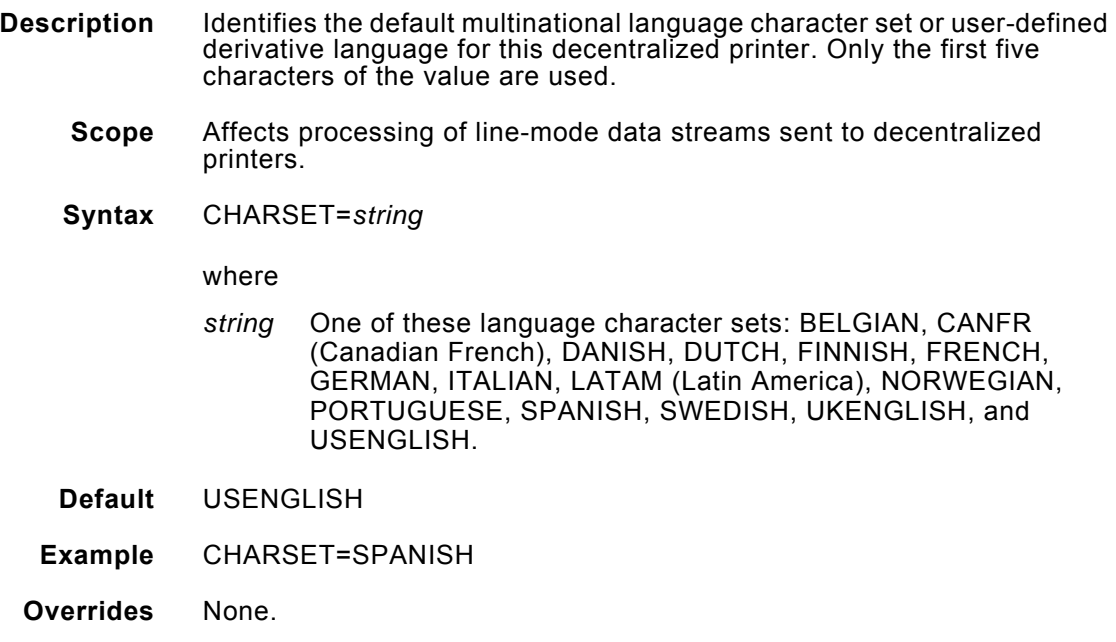

# *CHECKPNT*

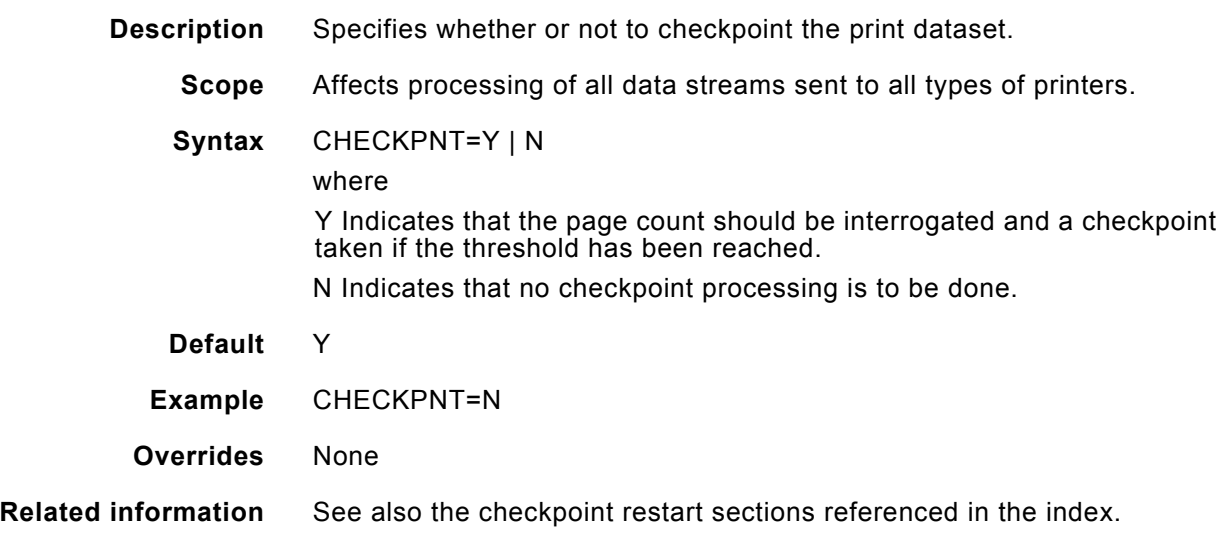

# *CLUSTRTB*

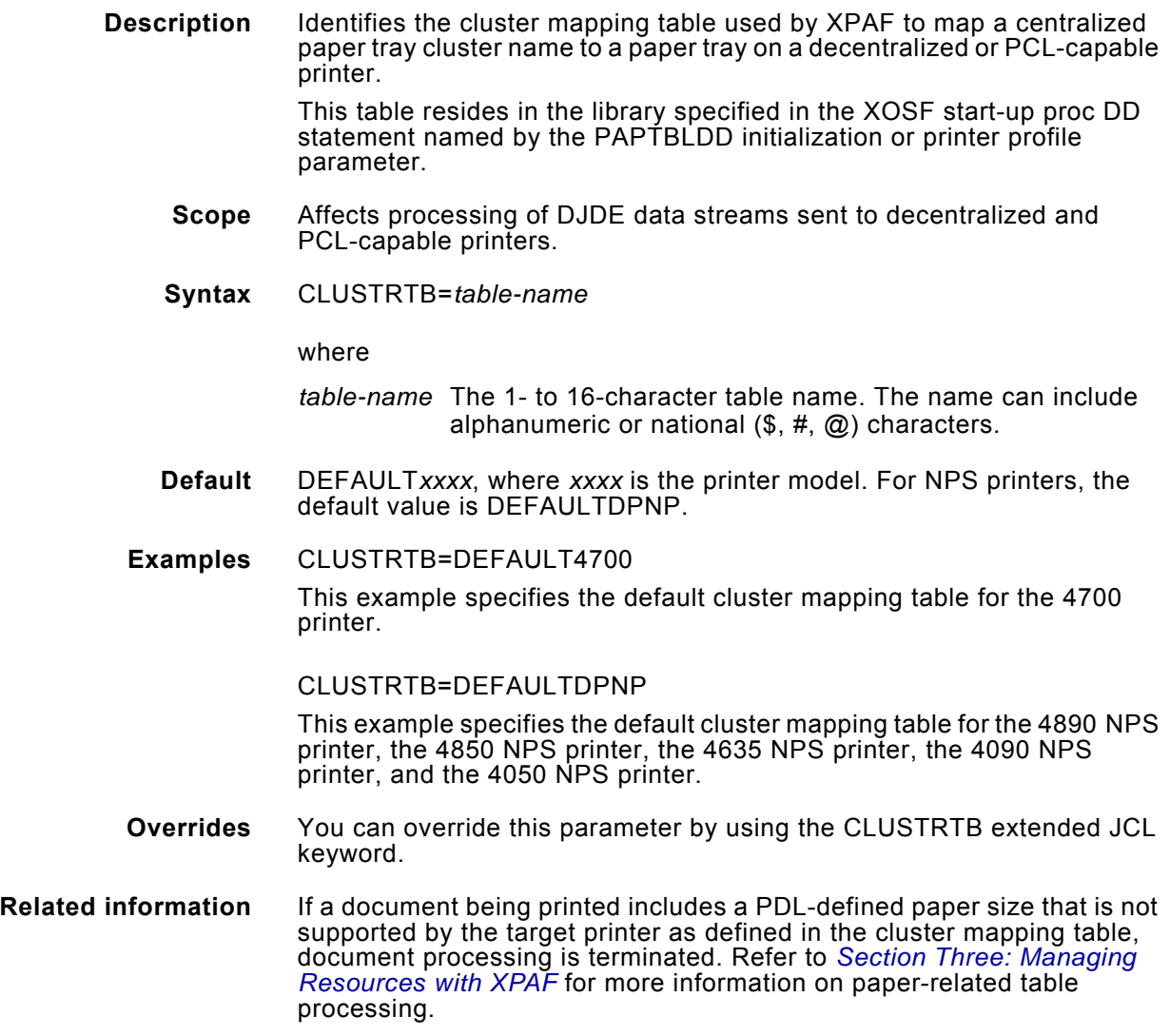

### *CONVERTER*

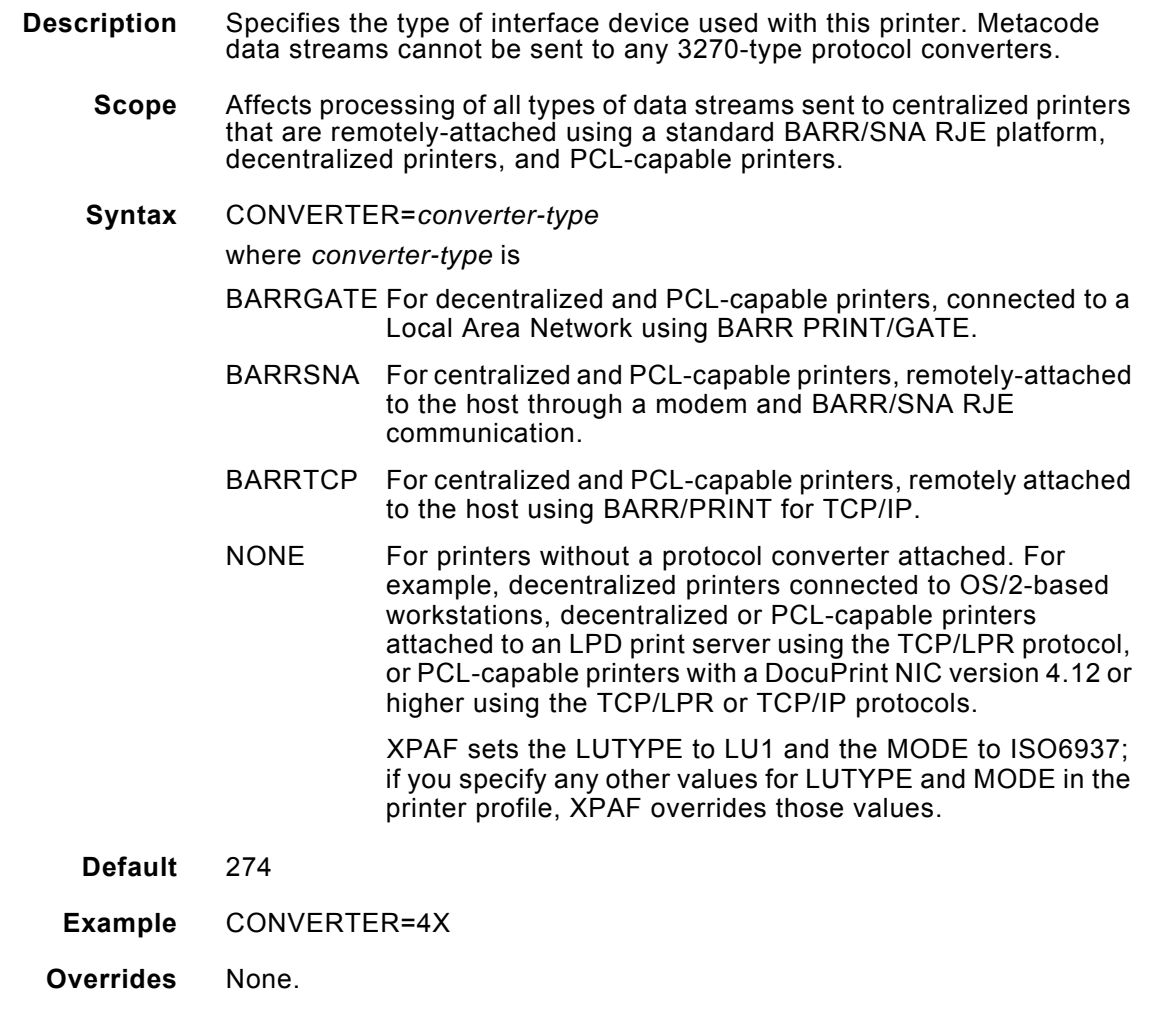

**Related information** For more information on the relationship between this parameter and the LUTYPE printer profile parameter, refer to *[Section Two: Installing and](#page-34-0)  [Customizing XPAF](#page-34-0)*.

# *DEFLINE*

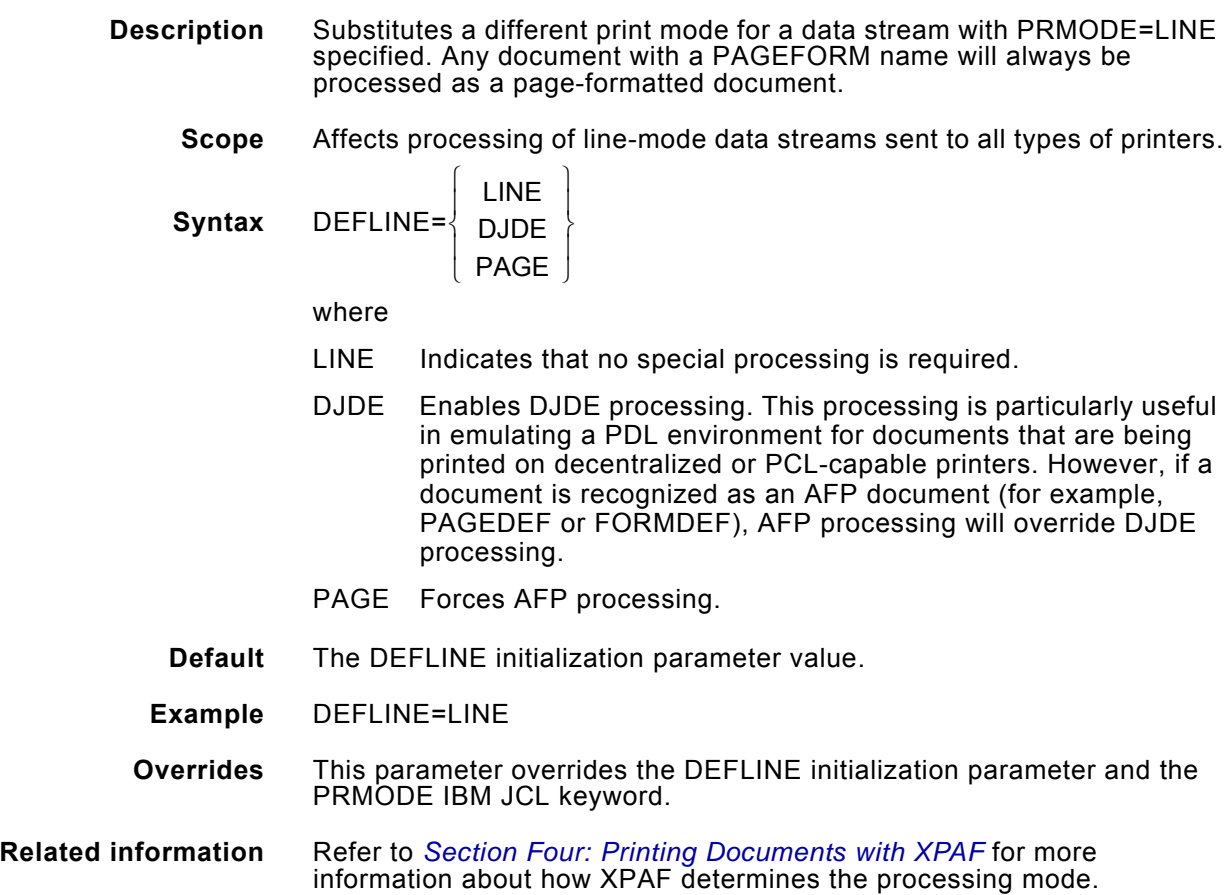

### *DELFONT*

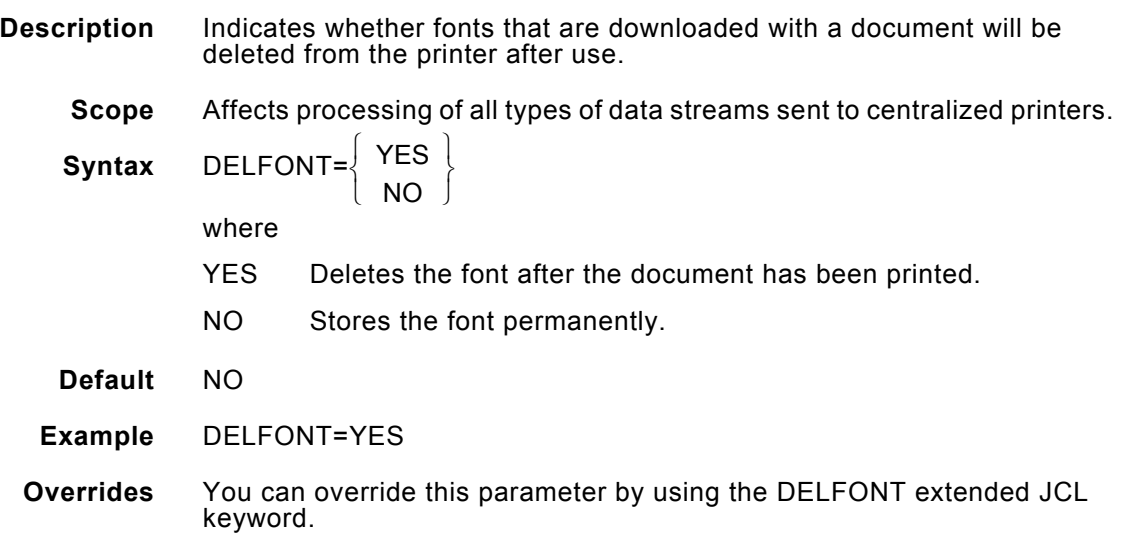

# *DELFORM*

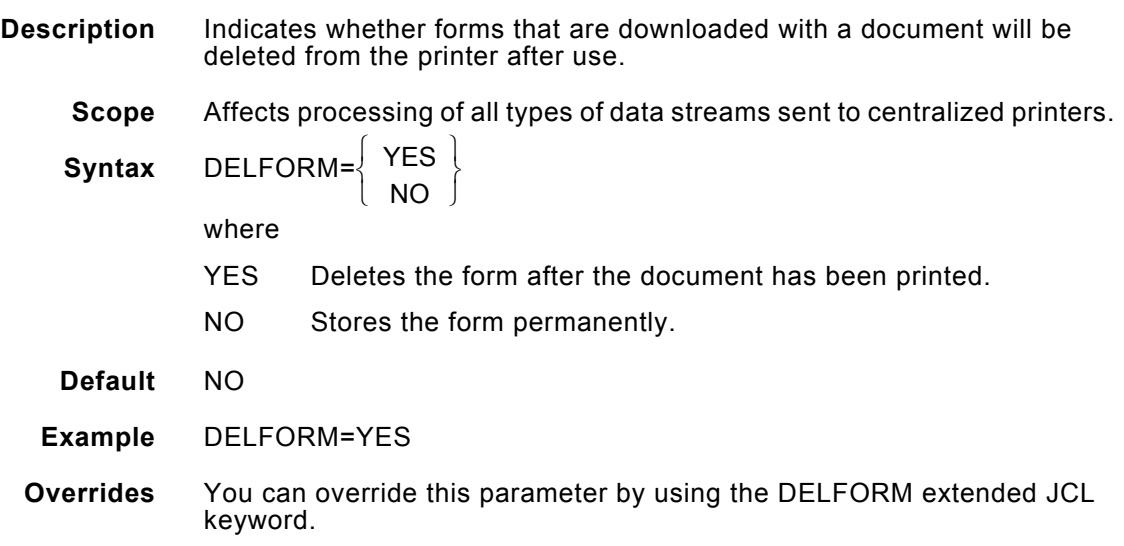

### *DELIMAGE*

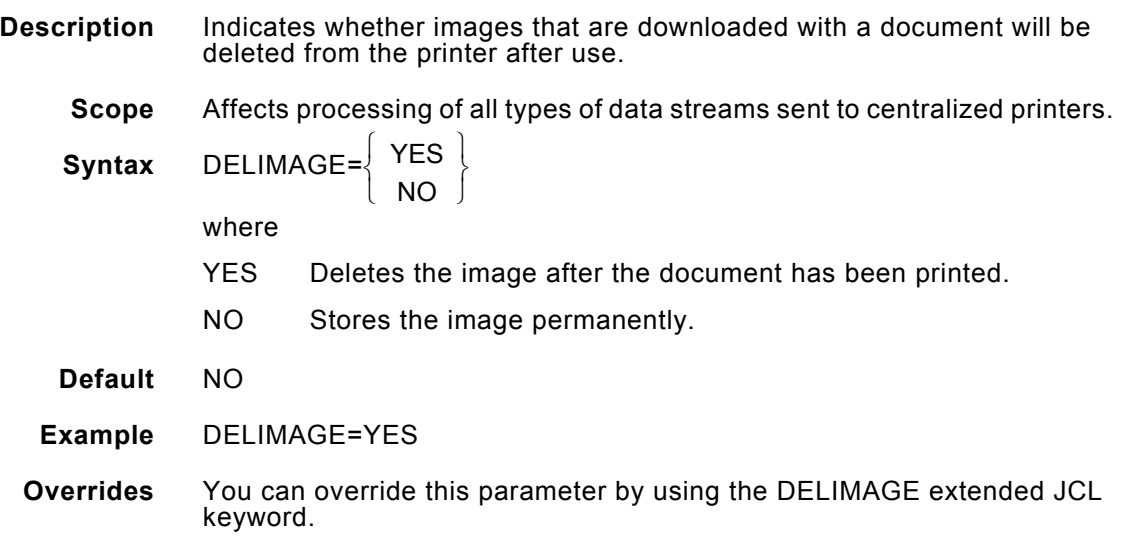

# *DELLOGO*

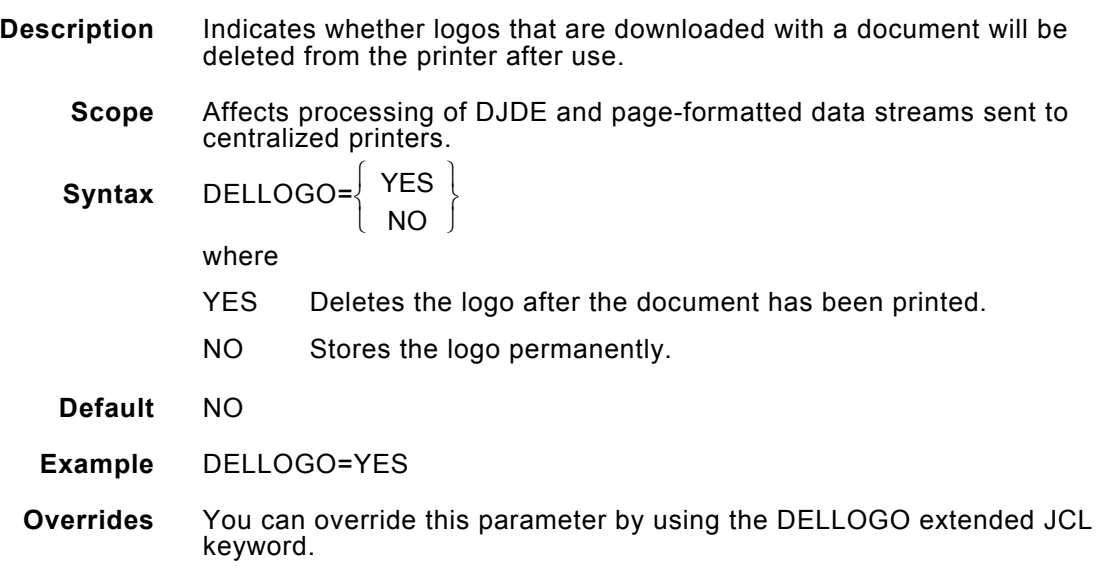

### *DEVICE*

**Description** Identifies the printer's model number. DEVICE must be the first parameter specified in your printer's profile.

#### **DocuSP, FreeFlow Print Server, and Nuvera printers in PCL mode**

Specify the value, DOCUSP, for all DocuSP printer models: 6180, 6155, 6135, 6115, 6100, and DP65, DP75 and DP90 and all FreeFlow Print Server devices to print PostScript or PCL to TCP/IP attached printers

#### **DocuSP, FreeFlow Print Server, 4xxx, and Nuvera printers in LCDS mode**

Specify the value, LCDS, for all members of the DocuSP, FreeFlow Print Server, 4xxx and Nuvera printer families using the LCDS decomposer attached via TCP/IP.

Specify the same value, DOCUSPC, to print LCDS to all channel-attached printers in any of the listed product groups.

#### **LPS color printers**

Specify the value, DPLPSC, for all LPS color printer models: DP92C LPS.

#### **NPS printers**

Specify the same value, DPNPS, for all NPS printer models: 4890 NPS, 4850 NPS, 4635 NPS, 4090 NPS, 4050 NPS, 180 NPS, 155 NPS, AA5 NPS, 100 NPS, and 92C NPS.

#### **PCL printers**

For any Xerox PCL-capable printer not covered by an explicit group, specify the value, PCL.

#### **Phaser printers**

Specify the value, PHASER, for all Phaser printer

#### **PDF Conversion**

Specify the value, PDF, to specify conversion to PDF.

#### **VIPP-enabled Printers**

Specify VIPP when sending line-mode VIPP applications to VIPP-enabled printers not supported by XPAF.

**Default** None.

#### **Example** DEVICE = PDF

This example specifies that documents will be converted to PDF.

#### **Overrides** None.

**Related information** Refer to *[Section Two: Installing and Customizing XPAF](#page-34-0)* for information on setting up your printer profiles.

# *DJDESCAN*

**Description** Indicates whether the performance option of not processing duplicate DJDEs found in large print datasets is to be used. If used, duplicate DJDEs found in a dataset will not be parsed and processed for resource requirements repeatedly by XOSF. These DJDEs will still be sent to the printer, so the print job will not be compromised in any way. This can cause a big performance enhancement on very large print jobs that repeatedly use the same DJDEs. Note that the XOSF page and/or impression counts may be slightly off because DUPLEX=YES or NO will not be recognized by XOSF in this case.

- **Scope** Affects processing of EBDIC DJDE streams sent to centralized printers.
- **Syntax** DJDESCAN={ **Y** or N }

where

- Y Activates the DJDE scanning feature so that duplicate DJDEs will not be parsed.
- N All DJDEs are parsed.
- **Default** N
- **Example** DJDESCAN=Y
- **Overrides** You can override this parameter by using the DJDESCAN extended JCL keyword.

### *DUPLEXSW*

 $\overline{\phantom{a}}$ 

- **Description** Indicates whether the printer's plexing mode will switch between simplex and duplex.
	- **Scope** Affects processing of page-formatted and AFP data streams sent to centralized printers.
	- **Syntax** DUPLEXSW={M, N, Y}

where

- Y Switches the plexing mode on the printer between simplex and duplex. For example, if a document is simplex for the first few pages and duplex for the remaining pages, specify DUPLEXSW=Y to have the printer switch from simplex mode printing to duplex mode printing.
- N Does not switch the plexing mode on the printer between simplex and duplex. XPAF searches the data stream to determine if DUPLEX is specified in any of the copy groups (for AFP documents) or copy modifications (for page-formatted documents). If it is, the entire document will be printed in duplex mode. Any simplex copy groups or copy modifications will be printed with blank back pages. If DUPLEX is not specified, the entire document is printed in simplex mode.
- M Switches the printer between simplex and duplex and also print simplex pages in a DUPLEX copygroup in simplex mode, rather than in DUPLEX with a SIDE=NUFRONT.
- **Default** The DUPLEXSW initialization parameter value.
- **Example** DUPLEXSW=Y
- **Overrides** This parameter overrides the DUPLEXSW initialization parameter; it can be overridden by the DUPLEXSW extended JCL keyword.
- **Related information** For more information about printing duplex documents, refer to *[Section](#page-664-0)  [Four: Printing Documents with XPAF](#page-664-0)*.

# *EMAIL\_Body\_Text\_Member*

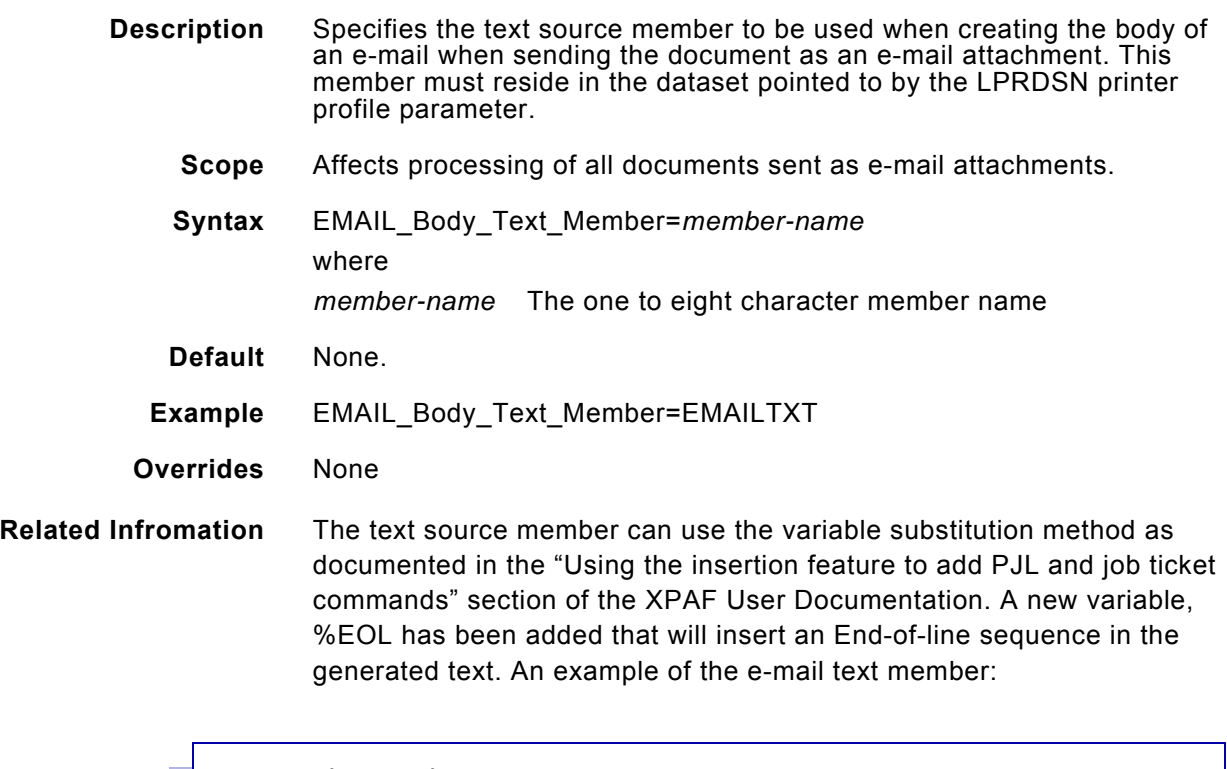

```
Dear %USER,%EOL 
%EOL 
Job %JOBNAME(%JOBNO) has been processed by XPAF printer
  %PRINTER.%EOL 
%EOL%EOL 
See the attached document.
```
# *EMAIL\_Body\_HTML\_Member*

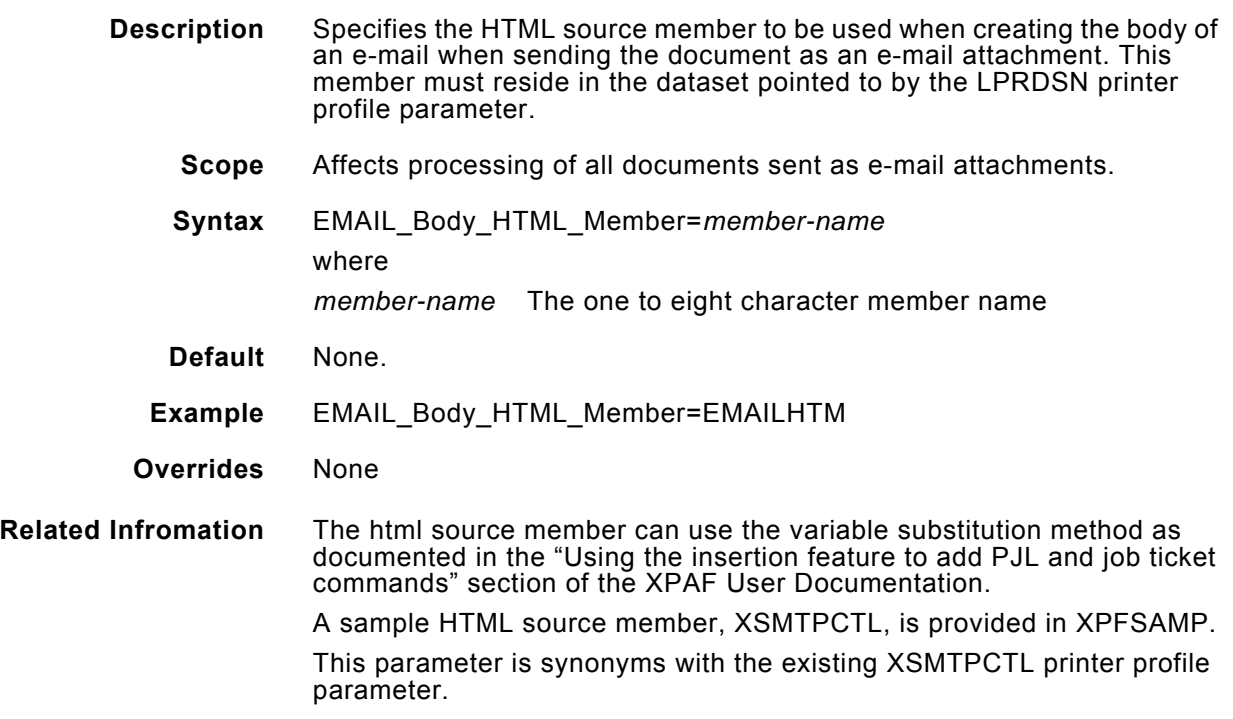

### *EMAILMAX*

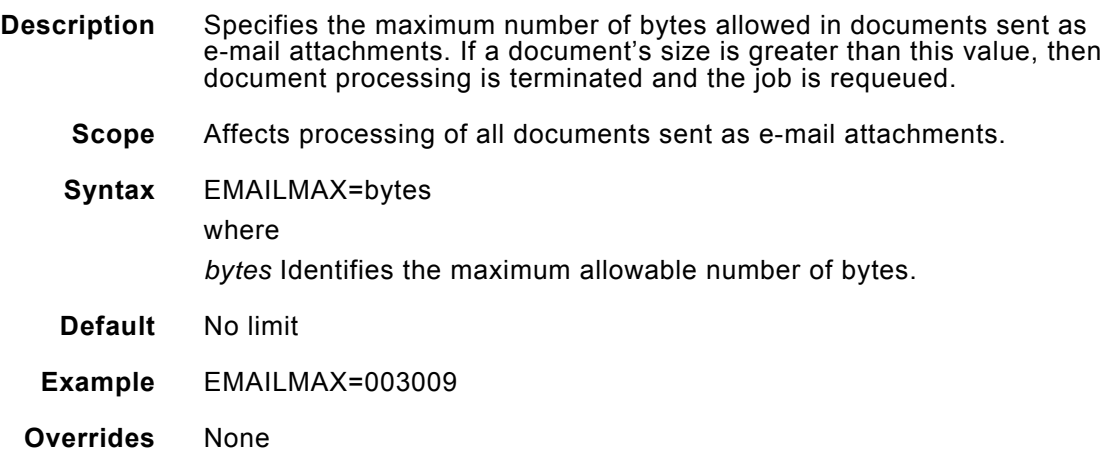

### *EMAILXN*

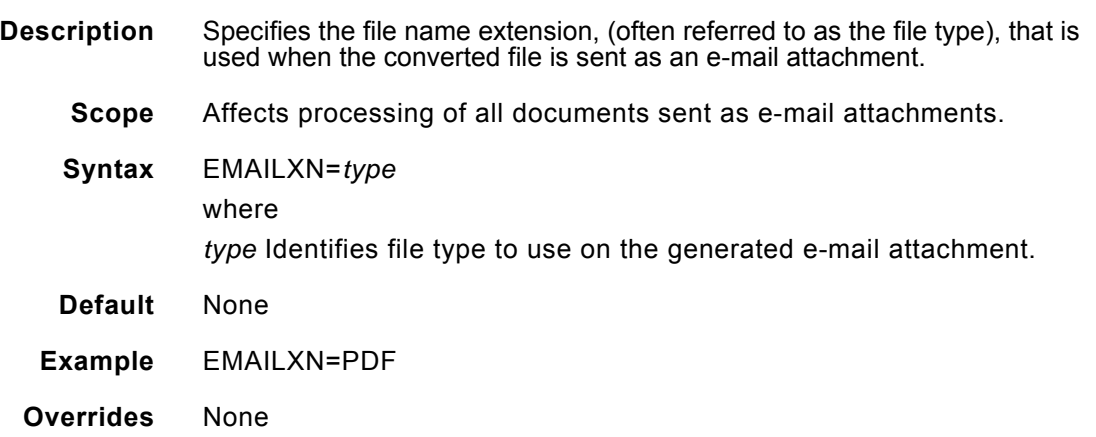
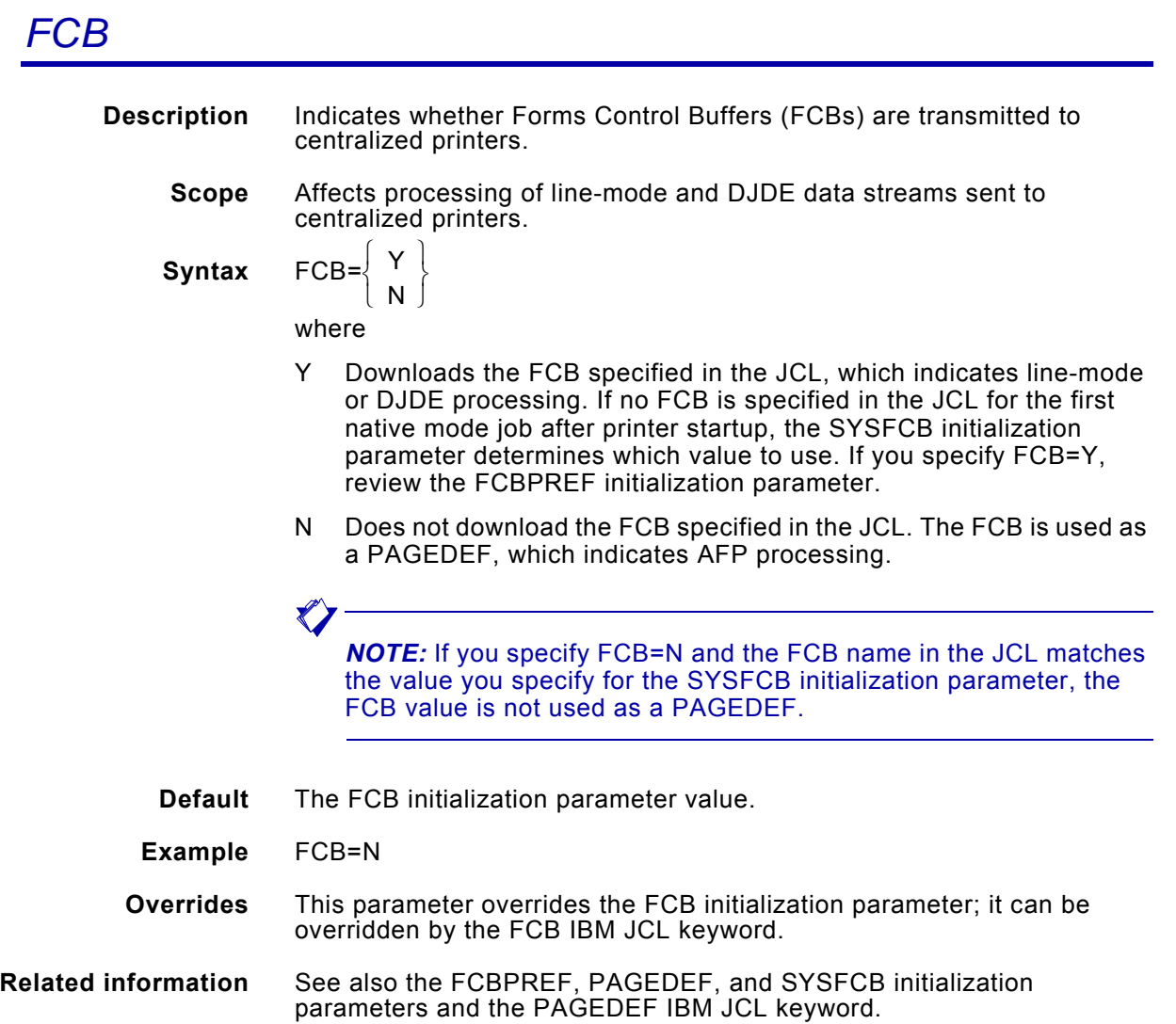

# *FEATURE*

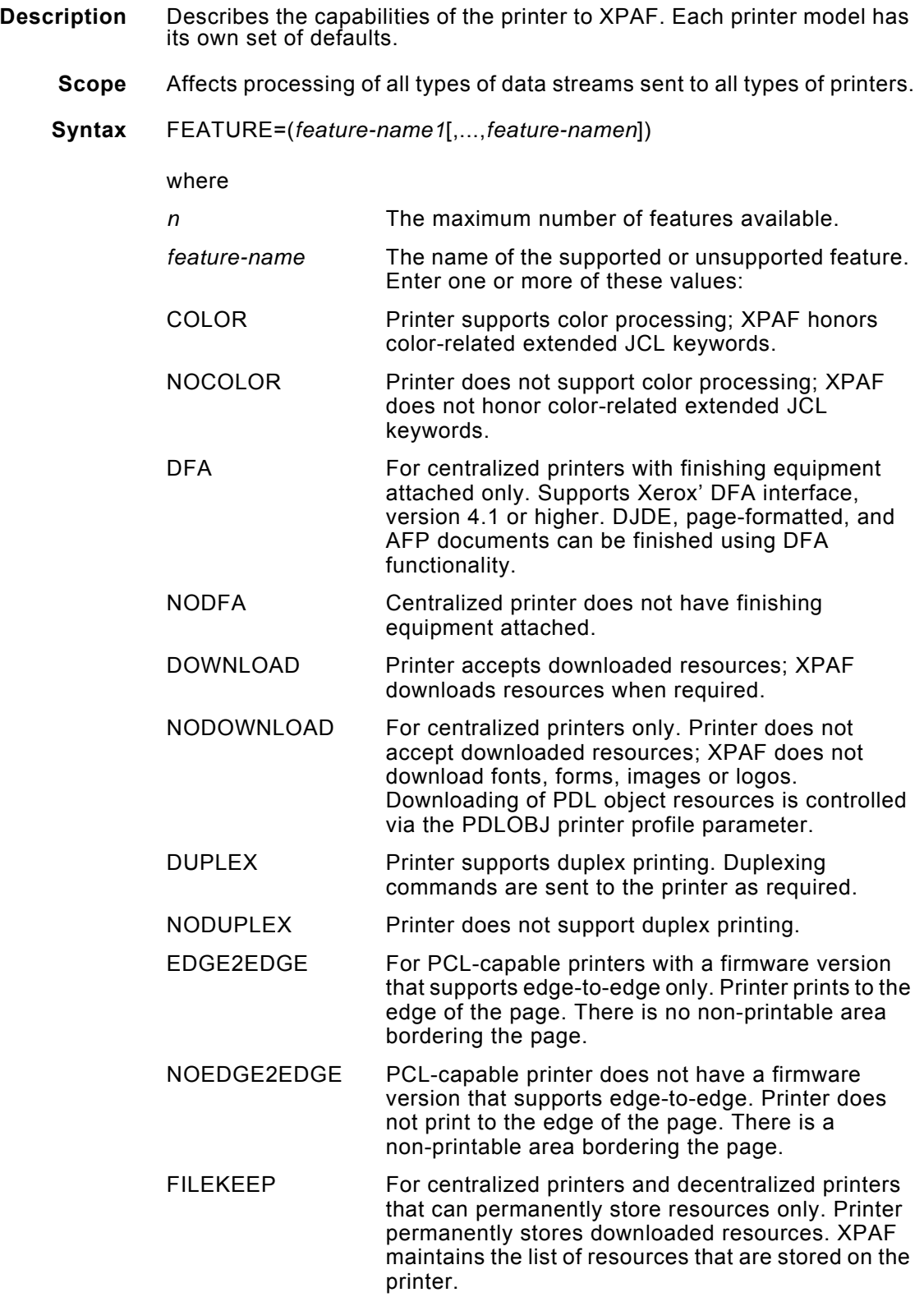

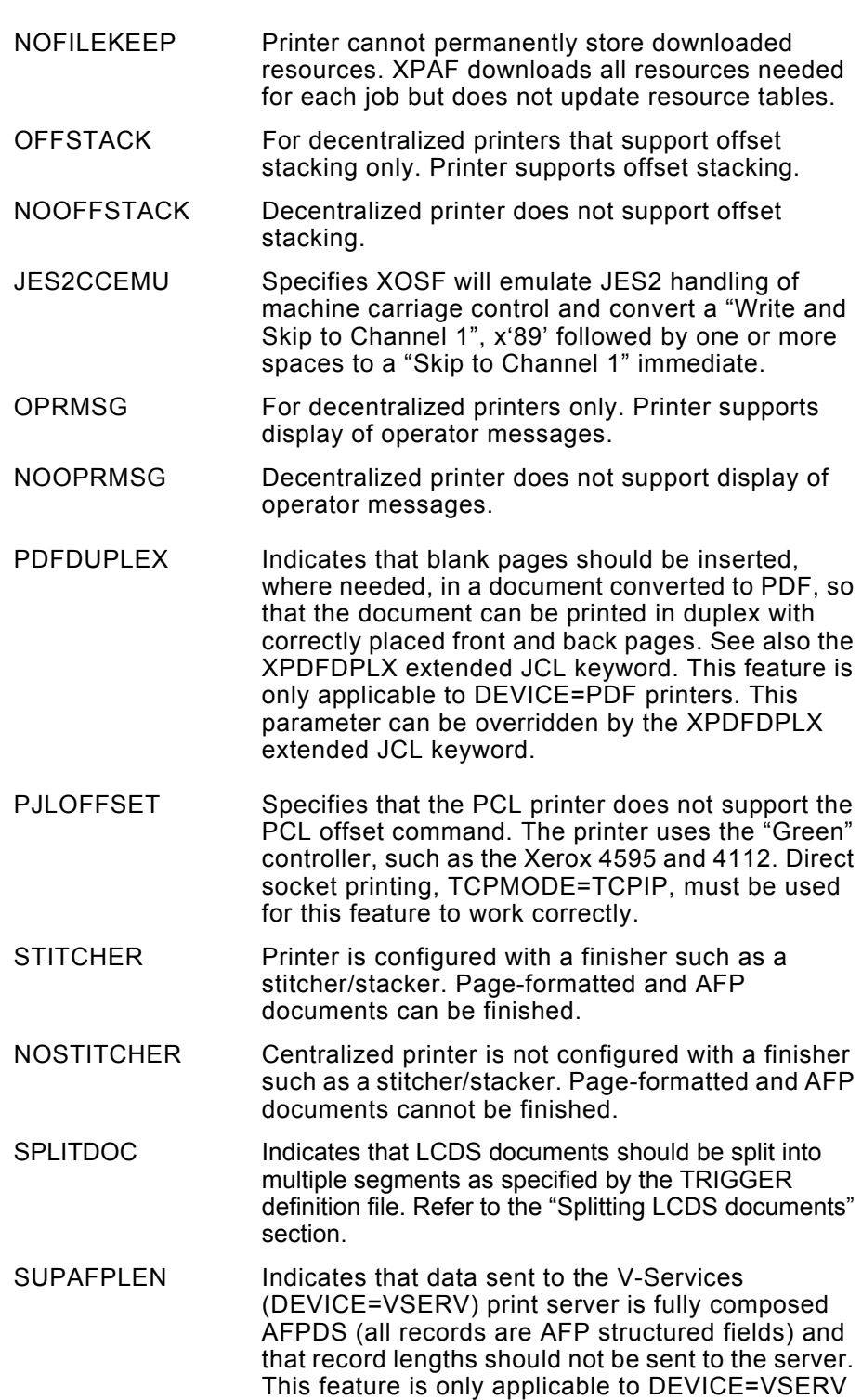

printers.

SUPBLNKPG Specifies that when converting LCDS documents to

maintain duplexing page order UELOFFSET Specifies that PCL printer does not support the PCL

PCL or PDF, blank pages should not be inserted to

offset command. The printer does offset between jobs

*Section Five: XPAF Parameter and Keyword Reference 41-27*

and also has a hard drive to allow storing of PCL permanent resources.

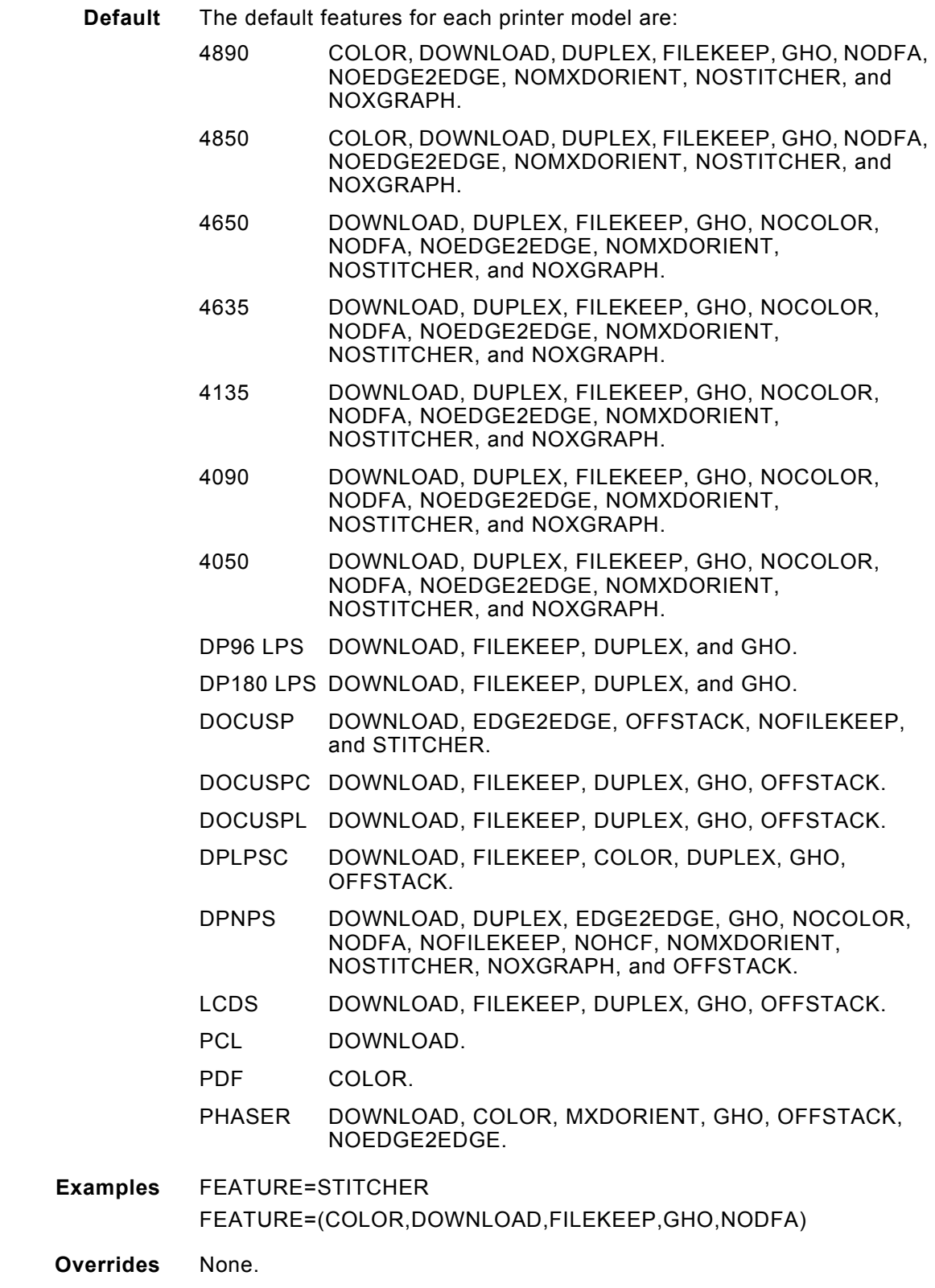

#### **Related information** See also the FONTLIST, FORMLIST, IMAGELIST, and LOGOLIST printer profile parameters. If more features are required than can fit on a single 72 character line, then multiple FEATURE= parameters can be used.

## *FFONTLIB*

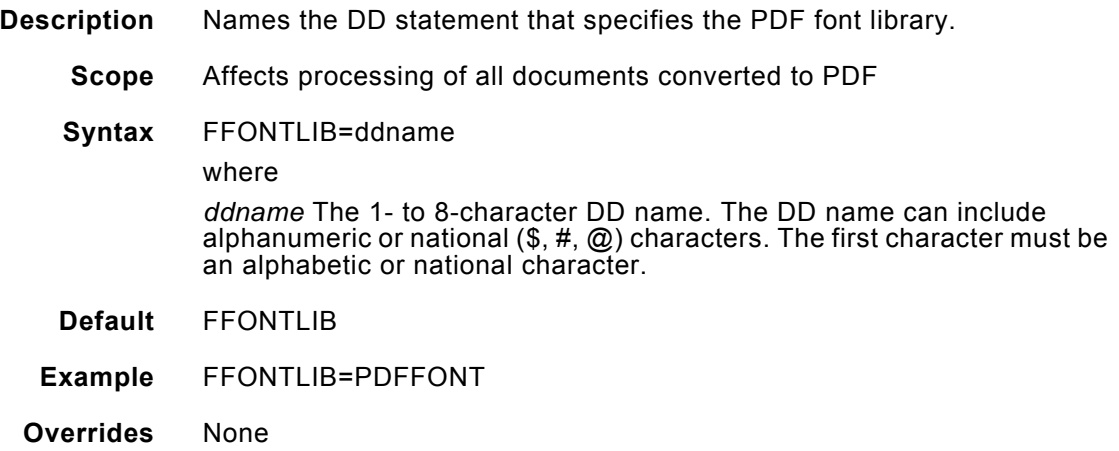

#### *FIMAGELIB*

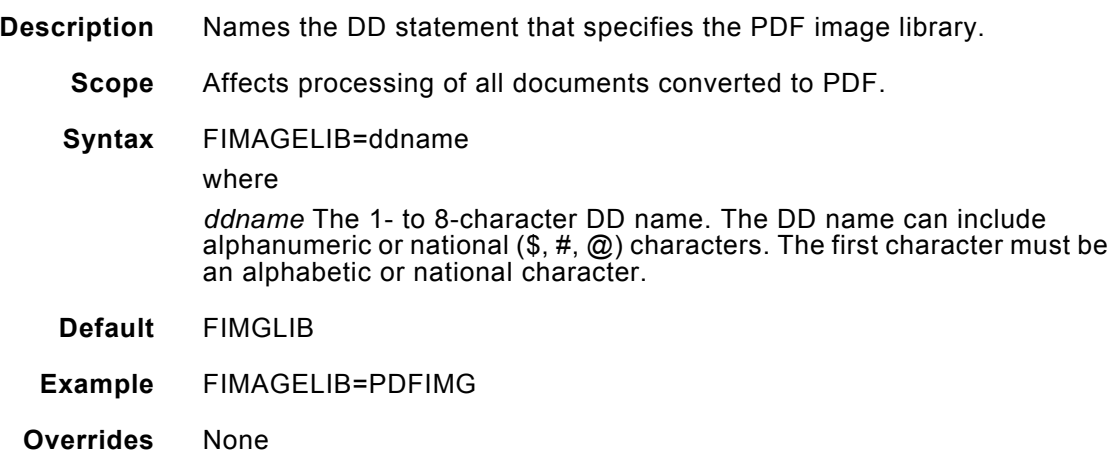

#### *FNTTBLDD*

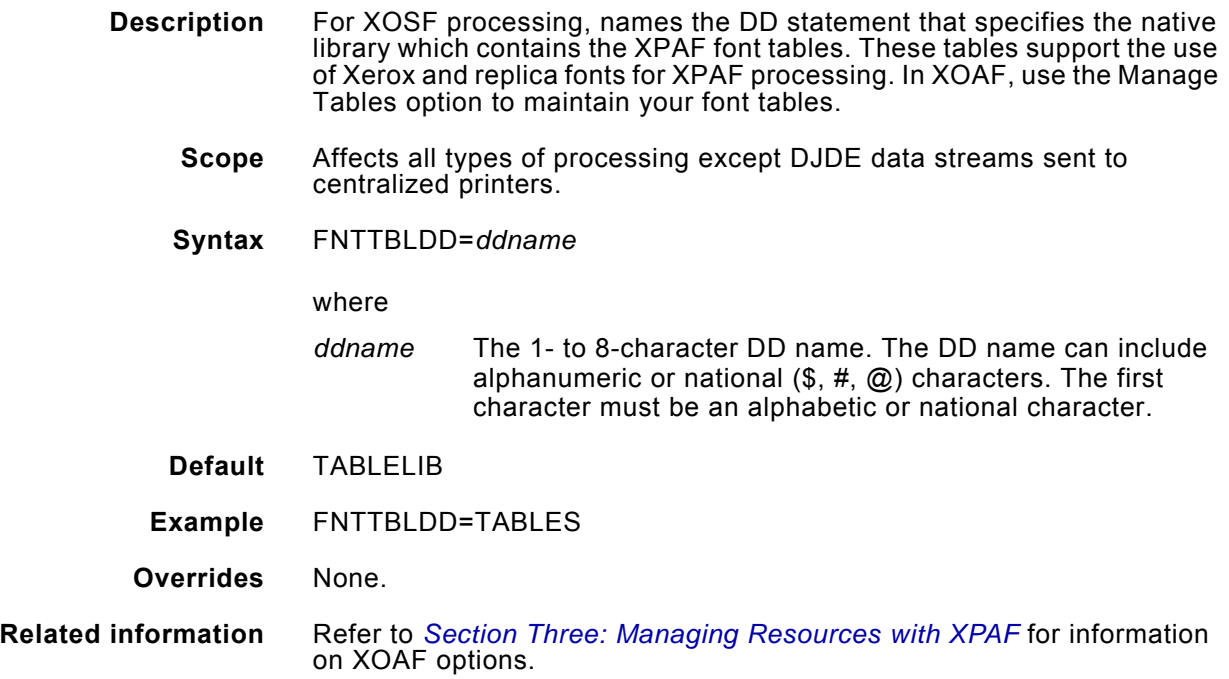

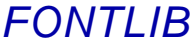

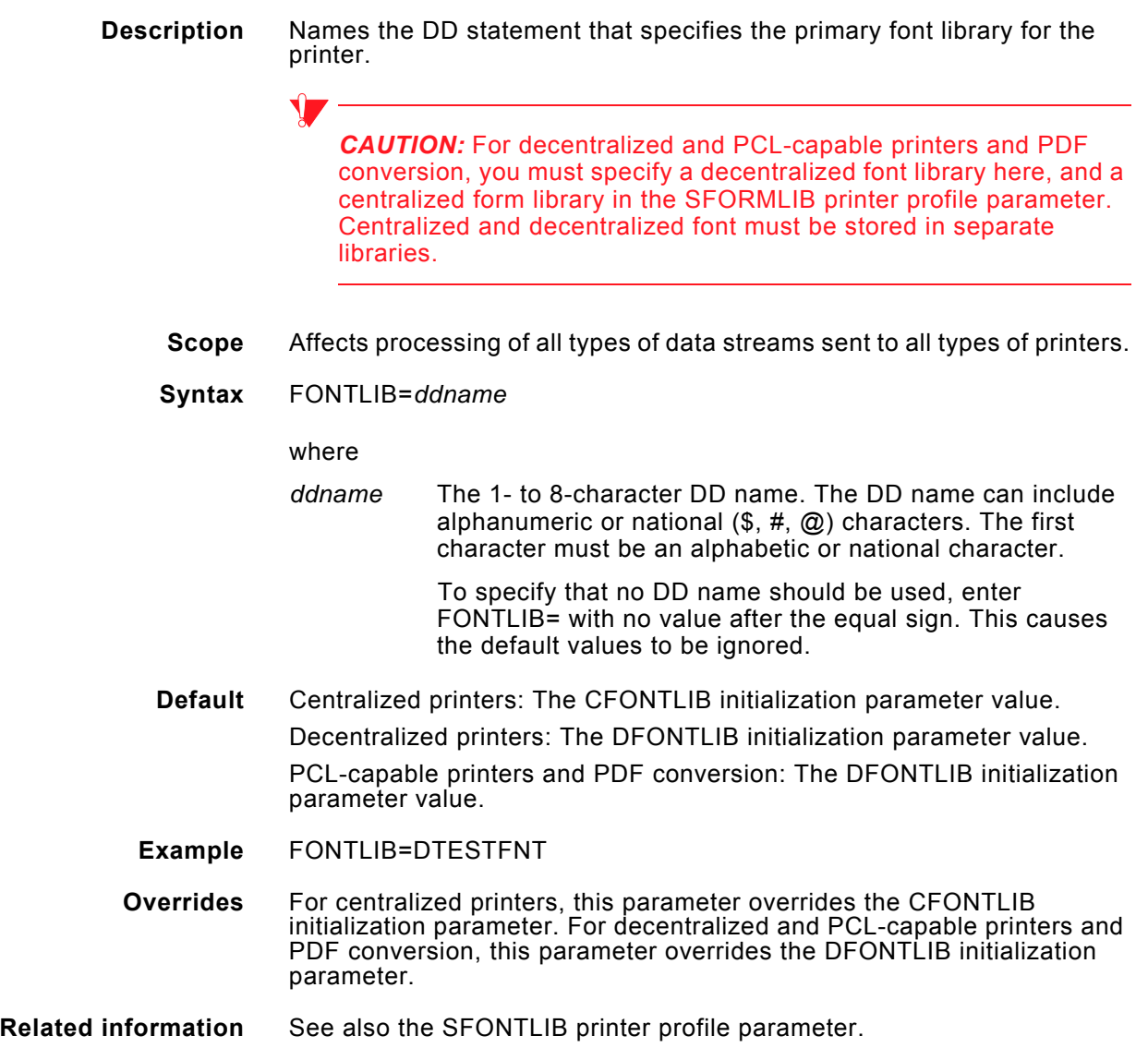

#### *FONTLIST*

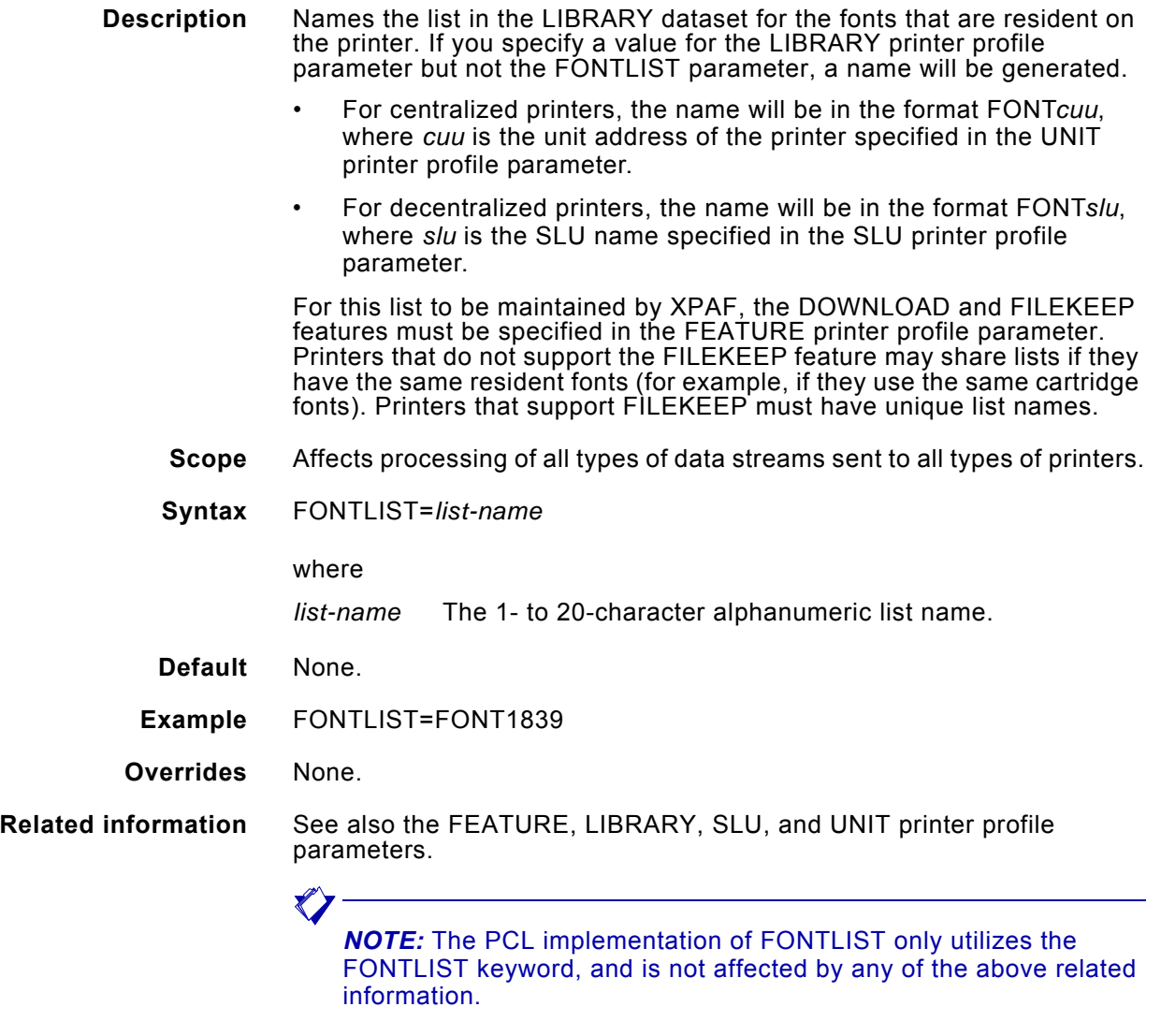

For PCL printers, the FONTLIST parameter will be a PDS member name in the XINPARM dataset which contains a list of named fonts and permanent soft fonts. Refer to *[Section Three: Managing](#page-358-0)  [Resources with XPAF](#page-358-0)* for more information on managing a PCL font list.

#### *FORMDEF*

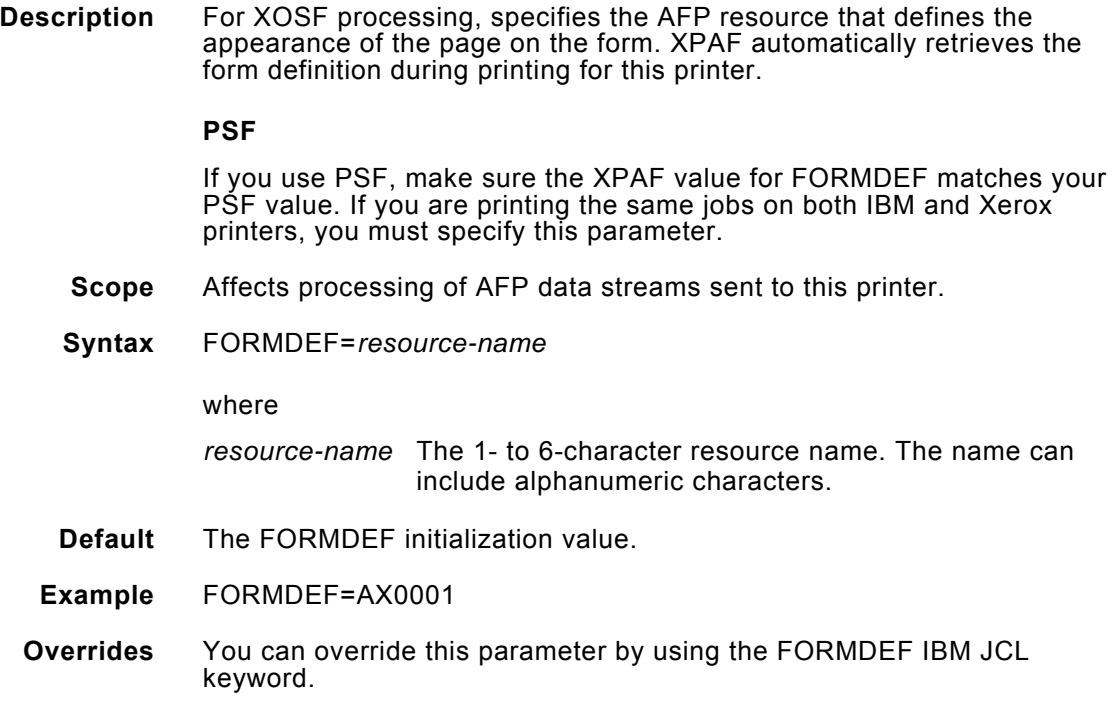

## *FORMLIB*

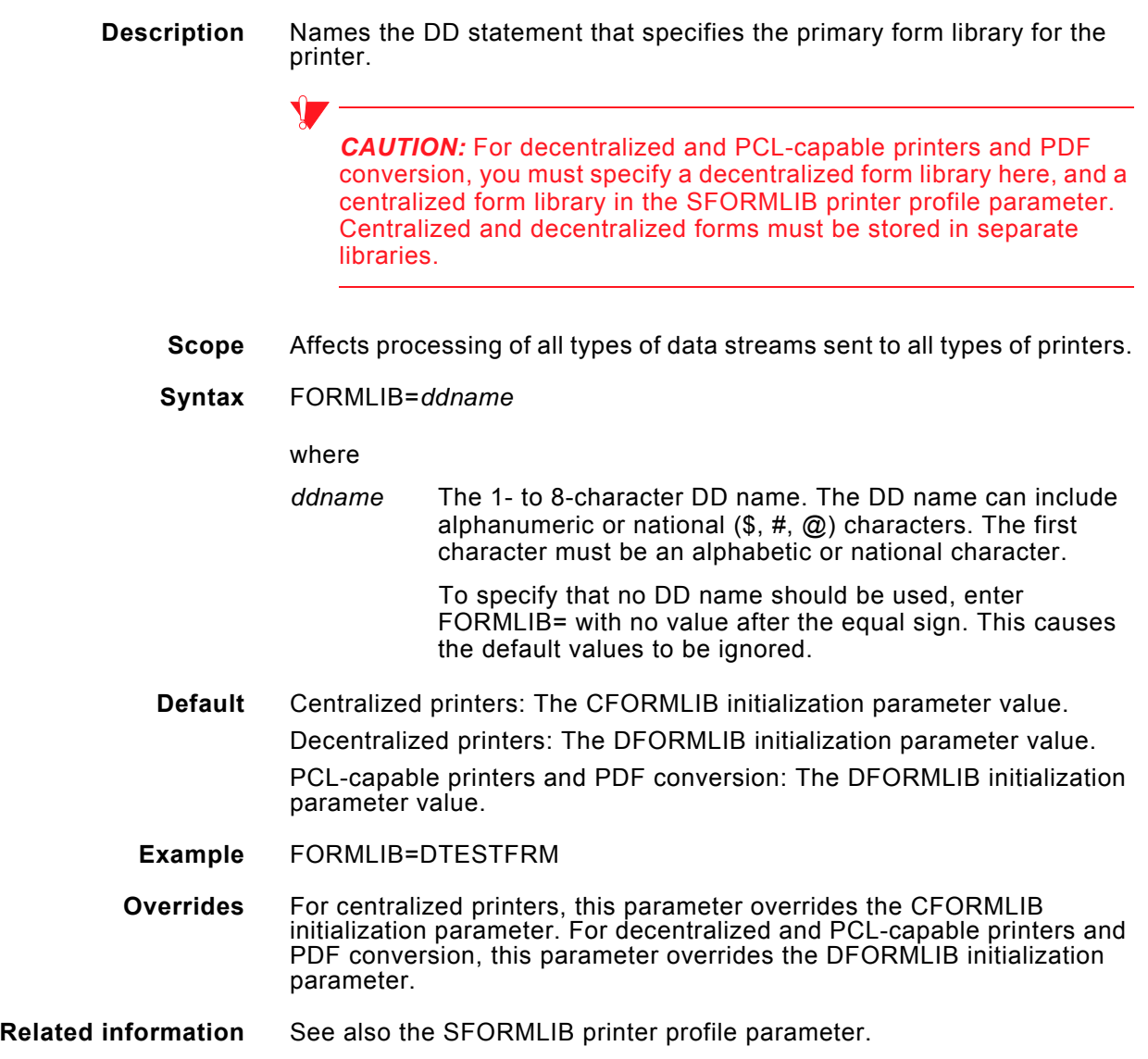

## *FORMLIST*

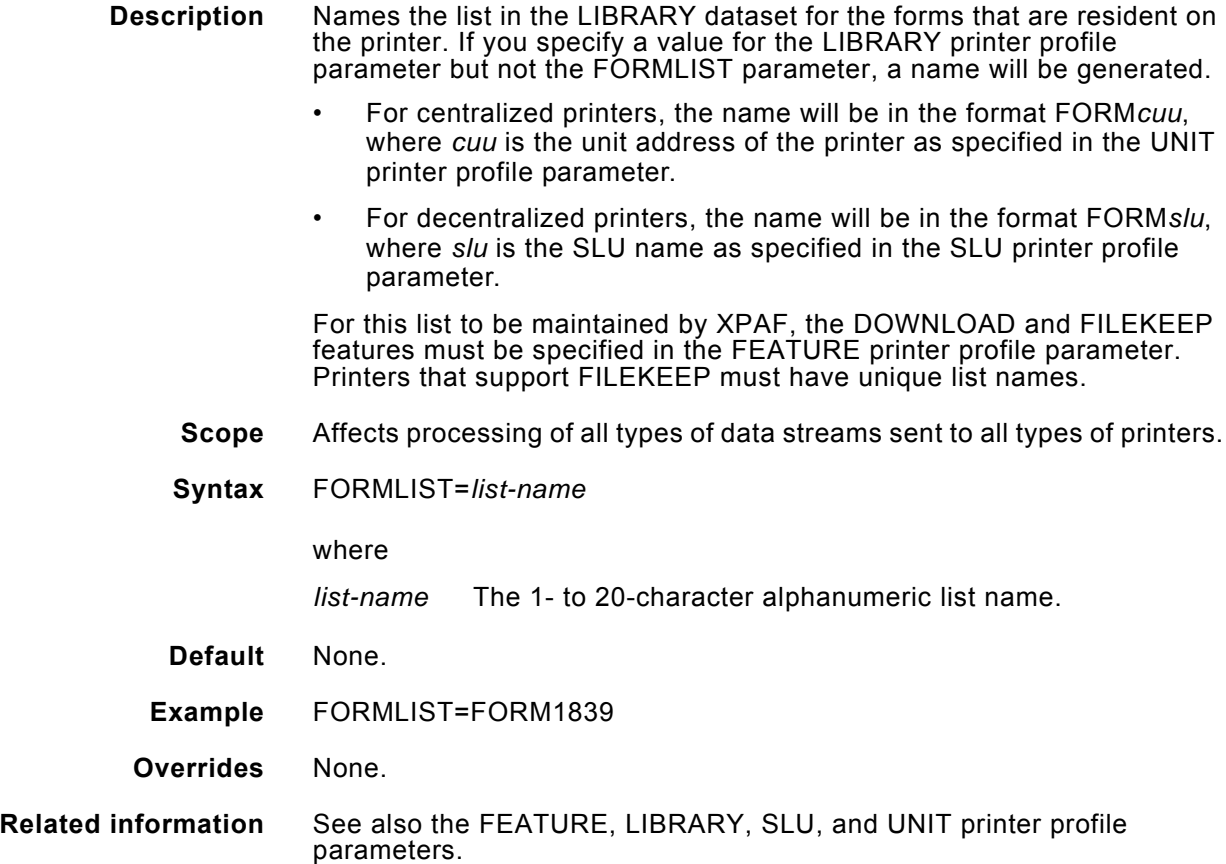

# *Genrate\_Socket\_Header*

 $\begin{array}{c} \rule{0pt}{2.5ex} \rule{0pt}{2.5ex} \rule{0$ 

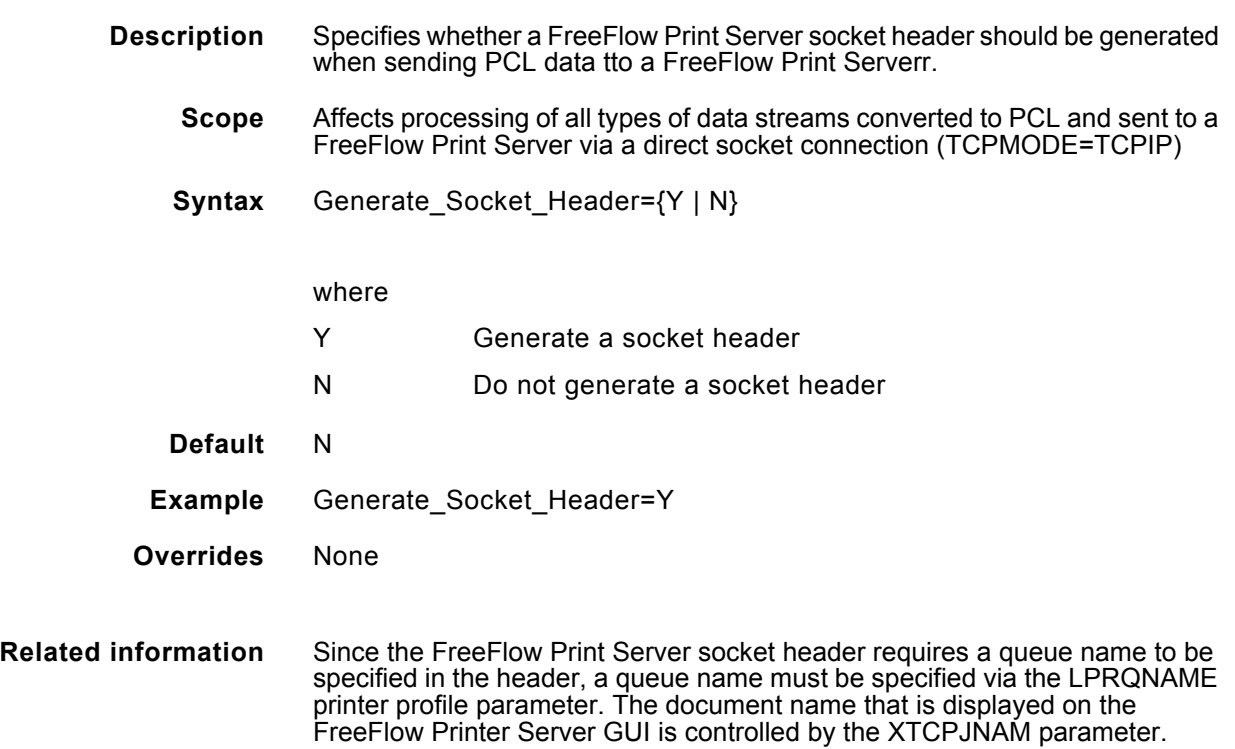

#### *IDENIDX*

**Description** Specifies the number of the DJDE identifier for all DJDEs XPAF sends to this printer. If the number specified does not have corresponding DJDEOF*nn*, DJDESK*nn*, and IDEN*nn* initialization parameters (01–09), the number will default to 0 and normal identifier processing will continue.

> When you specify this parameter, the corresponding IDEN*nn* initialization parameter's identifier will override the XPAF-started identifier, which is the identifier in the JDE/JDL named by any of these parameters:

- JDE printer profile parameter
- JDL printer profile parameter
- DEFJDE initialization parameter
- DEFJDL initialization parameter

This functionality may be useful if a common JDE/JDL is to be shared in PDLLIB, but the printers actually use different identifiers. Note that the JDE and JDL extended JCL keywords do not affect identifier processing.

**Scope** Affects processing of DJDE data streams sent to all types of printers.

#### **Syntax** IDENIDX=*n*

where

*n* 0 through 9. 1 through 9 correspond to the DJDEOF*nn*, DJDESK*nn*, and IDEN*nn* initialization parameters. 0 specifies that the identifier in the XPAF-started JDE/JDL will be used (normal processing).

#### **Default** 0

**Examples** IDENIDX=1

In this example, you must specify corresponding DJDEOF01, DJDESK01, and IDEN01 initialization parameters.

#### IDENIDX=2

In this example, you must specify corresponding DJDEOF02, DJDESK02, and IDEN02 initialization parameters.

- **Overrides** If you specify the IDENIDX printer profile parameter, the corresponding IDEN*nn* initialization parameter's identifier will override the XPAF-started identifier.
- **Related information** See also the DJDEOF*nn*, DJDESK*nn*, and IDEN*nn* initialization parameters.

### *IFONTRES*

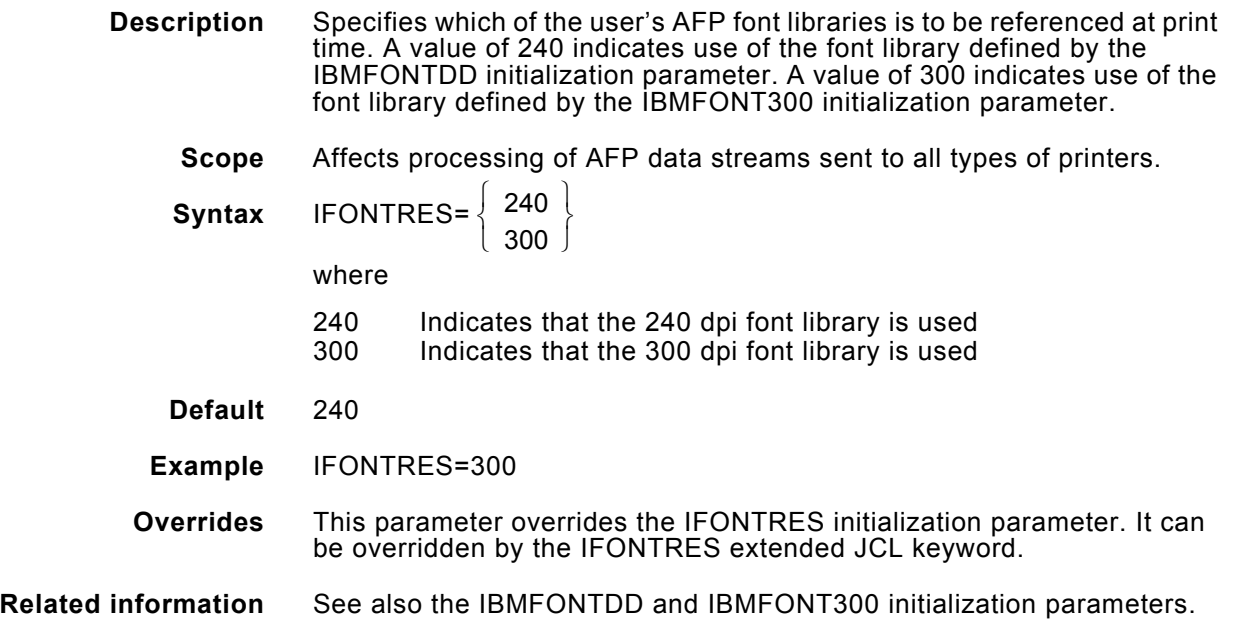

# *IMAGEINIMP*

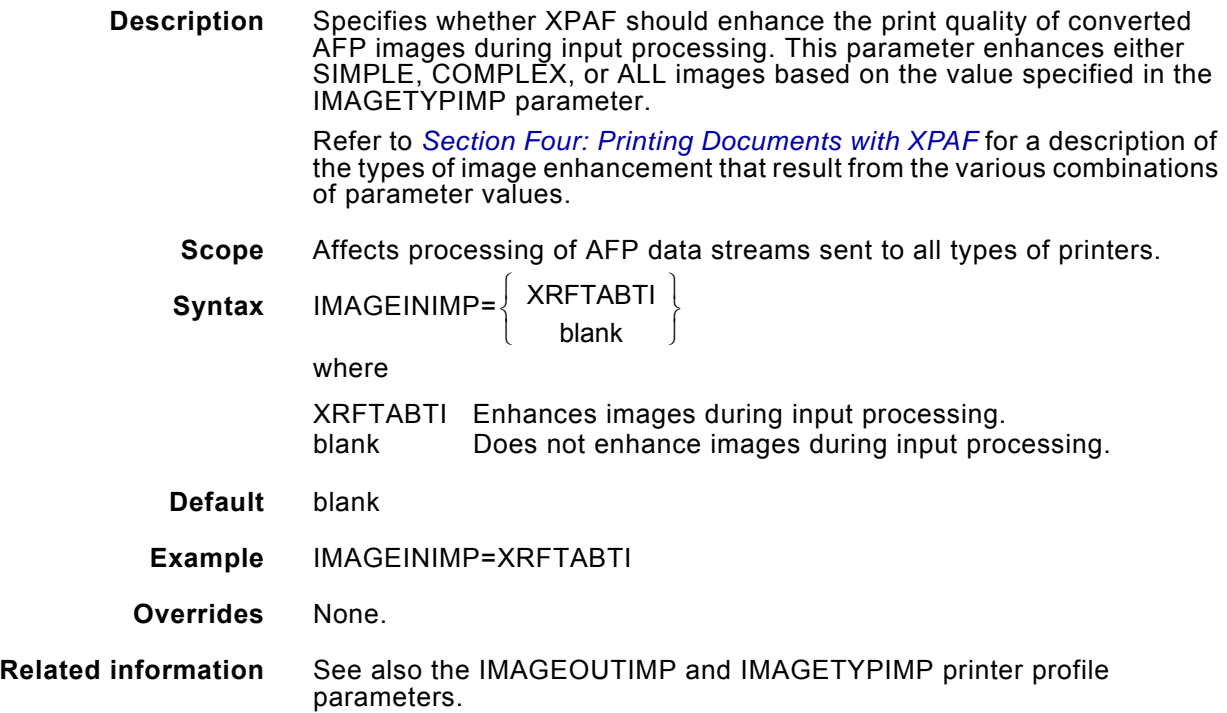

#### *IMAGELIB*

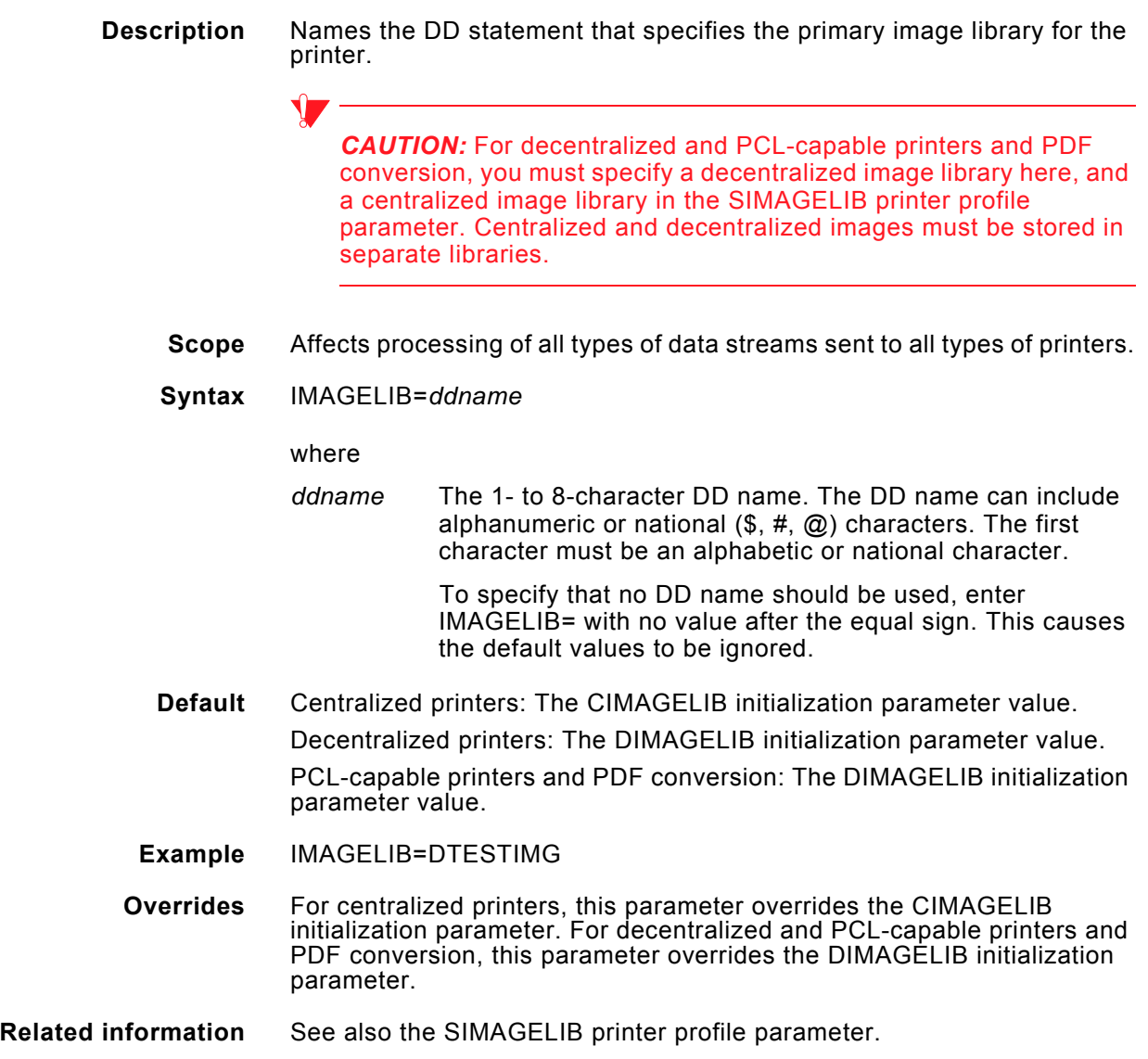

### *IMAGELIST*

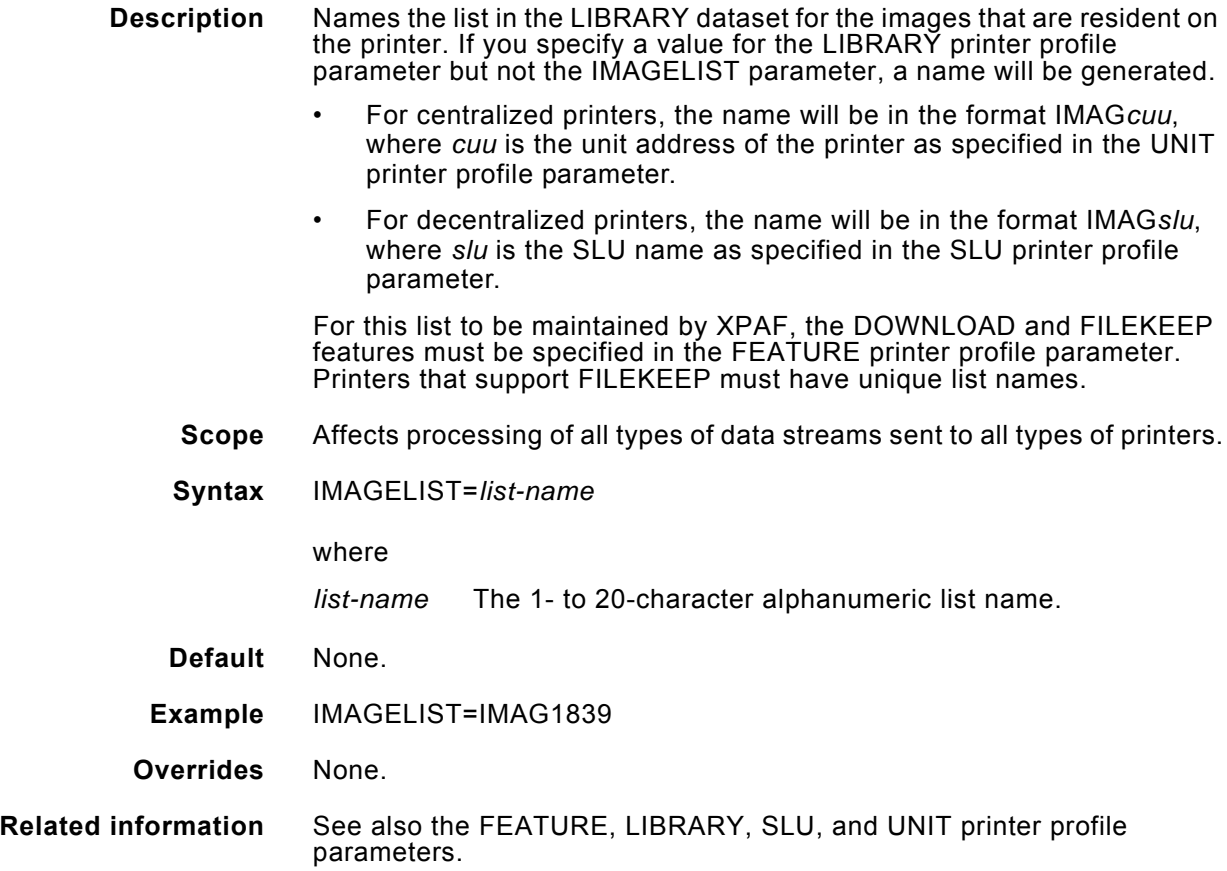

## *IMAGEMAXO*

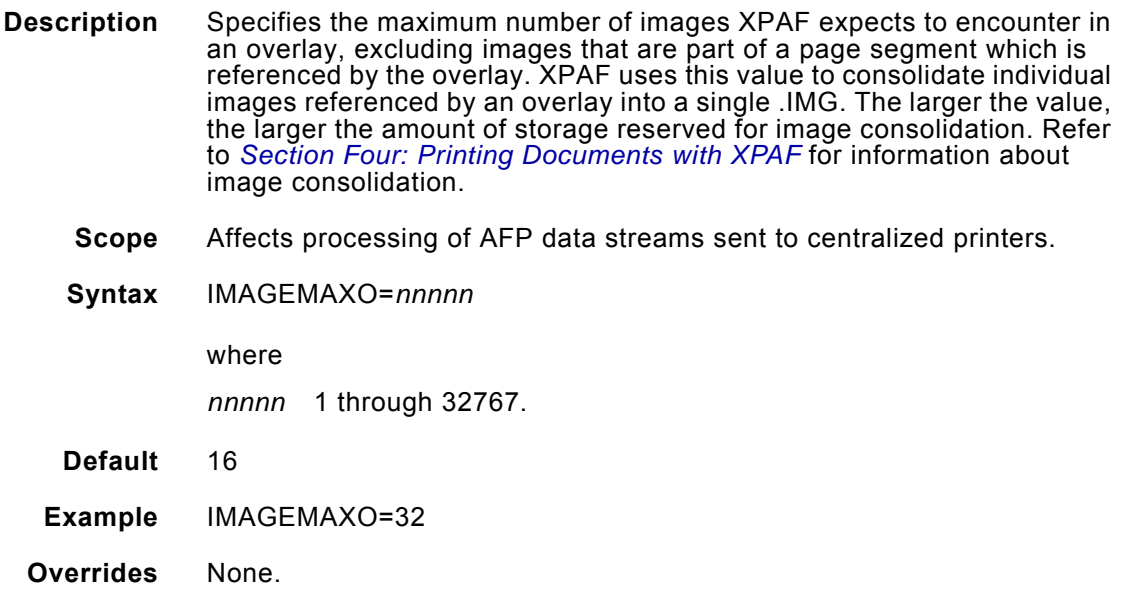

#### *IMAGEMAXP*

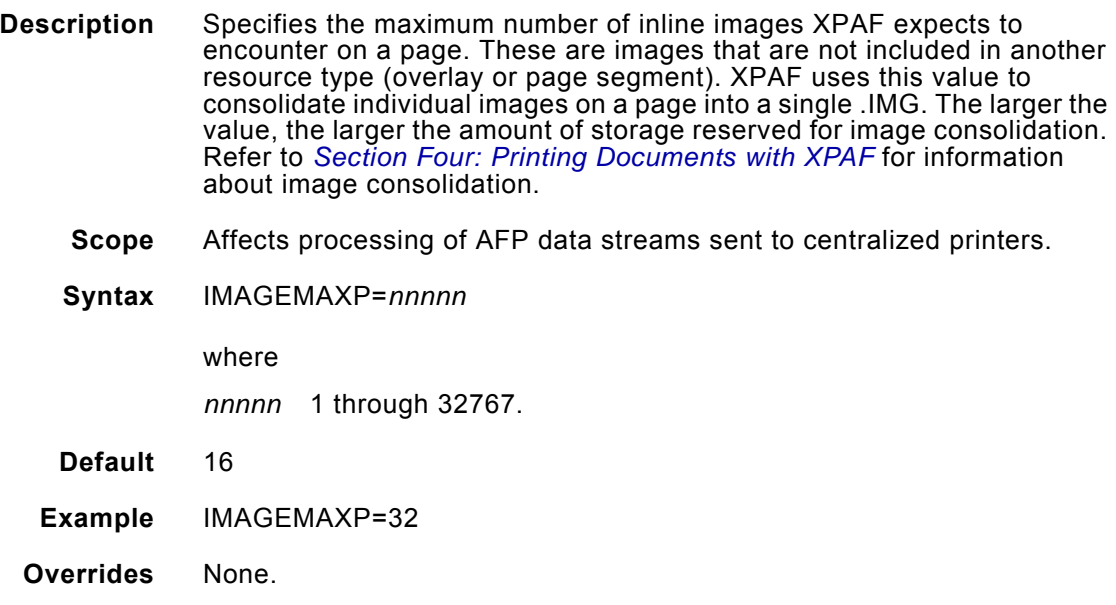

# *IMAGEMAXS*

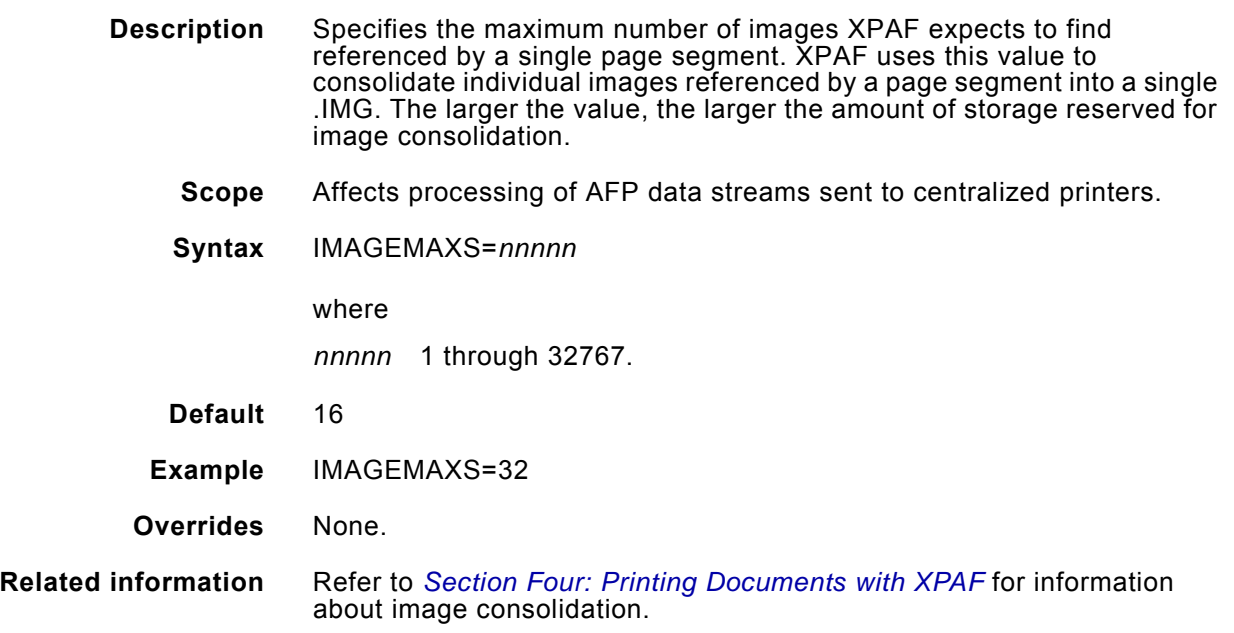

#### *IMAGEMODE*

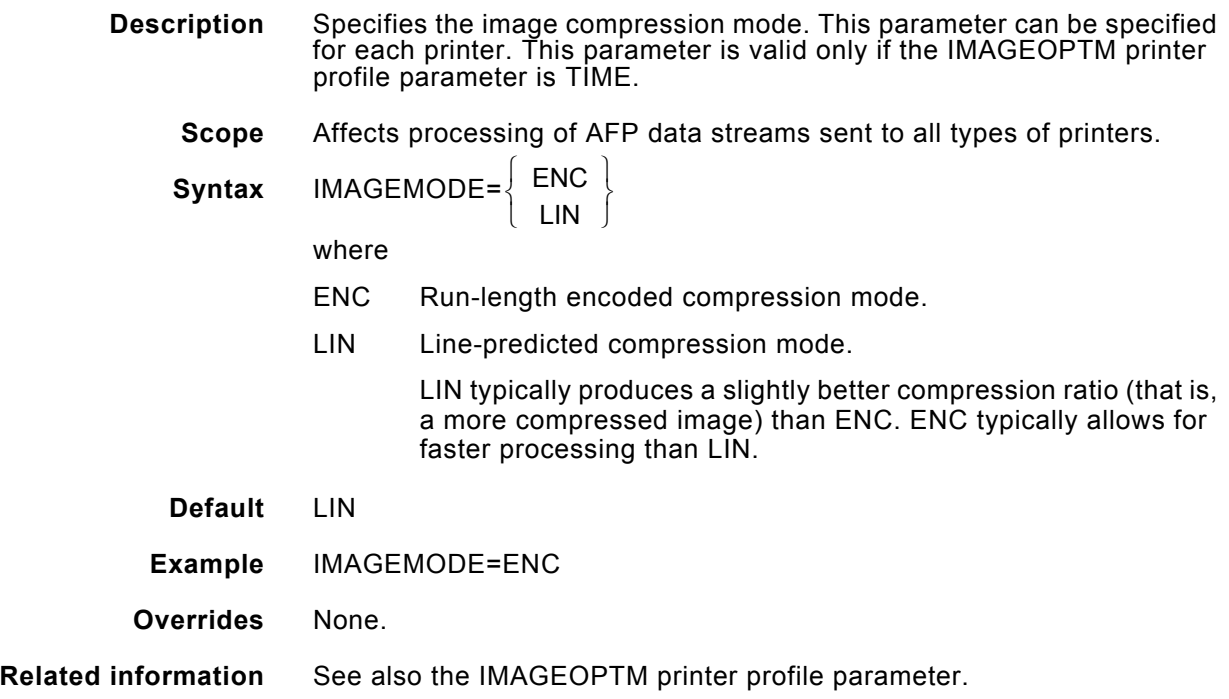

#### *IMAGEOPTM*

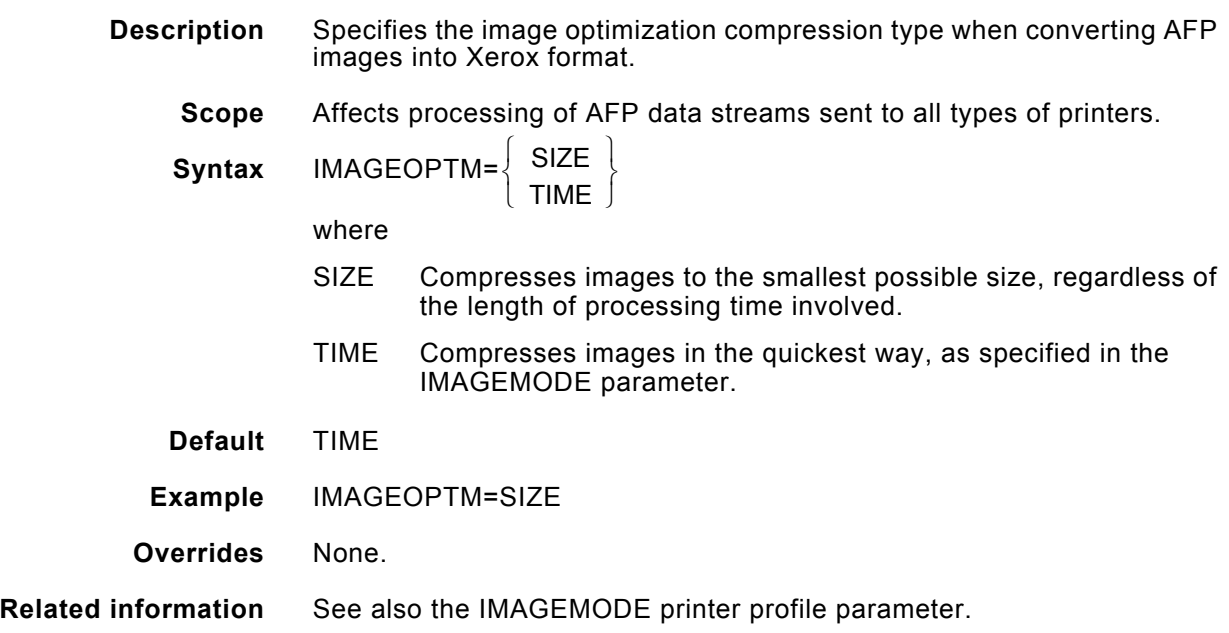

#### *IMAGEOUTIMP*

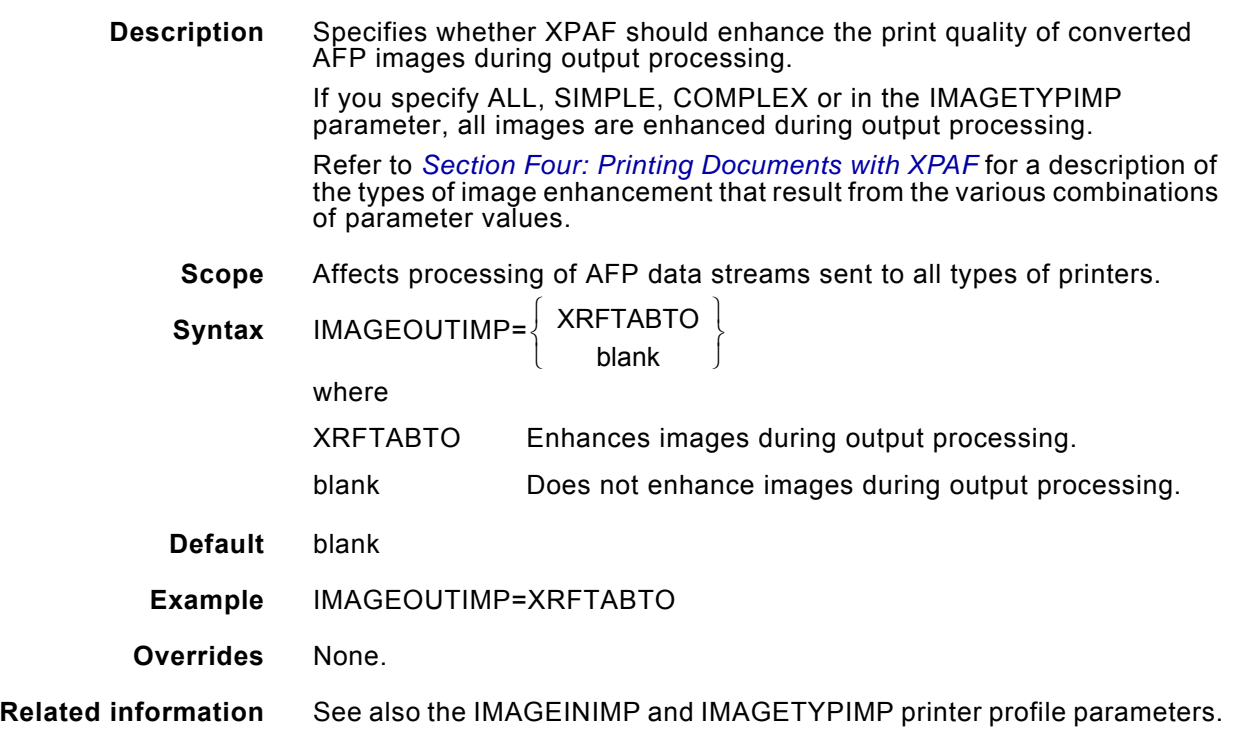

# *IMAGERVID*

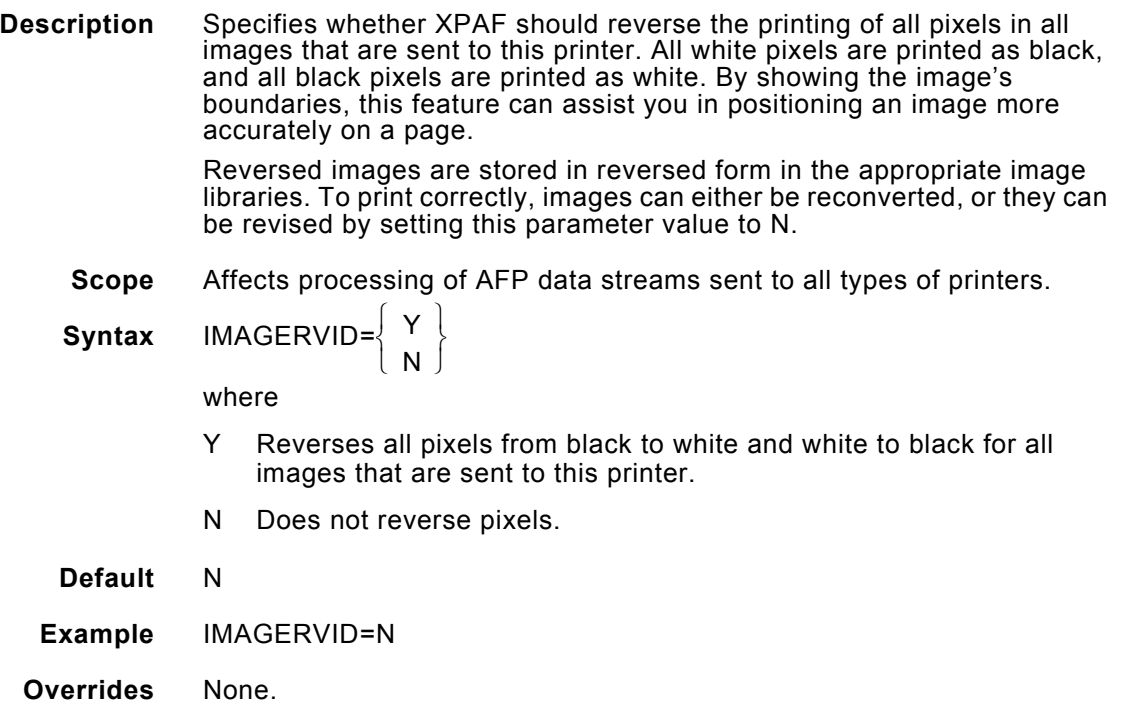

# *IMAGETONE*

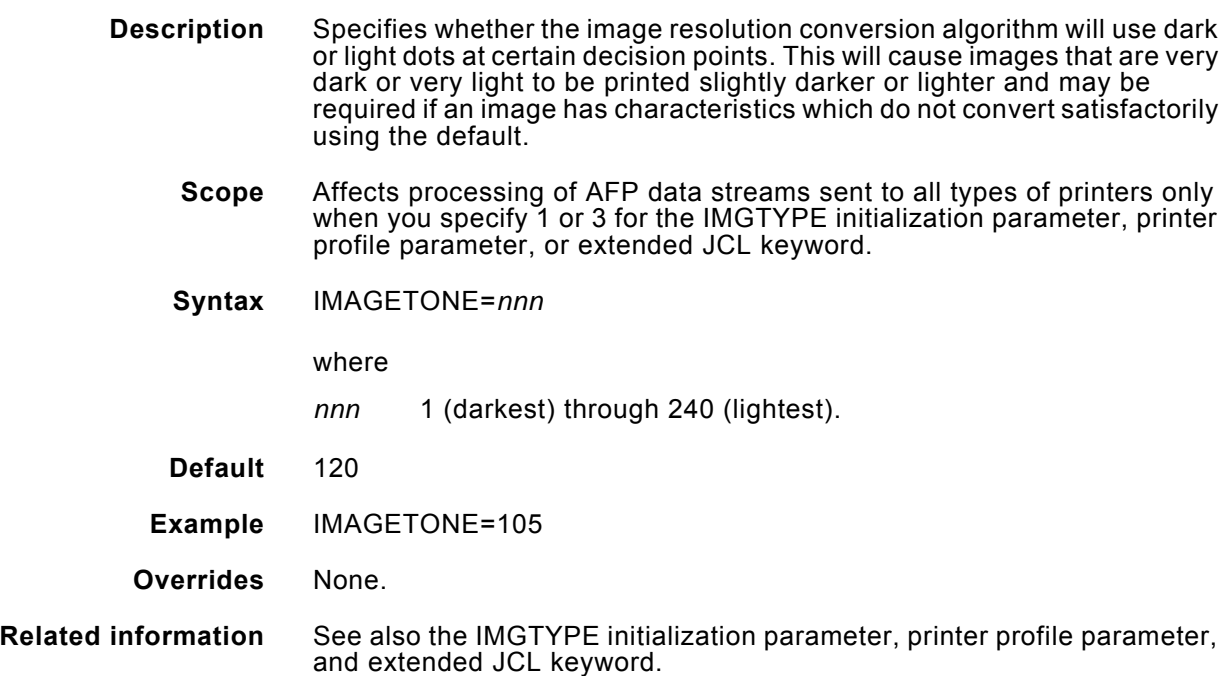

#### *IMAGETYPIMP*

**Description** Specifies the type of images to enhance. Use this parameter to enhance the print quality of AFP images that appear faint when converted to Xerox format and printed on a Xerox printer. Faint images typically contain raster patterns that are only one pel wide.

> This parameter activates the enhancement of image raster patterns, based on the values you specify in the IMAGEINIMP and IMAGEOUTIMP parameters. This parameter may not produce the desired result when printing colorized AFP images to a centralized highlight color printer.

> Refer to *[Section Four: Printing Documents with XPAF](#page-664-0)* for a description of the types of image enhancement that result from the various combinations of parameter values.

*NOTE:* A simple image is composed of one or more contiguous IRD structured fields that contain the entire raster pattern for the image. A complex image divides the image data into one or more image cells which are individually positioned relative to the image origin by using ICP structured fields. Refer to the appropriate AFP data stream reference manual for more information.

**Scope** Affects processing of AFP data streams sent to all types of printers.

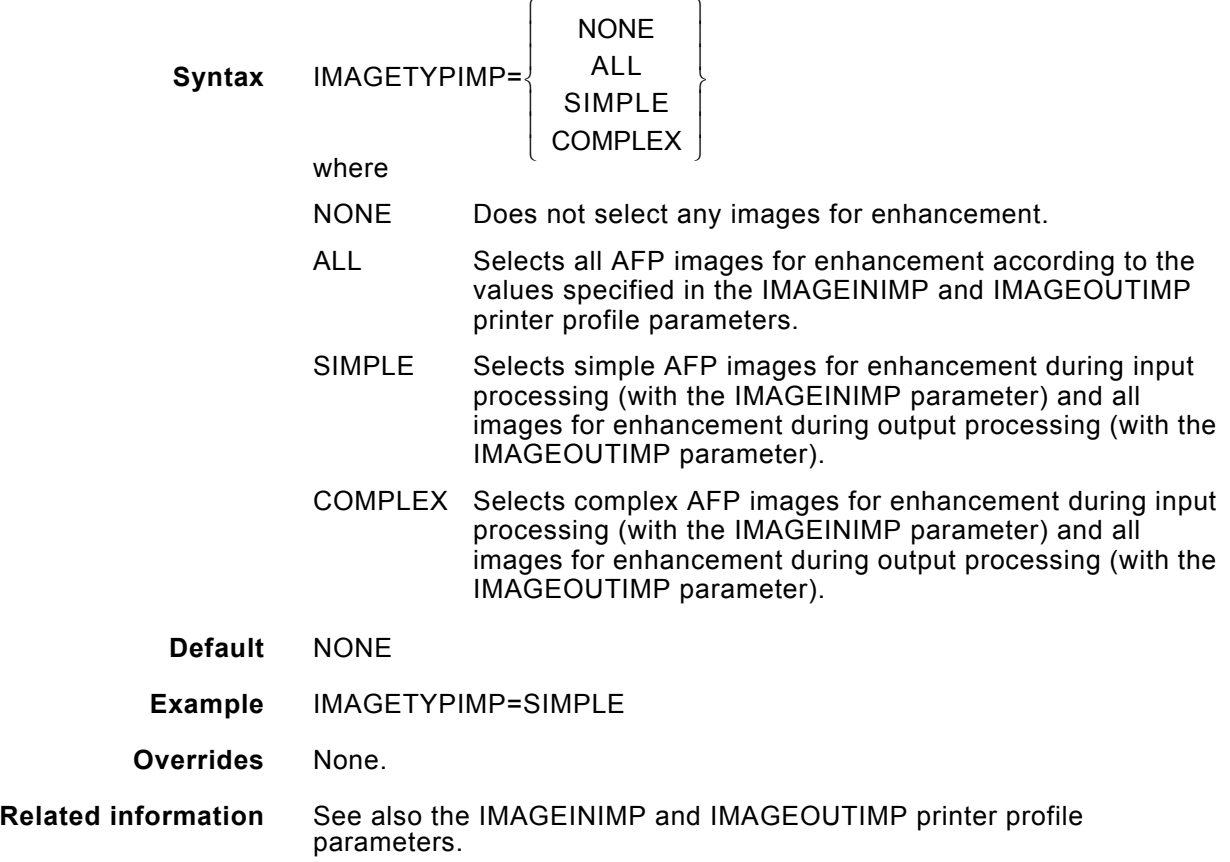

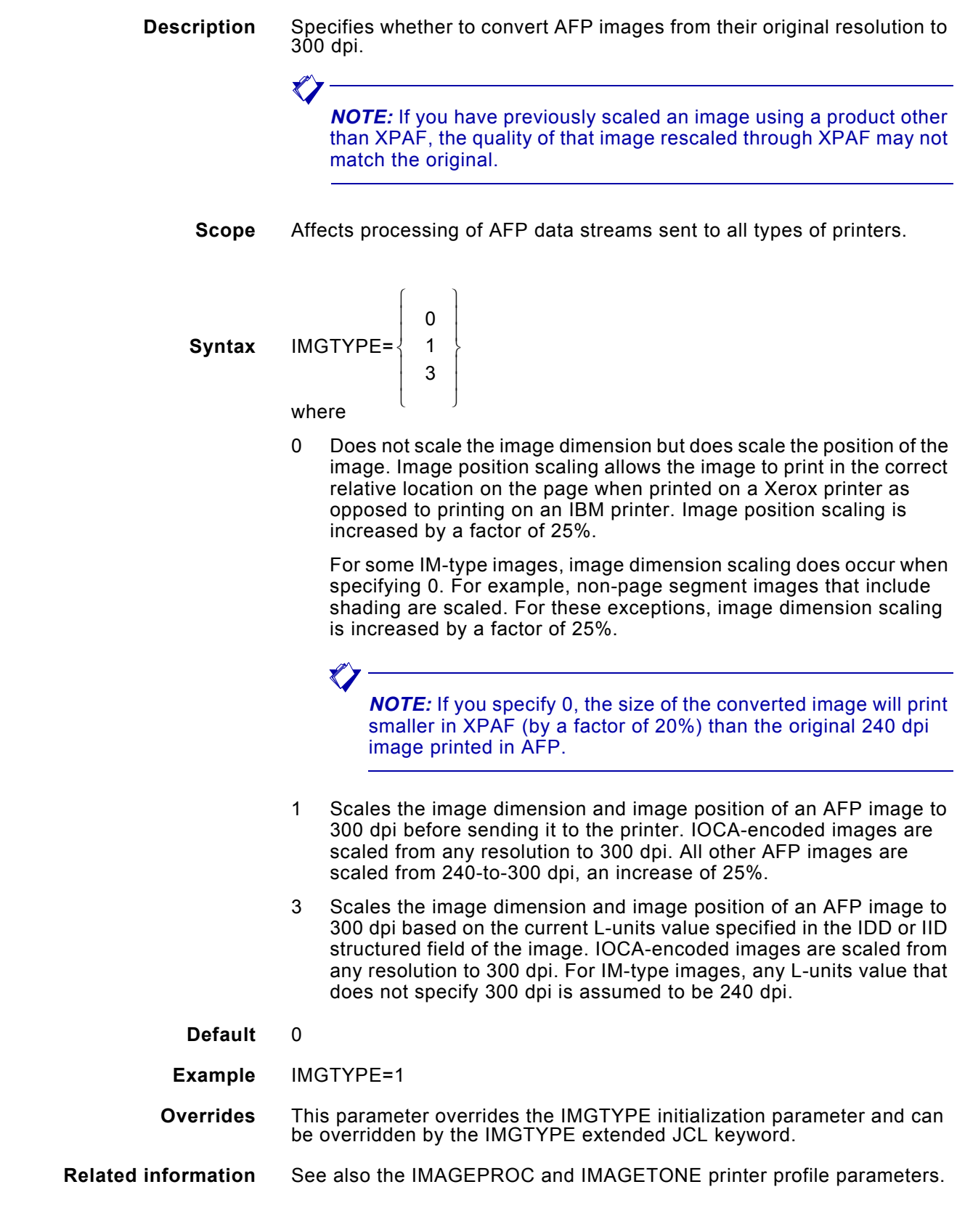

*IMGTYPE*

#### *INKXLIB*

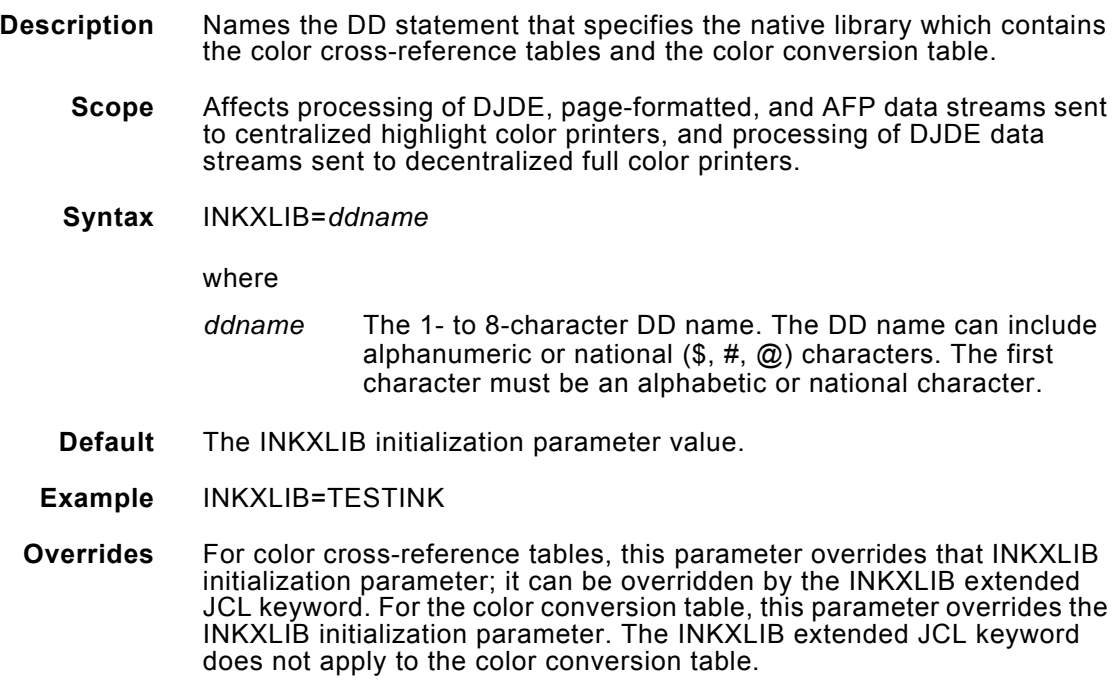

## *INKXREF*

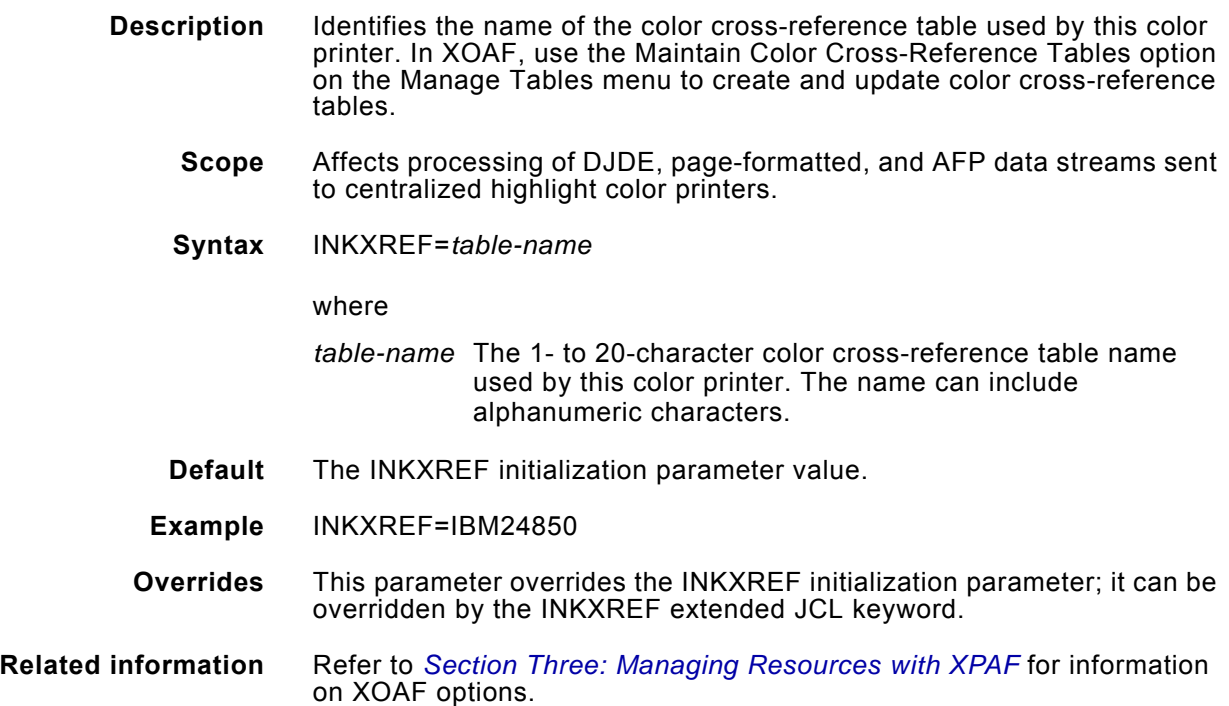

#### *IPADDR*

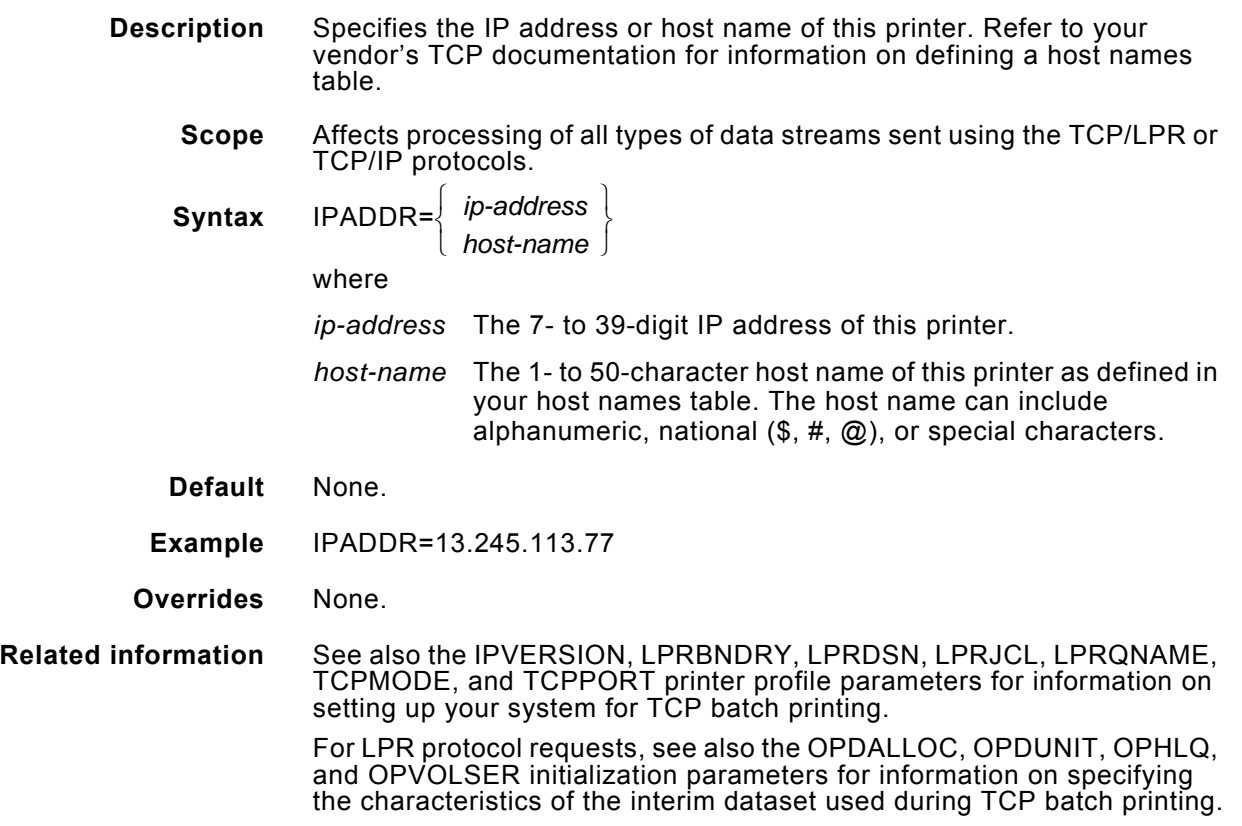

## *IPVERSION*

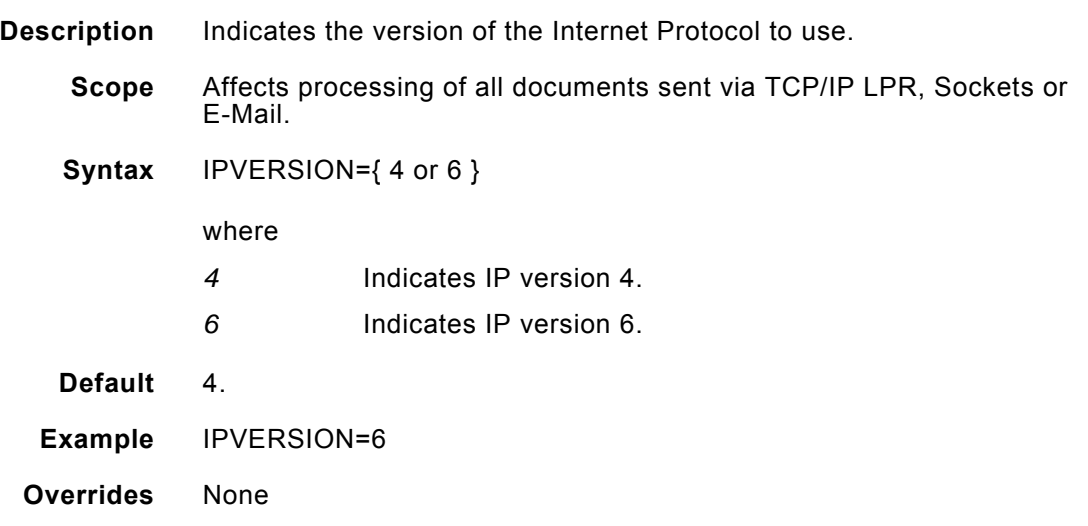

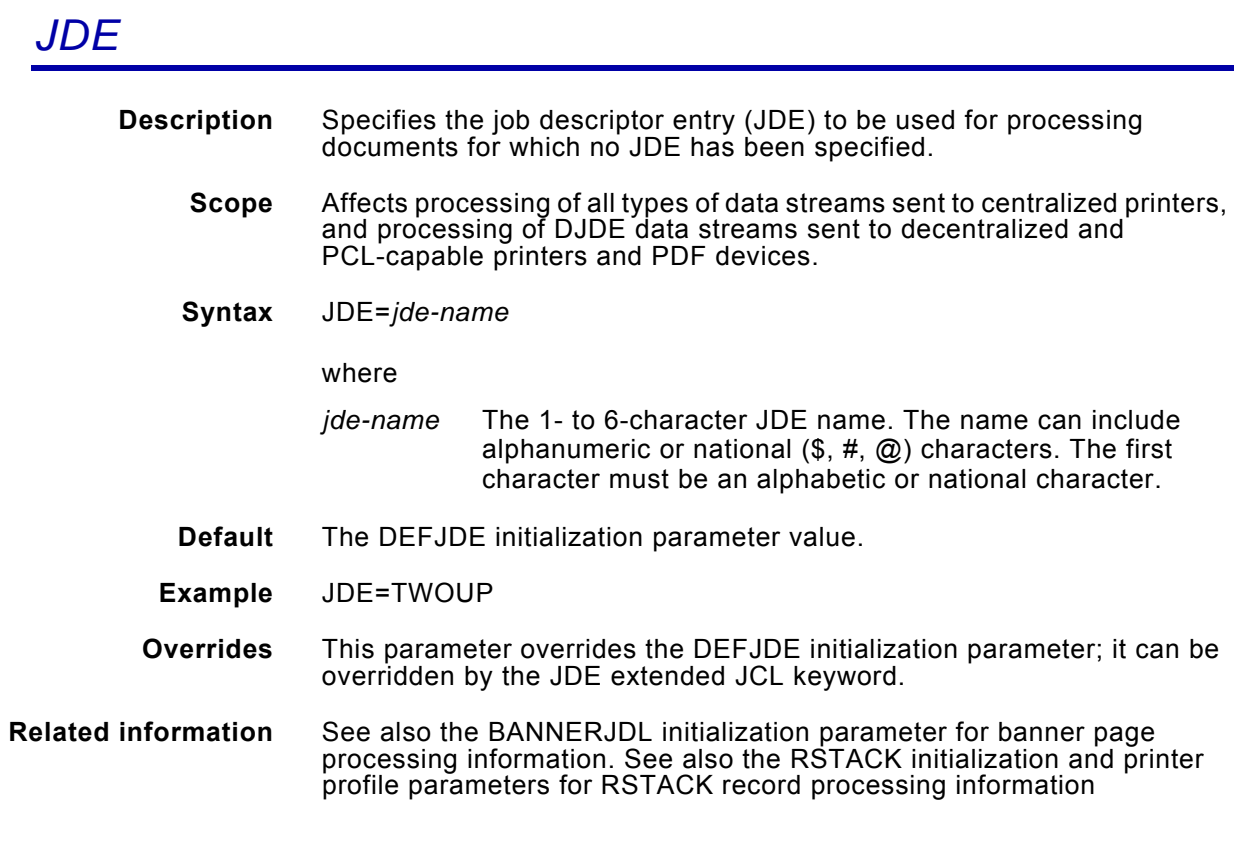

### *JDL*

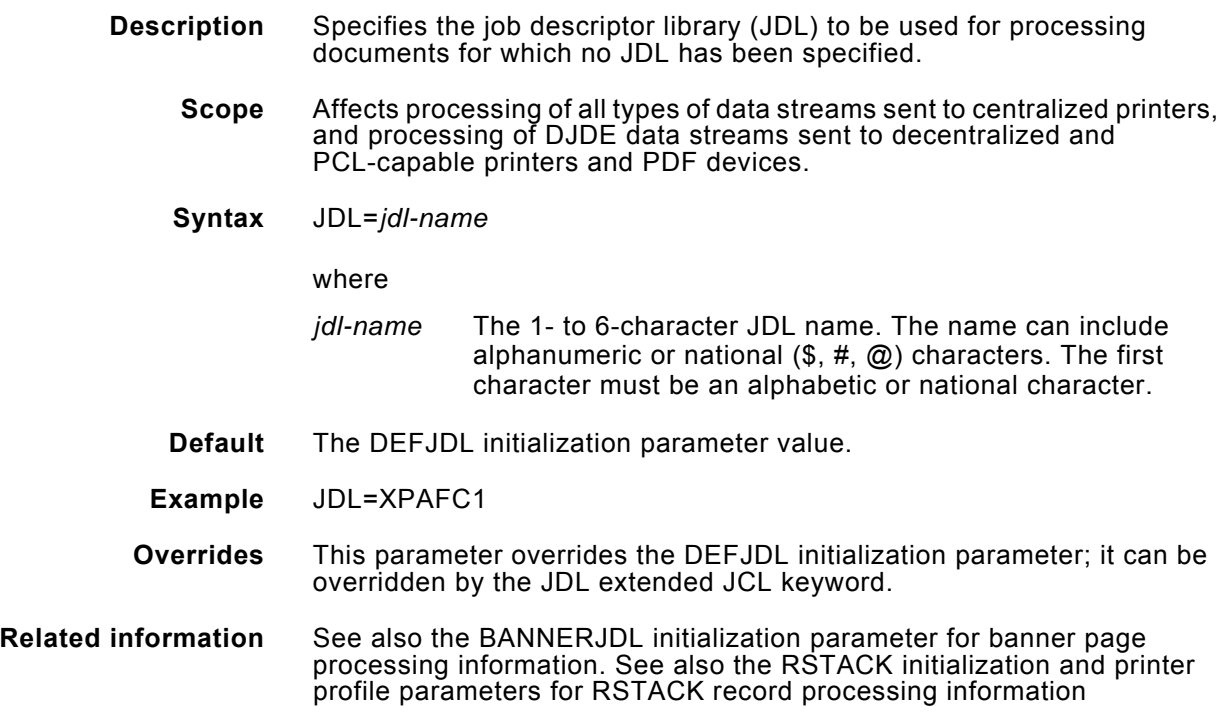

#### *JESCOPIES*

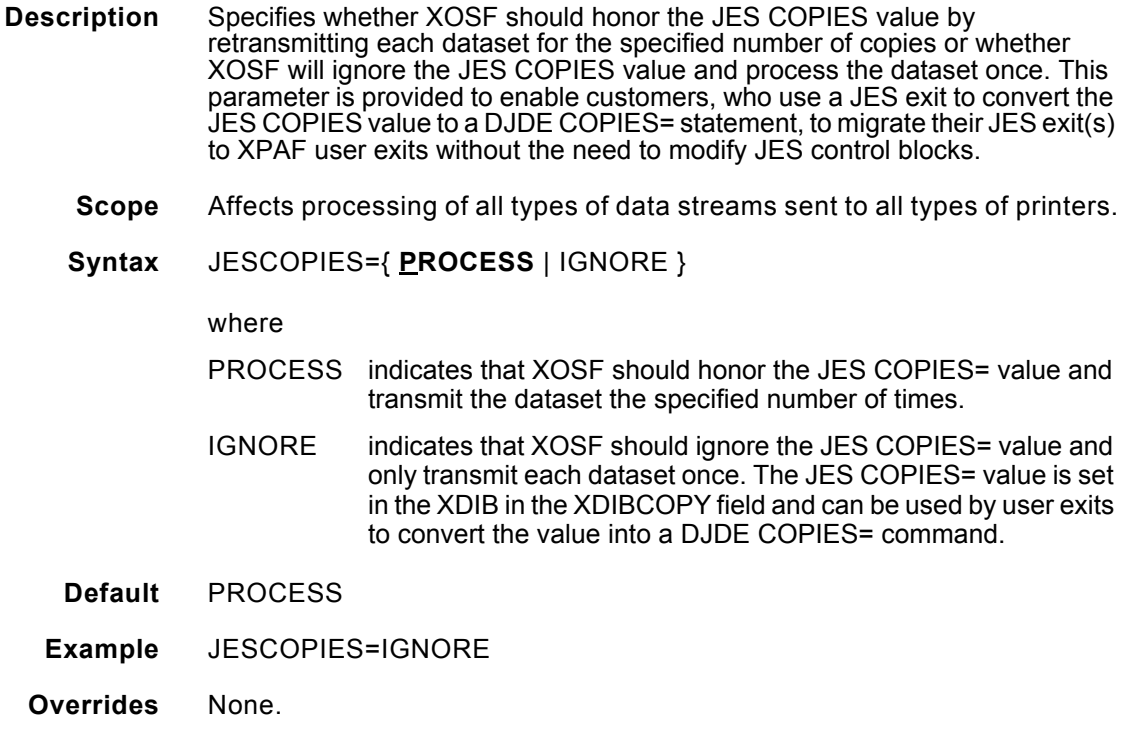

### *LANDFONT*

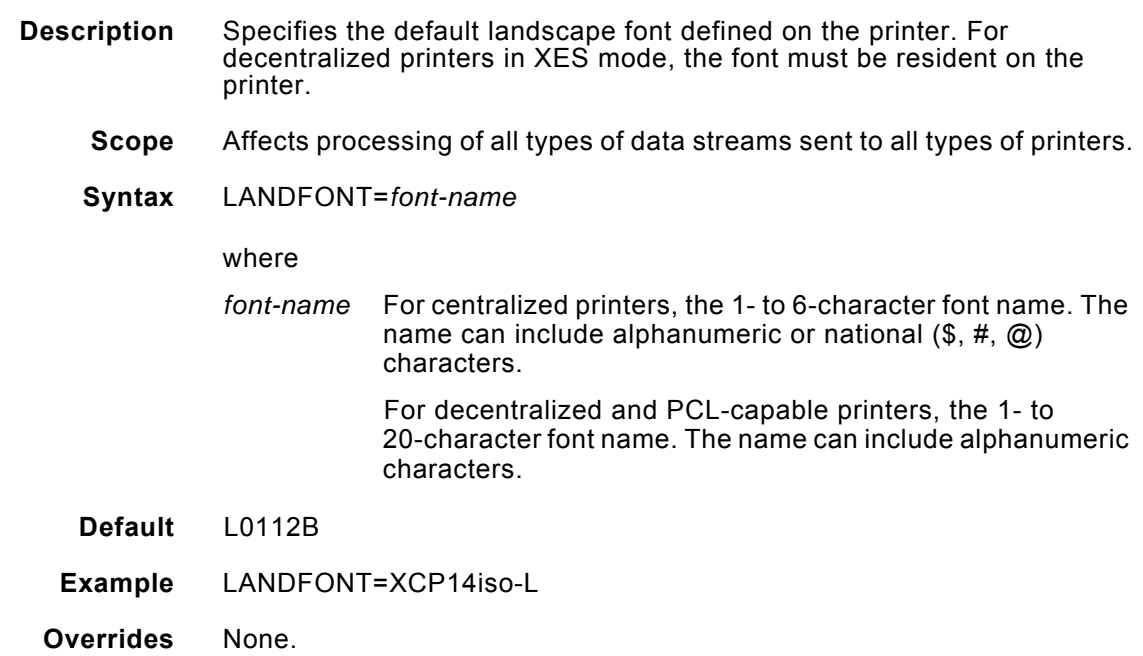

# *LCDS\_Heavy\_Shading\_Percent*

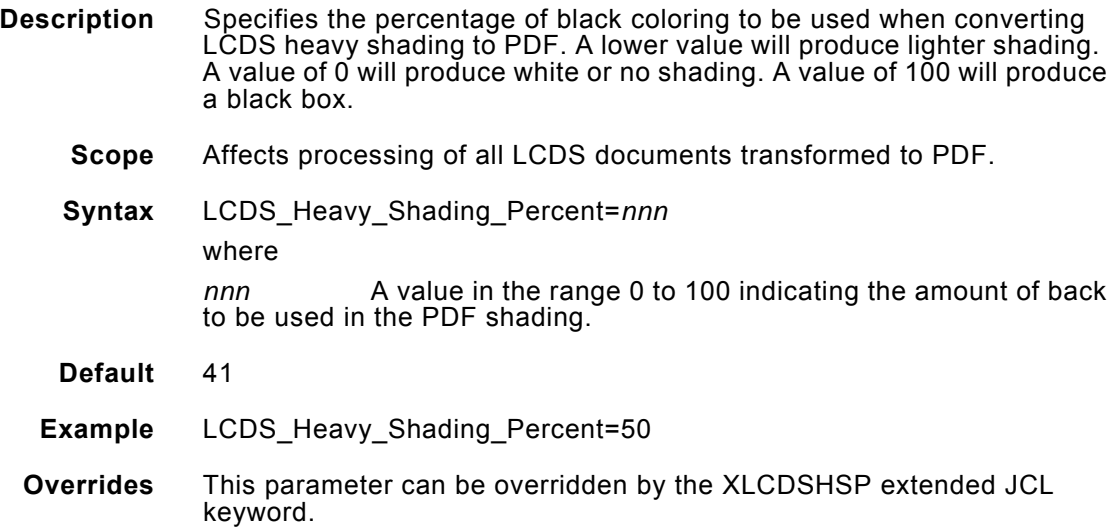

# *LCDS\_Honor\_DJDE\_Spacing\_CC*

 $\mathsf{l}$ 

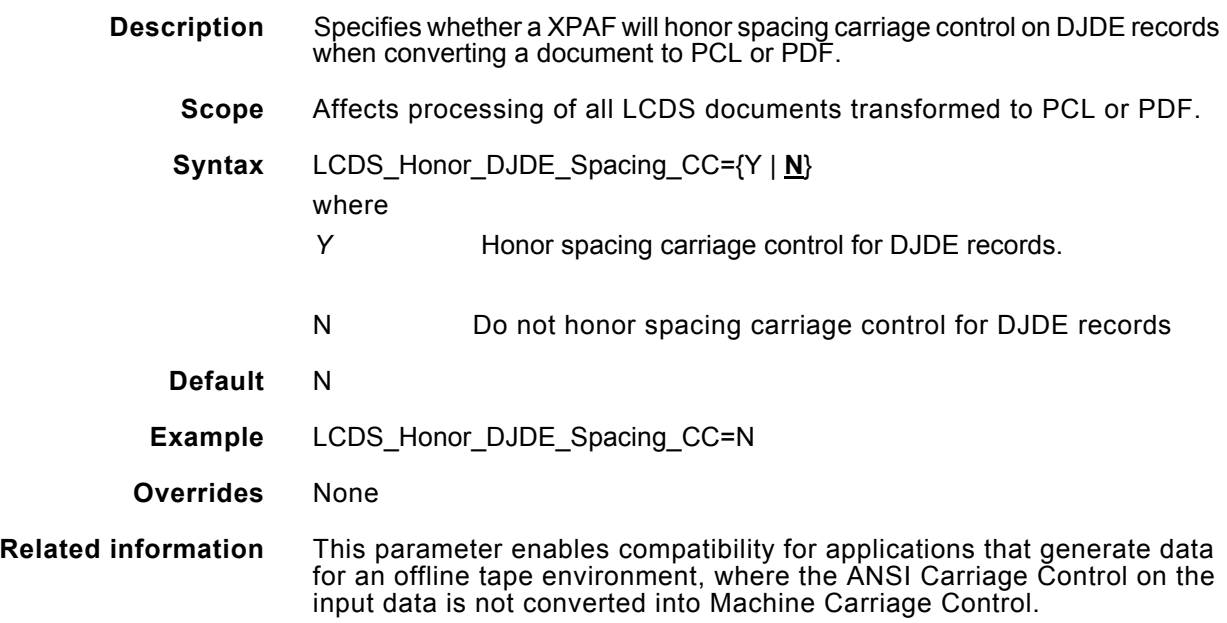

# *LCDS\_Light\_Shading\_Percent*

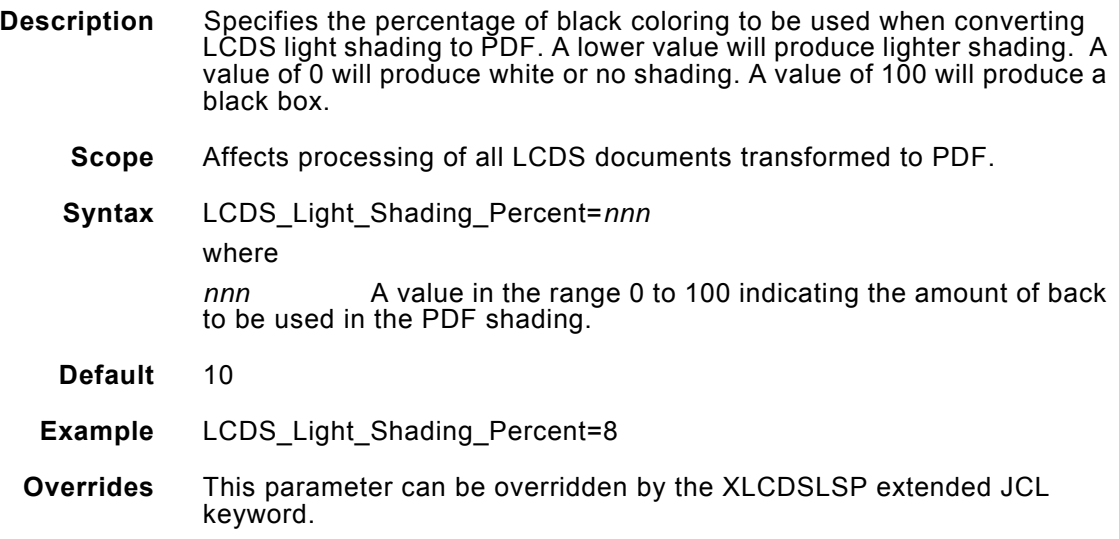

# *LCDS\_Medium\_Shading\_Percent*

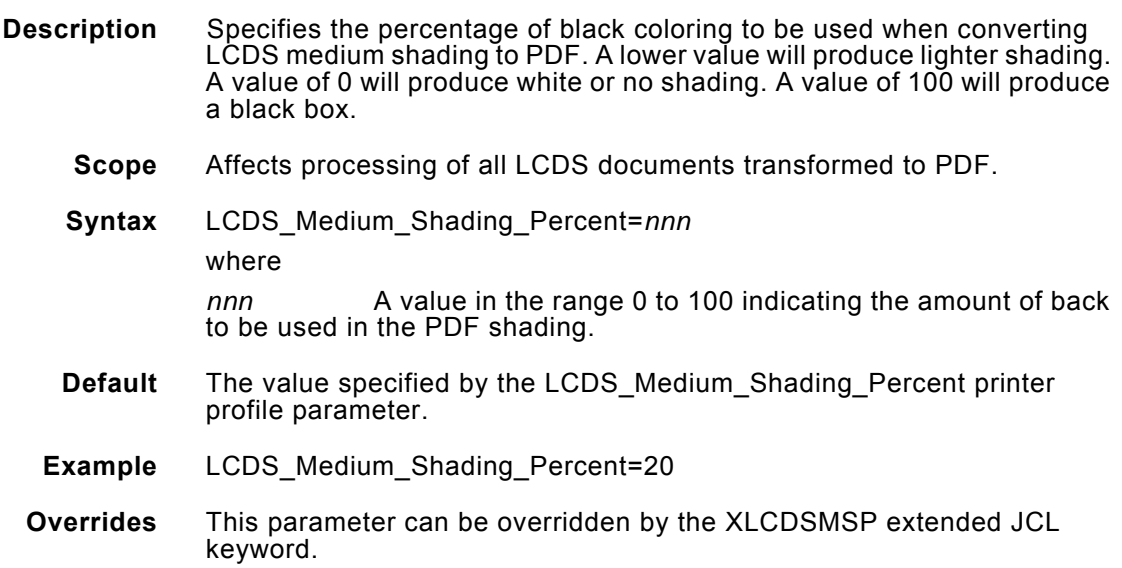

# *LCDS\_OVERPRINT\_MERGE\_Type*

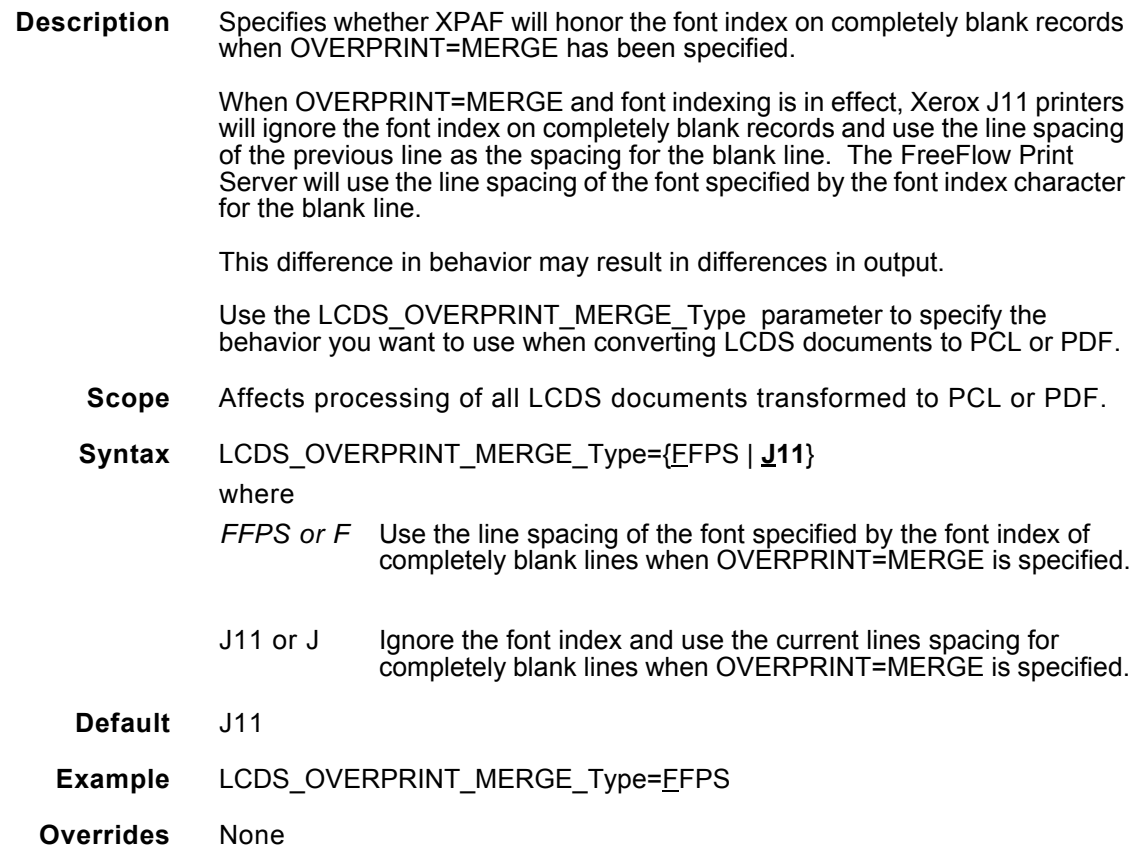

# *LCDSQNAME*

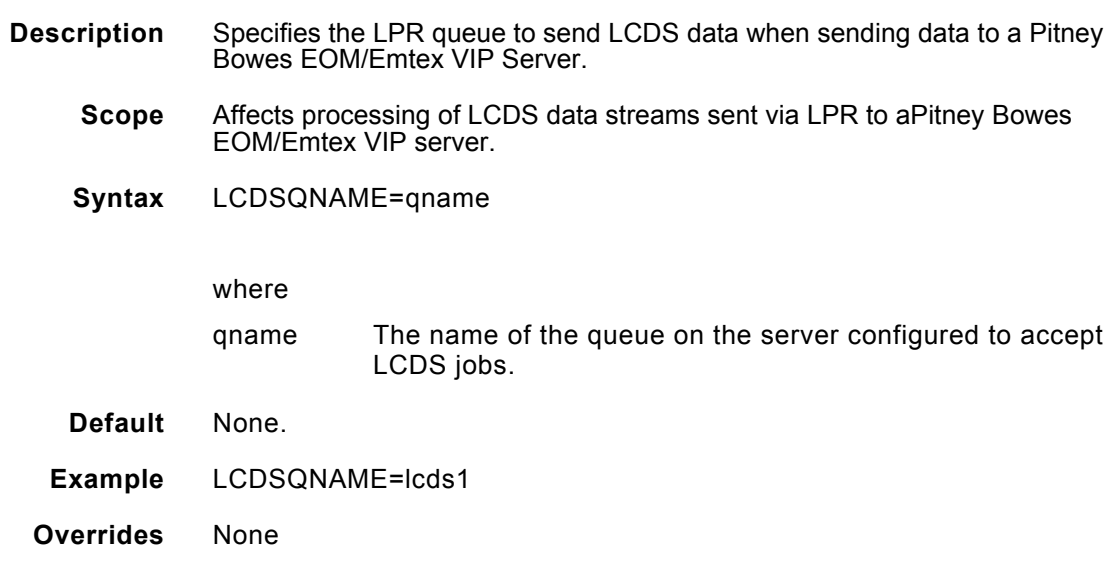

#### *LIBRARY*

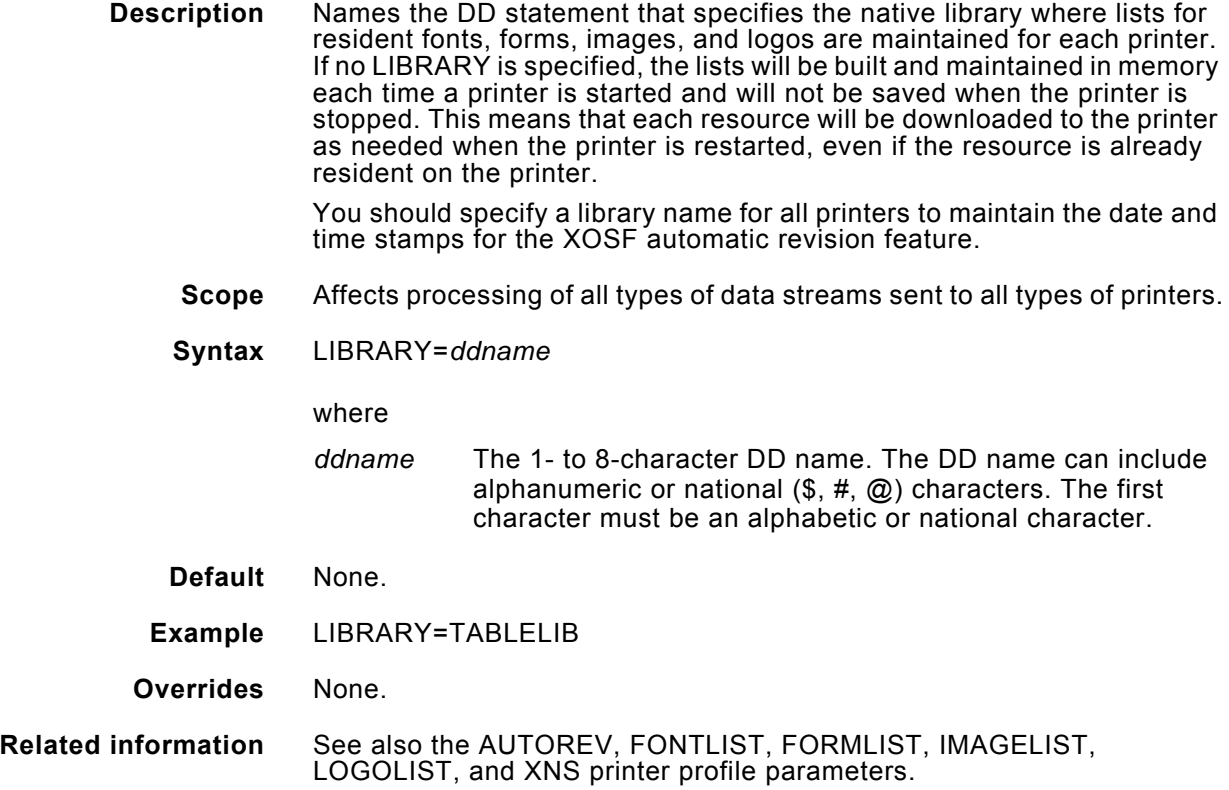

# *LOGOLIB*

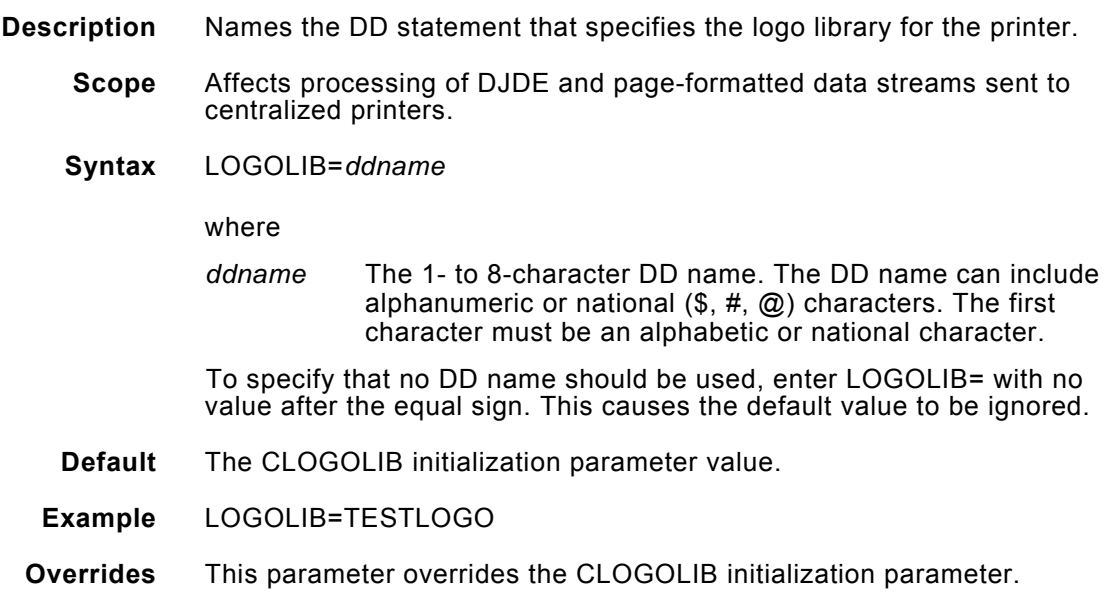

# *LOGOLIST*

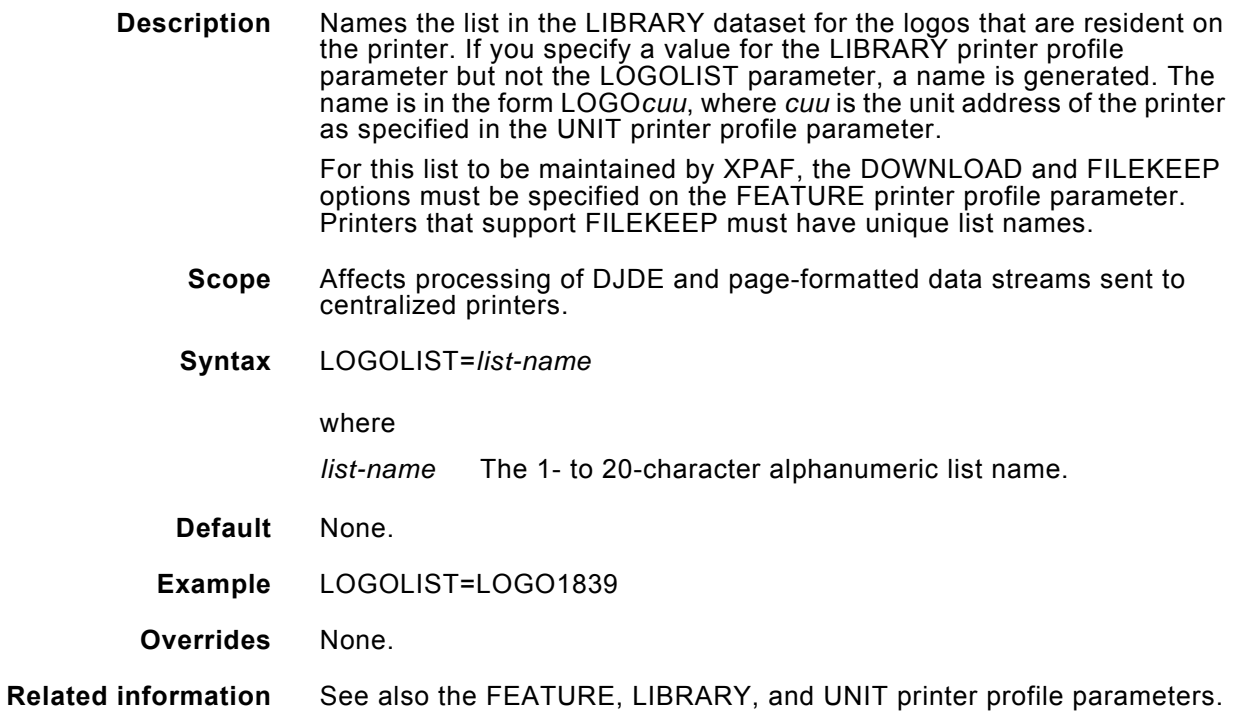

#### *LPRBNDRY*

**Description** For print jobs that contain multiple datasets being sent via batch using the TCP/LPR or TCP/IP protocols, this parameter specifies if each dataset in an output group is saved to a separate disk dataset or if all datasets in an output group are saved to one disk dataset. If each dataset is saved separately, the datasets are printed as soon as they are created instead of waiting until the end of the output group to print.

- **Scope** Affects processing of all types of data streams sent to any printer using the TCP/LPR or TCP/IP protocols.
- **Syntax** LPRBNDRY= GROUP  $\begin{bmatrix} \text{DS} \end{bmatrix}$  $\left\{\begin{array}{c} \text{GROUP} \\ -\end{array}\right\}$

where

- GROUP Writes all datasets in an output group to one disk dataset and sends that dataset to the printer when the end of the output group is reached.
- DS Writes each dataset in an output group to a separate disk dataset and sends the dataset to the printer as soon as it is created.
- **Default** GROUP
- **Example** LPRBNDRY=DS

**Overrides** None.

**Related information** See also the IPADDR, LPRDSN, LPRJCL, LPRQNAME, TCPMODE, and TCPPORT printer profile parameters for information on setting up your system for TCP batch printing.

> See also the OPDALLOC, OPDUNIT, OPHLQ, and OPVOLSER initialization parameters for information on specifying the characteristics of the interim dataset used during TCP batch printing.

#### *LPRDSN*

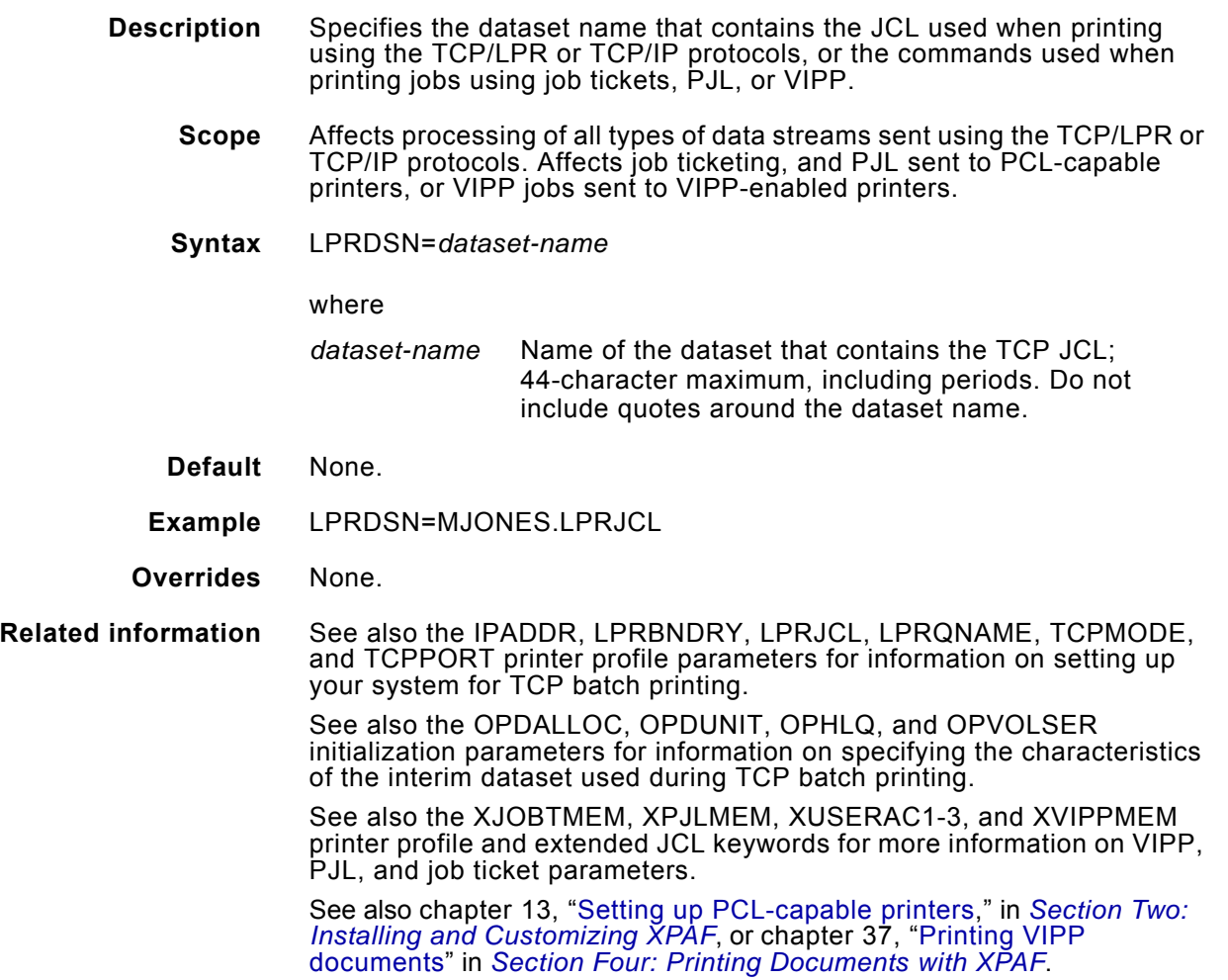

#### *LPRJCL*

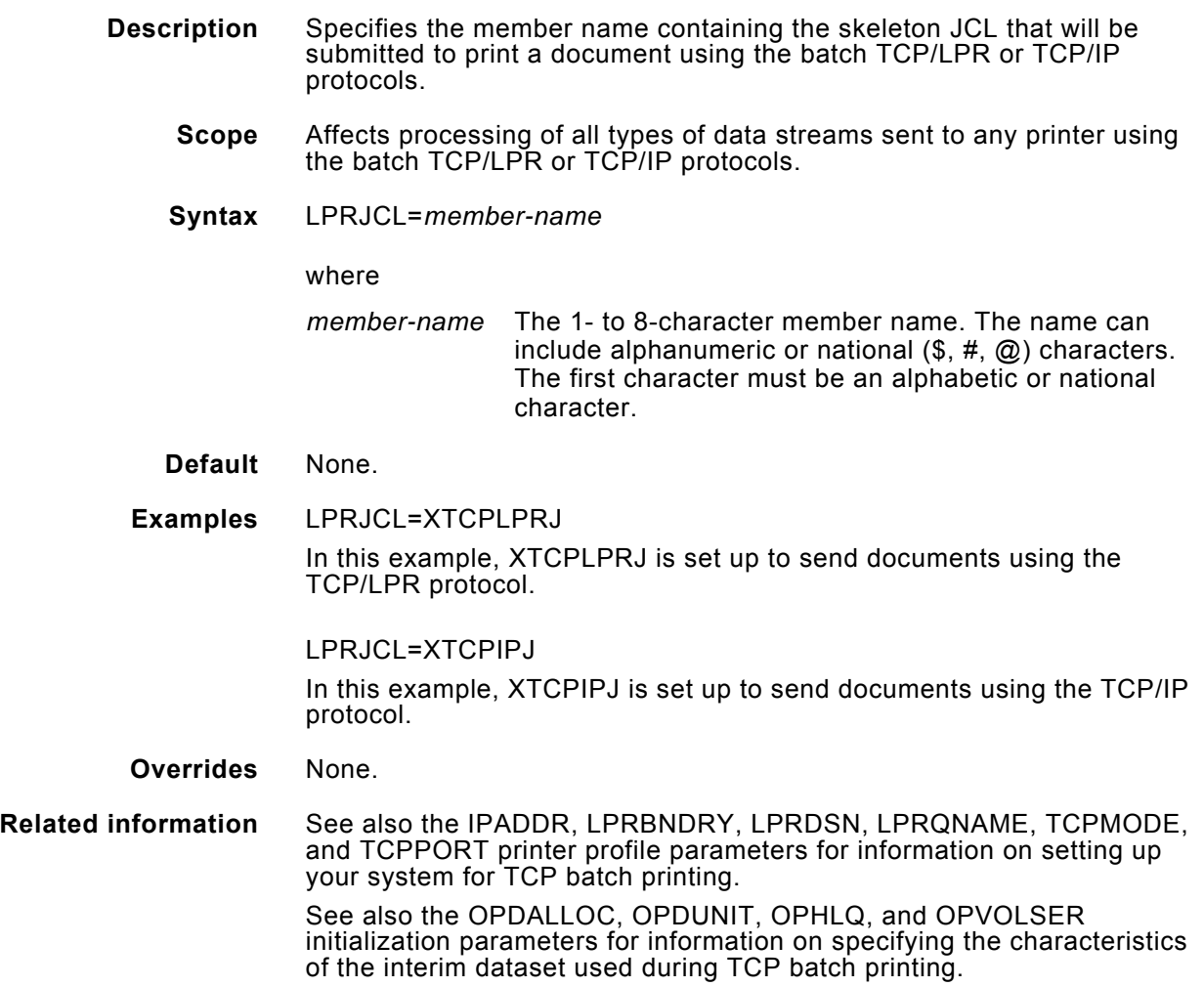

#### *LPRQNAME*

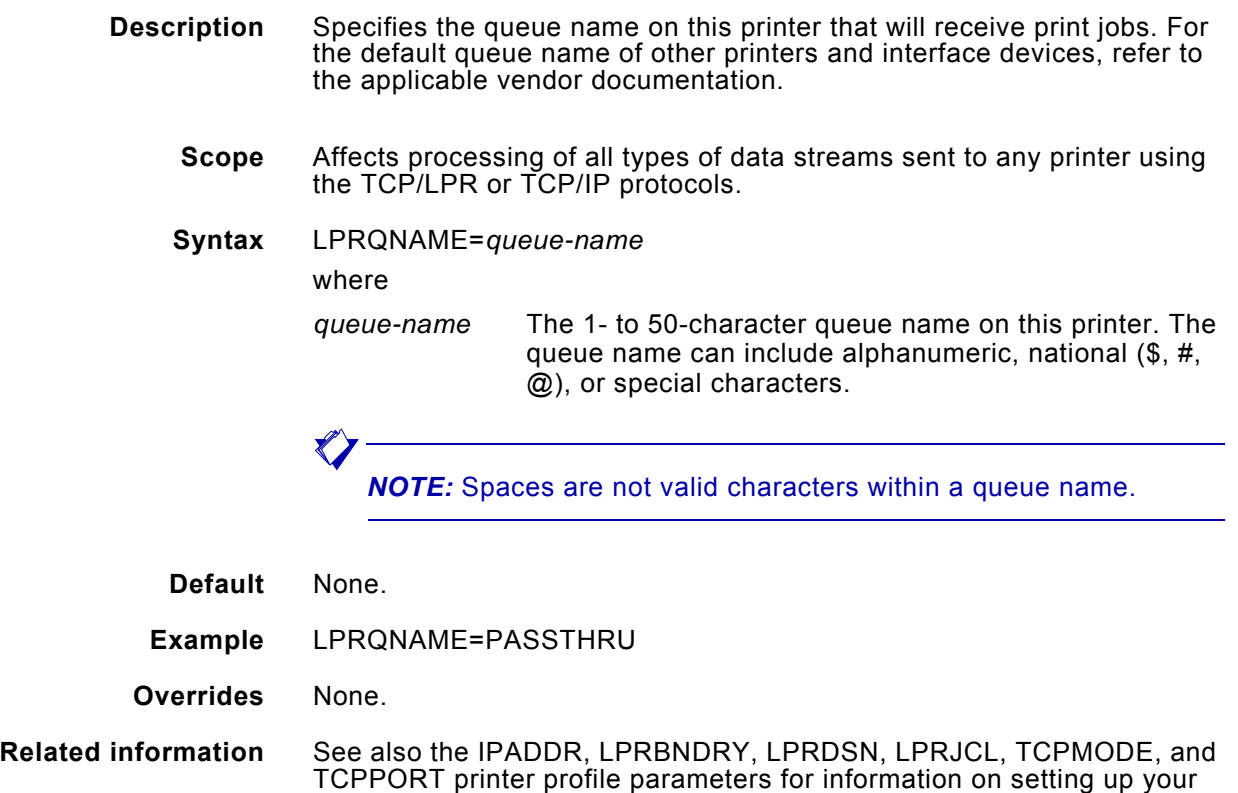

system for TCP batch printing. See also the OPDALLOC, OPDUNIT, OPHLQ, and OPVOLSER initialization parameters for information on specifying the characteristics of the interim dataset used during TCP batch printing.

#### *LPSRELEASE*

- **Description** Defines the printer's OSS software/firmware level.
	- **Scope** Affects processing of jobs sent to centralized printers when PDLOBJ=YES has been specified. Currently has no effect for XES or PCL-capable printers or PDF devices.
	- **Syntax** LPSRELEASE=lpsrelease

where

lpsrelease An eight character value indicating the release level of the OSS software/firmware.

**Default Device Value** DOCUSPC V3A DOCUSPL V3A DP180LPS V3A<br>DPLPSC V3A **DPLPSC** DP96LPS V3A 4050 V35 4090 V35 4135 V3A 420CFT V99 4635 4635MX V3A 4890 V37

 $\mathbf{V}$ 

*CAUTION:* If an exact match to LPSRELEASE is not found, the first object with the correct name and type will be downloaded. If incorrect default values are entered, unpredictable results may occur.

**Example** LPSRELEASE=V35

**Overrides** None.

**Related information** See PDLOBJ printer profile parameter.

See also the section about PDL object management in [chapter 19, "XPAF](#page-376-0)  [resources."](#page-376-0)
### *LUTYPE*

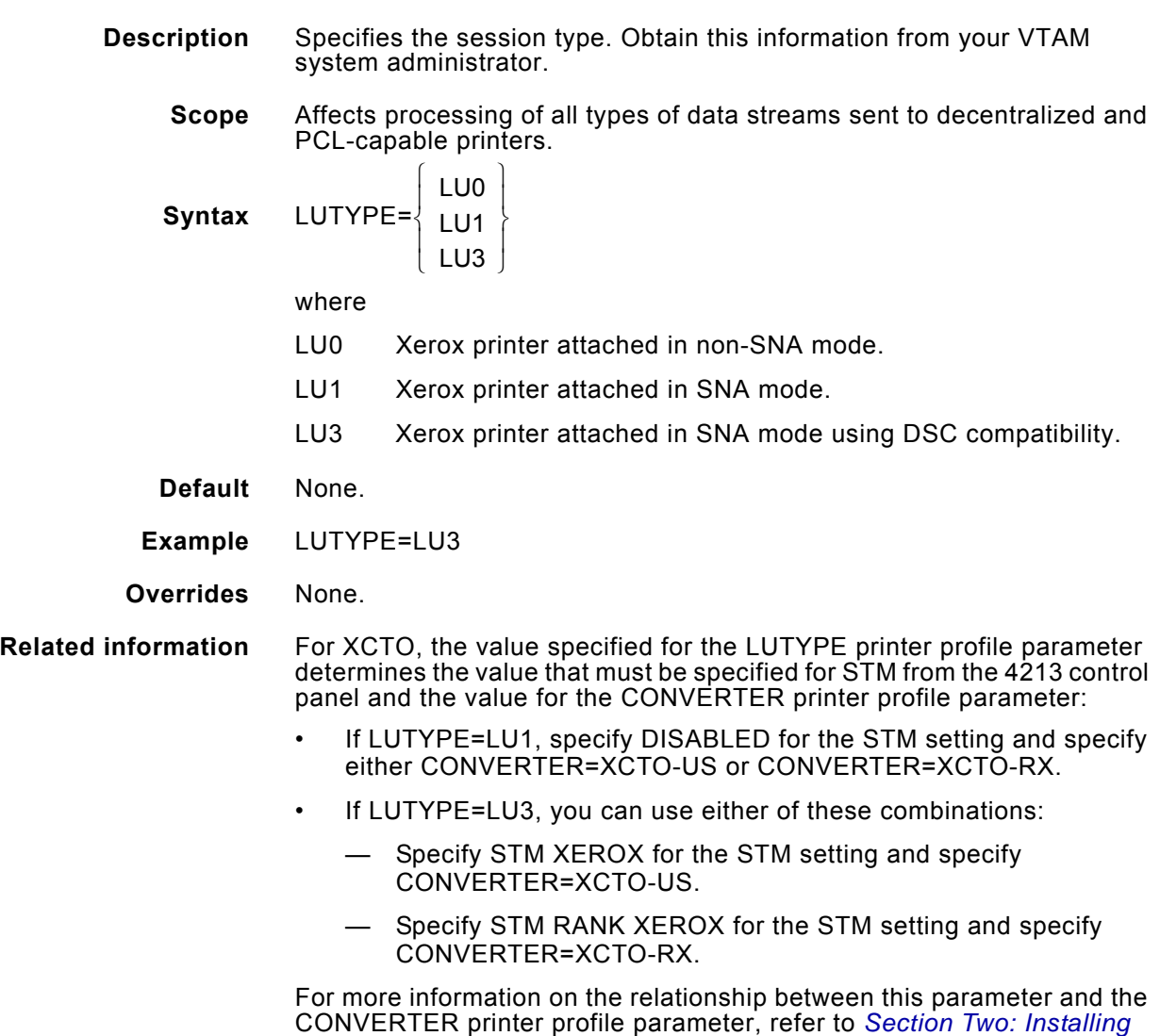

*[and Customizing XPAF](#page-34-0)*.

#### *MERGEOVL*

**Description** Indicates whether overlays will be consolidated.

Include MERGEOVL=Y in your printer profile if you want to merge all the overlays in a copy group the first time that the copy group is used in a document. Each overlay in the copy group is converted, then the individual converted overlays are consolidated into a single .FRM. The .FRM is not saved in the native form library, but will be reused each time the copy group is called. At completion of the document, the .FRM is deleted from the printer. Depending on the complexity of the document, enabling this feature may improve your printer's performance.

All of the inline images included in the overlays are consolidated into a single image. The consolidated image can be reused each time the copy group is called. At completion of the document, the consolidated image is deleted from the printer.

If you include MERGEOVL=N in your printer profile, the converted overlays are not consolidated. Instead, only the first converted overlay is processed as a .FRM; subsequent converted overlays are merged with variable data on the page.

If you omit this parameter, the value specified in your XINSXOSF member is used.

- **Scope** Affects processing of AFP documents, that include multiple overlays in a copy group, sent to centralized printers.
- **Syntax** MERGEOVL= Y  $\begin{pmatrix} N \end{pmatrix}$  $\{Y\}$

where

- Y Overlays are consolidated.
- N Overlays are not consolidated.
- **Default** The MERGEOVL initialization parameter value.
- **Example** MERGEOVL=Y
- **Overrides** This parameter overrides the MERGEOVL initialization parameter; it can be overridden by the MERGEOVL extended JCL keyword.
- **Related information** If you specify MERGEOVL=Y, the COLORIMG extended JCL keyword has no affect on images within forms. However, other image resources will be affected. For more information, see the COLORIMG extended JCL keyword.

#### *METAJDE*

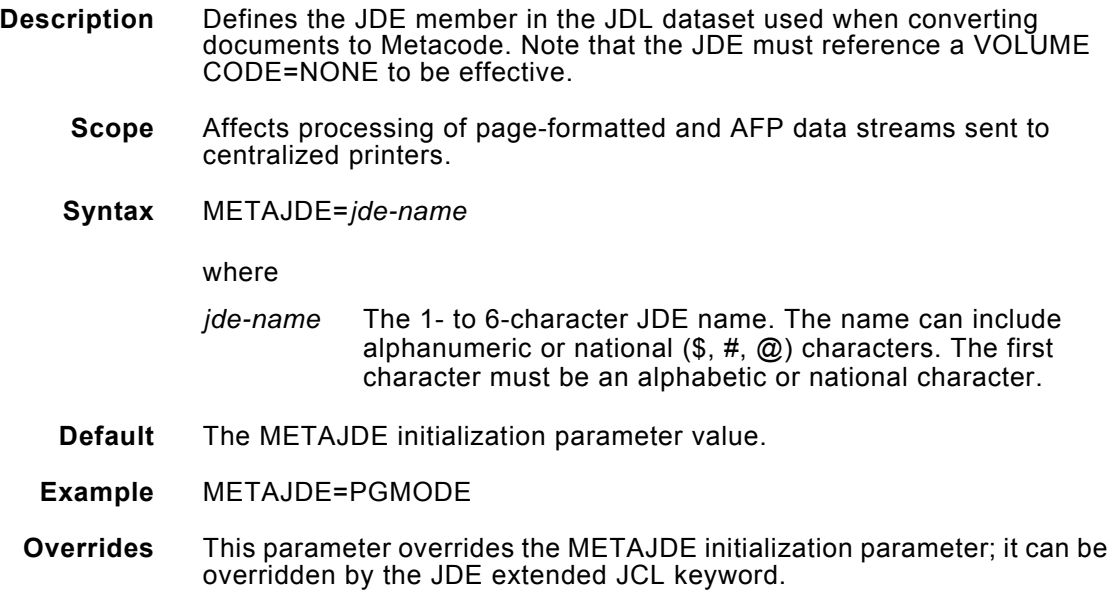

### *METAJDL*

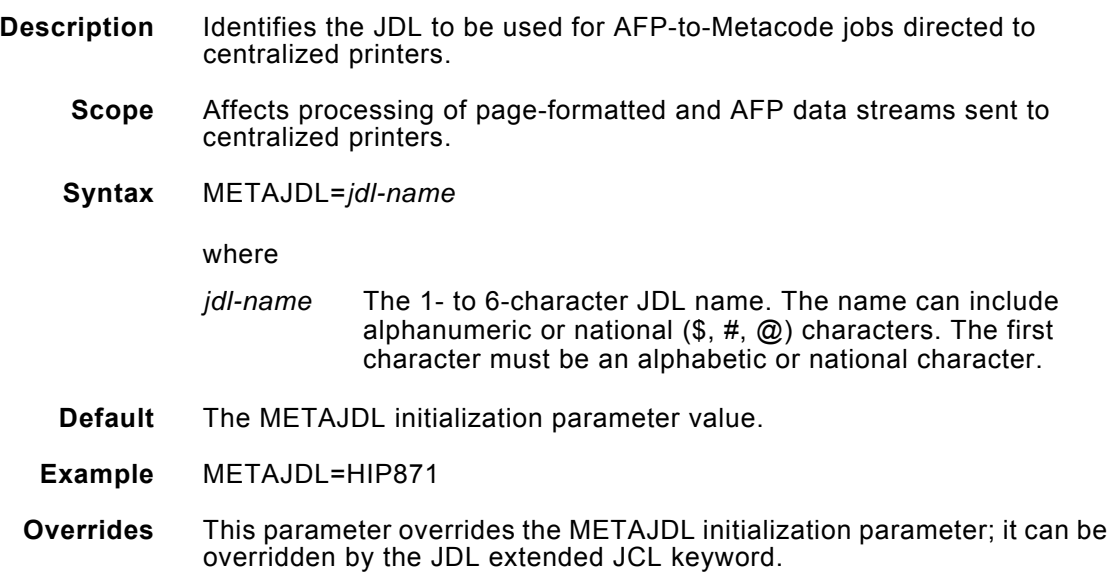

### *MSGFEED*

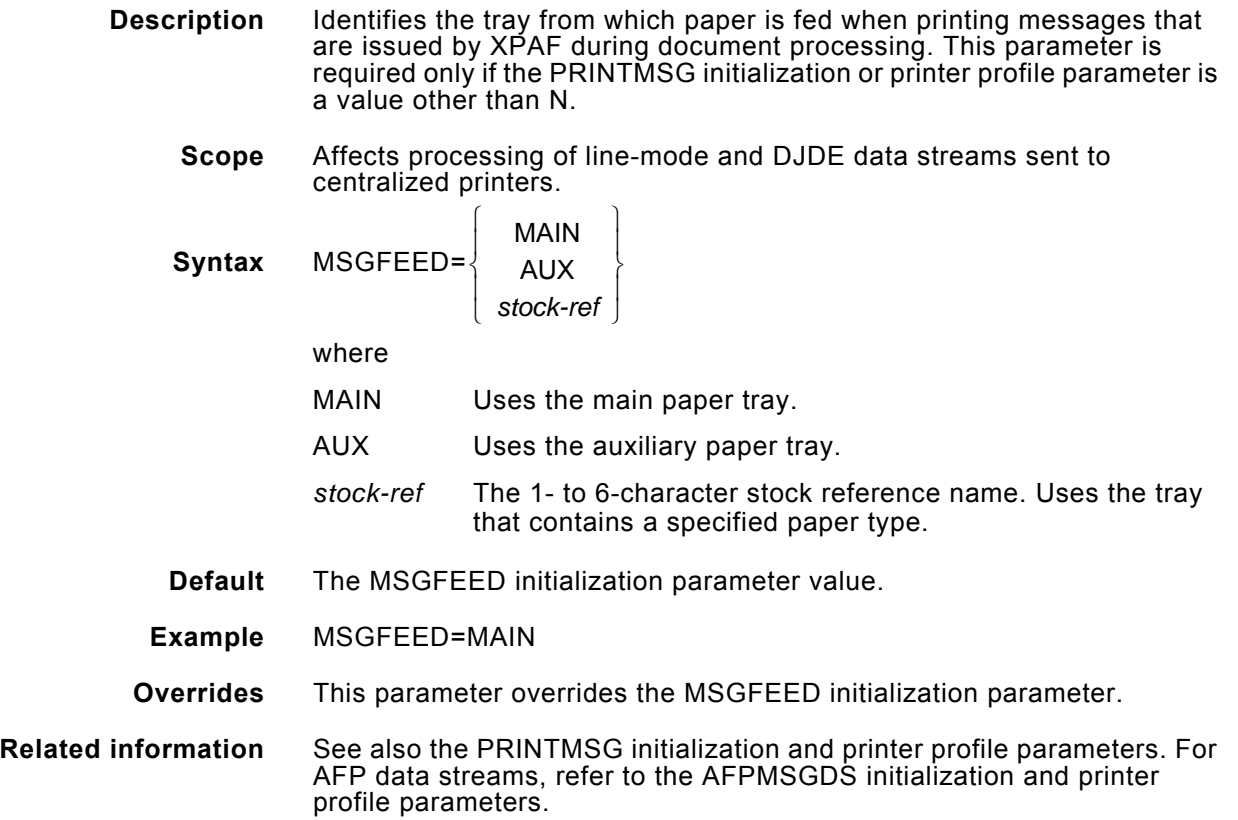

### *NOSTORE*

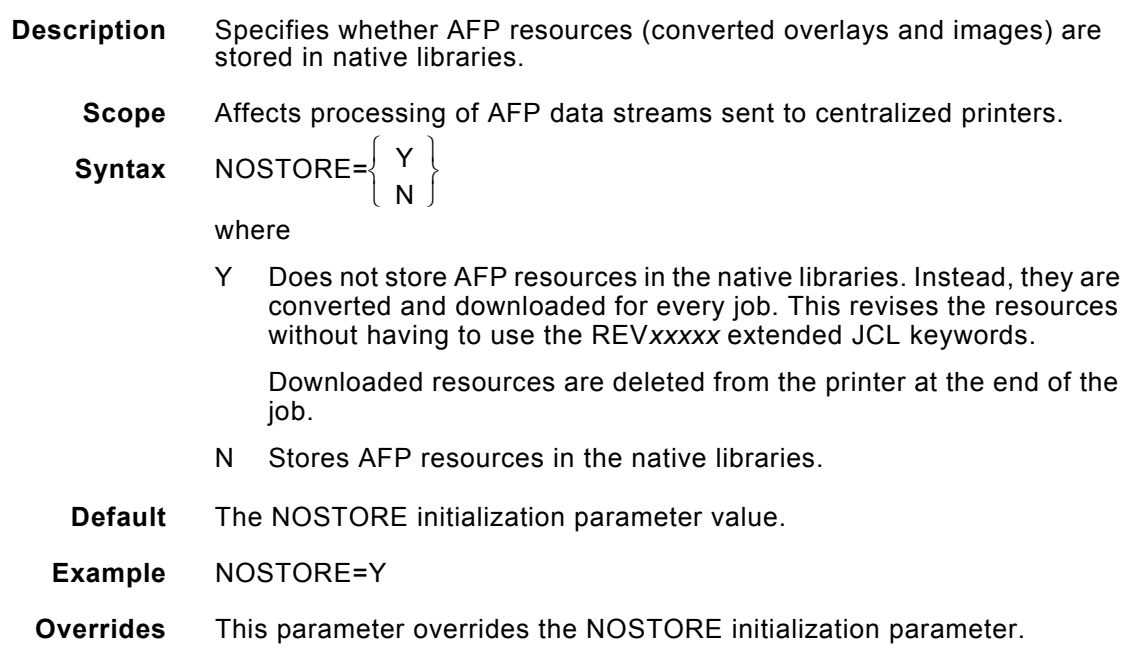

## *OFFSTACK*

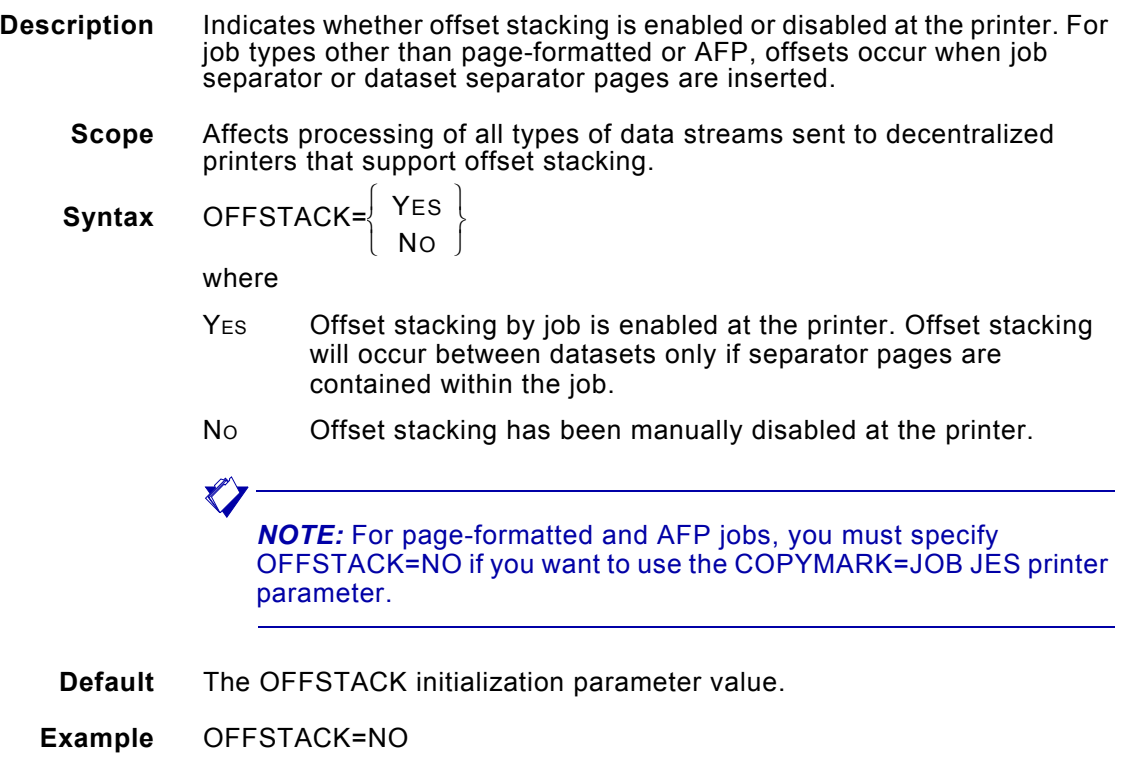

**Overrides** This parameter overrides the OFFSTACK initialization parameter.

#### *PAGEDEF*

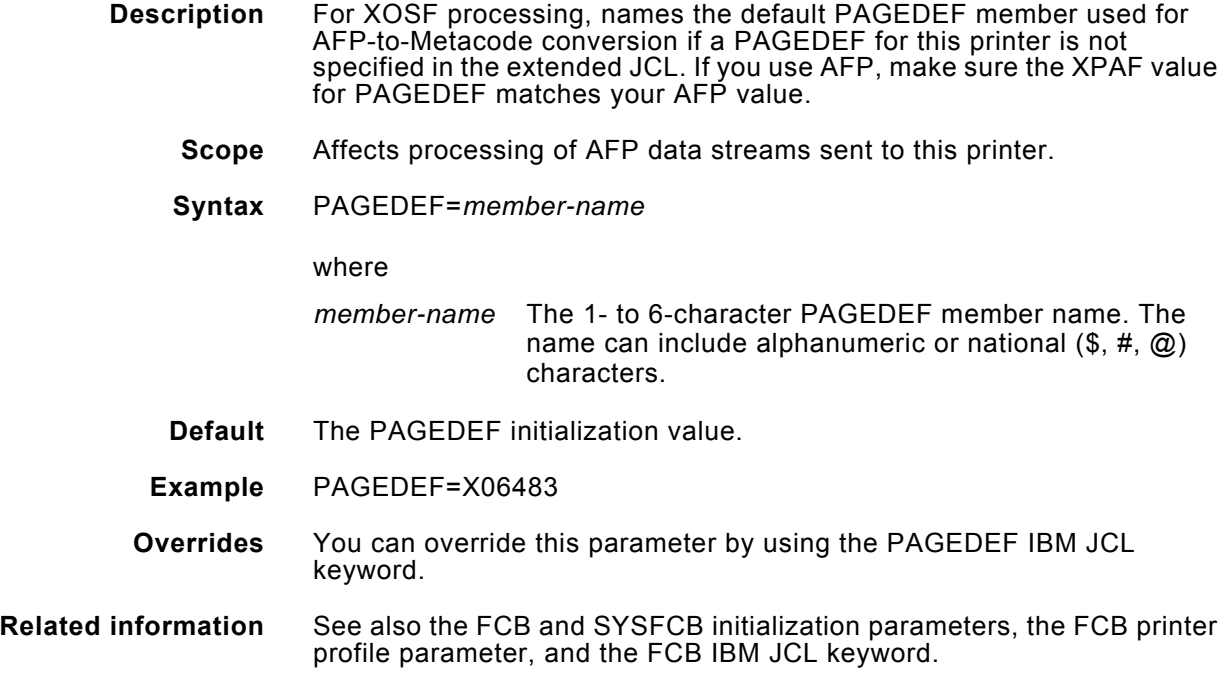

## *PAGEFORMLIB*

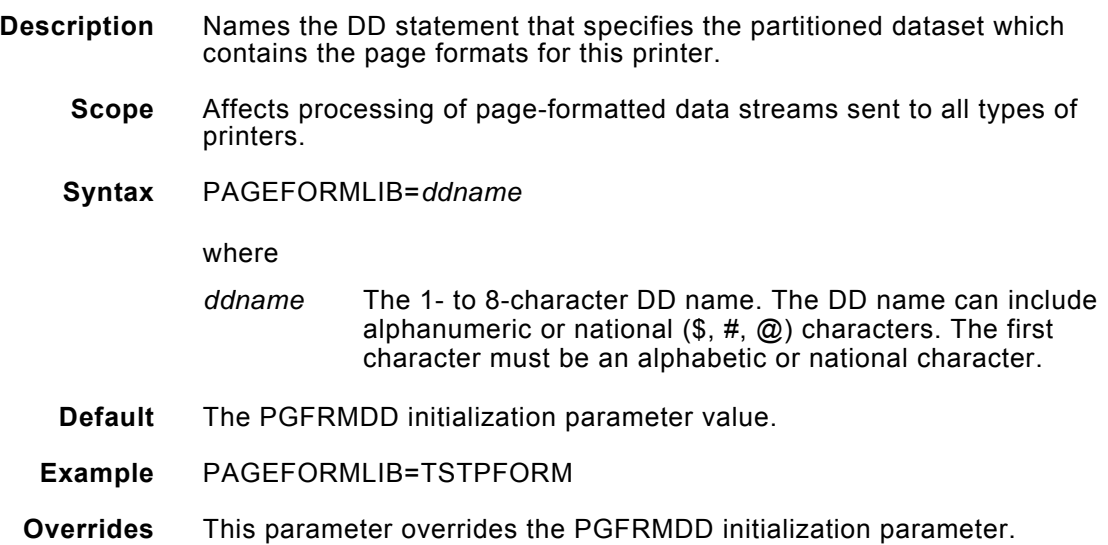

## *PAPERSIZ*

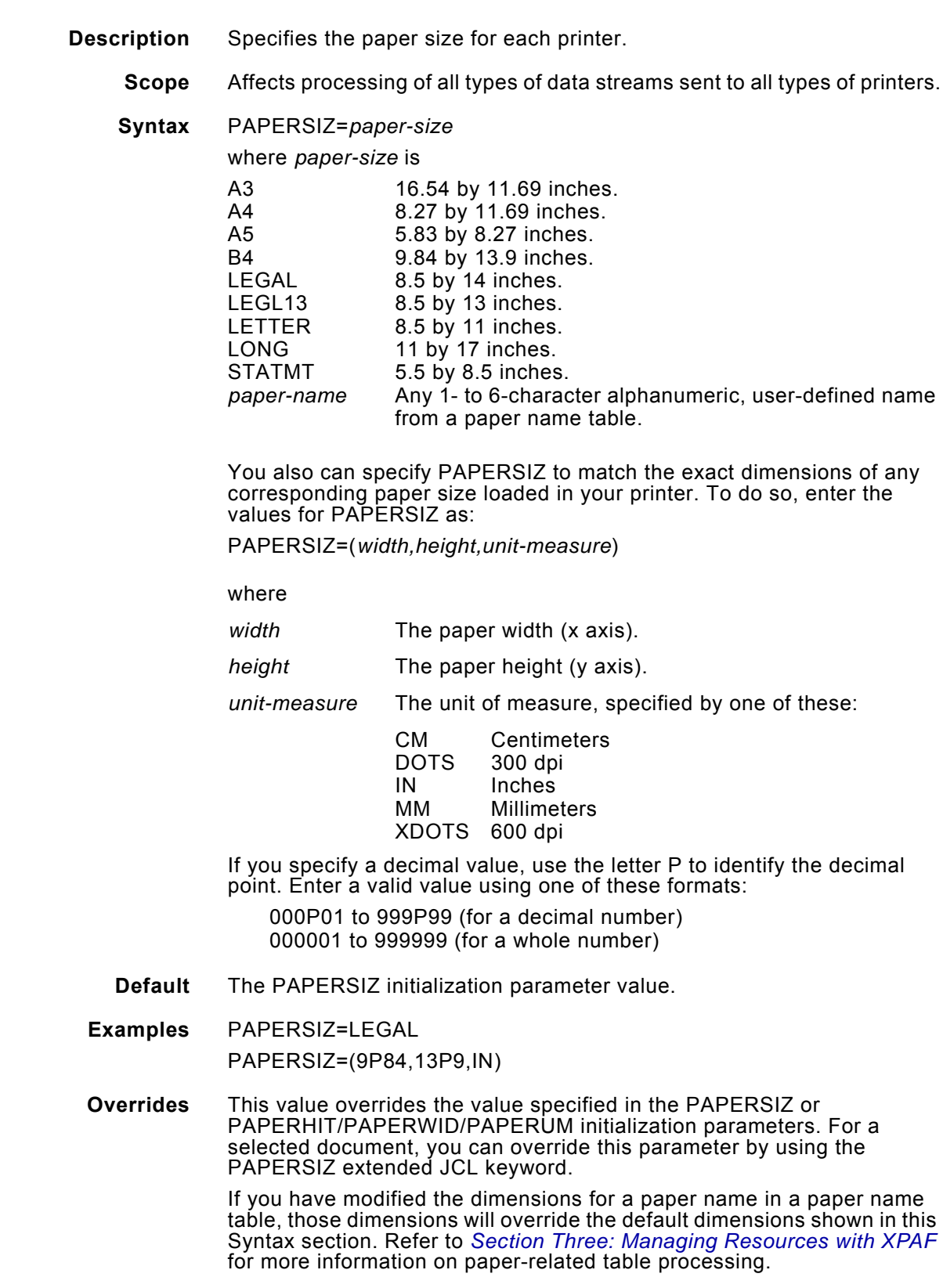

**Related information** If you specify a paper name that is defined in a paper name table, make sure that paper name table has been specified in the PAPNAMTB initialization parameter, printer profile parameter, or extended JCL keyword. If you specify a paper name that is not defined in a paper name table, XPAF uses the values shown in this Syntax section to determine the paper size. If the paper name is not listed in the Syntax section, the paper size defaults to 8.5 by 11 inches.

> For AFP data streams, XPAF uses the entries in the currently active varying paper size table to determine which tray select command to issue to decentralized and PCL-capable printers. If a valid varying paper size table is not specified, XPAF issues a tray select command based on three criteria: the AFP bin number within the copy group, the paper name specified in PAPERSIZ, and the printer type. Refer to *[Section Three:](#page-358-0)  [Managing Resources with XPAF](#page-358-0)* for more information on paper-related table processing.

#### *PAPNAMTB*

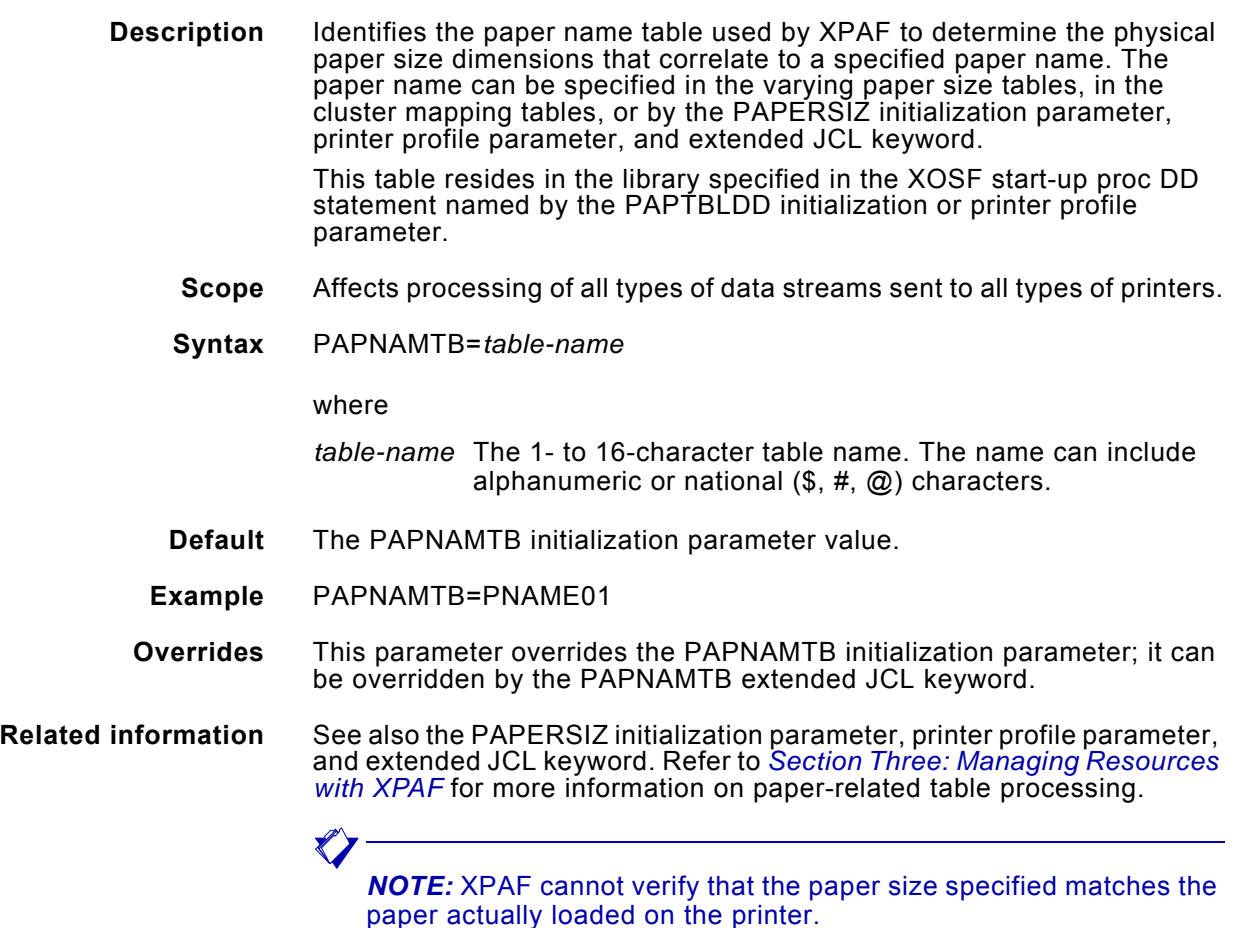

### *PAPTBLDD*

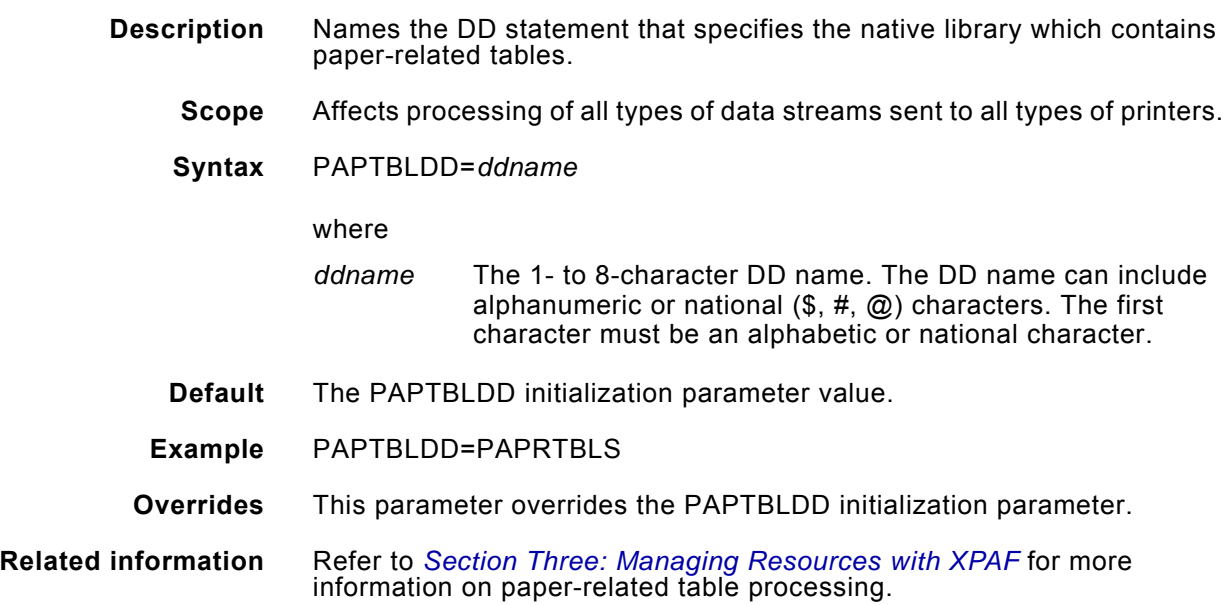

## *PCL*

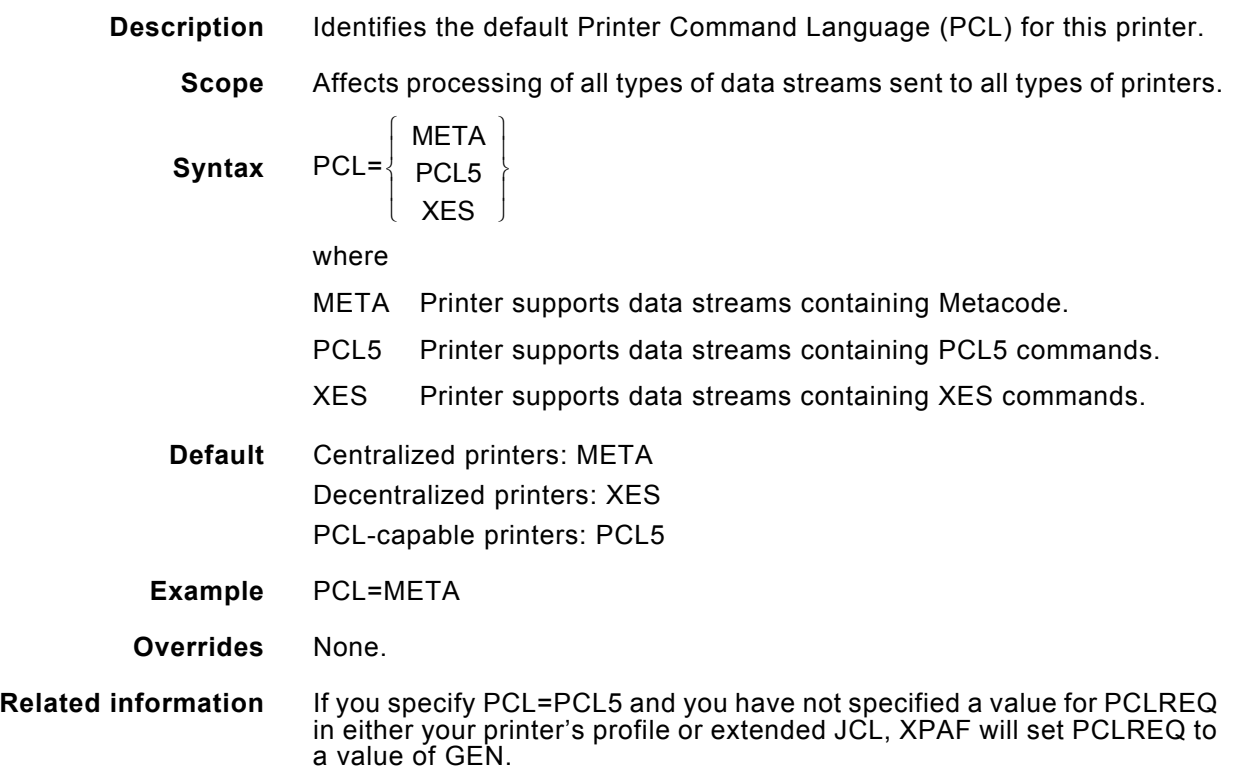

## *PCLREQ*

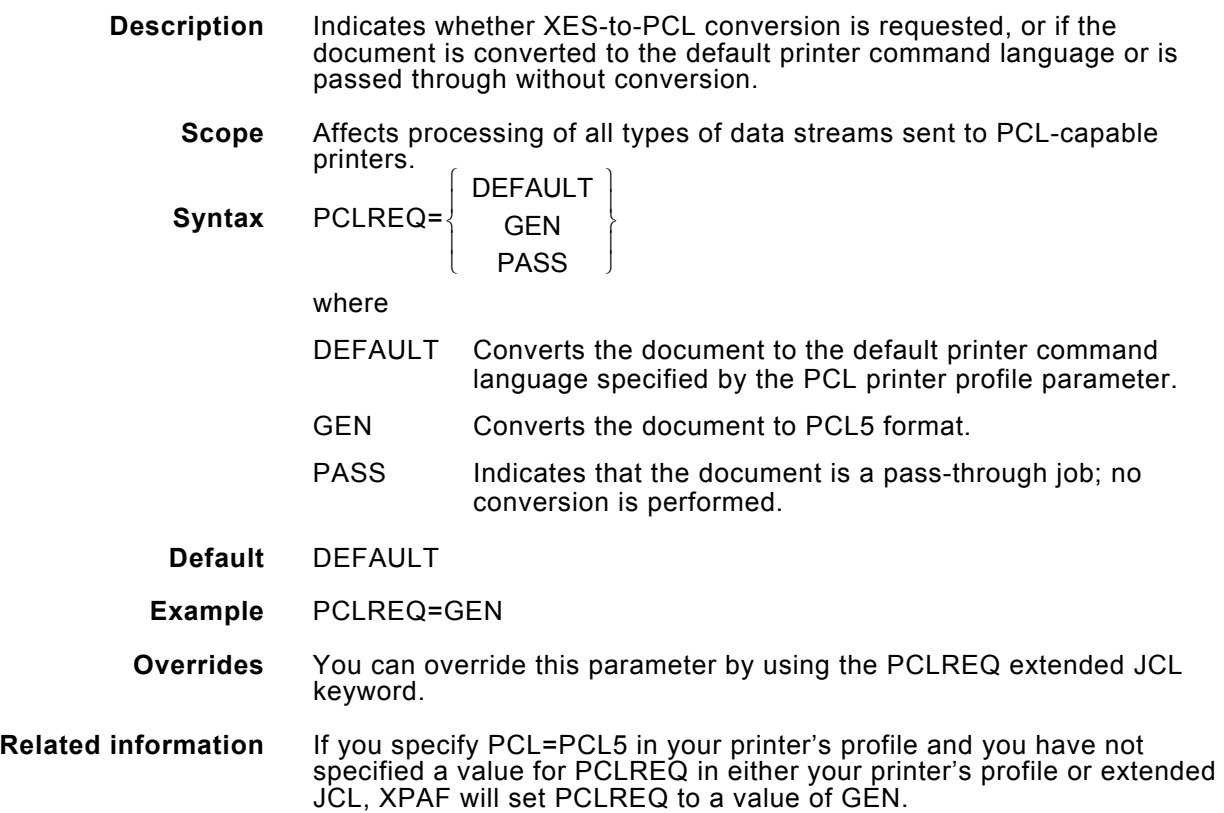

#### *PDLLIB*

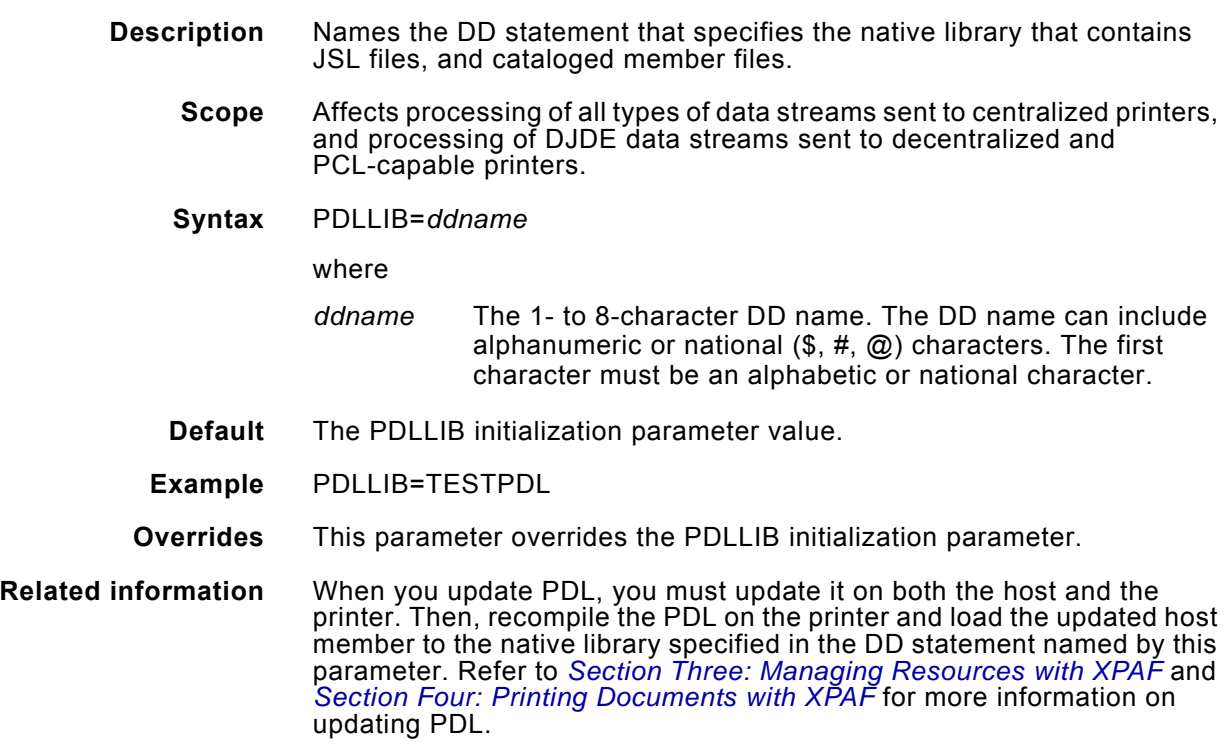

### *PDLOBJ*

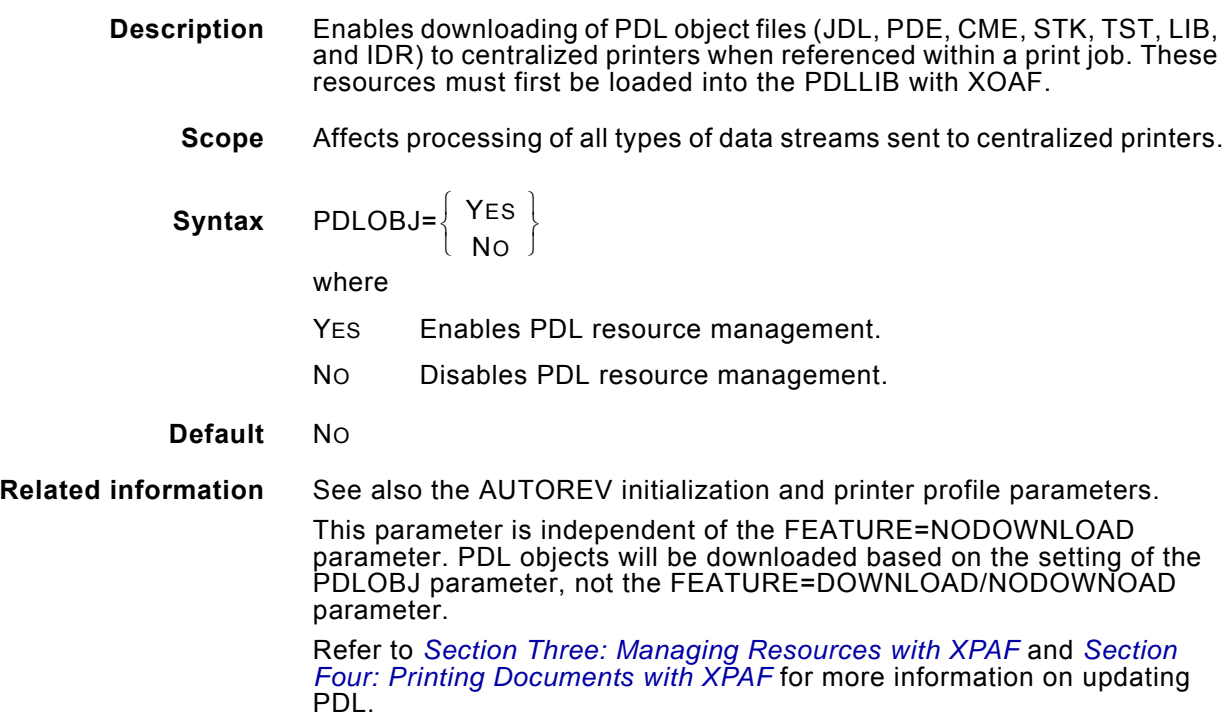

## *PDLOLIST*

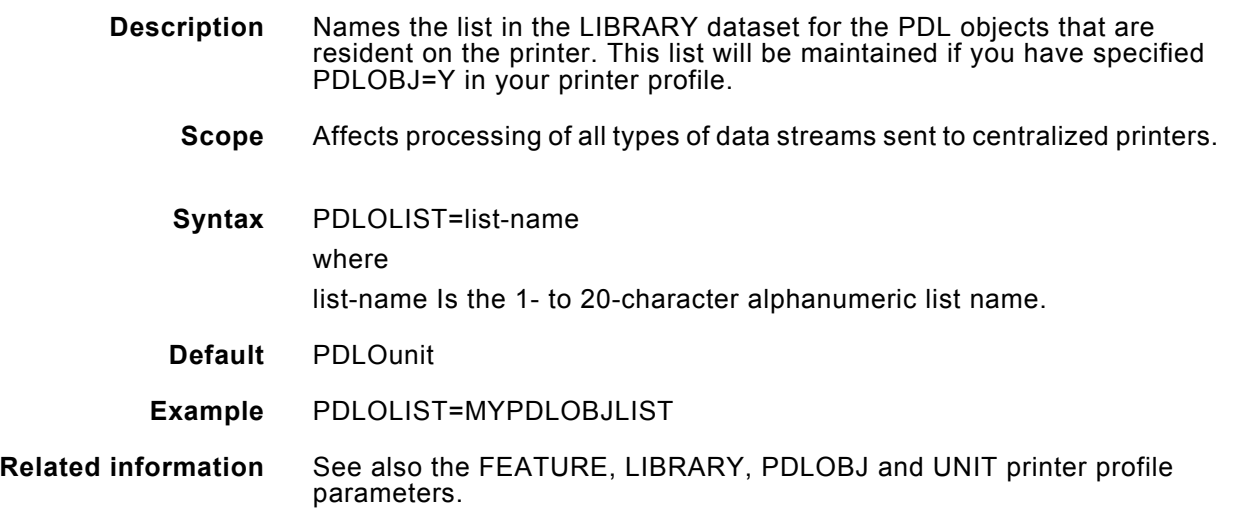

## *PFONTLIB*

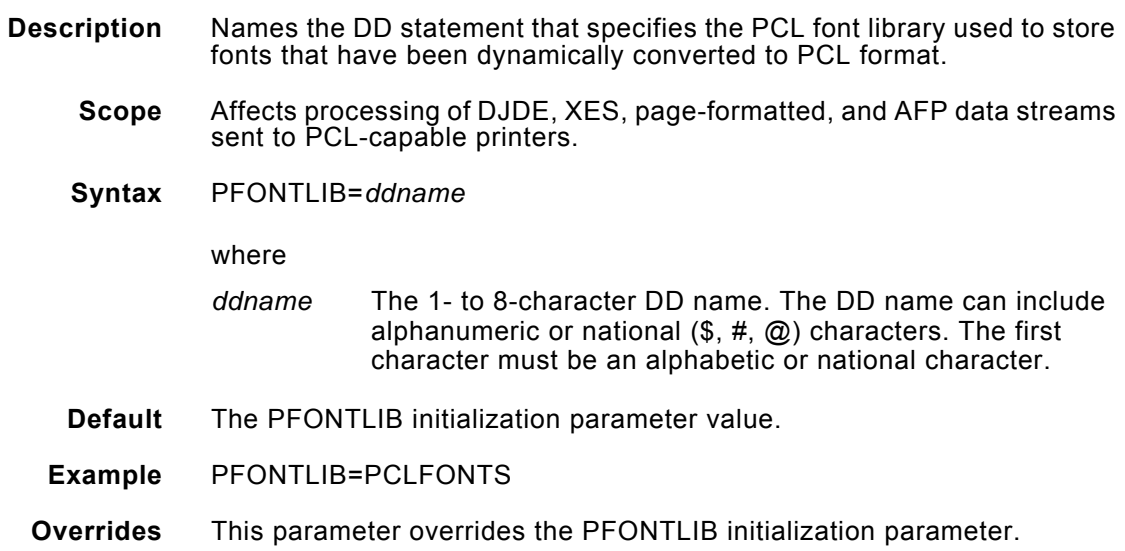

### *PFORMLIB*

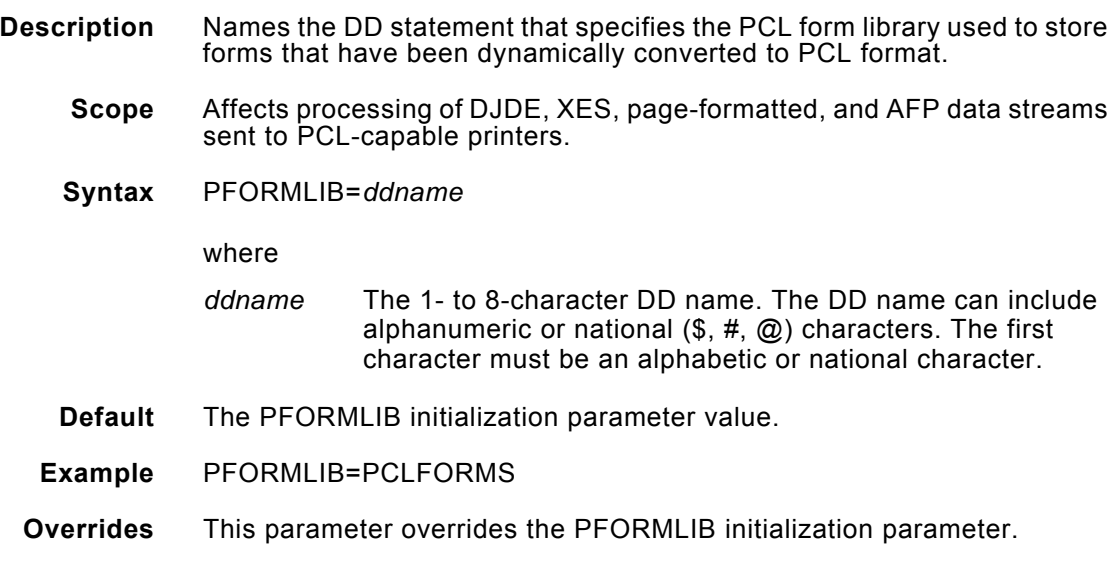

## *PIMAGELIB*

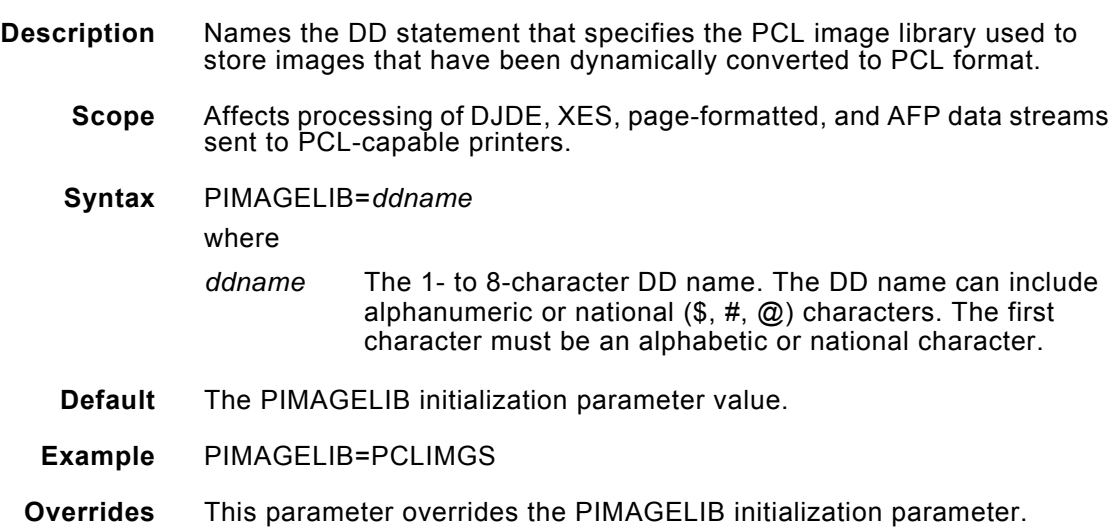

## *PORTFONT*

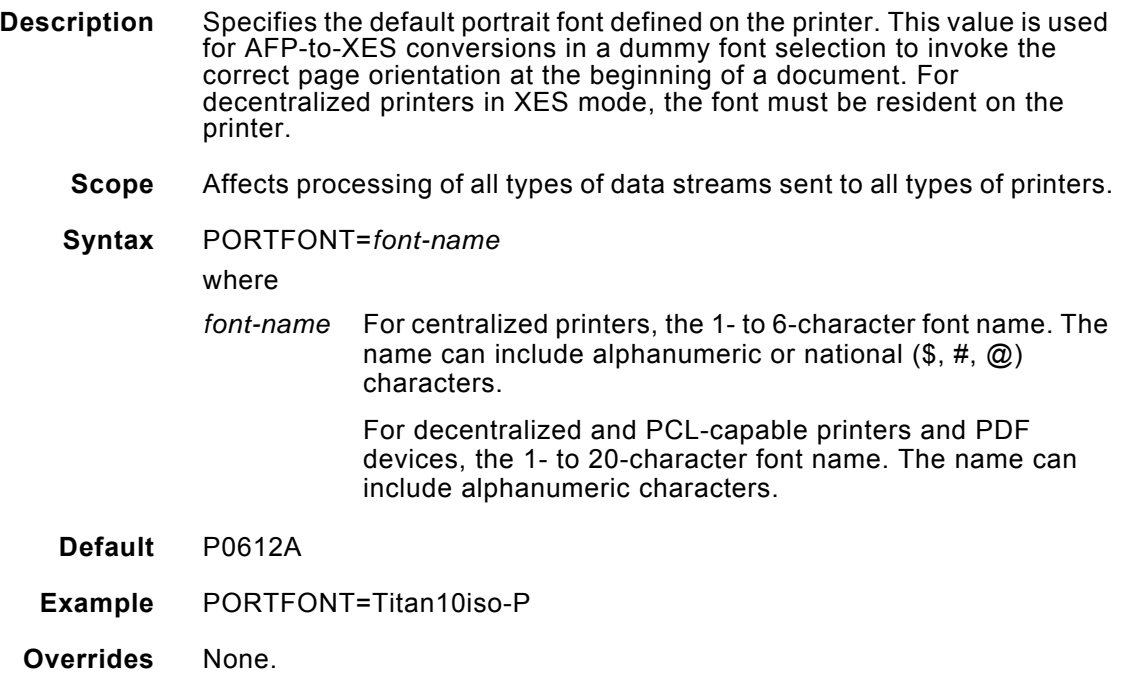

### *PRINTMSG*

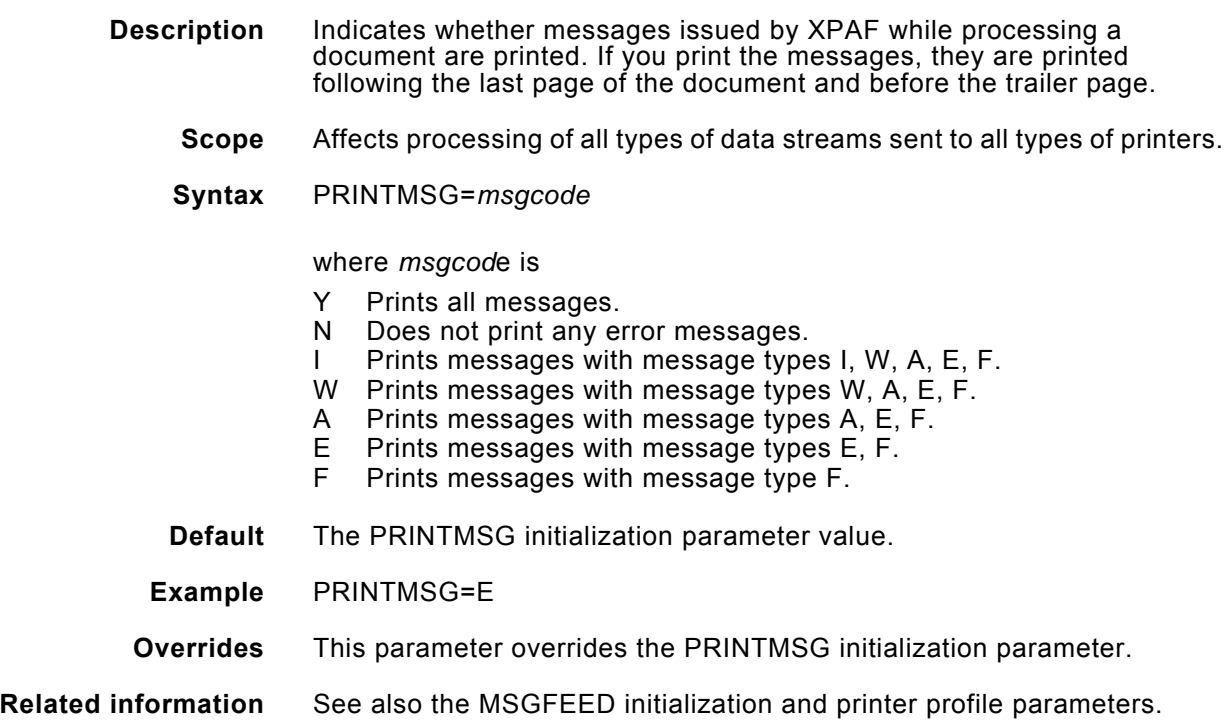

### *REVOPSEG*

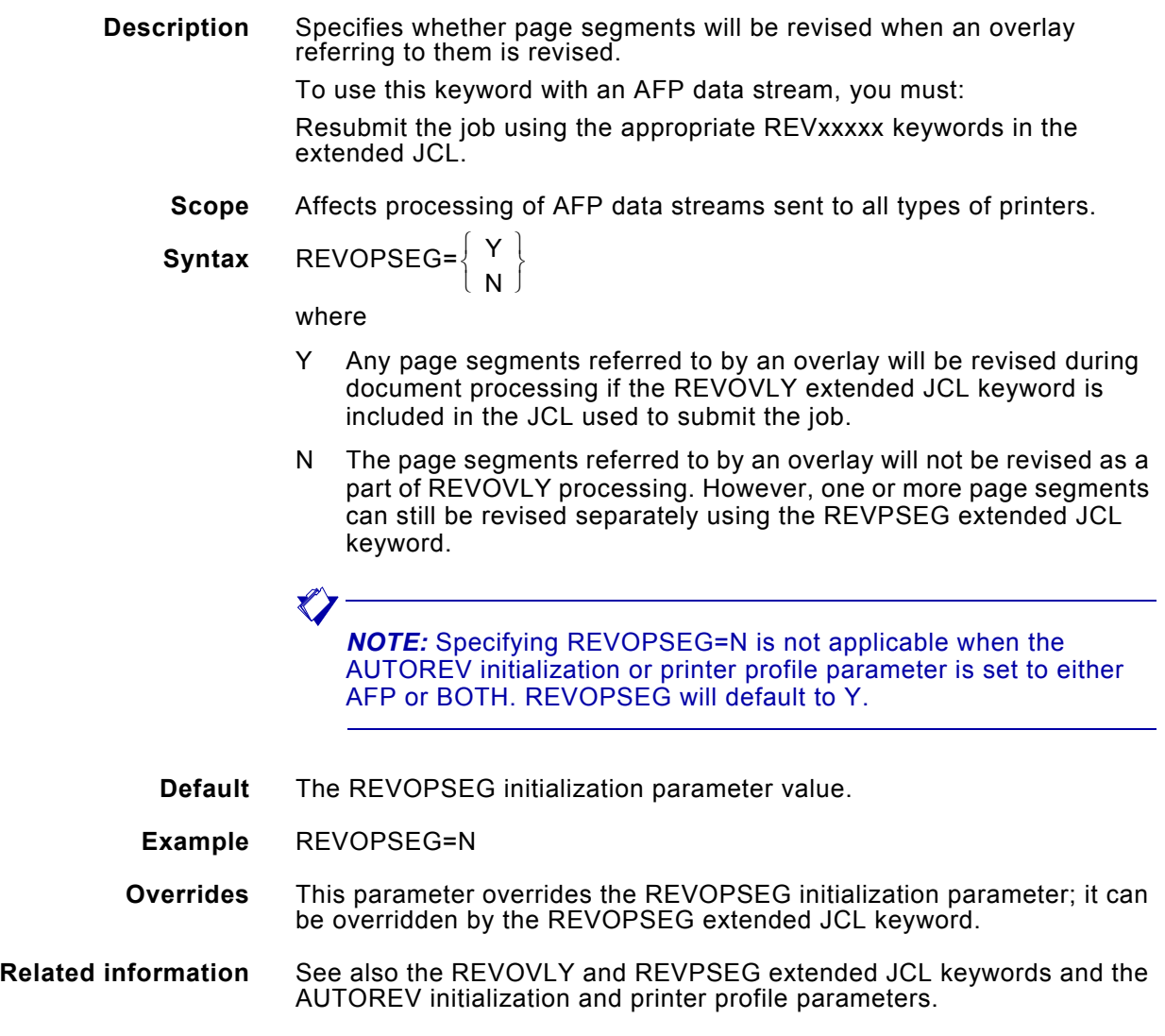

## *RSTACK*

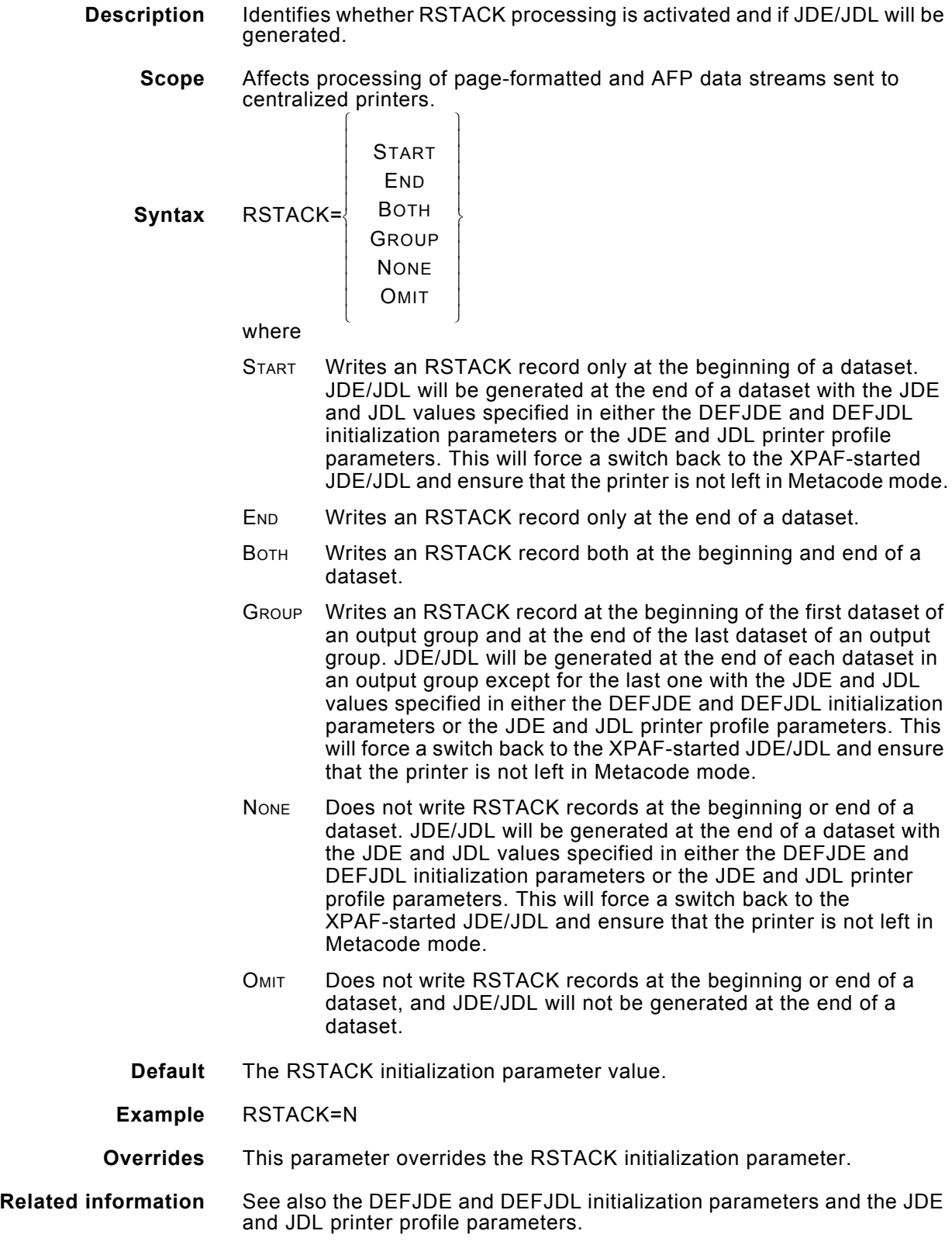

## *SDLCRLC*

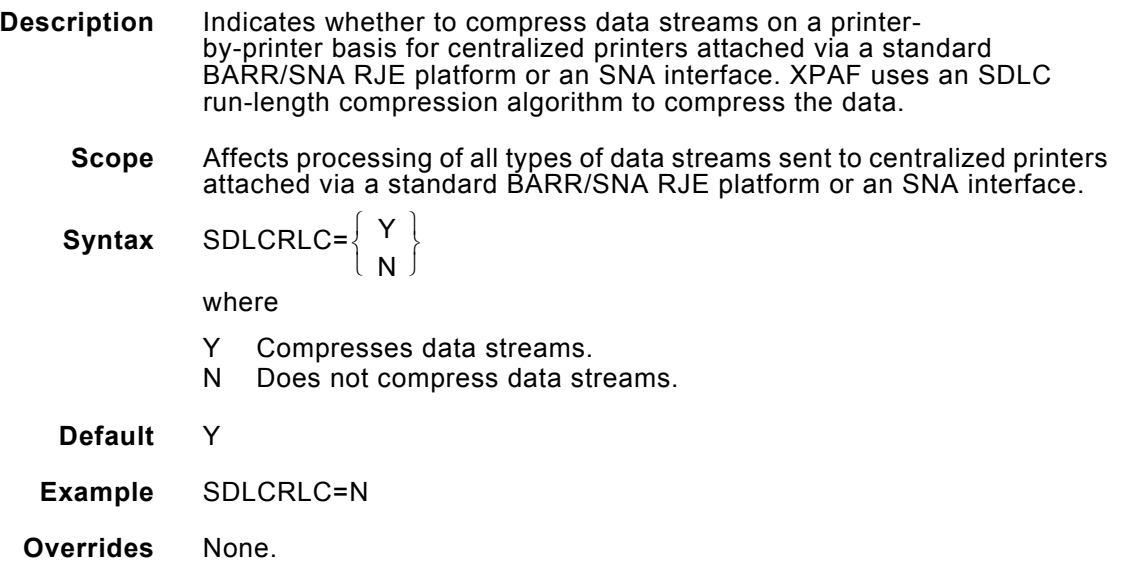

## *SELECT*

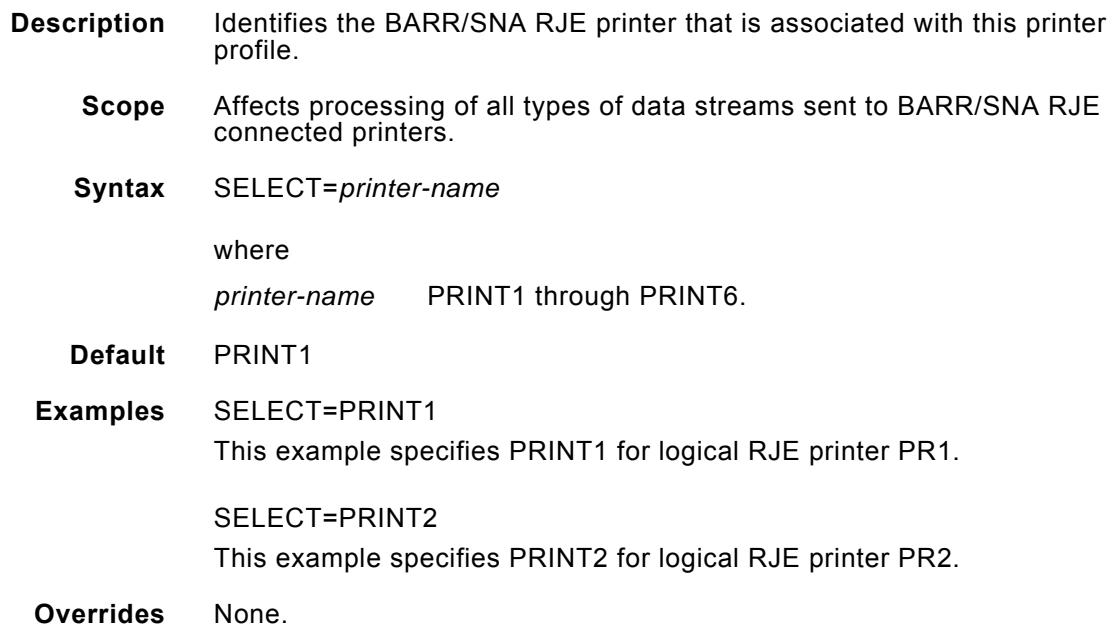

## *SERIAL*

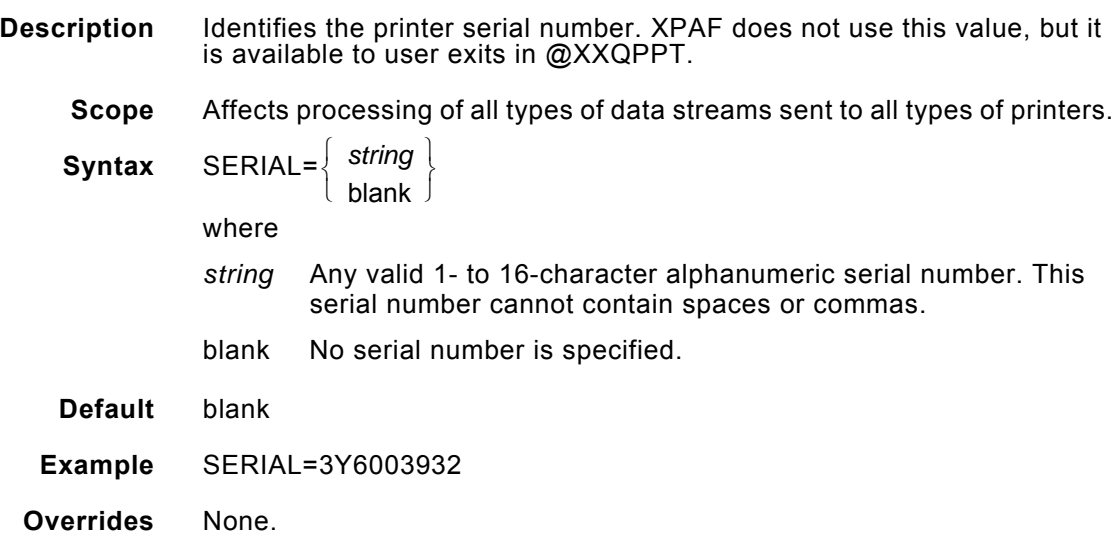

## *SETUP*

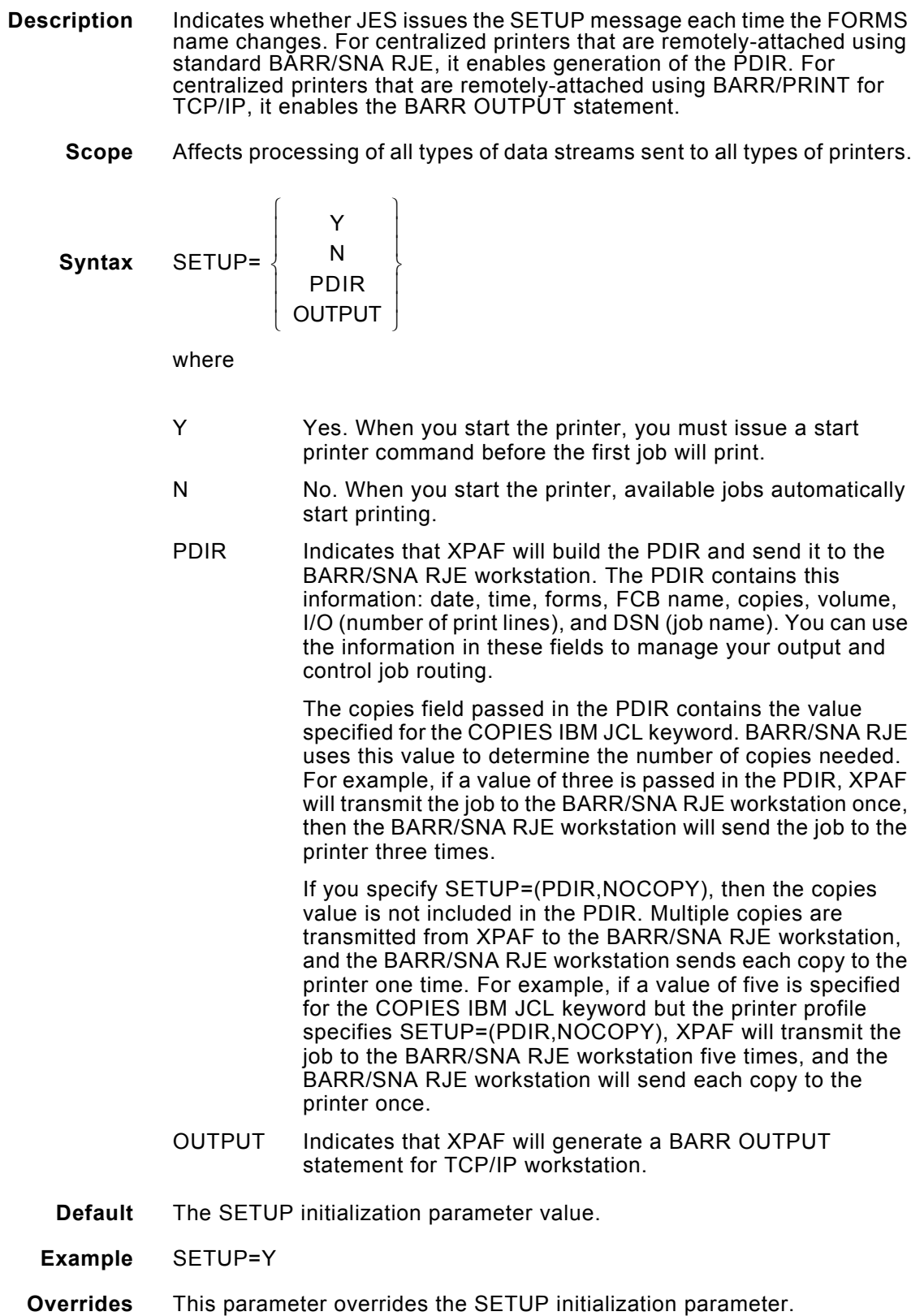

## *SFONTLIB*

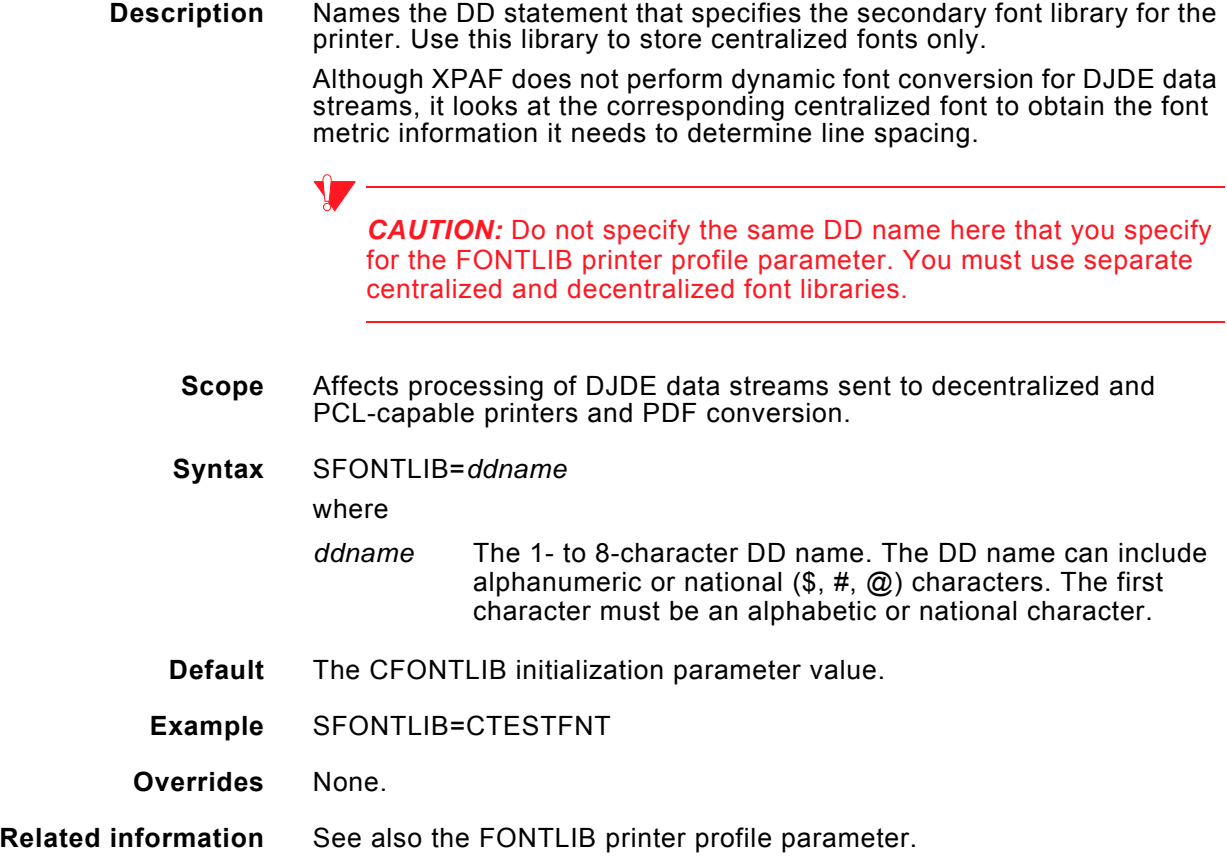

#### *SFORMLIB*

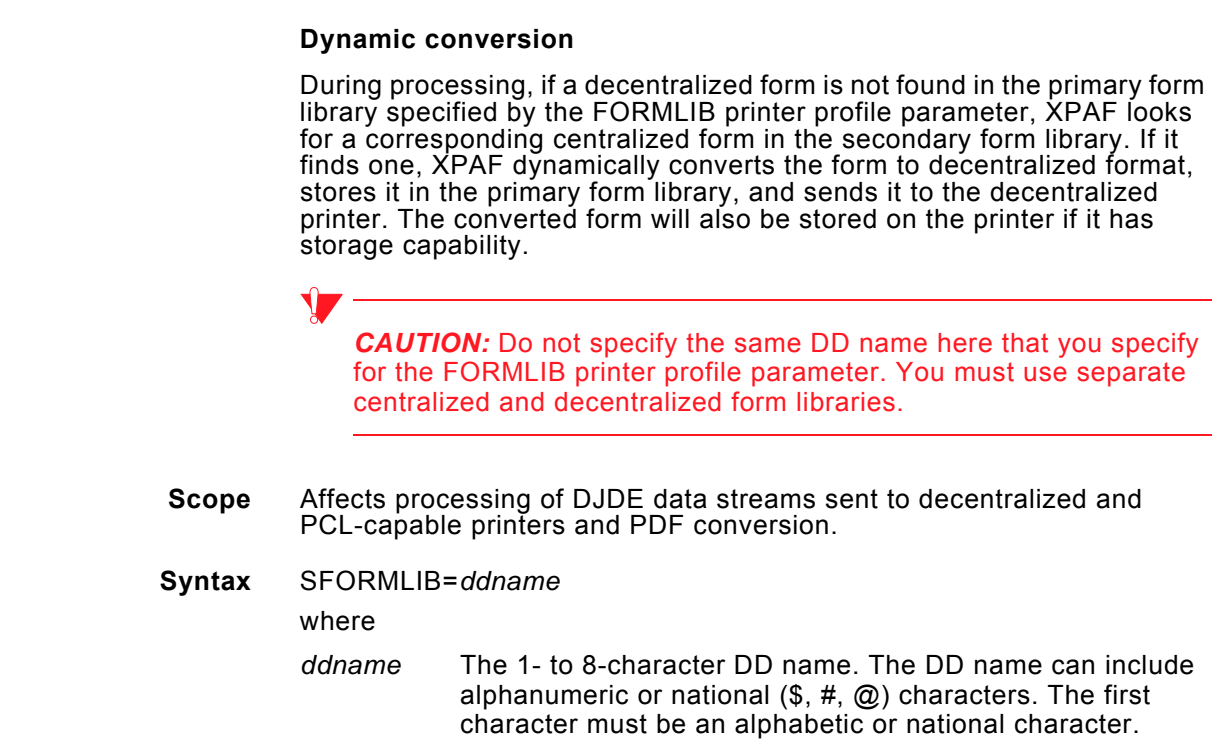

**Description** Names the DD statement that specifies the secondary form library for the printer. Use this library to store centralized forms only.

- **Default** The CFORMLIB initialization parameter value.
- **Example** SFORMLIB=CTESTFRM
- **Overrides** None.
- **Related information** See also the FORMLIB printer profile parameter.

### *SHARE*

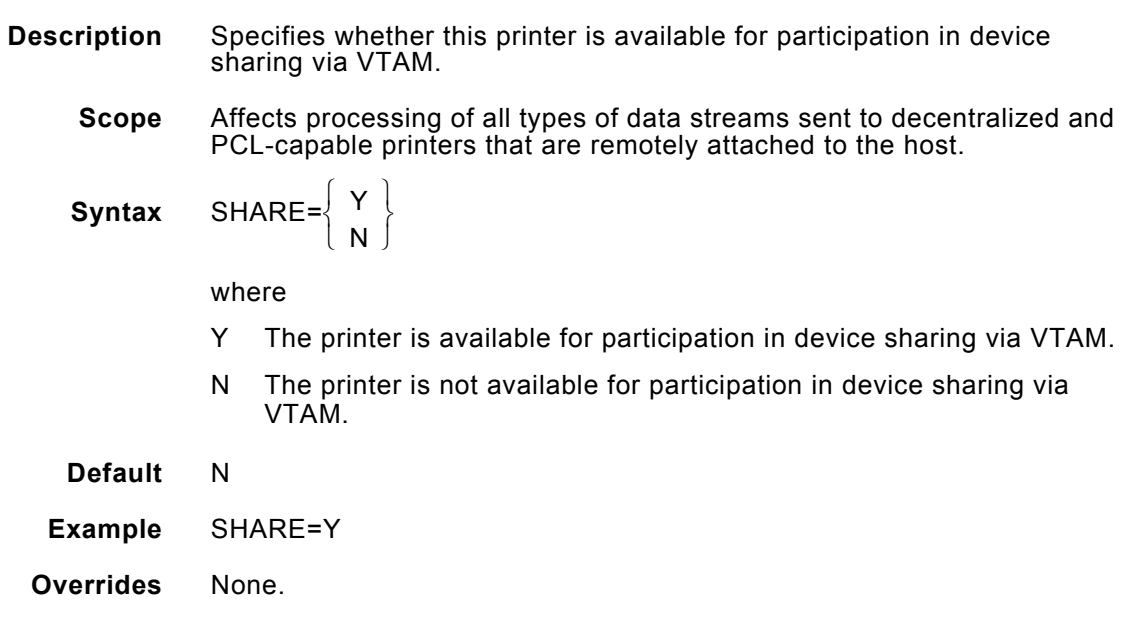

# *SHRACQTIME*

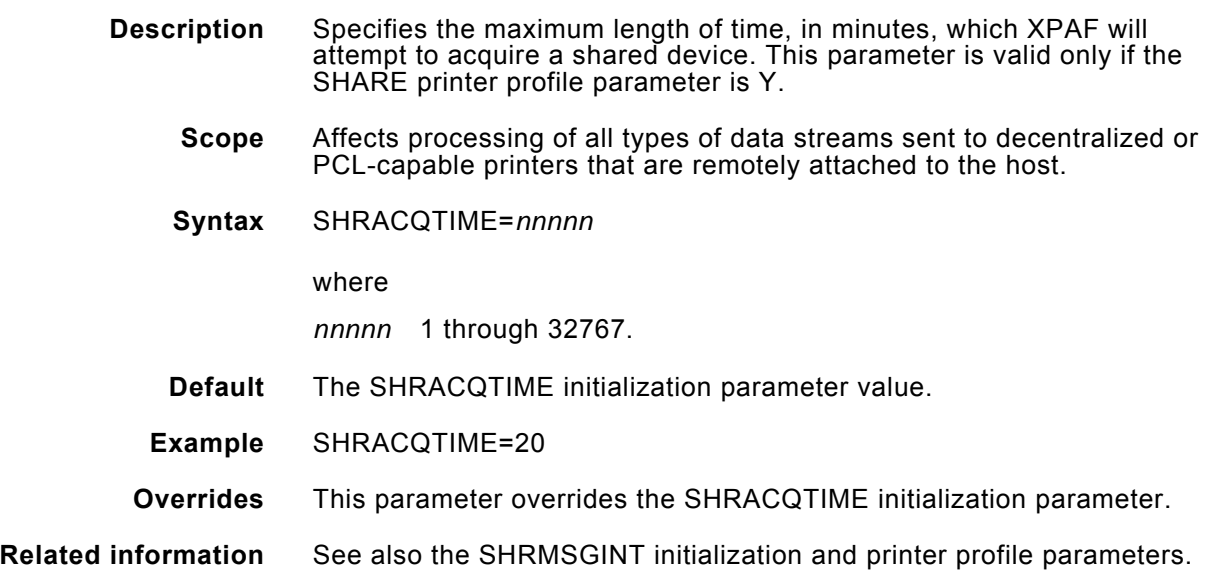

## *SHRMSGINT*

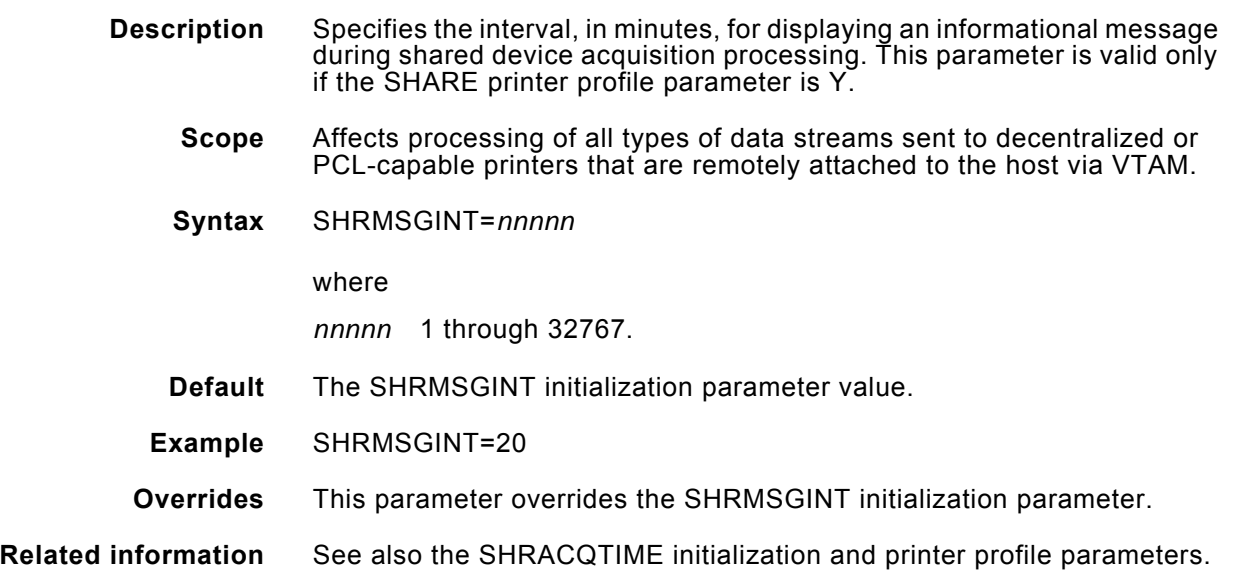

### *SIMAGELIB*

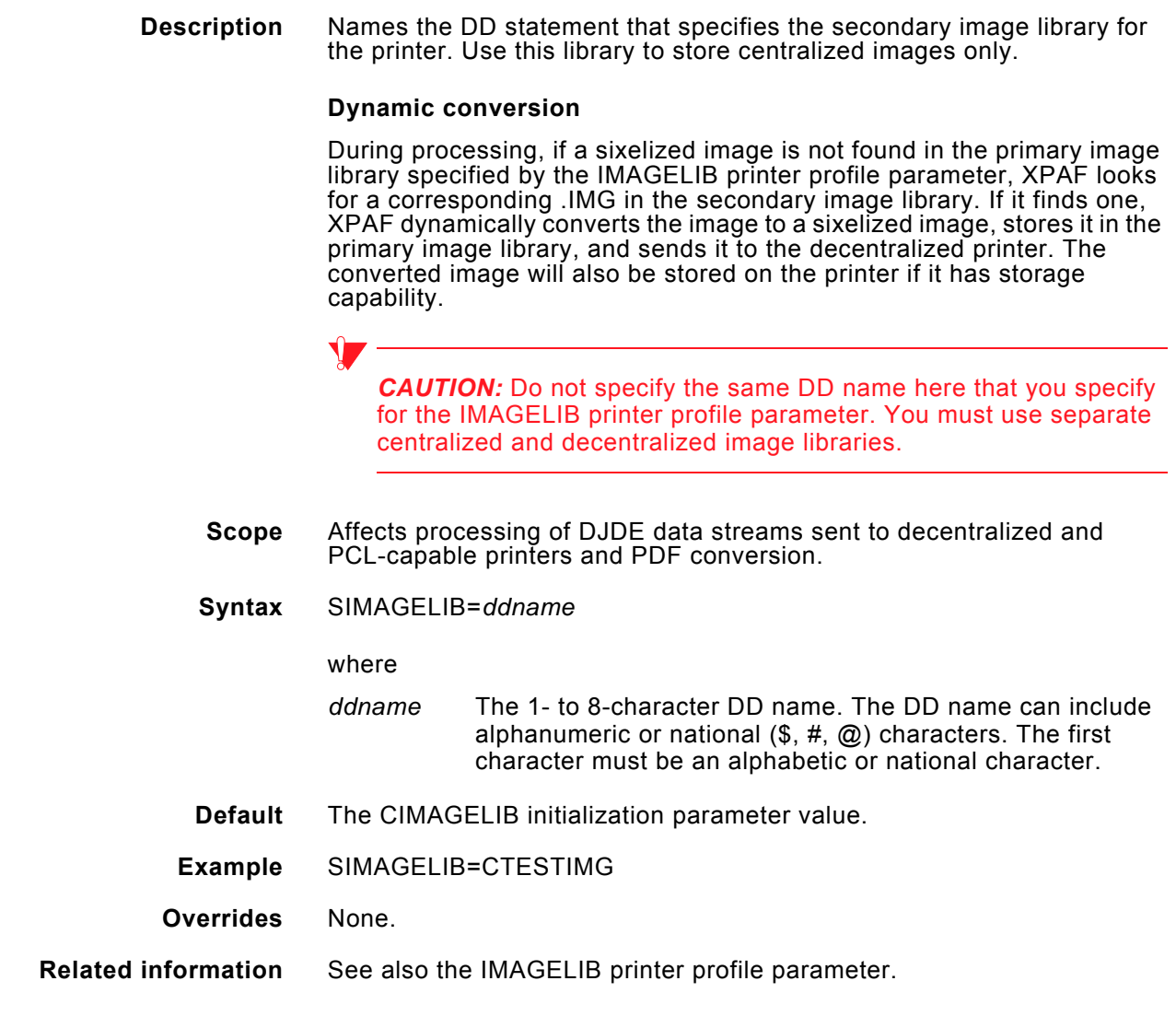

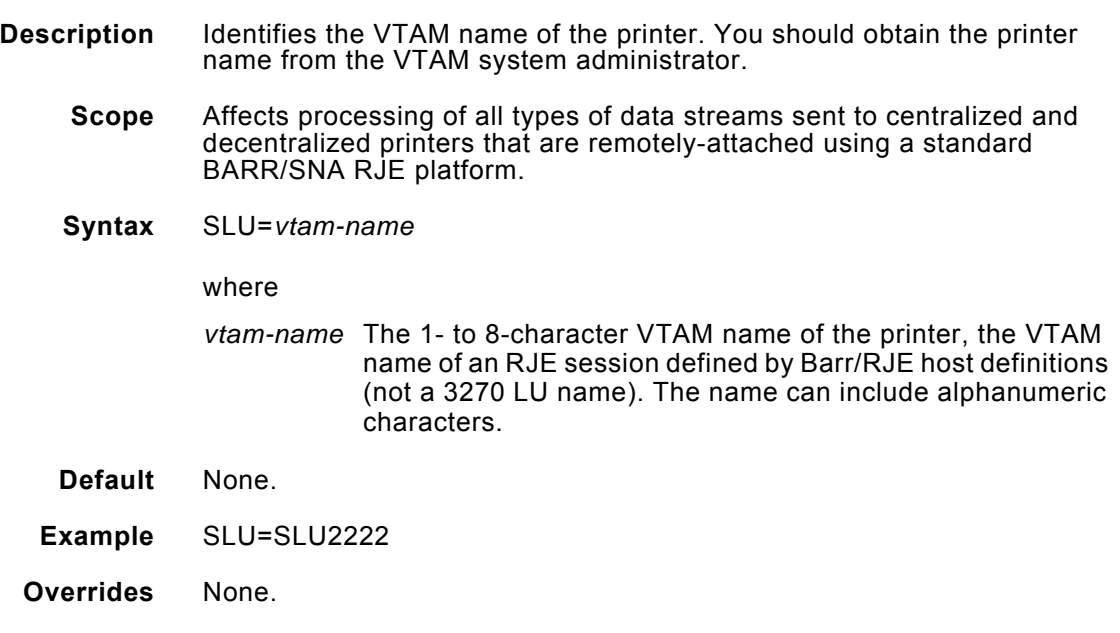

## *STARTJDEL*

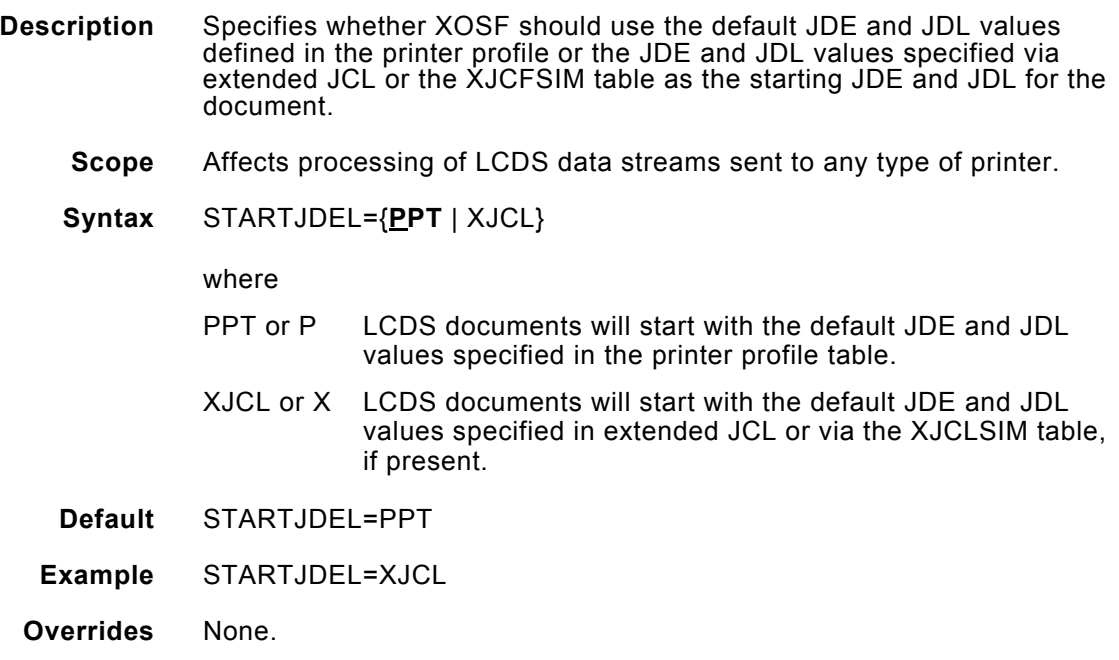

### *TCPABORT*

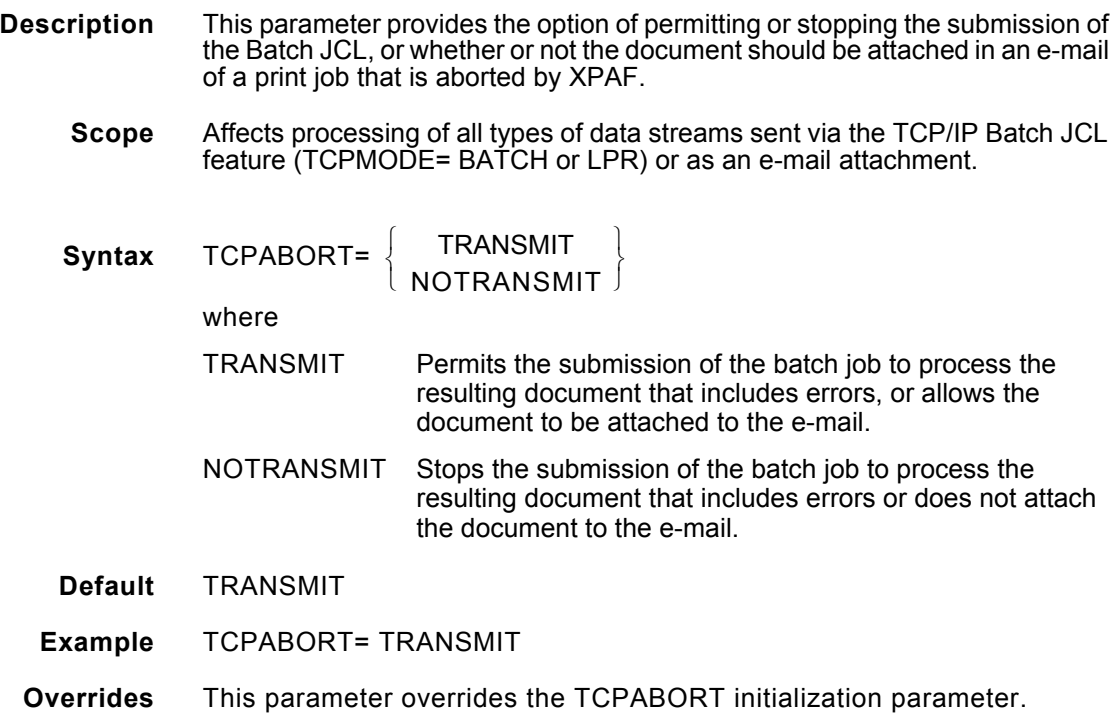

## *TCPBIND*

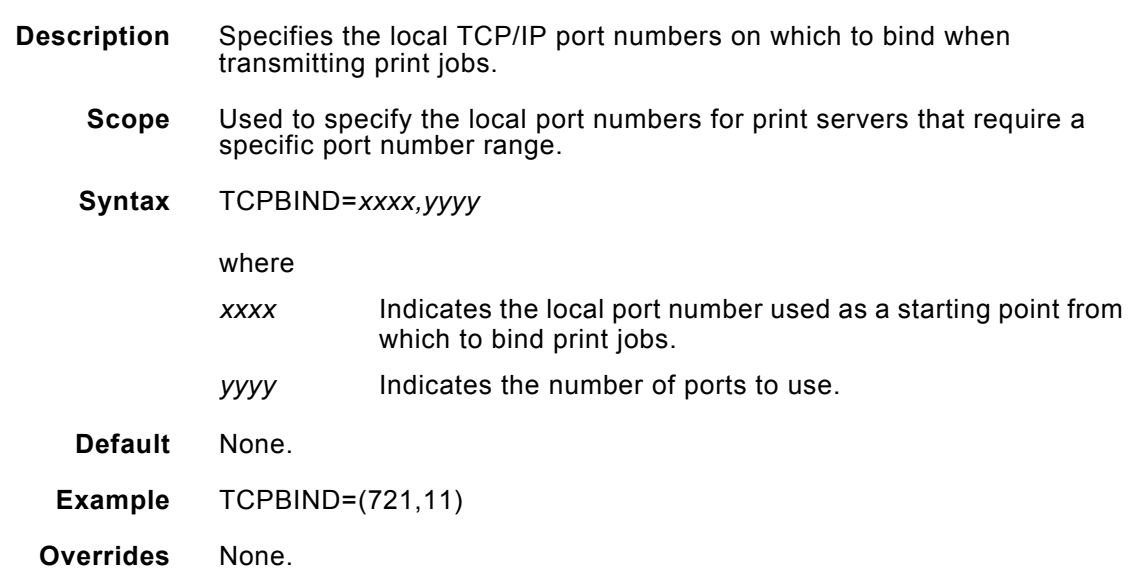

### *TCPBUFSIZE*

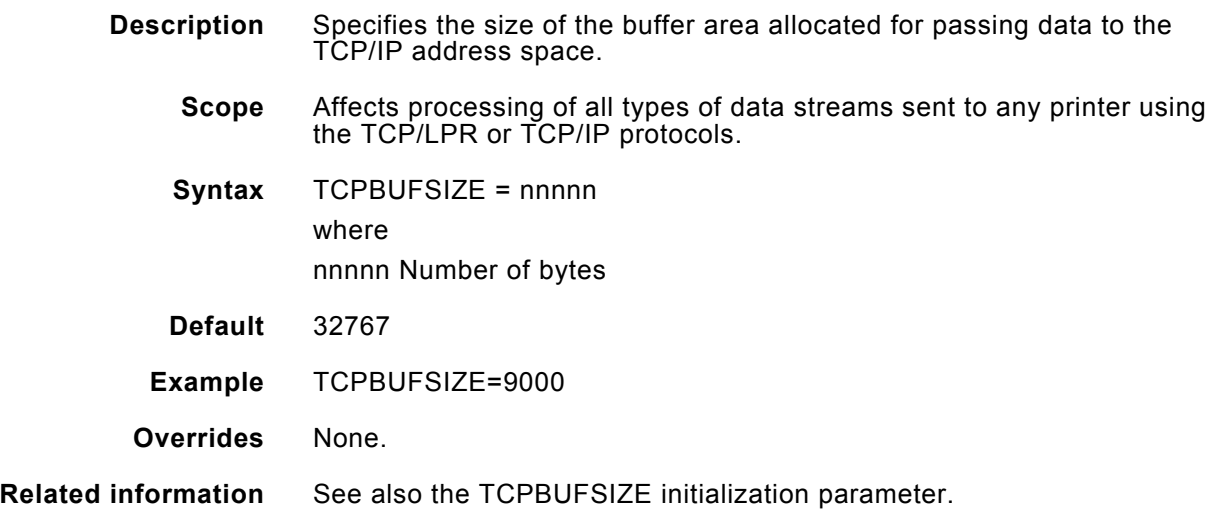

## *TCPCONNECT*

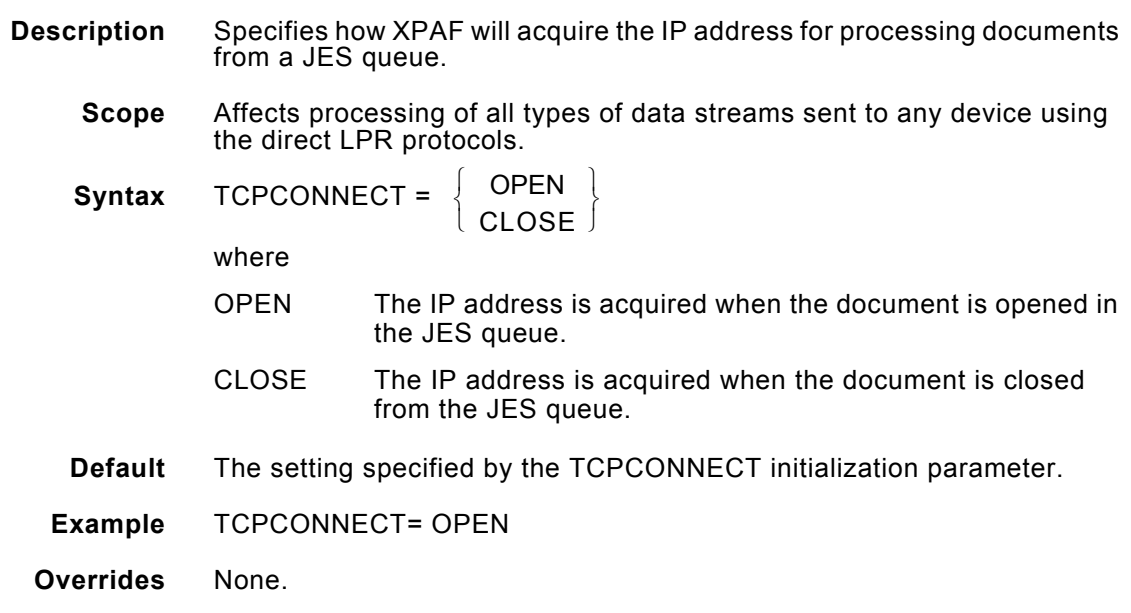

## *TCPMAIL*

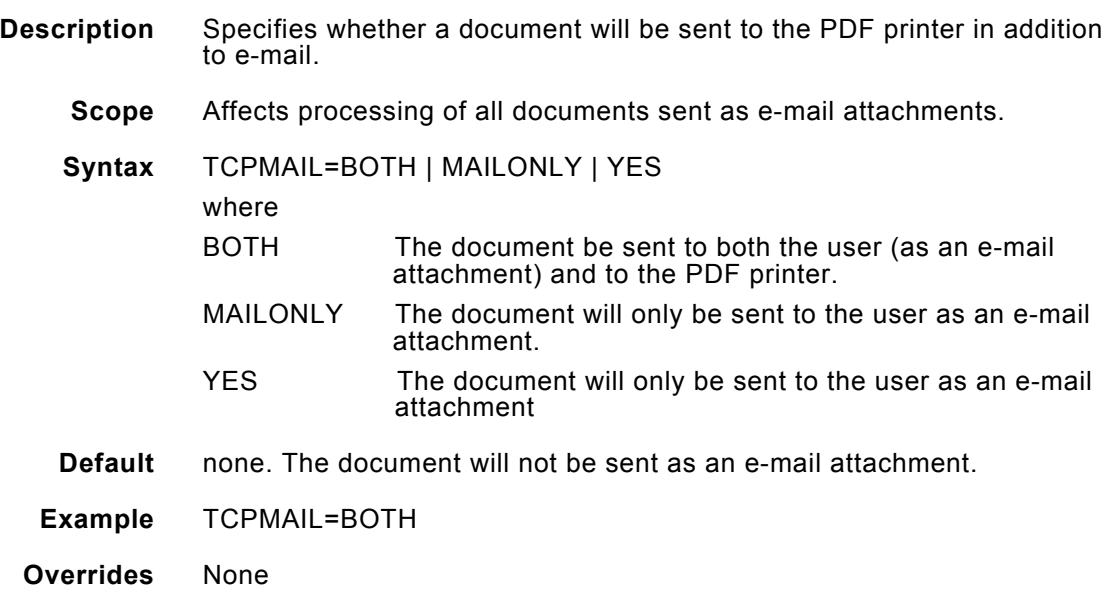

#### *TCPMODE*

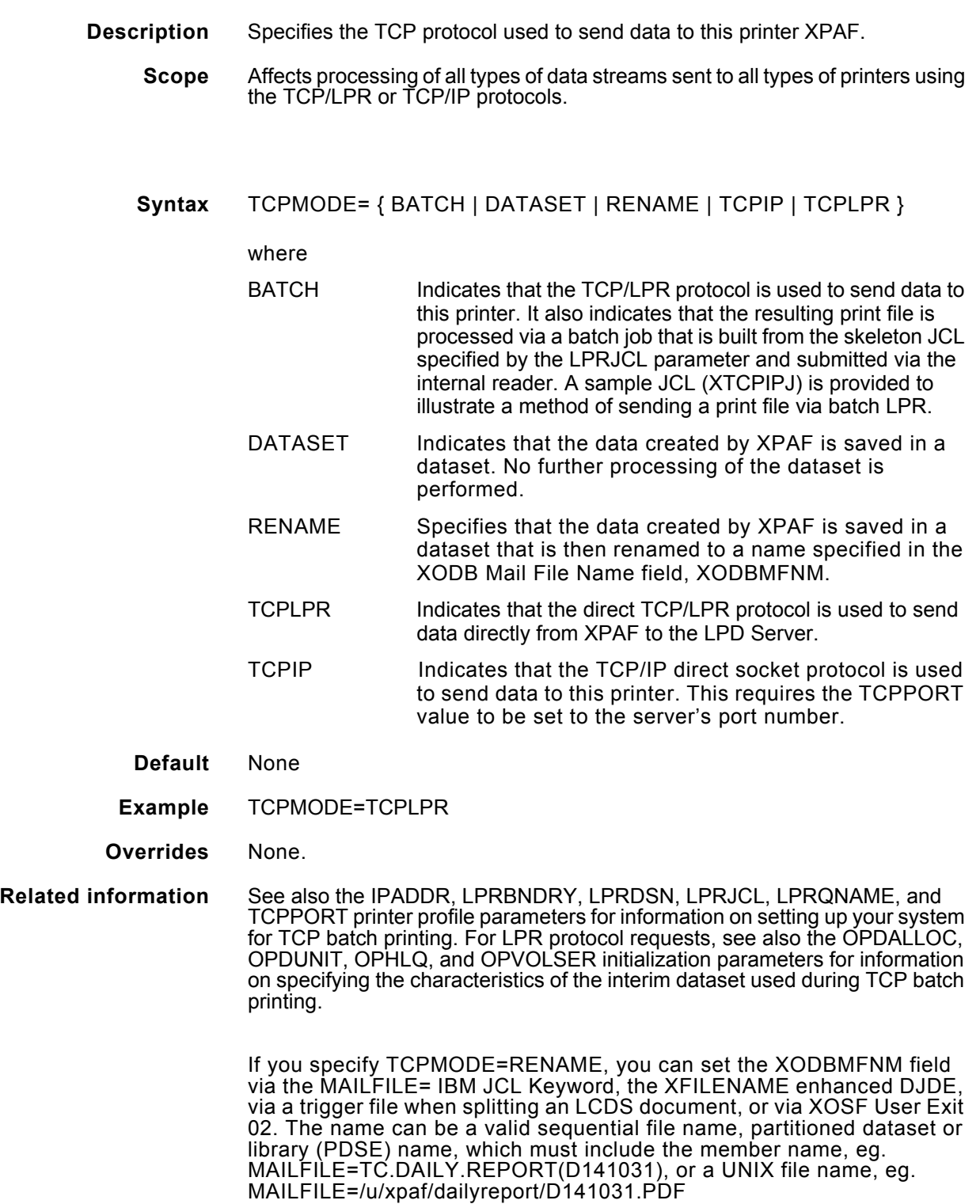

### *TCPPORT*

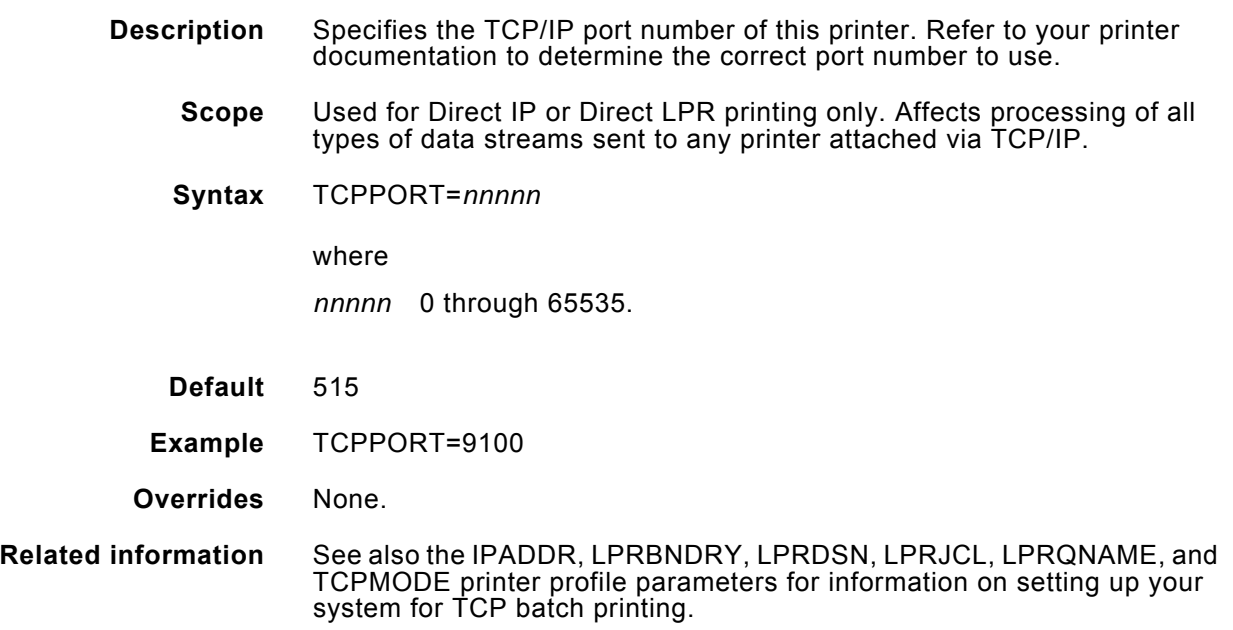

## *TCPWAIT*

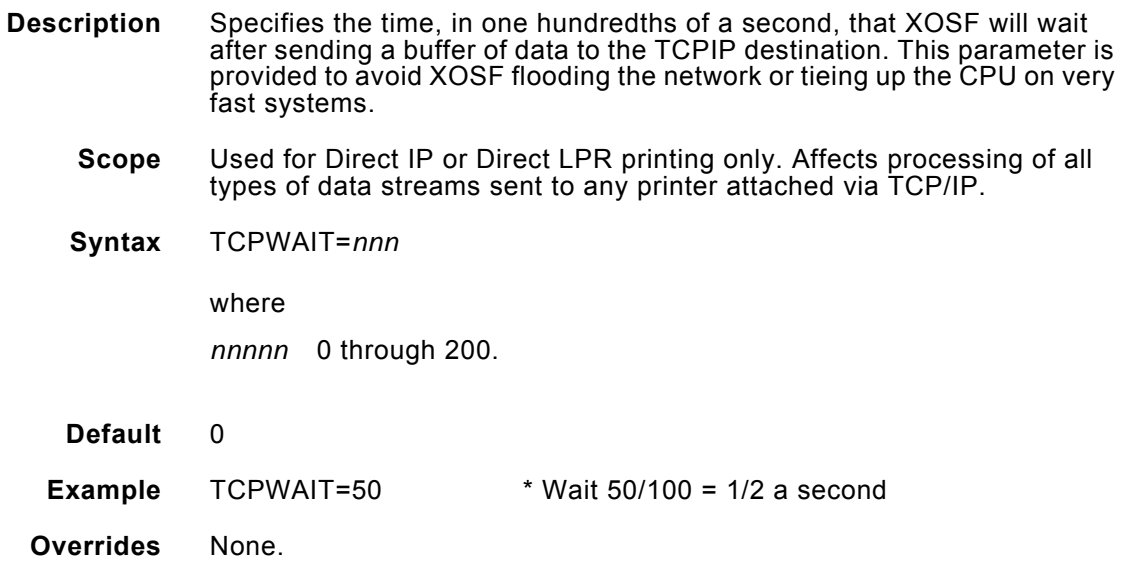

## *TDF*

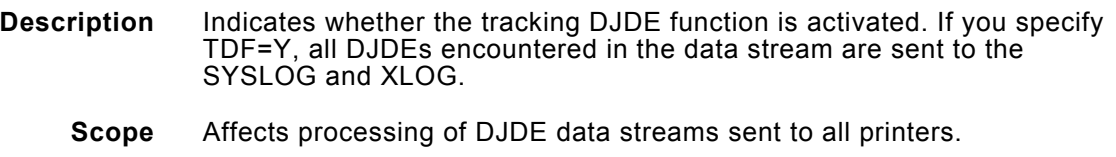

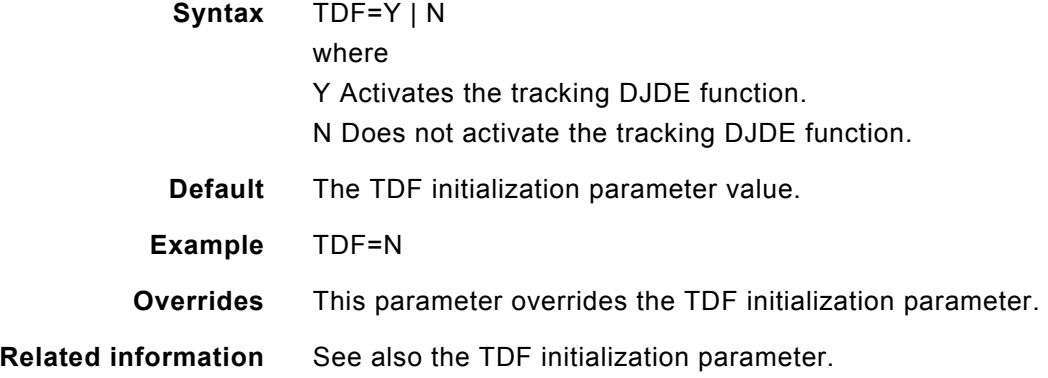

## *UCS*

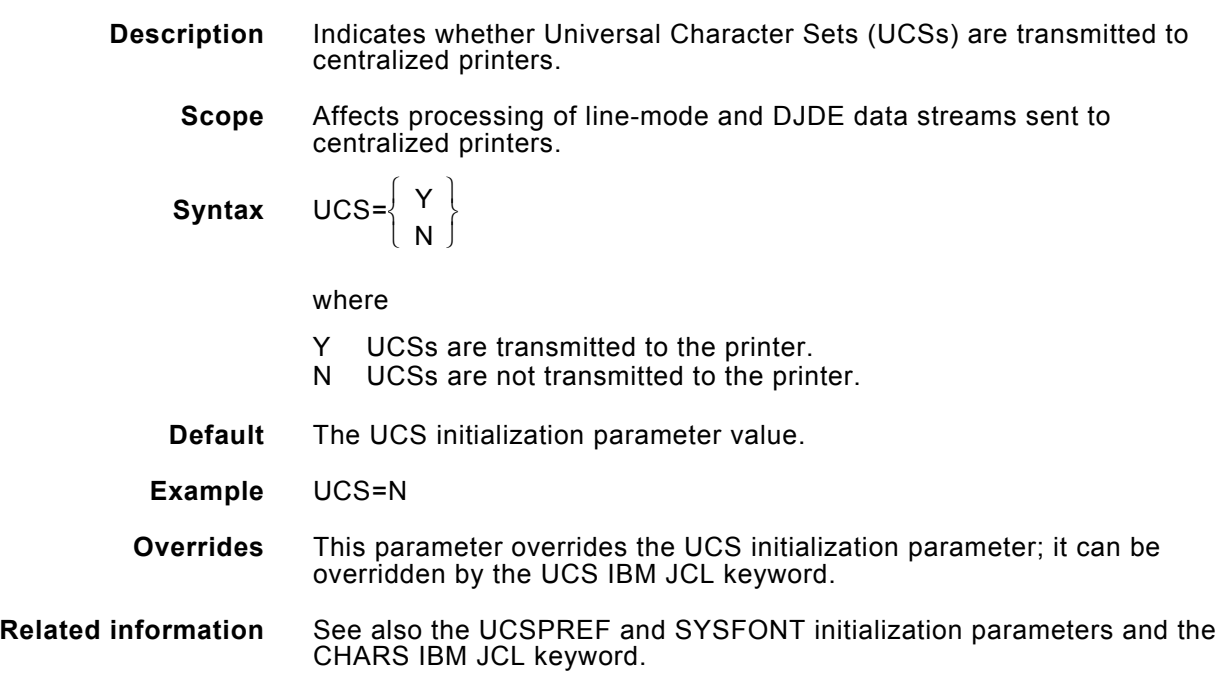

### *UNIQNAME*

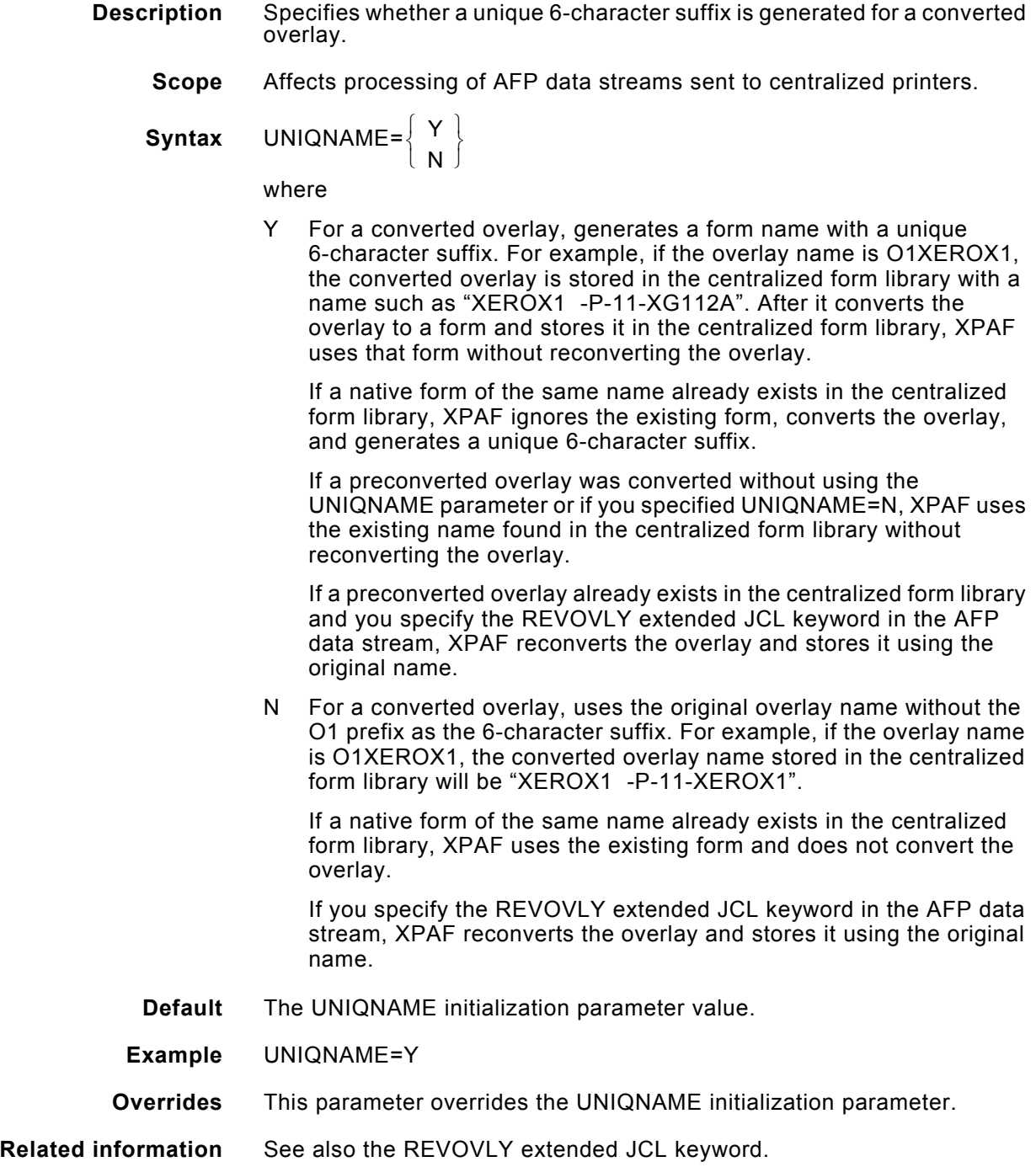

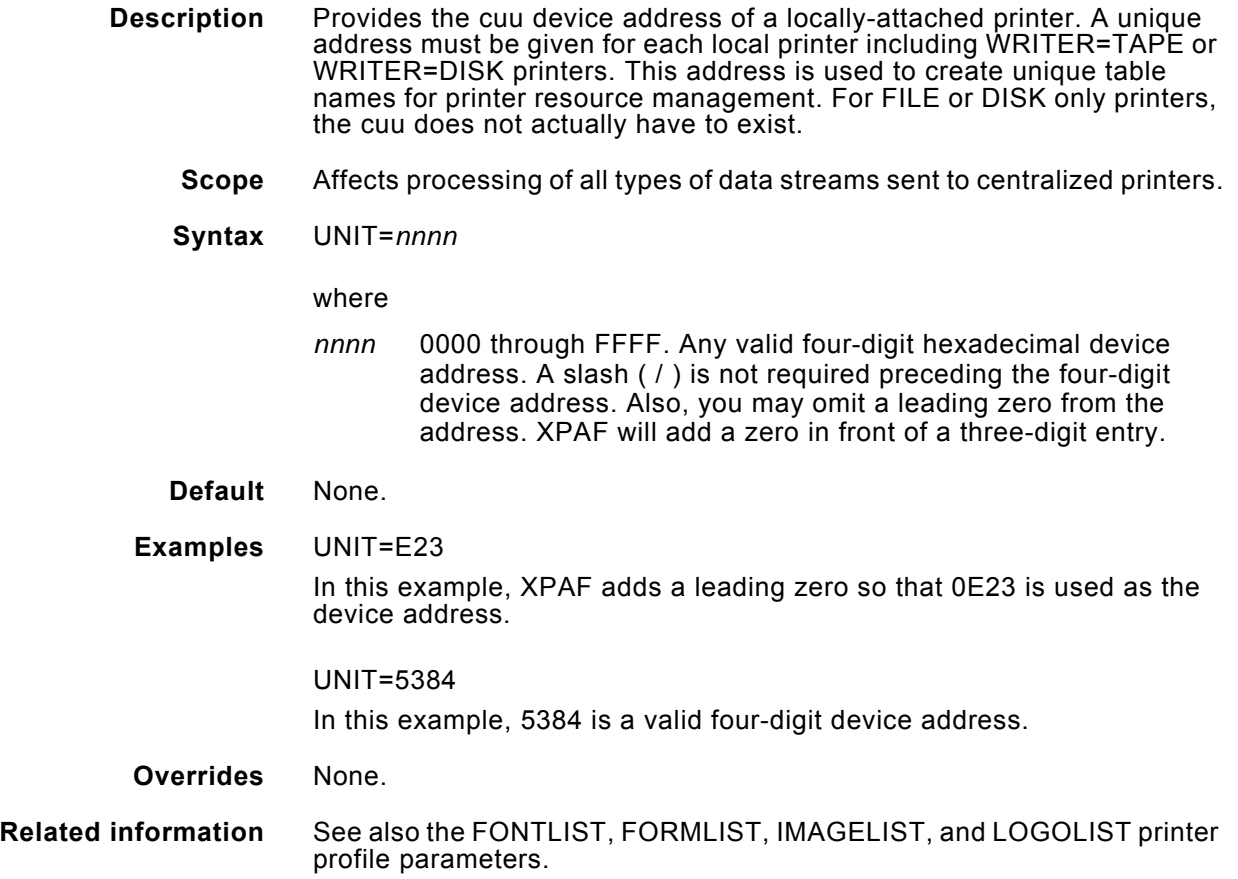

### *VARPAPTB*

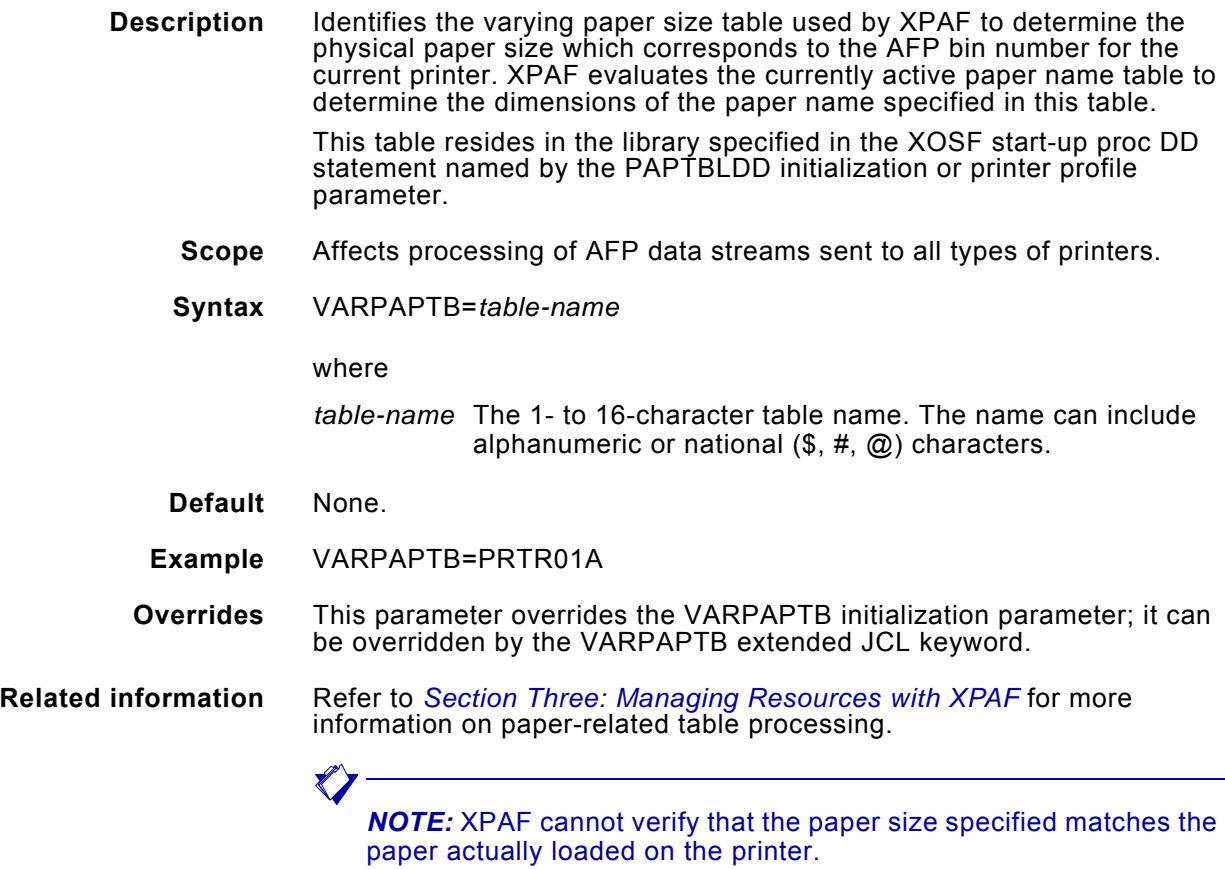

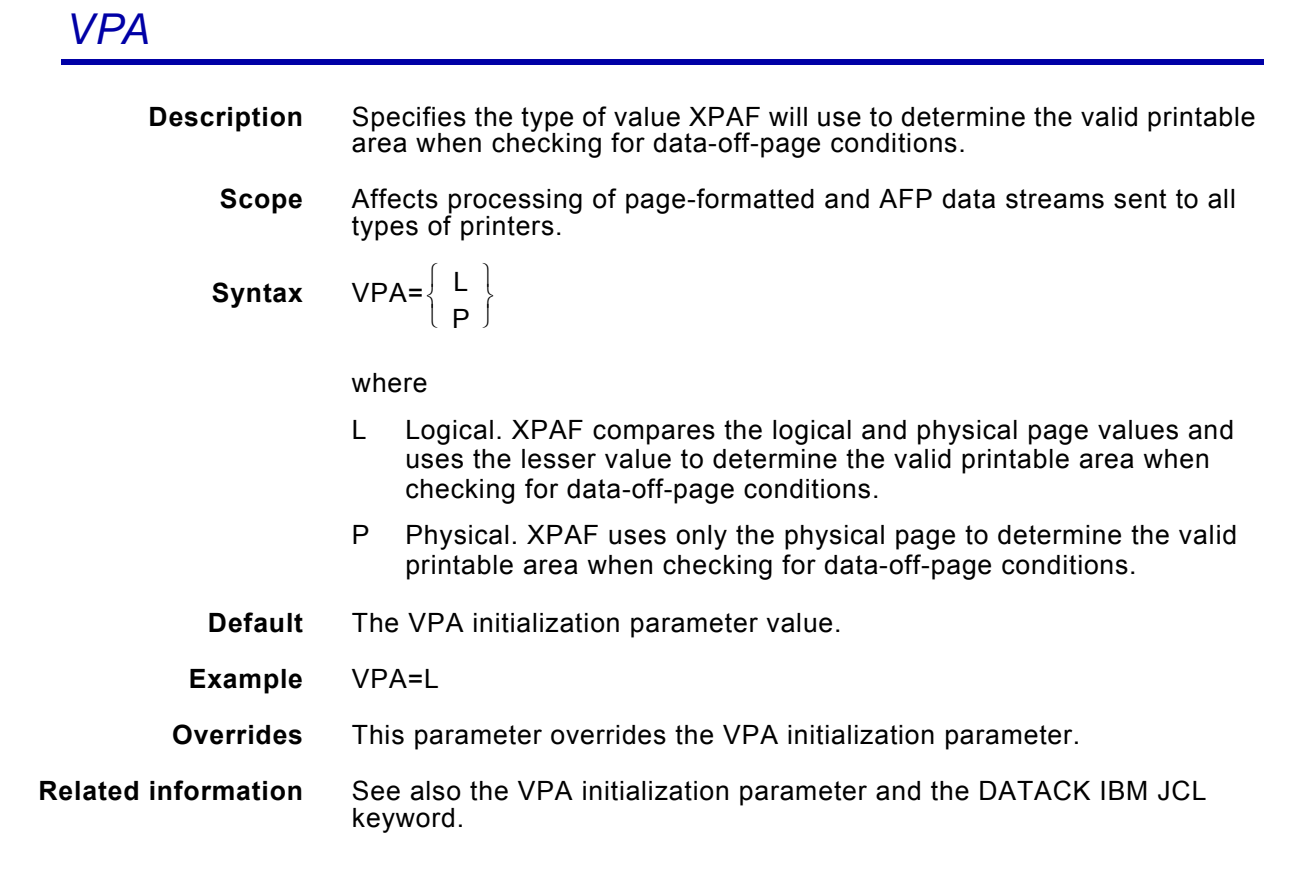
### *WRITER*

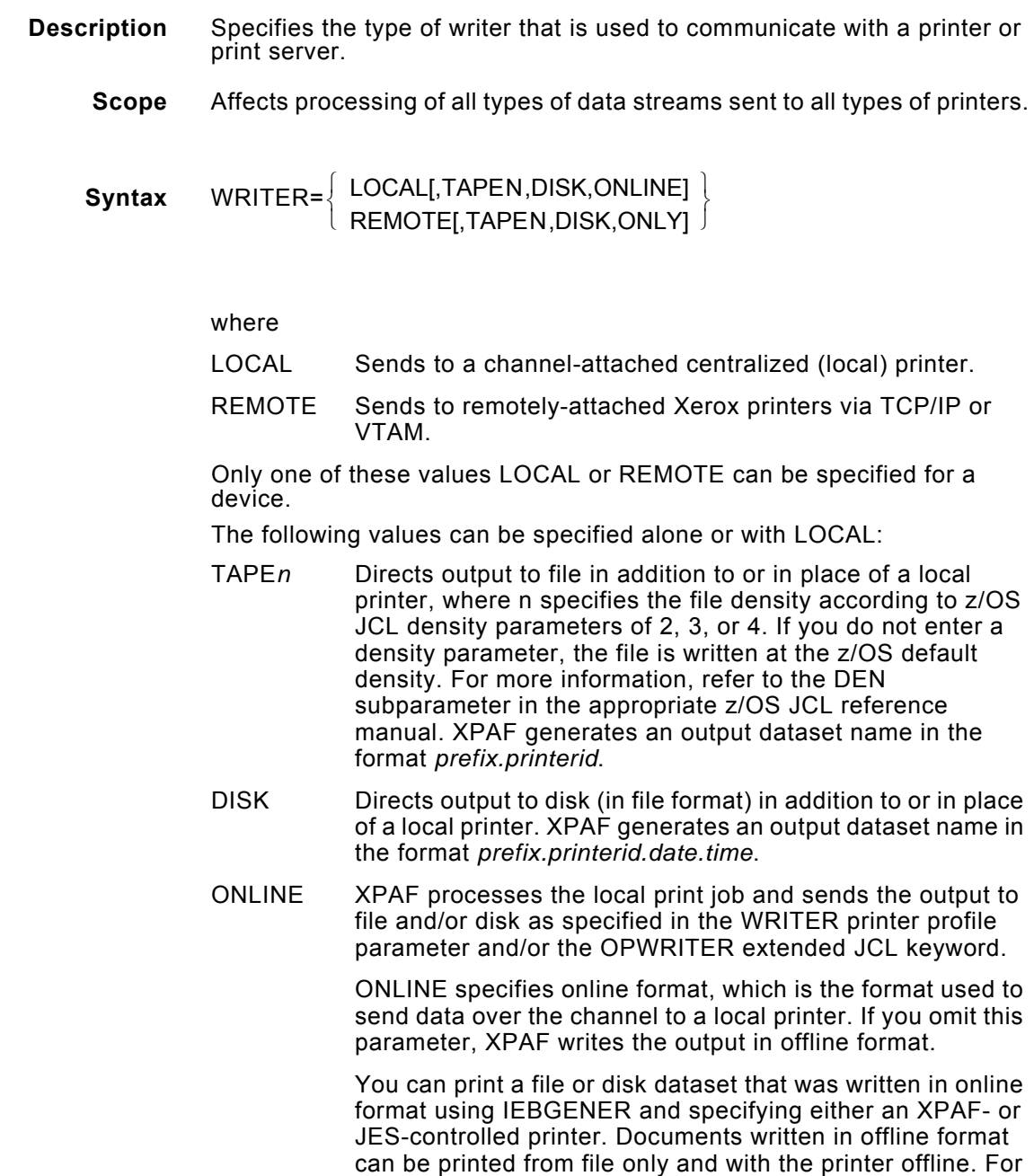

further information about printing documents from file and/or disk, refer to *[Section Four: Printing Documents with XPAF](#page-664-0)*.

The following values can be specified with REMOTE:

- TAPE*n* Directs output to file in addition to or in place of a local printer, where n specifies the file density according to z/OS density parameters of 2, 3, or 4. If you do not enter a density parameter, the file is written at the z/OS default density. For more information, refer to the DEN subparameter in the appropriate z/OS JCL reference manual. XPAF generates an output dataset name in the format *prefix.printerid*.
- DISK Directs output to disk (in file format) in addition to or in place of a local printer. XPAF generates an output dataset name in the format *prefix.printerid.date.time*.
- ONLY Writes the dataset to the TAPE and/or DISK dataset, but not to the printer defined by the printer profile.

If you select output to file and/or disk, first review these initialization parameters described in [chapter 40, "Initialization parameters."](#page-830-0)

- OPDALLOC and OPDALLOS
- **OPDUNIT**
- OPHLQ
- OPTEXPTD
- **OPTUNIT**
- **OPVOLSER**
- **Default** Centralized printers: LOCAL (no printer device is opened) PCL-capable printers and PDF conversion: REMOTE

#### **Examples** WRITER=LOCAL

Sends print data to the local printer defined by the UNIT printer profile parameter.

#### WRITER=REMOTE

Sends print data to the remote printer defined by the SLU or TCP/IP configuration printer profile parameters.

#### WRITER=

Assumes LOCAL printer type. If OPWRITER is specified in the JCL, sends all print data to the destination as specified for OPWRITER. If OPWRITER is not specified in the JCL, no data is processed, and an error message is generated.

#### WRITER=ONLINE

Same as WRITER=, except the data is in online format.

#### WRITER=TAPE

Sends local job print data to file in offline format, to be read directly by a local printer's file drive and printed.

#### WRITER=DISK

Sends local job print data to disk in offline format. This data must be transferred to file for it to be read directly by a local printer's file drive and printed.

WRITER=(DISK,ONLINE)

Sends print data to disk in online format. This data can be printed directly from disk using IEBGENER.

WRITER=(LOCAL,ONLINE)

Sends print data to the local printer defined by the UNIT printer profile parameter. If the job's JCL specifies file and/or disk for OPWRITER, the output also is created in online format and sent to file and/or disk as specified.

WRITER=(REMOTE,DISK)

Sends print data to the remote printer defined by the SLU printer profile parameter and to disk.

WRITER=(REMOTE,TAPE,ONLY)

Sends local job print data only to file, not to the printer.

WRITER=(DISK,TAPE,ONLINE)

Sends print data to disk and file in online format. No actual printer is used.

#### **Overrides** None.

**Related information** All values specified for the OPWRITER extended JCL keyword are used in addition to the WRITER values. See also the OPDALLOC, OPDUNIT, OPHLQ, OPTEXPTD, OPTUNIT, OPTVOLCT, and OPVOLSER initialization parameters and the UNIT printer profile parameter.

### *XEMAILXN*

- **Description** For e-mail notification, specifies the file extension to be appended to the file name of the document attached to the e-mail.
	- **Scope** Affects processing of all documents sent as e-mail attachments.
	- **Syntax** XEMAILXN=value

where

*value* Identifies the file extension for the document.

**Default** *value* is based on the Printer Command Language for the printer specified in the DEVICE printer profile parameter.

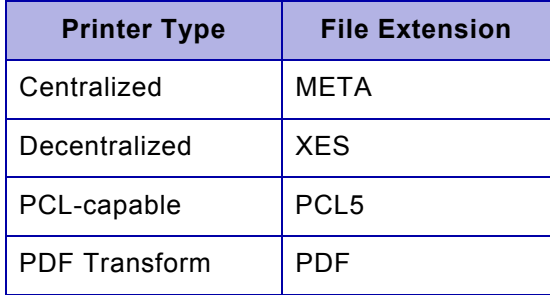

For example, if you submit a job called "SAMPLE" to a printer whose profile specifies DEVICE=PCL and TCPMAIL=MAILONLY, then XPAF will generate the document as an e-mail attachment called "SAMPLE.PCL5".

**Example** XEMAILXN=PDF

**Overrides** None

# *XJCFMODE*

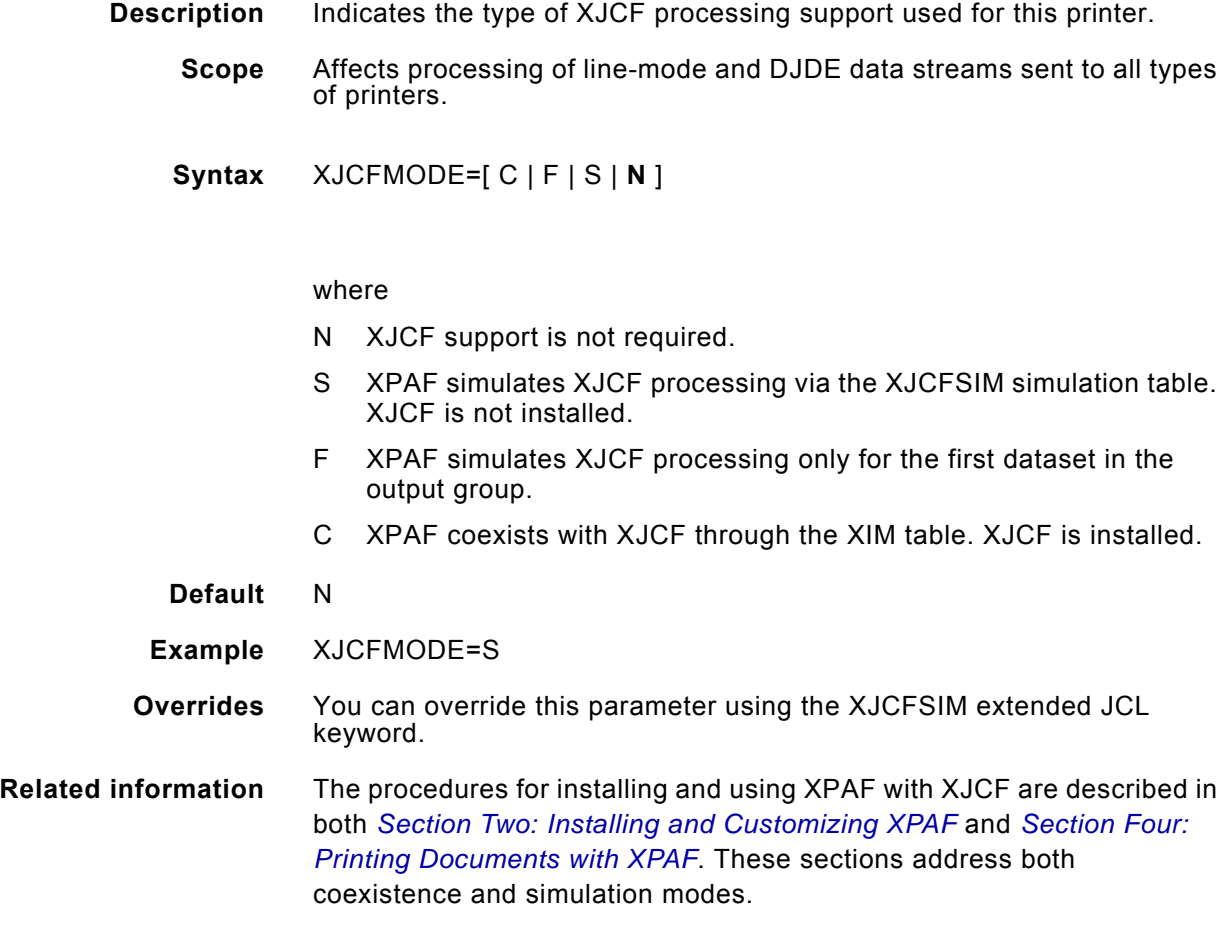

### *XJCFTABL*

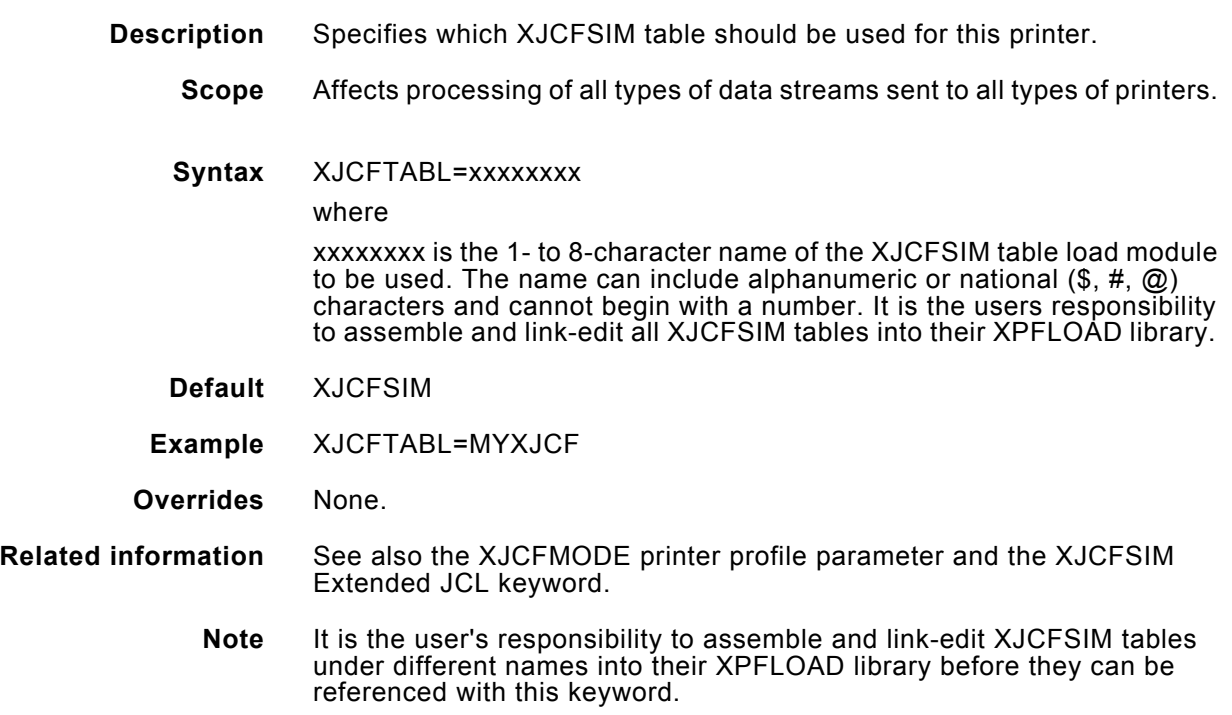

### *XJOBTMEM*

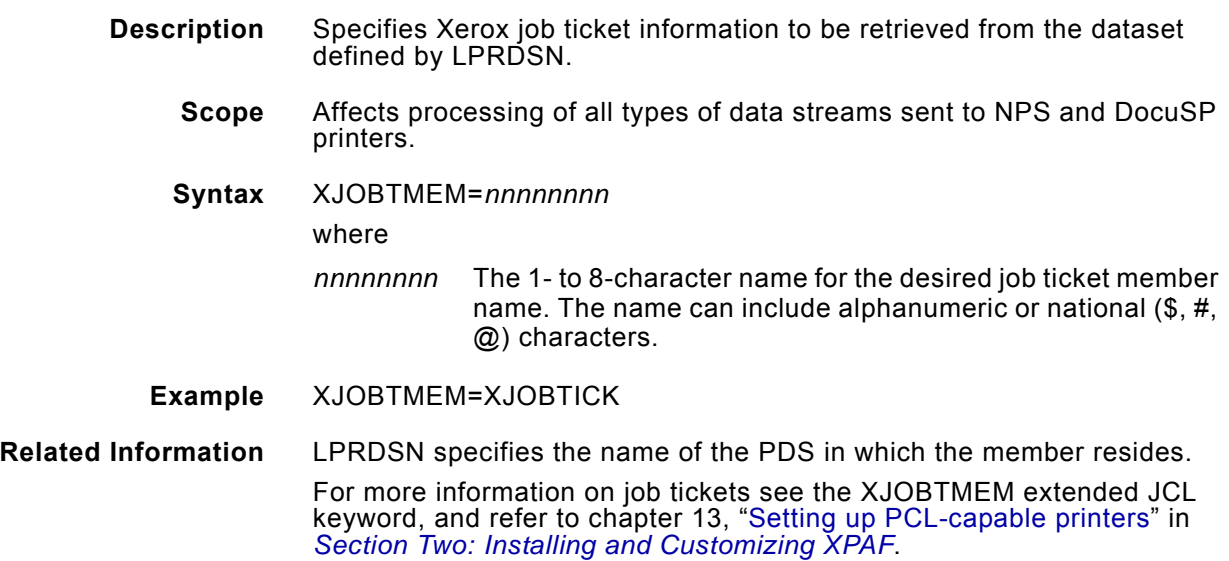

### *XMAILADR*

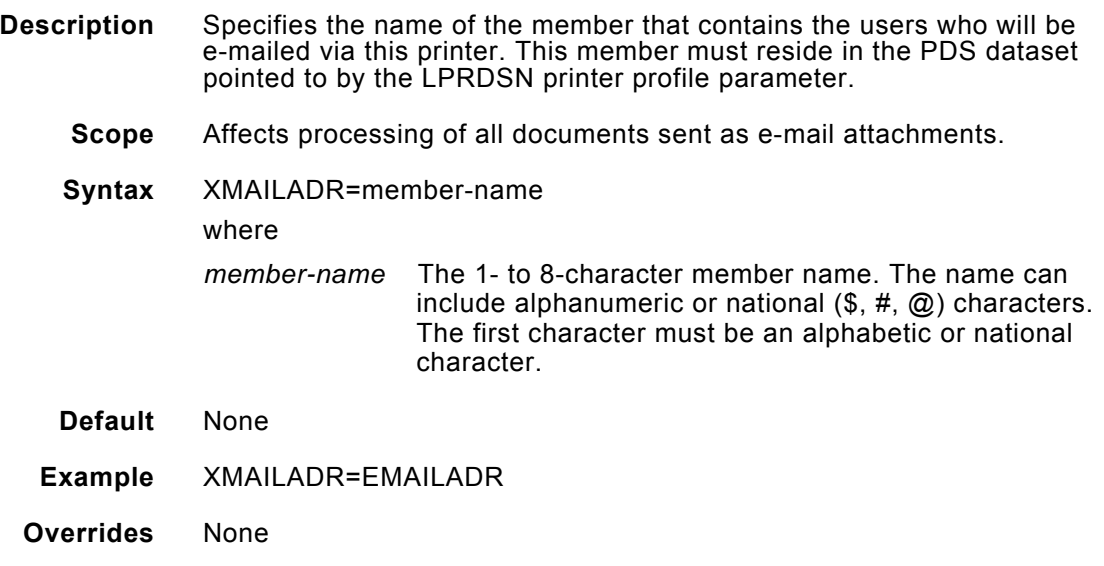

# *XPDFFSUB*

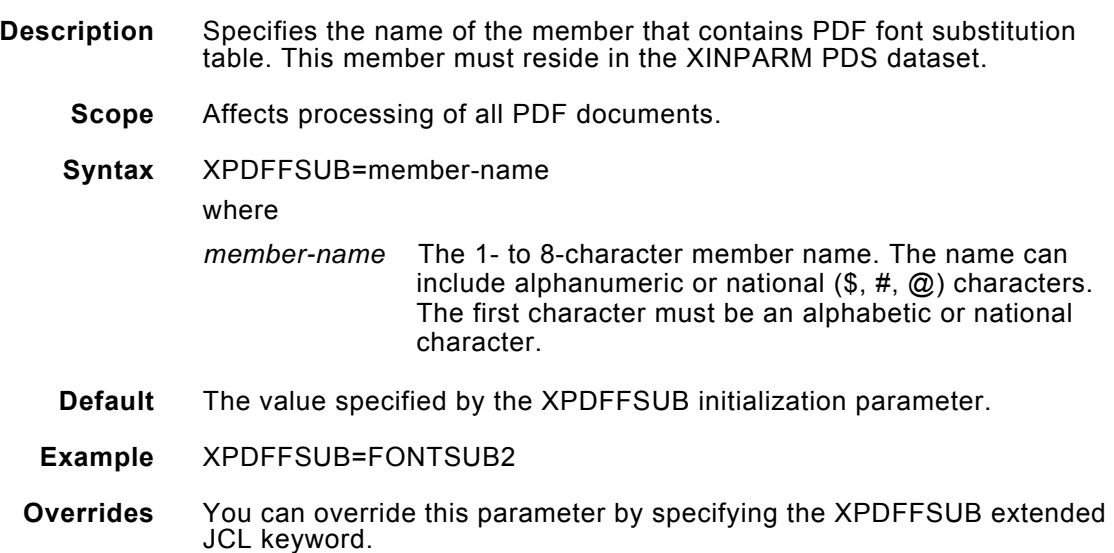

### *XPJLMEM*

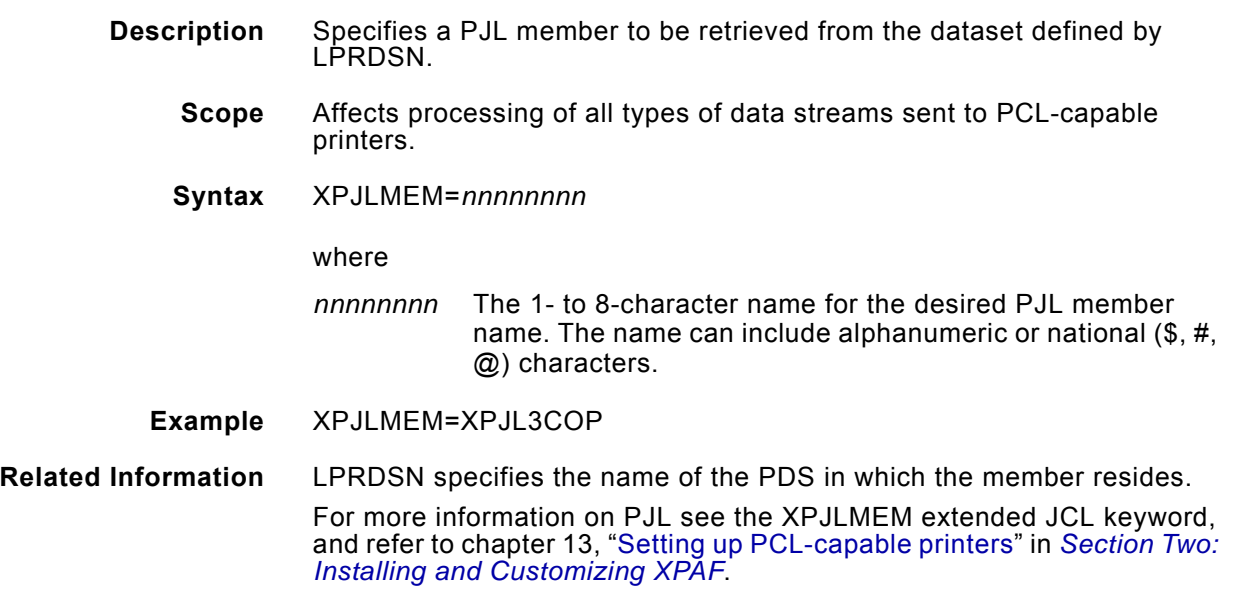

### *XSHADE*

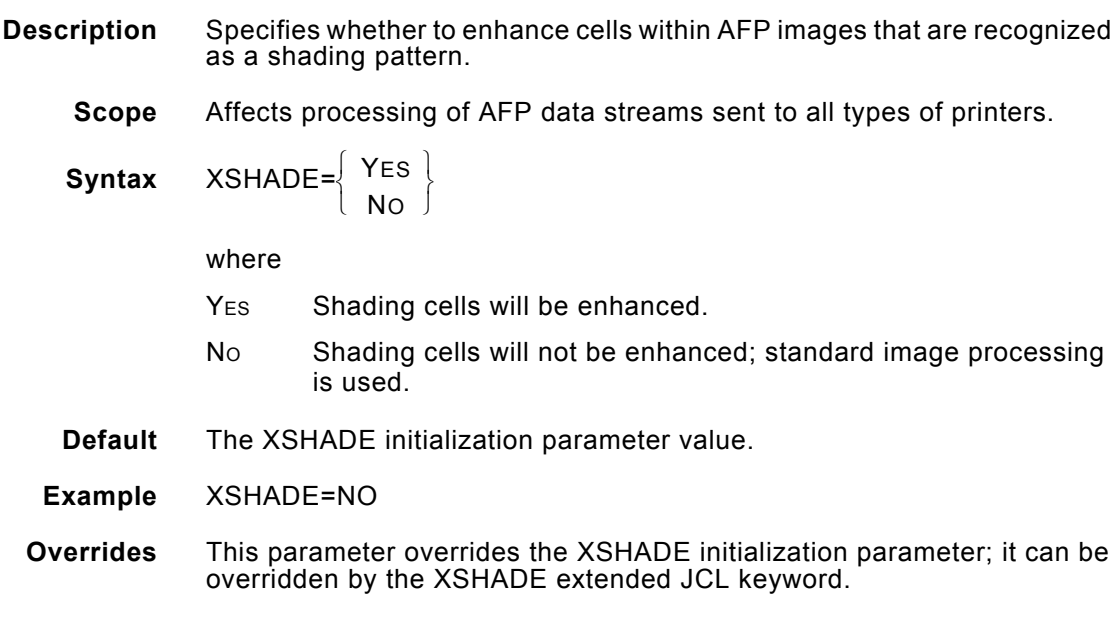

# *XSMTPCTL*

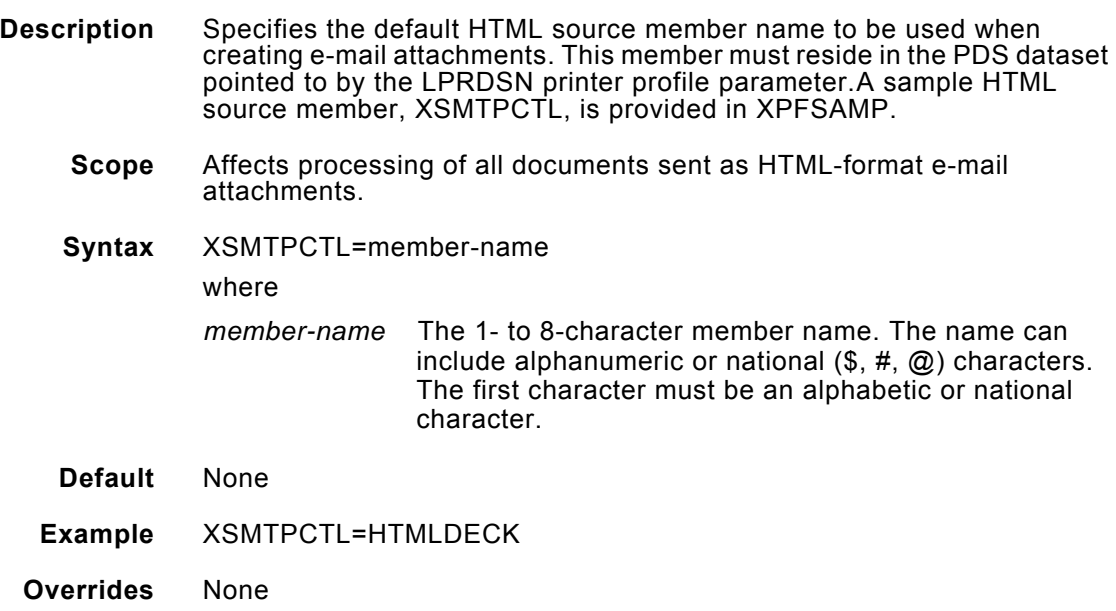

# *XTCPJNAM*

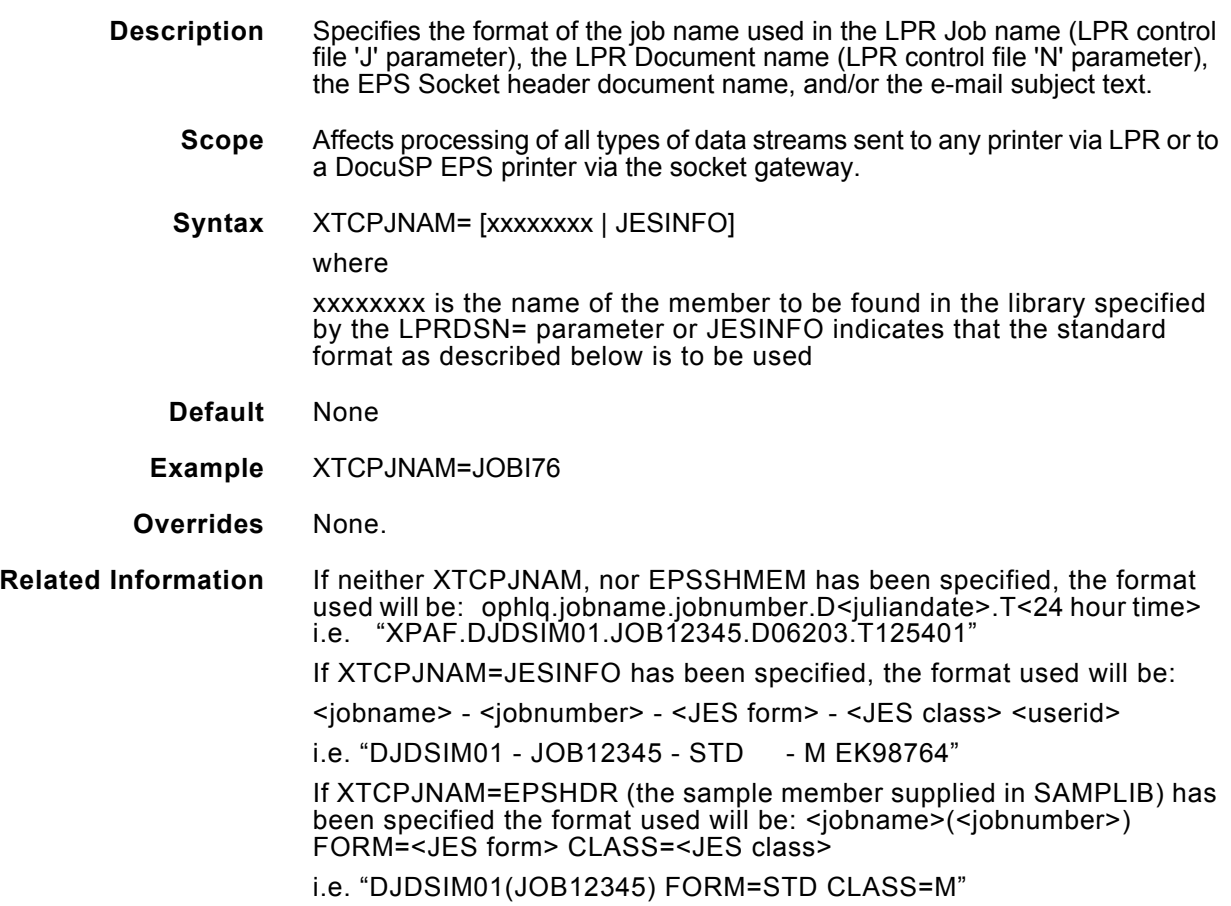

# *XUSERAC1–XUSERAC3*

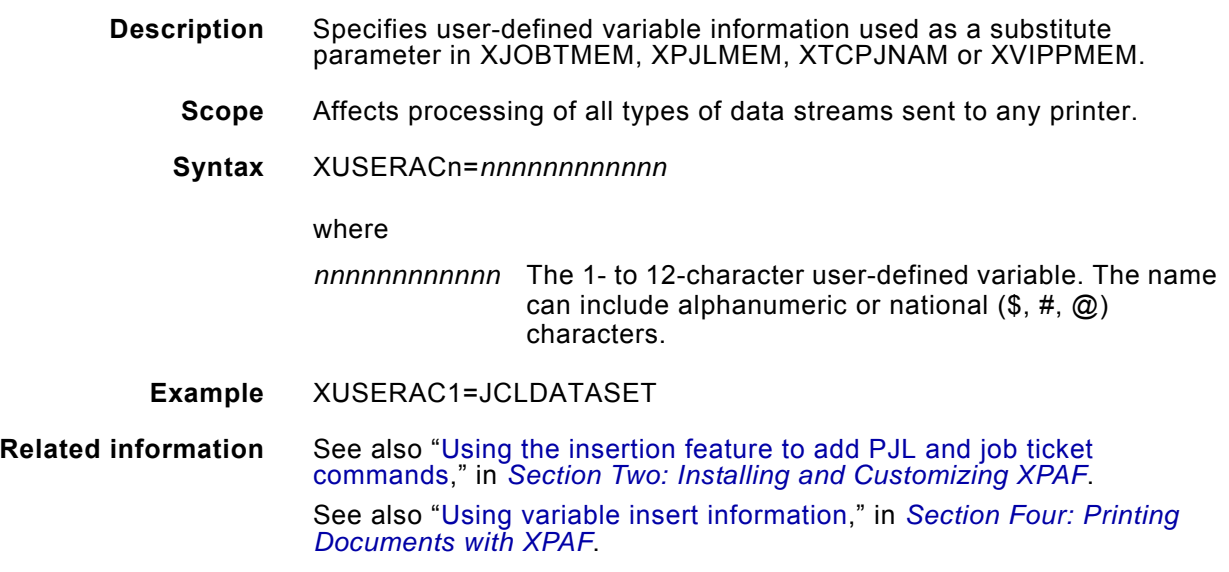

# *XVIPPMEM*

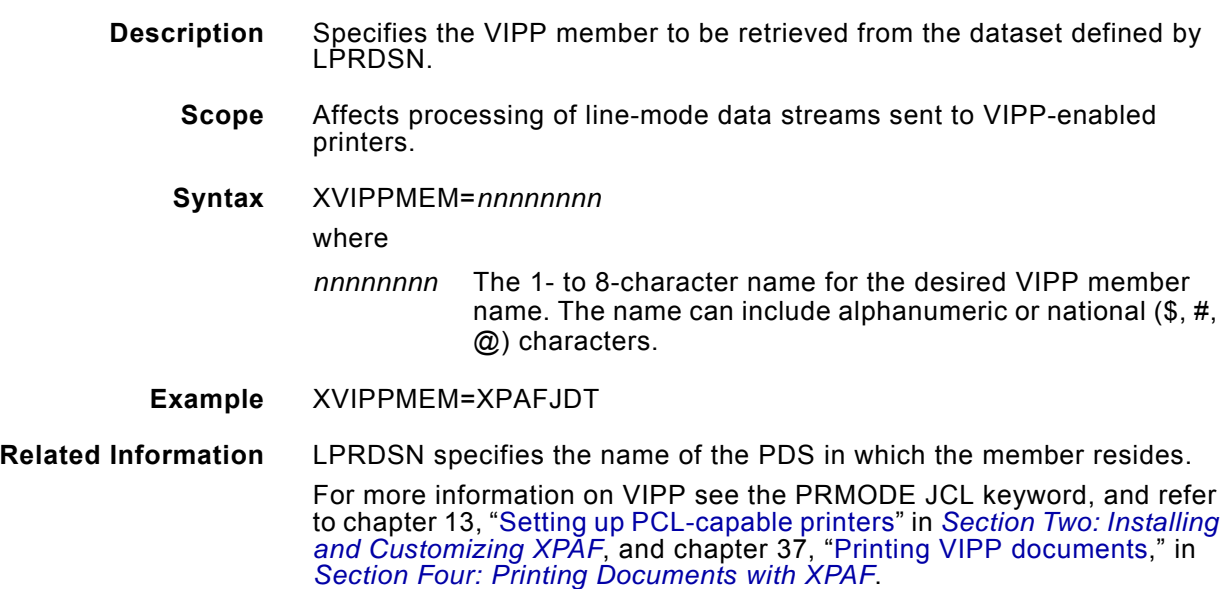

# *42.* 42 *Standard IBM JCL keywords*

IBM JCL keywords provide XPAF with job-specific values. The IBM JCL keywords that XPAF accepts are listed on the pages that follow. If XPAF does not support an IBM JCL keyword, you do not need to remove it from the statement; XPAF ignores it.

# *Specifying IBM JCL keywords*

Unless otherwise noted, XPAF will recognize and process IBM JCL keywords coded on either the OUTPUT or SYSOUT DD statements.

# *Coding IBM JCL keywords*

XPAF follows standard IBM JCL coding conventions. Items such as commas, equal signs, parentheses, and asterisks are required entries and must be coded exactly as they appear in the syntax definitions.

For detailed information on coding JCL, refer to the appropriate IBM JCL reference manual.

*Standard IBM JCL support*

The following IBM JCL keywords are supported by XPAF.

# *ADDRESS*

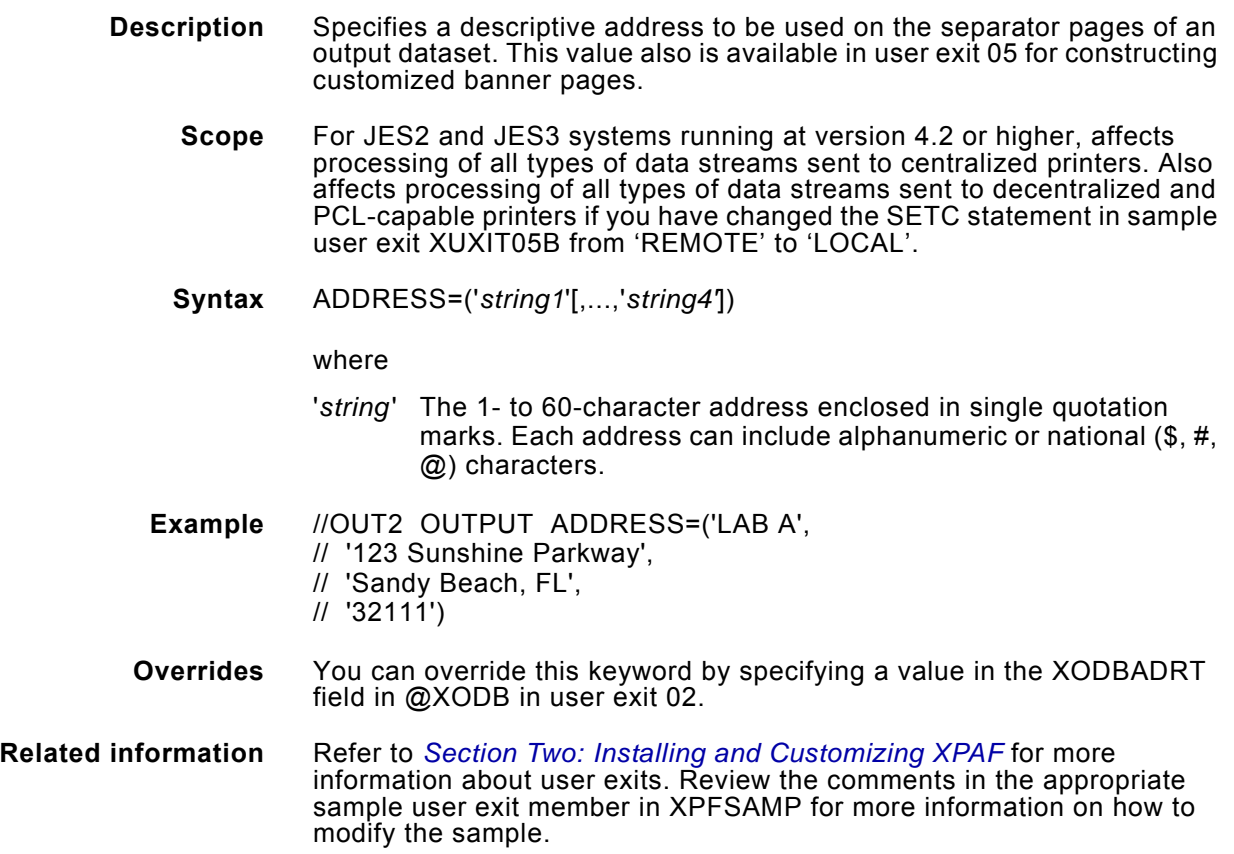

## *BUILDING*

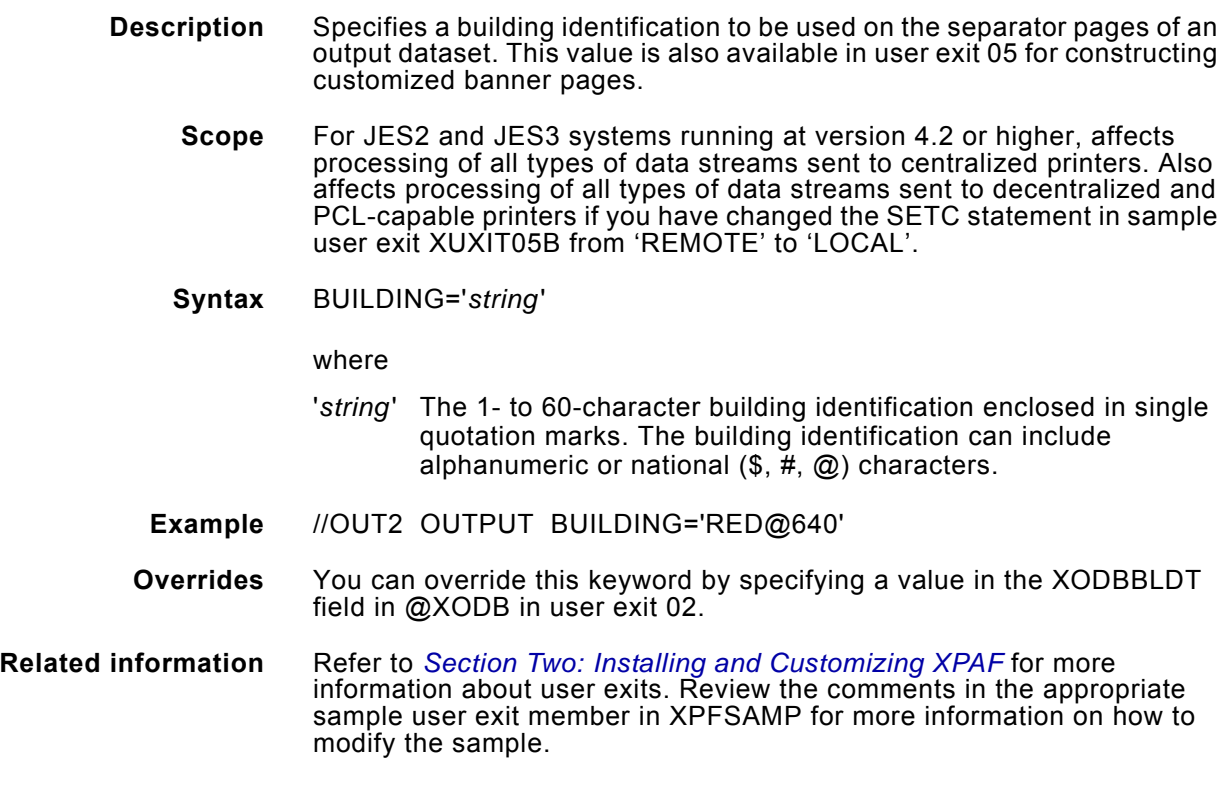

### *CHARS*

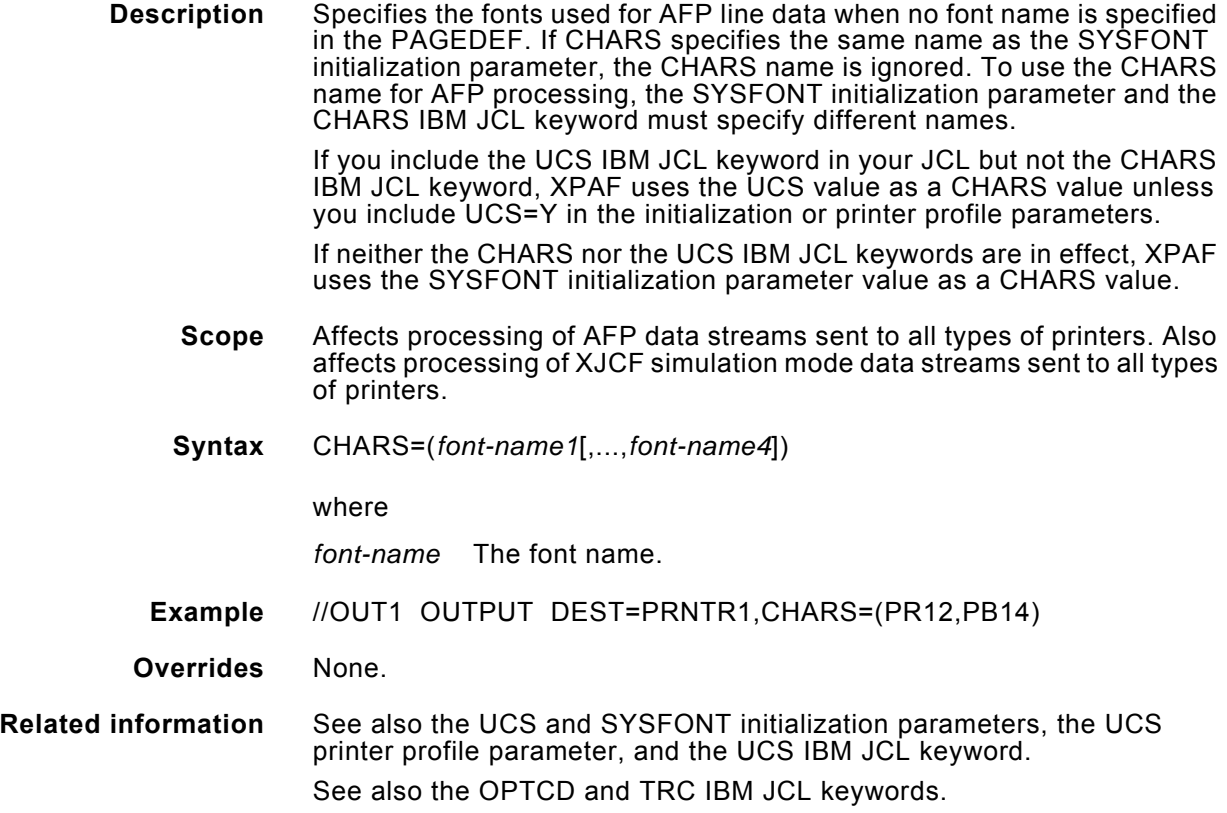

### *CKPTPAGE*

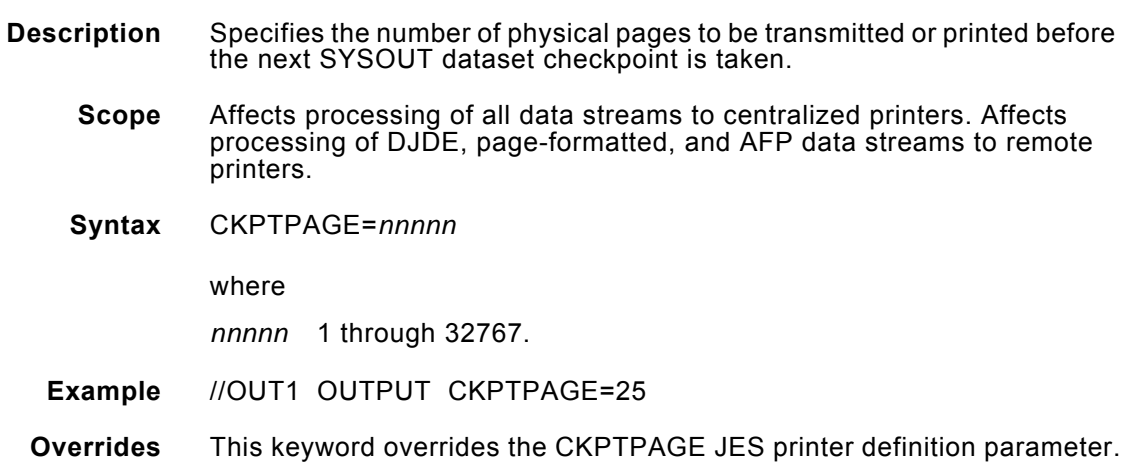

# *CLASS*

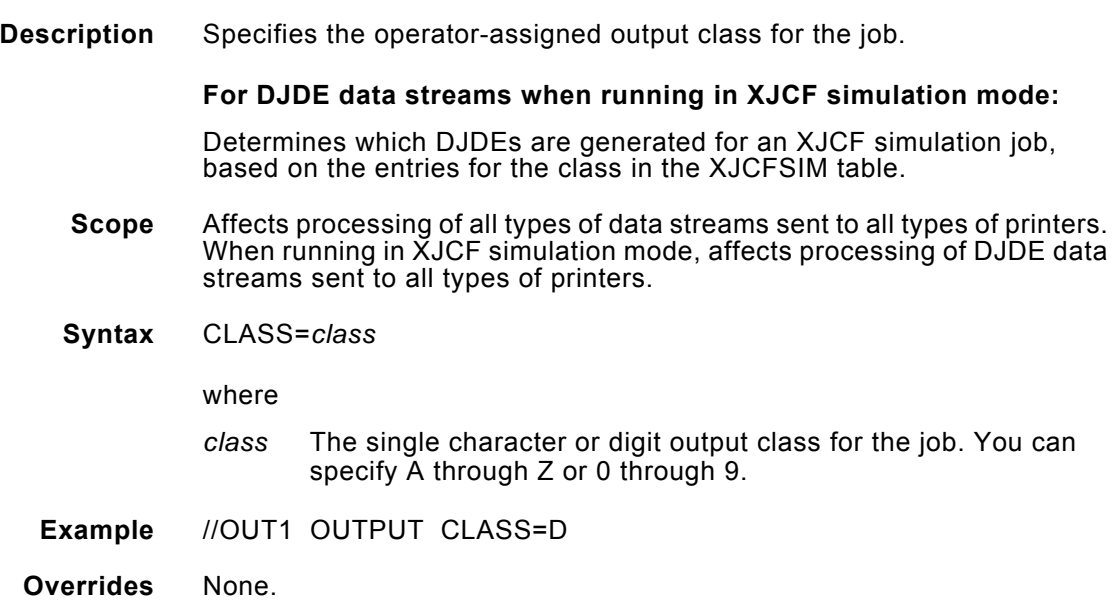

# *CONTROL*

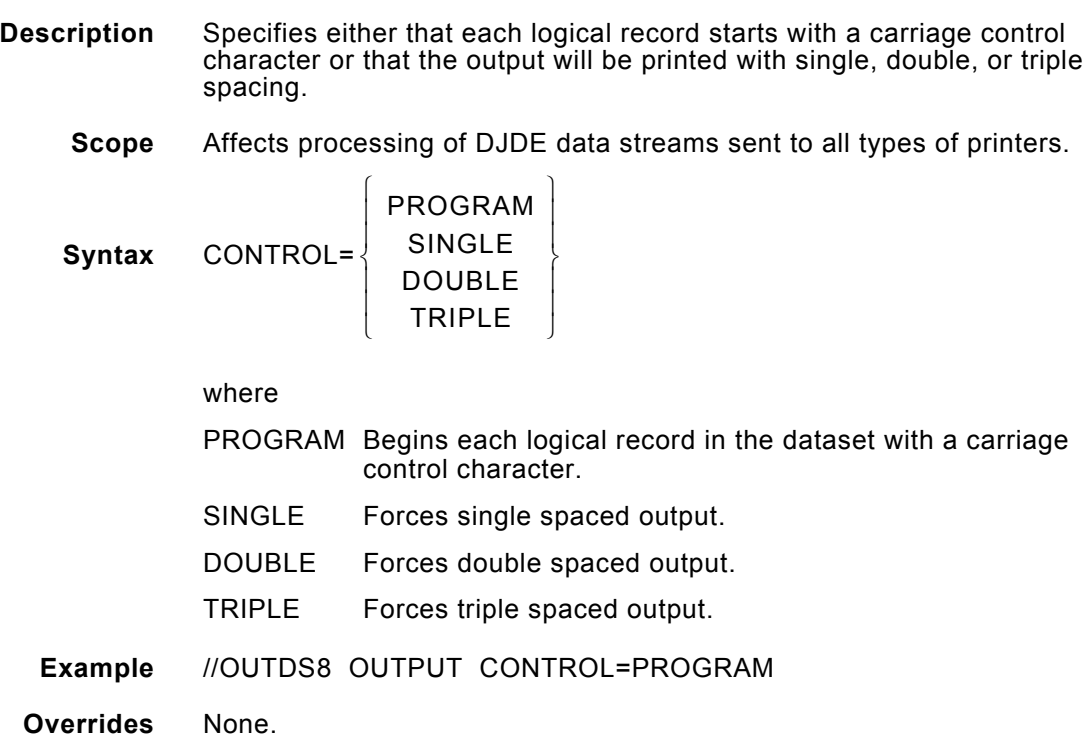

### *COPIES*

**Description** Specifies the number of copies of the SYSOUT dataset to be printed. JES retransmits the document for the specified number of copies.

> If printing is duplex and more than one copy is specified, you may need to include dataset separators or the SIDE=NUFRONT extended JCL keyword to insure that the first page of each copy begins on the front side of the page.

> Using COPIES in conjunction with the XCOPY extended JCL keyword is not recommended. If you use both keywords, the total number of copies will be the product of the two. Also, your banner, separator, and message pages may print out of sequence.

**Scope** Affects processing of DJDE, page-formatted, and AFP data streams sent to all types of printers.

**Syntax For DJDE data streams:**

COPIES=*nnn*

#### **For page-formatted and AFP data streams:**

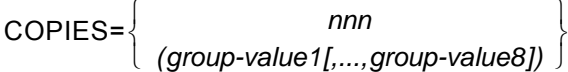

where

*nnn* The number of copies of the SYSOUT dataset to be printed. For JES2, you can specify a value from 1 through 255; for JES3, you can specify a value from 0 through 255.

*group-value* The number of copies of each page to be printed before the next page is printed. For JES2, you can specify a value from 1 through 255; for JES3, you can specify a value from 1 through 254. You can code a maximum of 8 group-values.

**Example** //OUT2 OUTPUT COPIES=3

**Overrides** None.

**Related information** See also the STAPLE and XCOPY extended JCL keywords.

### *DATACK*

**Description** Indicates whether data-off-page or invalid character error messages are reported or blocked.

> If an existing form contains any errors, you should specify DATACK=UNBLOCK, and the REVOVLY extended JCL keyword will determine the error.

#### **For page-formatted data streams:**

DATACK processing is not performed for forms.

**Scope** Affects processing of page-formatted and AFP data streams sent to all types of printers.

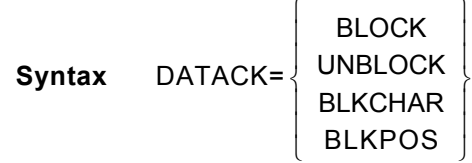

where

- BLOCK Blocks all error messages.
- UNBLOCK Reports all error messages.
- BLKCHAR Blocks invalid-character errors; in XPAF, reports data-off-page error messages.
- BLKPOS Blocks data-off-page errors, but allows invalid character messages. No messages are printed in XPAF.
- **Example** //OUT1 OUTPUT DATACK=BLOCK
- **Overrides** None.

**Related information** See also the VPA initialization and printer profile parameters.

For AFP data streams, these restrictions apply:

- For centralized and decentralized printers, the paper size specified within XPAF must correspond to the paper size being used at the printer. Additionally, overlays that are converted for one paper size can be used in a document with a different paper size only if you specify the REVOVLY extended JCL keyword.
- For centralized and decentralized printers, overlays cannot be used with different PMODEs. For example, an overlay converted with IBMPMODE, PMODE=LAND, or in short edge feed documents can be used only with PMODE=PORT or long edge feed documents if you specify the REVOVLY extended JCL keyword.
- For decentralized printers, for previously unvalidated overlays, the dimensions of images for any included page segments are not known. If the origin of the image lies within the valid printable area, it will be printed without causing a hardware error.
- For decentralized printers, if you have problems with an unvalidated converted overlay, you should reconvert the overlay via the REVOVLY extended JCL keyword.

## *DEPT*

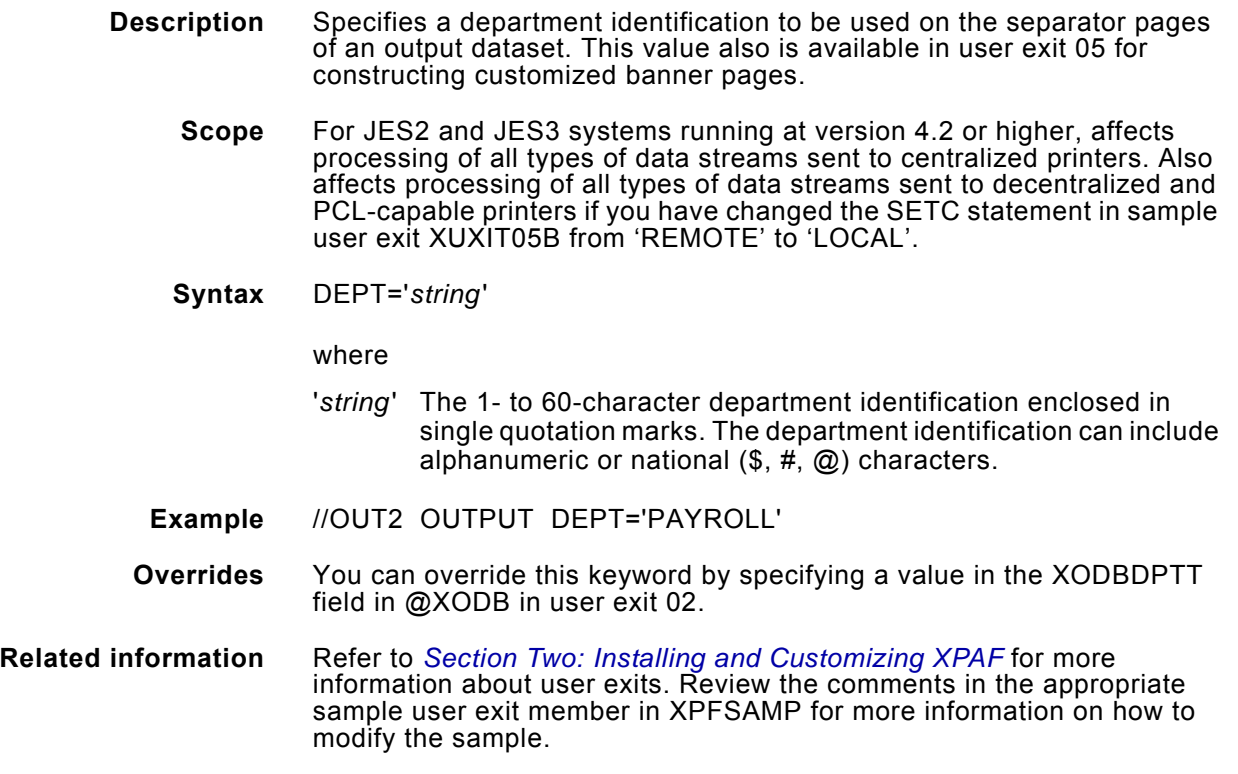

# *DEST*

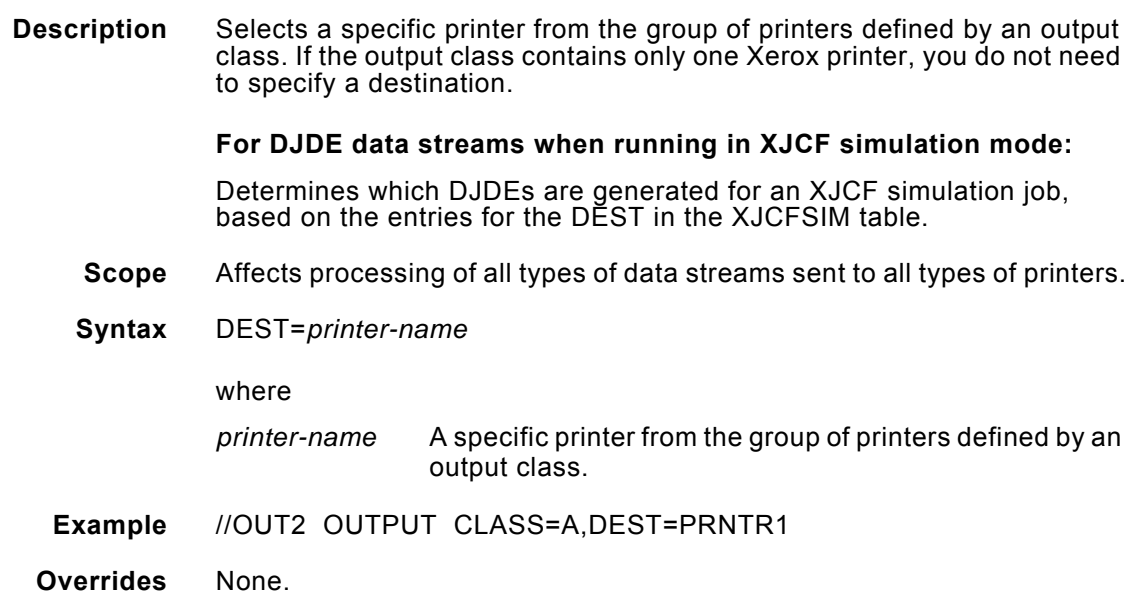

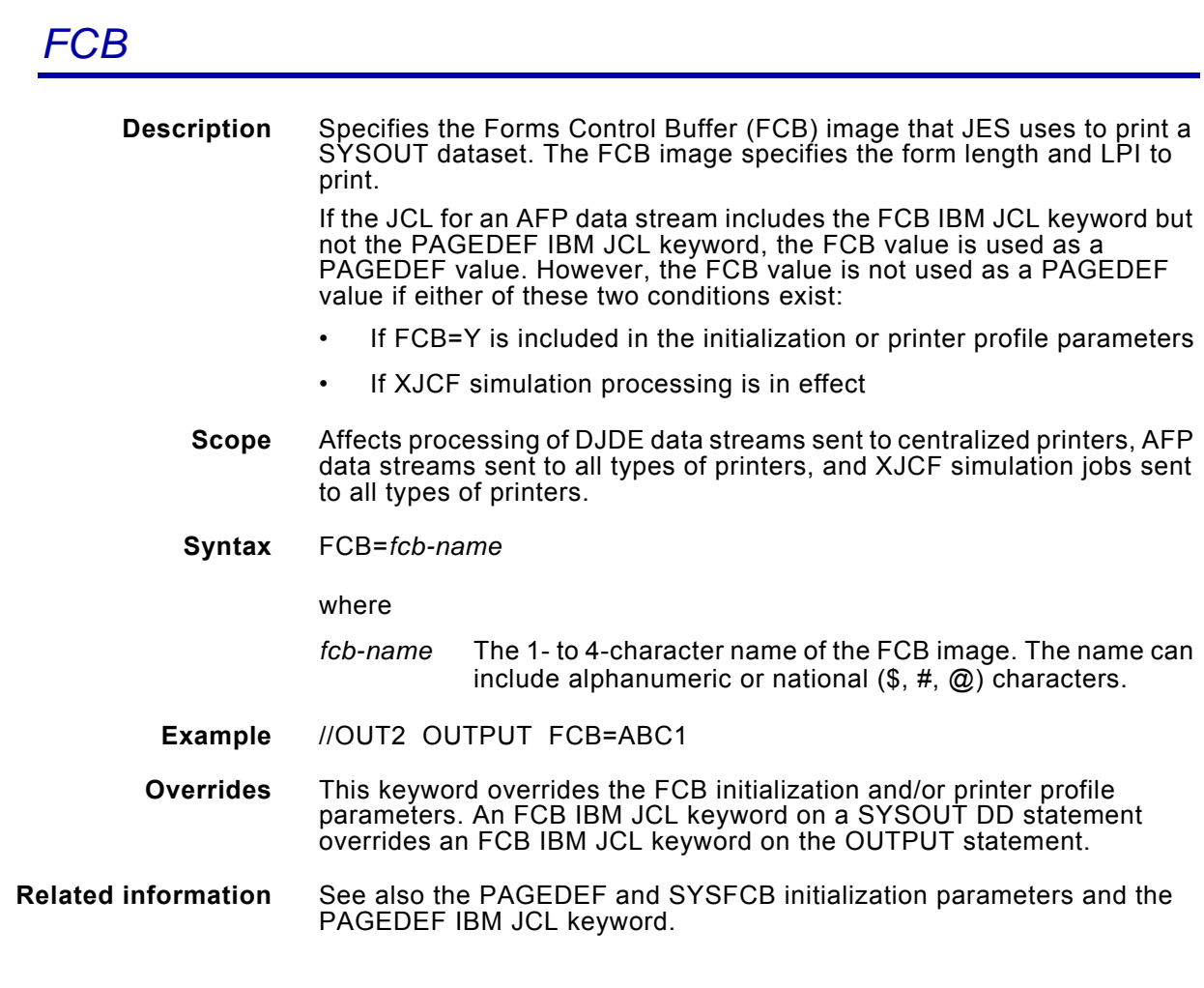

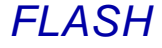

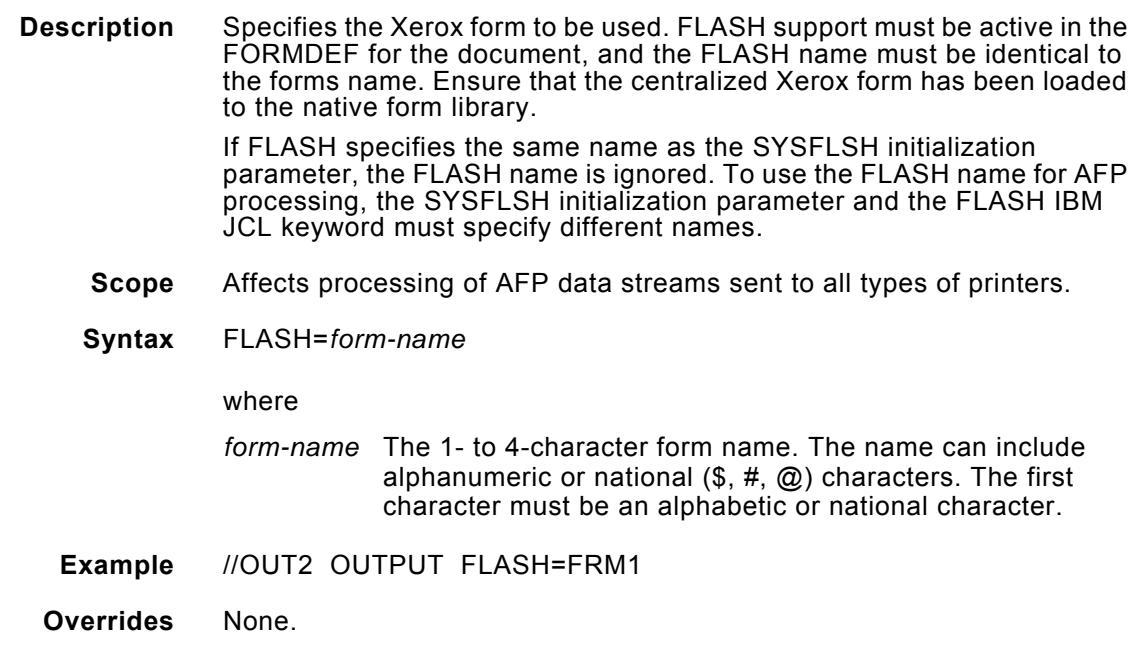

### *FORMDEF*

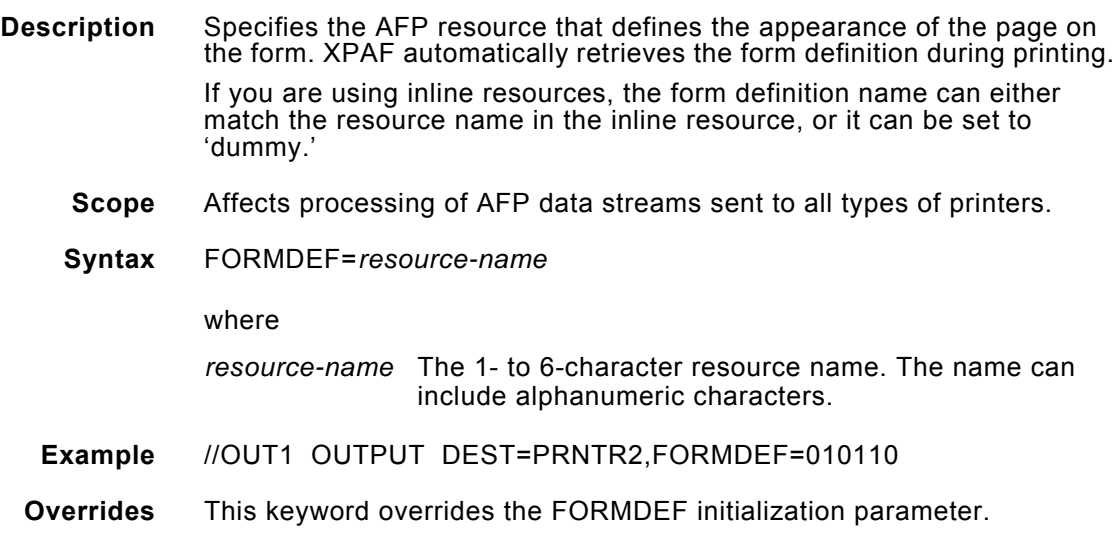

### *FORMS*

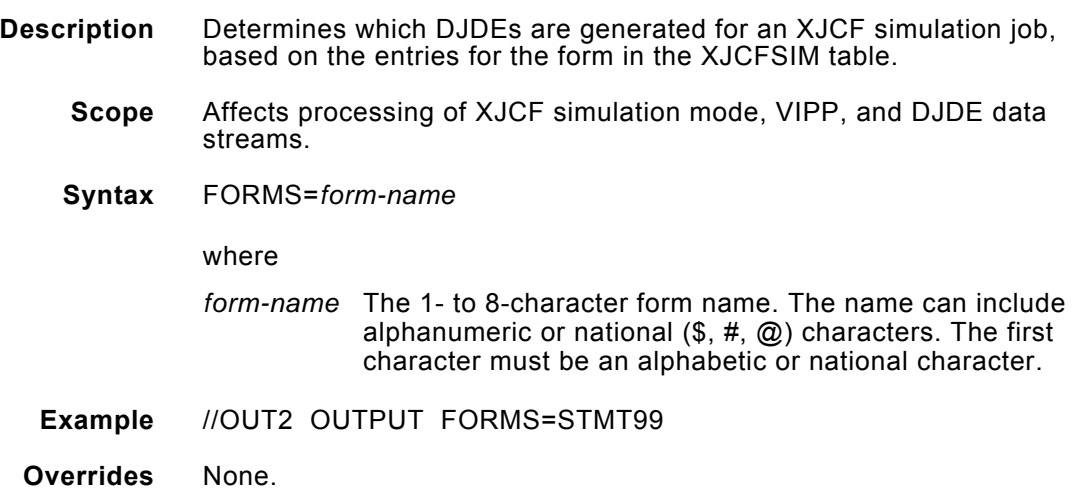

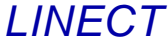

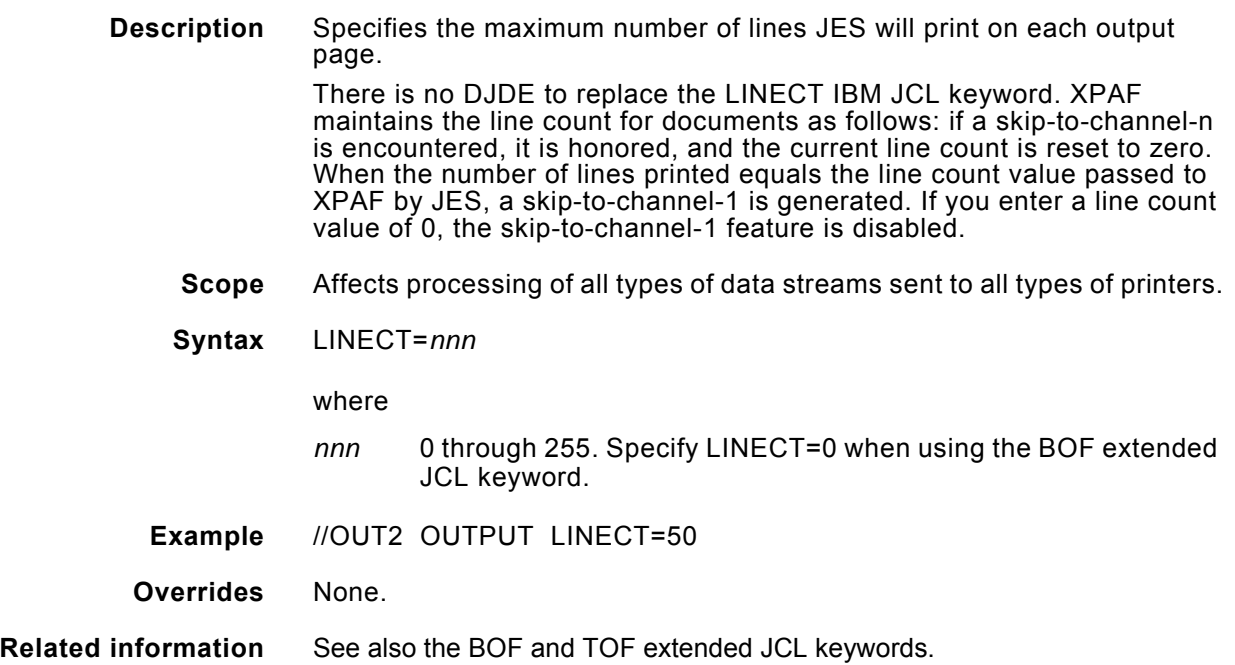

# *MAILBCC*

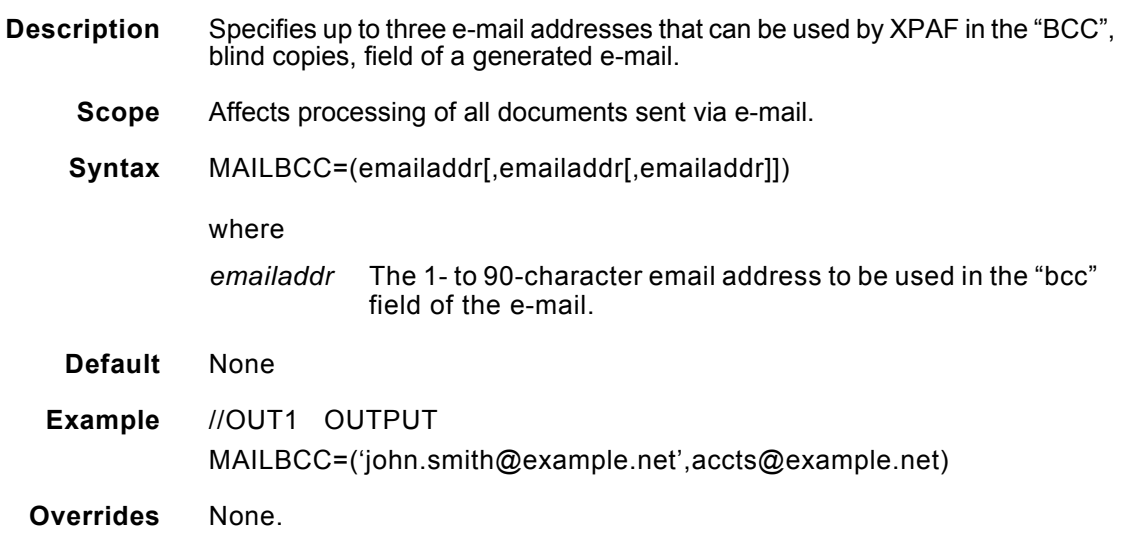

### *MAILCC*

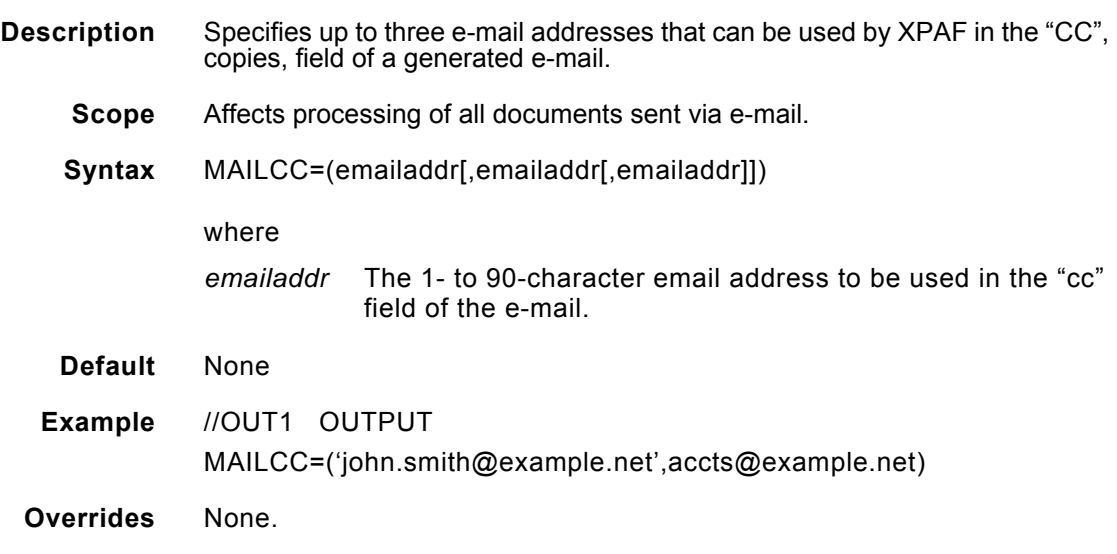

# *MAILFILE*

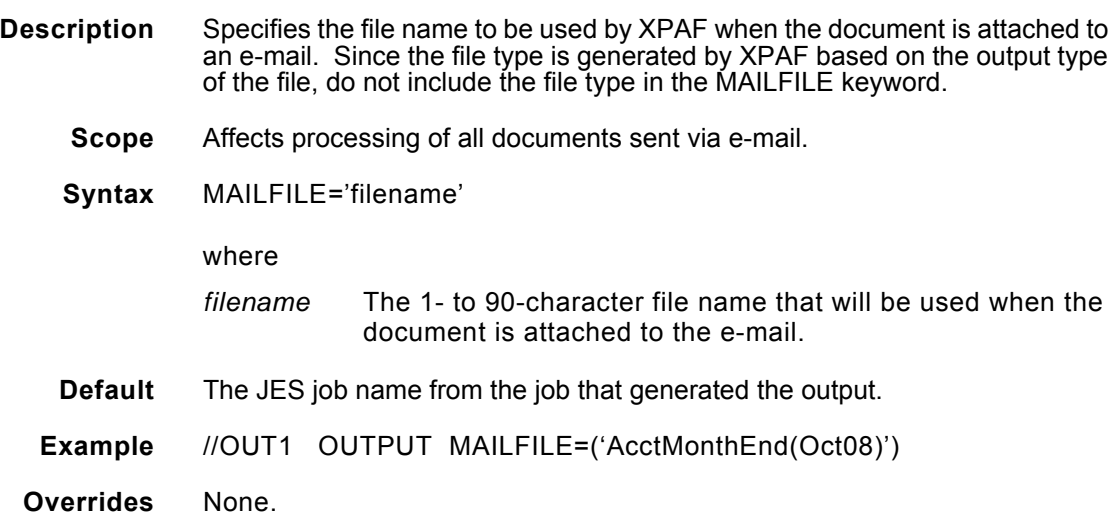

### *MAILFROM*

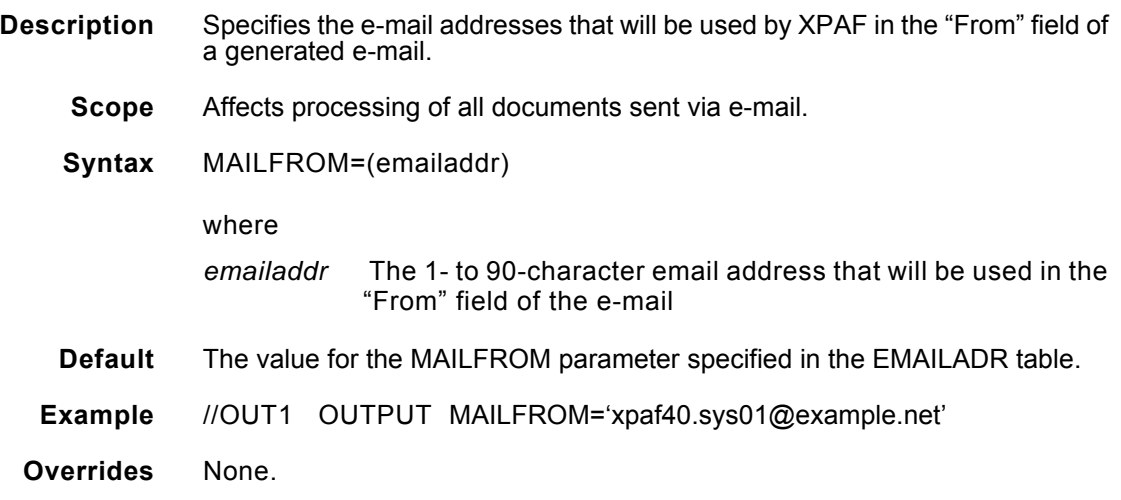

# *MAILTO*

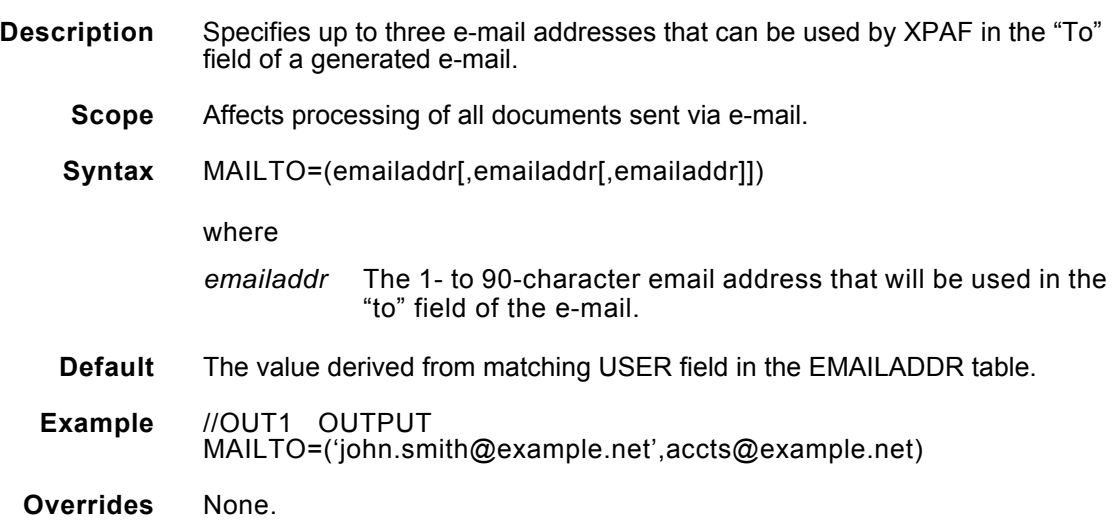

### *NAME*

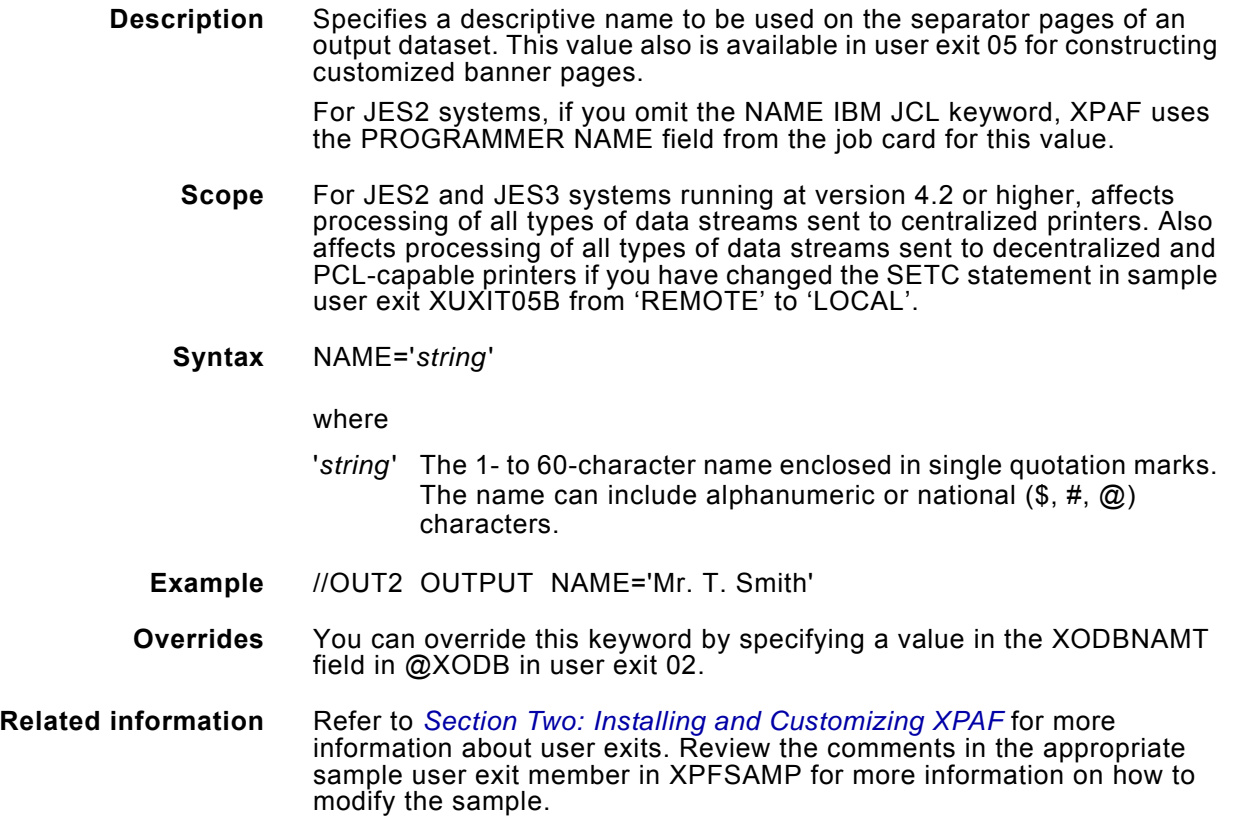

# *NOTIFY*

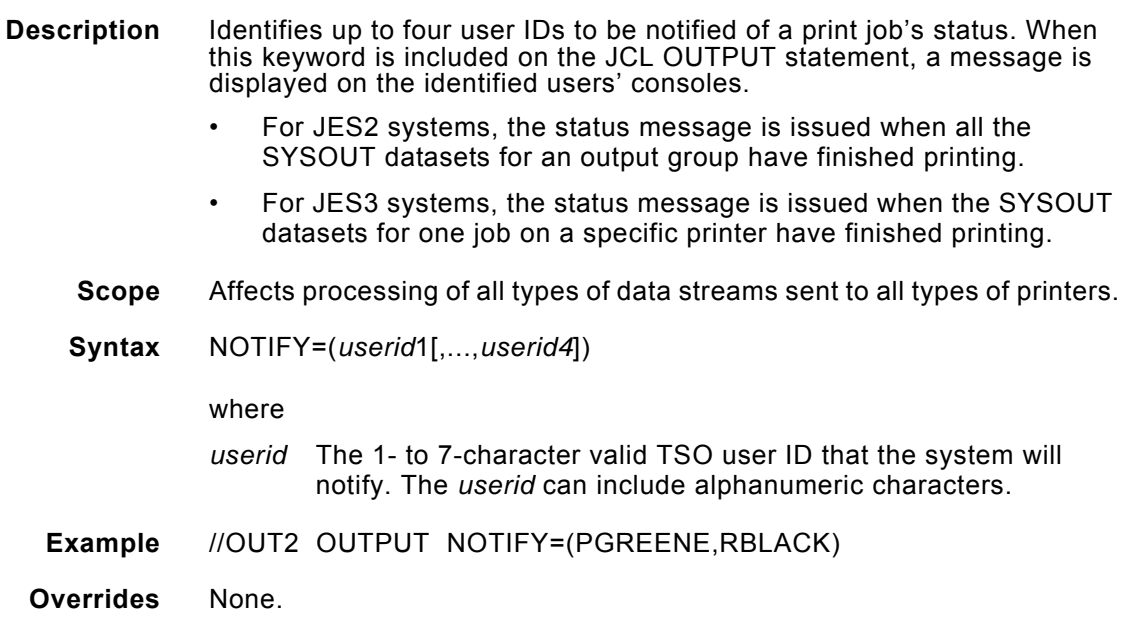

### *OPTCD*

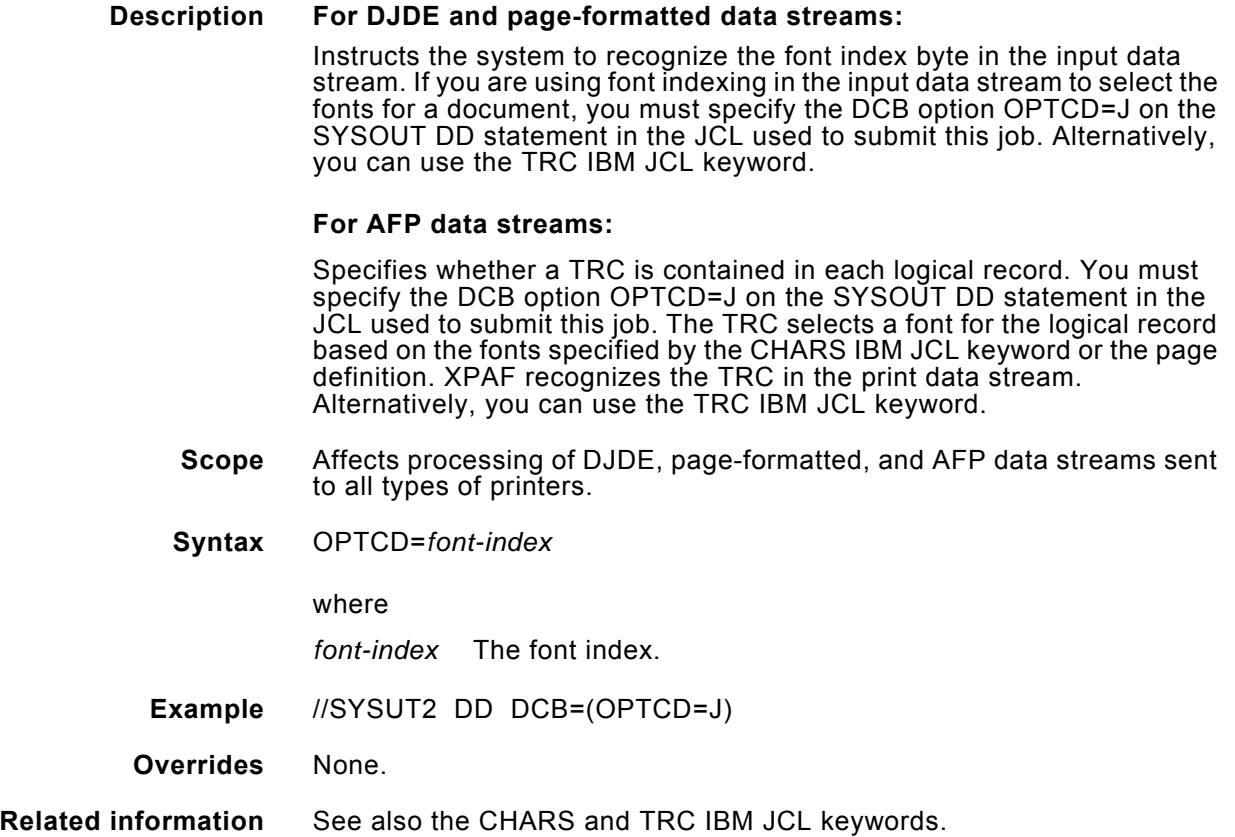

# *PAGEDEF*

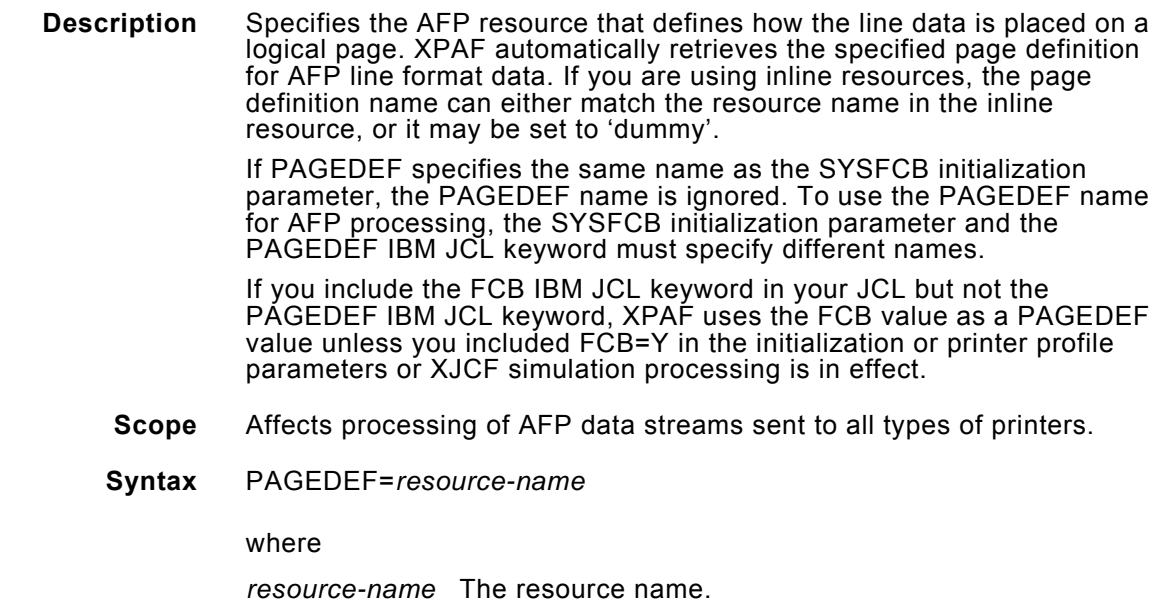

**Example** //OUT1 OUTPUT DEST=PRNTR1,PAGEDEF=STD3

**Overrides** This keyword overrides the PAGEDEF initialization parameter.

**Related information** See also the FCB and SYSFCB initialization parameters, the FCB printer profile parameter, and the FCB IBM JCL keyword.

### *PRMODE*

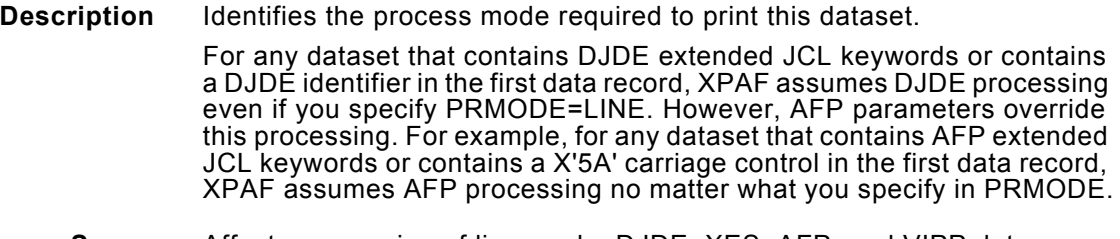

**Scope** Affects processing of line-mode, DJDE, XES, AFP, and VIPP data streams sent to all types of printers.

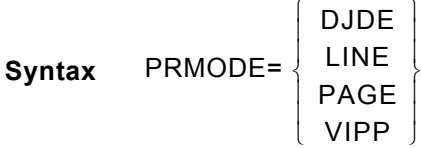

where

- DJDE Specifies DJDE processing. For non-AFP data streams, this value forces DJDE processing for jobs sent to decentralized and PCL-capable printers.
- LINE Specifies line-mode processing.
- PAGE Specifies AFP processing.
- VIPP Specifies VIPP processing.
- **Example** //OUT2 OUTPUT PRMODE=LINE
- **Overrides** AFP processing overrides all other data stream processing.

**Related information** Refer to *[Section Four: Printing Documents with XPAF](#page-664-0)* for more information about how XPAF determines the processing mode.

### *ROOM*

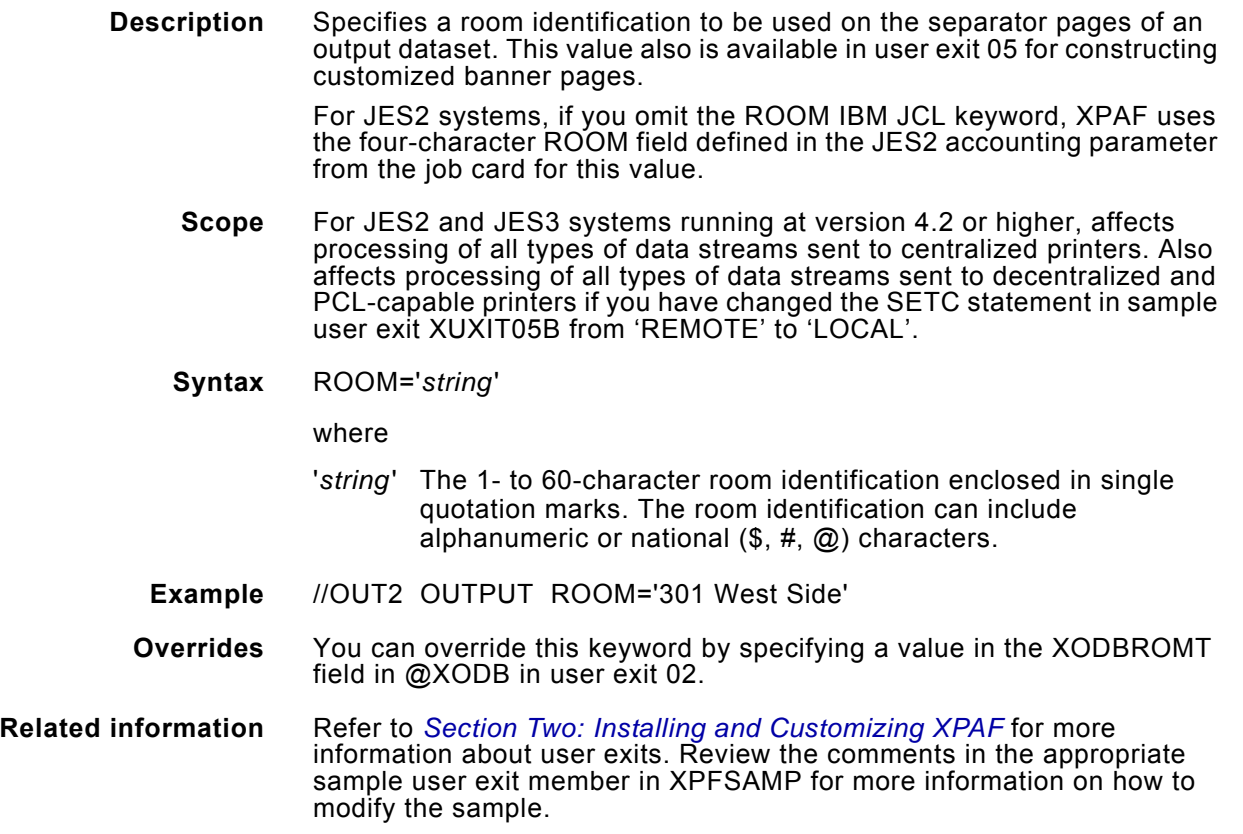

# *TITLE*

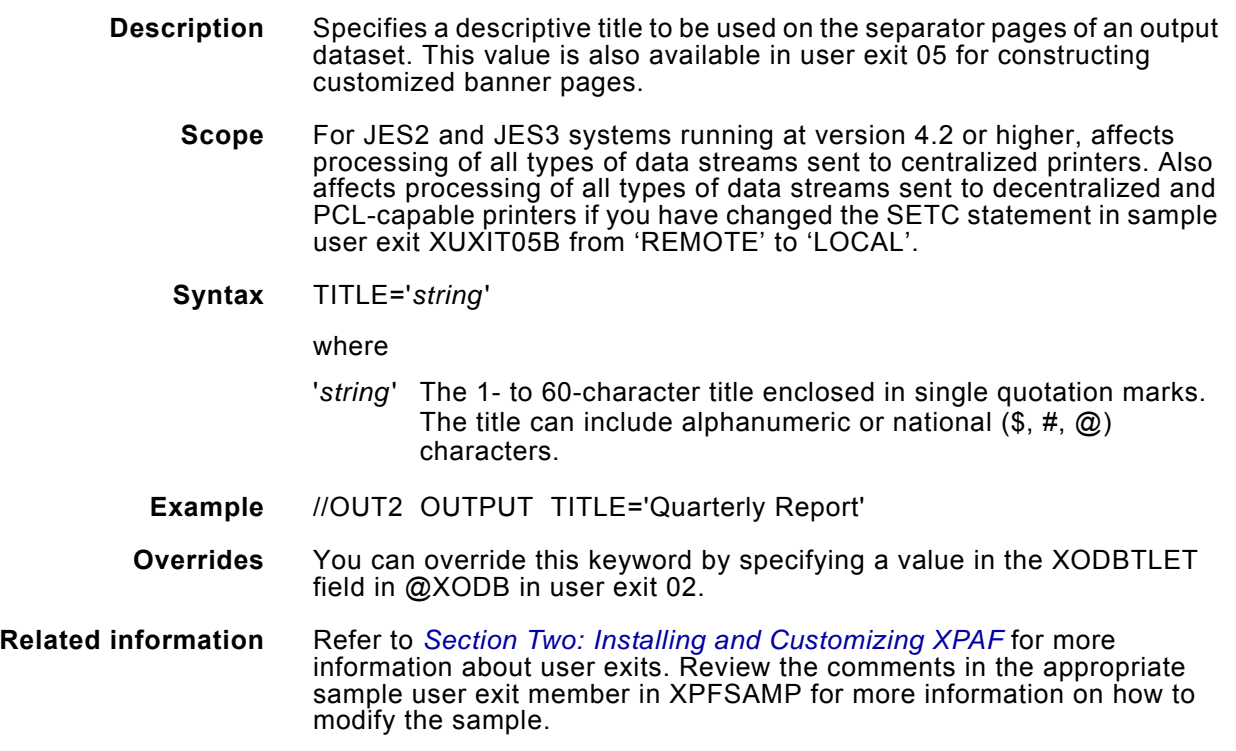

# *TRC*

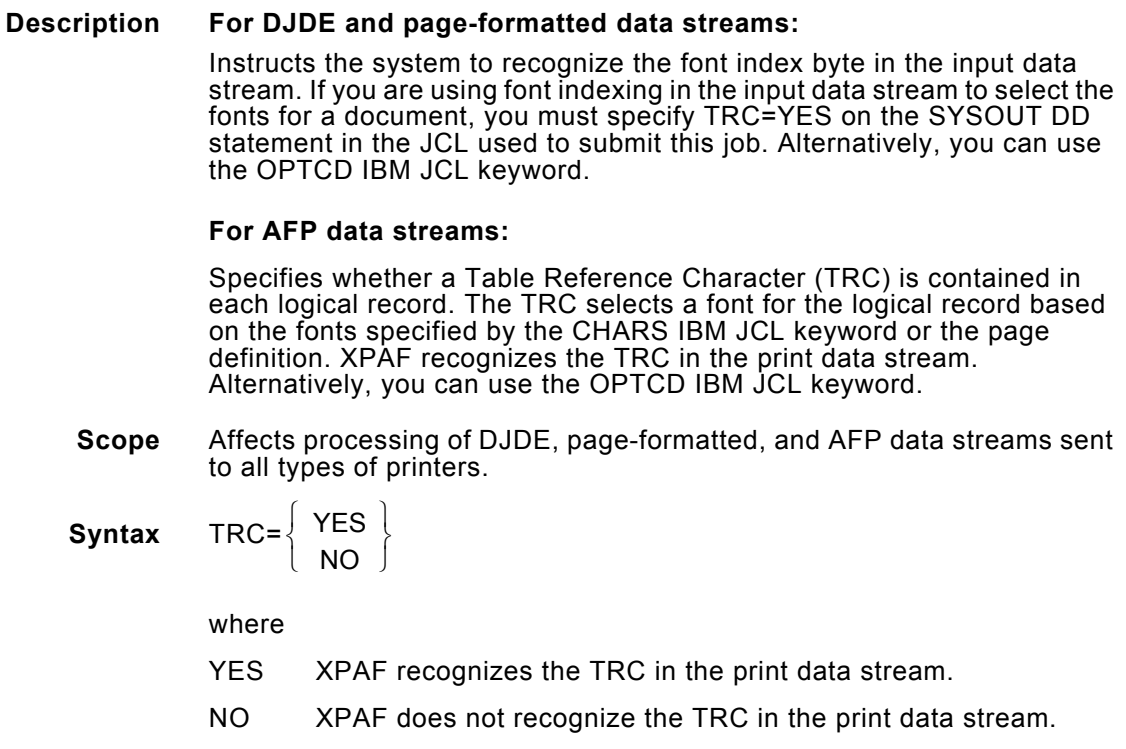

**Example** //OUT2 OUTPUT CLASS=A,DEST=PRINTR1, // CHARS=(GA15,PB12),TRC=YES

**Overrides** None.

**Related information** See also the CHARS and OPTCD IBM JCL keywords.

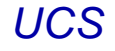

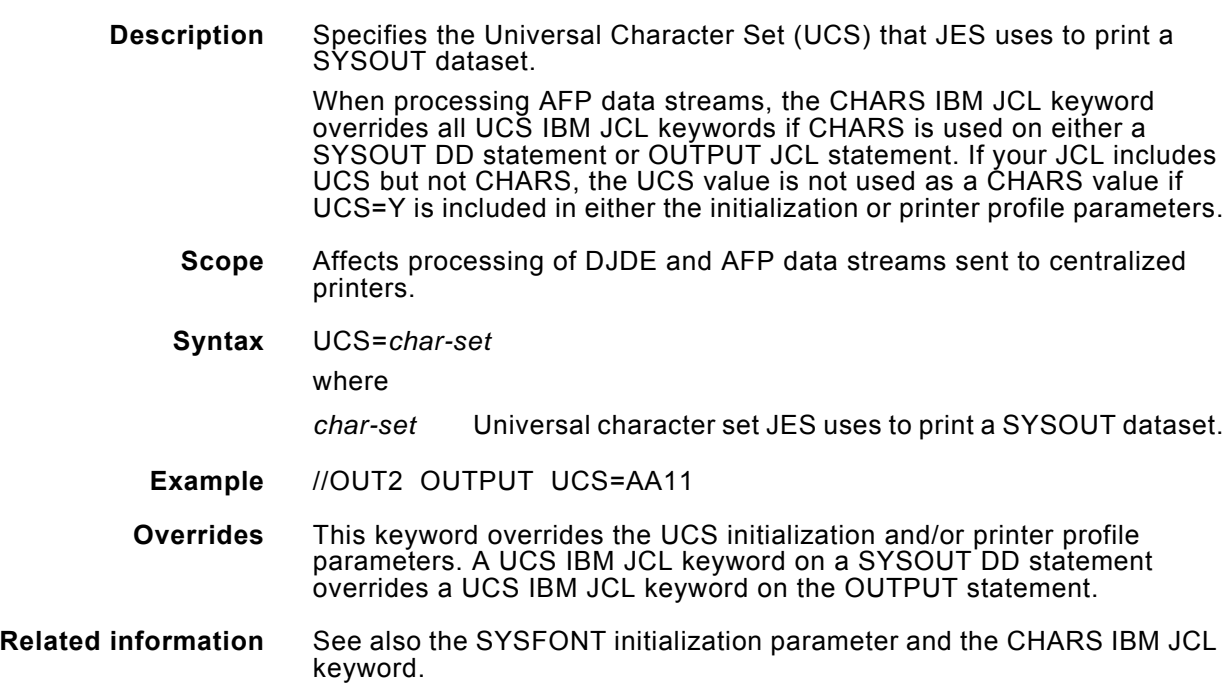

### *USERDATA*

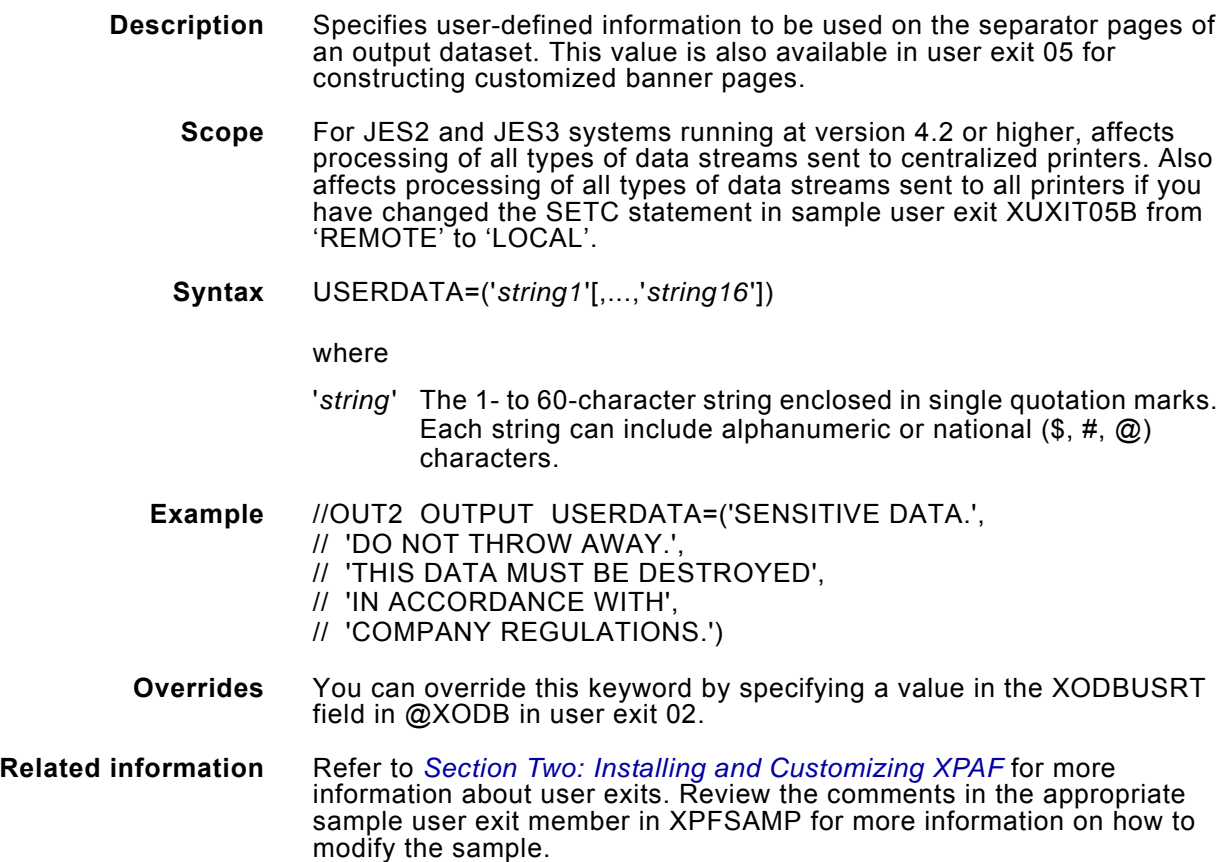

### *USERLIB*

**Description** Specifies up to eight alternate resource libraries to use when printing documents.

#### **For page-formatted data streams:**

These libraries may contain page formats. No other resources are supported for this keyword.

When a page format is required by a job and you specify this keyword, XPAF first searches the datasets specified by USERLIB for the requested page format. If the page format does not exist in any of these datasets, XPAF then searches the appropriate libraries listed in the XOSF start-up proc.

Any resource downloaded from the page format will be deleted from the printer when the job is completed.

#### **For AFP data streams:**

These libraries may contain any or all of the following resource types: PAGEDEFs, FORMDEFs, page segments, and overlays. USERLIB capability for fonts is not supported.

When a resource is required by a job and you specify this keyword, XPAF first searches the datasets specified by USERLIB for the requested resource. If the resource does not exist in any of these datasets, XPAF then searches the appropriate libraries listed in the XOSF start-up proc.

If XPAF uses a resource from a library specified in USERLIB, the associated resources are deleted from the printer when the job is completed. Also, the associated resources are not stored in the native libraries.

- **Scope** Affects processing of AFP data streams sent to all types of printers.
- **Syntax** USERLIB=(*library-name1*[,...,*library-name8*])

where

*library-nam*e The library name.

**Example** //OUT2 OUTPUT USERLIB=('USER.PAGEFORM', // 'TEST.PAGEFORM')

**Overrides** None.

# *43.* 43 *XPAF extended JCL keywords*

XPAF extended JCL keywords provide XPAF with job- and output-specific values. For example, you can set XSHADE=Y in your initialization parameters so that cells are enhanced within AFP images, but you can set XSHADE=N in your extended JCL so that, for a specific job, cells are not enhanced within AFP images.

# *Specifying XPAF extended JCL keywords*

Unless otherwise noted, XPAF will recognize and process extended JCL keywords coded on either the OUTPUT or SYSOUT DD statements.

# *Coding XPAF extended JCL keywords*

XPAF follows standard IBM JCL coding conventions. Items such as commas, equal signs, parentheses, and asterisks are required entries and must be coded exactly as they appear in the syntax definitions.

Default values do not exist for variables of extended JCL keywords. Therefore, when specifying multiple variables for an extended JCL keyword, you cannot omit any values. For example, this is not a valid statement:

//REPORT1 OUTPUT RTEXT=('TAX REPORT',,33,24,2)

For detailed information on coding JCL, refer to the appropriate IBM JCL reference manual.

### *DJDE data streams*

For DJDE data streams, extended JCL keywords override any corresponding DJDE keywords included in the initial packet of a document. These extended JCL keywords can be coded only on the OUTPUT statement.

If your document contains an initial DJDE packet, make sure it is coded so that it combines correctly with the DJDEs generated by the XPAF extended JCL. For example, when the FONTS statement contains multiple fonts and exceeds the size of one DJDE record, you must use multiple FONTS statements. Each DJDE statement must end with a semicolon ( ; ) or a comma and a semicolon ( ,; ). Refer to the DJDE section of your printer manual for more information about coding DJDEs.

# *Parameter/keyword processing hierarchy*

XPAF allows you to specify, at three different levels, certain controls used in processing documents. The levels are:

- Initialization parameters which establish system-wide defaults
- Printer profile parameters which establish printer specific defaults
- Extended JCL keywords which establish job specific values

In general, XPAF processes parameters and keywords according to this hierarchy:

- Printer profile parameters override initialization parameters.
- Extended JCL keywords override initialization and/or printer profile parameters.

Exceptions to this rule are noted in this chapter.

# *XPAF extended JCL support*

The following extended JCL keywords are supported by XPAF.
## *BANSTYLE*

**Description** Identifies the banner page style to be produced by XPAF when header, dataset, or trailer pages are requested. This value also is available in user exits 02 and 05 for constructing customized banner pages.

#### **For DJDE data streams:**

No DJDE is created.

- **Scope** Affects processing of all types of data streams sent to centralized printers. Also affects processing of all types of data streams sent to all printers if you have changed the SETC statement in sample user exit XUXIT05B from 'REMOTE' to 'LOCAL'.
- **Syntax** BANSTYLE=*style-name*

where

*style-name* The 1- to 4-character user-defined banner page style name used in user exits 02 and 05. The name can include alphanumeric, national  $(\$, \#$ ,  $\textcircled{a})$ , or special characters.

> The two system-defined banner page style names are JES and XPAF. JES specifies the JES banner page style, and XPAF specifies the XPAF banner page style. For BANSTYLE=JES, only applies to JES2 and JES3 systems at version 4.2 or higher. If BANSTYLE=NONE is specified, no banner pages will be produced.

**Example** //REPORT OUTPUT BANSTYLE=PAY1

In this example, PAY1 is passed to the XDIBBANS field in @XDIB in user exits 02 and 05. You can code user exit 05 to give you additional banner page styles. User exit 05 could generate a special payroll banner page if it detected PAY1 in the XDIBBANS field.

- **Overrides** This keyword overrides the BANSTYLE initialization and/or printer profile parameters. You can override this keyword by specifying a value in the XDIBBANS field in @XDIB in user exit 02.
- **Related information** Refer to *[Section Two: Installing and Customizing XPAF](#page-34-0)* for more information about user exits. Review the comments in the appropriate sample user exit member in XPFSAMP for more information on how to modify the sample.

## *BEGIN1–BEGIN4*

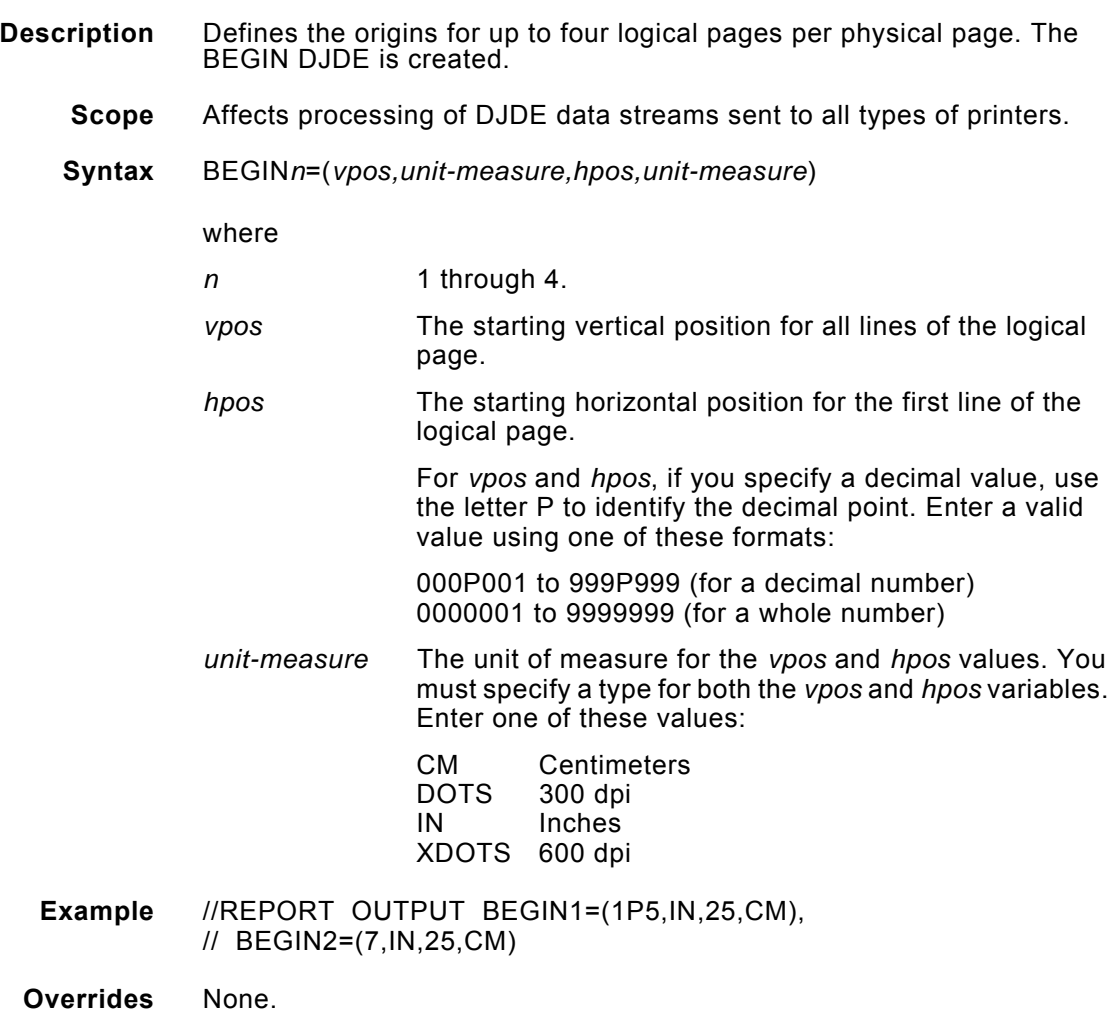

## *BFORM1–BFORM3*

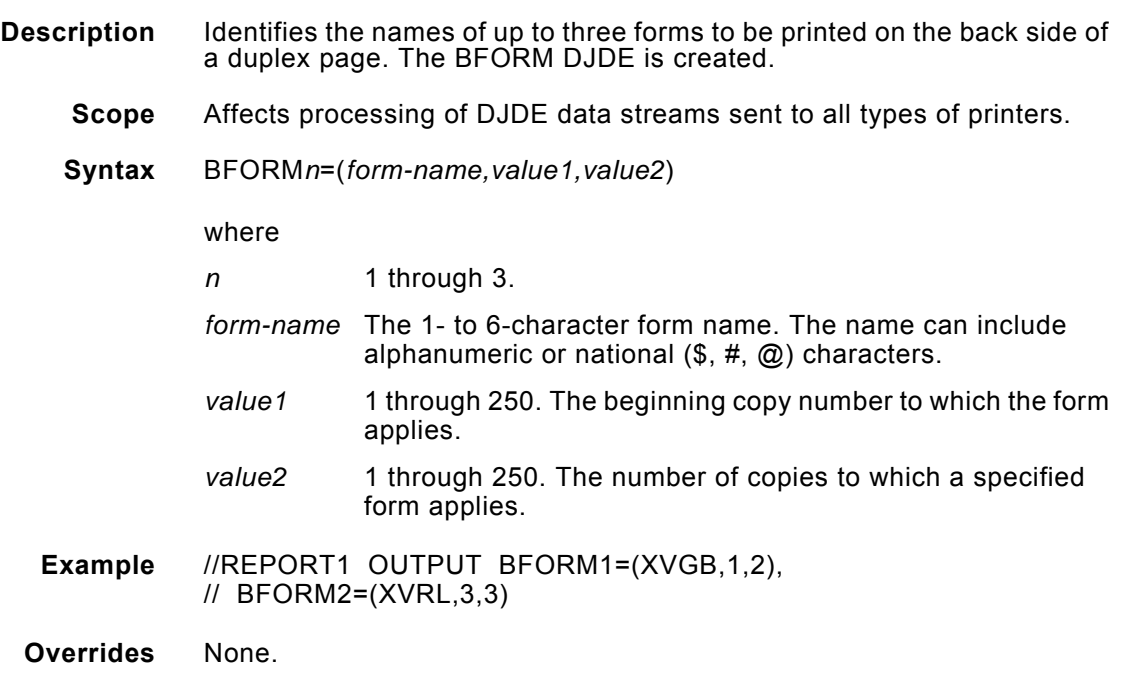

## *BOF*

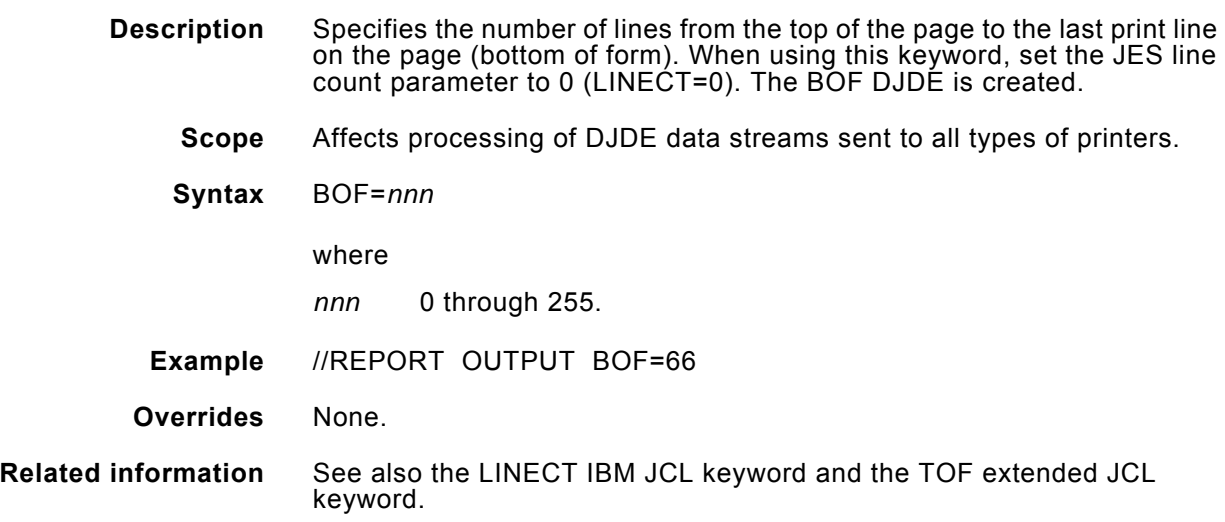

## *CHAN01–CHAN12*

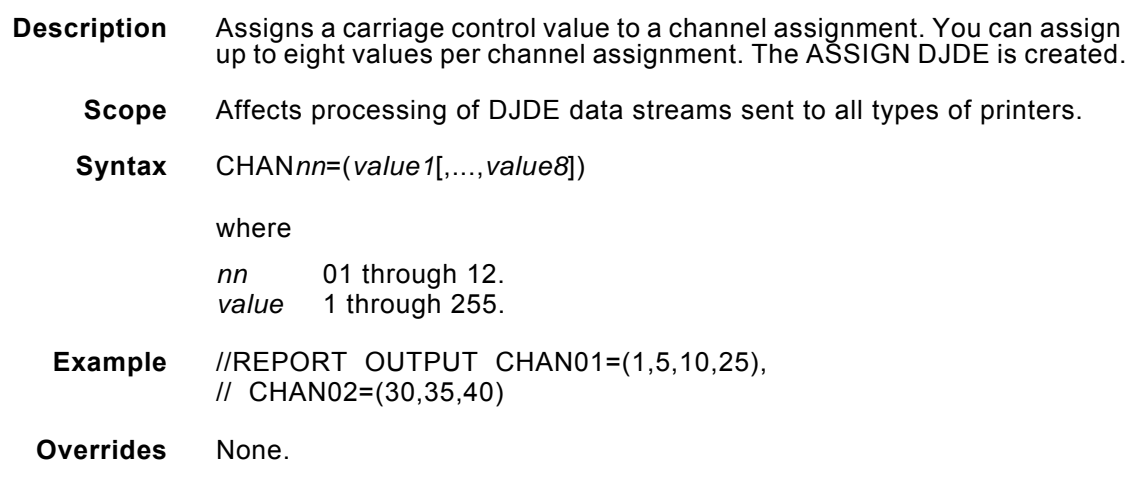

## *CLUSTRTB*

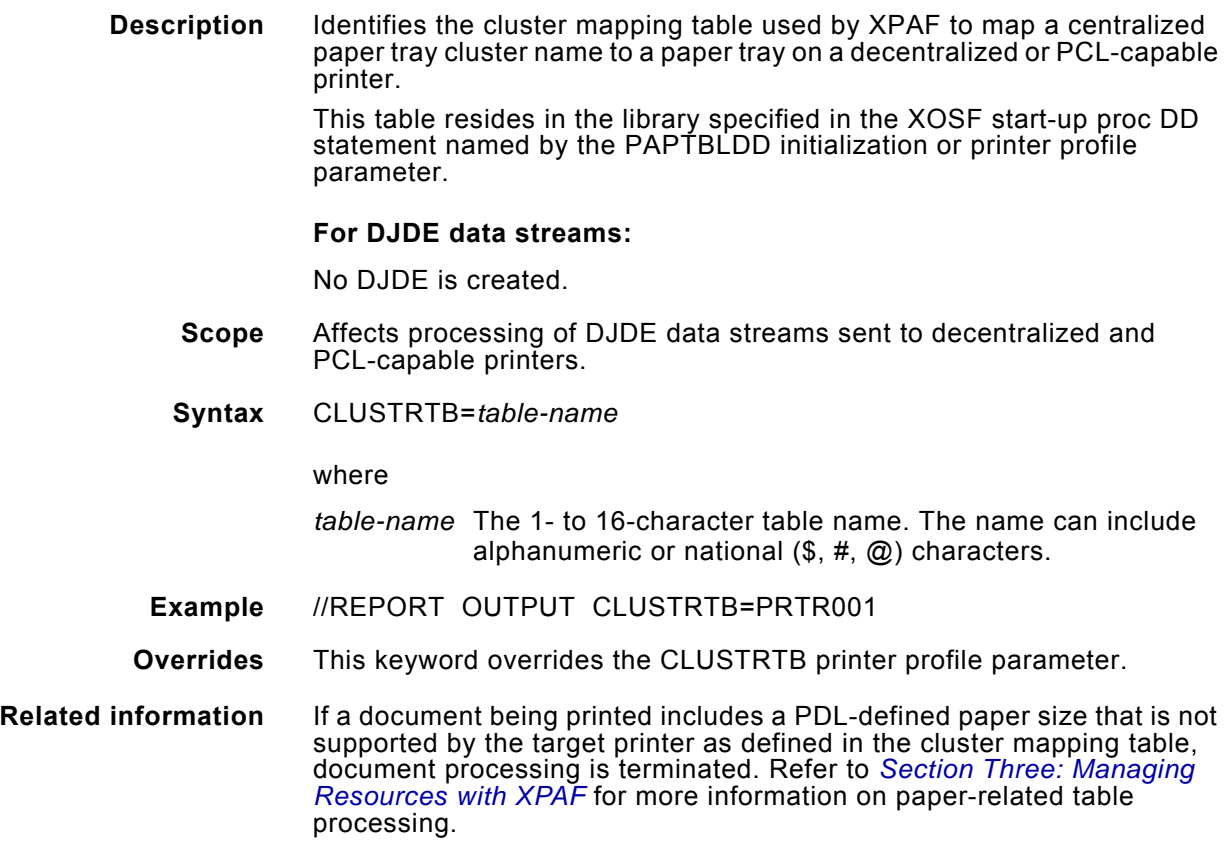

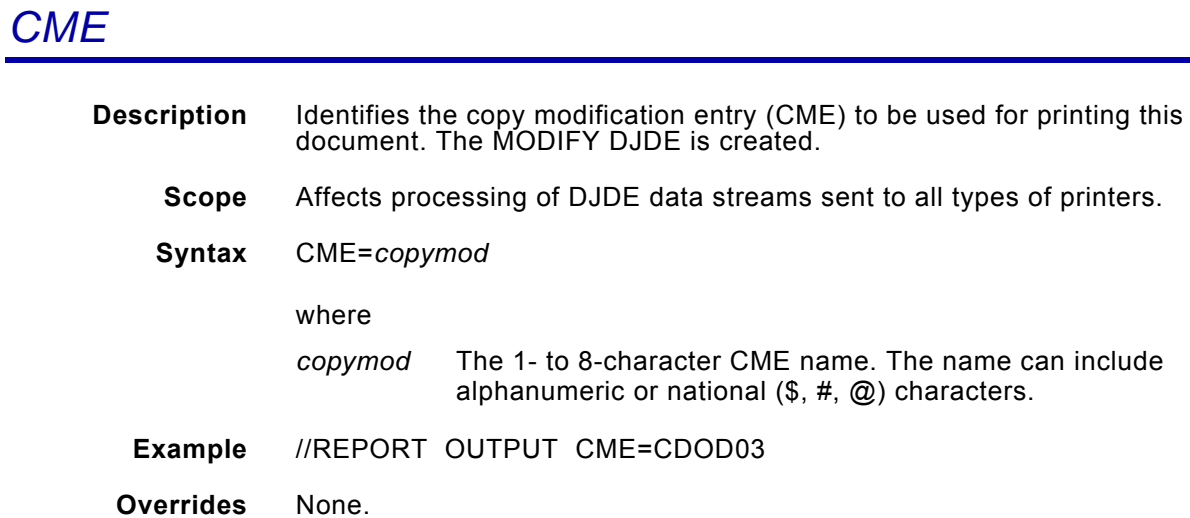

# *COLLATE*

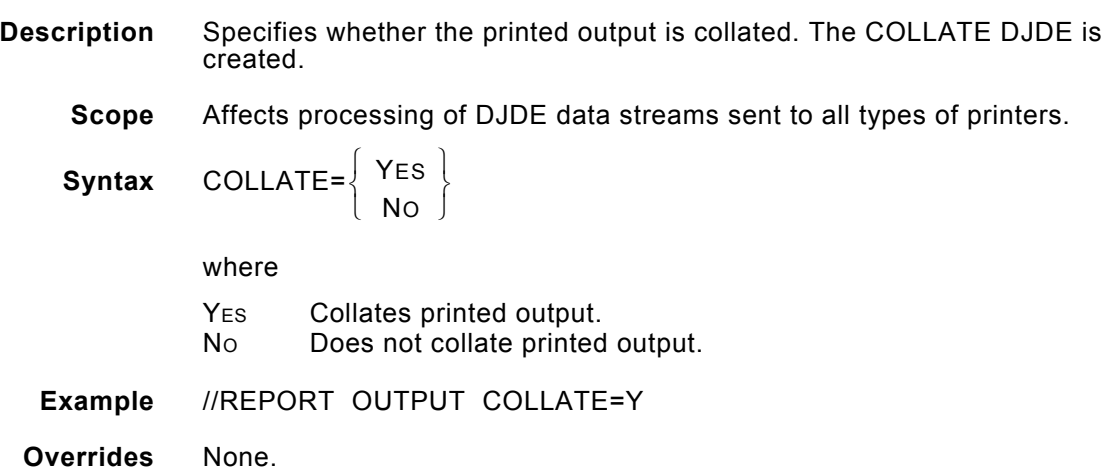

# *COLORIMG (for AFP data streams)*

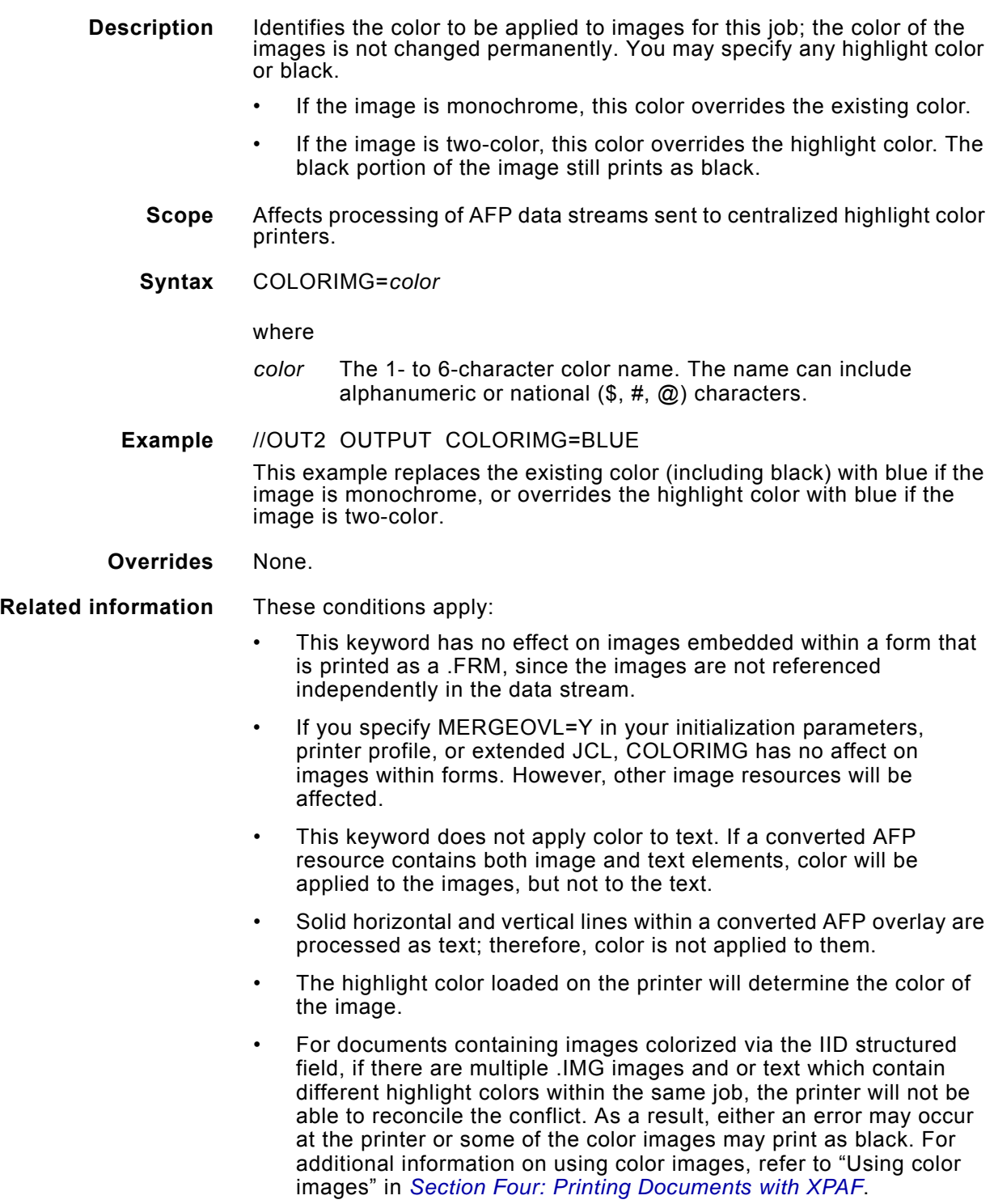

# *COLORIMG (for DJDE data streams)*

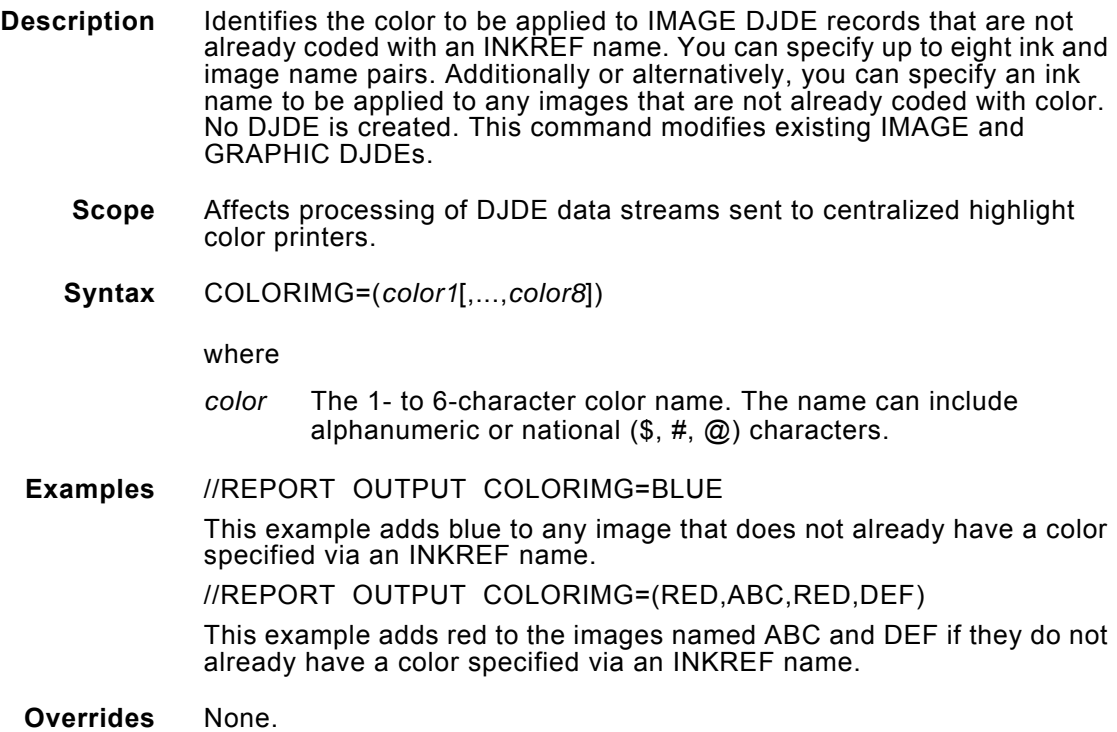

#### *DATA*

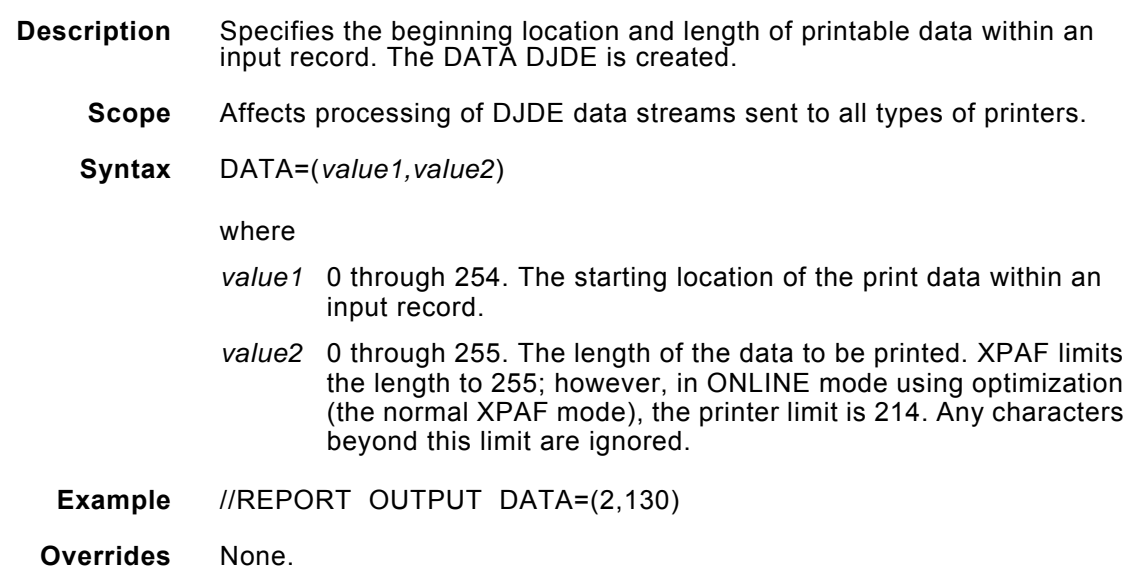

## *DELFONT*

**Description** Downloads the named font to the printer from the appropriate native font library. The font is deleted from the printer after the document has been printed. You can specify up to eight font names.

#### **For DJDE data streams:**

The FILE DJDE is created.

- **Scope** Affects processing of all types of data streams sent to centralized printers.
- **Syntax** DELFONT=(*font-name1*[,...,f*ont-name8*])

#### where

- *font-name* The 1- to 6-character font name. The name can include alphanumeric characters and can include these wildcard characters:
	- Used to specify all fonts, or used in combination with a generic name to specify a group of fonts. Example: FONT\*
	- ? Used as a positional wildcard character within a font name. Example: FNT?BC

**Example** //OUT1 OUTPUT DELFONT=FNTABC

**Overrides** None.

### *DELFORM*

**Description** Downloads the named form to the printer from the appropriate native form library. The form is deleted from the printer after the document has been printed. You can specify up to eight form names.

#### **For DJDE data streams:**

The FILE DJDE is created.

- **Scope** Affects processing of all types of data streams sent to centralized printers.
- **Syntax** DELFORM=(*form-name1*[,...,f*orm-name8*])

#### where

- *form-name* The 1- to 6-character form name. The name can include alphanumeric characters and can include these wildcard characters:
	- Used to specify all forms, or used in combination with a generic name to specify a group of forms. Example: FORM\*
	- ? Used as a positional wildcard character within a form name. Example: FRM?BC

**Example** //OUT1 OUTPUT DELFORM=FRMABC

**Overrides** None.

## *DELIMAGE*

**Description** Downloads the named image to the printer from the appropriate native image library. The image is deleted from the printer after the document has been printed. You can specify up to eight image names.

#### **For DJDE data streams:**

The FILE DJDE is created.

- **Scope** Affects processing of all types of data streams sent to centralized printers.
- **Syntax** DELIMAGE=(*image-name1*[,...,*image-name8*])

#### where

- *image-name* The 1- to 6-character image name. The name can include alphanumeric characters and can include these wildcard characters:
	- Used to specify all images, or used in combination with a generic name to specify a group of images. Example: IMG\*
	- ? Used as a positional wildcard character within an image name. Example: IMG?BC
- **Example** //OUT1 OUTPUT DELIMAGE=IMGABC

**Overrides** None.

## *DELLOGO*

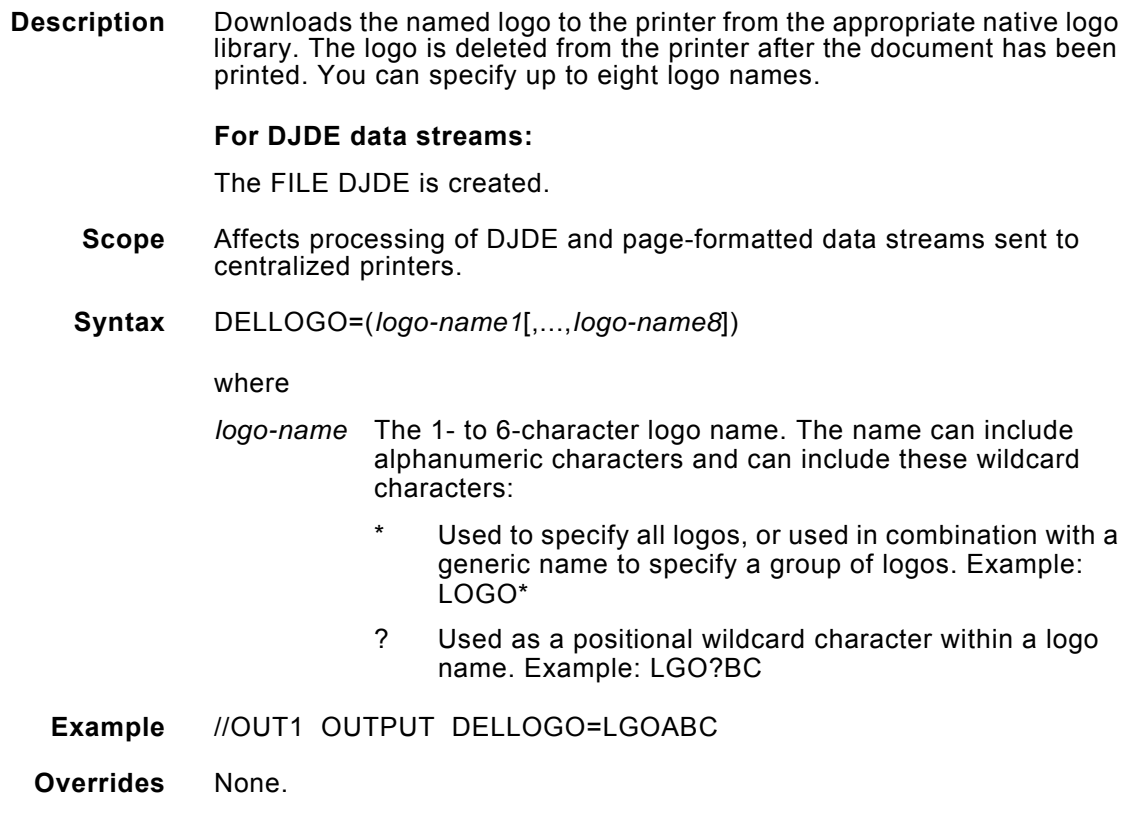

### *DJDE*

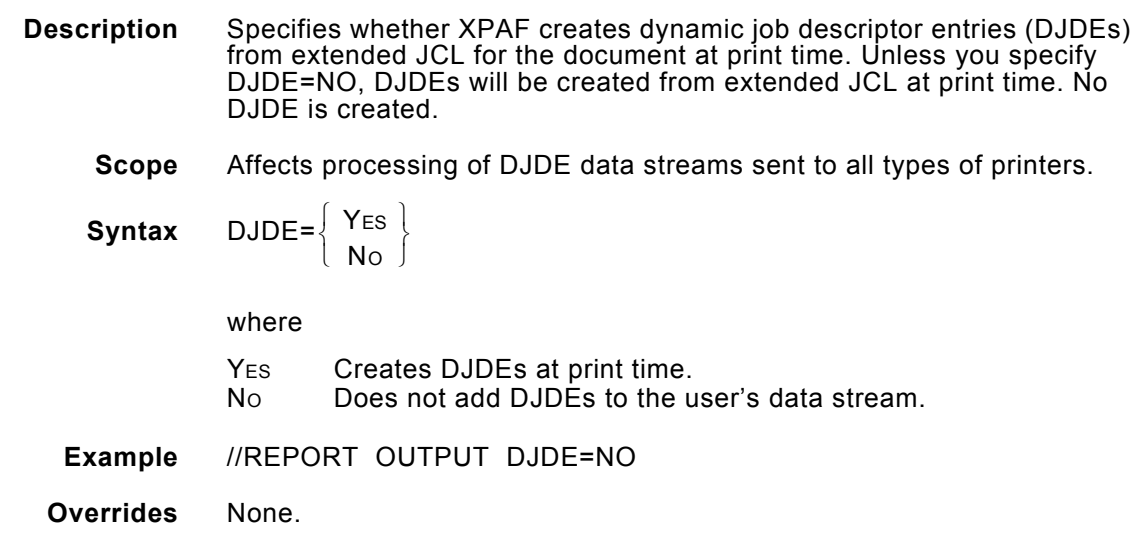

## *DJDESCAN*

**Description** Indicates whether the performance option of not processing duplicate DJDEs found in large print datasets is to be used. If used, duplicate DJDEs found in a dataset will not be parsed and processed for resource requirements repeatedly by XOSF. These DJDEs will still be sent to the printer, so the print job will not be compromised in any way. This can cause a big performance enhancement on very large print jobs that repeatedly use the same DJDEs. Note that the XOSF page and/or impression counts may be slightly off because DUPLEX=YES or NO will not be recognized by XOSF in this case.

- **Scope** Affects processing of EBDIC DJDE streams sent to centralized printers.
- **Syntax** DJDESCAN={ **Y** or N }

where

- Y Activates the DJDE scanning feature so that duplicate DJDEs will not be parsed.
- N All DJDEs are parsed.
- **Default** N
- **Example** //REPORT OUTPUT DJDESCAN=Y
- **Overrides** This keyword overrides the DJDESCAN printer profile parameter.

## *DUPLEXSW*

- **Description** Indicates whether the printer's plexing mode will switch between simplex and duplex.
	- **Scope** Affects processing of page-formatted and AFP data streams sent to centralized printers.
	- **Syntax** DUPLEXSW={M, N | Y}

#### where

- YES Switches the printer's plexing mode between simplex and duplex mode based on the value specified for DUPLEX in each individual copy group.
- No Does not switch the printer's plexing mode. XPAF searches the FORMDEF to determine if DUPLEX is specified in any of the copy groups. If it is, the entire document will be printed in duplex mode. Any simplex copy groups will be printed with blank back pages. If DUPLEX is not specified, the entire document is printed in simplex mode.
- M Switches the printer between simplex and duplex and also print simplex pages in a DUPLEX copygroup in simplex mode, rather than in DUPLEX with a SIDE=NUFRONT.
- **Example** //REPORT OUTPUT DUPLEXSW=Y
- **Overrides** This keyword overrides the DUPLEXSW initialization and/or printer profile parameters.
- **Related information** For more information about printing duplex documents, refer to *[Section](#page-664-0)  [Four: Printing Documents with XPAF](#page-664-0)*.

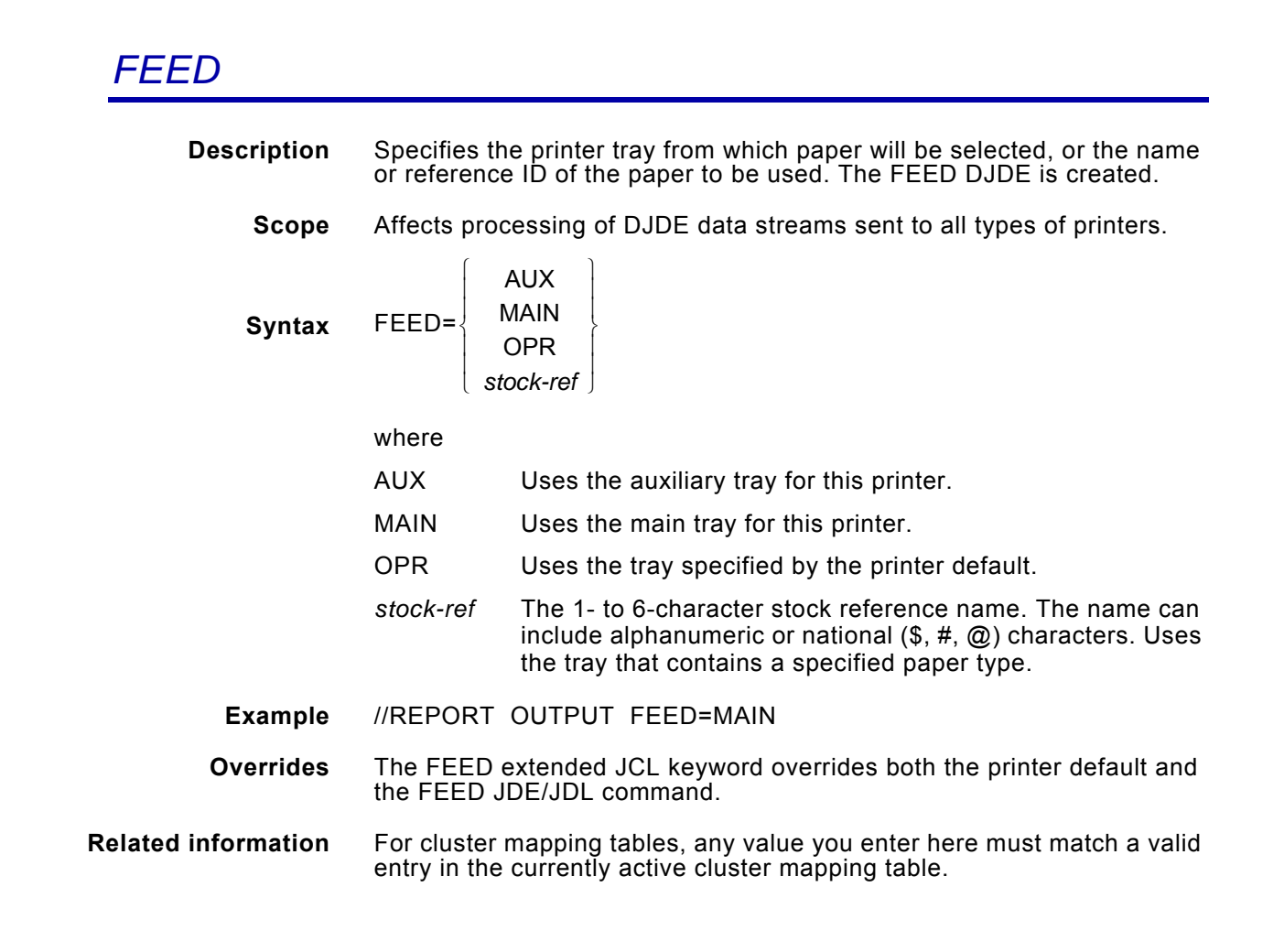

### *FINDEX*

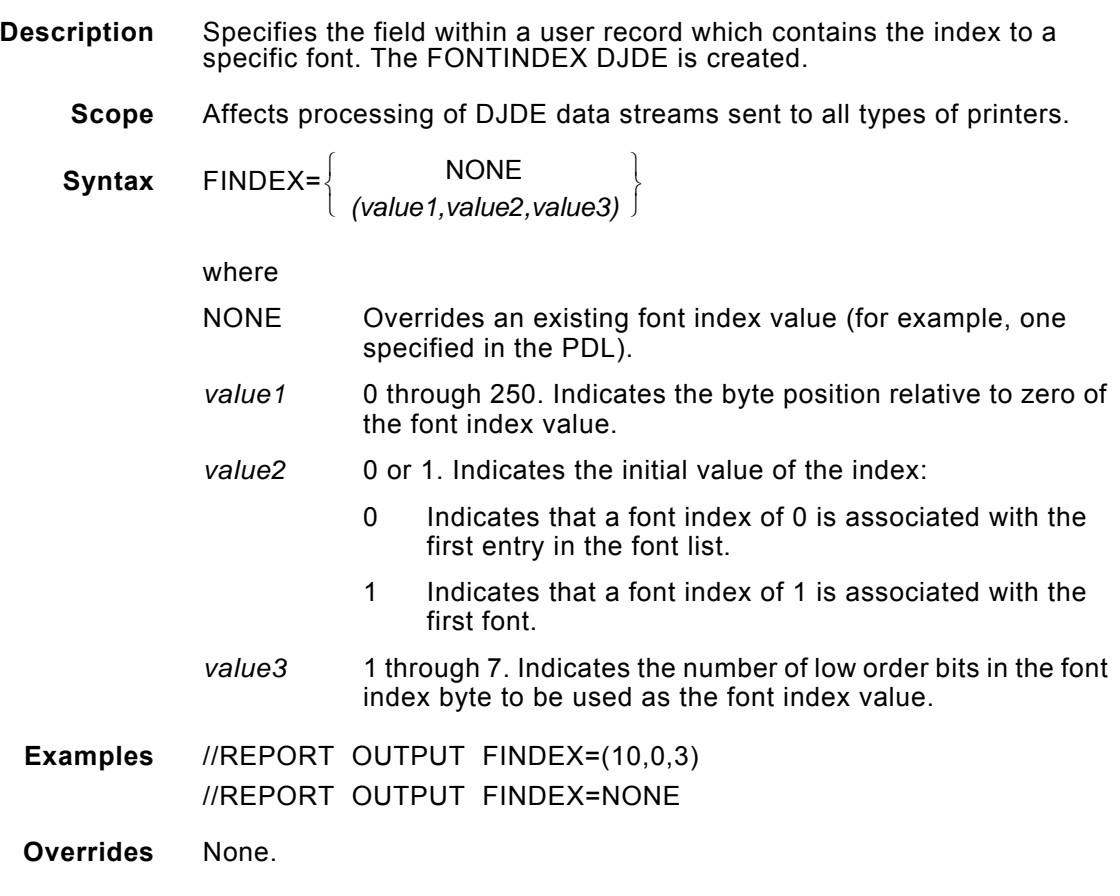

## *FONT0–FONT15*

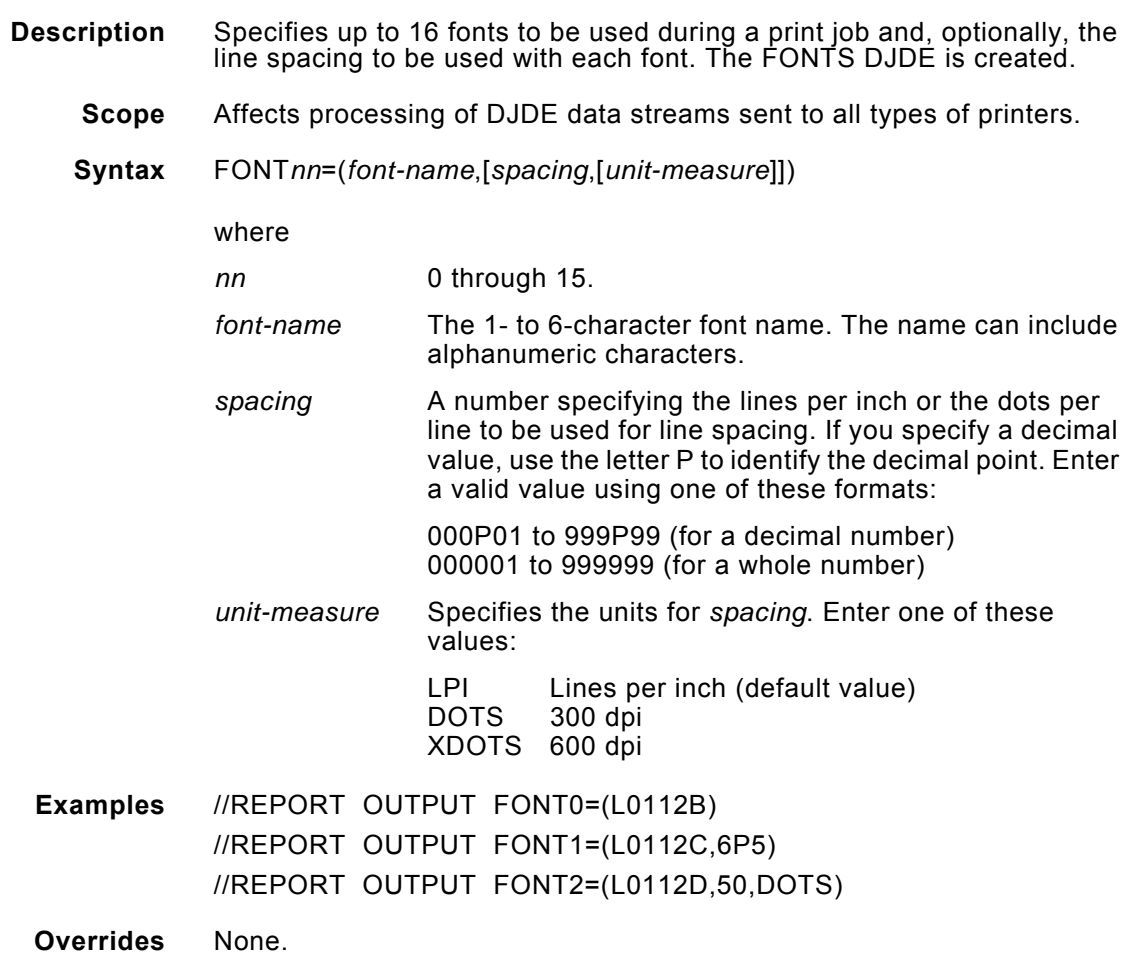

## *FORMAT*

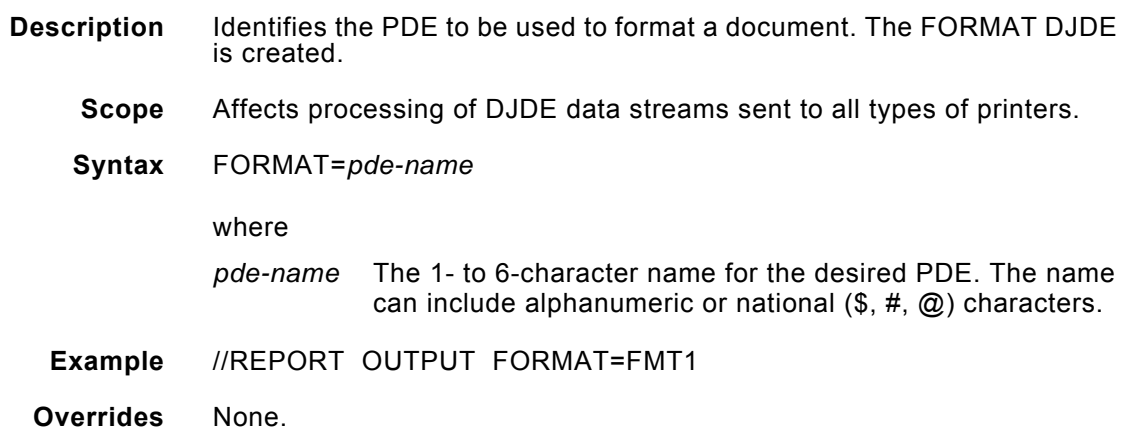

## *ICATALOG*

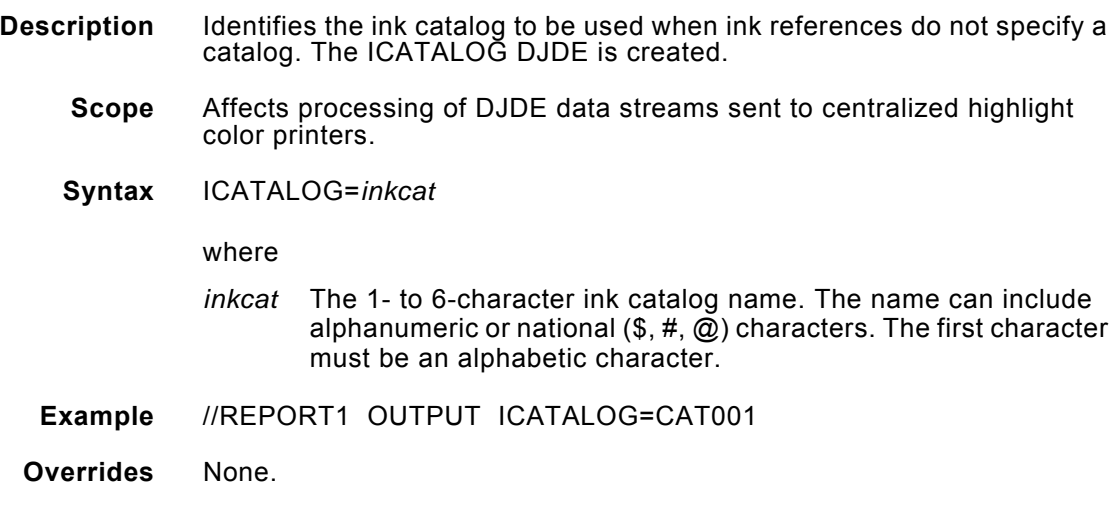

## *IDFAULT*

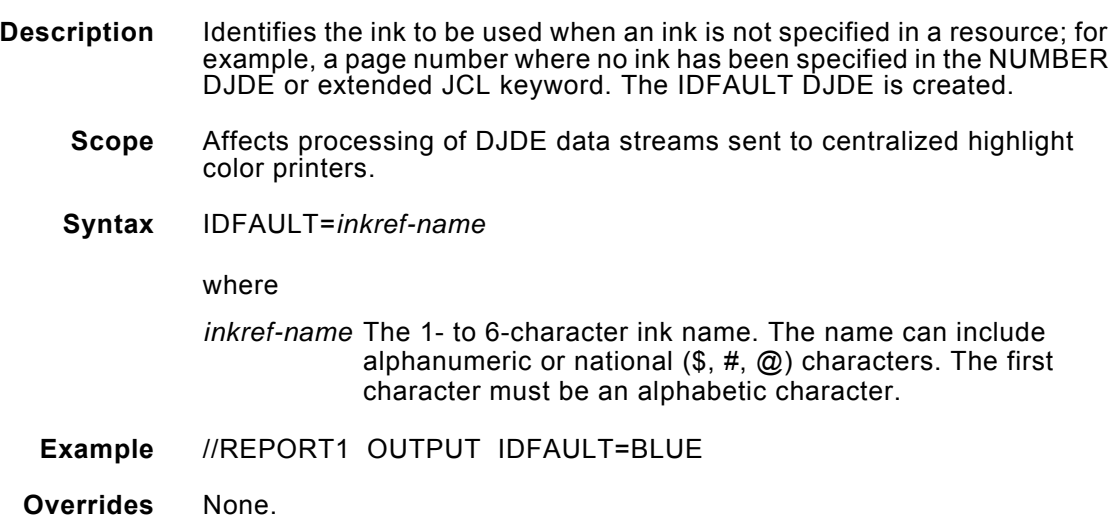

# *IDR*

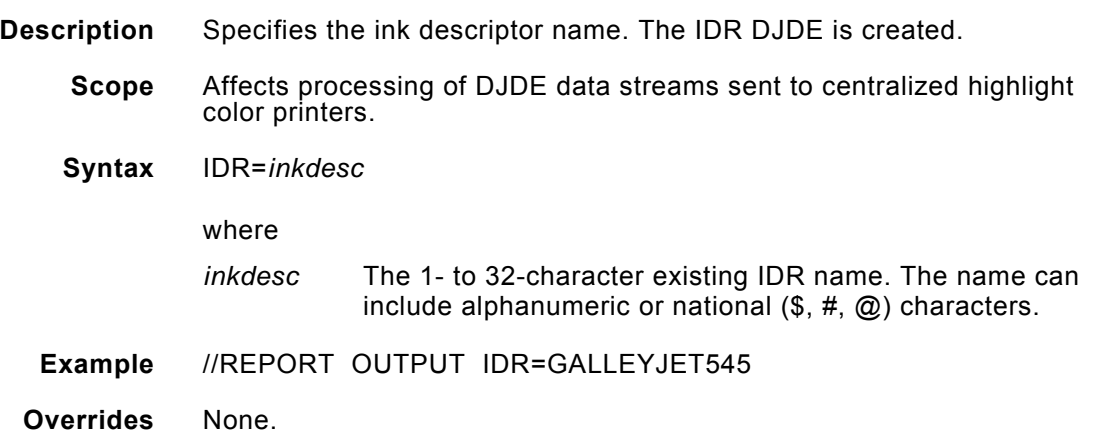

# *IFONTRES*

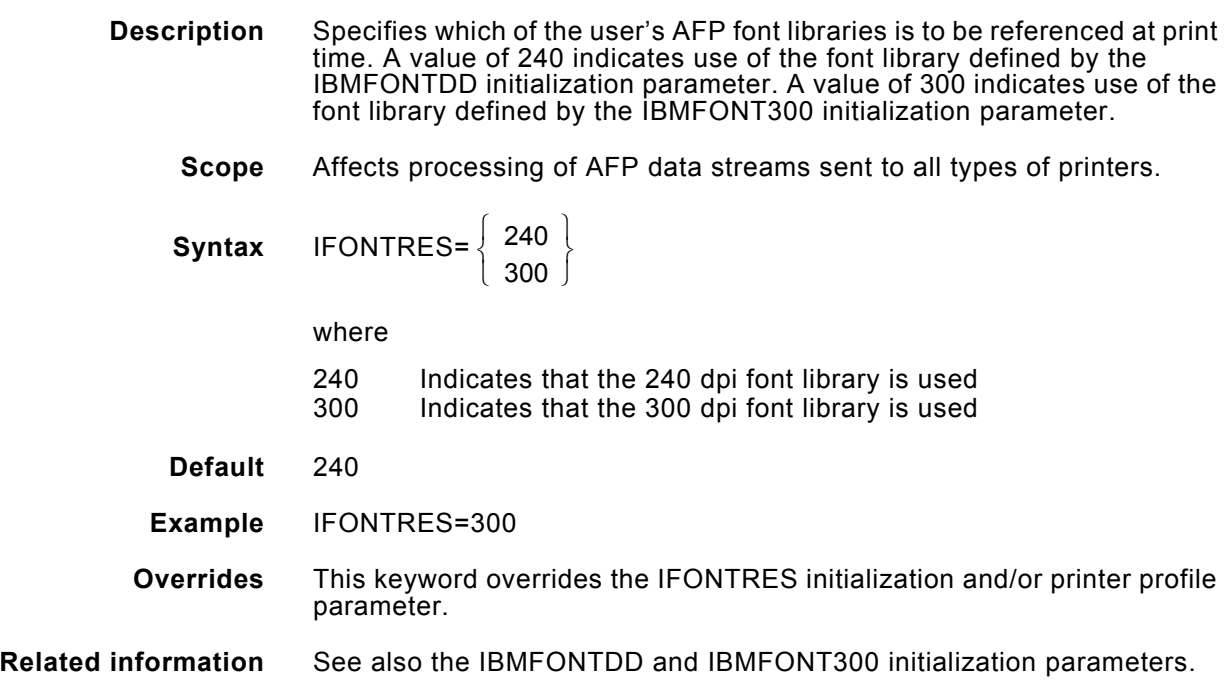

# *ILIST*

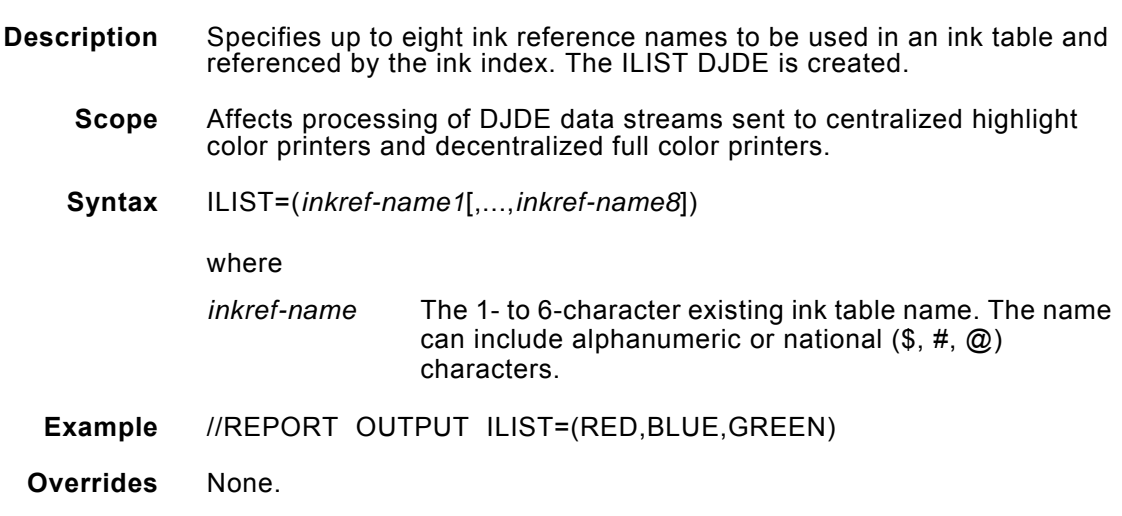

# *IMAGE*

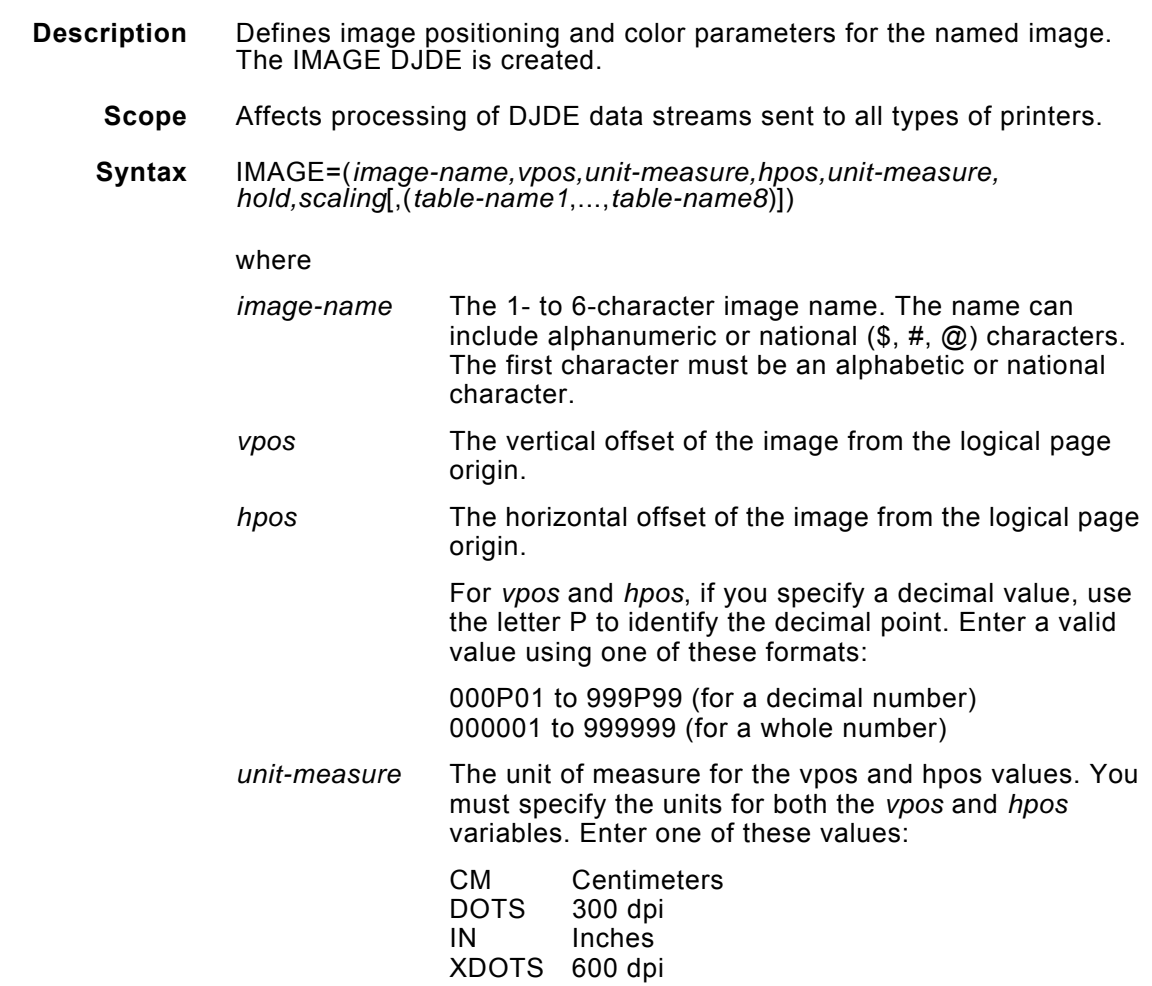

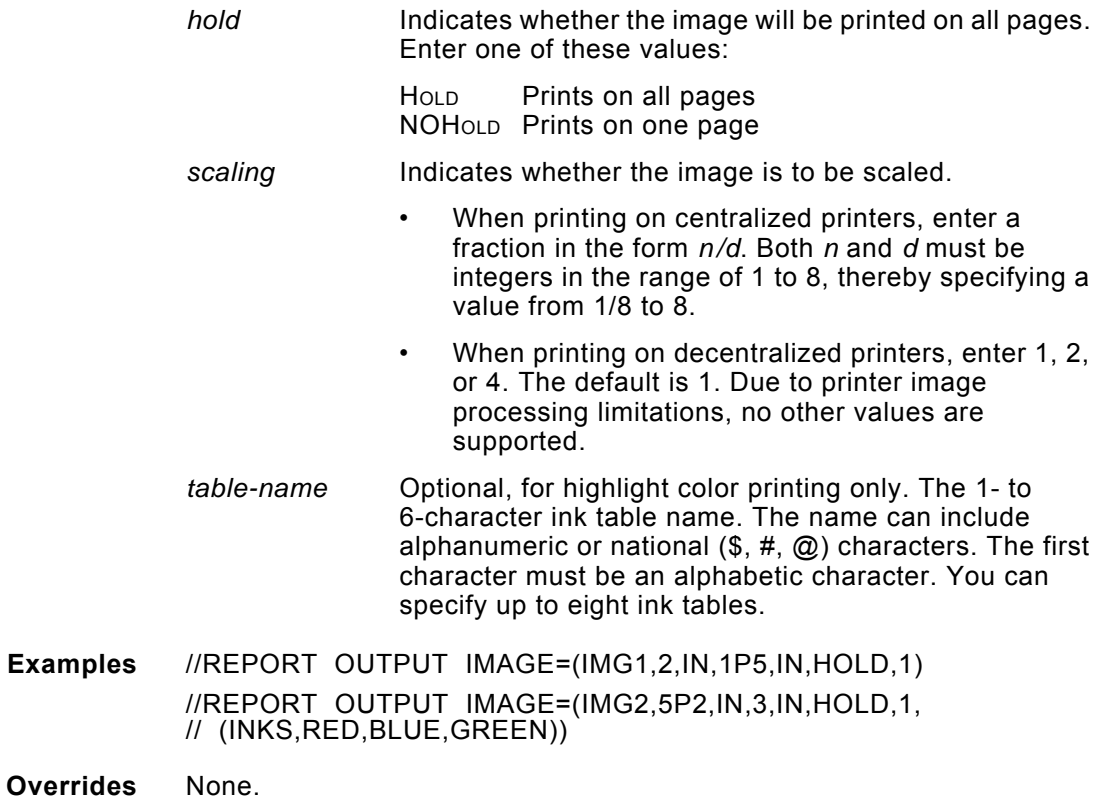

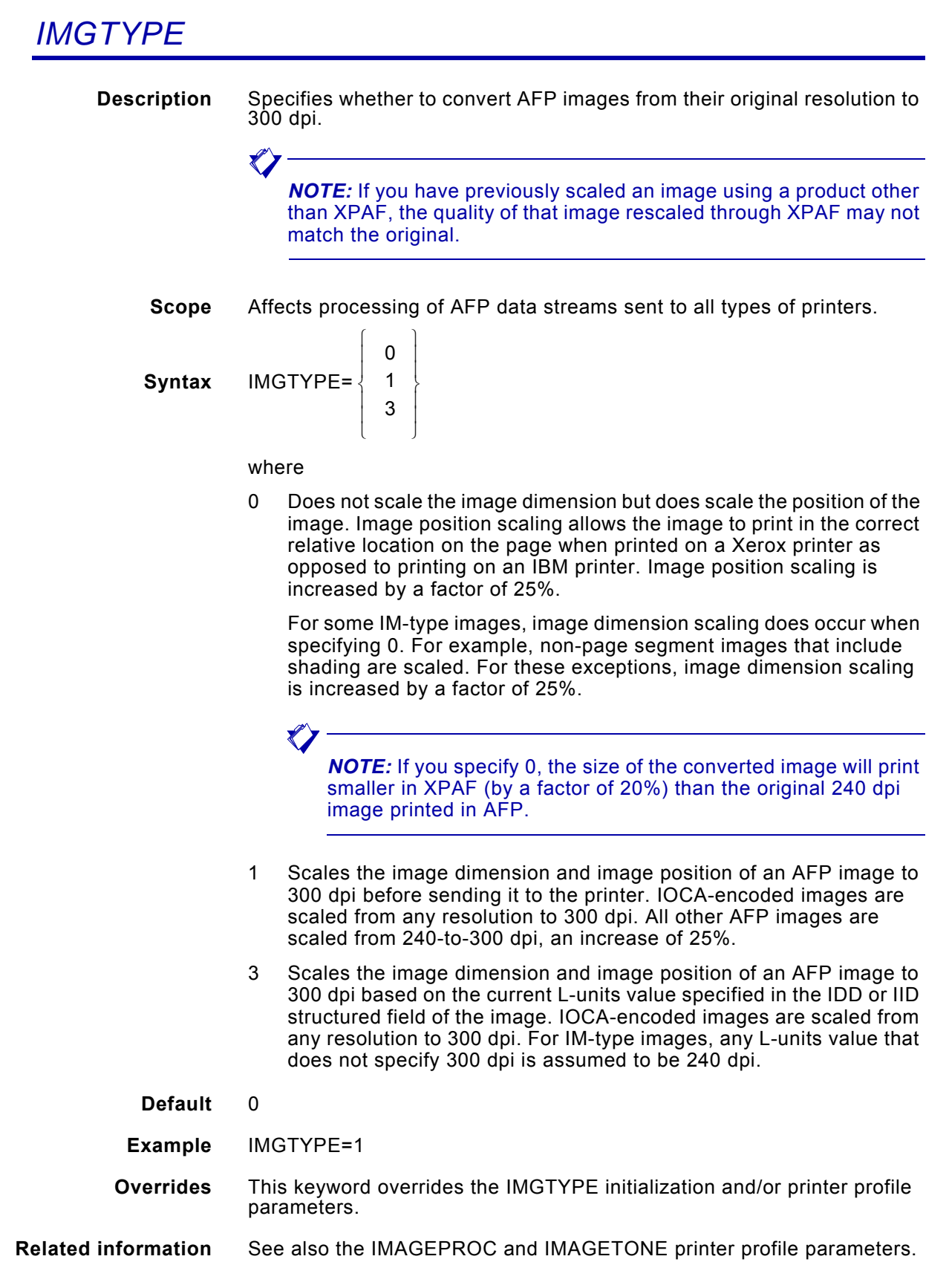

## *INKINDEX*

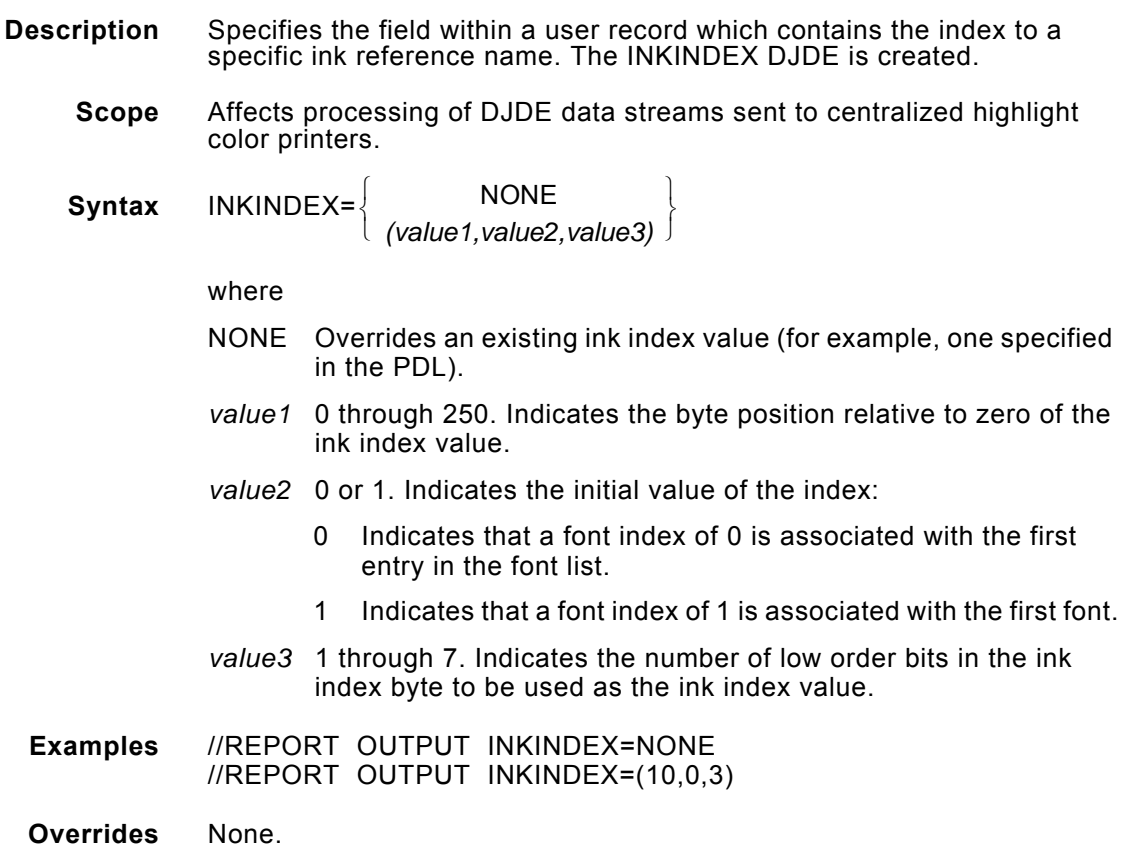

#### *INKXLIB*

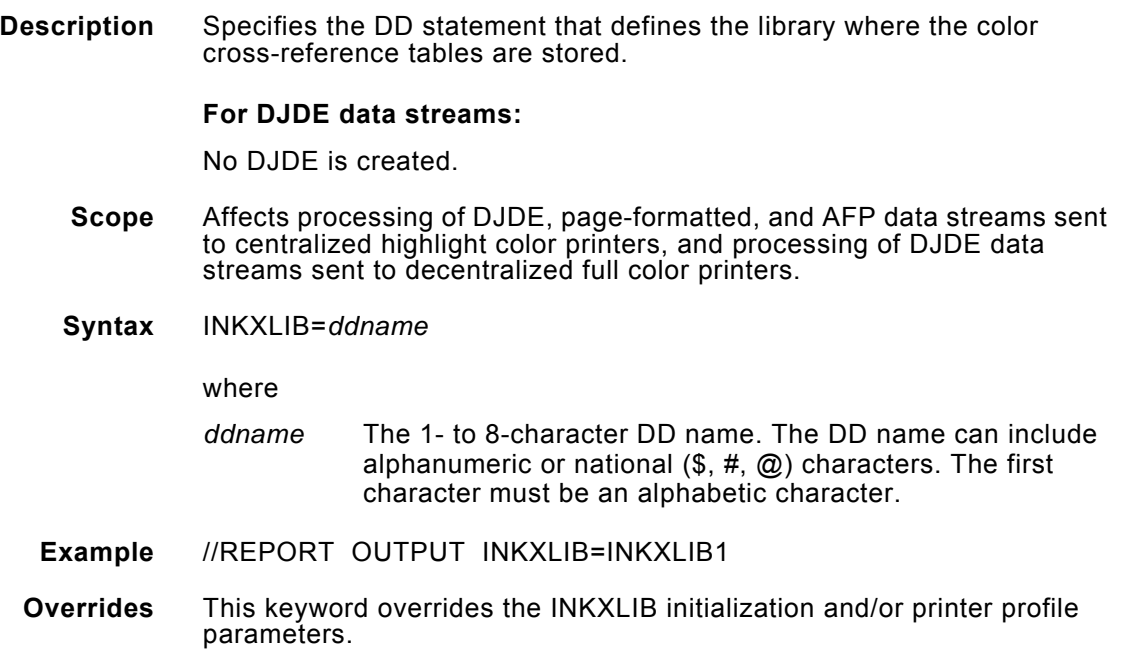

## *INKXREF*

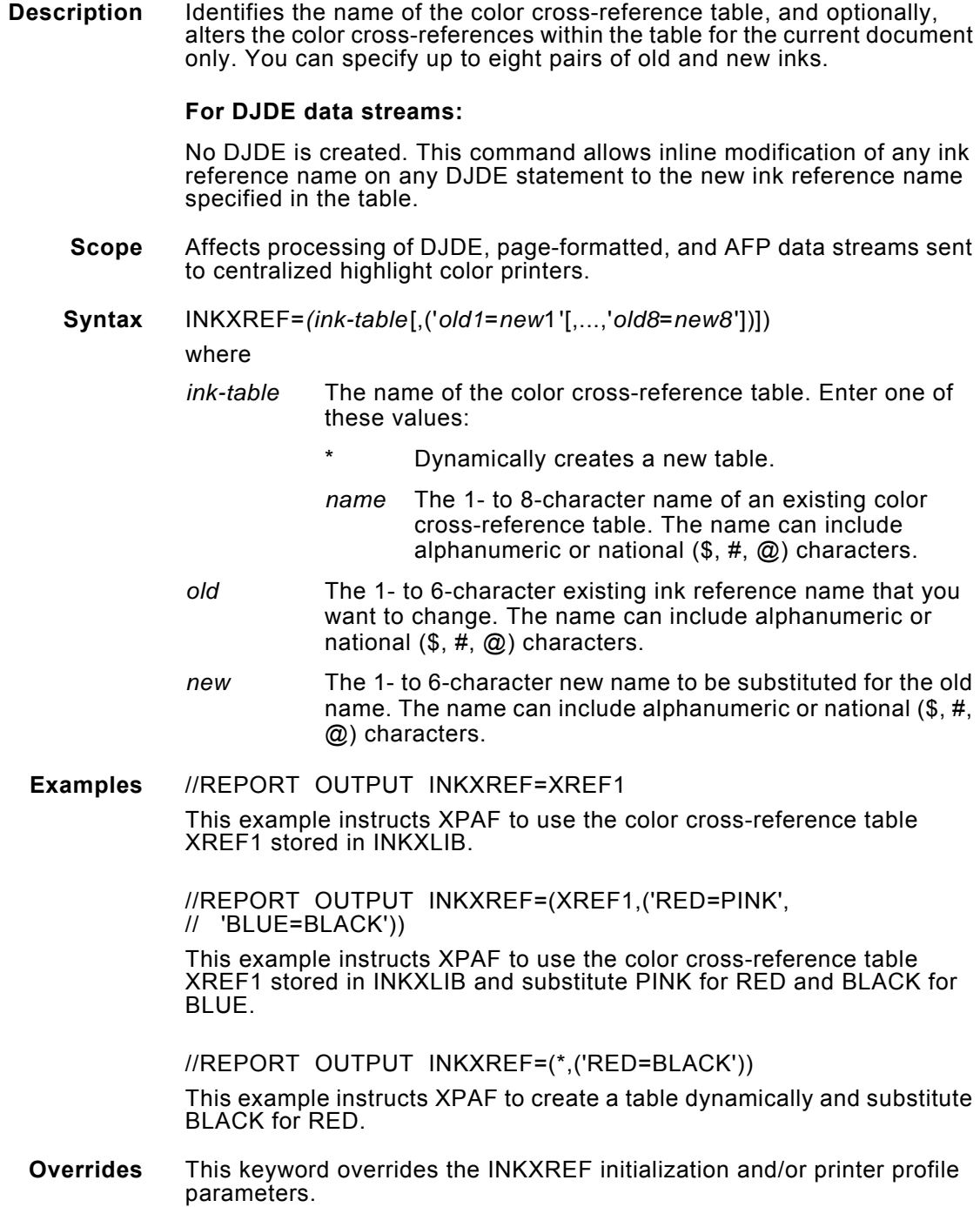

## *INVERT*

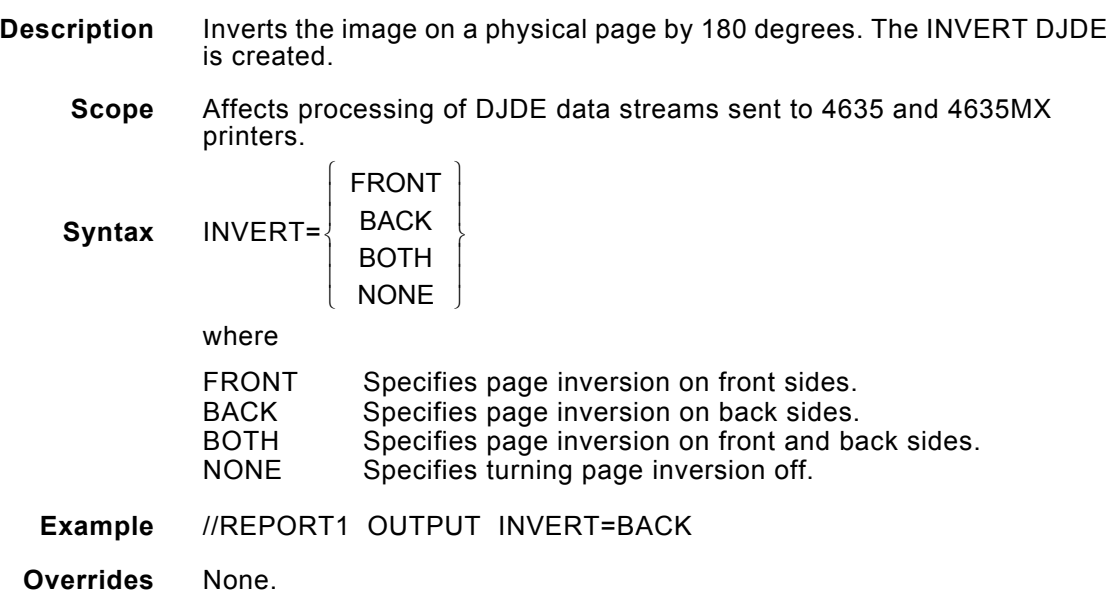

## *IRESULT*

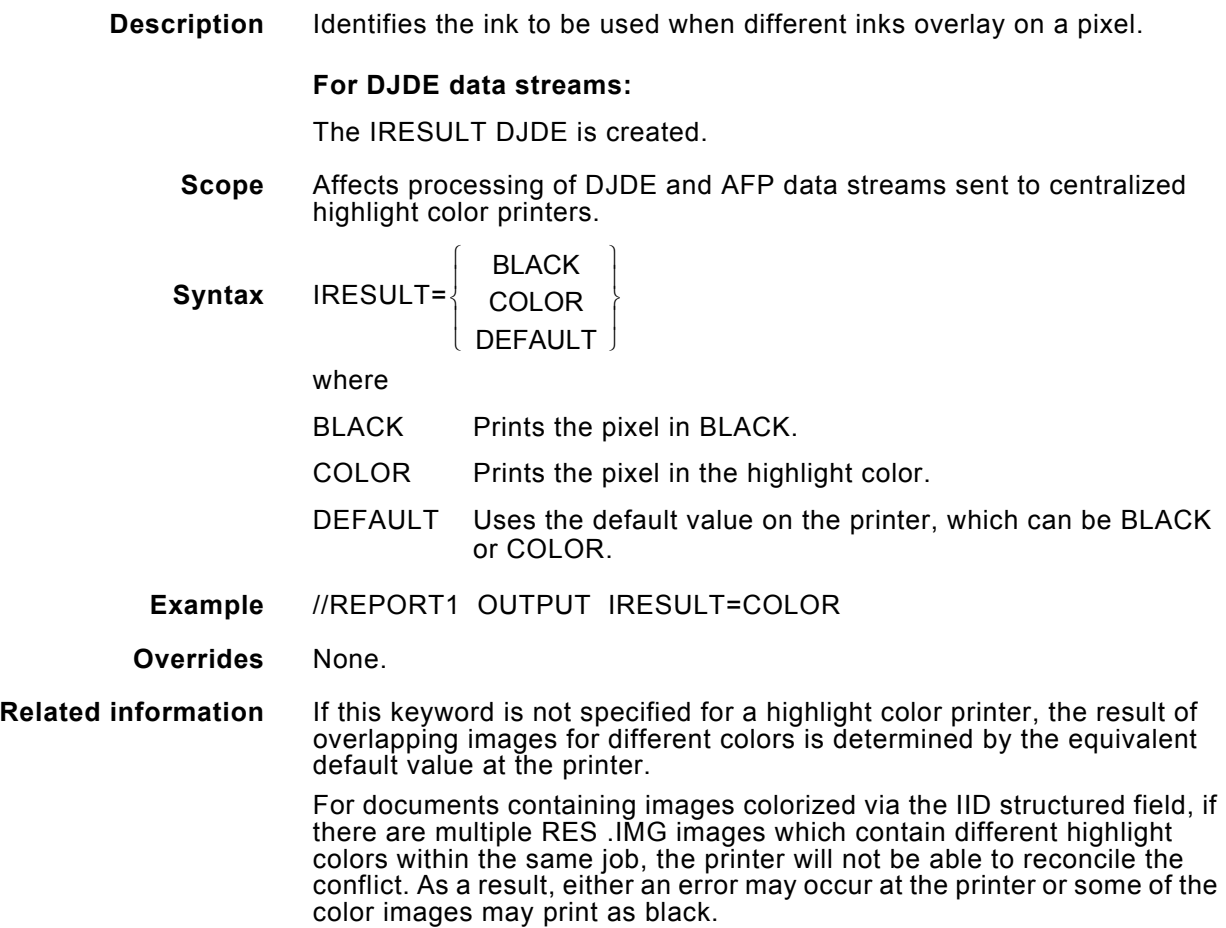

## *ITEXT*

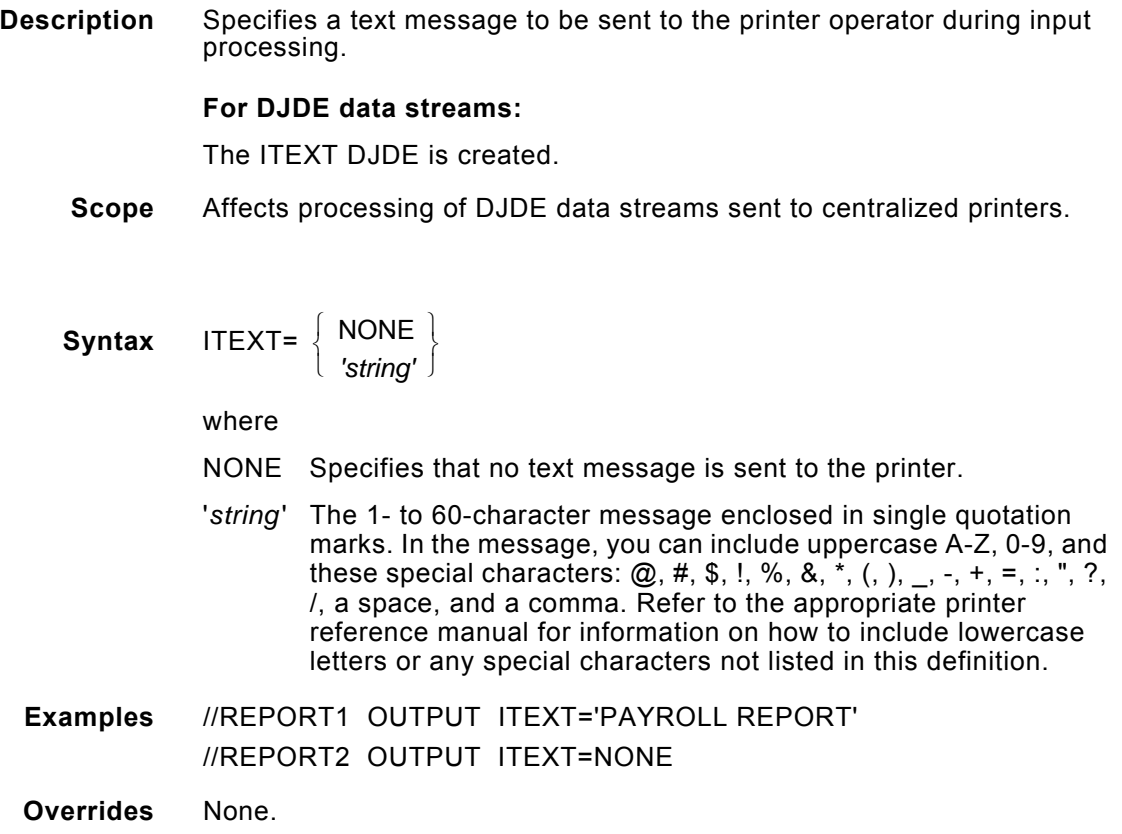

## *JDE*

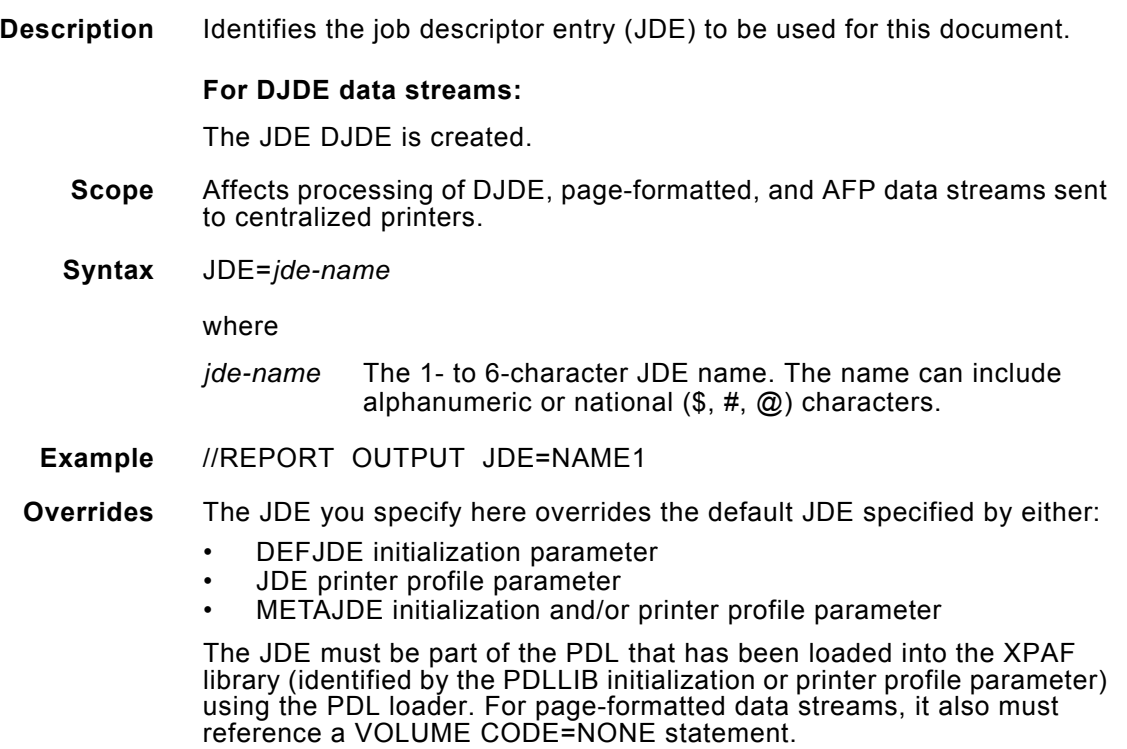

#### **Description** Identifies the job descriptor library (JDL) to be used for this document. **For DJDE data streams:** The JDL DJDE is created. **Scope** Affects processing of DJDE, page-formatted, and AFP data streams sent to centralized printers. **Syntax** JDL=*jdl-name* where *jdl-name* The 1- to 6-character JDL name. The name can include alphanumeric or national (\$, #, @) characters. **Example** //REPORT OUTPUT JDL=NAME1 **Overrides** The JDL you specify here overrides the default JDL specified by either the: • DEFJDL initialization parameter • JDL printer profile parameter • METAJDL initialization and/or printer profile parameter The JDL must be loaded into the XPAF library (identified by the PDLLIB initialization or printer profile parameter) using the PDL loader. For page-formatted data streams, it also must reference a VOLUME CODE=NONE statement.

#### *MAP*

*JDL*

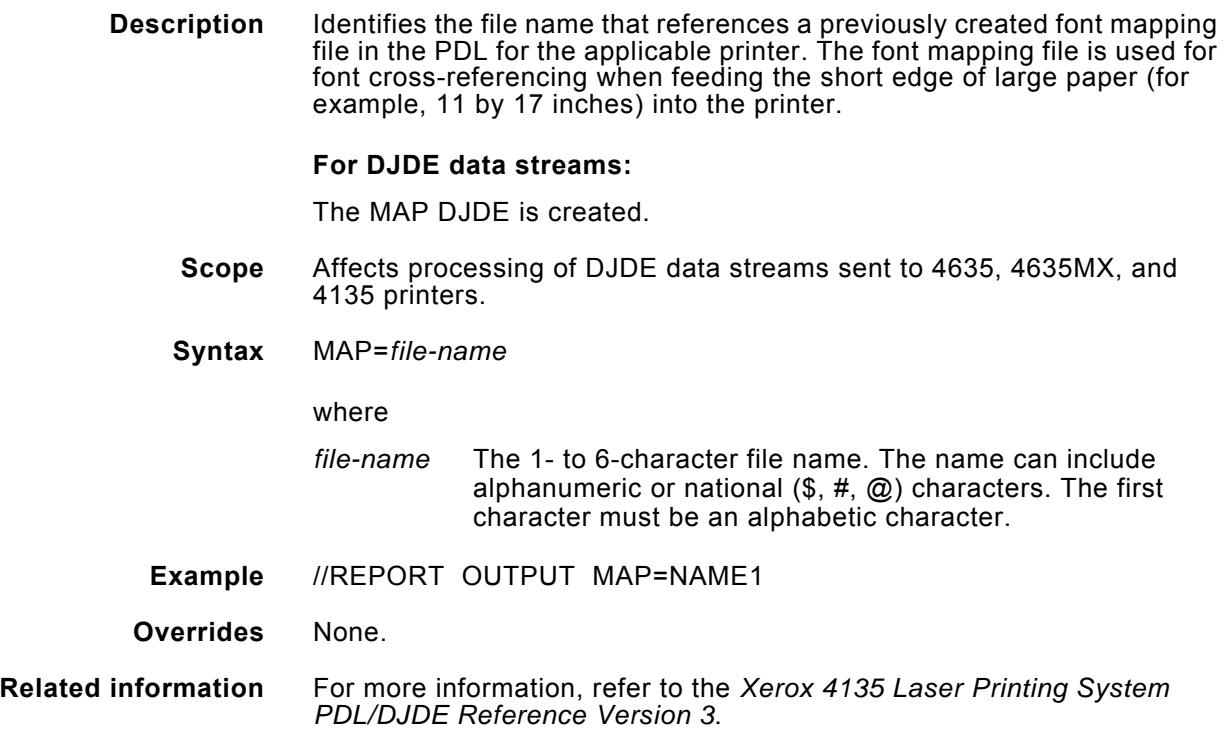

## *MARGIN*

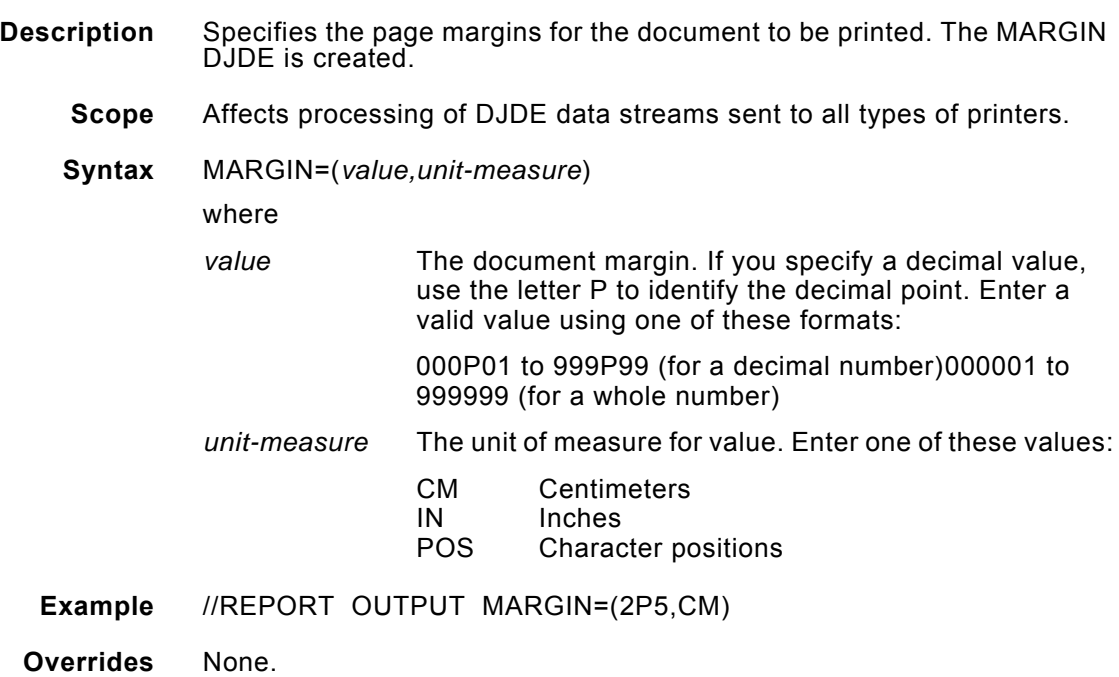

#### *MERGEOVL*

**Description** Indicates whether overlays will be consolidated.

Include MERGEOVL=Y in your JCL if you want to merge all the overlays in a copy group the first time that the copy group is used in a document. Each overlay in the copy group is converted, then the individual converted overlays are consolidated into a single .FRM. The .FRM is not saved in the native form library, but will be reused each time the copy group is called. At completion of the document, the .FRM is deleted from the printer. Depending on the complexity of the document, enabling this feature may improve your printer's performance.

All of the inline images included in the overlays are consolidated into a single image. The consolidated image can be reused each time the copy group is called. At completion of the document, the consolidated image is deleted from the printer.

If you include MERGEOVL=N in your JCL, the converted overlays are not consolidated. Instead, only the first converted overlay is processed as a .FRM; subsequent converted overlays are merged with variable data on the page.

**Scope** Affects processing of AFP documents that include multiple overlays in a copy group sent to centralized printers.

**Syntax** MERGEOVL=<sup>{Yes}</sup>  $\left\{ \begin{array}{c} \mathsf{Y}_{\mathsf{ES}} \\ \mathsf{N}_{\mathsf{O}} \end{array} \right\}$ 

where

YES Overlays are consolidated. No Overlays are not consolidated.

- **Example** //REPORT OUTPUT MERGEOVL=Y
- **Overrides** This keyword overrides the MERGEOVL initialization and/or printer profile parameters.
- **Related information** If you specify MERGEOVL=Y, the COLORIMG extended JCL keyword has no affect on images within forms. However, other image resources will be affected. For more information, see the COLORIMG extended JCL keyword.

## *NUMBER*

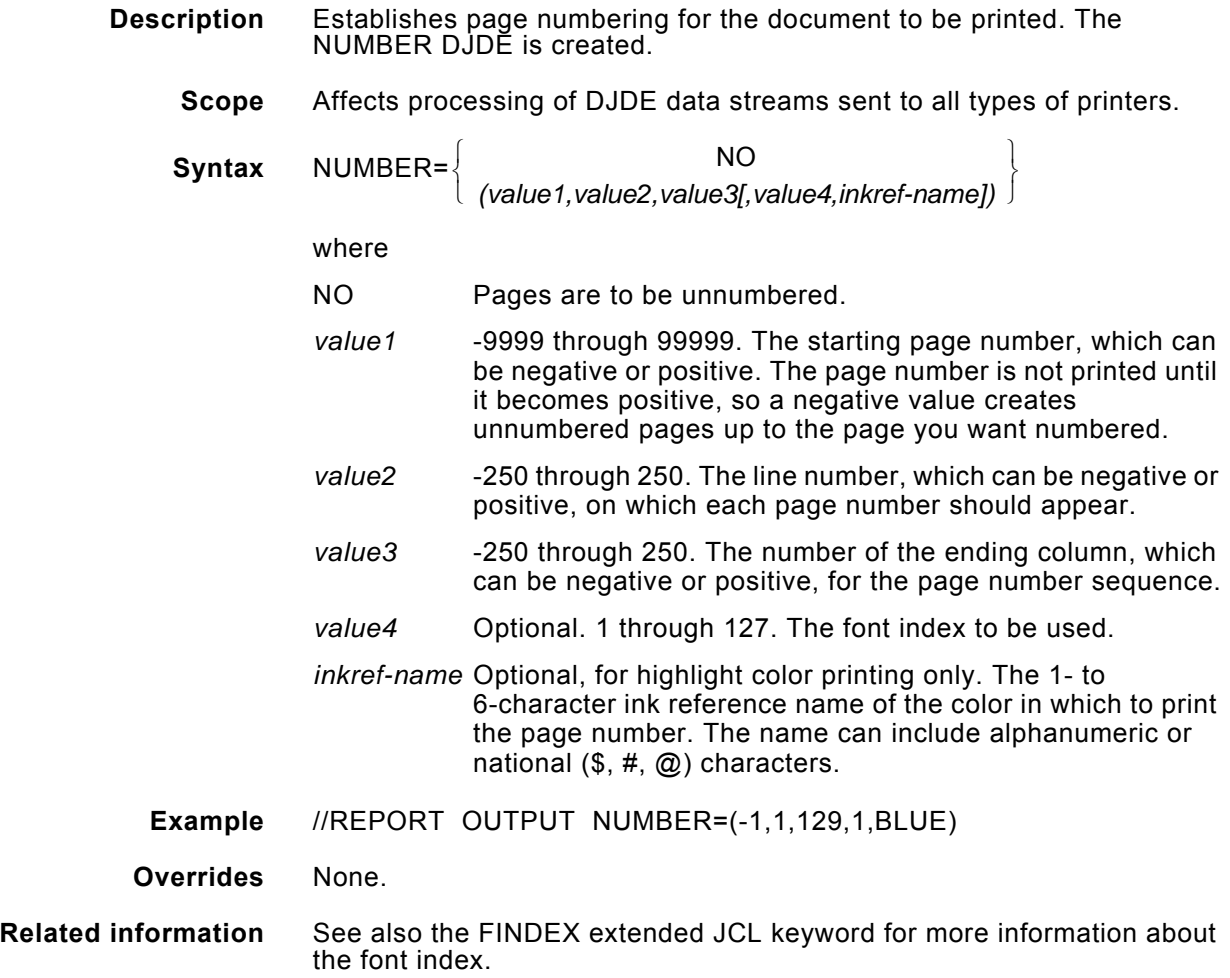

## *OPWRITER*

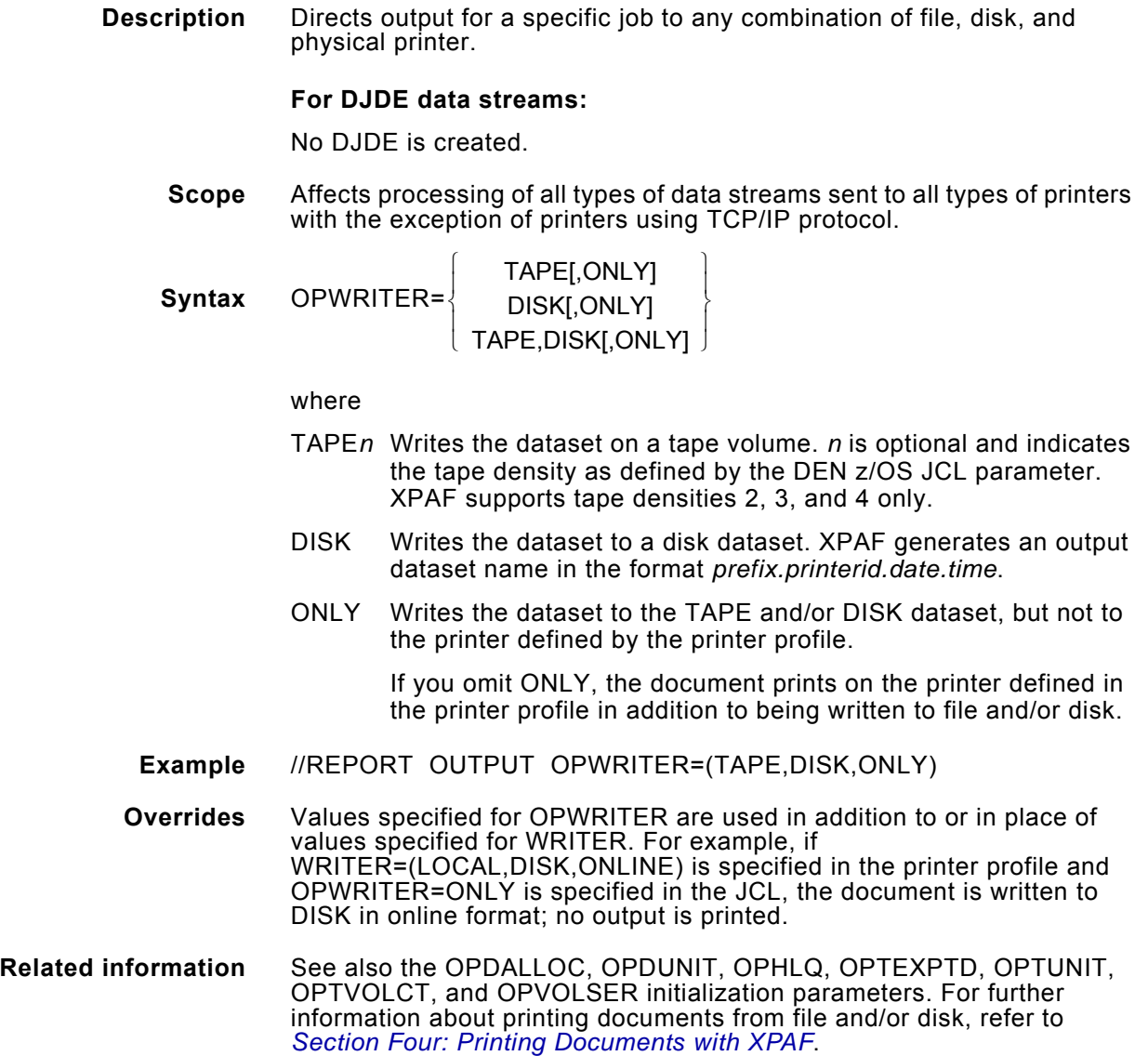

## *OTEXT*

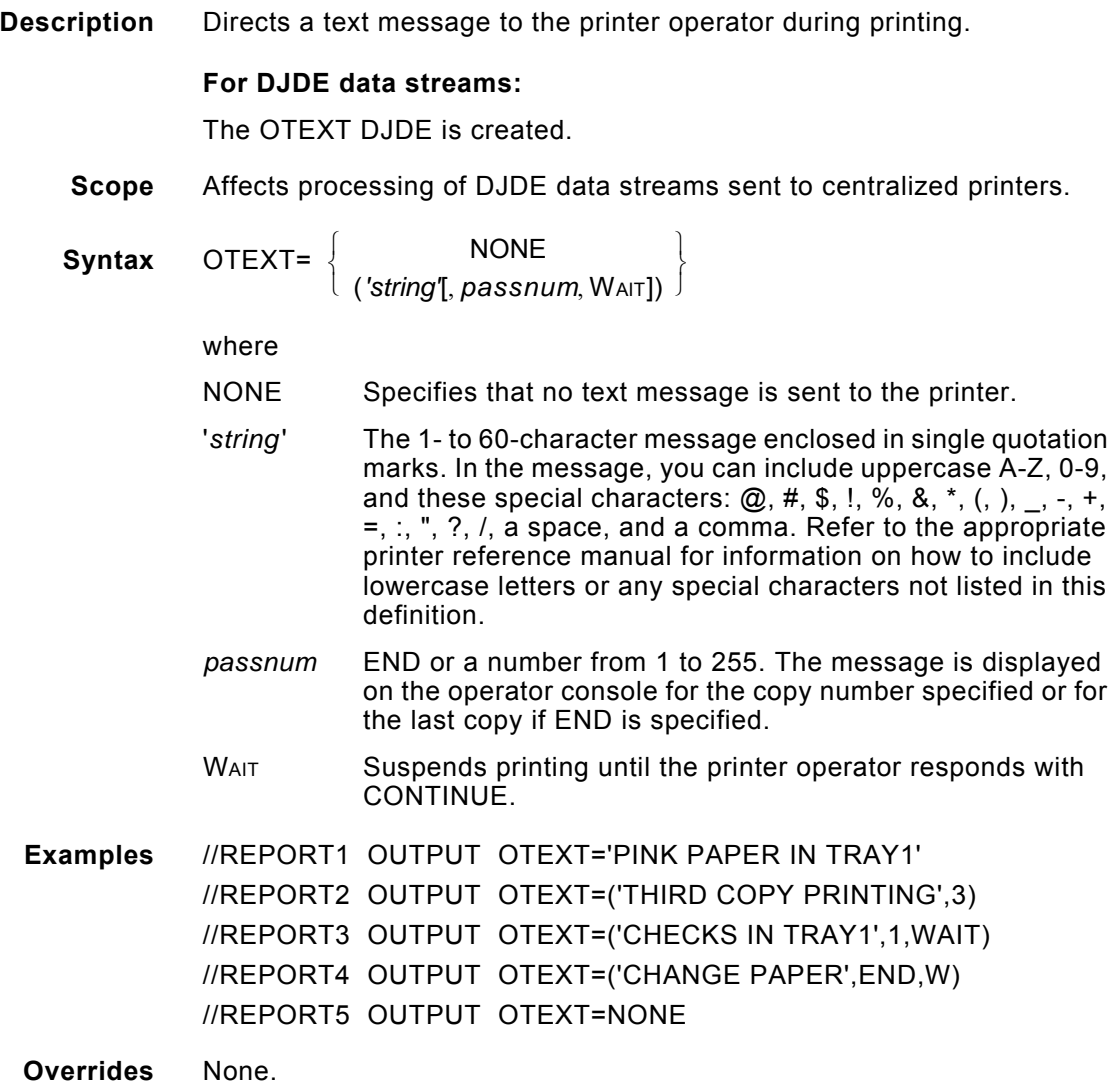

### *OVERPRT*

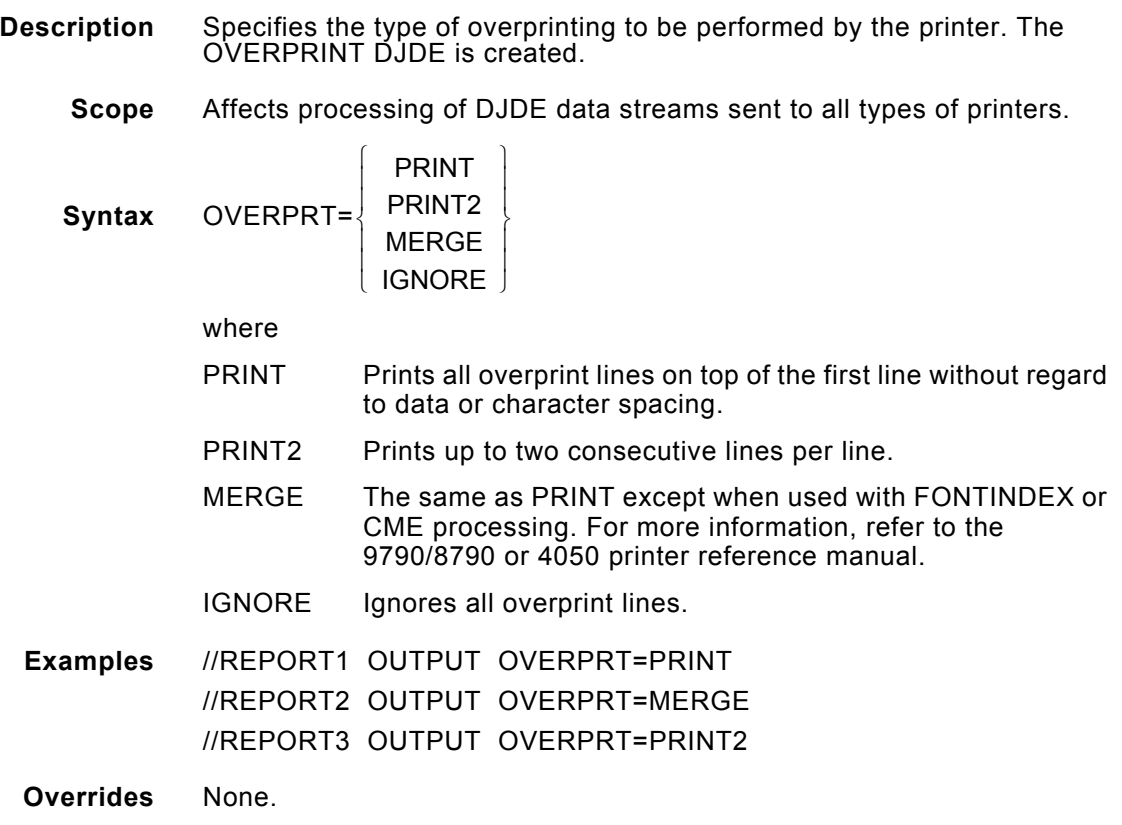

## *PAGEFORM*

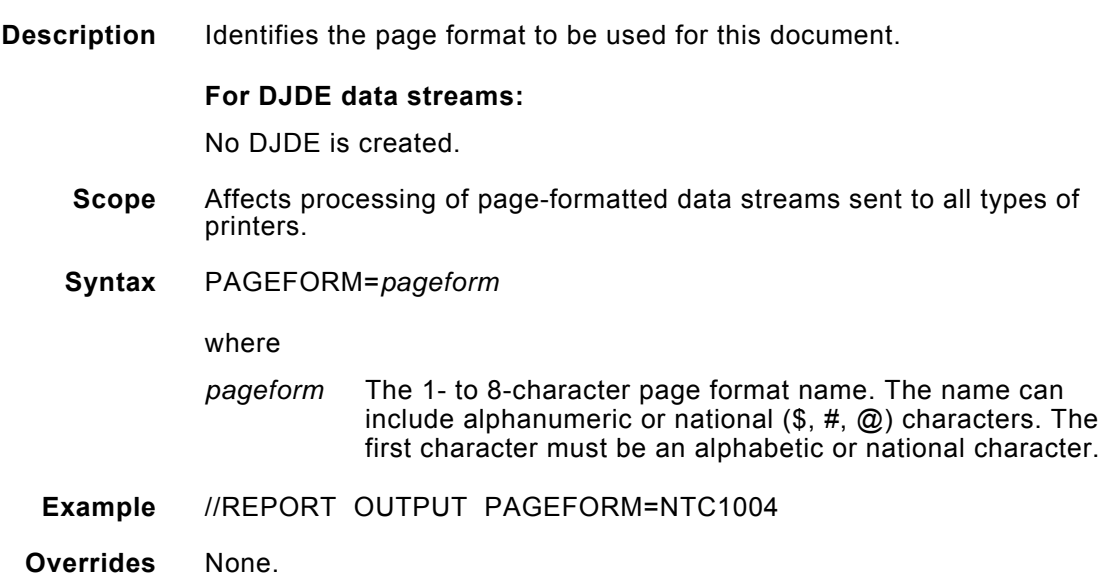

# *PALETTE*

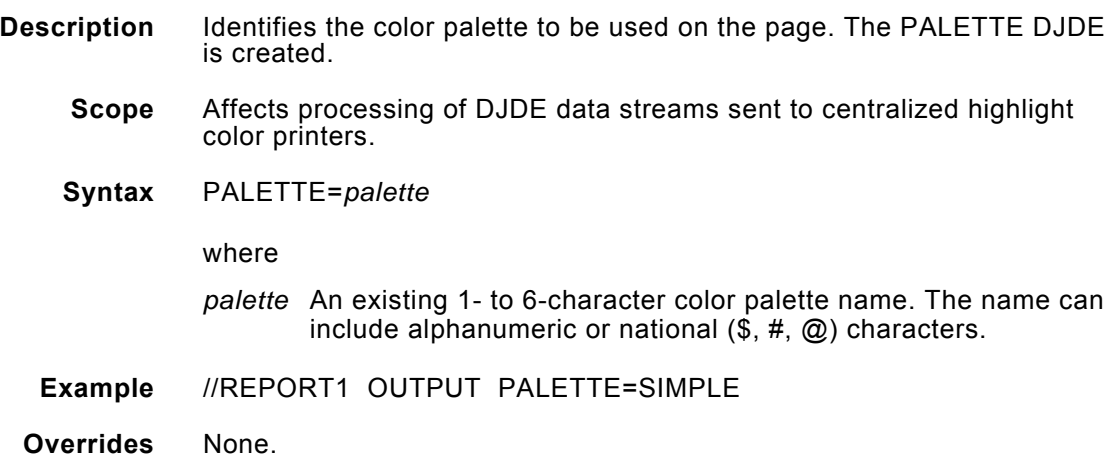

### *PAPERSIZ*

**Description** Specifies the paper size to be used for this document. The paper loaded in the tray from which this job feeds must be the size you specify here.

> *NOTE:* When using manual feed paper, documents should be printed with separators turned off.

#### **For DJDE data streams:**

No DJDE is created.

**Scope** Affects processing of all types of data streams sent to all types of printers.

**Syntax** PAPERSIZ=*paper-size*

 $\blacktriangledown$ 

where *paper-size* is

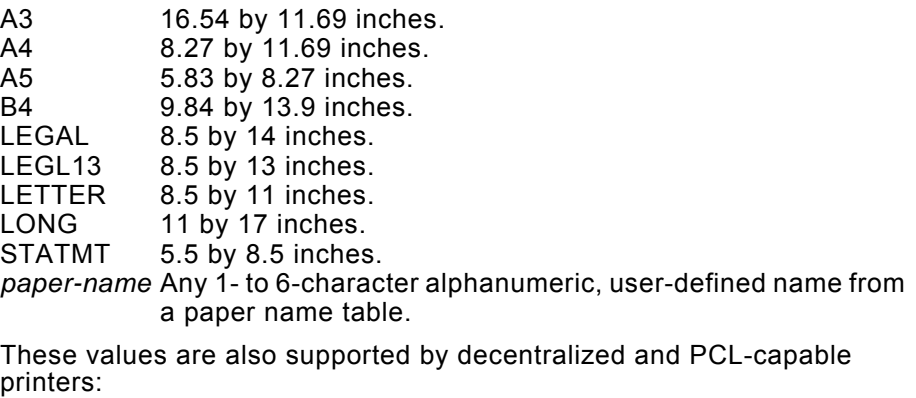

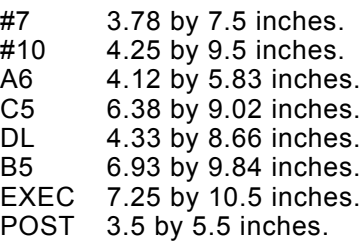

You also can specify PAPERSIZ to match the exact dimensions of any corresponding paper size loaded in your printer. To do so, enter the values for PAPERSIZ as:

PAPERSIZ=(*width,height,unit-measure*)

where

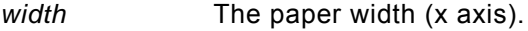

*height* The paper height (y axis).
*unit-measure* The unit of measure, specified by one of these:

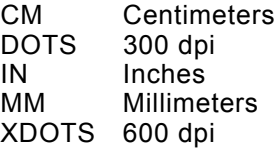

If you specify a decimal value, use the letter P to identify the decimal point. Enter a valid value using one of these formats:

000P01 to 999P99 (for a decimal number) 000001 to 999999 (for a whole number)

**Examples** //REPORT OUTPUT PAPERSIZ=LETTER

In this example, the dimensions defined for LETTER in the currently active paper name table are used. If there is no paper name defined or if there is no entry for LETTER in the currently active paper name table, the dimensions shown here for LETTER (8.5 by 11 inches) are used.

//REPORT OUTPUT PAPERSIZ=(9P84,13P9,IN)

In this example, the dimensions 9.84 by 13.9 inches are used.

//REPORT OUTPUT PAPERSIZ=NEWSIZ

In this example, the dimensions for the NEWSIZ user-defined paper name in the currently active paper name table are used.

**Overrides** This value overrides the PAPERSIZ or PAPERHIT and PAPERWID initialization parameters and the PAPERSIZ printer profile parameter.

> For paper name tables, if you have modified the dimensions of a paper name in the currently active paper name table, those dimensions will override the default dimensions shown in this Syntax section.

For cluster mapping tables, the value you specify here overrides any paper name values in the currently active cluster mapping table. All other cluster mapping table processing occurs normally. Refer to *[Section](#page-358-0)  [Three: Managing Resources with XPAF](#page-358-0)* for more information on paper-related table processing.

**Related information** If you specify a paper name that is defined in a paper name table, make sure that paper name table has been specified in the PAPNAMTB initialization parameter, printer profile parameter, or extended JCL keyword. If you specify a paper name that is not defined in a paper name table, XPAF uses the values shown in this Syntax section to determine the paper size. If the paper name is not listed in the Syntax section, the paper size defaults to 8.5 by 11 inches.

> For AFP data streams, XPAF uses the entries in the currently active varying paper size table to determine which tray select command to issue to decentralized and PCL-capable printers. If a valid varying paper size table is not specified, XPAF issues a tray select command based on three criteria: the AFP bin number within the copy group, the paper name specified in PAPERSIZ, and the printer type. Refer to *[Section Three:](#page-358-0)  [Managing Resources with XPAF](#page-358-0)* for more information on paper-related table processing.

## *PAPNAMTB*

**Description** Identifies the paper name table used by XPAF to determine the physical paper size dimensions that correlate to a specified paper name. The paper name can be specified in the varying paper size tables, in the cluster mapping tables, or by the PAPERSIZ initialization parameter, printer profile parameter, and extended JCL keyword. This table resides in the library specified in the XOSF start-up proc DD statement named by the PAPTBLDD initialization or printer profile parameter. **For DJDE data streams:** No DJDE is created. **Scope** Affects processing of all types of data streams sent to all types of printers. **Syntax** PAPNAMTB=*table-name* where *table-name* The 1- to 16-character table name. The name can include alphanumeric or national (\$, #, @) characters. **Example** //REPORT OUTPUT PAPNAMTB=PNAME01 **Overrides** This keyword overrides the PAPNAMTB initialization and/or printer profile parameters. **Related information** See also the PAPERSIZ initialization parameter, printer profile parameter, and extended JCL keyword. Refer to *[Section Three: Managing Resources](#page-358-0)  [with XPAF](#page-358-0)* for more information on paper-related table processing.  $\bigotimes$ *NOTE:* XPAF cannot verify that the paper size specified matches the paper actually loaded on the printer.

## *PCLREQ*

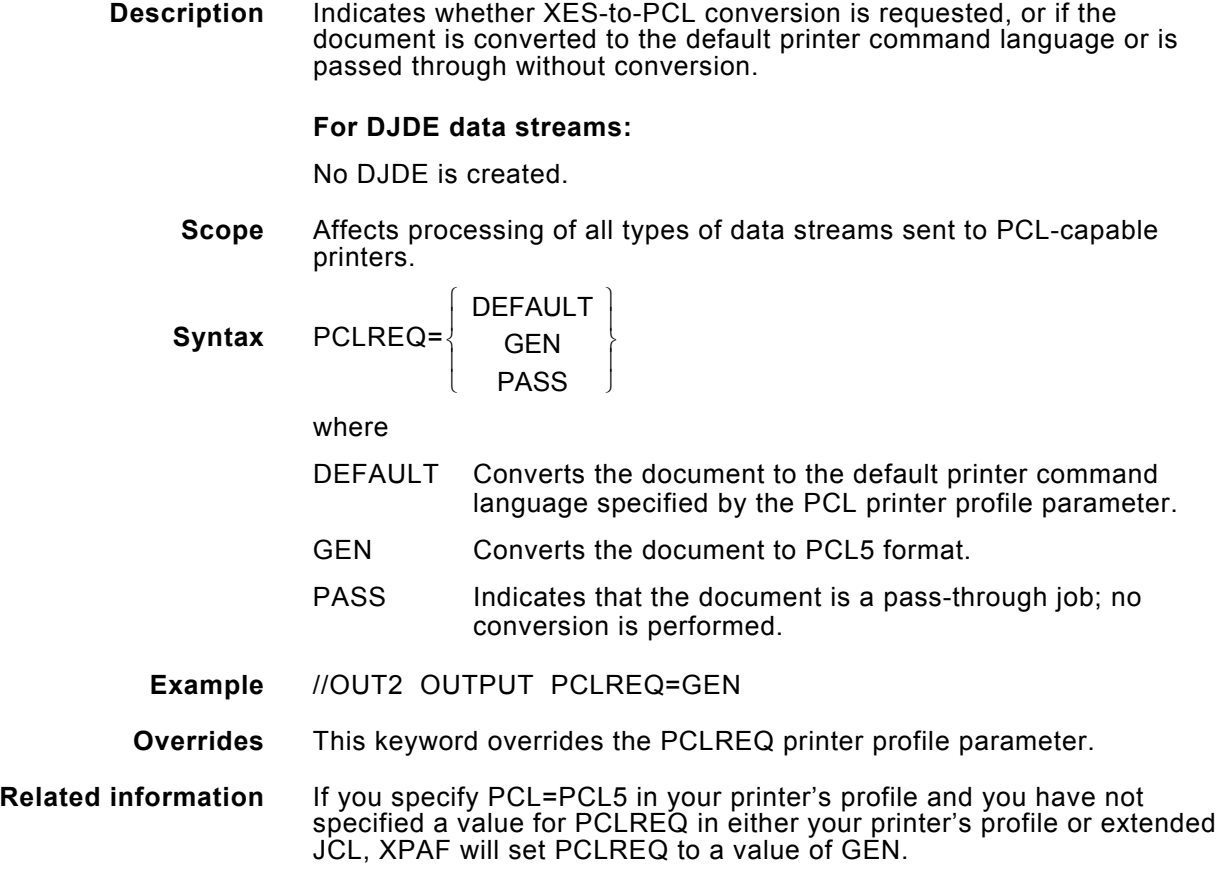

# *PDE*

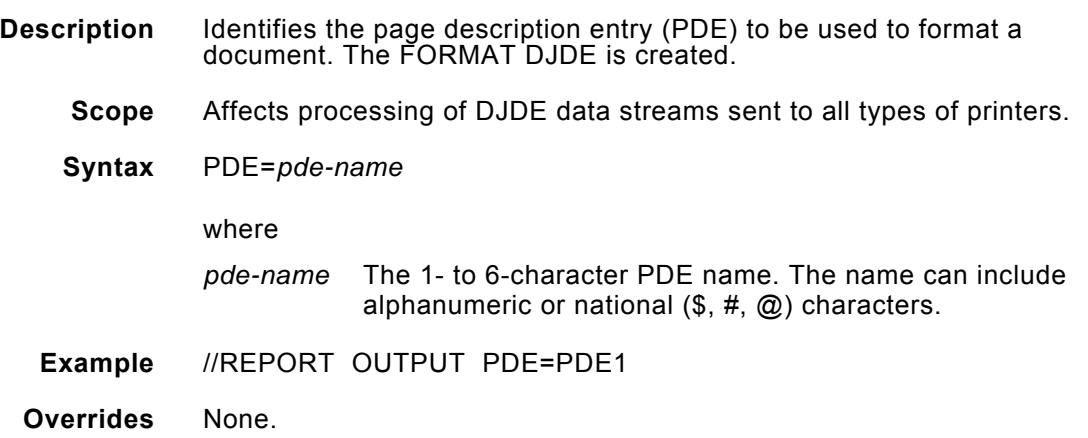

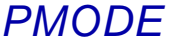

**Description** Specifies the hardware page origin (printing orientation) and affects the entire document except for job/dataset separators. The standard origin is the top left corner of the page when P (portrait) is specified for PMODE.

> If the origin should be the top left corner of a landscape page, set PMODE to L (landscape). When an original document is wider than it is tall (deep), set PMODE=L. For example, specify PMODE=L for a document that has been designed for a continuous-forms printer on which letter-size paper is fed sideways to reduce meter usage.

> The settings for PMODE in XPAF are equivalent to the PSF medium orientation, which is described in the MDD structured field description in the *Advanced Function Printing: Data Stream Reference*.

### **For DJDE data streams:**

The PMODE DJDE is created.

**Scope** Affects processing of all types of data streams sent to all types of printers.

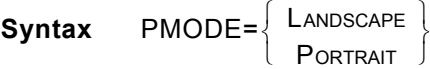

where

LANDSCAPE Specifies landscape. PORTRAIT Specifies portrait.

- **Examples** //REPORT OUTPUT PMODE=L //REPORT OUTPUT PMODE=P
- **Overrides** The value you specify for the PMODE extended JCL keyword overrides the value specified for either the IBMPMODE or PMODE initialization parameters.
- **Related information** See also the IBMPMODE and PMODE initialization parameters.

### *REVFONT*

**Description** Downloads the named font(s), up to eight, to the printer from the appropriate native font library. For decentralized printers that can permanently store resources, the font is stored on the printer. For centralized printers, the font is stored on the printer unless the printer profile specifies DELFONT=YES. Only fonts that are referenced in the document are revised.

### **For DJDE data streams:**

The FILE DJDE is created.

### **For AFP data streams:**

Only Xerox fonts that are referenced in the document are downloaded; do not specify an IBM font name with this keyword. Also, you must resubmit the job using the appropriate REVxxxxx keywords in the extended JCL.

- **Scope** Affects processing of all types of data streams sent to centralized printers, decentralized printers that can permanently store resources, and PCL-capable printers.
- **Syntax** REVFONT=(*font-name1*[,...,*font-name8*])

### where

*font-name* The 1- to 6-character font name that can include alphanumeric or national (\$, #, @) characters.

> You also can use wildcard characters for documents printed on centralized printers:

- Used to specify all fonts, or used in combination with a generic name to specify a group of fonts. Example: FONT\*
- ? Used as a positional wildcard character within a font name. Example: FNT?BC

### **Example** //OUT1 OUTPUT REVFONT=FNTABC

### *REVFORM*

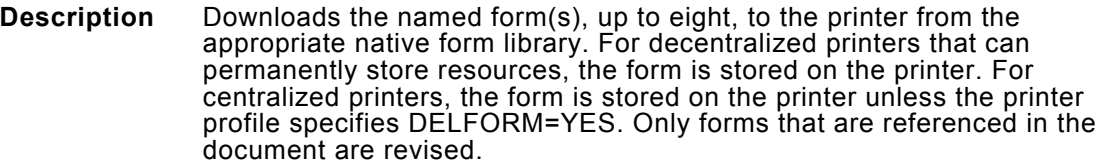

### **For DJDE data streams:**

The FILE DJDE is created.

### **For AFP data streams:**

The form must be a preconverted overlay that is:

- Stored in the centralized form library
- Called in the input data stream by its overlay name

Also, you must resubmit the job using the appropriate REV*xxxxx* keywords in the extended JCL.

Using this keyword eliminates the overhead of reconverting an overlay to a Xerox form and storing the form again in a native library during document processing.

- **Scope** Affects processing of all types of data streams sent to centralized printers, decentralized printers that can permanently store resources, and PCL-capable printers.
- **Syntax** REVFORM=(*form-name1*[,...,*form-name8*])

where

*form-name* The 1- to 6-character form name that can include alphanumeric or national (\$, #, @) characters.

> You also can use wildcard characters for documents printed on centralized printers:

- Used to specify all forms, or used in combination with a generic name to specify a group of forms. Example: FORM\*
- ? Used as a positional wildcard character within a form name. Example: FRM?BC

### **Example** //OUT1 OUTPUT REVFORM=FRMABC

### *REVIMAGE*

**Description** Downloads the named image(s), up to eight, to the printer from the appropriate native image library. For decentralized printers that can permanently store resources, the image is stored on the printer. For centralized printers, the image is stored on the printer unless the printer profile specifies DELIMAGE=YES. Only images that also are referenced in the document are downloaded.

### **For DJDE data streams:**

The FILE DJDE is created.

### **For AFP data streams:**

The image must be a preconverted page segment that is:

- Stored in the centralized image library
- Called in the input data stream by its page segment name

Also, you must:

- Issue the REFRESH operator command for the appropriate resource libraries.
- Resubmit the job using the appropriate REVxxxxx keywords in the extended JCL.

Using this keyword eliminates the overhead of reconverting a page segment to a Xerox image and storing the image again in a native library during document processing.

- **Scope** Affects processing of all types of data streams sent to centralized printers, decentralized printers that can permanently store resources, and PCL-capable printers.
- **Syntax** REVIMAGE=(*image-name1*[,...,*image-name8*])

#### where

*image-name* The 1- to 6-character image name that can include alphanumeric or national (\$, #, @) characters.

> You also can use wildcard characters for documents printed on centralized printers:

- Used to specify all images, or used in combination with a generic name to specify a group of images. Example: IMG\*
- ? Used as a positional wildcard character within an image name. Example: IMG?BC

#### **Example** //OUT1 OUTPUT REVIMAGE=IMGABC

## *REVLOGO*

**Description** Downloads the named logo(s), up to eight, to the printer from the appropriate native logo library. The logo is stored on the printer unless the printer profile specifies DELLOGO=YES. Only logos that are referenced in the document are revised.

### **For DJDE data streams:**

The FILE DJDE is created.

- **Scope** Affects processing of DJDE and page-formatted data streams sent to centralized printers.
- **Syntax** REVLOGO=(*logo-name1*[,...,l*ogo-name8*])

where

*logo-name* The 1- to 6-character logo name that can include alphanumeric or national (\$, #, @) characters.

You also can use these wildcard characters:

- Used to specify all logos, or used in combination with a generic name to specify a group of logos. Example: LOGO\*
- ? Used as a positional wildcard character within a logo name. Example: LGO?BC

**Example** //OUT1 OUTPUT REVLOGO=LGOABC

## *REVOPSEG*

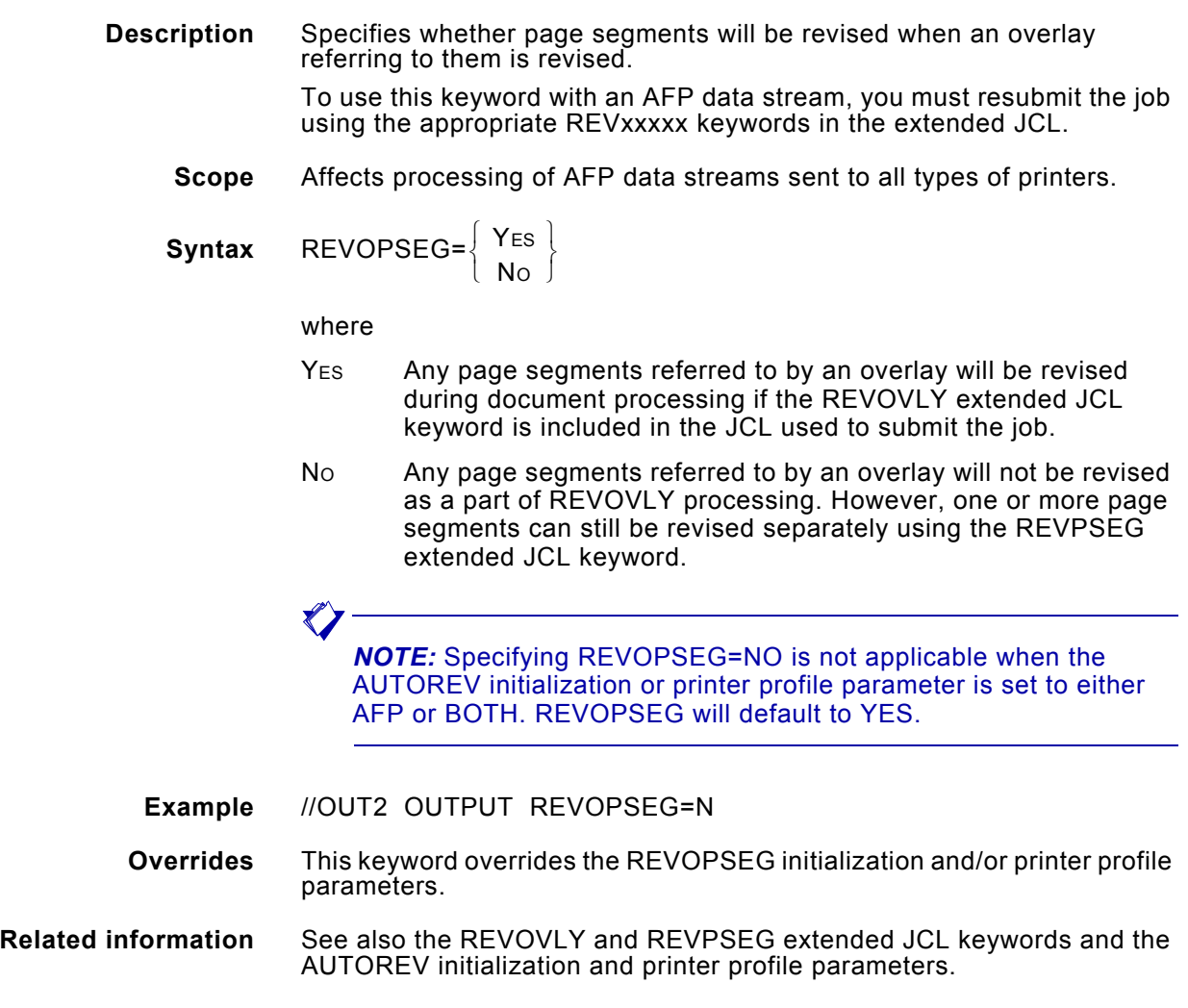

### *REVOVLY*

**Description** Converts the named overlay(s), up to eight, to a Xerox form. Any page segments associated with the overlay are converted to Xerox images. If any page segments have already been converted, they will not be revised if REVOPSEG=N is specified. The converted Xerox form and any associated Xerox images are then stored in the appropriate native form and image libraries and downloaded to the printer.

> Xerox forms are stored in native libraries only when printing to centralized printers. The form is stored on the printer unless the printer profile specifies DELFORM=YES.

> Xerox images are always stored in native libraries, regardless of whether you are printing to a centralized or a decentralized printer. Any images that are associated with the converted overlay are permanently stored by the printer unless the printer profile specifies DELIMAGE=YES.

> The specified overlay must be called in the input data stream by its overlay name. Even if the overlay has previously been converted to a Xerox form, this keyword reconverts the overlay, stores the resulting Xerox form and any Xerox images in native libraries, and downloads the new versions of the form and any images to the printer.

> To use this keyword with an AFP data stream, you must resubmit the job using the appropriate REVxxxxx keywords in the extended JCL.

- **Scope** Affects processing of AFP data streams sent to all types of printers.
- **Syntax** REVOVLY=(*overlay-name1*[,...,*overlay-name8*])

where

*overlay-name* The 1- to 6-character overlay name, excluding the O1 prefix. The name can include alphanumeric or national  $(\$, \#$ ,  $\textcircled{2})$  characters.

> You also can use wildcard characters for documents printed on centralized printers:

- Used to specify all overlays or, in combination with a generic name, to specify a group of overlays. Example: OVL\*
- ? Used as a positional character within an overlay name. Example: OVL?BC

### **Example** //OUT1 OUTPUT REVOVLY=OVLABC

**Overrides** None.

**Related information** See also the UNIQNAME initialization and printer profile parameters and the REVOPSEG and REVPSEG extended JCL keywords.

### *REVPSEG*

**Description** Converts the named page segment(s), up to eight, to a Xerox image, stores the converted image in the appropriate native image library, and downloads the image to the printer. The image is stored on the printer unless the printer profile specifies DELIMAGE=YES.

> The specified page segment must be called in the input data stream by its page segment name. Even if the named page segment has previously been converted to a Xerox image, this keyword reconverts the page segment, stores the resulting Xerox image in a native library, and downloads the new version of the image to the printer.

> To use this keyword with an AFP data stream, you must resubmit the job using the appropriate REV*xxxxx* keywords in the extended JCL.

- **Scope** Affects processing of AFP data streams sent to all types of printers.
- **Syntax** REVPSEG=*(pseg-name1*[,...,*pseg-name8*])

### where

*pseg-name* The 1- to 6-character page segment name that can include alphanumeric or national  $(\$, \#$ ,  $(\alpha)$  characters:

- If the page segment member uses the S1 prefix, do not include that prefix in the page segment name you enter here.
- If the page segment member does not use the S1 prefix, enter the first six characters of the page segment member.

You also can use wildcard characters for documents printed on centralized printers:

- Used to specify all page segments or, in combination with a generic name, to specify a group of page segments. Example: PSG\*
- ? Used as a positional character within a page segment name. Example: PSG?BC

**Example** //OUT1 OUTPUT REVPSEG=(PSGABC,A1PSGA)

**Overrides** None.

**Related information** See also the REVOPSEG and REVOVLY extended JCL keywords.

# *RFORM*

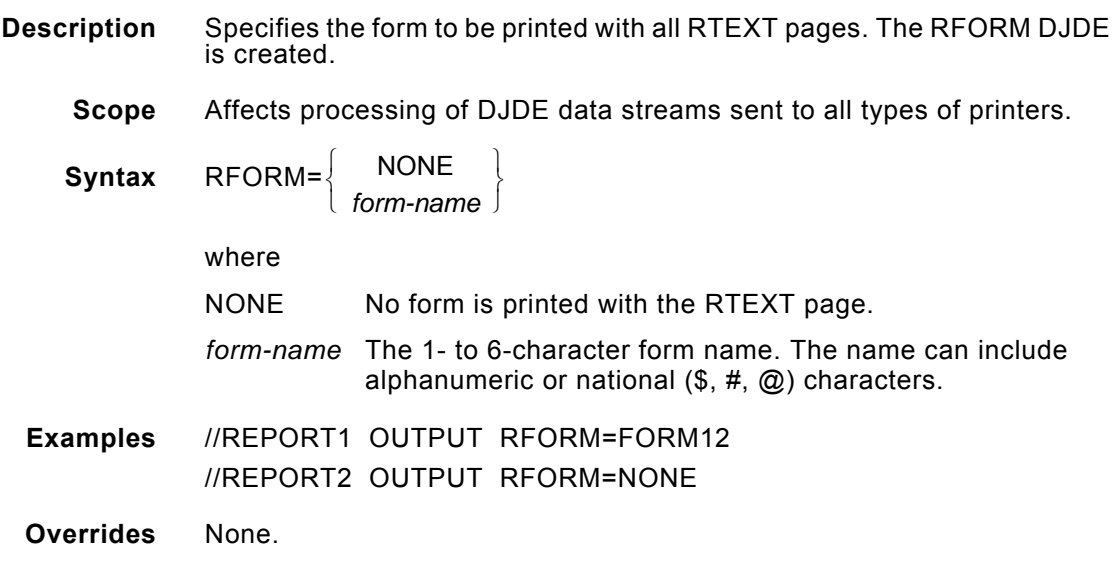

# *RTEXT*

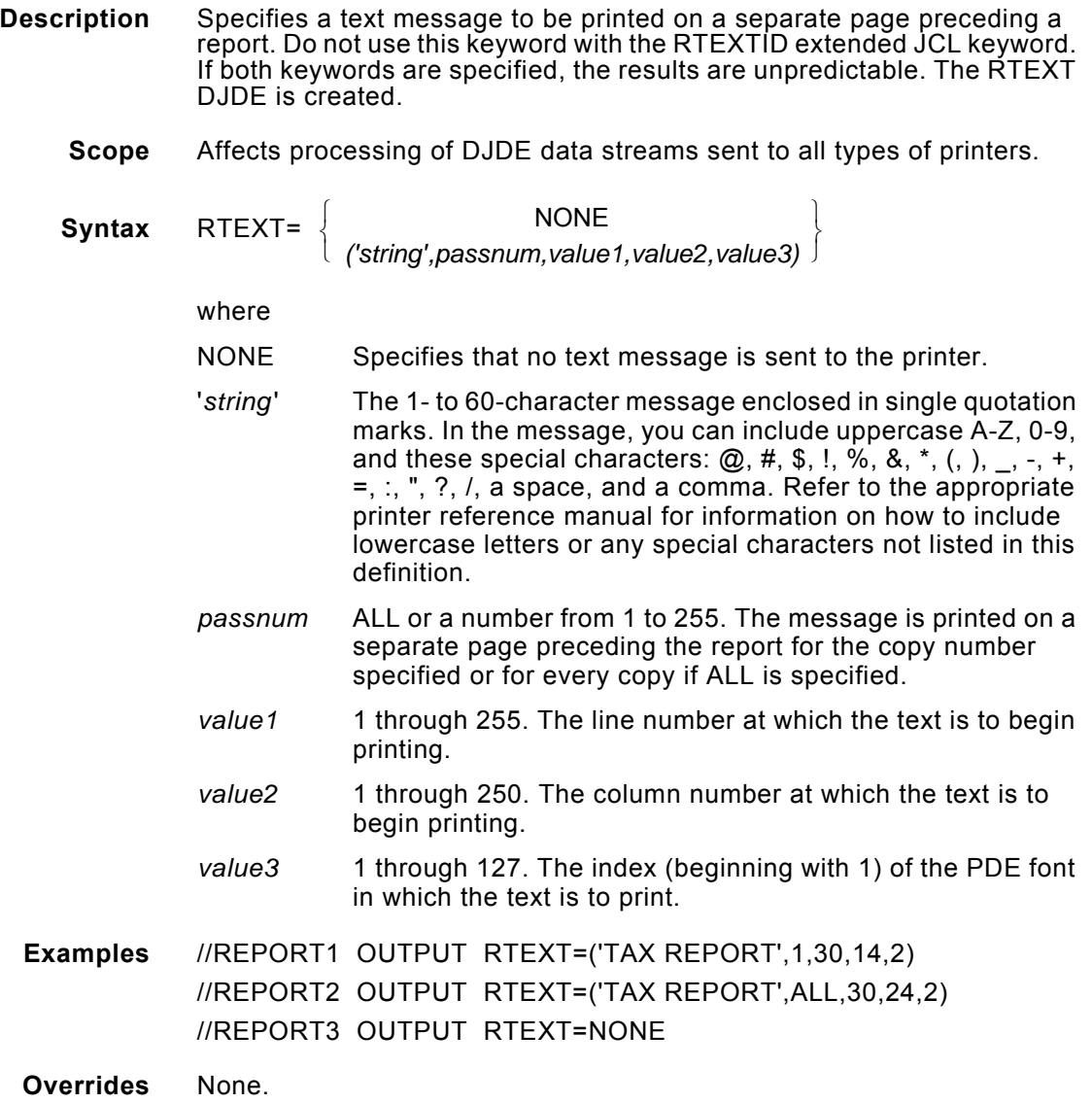

# *RTEXTID*

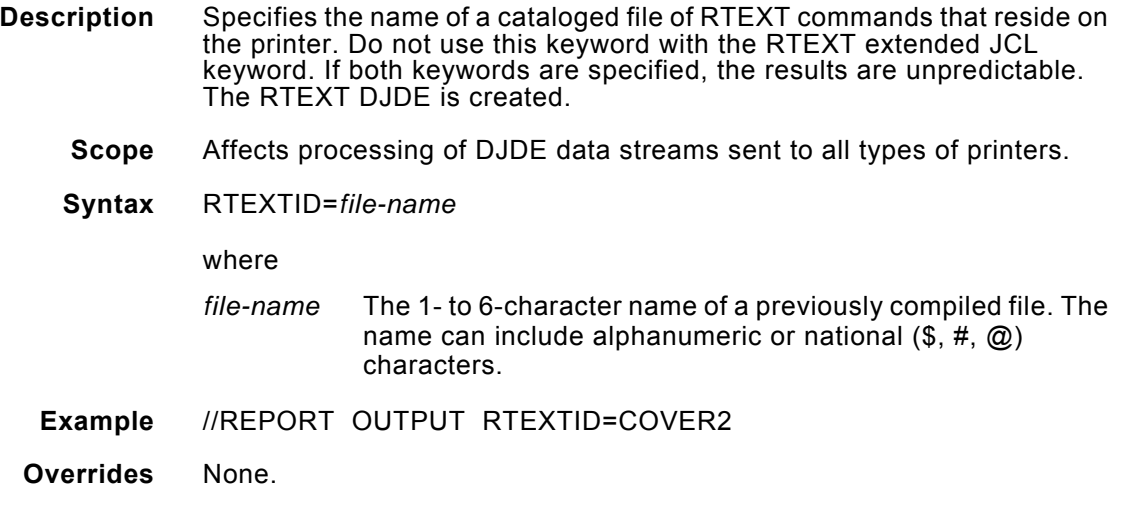

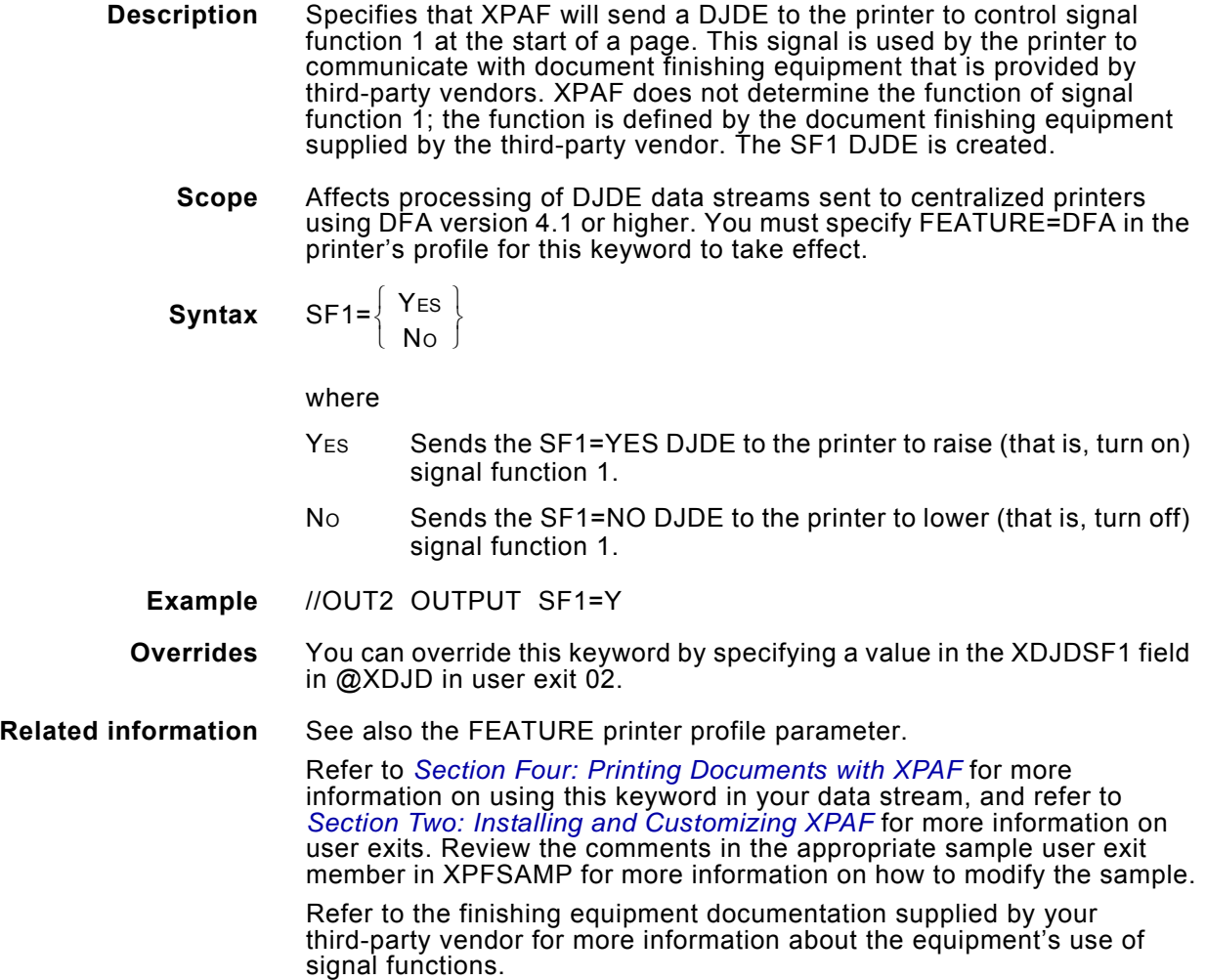

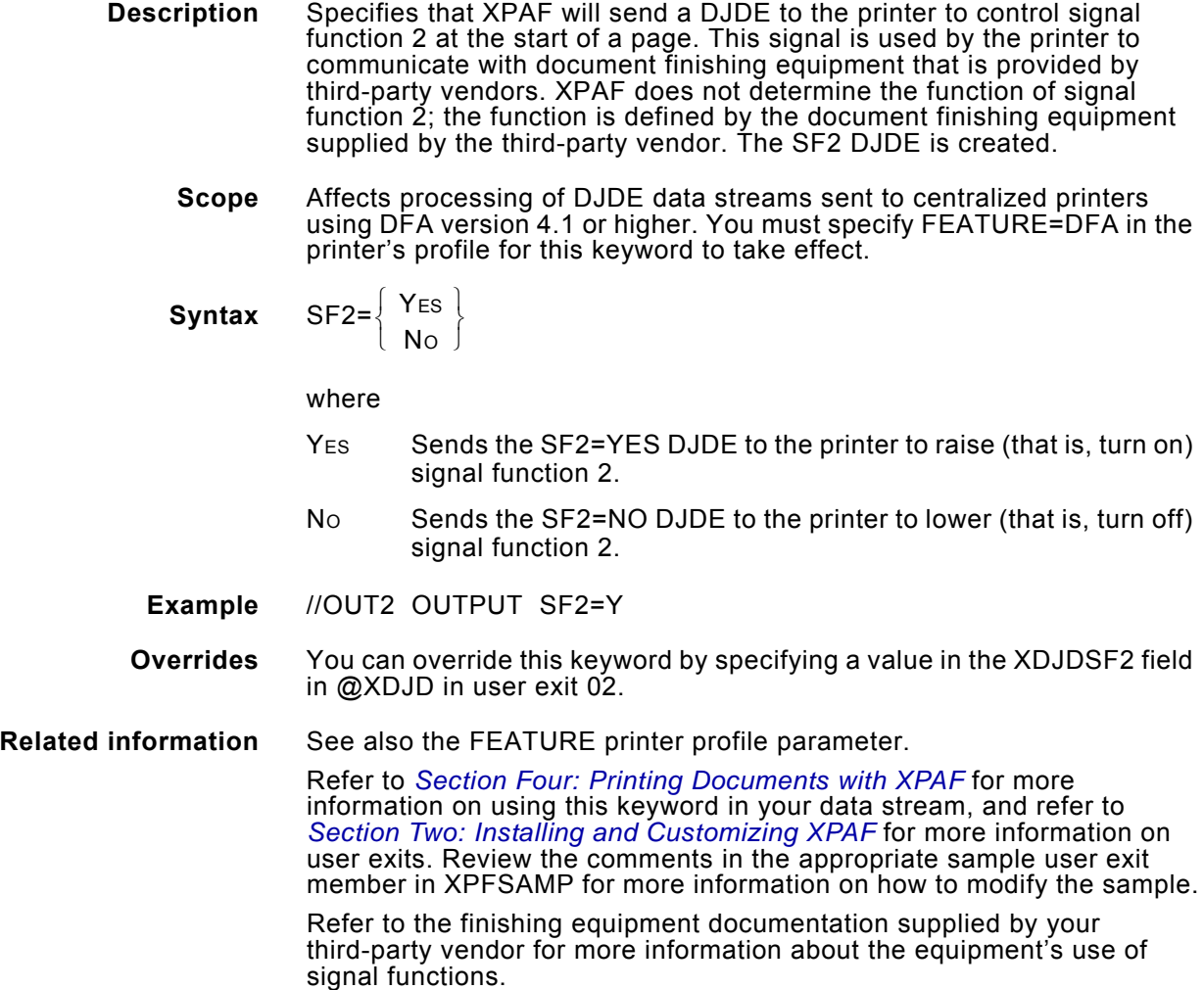

# *SHIFT*

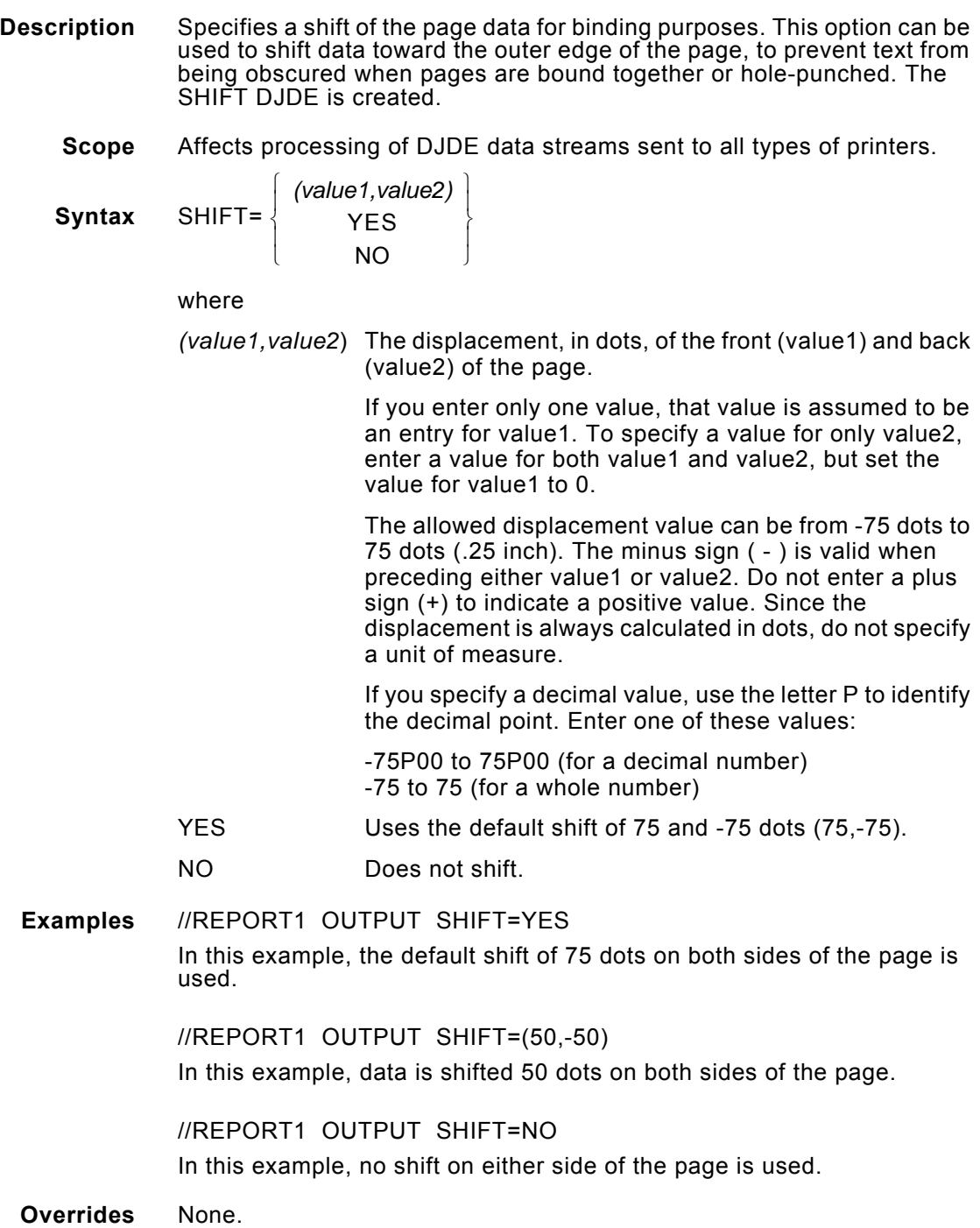

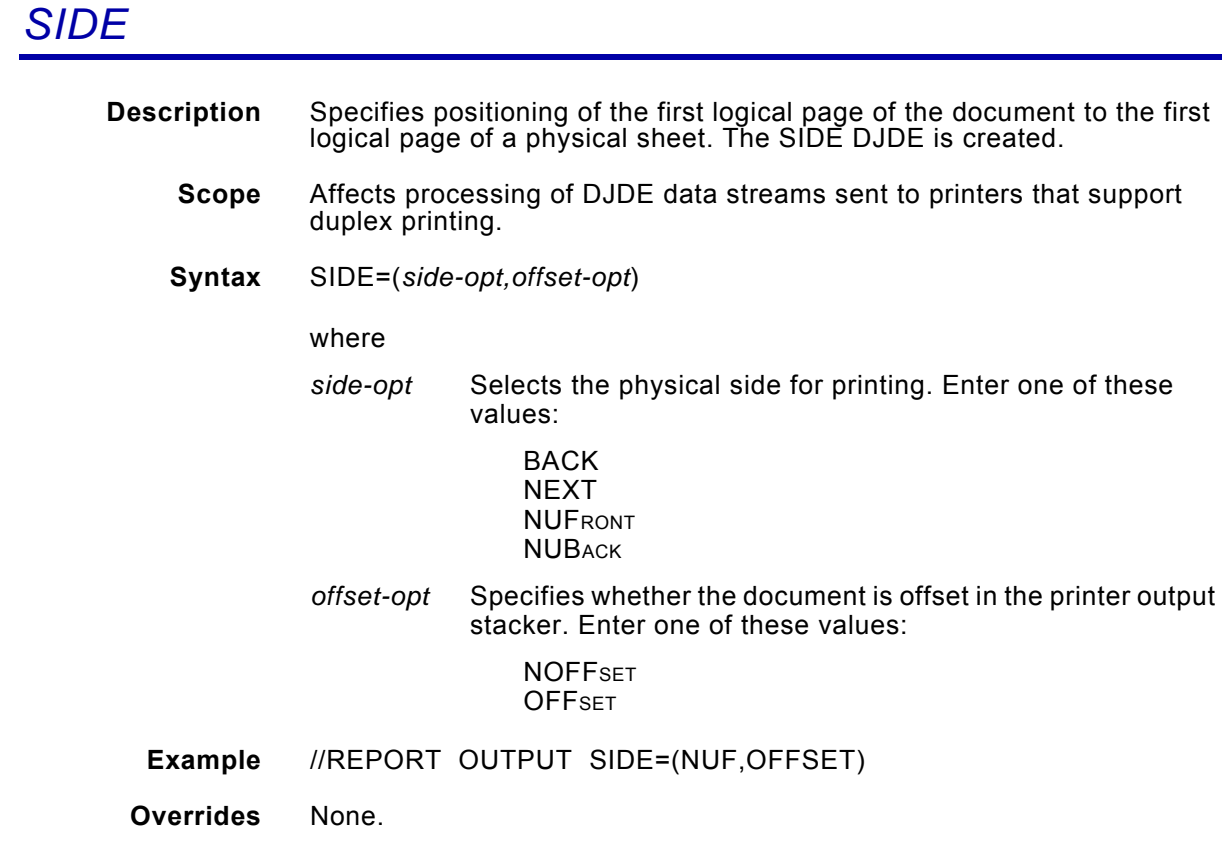

### *STAPLE*

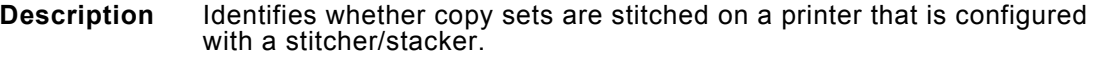

Staple processing is handled by the PDL on the printer; therefore, when you use the STAPLE extended JCL keyword, you also must:

- Specify FEATURE=STITCHER in the printer profile for the destination printer.
- Specify JDE=*jdename* in the extended JCL. The JDE extended JCL keyword must name a JDE that is coded for stapling.

Xerox supplies a sample JDE called PGSTAP in the XPFSAMP member DFAULT. If desired, you can use your own JDE. The JDE must contain statements similar to:

VOLUME CODE=NONE;

OUTPUT STAPLE=YES,NT01=YES,FACEUP=YES;

It must be loaded into the PDL library on the host, downloaded to the printer, and compiled.

Stapling is triggered by the END DOCUMENT (EDT) structured field. When XPAF encounters an EDT structured field, it sends down an RSTACK to initiate stapling at the printer.

When using either the COPIES IBM JCL keyword or the XCOPY extended JCL keyword in conjunction with STAPLE, individual copies will be collated correctly; however, copy sets for each job will be collated differently.

For example, if you specify XCOPY=3 and STAPLE=Y in your JCL, you will receive this output:

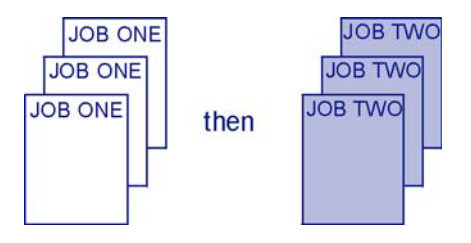

If you specify COPIES=3 and STAPLE=Y in your JCL, you will receive this output:

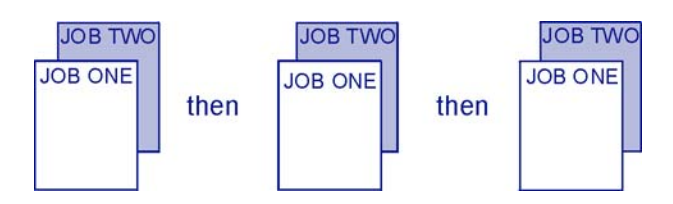

**For DJDE data streams:**

No DJDE is created.

**Scope** Affects processing of page-formatted and AFP data streams sent to centralized printers equipped with the stitcher option.

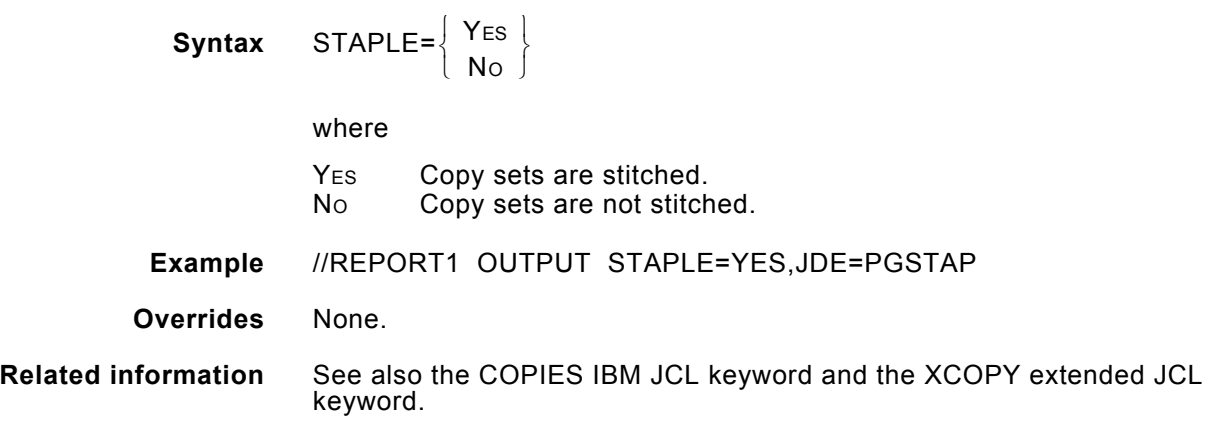

# *STOCKS*

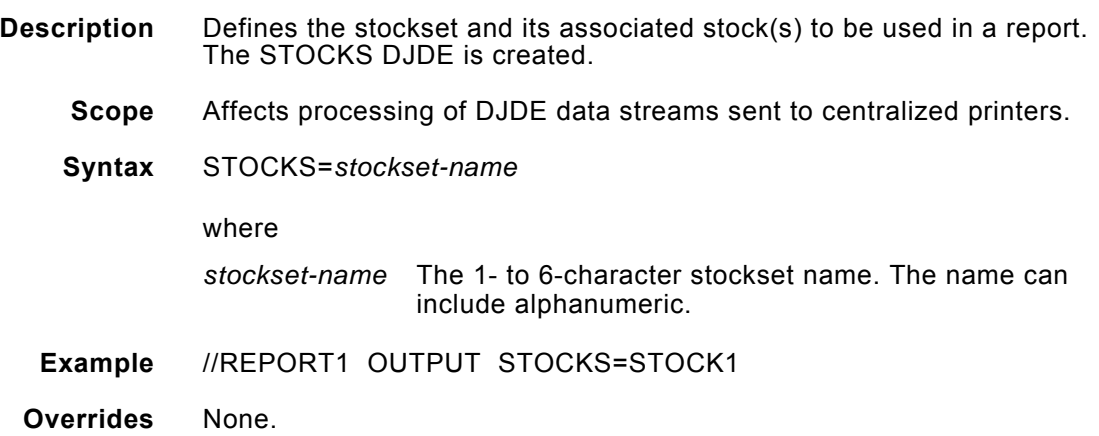

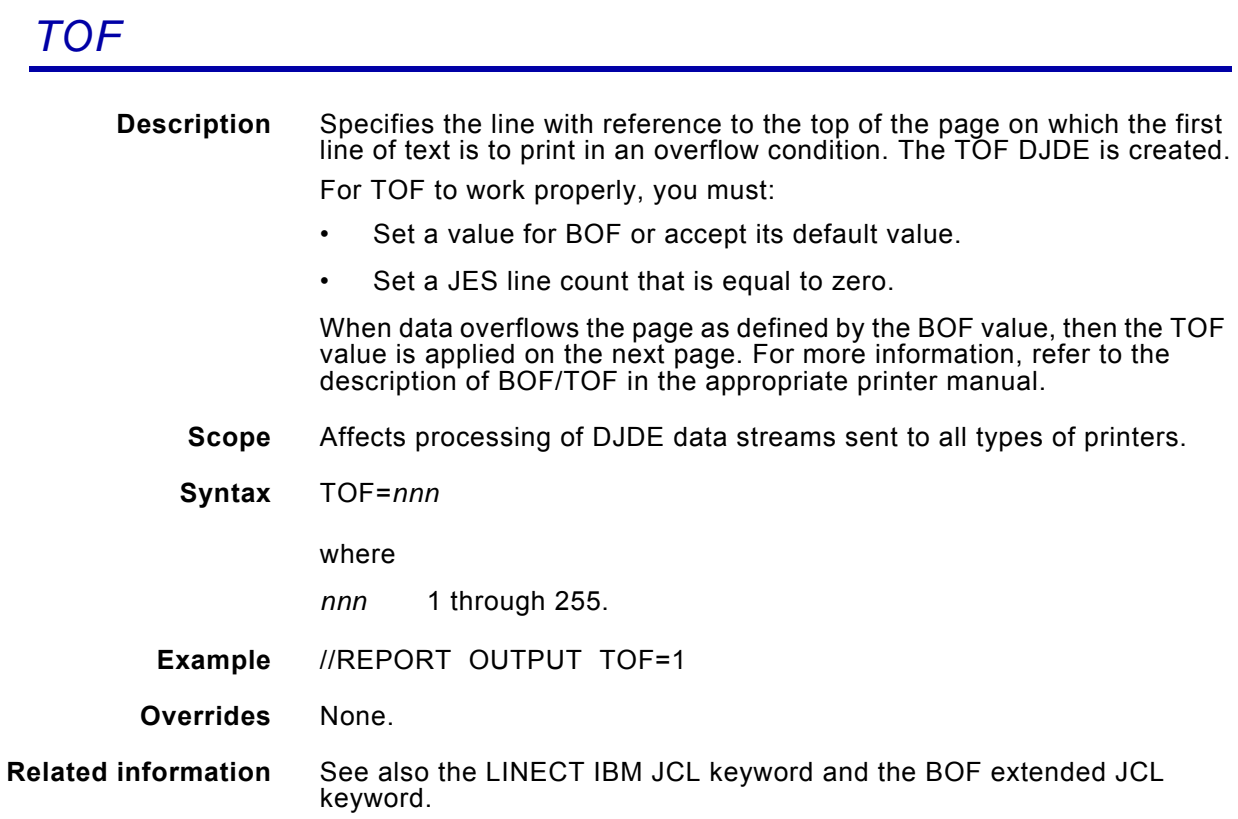

# *TWOUP*

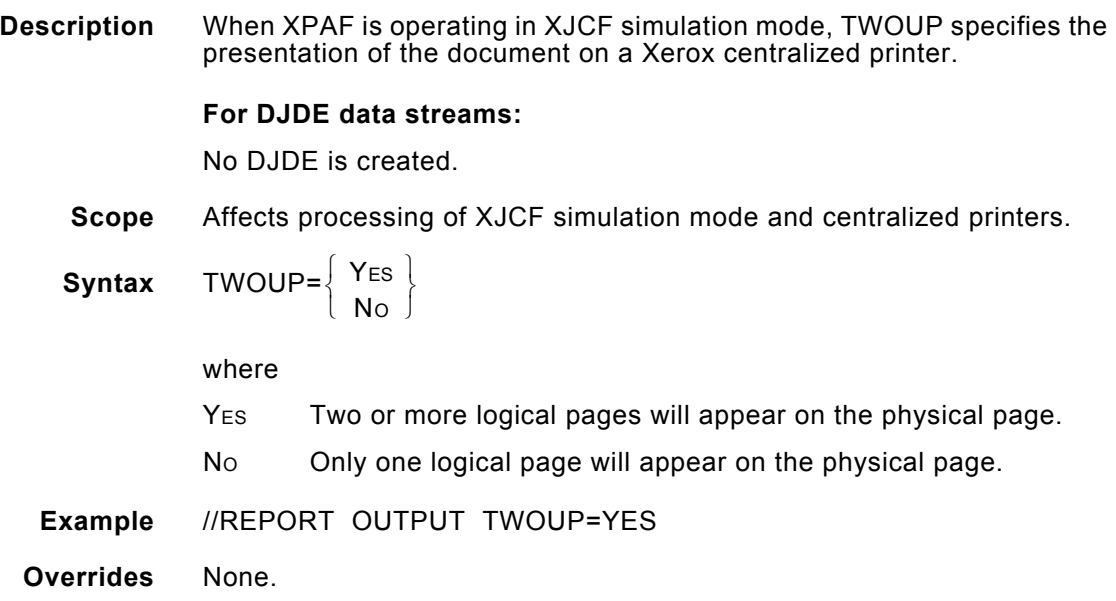

## *VARPAPTB*

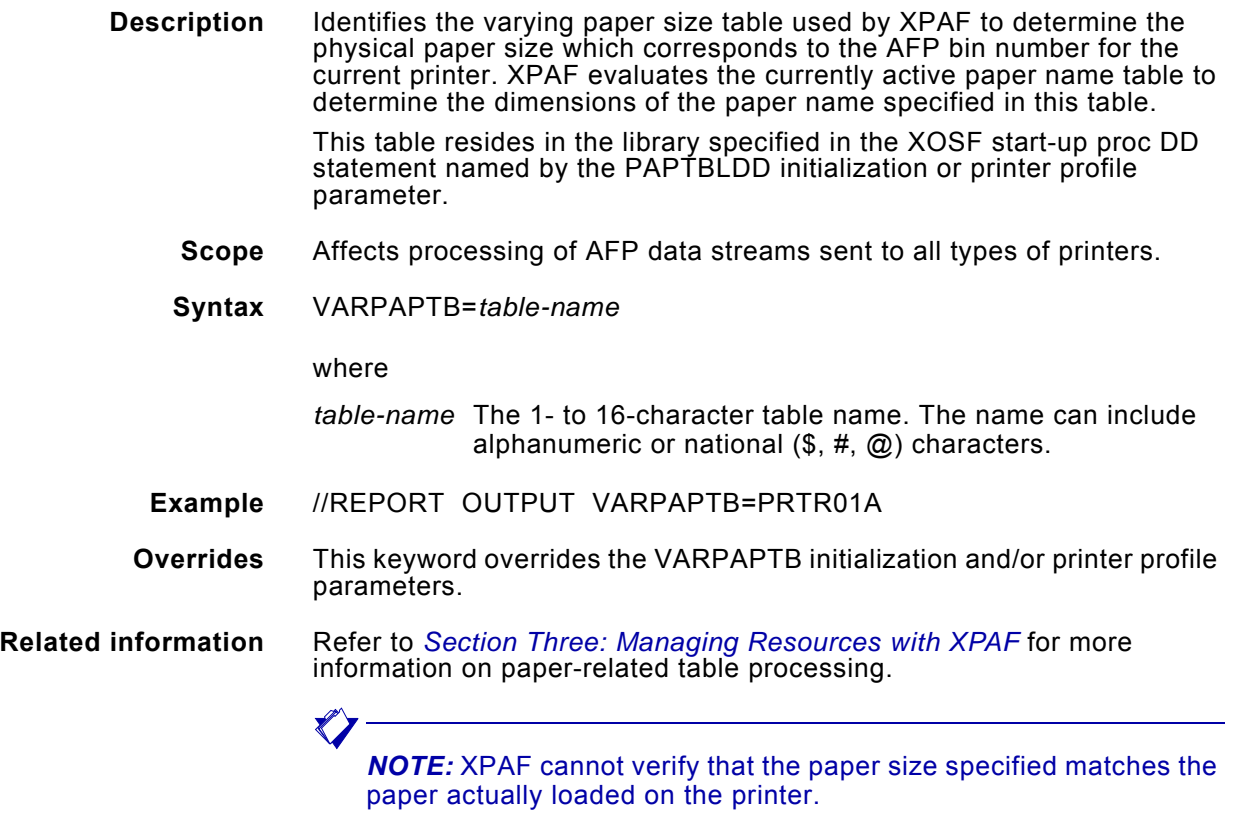

## *XCOPY*

**Description** Specifies the number of copies of the document to be printed using the DJDE COPIES function. The COPIES DJDE directs a Xerox centralized printer to print copies of a report or document automatically, without the host having to process the data and transmit it to the printer more than once.

> This keyword is designed to take advantage of the performance benefits of this feature of Xerox centralized printers. For decentralized and PCL-capable printers, the function of this keyword is simulated by processing and transmitting the data multiple times (as with the COPIES IBM JCL keyword).

> Using XCOPY in conjunction with the COPIES IBM JCL keyword is not recommended. If you use both keywords, the total number of copies will be the product of the two. Also, your banner, separator, and message pages may print out of sequence.

### **For DJDE data streams:**

The COPIES DJDE is created.

- **Scope** Affects processing of DJDE, page-formatted, and AFP data streams sent to all types of printers.
- **Syntax** XCOPY=*nnnnn*

where

*nnnnn* 1 through 32767.

- **Example** //REPORT OUTPUT XCOPY=5
- **Overrides** None.
- **Related information** See also the COPIES IBM JCL keyword and the STAPLE extended JCL keyword.

### *XDUPLEX*

**Description** Specifies whether printing will occur on one or both sides of the paper.

### **For DJDE data streams:**

The DUPLEX DJDE is created.

### **For AFP data streams:**

This keyword only applies to documents that have simplex copy groups within a FORMDEF.

**Scope** Affects processing of all types of data streams except XES sent to all types of printers.

### **Syntax For all data streams except XES and AFP:**

$$
XDUPLEX = \left\{ \begin{array}{c} Y_{ES} \\ N_{O} \end{array} \right\}
$$

where

Y<sub>ES</sub> Prints on both sides (duplex). No Prints on one side only (simplex).

### **For AFP data streams:**

$$
XDUPLEX = \left\{ \begin{array}{c} Y_{ES} \\ N_{O} \\ T_{UMBLE} \end{array} \right\}
$$

### where

- YES Simplex documents are printed on both sides (duplex).
- No Duplex processing is not affected.
- TUMBLE Simplex documents are printed on both sides with top-to-bottom orientation (tumble duplex).
- **Example** //REPORT OUTPUT XDUPLEX=Y
- **Overrides** For AFP data streams, this keyword overrides the duplexing option in the FORMDEF.

**Related information** For AFP data streams, these restrictions apply:

- If the printer does not support duplex mode, the data will be printed in simplex mode.
- If the copy group is not simplex only, specifying this keyword has no affect on the printed data.
- If the MCC structured field contains more than one copy subgroup, specifying this keyword has no affect on the printed data.
- If the copy group MMC structured field has CFC active, specifying this keyword has no affect on the printed data.
- SMF accounting is not affected by this keyword. The number of logical impressions is accumulated, not the physical number of printed pages.

# *XFILE*

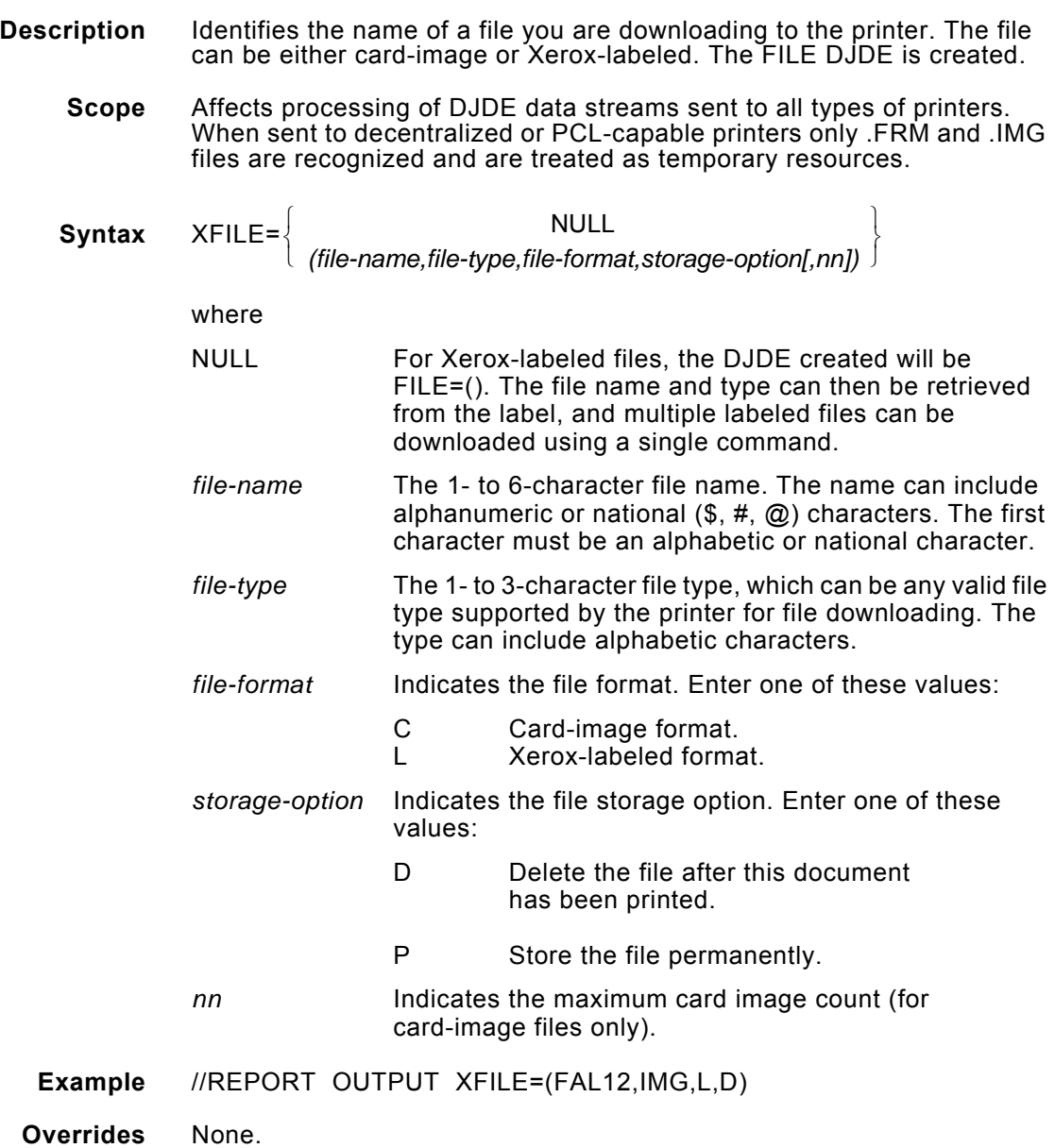

# *XFORM1–XFORM3*

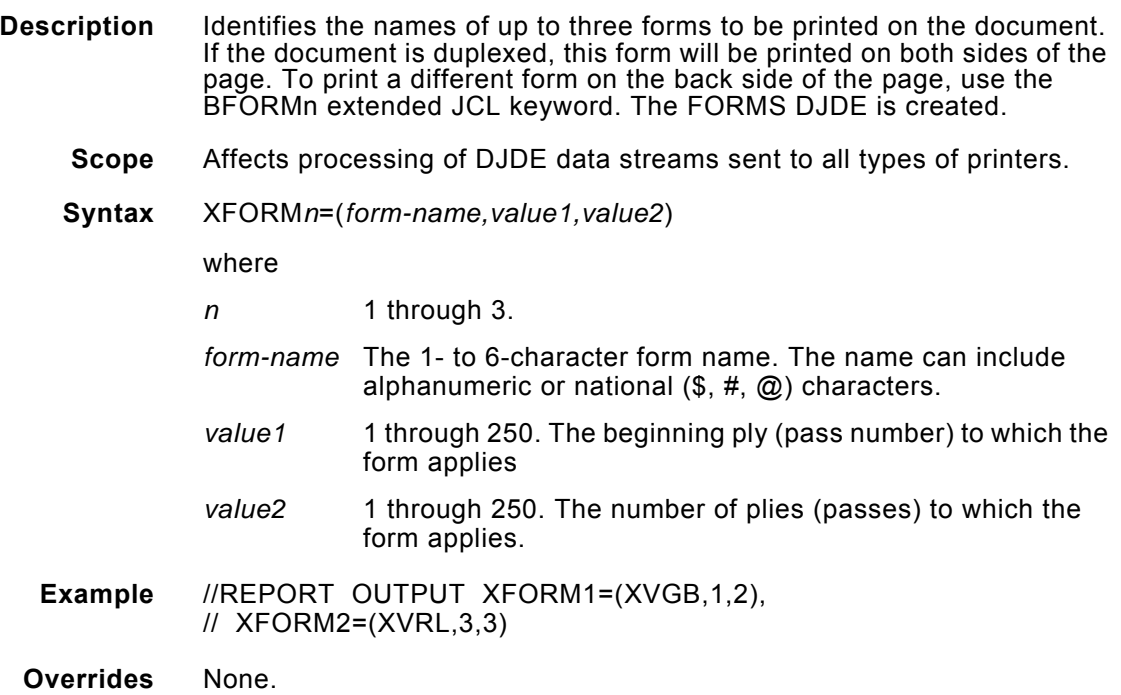

## *XIPADDR*

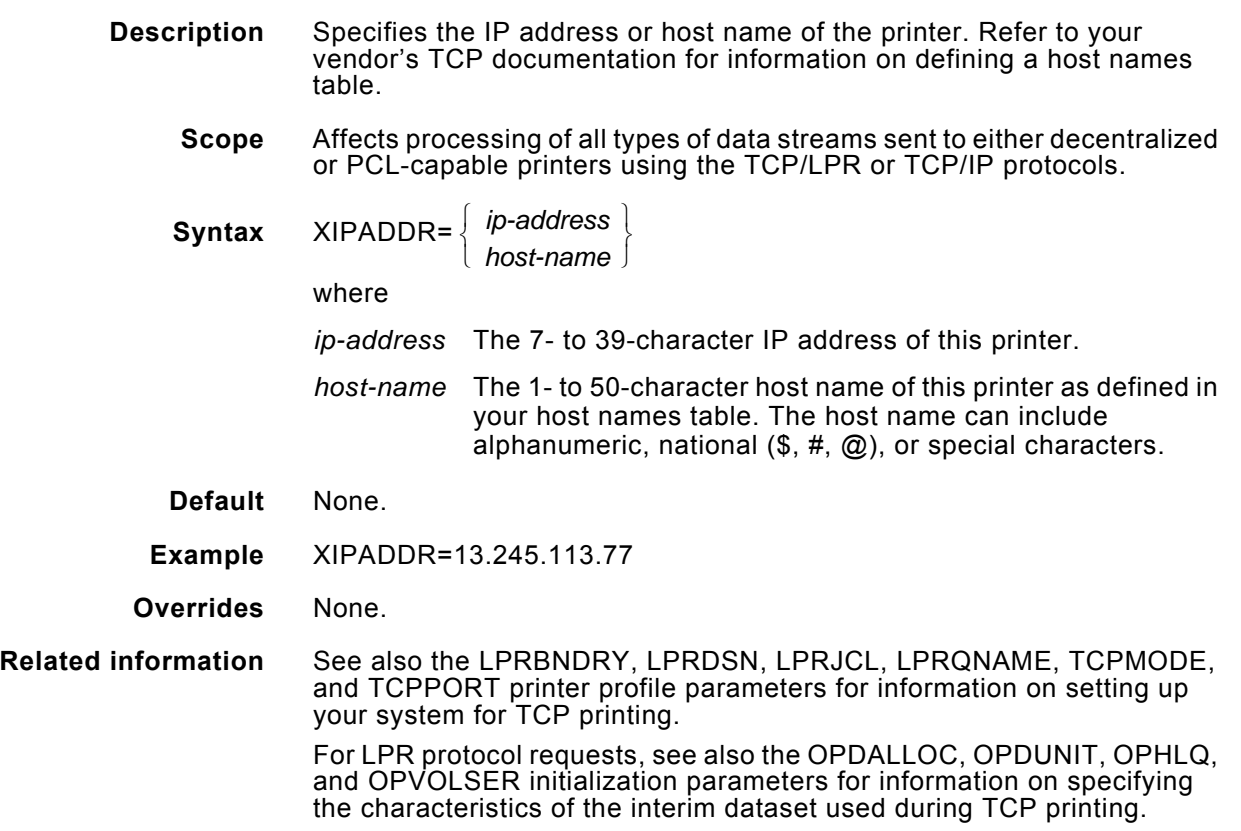

# *XJCFSIM*

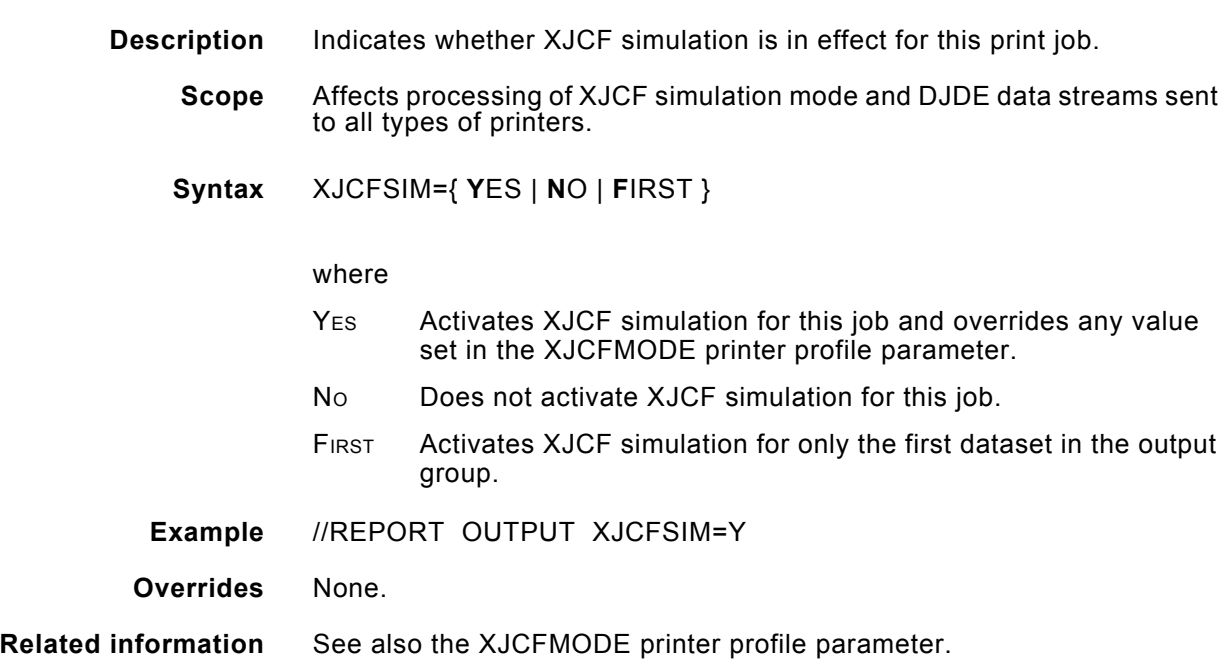

# *XJOBTMEM*

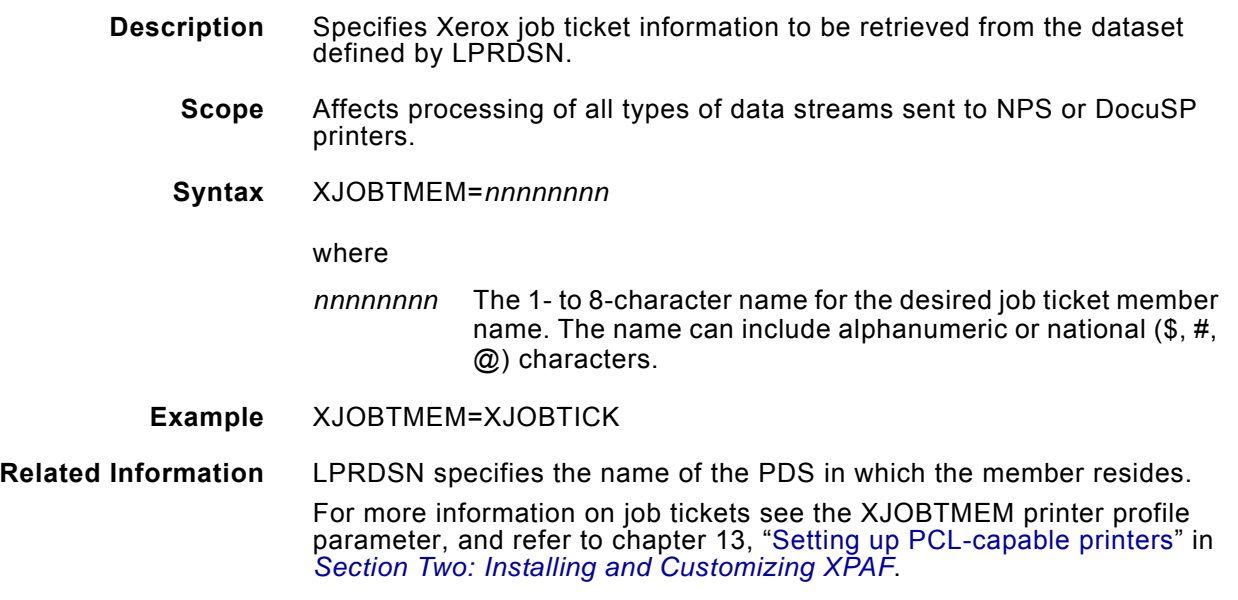

# *XLCDSHSP*

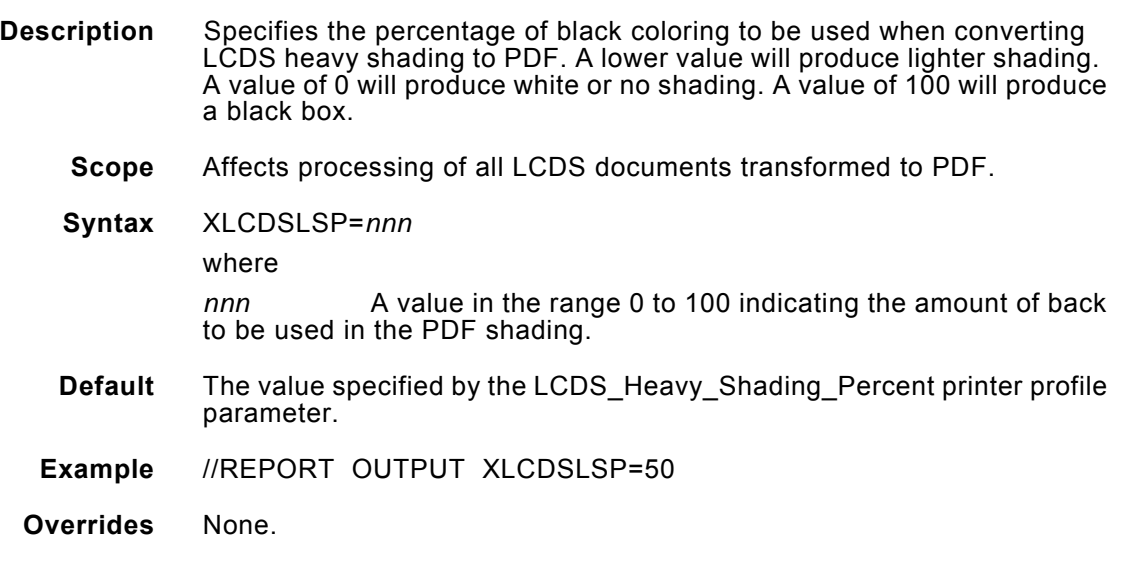

# *XLCDSLSP*

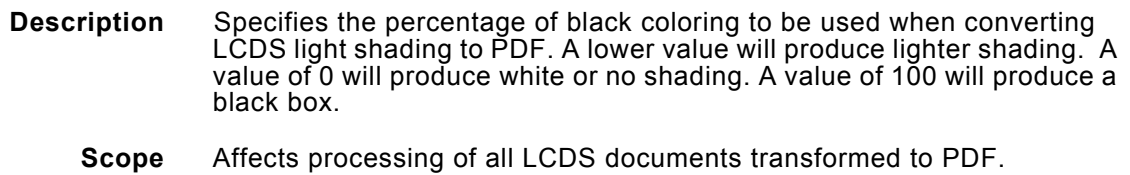

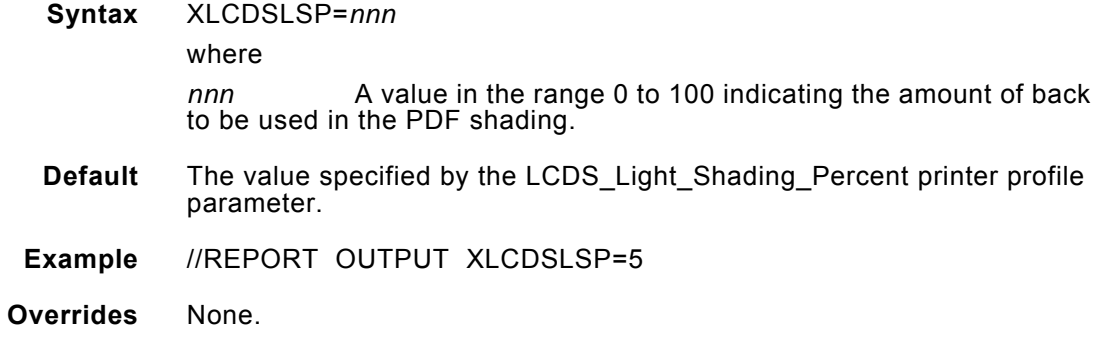

# *XLCDSMSP*

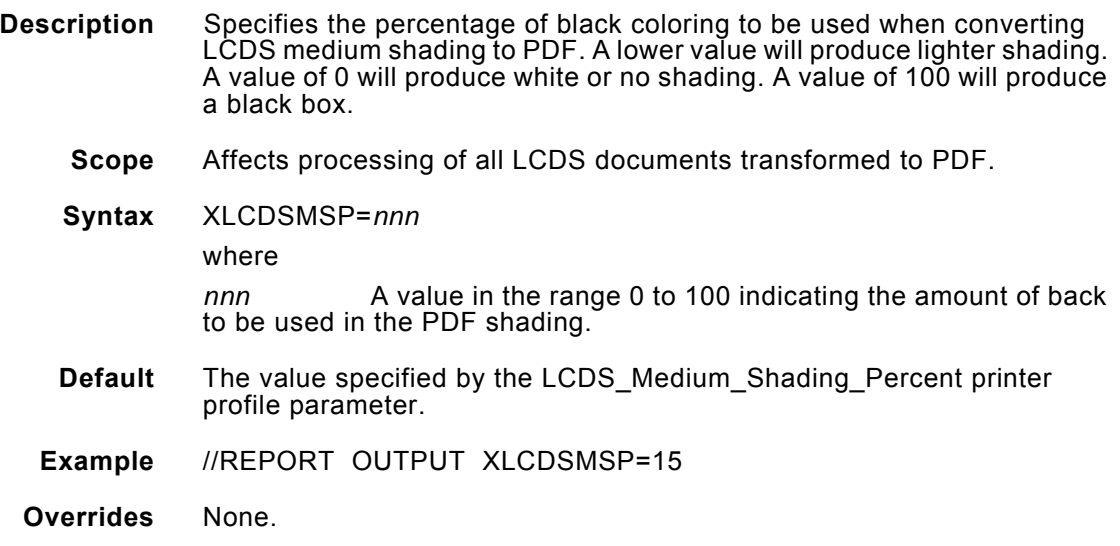

# *XLPRMEM*

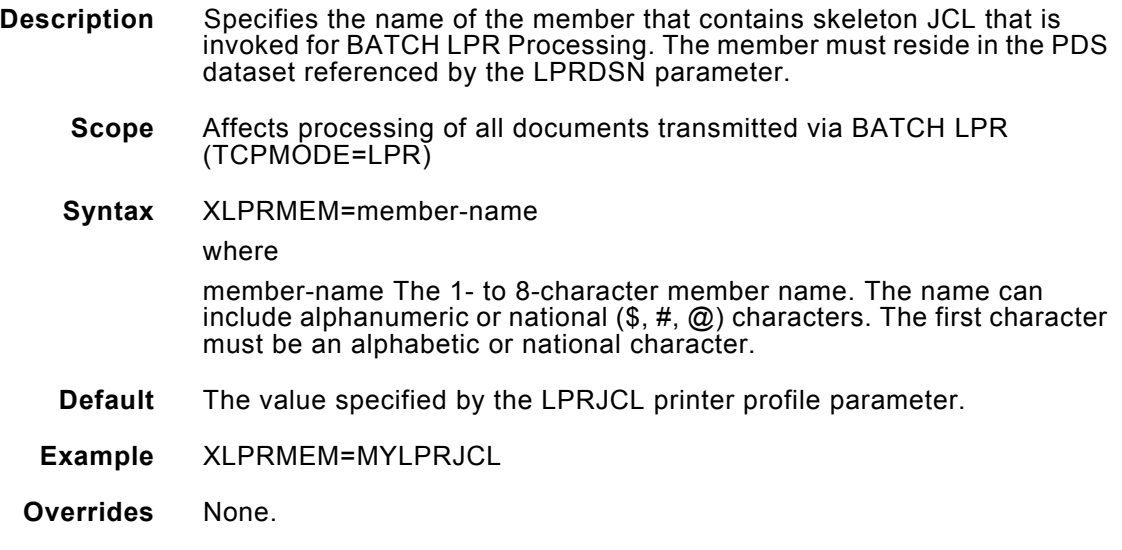

# *XLPRQNAM*

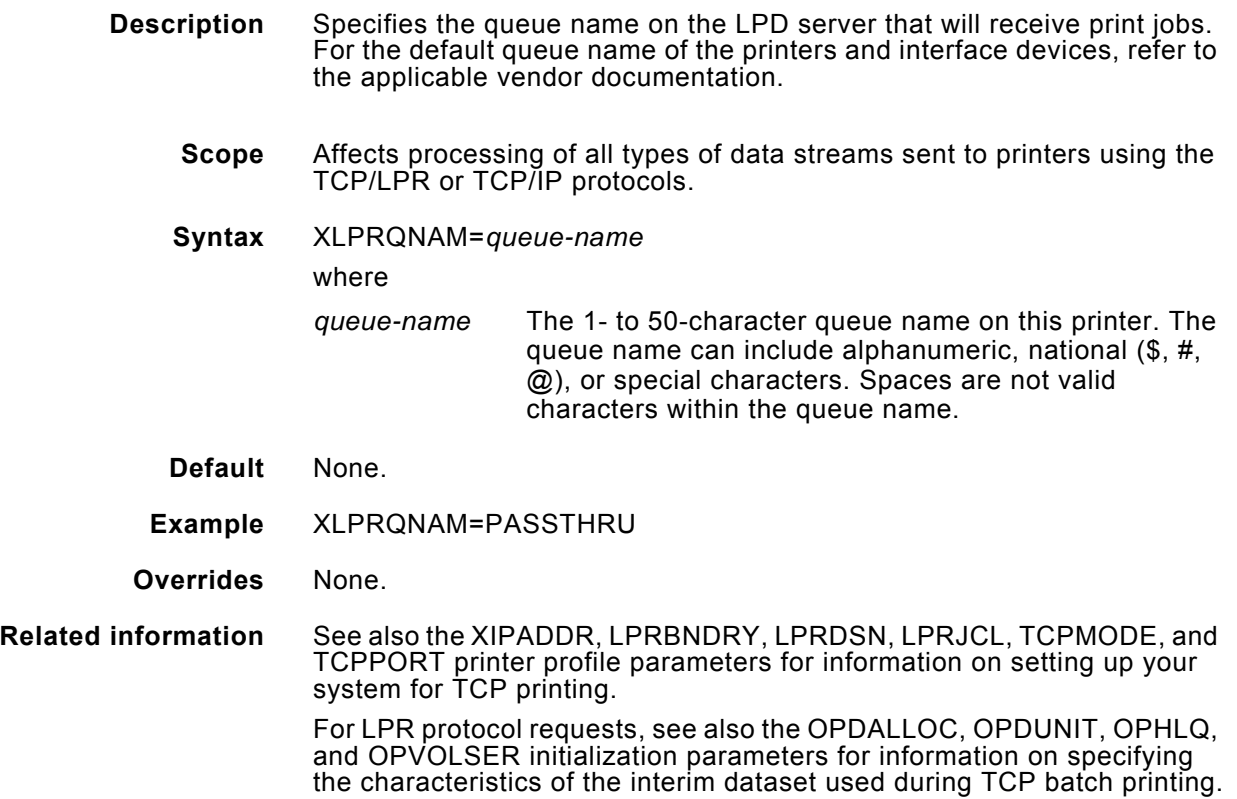

# *XMP*

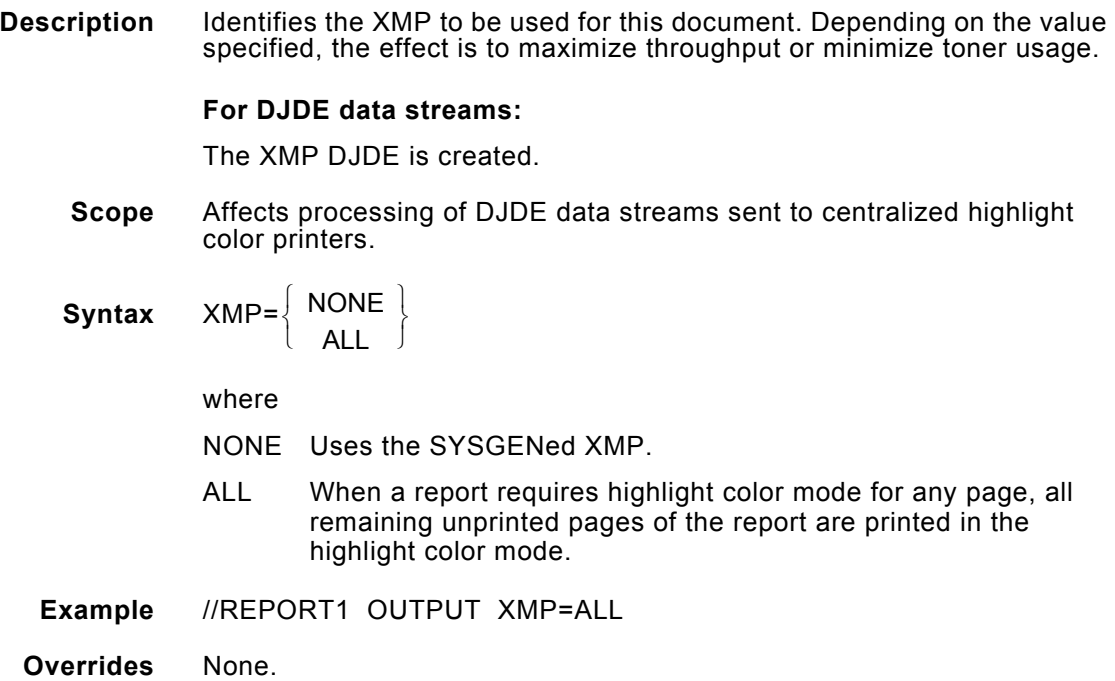

# *XPDFDPLX*

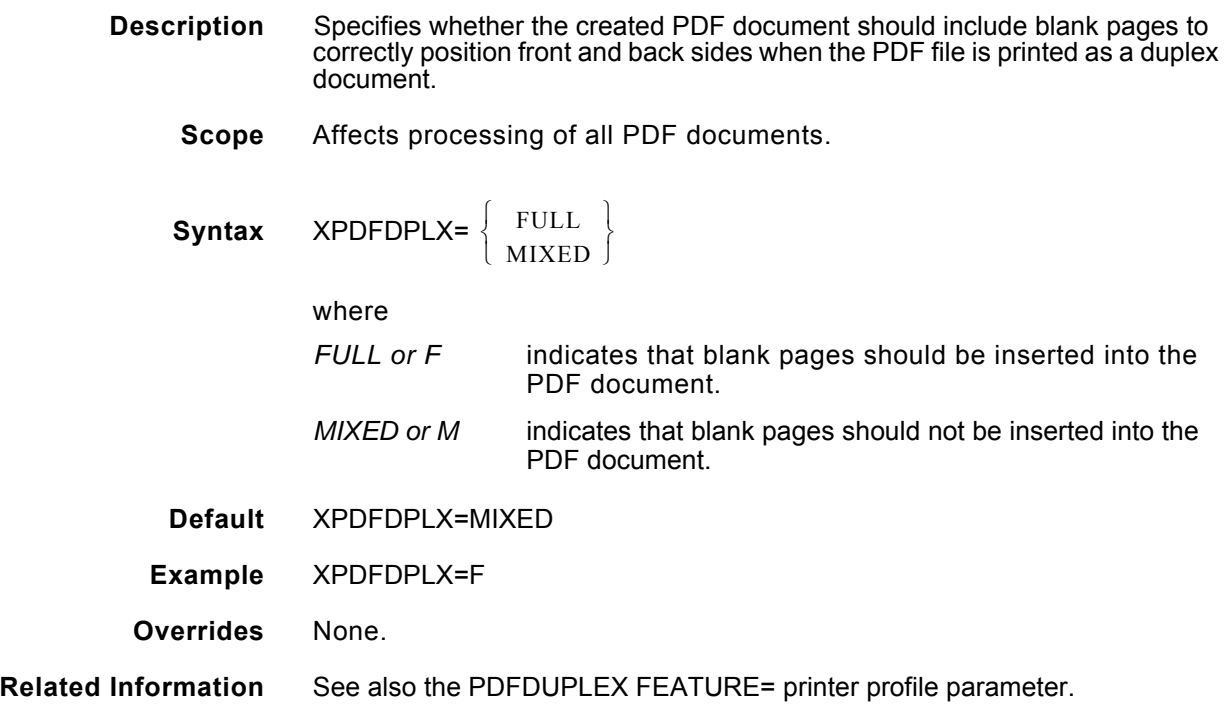

## *XPDFFSUB*

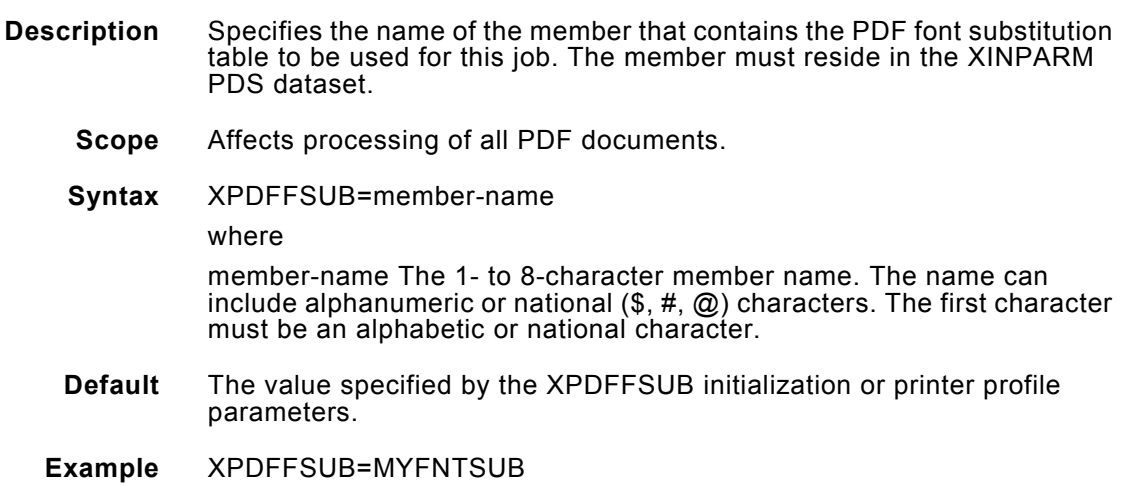

# *XPDFOPW*

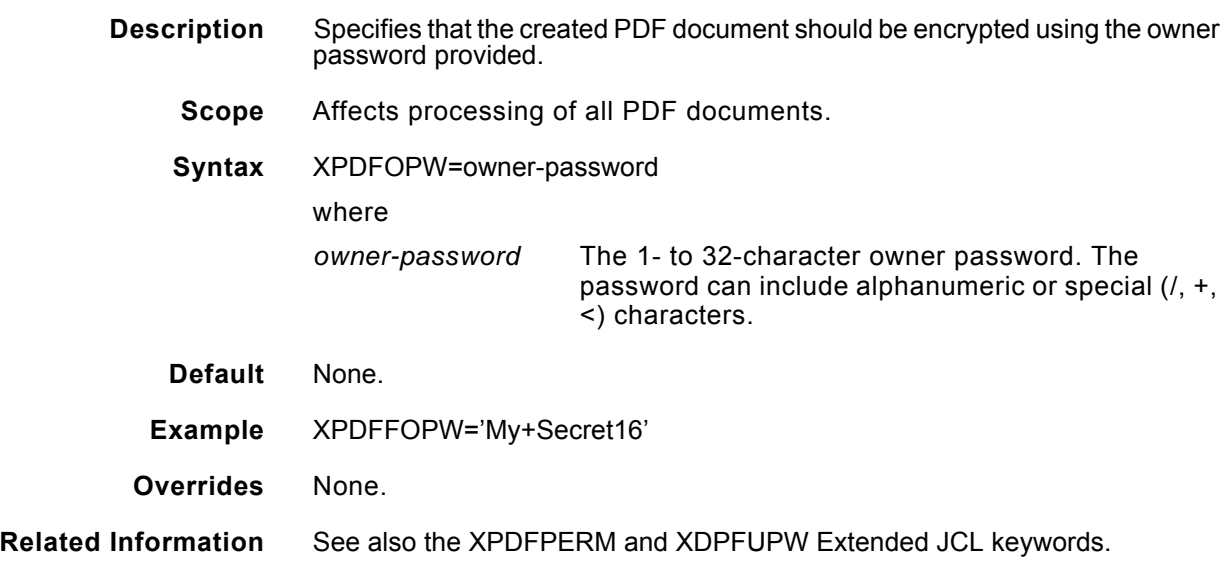

# *XPDFPERM*

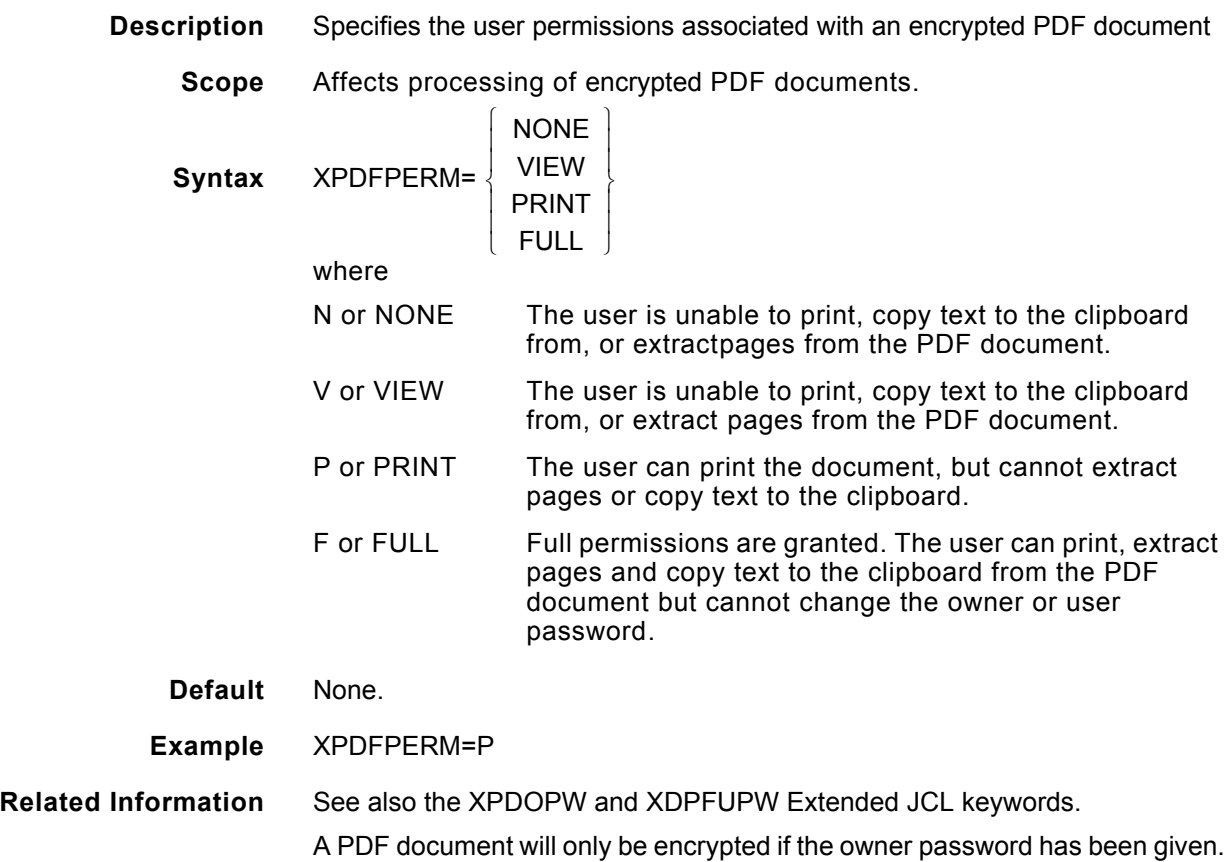

## *XPDFUPW*

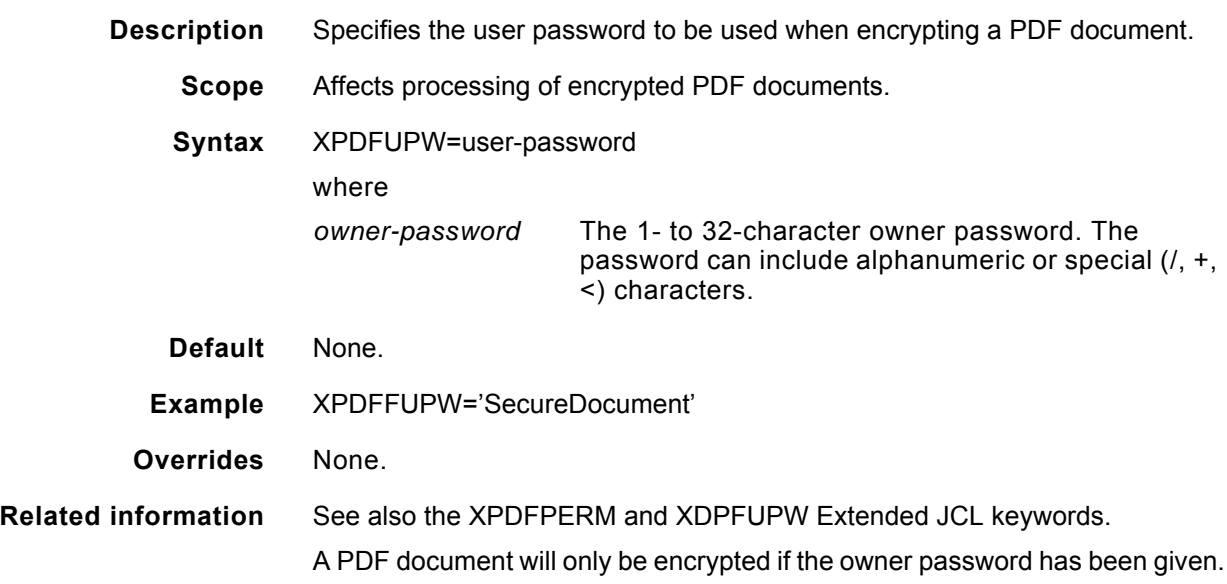
## *XPDFVIEW*

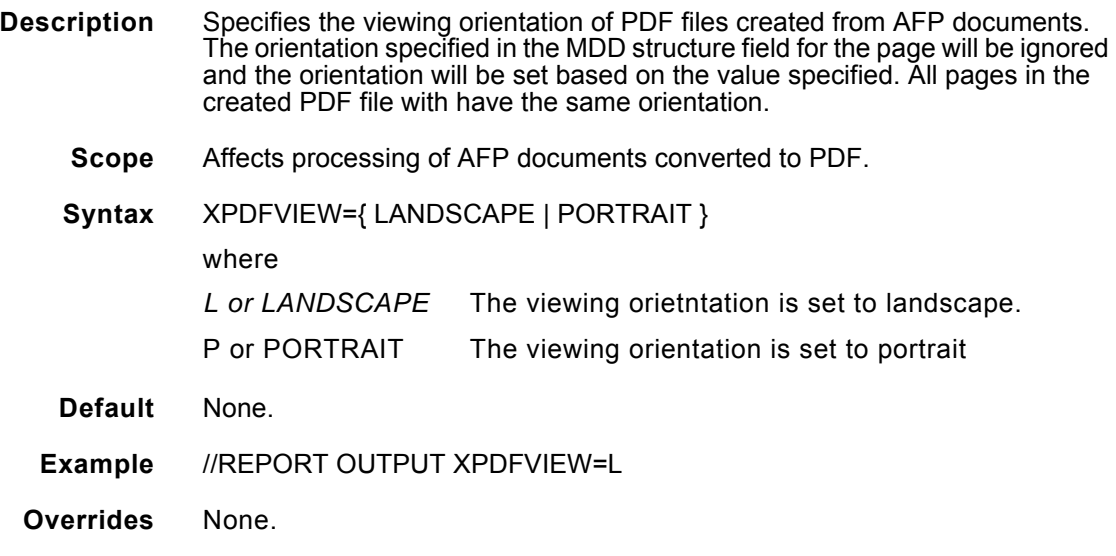

## *XPJLMEM*

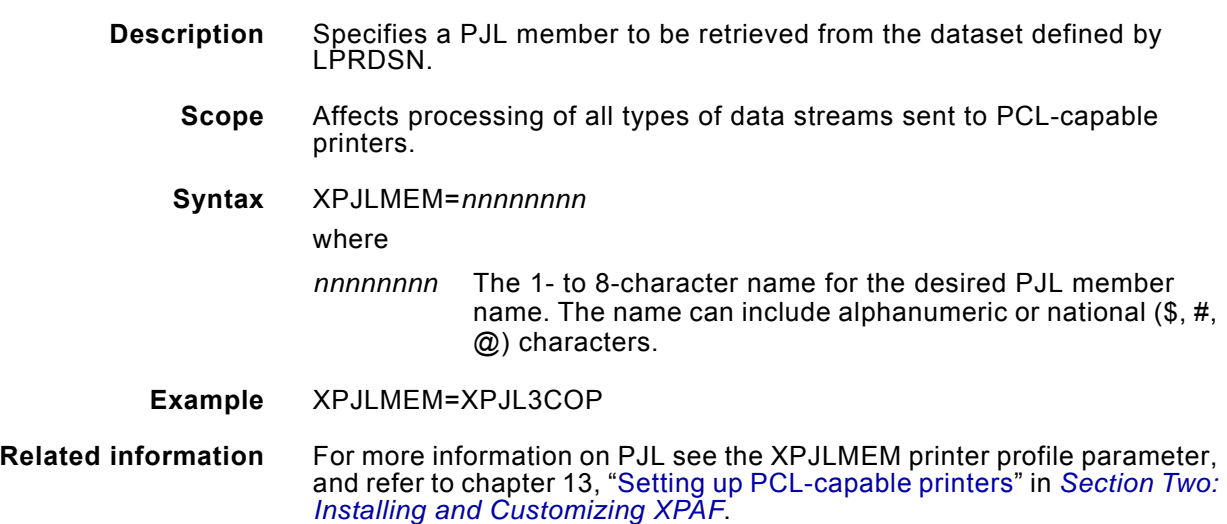

## *XSHADE*

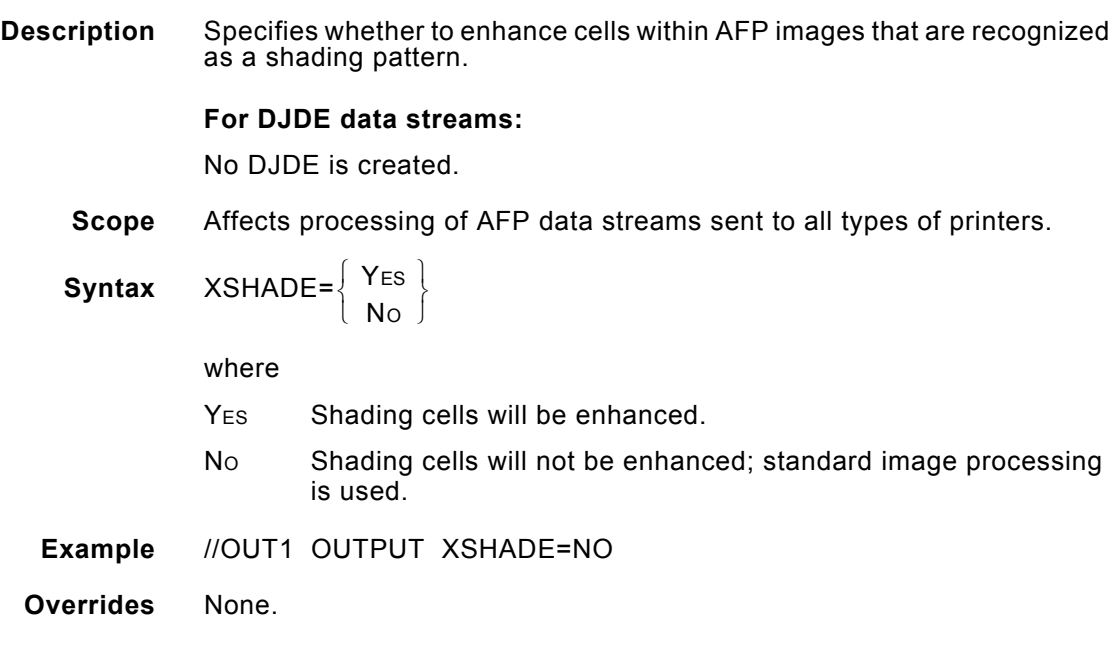

## *XSHIFT*

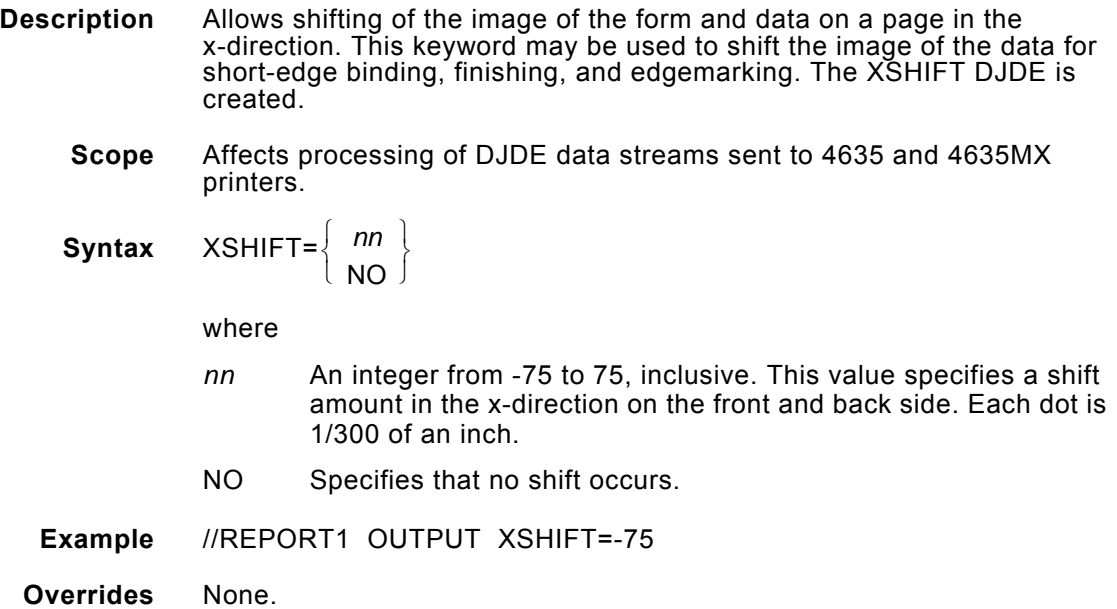

## *XSPLTMEM*

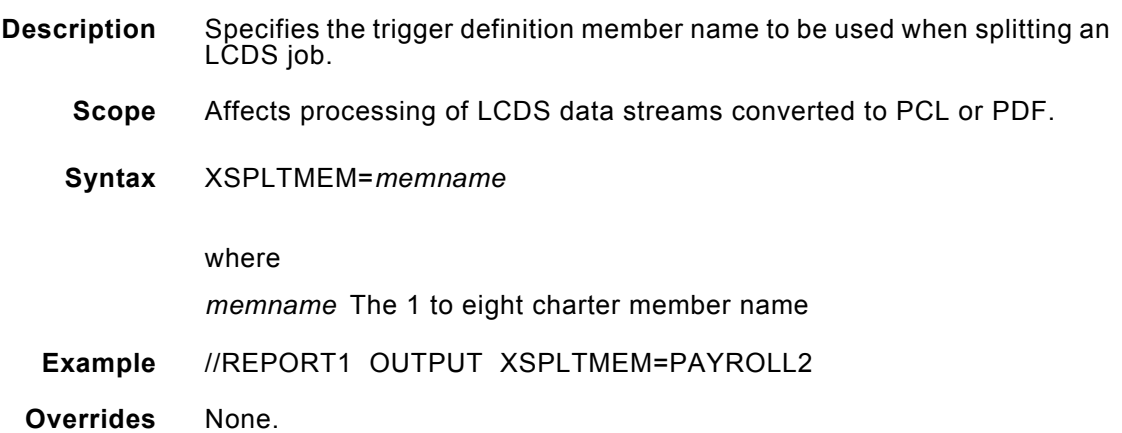

## *XSPPCODE*

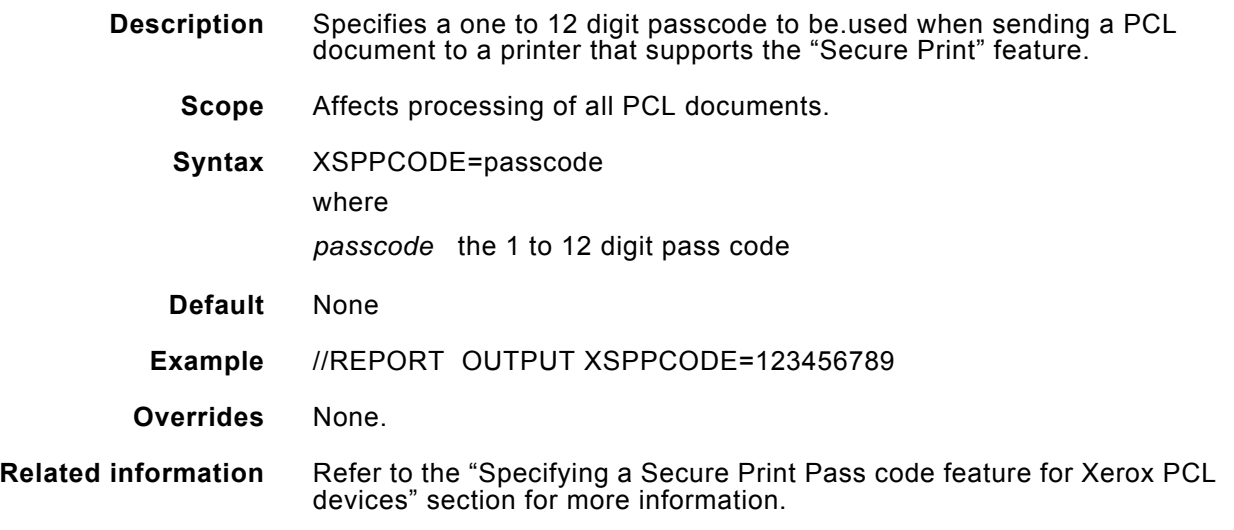

## *XTCPPORT*

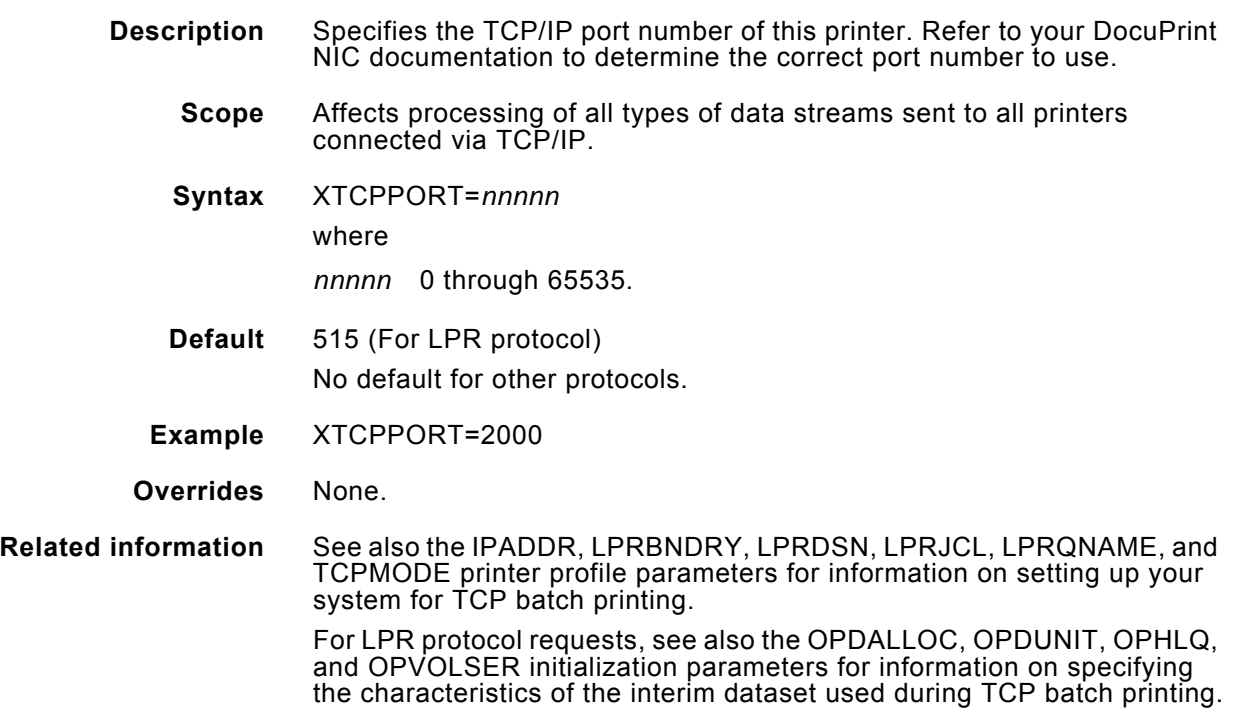

## *XUSERAC1-XUSERAC3*

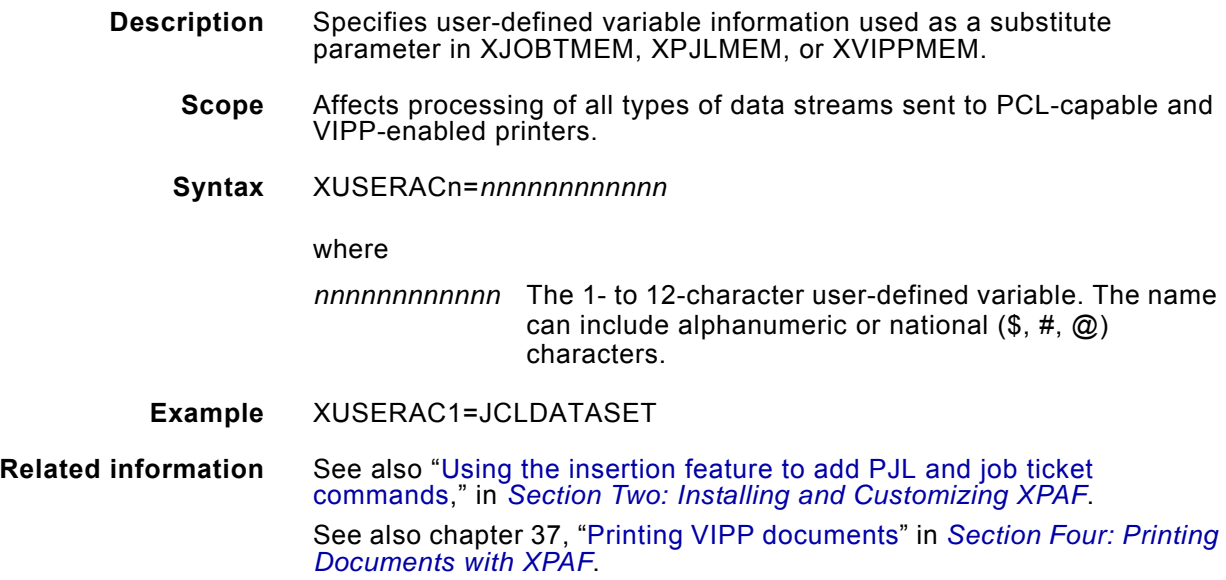

## *XVIPPMEM*

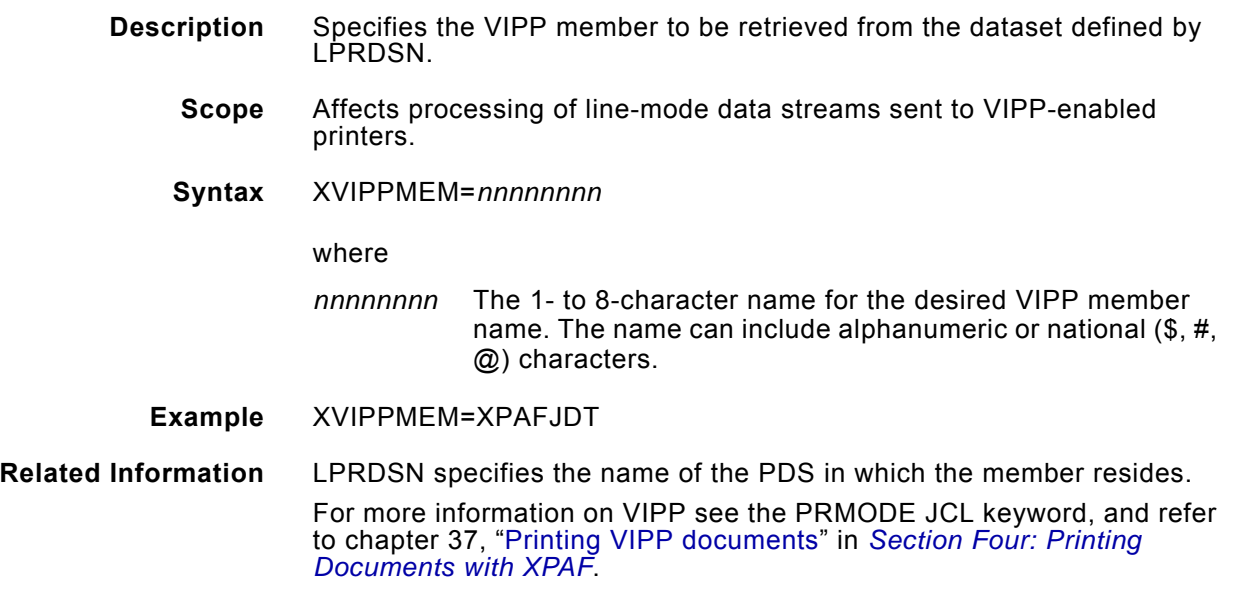

## *44.* 44 *Parameter and keyword summary*

This appendix lists every initialization parameter, printer profile parameter, IBM JCL keyword, and XPAF extended JCL keyword supported by XPAF in alphabetical order. If an initialization parameter or printer profile parameter has a default value, it is listed. Keywords do not have default values. For more information about a specific parameter or keyword, see the appropriate parameter or keyword chapter in Section Five.

## *Summary table*

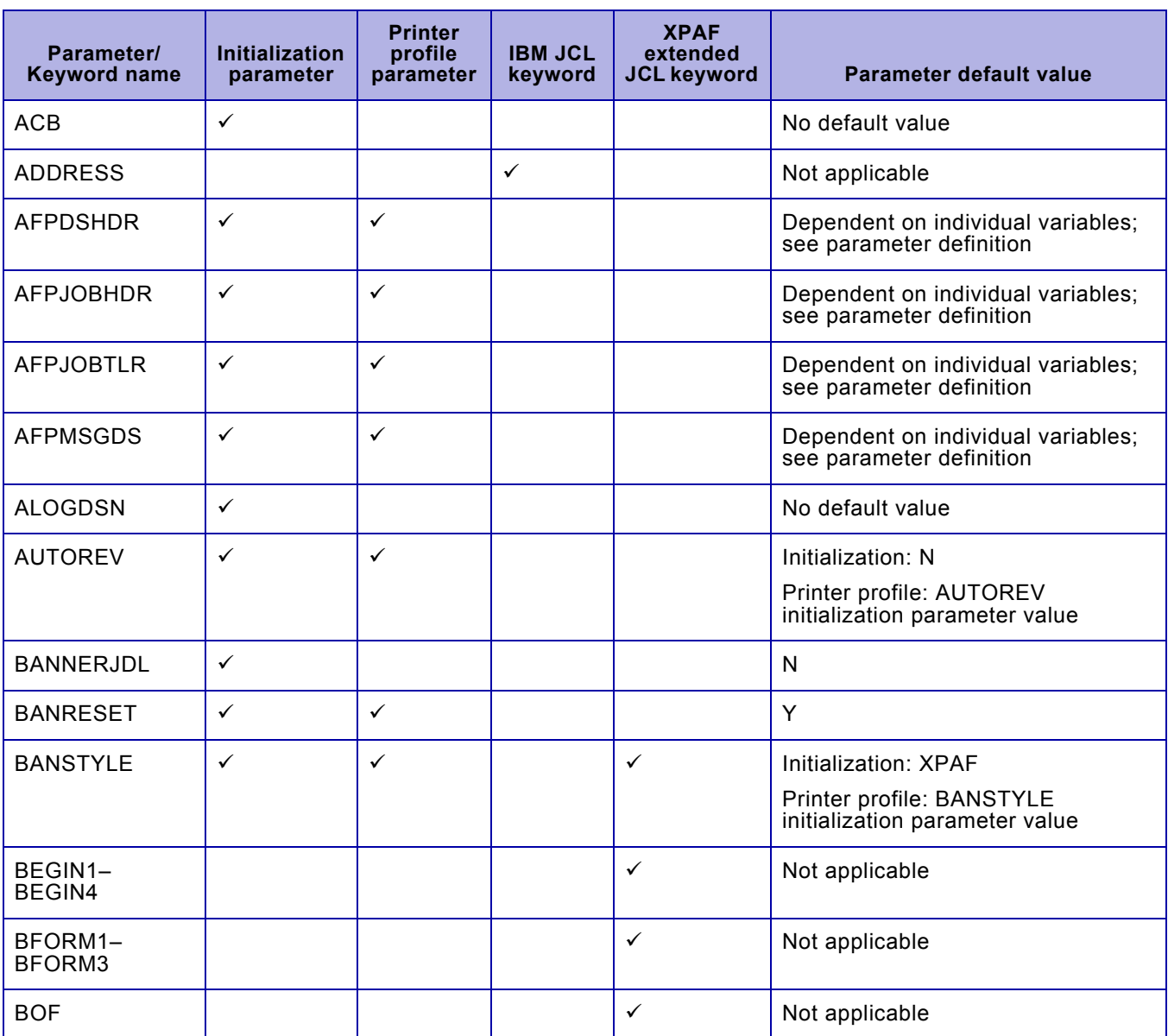

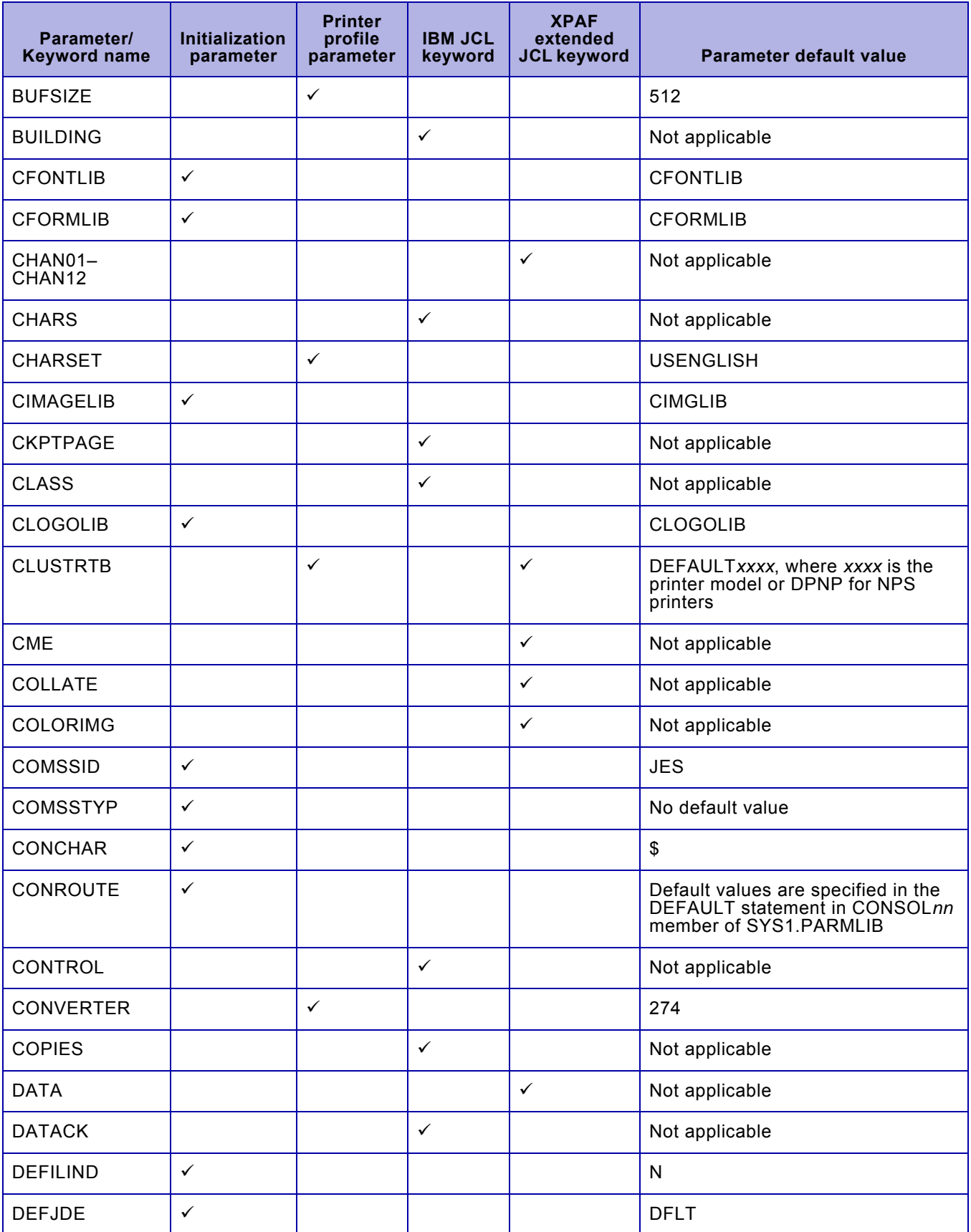

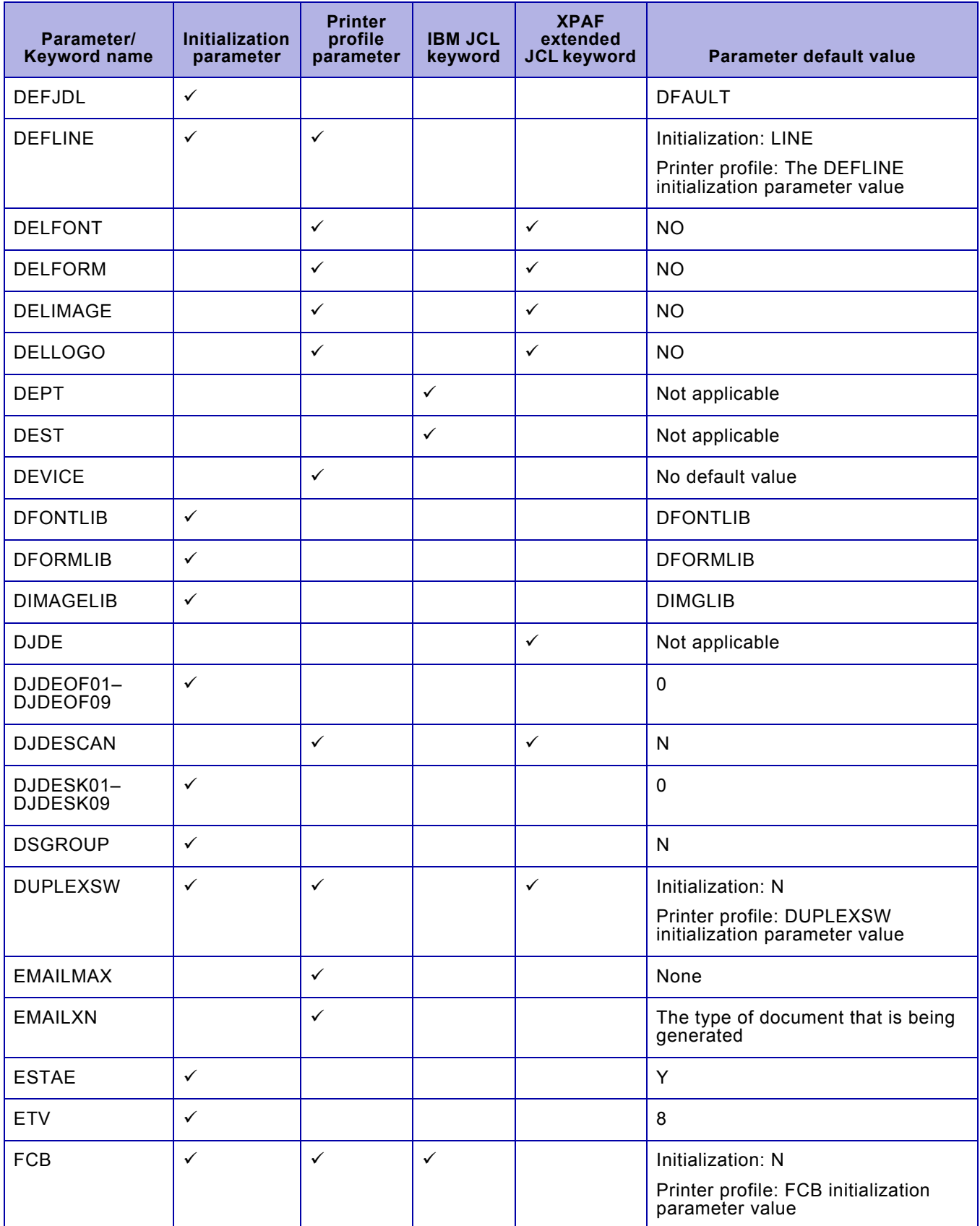

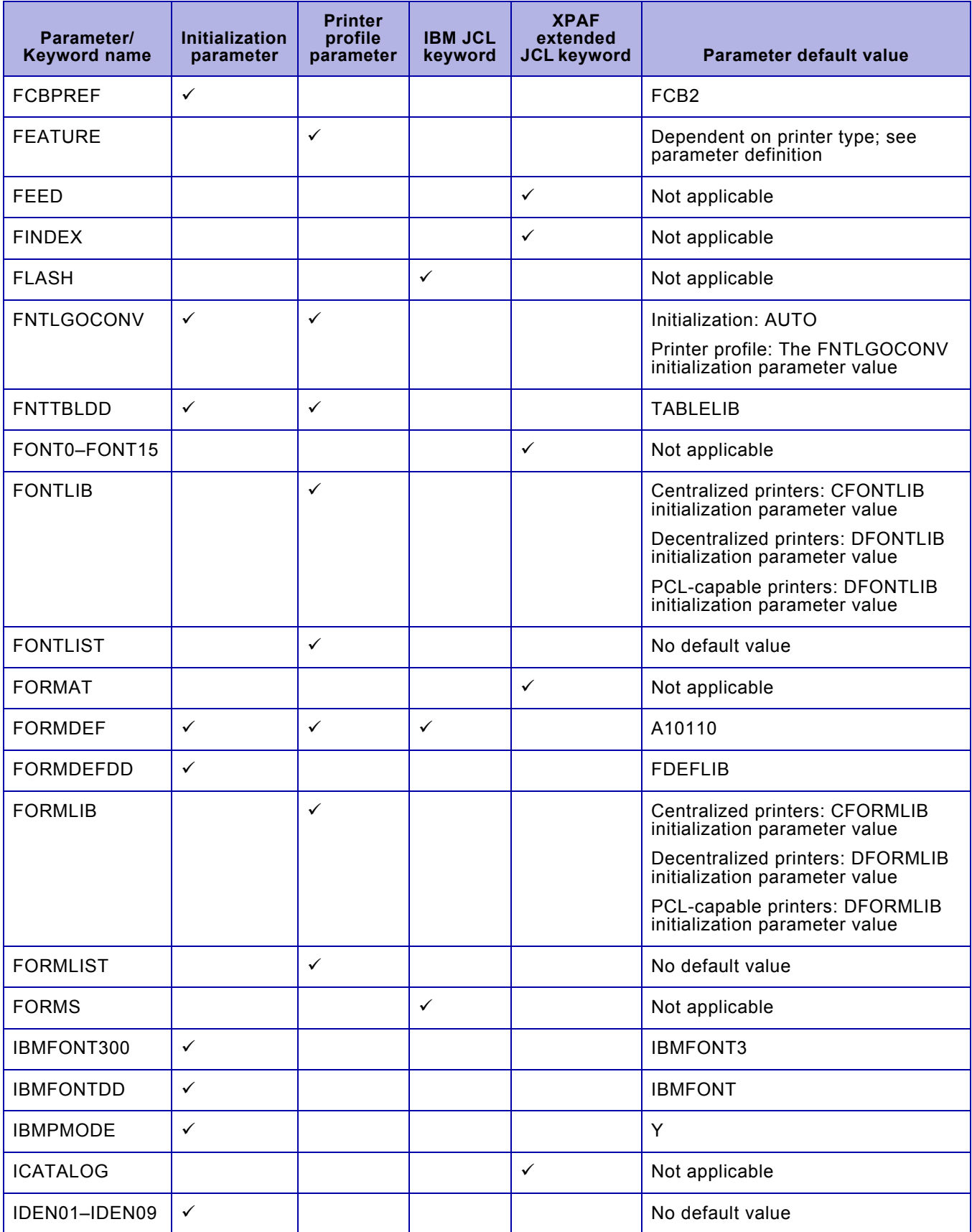

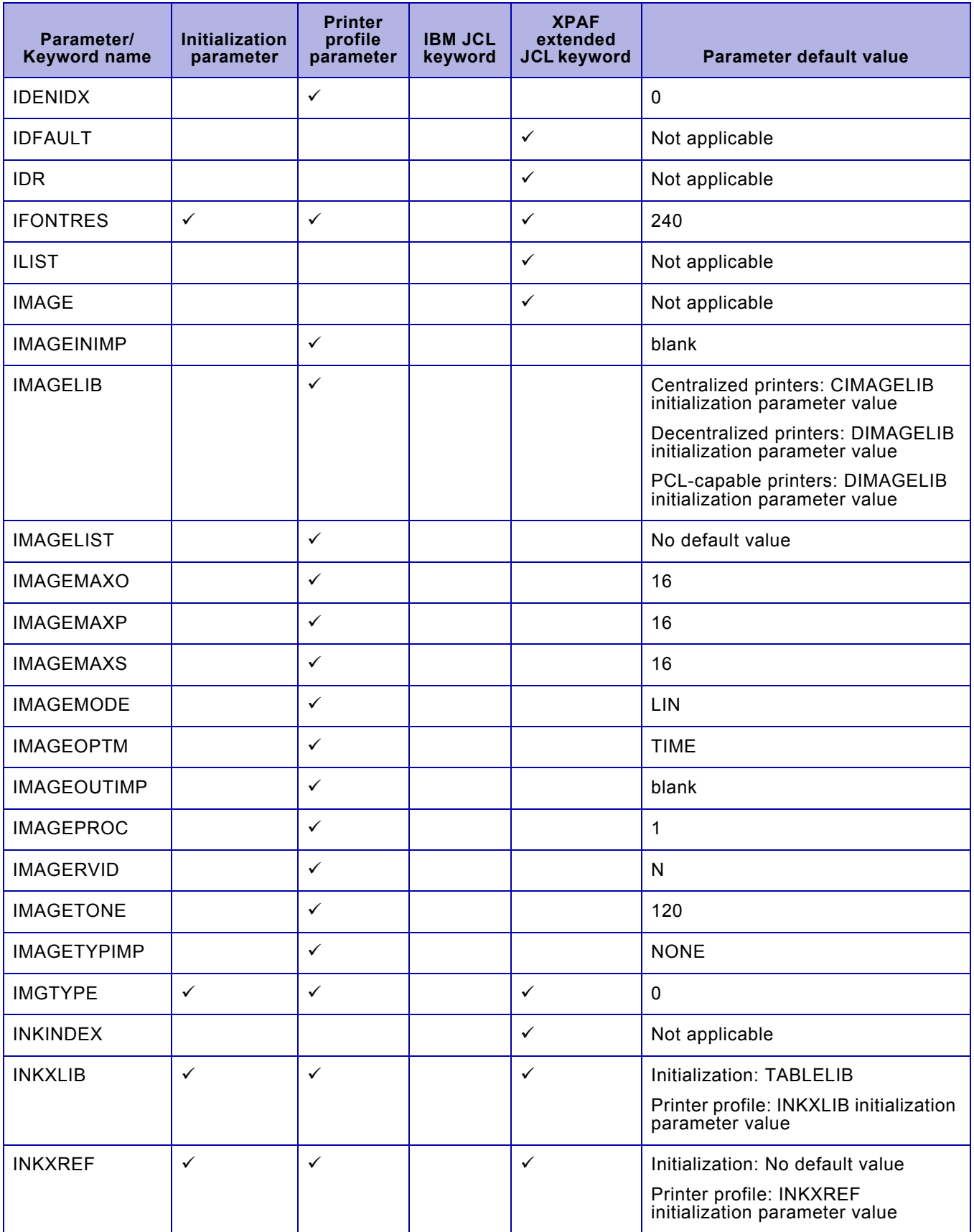

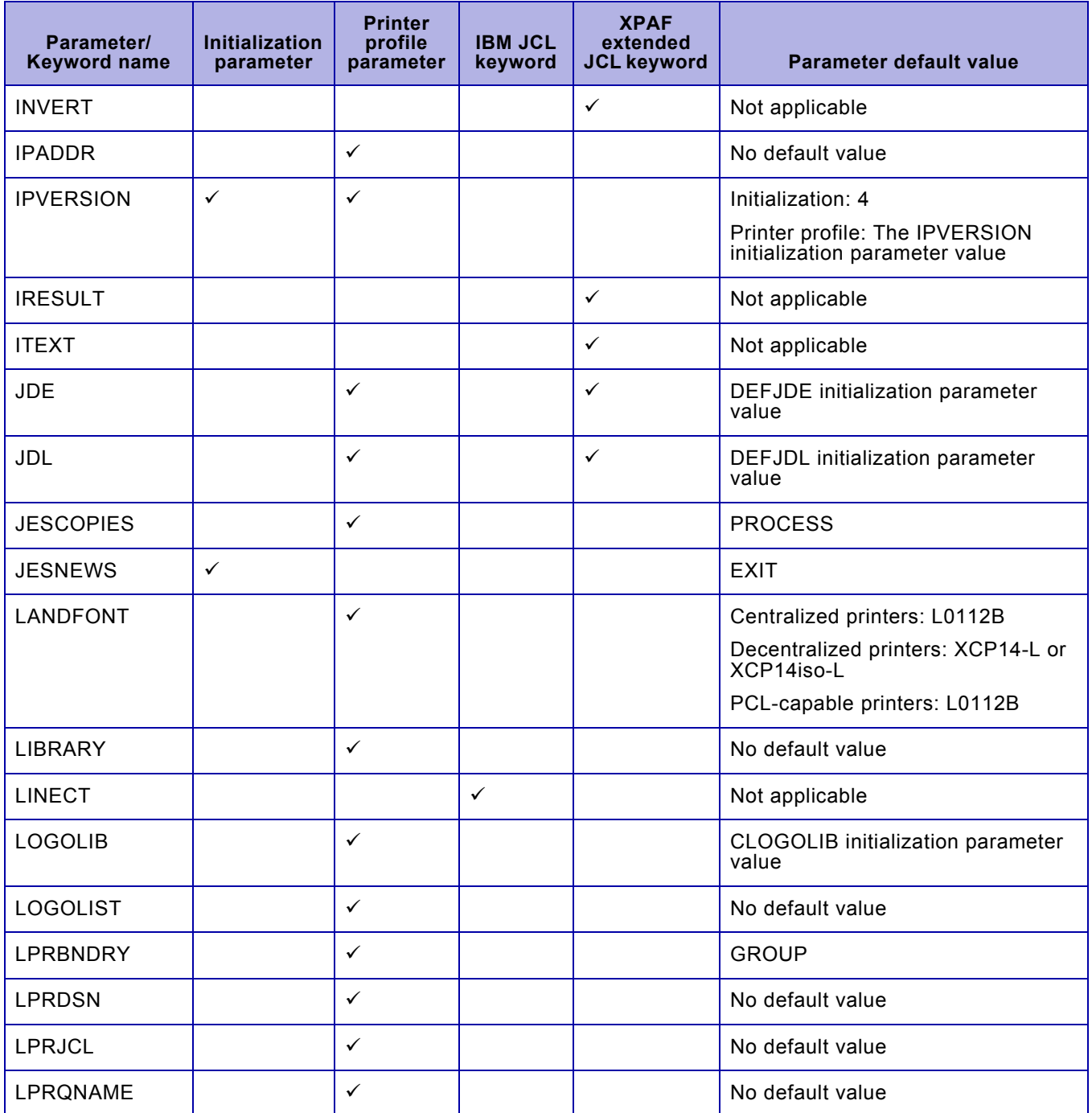

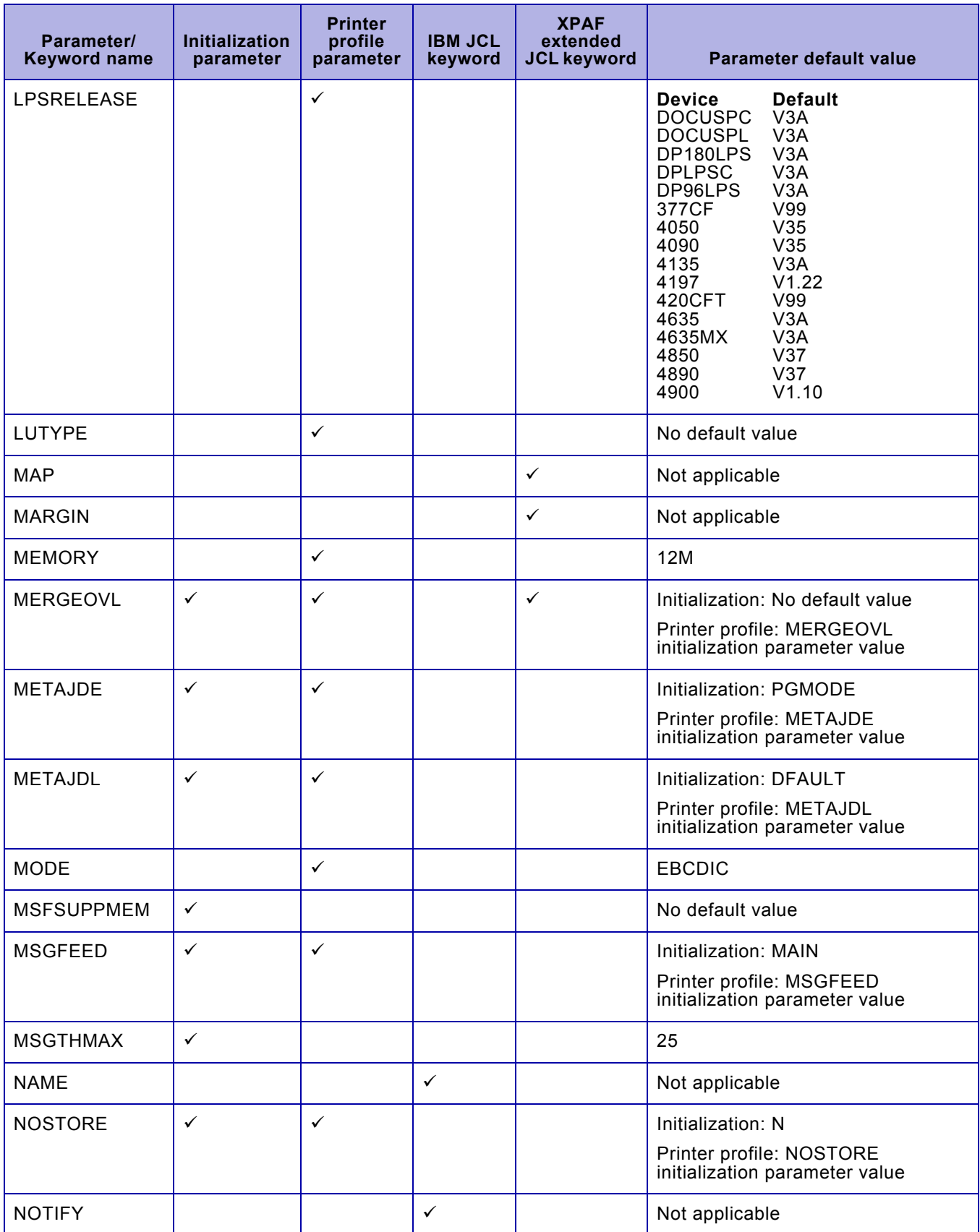

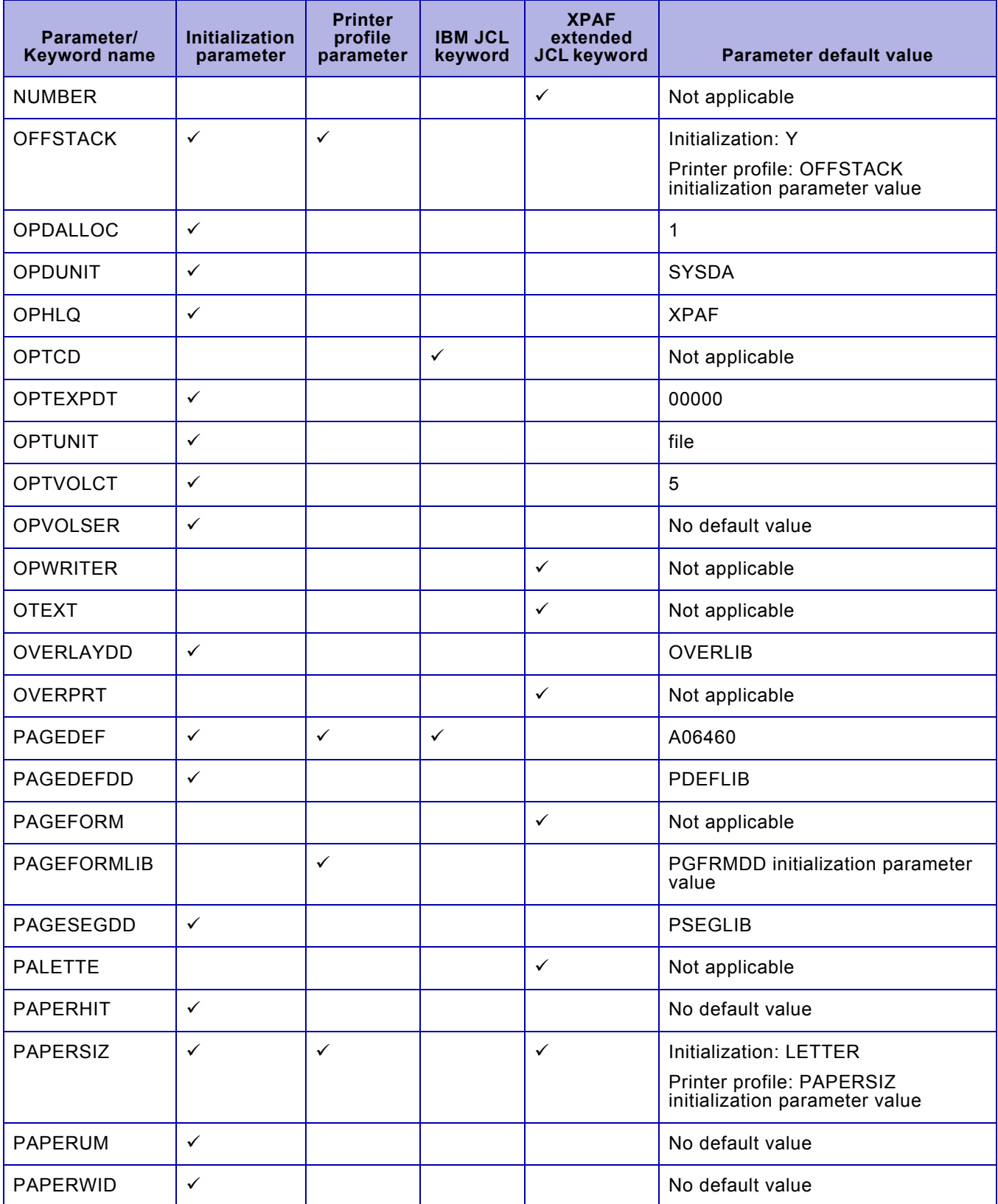

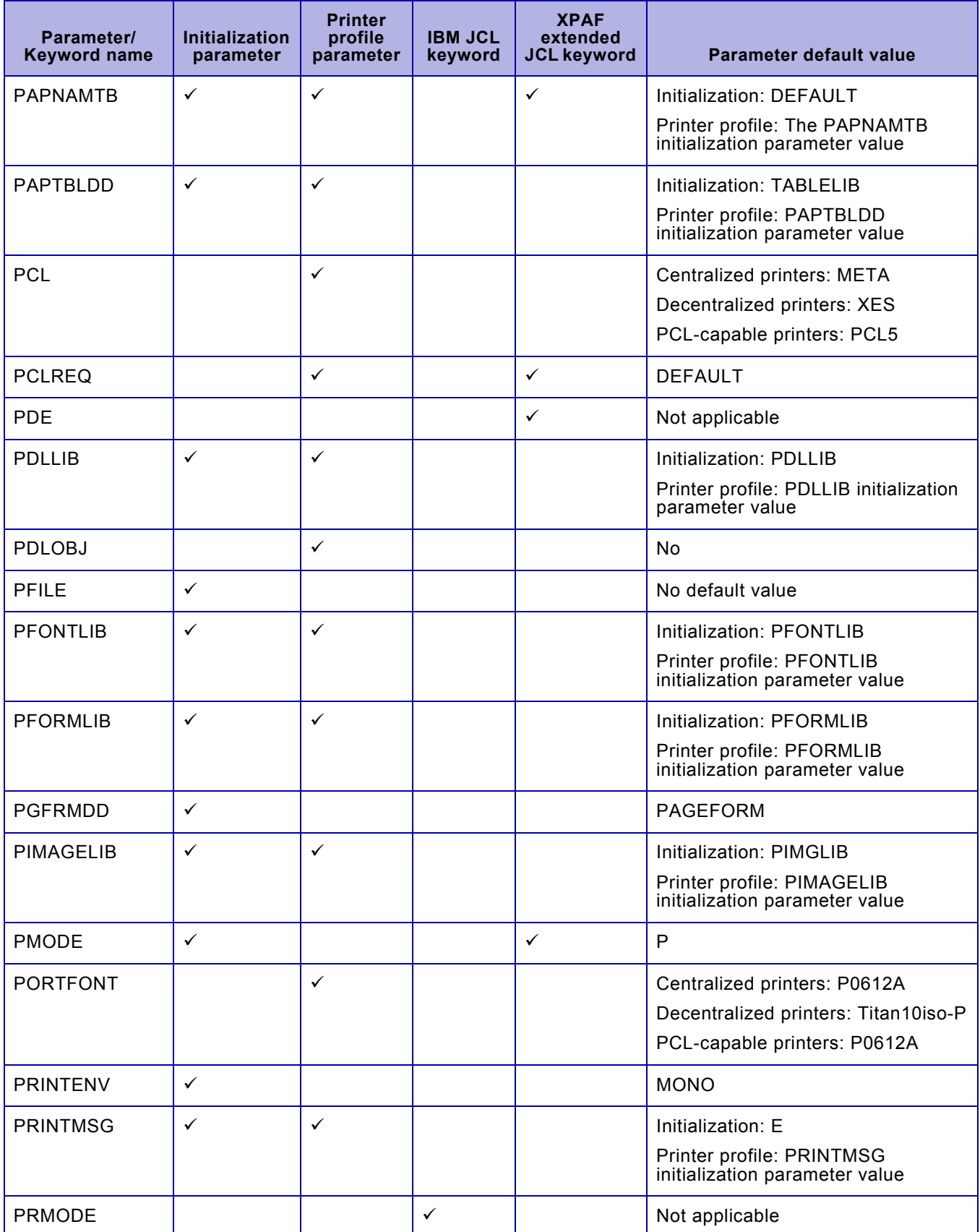

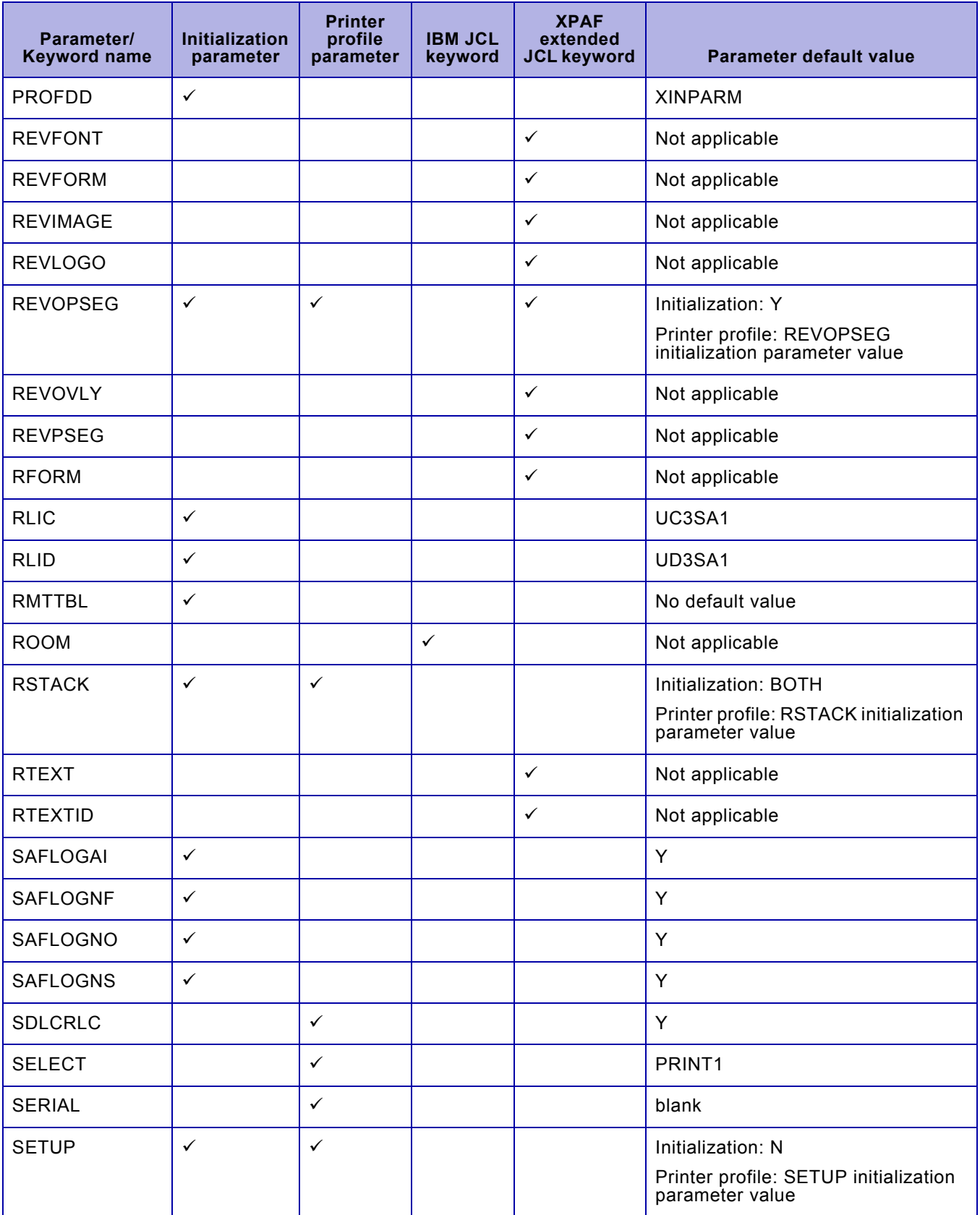

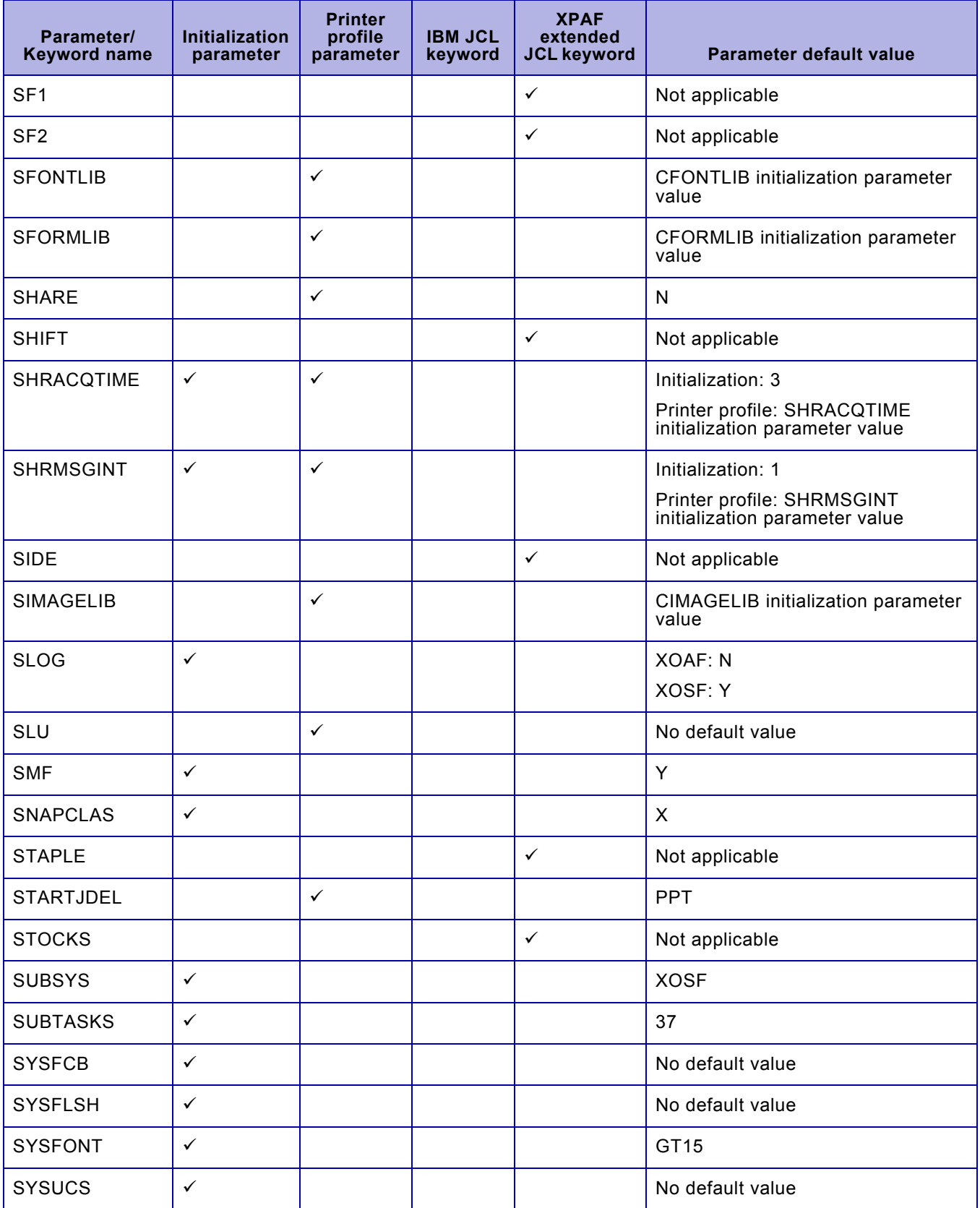

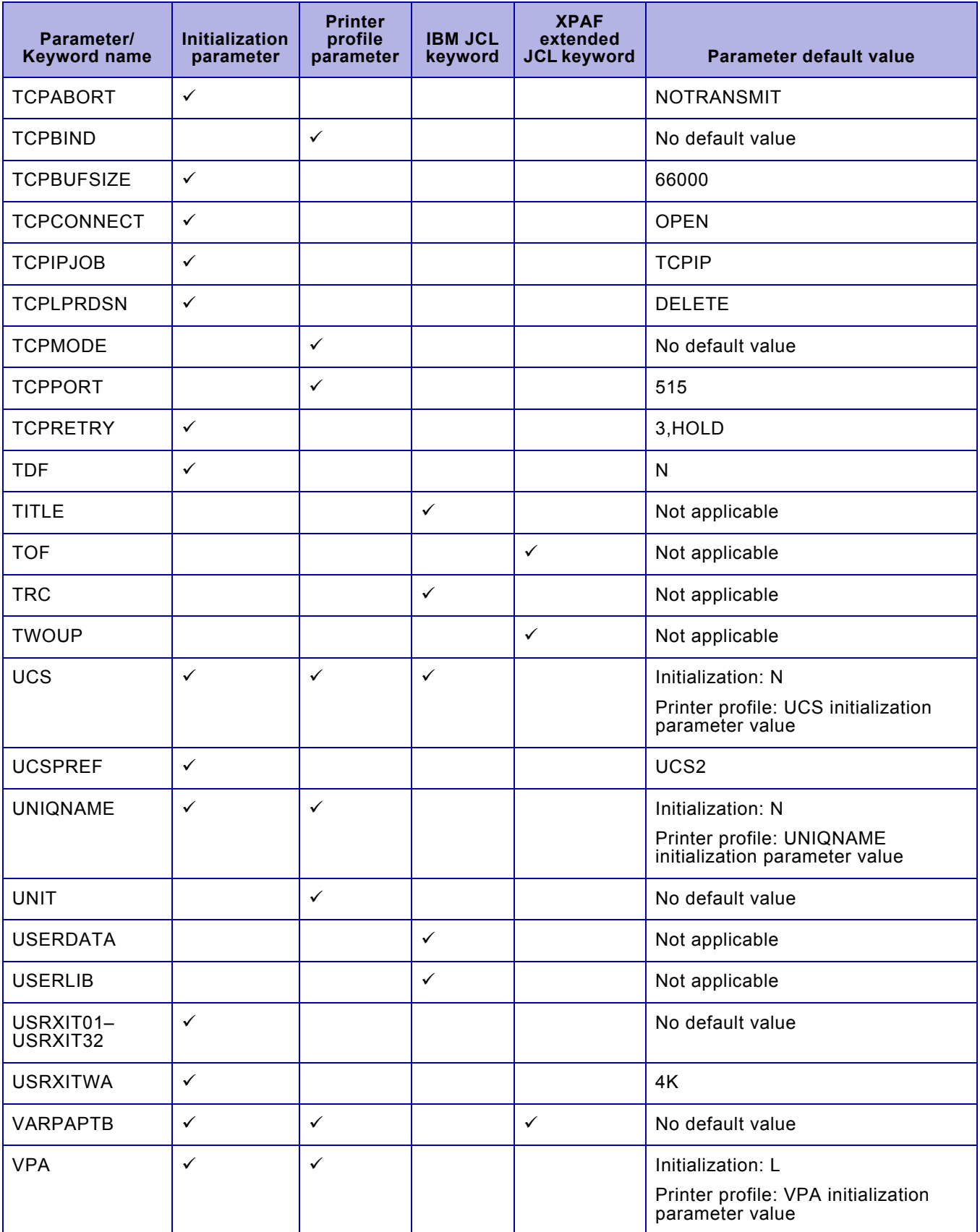

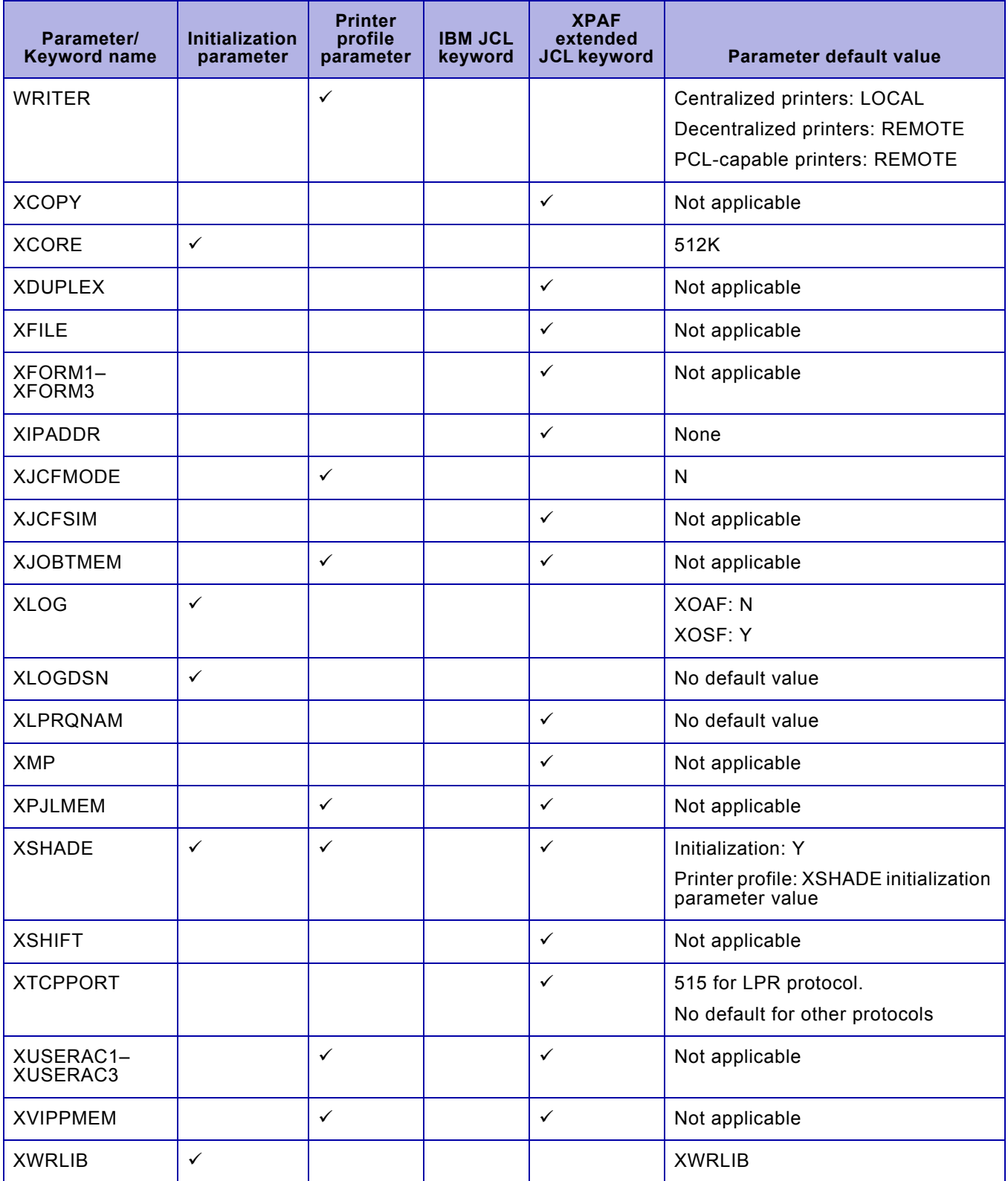

*Parameter and keyword summary*

# *Section Six: XPAF Messages*

This section describes the messages that are issued by XPAF software. *It* helps you interpret and respond to the messages you may encounter as you use XPAF. It is designed for system administrators, systems programmers, application programmers, console operators, and any others who are interested in XPAF's message output.

*This section* includes ISPF messages (that is, XOAF and XPFE messages) and XPAF system messages. For a complete definition of these types of messages, refer to [chapter 45, "Message overview."](#page-1138-0)

The messages are grouped by component. Each component's messages are contained in a separate chapter. The chapters are presented in alphabetical order by component name. For example, to find message XDI2610W, first turn to the chapter titled "XDI messages." Then scan the message numbers until you find XDI2610W.

Within a chapter, the messages are listed numerically, in hexadecimal order, by message ID number. For example, in the THM messages chapter, message THM2209E appears before message THM220AE.

Gaps in the numbering order do not imply that messages are missing.

If you need to call Xerox Technical Support, record all message numbers and the corresponding messages so they are available if the support team member asks for them. If a system abend occurs, print and save the SYSUDUMP for problem analysis.

## <span id="page-1138-0"></span>*45.* 45 *Message overview*

XPAF issues two types of messages: ISPF and system. This section describes the two types of messages and how they are issued.

## *ISPF messages*

XPAF writes ISPF messages only to the TSO terminal; they are not written to the z/OS system log (SYSLOG) nor the XOAF log dataset.

ISPF issues two versions of each message, both of which are provided in this document:

- A short version that appears on the first row of an XOAF panel.
- A long version that appears on the third row of an XOAF panel. This message is displayed only when you press the PF1 key or enter HELP when a short message is displayed.

*NOTE:* If you are using the ISPF window "pop-up" option for messages, the long version of the ISPF message can be displayed anywhere on the panel.

If the long version of a message overwrites the option or command line, press **ENTER** to refresh the panel display.

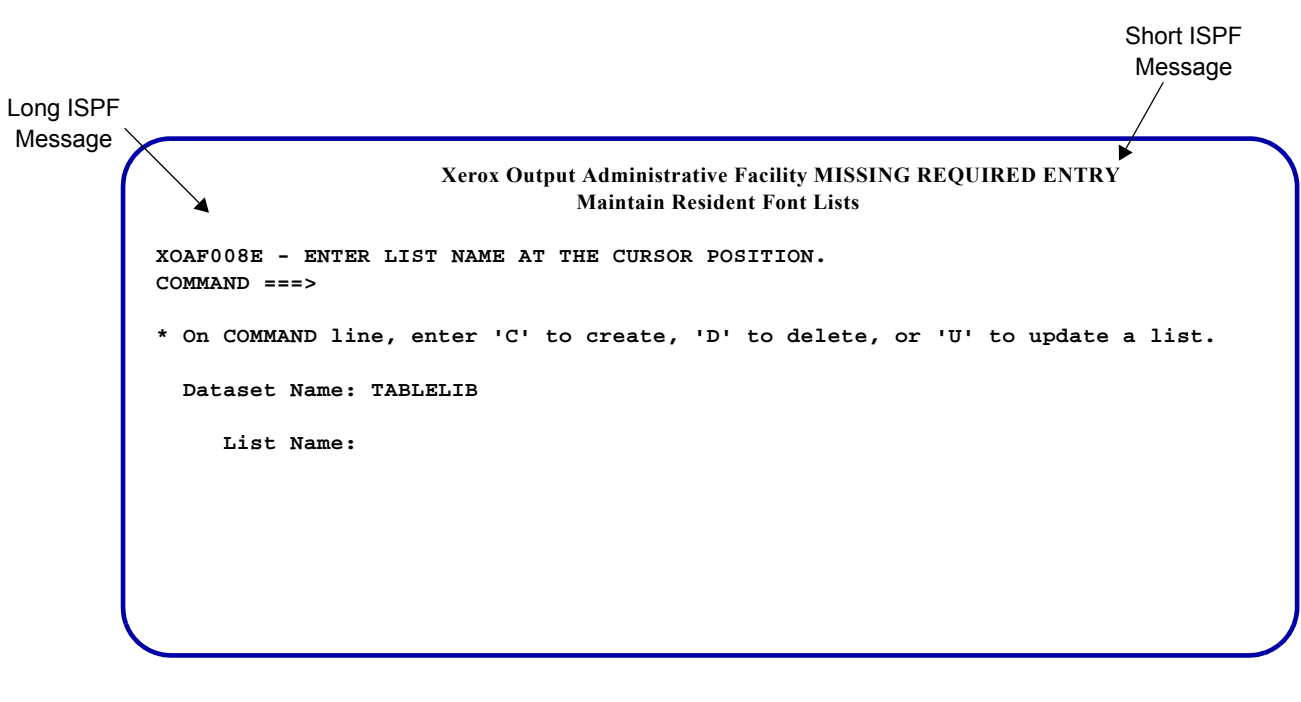

This sample panel shows both versions of an ISPF message:

*NOTE:* Other ISPF messages may be issued from the host system. These messages are issued without a message number and prefix, and include both uppercase and lowercase characters. Because these messages are not issued by XPAF, they are not documented.

## *XPAF system messages*

XPAF system messages may be issued by Xerox Output Administrative Facility (XOAF), Xerox Output Services Facility (XOSF), and Xerox Direct Print Services (XDS).

XPAF may issue more than one message for some error conditions. Use the messages collectively to help identify and correct errors.

### *XOAF messages*

XPAF writes XOAF messages to the TSO terminal. Depending on your site's logging setup, XOAF messages may also be written to the z/OS system log (SYSLOG) and/or the XOAF log dataset. For information about message logging, refer to *[Section Two: Installing and Customizing XPAF](#page-34-0)*.

XOAF system messages that are written to the TSO terminal are issued as interactive, on-screen messages in response to XOAF activities. They are displayed at the bottom of a panel, as shown in this figure:

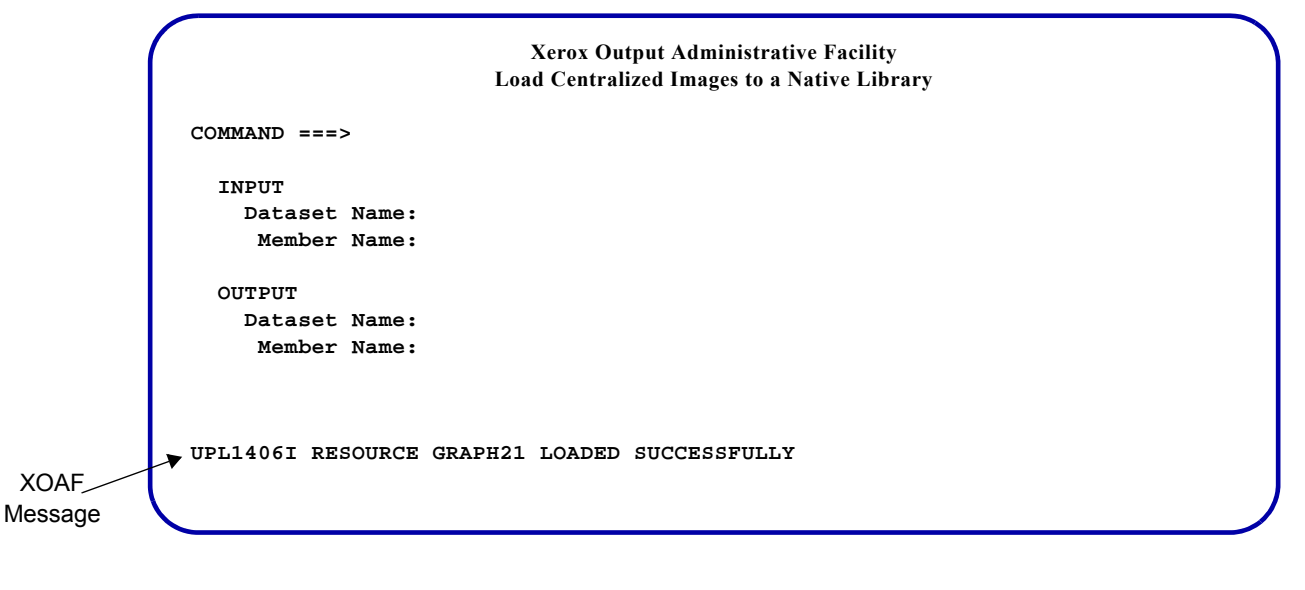

Some XOAF system messages displayed on your TSO terminal exceed 80 characters, resulting in a truncated message. To read the complete message, access the SYSLOG or XOAF log dataset for your XOAF session.

#### *NOTE:* If you have set up your ISPF user environment to display PF key values at the bottom of every panel, you may not be able to view XOAF system messages.

XOSF Messages

### *XOSF messages*

XPAF writes XOSF messages to the host operator console. Depending on your site's logging setup, XOSF messages may also be written to the z/OS system log (SYSLOG) and/or the XOSF log dataset. They are displayed within the system log, as shown in this figure:

```
11.52.15.26 JOB15959 $HASP165 BA00000A
11:52:24.57 STC15961 00000098 XIN0015I XPAF V3R0 INITIALIZATION COMPLETE
11:52:24.74 STC15961 00000098 XDI3402I IT03 XOSF FSS CONNECTED TO JES2
11:52:25.02 STC15961 00000098 XDI3423I PRT9720 FSA CONNECTED TO JES2
11:52:25.10 STC15961 00000098 XLW7107I ALLOCATING 0E26 TO PRT9720
11:52:25.11 STC15961 00000090 IEF236I ALLOC. FOR IT03 IT03
11:52:25.11 STC15961 00000090 IEF237I 0E26 ALLOCATED TO SYS00002
11:52:25.13 STC15961 00000098 XLW7108I 0E26 HAS BEEN ALLOCATED TO XOSF
11:52:25.13 STC15961 00000098 XLW7109I OPENING PRT9720 AT 0E26, SYS00002
11:52:30.24 CF99999 00000290 $CJ15957,OUTGRP=1.1.1
11:52:31.17 JOB15957 00000090 $HASP608 CF99999Z AWAITING PURGE PRIORITY
11:52:33.26 JOB15957 00000090 $HASP250 CF99999Z IS PURGED
```
For information about setting up XOSF logging, refer to *[Section Two:](#page-34-0)  [Installing and Customizing XPAF](#page-34-0)*.

## *XDS messages*

XDS messages have one of three destinations:

- All subsystem messages concerning initialization, termination, and printer-related status are sent to the z/OS system log.
- All batch job processing messages are sent to the JES message logs.
- All XOSF messages are sent to the XOSF log dataset.

XDS messages are displayed within the system log, as shown in this figure:

**11:46:46.22 JOB15953 00000090 \$HASP150 AP99999X OUTGRP=2.1.1 ON PRT2265 11:46:46.24 STC15951 00000098 XDI3431I (JOB15953) (AP99999X) TRANSMITTING 11:46:46.29 STC15951 00000098 XDI3430I (JOB15953) () (STEP1) (SYSUT2) COPY 11:46:46.35 STC15951 00000090 \$HASP150 COLOR01 OUTGRP=1.1.1 ON PRT229 11:46:46.37 STC15883 00000098 XCD4400I @@@DJDE FONTINDEX=(0,ONE),FONTS=( 11:46:46.42 STC15883 00000098 XDS1007E ERROR STARTING SUBYSTEM ADDRESS SP 11:46:46.45 STC15951 00000098 XLW7107I ALLOCATING 0B21 TO PRT2265 11:46:46.46 STC15951 00000090 IEF236I ALLOC. FOR XP65 XP65 11:46:46.46 STC15951 00000090 IEF237I 0B21 ALLOCATED TO SYS00002 11:52:31.17 JOB15957 00000090 \$HASP608 CF99999Z AWAITING PURGE 11:52:33.26 JOB15957 00000090 \$HASP250 CF99999Z IS PURGED 11:52:38.91 00000090 \$HASP094 I/O ERROR ONLINE132 0574,27,0E00** XDS Message

## *Message format*

Each message issued by XPAF has a unique number. This number may, however, be issued by multiple components. The format of the message varies depending on the message type.

#### $\bigotimes$

*NOTE:* Messages ending with character strings 0001I and 0002I are informational, self-explanatory messages that can be issued by any XPAF component.

## *ISPF messages*

The long version of each ISPF message is formatted as follows: *xxxxnnnt msgtext*

where

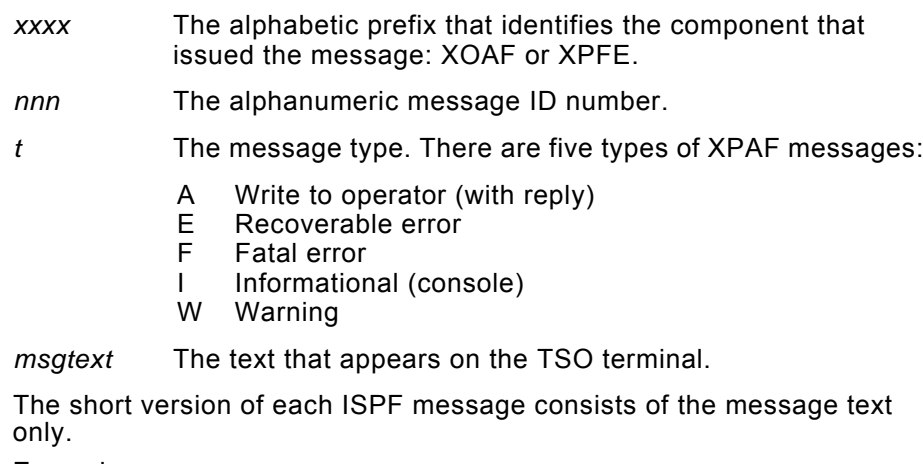

Example:

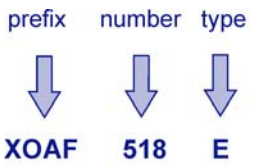

message text (short) (long) **CONFLICTING ENTRIES** 

IF YOU ENTER A TYPE, DO NOT ENTER A DATASET NAME.

## *XPAF system messages*

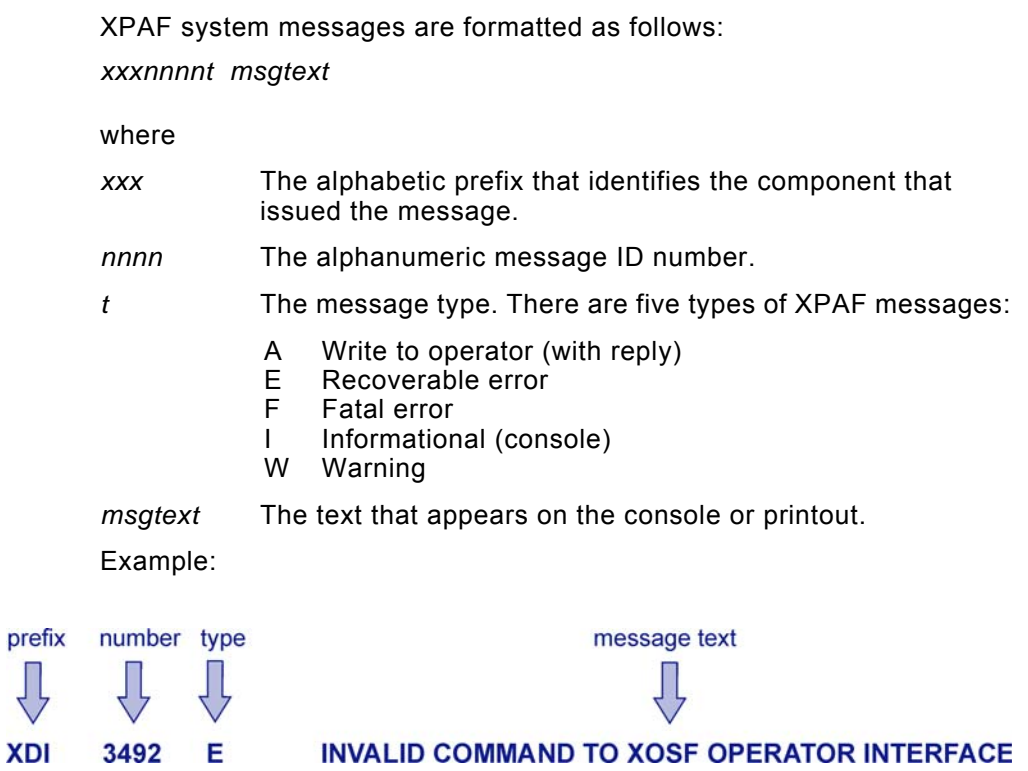

## *How to interpret XPAF messages*

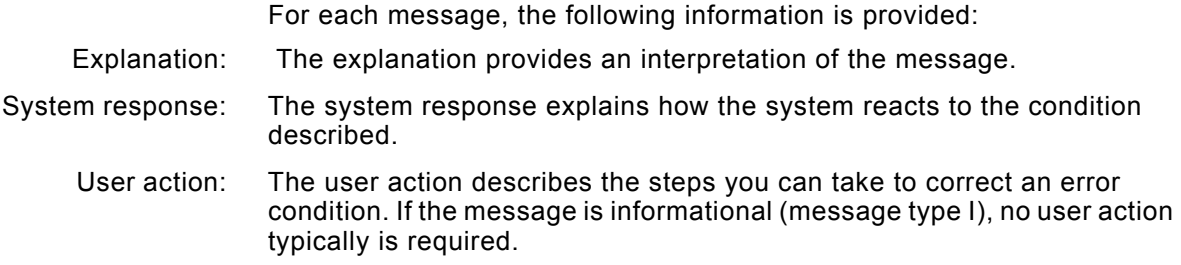

## *Error, information, and return code values*

Some XPAF messages contain error codes, information codes, and return codes. These codes define the module from which the message was issued, the severity of the message, and a description of the error. They may be part of the message text that is written to the operator console or the XPAF log.

While some of these codes are generated by XPAF, some are generated by VSAM or other z/OS services. The codes appear in hexadecimal and are indicated by these variables in the message text shown in this document:

- **EC=X**'*error code*'
- **IC=X**'*information code*'
- **RC=X**'*return code*'

You should use the information provided in the explanation, system response, and user action for the message to determine the meaning of the message and what corrective action to take. If you require further help, make a note of the codes and the associated message numbers and call Xerox Technical Support. These values will help the support staff diagnose the error.

## *Message conventions*

The following general conventions have been used in documenting all messages:

• Messages that are displayed on the console or TSO terminal are presented in uppercase, 10-point boldface type in this format:

#### **UPL1407F FATAL ERROR. UNABLE TO LOAD RESOURCE. SEE LOG**

If variable information is included in a message, it appears in lowercase, 10-point italic type. For example, message LDM210AW contains this text:

**READ BEYOND END OF FILE FOR** *library member name* **IN** *library ddname/native library*

At the console, the actual member and library name are identified in the message.

When messages contain hexadecimal values, these values are preceded by an **X** and are surrounded by single quotation marks. For example, **RC=X'***return code***'** represents a hexadecimal return code value

## *LDM messages*

#### **LDM0302E COULD NOT LOAD** *load module***. RC=X'***return code***'**

- Explanation: During start-up initialization, an error was encountered trying to load a required module into storage.
- System response: XOSF initialization is terminated.
	- User action: Verify the region requirements for the XOSF start-up proc. Also verify the XOSF has the proper STEPLIB, LNKLIST, or LPA access to the required modules. Make the necessary changes to the XOSF start-up proc and restart XPAF.

#### **LDM0724E LDM ENCOUNTERED AN ERROR TRYING TO** *activity*

- Explanation: This generic LDM error message was displayed by the XOAF font utility.
- System response: Processing of the IBM font utility (UFTIFL) stops and table building is terminated.
	- User action: Check the LDM message in the log to determine if this is a user error.

#### **LDM2101E '***library ddname***' DD STATEMENT MISSING**

- Explanation: The indicated DDNAME was not found in the z/OS Task I/O Table for the printer.
- System response: The named library cannot be opened.
	- User action: Ensure that the DDNAME is present in the XOSF start-up proc. Verify that the initialization and printer profile parameters specifying DDNAMEs are correct.

#### **LDM2102E UNABLE TO DETERMINE DSORG FOR** *library ddname/native library* **DUE TO z/OS SERVICE FAILURE. RC=X'***return code***'**

- Explanation: This is an internal error.
- System response: The named dataset is not opened.
	- User action: Verify that the dataset is specified correctly. If it is, call Xerox Technical Support.

#### **LDM2103E COULD NOT** *function acb/rpl* **CONTROL BLOCK FOR** *library ddname/native library***. RC=X'***return code***'; IC=X'***information code***'**

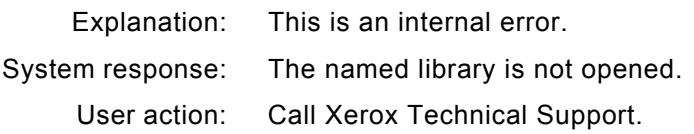

**LDM2104E COULD NOT OPEN** *library ddname/native library***. RC=X'***return code***'; IC=X'***information code***'**

Explanation: LDM was unable to open the named dataset.

System response: The named library is not opened.

- User action: For a VSAM dataset, refer to the applicable *VSAM Administration: Macro Instruction Reference*. For a PDS, verify that the dataset is available.
- **LDM2105E** *library ddname/native library* **IS NEITHER VSAM NOR PDS**
	- Explanation: This function requires a native library or a PDS, and the named dataset is neither.
	- System response: The named dataset is not opened.
		- User action: Correct the organization of the dataset.

#### **LDM2106E** *library ddname* **REFERENCES A DEVICE TYPE WHICH IS NOT DASD. DATASET MUST BE DASD-RESIDENT**

- Explanation: While determining the unit address of a dataset, the dataset was found not to be disk-resident.
- System response: The named dataset cannot be opened.
	- User action: Ensure that the dataset is disk-resident.

#### **LDM2107E NO I/O CONTROL BLOCK FOR** *library ddname/native library* **DURING LDM** *function name* **FUNCTION**

- Explanation: This message may be preceded by additional messages indicating the cause of the error.
- System response: The function is terminated. Processing continues.
	- User action: Review the system log for additional messages that identify the cause of the problem, and take the appropriate action. If the problem persists, call Xerox Technical Support.

#### **LDM2108W A LIST OF DIRECTORY ENTRIES (BUILDLIST) WAS REQUESTED FOR AN EMPTY DATASET:** *library ddname/native library*

- Explanation: A component requested a list of the directory entries in the named library, but the dataset was empty.
- System response: Processing continues.
	- User action: If the dataset is not empty, call Xerox Technical Support.

#### **LDM2109W** *function* **REQUESTED FOR** *library list name* **IN** *library ddname/native library* **BUT** *member*  **IS NOT OPEN**

- Explanation: This is an internal error.
- System response: Processing continues.
	- User action: Review the system log for additional messages that identify the cause of the problem, and take the appropriate action. If the problem persists, call Xerox Technical Support.

#### **LDM210AW READ BEYOND END OF FILE FOR** *library member name* **IN** *library ddname/native library*

- Explanation: This is an internal error.
- System response: Processing continues.
	- User action: Call Xerox Technical Support.
- **LDM210BW COULD NOT DELETE** *library member name* **IN** *library ddname/native library* **DUE TO**  *condition*
	- Explanation: LDM could not delete the named member because of one of these conditions:
		- 1. The specified member was not found in the named library.
		- 2. A permanent I/O error occurred.
		- 3. The named library was not open for output.
		- 4. The named library had insufficient storage space.

#### System response: Processing continues.

User action: These are the possible user actions, which correspond to the Explanation variations (User action #1 matches Explanation #1, and so forth):

- 1. Verify the name and spelling of the specified member.
- 2. Correct the corrupted file. Corrupted files may need to be recreated or restored from a backup source. If the problem persists, call Xerox Technical Support.
- 3. Call Xerox Technical Support.
- 4. Increase the storage space in the named library.

#### **LDM210CE CALLER SUPPLIED RECORD AREA TOO SMALL BY X'***number bytes***' BYTES FOR** *library member name* **IN** *library ddname/native library*

Explanation: This is an internal error. System response: Processing continues. User action: Call Xerox Technical Support.

#### **LDM210DI REQUEST TO RESERVE** *resource native library* **REFUSED. RESOURCE ALREADY OWNED**

Explanation: This is an internal error.

System response: Processing continues.

User action: Call Xerox Technical Support.

#### **LDM210EW UNABLE TO RELEASE** *resource native library***. RESOURCE NOT OWNED BY TASK**

Explanation: This is an internal error.

System response: Processing continues.

User action: Call Xerox Technical Support.

#### **LDM210FW** *function* **FOR** *member name* **IN** *library ddname/native library* **FAILED DUE TO** *condition*

Explanation: One of these conditions exists:

- 1. The specified member was not found in the named library.
- 2. The dataset specified for the WRITE function has an invalid record length for the specified operation.
- 3. In the XOSF start-up proc, you specified a PDS instead of a native library.
- 4. The dataset specified is full or is out of directory space.
- System response: Processing continues.

#### User action: These are the possible user actions, which correspond to the Explanation variations (User action #1 matches Explanation #1, and so forth):

- 1. Verify the name and spelling of the specified member.
- 2. Change the record length of the dataset.
- 3. Specify a native library in the XOSF start-up proc.
- 4. Increase the size of the library.

Check any accompanying messages for related errors.

#### **LDM2110E LDM FUNCTION CODE X'***function code***' INVALID**

- Explanation: This is an internal error.
- System response: Processing continues.
	- User action: Call Xerox Technical Support.

#### **LDM2111E LDM CALLED TO PERFORM UNSUPPORTED FUNCTION OF** *function code*

Explanation: This is an internal error.

System response: Processing continues.

User action: Call Xerox Technical Support.

#### **LDM2112E AVAILABLE BLOCK COUNT OF X'***block count***' IN** *library ddname/native library* **INSUFFICIENT TO SATISFY REQUEST FOR X'***blocks requested***' BLOCKS**

- Explanation: While writing a list to a native library, there were not enough blocks available to meet requirements.
- System response: Processing continues.
	- User action: Increase the library block count or delete members to release space.
- **LDM2113E BPAM ERROR** *reading/writing library list name* **IN LIBRARY** *ddname/native library***, SYNAD ERROR TEXT=***synad error text*
	- Explanation: An error occurred while trying to process a PDS.
	- System response: Processing continues.
		- User action: Make sure you request the correct dataset. Proceed as indicated by the SYNAD error message text. The format of the SYNAD message is defined in the IBM manual, *z/OS Data Administration: Macro Instruction Reference*. This error can be caused by I/O errors on a PDS. If this is the case, recover the dataset. If the problem persists, call Xerox Technical Support.
- **LDM2114E VSAM ERROR** *reading/writing library list name* **IN** *library ddname/native library***. RC=X'***return code***'; REASON CODE=X'***reason code***'**
	- Explanation: This is an internal error.
	- System response: Processing continues.
		- User action: If it is not a true I/O error, take the action indicated by the VSAM return and error codes. Refer to the VSAM documentation for more information on the VSAM return and error codes.

#### **LDM2115E NEITHER DDNAME NOR DSNAME SPECIFIED FOR LIBRARY ALLOCATION**

- Explanation: This is an internal error.
- System response: The library is not allocated.

User action: Call Xerox Technical Support.
#### **LDM2116E UNABLE TO ALLOCATE DSNAME** *native library* **FOR INITIALIZATION, DYNAMIC ALLOCATION RC=X'***return code***'**

- Explanation: An error occurred while allocating a dataset for formatting as a native library.
- System response: Initialization is terminated.
	- User action: Verify that the correct library is being initialized. Check the return code in the appropriate z/OS publication on system macros and facilities.

## **LDM2117I INITIALIZATION OF** *native library* **COMPLETE.** *block count* **BLOCKS**

- Explanation: The dataset was successfully formatted for use by LDM.
- System response: Processing continues.
	- User action: None required.

# **LDM2118I LIBRARY BLOCK COUNT ERROR FOR** *library list name* **IN** *native library***. EXPECTED X'***block count***', FOUND X'***block count***'**

- Explanation: While verifying the space map for the named library, the directory entry reported a different number of blocks from the number found by counting the blocks.
- System response: Processing continues.
	- User action: The member may be corrupted. Use the LDM batch utility to verify that the member is correct, or delete the member and recreate it.

#### **LDM2119I SPACE MAP OF** *native library* **VERIFIED**

- Explanation: All the members in a native library were checked.
- System response: Processing continues.
	- User action: None required.

# **LDM211CE DSNAME '***native library***' IS NOT STRUCTURED ACCORDING TO z/OS DATASET NAMING CONVENTIONS**

- Explanation: This is an internal error.
- System response: The named dataset is not allocated.
	- User action: Verify the named dataset is correct. Call Xerox Technical Support.

# **LDM211FE DDNAME HAS NOT BEEN SPECIFIED EITHER IN PRINTER PROFILE OR XINPARM**

- Explanation: A valid DD name must be assigned in the initialization parameters or the printer profiles.
- System response: Processing is terminated.
	- User action: Correct either the printer profiles or the XINPARM dataset. If the problem persists, call Xerox Technical Support.

#### **LDM2120E** *product component* **DOES NOT SUPPORT UNDEFINED RECORDS. RC X'***lcaerrcd***'**

- Explanation: The named product and component do not support datasets defined with RECFM=U (undefined) at this time.
- System response: XOAF is terminated.
	- User action: Specify a dataset that has not been defined with RECFM=U. Try the request again.

**LDM2121E UNABLE TO STOW BLOCK** *library block number* **FOR** *library ddname/native library***. NATIVE LIBRARY IS FULL. RC=X'***return code***'; IC=X'***information code***'**

- Explanation: A request to stow a library was attempted after a previous request failed.
- System response: In XOSF, processing is terminated. The document is incomplete. In XOAF, the entry is removed.
	- User action: Enlarge the named native library and retry the request.

# **LDM2122W** *function* **FAILED BECAUSE A REQUIRED SYSTEM OR PDL STATEMENT IS MISSING OR INVALID**

Explanation: One of these conditions exists:

- A required label is missing or invalid in the PDL.
- The system statement is missing or invalid in the PDL.
- System response: Processing continues, but PDL loading is terminated.
	- User action: Correct the PDL, and retry. Check any accompanying messages for related errors.

# **LDM2134E PREMATURE END OF FILE READING** *library list name* **IN LIBRARY** *ddname/native library*

- Explanation: The forward chain pointer of a list in a native library indicated no more data, but the record pointers indicated there was data still to be read.
- System response: Processing continues.
	- User action: The list is probably corrupted. Delete the list and rebuild it.

# **LDM2135E UNABLE TO OPEN OFFLOAD OUTPUT DSNAME SYSUT2**

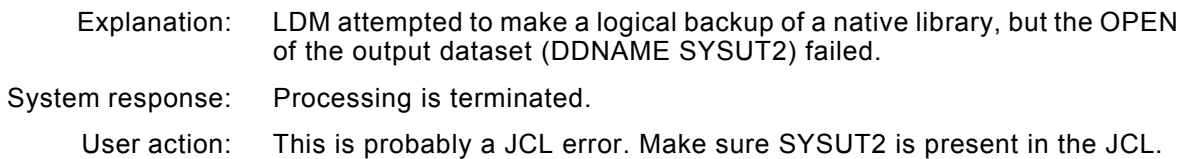

# **LDM2136I MEMBER** *member name* **OFFLOADED SUCCESSFULLY FROM** *native library***.** *number of records* **RECORDS**

- Explanation: The specified member was offloaded successfully from the named library and contains the number of records specified.
- System response: Processing continues.
	- User action: None required.

# **LDM2137I LIBRARY** *native library* **OFFLOADED SUCCESSFULLY.** *number of members* **MEMBERS**

Explanation: The specified library was offloaded successfully.

System response: Processing continues.

User action: None required.

### **LDM2138E RECORD SIZE INVALID FOR** *library*

- Explanation: While initializing a VSAM dataset, LDMLINIT found that the record size specified in the DEFINE for the cluster was not equal to the control interval size minus 7.
- System response: Processing is terminated.
	- User action: Correct the record size, and resubmit the job.

# **LDM2139E CONTROL INTERVAL SIZE INVALID FOR** *native library*

- Explanation: While initializing a VSAM dataset for use, the CISZ was found to be invalid. VSAM restrictions require the CISZ to be 512 bytes, 1KB, 2KB, or 4KB.
- System response: Processing is terminated.
	- User action: Correct the VSAM CISZ in the DEFINE step for the named library, and resubmit the job.

# **LDM213AE AVAILABLE BLOCK COUNT FOR** *native library* **DOES NOT MATCH SPACE MAP**

- Explanation: While allocating library blocks, the available block count indicated that space was available, but the bitmap indicated no available space.
- System response: Processing is terminated. User action: Offload the named library, reinitialize it, and then reload it using the LDMUTIL batch utility.

# **LDM213BI** *native library* **ALREADY FORMATTED FOR USE**

- Explanation: While attempting to format a dataset for use by LDM, a SHOWCB request indicated that the dataset was not empty.
- System response: The format is terminated.
	- User action: Use IDCAMS to delete and redefine the dataset if the format is required.

# **LDM213CE UNABLE TO OPEN RELOAD INPUT DSNAME SYSUT1**

- Explanation: During a reload, the dataset created by the offload function was read using a DD name of SYSUT1. This DD name was not in the JCL.
- System response: Processing is terminated.
	- User action: Correct the JCL and rerun the job.

# **LDM213DI LIBRARY** *native library* **RELOADED SUCCESSFULLY.** *number of members* **MEMBERS**

Explanation: The reload of the dataset completed successfully.

System response: Processing continues.

User action: None required.

#### **LDM213EI MEMBER** *library member name* **RELOADED SUCCESSFULLY TO** *native library***.** *number of records* **RECORDS**

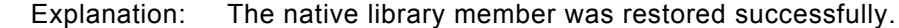

System response: Processing continues.

User action: None required.

#### **LDM213FI UNABLE TO RESERVE** *library member name/native library***. LIST IN USE ELSEWHERE**

Explanation: A component requested an enqueue of a list name, but another task was already using the resource.

- System response: Processing is terminated.
	- User action: Try the function again. If the problem persists, determine which task has the resource in queue and attempt to resolve the conflict.

# **LDM2140E OPEN FOR** *library list name* **IN LIBRARY** *ddname/native library* **REFUSED DUE TO PREVIOUS MEMBER NOT CLOSED**

- Explanation: This is an internal error.
- System response: Processing continues, but the OPEN request is terminated.
	- User action: Call Xerox Technical Support.

#### **LDM2141E BLDL FAILED FOR DDNAME** *library ddname***. RC=X'***bldl-r15***'; REASON CODE=X'***bldl-r0***'**

Explanation: XPAF failed while issuing a BLDL macro for the specified ddname library.

System response: Processing is terminated.

User action: If this message is preceded by messages XEI3307E and XEI3308I, the failure is for the specified ddname library, and the reason code is the hexadecimal number of entries in the library chain. You must reduce the number of entries in the chain before you restart XPAF.

> For BLDL return code and reason code meanings, refer to the *z/OS Data Administration: Macro Instructions Reference*. If this is not an environmental error, call Xerox Technical Support.

#### **LDM2142I NATIVE LIBRARY IS EMPTY**

Explanation: The native library accessed contains no members.

System response: Processing continues.

User action: None required.

# **LDM2143I LIBRARY ALLOCATION LARGER THAN MAXIMUM SUPPORTED SIZE**

- Explanation: A native library was allocated that is larger than the maximum size XPAF supports.
- System response: The maximum amount of space XPAF can use is initialized. The rest is unused.
	- User action: Issue an IDCAMS LISTCAT for the library. If the difference between the High Used RBA and the High Allocated RBA is significant, delete the library, reallocate it using the maximum size supported by XPAF, and initialize the library again.

# **LDM2144E VSAM BLOCK FOR MEMBER** *member name* **IN** *filename* **HAS ZERO RECORDS.**

- Explanation: While reading the named member a VSAM block containing no data was read.
- System response: Processing is terminated.
	- User action: The named member is probably corrupted. Delete and then recreate the member.

#### **LDM3010F COULD NOT GET X'***bytes of storage***' BYTES OF MEMORY** *activity*

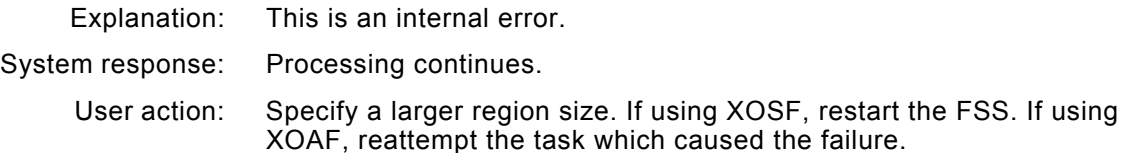

- **LDM3011E COULD NOT RELEASE X'***amount of storage***' BYTES OF MEMORY FROM LOCATION X'***getmained area address***'** *activity*
	- Explanation: This is an internal error. System response: XPAF processing continues. User action: None required. If the problem persists, call Xerox Technical Support.

#### **LDM3015E COULD NOT** *activity* **LIBRARY** *library dsname***. LDM RC=X'***return code***'**

- Explanation: XPAF could not perform the named activity on the specified library.
- System response: LDMUTIL processing is terminated.
	- User action: Ensure the library exists and is available to XPAF. Review the system log for additional messages that identify the cause of the problem, and take the appropriate action. If the problem persists, call Xerox Technical Support.

#### **LDM3016E COULD NOT** *activity* **MEMBER** *member name* **OF LIBRARY** *native library operation***. LDM RC=X'***return code***'**

- Explanation: XPAF could not perform the named activity on the specified member.
- System response: LDM offload processing is terminated.
	- User action: Ensure the member exists and is available to XPAF. Review the system log for additional messages that identify the cause of the problem, and take the appropriate action. If the problem persists, call Xerox Technical Support.
- **LDM3017E COULD NOT** *command* **LCA** *native library operation***. LDM RC=X'***return code***'**
	- Explanation: This is an internal error.
	- System response: LDM offload processing is terminated.
		- User action: Increase the region size and make sure the dataset is correct and online. Try the request again.

#### **LDM3040F A FATAL READ ERROR OCCURRED WHILE READING DATASET: DDNAME/DSNAME.**

- Explanation: An LDM request to build a directory list has returned a negative member count.
- System response: The DDNAME and Data Set name of the corrupted library will be displayed. A return code will be passed back to the calling program and that program may issue additional messages and will determine further actions to be taken.
	- User action: If the problem persists, you may need to re-DEFINE and INITIALIZE the failing library. If the problem still persists, call Xerox Technical Support.

#### **LDM3041F NON-POSITIVE DIRECTORY BLOCK COUNT FOUND IN DATASET: library ddname/native library**

- Explanation: LDM encountered an invalid directory block count when processing the named library.
- System response: The requested LDM function fails and an error return code is passed back to the calling module.
	- User action: The VSAM library listed in the message is corrupt. Restore the library from a previous good backup, or re-initialize the library.

#### **LDM3415E ALLOCATION FOR DSNAME=***native library* **FAILED. RC=X'***return code***'; REASON CODE=X'***reason code***'**

- Explanation: LDM was requested to connect to a dataset by dataset name. z/OS dynamic allocation failed.
- System response: The library connection is not made. Processing continues.
	- User action: A return code of 12 indicates an internal error; call Xerox Technical Support. For any other return and reason codes, take action as described in the z/OS publication on dynamic allocation system macros and facilities.

# **LDM4004F LDMMAIN DETECTED AN INVALID** *control block name* **CONTROL BLOCK AT LOCATION X'***address***'**

- Explanation: This is an internal error.
- System response: LDMMAIN processing is terminated for this function. XOAF processing continues.
	- User action: Check accompanying messages for more information about the failure. Ensure that the dataset is available and is not damaged, then rerun the request. If this fails, call Xerox Technical Support.

# **LDM4013E XEI INITIALIZATION FAILED**

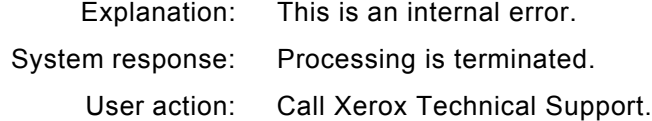

#### **LDM4014E MSF INITIALIZATION FAILED**

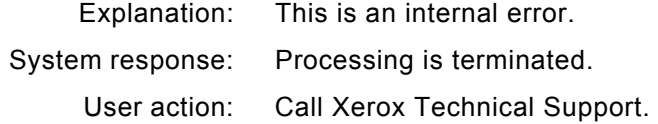

# **LDM4015E LDM INITIALIZATION FAILED**

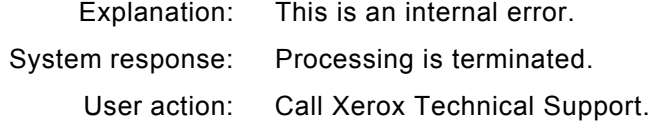

# **LDM4016E OPEN PRINT DCB FAILED**

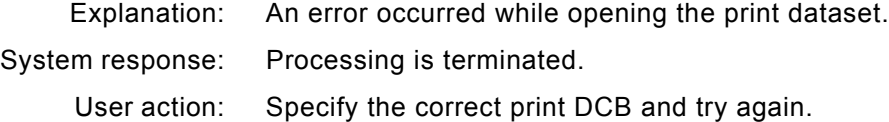

# **LDM4017E LDMUTIL INVALID COMMAND**

Explanation: The LDMUTIL program does not recognize the specified command.

System response: Processing is terminated.

User action: Specify the correct command and try again.

# **LDM4018E REQUESTED FUNCTION FAILED**

Explanation: This is an internal error.

System response: Processing is terminated.

User action: Call Xerox Technical Support.

# **LDM4019F DIRECTORY OF** *library ddname/native library* **IS CORRUPTED. CURRENT BLOCK: RBA=X'***rba address***'**

Explanation: LDM has detected an invalid directory structure.

- System response: Processing continues.
	- User action: Correct the corrupted file. Corrupted files may need to be recreated or restored from backup source. If the problem persists, call Xerox Technical Support.

# *MSF messages*

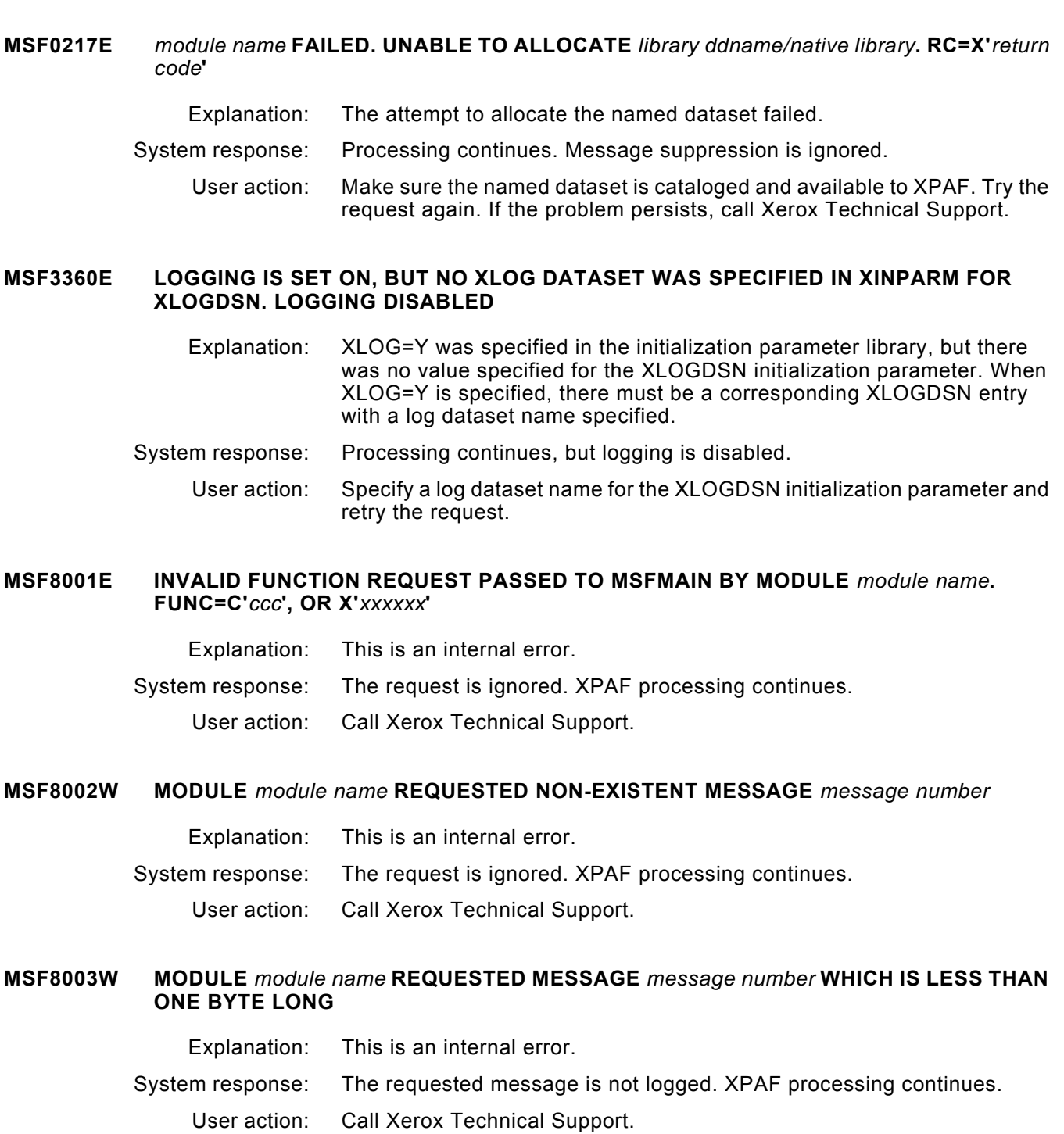

#### **MSF8004E USER AREA LENGTH IN MCBLOCK IS LESS THAN ONE BYTE. REQUESTING MODULE=***module name***, MSG ID=***message id*

- Explanation: This is an internal error.
- System response: The message is constructed and logged by MSF as requested, but is not returned in the user area to the requesting module. XPAF processing continues.
	- User action: Call Xerox Technical Support.

# **MSF8005E INVALID SUPPRESS/ENABLE VALUE REQUEST PASSED TO MSF BY MODULE** *module name***. VALUE=C'***c***', OR X'***xx***'**

- Explanation: This is an internal error.
- System response: The request is invalid and is ignored by MSF. XPAF processing continues.
	- User action: Call Xerox Technical Support.

# **MSF8006W CONSOLE SUPPRESSION REQUESTED FOR NON-EXISTENT MESSAGE** *message id*

- Explanation: This message may be returned as part of the response to an operator request to suppress console messages. It indicates that the displayed message was part of the request but was not in the message table.
- System response: The operator request processing continues for valid message numbers and message types. XPAF processing continues.
	- User action: Verify the message number and whether that message can be suppressed. If the problem persists, call Xerox Technical Support.

# **MSF8007W CONSOLE ENABLEMENT REQUESTED FOR NON-EXISTENT MESSAGE** *message id*

- Explanation: This message may be returned as part of the response to an operator request to enable console messages. It indicates that the displayed message was part of the request but is not in the message table.
- System response: The operator request processing continues for valid message numbers and message types. XPAF processing continues.
	- User action: Verify the message number and whether that message can be suppressed. Messages that cannot be suppressed cannot be enabled, either. If the problem persists, call Xerox Technical Support.

# **MSF8008I MESSAGE SUPPRESSION PROCESSING COMPLETE**

- Explanation: MSF completed processing an operator request to suppress console messages.
- System response: Valid message numbers/message types displayed in the operator request were marked for console suppression. Messages marked for suppression continue to appear on the console if they are critical to the proper operation of XPAF. XPAF processing continues.
	- User action: None required.

#### **MSF8009I MESSAGE ENABLEMENT PROCESSING COMPLETE**

- Explanation: MSF completed processing an operator request to enable console messages. System response: Valid message numbers/message types displayed in the operator request were enabled for console appearance. XPAF processing continues.
	- User action: None required.

#### **MSF8010E MODULE** *module name* **MADE AN SIL REQUEST BUT THE USER AREA CONTAINED AN INVALID STRING. VALUE=X'***xxxxxx***', OR C'***ccc***'**

- Explanation: This is an internal error.
- System response: The processing request is ignored. XPAF processing continues.
	- User action: Call Xerox Technical Support.

# **MSF8011I INTENSIVE LOGGING INDICATOR SET ON**

- Explanation: The intensive logging indicator has been set on in response to an operator command.
- System response: Messages that are to be logged only when intensive logging is on now appear. XPAF processing continues.
	- User action: None required.

#### **MSF8012I INTENSIVE LOGGING INDICATOR SET OFF**

- Explanation: The intensive logging indicator has been set off in response to an operator command.
- System response: Messages that are to be logged only when intensive logging is on do not appear. XPAF processing continues.
	- User action: None required.

#### **MSF8031W THERE IS NO MESSAGE TEXT IN THE PROTOTYPE PASSED TO MSFCON. REQUESTER=***module name***, MSG ID=***message id*

- Explanation: This is an internal error.
- System response: The requested message is not logged. XPAF processing continues.
	- User action: Call Xerox Technical Support.

## **MSF8032W MODULE** *module name* **PROVIDED FEWER SUBSTITUTION PARAMETERS THAN MESSAGE** *message* **ID EXPECTS**

- Explanation: This is an internal error.
- System response: The requested message is logged without a value inserted in any field for which no substitution value was available. XPAF processing continues.
	- User action: Call Xerox Technical Support.

#### **MSF8033W USER AREA PROVIDED TO MSFCON SHORTER THAN THE EXPANDED MESSAGE. REQUESTING MODULE=***module name***, MSG ID=***message id*

- Explanation: This is an internal error.
- System response: The truncated message is logged or returned to the requester as displayed. XPAF processing continues.
	- User action: Call Xerox Technical Support.

# **MSF8034E MSFCON FOUND AN INVALID CONVERSION FACTOR PASSED BY MODULE** *module name* **FOR MESSAGE** *message id*

- Explanation: This is an internal error.
- System response: The requested message is neither logged nor returned to the requesting module. XPAF processing continues.
	- User action: Call Xerox Technical Support.

# **MSF8035W MODULE** *module name* **PROVIDED MORE SUBSTITUTION PARAMETERS THAN MESSAGE** *message id* **EXPECTS**

- Explanation: This is an internal error.
- System response: The requested message is logged or returned to the requester as displayed. Extra insertion values are ignored. XPAF processing continues.
	- User action: Call Xerox Technical Support.

#### **MSF8036W MODULE** *module name* **REQUESTED MESSAGE** *message id* **THAT BECAME LONGER THAN 222 BYTES ON EXPANSION AND WAS TRUNCATED**

- Explanation: Messages may not exceed the limit of 222 characters due to the size of the XPAF log record. During expansion of a message prototype with insertion values, the displayed message exceeded the maximum length.
- System response: The message is truncated at 222 bytes. The truncated message is logged or returned to the requester as displayed. XPAF processing continues.
	- User action: This message may occur during normal operation due to the inclusion of variable length data (such as dataset names) in informational messages. If you believe this is a problem, call Xerox Technical Support.

#### **MSF8037E MSF UNABLE TO CONSTRUCT MESSAGE** *message id* **FOR MODULE** *module name*

- Explanation: An internal error prevented the MSF from producing the requested message. The most likely reason for this error is a lack of dynamic storage in XPAF's region. If the region is too small, other parts of XPAF are probably affected, too. This message appears when there is no space left in the region.
- System response: This error message is logged and processing continues.
	- User action: Increase the region size. If the problem persists, call Xerox Technical Support.

#### **MSF8038W MSF UNABLE TO SUPPRESS OR ENABLE NON-SUPPRESSIBLE MSG ID='***message id***'**

- Explanation: The named message ID was identified as suppressed or enabled, but this message is considered non-suppressible. It may not be selected for suppression.
- System response: Processing continues. Suppression is ignored for this message.
	- User action: Remove the message number from the suppression member identified by the MSFSUPPMEM initialization parameter in XINPARM.

# **MSF8040W MESSAGE THRESHOLD OF** *value* **HAS BEEN REACHED. SYSLOG MESSAGES WILL BE LOGGED IN XLOG ONLY**

- Explanation: The message threshold established by the MSGTHMAX initialization parameter has been reached for the dataset currently being transmitted to the printer.
- System response: All further messages that are issued while this dataset is being transmitted are written only to the XLOG. Processing continues.
	- User action: Review the XLOG to determine whether the messages issued after this message are important to the successful completion of the job.

#### **MSF8050F ERROR DURING ATTEMPT TO LOAD MSFTBLD. RC=X'***return code***'; IC=X'***information code***'**

Explanation: This is an internal error.

- System response: XPAF initialization fails. XPAF processing is terminated.
	- User action: Call Xerox Technical Support.

# **MSF8051F ERROR DURING ATTEMPT TO LOAD MSFMAIN. RC=X'***return code***'; IC=X'***information code***'**

- Explanation: This is an internal error.
- System response: XPAF initialization fails. XPAF processing is terminated.
	- User action: Call Xerox Technical Support.

# **MSF8052F ERROR DURING ATTEMPT TO LOAD MSFDAIR. RC=X'***return code***'; IC=X'***information code***'**

- Explanation: An attempt to load support module MSFDAIR has failed.
- System response: XOSF or XOAF processing is terminated.
	- User action: Call Xerox Technical Support.

# **MSF8053F ERROR DURING ATTEMPT TO GET STORAGE. RC=X'***return code***'; IC=X'***information code***'**

- Explanation: An attempt to load storage has failed.
- System response: XOSF or XOAF processing is terminated.
	- User action: Increase the region size and try the request again. If it fails, call Xerox Technical Support.

# **MSF8062E DAIRFAIL RETURNED CONDITION CODE=X'***return code***'**

- Explanation: This is an internal error.
- System response: Error processing continues. This error prevents certain debugging messages from being produced.
	- User action: Call Xerox Technical Support.

# **MSF8063E MODULE '***calling module***' PASSED AN INVALID FUNCTION TYPE (X'***function type***') TO MSFDAIR**

- Explanation: This is an internal error.
- System response: Error processing continues. This error prevents certain debugging messages from being produced.
	- User action: Call Xerox Technical Support.

#### **MSF8064W SUPPRESSION ATTEMPTED BUT MEMBER=***member name* **WAS NOT FOUND IN** *library ddname/dataset name***. RC=X'***return code***'**

- Explanation: The named member was specified on the MSFSUPPMEM initialization parameter, but was not found in the dataset pointed to by the XINPARM DD statement in the XOSF start-up proc.
- System response: Processing continues. Suppression is ignored.
	- User action: Ensure that the specified member name is spelled correctly and that it is present in the dataset pointed to by the XINPARM DD statement in the XOSF start-up proc.

# **MSF8065W SUPPRESSION FAILED. MISSING REQUIRED HEADER '***header name***' FROM MEMBER=***member name* **IN** *library ddname/dataset name*

- Explanation: The named header was not found in the specified member as the first non-comment line starting in column 1.
- System response: Processing continues. Messages are not suppressed.
	- User action: Make sure that the required header is the first non-comment line starting in column 1.

# **MSF8066W SUPPRESSION FAILED. INVALID SYNTAX FOUND IN MEMBER=***member name* **FROM**  *library ddname/dataset name*

- Explanation: The named member has either a comma in the wrong place or the ending delimiter ' ) ' is missing.
- System response: Processing continues. Messages are not suppressed.

User action: Correct the syntax error and try the request again.

# **MSF8067W SUPPRESSION FAILED. UNABLE TO ACQUIRE AN LCA FOR** *library ddname/dataset name***. RC=X'***return code***'**

- Explanation: LDM failed to acquire storage to build an LCA.
- System response: Processing continues. Messages are not suppressed.
	- User action: Increase the region size. If this does not fix the problem, call Xerox Technical Support.

# **MSF9900I** *ibm message number / ibm message text*

- Explanation: This IBM message was issued by an IBM service used by XPAF.
- System response: Processing is not directly affected. The messages describe a problem that may affect the job in progress.
	- User action: Look up the IBM message number in the appropriate IBM documentation. If you need help resolving the problem, call Xerox Technical Support.

# *THM messages*

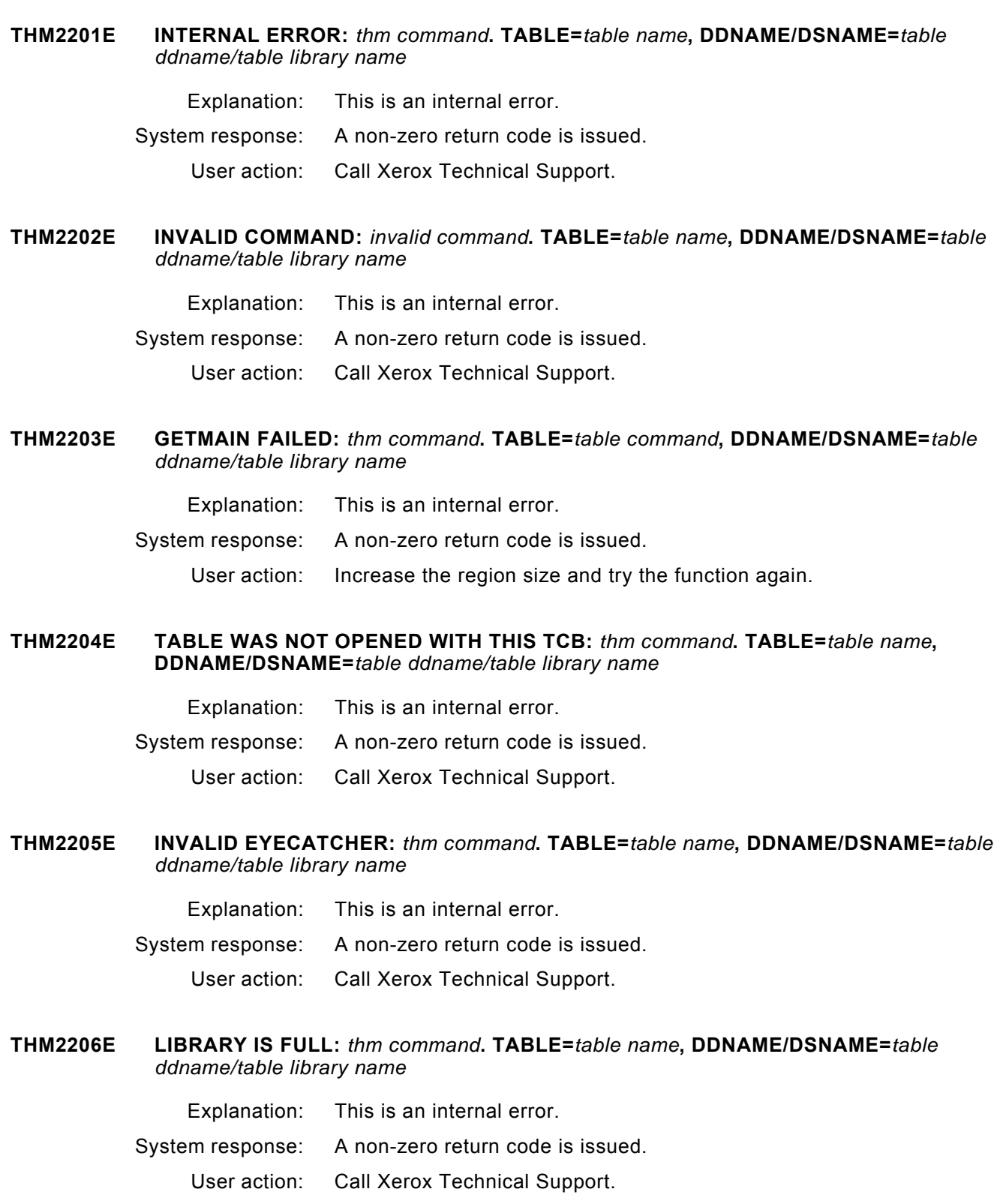

### **THM2207E TOO FEW OPERANDS:** *thm command***. TABLE=***table name***, DDNAME/DSNAME=***table ddname/table library name*

Explanation: This is an internal error.

System response: A non-zero return code is issued.

User action: Call Xerox Technical Support.

## **THM2208E TDB IS TOO SHORT:** *thm command***. TABLE=***table name***, DDNAME/DSNAME=***table ddname/table library name*

- Explanation: This is an internal error.
- System response: A non-zero return code is issued.
	- User action: Call Xerox Technical Support.

#### **THM2209E ERROR WHILE EDITING NEW TABLE DEFINITION:** *thm command***. TABLE=***table name***, DDNAME/DSNAME=***table ddname/table library name*

- Explanation: This is an internal error.
- System response: A non-zero return code is issued.
	- User action: Call Xerox Technical Support.

#### **THM220AE CHANGED TABLE HAS DUPLICATE KEY:** *thm command***. TABLE=***table name***, DDNAME/DSNAME=***table ddname/table library name*

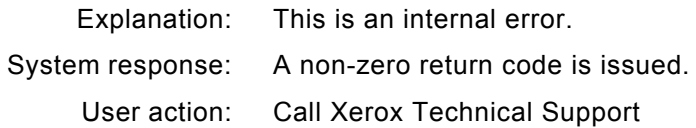

#### **THM220CE THIS TCB CANNOT BE USED FOR:** *thm command***. TABLE=***table name***, DDNAME/DSNAME=***table ddname/table library name*

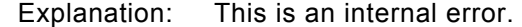

- System response: A non-zero return code is issued.
	- User action: Call Xerox Technical Support.

#### **THM220DW STOW IS NOT TO SAME LIBRARY. TABLE=***table name***, DDNAME/DSNAME=***table ddname/table library name*

- Explanation: The STOW list contains references to tables that do not belong in the same library.
- System response: XPAF processing continues.
	- User action: None required.

# *UFL messages*

# **UFL0303E FIRST RECORD OF** *member name* **IS NOT A VALID HEADER RECORD**

- Explanation: The format of the input does not conform to the Xerox header record format. If the input is a sequential dataset, the word INPUT appears in the message text. If the input is a member of a PDS, the member name is given.
- System response: Processing is terminated and the font is not loaded.
	- User action: Verify that the input is a valid font. If the problem persists, call Xerox Technical Support.

#### **UFL0305E COULD NOT** *activity* **TABLE** *table name operation***. THM RC=X'***return code***'**

- Explanation: An attempt to process the indicated table failed. *Operation* identifies the type of processing that was being performed when the error occurred.
- System response: Command processing is terminated.
	- User action: Call Xerox Technical Support.

#### **UFL0308I** *number fonts* **PROCESSED.** *number* **WITH ERRORS**

- Explanation: The identified number of fonts have been loaded. Some may have loaded with errors.
- System response: Font loading is terminated. XOAF processing continues.
	- User action: If no errors are indicated, no action is required. If errors occurred, review the XOAF log for more information.

#### **UFL0501E COULD NOT** *activity* **FOR MEMBER** *member name* **OF DSNAME** *dataset name***. EI RC=X'***return code***'**

- Explanation: The indicated activity for the named dataset member could not be performed.
- System response: Font loading is terminated.
	- User action: If the problem persists, call Xerox Technical Support.

# **UFL0503E** *process type* **IS MISSING THE PROPER FONT TYPE OR IS AN INVALID FONT TYPE**

- Explanation: The named process type was not appropriate for the selected load function.
- System response: Font loading is terminated.

#### User action: Specify a valid font process type. The font type can be 2700, 270X, 270R, 9700, or REPL. Refer to the *XPAF TSO/Batch Commands Quick Reference Card* for the font types that are valid for each load function. If the problem persists, call Xerox Technical Support.

#### **UFL0504E MISSING OR INVALID** *dataset name* **DSNAME**

- Explanation: The indicated dataset name was either missing or not formatted properly. System response: Font loading is terminated.
	- User action: Enter the specified input or output dataset correctly.

## **UFL0505E OUTPUT DATASET** *dataset name* **IS NOT A VSAM LIBRARY**

- Explanation: The named output dataset is not a VSAM dataset.
- System response: Font loading is terminated.
	- User action: Specify a native library as the target library. If the problem persists, call Xerox Technical Support.

### **UFL0506E WORK AREA ADDRESS NOT SPECIFIED**

- Explanation: The calling program did not construct the parameter list properly.
- System response: Font loading is terminated.
	- User action: If problem persists, call Xerox Technical Support.

#### **UFL0507W WARNING: FONT ASCII NAME** *ascii name* **AND FONT RAD50 NAME** *rad50 name* **DO NOT MATCH. FONT STORED WITH NAME** *rad50 name*

- Explanation: When it loaded this centralized font to the font library, XOAF determined that the ASCII font name and RAD50 font header name do not match.
- System response: The font is loaded into the font library. The RAD50 name is used to create a XPAFXFI table entry for this font in the font table library.
	- User action: None required.

# **UFL050AI AFW ENTRY BUILT FOR FONT** *font name*

- Explanation: An XPAFAFW table entry was successfully created for the named replica font.
- System response: XPAF processing continues.
	- User action: None required.

# **UFL050BE COULD NOT BUILD AN AFW ENTRY FOR** *font name*

- Explanation: While loading a replica font to a native library, the font loader was unable to generate an XPAFAFW table entry for the named replica font.
- System response: Processing continues.
	- User action: Check the specified input font and ensure that it is a valid replica font.

#### **UFL050CI FONT** *font name* **LOADED SUCCESSFULLY TO** *dataset name*

- Explanation: The named font was loaded successfully to the native library specified by *dataset name*.
- System response: XOAF processing continues.
	- User action: None required.

# **UFL0741W FONT** *font name* **LOADED. NO AFW ENTRY BUILT DUE TO ORIENTATION MISMATCH**

- Explanation: The orientation indicated by the last character of the font name does not match the orientation specified using the TSO/batch command or XOAF option to load custom replica fonts. Refer to the *XPAF TSO/Batch Commands Quick Reference Card* for more information on the command. Refer to *[Section Three: Managing Resources with XPAF](#page-358-0)* for more information on the XOAF options.
- System response: XOAF processing continues. The custom font is loaded, but no XPAFAFW table entry is created.
	- User action: If you want an XPAFAFW table entry to be created, correct the orientation specified on the XOAF panel or TSO/batch command, then try again. If an XPAFAFW table entry is not needed, no action is required.

# **UFL1422E INPUT MEMBER NAME MUST BE PRESENT IF RESOURCE IS PDS OR CONTAINS NO HEADER**

Explanation: The input dataset is a partitioned dataset. A member name must be specified if the input is partitioned.

System response: Command processing is terminated.

User action: Specify the relevant member name or enter an asterisk ( \* ) to load all members.

#### **UFL1425E INPUT MEMBER** *member name* **OF DSNAME '***dataset name***' IS EMPTY**

- Explanation: The member specified as input for the font load does not contain any data.
- System response: Command processing is terminated.
	- User action: Specify a member that contains the font to be loaded.

# **UFL1426E INPUT DSNAME '***dataset name***' IS EMPTY**

- Explanation: The sequential dataset specified as input for the font load does not contain any data.
- System response: Command processing is terminated.
	- User action: Specify a sequential dataset or a member of a PDS that contains the font to be loaded.

#### **UFL3015E COULD NOT** *activity* **LIBRARY** *library ddname activity***. LDM RC=X'***return code***'**

- Explanation: XPAF could not perform the named activity on the specified library.
- System response: Font loading is terminated.
	- User action: Ensure the library exists and is available to XPAF. Review the system log for additional messages that identify the cause of the problem, and take the appropriate action. If the problem persists, call Xerox Technical Support.

#### **UFL3016E COULD NOT** *activity* **MEMBER** *member name* **OF LIBRARY** *library dsname operation***. LDM RC=X'***return code***'**

- Explanation: XPAF could not perform the named activity on the specified member.
- System response: Font loading is terminated.
	- User action: Ensure the member exists and is available to XPAF. Review the system log for additional messages that identify the cause of the problem, and take the appropriate action. If the problem persists, call Xerox Technical Support.

# **UFL3017E COULD NOT** *activity* **LCA** *activity***. LDM RC=X'***return code***'**

Explanation: This is an internal error.

- System response: Font loading is terminated.
	- User action: Call Xerox Technical Support.

#### **UFL3018E COULD NOT ACQUIRE TCB** *activity***. THM RC=X'***return code***'**

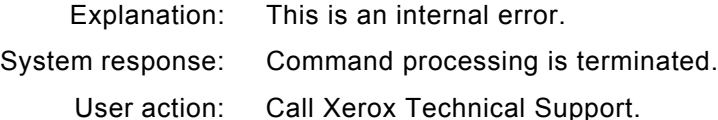

# **UFL4211E LOGICAL RECORD LENGTH OF** *input* **DATASET MUST BE 128**

- Explanation: When loading custom Xerox fonts, the LRECL cannot be greater than 128 bytes.
- System response: The task is terminated.
	- User action: The dataset needs to be redefined with LRECL=128.

## **UFL6402E COULD NOT** *command* **ITEM** *item name* **IN TABLE** *table name activity***. THM RC=X'***return code***'**

Explanation: The requested processing could not be performed on the specified table. This message is issued for diagnostic purposes. *Activity* identifies the type of processing that was being performed when the error occurred.

System response: Font loading is terminated.

User action: Call Xerox Technical Support.

# *UFT messages*

### **UFT0300E** *module name* **FAILED TO** *activity***. PROGRAM** *module name status*

- Explanation: An error occurred, either during initialization or shut down of the LDM or THM environment.
- System response: Processing continues or is terminated, as indicated in the message.
	- User action: If the named module failed to initialize, call Xerox Technical Support. If the named module failed to terminate, check for additional messages in the system log. If no other error messages appear in the log, font table library processing was not affected and processing can continue. If there are additional error messages in the log, refer to the explanations for those messages to determine if additional action is necessary.

**UFT0305E COULD NOT** *thm function* **TABLE** *table name operation***. THM RC=X'***return code***'**

- Explanation: The named THM function failed. *Operation* identifies the type of processing that was being performed when the error occurred.
- System response: Processing is terminated.
	- User action: Call Xerox Technical Support.

### **UFT0700E AN ERROR HAS OCCURRED IN PROCESSING. SEE LOG FOR MORE INFORMATION**

- Explanation: An error occurred during the creation of IBM-related tables.
- System response: Depends on the type of error. Refer to the messages in the XLOG for more information.
	- User action: If the problem persists, call Xerox Technical Support.
- **UFT0701I** *function* **COMPLETED** *successfully/unsuccessfully*
	- Explanation: The indicated function completed as specified.
	- System response: XPAF processing continues.
		- User action: Check the system log for errors or for more information. If the problem persists, call Xerox Technical Support.
- **UFT0702E COULD NOT** *command* **FILE** *file name operation***. EI RC=X'***return code***'**
	- Explanation: The named file did not respond to the indicated command.
	- System response: Command processing is terminated.
		- User action: Use the return code as a guide to determine the exact nature of the problem.

#### **UFT0705E SPECIFIED FONT INFORMATION TABLE** *name* **DOES NOT EXIST**

- Explanation: The font specified by UFTMAIN to create font translation tables does not exist in the XPAFXFI table.
- System response: The request cannot be processed.
	- User action: Specify the correct font name or create a XPAFXFI table entry. If the problem persists, call Xerox Technical Support.

# **UFT0706E UNKNOWN KEYWORD** *keyword* **ENCOUNTERED IN LIST** *list name* **IN DSNAME** *dataset name*

- Explanation: The indicated keyword was found while creating a character mapping table using the data provided in the named dataset and list.
- System response: Character mapping table creation is terminated.
	- User action: Correct the contents of the dataset and try again. If the problem persists, call Xerox Technical Support.

# **UFT0708E CHARACTER ID** *charid* **ALREADY EXISTS IN TABLE** *character mapping table name***. REQUEST IGNORED**

- Explanation: The CREATE function could not be used to replace an existing entry in the named character mapping table.
- System response: The replace is ignored and no change is made.
	- User action: If the change is required, you must rebuild the character mapping table. If this condition results from a keying error, correct it and try again. If the problem persists, call Xerox Technical Support.

#### **UFT0709E UNABLE TO CONVERT CHARACTER** *character* **TO BINARY FORMAT**

- Explanation: To store font widths and heights in the XPAFXFI table, the values must be converted from character to binary format. The conversion terminated when a non-numeric value was entered.
- System response: XPAFXFI table processing is terminated.
	- User action: Enter only numeric values for font width and height. If the problem persists, call Xerox Technical Support.

# **UFT070AI PROCESSING COMPLETE. SEE LOG FOR MESSAGES**

- Explanation: Processing is complete, but errors occurred during processing.
- System response: XPAF processing continues.
	- User action: Examine the messages in the log to determine which errors have occurred. To learn the appropriate user action, refer to the documentation for each message.

#### **UFT070BE** *function* **UNSUCCESSFUL.** *charid* **DOES NOT EXIST IN THE IPSTND TABLE**

- Explanation: An attempt was made to create, update, or delete a character mapping entry in the IPSTND table. However, the named *charid* does not exist and therefore could not be created, updated, or deleted.
- System response: The character mapping entry is not created, updated, or deleted.
	- User action: Verify that the *charid* matches the one you are trying to create, update, or delete.

# **UFT070CE COULD NOT** *function charid* **AS IT IS A DEFAULT ENTRY**

- Explanation: The named charid is an XPAF default entry and cannot be modified or deleted. You cannot modify any of the XPAF-supplied entries. Modifying this entry would affect all AFP documents printed through XPAF.
- System response: The named function is terminated.
	- User action: If you are adding a new font to XPAF, you must convert the font to the Xerox ISO8859-1 mapping convention. For instructions, refer to *[Section](#page-358-0)  [Three: Managing Resources with XPAF](#page-358-0)*. If the ISO8859-1 convention is used, you do not need to modify any default IPSTND entries.

# **UFT070DE** *function* **ABORTED. COULD NOT FIND IPDFLT TABLE**

- Explanation: While attempting to create, update, or delete an IPSTND entry, the IPDFLT table was not found in the library in which the font tables are stored.
- System response: Processing is terminated.
	- User action: The IPDFLT table must be present before the IPSTND table can be modified.
- **UFT070EE** *function* **UNSUCCESSFUL.** *character set name* **DOES NOT EXIST IN I2X TABLE**
	- Explanation: The character set you were creating, updating, or deleting does not exist in the XPAFI2X table.
	- System response: Processing is terminated.
		- User action: Verify that you entered the correct character set name and try the function again. If the problem persists, call Xerox Technical Support.

#### **UFT070FE** *function* **UNSUCCESSFUL. PLANE** *plane* **IS RESERVED FOR XEROX USE**

- Explanation: The plane you selected for the character identifier you are adding to the IPSTND table is reserved for Xerox use.
- System response: The IPSTND entry is not created.
	- User action: Change the plane number to one that is available for customer modification. Currently, planes 00 through 0B are reserved for Xerox use; planes 0C through 0F are available for customer use. Note that it is the last character of the 'PLANE' number entry that references the plane.

# **UFT0712I TABLE MERGE COMPLETED SUCCESSFULLY.** *table count* **TABLES MERGED INTO FILE DDNAME BASELIB**

- Explanation: The font table library merge process ended without error. This message lists the number of tables merged into the base library.
- System response: Processing continues.
	- User action: None required.

# **UFT0713I ITEM** *item name* **FROM TABLE** *table name***, FILE DDNAME DELTLIB WAS** *thm process description* **INTO TABLE** *table name***, FILE DDNAME BASELIB**

- Explanation: This message is written to the UFTPRINT file when an individual table item from the delta library is either inserted or replaced into the base font library table during font table merge processing.
- System response: Processing continues.
	- User action: None required.

# **UFT0714I** *item count* **ITEMS INSERTED.** *item count* **ITEMS REPLACED INTO FILE DDNAME BASELIB**

- Explanation: This message identifies the number of items inserted and the number of items replaced in the base font table library. It is displayed when the font table library merge process is complete.
- System response: Processing continues.
	- User action: None required.

# **UFT0715I DELTA FILE CREATE COMPLETED SUCCESSFULLY.** *table count* **DELTA TABLES CREATED, IN FILE DDNAME DELTLIB**

- Explanation: The font table library delta create process ended without error. This message identifies the number of tables created.
- System response: Processing continues.
	- User action: None required.

# **UFT0723W MEMBER** *member name* **DOES NOT CONTAIN A VALID** *item name***. MEMBER NOT PROCESSED**

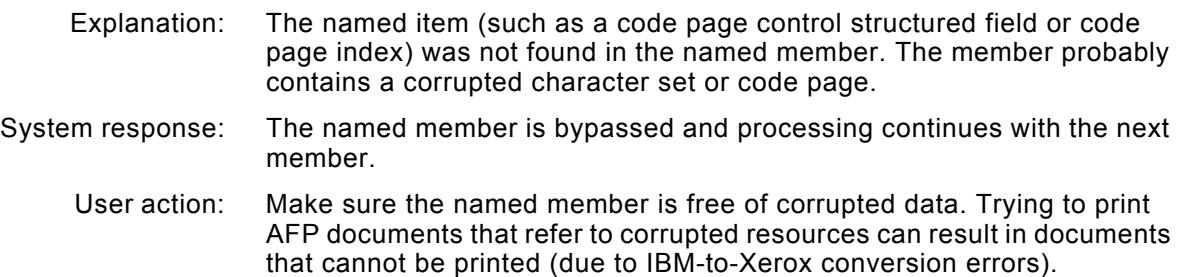

#### **UFT0724E LDM ENCOUNTERED AN ERROR TRYING TO** *action*

Explanation: LDM encountered an error while processing fonts. System response: IBM font utility (UFTIFL) processing and table creation are both terminated. User action: See the LDM message in the log to determine how to respond to the error.

#### **UFT0730W THE FOLLOWING CHARIDS ARE NOT SUPPORTED IN THE IPSTND TABLE:**

- Explanation: When converting an IBM font library, some charids were found that did not have a corresponding entry in the IPSTND table. This message is always accompanied by message UFT0731W that lists the unsupported charids.
- System response: Processing is terminated for this font. The font cannot be used with XPAF.
	- User action: If the named character is required, you must add it to XPAF using the XOAF Update the IPSTND Table on the Install Custom Replica Fonts (Version 5 encoding or below) menu. For information about using custom fonts, refer to *[Section Three: Managing Resources with XPAF](#page-358-0)*.
- **UFT0731W** *charid charid charid charid charid charid charid*
	- Explanation: This message lists the character IDs associated with message UFT0730W.
	- System response: Refer to message UFT0730W.
		- User action: Refer to message UFT0730W.

#### **UFT0732W THE FOLLOWING CHARACTER SETS DO NOT HAVE A VALID I2X TABLE ENTRY:**

Explanation: While creating the font tables that contain IBM font characteristics, XOAF found some character sets that did not have a corresponding entry in the XPAFI2X table. This message is always accompanied by message UFT0733W, which lists the affected character sets.

> The XPAFI2X table, which is supplied with XPAF, identifies the replica fonts that make up a supported IBM character set. These messages indicate that you are using an IBM font for which there is no XPAF-supplied replica font.

- System response: Processing completed. For all character sets that were missing XPAFI2X table entries, no XPAFEFW table entry was created.
	- User action: If the named character set is required, call Xerox Font Services to obtain the necessary custom fonts for these character sets. For information about using custom fonts, refer to *[Section Three: Managing Resources](#page-358-0)  [with XPAF](#page-358-0)*.
- **UFT0733W** *charset charset charset charset charset charset charset charset charset*
	- Explanation: This message lists the character sets associated with message UFT0732W.
	- System response: Refer to message UFT0732W.
		- User action: Refer to message UFT0732W.

# **UFT0734W THE FOLLOWING REPLICA FONTS DO NOT HAVE A VALID AFW TABLE ENTRY:**

- Explanation: The fonts listed in message UFT0735W were referenced in an XPAFI2X table entry, but a corresponding XPAFAFW table entry for the font was not found.
- System response: The XPAFEFW table entries for the listed character sets are not built.
	- User action: Make sure the XPAFI2X table entry specifies the correct font name. If the XPAFI2X table entry is correct, then ensure that the replica font has been loaded into the native font library with the TYPE(REPL) parameter specified.

# **UFT0735W** *font font font font font*

- Explanation: This message lists the fonts associated with message UFT0734W.
- System response: Refer to message UFT0734W.
	- User action: Refer to message UFT0734W.

# **UFT0736E** *function* **UNSUCCESSFUL. THE HIGHEST PLANE AVAILABLE IS 0F**

- Explanation: You attempted to update or create a table entry in a plane greater than 0F.
- System response: The table entry remains unchanged. Processing continues.
	- User action: Create or update an entry in plane 0C, 0D, 0E, or 0F. Anything less than 0C is protected, and anything greater than 0F does not exist.

# **UFT0737W NOT ALL CHARIDS IN CHARACTER SET charset COULD BE FOUND IN CODE PAGE codepage. SEE LOG FOR DETAILS.**

- Explanation: While generating an XPAFIFW or XPAFIFW3 table entry for the indicated character set and code page, message UFT073DW was issued to the XOAF or XOSF LOG.
- System response: Processing continues.
	- User action: Refer to the corresponding XOAFLOG or XOSFLOG and refer to the UFT073DW messages to determine which CHARIDS could not be found.

# **UFT073AW UNABLE TO BUILD AN IFW TABLE ITEM FOR MEMBER** *member name*

- Explanation: A call to UFTIFLIW to build an XPAFIFW table entry returned a non-zero return code.
- System response: IBM font utility processing and table creation are both terminated.
	- User action: See the system log message to determine how to respond to the error. If the problem persists, call Xerox Technical Support.

### **UFT073CE UNABLE TO FIND REPLICA FONT FOR PLANE** *plane id* **IN CHAR SET** *character set name* **IN IBM-TO-XEROX TABLE**

- Explanation: XOAF could not find a replica font for the named plane ID in the identified character set in the XPAFI2X table.
- System response: The XPAFEFW table entry is not built. Processing continues.
	- User action: Take these steps:
		- Using the custom font documentation you received from your font vendor, verify that you specified the correct split and plane numbers in the IPSTND and/or XPAFI2X tables.
		- Verify that all point sizes in the XPAFI2X table have a "P" prefix.

After correcting any problems, rerun RJOB105. If the problem persists, contact your font vendor to confirm that you received the correct character mapping values.

## **UFT073DW UNABLE TO MATCH FNI CHARID** *charid* **FROM CSN** *character set name* **TO CPI RECORD IN** *code page name* **CODE PAGE**

- Explanation: The *charid* in the FNI record of the *character set name* member was not found in the CPI record of the *code page name* member.
- System response: No XPAFIFW table entry is created.

Verify that RJOB105 (update IBM font characteristics information) has been run during the installation process for the font libraries named by your print jobs. For more information, refer to *[Section Two: Installing and](#page-34-0)  [Customizing XPAF](#page-34-0)*. If the problem persists, call Xerox Technical Support.

#### **UFT073EW IBM CHARACTER ID** *charid* **IS NOT PRESENTLY SUPPORTED**

- Explanation: The named *charid* found in an IBM code page member does not have a matching character in Xerox' replica fonts.
- System response: The affected XPAFE2A table is built, but a default ASCII value is used to represent the missing character ID.
	- User action: If the problem persists, call Xerox Technical Support.

# **UFT073FW** *character set name* **CHARACTER SET NAME NOT FOUND IN I2X TABLE. NOT PRESENTLY SUPPORTED**

- Explanation: While creating XPAFEFW table items, an IBM character set name was found that was not represented in the XPAFI2X table. Xerox does not have fonts to duplicate the appearance of the named character set. System response: No XPAFEFW table item is built for this character set name. Processing continues.
	- User action: If the named character set is required, call Xerox Technical Support.

#### **UFT0740I ENTRY ADDED TO I2X FOR** *character set id* **BASED ON EXISTING ENTRY FOR** *model character set id*

- Explanation: The named character set was found in the IBM font library that is not supported in the XPAFI2X table. However, the characteristics of the unsupported font (size, typeface name, style, and weight) match those of a supported character set. The XPAFI2X table entry of the supported character set was used as a model to create a new entry for the unsupported character set.
- System response: Processing continues.
	- User action: Make sure the new character set is an acceptable substitute for the unsupported IBM character set. The newly created character set will be used whenever the unsupported font is specified in an AFP document. If the newly created font is not an acceptable substitute for the unsupported IBM font, call Xerox Font Services to obtain a custom font.

# **UFT1403F FATAL ERROR ENCOUNTERED BY** *module name* **DURING** *ldm process name* **LDM PROCESSING. RC=X'***return code***'; IC=X'***lcaerrcd***'. UNABLE TO** *process description* **FILE DSNAME** *dataset name*

- Explanation: RC is the return code from the LDM function. IC is the error code returned by the LCAERRCD field. This message is preceded by either message ULL1407F or MSF9900I, which provides more information about the result of this error.
- System response: Font table processing is terminated.
	- User action: Correct the problem identified by LDM and rerun the job. If the problem continues, call Xerox Technical Support.

#### **UFT1404W MINOR ERROR ENCOUNTERED BY** *module name* **DURING** *ldm process name* **LDM PROCESSING. RC=X'***return code***'; IC=X'***lcaerrcd***'. UNABLE TO** *process description* **FILE DSNAME** *dataset name*

- Explanation: RC is the return code from the LDM function. IC is the error code returned by the LCAERRCD field. Additional system log messages may provide more information.
- System response: Font table processing is not affected. Processing continues.
	- User action: Correct the problem identified by LDM. If the problem persists, call Xerox Technical Support.

#### **UFT1423E UNABLE TO BUILD DIRECTORY LIST FOR DSNAME** *dataset name***. LDM RC=***return code*

- Explanation: RC is the error code returned by the LCAERRCD field. Additional system log messages may provide more information.
- System response: Font table processing is terminated.
	- User action: Correct the problem identified by LDM and rerun the job. If the problem persists, call Xerox Technical Support.

### **UFT3018E COULD NOT ACQUIRE TCB** *operation***. THM RC=X'***return code***'**

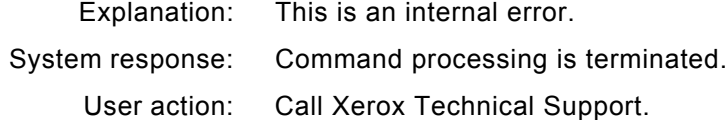

# **UFT4005E THM ERROR DURING** *operation* **FOR** *table name* **ITEM KEY** *key***. THM IC=X'***information code***'; RC=X'***return code***'**

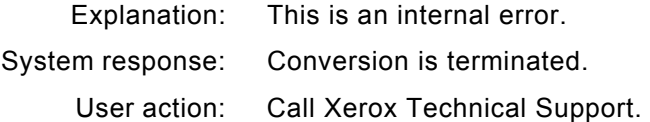

# **UFT4012E INVALID PARAMETER LIST PASSED TO** *module name*

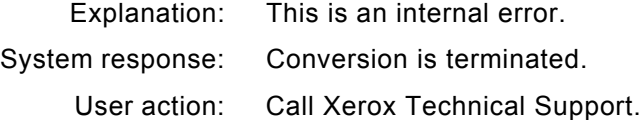

#### **UFT6261E SEVERE ERROR ENCOUNTERED BY** *module name* **DURING** *option* **LDM PROCESSING. RC=X'***return code***'; IC=X'***lcaerrcd***'. UNABLE TO OBTAIN LCA FOR FILE DDNAME** *file ddname*

- Explanation: RC is the return code from the LDM function. IC is the error code returned by the LCAERRCD field. Additional system log messages may provide more information.
- System response: Font table processing is terminated.
	- User action: Correct the problem identified by LDM and rerun the job. Other messages should precede this message and provide more information. If the problem persists, call Xerox Technical Support.

#### **UFT6262E MINOR ERROR ENCOUNTERED BY** *module name* **DURING** *option* **LDM PROCESSING. RC=X'***return code***'; IC=X'***lcaerrcd***'. UNABLE TO** *action* **FILE DDNAME** *image library ddname*

- Explanation: RC is the return code from the LDM function. IC is the error code returned by the LCAERRCD field. Additional system log messages may provide more information.
- System response: Font table processing is not affected. Processing continues.
	- User action: Correct the problem identified by LDM. Other messages should precede this message and provide more information. If the problem persists, call Xerox Technical Support.

#### **UFT6402E COULD NOT** *thm command* **ITEM** *item key* **IN TABLE** *table name* **IN LIBRARY DDNAME** *file ddname operation***. THM RC=X'***return code***'**

- Explanation: This message is issued for diagnostic purposes. *Operation* identifies the type of processing that was being performed when the error occurred. The THM command can be INSERT, GET, or REPLACE:
	- For INSERT, there are two possibilities:
		- If the error occurred while processing the delta file create (module UFTDLTC) and the return code value is 4, then the item being inserted already exists.
		- If the return code value is greater than 4 or if the error occurred while processing the table file merge, this is an internal error.
	- For GET or REPLACE, this is an internal error.

System response: Processing is terminated.

# User action: There are two alternatives:

- If the THM command was INSERT, rerun the delta file create (module UFTDLTC). Make sure the delta file VSAM cluster has been deleted and redefined. Other messages should precede this message and provide more information. If the problem continues, call Xerox Technical Support.
- If the THM command was GET or REPLACE, call Xerox Technical Support.
- **UFT6421E ENTRY FOR THE** *character set/code page item name* **COULD NOT BE** *inserted/replaced* **IN THE** *table name* **TABLE**
	- Explanation: This message is issued when an entry cannot be inserted or replaced in named table, which can be either the CPGID or the FGID table. *Item name* is the name of the character set or code page for which the error occurred.
	- System response: Font table update processing is terminated.
		- User action: Examine your font table library to determine if the named table exists or is in error. Verify that the IBM font library is valid. Resubmit the job.

# *UIL messages*

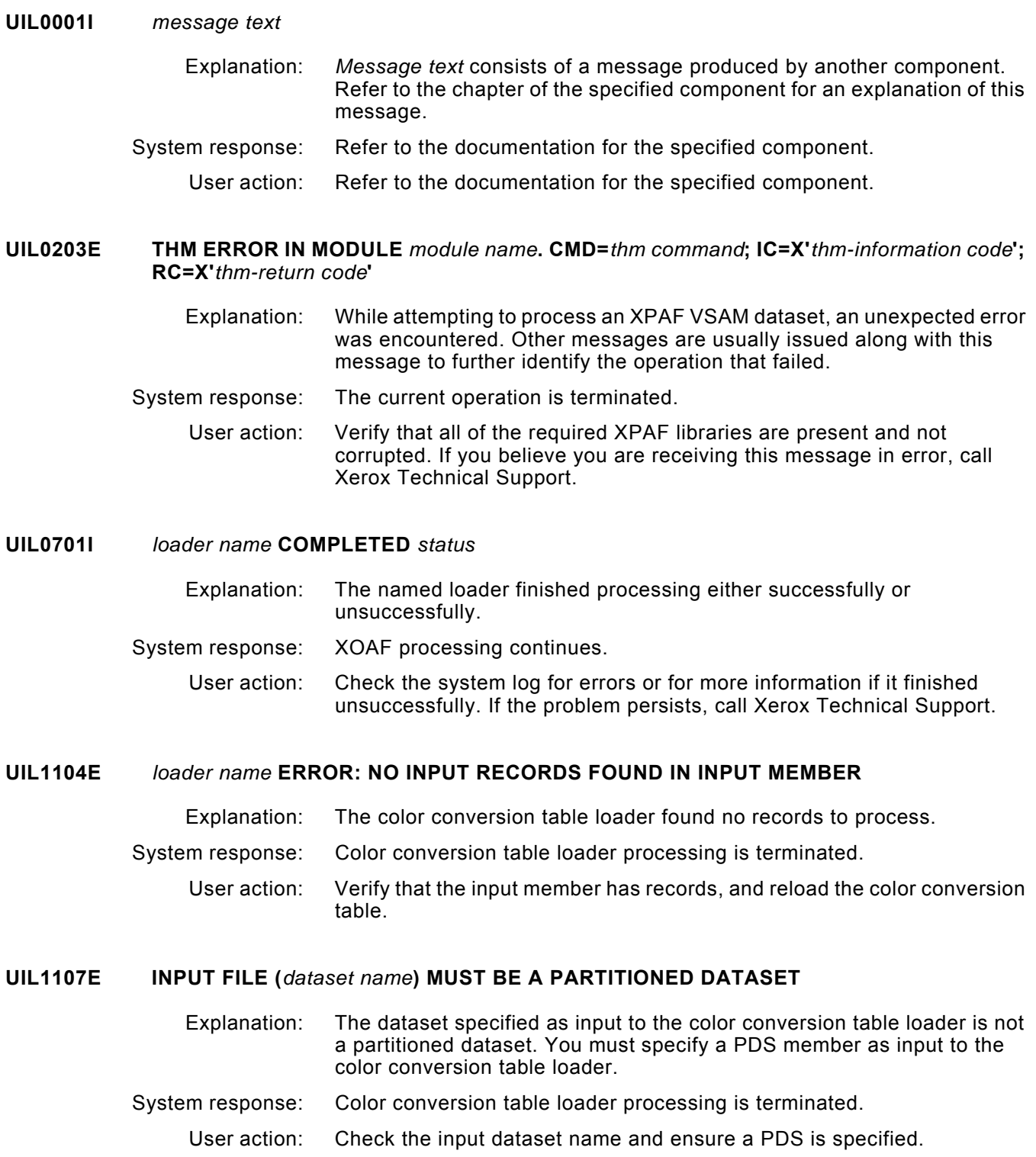

# **UIL1109E VALIDATION ERRORS HAVE OCCURRED. SEE UJLLIST FOR DETAILS**

- Explanation: The color conversion table loader encountered one or more validation errors in the ISL source.
- System response: The color conversion table loader continues validating the remaining ISL.
	- User action: To locate the errors, examine the UJLLIST output. Correct the errors, and reload the color conversion table.

# **UIL3018E COULD NOT ACQUIRE TCB** *activity***. THM RC=X'***return code***'**

- Explanation: This is an internal error.
- System response: Processing is terminated.
	- User action: Call Xerox Technical Support.
- **UIL7501E** *ldm command* **ERROR. EC=X'***error code***'**
	- Explanation: An error occurred while attempting to access a PDS or native library. EC is the error code returned from the LDM.
	- System response: Color conversion table loader processing is terminated.
		- User action: Review the system log for additional messages that identify the cause of the problem, and take the appropriate action. If the problem persists, call Xerox Technical Support.

### **UIL9099E UNABLE TO ALLOCATE STORAGE FOR** *activity*

- Explanation: Storage was needed for the named activity, but could not be obtained.
- System response: Color conversion table loader processing is terminated.
	- User action: Verify that the region size is large enough to acquire work areas, and resubmit the job.

# *UIX messages*

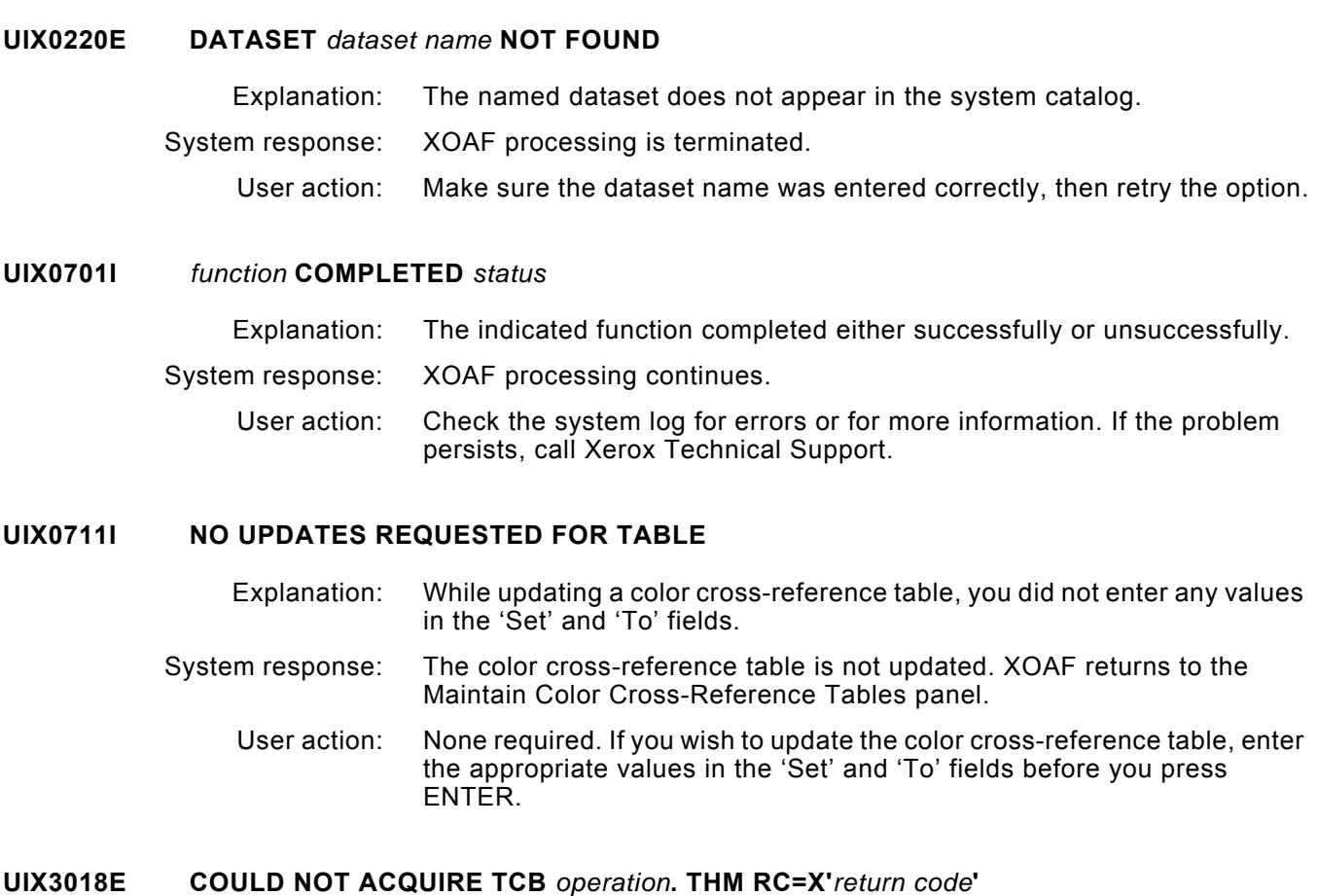

- Explanation: This is an internal error.
- System response: Command processing is terminated.
	- User action: Call Xerox Technical Support.
- **UIX4005E THM ERROR DURING** *operation* **FOR** *table name***, ITEM KEY** *key***. THM IC=X'***information code***'; RC=X'***return code***'**
	- Explanation: An error occurred in table processing.
	- System response: Processing is terminated.
		- User action: Review the system log for additional messages that identify the cause of the problem, and take the appropriate action. If the problem persists, call Xerox Technical Support.

# **UIX4009E TABLE** *table name* **DOES NOT EXIST**

Explanation: The specified table name was not found in the dataset.

System response: Processing is terminated.

User action: Enter a unique table name and try the request again.

# **UIX4010E TABLE** *table name* **ALREADY EXISTS**

- Explanation: A request to create a new table was entered, but the specified table name was found in the dataset.
- System response: Processing is terminated.
	- User action: Enter a unique table name and try the request again.

# *UJL messages*

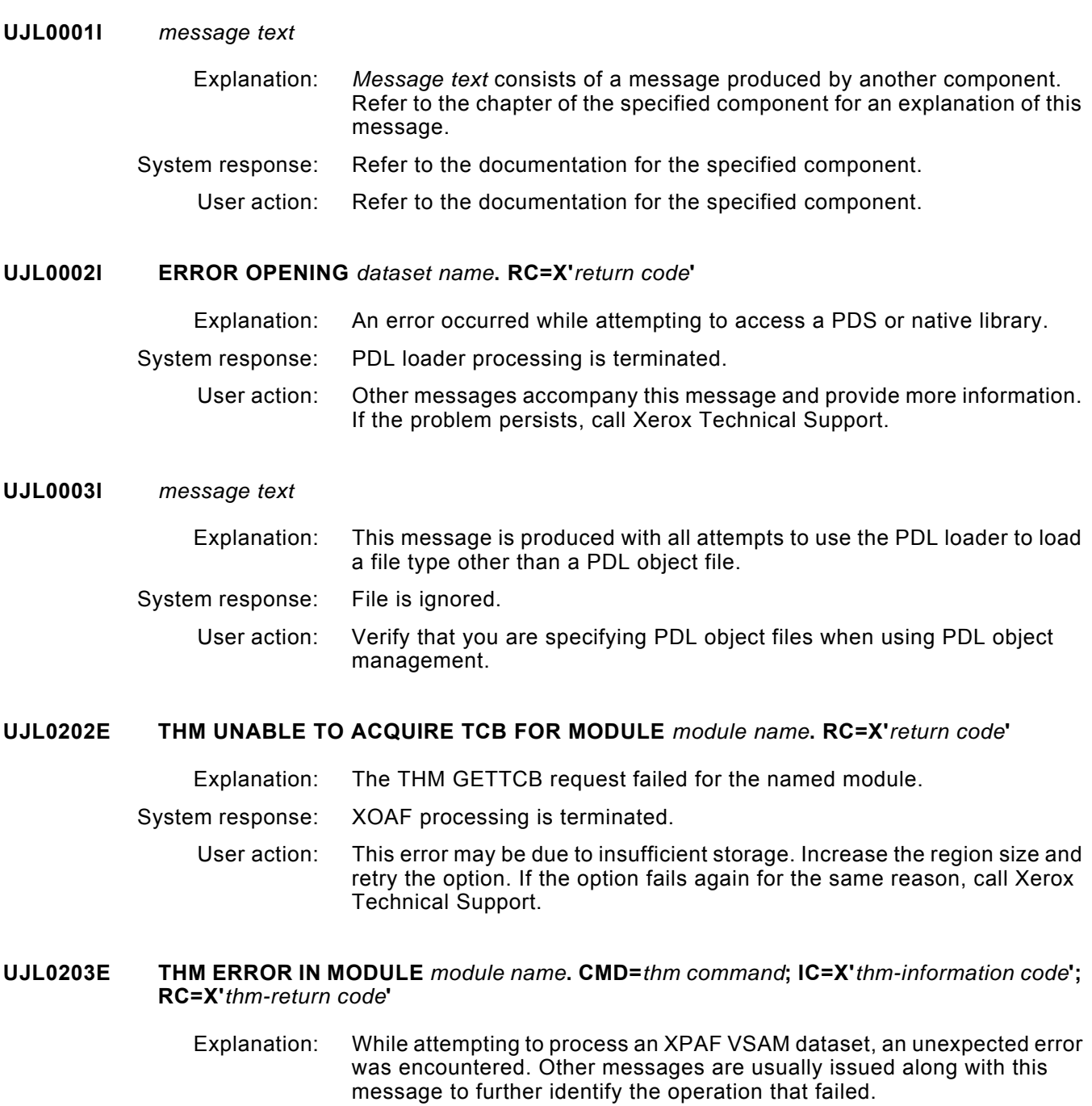

- System response: The current operation is terminated.
	- User action: Verify that all of the required XPAF libraries are present and not corrupted. If you believe you are receiving this message in error, call Xerox Technical Support.
# **UJL0308I** *number resource* **PROCESSED.** *number* **WITH ERRORS**

- Explanation: The identified number of resources have been loaded. Some may have loaded with errors.
- System response: Resource loading is terminated. XOAF processing continues.
	- User action: If no errors are indicated, no action is required. If errors occurred, review the XOAF log for more information.

# **UJL0505E OUTPUT DSNAME** *dataset name* **IS NOT A VSAM LIBRARY**

- Explanation: The named output dataset is not a VSAM dataset.
- System response: PDL loader processing is terminated.
	- User action: Use a native VSAM dataset as the target library. If the problem persists, call Xerox Technical Support.

### **UJL0601I PDL LOADER COMPLETED SUCCESFULLY FOR MEMBER** *name*

- Explanation: The PDL loader successfully processed the named member.
- System response: XOAF processing continues.
	- User action: None

# **UJL0602E PDL LOADER COMPLETED UNSUCCESFULLY FOR MEMBER** *name*

- Explanation: The PDL loader encountered errors when processing the named member. System response: XOAF processing continues. User action: Check the XOAFLOG and the UJLLIST output for more information. Correct any errors found and reload the resource. If the problem persists, contact Xerox technical support.
- **UJL0701I** *loader name* **COMPLETED** *status*
	- Explanation: The named loader finished processing either successfully or unsuccessfully.
	- System response: XOAF processing continues.
		- User action: Check the system log for errors or for more information if it finished unsuccessfully. If the problem persists, call Xerox Technical Support.

# **UJL1104E** *loader name* **ERROR: NO INPUT RECORDS FOUND IN INPUT MEMBER**

OR

### *loader name* **ERROR: PCLVER NOT SUPPLIED, V35 ASSUMED**

- Explanation: Either the PDL loader found no records to process or the PCLVER parameter was missing from the command.
- System response: PDL loader processing is terminated. If the PCLVER was not supplied, then the default is used.
	- User action: If PDL loader processing is terminated, verify that the input member has records, and reload the PDL. No action is required for the latter message.

# **UJL1107E INPUT FILE (***dataset name***) MUST BE A PARTITIONED DATASET**

- Explanation: The dataset specified as input to the PDL loader is not a partitioned dataset (PDS). You must specify a PDS member as input to the PDL loader.
- System response: PDL loader processing is terminated.
	- User action: Check the input dataset name and ensure a PDS is specified.

# **UJL1109E VALIDATION ERRORS HAVE OCCURRED. SEE UJLLIST FOR DETAILS**

- Explanation: The PDL loader encountered one or more validation errors in the PDL.
- System response: PDL loader processing continues validating the remaining PDL.
	- User action: To locate the errors, examine the UJLLIST output. Correct the errors, and reload the PDL.

#### **UJL1117W** *file name* **IS NOT A PDL OBJECT FILE. FILE IS NOT LOADED**

- Explanation: The object file being loaded is not a JDL, PDE, CME, TST, STK, IDR, or LIB file.
- System response: The file is ignored and is not loaded.
	- User action: Make sure that you have specified the correct member name in your PDS library.

# **UJL1121W MISSING XPDL COMPILER RESOURCE FILE. XPDL COMPILE NOT POSSIBLE**

- Explanation: Explanation: The XPDL Compiler function was requested via the XPDL=YES XINSXOAF XINPARM parameter, but at least one of the required resource files is missing.
- System response: System response: The PDL Loader loads the JSL, but the XPDL compile is not possible.
	- User action: User action: Insure that the invoking JCL has the correct DD statements for CON, MSG, INVXLT, PCCFIL, TYPFIL and XPDLDFT or change XPDL=YES to XPDL=NO if the XPDL compile function is not desired.

# **UJL7501E LDM** *command* **ERROR. EC=X'***error code***'**

- Explanation: An error occurred while attempting to access a PDS or native library. EC is the error code returned from LDM.
- System response: PDL loader processing is terminated.
	- User action: Correct the problem identified by LDM. Other messages accompany this message and provide more information. If the problem persists, call Xerox Technical Support.

# **UJL9099E UNABLE TO ALLOCATE STORAGE FOR** *activity*

- Explanation: Storage was needed for the stated *activity* but could not be obtained.
- System response: PDL loader processing is terminated.
	- User action: Be sure the region size is large enough to acquire work areas.

# *ULL messages*

# **ULL0001I LOGO LOAD SUCCESSFULLY COMPLETED**

- Explanation: XOAF displays this message after successfully loading a logo. Input resources of the same name replace any resources that previously existed in the native library.
- System response: Processing continues.
	- User action: None.

# **ULL0126E UNABLE TO CLOSE** *dataset name* **DSNAME**

- Explanation: The #CLOSE macro issued a non-zero return code while attempting to close the named dataset.
- System response: Processing continues. If there are no other errors, the dataset should be valid.
	- User action: Call Xerox Technical Support.
- **ULL0303E FIRST RECORD OF** *member name* **IS NOT A VALID HEADER RECORD**
	- OR

# **FIRST RECORD OF INPUT IS NOT A VALID HEADER RECORD**

- Explanation: The format of the dataset or member's first record does not conform to the Xerox header record format. If the input is a sequential dataset, the word INPUT is substituted for *member name* in the message text.
- System response: Logo loader processing is terminated.
	- User action: Verify that the input is a valid logo. If the problem persists, call Xerox Technical Support.

#### **ULL1307E COULD NOT ALLOCATE AND OPEN** *dataset name***. RC=X'***return code***'**

Explanation: The indicated dataset was allocated and opened but could not complete successfully. The return code indicates the cause of the error.

System response: Processing is terminated.

User action: Depends on the return code:

- If RC=000C, the dataset or DASD volume is full. Provide more space for the dataset.
- If RC=0016, a problem external to XPAF is preventing the dataset from being accessed.
- If RC=0024, the region size is too small to hold the control block. Increase the region size.
- For any other return code, call Xerox Technical Support.

**ULL1403F FATAL ERROR ENCOUNTERED BY** *module name* **DURING** *process name* **LDM PROCESSING. RC=X'***return code***'; IC=X'***information code***'. UNABLE TO** *process description* **FILE DSNAME** *dataset name*

- Explanation: RC is the return code from the LDM function. IC is the error code returned by the LCAERRCD field. This message is preceded by either message ULL1407F or MSF9900I, which provides more information about the result of this error.
- System response: The requested logo is not loaded.
	- User action: Correct the problem identified by LDM, then try to load the logo again.

**ULL1404W MINOR ERROR ENCOUNTERED BY** *module name* **DURING** *process name* **LDM PROCESSING. RC=X'***return code***'; IC=X'***information code***'. UNABLE TO** *process description* **FILE DSNAME** *dataset name*

- Explanation: RC is the return code from the LDM function. IC is the error code returned by the LCAERRCD field. This message is followed by message ULL1408W, which provides more information about this error.
- System response: Logo loading is not affected. XOAF processing continues.
	- User action: Correct the problem identified by LDM, if possible. Otherwise, call Xerox Technical Support.

# **ULL1406I RESOURCE** *logo name* **LOADED SUCCESSFULLY**

- Explanation: This message is displayed on the XOAF panel following the successful loading of a specified logo.
- System response: XOAF processing continues.
	- User action: None required.

# **ULL1407F FATAL ERROR. UNABLE TO LOAD RESOURCE. SEE LOG**

- Explanation: This message always follows message ULL1307E, ULL1403F, ULL1422E, or ULL1423E, and is displayed on the XOAF panel or batch listing after an unsuccessful attempt to load a specified logo.
- System response: The requested logo is not loaded.
	- User action: Correct the problem identified by the associated messages, then try to load the logo again.

# **ULL1408W MINOR ERROR. LOAD RESOURCE SUCCESSFUL. SEE LOG**

- Explanation: This message always follows message ULL1404W or ULL3418E, and is displayed on the XOAF panel after loading a specified logo. This message indicates success by the logo loader, but failure by LDM or EI after the resource was loaded.
- System response: XOAF processing continues.
	- User action: Correct the problem identified by the associated messages, if possible.

# **ULL1422E INPUT MEMBER NAME MUST BE PRESENT IF RESOURCE IS PDS OR CONTAINS NO HEADER**

- Explanation: When loading a centralized logo, the logo loader examines the header record to extract the name. No header record or name was found.
- System response: Logo loading is terminated.
	- User action: If there is no header record, enter the name of the logo being loaded on the XOAF panel or in the TSO/batch command. For more information on the XOAF panel, refer to *[Section Three: Managing Resources with XPAF](#page-358-0)*. For more information on the TSO/batch command, refer to the *XPAF TSO/Batch Commands Quick Reference Card*.

# **ULL1423E UNABLE TO BUILD DIRECTORY LIST FOR DSNAME** *dataset name***. LDM RC=***return code*

- Explanation: While attempting to load a centralized logo, the input member name was specified as an asterisk ( \* ), indicating that all members were to be loaded. An LDM BLDL for the input dataset failed. Further information can be found in the log.
- System response: Logo loading is terminated.
	- User action: Examine the input dataset to ensure that it is a PDS. If so, call Xerox Technical Support.

# **ULL1428W LOAD COMPLETED. SOME RESOURCES NOT LOADED. SEE LOG FOR DETAILS**

- Explanation: The logo load completed; however, one or more resources could not be loaded.
- System response: XOAF processing continues.
	- User action: Refer to the system log for a supplementary message which will identify the invalid resource(s).

# **ULL3418E I/O ERROR READING DSNAME=***dataset name***. RC=X'***return code***'**

- Explanation: An I/O error occurred while attempting to read the named dataset.
- System response: Processing continues.

User action: Call Xerox Technical Support.

# *ULR messages*

# **ULR0716I** *member name* **RELOADED WITH USER DIRECTORY LENGTH 0**

- Explanation: While using the reload function of the XOAF Manage Libraries option to reload an offloaded PDS member to an XPAF library, the member was reloaded without user directory information.
- System response: The message is issued to the XOAF screen and to the XOAF log. The reload process is now complete.
	- User action: Verify that the resource will function correctly without the user directory information. If unusable resources are produced, use the LDM batch offload/reload process as an alternative.
- **ULR1104E** *loader name* **ERROR:** *activity*
	- Explanation: The output dataset could not be successfully opened or may be in use by another user.
	- System response: The message is issued to the XOAF screen and to the XOAF log. The reload process is halted and is not completed.
		- User action: Verify that the output dataset name and the output member name are valid, then reinitiate the reload process.

# **ULR1107E INPUT FILE (***dataset name***) MUST BE A PARTITIONED DATASET**

- Explanation: The input file is not a partitioned dataset. Sequential files are not supported for this utility.
- System response: The message is issued to the XOAF screen and to the XOAF log. The reload process is halted and is not completed.
	- User action: Specify a partitioned dataset as the input to this loader utility, then reinitiate the reload process.

# **ULR3015E COULD NOT** *command* **LIBRARY** *native library dataset name* **DURING LDM RELOAD PROCESSING. LDM RC=X'***return code***'**

- Explanation: The specified command could not be performed for the indicated library during the LDM reload process. The return code is specified in the message.
- System response: The message is issued to the XOAF screen and to the XOAF log. The reload process is halted and is not completed.
	- User action: Verify that the input and output dataset names and members are valid, then reinitiate the reload process.

# **ULR3016E COULD NOT** *command* **MEMBER** *member name* **OF LIBRARY** *library dataset name*  **DURING LDM RELOAD PROCESSING. LDM RC=X'***return code***'**

- Explanation: The specified command could not be performed for the indicated member of the referenced dataset.
- System response: The message is issued to the XOAF panel and to the XOAF log. The reload process is halted and is not completed.
	- User action: Verify that the input and output dataset names and members are valid, then reinitiate the reload process.

# **ULR3017E COULD NOT** *command* **LCA DURING LDM RELOAD PROCESSING. LDM RC=X'***return code***'**

- Explanation: The referenced command could not be performed for an LCA during the LDM reload function.
- System response: The message is issued to the XOAF panel and to the XOAF log. The reload process is halted and is not completed.
	- User action: Verify that the input and output dataset names and members are valid, then reinitiate the reload process.

# *UPL messages*

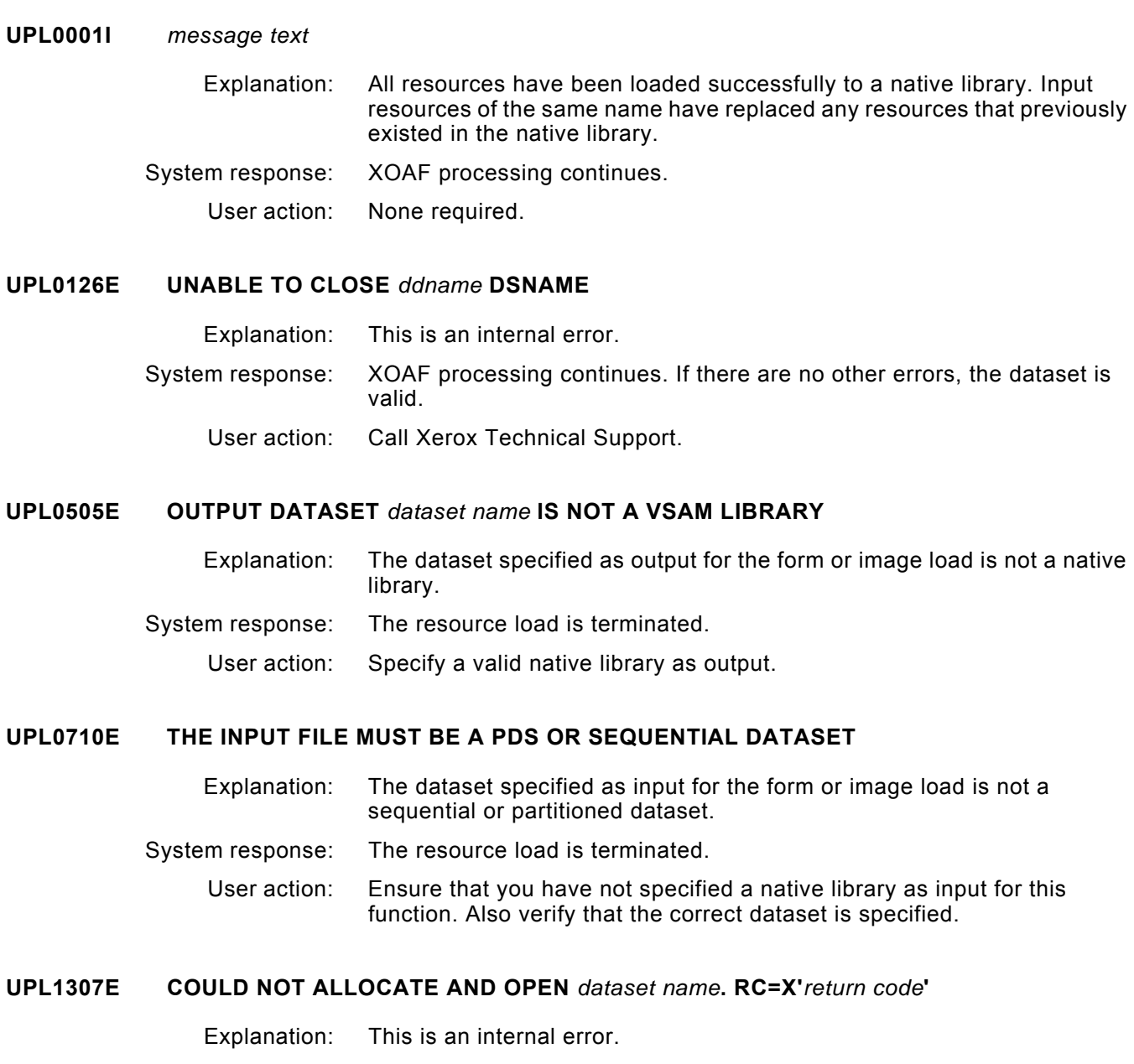

- System response: Processing is terminated.
	- User action: Verify that the dataset specified is valid. If the problem persists, call Xerox Technical Support.

# **UPL1401F FATAL ERROR. UNABLE TO ACQUIRE WORKING STORAGE. LOAD UNSUCCESSFUL**

- Explanation: Because it is unable to acquire storage via the Environmental Intermedium, UPLMAIN cannot log messages. This message is displayed on an XOAF panel following an unsuccessful attempt to load a form or image.
- System response: The requested resource is not loaded.
	- User action: Increase the task region size, then try again to load the resource.

# **UPL1402W MINOR ERROR. UNABLE TO RELINQUISH WORKING STORAGE. LOAD SUCCESSFUL**

- Explanation: Because it is unable to release storage via the Environmental Intermedium, UPLMAIN cannot log messages. This message is displayed on an XOAF panel after a form or image resource has been loaded.
- System response: XOAF processing continues.
	- User action: Correct the problem and continue loading any remaining resources.

# **UPL1403F FATAL ERROR ENCOUNTERED BY** *module name* **DURING** *process name* **LDM PROCESSING. RC=X'***return code***'; IC=X'***information code***'. UNABLE TO** *process description* **FILE DSNAME** *dataset name*

- Explanation: RC is the return code from the LDM function. IC is the error code returned by the LCAERRCD field. This message is preceded by either message ULL1407F or MSF9900I, which provides more information about the result of this error.
- System response: The requested resource is not loaded.
	- User action: Correct the problem identified by LDM, then try again to load the resource. If the problem persists, call Xerox Technical Support.

# **UPL1404W MINOR ERROR ENCOUNTERED BY** *module name* **DURING** *process name* **LDM PROCESSING. RC=X'***return code***'; IC=X'***information code***'. UNABLE TO** *process description* **FILE DSNAME** *dataset name*

- Explanation: This is an internal error. Subsequent message(s) give more information.
- System response: Resource loading is not affected. XOAF processing continues.
	- User action: Call Xerox Technical Support.

#### **UPL1405F FATAL ERROR ENCOUNTERED BY** *module name* **DURING RESOURCE LOAD PROCESSING. INPUT RECORD TOO LARGE FOR OUTPUT BUFFER. RESOURCE**  *resource name* **NOT LOADED INTO LIBRARY** *dataset name*

- Explanation: An input record is larger than the maximum output record size. Subsequent message(s) give more information.
- System response: The requested resource is not loaded.
	- User action: Correct the identified problem, then try again to load the resource. If the problem persists, call Xerox Technical Support.

# **UPL1406I RESOURCE** *resource name* **LOADED SUCCESSFULLY**

- Explanation: XOAF displays this message after successfully loading a form or image. Input resources of the same name replace any resources that previously existed in the native library.
- System response: Processing continues.

User action: None.

# **UPL1407F FATAL ERROR. UNABLE TO LOAD RESOURCE. SEE LOG**

- Explanation: This message always follows other messages and is displayed on an XOAF panel or batch listing following an unsuccessful attempt to load a form or image.
- System response: The requested resource is not loaded.
	- User action: Correct the problem identified by the associated messages, then try again to load the resource. If the problem persists, call Xerox Technical Support.

# **UPL1408W MINOR ERROR. LOAD RESOURCE SUCCESSFUL. SEE LOG**

- Explanation: This message always follows other messages, and is displayed on an XOAF panel after a form or image has been loaded.
- System response: XOAF processing continues.
	- User action: Correct the problem identified by the associated messages, if possible. Continue with the next resource load function.

# **UPL140AW RESOURCE member IS A FONT AND WILL NOT BE LOADED**

- Explanation: When attempting to load Centralized images, XOAF has encountered a font. System response: The resource is not loaded. Processing continues.
	- User action: None.

# **UPL1421E MEMBER** *member name* **IN** *dataset name* **DOES NOT CONTAIN A VALID HEADER RECORD. RESOURCE NOT LOADED**

- Explanation: The named member did not contain a valid header record. XOAF could not load the resource.
- System response: Processing is terminated.

User action: Correct the form or image and resubmit the job.

# **UPL1422E INPUT MEMBER NAME MUST BE PRESENT IF RESOURCE IS PDS**

- Explanation: A centralized form or image was being loaded from a PDS, but the PDS member name was not supplied.
- System response: Resource loading is terminated.
	- User action: At the ISPF panel or in the TSO/batch command, enter the PDS member name to be loaded in the input member name. For information on the TSO/batch command, refer to *XPAF TSO/Batch Commands Quick Reference Card*.

# **UPL1423E UNABLE TO BUILD DIRECTORY LIST FOR DSNAME** *dataset name***. LDM RC=***return code*

- Explanation: While attempting to load forms or images, the input member name was specified as an asterisk ( \* ), indicating that all members of a PDS were to be loaded. More information can be found in the log.
- System response: Resource loading is terminated.
	- User action: Verify that the input dataset is a PDS. If so, call Xerox Technical Support.

# **UPL1425E** *input* **MEMBER** *member name* **OF DSNAME** *dataset name* **IS EMPTY**

- Explanation: The named member in the named dataset does not contain any data.
- System response: Command processing is terminated.
	- User action: Ensure that the specified member contains the resource to be loaded.

#### **UPL1426E** *input* **DSNAME** *dataset name* **IS EMPTY**

- Explanation: The sequential dataset named as input does not contain any data.
- System response: Command processing is terminated.
	- User action: Ensure that the specified sequential dataset contains the resource to be loaded.

# **UPL1429E OUTPUT MEMBER NAME MUST BE PRESENT IF RESOURCE IS SEQUENTIAL FILE WITH NO HEADER**

- Explanation: A centralized form or image was being loaded from a sequential file, but there was no header record in the resource to identify the resource name.
- System response: Resource loading is terminated.
	- User action: At the ISPF panel or in the TSO/batch command, enter the member name to be loaded in the output member name. For information on the TSO/batch command, refer to *XPAF TSO/Batch Commands Quick Reference Card*.

# **UPL1427I** *module name***: LENGTH OF** *resource* **'***resource name***' IS LESS THAN THE LENGTH SPECIFIED IN HEADER. RESOURCE NOT LOADED**

- Explanation: While loading centralized forms or images to the appropriate library, XOAF encountered an invalid resource. The resource length specified in the header is greater than the actual length of the member.
- System response: XOAF processing continues. Any remaining valid resources are loaded.
	- User action: Examine the named resource to verify that it is the correct type. For example, make sure you are not trying to load a font into the centralized form library. If the resource is valid, call Xerox Technical Support.

# **UPL1428W LOAD COMPLETED. SOME RESOURCES NOT LOADED. SEE LOG FOR DETAILS**

- Explanation: The form or image load completed; however, one or more resources could not be loaded. Message UPL1427I, which identifies the invalid resource(s), is written to the system log for each error encountered.
- System response: XOAF processing continues.
	- User action: Refer to the user action for message UPL1427I.

# **UPL3010F COULD NOT GET X'***number of bytes***' BYTES OF MEMORY** *activity*

- Explanation: This is an internal error.
- System response: Processing is terminated.
	- User action: Call Xerox Technical Support.

# **UPL3011E COULD NOT RELEASE X'***number of bytes***' BYTES OF MEMORY FROM LOCATION X'***address***'** *activity*

- Explanation: This is an internal error.
- System response: Processing may continue.
	- User action: Call Xerox Technical Support.

# **UPL3418E I/O ERROR READING DSNAME=***dataset name***. RC=X'***return code***'**

- Explanation: An I/O error occurred while reading the indicated dataset via the Environmental Intermedium. This error occurred while attempting to load forms or images.
- System response: Resource loading is terminated.
	- User action: Correct the identified problem, then continue with the next resource load function. If the problem persists, call Xerox Technical Support.

# **UPL4211E LOGICAL RECORD LENGTH OF** *ddname* **DATASET MUST BE** *nnn*

- Explanation: The indicated resource dataset does not have a logical record length of the indicated number of bytes.
- System response: Command processing is terminated, and the form is not loaded.
	- User action: Transfer the resource to a dataset that has a logical record length of the indicated number of bytes.

# *UTB messages*

# **UTB0201E COMMON WORK AREA ADDRESS WAS ZERO FOR MODULE** *module name***. RC=X'***return code***'** Explanation: This is an internal error. System response: XOAF processing is terminated. User action: Call Xerox Technical Support. **UTB0202E THM UNABLE TO ACQUIRE TCB FOR MODULE** *module name***. RC=X'***return code***'** Explanation: The THM GETTCB request failed for the named module. System response: XOAF processing is terminated. User action: This error may be due to insufficient storage. Increase the region size and retry the option. If the option fails again for the same reason, call Xerox Technical Support. **UTB0203E THM ERROR IN MODULE** *module name***. CMD=***thm command***; IC=X'***thm-information code***'; RC=X'***thm-return code***'** Explanation: While attempting to process an XPAF VSAM dataset, an unexpected error was encountered. Other messages are usually issued along with this message to further identify the operation that failed. System response: The current operation is terminated. User action: Verify that all of the required XPAF libraries are present and not corrupted. If you believe you are receiving this message in error, call Xerox Technical Support. **UTB0204E** *option* **FAILED. TABLE** *table name* **NOT FOUND IN DSNAME** *dataset name* Explanation: The identified option was attempted for the named table; however, the table could not be found in the named dataset. System response: The requested option fails. XOAF processing continues. User action: Ensure that you have specified a valid table name and dataset name, then retry the option. **UTB0205I TABLE** *list name* **HAS BEEN DELETED FROM DSNAME** *dataset name* Explanation: The named list was deleted successfully from the specified dataset. System response: XOAF processing continues.

User action: None required.

#### **UTB0206E** *option* **FAILED FOR** *dataset name***. DSNAME INVALID**

- Explanation: The identified option was attempted for the named dataset, but the dataset name was not specified according to z/OS standards or was blank.
- System response: The requested option fails. XOAF processing continues.
	- User action: Correct the dataset name, then retry the option.

# **UTB0207E** *option* **FAILED FOR** *table list name***. NAME INVALID**

- Explanation: The identified option was attempted for the named list, but the list name was not specified according to IBM standard naming conventions or contained spaces.
- System response: The requested option fails. XOAF processing continues.
	- User action: Correct the list name, then retry the option.

# **UTB0208E** *option* **FAILED FOR TABLE** *list name* **BECAUSE TYPE CODE** *type code* **IS INVALID**

- Explanation: This is an internal error.
- System response: XOAF processing is terminated.
	- User action: Call Xerox Technical Support.

#### **UTB0209I** *update* **FAILED BECAUSE** *list name* **IS NOT A** *list type* **TABLE TYPE**

- Explanation: The identified resource list could not be updated because it contained the wrong type of resource.
- System response: The list update fails. XOAF processing continues.
	- User action: Select a list that is of the correct type. For example, if you wish to update a font list, ensure that the list you specify contains fonts.

# **UTB020AI TABLE** *list name* **HAS BEEN UPDATED SUCCESSFULLY**

- Explanation: The identified resource list was updated correctly.
- System response: XOAF processing continues.
	- User action: None required.

### **UTB020BI NO UPDATES REQUESTED FOR TABLE** *list name*

- Explanation: While using the option to update a resident resource list, you did not specify any entries.
- System response: XOAF processing continues.
	- User action: None required.

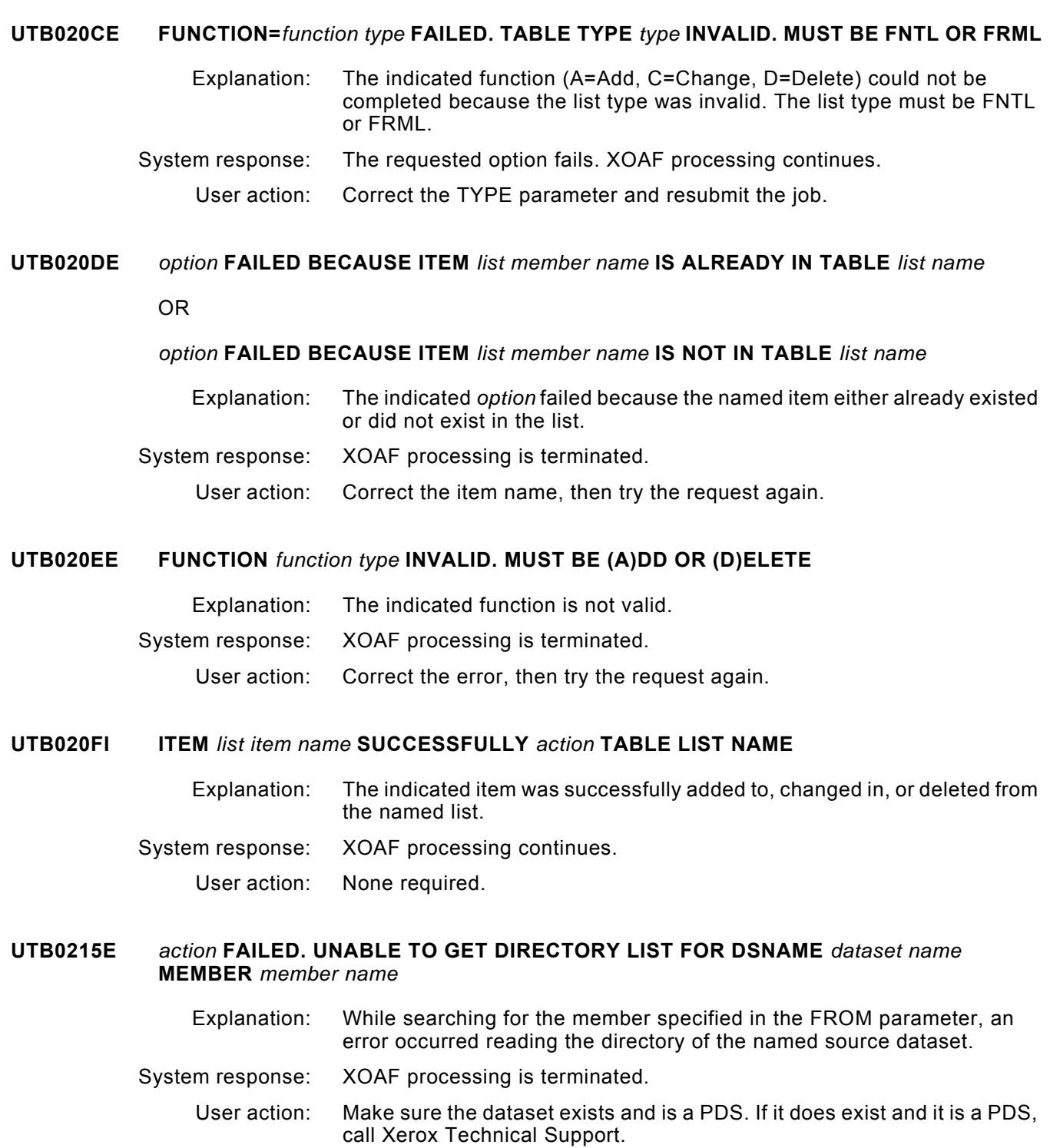

# **UTB0216E** *action* **FAILED. SOURCE MEMBER** *list member name* **IS LOCATED IN** *list library name*

OR

*action* **FAILED. SOURCE MEMBER** *list member name* **IS NOT LOCATED IN** *list library name*

Explanation: The specified member did not exist in the named dataset.

System response: XOAF processing is terminated.

# **UTB0217E** *allocation* **FAILED. UNABLE TO ALLOCATE** *list ddname/list library name***. RC=X'***return code***'**

Explanation: Dynamic allocation of the dataset specified in the FROM parameter failed.

System response: XOAF processing is terminated.

User action: Ensure that the provided name is correct and that the dataset has enough storage to allow allocation. If so, call Xerox Technical Support.

# **UTB0218E** *action* **FAILED. UNABLE TO OPEN** *list ddname/list library name***. RC=X'***return code***'**

Explanation: This is an internal error.

System response: XOAF processing is terminated.

User action: Call Xerox Technical Support.

# **UTB0219E** *action* **FAILED. MEMBER NAME** *list member name* **INVALID**

- Explanation: The member name specified in the FROM parameter is incorrect according to standard naming conventions.
- System response: XOAF processing is terminated.
	- User action: Correct the member name according to standards, then rerun the request.

# **UTB021AE** *action* **FAILED. UNABLE TO ACQUIRE** *bytes of storage* **BYTES OF STORAGE FOR** *area***. RC=X'***return code***'**

- Explanation: The indicated action was unable to acquire the indicated number of bytes for the named area.
- System response: XOAF processing is terminated.
	- User action: Increase the region size and rerun the request. If the problem persists, call Xerox Technical Support.

User action: Ensure that the specified source member name is correct, then rerun the request. If the request fails again, call Xerox Technical Support.

### **UTB021BE ACTION FAILED. UNABLE TO READ INPUT DSNAME** *dataset name***. RC=X'***return code***'**

- Explanation: An error occurred while reading the named dataset.
- System response: XOAF processing is terminated.
	- User action: Ensure that the dataset name is specified according to standard naming conventions, then rerun the request. If the problem persists, call Xerox Technical Support.

# **UTB021CI TABLE** *list name* **CREATED WITH** *number of list entries* **ITEMS IN DSNAME** *list library name*

- Explanation: The named list was created successfully in the named dataset with the specified number of items.
- System response: XOAF processing continues.
	- User action: None required.

# **UTB021DE ACTION FAILED FOR** *list name* **IN** *list ddname/list library name***. DEVICE TYPE UNDEFINED**

- Explanation: This is an internal error.
- System response: XOAF processing is terminated.
	- User action: Call Xerox Technical Support.

# **UTB021EE ERROR OCCURRED IN IBM SYSTEM MACRO** *operation***. IC=X'***information code***'; RC=X'***return code***'**

- Explanation: An XPAF internal error occurred while using an IBM system macro. RC contains the contents of register 15, and IC contains any information codes available for the named macro.
- System response: XOAF processing is terminated.
	- User action: Refer to the IBM publication that lists the return codes associated with IBM system macros. If the problem persists, call Xerox Technical Support.
- **UTB0220E DATASET '***list library name***' NOT FOUND**

Explanation: The named dataset was not found.

- System response: XOAF processing is terminated.
	- User action: Supply a valid dataset name that is cataloged, then try the request again.

# **UTB4010E TABLE** *list name* **ALREADY EXISTS**

- Explanation: The named list was not created because a list of the same name already exists.
- System response: XOAF processing is terminated.

User action: To create a new list, enter a unique name.

# **UTB6209E INVALID FUNCTION** *invalid function* **PASSED TO** *module name*

Explanation: This is an internal error.

System response: XOAF processing is terminated.

User action: Call Xerox Technical Support.

# **UTB6210W TABLE** *thm list* **EXISTS. ENTER FONTS TO RELOAD TABLE OR 'CANCEL'**

- Explanation: The specified list name already exists. This message is displayed while loading a font list table.
- System response: XOAF processing continues.
	- User action: Continue entering fonts to reload the list, or enter **CANCEL** to keep the list in its current form.

# **UTB6211E** *operation failed***. DUPLICATE ENTRY ON** *dataset name* **MEMBER:** *member name*

- Explanation: The THM request failed, due to the duplicate entry on the input dataset.
- System response: XOAF processing is terminated.
	- User action: Edit the input dataset and remove the duplicate entry. Then retry the option.

# *XAC messages*

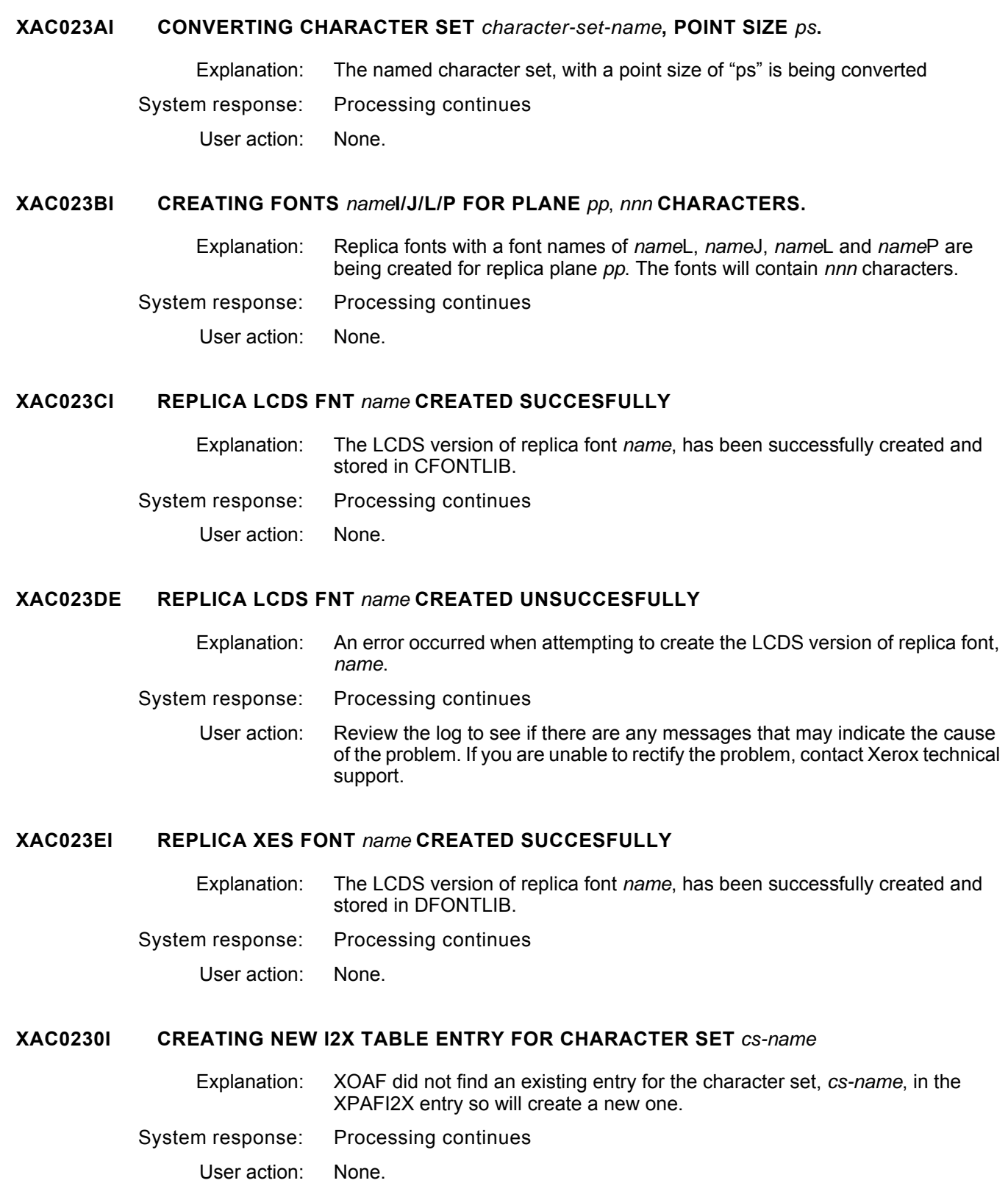

# **XAC0231E INPUT CHARACTER SET RESOLUTION OF** *nnn* **DPI IS NOT CURRENTLY SUPPORTED.** c*s-name* **WILL NOT BE CONVERTED**

- Explanation: The resolution of the character set, *cs-name*, is not currently supported. The character set will not be converted.
- System response: Processing of the named character set is aborted.
	- User action: Find a 300dpi equivalent of the character set you want to convert and run the conversion against the 300dpi character set.

# **XAC0232F NO OUTPUT LIBRARY HAS BEEN PROVIDED. SPECIFY A CFONTLIB OR DFONTLIB DD CARD**

- Explanation: Neither a CFONTLIB or DFONLTB output library has been specified.
- System response: Processing is aborted.
	- User action: Add either a CFONTLIB or DFONTLIB, or both, DD card to the XOAF batch JCL and re-run the job.

# **XAC0233W MORE THAN** *nn* **ITEMS REQUIRED IN THE XPAFI2X TABLE**

- Explanation: During conversion of an AFP character set, XOAF has determined that more than 20 replica fonts, "items", are required in the XPAFI2X table.
- System response: Processing continues.
	- User action: The additional XPAFI2X entries are most likely for custom characters that are not used in everyday job output. Print some sample jobs and verify that all characters required by your documents are printed. If some characters are not available, contact Xerox Technical Support.

# **XAC0234W CHARID** *charid* **HAS BEEN ASSIGNED CODE POINT X'***xx***' IN CUSTOM PLANE** *plane*

- Explanation: A new character identifier, charid, has been detected during the conversion process. The character is assigned the ASCII code point X'xx' in the specified plane and the IPSTND table is updated.
- System response: Processing continues.

User action: This message is for information purposes and usually no action is required. If you want to change the location of the character, you can do so by updating the IPSTND table via the XOAF ISPF panels and then reconverting the character set.

# **XAC0235W CHARID** *charid* **COULD NOT BE ADDED TO THE IPSTND TABLE**. *Reason-text*

- Explanation: An error occurred while trying to add a new entry to the IPSTND table, for the reason specified in the reason-text.
- System response: Processing continues.
	- User action: Review the log for previous messages that may indicate the cause of the problem and help you resolve the issue. If you are unable to resolve the issue, contact Xerox Technical Support.

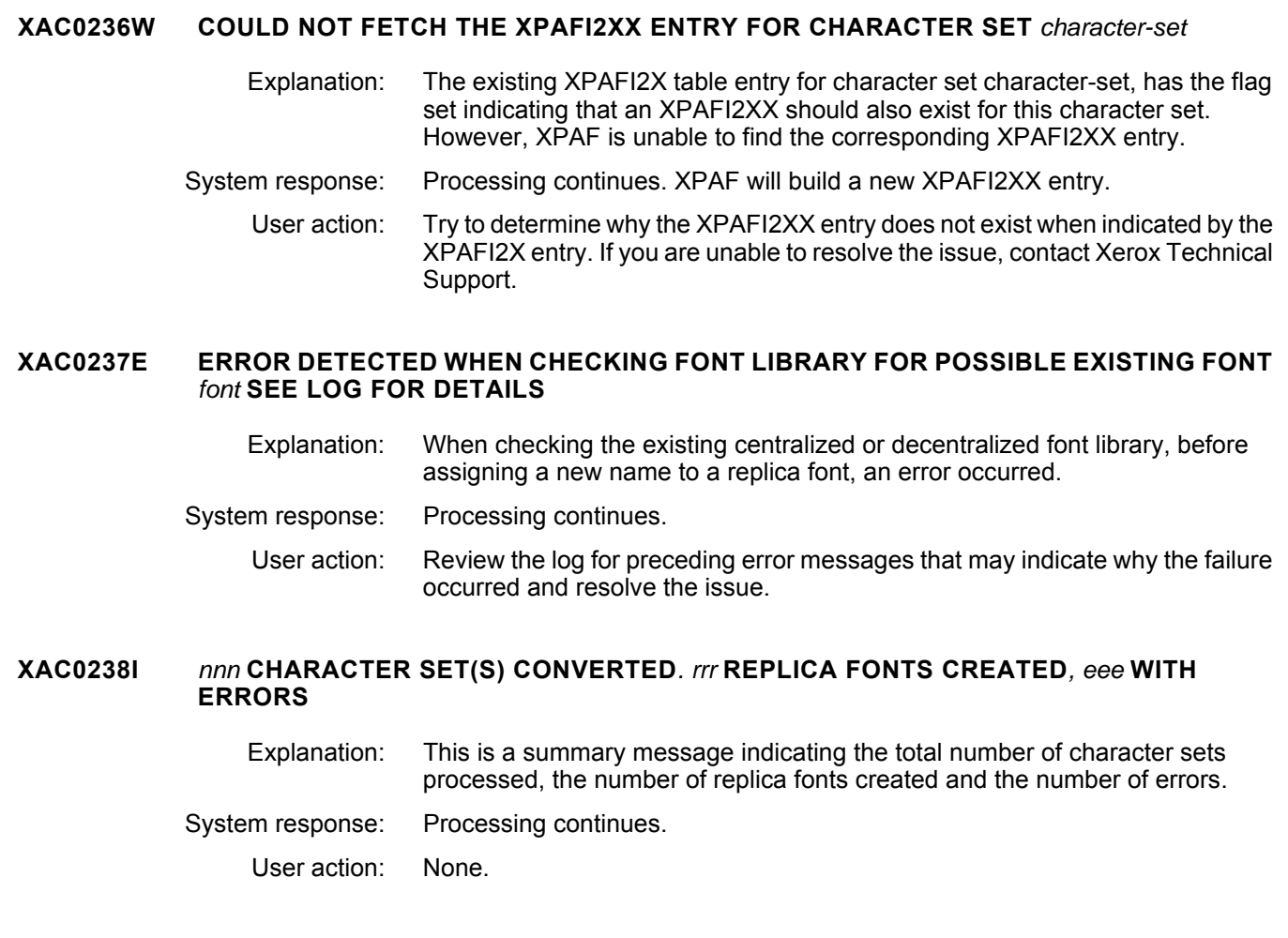

# *XAE messages*

**XAE0001I** *message text*

Explanation: *Message text* consists of a message produced by another component. Refer to the chapter of the specified component for an explanation of this message. System response: Refer to the documentation for the specified component. User action: Refer to the documentation for the specified component.

# **XAE0700E AN ERROR HAS OCCURRED IN PROCESSING. SEE LOG FOR MORE INFORMATION**

- Explanation: This message appears when any error occurs building IBM-related tables.
- System response: Depends on the error messages in the XLOG.

User action: Depends on the error messages in the XLOG.

# **XAE4201E UNEXPECTED END OF FILE WHILE READING** *member name*

- Explanation: While converting a centralized form to decentralized format, an end-of-file condition was reached before processing was completed.
- System response: Processing is terminated with incomplete output.
	- User action: Check the log for related messages. Verify that the input form member has not been corrupted during a MOVE or COPY and that it is not empty. If you cannot locate the problem, call Xerox Technical Support.

# **XAE4202E XEI COULD NOT READ** *member name***. RC=X'***return code***'**

- Explanation: This is an internal error.
- System response: Processing is terminated with incomplete output.
	- User action: Call Xerox Technical Support.

# **XAE4203E FAILURE DURING TABLE FETCH. THM EC=***error code*

- Explanation: This is an internal error.
- System response: Processing is terminated with incomplete output.
	- User action: Call Xerox Technical Support.

#### **XAE4204E LDM FAILURE WRITING UDK OUTPUT. LDM EC=***error code*

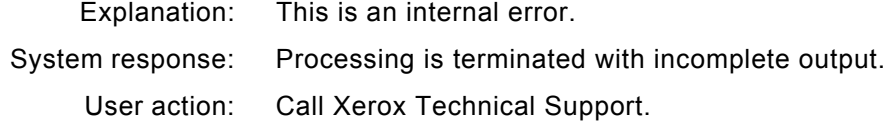

# **XAE4205E MISSING OR INVALID** *item dataset name*

- Explanation: The missing or invalid item is required and must conform to z/OS naming conventions.
- System response: Processing is terminated.
	- User action: Ensure that the item is correct and try again.

# **XAE4206E CANNOT USE SAME DSNAME FOR BOTH OUTPUT AND INPUT**

- Explanation: The output dataset name and member are the same as the input dataset name and member.
- System response: Processing is terminated.
	- User action: Specify an output dataset name/member combination that is different from the input dataset name/member. Retry the option.

# **XAE4207E MODULE** *module name* **NOT IN MEMORY**

Explanation: This is an internal error. System response: Processing is terminated.

User action: Call Xerox Technical Support.

# **XAE4208E** *type of fail***. EC=X'***error code***', DSNAME=***dataset name*

Explanation: An error occurred accessing the named dataset.

System response: Processing is terminated with incomplete output.

User action: Examine the type of fail and error code for information on the error condition. Ensure the dataset and member specified as input exist. If unable to resolve, call Xerox Technical Support.

# **XAE4210I CENTRALIZED FORM** *form name* **CONVERTED OK TO DECENTRALIZED FORM** *form name*

Explanation: Form conversion completed successfully.

System response: Processing continues.

User action: None required.

#### **XAE4211E LOGICAL RECORD LENGTH OF** *dataset description* **DSNAME MUST BE** *nnn* **BYTES**

- Explanation: The indicated resource dataset does not have a logical record length of the indicated number of bytes.
- System response: Command processing is terminated.
	- User action: Transfer the resource to a dataset that has an LRECL of the indicated number of bytes.

# *XAM messages*

# **XAM0001I INCONSISTENCY BETWEEN TARGET PRINTER AND PRINTENV=COLR; PRINTENV=BOTH FORCED FOR THIS DOCUMENT**

- Explanation: A discrepancy exists between the target printer (monochrome) and the value specified in the PRINTENV initialization parameter (COLR). This discrepancy may cause a potential performance problem.
- System response: Processing continues with a temporary setting of PRINTENV=BOTH for this document. This modification will maintain the integrity of the printed document, but may result in unnecessary overhead.
	- User action: Either correct the value for the PRINTENV initialization parameter, or use only highlight color printers. The printed document is unaffected by this discrepancy, but processing time may be increased significantly. Also, additional members may be created in the centralized image library that will never be referenced again, thus possibly wasting disk space.

XPAF will automatically correct any adverse processing caused by a discrepancy the next time those resources are referenced after the problem has been fixed. However, the correction process takes time and may result in additional processing overhead.

- **XAM2124E ERROR** *activity* **LIBRARY** *library ddname library dataset name***. LDM RC=X'***return code***'; IC=X'***information code***'**
	- Explanation: A VSAM read error occurred while accessing the named library.
	- System response: Document processing is terminated.
		- User action: Make a note of the return codes. If the problem persists, call Xerox Technical Support.

# **XAM3010F COULD NOT GET X'***amount***' BYTES OF MEMORY** *activity*

- Explanation: Sufficient storage was unavailable for the conversion program to obtain the requested amount for the required data buffer.
- System response: The resource cannot be converted. Document processing is terminated. The document remains in the output buffer.
	- User action: Increase the region size allocated to the XOSF start-up proc, or drain the other printers, then retransmit the document. If the problem persists, call Xerox Technical Support.

# **XAM3011E COULD NOT RELEASE X'***amount***' BYTES OF MEMORY FROM LOCATION X'***address***'**  *activity*

- Explanation: The storage used for conversion processing was not released, and the document may be incorrect. This is an internal error.
- System response: Document processing continues.

User action: Call Xerox Technical Support.

# **XAM3016E COULD NOT** *command* **MEMBER** *member name* **OF LIBRARY** *library ddname resource type library***. LDM RC=X'***return code***'**

- Explanation: XPAF could not perform the named command on the specified member.
- System response: Document processing is terminated.
	- User action: Ensure the member exists and is available to XPAF. Review the system log for additional messages that identify the cause of the problem, and take the appropriate action. If the problem persists, call Xerox Technical Support.

# **XAM3018E COULD NOT ACQUIRE TCB** *activity***. THM RC=X'***return code***'**

- Explanation: This is an internal error.
- System response: Document processing is terminated.
	- User action: Call Xerox Technical Support.

# **XAM3725F INVALID PIPELINE REQUEST:** *invalid request*

- Explanation: This is an internal error.
- System response: Document processing is terminated.
	- User action: Call Xerox Technical Support.

# **XAM4004F** *module name* **DETECTED AN INVALID** *control block name* **CONTROL BLOCK AT LOCATION X'***address***'**

- Explanation: This is an internal error.
- System response: The overlay cannot be converted to a Xerox form. Document processing is terminated. The document remains in the output queue.
	- User action: Call Xerox Technical Support.

# **XAM4006E COULD NOT FIND** *table type* **TABLE. THM IC=X'***information code***'; RC=X'***return code***'**

- Explanation: This is an internal error.
- System response: Document processing is terminated.
	- User action: Call Xerox Technical Support.

# **XAM4023E PAPERSIZ=***paper size parameter* **IS INVALID. LETTER ASSUMED**

Explanation: An invalid paper size value was specified in one of these parameters/keywords:

- Initialization parameter
- Printer profile parameter
- Extended JCL keyword

System response: Processing continues using 8.5 x 11 inch (LETTER) paper size.

User action: Correct the *paper size parameter* by entering a user-defined name that matches an entry in the currently active paper name table or one of these values:

> #7 #10 A3 A4 A5 A6 B4 B5 C5 DL EXEC LEGAL LEGL13 LETTER LONG POST STATMT

# **XAM4110E THE BUFFER MANAGER REPORTED AN ERROR TO MODULE** *module name***. RC=X'***return code***'**

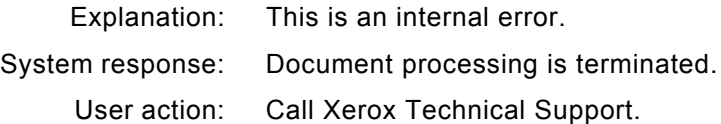

# **XAM4116W OVERLAY CONSOLIDATION FAILED. DOCUMENT PROCESSING CONTINUES**

Explanation: XOSF encountered an error while consolidating the overlays in a copy group. This message is accompanied by other messages that provide more information about the error. System response: Document processing continues. The overlays are processed as if consolidation had not been selected.

User action: None required.

# **XAM414FE** *buffer name* **BUFFER CAPACITY EXCEEDED**

- Explanation: The end-of-page processor buffers the page text fragments and overlay text fragments that comprise a page. The maximum amount of data that can be contained in the page buffer has been exceeded.
- System response: Document processing is terminated.
	- User action: The document includes one or more pages that are too complex to be printed. If the document uses more than one medium overlay on any page, specify MERGEOVL=Y. This will combine all the overlays for a page into a single .FRM, reducing the size and complexity of the page buffer.

# **XAM4301W X'***unsupported control character***' IS NOT A SUPPORTED** *control type* **CONTROL CHARACTER. SPACE 1 LINE IS ASSUMED**

- Explanation: XAMLINE maintains a table of valid line printer carriage control characters. The line-mode data being transformed has machine carriage control characters, but the value of the named carriage control character was not found in the table.
- System response: Document processing continues.
	- User action: If the control character is valid, call Xerox Technical Support. If the control character is invalid, determine if it is a valid ASA control character. If it is, resubmit the document and specify the correct record format in the DCB parameter for the file being printed.

# **XAM4302W X'***control character***' IS A RESERVED** *machine* **CONTROL CHARACTER. DATA RECORD NOT PRINTED**

- Explanation: Certain machine carriage control codes are reserved for printers. Printers ignore these codes and they produce no output.
- System response: Document processing continues.
	- User action: Correct the data stream to use only valid output control commands. Reserved machine control codes are 02, 03, 04, 05, 06, 07, 0A, 12, 23, 43, 63, 6B, EB, FB, and F3.

# **XAM4303W SKIP TO CHANNEL** *channel number* **NOT SUPPORTED IN** *resource name***. SPACE 1 LINE IS ASSUMED**

- Explanation: XAMLINE searched all Line Descriptor records for the channel number specified in the carriage control character but did not find it in the named resource.
- System response: Document processing continues.

User action: If the channel is specified in the named resource, call Xerox Technical Support. Otherwise, use one of these solutions:

- If the data stream is an AFP data stream, insert an Invoke Data Map structured field that names the correct data map.
- Modify the resource so that it supports the named channel.
- Change the data so that it does not call for the named channel.

### **XAM4310E UNABLE TO PRINT VARIABLE DATA USING MEDIUM MAP** *map name* **IN FORMDEF**  *formdef name* **DUE TO CONSTANT FORM SPECIFICATION.** *action*

- Explanation: The conversion program has determined that the document contains variable data that will be printed using the named medium map in the named FORMDEF. However, the medium map calls for either one of two specifications that do not permit variable data:
	- Constant forms on both sides in a duplex job
	- Constant forms on the front of a simplex job

System response: Document processing is terminated.

User action: You have two alternatives:

- Remove CONSTANT BOTH (for duplex jobs) or CONSTANT FRONT (for simplex jobs) from the medium map.
- Use an IMM structured field to change medium maps before the variable data.
- If the problem persists, call Xerox Technical Support.

# **XAM4328F ERROR DETECTED PROCESSING** *resource type resource member name* **IN** *document part*

OR

#### **ERROR DETECTED PROCESSING INLINE PAGEDEF/FORMDEF IN** *document part*

- Explanation: The resource processor detected an error in the input data stream while trying to convert an IBM AFP resource. The resource member name is displayed without its 2-character prefix. For example, a page segment named S1SAMP is identified in the message as SAMP. The document part is either DOCUMENT, AFPJOBHDR, AFPJOBTLR, AFPMSGDS or AFPDSHDR, referring to either the document itself or one of the AFP banner types.
- System response: In most cases, document processing is terminated. If the resource is an inline PAGEDEF or FORMDEF, document processing may continue using the default values. If document processing is terminated, the document remains in the output queue.
	- User action: To help diagnose and resolve the problem, investigate any related messages issued by XRF. If the named resource is a page segment, check the printed output to verify correct text positioning. If processing is terminated, make sure the resource is called by a valid name in the data stream. Try to correct the problem and rerun the job. If the problem persists, call Xerox Technical Support.

# **XAM4329E REQUESTED** *map type map name* **NOT FOUND IN** *resource type resource name*

- Explanation: While processing a page format or an IDM structured field, the transform could not find the named copy modification, page layout, or data map in the named resource.
- System response: Document processing is terminated.
	- User action: Make sure the required page format or PAGEDEF is present in the resource library. If resource libraries are concatenated, make sure the resource in error is stored in the first library in the chain. If not:
		- Delete or rename any earlier libraries with resources of the same name, then use the XPAF operator command to refresh the resource directory.
		- Rearrange the datasets in the concatenation to place the desired library at the head of the chain.

### **XAM4330E CONDITIONAL PROCESSING CONTROL ID** *id* **NOT FOUND IN PAGEDEF** *pagedef name*

- Explanation: While processing the line controls within PAGEDEF or page format for an page-formatted or AFP job, XPAF encountered a reference to a conditional processing test that was not included in the PAGEDEF or page format.
- System response: Document processing is terminated.
	- User action: Locate a corrected copy of the PAGEDEF or page format, load it into your PDEFLIB, refresh the library directory, then resubmit the job.

#### **XAM4331E INVALID INLINE** *resource type* **STRUCTURED FIELD IS X'***structured field id***'**

- Explanation: While processing an inline PAGEDEF or FORMDEF, the conversion program found that the structured field to be processed was not part of a PAGEDEF or FORMDEF.
- System response: Document processing is terminated.
	- User action: Correct the inline resource and resubmit the documents.

# **XAM4333W INVALID STRUCTURED FIELD ID X'***structured field id***' FOUND. CHECK OUTPUT FORMATTING**

- Explanation: A 5A input record contained the named invalid structured field ID.
- System response: Document processing continues without processing the 5A record.
	- User action: Check the output format for correctness. Make sure the structured field ID is valid and the introducer length is correct.

# **XAM4334E COMPOSED TEXT CONTROL LENGTH OR CHAINING ERROR ENCOUNTERED**

- Explanation: During processing of an AFP presentation text (CTX) block, an invalid CTX control chain or sequence has been encountered.
- System response: The remainder of the CTX block is ignored, but processing of the page or resource continues.
	- User action: Check the CTX controls and freestanding text records for invalid chaining, sequence, or length errors. If the error occurs within an overlay, the overlay should be revised via auto revision or the REVOVLY.

# **XAM4336E UNSUPPORTED CTX CONTROL ENCOUNTERED: ctx\_control**

- Explanation: During processing of an AFP composed text (CTX) block, an unsupported triplet was encountered.
- System response: The unsupported CTX triplet is ignored, processing of the remainder of the CTX block continues.
	- User action: Check the CTX block and remove the unsupported triplet(s).

# **XAM4337W UNSUPPORTED PTX SEC COLOR SPACE ENCOUNTERED: xx**

- Explanation: While converting an AFP document a PTX structured field was encountered that contained a Set Extended Color triplet that called for a color space that is not recognized.
- System response: The SEC triplet is ignored and the color is not changed.
	- User action: Check the AFP data stream to make sure the color space is valid. If so, contact Xerox Technical Support.

### **XAM4338W PTX SEC cspace COLOR SPACE IS NOT SUPPORTED AND IS IGNORED**

- Explanation: While converting an AFP document a PTX structured field was encountered that contained a Set Extended Color triplet that referred to a color space that is not supported.
- System response: The SEC triplet is ignored and the color is not changed.
	- User action: Check the AFP data stream to make sure the color space is valid. If so, contact Xerox Technical Support.

# **XAM4354E CHECKPOINT (#CKPT) FAILED IN MODULE** *module name***. RC=X'***return code***'**

- Explanation: An error was returned by the operating system when XPAF tried to determine if a document had reached the threshold for taking a checkpoint.
- System response: Document processing is terminated.
	- User action: Verify that there is not a problem with your job entry subsystem or with the document as stored by the operating system. If the problem persists, call Xerox Technical Support.

#### **XAM530FE ENTRY** *font* **NOT FOUND IN XPAFAFW. THM IC='***code***'**

- Explanation: The fetch process failed when processing the XPAFAFW table for a replica font.
- System response: Document processing is terminated.

This error usually indicates an error with font installation to the native libraries. If you have recently installed new or updated fonts, review the procedure for resource installation in *[Section Two: Installing and](#page-34-0)  [Customizing XPAF](#page-34-0)*.

User action: to determine if the steps were completed correctly. If the problem persists, call Xerox Technical Support.

# **XAM6280I XEROX .FRM FILE SIZE EXCEEDED FOR OVERLAY RESOURCE NAMED name (M).**

- Explanation: A complex overlay has been converted to Xerox .FRM format, resulting in more data than the standard allows.
- System response: Document processing continues. The .FRM will be merged with the page data and not be downloaded and referenced as a .FRM.
	- User action: Optimize the overlay referenced to reduce its complexity.

#### **XAM6281F FATAL ERROR ENCOUNTERED BY** *module name* **DURING** *table* **BUILD PROCESSING. MAXIMUM NUMBER OF** *value* **ENTRIES EXCEEDED FOR OVERLAY RESOURCE NAMED**  *form member name* **(M). IC=X'***address***'**

- Explanation: This is an internal error. The overlay is too complex to be processed.
- System response: The overlay cannot be converted to a Xerox form. Document processing is terminated. The document remains in the output queue.
	- User action: Call Xerox Technical Support.

# **XAM6282F FATAL ERROR ENCOUNTERED BY** *module name* **DURING STORAGE INITIALIZATION PROCESSING. STORAGE ACQUIRED OF X'***acquired storage size***' BYTES DOES NOT MATCH STORAGE ALLOCATED OF X'***calculated storage size***' BYTES. IC=X'***acquired storage address***'**

- Explanation: This is an internal error.
- System response: The overlay cannot be converted to a Xerox form. Document processing is terminated. The document remains in the output queue.
	- User action: Call Xerox Technical Support.

# **XAM6283F FATAL ERROR ENCOUNTERED BY** *module name* **DURING** *draw rule metacode data table* **BUILD PROCESSING.** *element* **DOES NOT SPECIFY** *parameter* **AS REQUIRED FOR OVERLAY RESOURCE NAMED** *form member name* **(M). IX=X'***address***'**

- Explanation: This is an internal error.
- System response: The overlay cannot be converted to a Xerox form. Document processing is terminated. The document remains in the output queue.
	- User action: Call Xerox Technical Support.

# **XAM6284F FATAL ERROR ENCOUNTERED BY** *module name* **DURING** *element* **BUILD PROCESSING. METACODE TEXT DATE LENGTH IS LESS THAN 1 OR GREATER THAN 256 FOR OVERLAY RESOURCE NAMED** *form member name* **(M). IC=X'***address***'**

Explanation: This is an internal error.

- System response: The overlay cannot be converted to a Xerox form. Document processing is terminated. The document remains in the output queue.
	- User action: Call Xerox Technical Support.

# **XAM6285F FATAL ERROR ENCOUNTERED BY** *module name* **DURING** *element* **BUILD PROCESSING. INSUFFICIENT SPACE AVAILABLE TO CONTAIN** *image count* **GHO PACKET ENTRIES FOR OVERLAY RESOURCE NAMED** *form member name* **(M). IC='***address***'**

- Explanation: This is an internal error.
- System response: The overlay cannot be converted to a Xerox form. Document processing is terminated. The document remains in the output queue.
	- User action: Call Xerox Technical Support.
- **XAM6307E MINOR ERROR ENCOUNTERED BY** *module name* **DURING** *command* **LDM** *ldm command description* **PROCESSING. RC=X'***return code***'; IC=X'***information code***'. UNABLE TO**  *command* **FILE DDNAME** *form library ddname* **FOR** *overlay* **RESOURCE NAMED** *form member name* **(***form orientation***)**
	- Explanation: This is an internal error.
	- System response: The conversion of the overlay to a Xerox form is not directly affected by this error. If *command* is FLCA, the preceding allocation failure may affect the final outcome of the document.
		- User action: Call Xerox Technical Support.

# **XAM6308E SEVERE ERROR ENCOUNTERED BY** *module name* **DURING** *command* **LDM** *ldm command description* **PROCESSING. RC=X'***return code***'; IC=X'***information code***'. UNABLE TO**  *command* **FILE DDNAME** *form library ddname***, FOR** *overlay* **RESOURCE NAMED** *form member name* **(***form orientation***)**

- Explanation: This is an internal error.
- System response: The conversion of the overlay to a Xerox form is not directly affected by this error. However, the converted form could not be successfully written to the output form library. The final outcome of the document is at the discretion of the component or subcomponent that invoked XAMFRM.
	- User action: Call Xerox Technical Support. If the error message indicates that the system could not allocate the file, complete these steps:
		- Verify that the native form library exists as specified in the XOSF start-up proc.
		- Ensure that sufficient library space is available.

**XAM6319F FATAL ERROR ENCOUNTERED BY** *module name* **DURING** *type of processing* **BUFFER STORAGE MANAGEMENT PROCESSING. RC=X'***return code***'; IC=X'***buffer control block address***'. UNABLE TO** *activity type* **DATA BUFFER, FOR OVERLAY RESOURCE NAMED**  *form member name* **(M)**

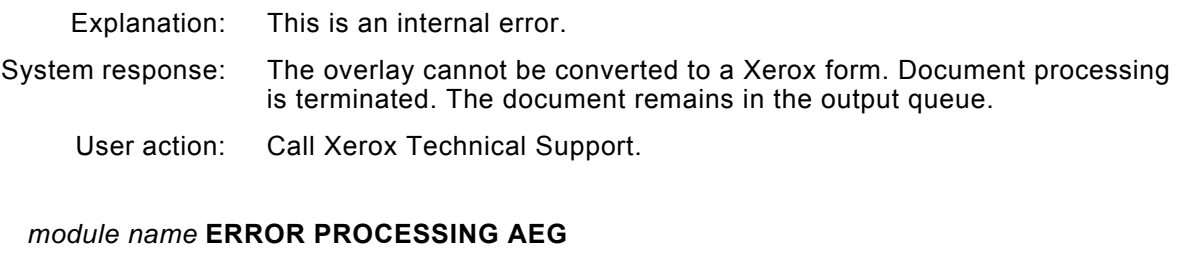

- Explanation: The end-of-page processor invokes XRFAEG to rebuild the active environment group in case any page segments included in the overlay contain text. XRFAEG was unable to complete its processing normally.
- System response: Document processing is terminated.
	- User action: This message is preceded by a message from XRFAEG. Refer to that message for the appropriate action. The probable cause of the error is a missing font. Ensure the font tables contained in the font table library correctly reflect the fonts contained in the IBM font libraries used by SCRIPT.

# **XAM7601F OVERLAY PAGE SEGMENT CONSOLIDATION FAILED. SEE LOG FOR DETAILS.**

- Explanation: An error was detected when attempting to convert an IBM AFP Overlay, which contains references to more than 16 images, to a Xerox form (.FRM). XOSF will attempt to consolidate all the images used in the Xerox form into a single image. Refer to the XOSFLOG for other message that indicate the cause of the failure.
- System response: The overlay to form conversion is terminated and the document is aborted.
	- User action: Attempt to resolve the other errors reported in the XOSFLOG. If that does not resolve the problem, contact Xerox Technical support.

# **XAM7656W** *resource type resource name* **IMAGE POSITION (***vpos,hpos***) IS OUTSIDE THE PHYSICAL PAGE BOUNDARY AND WILL NOT BE PRINTED**

- Explanation: While processing an image within AFP resource *resource name* of type *resource type*, XOSF calculated a position that would place the image outside the physical page. *Vpos* and *hpos* are the vertical and horizontal positions in dots, relative to the Xerox page origin.
- System response: Document processing continues, but the image is not printed.
	- User action: Ensure that the entire image fits within the physical page boundary for the paper size you are using. If the problem persists, call Xerox Technical Support.

**XAM7600E** *module name* **ERROR PROCESSING AEG**

# **XAM7657E ONE OR MORE** *record types* **WERE SPECIFIED TO PRINT OUTSIDE THE VALID PRINTABLE AREA FOR** *area*

- Explanation: You specified either UNBLOCK or BLKCHAR in the DATACK IBM JCL keyword. The specified data type was detected outside of the valid printable area (the lesser of the logical and physical page boundaries). Text strings and rules have been truncated at the point at which they exceed the valid printable area. Inline and page segment images are not printed if any part of them is outside the valid printable area. Error indicators on the page in question highlight the point at which the data check occurred. When data checks have been detected for an overlay during conversion, the error message and error indicators relating to the page on which the converted overlay first appears is issued only once.
- System response: Document processing continues.
	- User action: Refer to messages XAM7658E and XAM7659E for the page number, page side, and active environment details to determine the exact location of the errors. Ensure the correct medium map, data map, and paper size are in effect. If correct, check the logical page size, the coordinates and orientation of the data in error, the font size, and any other aspects of the page.

# **XAM7658E THE ABOVE ERRORS OCCURRED ON THE** *page side* **OF PAGE** *page number*

- Explanation: You specified either UNBLOCK or BLKCHAR in the DATACK IBM JCL keyword. Data-off-page conditions were detected on the specified side of the specified page within the document. Page counting starts with and includes separator pages. Error indicators on the page in question highlight the point at which the data check occurred.
- System response: Document processing continues.
	- User action: Refer to messages XAM7657E and XAM7659E for the data types and the active environment details to determine the exact nature of the errors. Ensure the correct medium map, data map, and paper size are in effect. If correct, check the logical page size, the coordinates and orientation of the data in error, the font size, and any other aspects of the page.

# **XAM7659E MEDIUM MAP** *medium map name* **AND DATA MAP** *data map name* **WERE ACTIVE WHEN THE ERRORS WERE DETECTED**

- Explanation: You specified either UNBLOCK or BLKCHAR in the DATACK IBM JCL keyword. Data-off-page conditions were detected on a page using the specified medium map and data maps. Error indicators on the page in question highlight the point at which the data check occurred.
- System response: Document processing continues.
	- User action: Refer to messages XAM7657E and XAM7658E for the data types, page number, and page side to determine the exact nature and location of the errors. Ensure that the correct medium map, data map, and paper size are in effect. If correct, check the logical page size, the coordinates and orientation of the data in error, the font size, and any other aspects of the page.
#### **XAM9440E ABEND IN** *module name* **SNAP DUMP ID=***dump id*

Explanation: This is an internal error. System response: Document processing is terminated. User action: Call Xerox Technical Support.

## **XAM9441E ABEND CODE: SYSTEM=***system code***, USER=***user code*

Explanation: This is an internal error.

System response: Document processing is terminated.

User action: Call Xerox Technical Support.

**XAM9442E REGISTERS** *registers xxxxxxxx xxxxxxxx xxxxxxxx xxxxxxxx xxxxxxxx xxxxxxxx xxxxxxxx xxxxxxxx*

> Explanation: This message accompanies XAM9441E to provide additional diagnostic information.

System response: Document processing is terminated.

User action: Call Xerox Technical Support.

#### **XAM9443E NEXT INSTRUCTION IS:** *instruction*

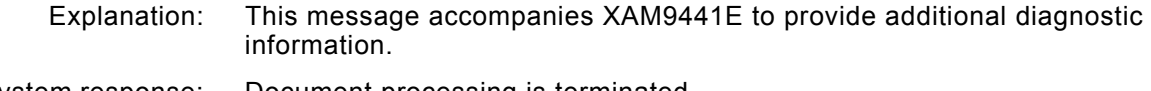

System response: Document processing is terminated.

User action: Call Xerox Technical Support.

## **XAM9444E INVALID BIN NUMBER** *bin number* **IN FORMDEF** *formdef name***. DEFAULT VALUE ASSIGNED**

Explanation: XPAF encountered a reference to a bin number in the named FORMDEF which has no corresponding entry in the varying paper size table.

- System response: Document processing continues. The default bin number and paper size are used.
	- User action: Modify the named FORMDEF or add an entry to the varying paper size table for the bin number.

## **XAM9445E ERROR PROCESSING THM** *command***. PROCESSING** *table*

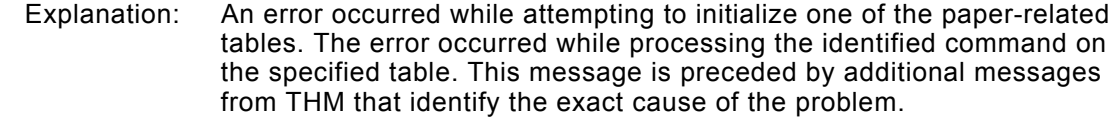

- System response: Processing continues, but AFP varying paper size support is disabled.
	- User action: To reenable AFP varying paper size support, correct the problem identified by the THM messages. Then, restart the printer.

## **XAM9446E COULD NOT ACQUIRE TCB, THM RC=***return code*

- Explanation: An error occurred while attempting to initialize one of the paper-related tables. This message is preceded by additional messages from THM that identify the exact cause of the problem.
- System response: Processing continues, but AFP varying paper size support is disabled.
	- User action: To reenable AFP varying paper size support, correct the problem identified by the THM messages. Then, restart the printer.

## **XAM9448F UNSUPPORTED** *object* **STRUCTURED FIELD TYPE**

- Explanation: An unsupported record was detected in the data stream. XPAF does not support this resource type.
- System response: The document is aborted.
	- User action: Remove the unsupported records to print document.

## *XAU messages*

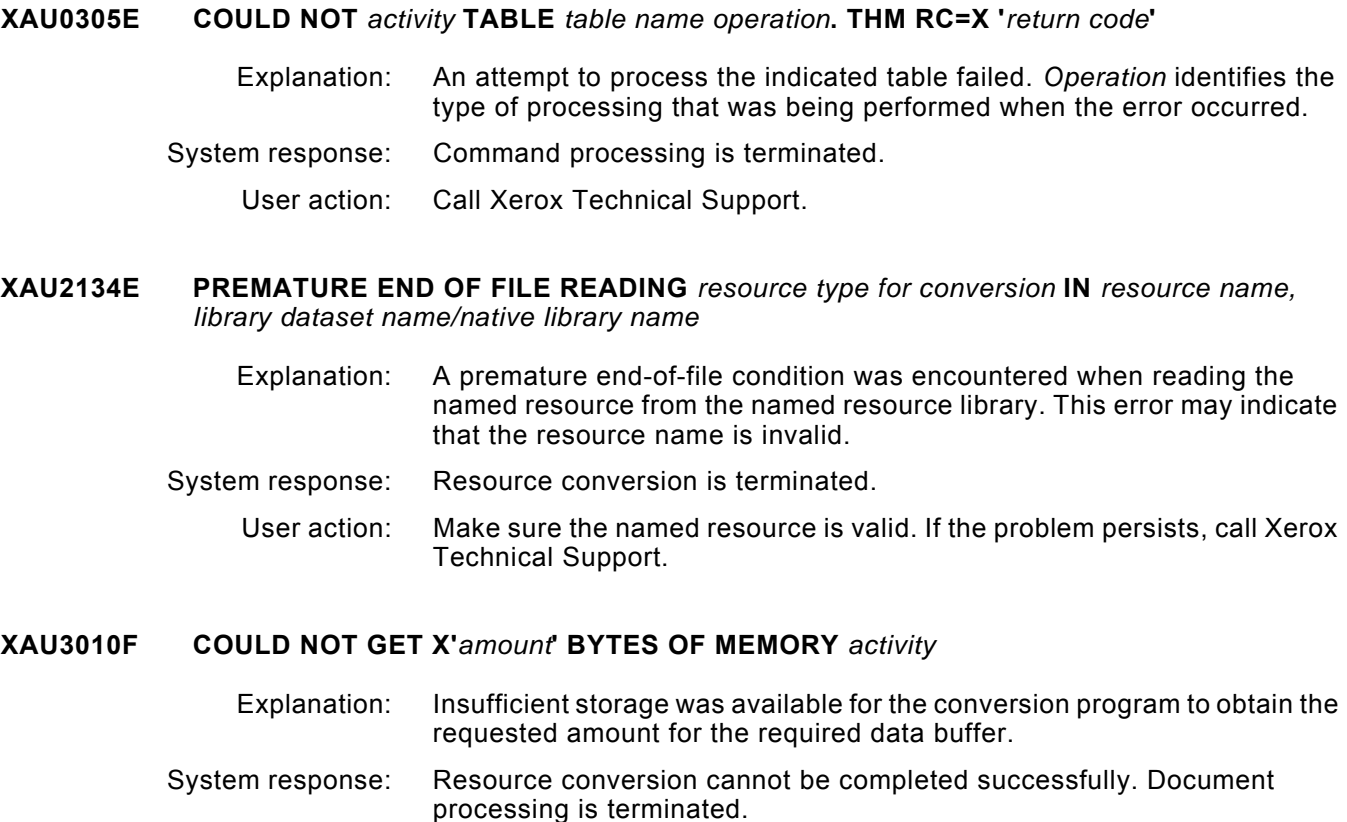

User action: Increase the region size allocated to the XOSF start-up proc or drain another printer and retransmit the document. If the problem persists, call Xerox Technical Support.

## **XAU3011E COULD NOT RELEASE X'***amount***' BYTES OF MEMORY FROM LOCATION X'***address' activity*

- Explanation: This is an internal error. The storage used for conversion program processing was not released, and the document may be incorrect.
- System response: Document processing continues.
	- User action: Call Xerox Technical Support.

## **XAU3018E COULD NOT ACQUIRE TCB** *activity***. THM RC=X'***return code***'**

- Explanation: This is an internal error.
- System response: XOSF processing is terminated.

User action: Call Xerox Technical Support.

#### **XAU3725F INVALID PIPELINE REQUEST:** *invalid request*

Explanation: This is an internal error.

System response: XOSF processing is terminated.

User action: Call Xerox Technical Support.

## **XAU4004F** *module name* **DETECTED AN INVALID** *control block name* **CONTROL BLOCK AT LOCATION X '***address***'**

Explanation: This is an internal error.

System response: XOSF processing is terminated. The address space remains active. User action: Call Xerox Technical Support.

**XAU4006E COULD NOT FIND** *table type* **TABLE. THM IC=X'***information code***'; RC=X'***return code***'**

Explanation: This is an internal error.

System response: XOSF processing is terminated.

User action: Call Xerox Technical Support.

#### **XAU4023E PAPERSIZ=***paper size parameter* **IS INVALID. LETTER ASSUMED**

Explanation: An invalid paper size value was specified in one of these parameters/keywords:

- Initialization parameter
- Printer profile parameter
- Extended JCL keyword

System response: Processing continues using 8.5 by 11 inch (LETTER) paper size.

User action: Correct the *paper size parameter* by entering a user-defined name that matches an entry in the currently active paper name table or one of these values:

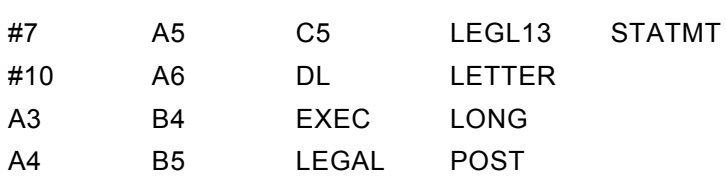

#### **XAU4110E THE BUFFER MANAGER REPORTED AN ERROR TO MODULE** *module name***. RC=X'***return code***'**

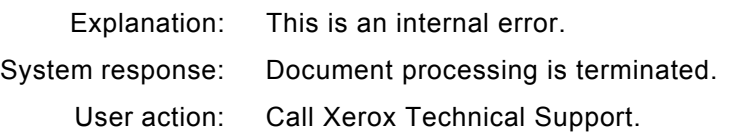

#### **XAU414FE** *buffer name* **BUFFER CAPACITY EXCEEDED**

- Explanation: While trying to add another text record for the current page, the document fragment buffer was found to be full. The buffer contains a page that is too complex for decentralized printing.
- System response: Document processing is terminated, and the document is requeued.

## **XAU4212E FRM** *name* **CONTAINS UNSUPPORTED EXTENDED TEXT LINE INFORMATION. FRM CONVERSION IS TERMINATED**

- Explanation: The form header contains extended text line format data indicating that the centralized form uses double-byte fonts. These are not supported on decentralized printers.
- System response: Form conversion is terminated, document processing halts, the job is requeued, and output is held.
	- User action: Choose one of these options:
		- Print the job on a centralized printer.
		- Print the job on a decentralized printer, either by recreating the form using standard fonts, or by removing the form from the page format.

## **XAU4213E FRM** *name* **CONTAINS UNSUPPORTED DOUBLE-BYTE FONTS. FRM CONVERSION IS TERMINATED**

- Explanation: The font list in the centralized form contains double-byte fonts, which are not supported on decentralized printers.
- System response: Form conversion is terminated, document processing halts, the job is requeued, and output is held.
	- User action: Choose one of these options:
		- Print the job on a centralized printer.
		- Print the job on a decentralized printer, either by recreating the form using standard fonts, or by removing the form from the page format.

User action: Try to reduce the complexity of the page, or send the output to a centralized printer.

## **XAU4214E FRM** *name* **CONTAINS UNSUPPORTED 600 DPI COMMANDS. FRM CONVERSION IS TERMINATED**

- Explanation: The centralized form conversion encountered data which indicates that the form was created for a 600-dpi device. 600-dpi forms cannot be converted for use on a decentralized printer.
- System response: Form conversion is terminated, document processing halts, the job is requeued, and output is held.
	- User action: Choose one of these options:
		- On the FORMLIB DD statement, specify a library that contains centralized 300 dpi forms. If there is no such library, create one by recompiling the forms using 300-dpi fonts and font width tables.
		- Print the job on a centralized printer.
		- Print the job on a decentralized printer, either by recreating the form using standard fonts, or by removing the form from the page format.

#### **XAU4301W X'***unsupported control character***' IS NOT A SUPPORTED** *control type* **CONTROL CHARACTER. SPACE 1 LINE IS ASSUMED**

- Explanation: The supplied carriage control character was not found in the list of supported controls for the indicated control type.
- System response: Processing continues with single spacing for the current record.
	- User action: Determine the cause of the problem and correct it. The problem may be caused by:
		- Specifying ASA controls with RECFM=FBM
		- Specifying machine controls with RECFM=FBA
		- Specifying no controls with RECFM=FBM or FBA

## **XAU4302W X'***control character***' IS A RESERVED MACHINE CONTROL CHARACTER. DATA RECORD NOT PRINTED**

- Explanation: Certain machine carriage control codes are reserved for printers. Printers ignore these codes and produce no output.
- System response: Document processing continues.
	- User action: Correct the data stream to use only valid output control commands. Reserved machine control codes are 02, 03, 04, 05, 06, 07, 0A, 12, 23, 43, 63, 6B, EB, FB, and F3.

#### **XAU4303W SKIP TO CHANNEL** *channel number* **NOT SUPPORTED IN DATA MAP** *data map name***. SPACE 1 LINE IS ASSUMED**

- Explanation: The conversion program searched all Line Descriptor records for the channel number specified in the carriage control character but did not find it in the current data map.
- System response: Document processing continues.
	- User action: If the channel is specified in the named data map, call Xerox Technical Support. Otherwise, use one of these solutions:
		- Insert an IDM structured field that names the correct data map into the data stream.
		- Modify the data map so it supports the specified channel.
		- Change the data so that it does not call for that channel.

#### **XAU4310E UNABLE TO PRINT VARIABLE DATA USING MEDIUM MAP** *map name* **IN FORMDEF**  *formdef name* **DUE TO CONSTANT FORM SPECIFICATION.** *document status*

Explanation: The conversion program has determined that the document contains variable data to be printed using the named medium map and FORMDEF. However, the medium map calls for one of two specifications that do not permit variable data:

- Constant forms on both sides in a duplex job
- Constant forms on the front of a simplex job

## System response: Document processing is terminated.

User action: These are two alternatives:

- Remove CONSTANT BOTH (for duplex jobs) or CONSTANT FRONT (for simplex jobs) from the medium map.
- Use an IMM structured field to change medium maps before the variable data.

If the problem persists, call Xerox Technical Support.

#### **XAU4328F ERROR DETECTED PROCESSING** *resource type resource member name* **IN** *document part*

OR

## **ERROR DETECTED PROCESSING INLINE PAGEDEF/FORMDEF IN** *document part*

Explanation: The resource processor detected an error in the input data stream while trying to convert an IBM AFP resource. The resource member name is displayed without its 2-character prefix. For example, a page segment named S1SAMP is identified in the message as SAMP. The *document* 

*part* is either DOCUMENT, AFPJOBHDR, AFPJOBTLR, AFPMSGDS or AFPDSHDR, referring to either the document itself or one of the AFP banner types.

- System response: In most cases, document processing is terminated. If the resource is an inline PAGEDEF or FORMDEF, document processing may continue using the default values. If document processing is terminated, the document remains in the output queue.
	- User action: Examine the system log for any related messages issued by XRF. If the named resource is a page segment, check the printed output to verify correct text positioning. If processing is terminated, make sure the resource is called by a valid name in the data stream. Try to correct the problem and rerun the job. If the problem persists, call Xerox Technical Support.

#### **XAU4329E REQUESTED** *map type map name* **NOT FOUND IN** *resource type resource name*

- Explanation: While processing a page format or an IDM structured field, the transform could not find the named copy modification, page layout, or data map in the named resource.
- System response: Document processing is terminated.
	- User action: Make sure the required page format or PAGEDEF is present in the resource library. If resource libraries are concatenated, make sure the resource in error is stored in the first library in the chain. If not:
		- Delete or rename any earlier libraries with resources of the same name, then use the XPAF operator command to refresh the resource directory.
		- Rearrange the datasets in the concatenation to place the desired library at the head of the chain.

## **XAU4330E CONDITIONAL PROCESSING CONTROL ID** *id* **NOT FOUND IN PAGEDEF** *pagedef name*

- Explanation: While processing the line controls within a PAGEDEF or page format for a page-formatted or AFP job, XPAF encountered a reference to a conditional processing test that was not included in the PAGEDEF or page format.
- System response: Document processing is terminated.
	- User action: Locate a corrected copy of the PAGEDEF or page format, load it into your PDEFLIB, refresh the library directory, then resubmit the job.
- **XAU4331E INVALID INLINE** *resource type* **STRUCTURED FIELD IS X'***structured field id***'**
	- Explanation: While processing an inline PAGEDEF or FORMDEF, the reported structured field was encountered. This field is not valid within this resource.
	- System response: Document processing is terminated.
		- User action: Correct the specified inline resource and resubmit the job.

#### **XAU4333W INVALID STRUCTURED FIELD ID X'***structured field id***' FOUND. CHECK OUTPUT FORMATTING**

- Explanation: A 5A input record contained the named invalid structured field ID.
- System response: Document processing continues without processing the 5A record.
	- User action: Check the output format for correctness. Make sure the structured field ID is valid and the introducer length is correct.

## **XAU4334E PRESENTATION TEXT CONTROL LENGTH OR CHAINING ERROR ENCOUNTERED**

- Explanation: During processing of an AFP presentation text (PTX) block, an invalid PTX control chain or sequence has been encountered.
- System response: The remainder of the PTX block is ignored, but processing of the page or resource continues.
	- User action: Check the PTX controls and freestanding text records for invalid chaining, sequence, or length errors. If the error occurs within an overlay, once corrected, the overlay should be revised via the REVOVLY extended JCL keyword.

## **XAU4336E UNSUPPORTED CTX CONTROL ENCOUNTERED: ctx\_control**

- Explanation: During processing of an AFP composed text (CTX) block, an unsupported triplet was encountered.
- System response: The unsupported CTX triplet is ignored, processing of the remainder of the CTX block continues.
	- User action: Check the CTX block and remove the unsupported triplet(s).

## **XAU4337W UNSUPPORTED PTX SEC COLOR SPACE ENCOUNTERED: xx**

- Explanation: While converting an AFP document a PTX structured field was encountered that contained a Set Extended Color triplet that called for a color space that is not recognized.
- System response: The SEC triplet is ignored and the color is not changed.
	- User action: Check the AFP data stream to make sure the color space is valid. If so, contact Xerox Technical Support.

## **XAU4338W PTX SEC cspace COLOR SPACE IS NOT SUPPORTED AND IS IGNORED**

- Explanation: While converting an AFP document a PTX structured field was encountered that contained a Set Extended Color triplet that referred to a color space that is not supported.
- System response: The SEC triplet is ignored and the color is not changed.

User action: Check the AFP data stream to make sure the color space is valid. If so, contact Xerox Technical Support.

#### **XAU4354E CHECKPOINT (#CKPT) FAILED IN MODULE** *module name***. RC=X'***return code***'**

- Explanation: An error was returned by the operating system when XPAF tried to determine if a document had reached the threshold for taking a checkpoint.
- System response: Document processing is terminated.
	- User action: Verify that there is not a problem with your job entry subsystem or with the document as stored by the operating system. If the problem persists, call Xerox Technical Support.

#### **XAU4155W MEMBER** *memname* **WAS NOT FOUND IN THE AFP TRIGGER LIBRARY. THE DOCUMENT WILL NOT BE SPLIT.**

- Explanation: A printer that has the splitting feature enabled, FEATURE=SPLITDOC, cannot find the AFP trigger file when processing an AFP document.
- System response: Processing continues. The document will not be split.

User action: Create a trigger file with the specified mename in the AFP trigger dataset, or use the XSPLTMEM extended JCL keyword to specify an existing trigger file.

## **XAU4156W UNABLE TO OPEN THE AFP TRIGGER LIBRARY. THE DOCUMENT WILL NOT BE SPLIT.**

- Explanation: A printer that has the splitting feature enabled, FEATURE=SPLITDOC, cannot open the AFP trigger library, referenced by the TRIGGERA DD JCL statement.
- System response: Processing continues. The document will not be split.
	- User action: Check to make sure the XOSF Started Task has the AFP trigger library allocated using the TRIGGERA DD statement.

#### **XAU530FE ENTRY** *font* **NOT FOUND IN XPAFAFW. THM IC='***code***'**

- Explanation: The fetch process failed when processing the XPAFAFW table for a replica font.
- System response: Document processing is terminated.

This error usually indicates an error with font installation to the native libraries. If you have recently installed new or updated fonts, review the procedure for resource installation in *[Section Two: Installing and](#page-34-0)  [Customizing XPAF](#page-34-0)*.

User action: to determine if the steps were completed correctly. If the problem persists, call Xerox Technical Support.

**XAU6307E MINOR ERROR ENCOUNTERED BY** *module name* **DURING** *command* **LDM** *ldm command description* **PROCESSING. RC=X'***return code***'; IC=X'***information code***'. UNABLE TO**  *command* **FILE DDNAME** *form library ddname***, FOR** *frm* **RESOURCE NAMED** *resource member name* **(***form orientation***)**

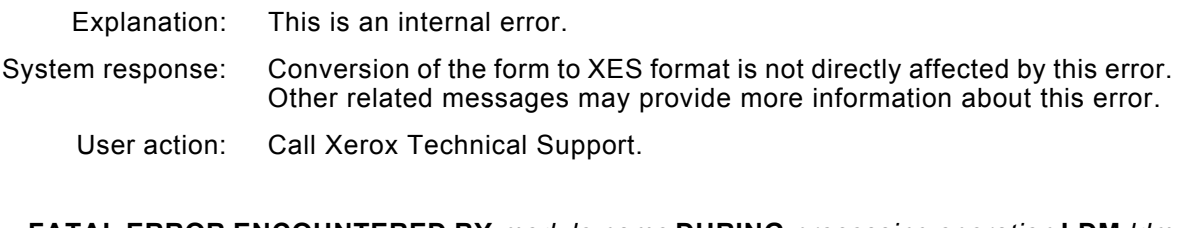

**XAU6309F FATAL ERROR ENCOUNTERED BY** *module name* **DURING** *processing operation* **LDM** *ldm processing operation description* **PROCESSING. RC=X'***return code***'; IC=X'***information code***'. UNABLE TO** *activity* **FILE DDNAME** *library ddname* **FOR** *resource type* **RESOURCE NAMED** *resource member name* **(***transform type***)**

- Explanation: This may be an internal error. If it is an allocation error, the library specified by *library ddname* could not be allocated using LDM.
- System response: Document processing is terminated, and the document remains in the output queue.
	- User action: Ensure that the requested resource has been loaded into the named library. If it is an allocation error, verify that the named library exists. If the problem persists, call Xerox Technical Support.

**XAU6317E MINOR ERROR ENCOUNTERED BY** *module name* **DURING** *activity* **BUFFER STORAGE MANAGEMENT PROCESSING. RC=X'***return code***'; IC=X'***information code***'. UNABLE TO**  *activity type* **DATA BUFFER FOR** *type* **RESOURCE NAMED** *resource member name*  **(***transform type***)**

- Explanation: This is an internal error.
- System response: Conversion of the form to XES format is not directly affected by this error. Other related messages may provide more information about this error.
	- User action: Call Xerox Technical Support.
- **XAU6319F FATAL ERROR ENCOUNTERED BY** *module name* **DURING** *type of processing* **BUFFER STORAGE MANAGEMENT PROCESSING. RC=X'***return code***'; IC=X'***buffer control block address***'. UNABLE TO** *activity type* **DATA BUFFER FOR** *frm* **RESOURCE NAMED** *resource member name* **(M)**
	- Explanation: This is an internal error.
	- System response: The form cannot be converted to XES format. Document processing is terminated. The document remains in the output queue.
		- User action: Call Xerox Technical Support.

## **XAU6404E RECORD EXCEEDS FRAGMENT SIZE. DATA LOSS IS EXPECTED**

- Explanation: This is an internal error.
- System response: The record is discarded and processing continues.

User action: Call Xerox Technical Support.

#### **XAU6413E IMAGE** *image name* **CANNOT BE ACCESSED IN SUPPLIED LIBRARIES**

- Explanation: The indicated image could not be found in either the primary or secondary library.
- System response: The requested image is ignored and processing continues.
	- User action: Supply the image in the correct library as named in the printer's profile.

#### **XAU6501E THM FETCH FAILURE. MODULE** *module name* **WAS UNABLE TO RETRIEVE** *resource name* **FROM TABLE** *table name***. IC=X'***information code***'**

- Explanation: While attempting to retrieve the named resource from the named table, the transform encountered a THM FETCH error. XOSF may have been trying to retrieve a font found in a form header from the XPAFXFI table. The XPAFXFI table entry is based on the code page name and the font name.
- System response: Processing is terminated.
	- User action: Make sure the font metric conversion job completed successfully. For more information about this job, refer to *[Section Three: Managing](#page-358-0)  [Resources with XPAF](#page-358-0)*. If the conversion completed successfully, call Xerox Technical Support.

For page-formatted documents, in XOAF ensure that you have run the Update Xerox Font Characteristics Information option on the Xerox Page Format Editor menu. For more information on using the page format editor, refer to *[Section Eight: Xerox Page Format Editor User Guide](#page-1574-0)*.

#### **XAU7600E** *module name* **ERROR PROCESSING AEG**

- Explanation: This is an internal error.
- System response: Document processing is terminated.
	- User action: Call Xerox Technical Support.

## **XAU7653E TEXT RECORD WITH ZERO LENGTH ENCOUNTERED. OUTPUT MAY BE CORRUPTED**

- Explanation: During the processing of text and shading information for printing an AFP document on decentralized printers, XPAF encountered a zero length record where one was not expected.
- System response: Document processing continues.
	- User action: This is often a problem with the document itself. Verify the validity of the document being printed, including any resources used (especially overlays). If you believe you are receiving this message with a valid document, call Xerox Technical Support.

## **XAU7654W** *nn record type* **RECORDS FOR SIDE** *side number* **WERE REJECTED HAVING STARTING COORDINATES OFF PAGE**

- Explanation: While processing a record, a negative coordinate or a coordinate beyond the physical page was encountered but not sent.
	- *nn* is the number of records rejected.
- *record type* describes the type of record rejected (such as RULE, TEXT, or IMAGE).
- side number names the page number on which the error occurred.

System response: Page printing continues.

User action: Check the offset in the FORMDEF or in the IPS structured fields. Check the printed output to locate the problem records, and adjust the parameters and the page offset to correct the printing position.

#### **XAU7657E ONE OR MORE** *record types* **WERE SPECIFIED TO PRINT OUTSIDE THE VALID PRINTABLE AREA FOR** *area*

- Explanation: You specified either UNBLOCK or BLKCHAR in the DATACK IBM JCL keyword. The specified data type was detected outside of the valid printable area (the lesser of the logical and physical page boundaries). Text strings and rules have been truncated at the point at which they exceed the valid printable area. Inline and page segment images are not printed if any part of them is outside the valid printable area. Error indicators on the page in question highlight the point at which the data check occurred. When data checks have been detected for an overlay during conversion, the error message and error indicators relating to the page on which the converted overlay first appears are issued only once.
- System response: Document processing continues.
	- User action: Refer to messages XAU7658E and XAU7659E for the page number, page side, and active environment details to determine the exact location of the errors. Ensure the correct medium map, data map, and paper size are in effect. If correct, check the logical page size, the coordinates and orientation of the data in error, the font size, and any other aspects of the page.

## **XAU7658E THE ABOVE ERRORS OCCURRED ON THE** *page side* **OF PAGE** *page number*

- Explanation: You specified either UNBLOCK or BLKCHAR in the DATACK IBM JCL keyword. Data-off-page conditions were detected on the specified side of the specified page within the document. Page counting starts with and includes separator pages. Error indicators on the page in question highlight the point at which the data check occurred.
- System response: Document processing continues.
	- User action: Refer to messages XAU7657E and XAU7659E for the data types and the active environment details to determine the exact nature of the errors. Ensure the correct medium map, data map, and paper size are in effect. If correct, check the logical page size, the coordinates and orientation of the data in error, the font size, and any other aspects of the page.

#### **XAU7659E MEDIUM MAP** *medium map name* **AND DATA MAP** *data map name* **WERE ACTIVE WHEN THE ERRORS WERE DETECTED**

- Explanation: You specified either UNBLOCK or BLKCHAR in the DATACK IBM JCL keyword. Data-off-page conditions were detected on a page using the specified medium map and data maps. Error indicators on the page in question highlight the point at which the data check occurred.
- System response: Document processing continues.
	- User action: Refer to messages XAU7657E and XAU7658E for the data types, page number, and page side to determine the exact nature and location of the errors. Ensure the correct medium map, data map, and paper size are in effect. If correct, check the logical page size, the coordinates and orientation of the data in error, the font size, and any other aspects of the page.

#### **XAU9440E ABEND IN** *module name* **SNAP DUMP ID=***dump id*

- Explanation: This is an internal error.
- System response: Document processing is terminated and the XOSF address space remains active.
	- User action: Call Xerox Technical Support.

## **XAU9441E ABEND CODE: SYSTEM=***system code***, USER=***user code*

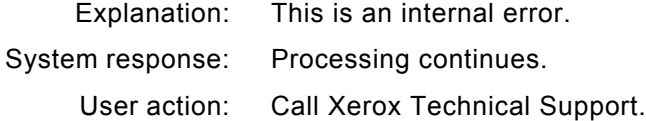

## **XAU9442E REGISTERS** *registers xxxxxxxx xxxxxxxx xxxxxxxx xxxxxxxx xxxxxxxx xxxxxxxx xxxxxxxx xxxxxxxx*

- Explanation: This message accompanies XAU9441E to provide additional diagnostic information.
- System response: Processing continues.
	- User action: Call Xerox Technical Support.

## **XAU9443E NEXT INSTRUCTION IS:** *instruction*

- Explanation: This message accompanies XAU9441E to provide additional diagnostic information.
- System response: XOSF processing continues.
	- User action: Call Xerox Technical Support.

#### **XAU9444E INVALID BIN NUMBER** *bin number* **IN FORMDEF** *formdef name***. DEFAULT VALUE ASSIGNED**

- Explanation: XPAF encountered a reference to a bin number in the named FORMDEF which has no corresponding entry in the varying paper size table.
- System response: Document processing continues. The default bin number and paper size are used.
	- User action: Modify the named FORMDEF or add an entry to the varying paper size table for the bin number.

## **XAU9445E ERROR PROCESSING THM** *command***. PROCESSING** *table*

- Explanation: An error occurred while attempting to initialize one of the paper-related tables. The error occurred while processing the identified command on the specified table. This message is preceded by additional messages from THM that identify the exact cause of the problem.
- System response: Processing continues, but AFP varying paper size support is disabled.

User action: To reenable AFP varying paper size support, correct the problem identified by the THM messages. Then, restart the printer.

## **XAU9446E COULD NOT ACQUIRE TCB, THM RC=***return code*

- Explanation: An error occurred while attempting to initialize one of the paper-related tables. This message is preceded by additional messages from THM that identify the exact cause of the problem.
- System response: Processing continues, but AFP varying paper size support is disabled.

User action: To reenable AFP varying paper size support, correct the problem identified by the THM messages. Then, restart the printer.

#### **XAU9447W COLOR OUTPUT IN FORM** *form name* **HAS BEEN DISCARDED**

- Explanation: The color centralized form being converted to a decentralized form contains color ink resources, which are not supported on decentralized printers.
- System response: Processing continues, but output consists of .FNT and .IMG data only. Any data using .INK resources is not printed.
	- User action: If you have a decentralized printer that supports color (for example, the 4700 printer), submit the job to that printer. Otherwise, you may wish to remove the color ink resources from the form.

## **XAU9448F UNSUPPORTED** *object* **STRUCTURED FIELD TYPE**

- Explanation: An unsupported record was detected in the data stream. XPAF does not support this resource type.
- System response: The document is aborted.

User action: Remove the unsupported records to print document

# *XCC messages*

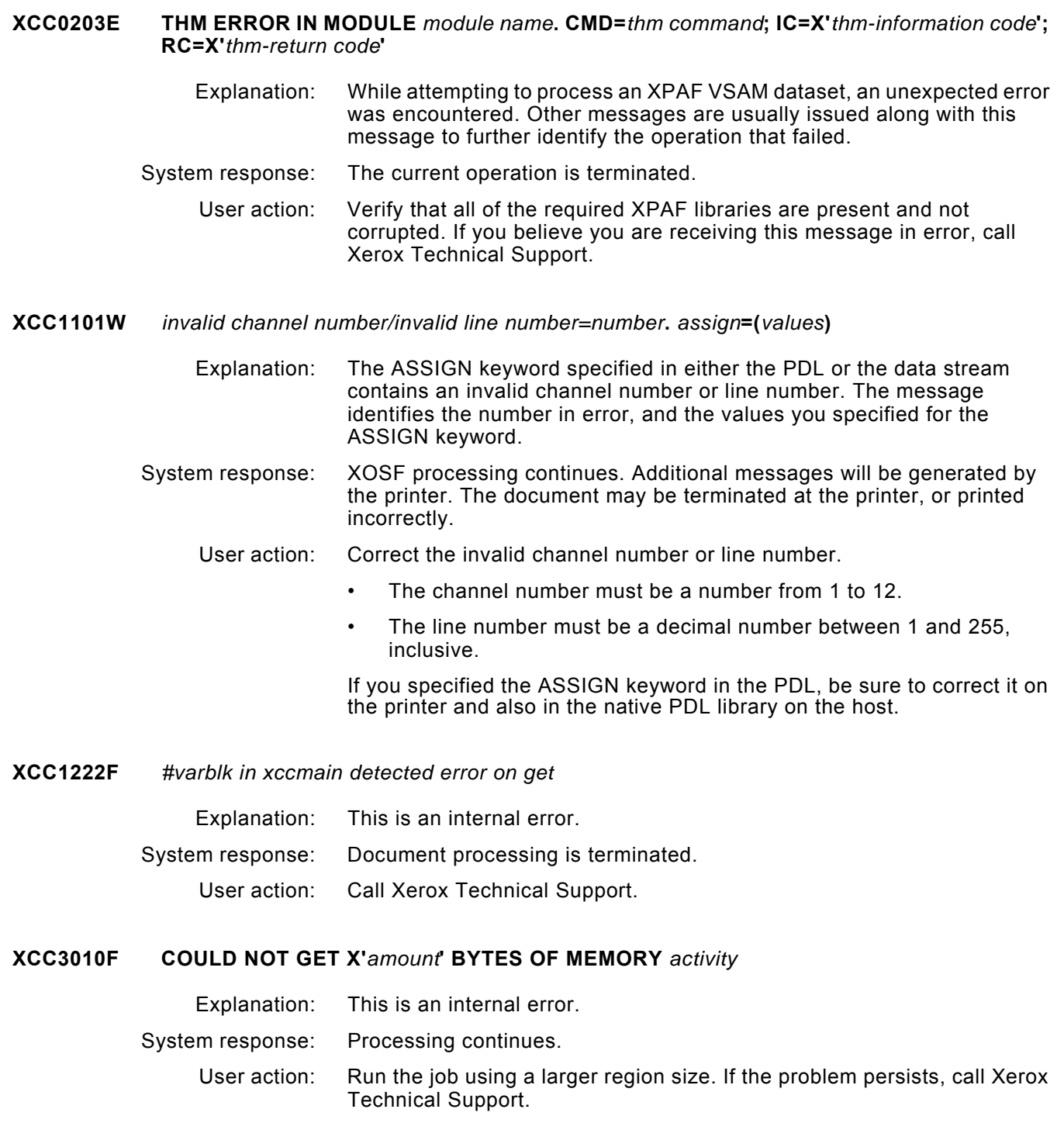

#### **XCC3011E COULD NOT RELEASE X'***amount***' BYTES OF MEMORY FROM LOCATION X'***location***'**  *name*

Explanation: This is an internal error.

- System response: Document processing is terminated. The XOSF address space remains active.
	- User action: Call Xerox Technical Support.

## **XCC3016E COULD NOT** *operation* **MEMBER** *member name* **OF LIBRARY** *dataset name* **FOR MODULE XCCPTERM. LDM RC=X'***return code***'**

- Explanation: XPAF could not perform the named operation on the specified member.
- System response: Document processing continues.
	- User action: Ensure the member exists and is available to XPAF. Review the system log for additional messages that identify the cause of the problem, and take the appropriate action. If the problem persists, call Xerox Technical Support.

## **XCC4003E FRAGMENT SIZE X'***fragment size***' DOES NOT AGREE WITH EXPECTED SIZE X'***expected fragment size***'** *activity*

- Explanation: This is an internal error.
- System response: Document processing is terminated.
	- User action: Call Xerox Technical Support.

#### **XCC4404E NO LINE NUMBERS FOR ASSIGN DJDE KEYWORD**

- Explanation: The DJDE or PDL contains an invalid ASSIGN keyword.
- System response: Document processing continues, but the keyword is ignored.

User action: Correct the invalid keyword, and resubmit the job.

## **XCC4405E INVALID REFERENCE MEMBER PRIORITY=***priority*

- Explanation: This is an internal error. To determine the processing hierarchy for DJDE and PDL keywords, XOSF assigns each keyword a priority based on that keyword's origin. While processing this document, XOSF detected an invalid priority.
- System response: Document processing is terminated. The job is requeued and held in the JES queue.
	- User action: Call Xerox Technical Support.

#### **XCC6102W** *resource type* **TABLE FULL.** *resource name* **NOT PROCESSED**

- Explanation: The *resource name* could not be added to the internal table for that *resource type*.
- System response: The named resource will not be processed for resource management and may not be downloaded to the centralized printer for this job.
	- User action: Run a job referencing the resource by itself to ensure XOSF will download the resource if required. Then, rerun the original job to ensure that it prints with the current version of the resource.

#### **XCC6104E** *member name* **NOT FOUND IN** *ddname* **PDL LIBRARY. PROCESSING INCOMPLETE**

- Explanation: The named member could not be located in the native library associated with the DD name identified in the message.
- System response: Processing continues without the missing member.
	- User action: Perform these steps:
		- Verify that you specified the correct member name in the data stream and/or JCL for the job.
		- Use the PDL loader to load the PDL into the library associated with the DD name identified in this message.
- **XCC6105I** *file name* **NOT FOUND IN** *library name* **LIBRARY. DOWNLOADING** *file name*
	- Explanation: The PDL object member with a version number matching the printer's LPSRELEASE was not found in the PDLLIB, another version was found.
	- System response: The object file with the version number indicated in the message is downloaded to the printer. This message is only issued if intensive logging is turned on.
		- User action: If an object file with the matching version number exists it must be loaded into the PDLLIB with the PDL loader using the correct version number.

## **XCC6404E RECORD EXCEEDS FRAGMENT SIZE. DATA LOSS IS EXPECTED**

- Explanation: An input data record has exceeded the size of the output fragment. The output fragment is at least 512 bytes.
- System response: Processing continues. The input record is truncated to the size of the output data block size.
	- User action: Ensure that the data being printed has a record length of 512 bytes or less. If the problem persists, call Xerox Technical Support.

#### **XCC6417F RESOURCE** *resource member name***, TYPE** *resource type* **FAILED EXIT 6 AUTHORIZATION**

- Explanation: The current user exit 06 has instructed XPAF to not allow the user to access this particular resource.
- System response: The current print job is aborted.
	- User action: Contact your system programmer for information on the operation of user exit 06 at your site.
- **XCC6422I** *printer name activity* **TO PAGE** *page number*
	- Explanation: The printer has performed the specified *activity*. *Activity* indicates a JES command to forward space or backspace to a specified *page number*.
	- System response: Processing continues.
		- User action: None required.

## *XCD messages*

## **XCD0221E** *option* **FAILED. TABLE** *table name* **NOT FOUND IN DDNAME** *table library ddname* Explanation: The failed option was attempted for the specified table, but the table name could not be found in the dataset associated with the specified DD name. System response: Document processing is terminated. The document is requeued to hold status.

User action: Correct the table name or the DD name, and resubmit the job.

## **XCD3010F COULD NOT GET X'***amount***' BYTES OF MEMORY** *activity*

- Explanation: Could not acquire memory for the named activity.
- System response: Processing is terminated.
	- User action: Rerun the job using a larger region size. If the problem persists, call Xerox Technical Support.

## **XCD3011E COULD NOT RELEASE X'***amount***' BYTES OF MEMORY FROM LOCATION X'***location' name*

- Explanation: This is an internal error.
- System response: Document processing is terminated. The XOSF address space remains active.
	- User action: Call Xerox Technical Support.

#### **XCD3016E COULD NOT** *operation* **MEMBER** *member name* **OF LIBRARY** *dataset name/ddname action***. LDM RC=X'***return code***'**

- Explanation: The specified resource member could not be found in the specified library.
- System response: Document processing is terminated.
	- User action: Add the member to the resource library or remove the reference to the library member from the document.

## **XCD3020E COULD NOT** *operation* **MEMBER** *member name* **IN PRIMARY OR SECONDARY FORM LIBRARY**

- Explanation: The document called for a form that XPAF could not find in either the primary or secondary form library.
- System response: Document processing is terminated.
	- User action: Load the named form into one of the form libraries that is specified in the XOSF start-up proc.

## **XCD4155W MEMBER** *name* **WAS NOT FOUND IN THE LCDS TRIGGER LIBRARY. THE DOCUMENT WILL NOT BE SPLIT**

- Explanation: The specified member was not found in the LCDS trigger dataset, referenced by the TRIGGER DD statement in the XOSF started task procedure..
- System response: Document processing continues, the document will not be split.
	- User action: Verify that the specified member name is the correct trigger file you want to use, or create a new member, with the name supplied, in the trigger dataset

## **XCD4156W UNABLE TO OPEN LCDS TRIGGER LIBRARY. THE DOCUMENT WILL NOT BE SPLIT**

- Explanation: XOSF was unable to open the trigger dataset pointed to by the TRIGGER DD statement in the XOSF started task procedure.
- System response: Document processing continues, the document will not be split.

User action: Check that the TRIGGER DD statement in the XOSF started task procedure points to a valid partitioned dataset.

## **XCD4159W TRIGGER COMMAND INVALID:** *command*

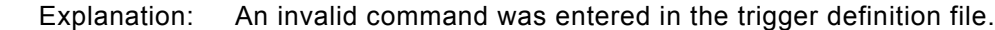

- System response: The invalid command is ignored. Processing continues.
	- User action: Edit the trigger definition file and correct the error.

#### **XCD4160W TRIGGER COMMAND INVALID INTEGER:** *command*

- Explanation: A non-integer value was entered, for the command specified, in the trigger definition file.
- System response: The invalid command is ignored. Processing continues.
	- User action: Edit the trigger definition file and correct the error.

## **XCD4161W TRIGGER COMMAND VALUE MUST BE GREATER THAN ZERO:** *command*

- Explanation: A value of zero was entered for a parameter that requires a value greater than zero.
- System response: The invalid command is ignored. Processing continues.
	- User action: Edit the trigger definition file and correct the error.

## **XCD4162I TRIGGER COMMAND TRACE:** *command*

- Explanation: This is an informational message issued during processing of the trigger definition file, when TRACE=FILE has been specified.
- System response: None. Processing continues.
	- User action: None

#### **XCD4163I - NAMESTRING=***string*

- Explanation: This is a trace message issued when a trigger record has been found that displays the contents of the record defined by the NAMESTART and NAMELENGTH parameters.
- System response: None. Processing continues.

User action: None

#### **XCD4164I - CHANGESTRING=***string*

- Explanation: This is a trace message issued when a trigger has been found that displays the contents of the record defined by the CHANGESTART and CHANGELENGTH parameters.
- System response: None. Processing continues.
	- User action: None

## **XCD4165E TRIGGER COMMAND INVALID HEX STRING:** *parameter*

- Explanation: A non-hexadecimal value was entered, for the command specified, in the trigger definition file. Hex strings are specified by using the two character hexadecimal notation where each character is in the range 0-9, A-F.
- System response: The invalid command is ignored. Processing continues.
	- User action: Edit the trigger definition file and correct the error.

## **XCD4166I INPUT RECORD TOO SHORT TO TEST AS TRIGGER RECORD**

- Explanation: This is an informational message issued during trigger tracing indicating the input record is too short to match the requirements of a trigger record.
- System response: None.

User action: None.

#### **XCD4167I TRIGGER RECORD FOUND (CHANGE STRING DIFFERENT)**

Explanation: This is an informational message, issued during trigger tracing, indicating the record that matches the trigger definition signifies a new segment as the "CHANGE" portion of the record is different from the previously detected trigger record.

System response: None.

User action: None.

#### **XCD4168I TRIGGER RECORD FOUND (CHANGE STRING SAME AS PREVIOUS)**

Explanation: This is an informational message, issued during trigger tracing, indicating the record that matches the trigger definition has the same "CHANGE" portion of the record as the previously detected trigger record. A new segment is not created.

System response: None.

User action: None.

#### **XCD4169I TRIGGER TEST FOR RECORD** *recnum***, LOGICAL LINE NUMBER** *linenum*

Explanation: This is an informational message, issued during trigger tracing, indicating the input record number, *recnum*, and logical line number, *linenum*, of the record currently being tested. Note: Due to DJDE command merging and carriage control conversion/consolidation the record number may not match the actual input record number.

System response: None.

User action: None

#### **XCD4170I TRIGGER:***trigger*

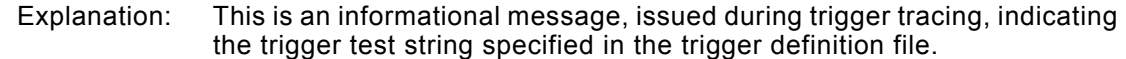

System response: None.

User action: None.

#### **XCD4170I RECORD:***record*

Explanation: This is an informational message, issued during trigger tracing, indicating the portion of the record taht is defined as the trigger.

System response: None.

User action: None.

## **XCD4329E REQUESTED FONT** *font name* **NOT FOUND IN** *library name*

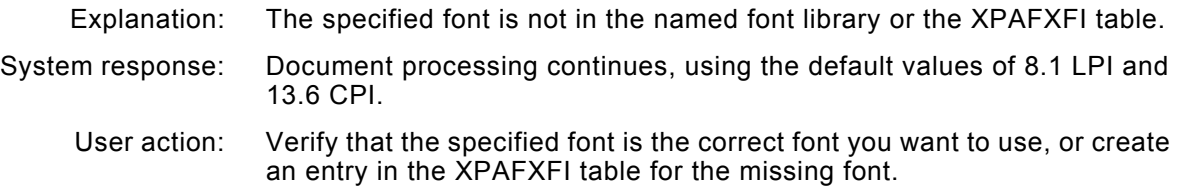

#### **XCD4335I FONT INFORMATION FOR** *font name* **NOT FOUND IN XPAFXFI TABLE. USING INFORMATION FROM THE PRIMARY OR SECONDARY FONT LIBRARY**

- Explanation: The required entry in the XPAFXFI table does not exist for the specified font.
- System response: Document processing continues. The font information will be retrieved from the primary or secondary font library. CCMV01 will be used for both the centralized and decentralized character mapping table names for printing this document.
	- User action: Verify that the specified font is the correct font you want to use, or create an entry in the XPAFXFI table for the specified font.
- **XCD4400I** *message text*
	- Explanation: You specified TDF=Y in your initialization parameters to activate the tracking DJDE facility. This message identifies the DJDEs going to a decentralized printer.
	- System response: XOSF processing continues.
		- User action: None required.

## **XCD4410W A BLANK NON-METACODE RECORD HAS BEEN IGNORED.**

- Explanation: While processing a metacode data stream, an input record containing all EBCDIC spaces (X'40') and a carriage control of X'09' (Space-one-after) was encountered.
- System response: Processing continues, but the blank record will be ignored. Since there are no metacodes or ASCII data in the record, it is assumed that this record was inserted erroneously.
	- User action: If a line of @-signs is really desired (ASCII X'40') the data stream should be changed to include an EOL metacode (X'01') at the end of the print line. This will insure that the line is recognized as a metacode print line and will not be dropped.

## **XCD4504E FRM CONTAINS NO DATA EXCEPT HEADER**

- Explanation: While processing the centralized form header, the number of blocks in the form data was found to be zero.
- System response: Centralized-to-decentralized form conversion is terminated.
	- User action: Check for form compilation errors. Correct any errors, and recompile the centralized form.

## **XCD4506E FRM CONTAINS UNSUPPORTED TEXT LINE INFORMATION**

- Explanation: The form header indicates that extended text line format was used. This conversion does not support extended line format
- System response: Centralized-to-decentralized form conversion is terminated.
	- User action: This message is accompanied by a message from the Environmental Envelope. Refer to the user action for that message.

#### **XCD4508E PREVIOUS ERROR. TRANSFORM TERMINATED**

- Explanation: A previous error was detected on return to the main conversion processor.
- System response: Centralized-to-decentralized form conversion is terminated.
	- User action: Refer to the user action for the previously displayed error message.

#### **XCD4510E** *resource name* **READ FROM** *library name* **WAS NOT A** *specified format*

- Explanation: The resource read from the specified library was not in the format defined for that library.
- System response: Document processing is terminated and the document is requeued.
	- User action: Ensure that the FORMLIB and IMAGELIB printer profile parameters point to decentralized resource libraries and that the SFORMLIB and SIMAGELIB printer profile parameters point to the centralized resource libraries. Delete any centralized resources from the decentralized libraries and resubmit the job.

## **XCD4511F FORM form REFERENCES UNDEFINED COLOR 'color'**

- Explanation: While converting the LCDS.FRM, *form*, to decentralized format, XPAF encountered a color ink reference, *color*, which is not defined in the color conversion table.
- System response: Document processing is terminated. The document is aborted and placed in hold status.
	- User action: Add the color to the color conversion table and release the held job.

#### **XCD4508E FORM form REFERENCES UNDEFINED COLOR 'color'**

- Explanation: While converting the LCDS.FRM, *form*, to decentralized format, XPAF encountered a color ink reference, *color*, which is not defined in the color conversion table.
- System response: Document processing is terminated. The document is aborted and placed in hold status.
	- User action: Add the color to the color conversion table and release the held job

## **XCD450DE DOUBLE BYTE FONTS NOT SUPPORTED**

- Explanation: While processing the form header, double-byte fonts (Kanji characters) were found in the form.
- System response: Centralized-to-decentralized form conversion is terminated. The form cannot be converted.
	- User action: None required.

#### **XRF6256E SEVERE ERROR ENCOUNTERED BY XCDOUT.** *reason*

Explanation: This is an internal error.

*Reason* is one of these conditions:

- NO FONTS AVAILABLE TO PRINT DOCUMENT
- FONT REFERENCED NOT IN FONT LIST, FONT0 USED
- DATA/COMMAND BUFFER IS FULL.

System response: Document processing is terminated.

User action: Call Xerox Technical Support

- **XCD6402E COULD NOT** *command* **ITEM** *table entry* **IN TABLE** *table name operation***. THM RC=X'***return code***'**
	- Explanation: This message is issued for diagnostic purposes. *Operation* identifies the type of processing that was being performed when the error occurred. The specified table entry was not found in the specified table.
	- System response: Dependent on the severity of the error.

#### User action: Correct the table entry in the specified table:

- The named paper name entry should be corrected in the named paper name table.
- The named cluster name entry should be corrected in the named cluster mapping table.
- The named character mapping table entry should be corrected in the XPAFA2A table.
- The named font name entry should be corrected in the XPAFXFI table.

## **XCD6413E IMAGE** *image name* **CANNOT BE ACCESSED IN SUPPLIED LIBRARIES**

- Explanation: The indicated image could not be found in either the primary or secondary library.
- System response: The requested image is ignored and processing continues.
	- User action: Supply the image in the correct library as named in the printer's profile.

Note: If this message is received indicating that the XPAFXFI table entry is missing for a recently loaded font, shutdown and restart the XOSF FSS to pick up the new XPAFXFI entry.

#### **XCD7009F** *module name* **RECEIVED AN INVALID FUNCTION REQUEST CODE. FUNCTION=C'***command***' OR X'***command***'**

- Explanation: This is an internal error. This message may indicate incompatible communications specifications.
- System response: Document processing is terminated. The printer is drained.
	- User action: If you are using either the 871 CM or BARR/SNA RJE to remotely attach a centralized printer to the host, ensure that the printer's profile specified XNS=NO. In the printer's profile, the default is XNS=YES because centralized printers are normally channel-attached.

## **XCD7101E** *module name* **RECEIVED AN INVALID REQUEST OF** *invalid request*

- Explanation: An incorrect function request was made to the named module. This is an internal error.
- System response: Document processing is terminated.
	- User action: Call Xerox Technical Support.

## **XCD7501E LDM** *command* **ERROR. EC=X'***error code***'**

Explanation: An error occurred while processing an LDM command.

System response: Document processing is terminated.

User action: Call Xerox Technical Support.

## **XCD9099E UNABLE TO ALLOCATE STORAGE FOR** *activity*

Explanation: Storage was needed for the stated *activity* but could not be obtained.

System response: Document processing is terminated.

User action: Verify that the region size is large enough to acquire work areas, and resubmit the job.

# *XCN messages*

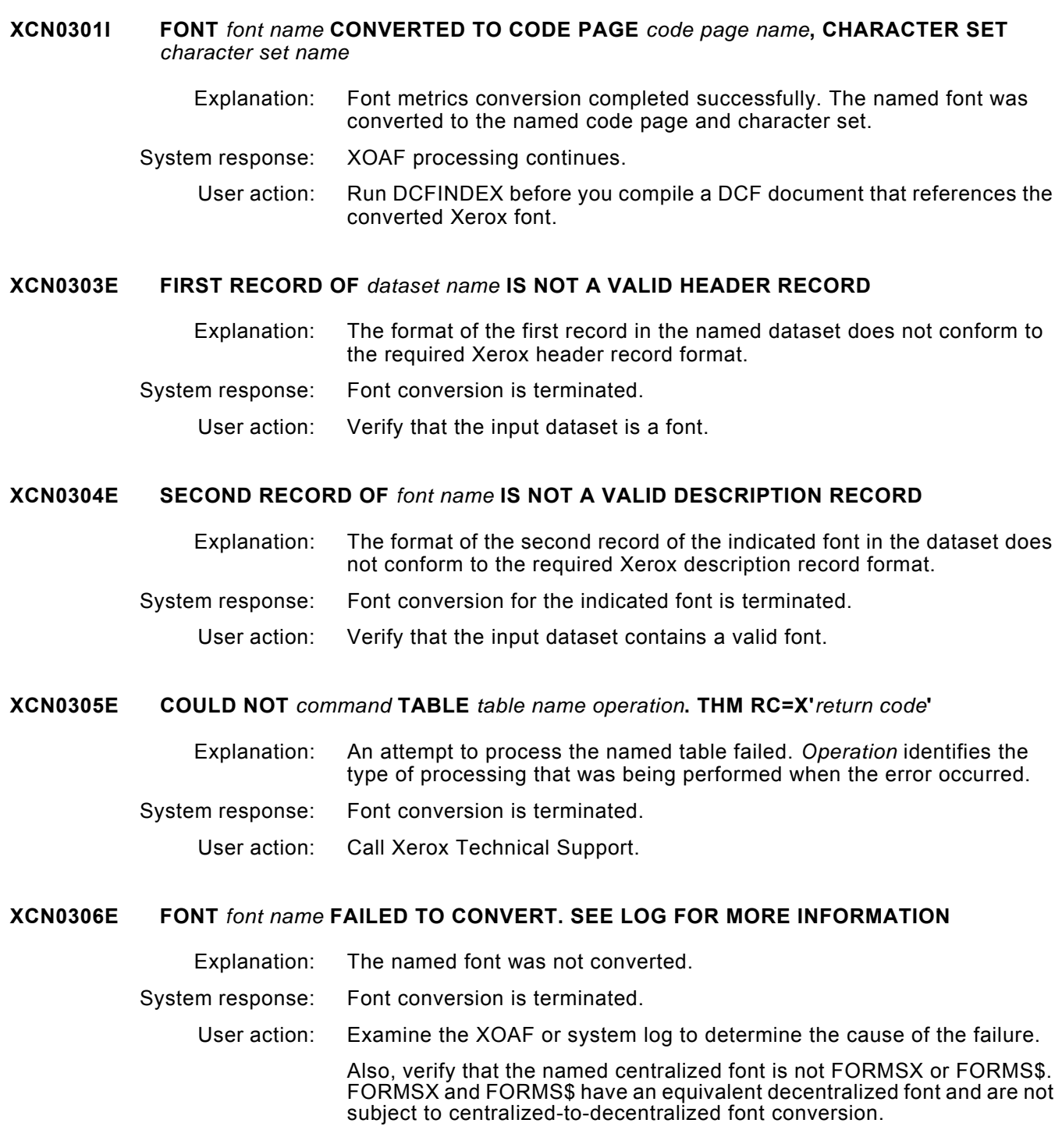

#### **XCN0307I FONT** *font name* **CONVERTED TO CHARACTER SET** *character set name*

- Explanation: The named Xerox font was converted successfully to the named IBM font. In addition to the indicated character set, a coded font was generated with the same name as the indicated font. The coded font begins with an X*n* prefix (where *n* is the same number as in the character set number).
- System response: Processing continues.
	- User action: Run DCFINDEX before you compile a DCF document that references the converted Xerox font.

## **XCN0325I FONT** *font name* **CONVERTED**

- Explanation: The named Xerox font was successfully processed by Xerox-to-IBM font conversion. Since no output file was specified for the conversion, an IBM character set was not created. However, the required table entries in TABLELIB were updated.
- System response: Processing continues.
	- User action: None required.

#### **XCN030AE** *entry* **NAME MISSING FROM FONT INFORMATION TABLE FOR FONT** *font name*

- Explanation: While trying to convert Xerox font metrics for the named font, the XPAFXFI table entry for the font was found to be missing the input (Xerox) code page name.
- System response: Font metrics conversion for this font is terminated. If other fonts are being converted, processing of those fonts continues.
	- User action: Add the appropriate code page name to the XPAFXFI table entry for the font, then retry the conversion.

## **XCN1701I** *requested count resource* **PROCESSED.** *converted count resource* **CONVERTED. SEE LOG FOR DETAILS**

- Explanation: This message lists the number of fonts processed and the number of fonts converted successfully.
- System response: Processing continues.
	- User action: Check the XOAF or system log for information about any unconverted fonts.

#### **XCN1706I UNABLE TO LOCATE MEMBER (***member name***)**

- Explanation: When using the XOAF option to convert a Xerox font to IBM format, an invalid member name was specified in the 'Member Name' field.
- System response: Font conversion is terminated.
	- User action: Verify that the member name is located in the specified library, and that the member name is spelled correctly. If wildcards are being used, verify that at least one member in the specified library matches the wildcard name. Once any errors have been corrected, retry the option.

## **XCN3010F COULD NOT GET X'***bytes of memory***' BYTES OF MEMORY** *activity*

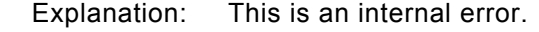

System response: Font conversion is terminated.

User action: Call Xerox Technical Support.

## **XCN3011E COULD NOT RELEASE X'***bytes of memory***' BYTES OF MEMORY FROM LOCATION X'***address' activity*

- Explanation: XPAF encountered an error while attempting to release storage to the operating system.
- System response: The current operation is terminated.
	- User action: This is generally an internal error within XPAF. If the problem persists, call Xerox Technical Support.
- **XCN3015E COULD NOT** *operation* **LIBRARY** *dataset name activity***. LDM RC=X'***return code***'**
	- Explanation: XPAF could not perform the named activity on the specified library.
	- System response: Font conversion is terminated.
		- User action: Ensure the library exists and is available to XPAF. Review the system log for additional messages that identify the cause of the problem, and take the appropriate action. If the problem persists, call Xerox Technical Support.

#### **XCN3016E COULD NOT** *operation* **MEMBER** *member name* **OF LIBRARY** *dataset name activity***. LDM RC=X'***return code***'**

- Explanation: XPAF could not perform the named activity on the specified member.
- System response: Processing of the named member is terminated. Processing of other members continues.
	- User action: Ensure the member exists and is available to XPAF. Review the system log for additional messages that identify the cause of the problem, and take the appropriate action. If the problem persists, call Xerox Technical Support.
- **XCN3017E COULD NOT** *operation* **LCA** *activity***. LDM RC=X'***return code***'**
	- Explanation: This is an internal error.
	- System response: Font conversion is terminated.

User action: Call Xerox Technical Support.

## **XCN3018E COULD NOT ACQUIRE TCB** *activity***. THM RC=X'***return code***'**

Explanation: This is an internal error. System response: Font conversion is terminated. User action: Call Xerox Technical Support.

#### **XCN6402E COULD NOT** *command* **ITEM** *item name* **IN TABLE** *table name operation***. THM RC=X'***return code***'**

- Explanation: This message is issued for diagnostic purposes. *Operation* identifies the type of processing that was being performed when the error occurred.
- System response: Font conversion is terminated.
	- User action: If the message indicates that an item could not be read, ensure that the item exists and you have properly specified the name. If the problem persists, call Xerox Technical Support.

## *XDI messages*

## **XDI0001I** *ERROR - PDS REFRESH NO LONGER REQUIRED OR SUPPORTED*

- Explanation: This is an informational message that is issued in response to a MODIFY (F) command to an XOSF address space requesting a refresh of a PDS library. With the introduction of AUTOREV support, PDS libraries no longer require refreshing and the REFRESH command is no longer supported.
- System response: Processing continues.
	- User action: No action required.

#### **XDI0002I XBPAM OPEN FAILED, PAMFUNRC=***rc*

- Explanation: While attempting to open the user job type table for XJOBTYPE=USER processing, an error was detected.
- System response: Processing is terminated for the current document.
	- User action: Check the value of the XPSMJOBT initialization parameter. Verify that the specified member exists and is available to XPAF.
- **XDI0203E THM ERROR IN MODULE** *module name***. CMD=***thm command***; IC=X'***thm-information code***'; RC=X'***thm-return code***'**
	- Explanation: While attempting to process an XPAF VSAM dataset, an unexpected error was encountered. Other messages are usually issued along with this message to further identify the operation that failed.
	- System response: The current operation is terminated.
		- User action: Verify that all of the required XPAF libraries are present and not corrupted. If you believe you are receiving this message in error, please call Xerox Technical Support.

#### **XDI021AE** *action* **FAILED. UNABLE TO ACQUIRE** *bytes of storage* **BYTES OF STORAGE FOR** *area***. RC=X'***return code***'.**

- Explanation: The indicated option was unable to acquire the indicated number of bytes for the named area.
- System response: XOAF processing is terminated.
	- User action: Increase the region size and rerun the request. If the problem persists, call Xerox Technical Support.

#### **XDI0221E** *option* **FAILED. TABLE** *table name* **NOT FOUND IN DDNAME** *table library ddname*

- Explanation: The failed option was attempted for the specified table, but the table name could not be found in the dataset associated with the specified DD name.
- System response: Document processing is terminated. The document is requeued to hold status.
	- User action: Correct the table name or the DD name, then resubmit the job.

## **XDI0724E LDM ENCOUNTERED AN ERROR TRYING TO** *action*

- Explanation: XOSF encountered an error while attempting to open the printer profile dataset. The *action* can be one of the following:
	- GET LCA, which generally occurs because of a memory shortage.
	- ALLOCATE PROFILE PARMLIB, which occurs because the DD name specified in the PROFDD initialization parameter is invalid or the DD statement is missing from the XOSF start-up proc.
	- BLDL PROFILE LIBRARY, which indicates that either there is a memory shortage or a permanent I/O error was detected when the system attempted to process the printer profile dataset.

#### System response: XOSF is not initialized.

User action: Ensure that the PROFDD initialization parameter points to a valid DD name. The default for this parameter is XINPARM. Verify that the DD statement is included in the XOSF start-up proc, and that the printer profile dataset is usable.

## **XDI2605W REQUEST FROM** *operator/tso id* **TO** *activity on/off/user text* **WAS FAILED BY USER SECURITY EXIT WITH RC=X'***return code***'**

- Explanation: The refresh security exit could not process the request from the indicated user.
- System response: Command processing is terminated.
	- User action: Call Xerox Technical Support.

## **XDI2608I REQUEST TO SET REFRESH SECURITY** *on/off/user text* **PROCESSED SUCCESSFULLY**

Explanation: You issued a SET REFRESH SECURITY command to set the refresh security on or off, or to pass user-defined data to the refresh security exit.

System response: The request was processed successfully.

#### User action: None required.

#### **XDI2609W KEYWORD MISSING ON SET REFRESH SECURITY COMMAND**

- Explanation: You issued a SET REFRESH SECURITY command to set the refresh security exit, but omitted either a user text string or the required keyword ON or OFF.
- System response: Command processing is ignored.
	- User action: Reissue the command specifying either ON, OFF, or a text string in quotes (up to 72 bytes).

## **XDI2610W USER REFRESH SECURITY EXIT NOT ACTIVE**

- Explanation: You issued a SET REFRESH SECURITY command to set refresh security with a user-defined text string, but the exit is not active. The exit may not be installed, or it may have been turned off previously by an abend.
- System response: Command processing is ignored.
	- User action: Verify that the user exit is installed properly. Correct any problems that may have caused the user exit to abend. Restart XOSF.

## **XDI2625W UNABLE TO LOAD PROGRAM** *load module name* **FOR USER EXIT**

- Explanation: During initialization, you specified the name of a load module to be used as a user exit in the USRXIT*nn* initialization parameter. XOSF could not locate the specified load module.
- System response: Processing continues. The user exit is marked inactive and is not called.
	- User action: Verify that the name entered in the USRXIT*nn* initialization parameter is specified and spelled correctly, is alphanumeric, and is all uppercase. Also verify that the load module has been link-edited into either the z/OS link list library or the XPAF STEPLIB on the system where XOSF is executing.

In addition, you should confirm that no errors occurred while link-editing the user exit load module, and verify that it has not been marked nonexecutable.

If the exit is found in the z/OS link list library, make certain that the LLA has been refreshed since the exit was link-edited, establish that the LLA is inactive, or that an IPL has been performed for z/OS since the exit was link-edited.

If the exit is found in the XPAF STEPLIB or the problem persists, call Xerox Technical Support.

#### **XDI3010F COULD NOT GET X'***bytes***' BYTES OF MEMORY** *activity*

- Explanation: The memory required for the specified activity could not be acquired.
- System response: Normal processing for the job continues. Processing for the requested address space is disabled.
	- User action: Increase the region size of the requested address space. Restart the address space and resubmit the job.

## **XDI3011E COULD NOT RELEASE X'***bytes of memory***' BYTES OF MEMORY FROM LOCATION X'***address***'** *activity*

- Explanation: XPAF encountered an error while attempting to release storage back to the operating system.
- System response: The current operation is terminated.
	- User action: This is generally an internal error within XPAF. If the problem persists, call Xerox Technical Support.

## **XDI3401E INVALID XOSF OPERATOR COMMAND**

- Explanation: You entered an invalid XOSF command.
- System response: Command processing is ignored. XOSF processing continues.
	- User action: Enter the correct command.

#### **XDI3402I** *task name* **XOSF FSS CONNECTED TO** *subsystem name*

- Explanation: During initialization, the FSS level of the XOSF address space established communication with the spool subsystem, either JES2, JES3, or another non-JES subsystem.
- System response: The named subsystem initiates the processing that requests an FSA printer level connection.
	- User action: None required.

## **XDI3403E** *task name* **XOSF FSS TERMINATING ABNORMALLY**

Explanation: The FSS-level task of the XOSF address space encountered an unrecoverable error. A system dump may be produced.

System response: The XOSF address space is terminated.

- User action: Restart XOSF.
- **XDI3404E XOSF** *level of connection* **NOT CONNECTED TO** *subsystem name***. RC=X'***return code***'; REASON CODE=X'***reason code***'**
	- Explanation: XOSF attempted to connect to the named subsystem, but the subsystem was unable to establish the connection as indicated by the return and reason codes.
	- System response: Processing is terminated, and the XOSF address space is terminated.

## User action: Attempt to restart the printer under which the address space was started. If this attempt fails, call Xerox Technical Support.

## **XDI3405I** *task name* **XOSF ADDRESS SPACE ENDING**

Explanation: The XOSF FSS environment was requested to terminate normally.

- System response: Processing is completed.
	- User action: None required.

#### **XDI3406E z/OS/370 SP IS NOT SUPPORTED**

- Explanation: You tried to start XPAF in an unsupported environment.
- System response: XPAF initialization is terminated.

Ensure that you are using an operating environment that is supported. For the minimum z/OS/JES levels currently supported by XPAF, refer to *[Section Two: Installing and Customizing XPAF](#page-34-0)*.

## **XDI3407I REFRESH COMPLETED FOR PDS TYPE** *pds type***, DDNAME=***ddname*

- Explanation: A PDS refresh was requested for the specified PDS type.
- System response: The refresh completed successfully.
	- User action: None required.

#### **XDI3408E INTERNAL ERROR: UNABLE TO LOCATE THE XSLCB**

- Explanation: In XDIRFTSK, the LOCSLCB macro did not return the address of the XSLCB.
- System response: Refresh processing is terminated.
	- User action: Call Xerox Technical Support.

## **XDI3409E INTERNAL ERROR: PROGRAM LOGIC ERROR. ECB OFFSET=X'***offset value***'**

- Explanation: While determining which ECB was posted in XDIRFTSK, the search went beyond the last ECB on the list.
- System response: Refresh processing is terminated.
	- User action: Call Xerox Technical Support.

## **XDI3410W REFRESH THRESHOLD HAS BEEN EXCEEDED**

- Explanation: The maximum PDS refresh limit (as defined by the REFRSHMAX initialization parameter) has been reached for the day.
- System response: The refresh operation is not performed.
	- User action: You can reset the refresh count using the RESET THRESHOLD operator command. After the reset, you can reissue the REFRESH command that failed. If you are frequently exceeding the refresh limit, you may want to increase its value as specified in your XINPARM library.

## **XDI3411I REFRESH THRESHOLD RESET TO** *threshold*

- Explanation: You issued a RESET THRESHOLD command to change the maximum number of times the PDS REFRESH command can be executed in a single day.
- System response: The system shows the new threshold.
	- User action: None required.
**XDI3412E STARTING SUBSYSTEM,** *actual subsystem name***, DOES NOT MATCH SUBSYSTEM EXPECTED BY XOSF:** *expected subsystem name*

- Explanation: The actual subsystem that started XOSF does not match the expected communicating subsystem specified in the XOSF COMSSID initialization parameter.
- System response: XOSF initialization is terminated.
	- User action: Correct the value specified in the XOSF COMSSID initialization parameter. Ensure that XOSF is defined correctly to the starting subsystem. For JES, this is done in the FSSDEF statement in the JES2 or JES3 initialization parameters. For non-JES subsystems, refer to the installation instructions for those products.

# **XDI3413E OPEN FOR DSNAME** *dataset name* **FAILED**

Explanation: An unsuccessful attempt was made to open the named log dataset.

- System response: Processing continues, but the log dataset is disabled.
	- User action: Look at the messages that were issued prior to this message to determine the cause of the failure. If further assistance is required, call Xerox Technical Support.

# **XDI3414W JES2 HCCT NOT FOUND. DEFAULT JES2 COMMAND CHARACTER ASSUMED**

- Explanation: The JES2 HCCT control block, where the command character for JES2 commands is maintained, was not found because the SSCTSUS2 field of the primary JES2 SSCT did not have a valid address. Also, the CONCHAR initialization parameter was either not specified, or was specified with the default value of \$.
- System response: The JES2 command character default, \$, is assumed. Any user-defined command character is ignored.
	- User action: Specify a user-defined command character via the CONCHAR initialization parameter that matches the command character specified in your JES2 initialization parameters. If the problem persists, call Xerox Technical Support.

## **XDI3416E UNRECOGNIZED SUBSYSTEM. XCOMSENV=X'***xosf environment flag value***'. XCOMSSTY=X'***xosf subsystem flag value***'**

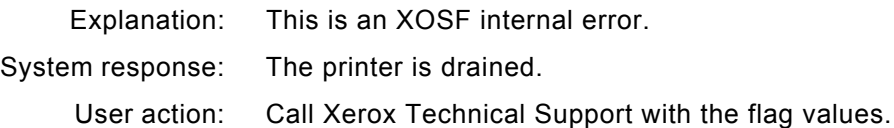

- **XDI3417I** *jobnumber jobname stepname ddname* **PRINTING** *status* **ON** *printer name* **AT** *system name*
	- Explanation: The print request has completed output processing for the identified job on the identified printer at the named system. The submitter of the print job used the NOTIFY IBM JCL keyword to identify which user IDs should be notified when the print request has completed.

The printing status of the identified job on the identified printer is one of these options:

- Canceled: the operator or XPAF has canceled the job
- Completed: the job has completed normally
- Interrupted: the operator has interrupted the job
- Restarted: the operator has restarted the job
- Forward spaced: the operator has forward spaced the job
- Backspaced: the operator has backspaced the job

System response: XOSF processing continues. User action: None required.

**XDI3418E I/O ERROR READING DSNAME=***dataset name***. RC=X'***return code'*

- Explanation: This is an internal error.
- System response: Command processing is ignored. XOSF processing continues.
	- User action: Call Xerox Technical Support.
- **XDI3419I** *printer name job number ddname* **IMPRESSIONS=***side count* **PAGES=***page count* **ETIME=***elapsed time*
	- Explanation: At the end of each dataset transmission, the FSA logs the total number of impressions, the total number of pages, and the elapsed time in minutes and tenths of a minute.
	- System response: None.

User action: None required.

#### **XDI3420E INVALID JES2 (PDDB NOT FOUND) CONTROL BLOCK (***printer name***)**

Explanation: The FSA was unable to find the JES2 PDDB for the current dataset.

- System response: The FSA is terminated.
	- User action: Restart the printer (FSA) and call Xerox Technical Support.

#### **XDI3421E INVALID JES2 (GCBIOT=0) CONTROL BLOCK (***control block name***)**

- Explanation: The FSA found a "zero" anchor in the GCB control block for GCBIOTTR.
- System response: The FSA is terminated.

User action: Restart the printer (FSA) and call Xerox Technical Support.

## **XDI3422E INVALID FSA (***control block name***) CONTROL BLOCK (***printer name***)**

Explanation: The FSA found an invalid FSS control block.

System response: The FSA is terminated.

User action: Call Xerox Technical Support.

# **XDI3423I** *printer name* **FSA CONNECTED TO** *subsystem name*

- Explanation: The FSA established connection with the spool subsystem. Subsystem name is JES2, JES3, or another non-JES subsystem.
- System response: The named subsystem acknowledges connection with the FSA and continues printer start-up.
	- User action: None required.

## **XDI3424E XOSF (NUCLEUS) REQUESTS FSA TERMINATION (***printer name***)**

- Explanation: The FSA encountered an error condition and was requested to terminate by the NUCLEUS subcomponent.
- System response: The FSA is terminated.
	- User action: Check the system and XOSF logs for additional messages and error information. Try to restart the FSA. If the problem persists, call Xerox Technical Support.

#### **XDI3425E (***job number***) (***job name***) INCOMPLETE REQUEUED (***printer name***)**

- Explanation: The FSA encountered an error that caused XOSF to stop processing documents.
- System response: The FSA stops processing the current document and requeues the data to JES.
	- User action: Check the system and XOSF logs for additional messages and error information relating to the document transmission. Check the printer type and its resources to make sure they are compatible with the document type. Restart the printer (FSA).

# **XDI3426E FSA DOCUMENT CLOSE PROCESSING ERROR (***printer name***)**

- Explanation: The FSA encountered an error during document CLOSE processing.
- System response: The FSA is terminated.
	- User action: Restart the printer (FSA). Do not allow JES to schedule this document. Check the system log for additional information about this document transmission.

## **XDI3427E FSA JES CHECKPOINT ERROR (***printer name***)**

- Explanation: The FSA encountered an error while taking a checkpoint during document transmission.
- System response: The FSA is terminated.
	- User action: Restart the printer. Check the system and XOSF logs for more information about this document. Review the z/OS/JES logs for an indication of errors.

#### **XDI3428E FSI GETREC FAILURE IDX/EOF/IOE (***printer name***)**

- Explanation: The FSA tried to get the next logical record from JES and encountered an error indicator set by the FSI.
- System response: Depending upon the severity of the error, the FSA either is terminated or reschedules the document.
	- User action: Restart the printer. If the problem persists, call Xerox Technical Support.
- **XDI3429W SJF ERROR ON DEVICE** *printer name***. SJF RC=X'***return code***' OR X'***reason code***'; JDVTNAME=***jdvt name***; KWL=X'***kwl address***'.** *message text*
	- Explanation: An error occurred while SJF was processing a request. The first 4 bytes of SJFRC indicate the SJF return code; the last 4 bytes indicate the SJF reason code. *jdvt name* is the name of the JDVT that the request was processed against. If the name is omitted, then the request is for the default JDVT. The keyword list (KWL) is the address of the list of keywords being processed for this request. Any additional message text is a description of the SJF reason code associated with this SJF request.
	- System response: An attempt will be made to process the document. However, no extended JCL keyword values will be applied to the document. Unpredictable results may occur.
		- User action: Call Xerox Technical Support.
- **XDI3430I (***job number***) (***proc name***) (***step name***) (***ddname***) COPY** *current copy count* **OF** *total copy count* **SELECTED FOR (***printer name***)**
	- Explanation: For each dataset within a job, XOSF displays the current document being transmitted to a particular printer.
	- System response: None.
		- User action: None required.
- **XDI3431I (***job number***) (***job name***) (***user-id***) TRANSMITTING TO (***printer name***)**
	- Explanation: This message identifies the JES job number, job name and submitter's user-id of the job that is currently active on the specified printer.
	- System response: The job is transmitted to the printer.
		- User action: None required.

## **XDI3432W JCL RETRIEVE ERROR FOR** *job number job name* **ON** *printer name***. SJF RC=***nnnnnnnn*

- Explanation: An error occurred during the initialization processing of a document to be transmitted. SJF service errors were encountered while retrieving JCL parameters originally specified when the job was executed. The return code is in hexadecimal.
- System response: XPAF attempts to transmit the document using known or default characteristics.

User action: The user action depends on the return code issued:

- If RC='X000000C', increase the value of the REGION parameter on the XOSF start-up proc or increase the value specified in the XCORE initialization parameter.
- If RC='X00000014' or 'X00000020', ensure that the XPAFJCL job has been run to install XPAF extended JCL on:
	- The system on which XPAF is running
	- The system where the job that created the document was originally executed

If the systems are different, both need to be running the same maintenance level of XPAF extended JCL.

You also should verify that you performed an IPL with CLPA after applying XPAF maintenance to XFSJDT00 or XESJDT00.

• For all other return codes, call Xerox Technical Support.

# **XDI3433E FSA CONNECT FAILURE (FSICON) FOR (***printer name***). FSI RC=X'***return code***'; FSI REASON CODE=X'***reason code***'**

- Explanation: XPAF was unable to connect the FSA printer task to JES.
- System response: The task is terminated.
	- User action: Call Xerox Technical Support.

#### **XDI3434E FSA ABNORMAL TERMINATION FOR DEVICE (***printer name***). ABEND CODE X'***abend code***'**

- Explanation: The ESTAE routine intercepted an abend that occurred during XOSF FSA processing while printing a SYSOUT dataset or during printer initialization or termination.
- System response: The printer is drained. All other XOSF tasks continue processing.
	- User action: Review preceding error messages for SYSOUT dataset or environmental errors. If preceding messages do not clarify this error, call Xerox Technical Support.

# **XDI3435I FSA DISCONNECTING FOR DEVICE (***printer name***)**

Explanation: The FSA disconnects for this printer.

System response: The FSA is terminated.

User action: None required.

# **XDI3436E FSA STOP DEVICE FAILURE FOR (***printer name***). RC=***return code*

Explanation: The FSA encountered an error while stopping this printer. System response: Normal processing cannot continue. The FSA is terminated. User action: Restart the printer (FSA).

# **XDI3437E FSA START DEVICE FAILURE FOR (***printer name***). RC=***return code*

- Explanation: The FSA encountered an error while starting this printer.
- System response: The FSA is terminated.
	- User action: Restart the printer (FSA).

## **XDI3438E FSA GET DATASET FAILURE FOR (***printer name***). RC=***return code*

- Explanation: The FSA encountered an error while requesting a dataset allocation from JES.
- System response: The FSA is terminated.

User action: Call Xerox Technical Support.

## **XDI3439E FSA OPEN INITIALIZATION ERROR FOR (***printer name***). RC=***return code*

- Explanation: The FSA was unable to start processing the document. The XOSF OPEN DOCUMENT process encountered an unrecoverable error condition.
- System response: The FSA is terminated.

User action: Study the system log for more information.

# **XDI3440E FSA SYSOUT PROCESSING FAILURE FOR (***printer name***). RC=***return code*

- Explanation: An error occurred during document transmission processing. The error was so severe that the FSA could not continue.
- System response: The FSA is terminated.
	- User action: Examine the system log for more information.

# **XDI3442E FSA POSTED IN ERROR WITH NO DSNAME (***printer name***)**

- Explanation: This is an internal error.
- System response: The FSA is terminated.
	- User action: Call Xerox Technical Support.

#### **XDI3443I DEVICE ACQUIRED. READY FOR WORK (***printer name***)**

- Explanation: The FSA successfully reacquired the printer and is ready to begin normal processing.
- System response: Documents that JES has queued to this printer are processed.
	- User action: None required.

# **XDI3444I FSA UNABLE TO ACQUIRE SHARED DEVICE (***printer name***)**

- Explanation: The FSA tried to acquire the specified printer for *nnnnn* minutes, where *nnnnn* is specified by the SHRACQTIME initialization or printer profile parameter. During that time, the printer was not available.
- System response: The FSA is terminated for the specified printer.
	- User action: Restart the FSA when the printer is available.

#### **XDI3445I ATTEMPTING TO ACQUIRE SHARED DEVICE** *(printer name***)**

- Explanation: If there is output scheduled by JES, the FSA tries for *nnnnn* minutes to acquire the specified printer where *nnnnn* is specified by the SHRACQTIME initialization or printer profile parameter. This message is issued every *nnnnn* minutes, where *nnnnn* is specified by the SHRMSGINT initialization or printer profile parameter.
- System response: The system tries to acquire the specified printer.
	- User action: None required.

#### **XDI3446I FSA HAS RELEASED SHARED DEVICE (***printer name***)**

- Explanation: The FSA has released the specified printer. The thread remains available and JES continues to schedule output for that printer.
- System response: If there is output scheduled for the specified printer, the FSA tries to reacquire the printer.
	- User action: None required.

# **XDI3447I REQUEST FOR SHARED DEVICE RELEASE (***printer name***)**

- Explanation: A printer that is currently allocated to an FSA was requested by another application. System response: When the printer is available for release (when it is not currently active), XOSF releases it. The FSA does not disconnect.
	- User action: None required.

#### **XDI3448I XOSF DEVICE SHARING ENABLED FOR (***printer name***)**

Explanation: XOSF encountered a printer for which device sharing has been enabled.

System response: The printer is eligible to be shared with multiple XPAF applications or within the current XOSF address space.

User action: None required.

# **XDI3449I FSA HAS BEEN REQUESTED TO TERMINATE FOR (***printer name***)**

- Explanation: The printer was requested to terminate because of an error condition or was shut down by the operator.
- System response: The printer task is terminated.
	- User action: Check the z/OS console log or XLOG for other error messages immediately preceding this message.

# **XDI3450E FSA ENVIRONMENT SETUP FAILURE. FSA ENDING**

- Explanation: During the setup of an FSA, an error occurred that prevented further initialization.
- System response: The printer thread is terminated. The FSS address space remains active for other printers.
	- User action: Allocate more storage to XPAF and restart the FSA.

#### **XDI3451E DEVICE INIT REQUEST FAILED FOR (***printer name***). RC=***return code*

- Explanation: The FSA was unable to allocate or initialize the specified printer.
- System response: The FSA is terminated.
	- User action: Check the XOSF log for more messages.

# **XDI3452E SUBSYSTEM NAME (***xosfname***) IS ALREADY IN USE BY ANOTHER XOSF ADDRESS SPACE**

- Explanation: The named subsystem was specified for the SUBSYS initialization parameter for this address space, but the name is being used by another XOSF address space.
- System response: XOSF is terminated.
	- User action: Change the value specified for the SUBSYS initialization parameter to a valid subsystem name that is not specified for any other XOSF subsystem. To determine subsystem name an active XOSF address space is currently using, enter the DISPLAY SUBSYS command.

#### **XDI3453E XOSF FSS (***xosfname***) NOT FOUND OR NOT DEFINED**

- Explanation: The initialization process could not find the named subsystem.
- System response: XOSF is terminated.
	- User action: Verify the XPAF subsystem name is included in member IEFSSN*xx* of SYS1.PARMLIB. If the XPAF subsystem name is included and you received this message, or if you have just added the XPAF subsystem name, you will need to re-IPL your system for the changes to take effect. Refer to *[Section Two: Installing and Customizing XPAF](#page-34-0)*.

## **XDI3454E XDI OFFSET TABLE NOT FOUND OR LOADED (XDIOFTAB)**

- Explanation: The XDIOFTAB could not be found in a library available to the FSS or could not be loaded into memory.
- System response: XPAF initialization is terminated.
	- User action: The source XDIOFTAB shipped with XPAF must be assembled and linked into the XPAF library per the installation instructions. Install the XDIOFTAB module at the user level.

## **XDI3456E z/OS VERSION/LEVEL** *version/level* **NOT SUPPORTED**

- Explanation: You tried to start XOSF in an unsupported environment.
- System response: Initialization is terminated.

Ensure that you are using an z/OS level that is supported. For the minimum z/OS/JES levels currently supported by XPAF, refer to *[Section](#page-34-0)  [Two: Installing and Customizing XPAF](#page-34-0)*.

#### **XDI3457E** *job entry subsystem name* **VERSION/LEVEL** *jes version/level* **NOT SUPPORTED**

- Explanation: You tried to start XOSF in an unsupported JES environment.
- System response: Initialization is terminated.
	- User action: The user action depends on how you define the JES subsystem:
		- If you are using JES2 or JES3 as the primary subsystem, verify that the system is running the correct version and level of JES2 or JES3.
		- If you are using JES2 or JES3 as a primary subsystem and have named it something other than JES2 or JES3, verify that a valid subsystem name was specified in the COMSSID initialization parameter.
		- If you are using JES2 or JES3 as a secondary subsystem verify that the subsystem is started.
		- If you are using JES2 or JES3 as the secondary subsystem, verify that a valid subsystem name was specified in the COMSSID initialization parameter.

For the minimum z/OS/JES levels currently supported by XPAF, refer to *[Section Two: Installing and Customizing XPAF](#page-34-0)*.

#### **XDI3458I XJCL ERROR ON** *keyword***.** *error text* **PARAMETER IGNORED**

- Explanation: An invalid situation was encountered with an XPAF extended JCL keyword. The error text gives more information about the nature of the problem.
- System response: The keyword listed is ignored and processing continues.

User action: Correct the keyword and rerun the job.

# **XDI3459E z/OS SUBSYSTEM NAME** *name* **NOT SUPPORTED**

Explanation: There are two possible explanations:

- The subsystem name under which XPAF is initialized is not supported by XPAF.
- In a JES3 environment, the same name is specified for both the XOSF start-up proc and the z/OS subsystem being used by XPAF. In this case, JES3 attempts to start XPAF on behalf of the z/OS Master Scheduler Subsystem (MSTR).

System response: Initialization is terminated.

User action: Ensure that the subsystem name is either JES2 or JES3. If you are operating in a JES3 environment, be sure that the XPAF subsystem name in SYS1.PLIB(IEFSSN*xx*) is not the same as the XOSF start-up proc name.

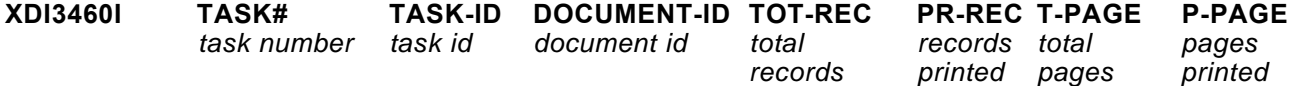

#### **DISPLAY ACTIVE JOBS COMMAND COMPLETED**

OR

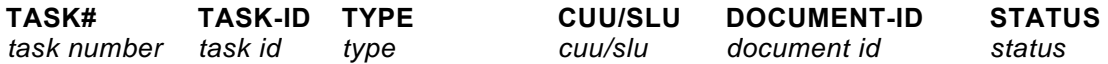

## **DISPLAY ACTIVE TASK COMMAND COMPLETED**

Explanation: You requested a display of information from XPAF.

- System response: The information is displayed.
	- User action: For help interpreting these messages, refer to *[Section Seven: XPAF](#page-1540-0)  [Operator Guide](#page-1540-0)*.

# **XDI3461I XOSF XLOG=***log dataset name* **HAS BEEN REFRESHED**

Explanation: In response to the REFRESH XLOG command, the XLOG buffer was written to the named XLOG dataset. The XLOG dataset contains all the messages issued by XOSF at the time the command was issued.

- System response: Processing continues.
	- User action: None required.

#### **XDI3462I UNABLE TO RELEASE LOCK FOR XSTCB CHAIN**

- Explanation: A lock was obtained using the#SLOCK macro. An attempted lock release by #SUNLOCK failed because the lock ID for the release did not match the lock ID for the lock.
- System response: The processing for the current task or job continues. Processing for subsequent tasks or jobs may be affected.
	- User action: Bring the XPAF address space down, then restart XPAF. If the problem persists, call Xerox Technical Support.

# **XDI3465E PRINTER (***printer name***) FSA ID (***fsa id***) HAS EXCEEDED THE MAXIMUM (***number***) PRINTERS SUPPORTED.**

- Explanation: The named printer exceeds the maximum number of subtasks that is currently supported.
- System response: The named printer is not started. All other valid printers in the address space continue normal functions.
	- User action: Either increase the value of the SUBTASKS initialization parameter or create an additional FSS and move or add the named printer to the new FSS.

Note: Although XOSF can support a theoretical maximum of 128 printers per FSS. Storage constraints may prevent that many printers from running concurrently.

#### **XDI3466E PRINTER (***printer name***) FSA ID (***fsa id***) HAS EXCEEDED THE MAXIMUM (***number***) PRINTERS SUPPORTED**

- Explanation: The named printer exceeds the maximum number of print devices that is currently supported.
	- JES2: This message is issued when 64 printers are already started and a sixty-fifth printer is started.
	- JES3: Only the first 64 printers defined in the JES INIT deck are recognized. This message is issued when any printer other than the first 64 defined to JES is started, even if no other printers are already started.
	- CMA-SPOOL or CA-SPOOL: This message is issued when 64 printers are already started and a sixty-fifth printer is started.
- System response: The named printer is not started. All other valid printers in the address space continue normal functions.
	- User action: Remove all but 64 printers from your JES INIT deck.
		- JES2: Use \$PPRT*nnnn* to drain one printer to allow the desired printer to use the FSA.
		- JES3: Do not start any printers except the first 64 defined in the JES INIT deck.
		- CMA-SPOOL or CA-SPOOL: Use P,PRT*nnnn* to drain one printer to allow the desired printer to use the FSA.

#### **XDI3467I LOGGING IS ACTIVE TO** *xlog dataset name*

- Explanation: *xlog dataset name* identifies the dataset to which messages will be written when XOSF logging is active. This message is displayed in response to the DISPLAY ACTIVE XLOG command.
- System response: None.

User action: None required.

# **XDI3468I LOGGING IS INACTIVE TO BOTH CURRENT AND ALTERNATE XLOGS**

Explanation: This message indicates that neither the current nor alternate XLOG has been activated.

## System response: None.

- User action: Activate the current or alternate XLOG using one of these methods:
	- Issue the SET XOSF LOGGING ON command.
	- Specify XLOG=Y in the initialization parameters. If you choose this option, you must refresh the XOSF address space.

For either option to work, you must specify a valid dataset name in the XLOGDSN and/or ALOGDSN initialization parameters.

# **XDI3469W** *keyword* **DJDE FOUND. FURTHER CHECKPOINTING DISABLED**

- Explanation: A DJDE keyword affecting the appearance of subsequent records has been detected.
- System response: Checkpointing is terminated for this job. If the job stops and restarts for any reason, it will restart from the last valid checkpoint before the DJDE keyword was detected.
	- User action: Consider not using checkpointing when printing this job in the future.

# **XDI3470I CURRENT XLOG DSNAME=***log dataset name*

- Explanation: This message identifies the current XLOG dataset name. The message appears in response to the DISPLAY ACTIVE XLOG command.
- System response: None.

User action: None required.

# **XDI3471I ALTERNATE XLOG DSNAME=***log dataset name*

Explanation: This message identifies the alternate XLOG dataset name. The message appears in response to the DISPLAY ACTIVE XLOG command.

System response: None.

User action: None required.

- **XDI3472E** *function* **FAILED FOR PROGRAM** *program name* **IN** *module name***. RC=X'***return code***'; REASON CODE=X'***reason code***'**
	- Explanation: Either a BLDL to locate a program or a LOAD to bring a program into virtual storage was issued, but the service routine could not honor the request.
	- System response: The task is terminated.
		- User action: If the failed function is LOAD, an invalid parmlist has been specified. Call Xerox Technical Support.

If the failed function is BLDL, the action to take depends on the return and reason codes:

Return

Code Action

- 4 The load module was not found. Verify that the program name exists in the XPAFLIB specified in the XOSF start-up proc. If it is not found, check the last application of XPAF maintenance or the last XPAF installation for errors on this program name. If errors are found, correct them and restart XPAF.
- 8 Action depends on the reason code:

If the reason code is 0, an I/O error has occurred on the load library directory. Restart XPAF. If the problem persists, recreate the load library or move the location of the load library. If the condition still persists, call Xerox Technical Support.

If the reason code is 4, increase the region size and restart XPAF.

If the reason code is 8, verify that the PPT entry in SYS1.PARMLIB(SCHED*nn*) specifies key 1. If the PPT entry is correct, call Xerox Technical Support.

# **XDI3473E GETMAIN FOR** *number* **BYTES FAILED FOR** *control block* **IN** *program name***. RC=X'***return code***'**

- Explanation: The program indicated issued a GETMAIN request that could not be honored.
- System response: The task is terminated.
	- User action: Increase the region size or decrease the number of printer tasks running in the XOSF address space and restart XOSF. If the error persists, call Xerox Technical Support.

## **XDI3474E INITIALIZATION ERROR FOR ACTIVE PRINTER DEVICE LIST.** *reason*

Explanation: An internal error occurred while allocating the APDL control block during print task initialization. *Reason* is one of these options:

- XSLCB NOT FOUND
- **FIRST APDL EMPTY**
- INVALID APDL FOUND
- NO MATCHING DEVICE FOUND
- NO MATCHING FSS/FSA
- APDL NOT ALLOCATED
- System response: The task is terminated.
	- User action: Ensure the XPAF subsystem name in XINPARM or on the EXEC PARM statement matches the name in SYS1.PARMLIB(IEFSSN*nn*). Restart XOSF. If the condition persists, call Xerox Technical Support.

## **XDI3475E ERROR IN SET ESTAE RECOVERY ROUTINE FOR MODULE** *module name***. RC=X'***return code***'**

- Explanation: XPAF was unable to set an ESTAE recovery routine for the specified module.
- System response: If ESTAE=Y was specified in the initialization parameters, the task is terminated. If ESTAE=N, this error is treated as a warning and processing continues.
	- User action: If the condition persists, call Xerox Technical Support.

#### **XDI3476E INVALID JES FSS CONTROL BLOCK,** *control block name***, WAS FOUND AFTER** *printer*  **CONNECTED**

- Explanation: The FSA connect with JES was successful, but an error was encountered while validating control blocks returned by the FSI.
- System response: The task is terminated.
	- User action: Call Xerox Technical Support.

## **XDI3477E INVALID JES COMPONENT SPECIFIED IN XOSF ENVIRONMENT FLAG. THE XCOMSENV VALUE IS X'***value***'**

- Explanation: The XPAF environment flag, COMSENV, shows neither JES2 nor JES3 as the primary job entry subsystem.
- System response: The task is terminated.
	- User action: Call Xerox Technical Support.

# **XDI3478E JES FSS/FSA NOT CONNECTED FOR DEVICE** *printer name***. STATUS FLAG X'***value***'**

- Explanation: After the FSS or FSA connected for the specified printer, an error was posted in the JES FSCB status flag.
- System response: The task is terminated.

User action: Call Xerox Technical Support.

## **XDI3479E FSA** *subtask name* **FAILED FOR** *printer name***. RC=X'***return code***'**

- Explanation: XPAF was unable to start or stop an FSA subtask for the listed device.
- System response: For start errors, the printer is drained. For stop errors, the printer may remain active but is unable to process additional output.
	- User action: Call Xerox Technical Support.

# **XDI3480I LOGGING HAS BEEN ENABLED TO** *xlog dataset name*

- Explanation: This message appears in response to the SET XOSF LOGGING ON command.
- System response: None.
	- User action: None required.

## **XDI3481I LOGGING HAS BEEN DISABLED TO** *xlog dataset name*

Explanation: This message appears in response to either of these commands: SET XOSF LOGGING OFF DISPLAY ACTIVE XLOG

System response: None.

User action: None required.

# **XDI3482E NO ALTERNATE XLOG DSNAME SPECIFIED**

- Explanation: The SWITCH XLOG command was issued, but one of two conditions may exist:
	- No alternate XLOG dataset has been specified on the PARM parameter of the EXEC statement in the XOSF start-up proc or on the ALOGDSN initialization parameter of the XINSXOSF member of XINPARM.
	- The primary and alternate XLOG dataset names are identical.
- System response: The command is ignored. XOSF processing continues.

User action: Create a second XLOG dataset if necessary. Update the ALOGDSN parameter on the PARM parameter of the EXEC statement or in the XINSXOSF member of XINPARM. You must restart your FSS for this to take effect.

# **XDI3484E JOB** *job name job number* **STEP** *step name* **DDNAME** *dataset definition* **ON** *printer name*  **INCOMPLETE AND REQUEUED**

- Explanation: An error occurred that prevented XOSF from completely printing the specified SYSOUT dataset.
- System response: XOSF returns the SYSOUT dataset to JES in hold status and marks it incomplete.
	- User action: Check the log for preceding error messages pertaining to this SYSOUT dataset or printer. For the printer type specified in the printer profile member, verify that the resources are compatible with the type of SYSOUT dataset being printed.

## **XDI3485E NUCLEUS DOCUMENT CLOSE PROCESSING ERROR FOR JOB** *job number job name* **STEP** *step name* **DDNAME** *dataset definition* **ON** *printer name***. RC=X'***return code***'**

- Explanation: An error occurred while XOSF was processing a SYSOUT dataset. The reasons for the error are explained in preceding error messages.
- System response: The printer is drained.
	- User action: If the preceding messages do not explain the error or provide corrective action, call Xerox Technical Support.

*NOTE:* Do not attempt to reprint the document.

**XDI3486I** *module name* **DETECTED UNSUPPORTED FSI** *fsi function* **ID X'***function id***'** 

- Explanation: JES issued an FSI function that was not recognized as valid by XOSF.
- System response: The FSI function is ignored. Processing continues.
	- User action: If the problem persists, call Xerox Technical Support.
- **XDI3487E JES2** *control block* **CONTROL BLOCK NOT FOUND FOR JOB** *job name job number* **ON**  *printer name*
	- Explanation: When opening a JES2 SYSOUT dataset, XOSF was unable to locate the named control block.
	- System response: The SYSOUT dataset is not printed, and the printer is drained.
		- User action: Ensure installation job UMJOB101 has been run successfully. This job reapplies the JES offset table, XDIOFTAB, and must be run after XPAF or JES2 maintenance is applied.

If the problem persists after XDIOFTAB has been reapplied successfully, call Xerox Technical Support.

# **XDI3488I JOB** *job name job number* **STEP** *step name* **DDNAME** *dataset definition name* **RESTARTED FROM CHECKPOINT**

- Explanation: Previously, the SYSOUT dataset was partially printed. It is now being reprinted beginning from the last JES checkpoint position.
- System response: The SYSOUT dataset is printed beginning from the record or page indicated by the JES checkpoint.
	- User action: None required.

# **XDI3489I JOB** *job name job number* **STEP** *step name* **DDNAME** *dataset definition name* **HELD IN JES FOR XOSF DECACHING**

- Explanation: XPAF caching was selected, and the dataset is being returned to JES in hold status.
- System response: After the dataset is printed from the Xerox printer disk, it is purged from JES.
	- User action: None required.

# **XDI3492W INVALID COMMAND TO XOSF OPERATOR INTERFACE**

Explanation: There was a syntax error in one of these commands:

- REFRESH DDNAME. DDNAME is not a valid PDS DD name.
- SET SYSTEM LOGGING ON/OFF. The last operand is not ON or OFF.
- SET SMF RECORDING ON/OFF. The last operand is not ON or OFF.
- SET STATISTICS ON/OFF. The last operand is not ON or OFF.
- TERMINATE TASK *nn*. The *nn* variable must be a numeric subtask ID.
- System response: Command processing is terminated.
	- User action: Correct the indicated error, then reissue the command.

# **XDI3493E SUBTASK FREE CHAIN LOCK CONTAMINATED**

- Explanation: When you issued the TERMINATE TASK *nn* command, XPAF detected errors in the free chain lock.
- System response: Display processing is terminated. The task remains active.
	- User action: Shut down all printers in the XPAF address space and restart XPAF. If the problem persists, call Xerox Technical Support.

## **XDI3494W INVALID TASK ID**

- Explanation: You issued the TERMINATE TASK *nn* command, but XOSF could not locate a subtask with an ID of *nn*.
- System response: Display processing is terminated. The task remains active.
	- User action: Issue the DISPLAY ACTIVE TASKS command to determine the correct subtask number, then reissue the TERMINATE TASK *nn* command.

#### **XDI3496I REFRESH THRESHOLD=***nnnnnnn***, RESET DATE=***yyddd***, TIME=***hh:mm*

- Explanation: You issued a DISPLAY REFRESH STATS command.
- System response: The system displays all statistics relating to the PDS refresh facility.
	- *nnnnnnn* is the current value of the maximum refreshes allowed in a 24 hour period.
	- *yyddd* is the Julian date when the maximum refresh count was set back to this value.
	- *hh:mm* is the time of day when the maximum refresh count was set back to this value (*hh* is hours, *mm* is minutes).
	- User action: None required.

# **XDI3497I NUMBER OF REFRESHES REMAINING=***nnnnnnn*

- Explanation: *nnnnnnn* is the number of PDS refreshes still available for the current 24 hour period. This information is displayed in response to a DISPLAY REFRESH STATS command.
- System response: In related messages, the system displays all statistics relating to the PDS refresh facility.
	- User action: None required.

## **XDI3498I** *ddname* **REFRESHES=***nnnnnnn***; USER=***userid***; DATE=***yyddd***; TIME=***hh:mm*

Explanation: You issued a DISPLAY REFRESH STATS command.

System response: The system displays all statistics relating to the PDS refresh facility.

- *ddname* is the DD name of the PDS being refreshed (ALL, FONTLIB, FORMDEF, OVERLAY, PAGESEG, PAGEFORM, or PAGEDEF).
- *nnnnnnn* is the number of times the named PDS has been refreshed.
- *userid* is either OPER or the user ID of the last user who requested a refresh of the named PDS.
- *yyddd* is the Julian date when the last refresh of the named PDS occurred.
- *hh:mm* is the time of day when the last refresh of the named PDS occurred (*hh* is hours, *mm* is minutes).

User action: None required.

#### **XDI3499I** *xosfname* **SUBSYSTEM NAME:** *xid*

Explanation: You issued a DISPLAY SUBSYS command.

System response: The subsystem name is displayed. Xosfname is the job name of the XOSF started task, and xid is the 1- to 4-character subsystem name.

User action: None required.

# **XDI3500I XOSF SYSTEM LOGGING TURNED** *system status*

Explanation: You issued the SET SYSTEM LOGGING command.

System response: The indicated XOSF system logging option is set.

User action: None required.

## **XDI3501I XOSF SHUTTING DOWN**

Explanation: The XOSF address space has begun shutting down. The shutdown may have been initiated internally or by the user.

System response: The XOSF address space is terminated.

User action: If the shutdown is in response to the operator command, the user action is none. If it is system-initiated, check the z/OS console log or XLOG for other error messages immediately preceding this message.

#### **XDI3502I XOSF SHUTDOWN CANCELLED**

- Explanation: After the system shutdown request was issued, you indicated that XOSF was to continue processing instead of being terminated.
- System response: Processing continues.
	- User action: None required.
- **XDI3503I TASK:** *printer name status job number job name* **DEVICE:** *printer address/vtam primary lu name vtam secondary lu name* **(***device type***)**
	- Explanation: You issued a command requesting that XOSF shut down, or an internal error occurred, but the specified printer tasks have not been drained.
	- System response: None.
		- User action: This message accompanies XDI3504A, asking you to confirm the shutdown.

#### **XDI3504A** *system id job name* **CONTINUE WITH XOSF SHUTDOWN?**

- Explanation: XOSF has been requested to shut down. The console operator is asked to confirm the request.
- System response: XOSF waits for the operator's reply.
	- User action: Enter **Y** to continue the shutdown, or **N** to cancel the shutdown.

## **XDI3505I XOSF DISPLAY SYSTEM COUNTERS** *status*

Explanation: You issued the DISPLAY SYSTEM COUNTERS command.

System response: XOSF displays the system counters.

User action: None required.

**XDI3506I** *name ===> nn name ===> nn***.**

Explanation: You issued the DISPLAY SYSTEM COUNTERS command. System response: XOSF displays the system counters. *Name* is the name of the XOSF counter being displayed. *nn* is the current value of the counter being displayed.

User action: None required.

# **XDI3511I REFRESH REQUEST HAS BEEN POSTED**

Explanation: You issued the REFRESH command. System response: The request is being processed. Message XDI3407I should follow, indicating the completion of the refresh processing. User action: None required.

# **XDI3512I REFRESH SPECIFIED IS ALREADY IN PROGRESS**

Explanation: You issued the REFRESH DDNAME command, but one of these conditions has occurred:

- An XOAF refresh has already been requested.
- A prior refresh operator command has been issued and the BLDL processing has not completed.
- System response: The original request is processed, but the duplicate request is not.

User action: If necessary, reissue the request.

# **XDI3513W XDIRFRSH UNABLE TO FIND XSLCB**

- Explanation: You issued the REFRESH command. XPAF encountered an error in processing the XPAF subsystem linkage.
- System response: Command processing is terminated.
	- User action: Call Xerox Technical Support.

# **XDI3514I XOSF SYSTEM SMF RECORDING TURNED** *smf recording status*

Explanation: You issued the SET SMF RECORDING command.

System response: The specified SMF logging option is set.

User action: None required.

#### **XDI3516I XOSF TERMINATE TASK REQUEST COMPLETED**

- Explanation: You issued the TERMINATE TASK command.
- System response: The task identified in the command is terminated. User action: None required.

# **XDI3517E UNABLE TO OBTAIN A FREE XRQBLK**

- Explanation: XOSF was unable to acquire an XRQBLK in response to a TERMINATE TASK command.
- System response: The task specified in the command remains active.
	- User action: Call Xerox Technical Support.

# **XDI3518E ERROR ENCOUNTERED WHILE PROCESSING A TERMINATE TASK REQUEST. RC=***return code*

- Explanation: You issued the TERMINATE TASK command, but XOSF was unable to terminate the task.
- System response: The task specified in the command remains active.
	- User action: Call Xerox Technical Support.

#### **XDI3521E INVALID JES3 CONTROL BLOCK FOR JOB** *job name job number* **ON** *printer name*

- Explanation: When opening a JES3 SYSOUT dataset, XOSF encountered an invalid JES3 SRL.
- System response: The SYSOUT dataset is not printed, and the printer is drained.
	- User action: Ensure installation job UMJOB101 has been run successfully. This job reapplies the XDIOFTAB and must be run after XOSF or JES3 maintenance is applied.

If the problem persists after XDIOFTAB has been reapplied successfully, call Xerox Technical Support.

**XDI3522E FSA** *request type* **REQUEST FAILURE FOR JOB** *job name job number* **STEP** *step name*  **DDNAME** *dataset definition name* **ON** *printer name***. FSI RC=X'***return code***'; REASON CODE=X'***reason code***'**

> Explanation: An error occurred on a call to JES through the FSI. The FSA request type is one of these:

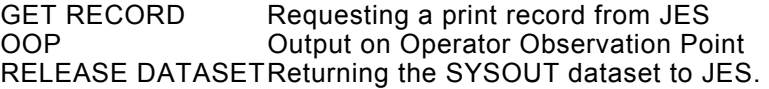

- System response: The FSS request is not fulfilled.
	- User action: If the FSI request is RELEASE DATASET, determine whether the job should be manually released or purged from JES. Call Xerox Technical Support.

## **XDI3525W SSI JES3 S34 GETMAIN FAILED FOR** *number* **BYTES WITH RC X'***return code***'**

- Explanation: A JES3 SSI request was made but there was insufficient virtual storage available to create the JES3 S34 work area control block.
- System response: The SSI request is bypassed; other XOSF processing continues.
	- User action: Increase the value specified for the REGION parameter on the XOSF start-up proc and restart the XOSF address space.

## **XDI3526W SSI JES3 LEVEL** *level* **UNSUPPORTED**

- Explanation: A JES3 SSI request was made but the version of JES3 running is not supported by XOSF. *Level* is the 6- to 8-character JES3 release, feature, or selectable unit identifier.
- System response: The SSI request is bypassed; other XOSF processing continues.

Install a level of JES3 that is supported by XOSF. Refer to refer to *[Section](#page-34-0)  [Two: Installing and Customizing XPAF](#page-34-0)* for the minimum JES levels currently supported by XPAF.

#### **XDI3527E SUBSYSTEM NAME** *subsystem name* **IS NOT ALLOWED FOR XOSF**

- Explanation: The named subsystem specified by the SUBSYS initialization parameter is not allowed for use by XOSF.
- System response: Initialization processing is terminated.
	- User action: Specify a valid subsystem name from IEFSSN*nn* for the SUBSYS initialization parameter. Ensure that the subsystem name specified has been specifically designated for use by XOSF.
- **XDI3530E** *module* **ABENDED IN ROUTINE** *routine***. CC=X'***completion code***'**
	- Explanation: An abend in XOSF processing was intercepted.
	- System response: The task is terminated.
		- User action: Call Xerox Technical Support with the module name, routine name, completion code, accompanying dump, and XOSF log.

# **XDI3540E VALIDATION TABLE CORRUPTED. MAX TASK REDUCED BY 1**

- Explanation: A subtask ATTACH was attempted, but no free entries in the subtask table could be found.
- System response: The subtask is not attached. The maximum number of subtasks is reduced by one. XPAF continues processing other tasks.
	- User action: Call Xerox Technical Support.

#### **XDI3541E UNABLE TO** *operation* **PROGRAM** *program name*

- Explanation: When starting a new subtask, a program to be loaded or attached could not be located.
- System response: The subtask is not loaded or attached. Other tasks continue processing.
	- User action: Be sure the named program is either in the XPAF STEPLIB concatenation or in the z/OS link list. Resubmit the subtask start.

# **XDI3542E INSUFFICIENT STORAGE TO START SUBTASK**

- Explanation: Insufficient virtual storage was available to hold the program information parameters while attaching a new subtask.
- System response: The subtask is not attached. Other tasks continue processing.
	- User action: Perform one or both of these actions:
		- Increase the private region virtual storage available below the 16M line by increasing the value of the REGION parameter on the EXEC statement in the XOSF start-up proc.
		- Reduce the number of printers running in the FSS.

If the problem persists, call Xerox Technical Support.

#### **XDI3543E ERROR OCCURRED DURING CROSS MEMORY INSTRUCTION**

- Explanation: An error occurred executing a Set Secondary Address Space instruction, a Move to Current Primary instruction, or a Move to Current Secondary instruction while attaching a new subtask.
- System response: The subtask is not attached. Other tasks continue processing.
	- User action: Call Xerox Technical Support.

# **XDI3544W UNKNOWN TIMER XRQBLK ON SUBTASK XSTCB**

- Explanation: An invalid entry in the Timer Service queue was found while deleting a subtask.
- System response: Processing continues.
	- User action: If the problem persists, call Xerox Technical Support.

# **XDI3545W UNKNOWN ESTAE PROGRAM ON SUBTASK XSTCB**

- Explanation: An error occurred deleting the ESTAE recovery program while deleting a subtask.
- System response: XPAF processing continues.
	- User action: If the problem persists, call Xerox Technical Support.

#### **XDI3546E UNKNOWN UNCHAINED XSTCB**

Explanation: The subtask control block to be unchained could not be located while deleting a subtask. System response: The subtask is not deleted. XOSF attempts to continue processing other tasks. User action: Terminate all printer tasks as soon as possible. Stop and restart the XOSF address space. If the problem persists, call Xerox Technical Support.

## **XDI3547W SUBTASK LOCK CHAIN CONTAMINATED**

- Explanation: An invalid lock queue entry was found while deleting a subtask.
- System response: XPAF processing continues.
	- User action: If the problem persists, call Xerox Technical Support.

## **XDI3548E UNABLE TO CLOSE THE LOG DSNAME** *dataset name*

- Explanation: An unsuccessful attempt was made to close the named log dataset.
- System response: Processing continues, but logging is disabled.
	- User action: Look at the messages that were issued prior to this message to determine the cause of the failure. If further assistance is required, call Xerox Technical Support.

#### **XDI3549I THE LOG DSNAME WAS SWITCHED FROM** *dataset name* **TO** *dataset name*

- Explanation: The "FROM" log dataset was closed. The "TO" log dataset was opened and is the currently active log.
- System response: Processing continues.
	- User action: None required.

## **XDI3550W AN ERROR OCCURRED WHEN SWITCHING FROM LOG** *dataset name* **TO LOG** *dataset name***. LOGS NOT SWITCHED**

- Explanation: You issued the SWITCH XLOG command, but XEIMAIN could not complete the request successfully.
- System response: Processing continues, but the logs are not switched.
	- User action: Look for the messages that were issued prior to this message to determine the failure. If further assistance is required, call Xerox Technical Support.

#### **XDI3551E UNABLE TO REFRESH LOG DSNAME** *dataset name*

- Explanation: You issued the REFRESH XLOG command, but XEIMAIN could not complete the request successfully.
- System response: Processing continues, but the named log dataset is not refreshed.
	- User action: Look for messages that were issued prior to this message to determine the cause of the failure. If further assistance is required, call Xerox Technical Support.

#### **XDI3552E UNABLE TO '***requested action***' BECAUSE XEIMAIN IS DAMAGED**

- Explanation: Either an internal component requested service from XEIMAIN or you issued a command, but XEIMAIN was unable to respond to this request.
- System response: Processing continues, but the request is not processed.
	- User action: Look for messages that were issued prior to this message to determine the cause of the failure. If further assistance is required, call Xerox Technical Support.

# **XDI3553E THE XOSF ROUTER FOUND AN INVALID REQUEST BLOCK. RC=X'***return code***'**

- Explanation: While attempting to attach a subtask, XDIRTIAS found an invalid request block.
- System response: Processing continues, but the subtask is not started.
	- User action: Call Xerox Technical Support.

#### **XDI3554E THE XOSF ROUTER FOUND AN INVALID BUFFER ADDRESS IN XRQBLK. RC=X'***return code***'**

- Explanation: While attempting to attach a subtask, XDIRTIAS found an invalid buffer address in the XRQBLK.
- System response: Processing continues, but the subtask is not started.
	- User action: Call Xerox Technical Support.

# **XDI3555E THE XOSF ROUTER WAS UNABLE TO FIND THE AUTOSTART TABLE. RC=X'***return code***'**

- Explanation: While attempting to attach a subtask, XDIRTIAS was unable to find the autostart subtask table.
- System response: Processing is terminated.

User action: Call Xerox Technical Support.

## **XDI3556E THE XOSF ROUTER WAS UNABLE TO FIND THE AUTOSTART MODULE** *module name***. TASK NOT STARTED**

- Explanation: While attempting to attach a subtask, XDIRTIAS was unable to find the named module to be loaded as a subtask.
- System response: Processing continues, but the subtask is not started.
	- User action: Call Xerox Technical Support.

# **XDI3596E XDIOFTAB JES LEVEL IS** *otab-level* **AND DOES NOT MATCH SYSTEM JES LEVEL OF**  *sys-level*

- Explanation: While starting XOSF, it was determined that the level of the operating system JES (*sys-level*) does not match the level of the XOSF offsets table, XDIOFTAB (*otab-level*).
- System response: Processing is terminated and the XOSF address space will be shut down.
	- User action: Re-assemble the XDIOFTAB using current JES and System MACLIBs.

# **XDI3597I CPUID=cpuid**

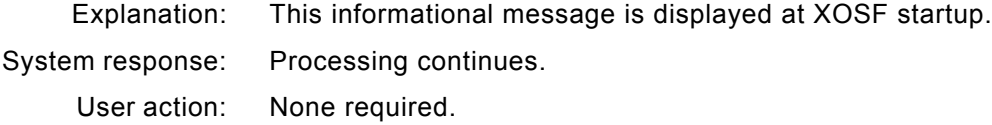

# **XDI3598I XDIOFTAB=***otab-level*

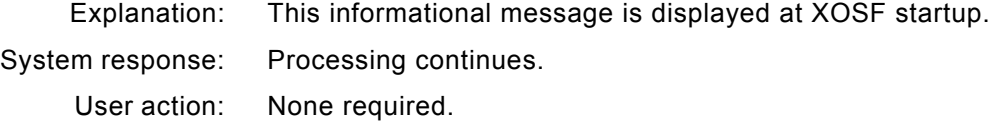

## **XDI3599I SYSTEM=***sys-level***, JES2** *jes-level***, XPAF** *xpaf-level*

- Explanation: This informational message is displayed at XOSF startup and displays the current operating system, JES and XPAF levels.
- System response: Processing continues.
	- User action: None required.

# **XDI3614E** *printer***: INVALID PPT VALUE (***value***) FOR** *parameter***.** *action*

Explanation: An invalid value was entered for the specified parameter in the named printer profile. System response: The *action* indicates whether the printer profile is built. Most invalid values are ignored; however, some result in a "Cannot build PPT" action. User action: All errors must be corrected. Edit the printer profile and correct the invalid value.

#### **XDI3615E** *printer***: PPT BUILD ERROR:** *message profile-statement*

- Explanation: The identified *profile-statement* in the specified printer profile contains an error, identified by the *messag*e.
- System response: Most invalid values are ignored, and the printer profile is built.
	- User action: All errors must be corrected to avoid further errors that may occur when you try to print. Edit the printer profile and correct the invalid profile statement.

# **XDI3947E INVALID JFCB FOUND FOR DDNAME** *ddname*

- Explanation: A pointer from the TIOT to a JFCB was found to have an invalid prefix (C'JFCF' at the displacement 12, decimal). This error occurred while attempting to determine the dataset name(s) associated with a resource PDS *ddname*.
- System response: This DD name is ignored. Attempts to refresh this resource directory by dataset name will fail, and attempts to refresh by DD type will have unpredictable results.
	- User action: In the XOSF start-up proc, examine the JCL for this DD. Correct any errors.

#### **XDI4153E MEMBER** *printer* **NOT FOUND IN LIBRARY** *library name*

Explanation: The named member was not found in the named library.

System response: A profile is not built for the named printer.

User action: Add the printer profile member to the library designated on the PROFDD statement in the XINSXOSF member of XINPARM.

#### **XDI4154E LOAD MODULE** *module name* **NOT FOUND**

Explanation: The named required load module could not be located.

- System response: For errors in XPAF initialization or in the FSS, XPAF is terminated. For errors in all other areas, the printer is drained.
	- User action: Ensure all maintenance has been applied successfully and the load library to which the maintenance has been applied is in the XOSF start-up proc STEPLIB concatenation. If the problem persists, call Xerox Technical Support.

#### **XDI4332E THM ERROR DETECTED IN** *module name* **WHILE** *action* **THE** *table name* **TABLE**

- Explanation: During the processing of the JCL keywords for the job, XPAF encountered an error trying to process one of the required tables. *Action* is either OPENING, READING, UPDATING, INSERTING, etc.
- System response: Document processing is terminated.
	- User action: This is generally a problem with the allocation of members in the TABLELIB dataset. Verify that XPAF is allocated to the proper dataset and that the required members are present.

## **XDI7201E ESTAE FAILURE ON ENTRY TO** *module name***. RC=X'***return code***'; IC=X'***information code***'**

Explanation: The XPAF ESTAE routines were unable to complete recovery processing.

System response: The task is terminated.

User action: Call Xerox Technical Support.

# **XDI7202E COULD NOT GET SUFFICIENT MEMORY** *action*

- Explanation: A GETMAIN failed because there was insufficient memory.
- System response: XPAF is not initialized.
	- User action: Increase the region size for XOSF and start XOSF again.

# **XDI7211W SAF STATUS REQUEST RETURNED RC=X'***return code***'**

- Explanation: XPAF attempted to perform a security authorization check for a job that either specified the USERLIB IBM JCL keyword on the OUTPUT statement or inserted a USERLIB dataset name via user exit 02. Also, a RACSTAT macro returned a non-zero return code. This message is only issued if intensive logging is turned on.
- System response: XOSF processing continues. USERLIB security authorization checking is not performed for this job step.
	- User action: If USERLIB security authorization checking is required, ensure that a security package is installed and active at a supported release level. For IBM's RACF, XPAF requires a minimum release level of 1.6. Refer to the IBM publication *External Security Interface Macro Reference for z/OS and VM* for an explanation of the RACSTAT return codes.

#### **XDI7212W SAF** *action status* **FOR USERID=***userid***, FOR (***job number***) (***job name***)**

- Explanation: XPAF attempted to perform a security authorization check for a job that either specified the USERLIB IBM JCL keyword on the OUTPUT statement or inserted a USERLIB dataset name via user exit 02. Also, a RACROUTE macro returned a non-zero return code. This message is only issued if intensive logging is turned on.
- System response: XOSF processing continues.
	- User action: See message XDI7213W to obtain the SAF return code, the RACF return code, and the RACF reason code. Refer to the IBM publication *External Security Interface Macro Reference for z/OS and VM* for an explanation of these codes.

#### **XDI7213W SAF RC=X'***saf return code***'; RACF RC=X'***racf return code***'; RACF REASON CODE=X'***racf reason code***', FOR RACROUTE REQUEST=***action*

- Explanation: XPAF attempted to perform a security authorization check for a job that either specified the USERLIB IBM JCL keyword on the OUTPUT statement or inserted a USERLIB dataset name via user exit 02. Also, a RACROUTE macro returned a non-zero return code. This message is only issued if intensive logging is turned on.
- System response: XOSF processing continues.
	- User action: Refer to the IBM publication *External Security Interface Macro Reference for z/OS and VM* for an explanation of these codes.

## **XDI7214E SAF** *action status* **FOR USERID=***userid***, FOR (***job number***) (***job name***)**

- Explanation: XPAF attempted to perform a security authorization check for a job that either specified the USERLIB IBM JCL keyword on the OUTPUT statement or inserted a USERLIB dataset name via user exit 02. Also, a RACROUTE macro returned a non-zero return code.
- System response: The document is requeued on hold and marked as unprintable by XPAF.
	- User action: See message XDI7215E for the SAF return code, the RACF return code, and the RACF reason code. Refer to the IBM publication *External Security Interface Macro Reference for z/OS and VM* for an explanation of these codes.

## **XDI7215E SAF RC=X'***saf return code***'; RACF RC=X'***racf return code***'; RACF REASON CODE=X'***racf reason code***', FOR RACROUTE REQUEST=***action*

- Explanation: XPAF attempted to perform a security authorization check for a job that either specified the USERLIB IBM JCL keyword on the OUTPUT statement or inserted a USERLIB dataset name via user exit 02. Also, a RACROUTE macro returned a non-zero return code.
- System response: The document is requeued on hold and marked as unprintable by XPAF.
	- User action: Refer to the IBM publication *External Security Interface Macro Reference for z/OS and VM* for an explanation of these codes.

#### **XDI7216W SAF REQUESTED FUNCTION BYPASSED FOR USERID=***userid***, FOR USERLIB='***userlib dataset name***'**

- Explanation: XPAF attempted to perform a security authorization check for a job that either specified the USERLIB IBM JCL keyword on the OUTPUT statement or inserted a USERLIB dataset name via user exit 02. Also, a RACROUTE REQUEST=AUTH macro returned an SAF return code of 4. This message is only issued if intensive logging is turned on.
- System response: XOSF processing continues.
	- User action: See message XDI7213W for the SAF return code, the RACF return code, and the RACF reason code. Refer to the IBM publication *External Security Interface Macro Reference for z/OS and VM* for an explanation of these codes.

#### **XDI7217E USERID=***userid* **IS NOT AUTHORIZED BY SAF TO ACCESS USERLIB='***userlib dataset name***'**

- Explanation: XPAF attempted to perform a security authorization check for a job that either specified the USERLIB IBM JCL keyword on the OUTPUT statement or inserted a USERLIB dataset name via user exit 02. Also, a RACROUTE REQUEST=AUTH macro returned an SAF return code greater than 4.
- System response: The document is requeued on hold and marked as unprintable by XPAF.
	- User action: Verify that the user is authorized to access the dataset. See message XDI7215E for the SAF return code, the RACF return code, and the RACF reason code. Refer to the IBM publication *External Security Interface Macro Reference for z/OS and VM* for an explanation of these codes.

#### **XDI7218W SAF REQUESTED FUNCTION BYPASSED FOR USERID=***userid***, FOR (***job number***) (***job name***)**

- Explanation: XPAF attempted to perform a security authorization check for a job that either specified the USERLIB IBM JCL keyword on the OUTPUT statement or inserted a USERLIB dataset name via user exit 02. Also, either a RACSTAT macro returned a non-zero return code or a RACROUTE REQUEST=VERIFY macro returned an SAF return code of 4. This message is only issued if intensive logging is turned on.
- System response: XOSF processing continues.
	- User action: See message XDI7211W for the RACSTAT return code, or message XDI7213W for the SAF return code, the RACF return code, and the RACF reason code. Refer to the IBM publication *External Security Interface Macro Reference for z/OS and VM* for an explanation of these codes.

# **XDI7219E SAF REQUESTED FUNCTION FAILED FOR USERID=***userid***, FOR (***job number***) (***job name***)**

- Explanation: XPAF attempted to perform a security authorization check for a job that either specified the USERLIB IBM JCL keyword on the OUTPUT statement or inserted a USERLIB dataset name via user exit 02. Also, a RACROUTE REQUEST=VERIFY macro returned an SAF return code greater than 4.
- System response: The document is requeued on hold and marked as unprintable by XPAF.
	- User action: See message XDI7215E for the SAF return code, the RACF return code, and the RACF reason code. Refer to the IBM publication *External Security Interface Macro Reference for z/OS and VM* for an explanation of these codes.

## **XDI7220E (***job number***) (***job name***) ENCOUNTERED A CATALOG ACCESS ERROR FOR USERLIB='***userlib dataset name***'**

- Explanation: XPAF attempted to locate a USERLIB dataset for a job that either specified the USERLIB IBM JCL keyword on the OUTPUT statement or inserted a USERLIB dataset name via user exit 02. Also, the LOCATE macro returned a non-zero return code.
- System response: The document is requeued on hold and marked as unprintable by XPAF.

User action: Verify that the USERLIB dataset is cataloged. See message XDI7221E for the LOCATE return code. Refer to the IBM publication *z/OS/DFP System Programming Reference* for an explanation of these codes.

# **XDI7221E CATALOG ACCESS RC=X'***return code***'**

- Explanation: XPAF attempted to locate a USERLIB dataset for a job that either specified the USERLIB IBM JCL keyword on the OUTPUT statement or inserted a USERLIB dataset name via user exit 02. Also, the LOCATE macro returned a non-zero return code.
- System response: The document is requeued on hold and marked as unprintable by XPAF.
	- User action: Verify that the USERLIB dataset is cataloged. See message XDI7220E for the dataset name. Refer to the IBM publication *z/OS/DFP System Programming Reference* for an explanation of the LOCATE return codes.

## **XDI7501E LDM** *command* **ERROR. EC=X'***error code***'**

- Explanation: During checkpoint or USERLIB processing, an error was detected trying to access one of the required PDS libraries.
- System response: Document processing is terminated.
	- User action: Verify that the required libraries are allocated and available to XPAF. If you believe you are receiving this message in error, call Xerox Technical Support.

#### **XDI7503I DATASET REPOSITIONING IN PROGESS.** *activity* **REQUEST IGNORED**

- Explanation: A spacing request was received before a previous spacing request completed. *Activity* indicates a JES command to forward space or backspace a document.
- System response: Request is ignored.
	- User action: Verify that the previous spacing request has completed, then reinitiate the JES command.

# **XDI7504E COMSSID=***subsystem id* **SPECIFIES AN INVALID SUBSYSTEM NAME**

Explanation: The subsystem name was not found in the subsystem name table. System response: XPAF terminates. User action: Change the COMSSID= in XINPARMS to an existing subsystem, or, add the subsystem name to the subsystem name table.

# *XDS messages*

# **XDS1000I SUBSYSTEM ACTIVE**

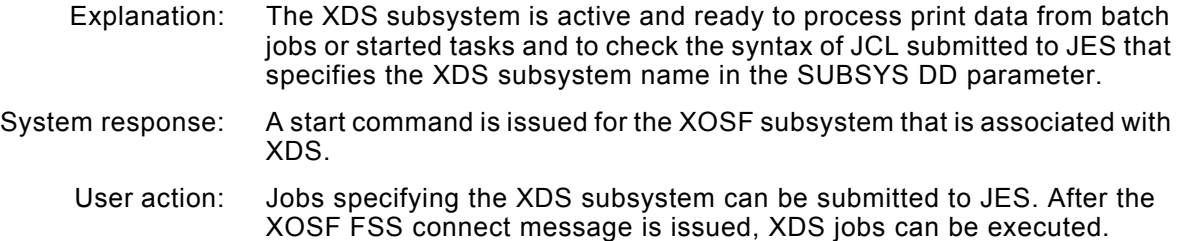

# **XDS1001I SUBSYSTEM INACTIVE**

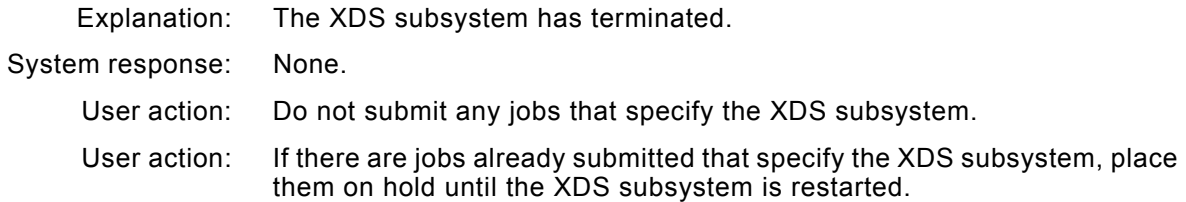

# **XDS1002E SUBSYSTEM INITIALIZATION ABENDED**

- Explanation: An abend occurred while XDS was initializing the subsystem interface.
- System response: All common storage areas are freed. XDS is not initialized.
	- User action: Call Xerox Technical Support.

# **XDS1003E** *module name* **STORAGE FOR REENTRANT WORK AREA UNAVAILABLE**

- Explanation: Insufficient virtual storage was available to XDS in the private region.
- System response: The XDS function being performed is terminated.
	- User action: Increase the region parameter on the EXEC statement of the JCL for the batch job or started task that issued the message. After increasing the region size, resubmit the print job.
		- User action: If the error occurred during XDS or XOSF initialization, follow the XDS recovery procedures documented in *[Section Four: Printing Documents](#page-664-0)  [with XPAF](#page-664-0)*. If the problem persists, call Xerox Technical Support.

## **XDS1004E STORAGE FOR SSVT UNAVAILABLE**

- Explanation: Insufficient CSA virtual storage was available to XDS below the 16M line. Either CSA fragmentation occurred or the size of the CSA is insufficient for the number of tasks being run.
- System response: XDS initialization is terminated. XOSF is not started.
	- User action: If the CSA is not fragmented, increase the CSA size as defined by the CSA parameter in SYS1.PARMLIB(IEASYS*xx*). IPL the system.

For additional information on defining CSA size, refer to the *z/OS Initialization and Tuning Reference*.

#### **XDS1005E** *module name* **ERROR DURING LOAD SSI/FSI FUNCTION ROUTINES**

- Explanation: XDS was unable to locate all the required XDS load modules in the z/OS link list.
- System response: For SSI routines, the XDS subsystem initialization is terminated. XOSF is not started. For FSI routines, XOSF initialization is terminated.
	- User action: Terminate XOSF by issuing one of these commands:

SYSTEM SHUTDOWN STOP *xdsname*

Ensure all XDS load modules have been installed correctly in the z/OS link list. If maintenance has been applied recently, ensure that the z/OS link list address space has been refreshed. Issue the START *xdsstart*  command to restart XDS, where *xdsstart* is the name of the XDS start-up proc in your JES-controlled PROCLIB.

#### **XDS1006E STORAGE FOR SSI FUNCTION ROUTINES UNAVAILABLE**

Explanation: Insufficient CSA virtual storage was available to XDS below and above the 16M line. Either CSA fragmentation occurred or the size of the CSA is insufficient for the number of tasks being run.

System response: XDS initialization is terminated. XOSF is not started.

User action: If the CSA is not fragmented, increase the CSA size as defined by the CSA parameter in SYS1.PARMLIB(IEASYS*xx*). IPL the system.

> For additional information on defining CSA size, refer to *z/OS Initialization and Tuning Reference*.

# **XDS1007E ERROR STARTING SUBSYSTEM ADDRESS SPACE**

- Explanation: z/OS was unable to process the START command for XOSF.
- System response: XDS subsystem initialization is terminated. XOSF is not started.
	- User action: Call Xerox Technical Support.

## **XDS1008E** *module name* **ESTAE ERROR**

- Explanation: XDS was unable to establish an ESTAE abend recovery exit.
- System response: The XDS function being performed is terminated.
	- User action: Call Xerox Technical Support.

# **XDS1009E** *module name* **SUBSYSTEM FUNCTION ROUTINE ABENDED**

- Explanation: An abend occurred while XDS was performing a subsystem function.
- System response: XDS recovers and attempts to clean up the SSI or FSI environment. For modules with names beginning with XDSFN or XDSSS, the print application running as an XDS batch job or started task is terminated with an error. For module names beginning with XDSFA or XDSFS, XOSF is terminated.
	- User action: For modules names beginning with XDSFA or XDSFS, follow the XDS recovery procedures documented in *[Section Four: Printing Documents](#page-664-0)  [with XPAF](#page-664-0)*. If the problem persists, call Xerox Technical Support.

# **XDS1010E SUBSYSTEM ADDRESS SPACE NOT ACTIVE**

- Explanation: An FSI order was issued to XOSF or an XOSF command was issued using the XDS subsystem command character. The XOSF address space has terminated after the command or order was issued but before the request could be completed.
- System response: The response differs by type of request:
	- For commands, the command is ignored.
	- For FSI disconnect orders, processing continues.
	- For all other FSI orders, the print application running as a XDS batch job or started task is terminated with an error.
	- User action: Check the XOSF log for error messages and follow the action documented in the XOSF message.

## **XDS1011E** *module name* **SUBSYSTEM ROUTINE ABENDED** *abend code*

- Explanation: An abend occurred while XDS was performing a subsystem function.
- System response: The XDS print application running as a batch job or started task is terminated with an error.
	- User action: Call Xerox Technical Support.

## **XDS1012E INVALID SUBSYSTEM PARMS FOR FUNCTION** *subsystem function number*

- Explanation: A subsystem request that specified invalid input parameters was issued to XDS.
- System response: The response differs by function number:
	- For functions 6, 7, and 16, the print application running as an XDS batch job or started task abends with an S013.
	- For function 17, the print application running as an XDS batch job or started task abends with an S014.
	- For function 38, the print application running as an XDS batch job or started task is terminated with a JCL error.
	- For function 53 from XOSF at FSS initialization, XOSF processing is terminated.
	- For function 53 from XOSF at printer initialization, the print application running as an XDS batch job or started task is terminated with an error.
	- For function 255, an XDS command was issued by the operator. The command is ignored.
	- User action: The action differs by function number:
		- For function 53 from XOSF at FSS initialization, follow the XDS recovery procedures documented in *[Section Four: Printing](#page-664-0)  [Documents with XPAF](#page-664-0)*. If the problem persists, call Xerox Technical Support.
		- For all functions, including function 53, call Xerox Technical Support.

# **XDS1013E FSI CALLER NOT AUTHORIZED**

- Explanation: XDS has received a request from XOSF, but XOSF is not APF-authorized.
- System response: The request from XOSF is not processed. The XDS print application running as an XDS batch job or started task is terminated with an error.
	- User action: Verify that the XOSF load library name and volume serial number are correct in SYS1.PARMLIB(IEAAPF*xx*). Correct as necessary. If you made changes to SYS1.PARMLIB(IEAAPF*xx*), IPL the system. If the problem persists, call Xerox Technical Support.

# **XDS1014E FSS ALREADY ACTIVE**

- Explanation: An attempt to restart the XDS subsystem was made before the XOSF connected to a previously active XDS subsystem completed termination processing.
- System response: XOSF is not restarted. The XDS subsystem is not initialized properly.
	- User action: Terminate XOSF. XOSF will perform its own recovery if the XOSF ESTAE initialization parameter specifies Y. Stop XDS. After XOSF recovery is complete, restart XDS. Refer to the XDS recovery procedures documented in *[Section Four: Printing Documents with XPAF](#page-664-0)*.

#### **XDS1015E STORAGE FOR FSI VECTOR TABLE UNAVAILABLE**

- Explanation: Insufficient virtual storage was available to XDS in the XOSF address space private region.
- System response: XOSF is not started. The XDS subsystem is not initialized properly.
	- User action: Terminate XOSF. XOSF will perform its own recovery if the XOSF ESTAE initialization parameter specifies Y. Stop XDS. Increase the region parameter on the EXEC statement in the XOSF start-up proc or increase the value for the XOSF XCORE initialization parameter. After XOSF recovery is complete, restart XDS.

# **XDS1016E LINKAGE INDEX ERROR**

- Explanation: XDS was unable to obtain a cross memory linkage index.
- System response: XOSF is not started. The XDS subsystem is not properly initialized.
	- User action: Terminate XOSF. XOSF will perform its own recovery if the XOSF ESTAE initialization parameter specifies Y. Stop XDS. Call Xerox Technical Support.

# **XDS1017E ERROR DURING LOAD FSI X-MEM ROUTINES**

- Explanation: XDS was unable to locate the functional subsystem cross memory Program Call (PC) instruction program.
- System response: XOSF is not started. The XDS subsystem is not properly initialized.
	- User action: Terminate XOSF by issuing one of these commands:

SYSTEM SHUTDOWN STOP *xdsname*

Ensure all XDS load modules have been installed correctly in the z/OS link list. If maintenance has been applied recently, ensure that the z/OS link list address space has been refreshed. Issue the START *xdsstart* command to restart XDS, where *xdsstart* is the name of the XDS start-up proc in your JES-controlled PROCLIB.

# **XDS1018E ENTRY TABLE ERROR**

- Explanation: XDS was unable to create an entry in the cross memory entry table.
- System response: XOSF is not started. The XDS subsystem is not initialized properly.
	- User action: Terminate XOSF. XOSF will perform its own recovery if the XOSF ESTAE initialization parameter specifies Y. Stop XDS. Call Xerox Technical Support.
#### **XDS1019E AUTHORITY INDEX ERROR**

- Explanation: XDS was unable to extract the XOSF authority index, or was unable to create a new cross memory authority index.
- System response: XOSF is not started. The XDS subsystem is not initialized properly.
	- User action: Terminate XOSF. XOSF will perform its own recovery if the XOSF ESTAE initialization parameter specifies Y. Stop XDS. Call Xerox Technical Support.

### **XDS1020E INVALID COMMAND**

- Explanation: An XDS operator command was entered with an invalid or unrecognized command verb.
- System response: The command is ignored.
	- User action: Reenter the command with the correct verb.

## **XDS1021E SUBSYSTEM INITIALIZATION FAILED**

Explanation: The input parameters on the EXEC statement of the XDSSTART start-up proc are invalid.

System response: The XOSF START command is not issued.

Correct the input parameters on the EXEC statement. For more information, refer to *[Section Two: Installing and Customizing XPAF](#page-34-0)*.

#### **XDS1030E** *module name* **FUNCTIONAL SUBSYSTEM ROUTINE ABENDED**

- Explanation: An abend occurred while XDS was executing in the XOSF address space.
- System response: For an FSS level error, XOSF is terminated.

For a printer task error, the print application running as an XDS batch job or started task is terminated with an error.

User action: For an FSS level error, follow the XDS recovery procedures documented in *[Section Four: Printing Documents with XPAF](#page-664-0)*.

For an FSS level or printer task error, call Xerox Technical Support.

**XDS1031A SET UP** *printer name* **WITH** *form name* **FORMS FOR JOB** *job name*

Explanation: A notification of a change in forms was requested by the SETUP initialization or printer profile parameter.

- System response: Printing is suspended by XOSF awaiting operator action. The print application running as an XDS batch job or started task also waits.
	- User action: Load the printer with the requested forms. Restart the printer by issuing the START PRT*nnnn* command.

#### **XDS1050E UNKNOWN FSI FUNCTION**

- Explanation: XOSF sent the XDS subsystem an undefined or unrecognized FSI request.
- System response: The request is ignored.
	- User action: Call Xerox Technical Support.

#### **XDS1051E** *module name* **INVALID PRINTER NAME**

- Explanation: The printer name specified in the SUBSYS parameter of the print dataset DD statement is not between one and eight characters in length or does not start with an alphanumeric character.
- System response: The print application running as an XDS batch job or started task is terminated with a JCL error.
	- User action: Correct the spelling of the printer name and resubmit the job.

## **XDS1052E** *module name* **EXCESSIVE SUBSYSTEM PARAMETERS**

- Explanation: More parameters were specified on the SUBSYS parameter of the print dataset DD statement than the XDS subsystem supports.
- System response: The print application running as an XDS batch job or started task is terminated with a JCL error.
	- User action: Remove the extraneous parameters from the SUBSYS parameter of the print dataset DD statement and resubmit the job.

#### **XDS1053E** *module name* **MISSING SUBSYSTEM PARM**

- Explanation: The printer name for the XDS job was not found on the SUBSYS parameter of the print dataset DD statement.
- System response: The print application running as an XDS batch job or started task is terminated with a JCL error.
	- User action: Specify the printer name for the XDS job on the SUBSYS parameter of the print dataset DD statement and resubmit the job.

## **XDS1054E** *module name* **INVALID SEP KEYWORD**

- Explanation: The operand of the SEP keyword on the SUBSYS parameter of the print dataset DD statement is omitted or invalid.
- System response: The print application running as an XDS batch job or started task is terminated with a JCL error.
	- User action: Correct the SEP operand and resubmit the job. Refer to the valid values and their descriptions as documented in *[Section Four: Printing](#page-664-0)  [Documents with XPAF](#page-664-0)*.

#### **XDS1055E UNSUPPORTED SUBSYSTEM FUNCTION** *function number*

- Explanation: The XDS subsystem received a subsystem request that is not supported by XDS.
- System response: The request is not processed. An error return code is sent to the requester in the SSOB. The print application running as an XDS batch job or started task is terminated.
	- User action: Call Xerox Technical Support.

### **XDS1056E** *module name* **INVALID SUBSYSTEM PARMS**

- Explanation: The XDS subsystem received a subsystem request that had invalid input parameters or required input parameters that could not be located.
- System response: The request is not processed. An error return code is sent to the requester in the SSOB.

The print application running as an XDS batch job or started task is terminated.

User action: Call Xerox Technical Support.

#### **XDS1057E** *module name* **FSI ENVIRONMENT ERROR**

- Explanation: While processing a subsystem request for a batch job or started task that specified the XDS subsystem, one of these errors occurred:
	- The XOSF address space was not running.
	- XOSF had an error that prevented it from communicating further with the XDS subsystem.
	- The XOSF printer task was terminating.
	- The XOSF FSS was terminating.
- System response: The print application running as an XDS batch job or started task is terminated.
	- User action: Check the XOSF log for error messages and follow the actions documented in the XOSF messages.

#### **XDS1058E** *module name* **ERROR LOADING SS SERVICE ROUTINE**

Explanation: XDS was unable to locate all the required XDS SSI support load modules in the z/OS link list. System response: The print application running as an XDS batch job or started task is terminated. User action: Ensure all XDS load modules have been correctly installed in the z/OS link list. If XDS maintenance has been applied recently, ensure that the z/OS link list has been refreshed. Resubmit the job.

#### **XDS1059E** *module name* **CROSS MEMORY ERROR**

- Explanation: XDS encountered an error in establishing cross memory communication from the batch job or started task that specified the XDS subsystem in the XOSF address space.
- System response: The print application running as an XDS batch job or started task is terminated.
	- User action: Call Xerox Technical Support.

## **XDS1060E INVALID DD REQUEST PARMS**

- Explanation: During allocation processing for the batch job or started task specifying the XDS subsystem, either the DD name was omitted, or required input parameters from z/OS allocation could not be located.
- System response: The print application running as an XDS batch job or started task is terminated with a JCL error.
	- User action: Ensure the DD statement for the job contains a DD name. Resubmit the job. If the DD statement contains a valid DD name, call Xerox Technical Support.

#### **XDS1061E** *printer name* **ALLOCATED TO ANOTHER FSA**

- Explanation: The print application running as an XDS batch job or started task specified a printer that is already in use by another XDS application.
- System response: The print application running as an XDS batch job or started task is terminated with a JCL error.
	- User action: Schedule the job to run when the specified printer is free. Resubmit the job.

#### **XDS1062A JOB** *job name* **WAITING ON** *fss name* **FSS. REPLY WAIT OR CANCEL**

- Explanation: The print application running as a batch job or started task has been waiting for a response from XOSF for over three minutes.
- System response: The print application running as a batch job or started task waits for a reply from the operator.
	- User action: To continue to wait for XOSF to respond, enter **WAIT** or **W**. If XOSF does not respond within another three minutes, this message is repeated.

To terminate the print application running as an XDS batch job or started task, enter **CANCEL** or **C**.

#### **XDS1063W INVALID REPLY**

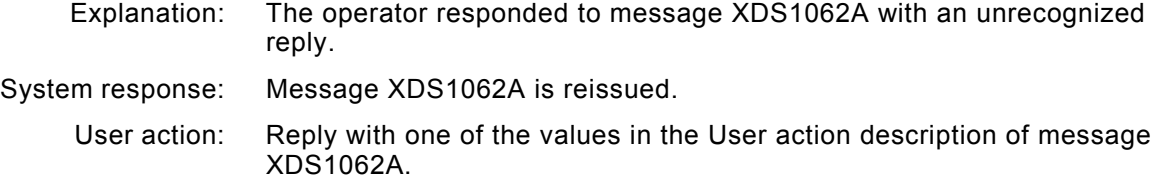

## **XDS1064E MAXIMUM NUMBER OF FSAS EXCEEDED**

- Explanation: An attempt was made by a single XDS subsystem to start more than 24 XDS jobs concurrently.
- System response: The print application running as an XDS batch job or started task is terminated with a JCL error.
	- User action: There are two options:
		- For each XDS subsystem, define 24 or fewer printer definitions in its associated XOSF.
		- Schedule XDS jobs so that no more that 24 run at any one time.

## **XDS1065E START FSA ERROR FOR** *printer name*

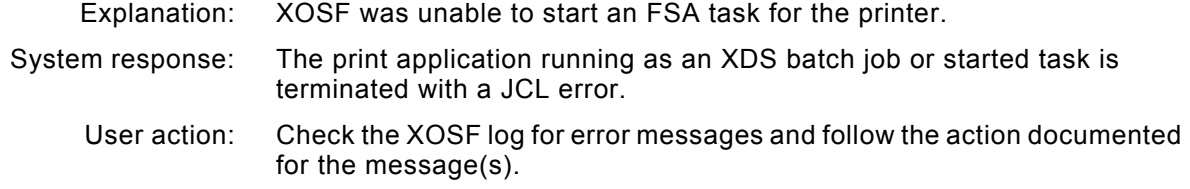

### **XDS1066E TIMER ERROR**

Explanation: XDS encountered an z/OS timer services error while performing cross memory printer allocation, cross memory printer close, cross memory printer deallocation, or printer setup.

System response: The print application running as an XDS batch job or started task is terminated. The status of XOSF is unpredictable.

User action: Stop XOSF and XDS. Call Xerox Technical Support.

## **XDS1067E MISSING RECORD LENGTH**

- Explanation: The LRECL value was not specified for the dataset to be printed. This error was detected during dataset OPEN processing. System response: The print application running as an XDS batch job or started task is terminated with an S013 abend. User action: Be sure the LRECL value is specified in one of these places:
	- The DCB parameter in the DD statement
	- The DCB or ACB macro within the print application program

#### **XDS1068E INVALID BLOCK SIZE**

- Explanation: An invalid block size was found at dataset OPEN in the DCB or ACB.
- System response: The print application running as an XDS batch job or started task is terminated with an S013 abend.
	- User action: A correct block size for the DCB or ACB is an even multiple of LRECL for Fixed Block format or at least four bytes larger than LRECL for Variable Block format.

Correct the block size in these places:

- The DCB parameter in the DD statement
- The DCB or ACB macro within the print application program

## **XDS1069E INVALID DATASET ORGANIZATION**

- Explanation: For the print application running as an XDS started task or batch job, an unsupported dataset organization was found at dataset OPEN. XDS supports only BSAM and QSAM access methods. The dataset organization must be PS.
- System response: The print application running as an XDS batch job or started task is terminated with an S013 abend.

#### User action: Specify PS for the dataset organization in these places:

- The DCB parameter in the DD statement
- The DCB or ACB macro within the print application program

#### **XDS1070E INVALID RECORD FORMAT**

- Explanation: An unsupported record format was found at dataset OPEN in the DCB or ACB for the print application running as an XDS batch job or started task. XDS supports these formats: Fixed, Fixed Block, Variable, and Variable Block. XDS does not support Undefined and Variable Block Spanned formats.
- System response: The print application running as an XDS batch job or started task is terminated with an S013 abend.
	- User action: Specify a record format supported by XDS in these places:
		- The DCB parameter in the DD statement
		- The DCB or ACB macro within the print application program

## **XDS1071E GETMAIN FAILED FOR SAMSI WORK AREA**

- Explanation: Insufficient private region virtual storage was available to XDS below the 16M line.
- System response: The print application running as an XDS batch job or started task is terminated with an S013 abend.
	- User action: Increase the value specified for the REGION parameter on the EXEC statement of the print application JCL for the batch job or started task. After increasing the region size, resubmit the job.

#### **XDS1072E FSA ERROR**

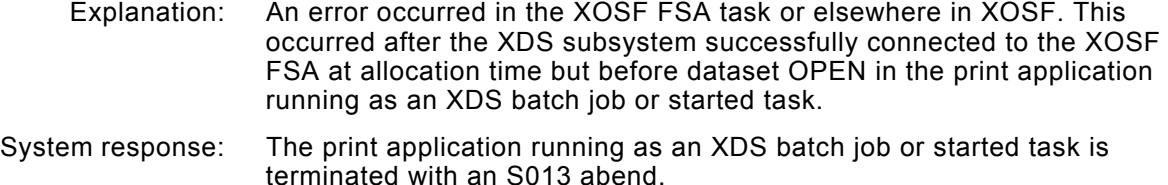

User action: Check the XOSF log for error messages and follow the action documented in the XOSF messages.

## **XDS1073E FSA SHUTDOWN IN PROGRESS**

Explanation: The XOSF printer task was:

- Interrupted by the operator
	- Terminated due to an XOSF error

This occurred after the XDS subsystem successfully connected to the XOSF FSA at allocation time, but before dataset OPEN occurred in the batch job or started task that specified the XDS subsystem.

- System response: The print application running as an XDS batch job or started task is terminated with an S013 abend.
	- User action: If the printer task was interrupted by the operator, follow the XDS recovery procedures documented in *[Section Four: Printing Documents with XPAF](#page-664-0)*. After XDS is restarted, resubmit the job.

## **XDS1074E FSA GDS PROCESSING SEQUENCE ERROR**

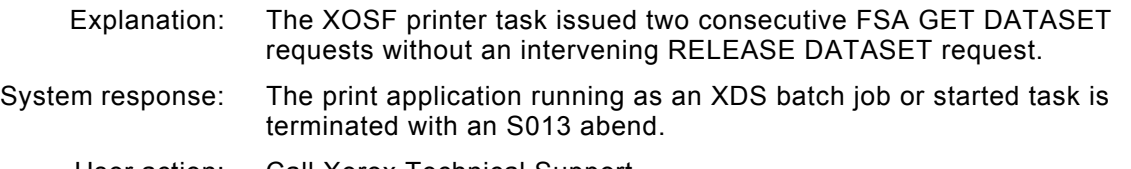

#### User action: Call Xerox Technical Support.

## **XDS1075 DAMAGED SYSTEM CLOCK**

- Explanation: XDS encountered a system clock hardware error while performing dataset OPEN for a batch job or started task that specified the XDS subsystem.
- System response: The batch job or started task specifying the XDS subsystem is terminated with an S013 abend.
	- User action: Correct the system clock error. Resubmit the job.

#### **XDS1076E XDSSSPUT SAMSI PUT ROUTINE ABENDED** *abend code*

- Explanation: An abend occurred while XDS was performing a QSAM PUT or BSAM WRITE request. XDS was able to perform cleanup for the SSI.
- System response: The print application running as a batch job or started task is terminated with an S001 abend.
	- User action: Call Xerox Technical Support.

#### **XDS1077E SJF ERROR REASON CODE** *return code*

- Explanation: An error occurred processing OUTPUT JCL statements for the print application running as an XDS batch job or started task.
- System response: The print application running as an XDS batch job or started task is terminated with an S013 abend.
	- User action: If the DD statement containing the SUBSYS parameter also refers to any XPAF extended JCL, be sure XPAFJCL has been installed successfully on the system.

If XOSF maintenance has been applied for XPAF extended JCL support, be sure the corresponding maintenance to XDS has also been applied and the z/OS link list has been refreshed. Resubmit the job. If the error persists, call Xerox Technical Support.

#### **XDS1078E OUTPUT JCL KEYWORDS EXCEED TU TABLE SIZE**

- Explanation: The sum of the lengths of all OUTPUT statement parameter operands contained in the DD statement for the XDS print job is larger than the maximum XDS supports.
- System response: The print application running as an XDS batch job or started task is terminated with an S013 abend.
	- User action: If XOSF maintenance has been applied for XPAF extended JCL support, be sure the corresponding maintenance to XDS has been applied and the z/OS link list has been refreshed. Remove unnecessary or redundant OUTPUT statement parameters or use abbreviations for the parameter operands. Resubmit the job.

If the length of the OUTPUT statement cannot be reduced, call Xerox Technical Support.

## **XDS1080E AN ERROR OCCURRED IN XOSF, DOCUMENT ABORTED**

- Explanation: An exception error has occurred in XOSF.
- System response: The print application running as an XDS batch job or started task is terminated with a non-zero return code.
	- User action: Check the XOSF log and/or the system log to determine what caused the document to terminate. Correct the error, then resubmit the job.

## **XDS1081E NO EXLST ADDRESS PROVIDED BY USER**

- Explanation: The user specified the DCB EXLST parameter and coded EXLST code X'09' on the EXLST parameter list in the print application indicating XOSF low-level message handling via an exit routine, but the address of this routine was never loaded into the EXLST parameter list.
- System response: Processing continues, and the low-level XOSF message is passed back to the print application via WTO.
	- User action: Verify that the message exit routine address is loaded into the EXLST parameter list. Reassemble and link the user print application, and rerun the job.

#### **XDS1090W SUBSYSTEM NOT DEFINED**

- Explanation: An attempt was made to terminate an XDS subsystem that had not been defined to z/OS.
- System response: The request is ignored.
	- User action: Be sure the parameter on the EXEC statement of the XDSSTOP proc specifies the correct XDS subsystem name.

## **XDS1091W SUBSYSTEM STORAGE NOT FREED**

- Explanation: Freemain errors occurred during XDS subsystem termination.
- System response: The XDS subsystem control blocks and/or load modules are not freed from CSA SUBPOOL 241. XDS subsystem termination continues.
	- User action: If this problem persists, schedule an IPL before CSA becomes exhausted or too fragmented. Call Xerox Technical Support.

## **XDS1092E MSTR SUBSYSTEM COMMUNICATION ERROR. RC=***return code*

- Explanation: The master subsystem encountered an error verifying the existence of the XDS subsystem during XDS subsystem termination.
- System response: The XDS subsystem is not terminated.
	- User action: Call Xerox Technical Support.

#### **XDS1093E SUBSYSTEM TERMINATION ABENDED**

- Explanation: A recoverable abend occurred during XDS subsystem termination.
- System response: The XDS subsystem is not terminated.
	- User action: Follow the XDS recovery procedures documented in *[Section Four:](#page-664-0)  [Printing Documents with XPAF](#page-664-0)*. If the problem persists, call Xerox Technical Support.

## **XDS1094E FSA STILL ACTIVE**

- Explanation: The operator attempted to stop XOSF while an XOSF printer task was still processing a print application running as an XDS batch job or started task.
- System response: The XDS subsystem is not terminated. XOSF termination continues.
	- User action: Follow the XDS recovery procedures documented in *[Section Four:](#page-664-0)  [Printing Documents with XPAF](#page-664-0)*. Check the XOSF log for error messages and follow the user action documented for the message(s). Call Xerox Technical Support.

#### **XDS1095E FSS STILL ACTIVE**

- Explanation: The operator attempted to stop XOSF while the FSS was actively processing another XDS subsystem request.
- System response: The XDS subsystem is not terminated.
	- User action: Follow the XDS recovery procedures documented in *[Section Four:](#page-664-0)  [Printing Documents with XPAF](#page-664-0)*. Ensure that there is no outstanding XDS activity before stopping XOSF.

### **XDS1096E FSS ALREADY DISCONNECTED**

- Explanation: The operator attempted to terminate XOSF a second time after the first termination attempt successfully disconnected the FSS from the XDS subsystem, but before the XDS subsystem terminated and/or the XOSF address space ended.
- System response: The XOSF FSS is not disconnected. The XDS subsystem is not terminated.
	- User action: Follow the XDS recovery procedures documented in *[Section Four:](#page-664-0)  [Printing Documents with XPAF](#page-664-0)*.

## **XDS1097E NOT FULL FUNCTION XDS SUBSYSTEM**

- Explanation: The operator attempted to terminate an XDS subsystem subset, which only checks JCL syntax.
- System response: The XDS subsystem subset is not terminated.
	- User action: To terminate the XDS subsystem subset, IPL z/OS.

#### **XDS1098I** *control block name*

- Explanation: The DISPLAY XDS command, which displays XDS control blocks, was entered. This message identifies the control block whose contents follow in message XDS1099I. This message is repeated for each control block displayed.
- System response: None.
	- User action: None required.
- **XDS1099I** *beginning address storage word storage word storage word storage word character representation*
	- Explanation: The DISPLAY XDS command, which displays XDS control blocks, was entered. This message displays four words of storage contained in the control block identified in the preceding XDS1098I message. The message is repeated as many times as required to display the entire control block. If the control block is not an even multiple of four words, the final display line will contain all zeros to the right of the last byte of the control block.
	- System response: None.

User action: None required.

## *XEI messages*

## **XEI0001I UNABLE TO RELEASE STORAGE DURING XPAF SHUTDOWN WHILE PROCESSING MODULE XEISUFF**

OR

## **UNABLE TO RELEASE LDM COMMON STORAGE WHILE PROCESSING MODULE XEISUFF**

Explanation: This is an internal error.

- System response: Document processing continues.
	- User action: None required. If the problem persists, call Xerox Technical Support.

#### **XEI2601I SWITCHING XLOG FROM** *xlog dataset name* **TO** *alog dataset name*

- Explanation: XOSF was writing to or closing the XOSF log dataset and encountered a D37 abend. You specified an alternate XOSF log dataset and ESTAE recovery.
- System response: XOSF stops logging to the XLOG and continues logging operations using the alternate log.
	- User action: Print and clear the XLOG dataset.

## **XEI2602W ERROR DURING XLOG I/O OPERATIONS. XLOG FUNCTION DISABLED**

Explanation: XOSF was attempting to switch from the current log to the alternate log due to an out-of-space condition on the current log. However, it encountered one of these conditions:

- An out-of-space condition also existed on the alternate log.
- There was an I/O error on the alternate log.
- XOSF could not locate the alternate log.
- System response: All logging to the current log and alternate log is terminated.
	- User action: Print and clear the alternate and/or current log datasets, then issue the SET XOSF LOGGING ON command to restart logging.

#### **XEI3010F COULD NOT GET X'***value***' BYTES OF MEMORY OBTAIN STORAGE REQUEST**

Explanation: A GETMAIN request could not allocate storage above the 16M line. XOSF attempted to acquire an additional storage area and space was not available. This condition is most likely to occur when many printers are processing jobs containing forms. This message is written only on the z/OS log.

## System response: Processing is terminated, and the job is requeued.

User action: If the problem persists, increase the value specified for the REGION parameter on the XOSF start-up proc to a value that allows at least 8M additional above-the-line storage.

## **XEI3011E COULD NOT RELEASE X'***amount***' BYTES OF MEMORY FROM LOCATION X'***address***'**  *activity*

Explanation: This is an internal error.

System response: Document processing continues.

User action: None required. If the problem persists, call Xerox Technical Support.

## **XEI3301F SUPPORT MODULE NAME INVALID IN XEILOAD, XOSF ABORTED. RC=X'***return code***'**

- Explanation: XOSF attempted to load all XEI support modules and was unable to locate at least one of them.
- System response: Processing is terminated.
	- User action: Review the XPAF installation or maintenance jobs to verify that no errors occurred for XEILOAD or any other XEI-prefixed load modules. If you find no errors, call Xerox Technical Support.

## **XEI3302W LOG DATASET NOT EMPTY, UNABLE TO SWITCH TO DSNAME=***dataset name*

- Explanation: An unsuccessful attempt was made to switch to the named dataset when it was not empty. This warning message will be produced if one of these conditions occurs:
	- The currently active log is full, and automatic switching from an SD37 abend is attempted to a dataset that is not empty.
	- You issue the SWITCH XLOG command to manually switch to a dataset that is not empty.
- System response: Processing continues, but the log datasets are not switched.
	- User action: Clear the desired dataset either by using the ISPF editor to delete all of the contents, by running a batch job using IEBGENER to print and clear the log dataset, or by deleting and redefining the log dataset.

#### **XEI3303W PRIMARY AND ALTERNATE LOG DATASETS FULL. LOGGING HAS BEEN DISABLED TO BOTH LOGS**

- Explanation: An unsuccessful attempt was made to switch datasets when both the primary and alternate logs were full. This warning message will be produced if one of these conditions occur:
	- The currently active log is full, and automatic switching from an SD37 abend is attempted when both the primary and alternate log datasets are full.
	- You issue the SWITCH XLOG command to manually switch the log datasets when both the primary and alternate log datasets are full.
- System response: Processing continues, but logging to both the primary and the alternate log datasets is disabled.
	- User action: Clear the log datasets to restart logging either by using the ISPF editor to delete all of the contents, by running a batch job using IEBGENER to print and clear the log dataset, or by deleting and redefining the log datasets.
		- For XOAF, exit XOAF, clear the logs, and reenter XOAF.
		- For XOSF, after the logs are cleared, issue the SET XOSF LOG ON command to restart logging.

## **XEI3304E LOGGING DISABLED. UNABLE TO ALLOCATE LOG DSNAME=***dataset name*

- Explanation: An unsuccessful attempt was made to dynamically allocate the named log dataset.
- System response: Processing continues, but logging is disabled.
	- User action: Verify that the log dataset name is correct and cataloged. Also, verify that no exclusive enqueues are held against the log dataset by another task, such as IEBGENER, ISPF EDIT, or TSO. Then, retry the last request that caused this message to be issued.
		- For XOAF, exit XOAF, then reenter XOAF.
		- For XOSF, you may have to issue the SET XOSF LOG ON command to restart logging to the dataset.

#### **XEI3305E UNABLE TO OPEN LOG. RC=X'***return code***', DSNAME=***dataset name*

Explanation: An unsuccessful attempt was made to open the named log dataset.

System response: Processing continues, but logging is disabled.

- User action: Look up the specified return code for the z/OS OPEN macro in the appropriate IBM manual to determine the cause of the failure. When the problem is corrected, retry the request. If you need further assistance, call Xerox Technical Support.
	- For XOAF, exit XOAF, then reenter XOAF.
	- For XOSF, you may have to issue the SET XOSF LOG ON command to restart logging to the dataset.

#### **XEI3306E LOGGING DISABLED. I/O ERROR OCCURRED ON LOG DSNAME=***dataset name*

Explanation: The named log dataset has been corrupted and cannot be used in its current state. An I/O error was encountered when the BSAM CHECK macro was issued. The I/O error may have occurred when a batch job using IEBGENER was run to clear the named log dataset while XPAF had it open for OUTPUT EXTEND. This happened because XPAF allocates the log dataset with a DISP=SHR which allows browse or read access to the log data while XOAF or XOSF is active.

System response: Processing continues, but logging is disabled.

#### User action: Recover the log dataset using one of these methods:

- If you are using the ISPF editor, edit the named log dataset and add one character to the first line. Save the dataset, then reedit it and delete the first record. Save the dataset again.
- If you are redefining the log dataset, run a batch job using IEBGENER to delete and define the named log dataset or use ISPF option 3.2 to delete and define the named log dataset.

For XOAF, exit XOAF, then reenter XOAF.

For XOSF, issue the SET XOSF LOG ON command to start logging again.

#### **XEI3307E** *reqtype ssssssss* **BYTES SP** *ppp location* **16M FAILED. RC=X'xxxxxxxx'**

- Explanation: A GETMAIN request was issued for ssssssss bytes from subpool ppp and storage was not available to satisfy the request. Reqtype will be GETMAIN or OBTAIN and location will be either ABOVE or BELOW. The RC (xxxxxxxx) indicates the return code from the OBTAIN or GETMAIN request.
- System response: Message XEI3308I will follow this message, identifying the calling program. The return code will be passed back to the calling program and that program may issue additional messages and will determine further actions to be taken.
	- User action: Insure the REGION size in the XOSF start-up PROC is set to at least 6M. You may need to set it to 0M to insure the maximum amount of storage is available to the address space. Restart XOSF to eliminate any possible storage fragmentation that may exist. If the problem persists, call Xerox Technical Support.

## **XEI3308I CALLING MODULE (***load module name***). EP=***entry point value***, OFFSET=***offset value*

- Explanation: This message identifies the module that issued the request and follows one of these messages:
	- XEI3307E for a GETMAIN request error
	- XEI3309W, XEI3311E, or XEI3315W for a FREEMAIN error
	- XEI3317W for a storage chaining error

If message XEI3010F is not displayed on the z/OS console, the storage request was for storage below the 16M line.

- System response: See the subsequent message from the calling module to determine the system response. For message XEI3317W, processing continues.
	- User action: See the user action for the subsequent message and also the user action for XEI3307E, XEI3309W, XEI3311E, XEI3315W, or XEI3317W.

#### **XEI3309W UNABLE TO FREE STORAGE AT** *nnnnnnnn*

- Explanation: A FREEMAIN request failed.
- System response: The storage is not freed. Message XEI3308I identifies the module that initiated the FREEMAIN request.
	- User action: See the user action for the subsequent message from the calling module. If the condition persists, stop XOSF and then restart it. If the condition persists after restarting XOSF, call Xerox Technical Support.

## **XEI3310P PARTIAL PUTMNE ISSUED** *address***. PUTMNE IGNORED**

- Explanation: A FREEMAIN request was issued for an amount of storage that was less than the amount GETMAINed.
- System response: The storage is not freed.
	- User action: If the problem persists, call Xerox Technical Support.

## **XEI3311E STORAGE VIOLATION DETECTED** *address*

- Explanation: A FREEMAIN request resulted in a storage violation.
- System response: XPAF attempts to recover and issues message XEI3312I. Message XEI3308I identifies the module that initiated the FREEMAIN request.
	- User action: If the problem persists, call Xerox Technical Support.

#### **XEI3312I STORAGE VIOLATION RECOVERY IN PROGRESS**

- Explanation: A storage violation occurred during the processing of a FREEMAIN request. See messages XEI3308I and XEI3311E for more information.
- System response: XPAF attempts to recover.
	- User action: See the user action for message XEI3313I or XEI3314W.

## **XEI3313I STORAGE VIOLATION RECOVERY SUCCESSFUL**

- Explanation: XPAF was able to recover after encountering a storage violation. This error occurred while processing a FREEMAIN request.
- System response: Processing continues.
	- User action: None required.

## **XEI3314W STORAGE VIOLATION RECOVERY FAILED**

- Explanation: While processing a FREEMAIN request, XOSF was unable to recover from a storage violation it encountered. System response: The storage is not freed. Message XEI3308I identifies the module that issued the FREEMAIN request.
	- User action: See the user action for the subsequent message from the calling module. If the problem persists, call Xerox Technical Support.

#### **XEI3315W POSSIBLE STORAGE VIOLATION** *address*

- Explanation: While processing a FREEMAIN request, XPAF encountered a corrupted storage chain.
- System response: The corrupted storage block is removed from the storage chain. Message XEI3308I identifies the module that issued the FREEMAIN request.
	- User action: If the problem persists, call Xerox Technical Support.

## **XEI3316W INVALID XSTCB ADDRESS RECEIVED BY XEIEEXIT**

- Explanation: An abend occurred, and you specified recovery with the ESTAE=Y initialization parameter. XPAF was unable to continue due to an invalid XSTCB.
- System response: Retry processing is not attempted. The abend is processed by z/OS RTM.
	- User action: Call Xerox Technical Support.

## **XEI3317W FSSB CHAIN ERROR DETECTED**

- Explanation: While processing a GETMAIN request, an invalid FSSB entry was encountered in the FSSB chain.
- System response: A diagnostic SNAP dump with dump title ID=055 is taken. The FSSB chain is rewritten terminating at the last valid FSSB. GETMAIN processing continues. A virtual storage block of unknown size has been lost. Other printer tasks will continue processing.
	- User action: Schedule a restart of the address space as soon as possible. If the failing task is a printer task and it terminates, issue a JES start command to continue processing. Print the SNAP dump. Forward all SNAP dumps with ID=055 to Xerox Technical Support. Refer to your SNAPCLAS initialization parameter for the SNAP dump SYSOUT class.

#### **XEI3318W FSSB ERROR SNAP DUMP FAILED. RC=***return code*

- Explanation: This is an internal error in XEIFSNAP. The return code is from the FSSB diagnostic SNAP dump module XEISNAP, and its value may range from 1 to 255.
- System response: The SNAP dump is bypassed or may be incomplete. Processing continues as documented in message XEI3317W.
	- User action: Forward the message text and any partial dump with SNAP dump ID=055 to Xerox Technical Support. See the action documented in message XEI3317W.

## **XEI3319E** *abend code* **ABEND IN** *xei module*

Explanation: An abend occurred during XEI processing. System response: Processing for the XEI function ends; other tasks continue processing. User action: Call Xerox Technical Support.

#### **XEI3327F ERROR IN LOADING XEIRTM AS THE RESOURCE MANAGER. RC=X'***return code***'**

- Explanation: The XEIRTM module was not found in the system when the z/OS LOAD macro was issued.
- System response: XOSF processing is terminated.
	- User action: Be sure the XEIRTM module is available in the normal z/OS load module search order. If it is, call Xerox Technical Support.

#### **XEI3328F UNABLE TO** *activity* **STORAGE FOR THE XCSA. RC=X'***return code***'**

- Explanation: XOSF was unable to acquire or release storage for the XCSA control block.
- System response: If storage was being acquired, XOSF is terminated. If storage was being released, XOSF continues processing.
	- User action: Call Xerox Technical Support.

#### **XEI3329F UNABLE TO** *activity* **THE RESOURCE MANAGER. RC=X'***return code***'**

- Explanation: XOSF was unable to create or delete the XPAF resource manager.
- System response: This process initiates recovery for abnormal address space termination to clean up common resources.

If the resource manager was being created, XOSF processing is terminated. If the resource manager was being deleted, XOSF processing continues; approximately 48 bytes of common storage remains allocated by z/OS for the undeleted resource manager.

User action: Call Xerox Technical Support.

#### **XEI3335I FSA DISCONNECTING FOR DEVICE (***printer name***)**

- Explanation: The FSA disconnects for this printer.
- System response: The FSA is terminated.
	- User action: None required.

#### **XEI3336I FSA STILL ACTIVE FOR DEVICE** *device name*

- Explanation: The FSA encountered an error disconnecting from JES while processing a TERMINATE TASK command for a printer task.
- System response: The subtask is terminated. The JES status of the printer is unpredictable.
	- User action: Try to restart XOSF. If the problem persists, call Xerox Technical Support.

## **XEI3337I FSA DEVICE** *device name* **CANCELED**

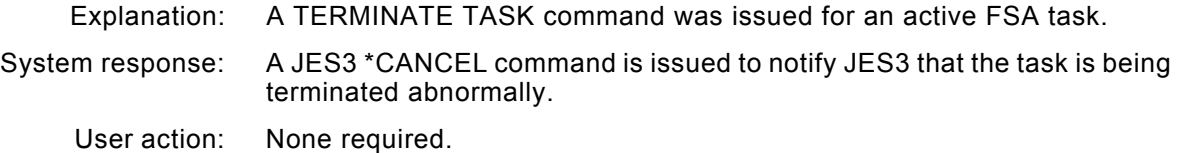

#### **XEI3350F** *module name* **FAILED TO DEFINE A RECOVERY ROUTINE. RC=X'***return code***'**

- Explanation: The named module unsuccessfully attempted to create an ESTAE environment to handle potential errors that might occur within the module. A message with the appropriate return code was issued.
- System response: Processing is terminated.

User action: Call Xerox Technical Support.

## **XEI3351W UNABLE TO CLEAR USER FIELDS IN SSCT (***name***) AT ADDRESS (***address***)**

- Explanation: The XOSF resource manager was unable to clear the SCCTSUSE and SSCTSUS2 fields at the named address for the named SSCT.
- System response: The resource manager does not clear any fields, and XOSF continues processing.

This error may cause XOAF to terminate abnormally during PDS refresh processing.

User action: Call Xerox Technical Support.

## **XEI3352E UNABLE TO RELEASE STORAGE FOR (***control block***) ADDRESS (***address***). RC=X'***return code***'**

- Explanation: The resource manager was unable to release storage for the named control block at the specified address.
- System response: The resource manager attempts to continue processing.
	- User action: If an z/OS system abend accompanies the message, collect the information from the z/OS symptom dump and call Xerox Technical support.

If no z/OS system abend accompanies the message, determine the failure using the return code. Refer to the IBM publication that lists the return codes associated with the FREEMAIN macro.

## **XEI3353E ENTRY ALLOCATED BUT NOT VALID (***control block***) ADDRESS (***address***)**

- Explanation: The resource manager was unable to release storage for the named control block. The entry in the XCSA was allocated, but the address or length was not valid.
- System response: The resource manager does not attempt to free the storage. Processing continues.
	- User action: Call Xerox Technical Support.

## **XEI3354F XEIRTM WAS UNABLE TO ESTABLISH INPUT PARAMETERS. RC=04**

- Explanation: The pointers to required control blocks were not correct; the resource manager could not establish the input parameters from z/OS.
- System response: The resource manager exits without attempting storage clean up.
	- User action: Call Xerox Technical Support.

#### **XEI3355I** *module name* **IS ATTEMPTING RECOVERY FROM THE ABEND**

- Explanation: The resource manager experienced an abend and is attempting to recover from it.
- System response: The resource manager continues processing if possible.
- System response: None required.

#### **XEI3356F** *module name* **IS PERCOLATING ABEND. UNABLE TO FULLY RECOVER FROM THE ABEND.** *abend code*

- Explanation: The named module was unable to recover from the abend stated in the message. The abend will be percolated to produce a dump.
- System response: Processing is terminated.
	- User action: Call Xerox Technical Support.

## **XEI3360E LOGGING IS SET ON, BUT NO XLOG DATASET WAS SPECIFIED IN XINPARM FOR XLOGDSN. LOGGING DISABLED**

- Explanation: You specified XLOG=Y in the initialization parameters, but did not specify a value for the XLOGDSN initialization parameter. When XLOG=Y is specified, there must be a corresponding XLOGDSN entry with a log dataset name specified.
- System response: Processing continues, but logging is disabled.
	- User action: Specify a log dataset name for the XLOGDSN initialization parameter and retry the request.

#### **XEI3361E LOG DATA BUFFER ADDRESS ZERO, ENTRY NOT LOGGED IN DSNAME=***dataset name*

- Explanation: A request was made to write an entry to the active log dataset, but the message address was zero and therefore invalid.
- System response: Processing continues, but the entry will not be logged in the log dataset.
	- User action: Call Xerox Technical Support.

## **XEI3362E COULD NOT GET XLOG BUFFER STORAGE. LOGGING HAS BEEN DISABLED. RC=X'***return code***'**

- Explanation: A request was made to get internal storage for the XLOG buffer, but the GETMAIN request failed.
- System response: Processing continues, but logging is disabled.
	- User action: Call Xerox Technical Support.

#### **XEI3363W LOG DATASET IS FULL. SWITCHED FROM DSNAME=***dataset name* **TO DSNAME=***dataset name*

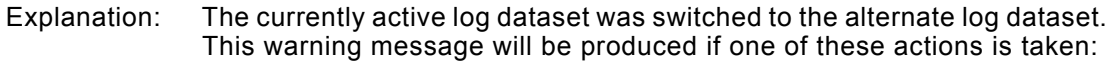

- The currently active log is automatically switched because of an SD37 abend.
- You issue the SWITCH XLOG command to manually switch the log datasets.
- System response: Processing continues.
	- User action: Print and clear the log dataset that is full. XPAF will not overwrite existing data in a log dataset.

#### **XEI3364E BECAUSE OF ERROR, XEIMAIN IS PERMANENTLY DISABLED. REQUEST CAUSING ERROR.** *request type*

- Explanation: The services provided by XEIMAIN are no longer available to any task. The current request is displayed in the message.
- System response: Processing continues, but without any of the services offered by XEIMAIN.
	- User action: Call Xerox Technical Support.

#### **XEI3365E LOGGING ERROR, UNABLE TO LOG ENTRY TO LOG DSNAME=***dataset name*

- Explanation: An unsuccessful attempt was made to log an entry to the log dataset. XEIMAIN was posted to log the entry, but returned a failed return code to XEIXLOG, indicating that the entry was not logged.
- System response: Processing continues, but the entry is not logged in the log dataset.
	- User action: Call Xerox Technical Support.

#### **XEI3398I SDUMP** *activity***; RC='***xxxxxxxx***'X REASON CODE='***xxxxxxxx***'X**

- Explanation: XOSF requested a system dump. The indicated activity for the SDUMP is either a successful capture or a failed capture.
- System response: Processing continues.
	- User action: For a return code of zero, no action is required. For a non-zero return code, refer to the *z/OS Authorized Assembler Services Reference: SDUMPX Return and Reason Codes* for information on OS/390 V1R3 or higher.

#### **XEI3399I SDUMP SUPPRESSED; REASON CODE='***xxxxxxxx***'X**

Explanation: XOSF requested a system dump.

System response: Processing continues.

User action: You will receive one of the following valid reason codes (in hex):

- These reason codes indicate internal use only; if the problem persists, call Xerox Technical Support:
	- x'02' through x'06' or x'10' through x'24'
- These reason codes indicate percolation only; no action is required: x'08' or x'26'

#### **XEI3456E z/OS VERSION/LEVEL** *version/level* **NOT SUPPORTED**

Explanation: You tried to start XOSF in an unsupported environment.

System response: Initialization is terminated.

Ensure that you are using an z/OS level that is supported. For the minimum z/OS/JES levels currently supported by XPAF, refer to *[Section](#page-34-0)  [Two: Installing and Customizing XPAF](#page-34-0)*.

#### **XEI3552E UNABLE TO** *action requested* **BECAUSE XEIMAIN IS DAMAGED**

- Explanation: Either an internal component requested service from XEIMAIN or you issued a command, but XEIMAIN was not able to respond to this request because of a previous ABEND from which it could not fully recover.
- System response: Processing continues, but the request is not processed.

User action: Look for messages that were issued prior to this message to determine the cause of the failure. Bring down XPAF and restart it as soon as possible to clear the error. If further assistance is required, call Xerox Technical Support.

## **XEI7202E COULD NOT GET SUFFICIENT MEMORY FOR USER SMF BUFFER**

Explanation: On returning from user exit 09 with a user supplied SMF record, XPAF was not able to acquire the storage necessary to process the record.

System response: The user supplied record is skipped.

- User action: Increase the storage available to the XPAF start-up proc. Bring down XPAF and restart the proc.
	- User action:
	- User action:
	- User action:
	- User action:
	- User action:
	- User action:
	-
	- User action:

# *XFC messages*

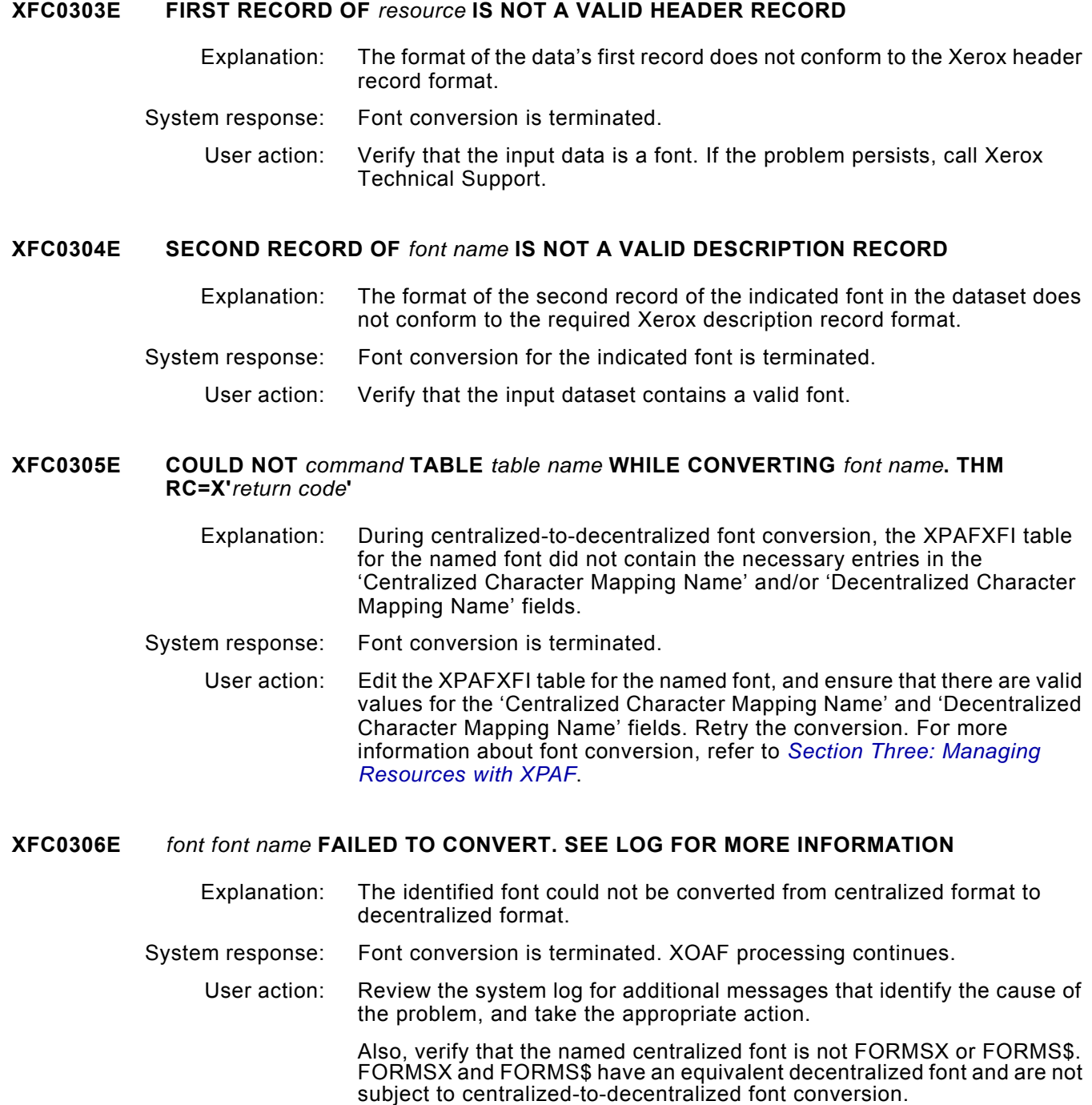

If the problem persists, call Xerox Technical Support.

#### **XFC0308I** *number fonts* **PROCESSED.** *number* **WITH ERRORS**

- Explanation: The identified number of fonts have been converted. Some may have converted with errors.
- System response: Font conversion is terminated. XOAF processing continues.
	- User action: If no errors are indicated, no action is required. If errors occurred, review the XOAF log for more information.

## **XFC0309E FONT SIZE EXCEEDED AT CODE POINT X'***position***' WHILE DOING FONT** *font name*

- Explanation: The named font exceeded the maximum font size of 64K.
- System response: Font conversion is terminated, but processing continues.
	- User action: Call Xerox Technical Support.

#### **XFC030AE** *entry* **NAME MISSING FROM FONT INFORMATION TABLE FOR FONT** *font name*

Explanation: While trying to convert the named font from centralized format to decentralized format, the XPAFXFI table entry for the font was found to be missing the centralized or decentralized character mapping table name. System response: Centralized-to-decentralized conversion for this font is terminated. If other fonts are being converted, processing of those fonts continues. User action: Add the appropriate name to the XPAFXFI table entry for the font, then retry the conversion.

#### **XFC0310I FONT** *font name* **CONVERTED WITH** *number* **CHARACTERS**

Explanation: The identified font has been converted with the specified number of characters.

## System response: Processing continues.

User action: None required.

## **XFC0315E PROBLEM WITH CENTRALIZED OR DECENTRALIZED CHARACTER MAPPING TABLES. SEE LOG FOR DETAILS**

- Explanation: During centralized-to-decentralized font conversion, XOAF could not locate the necessary entries in the 'Centralized Character Mapping Name' and/or 'Decentralized Character Mapping Name' fields in the XPAFXFI table.
- System response: Font conversion is terminated.
	- User action: Edit the XPAFXFI table for the appropriate font, and ensure that there are valid values for the 'Centralized Character Mapping Name' and 'Decentralized Character Mapping Name' fields. Retry the conversion. For more information about font conversion, refer to *[Section Three:](#page-358-0)  [Managing Resources with XPAF](#page-358-0)*.

#### **XFC0316W THE RESOURCE** *font name* **HAS A CHARACTER CODE OF X'***value***' WHICH EXCEEDS X'00FF'. THIS VALUE HAS BEEN TRUNCATED TO X'***value***'**

- Explanation: The centralized to decentralized font conversion process encountered a problem with the indicated font. The specified character code was greater than X'FF', which is the highest possible character code within any given font.
- System response: The message is issued to the XOAF screen and to the XOSF log. The hexadecimal character code value is automatically truncated. The high order byte is set to X'00'. The font conversion for that font then continues once the truncation is complete.
	- User action: There is no specific action required by the user. However, the user can recreate the centralized version of the font and set the high order byte of the specified character code point to X'00'.

## **XFC0317W CODE POINT X'***value***' EXCEEDS MAXIMUMS. HEIGHT=***xx***, WIDTH=***yy*

- Explanation: The identified code point exceeds the maximum allowed height and/or width.
- System response: The system substitutes a blank space for the character cell and processing continues.
	- User action: Call Xerox Technical Support.

## **XFC0318E** *font* **IS A PROPRIETARY FONT AND CANNOT BE CONVERTED**

- Explanation: An attempt was made to convert a licensed centralized font to a decentralized format.
- System response: The font is not converted to a decentralized format.
	- User action: To use a licensed font on a decentralized printer, you need a licensed decentralized version of the font. Call Xerox Font Services or a third-party vendor to obtain licensed fonts.

#### **XFC0319E IMPROPER** *attribute* **FOR DSNAME** *dataset name***. REQUIRED** *attribute* **IS:** *value*

Explanation: The named dataset does not have the proper RECFM, DSORG, and/or LRECL.

#### System response: Font processing is terminated.

User action: Correct the dataset attribute as indicated in the message, and perform centralized-to-decentralized font conversion again.

#### **XFC0324W CANNOT USE CURRENT XOAF LOG AS MESSAGE DATASET**

- Explanation: The message dataset you specified is the current XOAF log.
- System response: Additional messages are suppressed; font conversion continues.
	- User action: Specify an alternative dataset. The dataset must be a sequential dataset with these file specifications:

RECFM=FBA LRECL=133 BLKSIZE=3325

## **XFC0329W CHARID** *charid* **DROPPED FOR FONT** *font name***. THAT CODE POINT IN THE SPECIFIED PLANE NUMBER IS ALREADY IN USE**

- Explanation: During centralized-to-decentralized font conversion, two character IDs were mapped to the same code point and plane number combination in a decentralized character mapping table.
- System response: Font conversion continues.
	- User action: Modify the appropriate decentralized character mapping table so that the named character ID is assigned to a unique code point and plane number combination, and retry the conversion. For more information about font conversion, refer to *[Section Three: Managing Resources with XPAF](#page-358-0)*.

## **XFC0330E FONT** *font name* **USES OLD CHARACTER DISPATCHER. CONTACT FONT SUPPLIER**

- Explanation: During centralized-to-decentralized font conversion, the named font does not contain a valid character dispatcher value.
- System response: Font processing is terminated.
	- User action: Call either Xerox Font Services or a third-party vendor to obtain a new font with the new character dispatcher value.

#### **XFC0332W PLANE NUMBER FOR CHARID** *character id* **WAS MOVED FROM PLANE** *plane number* **TO PLANE 1**

- Explanation: During centralized-to-decentralized font conversion, the character ID was assigned to an invalid plane number for converted decentralized fonts. The valid range is 01–08.
- System response: All characters that were assigned to invalid plane numbers are automatically stored in plane 01. Font processing continues.
	- User action: Check the appropriate decentralized character mapping table to ensure that all the characters that are assigned to plane 01 are acceptable to you. For more information about adjusting plane numbers, refer to *[Section](#page-358-0)  [Three: Managing Resources with XPAF](#page-358-0)*.

#### **XFC0333E FONT SIZE EXCEEDED IN PLANE** *plane number* **AT CODE POINT X'***position***' WHILE CONVERTING FONT** *font name*

- Explanation: During centralized-to-decentralized font conversion, the named font exceeded the maximum font size of 64K. The named plane number is full.
- System response: Font conversion is terminated.
	- User action: The named code point, and probably all remaining code points in the decentralized character mapping table, must be assigned the next available plane number. Then, retry the conversion. For more information about font conversion, refer to *[Section Three: Managing Resources with](#page-358-0)  [XPAF](#page-358-0)*.

#### **XFC0334E REQUESTED CHARID** *character id* **NOT FOUND IN DCMV TABLE WHILE CONVERTING FONT** *font name*

- Explanation: During centralized-to-decentralized font conversion, the named character ID was not found in the decentralized character mapping table of the named font.
- System response: Font conversion continues.
	- User action: Add the missing entries to the appropriate decentralized character mapping table, and rerun the conversion. For more information about font conversion, refer to *[Section Three: Managing Resources with XPAF](#page-358-0)*.

## **XFC0336E ESCAPEMENT VALUE OF** *value* **FOR CODE POINT X'***value***' IN FONT** *font name* **EXCEEDS 255. SUBSTITUTING VALUE OF 255**

- Explanation: During centralized-to-decentralized font conversion, the specified escapement value (character spacing) for the named code point exceeded the maximum value of 255.
- System response: Font conversion continues. The escapement value for the named code point is stored as 255 in the converted decentralized font. When this font is used for printing on a decentralized printer, the characters may appear crowded because the escapement value is less than originally defined in the centralized font.
	- User action: Verify that the escapement value of 255 is acceptable for the named code point. If this escapement value causes unacceptable results, you should modify your application to use a font that does not exceed the maximum escapement value of 255. For more information about font conversion, refer to *[Section Three: Managing Resources with XPAF](#page-358-0)*.

#### **XFC0338W FST REFERENCES INCOMPLETE RASTER FOR CENTRALIZED CODE POINT X'***code point id***' WHILE CONVERTING** *resource name***.**

Explanation: The FST entry for the identified centralized code point references raster data that is not fully within the centralized font file raster data area. System response: Font processing continues with the missing raster data assumed to be zeros. User action: Verify that the centralized font being converted is not corrupt.

#### **XFC033FF FONT name IS A SHADING FONT AND HAS NOT BEEN CONVERTED'**

- Explanation: During the centralized to decentralized font conversion process, XFC has encountered a font that is a shading font. The unique nature of the shading font, typically FORMS\$ and FORMSX, requires XPAF to handle these fonts as a special case and there is no need to convert these fonts to decentralized format.
- System response: The font conversion fails.
	- User action: If the font named in the message is either FORMS\$ or FORMSX, XPAF will handle these fonts correctly during printing. No action is required. Shading fonts with names other than FORMS\$ or FORMSX are not supported by XPAF and the applications that reference these fonts should be changed to use either FORMSX or FORMS\$.

### **XFC0500E COULD NOT** *activity* **DSNAME** *dataset name***. EI RC=X'***return code***'**

- Explanation: The indicated *activity* for the named dataset could not be performed.
- System response: Font conversion is terminated.
	- User action: If the problem persists, call Xerox Technical Support.

#### **XFC0501E COULD NOT** *activity* **FOR MEMBER** *member name* **OF DSNAME** *dataset name***. EI RC=X'***return code***'**

- Explanation: The indicated *activity* for the named dataset member could not be performed.
- System response: Font conversion is terminated.
	- User action: If the problem persists, call Xerox Technical Support.

#### **XFC1112E YOU MUST ENTER A MEMBER NAME FOR A PDS OR VSAM DATASET**

- Explanation: While using the XOAF option to convert a centralized font to a decentralized font, you left the 'Member Name' field blank.
- System response: The cursor is positioned on the 'Member Name' field. No further processing is permitted until the error is corrected.
	- User action: Enter a valid member name, or enter an asterisk ( \* ) to convert all fonts in the dataset.

## **XFC1706I UNABLE TO LOCATE MEMBER (***member name***)**

- Explanation: When using the XOAF option to convert a centralized font to a decentralized font, an invalid member name was specified in the 'Member Name' field. System response: The font cannot be converted. The cursor is positioned on the 'Member Name' field. User action: Verify that the member name is located in the specified library, and that
	- the member name is spelled correctly. Once any errors have been corrected, retry the option.

## **XFC3010F COULD NOT GET X'***amount***' BYTES OF MEMORY FOR** *activity*

Explanation: This is an internal error.

System response: Processing continues.

User action: Specify a larger region size.

## **XFC3011E COULD NOT RELEASE X'***amount of storage***' BYTES OF MEMORY FROM LOCATION X'***getmained area address***'** *activity*

Explanation: This is an internal error.

System response: Processing continues.

- User action: None required. If the problem persists, call Xerox Technical Support.
- **XFC3015E COULD NOT** *command* **LIBRARY** *native library library ddname***. LDM RC=X'***return code***'**

Explanation: XPAF could not perform the named *command* on the specified library.

- System response: XFC processing is terminated.
	- User action: Ensure the library exists and is available to XPAF. Review the system log for additional messages that identify the cause of the problem, and take the appropriate action. If the problem persists, call Xerox Technical Support.

#### **XFC3016E COULD NOT** *command* **MEMBER** *member name* **OF LIBRARY** *native library library ddname***. LDM RC=X'***return code***'**

- Explanation: XPAF could not perform the named *command* on the specified member.
- System response: Processing is terminated.
	- User action: Ensure the member exists and is available to XPAF. Review the system log for additional messages that identify the cause of the problem, and take the appropriate action. If the problem persists, call Xerox Technical Support.

#### **XFC3017E COULD NOT** *command* **LCA** *activity***. LDM RC=X'***return code***'**

- Explanation: This is an internal error.
- System response: Processing is terminated.

User action: Call Xerox Technical Support.

#### **XFC3018E COULD NOT ACQUIRE TCB** *activity***. THM RC=X'***return code***'**

Explanation: This is an internal error.

System response: Command processing is terminated.

User action: Call Xerox Technical Support.

## **XFC3921E** *module name* **MODULE CANNOT BE LOADED. CALL SYSTEM ADMINISTRATOR**

Explanation: The named required module could not be located in the XPAF load library.

- System response: Processing is terminated.
	- User action: Call Xerox Technical Support.
- **XFC6402E COULD NOT** *command* **ITEM** *item name* **IN TABLE** *table name operation***. THM RC=X'***return code***'**
	- Explanation: The indicated item is not in the named table. This message is issued for diagnostic purposes. *Operation* identifies the type of processing that was being performed when the error occurred.
	- System response: Font loading is terminated.
		- User action: Call Xerox Technical Support.

## *XFS messages*

## **XFS0100I EXTENDED JCL** *action* Explanation: XPAF extended JCL has been installed, reinstalled, or removed successfully. System response: Processing continues. User action: None required. **XFS0101E UNABLE TO OPEN INPUT DDNAME XJDTLPA, LOAD FAILED. OPEN RC=X'***return code***'** Explanation: While attempting to load a module into the MLPA, XOSF was unable to open the DD name XJDTLPA. The return code was passed back from the open. System response: The request to load the module is terminated. User action: Refer to the IBM publication that lists the return codes associated with the OPEN macro. Verify that the extended JCL proc stored in your system PROCLIB contains a DD statement with the name XJDTLPA and that it is pointing to a dataset that contains the Xerox module(s). If not, add or correct the DD statement. Otherwise, call Xerox Technical Support.

#### **XFS0102E MODULE** *module name* **WAS NOT FOUND IN THE XJDTLPA DDNAME CONCATENATION. MODULE NOT LOADED**

- Explanation: While attempting to load the named module into the MLPA, XOSF was unable to find the module in the XJDTLPA DD name concatenation.
- System response: The named module is not loaded. Processing continues.
	- User action: Verify that the module is actually in a dataset that is in the DDNAME=XJDTLPA concatenation. If the module is stored in the appropriate dataset, call Xerox Technical Support. Otherwise, place the module in the XJDTLPA DD name concatenation.

#### **XFS0103E SJF DEFINEJDVT ERROR. RC=X'***return code***'; REASON CODE=X'***reason code***',** *error description*

- Explanation: While attempting to build a new JDVT, the request to install, redo, or remove the extended JCL failed.
- System response: The request is terminated. Extended JCL is not installed, reinstalled, or removed.
	- User action: Call Xerox Technical Support.

#### **XFS0104E UNABLE TO FIND JDVT NAME (***jdvt name***) IN THE SYSTEM**

- Explanation: While searching the JDVT chain, XOSF was unable to find the specified JDVT name.
- System response: The request is terminated. Extended JCL is not installed, reinstalled, or removed.
	- User action: Call Xerox Technical Support.

## **XFS0105E UNABLE TO OBTAIN LOCAL WORKAREA STORAGE FOR REQUESTOR** *module name*

- Explanation: XOSF attempted to acquire local workarea storage for the named support module, but was unable to obtain the storage.
- System response: The request is terminated. Extended JCL is not installed, reinstalled, or removed. Modules are not loaded or deleted.
	- User action: Increase the region size on the EXEC statement of the extended JCL proc. If the problem persists, call Xerox Technical Support.

## **XFS0106E MODULE** *module name* **WAS FOUND IN THE MLPA, BUT THE ENTRY IS AN LPDE AND NOT A CDE.** *action taken*

- Explanation: While attempting to load the named module into the MLPA or delete the named module from the MLPA, XOSF found that the entry representing the module is not a CDE as expected, but an LPDE.
- System response: The request to load or delete the module is ignored.
	- User action: Call Xerox Technical Support.

#### **XFS0107E MODULE** *module name* **WAS ALREADY LOADED INTO THE MLPA ON** *date* **AT** *time***. LOAD FAILED**

- Explanation: While attempting to load the named module into the MLPA, XOSF found that the module had already been loaded into the MLPA at the specified date and time.
- System response: The request to load the module is ignored. Processing continues.
	- User action: None required.

## **XFS0108E CALLER IS NOT APF AUTHORIZED OR XFSJCL WAS NOT LINKED WITH AC(1)**

- Explanation: The extended JCL proc was started, but the XFSJCL load module was not linked with AC(1) or the STEPLIB was not APF-authorized.
- System response: The request is terminated.
	- User action: Have your systems programmer verify that the load library is APF-authorized and that XFSJCL was linked with AC(1), then retry the request.

#### **XFS0109E INVALID JDVT EYECATCHER FOUND AT A(***address***)**

- Explanation: The control block could not be used because the JDVT pointer at the specified address did not have a valid eyecatcher value.
- System response: The request is terminated. Extended JCL is not installed, reinstalled, or removed.
	- User action: Call Xerox Technical Support.

## **XFS0110E SJF IS NOT AVAILABLE ON THIS SYSTEM**

- Explanation: The z/OS SJF support module anchor (located off the JESCT) did not contain a valid module address.
- System response: The request is terminated. Extended JCL is not installed, reinstalled, or removed.
	- User action: Call Xerox Technical Support.

## **XFS0111W EXTENDED JCL HAS ALREADY BEEN INSTALLED**

- Explanation: When you started the extended JCL proc, XOSF found that the extended JCL was already installed.
- System response: The request is terminated. Extended JCL is not installed.
	- User action: If the extended JCL is to be reinstalled, specify the REDO option on the extended JCL proc. If the extended JCL is to be removed, specify the REMOVE option on the proc.

#### **XFS0112E INVALID PARAMETER(S) PASSED TO MODULE** *module name*

- Explanation: The input parameters passed to the specified module were found to be invalid.
- System response: The request is terminated. Extended JCL is not installed, reinstalled, or removed. Modules are not loaded or deleted.
	- User action: If the module name is XFSJCL, you specified invalid parameters on the PARM statement. Correct any invalid parameters or subparameters.

If the module name is not XFSJCL, call Xerox Technical Support.

## **XFS0113E EXTENDED JCL NOT** *action*

- Explanation: You specified the REMOVE, REDO, or INSTALL option on the extended JCL proc, but there was an error preceding this message. System response: The request is terminated. Extended JCL is not installed, reinstalled, or removed.
	- User action: If you specified the REMOVE option on the extended JCL proc, no action is required. If you specified another option, review the preceding message to determine the cause of the extended JCL failure.

#### **XFS0114E MODULE** *module name* **IS IN THE MLPA, BUT THE EXTENT LIST OR MODULE INFO ADDRESS IS ZERO**

- Explanation: While attempting to load the named module to the MLPA or delete the named module from the MLPA, XOSF found the extent list or module information pointer to be zero.
- System response: The request to load or delete the named module is ignored.
	- User action: Call Xerox Technical Support.

#### **XFS0114I EXTENDED JCL MODULE** *module name* **IS IN INSTALLED**

- Explanation: This message indicates the modules found in the JDT when running the DISPLAY option with the extended JCL proc.
- System response: Processing continues.
	- User action: None required.

**XFS0115E UNABLE TO OBTAIN SP=(***subpool number,type of storage***) STORAGE TO LOAD MODULE=***module name***, LENGTH=X'***length of storage***'. RC=X'***return code***'**

- Explanation: While attempting to load the named module into the MLPA, XOSF found that the required storage from the named subpool was not available.
- System response: The request to load the module is ignored.
	- User action: Call Xerox Technical Support.

#### **XFS0116E UNABLE TO LOAD MODULES FROM A NON-APF AUTH LIBRARY/CONCATENATION, DDNAME=XJDTLPA**

- Explanation: While attempting to load the module(s) into the MLPA, XOSF found that the DD name XJDTLPA contained one or more library datasets that were not APF-authorized. For security reasons, all datasets in the DDNAME=XJDTLPA concatenation must be APF-authorized.
- System response: The request to load the module is ignored.

User action: Contact your systems programmer for assistance with APF authorizing the dataset.

## **XFS0117I MODULE** *module name* **WAS** *action* **THE MLPA**

- Explanation: You specified the LOAD or DELETE option on the extended JCL proc in order to load the named module to the MLPA or delete the named module from the MLPA. This message indicates the success of that request.
- System response: Processing continues.

User action: None required.

#### **XFS0118E** *software level* **IS AN UNSUPPORTED z/OS LEVEL**

- Explanation: The extended JCL proc was started, but the system running the proc is at a level of z/OS that is not yet supported.
- System response: The request is terminated.
	- User action: Call Xerox Technical Support.

## **XFS0119E MODULE** *module name* **WAS FOUND IN** *library name* **LIBRARY (***concatenation number***)**

- Explanation: While attempting to perform a redo or install request, XOSF first found the named module in the specified dataset outside of the LPA. The concatenation number is relative to zero.
- System response: The request is terminated. Extended JCL is not installed or reinstalled.
	- User action: The named module must be found first in the LPA. If the module is in the STEPLIB or LINKLIB, have the named module removed, then retry the request.

## **XFS0120E MODULE** *module name* **WAS NOT FOUND IN THE SYSTEM**

- Explanation: While attempting to perform a redo or install request, XOSF was unable to verify the location of the named module.
- System response: The request is terminated. Extended JCL is not installed or reinstalled.
	- User action: The named module must be found first in the LPA. Have your systems programmer install the named module into the LPA using one of these methods:
		- Specify the LOAD option on the extended JCL proc
		- Perform an IPL with CLPA

## **XFS0121E MODULE** *module name* **WAS NOT FOUND ON THE ACTIVE MLPA QUEUE. MODULE NOT DELETED**

- Explanation: While attempting to perform a delete request, XOSF found the named module in the system, but not on the active MLPA queue. The module cannot be deleted.
- System response: The request is terminated. The module is not deleted from the MLPA.
	- User action: To load the named module into the MLPA, specify the LOAD option on the extended JCL proc.

## **XFS0123E MODULE** *module name* **IS CURRENTLY IN USE IN THE JDVT AND CANNOT BE DELETED. REMOVE THE MODULE FIRST**

- Explanation: While attempting to perform a delete request, XOSF found the named module in the system, but not on the active MLPA queue. The module cannot be deleted.
- System response: The request is terminated. The module is not deleted from the MLPA.
	- User action: Remove the old JDT module by specifying the REMOVE option on the extended JCL proc., then re-try the DELELE option.

## **XFS0122E MODULE=***module name***, WAS LOADED INTO THE MLPA BY z/OS OR ANOTHER PRODUCT AND WILL NOT BE** *action*

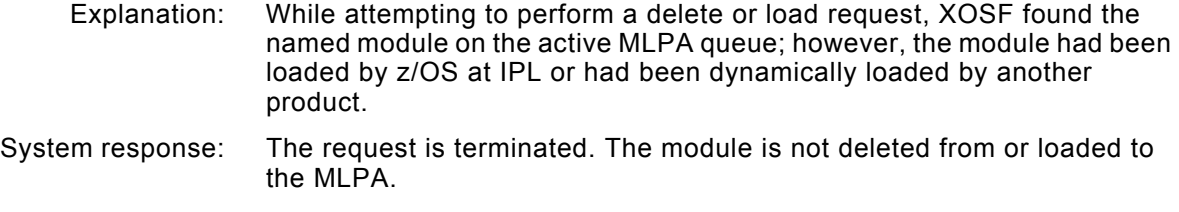

User action: Delete the module from the MLPA using the same product with which it was loaded. Then, try the request again.

## *XFU messages*

## **XFU0000E 000C ERROR READING FRM HEADER**

- Explanation: The transform routine received a non-zero return code from an Environmental Envelope conversion input routine.
- System response: Centralized-to-decentralized form conversion is terminated.
	- User action: This message is accompanied by an error message from the Environmental Envelope input routine. Refer to the user action for that message.

#### **XFU0001E 000C FRM CONTAINS MORE THAN 16 FONTS**

- Explanation: The maximum number of fonts allowed in a centralized form is 32. The maximum number allowed in a decentralized form is 16 (9 of which can be concurrently active). The decentralized version of the form was unable to use all the fonts named in the centralized form. System response: Centralized-to-decentralized form conversion is terminated.
	- User action: Redesign the centralized form using less than 16 fonts, then resubmit the job.

## **XFU0002W VERSION 1 FORM ENCOUNTERED, MARGINS SET TO MAXIMUM VALUES**

Explanation: XPAF attempted to print a version 1 form that was converted from centralized format to decentralized format. The form did not contain edge-marking values to define the margins. During conversion, XPAF set the margins to the maximum supported paper size. During printing, XPAF used the paper size that was specified in either the initialization parameters, printer profile, or extended JCL.

- System response: Processing continues.
	- User action: None required.

## **XFU0003E 000C FRM CONTAINS NO DATA EXCEPT HEADER**

- Explanation: While processing the centralized form header, the number of blocks in the form data was found to be zero.
- System response: Centralized-to-decentralized form conversion is terminated.
	- User action: Check for form compilation errors. Correct any errors, then recompile the centralized form.

## **XFU0004E 000C NON-ZERO RETURN CODE FROM FONT CROSS-REFERENCE ROUTINE**

- Explanation: While building the internal font table, the Environmental Envelope's font look-up routine sent a non-zero return code, indicating that the system encountered a condition other than NOT FOUND.
- System response: Centralized-to-decentralized form conversion is terminated.
	- User action: This message is accompanied by a message from the Environmental Envelope. Refer to the user action for that message.

#### **XFU0005E 000C FRM CONTAINS UNSUPPORTED EXTENDED TEXT LINE INFORMATION**

- Explanation: The form header indicates that extended text line format was used. This conversion does not support extended line format.
- System response: Centralized-to-decentralized form conversion is terminated.
	- User action: This message is accompanied by a message from the Environmental Envelope. Refer to the user action for that message.

## **XFU0006E 000C ERROR READING TL/DL BUFFER**

- Explanation: The Environmental Envelope's form input routine sent a non-zero return code, indicating the system encountered a condition other than LAST BLOCK.
- System response: Centralized-to-decentralized form conversion is terminated.
	- User action: This message is accompanied by a message from the Environmental Envelope. Refer to the user action for that message.

## **XFU0007E 0008 PREVIOUS ERROR. TRANSFORM TERMINATED**

- Explanation: A previous error was detected on return to the main transformation processor.
- System response: Centralized-to-decentralized form conversion is terminated.
	- User action: Refer to the user action for the previously displayed error message.
#### **XFU0008E 0008 FRM DATA BLOCK COUNTS DISAGREE. EXPECTED=***count***, FOUND=***count*

- Explanation: The number of blocks displayed in the form header differs from the number of blocks processed.
- System response: Processing continues.
	- User action: This message is issued at the end of the conversion. Refer to the log for possible errors.

# **XFU0009E 000C UDK DISPOSITION ROUTINE ERROR**

- Explanation: The Environmental Envelope's XES disposition routine sent a non-zero return code.
- System response: Centralized-to-decentralized form conversion is terminated.
	- User action: This message is accompanied by a message from the Environmental Envelope. Refer to the user action for that message.

#### **XFU0010I 0004 FONT** *font name* **NOT FOUND IN FONT INFORMATION TABLE (XPAFXFI)**

- Explanation: The indicated font was not found in the XPAFXFI table.
- System response: Processing continues.
	- User action: The font name found in the form is used. If the font does not exist on the target printer, an imaging error occurs. Make sure the correct font cross-reference table is named.

#### **XFU0011E 000C PREMATURE EOF READING FRM HEADER**

- Explanation: The selected member did not contain a valid header record. Input may not be a valid form, or the record size of the input dataset may be incorrect.
- System response: Centralized-to-decentralized form conversion is terminated.

User action: Verify that the input form is valid. If the problem persists, call Xerox Technical Support.

# **XFU0012E 000C DOUBLE BYTE FONTS NOT SUPPORTED**

- Explanation: While processing the form header, double-byte fonts (Kanji characters) were found in the form.
- System response: Centralized-to-decentralized form conversion is terminated. This form cannot be converted.

User action: None required.

#### **XFU0013E 000C UNABLE TO ACQUIRE MEMORY**

- Explanation: During the conversion of a centralized form to decentralized format, XPAF was unable to acquire storage required for LOGO processing.
- System response: The forms conversion is terminated.
	- User action: If this happens while printing a document, verify the region requirements for the XOSF startup proc. If converting a form with XOAF, check the region specified on the TSO session of batch job. If you believe you are receiving this message in error, contact Xerox Technical Support.

# **XFU0014E 000C UNABLE TO RELEASE MEMORY**

- Explanation: During the conversion of a centralized form to decentralized format, XPAF was unable to release storage acquired for LOGO processing.
- System response: The forms conversion is terminated.
	- User action: This message generally indicates a problem within XPAF. Gather all resources and data necessary to recreate the failing situation and contact Xerox Technical Support.

# **XFU0015W 0004 COLOR OUTPUT HAS BEEN DISCARDED**

- Explanation: The color centralized form being converted to a decentralized form contains color ink resources, which are not supported on decentralized printers.
- System response: Processing continues, but output consists of .FNT and .IMG data only. Any data using INK resources is not printed.
	- User action: None required.

# *XIN messages*

#### **XIN0001E ERRORS DURING ENVIRONMENT INITIALIZATION**

Explanation: One or more severe errors occurred while processing initialization parameters and/or loading XPAF-executable modules. This message is accompanied by one or more additional messages that may help identify the source of the problem.

System response: Initialization processing is terminated.

User action: Call your systems programmer or Xerox Technical Support.

# **XIN0002E INVALID z/OS START FOR FSS**

- Explanation: The XOSF FSS was started incorrectly with an z/OS START command entered from a system console.
- System response: XOSF ends without establishing communication with the job entry subsystem (JES).
	- User action: Use the appropriate JES command to start the device.

#### **XIN0003E TABLE HANDLING MANAGER FAILED TO INITIALIZE**

- Explanation: The initialization component received a non-zero return code from the THM initialization component (THMINIT), indicating that system utilities did not initialize properly. This message is accompanied by one or more additional messages that may help identify the source of the problem.
- System response: Initialization processing is terminated.
	- User action: Call your systems programmer or Xerox Technical Support.

# **XIN0004E LIBRARY DATA MANAGER FAILED TO INITIALIZE**

- Explanation: The XPAF initialization component received a non-zero return code from the LDM initialization component (LDMINIT), indicating that System Utilities did not initialize properly. This message is accompanied by one or more additional messages that may help identify the source of the problem.
- System response: Initialization processing is terminated.
	- User action: Call your systems programmer or Xerox Technical Support.

# **XIN0005E UNABLE TO LOAD TABLE** *table name*

- Explanation: The initialization component was unable to locate the required module load table identified in the message.
- System response: Initialization processing is terminated.
	- User action: Call your systems programmer to verify the availability of the required tables.

#### **XIN0006E MODULE NOT FOUND ===>***module name*

- Explanation: A module load table specified that the named module must be loaded and/or executed. However, the initialization component could not locate this module.
- System response: Initialization processing is terminated.
	- User action: Call your systems programmer to verify the availability of the named module in an accessible load library.

#### **XIN0007E WARNING LEVEL ERROR IN** *module name*

- Explanation: The initialization component received a return code from the named module that indicates a warning level error was encountered. This message is accompanied by one or more additional messages that may help identify the source of the problem.
- System response: Initialization processing continues.
	- User action: Report the message to your systems programmer.

# **XIN0008E MINOR ERROR IN** *module name* **PROCEED? (YY/NN)**

- Explanation: The initialization component received a return code from the named module that indicates a minor level error was encountered. This message is accompanied by one or more additional messages that may help identify the source of the problem.
- System response: Processing remains stopped until the operator enters a valid response.
	- User action: Investigate the problem. If necessary, call your systems programmer to determine whether to continue initialization. Enter **YY** to continue initialization. Enter **NN** to stop initialization.

#### **XIN0009E UNABLE TO OPEN PFILE ===>** *file name*

- Explanation: You used the PFILE initialization parameter to name a supplementary parameter file. However, the XPAF initialization component could not open the named parameter file.
- System response: The user-specified supplementary parameter list is ignored and initialization continues using:
	- Default parameters specified in the default parameter list
	- Installation-specific parameter list
	- EXEC statement's PARM parameter
	- User action: This problem may have been caused by not specifying the PFILE DD name in the XPAF job stream. Report the problem to your systems programmer.

#### **XIN0010E ERROR LOADING PARM TABLE** *table name*

- Explanation: The initialization component could not locate the named default table or the installation-specific parameter table.
- System response: Initialization processing is terminated.
	- User action: Call your systems programmer to verify that the named table is in XINPARM.

# **XIN0011I INVALID PARAMETER IGNORED** *===> parameter*

- Explanation: The initialization component encountered a parameter that it could not find in the valid initialization parameter list. The invalid parameter is named in the message.
- System response: The invalid parameter is ignored, and XPAF initialization continues.
	- User action: Call your systems programmer to verify the validity of the named parameter.

# **XIN0012E XINKEYS MODULE NOT AVAILABLE**

- Explanation: The initialization component could not find the valid initialization parameter list. System response: Initialization processing is terminated.
	- User action: Call your systems programmer to verify that the XINKEYS module is in an accessible load library.

#### **XIN0013E XOASUP01 MODULE NOT AVAILABLE**

- Explanation: The initialization component could not find the XOASUP01 module.
- System response: Initialization processing is terminated.
	- User action: Call your systems programmer to verify that the XOASUP01 module is in an accessible load library.

### **XIN0014E NO PARAMETERS PROCESSED**

- Explanation: The initialization component found all specified parameter tables and processed them but did not find any valid initialization parameters in the tables.
- System response: Initialization processing is terminated.

#### User action: Call your systems programmer.

#### **XIN0015I XPAF V** *version* **R** *release* **INITIALIZATION COMPLETE**

- Explanation: The initialization component has successfully initialized the XOSF region of XPAF. This message includes the version and release number of the version of XOSF that was started.
- System response: Normal document processing operations can begin.
	- User action: None required.

#### **XIN0016E** *return code* **RETURN CODE FROM** *module name*

- Explanation: The initialization component received a non-zero return code from an initialization subcomponent. This message is accompanied by other messages that may help identify the source of the problem.
- System response: Initialization processing is terminated.
	- User action: Investigate the problem. If the answer is not obvious from other messages, call Xerox Technical Support.

# **XIN0017E MESSAGE SERVICE FACILITY FAILED TO INITIALIZE**

- Explanation: The initialization component could not initialize the MSF component. This message may be accompanied by other messages that may help identify the source of the problem.
- System response: Initialization processing is terminated.
	- User action: Call Xerox Technical Support.

#### **XIN0018E XINMAIN WAS ENTERED NON-APF AUTHORIZED: CHECK AUTHORIZATION OF LOAD LIBRARY**

- Explanation: An XPAF authorization check failed.
- System response: Initialization processing is terminated.

XOSF must run from an APF-authorized load library. To verify that you have properly defined the XPAF load library, refer to the section on preparing the operating system in *[Section Two: Installing and](#page-34-0)  [Customizing XPAF](#page-34-0)*.

User action: . Also verify that any local load libraries that have been added to the STEPLIB for XOSF are APF-authorized. Make any necessary changes and IPL the system to put these changes into effect. If the problem persists, call Xerox Technical Support.

#### **XIN0019E XINMAIN WAS ENTERED OTHER THAN KEY(1): CHECK SCHEDXX OF SYS1.PARMLIB**

- Explanation: The XPAF FSS cannot communicate properly with JES.
- System response: Initialization processing is terminated.
	- User action: Verify that the PPT entry of XINMAIN in the SCHED*xx* member of SYS1.PARMLIB exists and that the XINMAIN module is found in the library specified in the IEAAPF*xx* member of SYS1.PARMLIB. IPL the system as required to put into effect any SYS1.PARMLIB changes you have made. If the problem persists, call Xerox Technical Support.

#### **XIN0020W INVALID DATA LENGTH** *parameter*

- Explanation: The length of the value assigned to the initialization parameter shown in the message text exceeds the maximum allowable length.
- System response: The initialization process continues and uses the default value for the specified parameter.
	- User action: Correct the data length of the specified parameter.

# **XIN0021E UNEVEN QUOTES IN XINPARM DATA**

- Explanation: The initialization component encountered a parameter from the initialization parameter dataset that contained uneven quotes around the data.
- System response: Initialization processing continues. The parameter is stored as coded.
	- User action: Check the parameter to verify it contains left and right quotes. Make any required changes. Bring down and restart the XPAF address space.

# **XIN0022I AN INVALID ROUTING CODE WAS SPECIFIED:** *invalid routing code* **(***reason***)**

Explanation: An invalid routing code was specified because either:

- No value was entered.
- A non-numeric value was entered.
- The value entered was in the reserved range (a number between 29 and 40).
- The second value in the range was less than the first.
- The value exceeded the maximum value of 128.
- System response: Processing continues. If one or more of the specified routing codes is valid, the invalid routing code is ignored and the valid values are used. If none of the values are valid, the default routing codes 2 and 11 are used.
	- User action: Specify a valid routing code (1 through 128, excluding 29 through 40) as defined in the appropriate IBM authorized assembler reference manual.

#### **XIN0023I SAF STATUS REQUEST RETURNED R15=X'***return code***'**

Explanation: During XPAF system initialization, a RACSTAT macro returned a non-zero return code.

#### System response: XOSF processing continues.

User action: If USERLIB security authorization checking is required, ensure that a security package is installed and active at a supported release level. For IBM's RACF, XPAF requires a minimum release level of 1.6. Refer to the IBM publication *External Security Interface Macro Reference for z/OS and VM* for an explanation of the RACSTAT return codes.

**XIN0024W** *initialization parameter* **IS NOT SUPPORTED AT** *system* **RELEASE** *release level*

- Explanation: During XPAF system initialization, an initialization parameter value was detected that is not supported at the system's current release level.
- System response: The invalid parameter value is reset to the value specified in message XIN0025I. Initialization processing continues.
	- User action: Ensure that the initialization parameter value specified is valid at the system's current release level.

#### **XIN0025I** *initialization parameter* **INITIALIZATION PARAMETER RESET TO** *value*

- Explanation: During XPAF system initialization, an initialization parameter value was detected that is not supported at the system's current release level.
- System response: The invalid parameter value is reset to a valid default value. Initialization processing continues.
	- User action: Ensure that the initialization parameter value specified is valid at the system's current release level.

# **XIN0026I INVALID YES/NO PARAMETER IGNORED** *===> parameter*

- Explanation: The initialization component encountered a parameter that requires a Y or N value, but the value specified was not Y or N. The invalid parameter is shown in the message.
- System response: The invalid parameter is ignored. Initialization processing continues.
	- User action: Correct the specified parameter value to use a valid value of Y or N.

#### **XIN0027I INVALID NUMERICS OR VALUE TOO HIGH** *===> parameter*

- Explanation: The initialization component encountered a parameter that requires a numeric value, but the value specified was either not numeric or it exceeded the limit allowed. The invalid parameter is shown in the message.
- System response: The invalid parameter is ignored. Initialization processing continues.
	- User action: Correct the specified parameter to use a valid numeric value.

# **XIN0028I VALUE** *error type* **OF** *nnn ===> parameter*

- Explanation: The initialization component encountered a parameter that requires a numeric value, but the value specified either exceeded the maximum limit or was below the minimum limit. The maximum or minimum value and the invalid parameter are shown in the message.
- System response: The invalid parameter is ignored. Initialization processing continues.
	- User action: Correct the specified parameter to use a valid numeric value.

#### **XIN0029I INVALID INITIALIZATION SUBPARAMETER SPECIFIED FOR** *parameter*

OR

# **INVALID INITIALIZATION SUBPARAMETER** *value* **SPECIFIED FOR** *parameter*

- Explanation: Either the subparameter name you specified is invalid, or the subparameter value you specified is invalid.
- System response: All user-specified subparameter entries for this parameter are ignored. XPAF uses the default values for the subparameters.
	- User action: Specify a valid subparameter name and value for the identified parameter.

# **XIN0030F XPAF EXTENDED JCL IS NOT INSTALLED**

Explanation: During the initialization of the FSS, XOSF has detected that the XPAF extended JCL keywords have not been installed.

System response: Initialization terminates and the FSS shuts down.

User action: Run the XPAFJCL job to install the XPAF extended JCL keywords and then restart the printer(s) controlled by this FSS.

# **XIN0030W XPAF EXTENDED JCL IS** NOT **INSTALLED**

- Explanation: During the initialization of the FSS, XOSF has detected that the XPAF extended JCL keywords have not been installed.
- System response: Initialization continues.
	- User action: If you intend to use the XPAF extended JCL keywords, shut down XOSF, install the keywords and restart the printer(s) controlled by this FSS.

#### **XIN0031F XPAF EXTENDED JCL IS** NOT **AT THE CORRECT LEVEL FOR THIS VERSION OF Z/OS/ CORRECT AND RETRY**

- Explanation: XOSF has detected that it is running on a z/OS 2.1 system and that an old version of the XPAF extended JCL JDTs has been installed. XOSF is unable to resolve this inconsistency and, to avoid documents printing incorrectly, terminates
- System response: XOSF terminates.
	- User action: IRemove the old XESJDT00 module and install the correct XZSJDT21 JDT module, by running the XPAFJCL Started Task with the P=REMOVE option, followed by the P=INSTALL option. Make sure that the XPAF JCL Started Task procedure has been updated to specify the XPAF libraries.

# **XIN3585W nn DAYS LEFT IN GRACE PERIOD**

- Explanation: The expiration date has passed for the product. A grace period has been entered and there are nn days left in the grace period before the product will cease to function.
- System response: The product will continue to function normally.
	- User action: Contact Xerox for a new License String to extend the license period.

#### **XIN3586E nn-DAY GRACE PERIOD HAS EXPIRED!**

- Explanation: The expiration date has passed for the product. The extended grace period has also expired.
- System response: The product will cease to function.
	- User action: Contact Xerox for a new License String to extend the license period.

#### **XIN3589W \*\*\* WARNING \*\*\* WARNING \*\*\* WARNING \*\*\* WARNING \*\*\***

- Explanation: This message is issued in conjunction with message XIN3591I (\*\*\* WARNING \*\*\* XPAF LICENSE WILL EXPIRE IN nn DAYS.)
- System response: Processing continues.
	- User action: Contact Xerox in order to renew the license string.

# **XIN3590E XINSLSTR HAS INVALID** *KEYWORD* **OF** *VALUE MESSAGE*

- Explanation: While processing the License String member, XINSLSTR, an invalid *value* for the specified *keyword* was discovered. The *message* string at the end of the message describes the allowable values.
- System response: System initialization will be terminated.
	- User action: Correct the keyword in the XINSLSTR member.

# **XIN3593E NO VALID LICENSE STRING FOUND FOR** *PRODUCT*

- Explanation: While processing the License String member, XINSLSTR, no license string was found for the *product*.
- System response: Processing is terminated and the XOSF address space will be shut down.
	- User action: Contact Xerox in order to order the correct license string.

# **XIN3594E** *PRODUCT* **LICENSE HAS EXPIRED ON** *DATE*

- Explanation: While processing the License String member, XINSLSTR, it was determined that the expiration date of the *product* has expired.
- System response: Processing is terminated and the XOSF address space will be shut down.
	- User action: Contact Xerox in order to renew the license string.

#### **XIN3595I** *PRODUCT* **LICENSE WILL EXPIRE IN** *NUMBER* **DAYS ON** *DATE*

- Explanation: This informational message is displayed at XOSF startup.
- System response: Processing continues.
	- User action: None required.

# *XIS messages*

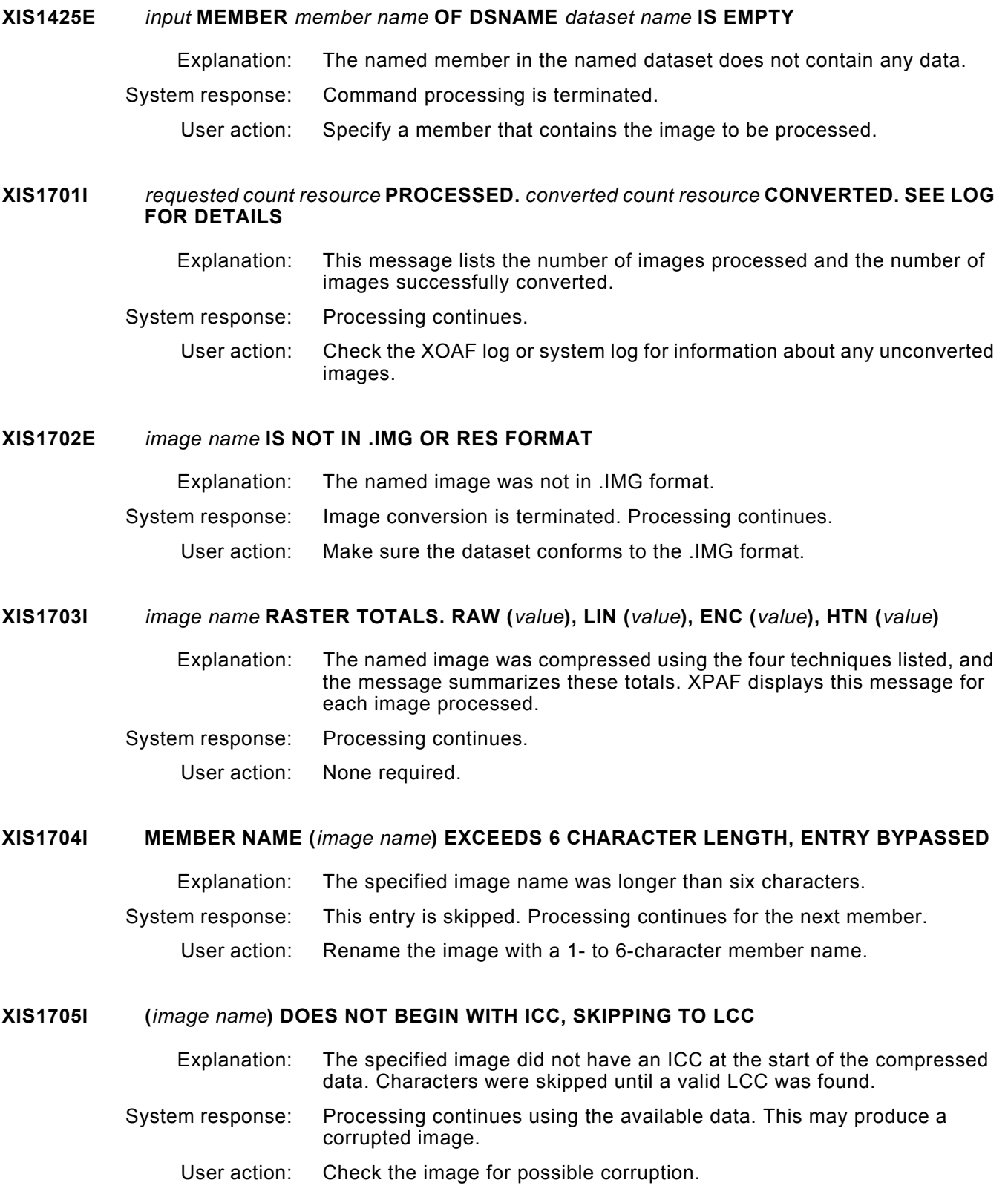

#### **XIS1706I UNABLE TO LOCATE MEMBER (***member name***)**

- Explanation: When using the XOAF option to convert a centralized image to a decentralized image, an invalid member name was specified in the MEMBER NAME field.
- System response: The image cannot be converted. The cursor is positioned on the MEMBER NAME field.
	- User action: Verify that the member name is located in the specified library, and that the member name is spelled correctly. If wildcards are being used, at least one member in the specified library must match the given member name. Once any errors have been corrected, retry the option.

# **XIS1707I CANNOT LOCATE VALID LCC IN (***image name***), CONVERSION ABORTED**

- Explanation: XPAF encountered the end of the file while trying to read data. The file size specified in the header is not correct.
- System response: Processing continues using the available data.
	- User action: Check the file for truncation and/or the source of the image.

#### **XIS3010F COULD NOT GET X'***bytes of memory***' BYTES OF MEMORY** *activity*

- Explanation: The specified amount of space was not available. This space is required whenever an image is to be rotated.
- System response: Conversion is terminated, but processing continues.
	- User action: Increase the space parameter to run in a larger partition.

#### **XIS3011E COULD NOT RELEASE X'***bytes of memory***' BYTES OF MEMORY FROM LOCATION X'***address***'** *activity*

- Explanation: The specified amount of memory could not be returned to the system. The amount and/or address has been corrupted.
- System response: Conversion is terminated, but processing continues.
	- User action: Check the #DLS space, if available.

# **XIS3015E COULD NOT** *operation* **LIBRARY** *dataset name activity***. LDM RC=X'***return code***'**

- Explanation: XPAF could not perform the named activity on the specified library.
- System response: Processing from the library is terminated.
	- User action: Ensure the library exists and is available to XPAF. Review the system log for additional messages that identify the cause of the problem, and take the appropriate action. If the problem persists, call Xerox Technical Support.

#### **XIS3016E COULD NOT** *operation* **MEMBER** *member name* **OF LIBRARY** *library name* **DURING INITIALIZATION. LDM RC=X'***return code***'**

- Explanation: XPAF could not perform the named *operation* on the specified member.
- System response: Processing of the member is terminated. Processing of other members continues.
	- User action: Ensure the member exists and is available to XPAF. Review the system log for additional messages that identify the cause of the problem, and take the appropriate action. If the problem persists, call Xerox Technical Support.
- **XIS3017E COULD NOT** *operation* **LCA** *activity***. LDM RC=X'***return code***'**
	- Explanation: The initialization/termination call to the primary I/O support routines failed. The LCA pointer may have been corrupted.
	- System response: Processing is terminated, but XOAF remains active.

User action: Use the return code as a guide to further action.

# **XIS6407E NO DDNAME SPECIFIED** *activity*

- Explanation: During the conversion of a centralized image to decentralized format, either the input dataset name or output dataset name was omitted.
- System response: The conversion is terminated.
	- User action: Verify that the input and output dataset names were specified correctly, and rerun the conversion.

#### **XIS6408E PREMATURE EOF WHILE READING IMAGE LIBRARY**

- Explanation: XPAF encountered the end of the file while trying to read data. The file size specified in the header was not satisfied.
- System response: Processing continues using the available data.
	- User action: Check the file for truncation and/or the source of the image.

# **XIS6410I IMAGE** *image name* **DOES NOT CONFORM TO STANDARD IN** *axis***-DIRECTION,** *value* **SUPPLIED BY HEADER**

- Explanation: The X-direction or Y-direction was not a multiple of 8.
- System response: The X-direction or Y-direction is padded with white space and processing continues.
	- User action: Check the source of the image. Padding may result in undesirable effects in some applications.

# **XIS6412I RASTER COUNT (***count value***) DOES NOT AGREE WITH VALUE SUPPLIED BY HEADER (***supplied value***) FOR IMG** *image*

- Explanation: The number of rasters read was not the same as the number expected. This message may result if message XIS6410I was issued.
- System response: Check the source of the image for possible damage.
	- User action: By itself, this message suggests that the image file may be corrupted or beyond the ability of the decentralized printer.

# *XJC messages*

#### **XJC3010F COULD NOT GET X'***amount***' BYTES OF MEMORY** *activity*

Explanation: This is an internal error.

- System response: Document processing is terminated. The XOSF address space remains active.
	- User action: Call Xerox Technical Support.

#### **XJC3701E UNRECOGNIZED PAL COMMAND:** *command name*

Explanation: This is an internal error.

- System response: Document processing is terminated. The XOSF address space remains active.
	- User action: Call Xerox Technical Support.

# **XJC4003E FRAGMENT SIZE X'***value***' DOES NOT AGREE WITH EXPECTED SIZE X'***value***'** *activity*

- Explanation: This is an internal error.
- System response: Document processing is terminated. The XOSF address space remains active.
	- User action: Call Xerox Technical Support.

#### **XJC4600I NEITHER FORM** *form* **NOR SYSOUT CLASS** *class* **FOUND IN** *jdl* **XJCF SIMULATION TABLES. FORM** *form2* **USED**

- Explanation: The form and class identified by *form* and *class* could not be found in the FORMS and CLASS tables within the XJCFSIM table for the JDL identified by *jdl*.
- System response: Document processing continues using *form2*, which is the first form in the FORMS table for the identified JDL.
	- User action: Verify that the correct form and/or SYSOUT class was specified. If necessary, add the form or class to the XJCFSIM table, reassemble the table, link-edit it into your XPAF load library, then resubmit the job.

# **XJC4601E** *table name* **TABLE NOT FOUND. XJCF SIMULATION NOT POSSIBLE**

- Explanation: A document was sent to a printer that was designated to run in XJCF simulation mode, but the XJCFSIM table was not found in the XPAF load library.
- System response: Document processing continues without XJCF simulation.
	- User action: Assemble the XJCFSIM table, link-edit it into your XPAF load library, then resubmit the job.

#### **XJC4602E SKIP VALUE** *skip value* **CONFLICTS WITH OFFSET VALUE** *offset value activity*

Explanation: This is an internal error.

System response: Document processing is terminated. The XOSF address space remains active.

User action: Call Xerox Technical Support.

# **XJC4604E UNRECOGNIZED PRINTER TYPE SPECIFIED.** *printer name activity*

- Explanation: This is an internal error.
- System response: Document processing is terminated. The XOSF address space remains active.
	- User action: Call Xerox Technical Support.

#### **XJC4606I** *jdl* **JDL NOT FOUND IN XJCF SIMULATION TABLE.** *jdl2* **USED INSTEAD**

- Explanation: The JDL named in the job being processed through XJCF simulation, *jdl*, was not found in the XJCFSIM table.
- System response: Document processing continues using *jdl2*, which is the first JDL entry in the XJCFSIM table.
	- User action: Verify that the correct JDL was specified. If necessary, add the JDL to the XJCFSIM table, assemble it, link-edit it into your XPAF load library, then try the job again.

# *XJD messages*

### **XJD0117W TASSIGN/TRESET RANGE INPUT SPECIFIER MISMATCH**

Explanation: A range input specifier was indicated but is incomplete; the end range is missing. System response: The system continues processing. User action: Complete the range or remove the range delimiter (-) and recompile the JSL file.

#### **XJD0118W LOWER RANGE VALUE IS GREATER THAN UPPER RANGE VALUE -- IGNORED**

- Explanation: The lower range value is greater then the upper range value.
- System response: The system continues processing.
	- User action: Reduce the lower range or increase the upper range so that the upper range is greater than or equal to the lower range and recompile the JSL file.

# **XJD0119E BAD OR MISSING UNIT SPECIFICATION, STR = <UNIT>**

- Explanation: User-defined units were referenced but were not defined or were incorrectly defined.
- System response: The system continues processing.
	- User action: Correct or add the required user-defined units or remove the reference to the user-defined units and recompile the JSL file.

#### **XJD0120I WARNING: VALUE MAY BE TOO HIGH, STR = <VALUE>**

- Explanation: The value specified may be too high.
- System response: The system continues processing.
	- User action: Make sure the value is within range as specified and recompile the JSL file.

# **XJD0121I WARNING: "STAPLE = YES" NOT ALLOWED WITH "NTO1 = NO"**

- Explanation: The value YES for parameter STAPLE cannot coexist with the value NO for the parameter NTO1.
- System response: The system continues processing.
	- User action: Change YES to NO for STAPLE, or NO to YES for NTO1 (according to your needs) and recompile the JSL file.

## **XJD0122I WARNING: JOB WILL USE "STAPLE=YES,NTO1=YES"**

- Explanation: The system will use "STAPLE=YES,NTO1=YES" for the output JDL.
- System response: The system continues processing.
	- User action: Make sure that "STAPLE=YES,NTO1=YES" is what you want for your JDL. Otherwise, correct your JSL according to the previous message and recompile the JSL file.

# **XJD0123I WARNING: "NTO1=NO,FACEUP=YES" SPECIFIED WITH "DUPLEX=YES"**

- Explanation: The specified combination of parameter options is inconsistent.
- System response: The system continues processing.
	- User action: Change the parameters to be consistent for your JDL and recompile the JSL file.

# *XJS messages*

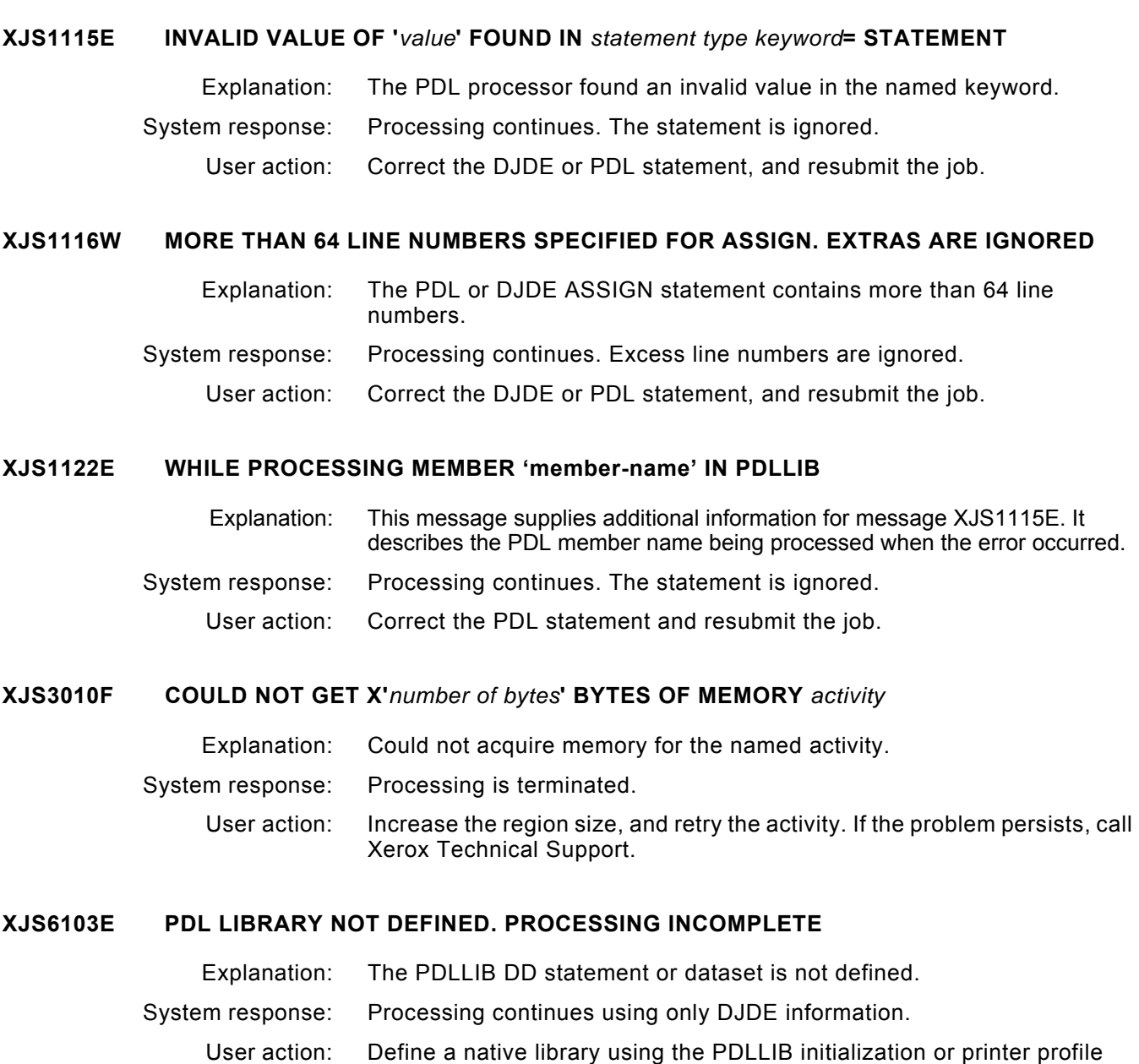

parameter, and resubmit the job.

### **XJS6104E** *member name* **NOT FOUND IN** *ddname* **PDL LIBRARY. PROCESSING INCOMPLETE**

- Explanation: The named member could not be located in the native library associated with the DD name identified in the message.
- System response: Processing continues without the missing member.
	- User action: Perform these steps:
		- Verify that you specified the correct member name in the data stream and/or JCL for the job.
		- Use the PDL loader to load the PDL into the library associated with the DD name identified in this message.

# **XJS6227I ERROR PROCESSING THM** *command***. PROCESSING** *table*

- Explanation: An error occurred while attempting to process internal tables. This message may be preceded by additional messages from THM that identify the exact cause of the problem.
- System response: Processing is terminated.
	- User action: Correct the problem identified by any preceding THM messages. If there are no preceding THM messages call Xerox Technical Support.

# **XJS7101E** *module name* **RECEIVED AN INVALID REQUEST OF** *request*

- Explanation: An incorrect function request was made to the named module. This is an internal error.
- System response: Document processing is terminated.
	- User action: Call Xerox Technical Support.

# *XLC messages*

#### **XLC0002I UNSEQUENTIAL LOGO FOUND:<LOGONAME>**

- Explanation: A logo was found with a character order that is not ABCDEF. I.E., it may be DEFABC.
- System response: The logo conversion is continued but the proper character ordering is accomplished so the logo will print correctly. This is an informational message only.
	- User action: No action is required by the user.

# **XLC0303E FIRST RECORD OF** *resource* **IS NOT A VALID HEADER RECORD**

- Explanation: The format of the dataset's first record does not conform to the Xerox header record format.
- System response: Logo conversion is terminated.
	- User action: Verify that the input dataset is a logo. If the problem persists, call Xerox Technical Support.

# **XLC0304E SECOND RECORD OF** *resource* **IS NOT A VALID DESCRIPTION RECORD**

- Explanation: The format of the second record in the dataset does not conform to the required Xerox description record format.
- System response: Logo conversion is terminated.
	- User action: Verify that the input dataset contains a valid logo.

# **XLC0305E COULD NOT** *activity* **TABLE** *table name operation***. THM RC=X'***return code***'**

- Explanation: An attempt to process the indicated table failed. *Table name operation*  identifies the type of processing that was being performed when the error occurred.
- System response: Logo conversion is terminated.
	- User action: Verify that the table library is correctly specified to XPAF and available. If you believe that you are receiving this message in error, contact Xerox Technical Support.

# **XLC0306I** *logo name* **FAILED TO CONVERT. SEE LOG FOR MORE INFORMATION**

- Explanation: The identified logo could not be converted from a centralized logo to a decentralized font.
- System response: Logo conversion is terminated. XOAF processing continues.

#### User action: Review the system log for additional messages that identify the cause of the problem, and take the appropriate action. If the problem persists, call Xerox Technical Support.

#### **XLC0308I** *number resource* **PROCESSED.** *number* **WITH ERRORS**

- Explanation: The identified number of logos has been converted.
- System response: Processing continues.
	- User action: If no errors are indicated, no action is required. If errors occurred, review the XOAF log for more information.

# **XLC0309E FONT SIZE EXCEEDED AT CODE POINT X'***position***' WHILE DOING FONT** *font name*

- Explanation: The named font being built exceeded the maximum font size of 64K.
- System response: Logo conversion is terminated, but XOAF processing continues.
	- User action: Call Xerox Technical Support.

#### **XLC0316W THE RESOURCE** *logo name* **HAS A CHARACTER CODE OF X'***value***' WHICH EXCEEDS X'00FF'. THIS VALUE HAS BEEN TRUNCATED TO X'***value***'**

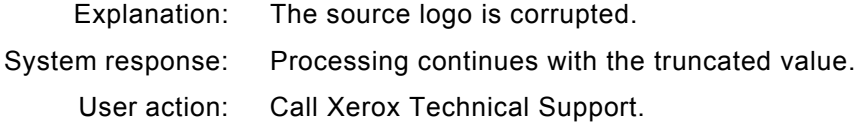

#### **XLC0317W CODE POINT X'***value***' EXCEEDS MAXIMUMS. HEIGHT=***xx***, WIDTH=***yy*

- Explanation: The identified code point exceeds the maximum allowed height and/or width.
- System response: The system substitutes a blank space for the character cell and processing continues.
	- User action: Call Xerox Technical Support.

# **XLC0319E IMPROPER** *attribute* **FOR DSNAME** *dataset name***. REQUIRED ATTRIBUTE IS:** *value*

- Explanation: The specified dataset does not have the proper RECFM, DSORG, and/or LRECL.
- System response: Processing is terminated.

User action: Correct the dataset as indicated in the message.

# **XLC0321I LOGO** *logo name* **CONVERTED WITH** *number* **CHARACTERS**

Explanation: The converted logo contains the specified number of printable code points. See the message log for more details.

System response: Processing continues.

User action: None required.

#### **XLC0322W CODE POINT X'***value***' WITH WIDTH OF** *value* **EXCEEDS MAXIMUM WIDTH OF 255. WIDTH FORCED TO 255**

- Explanation: The raster data for the given centralized code point exceeds the decentralized maximum.
- System response: Processing continues with the diminished value.
	- User action: The logo in its current format may not be suitable for conversion.

# **XLC0323W CODE POINT X'***value***' WITH BYTE COUNT OF** *value* **EXCEEDS MAXIMUM VALUE OF 64. BYTE COUNT FORCED TO 64**

- Explanation: The raster data for the given centralized code point exceeds the decentralized maximum.
- System response: Processing continues with the diminished value.
	- User action: The logo in its current format may not be suitable for conversion.

# **XLC0324W CANNOT USE CURRENT XOAF LOG AS MESSAGE DATASET**

- Explanation: The message dataset you specified is the current XOAF log.
- System response: Additional messages are suppressed; font conversion continues.
	- User action: Specify an alternative dataset. The dataset must have these attributes:

DSORG=PS RECFM=FBA LRECL=133 BLKSIZE=3325

# **XLC0335W INPUT CODE POINT X'***position***' TREATED AS A METACODE CODE POINT. CODE POINT BYPASSED**

- Explanation: During the conversion of a centralized logo to a decentralized font, XPAF detected a Metacode entry with the FST that had an unexpected configuration. This may indicate a problem with the centralized resource being converted.
- System response: Logo conversion continues, but the named code point is skipped. This action is taken for all Metacode values within a logo.
	- User action: Check the output of the conversion to verify that all valid characters from the logo are present in the converted font. No action is necessary if all characters are present. If there is a problem with the converted font, you may have an invalid logo. Verify that your centralized logo is valid.

#### **XLC0338E FST REFERENCES INCOMPLETE RASTER FOR CENTRALIZED CODE POINT X'***code point id***' WHILE CONVERTING** *resource name***.**

- Explanation: The FST entry for the identified centralized code point references raster data that is not fully within the centralized logo file raster data area.
- System response: Centralized-to-decentralized conversion for this logo is terminated. If other logos are being converted, processing of those logos continues.
	- User action: Recreate the centralized version of the logo and ensure that the FST entry references raster data that is fully contained within the centralized logo raster data area.
- **XLC0500E COULD NOT** *activity* **DSNAME** *dataset name***. EI RC=X'***return code***'**
	- Explanation: The indicated *activity* for the named dataset could not be performed.
	- System response: Logo conversion is terminated.
		- User action: If the problem persists, call Xerox Technical Support.

# **XLC1112E YOU MUST ENTER A MEMBER NAME FOR A PDS OR VSAM DATASET**

- Explanation: While using the XOAF option to convert a centralized logo to a decentralized font, you left the 'Member Name' field blank.
- System response: The cursor is positioned on the 'Member Name' field. No further processing is permitted until the error is corrected.
	- User action: Enter a valid member name, or enter an asterisk ( \* ) to convert all the logos in the dataset.

#### **XLC1706I UNABLE TO LOCATE MEMBER (***member name***)**

- Explanation: When using the XOAF option to convert a centralized image to a decentralized image, an invalid member name was specified in the MEMBER NAME field.
- System response: The image cannot be converted. The cursor is positioned on the MEMBER NAME field.
	- User action: Verify that the member name is located in the specified library, and that the member name is spelled correctly. If wildcards are being used, at least one member in the specified library must match the given member name. Once any errors have been corrected, retry the option.
- **XLC3010F COULD NOT GET X'***bytes of storage***' BYTES OF MEMORY** *activity*
	- Explanation: This is an internal error.
	- System response: Processing continues.
		- User action: Specify a larger region size.

#### **XLC3011E COULD NOT RELEASE X'***amount of storage***' BYTES OF MEMORY FROM LOCATION X'***getmained area address***' FOR** *activity*

- Explanation: This is an internal error.
- System response: XPAF processing continues.
	- User action: None required. If the problem persists, call Xerox Technical Support.

# **XLC3015E COULD NOT** *command* **LIBRARY** *native library action***. LDM RC=X'***return code***'**

- Explanation: During the conversion of a centralized logo to a decentralized font, an error was encountered accessing one of the required libraries. The action text provides details about where in the conversion process the error occurred.
- System response: The conversion is terminated.
	- User action: Verify that all input and output libraries are specified correctly and available to XPAF. If you believe you are receiving this message in error, contact Xerox Technical Support.

#### **XLC3016E COULD NOT** *activity* **MEMBER** *member name* **OF LIBRARY** *native library action***. LDM RC=X'***return code***'**

- Explanation: During the conversion of a centralized logo to a decentralized font, an error was encountered accessing one of the required libraries. The *action* text provides details about where in the conversion process the error occurred.
- System response: The conversion is terminated.
	- User action: Verify that all input and output libraries are specified correctly and available to XPAF. If you believe you are receiving this message in error, contact Xerox Technical Support.

#### **XLC3017E COULD NOT** *command* **LCA** *action***. LDM RC=X'***return code***'**

- Explanation: During the conversion of a centralized logo to a decentralized font, an attempt to acquire or release an LCA was unsuccessful. The *action* text provides details about where in the conversion process the error occurred.
- System response: The conversion is terminated.
	- User action: Verify that all input and output libraries are specified correctly and available to XPAF. If you believe you are receiving this message in error, contact Xerox Technical Support.

# *XLD messages*

# **XLD0700E AN ERROR HAS OCCURRED IN PROCESSING. SEE LOG FOR MORE INFORMATION**

Explanation: An XLD processing error occurred.

- System response: XLD processing is terminated.
	- User action: Refer to the message log for other messages that may help explain the problem.
- **XLD0701I** *operation* **COMPLETED** *action*
	- Explanation: An XLD function completed as described in the message text. For example, the message "DELETE COMPLETED SUCCESSFULLY FOR member OF library BY userid" indicates that the member was deleted successfully from a native library by the user specified.

System response: None.

User action: None required.

- **XLD1301E LIST** *list name* **NOT ACCESSIBLE.** *action*
	- Explanation: A list pointer passed to an internal XPAF service routine was zero. This is an internal logic error within XPAF.
	- System response: The current activity is terminated.
		- User action: Gather all materials related to the error and contact Xerox Technical Support.

#### **XLD1302E DELETE LIST** *list name* **REQUEST FAILED.** *reason*

- Explanation: You entered a list name that either does not exist or is invalid. The delete request failed.
- System response: XOAF processing is terminated.
	- User action: Verify that the list name exists and is valid and retry the option. If the option fails again, call Xerox Technical Support.

# **XLD1306E INVALID INTERNAL FUNCTION.** *module name*

- Explanation: This is an internal error.
- System response: XLD processing is terminated.
	- User action: Call Xerox Technical Support.

# **XLD1307E COULD NOT ALLOCATE AND OPEN** *dataset name***. RC=X'***return code***'**

Explanation: The indicated dataset name was allocated and opened, but did not successfully complete. Examine the return code to determine the cause of the error:

- 000C The library dataset or DASD volume is full. Provide more space for the library.
- 0016 A problem external to XPAF is preventing the library from being accessed.
- 0024 The region size is too small to hold the control block. Increase the region size.

For all other return codes, call Xerox Technical Support.

- System response: XLD processing is terminated.
	- User action: Depending on the displayed return code, either correct the problem and rerun the job, or call Xerox Technical Support.

# **XLD4153E MEMBER** *member name* **NOT FOUND IN LIBRARY** *library name*

Explanation: The named member was not found in the specified library.

System response: Processing continues.

User action: Ensure that the member name is correct and exists in the library. Correct any errors and try the function again.

# *XLW messages*

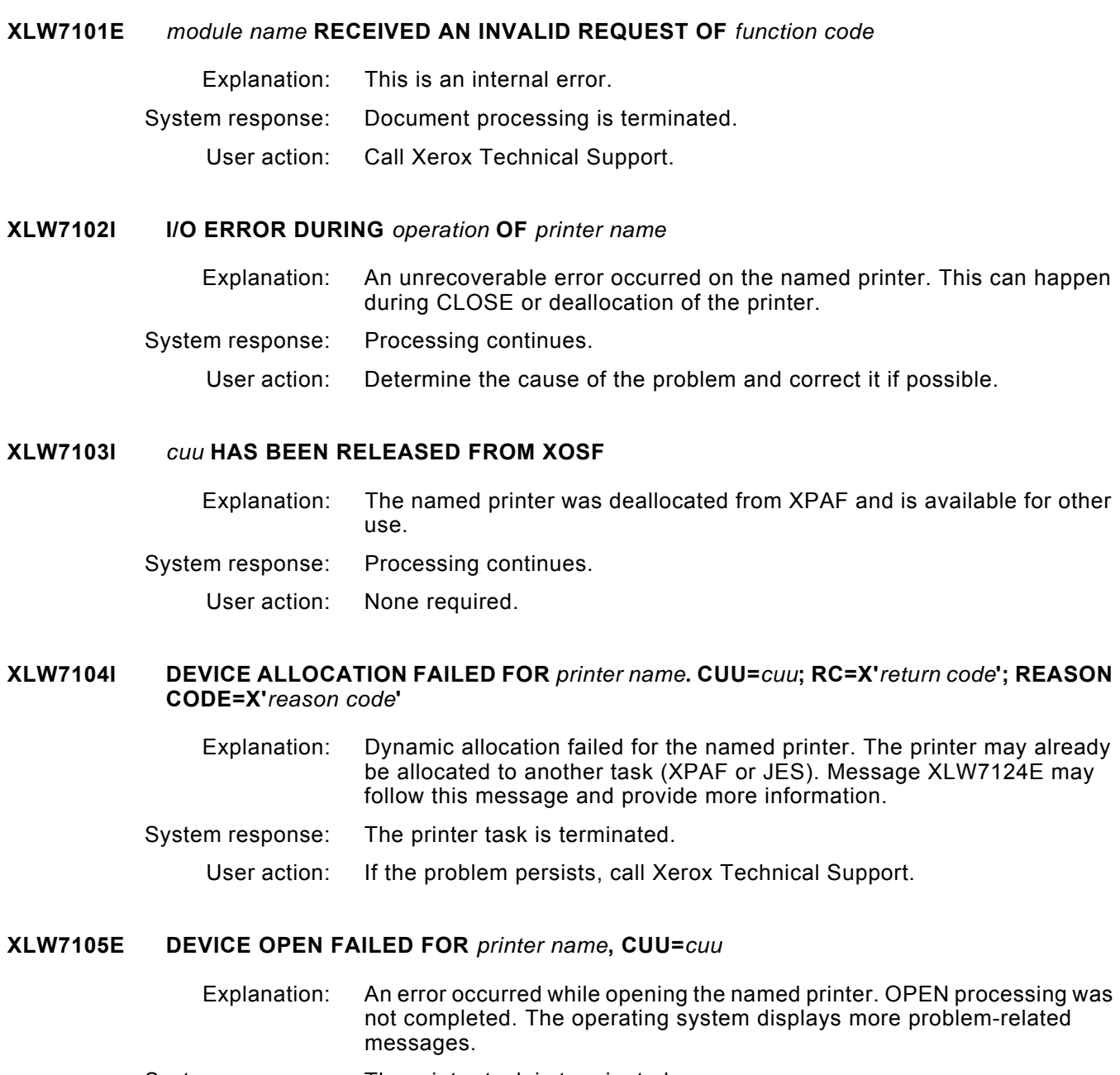

System response: The printer task is terminated.

User action: Call Xerox Technical Support.

#### **XLW7106I XNS CONNECTION FAILED FOR** *printer name*

- Explanation: The printer could not connect to the HIP printer software.
- System response: The printer task is terminated.
	- User action: The printer may not be in HIP mode, or it may have been left in an unknown state when it was last used. Unload and reload the HIP processor on the printer and start the printer again. If this fails, make sure the printer is running on the correct version of its operating system software.

#### **XLW7107I ALLOCATING** *cuu* **TO** *printer name*

- Explanation: XPAF is allocating the named printer to the XOSF address space.
- System response: The printer is allocated and opened.
	- User action: None required.

# **XLW7108I** *cuu* **HAS BEEN ALLOCATED TO XOSF**

- Explanation: The named printer was allocated to the XOSF address space.
- System response: Processing continues.
	- User action: None required.

#### **XLW7109I OPENING** *printer name* **AT** *cuu ddname*

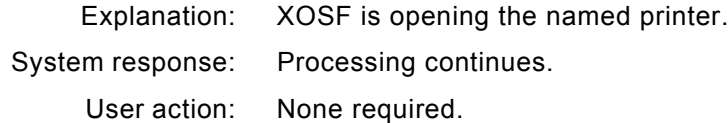

# **XLW7110E I/O ERROR ON** *printer name***. CUU=***cuu***, ECB=***xxxxxxxx*

- Explanation: An unrecoverable I/O error occurred on the named printer. Message XLW7111I, which contains the IOB standard information, follows this message.
- System response: The printer task is terminated.

User action: Determine the cause of the I/O error and correct it.

# **XLW7111I IOBSTD=***value*

#### Explanation: This message follows message XLW7110E. It describes a printer I/O error.

- System response: The printer task is terminated.
	- User action: Determine the cause of the I/O error and correct it.

#### **XLW7112I** *printer name***. CUU=***cuu***,** *status*

- Explanation: This message displays the printer's status.
- System response: Processing continues unless another message indicates otherwise.
	- User action: If the message indicates that printer operator intervention is necessary, the printer may be jammed or out of paper.

# **XLW7124E REASON CODE=***text*

- Explanation: A device allocation failed for a channel-attached printer. XLW7104I identifies the error. This message supplies additional information about the failure if the return code is a known code.
- System response: The printer start-up is terminated.
	- User action: Correct the problem identified by message XLW7104I, then start the printer again.

# *XOA messages*

#### **XOA0001I ERROR - PDS REFRESH NO LONGER REQUIRED OR SUPPORTED**

- Explanation: This is an informational message that is issued in response to a REFRESH command being issued in a batch XOAF job. With the introduction of AUTOREV support, PDS libraries no longer require refreshing and the REFRESH command is no longer supported.
- System response: Processing continues.
	- User action: No action required.

# **XOA3473E GETMAIN FOR** *number* **BYTES FAILED FOR** *control block* **IN** *program name***. RC=X'***return code***'**

- Explanation: The indicated program issued a GETMAIN request that could not be honored.
- System response: The task is terminated.

User action: Increase the region size or decrease the number of printer tasks running in the XOSF address space and restart XOSF. If the error persists, call Xerox Technical Support.

#### **XOA3530E** *module* **ABENDED IN ROUTINE** *routine***. CC X'***completion code***'**

- Explanation: An abend in XOAF processing was intercepted.
- System response: The task is terminated.

User action: Call Xerox Technical Support with the module name, routine name, completion code, accompanying dump, and XOAF log.

#### **XOA3899W MEMBER** *member name* **OFFLOADED 0 DIRLEN TO DSNAME** *dataset name*

- Explanation: While using the offload function of the XOAF Manage Libraries option to offload a member, the member was offloaded without user directory information.
- System response: The message is issued to the XOAF screen and to the XOSF log. The offload function is now complete.
	- User action: Verify that the resource will function correctly without the user directory information. If unusable resources are produced, use the LDM batch offload/reload process as an alternative.

# **XOA3900I MEMBER=***member name* **OFFLOADED TO DSNAME:** *dataset name*

Explanation: The specified member was offloaded to the named dataset.

System response: Processing continues.

User action: None required.

#### **XOA3901E SECONDARY KEYWORD IS MISSING**

- Explanation: While parsing a TSO or batch command, a required secondary keyword was missing.
- System response: Command processing is terminated.
	- User action: Correct the command syntax so it includes all required keywords. Enter the command again. Refer to the *XPAF TSO/Batch Commands Quick Reference Card* for the syntax of each command.

If the problem persists, call Xerox Technical Support.

## **XOA3902E ISPLINK ADDRESS IS NOT VALID. CALL XEROX TECHNICAL SUPPORT**

Explanation: This is an internal error.

System response: XOAF remains active.

User action: Call Xerox Technical Support.

# **XOA3903E DATA ENTERED IN ISPF IS NOT VALID. CORRECT AND REENTER**

Explanation: Invalid data was entered in ISPF.

System response: XOAF remains active.

User action: Correct the data and enter the command again.

# **XOA3904F XOAF FUNCTION ABENDED. RC=***return code***; COMPLETION CODE=***completion code*

Explanation: This is an internal error.

System response: Depending on the severity of the abend, XOAF may remain active.

User action: Call Xerox Technical Support.

#### **XOA3905E MODULE** *module name* **NOT FOUND IN XOAF LIBRARY**

- Explanation: An XOAF function was requested, but the module was not found in the XOAF library.
- System response: XOAF remains active.
	- User action: Ensure that the XPAF load library is allocated to the TSO session either in STEPLIB or ISPLLIB, and that the specified module is in the library. If the problem persists, call Xerox Technical Support.

#### **XOA3906E LEFT PARENTHESIS MISSING AFTER KEYWORD. REENTER COMMAND**

- Explanation: The left parenthesis after a command keyword was missing.
- System response: XOAF remains active.
	- User action: Correct the command syntax by inserting the opening parenthesis and enter the command again. If the problem persists, call Xerox Technical Support.

#### **XOA3907E ERROR ENCOUNTERED WHILE PARSING** *command***. CALL SYSTEM ADMINISTRATOR**

- Explanation: No keyword was found in the identified command.
- System response: The command is ignored and the operator is prompted for the next command.
	- User action: Make sure the command is properly constructed and contains all of the required parameters.

# **XOA3908E** *keyword* **KEYWORD UNDEFINED OR WRONG LENGTH. CORRECT AND REENTER**

- Explanation: Either a keyword was misspelled or an invalid keyword was entered in a TSO or batch command.
- System response: XOAF remains active, but the command is terminated.
	- User action: Correct any errors in the command syntax and enter the command again. Refer to the *XPAF TSO/Batch Commands Quick Reference Card* to determine the syntax of each command.

# **XOA3909E THE REQUESTED XOAF FUNCTION HAS NOT BEEN FOUND IN THE INTERNAL FUNCTION TABLE**

- Explanation: An XOAF function was not found in the XOAF internal function table.
- System response: XOAF remains active.
	- User action: Make sure the value entered for the function is valid for XOAF. If the value is not valid, correct it and try again. If the value is valid, call your system administrator or Xerox Technical Support.

# **XOA390AE** *keyword* **SPECIFIED IS INVALID. CORRECT AND REENTER**

- Explanation: The keyword value specified for the resource conversion is invalid.
	- If the resource is a form, you must specify P (portrait) or L (landscape) for the orientation.
	- If the resource is an image, you must specify 0, 90, 180, or 270 for the rotation.

#### System response: Command processing is terminated.

User action: Correct the keyword value and resubmit the job.

# **XOA3910E** *module* **IS UNABLE TO OBTAIN SUFFICIENT STORAGE TO COMPLETE THE REQUEST**

- Explanation: XOAF could not find enough storage to complete the requested function.
- System response: XOAF remains active.
	- User action: Increase the region size and try again. If the problem persists, call Xerox Technical Support.

#### **XOA3911E ONLY ONE SECONDARY KEYWORD ALLOWED PER PRIMARY COMMAND**

- Explanation: More than one secondary keyword was entered. Only one is allowed.
- System response: XOAF remains active.
	- User action: Correct any errors in the command syntax and enter the command again.

# **XOA3912E DSNAME OR MEMBER NAME IS NOT VALID. CORRECT AND REENTER**

- Explanation: An invalid dataset name was entered for the dataset parameter in the command.
- System response: XOAF remains active.
	- User action: Enter a valid dataset name. For the REFRESH command, if necessary, ask your system administrator for valid datasets and member names.

# **XOA3913E ERROR RETURNED FROM USER SECURITY. CALL SYSTEM ADMINISTRATOR**

- Explanation: The user security routine load failed during a call from a program.
- System response: XOAF remains active.
	- User action: Contact your system administrator. Make sure the user security routine is correct and in place. If the problem persists, call Xerox Technical Support.

#### **XOA3914E COMMAND CONTAINS INVALID PRIMARY KEYWORD. CORRECT AND REENTER**

- Explanation: An invalid XOAF command was entered. The primary keyword is either invalid or unrecognizable.
- System response: XOAF remains active.
	- User action: Verify that the XOAIN record is in fixed format, then correct the command syntax and enter the command again.

# **XOA3915E NO COMMA IN START COMMAND. CORRECT AND REENTER**

- Explanation: A comma was missing in the command syntax for START.
- System response: XOAF remains active.
	- User action: Correct the command syntax and enter the command again.

# **XOA3916E THE PROFILE FOR** *command* **COMMAND IS NOT VALID**

- Explanation: The requested profile's name was not valid.
- System response: XOAF remains active, but the command is terminated.
	- User action: Refer to *[Section Five: XPAF Parameter and Keyword Reference](#page-828-0)* for descriptions of valid profile entries. Correct the list and enter the command again.

#### **XOA3917E INVALID PROFILE NAME ENCOUNTERED IN PROFILE LIST**

- Explanation: XOAF found an invalid profile name or incorrect entry while scanning the profile list.
- System response: XOAF remains active, but command processing is terminated.

User action: Refer to *[Section Five: XPAF Parameter and Keyword Reference](#page-828-0)* for descriptions of valid profile entries. Correct the list and enter the command again.

# **XOA3918E A PROFILE LIST OF MORE THAN 12 ENTRIES WAS ENCOUNTERED**

- Explanation: The operator entered more than the maximum of 12 entries in a profile list.
- System response: XOAF remains active, but command processing is terminated.
	- User action: Enter no more than 12 entries in the profile list. If the problem persists, call Xerox Technical Support.

# **XOA3919E PARENTHESES NOT PAIRED IN DSNAME**

- Explanation: The dataset name was entered without a pair of parentheses.
- System response: XOAF remains active.
	- User action: Correct the problem, then enter the list again.

#### **XOA3921E** *module name* **MODULE CANNOT BE LOADED. CALL SYSTEM ADMINISTRATOR**

- Explanation: XOAF could not load the named program module.
- System response: XOAF remains active, but the command is terminated.
	- User action: Verify that the indicated module is resident in XOAF's load library. If not, move the affected module into the load library. If it is in the load library, call Xerox Technical Support.

# **XOA3922E** *keyword* **SECONDARY KEYWORD INVALID. CORRECT AND REENTER**

- Explanation: An invalid secondary keyword was entered.
- System response: XOAF remains active.
	- User action: Correct any errors in the syntax, then enter the command again.

#### **XOA3923E** *keyword* **KEYWORD NOT FOUND IN COMMAND. CORRECT AND REENTER**

- Explanation: XOAF scanned the command line and did not find a required keyword.
- System response: XOAF remains active.
	- User action: Correct any errors in the keywords and syntax and enter the command again.

# **XOA3924F LDM ENCOUNTERED AN ERROR TRYING TO** *operation*

Explanation: The Library Data Manager (LDM) could not perform one of these tasks:

- Acquire enough storage to load the named module
- Read the dataset because it has been corrupted
- Read the dataset because it is not in a recognizable format

System response: The function is terminated, but XOAF remains active.

User action: Try the operation again after performing one of these tasks:

- Increase the region size.
- Correct the corrupted file. Corrupted files may need to be recreated, or restored from a backup source.
- Correct the spelling of the dataset name.

If the problem persists, call Xerox Technical Support.

#### **XOA3926E THE** *keyword* **VALUE IS INVALID**

- Explanation: The value of the named keyword was outside the acceptable range.
- System response: Command processing is terminated.

User action: Correct any invalid keyword values.

# **XOA3927E PARENTHESES NOT PAIRED IN DOCID LIST**

- Explanation: In a TSO/batch command, the opening and closing parentheses for a parameter were not used in a pair.
- System response: Processing is terminated.
	- User action: Recode the TSO/batch command using the correct syntax and rerun the job.

# **XOA3928E CODE OR DSNAME REQUIRED FOR DISPLAY. REENTER COMMAND**

- Explanation: The operator pressed the ENTER key on a panel without entering the required code name or dataset name.
- System response: XOAF remains active.
	- User action: Enter the required code name or dataset name. If the problem persists, call Xerox Technical Support.

# **XOA392AE MEMBER NAME NOT ALLOWED IN OUTPUT DATASET. CORRECT AND REENTER**

- Explanation: Resource conversion saw the input member name as the output member name. Either no output member name is allowed or the output member name is invalid.
- System response: Resource conversion is terminated.
	- User action: Correct the output dataset entry and enter the command again.
#### **XOA392BE MEMBER NAME MISSING. CORRECT AND REENTER**

- Explanation: The XOAF batch or TSO command contained a dataset name without a required member name.
- System response: Document processing is terminated.
	- User action: Add the required member name to the command and submit the XOAF request again. Refer to the *XPAF TSO/Batch Commands Quick Reference Card* for information on member names required in commands.

# **XOA392CE DECENTRALIZED RESOURCE LOAD REQUIRES INPUT MEMBER. CORRECT AND REENTER**

- Explanation: The member name associated with the input dataset name was missing from the load command. Decentralized resources can only be loaded from a partitioned dataset, so you must specify a member name. The member name can be an asterisk (\*).
- System response: Resource loading is terminated.
	- User action: Add the required member name to the command and submit the XOAF request again.

# **XOA392DE MEMBER NAME MUST BE NO LONGER THAN** *nn* **CHARACTERS. CORRECT AND REENTER**

- Explanation: The member name was longer than the specified number of characters.
- System response: Command processing is terminated.
	- User action: Correct the length of the member name, then retry the option.

#### **XOA392EI** *keyword* **KEYWORD MISSING OR INVALID. DEFAULT VALUE OF** *value* **USED**

- Explanation: The secondary keyword was either missing or misspelled. The default value for this keyword was used.
- System response: Processing continues using the default value.
	- User action: Verify that the default value for the keyword is the value you want to use. If not, correct the value, then resubmit the batch job. Refer to *[Section](#page-828-0)  [Five: XPAF Parameter and Keyword Reference](#page-828-0)* for default value information.

#### **XOA3930F DIRECTORY CONTAINS NO MEMBERS**

- Explanation: You attempted to access a directory that has no members.
- System response: XOAF remains active.
	- User action: Enter a directory that contains members. If the problem persists, call Xerox Technical Support.

# **XOA3931F ENTERED LIBRARY DOES NOT EXIST OR IS ALLOCATED TO ANOTHER USER OR JOB**

Explanation: XPAF attempted to gain access to a library that either does not exist on the system or is already in use.

*NOTE:* This message cannot be suppressed.

- System response: XOAF remains active.
	- User action: Enter the library correctly and try again.

#### **XOA3932F ENTERED LIBRARY NOT ACCESSIBLE. REASON CODE=***reason code*

- Explanation: XPAF attempted to gain access to a library, but was denied for the reason indicated by the code.
- System response: XOAF remains active.
	- User action: Call your system administrator or Xerox Technical Support.

# **XOA3933E ALLOCATE FOR BROWSE RETURNED** *return code*

- Explanation: While attempting to browse a dataset, a request for DASD storage failed. There was not enough space available on the DASD volume.
- System response: XOAF remains active.
	- User action: Make sure there is enough disk storage space available to perform XOAF functions. Try browsing datasets using XOAF batch jobs.

# **XOA3934E DATASET OPEN FOR LIST MEMBER RETURNED** *return code*

- Explanation: XOAF was unable to OPEN a work dataset.
- System response: XOAF remains active.
	- User action: Verify that there is sufficient disk storage space to perform XOAF functions. Also, line numbers may be present in VB format CLIST files in XPFCLIB. These line numbers must be removed by using the UNNUM command before converting from FB to VB format.

#### **XOA3935E DATASET ALLOCATION FOR LIST MEMBER RETURNED** *return code*

- Explanation: Due to insufficient disk space, the dynamic allocation of storage to BROWSE a dataset failed.
- System response: XOAF remains active.
	- User action: Make sure there is enough disk storage space available to perform XOAF functions. Try browsing datasets using XOAF batch jobs.

# **XOA3936F** *program name* **ENCOUNTERED AN XOAF SUPERSTRUCTURE ERROR. RC=***return code*

Explanation: This is an internal error. System response: XOAF processing is terminated. User action: Call Xerox Technical Support.

# **XOA3937F XOASUP20 UNABLE TO OPEN** *ddname* **FILE**

Explanation: This is an internal error.

System response: XOAF remains active.

User action: Call Xerox Technical Support.

# **XOA3938F XOASUP20 FAILED TO WRITE A RECORD TO** *ddname*

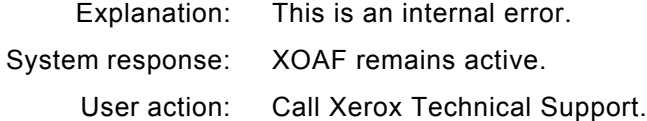

## **XOA3939I** *message text*

Explanation: This message is created by the XOAF user security exit. Although it is logged as a service of XOAF, it is controlled by the user security exit code. The user exit can use the message to explain why an XOAF user was denied permission to perform a function. The maximum length of this message is 200 characters.

System response: None.

User action: The action depends on the message generated.

# **XOA393AE** *keyword* **IS A DUPLICATE KEYWORD OR CONFLICTS WITH A PREVIOUS KEYWORD**

- Explanation: Either a keyword was entered twice, or a conflicting set of keywords was entered for the REFRESH command.
- System response: This command is ignored. The system prompts for a new command.
	- User action: Correct the keyword parameters and enter the command again.

# **XOA393BE VALUE FOR '***keyword***' KEYWORD IS MISSING OR INVALID**

- Explanation: The value for the indicated keyword was either missing or invalid.
- System response: This command is ignored. The system prompts for a new command.
	- User action: Correct the keyword parameters and enter the command again.

#### **XOA393CE INVALID OR INSUFFICIENT PARAMETERS FOR THE '***keyword***' COMMAND**

Explanation: The combination of parameters was not valid.

System response: This command is ignored. The system prompts for a new command. User action: Enter the correct parameters and enter the command again.

# **XOA393DI REFRESH REQUEST HAS BEEN SCHEDULED**

- Explanation: XOAF processing completed successfully for the REFRESH command.
- System response: Processing continues.
	- User action: None required.

# **XOA393EE UNKNOWN RC X'***return code***' FROM** *module name*

- Explanation: XPAF found an unrecognizable internal return code.
- System response: This command is ignored. The system prompts for a new command.
- User action: Record all available information about the command, including this and any other messages. Give this information to your system administrator.

#### **XOA393FF MEMBER NAME MUST NOT BE SPECIFIED FOR REFRESH**

- Explanation: When using the TSO batch command to refresh a dataset, a member name was specified for the dataset.
- System response: The dataset is not refreshed.

User action: Remove the member name from the TSO/batch command, then resubmit the job. Refer to the *XPAF TSO/Batch Commands Quick Reference Card* for information on member names required in commands.

# **XOA3940E THE PRINTER OR JOB SPECIFIED IS NOT CURRENTLY ACTIVE**

- Explanation: The REFRESH command contained a printer name or XOSF parameter that is not currently active.
- System response: This command is ignored. The system prompts for a new command.
	- User action: Find out if the printer or parameter named in the REFRESH command is active. Correct the problem and enter the command again.

## **XOA3941E 'TYPE' SPECIFIED WITHOUT 'PRINTER' OR 'XOSF'**

- Explanation: The attempted command was incomplete.
- System response: This command is ignored. The system prompts for a new command.
	- User action: Call Xerox Technical Support.

# **XOA3942E PROTOCOL ERROR. SEE SYSTEM ADMINISTRATOR**

Explanation: This is an internal error.

System response: This command is ignored. The system prompts for a new command. User action: Call Xerox Technical Support.

# **XOA3943E XOSF ADDRESS SPACE DID NOT HAVE THE CORRECT REFRESH ENVIRONMENT**

- Explanation: The program was unable to schedule the REFRESH. A previously scheduled REFRESH may still be in progress, or there may be an error in XOSF.
- System response: This command is ignored. The system prompts for a new command.
	- User action: Try the refresh again later. If no refresh is in progress, call Xerox Technical Support.

# **XOA3944E REFRESH REQUEST VIA 'DS' PARAMETER NOT YET FUNCTIONAL**

- Explanation: This function is not yet implemented.
- System response: This command is ignored. The system prompts for a new command.
	- User action: Request the REFRESH command through TYPE and either PRINTER or XOSF.

#### **XOA3945E NO PARAMETERS ENTERED FOR '***command***' COMMAND**

- Explanation: The REFRESH command was entered without parameters.
- System response: This command is ignored. The system prompts for a new command.
	- User action: Specify the appropriate parameters, then enter the command again.

# **XOA3948E INVALID XOAF COMMAND '***command'***. CORRECT AND REENTER**

- Explanation: The entered command is invalid.
- System response: The command is ignored. The system prompts for a new command.

User action: Reenter the command using the correct syntax. Refer to the *XPAF TSO/Batch Commands Quick Reference Card* for the correct TSO/batch syntax.

## **XOA3949F UNABLE TO ALLOCATE LIBRARY**

Explanation: XOAF could not access a library. One of these problems occurred:

- You did not have security access to the dataset.
	- The specified dataset does not exist.
	- The dataset was allocated to another job.
	- The dataset does not have the expected dataset organization (DSORG).

System response: The library is not displayed, but XOAF remains active.

User action: Enter the command again after performing these tasks:

- Verify that you have specified the correct dataset name, and that you have sufficient authority to access the dataset.
- If necessary, free the dataset from the other allocations.

# **XOA394AE UNABLE TO RELEASE STORAGE**

- Explanation: Module XOASPF01 was unable to release local storage.
- System response: XOAF processing is terminated.
	- User action: Call Xerox Technical Support.

# **XOA3950E** *type* **MEMBER NAME NOT ALLOWED WHEN** *function*

- Explanation: When loading fonts, the output name is taken from the header, and therefore should not be specified.
- System response: Command processing is terminated.
	- User action: Correct the command and reenter it.

#### **XOA3951E INPUT FOR RESOURCE CONVERSION MUST BE A PARTITIONED DATASET**

- Explanation: The dataset specified as input is not a partitioned dataset (PDS). You must specify a PDS member.
- System response: Processing is terminated.
	- User action: Check the input dataset name and ensure a PDS is specified.

# **XOA3952E UNABLE TO READ DSNAME '***dataset name***'. SEE LOG FOR DETAILS**

- Explanation: The named dataset has an invalid record format or has been corrupted.
- System response: XOAF processing is terminated.
	- User action: Check the XOAF log for previous messages that may describe the problem. Make sure the named dataset does not specify RECFM=U (Undefined Record Format).

#### **XOA3953E A MEMBER NAME IS NOT VALID WITH THE LDM LIBRARY DIRECTORY COMMAND**

- Explanation: While using the TSO/batch option to display a directory of library members, you specified a member name with the dataset name.
- System response: Command processing is terminated.
	- User action: Remove the member name from the command and resubmit the job. Refer to the *XPAF TSO/Batch Commands Quick Reference Card* for information on member names required in commands.

#### **XOA3954E GRS GQSCAN FOR** *queue name* **FAILED WITH RC=X'***return code***'**

- Explanation: A Global Resource Serialization (GRS) error occurred while locating XOSF resources for an XOAF refresh request.
- System response: The refresh request is not performed.
	- User action: For return code 12, which indicates a GRS error, retry the request one or more times. For all other return codes, call Xerox Technical Support.

#### **XOA3955E INVALID '***parameter name***' PARAMETER SPECIFIED IN THE 'CONVERT** *resource type***' COMMAND**

- Explanation: The value for the named parameter, specified with the CONVERT *resource type* TSO/batch command, is invalid or missing.
- System response: Processing is terminated.
	- User action: Correct the syntax, and resubmit the command. Refer to the *XPAF TSO/Batch Commands Quick Reference Card* for the correct TSO/batch syntax.

#### **XOA3990E USER NOT AUTHORIZED FOR XOAF. CALL SYSTEM ADMINISTRATOR**

- Explanation: The user attempted to access an XOAF function without authorization or with improper authorization.
- System response: XOAF processing continues.

User action: Call Xerox Technical Support.

## **XOA3992E ISPF REQUEST FAILED TO ESTABLISH AN ESTAE ENVIRONMENT PRIOR TO INVOKING XOAFUSEC**

- Explanation: Authorization was denied for this XOAF function.
- System response: XOAF remains active.

User action: Call Xerox Technical Support.

## **XOA3994W INVALID** *range* **RANGE LIMIT. HEXADECIMAL VALUE MUST BE BETWEEN X'20' AND X'FF'. VALUE SET TO** *value*

- Explanation: The lower or upper range limit, specified with the CONVERT XFONT TSO/batch command, was not a valid value. The specified value was substituted.
- System response: Processing continues using the substituted value.
	- User action: If the substituted value is not acceptable, correct the lower or upper range limit, and resubmit the command.

# **XOA3995E NO LONGER VALID TO PRECONVERT** *resource type*

- Explanation: The TSO/batch command used to preconvert the specified resource type (forms or images) is no longer valid. XPAF will dynamically convert forms and images during job processing.
- System response: Preconversion processing is terminated.
	- User action: Run the job and allow XPAF to dynamically convert forms and images.

For information on the TSO/batch commands supported by XPAF, refer to the *XPAF TSO/Batch Commands Quick Reference Card*.

# **XOA3996E WHEN USING THE WILD CARD, NO OUTPUT MEMBER NAME CAN BE SPECIFIED**

- Explanation: An attempt was made to execute an incorrect load command. The input member that was specified was an asterisk (\*), which is a wildcard causing all members of the specified input dataset to be processed. Along with this, an output member for the output dataset was specified. No output member should be specified for the output dataset when the input member is the wildcard.
- System response: The resource(s) are not loaded. This error message is issued to the XOAF and system logs. Processing is terminated.
	- User action: Correct the input load command and resubmit the load request via the batch execution job or the XOAF panel. If the input member name needs to be the wildcard, remove the output member name. If the output member name needs to be specified, use a specific input member name that does not utilize the wildcard.

## **XOA3997E INVALID CONVERT** *resource type* **COMMAND. THE SAMPLE PARAMETER MUST BE SPECIFIED**

*Card* for the correct TSO/batch syntax.

Explanation: An attempt was made to execute an incorrect CONVERT *resource type* TSO/batch command. The input command did not contain the required SAMPLE parameter. System response: The conversion is not performed. This error message is issued to the XOAF and system logs. Processing is terminated. User action: Correct the input command and resubmit the convert request via the batch execution job. Refer to the *XPAF TSO/Batch Commands Quick Reference* 

#### **XOA3998E INVALID CONVERT** *resource type* **COMMAND. THE LISTING PARAMETER MUST BE SPECIFIED WHEN THE SAMPLE PARAMETER VALUE IS 'Y' OR 'R'**

- Explanation: An attempt was made to execute an incorrect CONVERT *resource type*  TSO/batch command. The input command specified that a SAMPLE was required but did not contain the LISTING parameter.
- System response: The conversion is not performed. This error message is issued to the XOAF and system logs. Processing is terminated.
	- User action: Correct the input command and resubmit the convert request via the batch execution job. The LISTING parameter must be specified when a SAMPLE is requested.

#### **XOA3999E INVALID CONVERT XFONT COMMAND. THE** *range* **RANGE LIMIT PARAMETER MUST BE SPECIFIED WHEN THE SAMPLE PARAMETER VALUE IS 'R'**

- Explanation: An attempt was made to execute an incorrect XFONT command. The input command did not contain the indicated lower or upper range parameter.
- System response: The conversion is not performed. This error message is issued to the XOAF and system logs. Processing terminate.
	- User action: Correct the input command and resubmit the convert request via the batch execution job. When the SAMPLE parameter has a value of R, both the LOWER and UPPER range parameters must be specified. Their valid values must be a hexadecimal number between X'20' and X'FF'.

# *XOAF messages*

There are two versions of XOAF messages: a short version that appears on line one of a panel and a long version that appears on line three. The long version appears only if you enter HELP or press PF1 when a short message is displayed. Both versions of the message are provided in this chapter.

#### **XOAF003E INVALID REQUIRED ENTRY ENTER THE VALID** *job card information* **IN THE REQUIRED FIELD.**

- Explanation: You entered fewer than nine characters on the first job card field on the panel.
- System response: The cursor is positioned on the command line. No further processing is permitted until the error is corrected.
	- User action: Complete the job card fields with valid information.

## **XOAF004E WILDCARDS NOT ALLOWED WILDCARDS ARE NOT SUPPORTED FOR** *member name* **WITH THIS FUNCTION.**

- Explanation: You entered a member name containing one or more wildcard characters (\* or ?) for an XOAF option that does not support wildcards.
- System response: The cursor is positioned on the 'Member Name' field. No further processing is permitted until the error is corrected.
	- User action: Enter the specific member name without using any wildcard characters and retry the option.

# **XOAF005E** *table name condition*

**TABLE** *table name condition* **IN** *dataset name***.**

- Explanation: An attempt to create the named paper-related table failed.
- System response: Paper table processing is terminated.
	- User action: If the table already exists, it must first be deleted before you create a new one with the same name, or you can update the existing table instead.

#### **XOAF006E XOAF ALREADY ACTIVE IF USING SPLIT SCREENS, ENTER "END" OR PRESS PF3 TO RETURN TO XOAF.**

- Explanation: While using split screens, you attempted to start multiple XOAF sessions. Only one active XOAF session at a time is allowed. System response: The cursor is positioned on the command line. No further processing is permitted until the error is corrected.
	- User action: Enter **END** to return to the active XOAF session.

#### **XOAF007W MEMBER NOT FOUND MEMBER NAME ENTERED ON LOCATE OR FIND COMMAND IS NOT IN LIBRARY.**

- Explanation: You entered an ISPF locate or find command for a member that does not exist in the selected library.
- System response: The cursor is positioned on the command line. No further processing is permitted until the error is corrected.
	- User action: Enter a valid member name, then reissue the locate or find command. Alternatively, you can use the ISPF scroll commands.

# **XOAF008E MISSING REQUIRED ENTRY ENTER** *entry* **AT THE CURSOR POSITION.**

- Explanation: You left a required field blank.
- System response: The cursor is positioned on the field in error. No further processing is permitted until the error is corrected.
	- User action: Enter a valid value in the field.

# **XOAF009E DATASET NOT FOUND DATASET** *dataset name* **COULD NOT BE FOUND.**

- Explanation: While creating or updating a resident resource list, XOAF was unable to locate the dataset name you entered on the panel.
- System response: The cursor is positioned on the command line. No further processing is permitted until the error is corrected.
	- User action: Ensure that you entered the name of the native library containing all the resident resource lists. In the XOSF start-up proc, this is the dataset name in the DD statement specified by the LIBRARY printer profile parameter.

If you do not want XOAF to prefix the dataset name with your user ID, enter the fully qualified dataset name in quotes.

#### **XOAF020E INVALID MEMBER NAME THE MEMBER NAME MUST FOLLOW STANDARD z/OS NAMING CONVENTIONS.**

- Explanation: You entered an invalid name in the 'Member Name' or 'List Name' fields. The name must conform to z/OS naming conventions.
- System response: The cursor is positioned on the invalid name. No further processing is permitted until the error is corrected.
	- User action: Correct the member name.

# **XOAF023E INSUFFICIENT STORAGE THERE IS INSUFFICIENT VIRTUAL STORAGE TO COMPLETE THIS FUNCTION.**

- Explanation: XOAF could not allocate sufficient storage to perform a requested task.
- System response: No further processing is permitted.
	- User action: Increase the XOAF region size and try the option again. If the problem persists, call Xerox Technical Support.

## **XOAF032E MAXIMUM VALUE EXCEEDED THE** *dimension* **HAS BEEN ADJUSTED TO THE MAXIMUM ALLOWABLE VALUE.**

- Explanation: While creating or updating a paper name table, you entered a value that exceeds the maximum value for the named *dimension,* WIDTH or HEIGHT.
- System response: The maximum value for the specified unit is substituted for the invalid value; for example, the maximum value for DOTS is 32767.
	- User action: If you do not want the maximum value substituted for WIDTH or HEIGHT, enter the desired value.

# **XOAF033E MAXIMUM SIZE EXCEEDED THE LARGEST POINT SIZE ALLOWED IS 99.9.**

- Explanation: While updating the XPAFFFI table, you entered an invalid point size.
- System response: The cursor is positioned on the 'Point Size' field. No further processing is permitted until the error is corrected.
	- User action: Correct the point size value.

#### **XOAF034E** *range* **RANGE LIMIT ERROR HEXADECIMAL VALUE MUST BE BETWEEN X'20' AND X'FF'.**

- Explanation: The lower or upper range limit you specified was not a valid value.
- System response: The cursor is positioned on the field in error. No further processing is permitted until the error is corrected.
	- User action: Enter a valid value in the field within the specified range.

# **XOAF050E MISSING REQUIRED ENTRY ENTER FONT NAME(S) AT THE CURSOR POSITION.**

- Explanation: When installing custom replica fonts using version 6 encoding or above, you left blank or made an invalid entry in the 'Centralized Font' field.
- System response: The cursor is positioned on the field in error. No further processing is permitted until the error is corrected.
	- User action: Enter the name of the font(s) to be loaded. You can enter a specific font name in this field, or use a wildcard character to select all fonts or fonts beginning with a specified prefix.

# **XOAF051E INVALID SYNTAX DO NOT ENTER QUOTES FOR DATASET PREFIX.**

- Explanation: You entered quotes, which are not allowed, on the dataset prefix.
- System response: The cursor is positioned on the field in error. No further processing is permitted until the error is corrected.
	- User action: Enter the high-level and mid-level qualifiers for your system load library without quotes.

#### **XOAF052E CONFLICTING ENTRIES YOU MUST SPECIFY INPUT FROM DISK OR FILE, BUT NOT BOTH.**

- Explanation: When installing custom replica fonts using version 6 encoding or above, both the 'INSTALL INPUT FROM DISK' and the 'INSTALL INPUT FROM file' sections were completed.
- System response: No further processing is permitted until the error is corrected.
	- User action: Complete either the section for disk or file, but not both.

#### **XOAF053E MISSING REQUIRED ENTRY YOU MUST ENTER AN INPUT DISK DATASET OR FILE INPUT ENTRY.**

- Explanation: When installing custom replica fonts from disk using version 6 encoding or above, the 'Font Dataset Name', 'XPAFI2X Table Dataset Name', and 'Character Map Dataset Name' fields were not completed.
- System response: No further processing is permitted until the error is corrected.
	- User action: Enter all required dataset names and retry the option.

# **XOAF054E MISSING REQUIRED ENTRY ENTER FONT DATASET NAME AT THE CURSOR POSITION.**

- Explanation: You did not enter the dataset name for the input fonts.
- System response: The cursor is positioned on the field in error. No further processing is permitted until the error is corrected.
	- User action: Enter the name of the PDS or sequential dataset that contains the fonts to be loaded.

# **XOAF057E MISSING REQUIRED ENTRY ENTER NATIVE FONT LIBRARY NAME AT THE CURSOR POSITION.**

- Explanation: You did not enter the native font library to which the fonts will be loaded.
- System response: The cursor is positioned on the field in error. No further processing is permitted until the error is corrected.
	- User action: Enter the name of the native centralized or decentralized font library to which the fonts will be loaded.

# **XOAF058E MISSING REQUIRED ENTRY ENTER MESSAGE DATASET NAME AT THE CURSOR POSITION.**

- Explanation: You did not enter the dataset name to which messages will be written.
- System response: The cursor is positioned on the field in error. No further processing is permitted until the error is corrected.
	- User action: Enter the name of the sequential dataset to which you want messages related to custom font installation to be written.

# **XOAF059E MISSING REQUIRED ENTRY ENTER IBM FONT LIBRARY NAME AT THE CURSOR POSITION.**

- Explanation: You did not enter the name of the library that contains the IBM fonts.
- System response: The cursor is positioned on the field in error. No further processing is permitted until the error is corrected.
	- User action: Enter the name of the library that contains the IBM fonts.

# **XOAF080E ITEM NO LONGER EXISTS THE SELECTED ITEM WAS DELETED PREVIOUSLY FROM THE LIST.**

- Explanation: While updating a resident resource list, you typed D to the left of a resource name that has already been deleted during this session, or you entered D next to a blank name field.
- System response: The cursor is positioned on the command line. \*\*ERROR\*\* is displayed to the right of the field in error.
	- User action: None required. Do not attempt to delete the same name twice within the same update session. To remove a deleted resource name from the list, you must exit the panel.

# **XOAF081E ITEM ALREADY EXISTS THE ITEM THAT WAS TO BE ADDED ALREADY EXISTS IN THE LIST.**

- Explanation: While creating or updating a resident resource list, you attempted to add a name that is already present in the list.
- System response: The cursor is positioned on the name in error. No further processing is permitted until the error is corrected.
	- User action: Delete the duplicate name, then continue creating or updating the list.

# **XOAF082E INVALID COMMAND ENTERED** *value* **IS AN INVALID VALUE FOR COMMAND.**

OR

# **INVALID UNITS ENTERED** *value* **IS AN INVALID VALUE FOR UNITS.**

- Explanation: While creating or updating a paper name table, you either entered an invalid command to select an item in a paper name table or you entered an invalid value for the 'Unit Measure' field.
- System response: The cursor is positioned on the command line or 'Unit Measure' field. No further processing is permitted until the error is corrected.
	- User action: Enter a valid value as stated on the corresponding help panel.

# **XOAF083E INVALID COMMAND "D" (DELETE) IS THE ONLY VALID COMMAND.**

- Explanation: While updating a resident resource list, you entered an invalid command to the left of a resource name.
- System response: The cursor is positioned on the command line.
	- User action: Enter **D** to the left of the resource name you want to delete.

# **XOAF084E INVALID COMMAND "A" (ADD) IS THE ONLY VALID COMMAND.**

- Explanation: While updating a resident resource list, you entered an invalid command on the command line.
- System response: The cursor is positioned on the command line.
	- User action: Enter **A** on the command line to add an item to the list.

#### **XOAF085W** *dimension* **ALTERED PRESS ENTER TO CONFIRM THE ADJUSTED** *dimension***.**

- Explanation: While creating or updating a paper name table, you entered a value for the 'Width' and/or 'Height' fields that cannot be converted into a whole number in DOTS.
- System response: The page dimension is rounded up or down to the closest value which can be converted to a whole number in DOTS.
	- User action: Press **ENTER** to confirm the adjusted value(s).

#### **XOAF086E INVALID OUTPUT DATASET NAME ENTERED NO OUTPUT MEMBER CAN BE SPECIFIED WHEN USING A WILD CARD AS INPUT.**

- Explanation: In the XOAF execution of the load centralized logos command, an error was encountered. The input member name that was specified was the wildcard asterisk (\*). The output member name that was specified was a specific resource name. When using the wildcard as input, the member name should not be specified.
- System response: The short version of the message is displayed. If you enter the PF1 key, the long version of the message is displayed.
	- User action: If the input member name needs to be the wildcard, the output member should not be specified. If the output member name needs to be specified, a single input member name should be specified as well.

#### **XOAF087I NOTHING ADDED NO ITEMS WERE ENTERED IN THE INPUT PANEL.**

- Explanation: While updating a resident resource list, you pressed ENTER but did not make any entries on the Updating List panel.
- System response: The system returns to the previous panel.
	- User action: None required.

## **XOAF500I TABLE OVERFLOW TABLE OF XOSF ADDRESS SPACES HAS OVERFLOWED. INFORMATION IGNORED.**

- Explanation: A maximum of 255 printers can be displayed. That maximum limit has been exceeded.
- System response: No processing occurs.
	- User action: Check the number of printers allocated to the system. If the number is greater than 255, call Xerox Technical Support.

# **XOAF501E SECURITY ERROR**

**CODE IS** *message code***.**

- Explanation: This is a security error.
- System response: No processing occurs.
	- User action: Check your system log or operator console for messages from your security package and correct the access authorization. If the problem persists, call Xerox Technical Support.

# **XOAF502E AUTHORIZATION FAILED ACCESS TO THE** *code* **FUNCTION REFUSED BY INSTALLATION SECURITY.**

- Explanation: This is a security error.
- System response: No processing occurs.
	- User action: Check your system log or operator console for messages from your security package and correct the access authorization. If the problem persists, call Xerox Technical Support.

## **XOAF504E XOAF GETMAIN ERROR INCREASE REGION SIZE.**

- Explanation: The region size is insufficient.
- System response: No processing occurs.
	- User action: Increase the region size and retry the option. If the problem persists, call Xerox Technical Support.

# **XOAF505E ISPF SERVICE ERROR THIS IS AN INTERNAL ERROR.**

- Explanation: XOAF encountered an ISPF internal error.
- System response: No processing occurs.
	- User action: Contact your system administrator concerning possible problems with ISPLINK.

## **XOAF506E INVALID XSTCB ADDRESS THIS IS AN INTERNAL ERROR.**

Explanation: XOAF encountered an invalid address for the XSTCB control block.

System response: No processing occurs.

User action: Call Xerox Technical Support.

# **XOAF507E INVALID XOAWORK ADDRESS THIS IS AN INTERNAL ERROR.**

Explanation: XOAF encountered an invalid address for its work area.

System response: No processing occurs.

User action: Call Xerox Technical Support.

# **XOAF508E INVALID XOAPRMS ADDRESS THIS IS AN INTERNAL ERROR.**

Explanation: XOAF encountered an invalid address for the XOAPRMS control block.

System response: No processing occurs.

User action: Call Xerox Technical Support.

#### **XOAF509E INVALID ISPLINK ADDRESS THIS IS AN INTERNAL ERROR.**

- Explanation: XOAF encountered an invalid address for ISPLINK.
- System response: No processing occurs.
	- User action: Call Xerox Technical Support.

## **XOAF511E MISSING REQUIRED ENTRY YOU MUST ENTER A VALUE IN EITHER THE TYPE OR DATASET NAME FIELD.**

- Explanation: While completing the panel to initiate a PDS refresh request, you pressed ENTER but did not make an entry in either the 'Type' or 'Dataset Name' fields.
- System response: The cursor is positioned on the 'Type' field. No further processing is permitted until the error is corrected.
	- User action: Enter either a valid resource type or the name of a dataset in which PDS directories to be refreshed are located.

#### **XOAF512E INVALID TYPE ENTER A VALID TYPE AT THE CURSOR POSITION.**

- Explanation: While completing the panel to initiate a PDS refresh request, you entered an invalid value in the 'Type' field.
- System response: The cursor is positioned on the invalid type. No further processing is permitted until the error is corrected.

User action: Enter one of these values: FONT, FORMDEF, OVERLAY, PAGEDEF, PAGESEG, PAGEFORM, or ALL.

# **XOAF513E MISSING REQUIRED ENTRY IF YOU ENTER A TYPE, YOU MUST ALSO ENTER A PRINTER OR JOB NAME.**

- Explanation: While completing the panel to initiate a PDS refresh request, you entered a valid resource type, but did not specify a printer or job name.
- System response: The cursor is positioned on the 'XOSF Job Name' field. No further processing is permitted until the error is corrected.
	- User action: Enter the job name of the XOSF address space, or enter the name of the printer for which PDS directories are to be refreshed.

# **XOAF514E INVALID JOB NAME THE JOB NAME MUST FOLLOW STANDARD z/OS NAMING CONVENTIONS.**

- Explanation: While completing the panel to initiate a PDS refresh request, you entered an invalid XOSF job name.
- System response: The cursor is positioned on the 'XOSF Job Name' field. No further processing is permitted until the error is corrected.
	- User action: Enter a job name that conforms to z/OS naming conventions.

# **XOAF515E INVALID PRINTER NAME THE PRINTER NAME MUST FOLLOW STANDARD z/OS NAMING CONVENTIONS.**

- Explanation: While completing the panel to initiate a PDS refresh request, you entered an invalid printer name.
- System response: The cursor is positioned on the 'Printer Name' field. No further processing is permitted until the error is corrected.
	- User action: Enter a printer name that conforms to z/OS naming conventions.

# **XOAF516E CONFLICTING ENTRIES IF YOU ENTER A PRINTER NAME, DO NOT ENTER A JOB NAME.**

- Explanation: While completing the panel to initiate a PDS refresh request, you entered a type, an XOSF job name, and a printer name.
- System response: The cursor is positioned on the 'Printer Name' field. No further processing is permitted until the error is corrected.
	- User action: Delete either the XOSF job name or the printer name.

#### **XOAF517E CONFLICTING ENTRIES IF YOU ENTER A DATASET NAME, DO NOT ENTER A PRINTER OR JOB NAME.**

- Explanation: While completing the panel to initiate a PDS refresh request, you entered a dataset name and either an XOSF job name or a printer name.
- System response: The cursor is positioned on the field in error. No further processing is permitted until the error is corrected.
	- User action: If you want to perform the refresh for a dataset, delete the XOSF job name and printer name. If you want to perform the refresh for a type of resource, delete the dataset name and enter a valid resource type.

# **XOAF518E CONFLICTING ENTRIES IF YOU ENTER A TYPE, DO NOT ENTER A DATASET NAME.**

- Explanation: While completing the panel to initiate a PDS refresh request, you entered both a type and a dataset name.
- System response: The cursor is positioned on the 'Dataset Name' field. No further processing is permitted until the error is corrected.
	- User action: If you want to perform the refresh for a dataset, delete the 'Type' field entry. If you want to perform the refresh for a type of resource, delete the dataset name.

## **XOAF519E INVALID DATASET NAME THE DATASET NAME MUST FOLLOW STANDARD z/OS NAMING CONVENTIONS.**

- Explanation: While completing the panel to initiate a PDS refresh request, you entered a dataset name that does not conform to standard z/OS naming conventions.
- System response: The cursor is positioned on the invalid dataset name. No further processing is permitted until the error is corrected.
	- User action: Correct the dataset name.

# **XOAF520I** *number of requests refreshes* **SCHEDULED** *number of requests* **REFRESH REQUESTS** *have/have not* **BEEN SCHEDULED IN XOSF.**

- Explanation: The requested resource refresh was/was not requested in XOSF.
- System response: Processing continues.
	- User action: None required.

#### **XOAF521E JOB NOT FOUND ONE OR MORE JOB NAMES EXPECTED BUT NOT FOUND.** *number of requests* **SCHEDULED.**

- Explanation: The expected job name was not found.
- System response: The refresh requested for the job or printer was terminated.
	- User action: Correct the entry then try to schedule a refresh again.

#### **XOAF522E UNKNOWN RESOURCE TYPE**

## **DATASET ALLOCATED WITH UNKNOWN RESOURCE TYPE.** *number of requests* **SCHEDULED.**

Explanation: The resource type could not be identified.

- System response: A dataset with an unknown resource type has been allocated. Refresh has been scheduled.
	- User action: Check the resource type and dataset.

## **XOAF523E REFRESH FAILURE ONE OR MORE REFRESHES FAILED.** *number of requests* **REFRESHES SCHEDULED.**

- Explanation: One or more refreshes failed.
- System response: The refresh requests were completed with at least one failure.
	- User action: Check the log messages that relate to the refresh request. Make whatever corrections are needed.

# **XOAF524I NOT A RESOURCE LIBRARY THE DATASET WAS NOT FOUND ALLOCATED TO ANY XOSF AS A RESOURCE PDS.**

- Explanation: The named dataset was not allocated to XOSF as a resource library.
- System response: The requested function is not performed.
	- User action: Check the validity and the spelling of the dataset name. If the problem persists, call Xerox Technical Support.

# **XOAF525I REFRESH FAILURE REFRESH WAS REQUESTED FOR AN INACTIVE JOB OR PRINTER.**

- Explanation: The refresh request called for either a job or a printer that could not be located.
- System response: The request is terminated.
	- User action: Verify that the job name or printer name was entered correctly. If the printer or XOSF is not started, refresh is not necessary.

# **XOAF526E INTERNAL ERROR XOAF PROTOCOL ERROR. TYPE FOUND WITHOUT XOSF OR PRINTER.**

- Explanation: This is an XOAF internal protocol error.
- System response: The refresh is terminated.
	- User action: Call Xerox Technical Support.

#### **XOAF527E PROTOCOL ERROR THIS IS AN INTERNAL ERROR. THE ERROR CODE IS** *error code***.**

Explanation: This is an internal protocol error.

- System response: The refresh is terminated.
	- User action: Contact your system administrator with all related messages. If the problem persists, call Xerox Technical Support.

# **XOAF528I REFRESH IN PROGRESS A REFRESH HAS ALREADY BEEN SCHEDULED. NO QUEUING IS PERMITTED.**

- Explanation: No queuing is allowed while a refresh is in progress.
- System response: The already scheduled refresh continues.
	- User action: Wait until the current processing is complete before queuing another refresh.

# **XOAF529E XOSF BUSY REFRESHING REFRESH IS ALREADY ACTIVE FOR A DIRECTORY. TRY AGAIN LATER.**

- Explanation: No display or refresh is allowed while an XOSF refresh is in progress. The REFRESH command is already active.
- System response: The already scheduled refresh continues.
	- User action: Wait until the current refresh is finished before reissuing the request.

#### **XOAF530E GQSCAN ERROR** *error code error code* **CODE FROM GQSCAN SERVICE.**

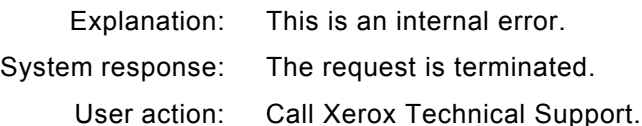

#### **XOAF531I NO XOSF FSS ACTIVE THERE ARE NO ACTIVE XOSF FUNCTIONAL SUBSYSTEMS TO DISPLAY.**

- Explanation: There are no active XOSF FSSs to display.
- System response: The request is terminated.
	- User action: Contact your system administrator. If your system administrator indicates that an XOSF is active, call Xerox Technical Support.

## **XOAF900I JOB STEP GENERATED MAKE ANY NECESSARY DSNAME PREFIX OR JOB CARD ENTRIES.**

- Explanation: This message identifies the information that XOAF requires to generate the JCL for a batch job.
- System response: Processing continues.
	- User action: None required. However, if the panel is missing the necessary library prefixes and/or job card information, you will receive an error message when you attempt to continue.

## **XOAF904I JOB STEP GENERATED IMAGE CONVERSION FROM** *input dataset* **TO** *output dataset***.**

- Explanation: All members of the input dataset will be converted from an IBM page segment to a Xerox image.
- System response: Processing continues.
	- User action: None required.

# **XOAF916E DATASET NOT FOUND THE INPUT DATASET COULD NOT BE FOUND.**

- Explanation: XOAF could not locate the dataset name you entered in the 'INPUT Dataset Name' field.
- System response: No further processing is permitted until the error is corrected.
	- User action: Verify that you spelled the name correctly. If you do not want the dataset name to be prefixed with your user ID, enter the fully qualified dataset name in single quotes.

# **XOAF917E INVALID INPUT DATASET THE INPUT DATASET ORGANIZATION MUST BE PO.**

- Explanation: You entered the name of a sequential dataset or native library in the 'INPUT Dataset Name' field. The input dataset must be a PDS.
- System response: No further processing is permitted until the error is corrected.
	- User action: Enter the name of the PDS that contains the resource to be processed.

# **XOAF919E INTERNAL ISPF ERROR RETURN CODE** *return code* **FROM** *function* **DIALOG SERVICE.**

- Explanation: This is an ISPF or XOAF internal error.
- System response: The XOAF System Services menu is redisplayed.
	- User action: If you cannot resolve any XOAF problems, call Xerox Technical Support.

#### **XOAF950I FUNCTION CANCELED CREATION OF LIST** *list name* **CANCELED AT USER'S REQUEST.**

- Explanation: While creating a resident resource list, you entered CAN or CANCEL on the command line.
- System response: The identified resource list is not created. The system returns to the previous panel.
	- User action: None required.

#### **XOAF951E INVALID DATASET NAME THE LOG DATASET NAME MUST BE A VALID NAME OR MUST BE LEFT BLANK.**

- Explanation: While completing the panel to convert page segments to .IMG format, you entered an invalid dataset name in the 'Message Dataset Name' field.
- System response: The cursor is positioned on the invalid dataset name. No further processing is permitted until the error is corrected.
	- User action: If you want messages to be logged, enter the name of a valid message dataset. This can be the XOAF log dataset, or a sequential dataset with these file specifications:

RECFM=VB LRECL=256 BLKSIZE=4096

If you do not want messages to be logged, leave the 'Message Dataset Name' field blank and delete the XPAFXLOG DD statement from the XRFBATCH generated JCL.

## **XOA001E INVALID OPTION ENTER "B", "S", OR "D".**

- Explanation: You entered an invalid option for an XOAF directory list.
- System response: The cursor is positioned on the invalid entry. No further processing is permitted until the error is corrected.
	- User action: Enter **B** or **S** to browse a member, or **D** to delete a member.

# **XOA002E PF3/END IS NOT VALID ENTER "C" ON THE COMMAND LINE TO LEAVE THIS PANEL.**

- Explanation: Entering END or pressing PF3 is not a valid response for this panel. System response: The cursor is positioned on the command line. No further processing is permitted until the error is corrected.
	- User action: Enter **C** on the command line to leave the panel.

# *XPA messages*

# **XPA9009E** *program* **- AN INVALID FUNCTION --** *command* **-- WAS REQUESTED**

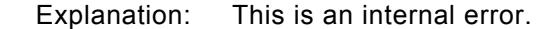

System response: After logging this message and returning it to the caller in XPRSMSGT, the parsing request stops with a return code of hexadecimal 20.

User action: Call Xerox Technical Support.

# *XPC messages*

# **XPC0001I THE MAXIMUM NUMBER OF 16 HORIZONTAL TABS HAS BEEN EXCEEDED**

- Explanation: The number of horizontal tabs specified during XES-to-PCL conversion exceeds the maximum allowable number.
- System response: Only the first 16 horizontal tabs are recognized. Document processing continues.
	- User action: Call Xerox Technical Support.

#### **XPC0002I XPCL MODE SELECTED FOR** *- jobname*

- Explanation: This message provides supplemental information to assist in debugging. It is issued only if intensive logging is turned on.
- System response: Document processing continues.
	- User action: None required.

#### **XPC2124E ERROR READING LIBRARY** *ddname dsname***. LDM RC=X'***return code***'; IC=X'***information code***'**

- Explanation: A VSAM read error occurred while accessing the named library.
- System response: Document processing is terminated.
	- User action: Make a note of the return codes. If the problem persists, call Xerox Technical Support.

#### **XPC3010F COULD NOT GET X'***storage size***' BYTES OF MEMORY** *activity*

- Explanation: Insufficient storage was available for the conversion routine to obtain the requested amount for the required data buffer.
- System response: The resource cannot be converted. Document processing is terminated. The document remains in the output buffer.
	- User action: Increase the region size allocated to the XOSF start-up proc or drain the other printers, then retransmit the document. If the problem persists, call Xerox Technical Support.

#### **XPC3011E COULD NOT RELEASE X'***storage size***' BYTES OF MEMORY FROM LOCATION X'***storage address***'** *activity*

- Explanation: The storage used for transformation processing was not released, and the document may be incorrect. This is an internal error.
- System response: Document processing is terminated.

User action: Call Xerox Technical Support.

## **XPC4142W XES INLINE FONT AREA EXCEEDED. INLINE FONT WILL BE IGNORED.**

- Explanation: An XES inline font was encountered that exceeded the allowable font size.
- System response: The XES font is discarded. Processing continues.
	- User action: If this is an XES document, ensure that all fonts are separated by an <esc>+F or an <esc>+A, otherwise contact Xerox Technical Support.

## **XPC4143E XES INLINE FONT TABLE EXCEEDED. DOCUMENT WILL BE ABORTED.**

- Explanation: An XES inline resource was encountered that required more than 4MB of internal storage.
- System response: The document is aborted.
	- User action: Contact Xerox Technical Support.

# **XPC414FE XPCLMAIN BUFFER CAPACITY EXCEEDED**

- Explanation: The maximum amount of data that can be contained within the XES-to-PCL conversion buffer has been exceeded. This is an internal error.
- System response: Document processing is terminated.
	- User action: Call Xerox Technical Support.

#### **XPC4144E RESOURCE FRAGMENT DETECTED, BUT NO RESOURCE LOAD IN PROGRESS.**

- Explanation: An internal processing error has occurred.
- System response: The document is aborted.
	- User action: Contact Xerox Technical Support.

# **XPC6307E MINOR ERROR ENCOUNTERED BY** *module name* **DURING** *command* **LDM** *command description* **PROCESSING. RC=X'***return code***'; IC=X'***information code***'. UNABLE TO**  *command* **FILE DDNAME** *ddname***, FOR** *type* **RESOURCE NAMED** *member name*

- Explanation: This is an internal error.
- System response: The conversion of the Xerox resource to a PCL resource is not directly affected by this error. If *command* is FLCA, the preceding allocation failure may affect the final outcome of the document.
	- User action: Make a note of the return codes. If the problem persists, call Xerox Technical Support.

#### **XPC6393W WARNING MESSAGE ISSUED BY XPCLMAIN DURING XES-TO-PCL PROCESSING, DUE TO INVALID RETURN CODE FOR XES COMMAND** *escape sequence*

- Explanation: During XES-to-PCL conversion, an invalid escape sequence has been detected.
- System response: The invalid escape sequence is ignored, and document processing continues.
	- User action: Ensure that the escape sequence is valid and that the XES data stream has been created correctly. If the escape sequence appears to be valid, call Xerox Technical Support.

# **XPC7700E MULTI LANGUAGE SUPPORT RETURNED AN ERROR, R15=***return code*

- Explanation: An error was found in a sublevel function.
- System response: Document processing is terminated, and the document is held on the output queue.
	- User action: Correct any problems identified by preceding messages. If the problem persists, call Xerox Technical Support.

#### **XPC7701E** *member name* **MEMBER IS NOT FOUND IN DDNAME** *ddname* **R15=***return code*

- Explanation: An XES command called for a resource from the PCL libraries, but the resource was not found.
- System response: Document processing is terminated, and the document is held on the output queue.
	- User action: If the named resource has been deleted, recreate the resource using the required transform. If you cannot determine the problem from this and previously issued error messages, call Xerox Technical Support.

# **XPC7702I XES LICENSED FONT** *font name* **IS BEING CONVERTED TO TRANSIENT PCL FORMAT FOR JOB** *job name*

Explanation: During XES-to-PCL conversion, licensed fonts are converted into a PCL transient format to be used by the PCL transform.

System response: None.

User action: None

#### **XPC7703E DOCUMENT** *jobid* **CONTAINS DATA IN THE PCL NONPRINTABLE AREA. DATA HAS BEEN REPOSITIONED**

- Explanation: During XES-to-PCL conversion, data was detected in the PCL nonprintable area.
- System response: Processing continues. The beginning print position of this data has been adjusted. Data will now print offset.
	- User action: This is a PCL restriction. Some PCL-capable printers have a non-printable margin along each edge of the page of up to 75 dots. This margin varies depending on page size and orientation. For printers with this limitation, XPAF does not generate any data in this area and repositions the data into the printable area. The output will appear different than when printed on a decentralized printer. To resolve this problem, modify your application to place all data into the PCL printable area.

## **XPC7704E** *error type* **ERROR DURING** *command* **LDM** *command description* **PROCESSING. RC=X'***return code***'; IC=X'***information code***'. UNABLE TO** *activity* **FILE DDNAME** *ddname* **FOR** *type* **RESOURCE NAMED** *member name*

- Explanation: During XES-to-PCL conversion, the named resource could not be found.
- System response: Document processing is terminated, and the document remains in the output queue.
	- User action: If *command* is either PUT or STOW, see if the named library is full. Other messages should precede this message and provide more information. If the problem persists, call Xerox Technical Support.

# *XPD messages*

#### **XPD1104E PDF FONT SUBSTITUTION ERROR: UNABLE TO OPEN SUBSTITUTION TABLE**

- Explanation: During XES-to-PDF conversion, XOSF was unable to open the PDF font substitution table.
- System response: Font substitution is ignored, and document processing continues.
	- User action: Ensure that the table name has been specified correctly.

# **XPD3010F COULD NOT GET X'***STORAGE SIZE***' BYTES OF MEMORY** *ACTIVITY*

- Explanation: Insufficient storage was available for the conversion routine to obtain the requested amount for the required data buffer.
- System response: The resource cannot be converted. Document processing is terminated. The document remains in the output buffer.
	- User action: Increase the region size allocated to the XOSF start-up proc or drain the other printers, then retransmit the document. If the problem persists, call Xerox Technical Support.

# **XPD3011E COULD NOT RELEASE X'***STORAGE SIZE***' BYTES OF MEMORY FROM LOCATION X'***STORAGE ADDRESS***'** *ACTIVITY*

- Explanation: The storage used for transformation processing was not released, and the document may be incorrect. This is an internal error.
- System response: Document processing is terminated.
	- User action: Call Xerox Technical Support.

#### **XPD6393W WARNING MESSAGE ISSUED BY XPDFMAIN DURING XES-TO-PDF PROCESSING, DUE TO INVALID RETURN CODE FOR XES COMMAND** *ESCAPE SEQUENCE*

- Explanation: During XES-to-PDF conversion, an invalid escape sequence has been detected.
- System response: The invalid escape sequence is ignored, and document processing continues.
	- User action: Ensure that the escape sequence is valid and that the XES data stream has been created correctly. If the escape sequence appears to be valid, call Xerox Technical Support.

# **XPD0009I \*\*\* MISSING CONFIGURATION FILE**

- Explanation: XPDL cannot find the configuration file to set the default parameter for the compiler.
- System response: The system stops processing.
	- User action: Insure that the invoking JCL has the correct DD for the configuration file (DD name = CON).

#### **XPD0021W \*\*\*\*\*\*\*\*\*\* JSL CONTAINS ERROR(S) \*\*\*\*\*\*\*\*\*\***

Explanation: XPDL detected error(s) in a JSL it compiled.

- System response: The system continues processing.
	- User action: Examine the print report for previous error messages identifying the errors encountered and correct as necessary.

# **XPD0023W \*\*\*\*\*\*\*\*\*\* FATAL ERROR -- COMPILATION ABORTED \*\*\*\*\*\*\*\*\*\***

- Explanation: XPDL encountered a fatal error and could not continue compiling the JSL.
- System response: The system stops processing.
	- User action: Correct the problem as suggested by XPDL and recompile the JSL. If the problem still exists, contact your Xerox Representative or your system administrator.

#### **XPD0024W \*\*\*\*\*\*\*\*\*\* INTERNAL ERROR IN XPDL \*\*\*\*\*\*\*\*\*\***

Explanation: XPDL detected a serious error with the program.

System response: The system stops processing.

User action: Report the problem to your Xerox representative or your system administrator.

#### **XPD0025I COMPILATION COMPLETED**

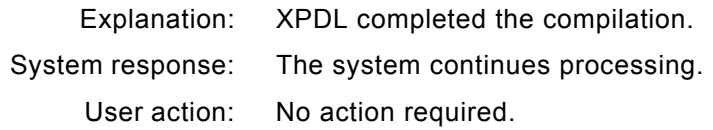

# **XPD0026W FILE LABEL GENERATION ERROR: <FILENAME> TOO LARGE**

- Explanation: The output object file is too large for Xerox file format.
- System response: The system continues processing but the current file is not saved.
	- User action: Reduce the commands in the JSL or break it into multiple JSL files.

# **XPD0027F INTERNAL ERROR IN XPDL (AT CHECK POINT <NUMBER>)**

Explanation: XPDL detected an internal error within the program.

- System response: The system stops processing.
	- User action: Contact your Xerox representative or your system administrator with the check point number reported by XPDL.

#### **XPD0028F INSUFFICIENT MEMORY**

- Explanation: XPDL cannot allocate enough memory for its operation.
- System response: The system stops processing.
	- User action: Increase the REGION size and recompile the JSL. If the problem still exists report the problem to your Xerox representative or your system administrator.

# **XPD0029F INTERNAL BUFFER ERROR**

- Explanation: XPDL detected an internal error with its buffer management.
- System response: The system stops processing.
	- User action: Report the problem to your Xerox representative or your system administrator.

# **XPD0030F CANNOT CREATE <FILENAME>**

- Explanation: XPDL cannot create the output file.
- System response: The system continues processing.
	- User action: Report the problem to your Xerox representative or your system administrator.

#### **XPD0051W INVALID OR INCOMPLETE STATEMENT, SKIP THE COMMAND**

Explanation: XPDL detected that the statement it encountered was either invalid or incomplete. It will disregard (skip) parsing the command.

- System response: The system continues processing and the statement in error is ignored.
	- User action: Examine the print report for previous error messages identifying the error encountered and correct your JSL as suggested and recompile it.

#### **XPD0052W PDL SKIPPING…**

Explanation: XPDL detected an error in the command and it will disregard (skip) that command. System response: The system continues processing and looks for the next PDL statement. User action: Examine the print report for previous error messages identifying the error encountered and correct your JSL as suggested and recompile it.

# **XPD0053W COMMAND NOT SUPPORTED IN THIS CONFIGURATION, STR = XXX**

- Explanation: XPDL detected that the command encountered in the JSL is not supported with the PDL version selected.
- System response: The system continues processing and looks for the next PDL statement. User action: Remove the command in the JSL or select the right PCLVER and
	- recompile the JSL.

#### **XPD0054W PARAMETER NOT SUPPORTED IN THIS CONFIGURATION, STR = <PARAMETER>**

- Explanation: XPDL detected that the parameter encountered in the JSL is not supported with the PDL version selected.
- System response: The system continues processing.
	- User action: Remove the parameter in the JSL or select the right PCLVER and recompile the JSL.

# **XPD0055W OPTION NOT SUPPORTED IN THIS CONFIGURATION, STR = <OPTION>**

- Explanation: XPDL detected that the option encountered in the JSL is not supported with the PDL version selected.
- System response: The system continues processing.
	- User action: Remove the option in the JSL or select the right PCLVER and recompile the JSL.

# **XPD0056W PREMATURE END OF JDL OR CATALOG COMMAND SET**

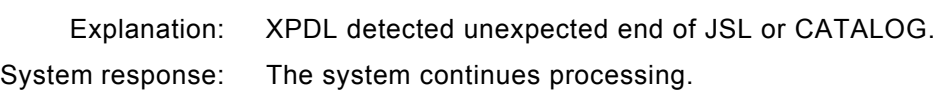

User action: Modify the JSL as suggested and recompile it.

#### **XPD0057W LABEL TOO LONG -- TRUNCATED, STR = <LABEL-NAME>**

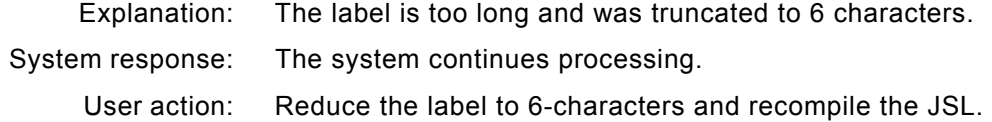

# **XPD0058E INVALID LABEL DELIMITER**

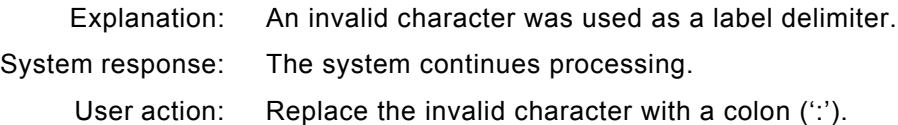

#### **XPD0059E BAD CHARACTER DETECTED, STR = <CHARACTER>**

- Explanation: XPDL encountered unexpected character, due to typographical error or corrupted file. System response: The system continues processing.
	- User action: Remove or modify the character and recompile the JSL file.

#### **XPD0060E INVALID COMMAND KEYWORD, STR = <KEYWORD>**

- Explanation: PDL encountered an invalid command keyword.
- System response: The system continues processing.
	- User action: Remove or modify the invalid keyword and recompile the JSL file.

# **XPD0061E INVALID PARAMETER KEYWORD (LEFT PART), STR = <KEYWORD>**

- Explanation: XPDL encountered an invalid parameter keyword.
- System response: The system continues processing.
	- User action: Remove or modify the invalid keyword and recompile the JSL file.

## **XPD0062W MISSING SEMICOLON IN JSL**

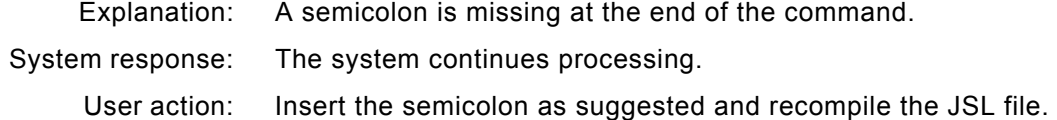

# **XPD0063E NESTING OF OPTION TOO DEEP**

Explanation: Explanation: An option was nested in parenthesis to a depth of more than 20. System response: The system continues processing. User action: Remove some of the redundant parenthesis and recompile the JSL file.

# **XPD0064W UNBALANCED PARENTHESES**

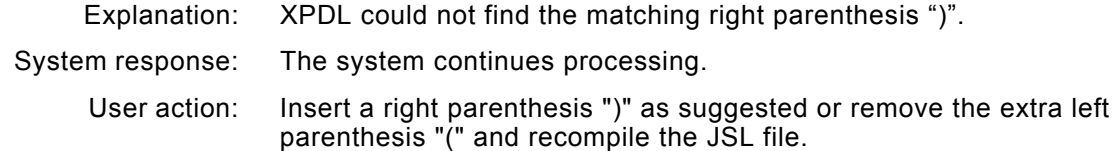

#### **XPD0065E INVALID PARAMETER SEPARATOR**

- Explanation: An invalid character was used to separate a parameter from its options.
- System response: The system continues processing.

User action: Correct the invalid delimiter and recompile the JSL. Valid parameter delimiters are: comment, new line, comma and space.

#### **XPD0066E INVALID PARAMETER DELIMITER**

- Explanation: An invalid character was used to separate two parameters.
- System response: The system continues processing.
	- User action: Correct the invalid delimiter and recompile the JSL. Valid parameter delimiters are: comment, new line, comma and space.

# **XPD0067E INVALID OPTION DELIMITER**

- Explanation: An invalid character was used to separate two options.
- System response: The system continues processing.
	- User action: Correct the invalid delimiter and recompile the JSL. Valid parameter delimiters are: comment, new line, comma and space.

# **XPD0068E EQUAL SIGN OR LEFT PARENTHESIS IS REQUIRED BETWEEN PARAMETER AND OPTION**

- Explanation: XPDL detected that there is no equal sign "=" or left parenthesis "(" between the parameter and its option.
- System response: The system continues processing.
	- User action: Insert an equal sign or a left parenthesis between the parameter and its option as suggested and recompile the JSL.

## **XPD0069W MISSING CLOSE QUOTE IN JSL**

- Explanation: XPDL could not find the matching close quote.
- System response: The system continues processing.
	- User action: Insert a close quote at the appropriate location and recompile the JSL file.

# **XPD0070W CATALOG CONTAINS ERROR(S), STR = <CATALOG-NAME>**

- Explanation: XPDL detected an error(s) in a catalog.
- System response: The system continues processing.
	- User action: Modify the catalog as suggested and recompile the JSL.

# **XPD0071E INVALID OPTION, STR = <OPTION>**

- Explanation: The option is not a valid one for the parameter.
- System response: The system continues processing.
	- User action: Remove the invalid option or modify it so that it is a valid option for the parameter and recompile the JSL.

#### **XPD0072E INVALID NULL OPTION**

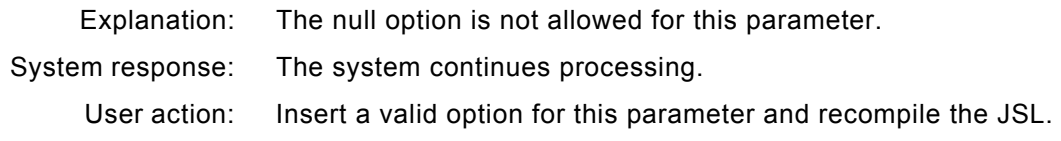

# **XPD0073E NEGATIVE VALUE NOT ALLOWED**

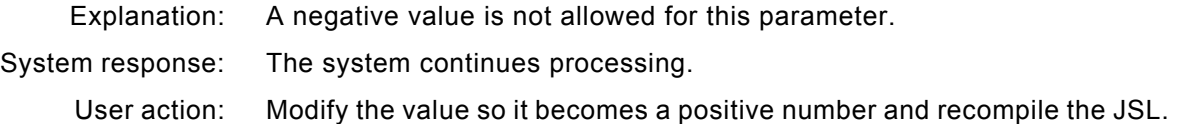

# **XPD0074W INCOMPLETE OR INVALID LEFT/RIGHT PART**

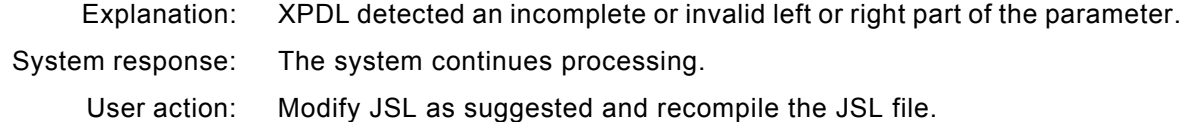

#### **XPD0075E TOO MANY OPTIONS, OPTION IGNORE, STR = <OPTION>**

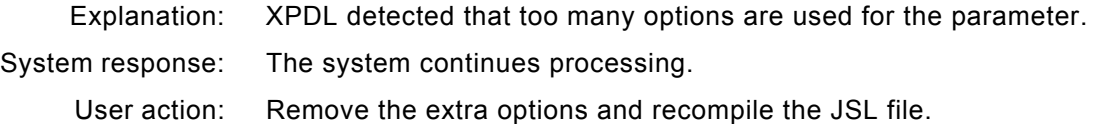

## **XPD0076E UNRECOGNIZED OPTION KEYWORD, STR = <OPTION>**

- Explanation: An invalid option keyword was encountered for the parameter.
- System response: The system continues processing.
	- User action: Remove or modify the option and recompile the JSL file.

# **XPD0077E INVALID NULL STRING**

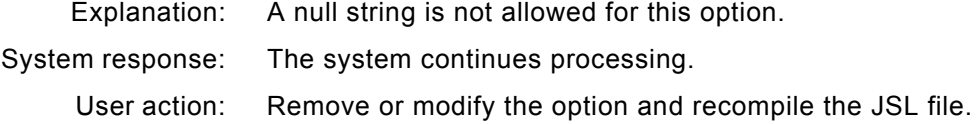

#### **XPD0078W USER TABLE NOT DEFINED**

Explanation: A reference was made to a user-defined PCC table, but the table was not defined in the JSL.

- System response: The system continues processing.
	- User action: Remove the reference or define the PCC table and recompile the JSL file.

#### **XPD0079W REQUIRED LABEL NOT FOUND**

- Explanation: The PDL command requires a label that was not specified.
- System response: The system continues processing.
	- User action: Insert a label for the erroneous PDL command and recompile the JSL file.

# **XPD0080W DUPLICATE LABEL ENCOUNTERED, STR = <LABEL-NAME>**

- Explanation: XPDL encountered a duplicate label for the same command, such as two or more PDE commands having the same label.
- System response: The system continues processing.
	- User action: Rename one or more of the labels and recompile the JSL file.

#### **XPD0081I REFERENCED LABEL TOO LONG -- TRUNCATED, STR = <LABEL-NAME>**

- Explanation: The label referenced was too long; XPDL truncated it to a six-character name.
- System response: The system continues processing.
	- User action: Verify the label is correct or modify it to only 6 characters and recompile the JSL file.

#### **XPD0082E REFERENCED LABEL NOT FOUND, STR = <LABEL-NAME>**

- Explanation: The label referenced was not found in the JSL.
- System response: The system continues processing.
	- User action: Modify the command to reference an existing label, or add a command with the specified label and recompile the JSL file.

# **XPD0083E INVALID LABEL, LABEL REQUIRED AT LEAST 1 ALPHA CHAR, STR = <LABEL-NAME>**

- Explanation: The label entered is invalid. The label needs to have at least one alpha character "a...zA...Z".
- System response: The system continues processing.
	- User action: Modify the label to have at least one alpha character and recompile the JSL file.

## **XPD0084E DUPLICATE TABLE ENCOUNTERED, STR = <TABLE-NAME>**

- Explanation: XPDL detected that the JSL source contains two tables with the same name. System response: The system continues processing.
- User action: Rename one of the tables to a different name and recompile the JSL file.
# **XPD0085W DUPLICATE LABEL ENCOUNTERED, JOB STATEMENTS IGNORED, STR = <LABEL-NAME>**

- Explanation: XPDL detected that there were two JOB statements with the same name.
- System response: The system continues processing.
	- User action: Rename one of the JOB statements and recompile the JSL file.

# **XPD0086W USER TABLE ALREADY EXISTS, STATEMENT IGNORED**

- Explanation: More than one table was defined without a label when only one unlabeled table is allowed.
- System response: The system continues processing.
	- User action: Label all tables except the table functioning as the default and recompile the JSL file.

# **XPD0087E MAXIMUM STRING SIZE EXCEEDED**

Explanation: The number of characters in the string exceeds the string size limit for the option. System response: The system continues processing. User action: Reduce the number of characters in the string and recompile the JSL file.

# **XPD0088E VALUE SPECIFIED IS OUT OF RANGE, STR = <VALUE>**

Explanation: The value specified is out of range for the option. System response: The system continues processing. User action: Correct the value and recompile the JSL file.

# **XPD0089E VALUE SPECIFIED IS OUT OF RANGE**

Explanation: The value specified is out of range for the option. System response: The system continues processing. User action: Correct the value and recompile the JSL file.

# **XPD0094W PREVIOUS ASSIGNMENTS LOST**

- Explanation: ASSIGN or TASSIGN specifications preceding the DEFAULT parameter are ignored.
- System response: The system continues processing.
	- User action: If the ASSIGN or TASSIGN specifications are to be included in the table, recode the command with the ASSIGN or TASSIGN specifications following the DEFAULT parameter; otherwise, remove them and recompile the JSL file.

# **XPD0095E EXTRA BOFACT ENCOUNTERED. PREVIOUS BOFACT LOST**

- Explanation: A repeated Before-Print-Action PCC specification overwrites the previous specification.
- System response: The system continues processing.
	- User action: Remove the unwanted Before-Print-Action PCC specification and recompile the JSL file.

# **XPD0096W IMPROPER BRACKETING OF ASSIGN STATEMENT**

- Explanation: The options for the PCC ASSIGN parameter do not conform to the syntax.
- System response: The system continues processing.
	- User action: Refer to the PDL/DJDE Reference for your printer for the correct syntax and recompile the JSL file.

# **XPD0097W STRING CONSTANT MUST BE OF SAME LENGTH**

- Explanation: Comparison strings in the TABLE CONSTANT parameter must all be of the same string length.
- System response: The system continues processing.
	- User action: Correct the comparison strings in the TABLE CONSTANT parameter and recompile the JSL file.

# **XPD0098W CRITERIA CONSTANT OR CHANGE IS MISSING, INCOMPLETE STATEMENT -- IGNORED**

- Explanation: A CRITERIA command is missing a CONSTANT or CHANGE parameter.
- System response: The system continues processing.
	- User action: Specify a CONSTANT or CHANGE parameter for the CRITERIA command and recompile the JSL file.

# **XPD0099W ANDED CRITERIA LINE RANGES DO NOT OVERLAP**

- Explanation: The two referenced CRITERIA commands with an AND condition do not have an overlap in their line range.
- System response: The system continues processing.
	- User action: Either correct the line range of the referenced CRITERIA commands or change the logical operation and recompile the JSL file.

## **XPD0100W WARNING: PRINT OPTION IGNORED WITH DELIMITER=NO**

- Explanation: RSTACK DELIMITER=NO was specified so the PRINT parameter is ignored. System response: The system continues processing.
	- User action: Refer to the PDL/DJDE Reference for your printer, for the correct combination of parameters required for your needs and recompile the JSL file.

# **XPD0101W MISSING CRITERIA**

- Explanation: A referenced CRITERIA command is missing.
- System response: The system continues processing.
	- User action: Correct the CRITERIA reference or add a new CRITERIA command with the same name as the referenced one and recompile the JSL file.

# **XPD0102W CRITERIA FIELD AND TABLE CONSTANT LENGTHS DO NOT MATCH**

- Explanation: The lengths of the compare specified in the CRITERIA command and the TABLE CONSTANT do not match.
- System response: The system continues processing.
	- User action: Correct the compare length in either the CRITERIA command or the TABLE CONSTANT and recompile the JSL file.

#### **XPD0103E MAXIMUM ASSIGN VALUE EXCEEDED**

- Explanation: The MASK character is more than one character in length.
- System response: The system continues processing.
	- User action: Correct the MASK character so that it is one character long and recompile the JSL file.

# **XPD0104W CRITERIA TABLE NOT GENERATED**

- Explanation: Due to previous error(s), the criteria table is not generated and may not be referenced.
- System response: The system continues processing.
	- User action: Correct the previous error(s) as indicated in the listing file and recompile the JSL file.

# **XPD0105W DUPLICATE FONT LIST**

Explanation: Multiple FONTS parameters were specified. System response: The system continues processing. User action: Remove the redundant FONTS parameters or merge the parameters into one and recompile the JSL file.

#### **XPD0106W TOO MANY FONT SPECIFIED**

- Explanation: The number of fonts in the font list exceeds the maximum allowed.
- System response: The system continues processing.
	- User action: Reduce the number of fonts used in the font list and recompile the JSL file.

# **XPD0107W BEGIN HORIZONTAL VALUE OUT OF RANGE**

- Explanation: The horizontal value for the BEGIN statement is out of range.
- System response: The system continues processing.
	- User action: Modify the value according to the limits for each PDL version and recompile the JSL file.

# **XPD0108W BEGIN VERTICAL VALUE OUT OF RANGE**

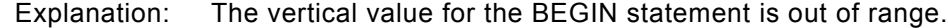

- System response: The system continues processing.
	- User action: Modify the value according to the limits for each PDL version and recompile the JSL file.

#### **XPD0109W TOO MANY BEGIN SPECIFIED**

- Explanation: The number of BEGIN exceeds the limit allowed.
- System response: The system continues processing.
	- User action: Reduce the number of BEGIN statements to be within the limits allowed and recompile the JSL file.

# **XPD0110W MISSING FONT -- PDE STATEMENT IGNORED**

- Explanation: The FONTS parameter is missing, or no fonts were specified.
- System response: The system continues processing.
	- User action: Correct the FONTS parameter or add a FONTS parameter to the PDE command and recompile the JSL file.

# **XPD0111W BEGIN VALUES MUST BE IN PAIR**

- Explanation: An odd number of options were specified in the BEGIN parameter instead of the required two.
- System response: The system continues processing.
	- User action: Correct the BEGIN parameter or remove the statement from the JSL and recompile the JSL file.

#### **XPD0112E COPY RANGE ERROR, STR = <VALUE>**

- Explanation: The passno option specified for the ROUTE RTEXT parameter is invalid or out of range.
- System response: The system continues processing.
	- User action: Refer to the PDL/DJDE Reference for your printer, for the correct syntax and recompile the JSL file.

# **XPD0113E LINE RANGE ERROR, STR = <VALUE>, RTEXT FIELD IGNORED**

- Explanation: The line option specified for the ROUTE RTEXT parameter is invalid or out of range.
- System response: The system continues processing.
	- User action: Refer to the PDLIDJDE Reference for your printer, for the correct syntax and recompile the JSL file.

# **XPD0114W CHANNEL ASSIGNMENT IN LINE NUMBER EXCEEDS BOF**

- Explanation: The line number in the ASSIGN parameter exceeds the BOF.
- System response: The system continues processing.
	- User action: Reduce the line number to be within the BOF value or increase the BOF to be greater than the line number assignment and recompile the JSL file.

#### **XPD0115W MINLAB LENGTH MUST BE LESS THAN MAXLAB LENGTH**

- Explanation: The value of the MINLAB length is greater than the value of the MAXLAB length.
- System response: The system continues processing.
	- User action: Reduce the value of the MIN LAB length or increase the value of the MAXLAB length so that the MAXLAB length is greater than the MINLAB length and recompile the JSL file.

# **XPD0116W WHEN TYPE SPEC IS SPECIFIED AS A SERIES OF CHARS, 0 IS NOT ALLOWED**

- Explanation: Specifying 0 is not allowed when TYPE SPEC is specified as a series of characters.
- System response: The system continues processing.
	- User action: Refer to the PDL/DJDE Reference for your printer, for the correct syntax and recompile the JSL file.

# **XPD0124I WARNING: "NTO1=YES" NOT ALLOWED WITH "FACEUP=NO"**

- Explanation: The value YES for parameter NTO1 cannot coexist with the value NO for the parameter FACEUP.
- System response: The system continues processing.
	- User action: Change YES to NO for NTO1, or NO to YES for FACEUP (according to your needs) and recompile the JSL file.

# **XPD0125I WARNING: JOB WILL USE "NTO1=YES,FACEUP=YES"**

- Explanation: The system will use "NTO1=YES,FACEUP=YES" for the output JDL.
- System response: The system continues processing.
	- User action: Make sure that "NTO1=YES,FACEUP=YES" is what you want for your JDL. Otherwise correct your JSL according to the previous message and recompile the JSL file.

# **XPD0126I WARNING: "NTO1=YES" NOT ALLOWED WITH "COLLATE=NO"**

- Explanation: The value YES for parameter NTO1 cannot coexist with the value NO for the parameter COLLATE.
- System response: The system continues processing.
	- User action: Change YES to NO for NTO1, or NO to YES for COLLATE (according to your needs) and recompile the JSL file.

#### **XPD0127I WARNING: JOB WILL USE "NTO1=YES,COLLATE=YES"**

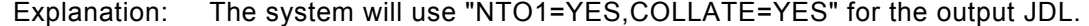

- System response: The system continues processing.
	- User action: Make sure that "NTO1=YES,COLLATE=YES" is what you want for your JDL; otherwise, correct your JSL according to the previous message and recompile the JSL file.

# **XPD0128E PAPER SIZE OUT OF RANGE**

- Explanation: The paper size specified is out of range.
- System response: The system continues processing.
	- User action: Correct the paper size according the value allowed for each PDL version and recompile the JSL file.

# **XPD0129W SCALE FACTOR ERROR**

Explanation: The scale factor is erroneous. System response: The system continues processing. User action: Refer to the PDL/DIDE Reference for your printer, for the correct syntax and recompile the JSL file.

#### **XPD0130E STOCK NAME NOT SPECIFIED**

- Explanation: A stock name was not specified.
- System response: The system continues processing.
- User action: Refer to the PDL/DIDE Reference for your printer, for the correct syntax and recompile the JSL file.

# **XPD0131E STOCK REFERENCE ALREADY ASSIGNED**

- Explanation: A stock reference specified has already been assigned.
- System response: The system continues processing.
	- User action: Refer to the PDL/DJDE Reference for your printer, for the correct syntax and recompile the JSL file.

# **XPD0132E INIFEED STOCK IS UNDEFINED**

- Explanation: The INIFEED stock is not defined.
- System response: The system continues processing.
	- User action: Refer to the PDL/DJDE Reference for your printer, for the correct syntax and recompile the JSL file.

#### **XPD0133E SYSPAGE STOCK IS UNDEFINED**

- Explanation: The SYSPAGE stock is not defined.
- System response: The system continues processing.
	- User action: Refer to the PDL/DIDE Reference for your printer, for the correct syntax and recompile the JSL file.

# **XPD0134W WARNING: STOCK NAME CONTAINS INVALID CHARACTER(S), STR = <STOCKNAME>**

- Explanation: The stock-name contains invalid character(s).
- System response: The system continues processing.
	- User action: Remove the invalid character(s) or substitute with valid character(s) and recompile the JSL file.

# **XPD0135W JOB-ID = <JDE-NAME>: IDE DOES NOT VERIFY**

- Explanation: A validation error occurred for the JDE.
- System response: The system continues processing.
	- User action: Refer to the previous error messages, correct the JDE and recompile the JSL file.

## **XPD0136W JOB-ID = <JDE-NAME>:BLOCK SPACE NOT ALLOWED WITH SECURITY=YES**

- Explanation: The value YES for parameter SECURITY cannot coexist with the BLOCK command specified.
- System response: The system continues processing.
	- User action: Change YES to NO for the SECURITY parameter or remove the BLOCK command and recompile the JSL file.

# **XPD0137W JOB-ID = <JDE-NAME>:DJDE SKIP VALUE EXCEEDS RECORD LENGTH**

- Explanation: The SKIP value to the DJDE must fall within the record length.
- System response: The system continues processing.
	- User action: Correct the SKIP value or the record length, depending on your needs and recompile the JSL file.

# **XPD0138W JOB-ID = <JDE-NAME>:FIXED BLOCK LENGTH NOT A MULTIPLE OF RECORD LENGTH**

- Explanation: The block length specified for the IDE is not a multiple of the record length.
- System response: The system continues processing.
	- User action: Correct the block or record lengths for the IDE depending on your needs and recompile the JSL file.

# **XPD0139W JOB-ID = <JDE-NAME>:INVALID HOST LABEL PAIR**

- Explanation: The specified input file label type is invalid for the specified host.
- System response: The system continues processing.
	- User action: Correct the label type or host type depending on your needs and recompile the JSL file. Refer to the PDL/DIDE Reference for your printer, for the supported combinations.

# **XPD0140W JOB-ID = <JDE-NAME>:MASKED COMPARES REQUIRE A TCODE TABLE**

- Explanation: A TCODE table is required when masked compares are to be made.
- System response: The system continues processing.
	- User action: Add a TCODE table or remove the masks from the compare table, depending on your needs and recompile the JSL file.

# **XPD0141W JOB-ID = <JDE-NAME>:OFFSET TO DJDE PREFIX + LENGTH EXCEEDS RECORD LENGTH**

- Explanation: The sum of the prefix and offset lengths must fall within the record length.
- System response: The system continues processing.
	- User action: Correct the prefix and offset values or the record length, depending on your needs and recompile the JSL file.

#### **XPD0142W JOB-ID = <JDE-NAME>:TOF EXCEEDS BOF**

- Explanation: The value of TOE exceeds the value of BOF.
- System response: The system continues processing.
- User action: Reduce the value of TOF or increase the value of BOF so that TOE is smaller or equal to BOF and recompile the JSL file.

# **XPD0143W JOB-ID = <JDE-NAME>:UNDEFINED BLOCKED RECORD WITH NO RECORD DELIMITER SPECIFIED**

- Explanation: A record delimiter constant must be specified for undefined blocked records.
- System response: The system continues processing.
	- User action: Add a record delimiter constant specification or change the record structure, depending on your needs and recompile the JSL file.

# **XPD0144W JOB-ID = <JDE-NAME>:ZERO =YES REQUIRES A RECORD LENGTH FIELD SPECIFICATION**

- Explanation: The ZERO=YES specification requires an accompanying RECORD LENGTH specification.
- System response: The system continues processing.
	- User action: Remove the ZERO = YES specification or add a RECORD LENGTH specification, depending on your needs and recompile the JSL file.

# **XPD0145W JOB-ID = <JDE-NAME>:OFFSET TO BLOCK LENGTH FIELD + LENGTH EXCEEDS BLOCK LENGTH**

- Explanation: The sum of the offset and the lthfld values must fall within the block length.
- System response: The system continues processing.
	- User action: Correct the offset and lthfld values or the block length value, depending on your needs and recompile the JSL file.

# **XPD0146W JOB-ID = <JDE-NAME>:BLOCK LENGTH ADJUSTMENT EXCEEDS BLOCK LENGTH**

- Explanation: The block adjustment value must fall within the block length.
- System response: The system continues processing.
	- User action: Correct the block adjustment or block length values, depending on your needs and recompile the JSL file.

#### **XPD0147W JOB-ID = <JDE-NAME>:BLOCK PREAMBLE + POSTAMBLE EXCEEDS BLOCK LENGTH**

- Explanation: The sum of the preamble and postamble values must fall within the block length.
- System response: The system continues processing.
	- User action: Correct the preamble and postamble values or the block length value, depending on your needs and recompile the JSL file.

# **XPD0148W JOB-ID = <JDE-NAME>:RECORD PREAMBLE + POSTAMBLE EXCEEDS RECORD LENGTH**

- Explanation: The sum of the preamble and postamble values must fall within the record length.
- System response: The system continues processing.
	- User action: Correct the preamble and postamble values or the record length value, depending on your needs and recompile the JSL file.

# **XPD0149W JOB-ID = <JDE-NAME>:RECORD LENGTH EXCEEDS BLOCK LENGTH**

- Explanation: The block length must be less than or equal to, and a multiple of, the record length.
- System response: The system continues processing.
	- User action: Correct the record and/or block length values, depending on your needs and recompile the JSL file.

#### **XPD0150W JOB-ID = <JDE-NAME>:OFFSET TO PCC EXCEEDS RECORD LENGTH**

- Explanation: The offset to the PCC byte must fall within the record length.
- System response: The system continues processing.
	- User action: Correct the PCC offset value or the record length value, depending on your needs and recompile the JSL file.

# **XPD0151W JOB-ID = <JDE-NAME>:VARIABLE RECORD WITH NO RECORD LENGTH FIELD SPECIFIED**

- Explanation: The record length is missing or incorrectly specified.
- System response: The system continues processing.
	- User action: Specify or correct the record length and recompile the JSL file.

# **XPD0152W JOB-ID = <JDE-NAME>:OFFSET TO RECORD LENGTH FIELD + LENGTH EXCEEDS RECORD LENGTH**

- Explanation: The sum of the offset and the lthfld values must fall within the record length.
- System response: The system continues processing.
	- User action: Correct the offset and lthfld values or the record length value, depending on your needs and recompile the JSL file.

# **XPD0153W JOB-ID = <JDE-NAME>:RECORD LENGTH ADJUSTMENT EXCEEDS RECORD LENGTH**

- Explanation: The record adjustment value must fall within the block length.
- System response: The system continues processing.
	- User action: Correct the record adjustment or record length values, depending on your needs and recompile the JSL file.

# **XPD0154W JOB-ID = <JDE-NAME>:RECORD LENGTH INVALID**

- Explanation: The record length is missing or incorrectly specified.
- System response: The system continues processing.
	- User action: Specify or correct the record length and recompile the JSL file.

# **XPD0155W JOB-ID = <JDE-NAME>:"VOLUME CODE=NONE" NOT ALLOWED WITH "LINE PCC=TRAN"**

- Explanation: An invalid combination of parameters was specified.
- System response: The system continues processing.
	- User action: Specify no code translation to be done, or reference a code translation table and recompile the JSL file.

# **XPD0156W JOB-ID = <JDE-NAME>:RRESUME AND RSUSPEND SHOULD BOTH BE SPECIFIED**

- Explanation: The RSUSPEND and RRESUME commands must be specified together.
- System response: The system continues processing.
	- User action: Remove the command or add its companion command and recompile the JSL file.

# **XPD0157W JOB-ID = <JDE-NAME>:RSTACK ACCTLNFO OFFSET + LENGTH EXCEEDS RECORD LENGTH**

- Explanation: The RSTACK offset and length values must fall within the record length.
- System response: The system continues processing.
	- User action: Correct the offset and length values or the record length value, depending on your needs and recompile the JSL file.

# **XPD0158W JOB-ID = <JDE-NAME>:OFFSET TO BLOCK SELECT FIELD + LENGTH EXCEEDS BLOCK LENGTH**

- Explanation: The BSELECT offset and length values must fall within the block length.
- System response: The system continues processing.
	- User action: Correct the offset and length values or the block length value, depending on your needs and recompile the JSL file.

# **XPD0159W JOB-ID = <JDE-NAME>:OFFSET TO BLOCK DELETE FIELD + LENGTH EXCEEDS BLOCK LENGTH**

- Explanation: The BDELETE offset and length values must fall within the block length.
- System response: The system continues processing.
	- User action: Correct the offset and length values or the block length value, depending on your needs and recompile the JSL file.

# **XPD0160W JOB-ID = <JDE-NAME>:OFFSET TO RECORD SELECT FIELD + LENGTH EXCEEDS -RECORD LENGTH**

- Explanation: The RSELECT offset and length values must fall within the record length.
- System response: The system continues processing.
	- User action: Correct the offset and length values or the record length value, depending on your needs and recompile the JSL file.

# **XPD0161W JOB-ID = <JDE-NAME>:OFFSET TO RECORD DELETE FIELD + LENGTH EXCEEDS RECORD LENGTH**

- Explanation: The RDELETE offset and length values must fall within the record length.
- System response: The system continues processing.
	- User action: Correct the offset and length values or the record length value, depending on your needs and recompile the JSL file.

# **XPD0162W JOB-ID = <JDE-NAME>:OFFSET TO RRESUME FIELD + LENGTH EXCEEDS RECORD LENGTH**

- Explanation: The RRESUME offset and length values must fall within the record length.
- System response: The system continues processing.
	- User action: Correct the offset and length values or the record length value, depending on your needs and recompile the JSL file.

## **XPD0163W JOB-ID <JDE-NAME>:OFFSET TO RSUSPEND FIELD + LENGTH EXCEEDS RECORD LENGTH**

- Explanation: The RSUSPEND offset and length values must fall within the record length.
- System response: The system continues processing.
	- User action: Correct the offset and length values or the record length value, depending on your needs and recompile the JSL file.

# **XPD0164W JOB-ID = <JDE-NAME>:OFFSET TO ROFFSET FIELD + LENGTH EXCEEDS RECORD LENGTH**

- Explanation: The ROFFSET offset and length values must fall within the record length.
- System response: The system continues processing.
	- User action: Correct the offset and length values or the record length value, depending on your needs and recompile the JSL file.

# **XPD0165W JOB-ID = <JDE-NAME>:OFFSET TO RPAGE FIELD + LENGTH EXCEEDS RECORD LENGTH**

- Explanation: The RPACE offset and length values must fall within the record length.
- System response: The system continues processing.
	- User action: Correct the offset and length values or the record length value, depending on your needs and recompile the JSL file.

# **XPD0166W JOB-ID = <JDE-NAME>:OFFSET TO RAUX FIELD + LENGTH EXCEEDS RECORD LENGTH**

- Explanation: The RAUX offset and length values must fall within the record length.
- System response: The system continues processing.
	- User action: Correct the offset and length values or the record length value, depending on your needs and recompile the JSL file.

# **XPD0167W JOB-ID = <JDE-NAME>:OFFSET TO RSTACK FIELD + LENGTH EXCEEDS RECORD LENGTH**

- Explanation: The RSTACK offset and length values must fall within the record length.
- System response: The system continues processing.
	- User action: Correct the offset and length values or the record length value, depending on your needs and recompile the JSL file.

# **XPD0168W CME POS VALUE SMALLER THEN PREVIOUS ONE -- IGNORED**

- Explanation: A CME POS option is specified in incorrect sequence.
- System response: The system continues processing.
	- User action: Correct the options to run in ascending order and recompile the JSL file.

# **XPD0169W CME LINE RANGE <VALUE> IS OUT OF RANGE**

Explanation: A CME LINE option is out of range.

System response: The system continues processing. User action: Correct the option to fall within the range [1, 255] and recompile the JSL file.

# **XPD0170W INCOMPLETE OR INVALID CME STATEMENT -- IGNORED**

- Explanation: The CME command is missing the required parameter(s) or is in error.
- System response: The system continues processing.
	- User action: Correct the CME command and recompile the JSL file.

# **XPD0171E HEX OR OCTAL STRING HAS ODD NUMBER OF CHARACTERS**

- Explanation: A hexadecimal or octal string was specified with and odd number of characters.
- System response: The system continues processing.
	- User action: Correct the hexadecimal or octal string and recompile the JSL file.

## **XPD0172E INVALID STRING**

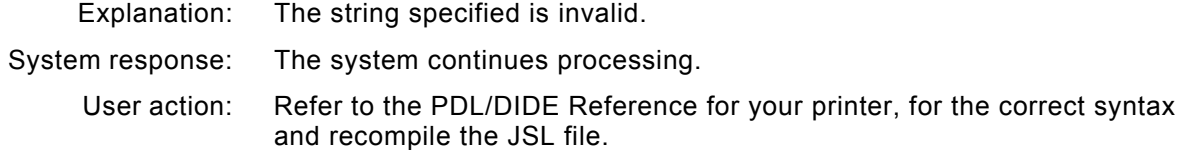

# **XPD0173E TEXT TYPE ERROR**

- Explanation: The code representation type specified for the string option is invalid.
- System response: The system continues processing.
	- User action: Refer to the PDL/DJDE Reference for your printer, for the supported code representation types and recompile the JSL file.

# **XPD0174E OCT STRING CODE VALUE <VALUE> NOT IN RANGE [0,07777]**

- Explanation: The octal string specified is out of range.
- System response: The system continues processing.
	- User action: Correct the octal string to fit within the range [0, 07777] and recompile the JSL file.

## **XPD0175E HEX STRING CODE VALUE <VALUE> NOT IN RANGE [0,XFFFF]**

- Explanation: The hexadecimal string specified is out of range.
- System response: The system continues processing.
	- User action: Correct the hexadecimal string to fit within the range [0, XFFFF] and recompile the JSL file.

# **XPD0177E REPEAT COUNT ERROR -- OUT OF RANGE, STR <VALUE>**

- Explanation: The repeat count specified for the option string is out of range.
- System response: The system continues processing.
	- User action: Specify a repeat count within the range [0, 255] and recompile the JSL file.

# **XPD0178E MULTIPLE DECIMAL POINTS DETECTED**

Explanation: Multiple decimal points were detected in the value specified. System response: The system continues processing. User action: Remove the redundant decimal point and recompile the JSL file.

## **XPD0179E TOO MANY DECIMAL PLACES -- TRUNCATED, STR = <VALUE>**

- Explanation: The option does not allow as many decimal places as specified.
- System response: The system continues processing.
	- User action: Refer to the PDL/DIDE Reference for your printer, for the correct syntax and recompile the JSL file.

# **XPD0180E INVALID NUMERIC DIGIT DETECTED**

- Explanation: An invalid character was used in a numeric option.
- System response: The system continues processing.
- User action: Correct the value to use only digits in a numeric option and recompile the JSL file.

# **XPD0181E AMBIGUOUS ABBREVIATION. FULL KEYWORD EXPECTED, STR = <NAME>**

- Explanation: A keyword that cannot be abbreviated was used in an abbreviated form.
- System response: The system continues processing.
	- User action: Specify the full keyword and recompile the JSL file.

# **XPD0182W UNCLOSED COMMENT DETECTED AT END OF FILE**

- Explanation: XPDL could not find the matching end-of-comment string (\*/) for the start-of-comment string it detected earlier in the JSL file.
- System response: The system continues processing.
	- User action: Insert the end-of-comment string (\*/) at the appropriate location and recompile the JSL file.

# **XPD0184W LINE RANGE ERROR, CME FIELD IGNORED, STR = <LINE>**

- Explanation: A CME LINE option is specified in incorrect sequence or overlaps.
- System response: The system continues processing.
	- User action: Correct the options to run in a non-overlapping and ascending order and recompile the JSL file.

## **XPD0190I \*\*\* INVALID OPTION, <OPTION> \*\*\***

Explanation: XPDL encountered an invalid option.

- System response: The system continues processing.
	- User action: Remove or correct the invalid option and recompile the JSL file.

#### **XPD0200W MAP STATEMENT MUST BE SPECIFIED WITHIN JDL CONTEXT**

- Explanation: A SEFFNT MAP parameter was specified outside a job. System response: The system continues processing.
	- User action: Refer to the PDL/DIDE Reference for your printer, for the correct usage of the MAP statement and recompile the JSL file.

# **XPD0201W SEFMAP AND MAP STATEMENTS CAN'T CO-EXIST**

- Explanation: Both SEFMAP and MAP parameters were specified in the same job. System response: The system continues processing.
	- User action: Remove one of the parameters and recompile the JSL file.

# **XPD0202W FONT NOT UNIQUELY DEFINED**

- Explanation: A font was mapped to more than one substitute font.
- System response: The system continues processing.
	- User action: Correct the font mappings so that each font is mapped to only one font and recompile the JSL file.

## **XPD0203W COMPILATION TERMINATED**

The system stops processing.

Explanation: Compilation of the JSL was terminated due to an error.

User action: Refer to previous error messages, correct the JDE and recompile the JSL file.

# **XPD0204E 1ST CRITERIA TABLE MISSING**

- Explanation: Two criteria tables were referenced but the first one is missing.
- System response: The system continues processing.
	- User action: Check for misspelling or add a criteria table with the same name as the missing one and recompile the JSL file.

# **XPD0205E INVALID OPTION POSITION OR TYPE, STR = <STRING>**

- Explanation: The specified option does not conform to the position or type required by the command parameter.
- System response: The system continues processing.
	- User action: Refer to the PDL/DIDE Reference for your printer, for the correct syntax and recompile the JSL file.

# **XPD0206E NO VALID CLUSTER NAME OR REFERENCE WAS SPECIFIED**

- Explanation: An OSTK cluster name or reference is missing or incorrectly specified.
- System response: The system continues processing.
	- User action: Refer to the PDL/DJDE Reference for your printer, for the correct syntax and recompile the JSL file.

#### **XPD0221E INVALID PUNCTUATION, STR = <INKNAME>**

- Explanation: An inkname is specified incorrectly.
- System response: The system continues processing.
	- User action: Refer to the PDL/DJDL Reference for your printer, for the correct syntax and recompile the JSL file.

# **XPD0222E INVALID INK REFERENCING SYNTAX STRUCTURE**

- Explanation: The syntax of an ink reference is incorrect.
- System response: The system continues processing.
	- User action: Refer to the PDL/DJDE Reference for your printer, for the correct syntax and recompile the JSL file.

#### **XPD0223E REPEAT PARAMETER STATEMENT FOR NEW FORM NAME, STR = <FORM-NAME>**

- Explanation: The parameter must be repeated for each new form.
- System response: The system continues processing.
	- User action: Refer to the PDL/DJDE Reference for your printer, for the correct syntax and recompile the JSL file.

# **XPD0224E TOO MANY OPTIONS. ALL INK REFERENCES IGNORED**

- Explanation: Too many ink references were specified.
- System response: The system continues processing.
	- User action: Refer to the PDL/DJDE Reference for your printer, for the correct syntax and recompile the JSL file.

#### **XPD0225E CATALOG NAME TOO LONG -- TRUNCATED, STR = <CATALOG-NAME>**

- Explanation: The specified catalog name is too long and was truncated.
- System response: The system continues processing.
	- User action: Correct the catalog name for a maximum of 6 characters and recompile the JSL file.

#### **XPD0226E PALETTE NAME TOO LONG -- TRUNCATED, STR = <PALETTE-NAME>**

- Explanation: The specified palette name is too long and was truncated.
- System response: The system continues processing.
	- User action: Correct the palette name for a maximum of 31 characters and recompile the JSL file.

# **XPD0260W UNSUPPORTED FEATURE, STR = <FEATURE>**

- Explanation: A parameter or option is not supported for the PDL version selected.
- System response: The system continues processing.
	- User action: Remove the unsupported feature and recompile the JSL file.

# **XPD0265E REQUIRED PARENTHESIS NOT FOUND**

Explanation: The required parenthesis is missing. System response: The system continues processing. User action: Insert the parenthesis and recompile the JSL file.

#### **XPD0266E NEGATIVE VALUE NOT ALLOWED, STR = <NUMBER>**

Explanation: A negative value is not allowed for this parameter.

- System response: The system continues processing.
- User action: Modify the value so that it becomes a positive number and recompile the JSL file.

# **XPD0271F TOF EXCEEDS BOF**

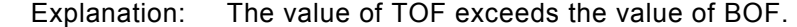

- System response: The system continues processing.
	- User action: Reduce the value of TOF or increase the value of BOF so that TOF is smaller than or equal to BOF and recompile the JSL file.

# **XPD4142W XES INLINE FONT AREA EXCEEDED. INLINE FONT WILL BE IGNORED.**

- Explanation: An XES inline font was encountered that exceeded the allowable font size.
- System response: The XES font is discarded. Processing continues.
	- User action: If this is an XES document, ensure that all fonts are separated by an <esc>+F or an <esc>+A, otherwise contact Xerox Technical Support.

#### **XPD4143E XES INLINE FONT TABLE EXCEEDED. DOCUMENT WILL BE ABORTED.**

- Explanation: An XES inline resource was encountered that required more than 4MB of internal storage.
- System response: The document is aborted.
	- User action: Contact Xerox Technical Support.

# **XPD4144E RESOURCE FRAGMENT DETECTED, BUT NO RESOURCE LOAD IN PROGRESS.**

- Explanation: An internal processing error has occurred.
- System response: The document is aborted.
	- User action: Contact Xerox Technical Support.

# **XPD4145E MORE THAN 64 IMAGES ON A PAGE ARE NOT CURRENTLY SUPPORTED**

- Explanation: When converting a document to PDF a was encountered that contained more than 64 images.
- System response: The 65th and subsequent images are dropped from the page.

Contact Xerox Technical Support to request that the maximum number of images allowed on a page is increased.

# *XPFE messages*

There are two versions of XPFE messages: a short version that appears on line one of a panel and a long version that appears on line three. The long version appears only if you enter HELP or press PF1 when a short message is displayed. Both versions of the message are provided in this chapter.

## **XPFE001E DUPLICATE MEMBER DUPLICATE MEMBER NAME FOUND IN LIST. NAMES MUST BE UNIQUE.**

- Explanation: After adding a new line to the list of copy modifications or page layouts, you entered the name of an existing copy modification or page layout, then typed E to edit the duplicate entry.
- System response: The cursor is positioned in the 'OPTION' column. The duplicate entry cannot be edited.
	- User action: Enter **D** to delete the duplicate entry, or overtype the duplicate name with a unique name.

# **XPFE002E ONE COPY MOD REQUIRED AT LEAST ONE COPY MOD IS REQUIRED TO CREATE A PAGE FORMAT.**

- Explanation: You tried to delete the last copy modification from a page format.
- System response: The cursor is positioned in the 'OPTION' column. The copy modification is not deleted.
	- User action: Leave at least one copy modification in the page format. If you no longer need the page format, delete it from the page format library.

# **XPFE003E ONE PAGE LAYOUT REQUIRED AT LEAST ONE PAGE LAYOUT IS REQUIRED TO CREATE A PAGE FORMAT.**

- Explanation: You tried to delete the last page layout from a page format.
- System response: The cursor is positioned in the 'OPTION' column. The page layout is not deleted.
	- User action: Leave at least one page layout in the page format. If you no longer need the page format, delete it from the page format library.

## **XPFE004E INVALID PAGE LAYOUT NAME PAGE LAYOUT NAME CANNOT BE BLANK.**

- Explanation: After adding a new line to the list of page layouts, you typed E to edit the entry but left the 'PAGE LAYOUT NAME' column blank.
- System response: The cursor is positioned in the 'PAGE LAYOUT NAME' column. The blank entry cannot be edited.
	- User action: Enter a unique name, or enter **D** in the 'OPTION' column to delete the blank entry.

# **XPFE005E DEFAULT VALUES DISPLAYED THESE VALUES CANNOT BE DELETED.**

- Explanation: While editing line data specifications in a page layout, you tried to delete the last set of line parameters. You must have at least one set of parameters in each page layout.
- System response: The cursor is positioned in the 'OPT' column. The line parameters are not deleted.
	- User action: Continue editing the page format.

# **XPFE006E MEMBER NOT FOUND**

*page format* **NOT IN** *library***.**

- Explanation: While attempting to generate (compile) the named page format, the page format editor was not able to find a list of page layouts in the FLIST library for this page format.
- System response: The page format is not generated.
	- User action: Verify that you used the correct dataset name prefix and page format name. Edit the page format and verify that you defined at least one valid copy modification and page layout. Regenerate the page format.

## **XPFE010E NO OPTION SELECTED ENTER ONE OF THE OPTIONS LISTED ON THIS PANEL.**

- Explanation: While editing a copy modification or page layout, you either entered an invalid option or left the 'OPTION' column blank.
- System response: The cursor is positioned on the field in error. No further processing is permitted until the error is corrected.
	- User action: Enter one of the options displayed on the panel.

## **XPFE011I UPDATE SUCCESSFUL THE CHANGES HAVE BEEN INCORPORATED SUCCESSFULLY.**

- Explanation: The changes you made to the copy modification or page layout were incorporated successfully.
- System response: Processing continues.
	- User action: None required.

## **XPFE012I PREFIX** *prefix name prefix name* **IS THE ACTIVE PREFIX FOR THIS EDITING SESSION.**

- Explanation: *Prefix name* is the dataset name prefix allocated for this editing session. This message is displayed each time you access the Maintain Page Formats panel.
- System response: Processing continues.
	- User action: None required.

# **XPFE013E GENERATE PROCESS FAILED ILAND ORIENTATION REQUIRES A FONT. THERE IS NO DEFAULT.**

- Explanation: While editing a page layout, you selected an inverse landscape orientation for the page layout, but did not specify a font. There is no default font for inverse landscape orientations.
- System response: The page format is not generated.
	- User action: In the line data specifications or field format for the page layout, enter the name of an inverse landscape font.

# **XPFE014E INVALID ORIENTATION ENTER ONE OF THESE VALUES: PORT, LAND, IPORT, OR ILAND.**

- Explanation: While editing a page layout, you entered an invalid value in the 'ORIENTATION' column, then typed E to edit the page layout.
- System response: The cursor is positioned on the field in error. No further processing is permitted until the error is corrected.
	- User action: Enter one of these values:
		- **PORT LAND IPORT ILAND**

# **XPFE016E GENERATE PROCESS FAILED NO VALID PRINT DIRECTION WAS FOUND.**

- Explanation: This is an internal processing error.
- System response: The page format is not generated.
	- User action: Call Xerox Technical Support.

#### **XPFE018E INVALID FIELD ENTER A NUMERIC VALUE IN THE INDICATED FIELD.**

- Explanation: While setting configuration options, you either entered a nonnumeric value or left the indicated field blank.
- System response: The cursor is positioned on the field in error. No further processing is permitted until the error is corrected.
	- User action: Enter a numeric value.

# **XPFE019E INVALID NAME THIS NAME CAN CONTAIN ONLY ALPHANUMERIC CHARACTERS AND @, #, OR \$.**

- Explanation: You entered an invalid name in the indicated field.
- System response: The cursor is positioned on the name in error. No further processing is permitted until the error is corrected.
	- User action: Correct the name. Valid names can include alphanumeric characters and @, #, or \$.

#### **XPFE020E INVALID COUNT THIS VALUE MUST NOT BE BLANK. ENTER A WHOLE NUMBER.**

- Explanation: While editing line data specifications in a page layout, you entered an invalid value in the 'COUNT' column.
- System response: The cursor is positioned in the 'COUNT' column. No further processing is permitted until the error is corrected.
	- User action: Enter an integer value. Do not enter a decimal value or leave this field blank.

# **XPFE021E INVALID POSITION ACROSS** *line* **POSITION ACROSS MUST BE A NUMERIC ENTRY OR** *margin***.**

- Explanation: While editing line data specifications in a page layout, you entered an invalid value in the 'POSITION ACROSS' column.
- System response: The cursor is positioned in the 'POSITION ACROSS' column. No further processing is permitted until the error is corrected.
	- User action: Enter a numeric value or **MARGIN**.

#### **XPFE022E INVALID POSITION DOWN** *line* **POSITION DOWN MUST BE A NUMERIC ENTRY, TOP, OR NEXT.**

- Explanation: While editing line data specifications in a page layout, you entered an invalid value in the 'POSITION DOWN' column.
- System response: The cursor is positioned in the 'POSITION DOWN' column. No further processing is permitted until the error is corrected.
	- User action: Enter a numeric value, **TOP**, or **NEXT**.

#### **XPFE023E INVALID FIELD THE INDICATED FIELD MUST CONTAIN A VALID DECIMAL NUMBER.**

- Explanation: While editing a page layout, you entered an invalid value in the indicated field.
- System response: The cursor is positioned on the field in error. No further processing is permitted until the error is corrected.
	- User action: Enter a decimal number within the range permitted for this field.

## **XPFE024E INVALID PAGE FORMAT NAME THE PAGE FORMAT NAME MUST BE A VALID IBM DATASET MEMBER NAME.**

- Explanation: On the Maintain Page Formats panel, you entered an invalid name in the 'Page Format Name' field.
- System response: The cursor is positioned on the 'Page Format Name' field. No further processing is permitted until the error is corrected.
	- User action: Enter a valid IBM dataset member name up to eight characters in length. This name must begin with an alphabetic character  $(A-Z)$ ,  $\omega$ , #, or \$. The remaining characters can be alphanumeric, @, #, or \$.

## **XPFE025E INVALID FIELD FORMAT THE FIELD FORMAT NAME MUST BE A VALID IBM DATASET MEMBER NAME.**

- Explanation: While editing line data specifications in a page layout, you entered an invalid name in the 'FIELD FORMAT' column.
- System response: The cursor is positioned in the 'FIELD FORMAT' column. No further processing is permitted until the error is corrected.
	- User action: Enter a valid IBM dataset member name up to eight characters in length. This name must begin with an alphabetic character  $(A-Z)$ ,  $\omega$ , #, or \$. The remaining characters can be alphanumeric, @, #, or \$.

# **XPFE026E INVALID CHANNEL ENTER A NUMBER BETWEEN 1 AND 12.**

- Explanation: While editing line data specifications in a page layout, you entered an invalid value in the 'CHAN' column.
- System response: The cursor is positioned in the 'CHAN' column. No further processing is permitted until the error is corrected.
	- User action: Enter an integer value between 1 and 12.

# **XPFE027E INVALID UNITS ENTER ONE OF THESE VALUES: IN, CM, MM, OR DOT.**

- Explanation: While editing a copy modification or global specifications in a page layout, you entered an invalid value in the 'Unit Measure' field.
- System response: The cursor is positioned on the 'Unit Measure' field. No further processing is permitted until the error is corrected.
	- User action: Enter **IN**, **CM**, **MM**, or **DOT**.

# **XPFE028E INVALID FIELD FORMAT WHEN USING OPTION E, THIS FIELD MUST CONTAIN A FIELD FORMAT.**

- Explanation: While editing line data specifications in a page layout, you entered E in the 'OPT' column but did not specify a field format name.
- System response: The cursor is positioned in the 'FIELD FORMAT' column. No further processing is permitted until the error is corrected.
	- User action: If you want to edit a field format, enter a name in the 'FIELD FORMAT' column and **E** in the 'OPT' column. Otherwise, enter a different value in the 'OPT' column.

#### **XPFE030E DATASET NOT FOUND** *dataset name* **COULD NOT BE FOUND.**

- Explanation: While attempting to generate a page format, the page format editor was unable to find the named dataset.
- System response: The page format is not generated.
	- User action: Verify that you entered the name of the PDS that has been allocated to store the generated page format. If the name is invalid, correct it. If the name is valid, reenter it and try again.

# **XPFE031I** *page format name* **GENERATED** *page format name* **PAGE FORMAT GENERATED IN LIBRARY** *library name***.**

- Explanation: The named page format was generated successfully and stored in the named library.
- System response: Processing continues.
	- User action: None required.

# **XPFE032E INVALID COND ENTER YES OR NO.**

Explanation: While editing line specifications in a page layout, you entered an invalid value in the 'COND' column or left the column blank.

- System response: The cursor is positioned in the 'COND' column. No further processing is permitted until the error is corrected.
	- User action: Enter **YES** if conditional formatting is active for this line group. Enter **NO** if conditional formatting is not active.

# **XPFE033E INVALID** *name* **CONDITION ID NAME MUST FOLLOW STANDARD IBM NAMING CONVENTIONS.**

- Explanation: While editing conditional formatting parameters in a page layout, you entered an invalid name in the 'CONDITION ID' column.
- System response: The cursor is positioned in the 'CONDITION ID' column. No further processing is permitted until the error is corrected.
	- User action: Correct the name. This name may be up to eight characters in length, and must begin with an alphabetic character (A-Z), @, #, or \$. The remaining characters can be alphanumeric, @, #, \$.

## **XPFE034E INVALID COPIES ENTER A NUMBER BETWEEN 1 AND 255.**

- Explanation: While editing a copy modification, you entered an invalid value in the 'Number of Copies' field.
- System response: The cursor is positioned on the 'Number of Copies' field. No further processing is permitted until the error is corrected.
	- User action: Enter an integer value between 1 and 255.

# **XPFE036I NO MEMBERS FOUND VERIFY THAT THE PATTERN IS VALID AND THAT THE LIBRARY IS NOT EMPTY.**

- Explanation: No members were found in the page format library that match the pattern of characters you entered.
- System response: The cursor is positioned on the OPTION line. No further processing is permitted until the error is corrected.
	- User action: Examine the character pattern you entered. If it is incorrect, change it. If it is correct, the library may be empty.

#### **XPFE037E UNEXPECTED ERROR AN UNEXPECTED ERROR OCCURRED DURING MEMBER FIND. RC=***return code***.**

- Explanation: An unexpected error occurred while trying to find a member. This message is generated by ISPF.
- System response: Processing is terminated.
	- User action: Examine the member name to determine whether it is valid. Examine the appropriate library to determine whether it is corrupt.

#### **XPFE038I NO MEMBERS SELECTED NO MEMBERS WERE SELECTED FOR PROCESSING.**

- Explanation: You entered the END command (PF3) on the member selection list without selecting a member.
- System response: The system returns to the previous panel.
	- User action: None required.

# **XPFE039E INVALID COMMAND** *command* **IS NOT A VALID MEMBER SELECTION COMMAND.**

- Explanation: The command you entered on the member selection panel is invalid.
- System response: The cursor is positioned on the invalid command. No further processing is permitted until the error is corrected.
	- User action: Enter **S** to select a member.

## **XPFE040E INVALID ORIGIN ACROSS ENTER A VALID DECIMAL NUMBER.**

- Explanation: While editing a copy modification, you entered a nonnumeric value in the 'Page Origin Across' field.
- System response: The cursor is positioned on the 'Page Origin Across' field. No further processing is permitted until the error is corrected.
	- User action: Enter a decimal value within the valid range for this field.

#### **XPFE041E INVALID ORIGIN DOWN ENTER A VALID DECIMAL NUMBER.**

- Explanation: While editing a copy modification, you entered a nonnumeric value in the 'Page Origin Down' field.
- System response: The cursor is positioned on the 'Page Origin Down' field. No further processing is permitted until the error is corrected.
	- User action: Enter a decimal value within the valid range for this field.

#### **XPFE042E INVALID REPORT STACKING ENTER YES OR NO.**

- Explanation: While editing a copy modification, you entered an invalid value in the 'Report Stacking' field.
- System response: The cursor is positioned on the 'Report Stacking' field. No further processing is permitted until the error is corrected.
	- User action: Enter **YES** if you want the output for this set of copies to be offset from the preceding set. Enter **NO** if you do not want the output for this set of copies to be offset from the preceding set.

# **XPFE043E INVALID TRAY NUMBER. ENTER A NUMBER FROM 1 TO 9.**

- Explanation: While editing a copy modification, an invalid value was specified for the 'Tray Number' field.
- System response: The panel is redisplayed so that a valid value may be entered. No further processing is permitted until the error is corrected.
	- User action: Enter a whole number value from 1 to 9.

# **XPFE044E INVALID DUPLEX MODE ENTER YES OR NO.**

- Explanation: While editing a copy modification, you entered an invalid value in the 'Duplex Mode' field.
- System response: The cursor is positioned on the 'Duplex Mode' field. No further processing is permitted until the error is corrected.
	- User action: Enter **YES** to print in duplex mode. Enter **NO** to print in simplex mode.

# **XPFE045E GENERATE PROCESS FAILED THE LINE POSITION IS OUTSIDE THE DEFINED LOGICAL PAGE.**

- Explanation: While attempting to generate (compile) a page format, the page format editor encountered a line in a page layout that is positioned outside the logical page.
- System response: The page format is not generated.
	- User action: Either change the logical page dimensions in the page layout global specifications to accommodate the line or reposition the line in the line data specifications. Regenerate the page format.

#### **XPFE046E** *resource* **WRITE ERROR AN ERROR OCCURRED WRITING** *resource***. CHECK** *name dataset***.**

- Explanation: An error occurred while trying to store the named resource in the identified dataset. The dataset may not have any available directory space.
- System response: The requested function is not performed.
	- User action: Do not cancel from the panel or your newly entered information will be lost. Instead, swap out of the XOAF session and delete or copy some members from the named dataset, compress the dataset, and swap back into the page format editor. Press **PF3** to save your changes.

# **XPFE047E INVALID PAGE WIDTH ENTER A VALID DECIMAL NUMBER.**

- Explanation: While editing global specifications in a page layout, you entered a nonnumeric value in the 'Width' field.
- System response: The cursor is positioned on the 'Width' field. No further processing is permitted until the error is corrected.
	- User action: Enter a decimal value within the valid range for this field.

# **XPFE048E INVALID PAGE HEIGHT ENTER A VALID DECIMAL NUMBER.**

- Explanation: While editing global specifications in a page layout, you entered a nonnumeric value in the 'Height' field.
- System response: The cursor is positioned on the 'Height' field. No further processing is permitted until the error is corrected.
	- User action: Enter a decimal value within the valid range for this field.

## **XPFE049E INVALID MARGIN ENTER A VALID DECIMAL NUMBER.**

- Explanation: While editing global specifications in a page layout, you entered a nonnumeric value in the 'Margin' field.
- System response: The cursor is positioned on the 'Margin' field. No further processing is permitted until the error is corrected.
	- User action: Enter a decimal value within the valid range for this field.

# **XPFE050E INVALID B/A ENTER "B" FOR BEFORE OR "A" FOR AFTER.**

- Explanation: While editing a condition ID in a page layout, you entered an invalid value in the 'B/A' column.
- System response: The cursor is positioned in the 'B/A' column. No further processing is permitted until the error is corrected.
	- User action: Enter **B** if the action resulting from the condition test should take place before the line or line group. Enter **A** if the action should take place after the line or line group.

# **XPFE051E INVALID L/G ENTER "L" FOR LINE OR "G" FOR LINE GROUP.**

- Explanation: While editing a condition ID in a page layout, you entered an invalid value in the 'L/G' column.
- System response: The cursor is positioned on the 'L/G' column. No further processing is permitted until the error is corrected.
	- User action: Enter **L** if processing should occur before or after the current line. Enter **G** if processing should occur before or after the line group identified by the 'END GROUP' column.

# **XPFE052E INVALID COLOR ENTER ONE OF THESE VALUES: DEF,BLU,RED,PNK,GRN,TRQ,YLW,BLK,BRW.**

- Explanation: While editing line data specifications or a field format in a page layout, you entered an invalid color.
- System response: The cursor is positioned on the field in error. No further processing is permitted until the error is corrected.

User action: Enter one of these values:

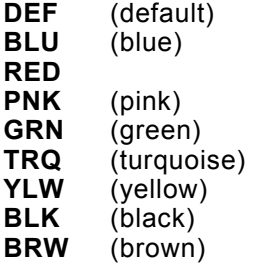

# **XPFE053E INVALID CONSTANT ENTER YES OR NO.**

- Explanation: While editing a field format in a page layout, you entered an invalid value in the 'CONSTANT' column.
- System response: The cursor is positioned in the 'CONSTANT' column. No further processing is permitted until the error is corrected.
	- User action: Enter **YES** if the field is associated with a constant string. Enter **NO** if the field is associated with a field in an input data stream.

# **XPFE054E INVALID INPUT START ENTER A VALID INTEGER.**

Explanation: While editing a field format in a page layout, you entered a decimal or alphabetic value in the 'INPUT START' column. System response: The cursor is positioned in the 'INPUT START' column. No further processing is permitted until the error is corrected. User action: Enter the field's starting column in the input data stream as an integer value. Do not include any spaces or alphabetic characters.

# **XPFE055E INVALID INPUT LENGTH ENTER A VALID INTEGER.**

- Explanation: While editing a field format in a page layout, you entered a non-integer or alphanumeric value in the 'INPUT LENGTH' column.
- System response: The cursor is positioned in the 'INPUT LENGTH' column. No further processing is permitted until the error is corrected.
	- User action: Enter the field's length in the input data stream as an integer value. Do not include any spaces or alphabetic characters.

# **XPFE056E** *page layout name* **MUST BE EDITED** *page layout name* **MUST BE EDITED BEFORE YOU CAN SAVE THE MEMBER.**

- Explanation: The page layout you have added to the page format must be edited before you can save the page format.
- System response: The cursor is positioned in the 'OPTION' column. No further processing is permitted until the error is corrected.
	- User action: Enter **E** in the 'OPTION' column and edit the page layout.

## **XPFE057E** *field format name* **MUST BE EDITED** *field format name* **MUST BE EDITED BEFORE YOU CAN SAVE THE MEMBER.**

- Explanation: The field format you have added to the page format must be edited before you can save the page format.
- System response: The cursor is positioned in the 'OPT' column. No further processing is permitted until the error is corrected.
	- User action: Enter **E** in the 'OPT' column for the line group to which you have added a field format and edit the field format.

# **XPFE058E** *copy modification name* **MUST BE EDITED** *copy modification name* **MUST BE EDITED BEFORE YOU CAN SAVE THE MEMBER.**

- Explanation: The copy modification you have added to the page format must be edited before you can save the page format.
- System response: The cursor is positioned in the 'OPTION' column. No further processing is permitted until the error is corrected.
	- User action: Enter **E** in the 'OPTION' column and edit the copy modification.

# **XPFE059E INVALID CLUSTER NAME ENTER UP TO 6 ALPHANUMERIC CHARACTERS (1ST MUST BE ALPHABETIC).**

- Explanation: While editing a copy modification, you entered an invalid cluster name.
- System response: The cursor is positioned on the 'Cluster Name' field. No further processing is permitted until the error is corrected.
	- User action: Enter a 1- to 6-character cluster name that begins with an alphabetic character.

#### **XPFE060E INVALID FONT INDEX ENTER A UNIQUE NUMBER BETWEEN 0 AND 126.**

- Explanation: While editing a font list in a page layout, you entered an invalid value in the 'FONT INDEX' column.
- System response: The cursor is positioned in the 'FONT INDEX' column. No further processing is permitted until the error is corrected.
	- User action: Enter a value between 0 and 126. Do not enter the same value more than once in the list.

## **XPFE061E INVALID** *field name* **ENTER YES OR NO.**

- Explanation: Your entry in the identified field was something other than YES or NO.
- System response: The cursor is positioned on the field in error. No further processing is permitted until the error is corrected.
	- User action: Enter **YES** or **NO** only.

# **XPFE062E MISSING FONT ID ENTER THE NAME OF A XEROX FONT OR DELETE THIS LINE BEFORE SAVING.**

- Explanation: While editing a font list in a page layout, you attempted to exit the panel without entering a font name in the 'FONT' column.
- System response: The cursor is positioned in the 'FONT' column. No further processing is permitted until the error is corrected.
	- User action: Enter a font name in the 'FONT' column, or delete the line from the table.

## **XPFE063E GENERATE PROCESS FAILED UNABLE TO READ FLIST LIBRARY.**

- Explanation: While attempting to generate (compile) a page format, the page format editor was unable to read the FLIST library.
- System response: The page format is not generated.
	- User action: Verify that the FLIST library has not been deleted or renamed. Ensure that the library is not corrupted. If the problem persists, call Xerox Technical Support.

#### **XPFE064E GENERATE PROCESS FAILED UNABLE TO READ CPMOD LIBRARY.**

- Explanation: While attempting to generate (compile) a page format, the page format editor was unable to read the CPMOD library.
- System response: The page format is not generated.
	- User action: Verify that the CPMOD library has not been deleted or renamed. Ensure that the library is not corrupted. If the problem persists, call Xerox Technical Support.

# **XPFE065E GENERATE PROCESS FAILED FIELD DEFINITION NOT FOUND IN FIELDD LIBRARY.**

- Explanation: While attempting to generate (compile) a page format, the page format editor was unable to locate one of the field definitions in the FIELDD library.
- System response: The page format is not generated.
	- User action: Examine the page format to make sure the field definition names are valid. If the field definition has been deleted from the FIELDD library, delete the name from the page format. If a field definition has been inadvertently deleted from the FIELDD library, recreate it, then regenerate the page format.

## **XPFE066E GENERATE PROCESS FAILED A COPY MOD SPECIFIED IN THE PAGE FORMAT WAS NOT FOUND.**

- Explanation: While attempting to generate (compile) a page format, the page format editor was unable to locate one of the named copy modifications in the CPMOD library.
- System response: The page format is not generated.
	- User action: Examine the page format to make sure the copy modification names are valid. If the copy modification has been deleted from the CPMOD library, delete the name from the page format. If a copy modification has been inadvertently deleted from the CPMOD library, recreate it, then regenerate the page format.

# **XPFE067E** *condition id* **NOT DEFINED** *condition id* **MUST BE EDITED BEFORE YOU CAN EXIT THIS TABLE.**

- Explanation: While editing conditional formatting parameters in a page layout, you added a condition ID to the list, then attempted to exit the panel without editing the condition ID.
- System response: The cursor is positioned in the 'OPT' column. No further processing is permitted until the error is corrected.
	- User action: Enter **E** in the 'OPT' column and define the conditional formatting parameters for this condition ID.

## **XPFE068E INVALID COND THIS VALUE MUST NOT BE BLANK. ENTER YES OR NO.**

- Explanation: While editing line specifications in a page layout, you entered an invalid value in the 'COND' column or left the column blank.
- System response: The cursor is positioned in the 'COND' column. No further processing is permitted until the error is corrected.
	- User action: Enter **YES** if conditional formatting is active for this line group. Enter **NO**  if conditional formatting is not active.

# **XPFE069E INVALID TYPE ENTER ONE OF THESE VALUES: EQ, NE, LT, LE, GT, GE, CH, OT.**

- Explanation: While editing conditional formatting parameters in a page layout, you entered an invalid value in the 'TYPE' column.
- System response: The cursor is positioned in the 'TYPE' column. No further processing is permitted until the error is corrected.
	- User action: Enter a valid type of comparison to be performed. Enter one of these values:

**EQ NE LT LE GT GE CH OT**

# **XPFE070E INVALID COPY MOD NAME ENTER A VALID NAME, CURRENT, NULL, =, OR /.**

- Explanation: While editing conditional formatting parameters in a page layout, you entered an invalid value in the 'COPY MODIFICATION NAME' column.
- System response: The cursor is positioned at the COMMAND line. No further processing is permitted until the error is corrected.
	- User action: Enter a valid copy modification name, **CURRENT**, **NULL**, **=**, or **/**.

#### **XPFE071E INVALID PAGE LAYOUT ENTER A VALID NAME, CURRENT, NULL, =, OR /.**

- Explanation: While editing conditional formatting parameters in a page layout, you entered an invalid value in the 'PAGE LAYOUT NAME' column.
- System response: The cursor is positioned at the COMMAND line. No further processing is permitted until the error is corrected.
	- User action: Enter a valid page layout name, **CURRENT**, **NULL**, **=**, or **/**.

# **XPFE072E INVALID STRING LENGTH HEX CONSTANT STRINGS MUST CONTAIN AN EVEN NUMBER OF DIGITS.**

- Explanation: While editing a constant string for a field format, you entered an odd number of characters in the string. Because each EBCDIC character is composed of two hexadecimal digits, you must enter an even number of characters in this field if your string is hexadecimal.
- System response: The cursor is positioned on the 'String' field. No further processing is permitted until the error is corrected.
	- User action: Ensure your entry has an even number of characters.

# **XPFE073E INVALID BLANKS IN STRING EMBEDDED BLANKS ARE NOT ALLOWED IN A HEX CONSTANT STRINGS.**

- Explanation: While editing a constant string for a field format, you entered a hexadecimal constant string containing embedded blanks. Embedded blanks are invalid for hexadecimal constant strings.
- System response: The cursor is positioned on the 'String' field. No further processing is permitted until the error is corrected.
	- User action: Delete the embedded blanks.

# **XPFE074E INVALID CHAR IN STRING HEX CONSTANT STRINGS CAN CONTAIN THESE CHARACTERS: 0-9 AND A-F.**

- Explanation: While editing a constant string for a field format, you entered an invalid character in the string. In hexadecimal constant strings, you can use only the digits 0 through 9 and the characters A through F.
- System response: The cursor is positioned on the 'String' field. No further processing is permitted until the error is corrected.
	- User action: Delete the invalid characters.

# **XPFE075E INVALID HEX VALUE HEX 00 IS NOT ALLOWED IN A CONSTANT STRING.**

- Explanation: While editing a constant string for a field format, you entered 00 in a hexadecimal character string. This is an invalid character combination.
- System response: The cursor is positioned on the 'String' field. No further processing is permitted until the error is corrected.
	- User action: Delete the character combination 00.

# **XPFE076E INVALID STRING TYPE ENTER "C" FOR CHARACTER OR "X" FOR HEXADECIMAL CHARACTER.**

- Explanation: While editing a constant string for a field format, you entered an invalid string type.
- System response: The cursor is positioned on the 'Type' field. No further processing is permitted until the error is corrected.
	- User action: Enter **C** (character) or **X** (hexadecimal).

# **XPFE077E GENERATE PROCESS FAILED UNABLE TO OPEN OR READ COND LIBRARY.**

- Explanation: While attempting to generate (compile) a page format, the page format editor was unable to open or read a condition ID member in the COND library.
- System response: The page format is not generated.
	- User action: Verify that the condition IDs are valid. If a condition ID has been deleted from the COND library, you must enter a different condition ID in the page format. If a condition ID has been inadvertently deleted from the COND library, recreate it, then regenerate the page format.

# **XPFE078E GENERATE PROCESS FAILED UNABLE TO OPEN OR READ PLIST LIBRARY.**

- Explanation: While attempting to generate (compile) a page format, the page format editor was unable to open or read a member in the PLIST library.
- System response: The page format is not generated.
	- User action: Verify that the PLIST library has not been deleted or renamed. Ensure that the library is not corrupted. If the problem persists, call Xerox Technical Support.

# **XPFE079E GENERATE PROCESS FAILED UNABLE TO OPEN OR READ LINED LIBRARY.**

- Explanation: While attempting to generate (compile) a page format, the page format editor was unable to open or read a member in the LINED library.
- System response: The page format is not generated.
	- User action: Verify that the LINED library has not been deleted or renamed. Ensure that the library is not corrupted. If the problem persists, call Xerox Technical Support.

# **XPFE080E FIELD WRITE ERROR UNABLE TO WRITE FIELD MEMBER TO FIELDD LIBRARY.**

- Explanation: The page format editor encountered an error while trying to store a field format in the FIELDD library. The library may not have any available directory space.
- System response: The requested function cannot be completed.
	- User action: Do not cancel from the panel or your newly entered information will be lost. Instead swap out of the XOAF session and delete or copy some members from the named dataset, compress the dataset, and swap back into the page format editor. Press **PF3** to save your changes.

# **XPFE081E TOO MANY CONSTANTS THE COMBINED LENGTH OF ALL CONSTANT STRINGS CANNOT EXCEED 8100.**

- Explanation: A single page layout cannot contain more than 8100 characters of constant text. Only the constant text entered within field formats is counted against this total. The comparison text within conditional formatting parameters is not counted against this total.
- System response: The page format is not generated.
	- User action: Reduce the amount of constant text within your page layouts and regenerate the page format.

## **XPFE083E INVALID TRAY NUMBER ENTER A WHOLE NUMBER FROM 1 TO 9.**

- Explanation: While editing a copy modification, you entered an invalid value in the 'Tray Number' field.
- System response: The cursor is positioned on the 'Tray Number' field. No further processing is permitted until the error is corrected.
	- User action: Enter a value from 1 to 9.

#### **XPFE085E CONFIGURATION REQUIRED RUN INITIAL CONFIGURATION TO ALLOCATE REQUIRED DATASETS.**

- Explanation: You tried to select option 2, Maintain Page Formats, without first setting up your configuration.
- System response: The cursor is positioned on the OPTION line. No further processing is permitted until the error is corrected.
	- User action: Select option 1, Allocate Page Format Datasets, to allocate the required datasets.

#### **XPFE086E INVALID SELECTION YOU MUST SELECT FROM THE AVAILABLE OPTIONS.**

- Explanation: The option you selected is invalid for this menu.
- System response: The cursor is positioned on the OPTION line. No further processing is permitted until the error is corrected.
	- User action: Select one of the available menu options.

## **XPFE087E INVALID CONSTANT CONSTANT FIELD VALUE MUST BE YES FOR EDIT OPTION.**

- Explanation: While editing a field format in a page layout, you entered E in the 'OPTION' column, but NO in the 'CONSTANT' column.
- System response: The cursor is positioned in the 'CONSTANT' column. No further processing is permitted until the error is corrected.
	- User action: To edit a constant string, you must enter **E** in the 'OPTION' column and YES in the 'CONSTANT' column.

#### **XPFE088E INVALID OUTPUT DATASET OUTPUT DATASET ORGANIZATION MUST BE PO.**

- Explanation: The page format dataset you specified to receive the generated page format is not a PDS.
- System response: The page format is not generated.
	- User action: Allocate a PDS to be used as your page format library. The PDS must have a dataset organization of PO.
## **XPFE089E INVALID OUTPUT DATASET OUTPUT DATASET MUST BE LRECL 8205.**

- Explanation: The attributes of the page format dataset you specified to receive the generated page format are invalid.
- System response: The page format is not generated.
	- User action: Delete the invalid dataset. Allocate a new PDS to be used as your page format library. The PDS must have a logical record length of 8205.

## **XPFE090E INVALID DIRECTION ENTER ONE OF THESE VALUES: A, D, B, OR U.**

- Explanation: While editing a field format in a page layout, you entered an invalid print direction for this field relative to the upper left corner of the logical page.
- System response: The cursor is positioned in the 'PRINT DIR' column. No further processing is permitted until the error is corrected.
	- User action: Enter one of these values:
		- **A** (across) **D** (down)
		- **B** (back)
		- **U** (up)

# **XPFE091E INVALID DSNAME PREFIX ENTER ALL HIGH-LEVEL QUALIFIERS WITHOUT QUOTES.**

- Explanation: The dataset name you entered is invalid. You must enter a fully-qualified dataset name prefix without any quotes. The system does not add your user ID to the dataset name.
- System response: The datasets are not allocated.
	- User action: Correct the dataset name prefix, specifying a high-level qualifier and any mid-level qualifiers you need. Do not enter quotes.

#### **XPFE092E CANNOT ALLOCATE DSNAME CANNOT ALLOCATE** *dataset name***.**

- Explanation: The page format editor could not allocate the datasets with the prefix you specified. This message is accompanied by system messages which provide additional information. This situation can occur for many reasons, such as the user not being authorized for the datasets identified by the prefix, insufficient space, or trying to compile a page format to the dataset while another user is browsing the dataset.
- System response: The datasets are not allocated.
	- User action: Enter a different dataset prefix and try again.

#### **XPFE093E INVALID COPY MOD COPY MOD NAME CANNOT BE BLANK.**

- Explanation: You added a new line to the list of copy modifications, but left the 'COPY MODIFICATION NAME' column blank.
- System response: The cursor is positioned in the 'OPTION' column. No further processing is permitted until the error is corrected.
	- User action: Enter a unique name in the 'COPY MODIFICATION NAME' column, or delete the blank line.

# **XPFE094E FIELD MUST BE BLANK START AND LENGTH FIELDS MUST BE BLANK FOR CONSTANT OPTION.**

- Explanation: While editing a field format in a page layout, you entered a start and/or length value for a field that is specified as a constant string. If you are setting up a field as a constant string, you must leave the 'INPUT START' and 'INPUT LENGTH' columns blank.
- System response: The cursor is positioned on the field in error. No further processing is permitted until the error is corrected.
	- User action: Delete the entries from the 'INPUT START' and 'INPUT LENGTH' columns.

# **XPFE095E FIELD MUST BE BLANK WHEN DUPLEX IS NO, A FORM CANNOT BE SPECIFIED FOR BACK PAGE.**

- Explanation: While editing a copy modification, you entered NO in the 'Duplex Mode' field and entered a form name in the 'Form Name for Back' field. If you are printing simplex, you must leave the 'Form Name for Back' field blank.
- System response: The cursor is positioned on the 'Form Name for Back' field. No further processing is permitted until the error is corrected.
	- User action: If you want to print duplex, change the value of the 'Duplex Mode' field to **YES**. If you want to print simplex, delete the entry in the 'Form Name for Back' field.

# **XPFE096E** *field* **MUST BE POSITIVE A NEGATIVE** *field* **VALUE IS INVALID.**

- Explanation: You entered a negative value in one of these fields: 'Width', 'Height', 'Margin', or 'LPI'. The value in these fields must be positive.
- System response: The cursor is positioned on the field in error. No further processing is permitted until the error is corrected.
	- User action: Enter a positive value in the identified field.

#### **XPFE097E DUPLICATE FONT INDEX**

#### **FONT INDEX** *#index number* **DUPLICATED IN LIST. NUMBERS MUST BE UNIQUE.**

- Explanation: While editing a font list, you entered a font index value that is already present in the list. Font index values must be unique.
- System response: The cursor is positioned on the 'OPTION' column. No further processing is permitted until the error is corrected.
	- User action: Enter a unique value between 0 and 126, or delete the duplicate line from the list.

#### **XPFE098E UNKNOWN COMMAND THE VALUE ON THE COMMAND LINE IS NOT KNOWN TO THIS EDITOR.**

- Explanation: The value you entered on the COMMAND line is not supported by the page format editor.
- System response: The requested function is not performed.

User action: Enter a valid value on the COMMAND line.

# **XPFE099E GENERATE PROCESS FAILED FIELD POSITION IS OUTSIDE THE DEFINED PAGE.**

- Explanation: While attempting to generate (compile) a page format, the page format editor encountered a field in a field format that is positioned outside the logical page.
- System response: The page format is not generated.
	- User action: Either change the logical page dimensions in the page layout global specifications to accommodate the field, or reposition the field in the field format. Regenerate the page format.

# **XPFE100E MAX 25 MEMBERS EXCEEDED THE MAXIMUM NUMBER OF 25 CONDITIONAL MEMBERS HAS BEEN EXCEEDED.**

- Explanation: You tried to create more than 25 separate conditional checks for one circumstance.
- System response: Member creation stops after the 25th circumstance.
	- User action: Reduce the number of conditional members, or create a new line group (which allows 25 more members).

# **XPFE101I MEMBER COPIED THE REQUESTED MEMBER WAS COPIED.**

- Explanation: The member you requested has been copied to the output dataset you named.
- System response: Processing continues.
	- User action: None required.

## **XPFE102E DATASET NOT FOUND THE INPUT DATASET WAS NOT FOUND.**

Explanation: The page format editor could not locate the input dataset you specified.

System response: The member you specified was not copied.

User action: Enter a valid input dataset name and try again.

# **XPFE103E DATASET NOT FOUND THE OUTPUT DATASET WAS NOT FOUND.**

Explanation: The page format editor could not locate the output dataset you specified.

System response: The member you specified was not copied.

User action: Enter a valid output dataset name and try again.

# **XPFE104E COPY FAILED UNABLE TO ACQUIRE LCA CONTROL BLOCK.**

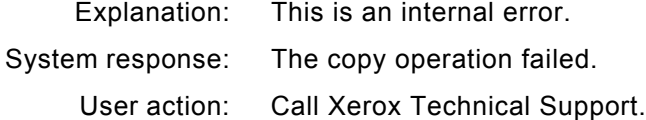

# **XPFE105E COPY FAILED UNABLE TO** *operation* **DATASET** *dataset name***.**

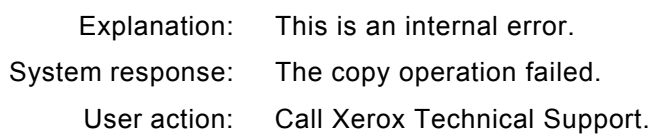

#### **XPFE106E COPY FAILED UNABLE TO FREE LCA CONTROL BLOCK.**

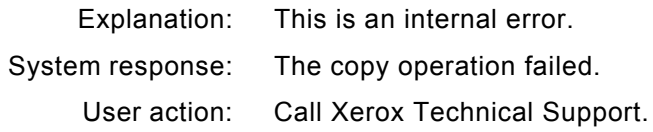

## **XPFE107E COPY FAILED MEMBER** *member name* **WAS NOT FOUND.**

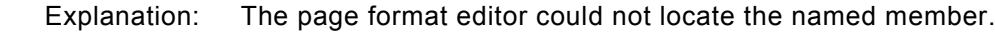

System response: The copy operation failed.

User action: Enter the correct member name and try again.

#### **XPFE108E INVALID BLOCK SIZE BLOCK SIZE** *block size* **IS NOT A MULTIPLE OF RECORD LENGTH** *record length value***.**

- Explanation: The block size must be a multiple of the named record length value.
- System response: Dataset allocation failed.
	- User action: Enter a correct block size value and try again.

#### **XPFE109E INVALID BLOCK SIZE BLOCK SIZE** *block size* **MUST BE AT LEAST 4 BYTES LARGER THAN** *record length value***.**

- Explanation: The named block size must be at least four bytes larger than the named record length value.
- System response: Dataset allocation failed.
	- User action: Enter a correct block size value and try again.

# **XPFE110E DUPLICATE FORM ENTRIES DO NOT SPECIFY FORM NAME FOR BACK AND BFORM SIMULTANEOUSLY.**

- Explanation: While editing a copy modification, you specified a value in both the 'Form Name for Back' and 'BFORM Name' fields. Only one name can be specified.
- System response: The cursor is positioned on the 'BFORM Name' field. No further processing is permitted until the error is corrected.
	- User action: Delete the form name from either the 'BFORM Name' field or the 'Form Name for Back' field.

# **XPFE111E INVALID FRONT SHIFT ENTER A VALUE FROM -75 TO 75 DOTS.**

- Explanation: While editing a copy modification, you specified a front shift value outside the valid range.
- System response: The cursor is positioned on the 'Front Shift Value' field. No further processing is permitted until the error is corrected.
	- User action: Either specify a value within the given range or delete the shift value completely.

# **XPFE112E INVALID BACK SHIFT ENTER A VALUE FROM -75 TO 75 DOTS.**

- Explanation: While editing a copy modification, you specified a back shift value outside the valid range.
- System response: The cursor is positioned on the 'Back Shift Value' field. No further processing is permitted until the error is corrected.
	- User action: Either specify a value within the given range or delete the shift value completely.

#### **XPFE113E INVALID SPLIT REPORT ENTER YES OR NO.**

- Explanation: While editing a copy modification, you entered an invalid value in the 'Split Report' field.
- System response: The cursor is positioned on the field in error. No further processing is permitted until the error is corrected.
	- User action: Enter **YES** or **NO**.

#### **XPFE114E INVALID SF1 VALUE ENTER YES OR NO.**

- Explanation: While editing a copy modification, you entered an invalid value in the 'Signal Function 1' field.
- System response: The cursor is positioned on the field in error. No further processing is permitted until the error is corrected.
	- User action: Enter **YES** or **NO**.

# **XPFE115E INVALID SF2 VALUE ENTER YES OR NO.**

- Explanation: While editing a copy modification, you entered an invalid value in the 'Signal Function 2' field.
- System response: The cursor is positioned on the field in error. No further processing is permitted until the error is corrected.
	- User action: Enter **YES** or **NO**.

## **XPFE116E INVALID SEPARATOR PAGE ENTER YES OR NO.**

- Explanation: While editing a copy modification, you entered an invalid value in the 'Separator Page First' field.
- System response: The cursor is positioned on the field in error. No further processing is permitted until the error is corrected.
	- User action: Enter **YES** or **NO**.

# *XPL messages*

## **XPL3702I INSUFFICIENT STORAGE FOR ABEND WORK AREA. ESTAE NOT ESTABLISHED**

- Explanation: When entered from the Executor, the pipeline attempted to establish an ESTAE routine to handle pipeline processor abends. However, insufficient storage was available for the required work area.
- System response: Document processing continues without ESTAE protection. This message may be repeated for the document.
	- User action: Free one or more of the printers active in the address space to relieve storage constraints. If the problem persists, terminate the XOSF address space and restart it with more memory.

# **XPL3703I UNABLE TO ESTABLISH PIPELINE ABEND ROUTINE. RC=X'***return code***'**

- Explanation: When entered from the Executor, the pipeline attempted to establish an ESTAE routine to handle pipeline processor abends. However, XOSF was unable to establish the routine.
- System response: Document processing continues without ESTAE protection. This message may be repeated for the document.
	- User action: If the problem persists, call Xerox Technical Support.

# **XPL3704I PIPELINE PROCESSOR** *module name* **INSUFFICIENT STORAGE FOR WORK AREA**

- Explanation: When processing a document, the pipeline acquires a dynamic work area for each processor required. However, insufficient storage was available for the work area required by the named module.
- System response: Document processing is terminated.
	- User action: Wait until another XPAF printer is drained, then resubmit the document. At the earliest opportunity, terminate the address space and increase the region size.

# **XPL3705I EXCEPTIONAL CONDITIONS LIST HAS EXCEEDED THE 128 MAXIMUM**

- Explanation: The pipeline has sufficient storage for 128 exception conditions (return codes) to be reported. This number has been exceeded.
- System response: Document processing is terminated.
	- User action: If the problem persists, call Xerox Technical Support.

## **XPL3707I PIPELINE PROCESSOR** *module name* **WAS REMOVED FROM THE PAL BECAUSE OF AN ABEND**

- Explanation: The pipeline ESTAE routine was invoked because of a programming error in the named processor. This message is preceded by a series of messages from the ESTAE processor indicating the error.
- System response: Document processing is terminated.
	- User action: If the problem persists, call Xerox Technical Support.

## **XPL6402E COULD NOT** *command* **ITEM** *item name* **IN TABLE** *table name activity***. THM RC=X'***return code***'**

- Explanation: The RGB values provided in the XES assign ink command did not have matching CMY values in the RGB-CMY-Color-Conv table.
- System response: Document processing continues. The referenced color is set to black.
	- User action: Add the new RGB and CMY values to the COLR4700 entries in the RGB-CMY-Color-Conv table and rebuild the color conversion tables.

## **XPL9990E PIPELINE PROCESSOR -** *module name* **- TERMINATED ABNORMALLY - SYSTEM CODE**  *abend code***, USER CODE** *user code*

- Explanation: This is an internal error.
- System response: The XPAF FSS is terminated.

User action: Call Xerox Technical Support.

# *XRC messages*

#### **XRC0106F** *module name* **LOAD OF** *translation table load module name* **FAILED**

- Explanation: An image could not be converted to Xerox format because the named load module could not be loaded. The load module may be missing from the load library, or storage may have been corrupted. This message is followed by message XRC6267F, which provides the member name of the unconverted image.
- System response: Whether XPAF recovers from this error and/or performs further processing is determined at a higher level.
	- User action: Make sure that the load module name is valid and that the load module is in or is concatenated to the correct XPAF load library. If the problem persists, call Xerox Technical Support.

#### **XRC3010F COULD NOT GET X'***storage size***' BYTES OF MEMORY** *activity*

- Explanation: Insufficient storage was available for a particular image conversion function. *Storage size* identifies the amount of memory requested. *Activity* names the particular data structure, control block, or data storage buffer for which the memory allocation request failed.
- System response: The input image cannot be converted to Xerox format. Document processing is terminated, and the document remains in the output queue.
	- User action: Increase the region size for the printer proc or rerun the job. If the problem persists, call Xerox Technical Support.

#### **XRC3011E COULD NOT RELEASE X'***storage size***' BYTES OF MEMORY FROM LOCATION X'***storage address***'** *activity*

- Explanation: Storage could not be freed for a particular image conversion function. *Storage size* identifies the amount of memory involved. *Storage address* identifies the location of that memory. *Activity* names the particular data structure, control block, or data storage buffer for which the memory release request failed.
- System response: The input image conversion to Xerox format is not directly affected by this error. However, if additional errors occur, document processing may be terminated, in which case the document remains in the output queue.
	- User action: Reprint the document or resubmit the batch job. If the problem persists, call Xerox Technical Support.

#### **XRC3014E UNSUPPORTED IMAGE RESOLUTION OF XXX X YYY FOUND. NO IMAGE RE-SIZING WILL BE DONE.**

- Explanation: While processing an AFP data stream, an image was encountered with a resolution other than 240 or 300 Spots Per Inch.
- System response: Processing continues, but the image will not be resized to 300 Spots Per Inch. XPAF supports images at 240 SPI or 300 SPI only. 300 SPI images are printed as-is. 240 SPI images are translated to 300 SPI. Any other resolution encountered will have no translation applied, but will still be printed. This may cause the image to print smaller than expected.
	- User action: Change the application to generate only 240 or 300 SPI images.
- **XRC4004F** *module name* **DETECTED AN INVALID** *control block name* **CONTROL BLOCK AT LOCATION X'***storage address***'**
	- Explanation: The named module determined that the named control block required for image conversion was not valid.
	- System response: The input image cannot be converted to Xerox format. Document processing is terminated, and the document remains in the output queue.
		- User action: A critical portion of the XPAF code is back-leveled, or recent program maintenance has been installed incorrectly. Call Xerox Technical Support.

# **XRC6233F FATAL ERROR ENCOUNTERED BY** *module name* **DURING IMAGE VALIDATION PROCESSING IN** *module name***. ERROR DUE TO MORE IMAGE/CELL DATA PRESENTED (IRD) THAN DEFINED (IIP/ICP)**

- Explanation: While processing an image resource, an IRD structured field was found to contain an excessive amount of raster data. The raster data was more than was specified in the preceding type of structured field. The IRD SF may apply to either the entire image (simple image) or at least one image cell (complex image). The preceding structured field, which specified the amount of raster data, was either an IID (simple image) or an ICP (complex image).
- System response: The image cannot be converted to .IMG format. This message is followed by message number XRC6267F, which provides more information.
	- User action: Rebuild the image block of structured fields, specifying the correct amount of raster data. If the problem persists, call Xerox Technical support.

#### **XRC6254E INVALID DATA OR END OF DATA FOR** *resource member name* **ENCOUNTERED BEFORE**  *eps structured field*

Explanation: While processing an AFP overlay or page segment resource, an invalid non-SF record was detected, or an end-of-data condition occurred before the end of resource structured field was found. System response: Document processing is terminated. The document remains in the output queue. User action: Make sure that the named AFP overlay or page segment resource contains valid structured fields, including BMO/BPS and EMO/EPS structured fields and the start and end of the specified resource member. If not, recreate the AFP resource member correctly.

#### **XRC6255F FATAL ERROR ENCOUNTERED BY** *module name***.** *data type* **NOT SUPPORTED**

- Explanation: XPAF's current IOCA support does not include support for Band Image Data, Numbered Image Data, the named data compression algorithm, Bits Per Pixel (BBP) greater than 1, or image orientations other than (0, 90).
- System response: XPAF rejects IOCA images that contain Band Image Data, Numbered Image Data, the named data compression algorithm, Bits Per Pixel (BBP) greater than 1, or image orientations other than (0, 90). Document processing terminates. This message is followed by message XRC6267F, which provides the image name. Whether XPAF recovers from this error or performs further processing is determined at a higher level.
	- User action: Identify IOCA images that include Band Image Data (banded images), Numbered Image Data (tiled images), the named data compression algorithm, Bits Per Pixel (BBP) greater than 1, or image orientations other than (0, 90). Then choose one of these alternatives:
		- Remove the images from the document data stream.
		- Regenerate the images in a form supported by XPAF.

For information about XPAF-supported IOCA images, refer to *[Section](#page-664-0)  [Four: Printing Documents with XPAF](#page-664-0)*.

After removing or regenerating the IOCA images in question, rerun the print job. If the problem persists, call Xerox Technical Support.

#### **XRC6261E SEVERE ERROR ENCOUNTERED BY** *module name* **DURING** *command* **LDM PROCESSING. RC=X'***return code***'; IC=X'***information code***'. UNABLE TO** *activity* **FILE DDNAME** *image library ddname*

- Explanation: If the error occurs during command LIBA, the native image library specified by *image library ddname* in the XOSF start-up proc could not be allocated. For all other commands (GLCA, LSTL, OPNO, PUT, STOW), this is an internal error. This message is followed by message XRC6268E, which provides more information.
- System response: Image conversion to .IMG format is not directly affected by this error. However, the converted image cannot be written to the image library.
	- User action: Verify that the native image library specified in the XOSF start-up proc exists. If the problem persists, call Xerox Technical Support.

**XRC6262W MINOR ERROR ENCOUNTERED BY** *module name* **DURING** *command* **LDM PROCESSING. RC=X'***return code***'; IC=X'***information code***'. UNABLE TO** *activity* **FILE DDNAME** *image library ddname*

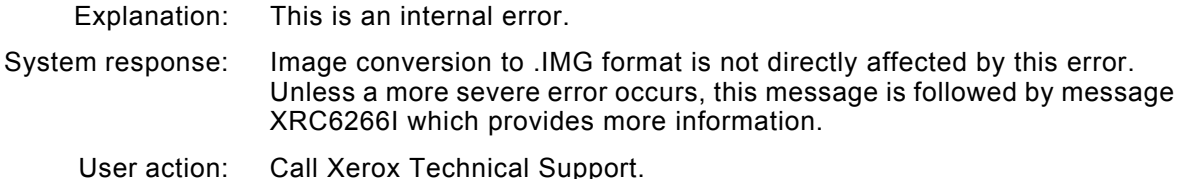

#### **XRC6263F FATAL ERROR ENCOUNTERED BY** *module name* **DURING** *command* **BUFFER STORAGE MANAGEMENT PROCESSING** *activity* **DATA RECORDS. RC=X'***return code***'; IC=X'***information code***'**

Explanation: This is an internal error.

- System response: The image cannot be converted to .IMG format. This message is followed by message XRC6267F, which provides more information.
	- User action: Call Xerox Technical Support.

#### **XRC6264E MINOR ERROR ENCOUNTERED BY** *calling module name* **DURING IMAGE** *activity* **PROCESSING IN** *called module name***. RC=X'***return code***'; IC=X'***information code***'**

- Explanation: A minor error was experienced by the named called module, resulting in a return code greater than 4 being returned to the named calling module during image processing of the identified *activity*.
- System response: Processing continues, unless a more severe error occurs. This message is followed by messages XRC6266I, XRC6267F, or XRC6268E, which identify the offending image and indicate the final outcome. Unless message XRC6266I is issued, the input image cannot be converted to Xerox format, in which case document processing is terminated, and the document remains in the output queue.
	- User action: Refer to the user actions for any associated messages. Then reprint the document or resubmit the batch job. If the problem persists, call Xerox Technical Support.

#### **XRC6265F FATAL ERROR ENCOUNTERED BY** *calling module name* **DURING IMAGE** *activity* **PROCESSING IN** *called module name***. RC=X'***return code***'; IC=X'***information code'*

- Explanation: A fatal error was experienced by the named called module, resulting in a return code greater than 4 being returned to the named calling module during image processing of the identified *activity*.
- System response: The input image cannot be converted to Xerox format. This message is followed by messages XRC6267F or XRC6268E which identify the offending image. Document processing is terminated, and the document remains in the output queue.
	- User action: Refer to the user actions for any associated messages. Then reprint the document or resubmit the batch job. If the problem persists, call Xerox Technical Support.

**XRC6266I IMAGE NAMED** *image member name* **CONVERTED SUCCESSFULLY TO RES/.IMG FORMAT**

- Explanation: The image was converted despite prior errors.
- System response: Processing continues normally.
	- User action: Correct any problems identified by preceding messages for this image. If the problem persists, call Xerox Technical Support.

#### **XRC6267F IMAGE NAMED** *image member name* **NOT CONVERTED TO RES/.IMG FORMAT**

- Explanation: The image was not converted to .IMG format.
- System response: Error recovery and/or further processing by XPAF is determined at a higher level.
	- User action: Correct any problems identified by the preceding messages and process the document again. If the problem persists, call Xerox Technical Support.

## **XRC6268E IMAGE NAMED** *image member name* **CONVERTED SUCCESSFULLY TO RES/.IMG FORMAT, BUT THE MEMBER COULD NOT BE WRITTEN CORRECTLY TO THE OUTPUT LIBRARY**

- Explanation: Despite prior errors, the image was converted to .IMG format. However, because of a serious failure by the LDM component, the converted image could not be stored permanently in the native image library that was specified.
- System response: Further XPAF processing is determined at a higher level.
	- User action: Correct any problems identified by preceding messages for this image. If the problem persists, call Xerox Technical Support.

## **XRC6281F FATAL ERROR ENCOUNTERED BY** *module name* **DURING** *activity* **BUILD PROCESSING. MAXIMUM NUMBER OF** *image maximum number* **ENTRIES EXCEEDED, FOR** *type*  **RESOURCE NAMED** *member name (transform type)***. IC=X'***information code***'**

- Explanation: This is an internal error. *Type* is one of these items: page segment, overlay, or image page. For module name XRCIRAW, this message is followed by message number XRC6267F, which provides more information.
- System response: Raw images are not consolidated, and the image is not converted to .IMG format.
	- User action: For centralized printers, the IMAGEMAXO, IMAGEMAXP, and IMAGEMAXS printer profile parameters can be used to specify a greater maximum number of overlays, image pages, and page segments, respectively, correcting this problem.

**XRC6300I INFORMATION MESSAGE ISSUED BY** *module name* **DURING** *image library member* **PROCESSING. DUE TO THE PRECEDING** *severity* **ERROR,** *action***, FOR** *type* **RESOURCE NAMED** *resource member name* **(***transform type***)**

- Explanation: This message is issued to clarify the recovery action being taken as a result of the preceding error. An attempted course of action failed and is being substituted with a new course of action. The error and recovery actions are:
	- A native image library member could not be opened by LDM; therefore, conversion of the original IBM overlay must be performed.
	- A Metacode record could not be stored by the buffer manager; therefore, conversion of the original IBM overlay must be performed.
	- A native image library member record could not be read by LDM; therefore, conversion of the original IBM overlay must be performed.
- System response: The conversion to Xerox format is not directly affected by this error. *Type* is one of these items: overlay, page segment, or form. *Severity* for this error is minor.

User action: None required.

#### **XRC6301W WARNING MESSAGE ISSUED BY** *module name* **DURING** *item* **PROCESSING. DUE TO THE PRECEDING** *severity* **ERROR,** *action* **FOR** *type* **RESOURCE NAMED** *resource member name* **(***transform type***)**

- Explanation: This message is issued to clarify the recovery action being taken as a result of the preceding error. An attempted course of action failed and is being substituted with a new course of action. The error results from one of these conditions:
	- An IBM overlay library member was not found by LDM; therefore, conversion or revision of the original IBM overlay cannot be performed. *Severity* for this error is severe.
	- A revision list item could not be retrieved by THM for some reason other than not found; therefore, conversion or revision of the original IBM overlay cannot be determined or performed. *Severity* for this error is minor.
	- An IBM page segment library member was not found by LDM; therefore conversion or revision of the original IBM page segment cannot be performed. *Severity* for this error is severe.
- System response: The conversion to Xerox format is not directly affected by this error; however, any requested revisions will not be performed.

User action: If necessary, call Xerox Technical Support.

**XRC6307E MINOR ERROR ENCOUNTERED BY** *module name* **DURING** *command* **LDM** *command description* **PROCESSING. RC=X'***return code***'; IC=X'***information code***'. UNABLE TO** *activity* **FILE DDNAME** *library ddname***, FOR** *type* **RESOURCE NAMED** *resource member name* **(***transform type***)**

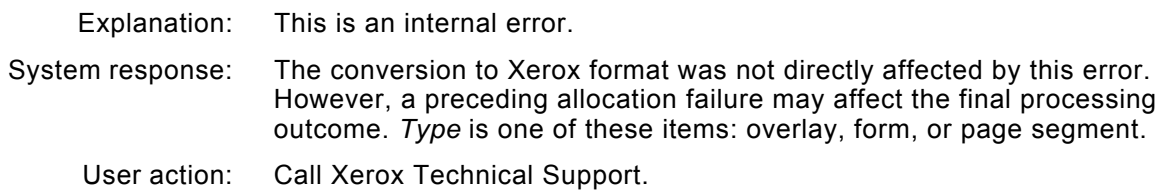

## **XRC6308E SEVERE ERROR ENCOUNTERED BY** *module name* **DURING** *command* **LDM** *command description* **PROCESSING. RC=X'***return code***'; IC=X'***information code***'. UNABLE TO** *activity* **FILE DDNAME** *library ddname***, FOR** *type* **RESOURCE NAMED** *resource member name* **(***transform type***)**

- Explanation: If *type* is overlay or form, revision of an overlay was requested, but the equivalent original IBM overlay required for the conversion was not found in the IBM overlay library. If *type* is page segment, this is an internal error.
- System response: If *type* is overlay, conversion to Xerox format was not directly affected by this error, except that the requested revision attempt will not be performed. Consequently, this may affect the final appearance of the printed document.

If *type* is form, processing of the Xerox native form was not directly affected by this error.

If *type* is page segment, conversion of the page segment to Xerox format cannot be performed. Processing continues, since this error may have occurred for images of the page segment having a different orientation that the original. If the error occurred for the original orientation, this message is followed by message XRC6301W, which provides more information.

- User action: If *type* is overlay or form and if the revision is required, check that the overlay is correctly identified as being a revision. Ensure that the equivalent IBM member exists in the appropriate IBM overlay library, as specified by the XOSF start-up proc, and is available for use by the transform type. If *type* is page segment, call Xerox Technical Support.
- **XRC6309F FATAL ERROR ENCOUNTERED BY** *module name* **DURING** *command* **LDM** *command description* **PROCESSING. RC=X'***return code***'; IC=X'***information code***'. UNABLE TO** *activity* **FILE DDNAME** *library ddname***, FOR** *type* **RESOURCE NAMED** *resource member name* **(***transform type***)**
	- Explanation: This is usually an XPAF internal error. If there was an allocation error, the library specified by *library ddname* in the XOSF start-up proc could not be allocated using LDM. System response: The *type* could not be converted to Xerox format. Document processing stops, and the document remains in the output queue. *Type* is one of these items: overlay, form, or page segment. User action: If there was an allocation error, verify that the library specified in the
		- XOSF start-up proc exists. If the problem persists, call Xerox Technical Support.

**XRC6312E MINOR ERROR ENCOUNTERED BY** *module name* **DURING THM** *command description* **PROCESSING. RC=X'***return code***'; IC=X'***information code***'. UNABLE TO** *activity* **FOR** *type* **TYPE RESOURCE NAMED** *resource member name* **(***transform type***)**

Explanation: This is an internal error.

System response: The *type* conversion to Xerox format is not directly affected by this error. However, if a revision attempt is requested, the revision will not be done. *Type* is one of these items: overlay, form, or page segment.

User action: Call Xerox Technical Support.

**XRC6314F FATAL ERROR ENCOUNTERED BY** *module name* **DURING THM** *command description* **PROCESSING. RC=X'***return code***'; IC=X'***information code***'. UNABLE TO** *activity description***, FOR OVERLAY TYPE RESOURCE NAMED** *resource member name* **(***transform type***)**

Explanation: This is an internal error.

System response: The *type* cannot be converted to Xerox format. *Type* is one of these items: overlay, form, or page segment. Document processing stops. The document remains in the output queue.

User action: Call Xerox Technical Support.

**XRC6317E MINOR ERROR ENCOUNTERED BY** *module name* **DURING** *activity* **BUFFER STORAGE MANAGEMENT PROCESSING. RC=X'***return code***'; IC=X'***information code***'. UNABLE TO**  *activity* **DATA BUFFER, FOR** *type* **RESOURCE NAMED** *resource member name* **(***transform type***)**

Explanation: This is an internal error.

System response: The conversion to Xerox format (if *type* is overlay or page segment) or processing of native form (if *type* is form) is not directly affected by this error.

User action: Call Xerox Technical Support.

- **XRC6318E SEVERE ERROR ENCOUNTERED BY** *module name* **DURING** *activity* **BUFFER STORAGE MANAGEMENT PROCESSING. RC=X'***return code***'; IC=X'***buffer control block address***'. UNABLE TO** *activity* **DATA BUFFER, FOR** *type* **RESOURCE NAMED** *ibm member name*  **(***transform type***)**
	- Explanation: This is an internal error.
	- System response: The page segment cannot be converted to Xerox format. Processing continues since this error may have occurred for images of the page segment with a different orientation than the original. The printed document may not be directly affected by this error. If the error occurred for the original orientation, this message is followed by message XRC6301W, which provides more information.

User action: Call Xerox Technical Support.

**XRC6319F FATAL ERROR ENCOUNTERED BY** *module name* **DURING** *activity* **BUFFER STORAGE MANAGEMENT PROCESSING. RC=X'***return code***'; IC=X'***buffer control block address***'. UNABLE TO** *activity* **DATA BUFFER, FOR** *type* **RESOURCE NAMED** *resource member name* **(***transform type***)**

- Explanation: This is an internal error.
- System response: The *type* cannot be converted to Xerox format (if *type* is overlay or page segment) or processing of the Xerox native form cannot be done (if *type* is form). Document processing stops. The document remains in the output queue.
	- User action: Call Xerox Technical Support.

**XRC6320I INFORMATION MESSAGE ISSUED BY** *module name* **DURING** *activity* **LDM** *command description* **PROCESSING.** *action* **MEMBER NAMED** *member name from* **FILE DDNAME**  *library ddname***, FOR** *type* **RESOURCE NAMED** *resource member name* **(***transform type***)**

- Explanation: This message is issued when a redundant library member is successfully deleted. It provides an audit trail.
- System response: The conversion to Xerox format (if *type* is overlay or page segment) or processing of the native form (if *type* is form) is not directly affected by this message.
	- User action: None required.
- **XRC6321W WARNING MESSAGE ISSUED BY** *module name* **DURING** *activity* **LDM** *command description* **PROCESSING.** *action* **MEMBER NAMED** *member name from* **FILE DDNAME**  *library ddname***, FOR** *page segment* **RESOURCE NAMED** *ibm member name* **(***transform type***)**
	- Explanation: This message is issued when an invalid library member is successfully deleted. It provides an audit trail.
	- System response: The page segment conversion to Xerox format is not directly affected by this message.
		- User action: None required.
- **XRC6325I INFORMATION MESSAGE ISSUED BY** *module name* **DURING THM** *thm command description* **PROCESSING.** *activity with* **ITEM KEY** *thm insert item key***, FOR** *type* **RESOURCE NAMED** *resource member name* **(***transform type***)**
	- Explanation: This message is issued when a new item is successfully added to the list of required revisions. It provides an audit trail. System response: The conversion to Xerox format (if *type* is overlay or page segment) or processing of the native form (if *type* is form) is not directly affected by this message.
		- User action: None required.
- **XRC6352E MINOR ERROR ENCOUNTERED BY** *module name* **DURING** *activity* **PROCESSING BY**  *component***. RC=X'***return code***'; IC=X'***current image address***'.** *action* **FOR** *type* **RESOURCE NAMED** *ibm member name* **(***transform type***)**
	- Explanation: The image resource conversion processor encountered a minor problem while converting an IBM page segment into Xerox format (for the XRCIRAW component) or while consolidating or modifying the composite images of an IBM page segment into Xerox format (for the XRCIMAGE component).
	- System response: The page segment conversion to Xerox format is not directly affected by this error.
		- User action: Investigate any messages logged by XRCIRAW or XRCIMAGE to diagnose and resolve the problem. If the problem continues, call Xerox Technical Support.
- **XRC6353E SEVERE ERROR ENCOUNTERED BY** *module name* **DURING** *activity* **PROCESSING BY**  *component***. RC=X'***return code***'; IC=X'***current image address***'.** *action* **FOR** *type* **RESOURCE NAMED** *ibm member name* **(***transform type***)**
	- Explanation: The image resource conversion processor encountered a severe problem while converting an IBM page segment into Xerox format (for component XRCIRAW) or while consolidating or modifying the composite images of an IBM page segment into Xerox format (for the XRCIMAGE component).
	- System response: The page segment conversion to Xerox format cannot be performed. Processing continues since this error may have occurred for images of the page segment with a different orientation than the original. The printed document may not be directly affected by this error. If the error occurred for the original orientation, this message is followed by message XRC6301W, which provides more information.
		- User action: Investigate any messages logged by XRCIRAW or XRCIMAGE to diagnose and resolve the problem. If the problem continues, call Xerox Technical Support.
- **XRC6354F FATAL ERROR ENCOUNTERED BY** *module name* **DURING** *activity* **PROCESSING BY**  *conversion program***. RC='***return code***'; IC=X'***address***'.** *action/reason***, FOR** *type* **RESOURCE NAMED** *resource member name* **(***transform type***)**
	- Explanation: For XRCOVLAY, the specified conversion encountered a fatal error while attempting to convert an IBM overlay to the specified format. For XRCMERGE and XRCIRAW, this is an internal error. System response: For XRCOVLAY, the overlay cannot be converted to Xerox format. Document processing is terminated. The document remains in the output queue. For XRCMERGE and XRCIRAW, raw images are not consolidated, and the image is not converted to .IMG format. If the issuing module is XRCIRAW, this message is followed by message XRC6267F, which provides the image name.
		- User action: To help diagnose and resolve the problem, follow these guidelines:
			- For XRCOVLAY, investigate any messages logged by XAM modules or any other messages issued by XRCOVLAY, XRCIMAGE, or XRCPSEG. If the problem persists, call Xerox Technical Support.
			- For XRCMERGE and XRCIRAW, call Xerox Technical Support.

#### **XRC6356I INFORMATION MESSAGE ISSUED BY** *module name* **DURING CREATION PROCESSING. FORMAT=***xerox image format***; #COLORS=***image number of colors***; COLOR=***image primary color***; NAME=***image member name*

- Explanation: This message identifies and describes the resulting format of a Xerox .IMG or RES .IMG file that XPAF has successfully converted from an IBM AFP image. The variable definitions are:
	- *Xerox image format* is either IMG or RES.
	- *Image number of colors* is either 0, 1, or 2. For a .IMG file, the number of colors is always 0.
	- *Image primary color* is either BLACK for a .IMG file or the determined color for a RES .IMG file. For images with two colors, the second color is always BLACK.
	- *Image member name* is either the Xerox file member name or INLINE IMAGE PAGE for those images that are in line graphics.
- System response: Processing continues normally.
	- User action: None required. You may review the output from XPAF for illustrations of the converted images.

## **XRC6390F FATAL ERROR ENCOUNTERED BY** *module name* **DURING** *type of* **PROCESSING, DUE TO** *reason***, FOR** *type* **TYPE RESOURCE NAMED** *form member name* **(***transform type***)**

- Explanation: For native mode processing, the document requested a native centralized form that is not supported for decentralized printers. For category determination processing, this is an internal error. For resource conversion processing, the input IBM overlay contained no valid data that is recognized by XPAF.
- System response: Conversion cannot be performed. Document processing stops, and the document remains in the output queue.
	- User action: For native mode processing, correct the data stream to either print on a centralized printer or to use the correct decentralized form. For resource conversion processing, correct the data stream to use a valid overlay or form, or to not reference the invalid IBM overlay. For category determination processing, call Xerox Technical Support.

#### **XRC6391F FATAL ERROR ENCOUNTERED BY** *module name* **DURING** *type of* **PROCESSING. RESOURCE NAME PREFIX IS** *member name prefix***, NOT OM NOR OU.** *status***, FOR** *type* **TYPE RESOURCE NAMED** *form member name*

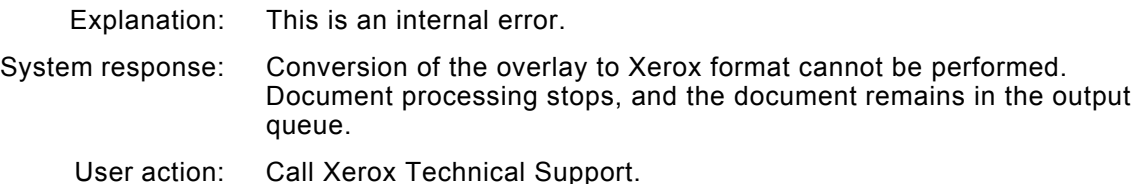

**XRC6392W MINOR ERROR ENCOUNTERED BY** *module name* **DURING** *type of* **PROCESSING. IC=X'***reason code***'. TRANSFORM CONVERSION CONTINUES, FOR** *type* **TYPE RESOURCE NAMED** *form member name* **(***transform type***)**

- Explanation: This message is issued when an inconsistency between member names in the form and image libraries occurs.
- System response: Conversion of the overlay is not directly affected by this error.
	- User action: None required.

## **XRC6393W WARNING MESSAGE ISSUED BY** *module name* **DURING** *type of* **PROCESSING, DUE TO**  *reason***.** *result*

Explanation: This message is issued as a result of one of these conditions:

- The data stream contains images that have different resolutions within the same resource.
- A begin image/end image sequence is detected but no image raster data is found.
- System response: For images having different resolutions, image processing continues. The resolution of the first image encountered within the resource is used for all other images in that resource.

For begin image/end image sequences, images are ignored and processing continues.

User action: For images having different resolutions, change the individual images in the resource to the same resolution and resubmit the job.

> For begin image/end image sequences, verify that the resource specified is correct and resubmit the job.

# **XRC6394W WARNING MESSAGE ISSUED BY** *module name* **DURING** *activity* **PROCESSING.** *action***, FOR** *type* **RESOURCE NAMED** *resource member name* **(***transform type***)**

- Explanation: The consolidated image could not be positioned correctly on the physical page.
- System response: The image may be mispositioned, or it may be missing completely from the page.
	- User action: Change the position and/or size of the images so they can fit on the physical page.

## **XRC6395F FATAL ERROR ENCOUNTERED BY** *module name* **DURING** *parameter* **VALIDATION PROCESSING, (***problem description***)**

- Explanation: If *module name* is XRCBATCH, the JCL parameter field contains one or more keywords that either have an incorrect name length or are not valid keywords. If *module name* is XRCRES12, one or more of the input parameters is invalid. In all cases, *problem description* identifies the invalid keyword or parameter.
- System response: The input image cannot be converted to Xerox format. Either document processing is terminated and the document remains in the output queue, or two-color RES .IMG file member separation is terminated.
	- User action: Correct the keyword or parameter error. Then reprint the document or resubmit the batch job. If the problem persists, call Xerox Technical Support.

#### **XRC6396E MINOR ERROR ENCOUNTERED BY XRCBATCH DURING** *activity* **PROCESSING, (***failure explanation***). REFER TO ANY PREVIOUS MESSAGES FOR MORE INFORMATION**

- Explanation: This is an internal error.
- System response: Storage corruption may have occurred. This error does not directly affect separation of the two-color RES .IMG file member(s). Image processing is already complete.
	- User action: Preceding messages may help explain the cause of the problem. If the problem persists, call Xerox Technical Support.

#### **XRC6397F FATAL ERROR ENCOUNTERED BY XRCBATCH DURING** *activity* **PROCESSING, (***failure explanation***). REFER TO ANY PREVIOUS MESSAGES FOR MORE INFORMATION**

- Explanation: This is an internal error.
- System response: The two-color RES .IMG file member(s) cannot be separated. Image processing is terminated.
	- User action: Preceding messages may help explain the cause of the problem. If the problem persists, call Xerox Technical Support.

## **XRC6398I THE VALUE OF KEYWORD** *keyword* **IS:** *data value***. IF INCORRECT, CHECK THE JCL PARM= STATEMENT**

Explanation: This message identifies the named keyword and corresponding parameter value being used for this execution of XRCBATCH.

#### System response: None.

User action: If *data value* for the named keyword is correct, no action is needed. If *data value* for the named keyword is unexpected or incorrect, check the syntax and validity of the named parameter value. Correct any errors, and then reprint the document or resubmit the batch job. If the problem persists, call Xerox Technical Support.

**XRC6399E SEVERE ERROR ENCOUNTERED BY XRCBATCH DURING** *activity description* **PROCESSING OF** *type of resource* **RESOURCE NAMED** *resource name***. RC=X'***return code***'; IC=X'***information code***'**

- Explanation: This message is issued as a result of a non-zero return code from XRFIMGDC, XRCRES12, XRFCOMPS, or XRFCOMPT. Preceding messages may explain the cause of the problem.
- System response: The two-color RES .IMG file member identified by *resource name* cannot be separated. Processing of other resources continues.
	- User action: Examine the log for additional information about the error, and take any action indicated. Reprint the document or resubmit the batch job. If the problem persists, call Xerox Technical Support.

#### **XRC6417F RESOURCE** *resource member name***, TYPE** *resource type* **FAILED EXIT 6 AUTHORIZATION**

- Explanation: The current user exit 06 has instructed XPAF not to allow the user to access this particular resource.
- System response: The current print job is aborted.
	- User action: Contact your systems programmer for information on the operation of user exit 06 at your site.

# **XRC6500I XEROX TWO-COLOR RES FILE** *image member name* **CONVERTED TO** *resource type* **FILE**  *image member name*

- Explanation: This message identifies the Xerox two-color RES .IMG file member that has been successfully converted to a single Xerox monochrome file or divided into two Xerox monochrome separations via XRCBATCH.
- System response: Processing continues.
	- User action: None required. You may review the output from XRCBATCH for a list of all converted two-color RES .IMG files.

# *XRD messages*

#### **XRD0106F** *module name* **LOAD OF** *translation table load module name* **FAILED**

- Explanation: An image could not be converted to Xerox format because the named load module could not be loaded. The load module may be missing from the load library, or storage may have been corrupted. This message is followed by message XRD6267F, which provides the member name of the unconverted image.
- System response: Whether XPAF recovers from this error and/or performs further processing is determined at a higher level.
	- User action: Make sure the load module name is valid and that the load module is in or is concatenated to the correct XPAF load library. If the problem persists, call Xerox Technical Support.

#### **XRD3010F COULD NOT GET X'***storage size***' BYTES OF MEMORY** *activity*

- Explanation: Insufficient storage was available for a particular image conversion function. *Storage size* identifies the amount of memory requested. *Activity* names the particular data structure, control block, or data storage buffer for which the memory allocation request failed.
- System response: The input image cannot be converted to Xerox format. Document processing is terminated, and the document remains in the output queue.
	- User action: Increase the region size for the printer proc or rerun the job. If the problem persists, call Xerox Technical Support.

#### **XRD3011E COULD NOT RELEASE X'***storage size***' BYTES OF MEMORY FROM LOCATION X'***storage address***'** *activity*

- Explanation: Storage could not be freed for a particular image conversion function. *Storage size* identifies the amount of memory involved. *Storage address*  identifies the location of that memory. *Activity* names the particular data structure, control block, or data storage buffer for which the memory release request failed.
- System response: The input image conversion to Xerox format is not directly affected by this error. However, if additional errors occur, document processing may be terminated, in which case the document remains in the output queue.
	- User action: Reprint the document or resubmit the batch job. If the problem persists, call Xerox Technical Support.

## **XRD3014E UNSUPPORTED IMAGE RESOLUTION OF XXX X YYY FOUND. NO IMAGE RE-SIZING WILL BE DONE.**

- Explanation: While processing an AFP data stream, an image was encountered with a resolution other than 240 or 300 Spots Per Inch.
- System response: Processing continues, but the image will not be resized to 300 Spots Per Inch. XPAF supports images at 240 SPI or 300 SPI only. 300 SPI images are printed as-is. 240 SPI images are translated to 300 SPI. Any other resolution encountered will have no translation applied, but will still be printed. This may cause the image to print smaller than expected.
	- User action: Change the application to generate only 240 or 300 SPI images.
- **XRD3015E COULD NOT** *command* **LIBRARY** *library ddname activity***. LDM RC=X'***return code***'**
	- Explanation: XPAF could not perform the named *activity* on the specified library.
	- System response: Document processing is terminated. The document remains in the output queue.
		- User action: Ensure the library exists and is available to XPAF. Review the system log for additional messages that identify the cause of the problem, and take the appropriate action. If the problem persists, call Xerox Technical Support.
- **XRD3016E COULD NOT** *command* **MEMBER** *member name* **OF LIBRARY** *library ddname resource type library***. LDM RC=X'***return code***'**
	- Explanation: XPAF could not perform the named *command* on the specified member.
	- System response: Document processing is terminated. The document remains in the output queue.
		- User action: Ensure the member exists and is available to XPAF. Review the system log for additional messages that identify the cause of the problem, and take the appropriate action. If the problem persists, call Xerox Technical Support.

# **XRD3017E COULD NOT** *command* **LCA FOR FORMDEF LIBRARY. LDM RC=X'***return code***'**

- Explanation: This is an internal error.
- System response: Document processing is terminated. The document remains in the output queue.
	- User action: Call Xerox Technical Support.

## **XRC4004F** *module name* **DETECTED AN INVALID** *control block name* **CONTROL BLOCK AT LOCATION X'***storage address***'**

- Explanation: The named module determined that the named control block required for image conversion was not valid.
- System response: The input image cannot be converted to Xerox format. Document processing is terminated, and the document remains in the output queue.
	- User action: A critical portion of the XPAF code is back-leveled, or recent program maintenance has been installed incorrectly. Call Xerox Technical Support.
- **XRD4005E THM ERROR DURING** *command* **FOR** *table type***, ITEM KEY** *item key***. THM IC=X'***information code***'; RC=X'***return code***'**
	- Explanation: This is an internal error.
	- System response: Document processing is terminated. The document remains in the output queue.
		- User action: Call Xerox Technical Support.
- **XRD4022E ERROR DELETING** *image member name* **FROM** *printer proc* **IMAGE LIBRARY** *image library ddname*
	- Explanation: This is an internal error.
	- System response: Document processing continues normally. This error does not affect overlay conversion or revision.
		- User action: Call Xerox Technical Support.

# **XRD4326E ERROR** *activity* **DATA BUFFER**

- Explanation: This is an internal error.
- System response: Document processing is terminated. The document remains in the output queue.
	- User action: Call Xerox Technical Support.

# **XRD4327I ERROR CONVERTING** *member name* **IN LIBRARY** *library ddname library dsname*

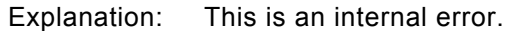

- System response: Document processing is terminated. The document remains in the output queue.
	- User action: Call Xerox Technical Support.

## **XRD6233F FATAL ERROR ENCOUNTERED BY** *module name* **DURING IMAGE VALIDATION PROCESSING IN** *module name***. ERROR DUE TO MORE IMAGE/CELL DATA PRESENTED (IRD) THAN DEFINED (IID/ICP)**

Explanation: While processing an image resource, an IRD structured field was found to contain an excessive amount of raster data. The raster data was more than was specified in the preceding type of structured field. The IRD SF

may apply to either the entire image (simple image) or at least one image cell (complex image). The preceding structured field, which specified the amount of raster data, was either an IID (simple image) or an ICP (complex image).

- System response: The image cannot be converted to .IMG format. This message is followed by message number XRD6267F, which provides more information.
	- User action: Rebuild the image block of structured fields, specifying the correct amount of raster data. If the problem persists, call Xerox Technical support.

#### **XRD6254E INVALID DATA OR END OF DATA FOR** *resource member name* **ENCOUNTERED BEFORE**  *eps structured field*

- Explanation: While processing an AFP overlay or page segment resource, an invalid non-SF record was detected, or an end-of-data condition occurred before the end of resource structured field was found.
- System response: Document processing is terminated. The document remains in the output queue.
	- User action: Make sure that the named AFP overlay or page segment resource contains valid structured fields, including BMO/BPS and EMO/EPS structured fields and the start and end of the specified resource member. If not, recreate the AFP resource member correctly.

#### **XRD6255F FATAL ERROR ENCOUNTERED BY** *module name***.** *data type* **NOT SUPPORTED**

- Explanation: XPAF's current IOCA support does not include support for Band Image Data, Numbered Image Data, the named data compression algorithm, Bits Per Pixel (BBP) greater than 1, or image orientations other than (0, 90).
- System response: XPAF rejects IOCA images that contain Band Image Data, Numbered Image Data, the named data compression algorithm, Bits Per Pixel (BBP) greater than 1, or image orientations other than (0, 90). Document processing terminates. This message is followed by message XRD6267F, which provides the image name. Whether XPAF recovers from this error or performs further processing is determined at a higher level.
	- User action: Identify IOCA images that include Band Image Data (banded images), Numbered Image Data (tiled images), the named data compression algorithm, Bits Per Pixel (BBP) greater than 1, or image orientations other than (0, 90). Then choose one of these alternatives:
		- Remove the images from the document data stream.
		- Regenerate the images in a form supported by XPAF.

For information about XPAF-supported IOCA images, refer to *[Section](#page-664-0)  [Four: Printing Documents with XPAF](#page-664-0)*.

After removing or regenerating the IOCA images in question, rerun the print job. If the problem persists, call Xerox Technical Support.

**XRD6261E SEVERE ERROR ENCOUNTERED BY** *module name* **DURING** *command* **LDM PROCESSING. RC=X'***return code***'; IC=X'***information code***'. UNABLE TO** *activity* **FILE DDNAME** *image library ddname*

- Explanation: If the error occurs during command LIBA, the native image library specified by *image library ddname* in the XOSF start-up proc could not be allocated. For all other commands (GLCA, LSTL, OPNO, PUT, STOW), this is an internal error. This message is followed by message XRD6268E, which provides more information.
- System response: Image conversion to .IMG format is not directly affected by this error. However, the converted image cannot be written to the image library.
	- User action: Verify that the native image library specified in the XOSF start-up proc exists. If the problem persists, call Xerox Technical Support.
- **XRD6262E MINOR ERROR ENCOUNTERED BY** *module name* **DURING** *command* **LDM PROCESSING. RC=X'***return code***'; IC=X'***information code***'. UNABLE TO** *activity* **FILE DDNAME** *image library ddname*
	- Explanation: This is an internal error.
	- System response: Image conversion to .IMG format is not directly affected by this error. Unless a more severe error occurs, this message is followed by message XRD6266I which provides more information.
		- User action: Call Xerox Technical Support.
- **XRD6263F FATAL ERROR ENCOUNTERED BY** *module name* **DURING** *command* **BUFFER STORAGE MANAGEMENT PROCESSING** *activity* **DATA RECORDS. RC=X'***return code***'; IC=X'***information code***'**
	- Explanation: This is an internal error.
	- System response: The image cannot be converted to .IMG format. This message is followed by message XRD6267F, which provides more information.
		- User action: Call Xerox Technical Support.
- **XRD6264E MINOR ERROR ENCOUNTERED BY** *calling module name* **DURING IMAGE** *activity* **PROCESSING IN** *called module name***. RC=X'***return code***'; IC=X'***information code***'**
	- Explanation: A minor error was experienced by the named called module, resulting in a return code greater than 4 being returned to the named calling module during image processing of the identified *activity*.
	- System response: Processing continues, unless a more severe error occurs. This message is followed by messages XRC6266I, XRC6267F, or XRC6268E, which identify the offending image and indicate the final outcome. Unless message XRC6266I is issued, the input image cannot be converted to Xerox format, in which case document processing is terminated, and the document remains in the output queue.
		- User action: Refer to the user actions for any associated messages. Then reprint the document or resubmit the batch job. If the problem persists, call Xerox Technical Support.

**XRD6265F FATAL ERROR ENCOUNTERED BY** *calling module name* **DURING IMAGE** *activity* **PROCESSING IN** *called module name***. RC=X'***return code***'; IC=X'***information code***'**

- Explanation: A fatal error was experienced by the named called module, resulting in a return code greater than 4 being returned to the named calling module during image processing of the identified *activity*.
- System response: The input image cannot be converted to Xerox format. This message is followed by messages XRC6267F or XRC6268E which identify the offending image. Document processing is terminated, and the document remains in the output queue.
	- User action: Refer to the user actions for any associated messages. Then reprint the document or resubmit the batch job. If the problem persists, call Xerox Technical Support.

#### **XRD6266I IMAGE NAMED** *image member name* **CONVERTED SUCCESSFULLY TO RES/.IMG FORMAT**

- Explanation: The image was converted despite prior errors.
- System response: Processing continues normally.
	- User action: Correct any problems identified by preceding messages for this image. If the problem persists, call Xerox Technical Support.

#### **XRD6267F IMAGE NAMED** *image member name* **NOT CONVERTED TO RES/.IMG FORMAT**

- Explanation: The image was not converted to .IMG format.
- System response: Error recovery and/or further processing by XPAF is determined at a higher level.
	- User action: Correct any problems identified by the preceding messages and process the document again. If the problem persists, call Xerox Technical Support.

#### **XRD6268E IMAGE NAMED** *image member name* **CONVERTED SUCCESSFULLY TO RES/.IMG FORMAT, BUT THE MEMBER COULD NOT BE WRITTEN CORRECTLY TO THE OUTPUT LIBRARY**

- Explanation: Despite prior errors, the image was converted to .IMG format. However, because of a serious failure by the LDM component, the converted image could not be stored permanently in the Xerox output native image library that was specified.
- System response: Further XPAF processing is determined at a higher level.
	- User action: Correct any problems identified by preceding messages for this image. If the problem persists, call Xerox Technical Support.

**XRD6300I INFORMATION MESSAGE ISSUED BY** *module name* **DURING** *item* **PROCESSING. DUE TO THE PRECEDING** *severity* **ERROR,** *action***, FOR OVERLAY RESOURCE NAMED**  *resource member name* **(***transform type***)**

- Explanation: This message is issued to clarify the recovery action being taken as a result of the preceding error. An attempted course of action failed and is being substituted with a new course of action. The error and recovery actions are:
	- A native image library member could not be opened by LDM; therefore, conversion of the original IBM overlay must be performed.
	- A Metacode record could not be stored by the buffer manager; therefore, conversion of the original IBM overlay must be performed.
	- A native image library member record could not be read by LDM; therefore, conversion of the original IBM overlay must be performed.
- System response: The conversion to Xerox format is not directly affected by this error.
	- User action: None required.
- **XRD6301W WARNING MESSAGE ISSUED BY** *module name* **DURING** *item* **PROCESSING. DUE TO THE PRECEDING** *severity* **ERROR,** *action***, FOR** *type* **RESOURCE NAMED** *resource member name* **(***transform type***)**
	- Explanation: This message is issued to clarify the recovery action being taken as a result of the preceding error. An attempted course of action failed and is being substituted with a new course of action. The error results from one of these conditions:
		- An IBM overlay library member was not found by LDM; therefore, conversion or revision of the original IBM overlay cannot be performed. *Severity* for this error is severe.
		- A revision list item could not be retrieved by THM for some reason other than not found; therefore, conversion or revision of the original IBM overlay cannot be determined or performed. *Severity* for this error is minor.
		- An IBM page segment library member was not found by LDM; therefore conversion or revision of the original IBM page segment cannot be performed. *Severity* for this error is severe.
	- System response: The conversion to Xerox format is not directly affected by this error; however, any requested revisions will not be performed.
		- User action: If necessary, call Xerox Technical Support.

**XRD6307E MINOR ERROR ENCOUNTERED BY** *module name* **DURING** *command* **LDM** *command description* **PROCESSING. RC=X'***return code***'; IC=X'***information code***'. UNABLE TO** *activity* **FILE DDNAME** *library ddname***, FOR** *type* **RESOURCE NAMED** *resource member name* **(***transform type***)**

> Explanation: This is an internal error. System response: The conversion to Xerox format was not directly affected by this error. However, a preceding allocation failure may affect the final processing outcome. User action: If a resource revision is being done, ensure that you have performed a library refresh.

## **XRD6308E SEVERE ERROR ENCOUNTERED BY** *module name* **DURING** *command* **LDM** *command description* **PROCESSING. RC=X'***return code***'; IC=X'***information code***'. UNABLE TO** *activity* **FILE DDNAME** *library ddname***, FOR OVERLAY RESOURCE NAMED** *resource member name* **(***transform type***)**

- Explanation: Revision of an overlay was requested, but the equivalent, original IBM overlay required for the conversion was not found in the IBM overlay library.
- System response: Conversion to Xerox format was not directly affected by this error, except that the requested revision attempt will not be performed. Consequently, this may affect the final appearance of the printed document.

This message is followed by message XRD6301W, which provides more information.

- User action: If the revision is required, check that the overlay is correctly identified as a revision. Make sure the equivalent IBM member exists in the appropriate IBM overlay library (as specified by the XOSF start-up proc) and is available for use by the transform type.
- **XRD6309F FATAL ERROR ENCOUNTERED BY** *module name* **DURING** *command* **LDM** *command description* **PROCESSING. RC=X'***return code***'; IC=X'***information code***'. UNABLE TO** *activity* **FILE DDNAME** *library ddname***, FOR OVERLAY RESOURCE NAMED** *resource member name* **(***transform type***)**
	- Explanation: This is usually an internal error. If there was an allocation error, the library specified by *library ddname* in the XOSF start-up proc could not be allocated using LDM.
	- System response: The overlay could not be converted to Xerox format. Document processing is terminated, and the document remains in the output queue.
		- User action: If there was an allocation error, verify that the library specified in the XOSF start-up proc exists. If the problem persists, call Xerox Technical Support.

**XRD6313E SEVERE ERROR ENCOUNTERED BY** *module name* **DURING THM** *command description* **PROCESSING. RC='***return code***'; IC=X'***information code***'. UNABLE TO** *activity thm insert item key***, FOR OVERLAY RESOURCE NAMED** *resource member name* **(***transform type***)**

Explanation: This is an internal error.

System response: The conversion to Xerox format is not directly affected by this error. However, if a revision attempt is requested, the revision will not be performed.

User action: Call Xerox Technical Support.

**XRD6314F FATAL ERROR ENCOUNTERED BY** *module name* **DURING THM** *command description* **PROCESSING. RC=X'***return code***'; IC=X'***information code***'. UNABLE TO** *activity thm insert item key***, FOR OVERLAY TYPE RESOURCE NAMED** *resource member name* **(***transform type***)**

Explanation: This is an internal error.

System response: The overlay cannot be converted to Xerox format. Document processing is terminated. The document remains in the output queue.

User action: Call Xerox Technical Support.

**XRD6317E MINOR ERROR ENCOUNTERED BY** *module name* **DURING** *activity* **BUFFER STORAGE MANAGEMENT PROCESSING. RC=X'***return code***'; IC=X'***information code***'. UNABLE TO**  *activity* **DATA BUFFER, FOR OVERLAY RESOURCE NAMED** *resource member name* **(***transform type***)**

Explanation: This is an internal error.

System response: The overlay conversion to Xerox format is not directly affected by this error.

User action: Call Xerox Technical Support.

**XRD6319F FATAL ERROR ENCOUNTERED BY** *module name* **DURING** *activity* **BUFFER STORAGE MANAGEMENT PROCESSING. RC=X'***return code***'; IC=X'***buffer control block address***'. UNABLE TO** *activity* **DATA BUFFER, FOR OVERLAY RESOURCE NAMED** *resource member name* **(***transform type***)**

Explanation: This is an internal error.

System response: The overlay cannot be converted to Xerox format. Document processing is terminated. The document remains in the output queue.

User action: Call Xerox Technical Support.

**XRD6320I INFORMATION MESSAGE ISSUED BY** *module name* **DURING** *action* **LDM** *command description* **PROCESSING.** *status activity* **MEMBER NAMED** *member name* **FROM FILE DDNAME** *library ddname***, FOR OVERLAY RESOURCE NAMED** *resource member name* **(***transform type***)**

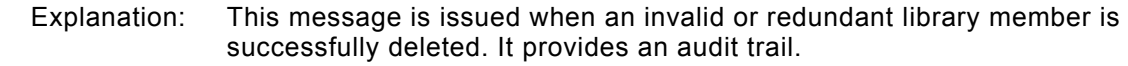

System response: The overlay conversion to Xerox format is not directly affected by this message.

User action: None required.

**XRD6325I INFORMATION MESSAGE ISSUED BY** *module name* **DURING THM** *command description* **PROCESSING.** *activity with* **ITEM KEY** *thm insert item key***, FOR OVERLAY RESOURCE NAMED** *resource member name* **(***transform type***)**

> Explanation: This message is issued when a new item is successfully added to the list of required revisions. It provides an audit trail.

System response: The overlay conversion to Xerox format is not directly affected by this message.

User action: None required.

- **XRD6329F FATAL ERROR ENCOUNTERED BY** *module name* **DURING THM** *command description* **PROCESSING.** *thm insert* **ITEM KEY, FOR OVERLAY RESOURCE NAMED** *resource member name* **(***transform type***)**
	- Explanation: This is an internal error.
	- System response: The overlay cannot be converted to Xerox format. Document processing is terminated. The document remains in the output queue.
		- User action: Call Xerox Technical Support

**XRD6331W WARNING MESSAGE ISSUED BY** *module name* **DURING** *resource library member* **PROCESSING. TEXT MEMBER NAME** *text sequence number* **NOT** *value***.** *action***, FOR OVERLAY RESOURCE NAMED** *resource member name* **(***transform type***)**

- Explanation: This is an internal error.
- System response: The conversion to Xerox format is not directly affected by this error.
	- User action: None required.

## **XRD6334F FATAL ERROR ENCOUNTERED BY** *module name* **DURING** *resource library member* **PROCESSING. TEXT MEMBER NAME** *member name* **NOT** *value***.** *action***, FOR OVERLAY RESOURCE NAMED** *resource member name* **(***transform type***)**

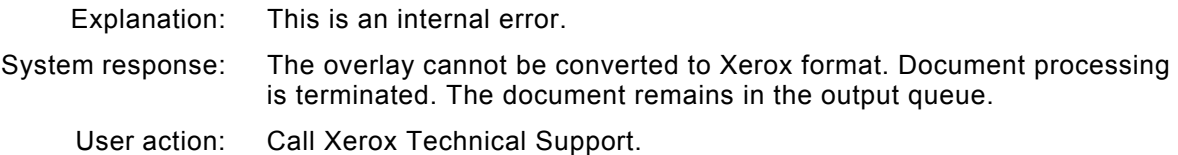

#### **XRD6336W WARNING MESSAGE ISSUED BY** *module name* **DURING** *resource library member* **PROCESSING.** *expected item* **BUT** *actual item* **FOUND.** *activity***, FOR OVERLAY RESOURCE NAMED** *resource member name* **(***transform type***)**

Explanation: This is an internal error.

- System response: The conversion to Xerox format is not directly affected by this error.
	- User action: None required.

**XRD6339F FATAL ERROR ENCOUNTERED BY** *module name* **DURING** *resource library member* **PROCESSING.** *expected item* **BUT** *actual item* **FOUND.** *activity***, FOR OVERLAY RESOURCE NAMED** *resource member name* **(***transform type***)**

- Explanation: This is an internal error.
- System response: The overlay cannot be converted to Xerox format. Document processing is terminated. The document remains in the output queue.
	- User action: Call Xerox Technical Support.
- **XRD6354F FATAL ERROR ENCOUNTERED BY** *module name* **DURING** *activity* **PROCESSING BY**  *conversion program***. RC=X'***return code***'; IC=X'***return code***'.** *action/reason***, FOR** *type* **RESOURCE NAMED** *resource name* **(***transform type***)**
	- Explanation: For XRDOVLAY, the specified conversion program encountered a fatal problem while attempting to convert an IBM overlay to the specified format. For XRDIMG, this is an internal error related to the processing of shading information within an image.
	- System response: Document processing is terminated. The document remains in the output queue.
		- User action: To help diagnose and resolve the problem, the guidelines are:
			- For XRDOVLAY, investigate any messages logged by XAM or XAU modules or any other messages issued by XRDOVLAY, XRDIMG, or XRDPSEG. If the problem persists, call Xerox Technical Support.
			- For XRDIMG, call Xerox Technical Support.

#### **XRD6393W WARNING MESSAGE ISSUED BY** *module name* **DURING** *type of* **PROCESSING, DUE TO**  *reason***.** *result*

Explanation: This message is issued as a result of one of these conditions:

- The data stream contains images that have different resolutions within the same resource.
- A begin image/end image sequence is detected but no image raster data is found.
- System response: For images having different resolutions, image processing continues. The resolution of the first image encountered within the resource is used for all other images in that resource.

For begin image/end image sequences, images are ignored and processing continues.

User action: For images having different resolutions, change the individual images in the resource to the same resolution and resubmit the job.

> For begin image/end image sequences, verify that the resource specified is correct and resubmit the job.

# **XRD6417F RESOURCE** *resource member name***, TYPE** *resource type* **FAILED EXIT 6 AUTHORIZATION**

- Explanation: The current user exit 06 has instructed XPAF not to allow the user to access this particular resource.
- System response: The current print job is aborted.
	- User action: Contact your systems programmer for information on the operation of user exit 06 at your site.

# *XRF messages*

## **XRF0106F XRFCONVF LOAD OF** *load module* **FAILED**

- Explanation: The image cannot be converted from 240 dpi to 300 dpi. *Load module* can be either XRFTAB01, XRFAB02, XRFTAB03, or XRFTABED.
- System response: Error recovery and/or further processing by XPAF is determined at a higher level.
	- User action: Call Xerox Technical Support.

**XRF0305E COULD NOT** *activity* **TABLE** *table name operation***. THM RC=X'***return code***'**

Explanation: An attempt to process the named table failed. *Operation* identifies that the type of processing that was being performed when the error occurred.

System response: Processing continues.

User action: Examine your font table library to determine if the named table is in error. Verify that the job output is valid. If not, resubmit the job.

# **XRF0724E LDM ENCOUNTERED AN ERROR TRYING TO** *operation*

- Explanation: This is an internal error.
- System response: Document processing is terminated. The document remains in the output queue.
	- User action: Call Xerox Technical Support.
- **XRF2124E ERROR** *reading* **LIBRARY** *library ddname library dataset name***. LDM RC=X'***return code***'; IC=X'***information code***'**
	- Explanation: You may have AFP resource libraries with different block sizes concatenated in the XOSF start-up proc.
	- System response: Document processing is terminated. The document remains in the output queue.
		- User action: Complete these steps:
			- Ensure that all DCB attributes of all datasets named on the DD statement for the AFP resource library are compatible. If necessary, copy the required AFP resource(s) into a library with the correct DCB attributes.
			- Ensure that the dataset concatenation follows the rules for concatenation of datasets within your JES system.

If the problem persists, call Xerox Technical Support.

## **XRF2125W** *program name* **ENCOUNTERED** *image type image name* **THAT OVERRAN ITS ASSIGNED RUN LENGTH ARRAY**

- Explanation: When processing IOCA images or when using the IMAGEPROC=2 printer profile parameter setting, the image storage was exceeded. Because of the complexity of the named image, the run length array size was overrun.
- System response: Document processing continues. Only the portion of the image that is in the array is printed.
	- User action: Review the output for the named image to determine if it is acceptable.

## **XRF2133E INVALID STRUCTURED FIELD ID X'***structured field hex identifier***' FOUND. PROCESSING**  *structured field*

- Explanation: A document or PAGEDEF resource contained an invalid structured field (SF). The invalid SF was in a place where the program expected to process a map coded font or page descriptor type of a structured field within the current active environmental group block.
- System response: The invalid SF is ignored, but document or PAGEDEF processing continues.
	- User action: Check the type and sequence of SFs within the active environmental group block. If the problem persists, call Xerox Technical Support.

# **XRF3010F COULD NOT GET X'***storage size***' BYTES OF MEMORY** *activity*

- Explanation: Insufficient storage was available for a particular image conversion function. *Storage size* identifies the amount of memory requested. *Activity* names the particular data structure, control block, or data storage buffer for which the memory allocation request failed.
- System response: The input image cannot be converted to Xerox format. Document processing is terminated, and the document remains in the output queue.
	- User action: Increase the region size for the printer proc or rerun the job. If the problem persists, call Xerox Technical Support.

#### **XRF3011E COULD NOT RELEASE X'***storage size***' BYTES OF MEMORY FROM LOCATION X'***storage address***'** *activity*

- Explanation: Storage could not be freed for a particular image conversion function. *Storage size* identifies the amount of memory involved. *Storage address* identifies the location of that memory. *Activity* names the particular data structure, control block, or data storage buffer for which the memory release request failed.
- System response: The input image conversion to Xerox format is not directly affected by this error. However, if additional errors occur, document processing may be terminated, in which case the document remains in the output queue.
	- User action: Reprint the document or resubmit the batch job. If the problem persists, call Xerox Technical Support.
#### **XRF3015E COULD NOT** *command* **LIBRARY** *library dsname activity***. LDM RC=X'***return code***'**

- Explanation: XPAF could not perform the named activity on the specified library.
- System response: Document processing is terminated. The document remains in the output queue.
	- User action: Ensure the library exists and is available to XPAF. Review the system log for additional messages that identify the cause of the problem, and take the appropriate action. If the problem persists, call Xerox Technical Support.
- **XRF3016E COULD NOT** *command* **MEMBER** *member name* **OF LIBRARY** *library ddname resource type library***. LDM RC=X'***return code***'**
	- Explanation: XPAF could not perform the named command on the specified member.
	- System response: Document processing is terminated. The document remains in the output queue.
		- User action: Ensure the member exists and is available to XPAF. Review the system log for additional messages that identify the cause of the problem, and take the appropriate action. If the problem persists, call Xerox Technical Support.
- **XRF3017E COULD NOT** *command* **LCA FOR** *type library***. LDM RC=X'***return code'*
	- Explanation: This is an internal error.
	- System response: Document processing is terminated. The document remains in the output queue.
		- User action: Call Xerox Technical Support.

#### **XRF3018E COULD NOT ACQUIRE TCB** *activity***. THM RC=X'***return code***'**

- Explanation: This is an internal error.
- System response: Document processing is terminated. The document remains in the output queue.
	- User action: Call Xerox Technical Support.

# **XRF4002E** *module name* **DETECTED AN INVALID LINE CONTROL CODE X'***value***' AT IMAGE OFFSET X'***value***'**

- Explanation: During image decompression, an invalid compression mode was detected. Each scan line of an image begins with a line control code (LCC) that designates which compression mode will be used. The following compression modes are the only valid values that can be used: RAW=X'00', LIN=X'01', ENC=X'02', or HTN=X'03'.
- System response: Image decompression is terminated. This message is followed by another message which provides more information.
	- User action: Refer to the user action of the message that follows this one for more information.

#### **XRF4004F** *module name* **DETECTED AN INVALID** *control block name* **CONTROL BLOCK AT LOCATION X'***storage address***'**

- Explanation: The named module determined that the named control block required for image conversion was not valid.
- System response: The input image cannot be converted to Xerox format. Document processing is terminated, and the document remains in the output queue.
	- User action: A critical portion of the XPAF code is back-leveled, or recent program maintenance has been installed incorrectly. Call Xerox Technical Support.
- **XRF4005E THM ERROR DURING** *command* **FOR** *table type***, ITEM KEY** *item key***. THM IC=X'***information code***'; RC=X'***return code***'**
	- Explanation: While processing a page-formatted document that uses Xerox fonts, XOSF was unable to find the necessary entries in either the XPAFE2A or XPAFEFW table.
	- System response: Document processing is terminated. The document remains in the output queue.
		- User action: Use the XOAF Update Xerox Font Characteristics Information option on the Xerox Page Format Editor menu or the CONVERT FONT TSO/batch command to generate the necessary font table entries. For information about using these options, refer to *[Section Eight: Xerox Page Format](#page-1574-0)  [Editor User Guide](#page-1574-0)*.

# **XRF4006E COULD NOT FIND** *type* **TABLE. THM IC=X'***information code***'; RC=X'***return code***'**

- Explanation: While processing an MCF structured field within an active environmental group, a required table containing important font information could not be found in the appropriate library.
- System response: Document processing is terminated. The document remains in the output queue.
	- User action: Verify that the specified font table exists in the font table library defined in the XOSF start-up proc. If the problem persists, call Xerox Technical Support.

#### **XRF4008E NO XEROX REPLICA FONTS FOUND FOR IBM CHARACTER SET** *character set name*

- Explanation: The document contains a request for an IBM character set that XPAF does not support.
- System response: Document processing is terminated. The document remains in the output queue.
	- User action: Make sure the specified IBM character set name is valid. If the problem persists, call Xerox Technical Support.

#### **XRF4328F ERROR DETECTED PROCESSING FORMDEF** *formdef name* **IN** *document part*

- Explanation: The resource processor detected an error in the input data stream while trying to convert an IBM FORMDEF resource. The FORMDEF member name is displayed without its F1 prefix. The *document part* is either DOCUMENT, AFPJOBHDR, AFPJOBTLR, AFPMSGDS, or AFPDSHDR, referring to either the document itself or one of the AFP banner types.
- System response: Document processing is terminated.
	- User action: Verify the named FORMDEF and correct any errors present. Refresh the FDEFLIB PDS in XPAF and rerun the job. If the problem persists, call Xerox Technical Support.

#### **XRF6209E INVALID FUNCTION** *function type* **PASSED TO BUFFER MANAGER**

- Explanation: This is an internal error.
- System response: Document processing is terminated. The document remains in the output queue.
	- User action: Call Xerox Technical Support.

# **XRF6228E PROCESSING** *document processing* **GROUP BUT NO STORAGE ALLOCATED**

Explanation: This is an internal error. System response: Document processing is terminated. User action: Call Xerox Technical Support.

#### **XRF6234E GET REQUESTED FOR EMPTY BUFFER**

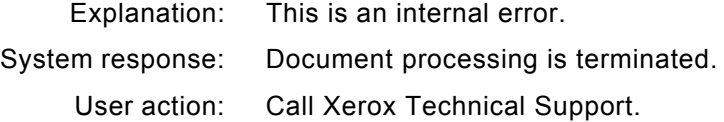

# **XRF6235E GET REQUESTED BEYOND END OF BUFFER**

Explanation: This is an internal error.

System response: Document processing is terminated.

User action: Call Xerox Technical Support.

#### **XRF623AE UNABLE TO CREATE** *type font widths* **FOR CODE PAGE** *code page name* **CHARACTER SET** *character set name*

- Explanation: While processing an MCF structured field within an active environmental group, an IBM font was referenced. However, no entry for that font exists in the appropriate font widths table, and an entry in the specified table could not be built.
- System response: Document processing is terminated. The document remains in the output queue.
	- User action: Verify that the specified font code page name and character set name exist in the correct font library defined in the XOSF start-up proc. If the problem persists, call Xerox Technical Support.

# **XRF623BE COULD NOT FIND CODED FONT** *coded font name* **IN IBM FONT LIBRARY**

Explanation: XPAF could not find the specified coded font name in the IBM font library.

- System response: Document processing is terminated.
	- User action: Make sure the specified coded font is contained in the IBM font library named on the IBMFONT DD statement in the XOSF start-up proc.

Correct the font problem and rerun the job. If the problem persists, call Xerox Technical Support.

#### **XRF623DE FONT** *name* **NOT IN FONT INFORMATION TABLE. UNABLE TO PROCESS DOCUMENT**

Explanation: The named font was specified in a page format; however, the font was not found in the XPAFXFI table.

System response: Document processing is terminated.

User action: Add an entry for the font in the XPAFXFI table, then resubmit the document.

## **XRF6255F FATAL ERROR ENCOUNTERED BY** *module name***.** *data type* **NOT SUPPORTED**

- Explanation: XPAF's current IOCA support does not include support for Band Image Data, Numbered Image Data, the named data compression algorithm, or image orientations other than (0, 90).
- System response: XPAF rejects IOCA images that contain Band Image Data, Numbered Image Data, the named data compression algorithm, or image orientations other than (0, 90). Document processing terminates. Whether XPAF recovers from this error or performs further processing is determined at a higher level.
	- User action: Identify IOCA images that include Band Image Data (banded images), Numbered Image Data (tiled images), the named data compression algorithm, or image orientations other than (0, 90). Then choose one of these alternatives:
		- Remove the images from the document data stream.
		- Regenerate the images in a form supported by XPAF. For information about XPAF-supported IOCA images, refer to *[Section](#page-664-0)  [Four: Printing Documents with XPAF](#page-664-0)*.

After removing or regenerating the IOCA images in question, rerun the print job. If the problem persists, call Xerox Technical Support.

# **XRF6256E SEVERE ERROR ENCOUNTERED BY** *module***.** *reason*

Explanation: This is an internal error.

*Module* is one of these items:

- XRFCCITT
- XRFMMR

*Reason* is one of these conditions:

- Invalid decompression code
- Negative run length
- System response: Document processing is terminated.
	- User action: Call Xerox Technical Support.

#### **XRF6263F FATAL ERROR ENCOUNTERED BY** *module name* **DURING** *command* **BUFFER STORAGE MANAGEMENT PROCESSING** *activity* **DATA RECORDS. RC=X'***return code***'; IC=X'***information code***'**

- Explanation: This is an internal error. System response: The image cannot be converted to .IMG format.
	- User action: Call Xerox Technical Support.

#### **XRF6269E MINOR ERROR ENCOUNTERED BY** *module name* **DURING COMPRESSION PROCESSING OF IMAGE NAMED** *image member name***. REMAINDER OF IMAGE ROW NUMBER X'***image row number***' ASSUMED TO BE WHITE SPACE**

Explanation: This is an internal error.

System response: The image conversion to .IMG format is not adversely affected by this error, unless this error occurs throughout the image. Further XPAF processing is determined at a higher level.

User action: Call Xerox Technical Support.

#### **XRF6354F FATAL ERROR ENCOUNTERED BY XRFILAFP DURING IMAGE FAST PATH CREATION PROCESSING BY XRFILAFP. RC=X'***return code***'; IC=X'***information code***'. DUE TO AN INEXPLICABLE INTERNAL LOGIC FAILURE, FOR IMAGE PAGE RESOURCE NAMED INLINE (M)**

- Explanation: An error was detected within the internal control block structure of XPAF during AFP image processing.
- System response: The current image cannot be converted to Xerox format and processing is terminated for the current document.
	- User action: Gather all materials related to the error and call Xerox Technical Support.

# **XRF6355E INVALID BUFFER CONTROL BLOCK**

Explanation: This is an internal error.

- System response: XPAF stops printing the current document and returns the document to JES to hold. Printing continues with the next document.
	- User action: Check the previous messages to determine the cause of this error and take the action specified for the first error message. If no other messages are present or if the condition persists, call Xerox Technical Support.

#### **XRF6395F FATAL ERROR ENCOUNTERED BY** *module name* **DURING** *parameter validation* **PROCESSING, (***problem description***)**

- Explanation: The JCL parameter field contains one or more keywords that either have an incorrect name length or are not valid keywords.
- System response: The IBM library cannot be preconverted to .IMG format. Overlay and page segment processing is terminated.
	- User action: Correct the JCL parameter keyword error and then resubmit the job. If the problem persists, call Xerox Technical Support.

#### **XRF6396E MINOR ERROR ENCOUNTERED BY** *module name* **DURING** *activity* **PROCESSING, (***failure explanation***). REFER TO ANY PREVIOUS MESSAGES FOR MORE INFORMATION**

Explanation: This is an internal error. System response: This error does not directly affect preconversion of the IBM library to .IMG format. Overlay and page segment processing is already complete. Storage corruption may have occurred. User action: Preceding messages may help explain the cause of the problem. Call Xerox Technical Support.

## **XRF6397F FATAL ERROR ENCOUNTERED BY** *module name* **DURING** *activity* **PROCESSING, (***failure explanation***). REFER TO ANY PREVIOUS MESSAGES FOR MORE INFORMATION**

Explanation: This is an internal error.

- System response: The IBM library cannot be preconverted to .IMG format. Overlay and page segment processing is terminated.
	- User action: Preceding messages may help explain the cause of the problem. Call Xerox Technical Support.

#### **XRF6398I THE VALUE OF KEYWORD** *keyword* **IS:** *data value***; IF INCORRECT, CHECK THE JCL PARM=STATEMENT**

- Explanation: This message identifies the named keyword parameter value being used for this execution of XRFBATCH.
- System response: None.
	- User action: If the *data value* for the named keyword is correct, no action is needed. If the *data value* for the named keyword is unexpected or incorrect, check the syntax and validity of the named parameter value. Correct any errors and resubmit the job. If the problem persists, call Xerox Technical Support.

#### **XRF6399E SEVERE ERROR ENCOUNTERED BY** *module name* **DURING** *activity* **PROCESSING OF**  *type* **RESOURCE NAMED** *resource name***. RC=X'***return code***'; IC=X'***information code***'**

- Explanation: This message is issued as a result of a non-zero return code from XRFPSEG or XRFOVLAY. Preceding messages may explain the cause of the problem.
- System response: The page segment or overlay identified by *resource name* cannot be converted. Processing of other resources continues.
	- User action: Examine the log for additional information about the error, and take any action indicated. Resubmit the job. If the problem persists, call Xerox Technical Support.

#### **XRF6400I IBM** *image type* **RESOURCE NAMED** *ibm resource name* **CONVERTED SUCCESSFULLY TO A XEROX RESOURCE FILE**

- Explanation: This message identifies the IBM resource that has been successfully converted to a Xerox resource file through XRFBATCH.
- System response: Processing continues.
	- User action: None required. You may review the output from XRFBATCH for a list of all converted page segments.

#### **XRF6411I IBM AFP RESOURCE MEMBER NAMED** *resource member name* **NOT CONVERTED TO A XEROX RESOURCE DUE TO** *reason***.**

- Explanation: The resource was determined not to be a page segment, the member started with the letter O, or you attempted to convert a page segment to a decentralized native image which is not supported.
- System response: The named resource is not converted. XPAF issues this message for each member in the partitioned dataset that is not converted. Processing of other resources continues.
	- User action: If the named resource is a page segment, rename it so that it does not start with the letter O. Then, resubmit the job. If you attempted to convert a page segment to a native decentralized image see XRFBATCH discussion in *[Section Three: Managing Resources with XPAF](#page-358-0)*.

#### **XRF6415F FATAL ERROR ENCOUNTERED BY** *module name* **DURING** *activity description* **PROCESSING (***problem description***)**

- Explanation: A single member was specified in the INFILE DD statement. XRFBATCH supports PDS and VSAM processing, but not sequential processing.
- System response: The IBM library cannot be preconverted to .IMG format. Overlay and page segment processing is terminated.
	- User action: Put the single member in a PDS, specify that PDS in the INFILE DD statement, and rerun the job.

# **XRF6417F RESOURCE** *resource member name* **TYPE** *resource type* **FAILED EXIT 6 AUTHORIZATION**

- Explanation: The current user exit 06 has instructed XPAF not to allow the user to access this particular resource.
- System response: The current print job is aborted.
	- User action: Contact your systems programmer for information on the operation of user exit 06 at your site.

#### **XRF6418E CODE PAGE** *code page name* **IS NOT ASSOCIATED WITH ANY KNOWN FONT FAMILY COMPLEMENT VALUE. CHARACTER SET** *character set name* **CANNOT BE ADJUSTED**

- Explanation: The job sent to the printer contained an MCF-2 structured field record that specified a global resource identifier (GRID) value. The specified code page value in the GRID was not found in the internal XPAF font family complement table; this complement value is required to complete the name of the character set. Since XPAF cannot determine the exact name of the character set from the values specified in the GRID, the font structure cannot be built.
- System response: Document processing is terminated, and the document remains held in the output queue.
	- User action: Either recreate the input data and generate another GRID value that will call for a code page name that coordinates with a valid font family complement identifier value. Or, update the CPGID table for the GRID value specified in the data stream. Then resubmit the job.The new entry must associate the GRID value with a code page name that coordinates with a valid font family complement identifier value.

#### **XRF6419E UNABLE TO FIND** *resource type* **ENTRY IN THE** *resource type* **TABLE FOR THE GRID VALUE** *global resource identifier value*

- Explanation: During the processing of an MCF-2 structured field, the font global identifier or the code page global identifier value could not be found in the appropriate table for the specified global resource identifier (GRID) value.
- System response: Document processing is terminated, and the document remains held in the output queue.
	- User action: Update the CPGID or FGID table to contain an entry for the specified GRID value and resubmit the job.

# **XRF6420E UNDEFINED TRIPLET ID FOUND. UNABLE TO PROCESS TRIPLET ID** *triplet id*

- Explanation: During the processing of an MCF-2 structured field, an invalid triplet identifier was found.
- System response: Document processing is terminated, and the document remains held in the output queue.
	- User action: Recreate the input data, ensuring that the MCF-2 structured field contains only valid triplets and resubmit the job.

# **XRF6423I DYNAMIC FONT WIDTHS BUILT**

- Explanation: A font has been requested for which no IBM font width entry was found. A temporary entry has been created
- System response: The system dynamically creates an entry, printer processing continues.
	- User action: The IBM font library convert batch utility should be run to create a permanent IFW table entry.

#### **XRF6424W MCF TRIPLET ID** *id number* **FOR CODE PAGE** *code page* **CHARACTER SET** *character set* **BYPASSED**

- Explanation: A map coded font, font resolution metric triplet, was encountered. Mixed font resolution positioning is not supported by XPAF.
- System response: Printing continues if the font exists for the current document font resolution.
	- User action: Verify that the output is correct. If not, the fonts with this triplet must be replaced. Message XRF6425W has been added.

#### **XRF6425W DATA MAP** *data map name* **UNSUPPORTED TRIPLET ID** *id name* **BYPASSED.**

- Explanation: An unsupported triplet id was detected for the data map when line descriptors were processed.
- System response: Processing continues and the triplet is ignored.
	- User action: Verify that the output is correct, or remove the triplets from the data map.

# *XSJ messages*

## **XSJ0090E** *level* **z/OS LEVEL UNSUPPORTED**

- Explanation: XOSF detected a level of z/OS that does not have a corresponding support module.
- System response: XOSF processing continues, but XPAF extended JCL keywords are ignored.
	- User action: Call Xerox Technical Support with the z/OS level from the message. For the minimum z/OS/JES levels currently supported by XPAF, refer to *[Section Two: Installing and Customizing XPAF](#page-34-0)*.

# **XSJ7202E COULD NOT GET SUFFICIENT MEMORY** *action*

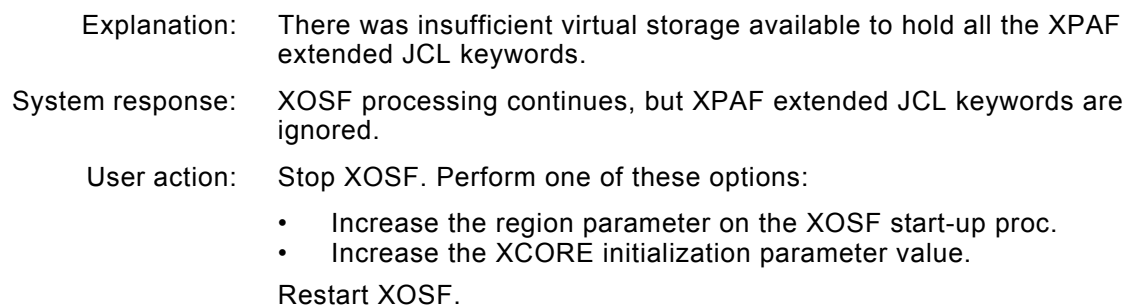

# **XSJ7205E INTERNAL TABLE OVERFLOW FOR SJF LIST; XJCL WILL NOT BE HONORED**

- Explanation: An internal table overflow condition occurred during XOSF initialization.
- System response: XOSF processing continues, but XPAF extended JCL keywords are ignored.

User action: Call Xerox Technical Support.

# *XSL messages*

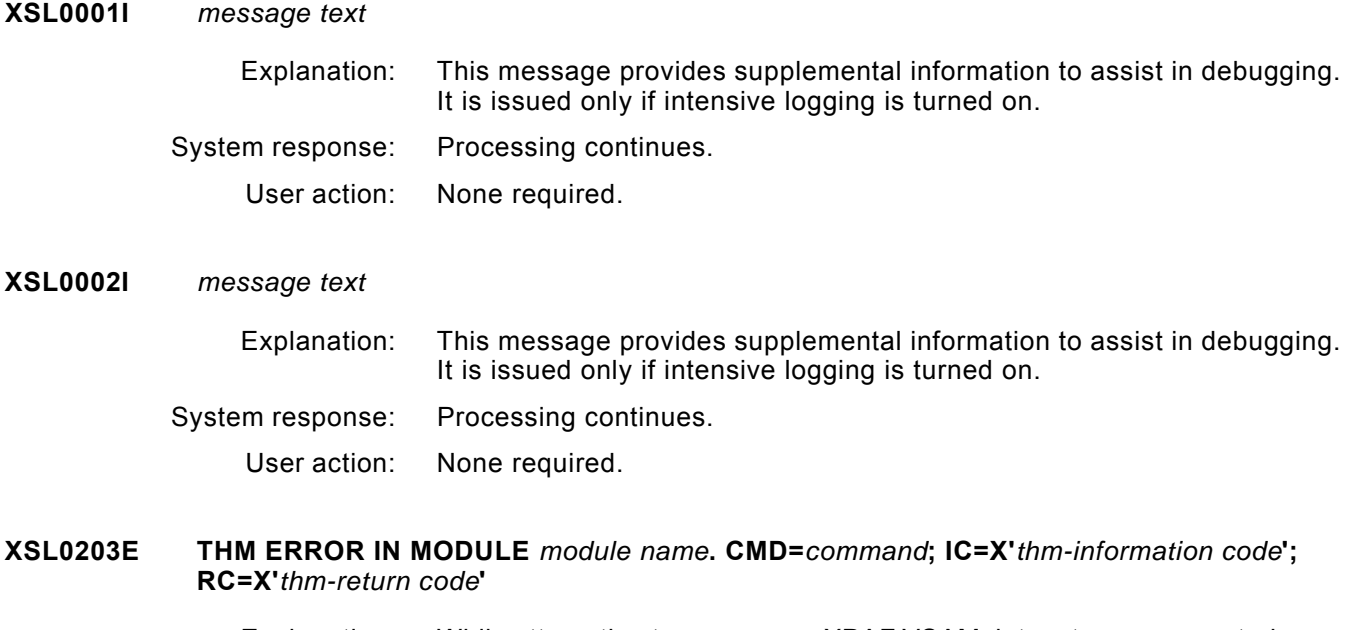

- Explanation: While attempting to process an XPAF VSAM dataset, an unexpected error was encountered. Other messages are usually issued along with this message to further identify the operation that failed.
- System response: The current operation is terminated.
	- User action: Verify that all of the required XPAF libraries are present and not corrupted. If you believe you are receiving this message in error, call Xerox Technical Support.

# **XSL3413E OPEN FOR DSNAME** *dataset name* **FAILED**

- Explanation: Using the FCB and/or UCS initialization or printer profile parameters, you requested that XOSF download FCBs and/or UCSs to a centralized printer. However, open processing on behalf of that request failed. XOSF was unable to allocate SYS1.IMAGELIB.
- System response: Document processing continues. The FCB and/or UCS download request is ignored.
	- User action: Verify that SYS1.IMAGELIB is available on your z/OS system, then resubmit the job.

#### **XSL3441W** *fcb name* **FCB TYPE NOT SUPPORTED**

- Explanation: The FCB you specified using the FCB and FCBPREF initialization parameters resulted in a non-3211 type FCB being loaded from SYS1.IMAGELIB.
- System response: The system defaults to FCB2STD2 and continues processing. If the printer JSL specifies FCB=PROCESS, SMF accounting will be based on the default FCB.
	- User action: Create a 3211-type FCB in SYS1.IMAGELIB, then resubmit the job.

# **XSL3585W nn DAYS LEFT IN GRACE PERIOD**

- Explanation: The expiration date has passed for the product. A grace period has been entered and there are nn days left in the grace period before the product will cease to function. This message will be displayed at the start of every print job.
- System response: The product will continue to function normally.
	- User action: Contact Xerox for a new License String to extend the license period.

# **XSL3586E nn-DAY GRACE PERIOD HAS EXPIRED!**

- Explanation: The expiration date has passed for the product. The extended grace period has also expired.
- System response: The product will cease to function.
	- User action: Contact Xerox for a new License String to extend the license period.

#### **XSL3589W \*\*\* WARNING \*\*\* WARNING \*\*\* WARNING \*\*\* WARNING \*\*\***

- Explanation: This message is issued in conjunction with message XSL3591I (\*\*\* WARNING \*\*\* XPAF LICENSE WILL EXPIRE IN nn DAYS.)
- System response: Processing continues.
	- User action: Contact Xerox in order to renew the license string.

# **XSL3591I \*\*\* WARNING \*\*\*** *product* **LICENSE WILL EXPIRE IN** *number* **DAYS! \*\*\***

Explanation: While processing a print document, it was determined that the *product* expiration date is within sixty days of the current date. This message is an informational message only.

#### System response: Processing continues.

User action: Contact Xerox in order to renew the license string.

#### **XSL3592E \*\*\*** *product* **LICENSE HAS EXPIRED! \*\*\***

- Explanation: While processing a print document, it was determined that the expiration date of the *product* has expired.
- System response: Processing is terminated and the XOSF address space will be shut down.
	- User action: Contact Xerox in order to renew the license string.

# **XSL4000E VIPP DOCUMENT TYPE MUST BE NM FOR A VIPP DEVICE**

- Explanation: The document is being sent to a VIPP-enabled device, or PRMODE=VIPP has been specified in the document, and the document is not a native mode (line-mode) document. VIPP documents must be line-mode data streams that have VIPP commands inserted at the beginning of the application.
- System response: XPAF issues a secondary message (XSL4001I) showing the current document type being processed. The document is then aborted and requeued to JES.
	- User action: Redirect the document to an XPAF printer that supports the document type indicated in message XSL4001I.

# **XSL4001I CURRENT DOCUMENT TYPE=** *document type***, PRMODE=** *prmode***, DEVICE=** *device type*

- Explanation: This is an informational message that displays the current document processing options. It is displayed following message XSL4000E.
- System response: The document is aborted and requeued to JES.
	- User action: Redirect the document to an XPAF printer that supports the named document type.

#### **XSL7201E ESTAE FAILURE ON ENTRY TO** *module name***. RC=X'***return code***'; IC=X'***information code***'**

- Explanation: This is an internal error.
- System response: The printer task is terminated.

User action: Call Xerox Technical Support.

# **XSL7202E COULD NOT GET SUFFICIENT MEMORY** *activity*

Explanation: A get memory request failed.

System response: Document processing is terminated.

User action: Increase the region size.

# **XSL7203E MODULE** *module name* **HAS AN ANCHOR ADDRESS OF ZERO (IS NOT LOADED IN MEMORY)**

- Explanation: The named module was not loaded into memory.
- System response: The printer task is terminated.
	- User action: Verify that the named module is in the XPAF load library. If it is present and the problem persists, call Xerox Technical Support.

# **XSL7204E** *parameter* **IGNORED. IMAGE** *image name* **NOT FOUND IN SYS1.IMAGELIB**

- Explanation: During FCB or UCS processing, the named FCB or UCS image (FCB2*xxxx* or UCS2*xxxx*) was not found in SYS1.IMAGELIB.
- System response: Processing continues. The FCB or UCS is not downloaded to the printer.
	- User action: Correct the FCB or UCS parameter in the job or create the named FCB or UCS in SYS1.IMAGELIB. Then resubmit the job.

# **XSL7206E PPD INITIALIZATION FAILED. RC=X'***return code***'**

- Explanation: The PPD was unable to initialize the printer. Additional messages issued from the PPD indicate the exact cause of the error. The printer may be allocated to another user, or the printer profile may be incorrect.
- System response: The printer task is terminated.
	- User action: Correct the error and try again.

#### **XSL7209I** *component* **PIPELINE ERROR:** *description*

- Explanation: An error in the named component yielded one or more non-zero return codes.
- System response: System response depends on the most severe return code encountered, which is the code displayed in this message. Message XSL720BI describes the result of the pipeline error.
	- User action: If possible, correct the error and rerun the job. If you cannot correct the error, call Xerox Technical Support.

# **XSL720AE UNEXPECTED RC OF X'***return code***' FROM MODULE** *module name activity*

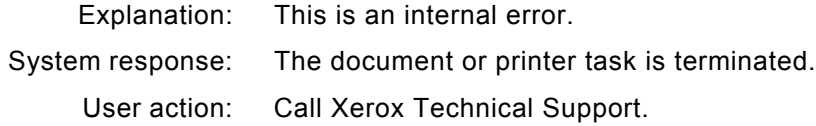

#### **XSL720BI PIPELINE ERROR RESULTED IN:** *description*

- Explanation: A call to the process control module returned one or more non-zero return codes. The most severe return code is displayed in message XSL7209I and yields the result described in this message.
- System response: The *description* portion of the message explains the result of the pipeline error and corresponds to the return code *displayed* in message XSL7209I. For example, the *description* may be "ABORT DOCUMENT IMMEDIATELY."
	- User action: If possible, correct the error and rerun the job. If you cannot correct the error, call Xerox Technical Support.

# **XSL720CI MODULE** *module name* **RETURNED NON-ZERO RC=X'***return code***'**

Explanation: This is an internal error.

System response: The printer task is terminated.

User action: Call Xerox Technical Support.

# **XSL720DE MODULE** *module name* **CALLED WITHOUT A PRIOR INITIALIZATION CALL**

- Explanation: This is an internal error.
- System response: The printer task is terminated.
- User action: Call Xerox Technical Support.

**XSL720EI** *job number job name* **PRINTING** *activity*

Explanation: One of two conditions exists:

- The operator entered a JES command (RESTART, INTERRUPT, CANCEL, FORWARD SPACE, or BACKSPACE).
- XPAF encountered a condition that does not allow it to continue document processing. Document processing is terminated.

*Activity* can be one of these conditions:

- Restarted by operator
- Interrupted by operator
- Canceled by operator
- Aborted by XPAF
- Forward spaced by operator
- Backspaced by operator

System response: One of six conditions exists (corresponding to the six *activity* types):

- The document is restarted at the beginning of the restarted dataset.
- The document is placed on the active printer class and restarts at the last known JES checkpoint taken upon reselection.
- The document is purged from the JES spool; XPAF cancels document printing.
- The document printing process is terminated by XOSF.
- The document is forward spaced a specified number of pages.
- The document is backspaced a specified number of pages.

User action: None required.

# **XSL720FI** *printer name* **WAITING FOR WORK**

- Explanation: No more datasets are available for printing. XOSF has caught up with all available work for the printer.
- System response: The printer task remains active and available for further processing.
	- User action: None required.

# *XSV messages*

# **XSV9801E INVALID PARAMETER SPECIFIED FOR XSVCUPDT**

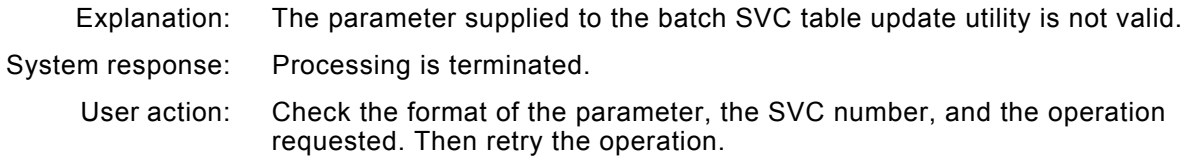

#### **XSV9802E SVC MODULE** *module name* **NOT FOUND IN LINK PACK AREA**

- Explanation: While trying to add an SVC table entry, the named module was not found in the link pack area.
- System response: Processing is terminated.
	- User action: Add the SVC module to the link pack area and retry the operation.

# **XSV9803I SVC TABLE** *operation* **SUCCESSFUL FOR SVC** *entry*

- Explanation: The named SVC table entry was successfully replaced in or deleted from the SVC table.
- System response: None.
	- User action: None.

# **XSV9804E SVC TABLE** *operation* **FAILED FOR SVC** *entry*

- Explanation: The named SVC table entry was not successfully replaced in or deleted from the SVC table.
- System response: Processing is terminated.
	- User action: Call Xerox Technical Support.

# *XTB messages*

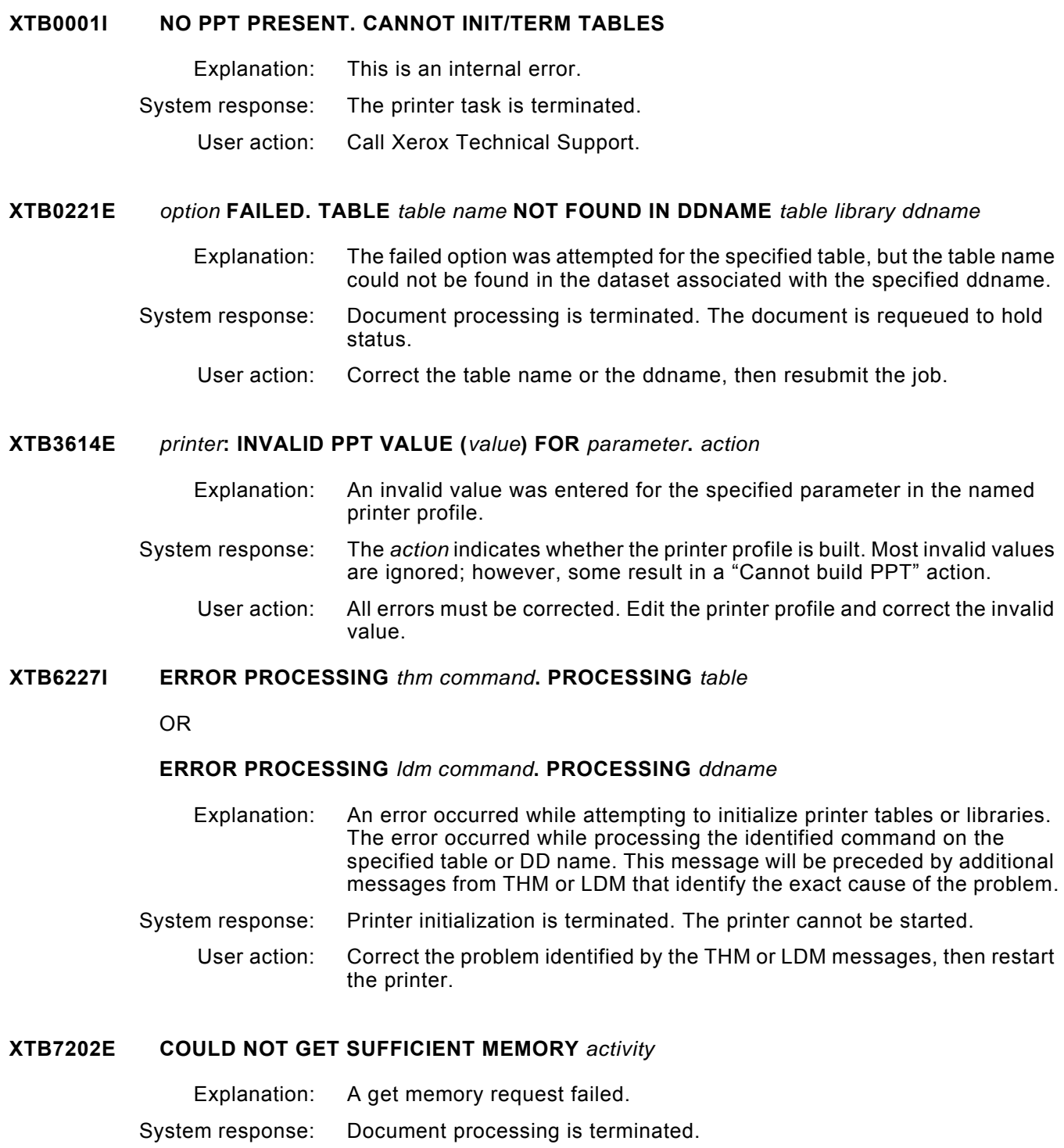

User action: Increase the region size.

# **XTB7501E** *ppd directory* **ERROR. EC=X'***error code***'**

- Explanation: An error occurred while attempting to retrieve the directory lists from a printer running under HIP (the printer profile specifies XNS=YES). EC is the return code returned from the printer during the directory retrieval. This error usually results from an incorrect software level on the printer.
- System response: Printer initialization is terminated. The printer cannot be started.
	- User action: Correct the problem at the printer or run without HIP (specify XNS=NO in the printer profile). Once the problem is corrected, restart the printer.

# *XTC messages*

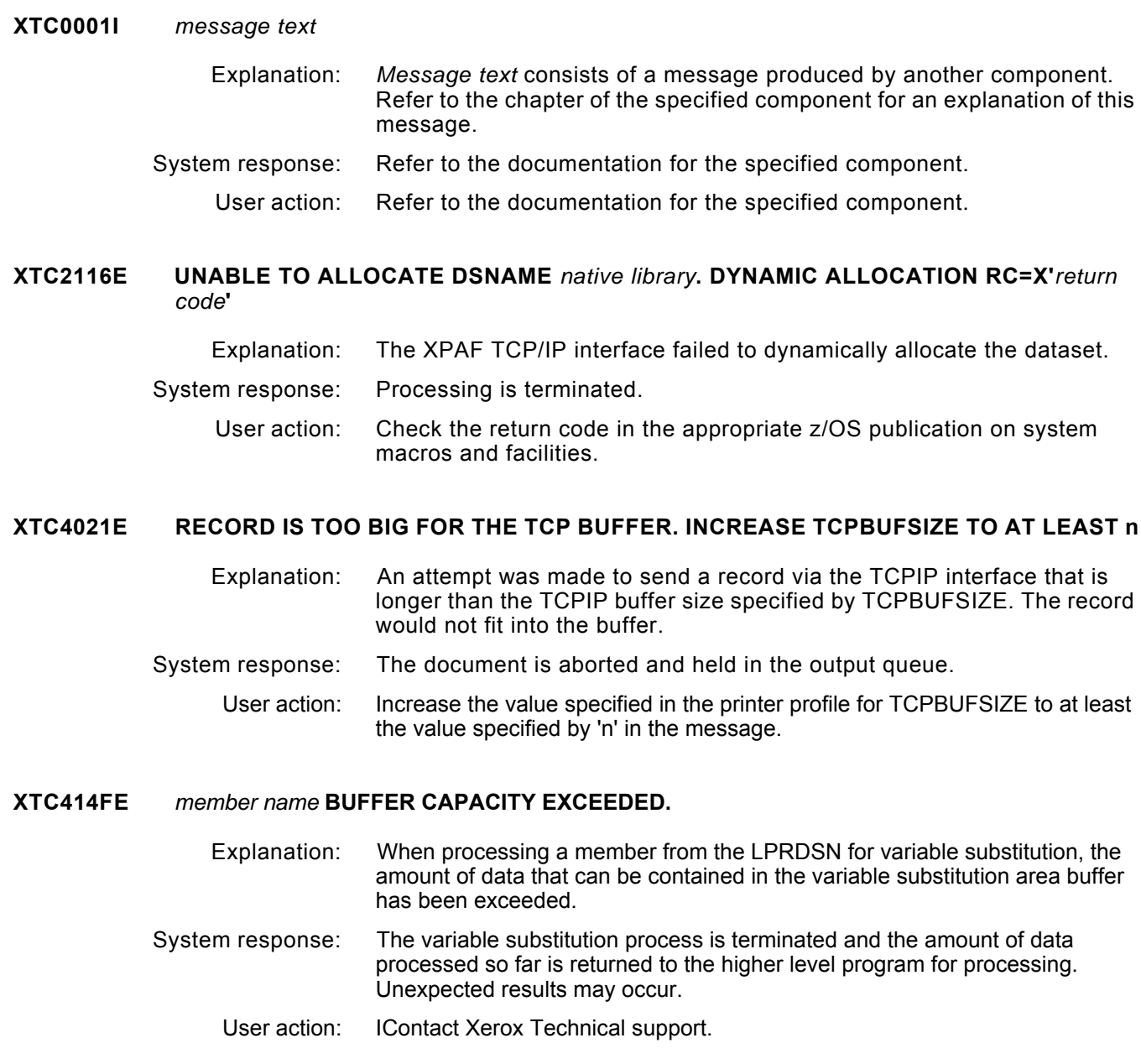

# **XTC4153E MEMBER** *member name* **NOT FOUND IN LIBRARY** *library name*

- Explanation: Your document has been processed and saved to a dataset. However, the batch job that sends the dataset to a printer using the TCP/LPR or TCP/IP protocols was not submitted because the named member was not found in the named library.
- System response: Processing of the document has completed, but the batch job could not be submitted. The document is not requeued.
	- User action: Verify that the required JCL member exists in the named library and is correctly specified in the LPRJCL printer profile parameter to ensure that the batch job will run the next time you print your document.

Refer to *[Section Two: Installing and Customizing XPAF](#page-34-0)* for instructions on how to set up your system for TCP batch printing. Refer to *[Section Five:](#page-828-0)  [XPAF Parameter and Keyword Reference](#page-828-0)* for more information about TCP-related printer profile parameters.

# **XTC7750I LPR JCL CREATED USING MEMBER** *member name* **FROM** *library name*

- Explanation: The named member in the named library has been processed, and the batch job that sends your document to a printer using the TCP/LPR or TCP/IP protocols was submitted.
- System response: XPAF processing has completed for this document.
	- User action: Refer to the displayed LPR messages to ensure your document has been sent to the printer.

# **XTC7751W MANUAL LPR IS REQUIRED FOR** *dataset name*

- Explanation: Your document has been processed and saved to the named dataset. However, the batch job that sends the dataset to a printer using the TCP/LPR or TCP/IP protocols was not submitted.
- System response: Processing of the document has completed, but the batch job could not be submitted. The document is not requeued.
	- User action: Refer to the user action of the accompanying XPAF message for instructions on how to ensure that the batch job will run the next time you send the document to the printer.

To print the document now, manually issue the LPR command, specifying the named dataset. For example, if you are using IBM TCP/LPR, you could issue this LPR command:

LPR '*dataset-name(member-name)*' AT *ip-address* PRINTER *queue-name* FILTER L BINARY

Refer to IBM's *TCP/IP for z/OS: User's Guide* for more information about the syntax of this command. If you are using another vendor's TCP software, refer to their documentation for valid command syntax.

#### **XTC7752E LPR TRANSMISSION FAILED**

- Explanation: Your document has been processed and saved to a dataset. However, it was not transmitted to the printer because an error condition was received from either TCP/LPR or TCP/IP. This error and a suggested solution has been printed to the SYSPRINT SYSOUT dataset from the XTCPCHKR step of the TCP JCL.
- System response: If you have specified PARM='PROMPT' in the XTCPCHKR step, the job has stopped processing and is waiting for an operator response. If you have specified PARM='NOPROMPT', processing of the document has completed, but dataset transmission has failed and the document is not requeued.
	- User action: Review the output to determine what caused the TCP transmission error to occur. If you have specified PARM='PROMPT' in the XTCPCHKR step, the operator must respond to the prompt to acknowledge the message. No specific response text is required.

To print your document, manually issue the LPR command, specifying the named dataset. For example, if you are using IBM TCP/LPR, you could issue this LPR command:

LPR '*dataset-name*(*member-name*)' AT i*p-address* PRINTER *queue-name* FILTER L BINARY

Refer to IBM's *TCP/IP for z/OS: User's Guide* for more information about the syntax of this command. If you are using another vendor's TCP software, refer to their documentation for valid command syntax.

# **XTC7753I XPAF IS ATTEMPTING TO CONNECT TO TCP/IP INTERFACE**

- Explanation: The XPAF functional subsystem is trying to connect to the TCP/IP address space that will be handling the TCP/IP communication from the OS/390 environment.
- System response: None.

User action: None.

# **XTC7754I XPAF TCP/IP INTERFACE CONNECTED**

Explanation: The XPAF functional subsystem has connected to the TCP/IP address space that will be handling the TCP/IP communication from the OS/390 environment.

- System response: None.
	- User action: None.

#### **XTC7755I XPAF TCP/IP INTERFACE IS NOT CONNECTED**

- Explanation: The XPAF functional subsystem has not connected to the TCP/IP address space that will be handling the TCP/IP communication from the OS/390 environment.
- System response: The TCP/IP address space has issued a bad return code when trying to establish connection. XPAF continues processing allowing the other types of printers (e.g., VTAM or channel attached) to print.
	- User action: If TCP/IP is required by this functional subsystem, verify that the TCP/IP address space is up and running successfully. Then, verify that the TCPIPJOB initialization parameter set in the XINPARM dataset has the same TCPIPJOB name as the IBM TCP/IP parmlib member for the data component. If both of these conditions are met, close down your TCP/IP address space and restart it. Then, try restarting this functional subsystem.

# **XTC7756I CONNECTING TO IP** *ip address* **TCP PORT=***port id***, QUEUE NAME=***printer name*

Explanation: The XPAF TCP/IP interface is attempting to connect to the specified IP address for the queue name on the remote port number displayed.

- System response: None.
	- User action: None.

# **XTC7757E CONNECTION TO IP** *ip address* **TCP PORT=***port id***, QUEUE NAME=***printer name* **FAILED**

- Explanation: The XPAF TCP/IP interface has tried to connect to the specified IP address for the queue name on the remote port number displayed and the connection could not be established.
- System response: XPAF's actions depend on the TCPRETRY printer profile parameter. It will either stop the printer thread, abort the print document, or requeue the print document.

XPAF will also issue message XTC7765E, which will display the IBM connection failure error code and give the XPAF TCP/IP connection command causing the problem.

User action: Use the TCP/IP PING command to help diagnose the connection problem. Issue the PING command from the OS/390 TSO command prompt ensuring that the IP address is available from your OS/390 environment not just your local LAN.

#### **XTC7758I CONNECTION TO IP** *ip address* **HAS BEEN ESTABLISHED**

Explanation: The XPAF TCP/IP interface has established a connection to the specified IP address.

- System response: None.
	- User action: None.

#### **XTC7759I CONNECTION TO IP** *ip address* **HAS BEEN RELEASED**

Explanation: The XPAF TCP/IP interface has released the specified IP address.

System response: None.

User action: None.

# **XTC7760E LPD SERVER AT IP** *ip address* **HAS REFUSED THE SPECIFIED QUEUE NAME=***printer name*

- Explanation: The XPAF TCP/IP interface has received a bad acknowledgment from the LPD server indicating that the queue name is invalid on it's server environment.
- System response: XPAF's actions depend on the TCPRETRY printer profile parameter. It will either stop the printer thread, abort the print document, or requeue the print document.
	- User action: Correct the queue name to a a valid queue name for that IP address.

# **XTC7761E LPD SERVER AT IP** *ip address* **HAS RETURNED A BAD ACK AFTER A SEND DATA REQUEST. QUEUE NAME=***printer name*

- Explanation: The XPAF TCP/IP interface has received a bad acknowledgment from the LPD server indicating that the sending of data frames has been rejected or lost.
- System response: XPAF's actions depend on the TCPRETRY printer profile parameter. It will either stop the printer thread, abort the print document, or requeue the print document.
	- User action: Ensure that the receiving LPD server is not in a wait state or has not been recycled during this time period. This could cause a loss of the LPD service at that IP address. If neither of these has occurred, it could be the physical network at the time being serviced.

When LPD service availability has been verified, restart the print job. If an error condition still exists, recycle the LPD server machine (i.e., power it on and off) to ensure that connectivity to the local area network is reestablished.

#### **XTC7762E LPD SERVER AT IP** *ip address* **HAS RETURNED A BAD ACK AFTER RECEIVE DATA FILE REQUEST. QUEUE NAME=***printer name*

- Explanation: The XPAF TCP/IP interface has received a bad acknowledgment from the LPD server indicating that after sending the receive control data block, the LPD service has rejected the request.
- System response: XPAF's actions depend on the TCPRETRY printer profile parameter. It will either stop the printer thread, abort the print document, or requeue the print document.
	- User action: Ensure that the receiving LPD server is not in a wait state or has not been recycled during this time period. This could cause a loss of the LPD service at that IP address. If neither of these has occurred, it could be the physical network at the time being serviced.

When LPD service availability has been verified, restart the print job. If an error condition still exists, recycle the LPD server machine (i.e. power it

on and off) to ensure that connectivity to the local area network is reestablished.

#### **XTC7763E LPD SERVER AT IP** *ip address* **HAS RETURNED A BAD ACK AFTER RECEIVE CONTROL FILE REQUEST. QUEUE NAME=***printer name*

- Explanation: The XPAF TCP/IP interface has received a bad acknowledgment from the LPD server indicating that after sending the receive control file control block, the LPD service has rejected the request.
- System response: XPAF's actions depend on the TCPRETRY printer profile parameter. It will either stop the printer thread, abort the print document, or requeue the print document.
	- User action: Ensure that the receiving LPD server is not in a wait state or has not been recycled during this time period. This could cause a loss of the LPD service at that IP address. If neither of these has occurred, it could be the physical network at the time being serviced.

When LPD service availability has been verified, restart the print job. If an error condition still exists, recycle the LPD server machine (i.e. power it on and off) to ensure that connectivity to the local area network is reestablished.

# **XTC7764E LPD SERVER AT IP** *ip address* **HAS RETURNED A BAD ACK AFTER RECEIVE COMPLETE CONTROL FILE REQUEST. QUEUE NAME=***printer name*

- Explanation: The XPAF TCP/IP interface has received a bad acknowledgment from the LPD server indicating that after sending the receive complete control file control block, the LPD service has rejected the request.
- System response: XPAF's actions depend on the TCPRETRY printer profile parameter. It will either stop the printer thread, abort the print document, or requeue the print document.
	- User action: Ensure that the receiving LPD server is not in a wait state or has not been recycled during this time period. This could cause a loss of the LPD service at that IP address. If neither of these has occurred, it could be the physical network at the time being serviced.

When LPD service availability has been verified, restart the print job. If an error condition still exists, recycle the LPD server machine (i.e., power it on and off) to ensure that connectivity to the local area network is reestablished.

# **XTC7765E TCP/IP RC=***return code***; FUNCTION=***function*

- Explanation: The XPAF TCP/IP interface has received a bad return code from the IBM TCP/IP address space indicating a failure of a TCP/IP command.
- System response: XPAF's actions depend on the TCPRETRY printer profile parameter. It will either stop the printer thread, abort the print document, or requeue the print document.
	- User action: The return code displayed in this message is the IBM TCP/IP socket return code. An explanation of these can be found in the IBM TCP/IP *API Reference Manual*, appendix D, "Return codes."

Common return code 60 indicates an IP address is not accessible from the OS/390 system (i.e., may be powered off). Common return code 61 indicates that the IP address is in use on the network and could not be acquired in a timely manner.

Ensure that the receiving LPD server is not in a wait state or has not been recycled during this time period. This could cause a loss of the LPD service at that IP address. If neither of these has occurred, it could be the physical network at the time being serviced.

When LPD service availability has been verified, restart the print job. If an error condition still exists, recycle the LPD server machine (i.e., power it on and off) to ensure that connectivity to the local area network is reestablished.

#### **XTC7766E** *domain name* **DOMAIN NAME IS NOT KNOWN BY THE DOMAIN NAME SERVICE**

- Explanation: You entered a domain name that is not recognized by the domain name service.
- System response: XPAF will act depending on the printer profile TCPRETRY; either the printer thread will be stopped, the print job will be aborted, or the print document will be requeued. XPAF will not try to reconnect to the given domain name.
	- User action: Ensure that the IPADDRESS specified in the XPAF printer profile member matches the DNS server from your host environment. If you do not have an active DNS environment, XPAF will look in the HOST.SITE file created by the IBM sockets MAKESITE command. Check in the HOST.SITE file for a valid domain name. MAKESITE only allows names of up to 24 characters.

#### **XTC7767I ALL LOCAL PORT ADDRESSES IN USE OR IN TIME-WAIT STATE - RETRYING LOCAL ACQUISITION**

- Explanation: All ports specified by the TCPBIND printer parameter are busy.
- System response: XPAF will continue to try all ports defined by the TCPBIND parameter until a port can be acquired. When all ports have been tried and none are available, XPAF will wait for 20 seconds and try again. No JES commands will be honored by XPAF during the 20 second wait.
	- User action: Verify that the receiving IPADDRESS will accept TCP/IP communications from any other ports.

Recent versions of Novell LPD servers allow connection to any port numbered between 1 and 1024. As an example, if TCPBIND=(900,125) is set on your system, message XTC7767 will not appear unless you have more than 125 active printers printing to the Novell server from your mainframe.

Older versions of Novell LPD servers only allow connections through ports 721 to 731, when using one of these servers set TCPBIND=(721,11).

Servers requiring the TCPBIND=(721,11) setting are rare. Systems with Xerox TCP/IP Network Interface cards, and Windows and Unix systems never need the TCPBIND setting as print jobs can be sent from any local port with an assigned IBM socket.

Local ports in TIME-WAIT status can be displayed by the IBM NETSTAT command. If you have a number of ports in this status you need to acquire a PTF from IBM (i.e., PN88789).

# **XTC7768I ABOVE ERROR CAUSED BY RETURN CODE 90 FROM TCP/IP**

- Explanation: The TCP/IP interface has returned an error as described in the preceding message. The error was indicated by a return code of 90.
- System response: The system response is as documented in the preceding message.

User action: The TCP/IP error could be due to one of these reasons:

- You may have the wrong LPR queue name for the receiving LPD service.
- The receiving device may need to have the mainframe IP address in its host's name table.
- The receiving device may have the default gateway defined incorrectly.
- The receiving device may not have started the LPD service
- The TCPPORT number is specified incorrectly in this printer definition. LPR/LPD service uses port 515.
- The IP address you are going to may be in use elsewhere. Turn off the device then PING the IP address. If the PING is successful, the IP address is assigned to another device.

# **XTC7769E COULD NOT** *function* **INPUT LPR DATASET** *dsn* **RC=X'***rc***'**

- Explanation: The temporary dataset containing the file to be sent to the printer via TCP/IP LPR protocol either could not be allocated or it could not be opened.
- System response: The current print job is aborted and re-queued.
	- User action: This is an internal error. Contact Xerox technical support.

# **XTC7770W UNABLE TO PROCESS PARAMETER=MEMBER BECAUSE LPRDSN= HAS NOT BEEN SPECIFIED IN THE PRINTER PROFILE TABLE**

- Explanation: The user has specified a PDS member parameter (i.e. XTCPJNAM=) in the printer profile, but has omitted the LPRDSN= parameter to specify which PDS to retrieve the member from.
- System response: The print job will continue to print without processing of the member.
	- User action: Specify a PDS library via the LPRDSN= parameter or remove the member parameter from the printer profile.

#### **XTC7771E E-MAIL ATTACHMENT SIZE OF SIZE BYTES EXCEEDS THE MAXIMUM ALLOWABLE OF MAX BYTES**

Explanation: The file that is to be sent as an e-mail attachment exceeds the size specified by the EMAILMAX parameter specified in the printer profile. System response: The document will not be sent via e-mail. The document will be aborted and re-queued. User action: Either increase the value specified on the EMAILMAX printer profile parameter or reduce the size of the document to be sent.

#### **XTC7772I CONNECTING TO MAIL SERVER: mailserver PORT: port**

- Explanation: This is an informational message indicating that XOSF is attempting to connect to the SMTP mail server: *mailserver* via port: *port*.
- System response: Processing continues.

User action: None.

# **XTC7773E USERID userid WAS NOT FOUND IN THE EMAILADDRESS TABLE table. THE EMAIL COULD NOT BE SENT**

- Explanation: When attempting to send a document via e-mail, XOSF was unable to find a USER entry for the userid specified. The e-mail could not be sent.
- System response: The document is aborted.

User action: Add a USER entry in the e-mail address table for the userid specified in the message.

# **XTC7775E INVALID IPV6 ADDRESS: ipaddress**

Explanation: The IP address, ipaddress, is not a valid IPv6 address.

System response: The document is aborted.

User action: Correct the IP address.

#### **XTC7776I CONNECTING TO IPV6 ADDRESS ipaddress TCP PORT=port QUEUENAME=portqueue**

Explanation: The XPAF TCP/IP interface is attempting to connect to the specified IP version 6 address for the specified queue name and port.

- System response: TProcessing continues.
	- User action: None.

# *XTD messages*

# **XTD0303E FIRST RECORD OF** *member name* **IS NOT A VALID HEADER RECORD**

- Explanation: The font header could not be recognized. The format of the dataset or member's first record does not conform to the Xerox header record format. If the input is a sequential dataset, the word INPUT is substituted for *member name* in the message text.
- System response: Custom font installation is terminated.
	- User action: Verify that the input is a valid Xerox custom font.

# **XTD0304E SECOND RECORD OF** *member name* **IS NOT A VALID DESCRIPTION RECORD**

- Explanation: The format of the second record in the dataset does not conform to the Xerox description record format. The font cannot be validated.
- System response: Custom font installation is terminated.
	- User action: Verify that the input is a valid Xerox custom font.

# **XTD0305E COULD NOT** *activity* **TABLE** *table name operation***. THM RC=X'***return code***'**

- Explanation: An attempt to process the indicated table failed. *Operation* identifies the type of processing that was being performed when the error occurred.
- System response: Command processing is terminated.
	- User action: Call Xerox Technical Support.

# **XTD0308I** *number resource type* **PROCESSED,** *number* **WITH ERRORS**

- Explanation: The identified number of the resource type indicated has been installed.
- System response: Processing continues.
	- User action: If no errors are indicated, no action is required. If errors occurred, review the XOAF log for more information.

### **XTD0316W THE RESOURCE** *resource name* **HAS A CHARACTER CODE OF X'***value***' WHICH EXCEEDS X'00FF'. THIS VALUE HAS BEEN TRUNCATED TO X'***value***'**

- Explanation: The named resource is corrupted. System response: Processing continues with a truncated value.
	- User action: Replace the font.

#### **XTD0319E IMPROPER** *attribute* **FOR DSNAME** *dataset name***. REQUIRED** *attribute* **IS:** *value*

Explanation: The specified dataset does not have the proper RECFM, DSORG, and/or LRECL. System response: The dataset is bypassed and processing continues with the next dataset. User action: Correct the dataset as indicated in the message and retry the option.

# **XTD0320I FONT** *font name* **INSTALLED**

- Explanation: The named font has been loaded, and the necessary font table entries have been generated. System response: Custom font installation continues.
	- User action: None required.

# **XTD0324W CANNOT USE CURRENT XOAF LOG AS MESSAGE DATASET**

- Explanation: The message dataset you specified is the current XOAF log dataset.
- System response: Additional messages are suppressed; custom font installation continues.
	- User action: Specify an alternate dataset with these attributes:
		- RECFM=FB DSORG=PS LRECL=133 BLKSIZE=3325

# **XTD0326I OLD ENTRY:** *value1***; NEW ENTRY:** *value2***;** *action*

- Explanation: *Value1* identifies an existing entry in the IPSTND table; *value2* identifies the corresponding value provided in CD#FILE on the font file distributed by Xerox Font Services. *Action* indicates whether the existing entry in the IPSTND table has been replaced.
- System response: Custom font installation continues.
	- User action: None required.

# **XTD0327I PROCESSING COMPLETED**

- Explanation: Custom font installation is completed.
- System response: None.

User action: None required.

# **XTD0328I** *entry* **ENTRY FOR KEY=***key* **INSTALLED**

Explanation: The identified XPAFA2A table entry has been created or replaced.

System response: Custom font installation continues.

User action: None required.

#### **XTD0331I** *entry* **ENTRY FOR FONT** *font* **INSTALLED**

- Explanation: The identified table entry has been created or replaced for the named font. This message is issued for the XPAFAFW and XPAFI2X tables.
- System response: Custom font installation continues.
	- User action: None required.

#### **XTD0500E COULD NOT** *activity* **DSNAME** *dataset name***. EI RC=X'***return code***'**

- Explanation: The indicated *activity* for the named dataset could not be performed.
- System response: Custom font installation is terminated.
	- User action: If the problem persists, call Xerox Technical Support.

#### **XTD0501E COULD NOT** *activity* **FOR MEMBER** *member name* **OF DSNAME** *dataset name***. EI RC=X'***return code***'**

- Explanation: The indicated operation for the named dataset member could not be performed.
- System response: The font load termination is terminated.
	- User action: If the problem persists, call Xerox Technical Support.

#### **XTD1706I NO ENTRIES SATISFY INPUT SELECTION CRITERIA. (***input member name***)GIVEN**

- Explanation: The *input member name* specified wildcards. However, either no member in the supplied library matched the wildcard specification, or the input member was not found.
- System response: Custom font installation is terminated.
	- User action: Examine the member list for the library and verify that a match can be made.

# **XTD3010F COULD NOT GET X'***bytes of storage***' BYTES OF MEMORY** *activity*

- Explanation: This is an internal error.
- System response: Processing continues.
	- User action: If you are running a batch job, cancel the job and specify a larger region size before running the job again.

#### **XTD3011E COULD NOT RELEASE X'***amount of storage***' BYTES OF MEMORY FROM LOCATION X'***getmained area address***'** *activity*

- Explanation: This is an internal error.
- System response: Processing may or may not continue. If you are installing a large number of custom fonts, your system may run out of available memory.
	- User action: Call Xerox Technical Support.

#### **XTD3015E COULD NOT** *command* **LIBRARY** *library ddname activity***. LDM RC=X'***return code***'**

- Explanation: XPAF could not perform the named activity on the specified library.
- System response: Custom font installation is terminated.
	- User action: Ensure the library exists and is available to XPAF. Review the system log for additional messages that identify the cause of the problem, and take the appropriate action. If the problem persists, call Xerox Technical Support.

#### **XTD3016E COULD NOT** *command* **MEMBER** *member name* **OF LIBRARY** *library ddname activity***. LDM RC=X'***return code***'**

- Explanation: XPAF could not perform the named activity on the specified member.
- System response: Custom font installation is terminated.
	- User action: Ensure the member exists and is available to XPAF. Review the system log for additional messages that identify the cause of the problem, and take the appropriate action. If the problem persists, call Xerox Technical Support.

#### **XTD3017E COULD NOT** *command* **LCA** *activity***. LDM RC=X'***return code***'**

Explanation: This is an internal error.

System response: Custom font installation is terminated.

User action: Call Xerox Technical Support.

# **XTD3018E COULD NOT ACQUIRE TCB** *activity***. THM RC=X'***return code***'**

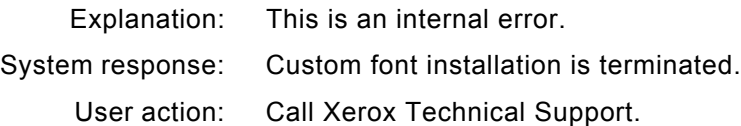

# **XTD6402E COULD NOT** *command* **ITEM** *item name* **IN TABLE** *table name activity***. THM RC=X'***return code***'**

Explanation: The indicated item is not in the named table.

System response: Custom font installation is terminated.

User action: Call Xerox Technical Support.

User action:

# *XTW messages*

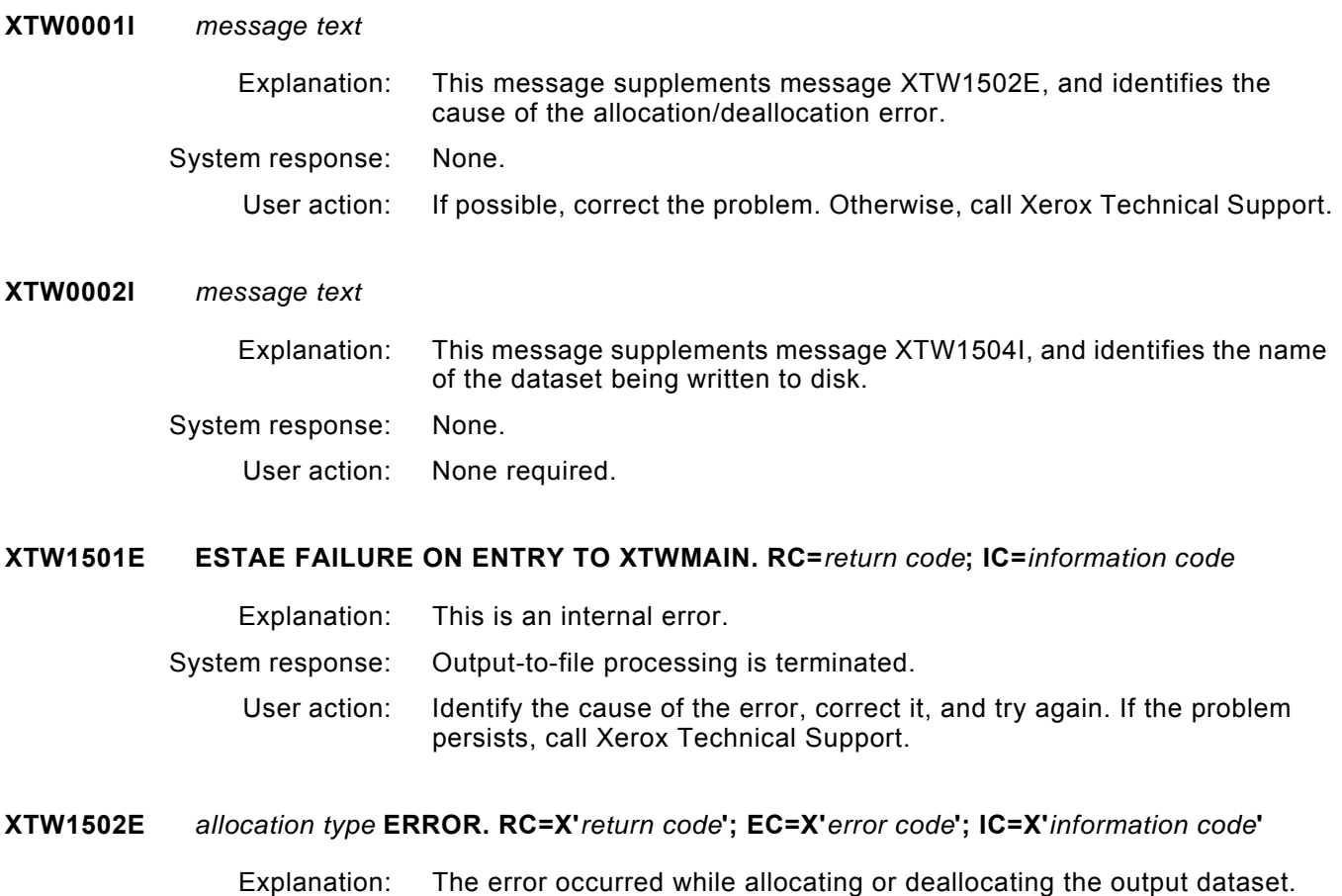

- System response: Output-to-file processing is terminated.
	- User action: A following message should explain the cause of the problem. Correct the problem and try again. If there are no other messages, call Xerox Technical Support.

# **XTW1503E** *media type* **OPEN ERROR**

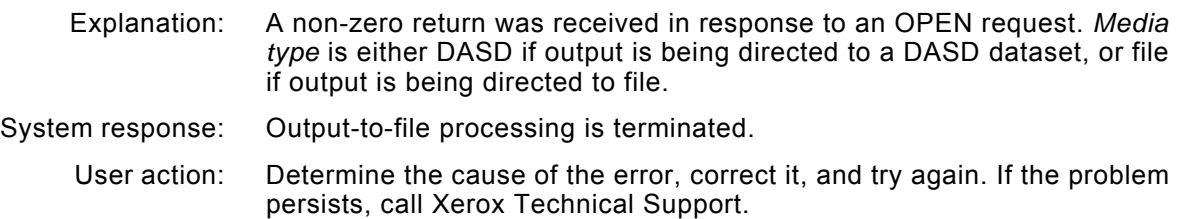

#### **XTW1504I** *action* **OUTPUT TO** *media type***. UNIT=***unit address***; VOLSER=***volume serial number*

- Explanation: This message indicates where printer output data is or has been written. The VOLSER identifies the correct volume.
- System response: Printer output-to-file/disk processing continues.
	- User action: None required.

# **XTW1509E RECORD(S) TOO LONG FOR FILE/DISK OUTPUT, TRUNCATED TO 256 BYTES**

- Explanation: While generating output to file or disk, XOSF encountered an input record longer than the maximum output record length (256 bytes).
- System response: Output-to-file and/or disk processing continues; however, the output record is truncated to 256 bytes. This message is issued only once, although many records may be truncated.
	- User action: When the dataset is printed, some print lines may have lost data. If data is missing, the input dataset should not be used as input for output-to-file and/or disk processing.

# **XTW1510I ATTEMPTING ALLOCATION OF FILE FOR OUTPUT DATASET**

- Explanation: Dynamic allocation of a file drive is being attempted for a printer output dataset.
- System response: Output-to-file processing continues.
	- User action: None required.

# **XTW1512E SMS REASON CODE=X'***reason code***'**

- Explanation: An error occurred while allocating the output dataset to disk. The allocation request failed. The error was detected by System Managed Storage (SMS).
- System response: Output-to-disk processing is terminated.
	- User action: The SMS reason code describes the reason that the request failed. For more information, refer to SMS reason code in the "Requesting Dynamic Allocation Functions: Setting Up the Request Block Extension" section of the *z/OS Systems Programming Authorized Assembler Services Guide*.

#### **XTW1513E** *abend code* **-** *reason code* **ABEND DETECTED DURING FILE/DISK OUTPUT**

- Explanation: A system abend occurred during file/disk output writer processing.
- System response: Output-to-file/disk processing is terminated.
	- User action: The abend code and reason code describe the reason that the abend occurred. For more information, refer to *z/OS Systems Programming System Codes*.

#### **XTW4020E RECORD IS TOO BIG FOR OUTPUT FILE. INCREASE OPDLRECL TO AT LEAST n**

- Explanation: An attempt was made to write a record to the disk output file that is longer than the LRECL defined by OPDLRECL. The record would not fit into this file.
- System response: The document is aborted and held in the output queue.
	- User action: Increase the value specified in XINSXOSF for OPDLRECL to at least the value specified by 'n' in the message.

## **XTW4157W THE RENAME DATASET NAME IS BLANK. THE DATASET WILL NOT BE RENAMED.**

- Explanation: For a TCPMODE=RENAME printer, The XODBMFNM field is blank
- System response: The dataset is not renamed.
	- User action: Check that the XODBMFNM field specifies a valid dataset or file name. The XODBMFNM can be populated by the MAILFILE= IBM JCL keyword, LCDS document splitting, the enhanced DJDE command XFILENAME or via XOSF USer Exit 02.

# **XTW4158W THE RENAME DATASET** *name1* **COULD NOT BE ALLOCATED. THE DATASET** *name2* **WILL NOT BE RENAMED.**

- Explanation: For a TCPMODE=RENAME printer, XOSF was unable to allocate the dataset, name1
- System response: The temporary dataset *name2* is not renamed.
	- User action: Check that the XODBMFNM field specifies a valid dataset or file name. The XODBMFNM can be populated by the MAILFILE= IBM JCL keyword, LCDS document splitting, the enhanced DJDE command XFILENAME or via XOSF USer Exit 02.

#### **XTW4180I OUTPUT COPIED TO:** *name*

- Explanation: The temporary dataset has been successfully copied to the new dataset/file *name*
- System response: None.
	- User action: None.

#### **XTW4181E COULD NOT** *action* **RENAME DATASET** *name***, RC=X'***return code***'.**

- Explanation: When attempting to perform the action indicated on the dataset, *name*, and error was encountered
- System response: The temporary dataset was not renamed.
	- User action: Check for additional error messages, resolve the problem and retry the job.

# *XUC messages*

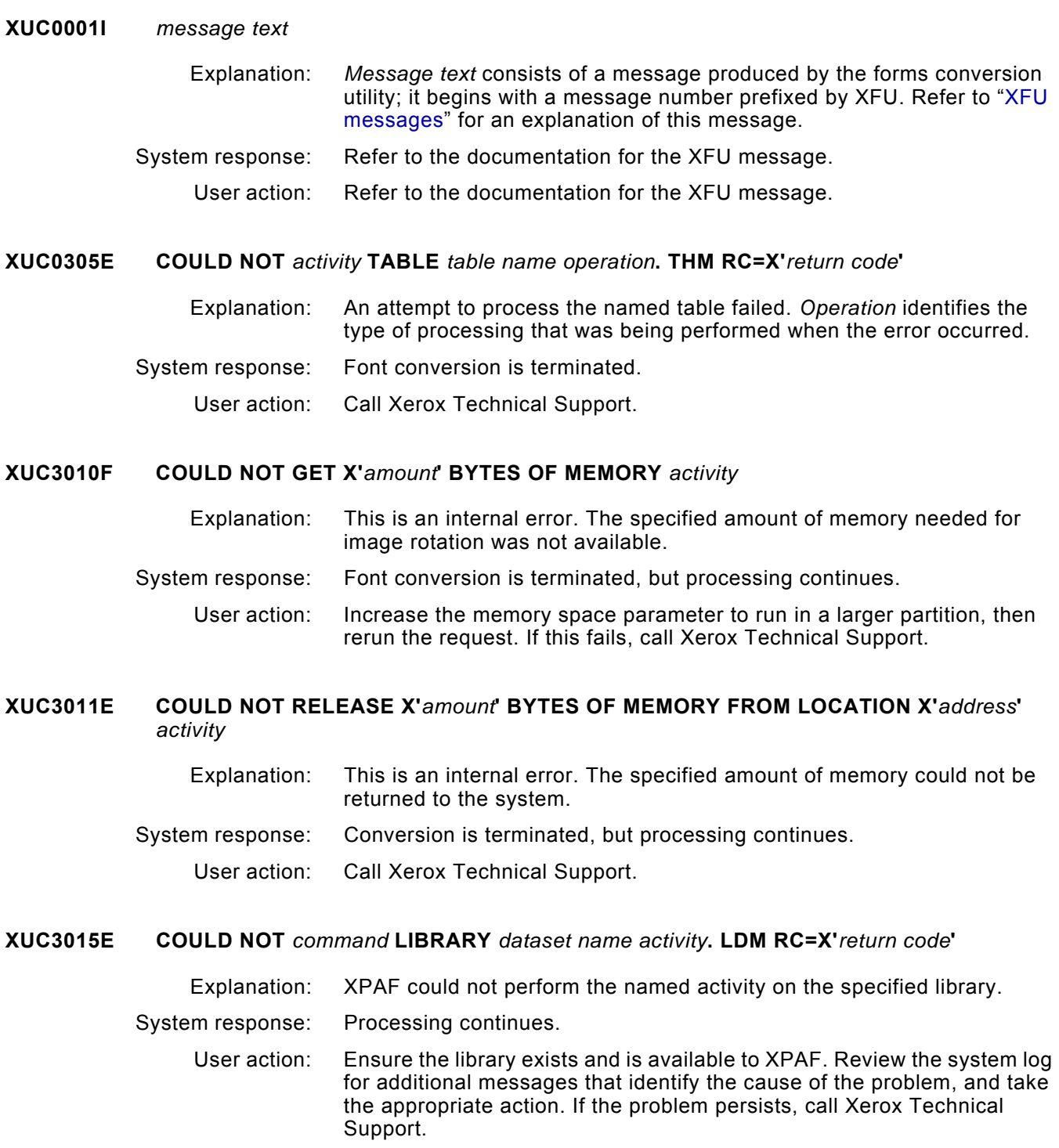
#### **XUC3016E COULD NOT** *command* **MEMBER** *member name* **OF LIBRARY** *dataset name activity***. LDM RC=X'***return code***'**

- Explanation: XPAF could not perform the named activity on the specified member.
- System response: Document processing continues.
	- User action: Ensure the library exists and is available to XPAF. Review the system log for additional messages that identify the cause of the problem, and take the appropriate action. If the problem persists, call Xerox Technical Support.

#### **XUC3017E COULD NOT** *command* **LCA** *activity***. LDM RC=X'***return code***'**

- Explanation: This is an internal error.
- System response: Processing is terminated, but XOSF remains active.
	- User action: Call Xerox Technical Support.

# **XUC3018E COULD NOT ACQUIRE TCB** *activity***. THM RC=X'***return code***'**

- Explanation: This is an internal error.
- System response: Document processing is terminated. The XPAF address space remains active.
	- User action: Call Xerox Technical Support.

### **XUC3020E COULD NOT** *operation* **MEMBER** *member name* **IN PRIMARY OR SECONDARY FORM LIBRARY**

- Explanation: The document called for a form that XPAF could not obtain from either the primary (DFORMLIB) or secondary (CFORMLIB) form library.
- System response: Processing continues, but the form is not downloaded.
	- User action: Load the named form into one of the form libraries that is specified in the XOSF start-up proc.

### **XUC3701E UNRECOGNIZED PAL COMMAND;** *command name*

- Explanation: This is an internal error.
- System response: Document processing is terminated, but XOSF remains active.
	- User action: Call Xerox Technical Support.

### **XUC3708W PRINTER DOES NOT SUPPORT IMAGES IN FORMS. IMAGE DELETED**

- Explanation: The dynamic conversion of images contained within a centralized .FRM to decentralized format is only supported on certain printers. This feature is not available on the 3700 or 4045 printers.
- System response: The image is deleted from the converted form.
	- User action: Route your print job to a printer that supports images within forms.

#### **XUC3921E** *module name* **MODULE CANNOT BE LOADED. CALL SYSTEM ADMINISTRATOR**

Explanation: The named load module could not be located in the XPAF load library.

- System response: Processing is terminated.
	- User action: This message indicates a problem with the installation or setup of the XPAF product. Contact your local person responsible for product installation and maintenance. If you believe you are receiving this message in error, call Xerox Technical Support.

# **XUC4203E FAILURE DURING TABLE FETCH. THM EC=***error code*

- Explanation: This is an internal error.
- System response: Form conversion is terminated, but processing continues.
	- User action: Call Xerox Technical Support.

#### **XUC6402E COULD NOT** *command* **ITEM** *item name* **IN TABLE** *table name operation.* **THM RC=X'***return code***'**

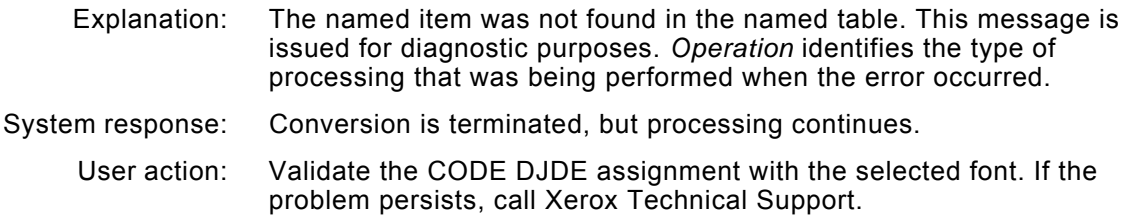

### **XUC6403E RECORD EXCEEDS 256 BYTES. DATA LOSS DUE TO TRUNCATION**

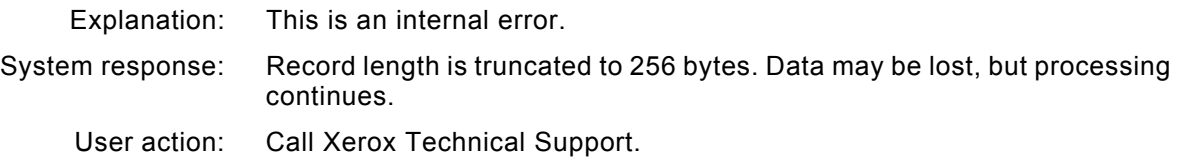

### **XUC6404E RECORD EXCEEDS FRAGMENT SIZE. DATA LOSS IS EXPECTED**

- Explanation: This is an internal error.
- System response: The record is discarded and processing continues.
	- User action: Call Xerox Technical Support.

#### **XUC6405E INVALID FONT HEADER RECORD IN DATA STREAM**

- Explanation: An inline font did not have a recognized font ID.
- System response: Font downloading stops, and the records are sent as data.

User action: Examine the font resource for proper font format.

#### **XUC6407E NO DDNAME SPECIFIED** *activity*

- Explanation: The font, form, or image library was not named. Spaces were found instead of the DD name.
- System response: Resource loading is terminated, but processing continues.
	- User action: Check the printer profile for the correct library name.

# **XUC6408E PREMATURE EOF WHILE READING IMAGE LIBRARY**

- Explanation: End-of-file was encountered while trying to read data. The byte count specified in the image header was not satisfied, but an EOF was read.
- System response: Processing continues with the available data, although the image may be truncated.
	- User action: Verify the integrity of the library member.

# **XUC6409E INVALID IMAGE HEADER RECORD. GRAPHIC WINDOW COMMAND IS SYNTACTICALLY INCORRECT**

- Explanation: This is an internal error.
- System response: Image loading is terminated but processing continues.
	- User action: Call Xerox Technical Support.

#### **XUC6410I IMAGE** *image name* **DOES NOT CONFORM TO STANDARD IN** *axis***-DIRECTION,** *value* **SUPPLIED BY HEADER**

- Explanation: The X- and Y-directions are not multiples of 8.
- System response: X- and Y-directions are padded with white space and processing continues.
	- User action: Check the source of the .IMG file to determine how it was made. Padding may result in undesirable effects in some applications.

#### **XUC6412I RASTER COUNT (***count value***) DOES NOT AGREE WITH VALUE SUPPLIED BY HEADER (***supplied value***) FOR IMG** *image name*

- Explanation: The number of raster lines differed from what was encountered during image decompression.
- System response: Excess lines are discarded; extra blank lines are added to satisfy the header requirements. Processing continues.
	- User action: Check the source of the image for possible errors.

#### **XUC6413E IMAGE** *image name* **CANNOT BE ACCESSED IN SUPPLIED LIBRARIES**

- Explanation: The indicated image could not be found in either the primary or secondary library.
- System response: The requested image is ignored and processing continues.
	- User action: Supply the image in the correct library as named in the printer profile.

#### **XUC6414W FORM** *form name* **MAY BE TOO COMPLEX FOR PRINTER.** *number* **LINES USED**

- Explanation: The named form uses more than 1200 absolute position commands. This form may be too complex to print. In addition, the message "PAGE TOO COMPLEX" may appear on the printer console.
- System response: Processing continues.

User action: Simplify or split the form.

#### **XUC6417F RESOURCE** *resource member name***, TYPE** *resource type* **FAILED EXIT 6 AUTHORIZATION**

- Explanation: The current user exit 06 has instructed XPAF not to allow the user to access this particular resource.
- System response: The current print job is aborted.
	- User action: Contact your systems programmer for information on the operation of user exit 06 at your site.
- **XUC6422I** *printer name activity* **TO PAGE** *page number*
	- Explanation: The printer has performed the specified *activity*. *Activity* indicates a JES command to forward space or backspace to a specified *page number*.
	- System response: Processing continues.
		- User action: None required.

#### **XUC9440E ABEND IN** *module name* **SNAP DUMP ID=***dump id*

- Explanation: This is an internal error.
- System response: Document processing is terminated, but the XOSF address space remains active.
	- User action: Call Xerox Technical Support.

#### **XUC9441E ABEND CODE: SYSTEM=***system code***, USER=***user code*

- Explanation: This is an internal error.
- System response: Processing continues.

User action: Call Xerox Technical Support.

#### **XUC9442E REGISTERS** *registers xxxxxxxx xxxxxxxx xxxxxxxx xxxxxxxx xxxxxxxx xxxxxxxx xxxxxxxx xxxxxxxx*

- Explanation: This message accompanies XUC9441E to provide additional diagnostic information.
- System response: Processing continues.

User action: Call Xerox Technical Support.

#### **XUC9443E NEXT INSTRUCTION IS:** *instruction*

- Explanation: This message accompanies XUC9441E to provide additional diagnostic information.
- System response: Processing continues.
	- User action: Call Xerox Technical Support.

# *XUX messages*

#### **XUX2624W USER EXIT NUMBER** *user exit number***,** *load module name***, ABENDED WITH CODE X'***abend code***' IN TASK** *name* **FROM REQUESTOR** *requestor*

- Explanation: The specified user exit abended in the indicated FSA subtask or program.
- System response: If you specified ESTAE=Y in the initialization parameters, a dump is produced to the SYSUDUMP DD statement. For document processing, the document is requeued on hold, and the printer thread is drained. For non-document processing, the requested function is bypassed.

If you specified ESTAE=N, z/OS may produce a dump to SYSUDUMP. Processing in the subtask halts. Depending on which subtask the abend occurred in, some functions may continue to run.

- User action: Refer to *[Section Two: Installing and Customizing XPAF](#page-34-0)* for help in diagnosing and debugging the user exit. Refer to your system codes manual for an explanation of the abend code. Either correct the error in the user exit, or turn off the user exit in the initialization parameters. Restart XOSF.
- **XUX2626I** *user-generated message text*
	- Explanation: In any of the user exits, you requested that XOSF issue a message at the end of user exit processing.
	- System response: Processing continues.

User action: The action is user-defined.

#### **XUX2627W UNABLE TO INITIALIZE USER EXIT.** *name* **AREA GETMAIN FAILED FOR** *number of bytes* **BYTES WITH RC=X'***return code***'**

- Explanation: XOSF was calling a user exit but was unable to get the amount of storage needed.
- System response: XOSF processing continues as if the exit ended with a zero return code. The exit is not called.
	- User action: If the message is for the work area, modify the user exits to need less work area and specify a smaller work area size in the USRXITWA initialization parameter. Restart XOSF.

If the message is for the parm area, call Xerox Technical Support.

This may be an error in the size of the parameters that are input to the user exit, or it may be due to some other function causing an unusually large consumption of private region storage.

Ensure that you specified a reasonable exit work area size in the USRXITWA initialization parameter.

#### **XUX2628W UNABLE TO INVOKE USER EXIT NUMBER** *user exit number* **FOR TASK** *printer task name* **BECAUSE USER EXIT NUMBER** *user exit number* **IS CURRENTLY ACTIVE**

- Explanation: XPAF does not support nested user exits within the same printer task because all user exits for the same printer task share a common work area and enqueue lock. The user exit cannot be invoked because another user exit is already being executed for the named printer task.
- System response: The user exit that is attempting to be invoked is disabled until the executing user exit has completed processing. Document processing continues.
	- User action: None required. However, this warning message may be suppressed in the standard way or you can amend the executing user exit to temporarily disable the other user exit until the executing user exit completes processing.

The following assembler statement disables a specific user exit:

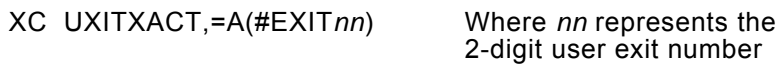

The following assembler statement enables a specific user exit:

OC UXITXACT,=A(#EXIT*nn*) Where *nn* represents the 2-digit user exit number

For additional information, call Xerox Technical Support.

# *XV2S messages*

### **XV2S0000(I OR E) - PRINTER XXXXXXXX - YYYYYYYYYYYYYYYYYY**

Explanation: This is a XV2S generalized self-explanatory message.

System response: None.

User action: Review the message text. These messages are for informational purposes.

# **XV2S0001E VTAM ERROR ON XXXX RTNCD/FDBK =X'NNNN' SENSE =X'NNNN'**

Explanation: A VTAM error occurred during processing which is shown in the message. System response: None

User action: Use the return code, Feedback and sense code to diagnose the issue.

### **XV2S0002E UNSUPPORTED FUNCTION REQUESTED IS CCCCC**

- Explanation: VTAM Function is not supported.
- System response: None
	- User action: Verify Function availability on your z/OS level and if not available contact XPAF support.

#### **XV2S0003E DYNAMIC ALLOCATION ERROR = NNNNN**

Explanation: Explanation The allocation of the SYSOUT data set that streams the VTAM data to JES SPOOL could not be allocated.

- System response: None
	- User action: Ensure that there is no error messages on the z/OS SYSLOG showing the reason for the allocation failure. Verify that the XV2S logical printer parameters are correct. This includes ensuring that the OUTPUT descriptor used in the printer definition is actually in t XV2S JCL procedure otherwise the failure will occur.

# **XV2S0003I VERIFY OUTPUT DESCRIPTOR IS DEFINED IN TH E XV2S STARTED TASK JCL**

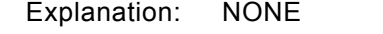

System response: The above error has occurred and this is a secondary message to help diagnose quickly what may have happened.

#### User action: Verify z/OS SYSLOG for failure messages at the allocation time and verify printer definition in the XV2S control file.

### **XV2S0004E UNABLE TO ACQUIRE 0100 BYTES OF STORAGE**

Explanation: Memory acquisition by the executing program code cannot be satisfied.

System response: None.

User action: Try raising the REGION size on the XV2S JCL procedure.

# **XV2S0005E UNABLE TO GENERATE VTAM « TYPE »**

- Explanation: Unable to generate VTAM control block shown in message « TYPE ».
- System response: None
	- User action: Look on z/OS SYSLOG to see any additional error messages to help diagnose the failure.

# **XV2S0006I XXXXXXXX IS AN INVALID KEYWORD FOR PRINTER**

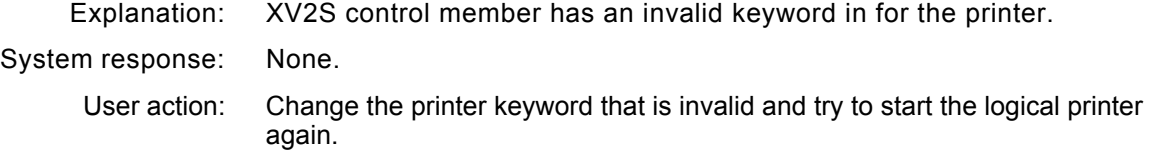

#### **XV2S0007E ACB OPEN FAILURE FOR ACB XXXXXXXX ERROR CODE = NN**

Explanation: Trying to start a XV2S logical printer has caused the OPEN for an ACB which has failed.

System response: None

User action: Verify that the ACB is defined correctly in the VTAMLST data set and check the z/OS SYSLOG for additional diagnostic messages. The Error code can also be used for diagnosis if need be.

# **XV2S0008I INVALID OPERATOR COMMAND ENTERED = XXXXXXXXXX**

- Explanation: An XV2S operator command has been given that is invalid.
- System response: None.
	- User action: Change the invalid command and try again.

# **XV2S0009I INVALID PRINTER NAME IN COMMAND =**

Explanation: An operator command specified an invalid printer name.

System response: None.

User action: Change the operator command to contain a valid printer name.

# **XV2S0051I - OPNSEC BIND SUCCESSFUL FOR PRINTER**

Explanation: VTAM connection has successfully bound to the SLU from the receiver.

System response: None. User action: None.

# **XV2S0052E - OPNSEC BIND FAILED FOR PRINTER**

Explanation: An successful bind has occurred and requires investigation.

System response: None.

User action: There is usually z/OS SYSLOG messages showing what has caused the BIND failure; use this information to diagnose the connection issues. Additional XV2S messages will also be displayed.

# **XV2S0053E - SESSIONC REJECT FOR PRINTER**

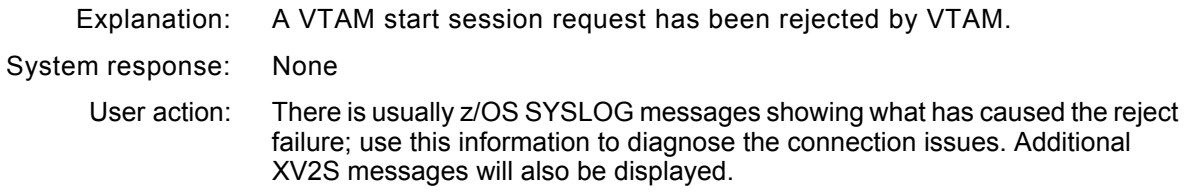

#### **XV2S0054I - SESSIONC START DATA TRAFFIC FOR PRINTER**

Explanation: VTAM starting process for data streaming via the logical XV2S printer.

- System response: None
	- User action: None.

# **XV2S0055E - SESSIONC START DATA TRAFFIC FAILED FOR PRINTED**

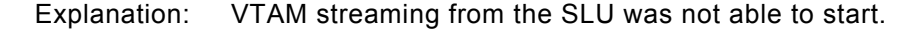

System response: None

User action: There is usually z/OS SYSLOG messages showing what has caused the reject failure; use this information to diagnose the connection issues. Additional XV2S messages will also be displayed.

#### **XV2S0100I - XV2S01 JES document - CLASS = (JES class) DEST = (JES Destination) WRITER = (JES Writer) FORM = (JES Form) OUTDES = (OUTPUT descriptor)**

Explanation: XV2S has received a connection form the SLU and has created a document on teh JES SPOOL with th reported attributes.The attributes are determined from the options supplied in the XV2S printer definition control file.

System response: None

User action: None required. This message is provided as an optional mechanism to enable operational automation software to perform an ction when ever XV2S receives a document from VTAM.

#### **XV2S1000E - NO PRINTERS TO DISPLAY**

User action: XV2S control member has no valid printers started in the executing XV2S address space.

System response: None

User action: Change the printer keywords so that a printer can be started successfully in the XV2S address space.

# **XV2S0100I CHECKING LICENSE FOR CPUID:** *cpuid*

- Explanation: XV2S is checking the license string file to ensure it is valid to run on the cpuid specified.
- System response: Processing continues.
	- User action: None. This message is for informational purposes only.

#### **XV2S0101F INVALID CPUID:** *cpuid*

Explanation: The cpuid specified in the license string is in an invalid format. System response: XV2S Initialization fails. XV2S terminates. User action: Correct the license string in the XV2S license string member and make sure it is the correct license string for this system.

#### **XV2S0102F DATE NOT IN DD-MMM-YYYY FORMAT:** *date*

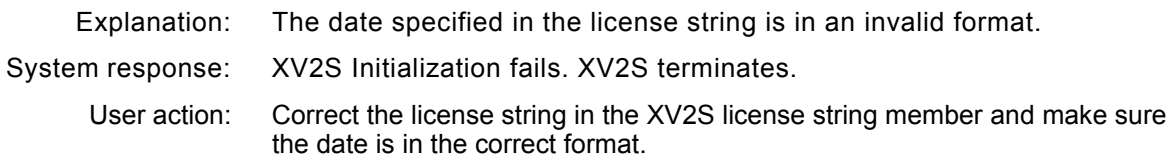

### **XV2S0103F DATE HAS INVALID MONTH:** *date*

- Explanation: The date specified in the license string is in an invalid format.
- System response: XV2S Initialization fails. XV2S terminates.
	- User action: Correct the license string in the XV2S license string member and make sure the date is in the correct format.

#### **XV2S0104F LICENSE STRING NOT IN HEX FORMAT:** *licensestring*

- Explanation: The license string specified in the license string is in an invalid format.
- System response: XV2S Initialization fails. XV2S terminates.
	- User action: Correct the license string in the XV2S license string member and make sure the string is in the correct format, 28 Hexadecimal characters

#### **XV2S0105F INVALID FEATURE:** *feature*

- Explanation: The feature specified in the license string is incorrect for XV2S.
- System response: XV2S Initialization fails. XV2S terminates.
	- User action: Correct the feature in the XV2S license string member and make sure the string is in the correct format, XPAF\_V2S.

### **XV2S0106F INVALID LICENSE STRING MEMBER.**

Explanation: The license string member does not contain a recognizable license string,

System response: XV2S Initialization fails. XV2S terminates.

User action: Verify that the XV2S license string member, pointed to by the LICENSE DD card in the XV2S started task procedure, contains a valid license string. If so, contact Xerox technical support.

#### **XV2S0107F LICENSE STRING CPUID DOES NOT MATCH:** *cpuid*

- Explanation: The cpuid specified in the license string does not match the CPUID of the current system.
- System response: XV2S Initialization fails. XV2S terminates.
	- User action: Correct the license string in the XV2S license string member and make sure it is the correct license string for this system.

#### **XV2S0110F INPUT LICENSE FILE OPEN FAILURE**

Explanation: XV2S was unable to open the license file dataset,

System response: XV2S Initialization fails. XV2S terminates.

User action: Verify that the XV2S license string member, pointed to by the LICENSE DD card in the XV2S started task procedure, contains a valid license string. If so, contact Xerox technical support.

# **XV2S0111F CORRECT JCL TO POINT TO LICENSE MEMBER**

Explanation: XV2S was unable to open the license file dataset,

System response: XV2S Initialization fails. XV2S terminates.

User action: Verify that the XV2S license string member, pointed to by the LICENSE DD card in the XV2S started task procedure, contains a valid license string. If so, contact Xerox technical support.

# **XV2S0112F CSRSI - FAILED TO LOAD MODULE CSRSI**

Explanation: XV2S was unable to load IBM module CSRSI in order to obtain the CPUID of the current system.

System response: XV2S Initialization fails. XV2S terminates.

User action: Contact Xerox Technical Support.

### **XV2S0113F MEMORY ACQUISITION FAILURE**

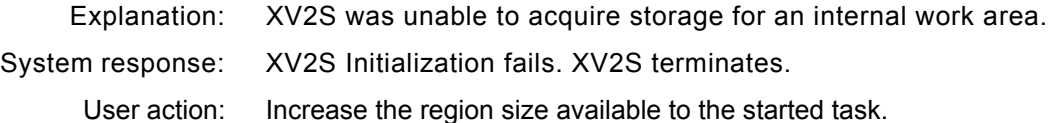

# **XV2S0114F CORRECT JCL TO ENLARGE REGION SIZE**

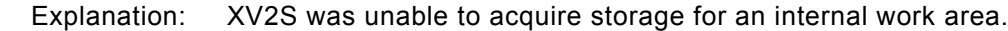

System response: XV2S Initialization fails. XV2S terminates.

User action: Increase the region size available to the started task.

#### **XV2S0191F INVALID LICENSE:** *licensestring*

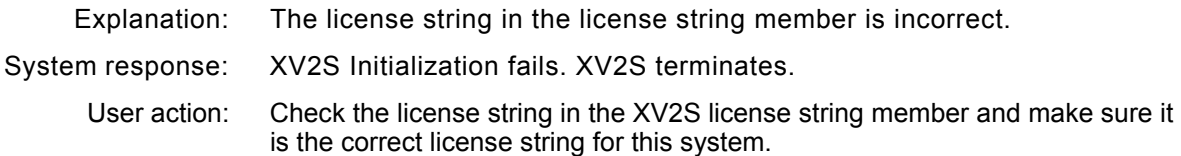

#### **XV2S0192W WARNING: LICENSE EXPIRED ON** *date. nn* **DAYS LEFT IN GRACE PERIOD**

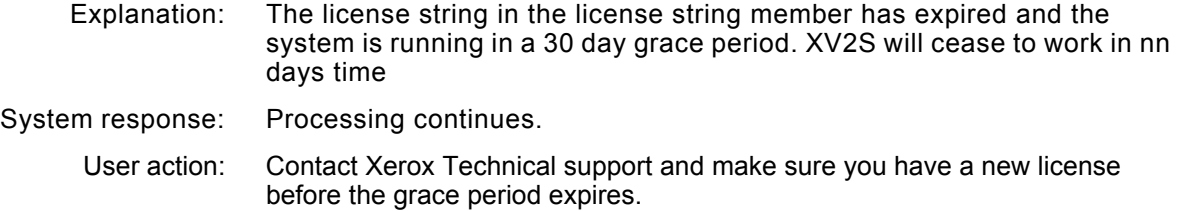

# **XV2S0193F EMERGENCY LICENSE EXPIRED ON** *date*

- Explanation: The emergency license string in the license string member has expired.
- System response: XV2S Initialization fails. XV2S terminates.
	- User action: Contact Xerox Technical support to obtain a new license string.

#### **XV2S0194F LICENSE EXPIRED ON** *date.* **GRACE PERIOD HAS EXPIRED**

- Explanation: The license string in the license string member expired more than 30 days ago. System response: XV2S Initialization fails. XV2S terminates.
	- User action: Contact Xerox Technical support to obtain a new license.

# **XV2S0195W WARNING: LICENSE WILL EXPIRE ON** *date. nn* **DAYS REMAINING**

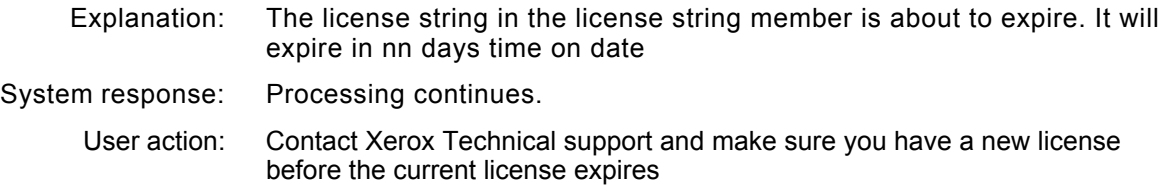

# **XV2S0196I LICENSE WILL EXPIRE ON** *date*

Explanation: A valid license string has been found that will expire on the supplied date System response: Processing continues.

User action: None

# *XVW messages*

#### **XVW0724E LDM ENCOUNTERED AN ERROR TRYING TO** *activity*

- Explanation: The VTAM writer attempted to access the RMTTBL member in XINPARM, but encountered an error from LDM.
- System response: VTAM writer initialization fails. The printer is drained.
	- User action: Refer to the preceding LDM error messages for more detailed information about the problem. Correct the error, then restart the printer.

# **XVW3010F COULD NOT GET X'***storage size***' BYTES OF MEMORY** *control block*

Explanation: The VTAM writer could not allocate storage for the identified control block. Control block is one of these items:

- VTAM writer common area
- RJE session control blocks
- RJE remote table entry
- RJE device chain entry
- System response: VTAM writer initialization fails. The printer is drained.

User action: Specify a larger value for the REGION parameter in the XOSF start-up proc, then restart the printer.

#### **XVW4004F** *module name* **DETECTED AN INVALID** *control block name* **CONTROL BLOCK AT LOCATION X'***address***'**

- Explanation: The VTAM writer determined that the named control block at the identified location was not valid or had been corrupted.
- System response: Document processing is terminated. The printer is drained.
	- User action: Call Xerox Technical Support.

#### **XVW4153E MEMBER** *member name* **NOT FOUND IN LIBRARY** *library name*

- Explanation: The VTAM writer attempted to access the member specified by the RMTTBL initialization parameter, but the member was not found.
- System response: VTAM writer initialization fails. The printer is drained.

User action: Ensure that the member specified by the RMTTBL initialization parameter exists in XINPARM and contains the appropriate RJE definition statements. Restart the printer.

#### **XVW7009F** *module name* **RECEIVED AN INVALID FUNCTION REQUEST CODE. FUNCTION=C'***command***' OR X'***command***'**

- Explanation: This is an internal error. This message may indicate incompatible communications specifications.
- System response: Document processing is terminated. The printer is drained.
	- User action: If you are using either the 871 CM or BARR/SNA RJE to remotely attach a centralized printer to the host, ensure that the printer's profile specifies XNS=NO. In the printer's profile, the default is XNS=YES because centralized printers are normally channel-attached.

# **XVW7301F CANNOT FIND DSC CONTROL TABLE** *table name*

- Explanation: The load module containing the VTAM writer data stream integrity tables could not be located.
- System response: VTAM writer initialization fails. The printer is drained.
	- User action: Call Xerox Technical Support.

# **XVW7302F COULD NOT INITIALIZE VTAM EXITS. RC=X'***return code***'**

- Explanation: The load module containing the VTAM exit routines could not be located.
- System response: VTAM writer initialization fails. The printer is drained.
	- User action: Call Xerox Technical Support.

### **XVW7303A INTERVENTION REQUIRED ON PRINTER** *printer name*

- Explanation: The named printer returned an I/R response to a SEND function.
- System response: The VTAM writer waits for a signal from the printer indicating that the I/R condition has been cleared. When the condition has been cleared, sending resumes.
	- User action: Resolve the I/R condition at the printer.

# **XVW7304F CANNOT INITIALIZE PRINTER** *printer name* **BECAUSE VTAM IS NOT INITIALIZED**

- Explanation: The named printer could not be initialized because the XOSF VTAM interface was not activated, possibly because an ACB name was not specified in the initialization parameters.
- System response: The printer is drained.
	- User action: Ensure a VTAM ACB has been defined for XOSF and specified in the ACB initialization parameter in the XINSXOSF member of XINPARM. Restart the printer.

#### **XVW7305F #WAKEUP COULD NOT BE PERFORMED FOR SHARED DEVICE. RC=X'***return code***'**

- Explanation: The VTAM writer attempted to start a session with a printer that was already in session. A failure occurred when the VTAM writer attempted to set a timer to retry session start-up.
- System response: Document processing is terminated. The printer is drained.
	- User action: Call Xerox Technical Support.
- **XVW7306F VTAM** *function* **ERROR OCCURRED** *activity device-class device-name*

Explanation: The indicated VTAM function ended in error. *Function* is one of these requests to VTAM:

- **SIMLOGON**
- OPNDST
- CLSDST
- **SEND**
- **RECEIVE**

*Activity*, which identifies what XOSF was attempting to do with the VTAM function, is one of these actions:

- while creating session (SIMLOGON)
- while binding session (OPNDST)
- while ending session (CLSDST
- while sending data (SEND)
- while receiving data (RECEIVE)

*Device-class* is either PRINTER or REMOTE.

*Device-name* is the printer name or remote name.

- System response: If *device-class* is PRINTER, the indicated printer is drained. If *device-class* is REMOTE, the operation in progress at that remote is terminated. Message XVW7311F, which follows, provides more information about the failing VTAM function.
	- User action: Retry the operation that caused the failure. If the failure persists, take the course of action appropriate to the return codes and sense codes presented in message XVW7311F.

# **XVW7307F NO SUPPORT FOR PRINTER COMMAND LANGUAGE** *pcl type* **THROUGH CONVERTER**  *converter type* **IN** *lu type* **MODE**

Explanation: The VTAM writer attempted to initialize a remotely-attached printer, but the printer's profile specified an unsupported combination of PCL, converter, and LU type.

> Or, you have attempted to send a document type through a converter/LU type combination that cannot support the specified type of printer command language.

- System response: The printer is drained.
	- User action: Ensure the printer is defined with the appropriate printer command language for the configuration you are using, then restart the printer.

#### **XVW7308F COULD NOT** *activity* **ACB** *name***, ERROR=X'***error code***'**

- Explanation: During ACB OPEN/CLOSE processing, the indicated error was received by the VTAM writer.
- System response: VTAM writer initialization fails. The printer is drained.
	- User action: If you have an OPEN error, look up the error code in the *VTAM Messages and Codes*. Check the ACB and XPSMAPPL initialization parameters to ensure they are defined, and match the VTAM definition.

#### **XVW7309F COULD NOT GENERATE** *resource* **CONTROL BLOCK. RC=X'***vtam return code***'; IC=X'***information code***'**

- Explanation: The VTAM GENCB macro returned an error while attempting to generate the named control block. *Resource* is either RPL or NIB.
- System response: Document processing is terminated. The printer is drained.

User action: Return code errors are documented by IBM in the *VTAM Messages and Codes*. Look up the specified return code and take the necessary corrective action. Restart the printer.

# **XVW7310F COULD NOT LOCATE FSA GLOBAL DATA AREA FOR PRINTER** *printer name*

- Explanation: This error occurs for printers participating in device sharing. For the named printer, the ECB used to retry device allocation could not be found.
- System response: The printer is drained.
	- User action: Call Xerox Technical Support.
- **XVW7311F SLU=***slu name***, RTNCD-FDBK2=X'***rtncd-fdbk2***' (***rtncd-fdbk2 meaning***), SENSE=X'***sense***' (***sense meaning***)**
	- Explanation: This message may accompany message XVW7306F. It provides more information about the failing function.
	- System response: Document processing is terminated. The printer is drained.
		- User action: RTNCD-FDBK2 return code errors and sense codes are documented by IBM in the *VTAM Messages and Codes*. Look up the codes specified in the message and take the necessary corrective action. Restart the printer.

#### **XVW7312F ERROR RECEIVED FROM SETLOGON FOR ACB** *acb name***. RTNCD-FDBK2=X'***rtncd-fdbk2***', SENSE=X'***sense***'**

- Explanation: The VTAM writer could not enable the indicated ACB for logons.
- System response: VTAM writer initialization fails. The printer is drained.
	- User action: RTNCD-FDBK2 return code errors are documented by IBM in the *VTAM Messages and Codes*. Sense codes are documented in *SNA Formats*. Look up the codes specified in the message and take the necessary corrective action. Restart the printer.

#### **XVW7313F PRINTER** *printer name* **IS PROFILED TO SUPPORT AN RJE PRINTER, BUT NO REMOTE ASSOCIATION EXISTS**

- Explanation: The VTAM writer attempted to initialize the named printer. The printer profile for this printer indicates that it operates under extended BARR/SNA RJE support; however, the RMTTBL member in XINPARM does not contain an association to this printer.
- System response: The printer is drained.

User action: Use the SELECT keyword in the JES2 initialization statements within the RMTTBL member to supply the correct association from the RMTTBL to this FSA printer. Restart the printer.

### **XVW7314F PRINTER** *printer name* **IS PROFILED TO SUPPORT AN RJE PRINTER ON REMOTE**  *remote name* **BUT** *remote name* **IS NOT ACTIVE**

- Explanation: The VTAM writer attempted to initialize the named printer. A RMTTBL association was found for this printer, but the remote workstation was not active.
- System response: The printer is drained.

User action: Ensure that the XOSF address space is active. To do so, verify that at least one XOSF-controlled printer has been started. The started printer does not have to be a BARR/SNA RJE-attached printer. The next time the BARR/SNA RJE workstation attempts to log on to XOSF, all printers defined in the RMTTBL member in XINPARM will be started.

> Do not start and stop FSA printers defined for extended BARR/SNA RJE support. These printers are started and stopped automatically when the workstation logs on and logs off.

### **XVW7315I REMOTE** *remote name status product*

- Explanation: The named remote workstation system is either logging on to or logging off from XOSF.
- System response: If the remote workstation is logging on to XOSF, associated FSA printers are started. If the remote is logging off from XOSF, active associated FSA printers are drained.
	- User action: None required.

### **XVW7316E COULD NOT ALLOCATE SESSION FOR RJE PRINTER** *printer name*

- Explanation: XOSF attempted to perform document initialization for the named FSA printer, whose profile indicates it supports extended BARR/SNA RJE. The associated remote workstation was active, but no sessions were available for transmitting the current document.
- System response: Document processing is terminated, and the document is held on the JES spool.
	- User action: XOSF creates control blocks for the number of supported sessions based on the NUMPRT and NUMRDR parameter values specified in the JES2 initialization statements in the RMTTBL member in XINPARM. Ensure that the number of sessions supporting this remote workstation is adequate.

#### **XVW7317E LOGON FROM REMOTE** *remote name* **IS REJECTED DUE TO** *reason*

- Explanation: An error occurred processing a remote logon. If *reason* is "UNKNOWN RMT," the remote name defined in the RMTTBL did not match the remote name from the logon. If *reason* is "INVALID PASSWORD," the password defined in the RMTTBL for the named remote did not match the password from the logon.
- System response: The remote session is terminated.
	- User action: Ensure that the remote name or password specified in the RMTTBL member in XINPARM matches the remote name or password specified in the RJE Description in the BARR/SNA RJE software.

# **XVW7318E PRINTER** *printer name* **DRAINED DUE TO LOST VTAM SESSION**

- Explanation: The named printer was drained because its supporting VTAM session was terminated or lost.
- System response: Processing for any document that was in transit to the printer is terminated. The document is requeued, and the printer is drained.
	- User action: Determine the cause of the lost VTAM session and take whatever action is needed to reestablish the session. Restart the printer to reestablish the session.

# **XVW7319I PRINTER** *printer name* **IS BUSY**

- Explanation: A document could not be sent to the named printer because the printer was busy processing another request.
- System response: When the printer becomes available, the document will be transmitted. User action: None required.

# *XWR messages*

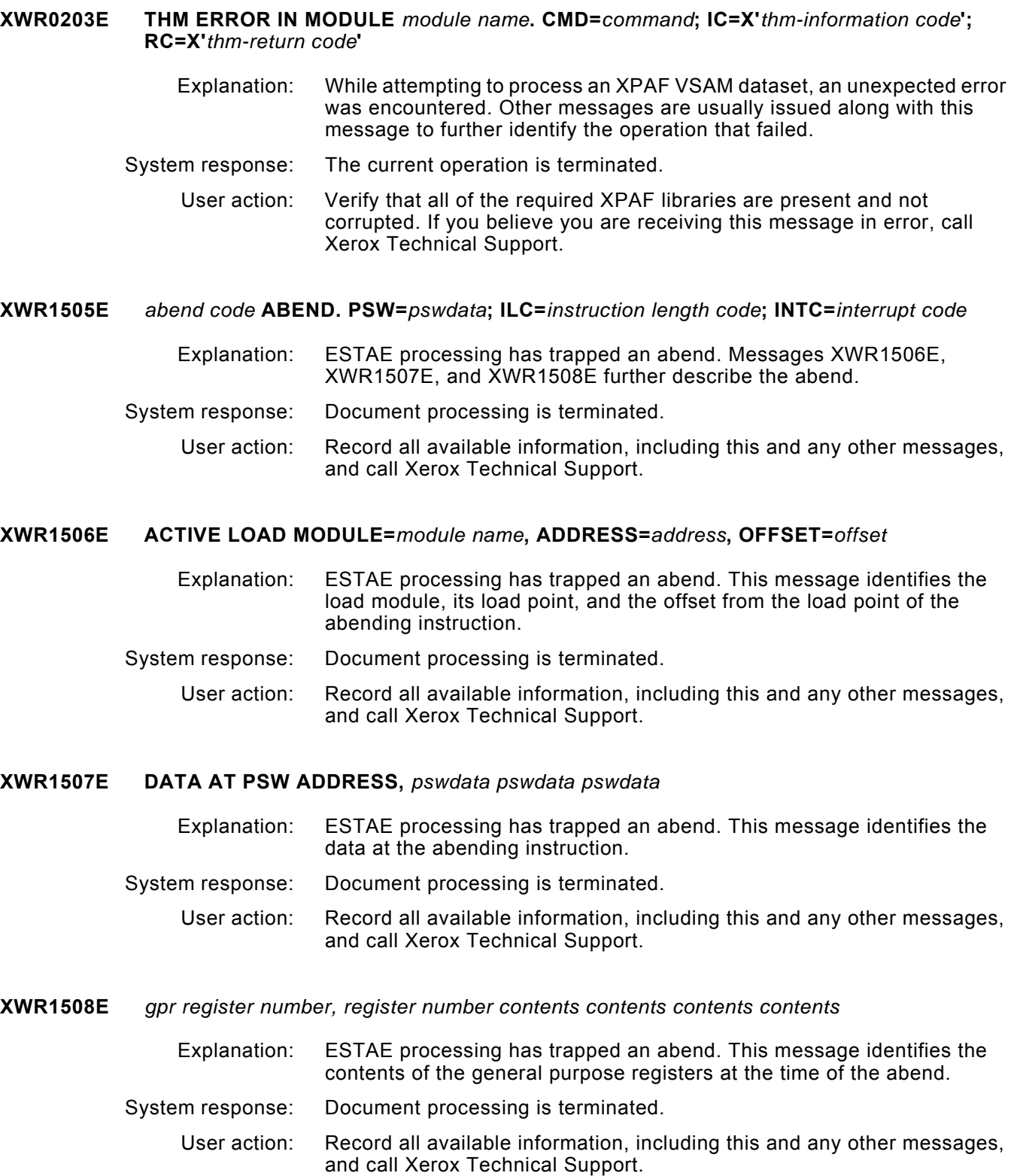

#### **XWR1601E** *module name* **RECEIVED AN INVALID PIPELINE CALL TYPE OF** *request*

- Explanation: A pipeline processor passed a request through the pipeline that should have been made as a direct call. This is an internal error.
- System response: Document processing is terminated.
	- User action: Call Xerox Technical Support.

# **XWR3018E COULD NOT ACQUIRE TCB** *activity***. THM RC=X'***return code***'**

- Explanation: This is an internal error.
- System response: Document processing is terminated.
	- User action: Call Xerox Technical Support.

#### **XWR4354E CHECKPOINT (#CKPT) FAILED IN MODULE** *module name*

Explanation: Checkpoint processing failed for the document.

- System response: Document processing is terminated.
	- User action: Call Xerox Technical Support.

#### **XWR7101E** *module name* **RECEIVED AN INVALID REQUEST OF** *invalid request*

- Explanation: An incorrect function request was made to the named module. This is an internal error.
- System response: Document processing is terminated.
	- User action: Call Xerox Technical Support.

# **XWR7113E DEVICE DOES NOT USE XNS. REQUEST=***request*

- Explanation: XOSF attempted to send an XNS document to a printer that is not running in XNS mode.
- System response: Document processing is terminated.
	- User action: Restart the printer in XNS mode. If the problem persists, call Xerox Technical Support.

# **XWR7114E NO OUTPUT DEVICE DEFINED FOR DOCUMENT. REQUEST=***request*

- Explanation: No physical device is available for this document. In the printer's profile, either no value was specified for the WRITER parameter for a centralized printer or WRITER=(REMOTE,ONLY) was specified for a decentralized printer.
- System response: Document processing is terminated.
	- User action: Verify that the WRITER printer profile parameter specifies either a valid printer name or the file or DISK option. Or, add the OPWRITER parameter to the JCL of the failing job.

#### **XWR7115E PREVIOUS FILING REQUEST NOT COMPLETE. REQUEST=***request*

- Explanation: The XNS filing request was not completed before another XNS request was made. This is an internal error.
- System response: Document processing is terminated.
	- User action: Call Xerox Technical Support.

# **XWR7116E XFDB ADDRESS IS ZERO FOR REQUEST=***request*

- Explanation: A pipeline processor made a PUT request without supplying the address of the XFDB. This is an internal error.
- System response: Document processing is terminated.
	- User action: Call Xerox Technical Support.

### **XWR7117E XNS IS OFF FOR THIS DOCUMENT. REQUEST=***request*

- Explanation: An XNS filing request was made for a document that is not using XNS. This is an internal error.
- System response: Document processing is terminated.
	- User action: Call Xerox Technical Support.

#### **XWR7118E OUTPUT TO FILE/DISK ERROR. REQUEST=***request*

- Explanation: An error occurred while trying to write to a file or disk dataset. To determine the exact cause of the error, see the explanation for the XTW message(s) issued along with this message.
- System response: Document processing is terminated.
	- User action: See the user action for the accompanying XTW message(s).

# **XWR7119E INVALID XPPDRQ REQUEST BLOCK**

- Explanation: A pipeline component made a direct call to XWR with an invalid request control block. This is an internal error.
- System response: Document processing is terminated.
	- User action: Call Xerox Technical Support.

#### **XWR7120E GETFILE INPUT AREA TOO SMALL FOR XNS FILE TRANSFER**

- Explanation: A pipeline component made a direct call to XWR for a file transfer but did not supply a large enough input area.
- System response: Document processing is terminated.
	- User action: Call Xerox Technical Support.

### **XWR7121E LISTFILE INPUT AREA TOO SMALL FOR XNS RETRIEVAL**

- Explanation: A pipeline component made a direct call to XWR for a file directory list but did not supply a large enough input area. This is an internal error.
- System response: Document processing is terminated.
	- User action: Call Xerox Technical Support.

# **XWR7122E PUTFILE AREA NOT GIVEN FOR XNS FILE TRANSFER**

- Explanation: A pipeline component made a direct call to XWR for a file transfer but did not supply an output file area address. This is an internal error.
- System response: Document processing is terminated.
	- User action: Call Xerox Technical Support.

#### **XWR7123E DDNAME=***ddname***, LIST=***list name*

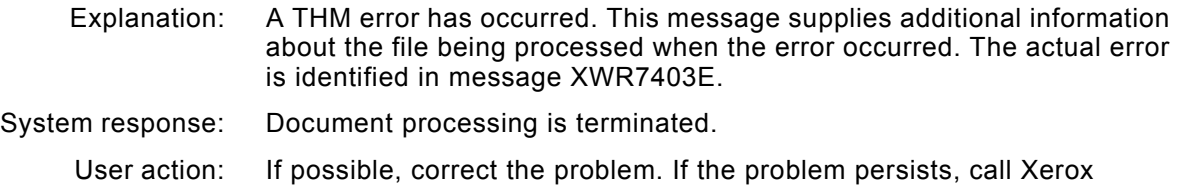

# **XWR7202E COULD NOT GET SUFFICIENT MEMORY** *activity*

- Explanation: A get memory request failed.
- System response: Document processing is terminated.

Technical Support.

User action: Call Xerox Technical Support.

#### **XWR7402E ERROR CREATING XNS PROTOCOL TO** *activity file name* **FILE**

- Explanation: An error occurred while initializing the printer. The correct file handle was not available.
- System response: Document processing is terminated.
	- User action: Drain and restart the printer. The file handles are established during printer initialization.

#### **XWR7403E RESPONSE FROM DEVICE =** *response***. REASON CODE=***reason code activity*

Explanation: The printer responded to an XNS procedure with an unexpected response. System response: Document processing is terminated. User action: Determine the problem (usually at the printer) from the text of the message.

# **XWR7404E FILE=***file***, DIR=***directory*

- Explanation: An XNS filing request was terminated by the printer. This message supplies additional information about the file being processed when the error occurred. The actual error is identified by XWR7403E.
- System response: Document processing is terminated.
	- User action: If possible, correct the problem. If the problem persists, call Xerox Technical Support.

# *XXQ messages*

# **XXQ3010E COULD NOT GET** *number of bytes* **BYTES OF MEMORY WHILE BUILDING PAL**

- Explanation: XOSF could not acquire the necessary bytes of memory while building the PAL. There is a shortage of storage in the XPAF address space.
- System response: Document processing is terminated, and the document is requeued on the JES spool.
	- User action: Shut down XPAF, then rerun it with a larger REGION size.

#### **XXQ3011E COULD NOT RELEASE** *number of bytes* **BYTES OF MEMORY FROM LOCATION X'***address***' WHILE BUILDING PAL**

- Explanation: After processing a document, XOSF attempted to release storage that it acquired for the PAL. However, XOSF encountered an error when trying to return the storage to the Free Storage Segment Block.
- System response: Document processing is terminated, and the document is requeued on the JES spool.
	- User action: Call Xerox Technical Support.

#### **XXQ3610E PAL PROCESSOR** *processor name* **IS UNDEFINED. PAL BUILDING ABORTED**

- Explanation: XOSF could not construct the PAL for this document or device type because a PAL processor called by the PAL#XPAF table is not defined in the processor table (XOSFXPAF) that was loaded by system initialization.
- System response: Document processing is terminated, and the document is requeued on the JES spool.
	- User action: Call Xerox Technical Support.

### **XXQ3611E PAL PROCESSOR** *processor name* **IS MISSING. PAL BUILDING ABORTED**

- Explanation: XOSF could not construct the PAL for this document or device type. A PAL processor that was called by the PAL#XPAF table is defined in the processor table (XOSFXPAF) but was not loaded during system initialization.
- System response: Document processing is terminated, and the document is requeued on the JES spool.
	- User action: Ensure no errors occurred during system initialization, then call Xerox Technical Support.

#### **XXQ3612E CANNOT FIND SUPPORTING PAL FOR DOCUMENT TYPE** *document type* **AND PRINTER COMMAND LANGUAGE** *pcl type*

Explanation: The *document type* and *pcl type* combination does not have a corresponding entry in the PAL. One of these conditions exists:

- The printer does not support the type of document. For example, you cannot send an XES document to a 9700 printer.
- The printer supports multiple command languages, but the document being printed is not valid for the PCL printer profile parameter setting.

*Document type* can be one of the following:

- AFPX(Page-formatted to Metacode)
- AFPA(AFP to Metacode)
- DJDE(Dynamic Job Descriptor Entry)
- JCL(XPAF extended JCL)
- NM(Line-mode)
- XES(Xerox Escape Sequence)

*pcl type* can be one of the following:

- DJDE
- **META**
- PCL
- XES
- System response: Document processing is terminated, and the document is requeued on the JES spool.

User action: Verify that the printer can support the document type you are trying to print. If the printer supports multiple command languages, make sure the PCL printer profile parameter is set correctly for the printer and the type of documents you are trying to print.

# *Section Seven: XPAF Operator Guide*

This section describes the JES2, JES3, XPAF-exclusive, and XDS-exclusive operator commands that host console operators are likely to use when printing with XPAF. Read this section if you are a console operator, system administrator, systems programmer, or anyone else who uses XPAF operator commands.

Before you begin to use XPAF's operator commands, verify that XPAF has been installed and that the installation verification procedures (IVPs) can be run successfully.

As a user of XPAF's operator commands, ensure that printers have been set up correctly and are using the proper switch settings.

# *46.* 46 *JES2 printer commands*

XPAF recognizes most standard IBM JES2 commands and their uses. You can enter JES2 commands from the operator console to perform many functions, including:

- Starting a printer
- Halting a printer
- Stopping or draining a printer
- Restarting a printer
- Interrupting a printer
- Displaying a printer's status
- Setting printer characteristics
- Retransmitting a document
- Releasing a print job from the JES queue
- Canceling a document being transmitted from JES

Only printer-related JES2 commands that are supported by XPAF are described in this chapter. When you enter these commands, *nnnn* refers to the printer ID number unless otherwise specified. For information about other JES2 commands not listed in this chapter, refer to the appropriate IBM z/OS JES2 commands publication.

When working in a TCP environment, you must issue an LPR command instead of certain printer commands, like CANCEL and RESTART. Refer to your vendor's TCP documentation for valid command syntax.

# *Starting a printer*

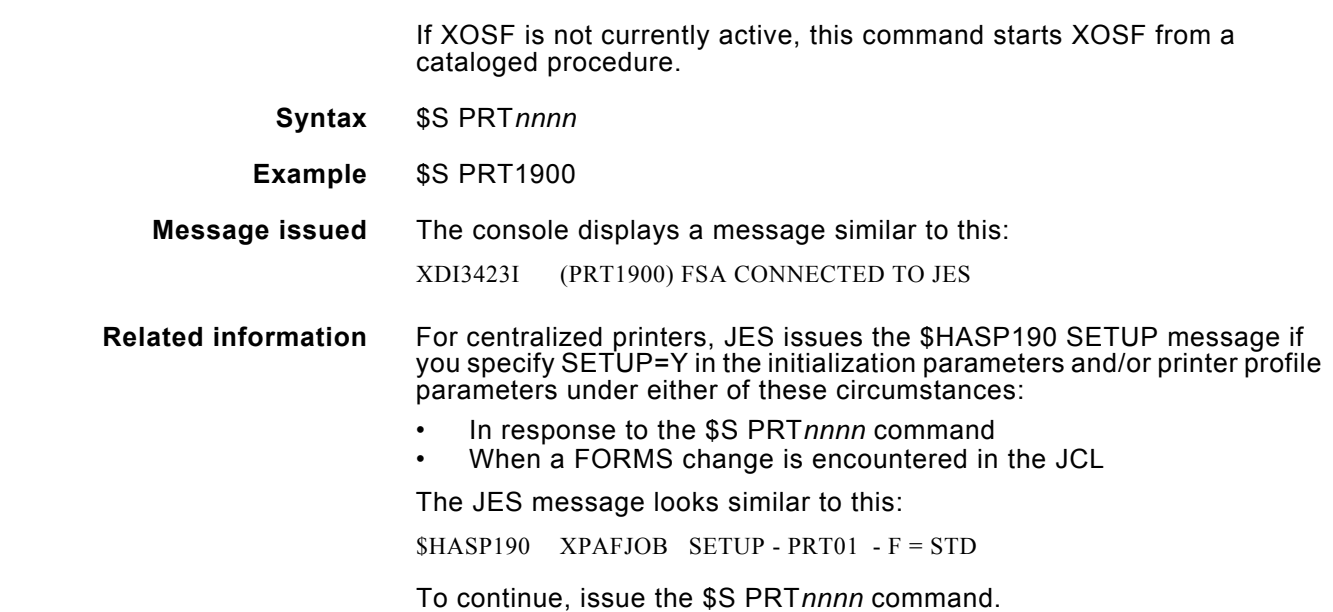

# *Halting a printer*

After you issue this command, no other transmission is scheduled for this printer.

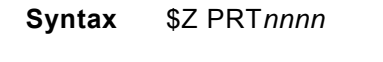

**Example** \$Z PRT1900

*NOTE:* If you issue a start printer command (\$S PRT*nnnn*), transmission resumes at the point where the document was halted.

**Messages issued** The console displays standard JES messages.

# *Stopping or draining a printer*

This command stops the printer after JES finishes transmitting the current document. However, this command does not affect other printers and does not stop XOSF processing.

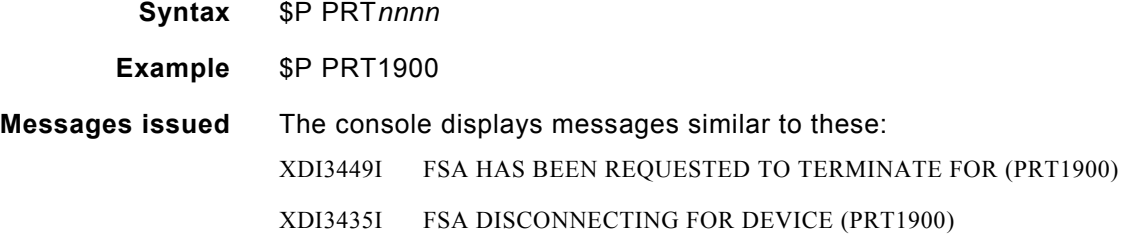

# *Restarting a printer*

The point at which a document resumes printing when a printer is restarted is dependent on the document and printer type. XPAF supports a checkpoint restart for DJDE, page-formatted, and AFP documents directed to centralized, decentralized, and PCL-capable printers. Processing resumes from the most recent checkpoint as specified by the CKPTPAGE IBM JCL keyword. For more information on checkpoint restart processing, refer to *[Section Four: Printing Documents with XPAF](#page-664-0)*.

XPAF only supports the CKPTPAGE option for checkpoint restart. Review the CKPTPAGE JES printer definition parameter and/or the CKPTPAGE IBM JCL keyword for the checkpoint interval setting for your printer and/or document. For more information on the CKPTPAGE IBM JCL keyword, refer to *[Section Five: XPAF Parameter and Keyword Reference](#page-828-0)*.

- **Syntax** \$S PRT*nnnn*
- **Example** \$S PRT1900

**Message issued** The console displays a message similar to this:

XDI3423I (PRT1900) FSA CONNECTED TO JES

# *Displaying a printer's status*

The operands available for this command are described in the appropriate IBM z/OS JES2 commands publication.

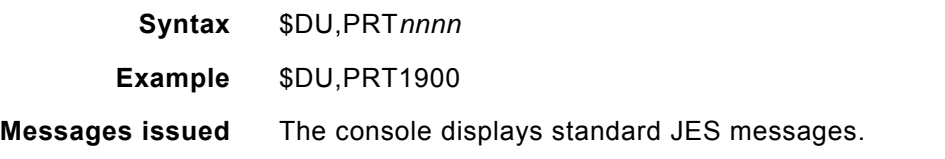

# *Setting printer characteristics*

JES2 accepts this command and makes the appropriate changes to the printer's setting. The new setting remains in effect until the printer is restarted or the characteristics are changed again. The various operands available for this command are described in the appropriate IBM z/OS JES2 commands publication.

- **Syntax** \$T PRT*nnnn*,*operand(s)*
- **Example** \$T PRT1900,F=STD1
- **Messages issued** The console displays standard JES messages.
- **Related information** When entering the setting printer characteristics command for printers in XPSC-compatibility mode, the following operands apply:

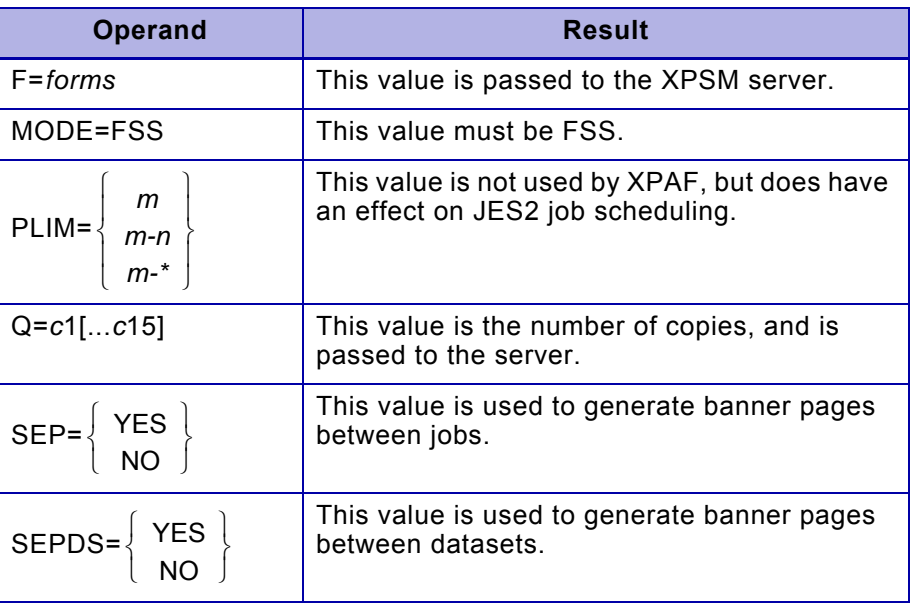

*NOTE:* Using other operands when in XPSC-compatibility mode may cause unpredictable results. These operands are described in the appropriate z/OS JES2 commands publication.

# *Interrupting a document*

This command stops current printing and requeues the untransmitted portion of the document to the JES spool.

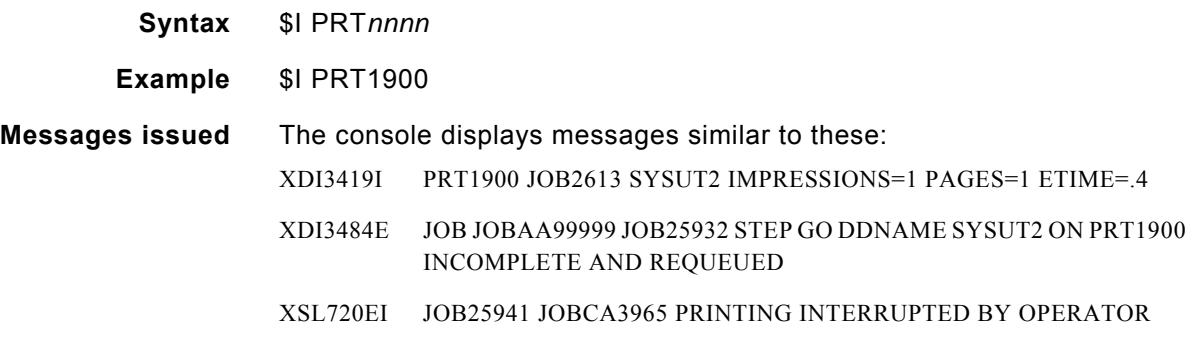

# *Restarting a document*

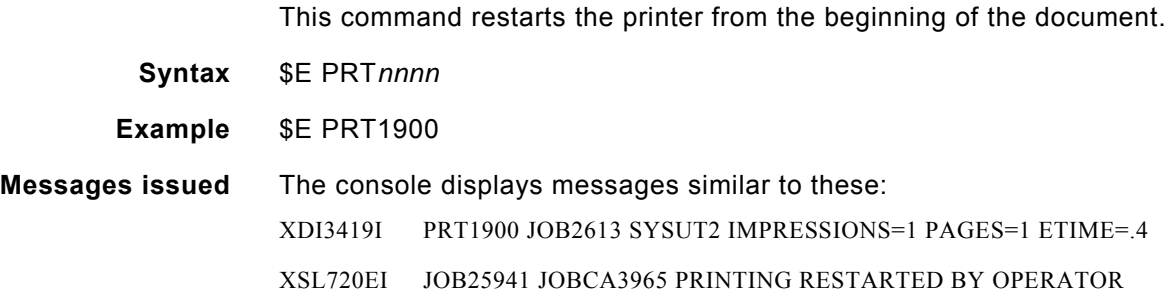

# *Backspacing a document*

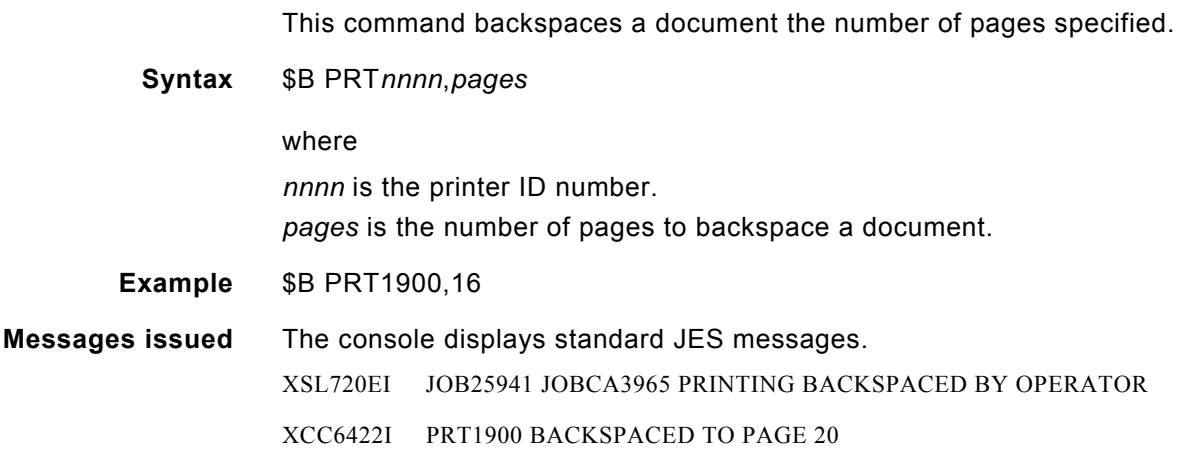

# *Forward spacing a document*

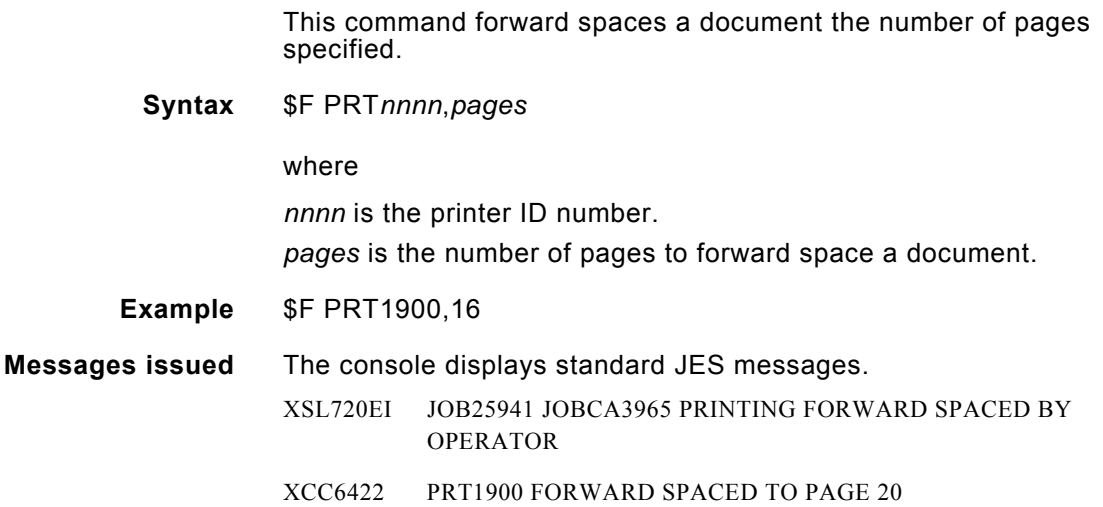

# *Retransmitting a document*

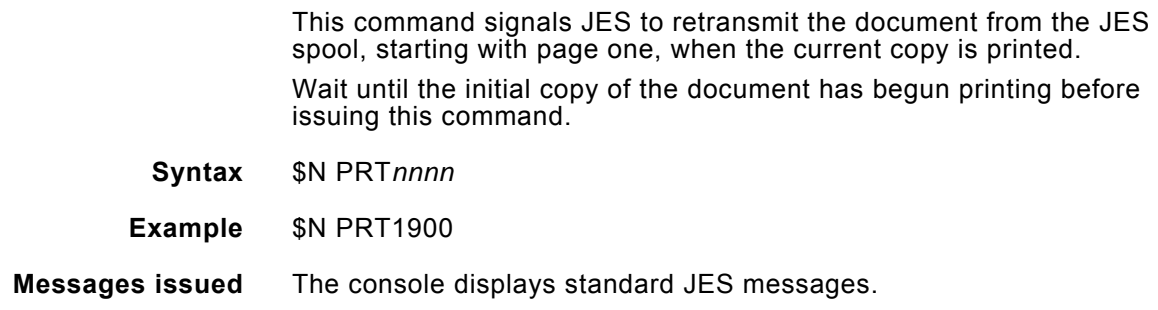

# *Releasing a print job from the JES queue*

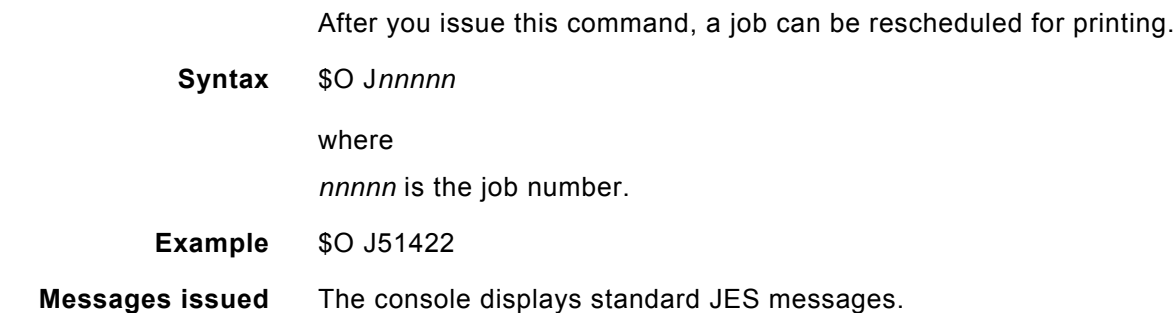

# *Canceling a document being transmitted from JES*

 $\bigotimes$ 

This command cancels the document being transmitted from JES.

*NOTE:* With buffered devices, it may be difficult to determine the point of cancellation.

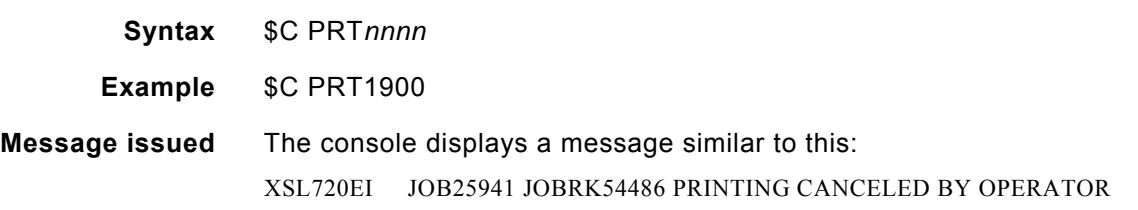
# *47.* 47 *JES3 printer commands*

XPAF recognizes most standard IBM JES3 commands and their uses. You can enter JES3 commands from the operator console to perform many functions, including:

- Starting an XPAF FSS for JES3
- Starting a printer
- Terminating a printer
- Interrupting and retransmitting a document
- Canceling output
- Querying JES3 for job information

Only the printer-related JES3 commands that are supported by XPAF are described in this chapter. For information about other JES3 commands not listed in this chapter, refer to the appropriate IBM z/OS JES3 commands publication.

When you enter these commands, *device-name* is the printer designated in the initialization stream. For XPAF, always assign a printer as the device.

When working in a TCP environment, you must issue an LPR command instead of certain printer commands, like CANCEL and RESTART. Refer to your vendor's TCP documentation for valid command syntax.

# *Starting an XPAF FSS for JES3*

These commands cause JES3 to call an output writer. This output writer controls the XPAF FSS, which in turn controls the specified printer.

An XPAF printer should be run as a JES3 hot writer.

**Syntax** \*CALL,WTR,OUT=*device-name*,NAV=R

or

\*X,WTR,OUT=*device-name*,NAV=R

- **Example** \*CALL,WTR,OUT=PRT1900,NAV=R
- **Messages issued** The console displays standard JES messages.

# *Starting a printer*

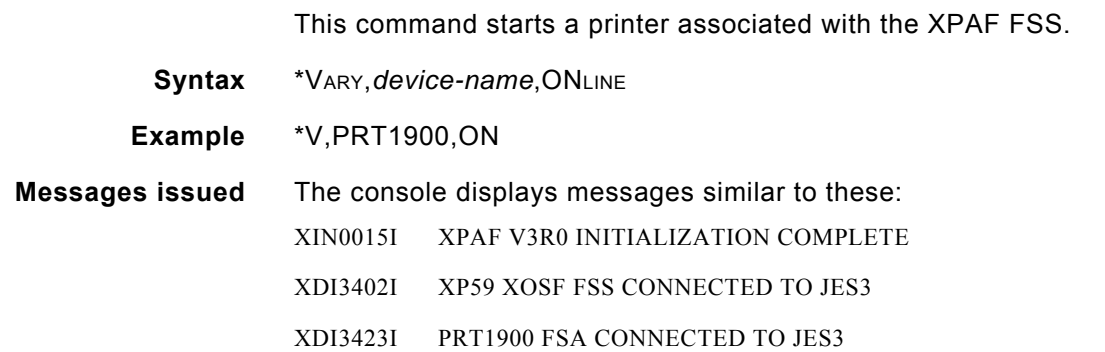

# *Terminating a printer*

Any of these commands terminates the printer and the specified FSS after the current activity is finished.

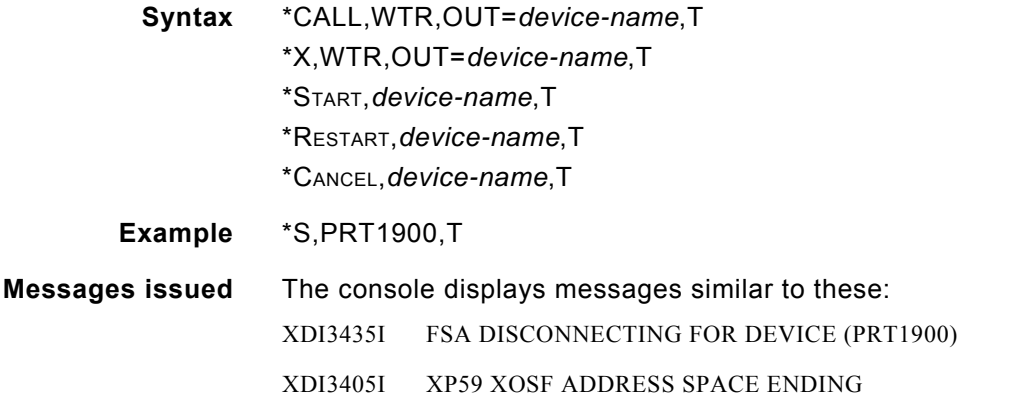

### *Interrupting and retransmitting a document*

You can use any of several JES3 \*RESTART command options to stop and restart document transmission to a specified printer. XPAF supports a checkpoint restart for DJDE, page-formatted, and AFP documents directed to centralized, decentralized, PCL-capable printers and when converting to PDF. Processing resumes from the most recent checkpoint as specified by the CKPTPAGE IBM JCL keyword. For more information on checkpoint restart processing, refer to *[Section Four: Printing](#page-664-0)  [Documents with XPAF](#page-664-0)*.

XPAF only supports the CHKPTPAGE option for checkpoint restart. Review the CKPTPAGE JES printer definition parameter and/or the CKPTPAGE IBM JCL keyword for the checkpoint interval setting for your printer and/or document. For more information on the CKPTPAGE IBM JCL keyword, refer to *[Section Five: XPAF Parameter and Keyword](#page-828-0)  [Reference](#page-828-0)*.

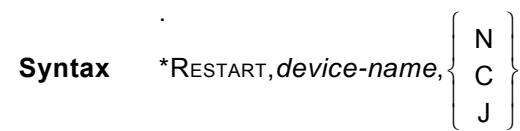

where

- N Halts the current document transmission and requeues it for subsequent transmission.
- C Halts the current transmission and restarts printing the document from the last checkpoint.
- J Halts the current transmission and requeues all completed datasets to JES3 for rescheduling.

#### **Example** \*R,PRT1900,N

**Messages issued** The console displays messages similar to these:

- XDI3419I PRT1900 JOB2613 SYSUT2 IMPRESSIONS=1 PAGES=1 ETIME=.4
- XDI3484E JOB JOBAA99999 JOB25932 STEP GO DDNAME SYSUT2 ON PRT1900 INCOMPLETE AND REQUEUED
- XSL720EI JOB25941 JOBCA3965 PRINTING INTERRUPTED BY OPERATOR

## *Backspacing or forward spacing a document*

These commands backspace and forward space a document the number of pages specified.

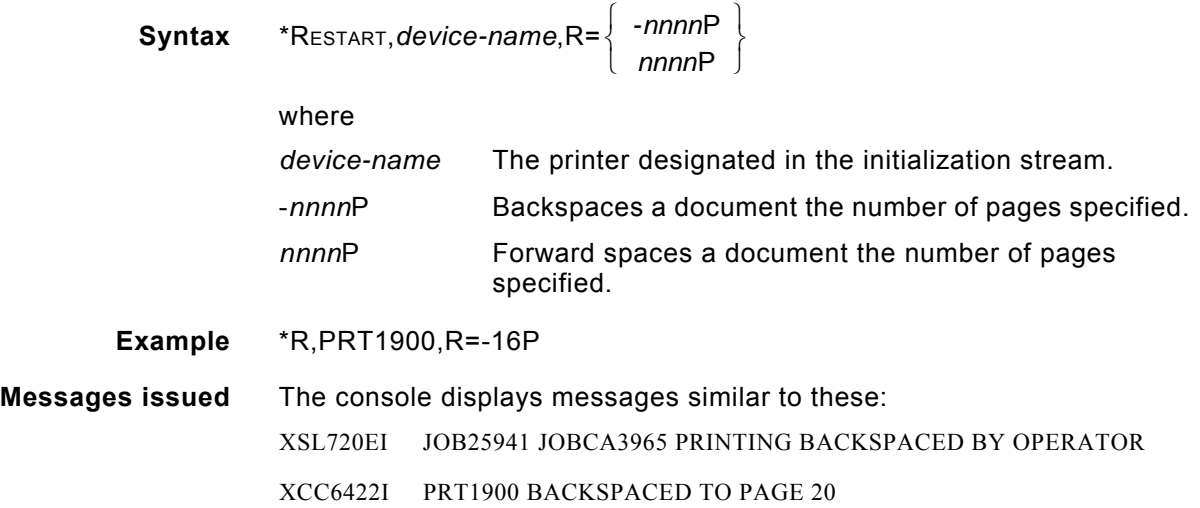

## *Canceling output*

When this command is issued, the document which is being transmitted is canceled, not the document which is currently printing.

- **Syntax** \*CANCEL,*device-name*
- **Example** \*C,PRT1900
- **Message issued** The console displays a message similar to this: XSL720EI JOB25941 JOBCA3965 PRINTING CANCELED BY OPERATOR

# *Querying JES3 for job information*

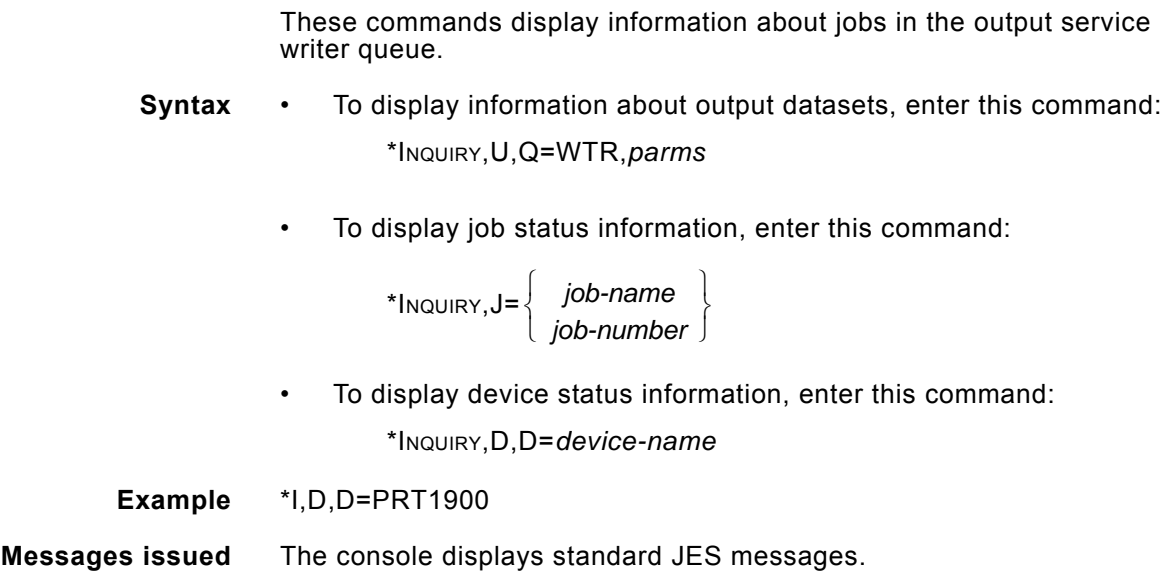

### *JES3 printer commands*

# *48.* 48 *XPAF-exclusive operator commands*

In addition to the standard IBM JES2 and JES3 commands, you also can use a set of unique XPAF operator commands to control printer-related functions. These XPAF-exclusive commands operate as options of the z/OS MODIFY command.

From the operator console, you can enter XPAF-exclusive commands to perform many functions, including:

- Displaying the subsystem name for an XOSF started task
- Displaying the status of active print jobs
- Displaying the status of active tasks
- Terminating an individual task on the printer
- Terminating the XPAF FSS
- Forcing the XOSF address space to terminate
- Turning SMF recording on and off
- Turning z/OS system logging on and off
- Turning XOSF logging on and off
- Refreshing the XLOG dataset
- Switching the XLOG to an alternate dataset
- Displaying the active XLOG
- Turning intensive logging on and off
- Enabling/Suppressing messages

The functions and their related operator commands are discussed in this chapter.

### *Displaying the subsystem name for an XOSF started task*

This command displays the subsystem name for a task started by XOSF.

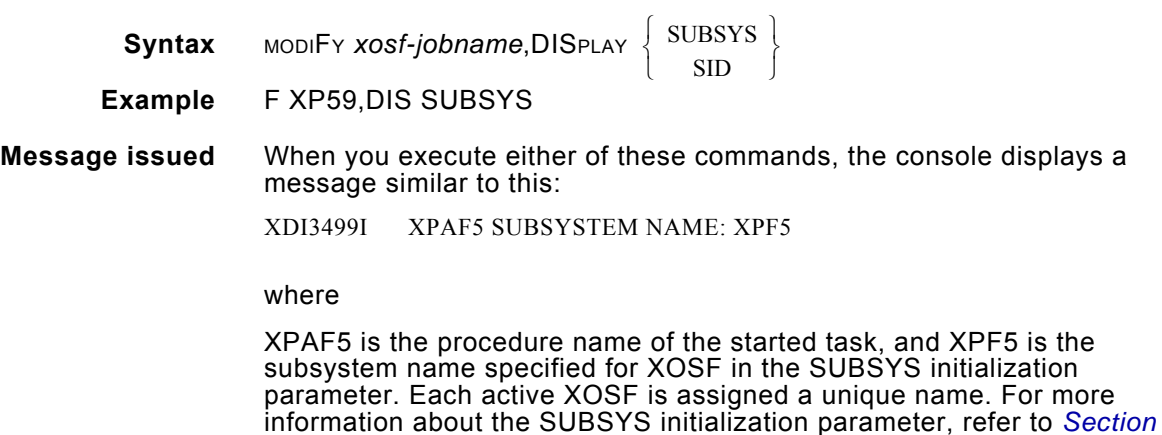

*[Five: XPAF Parameter and Keyword Reference](#page-828-0)*.

### *Displaying the status of active print jobs*

This command displays the status of an XOSF print job from the operator console.

**Syntax** MODIFY *xosf-jobname*, DISPLAY ACTIVE JOBs

**Example** F XP59,DIS ACT JOB

**Messages issued** The console produces a display similar to this:

```
 XDI3460I TASK-ID DOCUMENT-ID TOT-REC PR-REC T-PAGE P-PAGE
 XDI3460I PRT15 JOB 2258LINEMODE 120 97 0 2 
 XDI3460I PRT16 *INACTIVE*
 XDI3460I PRT17 JOB 2260AFPMODE 0 141 9 7
 XDI3460I DISPLAY ACTIVE JOBS COMMAND COMPLETED
```
where

- TASK-ID The name of the printer to which the job was sent.
- DOCUMENT-ID The 16-character document identifier that consists of the job number and the job name. If no document is being processed, this field indicates that the printer is inactive.
	- TOT-REC The total number of records as reported by JES. Table [48-1](#page-1555-0) describes the contents of this field for line-mode and page-formatted jobs processed in JES2 and JES3 environments.
		- PR-REC The number of records sent to the printer.
		- T-PAGE The total number of pages as reported by JES. Table [48-1](#page-1555-0) describes the contents of this field for line-mode and page-formatted jobs processed in JES2 and JES3 environments.
		- P-PAGE The number of pages sent to the printer.

#### <span id="page-1555-0"></span>Table 48-1. TOT-REC and T-PAGE values reported by JES

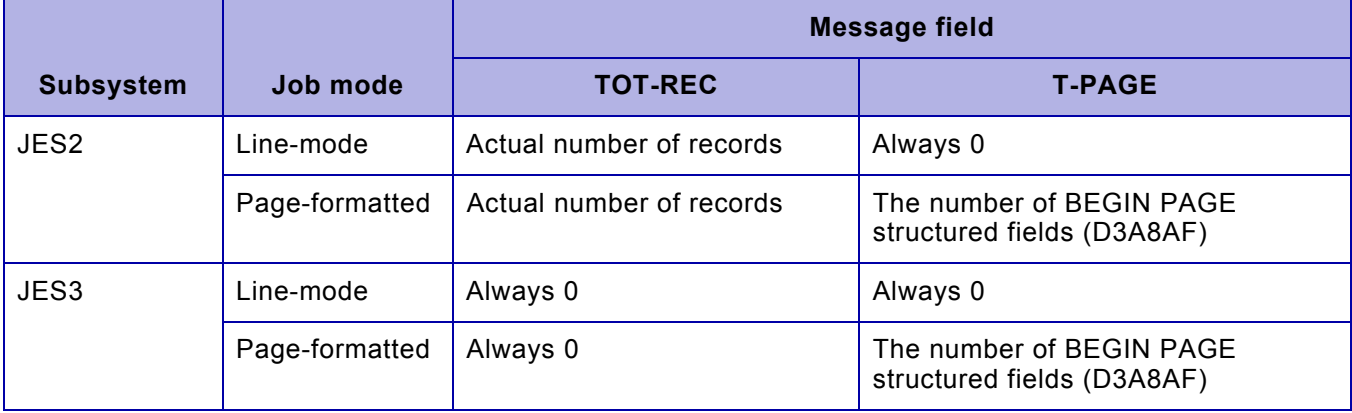

### *Displaying the status of active tasks*

This command displays the status of an XOSF task from the operator console.

**Syntax** MODIFY *xosf-jobname*, DISPLAY ACTIVE TASKS

**Example** F XP59,DIS ACT TASK

**Messages issued** The console produces a display similar to this:

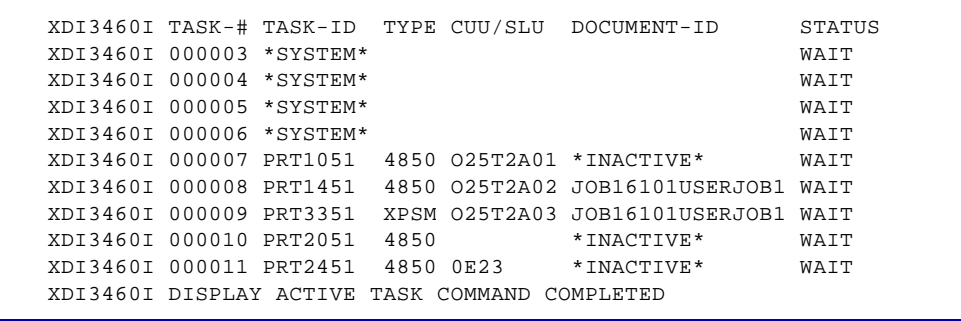

where

- TASK-# The internal number assigned to this task.
- TASK-ID The name of the task that is running.
	- TYPE The type of printer.
- CUU/SLU CUU is the channel address of a centralized printer. SLU identifies the network name of the printer. If you are printing to file or to a centralized disk printer, this field remains blank.

When entering the display active task command, the console may show the SLU for all XPSM-attached centralized printers, as well as the CUU for all locally-attached centralized printers.

- DOCUMENT-ID The 16-character document identifier which consists of the job number and the job name. If a system task is displayed, this space is blank. If no document is being processed, this field indicates that the printer is inactive.
	- STATUS Indicates the processing status of the listed task.

XOSF operates in a multitasking environment. This can put heavy demands on available resources. The STATUS indicator shows the status of the task with regard to available resources:

- WAIT indicates that the task is waiting for an event or resource.
- LOCK indicates that the task is currently controlling a resource.
- WAIT LOCK indicates the task is waiting for a resource that is currently being used by another task.

A task that remains in a WAIT or LOCK state for several minutes may indicate an internal problem. First check the printer and ensure it is in working order. If nothing is printing, terminate the individual task and call Xerox Technical Support.

# *Terminating an individual task on the printer*

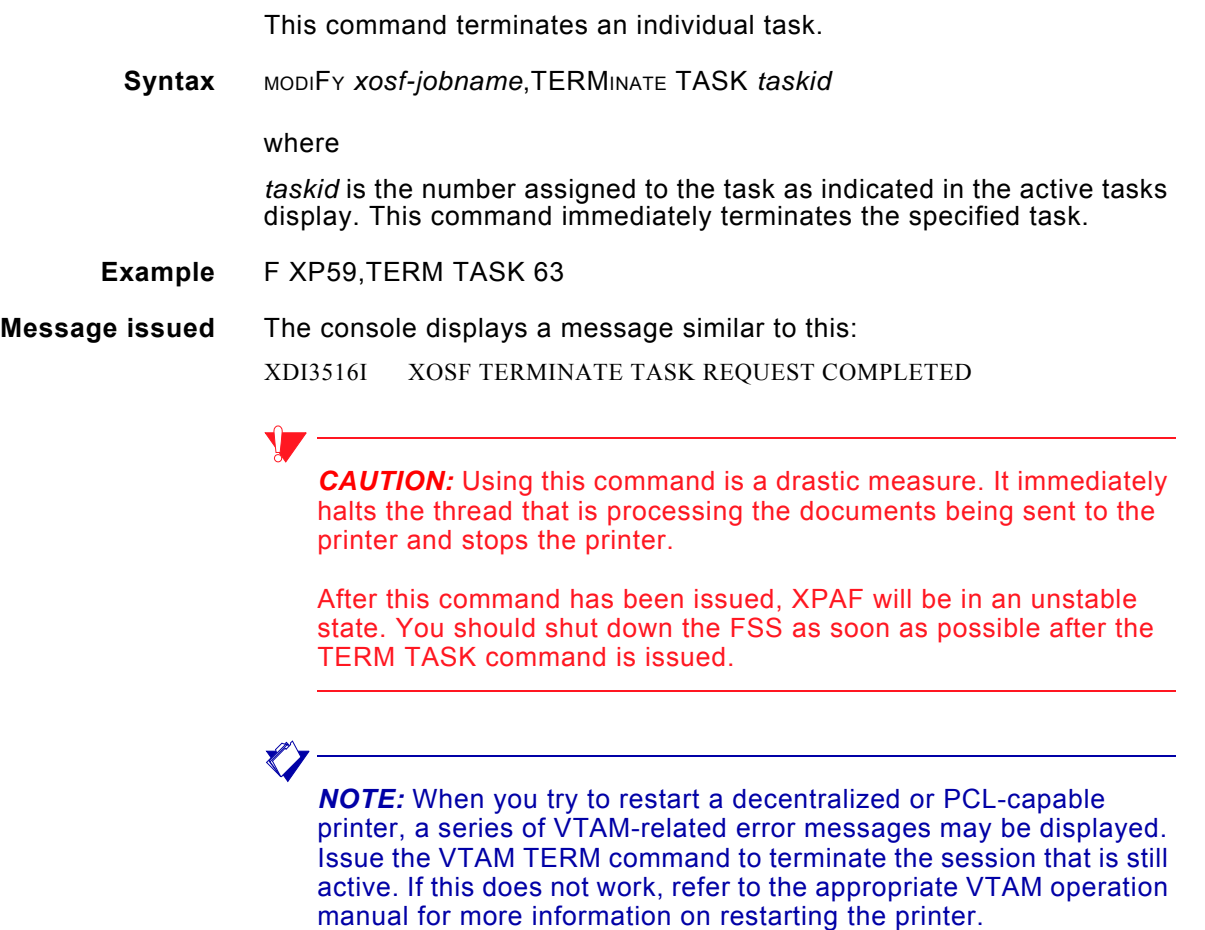

# *Terminating the XPAF FSS*

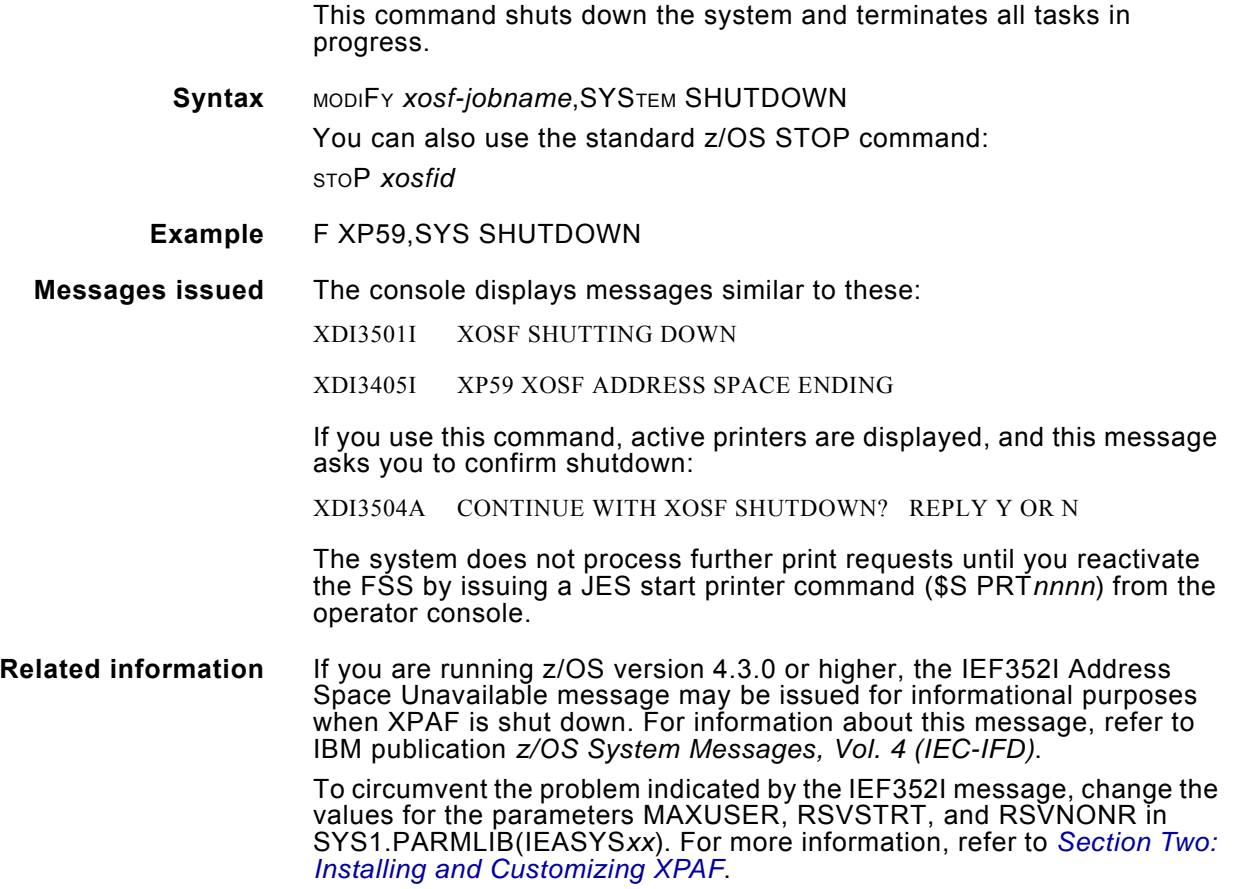

### *Forcing the XOSF address space to terminate*

This command terminates all FSAs. There are no message responses from the system; use this command only in error situations.

**Syntax** MODIFY *xosf-jobname*,FORCE

**CAUTION:** Using this command is a drastic measure. It immediately halts the address space and any threads from that address space.

#### **Example** F XP59,FORCE

**Related information** If you are running z/OS version 4.3.0 or higher, the IEF352I Address Space Unavailable message is issued for informational purposes every time XPAF is terminated. If one or more of the following situations applies, you must either bring down JES or IPL the system to free the unavailable address space slots in the z/OS address space vector table:

- No new started tasks can be started.
- No new batch initiators can be started.
- No additional users can use their TSO logons.

To avoid this problem, change the values for the parameters MAXUSER, RSVSTRT, and RSVNONR in SYS1.PARMLIB(IEASYS*xx*). For more information, refer to *[Section Two: Installing and Customizing XPAF](#page-34-0)*.

# *Turning SMF recording on and off*

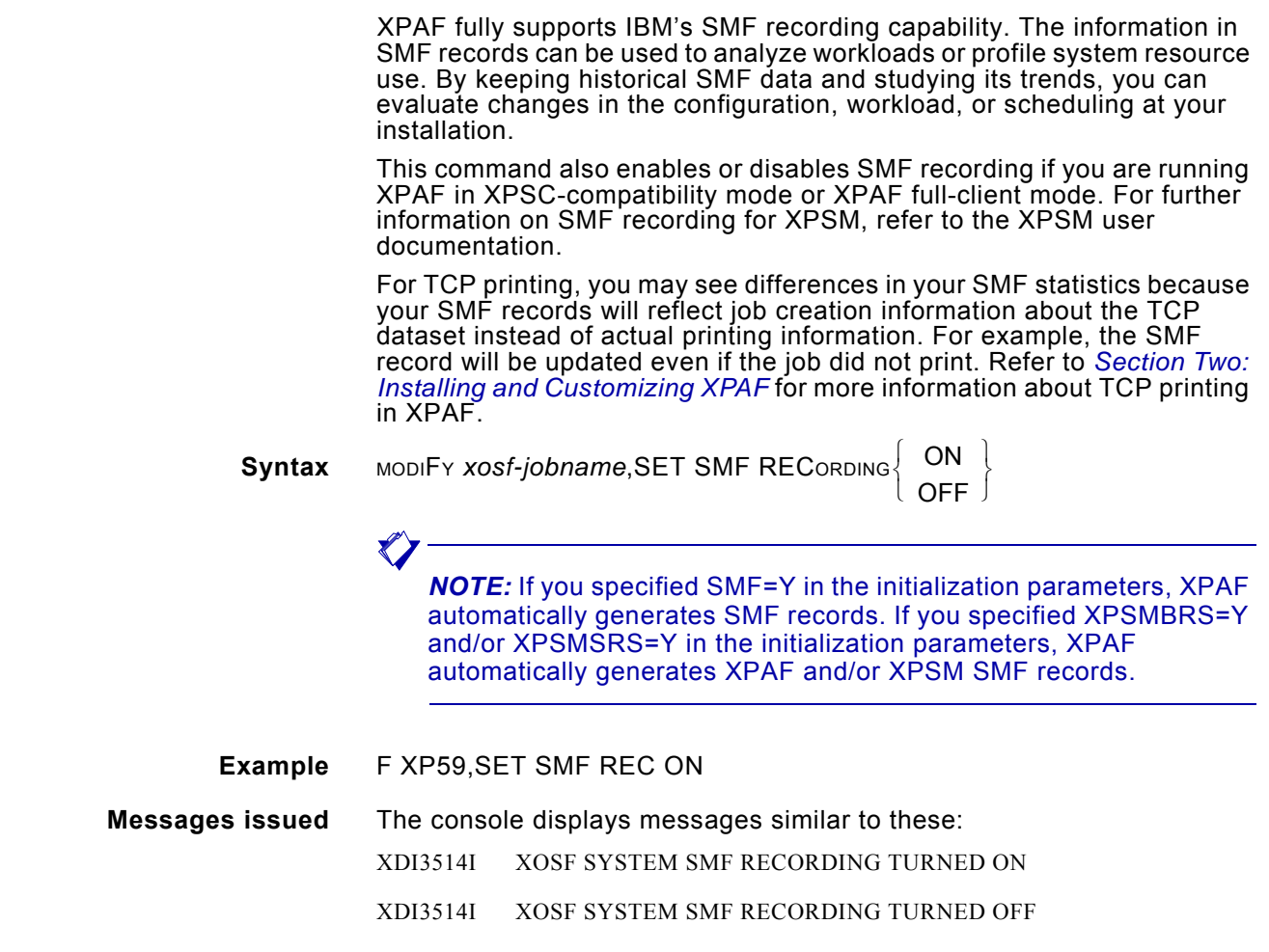

# *Turning z/OS system logging on and off*

XPAF can write its messages to the z/OS system log. You can include both XOAF and XOSF messages in the log if you specify it in the initialization parameters or the XOSF start-up proc. Otherwise, only essential XPAF messages are written to the system log. For information on setting up your logging, refer to *[Section Two: Installing and](#page-34-0)  [Customizing XPAF](#page-34-0)*.

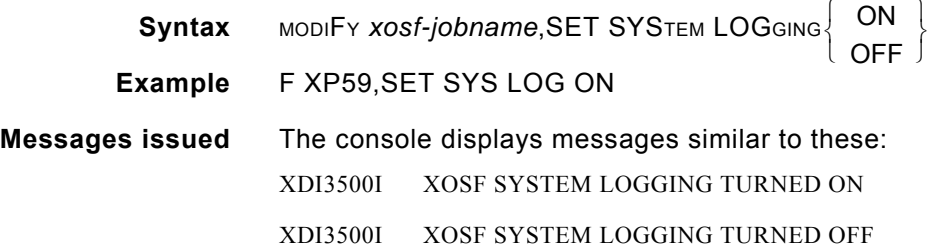

**Section Seven: XPAF Operator Guide 48-7** 

# *Turning XOSF logging on and off*

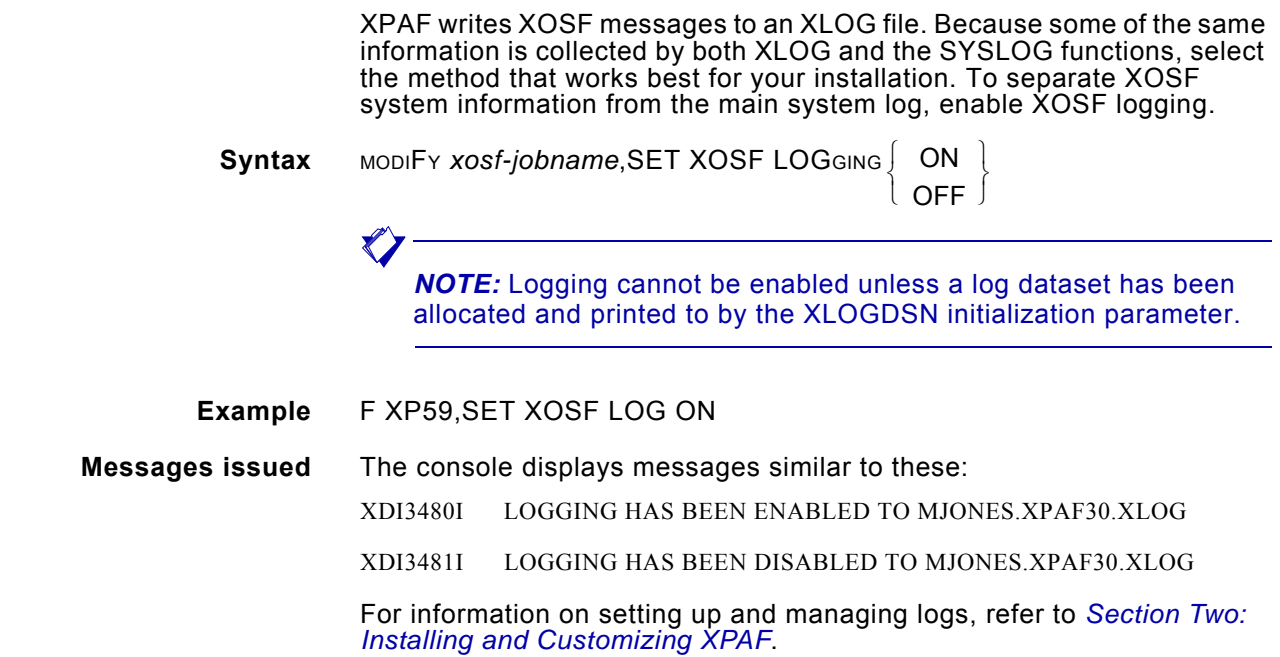

### *Refreshing the XLOG dataset*

This command forces any messages that have been issued by XOSF to be written to the XOSF log dataset, so that you can browse the XOSF log dataset while XOSF is active and without setting logging off. It ensures that you are browsing the most current XOSF log.

- **Syntax** MODIFY *xosf-jobnam*e,REFRESH XLOG
- **Example** F XP59,REF XLOG

**Message issued** The console displays a message similar to this:

XDI3461I XOSF XLOG=RBLACK.XPAF30.XLOG HAS BEEN REFRESHED

### *Switching the XLOG to an alternate dataset*

This command switches logging from the primary XLOG dataset to an alternate dataset. To use an alternate dataset, you must include its name in the ALOGDSN initialization parameter. The alternate dataset must be empty or contain only one record. This requirement prevents you from switching to a dataset that is not archived and/or cleared.

If XPAF issues messages indicating that either the primary or alternate log dataset is full, you must clear the dataset. If you want to keep a record of the messages, print or archive the dataset before clearing it.

For information about setting and clearing log files, refer to *[Section Two:](#page-34-0)  [Installing and Customizing XPAF](#page-34-0)*.

- **Syntax** MODIFY *xosf-jobname*, SWITCH xLOG
- **Example** F XP59,SWI LOG

**Message issued** The console displays a message similar to this: XDI3549I THE LOG DSNAME WAS SWITCHED FROM XPAF30.XOSFLOG TO XPAF30.XOSFLOG2

# *Displaying the active XLOG*

This command displays the names of the primary and alternate XOSF log datasets. **Syntax** MODIFY *xosf-jobname*,DISPLAY ACTIVE XLOG **Example** F XP59,DIS ACT LOG **Messages issued** The console displays messages similar to these: XDI3470I CURRENT XLOG DSNAME=RBLACK.XPAF30.XLOG XDI3471I ALTERNATE XLOG DSNAME=RBLACK.XPAF30.XLOG2 XDI3467I LOGGING IS ACTIVE TO XPAF30.XLOG

# *Turning intensive logging on and off*

As a diagnostic aid, you can turn the intensive logging indicator on or off:

- When the indicator is turned on, debugging messages or additional information messages are written to the XOSF log dataset. For this reason, you may want to turn on intensive logging when debugging a problem.
- When the indicator is turned off, additional messages are not written to the XOSF log dataset.

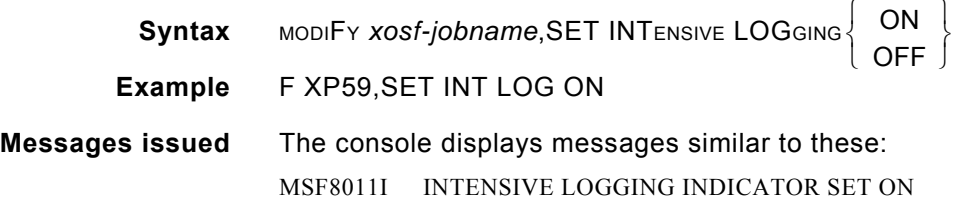

MSF8012I INTENSIVE LOGGING INDICATOR SET OFF

# *Enabling messages*

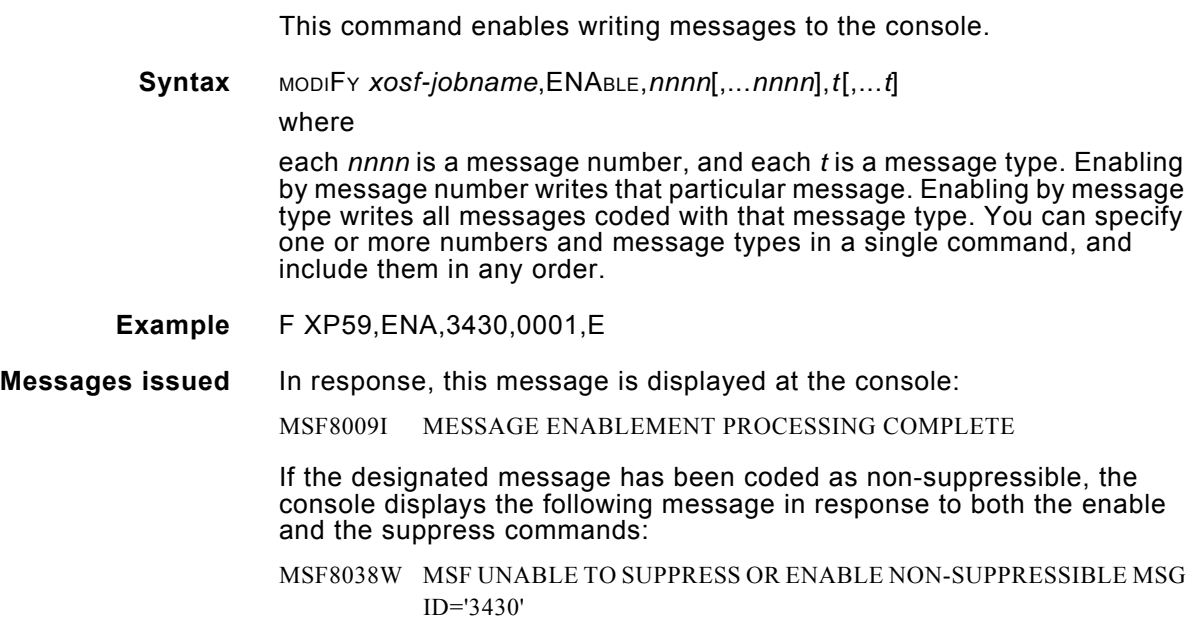

### *Suppressing messages*

This command suppresses writing messages to the console.

**Syntax** MODIFY *xosf-jobname*,SUPPRESS,*nnnn*,*nnnn*,*t*,*t*

where each *nnnn* is a message number, and each *t* is a message type. Suppression by message number suppresses that particular message. Suppression by message type prevents all messages coded with that message type from being written to the console. You can specify any number of message numbers and message types in a single command and include them in any order.

**Example** F XP59,SUP,3430,0001

**Messages issued** The console displays this message:

MSF8008I MESSAGE SUPPRESSION PROCESSING COMPLETE

If the designated message has been coded as non-suppressible, the console displays the following message in response to both the enable and the suppress commands:

MSF8038W MSF UNABLE TO SUPPRESS OR ENABLE NON-SUPPRESSIBLE MSG ID='6309'

#### where

*nnnn* is the number of the message.

**Related information** Using the MSFSUPPMEM initialization parameter, you can specify the name of a member that contains the suppression text (message number/message type) used to suppress message numbers or message types at start-up time. For more information on the MSFSUPPMEM initialization parameter, refer to *[Section Five: XPAF Parameter and](#page-828-0)  [Keyword Reference](#page-828-0)*. You can enable these messages later using the ENABLE command.

*XPAF-exclusive operator commands*

# *49.* 49 *XDS-exclusive operator commands*

XDS supplies operator commands that work as operands of the z/OS MODIFY operator command. From the operator console, you can enter XDS-exclusive commands to perform many functions, including:

- Defining an optional subsystem command character
- Displaying XDS control blocks in use
- Interrupting a printer
- Restarting a printer

 $\blacktriangledown$ 

• Terminating XDS with XOSF

Each command is described in this chapter.

*NOTE:* The space shown between command words is required, unlike JES commands for which you can omit the space.

When you enter these commands, *nnnn* is the printer ID number.

### *Defining an optional subsystem command character*

You can define a command character to abbreviate commands for both the XDS subsystem and the XOSF functional subsystem associated with it. The command character replaces this portion of the MODIFY z/OS operator command:

MODIFY *xds-name*,

The command character is defined in the XDSSTART proc. If you do not define a command character, you must use the MODIFY z/OS command to communicate with XDS and XOSF.

### *Restrictions*

The subsystem command character you define for XDS:

- Must not be the command character defined for any other subsystem.
- Can be any valid EBCDIC displayable special character appearing on the operator console keyboard. To reduce the number of keystrokes required, give preference to those characters that do not require the shift key for entry.
- Can be used when entering all XOSF-exclusive and XDS-exclusive operator commands.

#### *Example*

This example shows the unabbreviated version of the INTERUPT command:

MODIFY XP82,INTERUPT PRT1900

If, at setup, you defined the character " $\phi$ " as the command character for XDS, you could abbreviate the previous command as:

¢INTERUPT PRT1900

or

¢I PRT1900

*NOTE:* When using the command character to enter a command, do not type a space, comma, or other character between the command character and the command.

### *Displaying XDS control blocks in use*

This command displays all major XDS control blocks in use.

- **Syntax** MODIFY *xds-name*, DISPLAY XDS
- **Example** F XP82,DIS XDS

**Messages issued** The console displays messages similar to these:

```
XDS1098I SSCVT
XDS1099I 00CCF2A8 E2E2C3E3 00CCF280 E7D7F8F2 00000000 *SSCT..2.XP82....*
XDS1099I 00CCF2B8 00CE8130 00000021 00CCF140 00CBB018 *..A.......1.....*
XDS1099I 00CCF2C8 00000000 00000000 00000000 00000000 *................*
XDS1098I SSVT ...
```
# *Interrupting a printer*

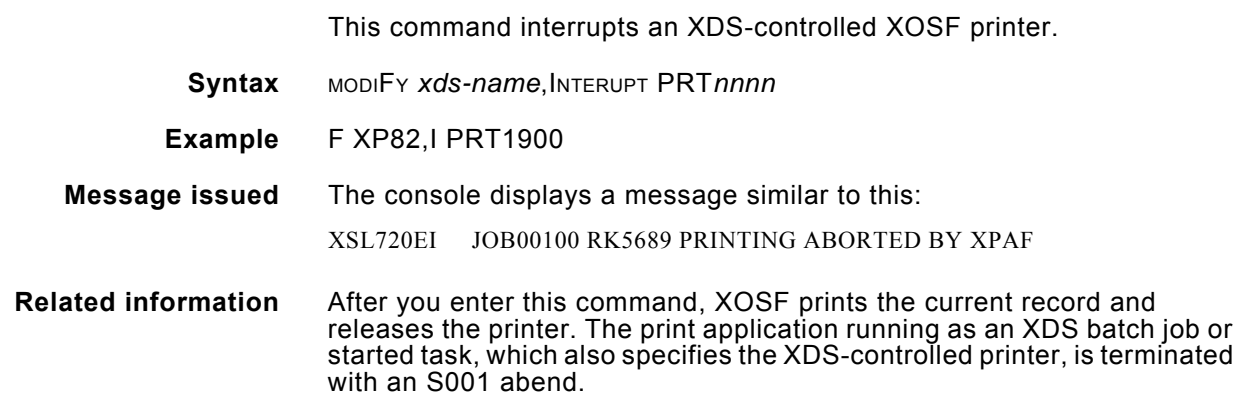

# *Restarting a printer*

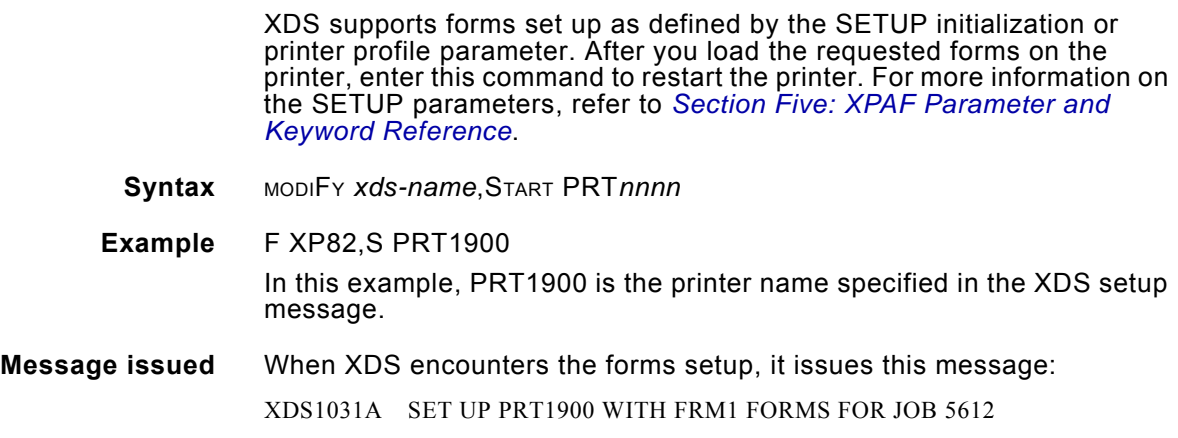

# *Terminating XDS with XOSF*

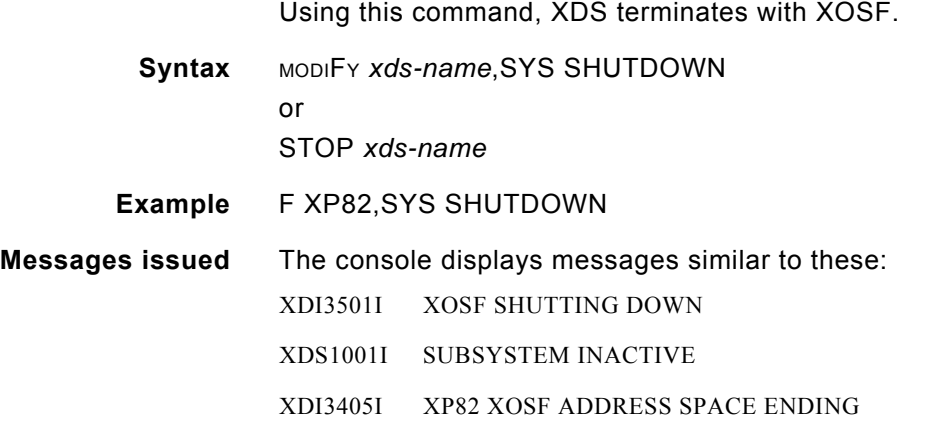

*XDS-exclusive operator commands*

# *50.* 50 *XV2S-exclusive operator commands*

XV2S supplies operator commands that work as operands of the z/OS MODIFY operator command. From the operator console, you can enter XV2S-exclusive commands to perform many functions, including:

•

 $\blacktriangledown$ 

- Displaying XV2S printers
- Modifying XV2S printer characteristics
- Stopping and Restarting a printer
- Terminating XV2S

Each command is described in this chapter.

*NOTE:* The space shown between command words is required, unlike JES commands for which you can omit the space.

When you enter these commands, *nnnn* is the printer ID number.

### *Example*

This example shows the unabbreviated version of the INTERUPT command:

MODIFY XP82,DISPLAY XV2S02

# *Listing XV2S Printers*

This command is used to display the attributes of all XV2S printers, or a single printer.

**Syntax** MODIFY *xv2s-name*,LIST

**Example** F XV2S,LIST

**Messages issued** The console displays messages similar to these:

```
F XV2S,LIST 
+XV2S0000I - PRINTER XV2S01/ACB=AT01 (INACTIVE) 
+XV2S0000I+CLASS=1 FORM= A WRITER=PRT4 DEST=LOCAL 
OUTDES=XEROX 
+XV2S0000I+RECFM=FBA LRECL=133 
+XV2S0000I - PRINTER XWTS02/ACB=AT02 (INACTIVE) 
+XV2S0000I+CLASS=1 FORM=STD1A WRITER=PRT4 DEST= 
OUTDES= 
+XV2S0000I+RECFM=FBA LRECL=133
```
# *Dynamically modifying an XV2S printer*

This command will modify the characteristics of an XV2S printer. **Syntax** MODIFY *xv2-name*,MODIFY,*printer-name,attribute=value* **Example** F XV2S,MOD,XV2S01,DEST=RMT7 **Message issued** The console displays messages similar to these: F XV2S,MODIFY,XV2S01,DEST=RMT7

```
+XV2S0000I - PRINTER XV2S01/ACB=AT01 (INACTIVE) 
+XV2S0000I+CLASS=1 FORM= A WRITER=PRT4 DEST=RMT7 
OUTDES=XEROX 
+XV2S0000I+RECFM=FBA LRECL=133
```
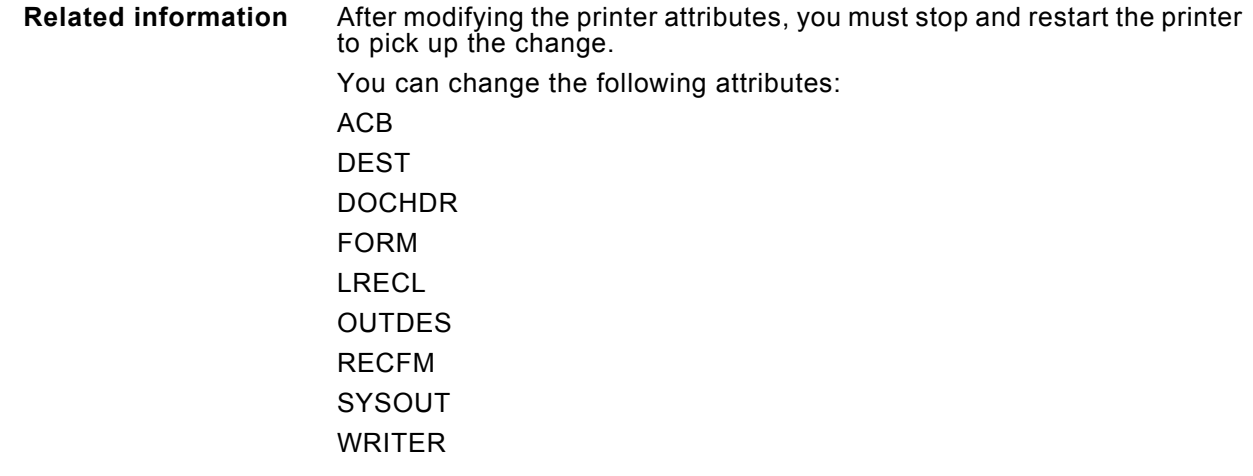

## *Starting a printer*

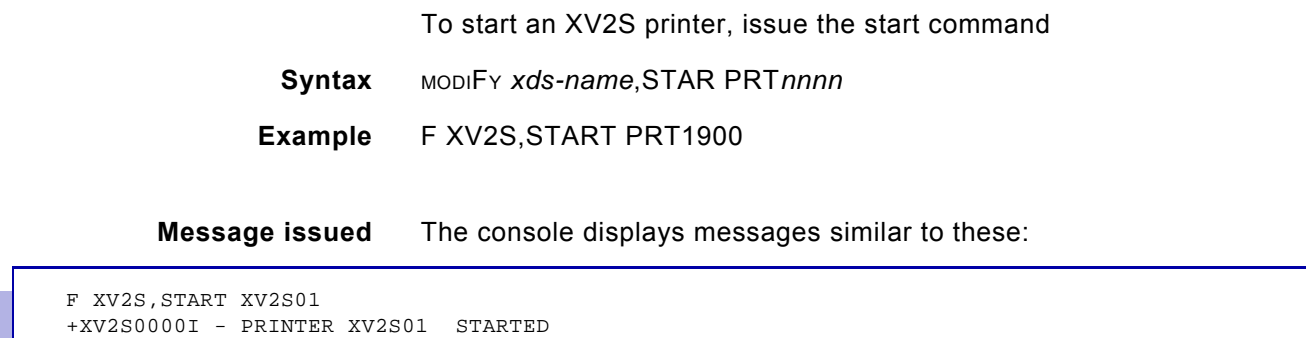

**Section Seven: XPAF Operator Guide 50-2** 

# *Stopping a printer*

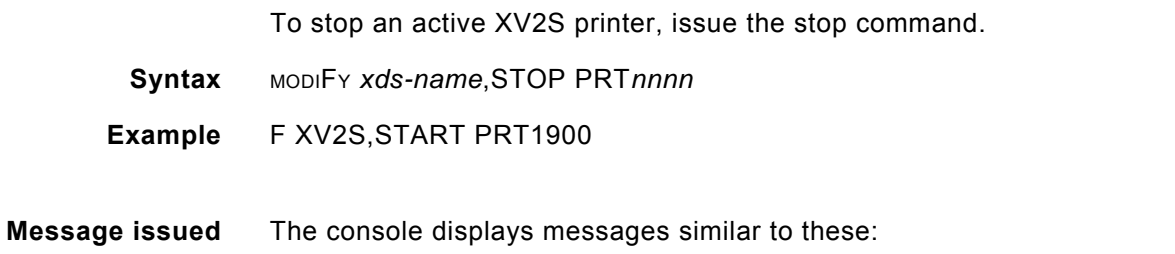

F XV2S, STOP XV2S01 +XV2S0000I - PRINTER XV2S01 STOPPED

# *Terminating XV2S*

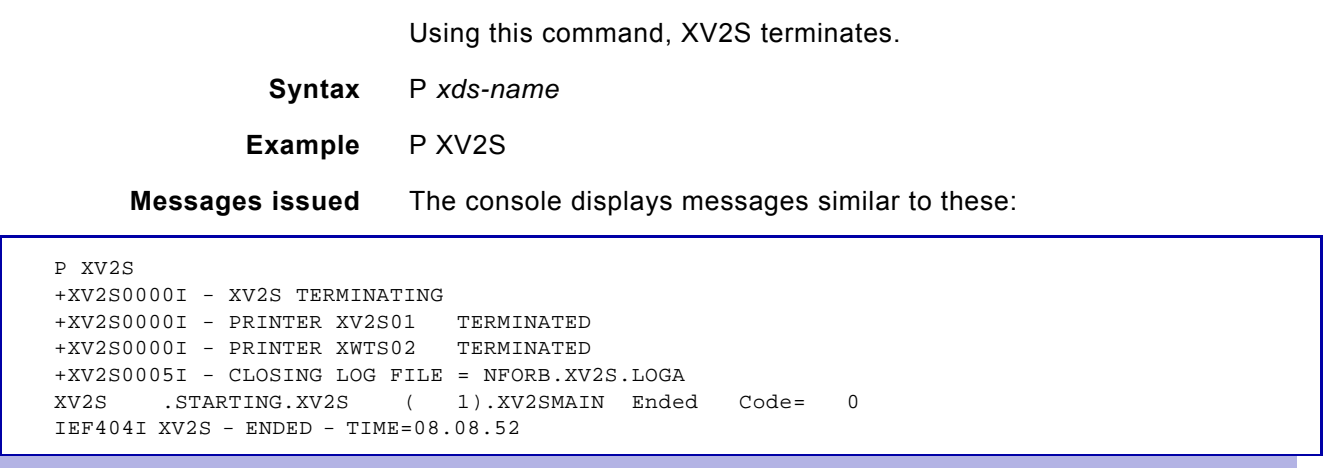

*XV2S-exclusive operator commands*

# *Section Eight: Xerox Page Format Editor User Guide*

This section explains how to use the Xerox page format editor.

Before you begin to use the page format editor, verify that XPAF has been installed and that the installation verification procedures (IVPs) can be run successfully.

As a user of the page format editor, you should be familiar with IBM z/OS data administration, including allocating, loading, and deallocating sequential and partitioned datasets.

*Section Eight: Xerox Page Format Editor User Guide*

# *51.* 51 *Page format overview*

This chapter provides an overview of page formats and their use, and instructions for using the page format editor to create and maintain page formats.

# *What is a page format?*

A page format is a set of parameters used to format line-mode data streams that are printed through XPAF. Page formats cannot be used for printing other types of data streams (such as DJDE, XES, or AFP).

A page format must contain these types of formatting instructions:

- Copy modification parameters (for example, copy count, duplexing mode, report stacking, tray selection, and shift) that are unique to a set of copies
- Page layout parameters (for example, orientation, margin, logical page dimensions, and number of lines printed per inch) that describe the logical page
- Line layout parameters (for example, number of lines, first line origin, and font and color selection) that describe how lines or groups of lines are positioned on the page

A page format may also contain these types of optional formatting instructions:

- Field layout parameters (for example, position on page, font and color selection, position of data in input data stream, and constant text to be printed) that describe how individual fields within a line are positioned on the page
- Conditional formatting parameters (for example, conditions to be tested, action to be applied, location of action) that control document formatting based on conditions encountered in the input data stream

### *Concepts and terms*

Before you use the page format editor, you should be familiar with these terms:

- Physical page The sheet of paper or medium on which you are printing.
- Logical page The area of the physical page within which data can be printed.

You also should be familiar with how the concepts of physical page origin, logical page origin, logical page dimensions, and line group operate within the Xerox page formatting environment.

### *Physical page origin*

The physical page origin is a reference point from which the logical page's position is determined.

### *Logical page origin*

The logical page origin is the starting position of the logical page on the physical page. The logical page origin is specified in the copy modification parameters. The logical page origin is defined by measurements across and down from the physical page origin.

Both the physical and logical page origins are affected by the page's orientation. For example, a landscape orientation rotates the physical and logical page origins 90 degrees clockwise.

Figure [51-1](#page-1578-0) shows the physical and logical page origins for a portrait page. Figure [51-2](#page-1578-1) illustrates how the physical and logical page origins are shifted for inverse portrait, landscape, and inverse landscape orientations.

Regardless of the orientation, the origin for positioning data within the logical page is always the top left corner. As figure [51-3](#page-1578-2) shows, all text positioning values (both line and field) are calculated from this point.

<span id="page-1578-0"></span>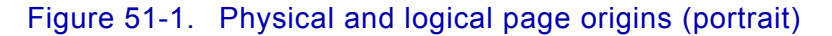

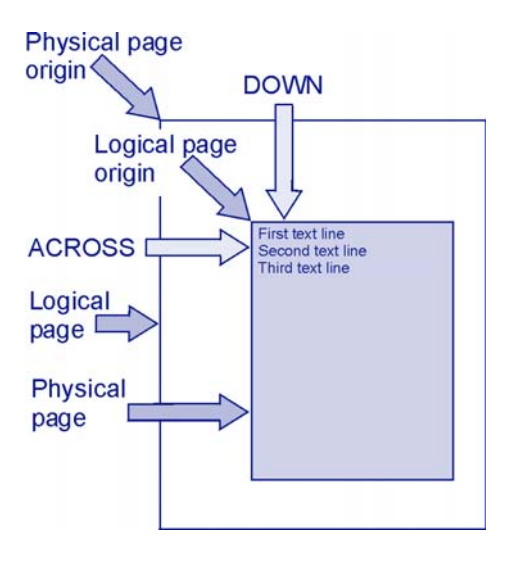

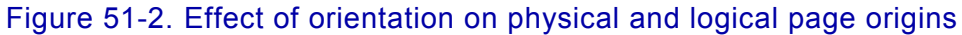

<span id="page-1578-1"></span>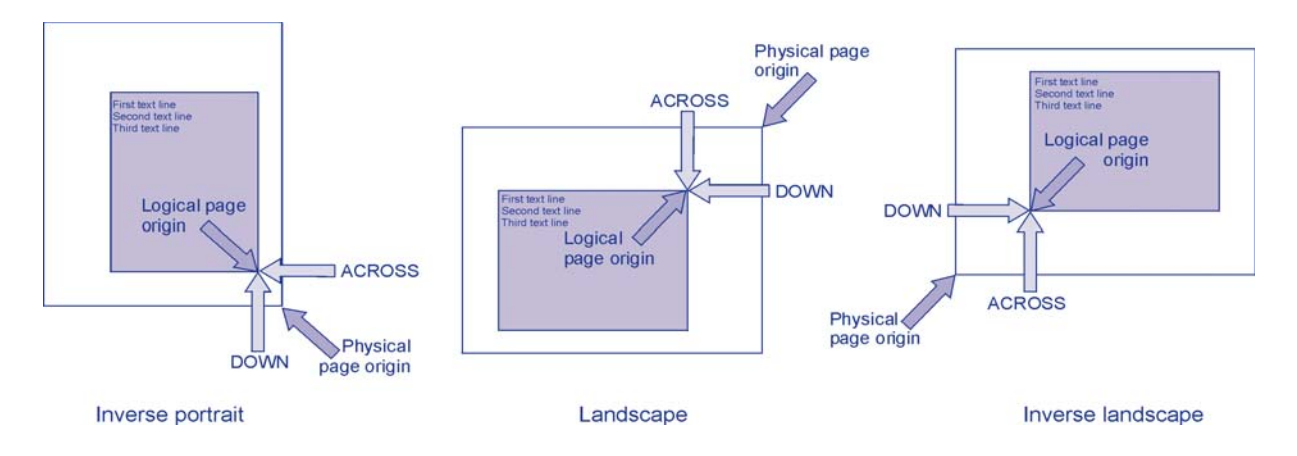

<span id="page-1578-2"></span>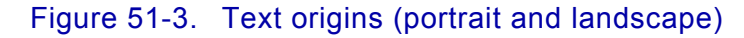

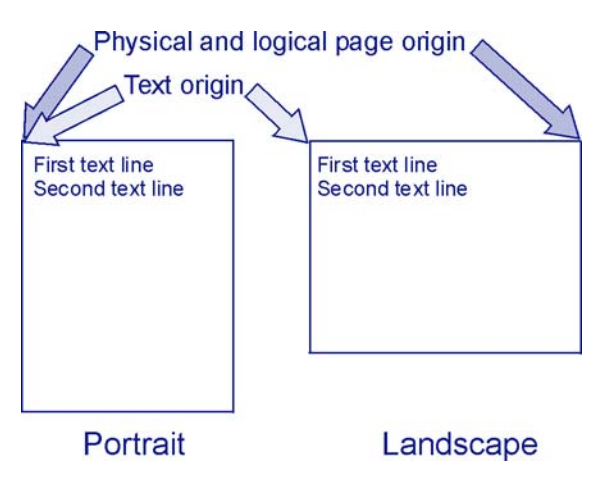

The final positioning of data on the physical page is determined by the page orientation and logical page origin and can be affected by other page formatting parameters. If you change the orientation of a page format, review these copy modification parameters to ensure that your printed document is formatted correctly:

- Page Origin Across
- Page Origin Down

In addition, review these page layout parameters:

- Width
- Height
- Count
- Line and field positions 'ACROSS' and 'DOWN'

The following examples illustrate how orientation affects text placement when all other parameters are unchanged.

Assume you want to format a telephone expense report that lists phone call charges by department and within department by extension. The report will be printed on 8.5 by 11 inch paper. Create a page format using these values in the page layout global specifications:

Width: 6 Height: 8 Margin: 0.5

and these values in the copy modification:

Page Origin Across: 0 Page Origin Down: 0

Figure [51-4](#page-1579-0) shows the position of the first printed text line in both portrait and landscape orientations.

<span id="page-1579-0"></span>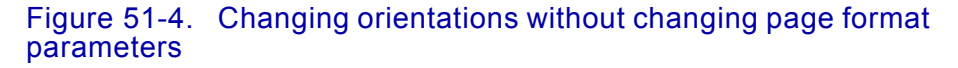

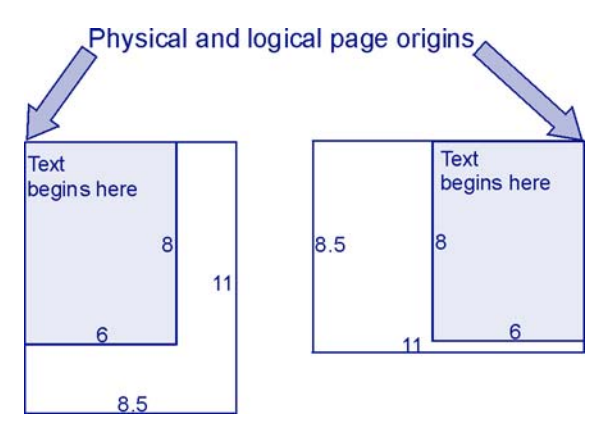

To begin the first line of text 0.5 inch from the left side of the physical page shown in figure [51-5,](#page-1580-0) make these changes to the page format for the landscape orientation:

Page Origin Across: 0 Page Origin Down: 0 Width: 11 Height: 8 Margin: 0.5

The parameters for the portrait orientation remain unchanged.

<span id="page-1580-0"></span>Figure 51-5. Changing page format parameters to match a change in orientation

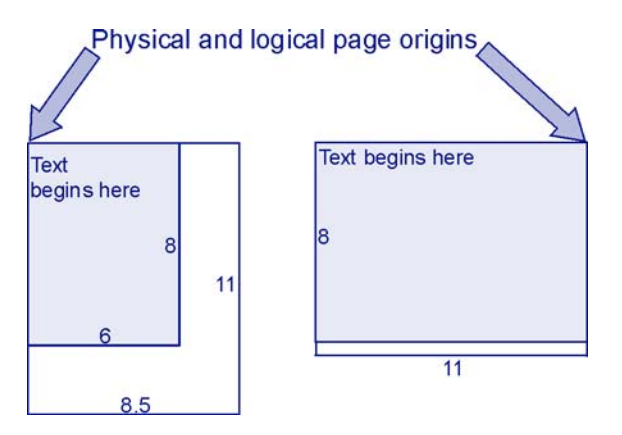

### *Logical page dimensions*

The logical page dimensions are the dimensions of the logical page as defined by page width and height. Logical page dimensions are set in the page layout. The logical page cannot be larger than the physical page. When setting the logical page dimensions, you must consider the logical page origin as a factor.

For example, assume you are using a page whose physical dimensions are 8.5 by 11 inches, and the logical page origin is 0.5 across and 1.0 down. The maximum width available for the logical page is 8 inches (8.5 minus 0.5). The maximum height available is 10 inches (11 minus 1).

In this example, the unit of measure is inches; however, the page format editor also supports centimeters, millimeters, and dots.

You also can define a margin within the logical page and specify the number of lines to be printed per inch. In figure [51-6,](#page-1582-0) the margin is shown on the left of the page; the line spacing is set at six lines per inch.

### *Line group*

A line group is a single line or a group of lines that are printed using the same formatting parameters. A logical page may contain:

- A single line group indicating all lines on the page are formatted using the same parameters
- Multiple line groups where each line group is formatted with different parameters

Figure [51-6](#page-1582-0) shows three line groups. For a line group, you can specify values for these parameters:

- Number of lines in the group.
- Origin of the line group. This is illustrated for line groups 1 and 3 in figure [51-7](#page-1583-0).
- Number of lines per inch.
- Channel skip code.
- Xerox font.
- Whether the lines are formatted as single lines or a series of fields. Line groups 1 and 3 in figure [51-7](#page-1583-0) illustrate line formatting, where each line in the group is represented by a solid line. Line group 2 in figure [51-7](#page-1583-0) illustrates field formatting, where each field is represented by the word FIELD and a number.
- Color.
- Whether conditional formatting is performed for this line group. [Chapter 56, "Using page layout options"](#page-1618-0) discusses conditional formatting.

You set up line groups in the page layout.

### *Page format uses*

A page format allows you to lay out a document according to your needs. This list identifies the key capabilities:

- Specify formatting instructions independently of the input data stream, allowing you to change from one page format to another without changing the data stream
- Format line-mode data streams into paginated documents
- Print one-up or multiple-up formats
- Merge variable data with electronic forms
- Highlight specific information using color
- Print constant data that is not contained in your input data stream
- Change formatting parameters based on predefined conditions that are encountered in your input data stream

Refer to [chapter 60, "Page format examples"](#page-1648-0) for practical illustrations of how these features can be applied.

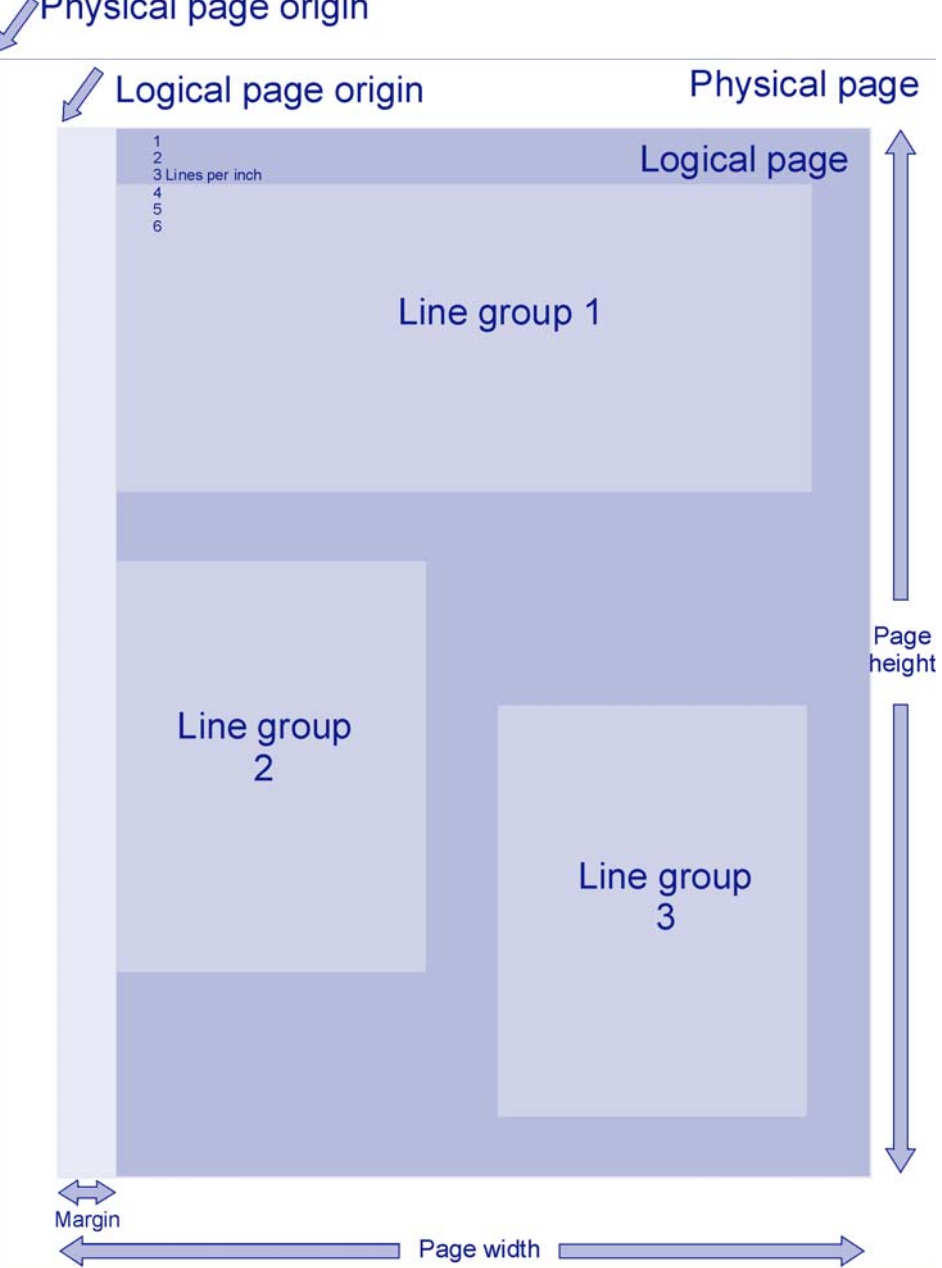

<span id="page-1582-0"></span>Figure 51-6. Physical page, logical page, and line groupsPhysical page origin

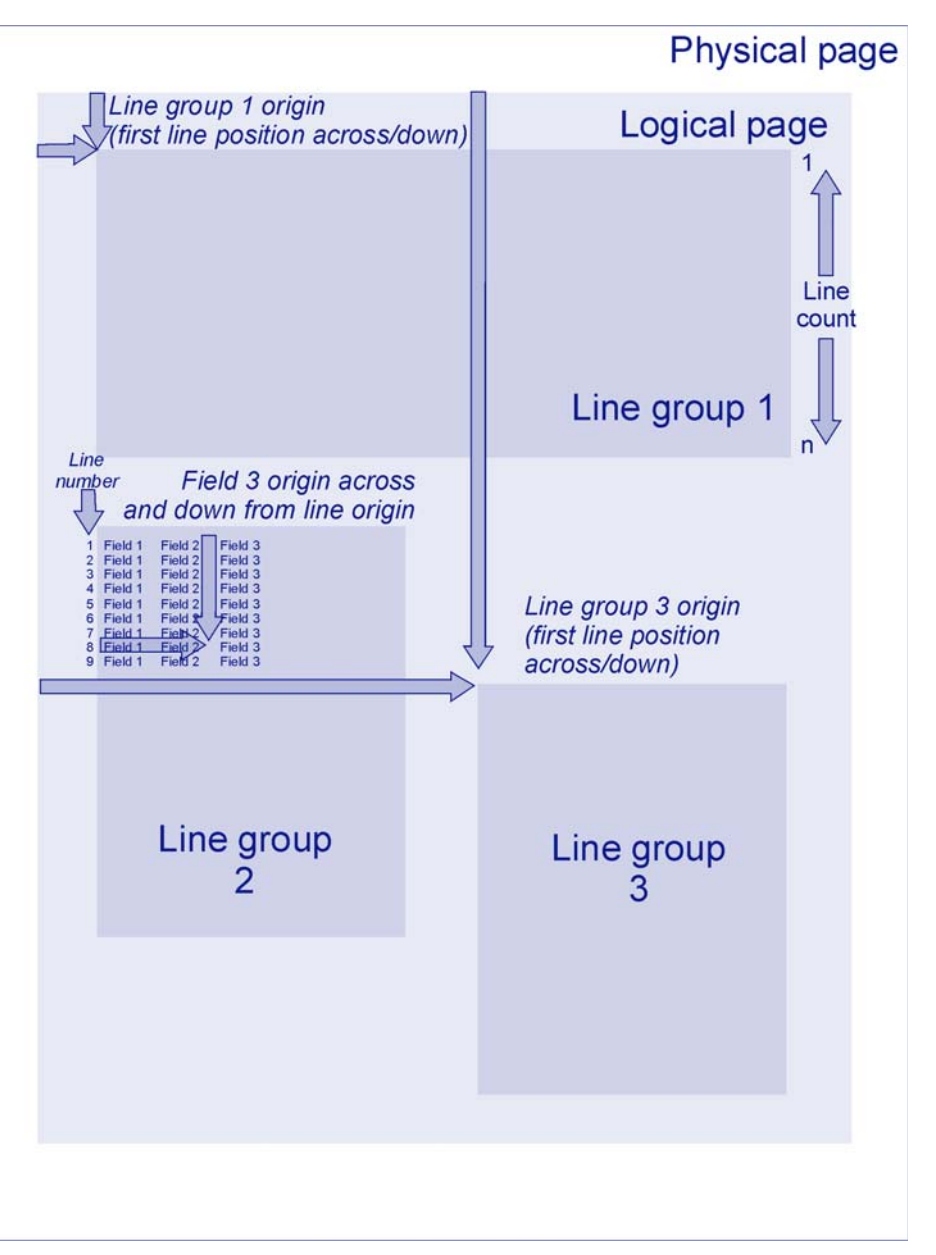

#### <span id="page-1583-0"></span>Figure 51-7. Line and field formatting
# *Components of a page format*

The major components of a page format are shown in figure [51-8.](#page-1584-0) A page format consists of one or more copy modifications and one or more page layouts.

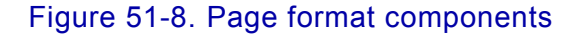

<span id="page-1584-0"></span>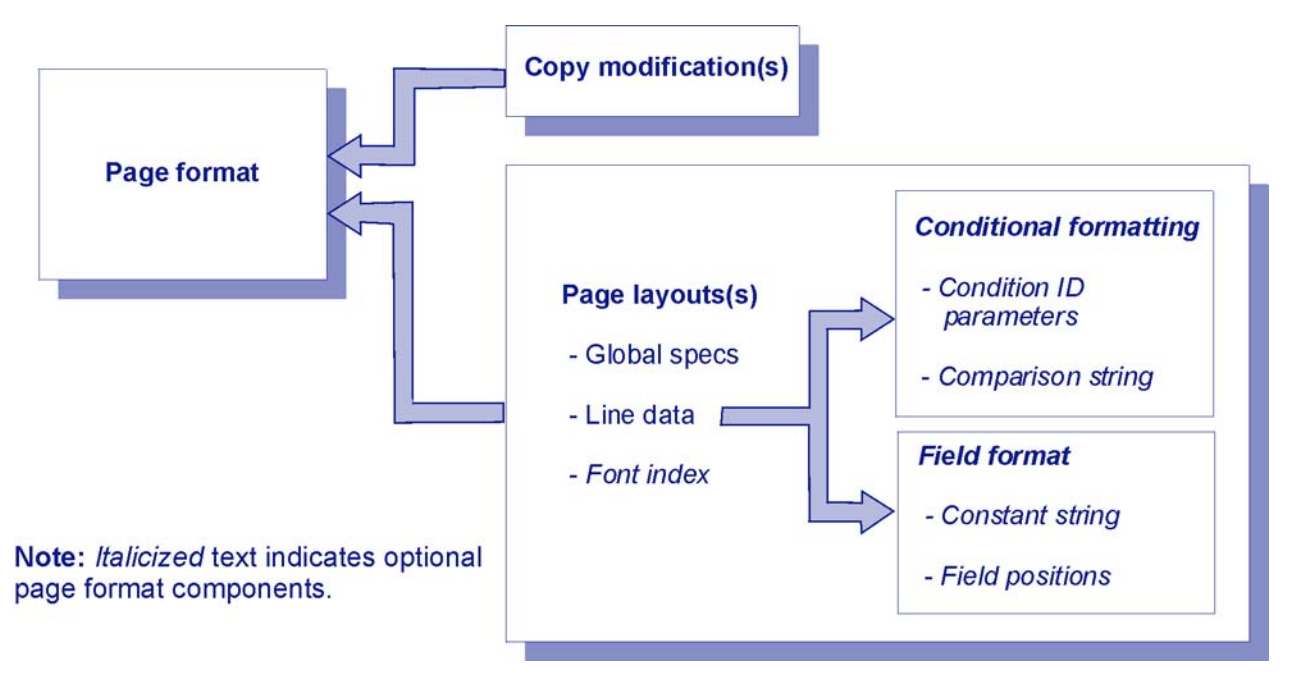

## *Copy modification*

A copy modification consists of parameters that define how formatting changes from one set of copies to the next. You can establish any number of copy modifications within a page format, but each page format must have at least one copy modification defined.

By default, the first copy modification in your page format is used to format any data stream that calls the page format. To select a different copy modification, you must set up a conditional formatting statement. Refer to ["Conditional formatting"](#page-1586-0) later in this chapter for more information about conditional formats.

## *Page layout*

A page layout consists of parameters (such as orientation and dimensions) that define the logical page and how data is positioned on it. You can establish any number of page layouts within a page format, but each page format must have at least one page layout defined. By default, the first page layout in your page format is used to format any data stream that calls the page format.

To select a different page layout, you must set up a conditional formatting statement. Refer to ["Conditional formatting"](#page-1586-0) later in this chapter.

A page layout is composed of these elements:

- Global parameters, such as the logical page dimensions.
- Line group parameters, which define the positioning and appearance of lines of data on the printed page. Optionally, the line group may specify these types of formatting:
	- Conditional formatting, which permits changes in formatting based on conditions detected in the input data stream.
	- Field formatting, which allows you to format each line as a series of individual fields and apply different formatting to each field. Within a field format, you can specify whether the output field is associated with a constant string or information in the input data stream.
- A font list, which enables you to select Xerox fonts based on a font index entry in your input data stream. A font list is a list of fonts and their associated font index values. You can use font indexing in your input data stream as an alternative to specifying the font in the line group or field format. Only Xerox fonts can be used with the page format editor.

## <span id="page-1586-0"></span>*Conditional formatting*

Conditional formatting allows you to:

- Set up a condition (for example, 'greater than') to test against an input data stream
- Specify the copy modification and page layout to be used when the condition is met
- Specify where the change in formatting occurs

Each string in your input data stream that you want to test with conditional formatting requires a separate conditional formatting statement. You can test for a maximum of 25 conditions per line group.

Within a conditional formatting statement, you can test for multiple conditions on the same string, but only the first condition satisfied is acted upon. When a valid condition is encountered, all subsequent conditions within the active conditional formatting statement and all other conditional formatting statements are ignored.

The conditions can call for the same action or for a different action to be taken if the condition is true. When a condition is found to be true, XPAF changes the document formatting according to the action you have defined in the conditional formatting statement. The action affects the copy modification and/or page layout that you are using to format the data stream.

You control the location at which the action described by the conditional formatting statement occurs. The change to the copy modification or page layout used can occur at one of these locations:

- Before processing the current line or current line group
- After processing the current line or current line group

### *'Before' action processing*

If you are using 'before current line' or 'before current line group' processing which selects a different copy modification and/or page layout, the system processes the data associated with the current line or line group twice. The data is processed the first time using the current copy modification and page layout, then reprocessed using the copy modification and page layout specified by the conditional formatting statement. The data is not printed twice; only the formatting of the data changes.

Because you can set up multiple conditions for a line group, there is the potential for an infinite processing loop if multiple conditions specify the action to occur before a line or line group. However, page format processing has been designed to prevent looping. After a condition is met, XPAF processes the current line or line group; any subsequent conditions for this line or line group are ignored.

### *'After' action processing*

If you are using 'after current line' or 'after current line group' processing which selects a different copy modification and/or page layout, the new parameters do not take effect until the current line or line group has been processed.

### *Field format*

A field format is a set of formatting parameters specific to individual fields on a line. Field formatting is suited to laying out tables and merging variable data with electronic forms.

You can specify values for these field format parameters:

- The location of the field in the line in the input data stream
- The position and print direction of the field on the line in the printed output
- Xerox font
- Color

You also can specify whether the data for this field is taken from the input data stream or a constant string. A constant string allows you to print text that is not contained in the input data stream in your document; that is, the data you print is independent of your input data stream.

A constant string also may be the only thing printed on the line. If the constant string is the only element to be printed, the corresponding line in your input data stream must be blank.

A constant string is processed only if there is a corresponding line in the input data stream, and only if that line is processed. For example, a constant string is not printed if a channel skip results in the line not being processed.

### *Example*

Assume you are printing monthly billing statements for your customers. As shown in figure [51-9](#page-1588-0), customers whose accounts are current receive statements in one format, while customers whose accounts are delinquent receive statements in a different format. Each statement format is defined by a separate form.

<span id="page-1588-0"></span>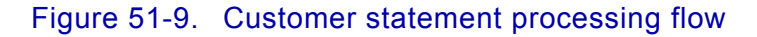

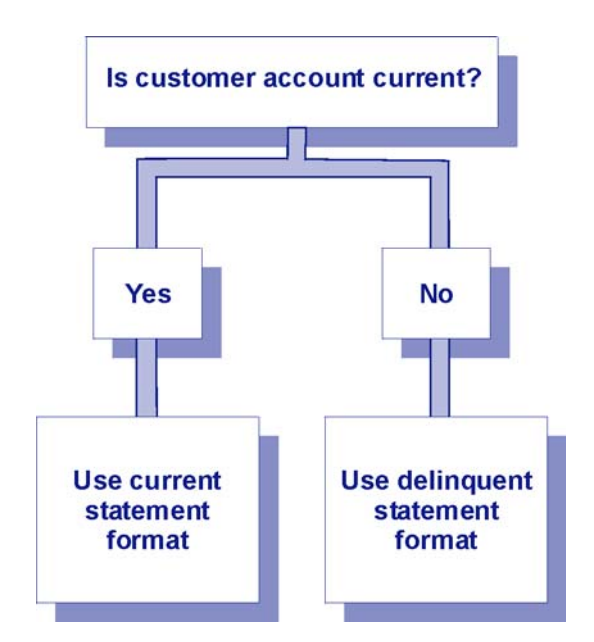

Assume your application generates an input data stream to XPAF that contains data for both current and delinquent accounts. The following illustration is a sample of what the input data stream might look like for the customer statement example. Columns 2 through 32 contain the customer's name. Column 80 contains a code indicating the account status: C indicates the account is current and D indicates the account is delinquent.

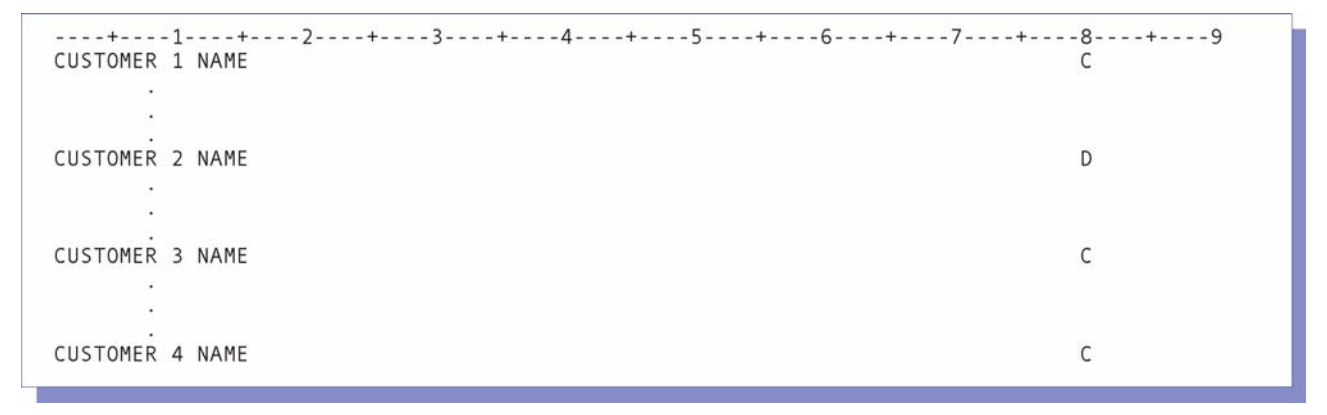

Using conditional formatting, you could merge the data with the appropriate statement format without any preprocessing of your application output. In the example, the condition is the account status: current or delinquent.

The example illustrates an 'equal to' condition. There are two 'equal to' conditions in the same statement, each of which specifies a different action.

Each string in your input data stream that you want to test with conditional formatting would require a separate conditional formatting statement. For example, you could set condition statement 1 to test for the account status code and condition statement 2 to test for a change in the customer name.

The change in formatting is a call for the appropriate customer statement. The change occurs before the current record is processed so that the customer information will be printed on the correct statement.

The action in the example is to use a named copy modification. Use the same page layout, but begin printing on a new physical sheet. The named copy modification contains the appropriate statement format.

Within a condition ID in the page format, you would set up these conditional formatting statements:

• To test for a current account and select a copy modification named STMTC, which contains the statement format for current accounts, use these values:

> Start position: 80 Length: 1 Comparison text: C Type: EQ (Is the input value equal to C?) Copy modification name: STMTC Page layout name: NULL

• To test for a delinquent account and select a copy modification named STMTD, which contains the statement format for delinquent accounts, use these values:

> Start position: 80 Length: 1 Comparison text: D Type: EQ (Is the input value equal to D?) Copy modification name: STMTD Page layout name: NULL

Alternatively, you could use the EQ and OT type codes to the select customer statement formats. By specifying OT as Type and leaving the Comparison text field blank in the STMD copy modification, the input field would be tested only once.

Refer to [chapter 60, "Page format examples"](#page-1648-0) for additional examples using step-by-step procedures.

# *Creating and generating a page format*

Use the page format editor (XOAF option P) to:

- Create the page format using the ISPF panels. The information you enter through the ISPF panels is stored in an editable format in libraries that you allocate during installation or by using the Allocate Page Format Datasets option.
- Generate the page format. This process transforms the source you create using the ISPF panels into machine-readable format. The generated page format is the version that you reference using the PAGEFORM extended JCL keyword when printing a document.

Generated page formats are stored in your XPAF page format library. This is the library referenced by the PGFRMDD initialization parameter or PAGEFORMLIB printer profile parameter.

Your page format library must have these file specifications:

DSORG: PO RECFM: VB LRECL: 8205 BLKSIZE: 8209

If you change a page format through XOAF after you generate it, you must regenerate it for the changes to take effect.

Procedures for each task are provided in Section Eight.

## *Invoking a page format*

Use the PAGEFORM extended JCL keyword to invoke a page format when you submit a job. For detailed information about printing page-formatted documents, refer to *[Section Four: Printing Documents](#page-664-0)  [with XPAF](#page-664-0)*. Refer to *[Section Five: XPAF Parameter and Keyword](#page-828-0)  [Reference](#page-828-0)* for information about the PAGEFORM extended JCL keyword.

# *52.* 52 *Introduction to the page format editor*

This chapter describes how to access and use the Xerox page format editor through the Xerox Output Administrative Facility (XOAF). You use the page format editor to create and update page formats used to format line-mode data streams.

This chapter also discusses the conventions used for the ISPF panels that can be accessed through the Xerox page format editor.

## *Panel conventions*

You should be aware of the following conventions when using the ISPF panels in the Xerox page format editor.

## *Panel keys*

These keys are in effect when you use the panels:

- Press the **ENTER** key to cause XPAF to process your input.
- Enter either the **HELP** command on the COMMAND line or press the **PF1** function key to display online information about how to use that panel.
- Enter either the **END** command on the COMMAND line or press the **PF3** function key to return to a previous panel.

In addition, you must use the 'D' option on a selection panel to delete an individual element from a list of elements. You cannot delete the element by using the ErEOF key or space bar to erase the name.

*NOTE:* If you have remapped your standard PF keys, use the appropriate keys to perform these functions.

### *Valid values*

Where space permits, the valid values or range of values for a field appear after the field name. For example, this partial panel shows that the only valid values for the 'Report Stacking' and 'Split Report' fields are YES and NO.

> Form Name for Front: Form Name for Back: BFORM Name: Report Stacking (YES/NO): **NO** Split Report (YES/NO): **NO**

Information about the valid values for fields on a panel also appears in the Help panel for that function.

Dataset names can be 1- to 44-characters long. Unless otherwise noted, dataset names and member names must follow standard z/OS naming conventions.

### *Panel message display*

ISPF messages may appear when you use the Xerox page format editor panels. The ISPF messages for the page format editor use the prefix XOAF or XPFE and are documented in *[Section Six: XPAF Messages](#page-1136-0)*.

XPAF writes two versions of each ISPF message to the TSO terminal:

- A short version that appears on the first row of an XOAF panel.
- A long version that appears on the third row of an XOAF panel. You can display this message only by either entering HELP on the COMMAND line and pressing ENTER, or by pressing the PF1 key.

*NOTE:* If you are using the ISPF window "pop-up" option for messages, the long version of the ISPF message can be displayed anywhere on the panel.

If the long version of a message overwrites the OPTION or COMMAND line, press **ENTER** to refresh the panel display.

Other ISPF messages may be issued from the host system. These messages are issued without a message number and prefix, and include both uppercase and lowercase characters. Because these messages are not issued by XPAF, they are not documented in *Xerox Printer Access Facility Version 5.0 Messages*.

This sample panel shows both versions of an ISPF message issues by XPAF:

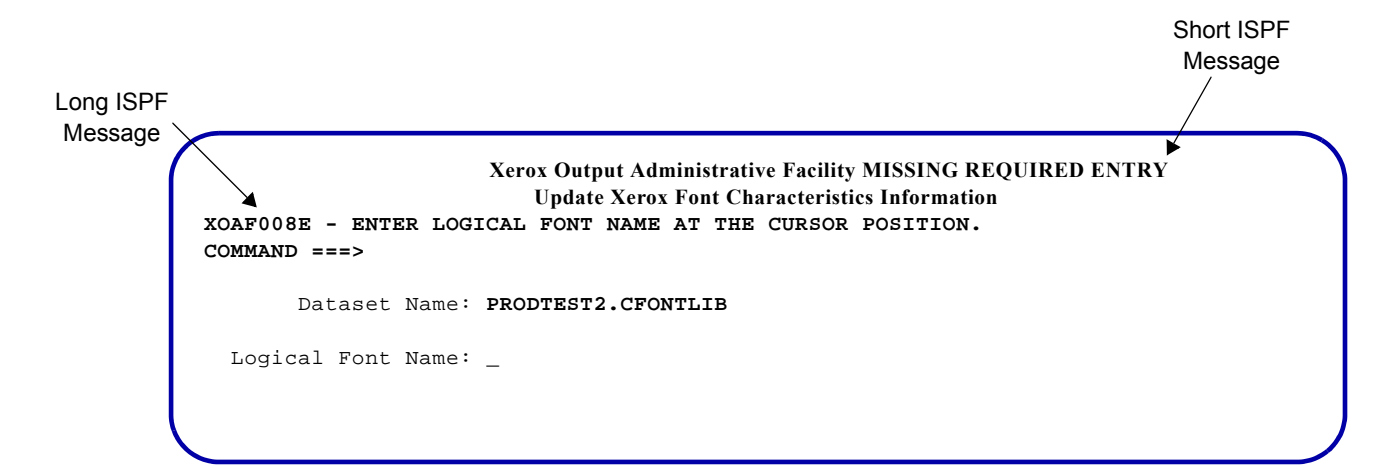

### *Scroll fields*

A 'SCROLL' field appears on some panels where the number of rows of data to be displayed exceeds the physical rows available on the terminal page. The 'SCROLL' field enables you to page forward and backward through the list of data using the page FORWARD and BACKWARD commands or function keys (typically PF8 and PF7).

For example, this panel shows a 'SCROLL' field:

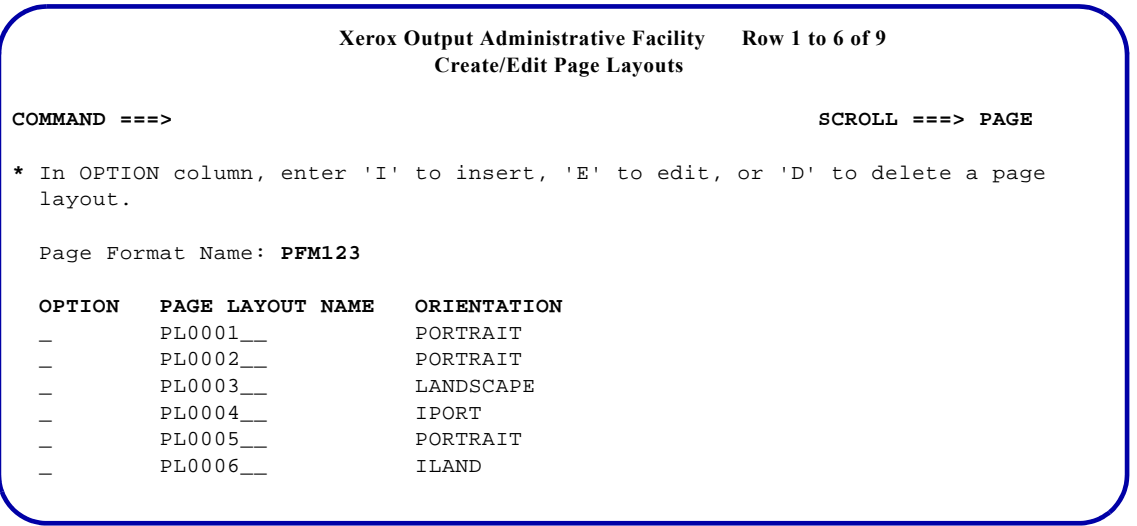

Panels containing a 'SCROLL' field display a message in the upper right corner indicating which rows currently are being viewed and the total number of rows available for viewing.

### *COPY command*

If you are creating or editing a page format component that is similar to an existing component, you can use the COPY command to copy the parameters from the existing component. For example, you can copy the parameters from an existing copy modification to use as the basis for a new copy modification that you are creating.

The COPY command is available when you perform any of these functions:

- Specifying copy modification parameters
- Specifying global parameters
- Specifying line data parameters
- Specifying a field format
- Specifying conditional formatting parameters
- Editing a font list

To use this command, perform one of these steps:

- Enter **COPY** on the COMMAND line followed by a space, then the name of the existing component. Press **ENTER**.
- Enter **COPY** on the COMMAND line, then press **ENTER**. The system displays a selection list of existing members for that component type. To select a member from the list, enter **S** next to the appropriate name, then press **ENTER**.

The system copies the parameters from the component and updates the fields on the panel with the new values. For global specifications, line data specifications, and font lists, the system also copies all page layout data, including conditional formatting parameters, field formats, and the font list.

# *System Services menu*

**CAUTION:** When you log on to TSO, you must use a minimum region size of 4M to run the page format editor.

When you invoke XOAF, this menu appears:

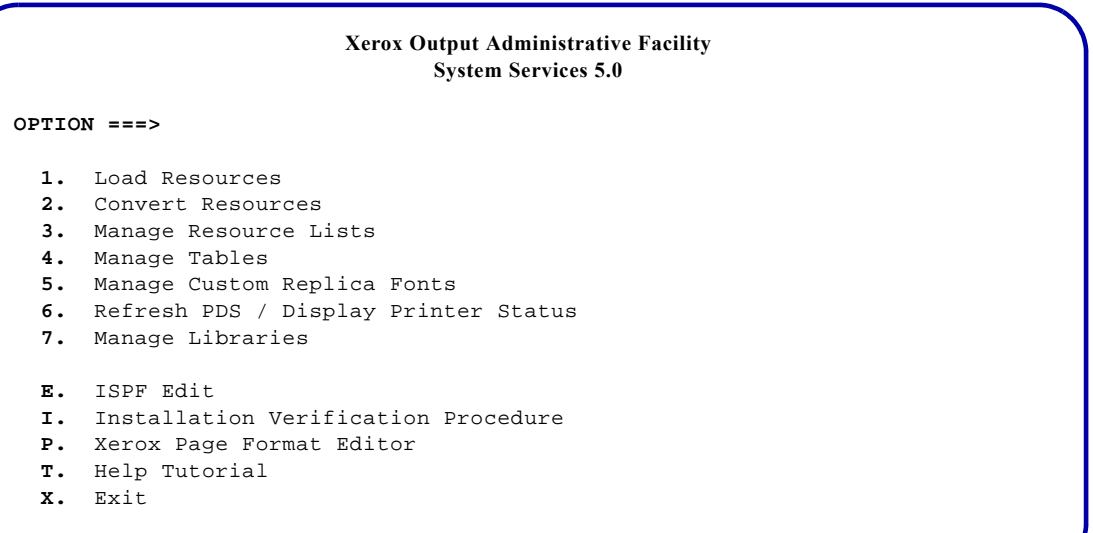

From this menu, select option **P** and press **ENTER** to access the Xerox page format editor.

*NOTE:* Section Eight focuses on the functions provided through option P on the System Services menu. For information about the other System Services menu options, refer to *[Section Three:](#page-358-0)  [Managing Resources with XPAF](#page-358-0)*.

 $\blacktriangledown$ 

## *Xerox Page Format Editor menu*

After you enter P at the System Services menu OPTION line, this menu appears: appears:<br>appears:

> **Xerox Output Administrative Facility Xerox Page Format Editor OPTION ===> 1.** Allocate Page Format Datasets **2.** Maintain Page Formats **3.** Copy Page Format Source Members **4.** Update Xerox Font Characteristics Information

> > Select the option you want to perform and press **ENTER**:

- Enter **1** if you are accessing the page format editor for the first time or you want to change your source dataset prefix for a session. Refer to [Chapter 53, "Allocating page format datasets,"](#page-1600-0) for more information.
- Enter **2** to create, edit, or generate page formats. Refer to [chapter](#page-1606-0)  [54,](#page-1606-0) [chapter 55](#page-1608-0), [chapter 56](#page-1618-0), and [chapter 57](#page-1642-0) for more information.
- Enter **3** to copy a page format's source members from one set of datasets to another. Refer to [chapter 58, "Copying page format](#page-1644-0)  [source members,"](#page-1644-0) for more information.
- Enter **4** to update Xerox font characteristics information. Refer to [chapter 59, "Updating Xerox font characteristics information,"](#page-1646-0) for more information.

Figure [52-1](#page-1598-0) shows the organizational flow of the menus/options accessible through this panel.

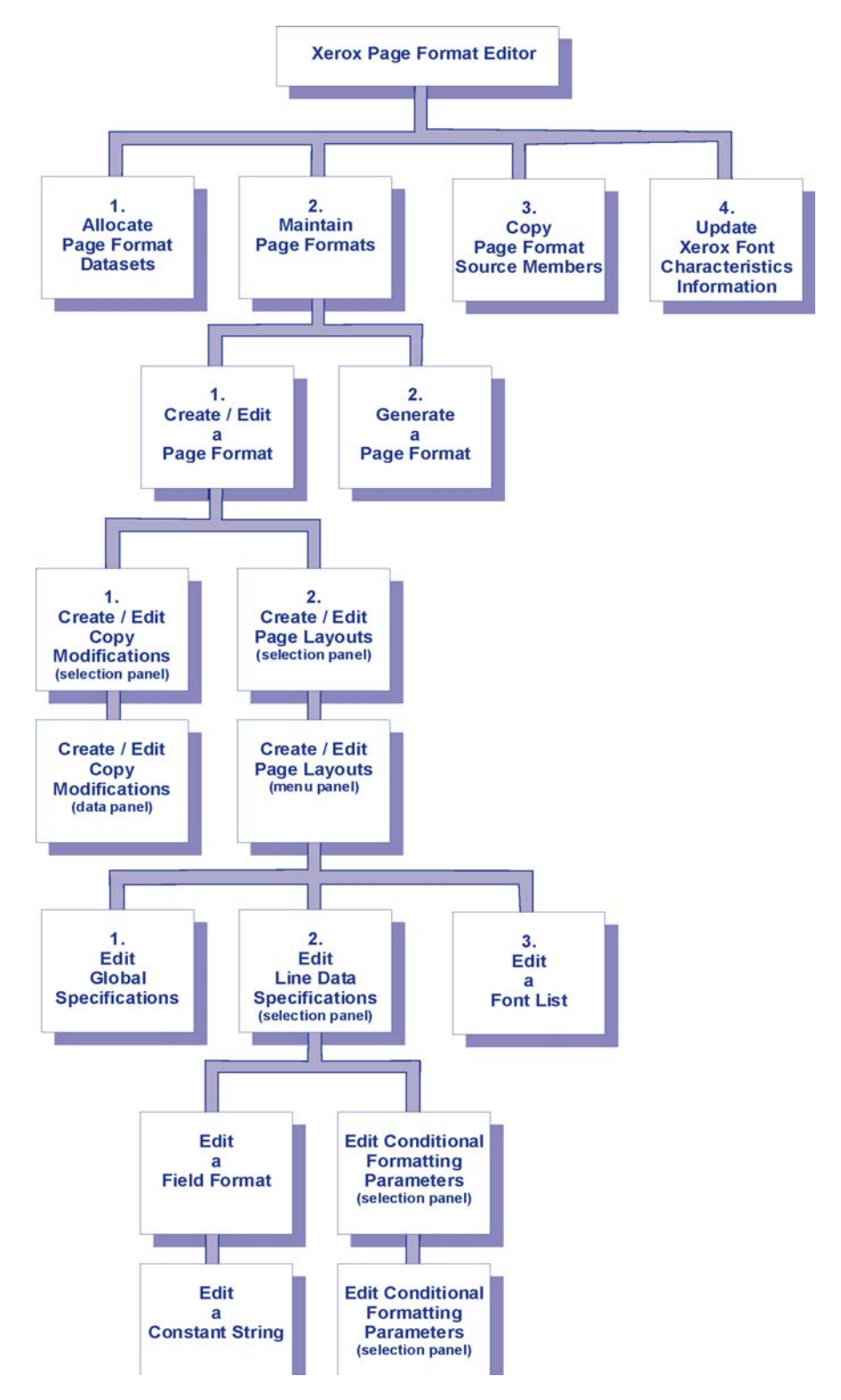

<span id="page-1598-0"></span>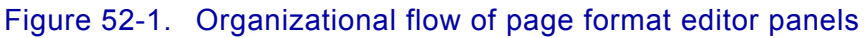

*Introduction to the page format editor*

# <span id="page-1600-0"></span>*53.* 53 *Allocating page format datasets*

This chapter provides instructions about how to set up and maintain your configuration. The first time you access the page format editor after you install XPAF, you must define a dataset name high-level qualifier and dataset allocation values for the libraries shown in table [53-1](#page-1600-1) where page format component source members are stored.

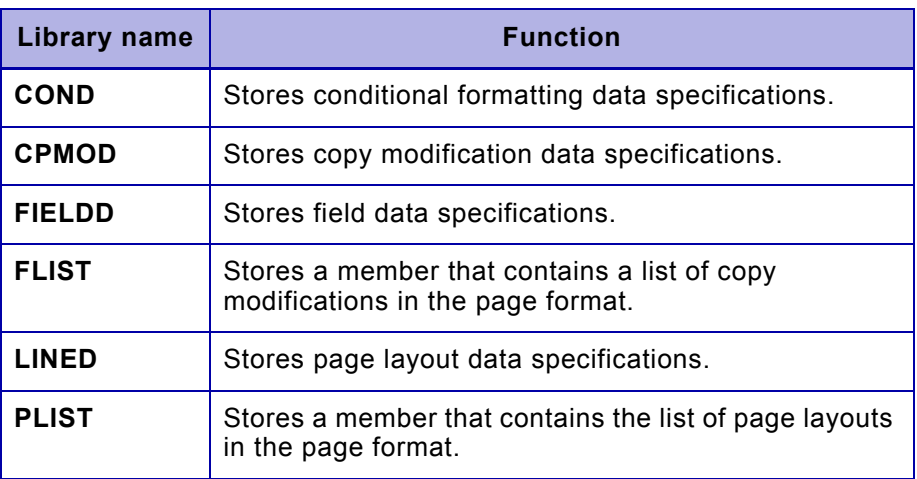

#### <span id="page-1600-1"></span>Table 53-1. Page format libraries

You can change the high-level qualifier prefix and allocate a different set of datasets at any time.

# *Setting up your configuration*

To set up your configuration for the first time, enter **1** at the Xerox Page Format Editor menu OPTION line and press **ENTER**. A panel similar to this appears:

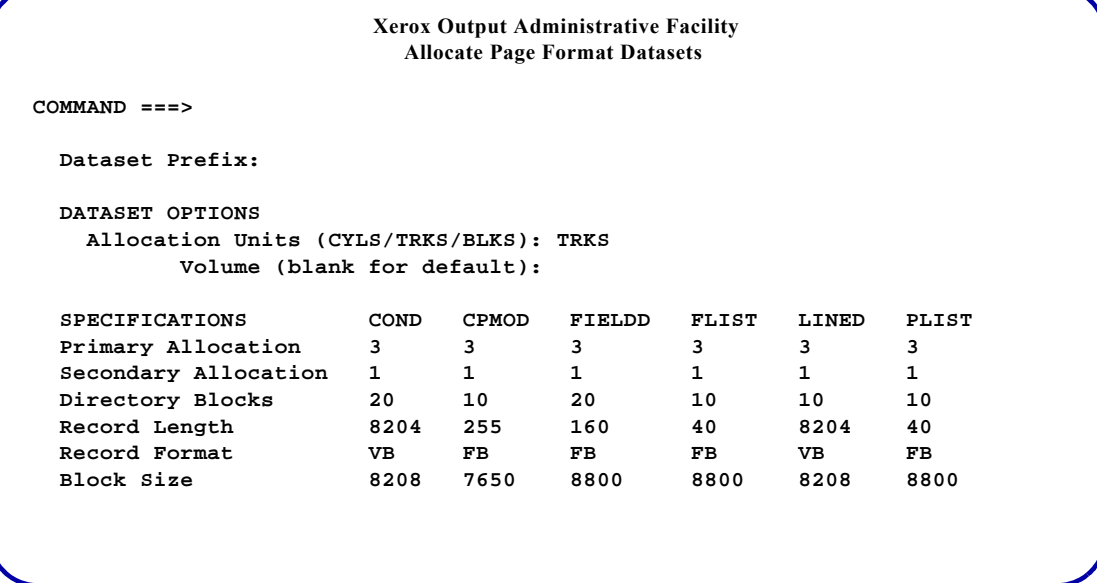

Complete these fields:

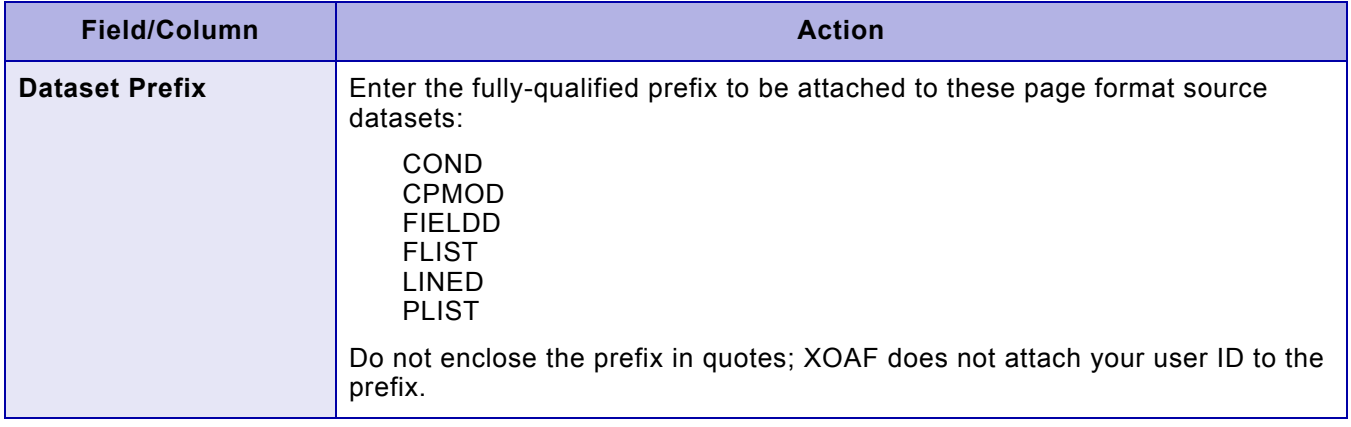

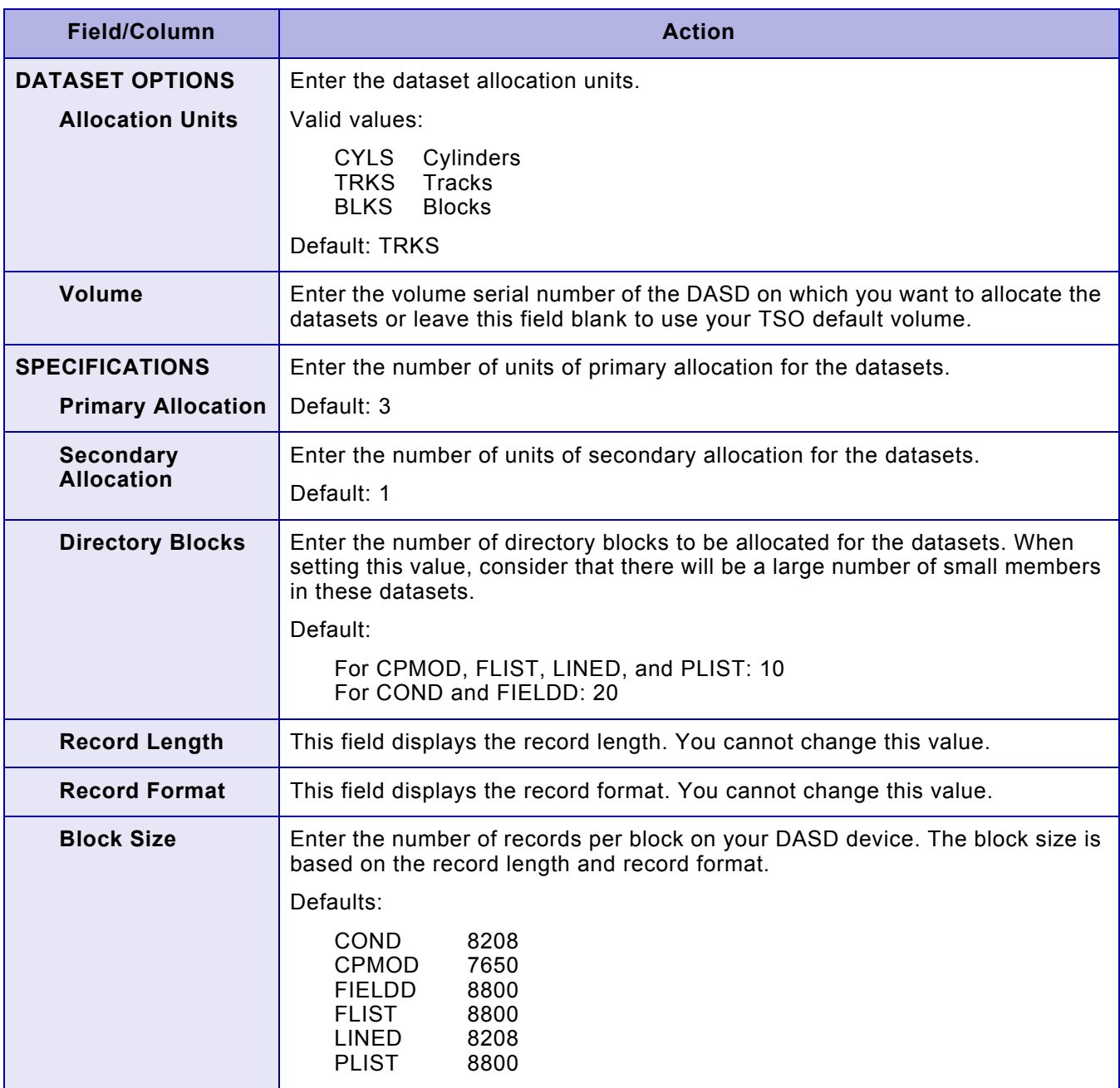

After you complete your entries, press **ENTER** to allocate the datasets to be used during this session. The system displays the Maintain Page Formats panel.

 **Xerox Output Administrative Facility PREFIX** *XE9999* **Maintain Page Formats OPTION ===> 1. Create/Edit a Page Format 2. Generate a Page Format Page Format Name: Page Format Library Name: '***prefix***.PAGEFORM' Editor Dataset Allocation Status** *prefix*.COND **Allocated**<br> *prefix*.CPMOD **Allocated**  $prefix$ **.CPMOD** *prefix***.FIELDD Allocated** *prefix***.FLIST** Acquired *prefix*.LINED **Acquired** *prefix*.PLIST Acquired

> If the allocation status for a dataset shows Allocated, your dataset allocation was successful. If the allocation status for a dataset shows Acquired, the dataset existed already and has been acquired for use.

Refer to [chapter 54, "Selecting a page format,"](#page-1606-1) for more information about this panel.

## *Maintaining your configuration*

You may at some future date need to change your configuration options. For example, if your data processing organization changes naming conventions, you may need to change the dataset name prefix. You also may find that the allocation for a particular dataset needs to be expanded.

### *Changing your dataset name prefix*

To change your dataset name prefix, follow this procedure:

- **Step 1.** Access the Allocate Page Format Datasets panel using the procedure described previously. This panel displays your current dataset name high-level qualifier and the default allocation values.
- **Step 2.** Type over the current dataset name prefix with the new high-level qualifier, then press **ENTER**. The system allocates new datasets, then displays the Maintain Page Formats panel.
- **Step 3.** Use the ISPF copy utility to copy your page format source members from the old datasets to the new datasets.
- **Step 4.** After you verify your page format source members have been copied successfully to the new datasets, delete the old datasets.

### *Expanding your dataset space allocation*

To change your dataset space allocation, follow this procedure:

- **Step 1.** Rename your existing page format source dataset(s).
- **Step 2.** Access the Allocate Page Format Datasets panel using the procedure described previously. This panel displays your current dataset name high-level qualifier and the default allocation values.
- **Step 3.** Type over the existing specifications with your new values, then press **ENTER**. The system allocates new datasets, then displays the System Services menu.
- **Step 4.** Use the ISPF copy utility to copy your page format source members from the renamed dataset(s) to your expanded dataset(s).
- **Step 5.** After you verify your page format source members have been successfully copied to the expanded dataset(s), delete your renamed dataset(s).

*Allocating page format datasets*

# <span id="page-1606-1"></span><span id="page-1606-0"></span>*54.* 54 *Selecting a page format*

This chapter describes how to navigate through the page format editor panels to create a new page format or edit an existing format.

*NOTE:* When you first create a page format, it contains default values. The default page format values supplied with XPAF are contained in the DEFAULT page format. If the default values do not meet your needs, you can change them by editing this page format. For example, you can change the default units of measurement for page height and width from inches to centimeters.

# *Specifying a page format*

To create or edit a page format, follow this procedure.

**Step 1.** Enter **2** at the Xerox Page Format Editor menu OPTION line and press **ENTER**. This panel appears:

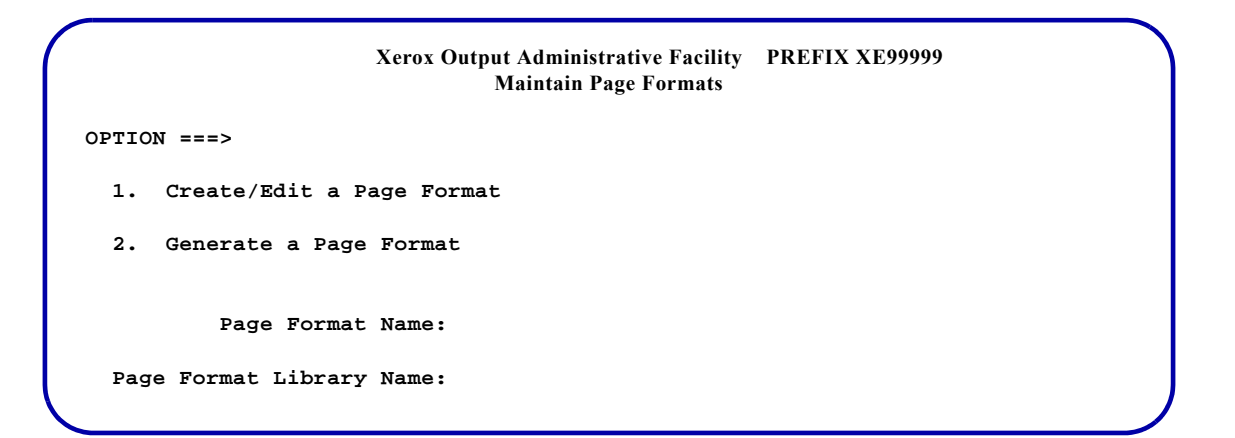

The prefix of the datasets allocated for this page format editor session appears in the top right corner of the panel. To allocate different datasets for this session, invoke option 1, Allocate Page Format Datasets, from the Xerox Page Format Editor menu and enter a different prefix in the 'Dataset Prefix' field.

**Step 2.** Enter **1** at the Maintain Page Formats menu OPTION line. If you are creating a new page format, or you know the name of an existing page format you want to edit, enter the name in the 'Page Format Name' field, leave the 'Page Format Library Name' field blank, and press **ENTER**. Skip steps 3 and 4 and continue with step 5. If you are editing an existing page format, but you do not know the exact name, continue with step 3.

**Step 3.** Leave the 'Page Format Name' field blank or enter the first few characters of the name followed by an asterisk ( \* ), then press **ENTER**. A panel similar to this one appears and displays a list of the existing page formats that match the name pattern you entered or all page formats if you left the field blank.

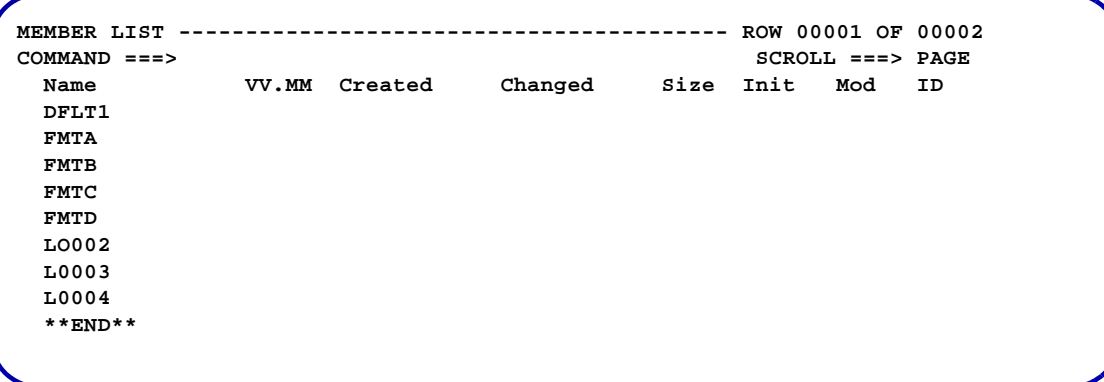

**Step 4.** To select a page format from this list, tab to the field next to the character set name, enter **S**, and press **ENTER**.

This menu appears:

**Xerox Output Administrative Facility Create/Edit a Page Format OPTION ===> 1. Create/Edit Copy Modifications 2. Create/Edit Page Layouts**

Select the option you want to perform and press **ENTER**:

- Enter **1** to create or edit the copy modifications for this page format. Proceed to [chapter 55, "Using copy modification options."](#page-1608-1)
- Enter **2** to create or edit the page layouts for this page format. Proceed to [chapter 56, "Using page layout options."](#page-1618-1)

# <span id="page-1608-1"></span><span id="page-1608-0"></span>*55.* 55 *Using copy modification options*

♦

This chapter describes how to maintain the copy modifications contained in a page format.

*NOTE:* If you are using conditional formatting to select different copy modifications, you must add the copy modifications named in the condition ID to the copy modification list and define their parameters. The names must be identical in both places or an error will occur when you generate the page format.

# *Selecting a copy modification*

Enter **1** at the Create/Edit a Page Format menu OPTION line and press **ENTER**. A panel similar to this appears:

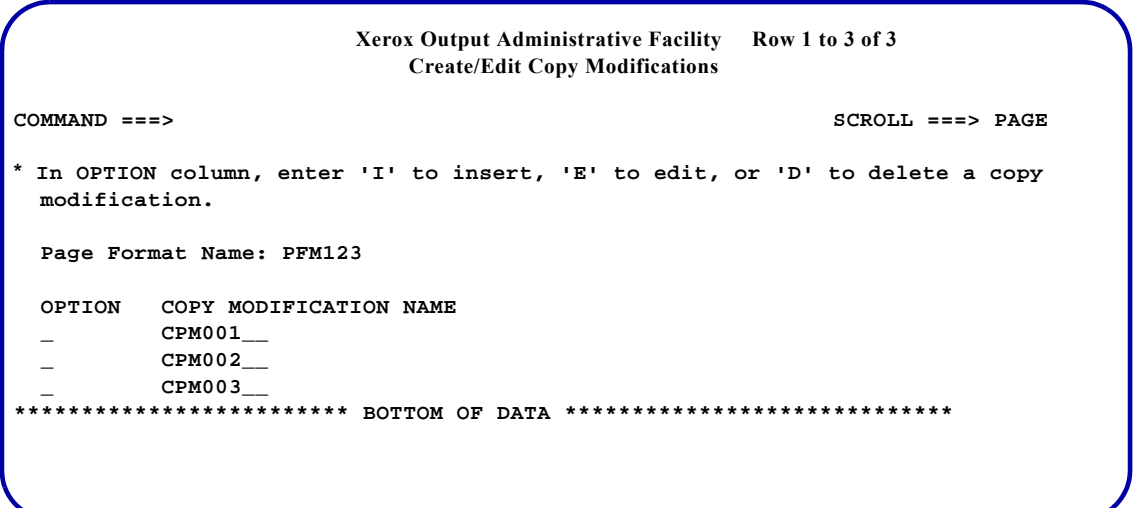

#### Complete these fields and press **ENTER**:

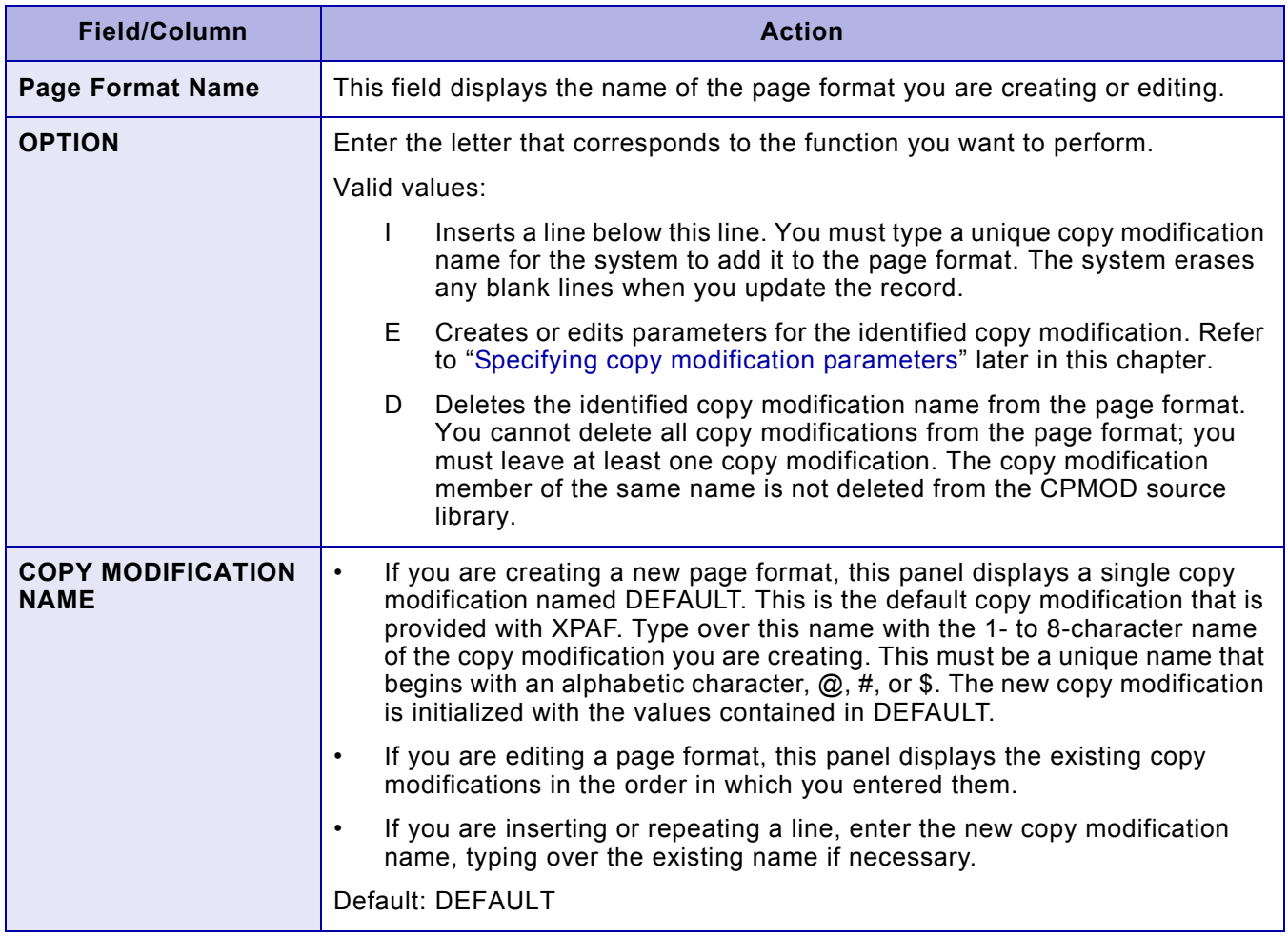

# <span id="page-1610-0"></span>*Specifying copy modification parameters*

After you enter E in the 'OPTION' column of the Create/Edit Copy Modifications panel, a panel similar to this appears:

 **Xerox Output Administrative Facility Create/Edit Copy Modifications COMMAND ===> Copy Modification Name: CPM001 Unit Measure (CM/DOT/IN/MM): IN Page Origin Across: 0 Page Origin Down: 0.5 Number of Copies (1 to 255): 1 Duplex Mode (YES/NO): NO Tray Number (1 to 9): 1 Cluster Name: Form Name for Front: Form Name for Back: BFORM Name: Report Stacking (YES/NO): NO Split Report (YES/NO): NO Front Shift Value (-75 to 75): 0 Back Shift Value (-75 to 75): 0 Signal Function 1 (YES/NO): NO Signal Function 2 (YES/NO): NO Separator Page First (YES/NO): NO**

#### Complete these fields and press **ENTER**:

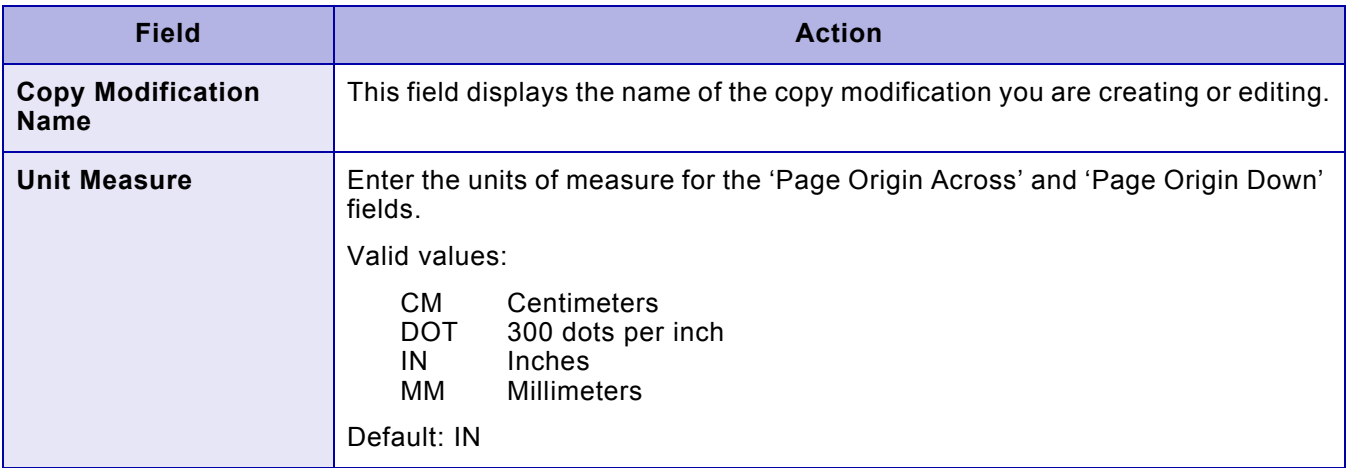

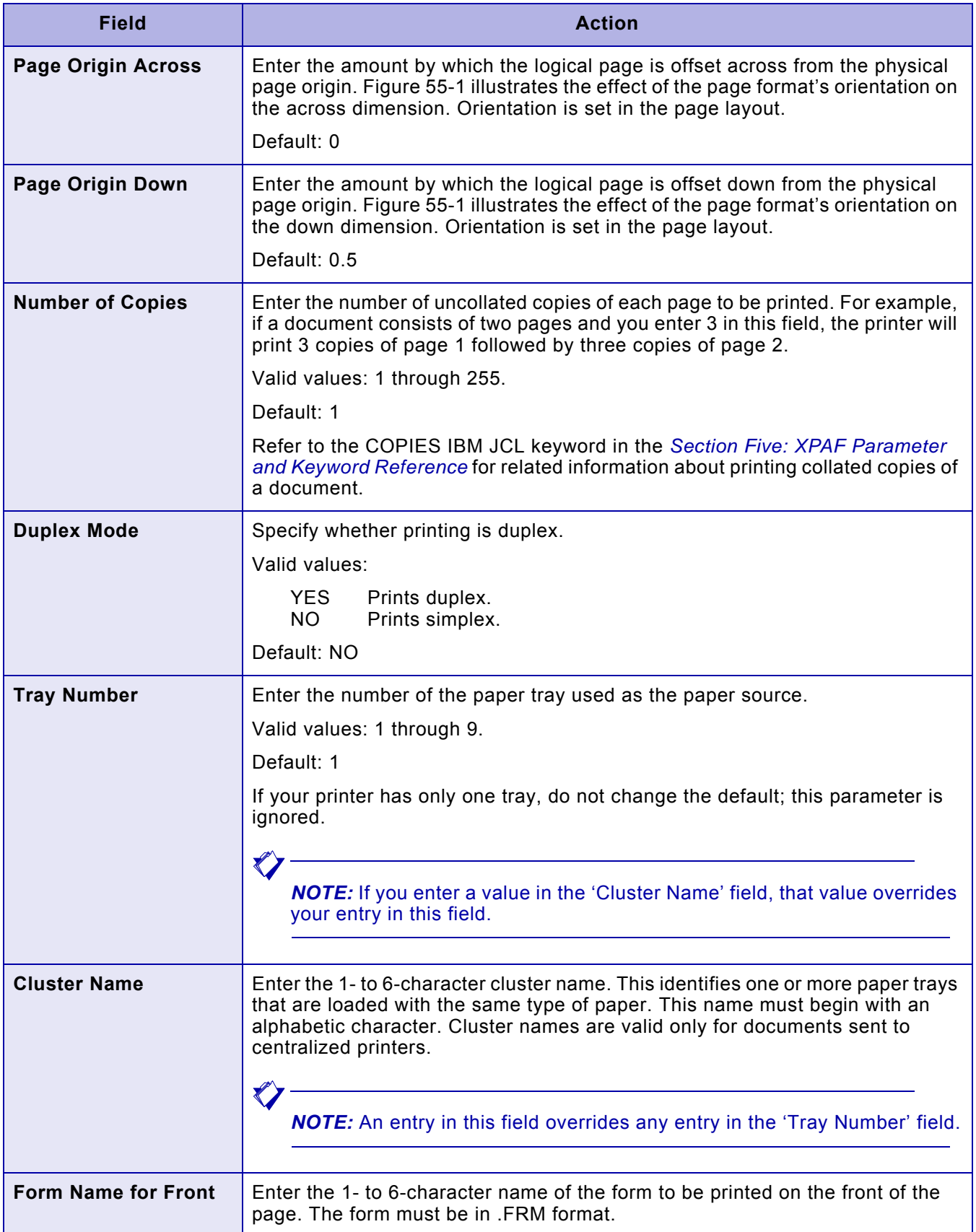

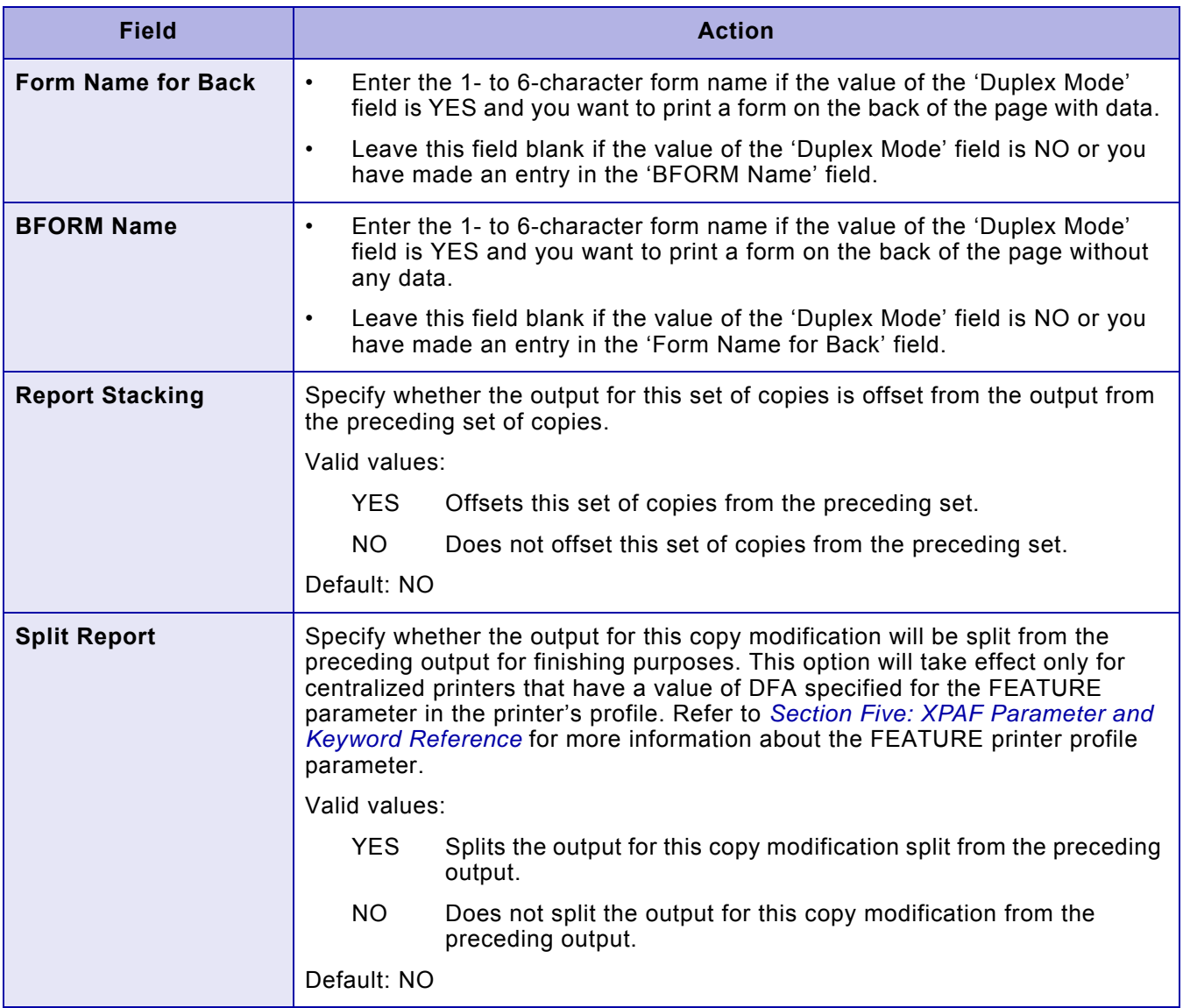

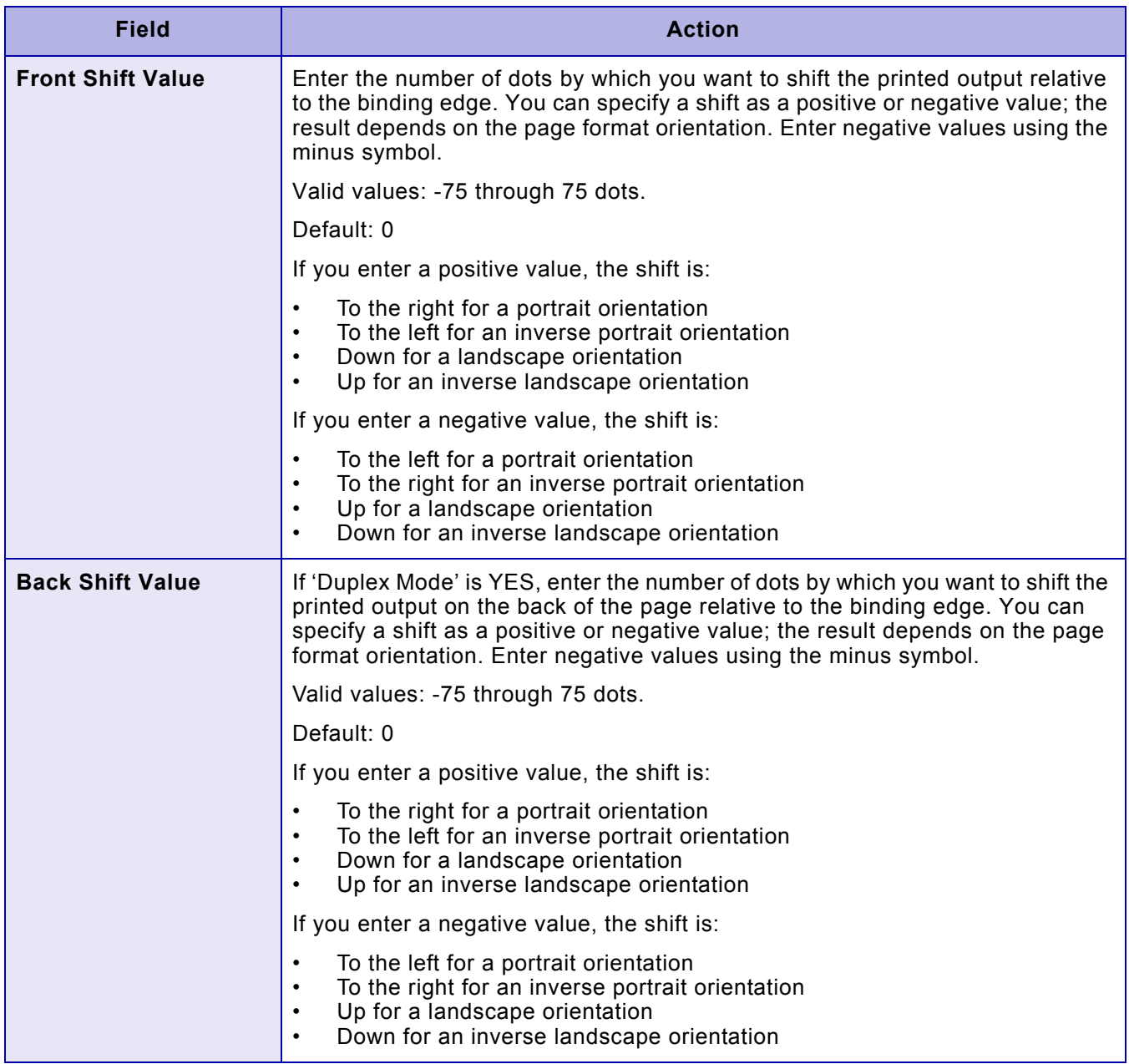

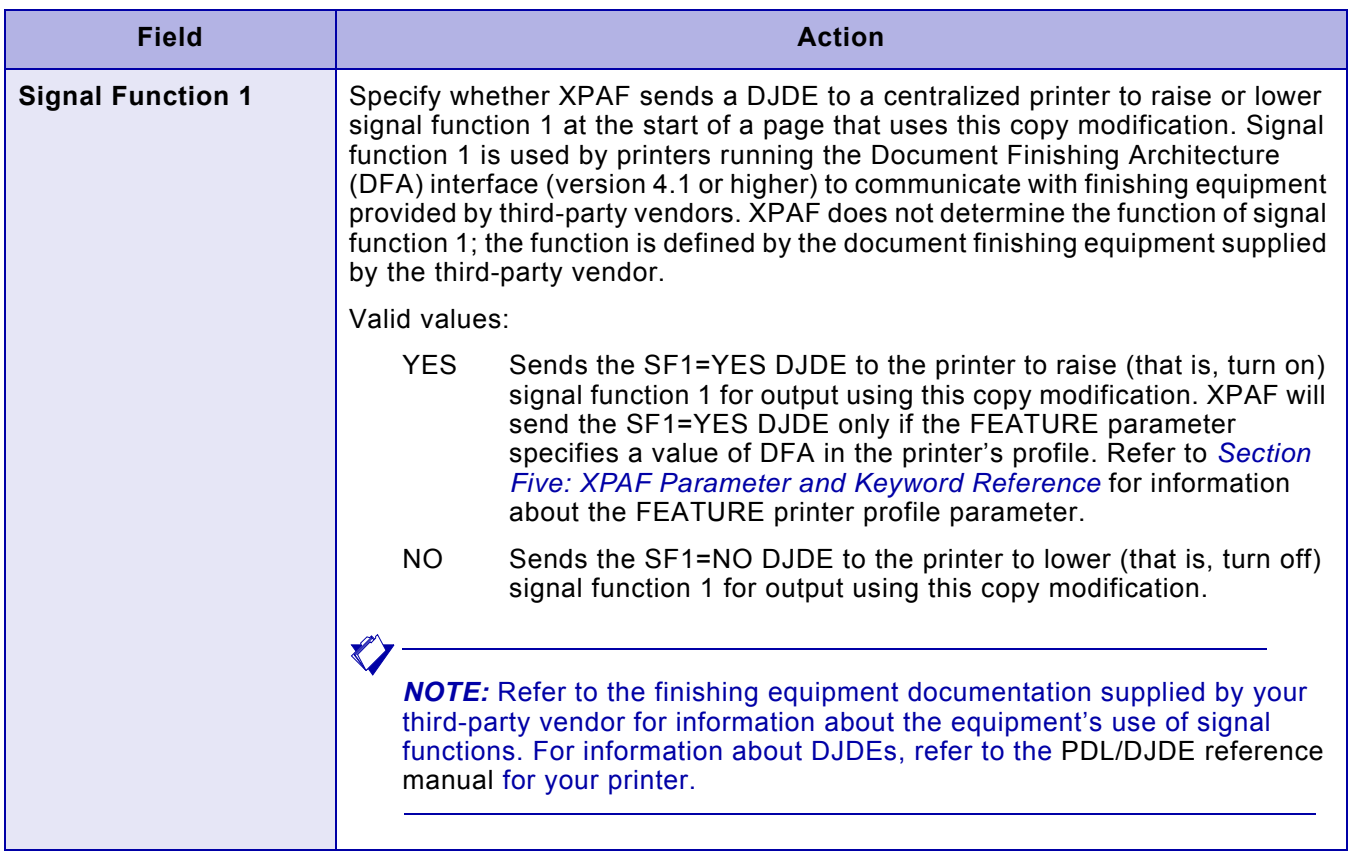

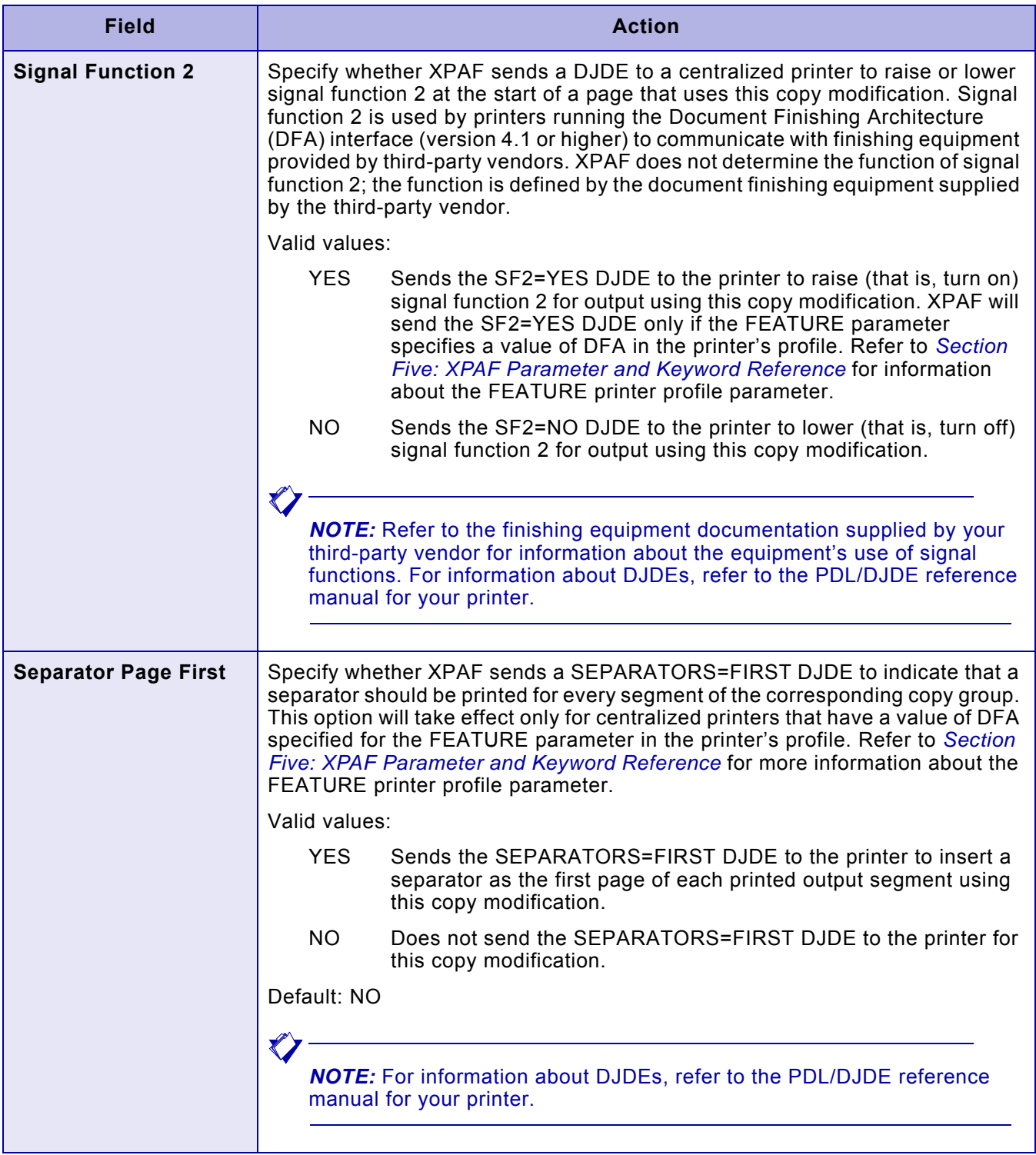

<span id="page-1616-0"></span>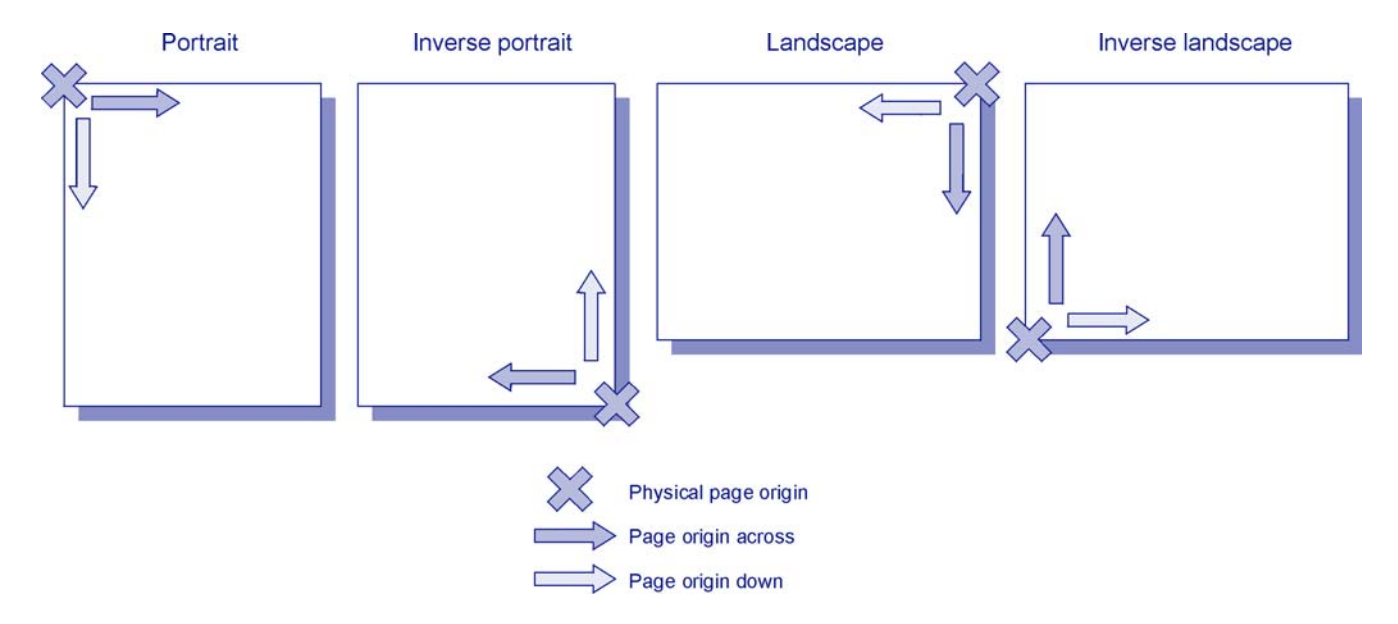

#### Figure 55-1. Effect of orientation on page origin

*Using copy modification options*

# <span id="page-1618-1"></span><span id="page-1618-0"></span>*56.* <sup>56</sup>*Using page layout options*

 $\bigotimes$ 

This chapter describes how to maintain the list of page layouts that are contained in a page format.

*NOTE:* If you are using conditional formatting to select a different page layout, you must add the page layouts named in the condition ID to the page layout list and define their parameters. The names must be identical in both places or an error will occur when you generate the page format.

# *Selecting a page layout*

Enter **2** at the Create/Edit a Page Format menu OPTION line and press **ENTER**. A panel similar to this appears:

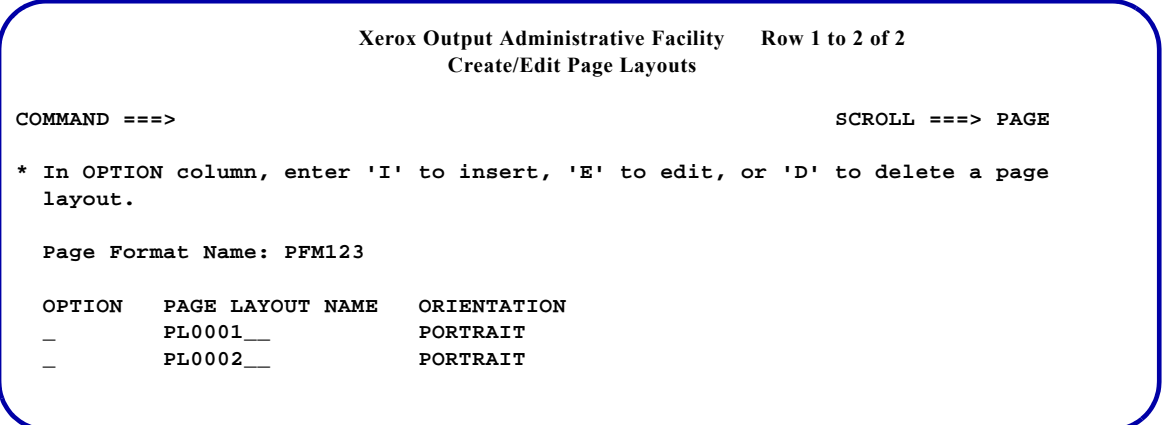

#### Complete these fields and press **ENTER**:

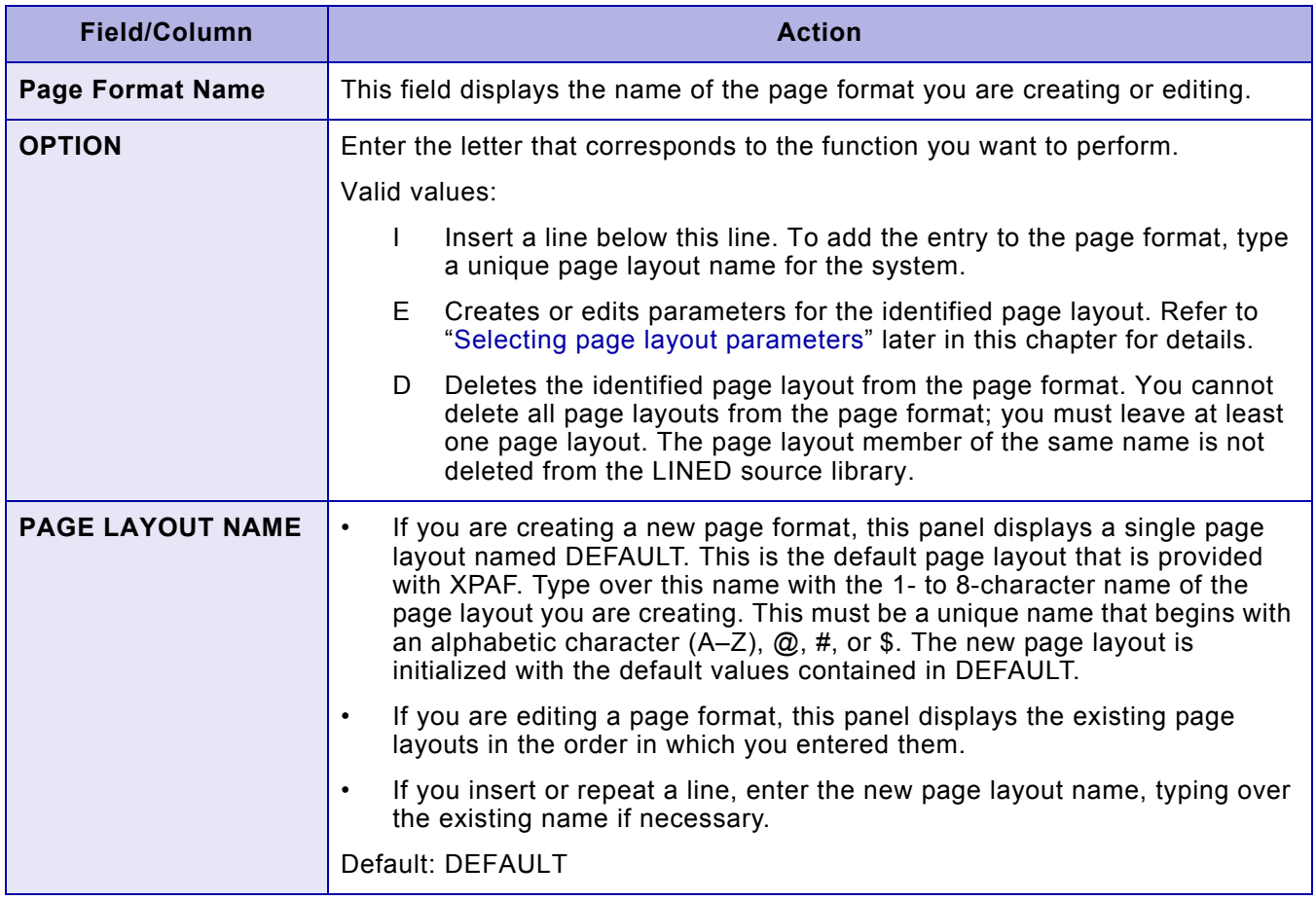
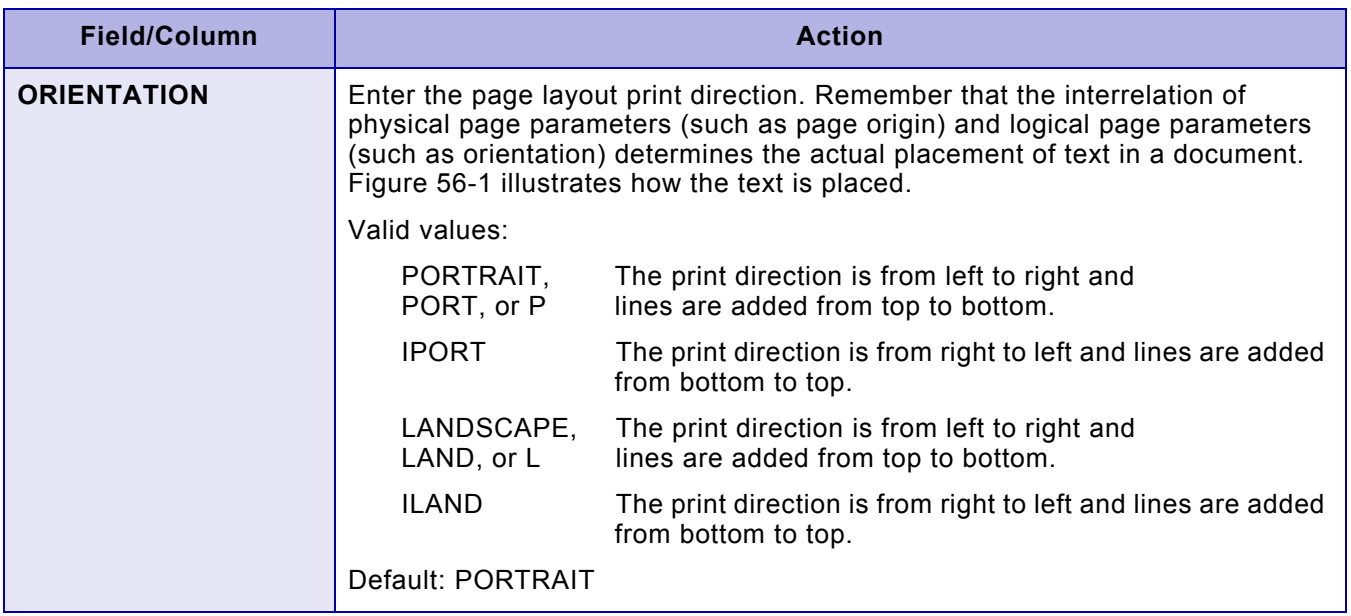

### Figure 56-1. Effect of orientation on print direction

<span id="page-1620-0"></span>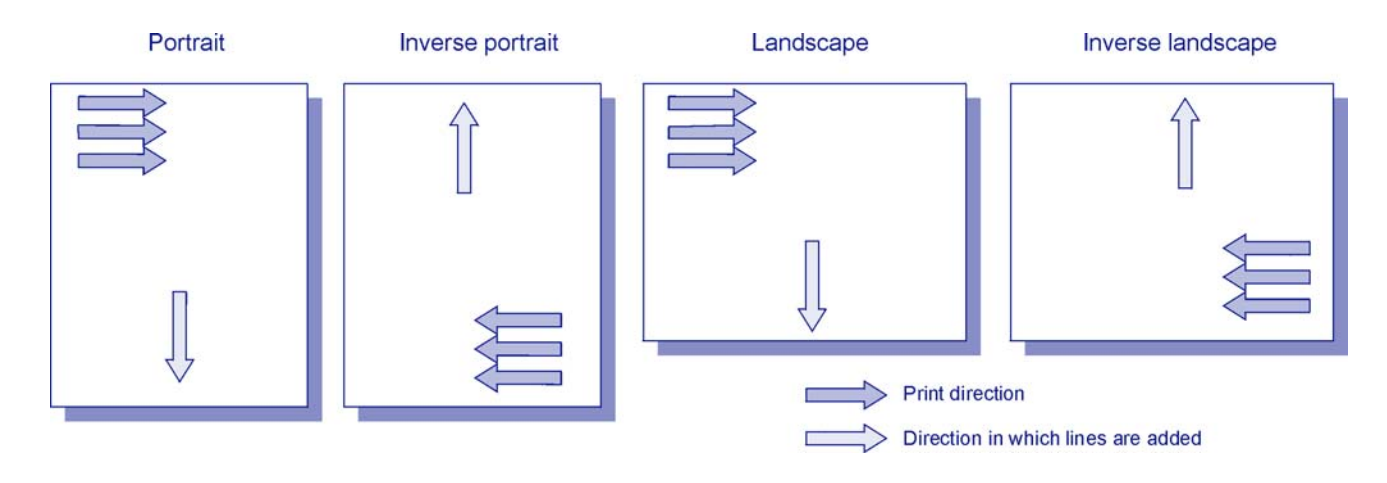

## *Selecting page layout parameters*

After you enter E in the 'OPTION' column of the Create/Edit Page Layouts panel, a menu similar to this appears:

**Xerox Output Administrative Facility Create/Edit Page Layouts OPTION ===> 1. Edit Global Specifications 2. Edit Line Data Specifications 3. Edit a Font List**

Select the option you want to perform and press **ENTER**:

- Enter **1** to edit specifications that apply to the entire page layout (for example, logical page size). Refer to ["Specifying global parameters"](#page-1621-0)  later in this chapter.
- Enter **2** to edit specifications for individual lines, including conditional formatting parameters and field formats. Refer to ["Specifying line data parameters"](#page-1623-0) later in this chapter.
- Enter **3** to edit the Xerox font list for this page layout. Refer to ["Specifying font list parameters"](#page-1639-0) later in this chapter.

# <span id="page-1621-0"></span>*Specifying global parameters*

Enter **1** at the Create/Edit Page Layouts menu and press **ENTER**. A panel similar to this appears:

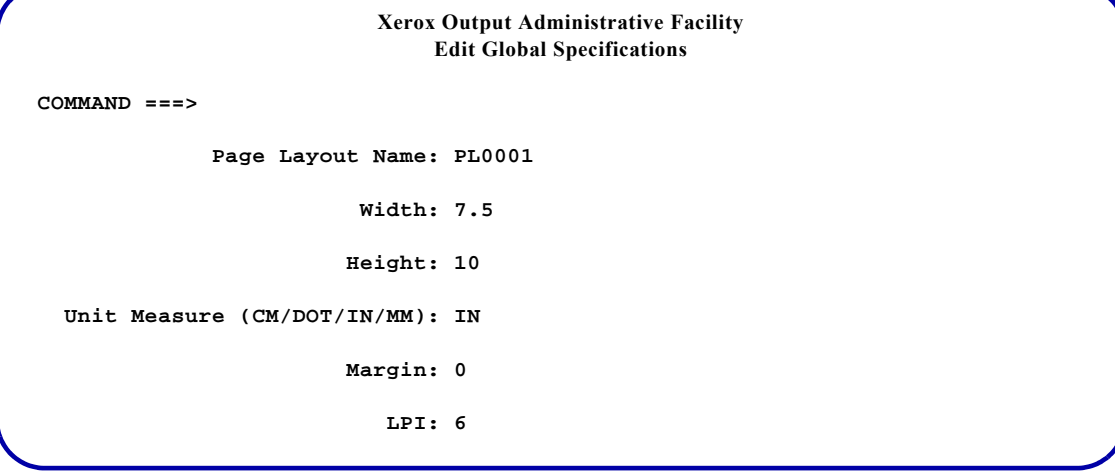

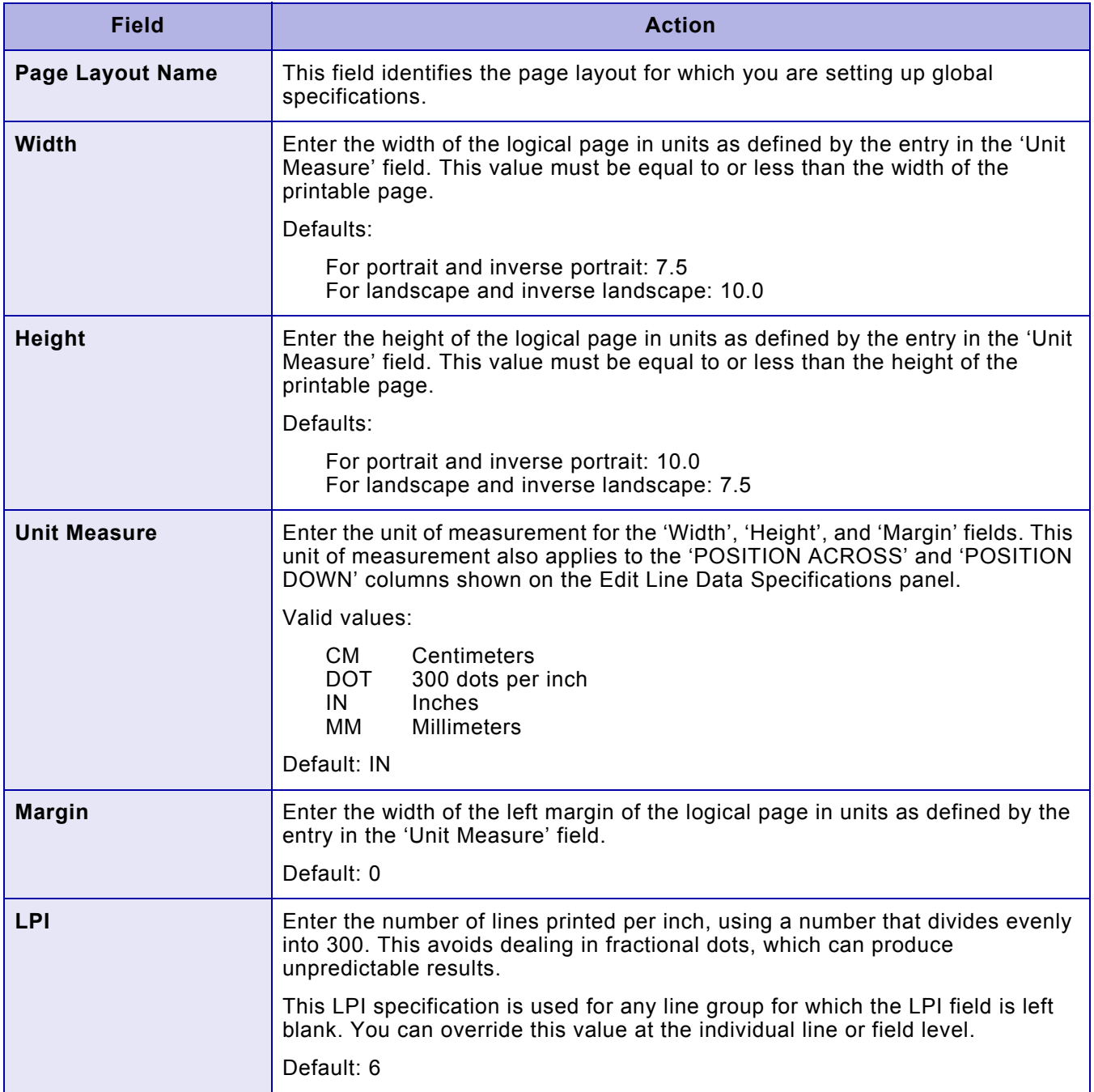

# <span id="page-1623-0"></span>*Specifying line data parameters*

Enter **2** at the Create/Edit Page Layouts menu OPTION line and press **ENTER**. A panel similar to this appears:

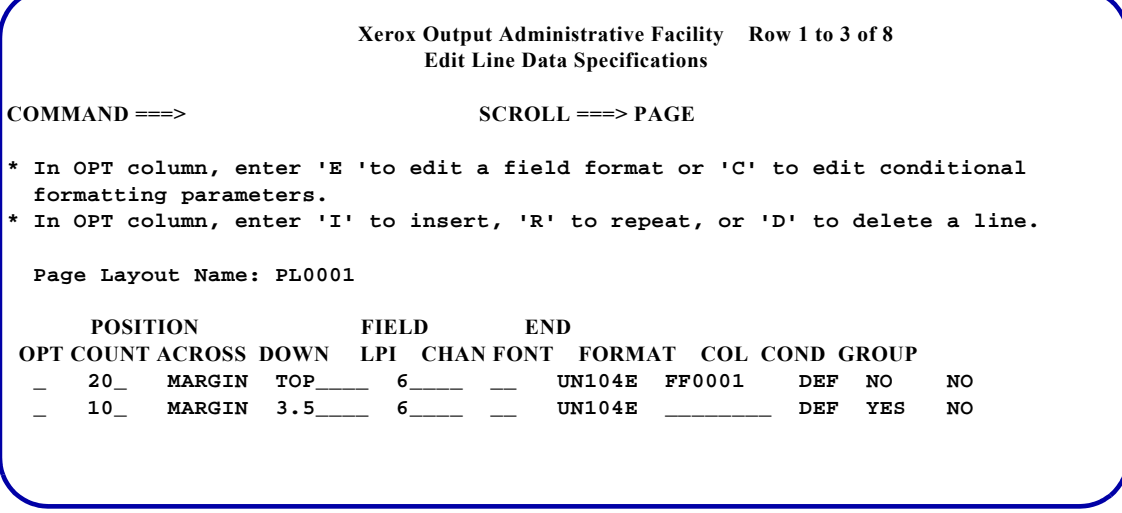

This panel displays the lines or line groups for the page layout identified in the 'Page Layout Name' field. It also provides access to panels used for field formatting and conditional formatting.

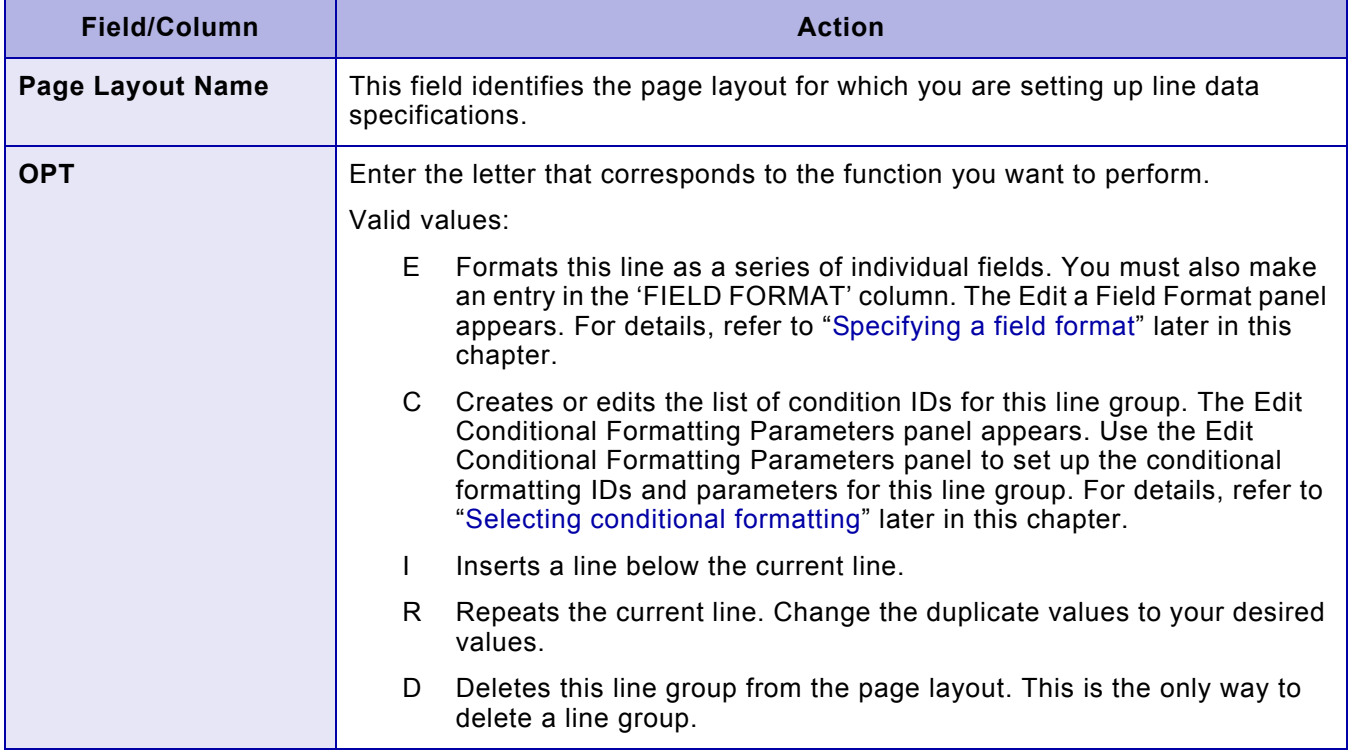

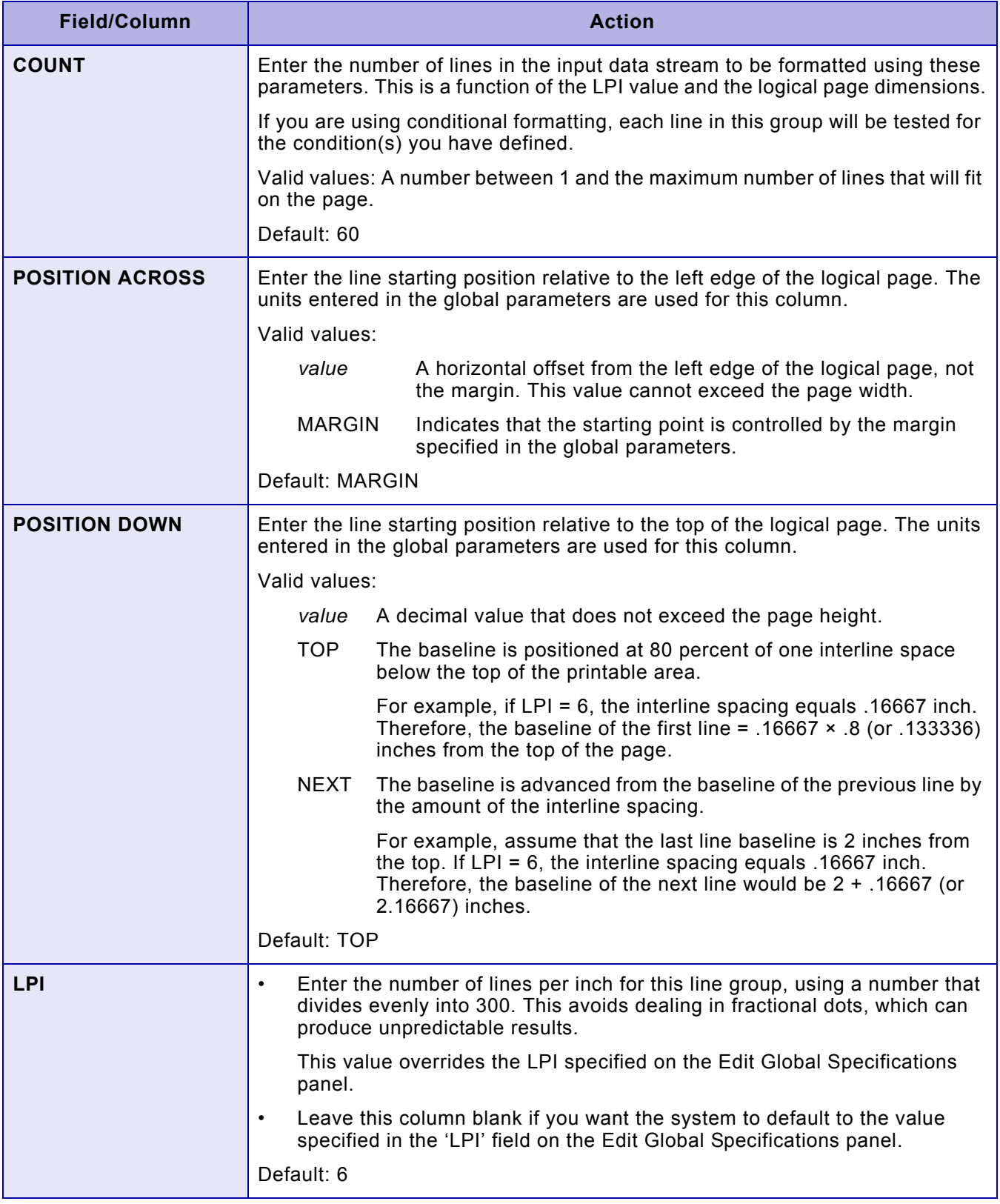

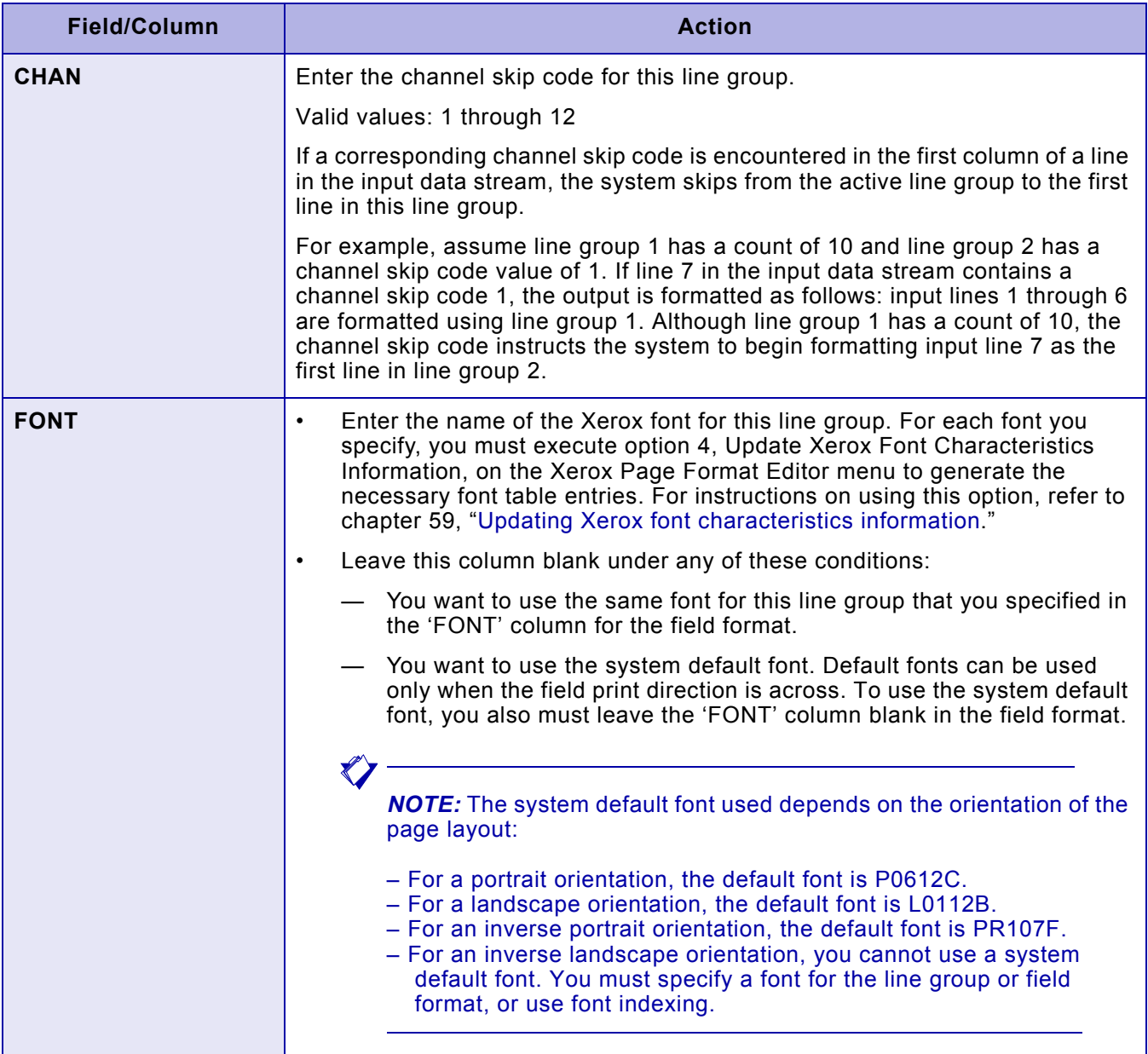

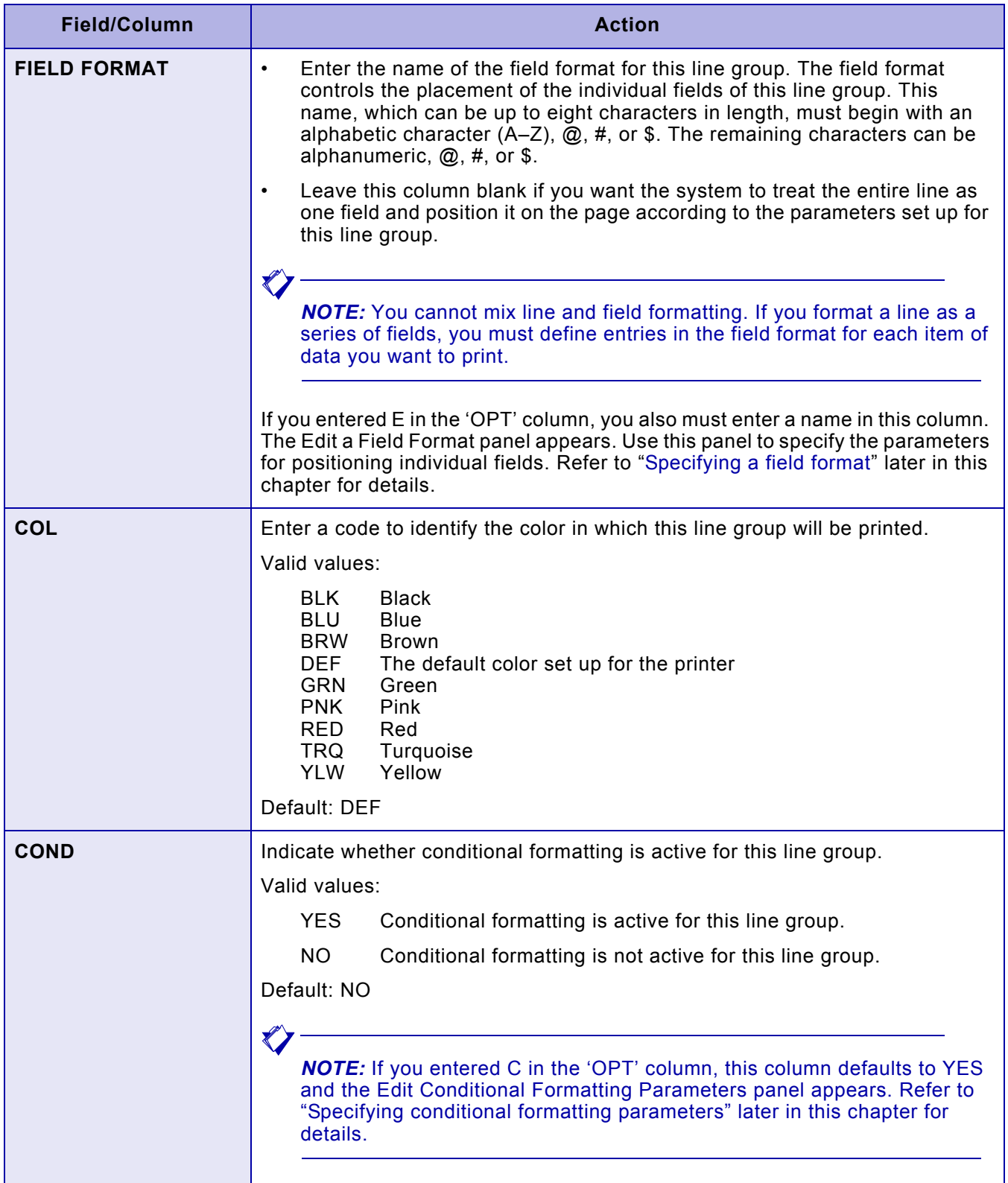

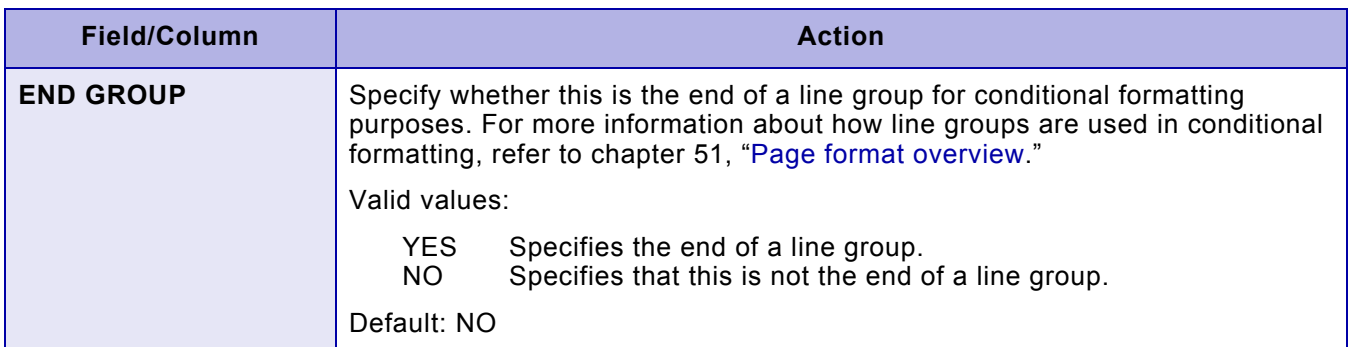

## <span id="page-1627-0"></span>*Specifying a field format*

After you enter E in the 'OPT' column and a name in the 'FIELD FORMAT' column on the Edit Line Data Specifications panel, a panel similar to this appears:

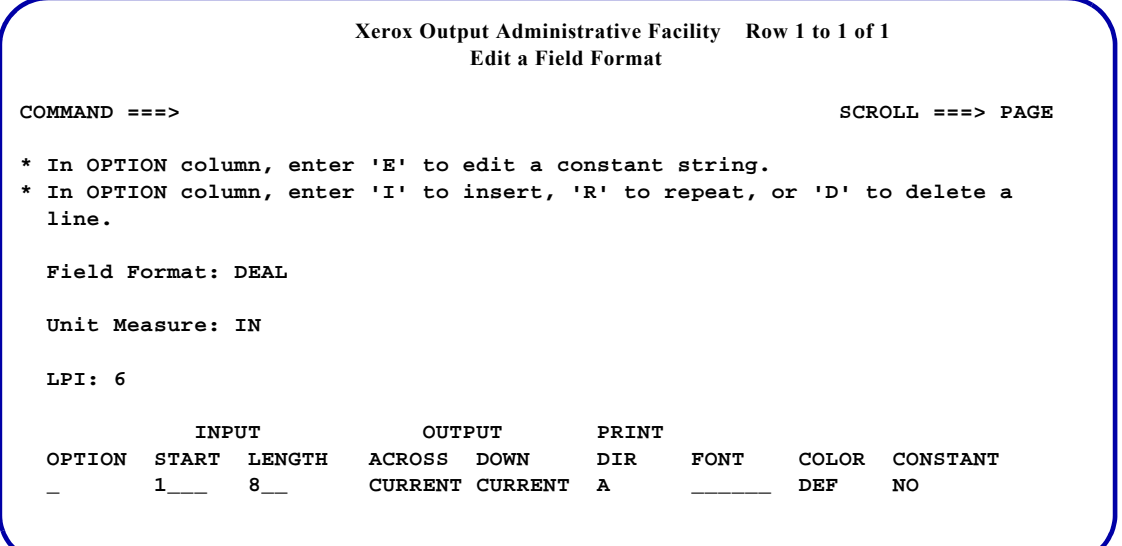

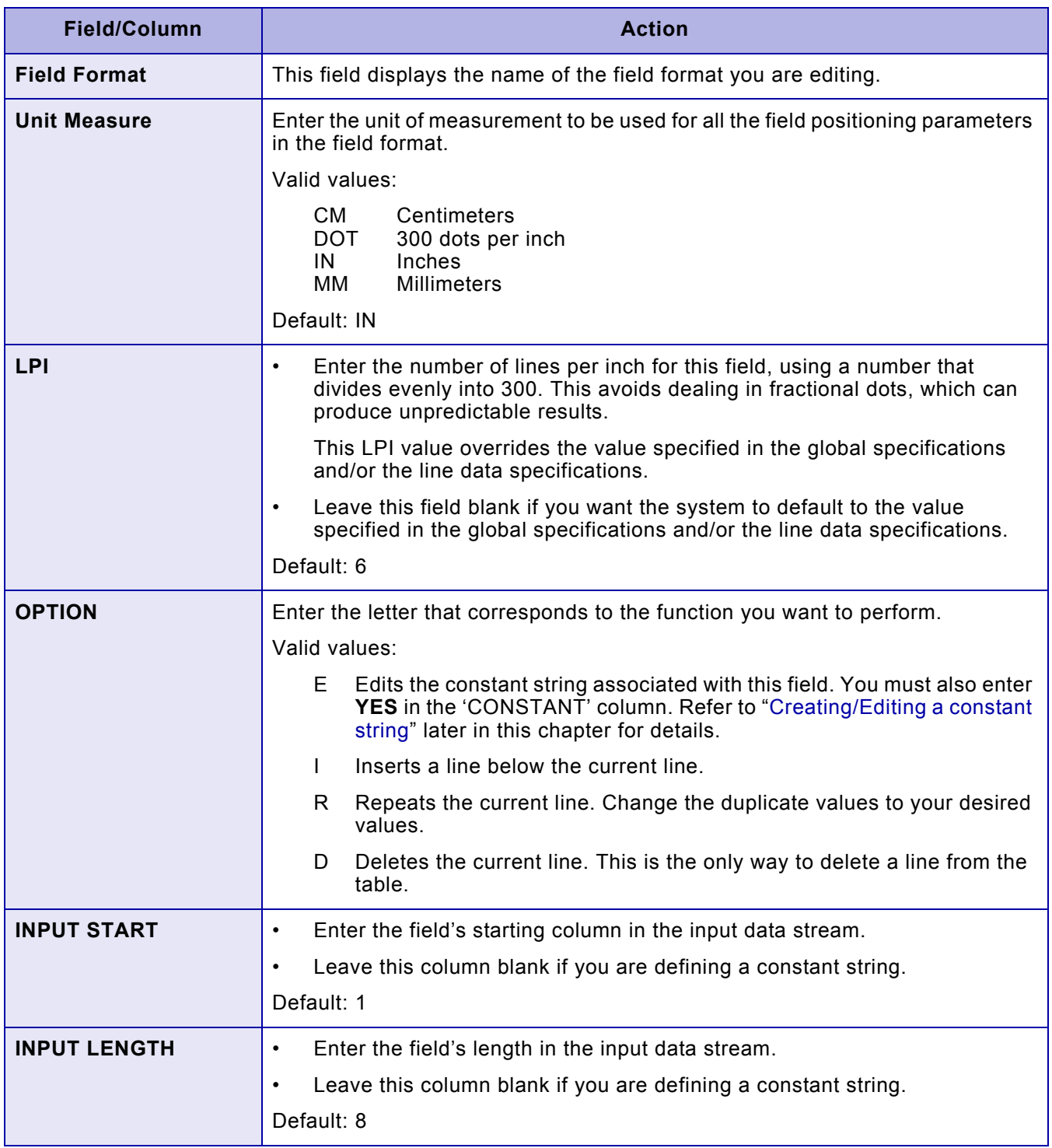

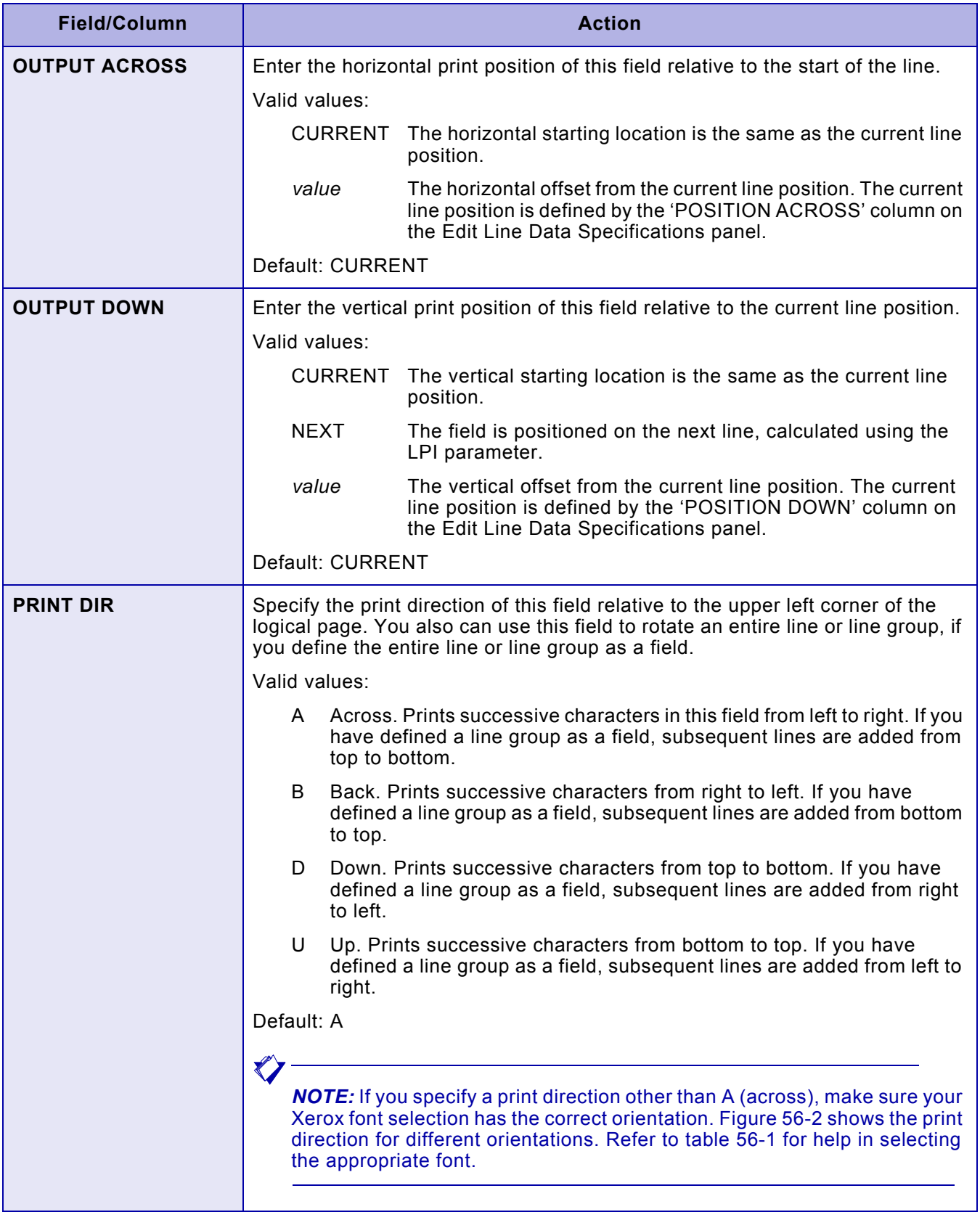

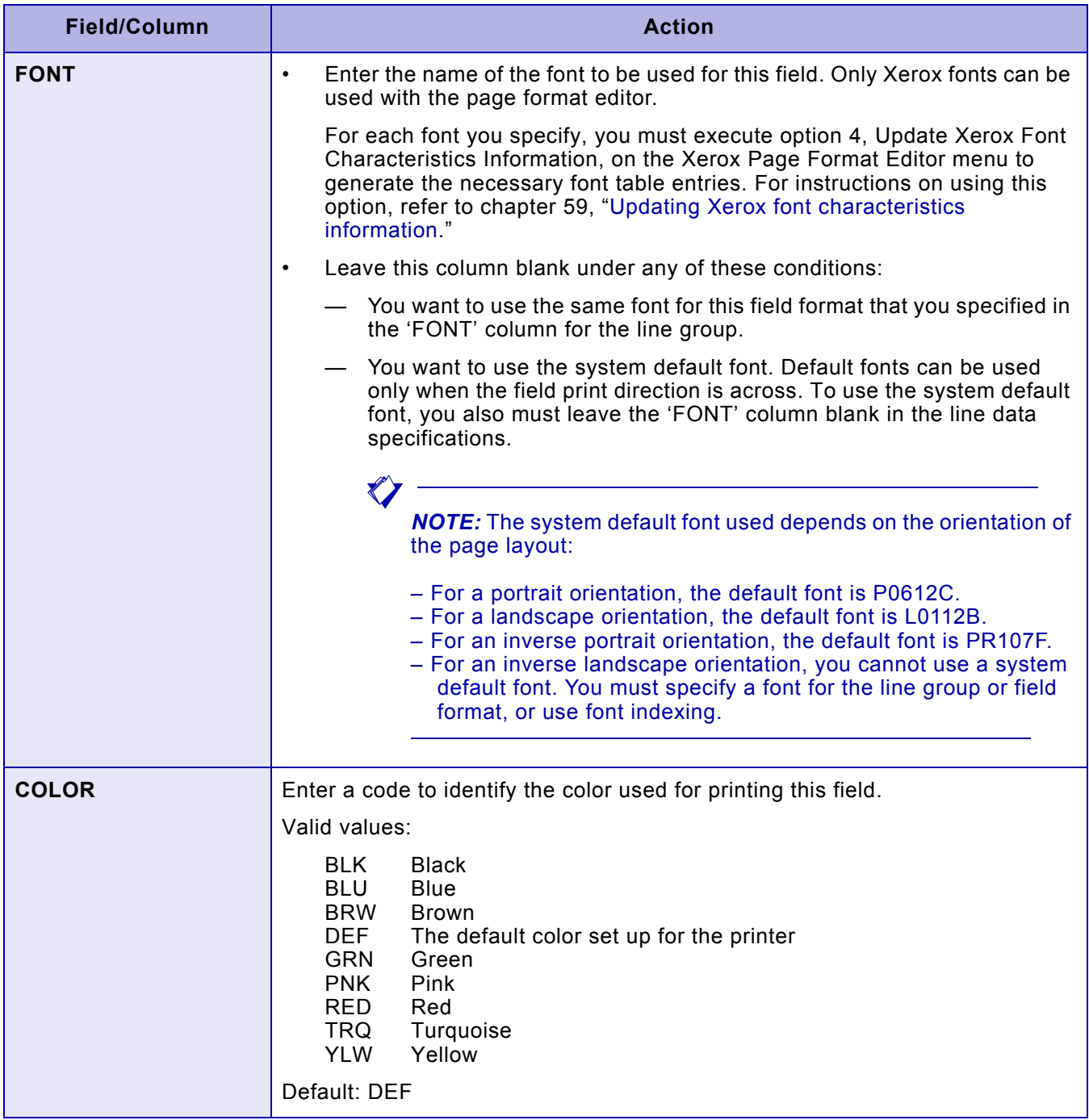

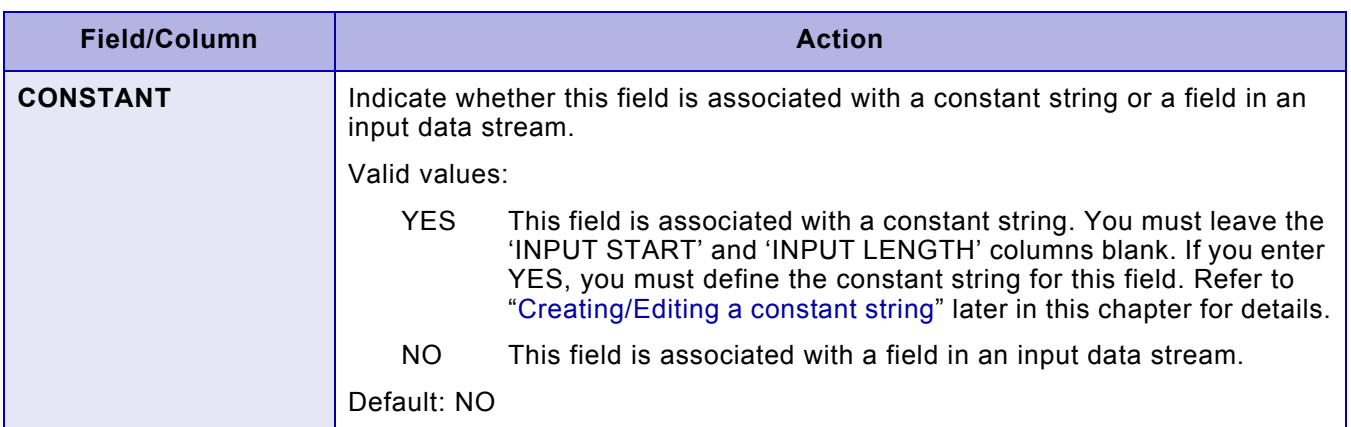

### Figure 56-2. Effect of orientation on field print direction

<span id="page-1631-0"></span>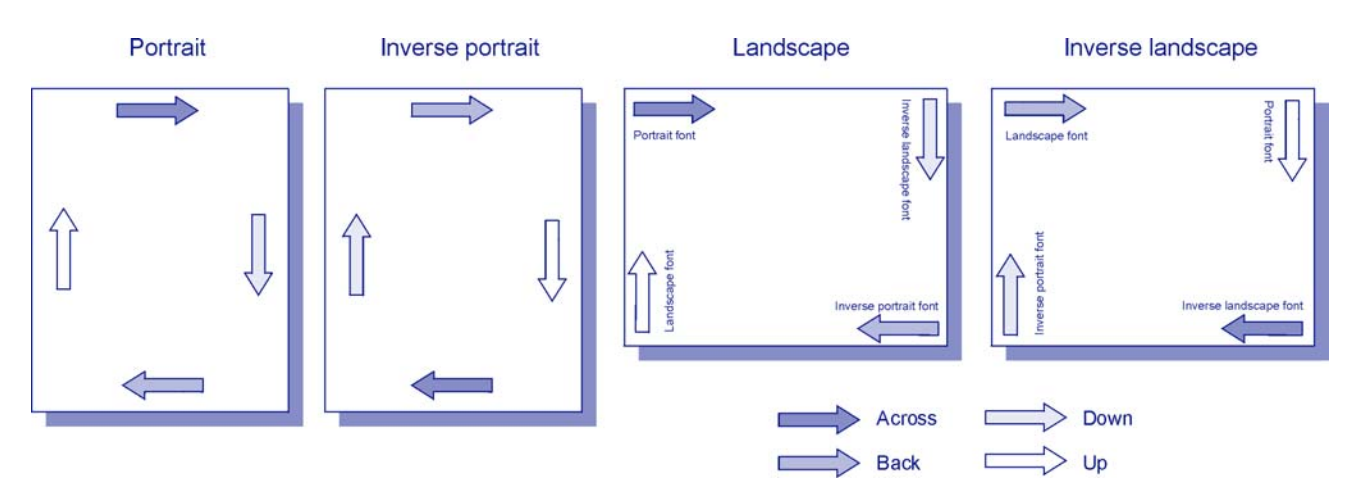

#### <span id="page-1631-1"></span>Table 56-1. Font choices for combinations of field print direction and page layout orientation

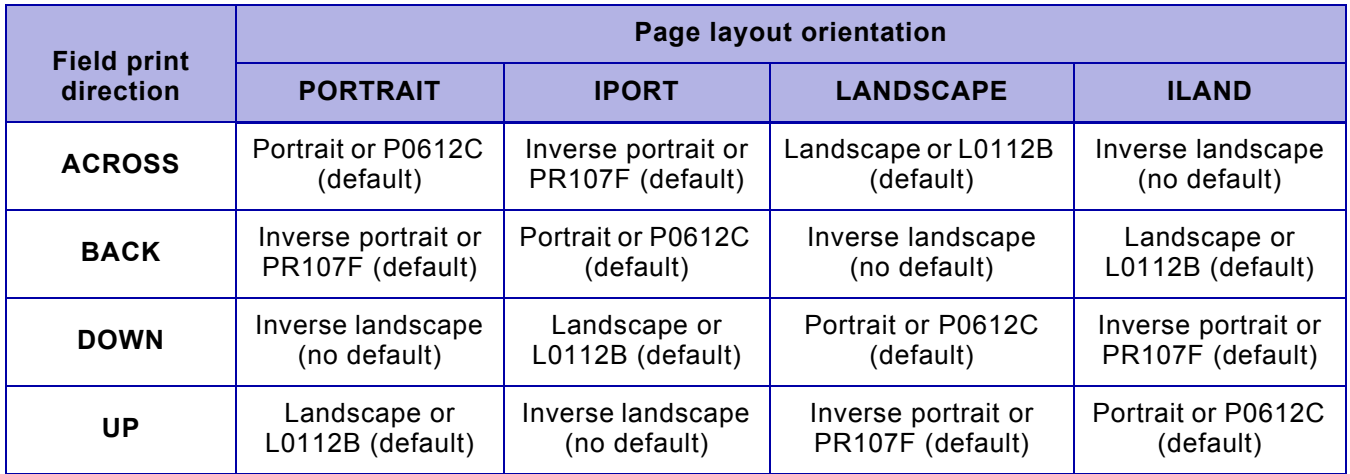

### *Creating/Editing a constant string*

After you enter E in the 'OPTION' column of the field for which you are setting up a constant string, a panel similar to this appears.

<span id="page-1632-0"></span>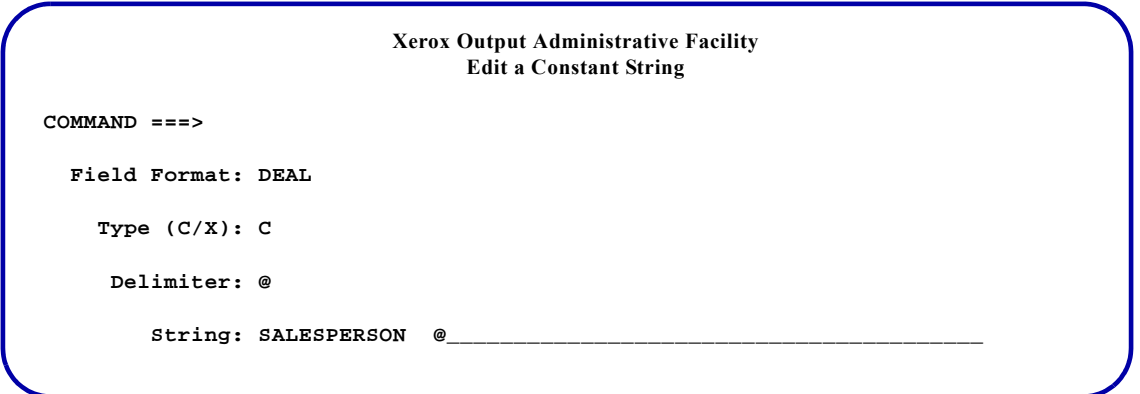

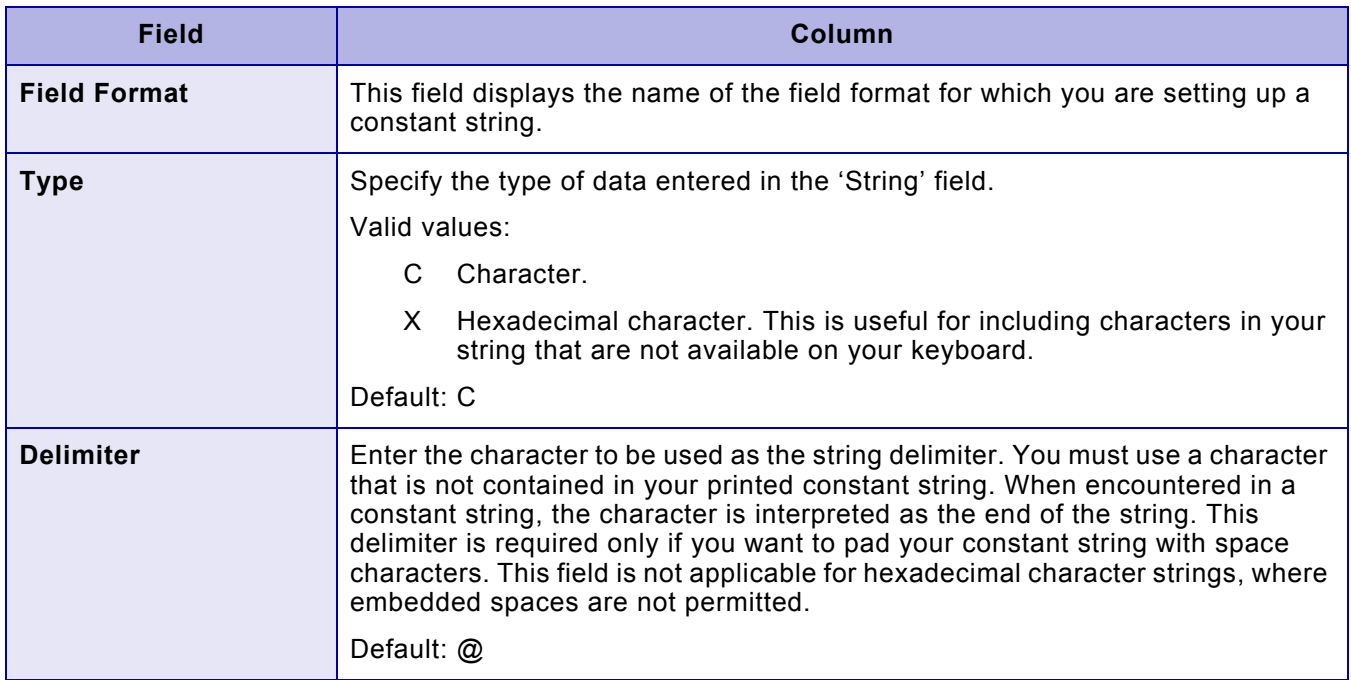

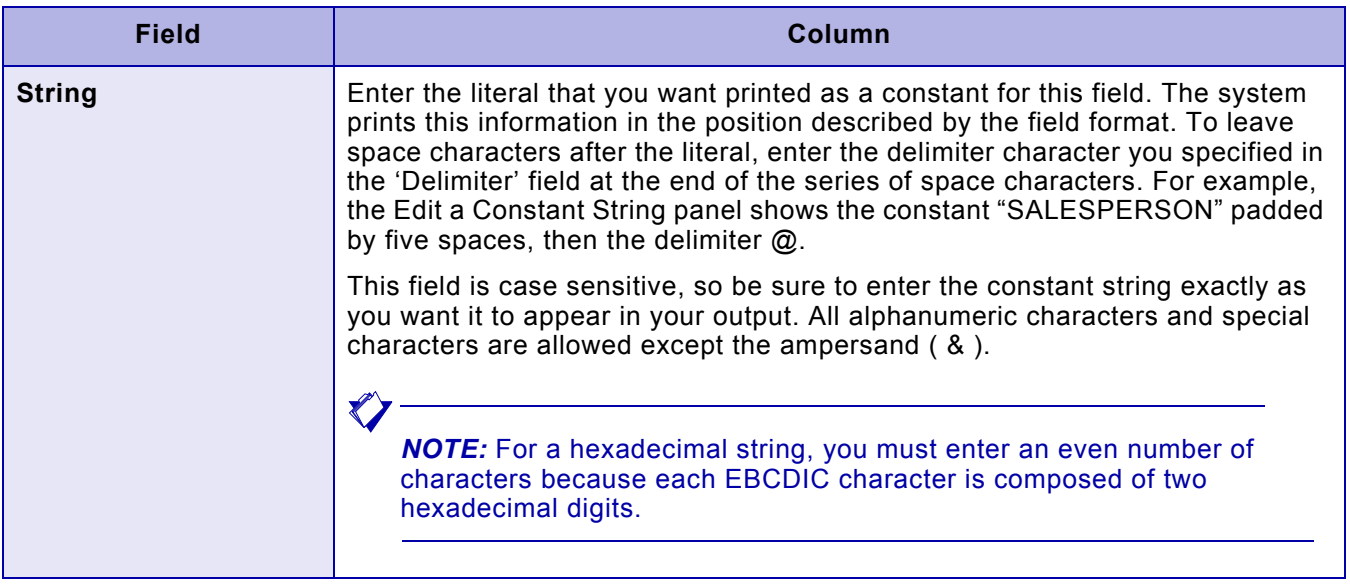

After you set up a constant string for a field, you can activate or deactivate it by entering YES or NO in the 'CONSTANT' column on the Edit a Field Format panel.

### <span id="page-1633-0"></span>*Selecting conditional formatting*

After you enter C in the 'OPT' column of the line group for which you are setting up conditional formatting, a panel similar to this appears:

 **Xerox Output Administrative Facility Row 1 to 2 of 2 Edit Conditional Formatting Parameters COMMAND ===> SCROLL ===> PAGE \* In OPTION column, enter 'I' to insert, 'E' to edit, or 'D' to delete a condition ID. Page Layout Name: PL0001 OPTION CONDITION ID \_ CONDA1\_\_ \_ CONDA2\_\_**

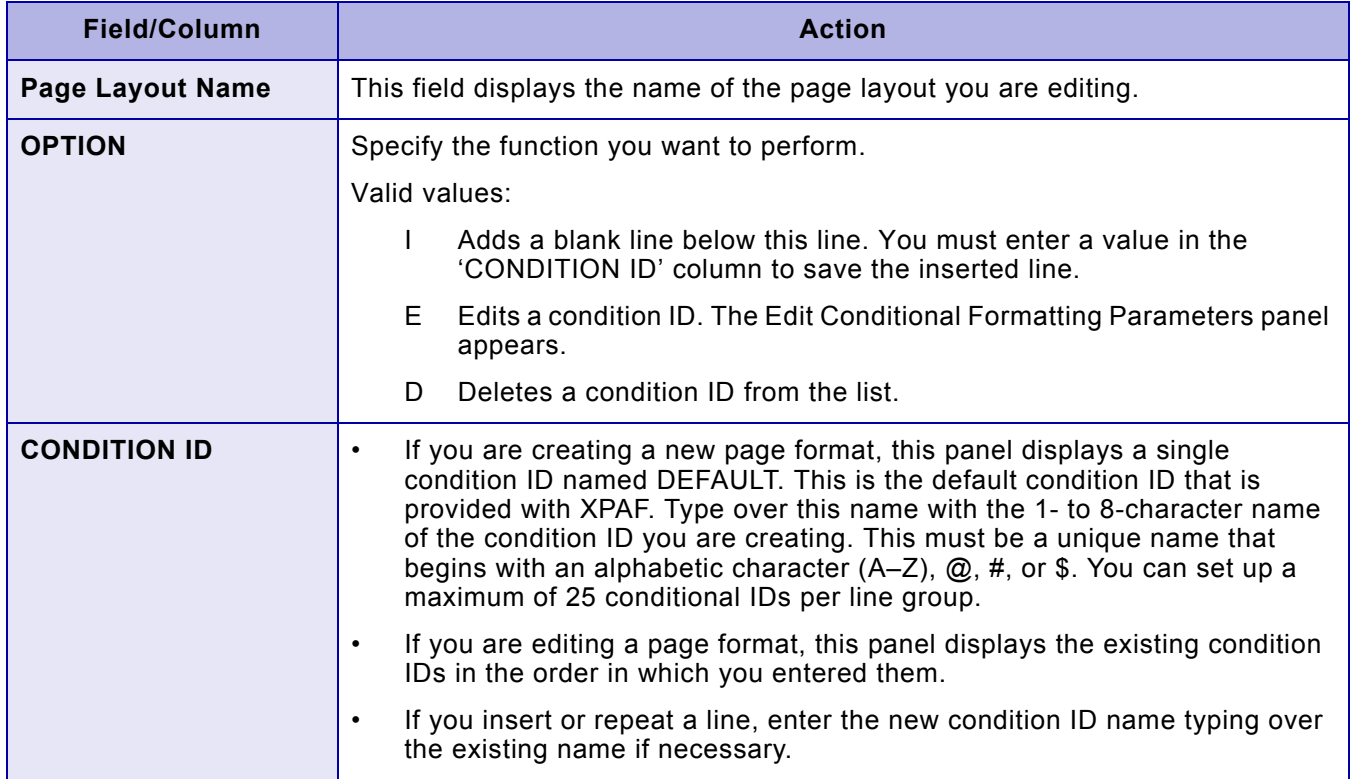

### <span id="page-1635-0"></span>*Specifying conditional formatting parameters*

After you enter E in the 'OPTION' column of the Edit Conditional Formatting Parameters panel, a panel similar to this appears:

```
 Xerox Output Administrative Facility Row 1 to 2 of 2
                                        Edit Conditional Formatting Parameters
COMMAND ===> SCROLL ===> PAGE
* In OPTION column, enter 'E' to edit comparison text.
* In OPTION column, enter 'I' to insert, 'R' to repeat, or 'D' to delete a 
    line.
    Condition ID: CONDA1 
    Start Position: 1
   Length: 20
    OPTION TYPE B/A L/G COPY MODIFICATION NAME PAGE LAYOUT NAME
               \begin{tabular}{cccccc} \bf EQ & B & G & CURRENT & & & NULL \cr & \tt LT & A & G & CM002 \end{tabular} \begin{tabular}{cccccc} \bf 0 & 0 & 0 & 0 & 0 & 0 & 0 & 0 & 0 \\ \bf 1 & 0 & 0 & 0 & 0 & 0 & 0 & 0 \\ \bf 2 & 0 & 0 & 0 & 0 & 0 & 0 & 0 \\ \bf 3 & 0 & 0 & 0 & 0 & 0 & 0 \\ \bf 4 & 0 & 0 & 0 & 0 & 0 & 0 \\ \bf 5 & 0 & 0 & 0 & 0 & 0 & 0 \\ \bf 6 & 0 & 0 & 0 & LT A G CM002___
```
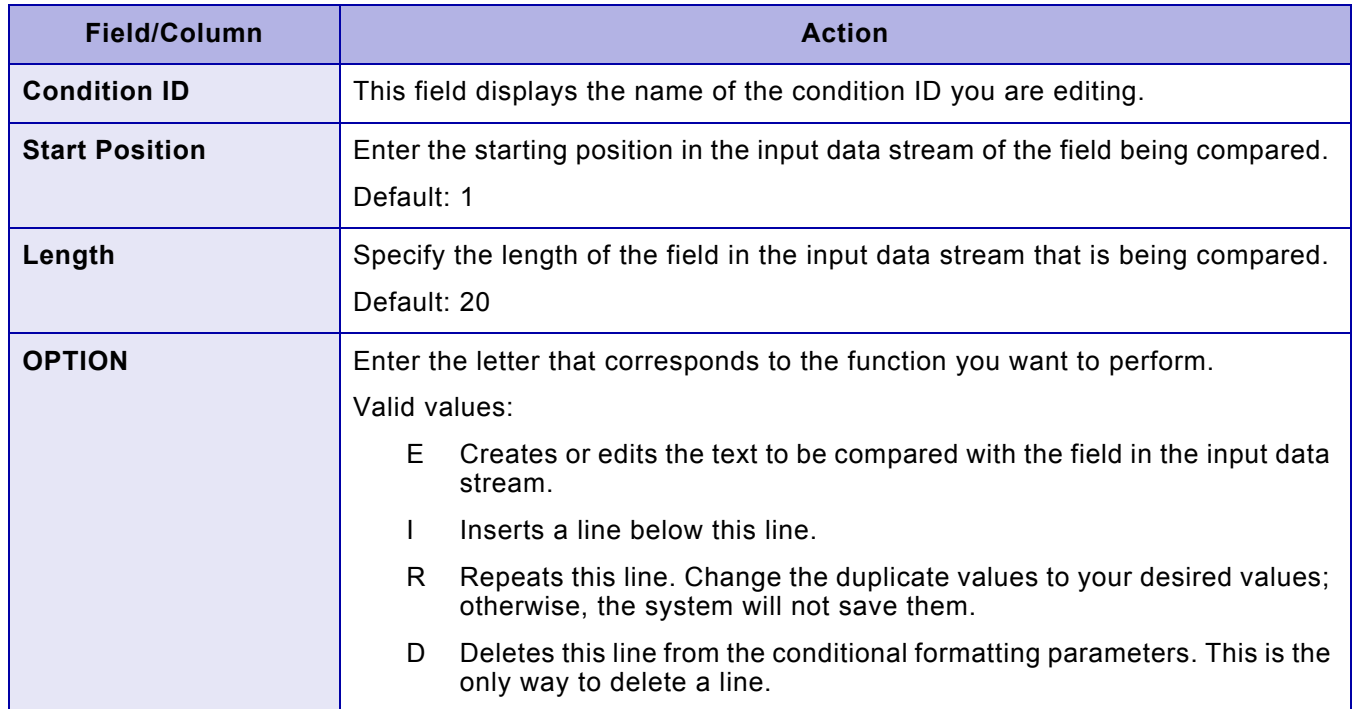

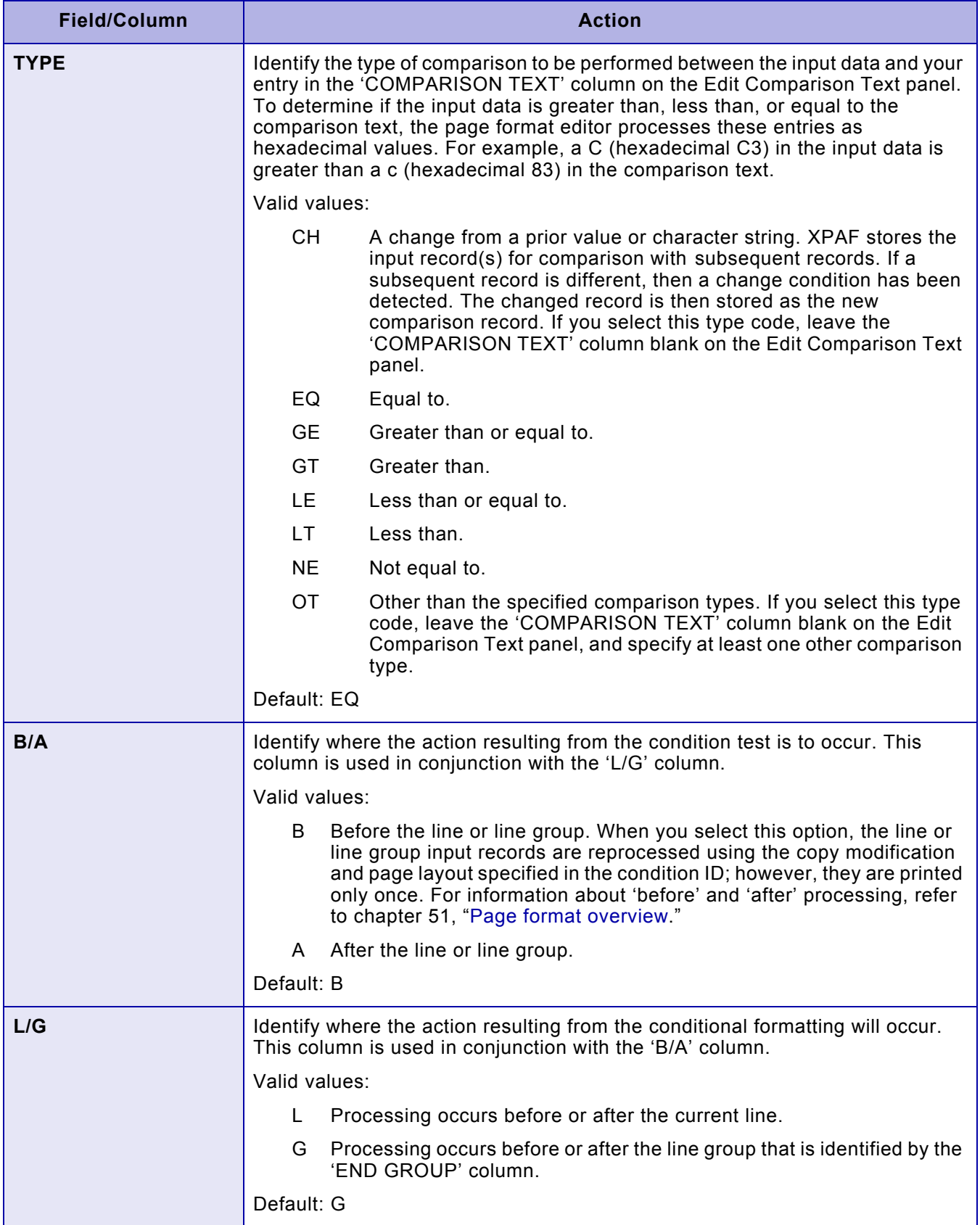

### *Using page layout options*

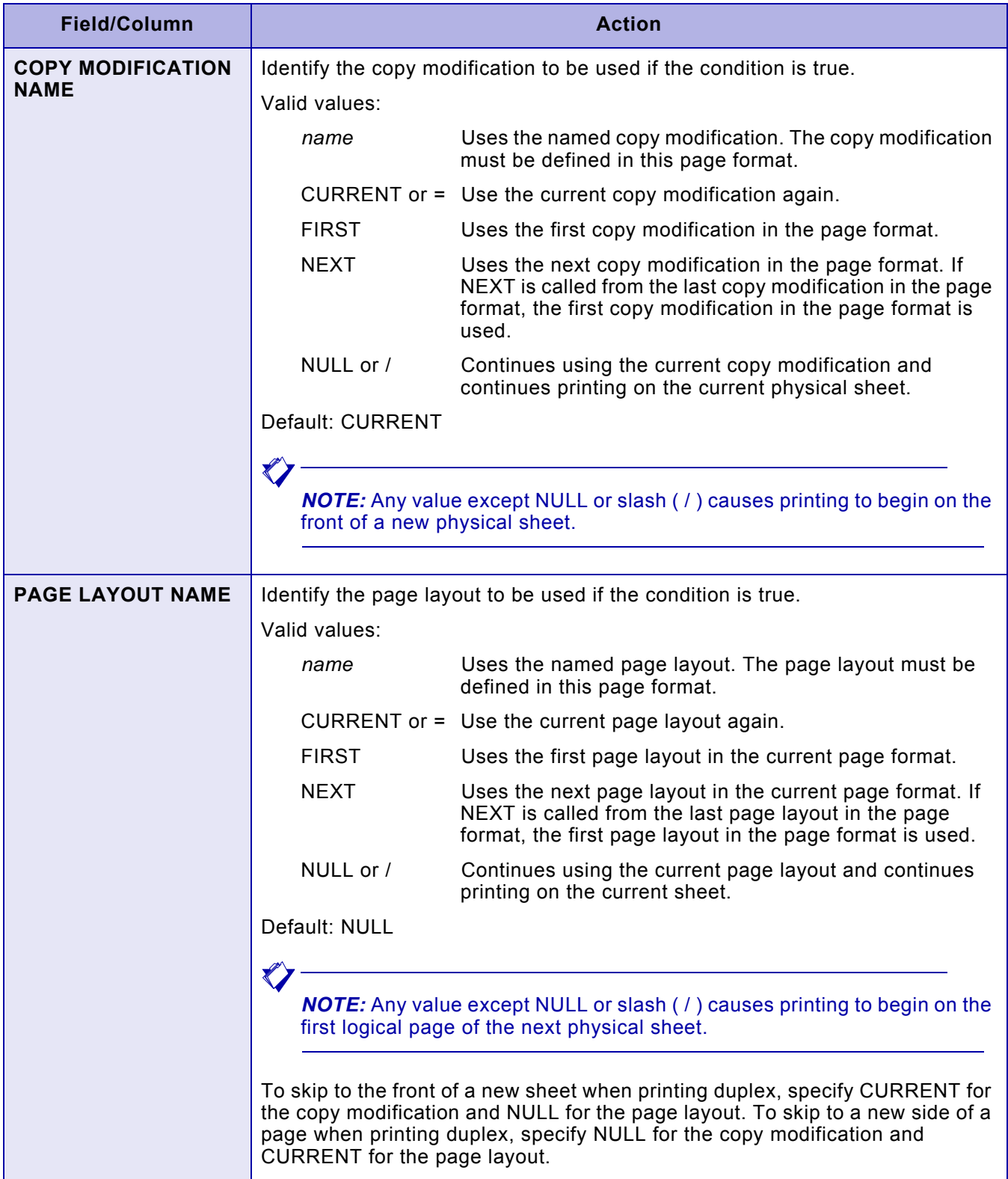

### *Creating/editing comparison text*

After you enter E in the 'OPTION' column of the Edit Conditional Formatting Parameters panel, a panel similar to this appears:

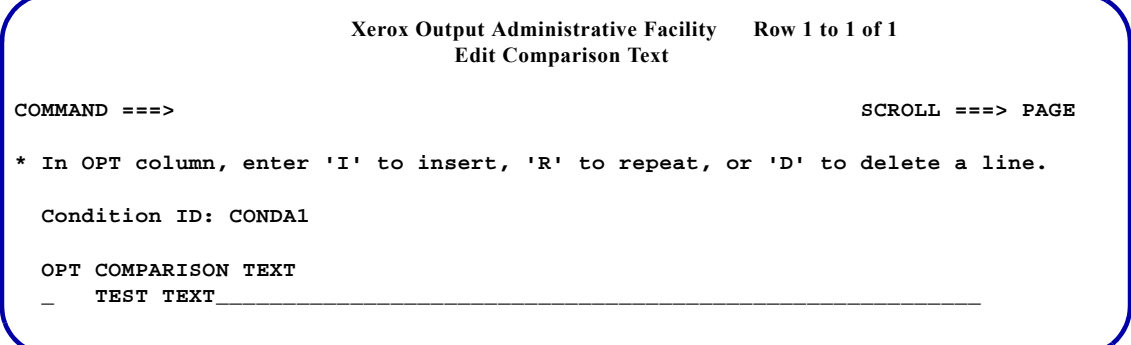

#### Complete these fields and press **ENTER**:

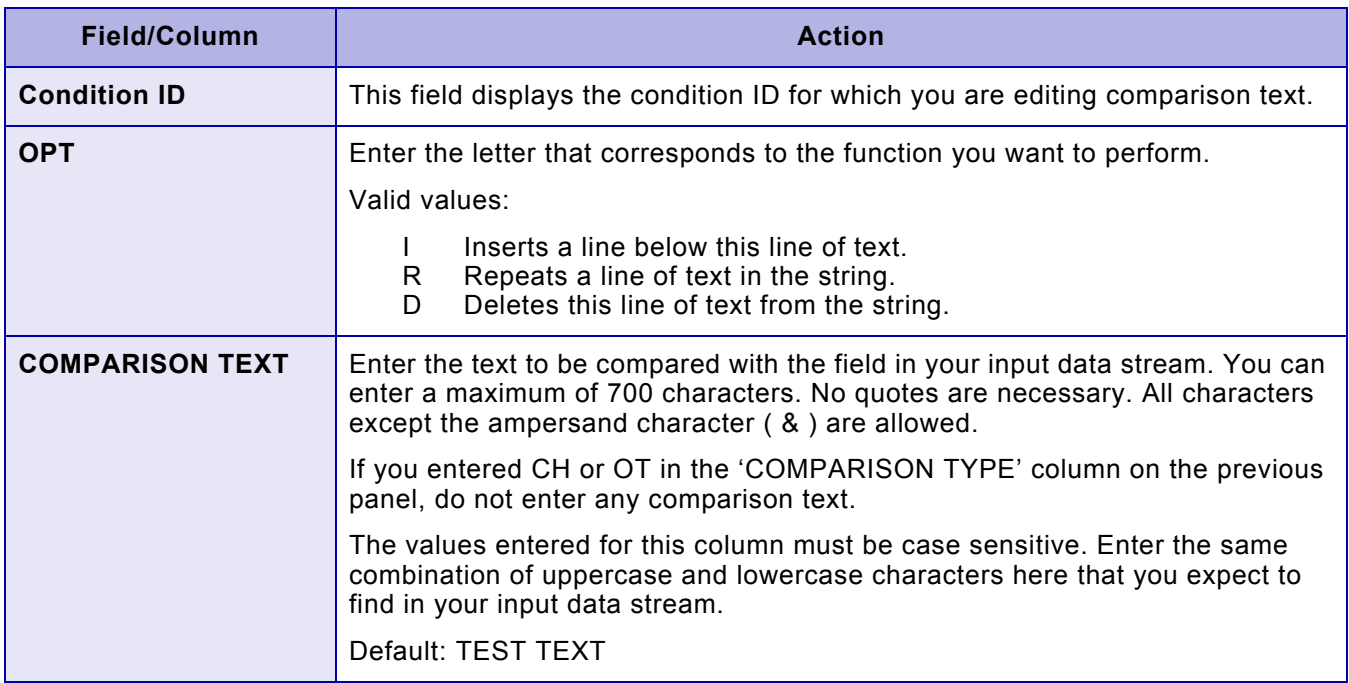

When you reach the end of a line, the text editor does not automatically wrap. You must insert a new line. You also must ensure there is a space between the last character on a line and the first character on the next line. If you do not insert the space, the system recognizes the last word on a line and the first word on the next line as a single word.

### <span id="page-1639-0"></span>*Specifying font list parameters*

As an alternative to specifying fonts for each line in a page layout, you can select fonts through font lists coupled with a font index contained in the input data stream. Only Xerox fonts can be used with the page format editor.

The font index is entered in the second column of the input data stream. Each font index references a Xerox font in a font list that is associated with a page layout. Within a font list, you can set up 127 unique font indexes.

If you use font indexing to select your fonts, you can change fonts only with each subsequent line of your input data stream. You cannot also specify a different font for an individual field within the line.

For each font you specify, you must execute option 4, Update Xerox Font Characteristics Information, on the Xerox Page Format Editor menu to convert Xerox font characteristics. For instructions on using this option, refer to [chapter 59, "Updating Xerox font characteristics information."](#page-1646-0)

You must edit your JCL so that the font index byte is recognized in your input data stream. The font index byte must be in the byte immediately following the carriage control byte. You must also include one of the following IBM JCL keywords in the JCL:

- TRC=YES (on the OUTPUT statement)
- DCB=OPTCD=J (on the DD statement)

### *Editing a font list*

Enter **3** at the Create/Edit Page Layouts menu OPTION line and press **ENTER**. A panel similar to this appears:

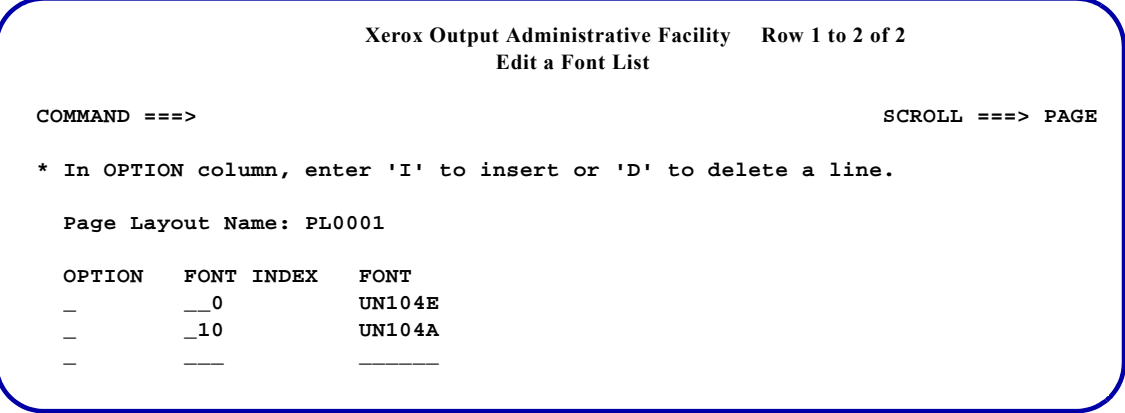

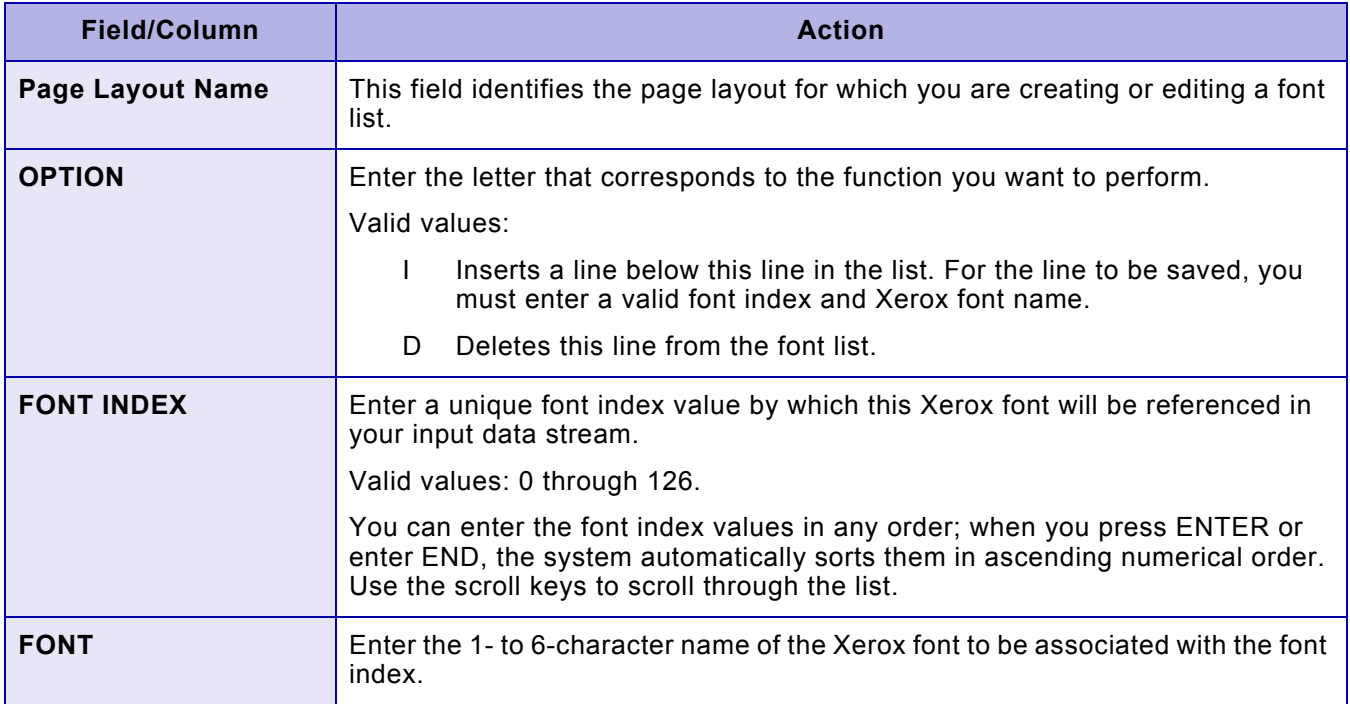

# *57.* 57 *Generating a page format*

This chapter describes how to generate a page format.

## *Generation procedure*

Before you can use a page format, you must compile the source into a machine readable format using this procedure:

**Step 1.** Enter **2** at the Xerox Page Format Editor menu OPTION line and press **ENTER**. A panel similar to this appears:

```
Xerox Output Administrative Facility
                                  Maintain Page Formats
OPTION ===>
   1. Create/Edit a Page Format
   2. Generate a Page Format
            Page Format Name:
   Page Format Library Name:
```
- **Step 2.** Enter **2** in the menu OPTION line.
- **Step 3.** If you know the name of the page format you want to generate, enter the 1- to 8-character name in the 'Page Format Name' field.

If you do not know the exact name, leave the 'Page Format Name' field blank or enter the first few characters of the name followed by an asterisk ( \* ), then press **ENTER**.

A panel similar to this appears and displays a list of the existing page formats that match the name pattern you entered:

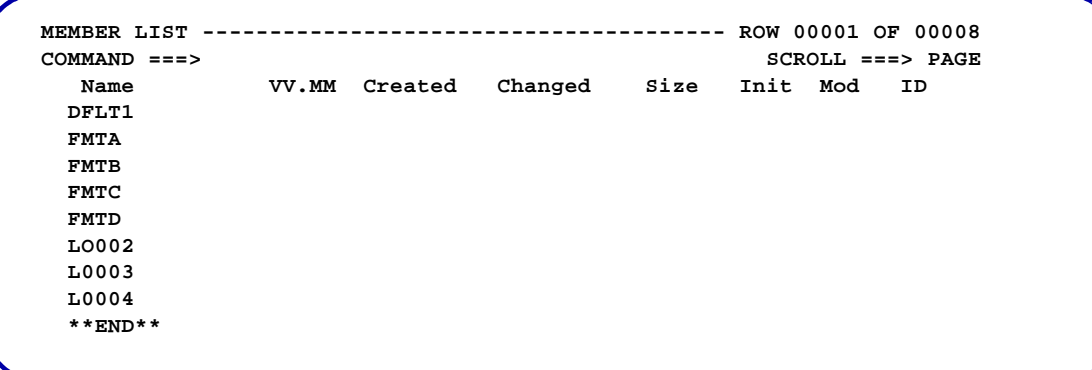

Enter **S** to the left of the page format you want to generate, then press **ENTER**.

**Step 4.** In the 'Page Format Library Name' field, enter the name of the library in which you want to store the generated page format and press **ENTER**. If you do not enclose the library name in single quotes, the system automatically prefixes it with your user ID.

> After the system has generated the page format, it displays a confirmation message. The system stores the generated page format in the page format library. This is the library specified in the XOSF start-up proc DD statement named by the PGFRMDD initialization parameter or the PAGEFORMLIB printer profile parameter. Refer to *[Section Five: XPAF](#page-828-0)  [Parameter and Keyword Reference](#page-828-0)* for information about these parameters.

> The generated page format cannot be edited online. To make changes, you must edit the page format source, then regenerate it. For the changes to take effect, you must drain your XOSF-controlled printers, then restart them.

# *58.* 58 *Copying page format source members*

This chapter describes how to copy a page format's source members. This is useful when, for example, you want to copy a page format from test libraries to production libraries.

From the following datasets, you can copy all members that make up the page format:

- COND
- CPMOD
- FIELDD
- **FLIST**
- LINED
- **PLIST**

You can rename the page format during the copy and store the copied members in different datasets.

### *Specifying the copy source*

Enter **3** at the Xerox Page Format Editor menu OPTION line and press **ENTER.** A panel similar to this appears:

**Xerox Output Administrative Facility Copy Page Format Source Members COMMAND ===> INPUT Dataset Prefix: Page Format Name: OUTPUT Dataset Prefix: Page Format Name:**

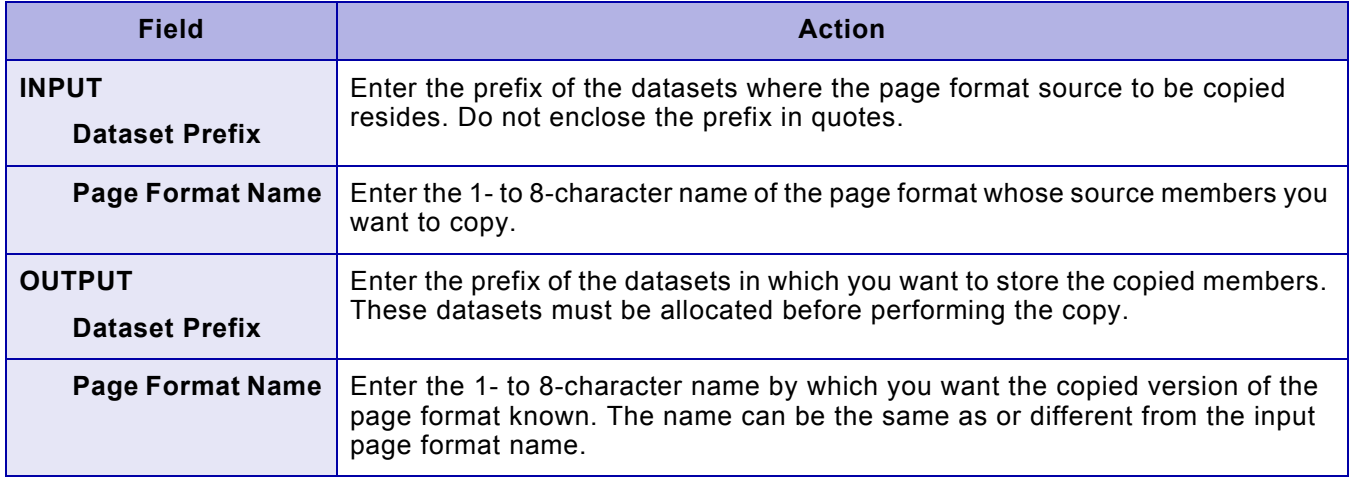

# <span id="page-1646-0"></span>*59.* 59 *Updating Xerox font characteristics information*

This chapter describes how to update the XPAF EBCDIC font widths (XPAFEFW) table and EBCDIC-to-ASCII (XPAFE2A) table with information that is needed to position characters correctly at print time. When using Xerox fonts in a page-formatted document, XPAF uses centralized font dimensions to position both centralized and decentralized font characters on the page.

After loading a new centralized font or converting a centralized font to a decentralized font, you must execute the Update Xerox Font Characteristics Information option or CONVERT FONT TSO/batch command before you use either a centralized or decentralized version of the font in a page-formatted document.

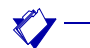

*NOTE:* This conversion requires a region of at least eight megabytes to run successfully.

For a complete list of available Xerox centralized fonts, refer to Xerox Laser Printing Systems Standard Font Library Font User Guide. For more information about the XPAFEFW and XPAFE2A tables, refer to *[Section](#page-358-0)  [Three: Managing Resources with XPAF](#page-358-0)*.

## *Specifying font characteristics*

Enter **4** at the Xerox Page Format Editor menu OPTION line and press **ENTER**. A panel similar to this appears:

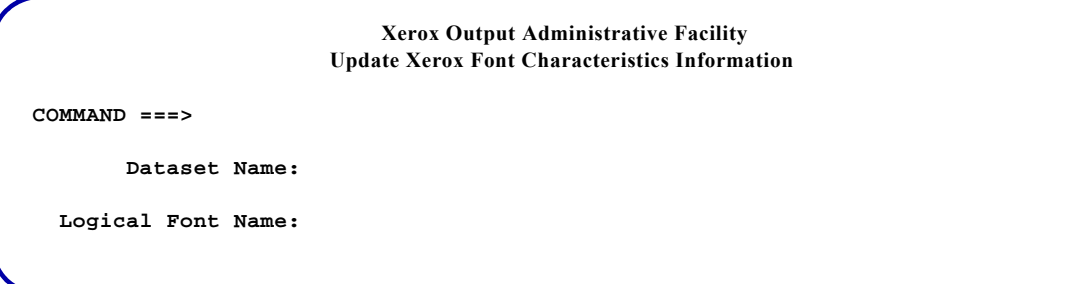

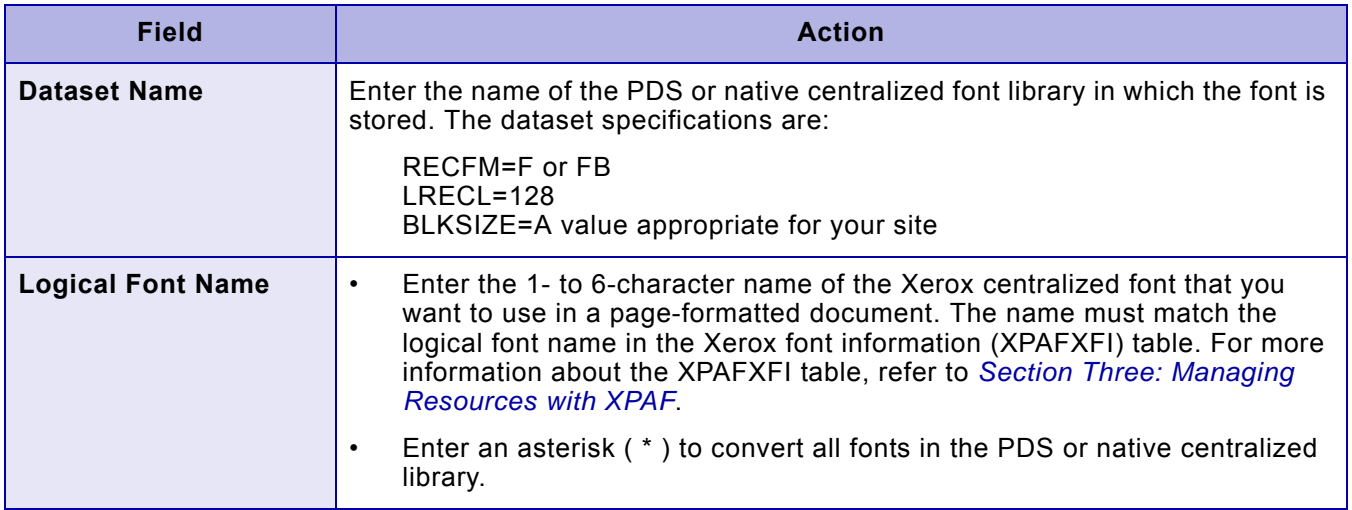

### *TSO batch command*

You can use this TSO/batch command as an alternative to using the Update Xerox Font Characteristics Information option:

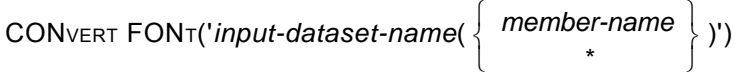

Refer to the *XPAF TSO/Batch Commands Quick Reference Card* for information about other commands you can use.

# *60.* 60 *Page format examples*

This chapter illustrates several ways in which you can use the page format editor to format documents. It provides these examples:

- A list report which illustrates how to create global and line data specifications and steps you through the process of setting up a copy modification
- A statement report which illustrates field formatting and printing the same data multiple times on the report
- Mail merging which illustrates conditional processing and shows you how to use comparison text to test for a particular condition

A full explanation of the fields shown in the examples can be found in earlier chapters of Section Eight.

## *List report*

This example illustrates a page format that can be used to print a simple list report.

### *Assumptions*

Assume you want to format a report that lists phone calls by department and within department by extension. The report prints each extension beginning on a separate page.

- The report is printed on 8.5 by 11 inch paper in portrait orientation.
- The logical page is offset 0 inches across and 0.75 inches down from the physical page origin. The logical page is 7 by 10 inches, with a 1.5 inch margin.
- For each department there are three title lines, which are positioned at the top of the logical page:
	- Line one contains the company name. It also contains a skip-to-channel 1 code.
	- Line two contains the report title and the month and year it was produced.
	- Line three contains the department name and extension number.
- There is one column heading line, which is positioned 1.25 inches down from the top of the logical page and aligned with the margin.
- There may be up to 45 detail records per page. The detail records are positioned 1.5 inches down from the top of the logical page and are aligned with the margin.
- All data is printed in font P07TYA.

<span id="page-1649-0"></span>The input data stream format is shown in figure [60-1.](#page-1649-0) A sample phone call log report is shown in figure [60-2](#page-1650-0).

#### Figure 60-1. Phone call log report input data stream

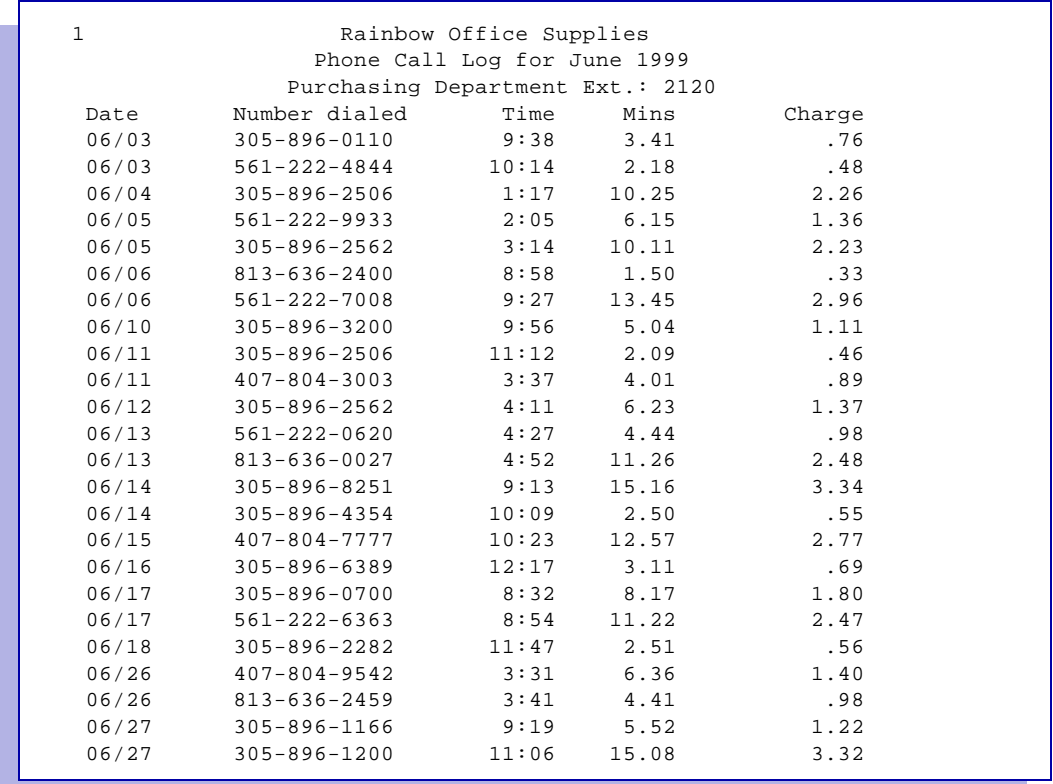

### <span id="page-1650-0"></span>Figure 60-2. Phone call log report sample output

#### Rainbow Office Supplies Phone Call Log for June 1999 Purchasing Department Ext.: 2120

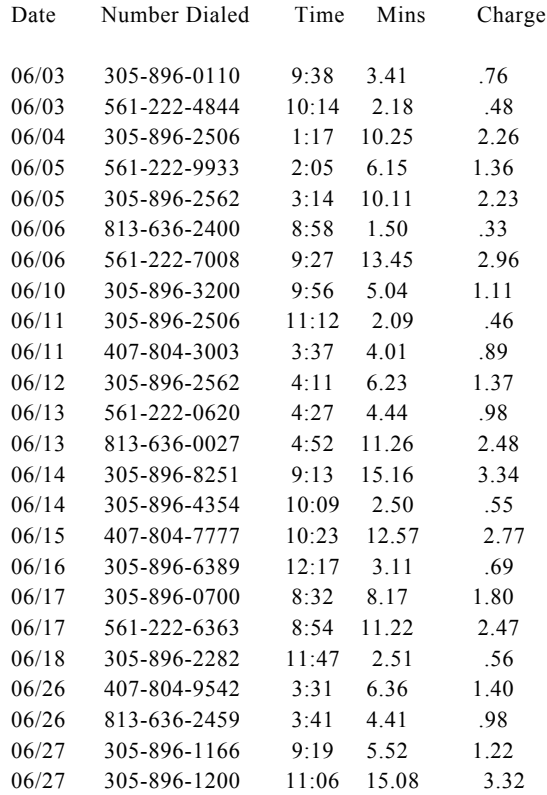

*Section Eight: Xerox Page Format Editor User Guide 60-3*

### *Page format values*

To print the phone call log report using the input data shown in figure [60-1,](#page-1649-0) you would create a page format with the following values. Assume the page format is called REPORT.

- **Step 1.** Access the page format editor (XOAF option P).
- **Step 2.** On the Xerox Page Format Editor menu panel, select option **2**. Press **ENTER**.
- **Step 3.** On the Maintain Page Formats panel, enter **1** on the COMMAND line and **REPORT** in the 'Page Format Name' field. Press **ENTER**.
- **Step 4.** On the Create/Edit a Page Format panel, select option **1**. Press **ENTER**.
- **Step 5.** On the Create/Edit Copy Modifications panel, enter **E** in the 'OPTION' column and **REPORT** in the 'COPY MODIFICATION NAME' column. Press **ENTER**.
- **Step 6.** Make these entries on the Create/Edit Copy Modifications panel:

 Unit Measure (CM/DOT/IN/MM): **IN** Page Origin Across: **0** Page Origin Down: **0.75** Number of Copies (1 to 255): **1** Duplex Mode (YES/NO): **NO** Tray Number (1 to 9): **1** Cluster Name: Form Name for Front: Form Name for Back: BFORM Name: Report Stacking (YES/NO): **NO** Split Report (YES/NO): **NO** Front Shift Value (-75 to 75): **0** Back Shift Value (-75 to 75): **0** Signal Function 1 (YES/NO): **NO** Signal Function 2 (YES/NO): **NO** Separator Page First (YES/NO): **NO**

Press **ENTER**, then press **PF3** twice.

- **Step 7.** On the Create/Edit a Page Format menu panel, enter **2** in the COMMAND line and press **ENTER**.
- **Step 8.** On the Create/Edit Page Layouts panel, enter **E** in the 'OPTION' column, **REPORT** in the 'PAGE LAYOUT NAME' column, and **PORTRAIT** in the 'ORIENTATION' column. Press **ENTER**.
- **Step 9.** On the Create/Edit Page Layouts menu panel, select option **1**. Press **ENTER**.

**Step 10.** Make these entries on the Edit Global Specifications panel:

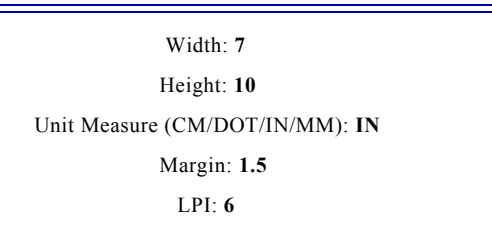

#### Press **ENTER**, then press **PF3**.

- **Step 11.** On the Create/Edit Page Layouts menu panel, select option **2**. Press **ENTER**.
- **Step 12.** Repeat the line data shown on the panel twice and make these entries on the Edit Line Data Specifications panel:

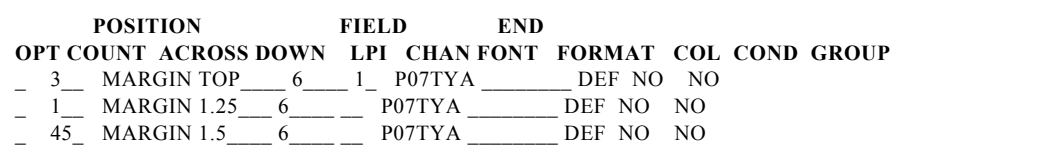

Press **ENTER**. Then press **PF3** until you return to the Maintain Page Formats panel.

**Step 13.** On the Maintain Page Formats panel, enter **2** on the COMMAND line, **REPORT** in the 'Page Format Name' field, and your page format library name in the 'Page Format Library Name' field. Press **ENTER**.

> The page format is generated and stored in your page format library. This is the library specified in the XOSF start-up proc DD statement named by the PGFRMDD initialization parameter or the PAGEFORMLIB printer profile parameter. You can now submit a job using this page format by specifying PAGEFORM=REPORT in your extended JCL.

### *Statement report*

This example illustrates a page format that merges customer data with a statement form.

### *Assumptions*

A medical insurance company prints statements of employee benefits for claims filed with their office. They have created a standard statement of benefit form called INSTMT. The form is 8.5 by 11 inches and is portrait. It is designed as a tri-fold with a window for the employee's mailing address. A detachable check prints in the lower third of the form.

- The logical page is offset 0.0 inches across and 0.0 inches down from the physical page origin. The logical page dimensions are 8.5 by 11.0 inches.
- The input data stream contains the variable data for each claim.
- The data is printed in font P07TCB.
- The employee name appears in the data stream once; however, it is printed on the statement three times.
- The employee address appears in the data stream once; however, it is printed on the statement three times.
- Up to eight individual "services" can be listed.
- Up to six lines of notes can be printed below the address window.

The input data stream format is shown in figure [60-3.](#page-1654-0) A sample claims statement is shown in figure [60-4.](#page-1655-0)

#### Figure 60-3. Claims statement input data stream

<span id="page-1654-0"></span>1A41208 RAINBOW OFFICE SUPPLIES 707-07-9854 BARBARA RODRIGUEZ 1265 SUMMER STREET SANDY BEACH FL 32111 A12345 BARBARA RODRIGUEZ EMPLOYEE 9999901 06/15/99 1999 100 80 50 0601 0601 PHRO ADULT PRINCIPAL DMD 3400 3400 G 0601 0601 XR BITE PRINCIPAL DMD 1500 1500 2 4900 3400 1500 1500 100 1500 \$15.00 \$15.00 G: NO BENEFIT PAID BECAUSE TREATMENT EXCEEDS PLAN FREQUENCY 34732 1A41208 RAINBOW OFFICE SUPPLIES 699-92-1234 VALERIE GLASS 7 MOSS TERRACE SANDY BEACH FL 32111 A12091 VALERIE GLASS EMPLOYEE 9999903 06/15/99 1999 100 80 50 0531 0531 OFFICE VISIT EMS CLINIC 6300 6300 0531 0531 XR/MACHINE EMS CLINIC 6500 6500 0531 0531 SUPPLIES EMS CLINIC 700 700 2 13500 6399 7200 5000  $6399$  2200 100 80 6300 1760 \$80.60 \$80.60 34732 1A41208 RAINBOW OFFICE SUPPLIES 732-08-8712 JAMES LEMANSKI 56 ORCHID TREE LANE SALTY SHORES FL 32110 A12298 JAMES LEMANSKI EMPLOYEE 9999906 06/15/99 1999 100 80 50 0519 0519 OFFICE VISIT WALKER MD 4800 4800 0519 0519 CULTURE WALKER MD 2400 2400 2 7200 7200 7200 7200 7200 7200 100 7200 \$72.00 \$72.00 34732

<span id="page-1655-0"></span>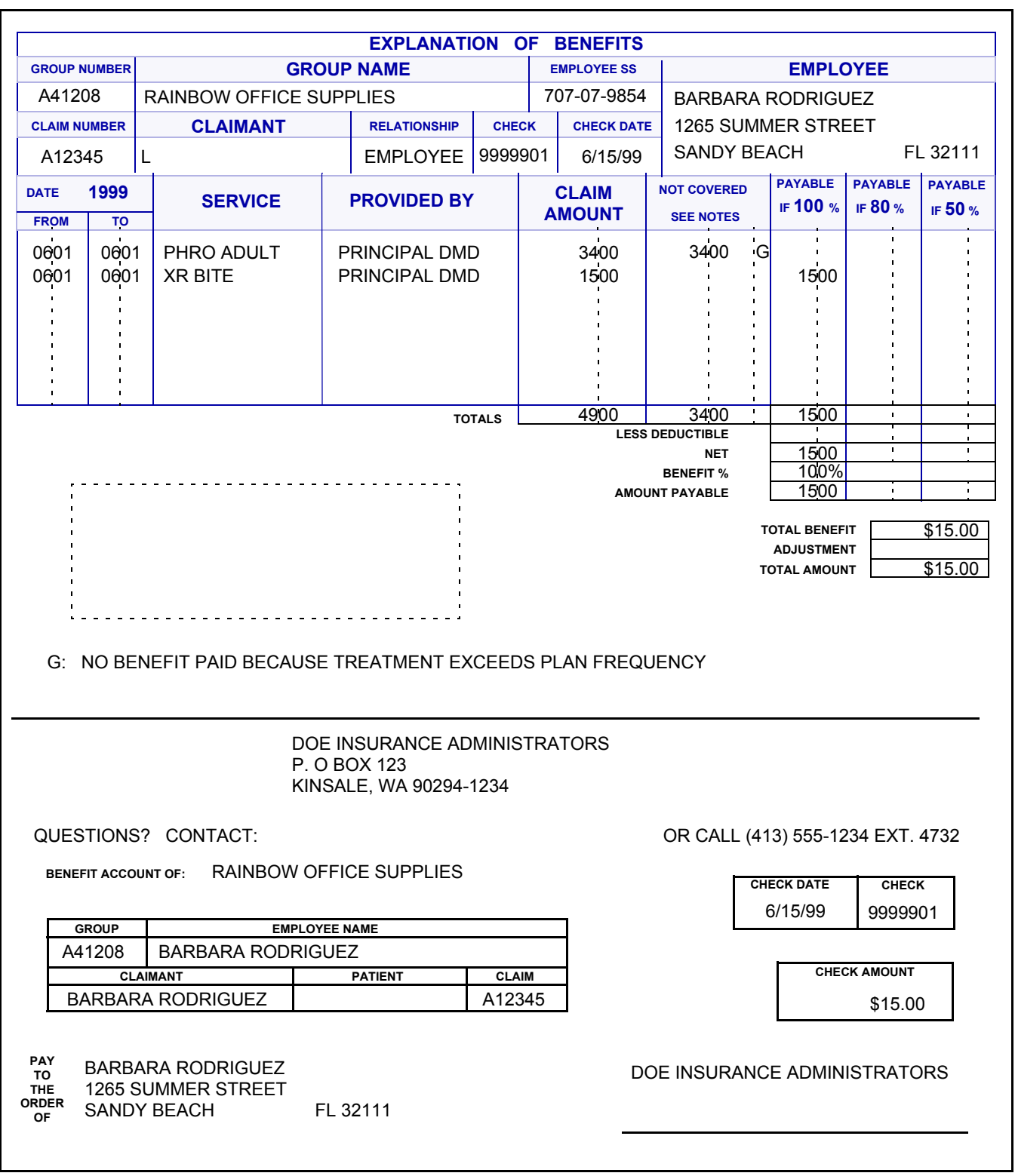

### Figure 60-4. Claims statement sample output
#### *Page format values*

To print the claims statement of benefits illustrated in figure [60-4](#page-1655-0) using the form INSTMT and the input data shown in figure [60-3](#page-1654-0), you would create a page format with the following values. Assume the page format is called INSTMT.

- **Step 1.** Access the page format editor (XOAF option P).
- **Step 2.** On the Xerox Page Format Editor menu panel, select option **2**. Press **ENTER**.
- **Step 3.** On the Maintain Page Formats panel, enter **1** on the COMMAND line and **INSTMT** in the 'Page Format Name' field. Press **ENTER**.
- **Step 4.** On the Create/Edit a Page Format panel, select option **1**. Press **ENTER**.
- **Step 5.** On the Create/Edit Copy Modifications panel, enter **E** in the 'OPTION' column and **INSTMT** in the 'COPY MODIFICATION NAME' column. Press **ENTER**.
- **Step 6.** Make these entries on the Create/Edit Copy Modifications panel:

 Unit Measure (CM/DOT/IN/MM): **IN** Page Origin Across: **0.0** Page Origin Down: **0.0** Number of Copies (1 to 255): **1** Duplex Mode (YES/NO): **NO** Tray Number (1 to 9): **1** Cluster Name: Form Name for Front: **INSTMT** Form Name for Back: BFORM Name: Report Stacking (YES/NO): **NO** Split Report (YES/NO): **NO** Front Shift Value (-75 to 75): **0** Back Shift Value (-75 to 75): **0** Signal Function 1 (YES/NO): **NO** Signal Function 1 (YES/NO): **NO** Separator Page First (YES/NO): **NO**

Press **ENTER**, then press **PF3** twice.

- **Step 7.** On the Create/Edit a Page Format menu panel, enter **2** in the COMMAND line and press **ENTER**.
- **Step 8.** On the Create/Edit Page Layouts panel, enter **E** in the 'OPTION' column, **INSTMT** in the 'PAGE LAYOUT NAME' column, and **PORTRAIT** in the 'ORIENTATION' column. Press **ENTER**.
- **Step 9.** On the Create/Edit Page Layouts menu panel, select option **1**. Press **ENTER**.

*Section Eight: Xerox Page Format Editor User Guide 60-9*

**Step 10.** Make these entries on the Edit Global Specifications panel:

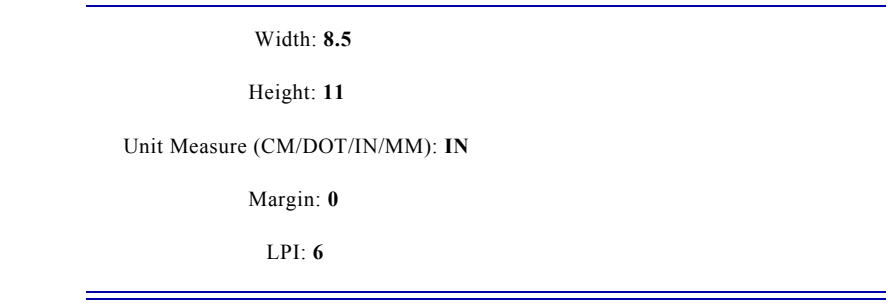

Press **ENTER**, then press **PF3**.

- **Step 11.** On the Create/Edit Page Layouts panel, select option **2**. Press **ENTER**.
- **Step 12.** Repeat the line displayed on the panel nine times and make these entries on the Edit Line Data Specifications panel:

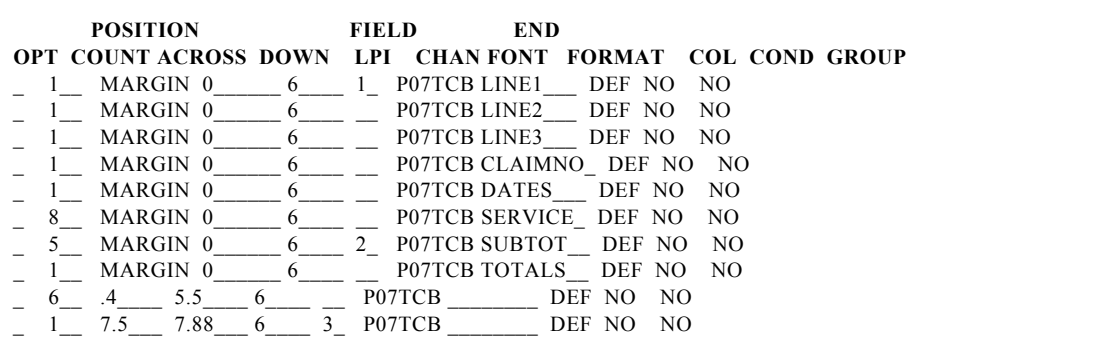

Press **ENTER**.

- **Step 13.** Enter **E** in the 'OPT' column for line group 1 to edit the field format LINE1. Press **ENTER**.
- **Step 14.** Repeat the line displayed on the panel three times and make these entries on the Edit a Field Format panel:

Unit Measure: **IN**

LPI: **6**

 **INPUT OUTPUT PRINT OPTION START LENGTH ACROSS DOWN DIR FONT COLOR CONSTANT**<br>- <sup>1</sup> - <sup>6</sup> - <sup>3</sup> - <sup>1</sup> - <sup>1</sup> - <sup>1</sup> - <sup>1</sup> - <sup>1</sup> DEF NO 1\_\_\_ 6\_\_\_ .3\_\_\_\_ 1.1\_\_\_ A \_\_\_\_\_\_ DEF NO  $1 \_ 6 \_ 7 \_ 8.92 \_ A \_$  DEF NO \_ 9\_\_\_ 29\_\_ 1.0\_\_\_\_ 1.1\_\_\_\_ A \_\_\_\_\_\_ DEF NO \_ 9\_\_\_ 29\_\_ 1.8\_\_\_\_ 8.4\_\_\_\_ A \_\_\_\_\_\_ DEF NO

Section Eight: Xerox Page Format Editor User Guide 60-10

Press **ENTER**, then press **PF3**.

- **Step 15.** Enter **E** in the 'OPT' column for line group 2 to enter the field format LINE2. Press **ENTER**.
- **Step 16.** Repeat the line displayed on the panel three times and make these entries on the Edit a Field Format panel:

Unit Measure: **IN**

LPI: **6**

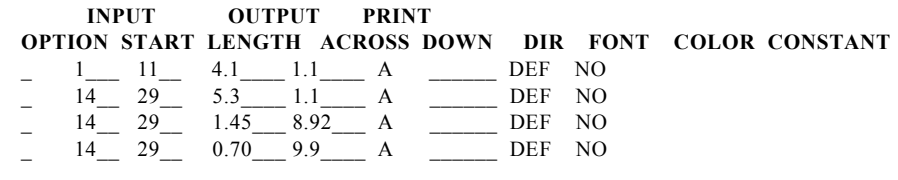

Press **ENTER**, then press **PF3**.

- **Step 17.** Enter **E** in the 'OPT' column for line group 3 to edit the field format LINE3. Press **ENTER**.
- **Step 18.** Repeat the line displayed on the panel three times and make these entries on the panel:

Unit Measure: **IN**

LPI: **6**

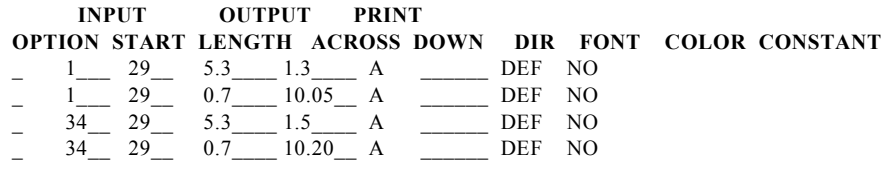

Press **ENTER**, then press **PF3**.

- **Step 19.** Enter **E** in the 'OPT' column for line group 4 to edit the field format CLAIMNO. Press **ENTER**.
- **Step 20.** Repeat the line displayed on the panel eight times and make these entries on the Edit a Field Format panel:

Unit Measure: **IN**

LPI: **6**

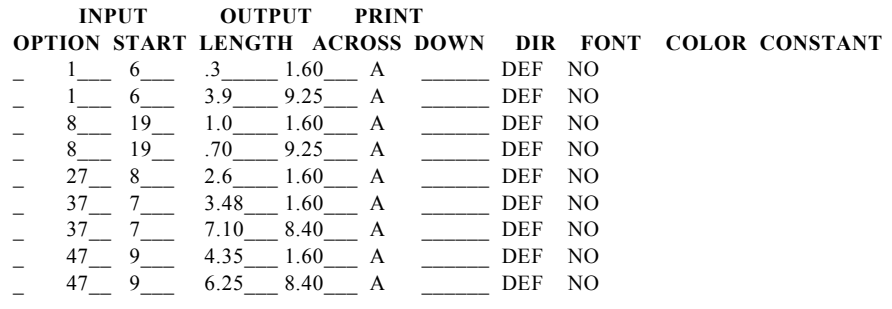

Press **ENTER**, then press **PF3**.

- **Step 21.** Enter **E** in the 'OPT' column for line group 5 to edit the field format DATES. Press **ENTER**.
- **Step 22.** Repeat the line displayed on the panel three times and make these entries on the Edit a Field Format panel:

Unit Measure: **IN**

LPI: **6**

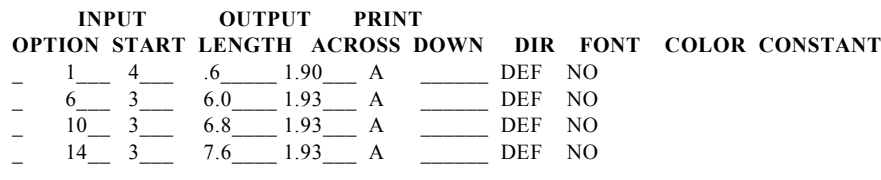

Press **ENTER**, then press **PF3**.

**Step 23.** Enter **E** in the 'OPT' column for line group 6 to edit the field format SERVICE. Press **ENTER**.

**Step 24.** Repeat the line displayed on the panel nine times and make these entries on the Edit a Field Format panel:

Unit Measure: **IN**

LPI: **6**

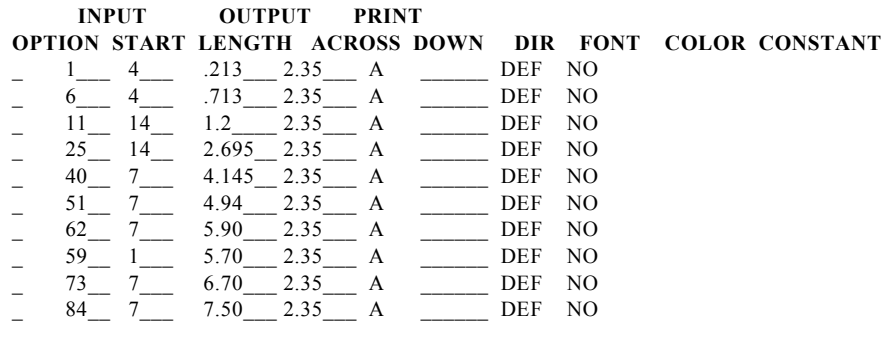

Press **ENTER**, then press **PF3**.

- **Step 25.** Enter **E** in the 'OPT' column for line group 7 to edit the field format SUBTOT. Press **ENTER**.
- **Step 26.** Repeat the line displayed on the panel four times and make these entries on the Edit a Field Format panel:

Unit Measure: **IN**

LPI: **6**

 **INPUT OUTPUT PRINT OPTION START LENGTH ACROSS DOWN DIR FONT COLOR CONSTANT** 40\_\_ 7\_\_\_ 4.145\_\_ 3.61\_\_\_ A \_\_\_\_\_\_ DEF NO  $51\frac{7}{62}$   $7\frac{4.94\frac{3.61}{62}}{5.90\frac{3.61}{62}}$  A  $\frac{DEF}{F}$  NO  $\frac{62}{73}$   $\frac{7}{7}$   $\frac{5.90}{6.70}$   $\frac{3.61}{2.61}$  A  $\frac{1}{7}$  DEF NO<br>  $\frac{2.61}{2.50}$   $\frac{3.61}{2.61}$  A  $\frac{1}{7}$  DEF NO \_ 73\_\_ 7\_\_\_ 6.70\_\_\_ 3.61\_\_\_ A \_\_\_\_\_\_ DEF NO 84<sub>\_\_</sub> 7<sub>\_\_\_</sub> 7.50<sub>\_\_</sub> 3.61<sub>\_\_\_</sub> A \_\_\_\_\_ DEF NO

Press **ENTER**, then press **PF3**.

**Step 27.** Enter **E** in the 'OPT' column for line group 8 to edit the field format TOTALS. Press **ENTER**.

**Step 28.** Repeat the line displayed on the panel three times and make these entries on the Edit a Field Format panel:

Unit Measure: **IN**

LPI: **6**

 **INPUT OUTPUT PRINT OPTION START LENGTH ACROSS DOWN DIR FONT COLOR CONSTANT** 6\_\_\_ 11\_\_ 7.00\_\_\_ 4.62\_\_\_ A \_\_\_\_\_\_ DEF NO \_ 19\_\_ 11\_\_ 7.00\_\_\_ 4.77\_\_\_ A \_\_\_\_\_\_ DEF NO \_ 30\_\_ 11\_\_ 7.00\_\_\_ 4.96\_\_\_ A \_\_\_\_\_\_ DEF NO  $30 - 11 - 6.60 - 9.10 - A$  DEF NO

> Press **ENTER**. Then press **PF3** until you return to the Maintain Page Formats panel.

**Step 29.** On the Maintain Page Formats panel, enter **2** on the COMMAND line, **INSTMT** in the 'Page Format Name' field, and your page format library name in the 'Page Format Library Name' field. Press **ENTER**.

> The page format is generated and stored in your page format library. This is the library specified in the XOSF start-up proc DD statement named by the PGFRMDD initialization parameter or the PAGEFORMLIB printer profile parameter. You can now submit a job using this page format by specifying PAGEFORM=INSTMT in your extended JCL.

This example illustrates a page format that merges names and addresses with one of two form letters.

### *Assumptions*

The Rainbow Office Supplies company is offering a promotional special to new customers in the areas served by its two locations: Sunshine Parkway and East Beach Drive. They have created two letters as forms:

- LTR1 asks recipients in ZIP code areas beginning with 329 to visit the East Beach Drive location. Refer to figure [60-2](#page-1664-0).
- LTR2 asks recipients in ZIP code areas beginning with 331 to visit the Sunshine Parkway location.
- Each form is 8.5 by 11 inches.
- The letter is printed on 8.5 by 11 inch paper in portrait orientation.
- The logical page is offset 0 inches across and 0.5 inches down from the physical page origin. The logical page dimensions are 7.5 by 10 inches, with a 0.75 inch margin.
- The input data stream contains the date and name and mailing address for each recipient.
- The names and addresses are printed in font PR110E.
- The name is printed in two locations on the letter: in the mailing address and the salutation.
- Conditional processing tests the ZIP code to determine which form is merged with an individual address.

The input data stream format is shown in figure [60-1.](#page-1663-0) A sample form letter is shown in figure [60-2.](#page-1664-0) Sample JCL including this data is included in the XPFSAMP library member LETTER.

```
1April 23, 1999
 David Ferris
 4179 North Azalea Way
 Sun Island FL 33115-2135
1April 23, 1999
 Karen Bolingi
 417 Canal Drive North
  Shell Bay FL 32904-3948
1April 23, 1999
 Kyle Trevor
 6500 Lilac Street
 Tide Point FL 33121-9122
1April 23, 1999
 Stewart Thompson 
 2829 Marsh Road 
 Catamaran FL 32908-3115
1April 23, 1999
  Jeanine Tante
  3197 Mango Grove Drive
 Cape Terra FL 33116-4678
1April 23, 1999
 Beatrice Allegra 
 2117 South Ibis Parkway
 Amaryllis FL 32909-6172
1April 23, 1999
 Bradley Winton
  1809 Placid Drive
  Luna Cay FL 33120-2253
1April 23, 1999
 Erin Alson
  813 W. Espadrille Avenue
  Mica Sound FL 32910-5112
```
#### Figure 60-1. Form letter input data stream

#### Figure 60-2. Form letter sample output

<span id="page-1664-0"></span>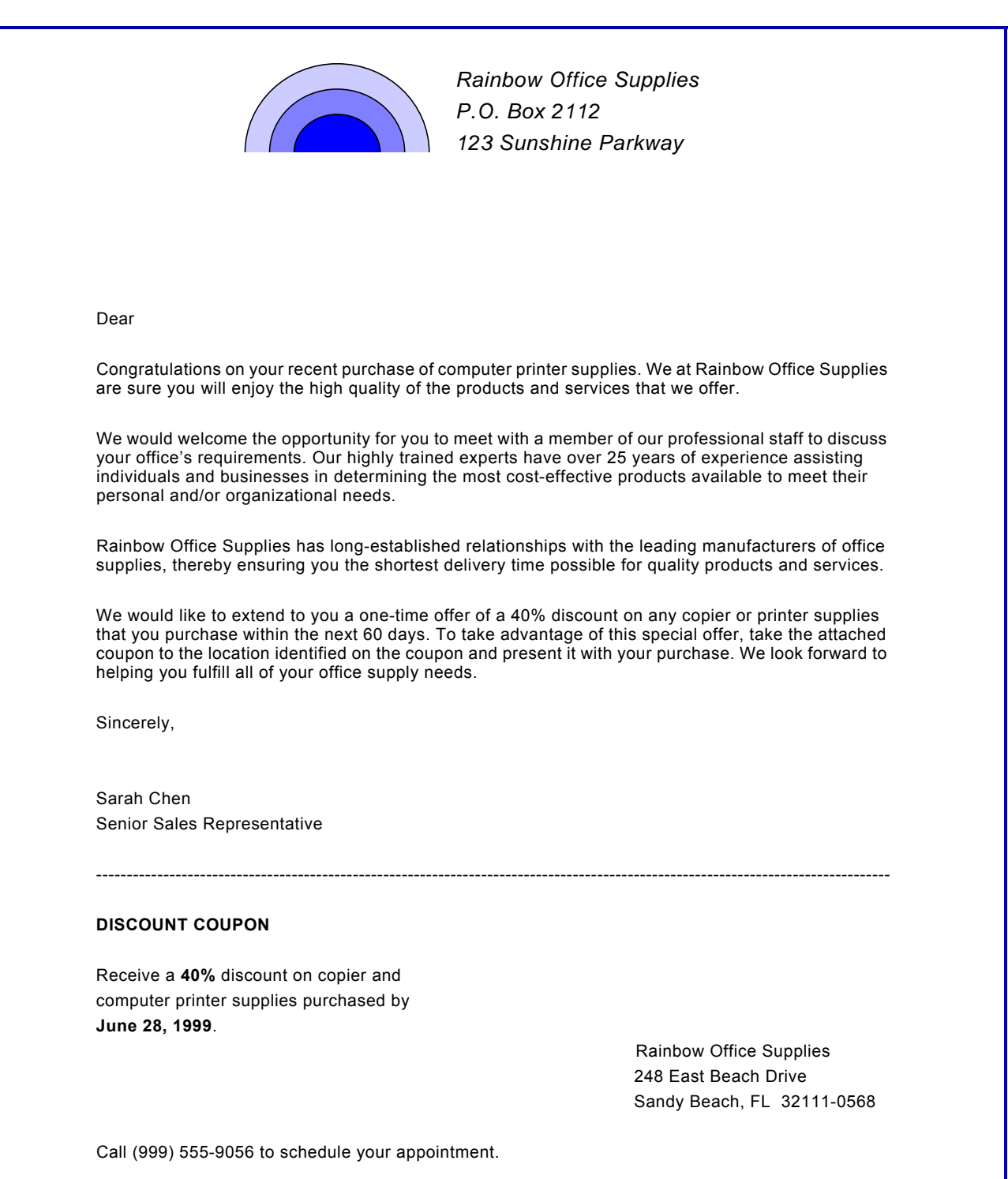

#### *Page format values*

To merge the data shown in figure [60-1](#page-1663-0) with the appropriate form letter, you would create a page format with the following values. Assume the page format is called LETTER.

- **Step 1.** Access the page format editor (XOAF option P).
- **Step 2.** On the Xerox Page Format Editor panel, select option **2**, Maintain Page Formats. Press **ENTER**.
- **Step 3.** On the Maintain Page Formats panel, enter **1**, Create/Edit a Page Format, in the COMMAND line and **LETTER** in the 'Page Format Name' field. Press **ENTER**.
- **Step 4.** On the Create/Edit a Page Format menu option line, select option **1**, Create/Edit Copy Modifications, and press **ENTER**.
- **Step 5.** On the Create/Edit Copy Modifications selection panel, enter **E** in the 'OPTION' column, and **LTR1** in the 'COPY MODIFICATION NAME' column. Press **ENTER**.
- **Step 6.** Make these entries on the Create/Edit Copy Modifications data panel:

 Unit Measure (CM/DOT/IN/MM): **IN** Page Origin Across: **0** Page Origin Down: **0.5** Number of Copies (1 to 255): **1** Duplex Mode (YES/NO): **NO** Tray Number (1 to 9): **1** Cluster Name: Form Name for Front: **LTR1** Form Name for Back: BFORM Name: Report Stacking (YES/NO): **NO** Split Report (YES/NO): **NO** Front Shift Value (-75 to 75): **0** Back Shift Value (-75 to 75): **0** Signal Function 1 (YES/NO): **NO** Signal Function 2 (YES/NO): **NO** Separator Page First (YES/NO): **NO**

Press **ENTER**, then press **PF3**.

- **Step 7.** On the Create/Edit Copy Modifications selection panel, enter **I** in the 'OPTION' column. Press **ENTER**.
- **Step 8.** Enter **E** in the 'OPTION' column and **LTR2** in the 'COPY MODIFICATION NAME' column. Press **ENTER**.

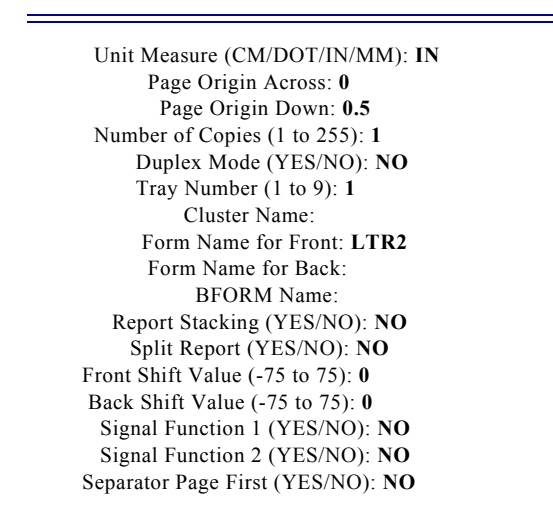

**Step 9.** Make these entries on the Create/Edit Copy Modifications data panel:

Press **ENTER**, then press **PF3** twice.

- **Step 10.** On the Create/Edit a Page Format panel, enter **2**, Create/Edit page Layouts, in the COMMAND line. Press **ENTER**.
- **Step 11.** On the Create/Edit Page Layouts selection panel, enter **E** in the 'OPTION' column, **LETTER** in the 'PAGE LAYOUT NAME' column, and **PORTRAIT** in the 'ORIENTATION' column. Press **ENTER**.
- **Step 12.** On the Create/Edit Page Layouts menu panel, select option **1,** Edit Global Specifications. Press **ENTER**.
- **Step 13.** Make these entries on the Edit Global Specifications panel:

Width: **7.5**

Height: **10.0**

Unit Measure (CM/DOT/IN/MM): **IN**

Margin: **0.75**

LPI: **6**

Press **ENTER**, then press **PF3**.

**Step 14.** On the Create/Edit Page Layouts menu panel, select option **2**, Edit Line Data Specifications. Press **ENTER**.

**Step 15.** Repeat the line displayed on the panel three times and make these entries on the Edit Line Data Specifications selection panel:

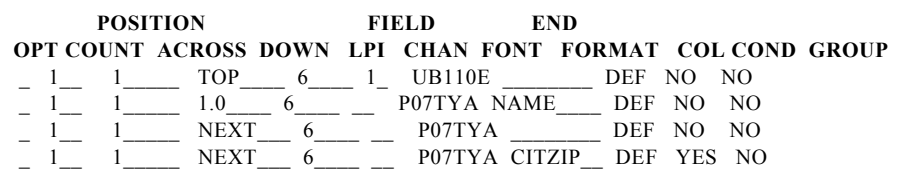

#### Press **ENTER**.

- **Step 16.** Enter **E** in the 'OPT' column on line 2 to edit the field format NAME. Press **ENTER**.
- **Step 17.** Repeat the line displayed on the panel twice and make these entries on the Edit a Field Format panel:

Unit Measure: **IN**

LPI: **6**

 **INPUT OUTPUT PRINT OPTION START LENGTH ACROSS DOWN DIR FONT COLOR CONSTANT**  $\begin{array}{ccccccccc}\n 1 & 25 & \text{CURRENT CURRENT A} & \text{DEF} & \text{NO} \\
 1 & 25 & 0.37 & 0.8 & \text{A} & \text{UN110E DEF} & \text{NO}\n \end{array}$  $0.37$ <sub>\_\_\_</sub>  $0.8$ <sub>\_\_\_\_</sub> A UN110E DEF NO\_  $CURRENT 0.8$   $A$  UN110E DEF YES

#### Press **ENTER**.

**Step 18.** Enter **E** on line 3, then press **ENTER**.

**Step 19.** Make these entries on the Edit a Constant String panel:

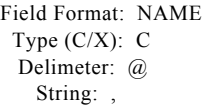

Press **ENTER**, then press **PF3** twice.

**Step 20.** Enter **E** in the 'OPT' column on line 4 to update the field format CITZIP. Press **ENTER**.

**Step 21.** Make these entries on the Edit a Field Format panel:

Press **ENTER**, then press **PF3**. **Step 22.** Enter **C** in the 'OPT' column on line 4 to define conditional processing parameters. Press **ENTER**. **Step 23.** On the Edit Conditional Formatting Parameters selection panel, enter **E** in the 'OPTION' column and **LETTER** in the 'CONDITION ID' column. Press **ENTER**. **Step 24.** Repeat the line displayed on the panel once and make these entries on the Edit Conditional Formatting Parameters panel: Press **ENTER**. Then enter **E** in the 'OPTION' column to define comparison text for the first comparison. Unit Measure: **IN** LPI: **6 INPUT OUTPUT PRINT OPTION START LENGTH ACROSS DOWN DIR FONT COLOR CONSTANT** 1\_\_\_ 30\_\_ CURRENT CURRENT A \_\_\_\_\_ DEF NO\_ Start Position: **18** Length: **3 OPTION TYPE B/A L/G COPY MODIFICATION NAME PAGE LAYOUT NAME** EQ B G LTR2\_\_\_\_\_ NULL\_\_\_\_<br>EQ B G LTR1\_\_\_\_ NULL\_\_\_\_\_  $EQ$  B G LTR1

**Step 25.** Make this entry on the Edit Comparison Text panel:

 **OPT COMPARISON TEXT**  $-$  331\_

Press **ENTER**, then press **PF3.**

Enter **E** in the 'OPTION' column to define comparison text for the second comparison.

**Step 26.** Make this entry on the Edit Comparison Text panel:

 **OPT COMPARISON TEXT**  $-329$ 

> Press **ENTER**. Then press **PF3** until you return to the Maintain Page Formats panel.

**Step 27.** On the Maintain Page Formats panel, enter **2** on the COMMAND line, **LETTER** in the 'Page Format Name' field, and your page format library name in the 'Page Format Library Name' field. Press **ENTER**.

> The page format is generated and stored in your page format library. This is the library specified in the XOSF start-up proc DD statement named by the PGFRMDD initialization parameter or the PAGEFORMLIB printer profile parameter. You can now submit a job using this page format by specifying PAGEFORM=LETTER in your extended JCL.

# *Section Nine: Appendices*

This section contains the appendices to the XPAF documentation.

Appendix A provides instructions on using the LDMUTIL utility to define and initialize your native resource libraries.

Appendix B provides sample JCL to use for uploading resources from a file to a the host system.

Appendix C identifies the initialization and printer profile parameters related to managing resources.

*Section Nine: Appendices*

## <span id="page-1672-0"></span>*A.* A *Defining and initializing native libraries*

You can use the library data management utility (LDMUTIL) to initialize and maintain native libraries. LDMUTIL is a batch utility that provides these functions:

- Initialize a native library
- Offload data from a native library
- Reload data that has been offloaded
- Verify the space bitmap in a library
- List directory entries or library statistics
- Expand the size of a native library

Because of the nature of these functions, some of them cannot be performed through XOAF.

### *Executing an LDMUTIL function*

LDMUTIL reads a parameter card, which specifies the name of the function being executed and the name of the dataset against which the function is to be performed. You can specify multiple parameter cards for one execution of LDMUTIL.

#### *Parameter card conventions*

The parameter card is free-form, with these restrictions:

- No continuations are permitted.
- Both the function and dataset name must be included in the same card.

A function name can be coded in full or truncated to as few characters as required to identify it uniquely. For example, any of these options invokes the offload function:

O OF **OFF** OFFL OFFLO OFFLOA OFFLOAD

#### *Required DD statements*

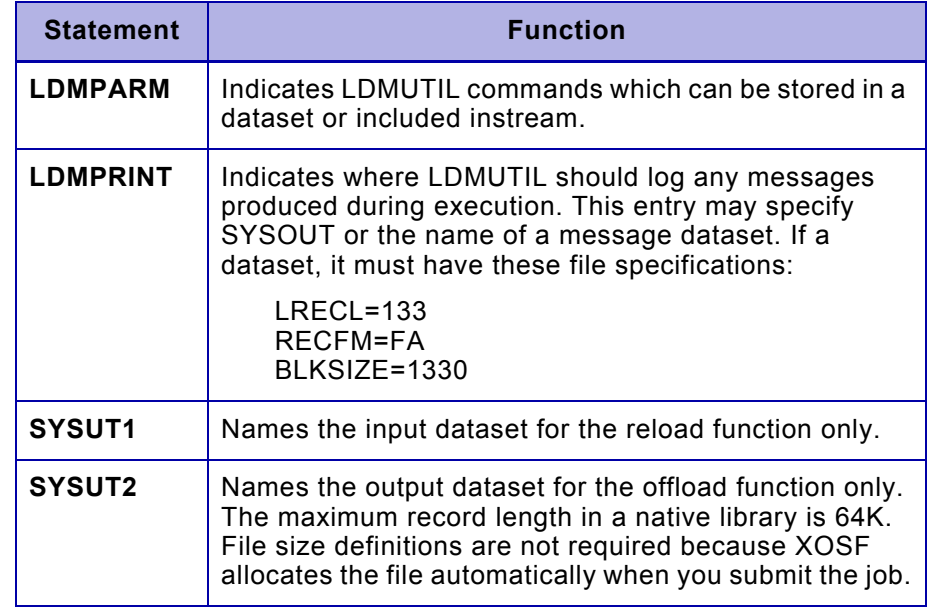

Include these DD statements in your JCL:

#### *Offload and reload options*

With both the offload and reload functions, you can use the INCLUDE, EXCLUDE, and wildcard options to make these functions more efficient. The function of each option is described below.

When using the options, follow these conventions:

- Use of the keywords INCLUDE or EXCLUDE is optional, the default is INCLUDE.
- The input card is free-form. You can enter the option and member name(s) in any order.
- You cannot specify the INCLUDE and EXCLUDE options on the same input card.
- The options cannot be abbreviated. For example, you can enter INCLUDE, but not INC.
- The dataset name, option, and member name(s) must be separated by commas.

#### *INCLUDE option*

Specify INCLUDE to offload or reload specific members from a library. For example, you could use any of these input cards to offload only the AAC129 member:

OFFLOAD *prefix.library-name*,AAC129,INCLUDE OFFLOAD *prefix.library-name*,INCLUDE,AAC129 OFFLOAD *prefix.library-name*,AAC129

This example offloads the AAC129 and AAC130 members:

OFFLOAD *prefix.library-name*,INCLUDE,AAC129,AAC130

Including all members is the default and does not need to be specified. For example, you could use this input card to offload all the members from the native library named *prefix*.TABLELIB:

OFFLOAD *prefix*.TABLELIB

#### *EXCLUDE option*

Specify EXCLUDE to offload or reload all the members in a library except the ones identified in the command. For example, you could use either of these input cards to reload to prefix.library-name all the members except AAC129 and AAC130:

RELOAD *prefix.library-name*,AAC129,AAC130,EXCLUDE RELOAD *prefix.library-name*,EXCLUDE,AAC129,AAC130

#### *Wildcard option*

Use an asterisk ( \* ) as a wildcard to select member names with a particular prefix. For example, you could use this input card to offload all the members with FONT as the first four characters of their names:

OFFLOAD *prefix.library-name*,INCLUDE,FONT\*

#### *Abends*

If any function gives a non-zero return code, LDMUTIL abends with a user abend.

An error message indicating why the abend occurred may be included in the job listing.

### *Initializing a native library*

The initialize function prepares a native library for use. It defines a new native library, builds the header record, and initializes each library block in the library as empty. Before you can initialize a native library, you must allocate it using the IBM IDCAMS utility.

Example:

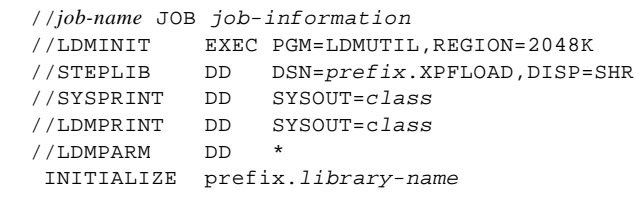

*NOTE:* When you use this function, z/OS issues message IEC070I for each dataset initialized. This is not an error; the message simply indicates that initialization is complete.

### *Offloading data from a native library*

The offload function copies data from a native library to a sequential dataset defined by SYSUT2. You can use the INCLUDE, EXCLUDE, and wildcard options.

Example:

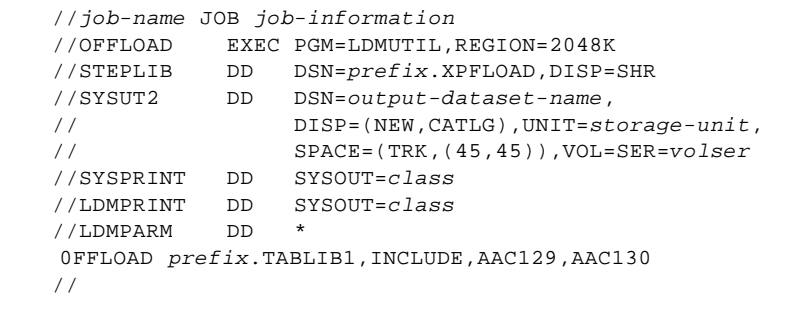

**CAUTION:** To enter more than one OFFLOAD statement per job execution, you must include DISP=MOD on the SYSUT2 statement. If you specify two or more OFFLOAD statements and do not specify DISP=MOD, the library from the last OFFLOAD statement will overwrite the previous offloads.

### *Reloading data that has been offloaded*

V

The reload function reloads members that have been offloaded by the offload function.

*CAUTION:* You can only reload a member that was offloaded via XOSF. If you performed the offload via XOAF, you must use XOAF to reload the member.

You can use the INCLUDE, EXCLUDE, and wildcard options. Enter multiple input cards as needed to include a number of individual members.

Example:

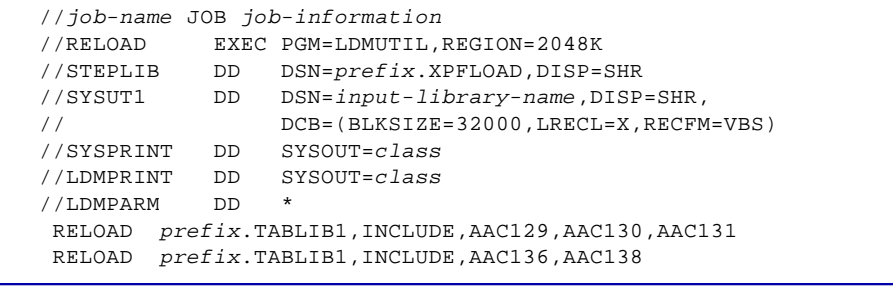

### *Verifying the space bitmap in a library*

The verify function follows the block chain pointers in the library blocks allocated to a library member, and marks the blocks as allocated in the space map. This function does not check for corrupted chains or verify that the dataset content is correct.

Example:

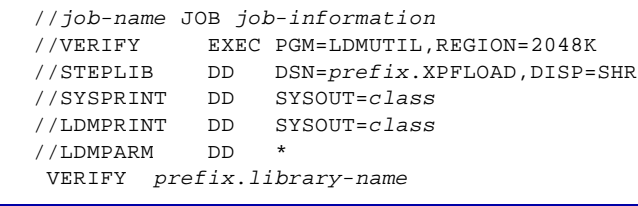

### *Listing directory entries*

The directory function prepares a list of the directory entries in a library. The listing shows this information:

- Member name
- Date and time of creation
- Date and time of last update
- Number of records
- Length of the user portion of the directory entry
- Up to eight bytes of data from the user portion of the directory entry

Example:

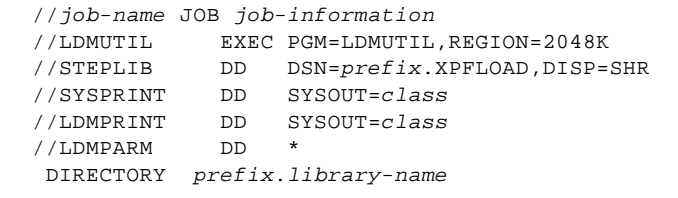

#### The directory listing that is created looks similar to this:

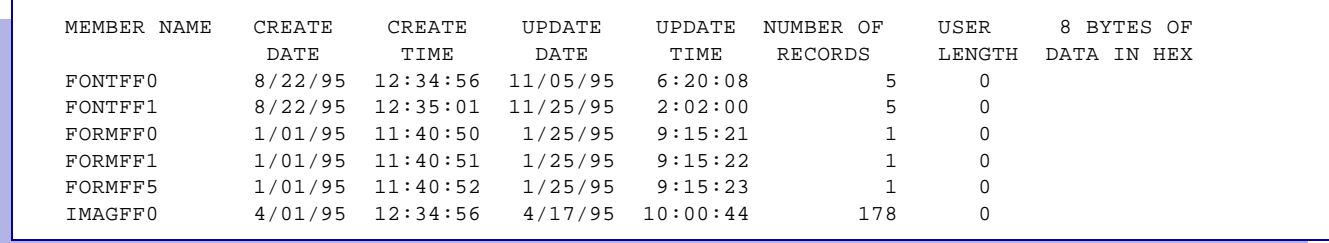

### *Listing library statistics*

The statistics function prepares a list of statistics for a native library. The listing shows this information:

- Date and time the directory was created
- Number of active members
- Blocks available
- **Blocks** used
- Blocks allocated

Example:

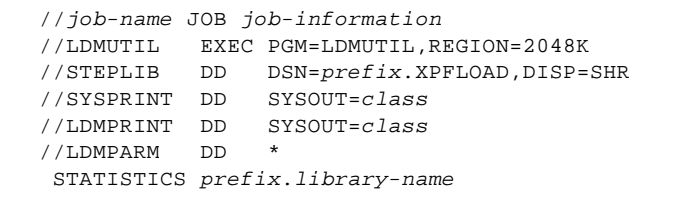

The library statistics listing that is created looks similar to this:

```
 LIBRARY STATISTICS FOR prefix.library-name
DATE OF CREATION : 95/198
TIME OF CREATION : 12:34:00
NUMBER OF ACTIVE MEMBERS : 150
NUMBER OF BLOCKS AVAILABLE : 0
NUMBER OF BLOCKS USED : 896
NUMBER OF BLOCKS ALLOCATED : 896
```
### *Expanding the size of a native library*

Occasionally, XPAF issues a message letting you know that a native library has become full. You also can find out if a library is full by using the LDMUTIL statistics function. When this happens, you should expand the size of the library.

XPAF manages the VSAM cluster as its own library, complete with space map and directory pointers. If you use IDCAMS REPRO to offload this library and DELETE/DEFINE followed by a REPRO to restore the cluster, you will not increase the size of the native library.

*NOTE:* You may want to use IDCAMS to perform a backup of the native library before you increase its size.

Perform these steps to expand the full library:

- **Step 1.** Create a VBS record dataset, then offload the native library to the dataset. Refer to "Offloading data from a native library" earlier in this chapter for sample JCL to use.
- **Step 2.** Using IDCAMS, DELETE and DEFINE a new native library with an increased cluster size. To determine the IDCAMS DEFINE specifications, view the JCL for the resource installation job RJOB101 used for installing XPAF.
- **Step 3.** Initialize and reload the expanded cluster from the offload dataset. Refer to "Initializing a native library" and "Reloading data that has been offloaded" earlier in this chapter for sample JCL to use.

LDMEXPND: This is a sample JCL showing the procedure to expand the size of the XPAF VSAM library and should be used when the XPAF VSAM library becomes full and requires more space.

*NOTE:* Member LDMEXPND in XPFSAMP contains an example of how to expand a VSAM library.

## **B.** Uploading resources from file to host

You can use this sample JCL to copy the members from a file into a library on the host. Be sure to make the necessary changes for your site's requirements.

Before you submit this JCL, make sure that a library has been allocated and initialized. For instructions, refer to [appendix A, "Defining and](#page-1672-0)  [initializing native libraries."](#page-1672-0)

### *Sample JCL*

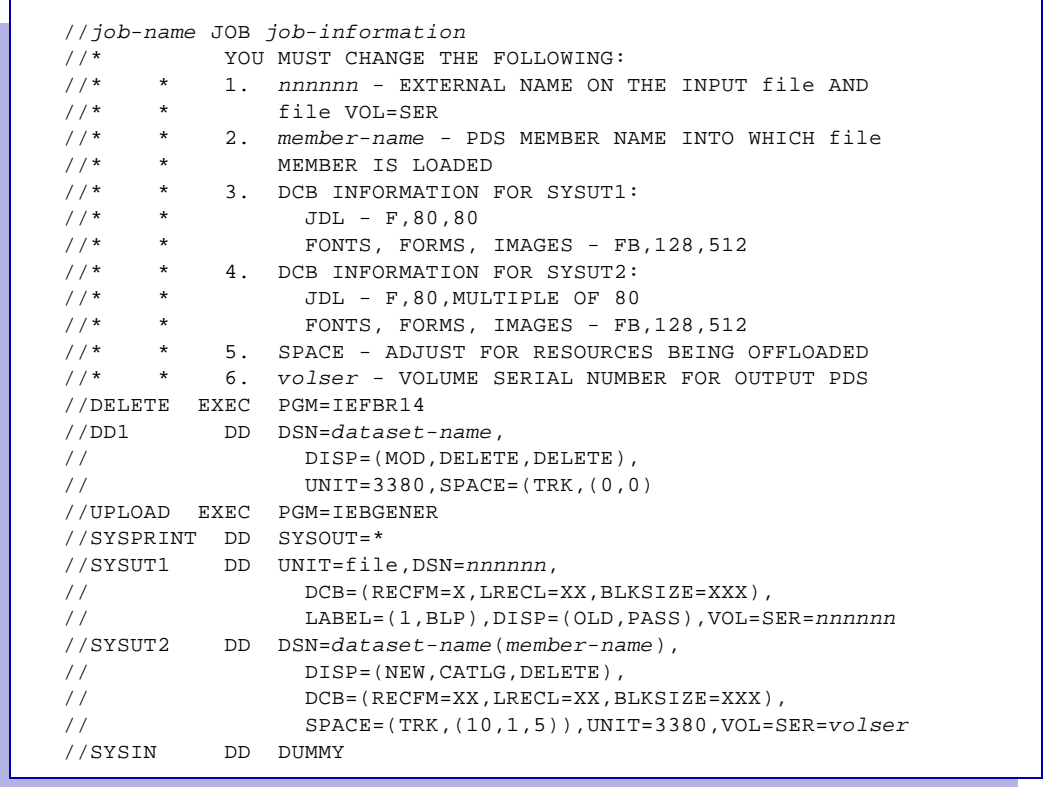

*Uploading resources from file to host*

## *C.* C *Resource management parameters*

During installation, your systems programmer specifies values for initialization and printer profile parameters. Initialization parameters and their values are stored in members XINSXOAF and XINSXOSF of XINPARM. The printer profile for each XPAF printer is stored in the library referenced by the PROFDD initialization parameter in XINSXOSF.

This appendix contains a table for each of these resource types:

- **Fonts**
- Forms
- Images
- Logos
- Resource lists
- PDL
- Page formats
- Paper-related tables
- Color cross-reference and color conversion tables

Each table identifies the parameters whose values you will need to know before you can manage that resource type. Use these tables to record your site's value for each parameter.

### *Parameters related to font resource management*

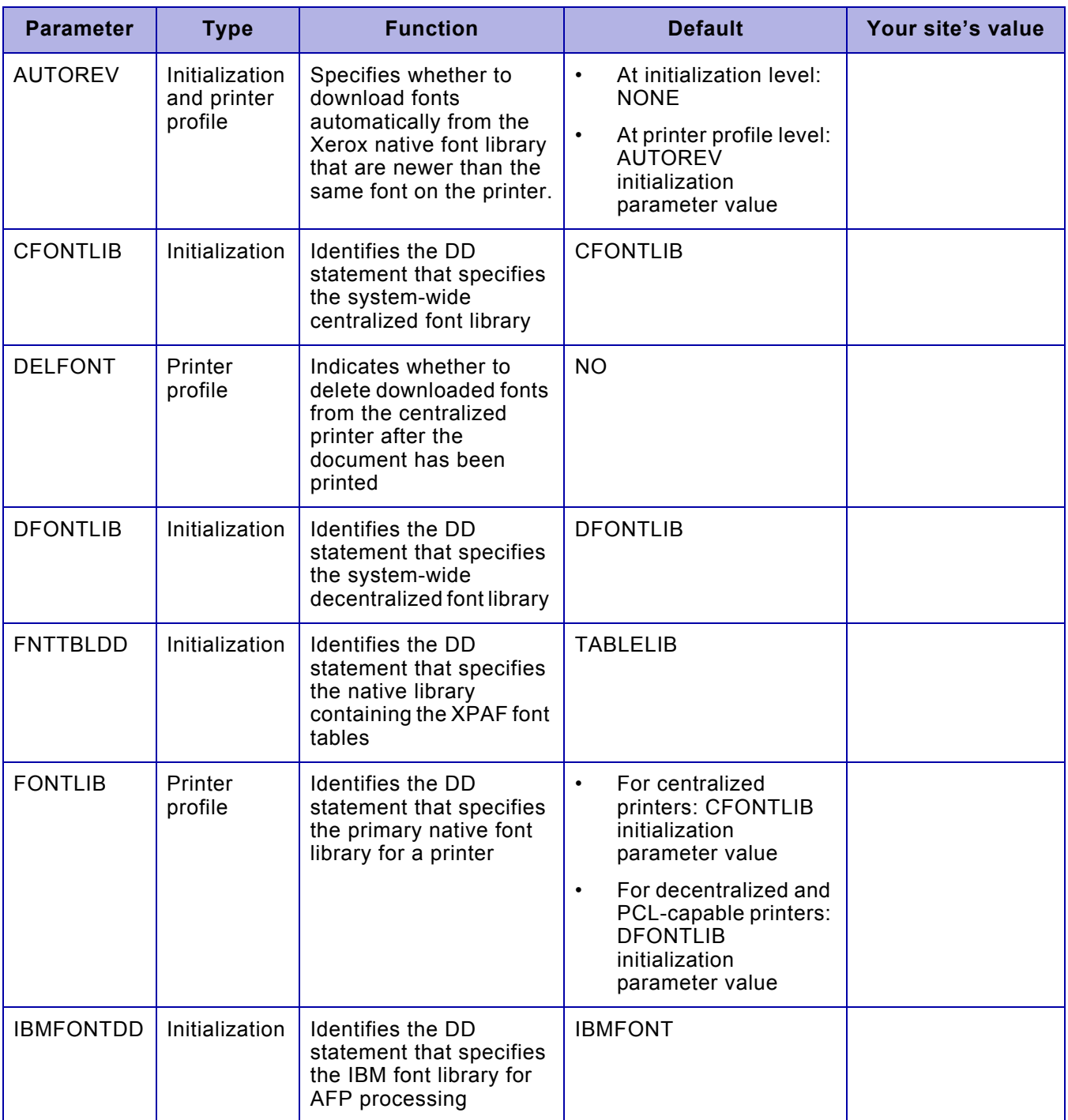

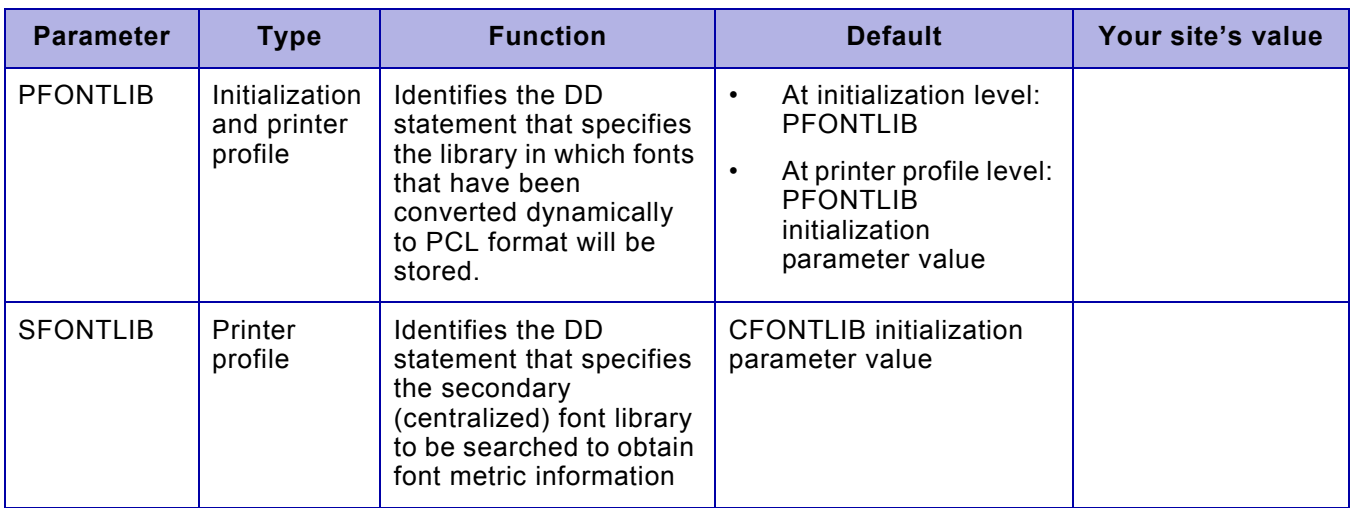

### *Parameters related to form resource management*

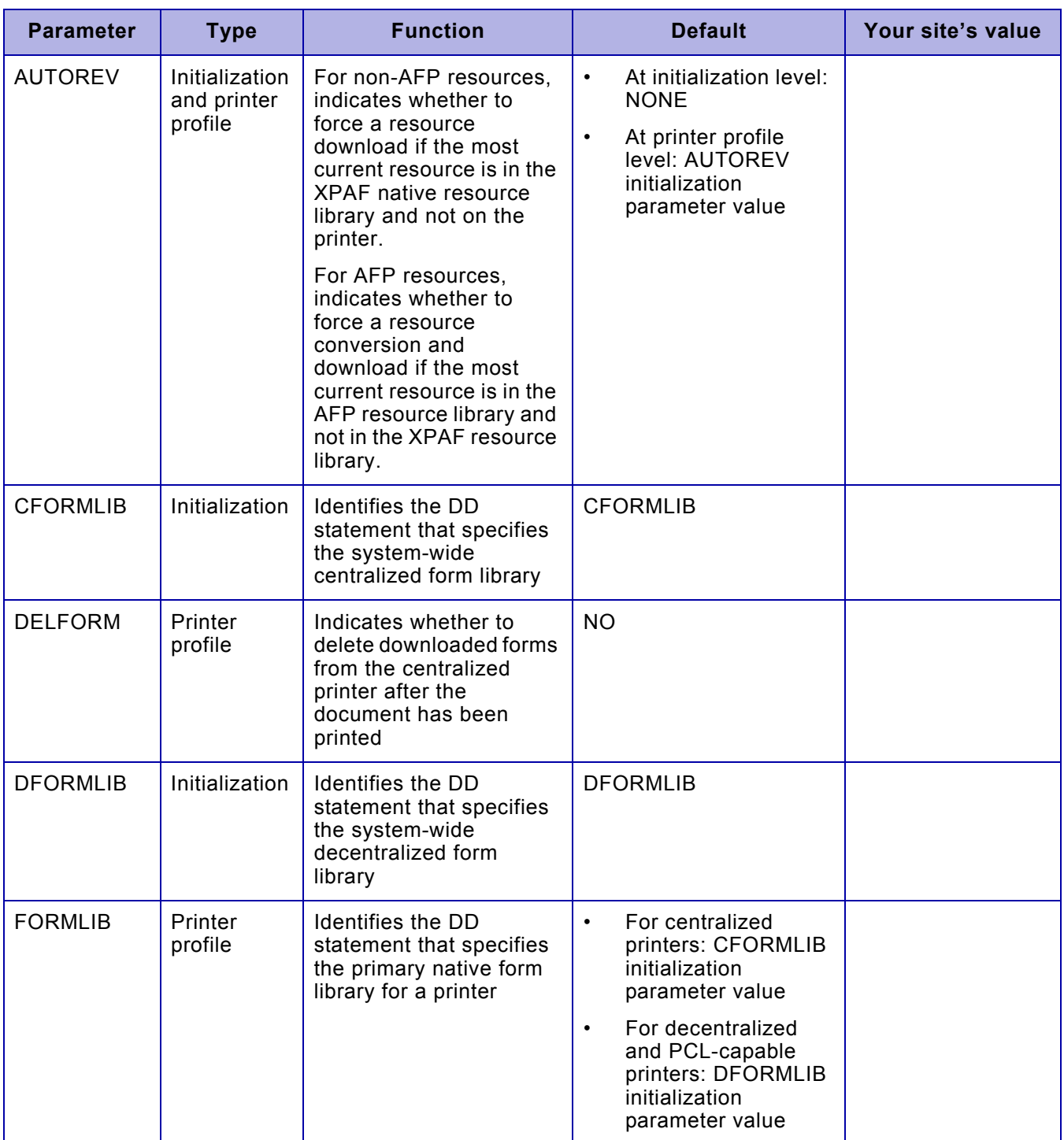

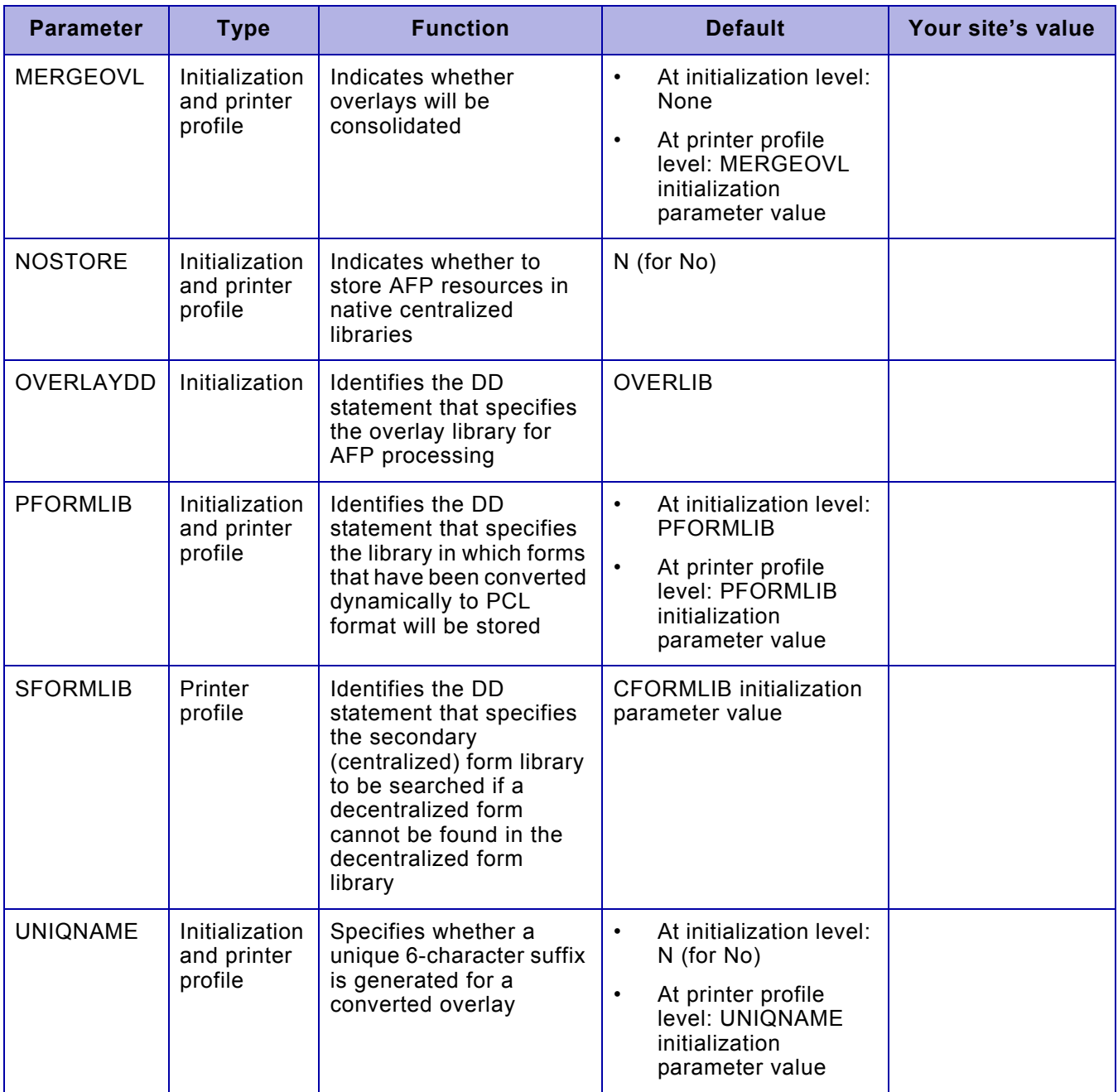

### *Parameters related to image resource management*

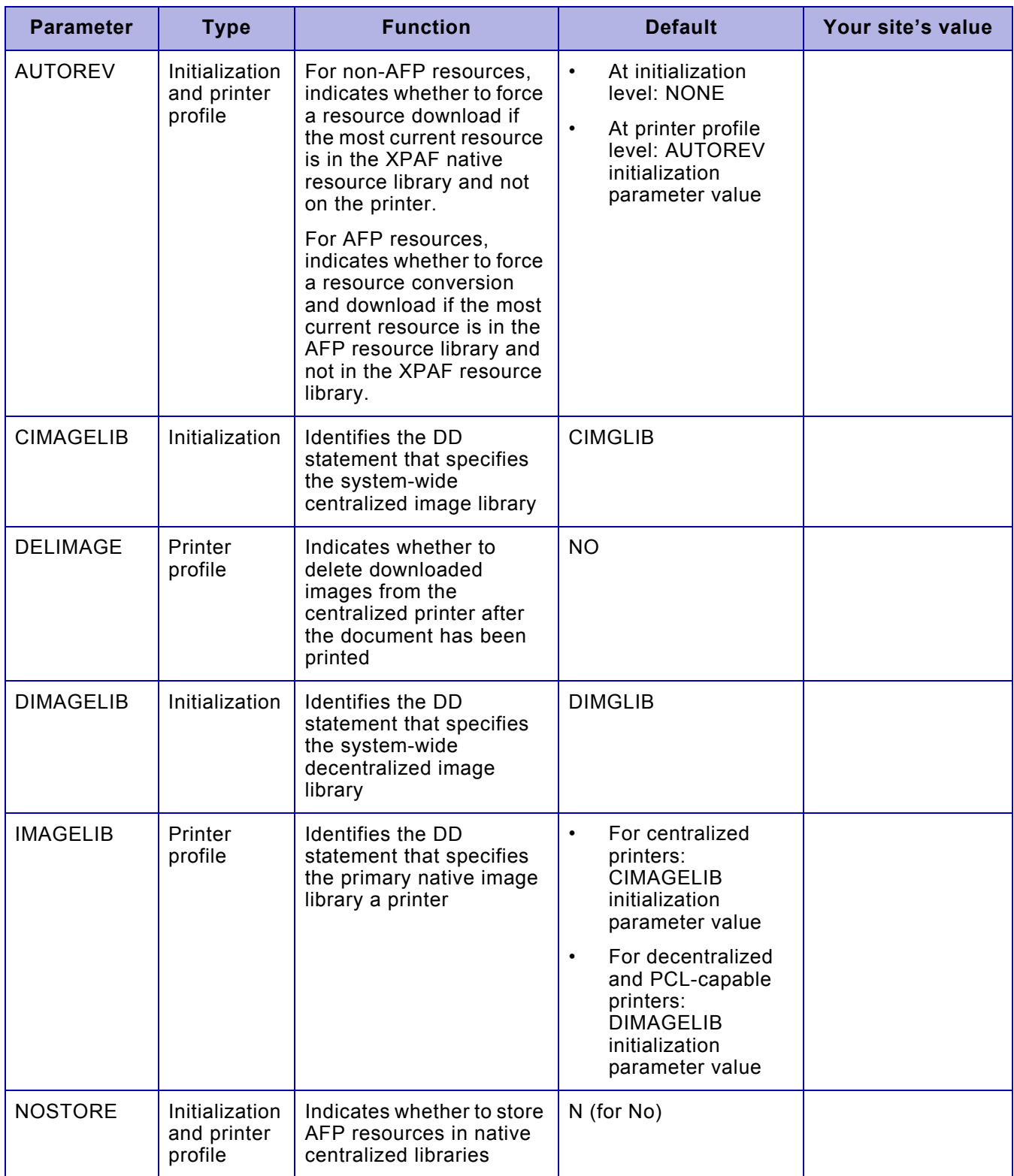

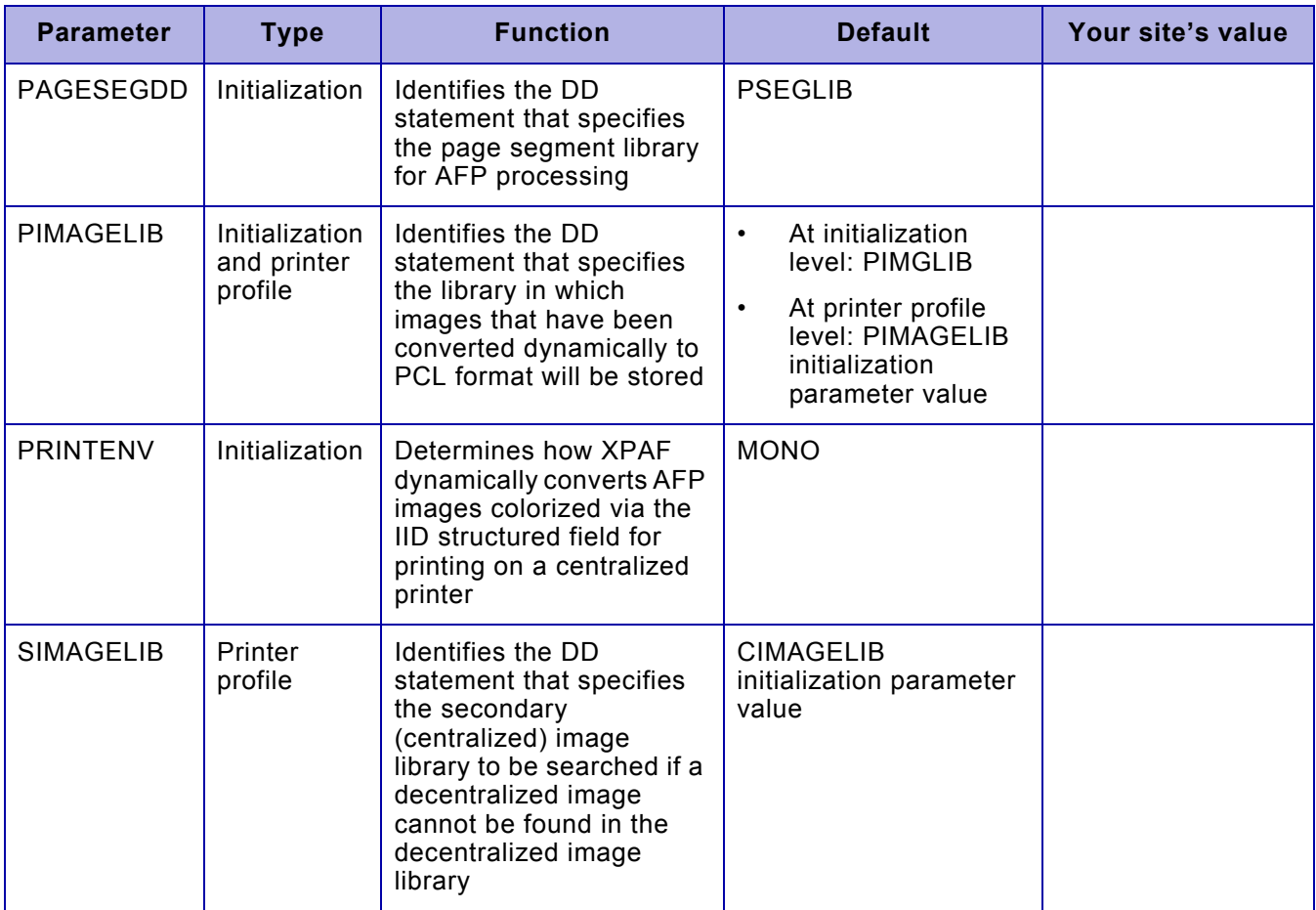

### *Parameters related to logo resource management*

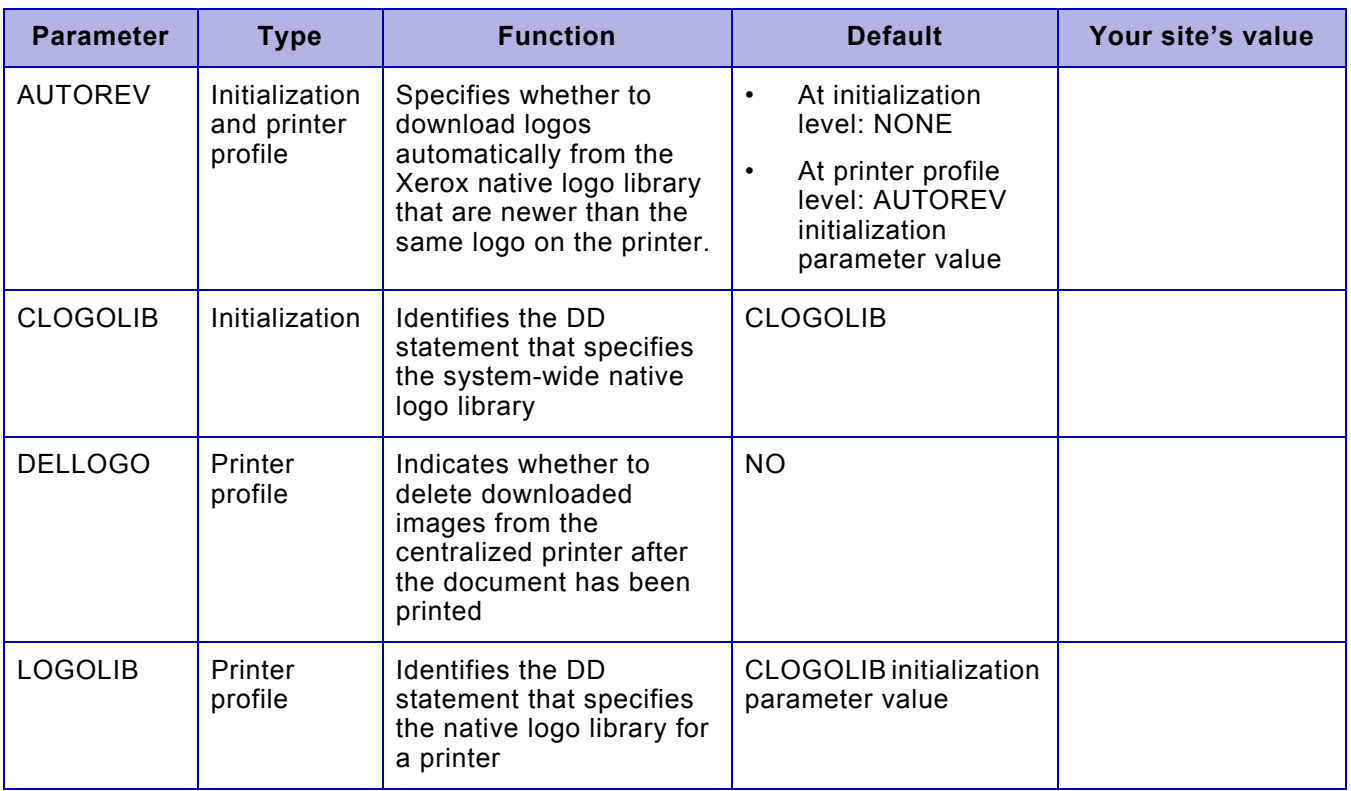
# *Parameters related to list resource management*

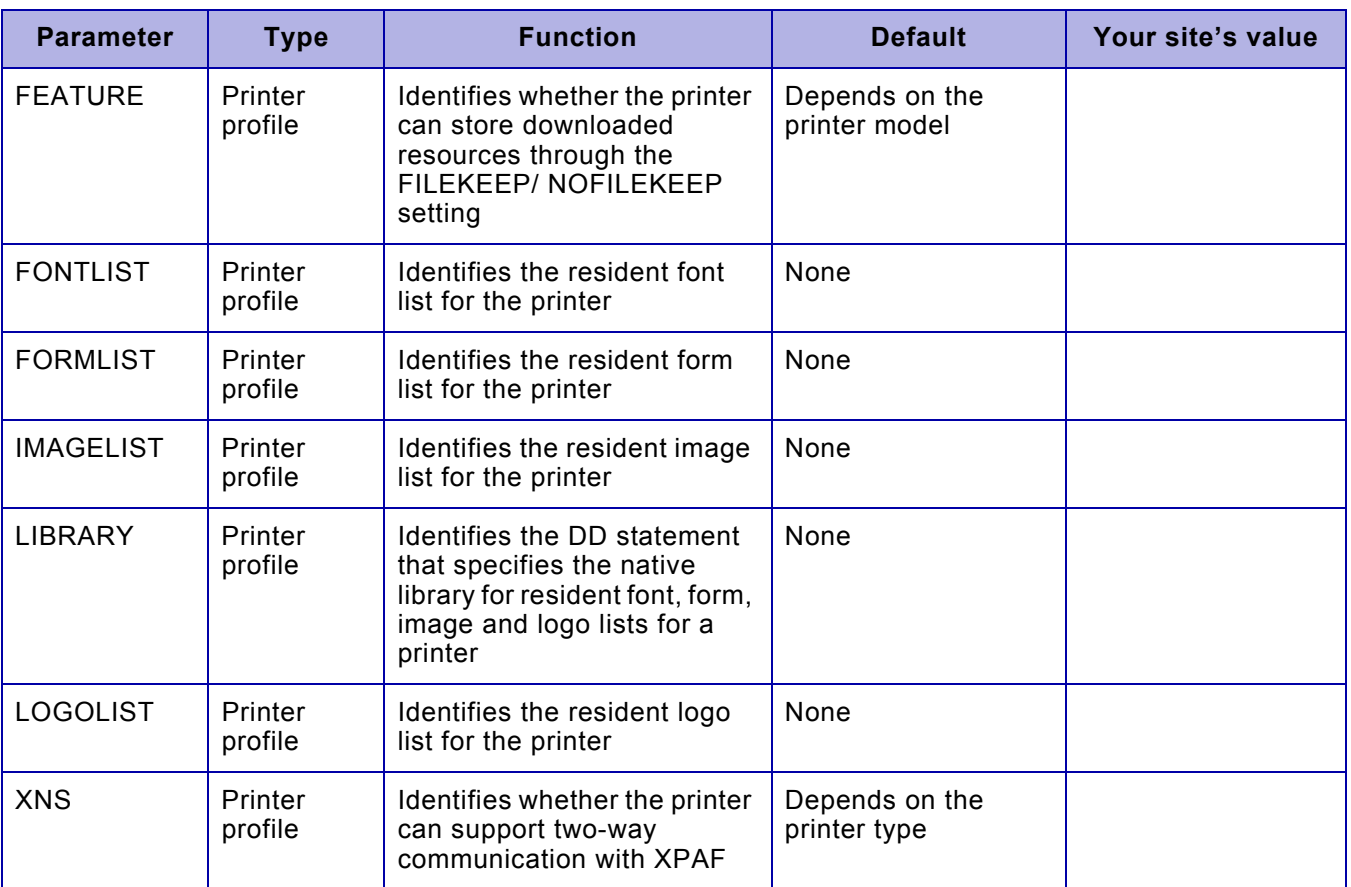

# *Parameters related to PDL resource management*

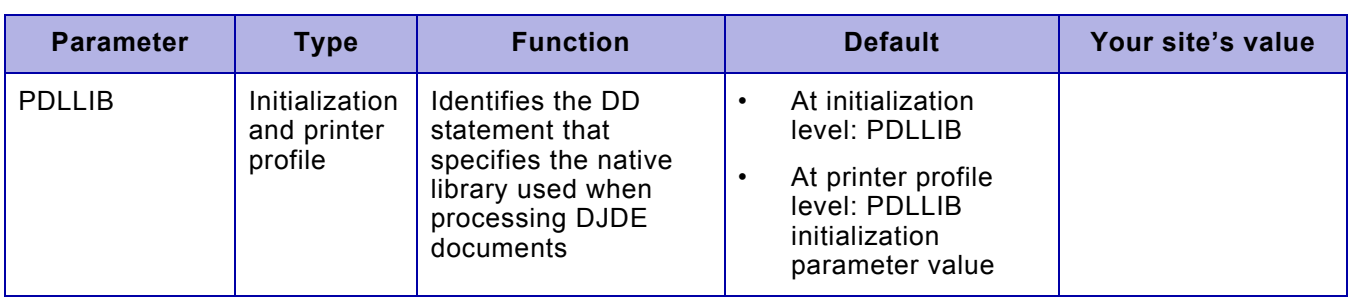

# *Parameters related to page format resource management*

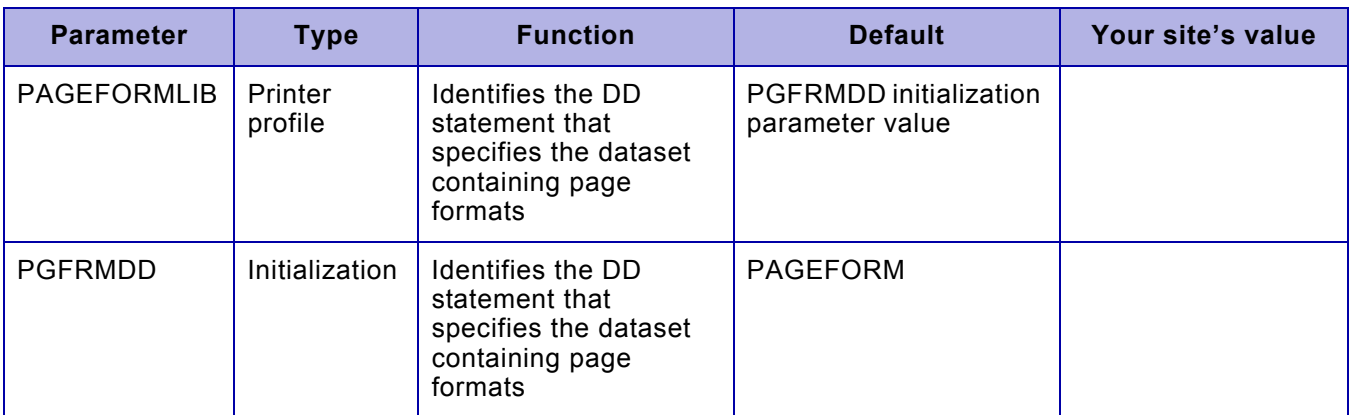

# *Parameters related to paper-related tables*

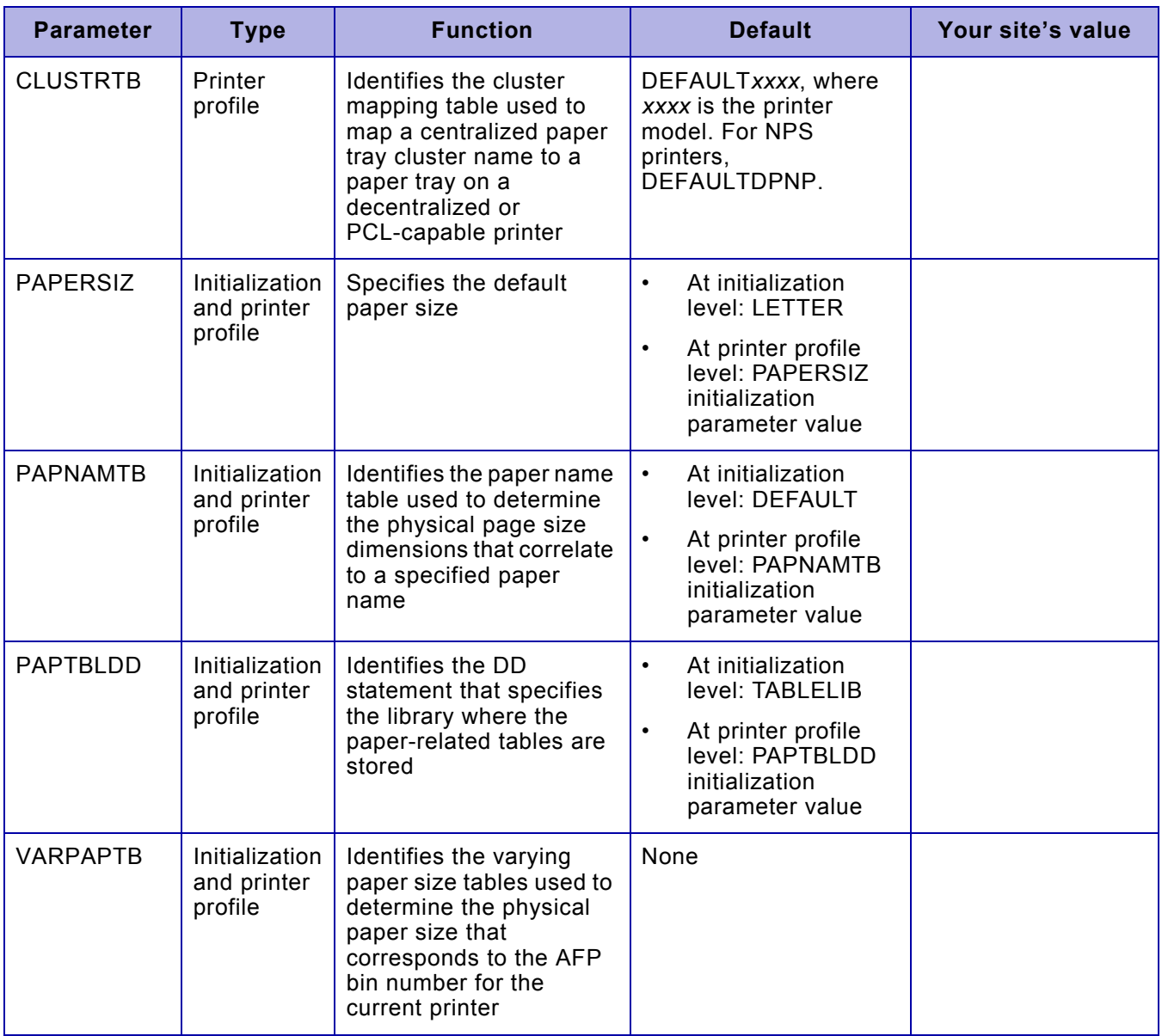

# *Parameters related to color cross-reference tables and color conversion table*

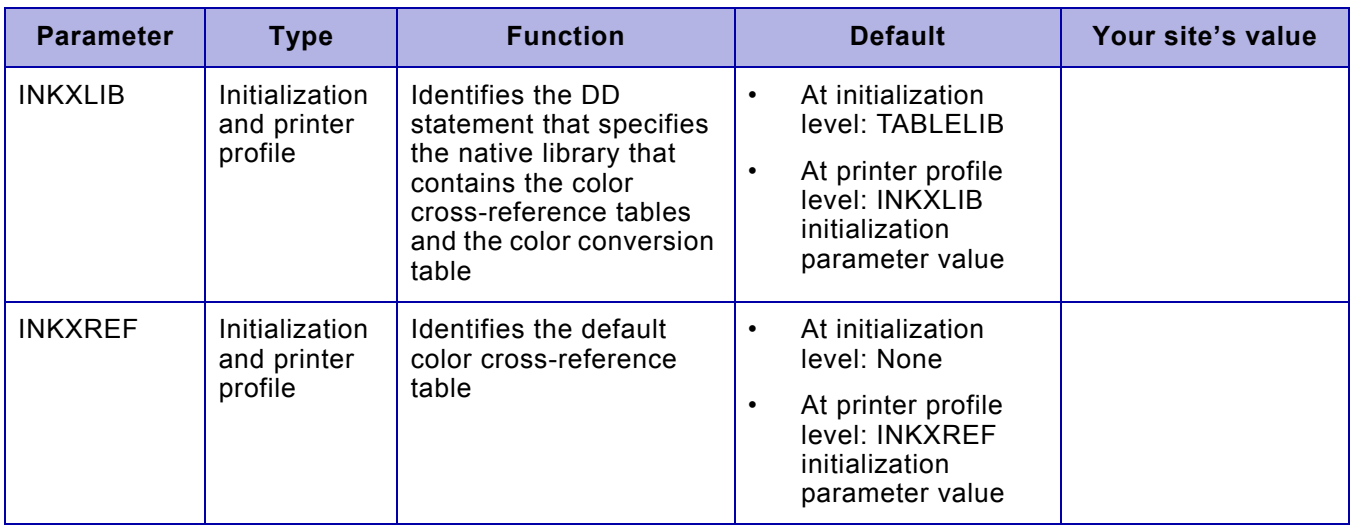

# *Section Ten: Glossary*

This section contains a list of glossary terms and abbreviations found in the XPAF documentation.

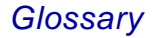

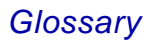

# *Glossary*

## *Numerics*

**2700 font format —** A standard font format that is used for Xerox decentralized fonts.

**4-word FST font format —** A standard font format that is used for Xerox centralized fonts. This format is based on the 4-word File Specification Table.

# *A*

**ABIC —** Algorithm Bilevel Q-Coder

**ACB —** Access Control Block

**Advanced Function Printing (AFP) —** An IBM family of software products that enables you to place text and images at any point on a page.

**AEG —** Active Environment Group

**AFP —** See *Advanced Function Printing*.

**AFP bin number —** The medium source drawer value as specified in the MMC structured field of the form definition.

**AFW —** ASCII fonts width

**all-points addressability (APA) —** The ability to print text and images at any point on the page within the resolution of the printer (for example, 300 dots per inch) and the printable area of the page.

**American Standard Code for Information Interchange (ASCII) —** A code for representing alphanumeric information. ASCII values are used in conjunction with character identifiers in XPAF centralized and decentralized character mapping tables. XPAF uses two hexadecimal digits to represent the location of the character in the centralized or decentralized font.

- **ANSI —** American National Standards Institute
- **APA —** See *all-points addressability*.
- **APAR —** See *Authorized Program Analysis Report*.
- **APDL —** Active Printer Device List
- **APF —** Authorized Program Facility
- **API —** Application programming interface

**Application programming interface —** The interface by which an application program accesses the operating system and other services.

**Application socket —** See *Direct socket.*

**ASA —** American Standards Association

**ASCII —** See *American Standard Code for Information Interchange*.

**ASCII font widths table (XPAFAFW) —** An XPAF font table that contains the widths of each physical character for a replica font. It is used to correct the positioning of characters when converting character placements from 240 to 300 dpi.

**ASCII-to-ASCII table (XPAFA2A) —** An XPAF font table that links the character mapping of the centralized version of the font to the character mapping of the decentralized version of the font. This table is used when printing centralized (DJDE) documents on decentralized printers to determine where a character is mapped within the decentralized version of the font being used.

**Authorized Program Analysis Report (APAR) —** A field-test ready patch or module replacement which resolves a specific customer problem.

#### *B*

**backspacing —** A capability whereby the console operator initiates backspacing using standard JES2 or JES3 printer commands. For line-mode, DJDE, XES, page-formatted, and AFP documents sent to centralized, decentralized, and PCL-capable printers, the printer backspaces to a specified page number from the current point of printing.

**banner page —** A page issued with a print job that contains certain job information, including but not limited to, the user ID, job ID, and print date. The banner page can be issued as a header page before each print job, as a trailer page after each print job, or as a separator page between each dataset. Also known as a separator page.

**BASE300 —** IBM AFP 300 dpi resolution raster fonts supplied as newly developed raster patterns.

**baseline —** An imaginary line on which the base of each successive character is placed.

**bin number —** The medium source drawer value as specified in the MMC structured field of the form definition.

**bitmapped format fonts —** A font for which each character is made up of a raster pattern.

**BLDL —** build list

**BLKSIZE —** block size

**BOF —** bottom of form

**BPAM —** Basic Partitioned Access Method

*Glossary*

# *C*

**cataloged member —** Cataloged member files and JSL files are the two file formats that are valid for PDL. CMEs and PDEs are the two most common types of cataloged members. See *copy modification entry* and *page description entry*.

- **CCITT —** Consultive Committee for International Telegraph and Telephone
- **CCMV —** Centralized character mapping table. See *character mapping table*.
- **CCW —** channel command word

**centralized printer —** A high-volume printer that is generally channel-attached, but sometimes is remotely-attached to the host. These printers are used to print LCDS data streams. Centralized printers include these models: 9790, 9700, 8790, 8700, DocuPrint 4890 LPS, DocuPrint 4850 LPS, DocuPrint 4650 LPS, DocuPrint 4635 LPS, DocuPrint 4635MX LPS, DocuPrint 4235 LPS (XPPM mode), DocuPrint 4135 LPS, DocuPrint 4090 LPS, DocuPrint 4050 LPS, DocuPrint 180 EPS, DocuPrint 180 LPS, DocuPrint 96 LPS, and DocuPrint 92C LPS.

- **CFC —** constant forms control
- **CFI —** The coded font index structured field within an IBM coded font.

**channel-attached —** The direct attachment of devices by input/output channels to a host computer.

**character identifier (CHARID) —** A unique eight-character name that identifies a single character.

**character mapping table —** An XPAF font table that contains mapping information for fonts within a font mapping variation. The table relates a character identifier to a location within a font, usually in ASCII or EBCDIC representation.

**character set —** A set of character identifiers and their related raster patterns that make up an IBM font.

**CHARID —** See *character identifier*.

**checkpoint restart —** A capability whereby checks are taken at predefined intervals (for example, every 100 pages, or every 2 minutes) during transmission of a data stream. In the event of a system crash or a transmission failure, data transmission is resumed from the point at which the last check was taken.

- **CISZ —** control interval size
- **CLPA —** Clear Link Pack Area

**cluster mapping table —** An XPAF table, modifiable through XOAF, that maps a centralized paper tray cluster name to a paper tray on a decentralized or PCL-capable printer.

- **CM —** Communications Module
- **CMD —** command
- **CME —** See *copy modification entry*.

**code page —** An IBM translate table that maps an EBCDIC code point to a character identifier.

**code page global identifier —** A unique code page identifier that is specified within the global resource identifier (GRID) value found in an MCF-2 structured field.

**code page global identifier table (CPGID) —** An XPAF font table that contains the graphic character set global identifier and code page global identifier values for every IBM code page member found in your IBM font library when an XPAF IBM font table update option is run. XPAF uses this table when processing an MCF-2 structured field GRID value to determine the character set and code page for the font being processed.

**code point —** The location of a specific character within a font, usually represented as a 2-digit hexadecimal ASCII or EBCDIC value.

**coded font —** A character set/code page pair.

**coded font name table (XPAFCFN) —** An XPAF font table that links an IBM coded font with a code page and character set.

**color conversion table —** The table that contains the ink color-to-RGB value translations for the 4700 printer. Whenever changes are made to this table, it must be reloaded using either the XOAF Maintain the Color Conversion Table option on the Manage Tables menu or the LOAD INKS TSO/batch command.

**color cross-reference table —** A table that defines ink color substitutions for a document to a 4850 or 4890 printer. Use the XOAF Maintain Color Cross-Reference Tables option on the Manage Tables menu to create, update, or delete color cross-reference tables.

**color image —** An image that includes one or more colors, except black.

- **composed text —** Data that has been formatted into discrete pages for printing.
- **connection —** A communication path between XPAF and a server.

**conversation —** An exchange of information between XPAF and a server. A job transmission from XPAF to a server is an example of a conversation.

**copy modification (COPYMOD) —** A set of parameters contained in a page format that defines how formatting changes from one set of copies to the next.

**copy modification entry (CME) —** A set of statements that modify the output printing characteristics of a report on a copy-to-copy basis. A CME can be a cataloged member, which is one of the valid formats for PDL.

- **COPYMOD —** See *copy modification*.
- **CPC —** The Code Page Control structured field within an IBM code page.
- **CPGID —** See *code page global identifier table*.
- **CPI —** The code page index structured field within an IBM code page.
- **CPU —** central processing unit
- **CSA —** Common Storage Area
- **CSI —** Consolidated Software Inventory
- **CSN —** character set name

**cut sheet —** The use of single, unconnected sheets of paper or other printing media in laser printers.

#### *D*

- **DASD —** Direct Access Storage Device
- **DCB —** Data Control Block
- **DCF —** See *Document Composition Facility*.
- **DCMV —** Decentralized character mapping table. See *character mapping table*.
- **DD —** Data Definition
- **DDI —** Dynamic Document Interface
- **DDN —** Data Definition Name
- **DDNAME —** Data Definition Name

**decentralized printer —** A low-volume printer that is generally remotely-attached to the host. These printers are used to print XES data streams. Decentralized printers include these models: 4700 II, 4213 II, 4197 MICR, 4045, 4030 II, 3700, and DocuPrint 4235 LPS.

- **DEG** Document Environment Group
- **desixelize —** The process of converting a resource from sixelized format to a raster bit pattern.
- **DFA —** See *Document Finishing Architecture*.
- **DFP** Data Facility Product
- **Direct connect —** See *Direct socket.*
- **Direct LPR —** A communication link using the LPR/LPD protocol to send data to an LPD server.
- **Direct socket —** A direct communication link to an IP address.

**distribution keyword —** The IBM JCL keywords ADDRESS, BUILDING, DEPT, NAME, ROOM, and TITLE used for banner pages.

**DJDE —** See *dynamic job descriptor entry*.

**Document Composition Facility (DCF) —** An IBM software product that provides text formatting capabilities using SCRIPT/VS and the Generalized Markup Language (GML).

**Document Finishing Architecture (DFA) —** An interface that is available on some centralized printers. This interface enables the centralized printer to send a signal to third-party finishing equipment to begin a specific operation (for example, perforate) with the current sheet entering the finisher and continue until the signal is removed.

**document switch processing —** The process by which a printer switches from one document processing mode (for example, XES) to another, such as PCL. This processing is activated by the mode change key (MCK) command within a data stream.

**dots per inch —** The resolution of a resource or a page.

- **dpi —** See *dots per inch*.
- **DSC —** data stream compatibility
- **DSN —** dataset name
- **DSNAME —** dataset name
- **DSORG —** dataset organization

**duplex —** A page that contains printing on both sides of the paper.

**dynamic job descriptor entry (DJDE) —** A Xerox control statement within a document that dynamically overrides or changes existing control statements or parameters which specify how a document should be printed on a Xerox printer. These specifications include forms and image merging, font selection, bin switching, report offsetting, and file downloading.

## *E*

**EBCDIC —** See *Extended Binary Coded Decimal Interchange Code*.

**EBCDIC font widths table (XPAFEFW) —** An XPAF font table that contains the Xerox font widths rearranged into EBCDIC format for a given IBM character set.

**EBCDIC-to-ASCII table (XPAFE2A) —** An XPAF font table that translates EBCDIC values for IBM code pages to ASCII values for Xerox and replica fonts.

- **EC —** error code
- **ECB —** Error Control Block
- **EI —** Environmental Intermedium

**electronic printing system (EPS) —** See *laser printing system*.

**endpoint —** See *IP address.*

- **EOF —** end of file
- **EPS —** See *electronic printing system*.

**Extended Binary Coded Decimal Interchange Code (EBCDIC) —** A code for representing alphanumeric information. EBCDIC values are used in conjunction with character identifiers in Xerox code page tables. XPAF uses two hexadecimal digits to represent the location of the character in the Xerox code page.

# *F*

- **FB —** fixed blocked
- **FBA —** Fixed Block ANSI
- **FBM —** Fixed Block Machine
- **FCB —** Forms Control Buffer
- **FDL —** See *forms description language*.
- **FEP —** Front-end processing
- **FGID —** See *font global identifier table*.

**fixed metrics —** The graphic character measurements, in physical units, such as dots or inches.

- **FLCA —** Free Library Control Area
- **FND —** The font descriptor structured field within an IBM font character set.
- **FNI —** The font index structured field within an IBM font character set.
- **FNO —** The font orientation structured field within an IBM font character set.
- **.FNT —** A file format used for Xerox centralized fonts.

font — A set of printing characters that have common characteristics such as style, width, height, and weight.

**font family information table (XPAFFFI) —** An XPAF font table that supports the use of Xerox centralized fonts in IBM DCF.

**font global identifier** — A unique font identifier that is specified within the global resource identifier (GRID) value found in an MCF-2 structured field.

**font global identifier table (FGID) —** An XPAF font table that contains the font global identifier and width of the space character for every IBM character set found in your IBM font library when an XPAF IBM font table update option is run. XPAF uses this table when processing an MCF-2 structured field GRID value to determine the character set for the font being processed.

**font index —** A character string in an input data stream that identifies the font to be used to print a line of data. A font index is used in conjunction with a font list which matches the font index value to a specific font. See *font list*.

**font list —** A list of font names identifying the fonts that are resident on a printer.

Additionally, in a page format, a font list is a list of fonts and their associated font index values. See *font index*.

**form —** An electronically composed arrangement of predefined lines, boxes, text, logos, and embedded text that may be printed as is or merged with data during the printing process. This term is used to indicate either a Xerox centralized resource stored in .FRM file format or a Xerox decentralized resource stored in XES or XPAF-internal file format.

**form definition (FORMDEF) —** An AFP resource that defines the format of the physical page.

**form list —** A list of form names identifying the forms that are resident on a printer.

**FORMDEF —** See *form definition*.

**forms description language (FDL) —** A printer-resident source language used to design electronic forms. See *forms source language* and *.FRM*.

**forms source language (FSL) —** An uncompiled collection of user-created files containing FDL commands. See *forms description language* and *.FRM*.

**forward spacing —** A capability whereby the console operator initiates forward spacing using standard JES2 or JES3 printer commands. For line-mode, DJDE, XES, page-formatted, and AFP documents sent to centralized, decentralized, and PCL-capable printers, the printer forward spaces to a specified page number from the current point of printing.

- **.FRM —** A compiled forms source language (FSL) file
- **FROM240 —** IBM AFP 300 dpi resolution raster fonts converted from an original resolution of 240 dpi.
- **FSA —** See *functional subsystem application*.
- **FSI —** Functional Subsystem Interface
- **FSL —** See *forms source language*.
- **FSS —** See *functional subsystem*.

**FST —** Font Specification Table

**functional subsystem (FSS) —** An address space that communicates with JES to drive devices unsupported by JES.

**functional subsystem application (FSA) —** An application running within a functional subsystem.

## *G*

**GDDM —** See *Graphical Data Display Manager*.

**GDG —** generation data group

**GHO —** See *Graphics Handling Option*.

**global resource identifier (GRID) —** An 8-byte external name found in the Fully Qualified Name triplet of an MCF-2 structured field. A global resource identifier is composed of the following values:

- graphic character set global identifier
- code page global identifier
- font global identifier
- width of the space character in 1/1440 inch units

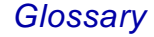

**Global Resource Serialization (GRS) —** An z/OS component that provides resource protection in situations where resources are shared among multiple operating systems.

**GML —** Generalized Markup Language

**graphic —** See *image*.

A vector graphics language for printers.

**graphic character set global identifier —** An identifier that is specified within the global resource identifier (GRID) value found in an MCF-2 structured field.

**Graphical Data Display Manager (GDDM) —** An IBM software product that enables you to create images and convert them into a format that can be integrated with text, data, and forms.

**Graphics Handling Option (GHO) —** A Xerox printer option product that enables a centralized printer to store, merge, and print compressed images.

**Graphics Video Generator (GVG) —** A Xerox printer option that enables you to print 300/600 dpi images in text documents using a 4650 printer.

**GRID —** See *global resource identifier*.

- **GRS —** See *Global Resource Serialization*.
- **GVG —** See *Graphics Video Generator*.
- **GVGII —** Graphics Video Generator II

#### *H*

**HCCT —** HASP Communication Control Table

**HCF —** high capacity feeder

**HDC —** See *host distributed communications*.

**Hewlett Packard graphics language (HPGL) —** A vector graphics language for printers.

**HFDL —** See *Host Forms Description Language*.

**highlight color —** The use of solid (spot) color to accentuate or contrast material from monochromatic (usually black) printed areas. The term highlight color is used by Xerox to mean printing with black plus one color.

**HIP —** Host Interface Processor

**HLQ —** high-level qualifier

**host distributed communications (HDC) —** The XPAF client services communications component which provides the LU 6.2 interface.

**Host Forms Description Language (HFDL) —** The Xerox host implementation of forms description language. See *forms description language*.

**HPGL —** See *Hewlett Packard graphics language*.

**HPNS —** High Performance Native Sockets

*I*

**I/O —** input/output

**I/R —** intervention required

**IBM font widths table (XPAFIFW) —** An XPAF font table that contains the width of each IBM character in an IBM character set/code page pair. It is used to calculate the intended width of a text string in an AFP document.

**IBM-to-IBM table (XPAFI2I) —** An XPAF font table that contains an entry for every IBM character set distributed with XPAF. This table allows the IBM character sets to be renamed without having to create new IBM-to-Xerox (XPAFI2X) table entries.

**IBM-to-Xerox table (XPAFI2X)** — An XPAF font table that identifies the Xerox fonts needed to replicate the fonts represented by an IBM character set.

- **IC —** information code
- **ICC —** Image Compression Code
- **ICP —** Image Cell Position
- **IDCAMS —** A VSAM file utility which reads control statements and performs dataset functions.
- **IDM —** Invoke Data Map
- **IDR —** see *ink descriptor.*
- **IDX —** index
- **IID —** See *Input Image Descriptor*.

**IM image —** One of two image object formats used in the AFP data stream. An IM image is device-dependent and uses pel-to-pel mapping for presentation. Contrast with *IO image*.

**image —** A resource that contains visual data such as a picture, map, or graph. For a Xerox resource, this term and *graphic* are used interchangeably to indicate either a centralized resource stored in .IMG file format or a decentralized resource stored in sixelized or .IMG file format. For an IBM resource, this term indicates an image referenced in an AFP data stream.

**image dimension —** The uncompressed size of an image. This size is relative to its origin in terms of positive x and y coordinates. The image dimension is expressed as the number of pels or dots in each direction based on the resolution of the image.

**image list —** A list of image names identifying the images that are resident on a printer.

**Image Object Content Architecture (IOCA) —** IBM's device-independent architecture for processing images. IOCA defines images and image attributes in a manner that can be interpreted uniformly by a variety of devices and software applications.

**image position —** The origin of an image relative to the page or resource origin. The origin is specified in terms of positive x and y coordinates. The image position is expressed as the number of pels or dots in each direction based on the resolution of the image.

**.IMG —** A file format used for Xerox centralized images.

**IMM —** Invoke Medium Map

**initialization parameters —** A set of predefined values that are supplied with XPAF. These values specify XPAF information required by z/OS, JES information required by XPAF, DD statement names, DJDE formats and defaults, and other processing options.

**ink descriptor —** A set of statements that defines the ink catalog, palette, and ink list used for a report. An IDR can be a cataloged member, which is one of the valid formats for PDL.

**ink source language (ISL) —** A printer-based keyword language used to define the multi-level hierarchy of inks that are available on a printer.

**Input Image Descriptor (IID) —** An IBM structured field containing the color code value of an AFP IM-type image object.

**installation service macros (ISM) —** A set of macros that are used to install XPAF, resources, usermods, user exits, and maintenance software.

**installation verification procedure (IVP) —** A series of jobs that are run after product software installation that validate product functionality.

**interface device —** A communication module, interface controller, printer adapter, or protocol converter which allows connectivity between the XPAF host system and remotely-attached printers.

**interleaved —** Refers to the format of a two-color RES .IMG file, whereby each color is represented by alternate bits in the raster data.

**interpress —** A Xerox high level printer command language.

**IO image —** One of two image object formats used in the AFP data stream. An IO image is device-independent and supports image compression on input, scaling, and data parameters for presentation. Contrast with *IM image*.

**IOCA —** See *Image Object Content Architecture*.

**IOCP —** Input/Output Control Program

**IOE —** Input/Output Error

**IP —** Internet Protocol

**IP address —** The host address defined by the Internet Protocol usually represented in dotted decimal notation.

**IP direct —** See *Direct socket.*

**IPDFLT table —** An XPAF font table that contains the default version of the IPSTND table.

**IPL —** Initial Program Load

**IPS —** Include Page Segment

**IPSTND table —** An XPAF font table that defines all the characters for all the IBM fonts which are supported by replica fonts. For each character, this table identifies the character identifier value, plane number, and the ASCII location within the plane.

**IRD —** Image Raster Data

- **ISL —** See *ink source language*.
- **ISM —** See *installation service macros*.

**ISO6937** — The international standard that specifies graphic characters and control functions, and their coded representations, for use in text communications.

**ISO8859-1 —** The mapping format XPAF uses to place characters into centralized and decentralized fonts. Based on ISO8859 standards, it includes some box characters in the unused slots to extend plane 1 functionality.

**ISPF** — Interactive System Productivity Facility

**IVP —** See *installation verification procedure*.

## *J*

- **JCL —** Job Control Language
- **JDE —** See *job descriptor entry*.
- **JDL —** See *job descriptor library*.
- **JDT —** JCL Descriptor Table
- **JES —** Job Entry Subsystem

**job descriptor entry (JDE) —** A printer-resident command set that groups all the processing parameters for one print job or a group of print jobs which share print characteristics. Several JDEs make up a JDL.

**job descriptor library (JDL) —** An object or compiled file of PDL commands.

**job source library (JSL) —** JSL files and cataloged member files are the two file formats that are valid for PDL. A JSL file begins with a JDL command, includes system, catalog, and job level commands, and ends with an END command.

**job ticket —** A set of commands that specifies the printing, finishing, and job management requirements of a print job. Used by NPS and DocuSP printers.

**JPEG —** Joint Photographic Experts Group

**JSL —** See *job source library*.—

## *L*

**LAN —** Local Area Network

**landscape —** The orientation of print lines or the top of an illustration parallel to the long edge of the paper.

**laser printing system (LPS) —** A printer that uses laser technology to transfer characters and images onto a page. Also known as an electronic printing system (EPS).

- **LCA —** Library Control Area
- **LCAERRCD —** Library Control Area Error Code
- **LCC —** Line Control Code
- **LCDS —** laser-conditioned data stream
- **LDM —** Library Data Manager (XPAF component)
- **LDT —** logical device table
- **.LGO —** A file format used for Xerox centralized logos.
- **LIB —** see *short-edge-feed MAP*

**library** — Defined areas internal and external to a software product that are used to store resources, files, and programs.

**licensed font —** A font for which you are required to pay royalties to a vendor depending on usage. You can use licensed fonts with XPAF and Xerox printers in accordance with the font licensor's shrink-wrap license agreement or executable license agreement which accompanies all licensed font products.

**CAUTION:** Printing with a licensed font to a non-Xerox printer may violate your licensing agreement.

**line group —** A group of lines on a page that are formatted identically. A line group is sometimes called a subpage.

**line-mode documents —** Documents with no formatting instructions except for carriage control characters.

**LLA —** library lookaside

**logical page —** The area of the physical page on which data can be printed.

**logical unit (LU) —** Also known as LU, a network accessible unit which gives users access to network resources and allows them to communicate with each other.

**logical unit (LU) 6.2 —** Also known as LU 6.2, a type of logical unit which is characterized by a peer relationship between session partners. LU 6.2 allows for efficiency in multiple-transaction sessions.

**logical units (L-units) —** Also known as L-units, a unit of linear measurement used by printer data streams. This value is expressed as the inverse of the resolution. In AFP data streams, for example, in a 240 dpi resolution document, one L-unit is equal to 1/240th of an inch; in a 300 dpi resolution document, one L-unit is equal to 1/300th of an inch.

**logo —** A resource that contains an identifying graphical symbol such as a trademarked company or product name. This term is used to indicate a Xerox centralized resource stored in .LGO file format.

**LPA —** Link Pack Area

- **LPD —** Line Printer Daemon
- **LPI —** lines per inch
- **LPR —** Line Printer Requester
- **LPS —** See *laser printing system*.
- **LRECL —** logical record length
- **LSQA —** Local System Queue Area
- **LU or LU 6.2 —** See *logical unit* (hardware unit).
- **L-units —** See *logical units* (software unit).

#### *M*

**macro —** A programming instruction that expands into multiple commands. Macros can be interpreted individually, or they can be nested within other macros, each of which can be expanded into individual commands.

- **MAS —** Multi Access Spool
- **MCC —** Medium Copy Count
- **MCF —** Map Coded Font
- **MCF-2 —** The structured field identifier for IBM's Map Coded Font format 2.
- **MCK —** See *mode change key*.
- **MCS —** Modification Control Statements
- **MDD —** Medium Descriptor
- **medium source drawer —** The IBM term for a paper tray.
- **Metacode —** A Xerox-generated data stream that provides all-points addressability on centralized printers.
- **MICR —** Magnetic Ink Character Recognition

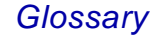

#### **Mixed Object Document Content Architecture (MO:DCA) —** An architected

device-independent data stream for interchanging documents.

**MLPA —** Modifiable Link Pack Area

**MMC —** Medium Modification Control

**MO:DCA —** See *Mixed Object Document Content Architecture.*

**mode change key (MCK) —** A code key that indicates whether the printer device supports *document switch processing*.

**monochrome black .IMG —** An image in standard .IMG format that represents only black dots.

**monochrome RES .IMG —** An image in RES format that contains one color (either black or another color).

**MRP —** mid-range printer

**MSF —** Message Service Facility (XPAF component)

**MSFTBLD —** Message Service Facility Table Build

**MSG —** message

**z/OS/ESA —** IBM's System z Operating System/Enterprise Systems Architecture

### *N*

**named fonts —** Printer-resident PCL fonts stored on, and read from, the printer's hard drive.

**national character set —** Characters and symbols that are specific to a national language.

**native library —** A VSAM dataset used by XPAF to store resources.

**native mode —** A data stream submitted through XPAF that already is in a format recognized by Xerox laser printers. XPAF does not have to perform any conversions; however, it will condition the data stream if needed. A DJDE data stream being printed on a centralized printer is a native mode data stream.

**native resource —** The fonts, forms, images, or logos which are in a format recognized by Xerox laser printers. A native resource can be stored either on the printer, stored in a library on the host, or referenced inline in the data stream.

**NCP —** See *Network Control Program.*

**Network Control Program (NCP) —** An IBM licensed program that provides communication controller support for single-domain, multiple-domain, and interconnected network capability.

**network printing system (NPS) —** A network-connected printer that uses laser technology to transfer characters and images onto a page.

**Network Terminal Option (NTO) —** An IBM licensed program that is used in conjunction with NCP to allow certain non-SNA devices to participate in sessions with SNA application programs in the host processor. NTO converts data sent to and from the non-SNA device to the appropriate protocol — SNA or non-SNA.

**NIC —** network interface card

**non-native mode —** A data stream submitted through XPAF that requires conversion to a format the printer can understand. An AFP data stream is a non-native data stream.

- **NOP —** No Operation
- **NPS —** See *network printing system*.
- **NTO —** See *Network Terminal Option*.
- **NTRI —** NCP/token ring interconnection

## *O*

**OGL —** See *Overlay Generation Language*.

**orientation —** The direction in which text or images are positioned on the page. When text and images are positioned with the lines parallel to the shorter sides of the paper, the orientation is referred to as portrait. When the lines of text are parallel to the longer sides of the paper, the orientation is called landscape.

**OS/390 —** Operating System/390

**OSS —** Operating System Software

**overlay —** An AFP resource that is equivalent to a Xerox form. See *form*.

**Overlay Generation Language (OGL) —** An IBM product which is functionally similar to the Xerox forms description language. OGL is used to create electronic forms in the IBM AFP environment.

#### *P*

**page definition (PAGEDEF)** — An AFP resource that specifies formatting of a print dataset into pages of data.

**page description entry (PDE) —** A set of statements that defines formatting (for example, page orientation) for each page of a report. A PDE can be a cataloged member, which is one of the valid formats for PDL.

**page format (PAGEFORM)** — A set of parameters that is used to format line-mode data streams into discrete pages.

**page layout —** A set of parameters contained in a page format that defines the layout of the logical page.

**Page Printer Formatting Aid (PPFA) —** An IBM program designed for creating page definitions and form definitions.

*Glossary*

**page segment (PAGESEG)** — This AFP resource represents a portion of a page that may contain composed text and/or images.

**PAGEDEF —** See *page definition*.

**PAGEFORM —** See *page format*.

**PAGESEG —** See *page segment*.

**PAL —** Processor Action List

**palette —** A finite and predetermined set of colors used by color laser printers.

**paper name —** The name given to a specific paper size. For example, the paper name LETTER usually refers to a sheet of paper with the dimensions 8.5 by 11 inches. See *paper size*.

**paper name table —** An XPAF table, modifiable through XOAF, that assigns paper sizes to paper names. These paper names can be specified with the PAPERSIZ initialization or printer profile parameter or extended JCL keyword, and also correspond to the paper names in the varying paper size tables and cluster mapping tables.

**paper size —** The physical size (in width and height dimensions) of a sheet of paper. See *paper name*.

**paper tray —** The tray from which paper is pulled for printing.

**paper-related table —** A term used to describe the three types of XPAF paper-related tables: paper name table, varying paper size table, and cluster mapping table.

**pass-through processing —** A processing method which allows documents created by Xerox or non-Xerox applications to be passed directly to Xerox printers unaltered. XPAF does not verify the data stream; the data stream is neither conditioned nor converted. A PostScript data stream being printed on a PCL-capable printer is a pass-through data stream.

- **PC —** personal computer
- **PCL —** Printer Command Language

**PCL-capable printer —** A mid-volume printer that is generally remotely-attached to the host. These printers can print pass-through documents or documents converted to PCL format. The document types that can be printed via pass-through mode depend on the printer command language(s) supported by the printer. PCL-capable printers include these models: 4900, 4700 II, 4230 MRP, 4220 MRP, 4219 MRP, 4215 MRP, 4213 II, 4213 II, Document Centre 265LP, Document Centre 255LP, DocuPrint 4890 NPS, DocuPrint 4850 NPS, DocuPrint 4635 NPS, DocuPrint 4517,DocuPrint 4512, DocuPrint 4508, DocuPrint 4235 LPS, DocuPrint 4090 NPS, DocuPrint 4050 NPS, DocuPrint 180 EPS, DocuPrint 180 NPS, DocuPrint 96 NPS, DocuPrint 92C NPS, DocuPrint 65, DocuPrint C55, DocuPrint N40, DocuPrint N32, DocuPrint N24, DocuTech 6180, DocuTech 6155, DocuTech 6135, DocuTech 6100, Phaser 850DP, and Phaser 750DP.

- **PDE —** See *page description entry*.
- **PDF —** Program Development Facility
- **PDIR —** peripheral device information record
- **PDL —** See *print description language*.

**PDL loader —** The XOAF function which loads PDL to a native library and generates a report that consists of the contents of each newly created PDL library member. Access the PDL loader through either the XOAF Load PDL option on the Load Resources menu or the LOAD PDL TSO/batch command.

**PDS —** partitioned dataset

**PDT —** physical device table

**permanent soft fonts —** PCL fonts stored in the printer's memory. Permanent soft fonts remain in memory until the printer's power is turned off, and can be used for more than one document.

**physical page —** The sheet of paper or medium on which you are printing.

**pipeline —** A list of processes (for example, AFP-to-Metacode conversion) required to print a document on an XPAF-connected Xerox printer.

**PJL —** Printer Job Language

**plane —** When one font is split into multiple fonts, these resulting fonts are called planes. Each plane can contain up to 192 printable characters or 64K of raster data. One replica font can be split into a maximum of 16 planes, and one centralized font can be converted into a maximum of 8 decentralized planes.

**PMF —** See *Print Management Facility*.

**POF —** See *printer object file*.

**portrait** — The orientation of print lines or the top of an illustration parallel to the short edge of the paper.

**PPD —** Point Product Driver

**PPFA —** See *Page Printer Formatting Aid*.

**PPT** — Printer Profile Table (Xerox) Program Properties Table (IBM)

**presentation —** The orientation in which the page is presented to the printer for printing. See *landscape* and *portrait*.

**print description language (PDL) —** A language used to describe printing jobs to a laser printer. PDL describes the input (type, format, characteristics), performs the processing functions (logical processing), and describes the output (type, format, fonts selection, accounting options). PDL has two valid file formats: JSL files and cataloged member files.

**Print Management Facility (PMF) —** An IBM program that is used to create and modify print resources (for example, page definitions, form definitions, and fonts) used on IBM page printers.

**Print Services Facility (PSF) —** An IBM software product that drives all-points addressable printers.

**printer job language (PJL) —** A facility that allows specification of printer-specific commands that apply to an entire document. For PCL-capable printers only.

**printer object file (POF) —** A file that contains printer resources, such as fonts, forms, images, and logos, used for printing documents.

**printer profile —** A printer- and site-specific file that defines the printing environment to XPAF.

**Program Temporary Fix (PTF)** — A field-tested solution to a specific customer problem or set of problems.

**proportionally spaced font —** A font that contains characters that vary in width.

- **PSAF —** Print Services Access Facility
- **PSF —** See *Print Services Facility*.
- **PTF —** See *Program Temporary Fix*.
- **PTX** presentation text
- **PUT —** Program Update Table
- **PVT —** Program Vector Table

*Glossary*

# *R*

**Raster Encoding Standard (RES) —** A Xerox standard format for color images printed on a highlight color printer

**.RBA —** Relative Byte Address

**RC —** return code

**RECFM —** record format

**relative metrics —** The graphic character measurements expressed as fractions of the square, called the "em-square," whose sides correspond to the vertical size of the font. These measurements are resolution independent.

**remotely-attached —** A device that is physically connected to a host computer via a telecommunications line.

**replica font —** A Xerox font that is a reproduction of an IBM font.

**report stacking —** The separation of a set of printed output from the previous set.

**RES —** See *Raster Encoding Standard*.

**resolution —** A measure of the sharpness of a resource or a physical printer, expressed as the number of addressable dots or pels per unit of length. For example, dots per inch, pels per centimeter.

**resource** — The fonts, forms, images, or logos that are required, in addition to data, to print a document. A resource can be stored either on the printer, in a library on the host, or inline in the data stream. structured field (IBM)

**resource conditioning —** A process performed by XPAF which ensures that all resources required to print a document are available before sending the data stream to the printer.

**RGB —** The red-green-blue color format used by decentralized color printers.

**RJE —** Remote Job Entry

**RPL —** Request Parameter List

**RTEXT —** An RTEXT definition is a set of statements used to define ink catalogs, palettes, and ink lists used in a report. A TST can be a cataloged member, which is one of the valid formats for PDL.

## *S*

- **SCSI —** Small Computer System Interface
- **SDI —** Shared Disk Interface
- **SDLC —** Synchronous Data Link Control

**secondary logical unit (SLU) —** In SNA, the logical unit (LU) that contains the secondary half-session for a particular LU-LU session. An LU may contain secondary and primary half-sessions for different active LU-LU sessions.

**separator page —** See *banner page*.

**separator page first (SEPF) —** A SEPARATORS=FIRST DJDE sent by XPAF in a data stream which signals centralized printers to insert a separator as the first page of each printed output segment using this copy modification.

**SEPF —** See *separator page first*.

**SF —** See *signal function*. (Xerox)

structured field (IBM)

**short-edge-feed MAP —** (LIB) A set of statements that defines a font substitution list to be used to print a document on large paper that is fed short edge rather than long edge. A LIB can be a cataloged member, which is one of the valid formats for PDL.

**signal function (SF) —** A DJDE sent by XPAF in a data stream which signals centralized printers to communicate with document finishing equipment provided by third-party vendors. XPAF supports signal function 1 and signal function 2 for centralized printers equipped with the Document Finishing Architecture (DFA) interface, version 4.1 or higher. Signal function 1 and signal function 2 are used individually for separate functions in the finishing equipment (for example, signal function 1 can indicate perforate, while signal function 2 can indicate punch). XPAF does not determine the function of each signal; the signal's function is defined by the third-party finishing equipment.

- **SIL —** set intensive logging
- **simplex** A page that contains printing on one side of the paper.
- **sixelized —** A Xerox encoded data format used for Xerox decentralized fonts and decentralized images.
- **SJF —** System JCL Facility
- **SLU —** See *secondary logical unit*.
- **SMF —** System Management Facilities
- **SMP/E —** See *System Modification Program/Extended*
- **SMS —** System Managed Storage
- **SNA —** System Network Architecture

**sockets —** A method for communication between a client program and a server program in a TCP/IP network. A socket is defined as "the endpoint in a connection." Sockets are created and used with a set of programming requests or function calls, sometimes called the sockets application programming interface  $(API)$ .

- **SRL —** Service Request List
- **SSCT —** Subsystem Communication Control Table
- **SSI —** Subsystem Interface

**SSN —** Subsystem Name Table

**STC —** Set Text Color

**STK —** see *stockset*

**stockset —** A set of statements that defines a set of stocks used in a report. An STK can be a cataloged member, which is one of the valid formats for PDL.

**string —** Text, usually with a length restriction, that is enclosed in single quotation marks and is meant to be processed as one entity. It can usually include special characters as well as uppercase alphanumeric characters.

**subpage —** See *line group*.

**substrate —** A physical sheet of paper.

**System Modification Program/ Extended (SMP/E) —** An IBM program product used to install and update software in an z/OS environment.

#### *T*

**TCB —** Task Control Block

**TCP —** Transmission Control Protocol

**TCP batch printing —** The batch implementation XPAF uses to support the various third-party TCP stacks. This implementation allows you to customize TCP support for your site.

**TDB —** Table Definition Block

**temporary soft fonts —** PCL fonts stored in the printer's memory which are deleted when the printer is reset, i.e., at the end of the document.

- **THM —** Table Handling Mechanism (XPAF component)
- **TIC —** Token Ring Interface Coupler
- **TIFF —** Tag Image File Format
- **TOF —** top of form

**track, track, record (TTR) —** The relative disk address of a member within an IBM PDS or PDS/E library. Each member in a PDS library has a unique TTR associated with it that is stored within the directory entry for that member. For PDS/E datasets, the TTR is a unique token associated with each library member. Whenever a PDS or PDS/E member is updated, the TTR value is also updated.

**transform —** The process in which XPAF converts a print data stream to a different but equivalent format suitable for the destination printer.

**translate table —** A table that translates line-mode character-set values to values that Xerox printers can understand. A translate table maps the character values in the incoming data stream to the proper values of the actual font characters that are available on the printer.

**TRC —** Table Reference Character

**triplet —** A three-part variable length IBM parameter consisting of a length byte, an identifier byte, and one or more parameter value bytes. A structured field may contain one or more triplets.

- **TSO —** Terminal Sharing Option
- **TST —** see *RTEXT*
- **TTR —** See *track, track, record*.

**tumble duplex —** A page that contains printing on both sides of the paper, with the top of the page's front side matched to the bottom of the page's back side.

**two-color RES .IMG —** An image in RES format that contains two colors (black and one other color).

## *U*

- **UCS —** Universal Character Set
- **UDK —** See *user-defined key*.
- **UFL —** Font Loader Utility (XPAF component)
- **UFT —** Font Table Utility (XPAF component)
- **UIL —** Color Conversion Table Loader (XPAF component)
- **UIX —** Color Cross Reference Utility (XPAF component)
- **UJL —** PDL Loader (XPAF component)
- **ULL —** Logo Loader (XPAF component)
- **ULR —** User Library Reload Utility (XPAF component)

**unit base —** The length of the measurement base. This value identifies the unit of length used to express resolution with respect to the total number of addressable dots or pels that are represented by that distance.

**UPL —** Form And Image Loader (XPAF component)

**user exit —** A program developed by the user that acquires control at various points during processing.

**user-defined key (UDK) —** See *Xerox Escape Sequence*.

**usermod —** A system modification that allows you to make changes to certain tables used by XPAF (for example, the JES offset table).

- **USS —** Unformatted System Services
- **UTB —** Table Creation Utility (XPAF component)

*V*

**Variable Data Intelligent PostScript PrintWare (VIPP) —** A set of page layout functions bundled as PostScript programs. This provides an easy way to use Xerox PostScript devices in a traditional non-PostScript environment. Output, such as line-mode data produced by traditional applications, can be imaged on a Xerox PostScript printer while requiring few, if any, modifications to the applications that generate the data. For more information, refer to the *Xerox Variable Data Intelligent PostScript PrintWare (VIPP) Reference Manual*.

**varying paper size table —** An XPAF table, modifiable through XOAF, that correlates a physical paper size with an AFP bin number; for use with AFP data streams only.

- **VBS —** variable blocked spanned
- **VIPP —** see *Variable Data Intelligent PostScript PrintWare*

**VIPP-enabled —** A print device on which VIPP software resides. VIPP documents must be sent to a VIPP-enabled print device.

- **VOLSER —** volume serial number
- **VSAM —** Virtual Sequential Access Method
- **VTAM —** Virtual Telecommunications Access Method

#### *W*

**WTO —** write to operator

## *X*

- **XAE —** XNS Environmental Envelope (XPAF component)
- **XAM —** AFP To Metacode Transform (XPAF component)
- **XAU —** AFP To XES Transform (XPAF component)
- **XCC —** Centralized Printer Resource Conditioner (XPAF component)
- **XCD —** DJDE to XES Transform (XPAF component)
- **XCN —** Font Metrics Converter (XPAF component)
- **XCO —** Xerox Coax Option
- **XCTO —** Xerox Coax/Twinax Option
- **XDDI —** Xerox Dynamic Document Interface

**XDI —** Distributor (XPAF component)

**XDPM —** See *Xerox Distributed Print Mode*.

**XDS —** Xerox Direct Print Services (XPAF component)

**XEI —** Environmental Intermedium (XPAF component)

**Xerox Distributed Print Mode (XDPM) —** A Xerox term that describes printing in a decentralized environment.

**Xerox Escape Sequence (XES) —** A user-defined character used in control code sequences sent to decentralized printers. Also known as user-defined key.

**Xerox font information table (XPAFXFI) —** A table containing information about Xerox fonts (for example, typeface, weight, width, point size, and print direction) and referenced by either the XOAF Convert Xerox Fonts to IBM Format option or the Load Font TSO/batch command, which makes Xerox fonts available to IBM's DCF product.

**Xerox Job Control Facility (XJCF) —** The program which modifies data streams in order to format printouts to user specifications using standard IBM JCL keywords. You may run XPAF in addition to XJCF (coexistence mode) or instead of XJCF (simulation mode).

**Xerox Network Services (XNS) —** A protocol that consists of a variety of digital processors interconnected by means of a variety of transmission media. This protocol is used by XPAF for communicating print requests from a client to a print service.

**Xerox Output Administrative Facility (XOAF) —** The XPAF subsystem used to manage the resources (for example, fonts, forms, images) required to print documents.

**Xerox Output Services Facility (XOSF) —** The XPAF subsystem that interfaces with z/OS to accept documents from JES, transform them into a format suitable for the intended printer, and transmit them to the printer.

**Xerox Printer Access Facility (XPAF) —** A host-resident software product that enhances the capabilities and use of Xerox laser printers in an IBM z/OS environment.

**Xerox Printing Services Client (XPSC-z/OS) —** An z/OS host-based software product that provides two-way communications between the host mainframe and an XPSM server using LU 6.2 communication protocol.

**Xerox Printing Services Manager for the IBM RS/6000 (XPSM) —** IBM RS/6000 resident software that communicates with clients to accept jobs for printing. This XPSM server software transmits the jobs to printers under its control.

**Xerox Production Print Mode (XPPM) —** A Xerox term that describes printing in a centralized environment.

- **XES —** See *Xerox Escape Sequence*.
- **XFC —** Xerox Font Converter (XPAF component)
- **XFDB —** Xerox Fragment Descriptor Block
- **XFI —** Xerox Font Information
- **XFS —** FSA Solicitor Prefix (XPAF component)

- **XFU —** Form Converter (XPAF component)
- **XIN —** Initialization (XPAF component)
- **XIS —** Image To Sixel Converter (XPAF component)
- **XJC —** JCL To DJDE Transform (XPAF component)
- **XJCF —** See *Xerox Job Control Facility*.
- **XJCFSIM tables —** The tables used by XPAF in XJCF simulation mode to simulate the XJCF program.
- **XJCL —** Extended Job Control Language
- **XJS —** PDL Processor (XPAF component)
- **XLC —** Logo Converter (XPAF component)
- **XLD —** LDM Utility (XPAF component)
- **XLOG —** A dataset that is used for recording messages issued by XPAF.
- **XLW —** Local Writer (XPAF component)
- **XMS —** Xerographic mode switching
- **XNS —** See *Xerox Network Services*.
- **XOA —** XOAF Superstructure (XPAF component)
- **XOAF —** See *Xerox Output Administrative Facility*.
- **XOAPRMS —** XOAF parameters
- **XOSF —** See *Xerox Output Services Facility*.
- **XPA —** Common Parsing Routines (XPAF component)
- **XPAF —** See *Xerox Printer Access Facility*.
- **XPAF extended JCL —** A set of JCL keywords that are unique to XPAF.

**XPAF full-client mode —** A mode providing all XPAF functions to XPSM that are relevant to these centralized printers: 4890, 4850, 4635MX, 4635, 4135, 4090, or 4050. This mode enables you to print line-mode, DJDE, page-formatted, and AFP data streams.

**XPAF-internal format —** A file format, specific to XPAF, that is used when storing AFP overlays that have been converted to forms in the decentralized form library. At print time, forms that are in XPAF-internal format are converted to XES format before being downloaded to the printer.

**XPAF-started identifier —** The DJDE identifier in the JDE/JDL that is named by any of these parameters:

- JDE printer profile parameter
- JDL printer profile parameter
- DEFJDE initialization parameter
- DEFJDL initialization parameter
- **XPAFA2A —** See *ASCII-to-ASCII table*.
- **XPAFAFW —** See *ASCII font widths table*.
- **XPAFCFN —** See *coded font name table*.
- **XPAFE2A —** See *EBCDIC-to-ASCII table*.
- **XPAFEFW —** See *EBCDIC font widths table*.
- **XPAFFFI —** See *font family information table*.
- **XPAFI2I —** See *IBM-to-IBM table*.
- **XPAFI2X —** See *IBM-to-Xerox table*.
- **XPAFIFW —** See *IBM font widths table*.
- **XPAFXFI —** See *Xerox font information table*.
- **XPC —** Xerox Printing Control Language (XPAF component)
- **XPCL —** Xerox Printing Control Language (XPAF component)
- **XPFE —** Xerox Page Format Editor (XPAF component)
- **XPFSAMP —** The default sample source library for XPAF.
- **XPL —** Pipeline (XPAF component)
- **XPPM —** See *Xerox Production Print Mode*.
- **XPS —** Xerox Print Services (XPAF component)

**XPSC-compatibility mode —** A mode providing all XPSC-z/OS 1.1 functions in XPAF to XPSM that are relevant to these centralized printers: 4890, 4850, 4635MX, 4635, 4135, 4090, or 4050. This mode enables you to print line-mode and DJDE data streams.

- **XPSC-z/OS —** See *Xerox Printing Services Client*.
- **XPSM —** See *Xerox Printing Services Manager for the IBM RS/6000*.
- **XRC —** Centralized Image Transform (XPAF component)
- **XRD —** Decentralized Image Transform (XPAF component)
- **XRF —** AFP Resource Transform (XPAF component)
- **XSJ —** JCL Keyword Processor (XPAF component)
- **XSL —** Solicitor Nucleus (XPAF component)
- **XSTCB —** Xerox Subtask Control Block
- **XTB —** Printer Table Initialization/Termination (XPAF component)

### *z*

**Z/os — I**BM's System z Operating System **—**

# *Index*

### *Symbols*

[.FNT file format, 19-1,](#page-376-0) [19-2,](#page-377-0) [21-1](#page-444-0) [.FRM file format, 19-1,](#page-376-1) [19-8,](#page-383-0) [19-9,](#page-384-0) [19-33,](#page-408-0) [21-1,](#page-444-1)  [55-4](#page-1611-0) [.IMG file format, 19-1,](#page-376-2) [19-11,](#page-386-0) [19-12,](#page-387-0) [19-13,](#page-388-0) [22-32,](#page-503-0)  [30-1](#page-658-0) [.LGO file format, 19-1,](#page-376-3) [19-18,](#page-393-0) [21-1](#page-444-2) ['after' action processing, 51-11,](#page-1586-0) [56-19](#page-1636-0) ['before' action processing, 51-11,](#page-1586-1) [56-19](#page-1636-1) \*CALL,WTR,OUT=*device-name*[,NAV=R operator](#page-1548-0)  [command, 47-1](#page-1548-0) \*CALL,WTR,OUT=*device-name*[,T operator](#page-1549-0)  [command, 47-2](#page-1549-0) \*CANCEL,*device-name* [operator command, 47-4](#page-1551-0) \*CANCEL,*device-name*[,T operator command,](#page-1549-1)  [47-2](#page-1549-1) \*INQUIRY,D,D=*device-name* [operator command,](#page-1552-0)  [47-5](#page-1552-0) \*INQUIRY,J=*job-name|job-number* [operator](#page-1552-1)  [command, 47-5](#page-1552-1) \*INQUIRY,U,Q=WTR,*parms* [operator command,](#page-1552-2)  [47-5](#page-1552-2) \*RESTART,*device-name*[,C operator command,](#page-1550-0)  [47-3](#page-1550-0) \*RESTART,*device-name*[,J operator command,](#page-1550-1)  [47-3](#page-1550-1) \*RESTART,*device-name*[,N operator command,](#page-1550-2)  [47-3](#page-1550-2) \*RESTART,*device-name*[,R= operator command,](#page-1551-1)  [47-4](#page-1551-1) \*RESTART,*device-name*[,T operator command,](#page-1549-2)  [47-2](#page-1549-2) \*START,*device-name*[,T operator command, 47-2](#page-1549-3) \*VARY,*device-name*[,ONLINE operator command,](#page-1549-4)  [47-2](#page-1549-4) /4 interface controller [see also](#page-828-0) *interface devices* /4X interface controller [see also](#page-828-0) *interface devices* #GENDFLT macro [DUNIT parameter, 3-8](#page-61-0) [DVOLSER parameter, 3-8](#page-61-1) [editing, 3-7](#page-60-0) [LOADSIZE parameter, 3-8](#page-61-2) [OCLASS parameter, 3-8](#page-61-3) [OPTIONS parameter, 3-9](#page-62-0) [SMS parameter, 3-9](#page-62-1)

[SMSVSAM parameter, 3-10](#page-63-0) [SRCLIB parameter, 3-10](#page-63-1) [worksheet, 2-10](#page-45-0) #GENEND macro [editing, 3-21,](#page-74-0) [3-33,](#page-86-0) [4-5](#page-116-0) [STAGE2 parameter, 3-22](#page-75-0) [TYPE parameter, 3-22](#page-75-1) [worksheet, 2-16](#page-51-0) #GENJBCD macro [editing, 3-11](#page-64-0) [JOBCD1 parameter, 3-12](#page-65-0) [JOBCD2 parameter, 3-12](#page-65-1) [JOBCD3 parameter, 3-12](#page-65-2) [JOBNAME parameter, 3-12](#page-65-3) [JOBOPT parameter, 3-12](#page-65-4) [JOBPARM parameter, 3-12](#page-65-5) [JOBVARY parameter, 3-12](#page-65-6) [worksheet, 2-11](#page-46-0) #GENJES macro [editing, 3-13](#page-66-0) [JESFSSID parameter, 3-13](#page-66-1) [JESMAC parameter, 3-13](#page-66-2) [JESPROD parameter, 3-13](#page-66-3) [JESUMAC parameter, 3-14](#page-67-0) [OS390 parameter, 3-14](#page-67-1) [worksheet, 2-12](#page-47-0) #GENMNT macro [editing, 3-33](#page-86-1) [HOLDFILE parameter, 3-34](#page-87-0) [SMPSRCID parameter, 3-34](#page-87-1) [worksheet, 2-18](#page-53-0) #GENPROD macro [DUNIT parameter, 3-15](#page-68-0) [DVOLSER parameter, 3-15](#page-68-1) [editing, 3-14](#page-67-2) [HLQ parameter, 3-15,](#page-68-2) [8-3,](#page-232-0) [8-6](#page-235-0) [HLQLPA parameter, 3-15, 5](#page-68-3)-21 [HLQMST parameter, 3-15,](#page-68-4) [5-8, 5](#page-135-0)-21 [OPTIONS parameter, 3-16](#page-69-0) [PRODUCT parameter, 3-16](#page-69-1) [PRODVRM parameter, 3-16](#page-69-2) [SMS parameter, 3-17](#page-70-0) [SMSVSAM parameter, 3-17](#page-70-1) [UMODJOFT parameter, 3-17](#page-70-2) [worksheet, 2-13](#page-48-0) #GENRSC macro [DUNIT parameter, 4-6](#page-117-0) [DVOLSER parameter, 4-6](#page-117-1) [editing, 4-5](#page-116-1) [HLQ parameter, 4-6](#page-117-2) [HLQVSAM parameter, 4-6](#page-117-3) [IVP parameter, 4-7,](#page-118-0) [17-5](#page-328-0) [OPTIONS parameter, 4-8,](#page-119-0) [13-3](#page-264-0) [SIZCFONT parameter, 4-8](#page-119-1)

[SIZCFORM parameter, 4-9](#page-120-0) [SIZCIMG parameter, 4-9](#page-120-1) [SIZDFONT parameter, 4-9](#page-120-2) [SIZDFORM parameter, 4-9](#page-120-3) [SIZDIMG parameter, 4-9](#page-120-4) [SIZLOGO parameter, 4-10](#page-121-0) [SIZPDL parameter, 4-10](#page-121-1) [SIZPFONT parameter, 4-10](#page-121-2) [SIZPFORM parameter, 4-10](#page-121-3) [SIZPIMG parameter, 4-11](#page-122-0) [SMS parameter, 4-12](#page-123-0) [SMSVSAM parameter, 4-12](#page-123-1) [VSMVOL parameter, 4-12](#page-123-2) [VSMVOLCF parameter, 4-13](#page-124-0) [VSMVOLDF parameter, 4-13](#page-124-1) [worksheet, 2-16](#page-51-1) [#GENRSC macro, OPTIONS parameter, 20-3,](#page-412-0)  [20-7,](#page-416-0) [20-13](#page-422-0) #GENSMP macro [DUNIT parameter, 3-18](#page-71-0) [DVOLSER parameter, 3-18](#page-71-1) [DWORK parameter, 3-18](#page-71-2) [editing, 3-18](#page-71-3) [HLQ parameter, 3-19](#page-72-0) [HLQVSAM parameter, 3-19](#page-72-1) [MTS parameter, 3-19](#page-72-2) [RELEASE parameter, 3-19](#page-72-3) [SMS parameter, 3-20](#page-73-0) [SMSVSAM parameter, 3-20](#page-73-1) [USERHLQ parameter, 3-20](#page-73-2) [USEROPT parameter, 3-21](#page-74-1) [VSMVOL parameter, 3-21](#page-74-2) [worksheet, 2-14](#page-49-0) #GENUXIT macro [editing, 3-53](#page-106-0) [UMPFX parameter, 3-53](#page-106-1) [USEC parameter, 3-53](#page-106-2) [USECLNKLB parameter, 3-54](#page-107-0) [USECSMID parameter, 3-54](#page-107-1) [UXLNKLB parameter, 3-54,](#page-107-2) [7-12](#page-203-0) [UXMAC parameter, 3-54](#page-107-3) [UXPFX parameter, 3-54](#page-107-4) [UXSRCLB parameter, 3-54](#page-107-5) [worksheet, 2-14](#page-49-1) #UEXIT macro [editing, 3-55](#page-108-0) [examples, 3-55](#page-108-1) [parameter definitions, 3-55](#page-108-2) [worksheet, 2-14](#page-49-1) [+A XES command, 34-12](#page-721-0) [+F XES command, 34-12](#page-721-1) [+M XES command, 34-12](#page-721-2) [+N XES command, 34-12](#page-721-3) +*n* [XES command, 34-12](#page-721-4)

[+P XES command, 34-12](#page-721-5) [+Q XES command, 34-12](#page-721-6) [+U XES command, 34-12](#page-721-7) [+V XES command, 34-12](#page-721-8) [+X XES command, 34-12](#page-721-9) [=UDK= XES command, 34-12](#page-721-10) \$B PRT*nnnn* [operator command, 46-4](#page-1545-0) \$B PRT*nnnn,pages* [operator command, 46-4](#page-1545-0) \$C PRT*nnnn* [operator command, 46-6](#page-1547-0) \$DU,PRT*nnnn* [operator command, 46-3](#page-1544-0) \$E PRT*nnnn* [operator command, 46-4](#page-1545-1) \$F PRT*nnnn,pages* [operator command, 46-5](#page-1546-0) \$I PRT*nnnn* [operator command, 46-4](#page-1545-2) \$N PRT*nnnn* [operator command, 46-5](#page-1546-1) \$O J*nnnnn* [operator command, 46-5](#page-1546-2) \$P PRT*nnnn* [operator command, 46-2](#page-1543-0) \$S PRT*nnnn* [operator command, 46-1](#page-1542-0) \$T PRT*nnnn* [operator command, 46-3](#page-1544-1) \$Z PRT*nnnn* [operator command, 46-2](#page-1543-1)

#### *Numerals*

100 NPS printer [minimum software level, 2-7](#page-42-0) 155 NPS printer [minimum software level, 2-7](#page-42-1) 180 EPS printer [minimum software level, 2-5,](#page-40-0) [2-7](#page-42-2) 180 LPS printer [see also](#page-828-0) *centralized printers* [minimum software level, 2-5](#page-40-1) 180 NPS printer [minimum software level, 2-7](#page-42-3) 2700 font format [dynamic conversion to PCL bitmapped format,](#page-379-0)  19-4 [support, 19-2](#page-377-1) 271 communication module [see also](#page-828-0) *interface devices* 274 interface controller [see also](#page-828-0) *interface devices* 3700 printer [see also](#page-828-0) *decentralized printers* 377CF printer [see also](#page-828-0) *centralized printers* [4-word FST font format support, 19-2](#page-377-2) 4030 II printer [see also](#page-828-0) *decentralized printers* 4045 printer [see also](#page-828-0) *decentralized printers* 4050 NPS printer [see also](#page-828-0) *PCL-capable printers* [minimum software level, 2-7](#page-42-4)
4050 printer [see also](#page-828-0) *centralized printers* [minimum software level, 2-5](#page-40-0) 4090 NPS printer [see also](#page-828-0) *PCL-capable printers* [minimum software level, 2-7](#page-42-0) 4090 printer [see also](#page-828-0) *centralized printers* [minimum software level, 2-5](#page-40-1) 4135 printer [see also](#page-828-0) *centralized printers* [minimum software level, 2-5](#page-40-2) 4197 MICR printer [see also](#page-828-0) *decentralized printers* 420CFT printer [see also](#page-828-0) *centralized printers* 4213 II printer [see also](#page-828-0) *decentralized printers* and *PCL-capable printers* [using resource lists, 19-20](#page-395-0) 4215 printer [see also](#page-828-0) *PCL-capable printers* 4219 printer [see also](#page-828-0) *PCL-capable printers* 4220 printer [see also](#page-828-0) *PCL-capable printers* 4230 printer [see also](#page-828-0) *PCL-capable printers* 4235 printer [see also](#page-828-0) *centralized printers*, *decentralized printers*, and *PCL-capable printers* 4508 printer [see also](#page-828-0) *PCL-capable printers* 4512 printer [see also](#page-828-0) *PCL-capable printers* 4517 printer [see also](#page-828-0) *PCL-capable printers* 4635 NPS printer [see also](#page-828-0) *PCL-capable printers* [minimum software level, 2-7](#page-42-1) 4635 printer [see also](#page-828-0) *centralized printers* [minimum software level, 2-5](#page-40-3) [using resource lists, 19-20](#page-395-1) 4635MX printer [see also](#page-828-0) *centralized printers* [minimum software level, 2-5](#page-40-4) 4650 printer [see also](#page-828-0) *centralized printers* [minimum software level, 2-5](#page-40-5) 4700 II printer [see also](#page-828-0) *decentralized printers* and *PCL-capable printers*

[highlight color support for DJDE documents,](#page-443-0)  20-34 [using color, 36-5](#page-742-0) 4850 NPS printer [see also](#page-828-0) *PCL-capable printers* [minimum software level, 2-7](#page-42-2) 4850 printer [see also](#page-828-0) *centralized printers* [minimum software level, 2-5](#page-40-6) 4890 NPS printer [see also](#page-828-0) *PCL-capable printers* [minimum software level, 2-7](#page-42-3) 4890 printer [see also](#page-828-0) *centralized printers* [minimum software level, 2-5](#page-40-7) 4900 printer [see also](#page-828-0) *PCL-capable printers* [minimum software level, 2-7](#page-42-4) [4WFST font format support, 19-2](#page-377-0) 6100 printer [minimum software level, 2-6](#page-41-0) 6115 printer [minimum software level, 2-6](#page-41-1) 6135 printer [minimum software level, 2-7](#page-42-5) 6155 printer [minimum software level, 2-7](#page-42-6) 6180 printer [minimum software level, 2-7](#page-42-7) 8700 printer [see also](#page-828-0) *centralized printers* 871 communications module [see also](#page-828-0) *interface devices* 8790 printer [see also](#page-828-0) *centralized printers* 92C printer [minimum software level, 2-5](#page-40-8) 96 LPS printer [minimum software level, 2-5](#page-40-9) 96 NPS printer [minimum software level, 2-7](#page-42-8) 9700 printer [see also](#page-828-0) *centralized printers* 9790 printer [see also](#page-828-0) *centralized printers*

### *A*

[a XES command, 34-12](#page-721-0) A03 [character mappings, 29-2](#page-645-0) [fonts, 19-3](#page-378-0) ABNORMAL statement

[IMISMATCH command, 33-13](#page-696-0) [ISUBSTITUTE command, 33-13](#page-696-1) ACB [initialization parameter, 5-14,](#page-141-0) [5-37,](#page-165-0) [40-5,](#page-834-0) [44-1](#page-1122-0) [acronyms, list of, see Glossary](#page-828-0) [active print jobs, displaying status of, 48-2](#page-1555-0) [active tasks, displaying status of, 48-3](#page-1556-0) ADDRESS [IBM JCL keyword, 6-3,](#page-170-0) [42-2,](#page-1021-0) [44-1](#page-1122-1) address space [terminating, 48-6](#page-1559-0) [unavailable, 5-11](#page-138-0) [Advanced Function Printing, see](#page-828-0) *AFP data streams* [AFP 300 dpi relative metrics type fonts, 36-8](#page-745-0) [AFP data streams, 36-1](#page-738-0) [banner page default fonts, 36-7](#page-744-0) [color, specifying, 36-18](#page-755-0) converting [IM-type images, colorized, 19-17,](#page-392-0) [22-32,](#page-503-0)  [30-1](#page-658-0) [IOCA support, 36-32](#page-769-0) [page segments, 19-17,](#page-392-0) [22-32,](#page-503-0) [30-1](#page-658-0) [paper tray processing, 36-33](#page-770-0) [structured fields, honored, 36-14](#page-751-0) [text orientation, 36-32](#page-769-1) [to Metacode, 36-31](#page-768-0) [to XES, 36-31](#page-768-0) [definition of, 36-1](#page-738-1) [document finishing, 36-24](#page-761-0) [document processing, 36-13](#page-750-0) [duplex mode printing, 36-26](#page-763-0) [dynamic resource conversion, 19-9,](#page-384-0) [19-10,](#page-385-0)  [19-12,](#page-387-0) [19-13,](#page-388-0) [19-14](#page-389-0) [font considerations, 19-5](#page-380-0) [font requirements for orientation, 36-4](#page-741-0) [font tables required, 20-24,](#page-433-0) [20-32](#page-441-0) [image consolidation, 19-13,](#page-388-1) [36-28](#page-765-0) [image enhancement, 36-26](#page-763-1) [image processing, 19-13,](#page-388-1) [36-9](#page-746-0) [libraries, specifying, 19-2,](#page-377-1) [19-8,](#page-383-0) [19-11,](#page-386-0) [C-2,](#page-1685-0)  [C-5,](#page-1688-0) [C-7](#page-1690-0) [overlay consolidation, 19-9,](#page-384-1) [19-10,](#page-385-0) [36-29](#page-766-0) [overlay processing, 19-9,](#page-384-2) [19-10,](#page-385-1) [36-8](#page-745-1) [page segment processing, 36-9](#page-746-1) [paper tray processing, 20-7,](#page-416-0) [20-11,](#page-420-0) [36-29](#page-766-1) [parameter/keyword processing hierarchy for,](#page-832-0)  [40-3,](#page-832-0) [41-3,](#page-914-0) [43-2](#page-1043-0) [printable area restriction, 36-31](#page-768-1) [printing, 36-30](#page-767-0) [processing, 1-14,](#page-31-0) [36-1](#page-738-1) [products used to create, 36-1](#page-738-2) [region size requirements, 36-30](#page-767-1) resources

[preparing, 36-2,](#page-739-0) [36-6](#page-743-0) [specifying, 36-7](#page-744-1) [RSTACK processing, 40-58,](#page-890-0) [41-72](#page-987-0) [troubleshooting, 36-37](#page-774-0) [AFP line data, 42-4,](#page-1023-0) [42-15](#page-1034-0) AFP-to-Metacode conversion [fonts, inline coordinates for, 36-34](#page-771-0) overlays [converting, 36-35](#page-772-0) [including images in, 36-35](#page-772-1) [printer image-per-page considerations, 36-35](#page-772-2) [structured field processing, 36-34](#page-771-1) AFP-to-XES conversion overlays [converting, 36-36](#page-773-0) [including images in, 36-36](#page-773-1) [printer image-per-page considerations, 36-36](#page-773-2) [AFPA document type, 31-2,](#page-667-0) [31-4](#page-669-0) AFPDSHDR [initialization parameter, 6-3,](#page-170-1) [40-5,](#page-834-1) [44-1](#page-1122-2) [printer profile parameter, 6-3,](#page-170-1) [41-4,](#page-915-0) [44-1](#page-1122-2) AFPJOBHDR [initialization parameter, 6-3,](#page-170-2) [40-6,](#page-835-0) [44-1](#page-1122-3) [printer profile parameter, 6-3,](#page-170-2) [41-5,](#page-916-0) [44-1](#page-1122-3) AFPJOBTLR [initialization parameter, 6-3,](#page-170-3) [40-7,](#page-836-0) [44-1](#page-1122-4) [printer profile parameter, 6-3,](#page-170-3) [41-6,](#page-917-0) [44-1](#page-1122-4) AFPMSGDS [initialization parameter, 6-3,](#page-170-4) [40-8,](#page-837-0) [44-1](#page-1122-5) [printer profile parameter, 6-3,](#page-170-4) [41-7,](#page-918-0) [44-1](#page-1122-5) [AFPX document type, 31-2,](#page-667-1) [31-4](#page-669-1) [after action processing, 51-11,](#page-1586-0) [56-19](#page-1636-0) AGILE 6287 ALLY interface controller [see also](#page-828-0) *interface devices* AGILE 6287Ultra interface controller [see also](#page-828-0) *interface devices* ALOGDSN [initialization parameter, 5-37,](#page-165-1) [8-4,](#page-233-0) [8-7,](#page-236-0) [40-9,](#page-838-0)  [44-1,](#page-1122-6) [48-9](#page-1562-0) ALTER [\(DJDE\), 33-19](#page-702-0) ASMUPD, editing [for base product installation, 3-23,](#page-76-0) [3-24](#page-77-0) [for maintenance file installation, 3-35](#page-88-0) [for resource installation, 4-13](#page-124-0) [for user exits installation, 3-56](#page-109-0) ASSIGN [\(CODE statement\), 33-19](#page-702-1) [\(DJDE\), 33-19](#page-702-2) [\(VFU statement\), 33-22](#page-705-0) AUTOREV [initialization parameter, 19-21,](#page-396-0) [40-9,](#page-838-1) [44-1,](#page-1122-7) [C-2,](#page-1685-1)  [C-4,](#page-1687-0) [C-6,](#page-1689-0) [C-8](#page-1691-0)

[printer profile parameter, 19-21,](#page-396-1) [41-8,](#page-920-0) [44-1,](#page-1122-7)  [C-2,](#page-1685-1) [C-4,](#page-1687-0) [C-6,](#page-1689-0) [C-8](#page-1691-0) AX-7 Cobra+ protocol converter [see also](#page-828-0) *interface devices*

# *B*

\$B PRT*nnnn* [operator command, 46-4](#page-1545-0) \$B PRT*nnnn,pages* [operator command, 46-4](#page-1545-0) [BAG structured field, 36-14](#page-751-1) [banner page user exit, see](#page-828-0) *user exit 05* banner pages [AFP resources, specifying for, 40-5,](#page-834-1) [40-8,](#page-837-1)  [41-4,](#page-915-0) [41-7](#page-918-1) [custom, using, 6-12](#page-179-0) [default, 6-1](#page-168-0) [definition of, 31-10](#page-675-0) [DJDE packet type, specifying, 40-11](#page-840-0) [DJDE packets, 40-11](#page-840-1) [enable for decentralized and PCL-capable](#page-179-1)  printers, 6-12 [enable processing of, 6-1](#page-168-1) [font availability, 36-7](#page-744-0) [for AFP data streams, 6-3](#page-170-5) [for DJDE data streams, 6-3](#page-170-6) [for page-formatted documents, 6-4](#page-171-0) [for pass-through documents, 31-5](#page-670-0) [format, changing, 6-4,](#page-171-1) [31-10](#page-675-1) [inserting text for, 42-2,](#page-1021-0) [42-3,](#page-1022-0) [42-8,](#page-1027-0) [42-14,](#page-1033-0)  [42-17,](#page-1036-0) [42-18,](#page-1037-0) [42-20](#page-1039-0) [JES definitions/commands, 6-2](#page-169-0) JES style [sample header page, 6-7](#page-174-0) [using, 6-8](#page-175-0) [selecting style, 6-3,](#page-170-7) [31-10,](#page-675-2) [40-12,](#page-841-0) [41-10,](#page-922-0) [43-3](#page-1044-0) [specifying DJDE multiple copies, 16-22,](#page-307-0) [16-25,](#page-311-0)  [40-10,](#page-839-0) [41-9](#page-921-0) [XES packets, 40-11](#page-840-1) XPAF style [sample JES2 header page, 6-5](#page-172-0) [sample JES3 header page, 6-6](#page-173-0) [using, 6-4](#page-171-2) BANNER statement [HCOUNT command, 33-19](#page-702-3) [TCOUNT command, 33-19](#page-702-4) [TEST command, 33-19](#page-702-5) BANNERJDL [initialization parameter, 6-3,](#page-170-8) [40-11,](#page-840-0) [44-1](#page-1122-8) BANRESET [initialization parameter, 6-3,](#page-170-9) [40-11,](#page-840-1) [44-1](#page-1122-9) [printer profile parameter, 41-9,](#page-921-1) [44-1](#page-1122-9) BANSTYLE [extended JCL keyword, 6-3,](#page-170-10) [6-4,](#page-171-3) [43-3,](#page-1044-0) [44-1](#page-1122-10)

[initialization parameter, 6-3,](#page-170-10) [6-4,](#page-171-3) [40-12,](#page-841-0) [44-1](#page-1122-10) [printer profile parameter, 6-3,](#page-170-10) [6-4,](#page-171-3) [41-10,](#page-922-0) [44-1](#page-1122-10) BARR/SNA RJE [buffer size, specifying, 41-11](#page-923-0) [compressing data streams for, 41-73](#page-988-0) extended support [definition of, 11-3](#page-250-0) [performance, optimizing, 11-10](#page-258-0) printer profile [configuring, 11-9](#page-257-0) [sample, 11-10](#page-258-1) [remote job entry, 11-10](#page-258-2) [S/370 printers, defining, 11-6](#page-253-0) [setting up, 11-10](#page-258-3) workstation [defining to XPAF, 11-6,](#page-253-0) [11-9](#page-256-0) [PDIR, building, 41-75](#page-990-0) [printer, specifying, 41-73](#page-988-1) [RJE System Definition, member containing,](#page-890-1)  40-58 standard support [definition of, 11-3](#page-250-1) [performance, optimizing, 11-6](#page-253-1) [printer profile, configuring, 11-5](#page-252-0) [printer profile, sample, 11-6](#page-253-2) [RJE description, setting up, 11-4](#page-251-0) [S/370 printers, defining, 11-5](#page-252-1) [setting up, 11-3](#page-250-2) [workstation, configuring, 11-3](#page-250-3) [VTAM name, specifying, 41-81](#page-996-0) base product installation [post-installation steps, 3-27](#page-80-0) [pre-installation worksheets, 2-10,](#page-45-0) [3-4](#page-57-0) [security access level requirements, 3-2](#page-55-0) [SMP/E jobs, submitting, 3-24](#page-77-1) [stage 1 job, generating, 3-7,](#page-60-0) [3-22](#page-75-0) stage 2 jobs, generating [using INSTLIB, 3-24](#page-77-2) [using separate library, 3-23](#page-76-1) [system backup, performing, 3-4](#page-57-1) [system modifications, reviewing, 3-2](#page-55-1) BATCH [\(DJDE\), 33-19](#page-702-6) batch JCL [access to XOAF, 18-14,](#page-373-0) [18-15](#page-374-0) [command syntax, 18-13](#page-372-0) [BCF structured field, 36-14](#page-751-2) [BCP structured field, 36-14](#page-751-3) [BDG structured field, 36-14](#page-751-4) [BDM structured field, 36-14](#page-751-5) [BDT structured field, 36-14](#page-751-6) [BDX structured field, 36-14](#page-751-7) [before action processing, 51-11,](#page-1586-1) [56-19](#page-1636-1) BEGIN

[\(DJDE\), 33-19](#page-702-7) [\(PDE statement\), 33-22](#page-705-1) BEGIN*n* [extended JCL keyword, 33-10,](#page-693-0) [43-4,](#page-1045-0) [44-1](#page-1122-11) [BFM structured field, 36-14](#page-751-8) [BFN structured field, 36-14](#page-751-9) BFORM [\(DJDE\), 33-13,](#page-696-2) [33-19](#page-702-8) [\(OUTPUT statement\), 33-21](#page-704-0) [page format specification, 55-5](#page-1612-0) BFORM*n* [extended JCL keyword, 33-7,](#page-690-0) [33-13,](#page-696-3) [43-5,](#page-1046-0)  [44-1](#page-1122-12) [BIM structured field, 36-14](#page-751-10) [binding shift, 43-54,](#page-1096-0) [55-6](#page-1613-0) [bitmapped file format, 19-1,](#page-376-0) [19-2,](#page-377-2) [19-4,](#page-379-0) [19-11,](#page-386-1)  [19-14](#page-389-1) [BMM structured field, 36-14](#page-751-11) [BMO structured field, 36-14](#page-751-12) **BOF** [\(DJDE\), 33-19](#page-702-9) [extended JCL keyword, 33-10,](#page-693-1) [43-5,](#page-1046-1) [44-1](#page-1122-13) [\(VFU statement\), 33-22](#page-705-2) [BOG structured field, 36-14](#page-751-13) [BPG structured field, 36-14](#page-751-14) [BPM structured field, 36-14](#page-751-15) [BPS structured field, 36-14](#page-751-16) [BPT structured field, 36-14](#page-751-17) [BR structured field, 36-14](#page-751-18) [BRG structured field, 36-14](#page-751-19) BUFSIZE [printer profile parameter, 11-5,](#page-252-2) [41-11,](#page-923-0) [44-2](#page-1123-0) BUILDING [IBM JCL keyword, 6-3,](#page-170-11) [42-3,](#page-1022-0) [44-2](#page-1123-1)

### *C*

C [\(DJDE\), 33-19](#page-702-10) \$C PRT*nnnn* [operator command, 46-6](#page-1547-0) [c XES command, 34-12](#page-721-1) C55 printer [see also](#page-828-0) *PCL-capable printers* [minimum software level, 2-7](#page-42-9) \*CALL,WTR,OUT=*device-name*[,NAV=R operator](#page-1548-0)  [command, 47-1](#page-1548-0) \*CALL,WTR,OUT=*device-name*[,T operator](#page-1549-0)  [command, 47-2](#page-1549-0) CANCEL [\(DJDE\), 33-19](#page-702-11) \*CANCEL,*device-name* [operator command, 47-4](#page-1551-0) \*CANCEL,*device-name*[,T operator command,](#page-1549-1)  [47-2](#page-1549-1)

[carriage control to channel assignment,](#page-1625-0)  specifying, 56-8 [carriage control value, assigning to channel](#page-1047-0)  assignment, 43-6 [cataloged members, library, specifying, 40-51,](#page-883-0)  [41-67](#page-982-0) [CCMV01 character mapping table, 21-3,](#page-446-0) [24-18,](#page-555-0)  [29-3,](#page-646-0) [29-4](#page-647-0) [CCP structured field, 36-14](#page-751-20) centralized font library [specifying, 19-2,](#page-377-3) [21-3,](#page-446-1) [25-30,](#page-623-0) [40-12,](#page-842-0) [40-13,](#page-842-1)   $C-2$ [specifying size of, 4-8](#page-119-0) centralized fonts [see also](#page-382-0) *fonts* [converting to decentralized \(sixelized\) format,](#page-382-1)  [19-7,](#page-382-1) 22-1, [33-3,](#page-686-0) [33-4,](#page-687-0) [34-3,](#page-712-0) [35-2,](#page-725-0)  [35-3,](#page-726-0) [36-3](#page-740-0) [limitations, 24-25,](#page-562-0) [24-28](#page-565-0) [XPAFXFI table's role in conversion, 20-22,](#page-431-0)  [22-3](#page-471-0) [loading to native library, 19-7,](#page-382-2) [21-2,](#page-445-0) [21-3,](#page-446-2) [33-3,](#page-686-1)  [35-2](#page-725-1) centralized form library [overriding converted AFP overlay storage,](#page-384-3)  19-9 [specifying, 19-8,](#page-383-1) [21-5,](#page-448-0) [40-13,](#page-843-0) [C-4](#page-1687-1) [specifying size of, 4-9](#page-120-0) [storing converted overlays, 19-9](#page-384-4) centralized forms [see also](#page-385-2) *forms* [dynamic conversion to decentralized format,](#page-687-1)  33-4 [loading to native library, 19-10,](#page-385-3) [21-5,](#page-448-1) [21-6,](#page-449-0)  [33-4,](#page-687-2) [35-3](#page-726-1) [centralized image library, 19-13](#page-388-2) [overriding converted AFP image storage,](#page-387-1)  19-12 [specifying, 19-11,](#page-386-2) [19-14,](#page-389-2) [21-7,](#page-450-0) [22-34,](#page-505-0) [40-14,](#page-843-1)   $C-6$ [specifying size of, 4-9](#page-120-1) [storing converted images, 19-12,](#page-387-2) [19-13](#page-388-3) [storing converted page segments, 19-12](#page-387-3) centralized images [see also](#page-392-1) *images* [dynamic conversion to decentralized format,](#page-688-0)  33-5 [loading to native library, 19-17,](#page-392-2) [21-7,](#page-450-1) [33-5,](#page-688-1)  [35-4](#page-727-0) centralized printers [see also](#page-828-0) *printers* [BARR/SNA RJE, using with XPAF, 11-3](#page-250-4) [cable lengths, limitations on, 11-1](#page-248-0) [channel-attached, definition of, 11-1](#page-248-1)

[CUU device address, specifying, 41-90](#page-1005-0) [definition of, 1-7](#page-24-0) [downloading file to, 43-62](#page-1104-0) [FCB prefix, specifying, 40-25](#page-857-0) [FCBs, transmitting, 40-25,](#page-857-1) [41-24,](#page-936-0) [42-9](#page-1028-0) [graphics memory options, 2-6](#page-41-2) [HIP mode, running in, 11-2](#page-249-0) [image requirements, 2-6](#page-41-3) [logical device name, specifying, 41-99](#page-1014-0) [models supported, 10-1](#page-246-0) [ONLINE mode, running in, 11-2](#page-249-0) [paper trays, selecting, 20-10,](#page-419-0) [41-60](#page-975-0) [plexing mode, switching, 40-23,](#page-855-0) [41-20,](#page-932-0) [43-14](#page-1056-0) [printing to, 1-10](#page-27-0) [remotely-attached, definition of, 11-1](#page-248-1) requirements for images [GHO, 2-6](#page-41-4) [GVG, 2-6](#page-41-5) [GVG II, 2-6](#page-41-6) [resource file format requirements, 19-1](#page-376-1) [resource lists, using, 19-21](#page-396-2) [resources, deleting from, 41-16,](#page-928-0) [41-17,](#page-929-0) [41-19,](#page-931-0)  [43-10,](#page-1051-0) [43-13](#page-1054-0) [setting up, 5-34](#page-162-0) [software levels, minimum supported, 2-5](#page-40-10) [type, specifying for AFP data streams, 40-55](#page-887-0) [UCS prefix, specifying, 40-73](#page-905-0) [UCSs, transmitting, 40-72,](#page-904-0) [41-88,](#page-1003-0) [42-19](#page-1038-0) [VTAM name, specifying, 41-81](#page-996-0) [CFC structured field, 36-14](#page-751-21) [CFI structured field, 36-15](#page-752-0) **CFONTLIB** [initialization parameter, 19-2,](#page-377-4) [21-3,](#page-446-3) [25-10,](#page-603-0)  [25-30,](#page-623-1) [40-12,](#page-842-0) [40-13,](#page-842-1) [44-2,](#page-1123-2) [C-2](#page-1685-3) CFORMLIB [initialization parameter, 19-8,](#page-383-2) [19-9,](#page-384-5) [21-5,](#page-448-2)  [40-13,](#page-843-0) [44-2,](#page-1123-3) [C-4](#page-1687-2) CHANGE [\(CRITERIA statement\), 33-19](#page-702-12) [channel skip code, 56-8](#page-1625-0) CHAN*nn* [extended JCL keyword, 33-10,](#page-693-2) [43-6,](#page-1047-0) [44-2](#page-1123-4) [character identifier, definition of, 20-15,](#page-424-0) [20-16](#page-425-0) character mapping tables [associating Xerox font with code pages, 24-19](#page-556-0) [CCMV01, 21-3,](#page-446-0) [24-18,](#page-555-0) [29-3,](#page-646-1) [29-4](#page-647-0) [centralized font mapping, 20-23,](#page-432-0) [21-3,](#page-446-4) [24-18,](#page-555-1)  [24-24,](#page-561-0) [24-27,](#page-564-0) [33-4,](#page-687-3) [35-2](#page-725-2) code pages used in DCF/SCRIPT [for A03 font family, 29-2](#page-645-1) [for R03 font family, 29-2](#page-645-2) [creating, 24-24,](#page-561-1) [24-28,](#page-565-1) [25-2](#page-595-0) [DCMV01, 21-3,](#page-446-5) [22-2,](#page-469-0) [22-7,](#page-475-0) [24-18,](#page-555-2) [29-3,](#page-646-2) [29-6,](#page-649-0)  [29-8](#page-651-0)

[DCMV02, 22-7,](#page-475-1) [22-8,](#page-476-0) [29-3,](#page-646-3) [29-10,](#page-653-0) [29-13](#page-656-0) [decentralized font mapping, 20-23,](#page-432-0) [21-3,](#page-446-6)  [24-18,](#page-555-3) [24-24,](#page-561-2) [24-27,](#page-564-1) [33-4,](#page-687-4) [35-2](#page-725-3) [adjusting for 64K storage limit, 22-7,](#page-475-2) [22-9](#page-477-0) [adjusting for performance optimization,](#page-477-1)  22-9 [deleting, 24-45](#page-582-0) [displaying, 24-20,](#page-557-0) [24-23](#page-560-0) [function of, 20-19,](#page-428-0) [20-23](#page-432-1) [limitations for characters, 24-25,](#page-562-1) [24-28](#page-565-2) [maintaining, 24-24,](#page-561-1) [24-28](#page-565-1) [naming conventions, 29-1](#page-644-0) [updating for custom replica fonts, 25-28,](#page-621-0) [25-30](#page-623-2) [character set, multinational language, specifying,](#page-924-0)  41-12 [character sets supported, IBM, 28-1,](#page-640-0) [28-4](#page-643-0) **CHARS** [IBM JCL keyword, 31-2,](#page-667-2) [38-3,](#page-786-0) [42-4,](#page-1023-0) [44-2](#page-1123-5) CHARSET [printer profile parameter, 41-12,](#page-924-0) [44-2](#page-1123-6) CHECKPNT [checkpoint the print data set, 41-12](#page-924-1) [checkpoint files, library, specifying, 40-79](#page-911-0) checkpoint restart [changing the interval, 31-11](#page-676-0) [initiating, 31-10](#page-675-3) [setting the interval, 42-4](#page-1023-1) [support for, 46-2,](#page-1543-0) [47-3](#page-1550-0) CIMAGELIB [initialization parameter, 19-11,](#page-386-3) [19-12,](#page-387-4) [21-7,](#page-450-2)  [22-34,](#page-505-1) [40-14,](#page-843-1) [44-2,](#page-1123-7) [C-6](#page-1689-2) CKPTPAGE [IBM JCL keyword, 31-11,](#page-676-1) [42-4,](#page-1023-1) [44-2,](#page-1123-8) [46-2,](#page-1543-1)  [47-3](#page-1550-1) CLASS [IBM JCL keyword, 42-5,](#page-1024-0) [44-2](#page-1123-9) [CLIST files, converting, 3-27,](#page-80-1) [3-37](#page-90-0) **CLOGOLIB** [initialization parameter, 19-18,](#page-393-0) [21-9,](#page-452-0) [40-14,](#page-844-0)  [44-2,](#page-1123-10) [C-8](#page-1691-1) cluster mapping tables [accessing, 24-11](#page-548-0) [adding entry to, 24-13,](#page-550-0) [24-14](#page-551-0) [creating, 24-12](#page-549-0) [defaults, 20-12,](#page-421-0) [20-13](#page-422-0) [deleting, 24-14](#page-551-1) [deleting entry from, 24-12](#page-549-1) [library, specifying, 20-2,](#page-411-0) [40-51,](#page-883-1) [41-65,](#page-980-0) [C-11](#page-1694-0) [processing, 20-14](#page-423-0) [specifying, 20-13,](#page-422-1) [33-16,](#page-699-0) [41-13,](#page-925-0) [43-6,](#page-1047-1) [C-11](#page-1694-1) [updating, 24-12,](#page-549-0) [33-6](#page-689-0) [updating entry in, 24-12](#page-549-2) [CLUSTER printer command, 33-24](#page-707-0) [cluster selection for copy modifications, 55-4](#page-1611-0)

**CLUSTRTB** [extended JCL keyword, 20-2,](#page-411-1) [20-13,](#page-422-2) [33-16,](#page-699-1)  [43-6,](#page-1047-1) [44-2](#page-1123-11) [printer profile parameter, 20-2,](#page-411-1) [20-13,](#page-422-2) [33-16,](#page-699-1)  [41-13,](#page-925-0) [44-2,](#page-1123-11) [C-11](#page-1694-2) CMA-SPOOL or CA-SPOOL [printing documents, 38-10](#page-793-0) CMA-SPOOL/CA-SPOOL [defining XOSF as FSS, 5-23](#page-151-0) [IVP, executing, 17-10](#page-333-0) CME [extended JCL keyword, 33-10,](#page-693-3) [43-7,](#page-1048-0) [44-2](#page-1123-12) CME statement [CONSTANT command, 33-19](#page-702-13) [FONT command, 33-19](#page-702-14) [INK command, 33-13,](#page-696-4) [33-19](#page-702-15) [LINE command, 33-19](#page-702-16) [POSITION command, 33-19](#page-702-17) CMEs [definition of, 19-30](#page-405-0) [library, specifying, 40-51,](#page-883-0) [41-67](#page-982-0) [specifying, 43-7](#page-1048-0) CODE [\(VOLUME statement\), 33-22](#page-705-3) code page tables [creating, 24-24,](#page-561-3) [24-27](#page-564-2) [definition of, 20-23](#page-432-2) [IBM, using, 21-12,](#page-455-0) [22-31,](#page-502-0) [24-19](#page-556-1) [mapping during font load, 21-3,](#page-446-7) [21-12](#page-455-1) [specifying in XPAFXFI table, 24-18](#page-555-4) [used for printing DCF/SCRIPT documents,](#page-645-3)  29-2 code pages [definition of, 20-16](#page-425-1) [IBM, using, 21-3](#page-446-8) CODE statement [ASSIGN command, 33-19](#page-702-1) [DEFAULT command, 33-19](#page-702-18) [coded font, definition of, 20-17](#page-426-0) COLLATE [\(DJDE\), 33-19](#page-702-19) [extended JCL keyword, 33-14,](#page-697-0) [33-15,](#page-698-0) [43-7,](#page-1048-1)  [44-2](#page-1123-13) [\(OUTPUT statement\), 33-21](#page-704-1) color [DCF SCRIPT/VS documents, adding to, 36-18](#page-755-1) [extended JCL keywords, 43-8,](#page-1049-0) [43-9,](#page-1050-0) [43-18,](#page-1060-0)  [43-24,](#page-1066-0) [43-26,](#page-1068-0) [43-32,](#page-1074-0) [43-69](#page-1111-0) [field format specification, 56-13](#page-1630-0) highlight [definition of, 20-33](#page-442-0) [for AFP data streams, 20-33,](#page-442-1) [36-5,](#page-742-1) [36-18](#page-755-2) [for DJDE data streams, 20-33,](#page-442-2) [20-34,](#page-443-1) [33-6](#page-689-1)

[for page-formatted data streams, 20-33,](#page-442-3)  [35-4,](#page-727-1) [35-10](#page-733-0) [images, 36-20](#page-757-0) [ink selection, 20-33,](#page-442-4) [20-34,](#page-443-2) [24-48,](#page-585-0) [24-53](#page-590-0) [line data specification, 56-9](#page-1626-0) [preparing, 33-6,](#page-689-2) [35-4,](#page-727-2) [36-5](#page-742-2) [for AFP documents, 20-33](#page-442-1) [for DJDE documents, 20-33,](#page-442-2) [20-34](#page-443-1) [for page-formatted documents, 20-33](#page-442-3) [printer support for, 41-25](#page-937-0) [specifying via PAGEDEF commands, 36-19](#page-756-0) [text within overlays, adding to, 36-20](#page-757-1) color conversion table [function of, 20-34](#page-443-3) [library, specifying, 20-34,](#page-443-4) [40-33,](#page-865-0) [41-45,](#page-958-0) [C-12](#page-1695-0) [maintaining, 24-52,](#page-589-0) [24-55](#page-592-0) [sample loader report, 24-55](#page-592-0) [updating, 33-6](#page-689-3) [using, 33-11](#page-694-0) color cross-reference tables [adding entry to, 24-50](#page-587-0) [creating, 24-49,](#page-586-0) [33-6,](#page-689-4) [36-5](#page-742-3) [default name, specifying, 20-33,](#page-442-5) [C-12](#page-1695-1) [deleting, 24-51](#page-588-0) [deleting entry from, 24-51](#page-588-1) [function of, 20-33](#page-442-2) [identifying, 36-23](#page-760-0) [library, specifying, 20-33,](#page-442-6) [40-33,](#page-865-0) [41-45,](#page-958-0) [43-23,](#page-1065-0)  [C-12](#page-1695-2) [option in XOAF, 24-48](#page-585-0) [specifying, 40-33,](#page-865-1) [41-45,](#page-958-1) [43-24](#page-1066-1) [updating, 24-49](#page-586-0) [updating entry in, 24-51](#page-588-2) [using, 35-4,](#page-727-3) [36-22](#page-759-0) COLORIMG [extended JCL keyword, 33-12,](#page-695-0) [36-23,](#page-760-1) [43-8,](#page-1049-1)  [43-9,](#page-1050-0) [44-2](#page-1123-14) [COLR4700 table, 20-34,](#page-443-5) [24-52](#page-589-1) [commands user exit, see](#page-828-0) *user exit 31* [communication modules, see](#page-828-0) *interface devices* and individual communication module name [communications session type, specifying, 41-57](#page-972-0) comparison [text, specifying, 56-21](#page-1638-0) [type, specifying, 56-19](#page-1636-2) composed text document [color support, 36-5,](#page-742-4) [36-18](#page-755-3) [fonts, specifying in, 36-7](#page-744-2) COMSSID [initialization parameter, 40-15,](#page-845-0) [44-2](#page-1123-15) COMSSTYP [initialization parameter, 17-1,](#page-324-0) [40-15,](#page-846-0) [44-2](#page-1123-16) CONCHAR

[initialization parameter, 40-16,](#page-847-0) [44-2](#page-1123-17) [COND library, 53-1,](#page-1600-0) [53-2,](#page-1601-0) [58-1](#page-1644-0) conditional formatting comparison [text, 56-21](#page-1638-1) [types, 56-19](#page-1636-3) [copy modifications, specifying, 56-20](#page-1637-0) [copying parameters, 52-4](#page-1595-0) [default, 56-17](#page-1634-0) [definition of, 51-11](#page-1586-2) [deleting, 56-17,](#page-1634-1) [56-18](#page-1635-0) [length, specifying, 56-18](#page-1635-1) [page layouts, specifying, 56-20](#page-1637-1) [parameters, specifying, 56-18,](#page-1635-2) [56-20](#page-1637-2) [start position, specifying, 56-18](#page-1635-3) **CONROUTE** [initialization parameter, 40-16,](#page-847-1) [44-2](#page-1123-18) CONSTANT [\(CME statement\), 33-19](#page-702-13) [\(CRITERIA statement\), 33-19](#page-702-20) [\(TABLE statement\), 33-22](#page-705-4) constant string [character type, 56-15](#page-1632-0) [creating, 56-15,](#page-1632-1) [56-16](#page-1633-0) [definition of, 51-12,](#page-1587-0) [56-16](#page-1633-1) [delimiter, 56-15](#page-1632-2) [editing, 56-11,](#page-1628-0) [56-15,](#page-1632-1) [56-16](#page-1633-0) CONTROL [IBM JCL keyword, 42-5,](#page-1024-1) [44-2](#page-1123-19) CONVERT FONT TSO/batch command [for DCF/SCRIPT documents, 20-21,](#page-430-0) [22-8,](#page-476-1)  [22-9,](#page-477-2) [22-28,](#page-499-0) 22-29, [22-30,](#page-501-0) [22-31](#page-502-1) [for page-formatted documents, 20-20,](#page-429-0) [20-21,](#page-430-1)  [20-30,](#page-439-0) [59-1,](#page-1646-0) [59-2](#page-1647-0) CONVERT IBM TSO/batch command [for custom replica fonts, 20-25,](#page-434-0) [25-7,](#page-600-0) [25-23](#page-616-0) [for IBM font library changes, 20-25,](#page-434-1) [20-29,](#page-438-0)  [24-44](#page-581-0) [CONVERT LOGO TSO/batch command, 22-26](#page-494-0) [Convert Resources menu option, 18-10,](#page-369-0) [22-1](#page-468-0) [CONVERT XFONT TSO/batch command, 22-7,](#page-475-3)  [22-8,](#page-476-2) [22-9,](#page-477-3) [25-2,](#page-595-1) [25-4](#page-597-0) **CONVERTER** [printer profile parameter, 11-5,](#page-252-3) [11-9,](#page-257-1) [41-14,](#page-926-0)  [44-2](#page-1123-20) COPIES [\(DJDE\), 33-19](#page-702-21) [IBM JCL keyword, 11-8,](#page-255-0) [42-6,](#page-1025-0) [44-2,](#page-1123-21) [55-4](#page-1611-1) [\(OUTPUT statement\), 33-21](#page-704-2) [COPY command, 52-4](#page-1595-1) [copy count, 42-6,](#page-1025-0) [43-60,](#page-1102-0) [55-4](#page-1611-2) [copy modification feature, 43-7](#page-1048-0) copy modifications [copy count, specifying, 55-4](#page-1611-2)

[copying, 52-4](#page-1595-2) [creating, 55-1,](#page-1608-0) [55-9](#page-1616-0) [default, 55-2](#page-1609-0) [definition of, 51-9](#page-1584-0) [deleting, 55-2](#page-1609-1) [editing, 55-3,](#page-1610-0) [55-8](#page-1615-0) [form names, specifying, 55-4,](#page-1611-3) [55-5](#page-1612-1) [inserting, 55-2](#page-1609-1) [logical page offset, 55-4](#page-1611-4) [measurement, specifying unit of, 55-3](#page-1610-1) [naming in page formats, 55-2](#page-1609-2) [paper trays, specifying, 55-4](#page-1611-5) [parameters, specifying, 55-3,](#page-1610-0) [55-6](#page-1613-1) report [splitting, 55-5](#page-1612-2) [stacking, 55-5](#page-1612-3) COVER [\(OUTPUT statement\), 33-21](#page-704-3) [CPC structured field, 36-15](#page-752-1) [CPD structured field, 36-15](#page-752-2) CPGID table [adding entry to, 24-36](#page-573-0) [deleting, 24-36,](#page-573-0) [24-45](#page-582-1) [deleting entry from, 24-47](#page-584-0) [displaying, 24-36](#page-573-0) [function of, 20-24,](#page-433-1) [20-25,](#page-434-2) [20-26](#page-435-0) updating [entry in, 24-36](#page-573-0) [for custom replica fonts, 20-24,](#page-433-2) [25-7,](#page-600-1)  [25-19,](#page-612-0) [25-26,](#page-619-0) [25-31](#page-624-0) [for IBM font library changes, 20-24,](#page-433-2) [24-40](#page-577-0) [CPI structured field, 36-15](#page-752-3) [CPMOD library, 53-1,](#page-1600-1) [53-2,](#page-1601-1) [55-2,](#page-1609-3) [58-1](#page-1644-1) CRITERIA statement [CHANGE command, 33-19](#page-702-12) [CONSTANT command, 33-19](#page-702-20) [LINENUM command, 33-19](#page-702-22) [current line processing, 51-11](#page-1586-3) custom fonts [considerations for replica, 25-2,](#page-595-2) [25-4](#page-597-1) [definition of, 19-3](#page-378-1) installing [replica version 5 encoding or below, 25-6,](#page-599-0)  [25-25](#page-618-0) [replica version 6 encoding or above,](#page-619-1)  [25-26,](#page-619-1) [25-35](#page-628-0) [Xerox, 25-1,](#page-594-0) [25-2](#page-595-3) [library space requirements fonts \(for version 6](#page-620-0)  encoding or above), 25-27 [limitations for replica, 25-2,](#page-595-2) [25-4](#page-597-1) [naming conventions for replica, 25-3](#page-596-0) [split plane mapping requirements for replica,](#page-597-2)  25-4 [types of, 19-3](#page-378-2)

#### *Index*

[using replica, 25-2,](#page-595-4) [25-25](#page-618-0) [using Xerox, 25-1,](#page-594-1) [25-2](#page-595-5) [width truncation for replica, 25-3](#page-596-1) [XPAFAFW table requirements for replica, 25-4](#page-597-3) customizing XPAF [for use with centralized printers, 5-1](#page-128-0) [for use with decentralized printers, 5-1](#page-128-1) [for use with PCL-capable printers, 5-1,](#page-128-2) [5-3](#page-130-0) [operating system, preparing, 5-6,](#page-133-0) [5-14](#page-141-1) [optional procedures, 5-5](#page-132-0) [overview, 5-1](#page-128-3) [standard procedures, 5-4](#page-131-0) [CUU device address, specifying, 41-90](#page-1005-0) CYCLEFORMS [\(OUTPUT statement\), 33-21](#page-704-4)

## *D*

DATA [\(DJDE\), 33-19](#page-702-23) [extended JCL keyword, 43-9,](#page-1050-1) [44-2](#page-1123-22) [\(LINE statement\), 33-21](#page-704-5) [Data Facility Product, see](#page-828-0) *DFP* data streams [see also individual data stream name](#page-828-0) [supported by XPAF, 1-12,](#page-29-0) [1-15](#page-32-0) [type, converting, 41-66,](#page-981-0) [43-40](#page-1082-0) DATACK [IBM JCL keyword, 36-9,](#page-746-2) [42-7,](#page-1026-0) [44-2](#page-1123-23) dataset prefix for page formats [changing, 53-5](#page-1604-0) [specifying, 53-2](#page-1601-2) [dataset space allocation for page formats, 53-5](#page-1604-1) [DCF, supported version, 2-8](#page-43-0) DCF/SCRIPT documents [Xerox fonts, using, 19-5,](#page-380-1) [19-7,](#page-382-3) [22-28,](#page-499-1) [22-31](#page-502-2) [XPAFFFI table usage, 20-21](#page-430-2) [XPAFXFI table usage, 20-22](#page-431-1) [DCF/SCRIPT environment, tailoring, 6-19](#page-186-0) [DCMV01 character mapping table, 21-3,](#page-446-5) [22-2,](#page-469-0)  [22-7,](#page-475-0) [24-18,](#page-555-2) [29-3,](#page-646-0) [29-6,](#page-649-0) [29-8](#page-651-0) [DCMV02 character mapping table, 22-7,](#page-475-1) [22-8,](#page-476-0)  [29-3,](#page-646-0) [29-10,](#page-653-0) [29-13](#page-656-0) decentralized font library [specifying, 19-2,](#page-377-5) [21-12,](#page-455-2) [22-5,](#page-473-0) [22-26,](#page-494-1) [25-30,](#page-623-0)  [40-19,](#page-851-0) [C-2](#page-1685-4) [specifying size of, 4-9](#page-120-2) decentralized fonts [see also](#page-382-4) *fonts* [dynamic conversion to PCL bitmapped format,](#page-712-1)  34-3 [loading to native library, 19-7,](#page-382-4) [21-11,](#page-454-0) [21-12,](#page-455-3)  [33-3,](#page-686-2) [34-3](#page-712-2)

decentralized form library [specifying, 19-8,](#page-383-3) [21-13,](#page-456-0) [40-20,](#page-851-1) [C-4](#page-1687-3) [specifying size of, 4-9](#page-120-3) [storing converted forms, 19-10](#page-385-4) [storing converted overlays, 19-10](#page-385-5) decentralized forms [see also](#page-385-6) *forms* [dynamic conversion to PCL macro format,](#page-687-5)  [33-4,](#page-687-5) [34-4](#page-713-0) [loading to native library, 19-10,](#page-385-6) [21-13,](#page-456-1) [33-4,](#page-687-6)  [34-4](#page-713-1) decentralized image library [specifying, 19-11,](#page-386-4) [21-15,](#page-458-0) [22-34,](#page-505-0) [40-20,](#page-852-0) [C-6](#page-1689-3) [specifying size of, 4-9](#page-120-4) [storing converted images, 19-13](#page-388-4) [storing converted page segments, 19-13](#page-388-5) decentralized images [see also](#page-392-3) *images* [dynamic conversion to PCL bitmapped format,](#page-688-2)  [33-5,](#page-688-2) [34-5](#page-714-0) [loading to native library, 19-17,](#page-392-4) [21-15,](#page-458-1) [33-5,](#page-688-3)  [34-5,](#page-714-1) [35-4](#page-727-4) decentralized printers [see also](#page-828-0) *printers* [banner pages, enabling, 6-12](#page-179-1) [communications session type, specifying,](#page-972-0)  41-57 [definition of, 1-7](#page-24-1) [interface devices, specifying, 41-14](#page-926-0) [models supported, 10-1](#page-246-1) [multinational language character set,](#page-924-0)  specifying, 41-12 [offset stacking, 40-40,](#page-872-0) [41-61](#page-976-0) [printing to, 1-11](#page-28-0) [resource file format requirements, 19-1](#page-376-2) [resource lists, using, 19-21](#page-396-2) [setting up, 5-34](#page-162-0) [sharing via VTAM, 40-62,](#page-894-0) [40-63,](#page-895-0) [41-78,](#page-993-0) [41-79](#page-994-0) [VTAM name, specifying, 41-81](#page-996-0) DEFAULT [cluster mapping table, 20-3,](#page-412-0) [20-12](#page-421-1) [\(CODE statement\), 33-19](#page-702-18) [condition ID, 56-17](#page-1634-0) [copy modification, 55-2](#page-1609-0) [page format, 54-1](#page-1606-0) [page layout, 56-2](#page-1619-0) [paper name table, 20-3,](#page-412-0) [20-5](#page-414-0) [varying paper size table, 20-3,](#page-412-0) [20-7](#page-416-1) DEFILIND [initialization parameter, 8-4,](#page-233-1) [8-7,](#page-236-1) [40-17,](#page-848-0) [44-2](#page-1123-24) [Define Font \(.df\) control word, 36-19](#page-756-1) [Define Rule \(.dr\) control word, 36-19](#page-756-1) DEFJDE [initialization parameter, 40-17,](#page-848-1) [44-2](#page-1123-25)

DEFJDL [initialization parameter, 40-18,](#page-849-0) [44-3](#page-1124-0) DEFLINE [initialization parameter, 32-3,](#page-682-0) [40-19,](#page-850-0) [44-3](#page-1124-1) [printer profile parameter, 32-3,](#page-682-0) [41-15,](#page-927-0) [44-3](#page-1124-1) DELFONT [extended JCL keyword, 19-3,](#page-378-3) [33-8,](#page-691-0) [35-8,](#page-731-0)  [36-12,](#page-749-0) [43-10,](#page-1051-0) [44-3](#page-1124-2) [printer profile parameter, 19-3,](#page-378-4) [41-16,](#page-928-0) [44-3,](#page-1124-2)  [C-2](#page-1685-5) DELFORM [extended JCL keyword, 19-9,](#page-384-6) [33-8,](#page-691-1) [35-8,](#page-731-1)  [36-12,](#page-749-1) [43-11,](#page-1052-0) [44-3](#page-1124-3) [printer profile parameter, 19-8,](#page-383-4) [41-16,](#page-928-1) [44-3,](#page-1124-3)  [C-4](#page-1687-4) DELIMAGE [extended JCL keyword, 19-12,](#page-387-5) [33-8,](#page-691-2) [35-8,](#page-731-2)  [36-12,](#page-749-2) [43-12,](#page-1053-0) [44-3](#page-1124-4) [printer profile parameter, 19-12,](#page-387-6) [41-17,](#page-929-1) [44-3,](#page-1124-4)  [C-6](#page-1689-4) DELIMITER [\(RSTACK statement\), 33-22](#page-705-5) [delimiter, character string, 56-15](#page-1632-2) DELLOGO [extended JCL keyword, 19-18,](#page-393-1) [33-8,](#page-691-3) [35-8,](#page-731-3)  [43-13,](#page-1054-1) [44-3](#page-1124-5) [printer profile parameter, 19-18,](#page-393-2) [41-17,](#page-929-2) [41-19,](#page-931-1)  [44-3,](#page-1124-5) [C-8](#page-1691-2) DEPT [IBM JCL keyword, 6-3,](#page-170-12) [42-8,](#page-1027-0) [44-3](#page-1124-6) DEST [IBM JCL keyword, 42-8,](#page-1027-1) [44-3](#page-1124-7) DEVICE [printer profile parameter, 41-18,](#page-930-0) [44-3](#page-1124-8) [DFA interface, 33-15,](#page-698-1) [35-11,](#page-734-0) [36-24](#page-761-1) [printer support for, 41-25](#page-937-0) [specifying for copy modifications, 55-7,](#page-1614-0) [55-8](#page-1615-1) DFAULT [banner page member, 6-1,](#page-168-2) [6-10,](#page-177-0) [6-11](#page-178-0) [sample PDL member, 5-30,](#page-158-0) [19-31](#page-406-0) DFONTLIB [initialization parameter, 19-2,](#page-377-6) [21-12,](#page-455-4) [22-5,](#page-473-1)  [22-26,](#page-494-2) [25-10,](#page-603-0) [25-30,](#page-623-1) [40-19,](#page-851-0) [44-3,](#page-1124-9) [C-2](#page-1685-6) DFORMLIB [initialization parameter, 19-8,](#page-383-5) [19-9,](#page-384-7) [19-33,](#page-408-0)  [21-13,](#page-456-2) [35-7,](#page-730-0) [40-20,](#page-851-1) [44-3,](#page-1124-10) [C-4](#page-1687-5) [DFP, supported version, 2-9](#page-44-0) DIMAGELIB [initialization parameter, 19-11,](#page-386-5) [19-12,](#page-387-7) [21-15,](#page-458-2)  [22-34,](#page-505-1) [40-20,](#page-852-0) [44-3,](#page-1124-11) [C-6](#page-1689-5) [Direct socket, 15-2](#page-281-0) directory listing [using batch utility, A-8](#page-1679-0) [using TSO/batch command, 27-3](#page-634-0)

[using XOAF, 27-1,](#page-632-0) [27-3](#page-634-1) [disk allocation requirements, 2-2](#page-37-0) [dispatching priorities, setting, 5-15](#page-142-0) [DISPLAY ACTIVE JOBS operator command, 48-2](#page-1555-1) [DISPLAY ACTIVE TASKS operator command,](#page-1556-1)  48-3 [DISPLAY ACTIVE XLOG operator command, 48-9](#page-1562-1) [DISPLAY SUBSYS operator command, 48-1](#page-1554-0) [DISPLAY TSO/batch command, 26-2](#page-631-0) [DISPLAY XDS operator command, 49-2](#page-1567-0) DJDE [ALTER command, 33-19](#page-702-0) [ASSIGN command, 33-19](#page-702-2) [BATCH command, 33-19](#page-702-6) [BEGIN command, 33-19](#page-702-7) [BFORM command, 33-13,](#page-696-2) [33-19](#page-702-8) [BOF command, 33-19](#page-702-9) [C command, 33-19](#page-702-10) [CANCEL command, 33-19](#page-702-11) [character strings, identifying, 40-29](#page-861-0) [COLLATE command, 33-19](#page-702-19) [COPIES command, 33-19](#page-702-21) [DATA command, 33-19](#page-702-23) [document type, 31-1,](#page-666-0) [31-4](#page-669-2) [DUPLEX command, 33-20](#page-703-0) [END command, 33-20](#page-703-1) [extended JCL keyword, 38-4,](#page-787-0) [43-13,](#page-1054-2) [44-3](#page-1124-12) [FEED command, 20-8,](#page-417-0) [20-10,](#page-419-1) [20-13,](#page-422-3) [33-20](#page-703-2) [FILE command, 33-20](#page-703-3) [FONTINDEX command, 33-20](#page-703-4) [FONTS command, 33-20](#page-703-5) [FORMAT command, 33-20](#page-703-6) [format, specifying, 41-35](#page-948-0) [FORMS command, 33-13,](#page-696-5) [33-20](#page-703-7) [GRAPHIC command, 33-20](#page-703-8) [ICATALOG command, 33-13](#page-696-6) [IDEN offset, specifying, 40-21](#page-852-1) [IDFAULT command, 33-13,](#page-696-7) [33-20](#page-703-9) [IDR command, 33-13](#page-696-8) [ILIST command, 33-13,](#page-696-9) [33-20](#page-703-10) [IMAGE command, 33-13,](#page-696-10) [33-20](#page-703-11) [INKINDEX command, 33-13,](#page-696-11) [33-20](#page-703-12) [IRESULT command, 33-13](#page-696-12) [ITEXT command, 33-20](#page-703-13) [JDE command, 33-20](#page-703-14) [JDL command, 33-20](#page-703-15) [MARGIN command, 33-20](#page-703-16) [MODIFY command, 33-20](#page-703-17) [NUMBER command, 33-13,](#page-696-13) [33-20](#page-703-18) [offset, specifying, 40-21,](#page-853-0) [40-23](#page-854-0) [OTEXT command, 33-20](#page-703-19) [OVERPRINT command, 33-20](#page-703-20) [PALETTE command, 33-13](#page-696-14) [PMODE command, 33-20](#page-703-21)

[RFORM command, 33-20](#page-703-22) [RTEXT command, 33-20](#page-703-23) [SHIFT command, 33-20](#page-703-24) [SIDE command, 33-20](#page-703-25) [statements, supported for DJDE-to-XES](#page-702-24)  conversion, 33-19 [STOCK command, 33-20](#page-703-26) [TOF command, 33-21](#page-704-6) [tracking function, activating, 40-71](#page-903-0) [XMP command, 33-13](#page-696-15) [DJDE data streams, 33-1,](#page-684-0) [33-26](#page-709-0) [advanced features, using, 33-11](#page-694-1) [color requests, mapping, 33-11](#page-694-2) [color resources, using, 33-12](#page-695-1) [converting to XES, 33-18,](#page-701-0) [33-24](#page-707-1) [definition of, 33-1](#page-684-1) [document processing, modifying, 33-10](#page-693-4) [dynamic resource conversion, 19-9,](#page-384-8) [19-13](#page-388-6) [extended JCL processing, 33-2](#page-685-0) [font specification, 33-7](#page-690-1) [form specification, 33-7](#page-690-2) [highlight color specification, 33-11](#page-694-3) [image specification, 33-7](#page-690-3) [paper tray selection, 33-16](#page-699-2) [parameter/keyword processing hierarchy for,](#page-832-0)  [40-3,](#page-832-0) [41-3,](#page-914-0) [43-2](#page-1043-0) [printing, 33-17](#page-700-0) [processing, 1-13,](#page-30-0) [33-1](#page-684-2) resources [deleting, 33-8](#page-691-4) [preparing, 33-3,](#page-686-3) [33-6](#page-689-5) [revising, 33-8](#page-691-5) [specifying, 33-7](#page-690-4) [troubleshooting, 33-25](#page-708-0) [XPAFXFI table usage, 20-22](#page-431-2) DJDE-to-XES conversion [DJDE/PDL statements, supported, 33-19](#page-702-25) [image magnification, 33-24](#page-707-2) [operator messages, 33-24](#page-707-3) [paper trays, 33-24](#page-707-4) [printer functionality, 33-23](#page-706-0) [processing, 33-18](#page-701-0) DJDEOF*nn* [initialization parameter, 5-32,](#page-160-0) [40-21,](#page-852-1) [44-3](#page-1124-13) DJDESCAN [extended JCL keyword, 43-14](#page-1055-0) [printer profile parameter, 41-19](#page-931-1) DJDESK*nn* [initialization parameter, 5-32,](#page-160-1) [40-21,](#page-853-0) [40-23,](#page-854-0)  [44-3](#page-1124-14) document finishing [binding, shifting output for, 33-14](#page-697-1) [boundary, specifying, 33-15,](#page-698-2) [35-11,](#page-734-1) [36-24](#page-761-2) [collating, 33-14](#page-697-2)

[data, shifting, 43-54,](#page-1096-0) [43-75,](#page-1117-0) [43-76](#page-1118-0) [MEDIA\\_INFO keyword, updating in](#page-761-3)  FORMDEF, 36-24 [output splits, specifying, 55-5](#page-1612-4) [paper trays, selecting, 35-12](#page-735-0) [printer support for, 41-25](#page-937-0) [signal function 1, specifying, 43-52,](#page-1094-0) [55-7](#page-1614-1) [signal function 2, specifying, 43-53,](#page-1095-0) [55-8](#page-1615-2) [stapling, 33-14,](#page-697-3) [35-11,](#page-734-2) [36-25,](#page-762-0) [43-56](#page-1098-0) document processing mode [AFP processing exceptions, 31-3](#page-668-0) [changing via user exit 02, 31-4](#page-669-3) [hierarchy, 31-2](#page-667-3) [selecting, 31-1](#page-666-1) [document switch processing, 31-7](#page-672-0) documents [backspacing, 46-4](#page-1545-1) [backspacing and forward spacing, 47-4](#page-1551-1) [canceling, 46-6,](#page-1547-1) [47-4](#page-1551-2) [forward spacing, 46-5](#page-1546-0) [forward spacing and backspacing, 31-11](#page-676-2) [interrupting, 46-4](#page-1545-2) [restarting, 46-4](#page-1545-3) [retransmitting, 46-5,](#page-1546-1) [47-3](#page-1550-2) DocuPrint N24 printer [see also](#page-828-0) *PCL-capable printers* DocuPrint N32 printer [see also](#page-828-0) *PCL-capable printers* DocuPrint network interface card [see also](#page-828-0) *interface devices* **DSGROUP** [initialization parameter, 40-23,](#page-854-0) [44-3](#page-1124-15) DUPLEX [\(DJDE\), 33-20](#page-703-0) [\(OUTPUT statement\), 33-21](#page-704-7) duplex printing [printer support for, 41-25](#page-937-0) [specifying, 43-61,](#page-1103-0) [55-4](#page-1611-6) [switching to simplex, 40-23,](#page-855-0) [41-20,](#page-932-0) [43-14](#page-1056-0) [tumble, 43-61](#page-1103-0) DUPLEXSW [extended JCL keyword, 35-9,](#page-732-0) [35-13,](#page-736-0) [36-13,](#page-750-1)  [36-26,](#page-763-2) [43-14,](#page-1056-0) [44-3](#page-1124-16) [initialization parameter, 40-23,](#page-855-0) [44-3](#page-1124-16) [printer profile parameter, 41-20,](#page-932-0) [44-3](#page-1124-16) \$DU,PRT*nnnn* [operator command, 46-3](#page-1544-0) [DXD structured field, 36-15](#page-752-4) [dynamic job descriptor entry, see](#page-828-0) *DJDE*

#### *E*

\$E PRT*nnnn* [operator command, 46-4](#page-1545-4) [EAG structured field, 36-15](#page-752-5)

[ECF structured field, 36-15](#page-752-6) [ECP structured field, 36-15](#page-752-7) [EDG structured field, 36-15](#page-752-8) [EDM structured field, 36-15](#page-752-9) [EDT structured field, 36-15](#page-752-10) [EDX structured field, 36-15](#page-752-11) [EFM structured field, 36-15](#page-752-12) [EFN structured field, 36-15](#page-752-13) [EIM structured field, 36-15](#page-752-14) EMAILXN [printer profile parameter, 41-23](#page-935-0) [EMM structured field, 36-15](#page-752-15) [EMO structured field, 36-15](#page-752-16) [ENABLE operator command, 8-2,](#page-231-0) [48-10](#page-1563-0) END [\(DJDE\), 33-20](#page-703-1) Enhanced DJDEs [specifying LPR Class data, 38-26](#page-810-0) [specifying the LPR queue name, 38-26](#page-810-1) [specifying the output file name, 38-25](#page-809-0) [specifying the point to split the document,](#page-811-0)  38-27 [ENTER key, 18-1,](#page-360-0) [52-1](#page-1592-0) [EOG structured field, 36-15](#page-752-17) [EPG structured field, 36-15](#page-752-18) [EPM structured field, 36-15](#page-752-19) [EPS structured field, 36-15](#page-752-20) [EPT structured field, 36-15](#page-752-21) [ER structured field, 36-15](#page-752-22) [ErEOF key, 52-1](#page-1592-1) [ERG structured field, 36-15](#page-752-23) error messages [LDM, 45-10](#page-1147-0) [MSF, 45-23](#page-1160-0) [see also](#page-828-0) *messages* [THM, 45-30](#page-1167-0) [UFL, 45-32](#page-1169-0) [UFT, 45-36](#page-1173-0) [UIL, 45-46](#page-1183-0) [UIX, 45-48](#page-1185-0) [UJL, 45-50](#page-1187-0) [ULL, 45-54](#page-1191-0) [ULR, 45-57](#page-1194-0) [UPL, 45-59](#page-1196-0) [UTB, 45-65](#page-1202-0) XAE, 45-71 [XAM, 45-73](#page-1213-0) [XAU, 45-86](#page-1226-0) [XCC, 45-99](#page-1239-0) [XCD, 45-103](#page-1243-0) [XCN, 45-111](#page-1251-0) [XDI, 45-115](#page-1255-0) [XDS, 45-151](#page-1291-0) [XEI, 45-166](#page-1306-0)

[XFC, 45-177](#page-1317-0) [XFS, 45-185](#page-1325-0) [XFU, 45-190](#page-1330-0) [XIN, 45-194](#page-1334-0) [XIS, 45-202](#page-1342-0) [XJC, 45-206](#page-1346-0) [XJD, 45-208](#page-1348-0) [XJS, 45-210](#page-1350-0) [XLC, 45-212](#page-1352-0) [XLD, 45-217](#page-1357-0) [XLW, 45-219](#page-1359-0) [XOA, 45-222](#page-1362-0) [XOAF, 45-237](#page-1377-0) [XPA, 45-251](#page-1391-0) [XPC, 45-252](#page-1392-0) [XPDF, 45-256](#page-1396-0) [XPFE, 45-283](#page-1423-0) [XPL, 45-306](#page-1446-0) [XRC, 45-308](#page-1448-0) [XRD, 45-322](#page-1462-0) [XRF, 45-334](#page-1474-0) [XSJ, 45-345](#page-1485-0) [XSL, 45-346](#page-1486-0) [XSV, 45-352](#page-1492-0) [XTB, 45-353](#page-1493-0) [XTC, 45-355](#page-1495-0) [XTD, 45-364](#page-1504-0) [XTW, 45-368](#page-1508-0) [XUC, 45-371](#page-1511-0) [XUX, 45-377](#page-1517-0) [XVW, 45-379,](#page-1519-0) [45-386](#page-1526-0) [XWR, 45-392](#page-1532-0) [XXQ, 45-397](#page-1537-0) [error tolerance value to terminate XPAF, 40-24](#page-856-0) ESTAE [initialization parameter, 7-13,](#page-204-0) [38-10,](#page-793-1) [40-24,](#page-855-1)  [44-3](#page-1124-17) **ETV** [initialization parameter, 40-24,](#page-856-0) [44-3](#page-1124-18) Extended JCL [detecting at initialization time, 40-40](#page-872-1) [extended JCL keywords, see](#page-828-0) *XPAF extended JCL keywords* and individual keyword name

### *F*

\$F PRT*nnnn,pages* [operator command, 46-5](#page-1546-2) [f XES command, 34-13](#page-722-0) FCB [IBM JCL keyword, 31-2,](#page-667-4) [42-9,](#page-1028-0) [44-3](#page-1124-19) [initialization parameter, 40-25,](#page-857-1) [44-3](#page-1124-19) [printer profile parameter, 41-24,](#page-936-0) [44-3](#page-1124-19) FCBPREF

[initialization parameter, 40-25,](#page-857-0) [44-4](#page-1125-0) FCBs [prefix, specifying, 40-25](#page-857-0) [specifying, 40-65](#page-897-0) [transmitting to centralized printers, 40-25,](#page-857-1)  [41-24,](#page-936-0) [42-9](#page-1028-0) [FDS structured field, 36-15](#page-752-24) [FDX structured field, 36-16](#page-753-0) FEATURE [printer profile parameter, 2-6,](#page-41-7) [6-18,](#page-185-0) [19-23,](#page-398-0)  [41-25,](#page-937-0) [44-4,](#page-1125-1) [C-9](#page-1692-0) [COLOR option, 36-22](#page-759-1) [DFA option, 33-15,](#page-698-3) [35-11,](#page-734-3) [36-24](#page-761-4) [DOWNLOAD option, 19-23](#page-398-1) [FILEKEEP option, 19-23,](#page-398-2) [C-9](#page-1692-1) [NODOWNLOAD option, 19-23](#page-398-1) [NOFILEKEEP option, 19-23,](#page-398-2) [C-9](#page-1692-1) [STITCHER option, 36-25](#page-762-1) [printer profile parameter, DFA option, 55-5,](#page-1612-5)  [55-7,](#page-1614-2) [55-8](#page-1615-3) FEED [\(DJDE\), 20-8,](#page-417-0) [20-10,](#page-419-1) [20-13,](#page-422-3) [33-20,](#page-703-2) [36-6](#page-743-1) [extended JCL keyword, 20-13,](#page-422-4) [33-16,](#page-699-3) [43-15,](#page-1057-0)  [44-4](#page-1125-2) [\(OUTPUT statement\), 33-21](#page-704-8) [FGD structured field, 36-16](#page-753-1) FGID table [adding entry to, 24-38](#page-575-0) [deleting, 24-45](#page-582-2) [deleting entry from, 24-38,](#page-575-0) [24-47](#page-584-1) [displaying, 24-38](#page-575-0) [function of, 20-24,](#page-433-3) [20-26](#page-435-1) updating [entry in, 24-38](#page-575-0) [for custom replica fonts, 20-24,](#page-433-4) [25-7,](#page-600-2)  [25-19,](#page-612-1) [25-26,](#page-619-2) [25-31](#page-624-1) [for IBM font library changes, 20-24,](#page-433-4) [24-40](#page-577-1) field formats [color, specifying, 56-13](#page-1630-0) [copying, 52-4](#page-1595-3) [creating, 56-10,](#page-1627-0) [56-14](#page-1631-0) [definition of, 51-12](#page-1587-1) [deleting, 56-11](#page-1628-1) [editing, 56-10,](#page-1627-0) [56-14](#page-1631-0) [fonts, specifying, 56-13](#page-1630-1) [length in input data stream, 56-11](#page-1628-2) [measurement, specifying unit of, 56-11](#page-1628-3) [naming in line groups, 56-9](#page-1626-1) [position in input data stream, 56-11](#page-1628-4) [positioning on logical page, 56-9](#page-1626-1) [print direction, specifying, 56-12](#page-1629-0) [print position, specifying, 56-12](#page-1629-1) [specifying, 56-10,](#page-1627-0) [56-14](#page-1631-0) [FIELD PAGEDEF command, 36-19](#page-756-2)

[FIELDD library, 53-1,](#page-1600-2) [53-2,](#page-1601-3) [58-1](#page-1644-2) FILE [\(DJDE\), 33-20](#page-703-3) file space requirements [SMP/E installation library, 2-2](#page-37-1) [XPAF resource files, 2-3](#page-38-0) [XPAF target and operational libraries, 2-2](#page-37-2) FINDEX [extended JCL keyword, 33-7,](#page-690-5) [43-15,](#page-1058-0) [44-4](#page-1125-3) [fixed pitch character sets supported, 28-3,](#page-642-0) [28-4](#page-643-1) FLASH [IBM JCL keyword, 38-3,](#page-786-0) [42-9,](#page-1028-1) [44-4](#page-1125-4) [FLIST library, 53-1,](#page-1600-3) [53-2,](#page-1601-4) [58-1](#page-1644-3) [FNC structured field, 36-16](#page-753-2) [FND structured field, 36-16](#page-753-3) [FNI structured field, 36-16](#page-753-4) [FNO structured field, 36-16](#page-753-5) [.FNT file format, 19-1,](#page-376-3) [19-2,](#page-377-7) [21-1](#page-444-0) FNTLGOCONV [Initialization parameter, 40-26](#page-858-0) FNTTBLDD [initialization parameter, 20-15,](#page-424-1) [24-41,](#page-578-0) [24-46,](#page-583-0)  [24-47,](#page-584-2) [25-1,](#page-594-2) [25-11,](#page-604-0) [25-21,](#page-614-0) [25-32,](#page-625-0)  [40-26,](#page-858-1) [44-4,](#page-1125-5) [C-2](#page-1685-7) [printer profile parameter, 41-29,](#page-941-0) [44-4](#page-1125-5) FONT [\(CME statement\), 33-19](#page-702-14) font index [specifying, 56-23](#page-1640-0) [support, 51-10](#page-1585-0) [font index byte, 42-15](#page-1034-1) font library [primary, specifying, 41-30,](#page-942-0) [C-2](#page-1685-8) [secondary, specifying, 41-76,](#page-991-0) [C-3](#page-1686-0) [space requirements, 25-27](#page-620-1) font lists [adding entry to, 23-5,](#page-516-0) [23-6](#page-517-0) [copying, 52-4](#page-1595-0) [creating, 23-2,](#page-513-0) [23-3,](#page-514-0) [33-4,](#page-687-7) [34-4,](#page-713-2) [35-3,](#page-726-2) [36-3,](#page-740-1)  [56-22,](#page-1639-0) [56-23](#page-1640-1) [definition of, 51-10](#page-1585-0) [deleting, 23-4](#page-515-0) [deleting entry from, 23-6](#page-517-1) [editing, 56-22,](#page-1639-1) [56-23](#page-1640-1) [library, specifying, 41-50](#page-965-0) [line deletion, 56-23](#page-1640-2) [line insertion, 56-23](#page-1640-3) [managing, 23-1,](#page-512-0) [23-6](#page-517-2) [specifying, 41-31,](#page-943-0) [C-9](#page-1692-2) [updating, 23-4](#page-515-1) [Xerox font name, specifying, 56-23](#page-1640-4) font tables [deleting, 24-45,](#page-582-3) [24-46](#page-583-1) [deleting entry from, 24-45,](#page-582-3) [24-46,](#page-583-2) [24-47](#page-584-3)

[function of, 20-15,](#page-424-2) [20-32](#page-441-0) [library, specifying, 20-15,](#page-424-3) [40-26,](#page-858-1) [C-2](#page-1685-9) [updating, 24-15,](#page-552-0) [24-44,](#page-581-1) [33-4](#page-687-8) [using, 36-4](#page-741-1) FONTINDEX [\(DJDE\), 33-20](#page-703-4) [\(LINE statement\), 33-21](#page-704-9) FONTLIB [printer profile parameter, 19-2,](#page-377-6) [21-3,](#page-446-9) [21-12,](#page-455-5)  [22-5,](#page-473-2) [22-26,](#page-494-3) [25-10,](#page-603-1) [25-30,](#page-623-3) [41-30,](#page-942-0) [44-4,](#page-1125-6)   $C-2$ FONTLIST [printer profile parameter, 19-21,](#page-396-3) [19-24,](#page-399-0) [23-2,](#page-513-1)  [41-31,](#page-943-0) [44-4,](#page-1125-7) [C-9](#page-1692-3) FONT*nn* [extended JCL keyword, 33-7,](#page-690-6) [43-17,](#page-1059-0) [44-4](#page-1125-8) FONTS [\(DJDE\), 33-20](#page-703-5) [\(PDE statement\), 33-22](#page-705-6) fonts [characteristics, updating, 59-1,](#page-1646-1) [59-2](#page-1647-1) [defaults, orientation, 56-14](#page-1631-1) [definition of, 19-2](#page-377-8) [deleting from printer, 41-16,](#page-928-0) [43-10](#page-1051-0) [downloading to printer, 33-3,](#page-686-4) [34-3,](#page-712-3) [35-2,](#page-725-4) [36-3,](#page-740-2)  [41-16,](#page-928-0) [43-10,](#page-1051-0) [43-42](#page-1084-0) [dynamic conversion of, 19-2,](#page-377-9) [19-4](#page-379-1) [field format, specifying in, 56-13](#page-1630-2) [FNTLGOCONV initialization parameter, 40-26](#page-858-0) [index to, 43-15](#page-1058-0) [landscape, 41-48](#page-961-0) [licensed, 19-4,](#page-379-2) [24-18](#page-555-5) [line groups, specifying in, 56-8](#page-1625-1) [line spacing for, 43-17](#page-1059-0) [lists, managing, 23-1,](#page-512-0) [23-6](#page-517-2) [orientation, 19-5,](#page-380-2) [24-31,](#page-568-0) [25-9](#page-602-0) [portrait, 41-70](#page-985-0) [preparing, 33-3,](#page-686-5) [33-4,](#page-687-9) [34-3,](#page-712-4) [35-2,](#page-725-5) [35-3,](#page-726-3) [36-3,](#page-740-3)  [36-4](#page-741-2) [requirements for page formats, 56-22](#page-1639-2) [revising on printer, 43-42](#page-1084-0) [specifying, 43-17](#page-1059-0) [system defaults, 56-8,](#page-1625-2) [56-13](#page-1630-3) [types of, 19-3](#page-378-5) FORCE [operator command, 48-6](#page-1559-1) FORM [job ticket command, 13-8](#page-269-0) [PJL command, 13-8](#page-269-1) form library [primary, specifying, 19-8,](#page-383-6) [41-33,](#page-945-0) [C-4](#page-1687-6) [secondary, specifying, 19-8,](#page-383-7) [41-77,](#page-992-0) [C-5](#page-1688-1) form lists [adding entry to, 23-12,](#page-523-0) [23-13](#page-524-0)

[creating, 23-9,](#page-520-0) [23-10,](#page-521-0) [33-4,](#page-687-10) [34-4,](#page-713-3) [35-3,](#page-726-4) [36-4](#page-741-3) [deleting, 23-11](#page-522-0) [deleting entry from, 23-13](#page-524-1) [library, specifying, 41-50](#page-965-0) [managing, 23-8,](#page-519-0) [23-13](#page-524-2) [specifying, 41-34,](#page-946-0) [C-9](#page-1692-4) [updating, 23-11,](#page-522-1) [23-12](#page-523-1) FORMAT [\(DJDE\), 33-20](#page-703-6) [extended JCL keyword, 33-10,](#page-693-5) [43-17,](#page-1059-1) [44-4](#page-1125-9) [\(OUTPUT statement\), 33-21](#page-704-10) FORMDEF [default member, specifying, 40-27,](#page-859-0) [41-32,](#page-944-0)  [42-10,](#page-1029-0) [42-11,](#page-1030-0) [42-13](#page-1032-0) [IBM JCL keyword, 31-2,](#page-667-5) [42-10,](#page-1029-0) [42-11,](#page-1030-0) [42-13,](#page-1032-0)  [44-4](#page-1125-10) [initialization parameter, 40-27,](#page-859-0) [44-4](#page-1125-10) [library, specifying, 40-27](#page-859-1) [printer profile parameter, 41-32,](#page-944-0) [44-4](#page-1125-10) FORMDEFDD [initialization parameter, 40-27,](#page-859-1) [44-4](#page-1125-11) FORMLIB [printer profile parameter, 19-8,](#page-383-5) [19-9,](#page-384-9) [19-33,](#page-408-1)  [21-5,](#page-448-3) [21-13,](#page-456-3) [35-7,](#page-730-1) [41-33,](#page-945-0) [44-4,](#page-1125-12) [C-4](#page-1687-7) FORMLIST [printer profile parameter, 19-21,](#page-396-4) [19-24,](#page-399-0) [23-9,](#page-520-1)  [41-34,](#page-946-0) [44-4,](#page-1125-13) [C-9](#page-1692-5) FORMS [\(DJDE\), 33-13,](#page-696-5) [33-20](#page-703-7) [IBM JCL keyword, 42-10,](#page-1029-1) [42-12,](#page-1031-0) [42-13,](#page-1032-1) [44-4](#page-1125-14) [\(OUTPUT statement\), 33-21](#page-704-11) forms [definition of, 19-8](#page-383-8) [deleting from printer, 41-16,](#page-928-1) [43-11](#page-1052-0) [downloaded, deleting, 19-8](#page-383-9) [downloading to printer, 33-4,](#page-687-11) [34-4,](#page-713-4) [35-3,](#page-726-5)  [41-16,](#page-928-1) [43-11,](#page-1052-0) [43-43](#page-1085-0) [dynamic conversion of, 19-9,](#page-384-10) [19-10](#page-385-7) [for back of duplex pages, 43-5](#page-1046-0) [for RTEXT pages, 43-49](#page-1091-0) [lists, managing, 23-8,](#page-519-0) [23-13](#page-524-2) [preparing, 33-4,](#page-687-12) [34-4,](#page-713-5) [35-3,](#page-726-6) [36-4](#page-741-4) [revising on printer, 43-43](#page-1085-0) [specifying, 42-9,](#page-1028-1) [43-63](#page-1105-0) [specifying in copy modifications, 55-4,](#page-1611-3) [55-5](#page-1612-6) [four-word File Specification Table font format](#page-377-0)  support, 19-2 [.FRM file format, 19-1,](#page-376-4) [19-8,](#page-383-10) [19-9,](#page-384-11) [19-33,](#page-408-2) [21-1,](#page-444-1)  [55-4](#page-1611-7) [FSA user exits, see](#page-828-0) *user exit 01* and *user exit 10* FSS [XOSF, defining optional command character,](#page-1566-0)  49-1 XPAF

[starting, 47-1](#page-1548-1) [terminating, 48-5](#page-1558-0) FSS definitions [for JES2, specifying, 5-24](#page-152-0) [for JES3, specifying, 5-25](#page-153-0) [syntax, 5-23](#page-151-1) [using security package with, 5-23](#page-151-2) [functional subsystem application, see](#page-828-0) *FSA user exits* [functional subsystem, see](#page-828-0) *FSS definitions*

# *G*

[GDDM, supported version, 2-8](#page-43-1) [Generalized Markup Language profile, updating](#page-191-0)  [for DCF/SCRIPT, 6-24,](#page-191-0) [19-5,](#page-380-3) [36-4](#page-741-5) [generation variables installation service macro,](#page-828-0)  [see](#page-828-0) *#GENEND macro* [generic default values installation service macro,](#page-828-0)  [see](#page-828-0) *#GENDFLT macro* [GHO, memory options available, 2-6](#page-41-8) global parameters for page layouts [copying, 52-4](#page-1595-4) [specifying, 56-4,](#page-1621-0) [56-5](#page-1622-0) [Global Resource Sharing, using with XPAF, 2-9](#page-44-1) [GLOBJSL sample PDL member, 5-30,](#page-158-1) [19-31](#page-406-1) [gr XES command, 34-12](#page-721-2) GRAPHIC [\(DJDE\), 33-20](#page-703-8) [\(OUTPUT statement\), 33-21](#page-704-12) [graphic character set global identifier, 20-25,](#page-434-3)  [24-37](#page-574-0) [Graphical Data Display Manager, see](#page-828-0) *GDDM* [Graphics Handling Option, see](#page-828-0) *GHO* [graphics memory options, for centralized printers,](#page-41-2)  2-6 [Graphics Video Generator II, see](#page-828-0) *GVG II* [Graphics Video Generator, see](#page-828-0) *GVG* [GRID, 20-25,](#page-434-4) [20-26,](#page-435-2) [24-15](#page-552-1) [GVG II, memory options available, 2-6](#page-41-9) [GVG, memory options available, 2-6](#page-41-10) [gw XES command, 34-12](#page-721-3)

# *H*

**HCOUNT** [\(BANNER statement\), 33-19](#page-702-3) [HELP command, 18-1,](#page-360-1) [52-1](#page-1592-2) [Help Tutorial menu option, invoking, 18-7](#page-366-0) [high capacity feeder, 41-25](#page-937-0) [HIP871 sample PDL member, 5-30](#page-158-2) host system [JES requirements, 2-8](#page-43-2)

[operating environments, 2-8](#page-43-3) [z/OS requirements, 2-8](#page-43-2)

# *I*

\$I PRT*nnnn* [operator command, 46-4](#page-1545-5) i-data 3270 C/RS protocol converter [see also](#page-828-0) *interface devices* [IBM character sets, supported, 28-1,](#page-640-0) [28-4](#page-643-0) IBM font characteristics information [updating for custom replica fonts, 20-25,](#page-434-5)  [25-19,](#page-612-2) [25-23,](#page-616-1) [25-26](#page-619-3) [updating for IBM font library changes, 20-25,](#page-434-6)  [24-40,](#page-577-2) [24-44,](#page-581-2) [36-4](#page-741-6) IBM font library [specifying, 19-2,](#page-377-1) [25-20,](#page-613-0) [25-31,](#page-624-2) [40-28,](#page-860-0) [C-2](#page-1685-0) [synchronizing XPAF font tables with, 20-24](#page-433-5) [IBM font table update option, 20-25,](#page-434-7) [20-26,](#page-435-3) [20-29,](#page-438-1)  [20-30,](#page-439-1) [20-31,](#page-440-0) [24-40,](#page-577-3) [24-44,](#page-581-3) [25-19,](#page-612-3) [25-23,](#page-616-2)  [25-26](#page-619-4) IBM JCL keywords [coding, 42-1](#page-1020-0) [definition of, 42-1](#page-1020-1) [function of, 1-16](#page-33-0) [specified in, 42-1](#page-1020-2) [IBMFONT300, 40-28](#page-860-1) [initialization parameter, 44-4](#page-1125-15) IBMFONTDD [initialization parameter, 19-2,](#page-377-10) [20-29,](#page-438-2) [20-30,](#page-439-2)  [20-31,](#page-440-1) [24-41,](#page-578-1) [25-20,](#page-613-1) [25-31,](#page-624-2) [40-28,](#page-860-0)  [44-4,](#page-1125-16) [C-2](#page-1685-11) IBMPMODE [initialization parameter, 40-28,](#page-860-2) [44-4](#page-1125-17) ICATALOG [\(DJDE\), 33-13](#page-696-6) [extended JCL keyword, 33-12,](#page-695-2) [33-13,](#page-696-16) [43-18,](#page-1060-0)  [44-4](#page-1125-18) [ICP structured field, 36-16](#page-753-6) [IDCAMS, sample allocation statement, 2-4](#page-39-0) [IDD structured field, 36-16](#page-753-7) IDEN statement [OFFSET command, 33-21](#page-704-13) [PREFIX command, 33-21](#page-704-14) [SKIP command, 33-21](#page-704-15) IDENIDX [printer profile parameter, 41-35,](#page-948-0) [44-5](#page-1126-0) IDEN*nn* [initialization parameter, 5-32,](#page-160-2) [31-1,](#page-666-2) [40-29,](#page-861-0)  [44-4](#page-1125-19) IDFAULT [\(DJDE\), 33-13,](#page-696-7) [33-20](#page-703-9) [extended JCL keyword, 33-12,](#page-695-3) [33-13,](#page-696-17) [43-18,](#page-1060-1)  [44-5](#page-1126-1)

[\(OUTPUT statement\), 33-21](#page-704-16) [IDM structured field, 36-16](#page-753-8) IDR [definition of, 19-30](#page-405-1) [\(DJDE\), 33-13](#page-696-8) [extended JCL keyword, 33-12,](#page-695-4) [33-13,](#page-696-18) [43-19,](#page-1061-0)  [44-5](#page-1126-2) IDR statement [ICATALOG command, 33-13](#page-696-19) [ILIST command, 33-13,](#page-696-20) [33-21](#page-704-17) [PALETTE command, 33-13](#page-696-21) IEBGENER [using to print ISMs, 3-22](#page-75-1) [using to print log datasets, 8-10](#page-239-0) [using to redefine log datasets, 8-5,](#page-234-0) [8-8](#page-237-0) [IEF352I message, explanation, 48-6](#page-1559-2) IFONTRES [extended JCL keyword, 43-19](#page-1061-1) [initialization parameter, 40-31,](#page-863-0) [44-5](#page-1126-3) [printer profile parameter, 41-36](#page-949-0) [IID structured field, 19-12,](#page-387-8) [19-14,](#page-389-3) [19-16,](#page-391-0) [19-17,](#page-392-5)  [36-5,](#page-742-5) [36-16,](#page-753-9) [36-20,](#page-757-2) [C-7](#page-1690-1) ILIST [\(DJDE\), 33-13,](#page-696-9) [33-20](#page-703-10) [extended JCL keyword, 33-12,](#page-695-5) [33-13,](#page-696-22) [43-20,](#page-1062-0)  [44-5](#page-1126-4) [\(IDR statement\), 33-21](#page-704-17) IM-type images, colorized converting [using batch utility, 30-1](#page-658-1) [using XOAF, 22-32](#page-503-1) [dynamic conversion of, 19-14,](#page-389-4) [19-16](#page-391-1) IMAGE [\(DJDE\), 33-13,](#page-696-10) [33-20](#page-703-11) [extended JCL keyword, 33-7,](#page-690-7) [33-12,](#page-695-6) [33-13,](#page-696-23)  [43-20,](#page-1062-1) [44-5](#page-1126-5) [\(OUTPUT statement\), 33-21](#page-704-18) image library [primary, specifying, 19-11,](#page-386-6) [41-37,](#page-950-0) [C-6](#page-1689-6) [secondary, specifying, 19-11,](#page-386-7) [41-80,](#page-995-0) [C-7](#page-1690-2) image lists [adding entry to, 23-18](#page-529-0) [creating, 23-15,](#page-526-0) [23-16,](#page-527-0) [33-5,](#page-688-4) [34-5,](#page-714-2) [35-4,](#page-727-5) [36-5](#page-742-6) [deleting, 23-16](#page-527-1) [deleting entry from, 23-19](#page-530-0) [library, specifying, 41-50](#page-965-0) [managing, 23-14,](#page-525-0) [23-19](#page-530-1) [specifying, 41-38,](#page-951-0) [C-9](#page-1692-6) [updating, 23-17](#page-528-0) [image rotation, printer support for, 41-25](#page-937-0) IMAGEINIMP [printer profile parameter, 36-26,](#page-763-3) [41-36,](#page-949-1) [44-5](#page-1126-6) IMAGELIB

[printer profile parameter, 19-11,](#page-386-8) [19-12,](#page-387-9) [21-7,](#page-450-3)  [21-15,](#page-458-3) [22-34,](#page-505-2) [30-3,](#page-660-0) [41-37,](#page-950-0) [44-5,](#page-1126-7) [C-6](#page-1689-7) IMAGELIST [printer profile parameter, 19-21,](#page-396-5) [19-24,](#page-399-0) [23-14,](#page-525-1)  [41-38,](#page-951-0) [44-5,](#page-1126-8) [C-9](#page-1692-7) IMAGEMAXO [printer profile parameter, 36-28,](#page-765-1) [41-38,](#page-951-1) [44-5](#page-1126-9) IMAGEMAXP [printer profile parameter, 36-28,](#page-765-2) [41-39,](#page-952-0) [44-5](#page-1126-10) IMAGEMAXS [printer profile parameter, 36-28,](#page-765-3) [41-39,](#page-952-1) [44-5](#page-1126-11) IMAGEMODE [printer profile parameter, 41-40,](#page-953-0) [44-5](#page-1126-12) IMAGEOPTM [printer profile parameter, 41-40,](#page-953-1) [44-5](#page-1126-13) IMAGEOUTIMP [printer profile parameter, 36-26,](#page-763-4) [41-41,](#page-954-0) [44-5](#page-1126-14) IMAGEPROC [printer profile parameter, 44-5](#page-1126-15) IMAGERVID [printer profile parameter, 41-42,](#page-955-0) [44-5](#page-1126-16) images [color name, 43-8,](#page-1049-1) [43-9](#page-1050-0) [colorized AFP IM-type, 19-17](#page-392-6) [colorized, printing, 36-21](#page-758-0) [compression mode, 41-40](#page-953-0) [consolidation for AFP data streams, 19-13,](#page-388-7)  [36-28](#page-765-0) [converted, storing, 19-13,](#page-388-8) [36-10](#page-747-0) [converting page segments to .IMG and/or RES](#page-503-2)  [.IMG format, 22-32,](#page-503-2) [22-40,](#page-511-0) [30-1,](#page-658-2) [30-5](#page-662-0) [definition of, 19-11](#page-386-9) [deleting, 36-12](#page-749-3) [deleting from printer, 41-17,](#page-929-1) [43-12](#page-1053-0) [downloaded AFP, 19-12](#page-387-10) [downloaded, deleting, 19-12](#page-387-11) [downloading to printer, 33-5,](#page-688-5) [34-5,](#page-714-3) [35-4,](#page-727-6)  [41-17,](#page-929-1) [43-12,](#page-1053-0) [43-44](#page-1086-0) [dynamic conversion of, 19-12,](#page-387-12) [19-16,](#page-391-1) [36-5,](#page-742-7)  [36-10](#page-747-1) [enhance cells, 40-79,](#page-911-1) [41-101,](#page-1016-0) [43-75](#page-1117-1) [enhancement for AFP data streams, 36-26,](#page-763-1)  [41-36,](#page-949-1) [41-41,](#page-954-0) [41-43](#page-956-0) [IM-type, colorized, 19-14,](#page-389-5) [19-16,](#page-391-1) [36-5,](#page-742-8) [36-20](#page-757-3) [in overlays, 19-13](#page-388-9) [in page segments, 19-13](#page-388-10) [inverting, 43-25](#page-1067-0) [IOCA, 36-10,](#page-747-2) [36-11,](#page-748-0) [36-32](#page-769-2) [lists, managing, 23-14,](#page-525-0) [23-19](#page-530-1) maximum number [in a page segment, 41-39](#page-952-1) [in an overlay, 41-38](#page-951-1) [on a page, 41-39](#page-952-0) [optimization compression type, 41-40](#page-953-1)

[orientation, specifying for IBM-to-Xerox](#page-507-0)  [conversion, 22-36,](#page-507-0) [30-5](#page-662-1) [positioning, 43-20](#page-1062-1) [preparing, 33-5,](#page-688-6) [34-5,](#page-714-4) [35-4,](#page-727-7) [36-5](#page-742-9) [printer support for, 41-25](#page-937-0) [processing, 36-9](#page-746-0) [RES .IMG format, 19-12,](#page-387-13) [19-14,](#page-389-6) [19-16,](#page-391-2) [36-5,](#page-742-10)  [36-35,](#page-772-3) [39-1,](#page-820-0) [39-5](#page-824-0) [reverse pixels, 41-42](#page-955-0) [revising on printer, 36-11,](#page-748-1) [43-44](#page-1086-0) [tone, 41-42](#page-955-1) IMAGETONE [printer profile parameter, 41-42,](#page-955-1) [44-5](#page-1126-17) IMAGETYPIMP [printer profile parameter, 36-26,](#page-763-5) [41-43,](#page-956-0) [44-5](#page-1126-18) [.IMG file format, 19-1,](#page-376-5) [19-11,](#page-386-10) [19-12,](#page-387-14) [19-13,](#page-388-11) [22-32,](#page-503-3)  [30-1](#page-658-3) IMGTYPE [extended JCL keyword, 36-10,](#page-747-3) [43-22,](#page-1064-0) [44-5](#page-1126-19) [initialization parameter, 36-10,](#page-747-3) [40-32,](#page-864-0) [44-5](#page-1126-19) [printer profile parameter, 36-10,](#page-747-3) [41-44,](#page-957-0) [44-5](#page-1126-19) [IMM structured field, 36-16,](#page-753-10) [36-25](#page-762-2) [individual task, terminating, 48-4](#page-1557-0) [Initial Program Load, see](#page-828-0) *IPL* initialization parameters [see also individual parameter name](#page-33-1) [coding, 40-2](#page-831-0) [definition of, 40-1](#page-830-0) [file of additional parameters, 40-52](#page-884-0) [for printing to disk and/or file, 6-17](#page-184-0) [function of, 1-16](#page-33-1) [overriding, 40-3](#page-832-1) [processing hierarchy for, 40-3](#page-832-0) [selecting, 5-29](#page-157-0) [specified in, 40-1](#page-830-1) [updating JSL-related, 5-32](#page-160-3) INK [\(CME statement\), 33-19](#page-702-15) [ink descriptor names, 43-19](#page-1061-0) ink reference names [index for, 43-23](#page-1065-1) [ink catalog, specifying, 43-18](#page-1060-0) [specifying, 43-20](#page-1062-0) INKINDEX [\(DJDE\), 33-13,](#page-696-11) [33-20](#page-703-12) [extended JCL keyword, 33-12,](#page-695-7) [33-13,](#page-696-24) [43-23,](#page-1065-1)  [44-5](#page-1126-20) [\(LINE statement\), 33-21](#page-704-19) INKXLIB [extended JCL keyword, 24-48,](#page-585-1) [33-12,](#page-695-8) [35-10,](#page-733-1)  [36-23,](#page-760-2) [43-23,](#page-1065-0) [44-5](#page-1126-21) [initialization parameter, 20-33,](#page-442-7) [20-34,](#page-443-6) [24-48,](#page-585-2)  [24-53,](#page-590-1) [36-22,](#page-759-2) [40-33,](#page-865-0) [44-5,](#page-1126-21) [C-12](#page-1695-3)

[printer profile parameter, 20-33,](#page-442-7) [20-34,](#page-443-6) [24-48,](#page-585-2)  [24-53,](#page-590-1) [36-22,](#page-759-2) [41-45,](#page-958-0) [44-5,](#page-1126-21) [C-12](#page-1695-3) INKXREF [extended JCL keyword, 24-48,](#page-585-3) [33-12,](#page-695-9) [35-10,](#page-733-2)  [36-23,](#page-760-3) [43-24,](#page-1066-1) [44-5](#page-1126-22) [initialization parameter, 20-33,](#page-442-5) [24-48,](#page-585-4) [36-22,](#page-759-3)  [40-33,](#page-865-1) [44-5,](#page-1126-22) [C-12](#page-1695-4) [printer profile parameter, 20-33,](#page-442-5) [24-48,](#page-585-4) [36-22,](#page-759-3)  [41-45,](#page-958-1) [44-5,](#page-1126-22) [C-12](#page-1695-4) \*INQUIRY,D,D=*device-name* [operator command,](#page-1552-0)  [47-5](#page-1552-0) \*INQUIRY,J=*job-name|job-number* [operator](#page-1552-1)  [command, 47-5](#page-1552-1) \*INQUIRY,U,Q=WTR,*parms* [operator command,](#page-1552-2)  [47-5](#page-1552-2) [INSTALL FONTS TSO/batch command, 25-35](#page-628-1) installation [base product, 3-1,](#page-54-0) [3-27](#page-80-2) [maintenance file, 3-28,](#page-81-0) [3-40](#page-93-0) [materials, 2-1](#page-36-0) [resources, 4-1,](#page-112-0) [4-15](#page-126-0) [user exits, 3-50,](#page-103-0) [3-58](#page-111-0) [usermods, 3-47,](#page-100-0) [3-48](#page-101-0) installation jobs [see also](#page-828-0) *maintenance installation jobs* and *resource installation jobs* [deletion job \(DJOB101\), 3-24](#page-77-3) [IJOB101, 3-25](#page-78-0) [IJOB102, 3-25](#page-78-1) [IJOB103, 3-26](#page-79-0) [IJOB104, 3-26](#page-79-1) [IJOB105, 3-26](#page-79-2) [IJOB106, 3-26](#page-79-3) [IJOB107, 3-26](#page-79-4) [IJOB108, 3-26](#page-79-5) [installation service macros, see](#page-828-0) *ISMs* [Installation Verification Procedure menu option,](#page-366-1)  18-7 [installation verification procedure, see](#page-828-0) *IVP* [intensive logging, activating, 8-4,](#page-233-2) [8-7,](#page-236-2) [40-17,](#page-848-0) [48-10](#page-1563-1) [Interactive System Productivity Facility, see](#page-828-0) *ISPF* [interface controllers, see](#page-828-0) *interface devices* and individual interface controller name interface devices [see also individual device name](#page-828-0) [specifying, 13-1,](#page-262-0) [41-14](#page-926-0) inverse landscape orientation [default font, 56-8,](#page-1625-3) [56-13,](#page-1630-4) [56-14](#page-1631-2) [effect of shift values, 55-6](#page-1613-2) [for field formats, 56-14](#page-1631-3) [for fonts, 24-31,](#page-568-1) [25-3,](#page-596-2) [25-9](#page-602-1) [for images, 22-36](#page-507-1) [for page layouts, 56-3,](#page-1620-0) [56-5](#page-1622-1) inverse portrait orientation

[default font, 56-8,](#page-1625-4) [56-13,](#page-1630-5) [56-14](#page-1631-4) [effect of shift values, 55-6](#page-1613-3) [for field formats, 56-14](#page-1631-3) [for fonts, 24-31,](#page-568-2) [25-3,](#page-596-3) [25-9](#page-602-2) [for images, 22-36](#page-507-2) [for page layouts, 56-3,](#page-1620-0) [56-5](#page-1622-2) INVERT [extended JCL keyword, 43-25,](#page-1067-0) [44-6](#page-1127-0) [IOC structured field, 36-16](#page-753-11) IPADDR [printer profile parameter, 41-46,](#page-959-0) [44-6](#page-1127-1) [IPD structured field, 36-16](#page-753-12) [IPDFLT table, function of, 20-24,](#page-433-6) [20-27](#page-436-0) IPL, performing [during customization, 5-13](#page-140-0) [for maintenance, 3-40](#page-93-1) [IPO structured field, 36-16](#page-753-13) [IPS structured field, 36-16](#page-753-14) IPSTND table [default version of, 20-27](#page-436-1) [function of, 20-24,](#page-433-7) [20-28](#page-437-0) [limitation for updates, 25-14](#page-607-0) [updating for custom replica fonts, 25-7,](#page-600-3) [25-14,](#page-607-1)  [25-15,](#page-608-0) [25-26,](#page-619-5) [25-30](#page-623-4) IPVERSION [initialization parameter, 40-34](#page-866-0) [printer profile parameter, 41-46](#page-959-1) [IRD structured field, 36-16](#page-753-15) IRESULT [\(DJDE\), 33-13](#page-696-12) [extended JCL keyword, 33-12,](#page-695-10) [33-13,](#page-696-25) [36-23,](#page-760-4)  [43-26,](#page-1068-0) [44-6](#page-1127-2) ISMs [see also individual macro name](#page-828-0) [editing, 3-7](#page-60-1) [printing, 3-22](#page-75-2) [sample worksheets, 2-10](#page-45-0) ISO8859-1 plane mapping [definition of, 20-17,](#page-426-1) [20-19](#page-428-1) [limitations with custom fonts, 25-4](#page-597-4) [site variances, 25-7,](#page-600-4) [25-14](#page-607-2) ISPF [access to XOAF, 18-1,](#page-360-2) [51-15](#page-1590-0) [Edit option, 18-7](#page-366-2) [messages, 18-3,](#page-362-0) [18-4,](#page-363-0) [52-2,](#page-1593-0) [52-3](#page-1594-0) [messages, displaying, 45-2](#page-1139-0) [panel conventions, 18-1,](#page-360-3) [18-5,](#page-364-0) [52-1,](#page-1592-3) [52-3](#page-1594-1) [supported version, 2-9](#page-44-2) ITEXT [\(DJDE\), 33-20](#page-703-13) [extended JCL keyword, 33-24,](#page-707-5) [43-27,](#page-1069-0) [44-6](#page-1127-3) IVP CMA-SPOOL [executing via XOAF, 17-10,](#page-333-1) [17-14](#page-337-0)

CMA-SPOOL/CA-SPOOL [definition of, 17-1](#page-324-1) [executing via XOAF, 17-10](#page-333-0) [resource requirements, 17-3](#page-326-0) XDS [definition of, 17-1](#page-324-2) [executing via XOAF, 17-15,](#page-338-0) [17-19](#page-342-0) [XOAF menu option, 18-7](#page-366-1) [XOAF testing, 17-2](#page-325-0) [XOSF testing, 17-2](#page-325-1) XPAF [definition of, 17-1](#page-324-3) [executing via batch jobs, 17-5](#page-328-0) [executing via XOAF, 17-6,](#page-329-0) [17-9](#page-332-0) [extended JCL testing, 17-2](#page-325-2)

### *J*

[JCL Descriptor Table, see](#page-828-0) *JDT modules* [JCL document type, 31-2,](#page-667-6) [31-4](#page-669-4) [JCL keywords, see](#page-828-0) *XPAF extended JCL keywords* and individual keyword name JDE [\(DJDE\), 33-20](#page-703-14) [extended JCL keyword, 33-10,](#page-693-6) [35-9,](#page-732-1) [36-13,](#page-750-2)  [43-28,](#page-1070-0) [44-6](#page-1127-4) [printer profile parameter, 41-47,](#page-960-0) [44-6](#page-1127-4) JDEs [specifying for DJDE, page-formatted, and AFP](#page-1070-0)  jobs, 43-28 [specifying printer default for DJDE jobs, 41-47](#page-960-0) [specifying printer default for Metacode jobs,](#page-974-0)  41-59 [specifying system default for DJDE jobs, 40-17](#page-848-1) [specifying system default for Metacode jobs,](#page-869-0)  40-37 JDL [\(DJDE\), 33-20](#page-703-15) [extended JCL keyword, 33-10,](#page-693-7) [35-9,](#page-732-2) [36-13,](#page-750-3)  [43-29,](#page-1071-0) [44-6](#page-1127-5) [printer profile parameter, 41-47,](#page-960-1) [44-6](#page-1127-5) JDLs [specifying for DJDE, page-formatted, and AFP](#page-1071-0)  jobs, 43-29 [specifying printer default for DJDE jobs, 41-47](#page-960-1) [specifying printer default for Metacode jobs,](#page-974-1)  41-59 [specifying system default for DJDE jobs, 40-18](#page-849-0) [specifying system default for Metacode jobs,](#page-869-1)  40-37 [JDT modules, updating, 3-39](#page-92-0) [JES installation service macro, see](#page-828-0) *#GENJES macro*

[JES offset table, updating, 3-38](#page-91-0) JES SETUP message [issuing, 40-62,](#page-894-1) [41-75](#page-990-0) [responding to, 46-1](#page-1542-0) JES2 [start-up proc, 5-23](#page-151-3) [supported version, 2-8](#page-43-2) JES3 [start-up proc, 5-23](#page-151-4) **JESCOPIES** [printer profile parameter, 41-48](#page-961-1) **JESNEWS** [initialization parameter, 40-34,](#page-866-1) [44-6](#page-1127-6) [job card installation service macro, see](#page-828-0)  *#GENJBCD macro* [Job Control Language, see](#page-828-0) *JCL* [Job Entry Subsystem, see](#page-828-0) *JES* [job level control, 1-16](#page-33-2) [job source library, see](#page-828-0) *JSL* job ticket [document processing, 13-5](#page-266-0) job ticket commands [FORM, 13-8](#page-269-0) [JOBNAME, 13-8](#page-269-2) JOBNAME [job ticket command, 13-8](#page-269-2) [PJL command, 13-8](#page-269-3) JSL [see also](#page-828-0) *PDL* [compiling on printer, 5-32](#page-160-4) [creating on the printer, 19-32](#page-407-0) [defining, 19-30](#page-405-2) downloading to printer [via \\$DJDECPY, 5-33](#page-161-0) [via \\$HOSTCPY, 5-34](#page-162-1) [loading to native library, 5-32](#page-160-5)

## *K*

[keys, panel input, 18-1,](#page-360-4) [52-1](#page-1592-4) [keywords, see](#page-828-0) *XPAF extended JCL keywords* and individual keyword name

## *L*

[L-units, using to convert images, 36-10](#page-747-4) [L0112B default font, 31-5,](#page-670-1) [34-14,](#page-723-0) [56-8,](#page-1625-5) [56-13,](#page-1630-6)  [56-14](#page-1631-5) LANDFONT [printer profile parameter, 31-5,](#page-670-2) [34-14,](#page-723-1) [41-48,](#page-961-0)  [44-6](#page-1127-7) landscape orientation [default font, 56-8,](#page-1625-6) [56-13,](#page-1630-7) [56-14](#page-1631-6)

[effect of shift values, 55-6](#page-1613-4) [for field formats, 56-14](#page-1631-3) [for fonts, 24-31,](#page-568-3) [25-3,](#page-596-4) [25-9](#page-602-3) [for images, 22-36](#page-507-3) [for page layouts, 56-3,](#page-1620-0) [56-5](#page-1622-1) LCDS [Splitiing into multiple PDF files, 38-18](#page-801-0) LDM batch utility [abends, A-3](#page-1674-0) [DD statements required, A-2](#page-1673-0) [definition of, A-1](#page-1672-0) [directory function, A-8](#page-1679-0) [EXCLUDE option, A-3](#page-1674-1) [INCLUDE option, A-3](#page-1674-2) [initialize function, A-4](#page-1675-0) [offload function, 20-3,](#page-412-1) [A-5](#page-1676-0) [parameter card conventions, A-1](#page-1672-1) [reload function, A-6](#page-1677-0) [statistics function, A-9](#page-1680-0) [verify function, A-7](#page-1678-0) [wildcard option, A-3](#page-1674-3) [LDMUTIL, see](#page-828-0) *LDM batch utility* [.LGO file format, 19-1,](#page-376-6) [19-18,](#page-393-3) [21-1](#page-444-2) [libraries, see individual library type](#page-828-0) LIBRARY [printer profile parameter, 6-18,](#page-185-1) [11-2,](#page-249-1) [19-24,](#page-399-1)  [23-2,](#page-513-2) [23-9,](#page-520-2) [23-14,](#page-525-2) [23-20,](#page-531-0) [41-50,](#page-965-0) [44-6,](#page-1127-8)  [C-9](#page-1692-8) [LIBRARY DELETE TSO/batch command, 21-22,](#page-465-0)  [27-6](#page-637-0) [LIBRARY DIRECTORY TSO/batch command,](#page-465-1)  [21-22,](#page-465-1) [27-3](#page-634-2) [LIBRARY DISPLAY TSO/batch command, 27-5](#page-636-0) licensed fonts [alternate naming for, 24-18](#page-555-5) [definition of, 19-4](#page-379-2) [limitations, 19-4](#page-379-3) [Limitation, 31-11](#page-676-3) LINE [\(CME statement\), 33-19](#page-702-16) [line count, 56-7](#page-1624-0) [maximum number on output page, specifying,](#page-1030-1)  42-11 [number from top of page to bottom of form,](#page-1046-1)  specifying, 43-5 [top of page for overflow condition, specifying,](#page-1100-0)  43-58 line data parameters for page layouts [copying, 52-4](#page-1595-5) [specifying, 56-6,](#page-1623-0) [56-10](#page-1627-1) line groups [color selection, 56-9](#page-1626-0) [conditional processing, activating, 56-9](#page-1626-2)

[creating, 56-6](#page-1623-1)

[current line, repeating, 56-6](#page-1623-2) [definition of, 51-6](#page-1581-0) [deleting, 56-6](#page-1623-3) [editing, 56-6](#page-1623-4) [field formats, specifying, 56-9](#page-1626-1) [fonts, specifying, 56-8](#page-1625-1) [inserting, 56-6](#page-1623-5) [line count, specifying, 56-7](#page-1624-0) [line position for, starting, 56-7](#page-1624-1) [line spacing, specifying, 56-7](#page-1624-2) [positioning on logical page, 56-7](#page-1624-1) [Line Printer Daemon, see](#page-828-0) *LPD print server* line spacing [for field formats, 56-11](#page-1628-5) [for line groups, 56-7](#page-1624-2) [for page layouts, 56-5](#page-1622-3) [overrides, 56-7,](#page-1624-3) [56-11](#page-1628-6) [specifying, 42-5](#page-1024-1) LINE statement [DATA command, 33-21](#page-704-5) [FONTINDEX command, 33-21](#page-704-9) [INKINDEX command, 33-13,](#page-696-26) [33-21](#page-704-19) [MARGIN command, 33-21](#page-704-20) [OVERPRINT command, 33-21](#page-704-21) [VFU command, 33-21](#page-704-22) [line-mode data streams, 32-1,](#page-680-0) [32-4](#page-683-0) [advanced features, 32-2](#page-681-0) [definition of, 32-1,](#page-680-1) [37-1](#page-778-0) [parameter/keyword processing hierarchy for,](#page-832-0)  [40-3,](#page-832-0) [41-3,](#page-914-0) [43-2](#page-1043-0) [printer types supported, 32-1,](#page-680-2) [37-1](#page-778-1) [printing, 32-2,](#page-681-1) [37-2](#page-779-0) [processing, 1-13,](#page-30-1) [32-1,](#page-680-1) [37-1](#page-778-0) [as AFP document, 32-3](#page-682-1) [as DJDE document, 32-3](#page-682-2) [resource requirements, 32-1](#page-680-3) [troubleshooting, 32-4](#page-683-1) LINECT [IBM JCL keyword, 42-11,](#page-1030-1) [44-6](#page-1127-9) [LINED library, 53-1,](#page-1600-4) [53-2,](#page-1601-5) [56-2,](#page-1619-1) [58-1](#page-1644-4) LINENUM [\(CRITERIA statement\), 33-19](#page-702-22) [Link Pack Area, see](#page-828-0) *LPA* [LNC structured field, 36-16](#page-753-16) [LND structured field, 36-16](#page-753-17) LOAD FONT TSO/batch command [for centralized fonts, 20-22,](#page-431-3) [21-4,](#page-447-0) [22-3,](#page-471-1) [22-30,](#page-501-1)  [25-1](#page-594-3) [for custom replica fonts, 20-28,](#page-437-1) [25-6,](#page-599-1) [25-13,](#page-606-0)  [25-35](#page-628-2) [for decentralized fonts, 20-22,](#page-431-4) [21-12,](#page-455-6) [25-1](#page-594-3) LOAD FORM TSO/batch command [for centralized forms, 21-6](#page-449-1) [for decentralized forms, 21-14](#page-457-0)

LOAD IMAGE TSO/batch command [for centralized images, 21-8](#page-451-0) [for decentralized images, 21-16](#page-459-0) [LOAD INKS TSO/batch command, 20-34,](#page-443-7) [24-52,](#page-589-2)  [24-53,](#page-590-0) [33-11](#page-694-4) [LOAD LOGO TSO/batch command, 21-10](#page-453-0) [LOAD PDL TSO/batch command, 19-32,](#page-407-1) [21-18](#page-461-0) [Load Resources menu option, 18-9,](#page-368-0) [21-1](#page-444-3) [local printers, defining, 5-7](#page-134-0) [logging, see](#page-828-0) *z/OS system logging* and *XPAF system logging* [logical device table, updating for DCF/SCRIPT,](#page-187-0)  [6-20,](#page-187-0) [6-22,](#page-189-0) [19-5,](#page-380-4) [36-4,](#page-741-7) [36-18](#page-755-4) logical page [dimensions, 43-4,](#page-1045-0) [51-5](#page-1580-0) [offset, 55-4](#page-1611-4) [origin, 51-2,](#page-1577-0) [51-5](#page-1580-1) [positioning, 43-55](#page-1097-0) [print direction, 56-12](#page-1629-2) [size in page layouts, defining, 56-5](#page-1622-4) logo library [specifying, 19-18,](#page-393-4) [21-9,](#page-452-1) [40-14,](#page-844-0) [41-51,](#page-965-1) [C-8](#page-1691-3) [specifying size of, 4-10](#page-121-0) logo lists [adding entry to, 23-24](#page-535-0) [creating, 23-21,](#page-532-0) [23-22,](#page-533-0) [33-5,](#page-688-7) [35-4](#page-727-8) [deleting, 23-22](#page-533-1) [deleting entry from, 23-25](#page-536-0) [library, specifying, 41-50](#page-965-0) [managing, 23-20,](#page-531-1) [23-25](#page-536-1) [specifying, 41-51,](#page-966-0) [C-9](#page-1692-9) [updating, 23-23](#page-534-0) LOGOLIB [printer profile parameter, 19-18,](#page-393-5) [21-9,](#page-452-2) [41-51,](#page-965-1)  [44-6,](#page-1127-10) [C-8](#page-1691-4) LOGOLIST [printer profile parameter, 19-21,](#page-396-6) [19-24,](#page-399-0) [23-20,](#page-531-2)  [41-51,](#page-966-0) [44-6,](#page-1127-11) [C-9](#page-1692-10) logos [code points table, information displayed in,](#page-495-0)  22-27 [converting to decentralized fonts, 19-19,](#page-394-0) [22-1,](#page-468-1)  [22-25,](#page-493-0) [22-27,](#page-495-1) [33-5,](#page-688-8) [34-5,](#page-714-5) [35-4](#page-727-9) [definition of, 19-18](#page-393-6) [deleting from printer, 41-17,](#page-929-2) [41-19,](#page-931-1) [43-13](#page-1054-1) [downloaded, deleting, 19-18](#page-393-7) [downloading to printer, 33-5,](#page-688-9) [35-4,](#page-727-10) [41-17,](#page-929-2)  [43-13,](#page-1054-1) [43-45](#page-1087-0) [FNTLGOCONV initialization parameter, 40-26](#page-858-0) [lists, managing, 23-20,](#page-531-1) [23-25](#page-536-1) [loading to native library, 21-9,](#page-452-3) [33-5,](#page-688-10) [35-4](#page-727-11) [preparing, 33-5,](#page-688-11) [34-5,](#page-714-6) [35-4](#page-727-12) [revising on printer, 43-45](#page-1087-0) LPA

[modules eligible for, 5-16](#page-143-0) [moving eligible modules to, 5-15](#page-142-1) [moving modules into for maintenance, 3-39](#page-92-1) [updating modules for maintenance, 3-31](#page-84-0) LPD print server [see also](#page-828-0) *interface devices* LPRBNDRY [printer profile parameter, 41-52,](#page-967-0) [44-6](#page-1127-12) LPRDSN [printer profile parameter, 41-53,](#page-968-0) [44-6](#page-1127-13) LPRJCL [printer profile parameter, 41-54,](#page-969-0) [44-6](#page-1127-14) LPRQNAME [printer profile parameter, 41-55,](#page-970-0) [44-6](#page-1127-15) LPSRELEASE [printer profile parameter, 41-56,](#page-971-0) [44-7](#page-1128-0) [LSQA expansion, reserving storage for, 40-76](#page-908-0) LUTYPE [printer profile parameter, 41-57,](#page-972-0) [44-7](#page-1128-1)

## *M*

[m XES command, 34-12](#page-721-4) macros [see also individual macro name](#page-828-0) [updating sample, 3-37](#page-90-1) maintenance installation [applicability of instructions, 3-28](#page-81-1) [post-installation procedures, 3-37,](#page-90-2) [3-40](#page-93-0) pre-installation [bulletin, reviewing, 3-30](#page-83-0) [maintenance to LPA, 3-31](#page-84-0) [procedures, 3-30,](#page-83-1) [3-32](#page-85-0) [SMP/E, perform housekeeping, 3-31](#page-84-1) software levels, verifying, 3-30 stage 1 job [executing, 3-32,](#page-85-1) [3-35](#page-88-1) [maintenance, verifying previous, 3-32](#page-85-2) [SYSTEM HOLD bypass, coding, 3-35](#page-88-2) [stage 2 jobs, executing, 3-36,](#page-89-0) [3-37](#page-90-3) [verifying, 3-40](#page-93-2) maintenance installation jobs [see also](#page-828-0) *installation jobs* and *resource installation jobs* [MPJOB101, 3-36](#page-89-1) [MPJOB102, 3-36](#page-89-2) [MPJOB103, 3-36](#page-89-3) [MPJOB104, 3-36](#page-89-4) [MPJOB105, 3-37](#page-90-4) [maintenance installation service macro, see](#page-828-0)  *#GENMNT macro* [Manage Custom Replica Fonts menu option,](#page-370-0)  [18-11,](#page-370-0) [25-5](#page-598-0)

[Manage Libraries menu option, 18-12,](#page-371-0) [27-1](#page-632-1) [Manage Resource Lists menu option, 18-10,](#page-369-1) [23-1](#page-512-1) [Manage Tables menu option, 18-11,](#page-370-1) [24-1](#page-538-0) **MAP** [extended JCL keyword, 43-29,](#page-1071-1) [44-7](#page-1128-2) MARGIN [\(DJDE\), 33-20](#page-703-16) [extended JCL keyword, 33-10,](#page-693-8) [43-30,](#page-1072-0) [44-7](#page-1128-3) [\(LINE statement\), 33-21](#page-704-20) margins [setting, 43-30](#page-1072-0) [specifying logical page, 56-5](#page-1622-5) [MASK \(TABLE statement\), 33-22](#page-705-7) [MCC structured field, 36-16](#page-753-18) [MCF-1 structured field, 36-16](#page-753-19) [MCF-2 structured field, 20-25,](#page-434-8) [20-26,](#page-435-4) [24-15,](#page-552-2) [36-16](#page-753-19) [MDD structured field, 36-16](#page-753-20) MEMORY [printer profile parameter, 44-7](#page-1128-4) memory [graphics processing for centralized printers,](#page-41-2)  2-6 [memory options for centralized printers, 2-6](#page-41-8) MERGEOVL [extended JCL keyword, 19-9,](#page-384-12) [36-13,](#page-750-4) [36-29,](#page-766-2)  [43-31,](#page-1073-0) [44-7](#page-1128-5) [initialization parameter, 19-9,](#page-384-13) [40-36,](#page-868-0) [44-7,](#page-1128-5) [C-5](#page-1688-2) [printer profile parameter, 19-9,](#page-384-13) [41-58,](#page-973-0) [44-7,](#page-1128-5)  [C-5](#page-1688-2) [message suppression member, sample, 8-2](#page-231-1) [message threshold, setting, 8-2](#page-231-2) messages [data-off-page errors, 40-76,](#page-908-1) [41-92,](#page-1007-0) [42-7](#page-1026-0) [document-related, printing, 8-9](#page-238-0) [enabling to console, 48-10](#page-1563-2) [ISPF, 45-2](#page-1139-0) [maximum number, 40-39](#page-871-0) operator [for input processing, 43-27](#page-1069-0) [for output processing, 43-34](#page-1076-0) [panel display, 18-3,](#page-362-1) [52-2,](#page-1593-1) [52-3](#page-1594-0) [prefixes for ISPF, 52-2](#page-1593-2) [printing, 40-38,](#page-870-0) [40-55,](#page-887-1) [41-60,](#page-975-0) [41-70](#page-985-1) [see also](#page-828-0) *error messages* [suppressing, 8-2,](#page-231-3) [40-38](#page-870-1) [suppressing to console, 48-11](#page-1564-0) [user consoles displayed on, 42-14](#page-1033-1) [messages user exit, see](#page-828-0) *user exit 30* [Metacode, definition of, 1-10](#page-27-1) METAJDE [initialization parameter, 40-37,](#page-869-0) [44-7](#page-1128-6) [printer profile parameter, 41-59,](#page-974-0) [44-7](#page-1128-6) METAJDL [initialization parameter, 40-37,](#page-869-1) [44-7](#page-1128-7)

[printer profile parameter, 41-59,](#page-974-1) [44-7](#page-1128-7) [MIO structured field, 36-16](#page-753-21) [MMC structured field, 36-6,](#page-743-2) [36-17,](#page-754-0) [36-29](#page-766-3) [MMO structured field, 36-17](#page-754-1) **MODE** [printer profile parameter, 44-7](#page-1128-8) MODIFY [\(DJDE\), 33-20](#page-703-17) [\(OUTPUT statement\), 33-21](#page-704-23) MPI AT02G printer adapter [see also](#page-828-0) *interface devices* MPI CTY-2 printer adapter [see also](#page-828-0) *interface devices* [MPO structured field, 36-17](#page-754-2) [MPP structured field, 36-17](#page-754-3) MSFSUPPMEM [initialization parameter, 8-2,](#page-231-4) [40-38,](#page-870-1) [44-7,](#page-1128-9)  [48-11](#page-1564-1) MSGFEED [initialization parameter, 8-9,](#page-238-1) [40-38,](#page-870-0) [44-7](#page-1128-10) [printer profile parameter, 8-9,](#page-238-2) [41-60,](#page-975-0) [44-7](#page-1128-10) MSGTHMAX [initialization parameter, 8-2,](#page-231-5) [40-39,](#page-871-0) [44-7](#page-1128-11) [MSU structured field, 36-17](#page-754-4) [multinational language character set, specifying,](#page-924-0)  41-12 multiple CPUs [extended JCL, installing on remote CPU, 9-5](#page-244-0) files [copying from file to host, 9-2,](#page-241-0) [9-3](#page-242-0) [offloading from file, 9-3,](#page-242-1) [9-4](#page-243-0) [print job, submitting, 9-5](#page-244-1)

# *N*

\$N PRT*nnnn* [operator command, 46-5](#page-1546-3) *n* [XES command, 34-12](#page-721-5) NAME [IBM JCL keyword, 6-3,](#page-170-13) [42-14,](#page-1033-0) [44-7](#page-1128-12) native libraries [see also individual library type](#page-828-0) [backing up, A-10](#page-1681-0) [browsing members of, 27-2,](#page-633-0) [27-4,](#page-635-0) [27-5](#page-636-1) [definition of, 18-12,](#page-371-1) [19-1](#page-376-7) [deleting member from, 27-2,](#page-633-1) [27-6](#page-637-1) [displaying members of, 27-1,](#page-632-0) [27-3](#page-634-3) [expanding the size of, A-10](#page-1681-1) [initializing, A-4](#page-1675-0) [listing members of, A-8](#page-1679-0) [loading from file to host, B-1](#page-1682-0) [loading resources to, 21-1,](#page-444-4) [21-15](#page-458-4) [offloading, A-5](#page-1676-0) [offloading members of, 27-2](#page-633-2)

[reloading, 27-7,](#page-638-0) [27-8,](#page-639-0) [A-6](#page-1677-0) [space bitmap, verifying, A-7](#page-1678-0) [space requirements for loading custom replica](#page-620-2)  fonts, 25-27 [statistical listing for, A-9](#page-1680-0) [native mode processing, definition of, 1-11](#page-28-1) [NCP, supported version, 2-9](#page-44-3) [Network Control Program, see](#page-828-0) *NCP* [Network Terminal Option, see](#page-828-0) *NTO* [NM document type, 31-1,](#page-666-3) [31-4](#page-669-5) [NOP structured field, 36-17](#page-754-5) NOSTORE [initialization parameter, 19-9,](#page-384-14) [19-12,](#page-387-15) [36-10,](#page-747-5)  [40-39,](#page-871-1) [44-7,](#page-1128-13) [C-5,](#page-1688-3) [C-6](#page-1689-8) [printer profile parameter, 19-9,](#page-384-14) [19-12,](#page-387-15) [36-10,](#page-747-5)  [41-60,](#page-975-1) [44-7,](#page-1128-13) [C-5,](#page-1688-3) [C-6](#page-1689-8) NOTIFY [IBM JCL keyword, 42-14,](#page-1033-1) [44-7](#page-1128-14) NTO [supported version, 2-9](#page-44-4) NUMBER [\(DJDE\), 33-13,](#page-696-13) [33-20](#page-703-18) [extended JCL keyword, 33-12,](#page-695-11) [33-13,](#page-696-27) [43-32,](#page-1074-0)  [44-8](#page-1129-0) [\(OUTPUT statement\), 33-21](#page-704-24)

### *O*

\$O J*nnnnn* [operator command, 46-5](#page-1546-4) [OBD structured field, 36-17](#page-754-6) [OBP structured field, 36-17](#page-754-7) **OFFSET** [\(IDEN statement\), 33-21](#page-704-13) [\(OUTPUT statement\), 33-21](#page-704-25) offset stacking [activating, 40-40,](#page-872-1) [41-61](#page-976-0) [printer support for, 41-25](#page-937-0) **OFFSTACK** [initialization parameter, 40-40,](#page-872-1) [44-8](#page-1129-1) [printer profile parameter, 41-61,](#page-976-0) [44-8](#page-1129-1) OPDALLOC [initialization parameter, 6-17,](#page-184-1) [31-12,](#page-677-0) [40-41,](#page-873-0)  [44-8](#page-1129-2) OPDALLOS [initialization parameter, 40-41](#page-873-1) **OPDLRECL** [initialization parameter, 40-42](#page-874-0) OPDUNIT [initialization parameter, 6-17,](#page-184-2) [31-12,](#page-677-1) [40-43,](#page-875-0)  [44-8](#page-1129-3) OPHLQ [initialization parameter, 6-17,](#page-184-3) [31-12,](#page-677-2) [40-43,](#page-875-1)  [44-8](#page-1129-4)

OPTCD [IBM JCL keyword, 35-6,](#page-729-0) [42-15,](#page-1034-1) [44-8,](#page-1129-5) [56-22](#page-1639-3) OPTEXPDT [initialization parameter, 6-17,](#page-184-4) [31-12,](#page-677-3) [40-44,](#page-876-0)  [44-8](#page-1129-6) OPTUNIT [initialization parameter, 6-17,](#page-184-5) [31-12,](#page-677-4) [40-44,](#page-876-1)  [44-8](#page-1129-7) **OPTVOLCT** [initialization parameter, 6-17,](#page-184-6) [31-12,](#page-677-5) [40-45,](#page-877-0)  [44-8](#page-1129-8) OPVOLSER [initialization parameter, 6-17,](#page-184-7) [31-12,](#page-677-6) [40-45,](#page-877-1)  [44-8](#page-1129-9) **OPWRITER** [extended JCL keyword, 6-17,](#page-184-8) [6-18,](#page-185-2) [31-12,](#page-677-7)  [43-33,](#page-1075-0) [44-8](#page-1129-10) **OTEXT** [\(DJDE\), 33-20](#page-703-19) [extended JCL keyword, 33-24,](#page-707-5) [43-34,](#page-1076-0) [44-8](#page-1129-11) output [class, specifying, 42-5](#page-1024-0) [collating, 43-7](#page-1048-1) [destination, specifying, 42-8,](#page-1027-1) [43-33](#page-1075-0) [shifting, 55-6](#page-1613-0) OUTPUT statement [BFORM command, 33-13,](#page-696-28) [33-21](#page-704-0) [COLLATE command, 33-21](#page-704-1) [COPIES command, 33-21](#page-704-2) [COVER command, 33-21](#page-704-3) [CYCLEFORMS command, 33-13,](#page-696-29) [33-21](#page-704-4) [DUPLEX command, 33-21](#page-704-7) [FEED command, 33-21](#page-704-8) [FORMAT command, 33-21](#page-704-10) [FORMS command, 33-13,](#page-696-30) [33-21](#page-704-11) [GRAPHIC command, 33-21](#page-704-12) [IDFAULT command, 33-13,](#page-696-31) [33-21](#page-704-16) [IDR command, 33-13](#page-696-32) [IMAGE command, 33-13,](#page-696-33) [33-21](#page-704-18) [IRESULT command, 33-13](#page-696-34) [MODIFY command, 33-21](#page-704-23) [NUMBER command, 33-13,](#page-696-35) [33-21](#page-704-24) [OFFSET command, 33-21](#page-704-25) [PAPERSIZE command, 33-21](#page-704-26) [SHIFT command, 33-22](#page-705-8) [XMP command, 33-13](#page-696-36) [output writer, specifying type, 41-93](#page-1008-0) output-to-disk [dataset expiration date, 40-44](#page-876-0) [disk unit, 40-43](#page-875-0) [high-level qualifier for, 40-43](#page-875-1) [tracks, allocating, 40-41](#page-873-0) [volume serial number, 40-45](#page-877-1) output-to-file

[defining file unit for, 40-44](#page-876-1) [maximum number of file volumes, 40-45](#page-877-0) OVERLAYDD [initialization parameter, 19-8,](#page-383-11) [40-46,](#page-878-0) [44-8,](#page-1129-12) [C-5](#page-1688-4) overlays [consolidating, 19-9,](#page-384-13) [36-29,](#page-766-0) [40-36,](#page-868-0) [41-58,](#page-973-0)  [43-31,](#page-1073-0) [C-5](#page-1688-5) [downloading, 19-9,](#page-384-15) [43-47](#page-1089-0) [dynamic conversion of, 19-9,](#page-384-2) [19-10,](#page-385-1) [36-8](#page-745-2) [errors, reporting for preconverted, 36-9](#page-746-3) [library, specifying, 19-8,](#page-383-0) [40-46,](#page-878-0) [C-5](#page-1688-0) [processing, 36-8](#page-745-1) [revising, 40-56,](#page-888-0) [41-71,](#page-986-0) [43-46](#page-1088-0) [unique suffix, 19-9,](#page-384-16) [40-73,](#page-905-1) [41-89](#page-1004-0) OVERPRINT [\(DJDE\), 33-20](#page-703-20) [\(LINE statement\), 33-21](#page-704-21) [overprinting, 43-35](#page-1077-0) OVERPRT [extended JCL keyword, 43-35,](#page-1077-0) [44-8](#page-1129-13)

## *P*

\$P PRT*nnnn* [operator command, 46-2](#page-1543-2) [P0612A default font, 31-5,](#page-670-3) [34-14](#page-723-2) [P0612C default font, 56-8,](#page-1625-7) [56-13,](#page-1630-8) [56-14](#page-1631-7) [page dimensions, specifying, 51-5](#page-1580-2) page format editor [accessing, 52-5,](#page-1596-0) [52-6](#page-1597-0) [TSO region size requirements, 52-5](#page-1596-1) [page format library, 51-15,](#page-1590-1) [57-2](#page-1643-0) page formats [capabilities, 51-6,](#page-1581-1) [51-14](#page-1589-0) [components, 51-9](#page-1584-1) [concepts and terms, 51-2,](#page-1577-1) [51-8](#page-1583-0) [copying, 52-4](#page-1595-6) [creating, 35-5,](#page-728-0) [51-15,](#page-1590-2) [54-1,](#page-1606-1) [54-2](#page-1607-0) [default, 54-1](#page-1606-0) [definition of, 51-1](#page-1576-0) [editing, 54-1,](#page-1606-1) [54-2](#page-1607-1) [examples, 51-13,](#page-1588-0) [51-14,](#page-1589-0) [60-1,](#page-1648-0) [60-22](#page-1669-0) [generating, 57-1,](#page-1642-0) [57-2](#page-1643-1) [invoking, 43-35](#page-1077-1) [library, specifying, 40-53,](#page-885-0) [41-62,](#page-977-0) [51-15,](#page-1590-1) [57-2,](#page-1643-2)  [60-5,](#page-1652-0) [60-14,](#page-1661-0) [60-22](#page-1669-1) sample application [conditional formatting, 60-15,](#page-1662-0) [60-22](#page-1669-2) [field format, 60-6,](#page-1653-0) [60-14](#page-1661-1) [page format, 60-1,](#page-1648-1) [60-5](#page-1652-1) [selecting by document, 43-35](#page-1077-1) [source libraries, configuring, 53-2,](#page-1601-6) [53-4](#page-1603-0) [source members, copying, 58-1,](#page-1644-5) [58-2](#page-1645-0) [specifying, 43-35](#page-1077-1)

page layouts [creating, 56-1,](#page-1618-0) [56-3](#page-1620-1) [default, 56-2](#page-1619-0) [definition of, 51-10](#page-1585-1) [deleting, 56-2](#page-1619-2) [editing, 56-4](#page-1621-1) [global specifications, 56-4,](#page-1621-0) [56-5](#page-1622-0) [inserting, 56-2](#page-1619-2) [line data parameters, specifying, 56-6,](#page-1623-0) [56-10](#page-1627-1) [naming in page formats, 56-2](#page-1619-3) [page orientation, 56-3](#page-1620-2) [page numbering, 43-32](#page-1074-0) page orientation [effect on page origin, 51-2,](#page-1577-2) [51-3,](#page-1578-0) [55-4](#page-1611-8) [page layouts, specifying, 56-3](#page-1620-3) [printer support for, 41-25](#page-937-0) [specifying, 40-28,](#page-860-2) [40-54,](#page-886-0) [43-41](#page-1083-0) [specifying for page segment conversion,](#page-507-4)  22-36 page origin [logical, 51-2,](#page-1577-0) [51-5](#page-1580-1) [physical, 51-2](#page-1577-3) [Page Printer Formatting Aid, see](#page-828-0) *PPFA* page segments [converting to .IMG or RES .IMG format, 36-5](#page-742-11) [using batch utility, 19-17,](#page-392-0) [30-1,](#page-658-4) [30-5](#page-662-0) [using XOAF, 19-17,](#page-392-0) [22-32,](#page-503-2) [22-40](#page-511-0) [downloading, 19-12,](#page-387-16) [43-48](#page-1090-0) [dynamic conversion of, 19-12,](#page-387-17) [19-13,](#page-388-12) [36-5,](#page-742-12)  [36-9](#page-746-4) [library, specifying, 19-11,](#page-386-0) [40-47,](#page-879-0) [C-7](#page-1690-0) [processing, 36-9](#page-746-1) [revising, 40-56,](#page-888-0) [41-71,](#page-986-0) [43-46](#page-1088-0) [page-formatted data streams, 35-1](#page-724-0) [color, specifying, 35-10](#page-733-3) [converting to other formats, 35-13](#page-736-1) [creating, 51-15](#page-1590-3) [definition of, 35-1](#page-724-1) [document processing, 35-9,](#page-732-3) [37-2](#page-779-1) [dynamic resource conversion, 19-10,](#page-385-8) [19-13](#page-388-13) [parameter/keyword processing hierarchy for,](#page-832-0)  [40-3,](#page-832-0) [41-3,](#page-914-0) [43-2](#page-1043-0) [printing, 35-12](#page-735-1) [processing, 1-14,](#page-31-1) [35-1](#page-724-1) [region size requirements, 35-12](#page-735-2) resources [deleting, 35-8](#page-731-4) [preparing, 35-2,](#page-725-6) [35-5](#page-728-1) [revising, 35-7](#page-730-2) [specifying, 35-6](#page-729-1) [RSTACK processing, 40-58,](#page-890-0) [41-72](#page-987-0) [troubleshooting, 35-13](#page-736-2) PAGEDEF [color support, 36-5,](#page-742-13) [36-18](#page-755-5)

[fonts, specifying in, 36-7](#page-744-3) [IBM JCL keyword, 31-2,](#page-667-7) [42-15,](#page-1034-0) [44-8](#page-1129-14) [initialization parameter, 40-46,](#page-878-1) [44-8](#page-1129-14) [library, specifying, 40-47](#page-879-1) [printer profile parameter, 41-62,](#page-977-1) [44-8](#page-1129-14) [specifying, 40-46,](#page-878-1) [41-62,](#page-977-1) [42-15](#page-1034-0) PAGEDEFDD [initialization parameter, 40-47,](#page-879-1) [44-8](#page-1129-15) PAGEFORM [extended JCL keyword, 19-33,](#page-408-3) [35-9,](#page-732-4) [35-12,](#page-735-3)  [43-35,](#page-1077-1) [44-8,](#page-1129-16) [51-15](#page-1590-4) PAGEFORMLIB [printer profile parameter, 19-33,](#page-408-4) [41-62,](#page-977-0) [44-8,](#page-1129-17)  [51-15,](#page-1590-5) [57-2,](#page-1643-3) [60-5,](#page-1652-2) [60-14,](#page-1661-2) [60-22,](#page-1669-3) [C-10](#page-1693-0) PAGESEGDD [initialization parameter, 19-11,](#page-386-11) [40-47,](#page-879-0) [44-8,](#page-1129-18)  [C-7](#page-1690-3) PALETTE [\(DJDE\), 33-13](#page-696-14) [extended JCL keyword, 33-13,](#page-696-37) [43-36,](#page-1078-0) [44-8](#page-1129-19) [panel keys, 18-1,](#page-360-5) [52-1](#page-1592-4) paper name tables [accessing, 24-2](#page-539-0) [adding entry to, 24-4](#page-541-0) [creating, 24-3](#page-540-0) [defaults, 20-4](#page-413-0) [deleting, 24-6](#page-543-0) [deleting entry from, 24-3](#page-540-1) [library, specifying, 20-2,](#page-411-0) [40-51,](#page-883-1) [41-65,](#page-980-0) [C-11](#page-1694-0) [processing, 20-5,](#page-414-1) [20-6](#page-415-0) [specifying, 20-5,](#page-414-2) [40-50,](#page-882-0) [41-64,](#page-979-0) [43-39,](#page-1081-0) [C-11](#page-1694-3) [updating entry in, 24-3](#page-540-0) paper size [height, 40-47](#page-879-2) [specifying, 20-2,](#page-411-2) [40-48,](#page-880-0) [41-63,](#page-978-0) [43-37](#page-1079-0) [units of measure for, 40-49](#page-881-0) [width, 40-50](#page-882-1) paper trays [processing, for AFP data streams, 20-7,](#page-416-0) [20-11](#page-420-0) [selecting, 32-2,](#page-681-2) [33-6,](#page-689-6) [33-16,](#page-699-2) [34-5,](#page-714-7) [34-9,](#page-718-0) [35-4,](#page-727-13)  [35-12,](#page-735-0) [36-6,](#page-743-3) [40-38,](#page-870-0) [41-60,](#page-975-0) [43-15,](#page-1057-0) [55-4](#page-1611-5) [for centralized printers, 20-10](#page-419-0) [for PCL-capable printers, 20-11](#page-420-0) paper-related tables [definition of, 5-34,](#page-162-2) [20-2,](#page-411-3) [20-15](#page-424-4) [library, specifying, 20-2,](#page-411-4) [40-51,](#page-883-1) [41-65,](#page-980-0) [C-11](#page-1694-4) [maintaining, 24-1](#page-538-1) [setting up for XPAF, 5-34](#page-162-1) PAPERHIT [initialization parameter, 40-47,](#page-879-2) [44-8](#page-1129-20) PAPERSIZ [extended JCL keyword, 20-2,](#page-411-2) [20-5,](#page-414-3) [20-8,](#page-417-1)  [33-16,](#page-699-4) [35-9,](#page-732-5) [43-37,](#page-1079-0) [44-8](#page-1129-21)

[initialization parameter, 20-2,](#page-411-2) [20-5,](#page-414-3) [20-8,](#page-417-1)  [20-14,](#page-423-1) [40-48,](#page-880-0) [44-8,](#page-1129-21) [C-11](#page-1694-5) [printer profile parameter, 20-2,](#page-411-2) [20-5,](#page-414-3) [20-8,](#page-417-1)  [20-14,](#page-423-1) [41-63,](#page-978-0) [44-8,](#page-1129-21) [C-11](#page-1694-5) PAPERSIZE [\(OUTPUT statement\), 33-21](#page-704-26) PAPERUM [initialization parameter, 40-49,](#page-881-0) [44-8](#page-1129-22) PAPERWID [initialization parameter, 40-50,](#page-882-1) [44-8](#page-1129-23) PAPNAMTB [extended JCL keyword, 20-2,](#page-411-5) [20-5,](#page-414-4) [33-16,](#page-699-5)  [43-39,](#page-1081-0) [44-9](#page-1130-0) [initialization parameter, 20-2,](#page-411-5) [20-5,](#page-414-4) [40-50,](#page-882-0)  [44-9,](#page-1130-0) [C-11](#page-1694-6) [printer profile parameter, 20-2,](#page-411-5) [20-5,](#page-414-4) [41-64,](#page-979-0)  [44-9,](#page-1130-0) [C-11](#page-1694-6) PAPTBLDD [initialization parameter, 20-2,](#page-411-6) [24-2,](#page-539-1) [24-7,](#page-544-0)  [24-11,](#page-548-1) [40-51,](#page-883-1) [44-9,](#page-1130-1) [C-11](#page-1694-7) [printer profile parameter, 20-2,](#page-411-6) [24-2,](#page-539-1) [24-7,](#page-544-0)  [24-11,](#page-548-1) [41-65,](#page-980-0) [44-9,](#page-1130-1) [C-11](#page-1694-7) [parameter/keyword processing hierarchy, 40-3,](#page-832-0)  [41-3,](#page-914-0) [43-2](#page-1043-0) [parameters, see](#page-828-0) *initialization parameters* and *printer profile parameters* pass-through documents [printed incorrectly, 31-8](#page-673-0) pass-through processing [color, including in, 31-5](#page-670-4) [definition of, 1-11](#page-28-2) [document switch processing, 31-7](#page-672-0) [for data streams, 1-15](#page-32-1) [jobs, submitting, 31-7](#page-672-0) [printer commands, including, 31-6](#page-671-0) [resources, using, 31-5](#page-670-5) [troubleshooting, 31-8](#page-673-1) PC [printer profile parameter, 44-9](#page-1130-2) **PCL** [printer profile parameter, 41-65](#page-980-1) [specifying, 41-65](#page-980-1) [PCL data streams, 1-11](#page-28-3) PCL documents [add job ticket commands, 13-9](#page-270-0) [add PJL commands, 13-8](#page-269-4) PCL font library [specifying, 19-2,](#page-377-11) [40-52,](#page-884-1) [41-68,](#page-983-0) [C-3](#page-1686-1) [specifying size of, 4-10,](#page-121-1) [4-11](#page-122-0) [storing converted fonts, 19-4](#page-379-4) PCL form library [specifying, 19-8,](#page-383-12) [40-53,](#page-885-1) [41-69,](#page-984-0) [C-5](#page-1688-6) [specifying size of, 4-10](#page-121-2) [storing converted forms, 19-10](#page-385-9)

PCL image library [specifying, 19-11,](#page-386-12) [40-54,](#page-886-1) [41-69,](#page-984-1) [C-7](#page-1690-4) [specifying size of, 4-11](#page-122-1) [storing converted images, 19-14](#page-389-7) [PCL macro format, 19-1,](#page-376-8) [19-8,](#page-383-13) [19-10](#page-385-10) PCL Secure Print [extended JCL keyword, 43-77](#page-1119-0) PCL-capable printers [see also](#page-828-0) *printers* [banner pages, enabling, 6-12](#page-179-1) [data stream type, converting, 41-66,](#page-981-0) [43-40](#page-1082-0) [definition of, 1-7](#page-24-1) [emulation modes, 2-7](#page-42-10) [initialization parameters, setting, 13-3](#page-264-0) [interface devices, specifying, 41-14](#page-926-0) [models supported, 10-2](#page-247-0) [paper tray selection, 20-11](#page-420-0) [printer profile parameters, setting, 13-3](#page-264-1) [printing to, 1-11,](#page-28-4) [13-3,](#page-264-2) [13-9](#page-270-1) [resource file format requirements, 19-1](#page-376-9) [resource lists, using, 19-21](#page-396-7) [setting up, 5-34](#page-162-3) [sharing via VTAM, 40-62,](#page-894-0) [40-63,](#page-895-0) [41-78,](#page-993-0) [41-79](#page-994-0) [software levels, minimum supported, 2-6](#page-41-11) [TCP support, 13-4,](#page-265-0) [15-5](#page-284-0) [PCL5 document type, 31-4](#page-669-6) PCLDS [extended JCL keyword, 31-7,](#page-672-1) [34-7](#page-716-0) PCLREQ [extended JCL keyword, 31-7,](#page-672-2) [34-7,](#page-716-1) [43-40,](#page-1082-0)  [44-9](#page-1130-3) [printer profile parameter, 31-7,](#page-672-2) [41-66,](#page-981-0) [44-9](#page-1130-3) PDE [extended JCL keyword, 43-40,](#page-1082-1) [44-9](#page-1130-4) PDE statement [BEGIN command, 33-22](#page-705-1) [FONTS command, 33-22](#page-705-6) [PMODE command, 33-22](#page-705-9) PDEs [definition of, 19-30](#page-405-3) [library, specifying, 40-51,](#page-883-0) [41-67](#page-982-0) [specifying, 43-17,](#page-1059-1) [43-40](#page-1082-1) PDF [AFP viewing orientation, 43-74](#page-1116-0) [Splitting LCDS documents, 38-18](#page-801-0) [User password, 43-73](#page-1115-0) [User permissions, 43-73](#page-1115-1) [PDL, 21-17](#page-460-0) [see also](#page-828-0) *JSL* [creating and loading, 19-32](#page-407-2) [default library \(PDLLIB\), 5-30,](#page-158-3) [19-31](#page-406-2) [deleting members from native library, 21-22](#page-465-2) [library, specifying, 19-31,](#page-406-3) [21-18,](#page-461-1) [40-51,](#page-883-0) [41-67,](#page-982-0)  [C-10](#page-1693-1)

[library, specifying size of, 4-10](#page-121-3) [loading members to native library, 5-32,](#page-160-5) [21-17,](#page-460-1)  [21-23,](#page-466-0) [33-6,](#page-689-7) [34-5,](#page-714-8) [35-5,](#page-728-2) [36-6](#page-743-4) [loading to native library, 21-17,](#page-460-0) [21-18](#page-461-2) preparing [on the host, 19-32](#page-407-3) [on the printer, 19-32](#page-407-4) [preparing on the printer, 5-30](#page-158-4) sample members [provided with XPAF, 5-30,](#page-158-5) [19-31](#page-406-4) [updating, 5-31,](#page-159-0) [6-8,](#page-175-1) [6-9,](#page-176-0) [19-31](#page-406-5) PDL loader [accessing, 21-17](#page-460-1) [default library \(PDLLIB\), 27-5](#page-636-2) [function of, 19-28,](#page-403-0) [19-32](#page-407-0) [library contents report, 21-21,](#page-464-0) [21-22](#page-465-3) [member name processing, 21-19,](#page-462-0) [27-5](#page-636-2) [processing errors, 21-20](#page-463-0) [sample report, 21-23](#page-466-0) [PDL object management, 19-28](#page-403-1) [PDL statements, supported for DJDE-to-XES](#page-702-24)  conversion, 33-19 PDLLIB [initialization parameter, 5-30,](#page-158-6) [6-8,](#page-175-2) [6-9,](#page-176-1) [21-18,](#page-461-3)  [33-18,](#page-701-1) [40-51,](#page-883-0) [44-9,](#page-1130-5) [C-10](#page-1693-2) [printer profile parameter, 5-30,](#page-158-7) [6-8,](#page-175-2) [6-9,](#page-176-1) [19-31,](#page-406-6)  [21-18,](#page-461-3) [33-18,](#page-701-1) [41-67,](#page-982-0) [44-9,](#page-1130-5) [C-10](#page-1693-2) PDLOBJ [printer profile parameter, 44-9](#page-1130-6) PDLOLIST [PDL objects resident on printer, 41-68](#page-983-1) PDS [browsing members of, 27-2,](#page-633-0) [27-4,](#page-635-0) [27-5](#page-636-1) [deleting member from, 27-2,](#page-633-1) [27-6](#page-637-1) [displaying members of, 27-1,](#page-632-0) [27-3](#page-634-3) [displaying status of, 26-1](#page-630-0) refreshes [using XOAF option, 18-12,](#page-371-2) [26-1](#page-630-0) [PF1 function key, 18-1,](#page-360-6) [52-1](#page-1592-5) [PF3 function key, 18-1,](#page-360-7) [52-1](#page-1592-6) PFILE [initialization parameter, 8-6,](#page-235-0) [8-7,](#page-236-3) [40-52,](#page-884-0) [44-9](#page-1130-7) PFONTLIB [initialization parameter, 13-3,](#page-264-3) [19-2,](#page-377-12) [34-10,](#page-719-0)  [34-11,](#page-720-0) [40-52,](#page-884-1) [44-9,](#page-1130-8) [C-3](#page-1686-2) [printer profile parameter, 19-2,](#page-377-12) [34-10,](#page-719-0) [34-11,](#page-720-0)  [41-68,](#page-983-0) [44-9,](#page-1130-8) [C-3](#page-1686-2) PFORMLIB [initialization parameter, 13-3,](#page-264-4) [19-8,](#page-383-14) [19-9,](#page-384-17)  [34-10,](#page-719-1) [40-53,](#page-885-1) [44-9,](#page-1130-9) [C-5](#page-1688-7) [printer profile parameter, 19-8,](#page-383-14) [19-9,](#page-384-17) [34-10,](#page-719-1)  [41-69,](#page-984-0) [44-9,](#page-1130-9) [C-5](#page-1688-7) [PGD structured field, 36-17](#page-754-8) PGFRMDD

[initialization parameter, 19-33,](#page-408-5) [40-53,](#page-885-0) [44-9,](#page-1130-10)  [51-15,](#page-1590-6) [57-2,](#page-1643-2) [60-5,](#page-1652-0) [60-14,](#page-1661-0) [60-22,](#page-1669-1) [C-10](#page-1693-3) [PGP structured field, 36-17](#page-754-9) [physical device table, updating for DCF/SCRIPT,](#page-189-1)  [6-22,](#page-189-1) [6-23,](#page-190-0) [19-5,](#page-380-4) [36-4,](#page-741-8) [36-18](#page-755-6) [physical page origin, 51-2](#page-1577-3) PIMAGELIB [initialization parameter, 13-3,](#page-264-5) [19-11,](#page-386-13) [19-12,](#page-387-18)  [34-10,](#page-719-2) [34-11,](#page-720-1) [40-54,](#page-886-1) [44-9,](#page-1130-11) [C-7](#page-1690-5) [printer profile parameter, 19-11,](#page-386-13) [19-12,](#page-387-18) [34-10,](#page-719-2)  [34-11,](#page-720-1) [41-69,](#page-984-1) [44-9,](#page-1130-11) [C-7](#page-1690-5) PJL [commands, 13-8](#page-269-4) [document processing, 13-5](#page-266-0) PJL commands [FORM, 13-8](#page-269-1) [JOBNAME, 13-8](#page-269-3) plane mapping [for centralized-to-decentralized font](#page-426-1)  [conversion, 20-17,](#page-426-1) [22-2,](#page-469-1) [24-24,](#page-561-4) [24-25,](#page-562-2)  [24-28,](#page-565-3) [29-3,](#page-646-4) [29-13](#page-656-0) [ISO8859-1, 20-17,](#page-426-2) [20-18,](#page-427-0) [25-4,](#page-597-4) [25-7,](#page-600-4) [25-14](#page-607-2) [plexing mode, switching, 40-23,](#page-855-0) [41-20,](#page-932-0) [43-14](#page-1056-0) [PLIST library, 53-1,](#page-1600-5) [53-2,](#page-1601-7) [58-1](#page-1644-6) [PMC structured field, 36-17](#page-754-10) [PMF, supported version, 2-8](#page-43-4) PMODE [\(DJDE\), 33-20](#page-703-21) [extended JCL keyword, 33-10,](#page-693-9) [36-13,](#page-750-5) [43-41,](#page-1083-0)  [44-9](#page-1130-12) [initialization parameter, 40-54,](#page-886-0) [44-9](#page-1130-12) [\(PDE statement\), 33-22](#page-705-9) PORTFONT [printer profile parameter, 31-5,](#page-670-6) [34-14,](#page-723-3) [41-70,](#page-985-0)  [44-9](#page-1130-13) portrait orientation [default font, 56-8,](#page-1625-8) [56-13,](#page-1630-9) [56-14](#page-1631-8) [effect of shift values, 55-6](#page-1613-5) [for field formats, 56-14](#page-1631-3) [for fonts, 24-31,](#page-568-4) [25-3,](#page-596-5) [25-9](#page-602-4) [for images, 22-36](#page-507-5) [for page layouts, 56-3,](#page-1620-0) [56-5](#page-1622-2) POSITION [\(CME statement\), 33-19](#page-702-17) [PPFA, supported version, 2-8](#page-43-5) [PR107F default font, 56-8,](#page-1625-9) [56-13,](#page-1630-10) [56-14](#page-1631-9) PREFIX [\(IDEN statement\), 33-21](#page-704-14) [print description language, see](#page-828-0) *PDL* print direction [field, 56-12,](#page-1629-0) [56-14](#page-1631-3) [page layouts, 56-3](#page-1620-2) [print environment, verifying, 34-10,](#page-719-3) [35-12,](#page-735-4) [36-30,](#page-767-2)  [37-3](#page-780-0)

print jobs [displaying status of, 47-5,](#page-1552-3) [48-2](#page-1555-2) [releasing from queue, 46-5](#page-1546-5) [Print Management Facility, see](#page-828-0) *PMF* [print mode, specifying, 40-19,](#page-850-0) [41-15,](#page-927-0) [42-16](#page-1035-0) [print position, starting, 56-12](#page-1629-1) [Print Services Facility, see](#page-828-0) *PSF* [printable data, specifying location for, 43-9](#page-1050-1) PRINTENV [initialization parameter, 19-12,](#page-387-19) [19-14,](#page-389-8) [19-15,](#page-390-0)  [19-16,](#page-391-3) [36-5,](#page-742-14) [36-20,](#page-757-4) [36-34,](#page-771-2) [40-55,](#page-887-0) [44-9,](#page-1130-14)  [C-7](#page-1690-6) [printer adapters, see](#page-828-0) *interface devices* and individual printer adapter name [printer application products, supported versions,](#page-43-6)  2-8 printer commands [in pass-through documents, 31-6](#page-671-0) [printed as text, 31-8](#page-673-2) printer definitions [for JES2, specifying, 5-26](#page-154-0) [for JES3, specifying, 5-27,](#page-155-0) [5-28](#page-156-0) [printer level control, 1-16](#page-33-3) printer profile parameters [see also individual parameter name](#page-33-4) [coding, 41-2](#page-913-0) [definition of, 41-1](#page-912-0) [function of, 1-16](#page-33-4) [processing hierarchy for, 41-3](#page-914-0) [specified in, 41-1](#page-912-1) printer profiles [creating, 5-35](#page-163-0) [editing, 5-36](#page-164-0) for multiple XOSF copies [creating separate, 5-38](#page-166-0) [sharing, 5-37](#page-165-2) [library, specifying, 40-56](#page-888-1) [model number, specifying, 41-18](#page-930-0) [modifying for resource management, 6-18](#page-185-3) [naming, 5-35](#page-163-1) [sample, 5-36](#page-164-1) [sample member in XPFSAMP, 41-1](#page-912-2) [sample member \(PROFILES\), 5-35](#page-163-2) [printer user exit, see](#page-828-0) *user exit 04* printers [see also](#page-828-0) *centralized printers*, *decentralized printers*, *PCL-capable printers*, and individual printer model [displaying status of, 26-1,](#page-630-0) [46-3,](#page-1544-1) [47-5](#page-1552-4) [features, specifying, 41-25](#page-937-0) [halting, 46-2](#page-1543-3) [highlight color, 2-5,](#page-40-11) [20-33,](#page-442-8) [32-4,](#page-683-2) [33-11,](#page-694-5) [35-10,](#page-733-4)  [36-18,](#page-755-7) [36-22](#page-759-4) [interrupting, 46-3,](#page-1544-1) [49-3](#page-1568-0)

[landscape font, specifying, 41-48](#page-961-0) [local, defining, 5-7](#page-134-0) [model number, specifying, 41-18](#page-930-0) [output writer, specifying type, 41-93](#page-1008-0) [page orientation, specifying, 43-41](#page-1083-0) [PCL, specifying, 41-65](#page-980-1) [plexing mode, specifying, 43-61](#page-1103-0) [portrait font, specifying, 41-70](#page-985-0) [processing multiple datasets after stopping,](#page-854-0)  40-23 [resources, revising on, 43-42,](#page-1084-0) [43-45](#page-1087-1) [restarting, 46-2,](#page-1543-4) [49-3,](#page-1568-1) [50-2](#page-1571-0) [serial number, specifying, 41-74](#page-989-0) [setting characteristics for, 46-3](#page-1544-2) [setting up for XPAF, 5-34](#page-162-4) [starting, 46-1,](#page-1542-1) [47-2](#page-1549-2) [stopping, 46-2](#page-1543-5) [terminating, 47-2](#page-1549-3) printing [output from file, 31-12](#page-677-8) [to disk and/or file, 6-17](#page-184-9) [enabling, 31-12](#page-677-9) [limitation, 31-12](#page-677-10) [selecting document destination, 31-12](#page-677-11) [PRINTLINE PAGEDEF command, 36-19](#page-756-3) PRINTMSG [initialization parameter, 8-9,](#page-238-3) [40-55,](#page-887-1) [44-9](#page-1130-15) [printer profile parameter, 8-9,](#page-238-4) [41-70,](#page-985-1) [44-9](#page-1130-15) PRMODE [IBM JCL keyword, 31-1,](#page-666-4) [31-2,](#page-667-8) [32-3,](#page-682-3) [33-18,](#page-701-2)  [42-16,](#page-1035-0) [44-9](#page-1130-16) PROFDD [initialization parameter, 5-35,](#page-163-3) [5-36,](#page-164-2) [5-37,](#page-165-3)  [40-56,](#page-888-1) [44-10,](#page-1131-0) [C-1](#page-1684-0) [PROFDD initialization parameter, 5-35,](#page-163-4) [5-36,](#page-164-3) [5-38](#page-166-1) [PROFILES member, updating, 3-38](#page-91-1) [proportional pitch character sets supported, 28-1,](#page-640-1)  [28-2](#page-641-0) [protocol converters, see](#page-828-0) *interface devices* and individual protocol converter name [PTD structured field, 36-17](#page-754-11) [PTX structured field, 36-17,](#page-754-12) [36-20](#page-757-5)

# *R*

R03 [character mappings, 29-2](#page-645-2) [fonts, 19-3](#page-378-6) [RAUX statement, TEST command, 33-22](#page-705-10) [rd XES command, 34-12](#page-721-6) [Refresh PDS/Display Printer Status menu option,](#page-370-2)  [18-11,](#page-370-2) [18-12](#page-371-3) [refresh security user exit, see](#page-828-0) *user exit 32*

[REFRESH XLOG operator command, 48-8](#page-1561-0) region size requirements [running page format editor, 52-5](#page-1596-2) [updating Xerox font characteristics](#page-1646-2)  information, 59-1 replica fonts [custom, 25-2,](#page-595-4) [25-35](#page-628-0) [definition of, 19-3](#page-378-7) [distributed, 19-3](#page-378-7) [font tables required, 20-24,](#page-433-0) [20-32](#page-441-0) [installing custom, 36-3](#page-740-4) [processing, 19-5](#page-380-0) report [splitting, specifying, 55-5](#page-1612-2) [stacking, specifying, 55-5](#page-1612-3) [report text, 43-50](#page-1092-0) RES .IMG file format converting to [using batch utility, 30-1,](#page-658-5) [30-5](#page-662-2) [using XOAF, 22-32,](#page-503-4) [22-40](#page-511-1) [dynamic conversion to, 19-14,](#page-389-9) [19-16](#page-391-1) resource file level [centralized, specifying, 40-57](#page-889-0) [decentralized, specifying, 40-57](#page-889-1) resource installation [#GENRSC macro, editing, 4-5](#page-116-0) [ASMUPD, editing, 4-13](#page-124-0) [SMP/E jobs, submitting, 4-14,](#page-125-0) [4-15](#page-126-0) [stage 1 job, generating, 4-3,](#page-114-0) [4-13](#page-124-1) resource installation jobs [see also](#page-828-0) *installation jobs* and *maintenance installation jobs* [RJOB101, 4-14](#page-125-1) [RJOB102, 4-14](#page-125-2) [RJOB104, 4-15](#page-126-1) [RJOB105, 4-15](#page-126-2) [resource installation service macro, see](#page-828-0)  *#GENRSC macro* resource libraries [alternate, specifying, 42-21](#page-1040-0) [browsing members of, 27-2,](#page-633-0) [27-4,](#page-635-0) [27-5](#page-636-3) [definition of, 19-1](#page-376-10) [deleting member from, 27-2,](#page-633-1) [27-6](#page-637-1) [displaying members of, 27-1,](#page-632-0) [27-3](#page-634-3) [offloading members of, 27-2](#page-633-2) resource lists [definition of, 19-20](#page-395-2) [resource user exits, see](#page-828-0) *user exit 06, user exit 07*, and *user exit 08* resources AFP, automatic revision of [overview, 19-26](#page-401-0) [automatic revision, 36-11](#page-748-2) automatic revision of

[specifying, C-2,](#page-1685-12) [C-4,](#page-1687-8) [C-6,](#page-1689-9) [C-8](#page-1691-5) [automatic revision of, specifying, 40-9,](#page-838-2) [41-8](#page-920-1) [color, using, 33-12](#page-695-1) [conditioning of, 1-10](#page-27-2) [converting to other formats, 22-1,](#page-468-2) [22-40](#page-511-0) [definition of, 1-10,](#page-27-3) [19-1](#page-376-11) [deleting from libraries, 27-2,](#page-633-3) [27-6](#page-637-2) [deleting from printer, 41-16,](#page-928-0) [41-17,](#page-929-0) [41-19,](#page-931-0)  [43-10,](#page-1051-0) [43-13](#page-1054-0) [downloading, 31-9](#page-674-0) [downloading, printer support for, 41-25](#page-937-0) [downloading to printer, 19-1,](#page-376-12) [41-16,](#page-928-0) [41-17,](#page-929-0)  [41-19,](#page-931-0) [43-10,](#page-1051-0) [43-13,](#page-1054-0) [43-42,](#page-1084-0) [43-45](#page-1087-1) [dynamic conversion of, 19-2,](#page-377-9) [19-4,](#page-379-5) [19-9,](#page-384-18)  [19-10,](#page-385-7) [19-12,](#page-387-20) [19-16](#page-391-1) [file requirements, 2-3](#page-38-0) [ink name, specifying, 43-18](#page-1060-1) [installing, 4-1,](#page-112-0) [4-15](#page-126-0) [lists, managing, 19-20,](#page-395-3) [19-25,](#page-400-0) [23-1,](#page-512-2) [23-25](#page-536-1) [loading to native libraries, 21-1](#page-444-4) native, automatic revision of [overview, 19-21](#page-396-8) [offloading, 27-2](#page-633-2) [permanent, specifying, 19-22](#page-397-0) preparing [for AFP data streams, 36-2,](#page-739-0) [36-6](#page-743-0) [for DJDE data streams, 33-3,](#page-686-3) [33-6](#page-689-5) [for page-formatted data streams, 35-2,](#page-725-6)  [35-5](#page-728-1) [for XES data streams, 34-3,](#page-712-5) [34-5](#page-714-9) [protection for, 2-9](#page-44-1) [reloading to native libraries, 27-7](#page-638-1) [revising on printer, 43-42,](#page-1084-0) [43-45](#page-1087-1) [security checking errors, 40-59,](#page-891-0) [40-62](#page-894-2) [selective revision, 36-12](#page-749-4) [storing in native libraries, 40-39,](#page-871-1) [41-60](#page-975-1) [storing, printer support for, 41-25](#page-937-0) [uploading from file, B-1](#page-1682-1) \*RESTART,*device-name*[,C operator command,](#page-1550-3)  [47-3](#page-1550-3) \*RESTART,*device-name*[,J operator command,](#page-1550-4)  [47-3](#page-1550-4) \*RESTART,*device-name*[,N operator command,](#page-1550-5)  [47-3](#page-1550-5) \*RESTART,*device-name*[,R= operator command,](#page-1551-3)  [47-4](#page-1551-3) \*RESTART,*device-name*[,T operator command,](#page-1549-4)  [47-2](#page-1549-4) REVFONT [extended JCL keyword, 19-3,](#page-378-8) [19-24,](#page-399-2) [22-9,](#page-477-4)  [31-9,](#page-674-1) [33-8,](#page-691-6) [34-6,](#page-715-0) [35-7,](#page-730-3) [36-12,](#page-749-5) [43-42,](#page-1084-0)  [44-10](#page-1131-1) REVFORM

[extended JCL keyword, 19-9,](#page-384-19) [19-24,](#page-399-3) [31-9,](#page-674-2)  [33-8,](#page-691-7) [34-6,](#page-715-1) [35-7,](#page-730-4) [36-12,](#page-749-6) [43-43,](#page-1085-0) [44-10](#page-1131-2) REVIMAGE [extended JCL keyword, 19-12,](#page-387-21) [19-24,](#page-399-4) [31-9,](#page-674-3)  [33-8,](#page-691-8) [34-6,](#page-715-2) [35-7,](#page-730-5) [36-12,](#page-749-7) [43-44,](#page-1086-0) [44-10](#page-1131-3) REVLOGO [extended JCL keyword, 19-18,](#page-393-8) [19-24,](#page-399-5) [31-9,](#page-674-4)  [33-8,](#page-691-9) [35-7,](#page-730-6) [43-45,](#page-1087-0) [44-10](#page-1131-4) REVOPSEG [extended JCL keyword, 19-12,](#page-387-22) [36-12,](#page-749-8) [43-46,](#page-1088-0)  [44-10](#page-1131-5) [initialization parameter, 40-56,](#page-888-0) [44-10](#page-1131-5) [printer profile parameter, 41-71,](#page-986-0) [44-10](#page-1131-5) REVOVLY [extended JCL keyword, 19-9,](#page-384-20) [19-16,](#page-391-4) [36-8,](#page-745-3)  [36-9,](#page-746-5) [36-12,](#page-749-9) [36-28,](#page-765-4) [36-34,](#page-771-3) [39-5,](#page-824-1) [43-47,](#page-1089-0)  [44-10](#page-1131-6) REVPSEG [extended JCL keyword, 19-12,](#page-387-16) [19-16,](#page-391-5) [22-32,](#page-503-5)  [36-9,](#page-746-6) [36-12,](#page-749-10) [36-28,](#page-765-5) [36-34,](#page-771-4) [39-5,](#page-824-2) [43-48,](#page-1090-0)  [44-10](#page-1131-7) [RFEED statement, TEST command, 33-22](#page-705-11) RFORM [\(DJDE\), 33-20](#page-703-22) [extended JCL keyword, 33-7,](#page-690-8) [43-49,](#page-1091-0) [44-10](#page-1131-8) [\(ROUTE statement\), 33-22](#page-705-12) [RGB color values, 20-34,](#page-443-8) [33-6](#page-689-8) [RJE System Definition, member containing, 40-58](#page-890-1) [RJOB105 installation job, 20-20,](#page-429-1) [20-21,](#page-430-3) [20-24,](#page-433-8)  [20-25,](#page-434-9) [20-26,](#page-435-5) [20-28,](#page-437-2) [20-29,](#page-438-3) [20-30,](#page-439-3) [20-31,](#page-440-2)  [20-32](#page-441-1) [rl XES command, 34-12](#page-721-7) RLIC [initialization parameter, 40-57,](#page-889-0) [44-10](#page-1131-9) RLID [initialization parameter, 40-57,](#page-889-1) [44-10](#page-1131-10) RMTTBL [initialization parameter, 11-6,](#page-253-3) [11-7,](#page-254-0) [11-9,](#page-256-1)  [40-58,](#page-890-1) [44-10](#page-1131-11) [ROFFSET statement, TEST command, 33-22](#page-705-13) ROOM [IBM JCL keyword, 6-3,](#page-170-14) [42-17,](#page-1036-0) [44-10](#page-1131-12) ROUTE statement [RFORM command, 33-22](#page-705-12) [RTEXT command, 33-22](#page-705-14) RPAGE statement [SIDE command, 33-22](#page-705-15) [TEST command, 33-22](#page-705-16) [WHEN command, 33-22](#page-705-17) [rr XES command, 34-12](#page-721-8) RSTACK [initialization parameter, 40-58,](#page-890-0) [44-10](#page-1131-13) [printer profile parameter, 41-72,](#page-987-0) [44-10](#page-1131-13) RSTACK statement

[DELIMITER command, 33-22](#page-705-5) [TEST command, 33-22](#page-705-18) RTEXT [command file, 43-51](#page-1093-0) [\(DJDE\), 33-20](#page-703-23) [extended JCL keyword, 43-50,](#page-1092-0) [44-10](#page-1131-14) [\(ROUTE statement\), 33-22](#page-705-14) RTEXTID [extended JCL keyword, 43-51,](#page-1093-0) [44-10](#page-1131-15) [ru XES command, 34-12](#page-721-9) RXCP*n* [code page tables, 29-2](#page-645-4)

#### *S*

\$S PRT*nnnn* [operator command, 46-1](#page-1542-2) SAFLOGAI [initialization parameter, 40-59,](#page-891-0) [44-10](#page-1131-16) SAFLOGNF [initialization parameter, 40-60,](#page-892-0) [44-10](#page-1131-17) SAFLOGNO [initialization parameter, 40-61,](#page-893-0) [44-10](#page-1131-18) SAFLOGNS [initialization parameter, 40-61,](#page-893-1) [44-10](#page-1131-19) [sample parameters installation service macro, see](#page-828-0)  *#GENPROD macro* [scroll fields on panels, 18-5,](#page-364-1) [52-3](#page-1594-2) SDLCRLC [printer profile parameter, 11-5,](#page-252-4) [41-73,](#page-988-0) [44-10](#page-1131-20) [security user exits, see](#page-828-0) *user exit 06* and *user exit 30* **SELECT** [printer profile parameter, 11-5,](#page-252-5) [11-9,](#page-257-2) [41-73,](#page-988-1)  [44-10](#page-1131-21) [separator page first, 55-8](#page-1615-4) [separator pages, see](#page-828-0) *banner pages* SERIAL [printer profile parameter, 41-74,](#page-989-0) [44-10](#page-1131-22) [SET INTENSIVE LOGGING operator command,](#page-236-4)  [8-7,](#page-236-4) [48-10](#page-1563-3) [SET SYSTEM LOGGING operator command, 8-1,](#page-230-0)  [48-7](#page-1560-0) [SET XOSF LOGGING operator command, 8-6,](#page-235-1)  [8-7,](#page-236-5) [8-8,](#page-237-1) [8-9,](#page-238-5) [48-8](#page-1561-1) **SETUP** [initialization parameter, 40-62,](#page-894-1) [44-10,](#page-1131-23) [49-3](#page-1568-2) [printer profile parameter, 11-5,](#page-252-6) [41-75,](#page-990-0) [44-10,](#page-1131-23)  [49-3](#page-1568-2) SF1 [extended JCL keyword, 33-15,](#page-698-4) [43-52,](#page-1094-0) [44-11](#page-1132-0) SF2 [extended JCL keyword, 33-15,](#page-698-4) [43-53,](#page-1095-0) [44-11](#page-1132-1) **SFONTLIB** 

[printer profile parameter, 17-3,](#page-326-1) [19-2,](#page-377-13) [41-76,](#page-991-0)  [44-11,](#page-1132-2) [C-3](#page-1686-3) **SFORMLIB** [printer profile parameter, 17-3,](#page-326-2) [19-8,](#page-383-15) [19-9,](#page-384-21)  [41-77,](#page-992-0) [44-11,](#page-1132-3) [C-5](#page-1688-8) **SHARE** [printer profile parameter, 41-78,](#page-993-0) [44-11](#page-1132-4) SHIFT [\(DJDE\), 33-20](#page-703-24) [extended JCL keyword, 33-14,](#page-697-4) [33-15,](#page-698-5) [43-54,](#page-1096-0)  [44-11](#page-1132-5) [\(OUTPUT statement\), 33-22](#page-705-8) [shifted output, 55-6](#page-1613-0) SHRACQTIME [initialization parameter, 40-62,](#page-894-0) [44-11](#page-1132-6) [printer profile parameter, 41-78,](#page-993-1) [44-11](#page-1132-6) SHRMSGINT [initialization parameter, 40-63,](#page-895-0) [44-11](#page-1132-7) [printer profile parameter, 41-79,](#page-994-0) [44-11](#page-1132-7) SIDE [\(DJDE\), 33-20](#page-703-25) [extended JCL keyword, 33-10,](#page-693-10) [43-55,](#page-1097-0) [44-11](#page-1132-8) [\(RPAGE statement\), 33-22](#page-705-15) [signal function 1, 33-15,](#page-698-6) [35-11,](#page-734-4) [36-24,](#page-761-5) [55-7](#page-1614-3) [signal function 2, 33-15,](#page-698-7) [35-11,](#page-734-5) [36-24,](#page-761-6) [55-8](#page-1615-5) SIMAGELIB [printer profile parameter, 17-3,](#page-326-3) [19-11,](#page-386-14) [19-13,](#page-388-14)  [41-80,](#page-995-0) [44-11,](#page-1132-9) [C-7](#page-1690-7) simplex printing [specifying, 43-61,](#page-1103-0) [55-4](#page-1611-9) [switching to duplex, 40-23,](#page-855-0) [41-20,](#page-932-0) [43-14](#page-1056-0) [sixelized file format, 19-1,](#page-376-13) [19-2,](#page-377-14) [19-11,](#page-386-15) [19-13](#page-388-15) **SKIP** [\(IDEN statement\), 33-21](#page-704-15) SLOG [initialization parameter, 4-15,](#page-126-3) [8-1,](#page-230-1) [8-3,](#page-232-0) [8-5,](#page-234-1)  [40-63,](#page-895-1) [44-11](#page-1132-10) SLU [printer profile parameter, 5-14,](#page-141-2) [11-5,](#page-252-7) [19-24,](#page-399-6)  [41-81,](#page-996-0) [44-11](#page-1132-11) SMF [initialization parameter, 6-13,](#page-180-0) [31-13,](#page-678-0) [40-63,](#page-895-2)  [44-11,](#page-1132-12) [48-7](#page-1560-1) SMF recording [see also](#page-828-0) *user exit 09* [accessing accounting information, 31-13](#page-678-1) [activating, 6-13,](#page-180-1) [31-13,](#page-678-2) [40-63,](#page-895-2) [48-7](#page-1560-2) [data streams supported, 31-13](#page-678-3) [fields updated, 6-13](#page-180-2) [used by XPAF, 6-13](#page-180-3) [SMP installation service macro, see](#page-828-0) *#GENSMP macro* SMP/E [housekeeping, perform for maintenance, 3-31](#page-84-1)

[installation library requirements, 2-2](#page-37-1) [supported versions, 2-1](#page-36-1) [SNA interface, compressing data streams for,](#page-988-0)  41-73 SNAPCLAS [initialization parameter, 40-64,](#page-896-0) [44-11](#page-1132-13) [source code, updating sample, 3-37](#page-90-5) [source library, sample, see](#page-828-0) *XPFSAMP library* [space bar, deletions using, 52-1](#page-1592-7) split plane mapping, ISO8859-1 [custom font requirements, 25-4](#page-597-5) [definition of, 20-18,](#page-427-1) [20-19](#page-428-1) spooling subsystem [specifying name of, 40-15](#page-845-0) [specifying type of, 40-15](#page-846-0) **STAPLE** [extended JCL keyword, 36-25,](#page-762-3) [43-56,](#page-1098-0) [44-11](#page-1132-14) \*START,*device-name*[,T operator command, 47-2](#page-1549-5) **STKs** [definition of, 19-30](#page-405-4) **STOCK** [\(DJDE\), 33-20](#page-703-26) **STOCKS** [extended JCL keyword, 43-57,](#page-1099-0) [44-11](#page-1132-15) [stockset, specifying, 43-57](#page-1099-0) **SUBSYS** [initialization parameter, 5-8,](#page-135-0) [5-37,](#page-165-4) [40-64,](#page-896-1)  [44-11,](#page-1132-16) [48-1](#page-1554-1) subsystem name for an XOSF started task [displaying, 48-1](#page-1554-2) [specifying, 40-64](#page-896-1) **SUBTASKS** [initialization parameter, 40-65,](#page-897-1) [44-11](#page-1132-17) [subtasks, maximum number, 40-65](#page-897-1) [SUPPRESS operator command, 8-2,](#page-231-6) [48-11](#page-1564-2) [suppression text, 40-38](#page-870-1) [SWITCH XLOG operator command, 8-7,](#page-236-6) [48-9](#page-1562-2) [Synchronous Data Link Control, see](#page-828-0) *SDLC* SYS1.PARMLIB members IEASYS*xx*[, updating, 5-11](#page-138-1) IEFSSN*xx*[, updating, 5-8](#page-135-1) SCHED*xx*[, updating, 5-7](#page-134-1) [XPFLOAD library, authorizing, 5-8](#page-135-2) **SYSFCB** [initialization parameter, 5-28,](#page-156-1) [31-3,](#page-668-1) [40-65,](#page-897-0)  [44-11](#page-1132-18) **SYSFLSH** [initialization parameter, 5-26,](#page-154-1) [5-28,](#page-156-2) [31-3,](#page-668-2) [38-3,](#page-786-1)  [40-66,](#page-898-0) [44-11](#page-1132-19) SYSFONT [initialization parameter, 5-28,](#page-156-3) [31-3,](#page-668-3) [38-3,](#page-786-2)  [40-67,](#page-899-0) [44-11](#page-1132-20) [SYSLOG, see](#page-828-0) *z/OS system logging* [SYSOUT processing mode, 42-16](#page-1035-0)

[system application products, supported versions,](#page-44-5)  2-9 [system level control, 1-16](#page-33-5) [system logging, see](#page-828-0) *z/OS system logging* [System Management Facilities, see](#page-828-0) *SMF recording* [System Modification Program/Extended, see](#page-828-0)  *SMP/E* [System Services menu, 18-8,](#page-367-0) [52-5](#page-1596-3) [SYSTEM SHUTDOWN operator command, 48-5](#page-1558-1) [system-level features, using, 31-10,](#page-675-4) [31-14](#page-679-0) **SYSUCS** 

[initialization parameter, 40-68,](#page-900-0) [44-11](#page-1132-21)

# *T*

\$T PRT*nnnn* [operator command, 46-3](#page-1544-3) TABLE DELETE TSO/batch command [for font lists, 23-4](#page-515-2) [for form lists, 23-11](#page-522-2) [for image lists, 23-16](#page-527-2) [for logo lists, 23-22](#page-533-2) TABLE LOAD TSO/batch command [for font lists, 23-3](#page-514-1) [for form lists, 23-10](#page-521-1) [for image lists, 23-16](#page-527-3) [for logo lists, 23-22](#page-533-3) TABLE statement [CONSTANT command, 33-22](#page-705-4) [MASK command, 33-22](#page-705-7) TABLE UPDATE TSO/batch command [for font lists, 23-5](#page-516-1) [for form lists, 23-12](#page-523-2) [for image lists, 23-17](#page-528-1) [for logo lists, 23-23](#page-534-1) TABLELIB [library, 20-2,](#page-411-7) [20-3,](#page-412-2) [20-4,](#page-413-1) [20-7,](#page-416-2) [20-12,](#page-421-2) [20-27,](#page-436-2)  [20-28,](#page-437-3) [20-31,](#page-440-3) [20-32,](#page-441-2) [29-2,](#page-645-5) [29-3](#page-646-5) [updating, 3-38](#page-91-2) [TABLELIB library, 20-28,](#page-437-4) [29-3](#page-646-6) tasks [displaying status of, 48-3](#page-1556-2) [terminating individual on printer, 48-4](#page-1557-0) **TCOUNT** [\(BANNER statement\), 33-19](#page-702-4) TCP batch printing [PCL-capable printers, sending print jobs to,](#page-265-0)  13-4 [printer profile parameters, 41-52,](#page-967-0) [41-54](#page-969-0) [TCP batch printing, printer profile parameters,](#page-968-0)  41-53 TCP/IP [see also](#page-828-0) *TCP batch printing*

[supported version, 2-9](#page-44-6) TCP/IP Printing [initialization parameter, 40-69](#page-901-0) [printer profile parameters, 41-82](#page-997-0) [TCP/IP printing, 14-1,](#page-272-0) [15-1](#page-280-0) [batch printing, 15-2](#page-281-1) [Direct LPR, 15-2](#page-281-2) [extended JCL keyword, 43-64,](#page-1106-0) [43-68,](#page-1110-0) [43-78](#page-1120-0) [initialization parameter, 40-69,](#page-901-1) [40-70](#page-902-0) [methods, 14-1,](#page-272-0) [15-1](#page-280-0) [printer profile parameter, 41-83](#page-998-0) [printer profile parameters, 41-46,](#page-959-0) [41-55,](#page-970-0)  [41-82,](#page-997-1) [41-86](#page-1001-0) [TCP/IP printing, initialization parameter, 40-69,](#page-901-2)  [40-70,](#page-902-1) [40-71,](#page-903-0) [41-83](#page-998-1) [TCP/IP printing, printer profile parameters, 41-85](#page-1000-0) [TCP/LPR, see](#page-828-0) *TCP batch printing* TCPABORT [initialization parameter, 40-69,](#page-901-1) [44-12](#page-1133-0) **TCPBUFSIZE** [initialization parameter, 40-69,](#page-901-2) [44-12](#page-1133-1) **TCPCONNECT** [initialization parameter, 40-70,](#page-902-0) [41-83](#page-998-0) TCPIPJOB [initialization parameter, 40-70,](#page-902-1) [44-12](#page-1133-2) **TCPLPRDSN** [initialization parameter, 40-70,](#page-902-2) [44-12](#page-1133-3) TCPMODE [printer profile parameter, 41-82,](#page-997-1) [41-85,](#page-1000-0) [44-12](#page-1133-4) TCPPORT [printer profile parameter, 41-86,](#page-1001-0) [44-12](#page-1133-5) **TCPRETRY** [initialization parameter, 40-71,](#page-903-0) [44-12](#page-1133-6) TDF [initialization parameter, 40-72,](#page-904-1) [44-12](#page-1133-7) [Tracking DJDE function activated, 41-86](#page-1001-1) [Terminal Sharing Option, see](#page-828-0) *TSO* TERMINATE TASK *taskid* [operator command,](#page-675-5)  [31-10,](#page-675-5) [48-4](#page-1557-1) **TEST** [\(BANNER statement\), 33-19](#page-702-5) [\(RAUX statement\), 33-22](#page-705-10) [\(RFEED statement\), 33-22](#page-705-11) [\(ROFFSET statement\), 33-22](#page-705-13) [\(RPAGE statement\), 33-22](#page-705-16) [\(RSTACK statement\), 33-22](#page-705-18) TITLE [IBM JCL keyword, 6-3,](#page-170-15) [42-18,](#page-1037-0) [44-12](#page-1133-8) TOF [\(DJDE\), 33-21](#page-704-6) [extended JCL keyword, 33-10,](#page-693-11) [43-58,](#page-1100-0) [44-12](#page-1133-9) [\(VFU statement\), 33-22](#page-705-19) [Transmission Control Protocol/Internet Protocol,](#page-828-0)  [see](#page-828-0) *TCP/IP*

#### TRC [IBM JCL keyword, 35-6,](#page-729-2) [42-18,](#page-1037-1) [44-12,](#page-1133-10) [56-22](#page-1639-4) TSO commands [access to XOAF, 18-13,](#page-372-1) [18-14](#page-373-1) [command syntax, 18-13](#page-372-0) executing [from ISPF Primary Option Menu, 18-14](#page-373-2) [in native TSO environment, 18-13](#page-372-2) [TSO logon procedure, updating, 5-13](#page-140-1) [TSO region size requirements for page format](#page-1596-1)  editor, 52-5 [TSO/E, supported version, 2-9](#page-44-7) TSTs [definition of, 19-30](#page-405-5) [tumble duplex printing, 43-61](#page-1103-0) **TWOUP** [extended JCL keyword, 38-4,](#page-787-1) [43-58,](#page-1100-1) [44-12](#page-1133-11)

# *U*

**UCS** [IBM JCL keyword, 31-2,](#page-667-9) [42-19,](#page-1038-0) [44-12](#page-1133-12) [initialization parameter, 40-72,](#page-904-0) [44-12](#page-1133-12) [printer profile parameter, 41-88,](#page-1003-0) [44-12](#page-1133-12) UCSPREF [initialization parameter, 40-73,](#page-905-0) [44-12](#page-1133-13) UCSs [prefix, specifying, 40-73](#page-905-0) [specifying, 40-68](#page-900-0) [transmitting to centralized printers, 40-72,](#page-904-0)  [41-88,](#page-1003-0) [42-19](#page-1038-0) [UJLLIST dataset, 21-21,](#page-464-1) [24-54,](#page-591-0) [27-8](#page-639-1) UNIQNAME [initialization parameter, 19-9,](#page-384-22) [36-9,](#page-746-7) [40-73,](#page-905-1)  [44-12,](#page-1133-14) [C-5](#page-1688-9) [printer profile parameter, 19-9,](#page-384-22) [41-89,](#page-1004-0) [44-12,](#page-1133-14)  [C-5](#page-1688-9) UNIT [printer profile parameter, 19-24,](#page-399-7) [41-90,](#page-1005-0) [44-12](#page-1133-15) user exit 01 [description, 7-15](#page-206-0) [input parameters, 7-15](#page-206-1) [return codes, 7-15](#page-206-2) [sample exit, 7-15](#page-206-3) [when called, 7-15](#page-206-4) user exit 02 [changing processing mode, 31-4](#page-669-7) [description, 7-16](#page-207-0) [input parameters, 7-16](#page-207-1) [return codes, 7-17](#page-208-0) [sample exits, 7-18](#page-209-0) [when called, 7-16](#page-207-2) user exit 03

[description, 7-19](#page-210-0) [input parameters, 7-19](#page-210-1) [return codes, 7-19](#page-210-2) [sample exits, 7-20](#page-211-0) [when called, 7-19](#page-210-3) user exit 04 [description, 7-21](#page-212-0) [input parameters, 7-21](#page-212-1) [return codes, 7-21](#page-212-2) [sample exit, 7-21](#page-212-3) [when called, 7-21](#page-212-4) user exit 05 [#UXITBLK macro, specifying for, 7-25](#page-216-0) [#UXITPRT macro, specifying for, 7-26](#page-217-0) [AFP separator print attributes, 7-24](#page-215-0) [description, 7-22](#page-213-0) [DJDE separator print attributes, 7-24](#page-215-1) [input parameters, 7-23](#page-214-0) [modifying for banner pages, 36-7](#page-744-4) [return codes, 7-24](#page-215-2) [sample exits, 7-27](#page-218-0) [SJFREQ macro, specifying for, 7-26](#page-217-1) [support routines, calling, 7-25](#page-216-1) [when called, 7-22](#page-213-1) user exit 06 [description, 7-28](#page-219-0) [input parameters, 7-28](#page-219-1) [return codes, 7-28](#page-219-2) [sample exit, 7-28](#page-219-3) [when called, 7-28](#page-219-4) user exit 07 [description, 7-29](#page-220-0) [input parameters, 7-29](#page-220-1) [return codes, 7-29](#page-220-2) [sample exit, 7-29](#page-220-3) [when called, 7-29](#page-220-4) user exit 08 [description, 7-30](#page-221-0) [input parameters, 7-30](#page-221-1) [return codes, 7-30](#page-221-2) [sample exit, 7-30](#page-221-3) [when called, 7-30](#page-221-4) user exit 09 [description, 7-31](#page-222-0) [input parameters, 7-31](#page-222-1) [return codes, 7-31](#page-222-2) [sample exit, 7-31](#page-222-3) [when called, 7-31](#page-222-4) user exit 10 [description, 7-32](#page-223-0) [input parameters, 7-32](#page-223-1) [return codes, 7-32](#page-223-2) [sample exit, 7-32](#page-223-3) [when called, 7-32](#page-223-4)

user exit 30 [description, 7-35](#page-226-0) [input parameters, 7-35](#page-226-1) [return codes, 7-35](#page-226-2) [sample exit, 7-35](#page-226-3) [when called, 7-35](#page-226-4) user exit 31 [description, 7-36](#page-227-0) [input parameters, 7-36](#page-227-1) [return codes, 7-36](#page-227-2) [sample exit, 7-36](#page-227-3) [when called, 7-36](#page-227-4) user exit 32 [description, 7-37](#page-228-0) [input parameters, 7-37](#page-228-1) [return codes, 7-37](#page-228-2) [sample exit, 7-37](#page-228-3) [when called, 7-37](#page-228-4) user exit installation [stage 1 jobs, generating, 3-52,](#page-105-0) [3-56](#page-109-1) [stage 2 jobs, executing, 3-56](#page-109-2) [user exit installation service macro, see](#page-828-0)  *#GENUXIT macro* and *#UEXIT macro* user exits [see also](#page-828-0) *JES2 user exits*, *XOAF user exit*, *XOSF user exits*, and individual user exit [APPLY jobs, submitting, 3-56](#page-109-3) [available for XDS, 3-51](#page-104-0) [available for XPAF, 3-50](#page-103-1) [implementing, 31-14](#page-679-1) [installation examples, 3-57,](#page-110-0) [3-58](#page-111-0) [installation job, UXJOB00, 3-56](#page-109-4) [updating for maintenance, 3-38](#page-91-3) [user modifications, see](#page-828-0) *usermods* USERDATA [IBM JCL keyword, 6-3,](#page-170-16) [42-20,](#page-1039-0) [44-12](#page-1133-16) USERLIB [IBM JCL keyword, 19-9,](#page-384-23) [19-12,](#page-387-23) [19-33,](#page-408-6) [36-10,](#page-747-6)  [42-21,](#page-1040-0) [44-12](#page-1133-17) usermods [changing default name, 3-48](#page-101-1) [definition of, 3-47](#page-100-1) [installation, 3-47,](#page-100-0) [3-48](#page-101-0) installation jobs [UMJOB100, 3-47](#page-100-2) [UMJOB101, 3-48](#page-101-2) [resubmitting before maintenance, 3-47](#page-100-3) USRXIT*nn* [initialization parameter, 7-7,](#page-198-0) [7-13,](#page-204-1) [40-74,](#page-906-0)  [44-12](#page-1133-18) USRXITWA [initialization parameter, 7-7,](#page-198-1) [7-9,](#page-200-0) [40-75,](#page-907-0) [44-12](#page-1133-19)

#### *V*

VARPAPTB [extended JCL keyword, 20-2,](#page-411-8) [20-8,](#page-417-2) [36-29,](#page-766-4)  [43-59,](#page-1101-0) [44-12](#page-1133-20) [initialization parameter, 20-2,](#page-411-8) [20-8,](#page-417-2) [36-29,](#page-766-4)  [40-75,](#page-907-1) [44-12,](#page-1133-20) [C-11](#page-1694-8) [printer profile parameter, 20-2,](#page-411-8) [20-8,](#page-417-2) [36-29,](#page-766-4)  [41-91,](#page-1006-0) [44-12,](#page-1133-20) [C-11](#page-1694-8) \*VARY,*device-name*[,ONLINE operator command,](#page-1549-6)  [47-2](#page-1549-6) varying paper size tables [accessing, 24-7](#page-544-1) [adding entry to, 24-9,](#page-546-0) [24-10](#page-547-0) [creating, 24-8](#page-545-0) [defaults, 20-7](#page-416-3) [deleting, 24-10](#page-547-1) [deleting entry from, 24-8](#page-545-1) [library, specifying, 20-2,](#page-411-0) [40-51,](#page-883-1) [41-65,](#page-980-0) [C-11](#page-1694-0) [processing, 20-8,](#page-417-3) [20-10](#page-419-2) [specifying, 20-8,](#page-417-4) [36-29,](#page-766-5) [40-75,](#page-907-1) [41-91,](#page-1006-0) [43-59,](#page-1101-0)  [C-11](#page-1694-9) [updating entry in, 24-8](#page-545-0) [using, 36-6](#page-743-5) VFU [\(LINE statement\), 33-21](#page-704-22) VFU statement [ASSIGN command, 33-22](#page-705-0) [BOF command, 33-22](#page-705-2) [TOF command, 33-22](#page-705-19) [VIPP data streams, 37-1,](#page-778-2) [37-3](#page-780-1) [definition, 37-1](#page-778-3) [modifying document processing, 37-2](#page-779-2) [preparing to print, 37-3](#page-780-2) [resource preparation, 37-1](#page-778-4) [VIPP-enabled printers, 10-2](#page-247-1) [virtual storage, reserving for LSQA expansion,](#page-908-0)  40-76 [Virtual Telecommunications Access Method, see](#page-828-0)  *VTAM* [VOLUME statement, CODE command, 33-22](#page-705-3) VPA [initialization parameter, 40-76,](#page-908-1) [44-12](#page-1133-21) [printer profile parameter, 41-92,](#page-1007-0) [44-12](#page-1133-21) [VTAM application definition statement, 5-14,](#page-141-3) [40-5,](#page-834-0)  [40-79](#page-911-1) VTAM definitions [for remotely-attached printers, 5-14](#page-141-4) [VTAM, supported versions, 2-9](#page-44-8)

### *W*

WHEN

[\(RPAGE statement\), 33-22](#page-705-17) WRITER [printer profile parameter, 6-17,](#page-184-10) [6-18,](#page-185-4) [11-5,](#page-252-8)  [11-9,](#page-257-3) [31-12,](#page-677-12) [41-93,](#page-1008-0) [44-13](#page-1134-0) [printer profile parameters, 41-93](#page-1008-0)

# *X*

[x XES command, 34-12](#page-721-10) XCOPY [extended JCL keyword, 43-60,](#page-1102-0) [44-13](#page-1134-1) XCORE [initialization parameter, 40-76,](#page-908-0) [44-13](#page-1134-2) XCP*n* [code page tables, 29-2](#page-645-6) XCTO [see also](#page-828-0) *interface devices* [XDIB control block, 31-4](#page-669-8) [XDIBDFMT field, 31-4](#page-669-9) XDS [abend, recovering from, 38-10](#page-793-2) [control blocks, displaying, 49-2,](#page-1567-1) [50-1](#page-1570-0) [data streams, supported, 38-4](#page-787-2) [defining XOSF as FSS, 5-23](#page-151-5) [error messages, receiving from XPAF, 38-6,](#page-789-0)  [38-9](#page-792-0) [limitations, 38-6](#page-789-1) [LLA address, refreshing, 3-27](#page-80-3) [maintenance, installing for, 3-39](#page-92-2) [performance optimization, 5-17](#page-144-0) [printing documents with, 38-5](#page-788-0) [processing overview, 38-4](#page-787-3) [subsystem, defining optional command](#page-1566-0)  character, 49-1 [terminating with XOSF, 49-3,](#page-1568-3) [50-3](#page-1572-0) [using with XPAF, 38-4,](#page-787-4) [38-10](#page-793-3) XDS installation [pre-setup considerations, 16-26](#page-312-0) XDUPLEX [extended JCL keyword, 36-13,](#page-750-6) [36-26,](#page-763-6) [43-61,](#page-1103-0)  [44-13](#page-1134-3) [Xerox Coax/Twinax Option, see](#page-828-0) *XCTO* [Xerox Direct Print Services, see](#page-828-0) *XDS* [Xerox Distributed Print Mode, see](#page-828-0) *XDPM printing* [Xerox Escape Sequence, see](#page-828-0) *XES data streams* [Xerox font characteristics, converting, 35-3](#page-726-7) Xerox fonts [characteristics, converting, 20-20,](#page-429-2) [20-21,](#page-430-4) [59-1,](#page-1646-3)  [59-2](#page-1647-2) [converting for DCF/SCRIPT, 19-5,](#page-380-1) [22-28,](#page-499-1)  [22-31](#page-502-2) custom [definition of, 19-3](#page-378-9) [installing, 25-1,](#page-594-0) [25-2](#page-595-3)

[distributed, 19-3](#page-378-10) [font tables required, 20-19,](#page-428-2) [20-23](#page-432-3) [specifying in page formats, 56-22](#page-1639-5) [Xerox fonts, converting for DCF/SCRIPT, 6-24,](#page-191-1)  [36-4](#page-741-9) [Xerox interface controllers, see](#page-828-0) *interface devices* [Xerox Job Control Facility, see](#page-828-0) *XJCF* [Xerox Page Format Editor menu option, 18-7,](#page-366-3) [52-5](#page-1596-4) [Xerox Printer Access Facility, see](#page-828-0) *XPAF* [Xerox Printing Services Manager for the IBM](#page-828-0)  [RS/6000, see](#page-828-0) *XPSM* [Xerox Production Print Mode, see](#page-828-0) *XPPM printing* XES commands for color processing [assign ink color, 34-8](#page-717-0) [graphic window, 34-8](#page-717-1) [ink change, 34-8](#page-717-2) [line draw X, 34-8](#page-717-3) [line draw Y, 34-8](#page-717-4) [text highlight, 34-8](#page-717-5) [vector draw, 34-8](#page-717-6) [paper tray select, 34-5](#page-714-10) [supported for PCL processing, 34-11](#page-720-2) [XES data streams, 34-1](#page-710-0) [color specification, 34-8](#page-717-7) [converting to PCL format, 34-11](#page-720-3) [converting to PCL format, dynamic resource](#page-379-6)  [conversion, 19-4,](#page-379-6) [19-10,](#page-385-11) [19-14](#page-389-1) [definition of, 1-11,](#page-28-5) [34-1](#page-710-1) [document processing, 34-7](#page-716-2) [paper tray selection, 34-9](#page-718-0) [parameter/keyword processing hierarchy for,](#page-832-0)  [40-3,](#page-832-0) [41-3,](#page-914-0) [43-2](#page-1043-0) [printing, 34-10](#page-719-4) [processing, 1-14,](#page-31-2) [34-1](#page-710-1) resources [preparing, 34-3,](#page-712-5) [34-5](#page-714-9) [revising, 34-6](#page-715-3) [to PCL-capable printers, 34-10](#page-719-5) [XES document type, 31-2,](#page-667-10) [31-4](#page-669-10) XES file format [dynamic resource conversion, 19-9](#page-384-24) [for decentralized forms, 19-1,](#page-376-8) [19-8,](#page-383-16) [19-10](#page-385-12) XES-to-PCL conversion [color limitation, 34-13](#page-722-1) [commands, supported, 34-11](#page-720-2) [document conversion, 34-14](#page-723-4) [fonts, storing on printer, 34-13](#page-722-2) [processing, 34-11](#page-720-3) [XES-to-PCL conversion, dynamic resource](#page-379-6)  [conversion, 19-4,](#page-379-6) [19-10,](#page-385-11) [19-14](#page-389-1) XFILE [extended JCL keyword, 43-62,](#page-1104-0) [44-13](#page-1134-4) XFORM*n*

[extended JCL keyword, 33-7,](#page-690-9) [33-13,](#page-696-38) [43-63,](#page-1105-0)  [44-13](#page-1134-5) [XINSXOAF member, updating parameters in, 40-1](#page-830-1) [XINSXOSF member, updating parameters in, 40-1](#page-830-1) XIPADDR [extended JCL keyword, 43-64,](#page-1106-0) [44-13](#page-1134-6) XJCF [DJDEs generated, 42-10,](#page-1029-1) [42-12,](#page-1031-0) [42-13](#page-1032-1) [processing support, 41-97](#page-1012-0) simulation mode [presentation of document, 43-58](#page-1100-1) [updating for maintenance, 3-39](#page-92-3) XJCF simulation mode [DJDE generation, 38-2](#page-785-0) [enabling for jobs, 38-4](#page-787-5) [overview, 38-1](#page-784-0) [processing, 38-1,](#page-784-1) [38-4](#page-787-6) XJCFMODE [printer profile parameter, 38-4,](#page-787-7) [41-97,](#page-1012-0) [44-13](#page-1134-7) [XJCFSIM, 43-64](#page-1106-1) [extended JCL keyword, 38-4,](#page-787-8) [43-64,](#page-1106-1) [44-13](#page-1134-8) XJCFSIM table [CHARS table, 38-3](#page-786-3) [CLASS table, 38-2,](#page-785-1) [38-3](#page-786-4) [FCB table, 38-2](#page-785-2) [FLASH table, 38-2](#page-785-3) [FORMS table, 38-2,](#page-785-4) [38-3](#page-786-5) [MODIFY table, 38-2](#page-785-5) [PDE table, 38-3](#page-786-6) [XJCLPROC, sample, 5-18](#page-148-0) XJOBTMEM [extended JCL keyword, 44-13](#page-1134-9) [printer profile parameter, 41-98](#page-1013-0) **XLDEVICE** [printer profile parameter, 41-99](#page-1014-0) XLOG [initialization parameter, 8-3,](#page-232-1) [8-6,](#page-235-2) [40-77,](#page-909-0) [44-13](#page-1134-10) XLOG dataset name [specifying, 40-77](#page-909-1) [specifying an alternate, 40-9](#page-838-0) [XLOG dataset name, using with XRCBATCH, 39-3](#page-822-0) [XLOG, see](#page-828-0) *XPAF system logging* XLOGDSN [initialization parameter, 8-3,](#page-232-2) [8-4,](#page-233-3) [8-6,](#page-235-3) [8-7,](#page-236-7)  [40-77,](#page-909-1) [44-13,](#page-1134-11) [48-8](#page-1561-2) [XLOGDSN initialization parameter, 5-37](#page-165-5) XLPRQNAM [extended JCL keyword, 43-68,](#page-1110-0) [44-13](#page-1134-12) XMP [extended JCL keyword, 33-13,](#page-696-39) [36-23,](#page-760-5) [43-69,](#page-1111-0)  [44-13](#page-1134-13) [XMP \(DJDE\), 33-13](#page-696-15) XNS [printer profile parameter, 6-18,](#page-185-5) [C-9](#page-1692-11)

XOAF [access to page format editor, 52-1](#page-1592-8) [accessing, 18-1,](#page-360-8) [18-15](#page-374-1) [exiting, 18-7](#page-366-4) [panel conventions, 18-1,](#page-360-9) [18-5,](#page-364-0) [52-1,](#page-1592-9) [52-4](#page-1595-7) [panel options, 18-7,](#page-366-5) [18-12,](#page-371-4) [52-5](#page-1596-3) [system messages, 18-4](#page-363-1) [XOAF, definition of, 1-10](#page-27-4) XOAF logging [see also](#page-828-0) *XPAF system logging* [alternate dataset, switching to, 8-4](#page-233-4) [clearing, 8-5](#page-234-2) [creating, 8-3](#page-232-3) [definition of, 8-3](#page-232-4) [intensive logging, activating, 8-4](#page-233-5) [recovering after I/O error, 8-4](#page-233-6) XOAF user exit [see also](#page-828-0) *user exits* [coding requirements, 7-1](#page-192-0) [function table, 7-3](#page-194-0) [installing, 7-3](#page-194-1) [parameter list, 7-2](#page-193-0) [return codes, 7-3](#page-194-2) [XOAFUSEC, see](#page-828-0) *XOAF user exit* XOSF [definition of, 1-10](#page-27-5) [functions provided, 1-10,](#page-27-6) [1-11](#page-28-6) multiple copies, installing [CMA-SPOOL/CA-SPOOL, 5-38](#page-166-2) [JES, 5-37](#page-165-6) [XDS, 5-38](#page-166-3) [non-JES subsystems, setting definitions for,](#page-151-6)  5-23 running [from LNKLST library, 5-9](#page-136-0) [from LPALST library, 5-10](#page-137-0) [from STEPLIB, 5-8](#page-135-3) XOSF logging [see also](#page-828-0) *XPAF system logging* [activating, 48-8](#page-1561-3) [alternate dataset, switching to, 8-7,](#page-236-8) [48-9](#page-1562-3) [clearing, 8-9](#page-238-6) [creating, 8-6](#page-235-4) [definition of, 8-5](#page-234-3) [directing messages to, 8-6](#page-235-5) [displaying log names, 48-9](#page-1562-4) [intensive logging, activating, 8-7](#page-236-9) [recovering after I/O error, 8-8](#page-237-2) [refreshing the log, 48-8](#page-1561-4) XOSF start-up proc [creating for XDS, 5-38](#page-166-4) [creating for XPAF, 5-12](#page-139-0) XOSF user exits [see also](#page-828-0) *user exits* and individual user exits

[active user exits, controlling, 7-13](#page-204-2) [assembly requirements, 7-12](#page-203-0) [coding, 7-4](#page-195-0) [coding requirements, 7-7,](#page-198-2) [7-12](#page-203-1) [common information area, 7-9](#page-200-1) [common parameters, 7-8](#page-199-0) [control blocks, 7-12](#page-203-2) [debugging, 7-13](#page-204-3) [generic, 7-14](#page-205-0) [initialization parameter requirements, 7-7](#page-198-3) [input parameters, referencing, 7-10](#page-201-0) [installing, 7-14](#page-205-1) [JES user exits, cross-referenced to, 7-38](#page-229-0) [link-edit requirements, 7-12](#page-203-3) [linkage conventions, 7-8](#page-199-1) [load library, 7-12](#page-203-4) [load module name, specifying, 40-74](#page-906-0) [macros, 7-10](#page-201-1) [message area, 7-10](#page-201-2) [order of invocation, 7-5](#page-196-0) [PSF user exits, cross-referenced to, 7-38](#page-229-0) [return codes, 7-11](#page-202-0) sample materials [JCL, 7-7](#page-198-4) [macros, 7-7](#page-198-5) [source code, 7-7](#page-198-6) [user exit work area, 7-9](#page-200-2) [user exit-specific parameter areas, 7-9](#page-200-3) [user exits provided, 7-4](#page-195-1) [work area size, specifying, 40-75](#page-907-0) XPAF [capabilities, 1-8](#page-25-0) [controls, 1-16](#page-33-6) [customizing, 5-1,](#page-128-4) [5-39](#page-167-0) [data stream conversion, 1-10](#page-27-7) [data streams supported, 1-12,](#page-29-0) [1-15](#page-32-0) [defining as a VTAM application, 5-14](#page-141-5) [defining to JES, 5-23,](#page-151-7) [5-28](#page-156-0) [font tables, 20-15,](#page-424-2) [20-32](#page-441-0) [libraries, 19-1](#page-376-14) [library requirements, 2-2](#page-37-2) [multiple functional subsystems, 40-5](#page-834-0) [paper-related tables, 20-2](#page-411-9) [printer support, 1-8](#page-25-0) [resource conditioning, 1-10](#page-27-2) [resource files, space requirements, 2-3](#page-38-0) [resources, 19-1,](#page-376-15) [19-33](#page-408-7) [snap dumps, specifying SYSOUT class, 40-64](#page-896-0) [tuning the system, 5-15,](#page-142-2) [5-17](#page-144-1) XPAF extended JCL [from remote system, 9-1](#page-240-0) installation options [DELETE, 5-20](#page-149-0) [INSTALL, 5-19](#page-148-1)

[LOAD, 5-19](#page-149-1) [REMOVE, 5-20](#page-149-2) [installing, 5-18, 5](#page-145-0)-22 maintenance, applying to, 5-22 removing, 5-22 [sample proc, 5-18](#page-148-0) XESJDT00 module, 5-20 XPAF extended JCL keywords [see also individual keyword name](#page-828-0) [coding, 43-1](#page-1042-0) [definition of, 43-1](#page-1042-1) [function of, 1-16](#page-33-7) [processing hierarchy for, 43-2](#page-1043-0) [specified in, 43-1](#page-1042-2) [XPAF installation, see](#page-828-0) *installation* XPAF system logging [see also](#page-828-0) *intensive logging, XOAF logging,* and *XOSF logging* [activating, 8-3,](#page-232-5) [40-77](#page-909-0) [alternate dataset, specifying, 8-4,](#page-233-7) [40-9](#page-838-0) [dataset, specifying, 8-4,](#page-233-8) [40-77](#page-909-1) [printing log datasets, 8-10](#page-239-1) [XPAF-internal file format, 19-8,](#page-383-17) [19-10](#page-385-13) XPAFA2A table [deleting, 24-45](#page-582-4) [deleting entry from, 24-47](#page-584-4) [function of, 20-19,](#page-428-3) [20-20](#page-429-3) XPAFAFW table [creating entries during custom replica font](#page-599-2)  [load, 25-6,](#page-599-2) [25-9,](#page-602-5) [25-10,](#page-603-2) [25-26](#page-619-6) [custom replica font naming conventions effect](#page-596-6)  on, 25-3 [custom replica font width effect on, 25-4](#page-597-6) [deleting, 24-45](#page-582-5) [deleting entry from, 24-47](#page-584-5) [function of, 20-24,](#page-433-9) [20-28](#page-437-5) XPAFCFN table [adding entry to, 24-33,](#page-570-0) [24-35](#page-572-0) [deleting, 24-45](#page-582-6) [deleting entry from, 24-47](#page-584-6) [function of, 20-24,](#page-433-10) [20-29](#page-438-4) [maintaining, 24-33,](#page-570-0) [24-35](#page-572-0) updating [entry in, 24-33,](#page-570-0) [24-35](#page-572-0) [for custom replica fonts, 20-24,](#page-433-11) [25-7,](#page-600-5)  [25-19,](#page-612-4) [25-26,](#page-619-7) [25-31](#page-624-3) [for IBM font library changes, 20-24,](#page-433-11) [24-40](#page-577-4) [XPAFE2A table, 35-3](#page-726-8) [creating, 20-32](#page-441-3) [deleting, 24-45](#page-582-7) [deleting entry from, 24-47](#page-584-7) [function of, 20-19,](#page-428-4) [20-21,](#page-430-5) [20-24,](#page-433-12) [20-30,](#page-439-4) [22-8,](#page-476-3)  [22-9](#page-477-5) updating

[for custom replica fonts, 20-24,](#page-433-13) [25-7,](#page-600-6)  [25-19,](#page-612-5) [25-26,](#page-619-8) [25-31](#page-624-4) [for IBM font library changes, 20-24,](#page-433-13) [24-40](#page-577-5) [XPAFE2A table, updating for page formats, 59-1](#page-1646-4) [XPAFEFW table, 35-3](#page-726-9) [deleting, 24-45](#page-582-8) [deleting entry from, 24-47](#page-584-8) [function of, 20-19,](#page-428-5) [20-20,](#page-429-4) [20-24,](#page-433-14) [20-29,](#page-438-5) [22-8,](#page-476-4)  [22-9](#page-477-5) updating [for custom replica fonts, 20-24,](#page-433-15) [25-7,](#page-600-7)  [25-19,](#page-612-6) [25-26,](#page-619-9) [25-31](#page-624-5) [for IBM font library changes, 20-24,](#page-433-15) [24-40](#page-577-6) [XPAFEFW table, updating for page formats, 59-1](#page-1646-4) XPAFFFI table [adding entry to, 24-29,](#page-566-0) [24-32](#page-569-0) [deleting, 24-45](#page-582-9) [deleting entry from, 24-47](#page-584-9) [function of, 20-21](#page-430-6) [maintaining, 24-29,](#page-566-0) [24-32](#page-569-0) [modifying for DCF/SCRIPT usage, 22-30](#page-501-2) [updating entry in, 24-29,](#page-566-0) [24-32](#page-569-0) [XPAFI2I table, function of, 20-24,](#page-433-16) [20-31](#page-440-4) XPAFI2X table [deleting, 24-45](#page-582-10) [deleting entry from, 24-47](#page-584-10) [function of, 20-24,](#page-433-17) [20-32](#page-441-4) [updating for custom replica fonts, 25-7,](#page-600-8) [25-16,](#page-609-0)  [25-18,](#page-611-0) [25-26,](#page-619-10) [25-28,](#page-621-1) [25-29](#page-622-0) XPAFIFW table [deleting, 24-45](#page-582-11) [deleting entry from, 24-47](#page-584-11) [function of, 20-24,](#page-433-18) [20-30,](#page-439-5) [20-31](#page-440-5) updating [for custom replica fonts, 20-24,](#page-433-19) [24-40,](#page-577-7)  [24-45,](#page-582-12) [24-47,](#page-584-12) [25-7,](#page-600-9) [25-19,](#page-612-7) [25-26,](#page-619-11)  [25-31](#page-624-6) [for IBM font library changes, 20-24,](#page-433-19) [24-40,](#page-577-8)  [24-45,](#page-582-12) [24-47,](#page-584-12) [25-7,](#page-600-9) [25-19,](#page-612-8) [25-26,](#page-619-12)  [25-31](#page-624-7) [XPAFXFI table, 59-2](#page-1647-3) [adding entry to, 24-16,](#page-553-0) [24-18](#page-555-6) [associating Xerox font with code pages, 22-31,](#page-502-3)  [24-19](#page-556-2) [creating entries during load process, 21-1,](#page-444-5)  [21-3,](#page-446-10) [21-12](#page-455-7) [deleting, 24-45](#page-582-13) [deleting entry from, 24-47](#page-584-13) [function of, 20-22,](#page-431-5) [22-3](#page-471-0) [maintaining, 24-16,](#page-553-0) [24-18](#page-555-6) [modifying for DCF/SCRIPT usage, 22-28,](#page-499-2)  [22-30](#page-501-3) [updating, 35-2](#page-725-7) [during font load, 21-3,](#page-446-4) [21-12](#page-455-8)

[entry in, 24-16,](#page-553-0) [24-18](#page-555-6) [for custom Xerox fonts, 25-2](#page-595-6) [for font conversion, 22-3,](#page-471-2) [22-7,](#page-475-4) [22-8](#page-476-5) [verifying entries, 33-4](#page-687-13) XPFSAMP library [\\$DJDECPY member, 6-8](#page-175-3) [CCMV01 member, 29-3,](#page-646-1) [29-4](#page-647-0) [character mapping table members, 20-23,](#page-432-4)  [29-3,](#page-646-7) [29-13](#page-656-0) [code page table members, 29-2](#page-645-7) [COLR4700 member, 20-34,](#page-443-9) [24-52](#page-589-3) [DCMV01 member, 29-3,](#page-646-2) [29-6,](#page-649-0) [29-8](#page-651-0) [DCMV02 member, 29-3,](#page-646-3) [29-10,](#page-653-0) [29-13](#page-656-0) [DFAULT member, 5-30,](#page-158-0) [6-1,](#page-168-2) [6-10,](#page-177-0) [6-11,](#page-178-0) [19-31](#page-406-0) [GLOBJSL member, 5-30,](#page-158-1) [19-31](#page-406-1) [HIP871 member, 5-30](#page-158-2) [METAPE PDL member, 31-12](#page-677-13) [MSGSUPP member, 40-38](#page-870-2) [PDL members, 5-30,](#page-158-8) [19-31](#page-406-4) [PGSTAP JDE in DFAULT member, 35-11,](#page-734-6)  [36-25,](#page-762-4) [43-56](#page-1098-1) [PROFILES member, 5-35,](#page-163-2) [41-1](#page-912-2) [STAPLE JDE in DFAULT member, 33-14](#page-697-5) [UFTCONV member, 13-1](#page-262-1) [XOAFUSEC member, 7-1](#page-192-1) [XRCBATCH utility, 39-1](#page-820-1) [XRFBATCH member, 30-6](#page-663-0) [XRX@PRIM member, 5-13](#page-140-2) XPJLMEM [printer profile parameter, 41-100](#page-1015-0) XPJLTMEM [extended JCL keyword, 44-13](#page-1134-14) XPSM [initialization parameters, 40-79](#page-911-1) [printer profile parameter, 41-18](#page-930-0) [printer profile parameters, 41-81,](#page-996-0) [41-93,](#page-1008-0) [41-99](#page-1014-0) [VTAM name, specifying, 41-81](#page-996-0) XPSMAPPL [initialization parameter, 40-79](#page-911-1) XPSMBRS [initialization parameter, 48-7](#page-1560-3) XRCBATCH utility [executing, 39-4](#page-823-0) [file attributes, specifying, 39-2](#page-821-0) images [printing, 39-5](#page-824-3) [sample, 39-7](#page-826-0) [JCL, sample, 39-6](#page-825-0) [limitations, 39-5](#page-824-4) parameters [COLORPRT, 39-2,](#page-821-1) [39-4](#page-823-1) [COMPMODE, 39-2](#page-821-2) [COMPTYPE, 39-2,](#page-821-3) [39-3](#page-822-1) [INPUTDDN, 39-3](#page-822-2)
[INPUTMEM, 39-3](#page-822-0) [LOGDSN, 39-3](#page-822-1) [NUMIMAGE, 39-2,](#page-821-0) [39-3](#page-822-2) [OUTPUTDD, 39-4](#page-823-0) [POSITION, 39-4](#page-823-1) [REVVIDEO, 39-1,](#page-820-0) [39-4](#page-823-2) [specifying multiple, 39-2](#page-821-1) [processing, 39-1,](#page-820-1) [39-7](#page-826-0) [running, 36-38](#page-775-0) [setting up, 39-2](#page-821-2) XRFBATCH utility [JCL, sample, 30-6](#page-663-0) [limitations, 30-1](#page-658-0) parameters [COMPMODE, 30-2](#page-659-0) [COMPTYPE, 30-2](#page-659-1) [CONVTONE, 30-2](#page-659-2) [CONVTYPE, 30-2](#page-659-3) [DESTPRTR, 30-3](#page-660-0) [IMAGEDDN, 30-3](#page-660-1) [INPUTDDN, 30-3](#page-660-2) [LOGDSN, 30-4](#page-661-0) [MAXIMGP, 30-4](#page-661-1) [PAPERSIZ, 30-4](#page-661-2) [PRINTENV, 30-4](#page-661-3) [REVVIDEO, 30-5](#page-662-0) [ROTATION, 30-5](#page-662-1) [processing, 30-1,](#page-658-1) [30-5](#page-662-2) [setting up, 30-1](#page-658-2) XSHADE [extended JCL keyword, 36-13,](#page-750-0) [36-26,](#page-763-0) [43-75,](#page-1117-0)  [44-13](#page-1134-0) [initialization parameter, 40-79,](#page-911-0) [44-13](#page-1134-0) [printer profile parameter, 41-101,](#page-1016-0) [44-13](#page-1134-0) XSHIFT [extended JCL keyword, 43-75,](#page-1117-1) [44-13](#page-1134-1) **XSMTPCTL** [printer profile parameter, 41-101](#page-1016-1) XSPLTMEM [extended JCL keyword, 43-76](#page-1118-0) XTCPPORT [extended JCL keyword, 43-77,](#page-1119-0) [43-78,](#page-1120-0) [44-13](#page-1134-2) XUSERAC*n* [extended JCL keyword, 43-78,](#page-1120-1) [44-13](#page-1134-3) XUSERACn [printer profile parameter, 41-103](#page-1018-0) XVIPPMEM [extended JCL keyword, 43-79,](#page-1121-0) [44-13](#page-1134-4) [printer profile parameter, 41-103](#page-1018-1) XWRLIB [initialization parameter, 40-79,](#page-911-1) [44-13](#page-1134-5)

## *Y*

[y XES command, 34-12](#page-721-0)

## *Z*

\$Z PRT*nnnn* [operator command, 46-2](#page-1543-0) [z/OS performance groups, defining, 5-15](#page-142-0) [z/OS, supported version, 2-8](#page-43-0) z/OS system logging [activating, 8-1,](#page-230-0) [48-7](#page-1560-0) [definition of, 8-1](#page-230-1) [directing XPAF messages to, 40-63](#page-895-0) [message threshold, setting, 8-2](#page-231-0) [messages, suppressing, 8-2](#page-231-1) [sending to a unique console, 40-16](#page-847-0) [zd XES command, 34-12](#page-721-1) [ze XES command, 34-12](#page-721-2) [zf XES command, 34-12](#page-721-3) [zi XES command, 34-13](#page-722-0) [zyd XES command, 34-13](#page-722-1) [zye XES command, 34-13](#page-722-2) [zyf XES command, 34-13](#page-722-3) [zyi XES command, 34-13](#page-722-4)

## *Index*